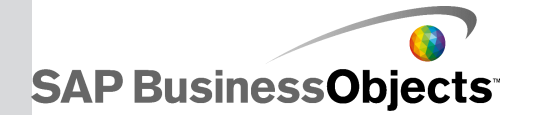

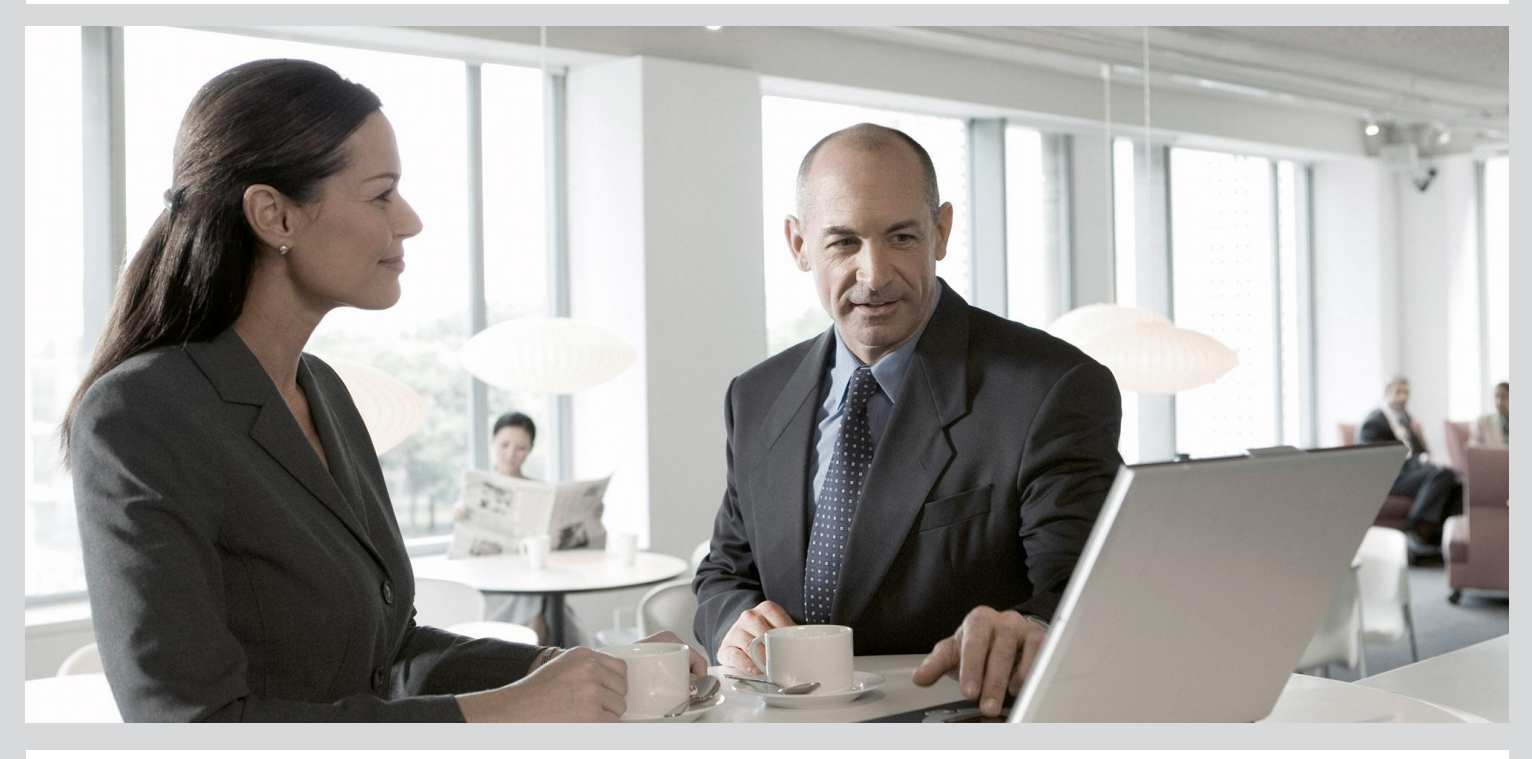

# Reference Guide

■ SAP BusinessObjects Data Services 4.1 Support Package 1 (14.1.1.0)

2012-11-22

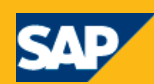

Copyright

© 2012 SAP AG. All rights reserved.SAP, R/3, SAP NetWeaver, Duet, PartnerEdge, ByDesign, SAP BusinessObjects Explorer, StreamWork, SAP HANA and other SAP products and services mentioned herein as well as their respective logos are trademarks or registered trademarks of SAP AG in Germany and other countries.Business Objects and the Business Objects logo, BusinessObjects, Crystal Reports, Crystal Decisions, Web Intelligence, Xcelsius, and other Business Objects products and services mentioned herein as well as their respective logos are trademarks or registered trademarks of Business Objects Software Ltd. Business Objects is an SAP company.Sybase and Adaptive Server, iAnywhere, Sybase 365, SQL Anywhere, and other Sybase products and services mentioned herein as well as their respective logos are trademarks or registered trademarks of Sybase, Inc. Sybase is an SAP company. Crossgate, m@gic EDDY, B2B 360°, B2B 360° Services are registered trademarks of Crossgate AG in Germany and other countries. Crossgate is an SAP company. All other product and service names mentioned are the trademarks of their respective companies. Data contained in this document serves informational purposes only. National product specifications may vary.These materials are subject to change without notice. These materials are provided by SAP AG and its affiliated companies ("SAP Group") for informational purposes only, without representation or warranty of any kind, and SAP Group shall not be liable for errors or omissions with respect to the materials. The only warranties for SAP Group products and services are those that are set forth in the express warranty statements accompanying such products and services, if any. Nothing herein should be construed as constituting an additional warranty.

2012-11-22

# **Contents**

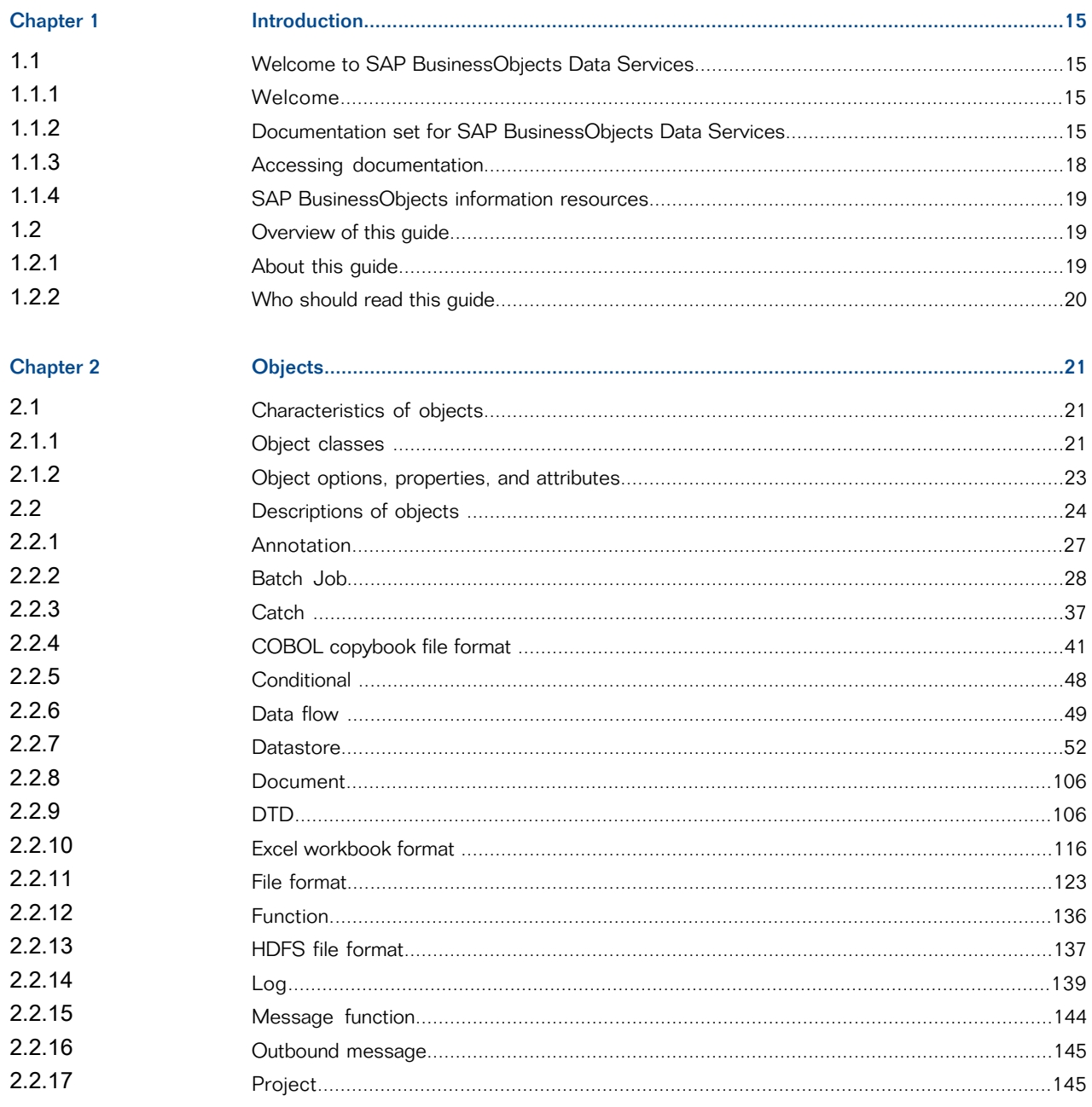

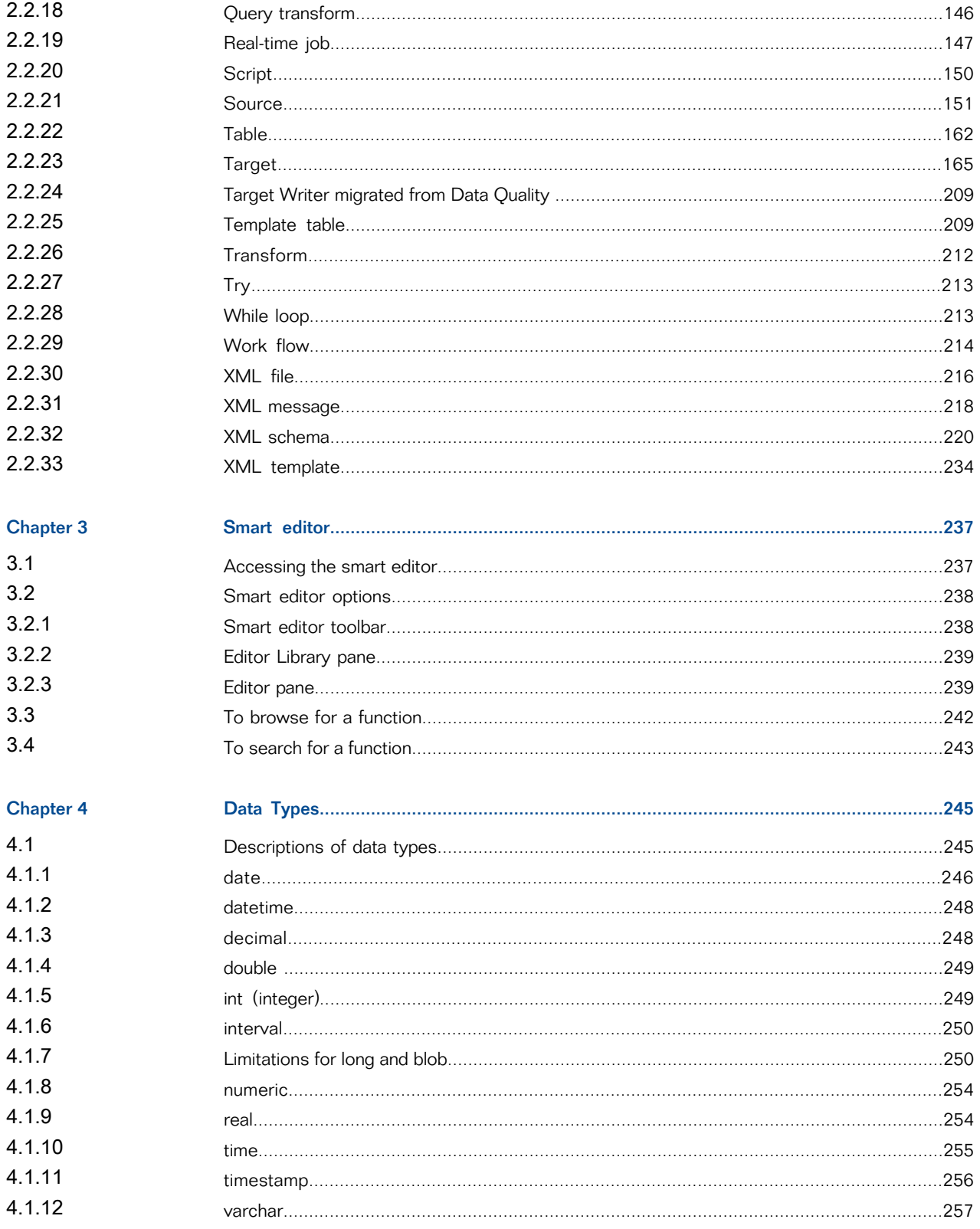

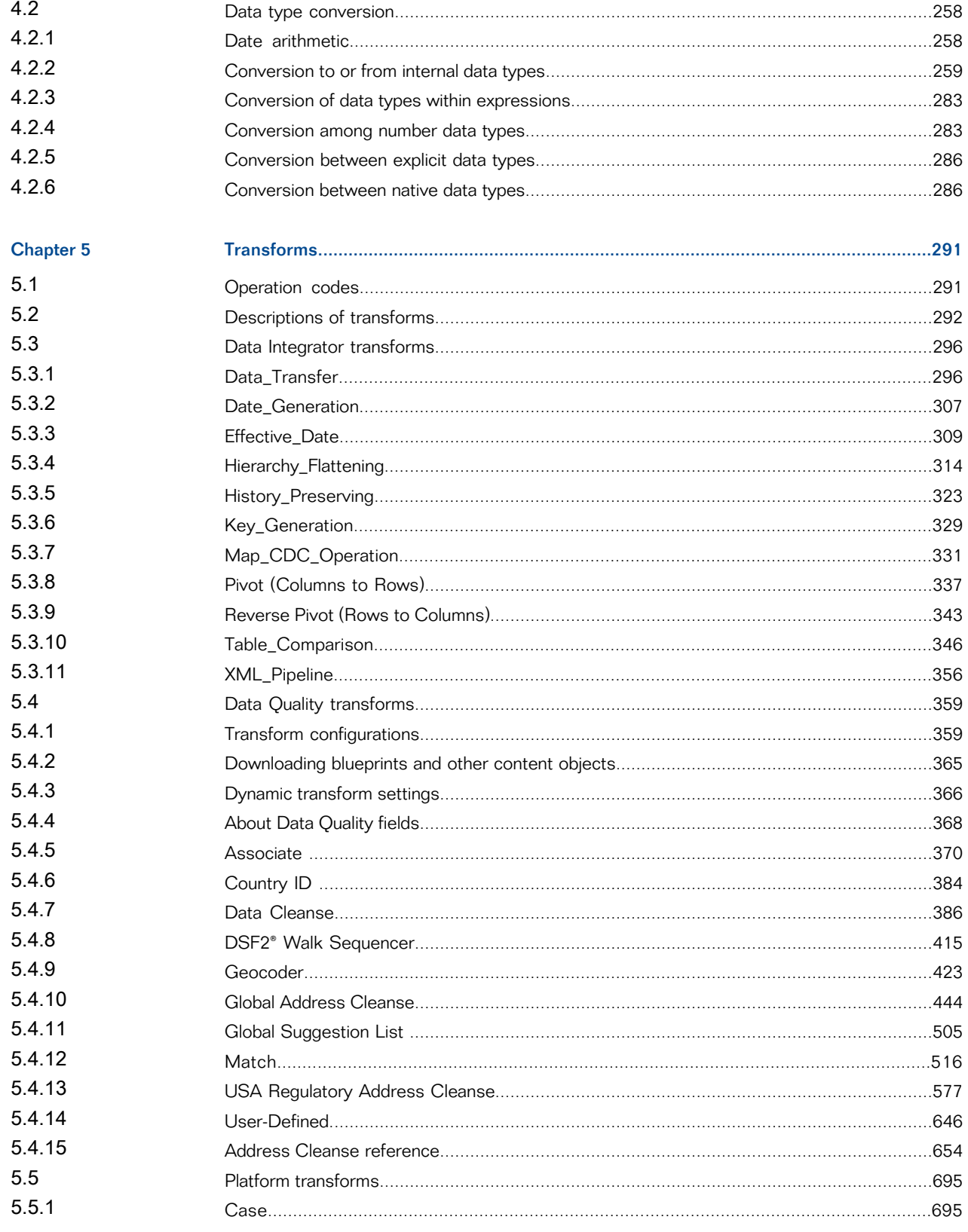

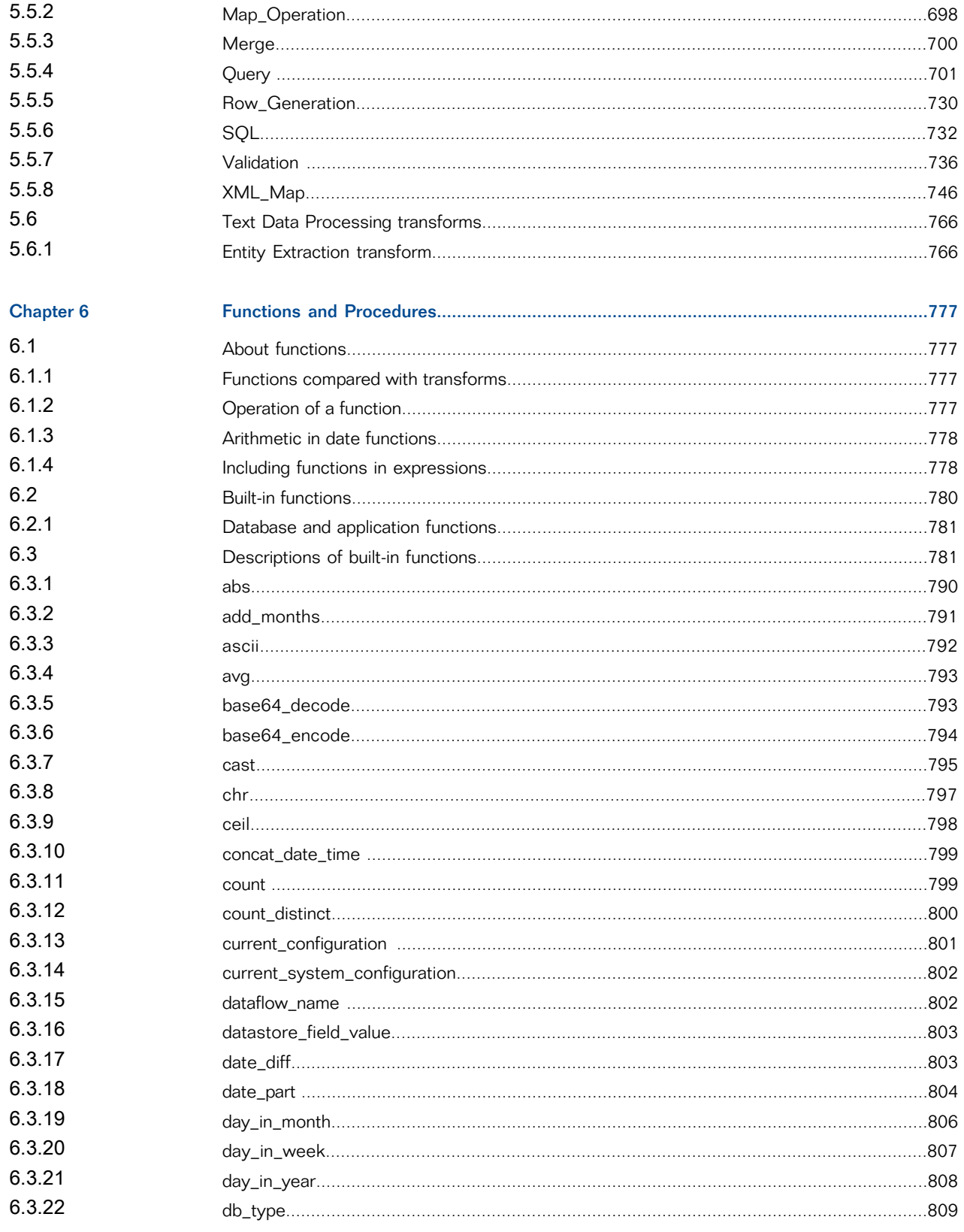

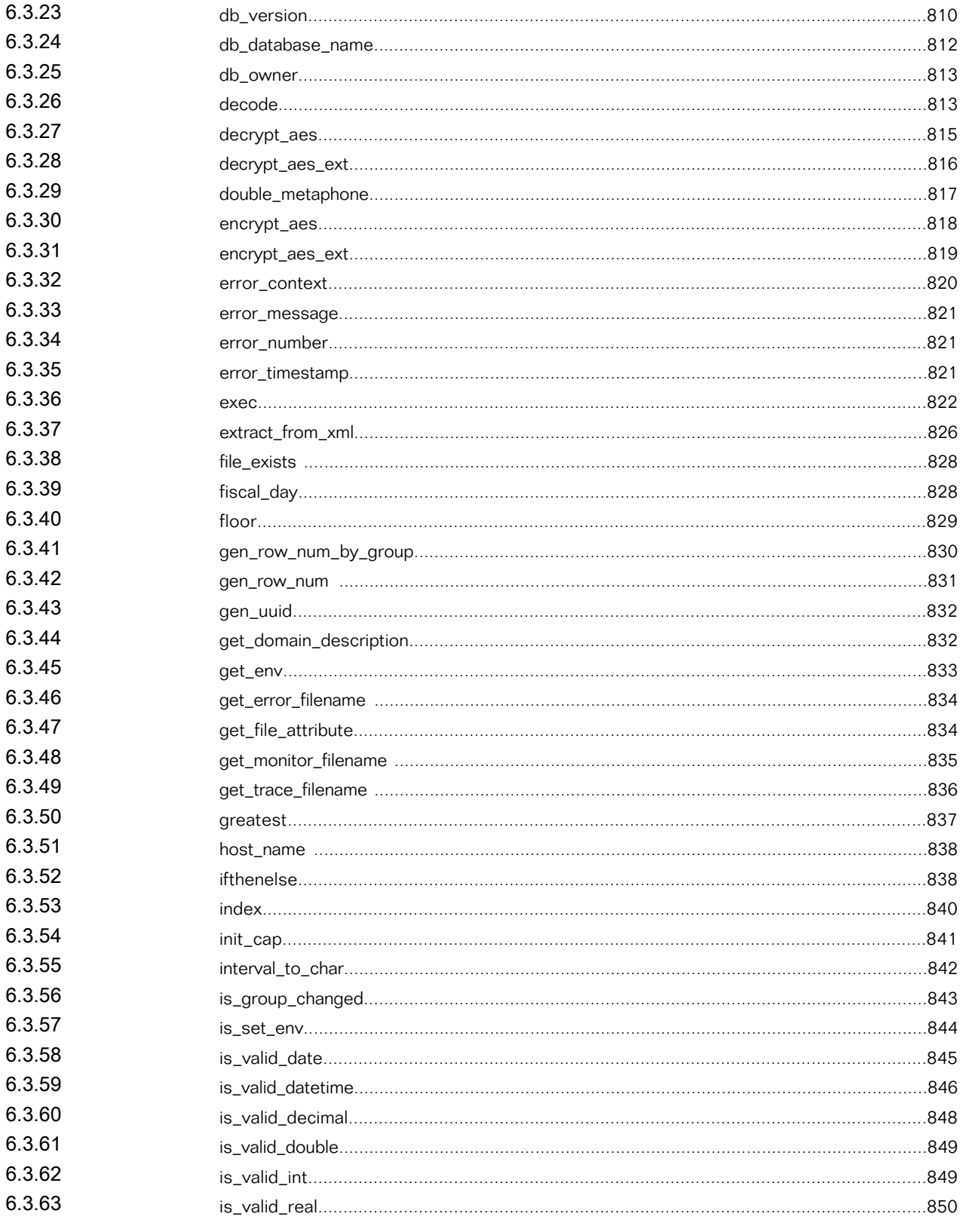

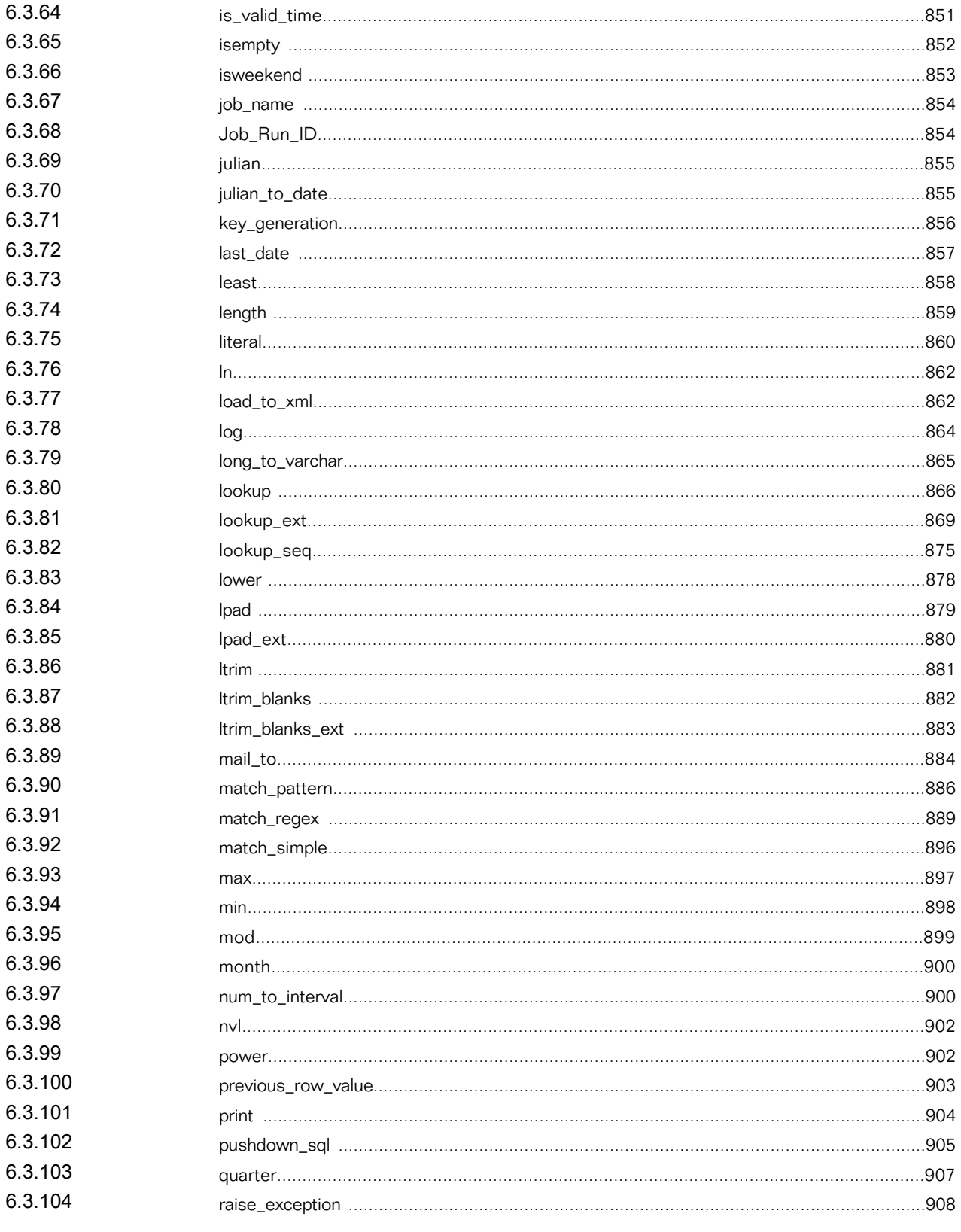

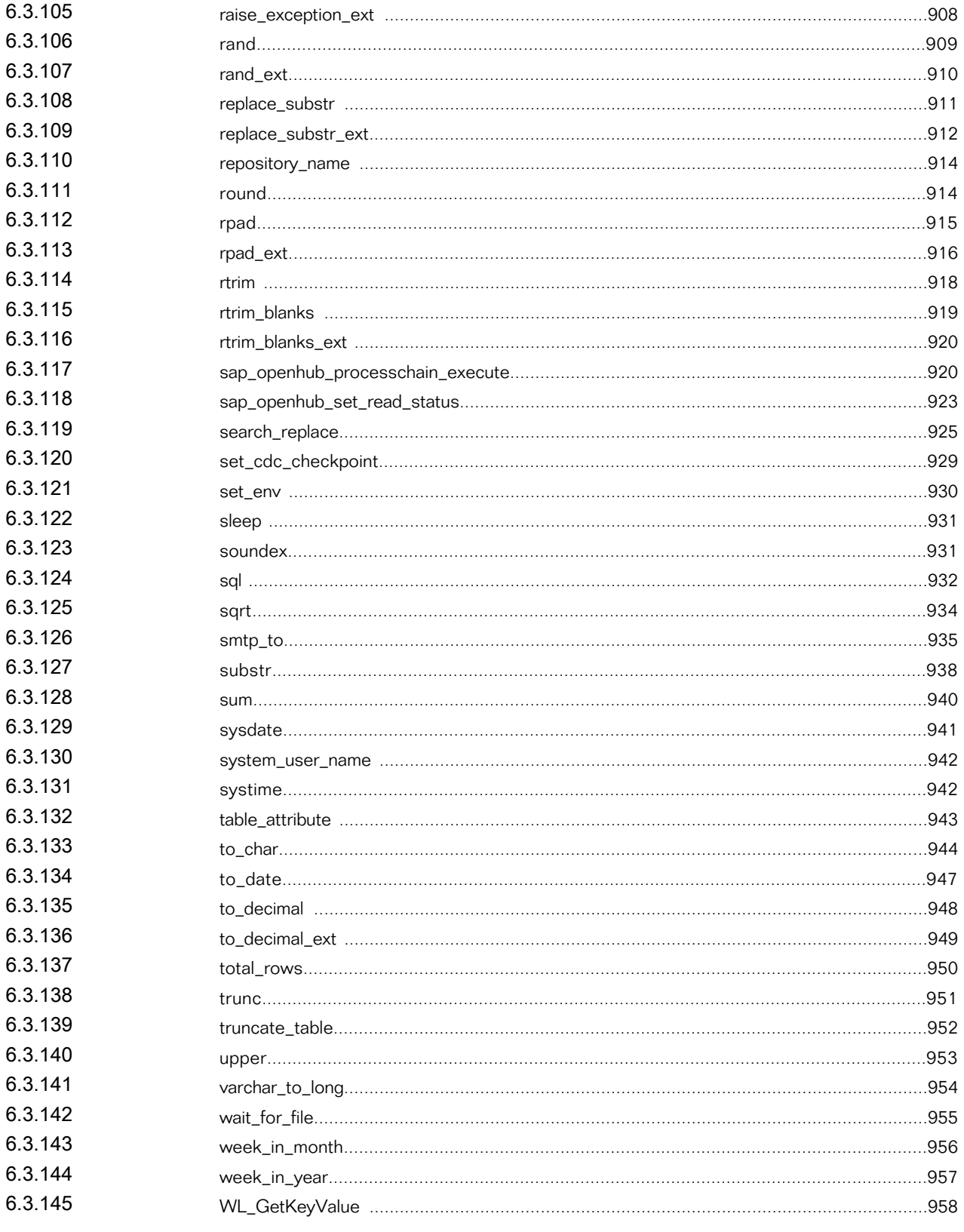

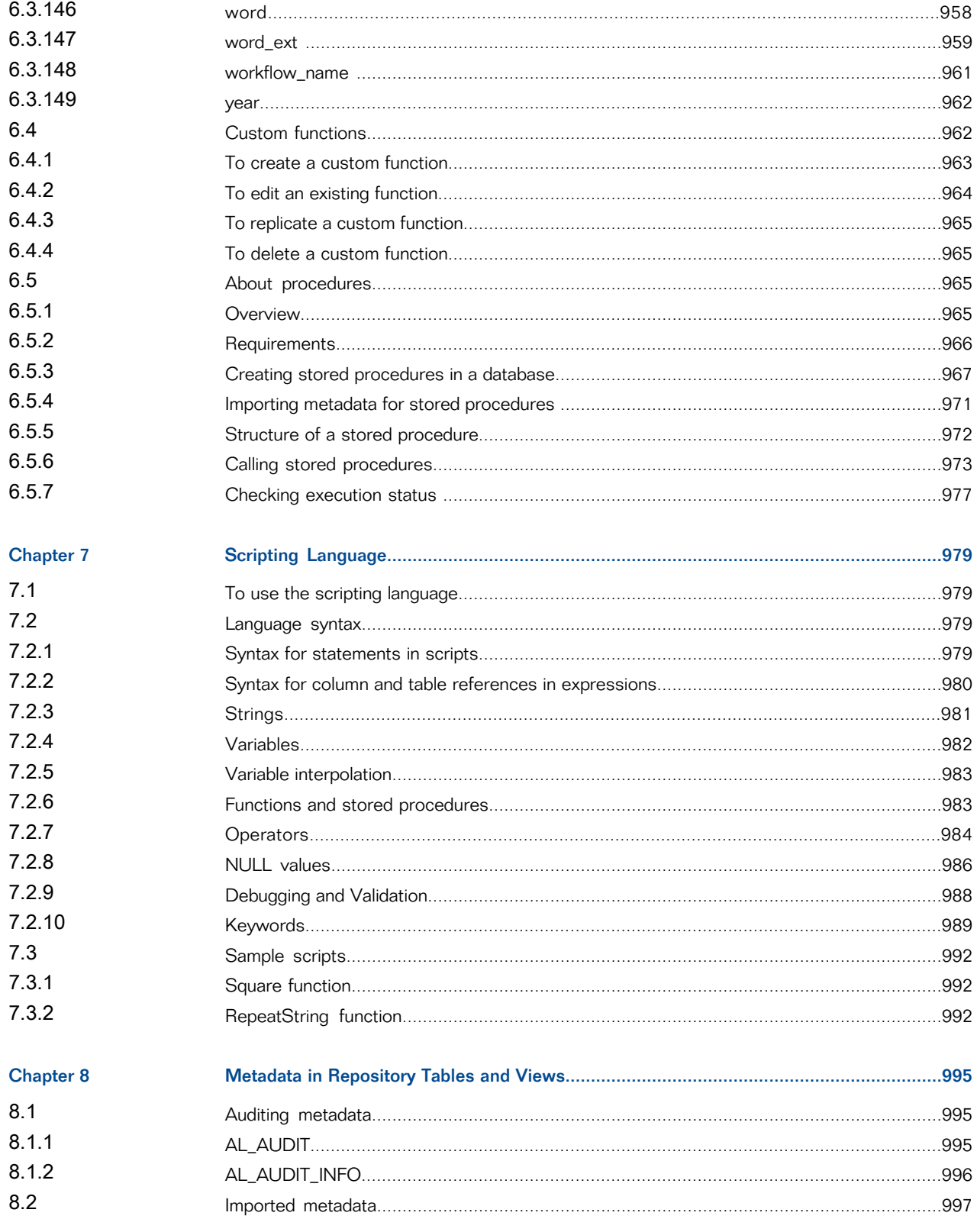

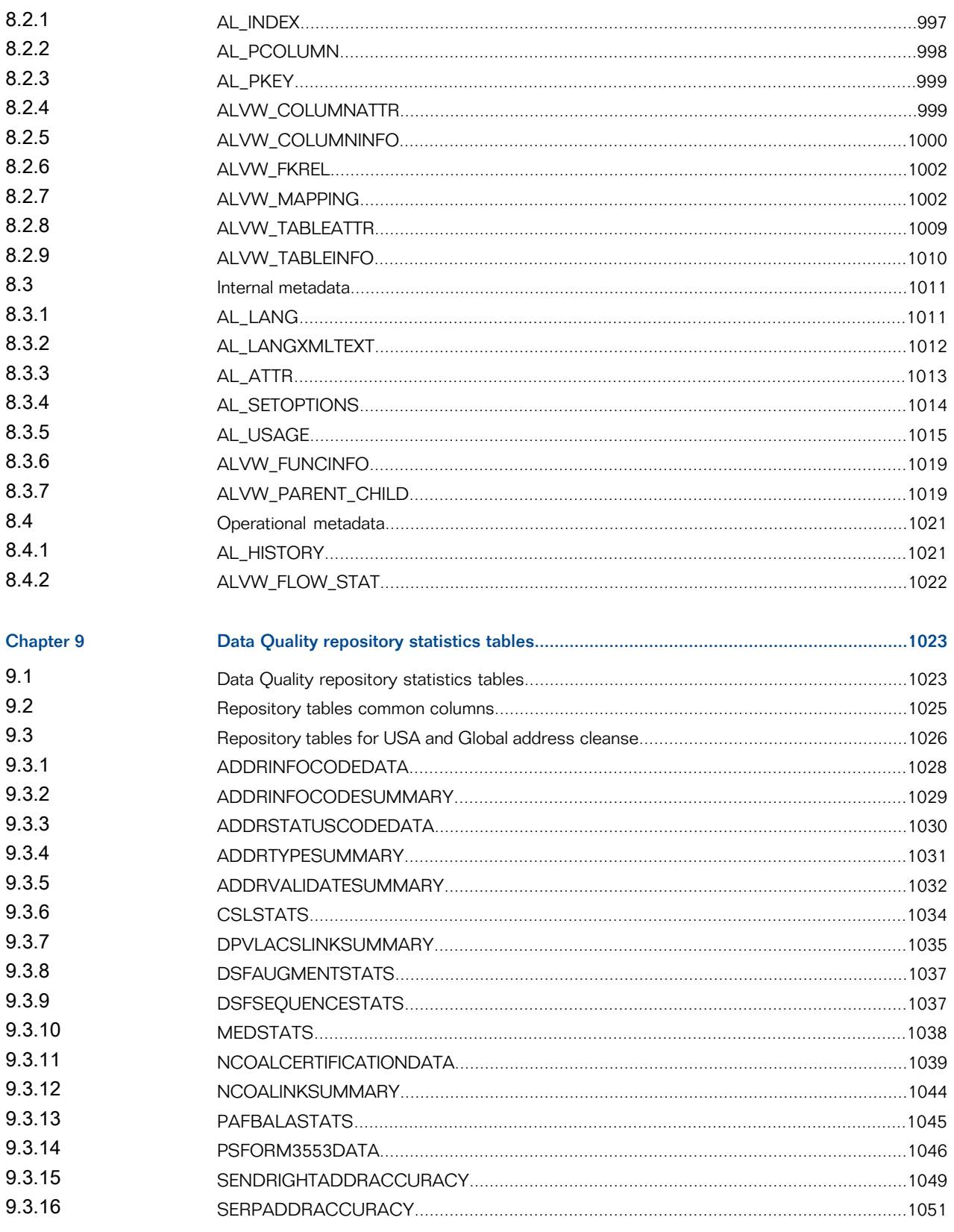

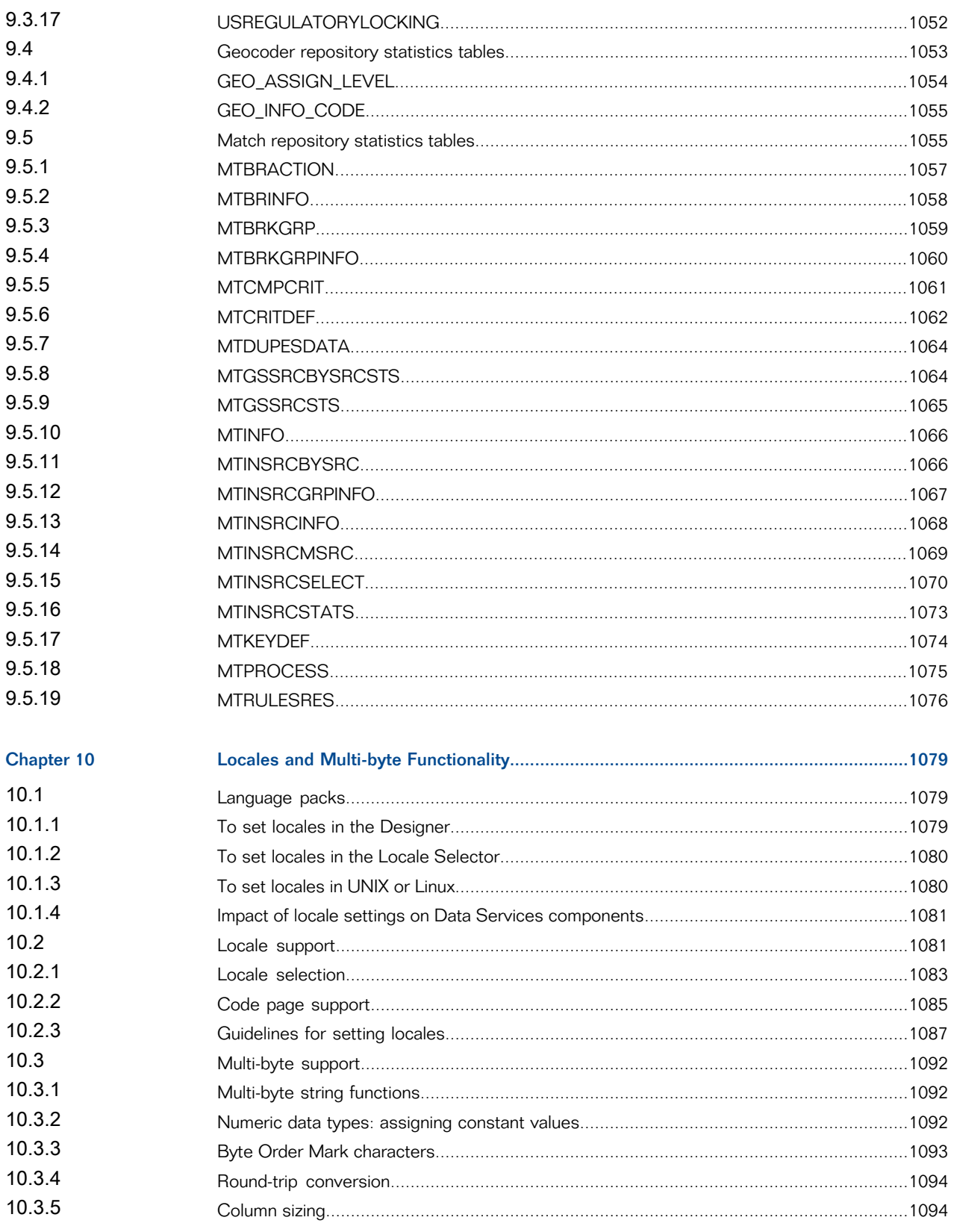

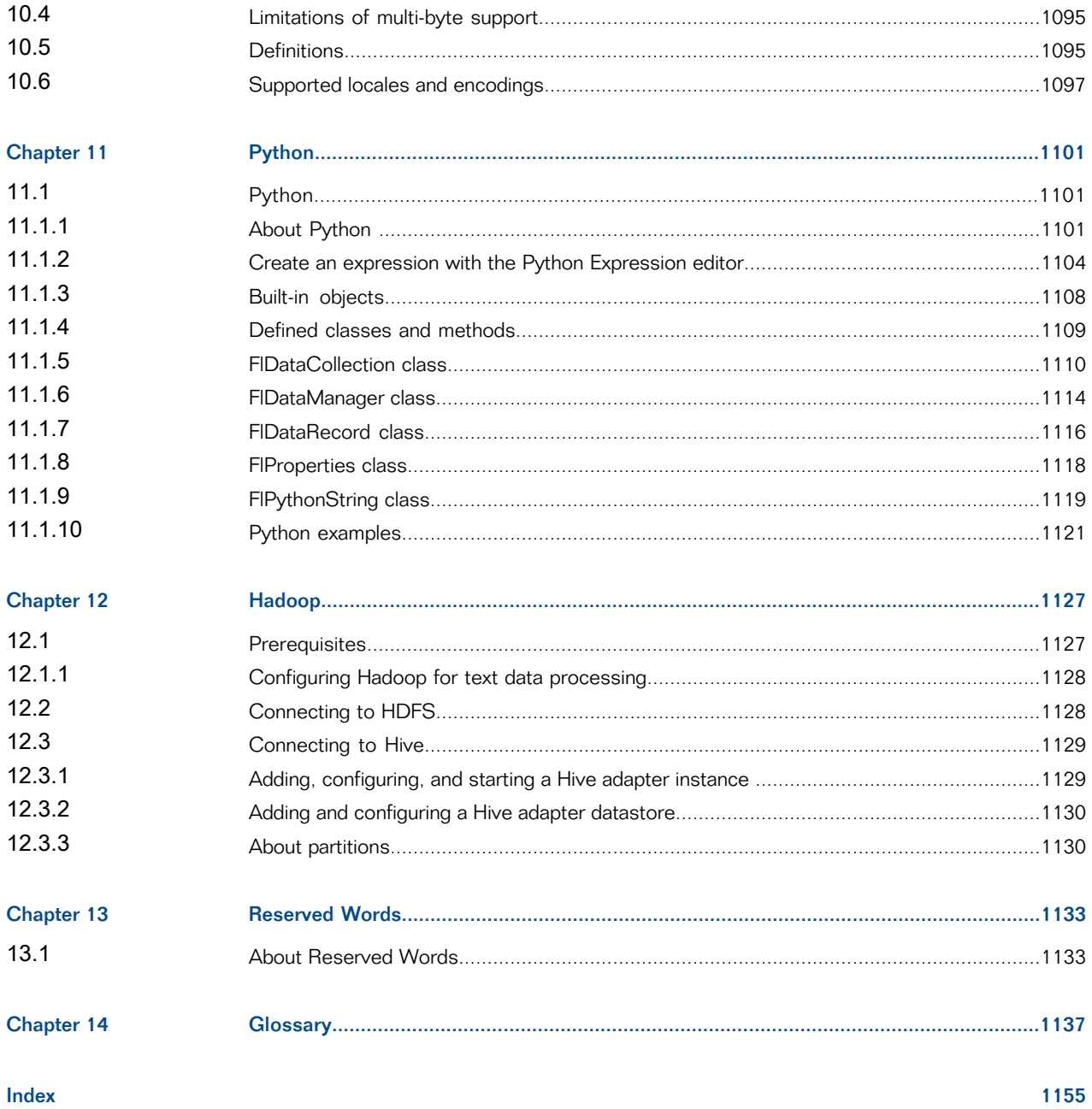

 $\overline{13}$ 

Contents

# **Introduction**

## <span id="page-14-1"></span><span id="page-14-0"></span>**1.1 Welcome to SAP BusinessObjects Data Services**

## <span id="page-14-2"></span>**1.1.1 Welcome**

SAP BusinessObjects Data Services delivers a single enterprise-class solution for data integration, data quality, data profiling, and text data processing that allows you to integrate, transform, improve, and deliver trusted data to critical business processes. It provides one development UI, metadata repository, data connectivity layer, run-time environment, and management console—enabling IT organizations to lower total cost of ownership and accelerate time to value. With SAP BusinessObjects Data Services, IT organizations can maximize operational efficiency with a single solution to improve data quality and gain access to heterogeneous sources and applications.

## <span id="page-14-3"></span>**1.1.2 Documentation set for SAP BusinessObjects Data Services**

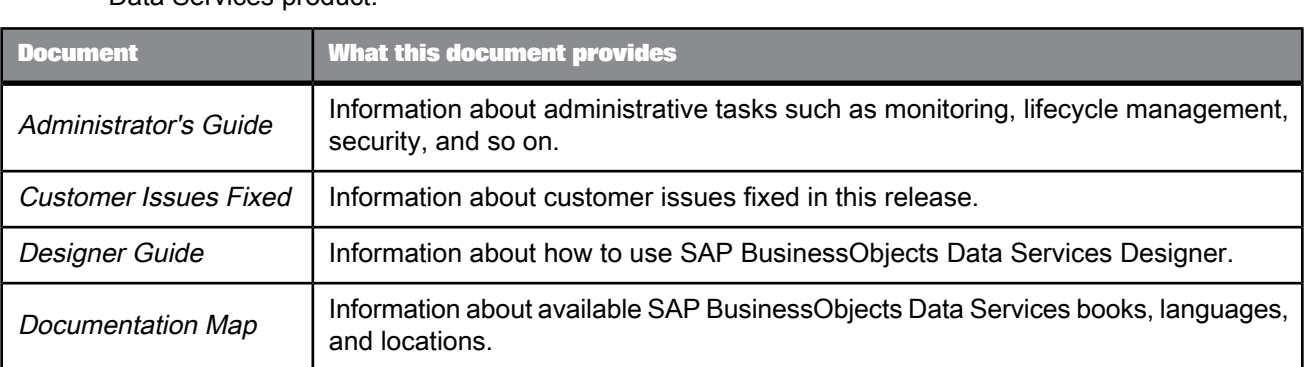

You should become familiar with all the pieces of documentation that relate to your SAP BusinessObjects Data Services product.

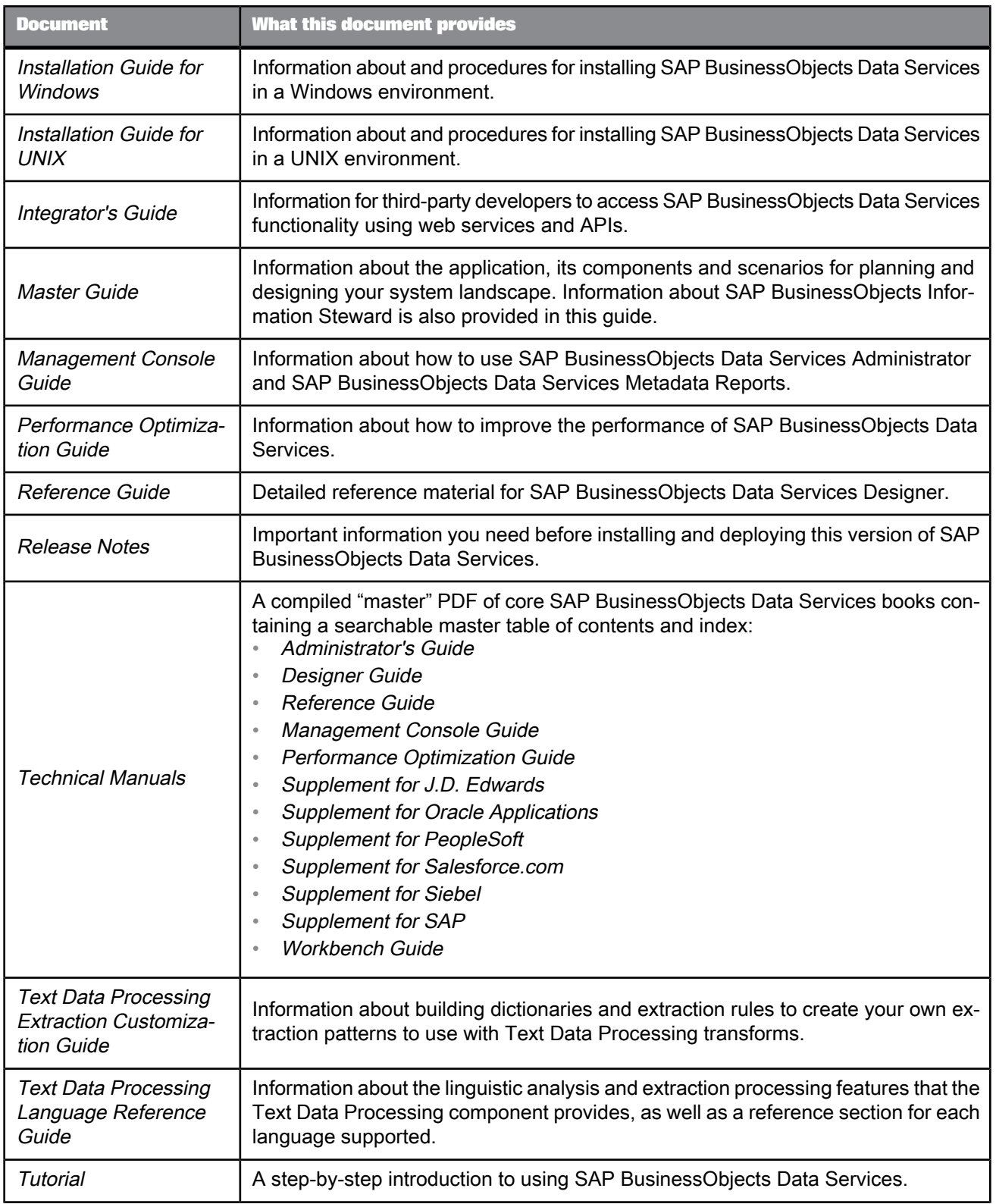

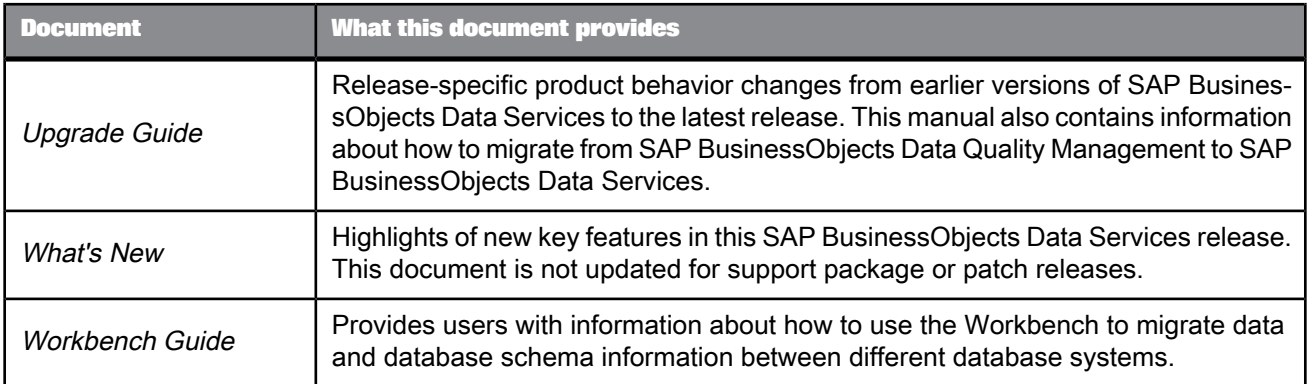

In addition, you may need to refer to several Supplemental Guides.

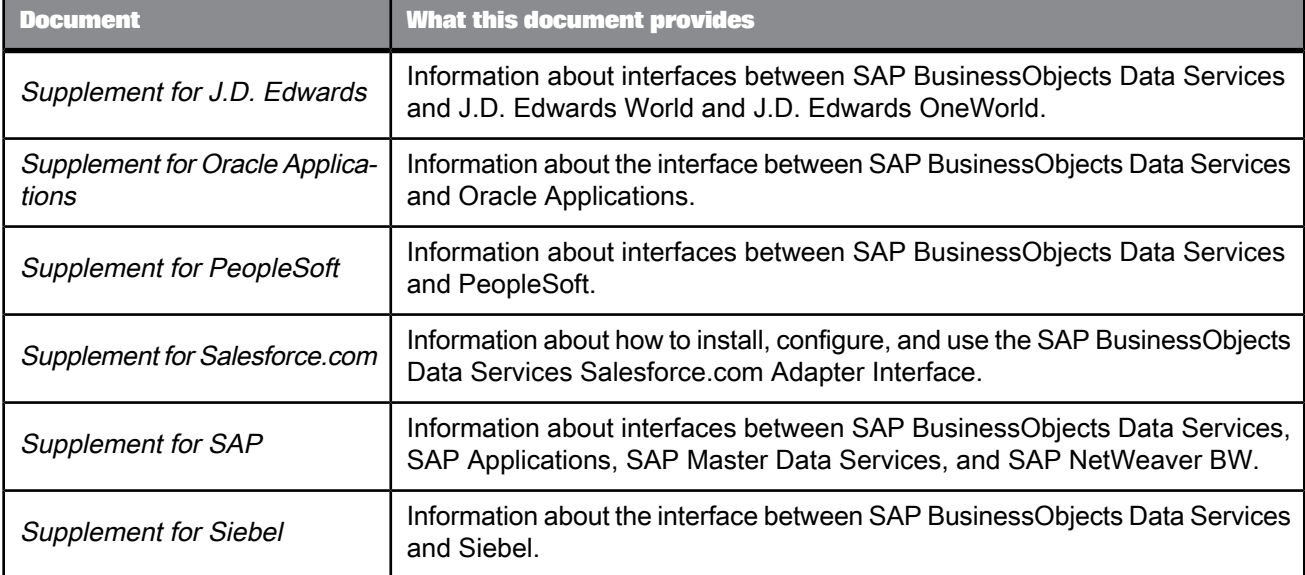

We also include these manuals for information about SAP BusinessObjects Information platform services.

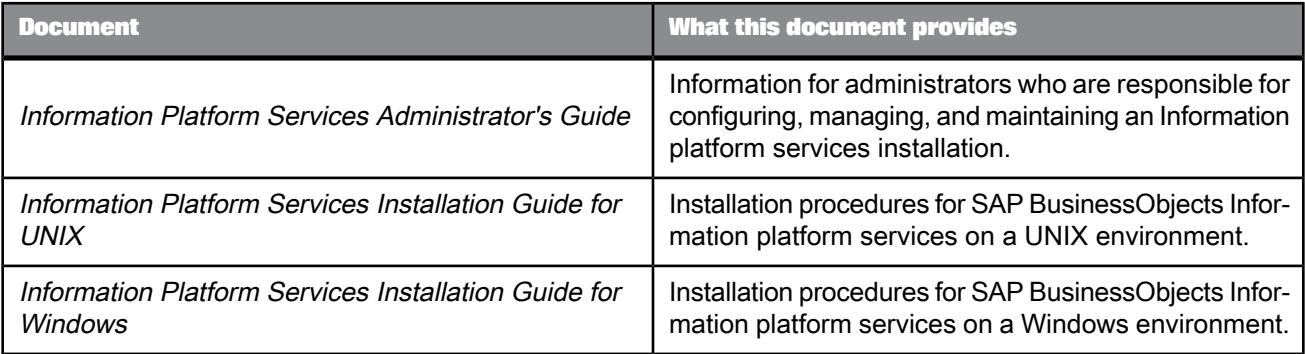

### <span id="page-17-0"></span>**1.1.3 Accessing documentation**

You can access the complete documentation set for SAP BusinessObjects Data Services in several places.

## **1.1.3.1 Accessing documentation on Windows**

After you install SAP BusinessObjects Data Services, you can access the documentation from the Start menu.

- **1.** Choose **Start** > **Programs** > **SAP BusinessObjects Data Services 4.1** > **Data Services Documentation** > **All Guides**.
- **2.** Click the appropriate shortcut for the document that you want to view.

## **1.1.3.2 Accessing documentation on UNIX**

After you install SAP BusinessObjects Data Services, you can access the documentation by going to the directory where the printable PDF files were installed.

- **1.** Go to <*LINK\_DIR*>/doc/book/en/.
- **2.** Using Adobe Reader, open the PDF file of the document that you want to view.

#### **1.1.3.3 Accessing documentation from the Web**

You can access the complete documentation set for SAP BusinessObjects Data Services from the SAP BusinessObjects Business Users Support site.

To do this, go to <http://help.sap.com/bods>.

You can view the PDFs online or save them to your computer.

## <span id="page-18-0"></span>**1.1.4 SAP BusinessObjects information resources**

A global network of SAP BusinessObjects technology experts provides customer support, education, and consulting to ensure maximum information management benefit to your business.

Useful addresses at a glance:

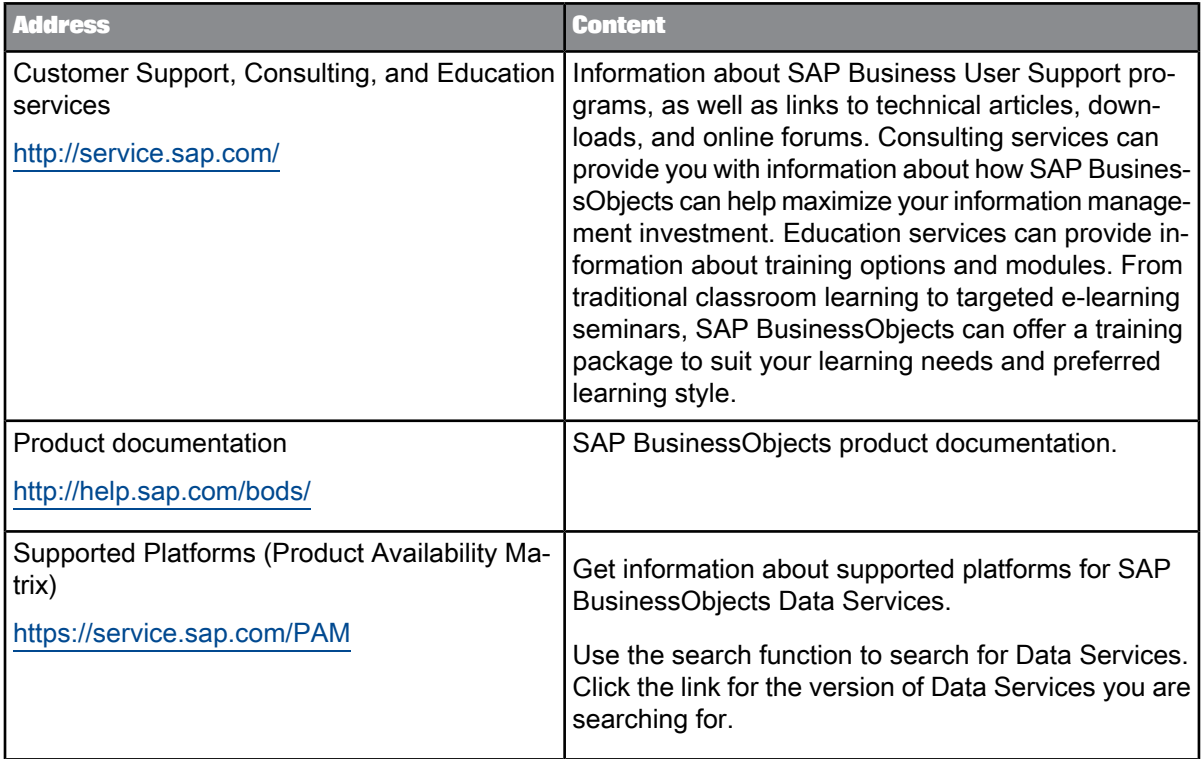

## <span id="page-18-2"></span><span id="page-18-1"></span>**1.2 Overview of this guide**

## **1.2.1 About this guide**

The Data Services Reference Guide provides a detailed information about the objects, data types, transforms, and functions in the Designer.

For source-specific information, such as information pertaining to a particular back-office application, refer to the supplement for that application.

## <span id="page-19-0"></span>**1.2.2 Who should read this guide**

This and other SAP BusinessObjects Data Services software documentation assume the following:

- You are a software developer, consultant, or database administrator working on data extraction, data warehousing, data integration, or data quality.
- You understand your source and target data systems, DBMS, legacy systems, business intelligence, and messaging concepts.
- You understand your organization's data needs.
- You are familiar with SQL (Structured Query Language).
- If you are interested in using this software to design real-time processing, you are familiar with:
	- DTD and XML Schema formats for XML files
	- Publishing Web Services (WSDL, HTTP/S and SOAP protocols, and so on.)
- You are familiar with the installation environments: Microsoft Windows or UNIX.

# **Objects**

<span id="page-20-0"></span>This section provides a reference of detailed information about the objects, data types, transforms, and functions in the Designer.

#### **Note:**

For information about source-specific objects, consult the reference section in the supplement document for that source.

**Related Topics**

- [Characteristics](#page-20-1) of objects
- [Descriptions](#page-23-0) of objects

## <span id="page-20-1"></span>**2.1 Characteristics of objects**

This section discusses common characteristics of all the objects.

**Related Topics**

- Object [classes](#page-20-2)
- <span id="page-20-2"></span>• Object options, [properties,](#page-22-0) and attributes

## **2.1.1 Object classes**

An object's class determines how you create and retrieve the object. There are two classes of objects:

- Reusable objects
- Single-use objects

## **2.1.1.1 Reusable objects**

After you define and save a reusable object, SAP BusinessObjects Data Services stores the definition in the repository. You can then reuse the definition as often as necessary by creating calls to the definition.

Most objects created in the software are available for reuse. You access reusable objects through the object library.

A reusable object has a single definition; all calls to the object refer to that definition. If you change the definition of the object in one place, and then save the object, the change is reflected to all other calls to the object.

A data flow, for example, is a reusable object. Multiple jobs, such as a weekly load job and a daily load job, can call the same data flow. If the data flow is changed, both jobs call the new version of the data flow.

When you drag and drop an object from the object library, you are creating a new reference (or *call*) to the existing object definition.

You can edit reusable objects at any time independent of the current open project. For example, if you open a new project, you can go to the object library, open a data flow, and edit it. The object will remain "dirty" (that is, your edited changes will not be saved) until you explicitly save it.

Functions are reusable objects that are not available in the object library. The software provides access to these objects through the function wizard wherever they can be used.

Some objects in the object library are not reusable in all instances:

- Datastores are in the object library because they are a method for categorizing and accessing external metadata.
- Built-in transforms are "reusable" in that every time you drop a transform, a new instance of the transform is created.

"Saving" a reusable object means storing the language that describes the object to the repository. The description of a reusable object includes these components:

- Properties of the object
- Options for the object
- Calls this object makes to other objects
- Definition of single-use objects called by this object

If an object contains a call to another reusable object, only the call to the second object is saved, not changes to that object's definition.

The description is stored even if the object is not successfully validated.

Objects are saved without prompting you:

- When you import an object into the repository.
- When you finish editing:
	- Datastores
	- Flat file formats
	- XML Schema or DTD formats

You can explicitly save the reusable object currently open in the workspace by choosing **Save** from the **Project** menu. If a single-use object is open in the workspace, the **Save** command is not available.

To save all objects in the repository that have changes, choose **Save All** from the **Project** menu.

You are prompted to save all objects that have changes when you execute a job and when you exit the Designer.

## **2.1.1.2 Single-use objects**

Single-use objects appear only as components of other objects. They operate only in the context in which they were created.

"Saving" a single-use object means storing the language that describes the object to the repository. The description of a single-use object can only be saved as part of the reusable object that calls the single-use object.

<span id="page-22-0"></span>The description is stored even if the object does not validate.

#### **2.1.2 Object options, properties, and attributes**

Each object is associated with a set of options, properties, and attributes:

- *Options* control the operation of an object. For example, in a datastore, an option is the name of the database to which the datastore connects.
- *Properties* document an object. For example, properties include the name, description of an object, and the date on which it was created. Properties merely describe an object; they do not affect an object's operation.

To view properties, right-click an object and select Properties.

• *Attributes* provide additional information about an object. Attribute values may also affect an object's behavior.

To view attributes, double-click an object from an editor and click the Attributes tab.

## <span id="page-23-0"></span>**2.2 Descriptions of objects**

This section describes each object and tells you how to access that object.

The following table lists the names and descriptions of the objects.

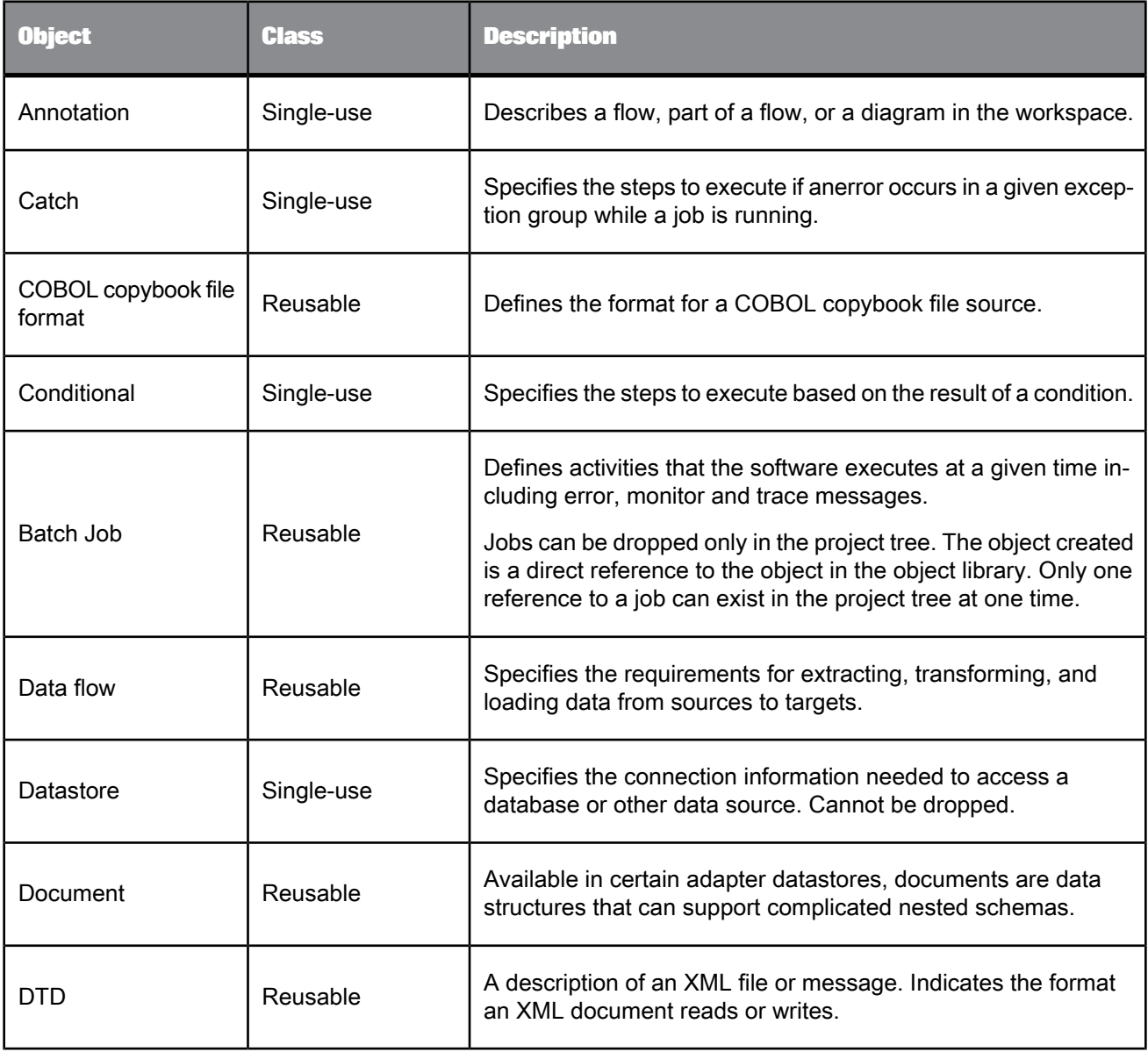

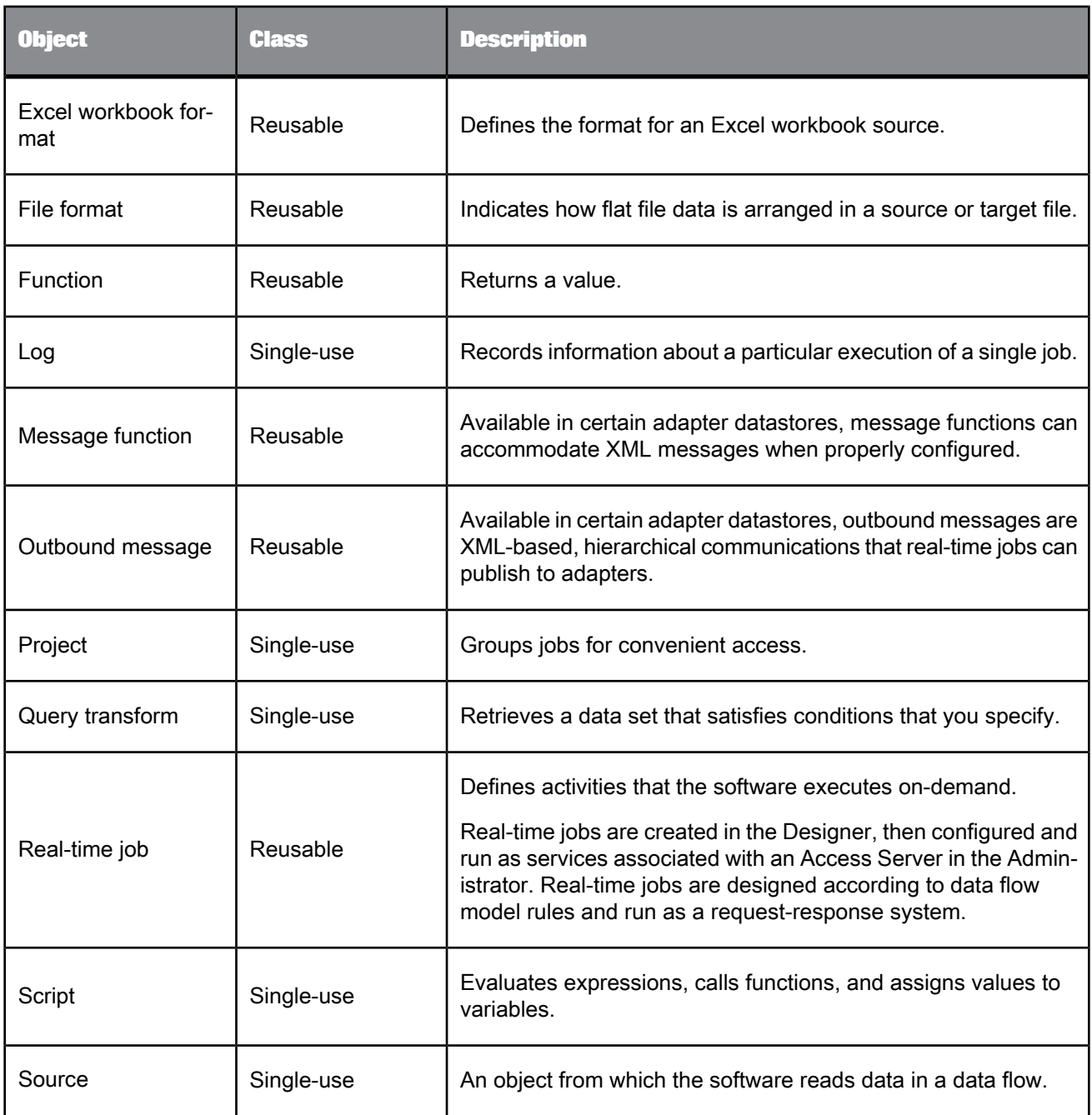

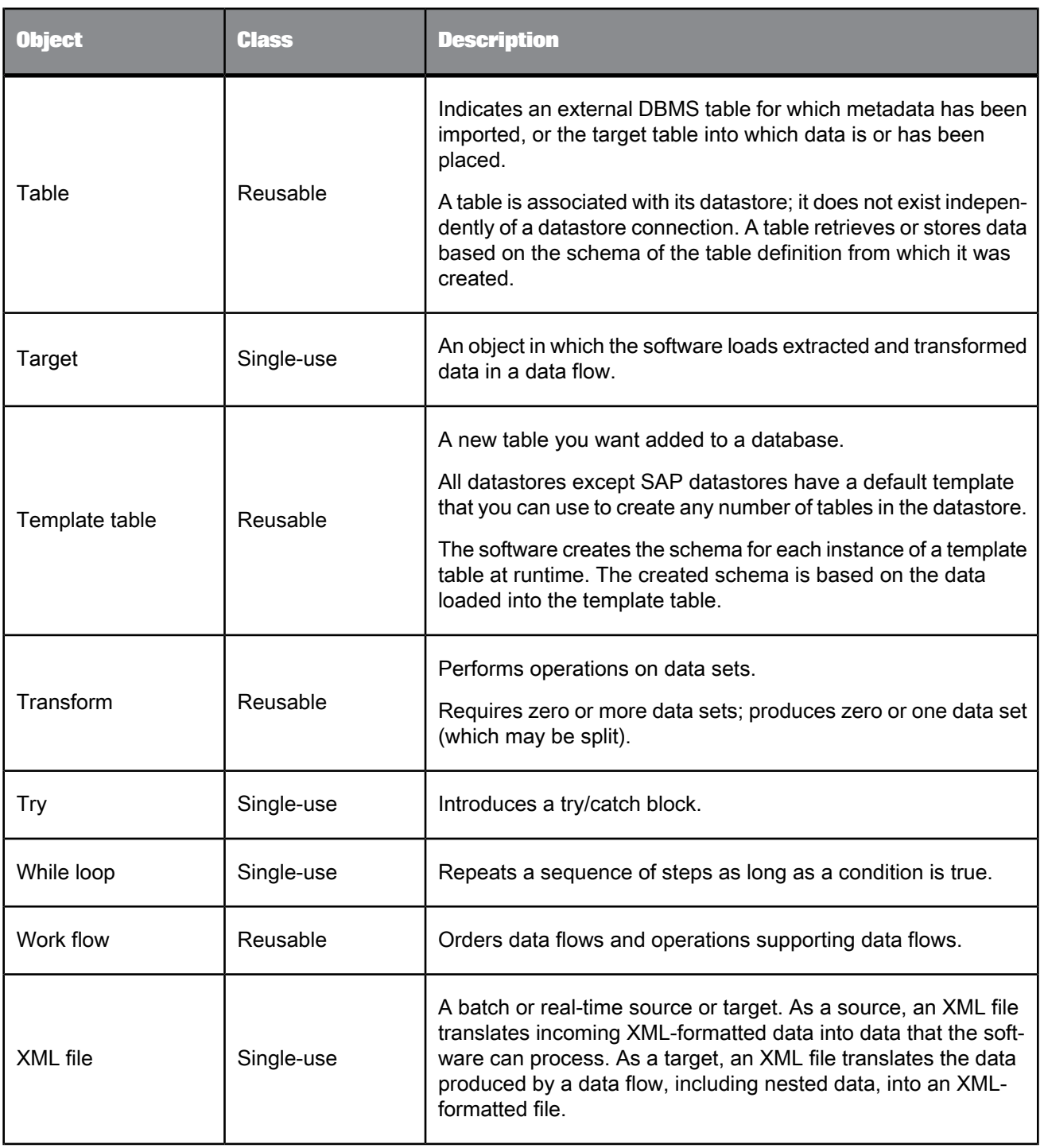

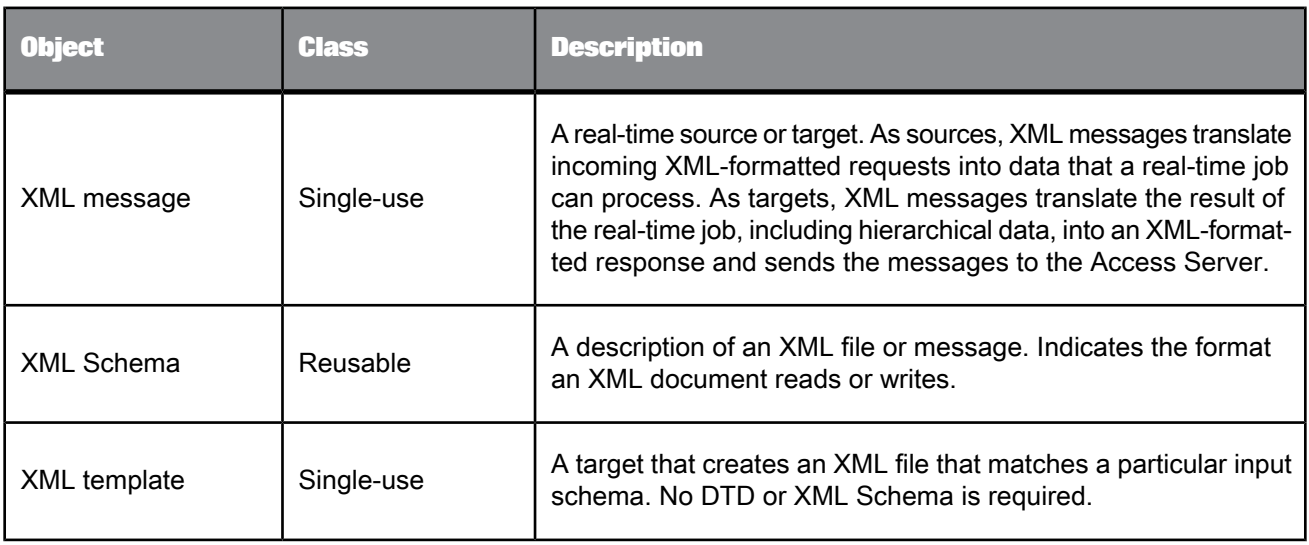

## <span id="page-26-0"></span>**2.2.1 Annotation**

₿

**Class**

Single-use

#### **Access**

Click the annotation icon in the tool palette, then click in the workspace.

#### **Description**

Annotations describe a flow, part of a flow, or a diagram in a workspace. An annotation is associated with the job., work flow, or data flow where it appears. When you import or export that job, work flow, or data flow, you import or export associated annotations.

#### **Note:**

An annotation has no options or properties.

**Related Topics**

• Designer Guide: Creating annotations

# <span id="page-27-0"></span>**2.2.2 Batch Job**

Ġ.

#### **Class**

#### Reusable

**Access**

- In the object library, click the **Jobs** tab.
- In the project area, select a project and right-click **Batch Job**.

#### **Description**

A batch job is a set of objects that you can schedule and execute together. To execute the steps of any object, the object must be part of a job.

A batch job can contain the following objects:

- Data flows
	- Sources
	- Transforms
	- Targets
- Work flows
- **Scripts**
- **Conditionals**
- Try/catch blocks
- While Loops

You can run batch jobs such that you can automatically recover from jobs that do not execute successfully. During automatic recovery, SAP BusinessObjects Data Services retrieves the results from steps that were successfully completed in the previous run and executes all other steps. Specifically, the software retrieves results from the following types of steps:

- Work flows
- Data flows
- Script statements
- Custom functions (stateless type only)
- **SQL** function
- EXEC function
- qet env function
- rand function
- sysdate function
- systime function

#### Batch jobs have the following built-in attributes:

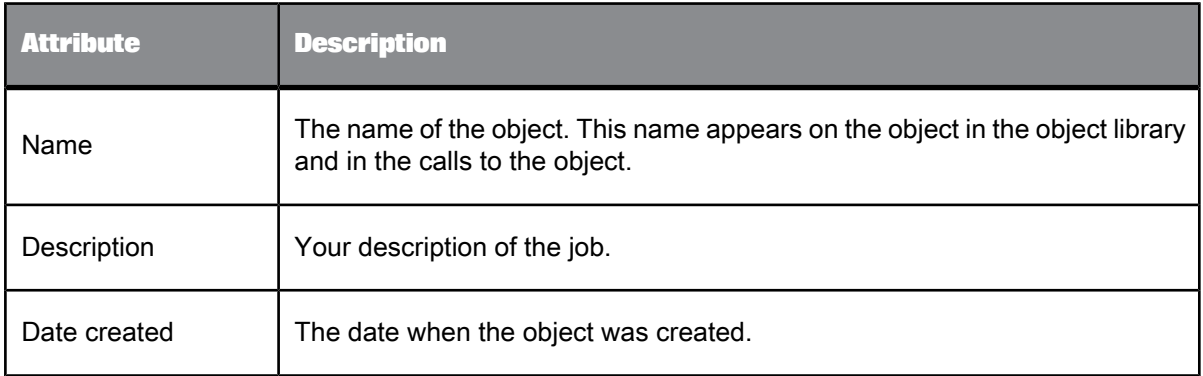

Batch and real-time jobs have properties that determine the information collected and logged when running the job. You can set the default properties that apply each time you run the job or you can set execution (run-time) properties that apply for a particular run. Execution properties override default properties.

To set default properties, select the job in the project area or the object library, right-click, and choose **Properties** to open the Properties window.

Execution properties are set as you run a job. To set execution properties, right-click the job in the project area and choose **Execute**. The Designer validates the job and opens the Execution Properties window.

You can set several types of execution properties:

- **Execution options**
- Trace properties
- Global variables
- Substitution parameters

#### **Related Topics**

• Designer Guide: Setting global variable values

## **2.2.2.1 Execution Options**

Use execution options to help capture and diagnose errors using log, auditing, statistics collection, or recovery options.

Log information goes to one of three files (in the <*DS\_COMMON\_DIR\log\Job\_Serv er\_Name*\*repository name* directory):

- Monitor log file
- Trace log file
- Error log file

When you execute a job, you can also select a system configuration and a Job Server or server group from the **Execution Options** tab of the Execution Properties window.

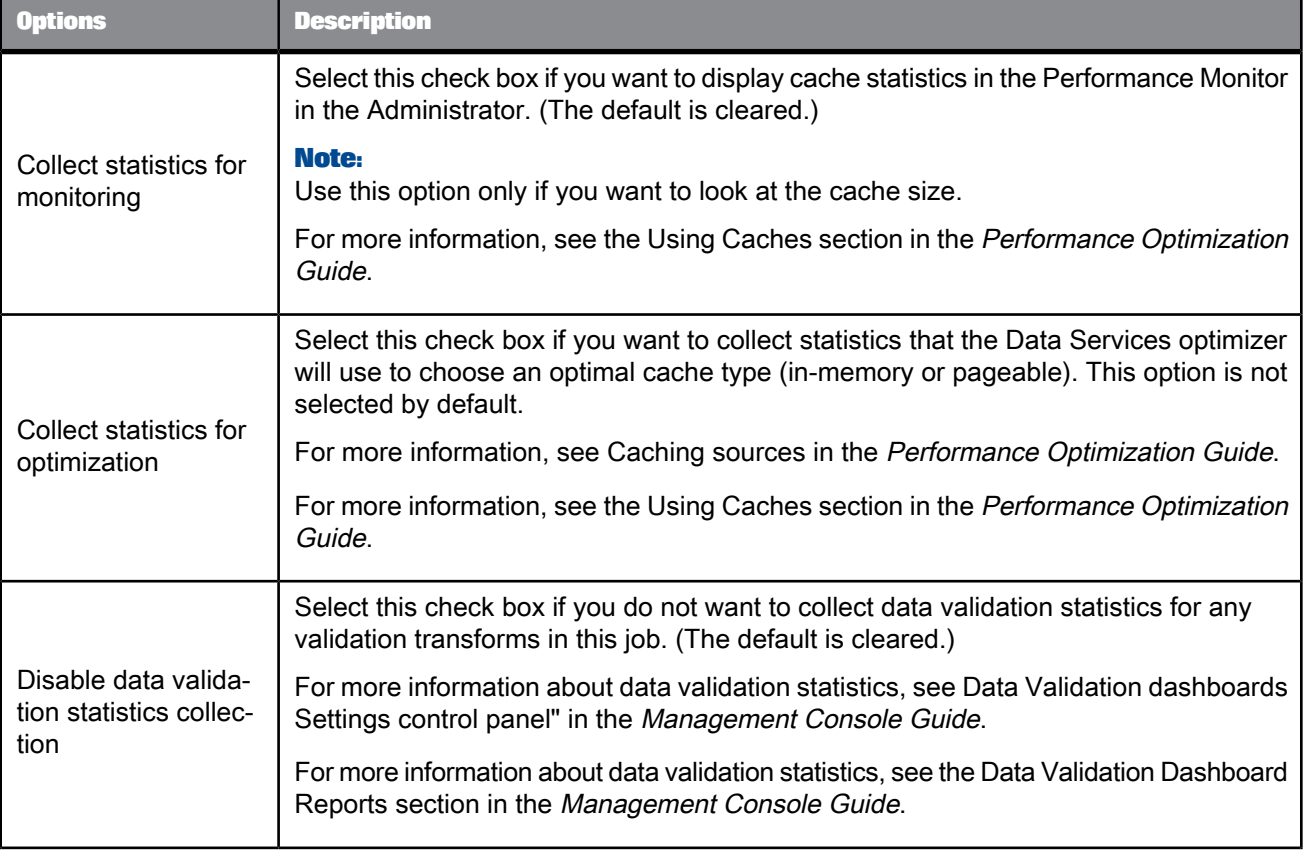

Select the **Execution Options** tab to set the following options.

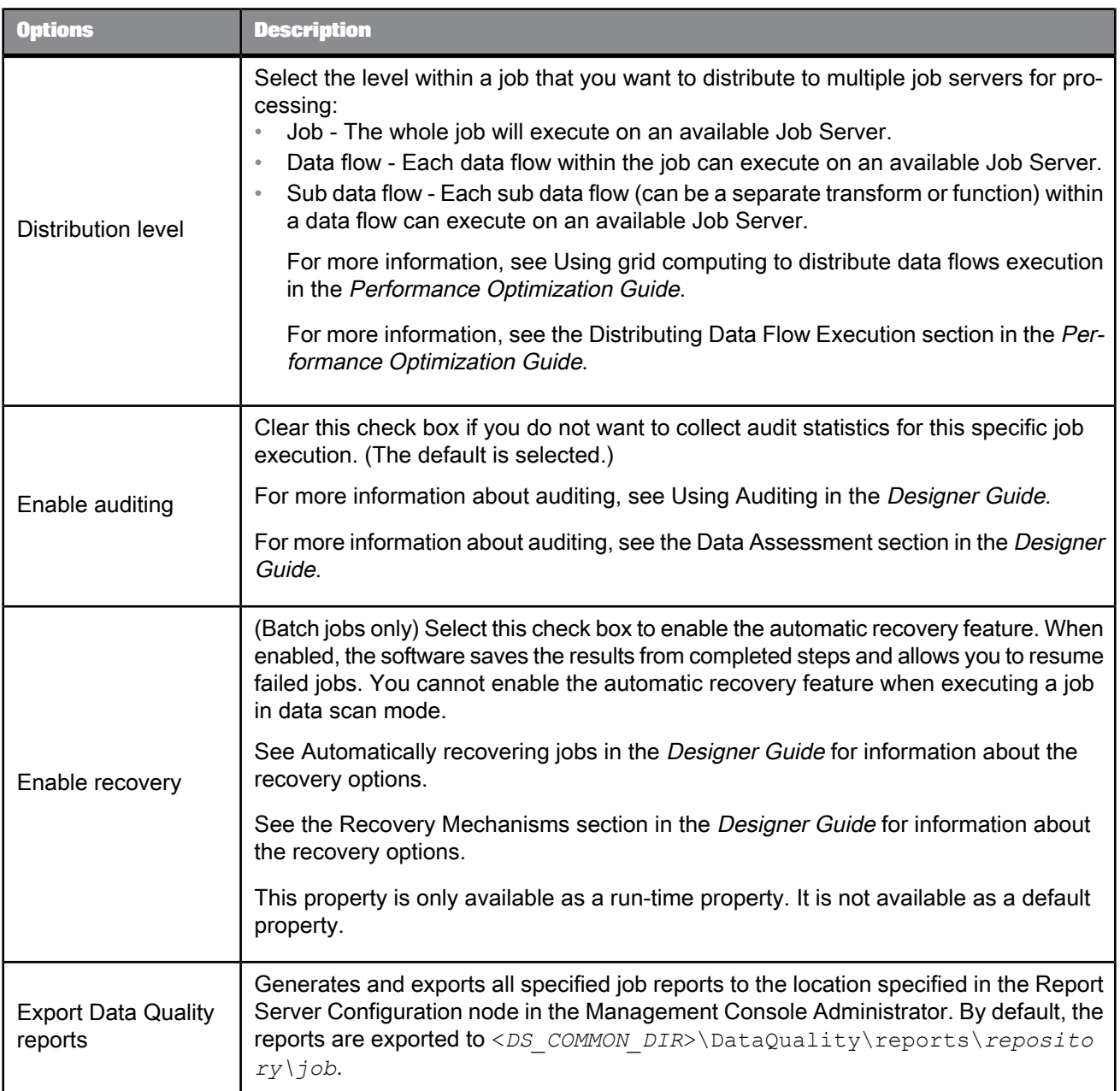

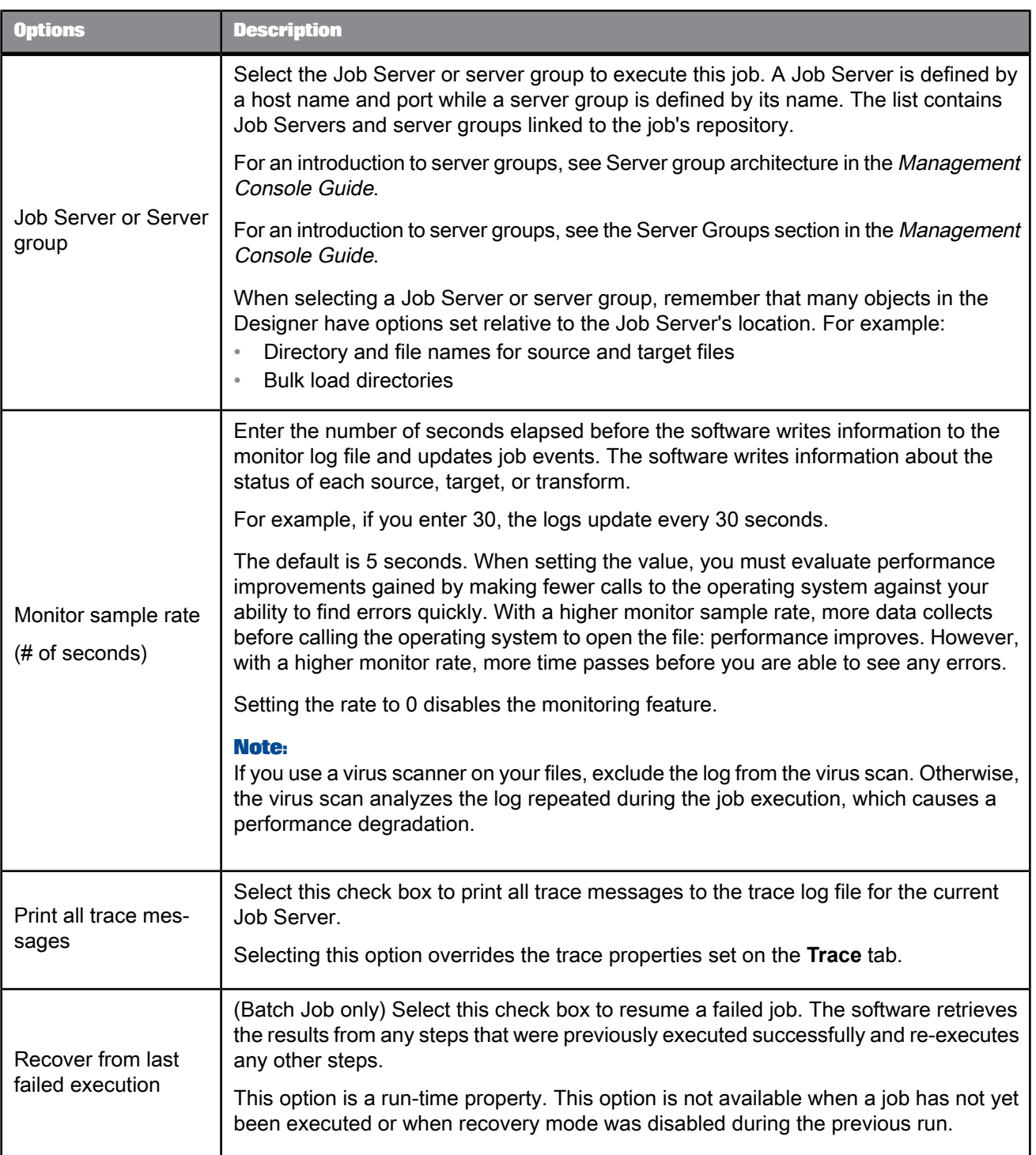

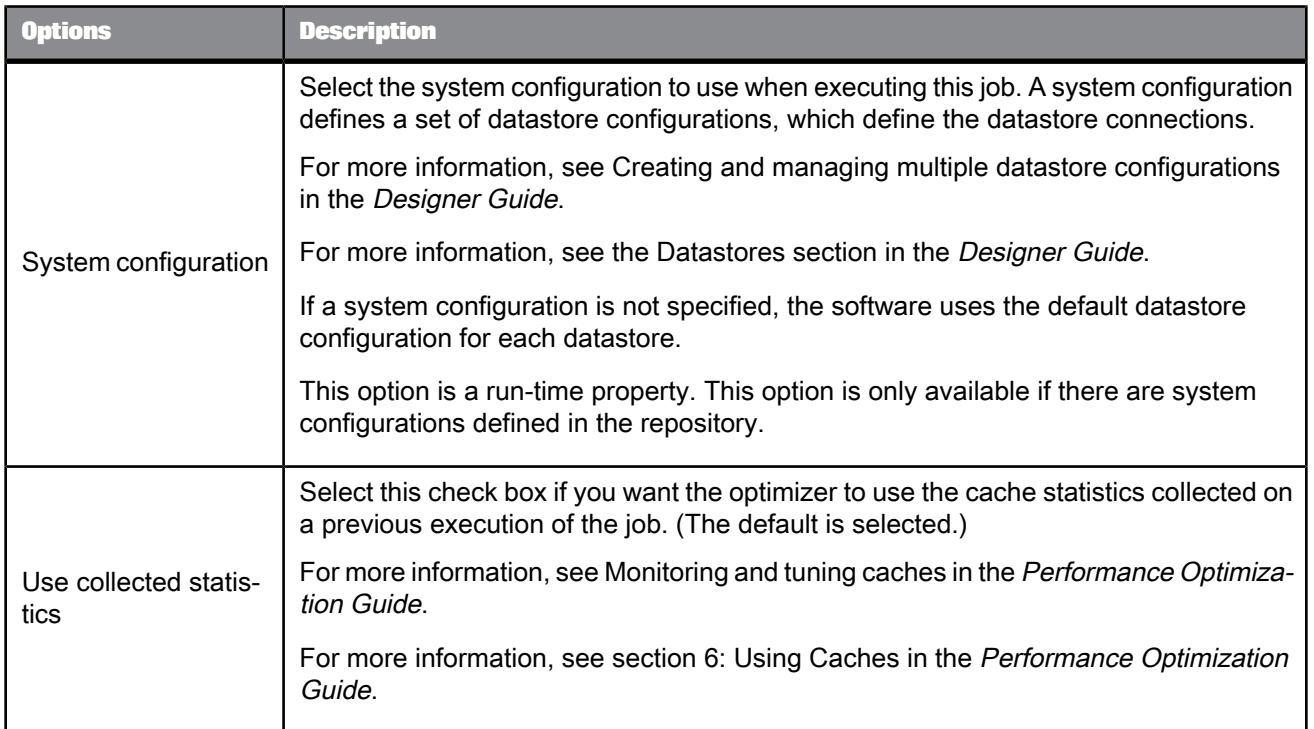

# **2.2.2.2 Trace properties**

Use trace properties to select the information that SAP BusinessObjects Data Services monitors and writes to the trace log file during a job. The software writes trace messages to the trace log associated with the current Job Server and writes error messages to the error log associated with the current Job Server.

To set trace properties, click the Trace tab. To turn a trace on, select the trace, click Yes in the Value list, and click OK. To turn a trace off, select the trace, click No in the Value list, and click OK.

You can turn several traces on and off.

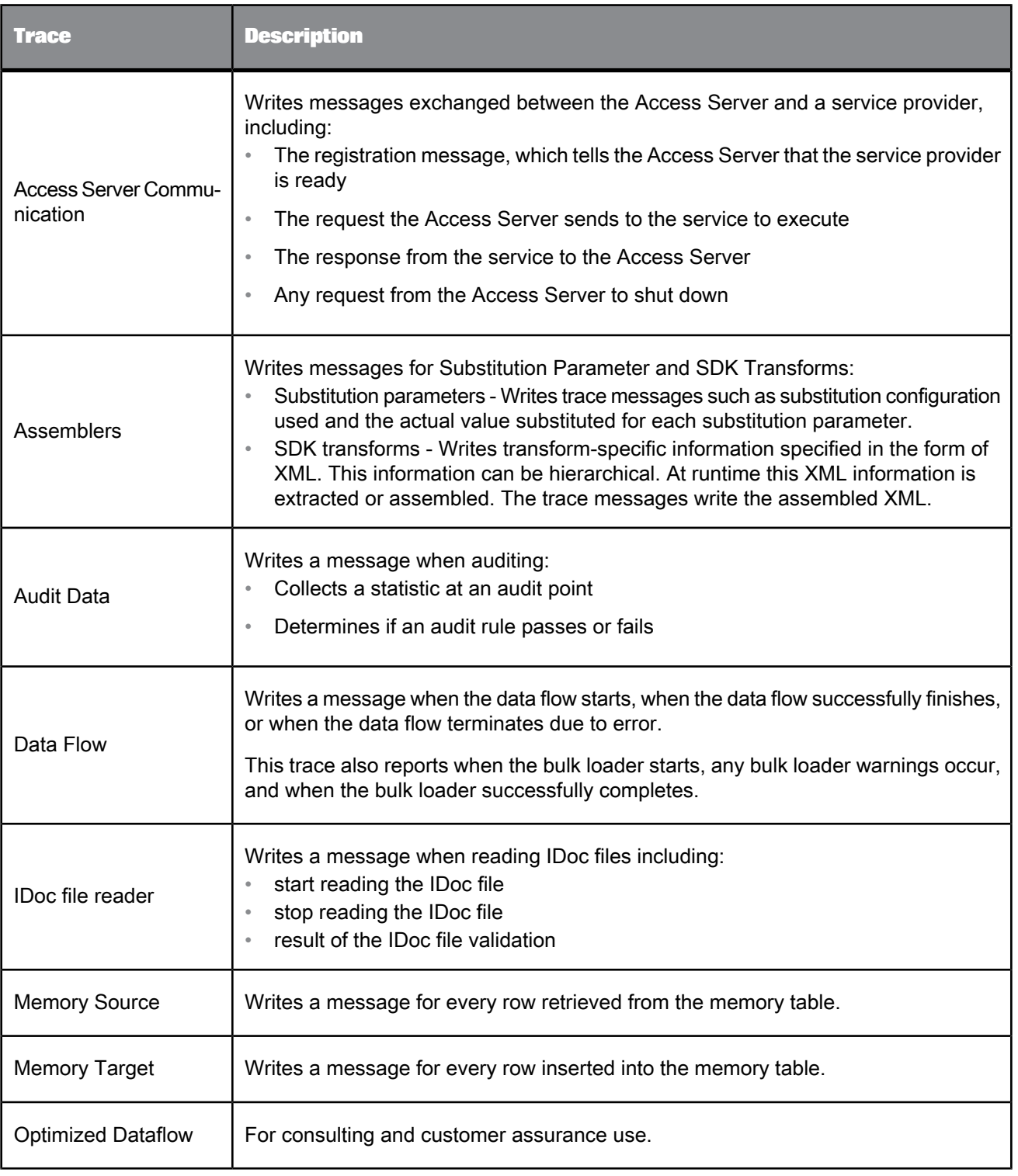

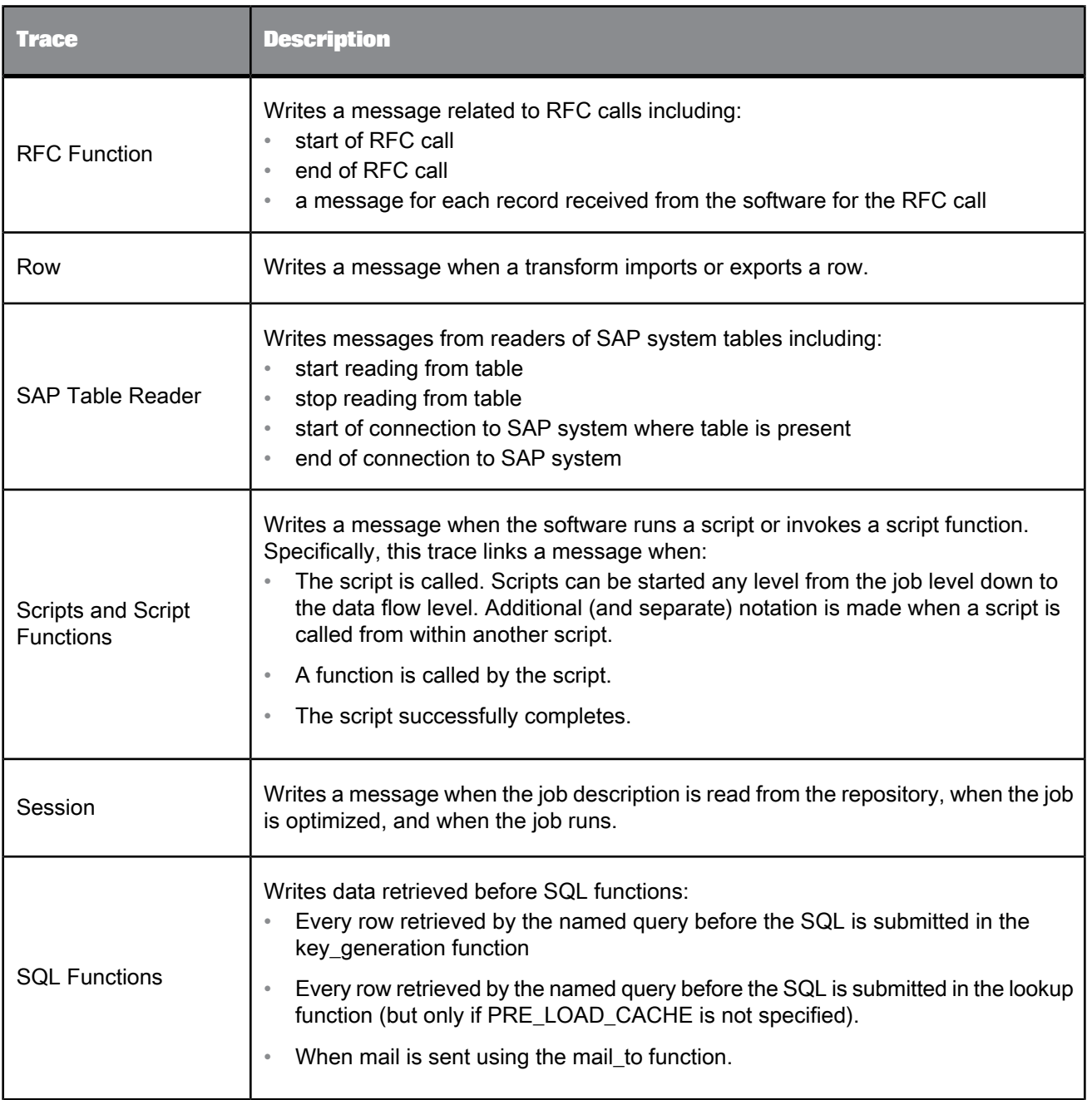

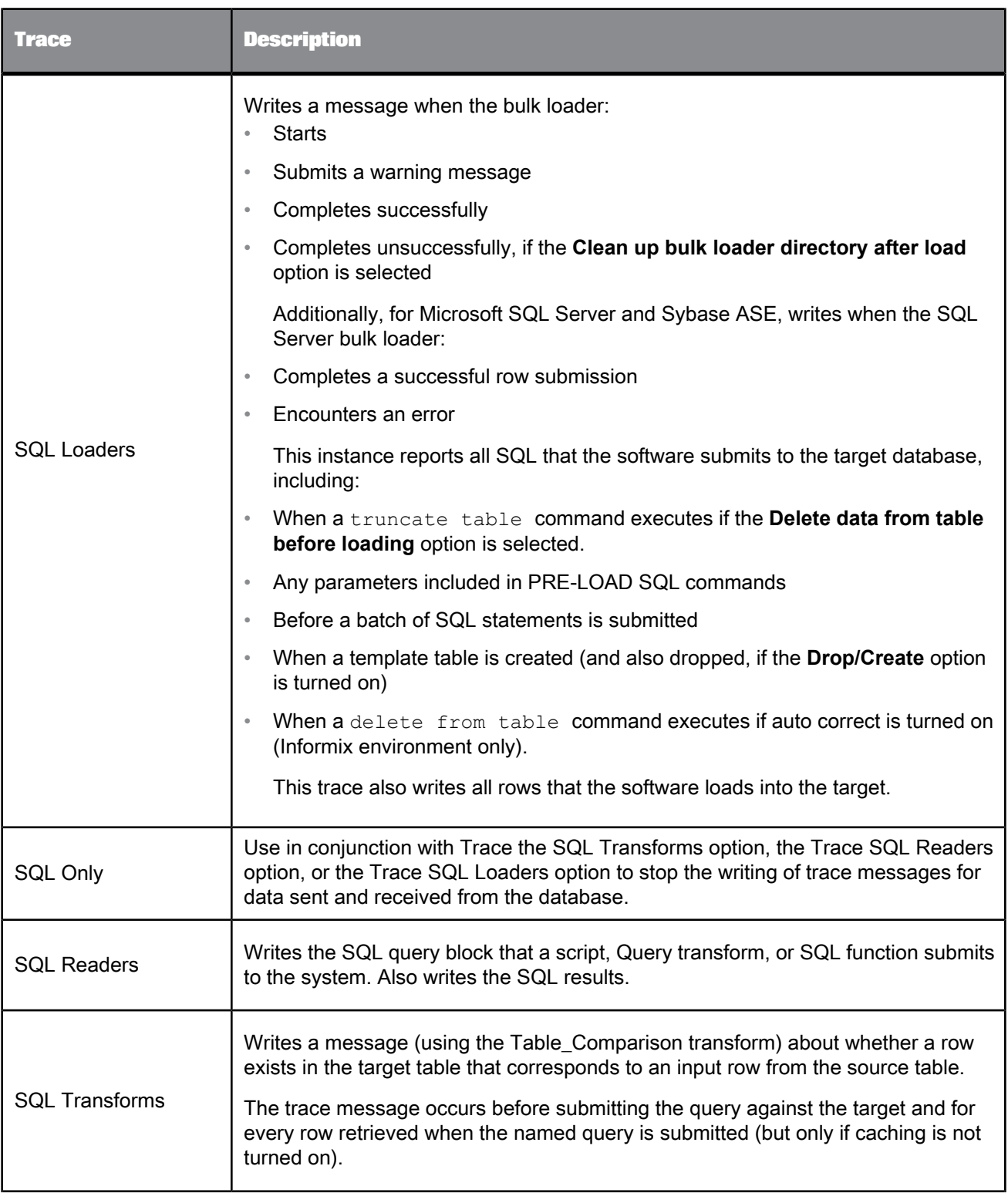
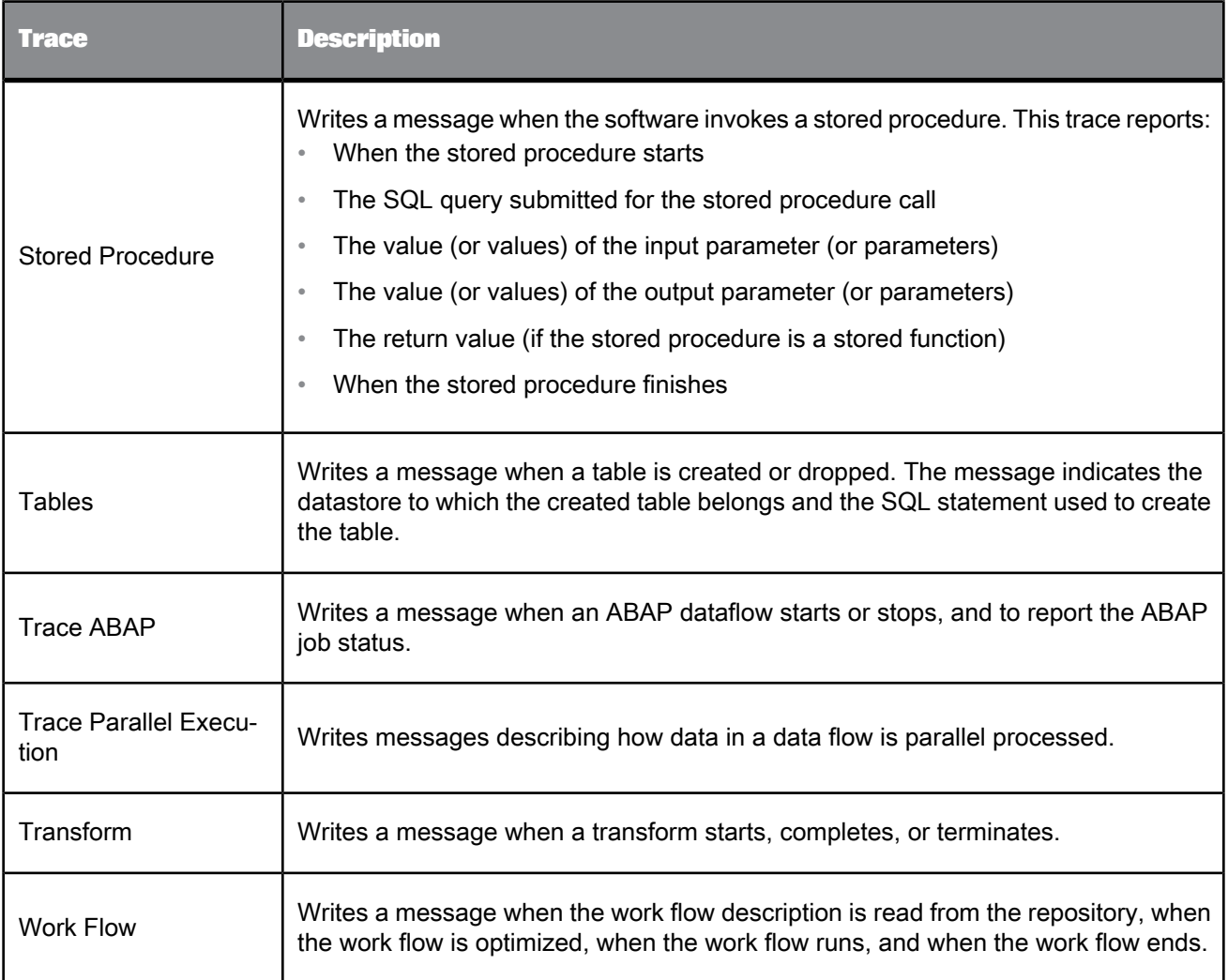

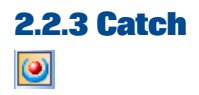

**Class** Single-use

**Access**

With a work flow in the workspace, click the catch icon in the tool palette.

#### **Description**

A catch object is part of a serial sequence called a try/catch block. The try/catch block allows you to specify alternative work flows if one or more errors occur while executing a job. Try/catch blocks "catch" exception groups of errors, apply solutions that you provide, and continue execution.

For each catch object in the try/catch block, specify the following:

• One or more groups of exceptions that the catch object handles.

If you want to assign different actions to different exception groups, add a catch for each set of actions.

The actions to execute if an exception in the indicated exception groups occurs.

It is recommended that you define, test, and save the actions as a separate object rather than constructing them inside the catch editor. The actions can be a single script object, a data flow, a workflow, or a combination of these objects.

• Optional error functions inside the catch block to identify details of the error.

If an exception is thrown during the execution of a try/catch block, and if no catch object is looking for that exception group, then the exception is handled by normal error logic.

For batch jobs only, do not reference output variables from a try/catch block in any subsequent steps if you are using the automatic recovery feature. Referencing such variables could alter the results during automatic recovery.

Also, try/catch blocks can be used within any real-time job component. However, try/catch blocks cannot straddle a real-time processing loop and the initialization or cleanup component of a real-time job.

Catch objects have the following attribute:

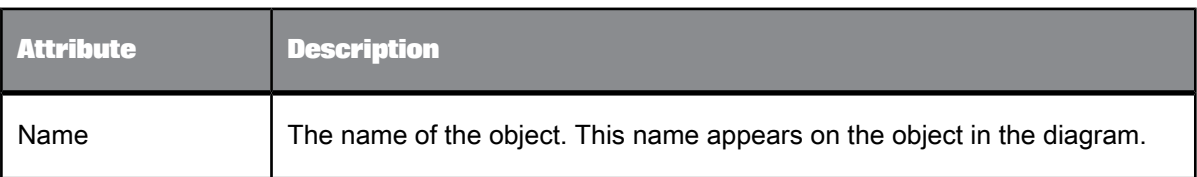

The following table describes exception groups that you can catch in a try/catch block:

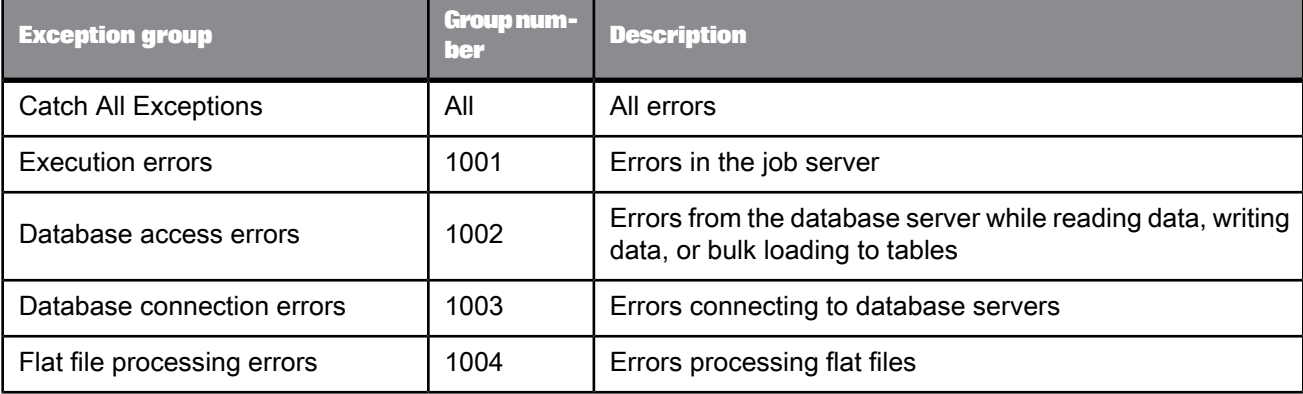

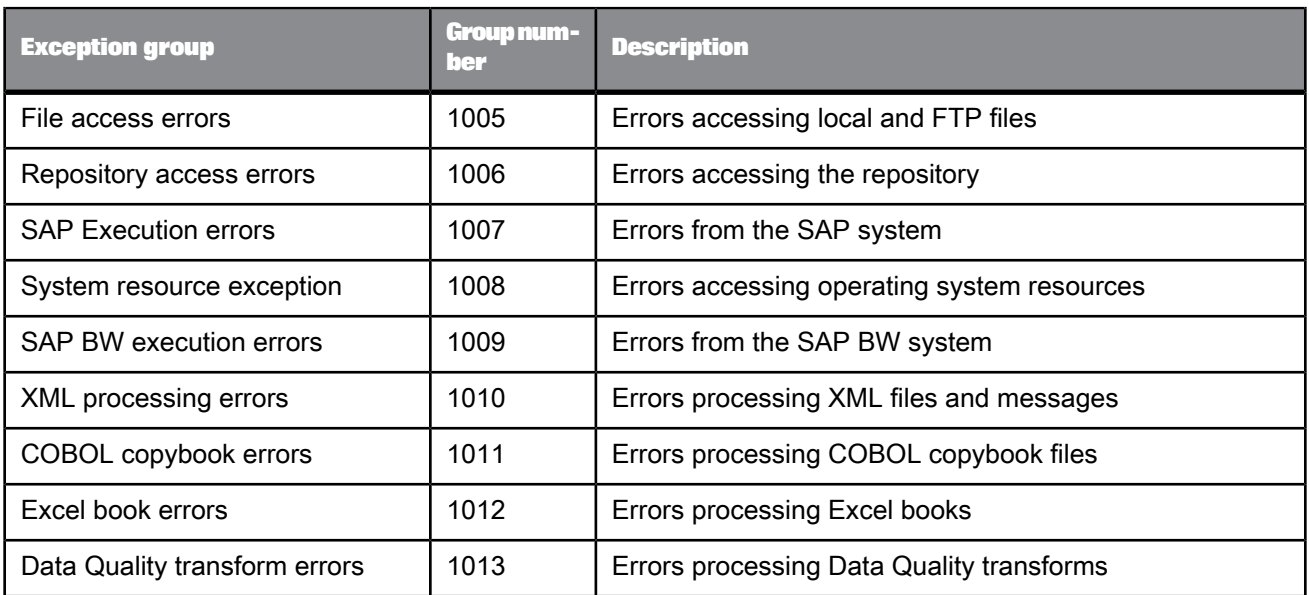

# **2.2.3.1 Catch error functions**

The following table describes error functions that you can use in the script that your catch work flow executes.

#### **Note:**

You can only invoke these error functions inside a catch script, a user function, or in an audit script for a data flow. If you call these error functions in any other place, a validation error occurs.

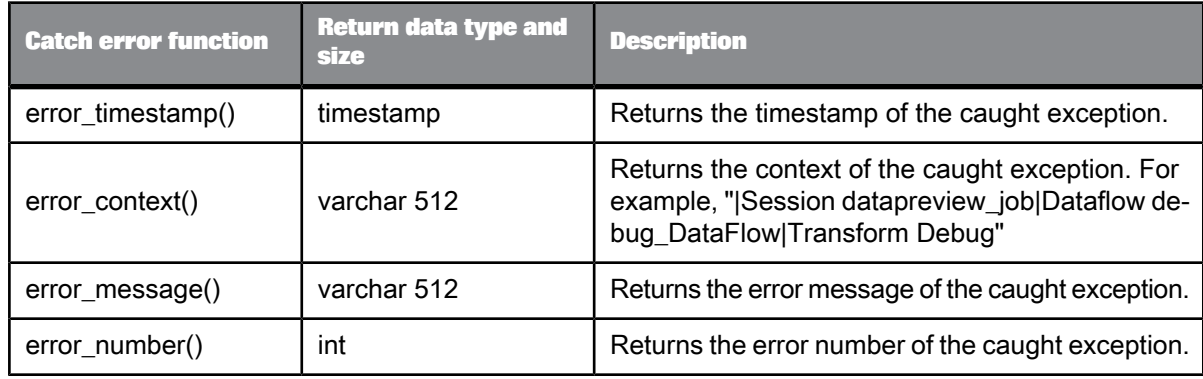

**Related Topics**

• Designer Guide: Work flows, Example: Catching details of an error

# **2.2.3.2 Catch scripts**

A script is the most common action that a catch executes for a thrown exception. The catch script can contain the following:

- Catch error functions and other function calls
- Nested try/catch blocks
- if statements to perform different actions for different exceptions

The syntax for a try/catch block within a script is as follows:

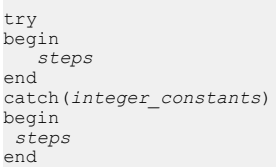

#### Where:

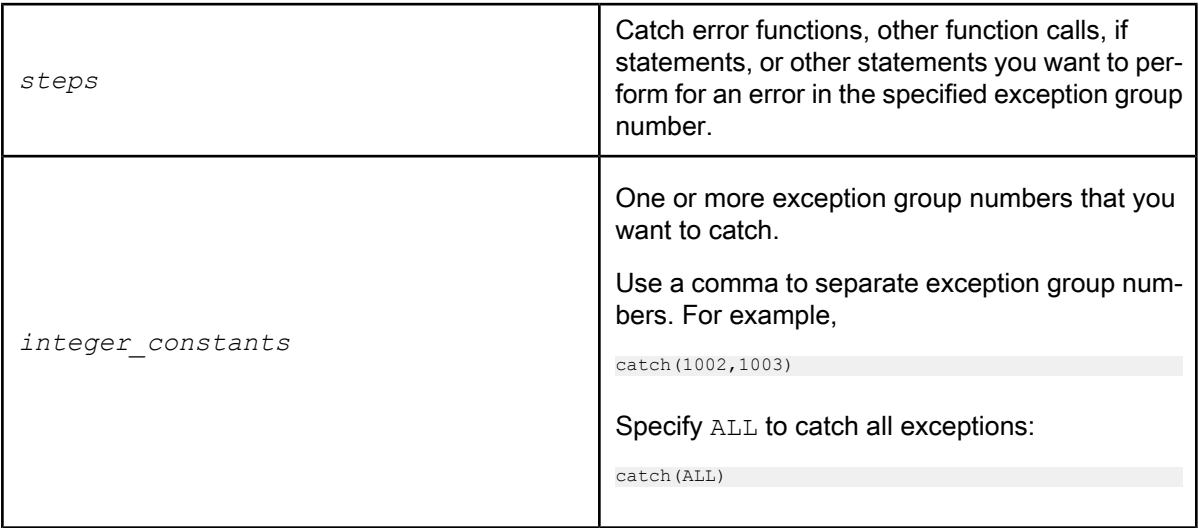

#### **Related Topics**

• Designer Guide: Work flows, Example: Catching details of an error

# **2.2.4 COBOL copybook file format**

 $\overline{G}$ 

**Class** Reusable

**Access**

In the object library, click the **Formats** tab.

#### **Description**

A COBOL copybook file format describes the structure defined in a COBOL copybook file (usually denoted with a .cpy extension). You store templates for file formats in the object library. You use the templates to define the file format of a particular source in a data flow.

<span id="page-40-0"></span>The following tables describe the **Import**, **Edit**, and Source **COBOL copybook** options.

# **2.2.4.1 Import or Edit COBOL copybook format options**

The "Import COBOL Copybook" and "Edit COBOL Copybook" format windows include options on the following tabs:

- Format
- Data File
- Data Access

The "Edit COBOL Copybook" format window includes options on the following tabs:

- Field ID
- Record Length Field

**Format tab**

The Format tab defines the parameters of the COBOL copybook format. Format tab options are not editable in the "Edit COBOL Copybook" window.

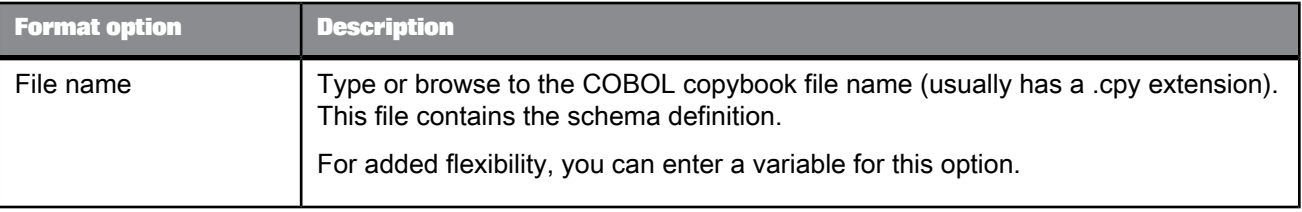

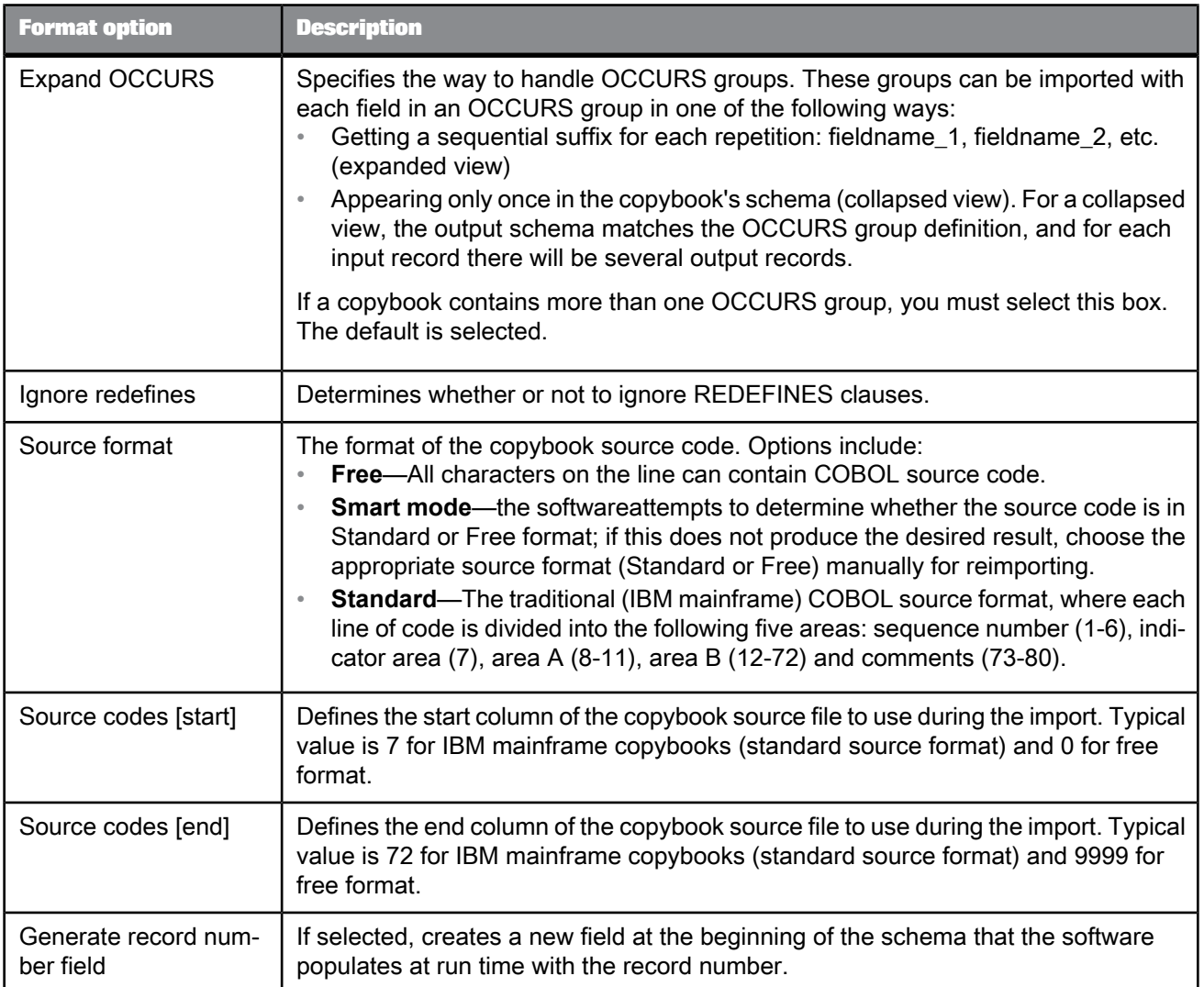

### **Data File tab**

The Data File tab defines the parameters of the data file.

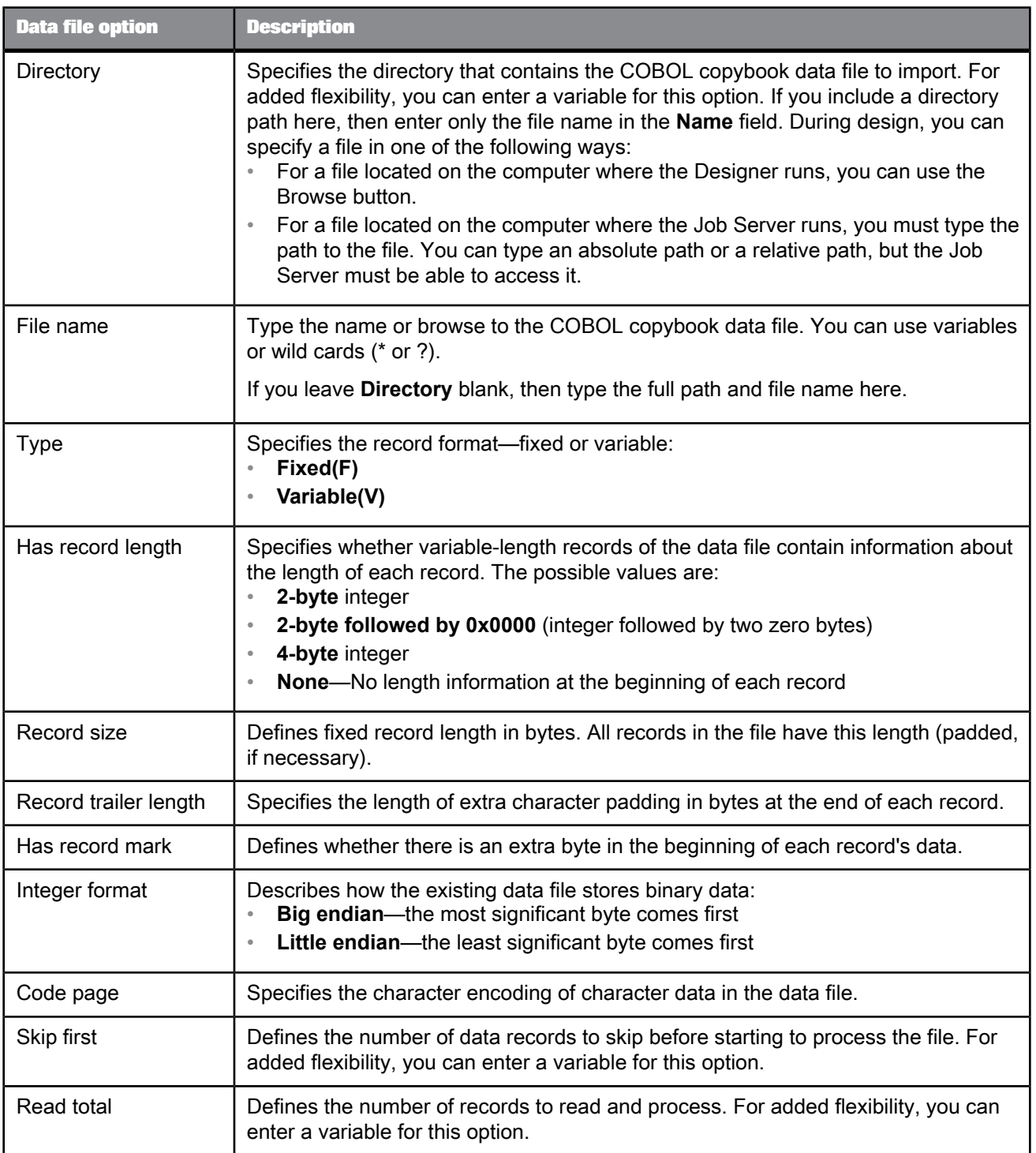

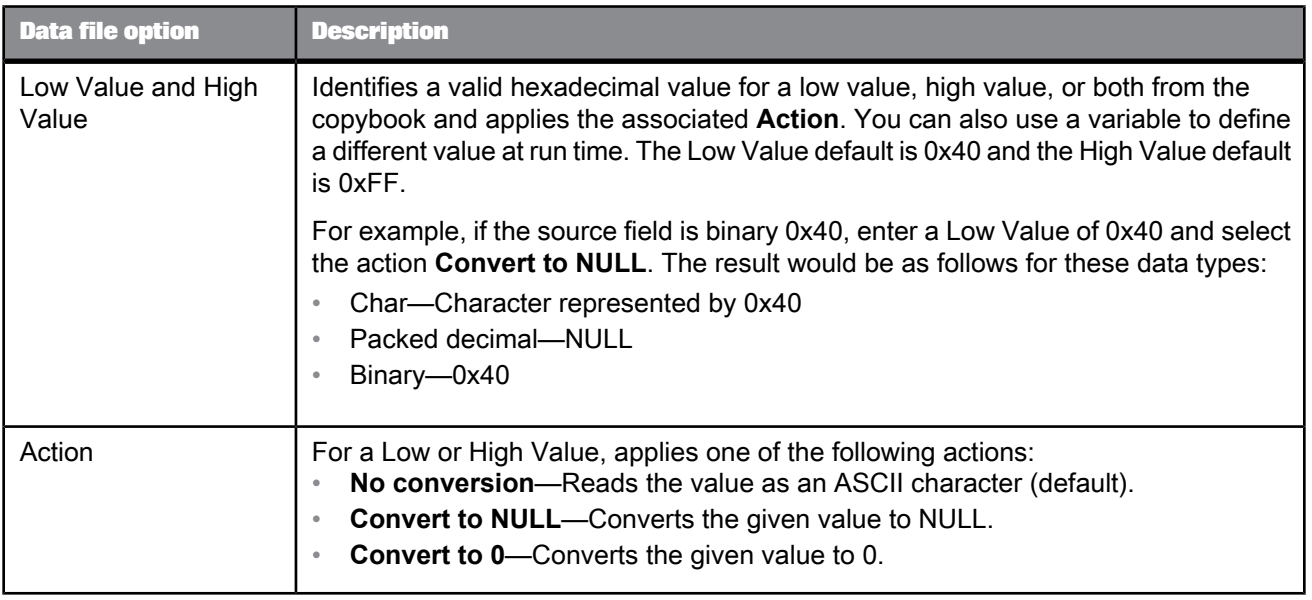

#### **Data Access tab**

The Data Access tab specifies how access the data file. If both check boxes are cleared, the software assumes the data file is on the same computer as the Job Server.

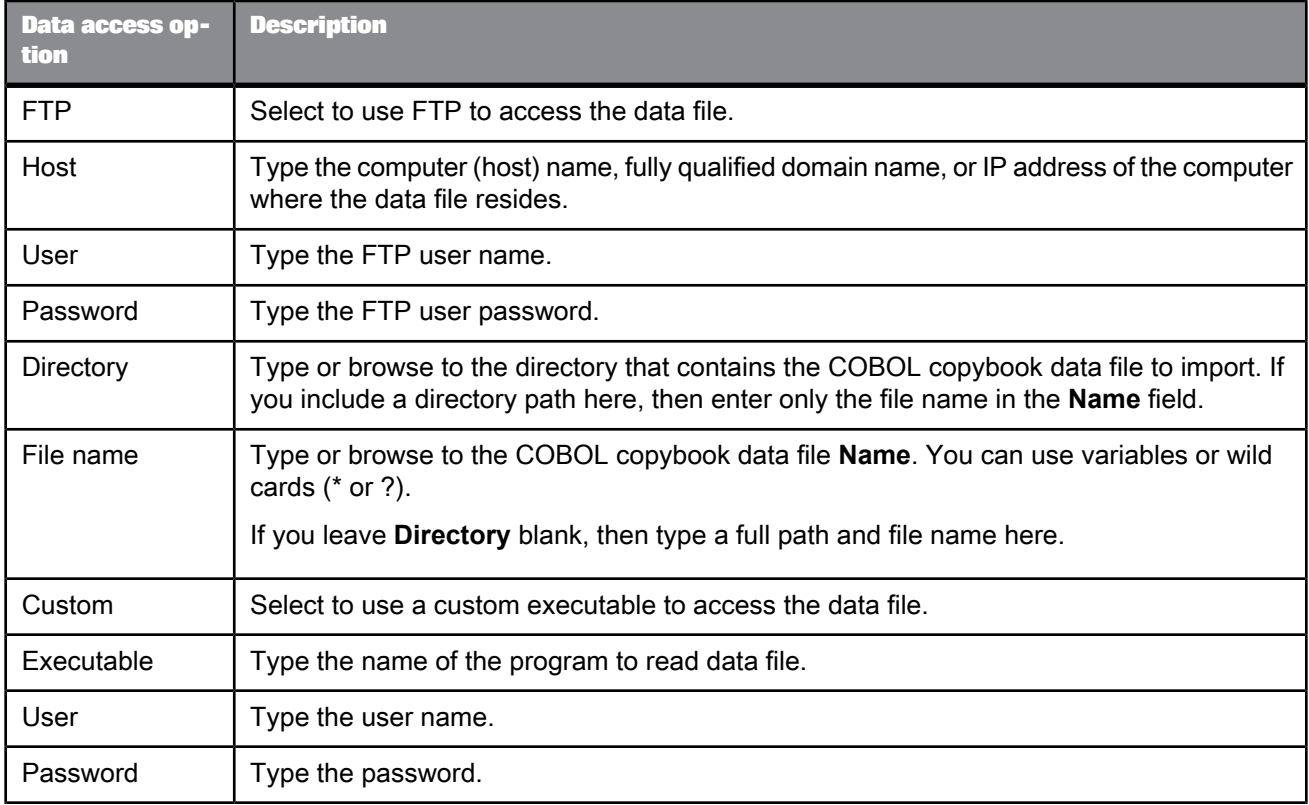

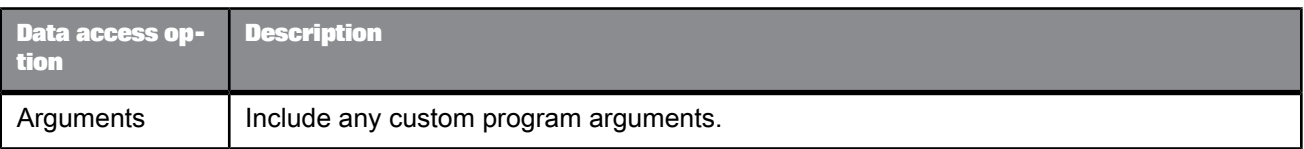

# **Field ID tab**

If the imported copybook contains multiple schemas, the Field ID tab is visible on the "Edit COBOL Copybook" window. These options allow you to create rules for identifying which records represent which schemas.

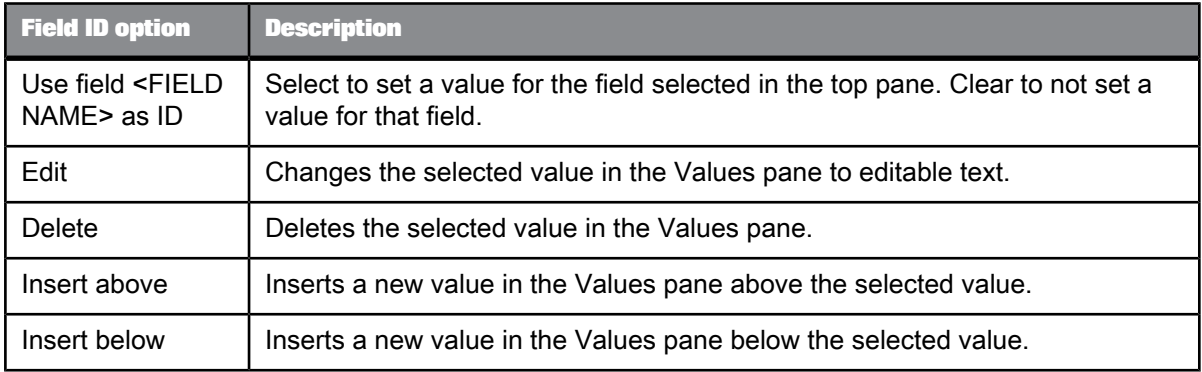

#### **Record Length Field tab**

After you import a copybook, the Record Length Field tab is visible on the "Edit COBOL Copybook" window. It lets you identify the field that contains the length of the schema's record.

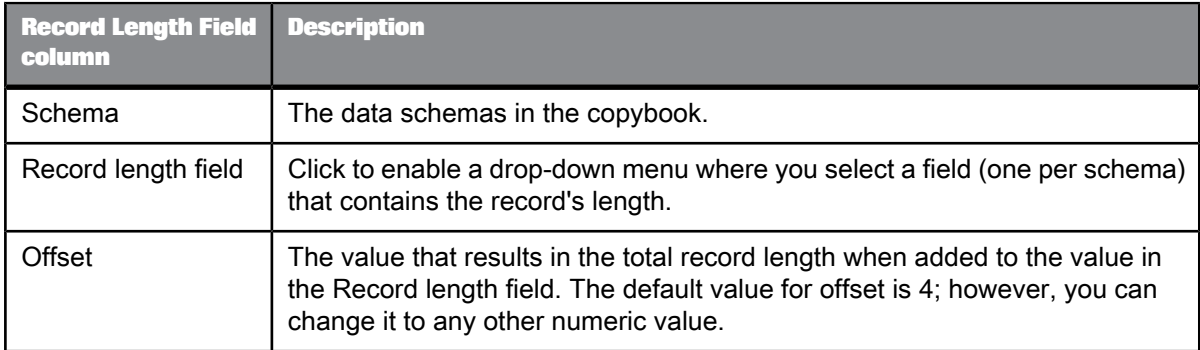

# **2.2.4.2 COBOL copybook source options**

The source editor includes the following COBOL copybook options on the following tabs:

• Source

- Field clauses
- Data File
- Data Access

**Source tab**

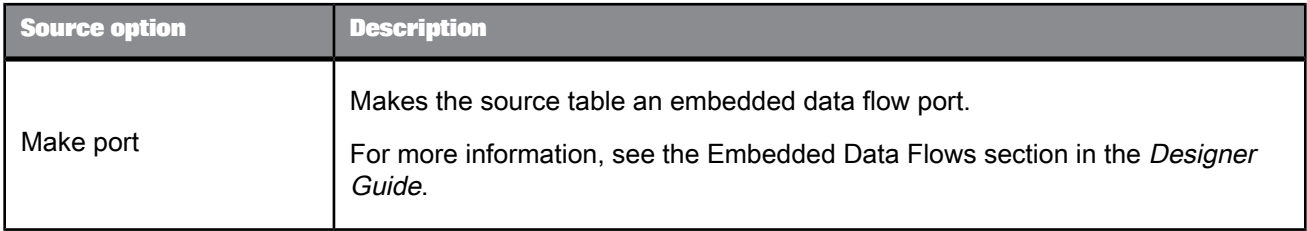

### Table 2-15: Performance

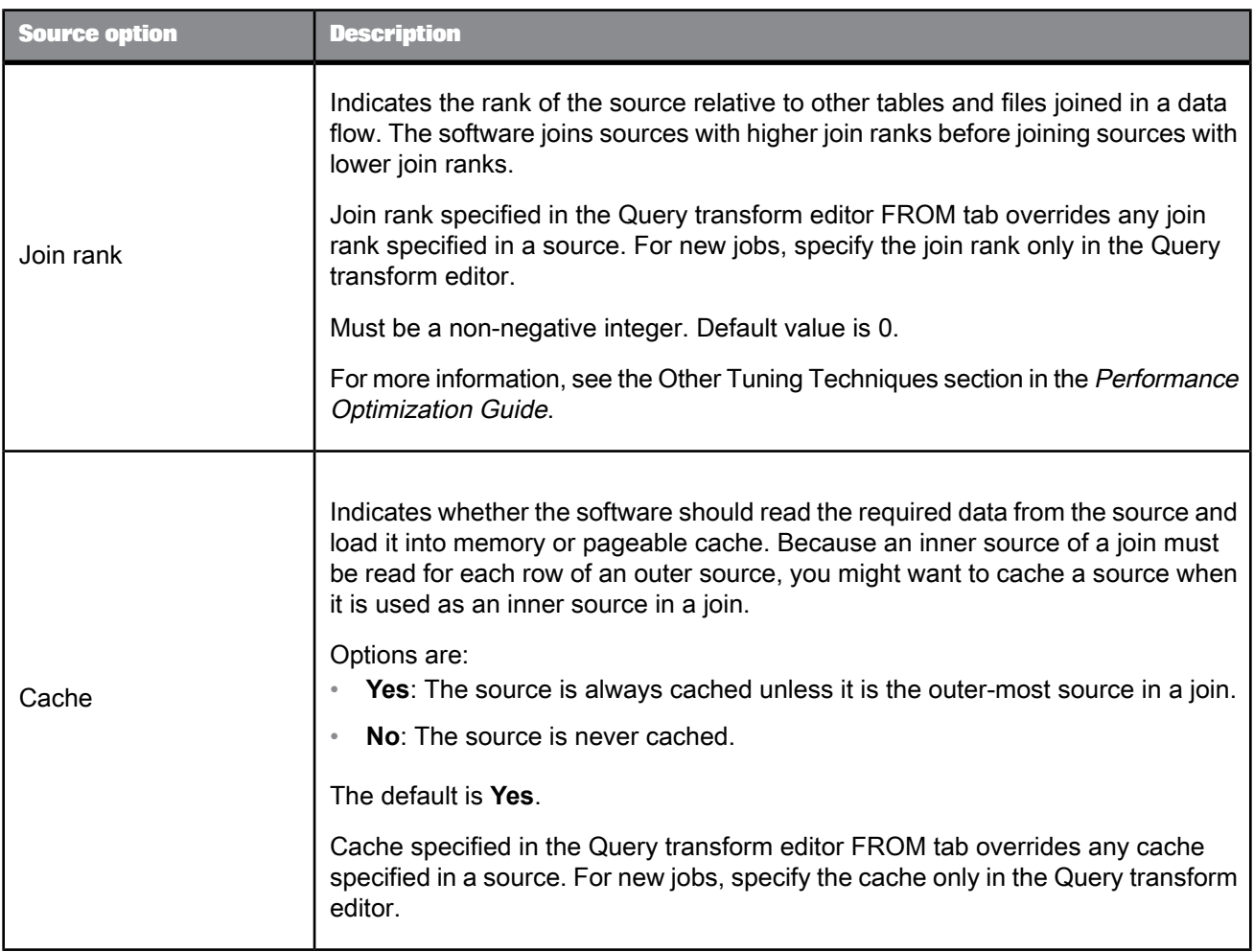

# Table 2-16: Error handling

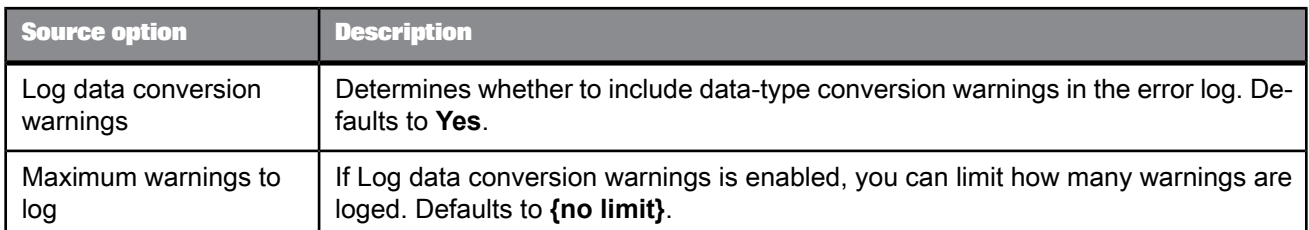

# Table 2-17: Include file name column

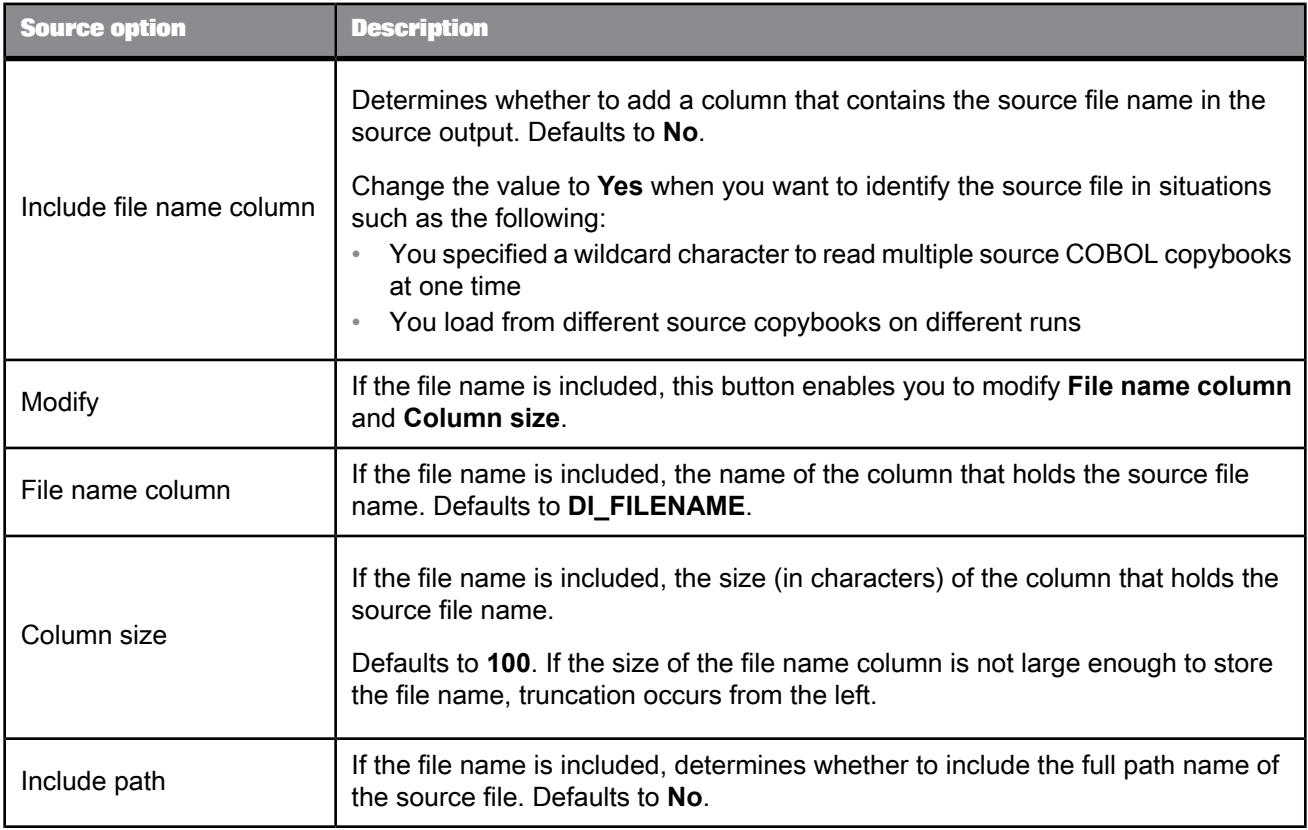

### **Field clauses tab**

The Field clauses tab displays the attributes for a selected column.

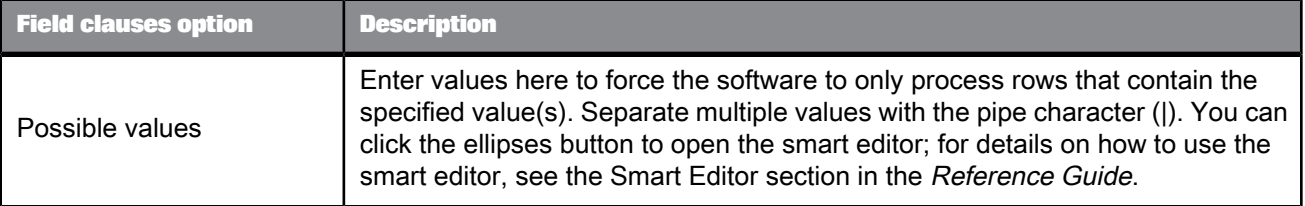

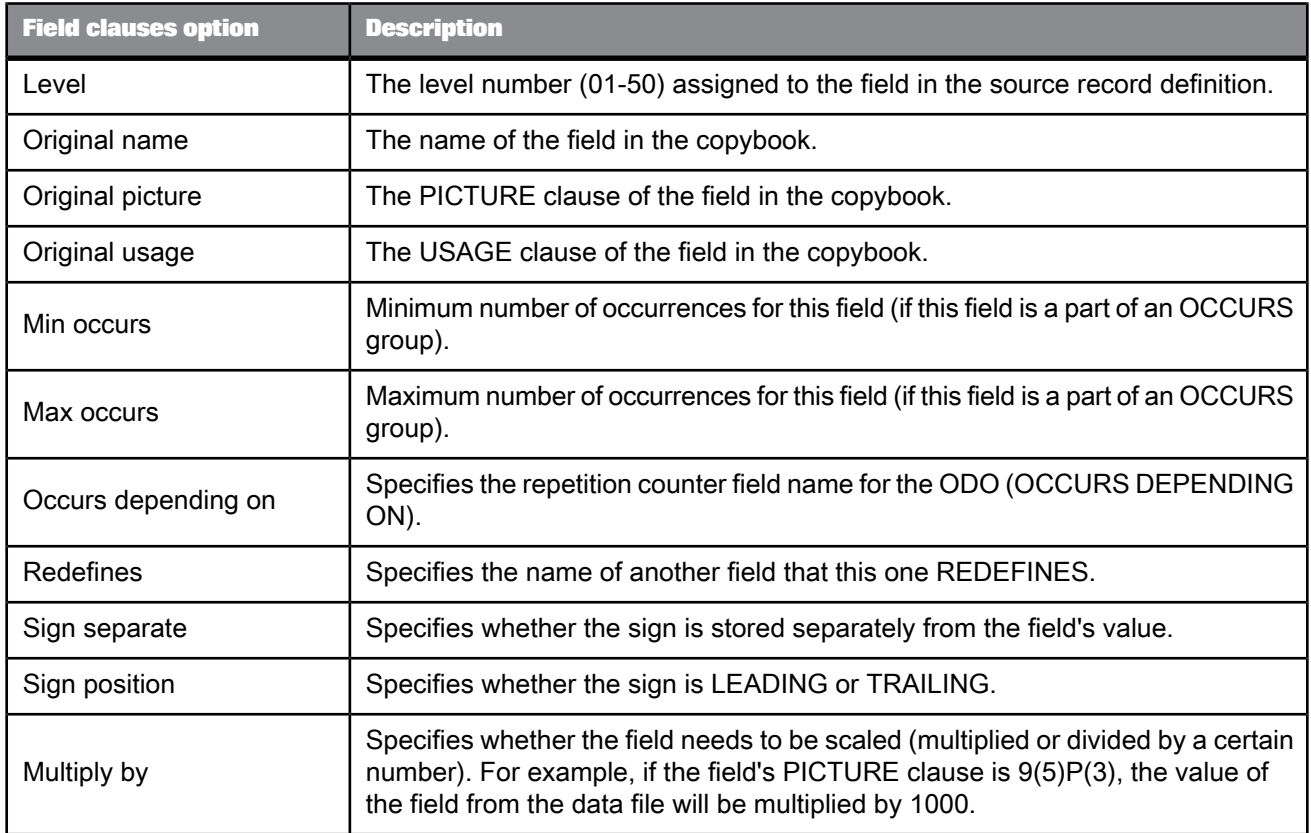

**Related Topics**

• Import or Edit COBOL [copybook](#page-40-0) format options

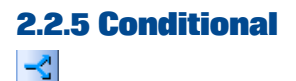

**Class** Single-use

**Access**

With a work flow diagram in the workspace, click the conditional icon in the tool palette.

**Description**

A conditional implements if/then/else logic in a work flow.

For each conditional, specify the following:

• **If**: A Boolean expression defining the condition to evaluate.

The expression evaluates to TRUE or FALSE. You can use constants, functions, variables, parameters, and standard operators to construct the expression. For information about expressions, see Chapter 3: Smart Editor.

**Note:**

Do not put a semicolon (;) at the end of your expression in the If box.

- **Then:** A work flow to execute if the condition is TRUE.
- **Else:** A work flow to execute if the condition is FALSE.

This branch is optional.

The **Then** and **Else** branches of the conditional can be any steps valid in a work flow, including a call to an existing work flow.

Conditionals have the following attribute:

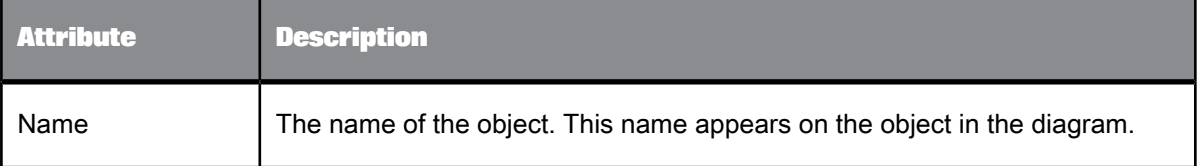

**Related Topics**

• [Smart](#page-236-0) editor

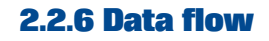

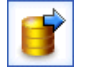

**Class**

Reusable

**Access**

- In the object library, click the **Data Flows** tab.
- With a work flow diagram in the workspace, click the data flow icon in the tool palette.

#### **Description**

A data flow extracts, transforms, and loads data.

You can define parameters to pass values into the data flow. You can also define variables for use inside the data flow.

When SAP BusinessObjects Data Services executes data flows, it optimizes the extract, transform, and load requirements into commands to the DBMS and commands executed internally. Where it can, the software runs these operations in parallel.

By definition, a data flow can contain the following objects:

- Sources: Files, tables, XMl files, XML messages (real-time jobs only), documents, or pre-defined template tables
- Targets: Files, tables, XML files, XML messages (real-time jobs only), outbound messages, documents, XML template, or template tables
- Transforms: The Query transform is the most commonly used transform

You can view the SQL code the software generates for table sources in data flows and improve your data flow design accordingly.

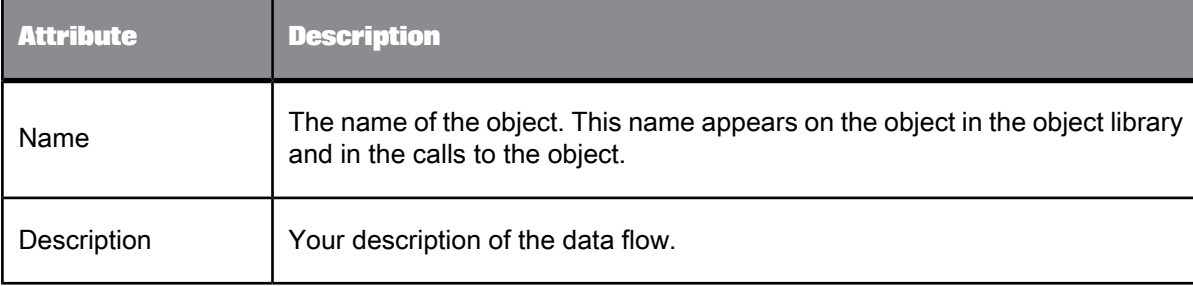

Data flows have several built-in properties.

If you delete a data flow from the object library, calls to the object are replaced with an icon indicating that the calls are no longer valid in the workspace.

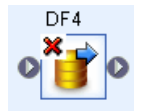

**Related Topics**

• Performance Optimization Guide: Viewing SQL

# **2.2.6.1 Executing jobs only once**

You can ensure that a job executes a data flow only one time by selecting the **Execute only once** check box on the data flow Properties window. When you select this check box, SAP BusinessObjects Data Services executes only the first occurrence of the data flow and skips subsequent occurrences of it in the job. You might use this feature when developing complex jobs with multiple paths, such as those containing try/catch blocks or conditionals, and you want to ensure that the software executes a particular data flow only once. Before selecting the **Execute only once**, note that:

• If you design a job to execute the same **Execute only once** data flow in parallel flows, the software only executes the first occurrence of that data flow and you cannot control which one is executed first.

Subsequent flows wait until the first one is processed. The engine provides a wait message for each subsequent data flow. Since only one Execute only once data flow can execute in a single job, the engine skips subsequent data flows and generates a second trace message for each, "Data flow n did not run more than one time. It is an execute only once flow."

• The **Execute only once** data flow option does not override the **Recover as a unit** work flow option and the **Enable recovery** job option.

## **2.2.6.2 Parallel processing**

You can run certain transforms and functions in parallel by entering a number in the **Degree of parallelism** box on your data flow Properties window. When you drop a transform into the data flow and a function into each transform, the number you enter in the **Degree of parallelism** box is the maximum number of instances that can be generated for each transform or function in the data flow.

**Related Topics**

• Performance Optimization Guide: Degree of parallelism

# **2.2.6.3 Caching data**

You can cache data to improve performance of operations such as joins, groups, sorts, lookups, and table comparisons. You can select one of the following values for the **Cache type** option on your data flow Properties window:

- In-Memory: Choose this value if your data flow processes a small amount of data that can fit in the available memory.
- Pageable: This value is the default.

#### **Note:**

For data flows that you created prior to version 11.7, the default cache type is in-memory. If the data retrieved does not fit into available memory, change the cache type to pageable in the data flow Properties window.

#### **Note:**

You cannot use pageable cache with nested data or LONG data types.

**Related Topics**

• Performance Optimization Guide: Caching sources

# **2.2.7 Datastore**

Ŧ

#### **Class**

Reusable

**Access**

In the object library, click the **Datastores** tab.

#### **Description**

A datastore provides a connection to a data source such as a database. Through the datastore connection, SAP BusinessObjects Data Services can import descriptions of the data source such as its metadata. When you specify tables as sources or targets in a data flow, the software uses the datastore to determine how to read data from or load data to those tables. In addition, some transforms and functions require a datastore name to qualify the tables they access.

Datastores have the following properties:

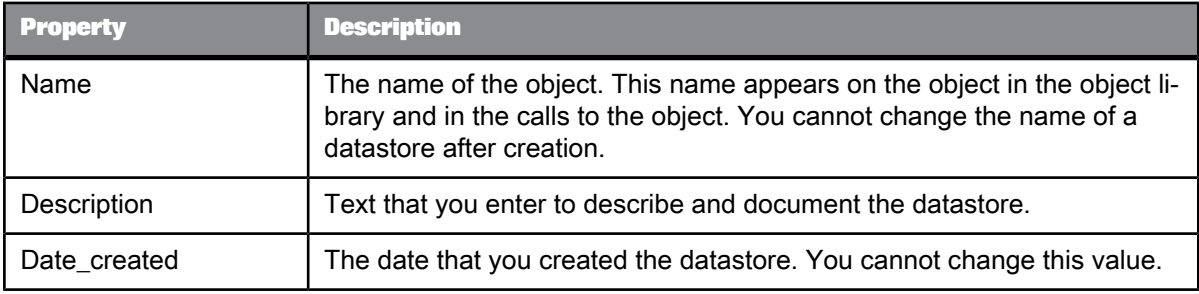

#### **Note:**

If you delete a datastore from the object library, you must remove references to the datastore from the following locations:

- Source or target tables using this datastore in your diagrams
- The lookup and key\_generation functions and Key\_Generation, History\_Preserving, Table\_Compar ison, and SQL transform references

# **2.2.7.1 Datastore editor**

To open the Datastore Editor, go to the Datastores tab in the object library, right-click the white space, and select **New**. Alternatively, you can right-click the name of an existing datastore and select **Edit**. The Datastore Editor consists of several windows.

- **New** opens the "Create New Datastore" window
- **Edit** opens the Edit Datastore *DatastoreName* window

#### **Creating a new Datastore—Basic Configuration Options**

Initially only two options appear on this resizable window: **Datastore Name** and **Datastore type**. When you select a datastore type, the window automatically updates to display other options relevant to that type. The combination of **Datastore type** and **Database type** determine the rest of your available options for that datastore.

There are three general categories of datastores:

- Database datastores allow you to connect to supported databases.
- Adapter datastores allow you to connect to adapters.
- Application datastores, such as PeopleSoft and JDE One World allow you to connect to applications that run on databases. You can select these applications by name from the **Datastore type** list.

SAP BusinessObjects Data Services supports changed-data capture (CDC) and transfer tables with Oracle databases. So in this case, the Designer displays the **Enable CDC** and **Enable automatic data transfer** check boxes.

- The **Enable CDC** option is available only when you create a new datastore. After you save a datastore, or when editing a datastore, the software disables the **Enable CDC** check box. Note that although a database datastore may have multiple configurations of different database types, if you enable CDC for a datastore then all configurations must use the same database type.
- The **Enable automatic data transfer** check box is selected by default when you create a new datastore and you chose Database for **Datastore type**. This check box is available when you edit an existing datastore. This check box displays for all databases except Attunity Connector, Memory, and Persistent Cache.

#### **Note:**

The Enable automatic data transfer check box is not available for application datastores such as SAP and Oracle Applications.

Keep Enable automatic data transfer selected to enable transfer tables in this datastore that the Data\_Transfer transform can use to push down subsequent database operations.

• The **Force UTF-16 codepage** check box is available only when you select Persistent Cache as the database type. Selecting this option caches the data in a Unicode multi-byte format. Deselecting

this option runs the data flow based on the engine runtime locale. You may want to use this option if you have several data flows that are dependent on each other and also have a mix of single-and multi-byte data. Setting this option ensures that the dependent data flows are compatible. However, if you have single-byte data and you select this option, you may see performance degradation in the data flow that uses this persistent cache.

Click **Advanced** to expand the datastore editor. The expanded window displays a grid of additional datastore options.

#### **Creating a new Datastore—Advanced Configuration Options**

You can toggle the **Advanced** button to hide and show the grid of additional datastore editor options.

The grid displays datastore configurations as column headings and lists datastore options in the left column. Each row represents a configuration option. Different options appear depending upon datastore type and (if applicable) database type and version. Specific options appear under group headings such as **Connection, General**, and **Locale**.

To improve readability, you can expand and collapse the datastore option groups. Each cell in the grid represents the value for a configuration option. If the value for a cell comes from a closed set, the cell becomes a drop-down list when you click it. If you are required to manually enter the value for an option, the cell becomes an text box when you click it.

If the **Database type** supports multiple configurations, the window also enables the **Edit…** button.

#### **The Configurations Editor**

Click the **Edit…** button to open the configurations editor which contains the grid of configuration options as well as an editing toolbar. The configurations editor is a subset of the datastore editor functionality. Use the configurations editor to add, edit, and remove datastore configurations.

The configurations editor always contains at least one configuration (initially that configuration reflects the first values set for the datastore). This first configuration is the default. When a datastore contains only one configuration (the default), you cannot remove it from the datastore. All subsequent configurations appear as additional columns in the grid.

The configurations editor provides a tool bar which includes commands to add, edit, and remove configurations.

From left to right, the toolbar buttons are:

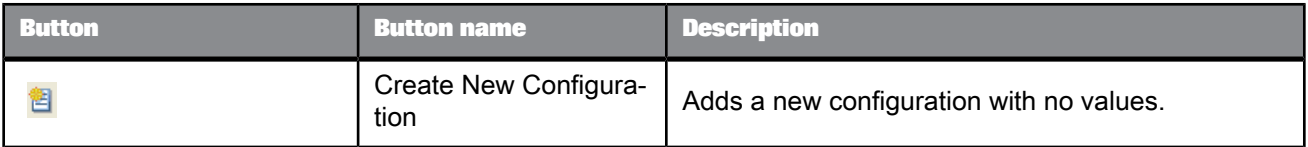

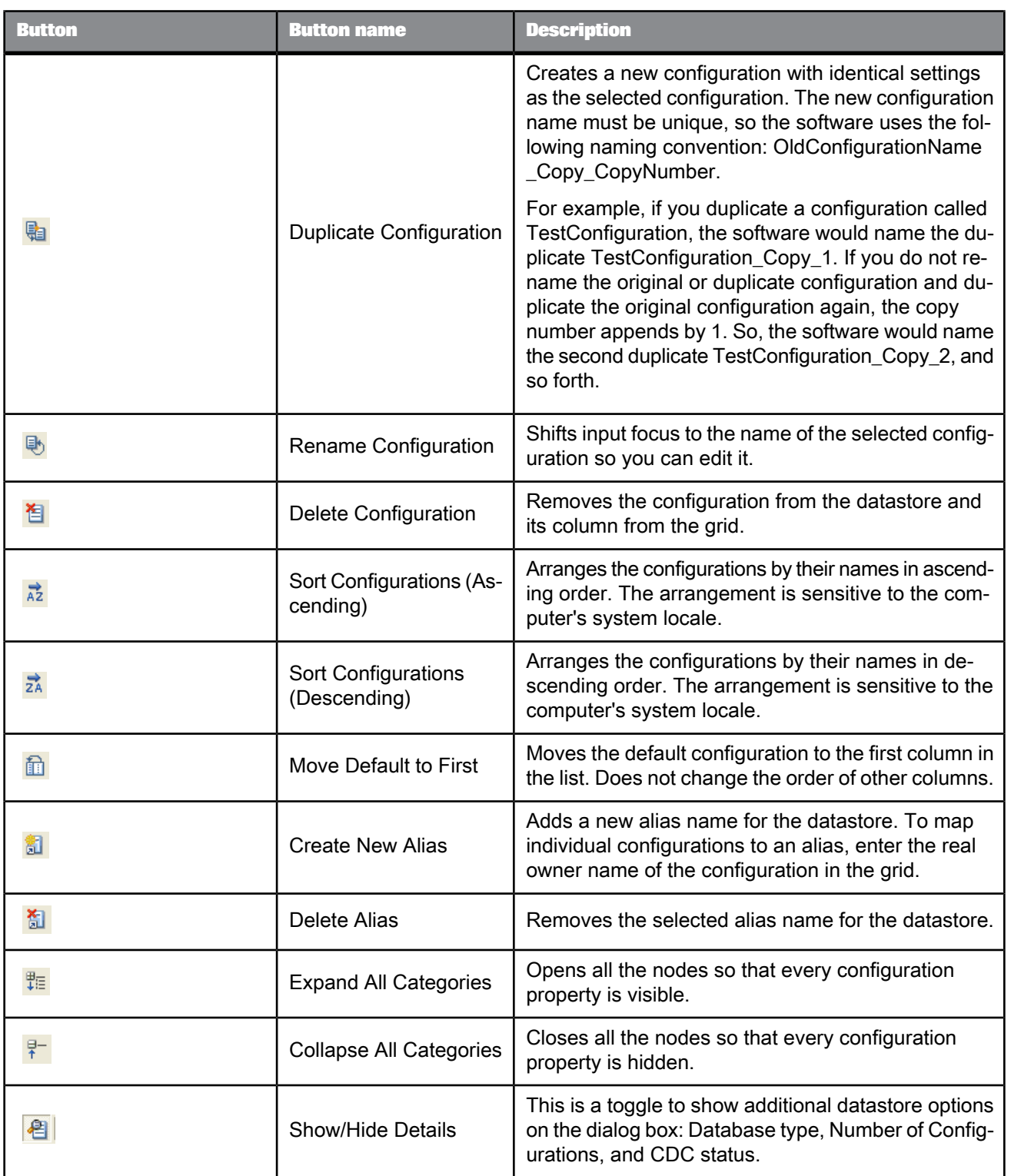

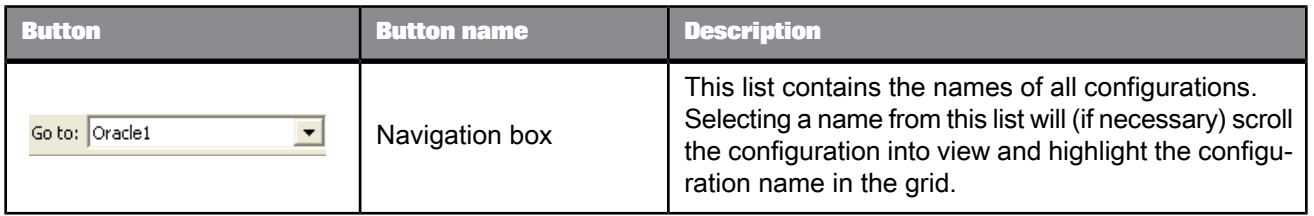

These commands (except for the Navigation box) also appear on a shortcut menu when you right-click any active cell on the grid.

To save a newly-defined configuration and keep working in the configurations editor, click **Apply**. To save configuration changes and exit the configurations editor, click **OK**. Your configurations are saved in the same sequence shown in the configurations editor. To exit the configurations editor without saving changes, click **Cancel**.

You can also manage configurations by directly manipulating the grid.

- When a datastore contains more than one configuration, you can rearrange the order of configuration columns by clicking a configuration name and dragging it left or right.
- Double-click a configuration name to edit it.
- Right-click a configuration name or any active cell on the grid to select any of the following options from the shortcut menu:
	- **Create New Configuration** (see toolbar description)
	- **Duplicate Configuration** (see toolbar description)
	- **Rename Configuration** (see toolbar description)
	- **Delete Configuration** (see toolbar description)
	- **Sort Configurations in Ascending Order** (see toolbar description)
	- **Sort Configurations in Descending Order** (see toolbar description)
	- **Move Default Configuration to First Column** (see toolbar description)
	- **Expand All Categories** (see toolbar description)
	- **Collapse All Categories** (see toolbar description)
	- **Add Linked Datastore**
	- **Delete Linked Datastore**
	- **Create New Alias**
	- **Delete Alias**

Using multiple configurations with database datastores can minimize your efforts to port existing jobs from one database type and version to another. The datastore editor supports quick creation of multiple configurations by allowing you to duplicate and rename configurations. Duplicating a configuration copies its options to create another configuration.

Because each datastore must have only one Default configuration (used to browse, search, and import metadata), when you select **Yes** as the default for any one configuration, the grid automatically sets the Default configuration value for the others to **No**.

#### **Note:**

While you can change the Default configuration value from **No** to **Yes**, you cannot change the value from **Yes** to **No**. If you attempt to do so, the Designer displays an error message instructing you to select **Yes** for another configuration instead.

#### **Adding New Configurations**

When you add new configurations, the software modifies the language of data flows in the datastore if the data flows contain any of the following objects:

- Table targets
- Table transfer type used in Data Transfer transform as a target
- SQL transforms

The software adds the target options and SQL transform text to additional datastore configurations based their definitions in an existing configuration.

This functionality operates in the following ways:

- If a new configuration has the same database type and the same or newer version as an old configuration, then the software automatically uses the existing SQL transform, target table editor, and Data Transfer transform editor values (including bulk loader options).
- If the database type and version are not already associated with (or if the version is older than) any existing configuration, you can use the values from an existing database type and version by selecting that option from the **Use values from** list.

The Use values from list always contains the following options:

- Default values
- Database type and version for each configuration currently associated with the datastore

So if your datastore contains two configurations, for example one for Oracle 9i and one for Microsoft SQL Server 2000, when you create a third configuration, (in this example, for DB2) you will see Default values, Oracle 9i and Microsoft SQL Server 2000 as the options in the Use values from list.

Default values are the same defaults that appear for all database targets, Data\_Transfer target tables, and SQL transforms. Default SQL text is always blank. Some target option default values are:

Row commit size = 1000

Column comparison = Compare by name

Delete data from table before loading = not selected

Drop and re-create table = not selected for regular tables (Selected for template tables)

• If you select the **Restore values if they already exist** check box (pre-selected as default), the software creates the new configuration then determines whether SQL transform, target table editor, or Data\_Transfer transform editor values already exist for the new database. If the database values already exist, the software restores the bulk load option. However, if no values exist for the database, the software sets the bulk load option to **None**, the default value.

Also, if you deselect Restore values if they already exist, the software sets the bulk load option to None, the default value.

**Example**: Suppose you are working in a multi-user environment and have a local datastore with configurations for Oracle 9i and SQL Server 2000. You also have existing data flows that use target tables, Data Transfer target tables, or SQL transforms from this datastore. You then delete Oracle 9i (perhaps because you checked out a different version of the datastore from the central repository). Later, you want to add an Oracle 9i configuration to this datastore.

Deleting a version causes the software to remove the configuration, but not the target table, Data\_Transfer target table, and SQL transform values. If you select **Restore values if they already exist** when you create a new configuration, the software determines whether values already exist for the database. If the software cannot find these values, the Designer uses values specified in the **Use values from** box.

After you click **Apply** to save a new configuration, the software:

- Copies any existing SQL transform, target table editor, and Data\_Transfer target table editor values, and
- Displays a report of the modified objects in a popup window as well as in the Designer Output window.

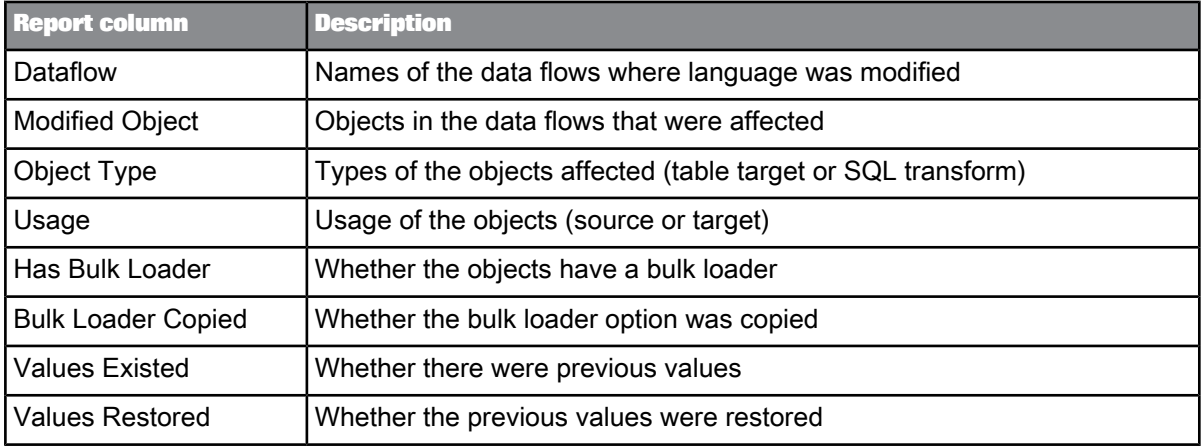

The report shows the following information:

You can use this report as a guide to manually change the values for options of targets, Data\_Transfer target tables, and SQL transforms, as needed. In the pop-up window, you can sort results by clicking on column headers. You can also save the output to a file. The popup appears after each newly-added configuration.

SAP BusinessObjects Data Services also clears and displays the results in the Output window after each newly-added configuration. Because the datastore editor windows are modal, you cannot see the entire Output window or manipulate it. However, you can double-click one of the objects on the report and to view the data flow.

#### **Configurations with Different Database Types**

When a datastore contains multiple configurations of different database types, the rows show the options for all configurations.

When an option does not apply to a configuration, the cell displays N/A in gray and does not accept input. Cells that correspond to a group header such as Connection and Locale display hashed gray lines and also do not accept input.

**Importing database links**

Use this datastore option to import and configure a database link in the Designer.

**Related Topics**

• Performance Optimization Guide: Maximizing Push-Down Operations, DataTransfer transform for push-down operations

• [Working](#page-59-0) with Aliases

• Designer Guide: Datastores, Adapter datastores

• Designer Guide: Datastores, Linked datastores

2.2.7.1.1 To link a target datastore to a source datastore using a database link

**1.** From the **Datastores** tab in the object library, right-click a target datastore and select **Edit**.

If the database type supports database links, the list of configuration options includes the **Linked Datastores** option, in the "Advanced" section.

#### **Note:**

The datastore editor allows you to edit database links on target datastores for the default configuration only. So, if your target datastore contains multiple configurations (for example: Config1, Config2, and Config3), change your default configuration before you attempt to import or edit links that apply to it (for example, make Config2 the default if you want to edit it).

**2.** Click the **Linked Datastores** label.

The "Add Linked Datastore" window opens.

**3.** From the "Add Linked Datastore" window, select a datastore that your target datastore will be linked to based on the settings in the database link you want to import.

For example if your target datastore is DS\_Emp (employee information) and the database link you want to import will associate employee information with sales information, select DS\_Sales (sales information).

The datastores in the list box have database types supported for linked datastores.

#### **Note:**

The datastore editor allows only one database link between a target datastore and a source datastore pair. Therefore, if target datastore B already has a link to source datastore A, you cannot import another database link that associates datastore B with datastore A.

**4.** Click **OK**.

The "Datastore Editor" window displays the datastore that you selected.

- **5.** Select the list button to the right of Not Linked or double-click the cell. The "Database Link" window opens.
- **6.** To link to a datastore or to change the existing link, select **Use the database link**.

#### **Note:**

To remove an existing link, select Do not link.

**7.** Select a database link from the list read from the default configuration connection of the target datastore you are editing.

This list box contains links that you previously defined on the DBMS.

- **8.** Select the source datastore configuration that you want to use with this database link.
- **9.** (Optional) Select **Details** to view additional information about the links or to test them. The check mark indicates the link to use. If you use the "Details" window, click OK when you are finished.
- <span id="page-59-0"></span>**10.** From the "Database Link" dialog, click **OK**.

#### 2.2.7.1.2 Working with Aliases

Use this option to define aliases for your datastore. After you create an alias (for example, ALIAS1, ALIAS2), navigate horizontally to each configuration and define the owner name to which that alias name maps.

Note that SAP BusinessObjects Data Services does not label alias owner names in the configurations grid.

When you delete an alias name, the delete operation applies to the entire datastore (all configurations). the software removes the selected row which includes the alias and all assigned owner names.

# **2.2.7.2 Database datastores**

You can define datastores so that SAP BusinessObjects Data Services can read from and write to the following types of databases:

- Attunity Connector (use for mainframe systems)
- Data Federator (read only)
- DB2
- SAP HANA (ODBC)
- **HP Neoview**
- Informix
- **Memory**
- Microsoft SQL Server
- **MySQL**
- Netezza
- ODBC
- **Oracle**
- Persistent Cache
- Sybase ASE
- Sybase IQ
- **Teradata**

Each database requires its own connection information in the datastore definition.

For a description of the datastore connection information and options specific to each database, see the tables in this section.

#### **Note:**

The **Enable CDC** option is available with a subset of the databases. When the **Enable CDC** option is checked, the following Advanced option groups do not display because a CDC datastore is read-only and you can only use it as a source: **General**, **Bulk Loader**, and **FTP**.

**Related Topics**

- [ODBC](#page-82-0)
- Designer Guide: What are datastores
- Performance Optimization Guide: Using Bulk Loading

#### 2.2.7.2.1 Attunity

Table 2-23: Main window

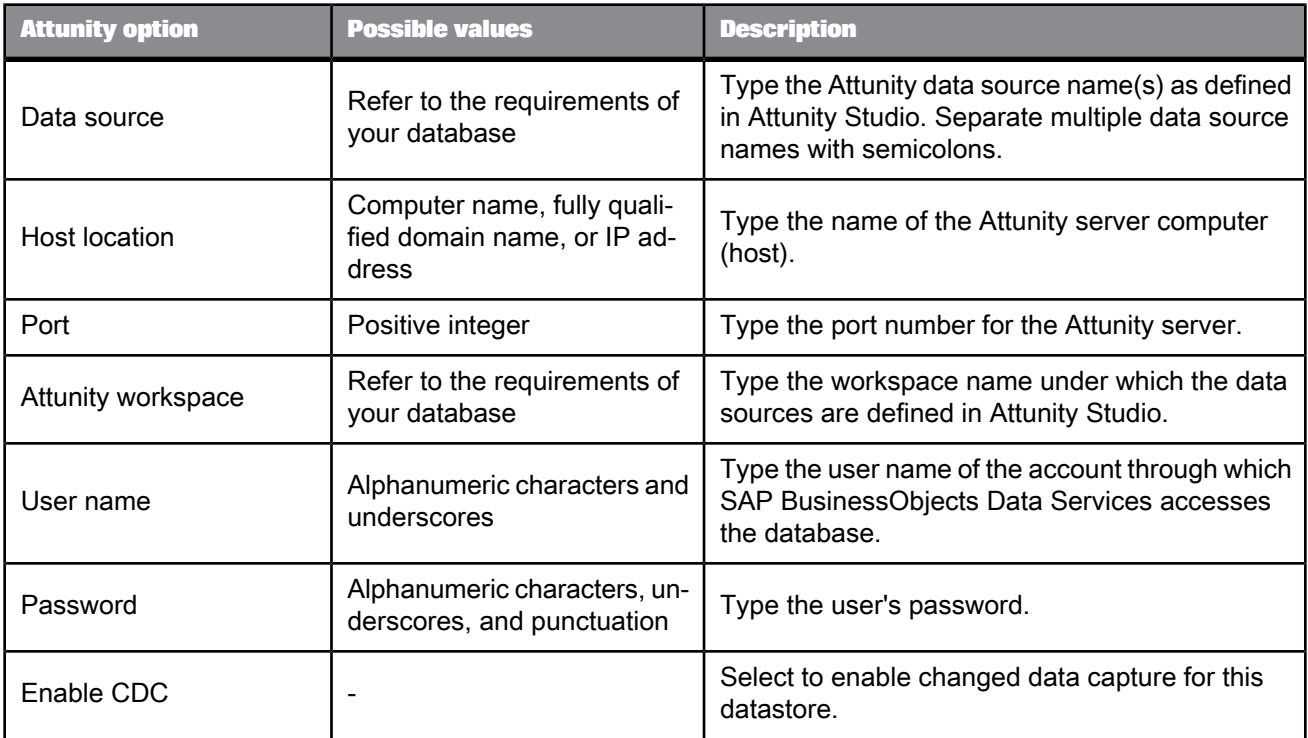

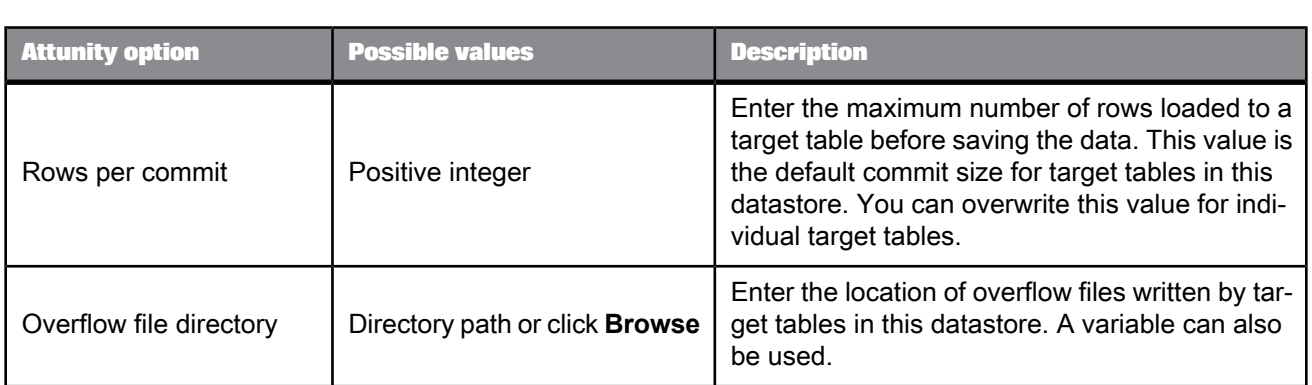

# Table 2-24: General (these options do not appear for CDC datastores)

# Table 2-25: Locale

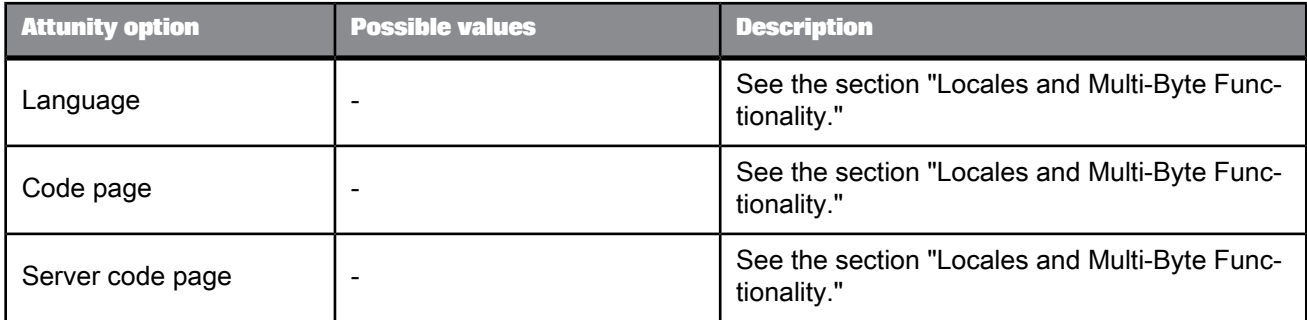

Table 2-26: Session

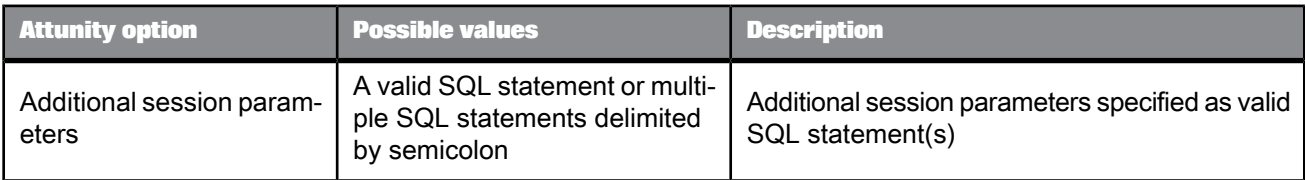

### Table 2-27: Aliases

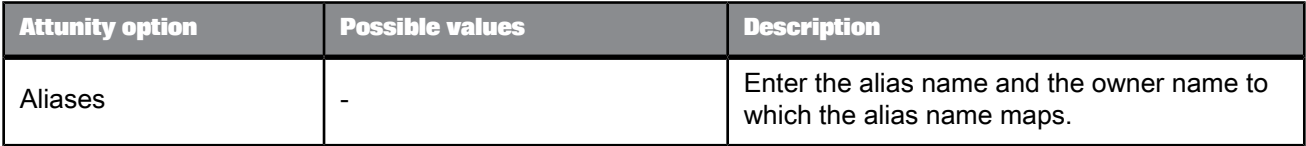

# 2.2.7.2.2 Data Federator

Any decimal column imported to SAP BusinessObjects Data Services from an SAP BusinessObjects Data Federator data source is converted to the decimal precision and scale(28,6).

Any varchar column imported to the software from a SAP BusinessObjects Data Federator data source is varchar(1024).

You may change the decimal precision or scale and varchar size within the software after importing form the SAP BusinessObjects Data Federator data source.

### 2.2.7.2.3 DB2

#### Table 2-28: Main window

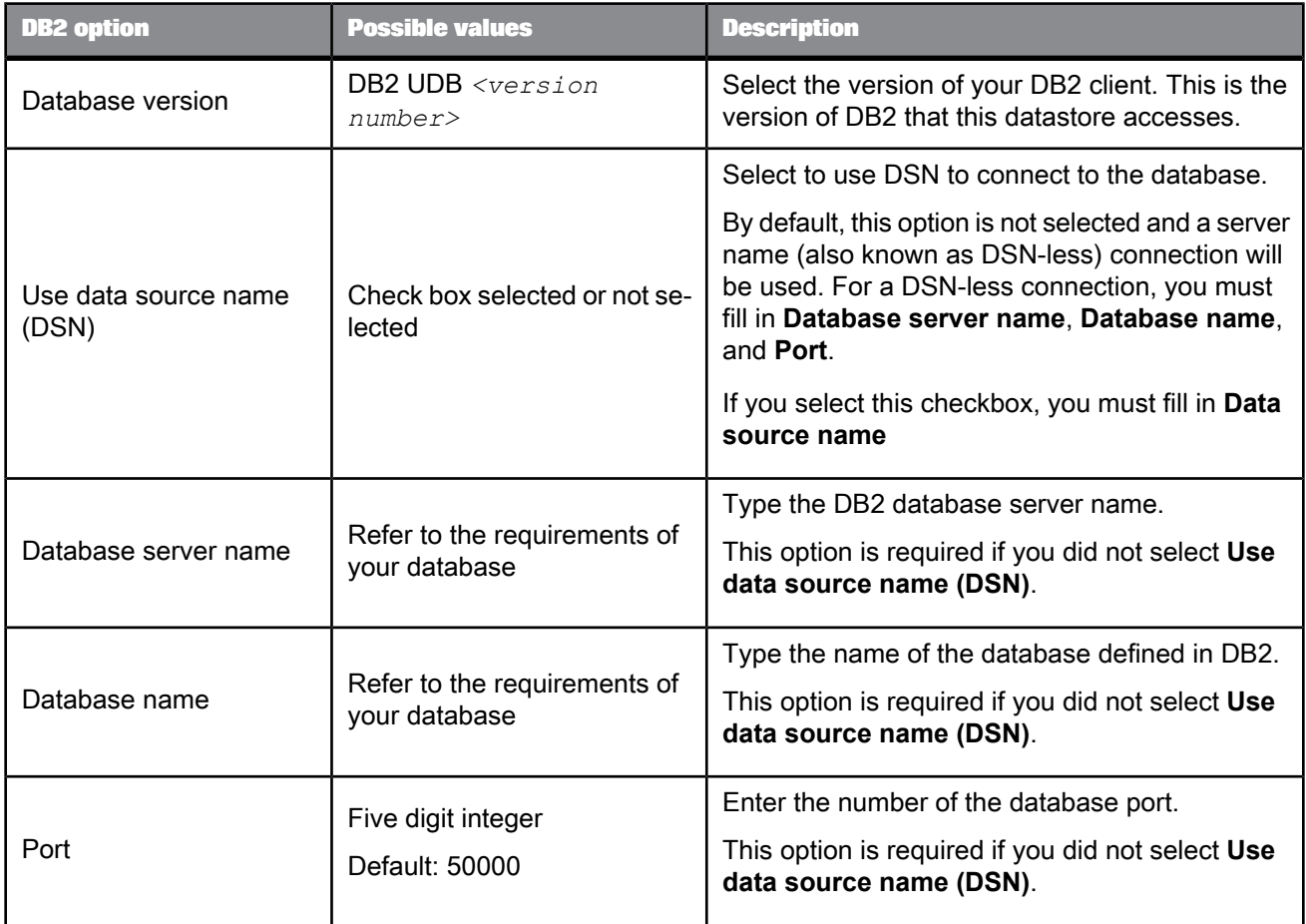

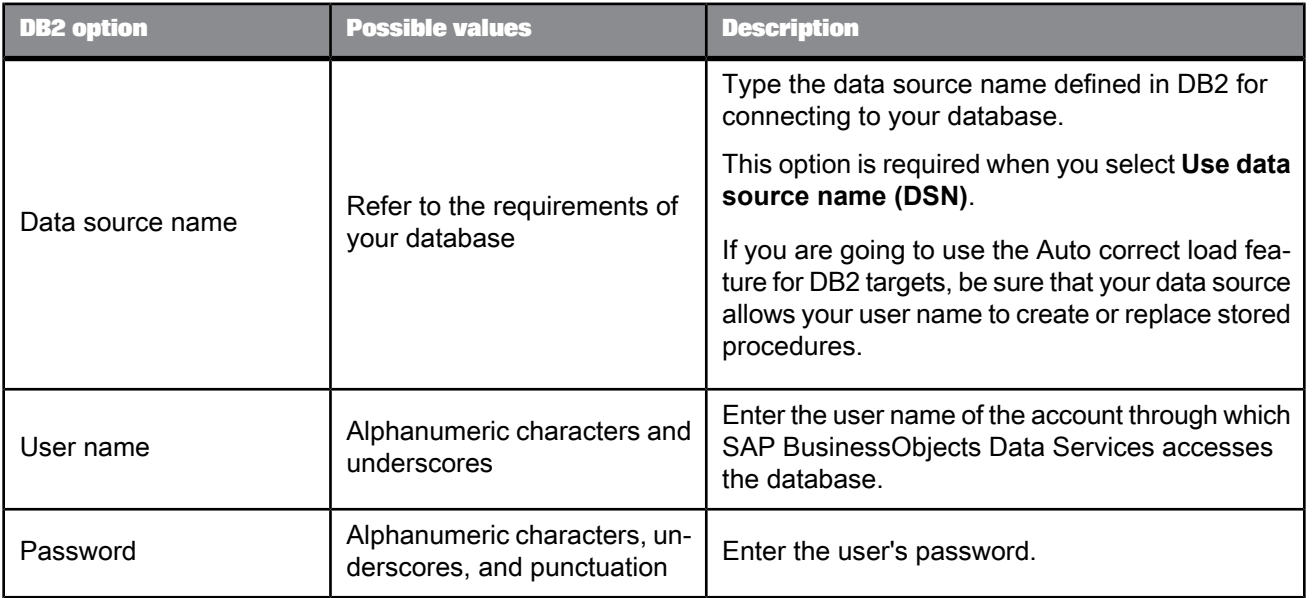

# Table 2-29: General

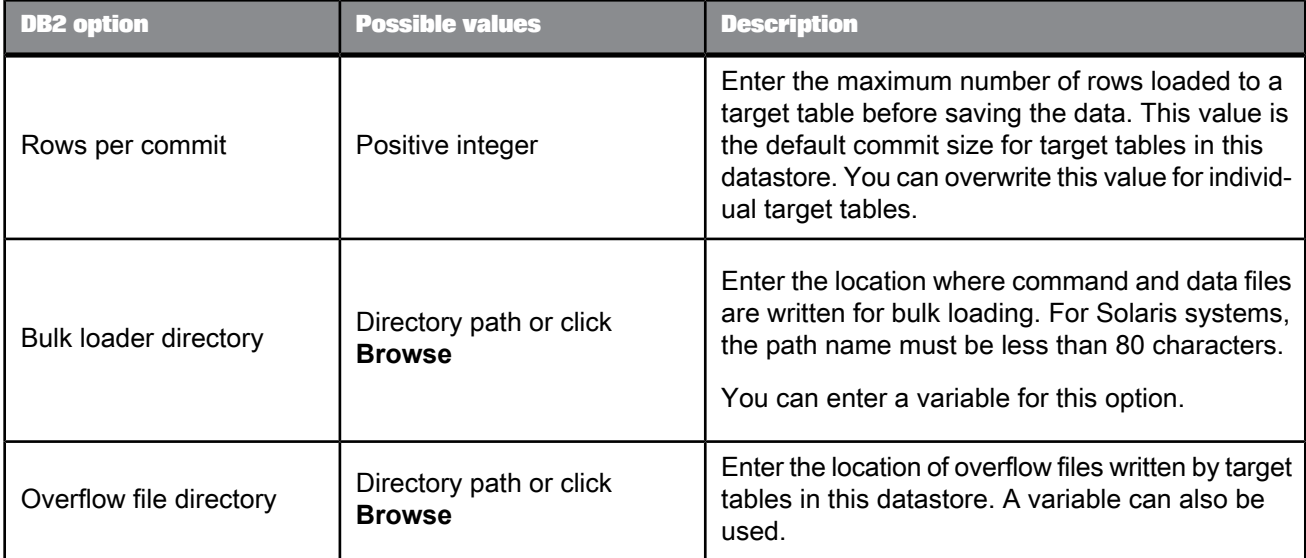

### Table 2-30: Locale

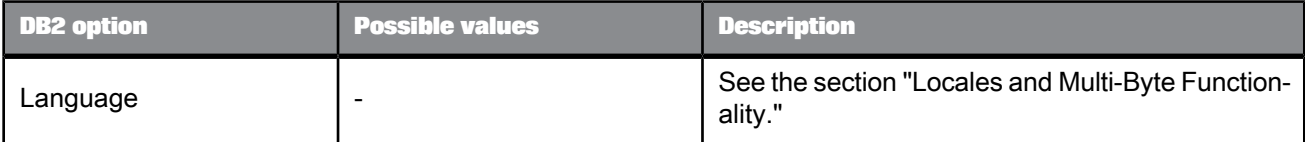

| <b>DB2</b> option | <b>Possible values</b>   | <b>Description</b>                                           |
|-------------------|--------------------------|--------------------------------------------------------------|
| Code page         | $\overline{\phantom{0}}$ | See the section "Locales and Multi-Byte Function-<br>ality." |
| Server code page  | $\overline{\phantom{0}}$ | See the section "Locales and Multi-Byte Function-<br>ality." |

Table 2-31: Bulk loader

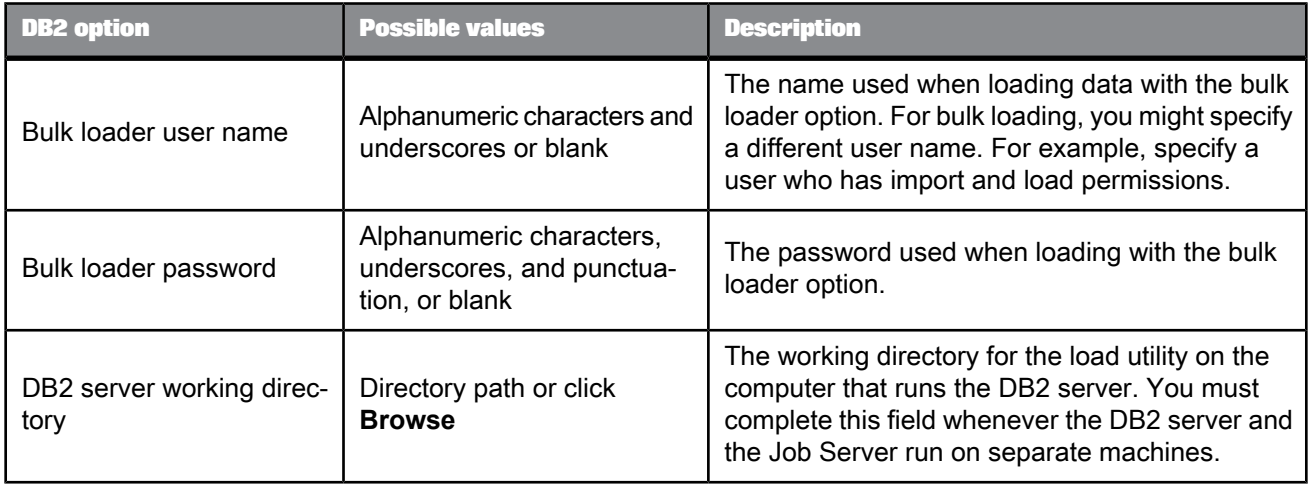

### Table 2-32: FTP

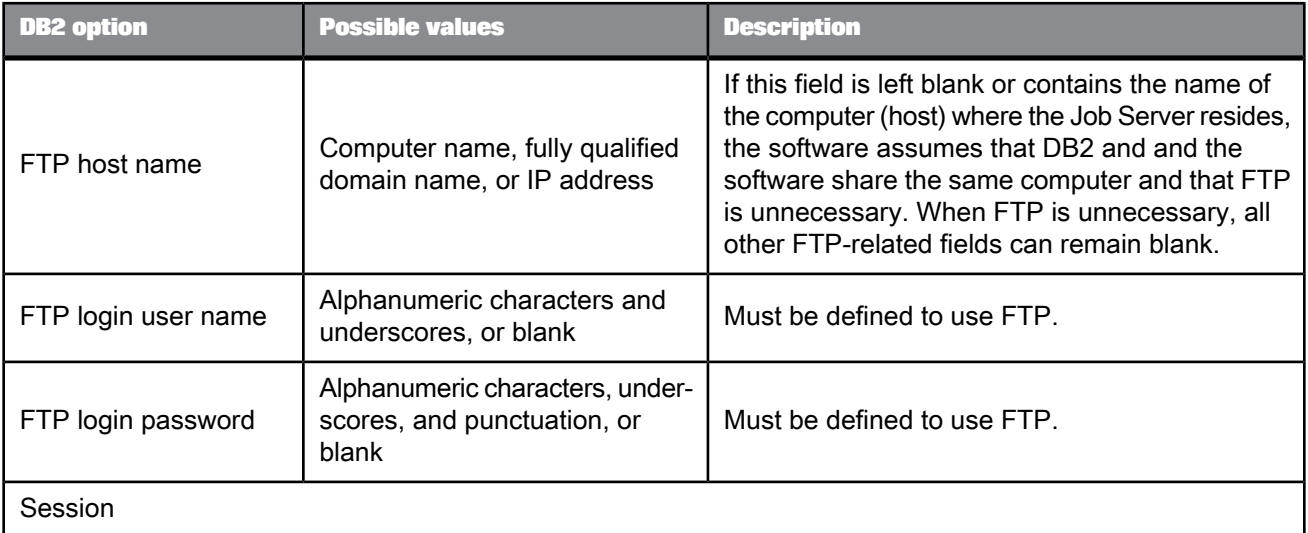

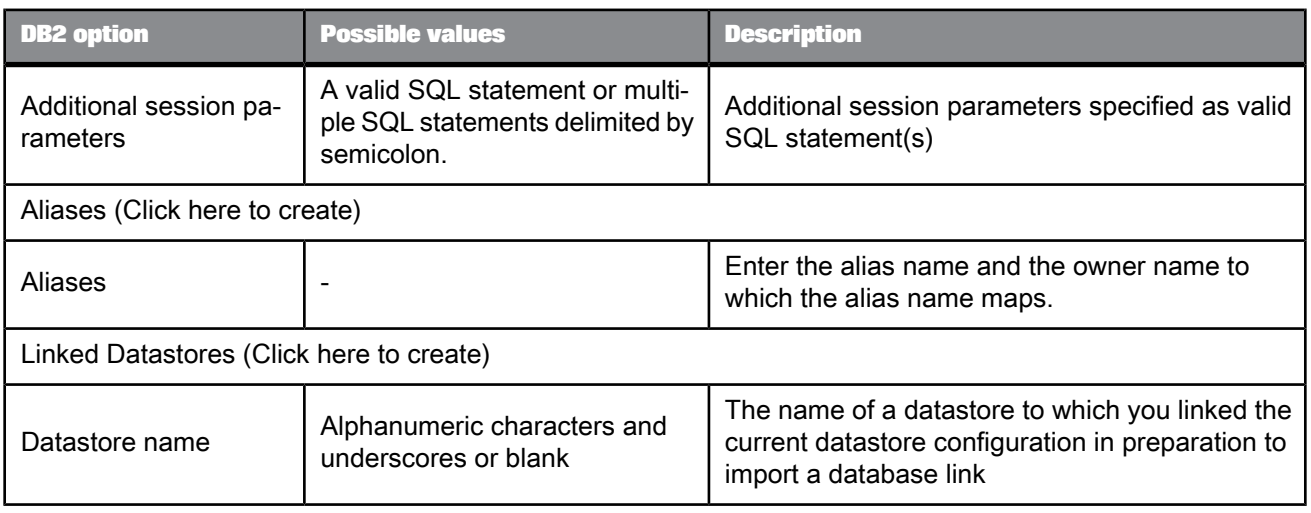

### 2.2.7.2.4 HP Neoview

# Table 2-33: Main window

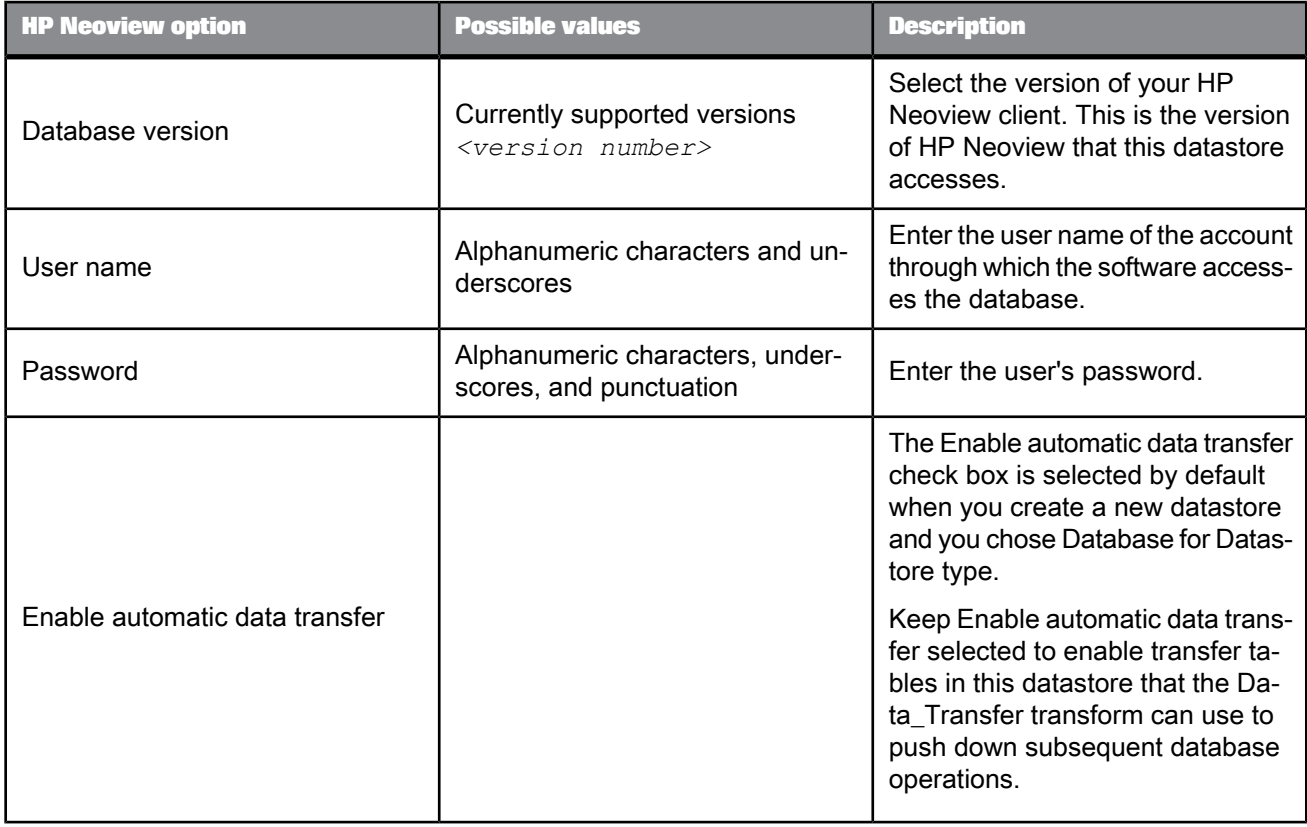

# Table 2-34: General

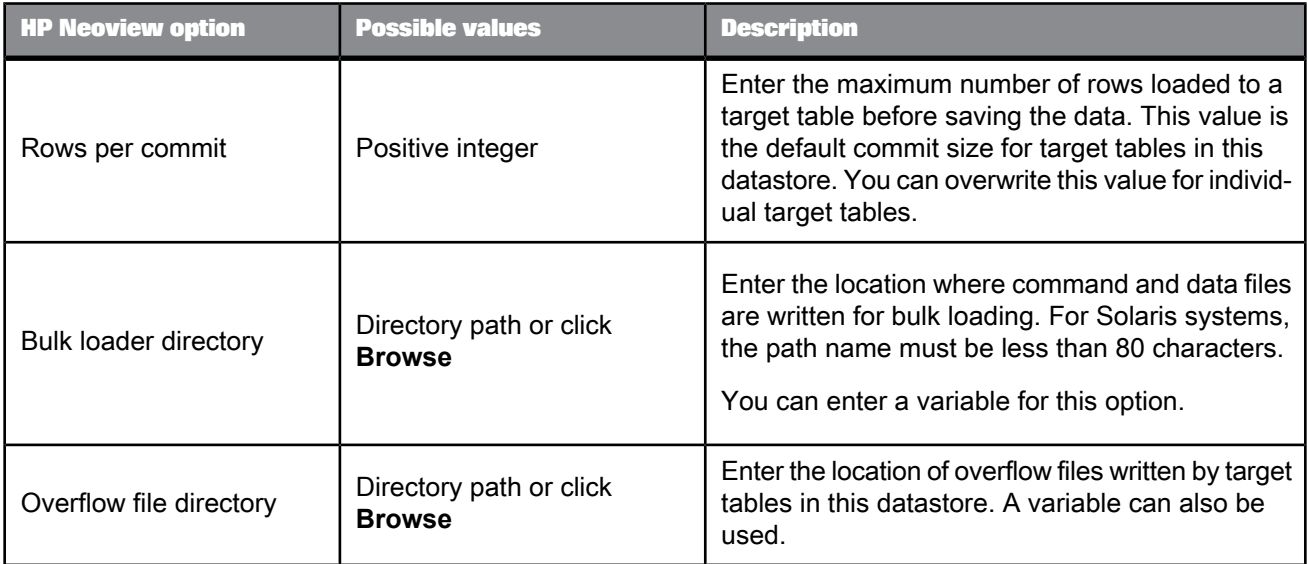

# Table 2-35: Neoview Transporter

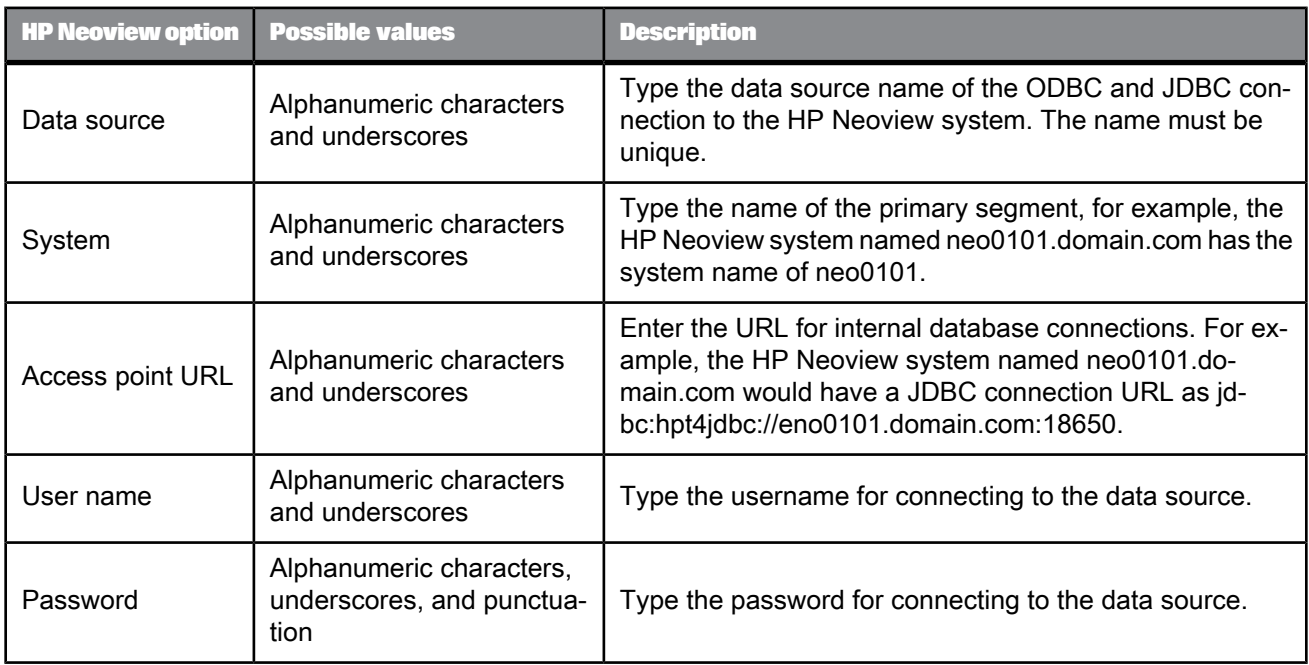

# Table 2-36: Session

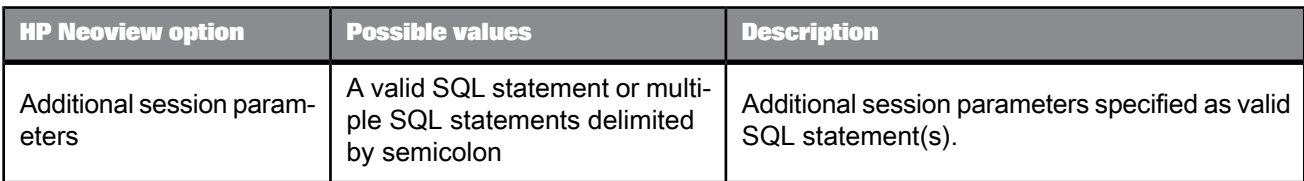

# Table 2-37: Aliases (Click here to create)

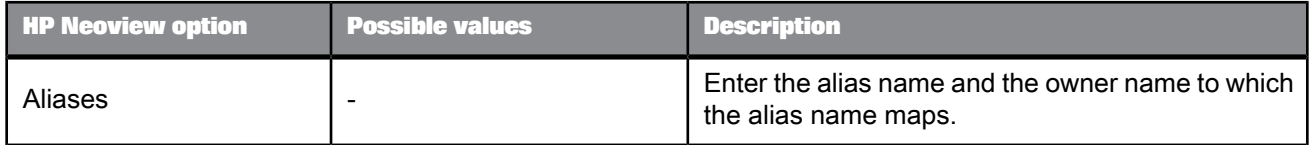

# 2.2.7.2.5 Informix

# Table 2-38: Main window

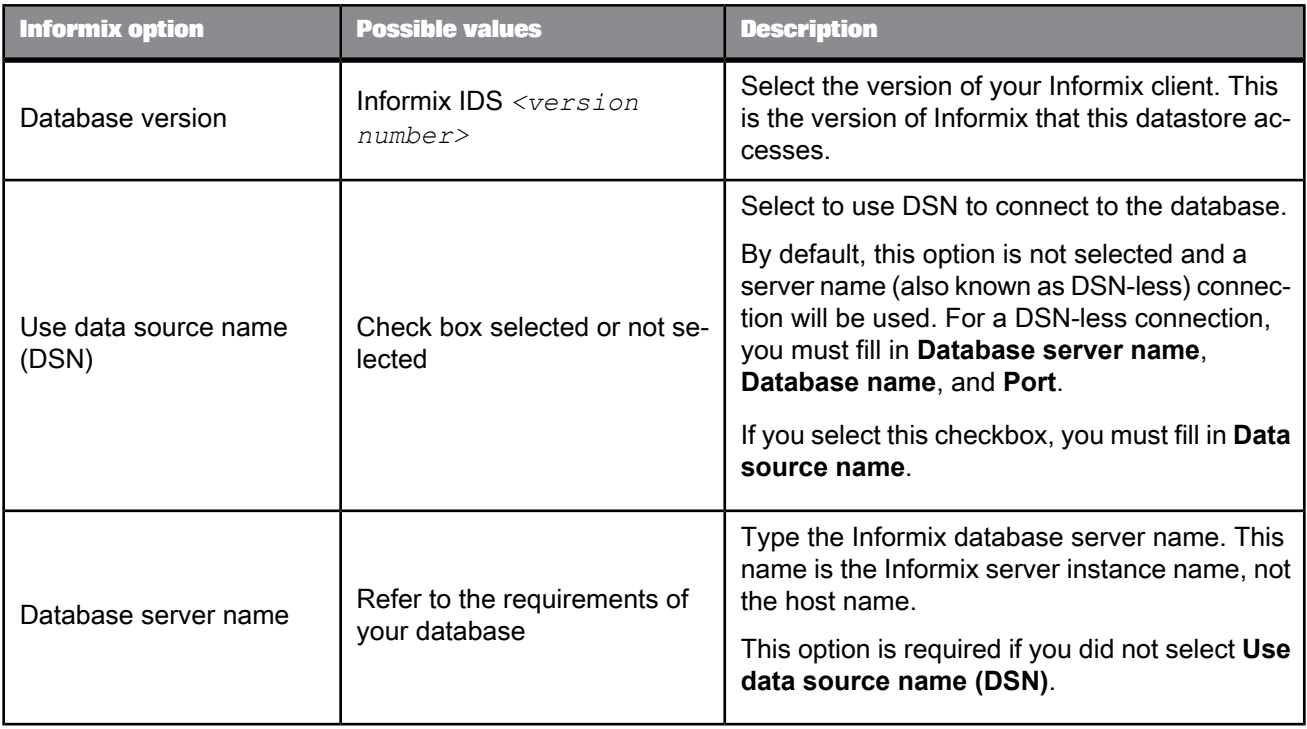

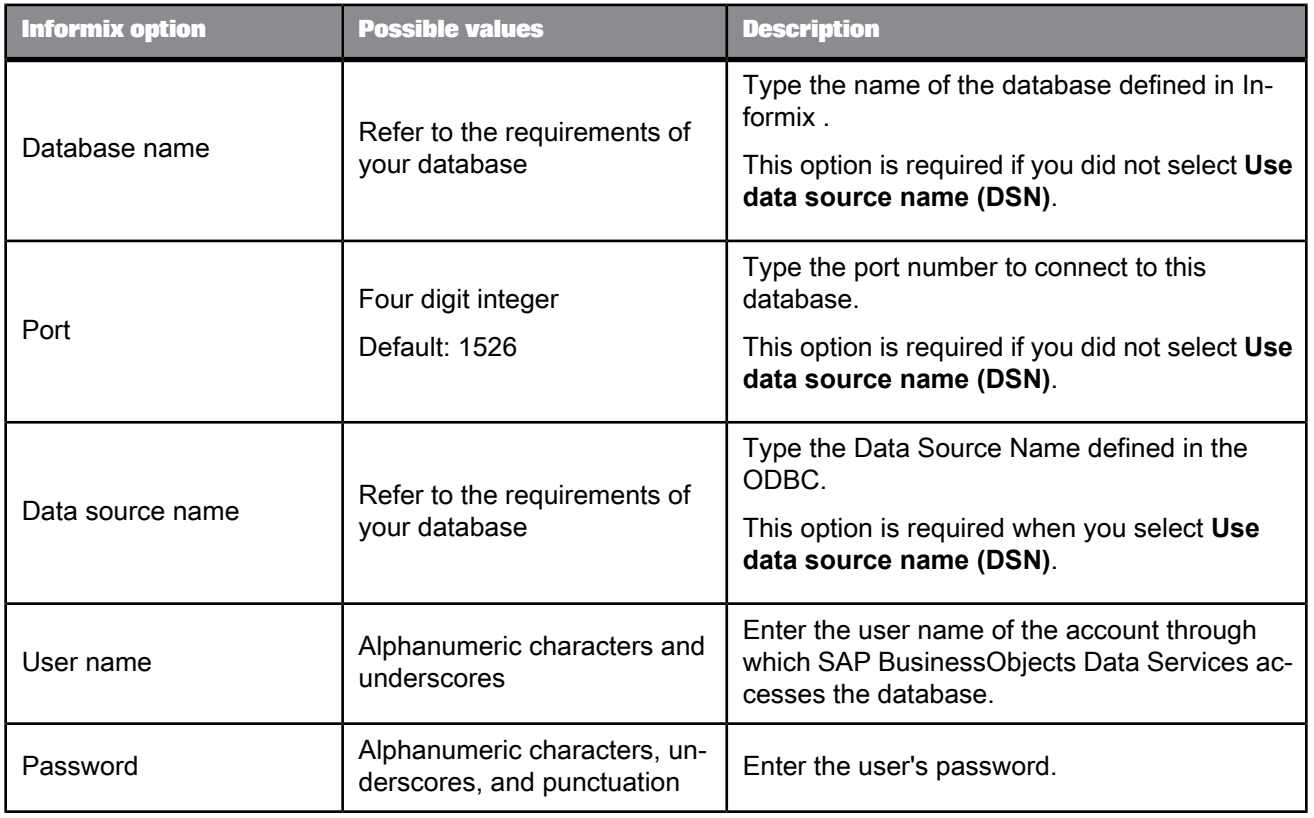

# Table 2-39: General

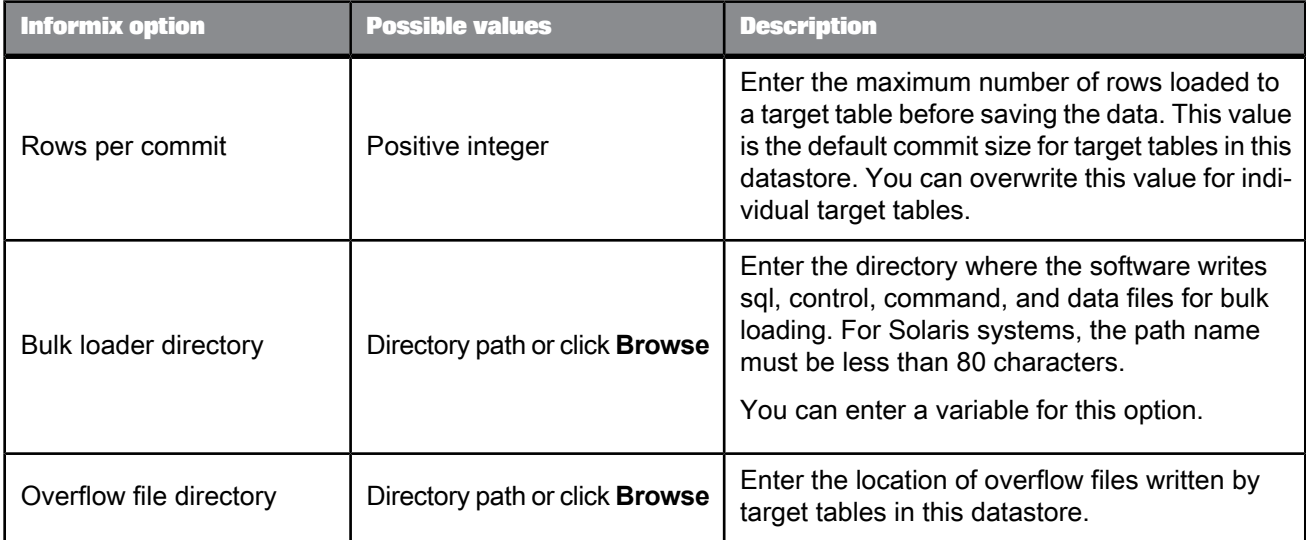

## Table 2-40: Locale

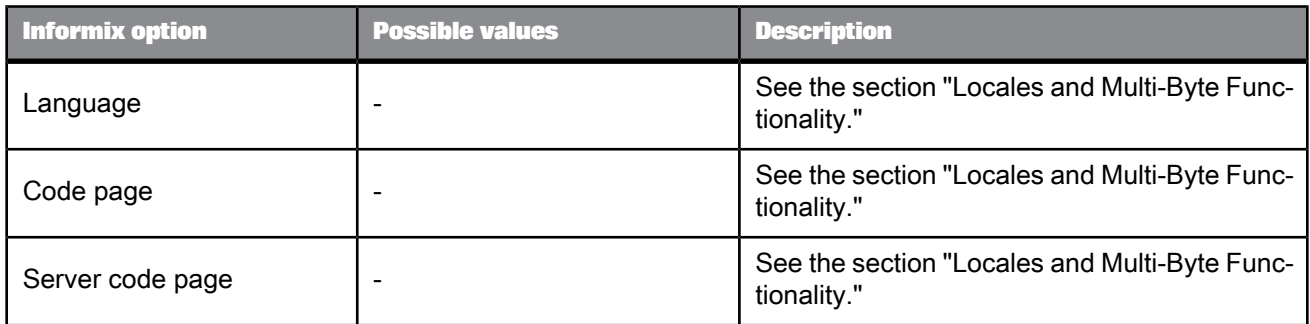

### Table 2-41: Session

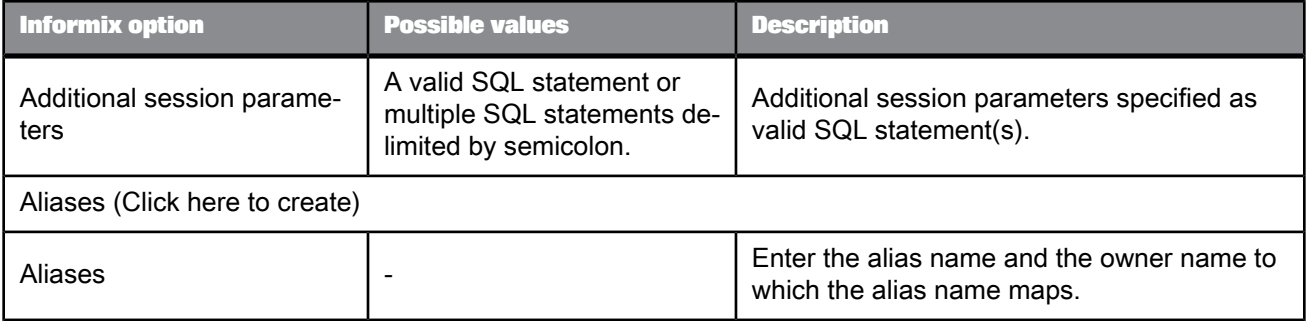

#### **Note:**

To use large object types with Informix, you must first enable large object support within the Informix ODBC driver options.

For Windows, in the "Informix ODBC Driver Setup" screen used for configuration of the Informix ODBC driver, check **Report Standard ODBC Types Only** and click **OK** to save the change.

For UNIX platforms, edit the odbc.ini file to set the option NEEDODBCTYPESONLY=1.

For more information about Informix ODBC driver configuration, see your Informix ODBC driver configuration documentation.

### 2.2.7.2.6 Memory

Table 2-42: Bulk Loader

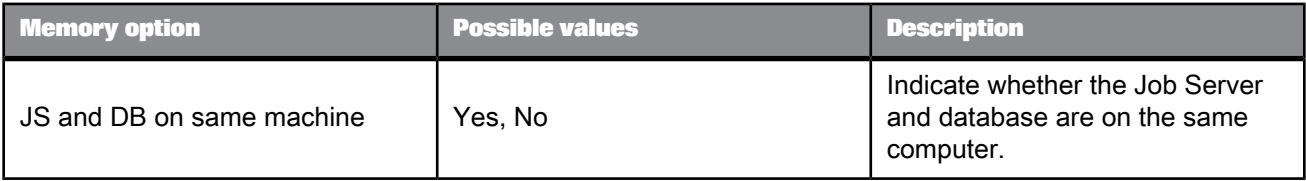

### **Related Topics**

• Locales and Multi-byte [Functionality](#page-1078-0)

2.2.7.2.7 Microsoft SQL Server

### **Note:**

In order to use Microsoft SQL Server as a source or target datastore when SAP BusinessObjects Data Services is running on a UNIX platform, you must use an ODBC driver, such as the DataDirect ODBC driver.

For more information about how to obtain the driver, see the Platforms Availability Report (PAR) available in the **SAP BusinessObjects Support** > **Documentation** > **Supported Platforms** section of the SAP Service Marketplace: <http://service.sap.com/bosap-support>

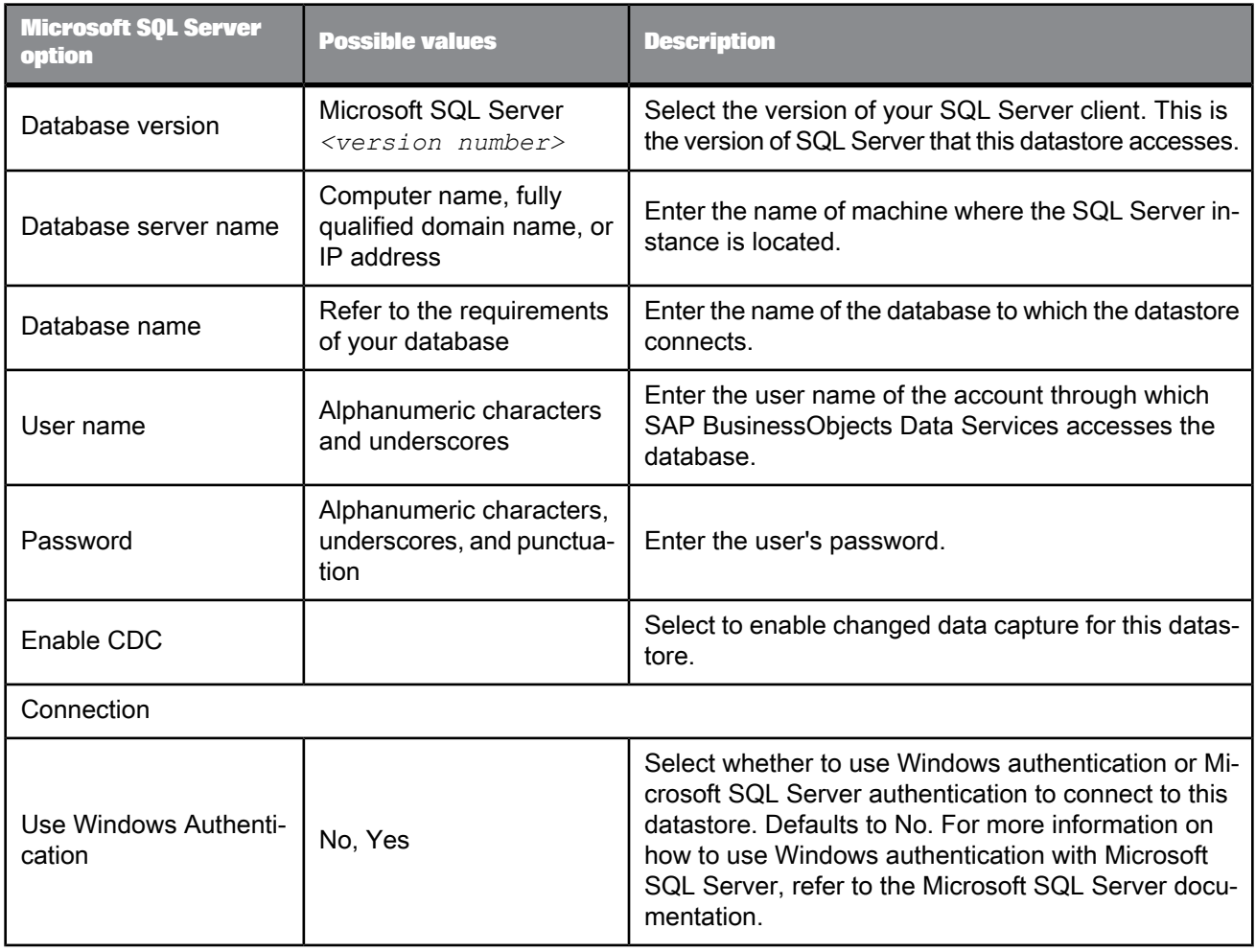

Table 2-43: Main window

.

# Table 2-44: General

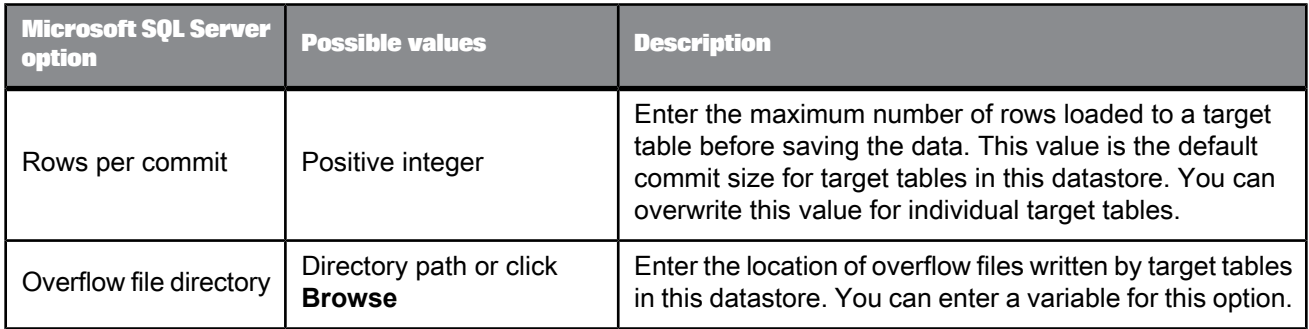

# Table 2-45: Locale

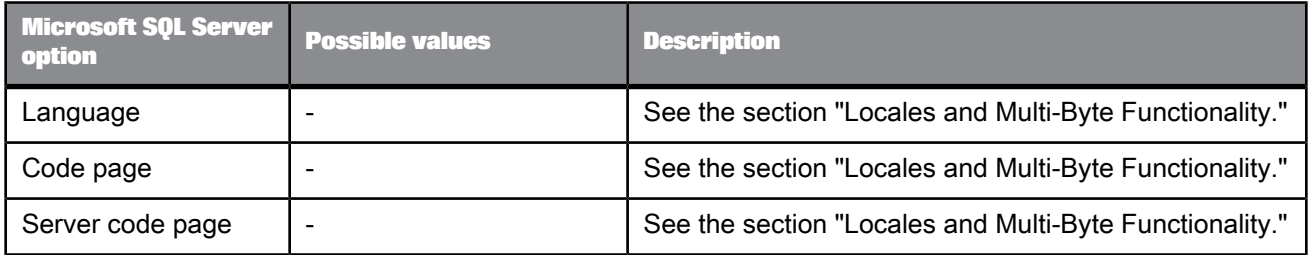

# Table 2-46: Session

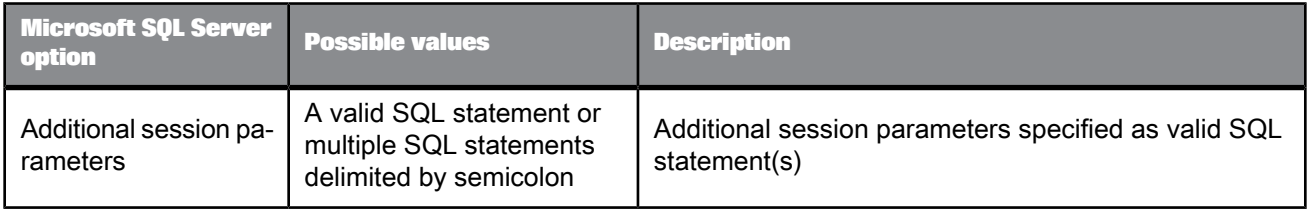

### Table 2-47: Aliases (Click here to create)

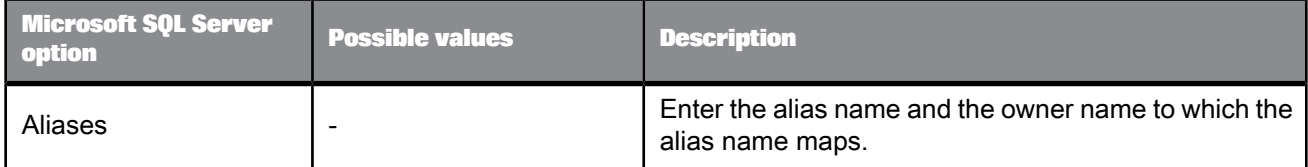
## Table 2-48: Linked Datastores (Click here to create)

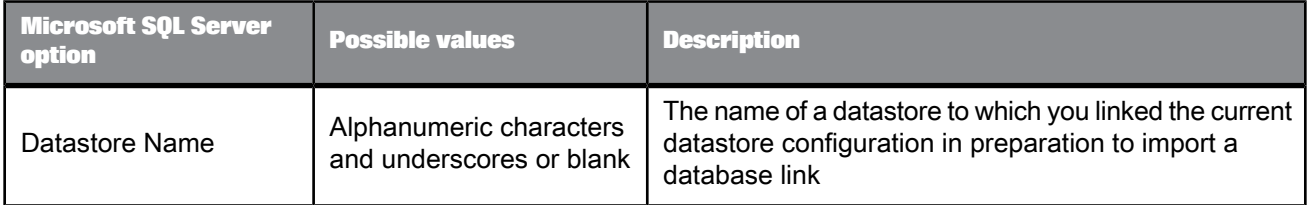

## 2.2.7.2.8 MySQL

### Table 2-49: Main window

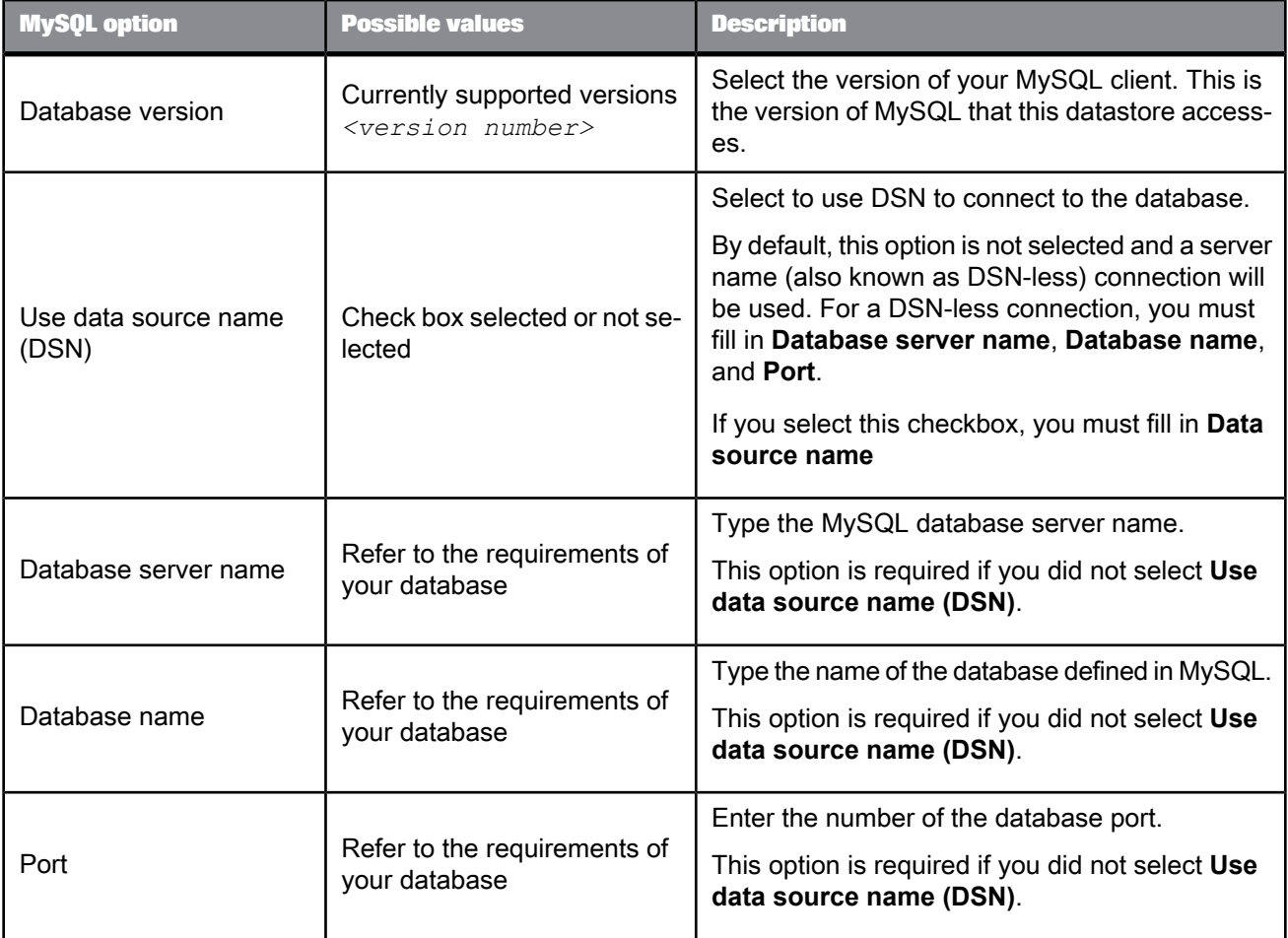

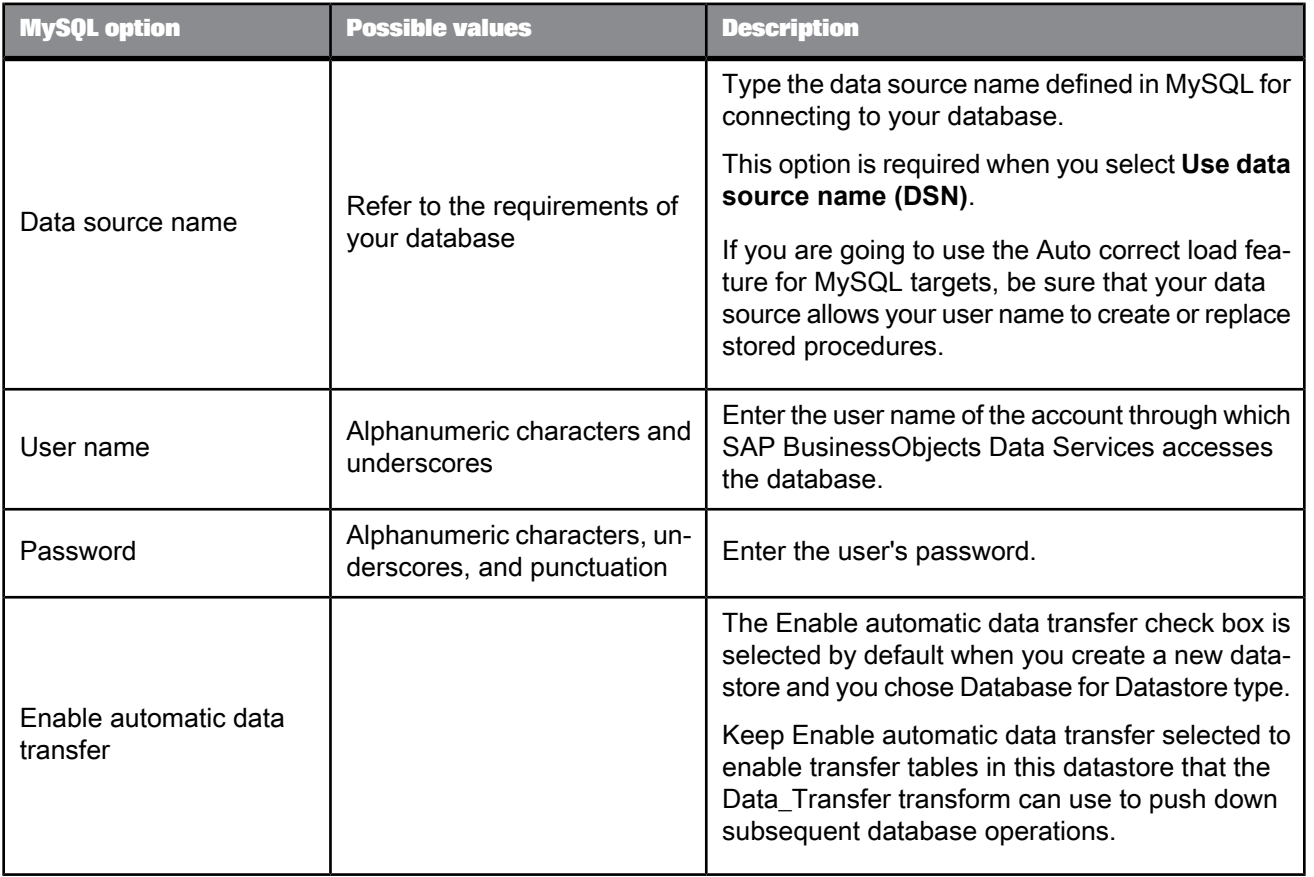

#### Table 2-50: Connection

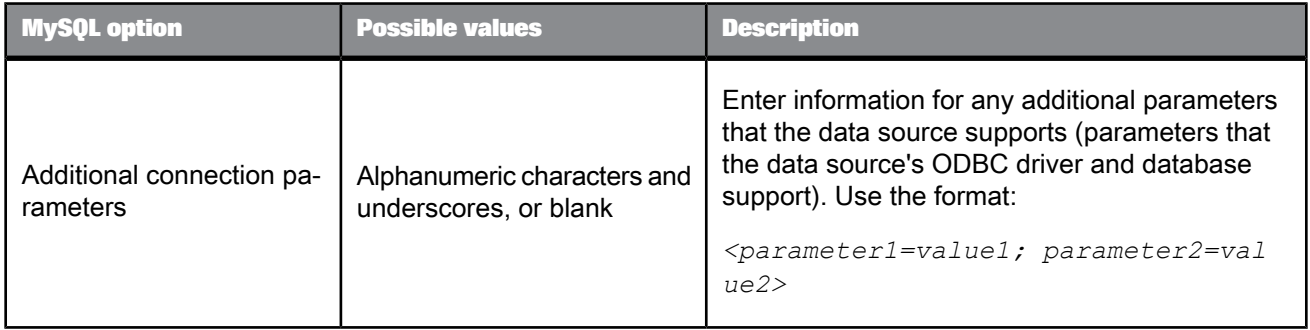

## Table 2-51: General

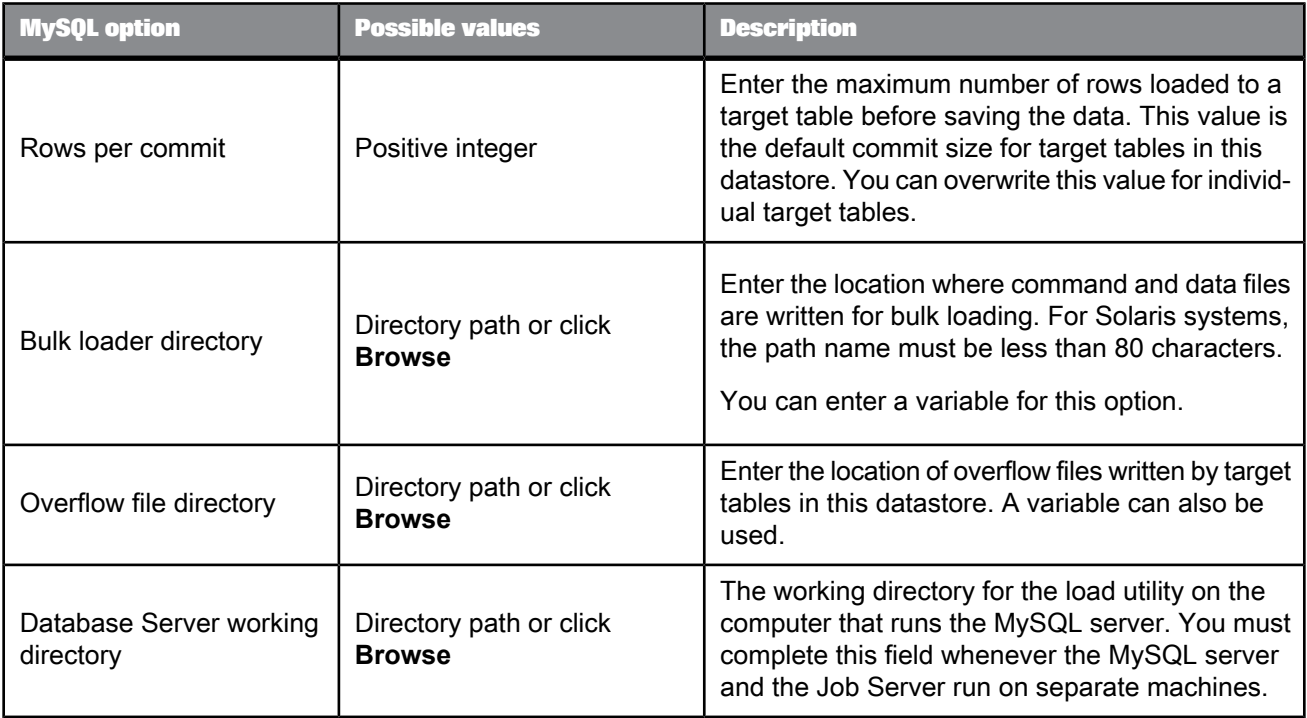

## Table 2-52: Locale

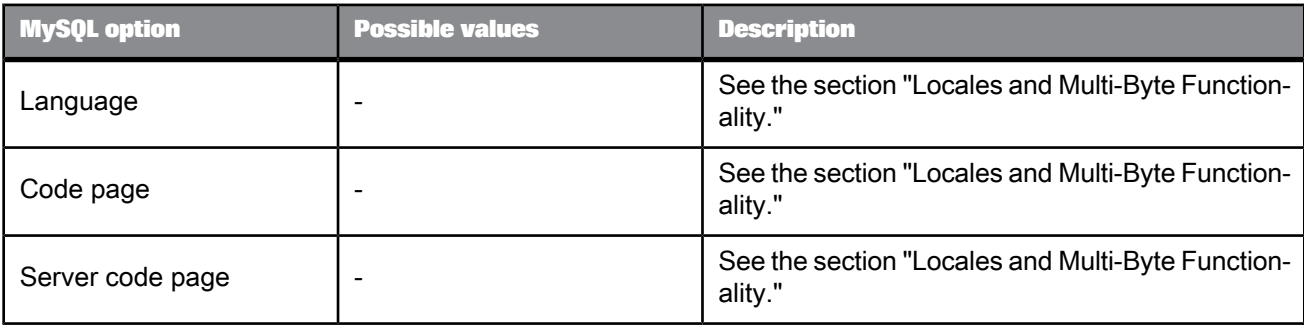

## Table 2-53: FTP

| <b>MySQL option</b>             | <b>Possible values</b>                                                  | <b>Description</b>                                                                                                    |
|---------------------------------|-------------------------------------------------------------------------|----------------------------------------------------------------------------------------------------|
| FTP host name                   | Computer name, fully qualified<br>domain name, or IP address            | If this field is left blank or contains the name of<br>the computer (host) where the Job Server resides,<br>the software assumes that MySQL and and the<br>software share the same computer and that FTP<br>is unnecessary. When FTP is unnecessary, all<br>other FTP-related fields can remain blank. |
| FTP login user name             | Alphanumeric characters and<br>underscores, or blank                    | Must be defined to use FTP.                                                                                                    |
| FTP login password              | Alphanumeric characters, under-<br>scores, and punctuation, or<br>blank | Must be defined to use FTP.                                                                                                    |
| FTP host working direc-<br>tory | Absolute file path<br>Virtual file path (Windows<br>servers only)       | The location on the database server where Data<br>Services transfers the data file between the Job<br>Server and the MySQL server.<br>For Windows servers only, you can configure a<br>path to a virtual directory.                                                                                    |

Table 2-54: ODBC Miscellaneous

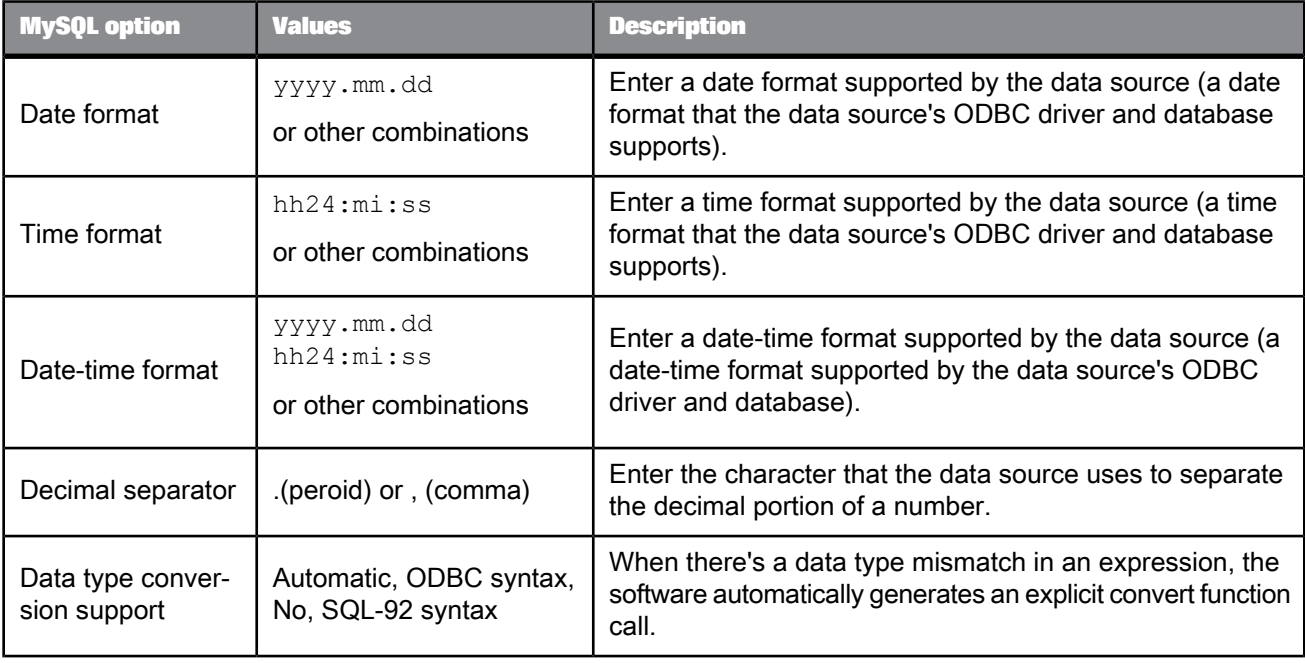

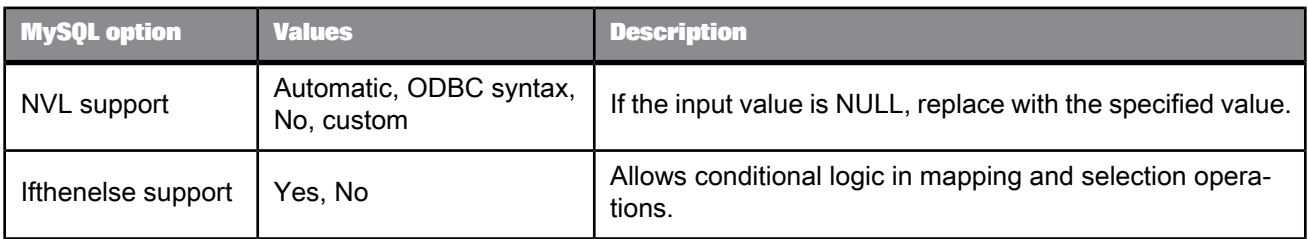

#### Table 2-55: Session

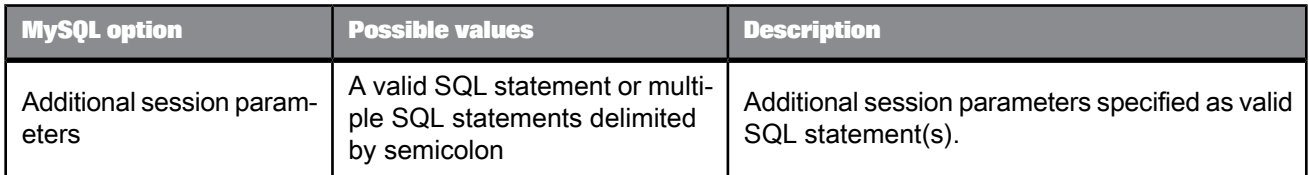

### Table 2-56: Aliases (Click here to create)

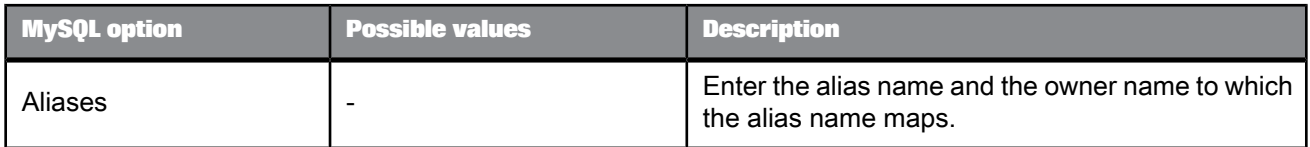

#### 2.2.7.2.9 Netezza

#### Table 2-57: Main window

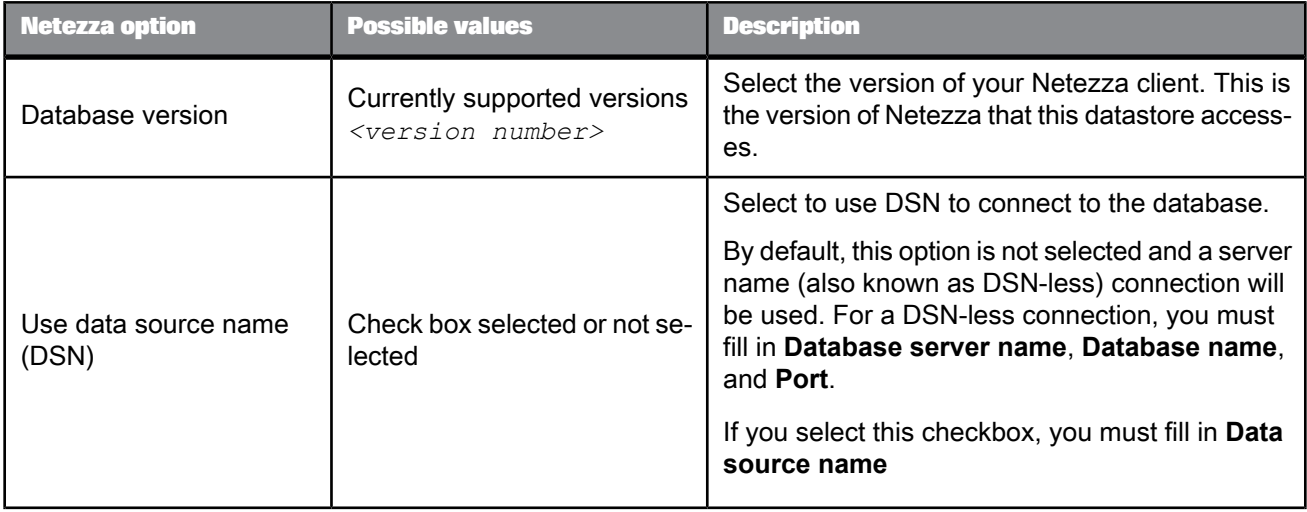

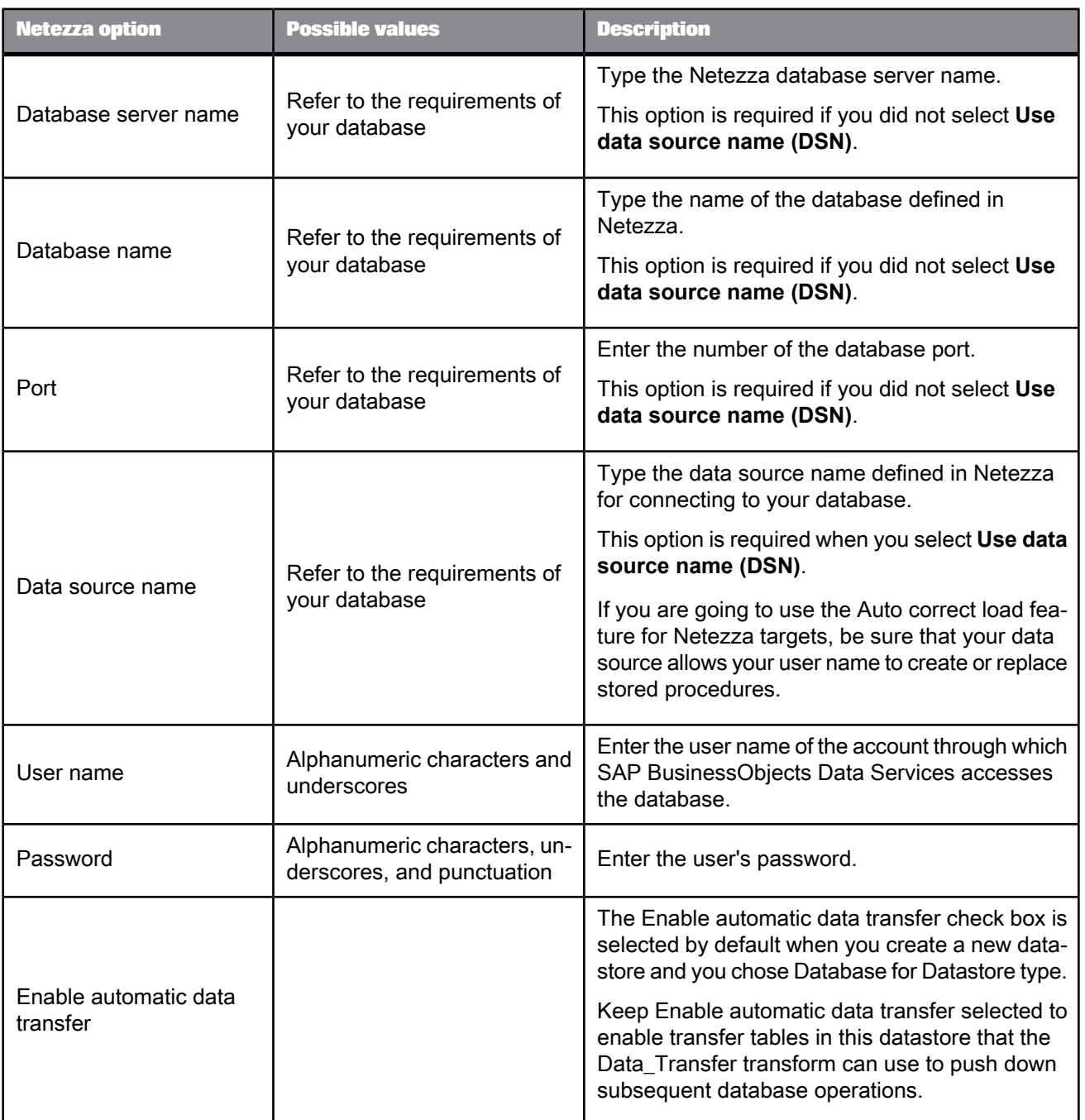

### Table 2-58: Connection

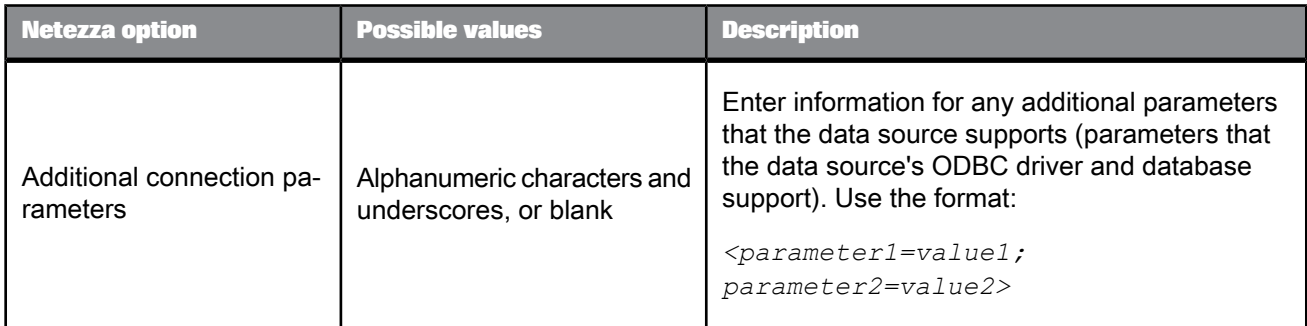

### Table 2-59: General

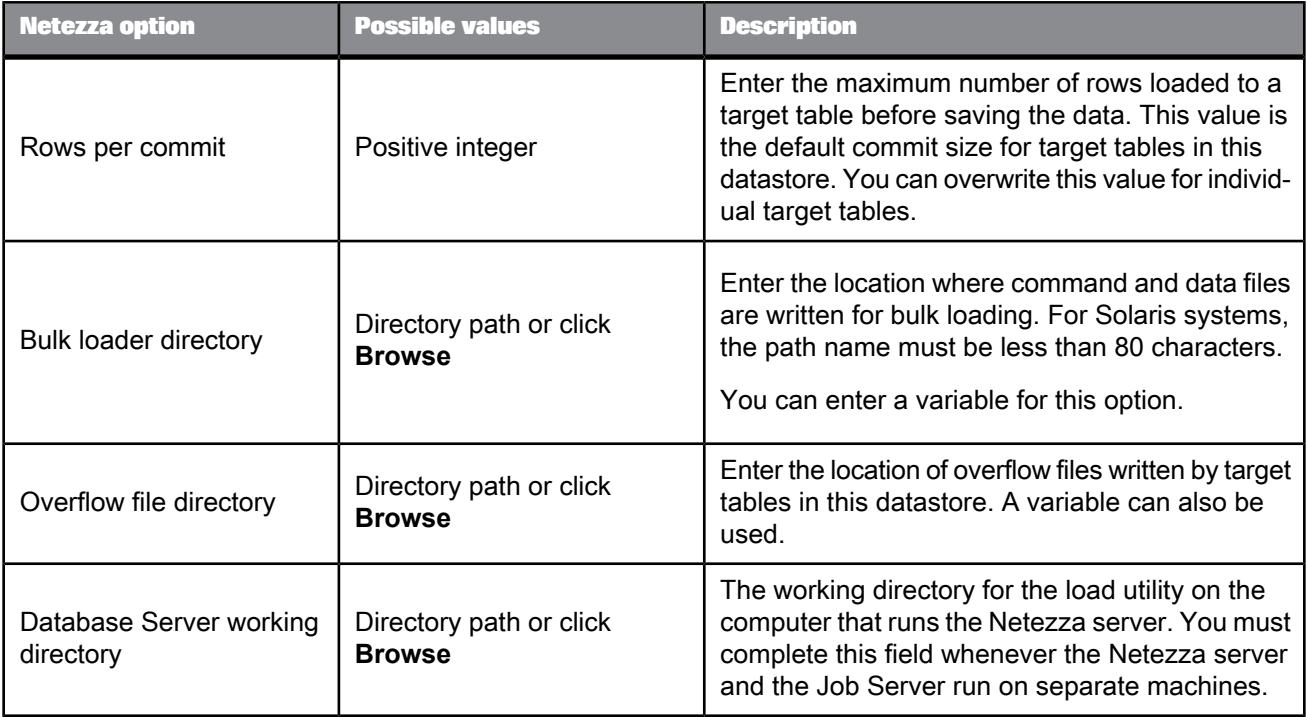

#### Table 2-60: Locale

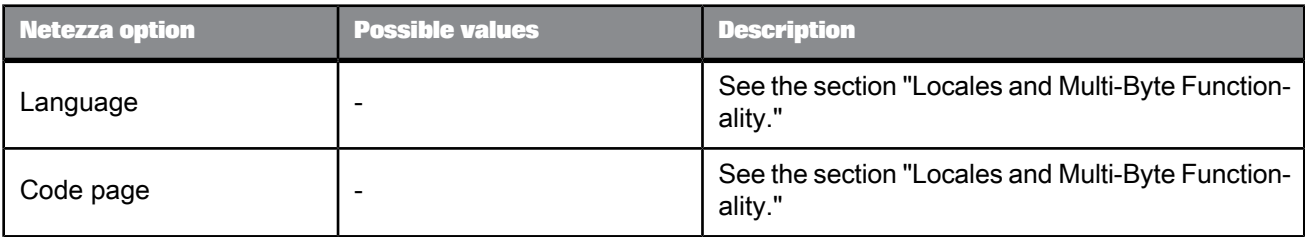

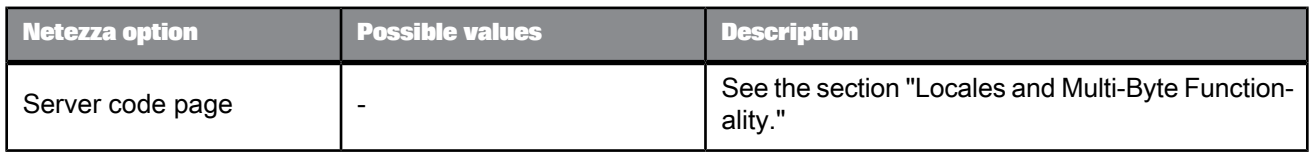

#### Table 2-61: FTP

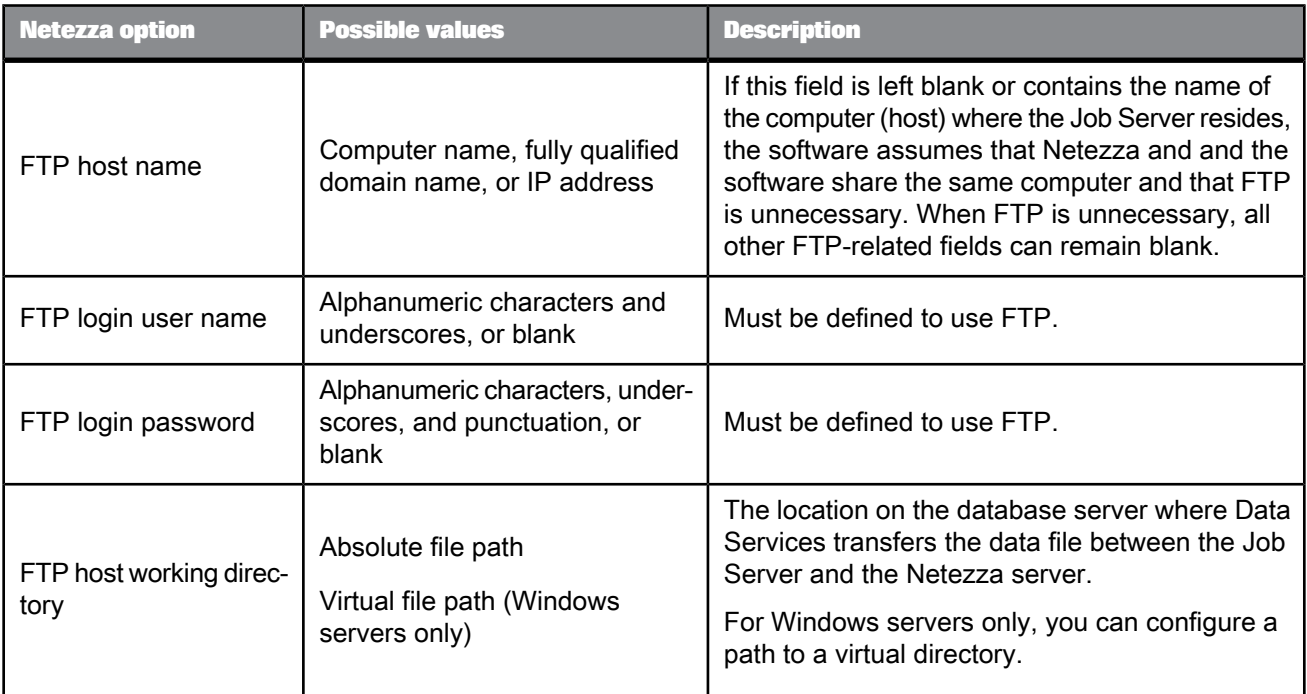

## Table 2-62: ODBC Miscellaneous

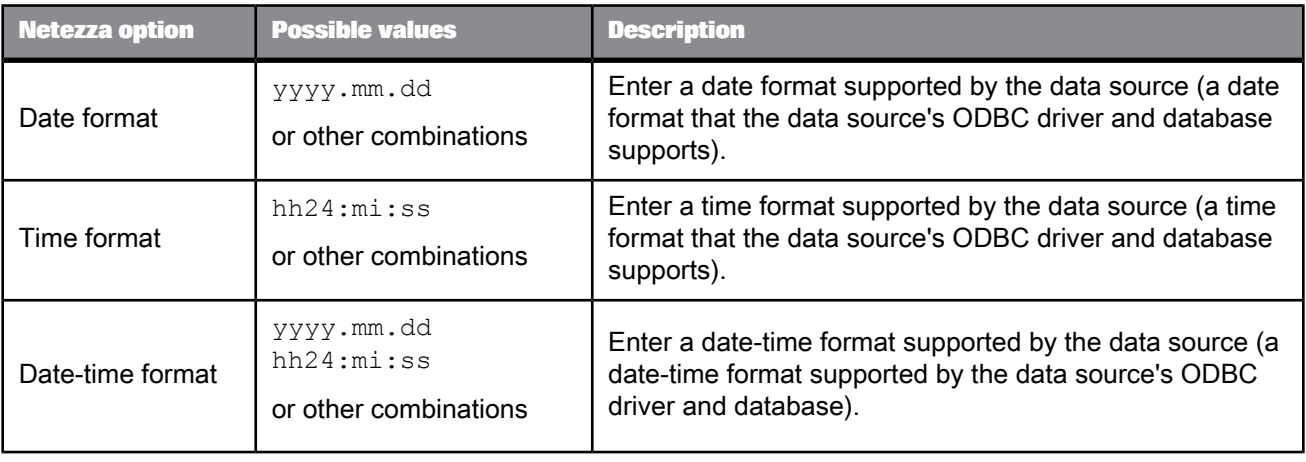

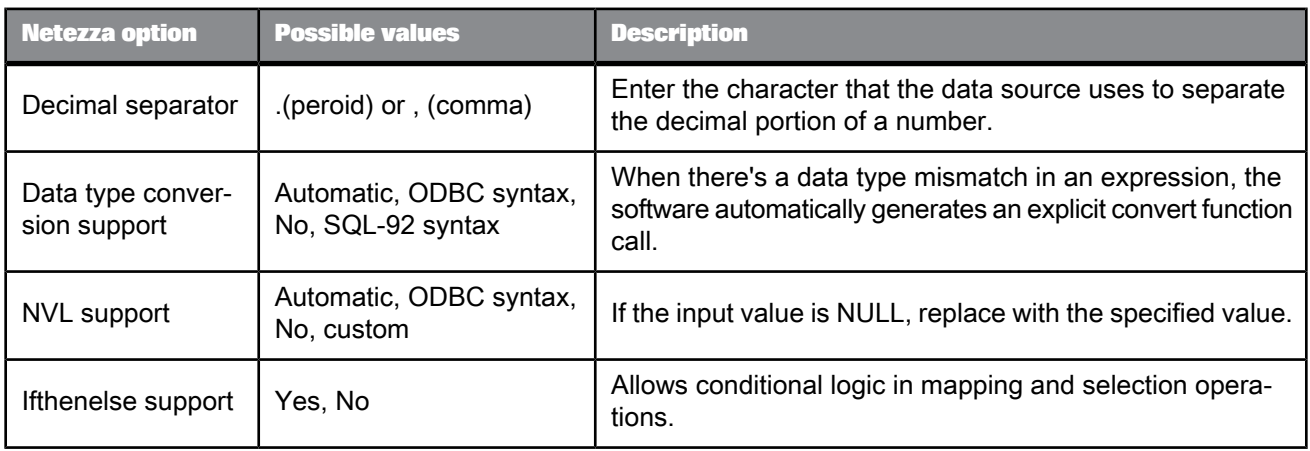

### Table 2-63: Session

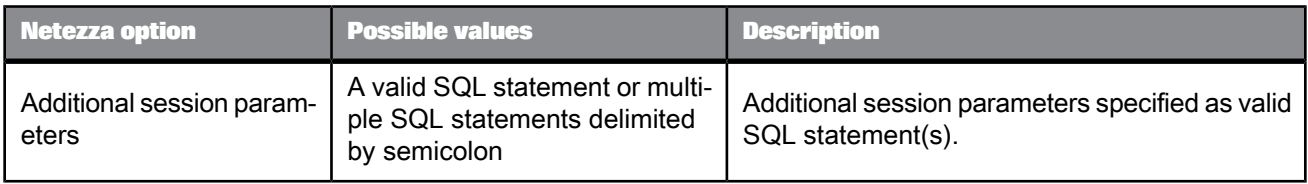

### Table 2-64: Aliases (Click here to create)

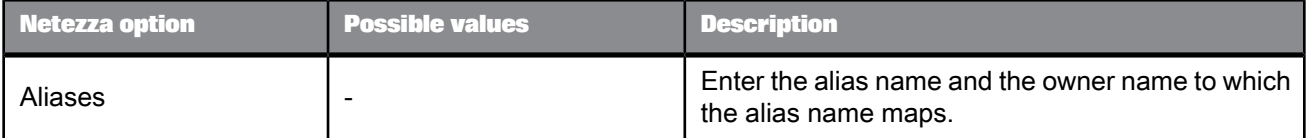

#### 2.2.7.2.10 SAP HANA

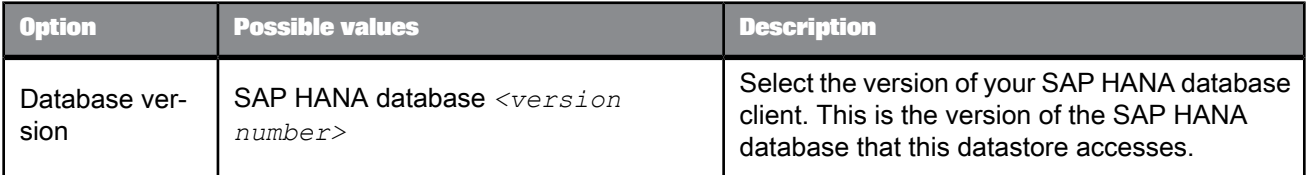

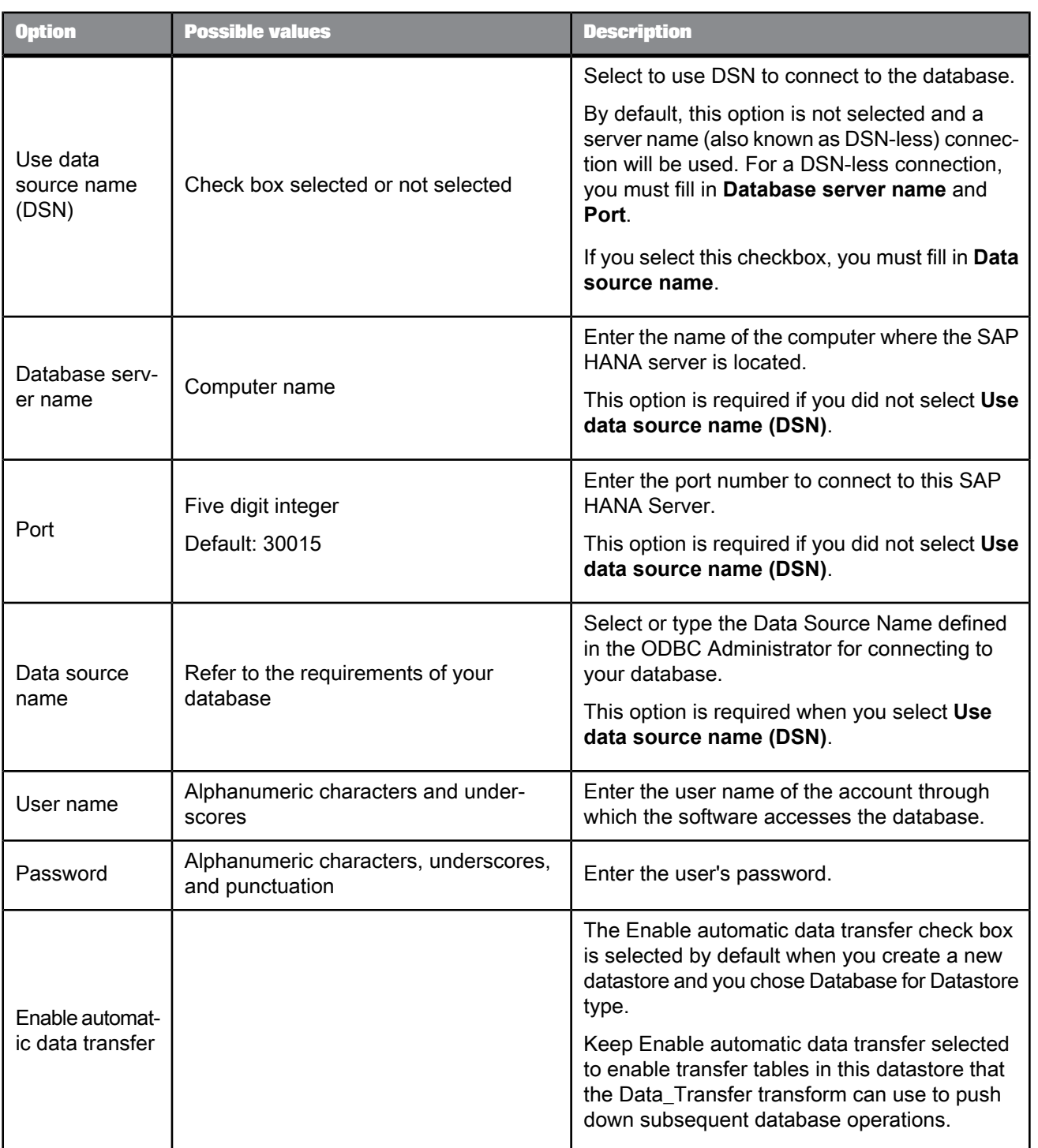

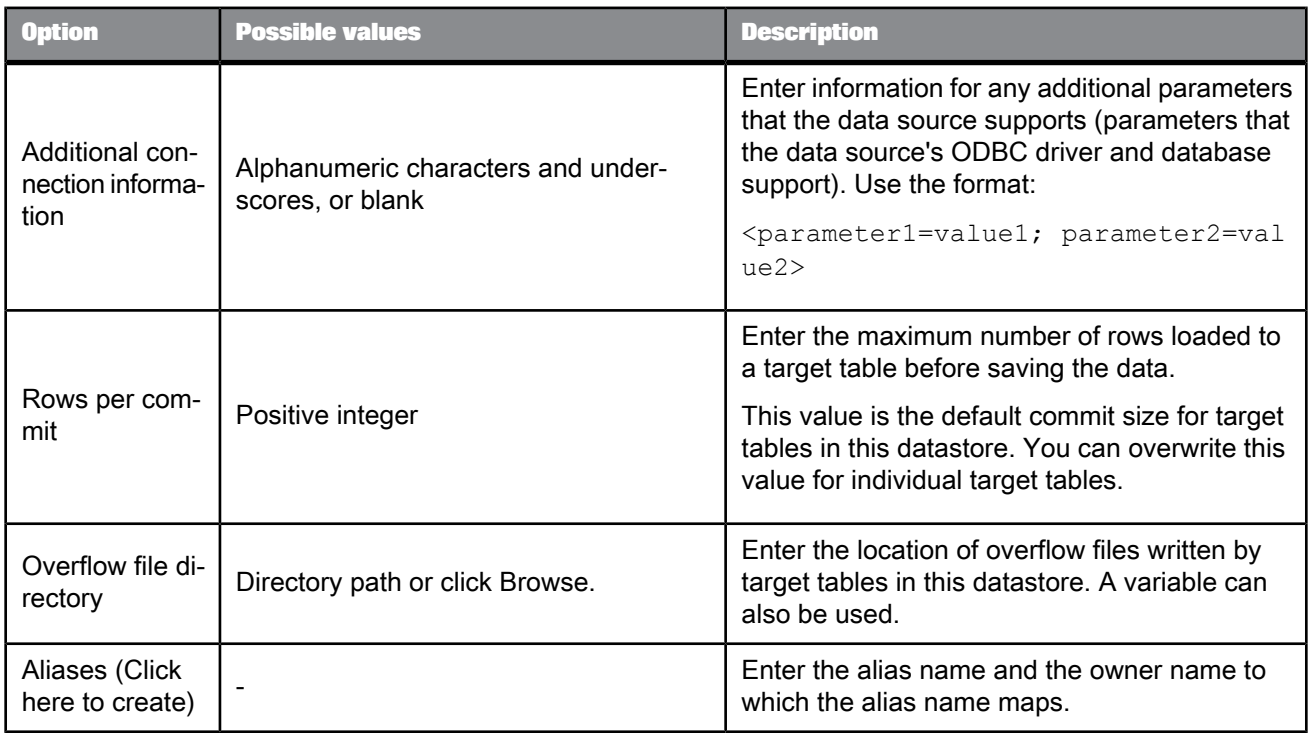

#### 2.2.7.2.11 ODBC

To define an ODBC datastore connection, you need to define a data source, a user name, a password if applicable, and optionally a set of advanced options.

#### **Selecting an ODBC data source**

You can select a data source in one of the following ways. In the **Data source** field of the ODBC datastore editor:

- From the drop-down list, click an existing data source
- Type the name of a data source
- Click **ODBC Admin** to launch the Windows ODBC Data Source Administrator where you create or configure data sources. After closing the ODBC Data Source Administrator, you can select a newly created data source from the datastore editor's drop-down list.

#### **Defining ODBC datastore options**

To define options for an ODBC datastore, click **Advanced**. For each option to configure, you can select a value from its drop-down list, or many options allow you to type a custom value.

Most ODBC datastore options include the following values.

#### **Automatic**

When you create a new ODBC datastore, most options default to **Automatic**. With this setting, if you do not know if the ODBC driver supports an option, SAP BusinessObjects Data Services queries the

driver to determine its capabilities. If the driver supports that option, the software pushes down the operation to the ODBC database. If the ODBC driver does not support that option, the software executes the operation internally.

To circumvent possible inconsistencies with the ODBC driver, you might need to specify an option other than **Automatic**. If you select anything other than **Automatic**, the software does not query the driver for that particular capability. Most options in the ODBC datastore editor provide some or all of the following choices.

#### **ODBC syntax**

The software assumes the ODBC driver supports the function/capability and uses ODBC syntax.

For example, for the ABSOLUTE function, the syntax is:

```
{fn abs (TAB1.COL1)}
```
#### **SQL-92**

The software assumes the ODBC driver supports the function/capability and uses SQL-92 syntax.

For example, when the software generates an explicit CONVERT function, the syntax is:

CAST (TAB1.VC\_COL AS SQL\_INTEGER)

**No**

The software assumes the ODBC driver does not support the function/capability and executes it internally.

#### **Custom**

Many functions allow you to type in the specific function call to use for that option. The software assumes the ODBC driver supports the function/capability.

#### **Note:**

You cannot specify the signature of the function; it will be the same as in the ODBC signature.

For example, for the string function **Upper case**, instead of using {fn ucase(...)}, you can type in the **Upper case** option field upper. The software generates:

upper(TAB1.VC\_COL)

The following tables describes the fields and options in the ODBC datastore editor.

#### Table 2-66: Main window

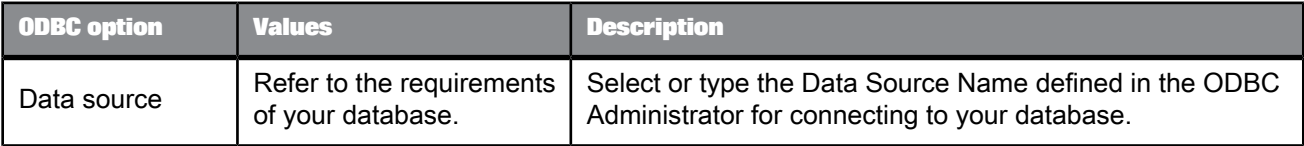

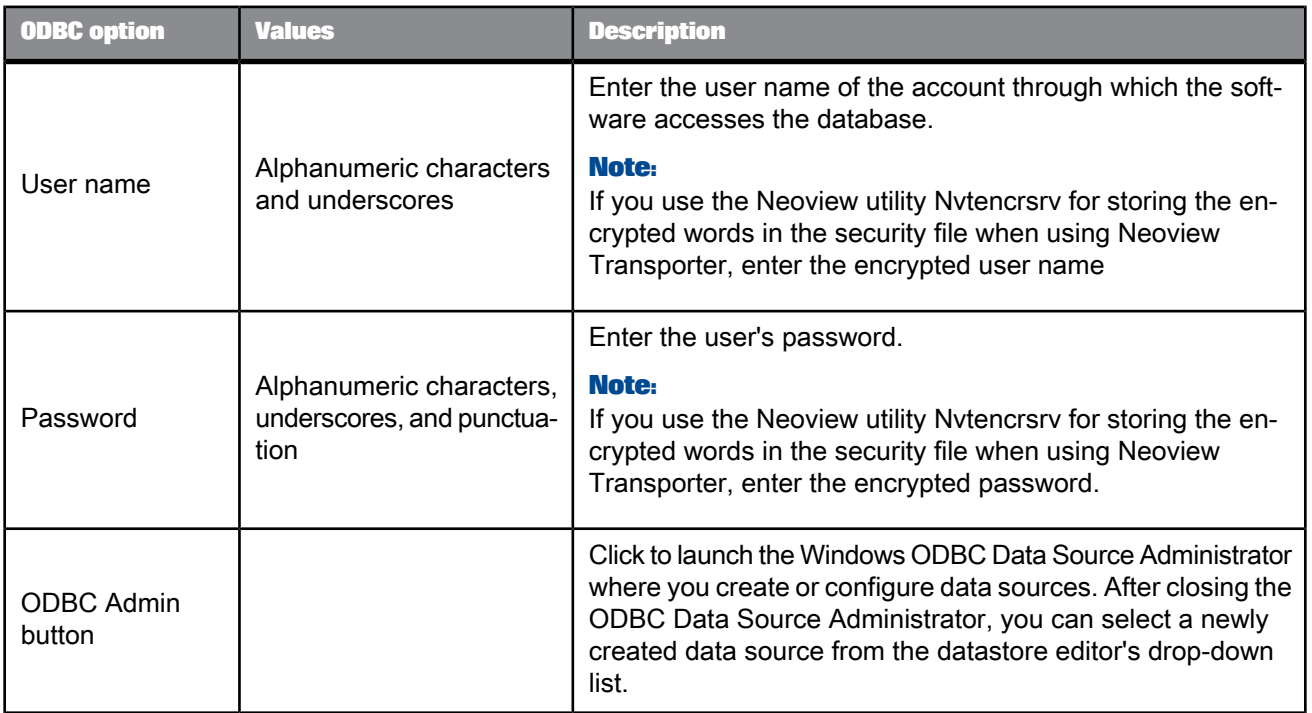

#### Table 2-67: Connection

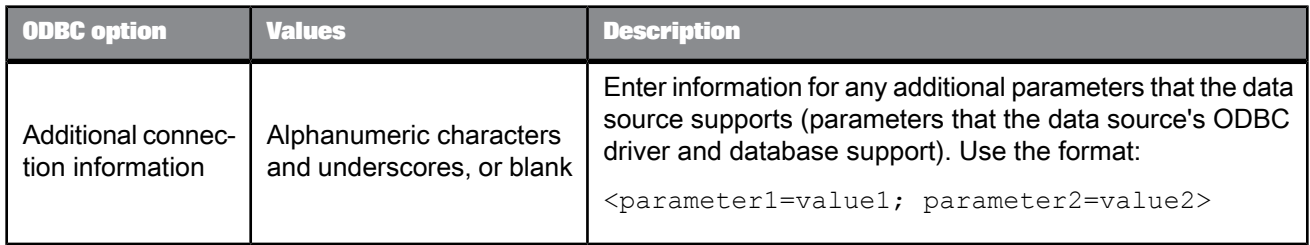

### Table 2-68: General

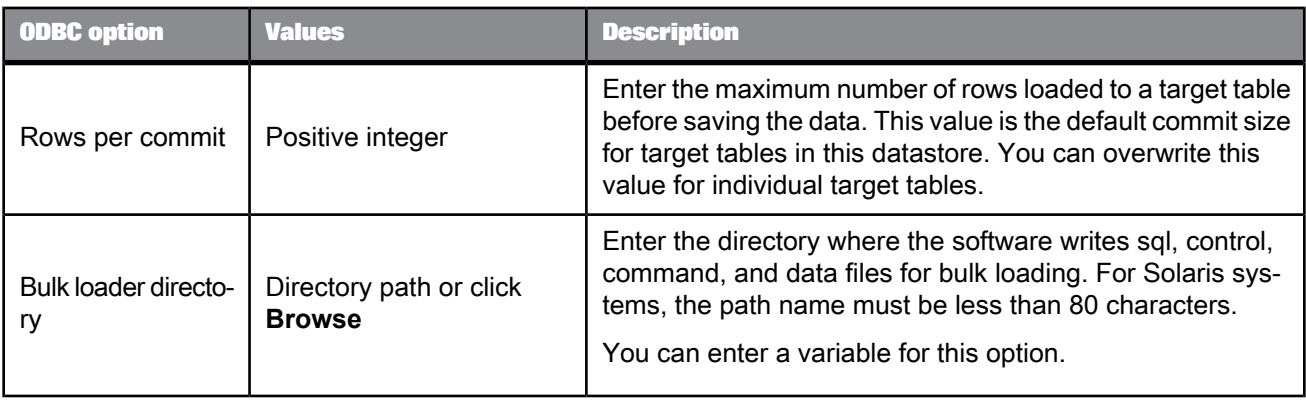

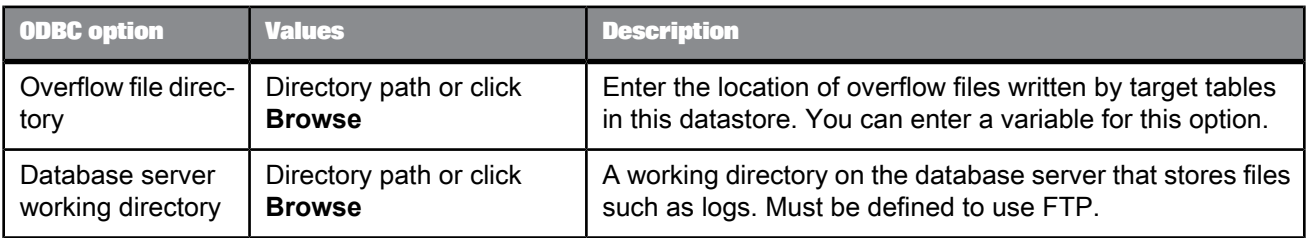

#### Table 2-69: Locale

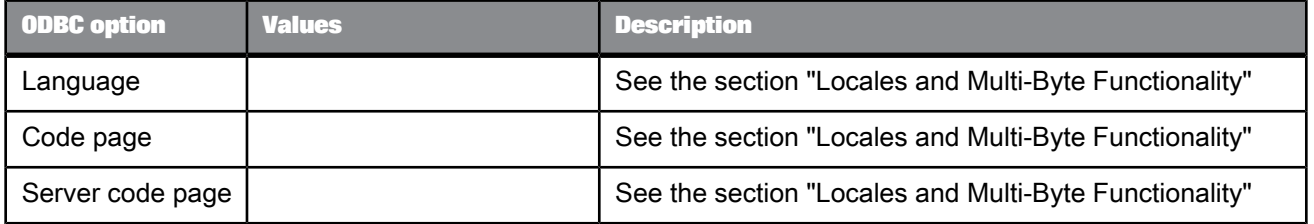

### Table 2-70: Neoview Transporter

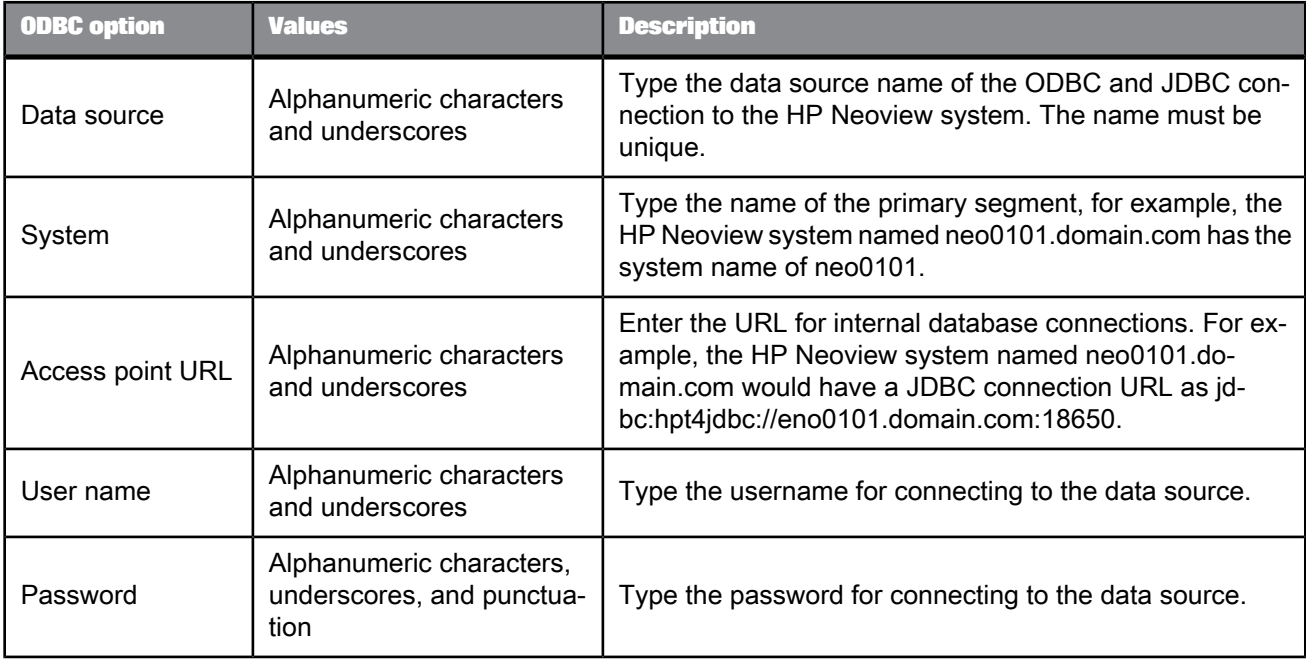

### Table 2-71: FTP

#### **Note:**

If this datastore is not being used specifically for Netezza bulk loading, the software ignores any FTP option entries.

| <b>ODBC</b> option              | <b>Values</b>                                                           | <b>Description</b>                                                                                                    |
|---------------------------------|-------------------------------------------------------------------------|----------------------------------------------------------------------------------------------------|
| FTP host name                   | Computer name, fully<br>qualified domain name, or<br>IP address         | For a Netezza server, type the name of the Netezza server<br>computer (host). Must be defined to use FTP.                                                                                                    |
| FTP login user<br>name          | Alphanumeric characters<br>and underscores, or blank                    | Must be defined to use FTP.                                                                                                    |
| FTP login pass-<br>word         | Alphanumeric characters,<br>underscores, and punctu-<br>ation, or blank | Must be defined to use FTP.                                                                                                    |
| FTP host work-<br>ing directory | Absolute file path                                                      | The location on the database server from where the software<br>retrieves diagnostic files generated by the database's bulk<br>loader. It must be accessible from the FTP server. It is usually<br>the same as the database's working directory. If unsure, contact<br>your system administrator.<br>Note:<br>Configure the FTP server to accept an absolute path. |

Table 2-72: ODBC Capability Support

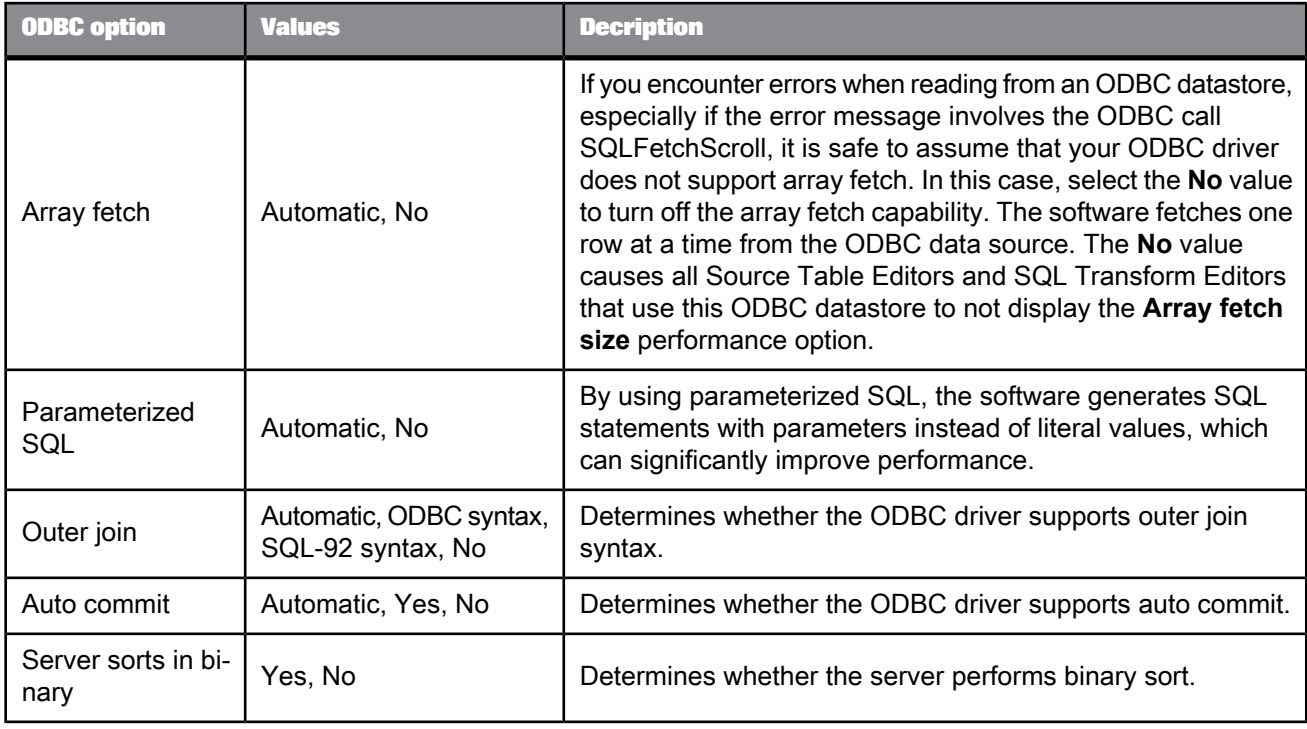

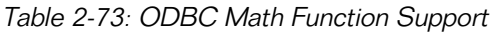

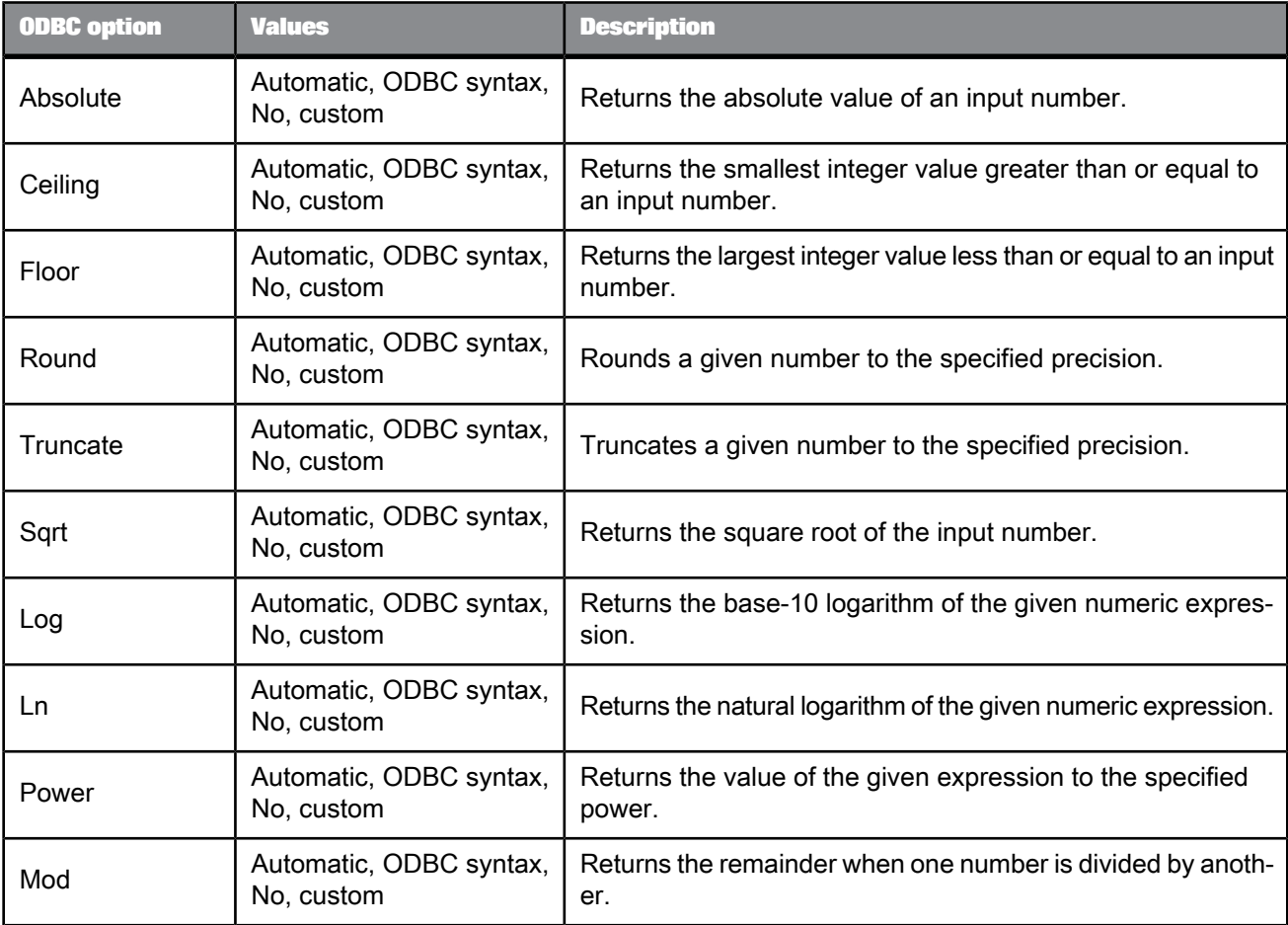

Table 2-74: ODBC String Function Support

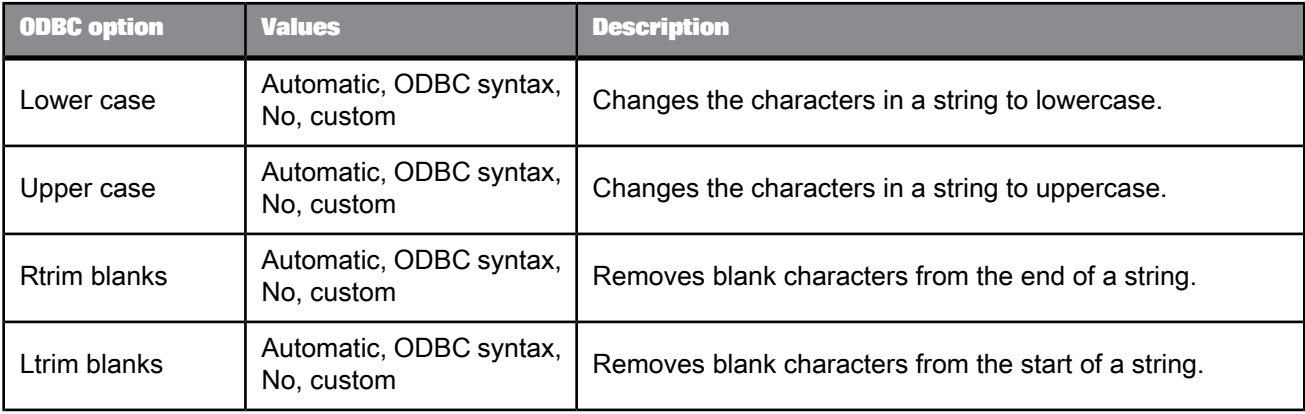

| <b>ODBC option</b> | <b>Values</b>                         | <b>Description</b>                                                                   |
|--------------------|---------------------------------------|--------------------------------------------------------------------------------------|
| Length             | Automatic, ODBC syntax,<br>No, custom | Returns the number of characters in a given string.                                  |
| Substring          | Automatic, ODBC syntax,<br>No, custom | Returns a specific portion of a string starting at a given point  <br>in the string. |
| Soundex            | Automatic, ODBC syntax,<br>No, custom | Returns the soundex encoding of the input string.                                    |

Table 2-75: ODBC Date Function Support

| <b>ODBC</b> option | <b>Values</b>                         | <b>Description</b>                                                            |
|--------------------|---------------------------------------|-------------------------------------------------------------------------------|
| System date        | Automatic, ODBC syntax,<br>No, custom | Returns the current date as listed by the Job Server's oper-<br>ating system. |
| System time        | Automatic, ODBC syntax,<br>No, custom | Returns the current time as listed by the operating system.                   |
| Week               | Automatic, ODBC syntax,<br>No, custom | Determines the week in the year in which the given date<br>falls.             |
| Month              | Automatic, ODBC syntax,<br>No, custom | Determines the month in which the given date falls.                           |
| Quarter            | Automatic, ODBC syntax,<br>No, custom | Determines the quarter in which the given date falls.                         |
| Year               | Automatic, ODBC syntax,<br>No, custom | Determines the year in which the given date falls.                            |
| Day of month       | Automatic, ODBC syntax,<br>No, custom | Determines the day in the month on which the given date<br>falls.             |
| Day of year        | Automatic, ODBC syntax,<br>No, custom | Determines the day in the year on which the given date falls.                 |

Table 2-76: ODBC Aggregate Function Support

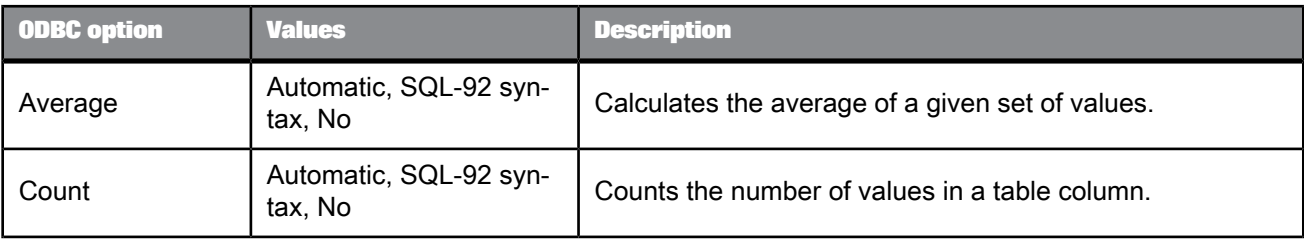

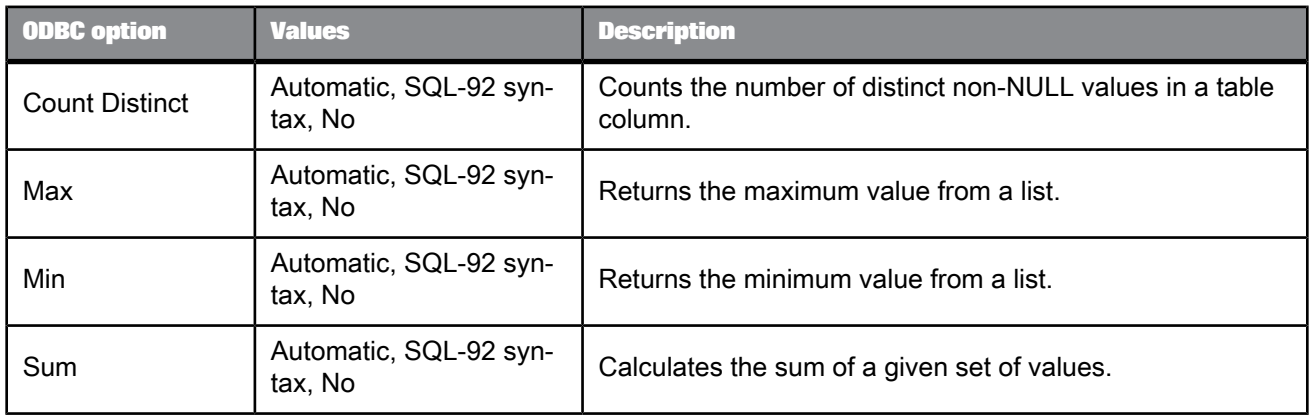

#### Table 2-77: Miscellaneous

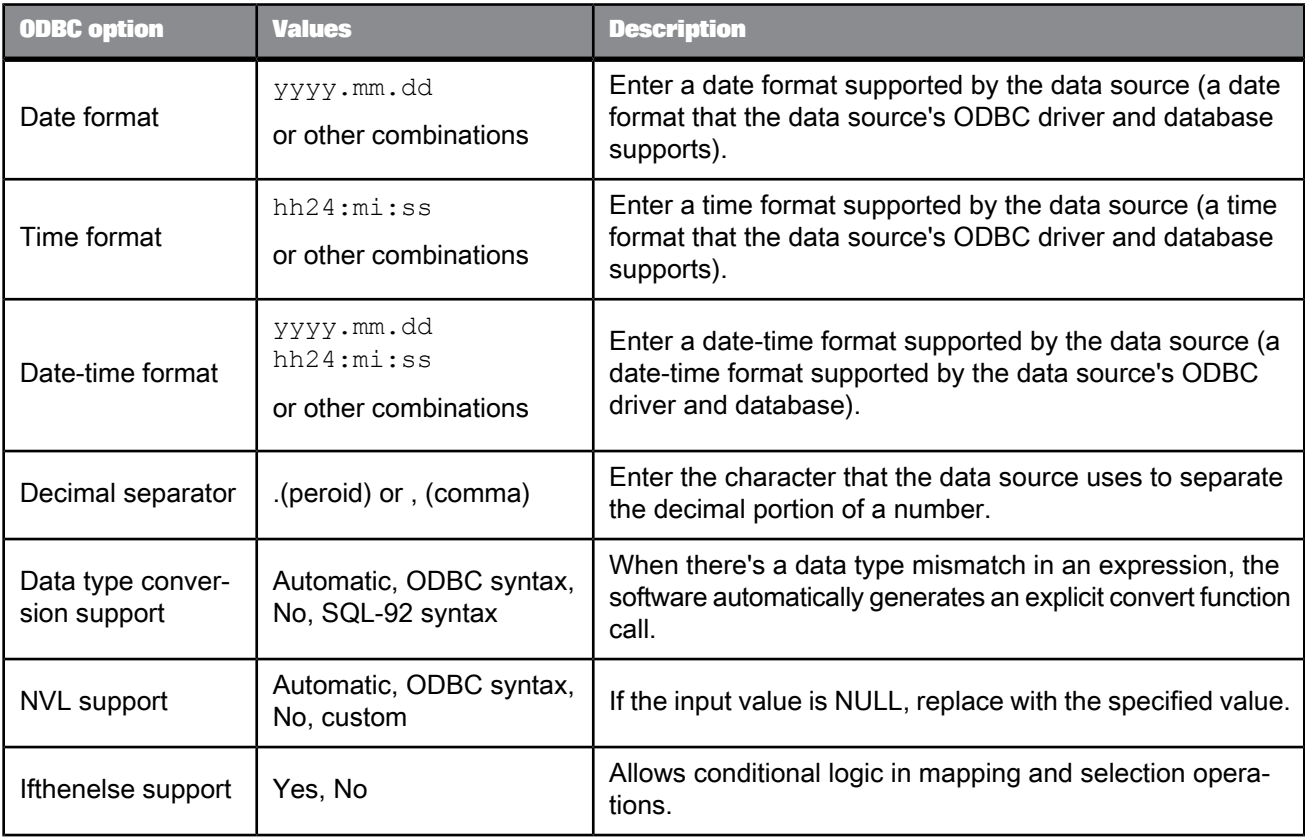

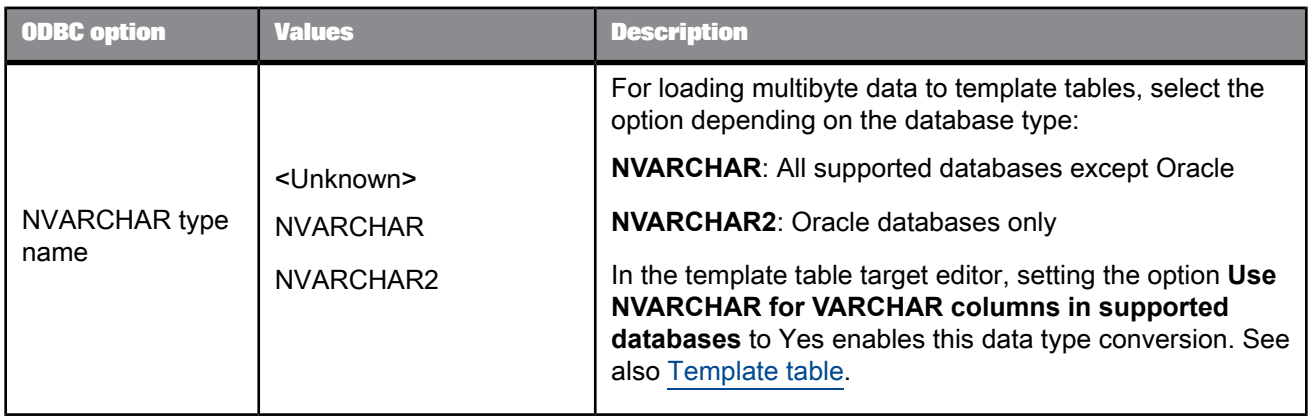

#### Table 2-78: Session

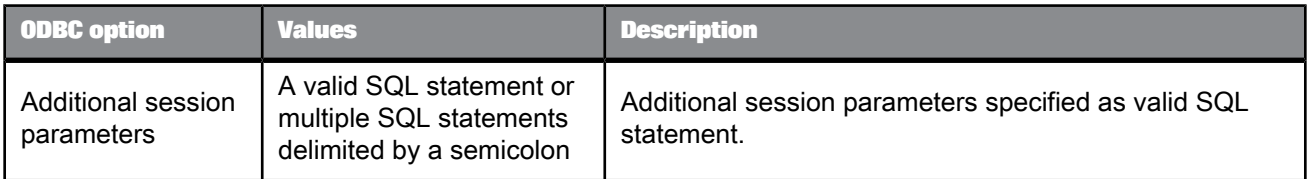

#### Table 2-79: Aliases

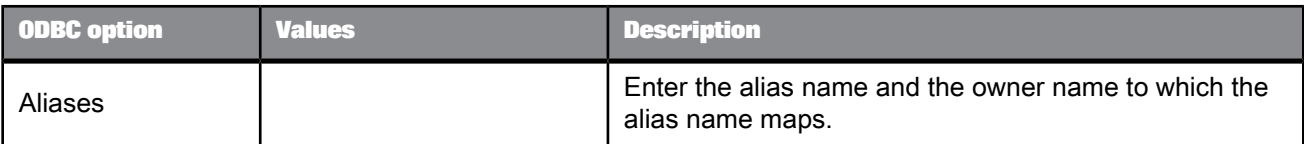

### **Related Topics**

• Administrator's Guide: Configuring ODBC data sources on UNIX

### 2.2.7.2.12 Oracle

Table 2-80: Main window

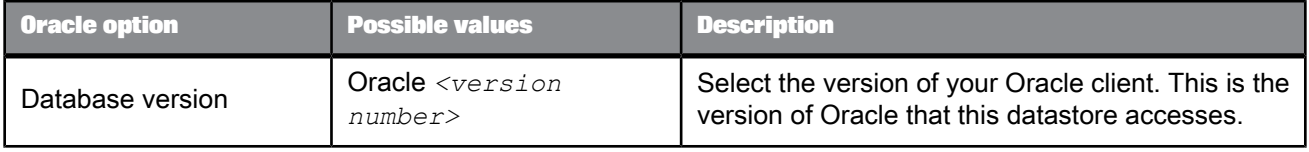

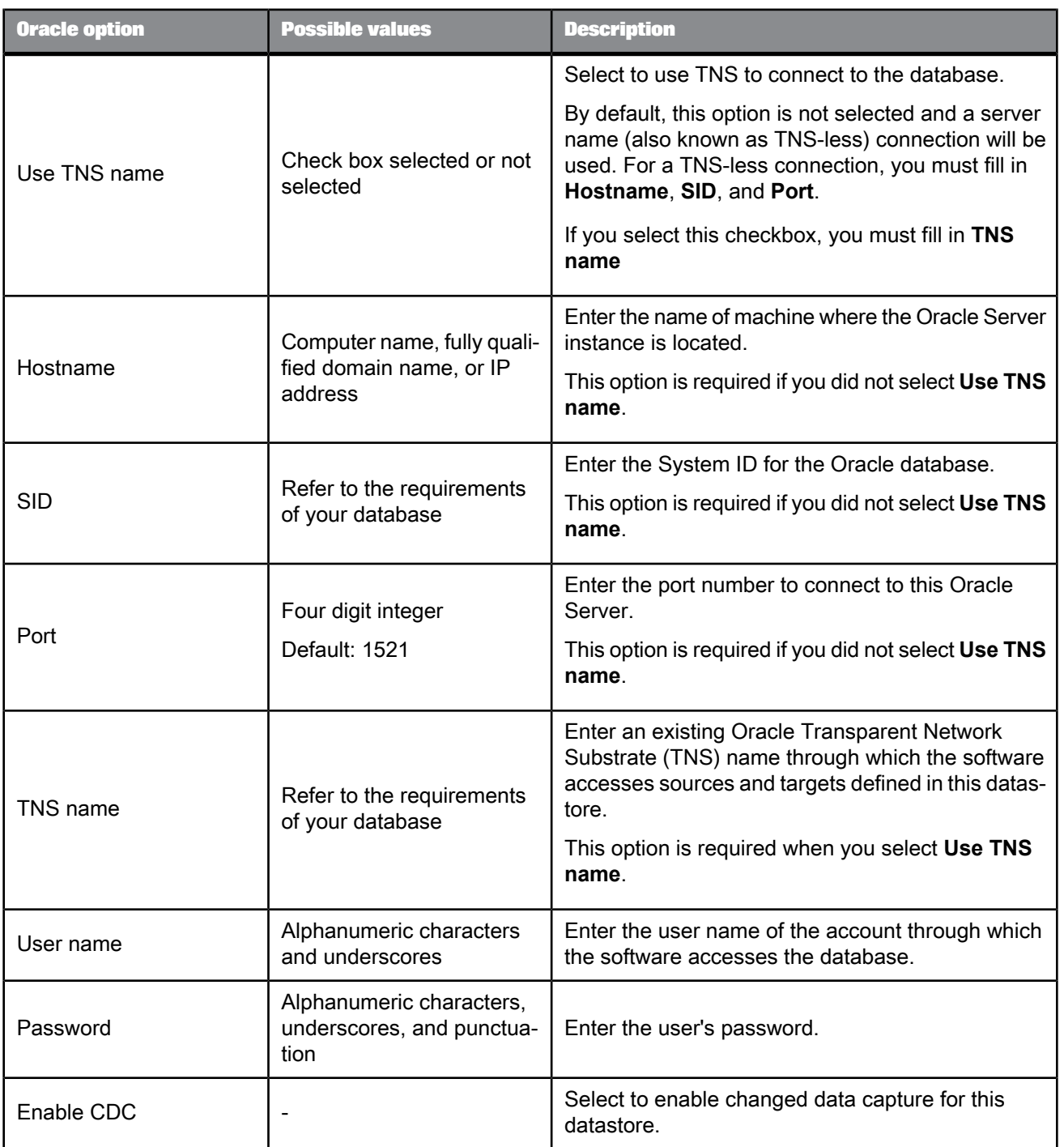

## Table 2-81: General

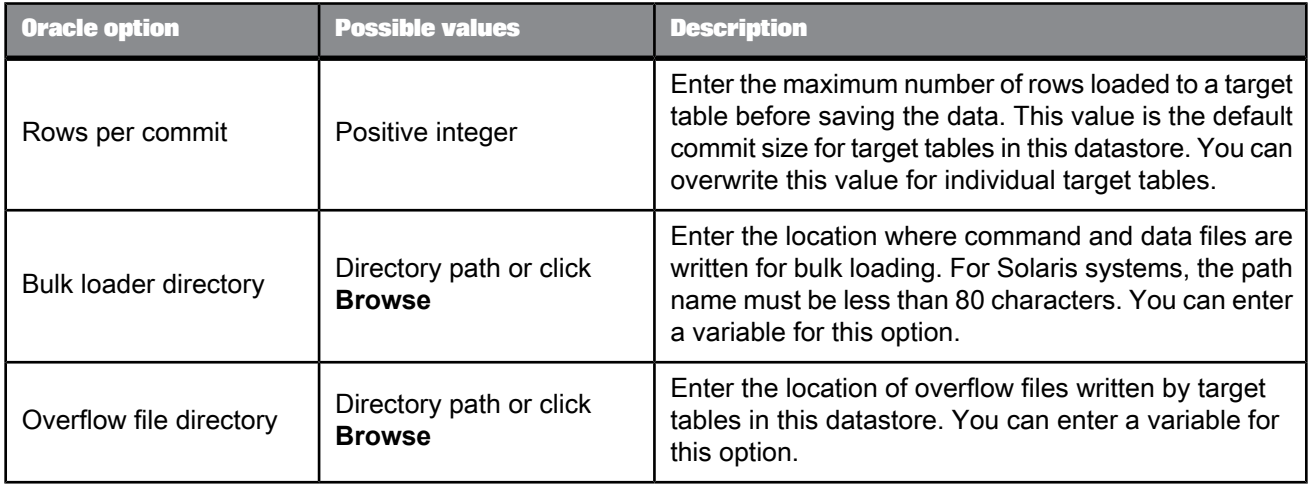

#### Table 2-82: Locale

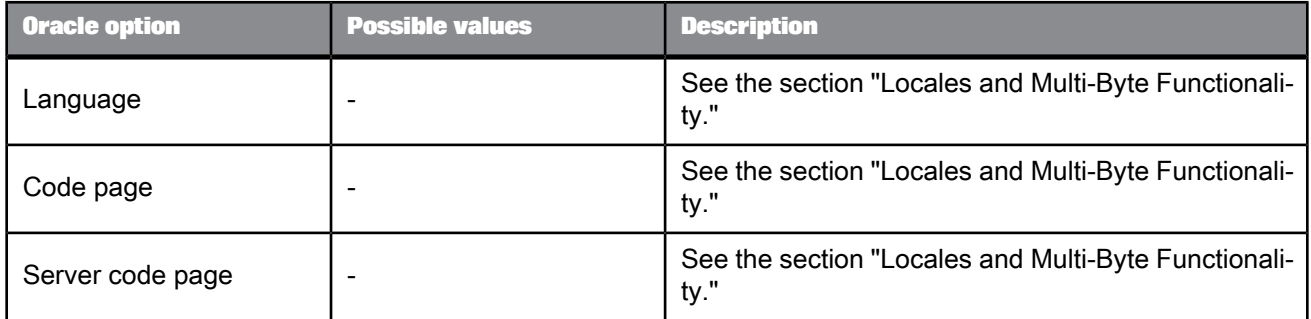

#### Table 2-83: Session

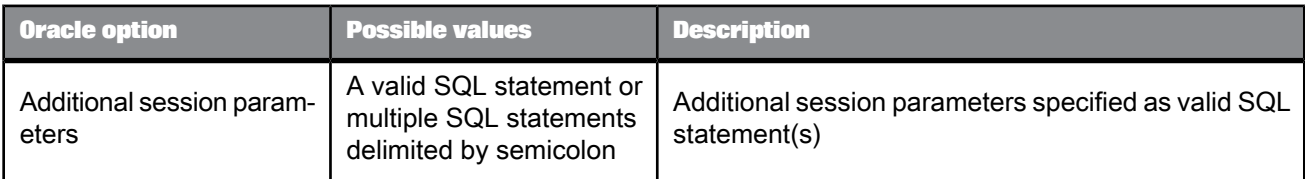

## Table 2-84: Oracle Miscellaneous

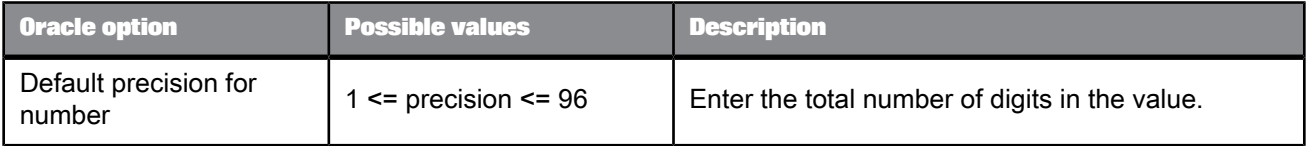

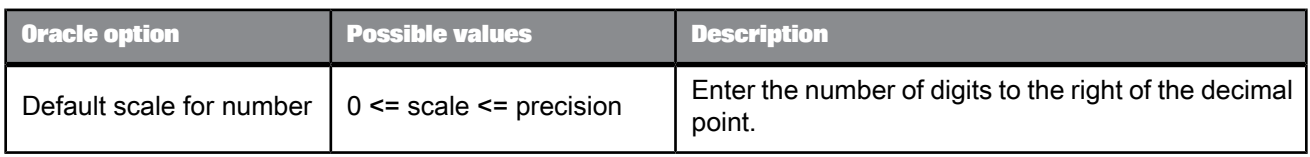

#### Table 2-85: Aliases (Click here to create)

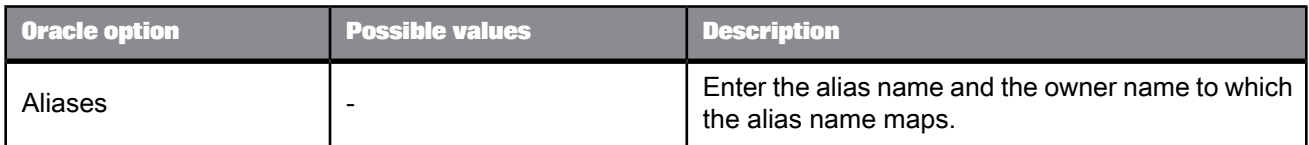

### Table 2-86: Linked Datastores (Click here to create)

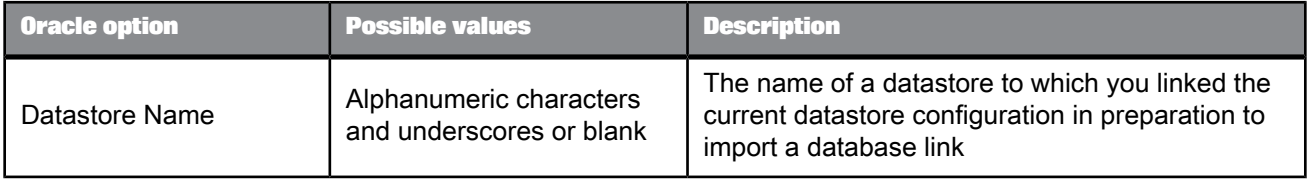

### 2.2.7.2.13 Persistent Cache

#### Table 2-87: Locale

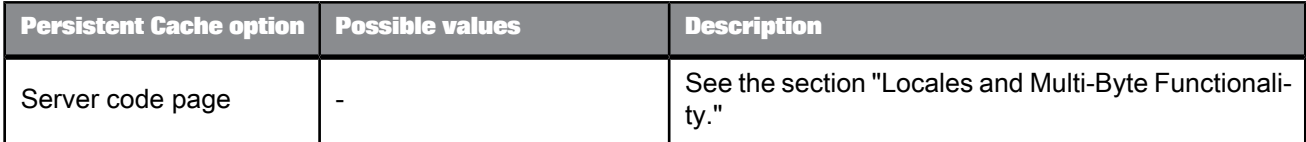

### Table 2-88: Session

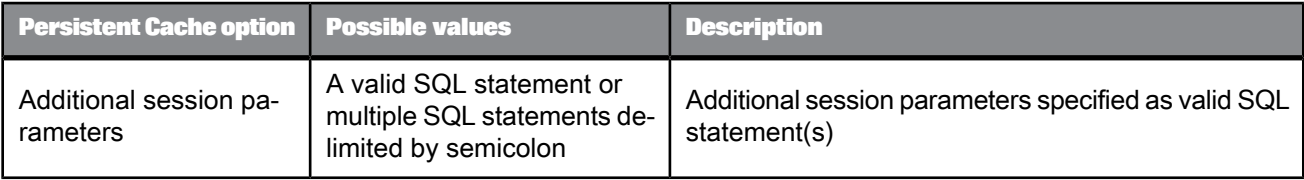

## 2.2.7.2.14 Sybase ASE

Table 2-89: Main window

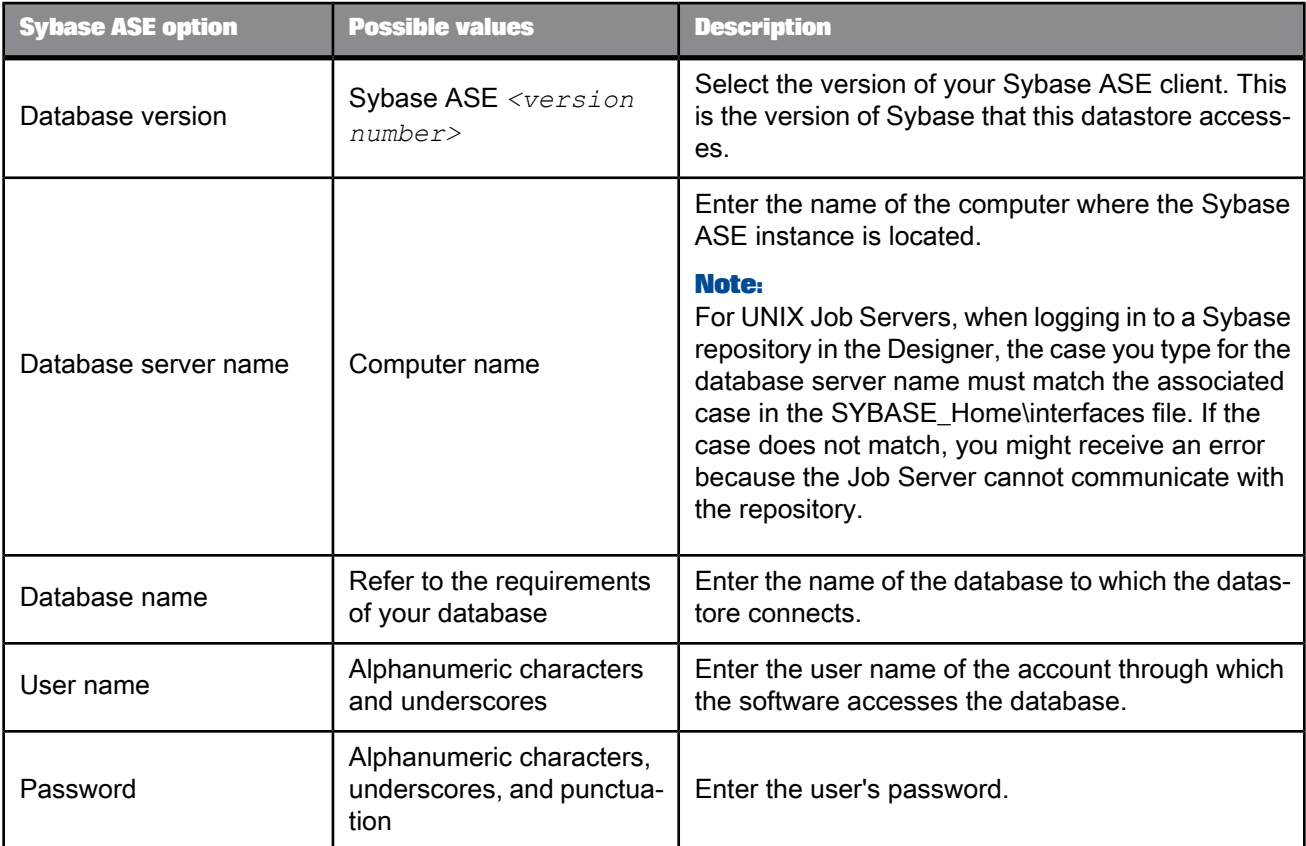

## Table 2-90: General

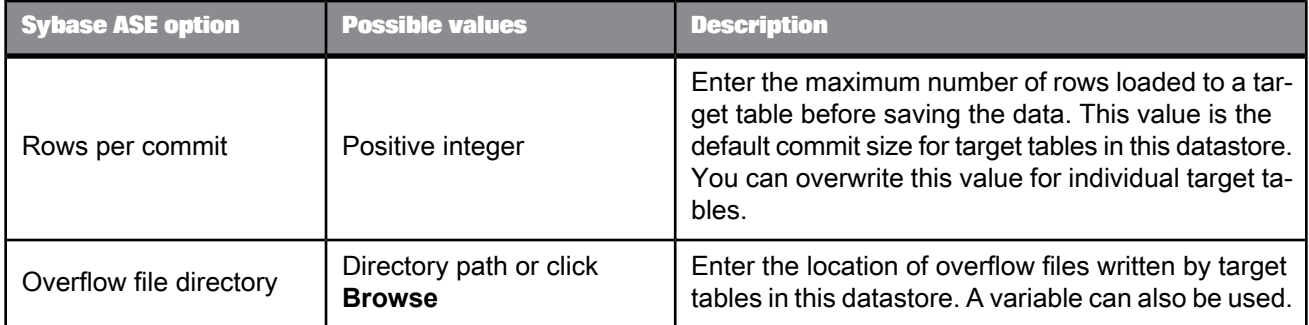

### Table 2-91: Locale

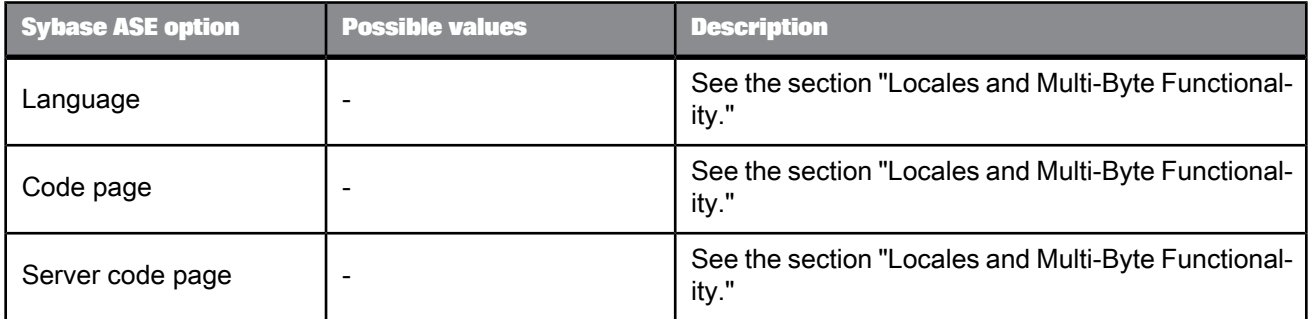

#### Table 2-92: Session

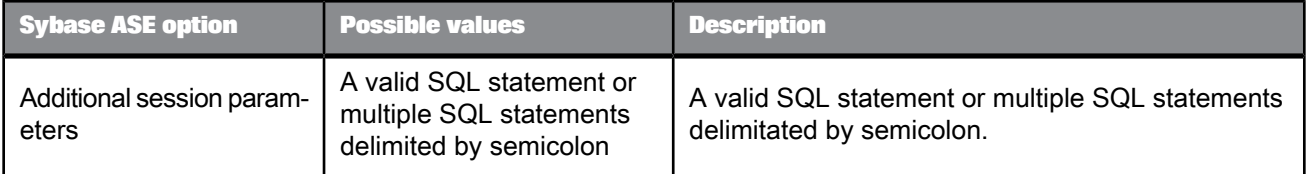

### Table 2-93: Aliases (Click here to create)

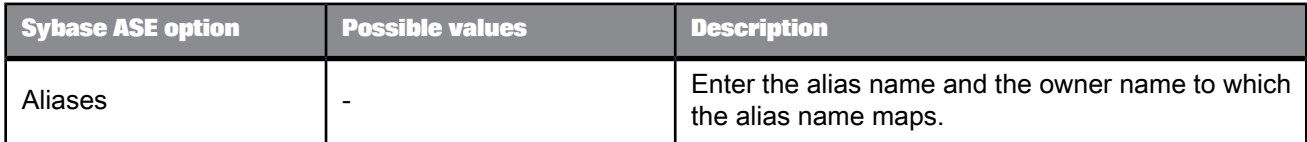

## 2.2.7.2.15 Sybase IQ

Displayed options vary depending on the version of Sybase IQ you select in the datastore editor.

### Table 2-94: Main window

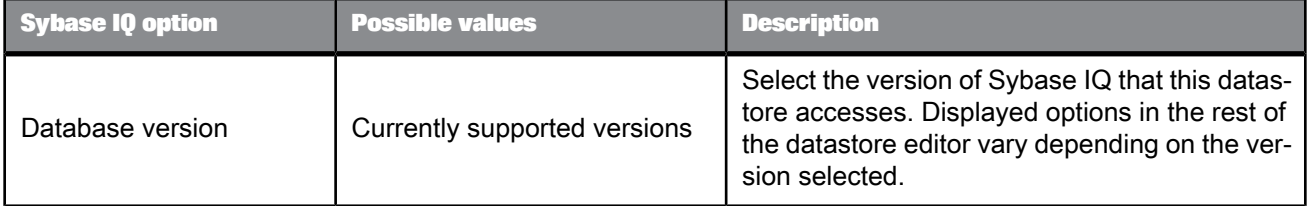

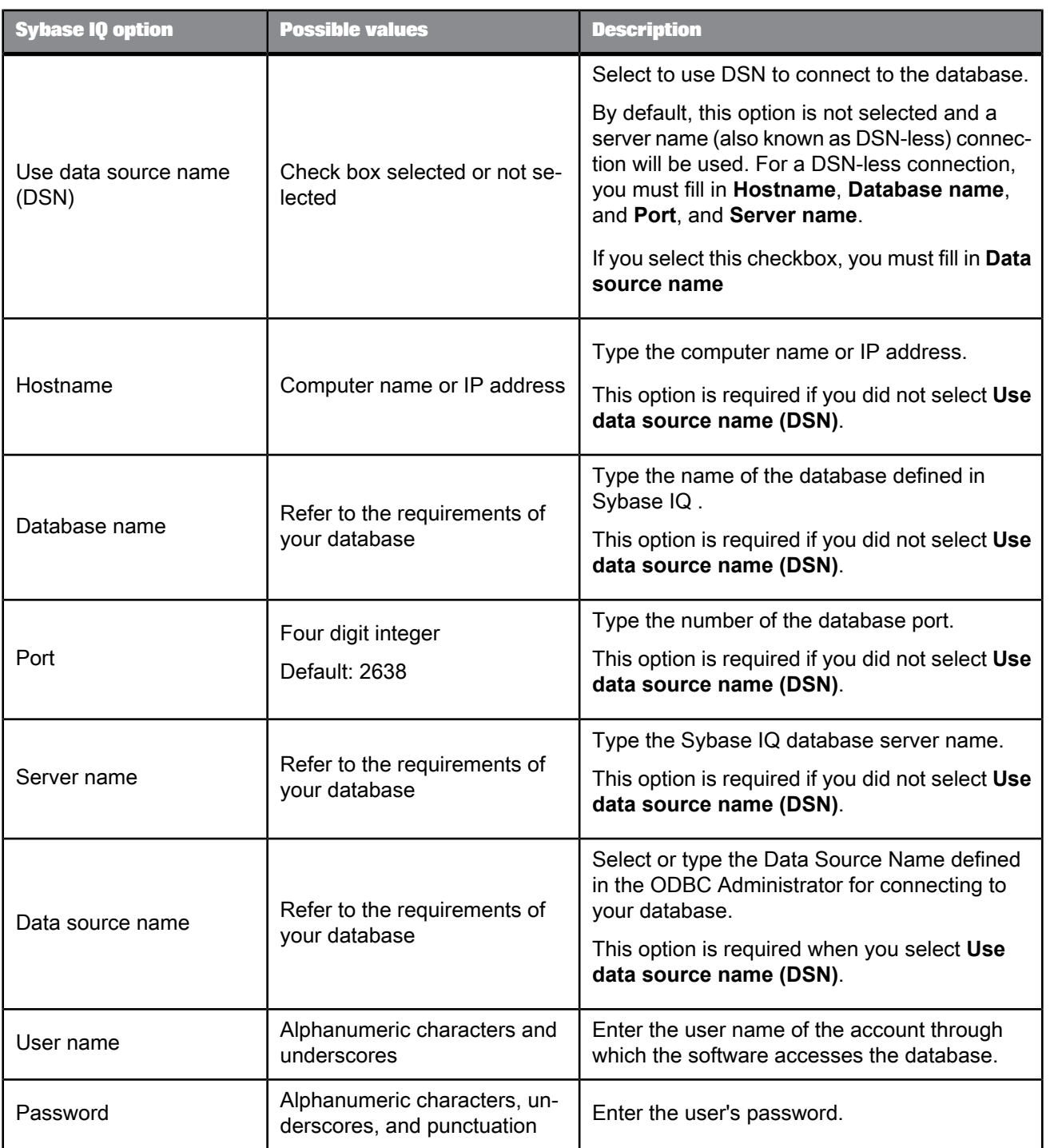

### Table 2-95: General

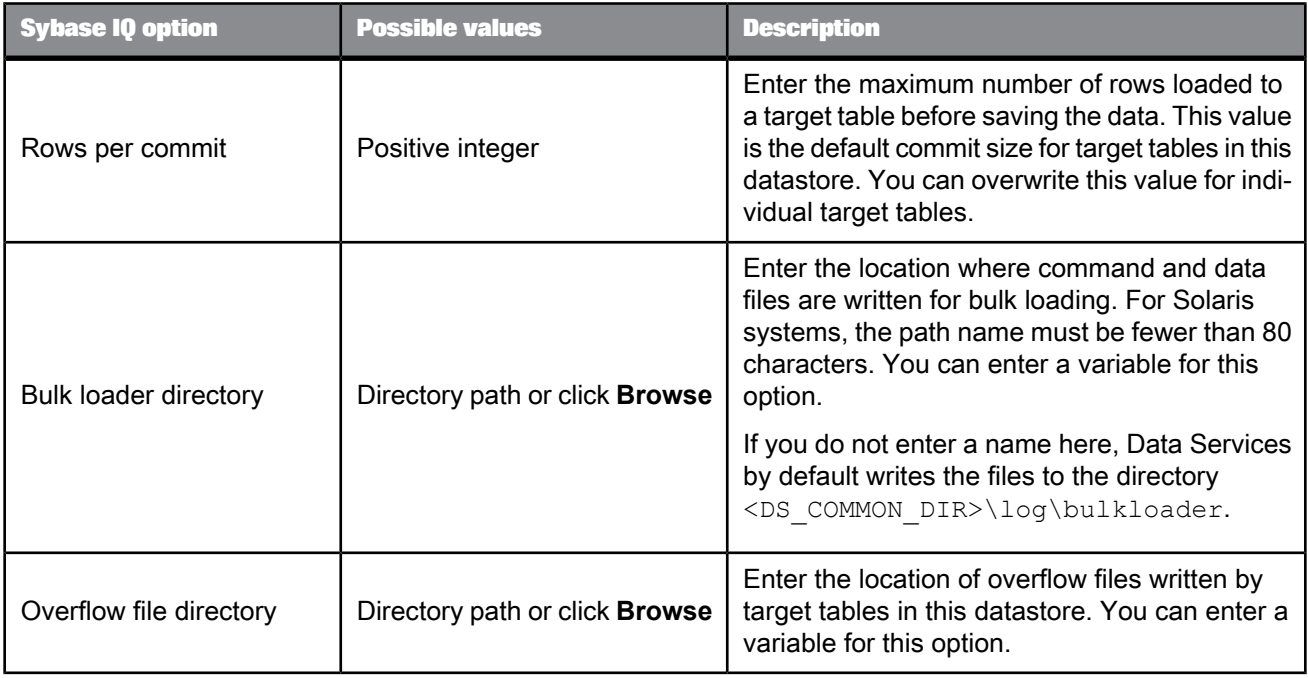

### Table 2-96: Locale

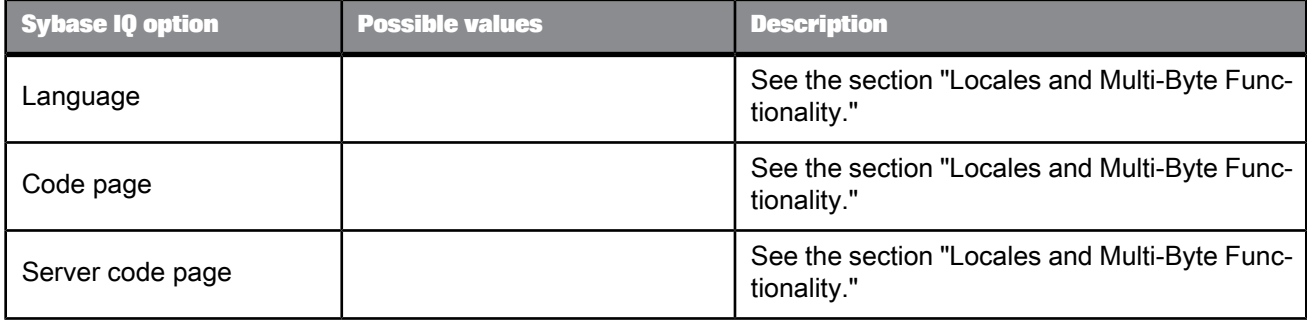

## Table 2-97: Bulk loader

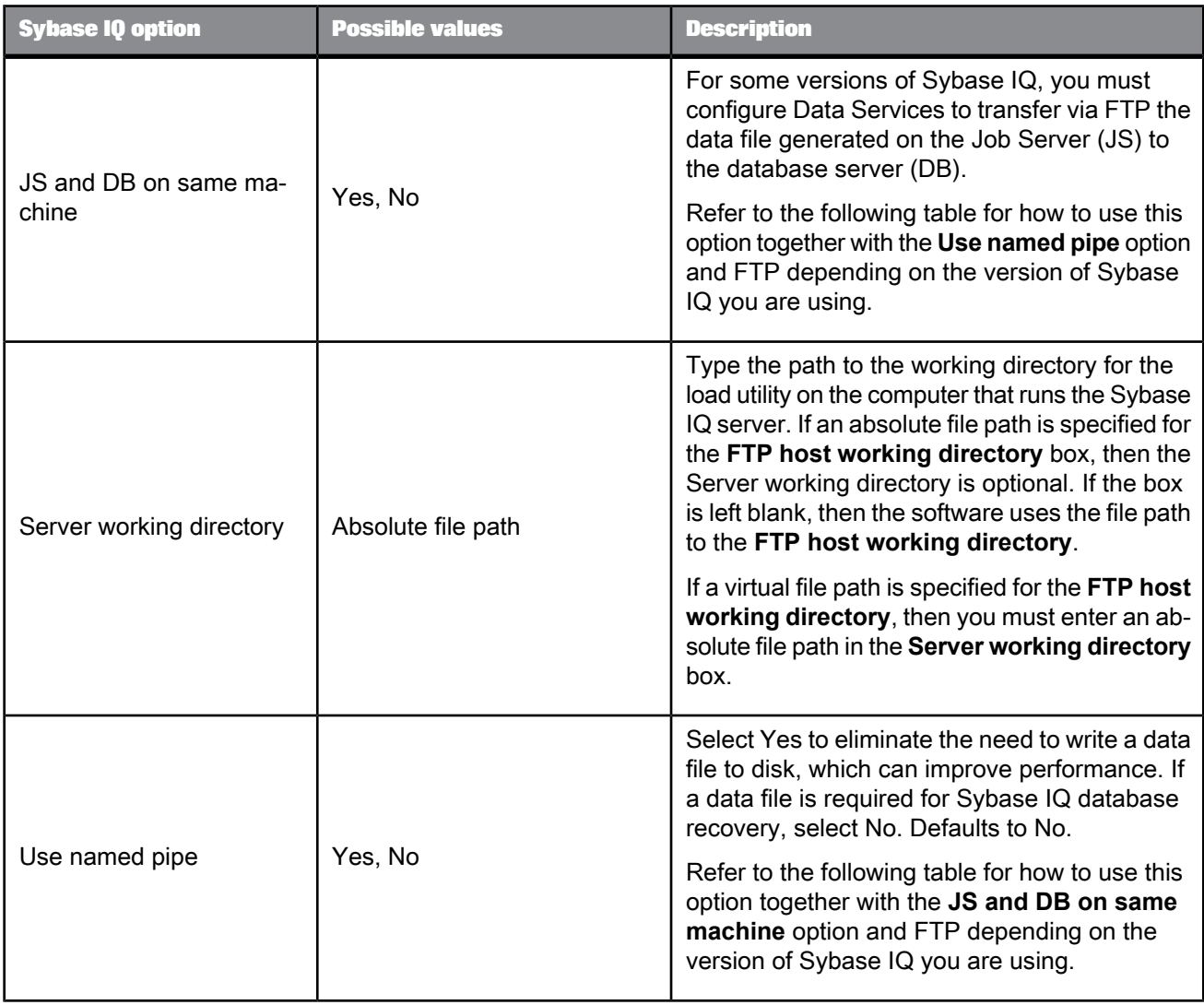

Table 2-98: Supported bulk loader options and methods

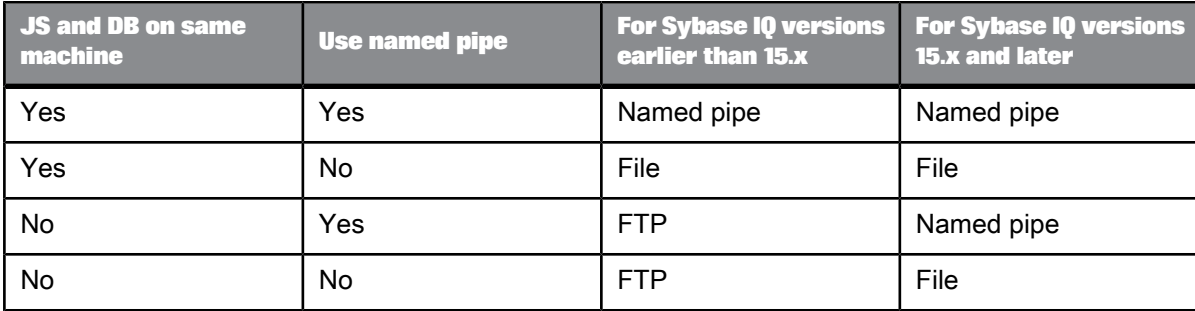

## Table 2-99: FTP

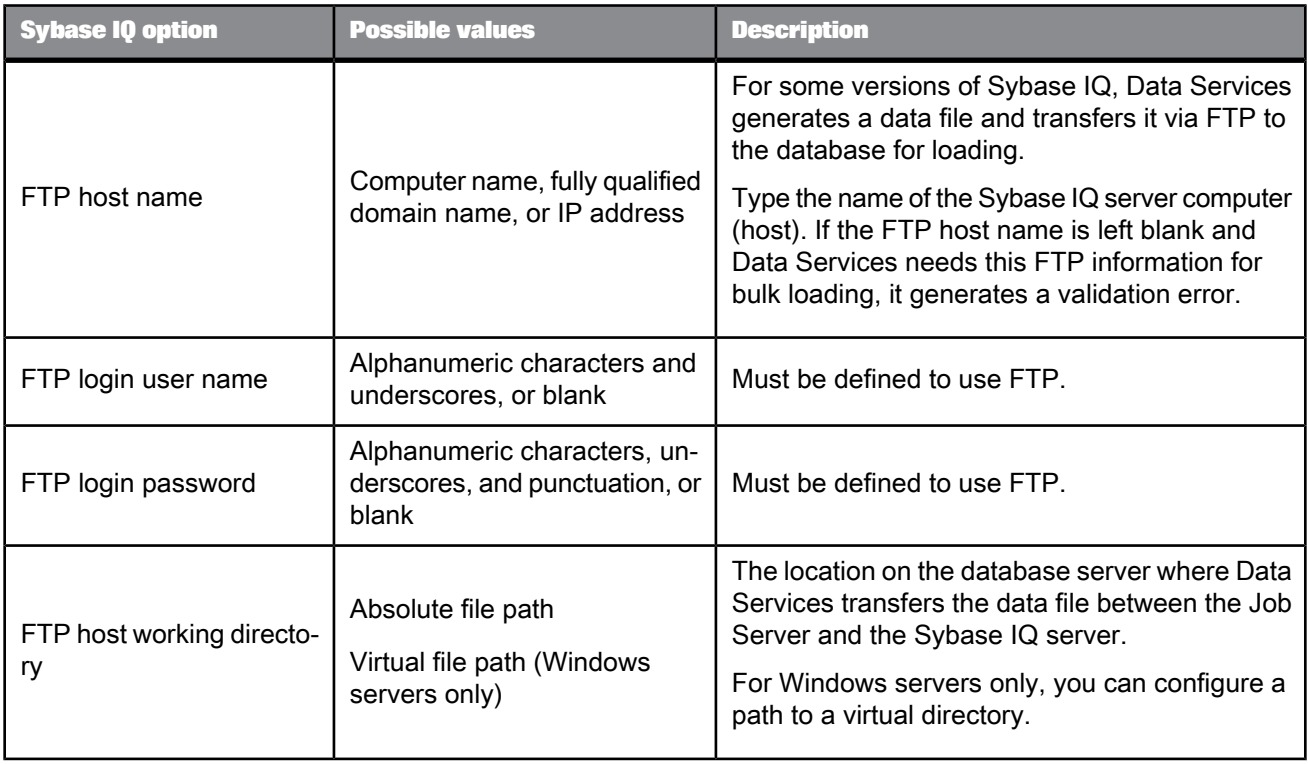

## Table 2-100: Session

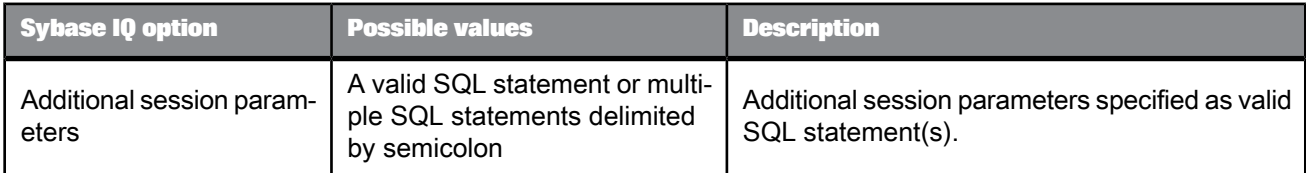

Table 2-101: Aliases (Click here to create)

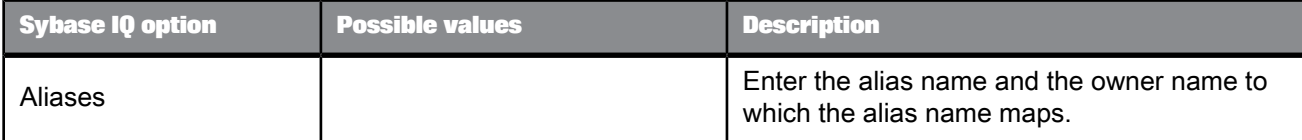

## 2.2.7.2.16 Teradata

### Table 2-102: Main window

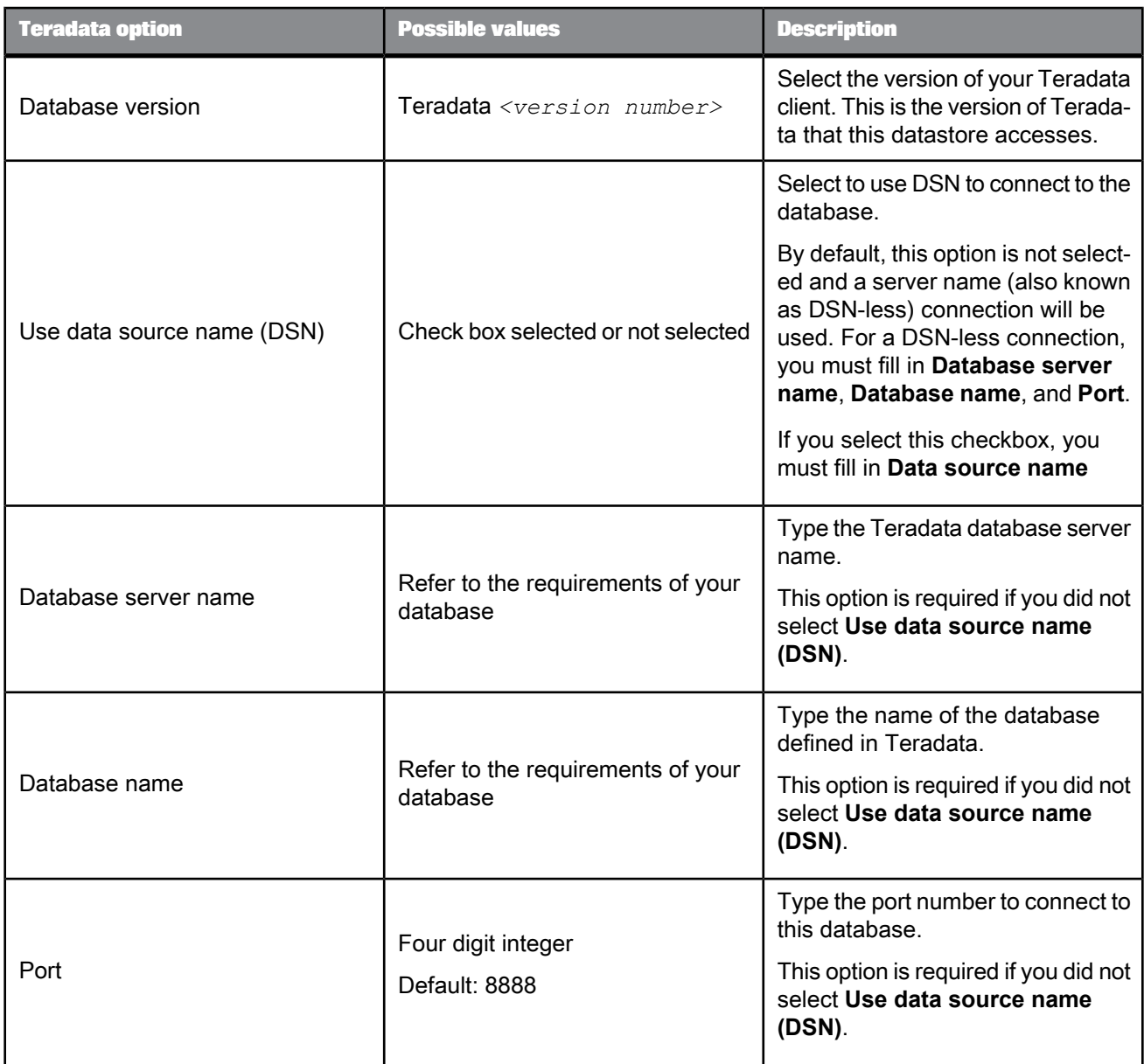

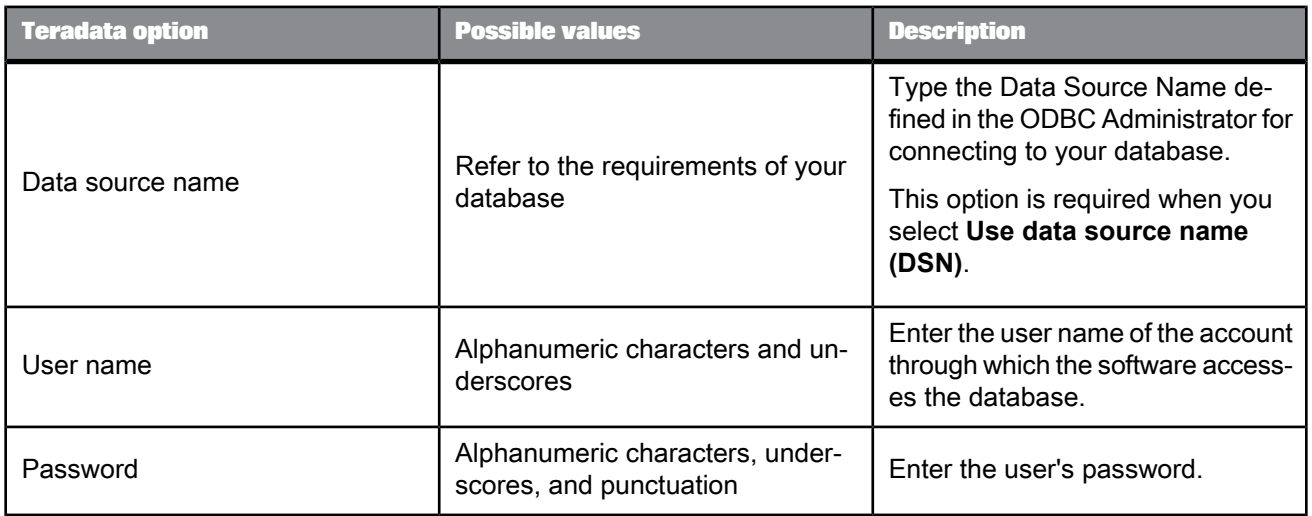

### Table 2-103: General

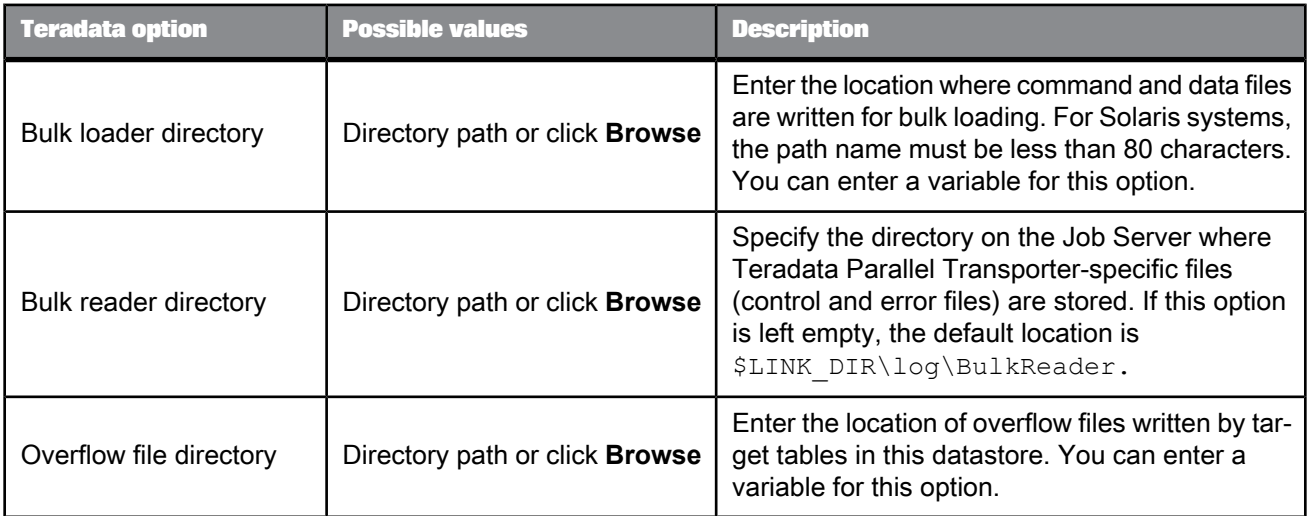

Table 2-104: Locale

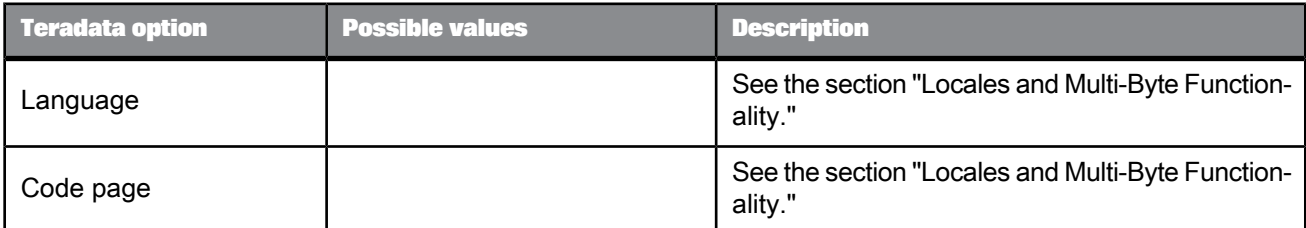

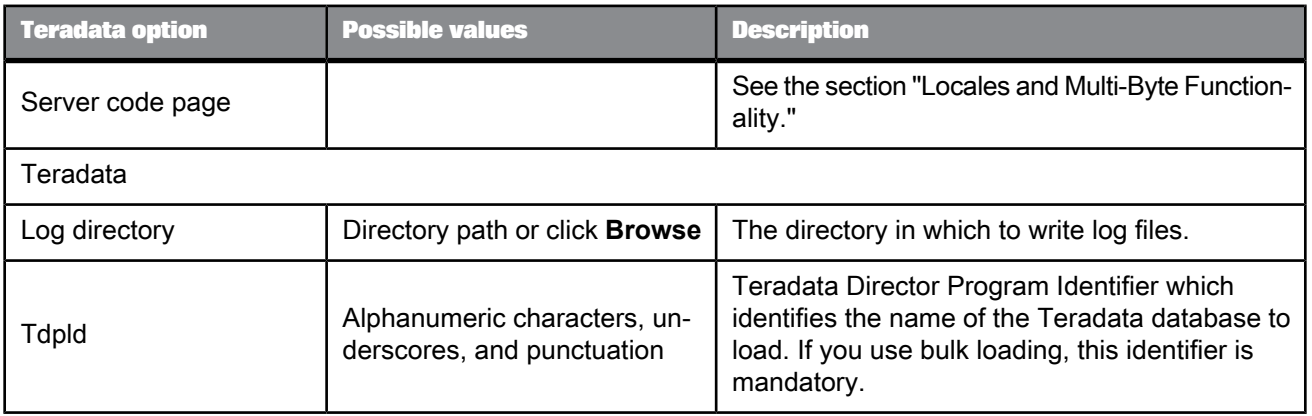

#### Table 2-105: Session

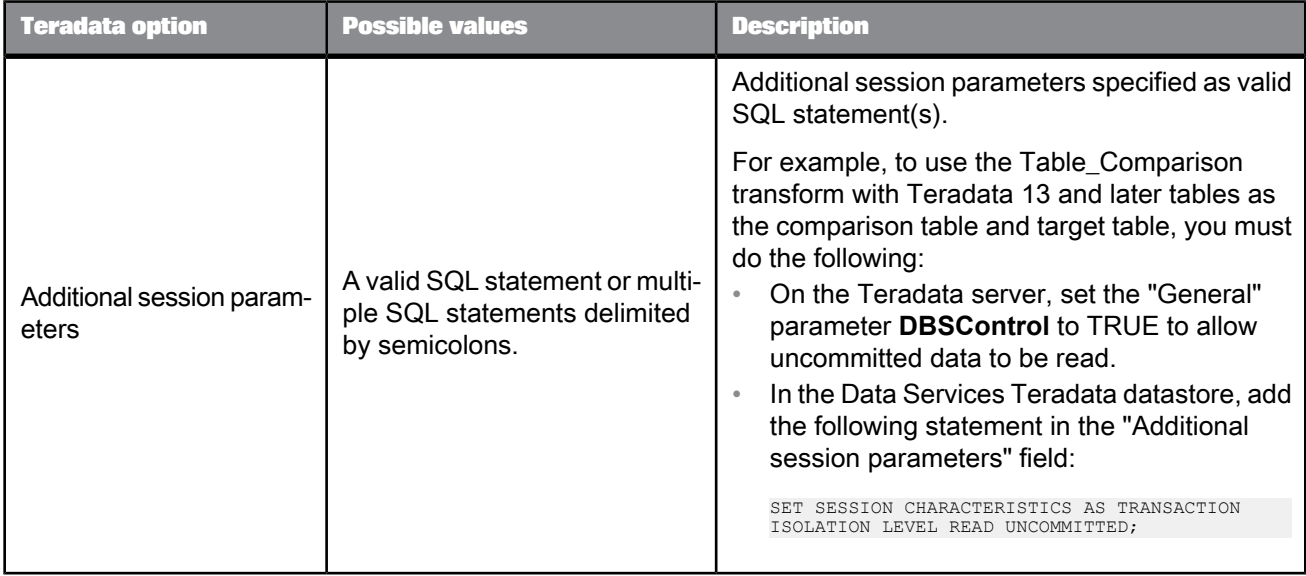

Table 2-106: Aliases (Click here to create)

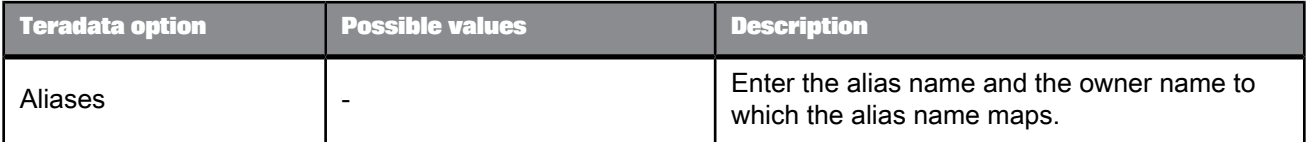

## **2.2.7.3 Application datastores**

The information you enter for a datastore depends on the type of datastore to which you are connecting. Application datastore types include:

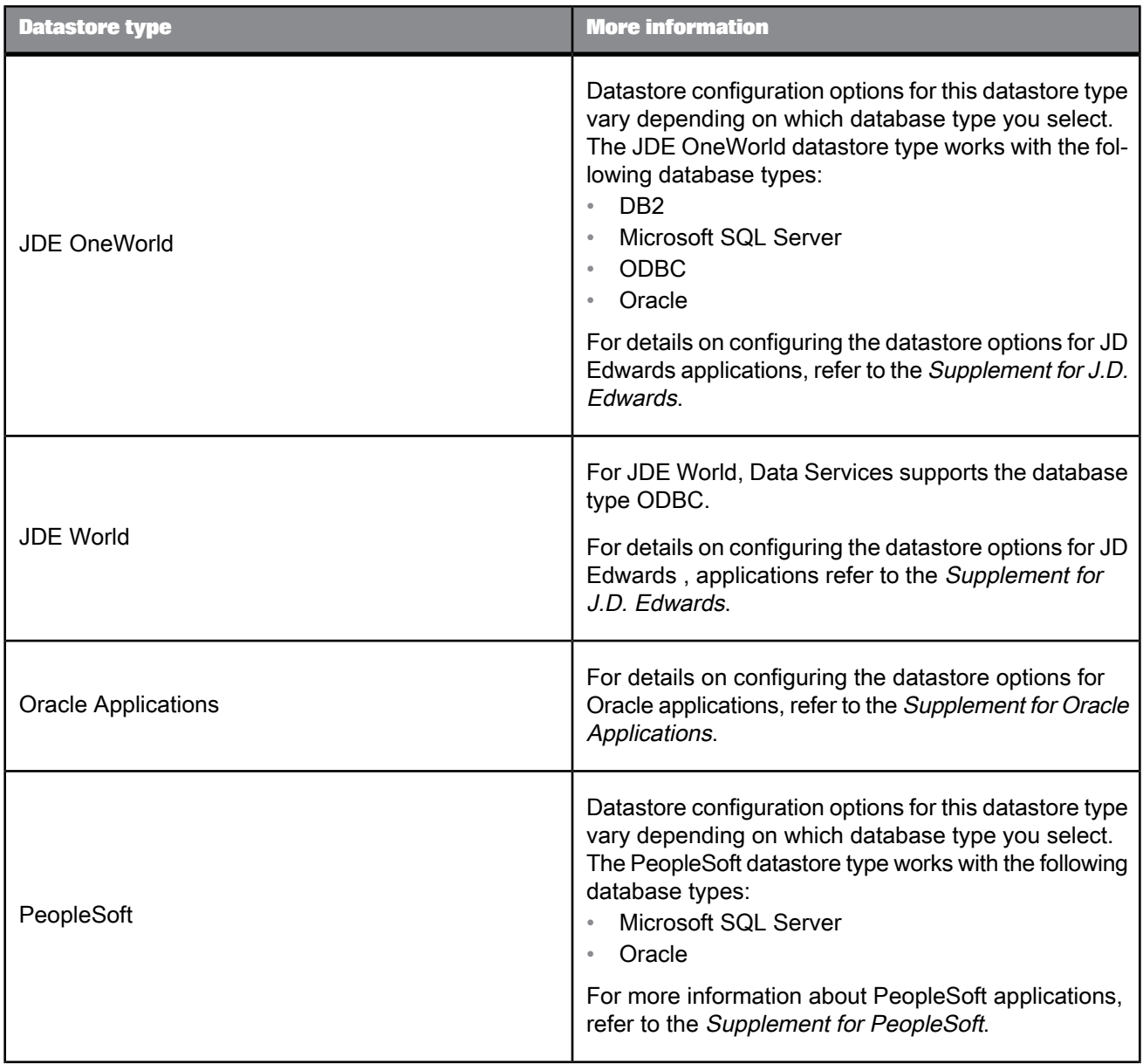

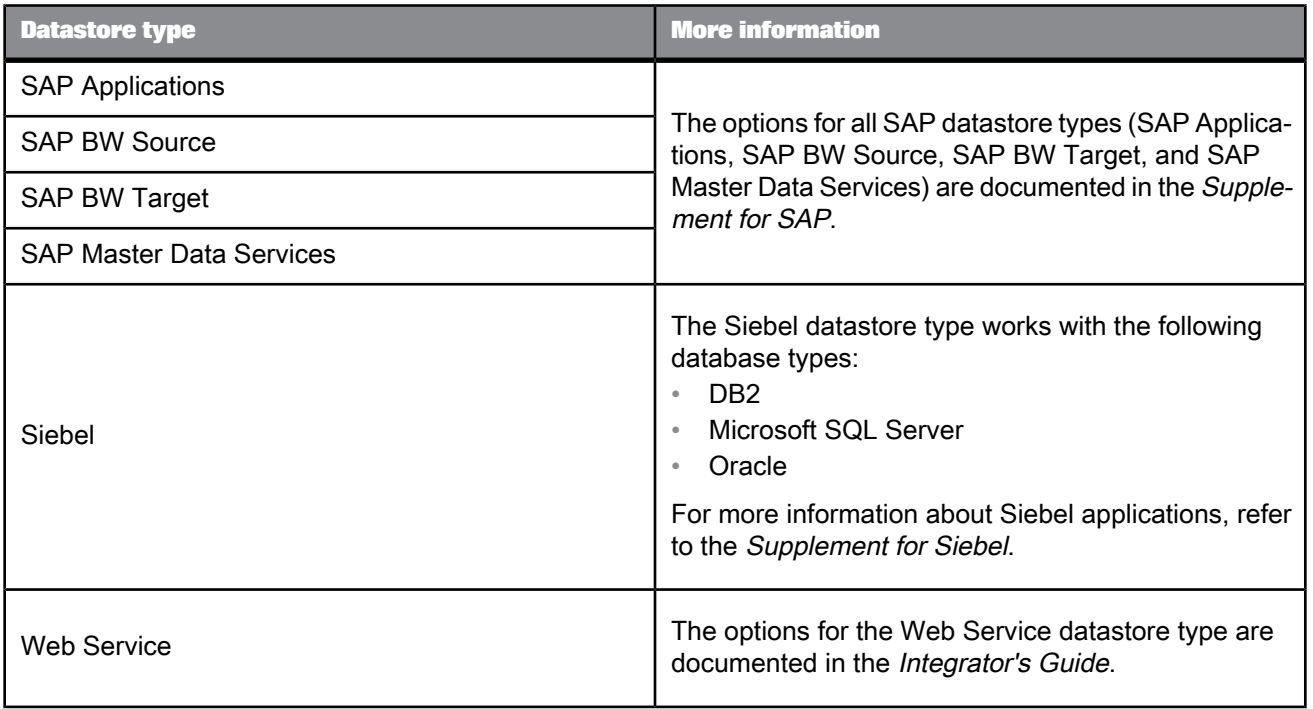

After you create a datastore, you can import metadata about the objects, such as tables and functions, into that datastore.

**Related Topics**

- Designer Guide: Datastores, What are datastores?
- Supplement for JDEdwards: Datastores
- Supplement for Oracle Applications: Datastores
- Supplement for PeopleSoft: PeopleSoft Datastores
- Supplement for PeopleSoft: Reference Information, Datastore
- Supplement for SAP: Reference Information, Datastore
- Supplement for SAP: Connecting to SAP Applications, SAP Applications datastores
- Supplement for SAP: Connecting to SAP NetWeaver Business Warehouse, SAP NetWeaver BW datastores
- Supplement for Siebel: Datastores
- Integrator's Guide: Consuming external web services in SAP BusinessObjects Data Services

### **2.2.8 Document**

眉

**Class** Reusable

**Access**

In the object library, click the **Datastores** tab.

#### **Description**

Available in some adapter datastores, documents describe a data schema. Documents can support complicated nested schemas. You can use documents as sources or targets.

See your adapter's documentation for more specific information about the options available for documents.

## **2.2.9 DTD**

욥

# **Class**

Reusable

**Access**

In the object library, click the **Formats** tab, then open the DTD category.

#### **Description**

A DTD (document type definition) describes the data schema of an XML message or file.

#### **Note:**

XML Schemas can be used for the same purpose.

Data flows can read and write data to messages or files based on a specified DTD format.You can use the same DTD to describe multiple XML sources or targets.

Touse DTDs, import metadatainto SAP BusinessObjects Data Services. Youcanimporta DTD directly, or you can import an XML document that contains or references a DTD. During import, the software converts the structure defined in the DTD into the nested-relational data model (NRDM).

**Related Topics**

- XML [schema](#page-219-0)
- Rules for [importing](#page-112-0) DTDs

#### **2.2.9.1 Editor**

Open the DTD editor by double-clicking a DTD name in the object library.

**Related Topics**

• Designer Guide: Using Document Type Definitions (DTDs)

### **2.2.9.2 Properties**

DTDs have the following properties.

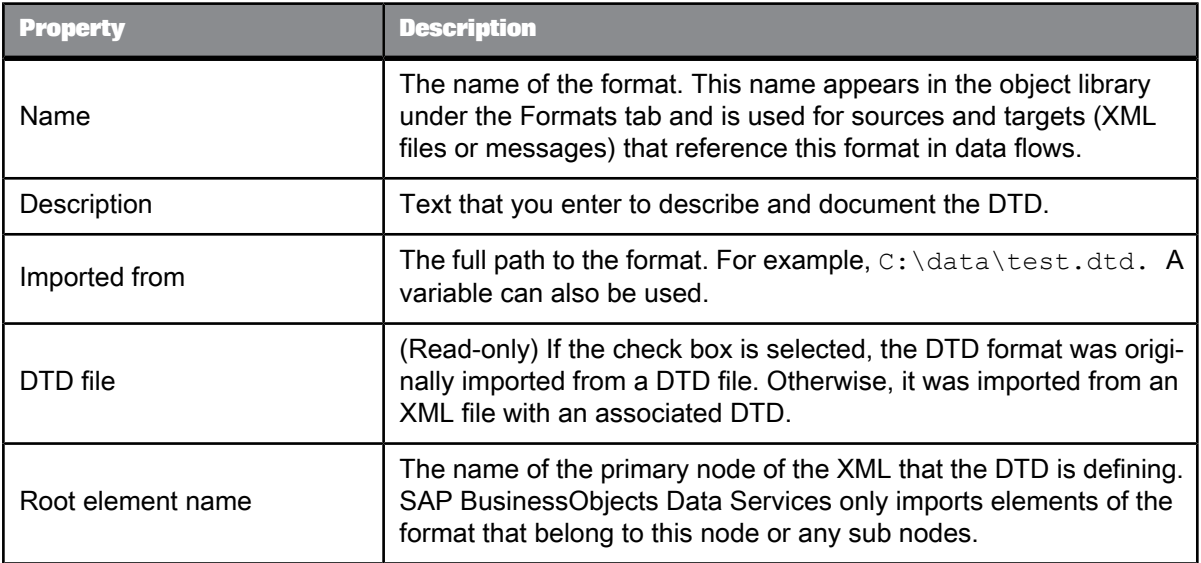

### **2.2.9.3 Attributes for DTDs**

The following DTD attributes are supported.

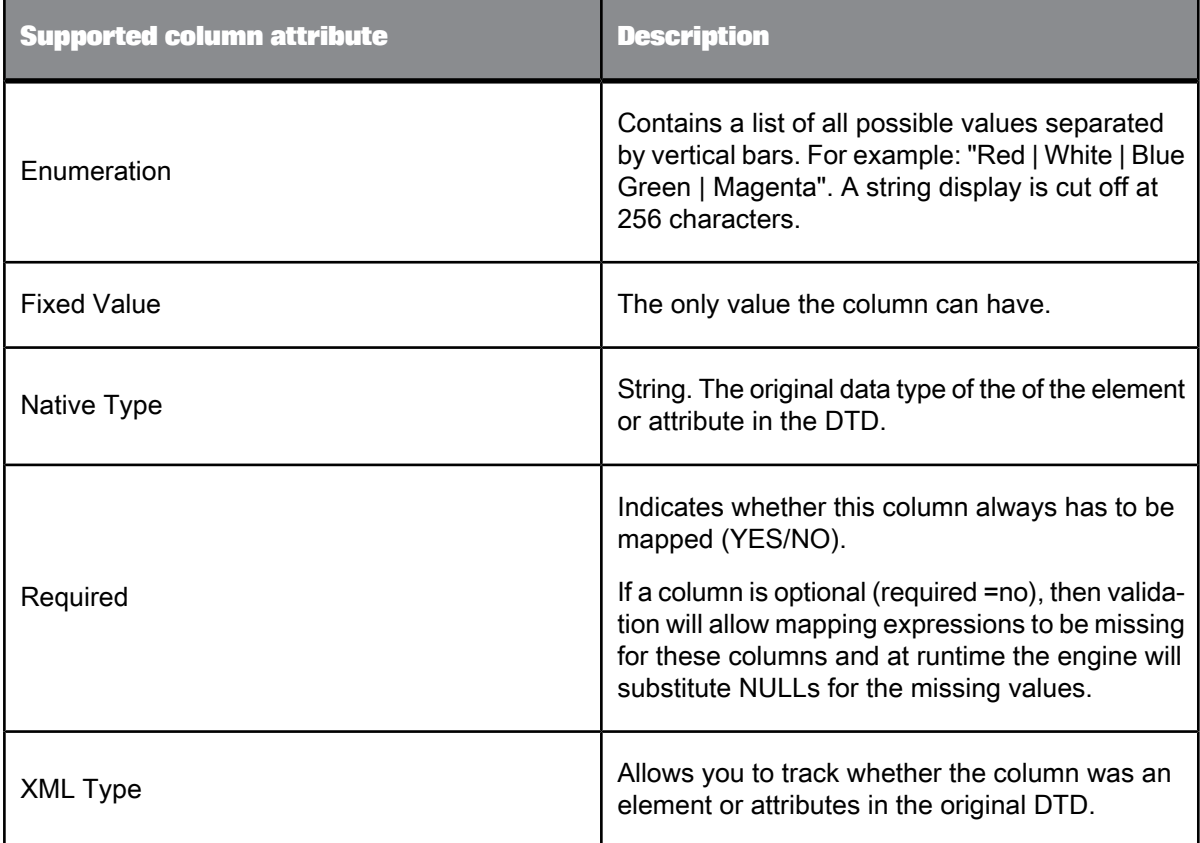

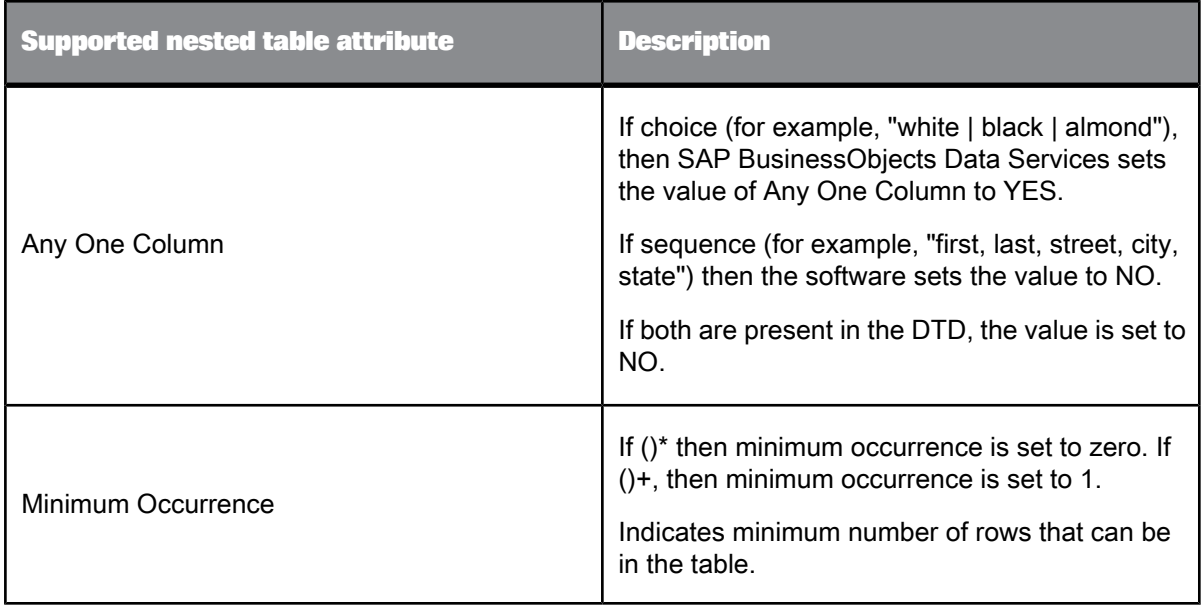
# **2.2.9.4 Supported DTD components**

SAP BusinessObjects Data Services reads the following DTD components. To process the data read in an XML file or message, the software translates the DTD into its internal nested-relational database model.

Each component in the DTD is defined by its *content model*. The software supports the declarations in XML content models as follows:

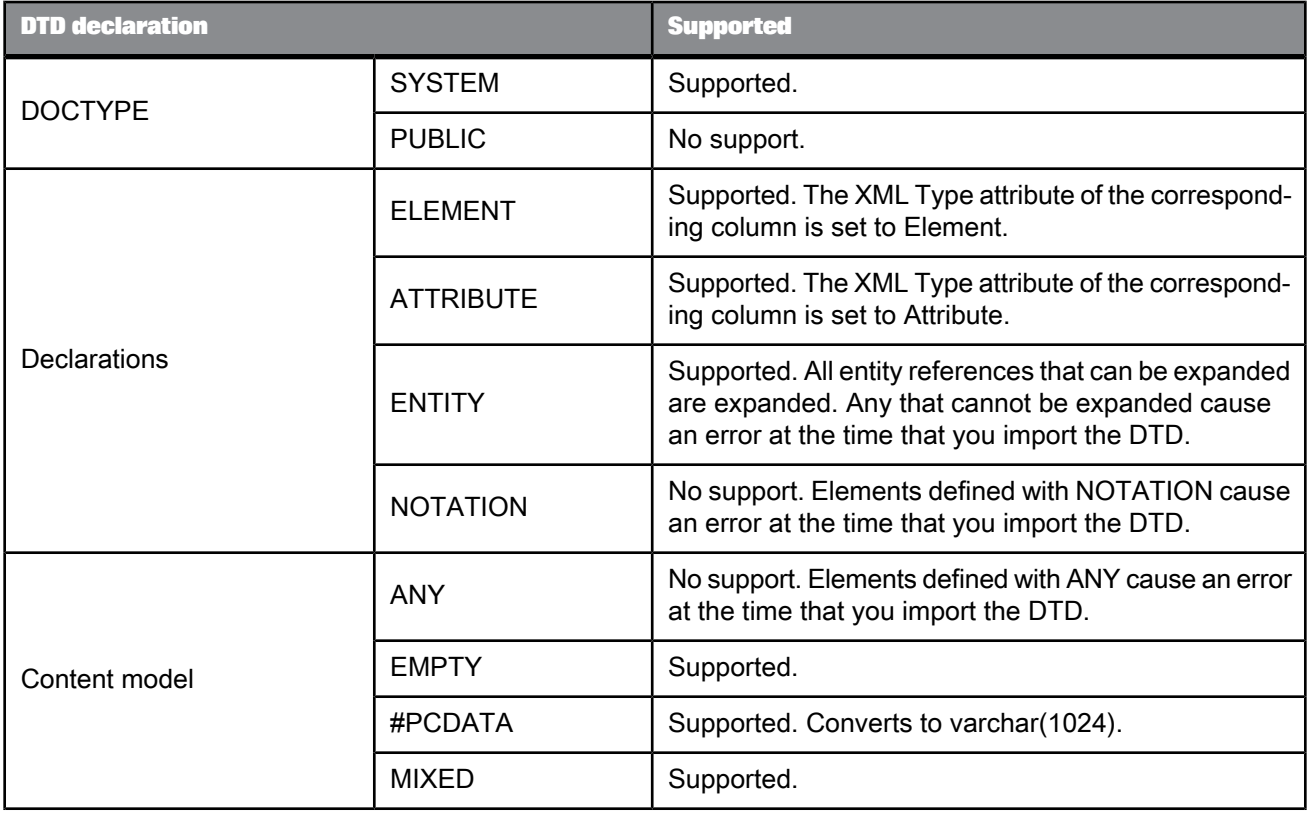

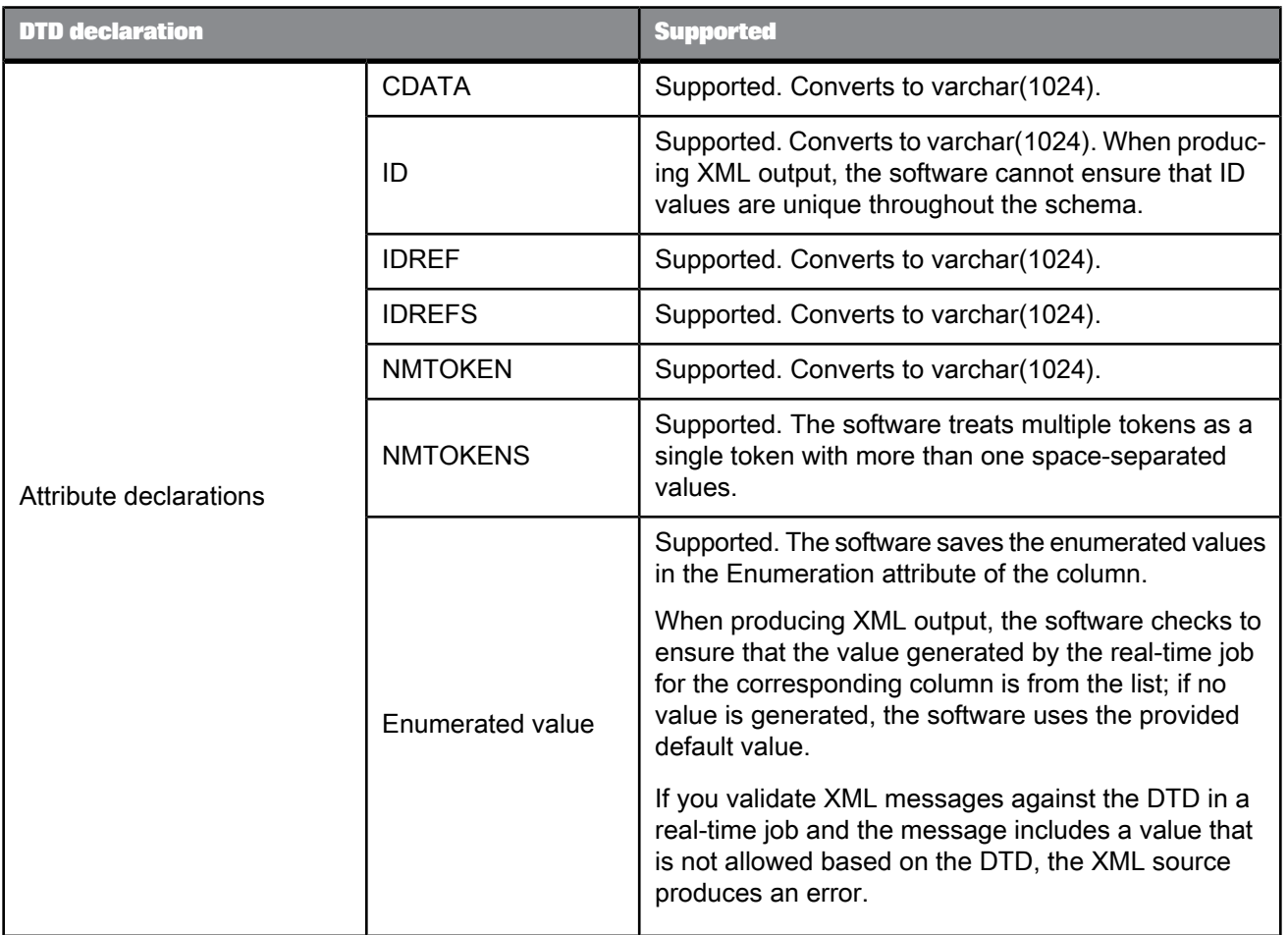

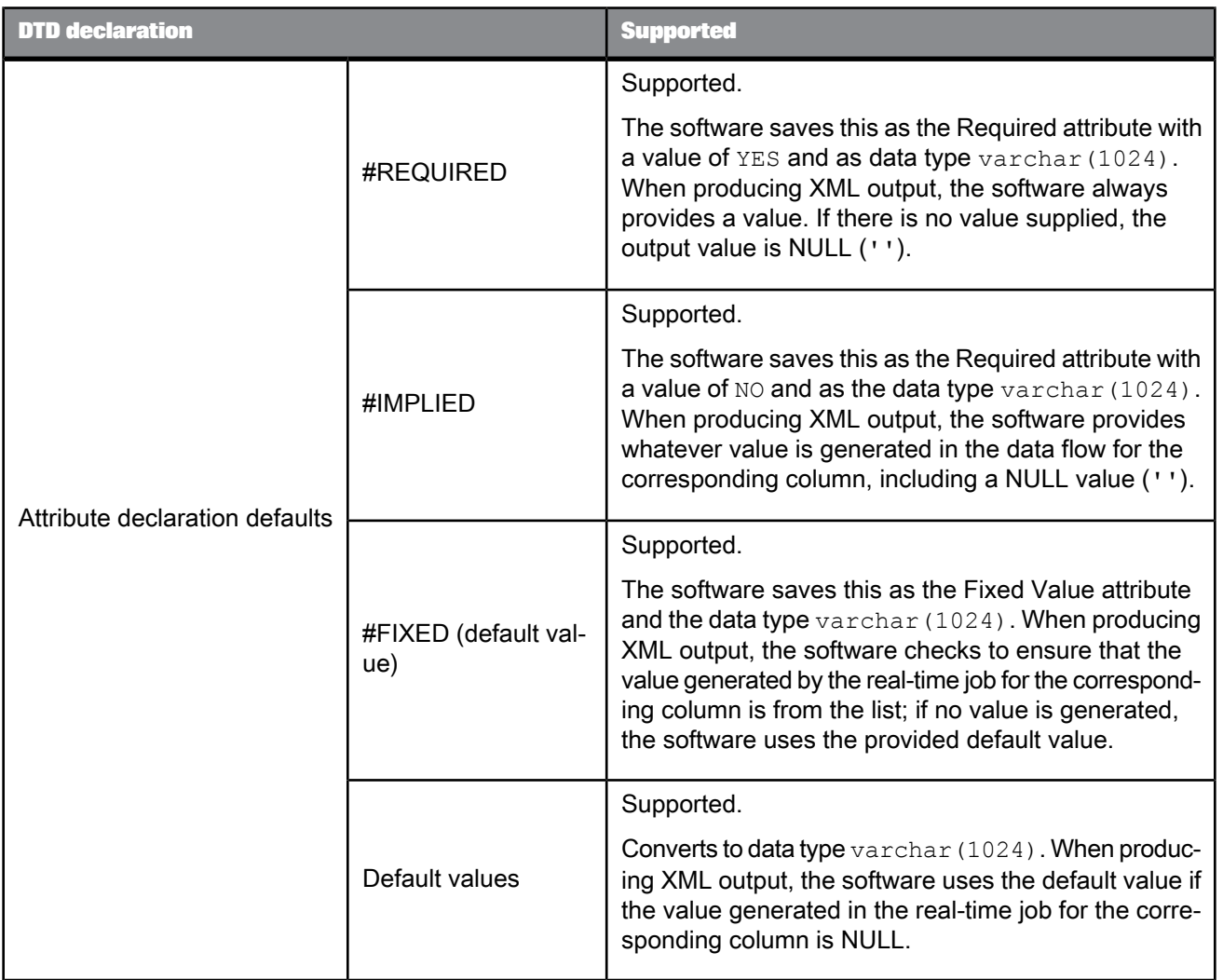

To produce a data model that can include all possible configurations of an element, the software can simplify some of the content model operations:

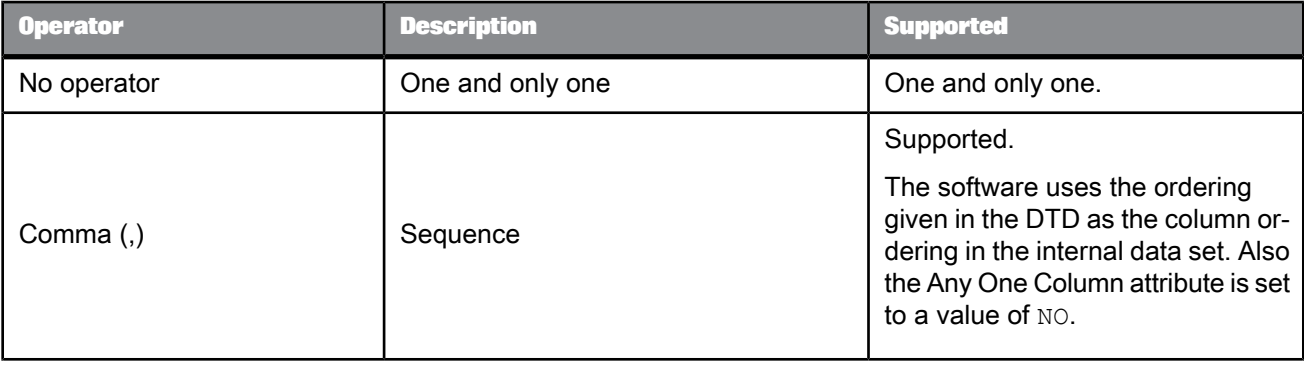

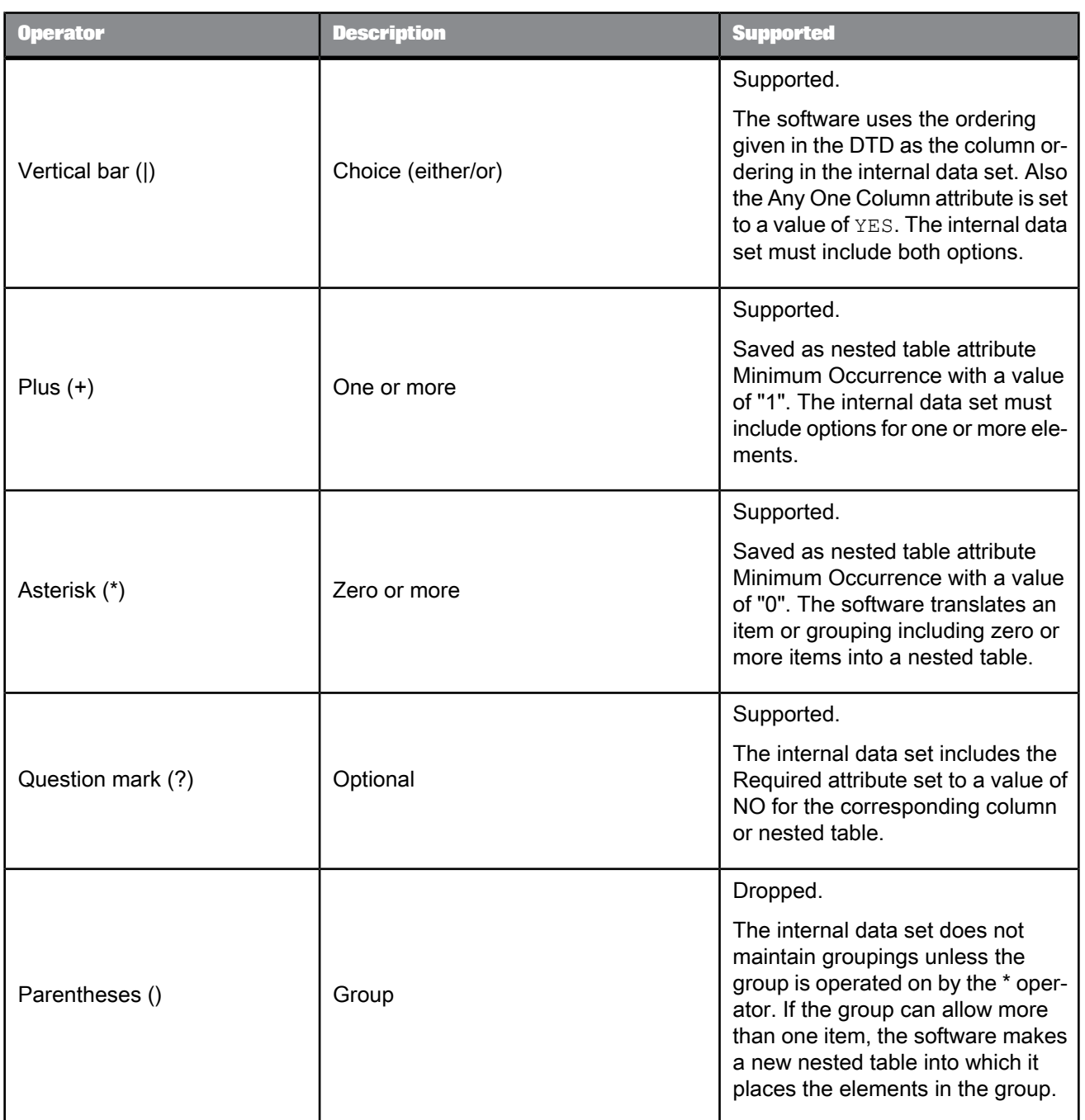

After these simplifications, the software needs only work with two DTD operators: sequence (strict ordering) and the combined operators of the group operator with the zero or more item operator. For the purpose of representing the data internally in the software, all DTDs can now be written using only , or  $()^*$ .

# **2.2.9.5 Rules for importing DTDs**

SAP BusinessObjects Data Services applies the following rules to convert a DTD to an internal schema:

- Any element that contains an PCDATA only and no attributes becomes a column.
- Any element with attributes or other elements (or in mixed format) becomes a table.
- An attribute becomes a column in the table corresponding to the element it supports.
- Any occurrence of choice (,)or sequence (|) operators uses the ordering given in the DTD as the column ordering in the internal data set.
- Any occurrence of a multiple entities, such as  $()^*$  or  $()^+$ , becomes a table with an internally generated name (an implicit table).
- The internally generated name is the name of the parent followed by an underscore, then the string "nt" followed by a sequence number. The sequence number starts at 1 and increments by 1.

After applying these rules, the software uses two additional rules, except where doing so would allow more than one row for a root element:

• If an implicit table contains one and only one nested table, then the implicit table can be eliminated and the nested table can be attached directly to the parent of the implicit table.

For example, the SalesOrder element might be defined as follows in a DTD:

<!ELEMENT SalesOrder (Header, LineItems\*)>

When converted into the software, the LineItems element with the zero or more operator would become an implicit table under the SalesOrder table. The LineItems element itself would be a nested table under the implicit table.

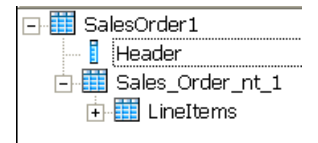

Because the implicit table contains one and only one nested table, the format would remove the implicit table.

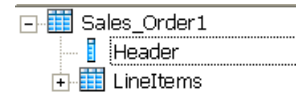

• If a nested table contains one and only one implicit table, then the implicit table can be eliminated and its columns placed directly under the nested table.

For example, the nested table LineItems might be defined as follows in a DTD:

<!ELEMENT LineItems (ItemNum, Quantity)\*>

When converted into the software , the grouping with the zero or more operator would become an implicit table under the LineItems table. The ItemNum and Quantity elements would become columns under the implicit table.

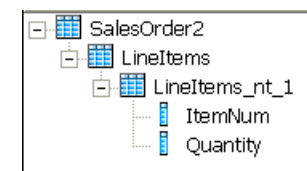

Because the LineItems nested table contained one and only one implicit table, the format would remove the implicit table.

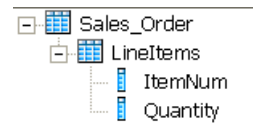

### **2.2.9.6 Design considerations**

The following areas provide opportunities for you to improve performance and tune the nested-relational data model results for a given DTD:

**Recursion** 

If the DTD contains an element that uses an ancestor element in its definition, SAP BusinessObjects Data Services expands the definition of the ancestor for a fixed number of levels. For example, given the following definition of element "A":

A: B, C

B: E, F

F: A, H

The software produces a table for the element "F" that includes an expansion of "A." In this second expansion of "A," "F" appears again, and so on until the fixed number of levels. In the final expansion of "A," the element "F" appears with only the element "H" in its definition.

• Repeated column names

The software does not allow more than one column with the same name at the same level in a table. If the internal schema that the software produces from a DTD contains duplicate names, the software adds a suffix to each instance of the duplicated name to ensure unique column names. The suffix is an underscore followed by a sequence number, starting at 1 and incrementing by 1.

A DTD can produce duplicate names when the DTD contains a repeated element at one level or an element with a scalar value with an attribute of the same name.

• Ambiguous DTDs

You can create a DTD such that the software does not have enough information to make a unique decision when generating the internal data set. The software reacts to an ambiguous DTD by throwing an error for the XML message source at run time. An example of an ambiguous definition is as follows:

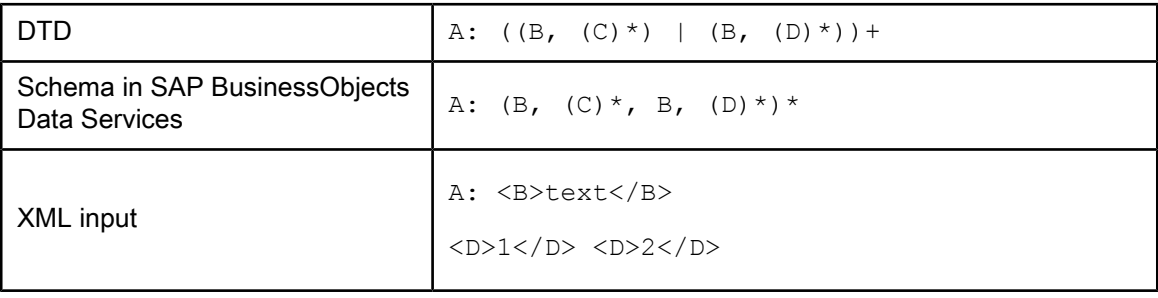

The software will use the B element data to populate the first B column, then use the D element data to populate the D element. If this data is then translated back into XML, it would be invalid relative to the DTD.

#### **Metadata**

If you delete a DTD from the object library, XML file and message sources or targets that are based on this format are invalid. The software marks the source or target objects with an icon that indicates the calls are no longer valid.

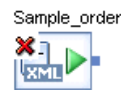

To restore the invalid objects, you must delete the source or target and replace it with a source or target based on an existing DTD.

# **2.2.9.7 Error checking**

You can control whether SAP BusinessObjects Data Services checks each incoming XML file or message for validity. If you choose to check each XML file or message, the software uses the DTD imported and stored in the repository rather than a DTD specified by a given XML file or message. If a file or message is invalid relative to the DTD, the real-time job produces an error and shuts down.

During development, you might validate all files and messages to test for error conditions. During production, you might choose to accept rare invalid files or messages and risk ambiguous or incorrect data.

All files or messages that the software produces for an XML file or message target are validated against the imported DTD.

You can enable or disable validation for an XML file or message source or target in that object's editor.

### **2.2.10 Excel workbook format**

RE

**Class** Reusable

**Access**

In the object library, click the **Formats** tab.

#### **Description**

An Excel workbook format describes the structure defined in an Excel workbook (denoted with a .xls extension). You store format templates for Excel data ranges in the object library. You use the template to define the format of a particular source in a data flow. SAP BusinessObjects Data Services accesses Excel workbooks as sources only (not as targets).

You can define the format schema by:

- Import the Excel metadata from a sample Excel workbook and create the schema automatically. You can opt to import the schema from:
	- A named range defined in an Excel workbook.
	- A custom range in a worksheet (for example A1:C10).
	- All fields. Note that the field range does not necessarily begin on row 1, column 1; it starts at the upper left-most cell in the worksheet that contains data.

After you select an access method, import the schema by clicking Import schema.

#### **Note:**

Importing overwrites the existing schema.

After you import, you can edit column names, data types, and content types in the schema pane at the top of the window. You can optionally add descriptions for each column.

• You can manually define (enter) column names, data types, content types and descriptions in the schema pane at the top of the window.

You will see Blank if the content type cannot be automatically determined for a column.

### **2.2.10.1 Notes**

- If SAP BusinessObjects Data Services cannot determine the data type for a column, for example if your column selection doesn't contain any data, it imports the column as varchar(255).
- If the worksheet is empty and you select the **All fields** option, the software creates a single field, F1 varchar(255).
- For workbook-specific (global) named ranges, the software would name a range called **range** as **range**. However for worksheet-specific (local) named ranges, the software would name a range called **range** that belongs to the worksheet **Sheet1** as **range!Sheet1**.

In UNIX, you must also include the worksheet name when defining a workbook-specific (global) named range.

- Because the software reads stored formula values, incorrect values could result if Excel does not exit properly. Close and reopen the file in Excel to refresh the values.
- If an invalid Excel formula displays an error such as #DIV/0, #VALUE or #REF!, the software processes the cell as NULL.
- You cannot import or process a password-protected workbook.
- The software might not be able to import or process blank worksheet names or those that contain special characters such as  $\frac{?}{?}$ :<sup>\*</sup>[]<sup>'</sup>.

# **2.2.10.2 Import or Edit Excel workbook format options**

The top panel of the "Import" or "Edit Excel Workbook" window displays:

- **Format name:** The name of the Excel workbook format template in the object library. In the "Import Excel Workbook " window, you can define the name of the format.
- "Schema pane": This pane lets you manually define (or edit) the schema of the Excel workbook template.

The Import (and Edit) Excel workbook format dialog boxes include options on the **Format** and **Data Access** tabs.

#### **Format tab**

The **Format** tab defines the parameters of the Excel workbook format.

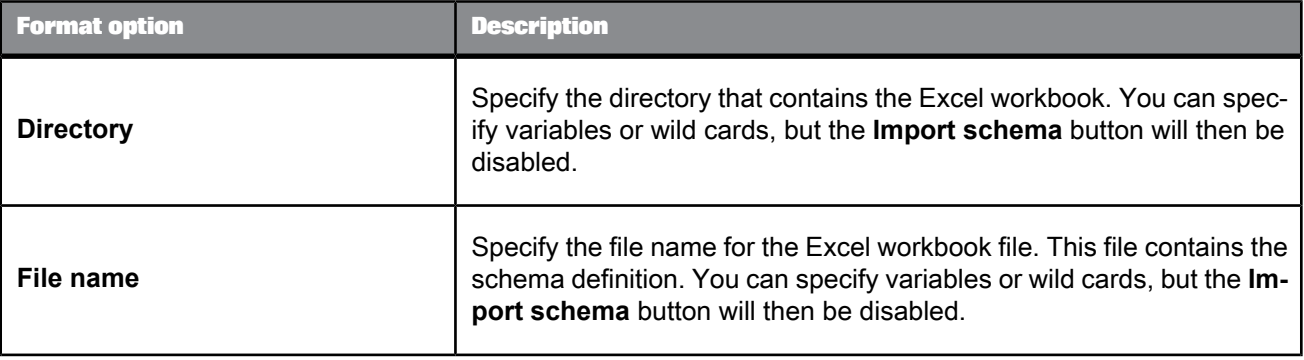

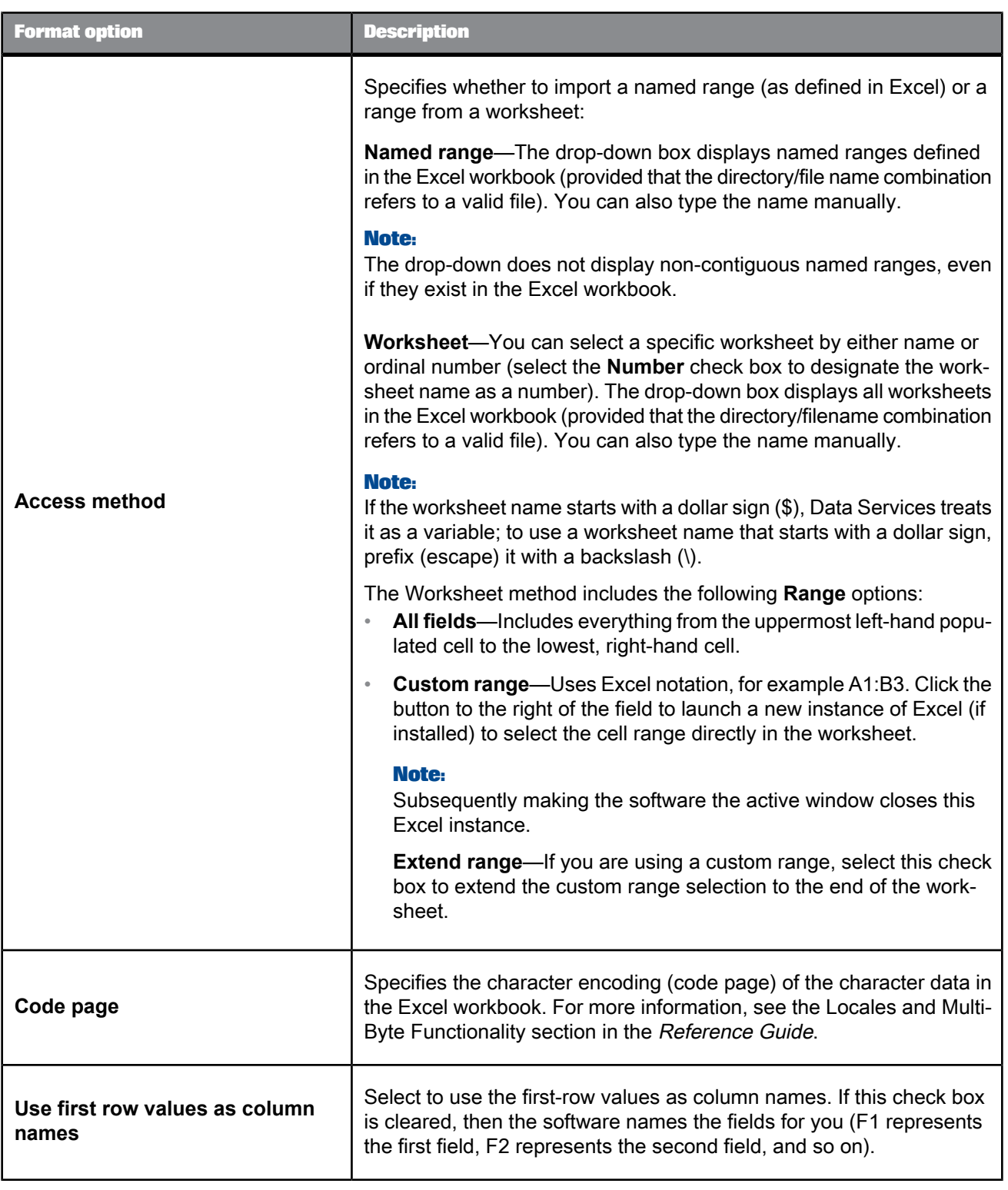

### **Data Access tab**

The Data Access tab specifies how the software accesses the data file. If both the **FTP** and **Custom** check boxes are cleared, the software assumes the data file is on the same computer as the Job Server.

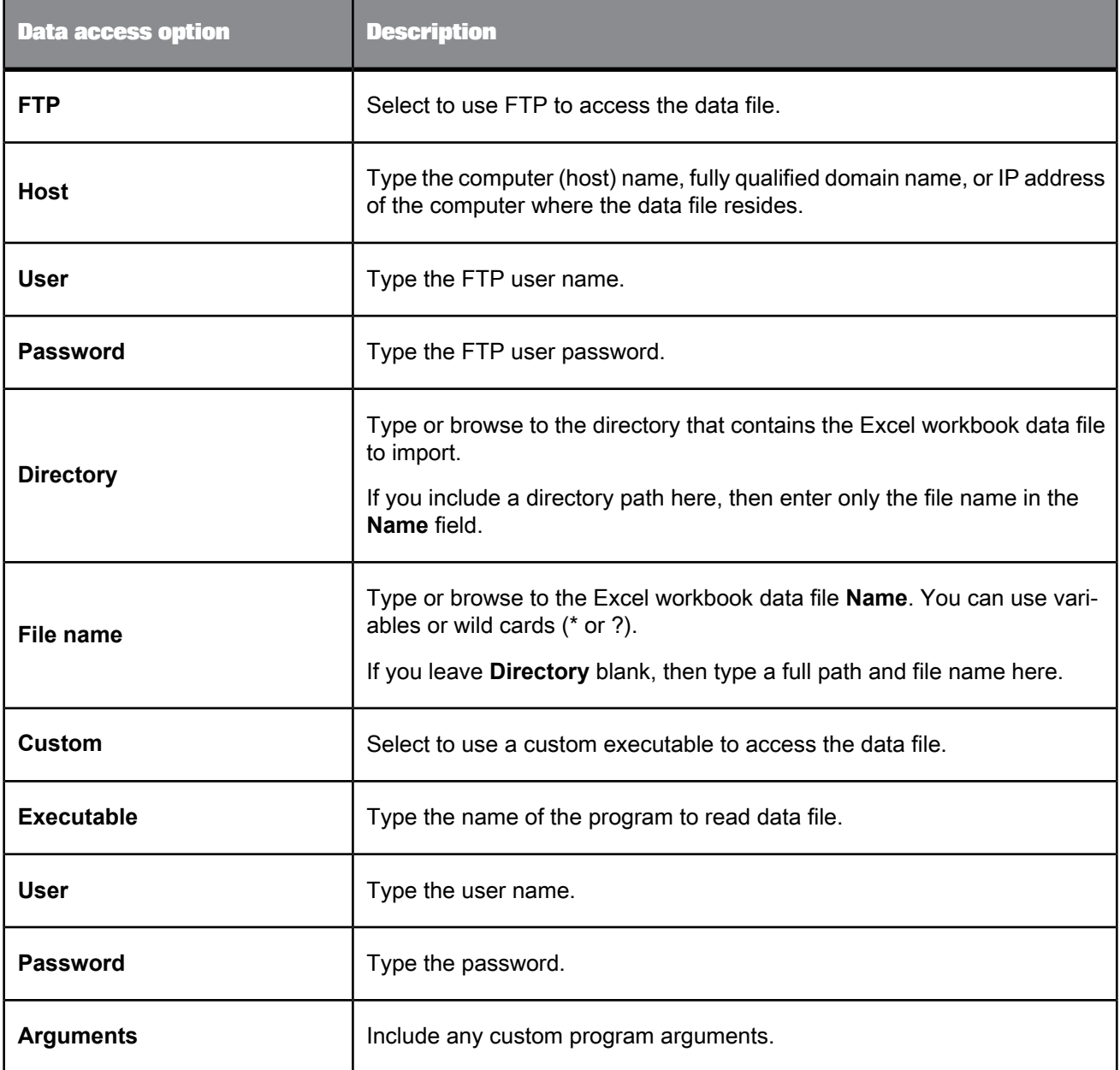

# **2.2.10.3 Excel workbook source options**

The source editor includes the following Excel workbook options on the following tabs. Note that many fields in the source editor allow you to select from a list of variables.

- Source tab
- Format tab
- Data Access tab

**Source tab**

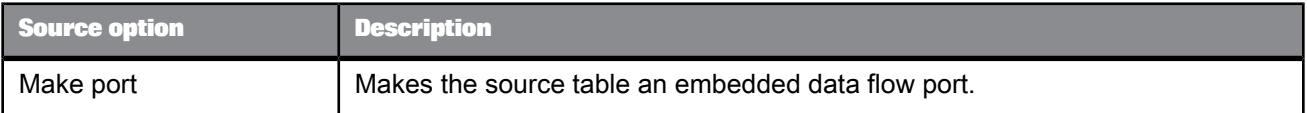

### Table 2-117: Performance

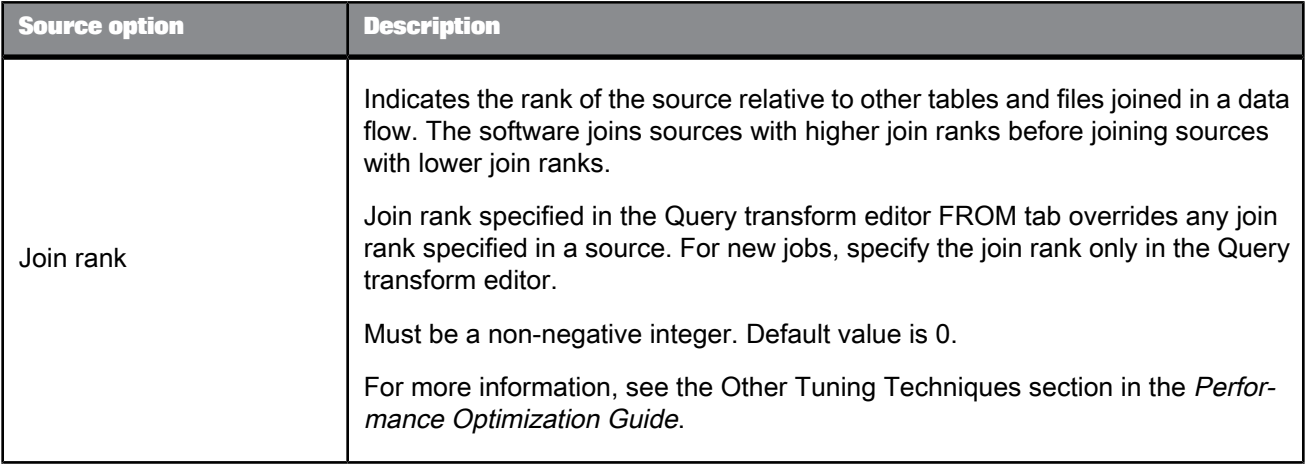

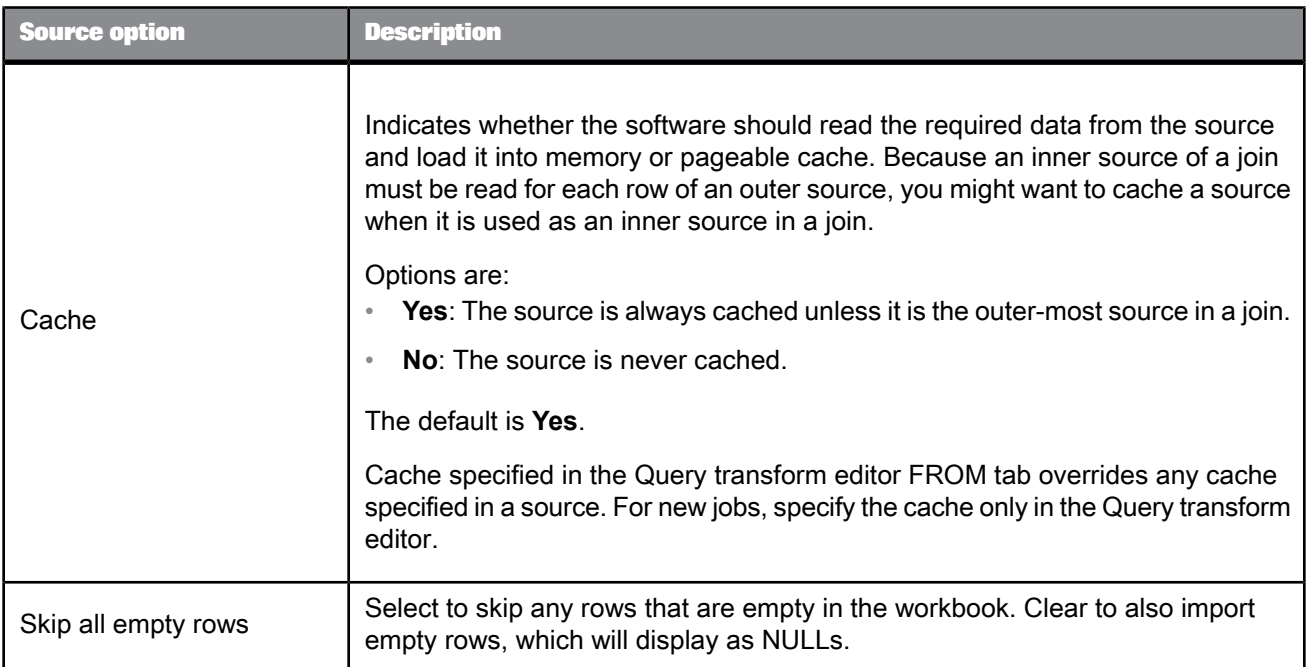

# Table 2-118: Error handling

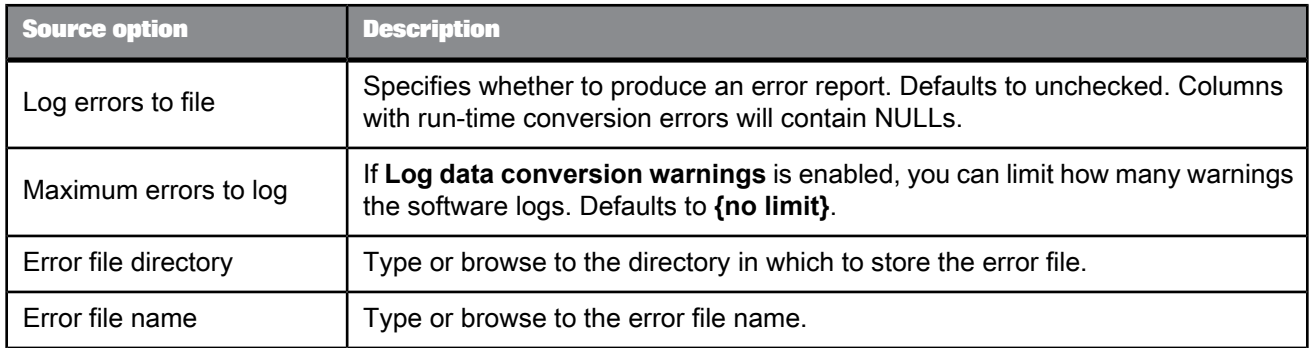

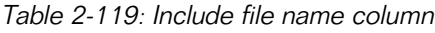

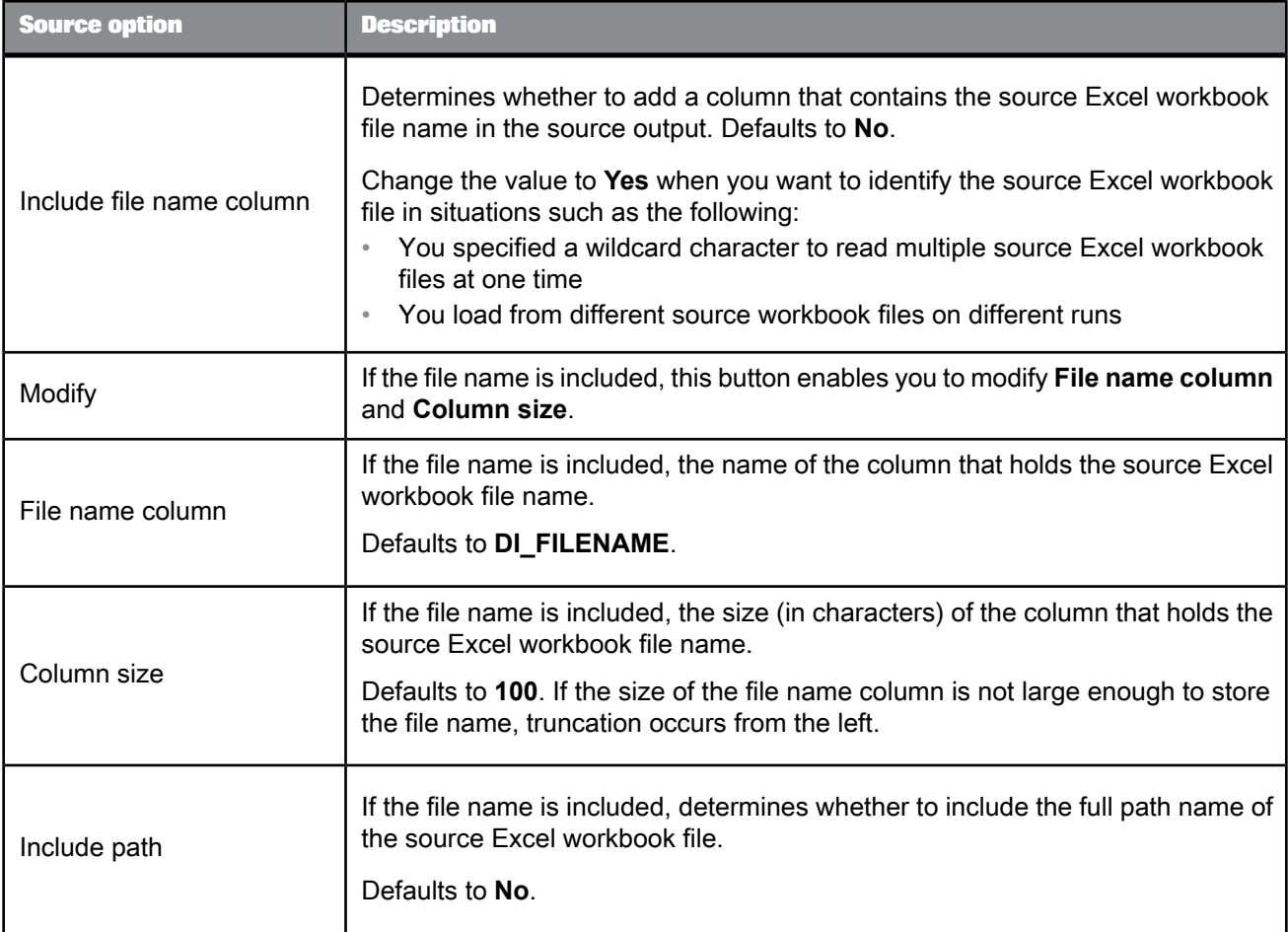

# Table 2-120: Other options

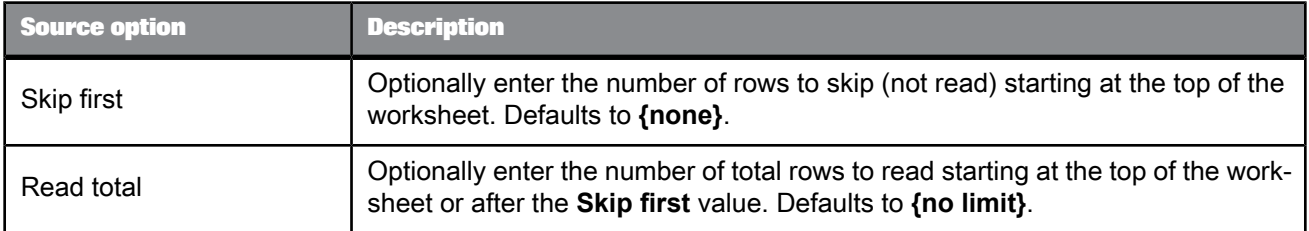

### **Related Topics**

- Performance Optimization Guide: Other tuning techniques, Join ordering
- Designer Guide: Embedded Data Flows

<span id="page-122-0"></span>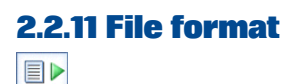

**Class** Reusable

**Access**

In the object library, click the **Formats** tab.

**Description**

A file format describes the structure of an ASCII file. You store templates for file formats in the object library. You use the templates to define the file format of a particular source or target file in a data flow.

A file format consists of multiple properties. You set the properties in the "File Format Editor". Available properties vary by the mode of the "File Format Editor" . The modes are as follows:

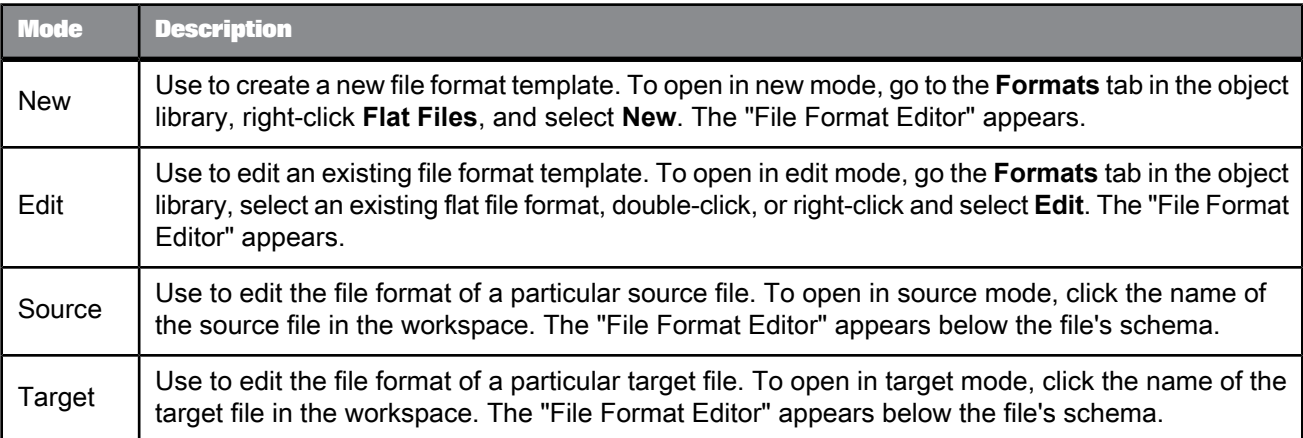

The work area on the left, in the "File Format Editor" lists file format properties that are not field specific. The following table lists all of the options. These options are filtered by the mode you are using.

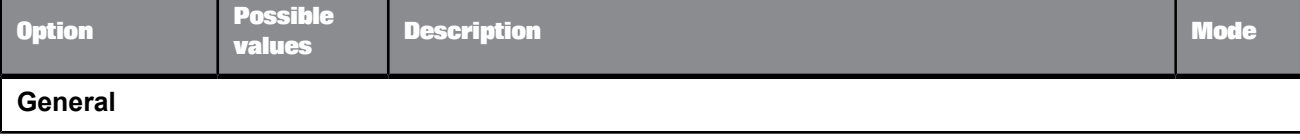

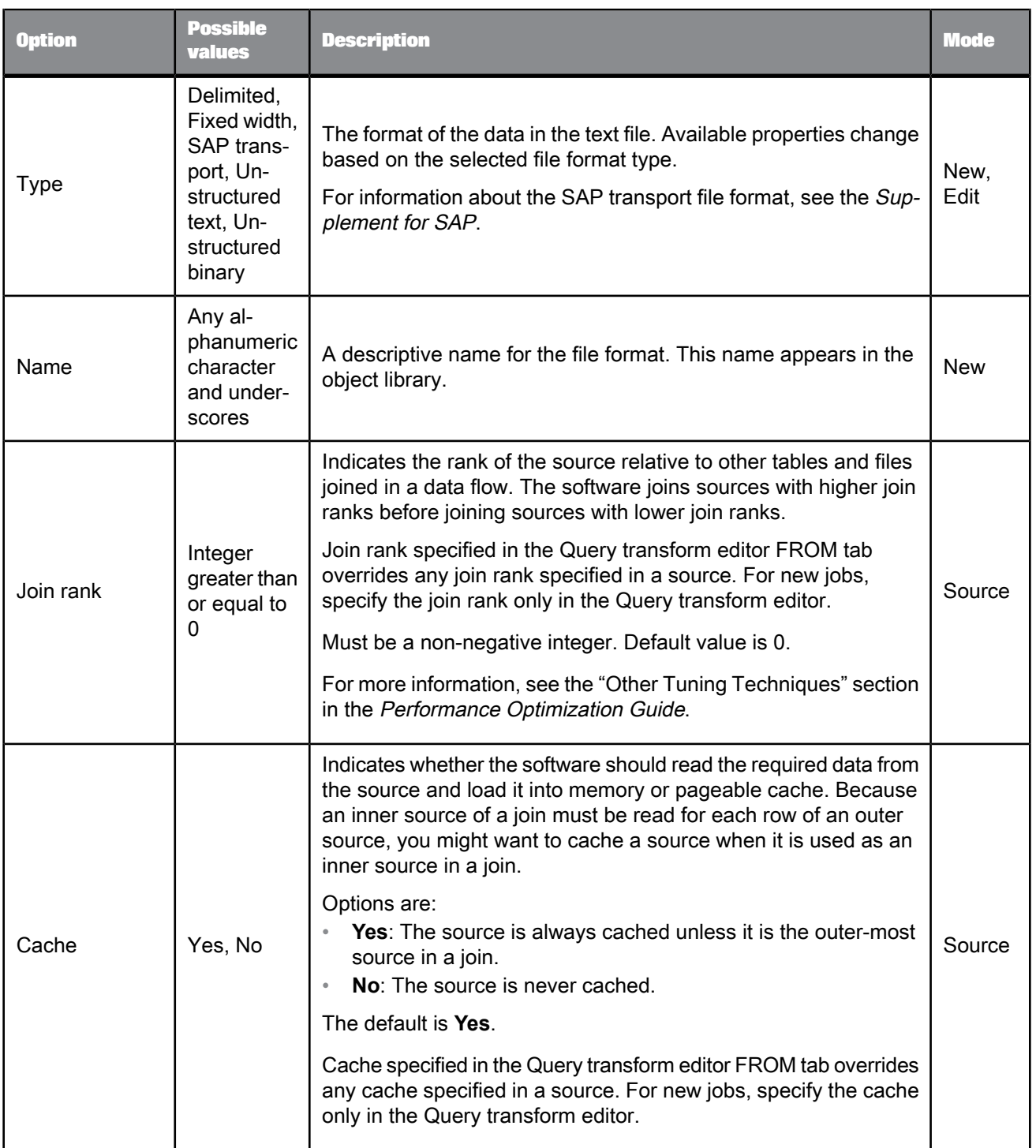

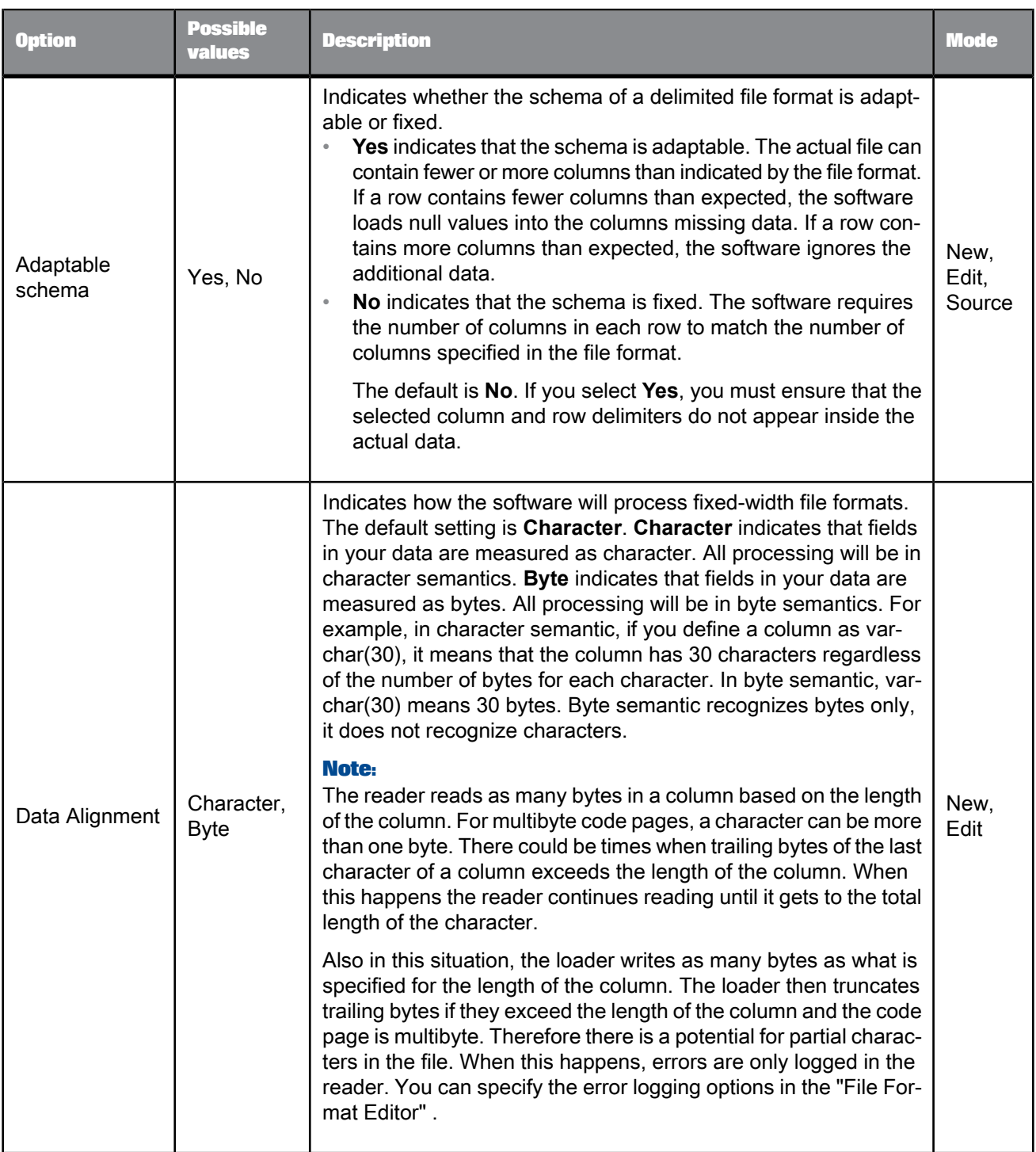

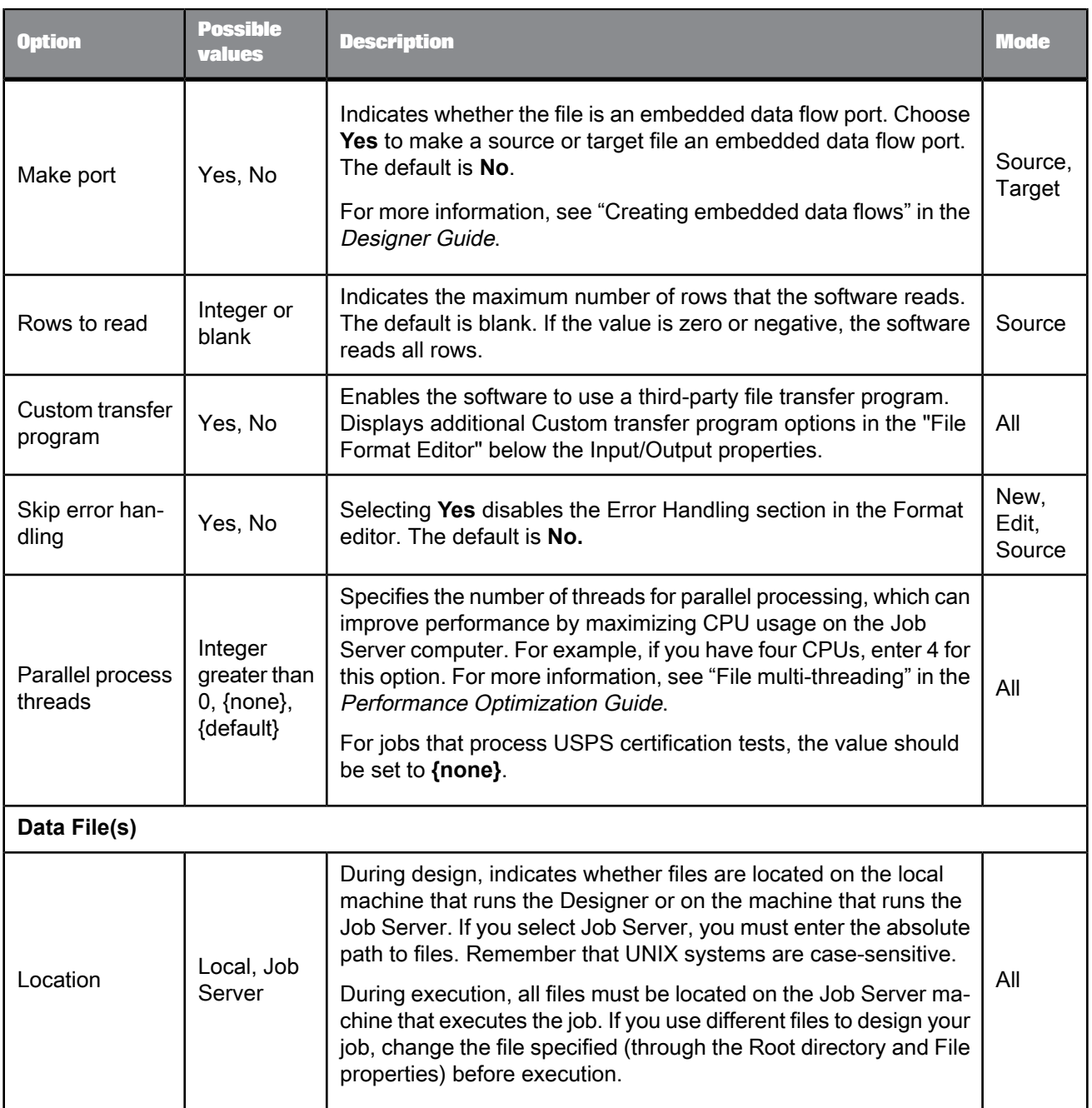

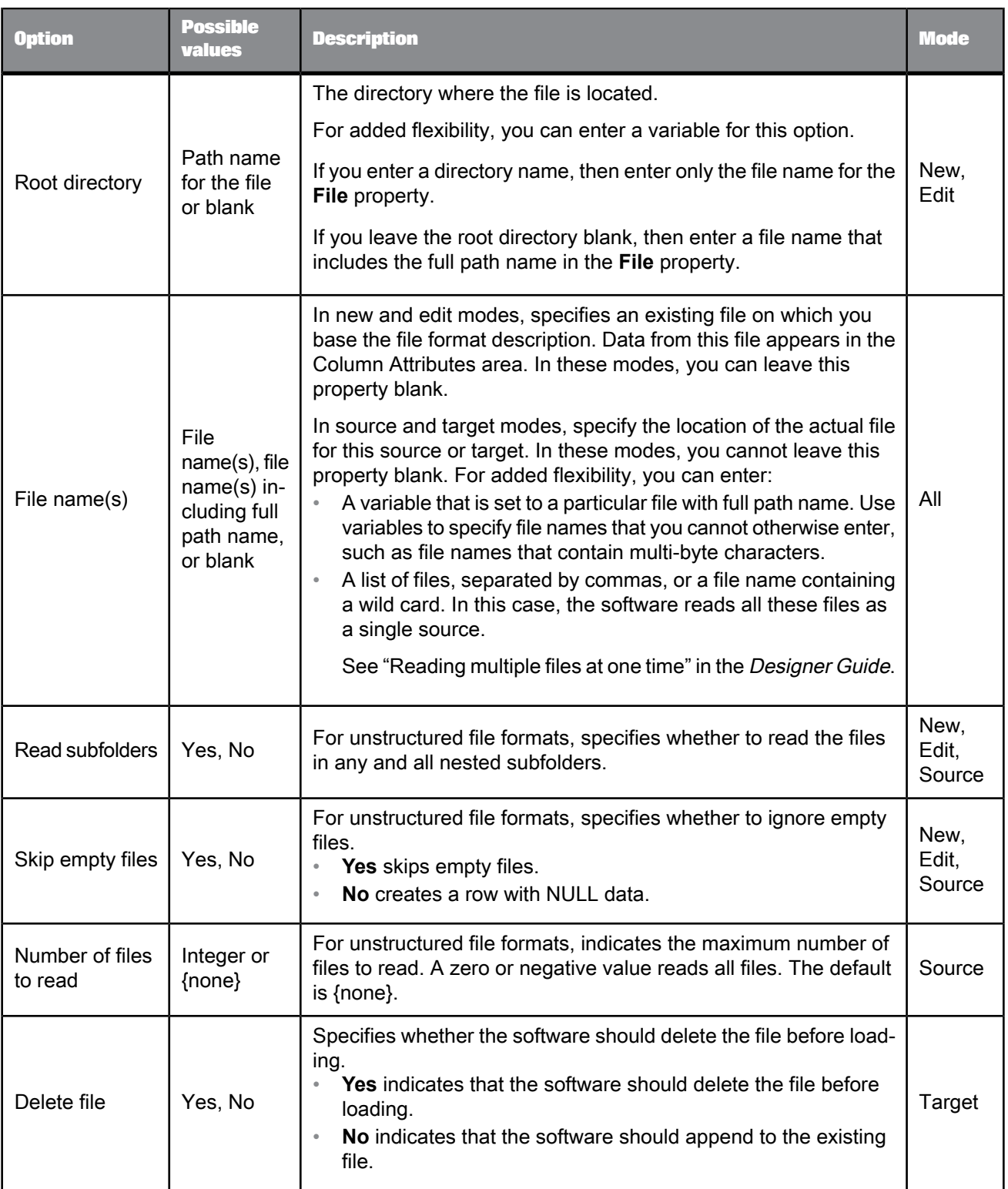

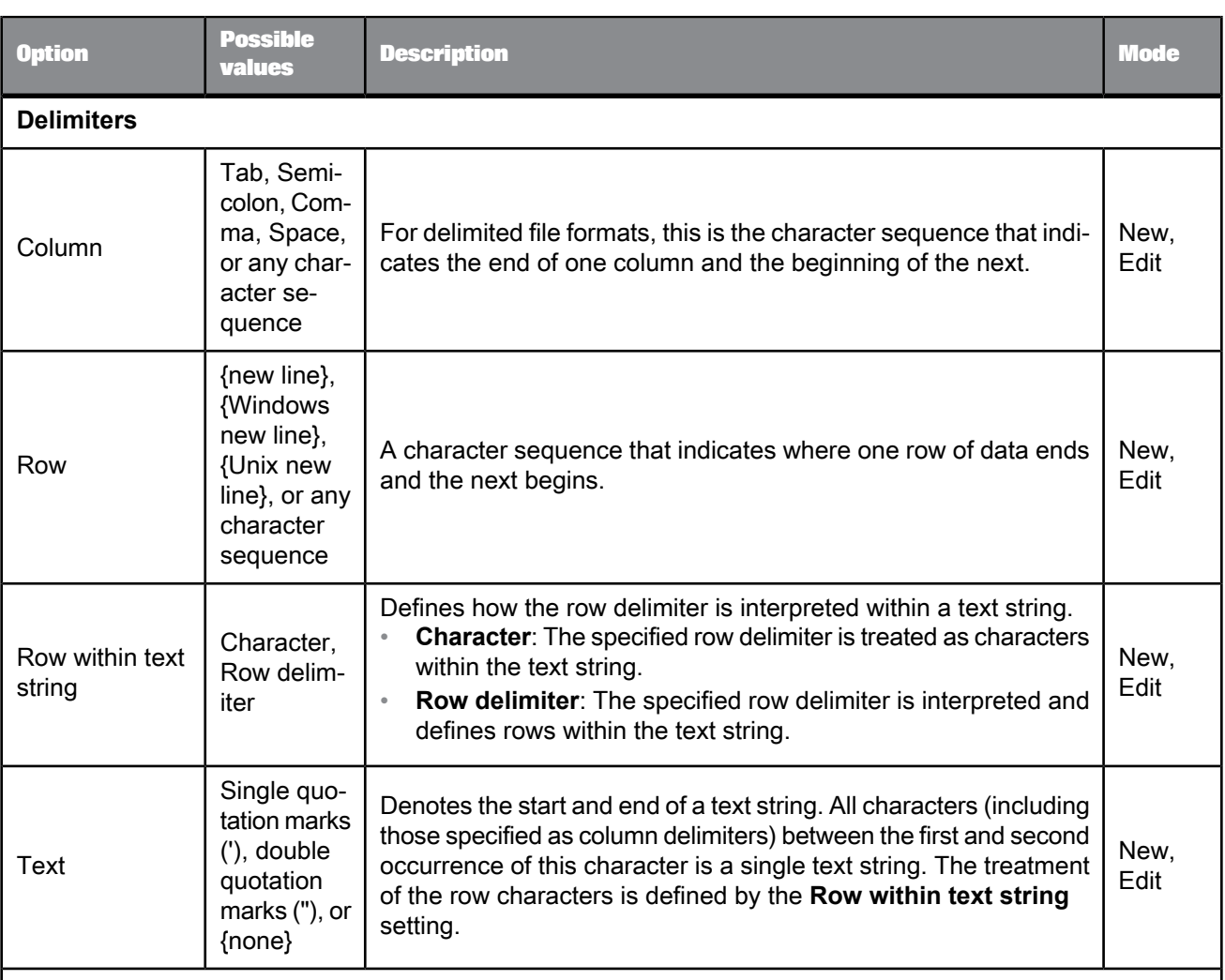

### **Note:**

Data in columns cannot include the column or row delimiter, unless you also specify a text delimiter. For example, if you specify a comma as your column delimiter, none of the data in the file can contain commas. However, if you specify a comma as the column delimiter and a single quote as the text delimiter, commas are allowed in strings in the data.

You can use any ASCII characters (including non-printing characters) for column and row delimiters.

You can specify an ASCII character by entering a forward slash (/) followed by the decimal representation of the character. For example, to use Y umlaut (Ÿ) as a delimiter, enter /255 in the delimiter property box.

### **Default Format**

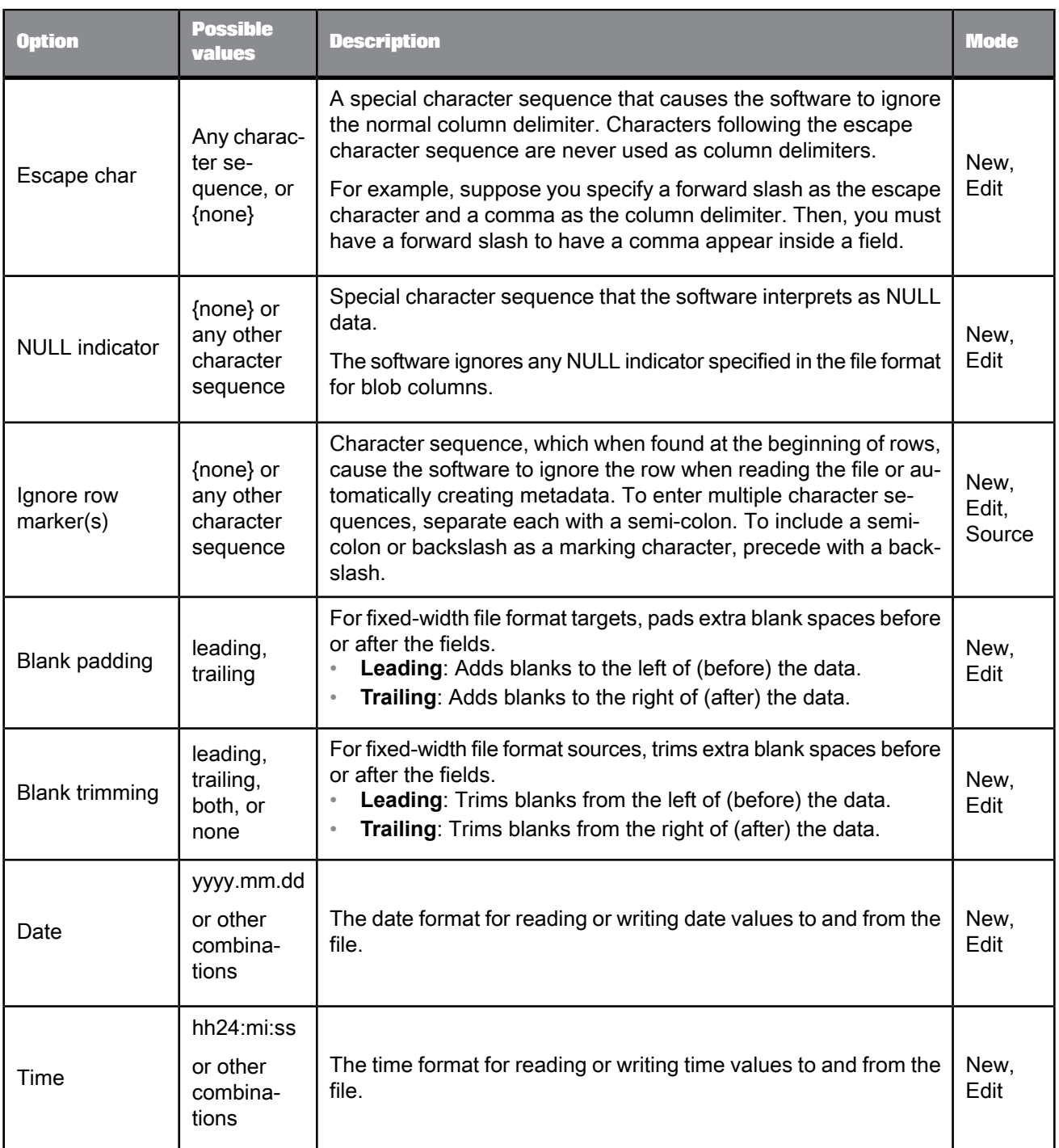

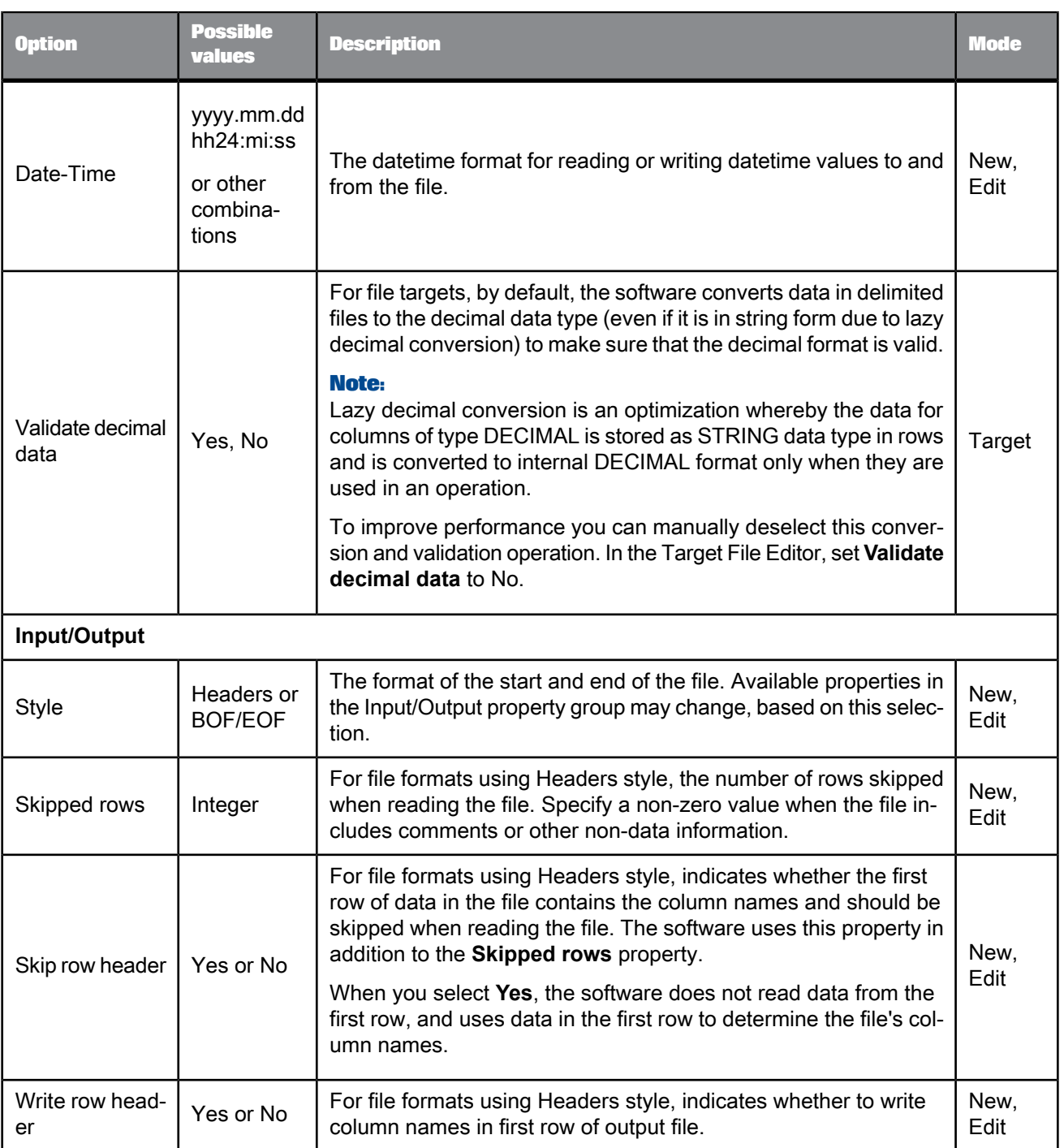

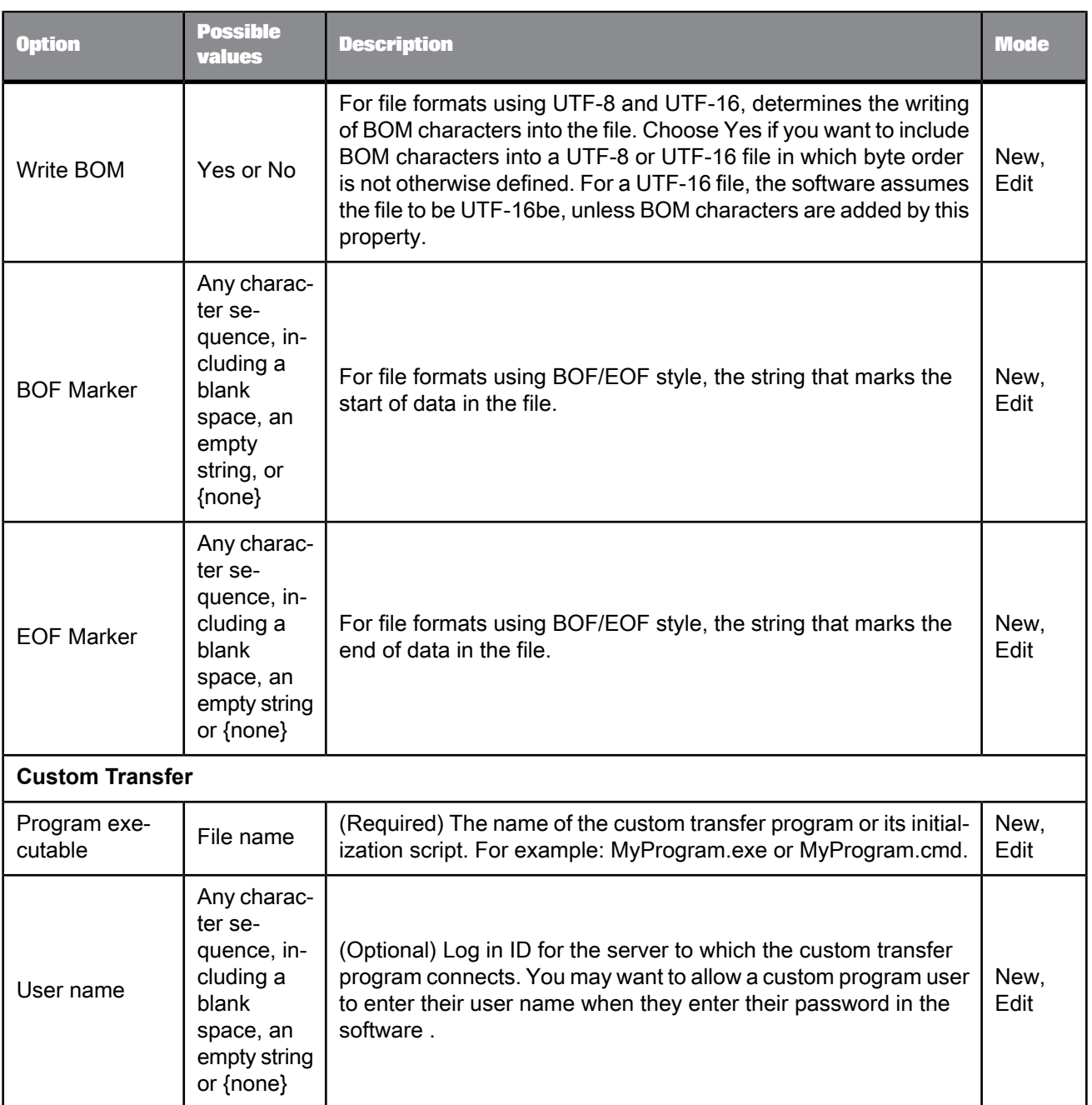

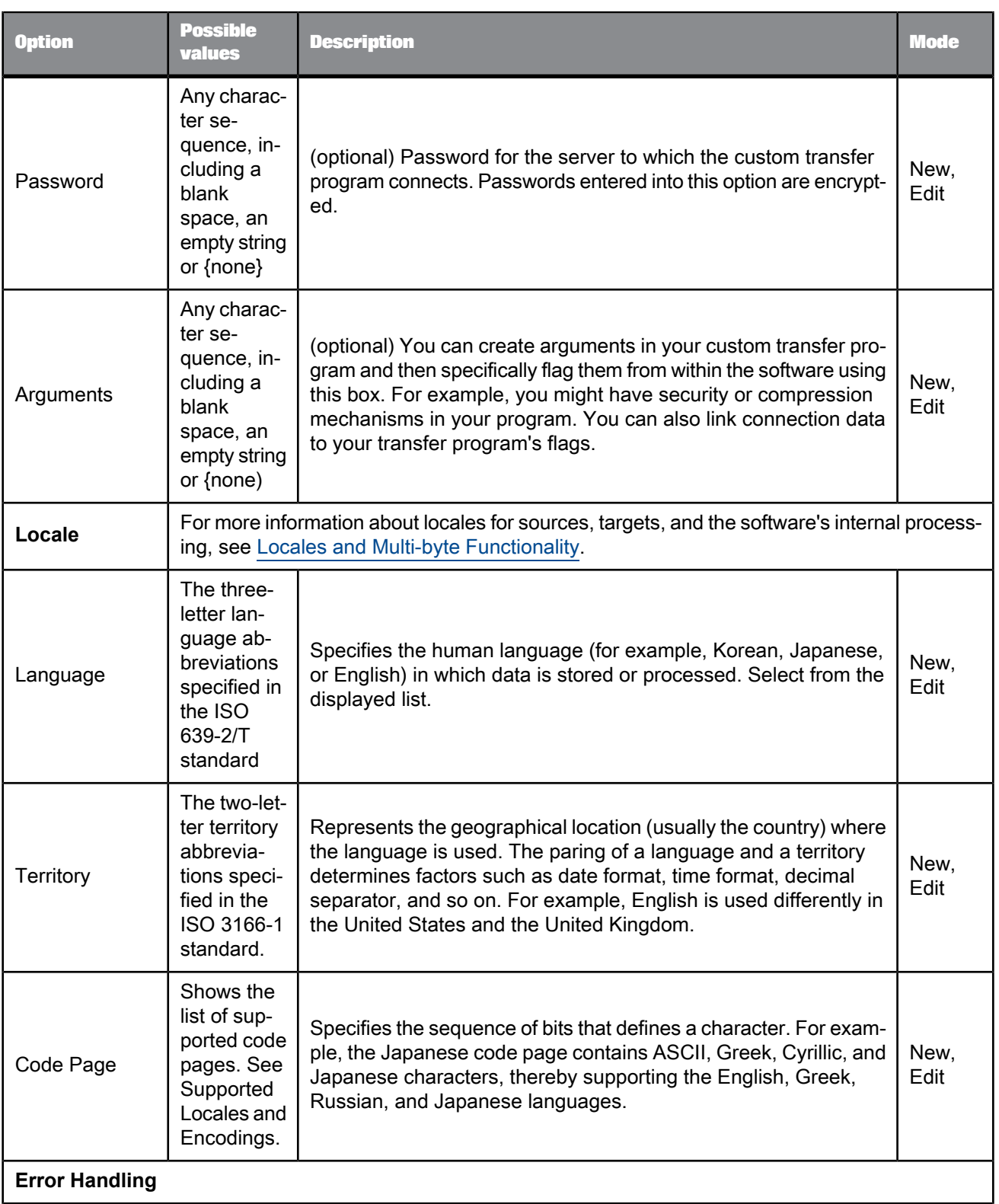

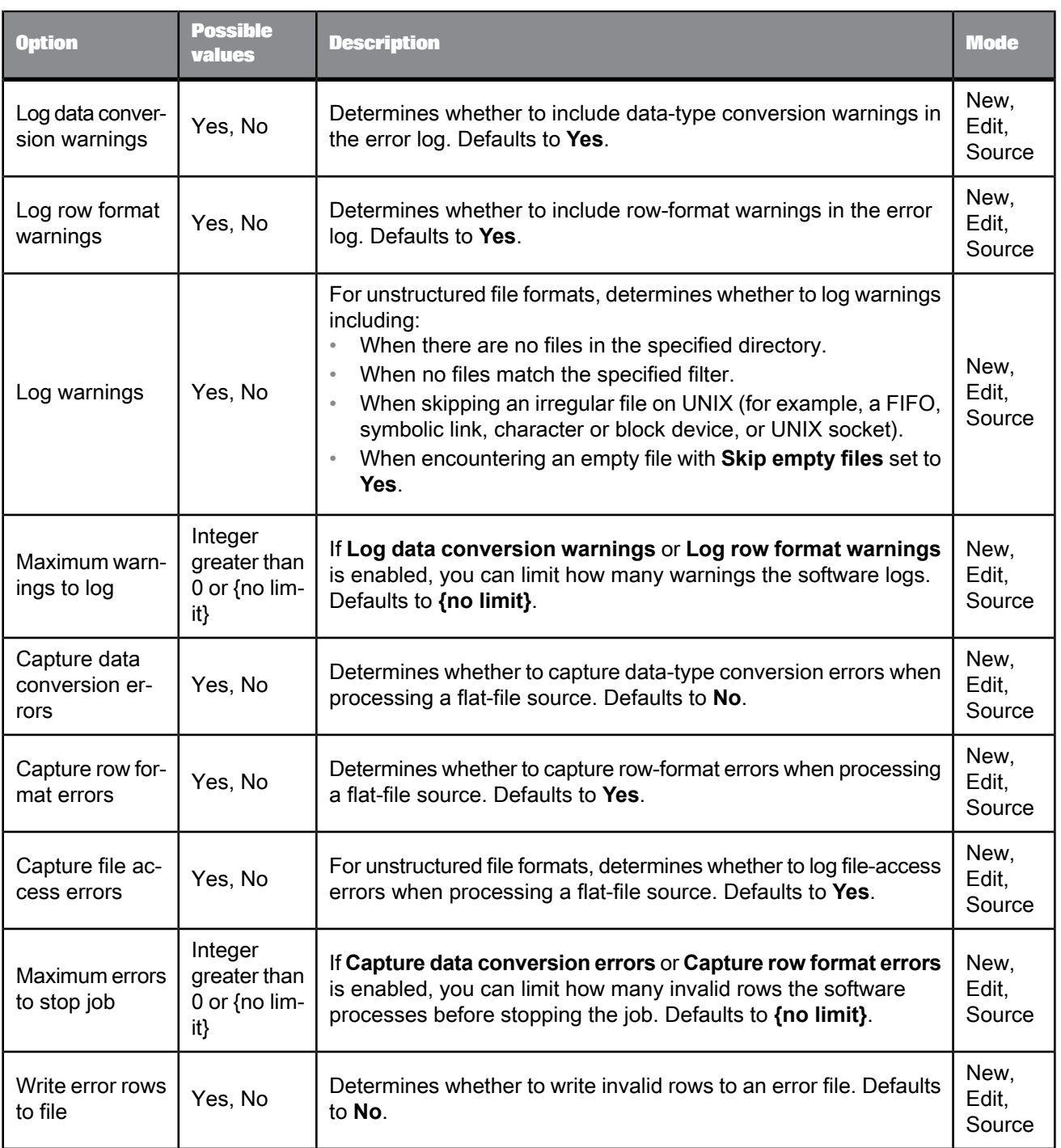

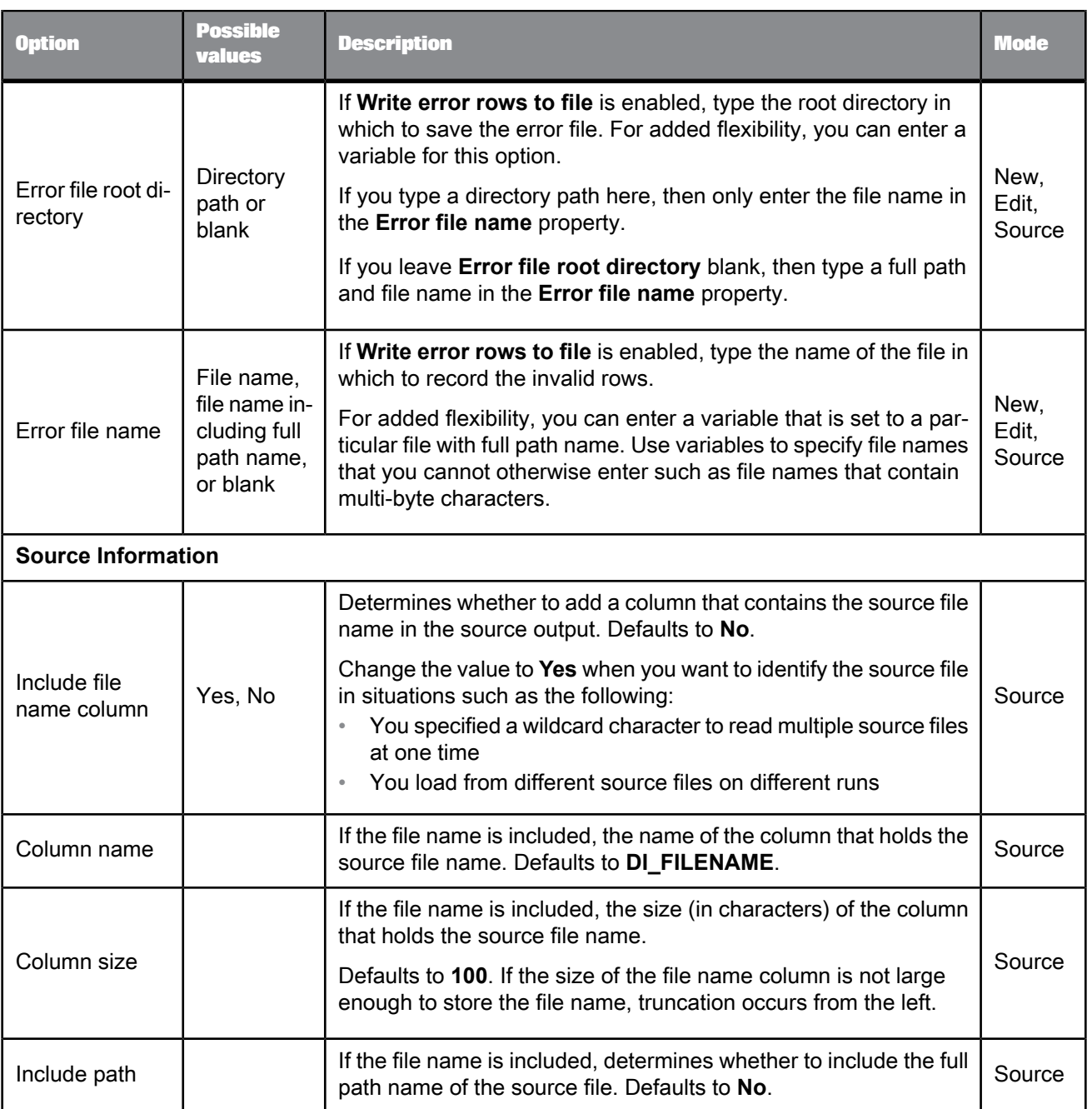

The Column Attributes work area in the "File Format Editor" contains properties about the fields in the file format.

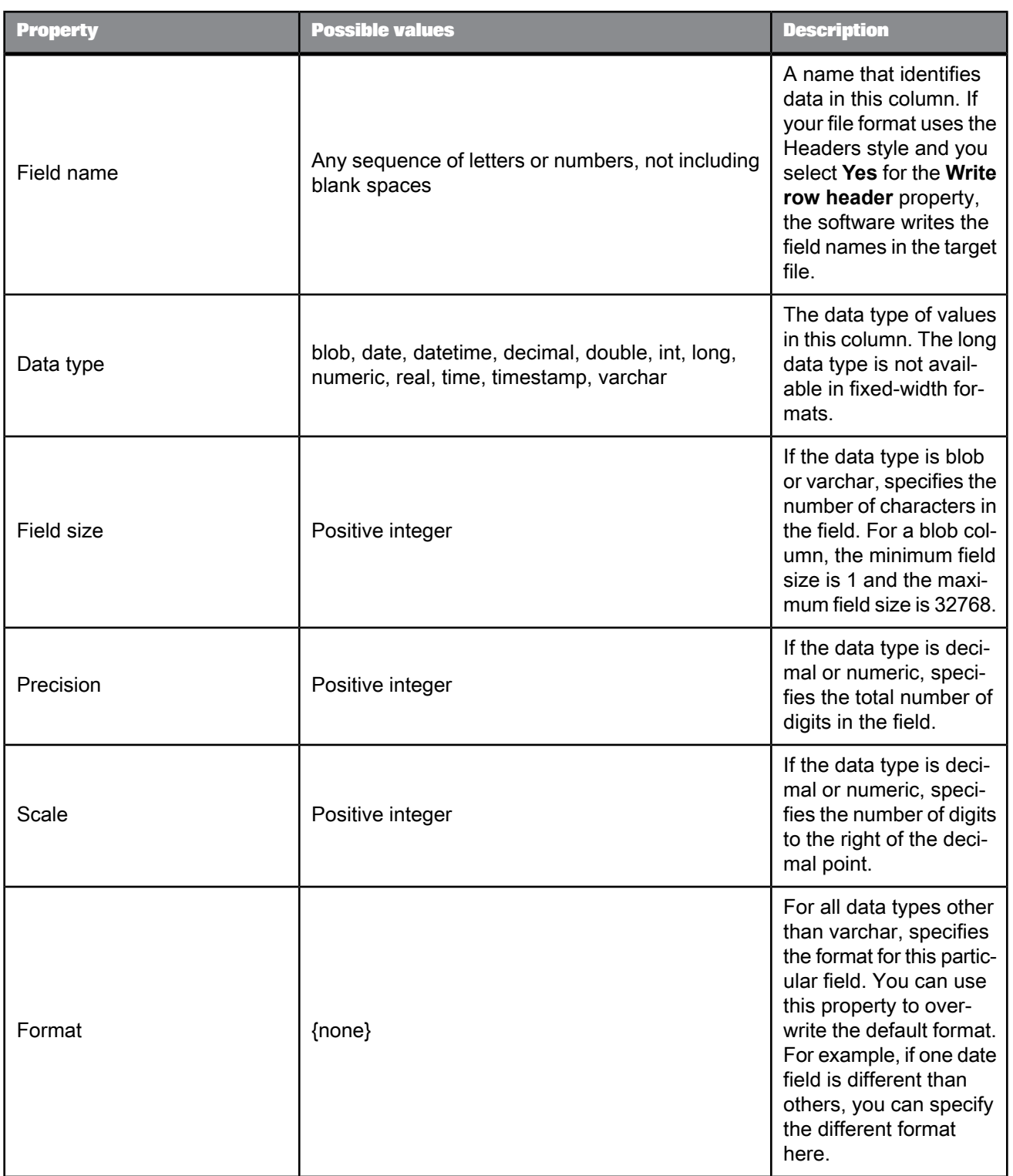

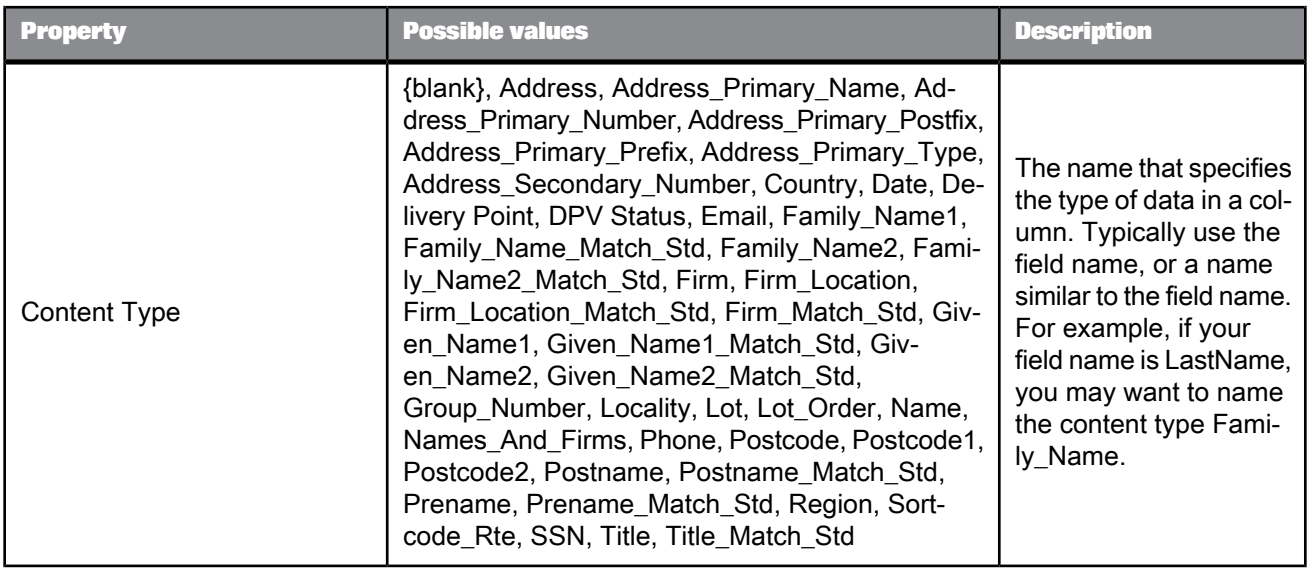

If you delete a file format template from the object library, you must also delete all file sources and targets that are based on that file format template.

**Related Topics**

- [Supported](#page-1096-0) locales and encodings
- HDFS file [format](#page-136-0)
- File multi-threading

### **2.2.12 Function**  $\boldsymbol{f}$

**Class** Reusable

**Access**

- For existing functions, click the **Functions** button in object editors.
- For imported functions, in the object library, click the **Datastores** tab, expand a datastore, and expand the **Functions** node.
- For custom or validation functions, click the **Custom Functions** tab in the object library or select **Tools** > **Custom Functions**.

### **Description**

Use functions to process values. There are several types of functions:

- Built-in functions
- DBMS and application functions or stored procedures imported into SAP BusinessObjects Data Services
- Custom functions you create
- Validation functions that you can import from SAP BusinessObjects Information Steward or create locally

Functions have the following common attributes:

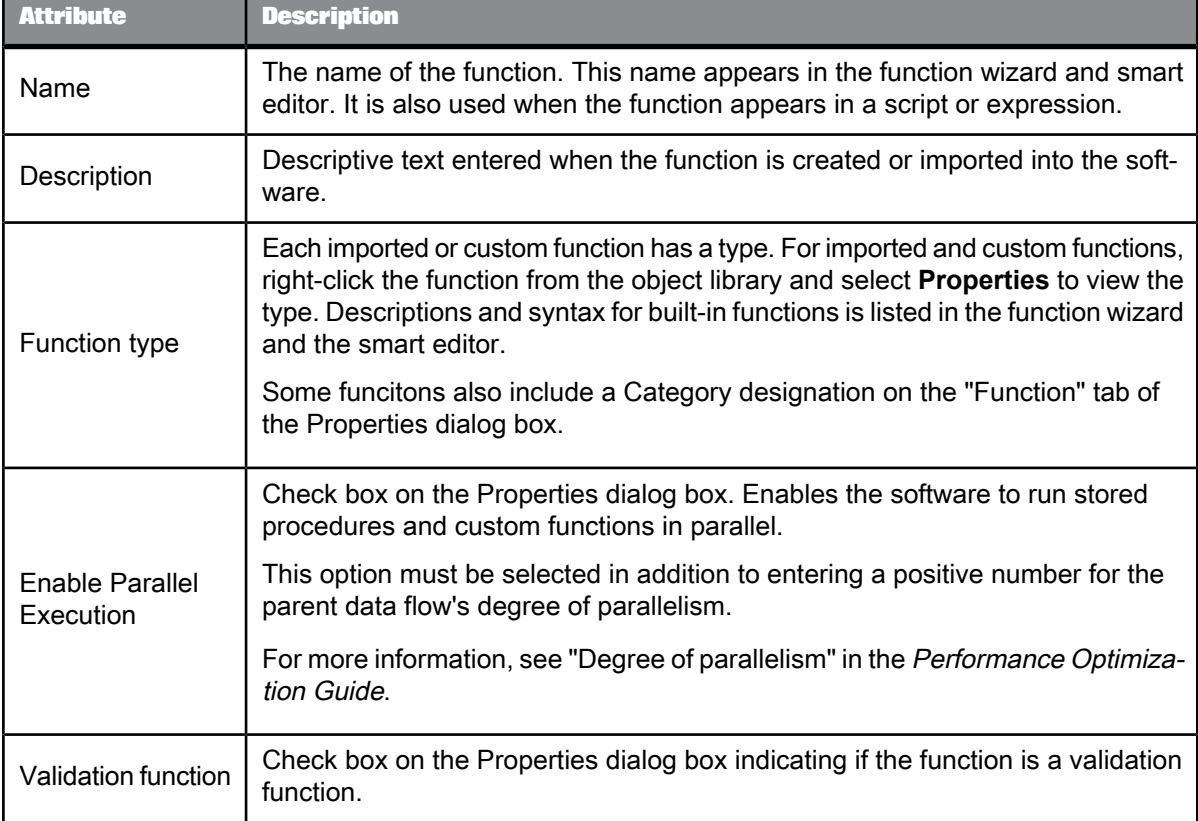

**Related Topics**

<span id="page-136-0"></span>• Functions and [Procedures](#page-776-0)

### **2.2.13 HDFS file format**

**Class** Reusable

#### **Access**

In the object library, click the **Formats** tab.

#### **Description**

An HDFS file format describes the structure of a Hadoop distributed file system. You can store templates for HDFS file formats in the object library. The format consists of multiple properties that you set in the editor. Available properties vary by the mode of the editor.

The HDFS file format editor includes most of the regular file format editor options plus the following options that are particular to HDFS. For a description of the modes and additional file format options. see File [format.](#page-122-0)

After you add an HDFS file format to a data flow as a source or target, these options are also available in the source and target file editors.

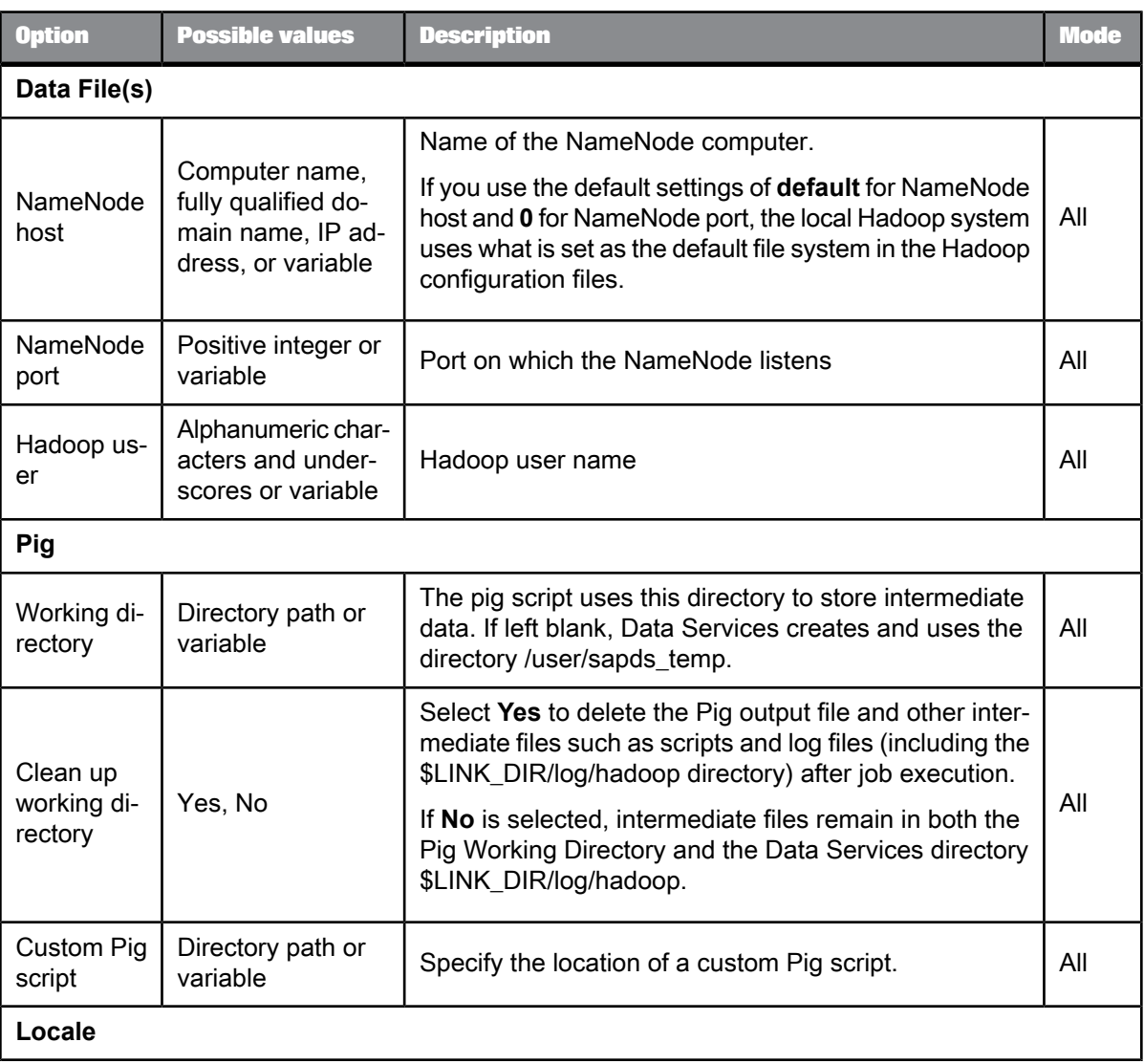

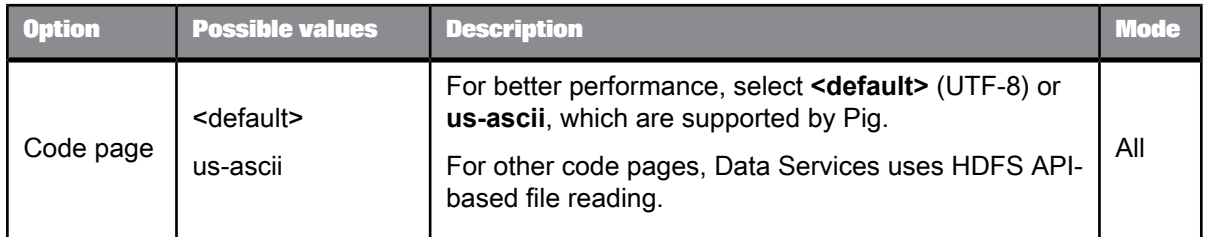

**Related Topics**

• File [format](#page-122-0)

### **2.2.14 Log**

#### **Class**

#### Single-use

#### **Access**

- To see the logs for jobs run on a particular Job Server, log in to the repository associated with the Job Server when you open the Designer. In the project area of the Designer, click the **Log** tab, and expand the job tree.
- To see the logs for jobs run on a particular Job Server, in the Administrator, select **Batch Jobs** > **Repository** (selecting the repository associated with the Job Server). Then, in the **Job Information** column for a job execution, click the type of log you want to view.

#### **Description**

A log records information about a particular execution of a single job.

- The **Log** tab in the Designer displays all logs for each execution. When you are finished with the logs for a given job or project, delete them from the **Log** tab. Right-click the log and select **Delete Log**.
- The **Job Information** column, of the Batch Job Status page in the Administrator also displays all logs for each execution.

There are three types of logs:

- Trace logs
- **Monitor logs**
- **Error logs**

#### **Related Topics**

• [Trace](#page-139-0) logs

- [Monitor](#page-141-0) logs
- [Error](#page-142-0) logs

# <span id="page-139-0"></span>**2.2.14.1 Trace logs**

The tracelog shows the execution progress through each component (object) of the job. It lists the process ID, thread ID, the object type being executed, the time each event began, and a description of the event.

For unsuccessful jobs, use the trace log to see which components of a partially executed job completed or where an error occurred.

Trace logs have the following information:

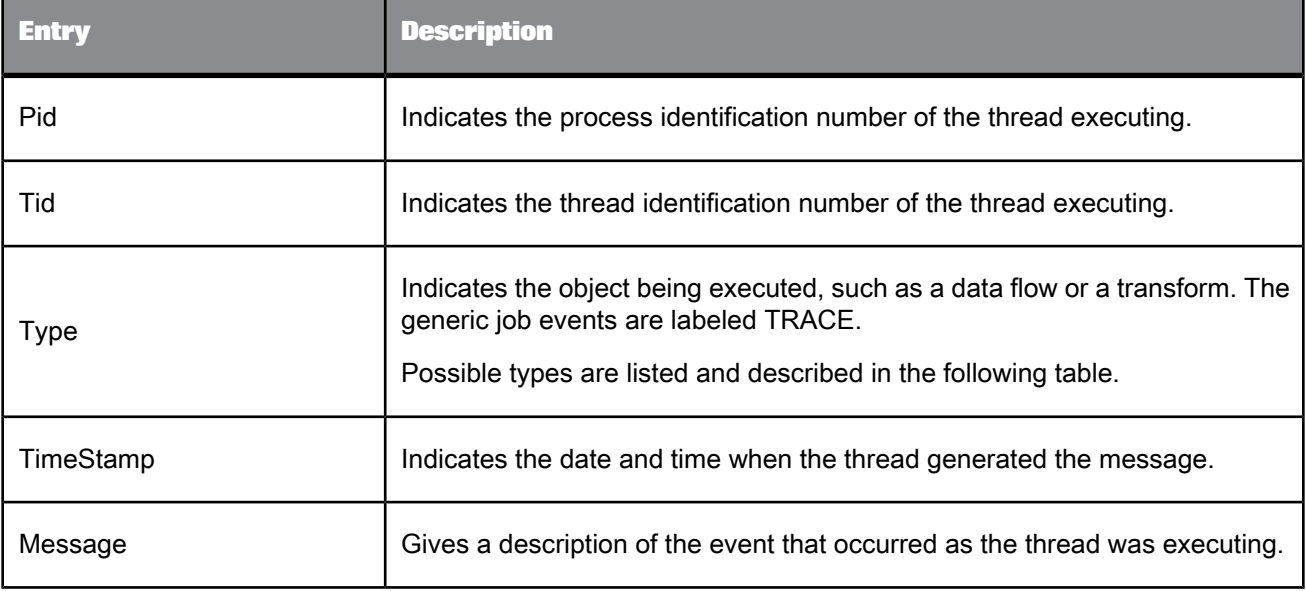

#### There are several types of traces.

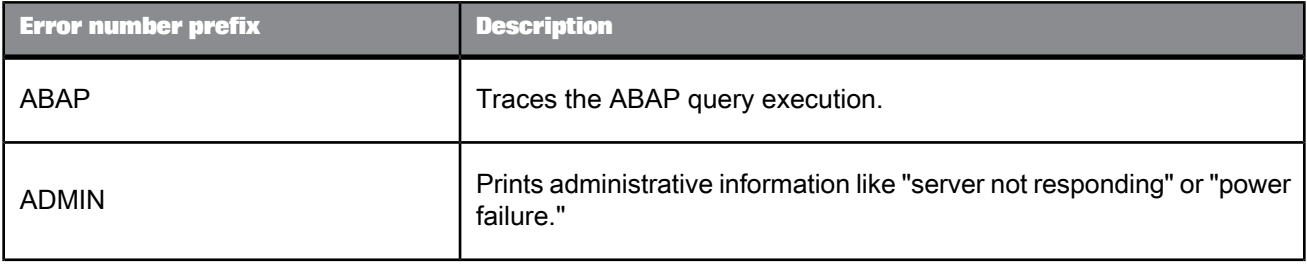

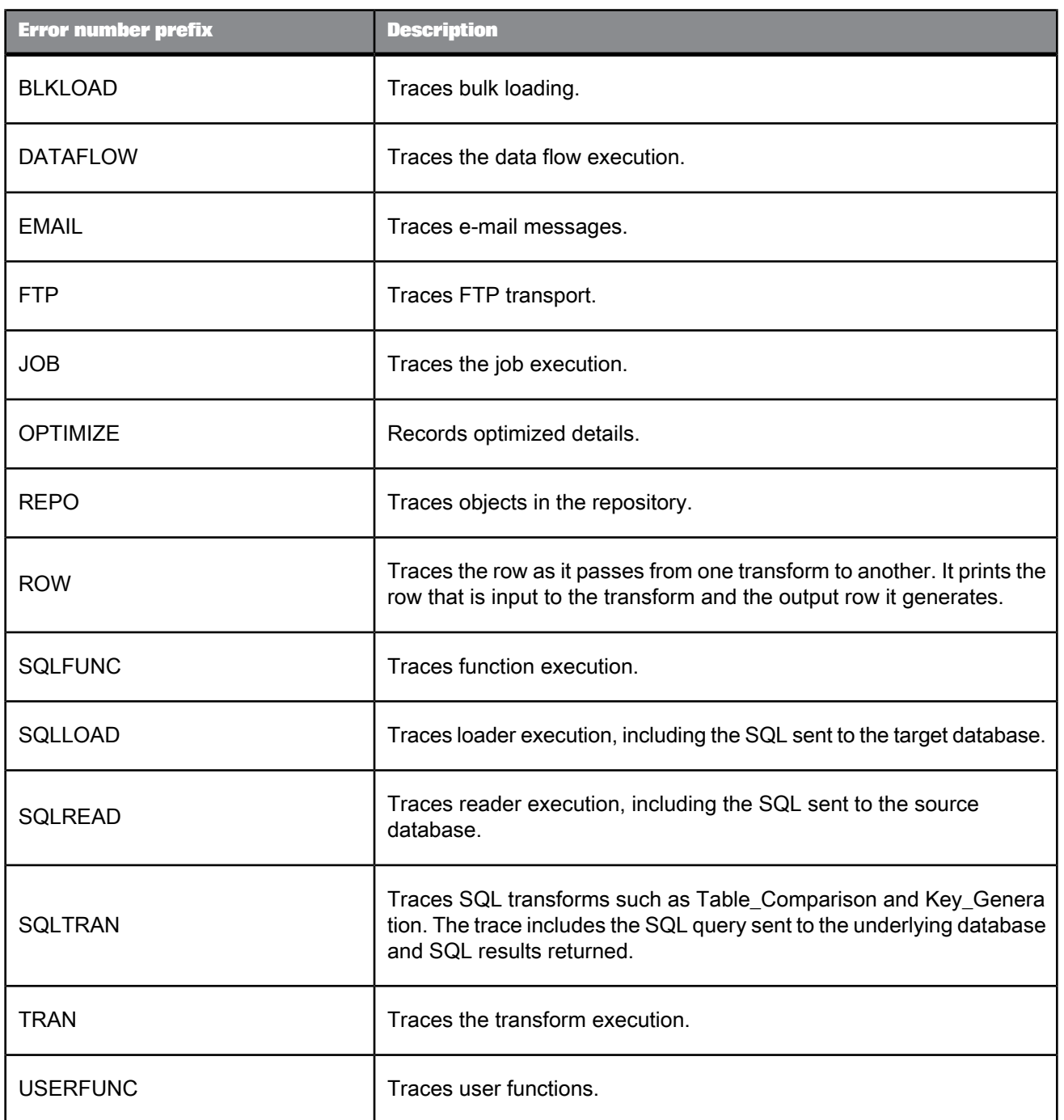

**Related Topics**

• Performance Optimization Guide: Checking system utilization

# <span id="page-141-0"></span>**2.2.14.2 Monitor logs**

The monitor log quantifies the activities of the components of the job. It lists the time spent in a given component of a job and the number of data rows which streamed through the component.

Use the monitor log to help tune the performance of a job.

Monitor logs have the following information:

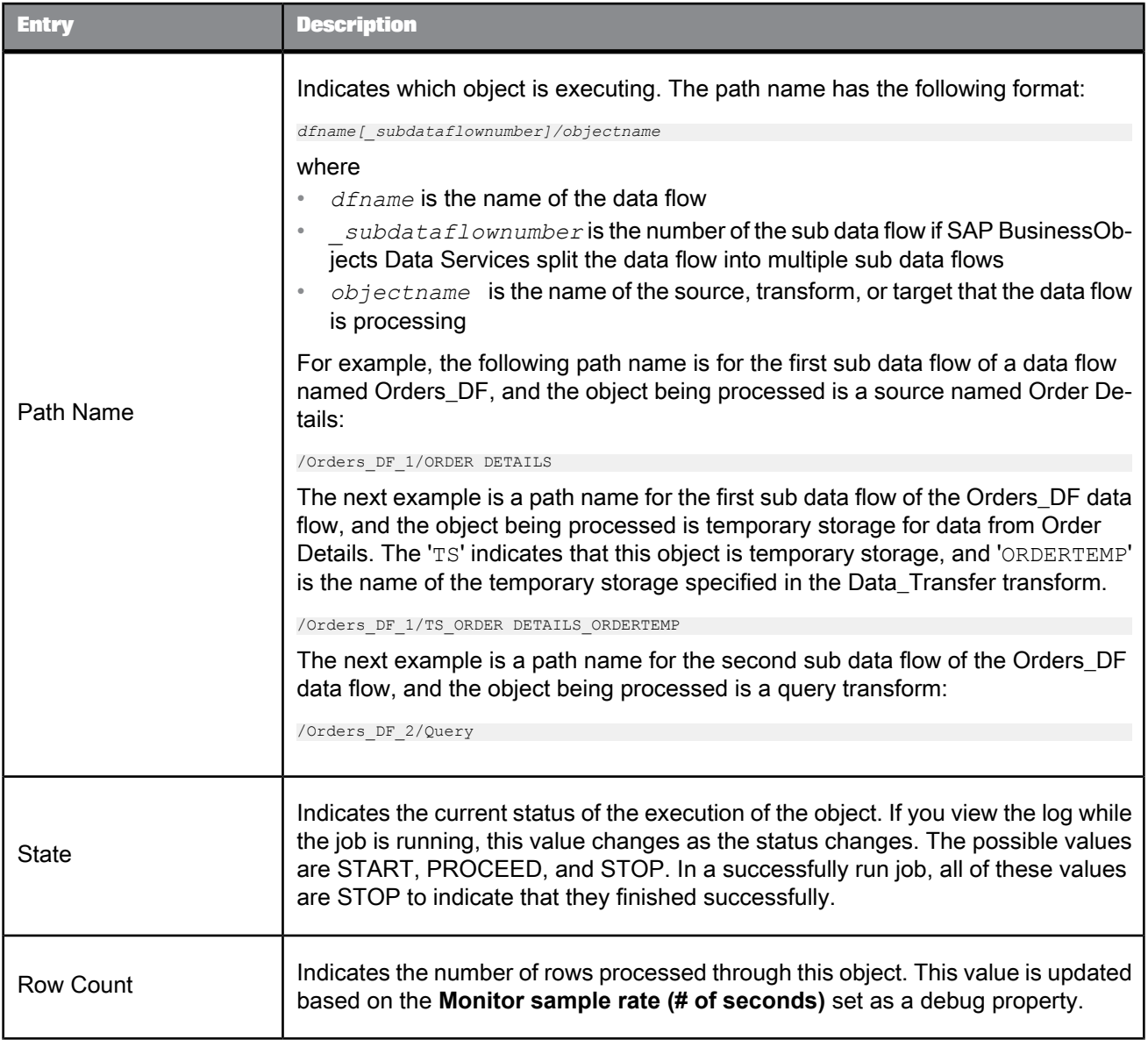

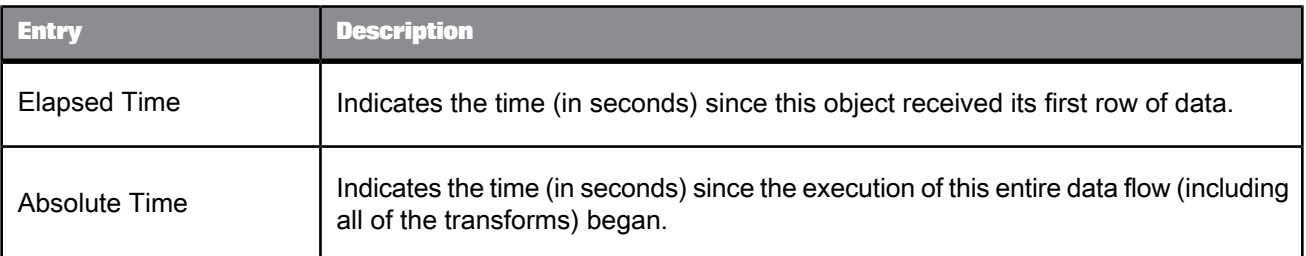

### <span id="page-142-0"></span>**2.2.14.3 Error logs**

The **error log** lists errors generated by SAP BusinessObjects Data Services, by the source or target DBMS, or the operating system. If the error log is empty (that is, the button is dimmed), the job completed successfully.

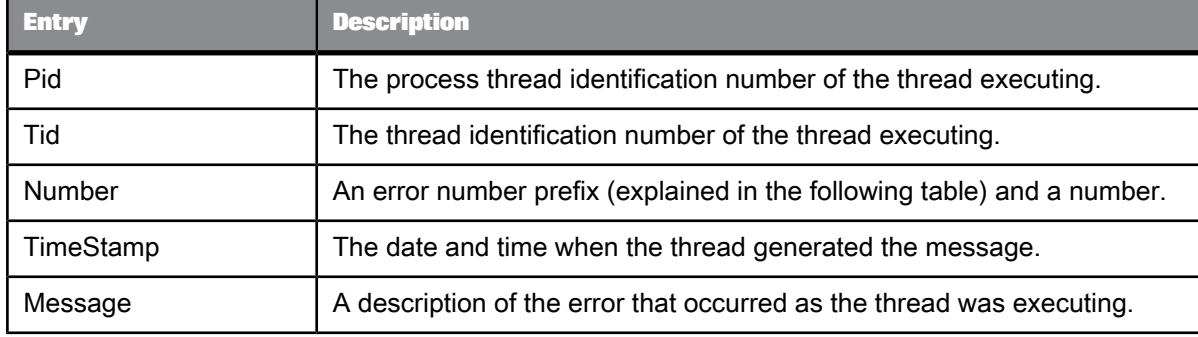

Error logs have the following information:

The error number prefixes are as follows:

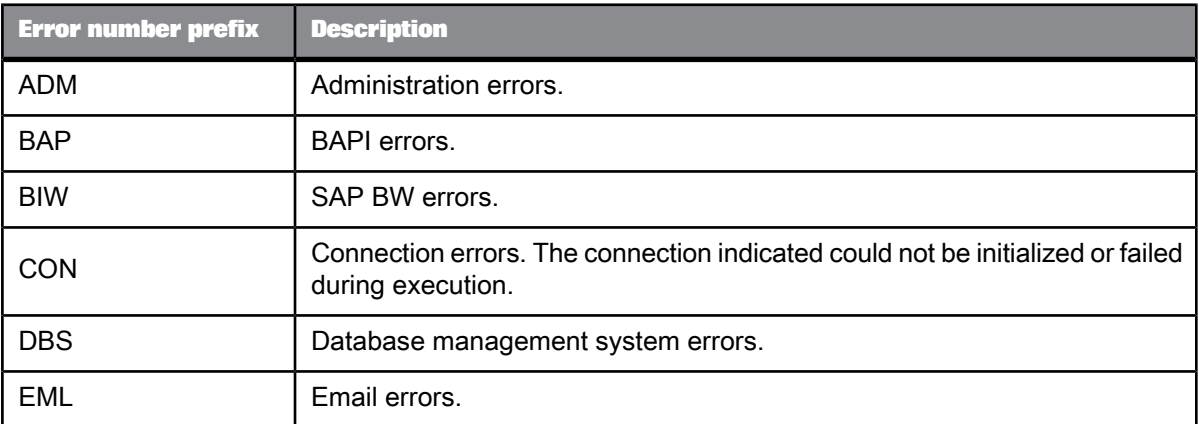

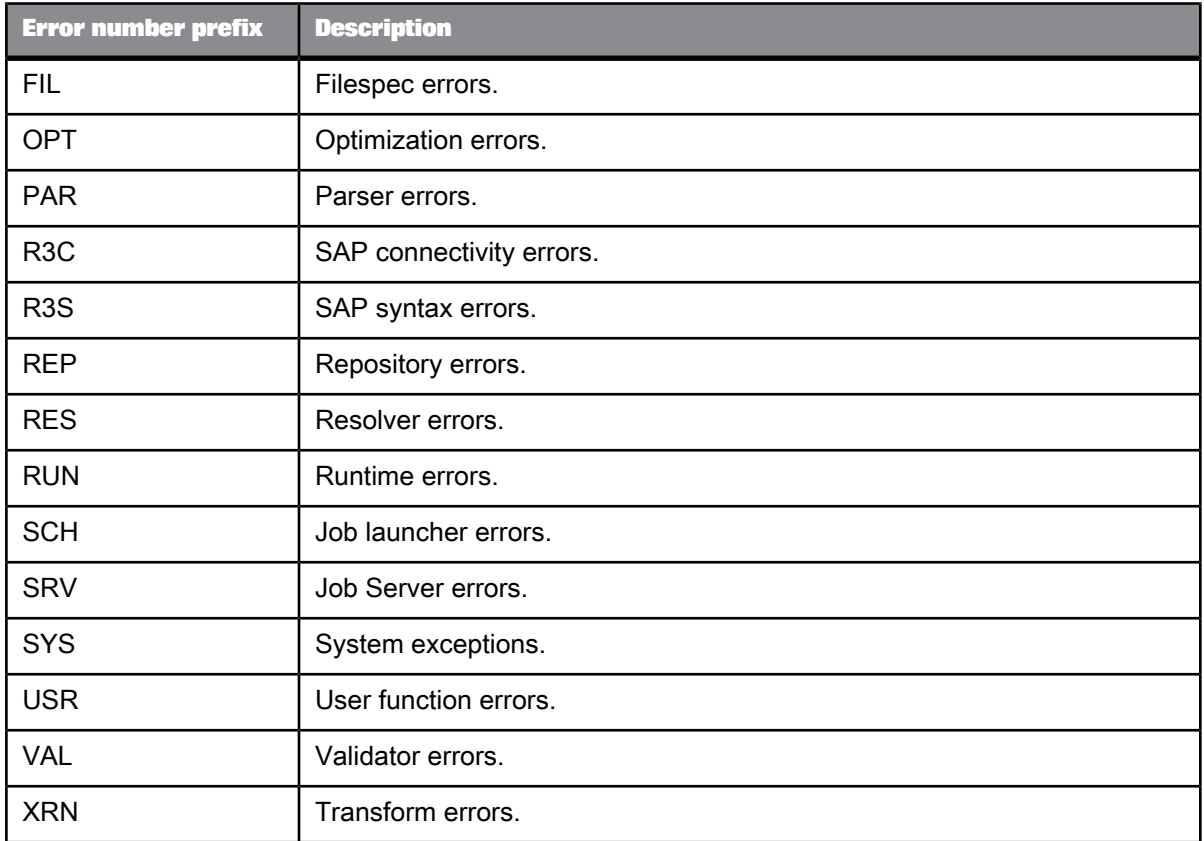

# **2.2.15 Message function**

 $\mathcal{F}$ 

**Class**

Reusable

**Access**

In the object library, click the **Datastores** tab.

### **Description**

Available in certain adapter datastores, message functions can accommodate XML messages when properly configured.

See your adapter's documentation for more specific information about the options available for a message function.
### **2.2.16 Outbound message**  $\blacktriangleright$

**Class** Reusable

**Access**

In the object library, click the **Datastores** tab.

#### **Description**

Available in some adapter datastores, outbound messages are XML-based, hierarchical communications that SAP BusinessObjects Data Services can publish to adapters. Outbound messages only wait for an acknowledgement from an external system; they do not wait for a reply. You can use outbound messages as targets only. You cannot use outbound messages as sources.

See your adapter's documentation for more specific information about the options available for outbound messages.

### **2.2.17 Project**  $\Box$

**Class**

Single-use

**Access**

- Choose **Project** > **New**.
- In the object library, click the **Projects** tab.

#### **Description**

A project allows you to group jobs. It is the highest level of organization offered by SAP BusinessObjects Data Services. Opening a project makes one group of jobs easily accessible in the user interface.

Projects have the following attribute:

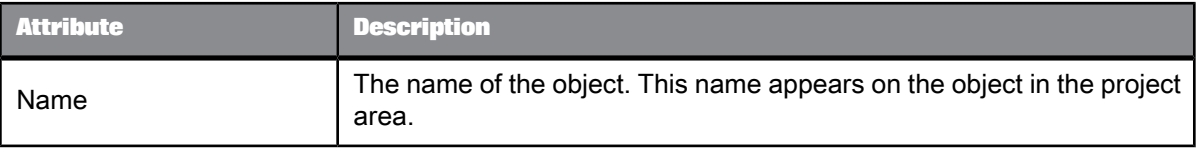

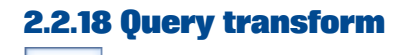

# **Class**

Single-use

#### **Access**

With a data flow diagram in the work space, click the Query transform icon in the tool palette, then click in the work space.

#### **Description**

A Query transform, like a SQL SELECT statement, retrieves a data set that satisfies the conditions you specify. With a Query transform, you can:

- Map columns from input to output schema
- Add new columns, nested schemas, and functions to the output schema
- Choose the data to extract
- Perform operations on the data
- Join data from multiple sources

A Query transform can operate on nested data. Using a Query transform, you can nest data or unnest nested data.

#### Query transforms have one attribute:

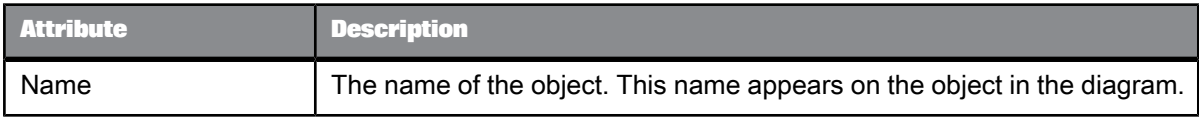

**Related Topics**

• Designer Guide: Query

• Designer Guide: Nested Data

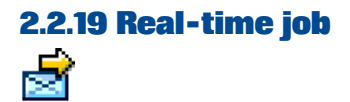

**Class** Reusable

**Access**

- In the object library, click the **Jobs** tab.
- In the project area, right-click a project and select **Real-time Job**.

#### **Description**

A real-time job is a set of objects that you can execute together to process messages.

A real-time job is made up of three logical components:

- Initialization (optional)
- Real-time processing loop
- Clean-up (optional)

Each component can include the same objects as a batch job.

A real-time job is created in the Designer and then configured in the Administrator as a real-time service associated with an Access Server.

Start real-time services in the Administrator. If you have included any objects in the initialization component of a a real-time job, they run when the service starts. When a real-time service starts, a real-time processing loop registers itself and its message type with the Access Server and waits for the Access Server to send requests. The real-time processing loop continues to run until it encounters an error or you shut it down using the Administrator. The objects you placed inside the clean-up component of a real-time job run only when a service is shut down.

The message type that a given real-time job processes is determined (when it is designed) by the real-time source you include in the real-time processing loop; the format of the response is determined by the real-time target you include.

A real-time job has the same built-in attributes as a batch job:

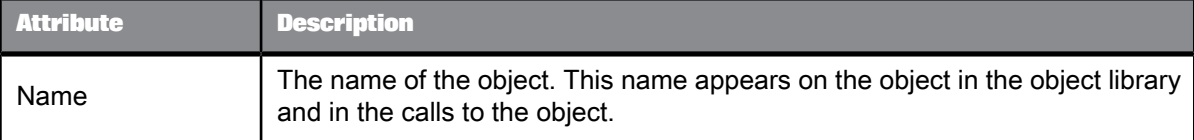

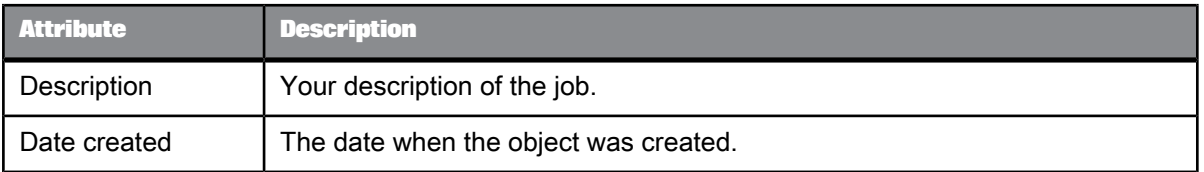

Like batch jobs, real-time jobs use the debug and trace properties to determine what information the software collects and logs when running the job. However, real-time jobs do not support the Enable Recovery debug options.

**Related Topics**

• [Log](#page-138-0)

### **2.2.19.1 Content of real-time job**

A real-time processing loop can contain the following objects:

- A single data flow which can contain:
	- A single real-time source XML message (required)
	- Sources Files, XML files, and tables, including SAP tables
	- A single real-time target XML message (required)
	- Targets Files, XML files, tables, and template tables
	- Transforms, including queries
- Multiple data flows which can contain:
	- A single real-time source in the first data flow XML message (required)
	- Sources Files, XML files, and tables, including SAP tables
	- A single real-time target in the last data flow XML message (required)
	- Targets Files, XML files, tables, and template tables
	- Transforms, including queries
	- Memory tables used to as staging tables to move data sets to the next data flow in the job.
- Multiple work flows, scripts, conditionals, while loops, etc.

Real-time jobs can also be built using IDocs. See the *Supplement for SAP* for more information.

#### **Note:**

Real-time jobs can not use the following features: Data\_Transfer transform, run as a separate process, or run at a job distribution level lower than a job level.

### **2.2.19.2 Arranging metadata**

If you delete an object used in a real-time job from the object library, calls to the object are replaced with an icon indicating that the calls are no longer valid.

You can insert any number of work flows and data flows into a real-time job as long as the data flow models for a real-time processing loop are followed.

- A single data flow in a loop Must have both a message source and target
- Multiple data flows in a loop Must have a message source in the first data flow and a message target in the last data flow

At the job level, work flows and data flows cannot be designed to run in parallel. Inside a job level work flow, they can.

The messages in a data flow are significant. The following table indicates how data flows can be used.

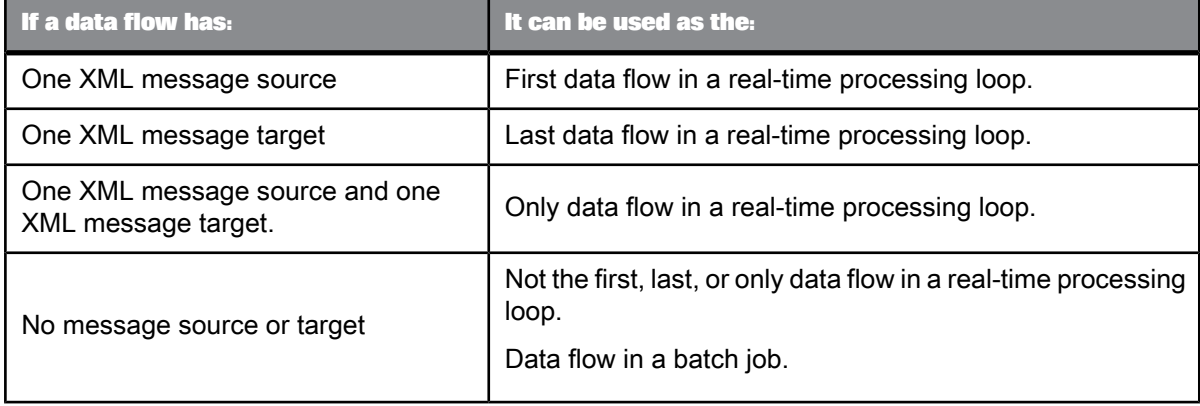

<span id="page-148-0"></span>Data flows that do not contain messages can be used in batch jobs or in real-time processing loops (between its first and last data flows).

### **2.2.19.3 Message processing**

Unlike batch jobs, real-time jobs are designed to process multiple messages rather than just files or tables of data.

For transforms that require all of the message's data at one time, such as queries that include aggregation functions, data is cached temporarily. The transform performs the specified operation, then clears caches in preparation for the next message.

To test a real-time job using the Designer, the recommended procedure is to test one message and create a target test file to receive the data. A real-time job will clear data after processing each message if system defaults are used. Therefore, deselect:

- **Delete data from table before loading** for a table target
- **Delete file** for a flat file target
- **Delete and re-create file** for an XML target

### **2.2.19.4 Loading targets as a single transaction**

In a real-time job, you can load more than one table from a single datastore in a single transaction. When transactional loading is turned on for table targets, SAP BusinessObjects Data Services sends INSERT statements for any of the tables included in the transaction to the database to process. You can also control which tables are loaded first by specifying the transaction order for the tables.

If the data flow includes a real-time target, it is always loaded in parallel with other targets to ensure load time is as short as possible.

### **2.2.19.5 Starting and stopping real-time services**

For development and testing, you can manually execute a real-time job from the Designer. The Designer runs a real-time job in test mode.

When testing a real-time service or when running in production, the Access Server triggers the Job Server to process a request using the logic you built inside a real-time processing loop. The Access Server can also trigger the Job Server to shut down real-time processing loops. In a production environment, you control the operation of real-time services using the Administrator.

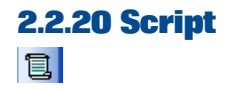

**Class** Single-use

#### **Access**

With a work flow or job diagram in the workspace, click the script icon in the tool palette.

#### **Description**

A script is a single-use object that assigns values to local, global or environment variables in a job or work flow. Define the script using the SAP BusinessObjects Data Services scripting language.

Scripts have the following attribute:

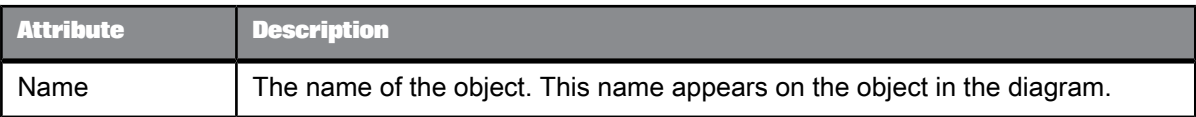

### **Related Topics**

• Scripting [Language](#page-978-0)

### **2.2.21 Source**

**Class**

### Single-use

### **Access**

- To insert a document, table, or template table as a source, open the object library, go to the **Datastores** tab, select the object, drag it into the workspace, and select **Make Source**.
- To insert a flat file as a source, open the object library, go to the **Formats** tab, select the file format template for the file, drag it into the workspace, and select **Make Source**. Use the file format editor to specify the file's location.
- To insert an XML message or file as a source, open the object library, go to the **Formats** tab, select the an XML Schema or DTD format template, drag it into the workspace, and select **Make XML message source** or **Make XML file source**. Use the source editor to specify the test file name for the message or the source XML name for the file.
- To view options of a particular source, click the name of the source in the workspace or in the project area. This opens the appropriate editor, such as the table editor, or the XML file, XML message, or flat file format editors.

### **Description**

A source is an object from which SAP BusinessObjects Data Services reads data.

In a batch job, a source can be a document, a file, a table, a previously defined template table, an XML file, or a source-specific data flow (see your source-specific supplement for more options).

In a real-time job, a source can be a table, a previously defined template table, a flat file, an XML message, or an XML file. Each real-time job must have exactly one real-time data source.

You can make an embedded data flow a source.

Options available for sources from adapter datastores depend on the adapter implementation. Thus, options vary by data source and adapter version. See your adapter documentation for more information.

**Related Topics**

• Designer Guide: Embedded Data Flows

### <span id="page-151-0"></span>**2.2.21.1 Table source**

You can tune performance by configuring the following common source options.

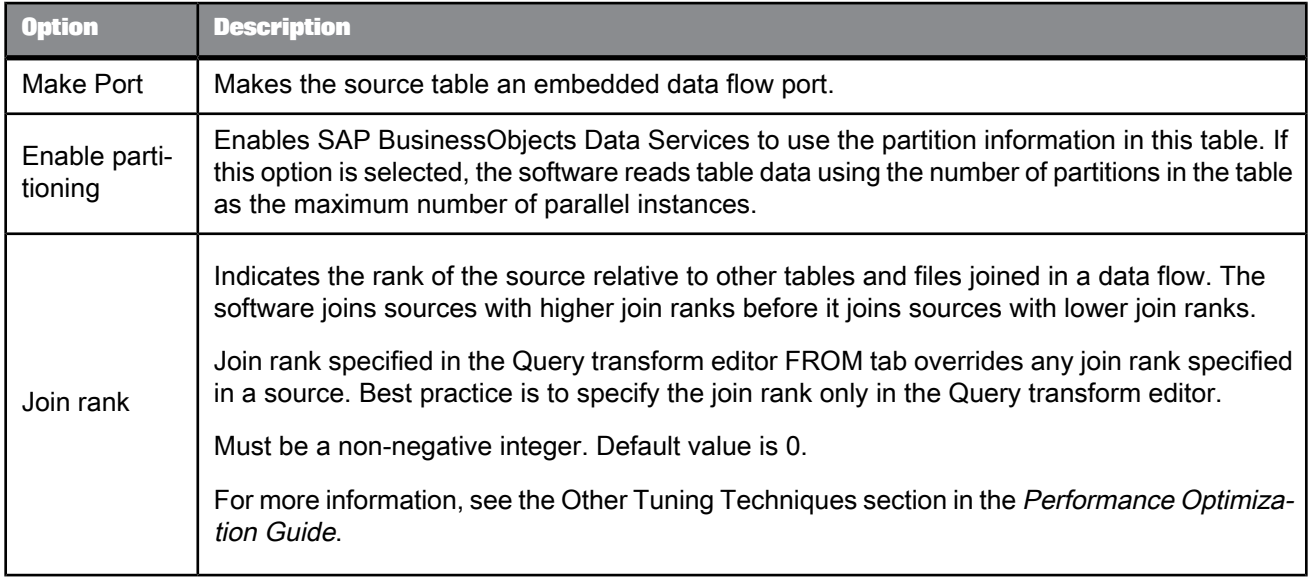

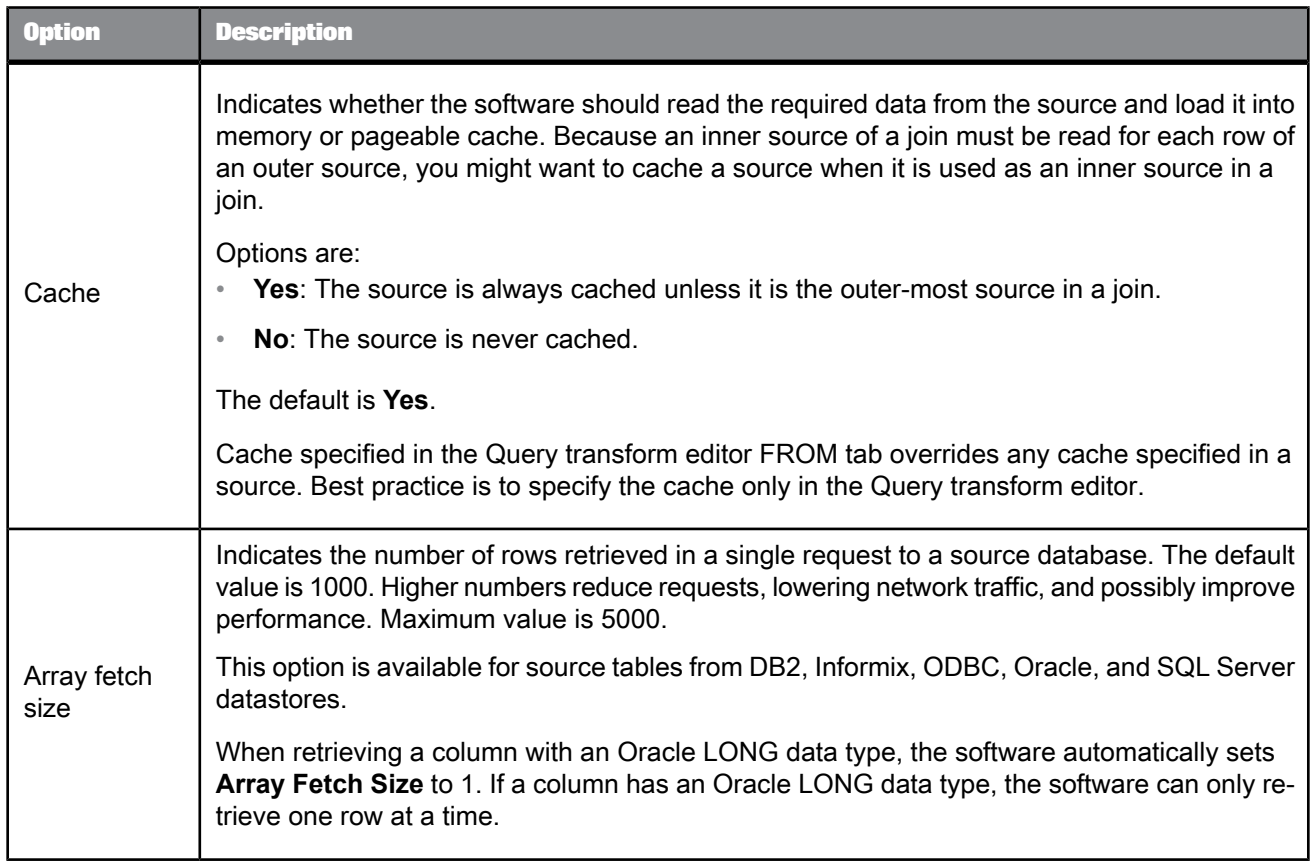

For Oracle source tables you can use an overflow file for error handling. Select Yes for **Use overflow file** and enter a name for the file. Errors that occur while reading data are logged into the overflow file and the job execution proceeds while ignoring the rows that cause the error. To set the location of the overflow file directory use the table's Datastore Editor.

**Related Topics**

- Designer Guide: Creating embedded data flows
- Performance Guide: Using parallel execution
- Performance Optimization Guide: Other tuning techniques, Join ordering

### **2.2.21.2 CDC table source**

If a table comes from a CDC datastore, click the **CDC Options** tab and complete the following to set the Oracle, Attunity, and Microsoft SQL Server changed-data capture options. Options vary by source type.

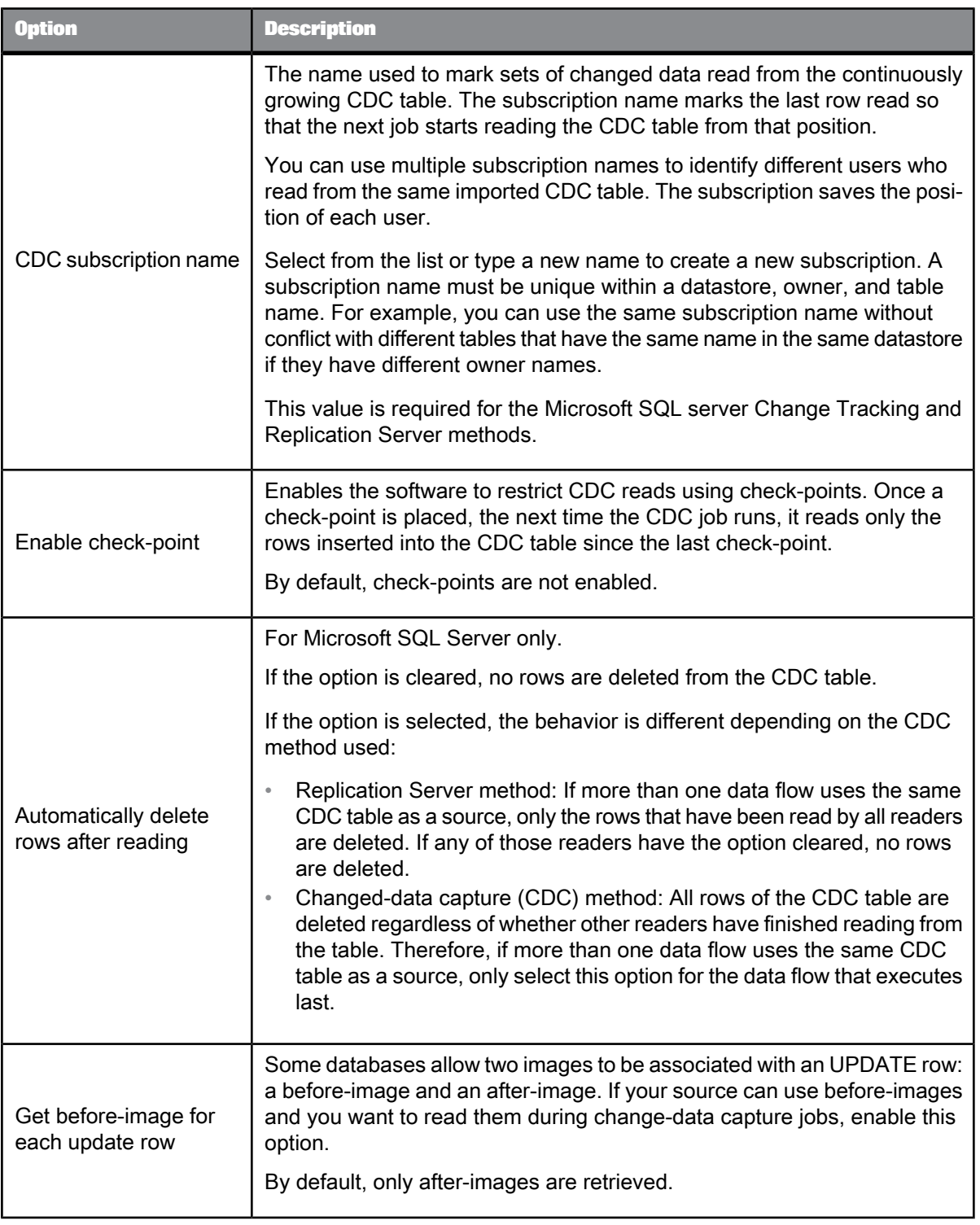

• Designer Guide: Capturing Changed Data

## **2.2.21.3 Flat file source**

A flat file source has the **Join rank** and **Cache** options in addition to the file format options. For these two options, SAP BusinessObjects Data Services uses the same interpretation for both files and tables.

The flat file source options are the same in the source editor as in the new object editor with the following exception. For the Unstructured text and Unstructured binary file format types, there is an additional option:

**Number of files to read**: Indicates the maximum number of files to read. A value of zero reads all files. The default is blank.

**Related Topics**

• Table [source](#page-151-0)

• File [format](#page-122-0)

### **2.2.21.4 Hadoop Hive Adapter Source**

You can set the following options on the **Adapter Source** tab of the source table editor.

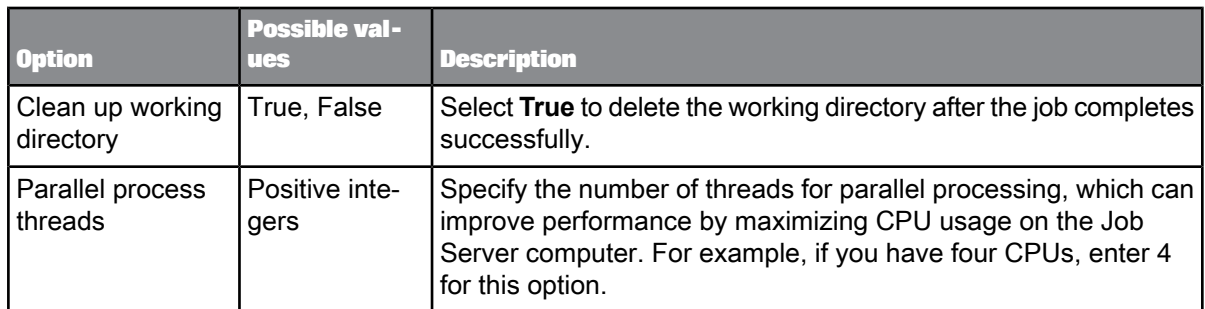

**Related Topics**

• Performance Optimization Guide: Using Parallel Execution, File multi-threading

# **2.2.21.5 Persistent cache source**

A persistent cache source has the following options:

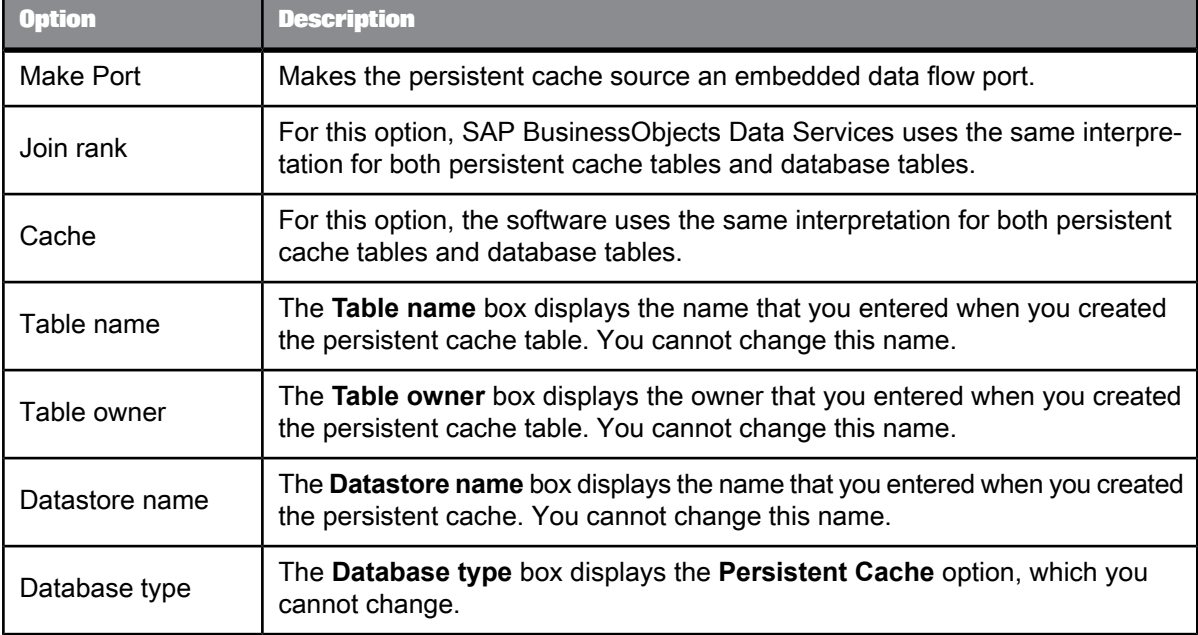

**Related Topics**

• Table [source](#page-151-0)

• Designer Guide: Creating embedded data flows

### **2.2.21.6 SAP sources**

SAP sources include Open Hub tables and SAP extractors.

For details on SAP sources, refer to the SAP BusinessObjects Data Services Supplement for SAP.

**Related Topics**

• Supplement for SAP: Open Hub Table source

• Supplement for SAP: Extractor

## **2.2.21.7 Teradata source**

The **Teradata options** tab for a Teradata source includes the following modes.

- Parallel transporter API
- Parallel Transporter Export Operator
- None

The availablity of "Advanced" options differs between modes. If an option is empty in the "Advanced" section, Data Services uses the default value specified at the database level.

For details on the following options, refer to your Teradata documentation.

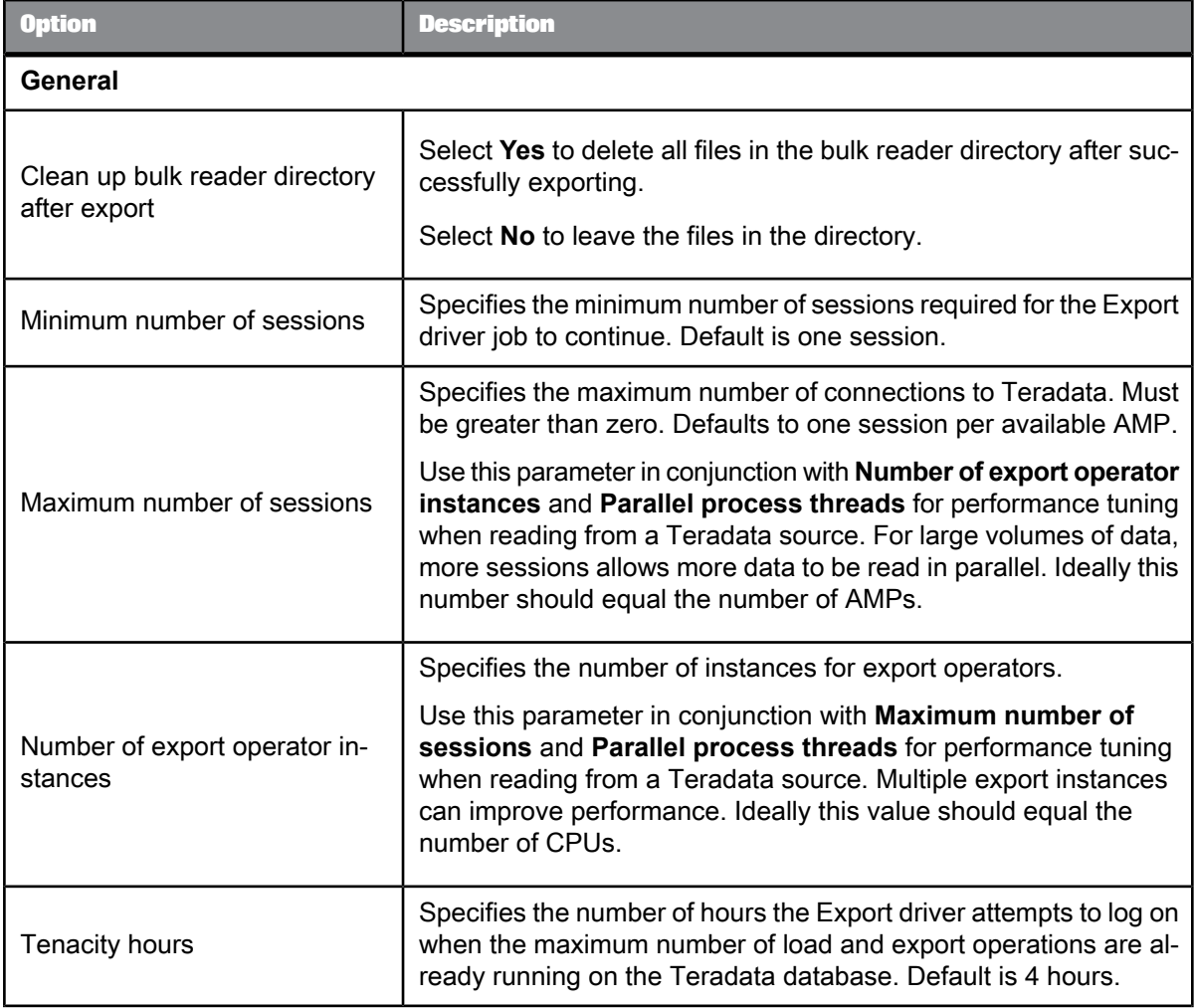

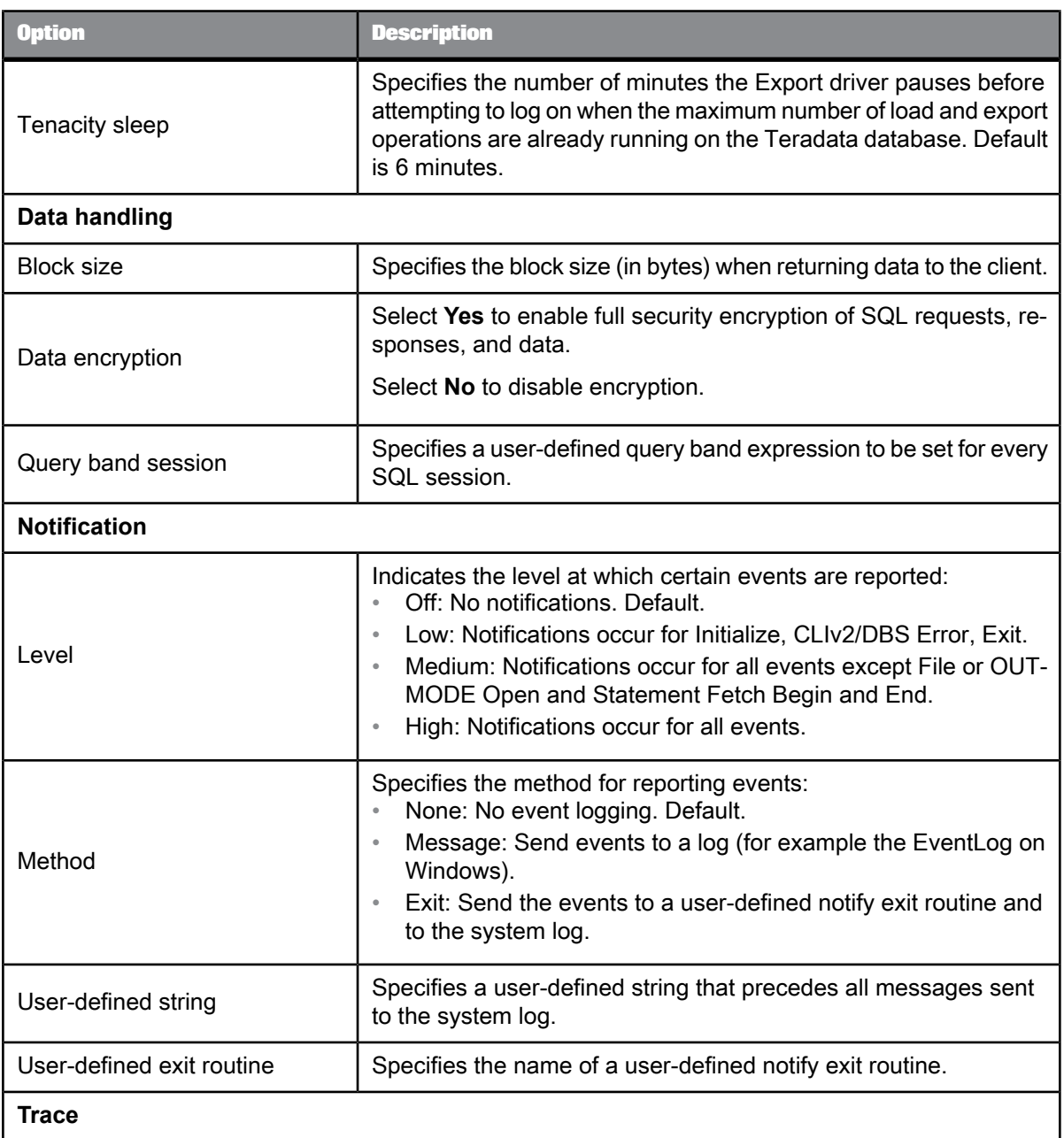

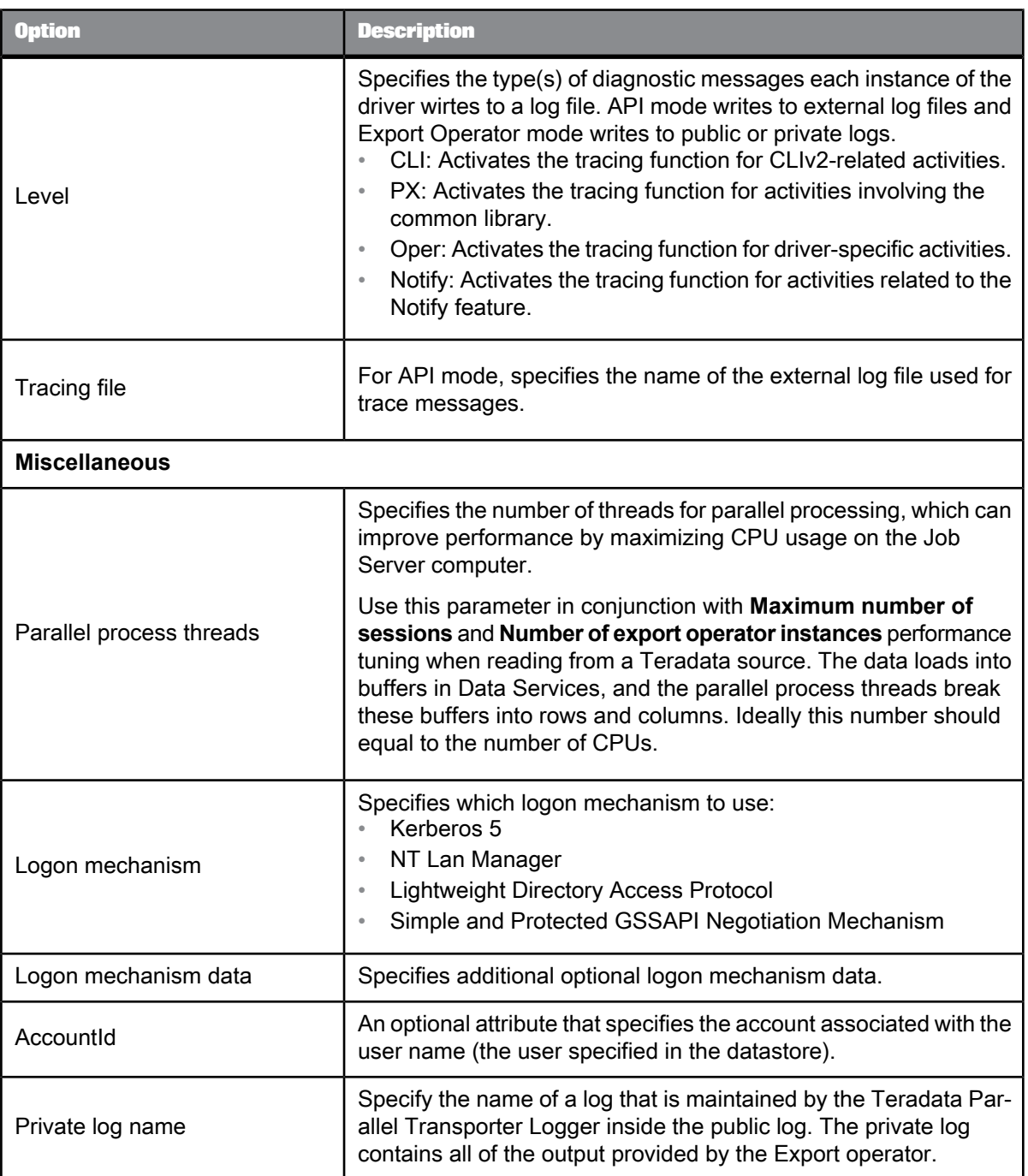

• Performance Optimization Guide: Bulk Loading and Reading, Bulk loading and reading in Teradata

• Performance Optimization Guide: Using Parallel Execution, File multi-threading

• [Teradata](#page-100-0)

• [Teradata](#page-200-0) target table options

### **2.2.21.8 XML file source**

An XML file source has the same **Join rank** and **Make port** options as tables.

An XML file source has the following options in addition to its read-only XML Schema or DTD format information:

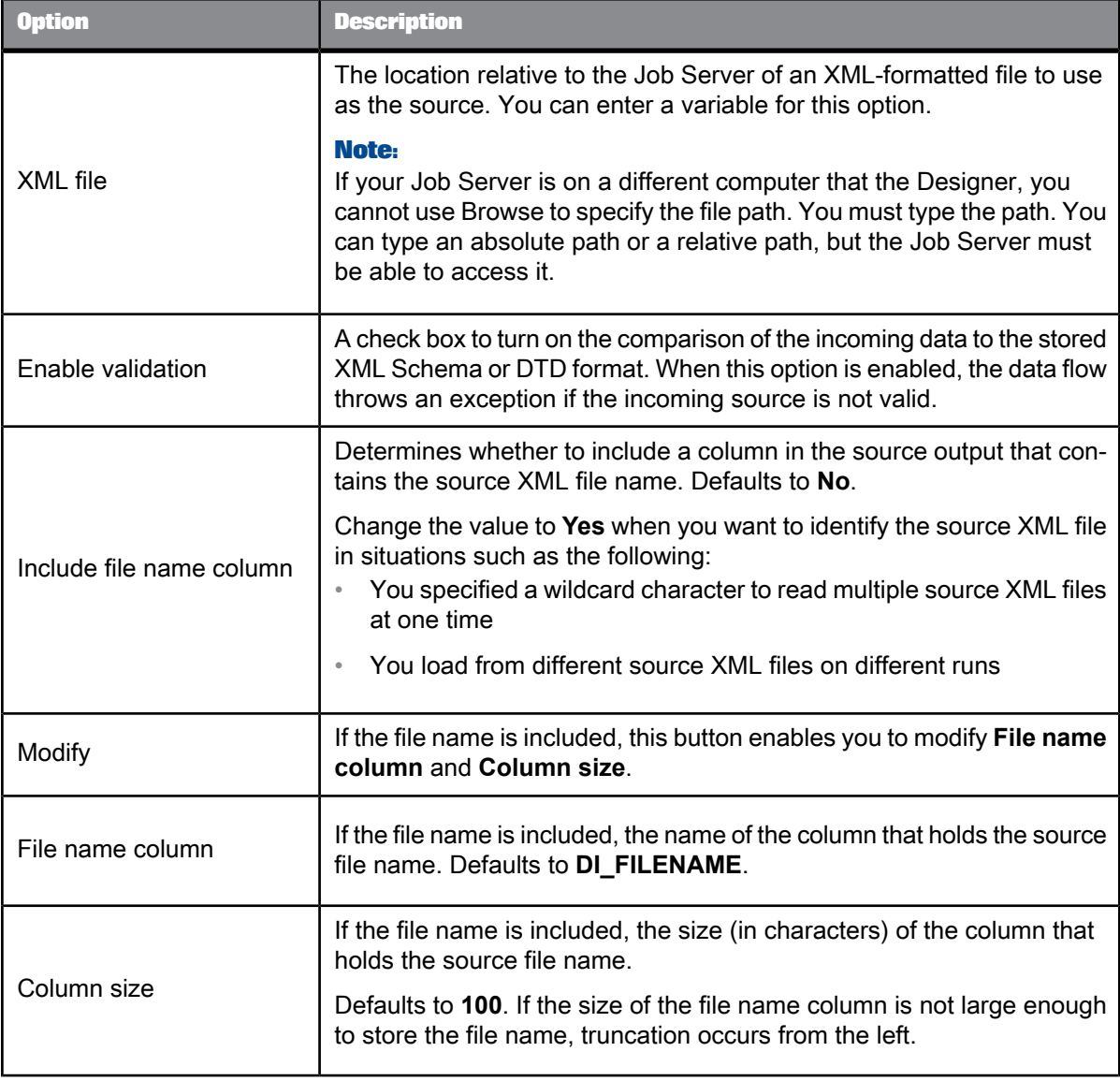

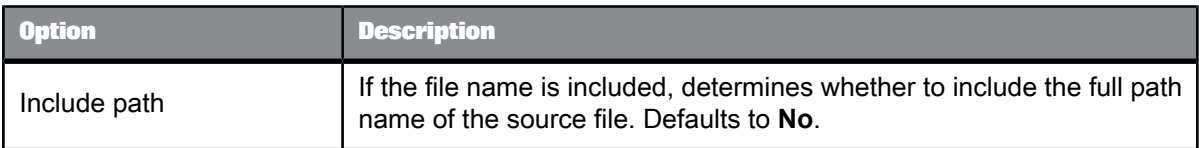

• Table [source](#page-151-0)

### **2.2.21.9 XML message source**

An XML message source has the same **Make port** option as tables.

The XML message source has these options in addition to its read-only XML Schema or DTD format information:

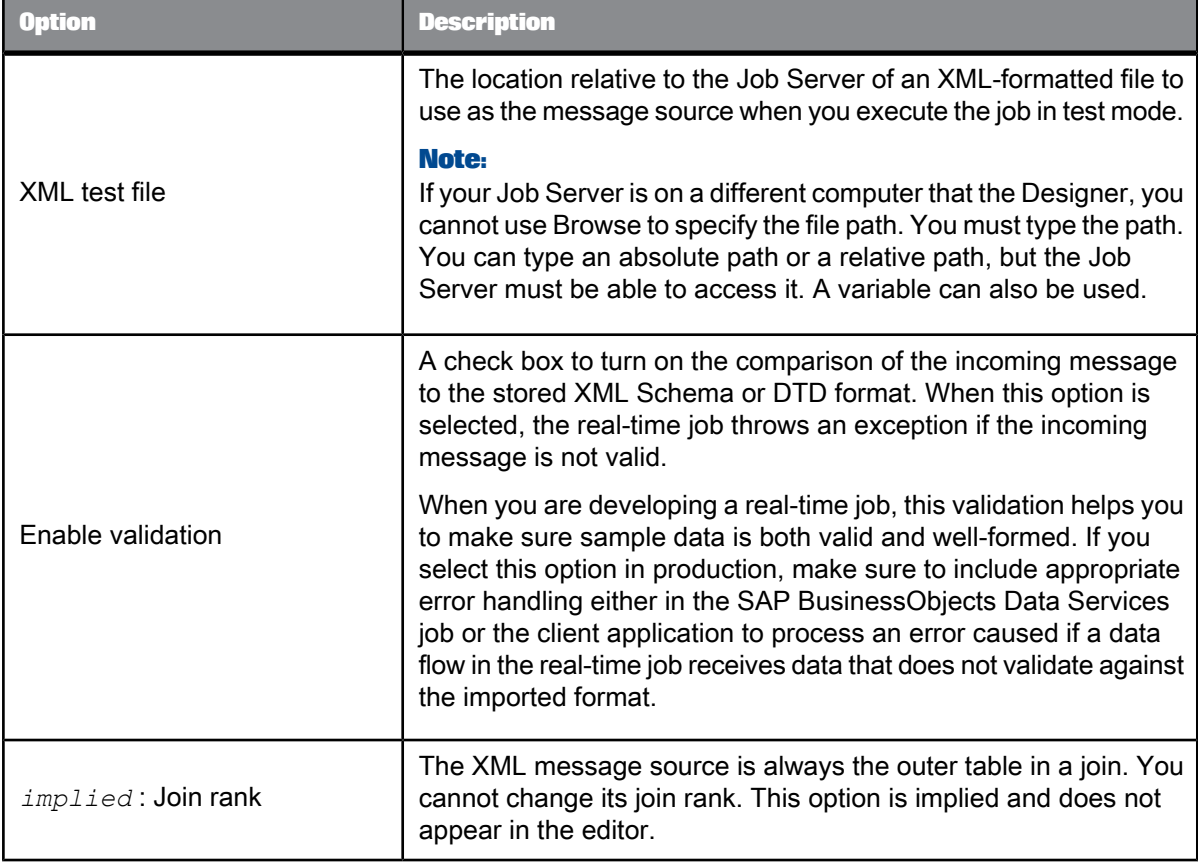

• Table [source](#page-151-0)

### **2.2.22 Table** 筆

**Class**

### Reusable

#### **Access**

In the object library, click the **Datastores** tab. Expand a datastore to find the tables node. Expand this node to view the list of imported tables. Right-click and select **Properties** to view and edit table properties.

#### **Description**

You can use a table as a source or target in a data flow.

The **Indexes** tab on the Properties window for a table shows information about the table's indices. Under **Index**, the window lists the primary index followed by any secondary index. Select an index and the window lists the columns in that index under **Column**.

The **Partition** tab on the Properties window displays how table metadata is partitioned. Partitions can be imported with a table or you can create metadata for them within SAP BusinessObjects Data Services.

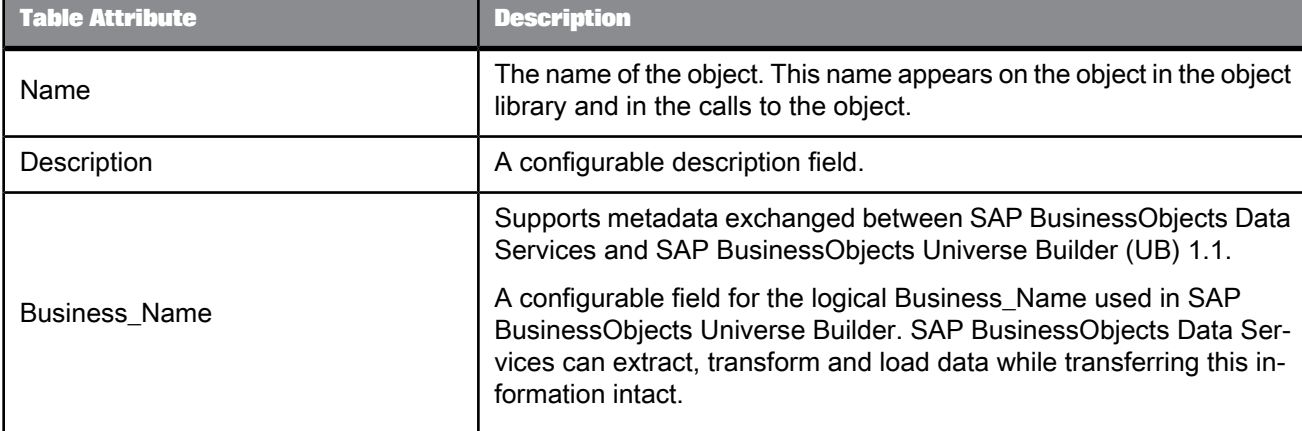

The **Attributes** tab on the Properties window displays built-in table attributes:

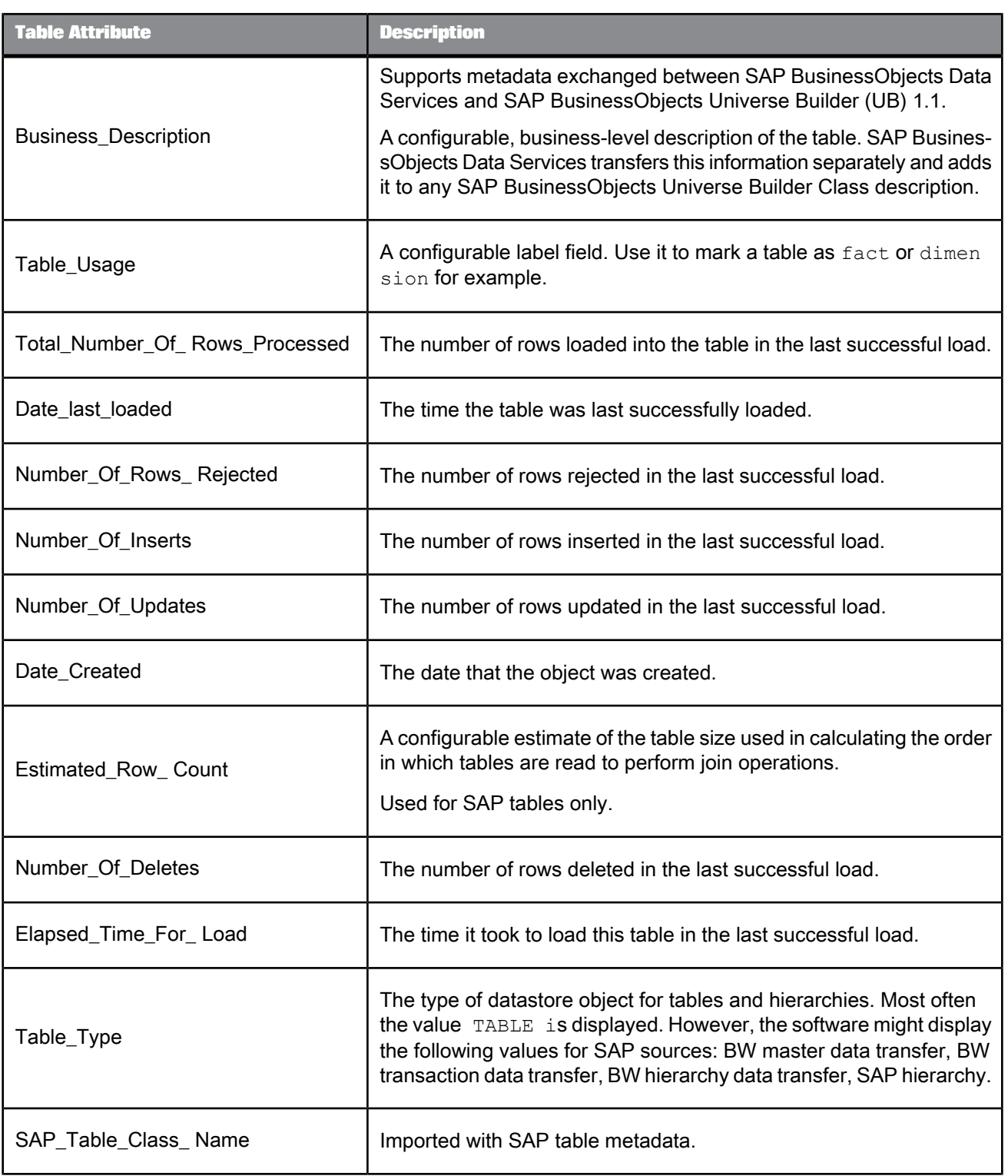

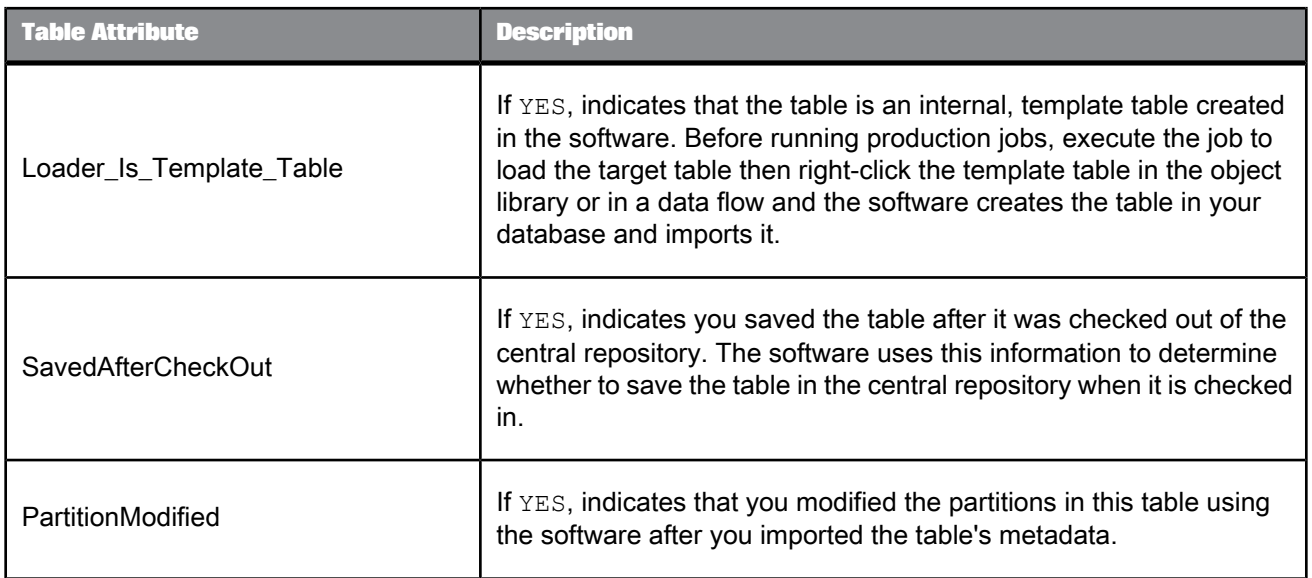

- Performance Optimization Guide: Overview of parallel execution
- [Template](#page-208-0) table

### **2.2.22.1 Column attributes for tables**

SAP BusinessObjects Data Services also supports column attributes for tables.

## **2.2.22.2 To view column attributes for a table**

**1.** In the **Datastores** tab of the object library, double-click a table.

The Table Metadata window opens.

- **2.** Right-click a column name and select **Properties**. The Column Attributes window opens.
- **3.** Click the **Attributes** tab.

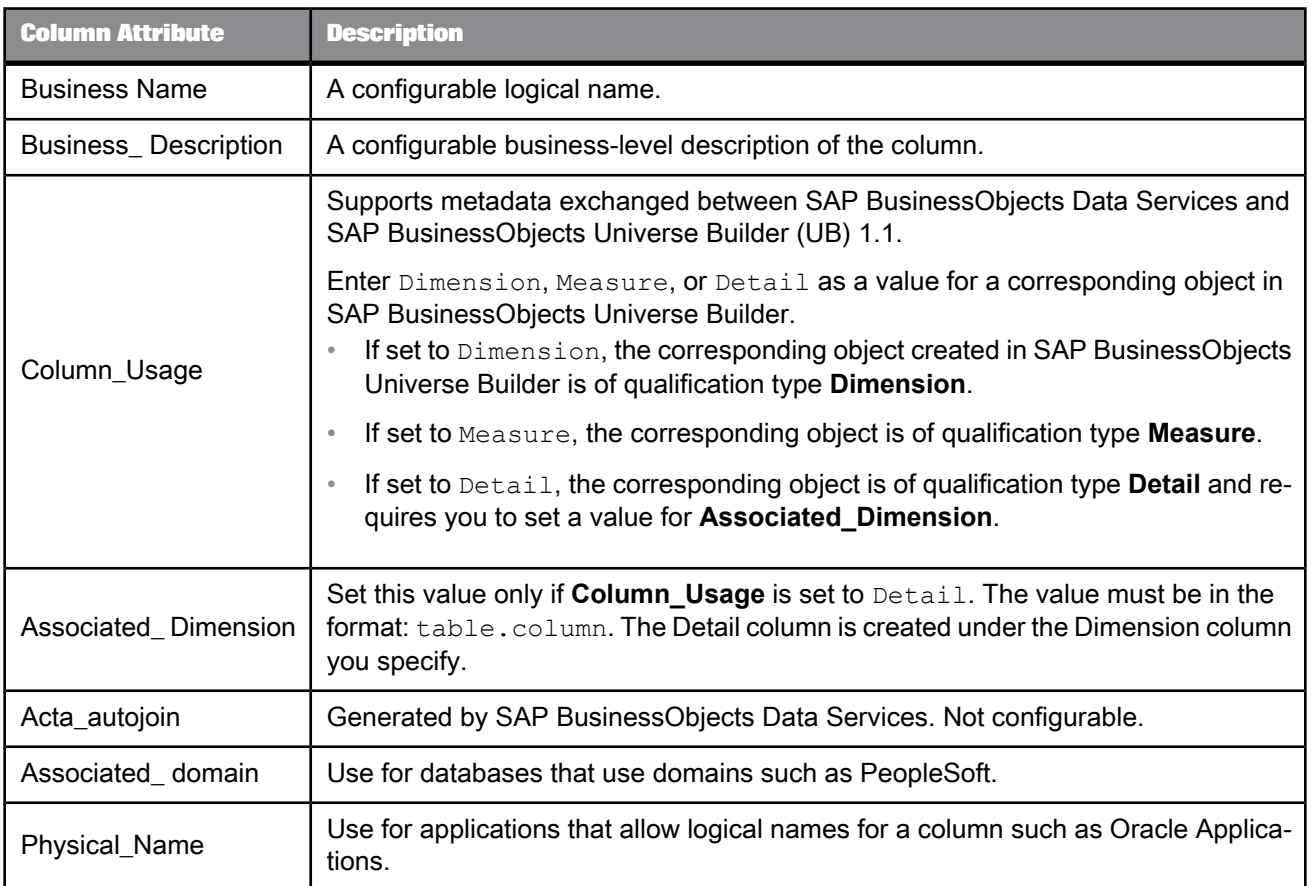

The attributes listed above are available for all tables.

**Related Topics**

- Designer Guide: Attributes that support metadata exchange
- [Attributes](#page-106-0) for DTDs
- Attributes [supported](#page-221-0) for XML schemas

# **2.2.23 Target**

**Class** Single-use

#### **Access**

- To display target options, click the name of the target in the workspace or in the project area. This opens the object editor.
- To display target properties, right-click a target and choose **Properties**.

### **Description**

A target is an object to which SAP BusinessObjects Data Services loads extracted and transformed data in a data flow.

In a data flow, a target can be one of the objects that the following table shows.

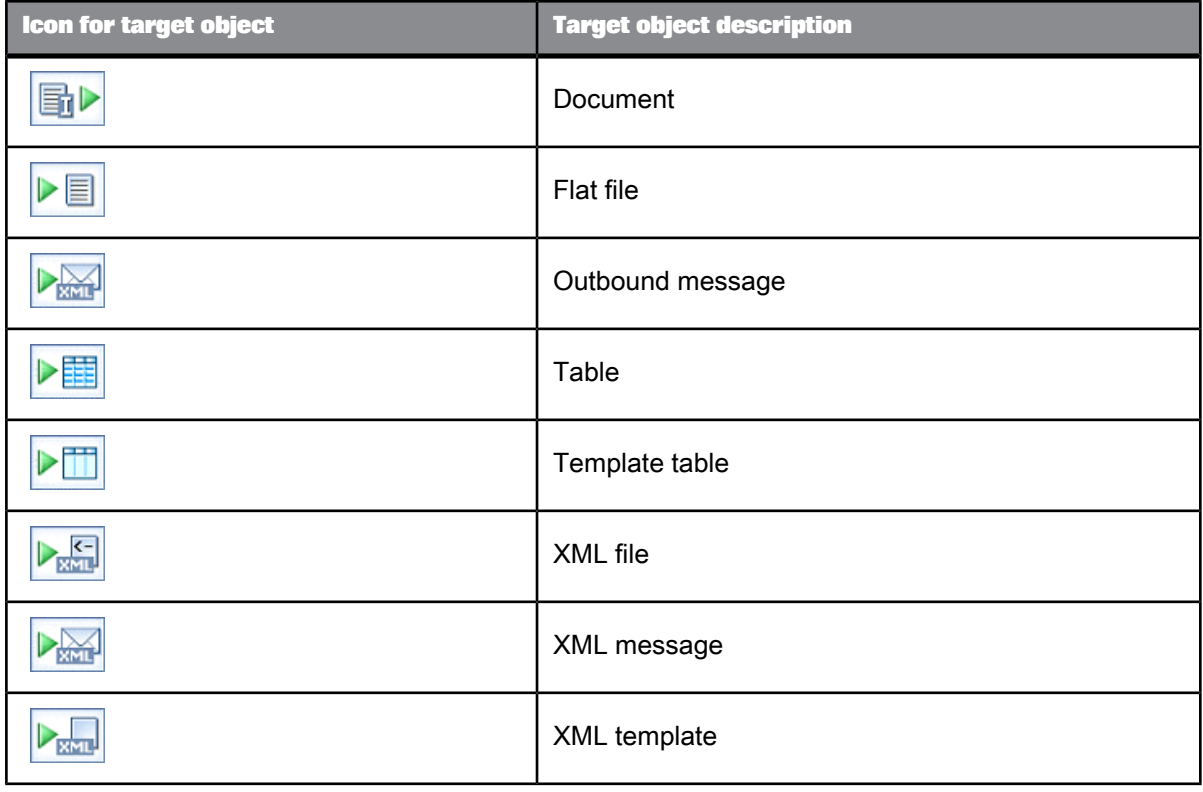

You can make a target an embedded data flow port: set the **Make port** option to **Yes** for flat files; select the **Make port** check box for other targets.

This section describes:

- Target files
- Target persistent cache tables
- Target tables
- Target Data\_Transfer files and tables
- Target XML files, messages, and templates

Documents and outbound messages are only available from adapter datastores. Options available for these targets depend on the adapter implementation. Thus, options vary by data source and adapter version. See your adapter documentation for more information

**Related Topics**

- Designer Guide: Embedded Data Flows
- Designer Guide: Creating embedded data flows

### **2.2.23.1 Target files**

You can use any flat file format as a target in a data flow. To add a target file, select a file format in the object library, drag the file format into the data flow workspace, and select **Make Target**.

If the schema defined in the file format does not match the schema that is input to the target, SAP BusinessObjects Data Services provides validation errors to identify the mismatch.

Use the file format editor in target mode to edit the file format of a target file. You cannot edit all properties of a particular target file. You can change some properties of the file format.

You can also change the name of the target file object using the object's properties. Right-click the object and choose **Properties**.

**Related Topics**

• File [format](#page-122-0)

### **2.2.23.2 Target persistent cache tables**

To create a new persistent cache target table, take one of the following actions:

- Select a template table under a persistent cache datastore in the object library, drag the table into the workspace, and type a name for the table.
- Click the template table icon in the tool palette, click the workspace, choose a persistent cache datastore, and type a name for the table.

#### **Note:**

You cannot update a persistent cache table. If the data within it changes, you must recreate it and load it.

### Table 2-145: Target

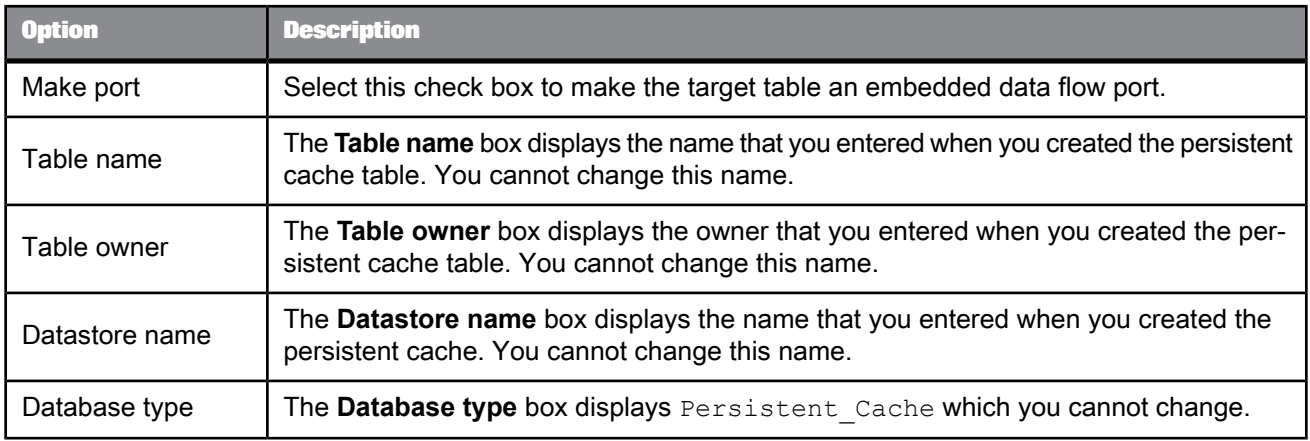

# Table 2-146: Options

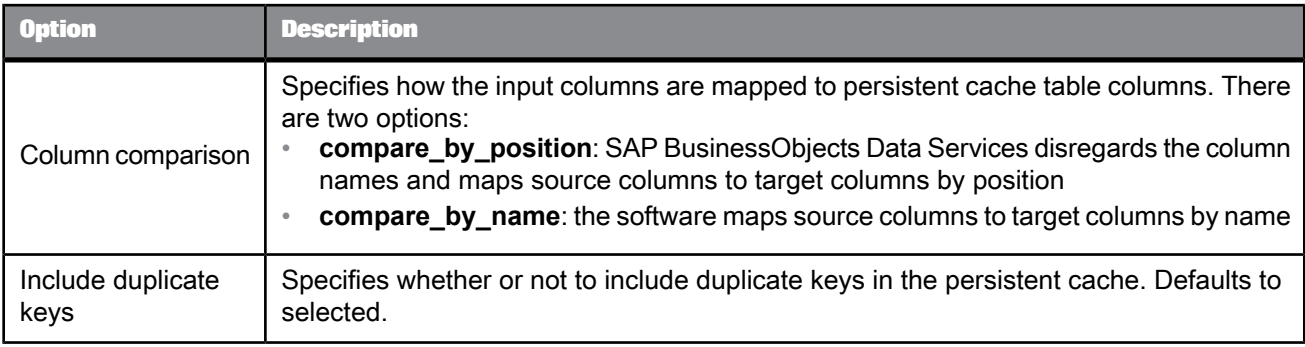

# Table 2-147: Keys

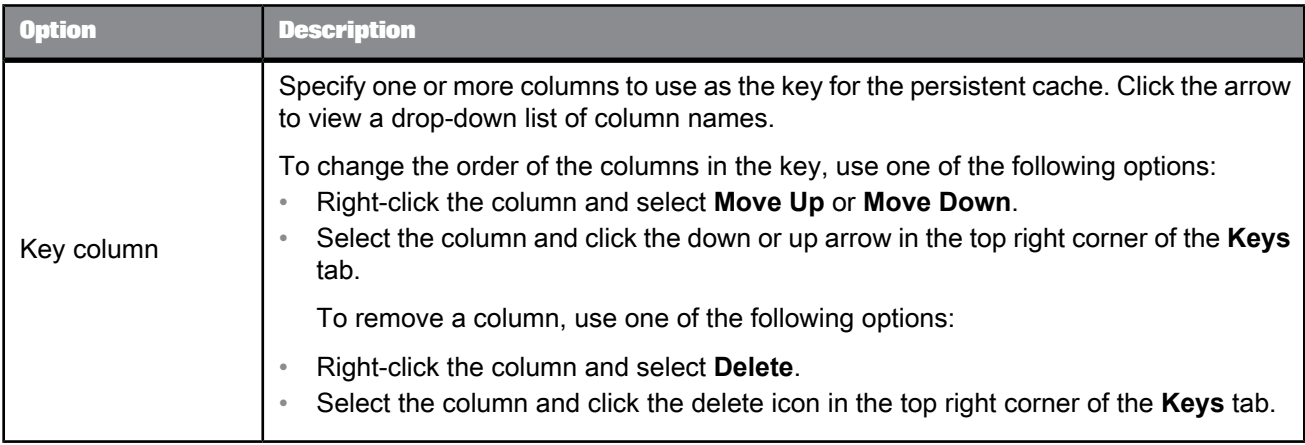

• Designer Guide: Embedded Data Flows

## **2.2.23.3 Target tables**

You can add a table to a data flow diagram as a target if SAP BusinessObjects Data Services can write to the application or database containing the table. To add a target table, select the table in the object library, drag the table into the workspace, and select **Make Target**.

If the schema defined in the table does not match the schema that is input to the target, the software provides validation errors to identify the mismatch.

When loading DB2, ODBC, or Oracle tables, the software parameterizes the SQL. Parameterized SQL statements result in quicker load times. To parameterize SQL, the software must be able to generate, parse, and compile the statement. For example, the software is unable to parameterize SQL when using transactional loading or triggers.

You configure a target table by setting options in the target editor. Available options depend on the database in which the table is defined.

### 2.2.23.3.1 Common target table options

This table describes the options common to all supported database types.

Table 2-148: Target tab

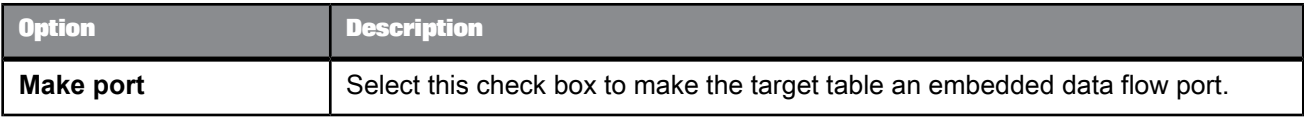

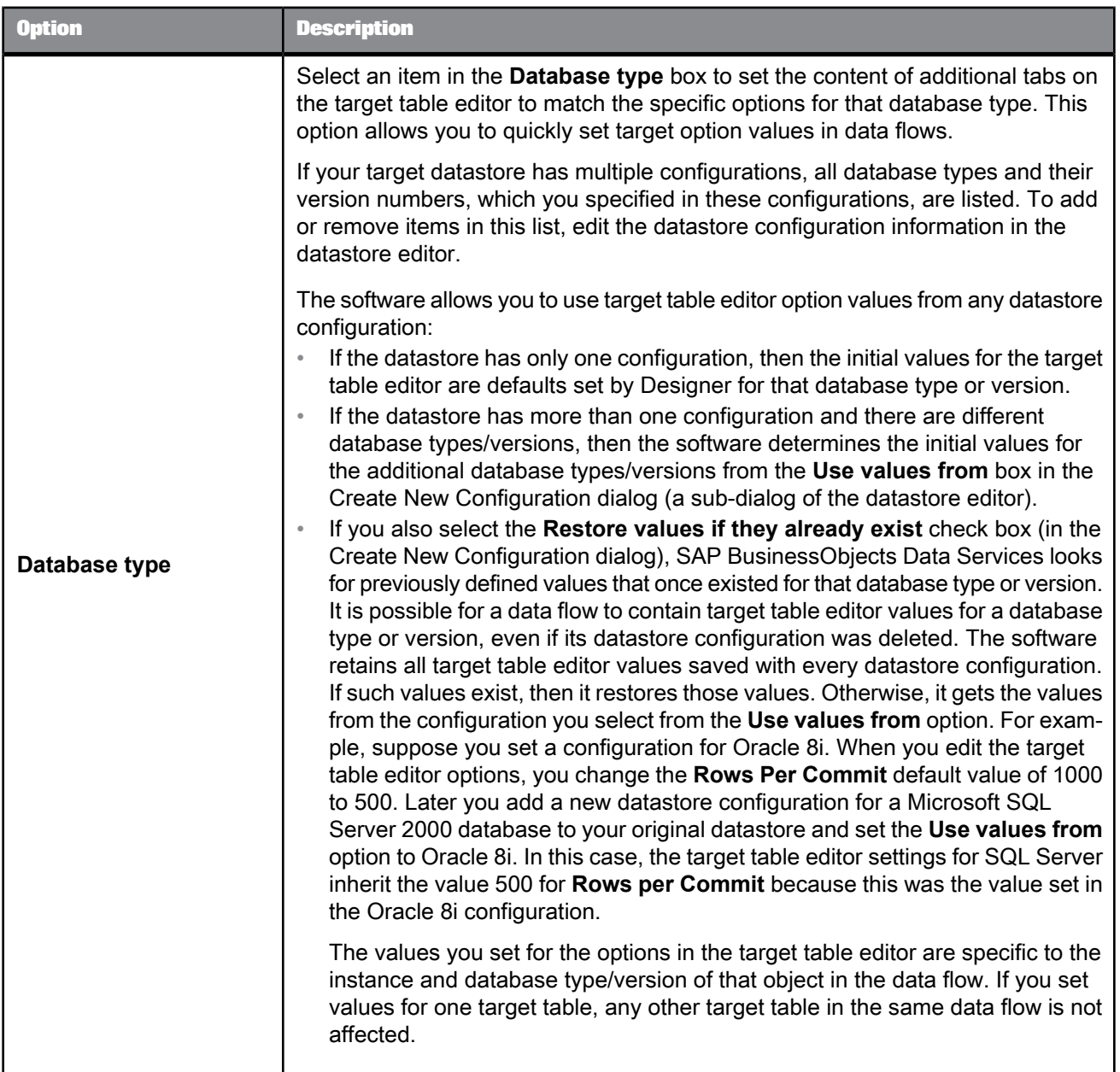

# Table 2-149: Options tab

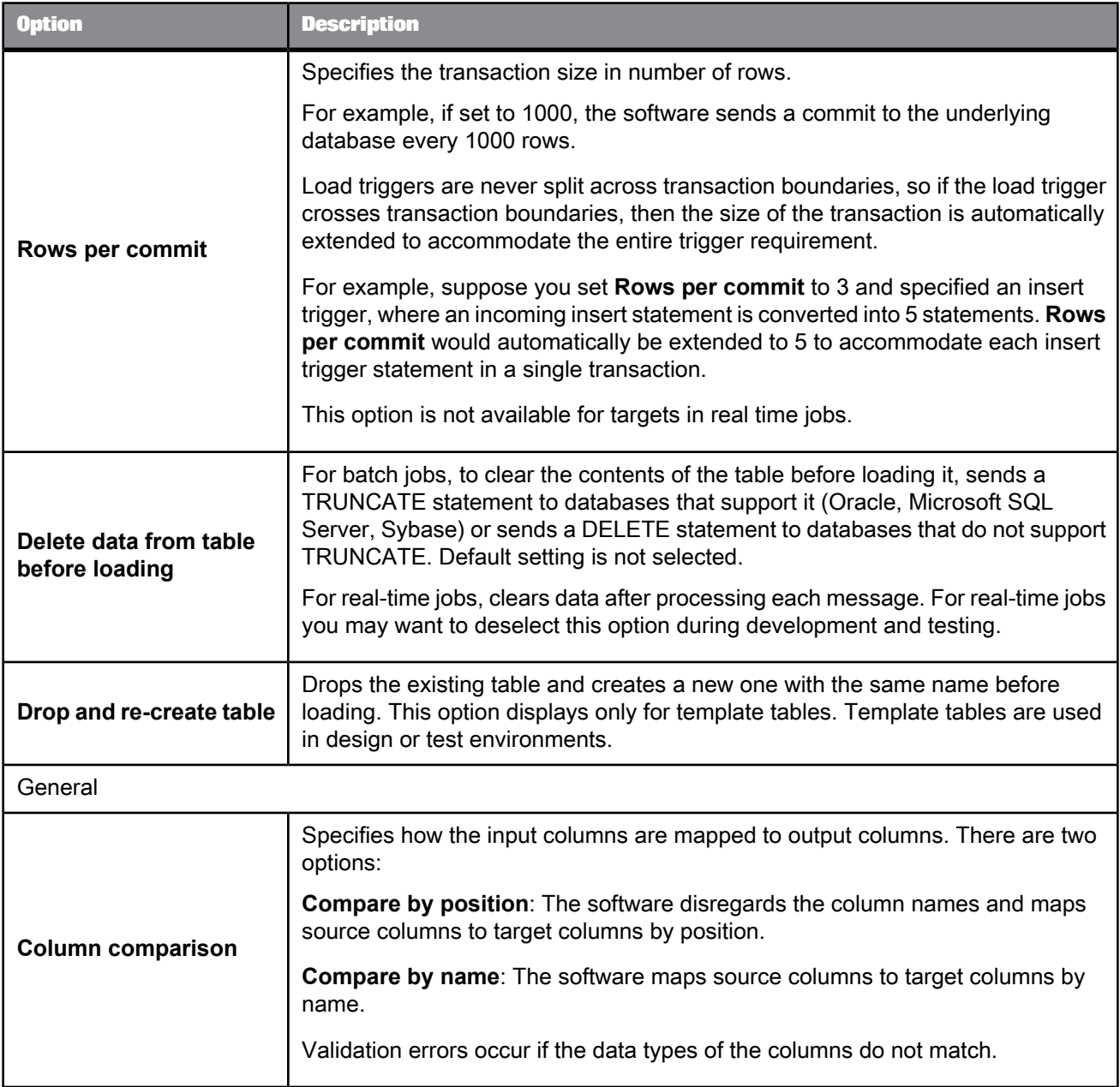

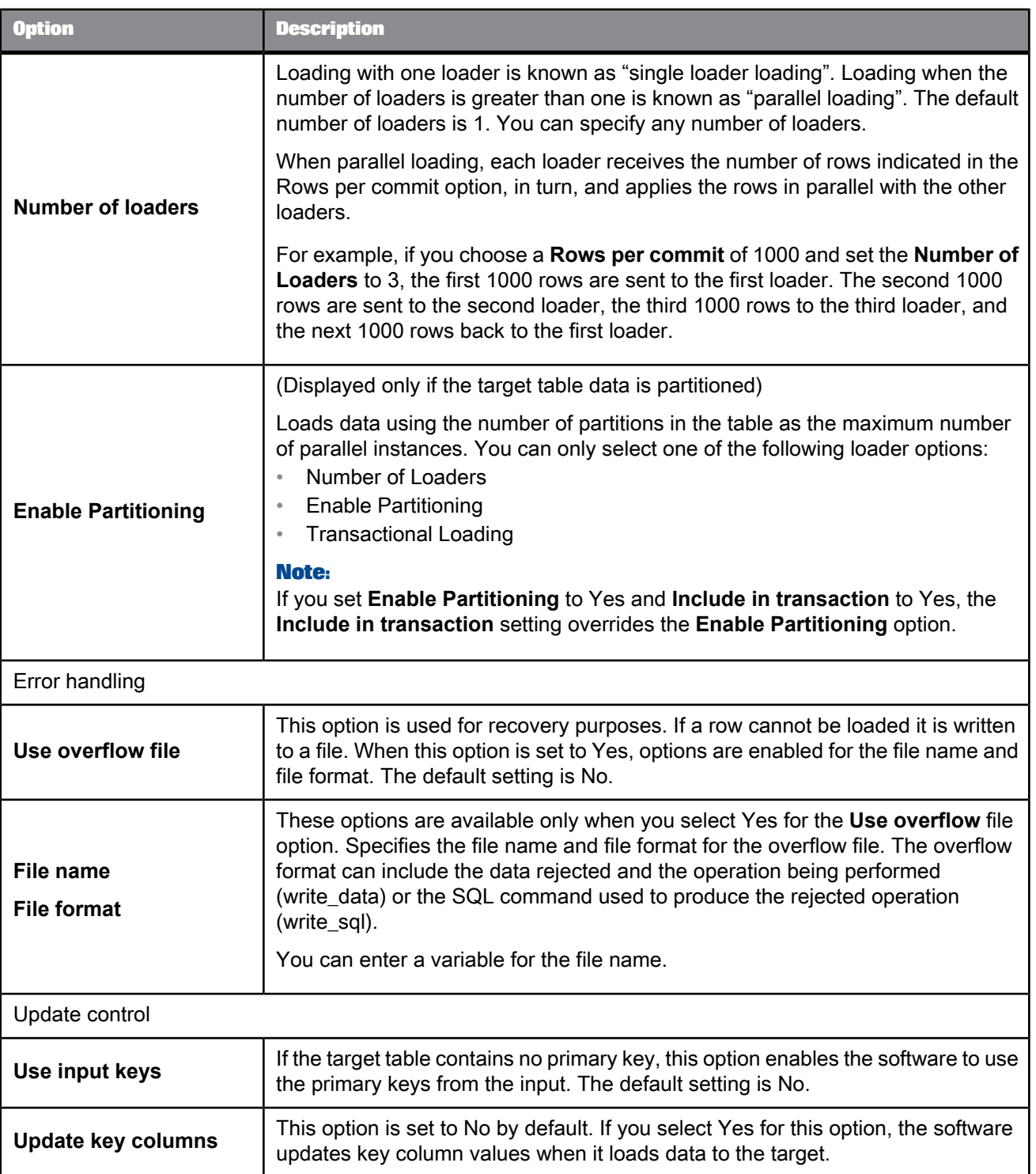

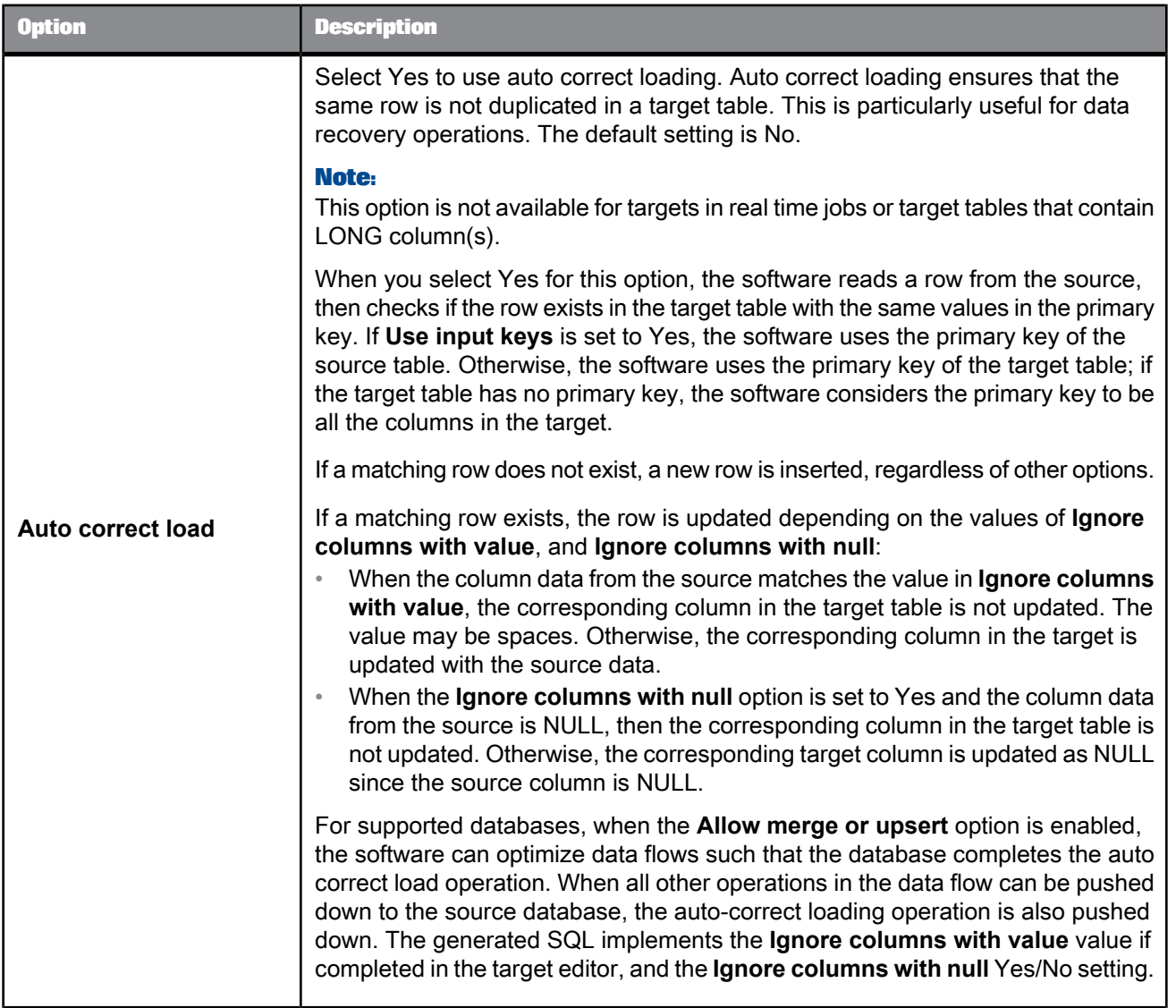

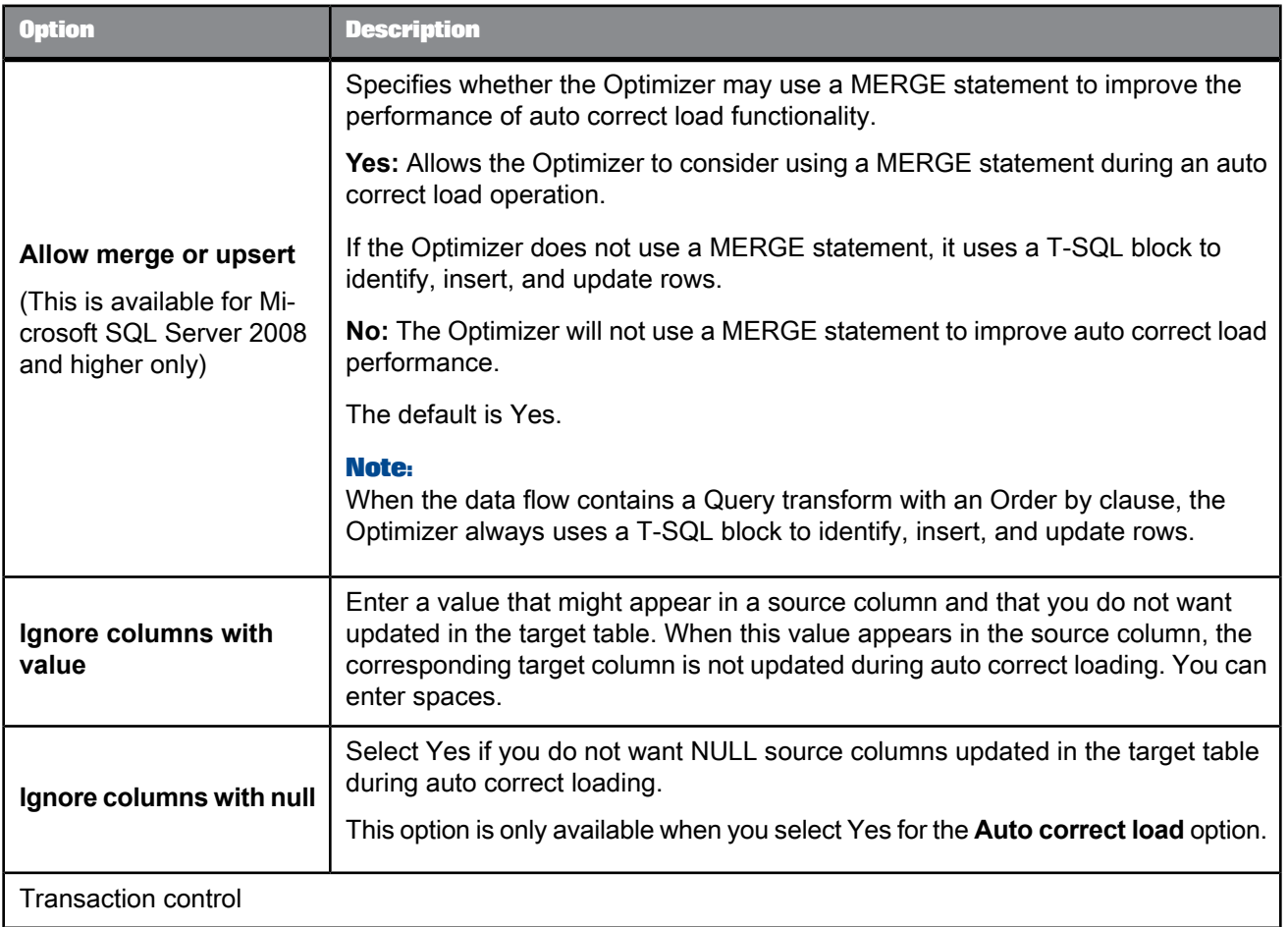

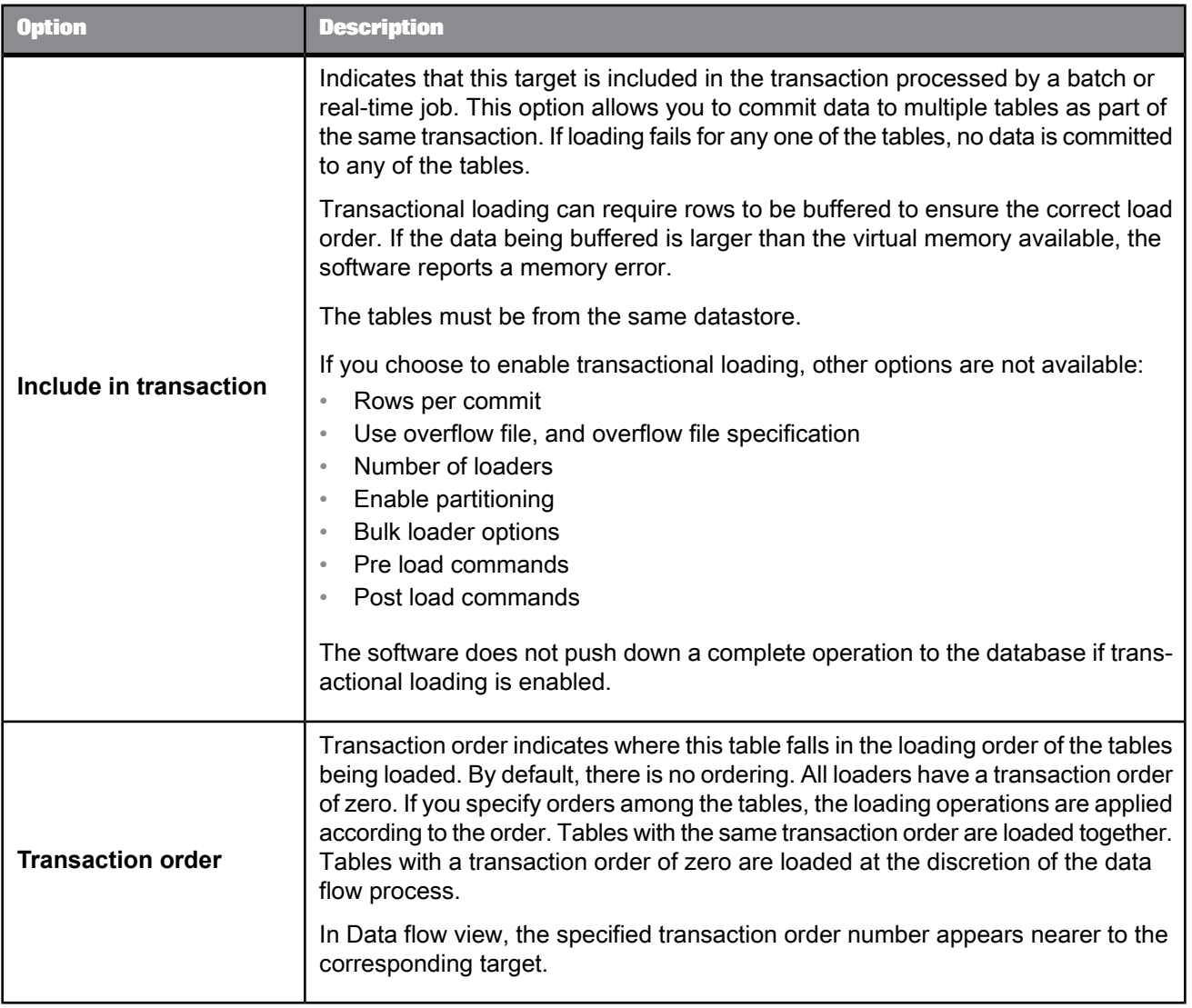

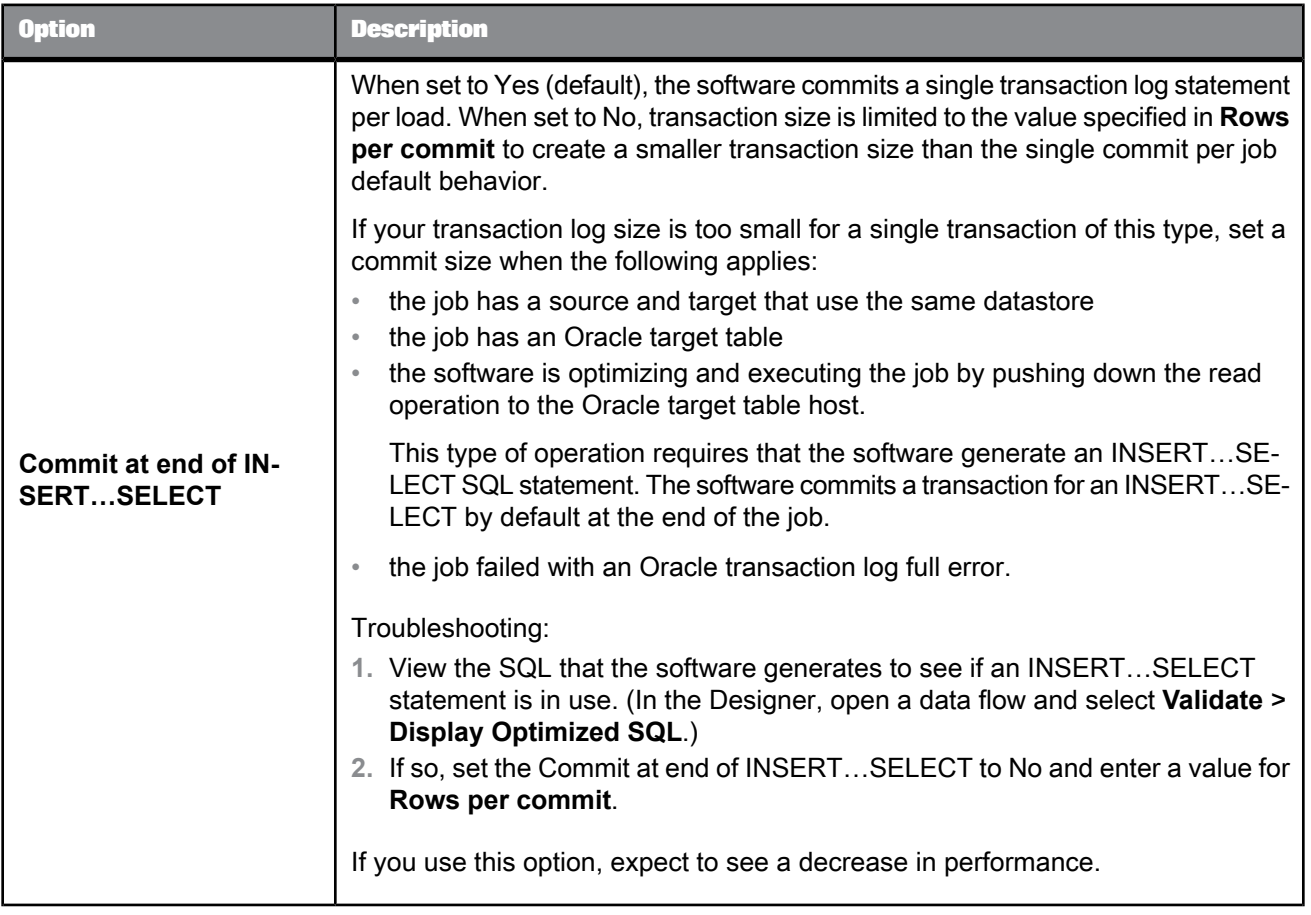

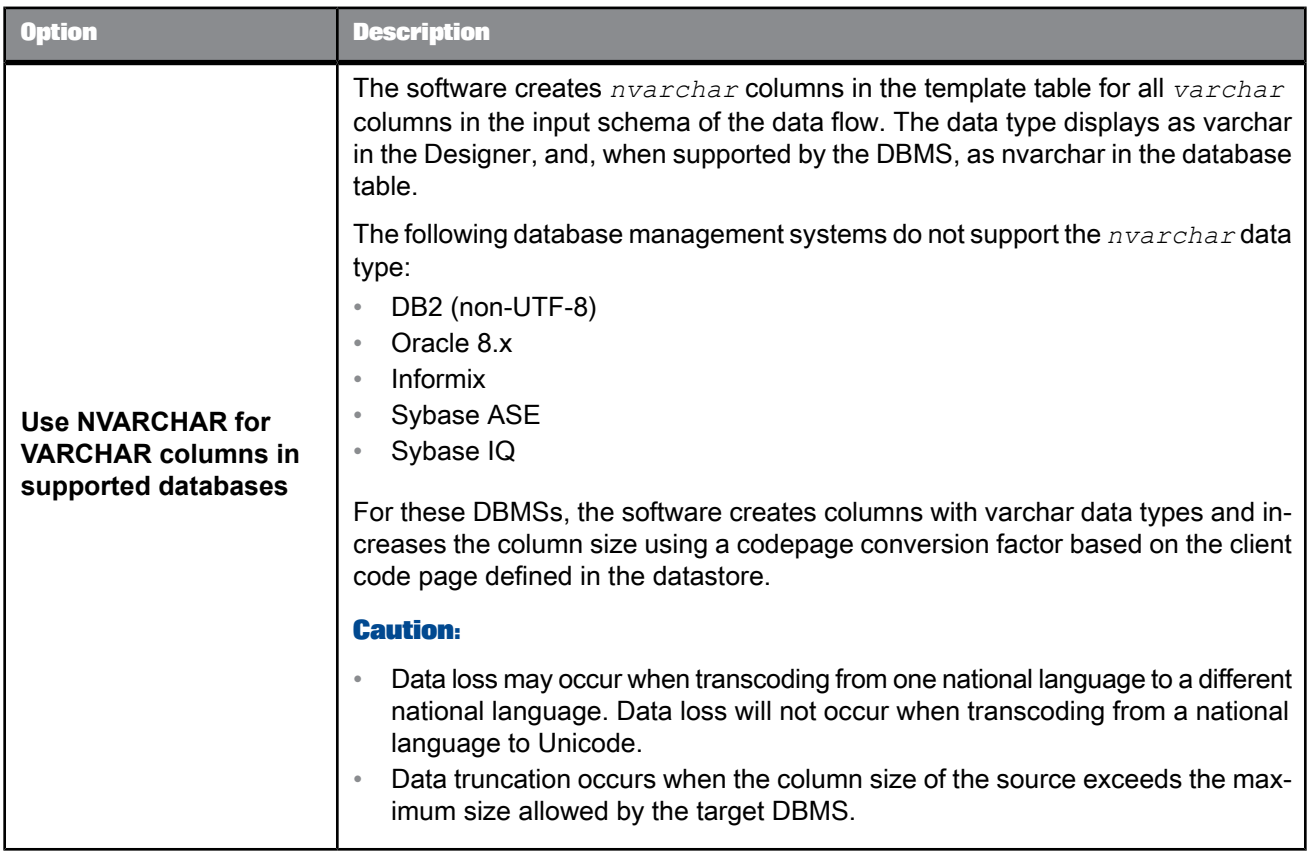

### **Load triggers tab**

Specifies SQL commands performed by the database on an INSERT, UPDATE, or DELETE operation.

You can specify a *load trigger* (a template SQL statement) that has placeholders for column and variable values. The software sets the placeholders at execution time based on the fields in the transform's input schema. For each row, the template is filled out and applied against the target.

The special operations you specify in a load trigger can occur before, after, or instead of normal operations.

Use load triggers in situations such as archiving updates to a warehouse or incremental updates of aggregation value.

The software does not parse load triggers. Thus, when you specify a load trigger, the software does not parameterize SQL statements. As a result, load times might be higher when you use load triggers.

The software does not validate load triggers.

### **Note:**

If you use an override, you cannot specify auto correct load.

For example, instead of applying an insert of a new sales order rows, you use a load trigger that applies inserts and updates of aggregated values of sales per customer and sales per region.

The templates give you a row with customer id, order amount, region id, and so forth.

The INSERT and UPDATE statements are:

```
INSERT into order_fact
values ([customer_id], [order_amount]);
UPDATE region_fact
SET order amount =
order_amount + [order_amount]
WHERE region id = [region id];
```
Enter your load triggers manually or drag column names from the input schema. Column names must beenclosed in curly braces or square brackets. For example, {SalesOffice} or [SalesOffice].

With curly braces, the software encloses the value in quotation marks, if needed. With square brackets, it will not. To avoid unintended results, use curly braces for varchar or char column names.

If you insert column names into the SQL statement by dragging the column names, the software inserts square brackets for you. If you require curly braces, you must make the change from square brackets to curly braces.

 $[\frac{1}{2}, \frac{1}{2}]$ ,  $[\frac{1}{2}, \frac{1}{2}]$  and  $[\frac{1}{2}, \frac{1}{2}]$  represent the default operations.

To delimit a SQL statement, use [#new]. For example:

```
[#insert] [#new]
insert into foo values ([col1], {col2}, ...)
```
For UPDATE operations you must specify both the "before" and the "after" image values. You can specify both images for INSERT and DELETE operations, also, but it is not required.

To specify "before" images, add the suffix . before to the column name. To specify "after" images, add the suffix . after to the column name.

The default suffix for UPDATE and INSERT operations is .after. The default suffix for DELETE operations is .before.

You can include variables in the SQL statements, but not expressions.

You can map a batch of SQL statements. Each SQL statement is separated by a new separator ([#new]).

The following statement is an example for mapping insert SQL:

```
INSERT into log_table values ({col1}, {col2})
[#new]
[#insert] [#new]
delete from alt junk where . .
```
### **Pre Load Commands tab** and **Post Load Commands tab**

Specify SQL commands that the software executes before starting a load or after finishing a load.

When a data flow is called, the software opens all the objects (queries, transforms, sources, and targets) in the data flow. Next, the software runs the target's preload script. Therefore, the software executes any preload SQL commands before processing any transform.

### **Note:**

Because the software executes the SQL commands as a unit of transaction, you should not include transaction commands in preload or postload SQL statements.

Both the **Pre Load Commands** tab and the **Post Load Commands** tab contain a **SQL Commands** box and a **Value** box. The **SQL Commands** box contains command lines. When you first open the tab, an empty line appears.

To edit a line, select the line in the **SQL Commands** box. The text for the SQL command appears in the **Value** box. Edit the text in that box.

To add a new line, determine the desired position for the new line, select the existing line immediately before or after the desired position, right-click, and choose **Insert Before** to insert a new line before the selected line, or choose **Insert After** to insert a new line after the selected line. Finally, type the SQL command in the **Value** box.

To delete a line, select the line in the **SQL Commands** box, right click, and choose **Delete**.

You can include variables and parameters in preload or postload SQL statements. Put the variables and parameters in either brackets, braces, or quotes. The software translates each statement differently, writing a statement that depends on the variable or parameter type.

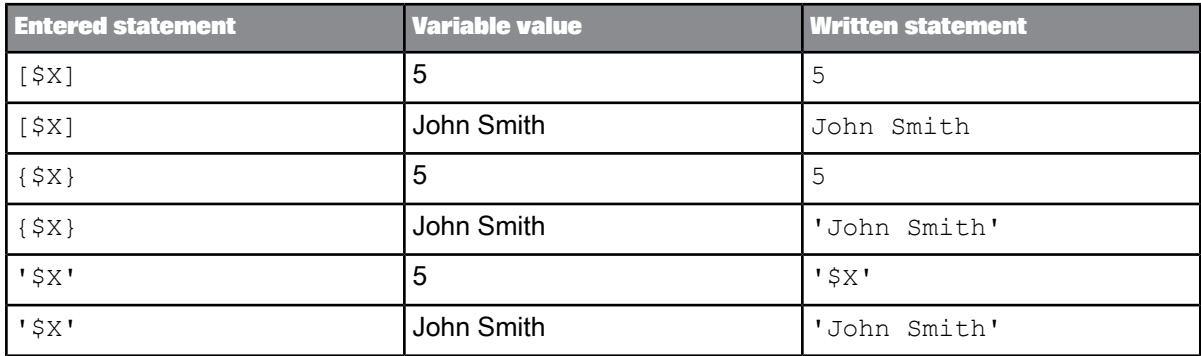

You cannot use Pre Load and Post Load SQL commands in a real-time job.

**Related Topics**

• Designer Guide: Embedded data flows

• Message [processing](#page-148-0)

### 2.2.23.3.2 DB2 target table options

The following table contains option and description information specific to DB2 target tables.

# Table 2-150: Target tab

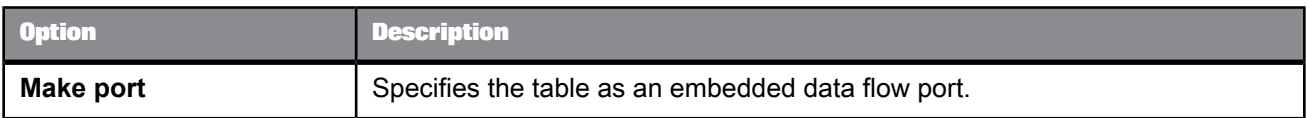

# Table 2-151: Options tab

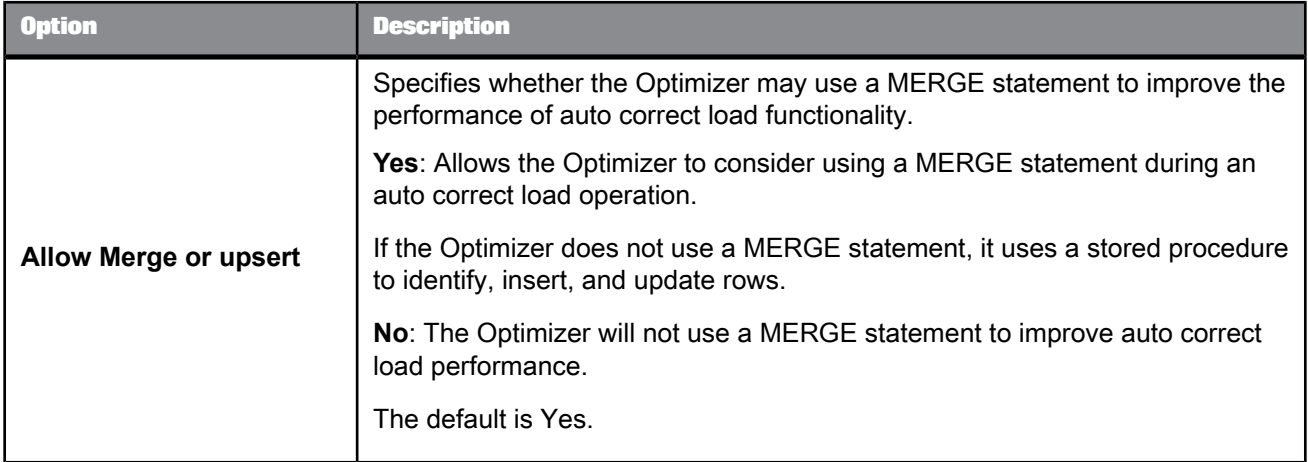

### Table 2-152: Bulk loader tab

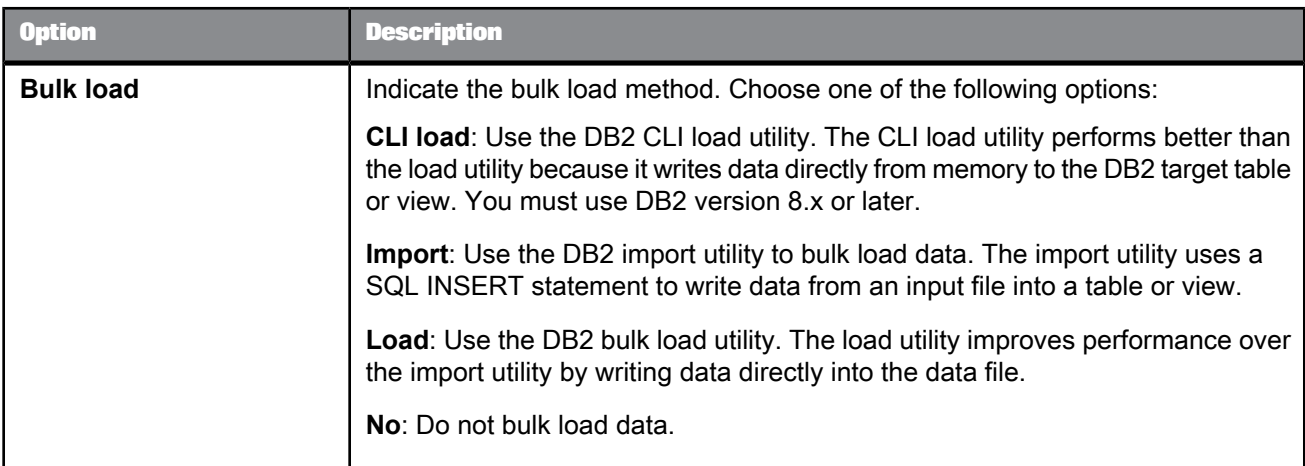
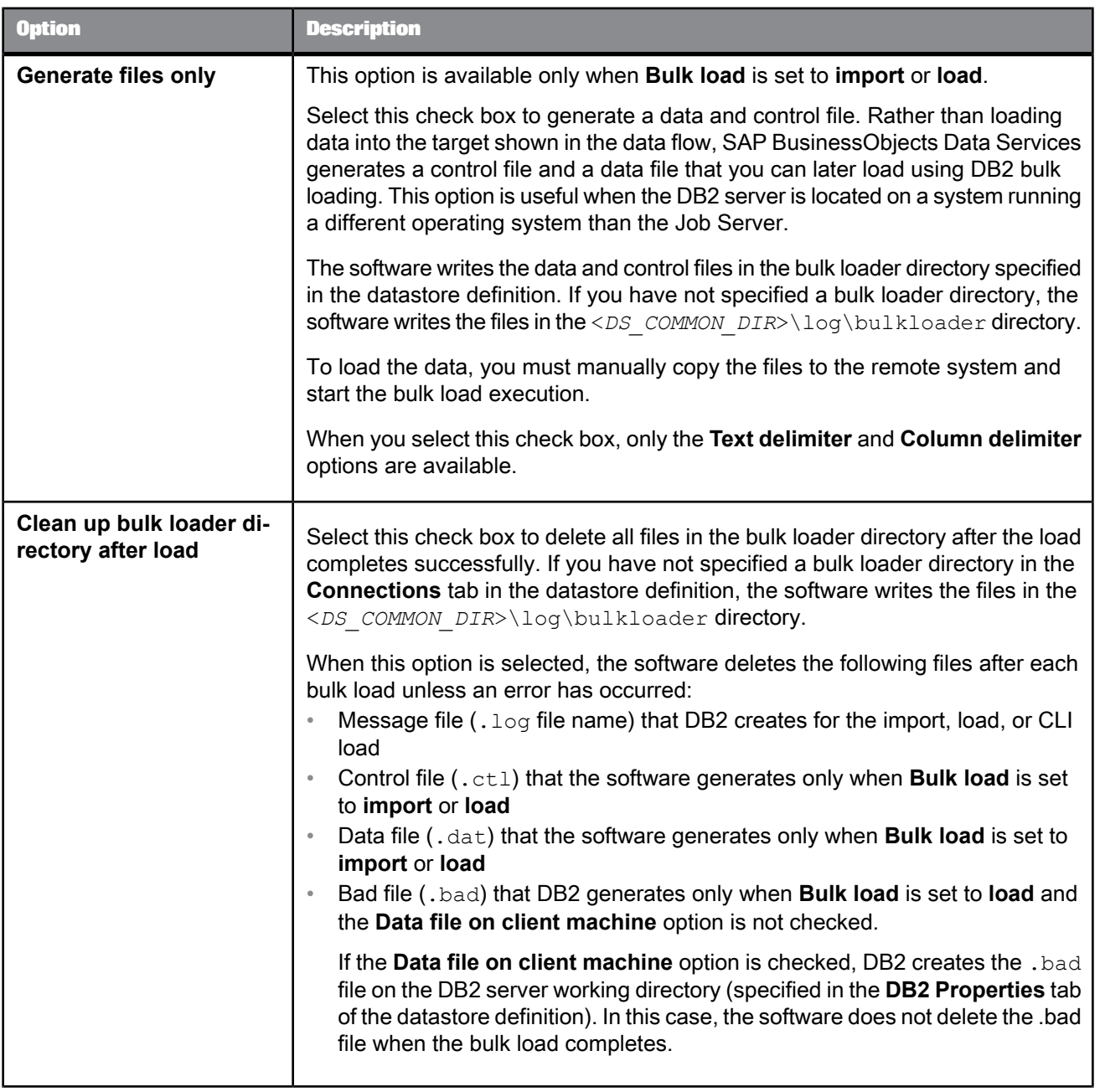

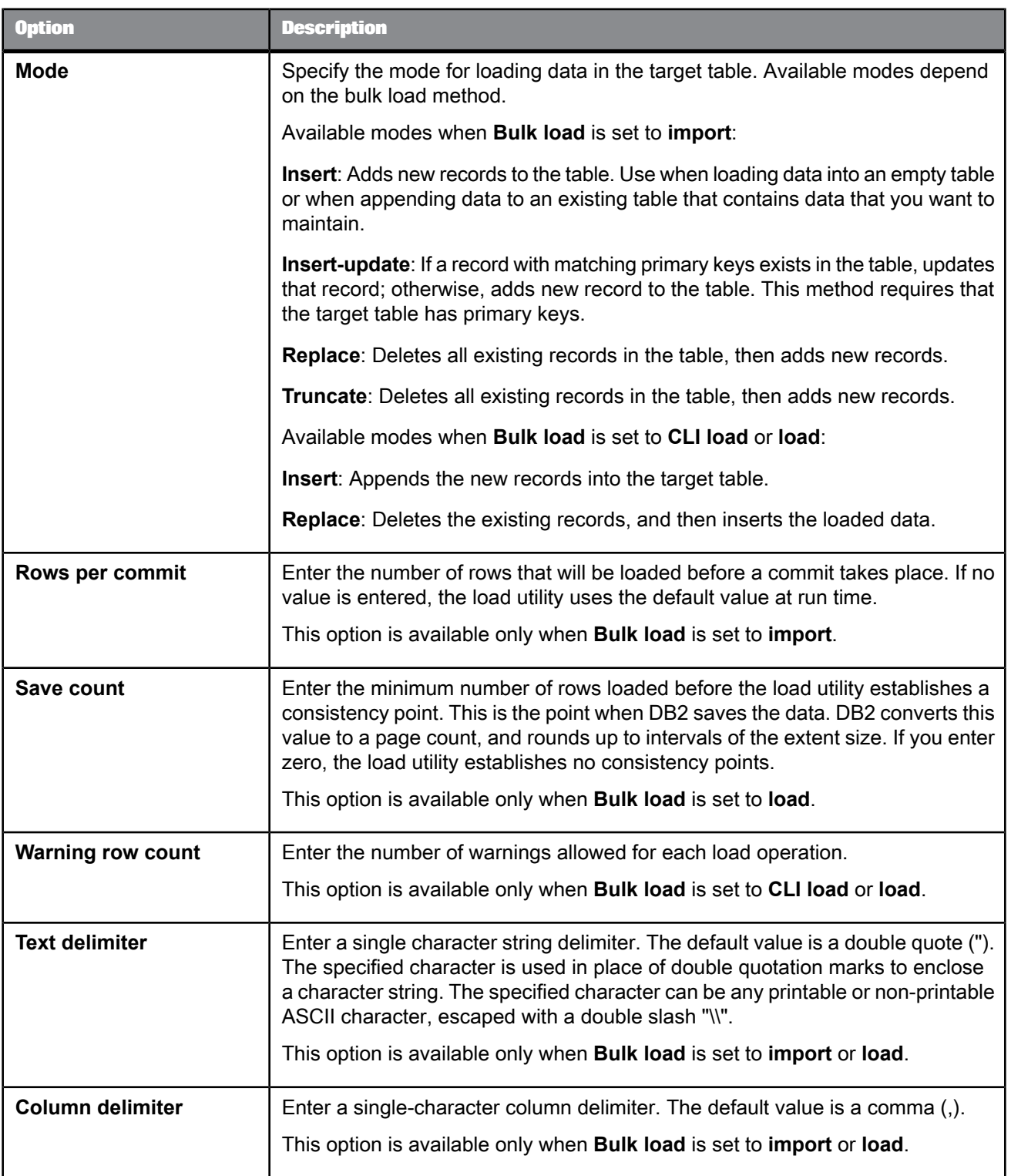

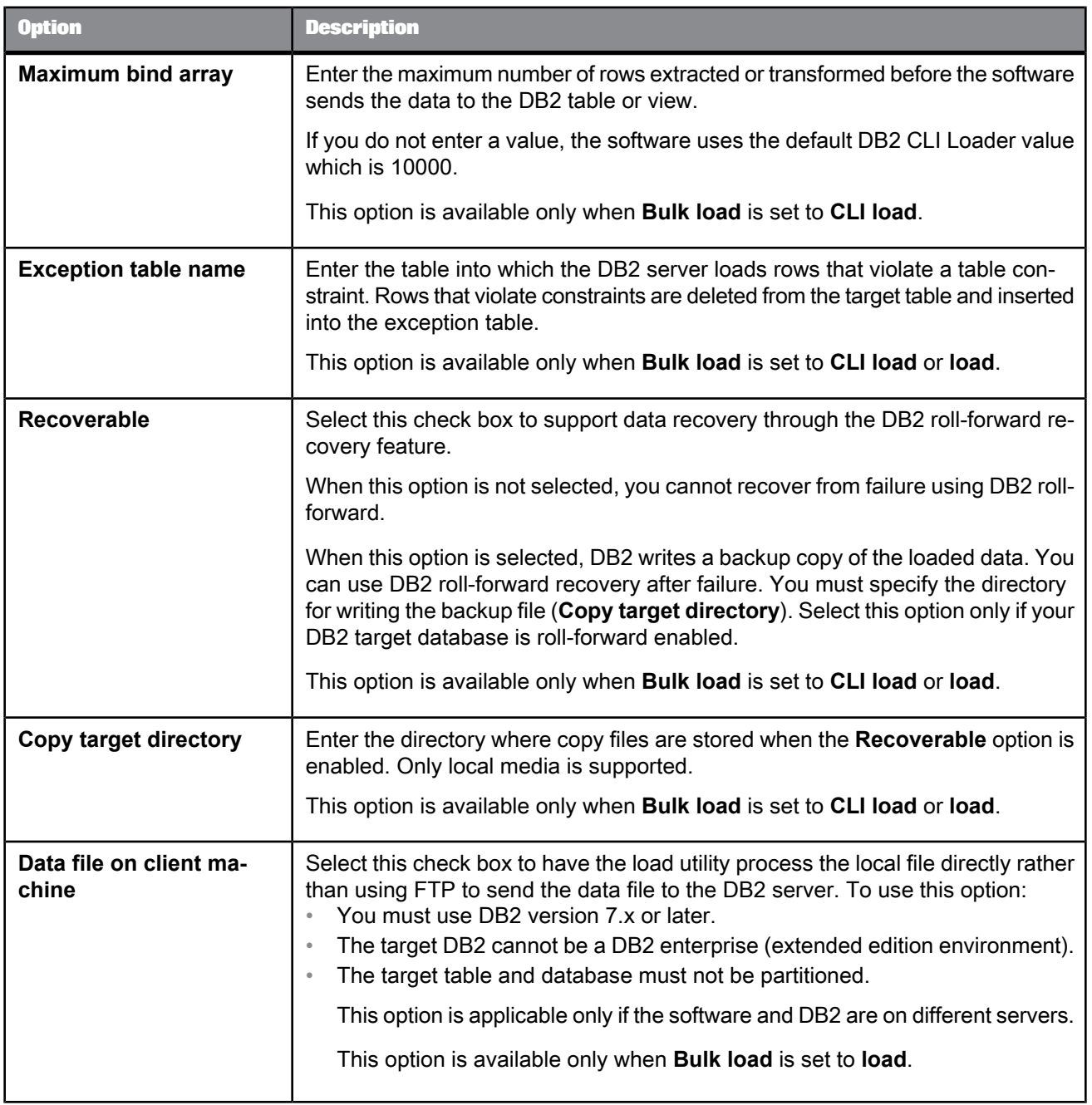

• [Common](#page-168-0) target table options

## 2.2.23.3.3 Hadoop Hive Adapter Target

You can set the following options on the **Adapter Target** tab of the target table editor.

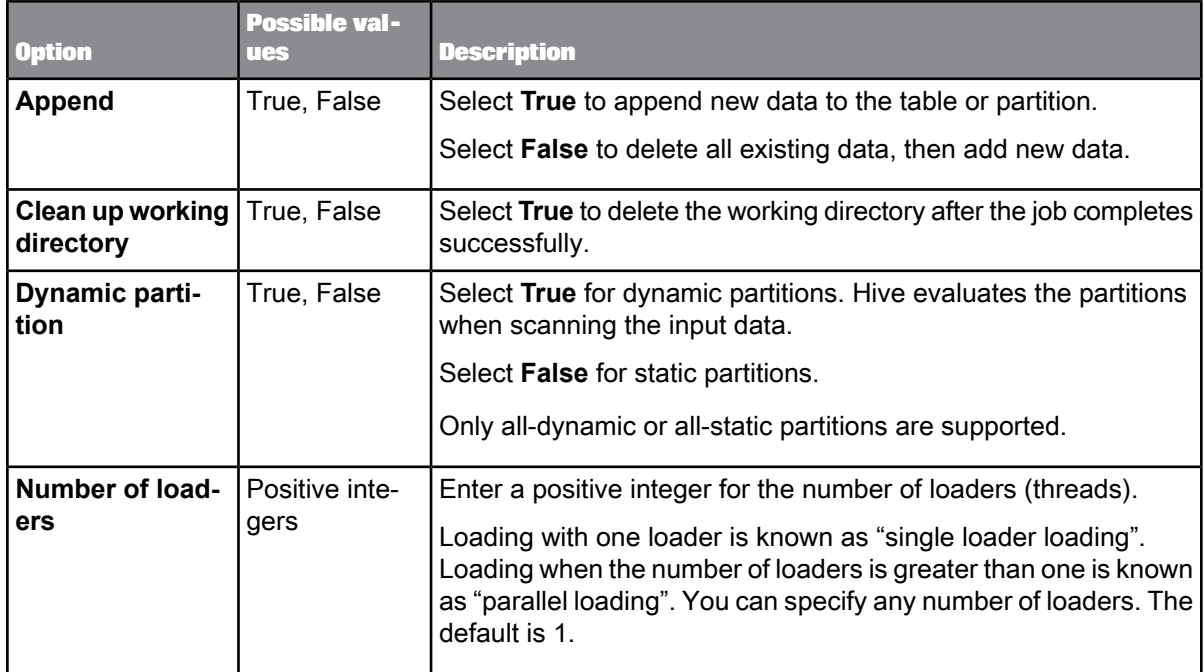

## 2.2.23.3.4 HP Neoview target table options

The following table contains option and description information specific to HP Neoview target tables.

#### **Note:**

You can use substitution parameters for all of the options listed below with the exceptions of **Clean up bulk loader directory after load**, **File options**, **Use the control file and Generate files only**, **Mode**, and **Operation**.

Table 2-153: Bulk Loader Options

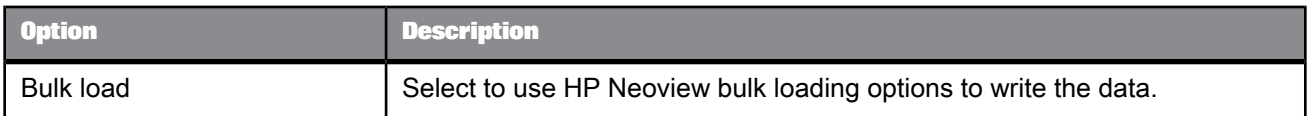

# Table 2-154: Options

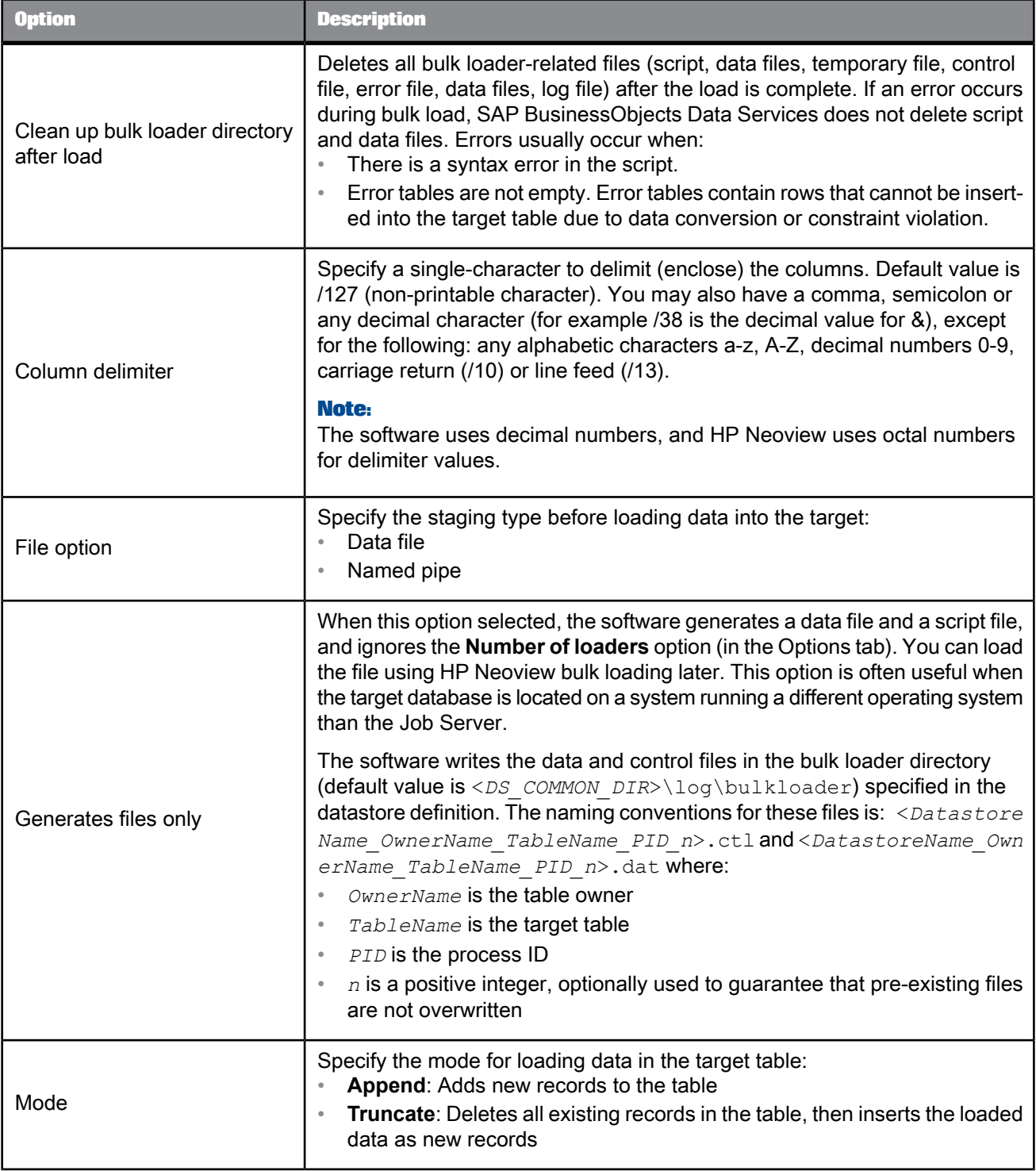

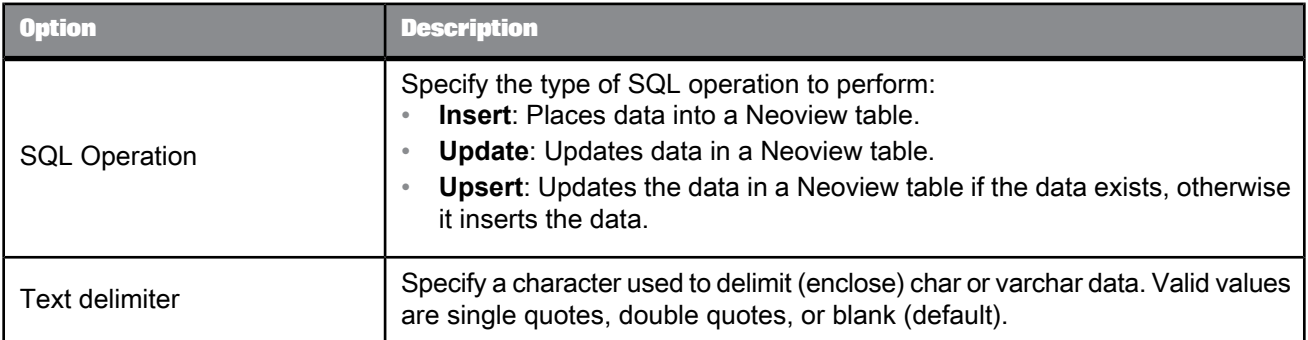

# Table 2-155: Neoview options

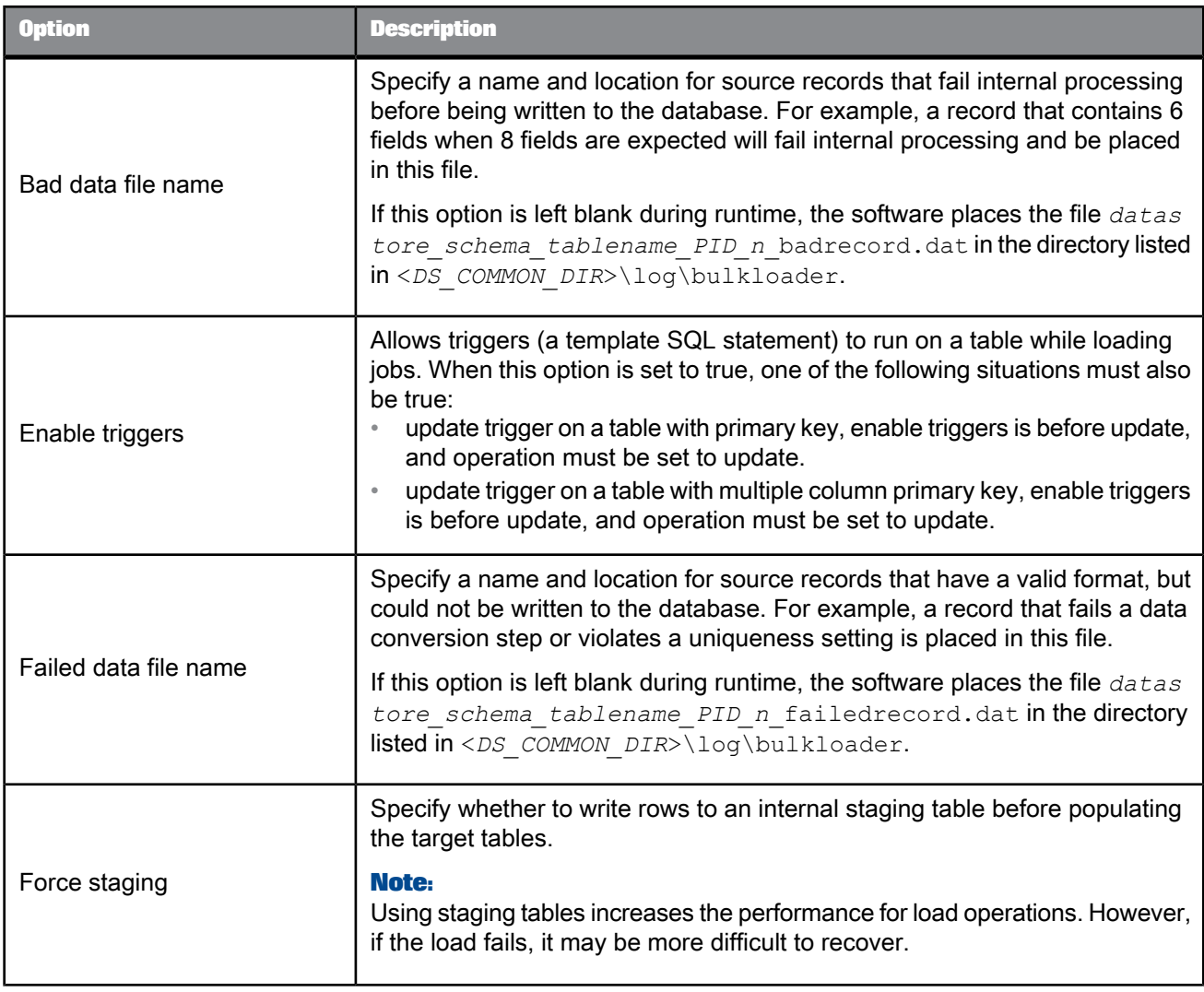

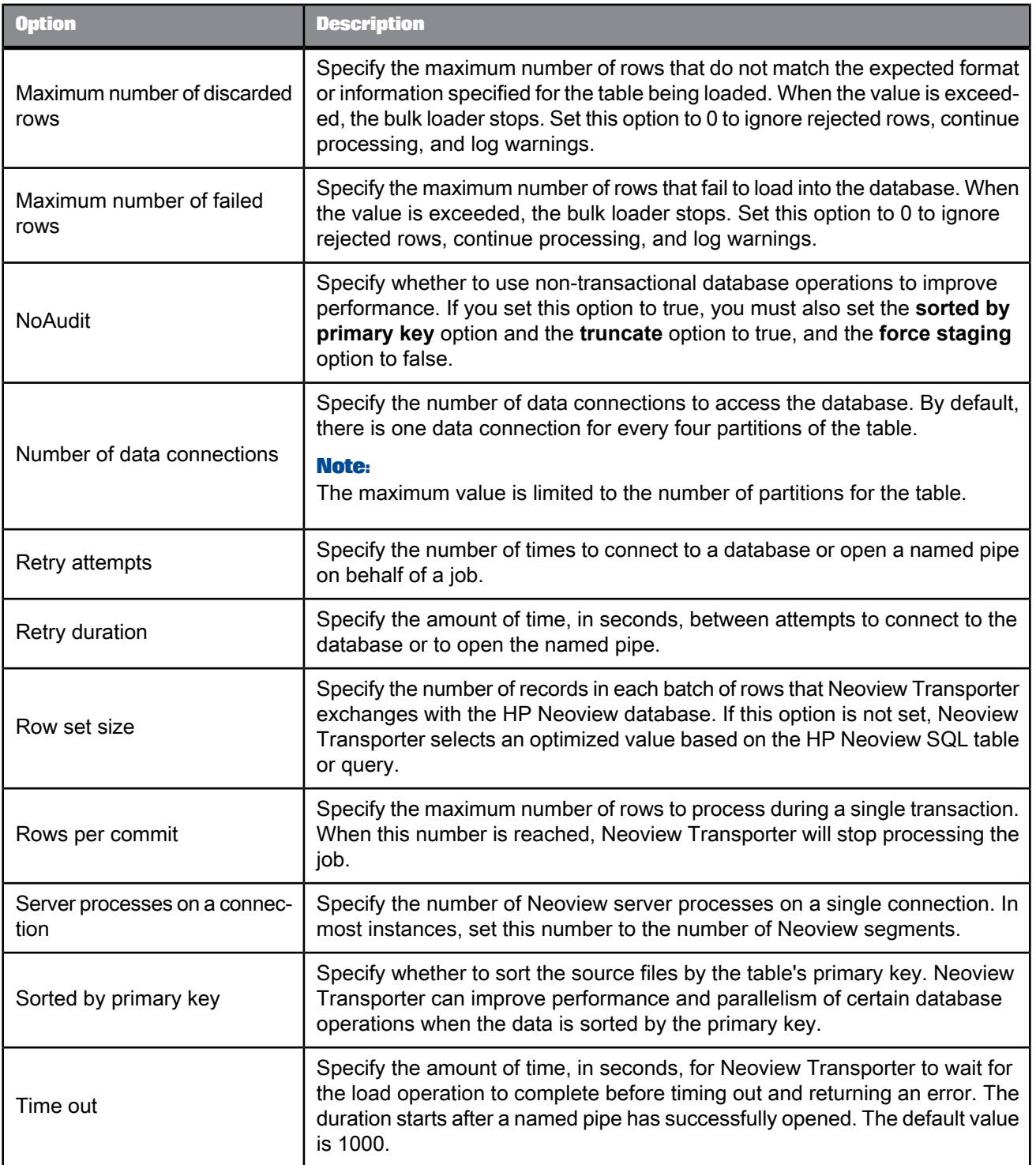

## • [Common](#page-168-0) target table options

### 2.2.23.3.5 Informix target table options

The following table contains option and description information specific to Informix target tables. All other option information for target tables can be found in the [Common](#page-168-0) target table options.

### **Note:**

Commit at the end of INSERT..SELECT option is not applicable.

Table 2-156: Options

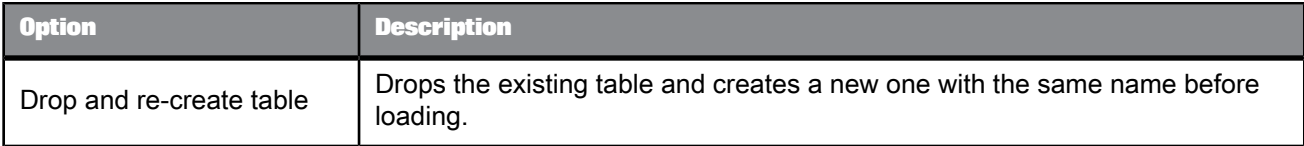

#### Table 2-157: Bulk Loader Options

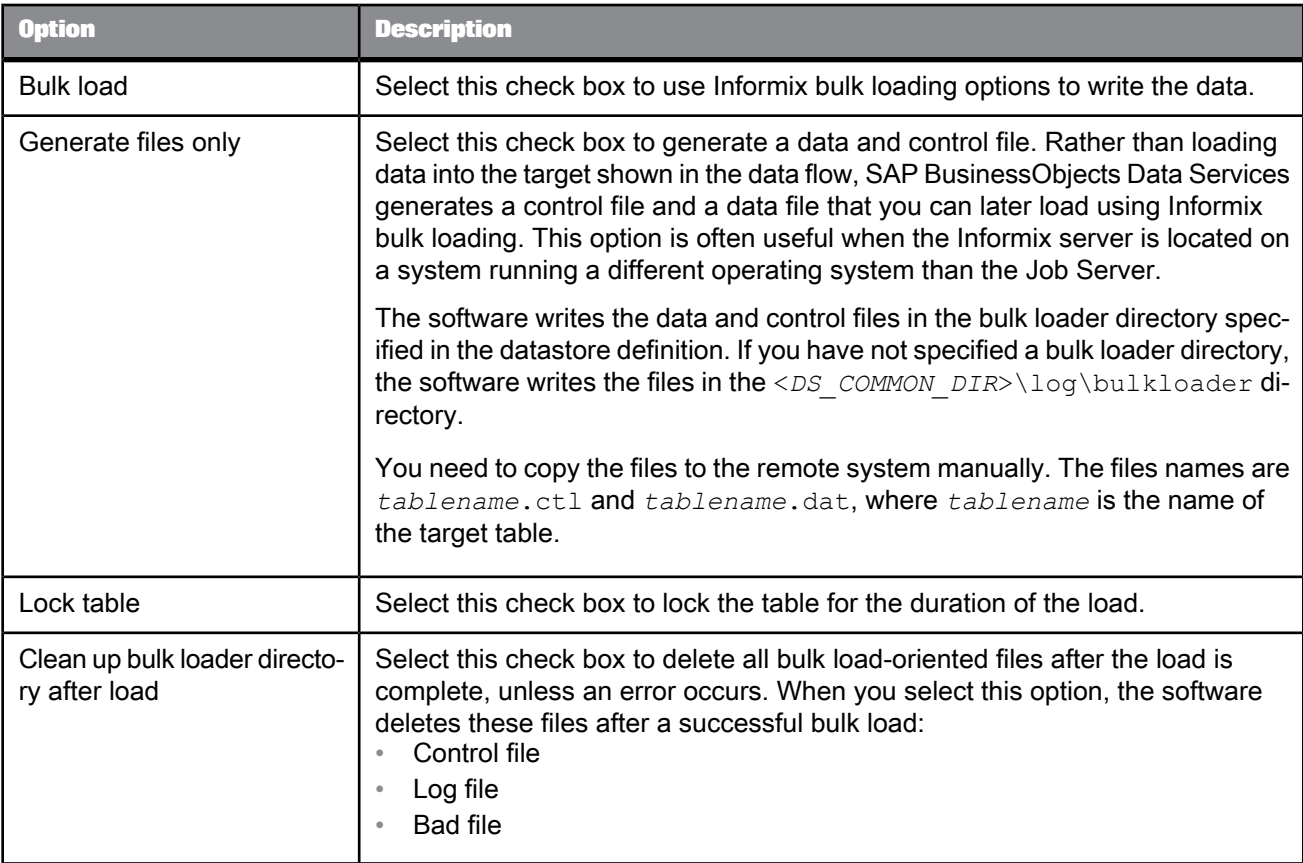

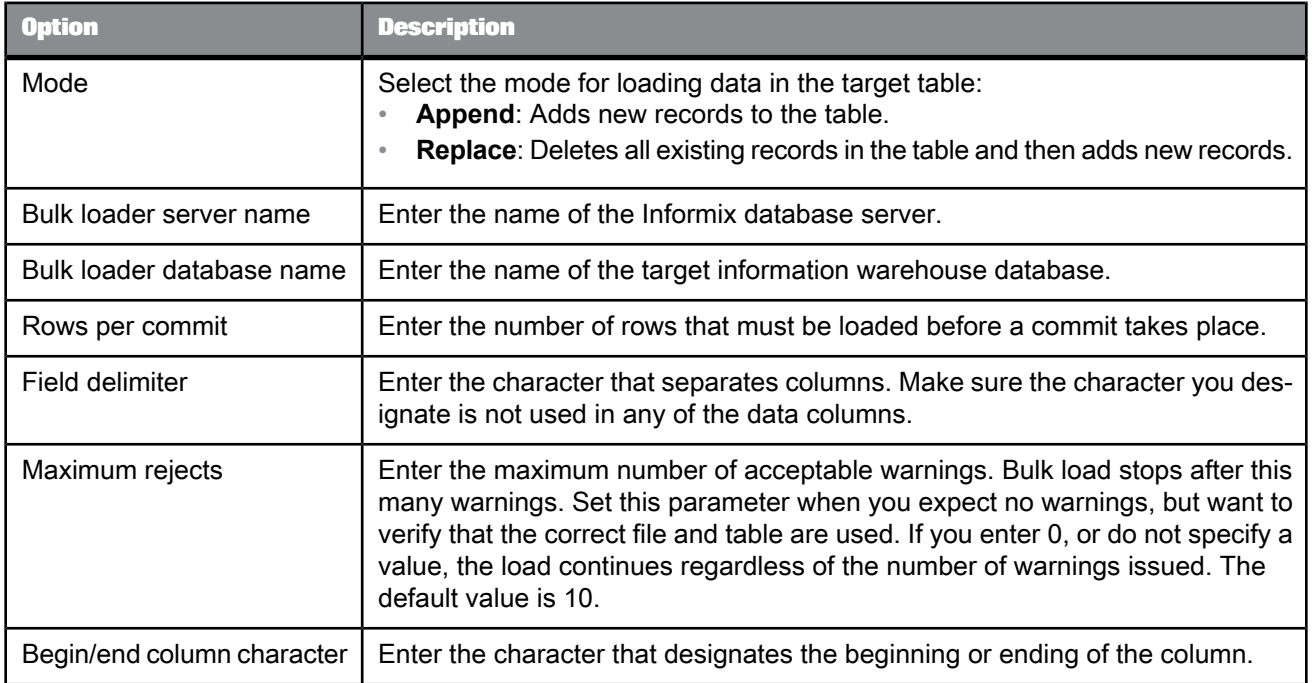

• [Common](#page-168-0) target table options

# 2.2.23.3.6 Microsoft SQL Server target table options

The following table contains option and description information specific to Microsoft SQL Server target tables. All other option information for target tables can be found in the [Common](#page-168-0) target table options.

# Table 2-158: Options

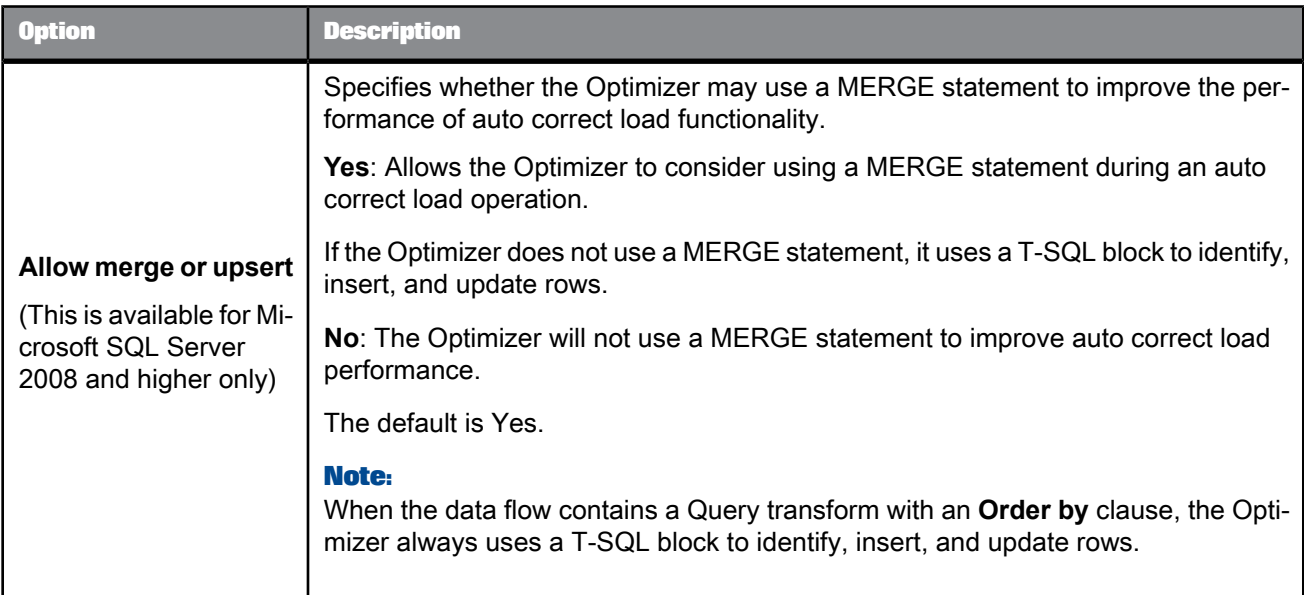

# Table 2-159: Bulk loader options

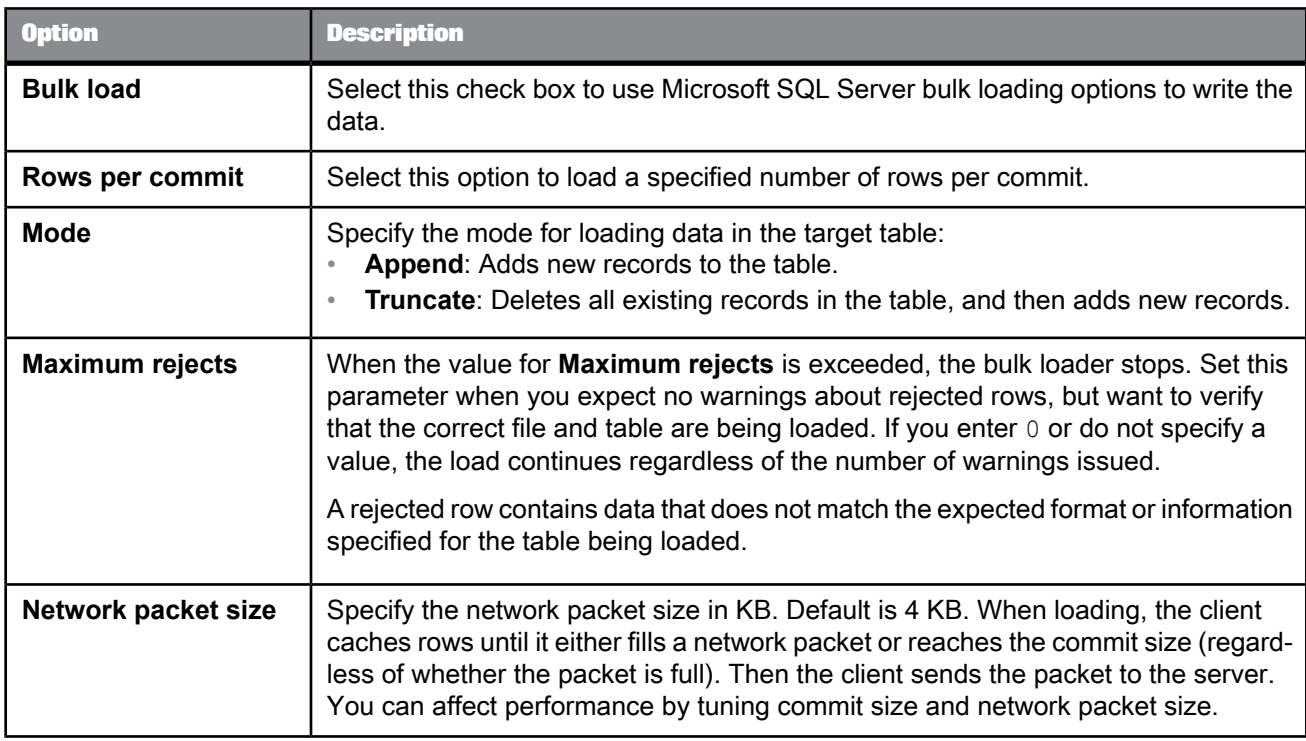

## <span id="page-190-0"></span>2.2.23.3.7 Netezza target table options

The following table contains option and description information specific to Netezza target tables. All other option information for target tables can be found in the common table options (see related links below).

#### **Note:**

All options under the Transaction Control category are not available for Netezza (Include in Transaction, Transaction ID, Commit at the end of INSERT...SELECT).

Table 2-160: Bulk Loader options tab

| <b>Option</b>    | <b>Description</b>                                                                                                    |
|------------------|----------------------------------------------------------------------------------------------------|
| <b>Bulk load</b> | Select a bulk-loading method:                                                                                                    |
|                  | File: Writes all data to a file before loading through the external table to the<br>staging table. For files that are smaller than 4 GB in size, select this option for<br>faster performance.                                                |
|                  | <b>Named pipe:</b> Streams data as it is written to the named pipe through the external<br>table to the staging table. For files that are larger than 4 GB in size, select this<br>option for faster performance.                             |
|                  | None: Does not use bulk loading (default).                                                                                                    |
| Mode             | Specify the mode for loading data to the target table:                                                                                                    |
|                  | Append: Adds new records to table (default).                                                                                                    |
|                  | Truncate: Deletes all existing records in table then adds new records.                                                                                                    |
| Update method    | Specify how to apply UPDATE SQL.                                                                                                    |
|                  | <b>Delete-insert: Issues a DELETE to the target table for data that matches the old</b><br>data in the staging table, and then issues an INSERT with the new data (default).<br>Select this option for faster performance.                    |
|                  | Note:<br>Do not use this option if the update rows do not contain data for all columns in<br>the target table because SAP BusinessObjects Data Services will replace missing<br>data with NULLs.                                              |
|                  | Update: Issues an UPDATE to the target table.                                                                                                    |
| Maximum rejects  | Enter the maximum number of error records allowed before the software terminates<br>the job. Default is 10.                                                                                                    |
| Commit size      | Enter the maximum number of rows loaded to the staging and target tables before<br>saving the data. A value of 0 means the software loads and saves all rows auto-<br>matically (default). This option overrides the Rows per commit setting. |

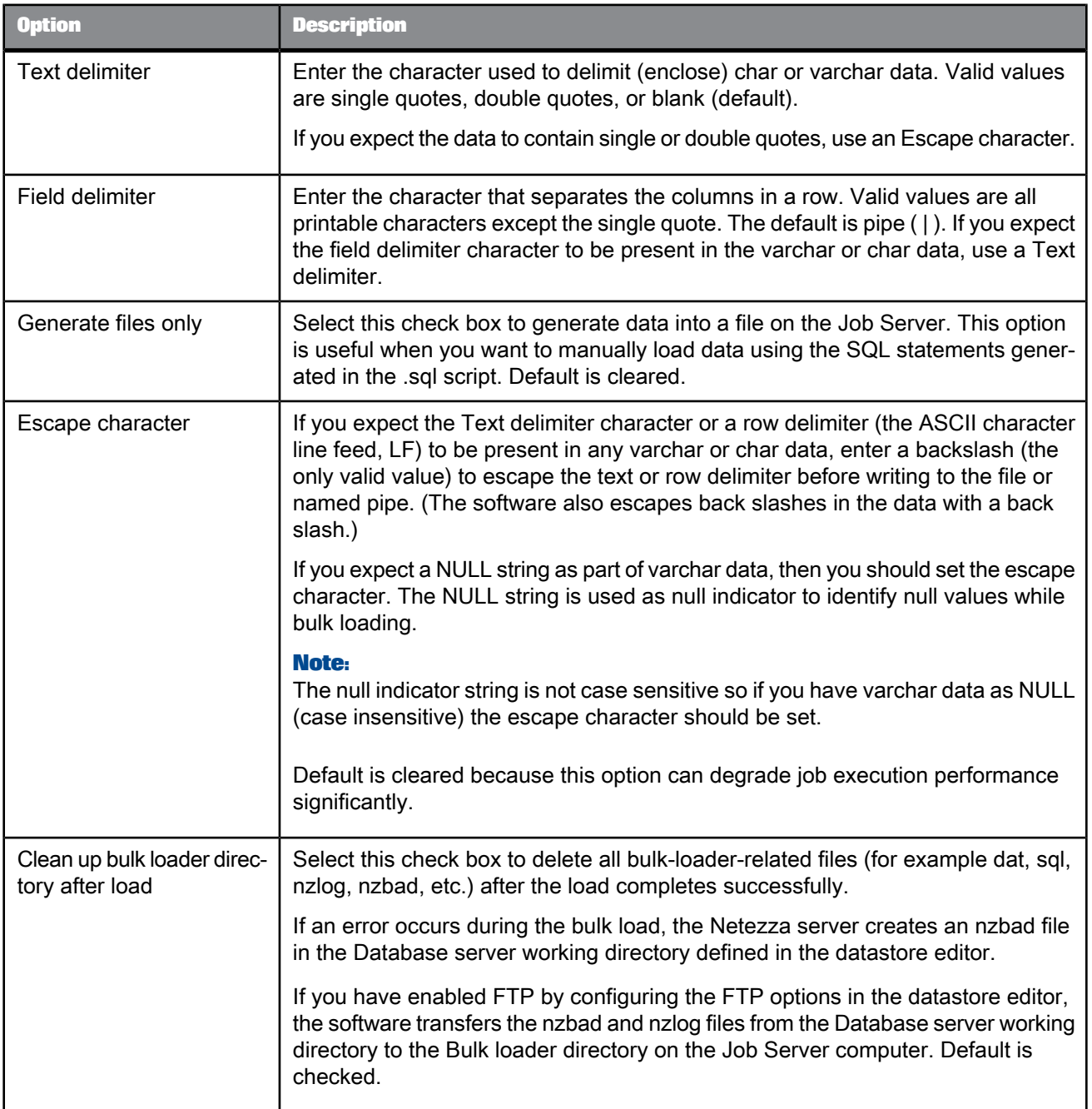

• [Common](#page-168-0) target table options

### 2.2.23.3.8 ODBC target table options

The following table contains option and description information specific to ODBC target tables. All other option information for target tables can be found in the [Common](#page-168-0) target table options.

Table 2-161: Bulk loader options tab

#### **Note:**

Bulk loader options are only visible if you are loading to a Netezza target.

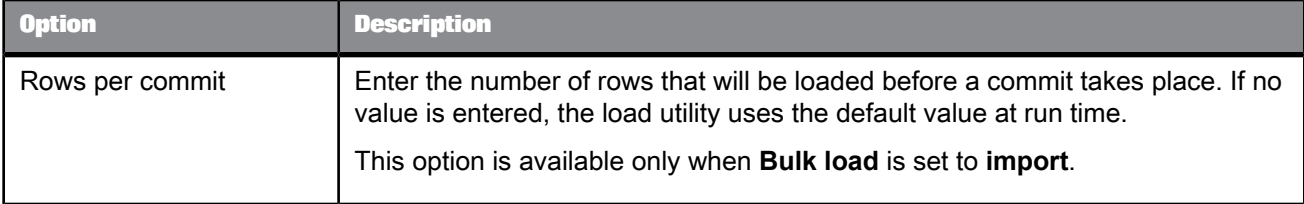

**Related Topics**

• [Netezza](#page-190-0) target table options

### 2.2.23.3.9 Oracle target table options

The following table contains option and description information specific to Oracle target tables. All other option information for target tables can be found in the [Common](#page-168-0) target table options.

Table 2-162: Options

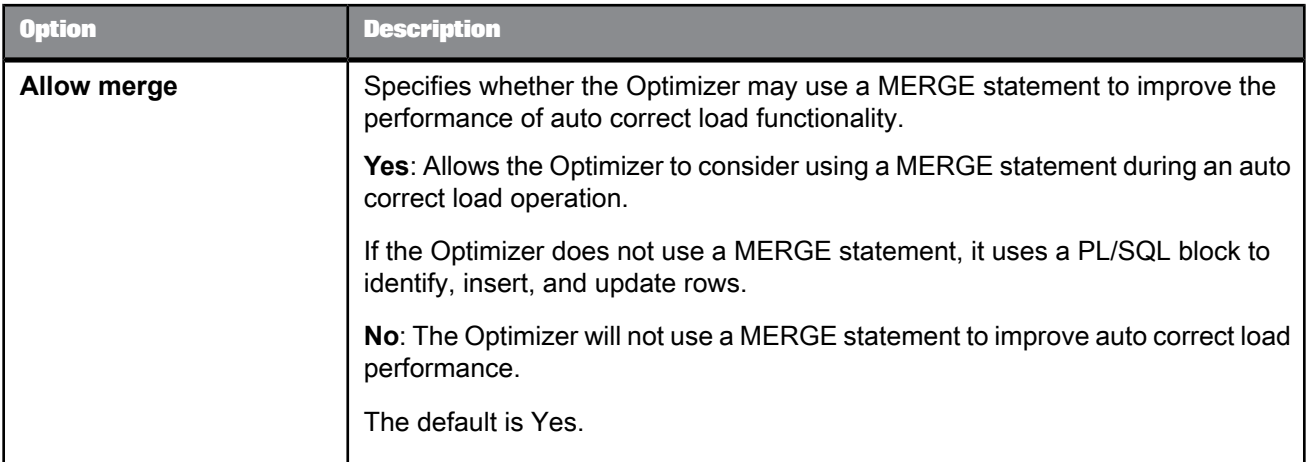

# Table 2-163: Bulk loader options tab

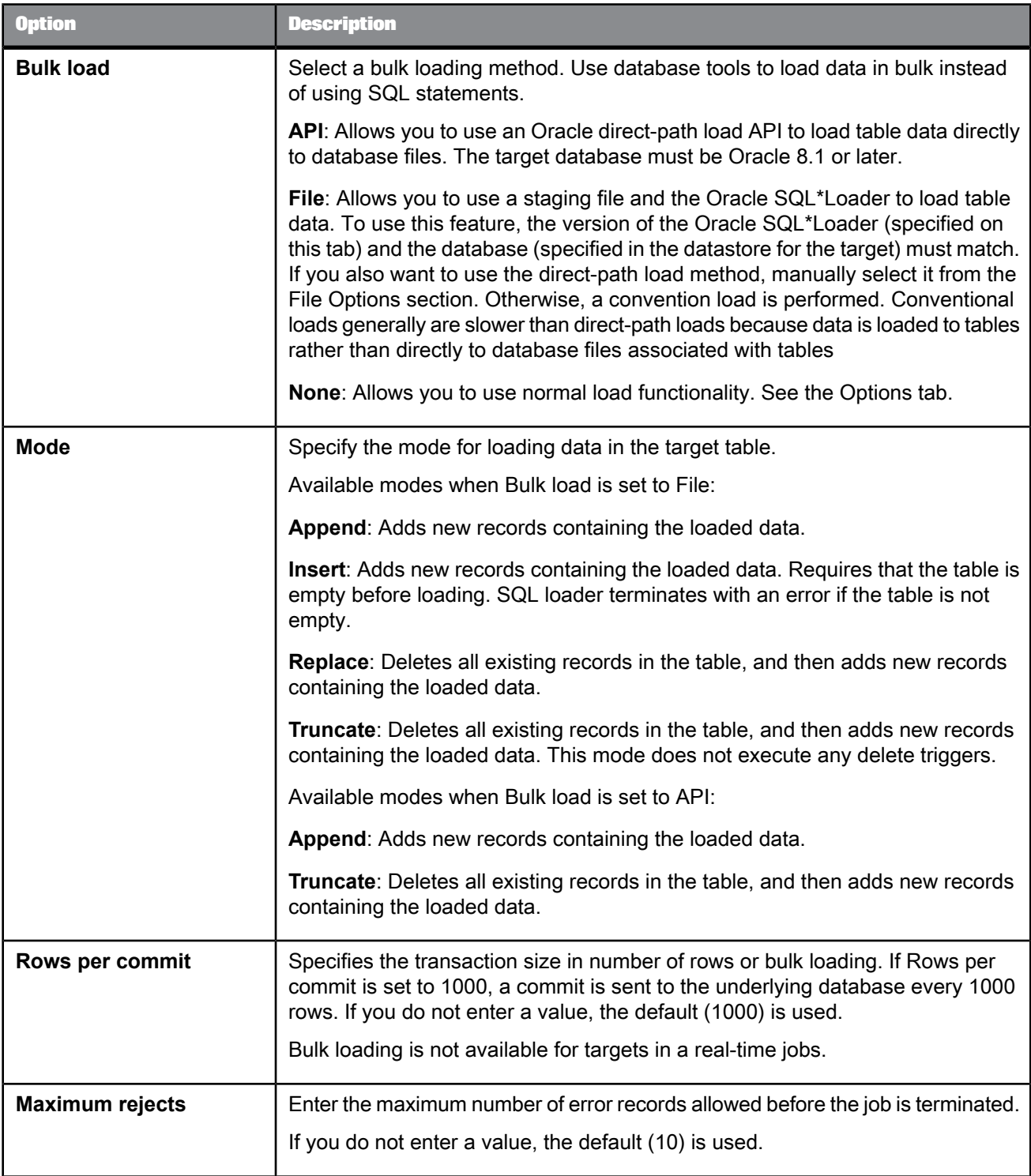

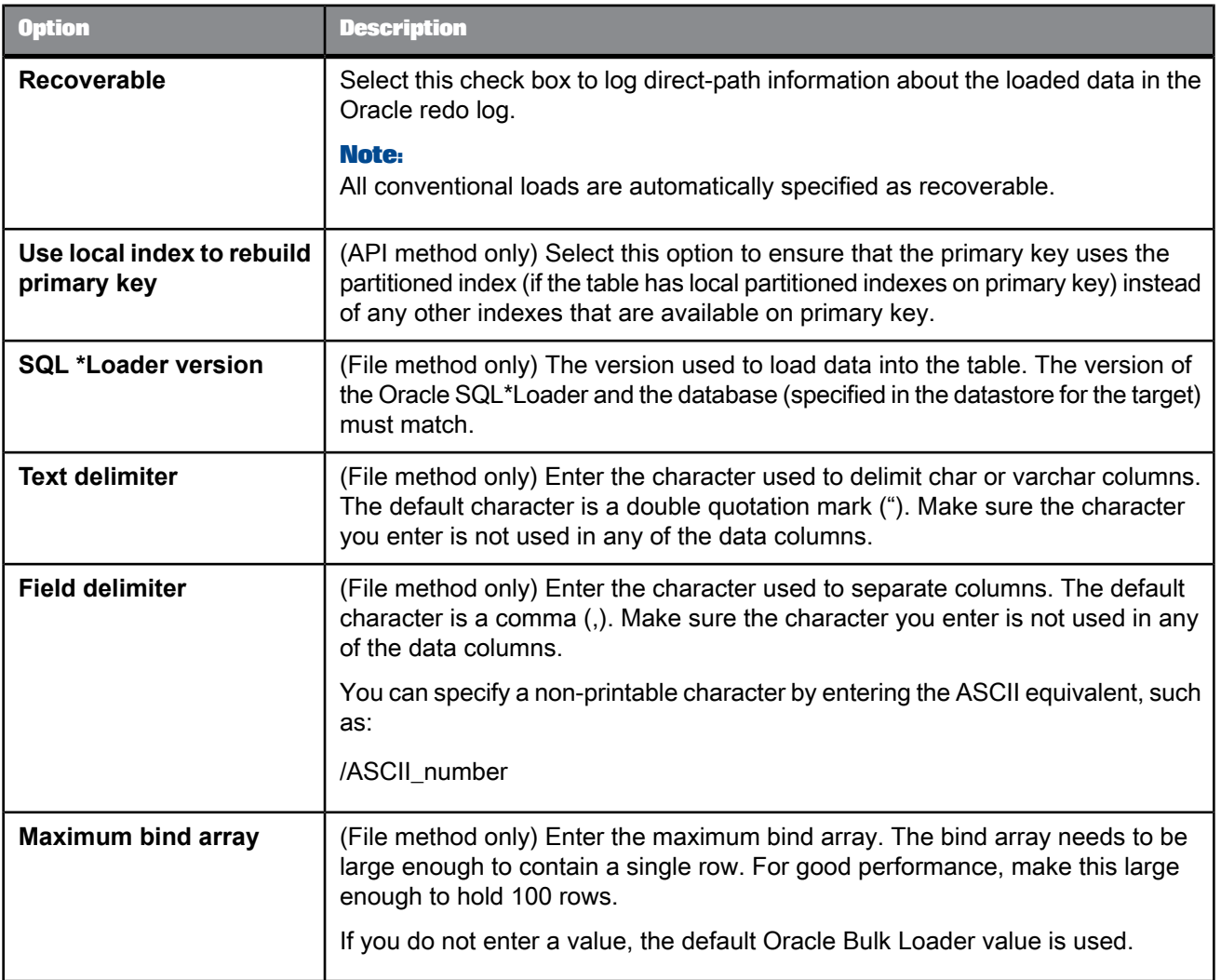

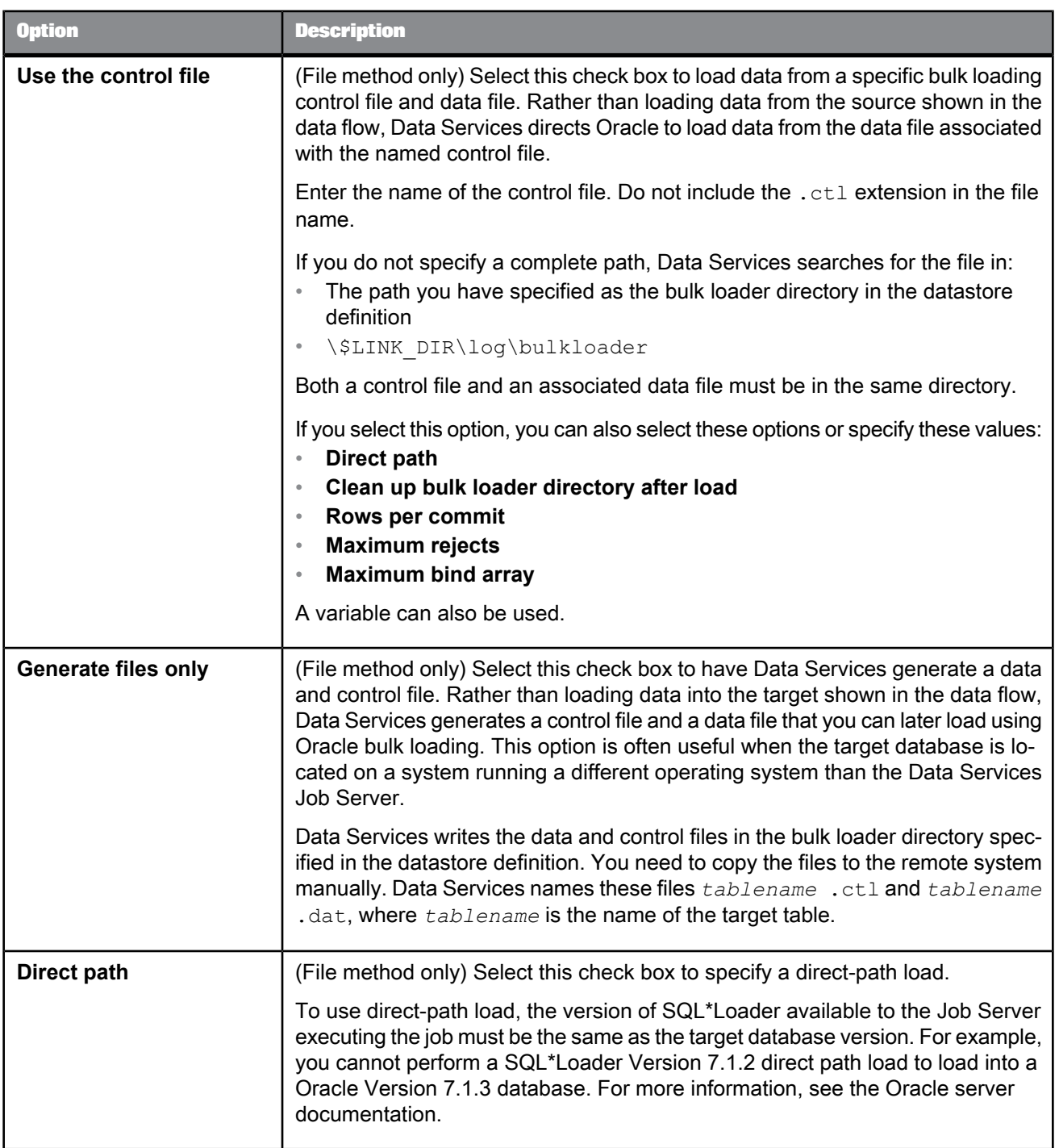

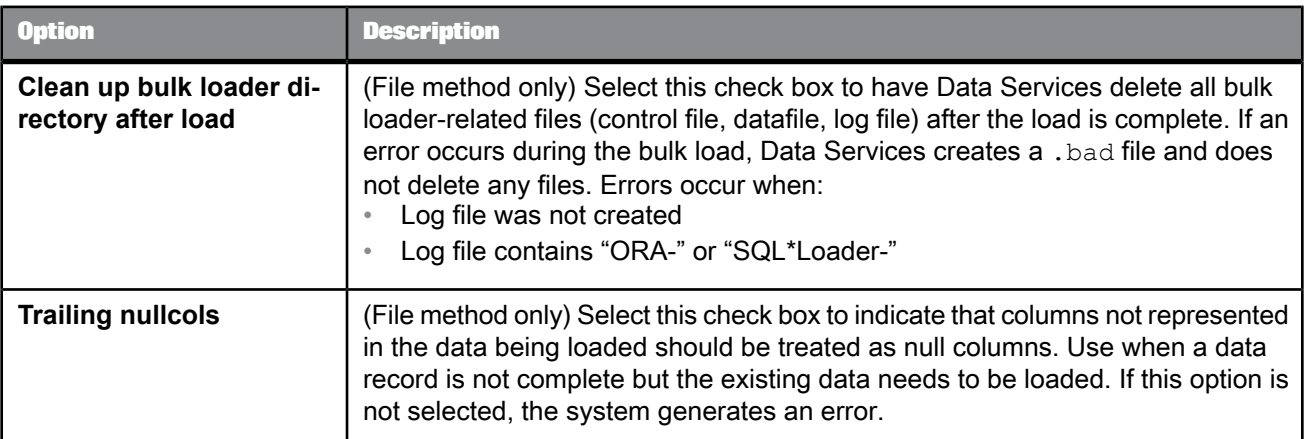

# 2.2.23.3.10 SAP HANA target table options

The following table contains option and description information specific to SAP HANA target tables.

Table 2-164: Options

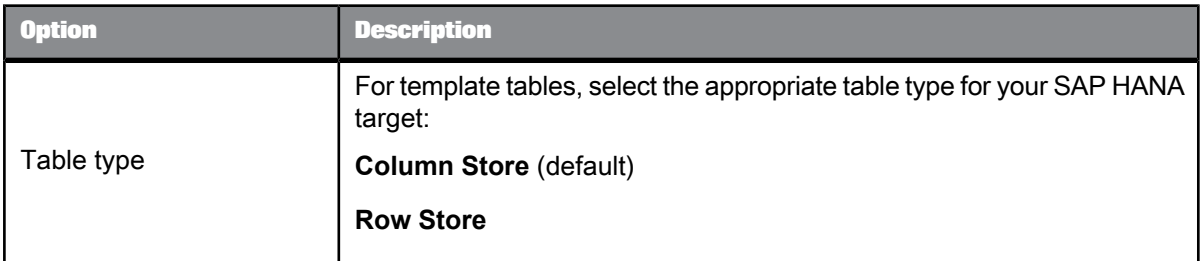

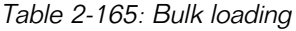

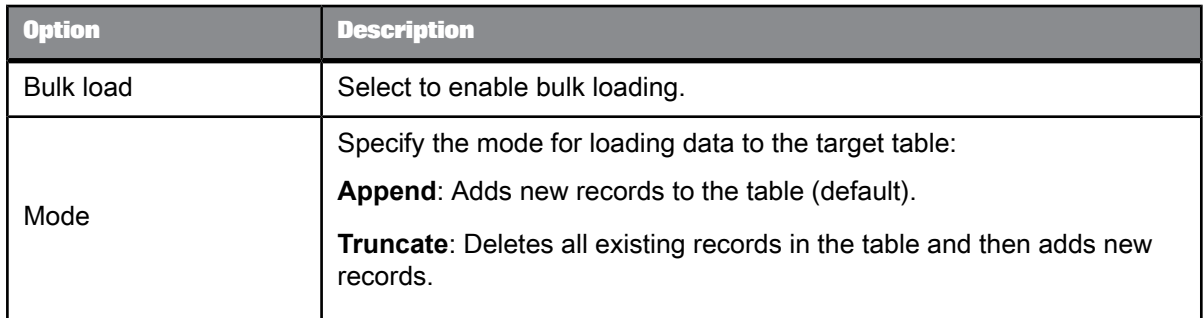

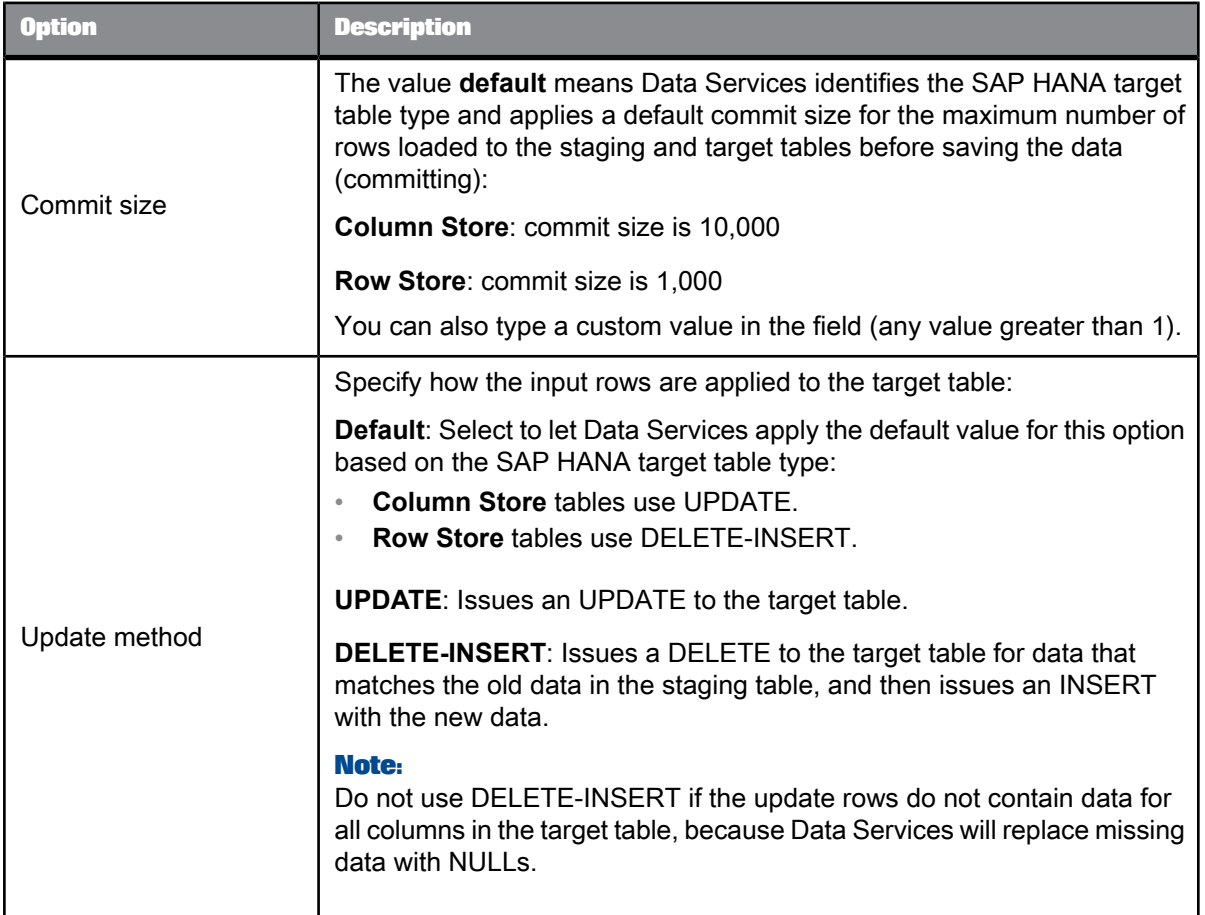

- [Common](#page-168-0) target table options
- Performance Optimization Guide: Using Bulk Loading, Bulk loading in SAP HANA

## 2.2.23.3.11 Sybase ASE target table options

The following table contains option and description information specific to Sybase ASE target tables. All other option information for target tables can be found in the common table options (see related links below).

## Table 2-166: Bulk loader options

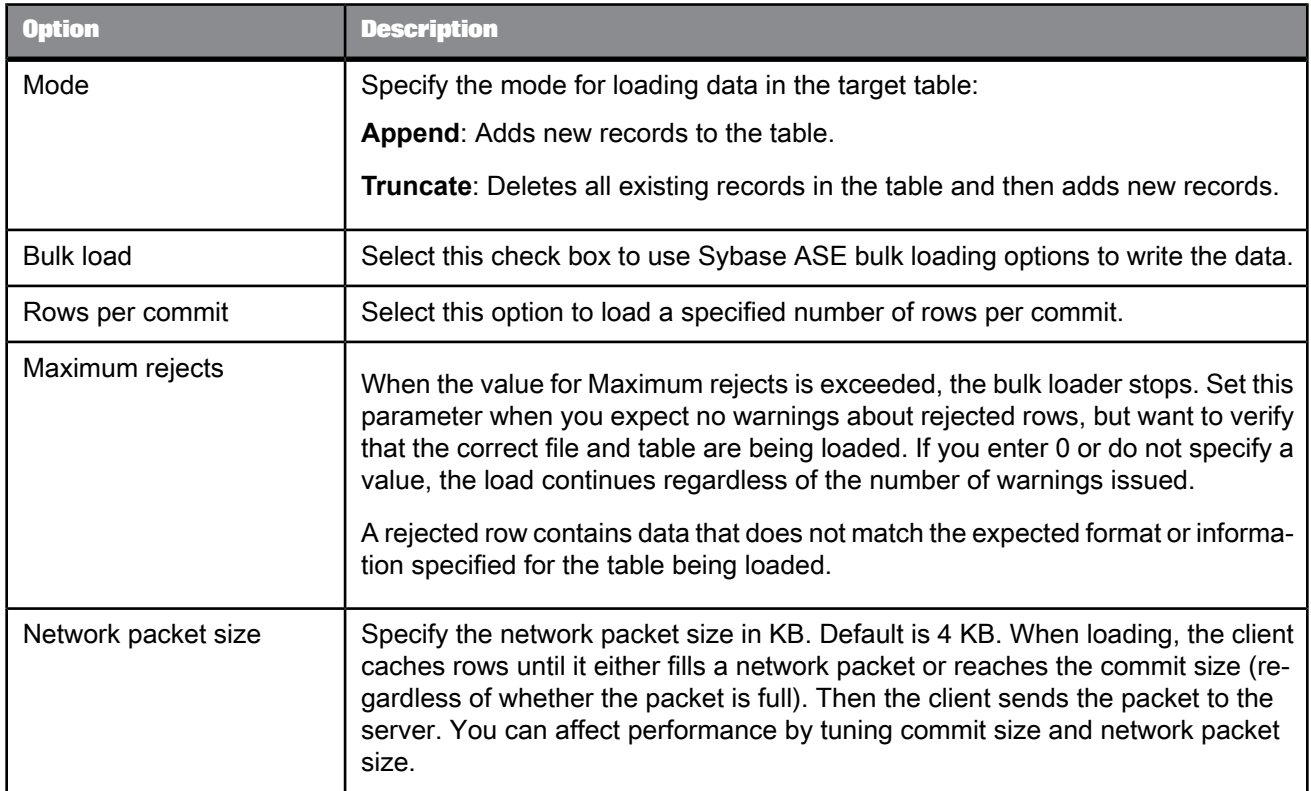

**Related Topics**

• [Common](#page-168-0) target table options

# 2.2.23.3.12 Sybase IQ target table options

The following table contains option and description information specific to Sybase IQ target tables.

## Table 2-167: Bulk loader options

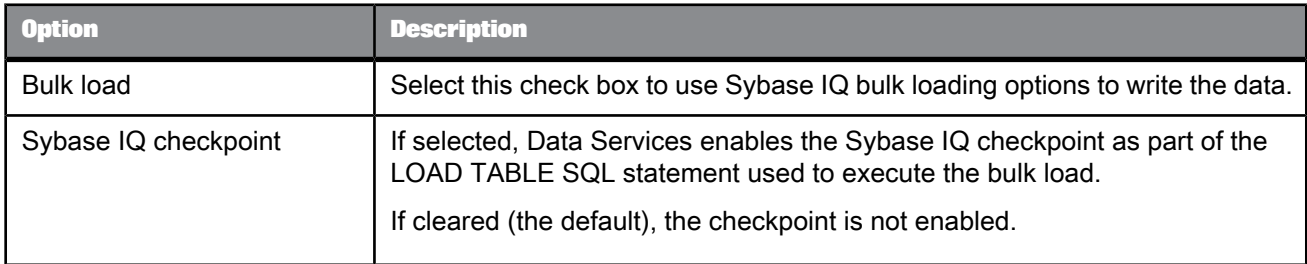

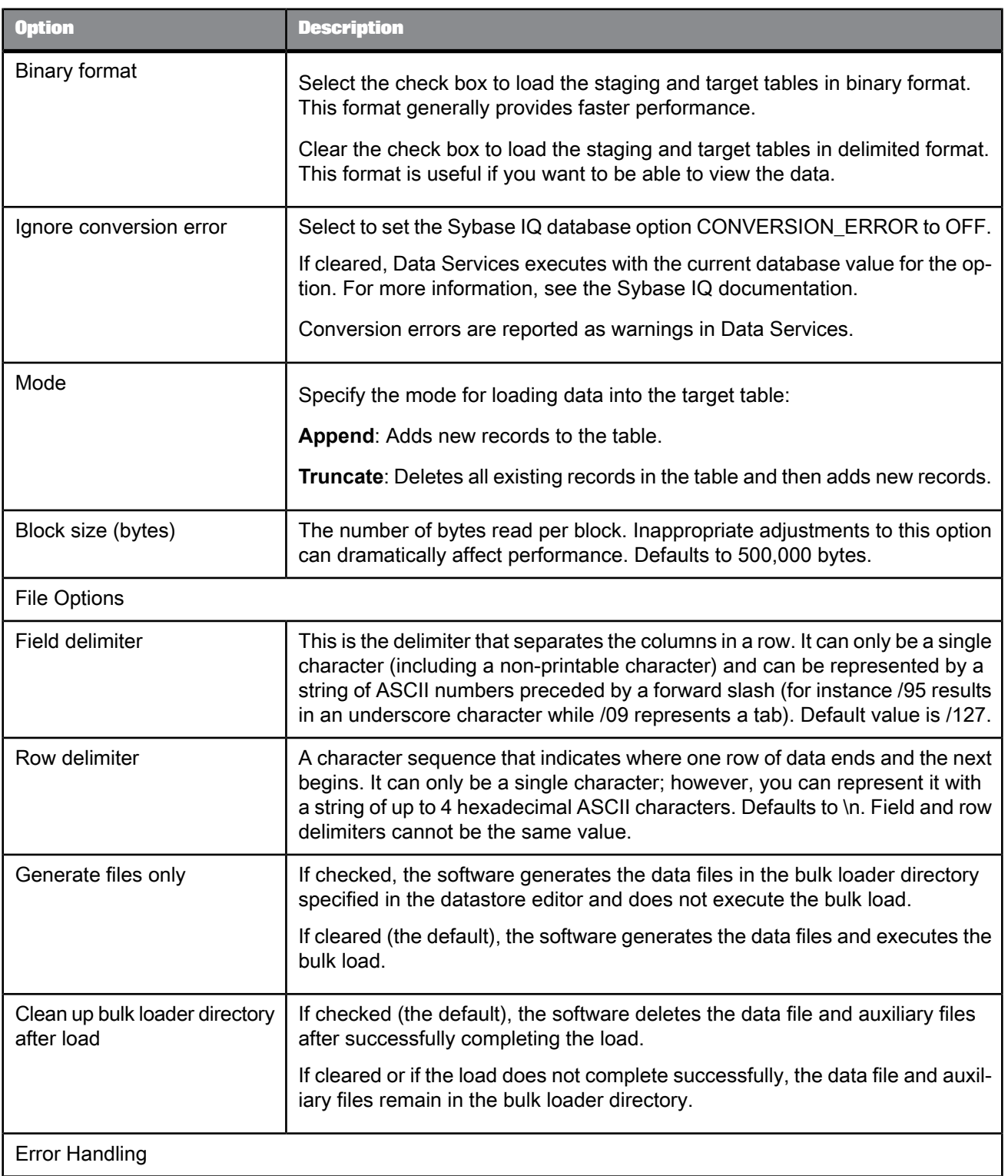

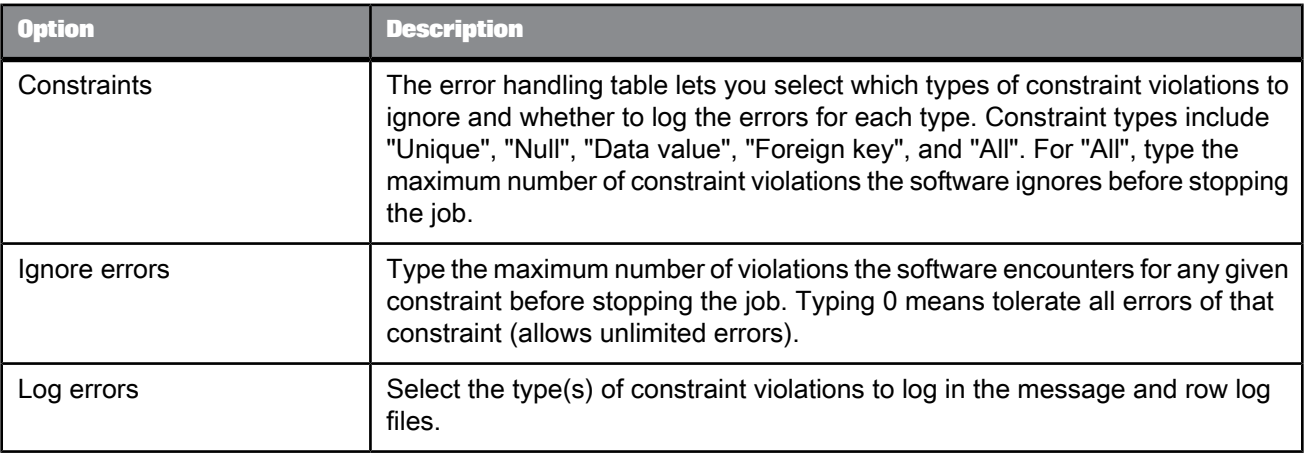

• [Common](#page-168-0) target table options

## 2.2.23.3.13 Teradata target table options

The following table contains option and description information specific to the **Bulk Loader Options** for Teradata target tables. For information on other target table options, see [Common](#page-168-0) target table [options](#page-168-0).

On the **Bulk Loader Options** tab, the "Bulk loader" choices are:

- FastLoad
- MultiLoad
- TPump
- Parallel Transporter
- Load Utility
- None

The options on the **Bulk Loader Options** tab vary depending on the "Bulk loader" selected. However some options are common to all methods.

FastLoad, MultiLoad, TPump, and Parallel Transporter bulk loaders include several "Attributes". A different set of attributes displays depending on the bulk loader (and operator) selected. Attribute names in bold indicate that a value is required. You can accept the default values or modify them.

For details on all Teradata options and attributes, consult your Teradata documentation.

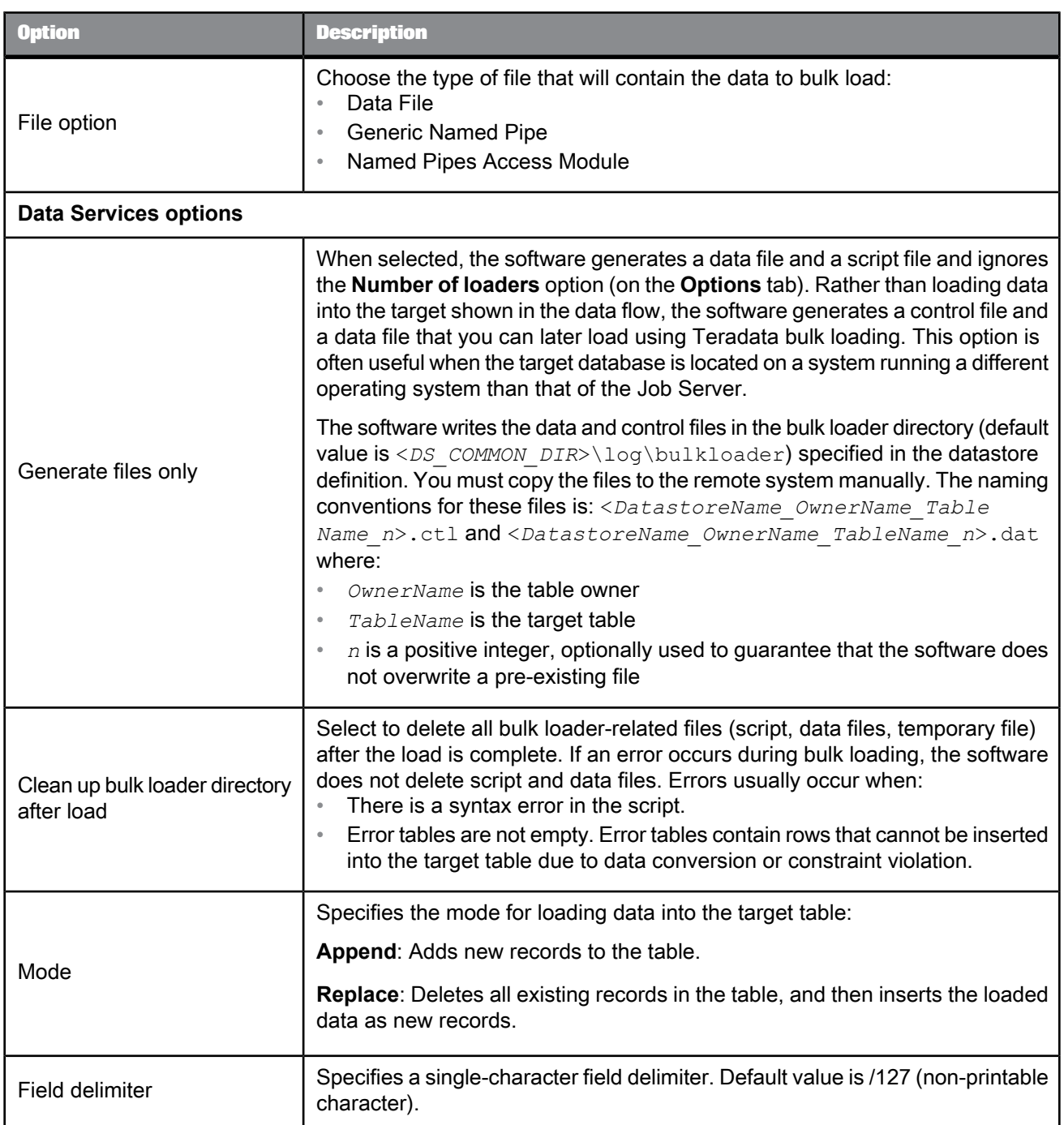

# Table 2-168: Common Teradata bulk loader options

| <b>Option</b>                  | <b>Description</b>                                                                                                    |
|--------------------------------|----------------------------------------------------------------------------------------------------|
| <b>Bulk operation</b>          | For MultiLoad and TPump and for the Parallel Transporter bulk loader Update<br>and Stream operators, specify the bulk operation to use:                                                                                                    |
|                                | <b>Insert:</b> Insert rows.                                                                                                    |
|                                | <b>Upsert</b> : If the row exists, update it; if not, insert it.                                                                                                    |
| Named pipes access mod-<br>ule | For bulk loaders FastLoad, MultiLoad, TPump, and Parallel Transporter with<br>the "File Option" Named pipes access module selected, the following "Named<br>pipe parameters" are available.                                                                                                    |
| Named pipe parameters          | You can override the default settings for the following Teradata Access Module<br>parameters:<br>Logdirectory<br>Loglevel<br>$\bullet$<br><b>Blocksize</b><br>FallbackFilename<br>$\bullet$<br>FallbackDirectory<br>$\bullet$<br>SignatureChecking<br>$\bullet$<br>The Teradata Access Module creates a log file to record the load status. The<br>Access Module log file differs from the tbuild log that you specify in the Log<br>directory option. The Teradata Access Module writes information to fallback<br>data files. If the job fails, the Teradata Access Module uses its log file and<br>fallback data files to restart the load.<br>The bulk loader directory is the default value for both Logdirectory and Fall-<br>backDirectory.<br>For more information about these Access Module parameters, see your Tera-<br>data tools and utilities documentation. |

Table 2-169: FastLoad bulk loader

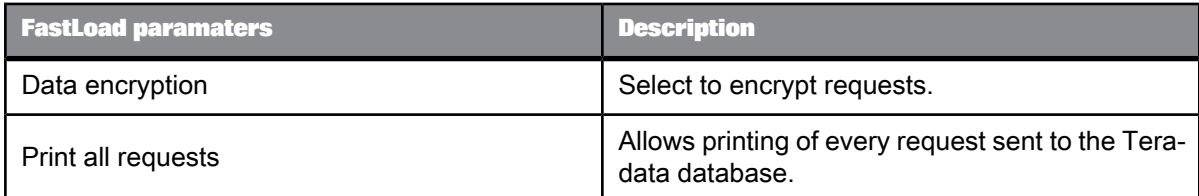

| <b>FastLoad paramaters</b> | <b>Description</b>                                                                                                    |
|----------------------------|----------------------------------------------------------------------------------------------------|
|                            | Output buffer size, in kilobyte, s used for Teradata<br>FastLoad messages to the Teradata database.                                                                                                    |
| <b>Buffer size</b>         | The output buffer size and the size of the rows in<br>the Teradata FastLoad table determine the maxi-<br>mum number of rows that can be included in each<br>message to the database. A larger buffer size<br>reduces processing overhead by including more<br>data in each message. |
|                            | The default buffer size is also the maximum size<br>allowed: 63 kb. If a value greater than 63 kb is<br>specified, Teradata FastLoad:                                                                                                    |
|                            | Responds with a warning message<br>Resets the buffer size back to the default value<br>$\bullet$<br>Continues with the Teradata FastLoad job                                                                                                    |
| Character set              | Character set specification for the target.                                                                                                    |

Table 2-170: MultiLoad bulk loader

| <b>MultiLoad parameters</b> | <b>Description</b>                                                                                                |
|-----------------------------|----------------------------------------------------------------------------------------------------|
| Reduced print output        | Select to limit the print output to the minimal infor-<br>mation required to determine the success of the<br>job. |
| Data encryption             | Select to encrypt requests.                                                                                       |
| Character set               | Character set specification for the target.                                                                       |

Table 2-171: TPump bulk loader

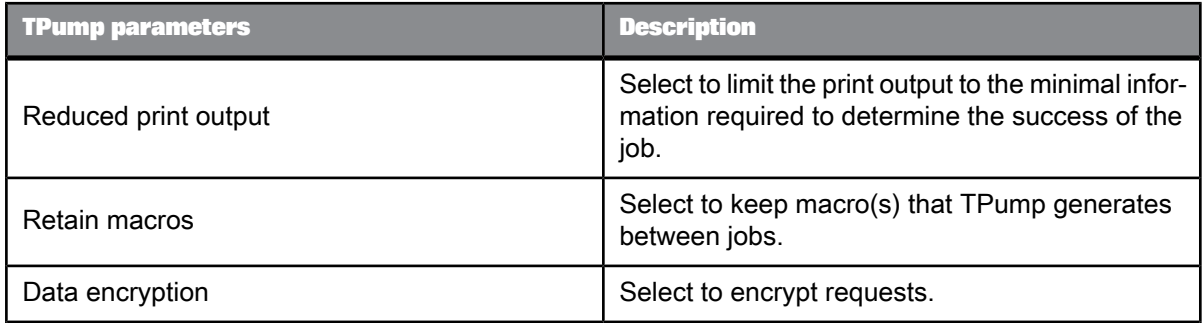

| <b>TPump parameters</b> | <b>Description</b>                                                                                                    |
|-------------------------|----------------------------------------------------------------------------------------------------|
| Print all requests      | Select to allow printing of every request sent to<br>the Teradata database.                                                                                                    |
| Number of buffers       | Optionally increase the number of buffers per<br>session from the default of 2 to a maximum of 10.                                                                                                    |
| Periodicity value       | This parameter is in effect whenever the Teradata<br>BEGIN LOAD command uses the RATE parame-<br>ter to control the rate at which statements are sent<br>to the database. The default periodicity value is<br>four 15-second periods per minute. To improve<br>TPump workflow, adjust to a value from 1 to 30. |
| Character set           | Character set specification for the target.                                                                                                    |
| Configuration file      | A file that contains various configuration and tun-<br>ing parameters for TPump.                                                                                                    |

Table 2-172: Parallel Transporter bulk loader

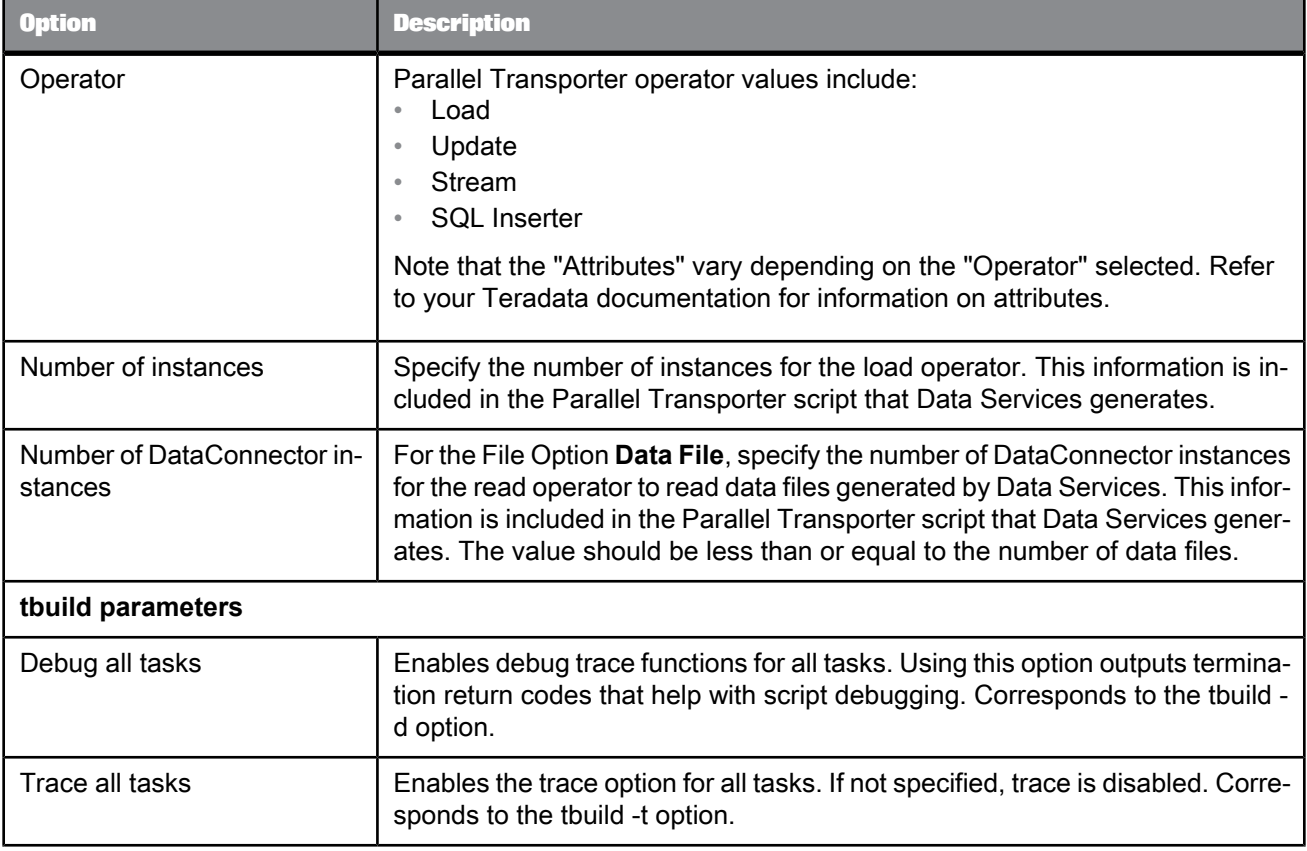

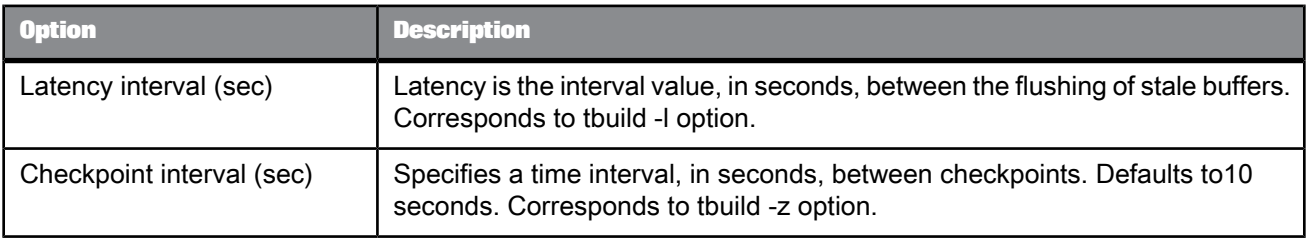

## Table 2-173: Load Utilities

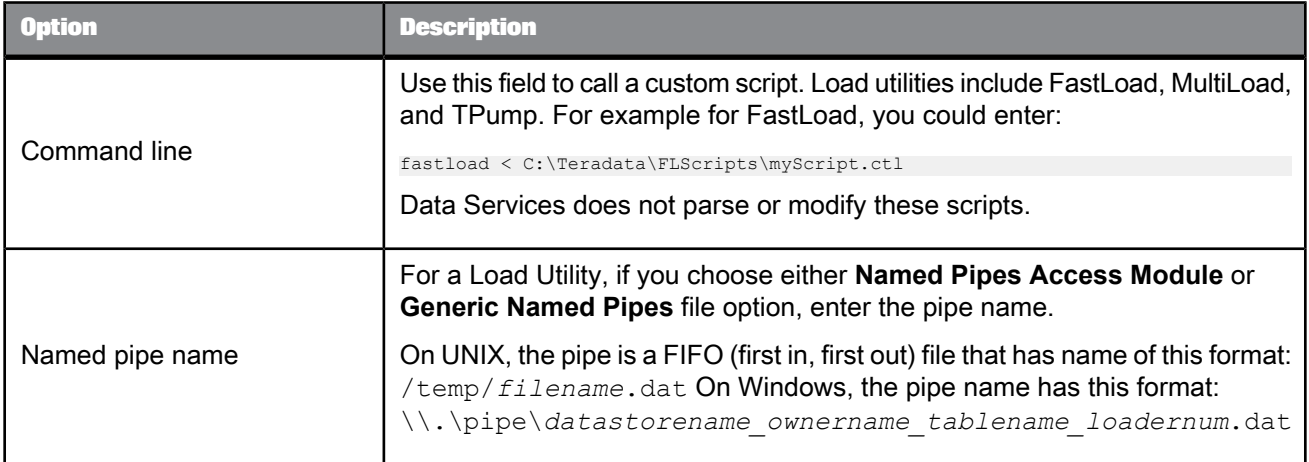

**Related Topics**

- [Common](#page-168-0) target table options
- [Teradata](#page-100-0)
- [Teradata](#page-156-0) source
- Performance Optimization Guide: Bulk Loading and Reading, Bulk loading and reading in Teradata

# **2.2.23.4 Target Data\_Transfer files and tables**

When you add a Data\_Transfer transform to a data flow, you create a target for the temporary storage that SAP BusinessObjects Data Services uses to process large amounts of data.

# **2.2.23.5 Target XML files, messages, and templates**

An XML Schema or DTD format can be added to a job as a target. Choose **Make XML File Target** or **Make XML Message Target** from the context menu that opens when you drop either format into the workspace.

You can also create an XML file target without creating a format by using an XML template.

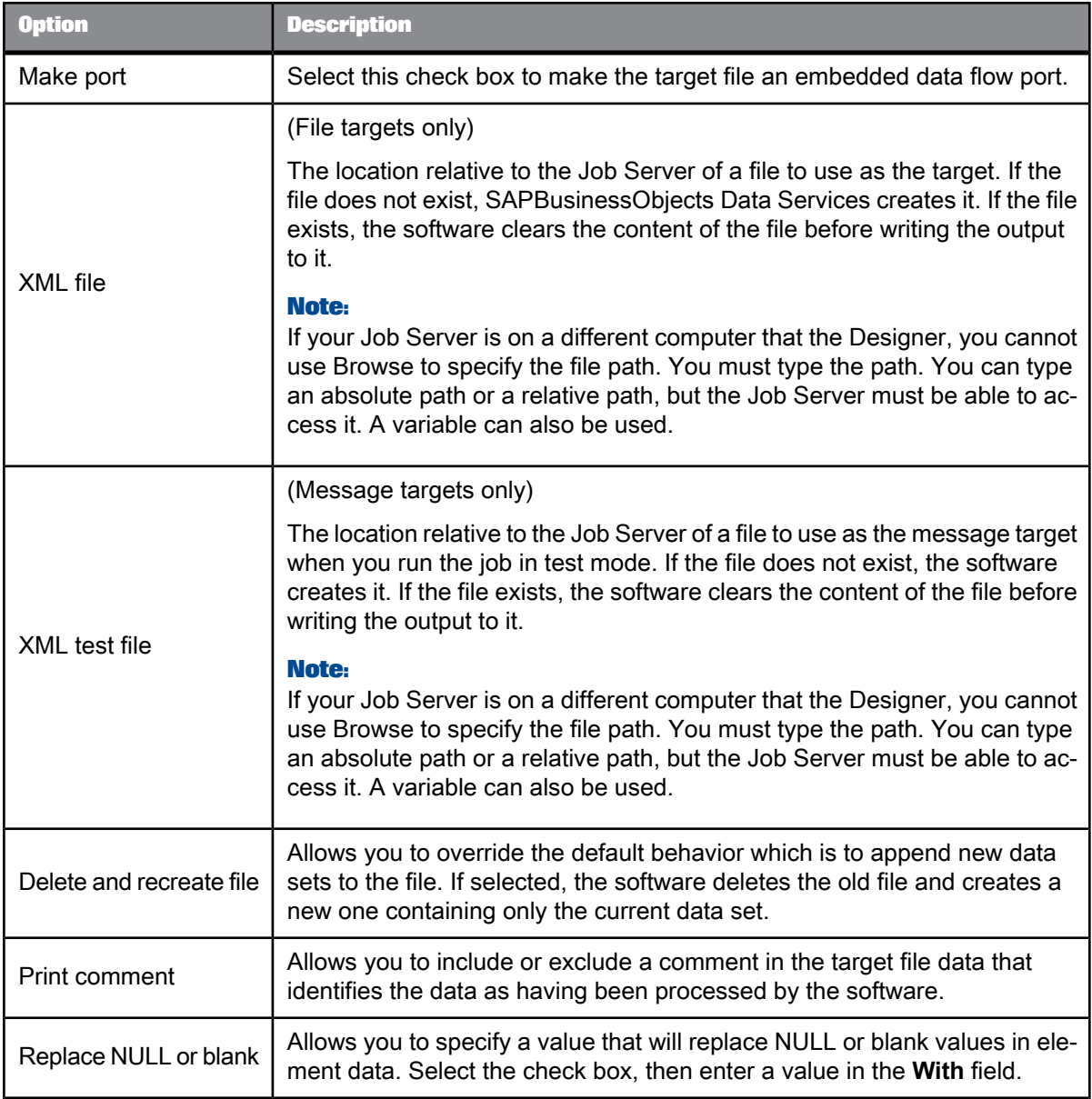

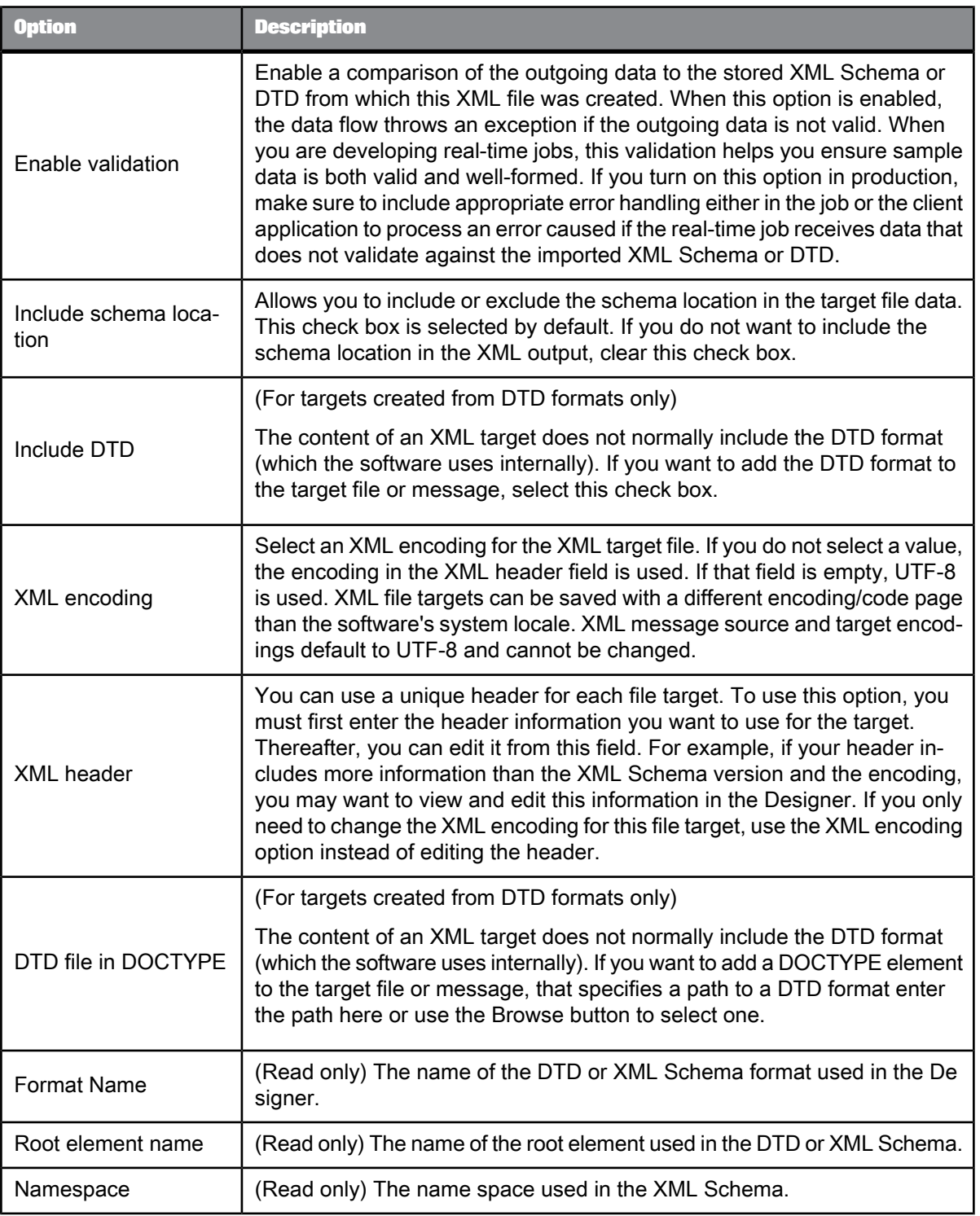

The validation for an XML target allows columns and nested tables marked as optional in the output schema to not be present in the input schema. At run-time the XML target will handle missing columns appropriately.

**Related Topics**

- Designer Guide: Embedded data flows
- XML [template](#page-233-0)
- Locales and Multi-byte [Functionality](#page-1078-0)

## **2.2.24 Target Writer migrated from Data Quality**

If you migrate a Data Quality repository to SAP BusinessObjects Data Services and you have projects that contain database Writer transforms, the resulting SAP BusinessObjects Data Services jobs will contain migrated Writer targets. A migrated Writer target contains the SQL statements from the Data Quality Writer transform options **Write\_SQL\_Statement**, **Pre\_Write\_SQL\_Statement**, and **Post\_Write\_SQL\_Statement**.

For more information, see the Data Services Upgrade Guide.

# **2.2.25 Template table** m

**Class**

Reusable

**Access**

- To insert as a target, open a data flow diagram in the work space, click the template table icon in the tool palette, and click anywhere in the data flow.
- To insert as a source, open the object library, click the **Datastores** tab, select the desired template table, and drag into the data flow.
- To view options, click the name of the template table in the workspace or in the project area. This opens the object editor.

#### **Description**

Template tables are new tables you want to add to a database. You can use a template table one time as a target and multiple times as a source. You cannot use a template table in an ABAP data flow.

A template table provides a quick way to add a new target table to a data flow. When you use a template table, you do not have to specify the table's schema or import the table's metadata. Instead, during job execution, SAPBusinessObjects Data Services has the DBMS create the table with the schema defined by the data flow. After you create a template table as a target in one data flow, you can use the same template table as a source in any other data flow.

Use template tables in the design and testing phases of your projects. You can modify the schema of the template table in the data flow where the table is used as a target. Any changes are automatically applied to any other instances of the template table. During the validation process, the software warns you of any errors, such as errors that result from changing the schema.

Before you can use a template table as a source in a data flow design, the data flow where the template table was created as a target has to be valid and you have to save the data flow.

Before executing any job where a template table is used as a source, you must execute the job where the template table is used as a target at least one time. If the template table is used as a target and a source in the same job, then the data flow where it is used as a target must be executed first.

When running a job where a template table is used as a target, use care if the table already exists. If the **Drop and re-create table** option is selected in the template table editor (this is the default option), the software drops the existing table and creates a new one. If the **Drop and re-create table** option is not selected, the software attempts to load data in the existing table. In this case, the software generates run-time errors if the existing table schema does not match the schema generated in the data flow.

When used as a target, the options available from the target editor for template tables are the same as those available for target tables with some exceptions.

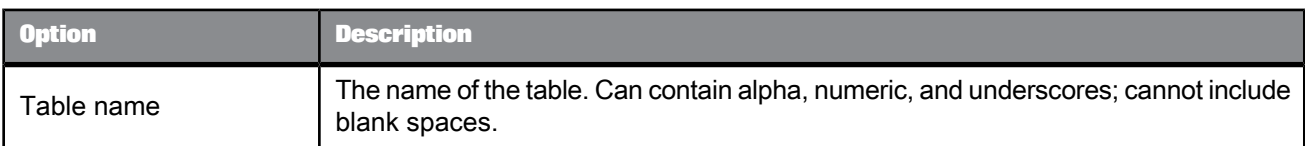

Table 2-175: Target tab

## Table 2-176: Options tab

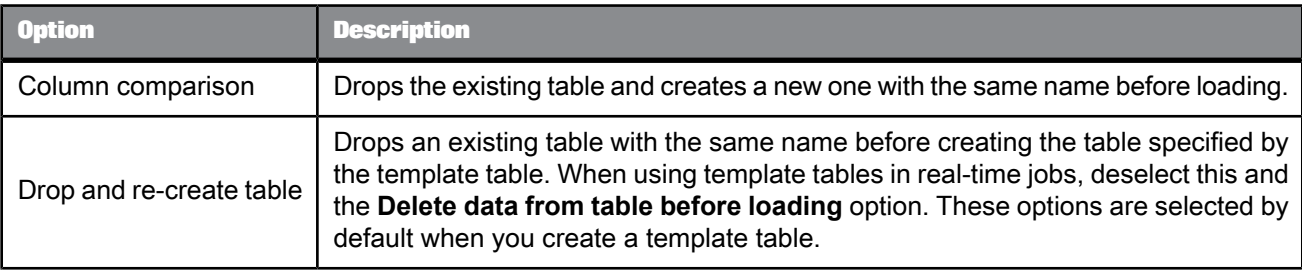

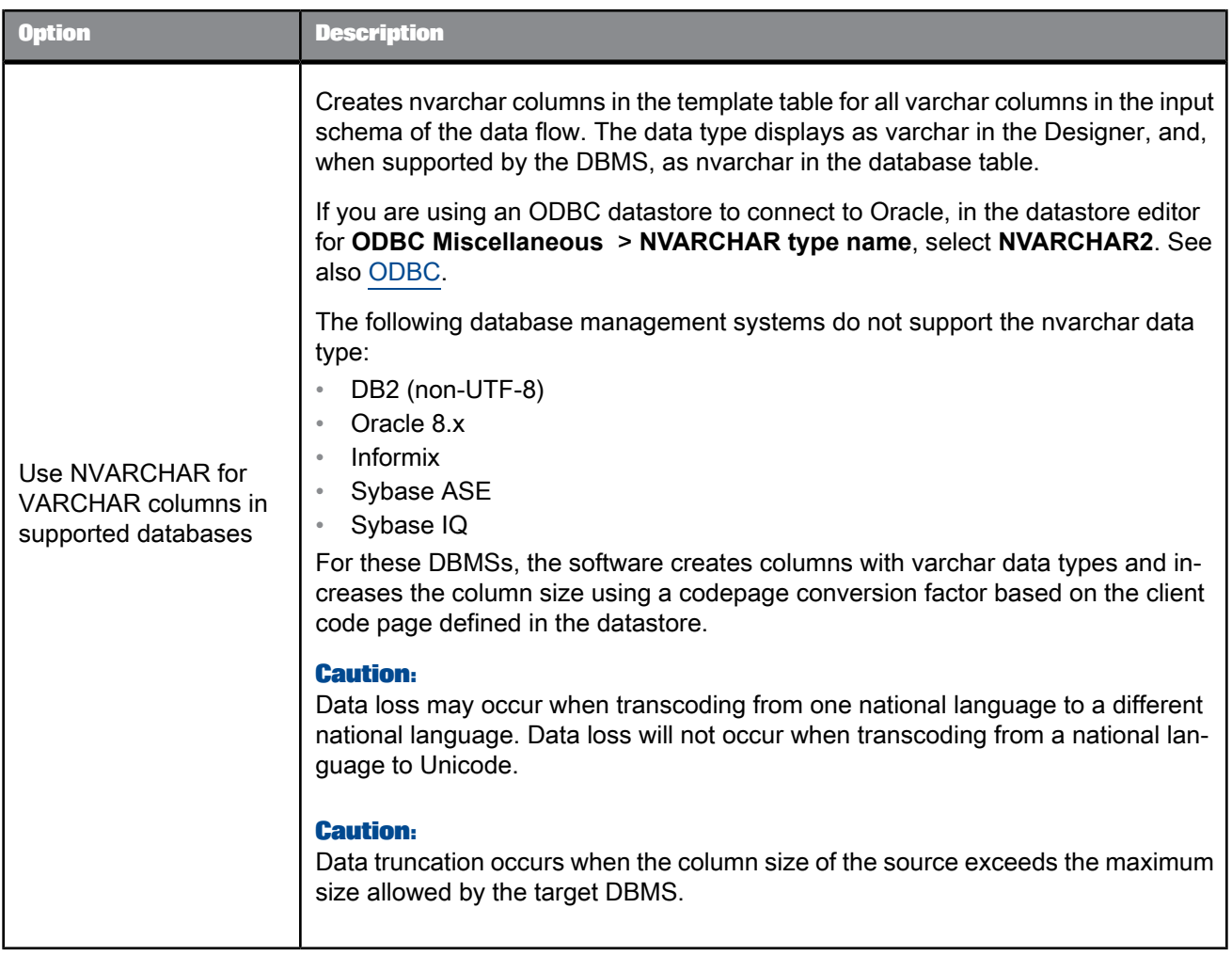

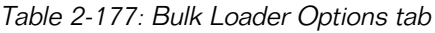

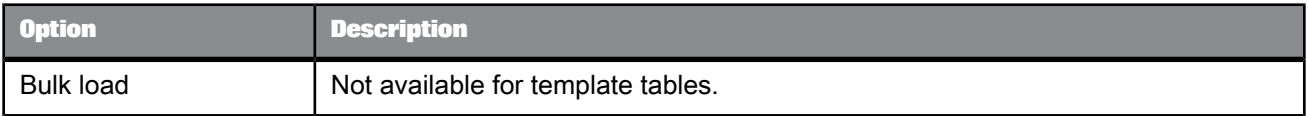

# Table 2-178: Load Triggers tab

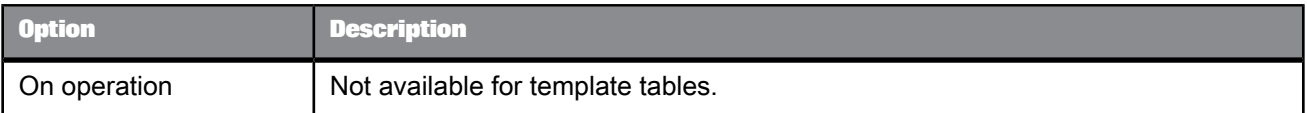

Before running production jobs, execute the job to load the target table if you have not already done so, then right-click the template table in the object library or in a data flow and select Import Table. The software creates the table in your database and imports it. All information about the table is marked as part of the database and you can make no further changes to the schema. You can now use the new table in expressions, functions, transform options, or for bulk loading. Other features, such as exporting an object, are available for template tables.

**Related Topics**

• [Target](#page-164-0)

• Message [processing](#page-148-0)

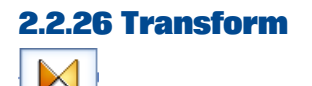

**Class** Reusable

**Access**

In the object library, click the **Transforms** tab.

#### **Description**

Transforms define your data transformation requirements. Transforms use the operation codes associated with each row of data read from a source. The descriptions of individual transforms indicate which operation codes the transforms ignore or use.

Transforms have the following built-in attributes:

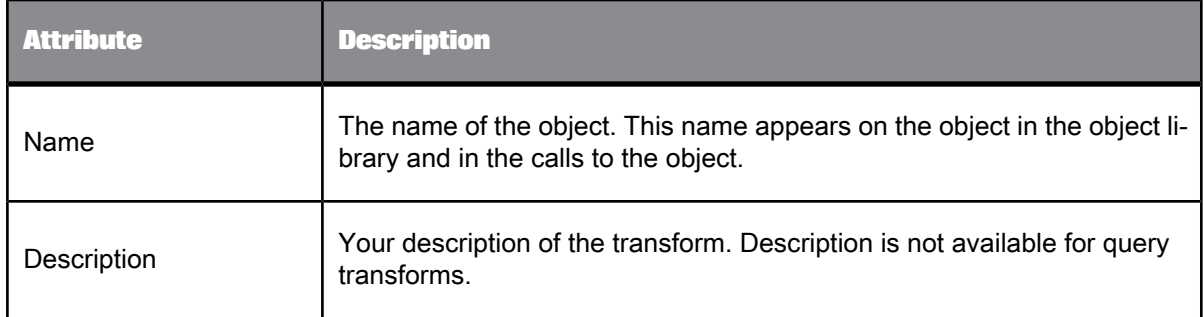

If you delete a user-defined transform from the object library, calls to the object are replaced with an icon indicating that the calls are no longer valid, and it is deleted from the project area.

**Related Topics**

• [Descriptions](#page-291-0) of transforms

# **2.2.27 Try**

# **Class** Single-use

#### **Access**

With a work flow diagram in the workspace, click the try icon in the tool palette.

#### **Description**

A try is part of a serial sequence called a try/catch block. Use a single try with each try/catch block; there can be more than one catch with a single try. The try/catch block allows you to specify alternative work flows if errors occur while SAP BusinessObjects Data Services is executing a job. Try/catch blocks "catch" classes of errors, apply solutions that you provide, and continue execution.

Do not reference output variables from a try/catch block in any subsequent steps if you plan on using the automatic recovery feature. Referencing such variables could alter the results during automatic recovery.

Tries have the following attribute:

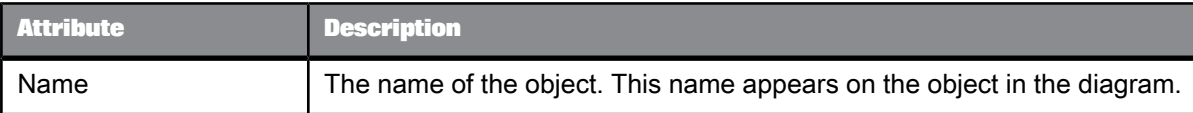

**Related Topics**

• [Catch](#page-36-0)

# **2.2.28 While loop**  $\Omega$

**Class** Reusable

**Access**

With a work flow diagram in the workspace, click the while loop icon in the tool palette.

#### **Description**

A while loop repeats a sequence of steps as long as a condition is true.

For each while loop, specify:

• Condition: In the **While** box enter a Boolean expression that the job evaluates.

The expression must evaluate to TRUE or FALSE. You can use constants, functions, variables, parameters, and standard operators to construct the expression.

• Set of steps: In the while loop workspace, enter the steps you want completed when the condition is true.

You can add any objects valid in a work flow, including scripts, work flows, and data flows. Connect these objects to represent the order that you want the steps completed.

#### **Note:**

Though you can include the parent work flow in the while loop, recursive calls can create an infinite loop.

**Related Topics**

- Designer Guide: While loops
- [Smart](#page-236-0) editor

## **2.2.29 Work flow**

 $\Rightarrow$ 

**Class**

Reusable

**Access**

- In the object library, click the **Work Flows** tab.
- With a job or work flow diagram in the workspace, click the work flow icon in the tool palette.

#### **Description**

A work flow contains data flows and the operations that support data flows. The work flow defines the execution order of the data flows and supporting operations. A job is also a work flow.

You can define parameters to pass values into the work flow. You can also define variables for use inside the work flow.

The definition of a work flow can contain the following objects:

Other work flows

- Data flows
- **Scripts**
- Try/catch blocks
- **Conditionals**
- While loops

In some cases, steps in a work flow depend on each other and should always be executed together. You can designate such a work flow (batch jobs only) as a "recovery unit." When designated as a recovery unit, the entire work flow must complete successfully during execution. If any step in such a work flow does not complete successfully, SAP BusinessObjects Data Services re-executes all steps in the work flow during automatic recovery, except for ABAP data flows, the software re-executes data flows that executed successfully earlier. The software may or may not re-execute ABAP data flows.

To designate a work flow as a recovery unit, Access work flow Properties, select **Regular** from the "Execution type" dropdown list and select the **Recover as a unit** check box.

On the workspace diagram, a symbol indicates when a work flow is a recovery unit.

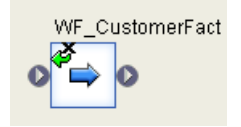

# **2.2.29.1 Executing jobs only once**

You can ensure that a job executes a work flow only one time by selecting **Regular** from the "Execution type" dropdown list and selecting the **Execute only once** check box on the data flow Properties window. When you select this check box, SAP BusinessObjects Data Services executes only the first occurrence of the work flow and skips subsequent occurrences in the job. You might use this feature when developing complex jobs with multiple paths, such as those containing try/catch blocks or conditionals, and you want to ensure that the software executes a particular work flow only once.

Before selecting the **Execute only once** option, note that:

• If you design a job to execute the same **Execute only once** work flow in parallel flows, the software only executes the first occurrence of the work flow, and you cannot control which one the software executes first.

Subsequent flows wait until the software processes the first one. The engine provides a wait message for each subsequent work flow. Since only one Execute only once work flow can execute in a single job, the engine skips subsequent work flows and generates a second trace message for each, "Work" flow n did not run more than one time. It is an execute only once flow."

- If you design a job to execute more than one instance of the same **Execute only once** work flow, you must manage the values of output variables. The software only processes one such work flow per job. Subsequent instances of the work flow do not run and do not affect the values of variables in the job.
- The **Execute only once** work flow option does not override the **Enable recovery** job option.

### Work flows have several built-in attributes.

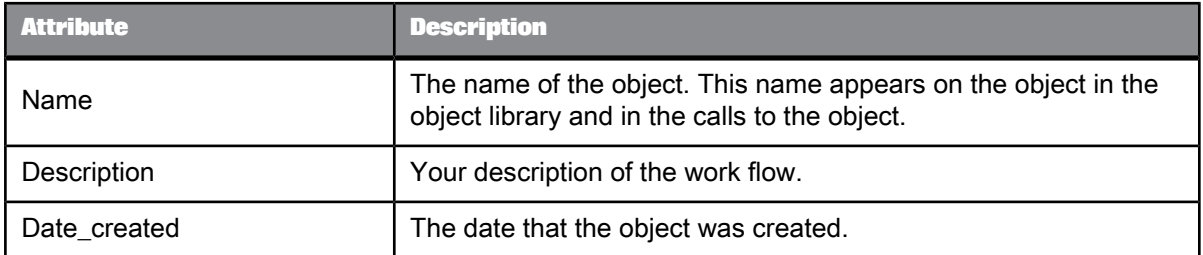

If you delete a work flow from the object library, calls to the object are replaced with an icon indicating that the calls are no longer valid.

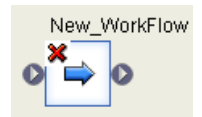

# **2.2.30 XML file**

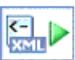

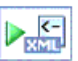

**Class** Single-use

**Access**

In the object library, click the **Formats** tab.

#### **Description**

An XML file object allows you to indicate a source or target in a batch or real-time job. When used as a source, an XML file object translates incoming XML-formatted data into an internal SAP BusinessObjects Data Services data set. When used as a target, an XML file object translates the data produced by a data flow, including nested data, into an XML-formatted file.

The data read into or written out of an XML file must have a single row at the top-level table. When writing out an empty nested table, the software includes a single row of the nested table, with null values in each column of the table.
To produce the metadata that describes the data that an XML file object handles, the software reads an XML Schema or DTD. The metadata is stored in the repository as either an XML Schema or DTD object.

# **2.2.30.1 Source or target**

You can insert an XML file into a data flow by dragging either an XML Schema or DTD format from the **Formats** tab of the object library into the workspace of a data flow. When you drop the format in the workspace, SAP BusinessObjects Data Services prompts you to specify that the resulting object is a source or target file or a source or target message.

# **2.2.30.2 Parsing input and producing output**

Mapping rules govern how SAP BusinessObjects Data Services translates an XML Schema or DTD into its internal schema definition and produces XML formatted data from an internal data set.

**Related Topics**

• Designer Guide: Formatting XML documents

# **2.2.30.3 Properties**

XML file properties are the same as those of its format.

**Related Topics**

- [DTD](#page-105-0)
- XML [schema](#page-219-0)

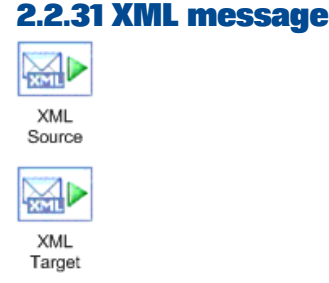

**Class** Single-use

**Access** In the object library, click the **Formats** tab.

#### **Description**

An XML message object allows you to indicate a real-time source or target in a job.

When used as a source, an XML message object translates incoming XML-formatted messages into an internal SAP BusinessObjects Data Services data set. When used as a target, an XML message object translates the data produced by a job, including nested data, into an XML-formatted message and sends the message to the Access Server.

When a real-time job contains an XML message source, it must also contain an XML message target.

The data read into or written out of an XML message must have a single row at the top-level table. When writing out an empty nested table, the software includes a single row of the nested table, with null values in each column of the table.

To produce the metadata that describes the data that an XML message handles, the software reads the format for the XML message. The metadata is stored in the repository as an XML Schema or DTD.

**Related Topics**

• [DTD](#page-105-0)

• XML [schema](#page-219-0)

#### **2.2.31.1 Source or target**

You can insert an XML message into a real-time job by dragging a XML Schema or DTD format from the **Formats** tab of the object library into the workspace of a data flow. When you drop the format in the workspace, you are prompted to specify that the resulting XML message as a source or target.

## **2.2.31.2 Source and Target editors**

You can find information about source and target options elswhere in the Reference Guide.

**Related Topics**

- XML [message](#page-160-0) source
- Target XML files, [messages,](#page-205-0) and templates

# **2.2.31.3 XML test files**

During the design phase of your application, you can execute a real-time job in "test mode." In test mode, the real-time job reads messages from an XML test file specified in the source editor, and writes XML-formatted messages to an XML test file specified in the target editor.

## **2.2.31.4 Parsing input and producing output**

Mapping rules govern how SAP BusinessObjects Data Services translates an XML Schema or DTD into its internal schema definition and produces XML from an internal data set.

See the Nested Data section of the Designer Guide for an introduction to the nested relational data model which the software uses to generate an internal hierarchical schema.

**Related Topics**

- [DTD](#page-105-0)
- XML [schema](#page-219-0)

#### **2.2.31.5 Properties**

XML file properties are the same as those of its format.

**Related Topics**

• [DTD](#page-105-0)

• XML [schema](#page-219-0)

#### <span id="page-219-0"></span>**2.2.32 XML schema** 匂

**Class**

Reusable

#### **Access**

In the object library, click the **Formats** tab, then double-click the XML Schema category.

#### **Description**

SAP BusinessObjects Data Services supports W3C XML Schemas Specification1.0. This XML Schema version is documented on the following web site: [www.w3.org/TR/2001/REC-xmlschema-1-20010502/.](http://www.w3.org/TR/2001/REC-xmlschema-1-20010502/)

XML Schemas describe the data structure of an XML file or message. Data flows can read and write data to messages or files based on a specified XML Schema format. You can use the same XML Schema to describe multiple XML sources or targets.

To use XML Schemas, import XML Schema metadata into the software. During import, the software converts the structure defined in the XML Schema into the the software internal schema based on the nested relationship data model.

**Related Topics**

• Rules for importing XML [Schemas](#page-226-0)

## **2.2.32.1 Editor**

Open the XML Schema editor by double-clicking an XML Schema name in the object library.

```
<?xml version="1.0"?>
<xs:schema targetNamespace="http://my-company.com/namespace"
 xmlns:xs="http://www.w3.org/2001/XMLSchema">
<xs:element name="Order">
   <xs:complexType>
  <xs:sequence>
```

```
<xs:element name="OrderNo" type="xs:string" />
<xs:element name="CustID" type="xs:string" />
<xs:element name="ShipTo1" type="xs:string" />
       <xs:element maxOccurs="unbounded" name="LineItems">
          <xs:completType>
          <xs:sequence>
            <xs:element name="Item" type="xs:string" />
<xs:element name="ItemQty" type="xs:string" />
<xs:element name="ItemPrice" type="xs:string" />
              </xs:sequence>
           </xs:complexType>
       </xs:element>
     </xs:sequence>
    <xs:complexType>
  <xs:element>
</xs:schema>
```
The XML Schema editor displays:

- The nested schema. This example shows:
	- The object name is Simple\_Order.
	- Columns at the top level are OrderNo, CustID, ShipTo1, and ShipTo2.
	- LineItems is a nested table.
	- Item, ItemQty, and ItemPrice are columns nested one level.
- The XML Format tab shows:
	- Full path to the XML Schema format file in the **Imported from** text box.
	- Root element in XML Schema format in the **Root element name** text box.
	- Namespace of XML Schema format in the **Namespace** text box.

**Related Topics**

• Designer Guide: Formatting XML documents

## **2.2.32.2 Properties**

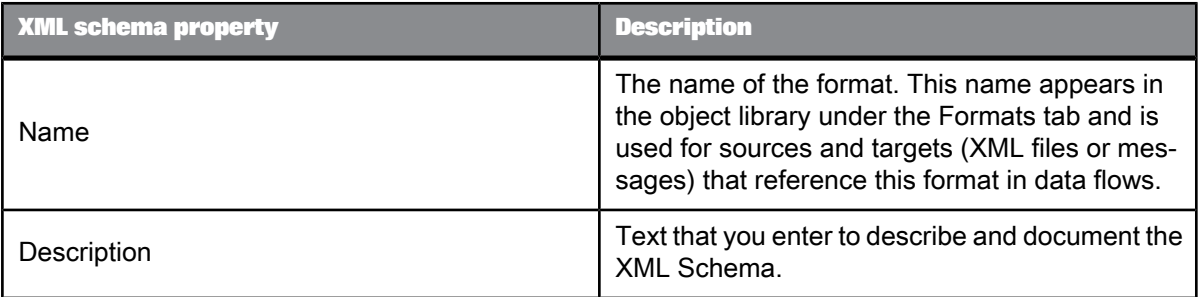

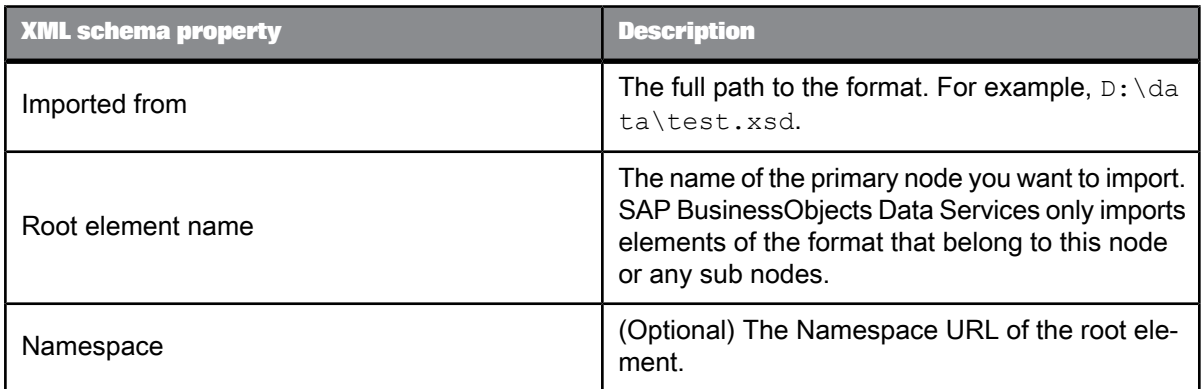

# **2.2.32.3 Attributes supported for XML schemas**

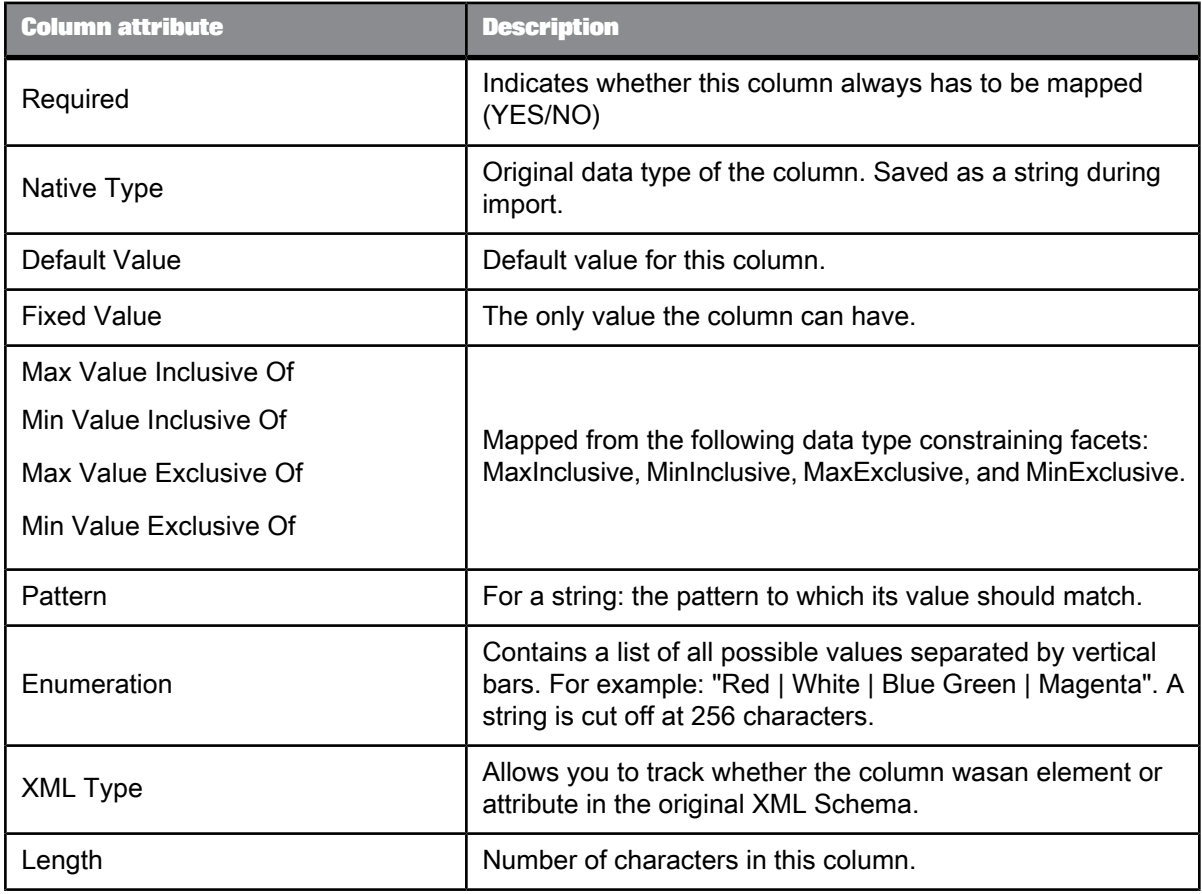

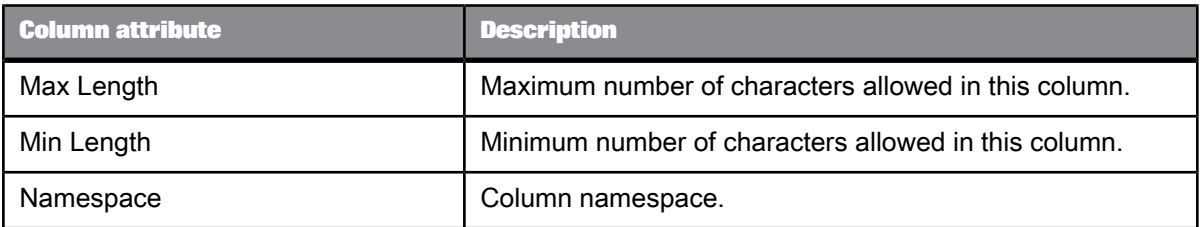

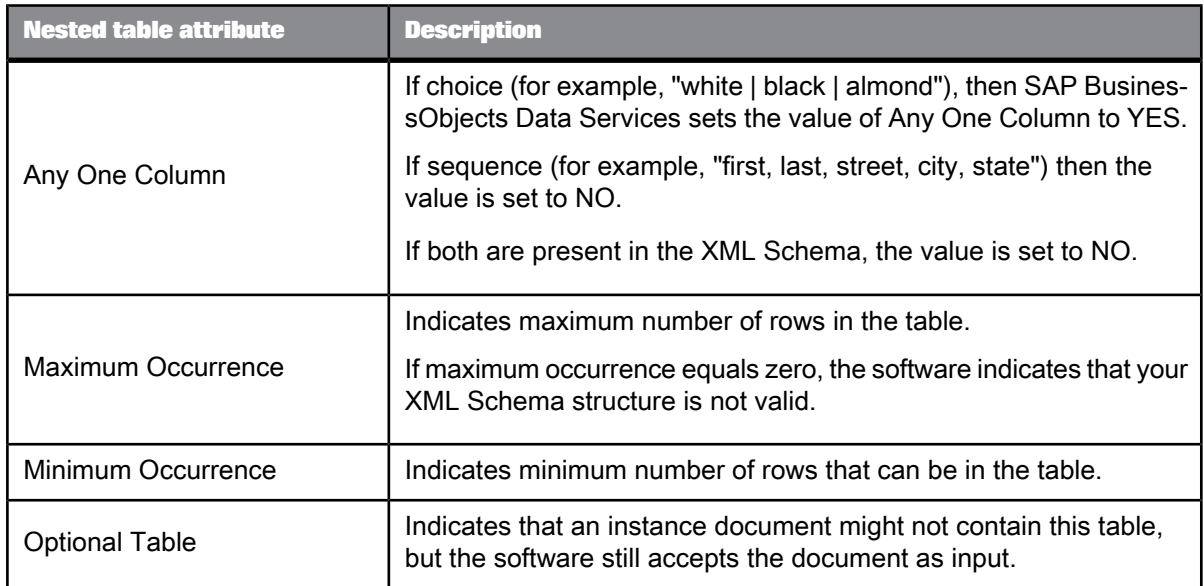

• Column [attributes](#page-163-0) for tables

## **2.2.32.4 Supported XML Schema components**

SAP BusinessObejcts Data Services supports nearly all valid XML Schemas.

The software supports features such as abstract types and blocking in that the software will import and accept these features without error. Except for abstract types, this document does not discuss such features in depth as they do not have a direct impact on the ability of the software to support XML Schemas.

The software imports XML Schema data types as well as element and attribute names and their structure. Once imported, double-click an XML Schema format from the object library to view table and column names and structure. From the XML Format editor, right-click a column name and select edit properties, attributes, and data types.

• [Unsupported](#page-228-0) XML schemas

# **2.2.32.5 Abstract datatypes**

When you build an XML file or message target using an XML schema that contains elements with abstract datatypes you must set the correct value for the "xsi:type" attribute to generate valid XML output. As data flow designer, you must know which of the many derived types is correct for any given element.

#### **Note:**

By default, all elements with abstract datatypes have an attribute called xsi:type.

When using XML Schemas with namespaces, you must include the right namespace in the type name. Obtain the right namespace tag by reviewing the namespace tags generated by SAP BusinessObjects Data Services (typically ns1, ns2, …) then using the tag that represents the right namespace in which the type exists.

#### Example:

Assume you have an element called Publication which has an abstract type called PublicationType. When the software imports this element, it will add an extra column called "xsi:type" as a child of Publication. You must then set the expression for this column to be equal to the expected type of the result (for instance, it could be BookType). To add the correct tag, first execute your job and note the generated tag names. For this example, it is ns1 for a namespace called <http://www.bookworld.com/>. So, for this example, the expression of xsi:type would be "ns1:BookType".

## **2.2.32.6 XML Schema elements**

The following XML Schema elements are mapped to attributes when they are imported as metadata.

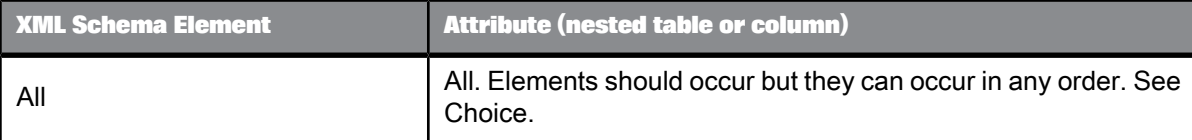

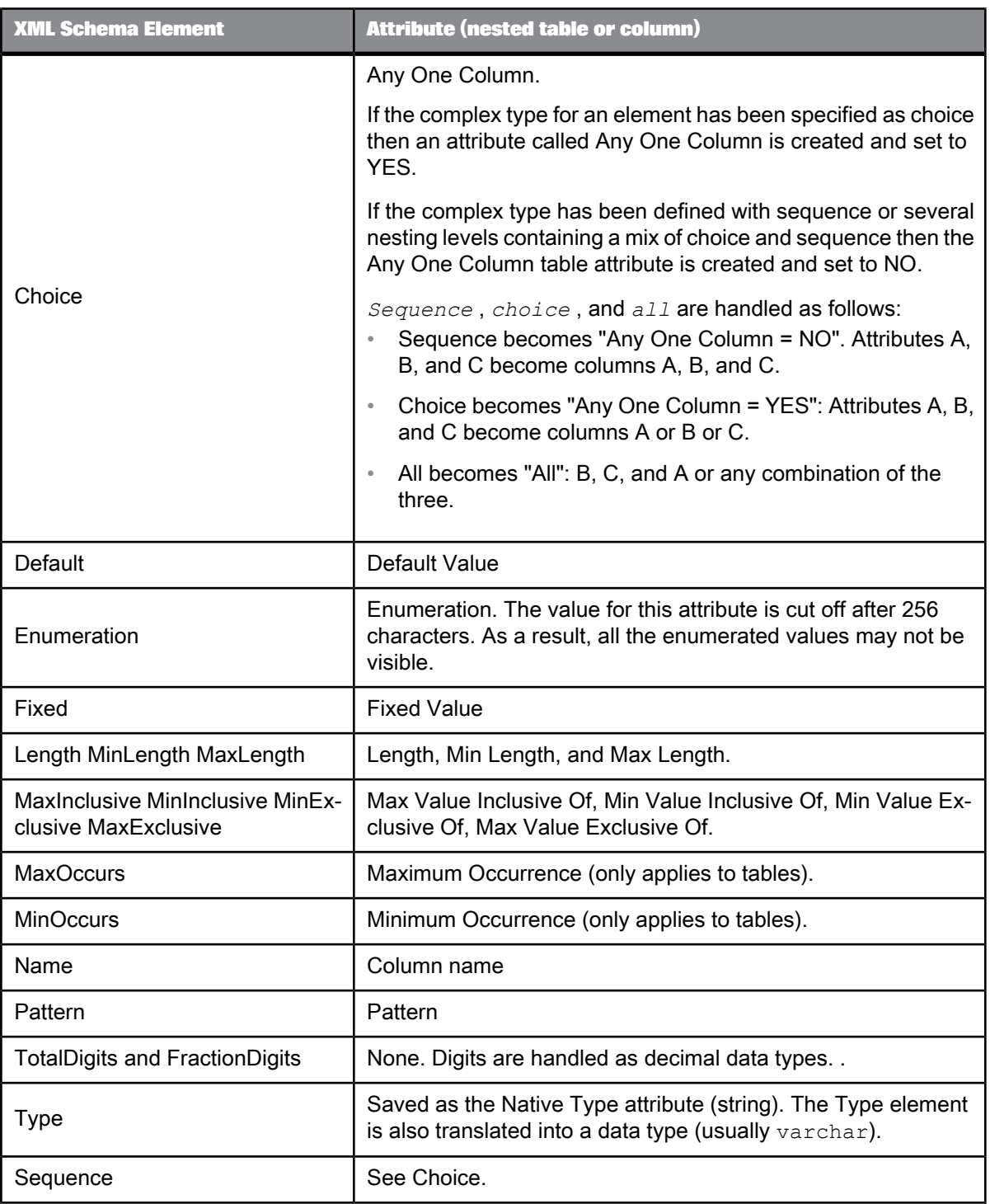

• [Unsupported](#page-228-0) XML schemas

# **2.2.32.7 XML Schema attributes**

The following XML Schema *attributes* are mapped to Data Services column attributes when they are imported as metadata.

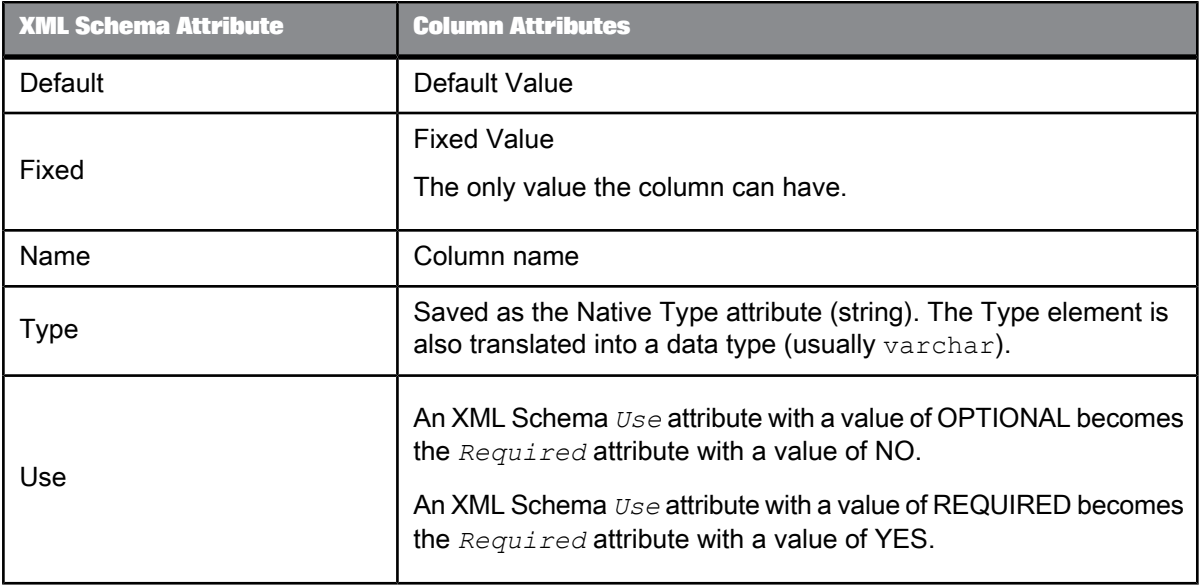

**Related Topics**

• [Unsupported](#page-228-0) XML schemas

## **2.2.32.8 Included XML Schemas**

An XML Schema can be extended by including pointers to other XML Schema files. This is done by using *import, include* and *redefine* . These elements are defined at the schema level.

The difference between *include* and *import* is that for *include* the name spaces must be identical in both XML Schemas. *Redefine* is similar to *include* except the caller can redefine one or more components in the related XML Schema.

When you import an XML Schema, SAP BusinessObjects Data Services follows the links to included files to define additional metadata. The included schema information is saved in the repository so that at run time there is no need to access these files again. Inclusions can be files or URLs.

## **2.2.32.9 Groups**

XML Schemas allow you to group elements and then refer to the group. A similar concept is available for attributes (called an attribute group). In SAP BusinessObjects Data Services any reference to a group will be replaced by the contents of that group.

### <span id="page-226-0"></span>**2.2.32.10 Rules for importing XML Schemas**

SAP BusinessObjects Data Services applies the following rules to convert an XML Schema to the software's internal schema:

- **1.** Any element that contains an element only and no attributes becomes a column.
- **2.** Any element with attributes or other elements becomes a table.
- **3.** An attribute becomes a column in the table corresponding to the element it supports.
- **4.** Any occurrence of *choice* , *sequence* or *all* uses the ordering given in the XML Schema as the column ordering in the internal data set.
- **5.** Any occurrence of *maxOccurs,* from greater than 1 to "unbounded", becomes a table with an internally generated name (an implicit table).

The internally generated name is the name of the parent followed by an underscore, then the string "nt" followed by a sequence number. The sequence number starts at 1 and increments by 1.

After applying these rules, the software uses two additional rules, except where doing so would allow more than one row for a root element:

**1.** If an implicit table contains one and only one nested table, then the implicit table can be eliminated and the nested table can be attached directly to the parent of the implicit table.

For example, the SalesOrder element might be defined as follows in an XML Schema:

```
<xs:element name="SalesOrder">
<xs:complexType>
<xs:sequence>
<xs:element name="Header"/>
<xs:element name="LineItems" minOccurs="0"
maxOccurs="unbounded"/>
</xs:sequence>
</xs:complexType>
</xs:element>
```
When converted in the software, the LineItems element with MaxOccurs ="unbounded" would become an implicit table under the SalesOrder table. The LineItems element itself would be a nested table under the implicit table.

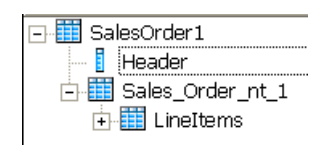

Because the implicit table contains one and only one nested table, the format would remove the implicit table.

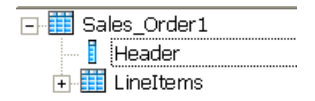

**2.** If a nested table contains one and only one implicit table, then the implicit table can be eliminated and its columns placed directly under the nested table.

For example, the nested table LineItems might be defined as follows in an XML Schema:

```
<xs:element name="SalesOrder">
<xs:element name="LineItems" minOccurs="0"
maxOccurs="unbounded">
<xs:complexType>
<xs:sequence>
<xs:element ref="ItemNum"/>
<xs:element ref="Quantity"/>
</xs:sequence>
</xs:complexType>
</xs:element>
```
When converted into the software, the grouping with MaxOccurs ="unbounded" would become an implicit table under the LineItems table. The ItemNum and Quantity elements would become columns under the implicit table.

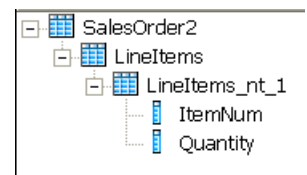

Because the LineItems nested table contained one and only one implicit table, the format would remove the implicit table.

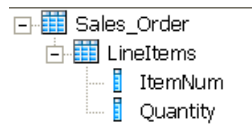

# <span id="page-228-0"></span>**2.2.32.11 Unsupported XML schemas**

The following XML Schema elements and attributes are not supported in SAP BusinessObjects Data Services. They are ignored and not imported.

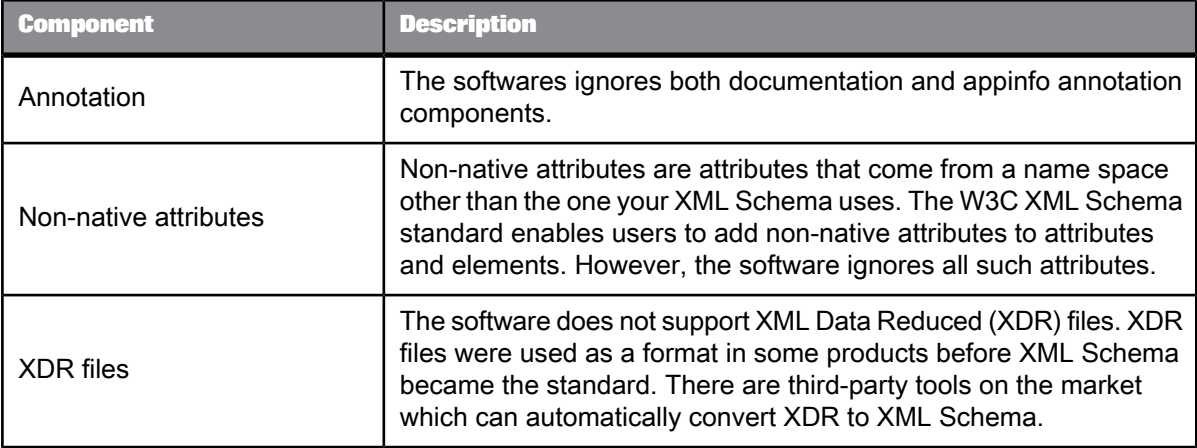

## **2.2.32.12 Limitations**

If an XML schema definition contains the following elements or attributes, SAP BusinessObjects Data Services imports it with the following limitations:

Any element or any Attribute

You can import an XML schema that contains an Any element or anyAttribute or both, but the format that the software creates does not show the Any element or anyAttribute.

Consequently, the software ignores the content of the Any element or anyAttribute when it reads an XML instance document. When an element has type anyType, the software treats everything within it as a string and does not recognize the subelements within it.

Mixed content

The structure of an XML schema usually consists of elements that contain subelements, and the subelements at the lowest level contain character data. However, an XML schema definition allows character data to appear next to subelements, and the character data is not confined to the lowest level. For instance documents that contain mixed content, the software ignores the character data between any two subcolumns, but captures the values of the subcolumns.

# **2.2.32.13 Data type mappings**

SAP BusinessObjects Data Services imports data types for XML Schema elements and attributes.

There are two types of built-in data types, the Primitive data types and the Derived data types (derived from primitive). Each data type has the following values defined: space, lexical space, and constraining facet.

If the constraining facet *length* is missing when metadata is imported into the software, the default varchar(1024) is applied. Similarly, for a decimal the default values 28 and 2 are applied for *precision* and *scale* . All other facets like *minInclusive* , *maxInclusive* , *minLength* are imported as column attributes. Enumeration values are also imported as column attributes.

# **2.2.32.14 Primitive types**

The table below lists Primitive XML Schema types, examples, and the corresponding data type in SAP BusinessObjects Data Services. The constraining facets used are shown in bold.

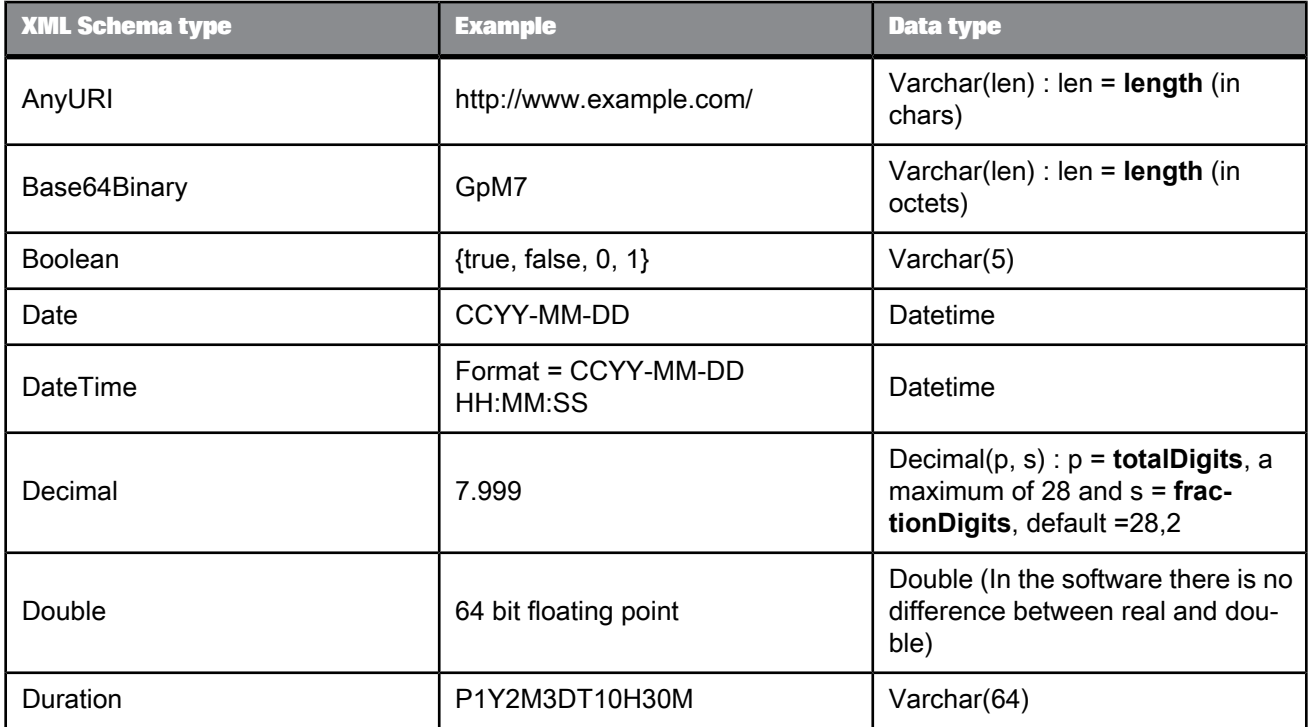

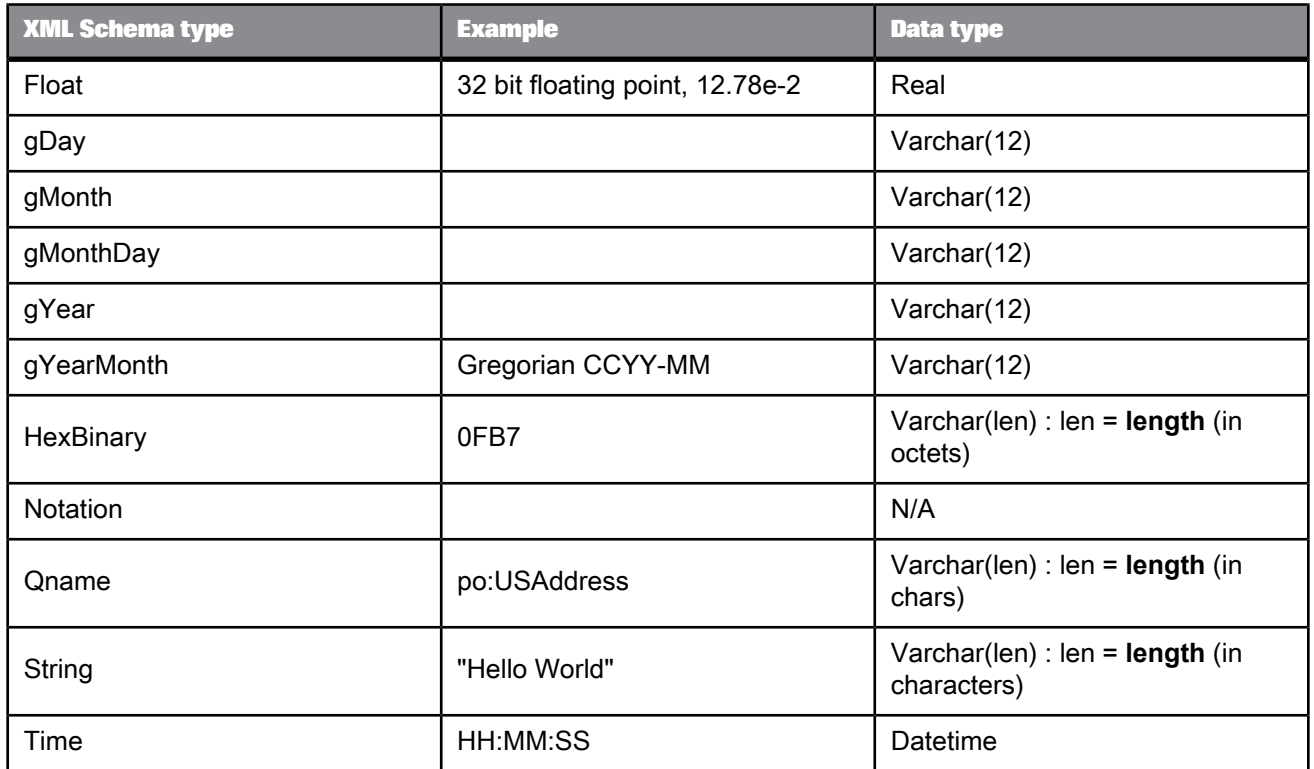

# **2.2.32.15 Derived types**

The table below lists pre-defined Derived XML Schema types, examples, and the corresponding data type in SAP BusinessObjects Data Services. The constraining facets used are shown in bold.

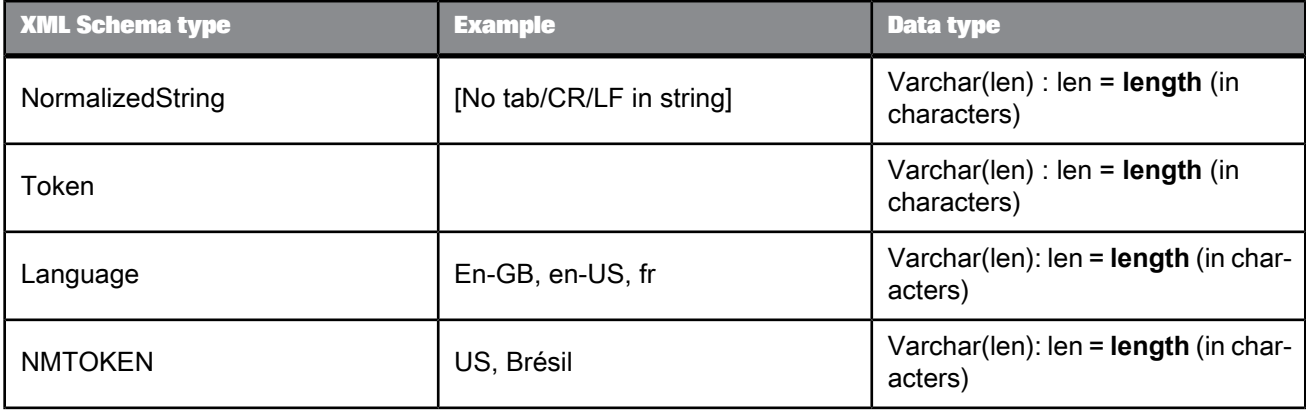

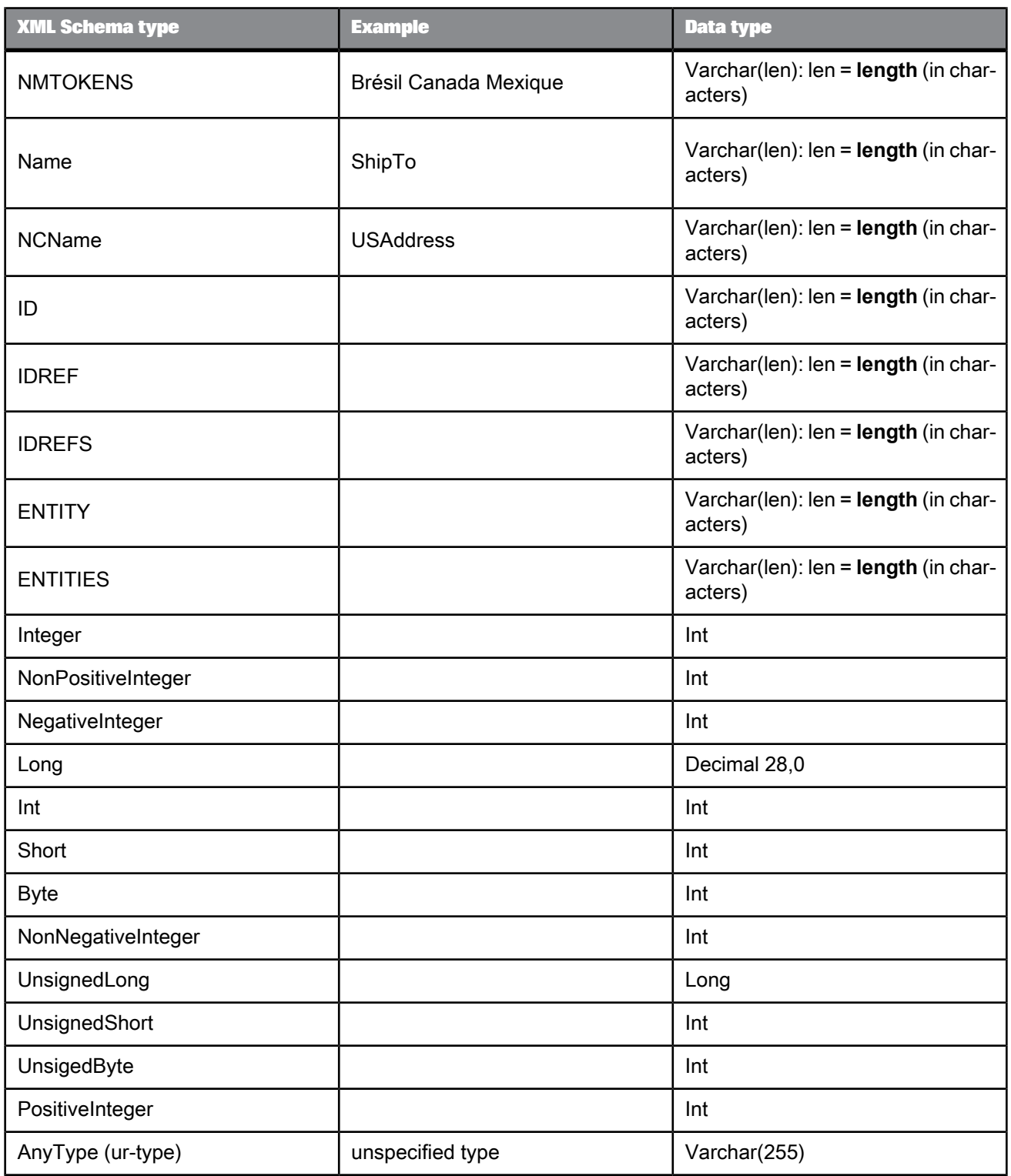

# **2.2.32.16 User-defined types**

User-defined types are XML Schema attributes with a non-XML Schema name space. The XML Schema W3C standard uses a SimpleType element for a user-defined type.

When SAP BusinessObjects Data Services finds a user-defined type it finds the base type and uses it to assign a data type for the element. For example: If element X has type TelephoneNumber, its type in the software is  $\text{varchar}(8)$ .

Some simple types are based on other simple types. In such cases the software traces back to the base type.

## **2.2.32.17 List types**

XML Schemas have list types. When it encounters a list, SAP BusinessObjects Data Services makes that list's corresponding data type a  $varchar(1024)$ . All the elements of the list are placed in the value of that column as a string (exactly as it is represented in the XML).

## **2.2.32.18 Union types**

A union type enables an attribute or element value to be one or more instances of one type drawn from the union of multiple primitive type and list types. When it encounters a union, SAP BusinessObjects Data Services makes that union's corresponding data type a varchar (1024).

#### **2.2.32.19 Metadata**

If you delete an XML Schema from the object library, XML sources or targets that are based on this format are invalid. SAP BusinessObjects Data Services marks the source or target objects with an icon that indicates the calls are no longer valid.

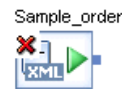

To restore the invalid objects, you must delete the source or target and replace it with a source or target based on an existing XML Schema.

## **2.2.32.20 Error checking**

SAP BusinessObjects Data Services allows you to control whether it checks each incoming XML file or message for validity against the imported XML Schema. Select **Enable Validation** for an XML source or target in its editor. If you choose to check each XML file or message, the software uses the XML Schema imported and stored in the repository rather than a XML Schema specified by a given XML file or message. If a file or message is invalid relative to the XML Schema, the job produces an error and shuts down.

A typical example of when the software throws validation errors is when either a required element is missing or a new and unexpected element is present in the input. This is true of both the source and target. Consider the following examples:

- A element is defined in the XML Schema with enumeration values of "Black", "White", "StainlessSteal", and "Almond." If the mapping of that element from the XML document yields "Red" that would be incorrect XML. But the XML file target generates the XML regardless. If validation is enabled, then this error is detected.
- If an element's whitespace attribute is set to  $\text{collapse}$ , the software does not change the data in sources or targets to respect this setting. The whitespace attribute is not supported in the software.

During development, you might validate all messages to test for error conditions with representative messages. During production, you might choose to accept rare invalid messages and risk ambiguous or incorrect data.

The software supports XML Schema legal naming such as allowing multiple elements and attributes to have the same name. However, name conflicts should be identified and tested before you import an XML Schema. The software cannot detect naming conflicts and may not report accurate errors which could later lead to runtime errors.

# **2.2.33 XML template** ß.

**Class** Single-use **Access** To insert as a target: • Select the XML Template icon in the tool palette, then click the data flow diagram in the workspace.

To view options:

• Click the name of the XML template in the workspace or in the project area. This opens the object editor.

#### **Description**

Use an XML template to create an XML file that matches a particular input schema. The XML template does not require and does not produce a corresponding XML Schema or DTD format. Likewise when it generates XML, it does not create column attributes if they are present in its input schema.

Thus, you can use the XML template to produce an XML file without predefining an XML format. You can use an XML template as a target in a batch or real-time job. In an XML template, all data types are converted to varchar.

After adding an XML template to a data flow, specify the name and location of the file. In the XML template target file editor, specify the file in the **XML file** box.

#### **Note:**

When using XML templates in real-time jobs, deselect the **Delete and recreate file** option in the target editor. This option is selected by default when you create an XML target.

#### **Related Topics**

• Target XML files, [messages,](#page-205-0) and templates

# **Smart editor**

This section provides details about options available in the Designer smart editor. Use the smart editor to create scripts, expressions, and custom functions without having to type the names of existing elements like column, function, and variable names.

**Related Topics**

- Scripting [Language](#page-978-0)
- Custom [functions](#page-961-0)

## **3.1 Accessing the smart editor**

Access and use the embedded smart editor as a pane within any object editor in the Designer, or open the smart editor as a separate, full-size window.

For example, use the **Mapping** tab in a query to access smart editor:

- **1.** Drag a column from an input schema into an output schema to enable the smart editor.
- **2.** Enter text and select options using the smart editor's right-click menu, or click the ellipsis button to open the full-size smart editor window.

#### **Note:**

You cannot add comments to a mapping clause in a Query transform. For example, the following syntax is not supported on the Mapping tab:

table.column # comment

The job will not run and you cannot successfully export it. Use the object description or workspace annotation feature instead.

When you open the smart editor window, the context of the object from which you opened it is displayed in the title bar.

You can open the smart editor from the following locations:

- Query Editor **Mapping** tab
- Query Editor **From** tab
- Query Editor **Where** tab
- Script Editor
- Conditional Editor
- While Loop Editor
- Custom Function Editor
- Function wizard, "Define Input Parameter(s)" page
- SQL Transform Editor
- Case Editor

# **3.2 Smart editor options**

# **3.2.1 Smart editor toolbar**

In addition to standard toolbar icons (Open, Save, Print, Undo, Redo, Cut, Copy, Paste, Find, Replace, and Help), the smart editor toolbar also includes special icons to speed up your editing experience. Special smart editor toolbar icons include:

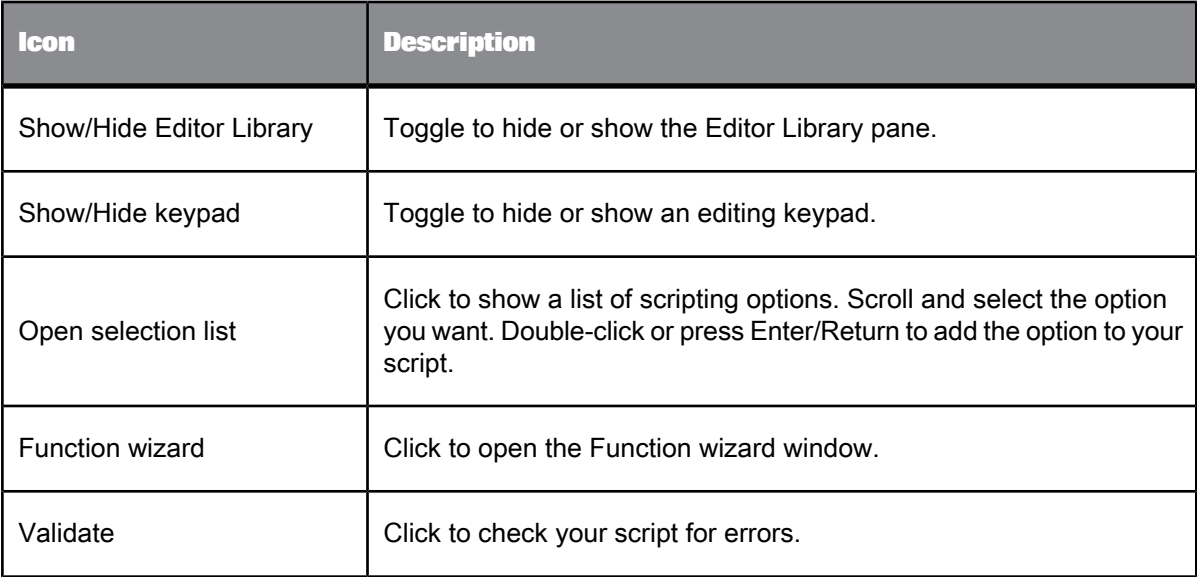

# **3.2.2 Editor Library pane**

Use the **Show/Hide Editor Library** icon in the toolbar to show or hide the smart editor library. The library:

- Displays functions, variables, and data using Tabs.
- Allows you to search each tab using the Find option.

# **3.2.2.1 Tabs**

The **Functions** tab displays existing functions in SAP BusinessObjects Data Services: built-in, custom, and imported.

The **Variables** tab displays variables, parameters, data type formats, and right-click menu options that can be used in the current context. For example, if you open the smart editor to create a custom function, the **Variables** tab will include options on its right-click menu that you can use to insert, delete, and define properties for new parameters and local variables.

The **Data** tab displays the schemas of data flow sources including nested schemas for the current context. For example, if you open the smart editor from an object in a data flow, such as a WHERE clause of a query, schemas are displayed for connected sources. If you open the smart editor from a script object, the **Data** tab is not displayed.

# **3.2.2.2 Find option**

You can search or browse through each tab to find the content you want to include in your script or expression.

## **3.2.3 Editor pane**

# **3.2.3.1 Syntax coloring**

When you type in the editor pane, the text changes color indicating the type of script language element it represents:

- Quoted strings are shown in pink
- Keywords in blue
- Comments in green
- Functions, operators, and variables are shown in black

# **3.2.3.2 Selection list and tool tips**

You can use the smart editor with or without showing the editor library. The same list of context-based items available for use when the library is shown is also available in the editor when the selection list is enabled. The selection list shows these items in alphabetical order instead of grouping them into the categories shown in the library. In addition, the selection list displays keywords available for the context in which the editor is opened.

When the selection list is enabled, you can open it from the tool bar. The selection list also opens automatically when it recognizes a string pattern as you type into the editor.

#### 3.2.3.2.1 To use the selection list and a tool tip

- **1.** Right-click the editor, view the menu, and make sure that the **Enable Selection List** and **Enable Tool Tip** items are selected.
- **2.** In the editor, enter at least three characters, or the dollar sign variable symbol (\$).

The selection list opens over the editor and highlights the first item (in this alphabetized list) that matches the characters you entered.

Alternatively, you can click the Open Selection list icon in the tool bar.

**3.** Double-click an item in the selection list to insert the item in the editor and view an associated tool tip.

The tool tip displays the same description, definition, or syntax that you would see if the item were selected from the editor library.

**4.** Complete the script or expression using these tools.

For example, if you are completing a look-up function, the tool tip will remain on the screen so that you can follow the syntax of the function. If you enter an input value of the wrong data type, the tool tip closes, indicating an error.

# **3.2.3.3 Right-click menu and toolbar**

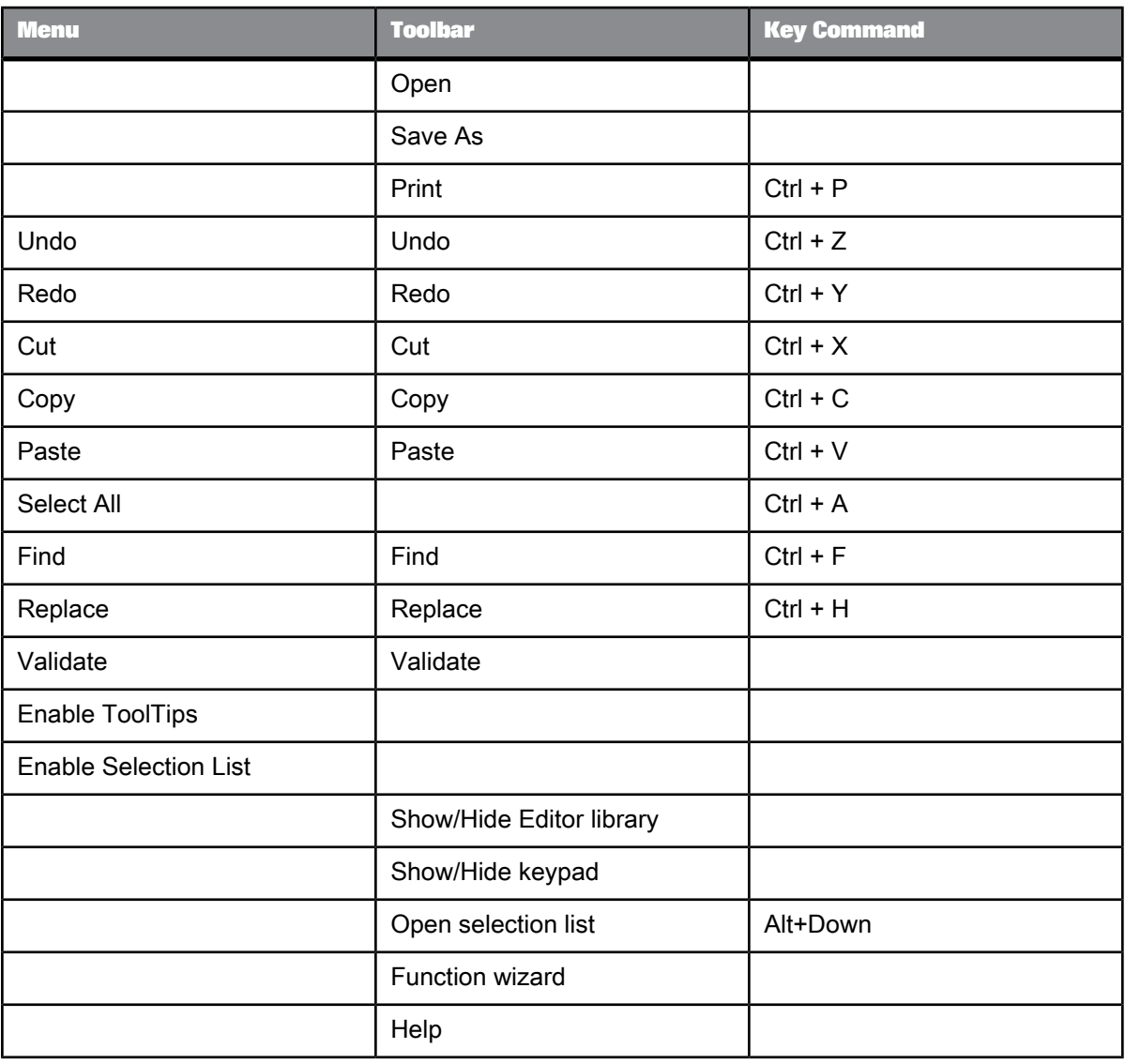

The right-click menu and the tool bar share many commands.

Important things to remember:

- **Enable ToolTips** and **Enable Selection List** can only be selected using the right-click menu.
- The library, key pad, selection list, and function wizard can be opened from the tool bar.
- Keyboard shortcuts are available for most commands.

#### **3.2.3.4 Validation**

The smart editor has an embedded error display that includes a script error highlight feature. If validation can occur for the current context, the **Validate** option will be available from the tool bar and right-click menu.

3.2.3.4.1 To validate

**1.** Select the Validate icon in the tool bar or right-click and select **Validate**.

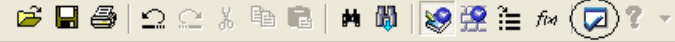

If errors occur, they are listed in a separate pane below the editor.

- **2.** Double-click each error.
- **3.** The editor redraws to show you where the error occurred in your text.

#### **Note:**

If the **Validate** option is not displayed, the expression must be validated in the context of the whole object. Close the full-size smart editor window. The expression is shown on the embedded smart editor. From the Designer menu select **Debug** > **Validate**.

**Related Topics**

• [Debugging](#page-987-0) and Validation

## **3.3 To browse for a function**

- **1.** Expand the nodes to find the function you need:
	- Built-in functions are grouped by type
	- Custom functions are listed under the Custom node
	- Imported functions and stored procedures are listed under the name of the datastore used to import them.
- **2.** Click a function and read its description and syntax in the yellow area below the tabs.

**3.** When you have the function you need, place it into the editor.

# **3.4 To search for a function**

- **1.** Select the position in the editor where you want to place the function.
- **2.** In the **Functions** tab of the editor library, select the **Find** node.
- **3.** Enter a string such as loo.
- **4.** Press **Enter** or **Tab**.

All functions that contain the string are returned under the node.

- **5.** To place the function into the editor, do one of the following:
	- double-click
	- drag-and-drop
	- right-click the function and select **Enter**
	- select the function and press **Enter** or **Tab**

# **Data Types**

"Data types" are internal storage formats used to store values. A data type implies a default format for displaying and entering values. "Expressions" are a combination of constants, operators, functions, and variables that evaluate to a value of a given data type.

This section discusses how SAP BusinessObjects Data Services processes, converts, and evaluates data types.

# **4.1 Descriptions of data types**

Data types are internal storage formats used to store values. Data types also imply certain default formats for displaying and entering values. In SAP BusinessObjects Data Services:

- Data read from sources is converted to the appropriate SAP BusinessObjects Data Services data types.
- Data loaded to targets is converted from their SAP BusinessObjects Data Services data types to types appropriate for the target.

The software recognizes the following data types:

- [date](#page-245-0)
- [datetime](#page-247-0)
- [decimal](#page-247-1)
- [double](#page-248-0)
- int [\(integer\)](#page-248-1)
- **[interval](#page-249-0)**
- [long](#page-250-0)
- [numeric](#page-253-0)
- [real](#page-253-1)
- [time](#page-254-0)
- [timestamp](#page-255-0)
- [varchar](#page-256-0)

All of these data types allow NULL values.

# <span id="page-245-0"></span>**4.1.1 date**

The date data type defines calendar dates.

SAP BusinessObjects Data Services automatically converts date values to and from the formats used by an external DBMS. Conversion operations from strings to dates, or from dates to strings or numbers require you to specify the format of the date value. To specify a date format, generate a string from the following codes and other literal strings or punctuation.

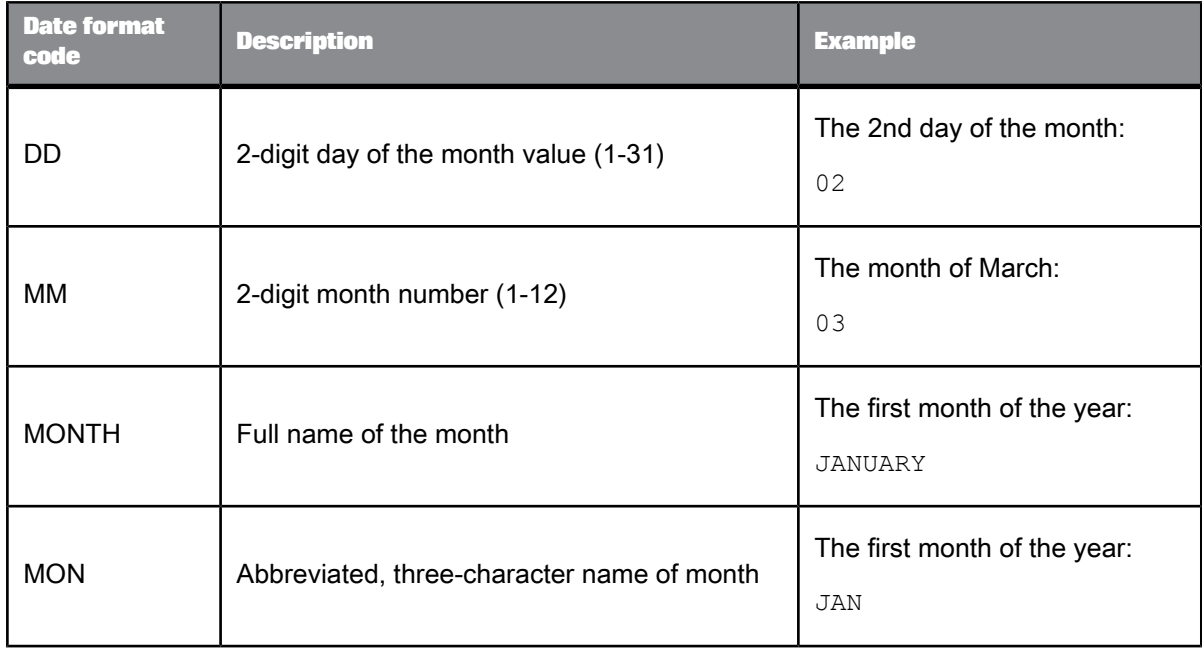

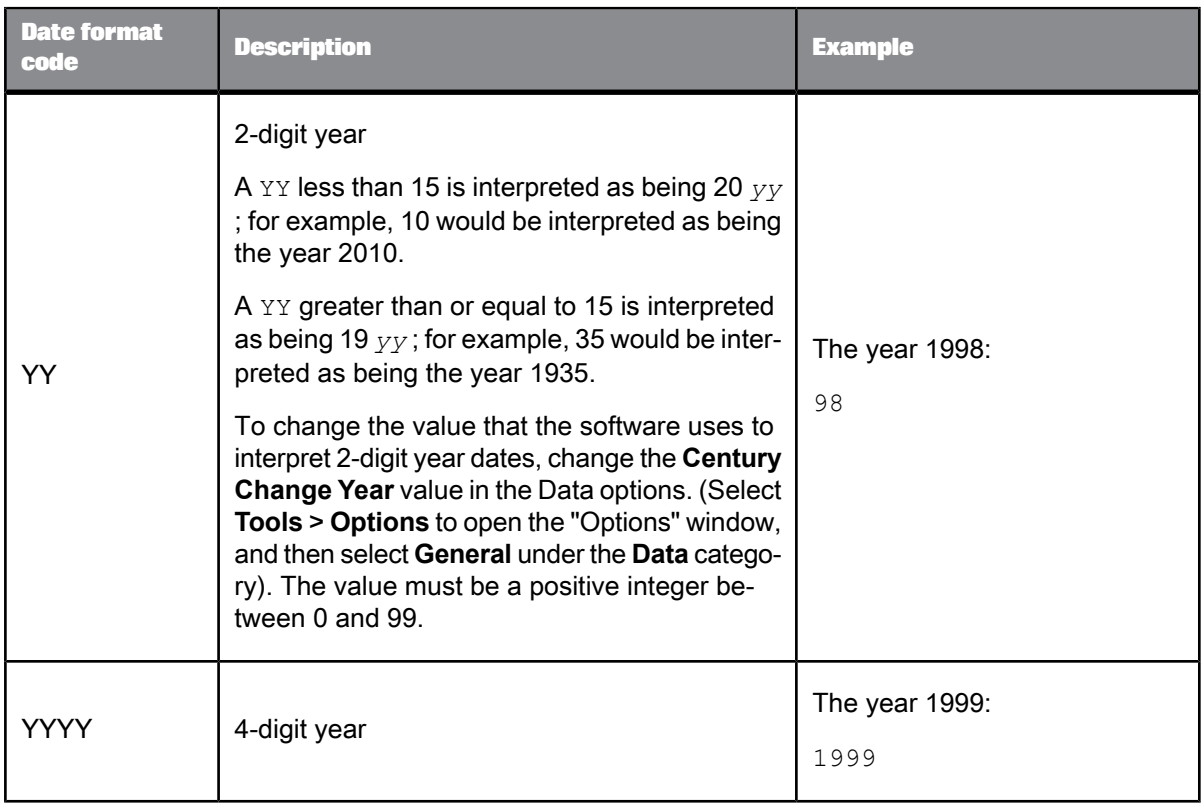

You can perform various operations on dates such as add and subtract date, datetime, interval, and time values.

The following examples show the use of date formats with functions. The value of the variable MyDate is the first day of 1996.

#### **Note:**

If you use lower case to type "mon" or "month", the resulting value of to char will be in lower case (For example, jan or january). If you use upper case for "MON" or "MONTH", the resulting value of to char will be in upper case (For example, JAN or JANUARY).

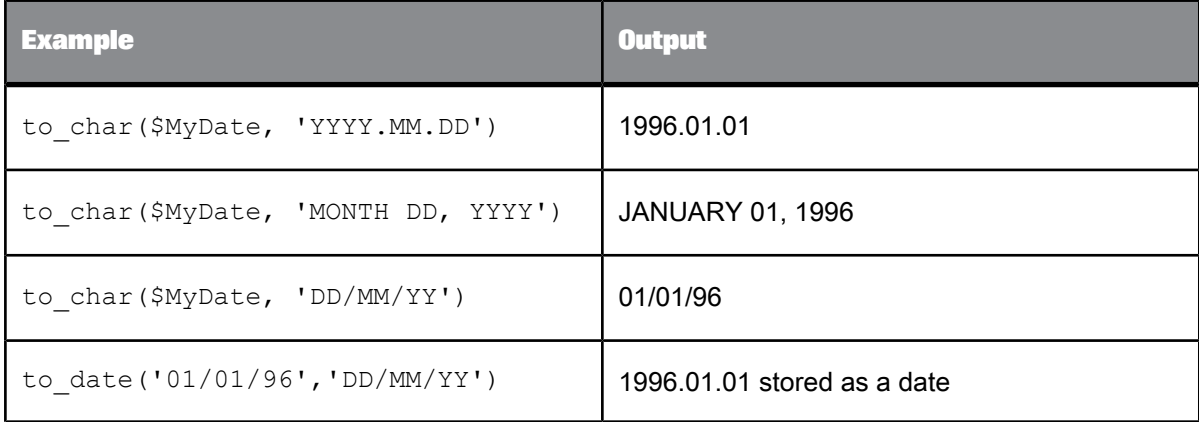

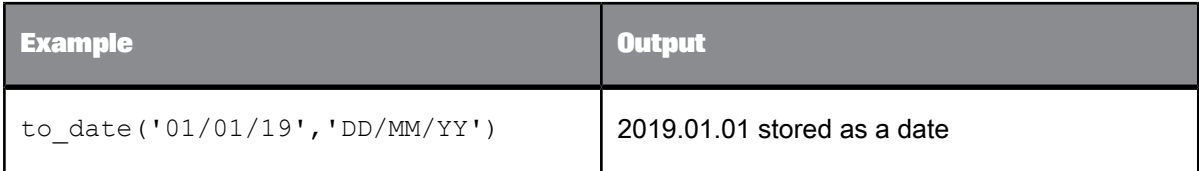

• Date [arithmetic](#page-257-0)

• Platform support for NULL values

#### <span id="page-247-0"></span>**4.1.2 datetime**

The datetime data type defines calendar dates and times.

SAP BusinessObjects Data Services manages date operations in the format used by your DBMS. Conversion operations to or from datetime values require you to specify the format of the datetime. This data type behaves like a concatenation of two data items: The rules for the datetime type are the date rules for the date part, and the time rules for the time part.

If a date field is converted to a datetime value, the default time added to the value is 00:00:00. If a time is converted to a datetime value, the default date added to the value is 0000.01.01. You can also add and subtract date, datetime, interval, and time values.

When converting datetime values to strings, you can choose the sections of the value not to convert by excluding them from the format description. For example, to convert a datetime value to a string containing only the time, specify the function parameters as follows:

to char(\$MyDateTime, 'hh24:mi:ss.ff')

For Oracle, if you load datetime data from SAP BusinessObjects Data Services into a char field in an Oracle table, Oracle puts the data in its default datetime format—which includes only date values—and loses the time from the value.

**Related Topics**

<span id="page-247-1"></span>• Date [arithmetic](#page-257-0)

#### **4.1.3 decimal**

The decimal data type defines exact decimal numbers.

When specifying a decimal data type in Data Services, you indicate the following characteristics of the type:

Precision: The total number of digits in the value.

Scale: The number of digits to the right of the decimal point.

In the software, the following relations must hold for precision and scale:

1  $\leq$  precision  $\leq$  96

 $0 \leq$  scale  $\leq$  precision

The decimal value can have a plus or minus sign indicating a positive or negative value. The sign can appear before or after the value with any number of blanks between the value and the sign. Unsigned values are considered to be nonnegative. The sign does not count as part of precision.

Leading zeros are permitted in the integer digit, and trailing zeros are permitted in the fraction part.

Input that is more precise than the data type of the column or variable in which it is stored is rounded. Input out of range (absolute value is too large) causes a runtime error.

#### **Note:**

Data Services uses a maximum of 28 precision. Data Services does not enforce precision (that is, having a larger number will not cause an error). Instead, Data Services will round any number more than 28.

The decimal data type and the numeric data type are identical in the software.

#### **Note:**

When you import a table from an Oracle datastore and the native column data type is NUMBER (without any specific precision and scale) the software imports the column as Decimal (28,7) by default. You can override the default Precision and Scale values for an Oracle table at the database level by entering the values in the Advanced section of the Create New DataStore option.

**Related Topics**

<span id="page-248-0"></span>• [Oracle](#page-90-0)

#### <span id="page-248-1"></span>**4.1.4 double**

The double data type defines an 8-byte floating point value, with radix, exponent range, and precision of the platform on which SAP BusinessObjects Data Services is running.

## **4.1.5 int (integer)**

The int data type defines a 4-byte signed binary integer.

The int value can have a plus or minus sign indicating a positive or negative value. The sign can appear before or after the value with any number of blanks between the value and the sign. Unsigned values are considered to be nonnegative.

### <span id="page-249-0"></span>**4.1.6 interval**

The interval data type defines differences between dates or times. The value is in days unless you specify another unit, such as in a conversion function.

SAP BusinessObjects Data Services provides conversion functions to make interval values accessible: interval to char and num to interval.

You can add and subtract date, datetime, interval, and time values; see Date [arithmetic.](#page-257-0)

This data type allows NULL values.

### <span id="page-249-1"></span>**4.1.7 Limitations for long and blob**

In general, you cannot use long or blob columns in comparisons, calculations, or data type conversions (except for long\_to\_varchar and varchar\_to\_long).

Therefore, you cannot use long or blob in the following situations:

- Join, key, compare, or pivot columns
- SQL functions, for example substr
- Expressions and conditions
- SELECT lists of queries containing GROUP BY clauses
- SELECT lists of queries with the Distinct Rows option enabled
- GROUP BY, ORDER BY, or WHERE clauses
- Input or output parameters or return type of functions, for example lookup
- Variable data types
- Work flow and data flow input and output parameters
- Debug filters

The following table shows some of these limitations by transform.

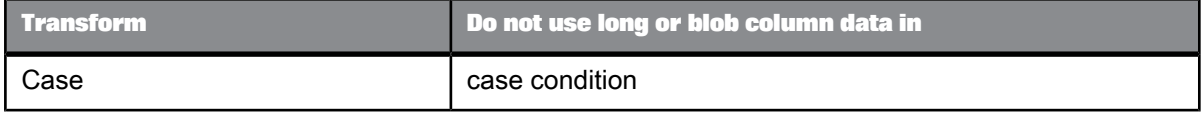

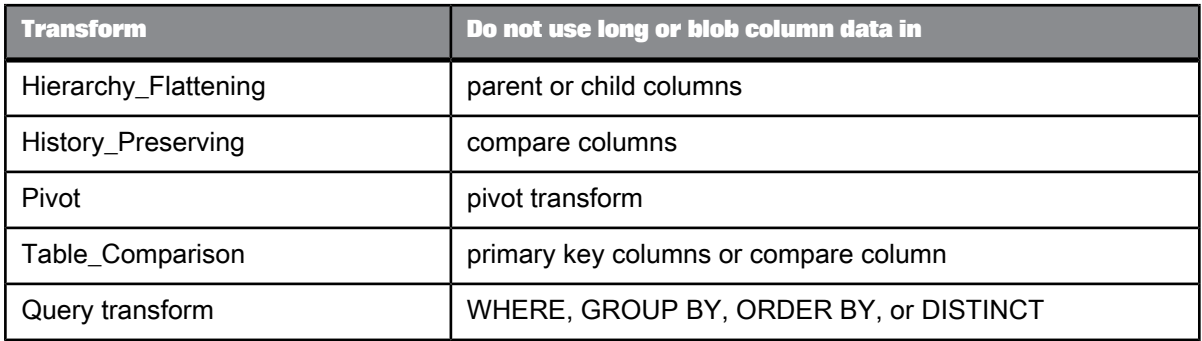

SAP BusinessObjects Information Steward also ignores the auto-correct load option for target tables that contain a long or blob column. The software resets the option and issues a warning message at run time to indicate that the auto-correct load option has been disabled.

#### **Note:**

To use large object data types with Informix datastores, you must first configure the Informix ODBC options. For more information, refer to the Informix datastore options.

**Related Topics**

<span id="page-250-0"></span>• [Informix](#page-67-0)

#### **4.1.7.1 long**

SAP BusinessObjects Data Services uses long to represent character-based large objects (clob). The software also converts several other database-specific large object types such as longvarchar and text to the long data type. The SAP BusinessObjects Data Services long data type supports mapping from all databases.

The software stores long columns either in memory or in the file system during the data flow execution depending on the size of the long value.

#### **File format considerations for long**

You can define long data type columns in SAP BusinessObjects Data Services delimited files, XML files, and XML messages. The long data can be in the file or can reference an external file. The notation for this external file is <<*filename*>>. The software automatically generates the file name.

For example, consider a comma-delimited file format that contains the following database columns:

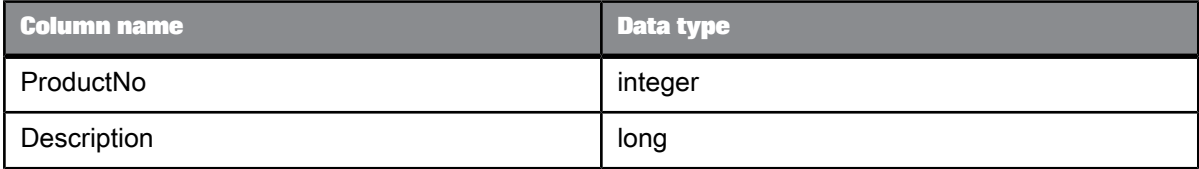

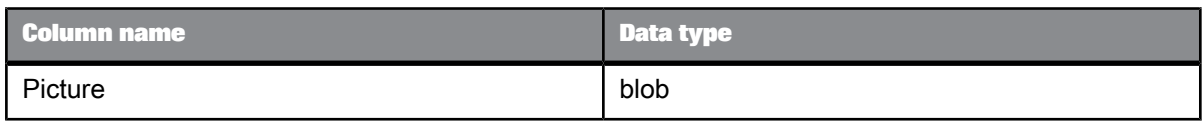

In Example 1, the long data appears in the file, but in Example 2, it references a file. The file name designates a path relative to the original input/output file or an absolute path.

Example 1:

7369,WidgetA transforms questionable data into trusted sources through a single environment.,<<pictures\WidgetA.jpg>>

#### Example 2:

7499,<<descriptions\WidgetC\_descr.txt>>,<<C:\Widgets\pictures\WidgetC.jpg>>

#### **Limitations for long**

The following limitations exist for long data types:

- The software does not convert between long and any other data types except varchar. You can only convert long to or from varchar using the varchar\_to\_long() or long\_to\_varchar() functions.
- Long can be stored in blob.
- When loading a long or longraw column to an Oracle target, the software always extracts and loads the data in separate steps, so it cannot push down the SELECT and load operations in one statement. This restriction does not apply to the Oracle clob, nclob, or blob columns.

Long and blob data types share many of the same limitations (see "Related Topics").

**Related Topics**

- [Limitations](#page-249-1) for long and blob
- [blob](#page-251-0)
- <span id="page-251-0"></span>• [Conversion](#page-258-0) to or from internal data types

#### **4.1.7.2 blob**

The binary large object (blob) data type stores any kind of data in binary format. It is commonly used for multimedia data such as images, audio, and video.

Blob columns are stored in the file system during the data flow execution.

**File format considerations for blob**

You can define blob data type columns in SAP BusinessObjects Data Services fixed-width files, delimited files, XML files, and XML messages. You can define an unlimited number of blob columns in a file format, and the blob columns can appear in any order in a file format.
In fixed-width file formats:

- All blob columns are sized in bytes, not characters.
	- The minimum field size of a blob column is 1 byte.
	- The maximum field size is 32,768 bytes.
- Blob data is always inline with the rest of the data in the fixed-width file. The term "inline" means the data itself appears at the location where a specific column is expected.

For example, consider a fixed-width file format with the following columns:

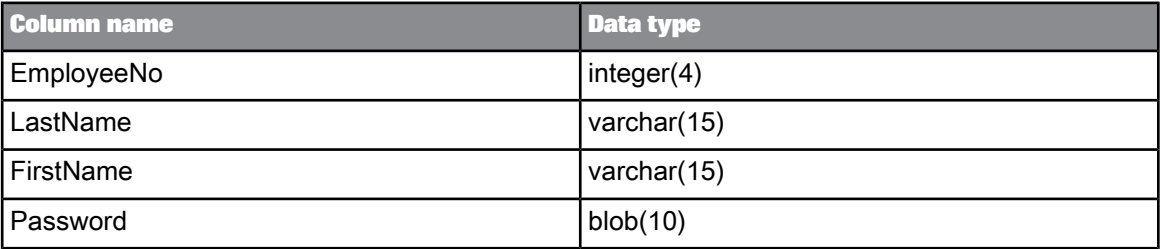

In the following sample rows, the blob data (represented by '?'s) appears inline in the file.

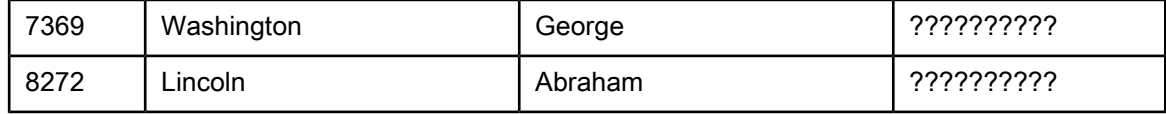

In delimited text files, XML files, and XML messages, blob columns always reference an external file. The notation for this external file is <<*filename*>>. The software automatically generates the file name.

For example, consider a comma-delimited file format that contains the following three columns:

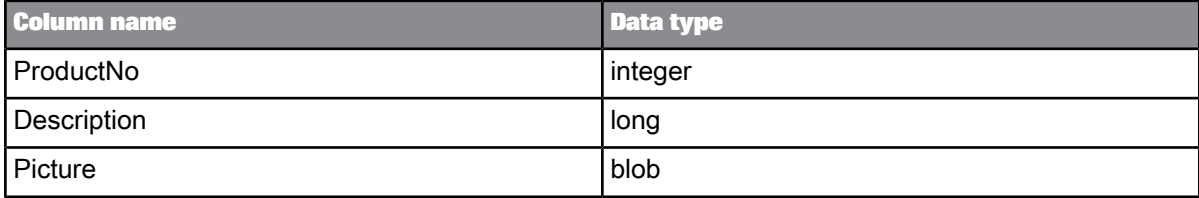

In the following sample row, the blob column references the external file.

7369,WidgetA transforms questionable data into trusted sources through a single environment., << pictures\WidgetA.jpg>>

You can use blob data types in sources and targets and pass them through transforms.

- When the software reads blob data from fixed-width flat file, it does not trim the leading or trailing 0x00 bytes. It will not treat all 0x00s as Null. They will be stored as is.
- When the software loads a blob into a fixed-width flat file, if the size of the input blob data is not equal to the target blob field size, an error occurs. If the input blob consists of only 0x00s or is a NULL value, the software loads all 0x00s up to the size of the field size of the target blob column.

#### **Database considerations for blob**

SAP BusinessObjects Data Services can load blob columns to:

- Databases that support parameterized loading.
- Databases with API-based bulk loaders (not file-based bulk loaders), which include:

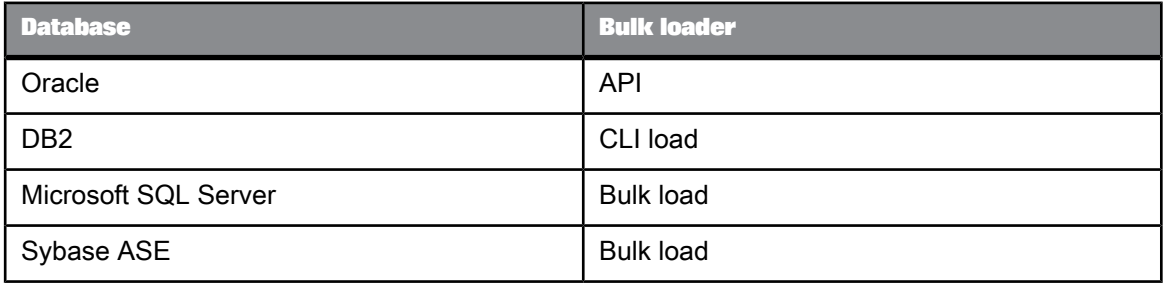

#### **Limitations for blob**

The following limitations exist for blob data types:

- There are no data type conversions between blob and any other data types.
- Blob cannot be stored in long.
- The NULL indicator is not supported for blob data.
- The Data Preview pane in the Designer cannot display blob data.
- The View Data utility shows the data for a blob column as  $\langle \text{blue}\rangle$ .
- Blob and long data types share many of the same limitations (see "Related Topics").

#### **Related Topics**

- [long](#page-250-0)
- [Conversion](#page-258-0) to or from internal data types
- [Limitations](#page-249-0) for long and blob

#### **4.1.8 numeric**

The decimal data type and the numeric data type are identical in SAP BusinessObjects Data Services. See [decimal](#page-247-0) for data type information.

### **4.1.9 real**

The real data type defines a 4-byte floating point value, with radix, exponent range, and precision of the platform on which SAP BusinessObjects Data Services is running.

The real value can have a plus or minus sign indicating a positive or negative value. The sign can appear before or after the value with any number of blanks between the value and the sign. Unsigned values are considered to be nonnegative.

Databases store real values as a 32-bit approximation of the number. Because of this approximation, comparison results are unpredictable when a real value is used in an equality or inequality comparison.

Therefore, it is recommended that you do not use a real value in a WHERE clause. Real values appear in WHERE clauses that the software generates when a column of type real is used:

- As a compare column in the Table\_Comparison transform
- In the Map Operation transform with an opcode of update or delete
- Explicitly in the WHERE clause of a Query transform

In some cases, columns of type real might unintentionally appear in the WHERE clause of these transforms. For example, when no compare columns are specified in a Table\_Comparison transform, the transform uses all columns of the table as compare columns. Similarly, if the source of a Map\_Op eration transform does not have primary key specified and the opcode is update or delete, the transform uses all source columns in the WHERE clause of the UPDATE or DELETE statement.

Use caution when using the real data type in these transforms.

For more information, consult the appropriate reference material for Windows NT.

### **4.1.10 time**

The time data type defines times of the day, with no calendar date.

SAP BusinessObjects Data Services manages time operations in the format used by your database manager. Conversion operations to or from times require you to specify the format of the time value. To specify a time format, generate a string from the following codes and other literal strings or punctuation.

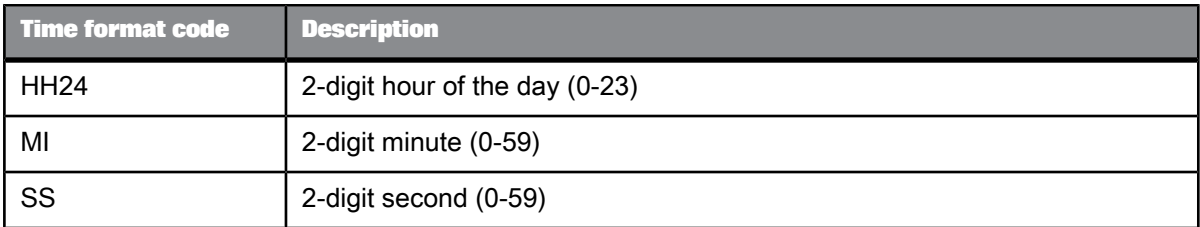

The following examples show the use of time formats with functions. The value of the variable  $MyTime$ is 25 minutes after 8 in the evening.

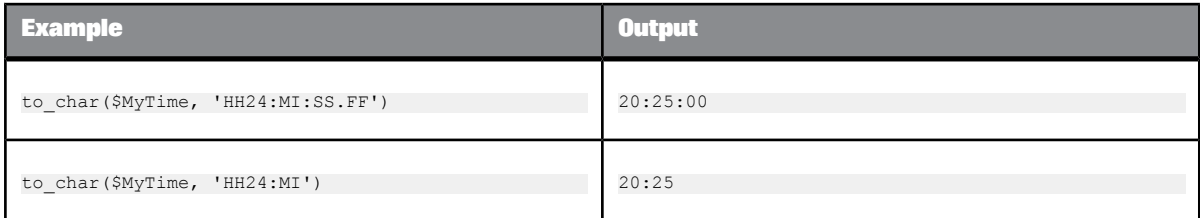

You can add and subtract date, datetime, interval, and time values.

**Related Topics**

• Date [arithmetic](#page-257-0)

### **4.1.11 timestamp**

The timestamp data type supports the timestamp (with no zone information) data type in Oracle 9i. The timestamp data type incorporates up to a 9-digit sub-second.

**Arithmetic**

Add or subtract timestamp values. The resulting data type from addition or subtraction operations depends on the operation and data types involved. See Date [arithmetic](#page-257-0) for details.

**Conversion between timestamp and character strings**

You can convert between timestamp values and character values using the to date and to char functions. These functions have a format called FF which indicates the sub-second digits. For example, valid function calls are:

to\_date ('2002.02.26 01234004 09:03:25','yyy.mm.dd ff hh24:mi:ss')

to\_char (timestamp\_column, 'yyyy.mm.dd hh24:mi:ss.ff')

Use the FF format for datetime columns to access sub-seconds. For example, a DB2 timestamp column is mapped to datetime in SAP BusinessObjects Data Services. This column contains micro-second. You can access these sub-seconds using the FF format.

**Limitations**

You cannot use timestamp columns in the SQL transform or in an Oracle stored procedure.

To use a timestamp column in the SQL transform, convert the timestamp column in the select list of the SQL transform to a character format using the to\_char function and convert it back to timestamp using the to\_date function.

To use a timestamp column in an Oracle stored procedure, convert input and output timestamp parameters in the stored procedure to char, using the to\_char function and convert the output parameter back to timestamp in SAP BusienssObjects Data Services using the to date function. Alternatively, you can convert the input parameter back to timestamp in the stored procedure using the Oracle to timestamp function.

### <span id="page-256-0"></span>**4.1.12 varchar**

When specifying a varchar data type, indicate the following characteristic of the type:

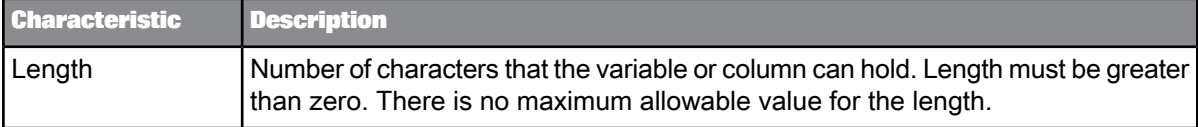

Character strings longer than the number of characters defined for the column or variable are truncated on the right to the length of the data type. Only the required number of characters is used to store strings shorter than length.

SAP BusinessObjects Data Services provides functions to convert values to and from strings; to join strings together, use the concatenation operator  $(| \rangle)$ . This data type allows NULL values.

The software conforms to the ANSI SQL-92 varchar standard and treats varchar data as follows:

- Keeps trailing blanks in character values that you insert into varchar columns.
- Keeps trailing blanks when you read from sources with string data types. If you want to remove trailing blanks from your input data, you must use the rtrim or rtrim\_blanks function.
- Ignores trailing blanks when you compare varchar data in transforms (Case, Query, and Table\_Com parison) and functions (decode, ifthenelse, lookup, lookup\_ext, lookup\_seq).

#### **Note:**

Not all database servers follow the ANSI standard for trailing blanks in insert, select, and compare operations. Therefore, if the software pushes down the insert, select, and compare operations to the database servers, the operations might return different results than when the software evaluates them. For the most current information on the treatment of trailing blanks, refer to the documentation for the specific database server.

• The ANSI standard treats an empty string as a zero length varchar value.

#### **Note:**

The software treats an empty string differently, depending on the source type. For example, Oracle treats an empty string as a NULL value, but DB2 and Microsoft SQL Server treat an empty string as a zero-length varchar value. For the most current information on the treatment of empty strings, refer to the documentation for your specific database server.

When using the Equal  $(=)$  or Not Equal  $(>=)$  operators to compare a value with a NULL constant, the comparison always evaluates to FALSE. Use the IS NULL and IS NOT NULL operators to test for NULL values in the WHERE clause of the Query transform, the lookup ext function, and the SAP BusinessObjects Data Services scripting language.

If you currently run the software pre-version 11.5.0 scripts and data flows, it is recommended that you migrate them to use the ANSI varchar behavior because the previous varchar behavior will not be supported in a future version.

The software supports reading, transforming, and loading National Language Supported (NLS) data from different language locales using the varchar data type. The software supports national character-set data types in the following databases:

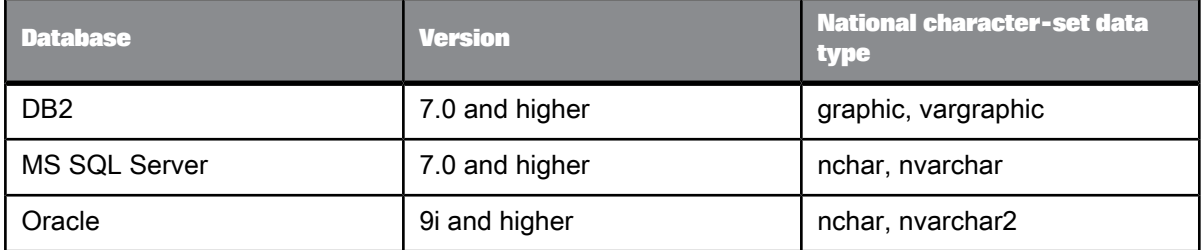

When the software encounters a national character-set data type in an expression, it binds the column with the data type recommended by the database. Likewise, when using the Metadata Exchange command in the Designer, the data type used in the database (not SAP BusinessObjects Data Services' varchar data type) is passed on to an SAP BusinessObjects universe.

The engine reads and loads national character-set data types seamlessly without the need for you to configure a locale for a database client and its datastore for the columns that use these data types.

**Related Topics**

- NULL values and empty [strings](#page-985-0)
- [Processing](#page-1084-0) with and without UTF-16 Unicode

#### <span id="page-257-0"></span>**4.2 Data type conversion**

This section discusses how Data Services processes various data types—conversions during arithmetic operations and between data types.

#### **4.2.1 Date arithmetic**

Data Services performs some implicit data type conversions on date, time, datetime, timestamp, and interval values when performing date arithmetic. The following table describes these conversions:

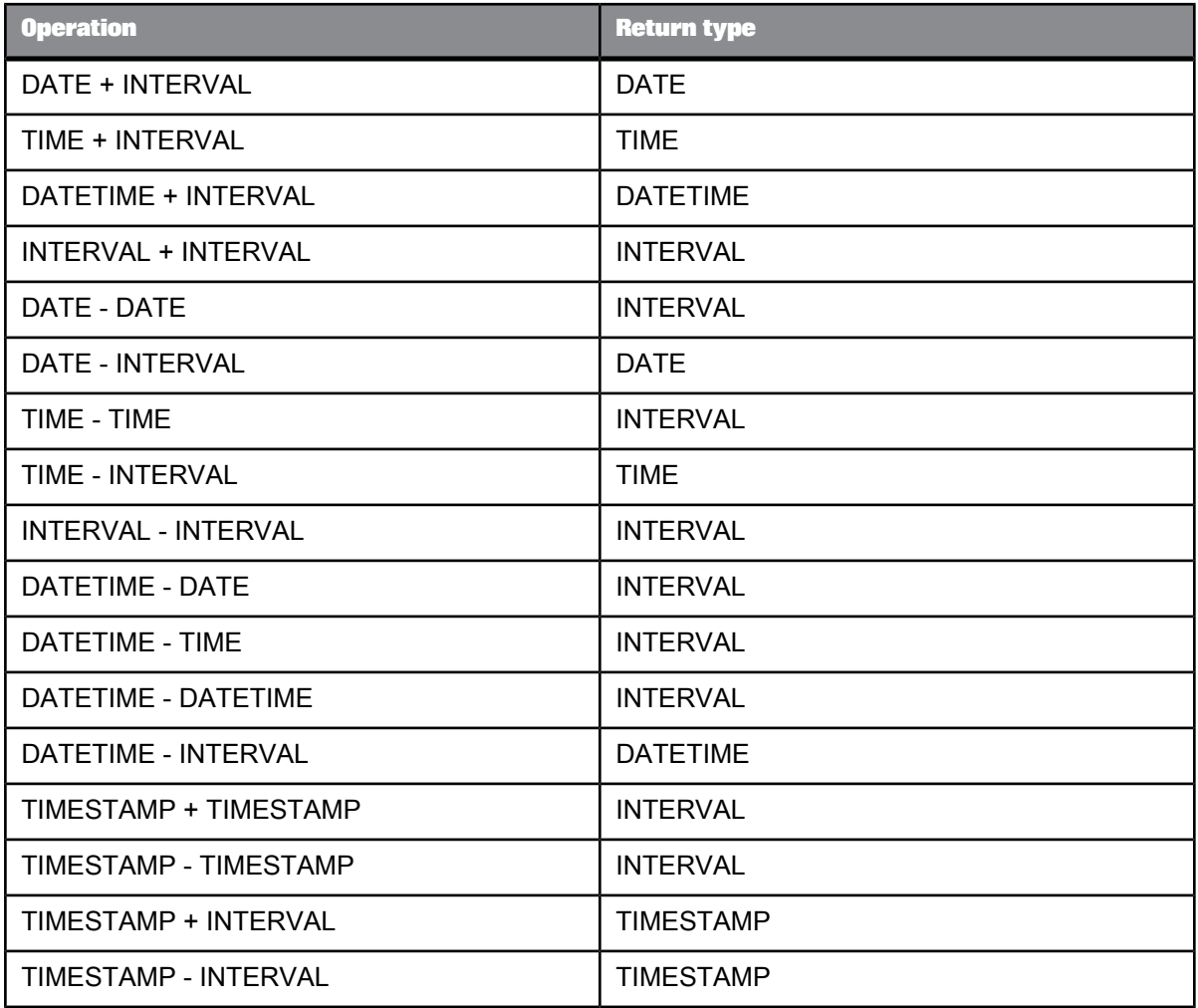

# <span id="page-258-0"></span>**4.2.2 Conversion to or from internal data types**

Data Services performs data type conversions when it imports metadata from external sources or targets into the repository and when it loads data into an external table or file. The software uses its own conversion functions rather than those specific to the database or application that is the source of the data.

Additionally, if you use a template table or Data\_Transfer table as a target, the software converts from internal data types to those of the respective DBMS.

# **4.2.2.1 Unsupported data types**

Data Services can read, load, and invoke stored procedures involving unknown data types provided that your database servers can convert from VARCHAR to the native (unknown) data type and from the native (unknown) data type to VARCHAR. Data Services might have a problem loading VARCHAR to a physical CLOB column if the native database does not support that conversion (for example, bulk loading or auto-correct load could fail).

When the software encounters a column assigned to an unsupported data type, it does not import the metadata for the column and indicates an error. The file errorlog.txt contains an entry indicating the column that is ignored. To include the column in your job, convert the data type to one supported by the software before importing the metadata for the table.

#### **Note:**

Use the varchar to long function to convert a VARCHAR data type to a LONG datatype before loading physical CLOB. If from a prior installation, you are using a VARCHAR column in the physical schema for loading, this will still work.

# **4.2.2.2 Attunity Streams**

The following table shows the conversion from Attunity Streams data types to Data Services data types when Data Services imports metadata from an Attunity Streams source or target into the repository.

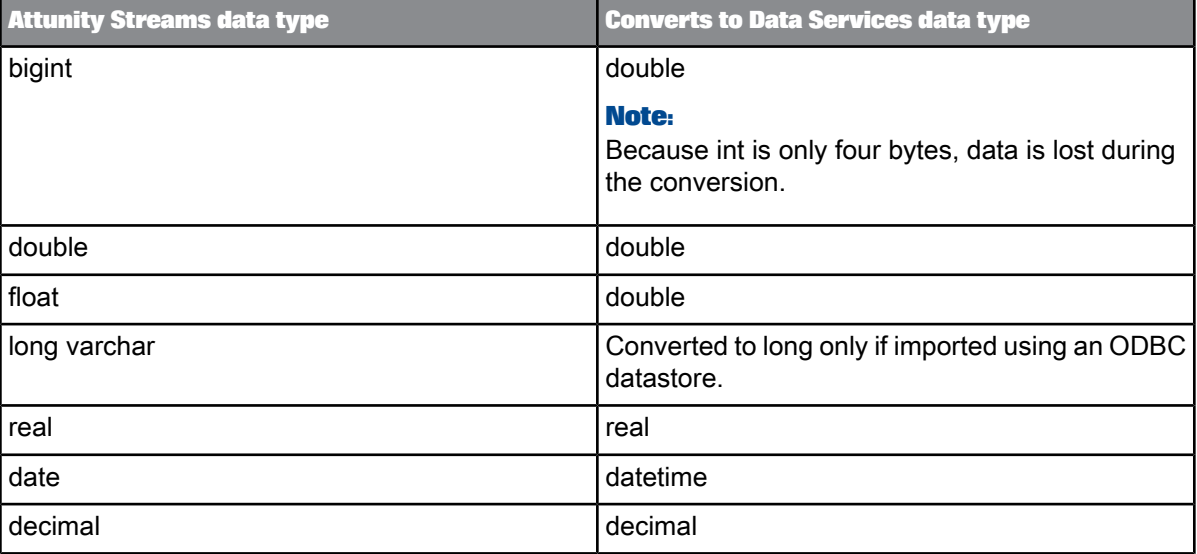

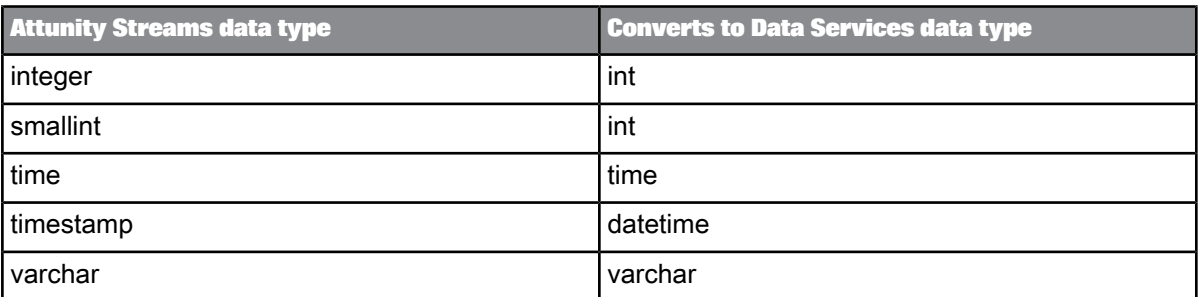

# **4.2.2.3 Cobol copybook**

The following table shows the conversion from COBOL copybook data types to Data Services data types when Data Services imports metadata from a COBOL copybook source or target into the repository.

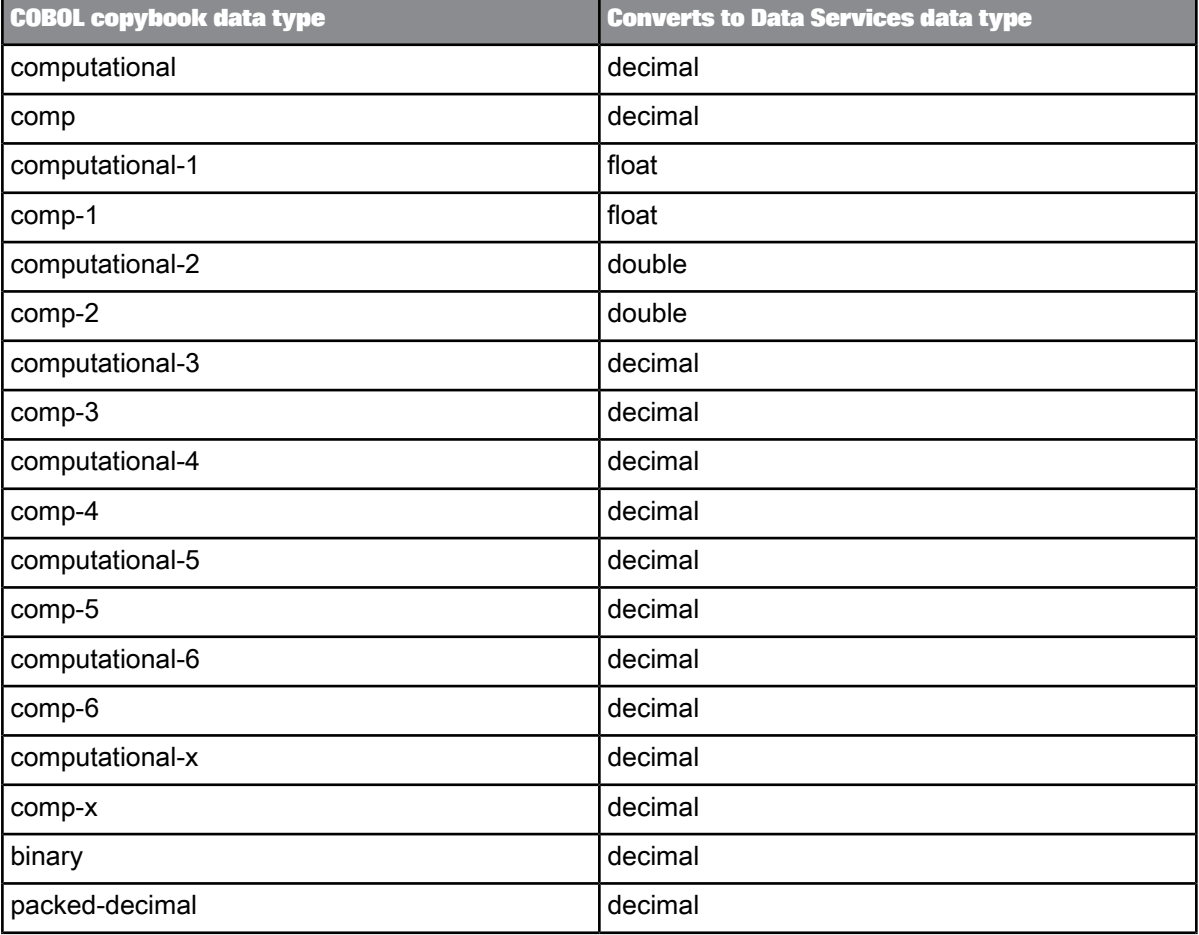

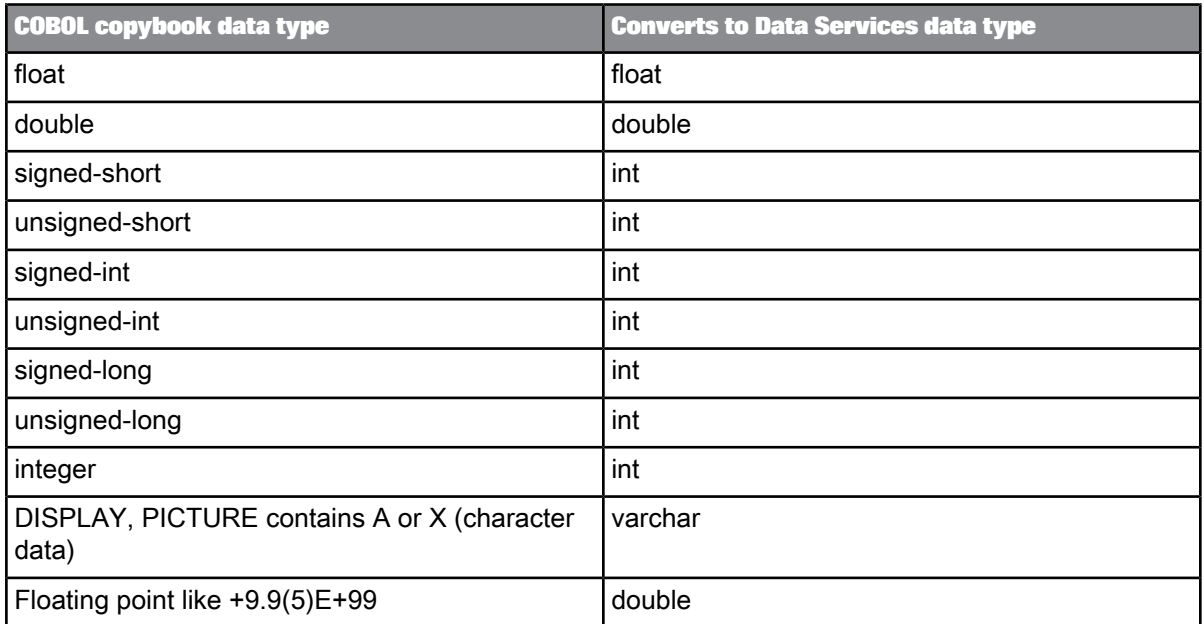

# **4.2.2.4 Hadoop Hive**

The following table shows the conversion between Hadoop Hive data types and Data Services data types when Data Services imports metadata from a Hadoop Hive source or target.

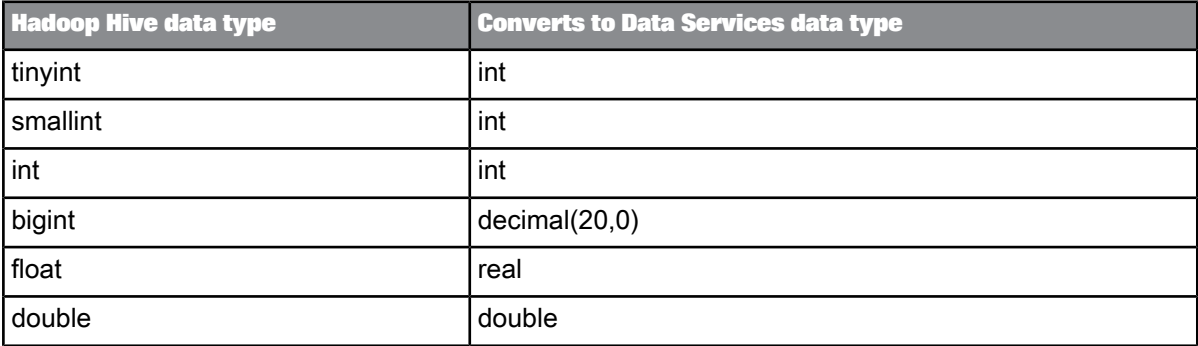

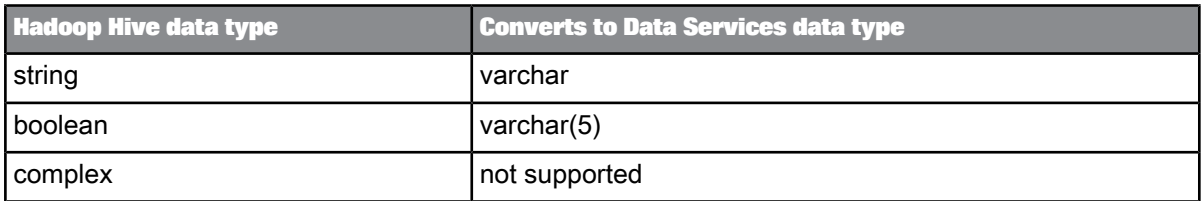

# **4.2.2.5 HP Neoview**

The following table shows the conversion between HP Neoview data types and Data Services data types when Data Services imports metadata from an HP Neoview source or target into the repository and when it loads data into an external table or file.

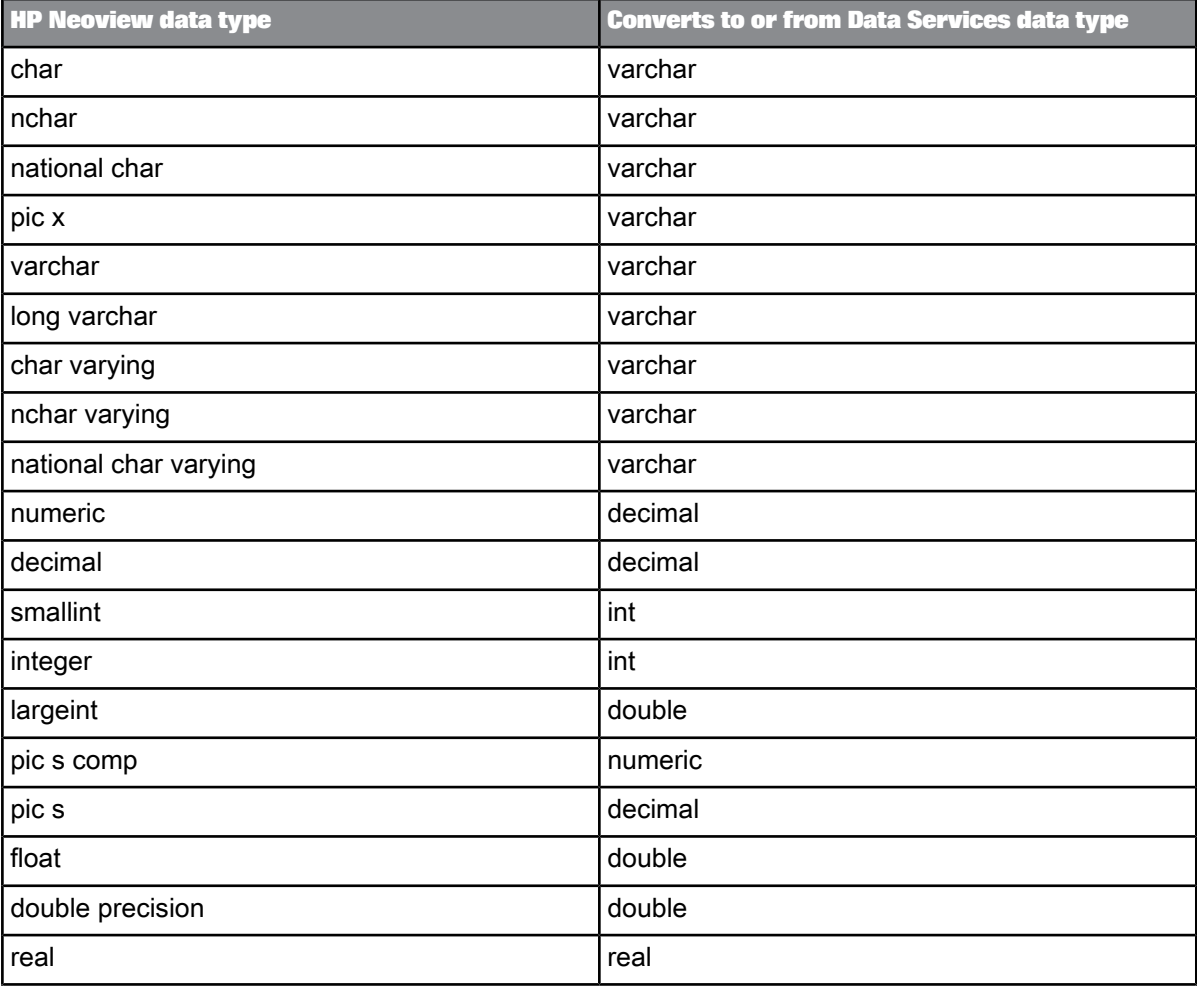

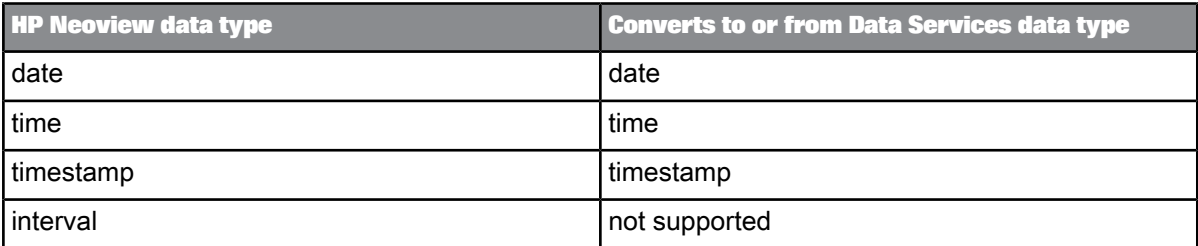

The following table shows the conversion from internal data types to HP Neoview data types in template tables or Data\_Transfer transform tables.

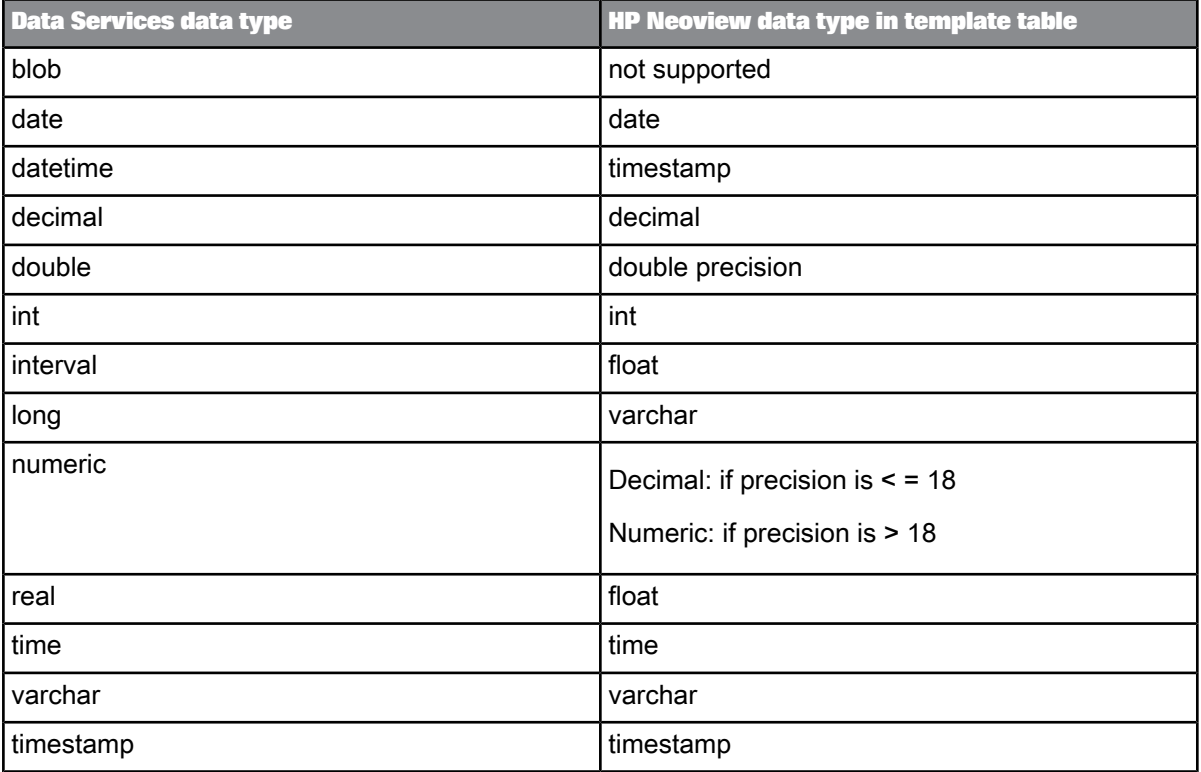

# **4.2.2.6 IBM DB2**

The following table shows the conversion between DB2 data types and Data Services data types when Data Services imports metadata from a DB2 source or target into the repository and when it loads data into an external table or file.

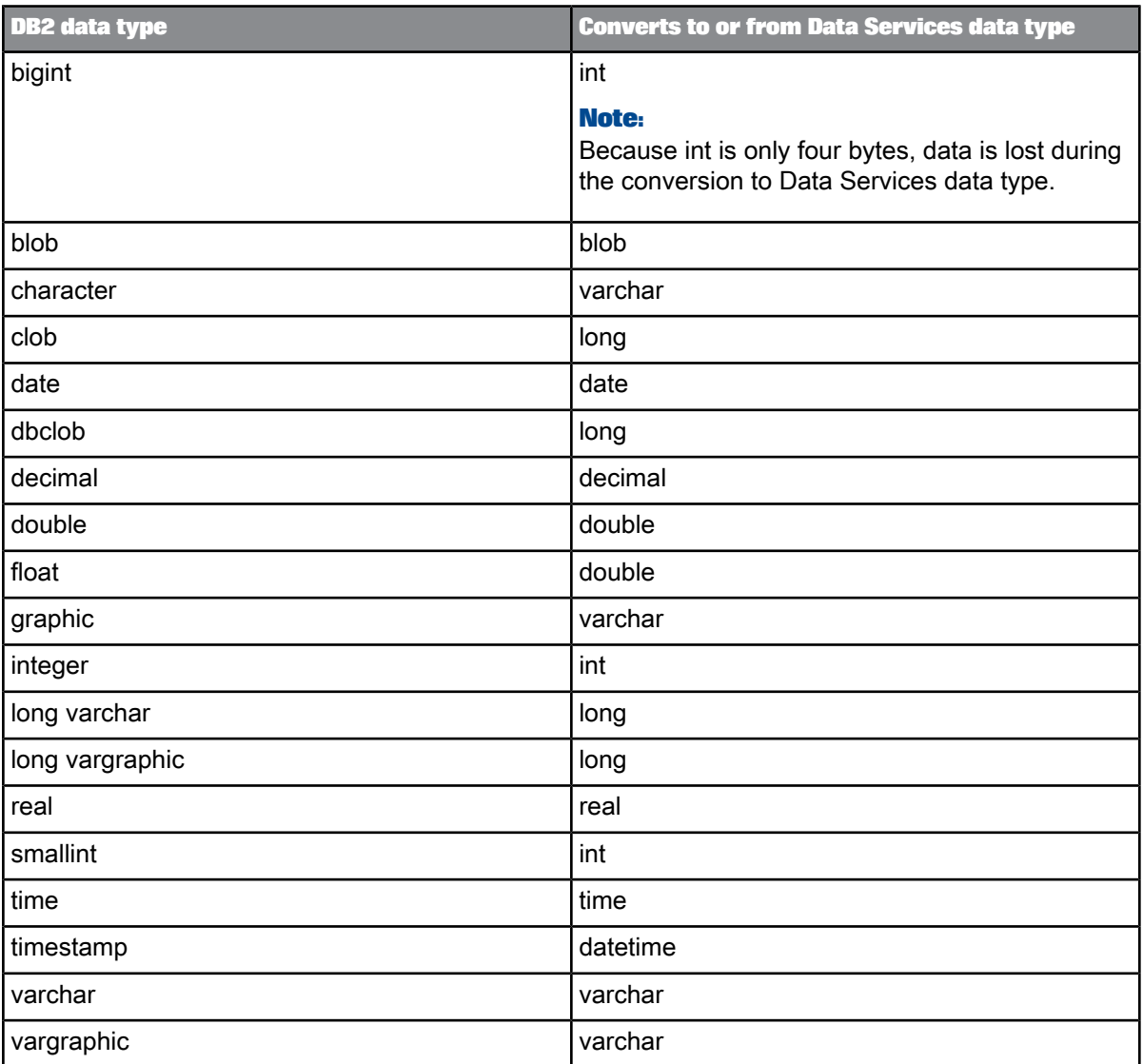

The following table shows the conversion from internal data types to DB2 data types in template tables or Data\_Transfer transform tables.

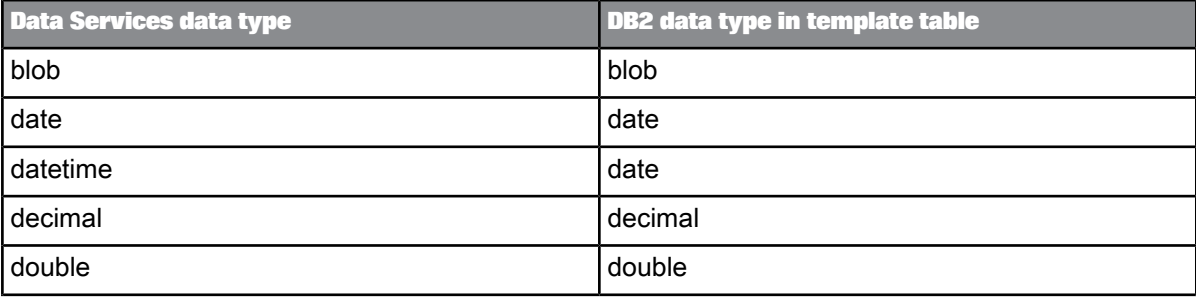

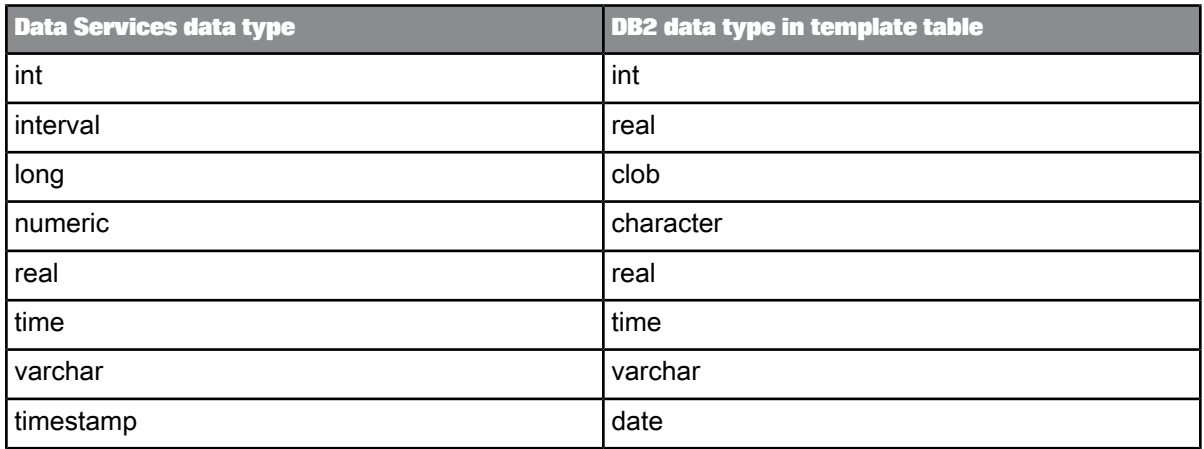

# **4.2.2.7 Informix**

The following table shows the conversion between Informix data types and Data Services data types when Data Services imports metadata from an Informix source or target into the repository and when it loads data into an external table or file.

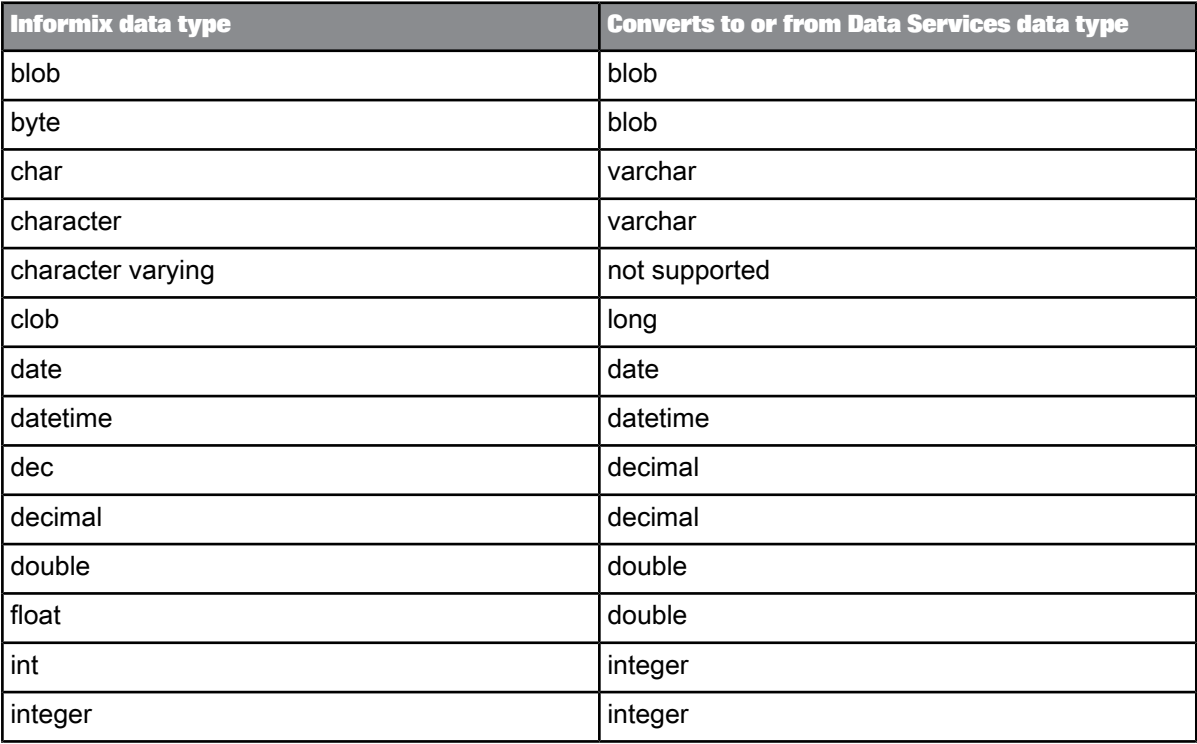

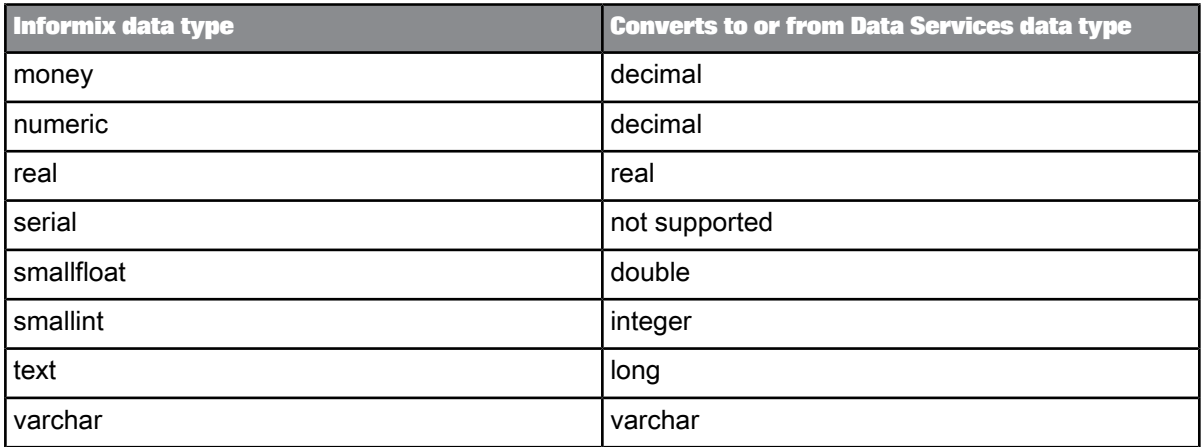

The following table shows the conversion from internal data types to Informix data types in template tables or Data\_Transfer transform tables.

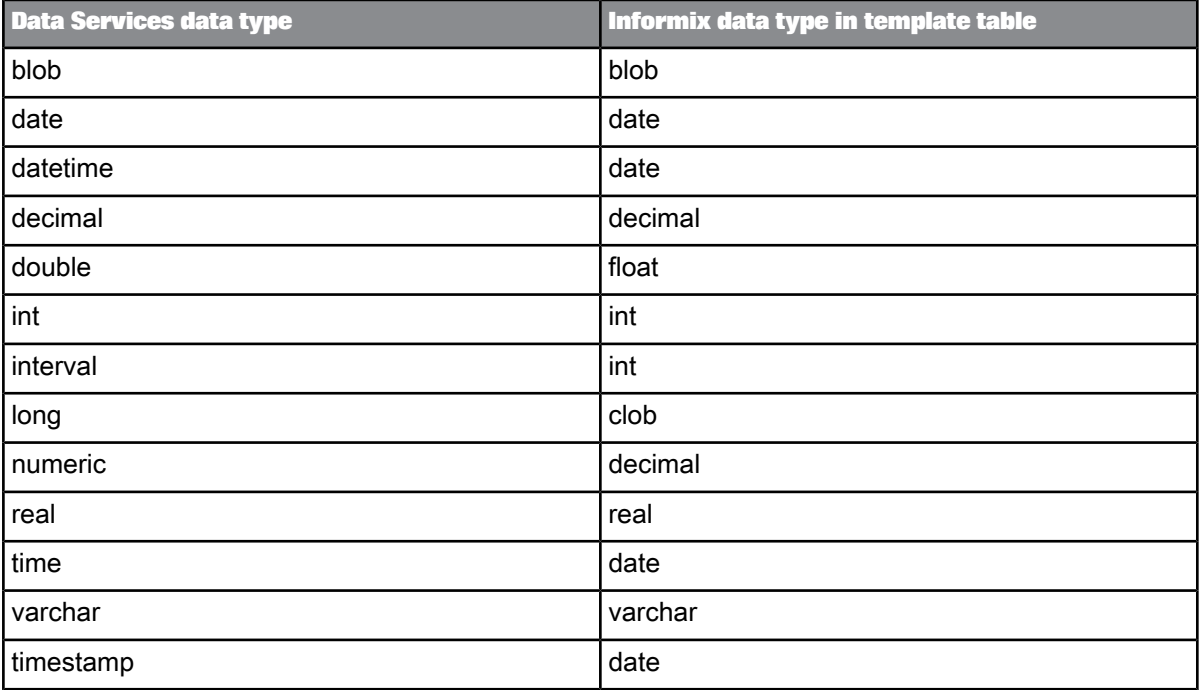

# **4.2.2.8 Microsoft Excel**

Microsoft ActiveX Data Objects (ADO) makes it possible to format and convert Excel data sources. The following table shows the conversion from ADO data types to Data Services data types when Data Services imports metadata from an Excel source or target into the repository.

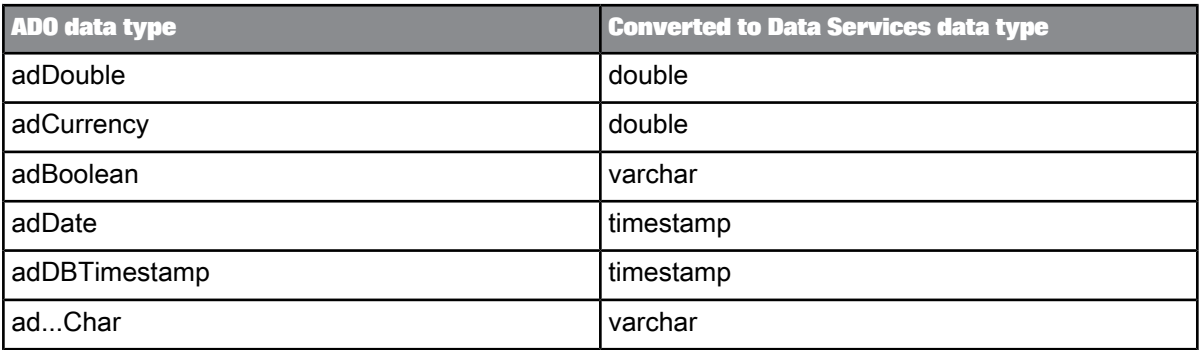

# **4.2.2.9 Microsoft SQL Server**

The following table shows the conversion between Microsoft SQL Server data types and Data Services data types when Data Services imports metadata from a Microsoft SQL Server source or target into the repository and when it loads data into an external table or file.

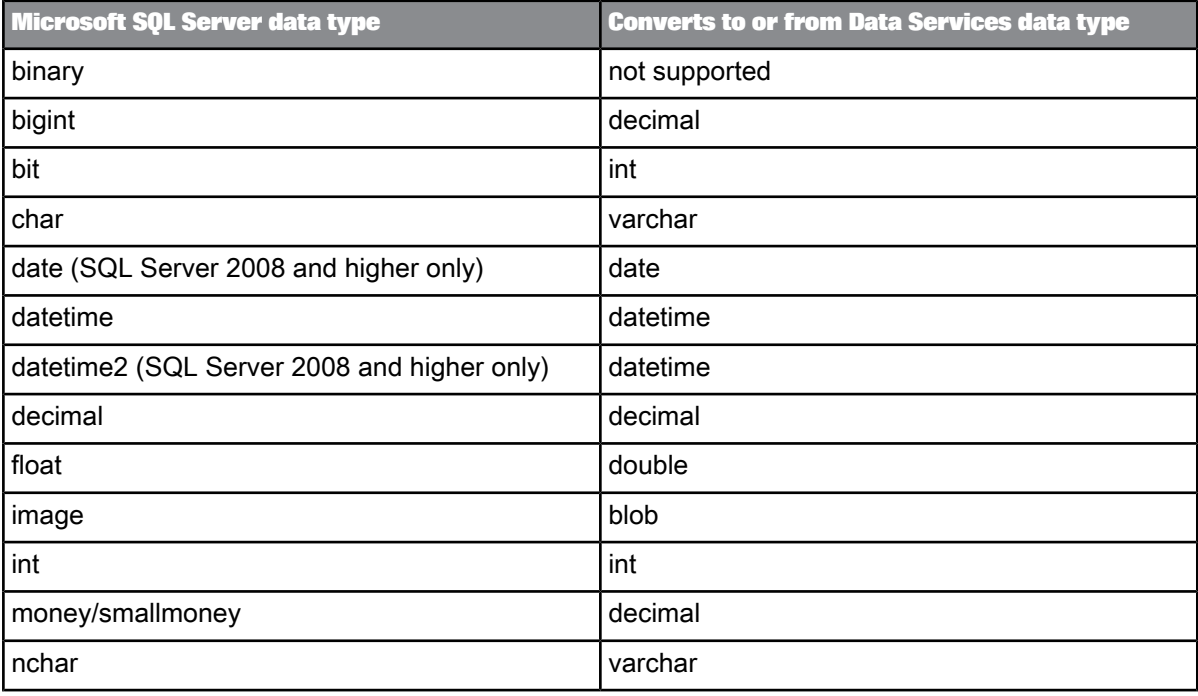

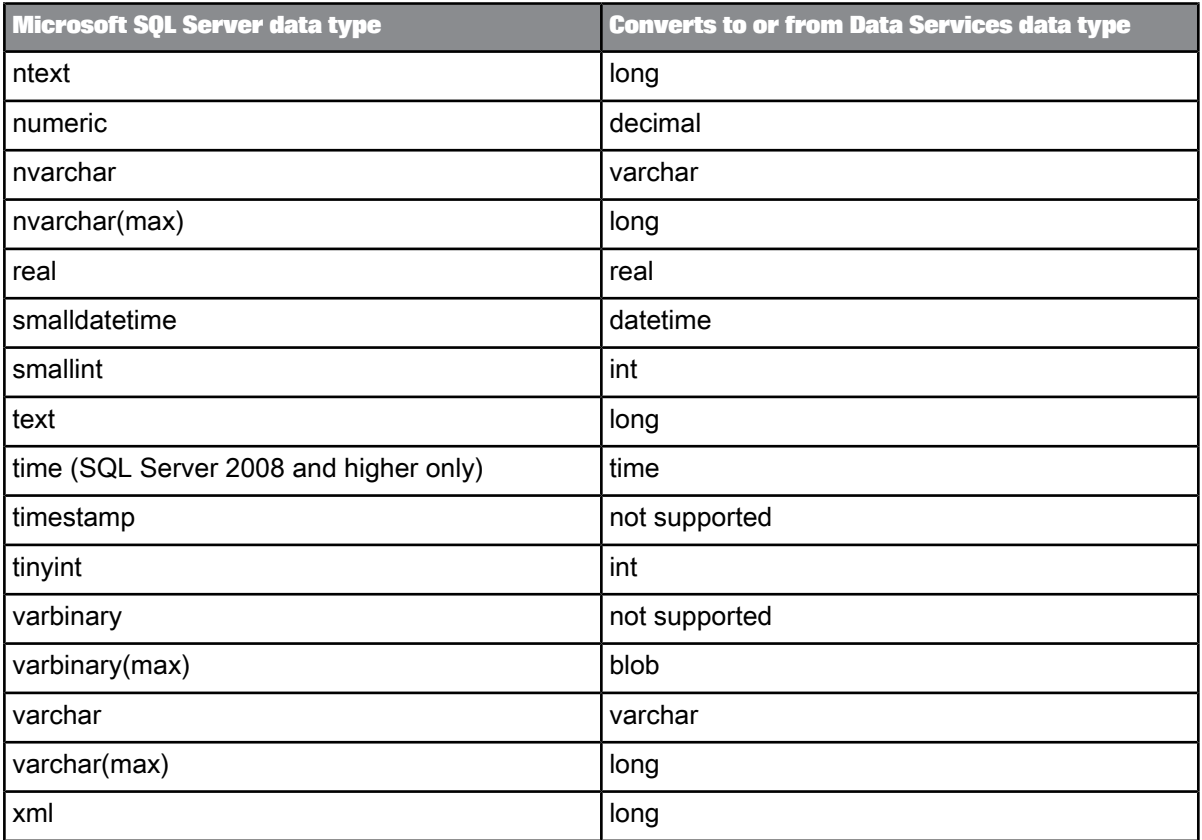

The following table shows the conversion from internal data types to Microsoft SQL Server data types in template tables or Data\_Transfer transform tables.

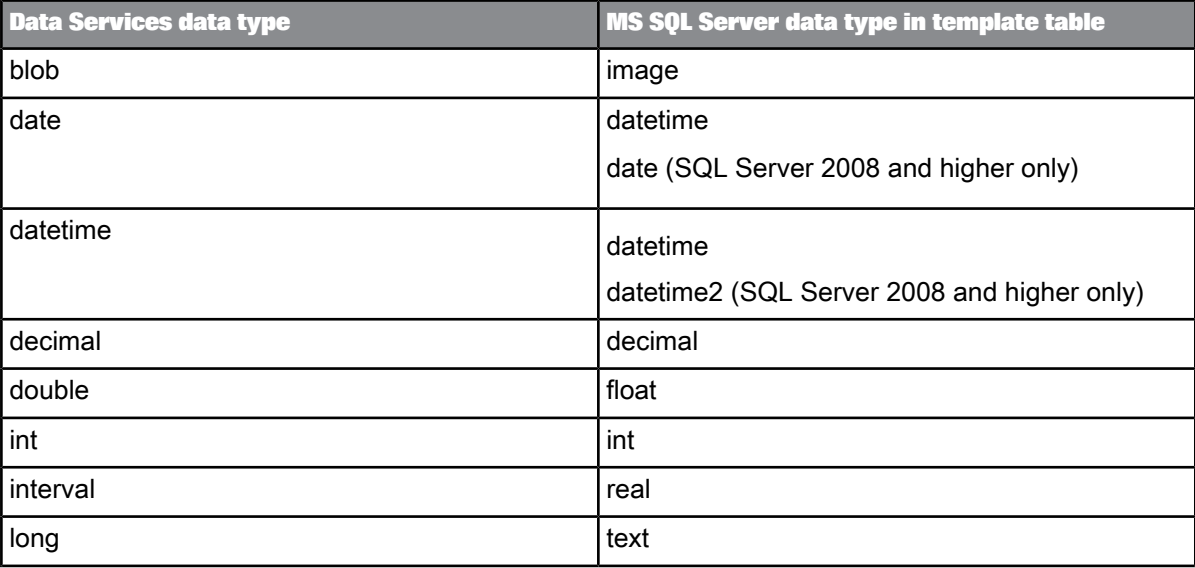

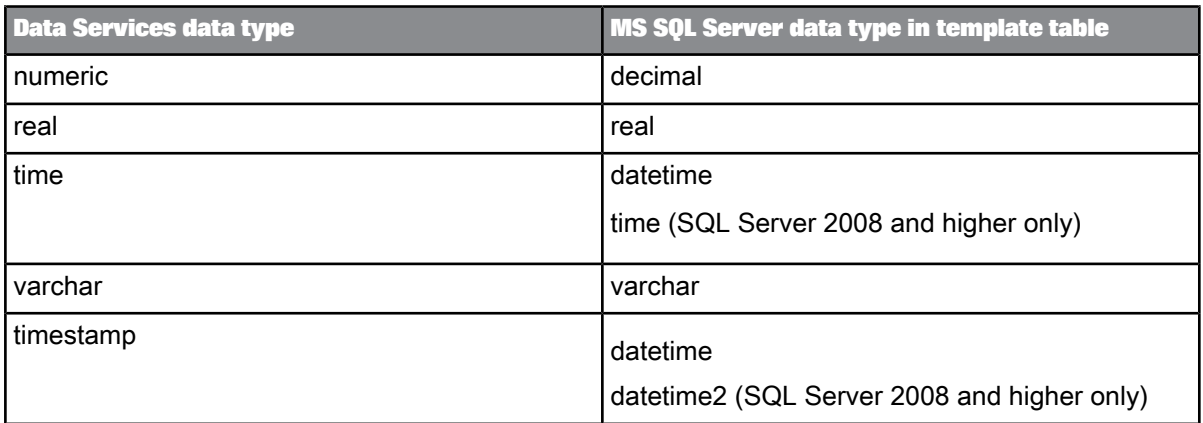

# **4.2.2.10 MySQL**

The following table shows the conversion between MySQL data types and Data Services data types when Data Services imports metadata from a MySQL source or target into the repository and when it loads data into an external table or file.

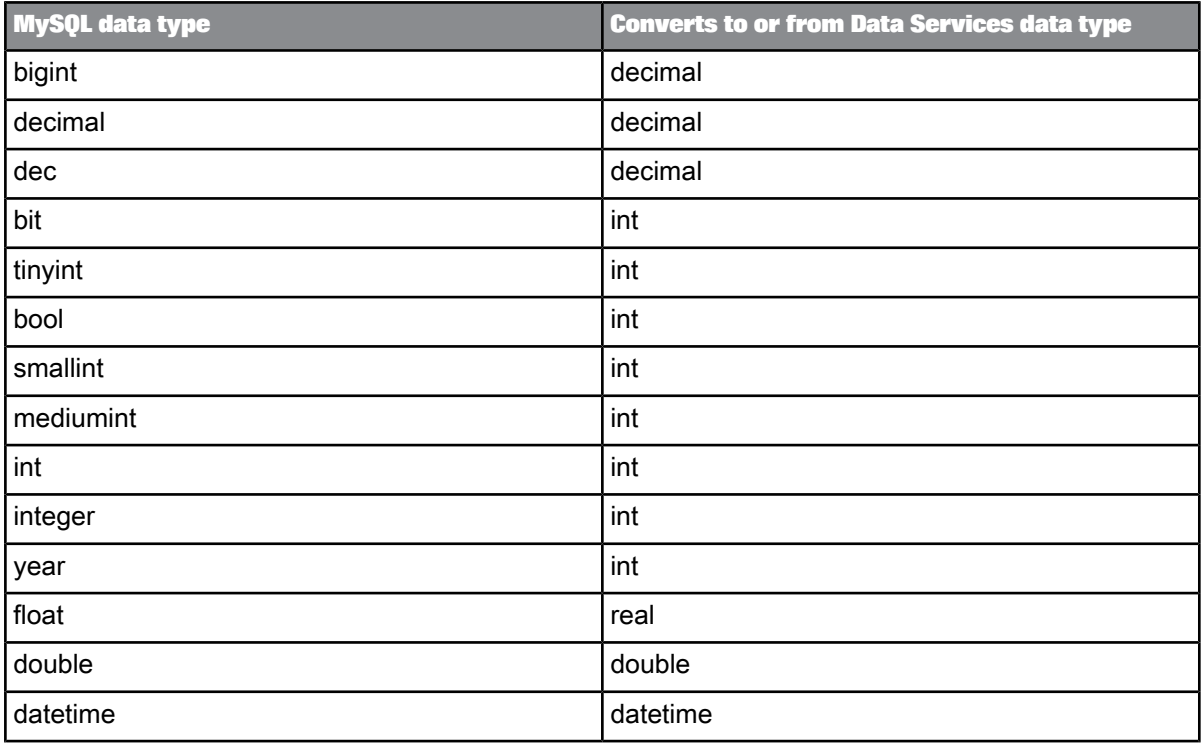

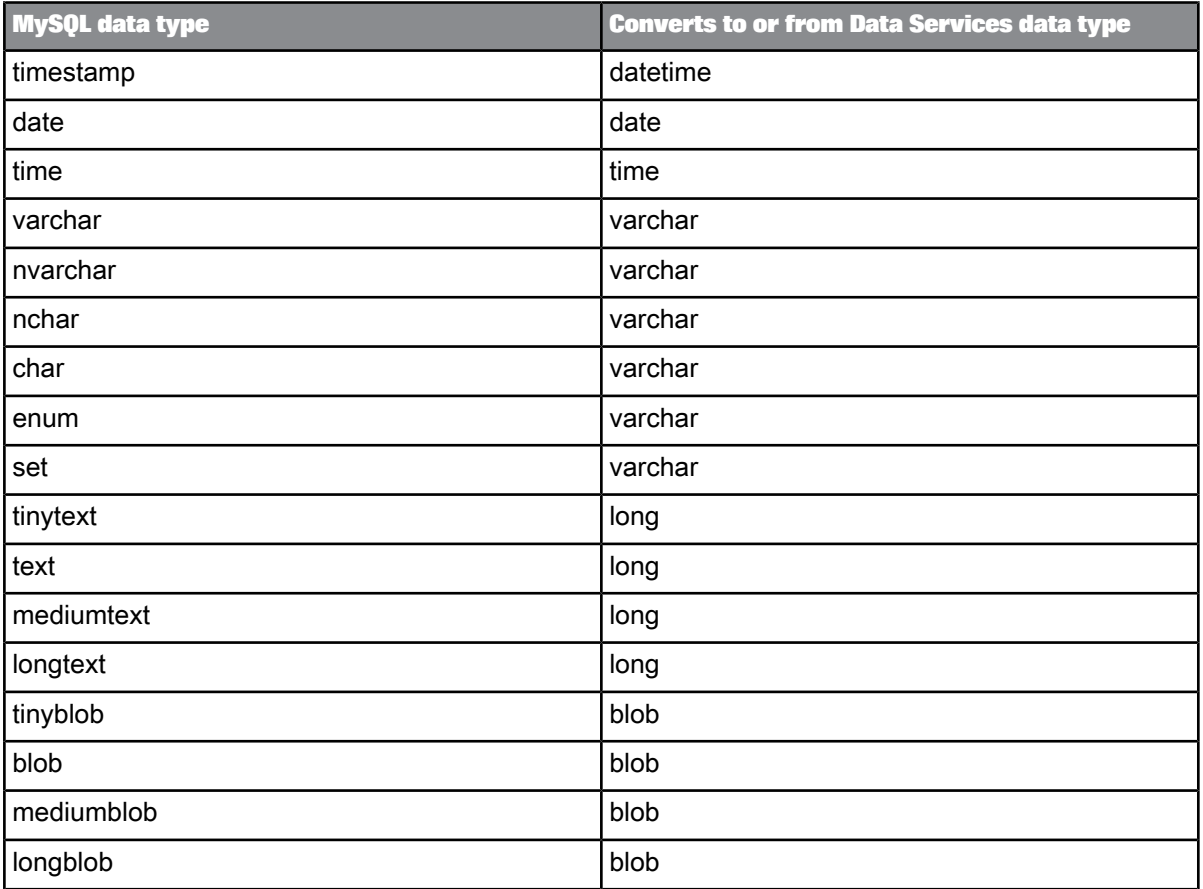

The following table shows the conversion from internal data types to MySQL data types in template tables or Data\_Transfer transform tables.

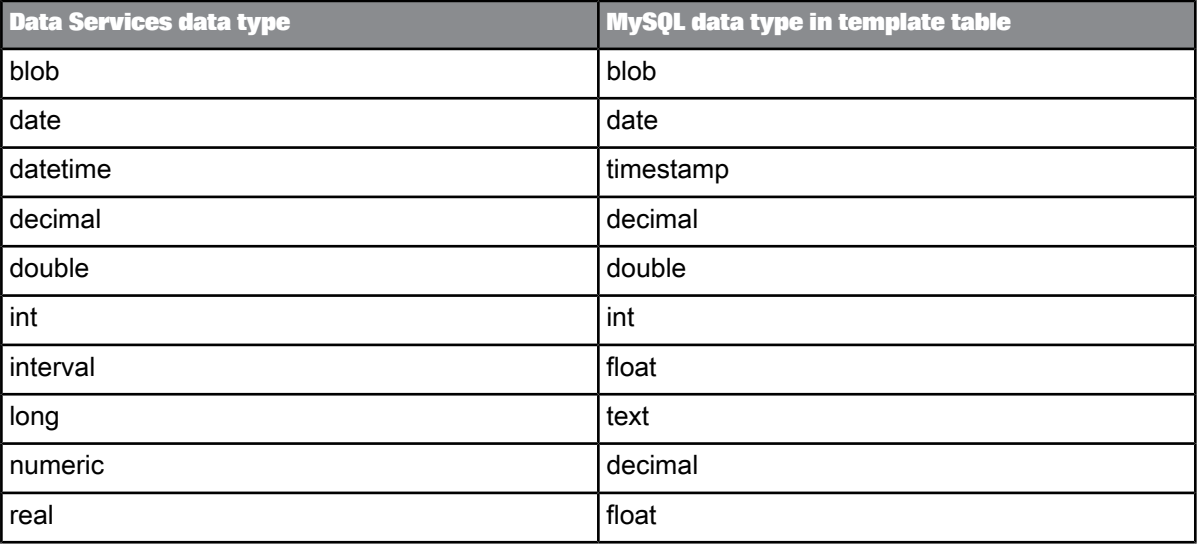

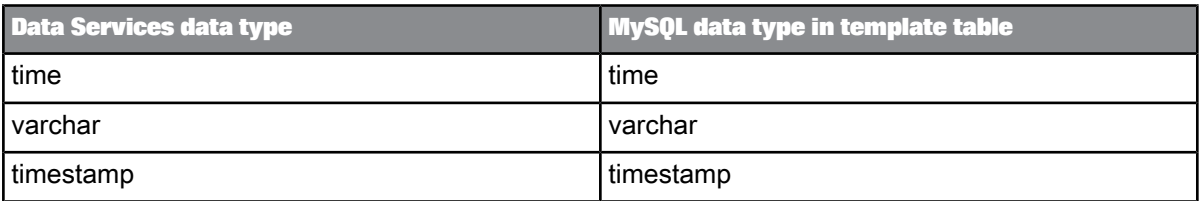

# **4.2.2.11 Netezza**

The following table shows the conversion between Netezza data types and Data Services data types when Data Services imports metadata from a Netezza source or target into the repository and when it loads data into an external table or file.

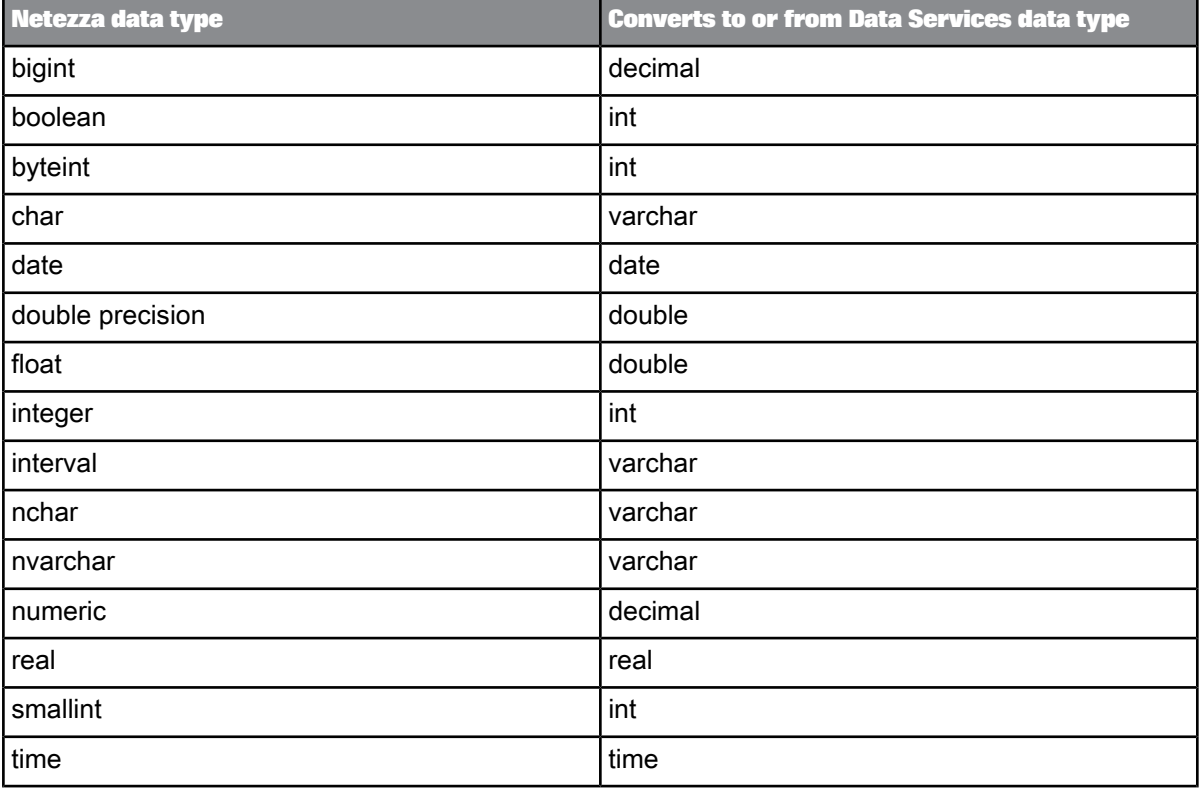

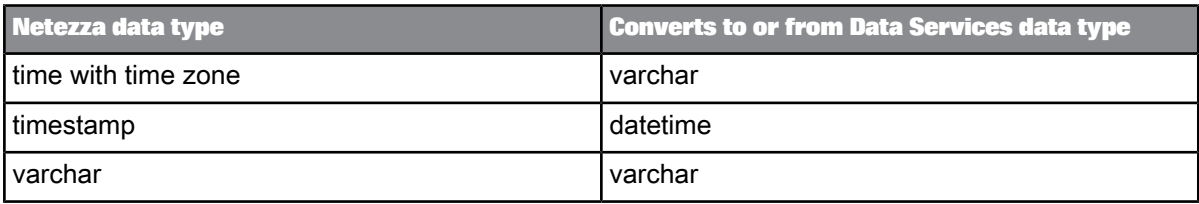

The following table shows the conversion from internal data types to Netezza data types in template tables or Data\_Transfer transform tables.

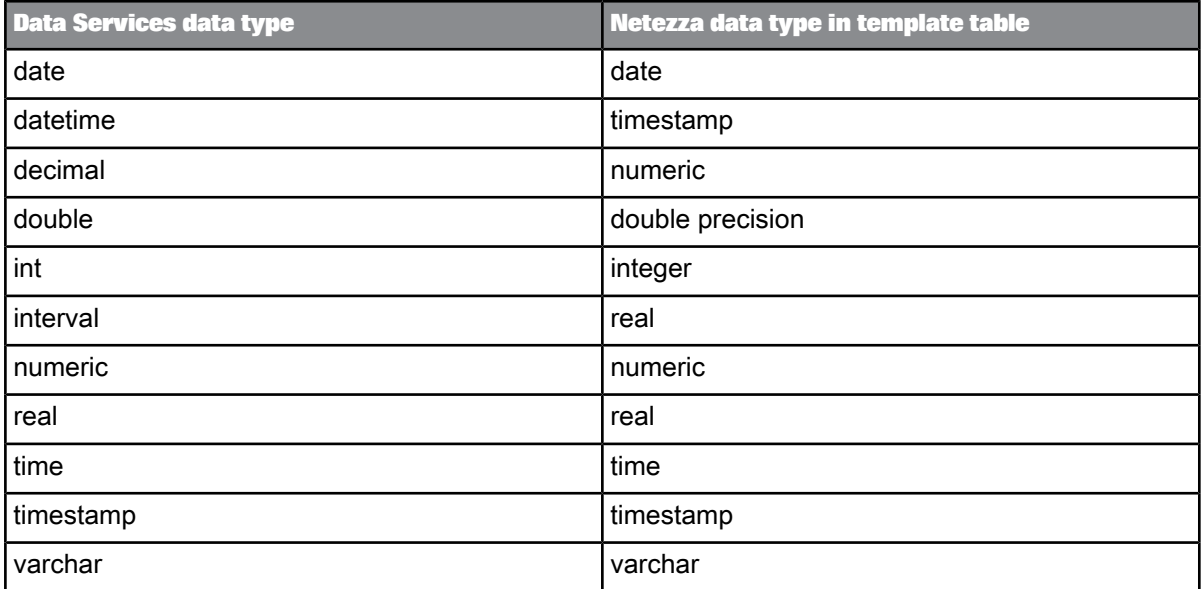

### **4.2.2.12 ODBC**

The following table shows the conversion between ODBC data types and Data Services data types when Data Services imports metadata from an ODBC source or target into the repository and when it loads data into an external table or file.

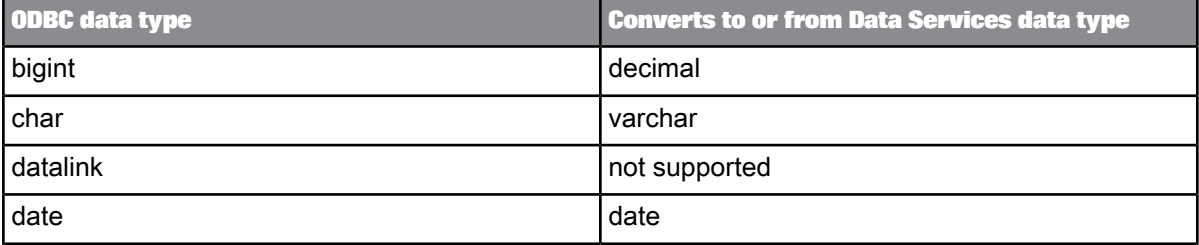

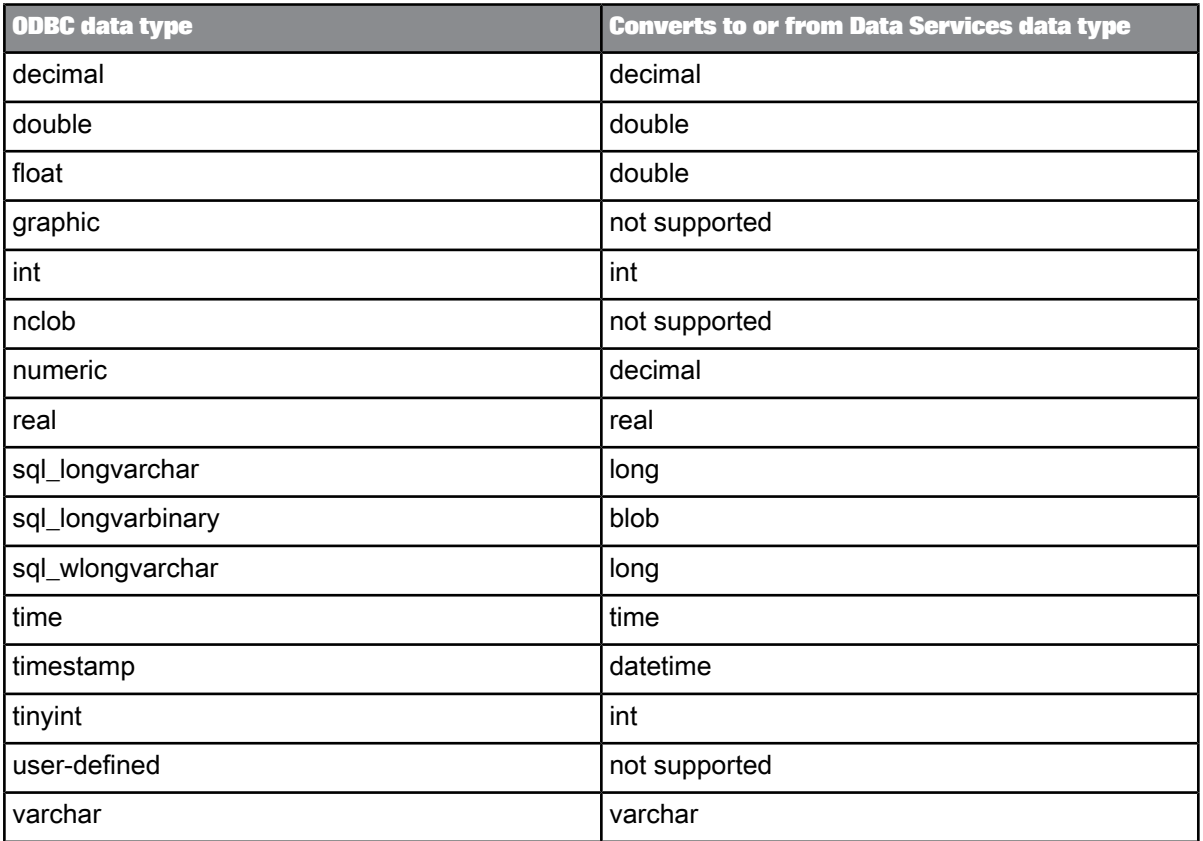

The following table shows the conversion frominternal data types to ODBC data types in template tables or Data\_Transfer transform tables.

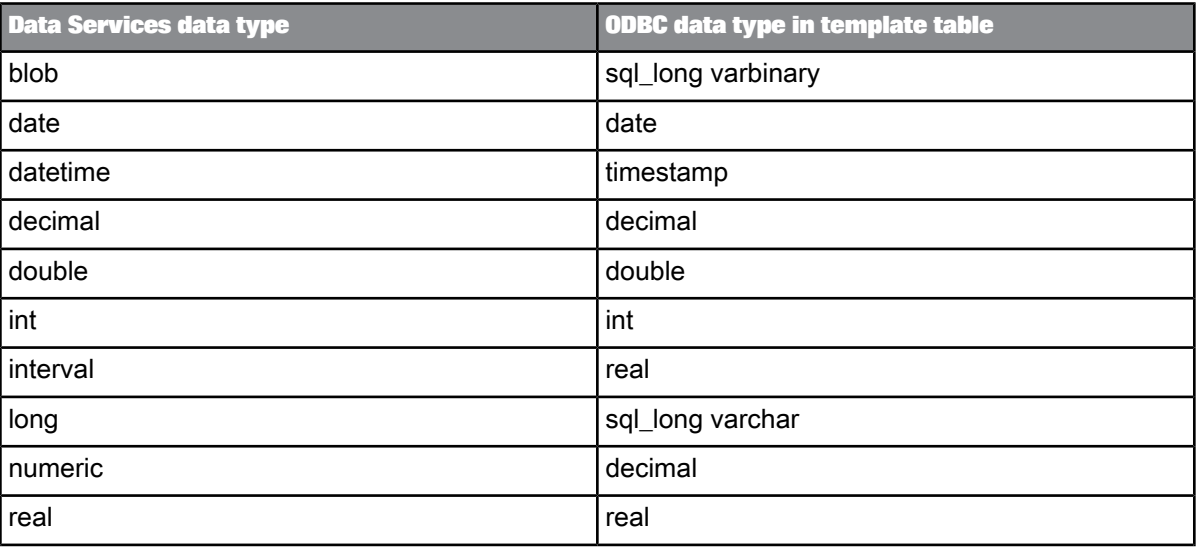

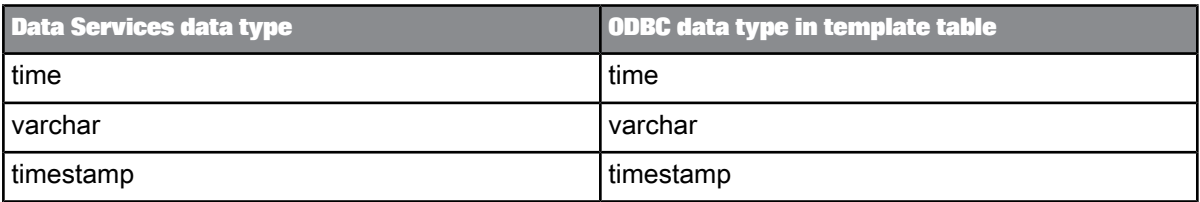

# **4.2.2.13 Oracle**

The following table shows the conversion between Oracle data types and Data Services data types when Data Services imports metadata from an Oracle source or target into the repository and when it loads data into an external table or file.

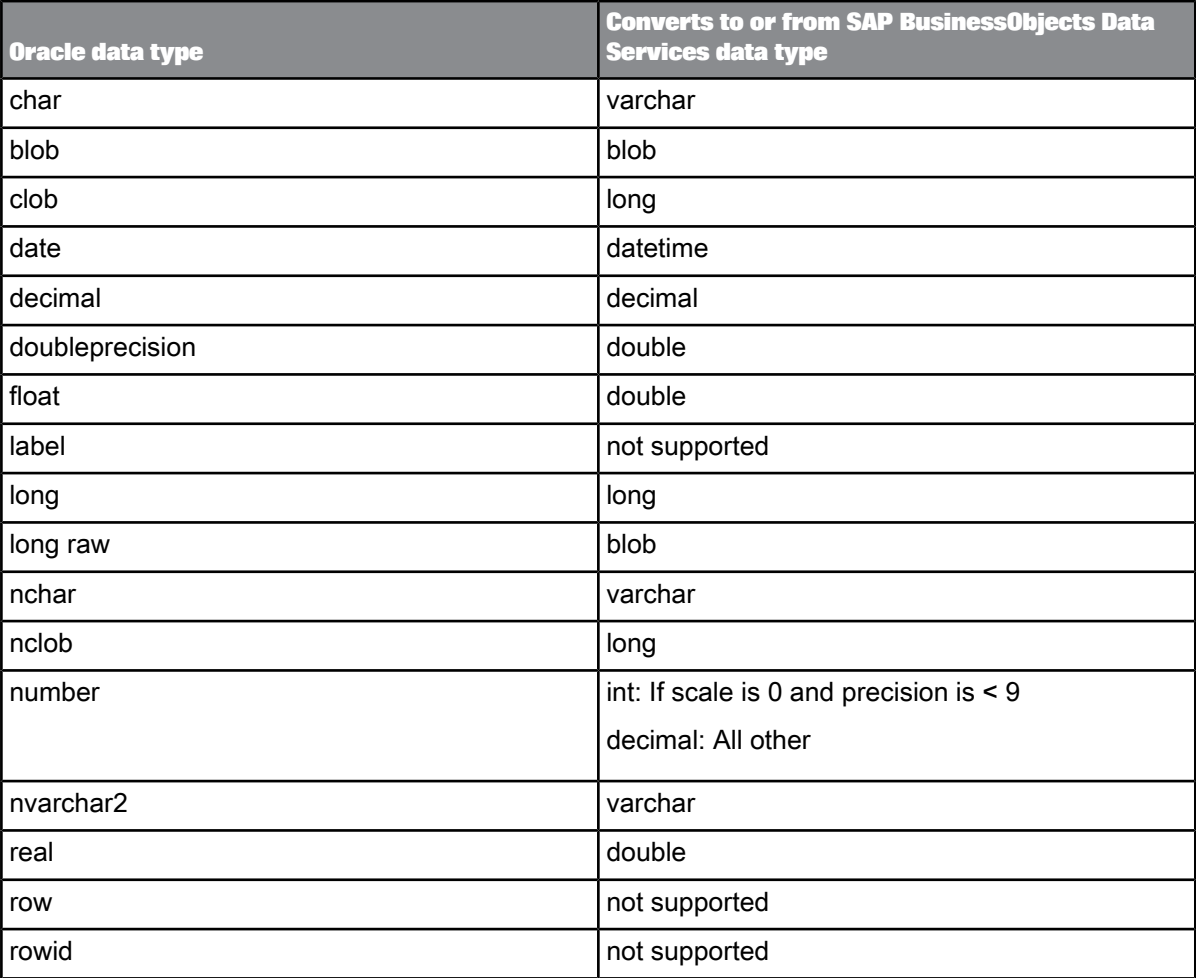

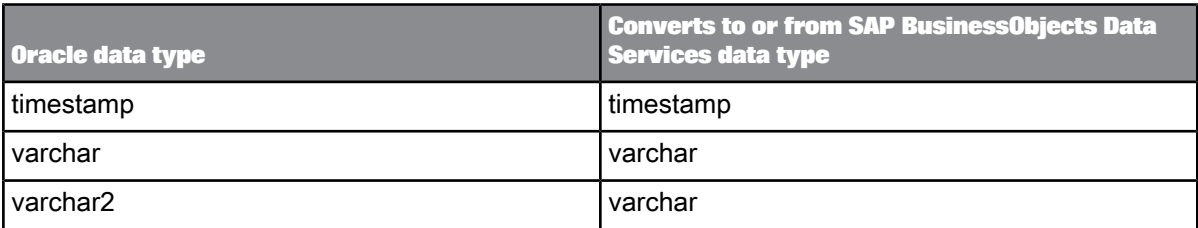

The following table shows the conversion from internal data types to Oracle data types in template tables or Data\_Transfer transform tables.

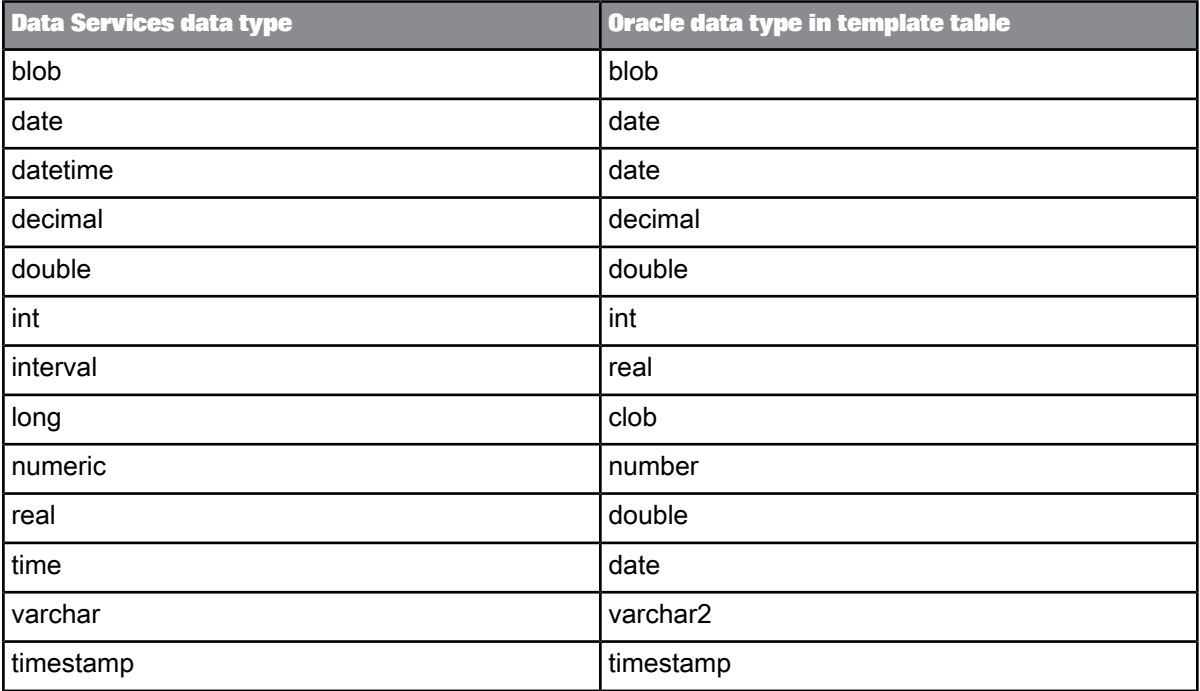

## **4.2.2.14 SAP HANA**

The following table shows the conversion between SAP HANA data types and Data Services data types when Data Services imports metadata from an SAP HANA source or target into the repository and when it loads data into an external table or file.

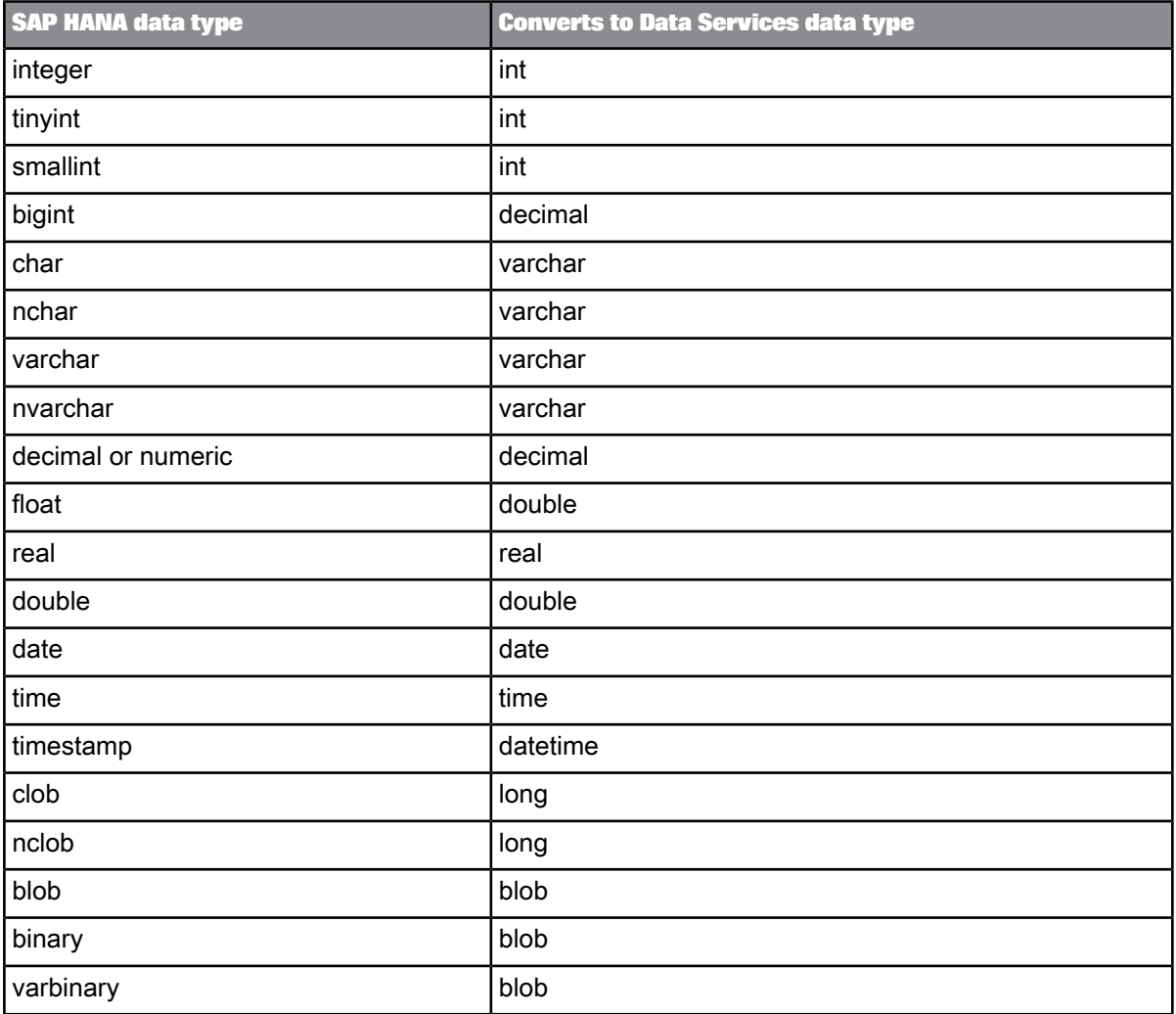

The following table shows the conversion from internal data types to SAP HANA data types in template tables.

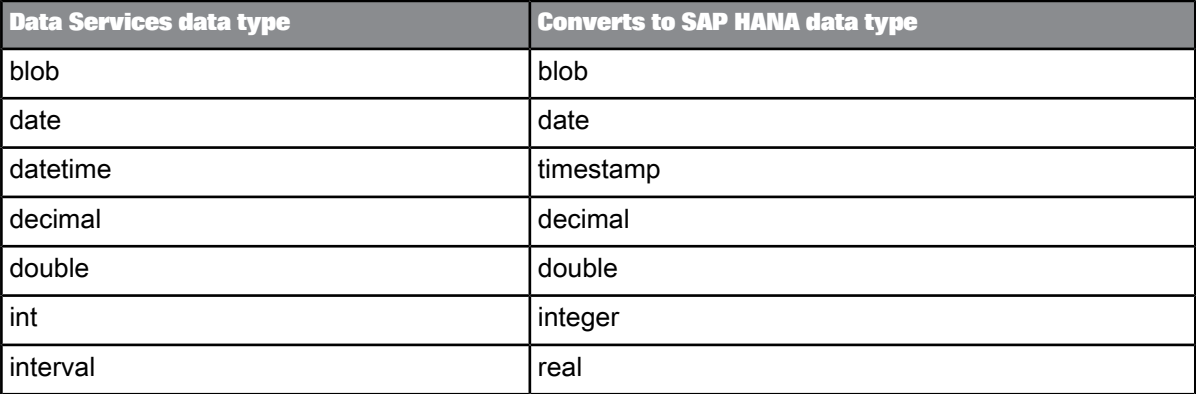

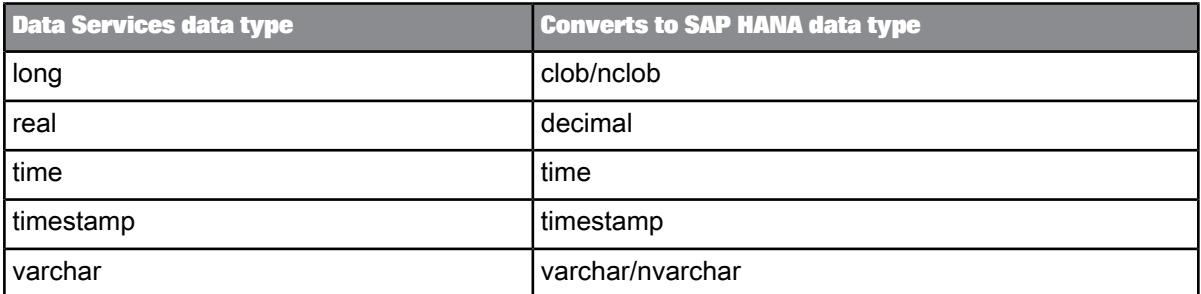

# **4.2.2.15 Sybase ASE**

The following table shows the conversion between Sybase ASE data types and Data Services data types when Data Services imports metadata from a Sybase ASE source or target into the repository and when it loads data into an external table or file.

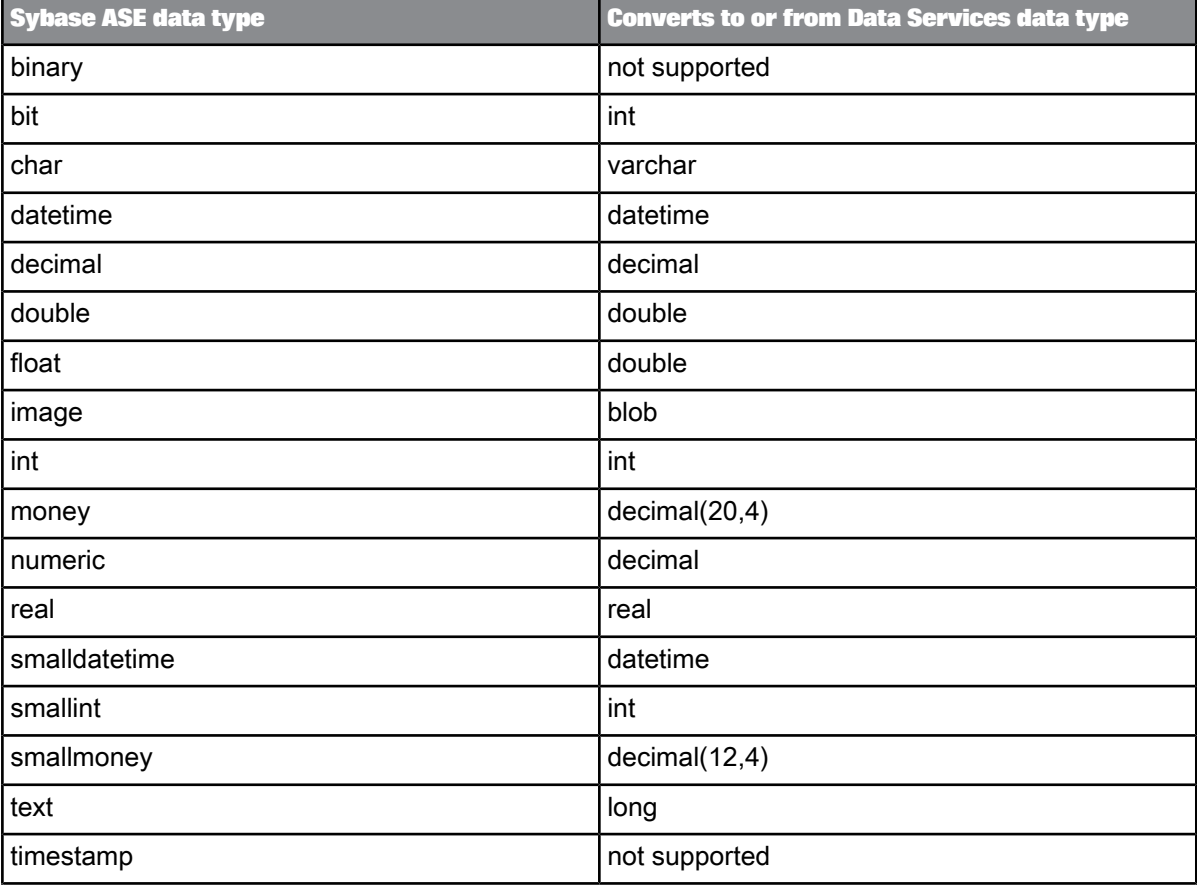

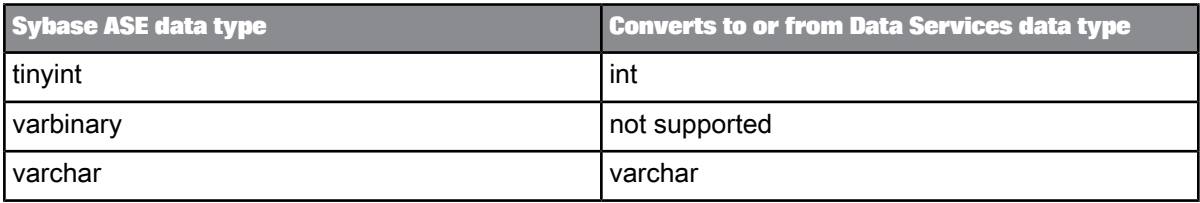

The following table shows the conversion from internal data types to Sybase ASE data types in template tables or Data\_Transfer transform tables.

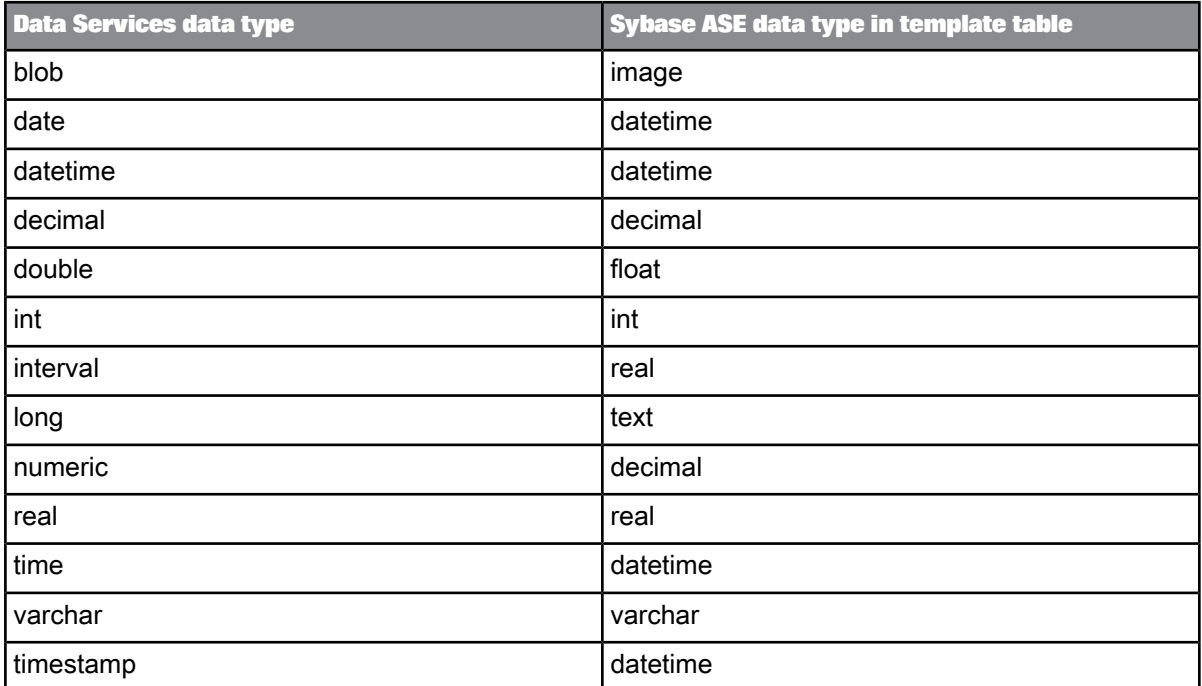

# **4.2.2.16 Sybase IQ**

The following table shows the conversion between Sybase IQ data types and Data Services data types when Data Services imports metadata from a Sybase IQ source or target into the repository and when it loads data into an external table or file.

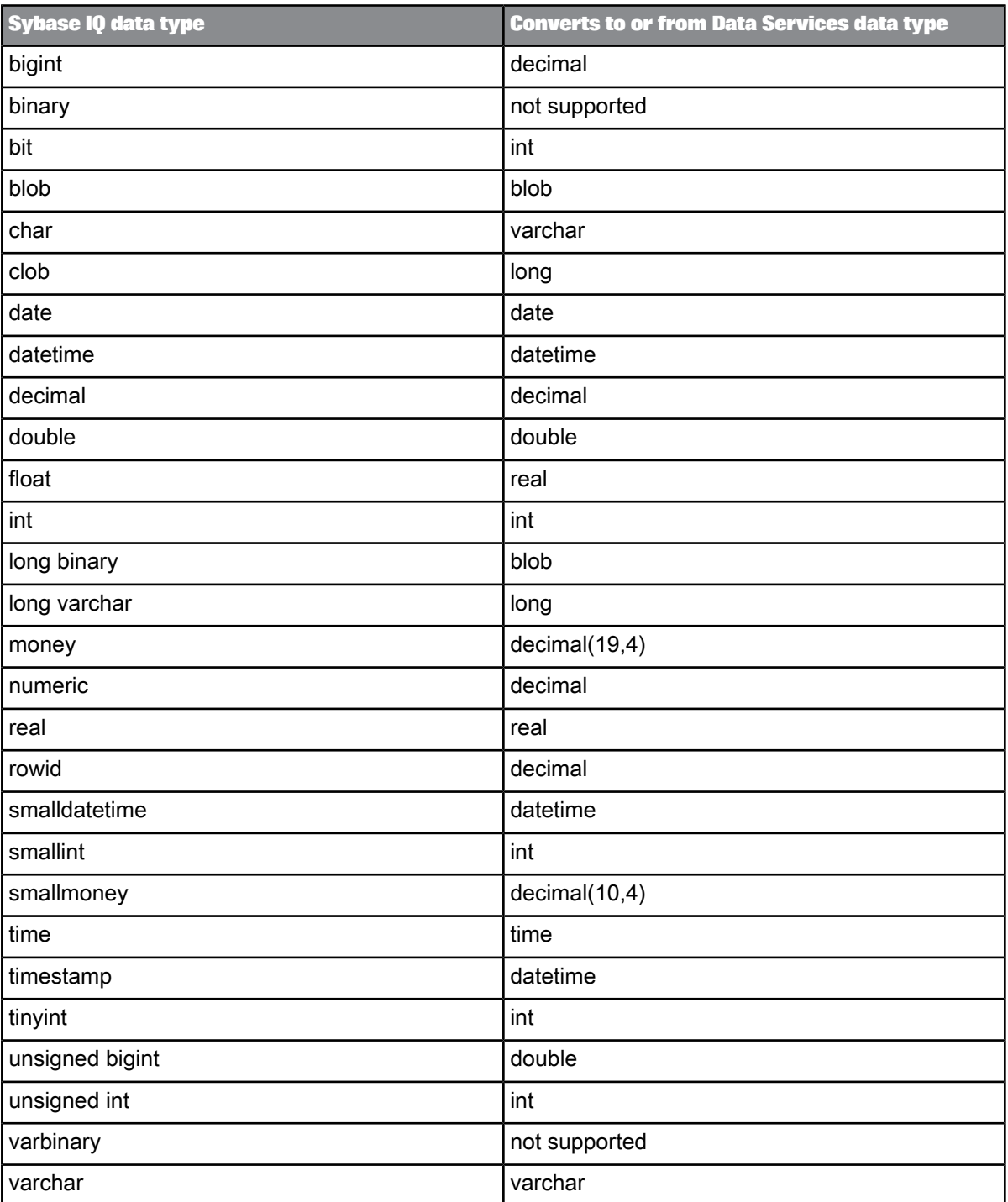

The following table shows the conversion from internal data types to Sybase IQ data types in template tables or Data\_Transfer transform tables.

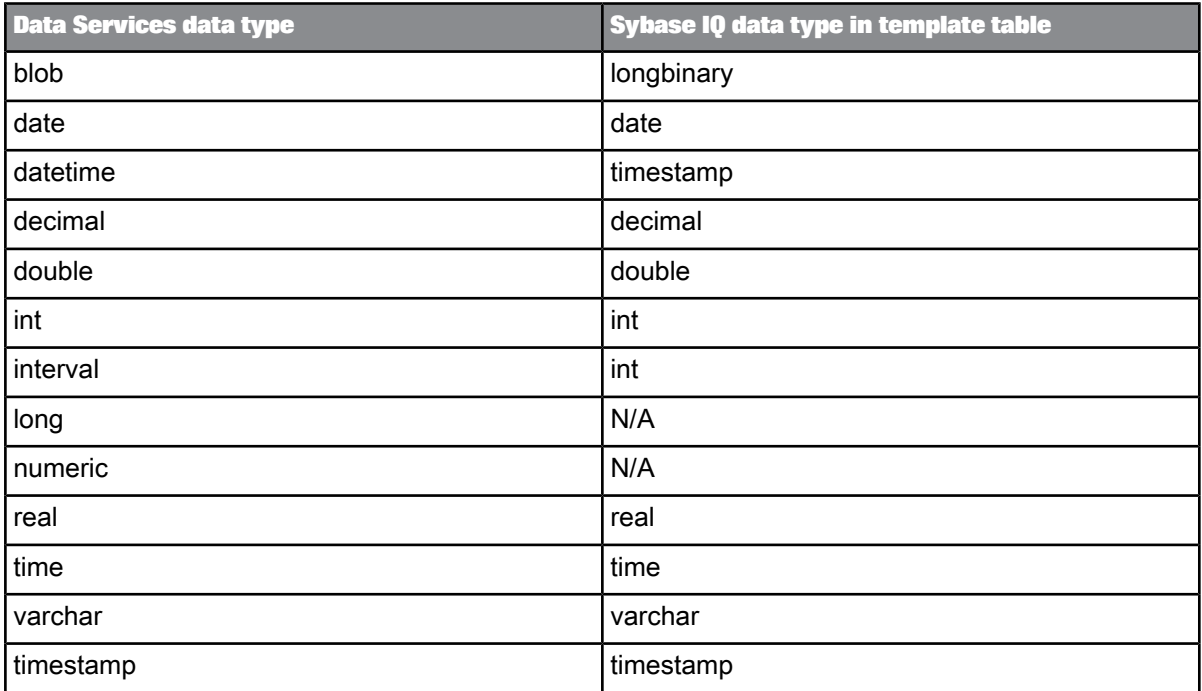

# **4.2.2.17 Teradata**

The following table shows the conversion between Teradata data types and Data Services data types when Data Services imports metadata from a Teradata source or target into the repository and when it loads data into an external table or file.

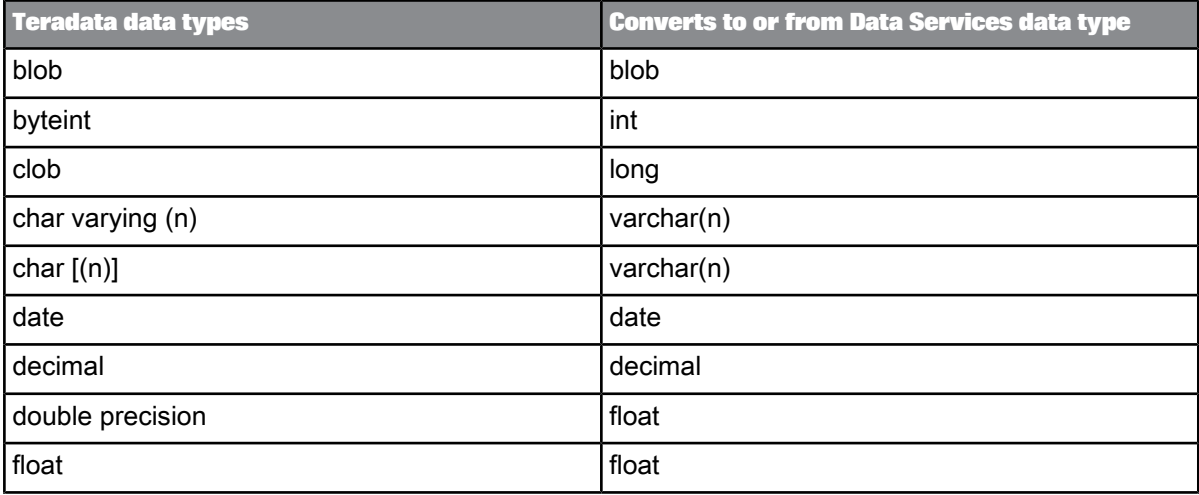

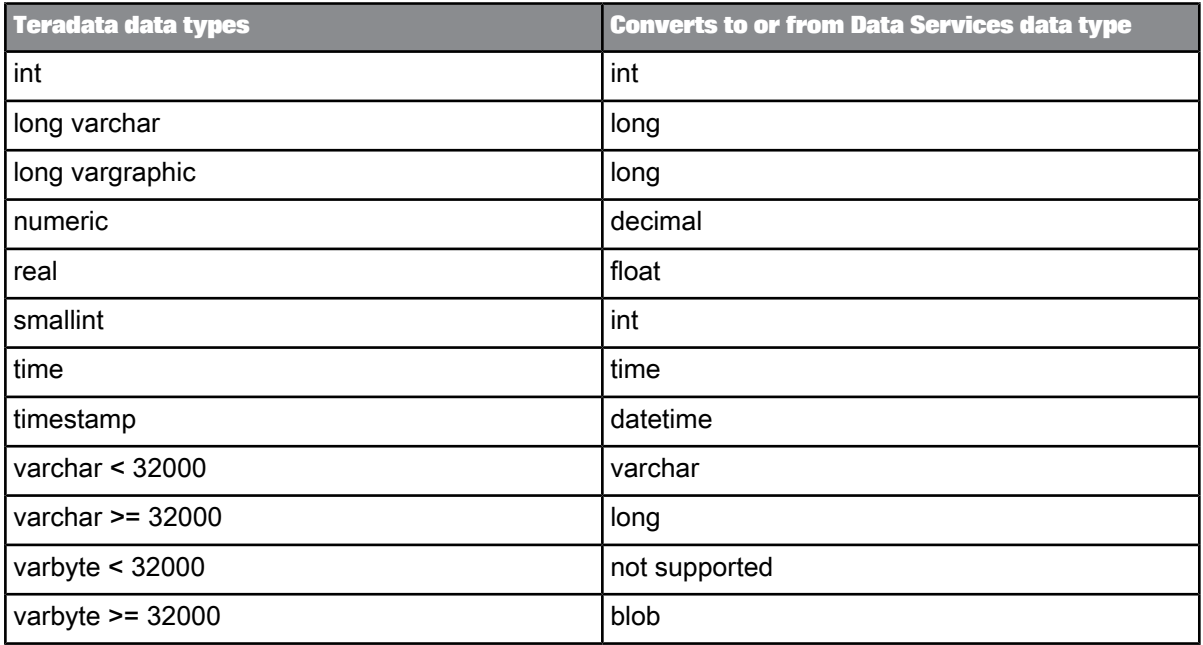

The following table shows the conversion from internal data types to Teradata data types in template tables or Data\_Transfer transform tables.

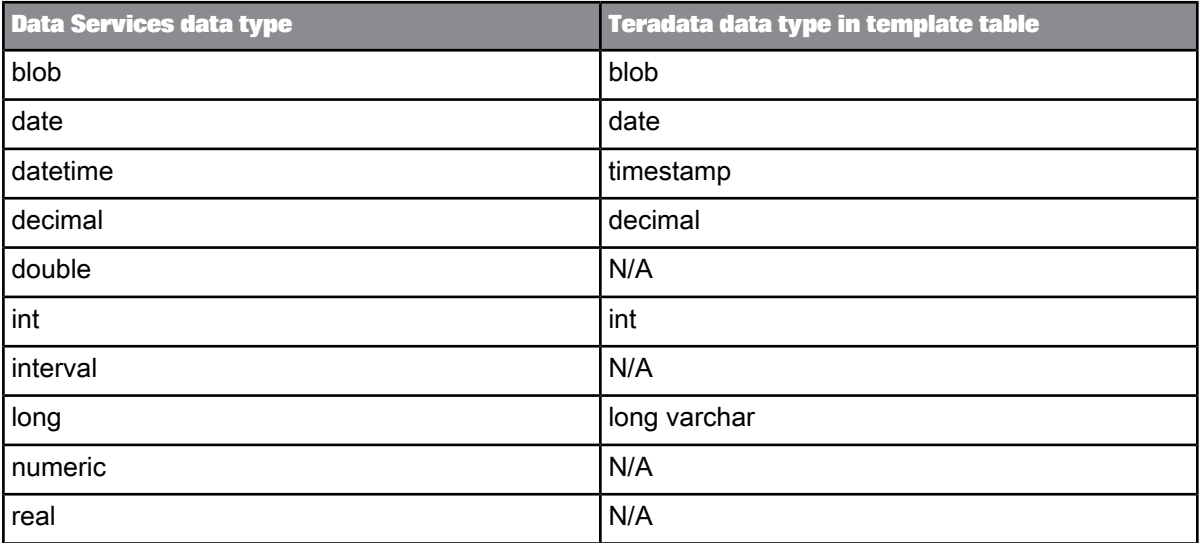

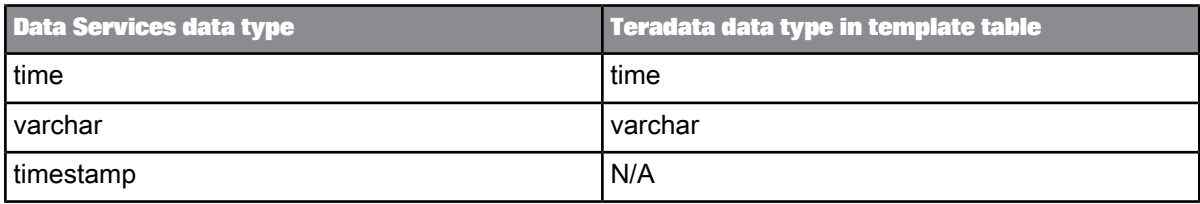

### **4.2.3 Conversion of data types within expressions**

When possible, SAP BusinessObjects Data Services optimizes data flows by pushing expressions down to an underlying database manager. In a single transaction, the software can push down expressions so that they are performed by the underlying database manager. However, when the software evaluates an expression which includes operands of more than one data type, the software attempts to convert the operands to the same data type first. (Except for national character-set data types which can be pushed down while others in an expression are not. For more information about supported national character-set data types, see [varchar\)](#page-256-0).

When a conversion is required, the software provides a message at validation.

If the conversion is illegal, the software provides an error and you must remove the mismatch before executing the job.

If the conversion is legal, the software provides a warning indicating that it will not interrupt job execution.

#### **Note:**

When the software converts a data type to evaluate an expression, the results might not be what you expect. To avoid legal but incorrect conversions, always validate before executing and examine the circumstance of any data type conversion warnings.

#### **4.2.4 Conversion among number data types**

SAP BusinessObjects Data Services uses a type-promotion algorithm to evaluate expressions that contain more than one number data type. Number data types are ranked from highest to lowest, as follows:

- decimal
- double
- real
- int

If the software encounters expressions that have more than one number data type among the operands, it converts all of the operands to the data type of the operand with the highest ranking type.

For example, if A is an  $int$  and B is a double, the expression  $A+B$  is evaluated by first converting A to double and then adding the two double values. The result is type double.

If in addition to A and B, you multiply the result by a decimal number C, then  $(A+B) *C$  is evaluated by first converting (A+B) to decimal, and then performing the indicated operations on the two decimal values. The result is type decimal.

For addition, subtraction, and multiplication, the operation result will be equal to the higher of the two operands. For example:

int + double = double

The following algorithm is used for division:

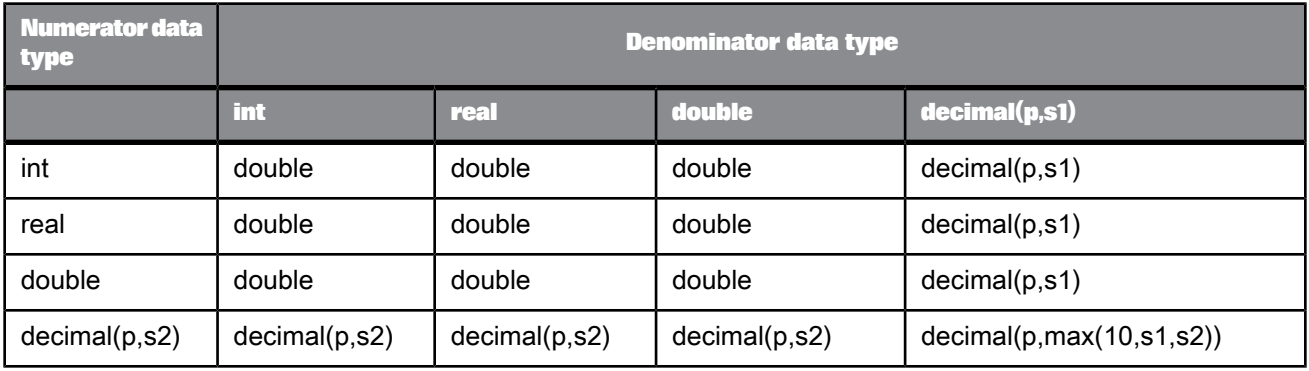

**Conversion among decimals of different scale or precision**

If decimals of two different scales are included in a single expression, the software uses the higher of the two scales. For example:

decimal(5,4)  $\star$  decimal(7,2) = decimal(7,2)

Expect a loss of precision when operating on two decimals of different scale values. For example, when adding a decimal (28, 26) to a decimal (28, 1), the resulting decimal value has the lower of the two scale values:

 $4000000.5 + 40.00005 = 400040.5$ 

The least scale for division involving a decimal is 10.

**Conversions between strings and numbers**

When the software encounters a string where a number would normally be expected (for example, in mathematical operations or functions that expect numeric arguments), it will attempt to convert the string to a number.

For multiplication and division operations, operands are converted to numbers. Other promotion algorithms are shown in the following table.

#### Table 4-12: Addition

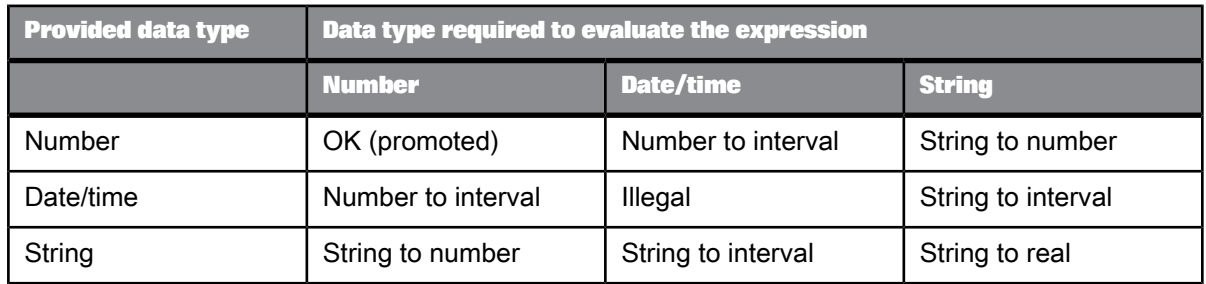

Table 4-13: Subtraction

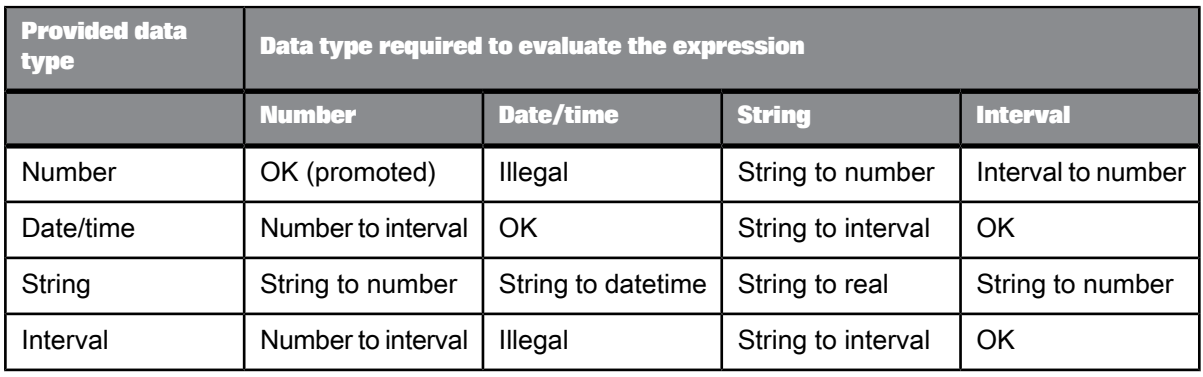

#### Table 4-14: Comparison

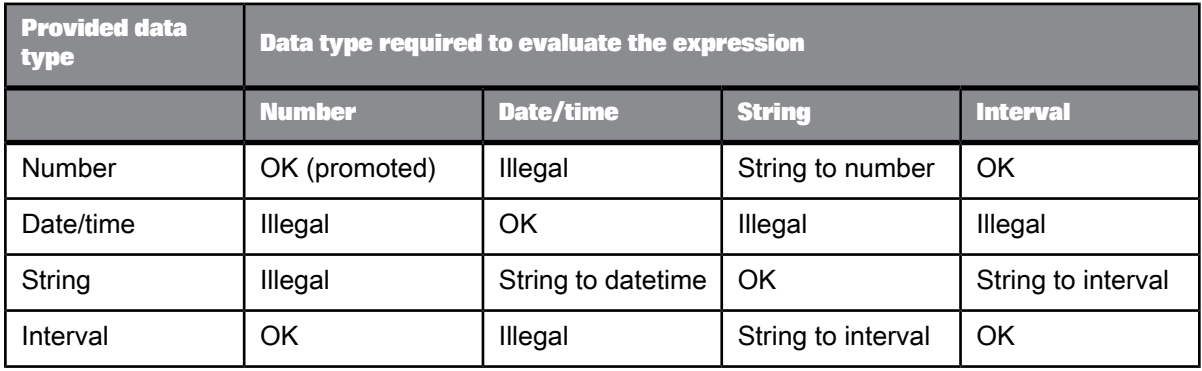

#### **Conversions between strings and dates**

For Oracle, if you load datetime data from SAP BusinessObjects Data Services into a char field in an Oracle table, Oracle puts the data in its default datetime format—which includes only date values—and loses the time from the value.

### **4.2.5 Conversion between explicit data types**

You can use functions to convert data from one type to another:

- [interval\\_to\\_char](#page-841-0)
- julian to date
- num to interval
- [to\\_char](#page-943-0)
- to date
- to decimal

You can also import database-specific functions to perform data type conversions.

### **4.2.6 Conversion between native data types**

A Data Quality transform can get and set field data in a format other than the declared data type. For example, if the input field is varchar, it can be mapped to an int data type field, as long as the varchar field contains all digits. However, certain conversions are not supported depending on the data type and field content.

#### **Note:**

When a data type is mapped to an input or output field that is an invalid data type, the transform issues a verification error.

#### **Example:**

The USA Regulatory Address Cleanse transform has a varchar type input field named Postcode\_Full. Varchar field types can write to any kind of data type as long as the data is formatted correctly, and contains all digits. The Postcode\_Full field could be integer because the field contains numbers. However, the Postcode Full field could not be date type because it does not conform to the date format.

The remaining portion of this section lists each field type and the applicable and invalid data types for each.

# **4.2.6.1 date**

**Input**: A transform can read from a date input field to the following data types:

- date
- character
- datetime

**Output**: A transform may write to the following data types from a date data type:

- date
- character
- datetime

Invalid input and output data types for date:

- integer
- double
- decimal

# **4.2.6.2 datetime**

**Input**: A transform can read from a datetime input field to the following data types:

- datetime
- character
- date (with possible truncation)
- time (with possible truncation)

**Output**: A transform may write to the following data types from a datetime data type:

- datetime
- character
- date (with possible truncation)
- time (with possible truncation)

Invalid input and output data types for datetime:

- integer
- double
- decimal

# **4.2.6.3 decimal**

**Input**: A transform can read from a decimal input field to the following data types:

- decimal
- character
- integer (data may be truncated)
- double (data may be truncated)

**Output**: A transform may write to the following data types from a decimal data type:

- decimal
- character
- integer (with possible truncation)
- double (with possible truncation)

Invalid input and output data types for decimal:

- date
- time
- datetime

### **4.2.6.4 double**

**Input**: A transform can read from a double input field and write to the following data types:

- double
- character
- decimal (with possible truncation)
- integer (with possible truncation)

**Output**: A transform may write to the following data types from a double data type:

- double
- character
- decimal (with possible truncation)
- integer (with possible truncation)

Invalid input and output data types for double:

- date
- time
- datetime
# **4.2.6.5 int (integer)**

**Input**: A transform can read from an int (integer) input field to the following data types:

- **integer**
- character
- decimal
- double

**Output**: A transform may write to the following data types from an int data type:

- **integer**
- character
- double
- decimal

Invalid input and output data types for int:

- date
- time
- datetime

### **4.2.6.6 varchar**

**Input**: A transform may read input varchar data to any other supported data type. However, if the varchar data is not formatted correctly for the data type, the results are undefined. For example, if a varchar data type is converted to integer, it must contain all digits to convert correctly.

**Output**: A transform may write any supported data type to a varchar data type. The transform automatically converts the field contents to varchar data.

#### **Note:**

The data may be truncated if the output field is not long enough.

# **Transforms**

A transform is a step in a data flow that acts on a data set. Built-in Data Services transforms are available through the object library.

# **5.1 Operation codes**

Data Services maintains operation codes that describe the status of each row in each data set described by the inputs to and outputs from objects in data flows. The operation codes indicate how each row in the data set would be applied to a target table if the data set were loaded into a target. The operation codes are as follows:

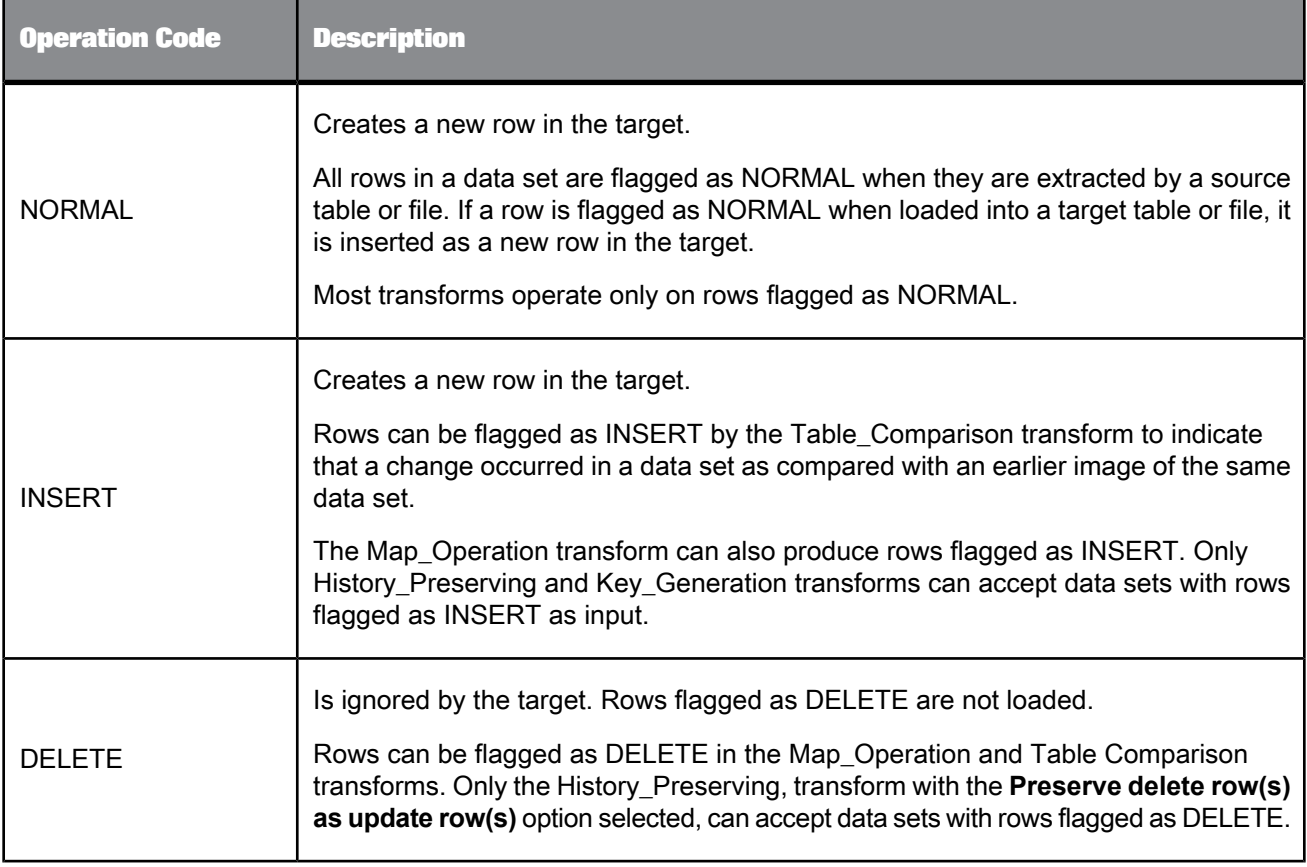

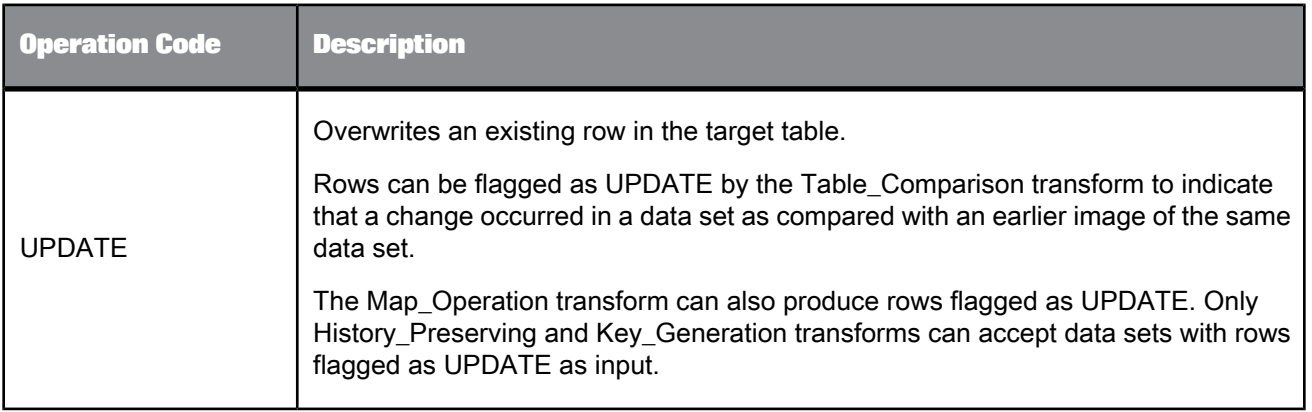

# **5.2 Descriptions of transforms**

The transforms described in this section are available from the object library on the **Transforms** tab.

The transforms that you can use depend on the Data Services package that you have purchased. If a transform belongs to a package that you have not purchased, it is unavailable and cannot be used in a Data Services job.

Transforms are grouped into the following categories:

- Data Integrator: Transforms that allow you to extract, transform, and load data. These transform help ensure data integrity and maximize developer productivity for loading and updating data warehouse environment.
- Data Quality: Transforms that help you improve the quality of your data. These transforms can parse, standardize, correct, enrich, match and consolidate your customer and operational information assets.
- Platform: Transforms that are needed for general data movement operations. These transforms allow you to generate, map and merge rows from two or more sources, create SQL query operations (expressions, lookups, joins, and filters), perform conditional splitting, and so on.
- Text Data Processing: Transforms that help you extract specific information from your text. These transforms can parse large volumes of text, allowing you to identify and extract entities and facts, such as customers, products, locations, and financial information relevant to your organization.

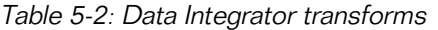

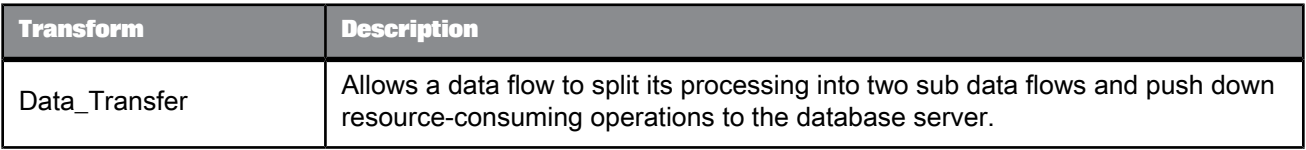

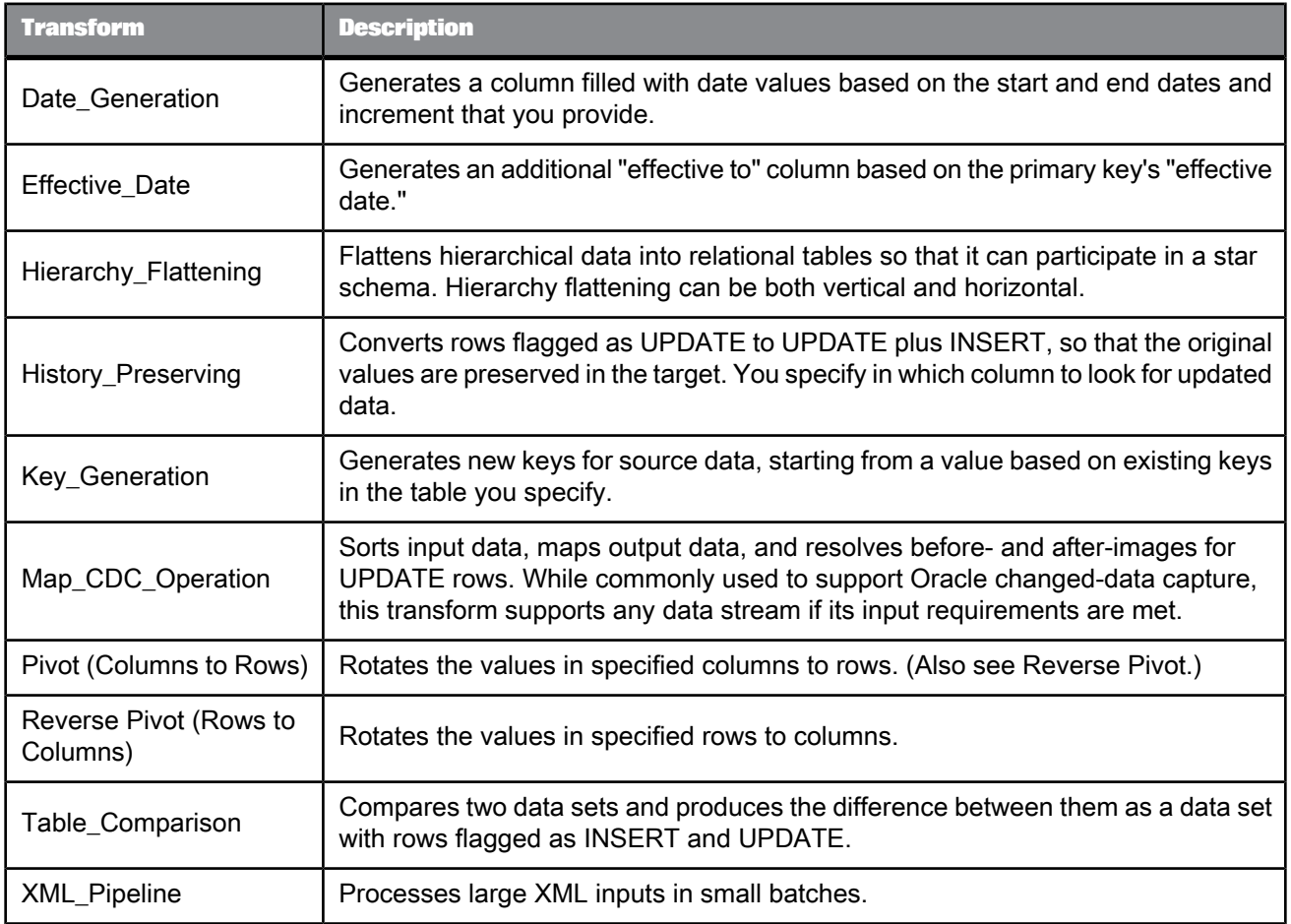

# Table 5-3: Data Quality transforms

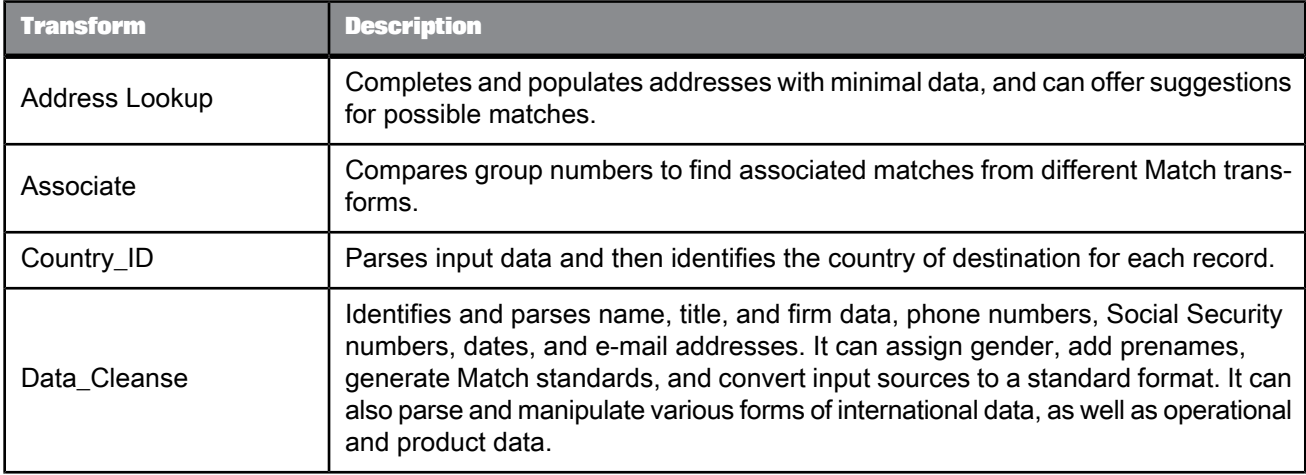

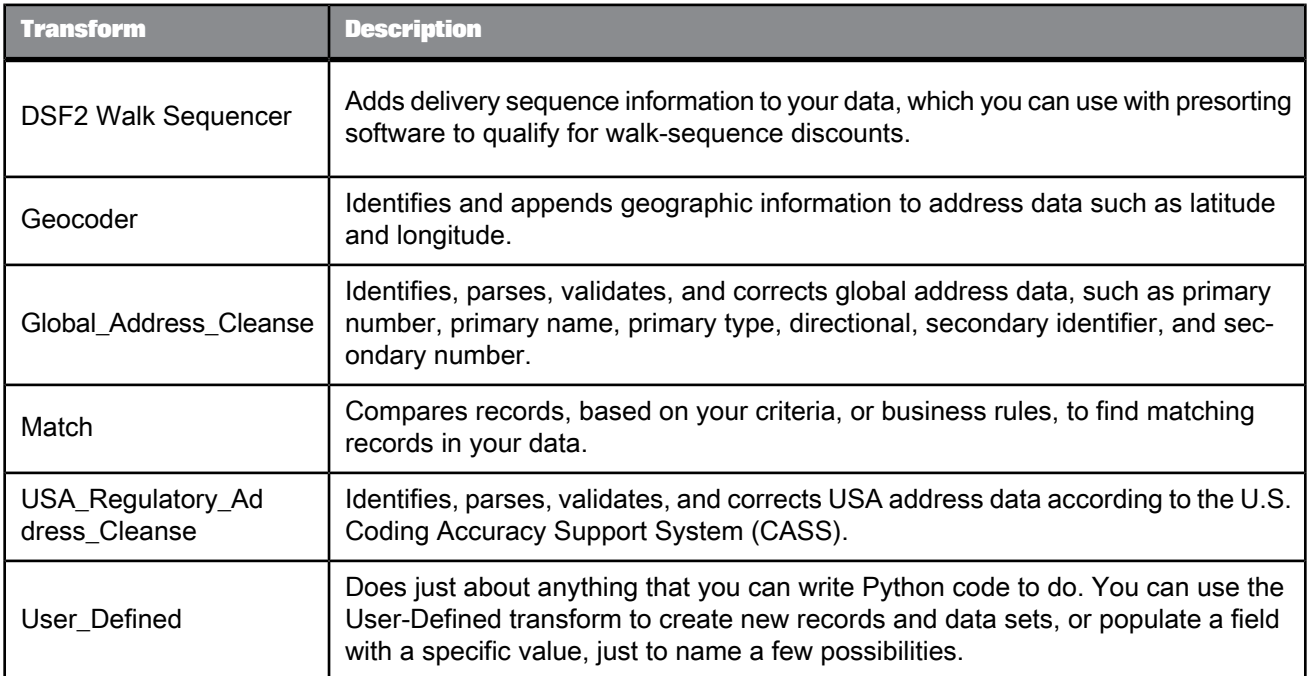

# Table 5-4: Platform transforms

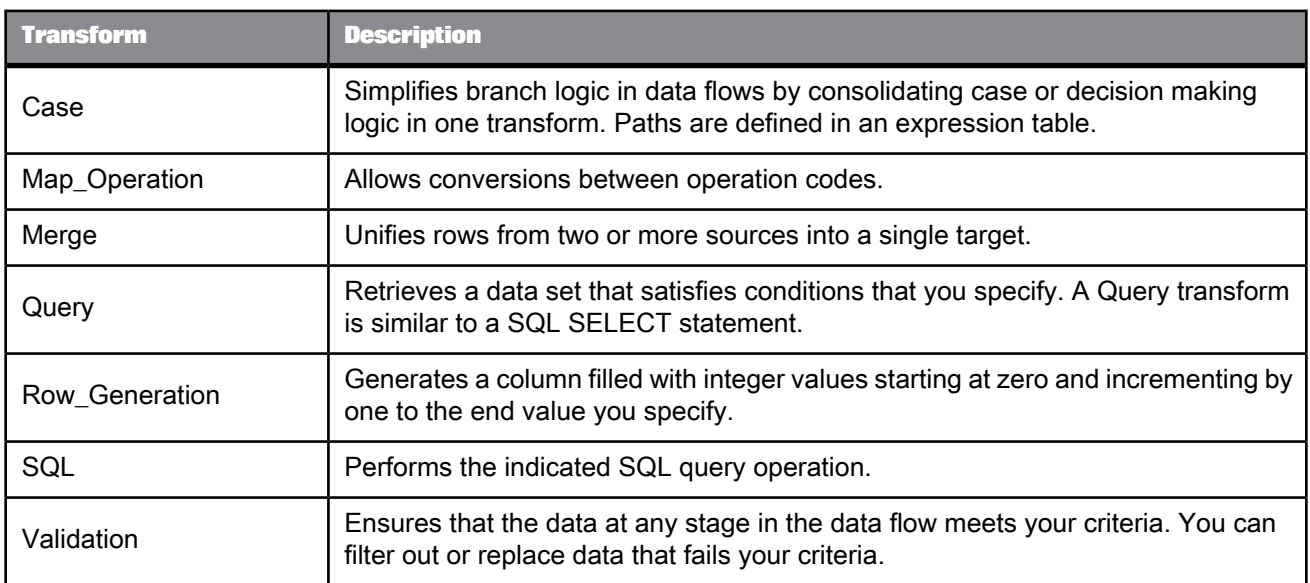

#### Table 5-5: Text Data Processing transforms

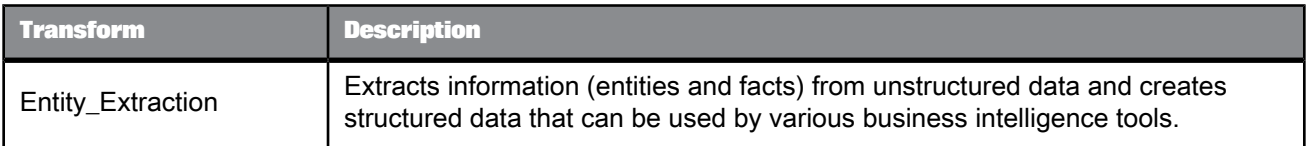

#### **Note:**

For all transforms, to refresh a target schema after making changes to transform options, choose **View** > **Refresh** or press **F5**.

**Related Topics**

- [Associate](#page-369-0)
- [Case](#page-694-0)
- [Country](#page-383-0) ID
- Data [Cleanse](#page-385-0)
- [Data\\_Transfer](#page-295-0)
- [Date\\_Generation](#page-306-0)
- [Effective\\_Date](#page-308-0)
- Entity [Extraction](#page-765-0) transform
- [Geocoder](#page-422-0)
- Global Address [Cleanse](#page-443-0)
- Global [Suggestion](#page-504-0) List
- [Hierarchy\\_Flattening](#page-313-0)
- [History\\_Preserving](#page-322-0)
- [Key\\_Generation](#page-328-0)
- [Map\\_CDC\\_Operation](#page-330-0)
- [Map\\_Operation](#page-697-0)
- [Match](#page-515-0)
- [Merge](#page-699-0)
- Pivot [\(Columns](#page-336-0) to Rows)
- [Query](#page-700-0)
- Reverse Pivot (Rows to [Columns\)](#page-342-0)
- [Row\\_Generation](#page-729-0)
- [SQL](#page-731-0)
- [Table\\_Comparison](#page-345-0)
- USA [Regulatory](#page-576-0) Address Cleanse
- [User-Defined](#page-645-0)
- [Validation](#page-735-0)
- [XML\\_Pipeline](#page-355-0)
- DSF2® Walk [Sequencer](#page-414-0)

### **5.3 Data Integrator transforms**

### <span id="page-295-0"></span>**5.3.1 Data\_Transfer**

 $\overline{\mathbf{u}}_{\mathbf{u}}$ 

Writes the data from a source or the output from another transform into a transfer object and subsequently reads data from the transfer object. The transfer type can be a relational database table or file.

Use the Data\_Transfer transform to push down operations to the database server when the transfer type is a database table. You can push down resource-consuming operations such as joins, GROUP BY, and sorts.

**Related Topics**

• Performance Optimization Guide: Splitting a data flow into sub data flows

• Target [options](#page-296-0)

### **5.3.1.1 Data inputs**

The data input is from a source or the output data set from another transform with rows flagged with the NORMAL operation code. This data is referred to as the "input data set".

The input data set must not contain hierarchical (nested) data.

### **5.3.1.2 Editor**

Use the Data\_Transfer editor to specify the transfer type and options associated with that type. Depending on the transfer type you select, additional tabs appear.

• When **Transfer type** is Table and **Database type** is any RDBMS (such as Oracle or Microsoft SQL Server), additional tabs are Options, Bulk Loader Options, Pre-Load Commands, and Post-Load Commands.

The Options tab displays the DDL to create the table. You can modify this CREATE TABLE statement to add clauses such as EXTENTSIZE. You can also save this DDL to execute later.

### <span id="page-296-0"></span>**5.3.1.3 Target options**

The tabs that appears on the target editor depends on the transfer type that you specify.

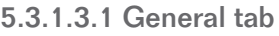

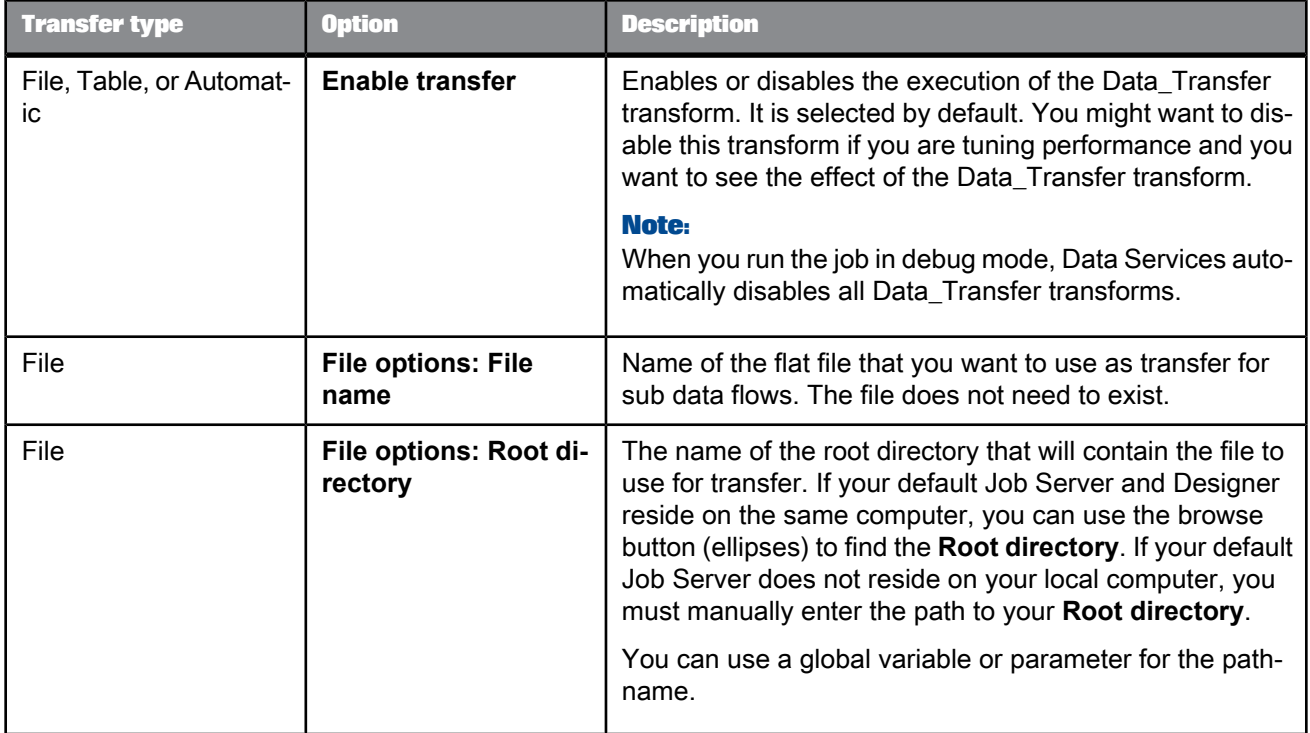

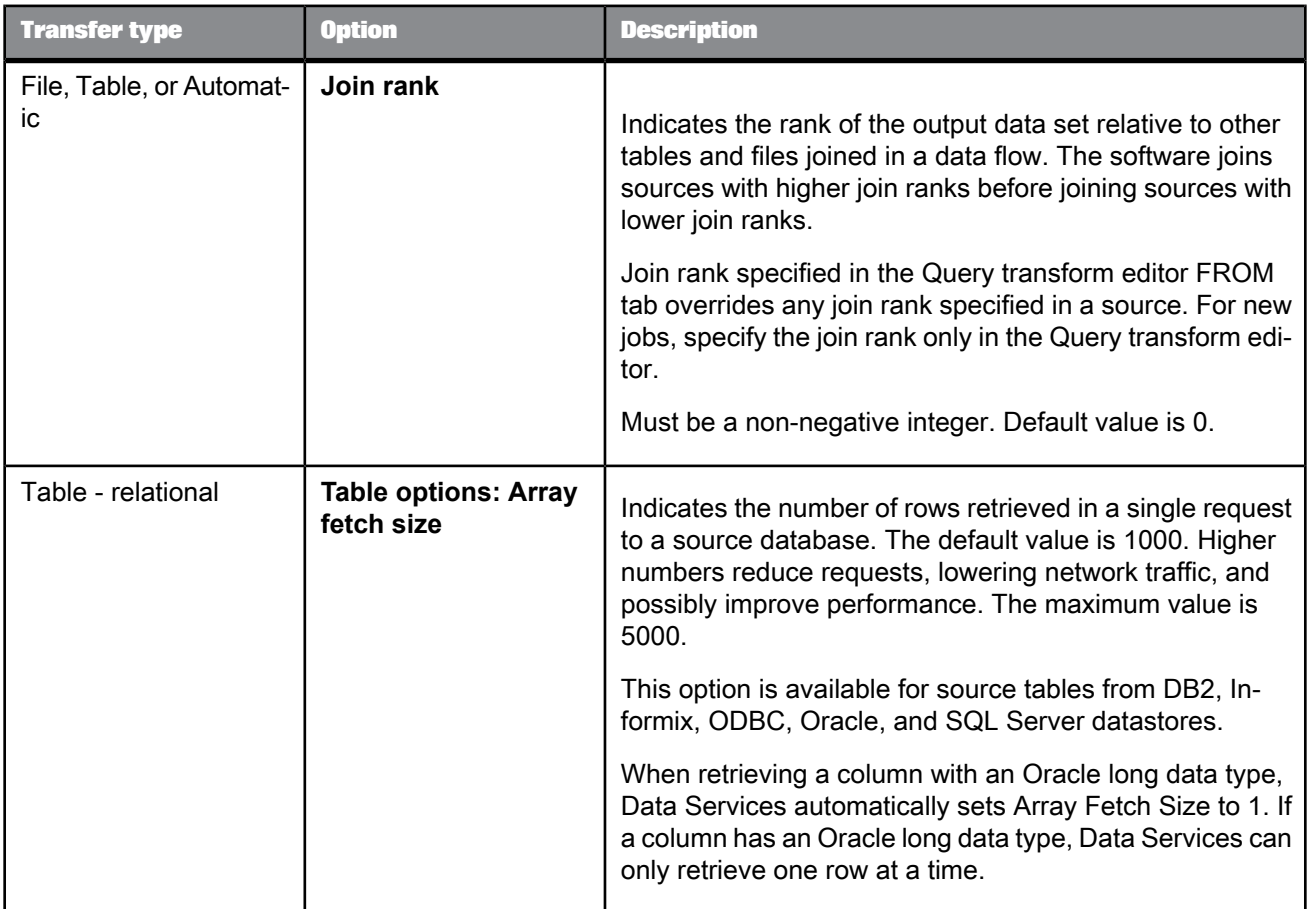

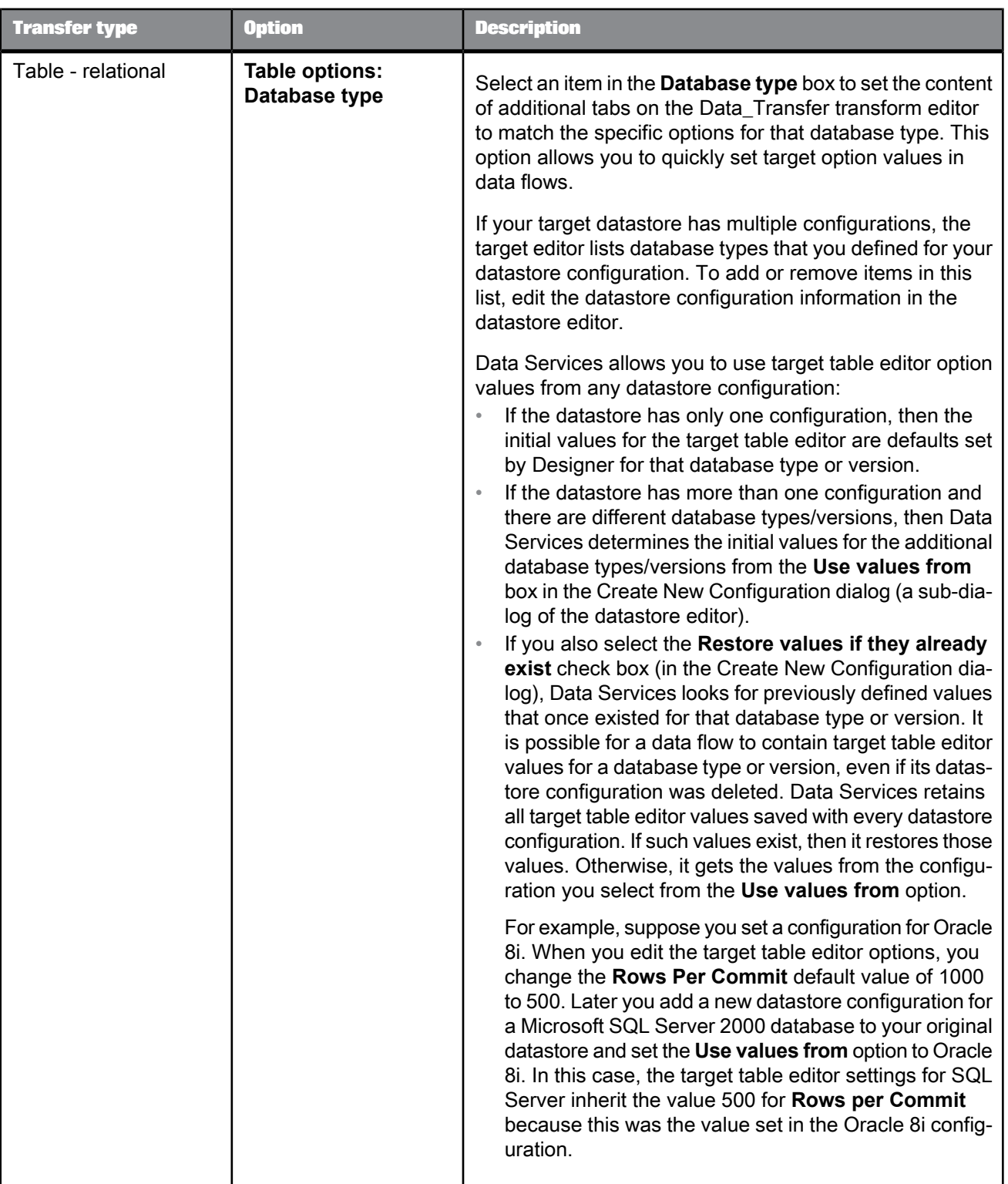

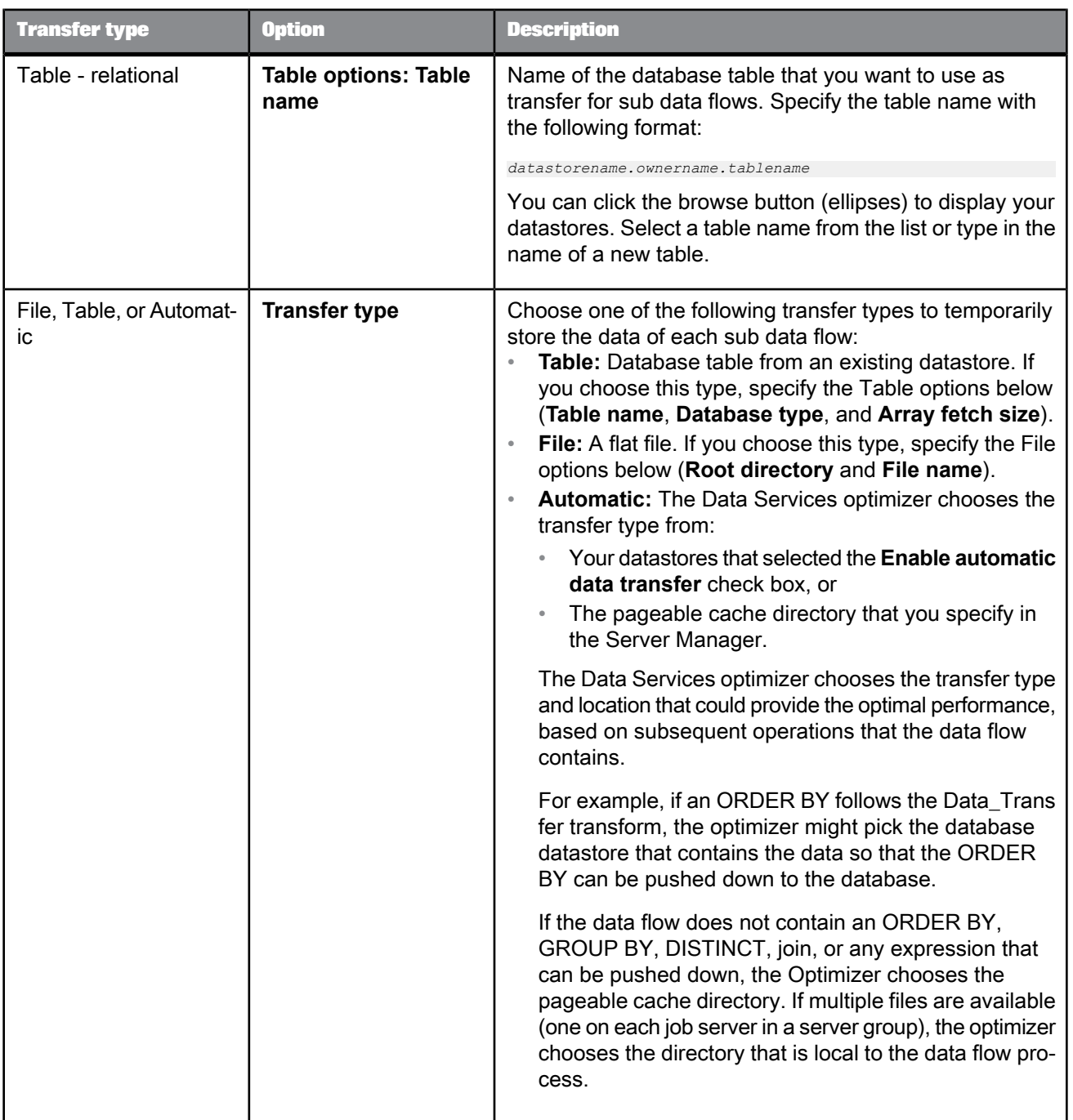

# 5.3.1.3.2 Options tab

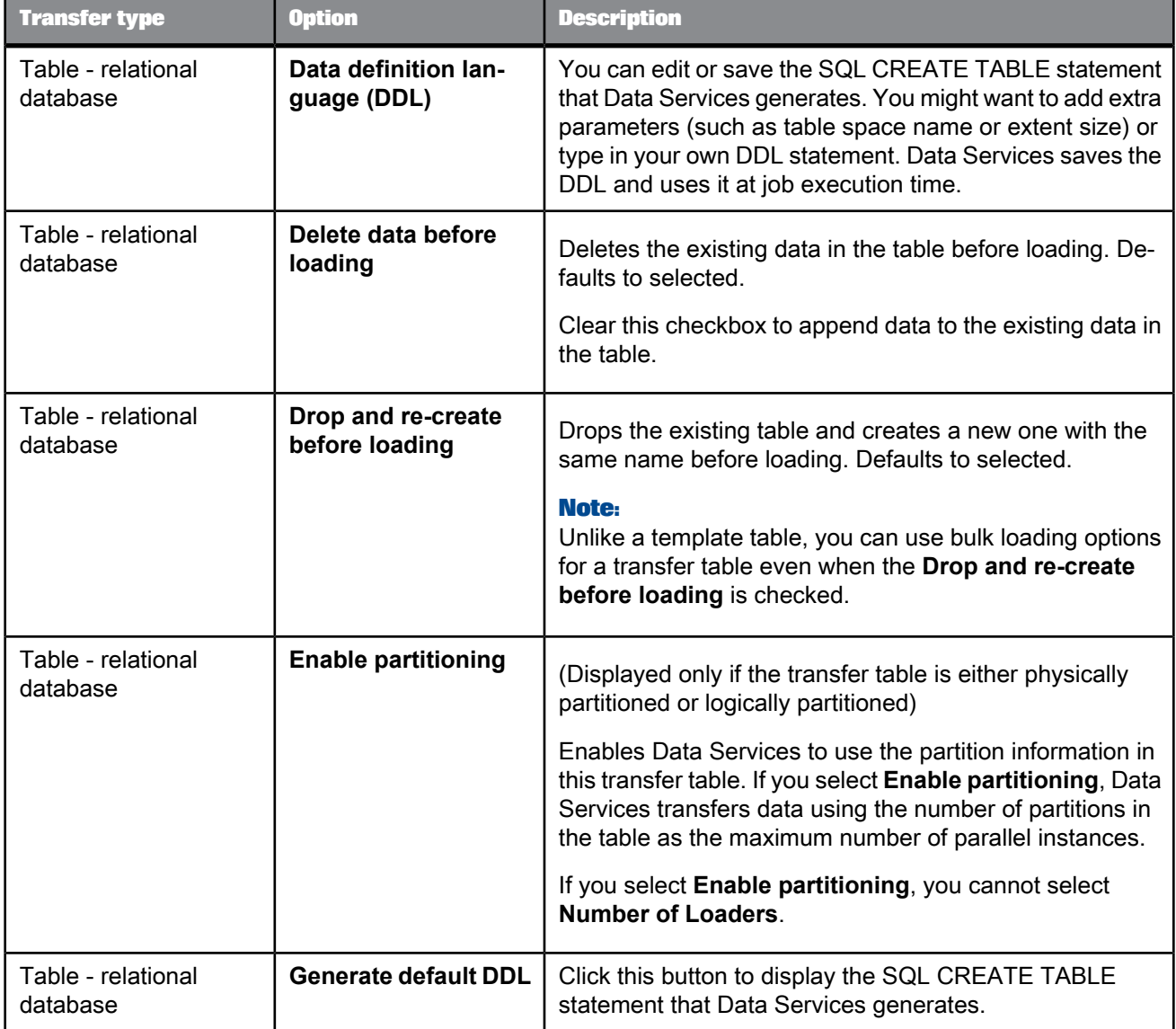

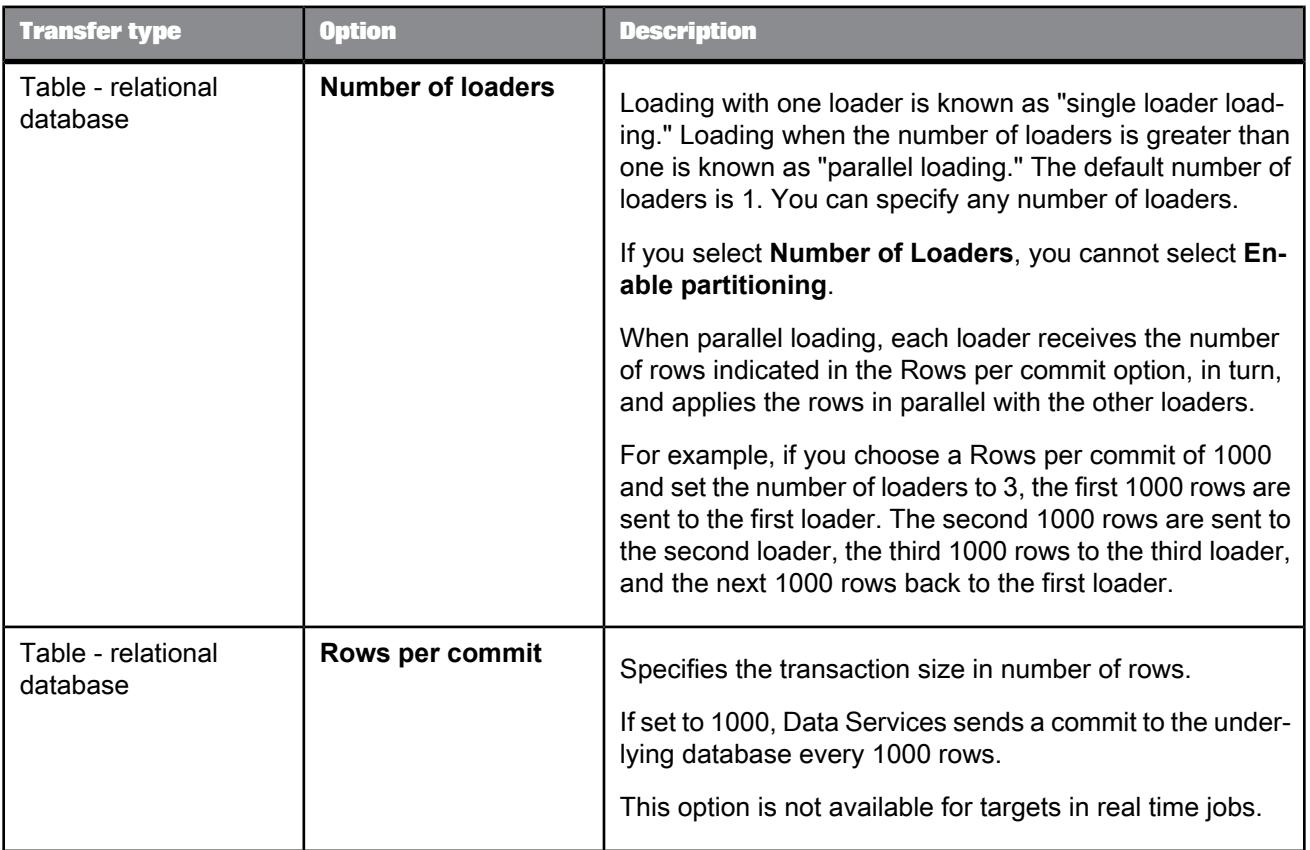

# 5.3.1.3.3 Bulk Loader Options tab

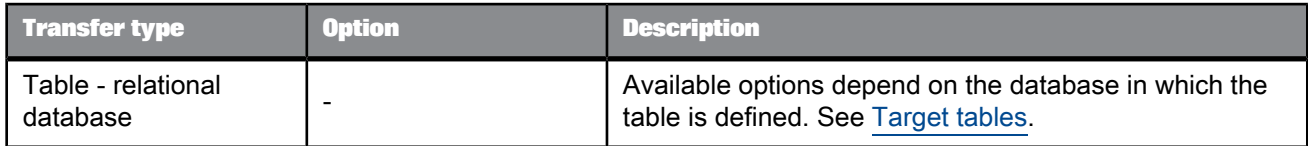

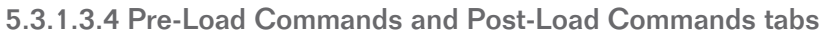

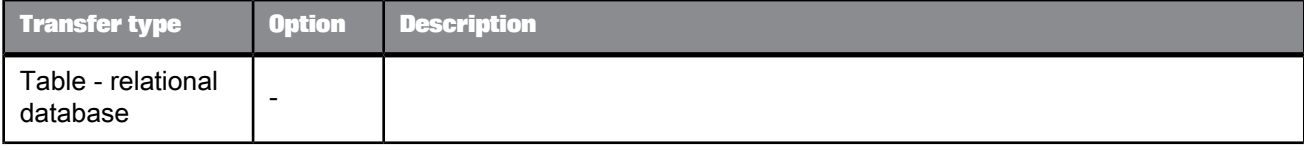

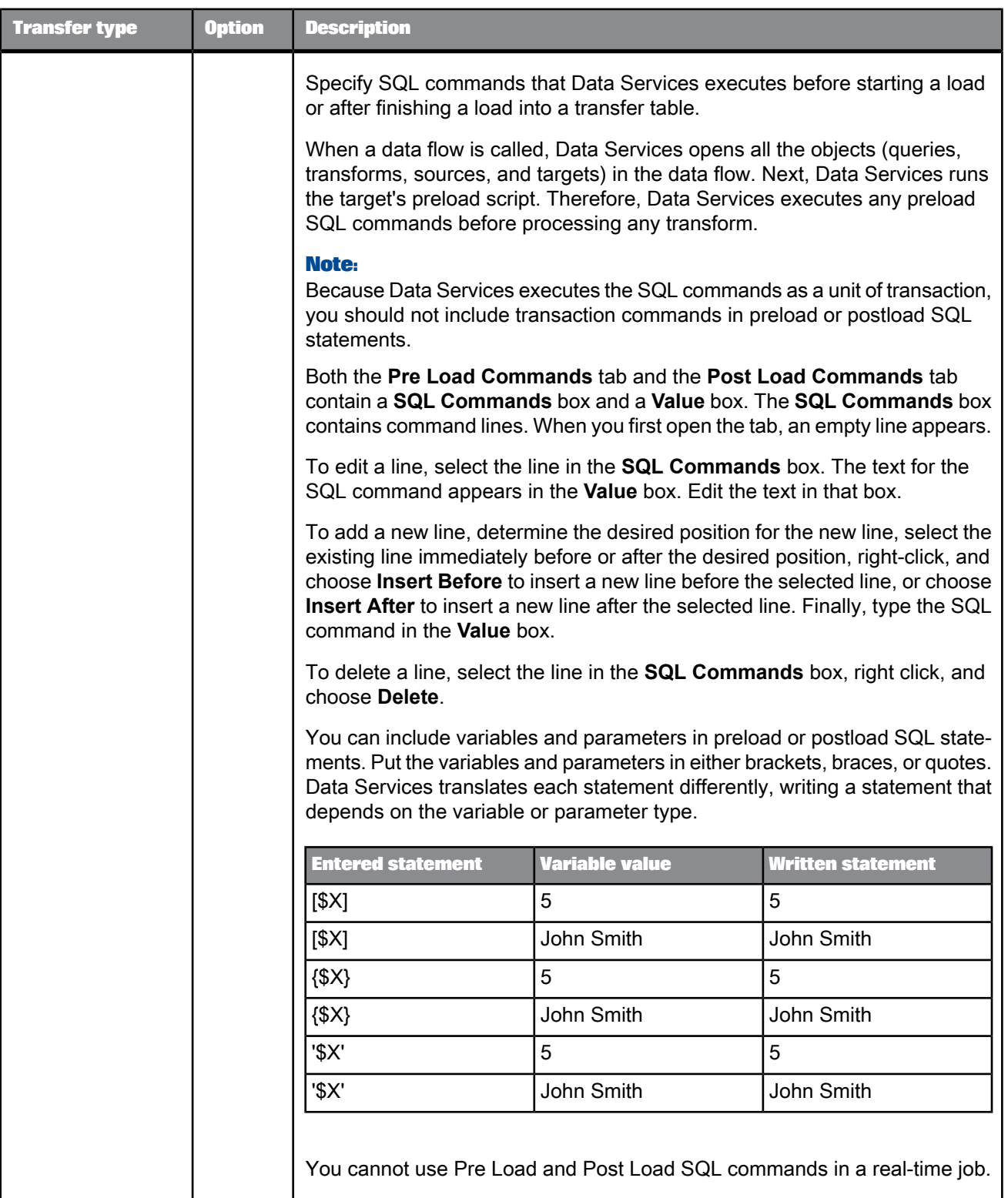

### **5.3.1.4 Data outputs**

A data set with the same schema and the same operation code as the input data set. If a subsequent ORDER BY or GROUP BY is pushed down to the database, the output rows are in the ORDER BY (or GROUP BY) order.

Data Services automatically splits the data flow into sub data flows and executes them serially. The sub data flow names use the following format, where *n* is the number of the sub data flow:

*dataflowname\_n*

### **5.3.1.5 Example**

This simple data flow contains a Query transform that does a lookup of sales subtotals and groups the results by country and region.

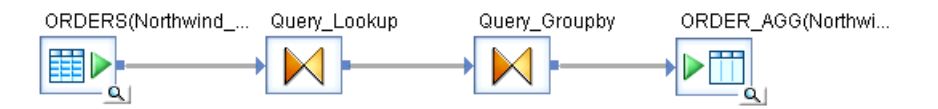

Suppose the GROUP BY operation processes millions of rows. Data Services cannot push the GROUP BY operation down to the database because the Query before it contains a *lookup* ext function which Data Services cannot push down. You can add a *Data\_Transfer* transform to split the *lookup\_ext* function and the GROUP BY operation into two sub data flows to enable Data Services to push the GROUP BY to the target database.

- **1.** Delete the connecting line between the two Query transforms.
- **2.** Drag the Data\_Transfer transform from the object library to the data flow in the work space and connect it to the two Query transforms.

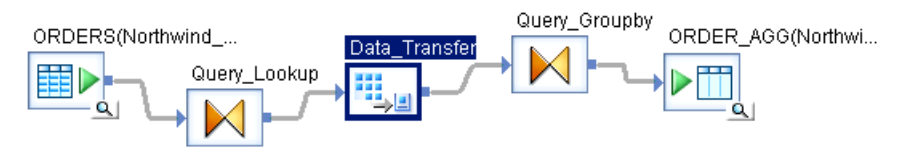

**3.** Open the Data\_Transfer transform editor and select the transfer type. This example selects Table for Transfer type.

- **4.** In the Table options area, click the browse button for **Table name** and double-click the datastore that you want to contain the data to transfer to the second sub data flow.
- **5.** Specify the transfer table in the Input table for Data\_Transfer window.
	- a. Enter the name of the table that will contain the data to transfer. The table does not need to exist.
	- b. In the **Owner name** text box, type either the owner name or an alias.

If you specify an alias for the owner, the **CREATE TABLE** statement in the **Options** tab shows the alias name in square brackets. When you execute the job, Data Services replaces the alias name with the owner name.

- c. Click **OK**.
- **6.** You can change the default value for **Array fetch size**.
- **7.** When you execute the job, Data Services displays messages for each sub data flow. For the sample GROUP BY data flow, the following messages display for the data flow and sub data flows:

```
Job <LookupGroup_Orders_Job> is started.
Process to execute data flow <LookupGroup Orders DF> is started.
Starting sub data flow <LookupGroup_Orders_DF_1> on job server host
<SJ-Comput>, port <3508>. Distribution level <Job>.
Process to execute sub data flow <LookupGroup_Orders_DF_1> is started.
Sub data flow <LookupGroup Orders DF 1> is started.
Cache statistics for sub data flow <LookupGroup_Orders_DF_1> are not
available to be used for optimization and need to be collected before they
 can be used.
Sub data flow <LookupGroup Orders DF 1> using PAGEABLE Cache with <1280
MB> buffer pool.
Sub data flow <LookupGroup Orders DF 1> is completed successfully.
Process to execute sub data flow <LookupGroup Orders DF 1> is completed.
Starting sub data flow <LookupGroup Orders DF 2> on job server host
<SJ-Comput>, port <3508>. Distribution level <Job>.
Process to execute sub data flow <LookupGroup_Orders_DF_2> is started.
Sub data flow <LookupGroup Orders DF 2> is started.
Cache statistics determined that sub data flow <LookupGroup Orders DF 2>
 uses <0> caches with a total size of <0> bytes. This is less than (or
equal to) the virtual memory <1610612736> bytes available for caches.
Statistics is switching the cache type to IN MEMORY.
Sub data flow <LookupGroup Orders DF 2> using IN MEMORY Cache.
Sub data flow <LookupGroup Orders DF 2> is completed successfully.
Process to execute sub data flow <LookupGroup Orders DF 2> is completed.
Process to execute data flow <LookupGroup Orders DF> is completed.
Job <LookupGroup_Orders_Job> is completed successfully.
```
# <span id="page-306-0"></span>**5.3.2 Date\_Generation**

鞍

Produces a series of dates incremented as you specify.

Use this transform to produce the key values for a time dimension target. From this generated sequence you can populate other fields in the time dimension (such as day\_of\_week) using functions in a query.

# **5.3.2.1 Data inputs**

None.

### **5.3.2.2 Options**

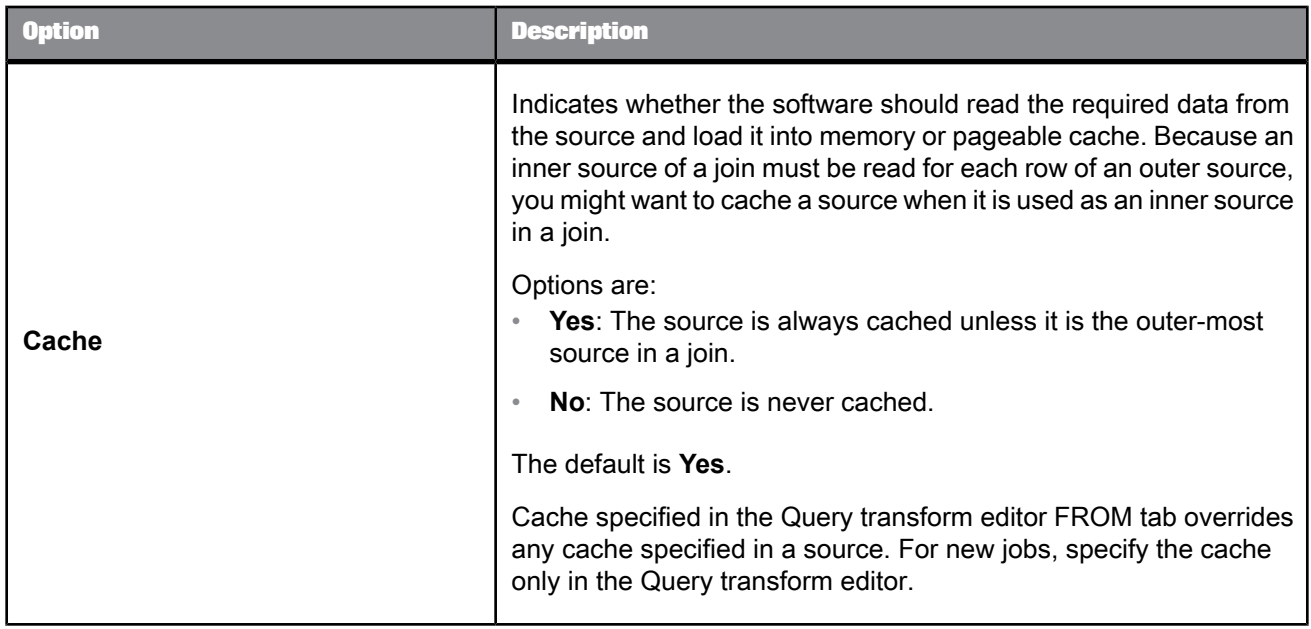

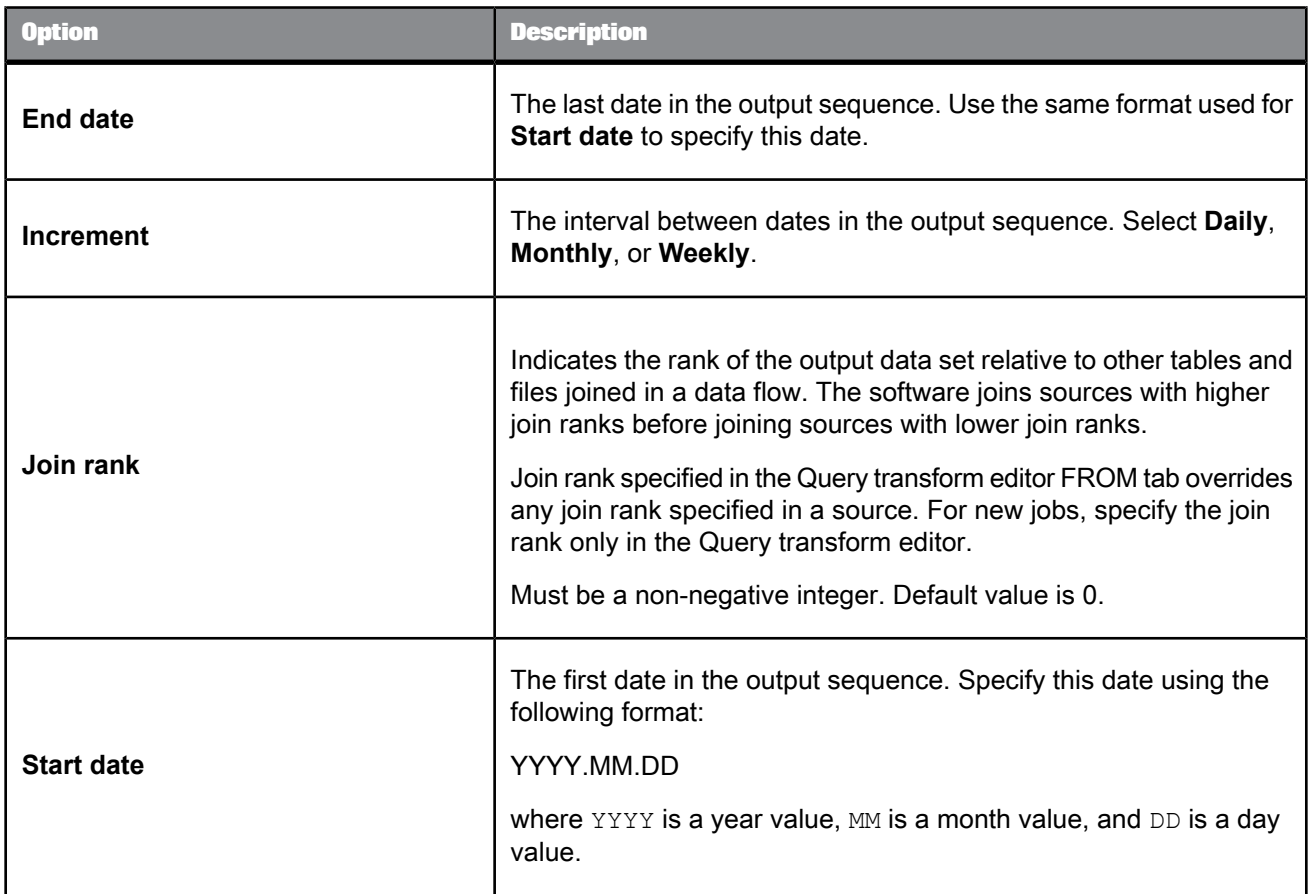

# **5.3.2.3 Data outputs**

A data set with a single column named DI GENERATED DATE containing the date sequence. The rows generated are flagged as INSERT.

The Date\_Generation transform does not generate hierarchical data.

Generated dates can range from 1900.01.01 through 9999.12.31.

# **5.3.2.4 Example**

To create a time dimension target with dates from the beginning of the year 1997 to the end of the year 2000, place a Date Generation transform, a query, and a target in a data flow. Connect the output of the Date\_Generation transform to the query, and the output of the query to the target. Inside the Date\_Generation transform, specify the following Options. You can also specify a variable for these options.

- **Start date**: 1997.01.01 (A variable can also be used.)
- **End date**: 2000.12.31 (A variable can also be used.)
- **Increment**: Daily (A variable can also be used.)

Inside the query, create two target columns and the field name, and define a mapping for these time dimension values:

• Business quarter: BusQuarter

Function: quarter(Generated\_date)

Date number from start: DateNum

Function: julian(generated\_date) - julian(1997.01.01)

#### <span id="page-308-0"></span>**5.3.3 Effective\_Date**

Calculates an "effective-to" value for data that contains an effective date. The calculated effective-to date and an existing effective date produce a date range that allows queries based on effective dates to produce meaningful results.

### **5.3.3.1 Data inputs**

Data that has an effective date column.

Effective dates allow you to indicate changes to information over time. The effective date value in each row of a data set indicates the date from which the data in the row is valid. As changes are made to the information, more rows are included to describe the information as it changes over time. Each row describing the set of information is distinguished from the others by the effective date of the row.

An example input data set might include a column that identifies the information being described (Project), a column that changes over time (Status), and an effective date:

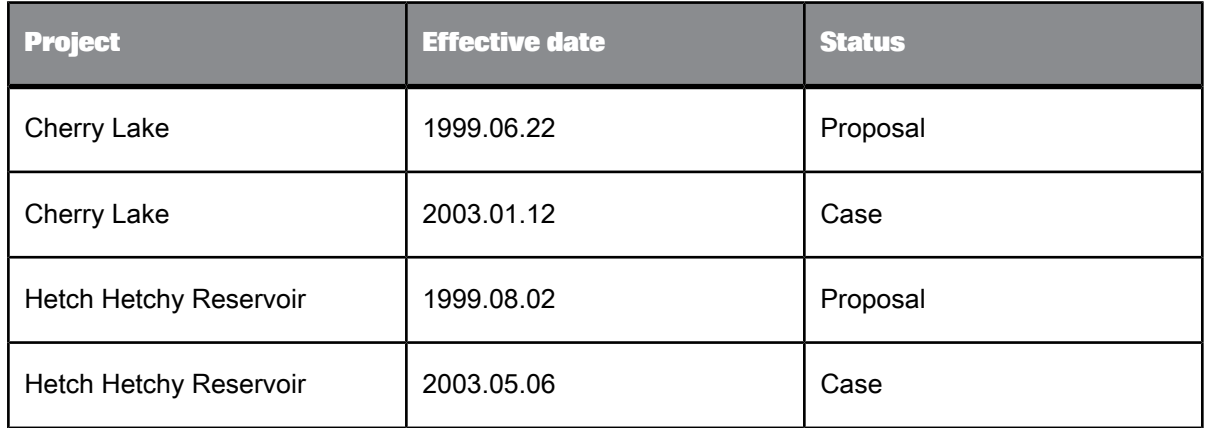

This transform description uses the term "related rows" to refer to a set of rows that describe the same information as it changes over time. There are two sets of related rows in the example above, described by the values in the Project column.

If the input data set allows duplicate effective dates, it might contain an effective sequence column to distinguish between related rows that also have the same effective date:

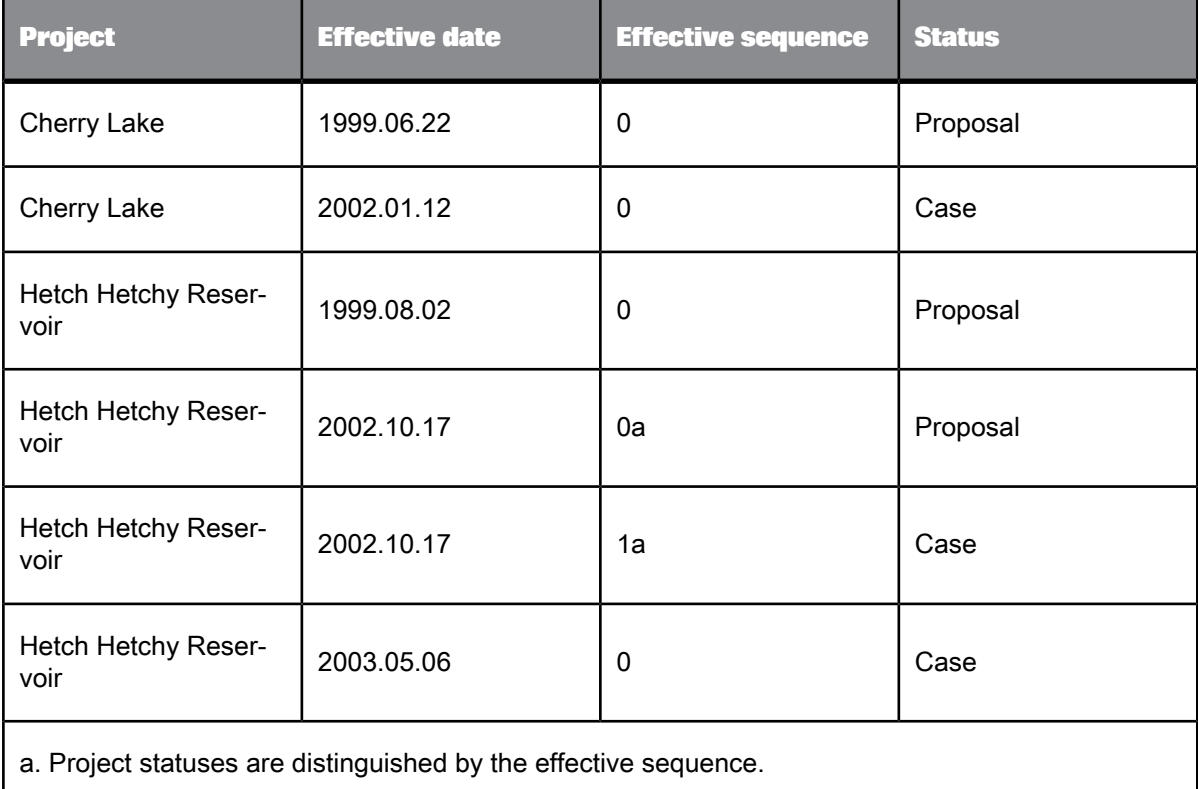

In the example, only the row with the largest sequence number is effective-dated by this transform. A query that selects the status of project "Hetch Hetchy Reservoir" on 2002.12.31 will return 'case' as a result. The input data set can contain only rows flagged as NORMAL.

The input data set can contain hierarchical data. The transform operates only on the rows at the top-level of the input data set, and passes nested data through to the output without change. Columns containing nested schemas cannot be used as transform parameters.

### **5.3.3.2 Editor**

The Effective Date transform editor includes:

- A Schema In pane on the left that shows the source schema
- A Schema Out pane on the right that shows the target schema
- An Effective Date tab that shows the transform options. You can drag column names from the source schema to fill in values for the **Effective Date column** and **Effective sequence column** options.

The target schema is generated in response to the values you choose in the transform options. To refresh the target schema after you make a change to the options, choose **View** > **Refresh** or press **F5**.

# **5.3.3.3 Options**

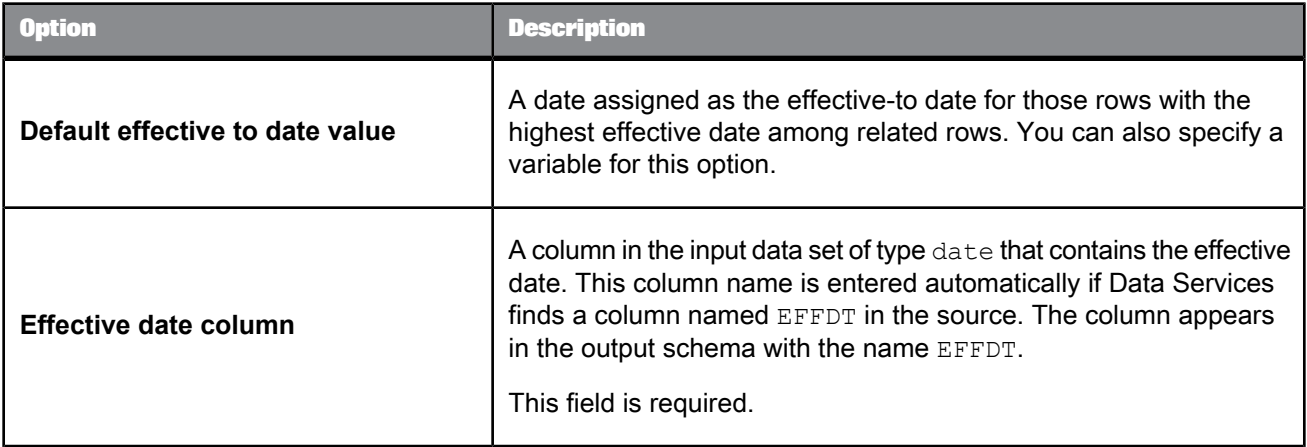

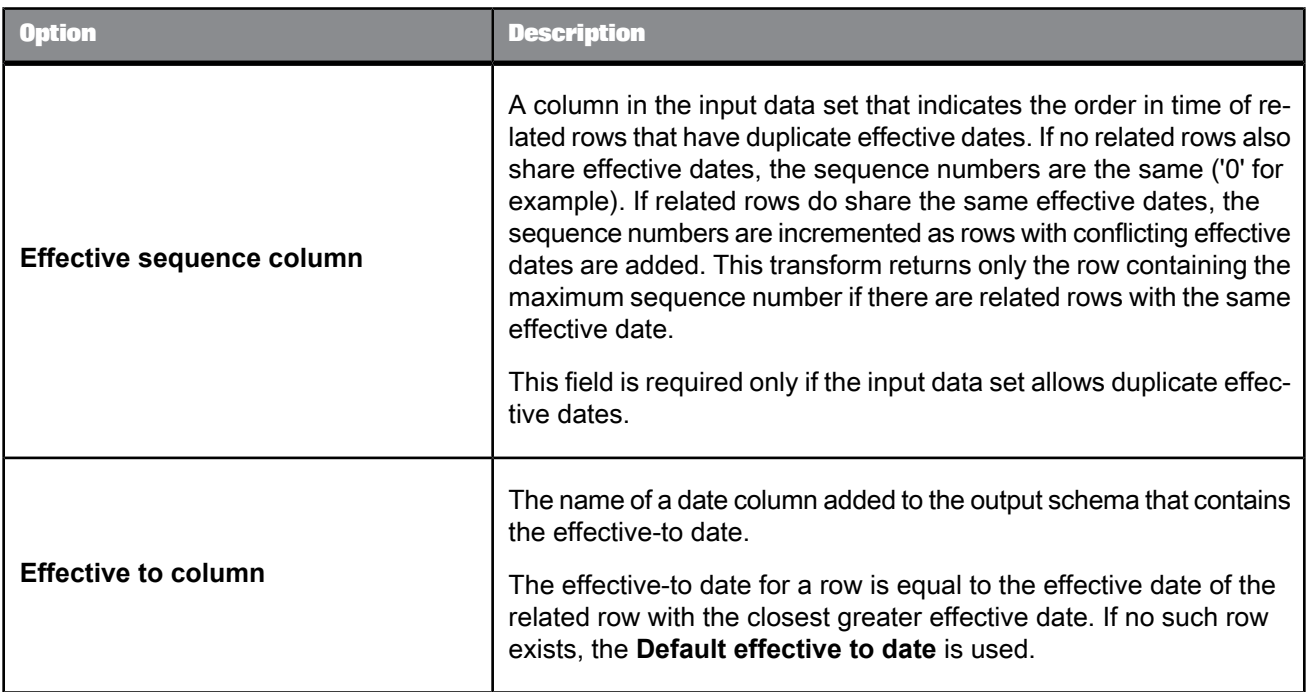

# **5.3.3.4 Data outputs**

The transform output includes all of the columns from the source schema and the calculated effective-to date column. For example, given a default effective-to date of January 1, 2999, the input described in the data input section is transformed as follows:

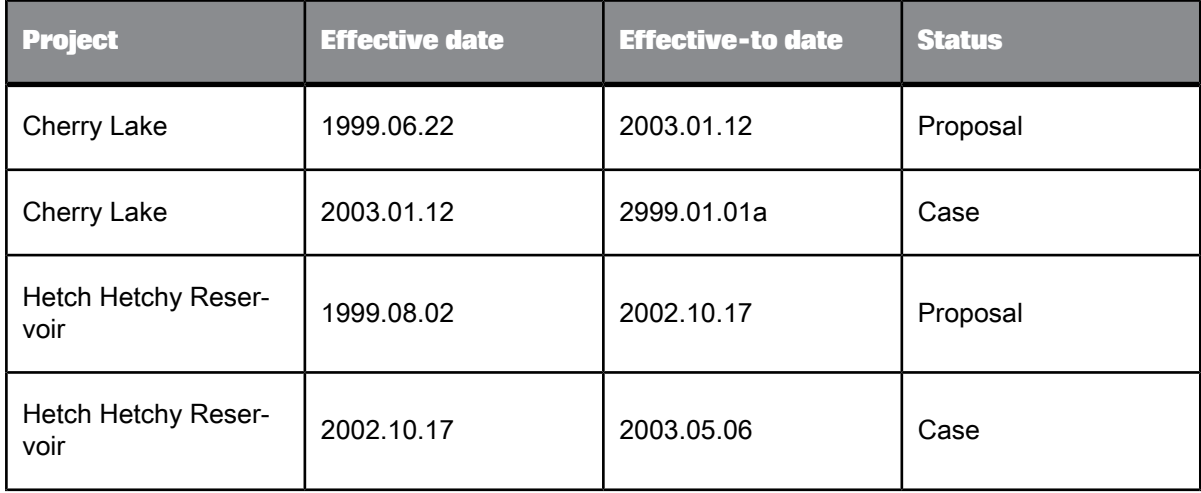

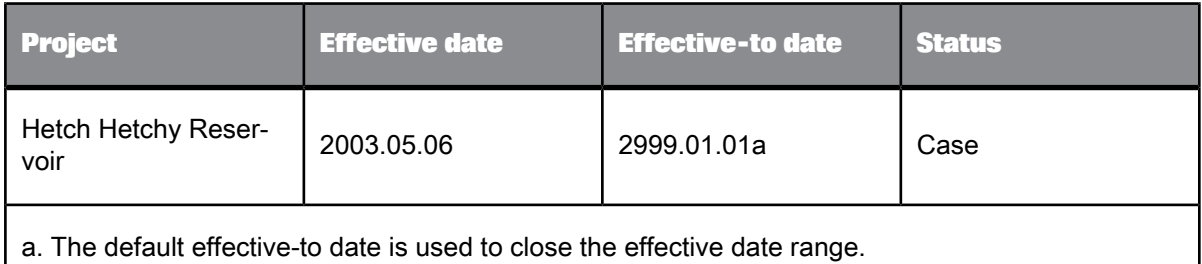

In the case where an effective sequence column is necessary to produce a unique key—related rows contain the same effective date—the output from the Effective\_Date transform includes a single row where the input had more than one. The row returned contains the largest sequence number:

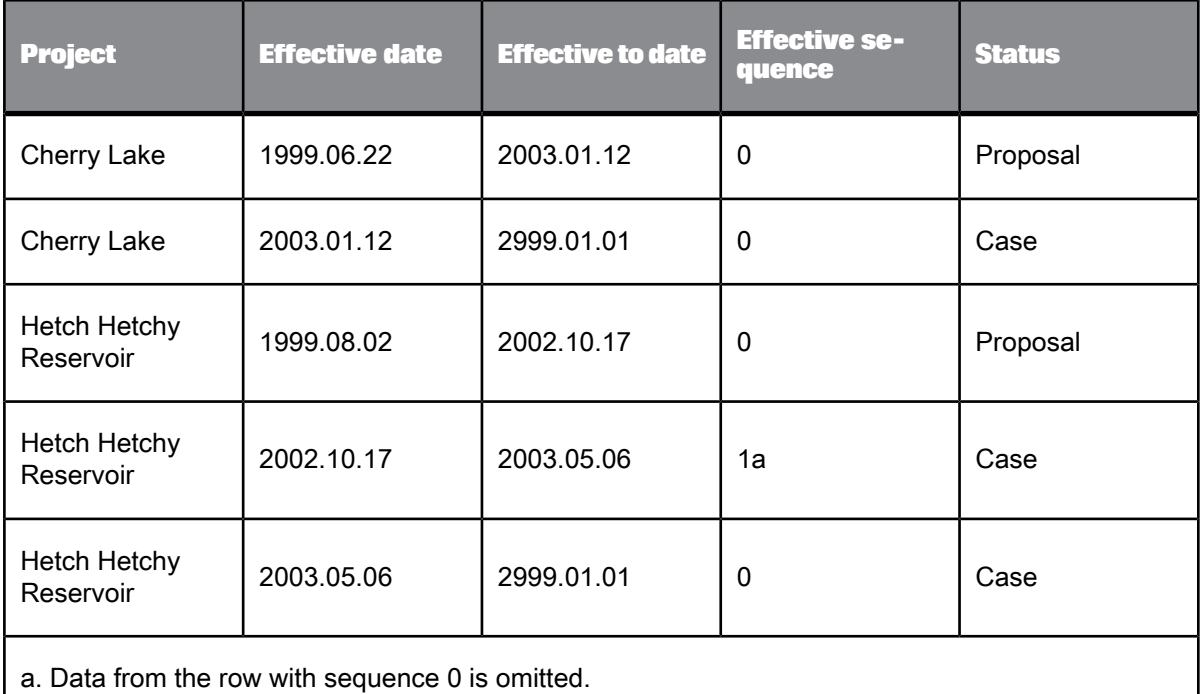

After the range of effective dates is generated for a set of data, you can use the effective-to date to filter appropriate records. For example, you can extract the subset of records valid as of today by selecting only those records whose effective-to column is later than today's date and effective-from column is earlier than today's date.

Nested schemas in the input are passed through without change.

### <span id="page-313-0"></span>**5.3.4 Hierarchy\_Flattening**

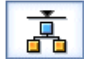

Constructs a complete hierarchy from parent/child relationships, then produces a description of the hierarchy in vertically or horizontally flattened format.

### **5.3.4.1 Data inputs**

Rows describing individual parent-child relationships.

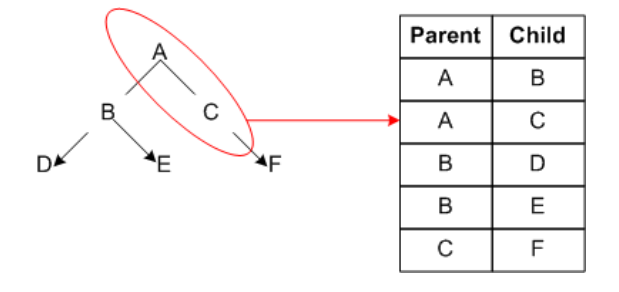

Each row must contain two columns that function as the keys of the parent and child in the relationship. The input can also include columns containing attributes describing the parent and/or child.

An example of an input data set is an Employee Master hierarchy description in which each row represents the relationship between an employee (child node) and the employee's manager (parent node). In this example:

- Employ\_ID is the child node identifier and the primary key
- Mgr\_ID is the parent node identifier

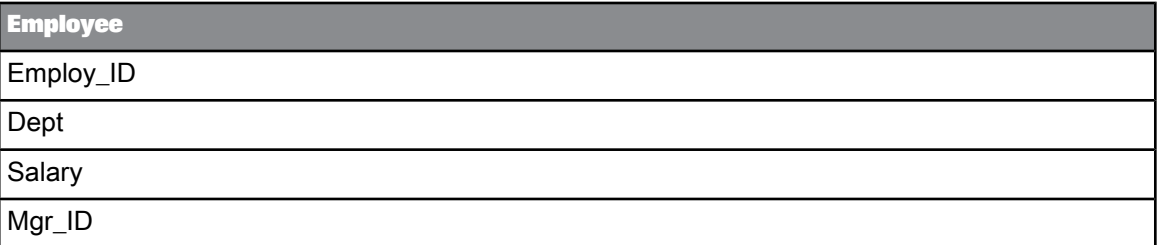

The input data set cannot include rows with operation codes other than NORMAL.

The input data set can contain hierarchical data.

### **5.3.4.2 Editor**

The Hierarchy\_Flattening editor includes:

- Schema In pane which contains the source schema
- Schema Out pane which contains the target schema
- Hierarchy\_Flattening transform options

You can drag column names from the source schema to fill in values for the Parent column, Child column, Parent attribute list, and Child attribute list options.

Data Services generates the target schema in response to the values you choose in the transform options. To refresh the target schema after you make a change to the options, choose View > Refresh or press **F5**.

### **5.3.4.3 Options**

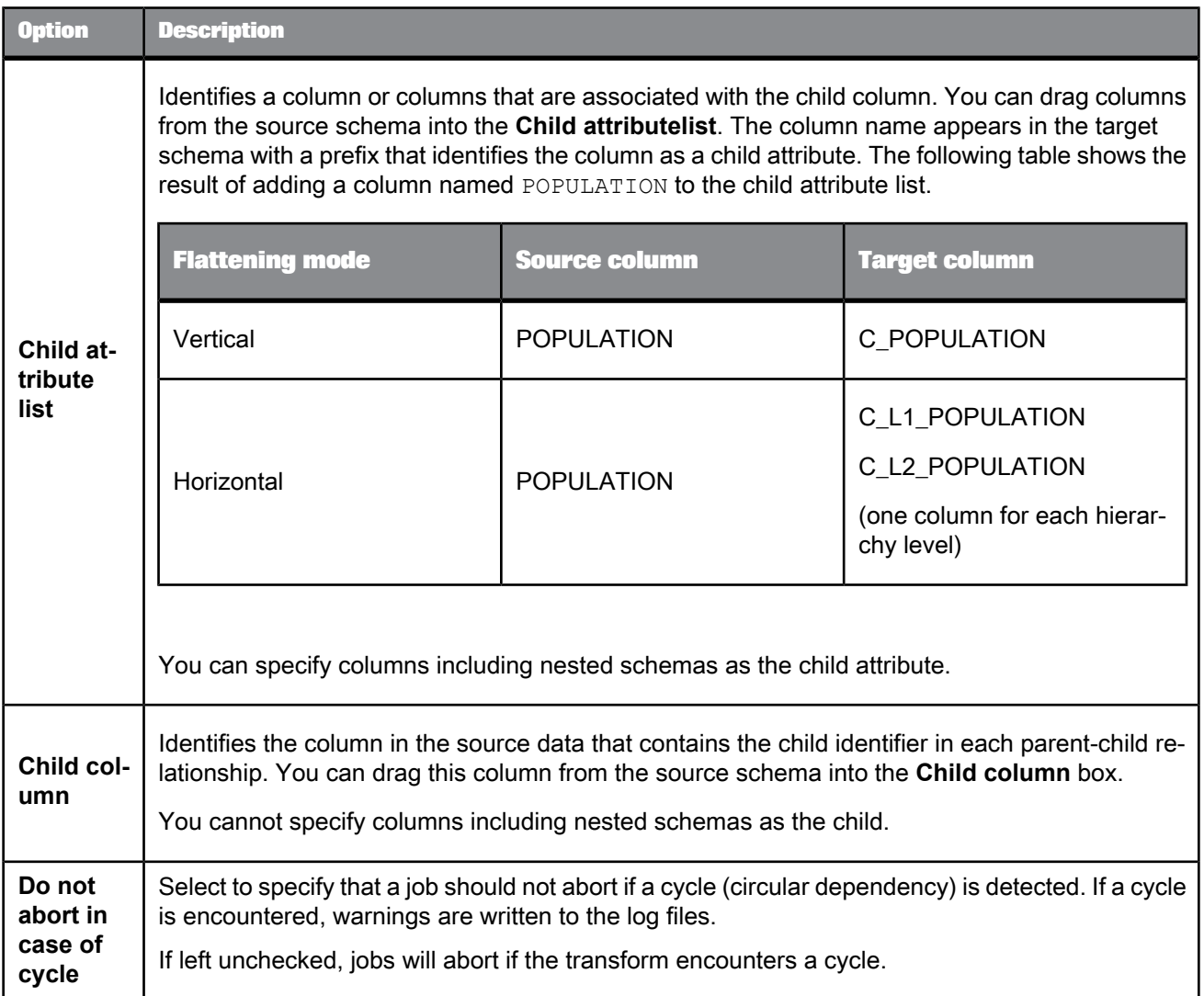

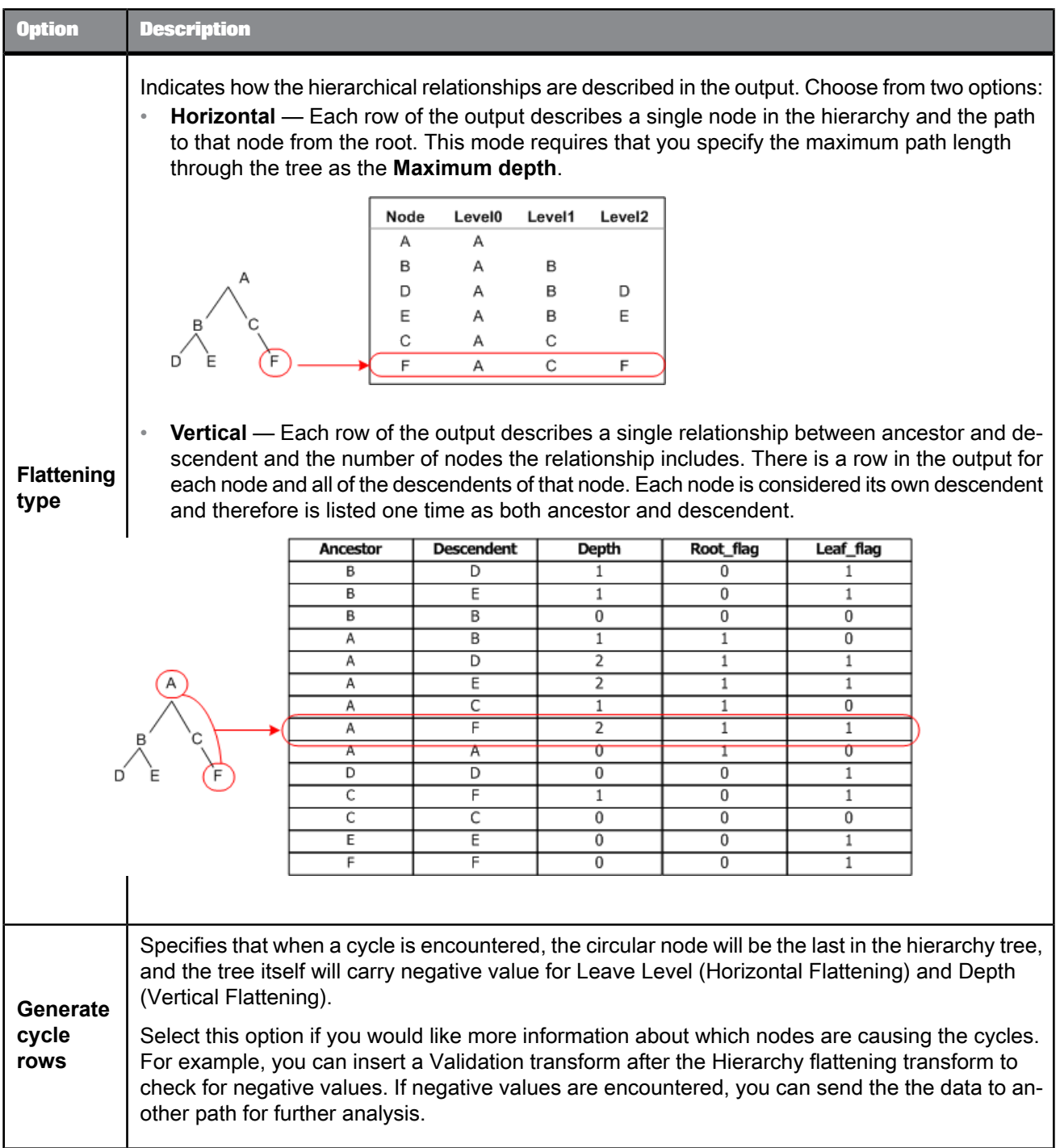

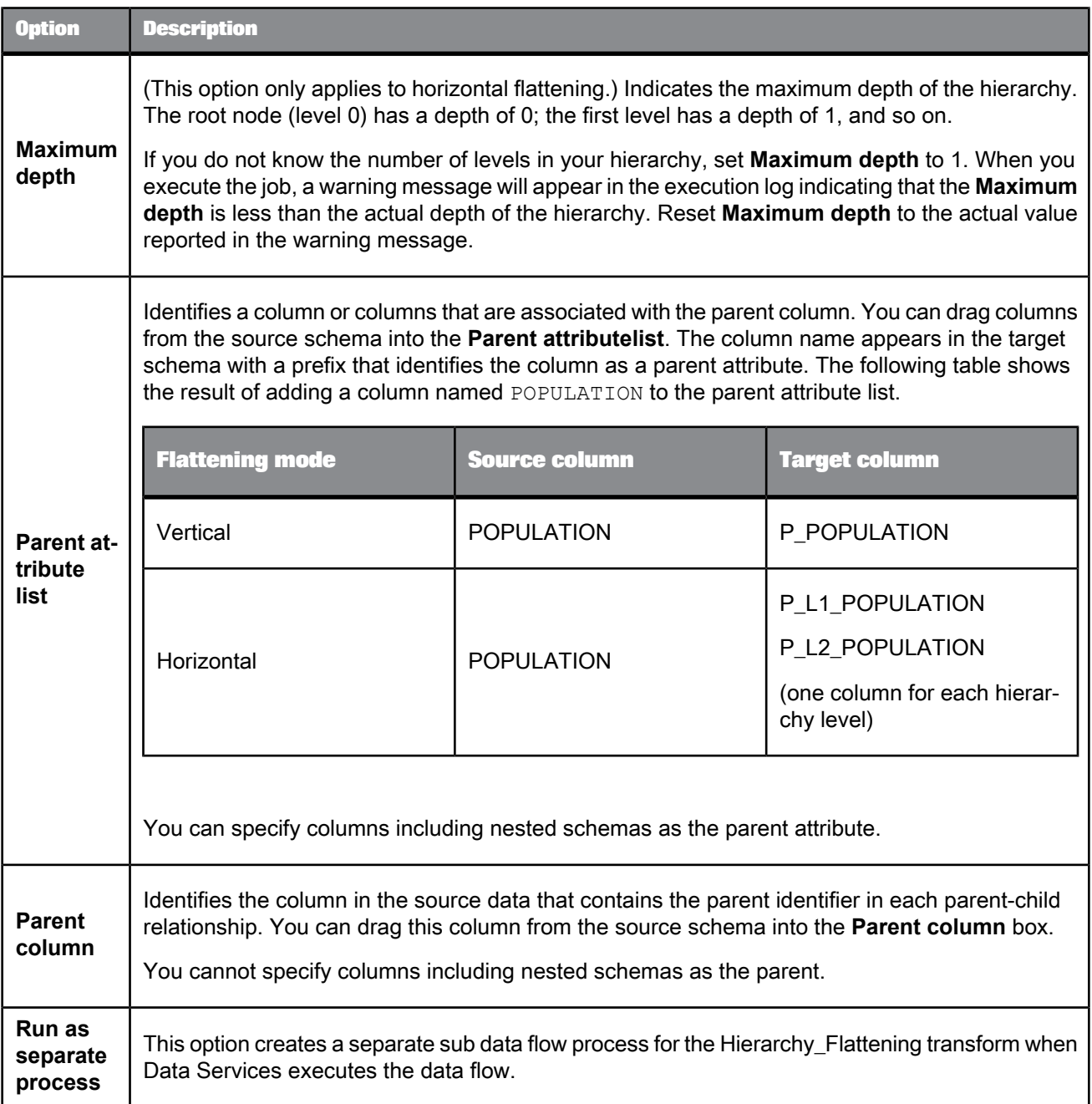

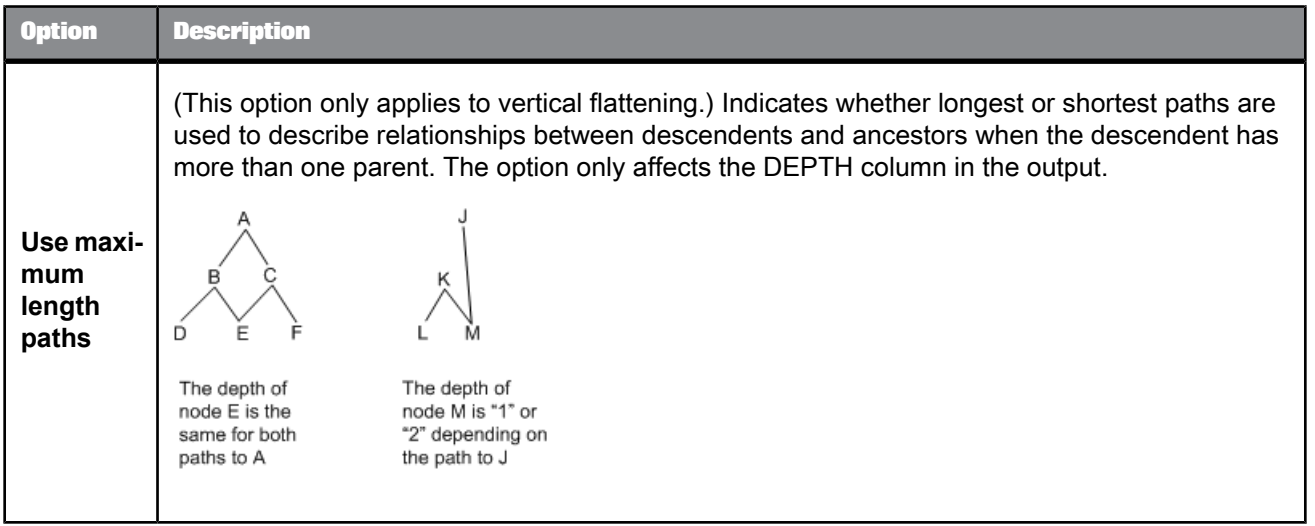

#### **Related Topics**

• Performance Optimization Guide: Run as a separate process option

# **5.3.4.4 Data outputs**

Horizontal flattening represents each level in the hierarchy as a column in the output, with the root listed in the first column and the outermost leaf listed in the last column. Represented horizontally, the number of levels in the hierarchy and the distance between a given node and the root node is clear.

Horizontal flattening produces the following target columns:

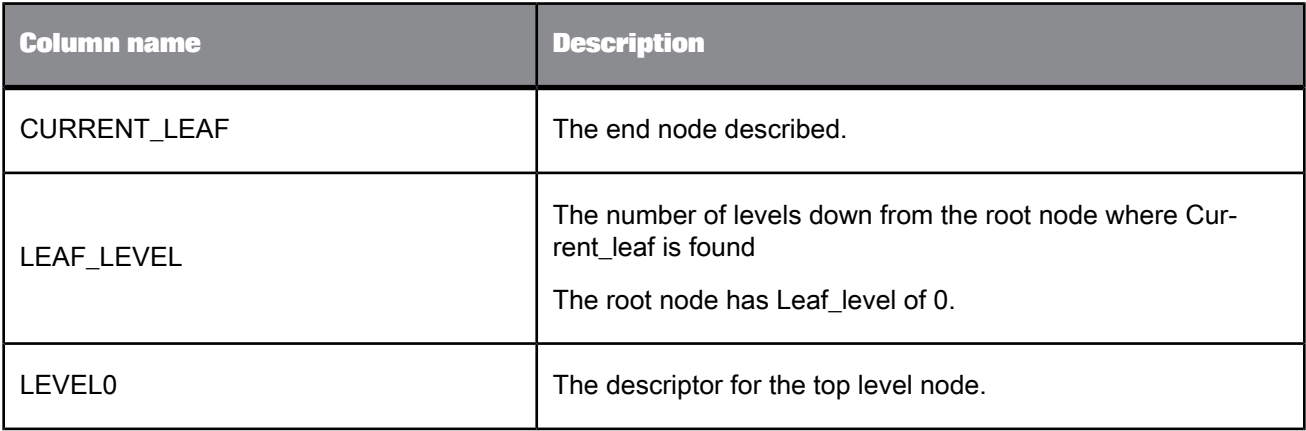

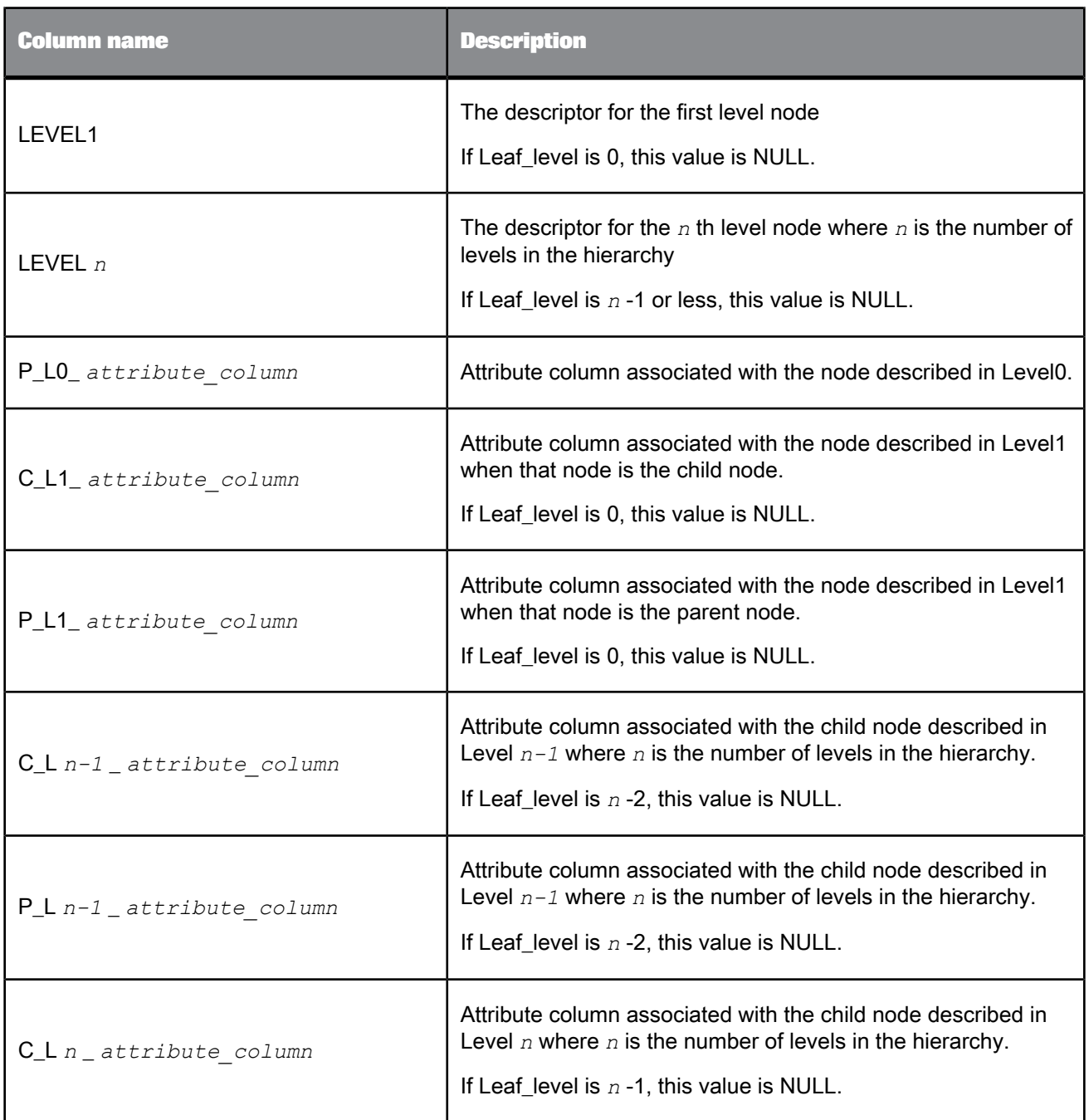

The following table shows an example of the target schema and data for horizontal flattening with a two-level hierarchy including country as the root node, state at level one, and city at level 2 (leaf nodes). The parent and child attributes are the same, a population value.

The table shows the three rows in the output; however, the format folds the row data onto two rows. The headings at the top of the table describe the first half of each row of data. The headings at the bottom of the table describe the second half of each row of data.

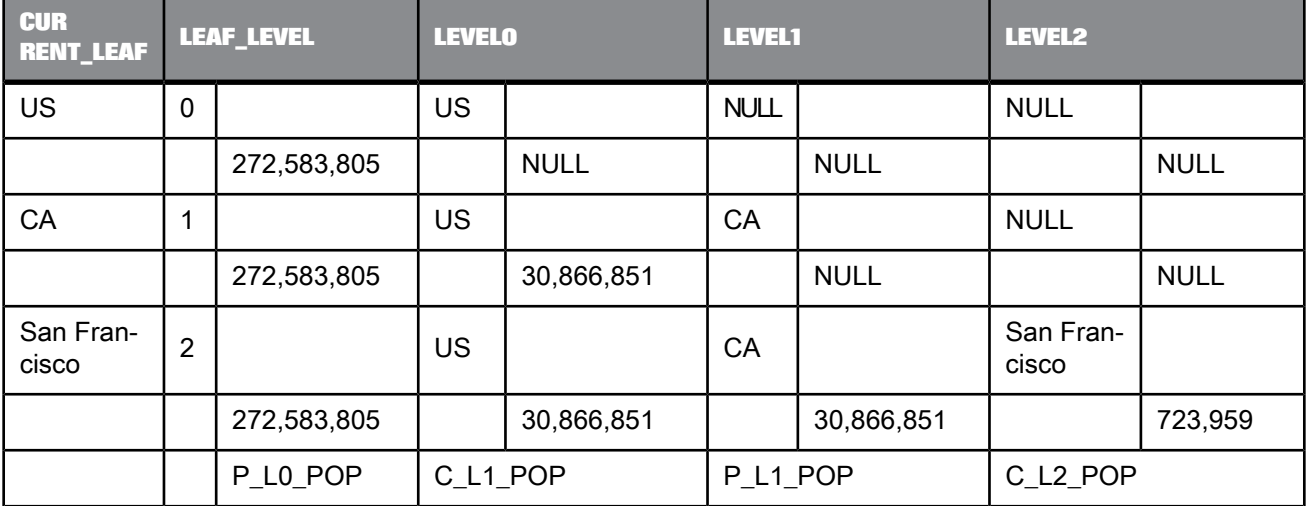

In a typical data flow including a Hierarchy\_Flattening transform with the same attribute for parent and child nodes, you may follow the transform with a query that would filter the duplicated attribute values. The query would pass the P\_L0\_ *attribute\_column* and the C\_L *n* \_ *attribute\_column* through as they are, then keep either parent or child attribute for the intermediate levels.

Vertical flattening produces the following target columns:

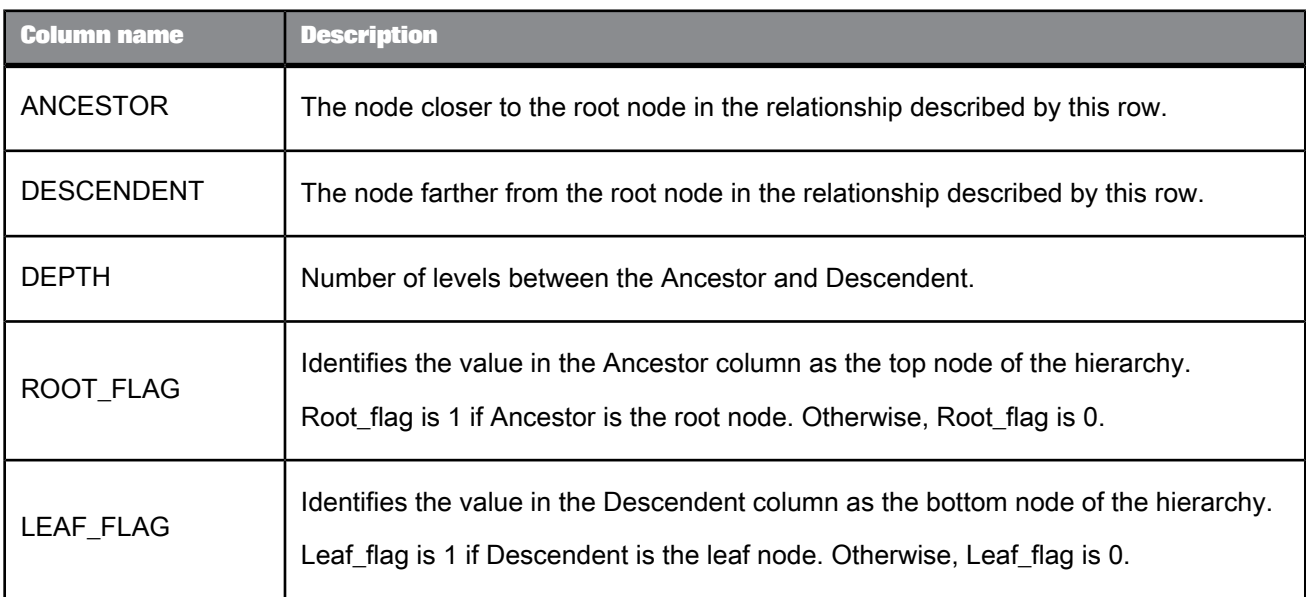

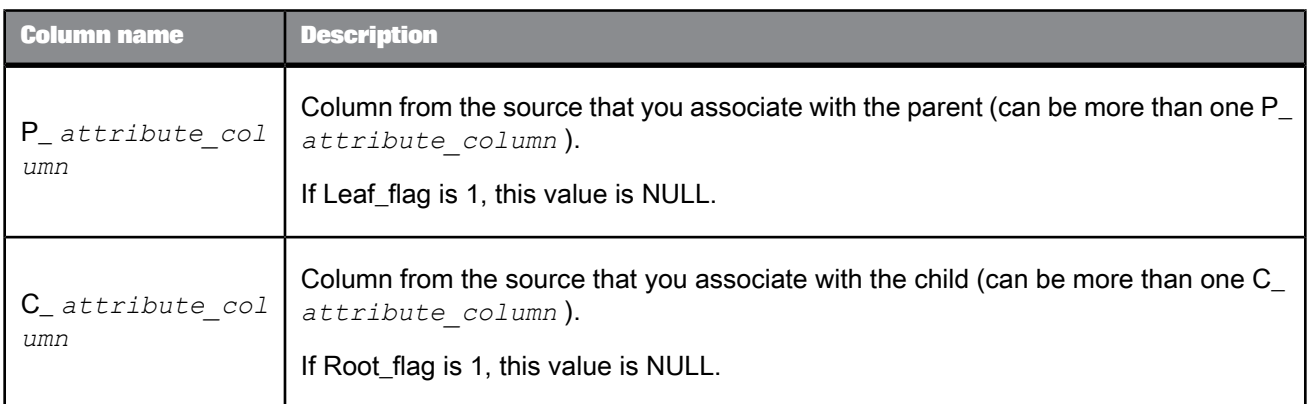

The following graphic and table shows an example of the target schema and data for vertical flattening with a two-level hierarchy. The hierarchy includes a country as the root node, state at level one, and city at level 2 (leaf nodes).

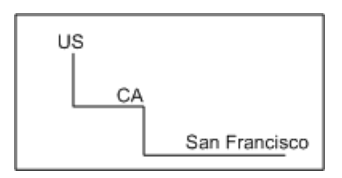

The parent and child attributes are the same, a population value.

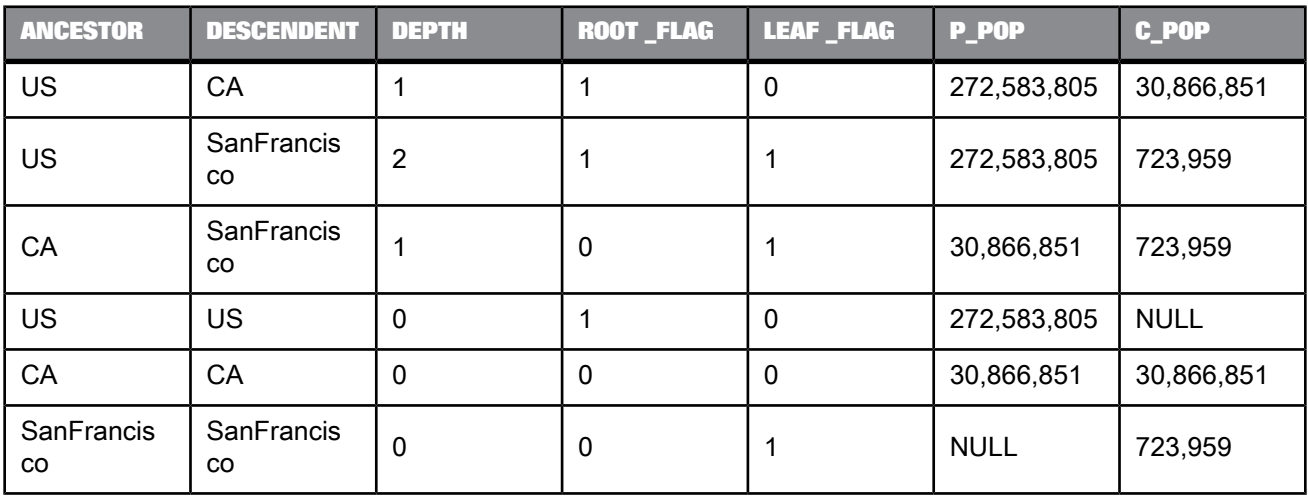

Each node is listed one time as both ancestor and descendent. The Parent attribute is null for a row describing the relationship between a leaf node and itself. Likewise the Child attribute is null for a row describing the relationship between a root node and itself.

The transform ignores any hierarchical data unless a nested schema is identified as a parent or child attribute. An attribute column containing nested data is passed through the transform without change.

### **5.3.4.5 Error conditions**

If the hierarchy represented by the input data set is cyclic—some node is its own ancestor—Data Services produces a run-time error.

#### **Note:**

This runtime error does not occur if you select the **Do not abort in case of cycle** option.

No errors are produced if the input data source describes multiple root nodes.

#### <span id="page-322-0"></span>**5.3.5 History\_Preserving**

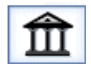

The History Preserving transform allows you to produce a new row in your target rather than updating an existing row. You can indicate in which columns the transform identifies changes to be preserved.

If the value of certain columns change, this transform creates a new row for each row flagged as UPDATE in the input data set.

**Related Topics**

• [Table\\_Comparison](#page-345-0)

• [real](#page-253-0)

### **5.3.5.1 Data inputs**

A data set that is the result of a comparison between two images of the same data in which changed data from the newer image are flagged as UPDATE rows and new data from the newer image are flagged as INSERT rows.

For example, a target table that contains employee job rankings information is updated periodically from a source table. In this case, the table comparison flags changed data for employee Alverez and discards unchanged data for employee Davis. The result is a single row flagged with the UPDATE operation code.

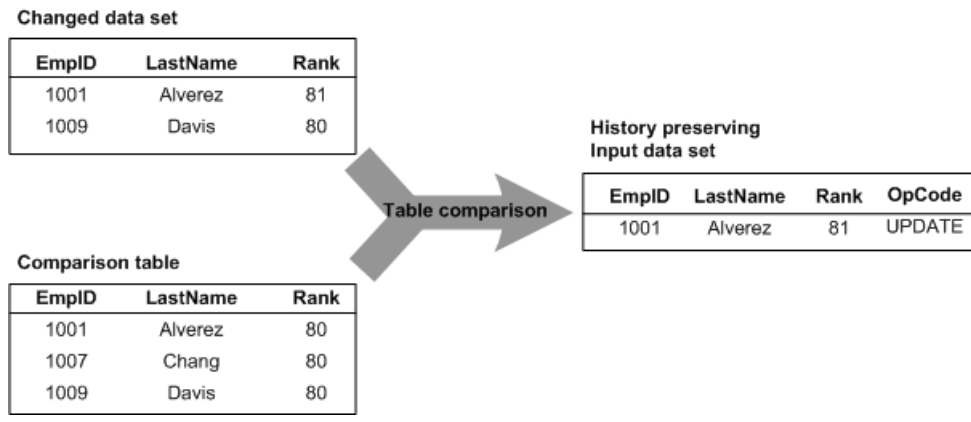

The input data set can contain hierarchical data. The transform operates only on the rows at the top-level of the input data set, and passes nested data through to the output without change. Columns containing nested schemas cannot be used as transform parameters.

Use caution when using columns of data type real in this transform. Comparison results are unpredictable for this data type.

#### **5.3.5.2 Editor**

The History\_Preserving transform editor includes the source schema, the target schema, and transform options. You can drag column names from the source schema to fill in values for the Date columns **Valid from** and **Valid to** date column, **Compare columns**, and Current flag **Column** options. Data Services generates the target schema in response to the values you choose in the transform options. To refresh the target schema after you make a change to the options, choose **View** > **Refresh** or press **F5**.

#### **5.3.5.3 Options**
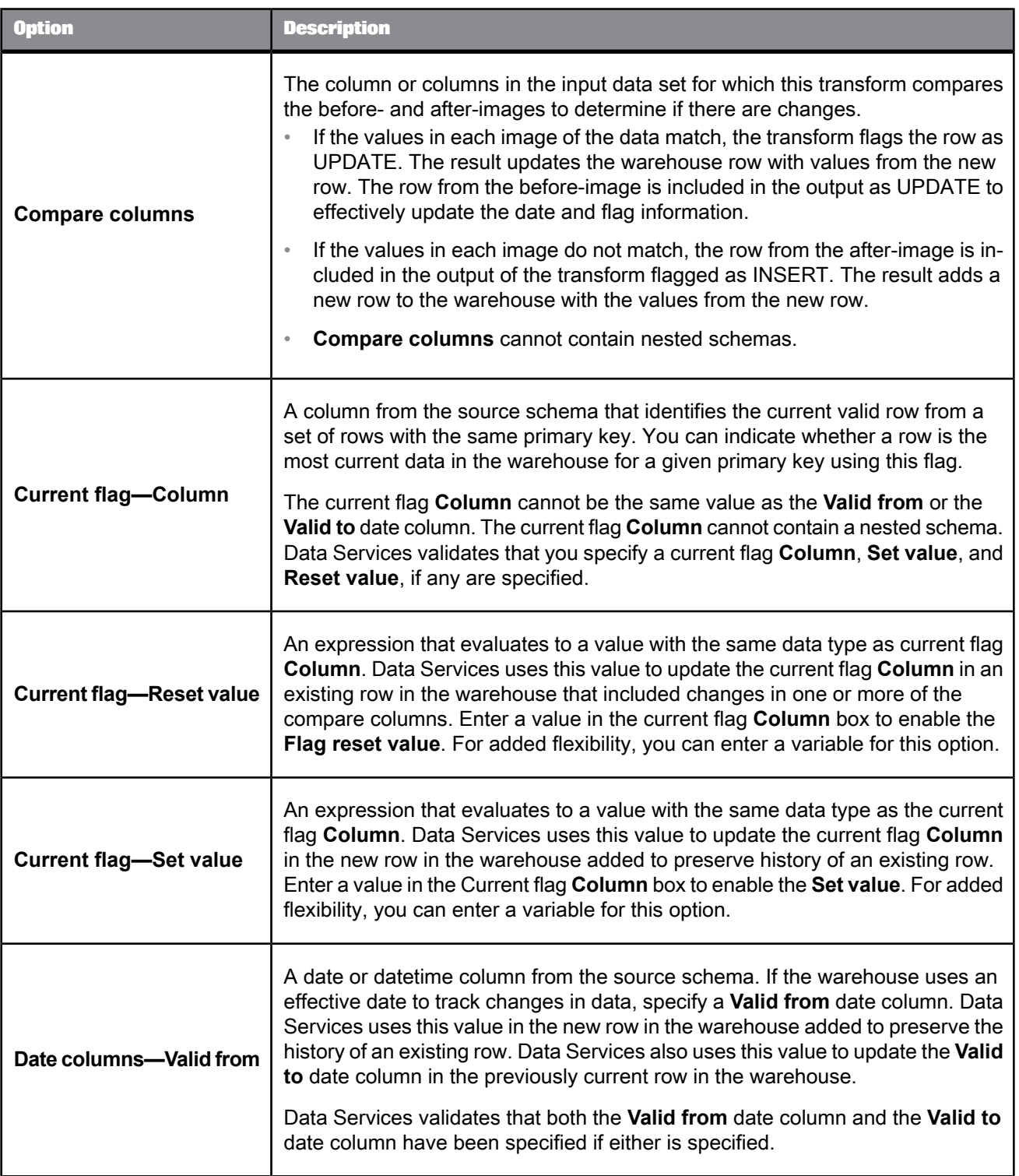

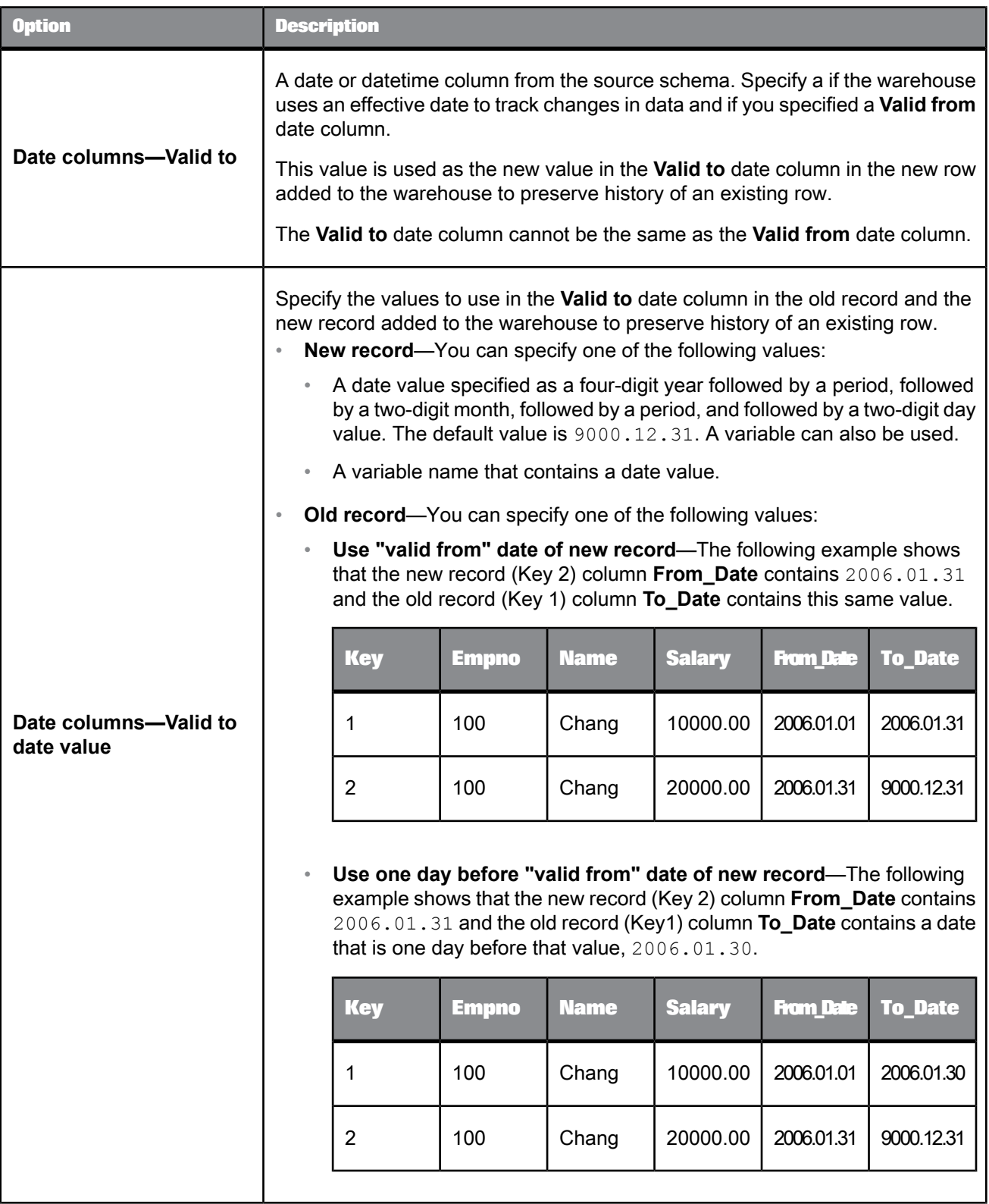

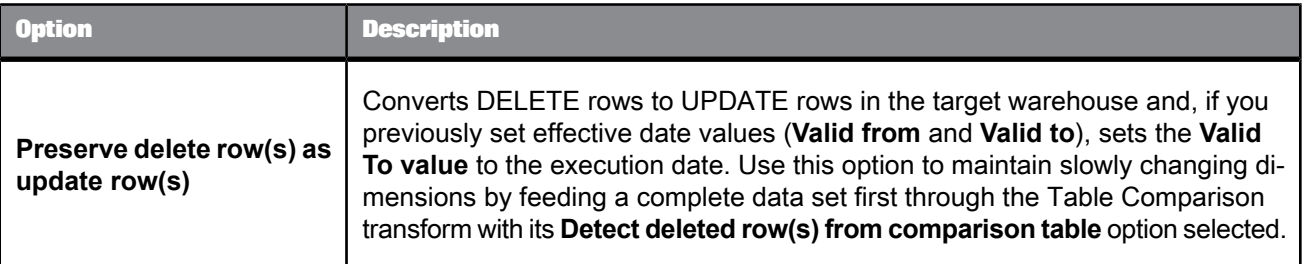

# **5.3.5.4 Data outputs**

**Data Outputs**

A data set with rows flagged as INSERT or UPDATE.

For each row in the input data set, there are two possible outcomes from the transform:

• An INSERT row

A new row must be added to the comparison table if:

- Given an input row flagged as UPDATE—A value in a compare column from the input data set does not match a corresponding value in the comparison table.
- Given an input row flagged as INSERT—The primary key from the input data set does not appear in the comparison table.

The transform produces an INSERT row with the values from the input data set row.

Input data set

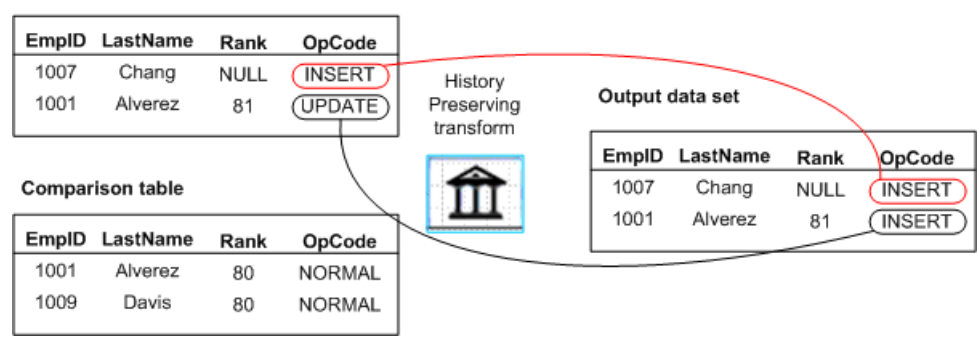

If you specified flag values for the History\_Preserving transform, Data Services includes the Flag set value in the INSERT row. In addition Data Services includes an UPDATE row to update the previously current row in the warehouse with the Flag reset value.

If you specified effective date columns (Valid to date column and Valid from date column), Data Services includes this data as well.

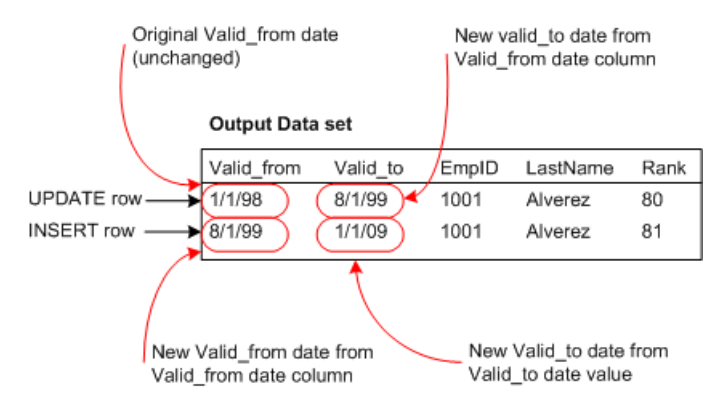

• An UPDATE row

Input rows flagged as UPDATE contain changes, but not in the compare columns. The transform produces an UPDATE row with the values from the input data set row.

Input data set

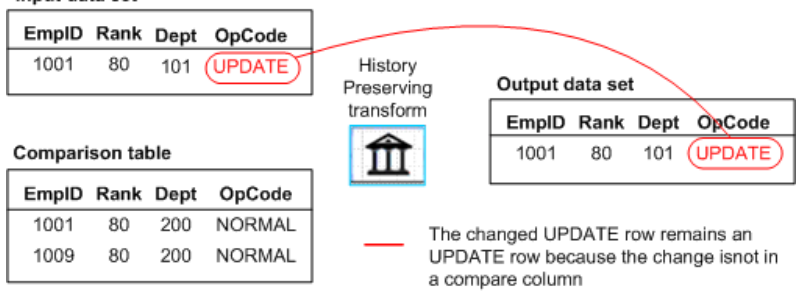

Input rows flagged as DELETE contain changes, but not in the compare columns. The transform produces an UPDATE row with the values from the input data set row. If you specified the effective date column **Valid to** in the History Preserving transform, Data Services sets its value to the execution date.

Input rows flagged as DELETE contain changes, but not in the compare columns. The transform produces an UPDATE row with the values from the input data set row.

Input data set

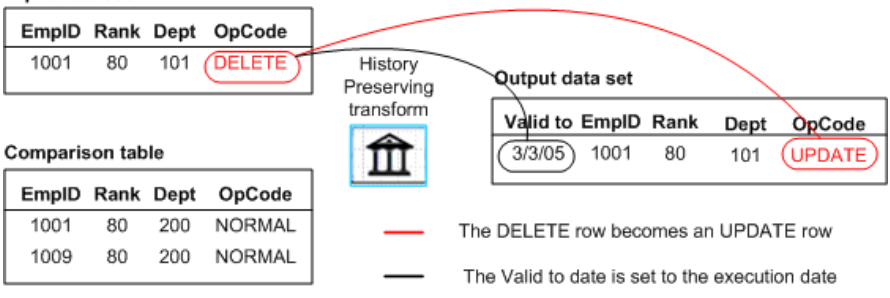

Nested schemas in the input are passed through without change.

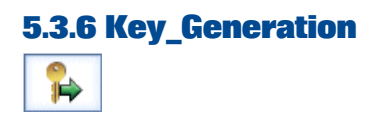

Generates new keys for new rows in a data set.

When it is necessary to generate artificial keys in a table, the Key Generation transform looks up the maximum existing key value from a table and uses it as the starting value to generate new keys. The transform expects the generated key column to be part of the input schema.

# **5.3.6.1 Data inputs**

A data set that is the result of a comparison between two images of the same data in which changed data from the newer image are flagged as UPDATE rows and new data from the newer image are flagged as INSERT rows.

The data set includes a column into which generated keys are added.

The input data set can contain hierarchical data. The transform operates only on the rows at the top-level of the input data set, and passes nested data through to the output without change. Columns containing nested schemas cannot be used as transform parameters.

## **5.3.6.2 Editor**

The Key\_Generation transform editor includes the source schema, the target schema, and transform options. To refresh the target schema after you make a change to the options, choose **View** > **Refresh** or press **F5**.

# **5.3.6.3 Options**

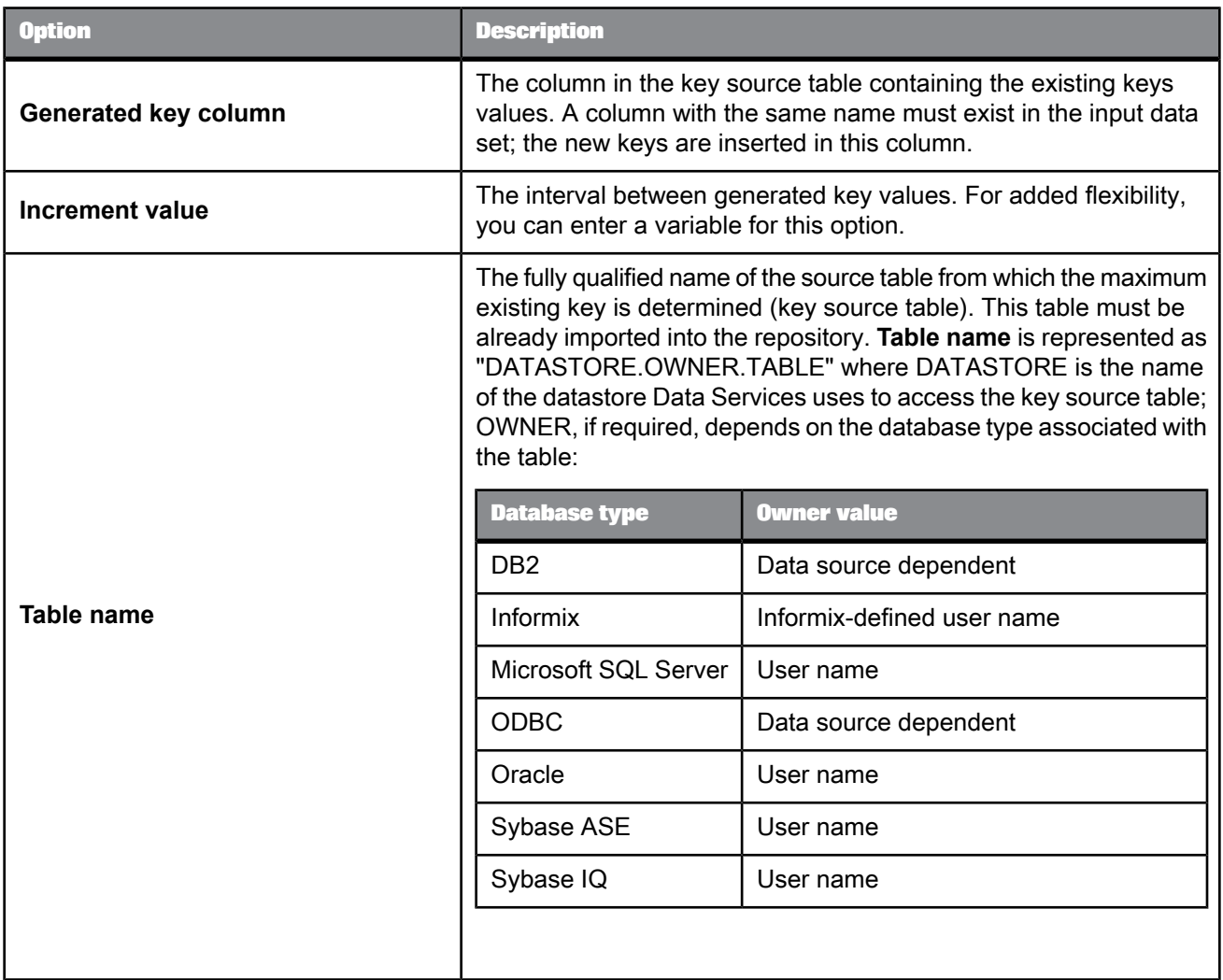

# **5.3.6.4 Data outputs**

The input data set with the addition of key values in the generated key column, for input rows flagged as INSERT.

Use the Key\_Generation transform to produce keys that distinguish rows that would otherwise have the same primary key. For example, suppose the History\_Preserving transform produces rows to add to a warehouse and these rows have the same primary key as rows that already exist in the warehouse. In this case, you can add a generated key to the warehouse table and fill new key values using the Key\_Generation transform.

# **5.3.7 Map\_CDC\_Operation**  $\mathbb{\hat{A}}$

Using its input requirements (values for the **Sequencing column** and a **Row operation column**), performs three functions:

- Sorts input data based on values in **Sequencing column** drop-down list and (optional) the **Additional grouping columns** box.
- Maps output data based on values in **Row operation column** drop-down list. Source table rows are mapped to INSERT, UPDATE, or DELETE operations before passing them on to the target.
- Resolves missing, separated, or multiple before- and after-images for UPDATE rows.
- Allows you filter columns and view UPDATE rows prior to running the job.

While commonly used to support relational or mainframe changed-data capture (CDC), this transform supports any data stream as long as its input requirements are met. Relational CDC sources include Oracle and SQL Server.

This transform is typically the last object before the target in a data flow because it produces INPUT, UPDATE and DELETE operation codes. Data Services produces a warning if other objects are used.

**Related Topics**

• Designer Guide: Importing CDC data from Oracle

## **5.3.7.1 Data inputs**

All rows in the input data are set to NORMAL. This is an internal Data Services operation code.

The input data set can contain hierarchical data. Nested schemas in the input are passed through without change.

## **5.3.7.2 Editor**

Use the drop-down lists in the **CDC Columns** section to select the required columns in your input schema used to sequence the input rows and map operations to the output.

If you want to sort the input using additional columns, click a column in the input schema and drag it into the **Additional grouping columns** box.

If you are using a relational or mainframe CDC source table, the DI\_SEQUENCE\_NUMBER and DI\_OP ERATION TYPE columns appear in the input schema and are automatically removed in the output schema. To propagate these columns to the output, create additional columns that map to them prior to coming into the Map\_CDC\_Operation transform.

# **5.3.7.3 Options**

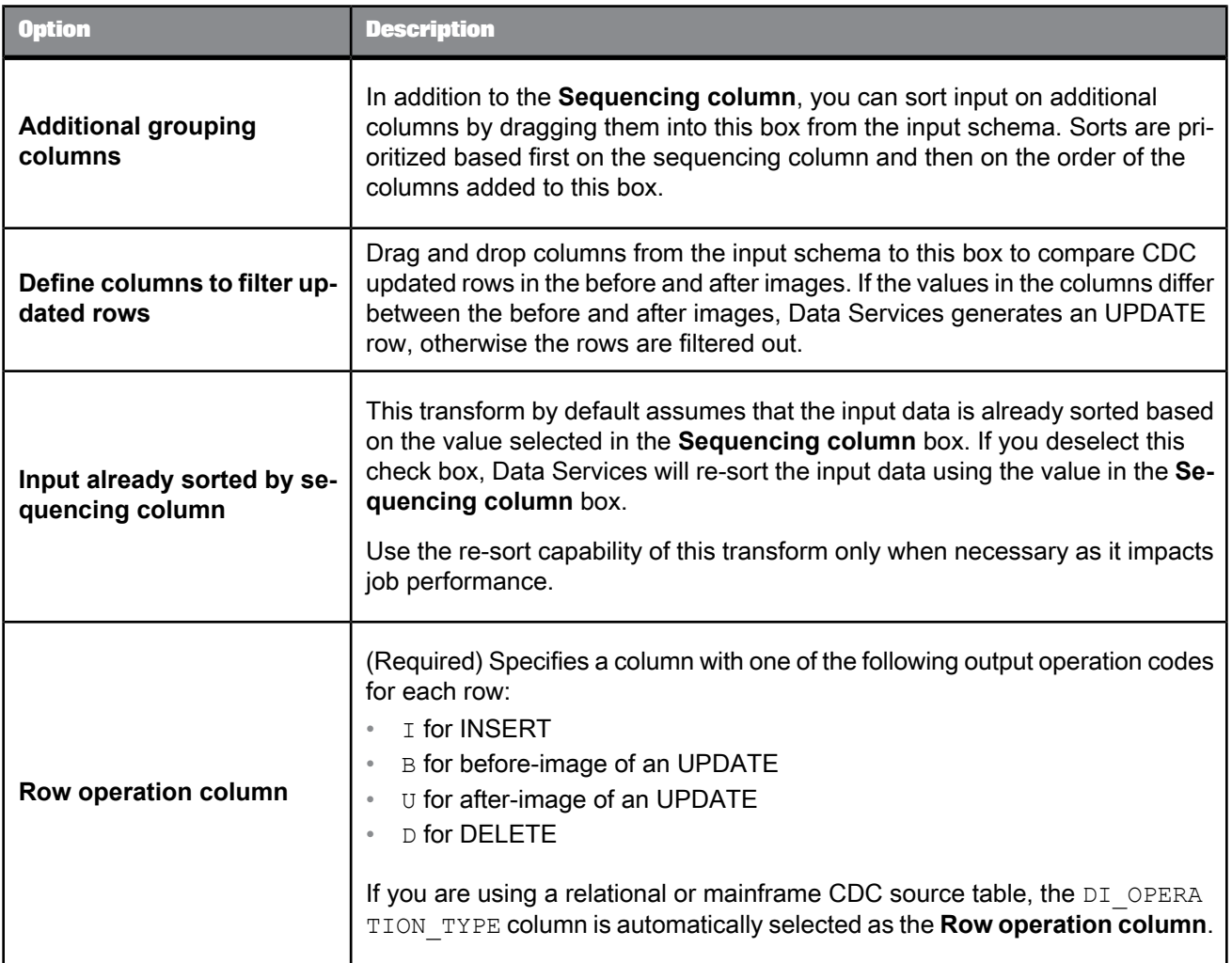

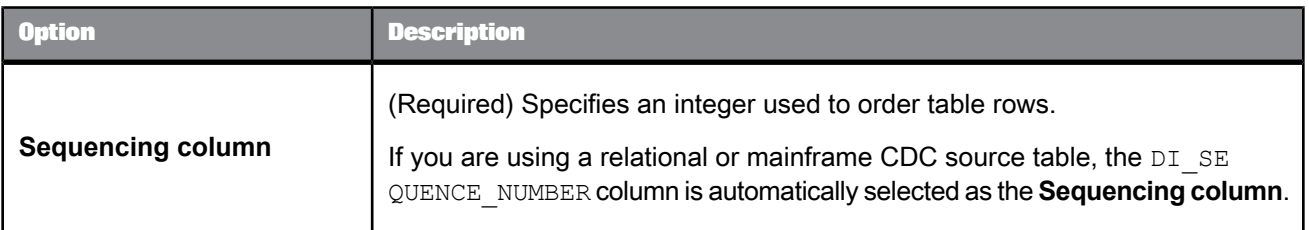

# **5.3.7.4 Data outputs**

A data set with rows flagged as specified by the values in the column selected as the **Row operation column**.

Rows in the input data set all use NORMAL as their internal Data Services operation code.

Rows in the output data set can have any of the following operation codes:

- INSERT
- DELETE
- UPDATE

In addition, the DISCARD option is assigned under some conditions. Discarded rows are not passed through to the output of the transform.

# **5.3.7.5 Sorting CDC data**

When you apply changed data to a loader, it is important that the order of the rows is preserved. For example, if the following operations are applied to an empty target:

- INSERT into TAB1 values ('Bob', 'Boat', 3500)
- INSERT into TAB1 values ('Jane', 'BMW Roadster', 24000)
- UPDATE TAB1 set toy = 'Motorcycle', price = 12000 where name = 'Bob'
- DELETE from TAB1 where name = 'Bob'

The table TAB1 will be left with one row:

'Jane', 'BMW Roadster', 24000

If these operations are applied out of order, for example, if the DELETE occurs before the UPDATE operation, then database consistency is no longer preserved. In this example:

- The table has two rows (Bob and Jane)
- The last UPDATE statement fails because there is no row on which to perform an UPDATE

By ordering the input rows using the sequencing column, the order of the original set of operations is preserved.

The sequencing column values are also useful if you are using before- and after-images for update rows because it is possible that before- and after-image pairs may be separated, multiplied or lost depending on the design of your data flow. You can re-sort input columns as needed by using the sequencing column and any number of additional columns.

The before- and after-images of an UPDATE row have the same sequence value. Thus correctly sorted before- and after-image rows are listed in pairs.

# **5.3.7.6 Rules for resolving before- and after-image pairs**

The Map\_CDC\_Operation transform uses the following rules to process and resolve before- and after-images:

• When constructing UPDATE rows, the value in the **Row Operation Column** is used. If there are before-images in the input stream, before- $(E)$  and after-image  $(U)$  row pairs are combined into one UPDATE row.

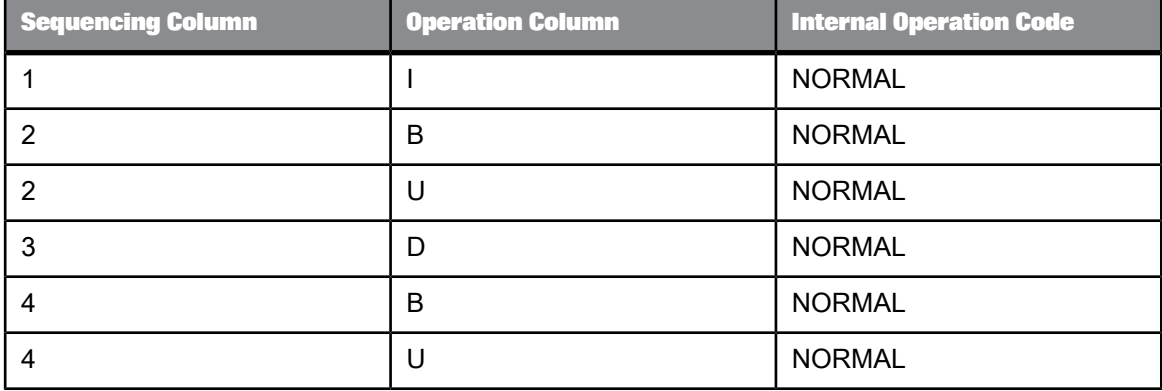

For example, given the following sample input of six rows:

The following four rows will be the output:

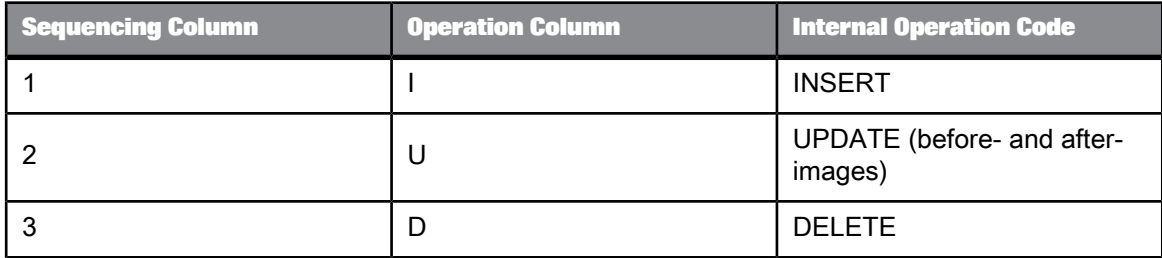

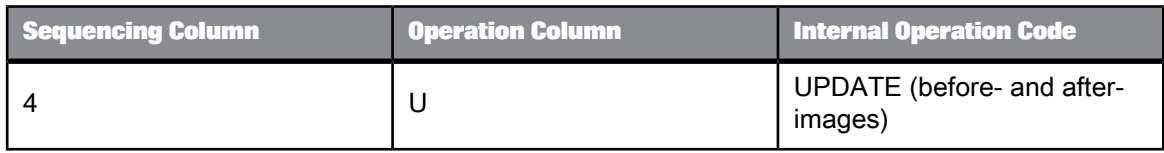

 $\bullet$  If there are no before-images (B) in the input stream, the after-images (U) alone produce UPDATE rows.

Given the following sample input rows:

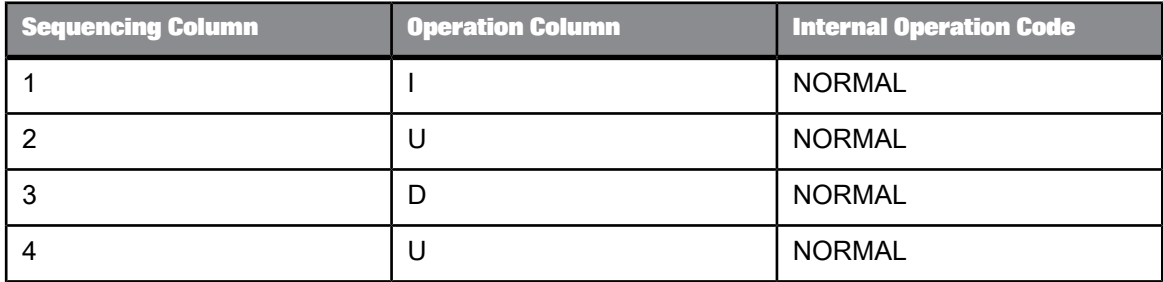

The following four rows will be the output:

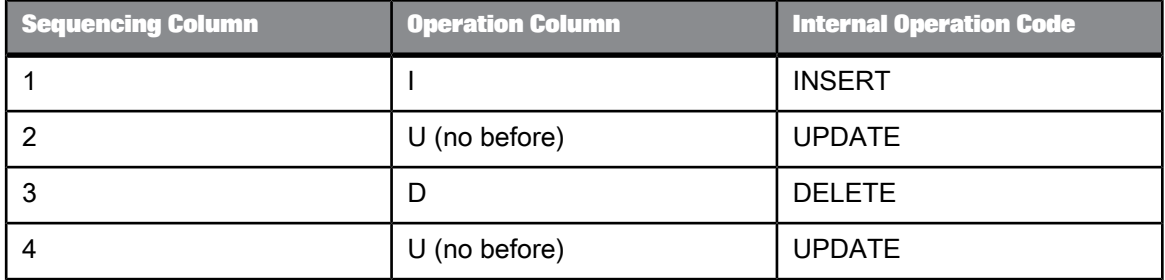

 $\bullet$  If a before-image (B) row is followed by additional B rows, the subsequent B rows are ignored until an after-image  $(U)$  row is encountered.

For example, given the following six input rows:.

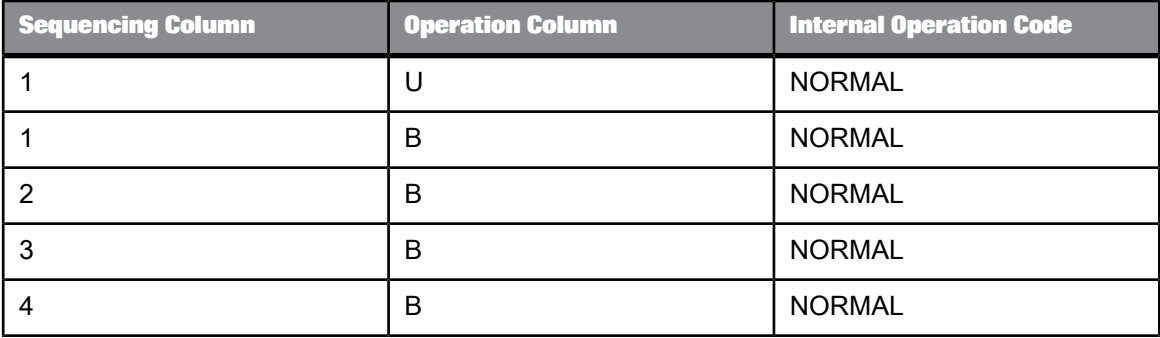

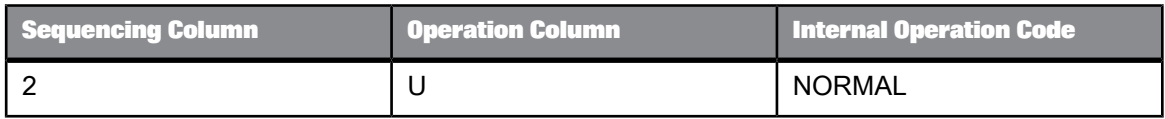

## Two UPDATE rows are output:

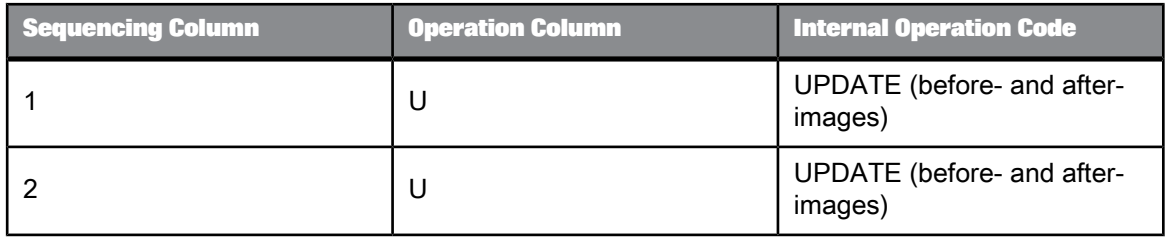

- The first two rows are processed as one UPDATE row.
- The third and sixth row are processed as a pair. One UPDATE row is output.
- The remaining rows are DISCARDED. For more information, see the following rule.
- $\bullet$  If after a series of B rows, either no U rows remain or another row type is encountered, B rows are discarded.

For example, given the following sample input of five rows:

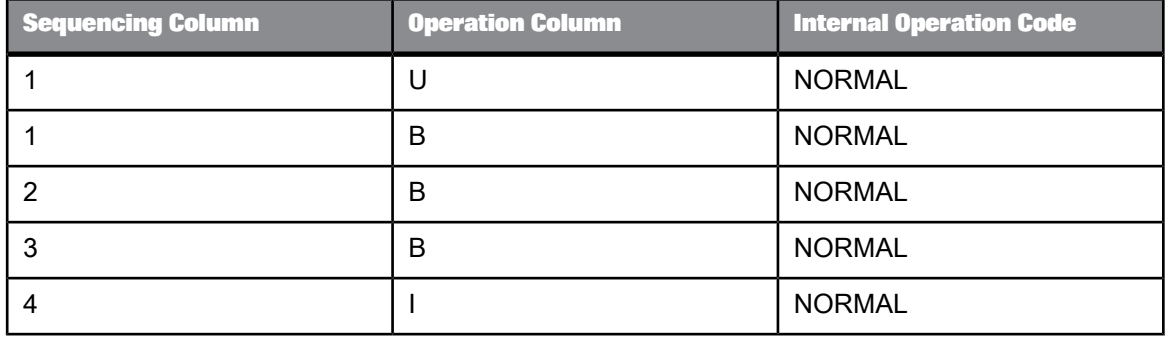

Two rows are output:

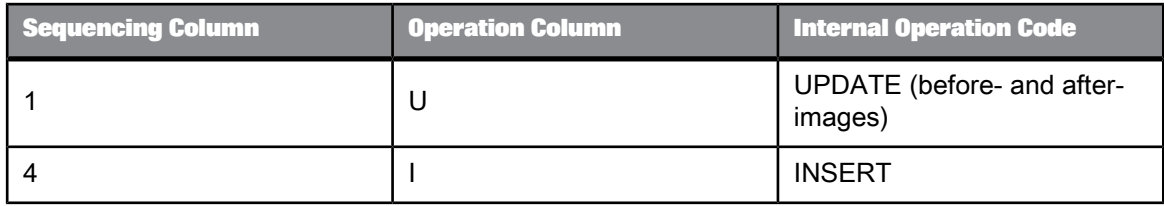

**Related Topics**

• Designer Guide: Using before-images

# **5.3.7.7 Filtering updated rows**

You can drag and drop columns from the input schema to the **Define columns to filter updated rows** box to filter CDC updated rows.

**Filter criteria:** If two input rows have the same sequencing column value and operation column value  $(B \text{ and } U)$ , the Map CDC Operation transform compares the before image and after image of the seleted columns in the column filter.

If the values in the columns in the filter differ between the before image and after image, Data Services generates an UPDATE row; otherwise, the row will be filtered out. If there is no column filter, all updated rows coming from the input stream will be passed through.

LONG, BLOB, and columns selected in **Sequencing column** and **Row operation column** options are not allowed in the **Define columns to filter updated rows** list.

#### **Note:**

Because the **Define columns to filter updated rows** option filters out CDC updated rows, a target table should have primary key that identifies the row to update the change record.

## **5.3.8 Pivot (Columns to Rows)**

 $\mathbb{I} \equiv$ 

Creates a new row for each value in a column that you identify as a pivot column.

The Pivot transform allows you to change how the relationship between rows is displayed. For each value in each pivot column, Data Services produces a row in the output data set. You can create pivot sets to specify more than one pivot column.

## **5.3.8.1 Data inputs**

A data set with rows flagged as NORMAL.

# **5.3.8.2 Options**

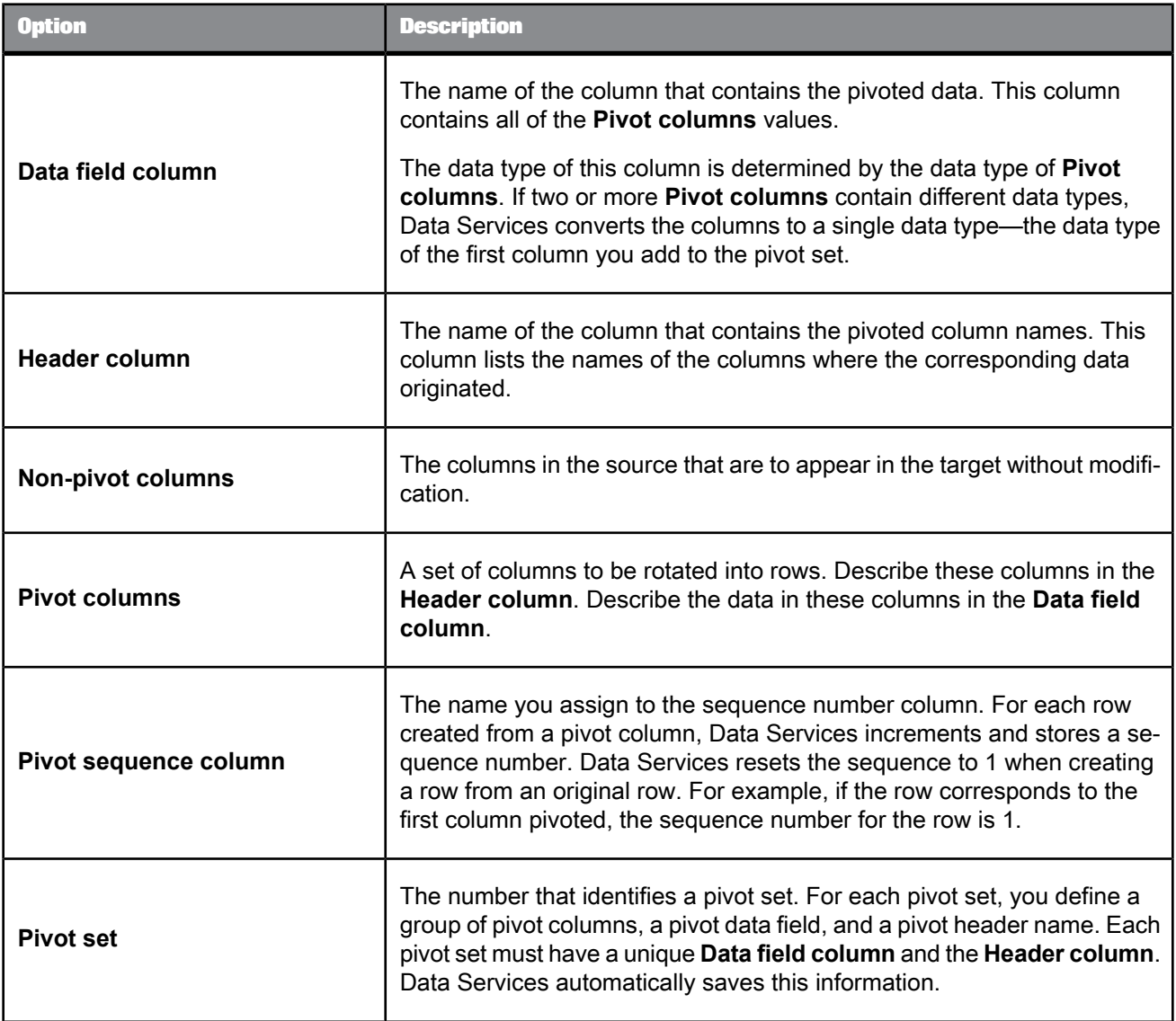

# **5.3.8.3 Data outputs**

A data set with rows flagged as NORMAL. This target includes the nonpivoted columns, a column for the sequence number, the data field column, and the pivot header column.

# **5.3.8.4 Example**

Suppose you have a table containing rows for an individual's expenses, broken down by expense type.

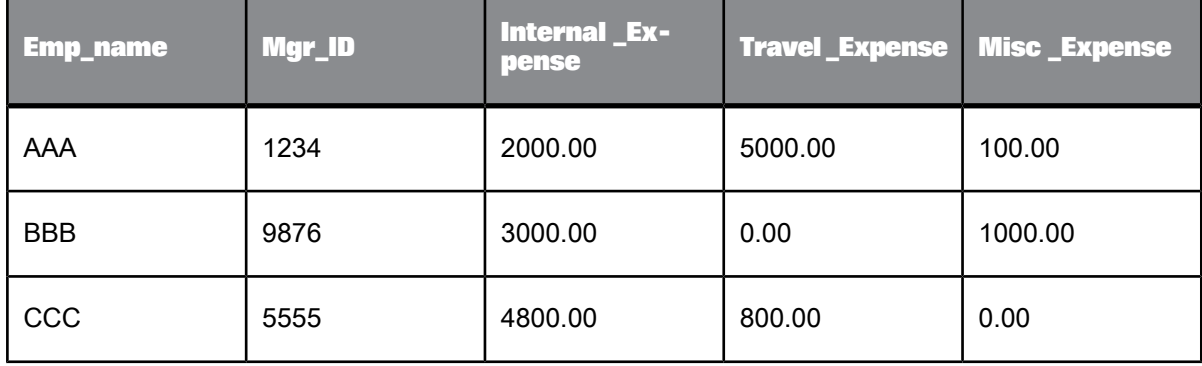

This source table has expense numbers in several columns, so you might have difficulty calculating expense summaries. The Pivot transform can rearrange the data into a more manageable form, with all expenses in a single column, without losing category information.

Set the Pivot transform options to pivot the data such that all of the expenses are in the same column. Note that you only need one pivot set in this example.

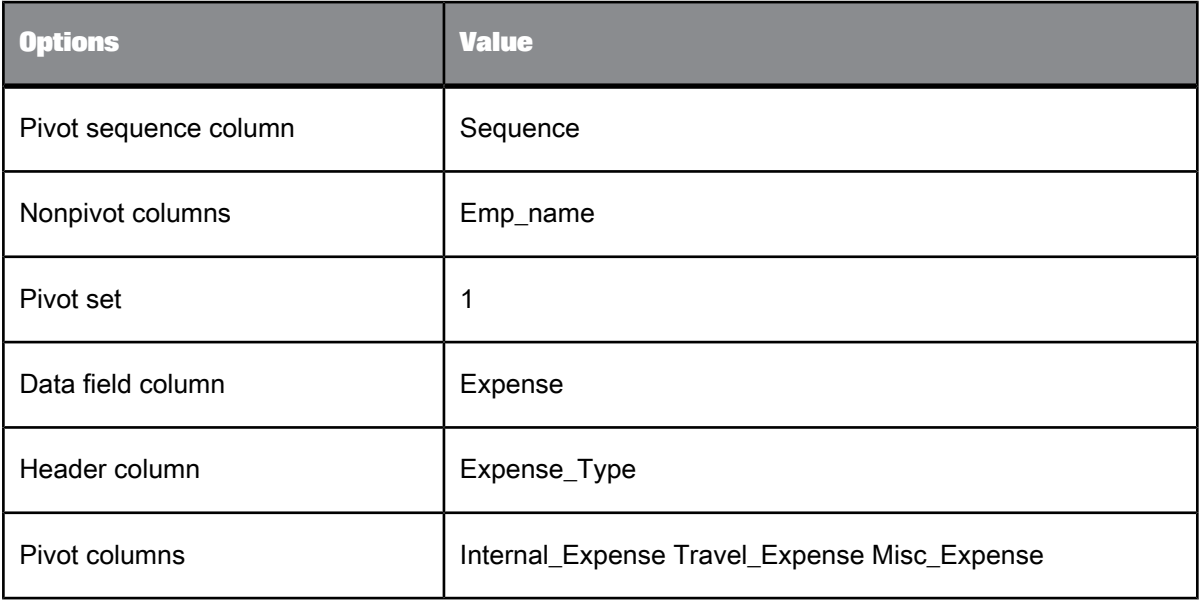

Select **ViewRefresh** or press **F5** to update the output schema for the Pivot transform.

The output data set includes the employee name (not pivoted) and new columns for the pivot sequence, expense type (pivot header), and actual expense data. The manager ID column is not listed in either the pivot or the nonpivot column lists, so it is not included in the output.

The result is a single column of expense values that can be summarized easily.

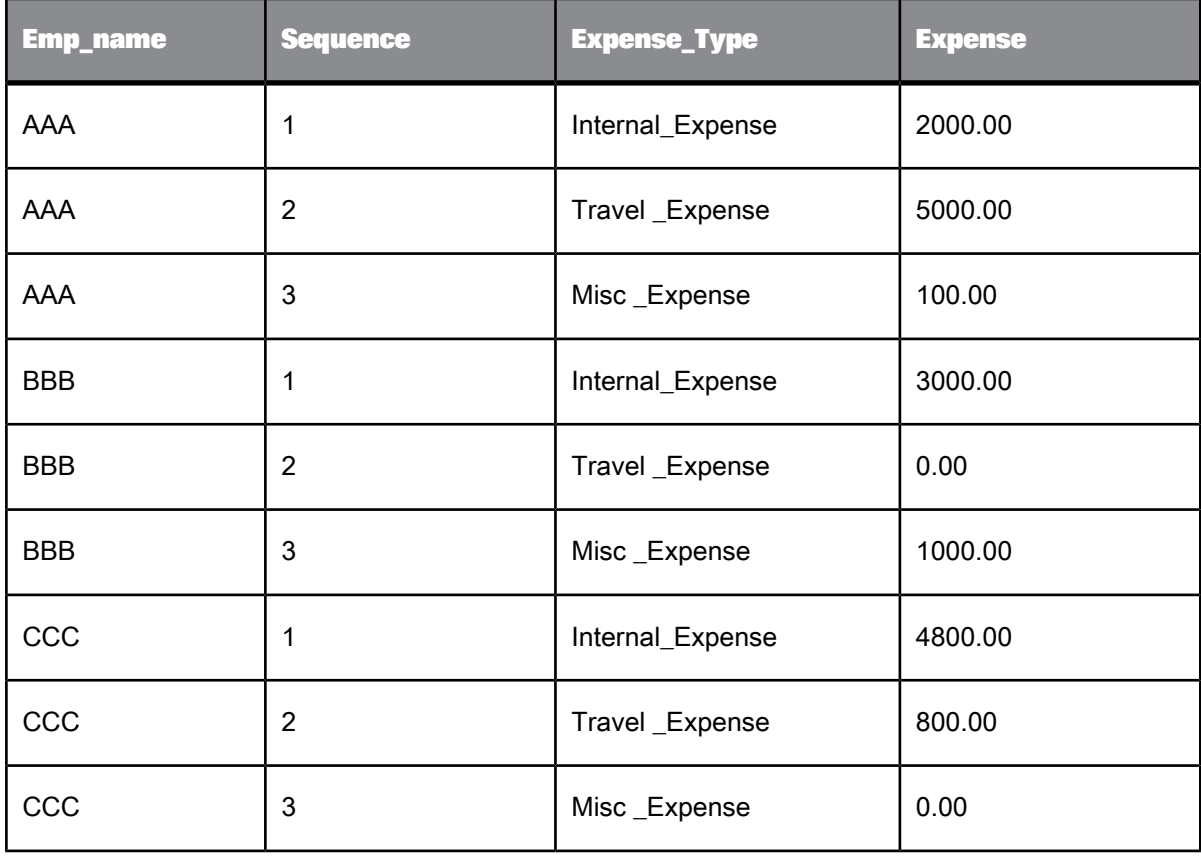

Suppose that instead of containing one type of data—expenses—your source table contains two types of data—expenses and days traveling both domestically and internationally—for two months.

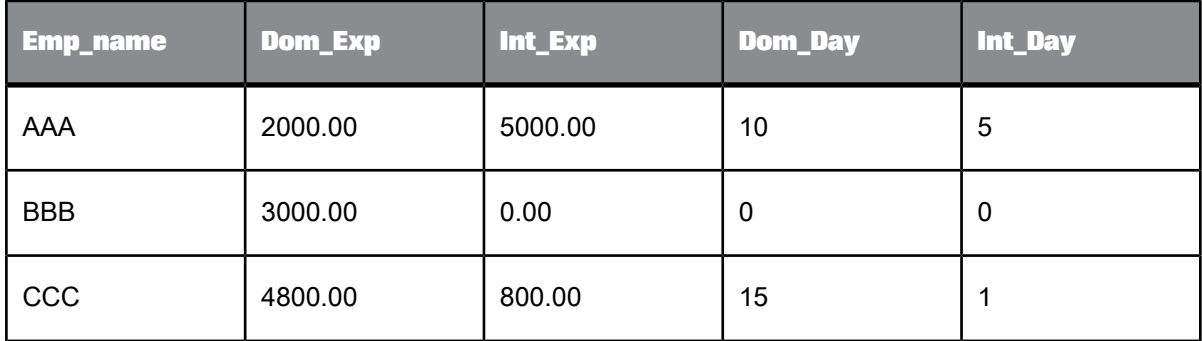

You want to create a target table that has the data in two columns: expenses and days. Therefore, you want to create two pivot sets. Create one pivot set to pivot on the expense columns.

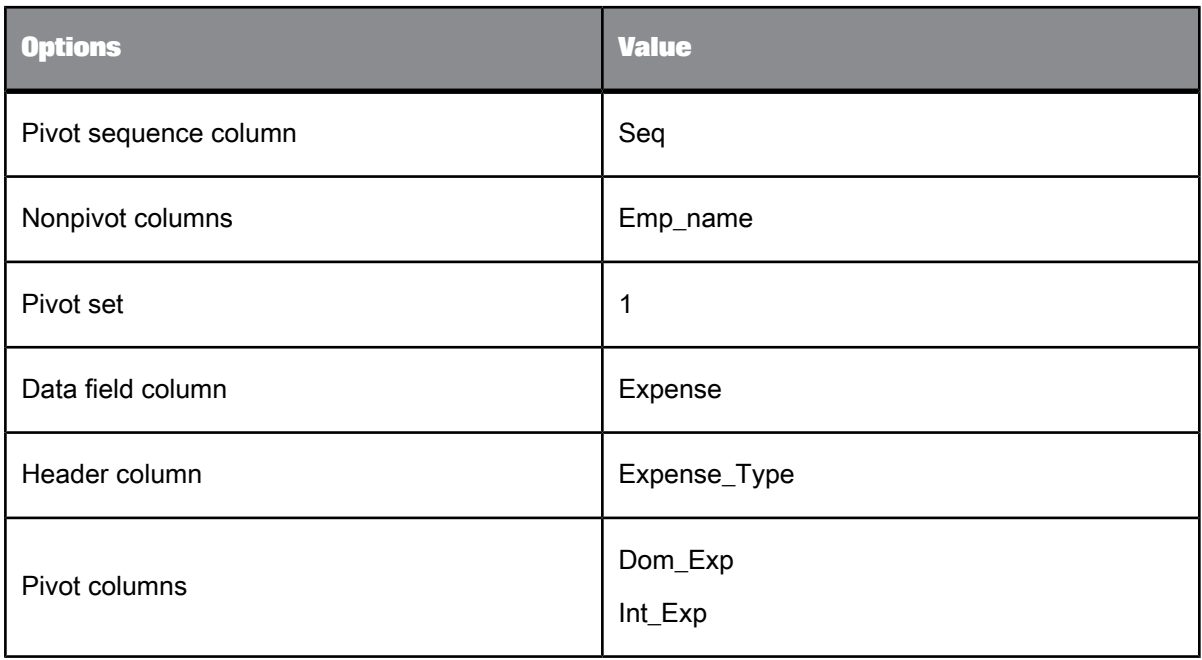

Create a second pivot set to pivot on the day columns.

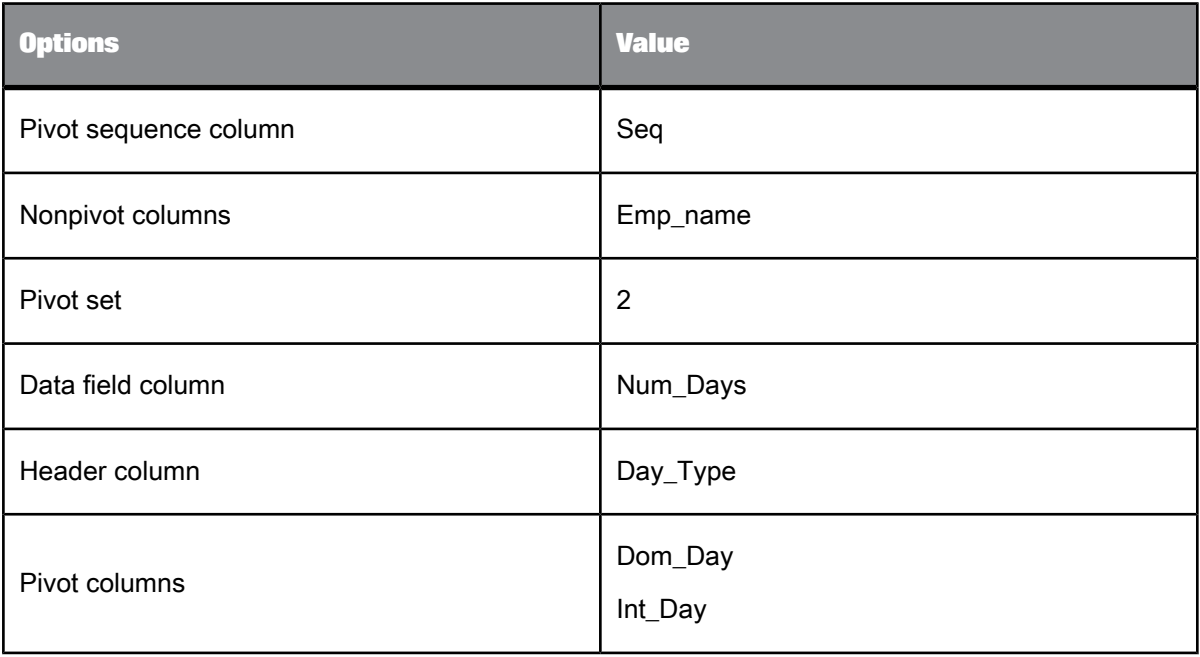

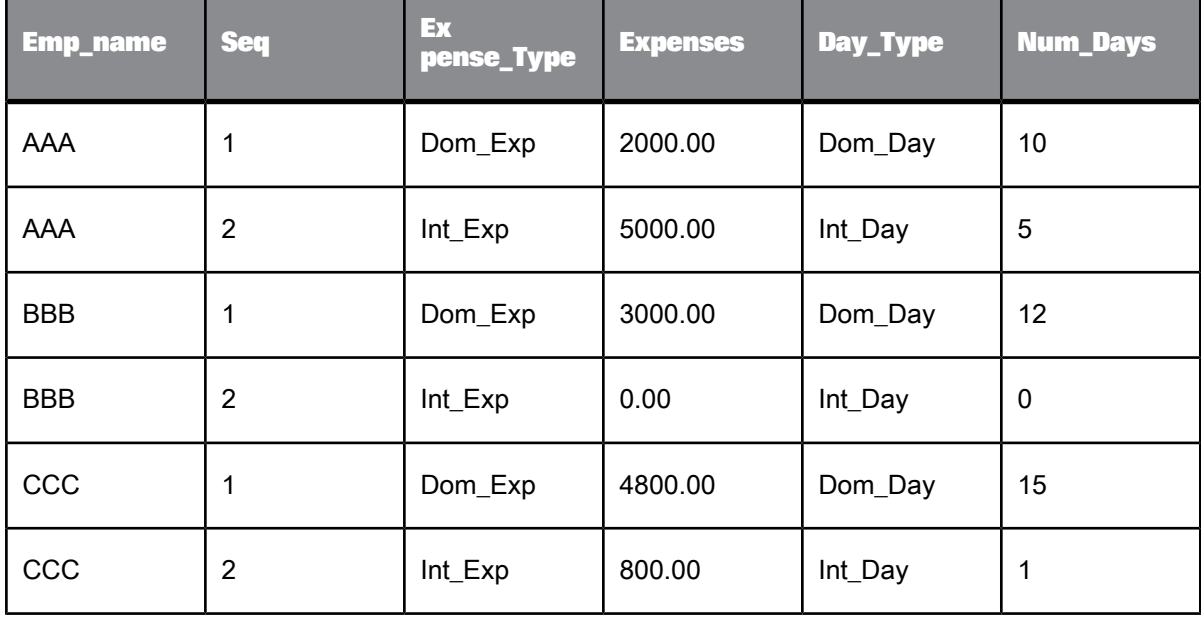

In this case, the output data set includes the employee name (not pivoted) and new columns for the pivot sequence, expense type, expense data, day type, and day data. Because you linked the pivot data, domestic and international data are contained in unique rows.

When working with multiple pivot sets, pivoted columns cannot contain a different number of rows.

If the example target table contained additional expenses (internal plus miscellaneous expenses), but only had days traveled to match domestic and international travel expenses, the expense data set would be larger than the days traveled data set. In that case, you would have to add a new artificial column containing NULL values to the input data set, and associate the day columns with those additional expenses.

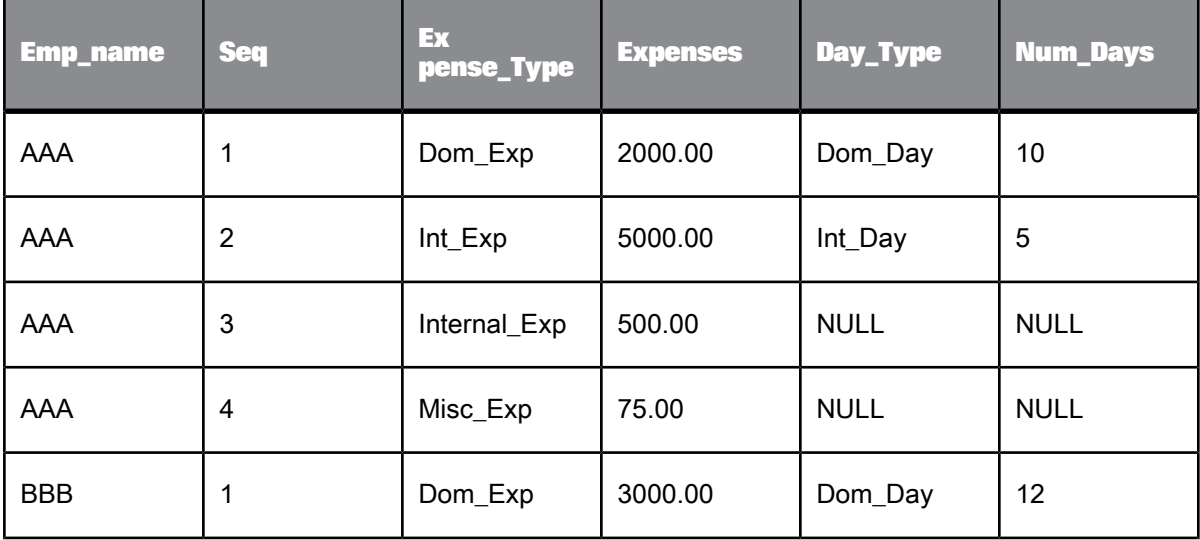

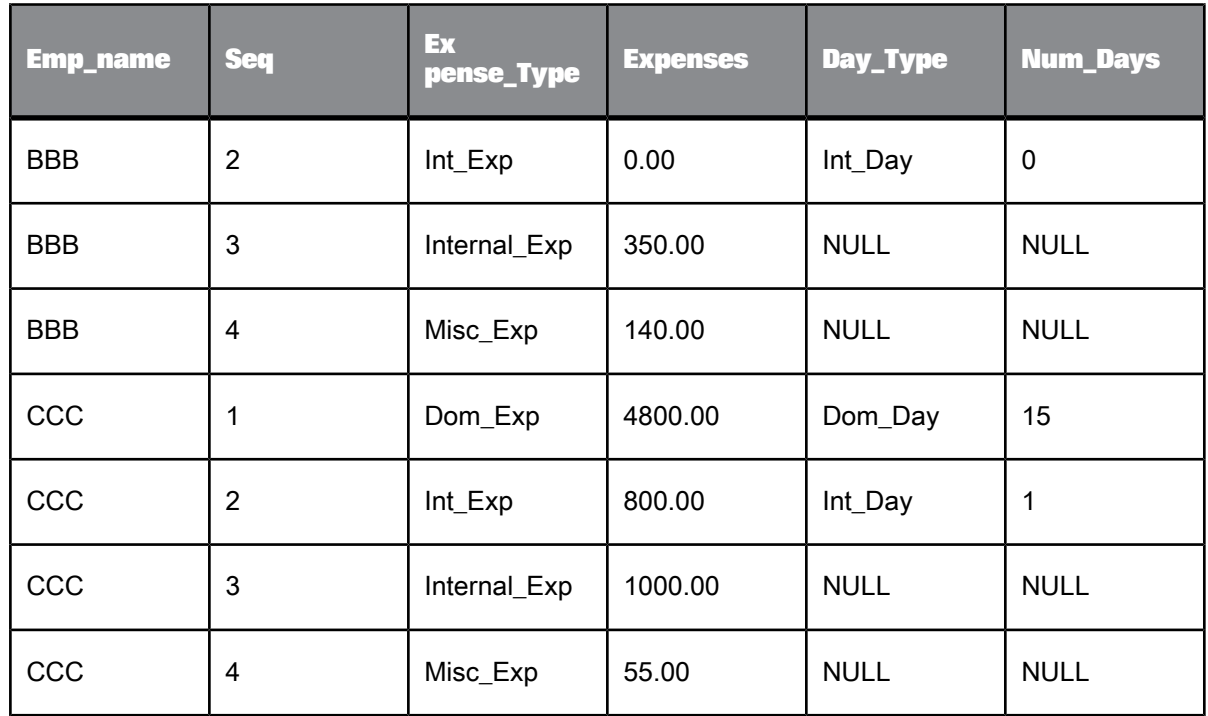

# **5.3.9 Reverse Pivot (Rows to Columns)**

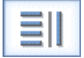

Creates one row of data from several existing rows.

The Reverse Pivot transform allows you to combine data from several rows into one row by creating new columns. For each unique value in a pivot axis column and each selected pivot column, Data Services produces a column in the output data set.

# **5.3.9.1 Data inputs**

A data set with rows flagged as NORMAL.

# **5.3.9.2 Options**

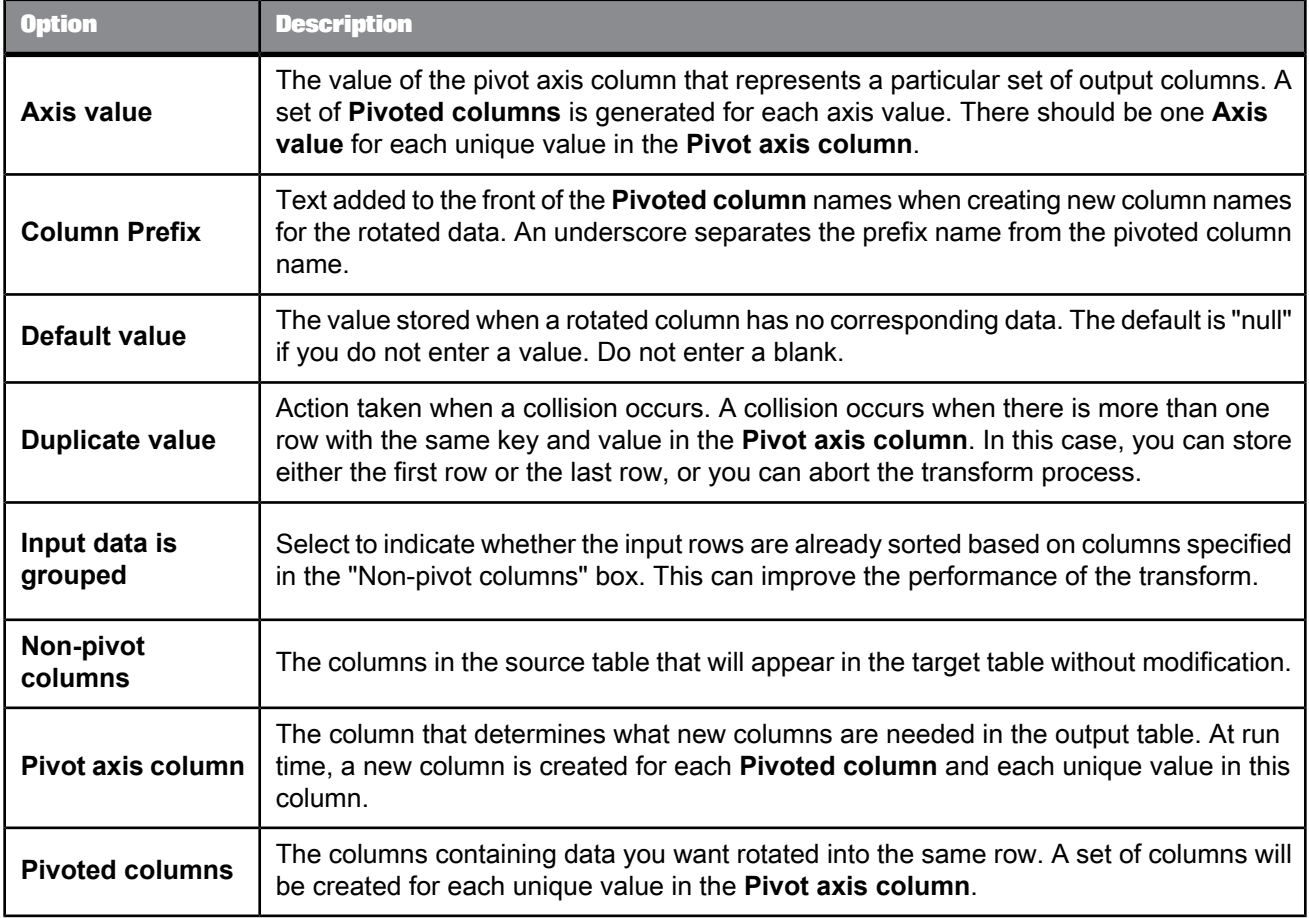

# **5.3.9.3 Data outputs**

A data set with rows flagged as NORMAL. This target includes the nonpivoted columns and a column for the combination of each pivot column and each pivot axis.

# **5.3.9.4 Example**

Suppose you had a table containing contact information for each employee. Each row in the table contains data for a particular employee and contact type.

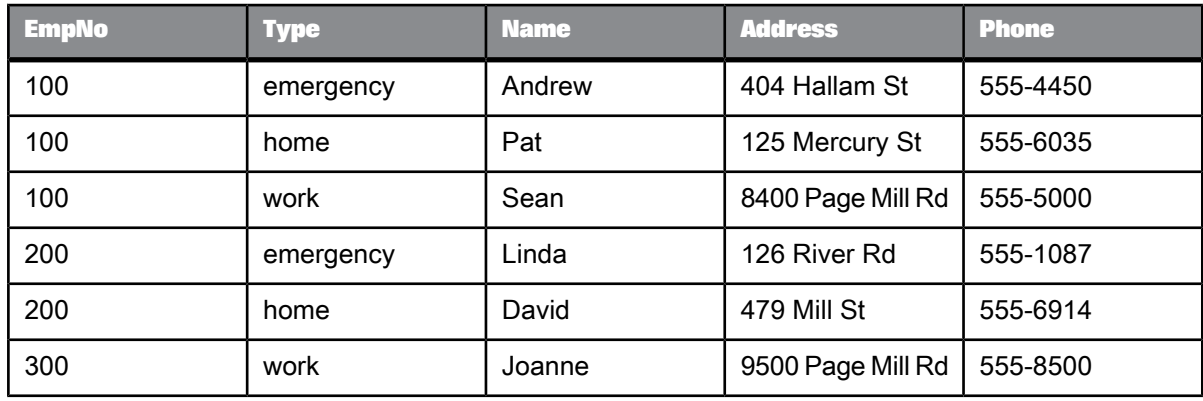

Because the table can have several rows for each employee, finding information, such as a missing contact, for a particular employee may be difficult. The Reverse\_Pivot transform can rearrange the data into a more searchable form without losing the category information.

Set the Reverse\_Pivot transform options to pivot the data such that all of the contact information for a particular employee is in the same row.

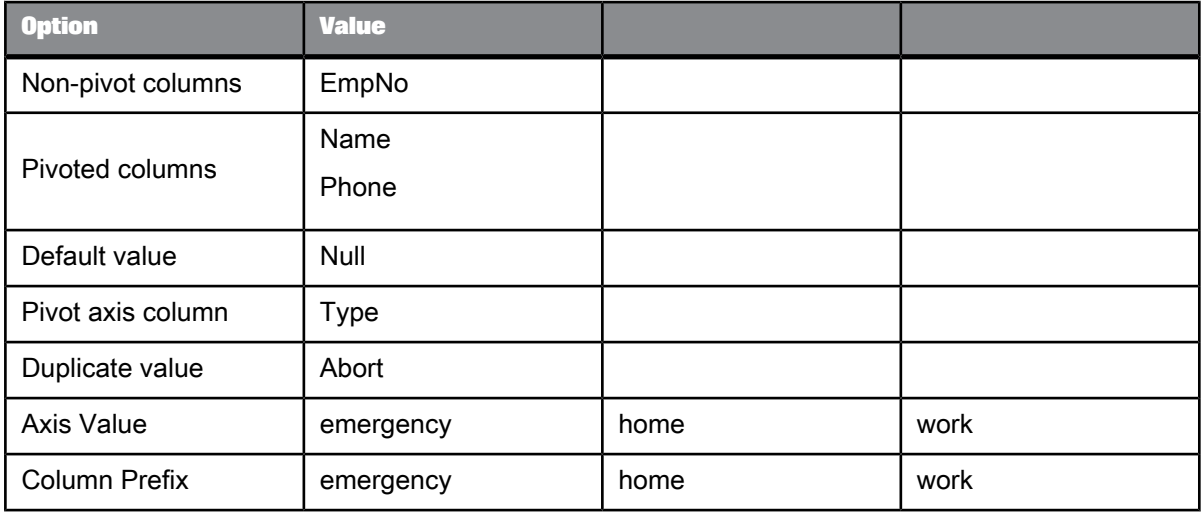

The output data set includes the employee number field (not pivoted) and two fields—name and phone—for each pivot axis. In this case, there are three pivot axes (emergency, home, and work). Therefore, there are six additional fields. In cases where there is no data for a field in the initial source, the Reverse Pivot transform stores a null value.

The result is a single row for each employee, which you can use to search easily for missing contact information.

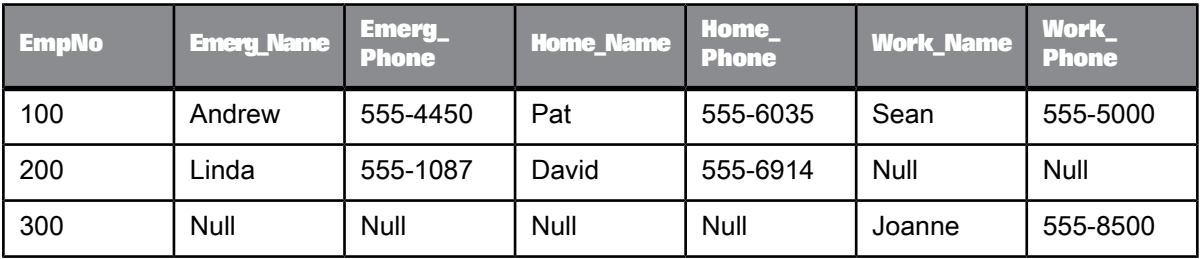

## **5.3.10 Table\_Comparison**

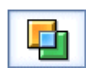

Compares two data sets and produces the difference between them as a data set with rows flagged as INSERT, UPDATE, or DELETE.

The Table\_Comparison transform allows you to detect and forward changes that have occurred since the last time a target was updated.

Note that in order to use the Table\_Comparison transform with Teradata 13 and later tables as the comparison table and target table, you must do the following:

- On the Teradata server, set the "General" parameter **DBSControl** to TRUE to allow uncommitted data to be read.
- In the Data Services Teradata datastore, add the following statement in the "Additional session parameters" field:

SET SESSION CHARACTERISTICS AS TRANSACTION ISOLATION LEVEL READ UNCOMMITTED;

#### **Related Topics**

- Designer Guide: Distributed data flow execution
- [Teradata](#page-100-0)

# **5.3.10.1 Data inputs**

- The data set from a source or the output from another transform. Only rows flagged as NORMAL are considered by the transform. This data is referred to as the "input data set".
- The specification for a database table to compare to the input data set. This table is referred to as the "comparison table".

If the input data set contains hierarchical (nested) data, Data Services includes only the top-level data in the comparison and does not pass nested schemas through to the output.

Use caution when using columns of data type real in this transform. Comparison results are unpredictable for this data type.

**Related Topics**

• [Operation](#page-290-0) codes

# **5.3.10.2 Options**

To use the optional options, consider the type of data that might have changed since you last updated the target warehouse. Have individual records likely been changed more than once (for example, do duplicate primary key rows exist or might they be encountered during job processing)? If so, do you want to record all changes or just the latest information?

If the columns you specify for the **Input primary keys** option have a unique key per row, then you do not need to use the **Input contains duplicate keys** option.

If a record (row) might change more than once during job execution, consider a plan to handle duplicate keys:

- If you assume the input data set has duplicate keys, then to avoid data corruption, select the **Input contains duplicate keys** option. This option allows the Table\_Comparison transform to output all duplicate key rows in the input data set columns.
- If you assume that the comparison table has duplicate keys, then to avoid data corruption, use the **Generated Key column** option. This option reads only the largest in a set of duplicated keys.
- If you use the **Generated Key column** option with the **Detect Deleted row(s) from comparison table** option, you can specify whether to detect deletes in all duplicate rows or in the row with the largest generated key.

The following table provides more detail about the Table\_Comparison options.

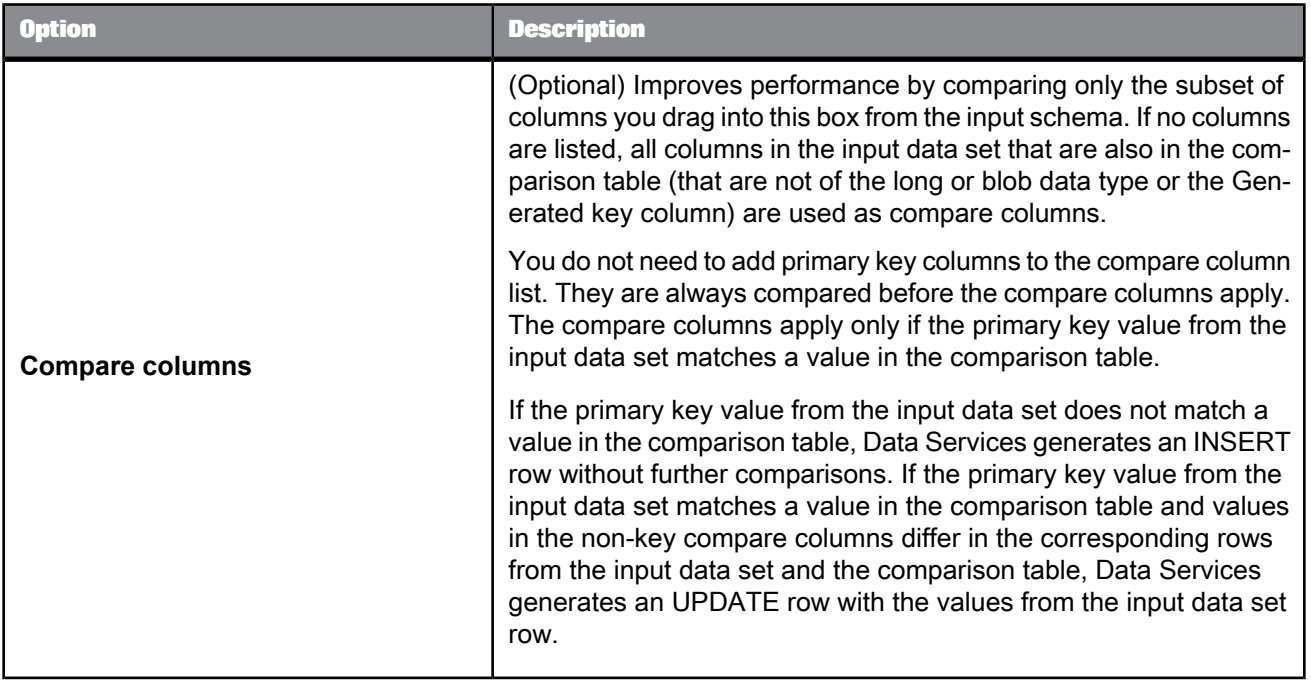

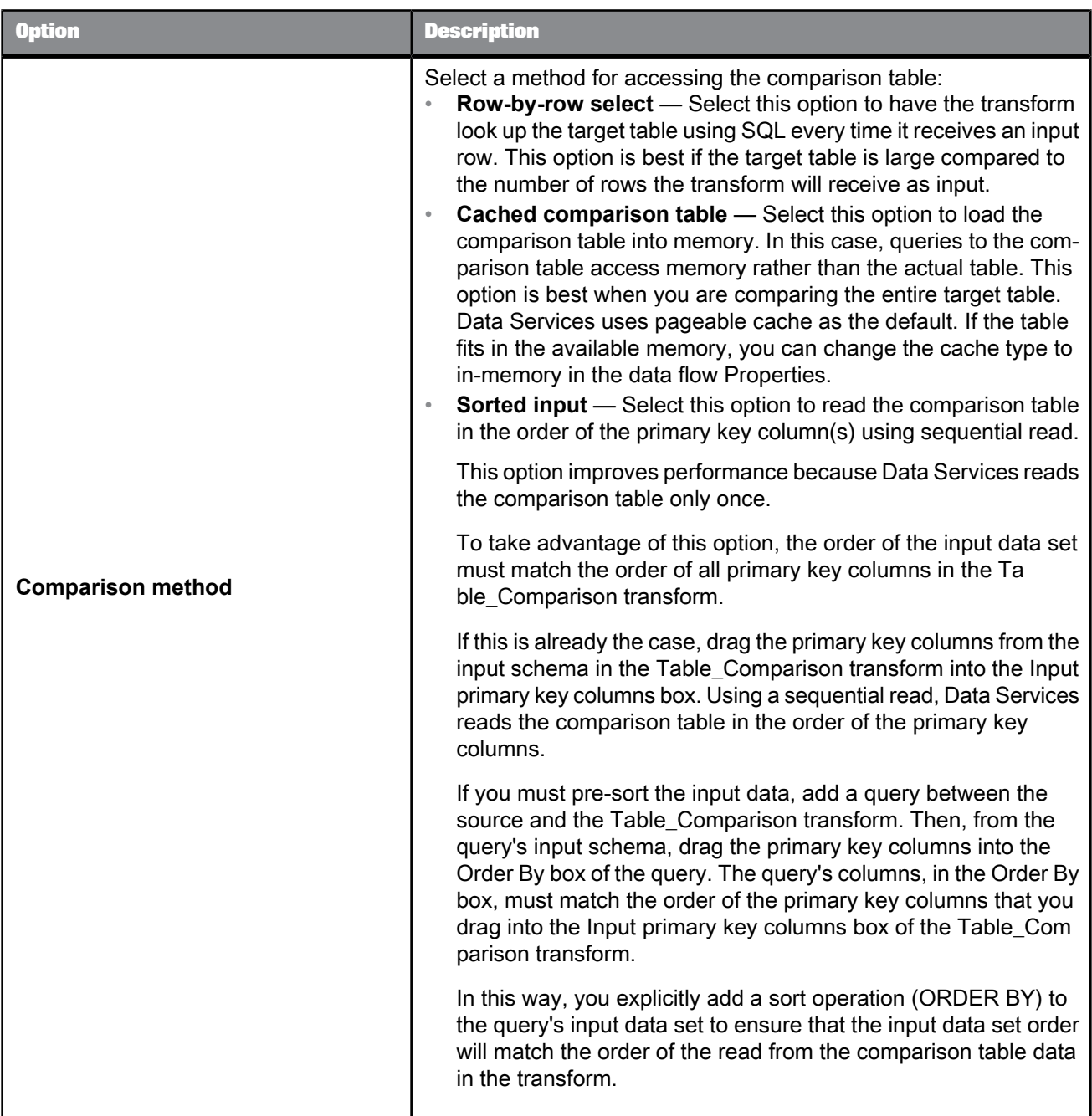

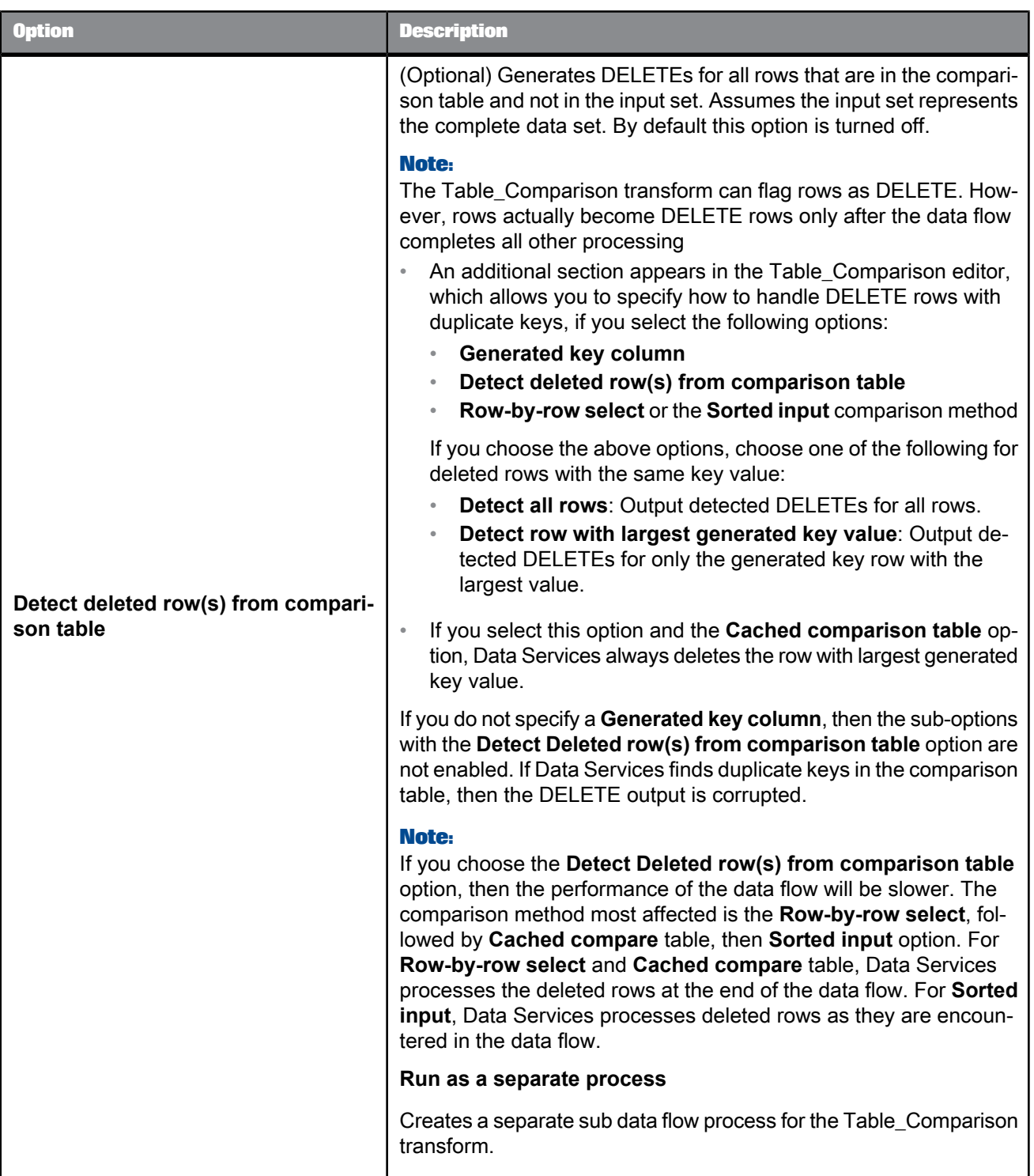

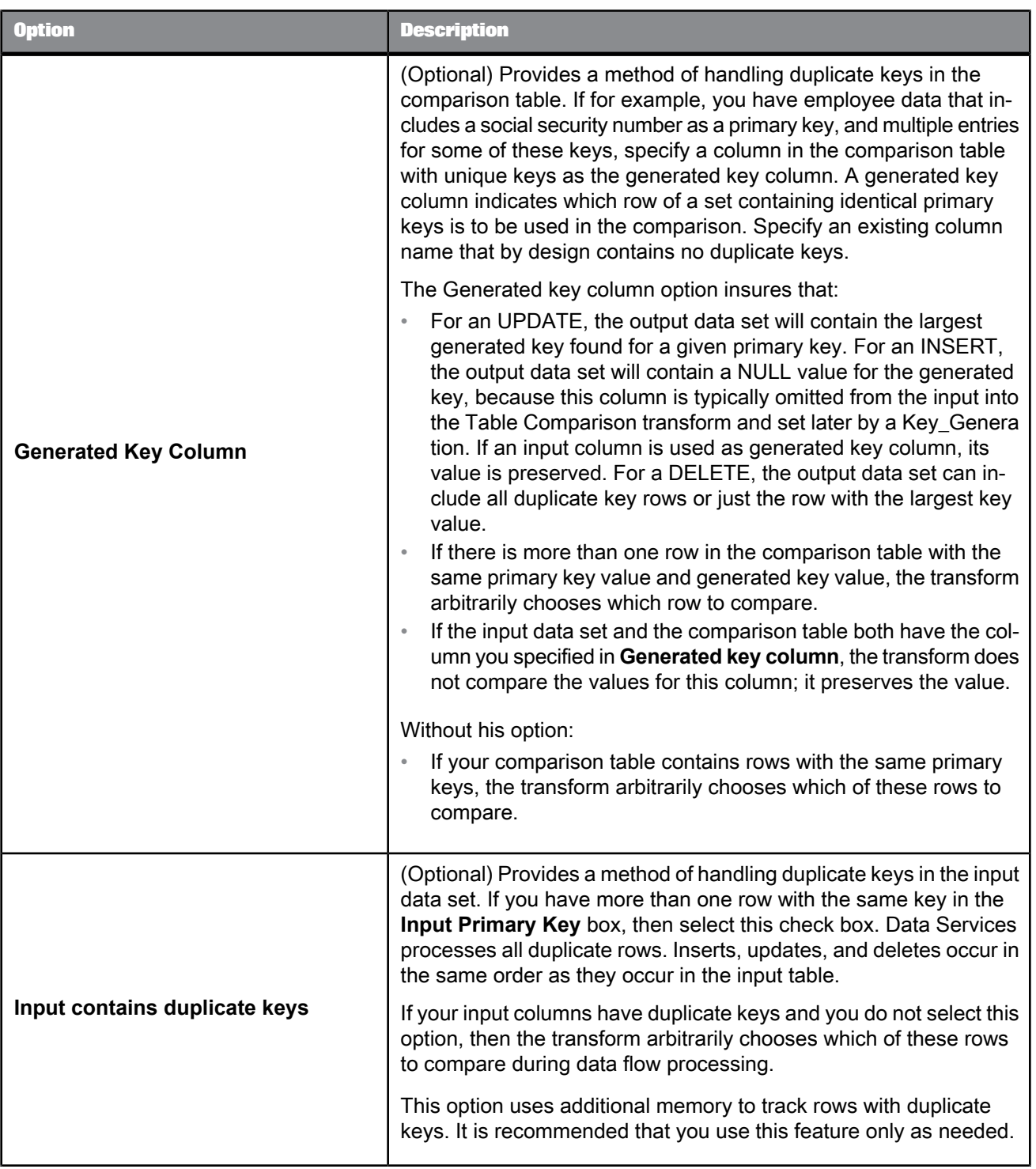

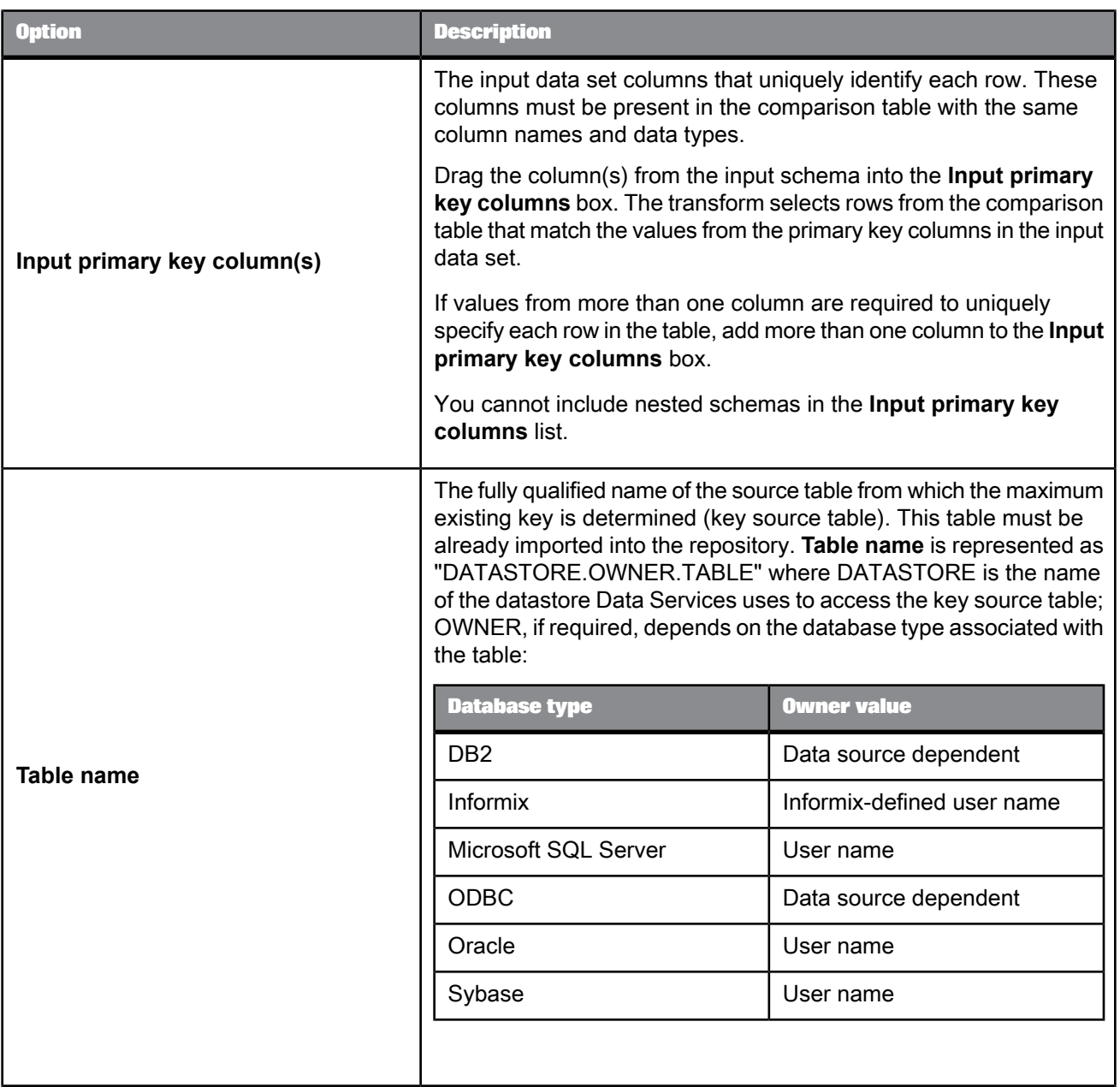

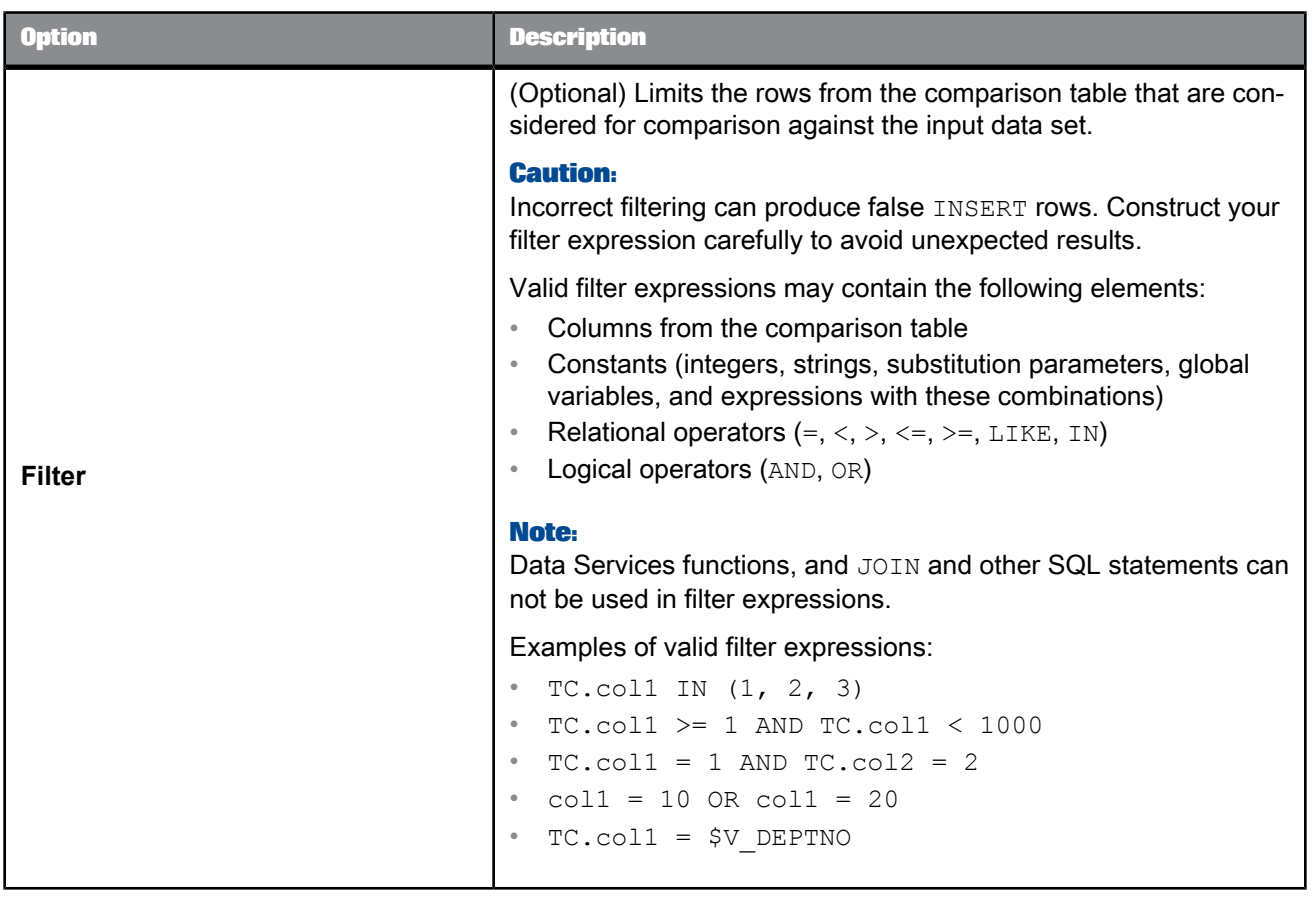

# **5.3.10.3 Data outputs**

A data set containing rows flagged as INSERT, UPDATE, or DELETE. This data set contains only the rows that make up the difference between the two input sources: one from the input to the transform (input data set), and one from a database table you specify in the transform (the comparison table). The transform selects rows from the comparison table based on the primary key values from the input data set. The transform compares columns that exist in the schemas for both inputs.

If a column has a date data type in one table and a datetime data type in the other, the transform compares only the date section of the data. The columns can also be time and datetime data types, in which case Data Services only compares the time section of the data.

The transform generates a data set consisting of rows with INSERT and UPDATE operation codes, unless you are using the **Detect Deleted row(s) from comparison table** option. In this case, DELETE rows are produced. If a primary key value in the comparison table is not present in the input data set, no corresponding row appears in the output.

For each row in the input data set, there are four possible outcomes from the transform:

• An INSERT row.

The primary key value from the input data set does not match a value in the comparison table. The transform produces an INSERT row with the values from the input data set row.

If there are columns in the comparison table that are not present in the input data set, the transform adds these columns to the output schema and fills them with NULL values.

Input data set

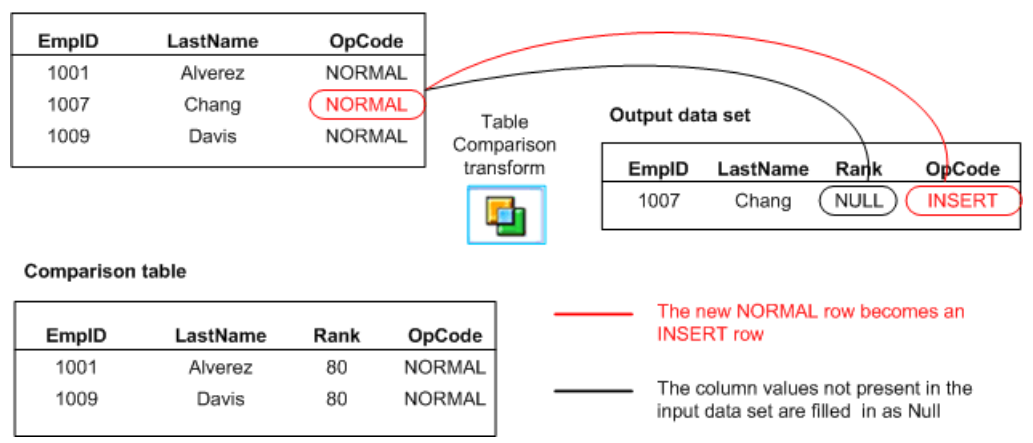

#### **Note:**

Data Services ignores trailing blanks when it compares values in the comparison table and the input data set. However, an Oracle database server includes trailing blanks in comparisons. Therefore, the Table\_Comparison transform produces an INSERT row under the following circumstances:

- The comparison table is an Oracle table with data that had trailing blanks removed.
- The input data contains trailing blanks.
- You use the **Row-by-row select** comparison method. This method pushes down the comparison to the Oracle database server.

To avoid inserting rows when the data differs only by number of trailing blanks, take either of the following actions:

- Use a different comparison method (**Cached comparison table** or **Sorted input**) if possible
- Add the rtrim or rtrim blank function to remove trailing blanks from the input data.
- An UPDATE row.

The primary key value from the input data set matches a value in the comparison table, and values in the non-key compare columns differ in the corresponding rows from the input data set and the comparison table.

The transform produces an UPDATE row with the values from the input data set row.

If there are columns in the comparison table that are not present in the input data set, the transform adds these columns to the output schema and fills them with values from the comparison table.

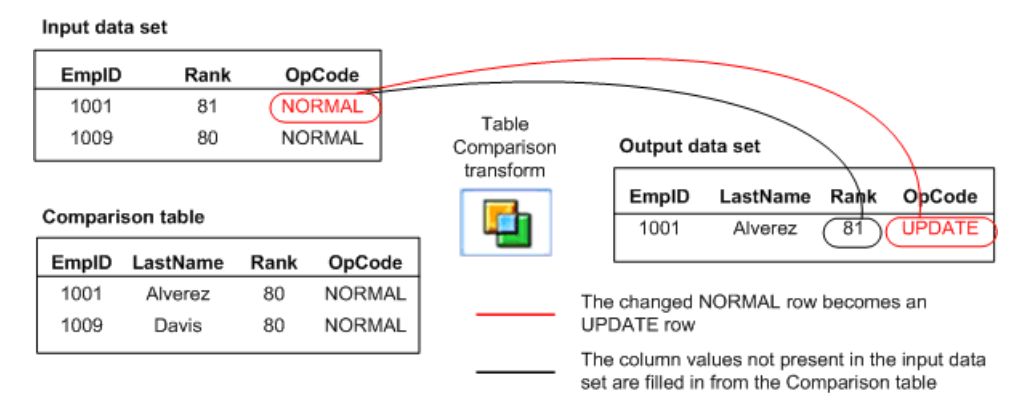

#### **Note:**

Data Services ignores trailing blanks when it compares values in the comparison table and the input data set. Therefore, if the input data and the value in the comparison table differ only by trailing blanks, the transform will not produce an UPDATE row. However, an Oracle database server includes trailing blanks in comparisons. To avoid updating rows when the data differs only by number of trailing blanks, take either of the following actions:

- Use a different comparison method (**Cached comparison table** or **Sorted input**), if possible.
- Add the rtrim or rtrim\_blank function to remove trailing blanks from the input data.
- A DELETE row.

The primary key value from the comparison table set does not match a value in the input data set. The transform produces an DELETE row with the values from the comparison table row.

If there are columns in the comparison table that are not present in the input data set, the transform adds these columns to the output schema and fills them with values from the comparison table.

#### Input data set EmpID LastName Rank OpCode EmplD LastName OpCode 1010 **DELETE** Wexler 80 1001 Alverez **NORMAL** 1009 Table Davis **NORMAL** Comparison transform **Comparison table** EmpID LastName Rank OpCode 1001 Alverez 80 **NORMAL** 1009 Davis 80 **NORMAL** 1010 Wexler 80 ( NORMAL The NORMAL row in the Comparison table, which is not included in the Input data set, becomes a DELETE row

The row is ignored.

The primary key value from the input data set matches a value in the comparison table, but the comparison does not indicate any changes to the row values.

**Related Topics**

• [Operation](#page-290-0) codes

# **5.3.11 XML\_Pipeline**

Processes large XML files one instance of a repeatable structure at a time.

With this transform, Data Services does not need to read the entire XML input into memory then build an internal data structure before performing the transformation. An NRDM structure is not required to represent the entire XML data input. Instead, the XML\_Pipeline transform uses a portion of memory to process each instance of a repeatable structure, then continually releases and reuses memory to steadily flow XML data through the transform.

During execution, Data Services pushes operations of the XML\_Pipeline transform to the XML source.

# **5.3.11.1 Data inputs**

XML file or XML message.

You can connect more than one XML\_Pipeline transform to an XML source.

## **5.3.11.2 Editor**

Use the XML\_Pipeline transform editor to specify:

- Input schema
- Output schema

The XML\_Pipeline transform editor was streamlined to support massive throughput of XML data, therefore it does not contain additional options. In addition to input and output schemas, the Mapping tab shows how Data Services will map any selected output column.

When connected to an XML source, the XML\_Pipeline transform editor shows the input and output schema structures as a root schema containing repeating and non-repeating sub-schemas represented by the following icons:

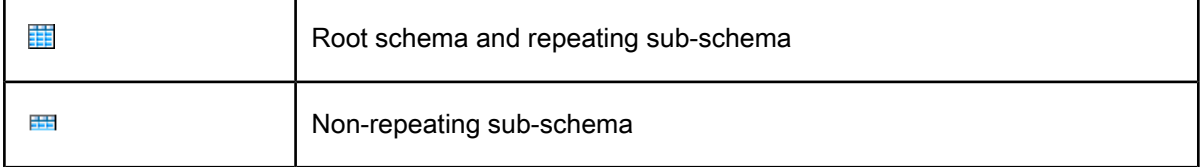

Within each sub-schema, mapped and unmapped columns display as follows:

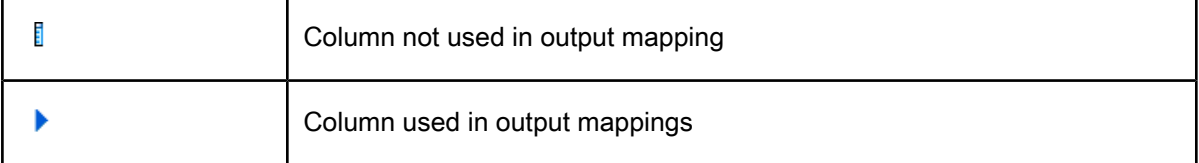

# **5.3.11.3 Rules**

**Rules**

- You cannot drag and drop the root level schema.
- You can drag and drop the same child object repeated times to the output schema only if you give each instance of that object a unique name. You must rename the mapped instance before attempting to drag and drop the same object to the output again.
- When you drag and drop a column or sub-schema to the output schema, you cannot then map the parent schema for that column or sub-schema. Similarly, when you drag and drop a parent schema, you cannot then map an individual column or sub-schema from under that parent.
- You cannot map items from two sibling repeating sub-schemas because the XML\_Pipeline transform does not support Cartesian products (combining every row from one table with every row in another table) of two repeatable schemas.

# **5.3.11.4 Limitations**

#### **Limitations**

The XML\_Pipeline transform:

• Pushes operations to the XML source during transform execution, so you cannot use a breakpoint between your XML source and a XML\_Pipeline transform.

# **5.3.11.5 Example**

This simple data flow contains two XML\_Pipeline transforms, but only one of them takes full advantage of the pipelining power.

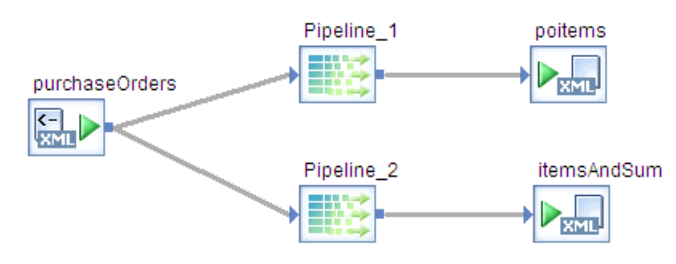

The "XML" Pipeline 1" transform allows XML data to flow because the repeatable column, purchaseOrders.purchaseOrder.items.item is selected. The XML source produces one row after parsing one item.

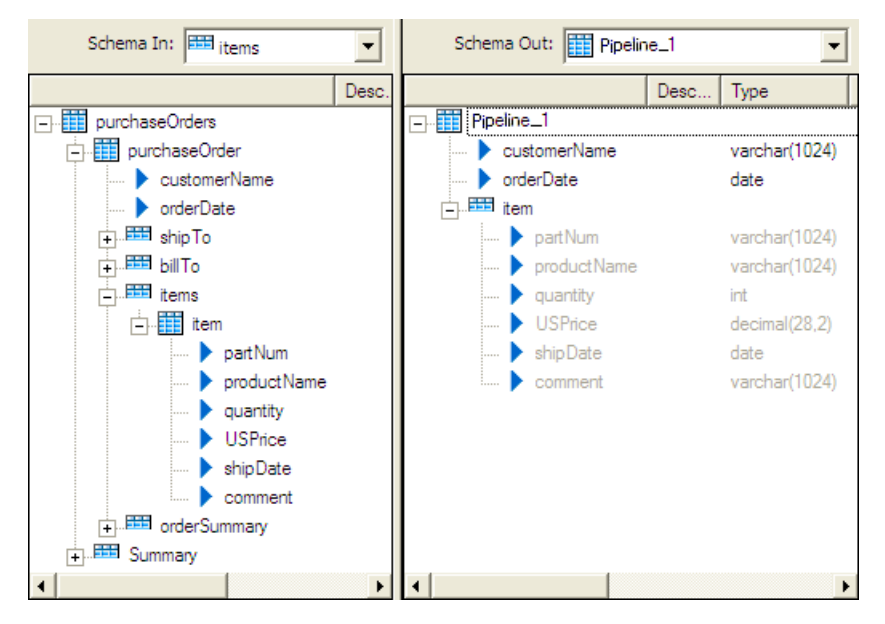

The "XML Pipeline 2" transform does not take advantage of the pipelining power because the purchaseOrders.Summary.totalPOs column is selected and this column occurs structurally after the repeatable column (purchaseOrders.purchaseOrder.items.item). In this scenario, the XML source must assemble the entire structure of items in memory before processing.

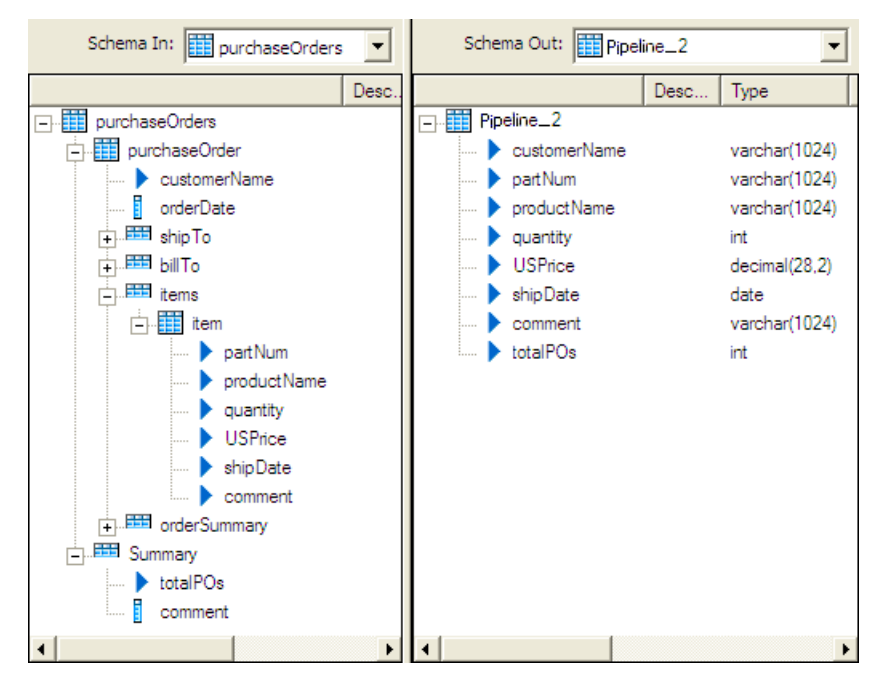

However, if you broke this up into two XML\_Pipeline transforms, mapping the purchaseOrders.Summary.totalPOs column in a separate transform, you could connect both XML\_Pipeline transforms to a Query transform and take advantage of the reduced memory consumption to get the same output.

**Related Topics**

• [Query](#page-700-0)

# **5.4 Data Quality transforms**

# **5.4.1 Transform configurations**

The following Data Quality transform configurations are available from the **Transforms** tab of the object library. This section describes these transform configurations in detail.

# Table 5-54: Associate transform

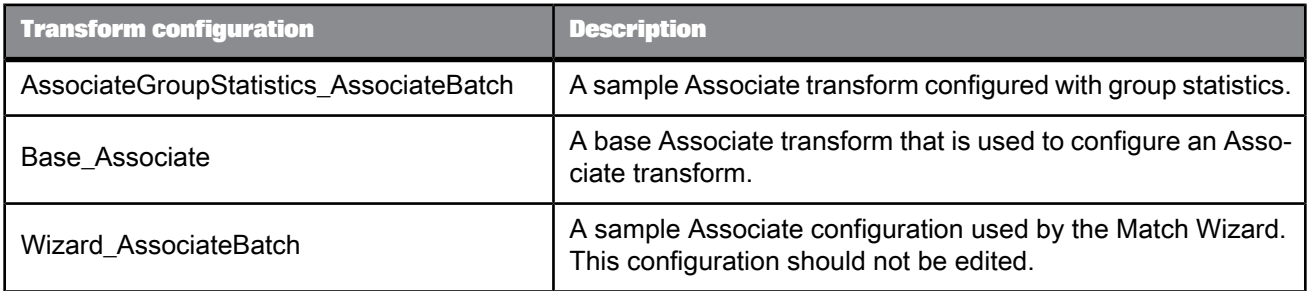

# Table 5-55: Country ID transform

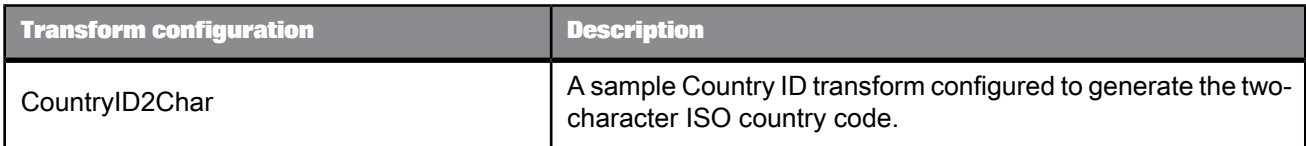

# Table 5-56: Data Cleanse transform

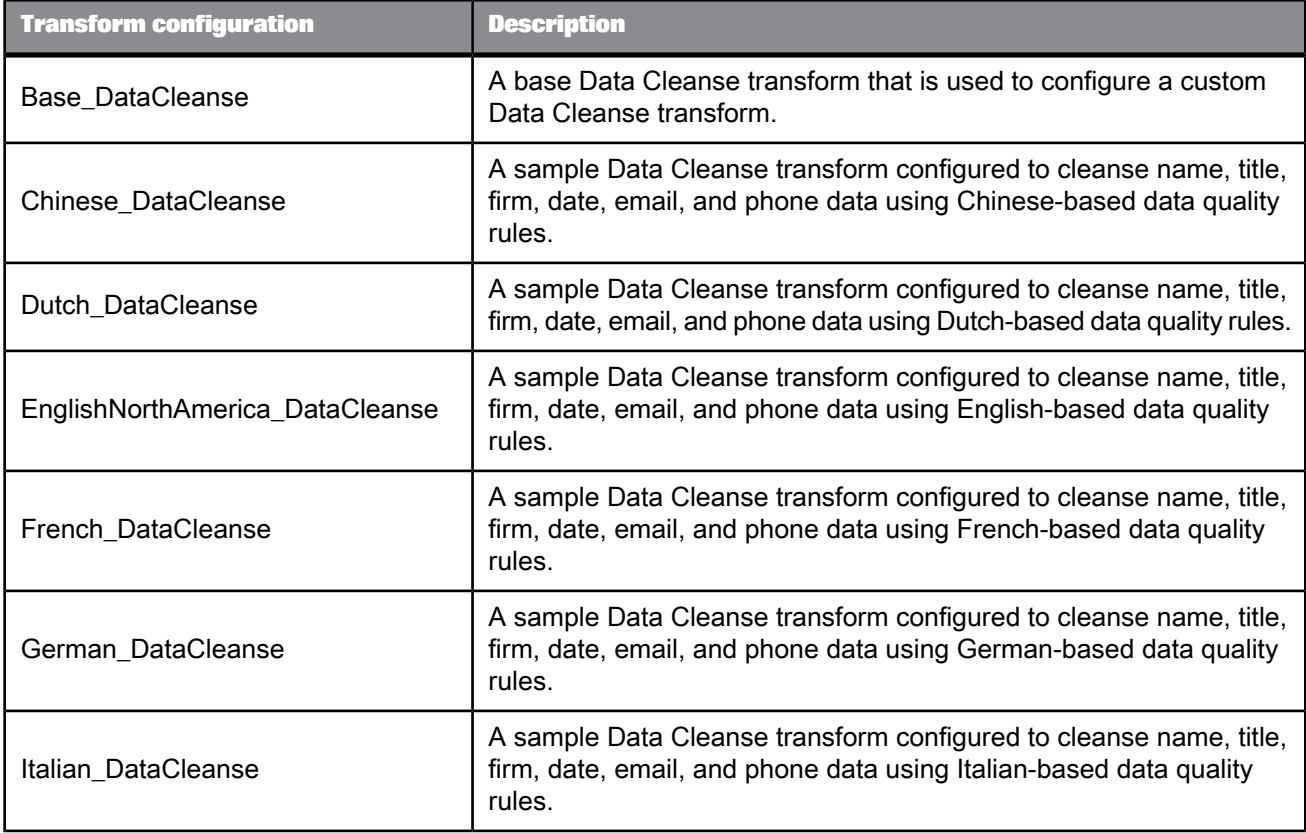
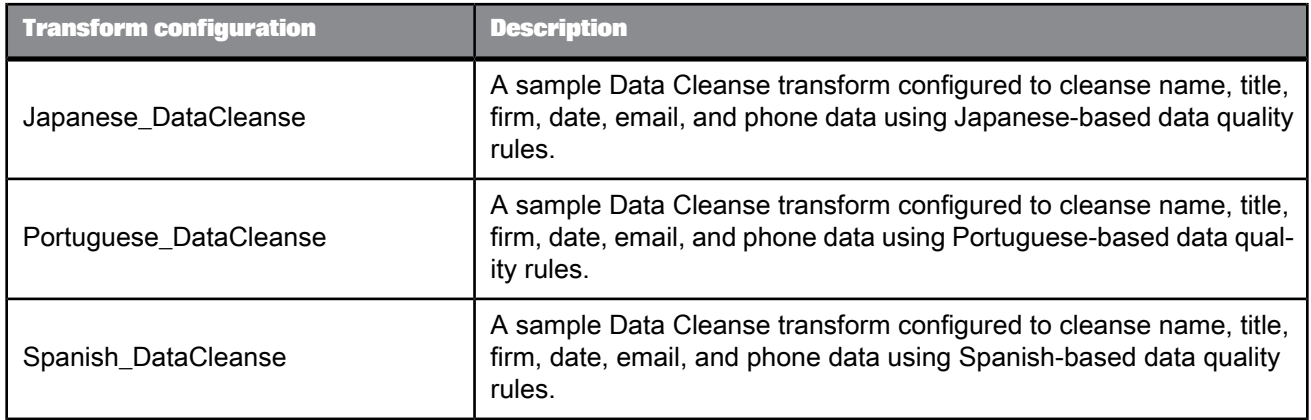

# Table 5-57: Geocoder transform

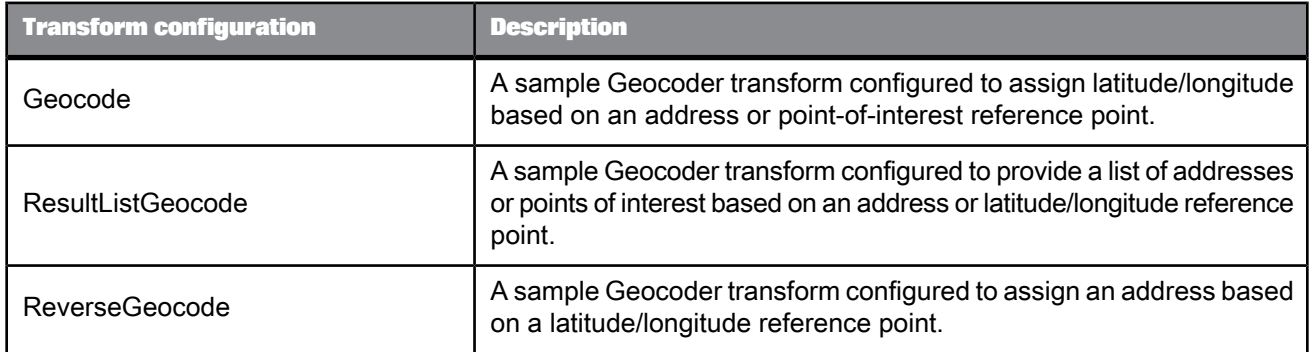

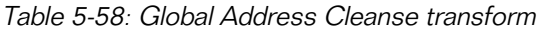

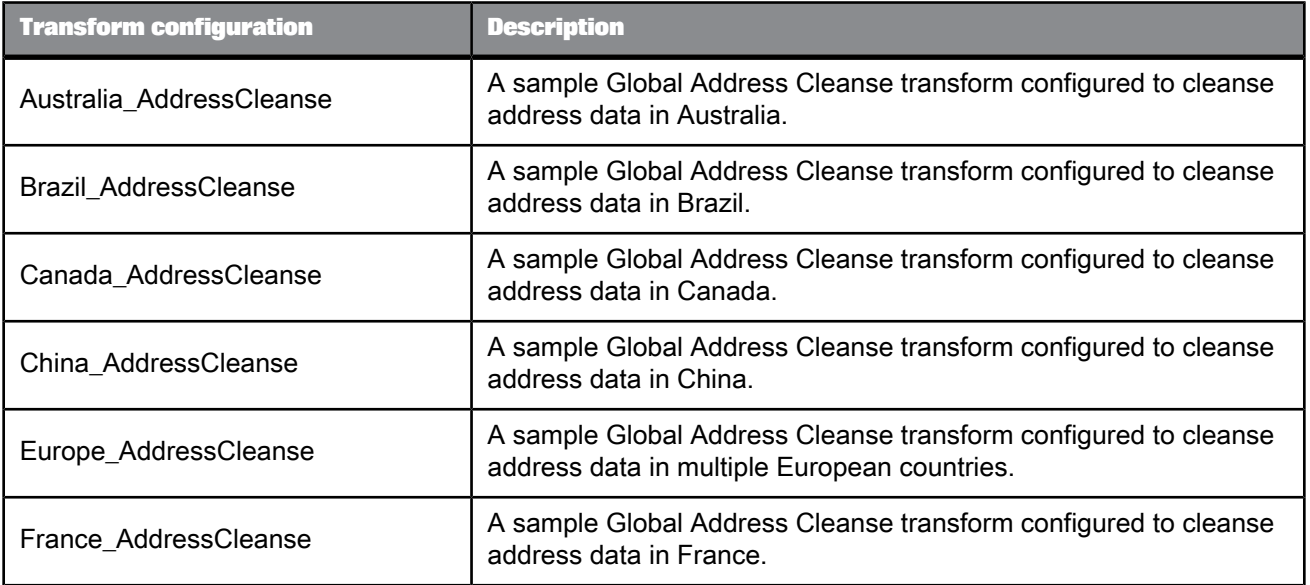

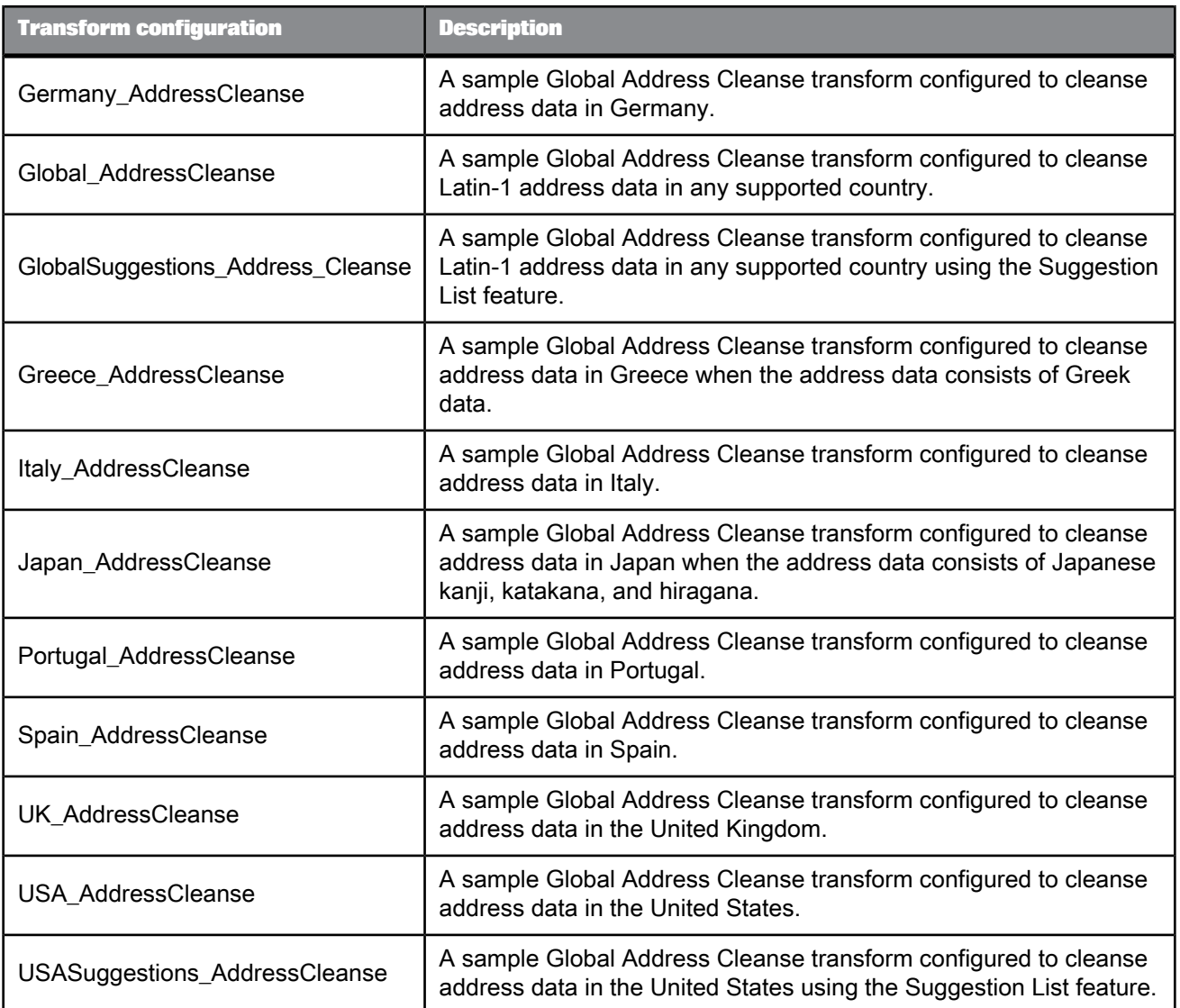

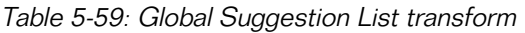

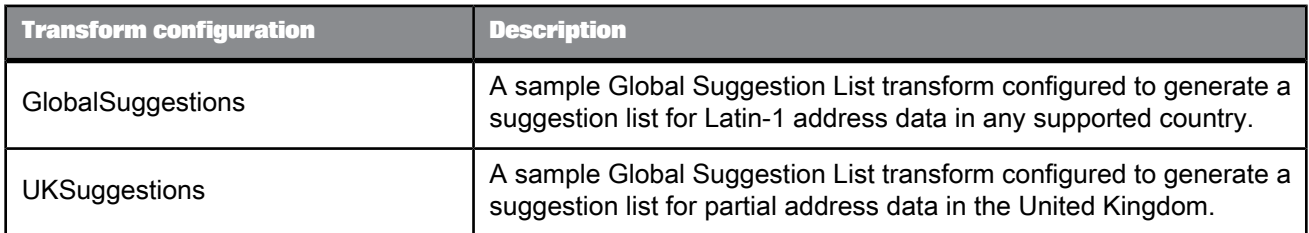

## Table 5-60: Match transform

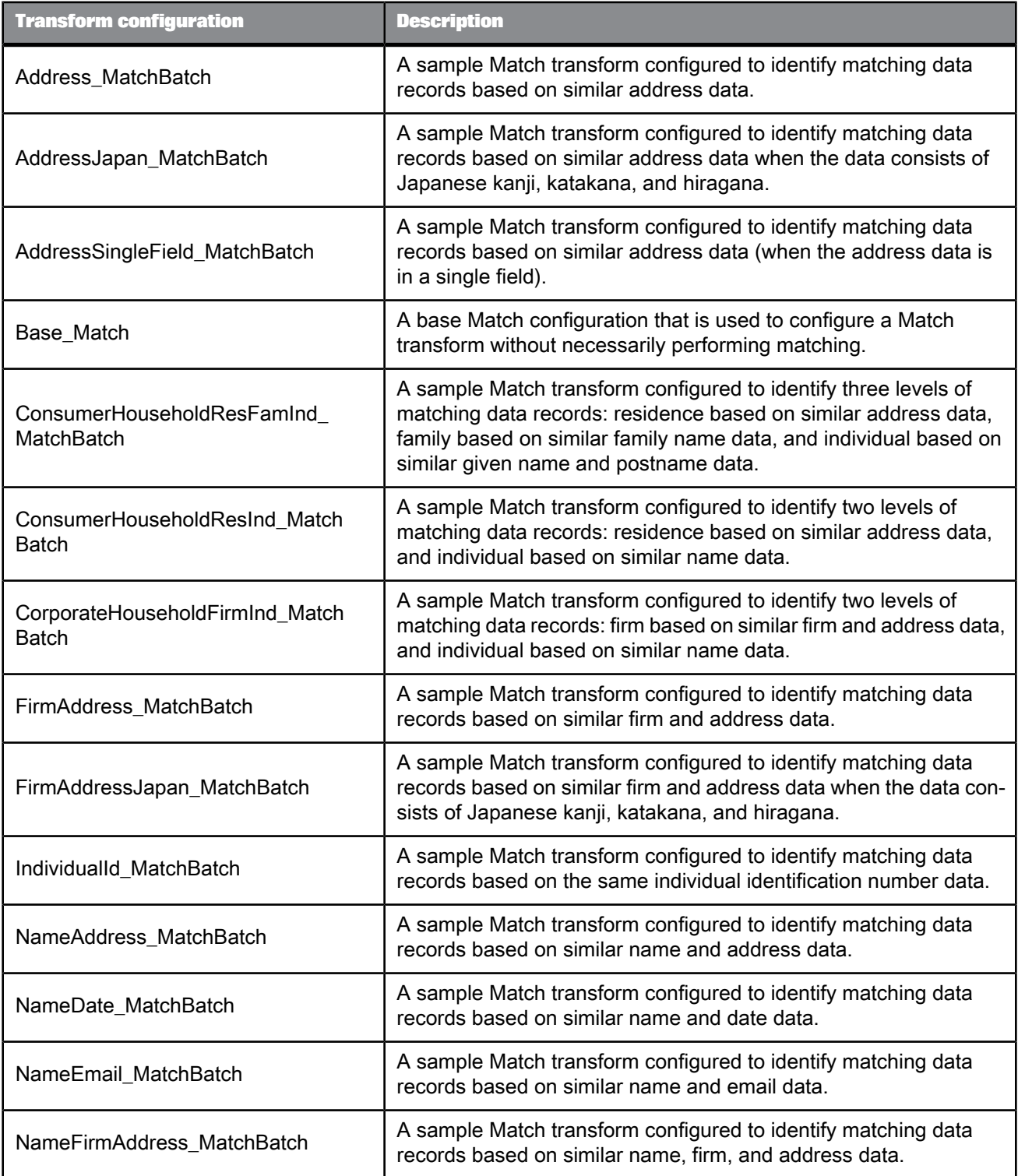

| <b>Transform configuration</b>  | <b>Description</b>                                                                                                    |
|---------------------------------|----------------------------------------------------------------------------------------------------|
| NameFirmAddressJapan_MatchBatch | A sample Match transform configured to identify matching data<br>records based on similar name, firm, and address data when the<br>data consists of Japanese kanji, katakana, and hiragana. |
| NameIndividualId_MatchBatch     | A sample Match transform configured to identify matching data<br>records based on similar name and individual identification number<br>data.                                                |
| NamePhone MatchBatch            | A sample Match transform configured to identify matching data<br>records based on similar name and phone data.                                                                              |
| ProductDescription_MatchBatch   | A sample Match transform configured to identify matching data<br>records based on similar product description data.                                                                         |
| Wizard MatchBatch               | A sample Match configuration used by the Match Wizard. This<br>configuration should not be edited.                                                                                          |

Table 5-61: USA Regulatory Address Cleanse transform

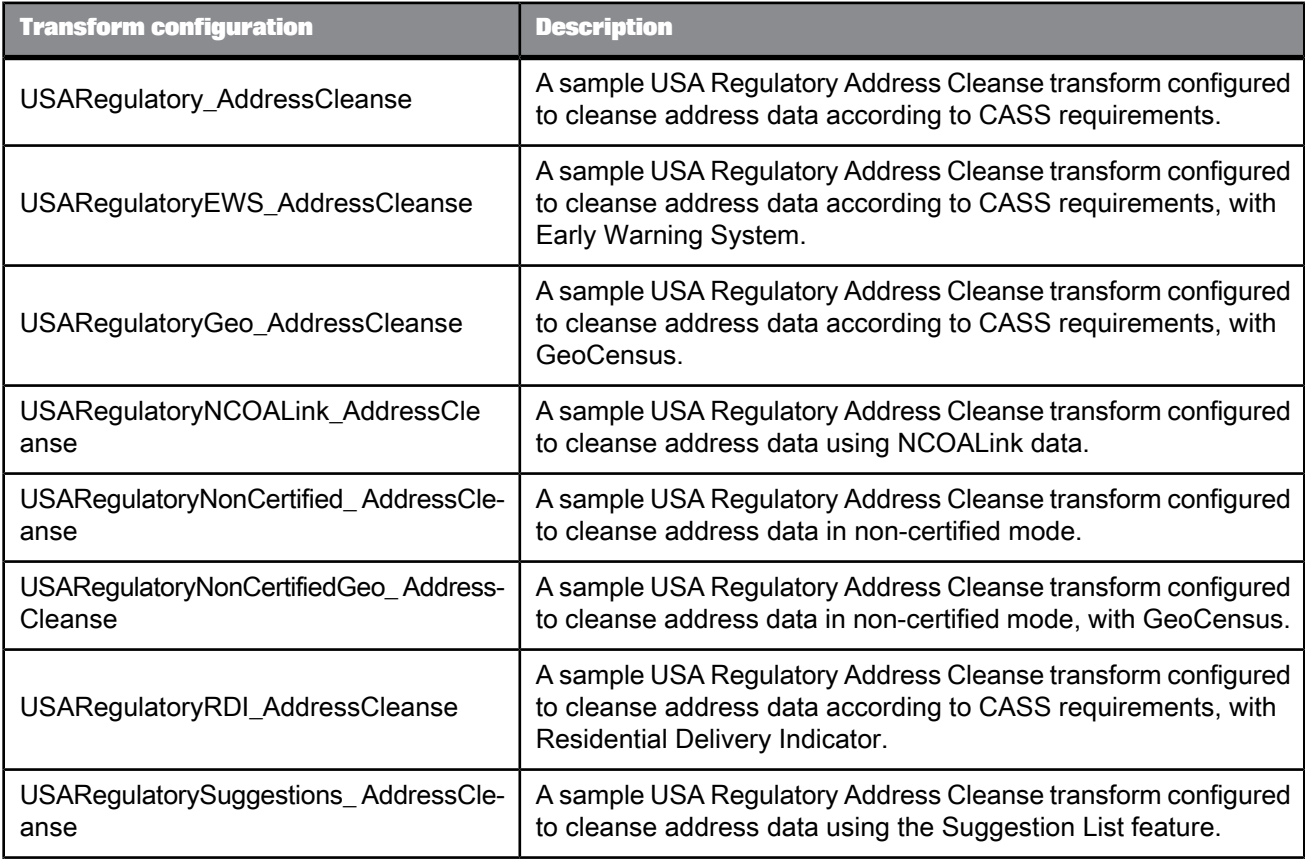

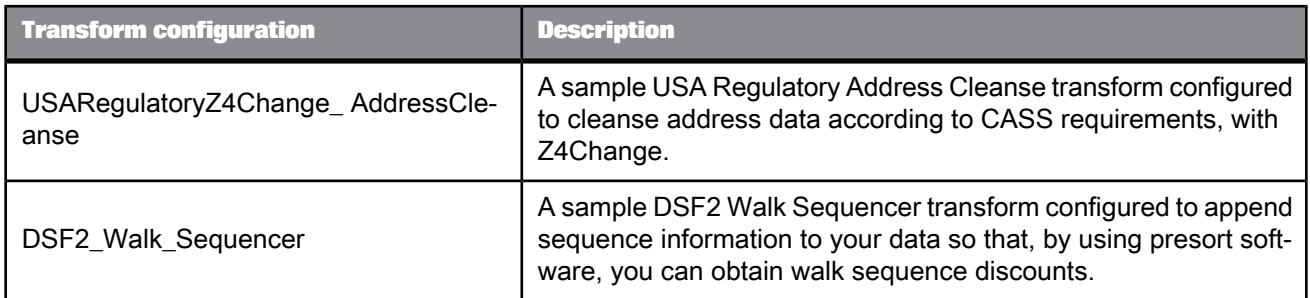

#### Table 5-62: User-Defined transform

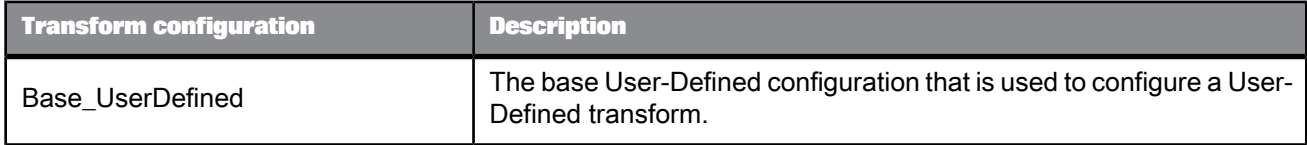

#### **Related Topics**

• Designer Guide: Data Flows, To create a transform configuration

## **5.4.2 Downloading blueprints and other content objects**

We have identified a number of common scenarios that you are likely to handle with SAP BusinessObjects Data Services. Instead of creating your own job from scratch, look through the blueprints. If you find one that is closely related to your particular business problem, you can simply use the blueprint and tweak the settings in the transforms for your specific needs.

For each scenario, we have included a blueprint that is already set up to solve the business problem in that scenario. Each blueprint contains the necessary project, jobs, data flows, file formats, sample data, template tables, and custom functions to run the data flows in your environment with only a few modifications.

You can download all of the blueprints or only the blueprints and other content that you find useful from the SAP Community Network website. Here, we periodically post new and updated blueprints, custom functions, best practices, white papers, and other SAP BusinessObjects Data Services content. You can refer to this site frequently for updated content and use the forums to provide us with any questions or requests you may have. We have also provided the ability for you to upload and share any content that you have developed with the rest of the development community.

Instructions for downloading and installing the content objects are also located on the Blueprints web page.

**1.** To access the SAP BusinessObjects Data Services Blueprints web page, go to <http://scn.sap.com/docs/DOC-8820> in your web browser.

- **2.** Open the Content Objects User's Guide to view a list of all of the available blueprints and content objects and their descriptions, and instructions for downloading and setting up the blueprints.
- **3.** Select the blueprint that you want to download.
- **4.** Follow the instructions in the user's guide to download the files to the appropriate location and make the necessary modifications in SAP BusinessObjects Data Services to run the blueprints.

## <span id="page-365-0"></span>**5.4.3 Dynamic transform settings**

Dynamic transform settings allow the user to change a transform's settings after the transform is initialized, without having to terminate and reinitialize the transform. You can pass each new setting through an input field to the transform. The transform will get an updated setting from the input field and adjust its processing to use the new setting, before processing the incoming record.

The settings a transform is initialized with are considered the transform's default settings. Dynamic setting values that are specified in the input fields are only valid for that record and do not affect any subsequent record. If the value specified for a given option is NULL or blank, then the record will be processed with the default setting for that option. If the dynamic setting is invalid, then the transform will log a warning and then use the default settings.

The dynamic input fields in Data Services are:

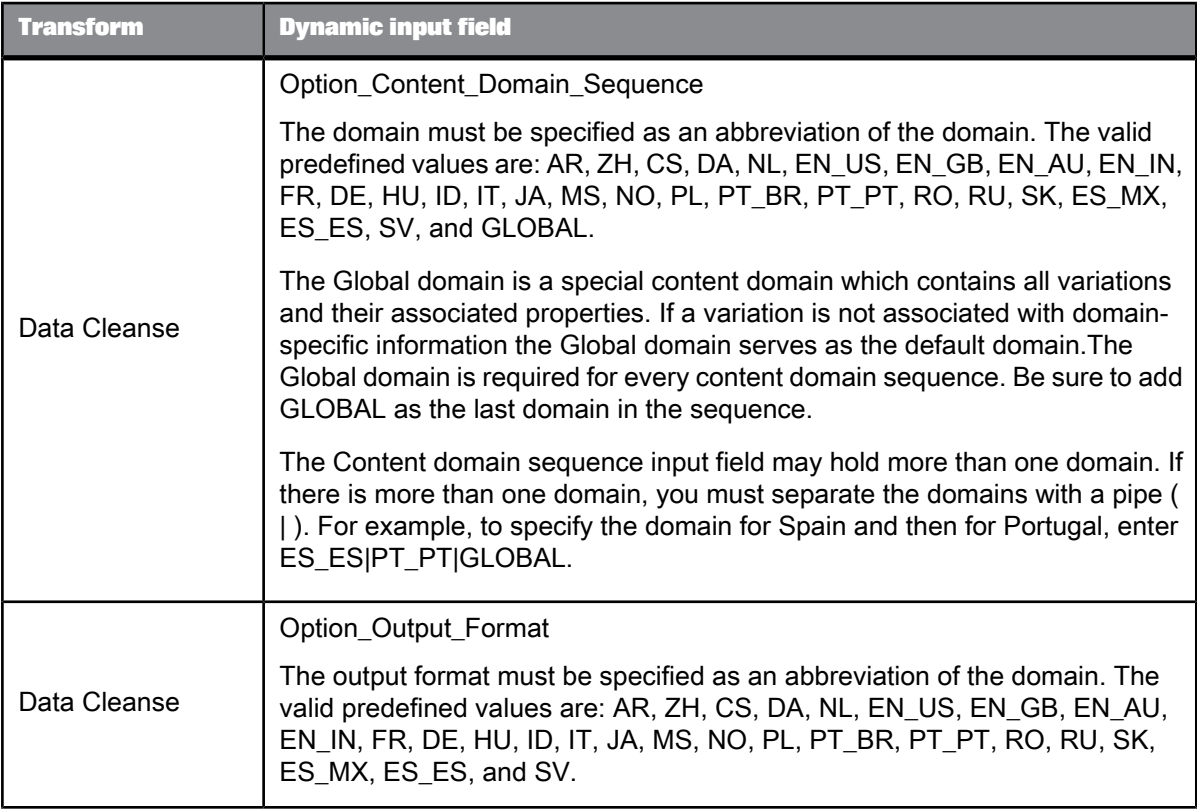

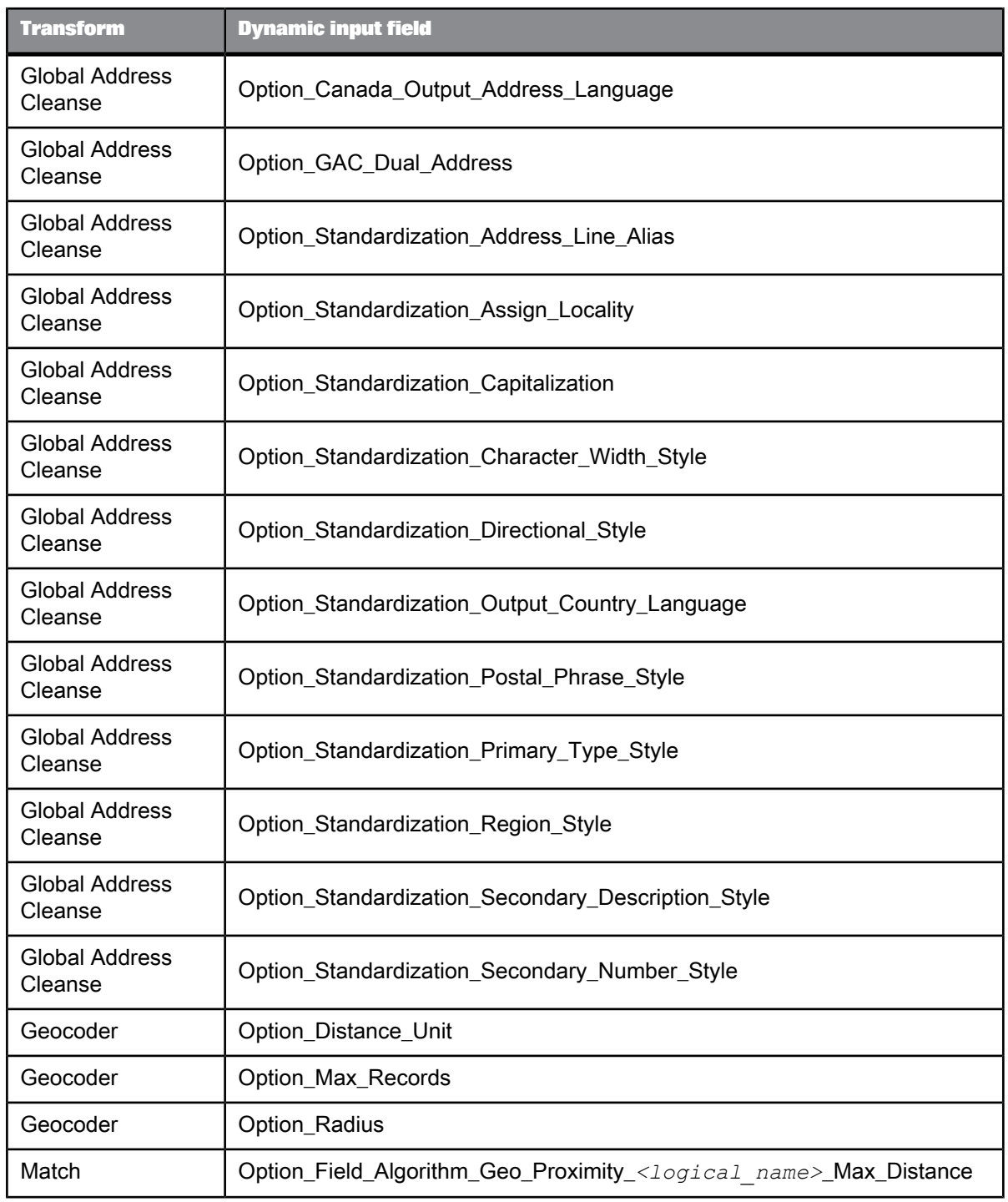

## **5.4.4 About Data Quality fields**

Many transforms require mapped input and generated output fields. These fields are on the **Input** and **Output** tabs in the transform's editor. The available fields are documented in this section with each transform.

## **5.4.4.1 Content types**

The content type identifies the type of data in the field. Setting the content type helps you map your fields when you set downstream transforms. The program searches all upstream fields and automatically maps the fields that have a content type that is relevant to the type of transform that you're currently mapping. Those upstream fields will automatically be added as mapped fields.

For example, in your data source, let's say that you have a column of data that is comprised mostly of first names called Given Name1. This field is automatically mapped to a Data Quality-recognized content type, Given\_Name1. You can change the content type in the Output schema. If you are importing an XSD and DTD, you must select **Automatically Assign Content Type** to have the content type automatically assign.

You can change the content type by double-clicking on the field in the Schema Out portion of the transform, or by clicking the Content Type column on the Schema Out grid.

You can specify the content type in your source data including XML Schemas, COBOL Copybooks, flat files, Excel, and IDOC objects. If the data in a column cannot be mapped, then you will see a blank column. Content types in an XML Schema can be changed in the Local Object Library, and the change will be reflected in all dataflows where the schema is used. You cannot change the content type in an XML Schema from within a single dataflow.

When using some transforms, such as the Query transform, you can change the content type of an input column to a different output content type. You may want to change the content type when you will use the next transform for a different content type, for example, if you have an input column that contains city information with a content type of Locality. When you set up the Query transform, it will return state information to which you would assign the Region content type.

If you attempt to merge the contents of two corresponding columns in the Merge transform, be certain that the content types match. Otherwise, you will see a warning message when you validate.

If you have an input source on your local repository and overwrite it with one from the central repository, then your content type information will be overwritten.

If you re-import a column or table via Designer, your content types for all of the existing columns will be preserved by default. You can change this option to clear all of the content types by choosing **Tools** **> Options.** Then select **Designer > Attribute Values**. Change **Content Type** from **Preserve** to **Clear** and then the content type will be overwritten by the source data.

#### **Available content types**

The following values are available for each transform.

- <Blank>
- **Address**
- Address Primary Name
- Address Primary Number
- Address Primary Postfix
- Address Primary Prefix
- Address Primary Type
- Address Secondary Number
- **Country**
- Date
- Delivery Point
- DPV Status
- Email
- Family Name1
- Family Name1 Match Std
- Family Name2
- Family Name2 Match Std
- Firm
- Firm Location
- Firm Location Match Std
- Firm Match Std
- Given Name1
- Given Name1 Match Std
- Given Name2
- Given Name2 Match Std
- Group Number
- **Locality**
- Lot
- **Lot Order**
- Name
- Name And Firms
- Phone
- Postcode
- Postcode1
- Postcode2
- Postname
- Postname Match Std
- Prename
- Prename Match Std
- **Region**
- Sortcode Rte
- SSN
- Title
- Title Match Std

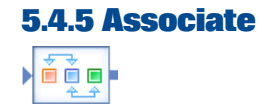

#### **Description**

The Associate transform works downstream from your Match transforms to provide a way to combine, or associate, their match results by using the Match transform-generated Group Number fields.

You may want to add a Group Statistics operation to the Associate transform to gather match statistics. You can combine the results of two or more Match transforms, two or more Associate transforms, or any combination of the two.

For example, you may use one Match transform to match on name and address, use a second Match transform to match on SSN, and then use an Associate transform to combine the match groups produced by the two Match transforms.

**Related Topics**

- [Associate](#page-370-0) transform options
- [Association](#page-371-0) options
- Designer Guide: Match, Association matching

# **5.4.5.1 Content objects**

#### **Transform configurations**

A transform configuration is a transform with preconfigured input fields, output fields, and options that can be used in multiple data flows. These are useful if you repeatedly use a transform with specific options and input and output fields.

When Data Services is installed, read-only transform configurations are provided for the Data Quality transforms.

You can use transform configurations in your data flows or as an example of a typical transform. After you place an instance of the transform configuration in a data flow, you can override these preset

defaults. You can also create your own transform configuration, either by replicating an existing transform configuration or creating a new one.

#### **Sample blueprints and other objects**

We have created Data Quality blueprints and other content objects to help you set up Data Services jobs. We've identified a number of common scenarios that you are likely to perform with Data Services. For each scenario, we've included a blueprint that is already set up to solve the business problem in that scenario.

**Related Topics**

- Transform [configurations](#page-358-0)
- Downloading blueprints and other content objects

## <span id="page-370-0"></span>**5.4.5.2 Associate transform options**

The following options control transform-level functions.

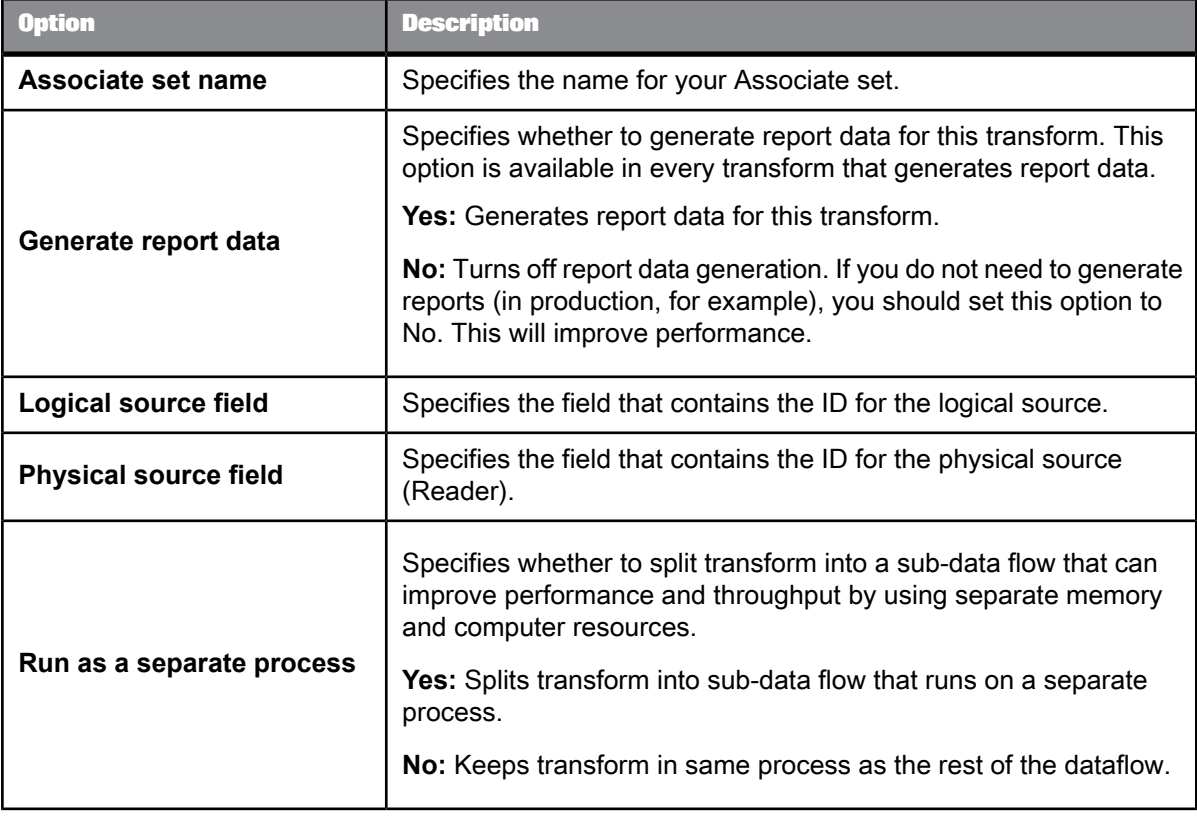

**Related Topics**

• Performance Optimization Guide: Distributing Data Flow Execution, Run as a separate process

# <span id="page-371-0"></span>**5.4.5.3 Association options**

This is a repeating option group: you can add as many associations as you want.

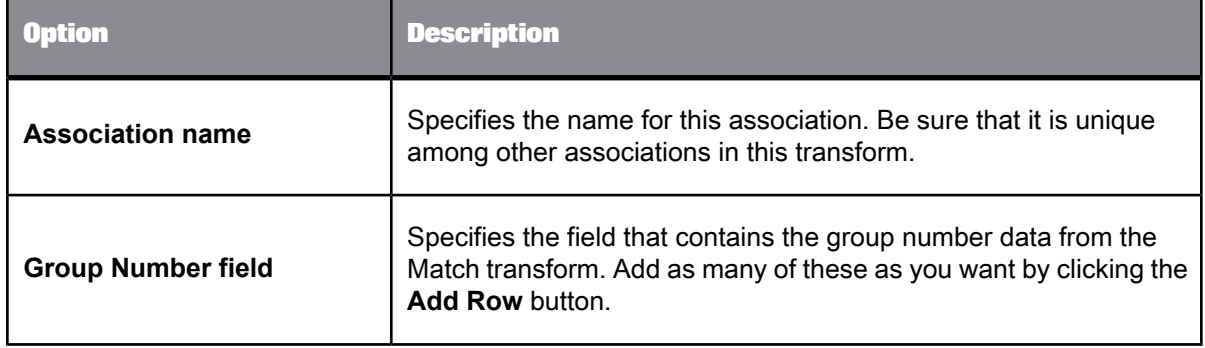

#### 5.4.5.3.1 Post-association processing

Use the Post-association processing table to navigate to your operations by double-clicking the desired row in the table.

#### **Best record**

The purpose of best record post-processing is to salvage data from matching records—that is, members of match groups—and consolidate, or post, that data to a best record, or to all matching records.

#### **Group statistics**

Use group statistics to generate statistical information about your group of matching records. Find out:

- The number of records within the match group
- The sequential group order number
- The group rank, which flags one record within each group of matching records as the Master record and all other records in the group as Subordinate records.
- whether the records in a match group belong to more than one source

Group statistics are essential for generating data for match reports.

#### **Prioritization**

Use the prioritization operation to order records for processing by other post-match operations.

#### **Unique ID**

You can use the Unique ID options to assign sequential identification numbers to each new record when adding records to a data warehouse. For example, the largest number assigned in a particular project can be carried over as the beginning identification number (plus 1) to be used in the assignment of new sequential IDs. This occurs when the software processes the next source against the data warehouse file.

#### **Output record**

Use the Output record options to flag certain types of records for potential processing downstream.

#### **Related Topics**

- Best record [options:](#page-556-0) Best Record tab
- Group [statistics](#page-560-0) options
- Group [prioritization](#page-561-0) options: Priority Order tab
- Unique ID [options:](#page-563-0) Unique ID tab
- Output flag [selection](#page-567-0) options
- Designer Guide: Match, Best record
- Designer Guide: Match, Unique ID

### Best record options: Best Record tab

Use the best record post-match processing operation to update your records with information from other records in a match group, among other things.

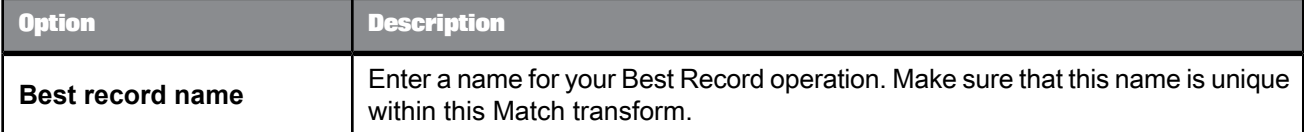

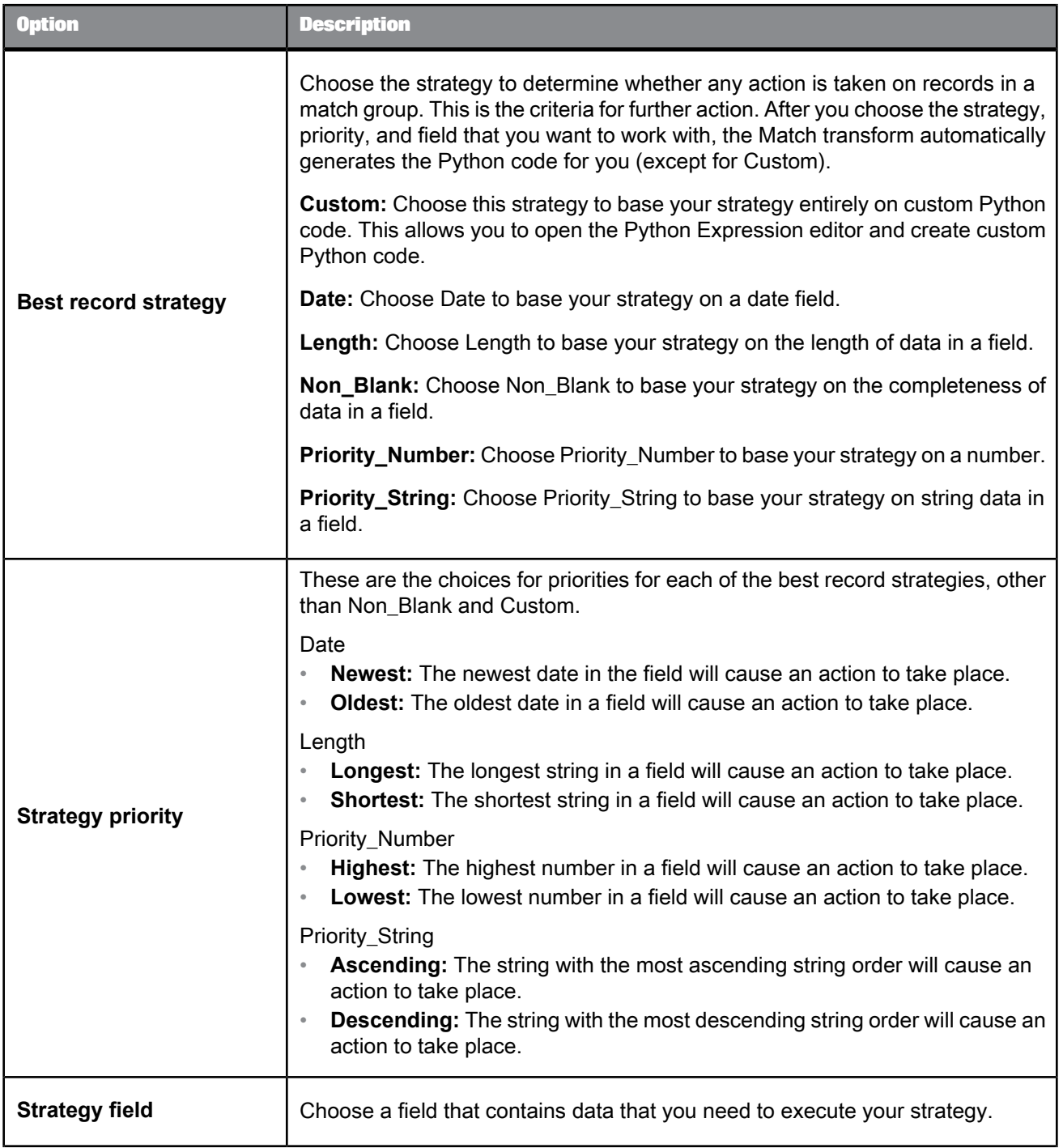

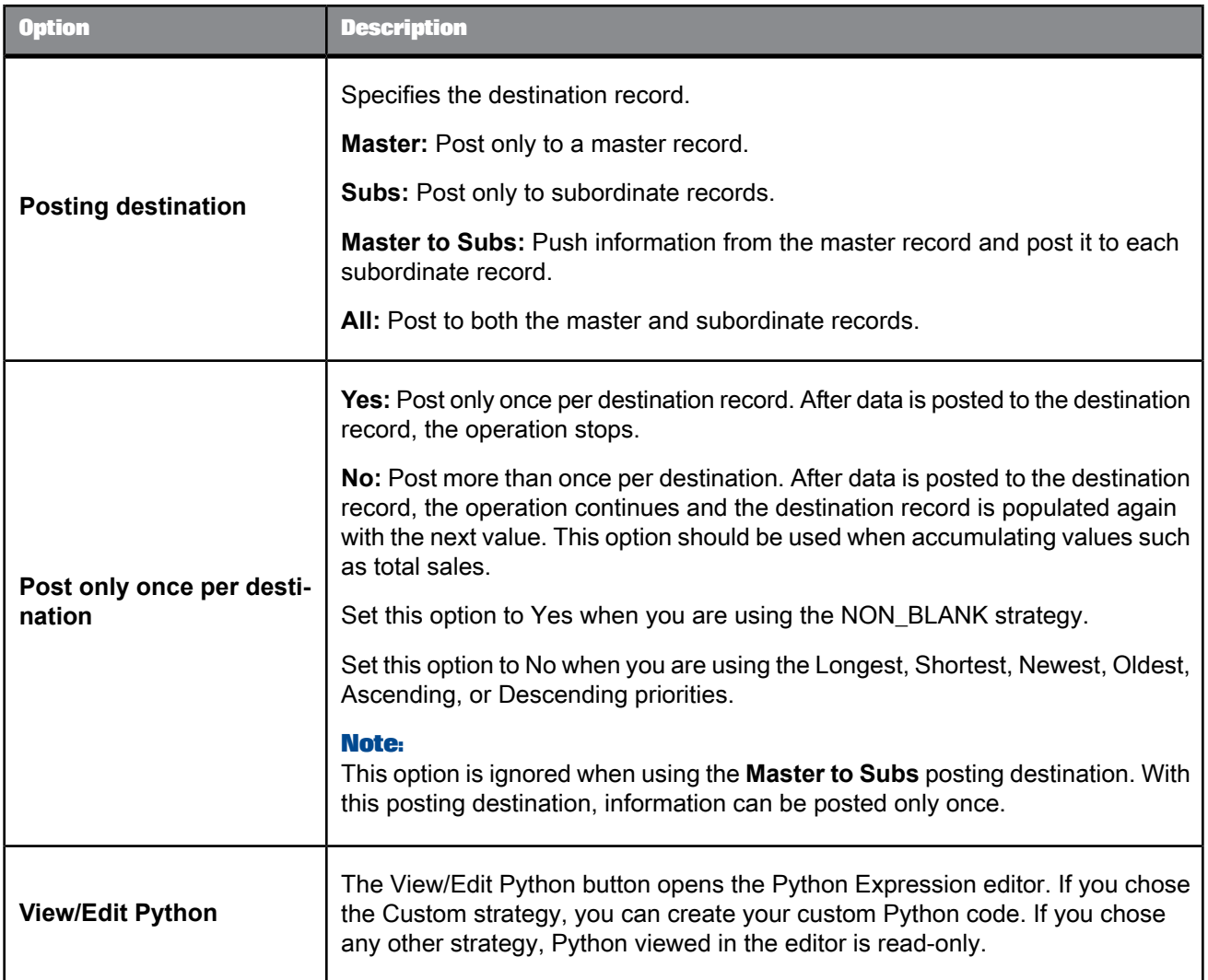

## **Best record action fields**

Use the best record action fields table to define the actions taken on the fields based on your strategy.

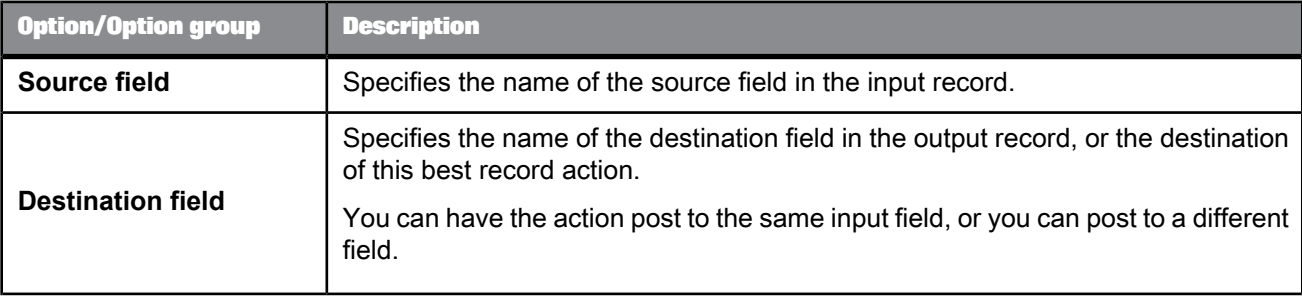

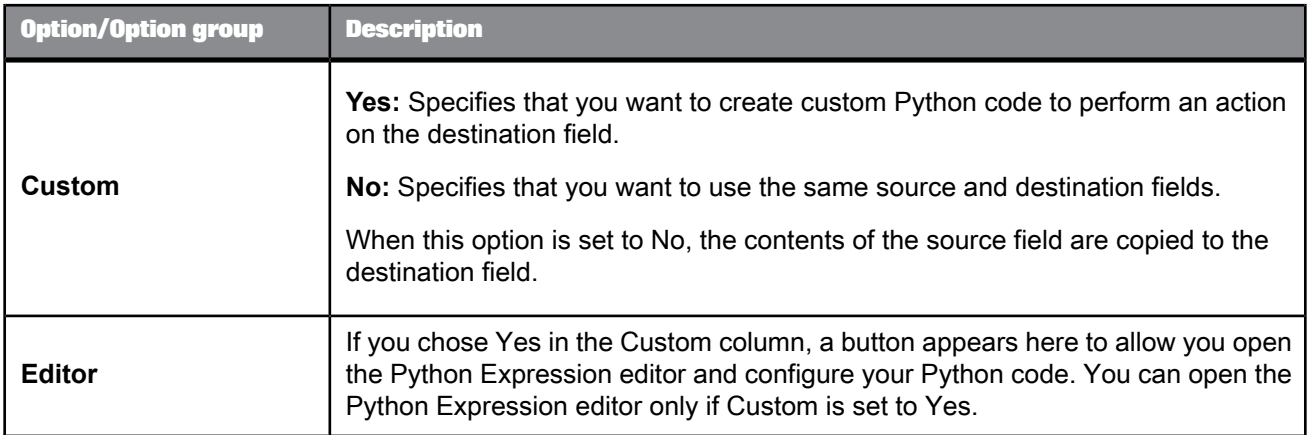

## **Related Topics**

• Designer Guide: Match, Best record

# Best record options: Destination Protection tab

Protect data from being changed by enabling and defining destination protection.

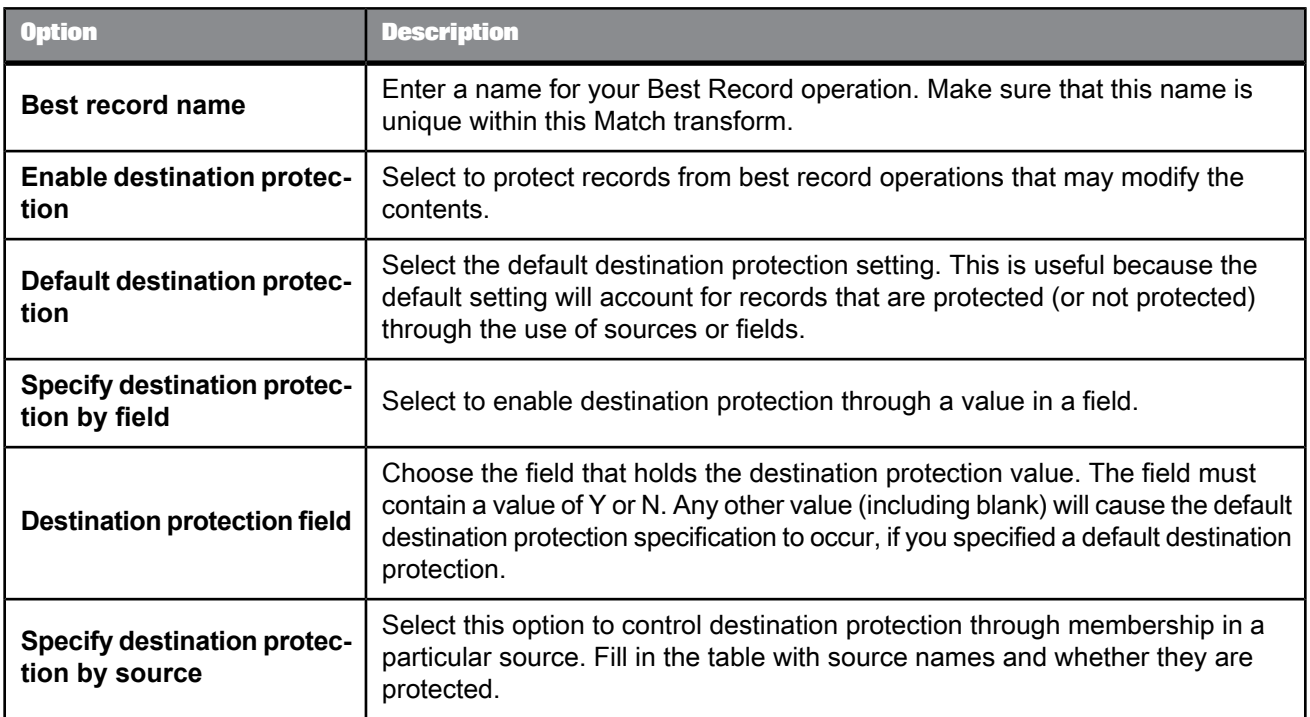

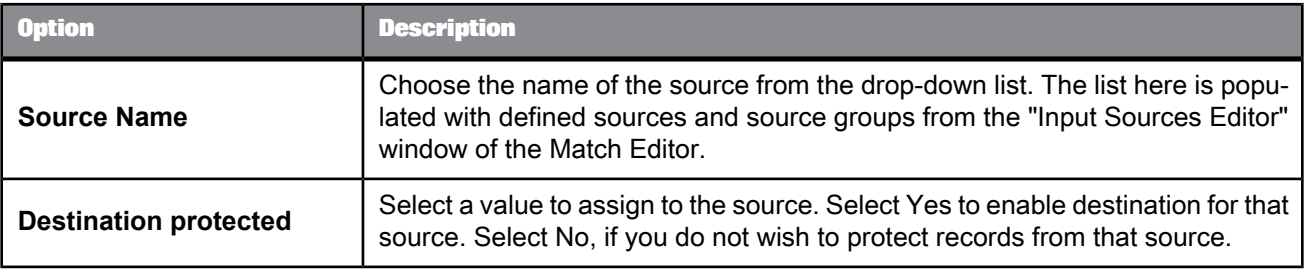

# Group statistics options

The Group Statistics option group includes the following options:

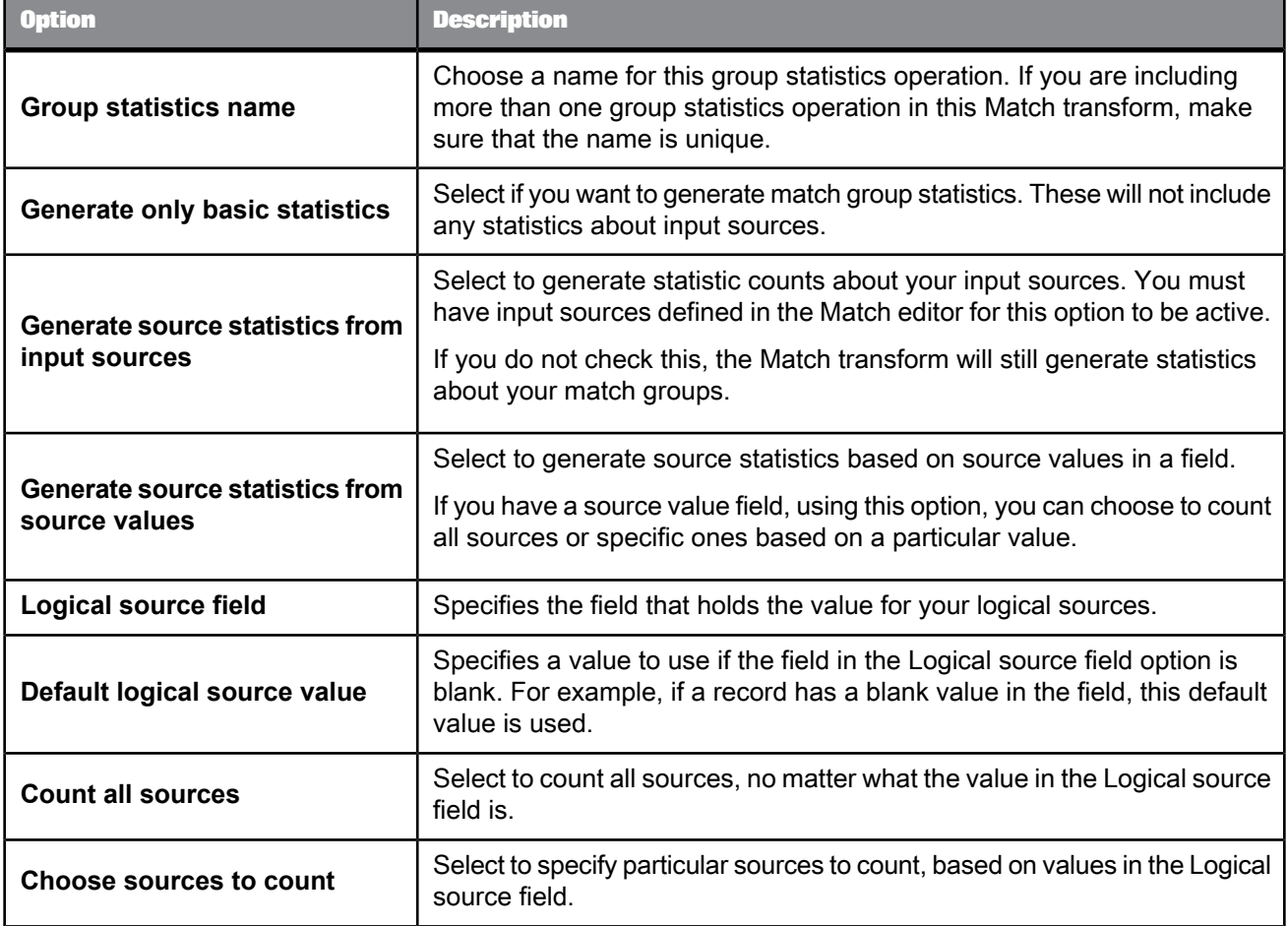

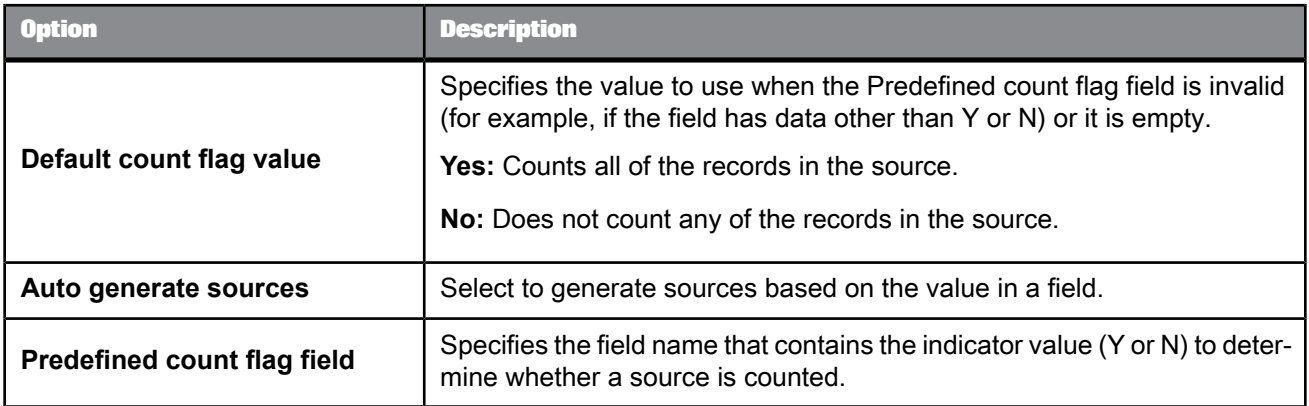

**Manually define logical source count flags**

Be sure to fill in both columns for this to work.

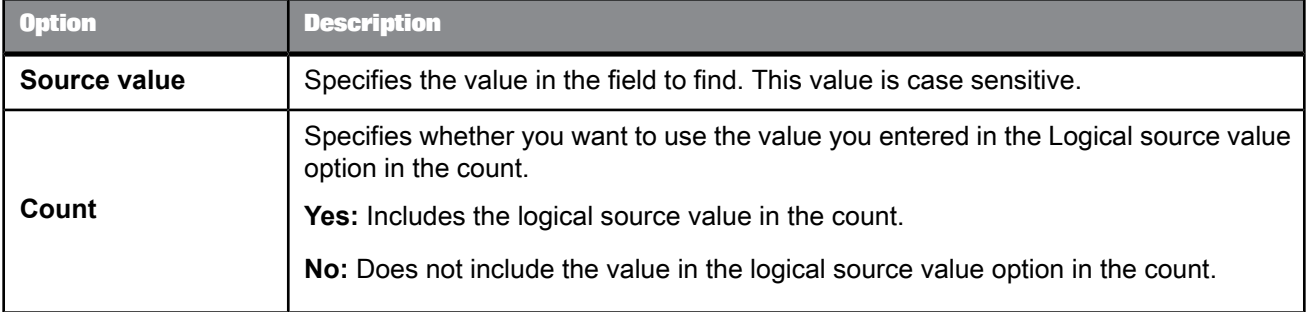

## Group prioritization options: Priority Order tab

#### **Group forming prioritization**

Use the Group prioritization operation to order records within each break group, which controls which records are used as the drivers during the comparison process.

#### **Post-match prioritization**

Add a Group prioritization operation before a Group Statistics operation to order records within a match group to control which record is flagged as the master record of each group of matching records. Add a Group prioritization operation before a Best Record operation to order records within a match group to control the destination of data that is being propagated from other records to form a best record.

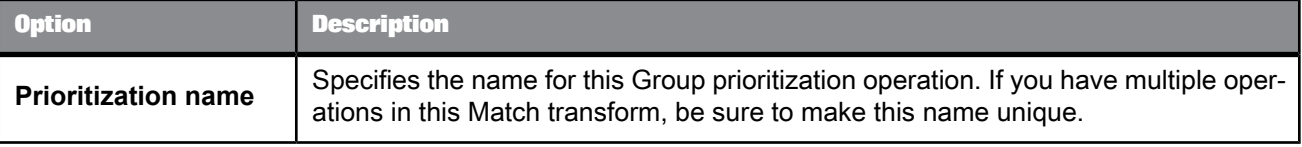

#### **Priority fields**

Use the Priority fields table to order your break groups based on the content of a field (for example, dollar amount or date). Use the buttons to add, remove, and order rows. Place the primary sort field at the top of the list. The rest of the fields, in the order that they are positioned, determine the sub-sort that occurs.

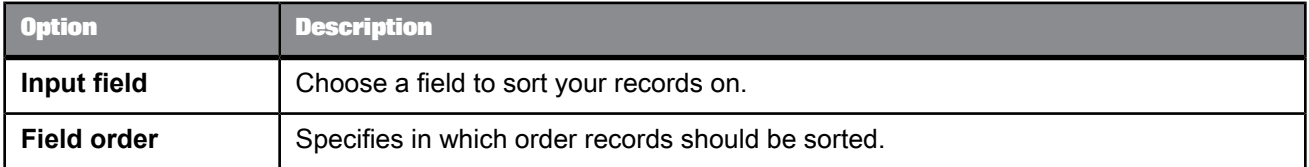

## Group prioritization options: Record Completeness tab

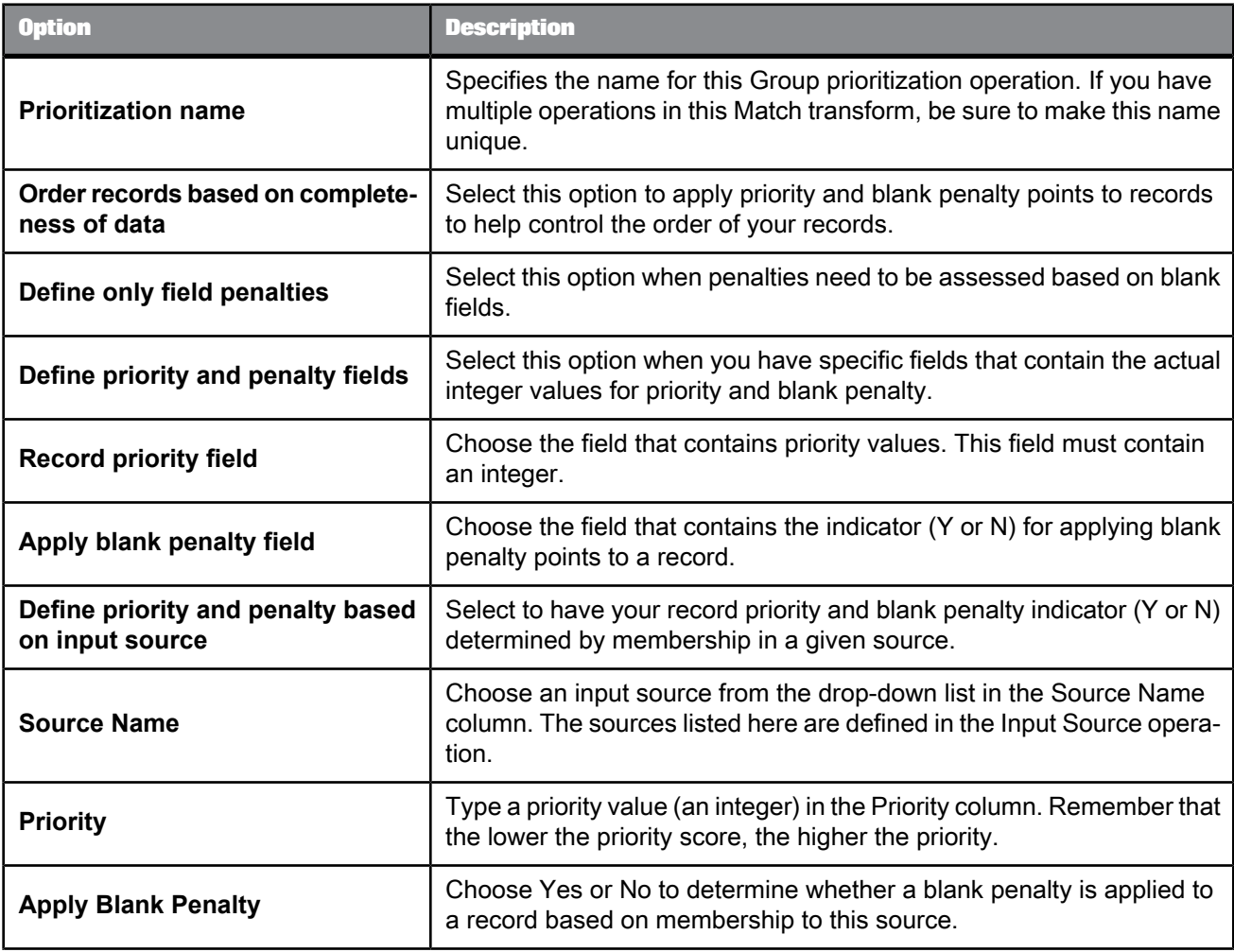

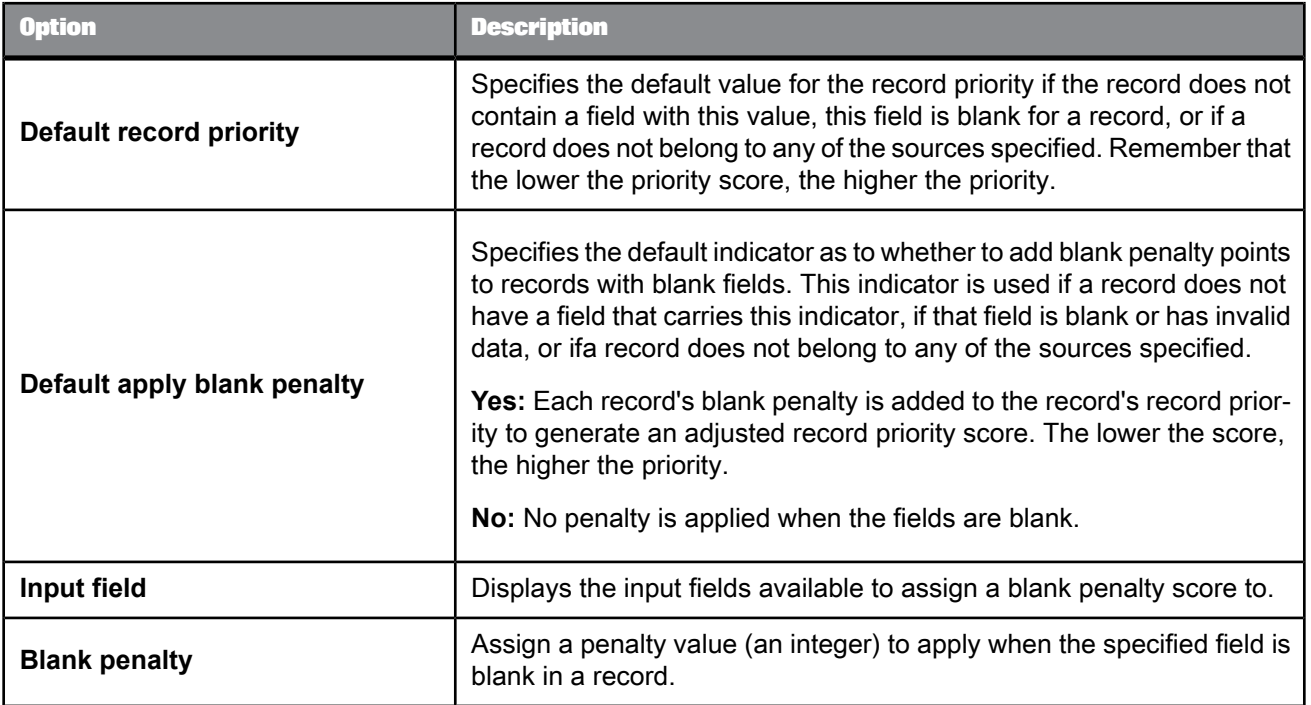

## Unique ID options: Unique ID tab

Use the Unique ID options to assign sequential identification numbers to each new record when adding records to a data warehouse. For example, the largest number assigned in a particular project can be carried over as the beginning identification number (plus 1) to be used in the assignment of new sequential IDs. This occurs when the software processes the next source against the data warehouse file.

## **Note:**

Also see the Unique ID section for information about working with unique ID in a multi-server environment. Depending on the processing operation and starting value source you use, there could be limitations for using unique ID.

The Unique ID option group includes the following options:

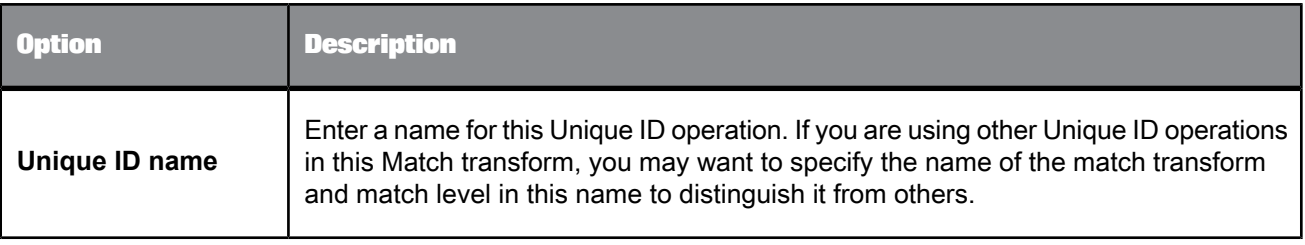

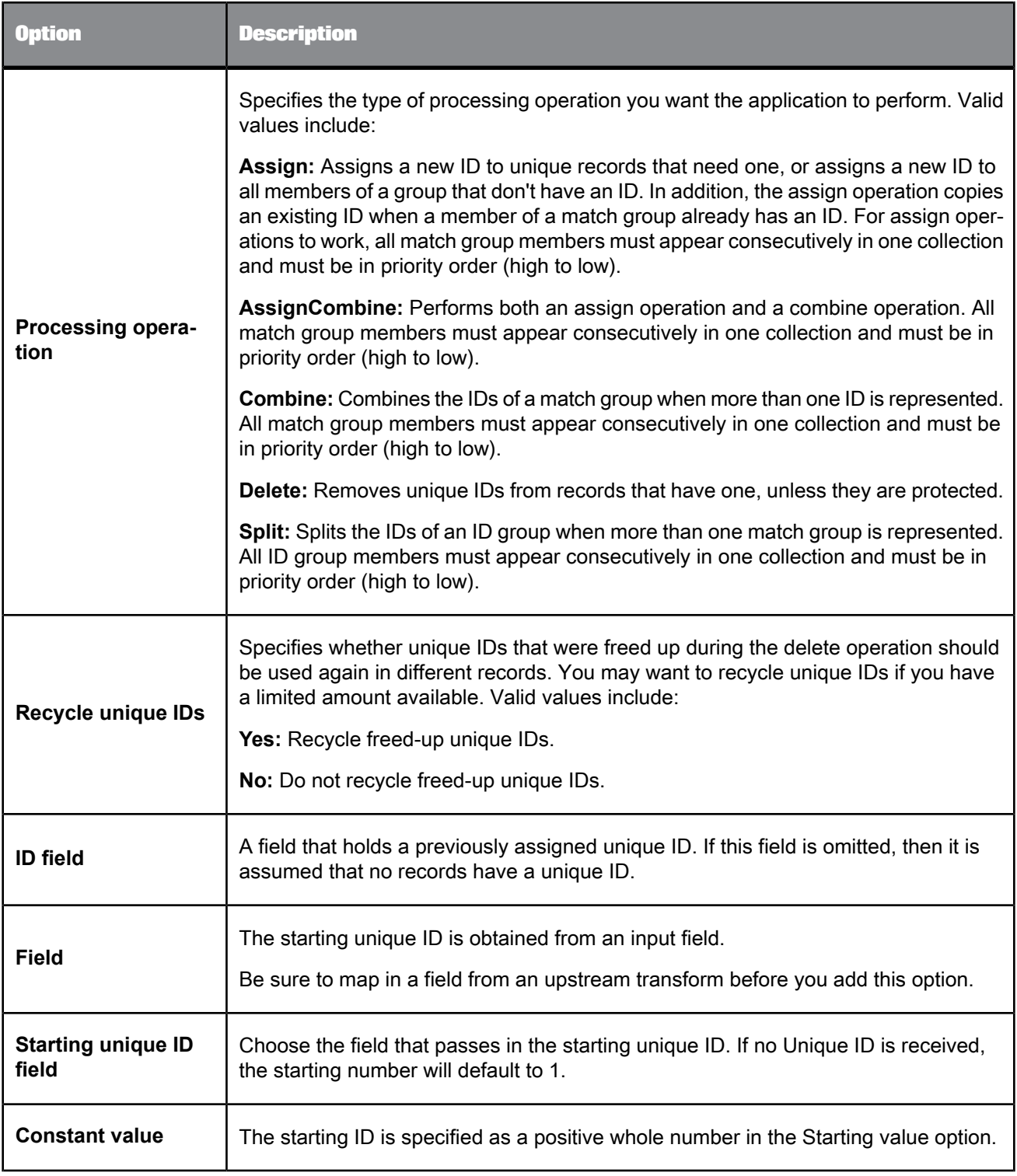

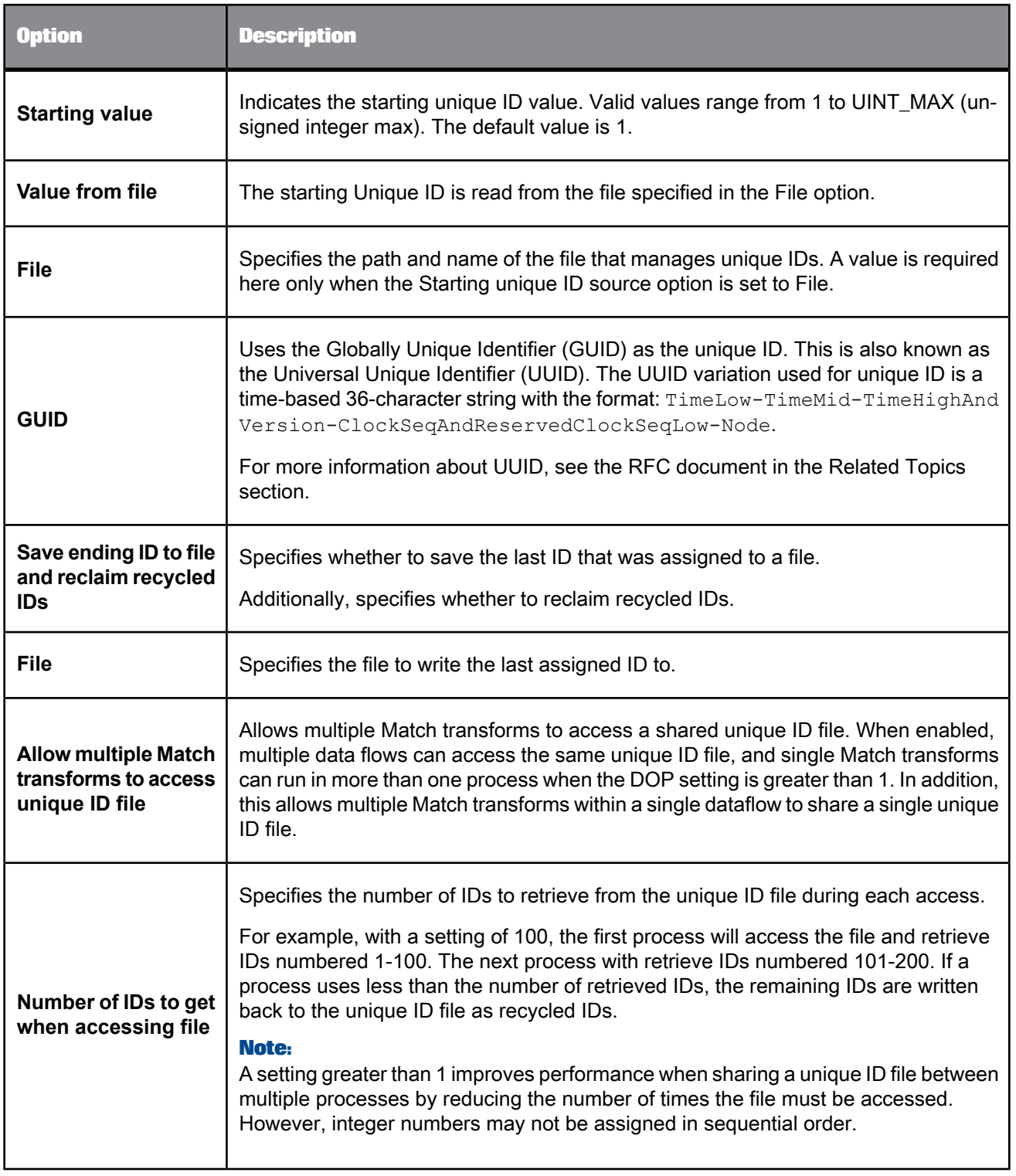

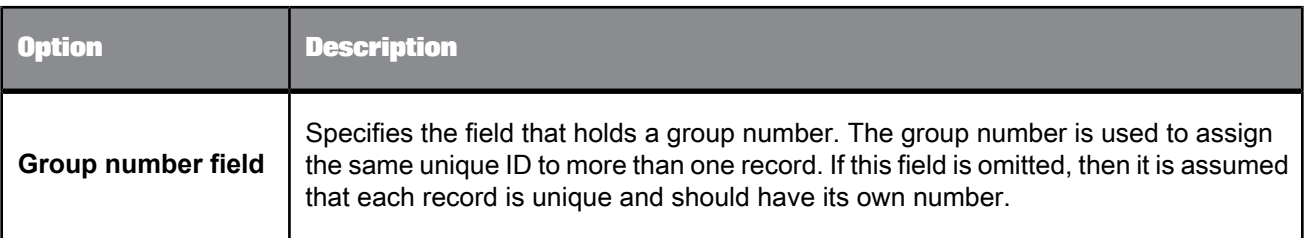

## **Related Topics**

- Designer Guide: Match, Assign unique IDs using a file
- Designer Guide: Match, Unique ID
- UUID RFC: <http://www.ietf.org/rfc/rfc4122.txt>

## Unique ID options: Destination Protection tab

Use the Destination Protection tab to control whether a record's unique ID is protected based on the source that the record belongs to. This can help prevent IDs from being assigned to a suppression or rented source.

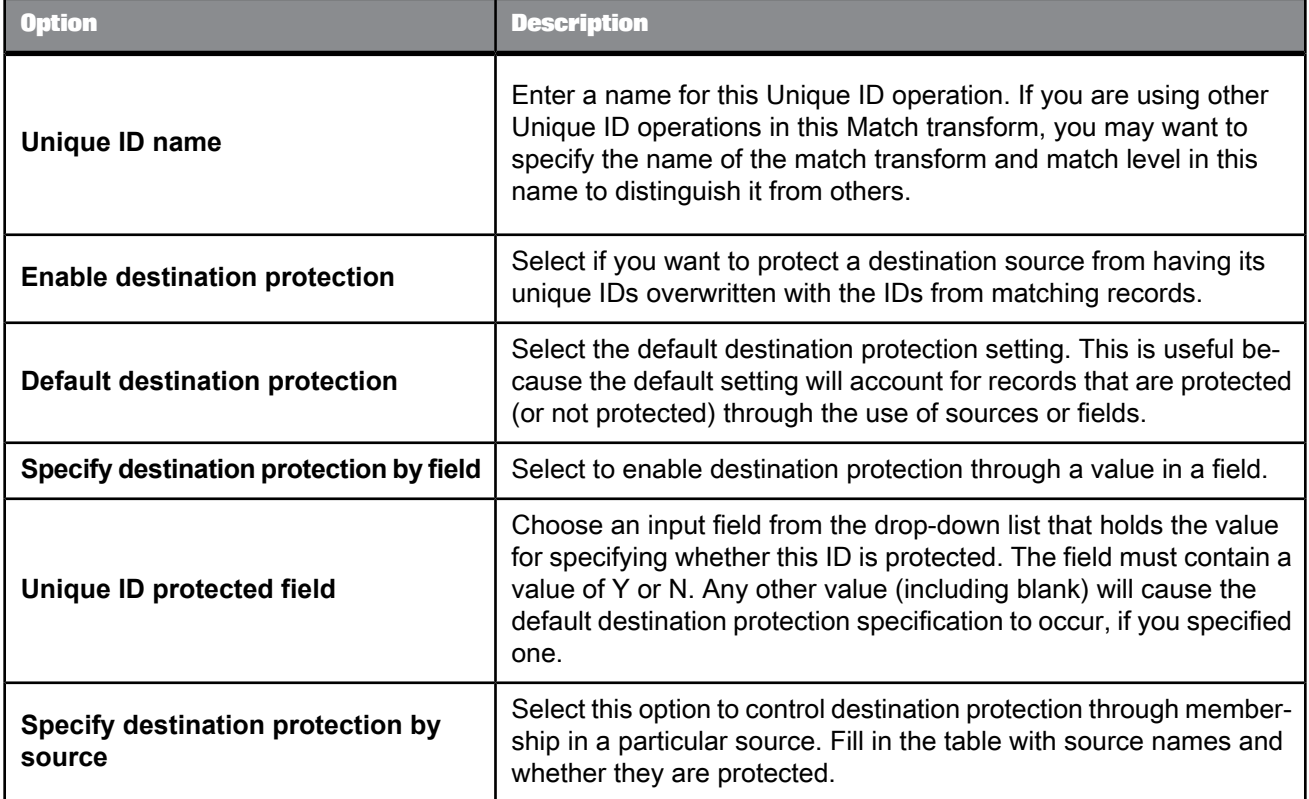

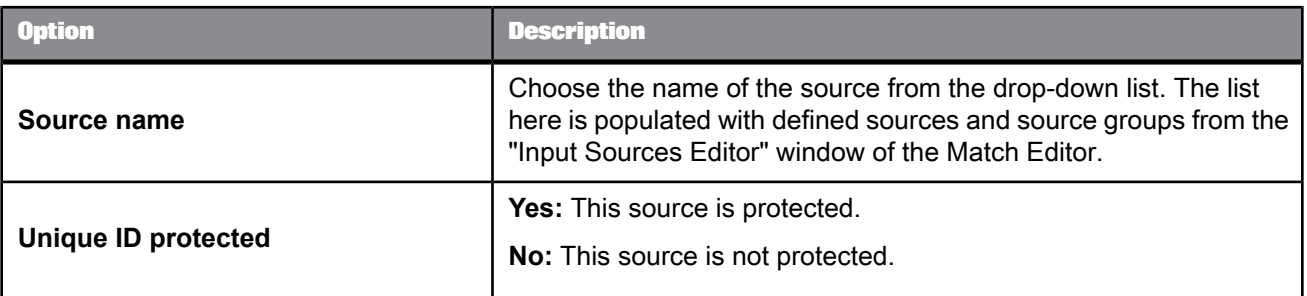

## **5.4.5.4 Output fields**

The Associate transform requires that you map one field on output: Group\_Number.

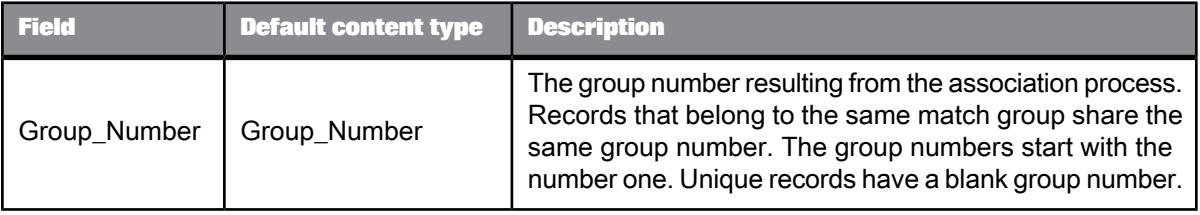

### **Group prioritization output fields**

The following output fields are available when you add a Group Prioritization operation to an Associate transform

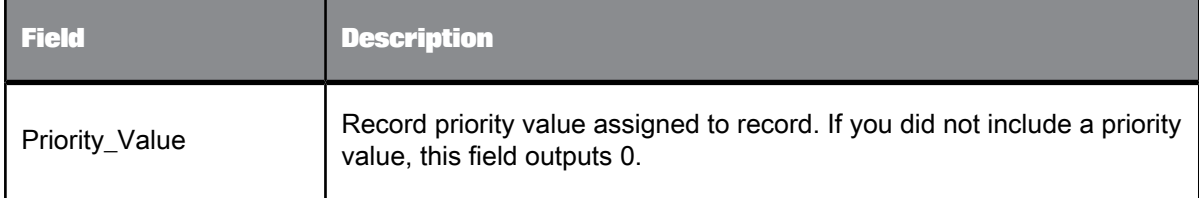

# **5.4.6 Country ID**  $\sqrt{2}$

The Country ID transform parses your input data and then identifies the country of destination for each record. After identifying the country, the transform can output the country name, any of three different ISO country codes, an ISO script code, and a percentage of confidence in the assignment.

Though you can use the Country ID transform before any transform in a dataflow, you will probably find it most useful during a transactional address cleanse job. Place the Country ID transform before the Global Suggestion List transform. The Global Suggestion List transform needs the ISO\_Country\_Code\_2Char field that the Country ID transform can output.

It is not necessary to use the Country ID transform before the Global Address Cleanse transform in a dataflow because the Global Address Cleanse transform contains its own Country ID processing. It is also not necessary to use the Country ID transform before the USA Regulatory Address Cleanse transform because your input data should contain U.S. addresses only.

#### **Country ID transform configuration**

Data Quality provides you with a sample transform that can help you get started creating a Country ID transform useful to you.

**Related Topics**

- Input [Fields](#page-384-0)
- [Output](#page-385-0) fields
- <span id="page-384-0"></span>• Transform [configurations](#page-358-0)

## **5.4.6.1 Input Fields**

Use the Input Fields option group to map the input field that you want to use in this transform. Here is a list of the Country ID input fields and their descriptions.

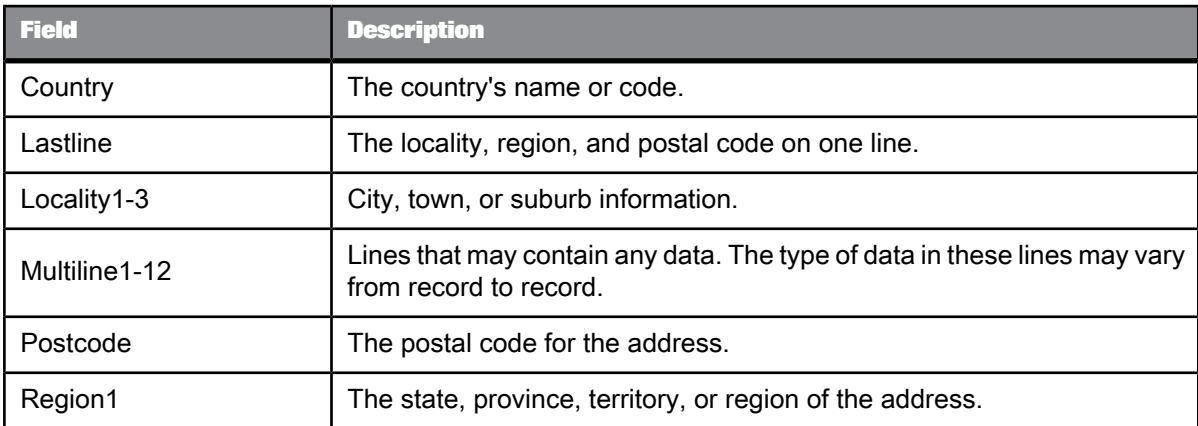

# <span id="page-385-0"></span>**5.4.6.2 Output fields**

The following are Data Service output fields that can be defined in the Output tab of the transform.

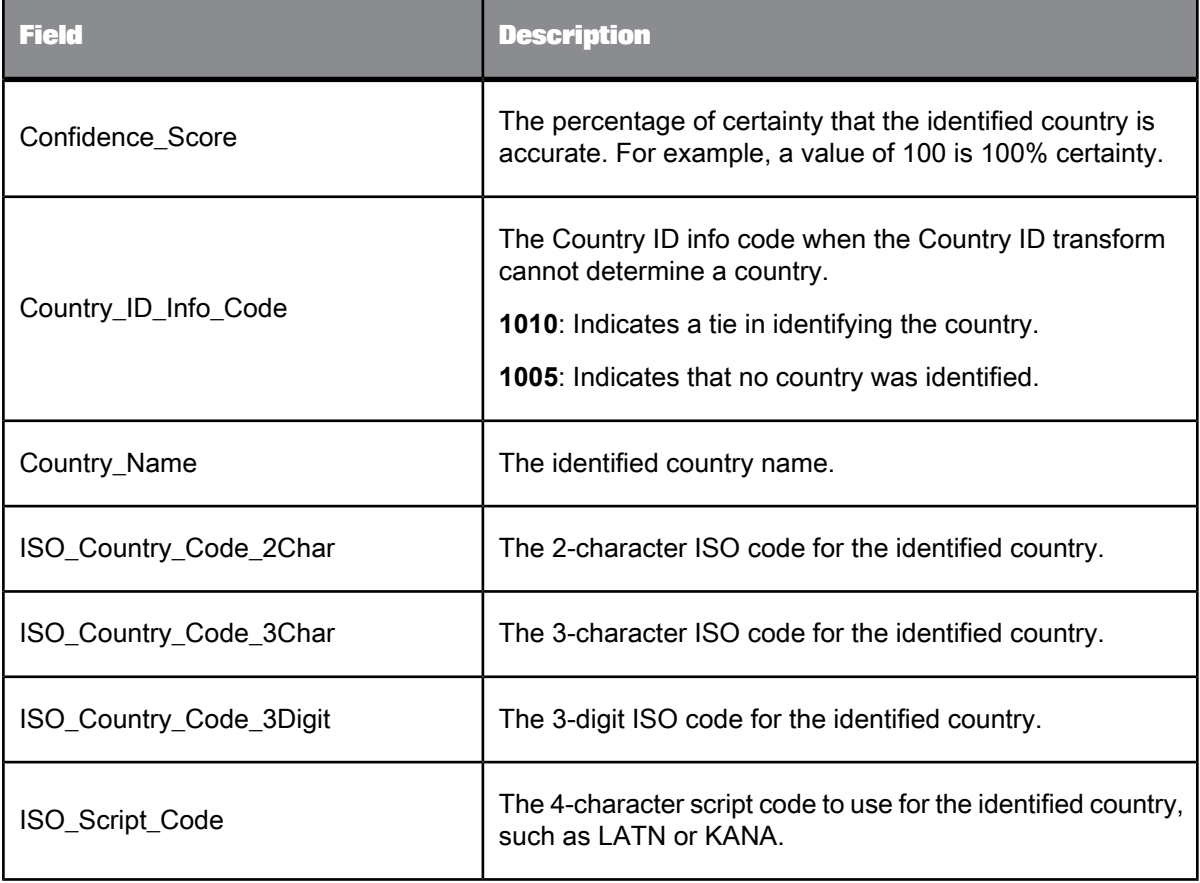

**Related Topics**

• Input [Fields](#page-384-0)

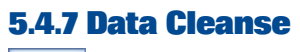

EX

Use the Data Cleanse transform to parse and format custom or person and firm data as well as phone numbers, dates, e-mail addresses, and Social Security numbers. Custom data includes operational or product data specific to your business.

The cleansing package you specify defines how your data should be parsed and standardized.

Within a data flow, the Data Cleanse transform is typically placed after the address cleansing process and before the matching process.

## **5.4.7.1 Content objects**

#### **Transform configurations**

A transform configuration is a transform with preconfigured input fields, output fields, and options that can be used in multiple data flows. These are useful if you repeatedly use a transform with specific options and input and output fields.

When Data Services is installed, read-only transform configurations are provided for the Data Quality transforms.

You can use transform configurations in your data flows or as an example of a typical transform. After you place an instance of the transform configuration in a data flow, you can override these preset defaults. You can also create your own transform configuration, either by replicating an existing transform configuration or creating a new one.

#### **Sample blueprints and other objects**

We have created Data Quality blueprints and other content objects to help you set up Data Services jobs. We've identified a number of common scenarios that you are likely to perform with Data Services. For each scenario, we've included a blueprint that is already set up to solve the business problem in that scenario.

**Related Topics**

- Transform [configurations](#page-358-0)
- Downloading blueprints and other content objects

# **5.4.7.2 Data Cleanse options**

The Data Cleanse transform includes options that control how person, firm, and custom data are parsed and standardized.

# 5.4.7.2.1 Common options

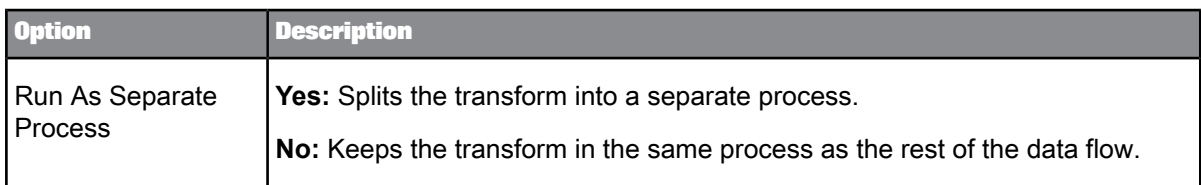

# 5.4.7.2.2 Cleansing Package options

Controls the cleansing package options the Data Cleanse transform uses.

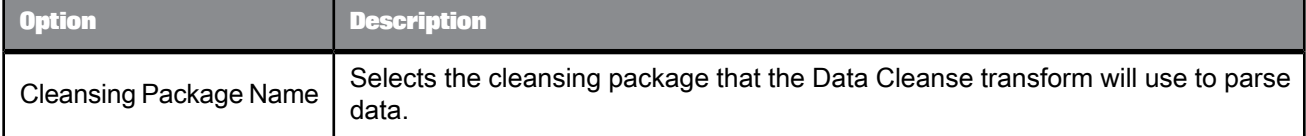

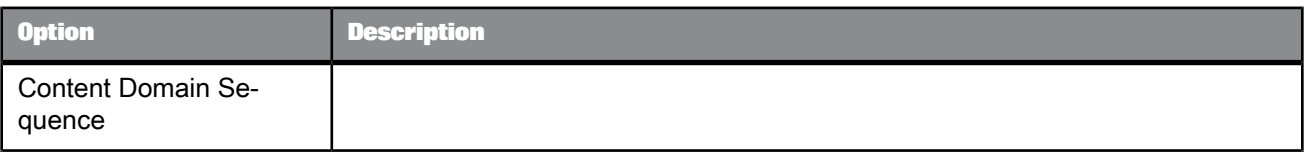

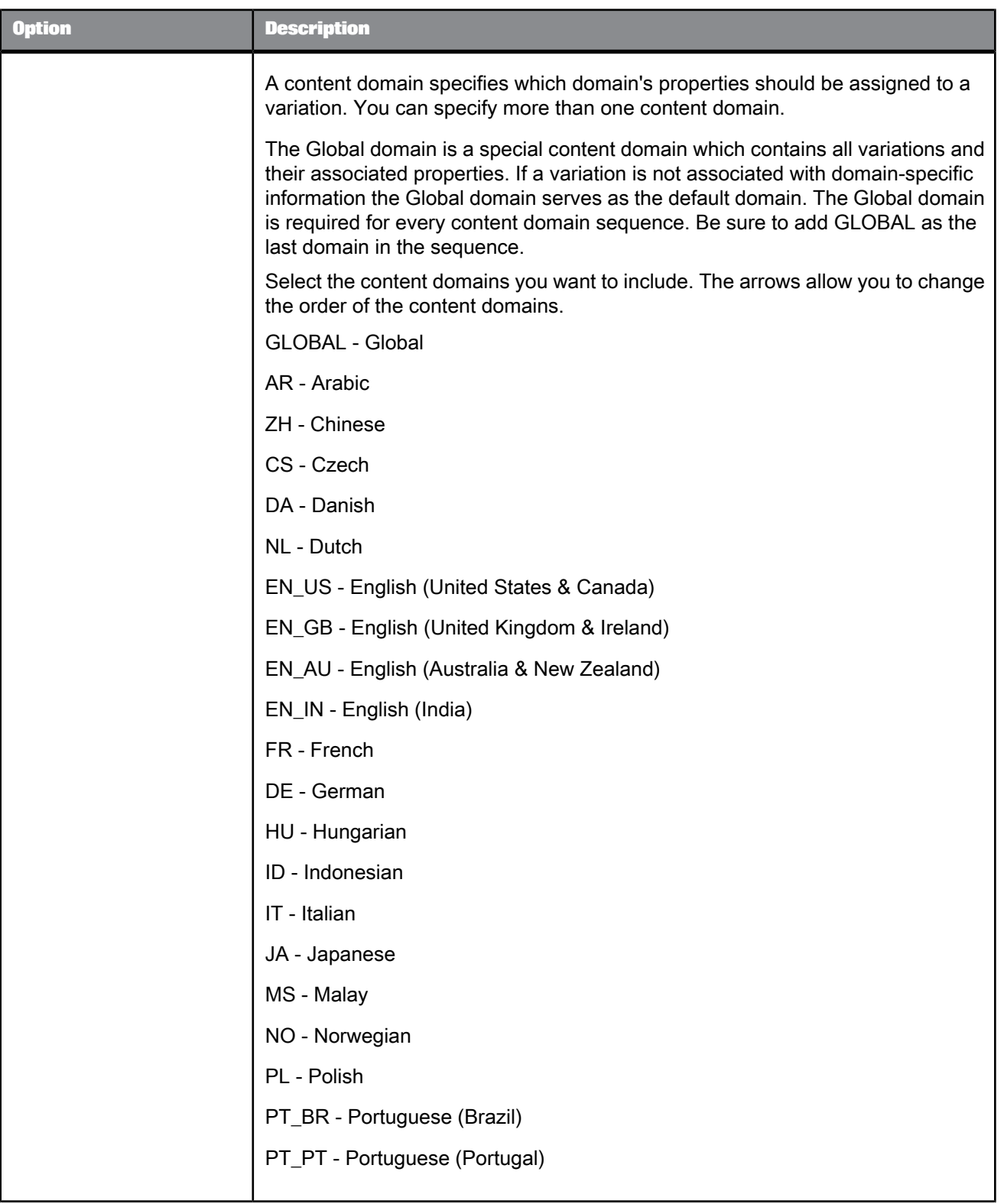

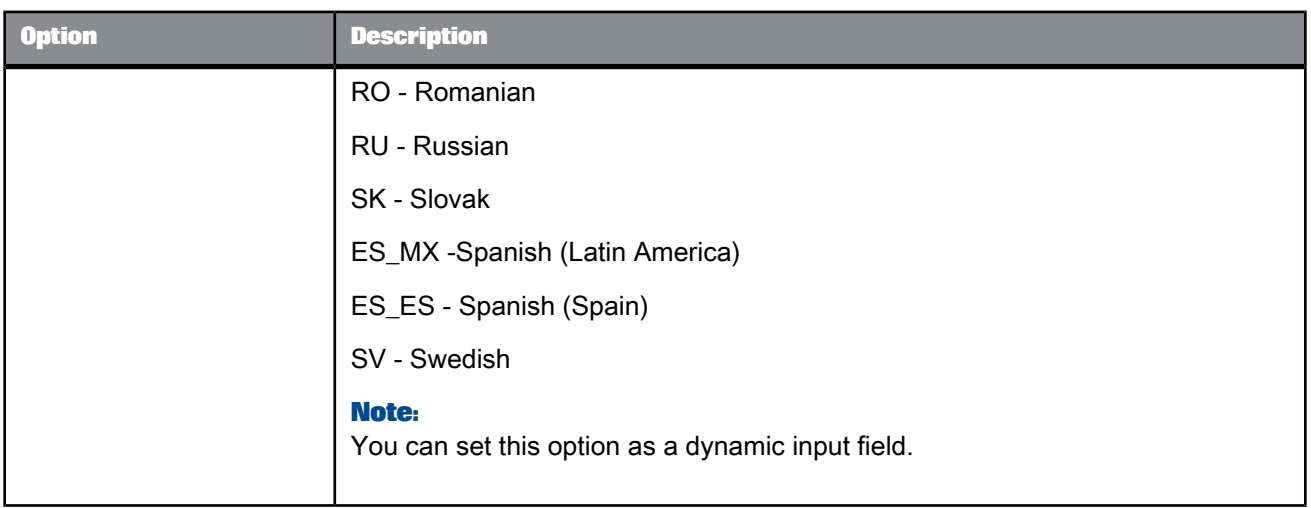

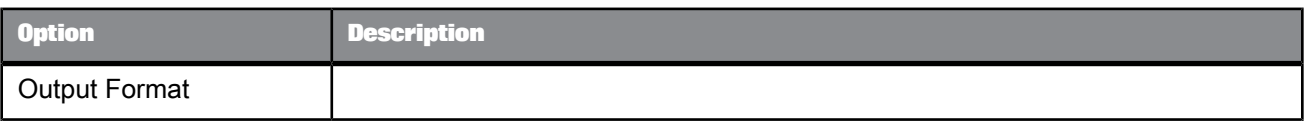

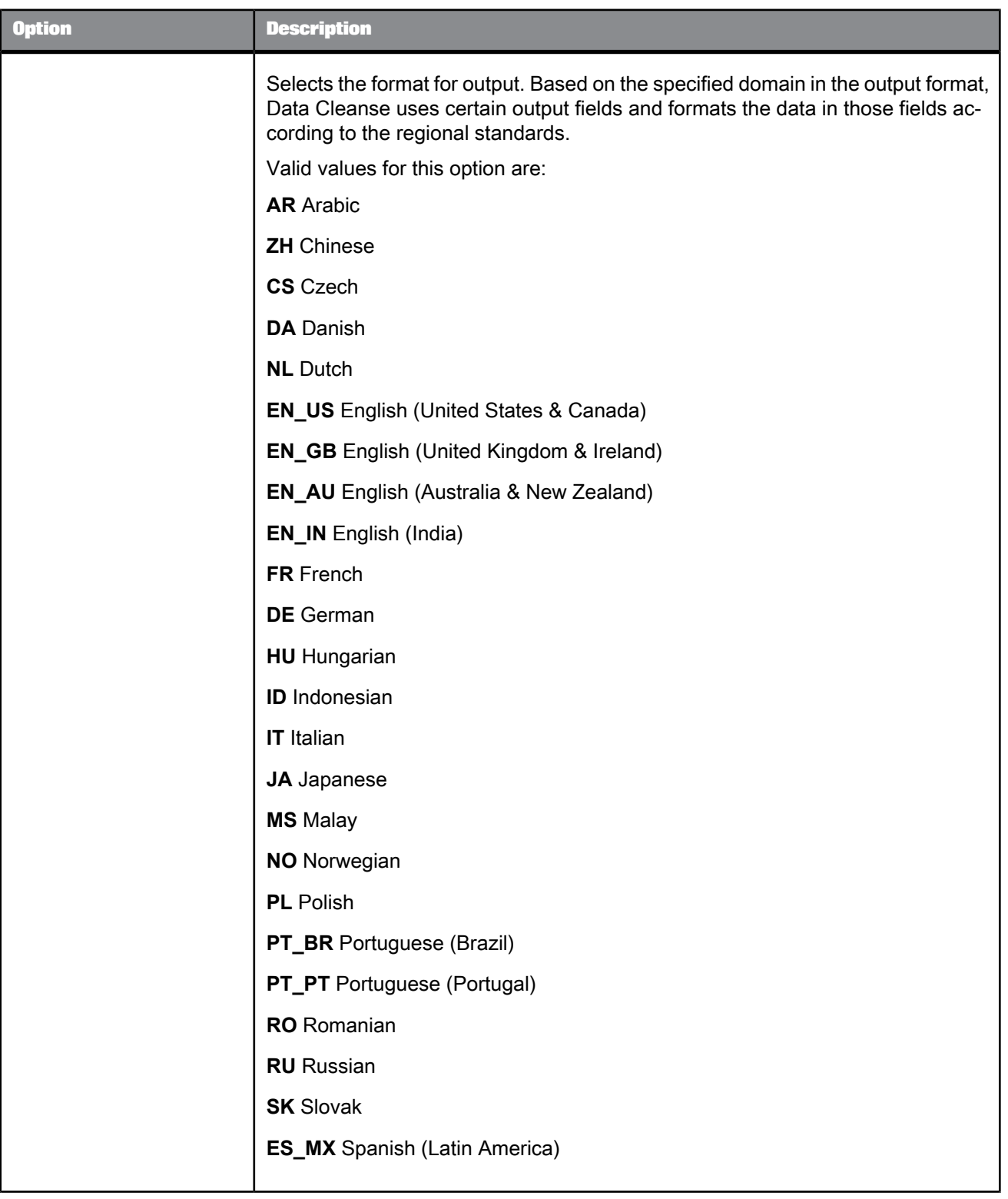

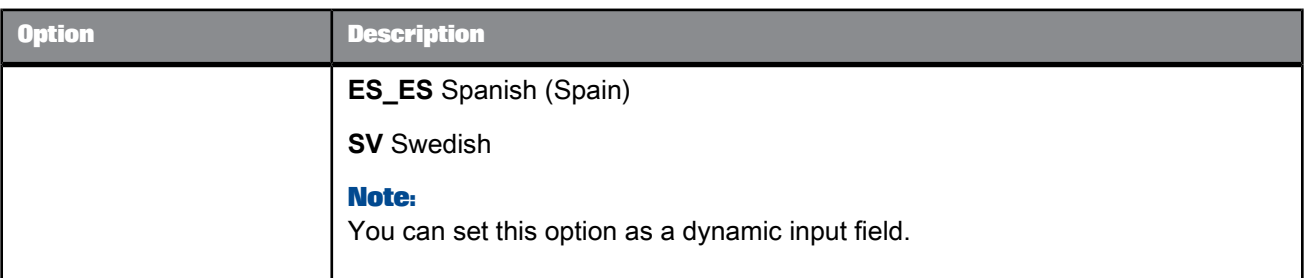

**Related Topics**

- Dynamic [transform](#page-365-0) settings
- Data Services Designer Guide: Ordered options editor
- Information Steward User's Guide: About domains
- Information Steward User's Guide: About output format

## 5.4.7.2.3 Options

The Options group includes settings that control how the Data Cleanse transform parses and outputs data.

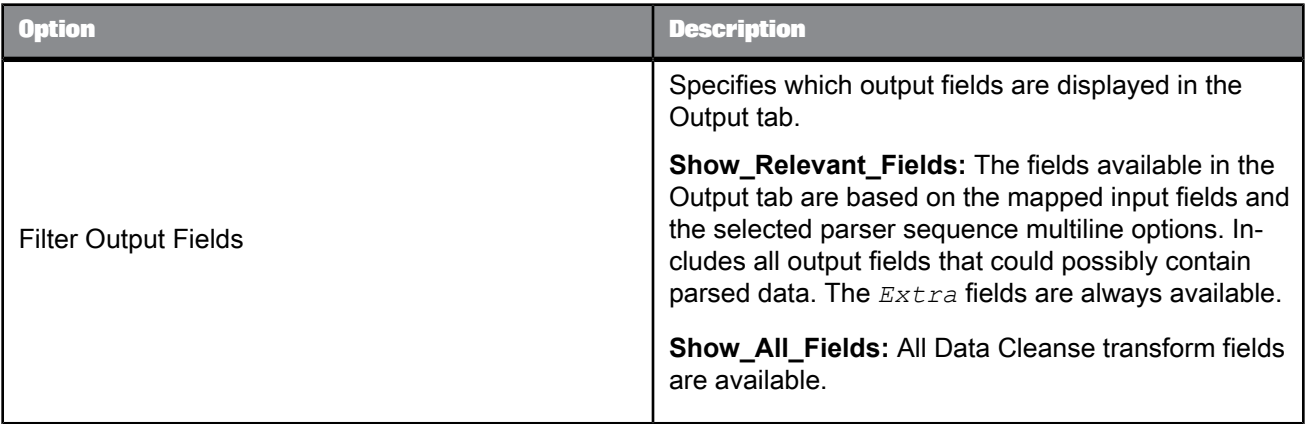

### 5.4.7.2.4 Input word breaker

Controls how the parser breaks input data.

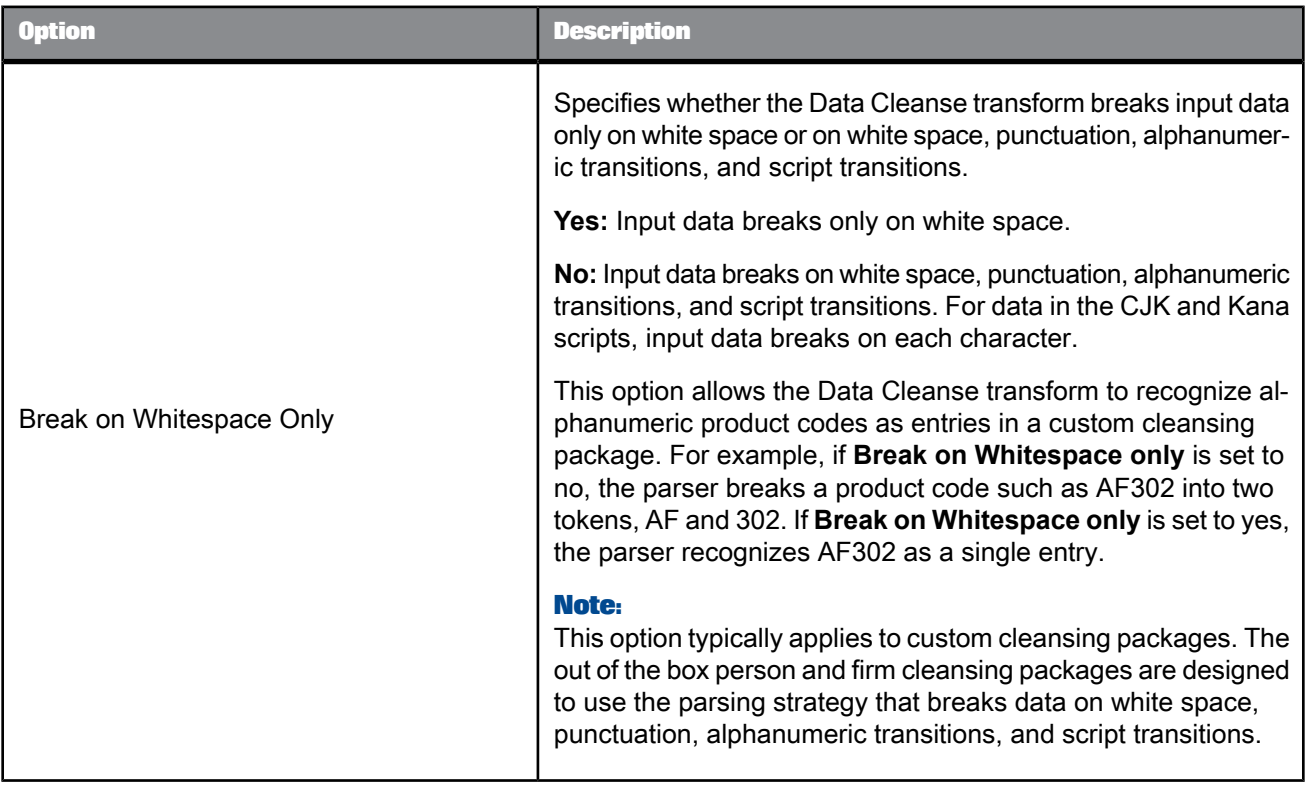

# 5.4.7.2.5 Person standardization options

Controls how the Data Cleanse transform standardizes person-related output.

## **Note:**

The options in this group apply only to person and firm cleansing packages.

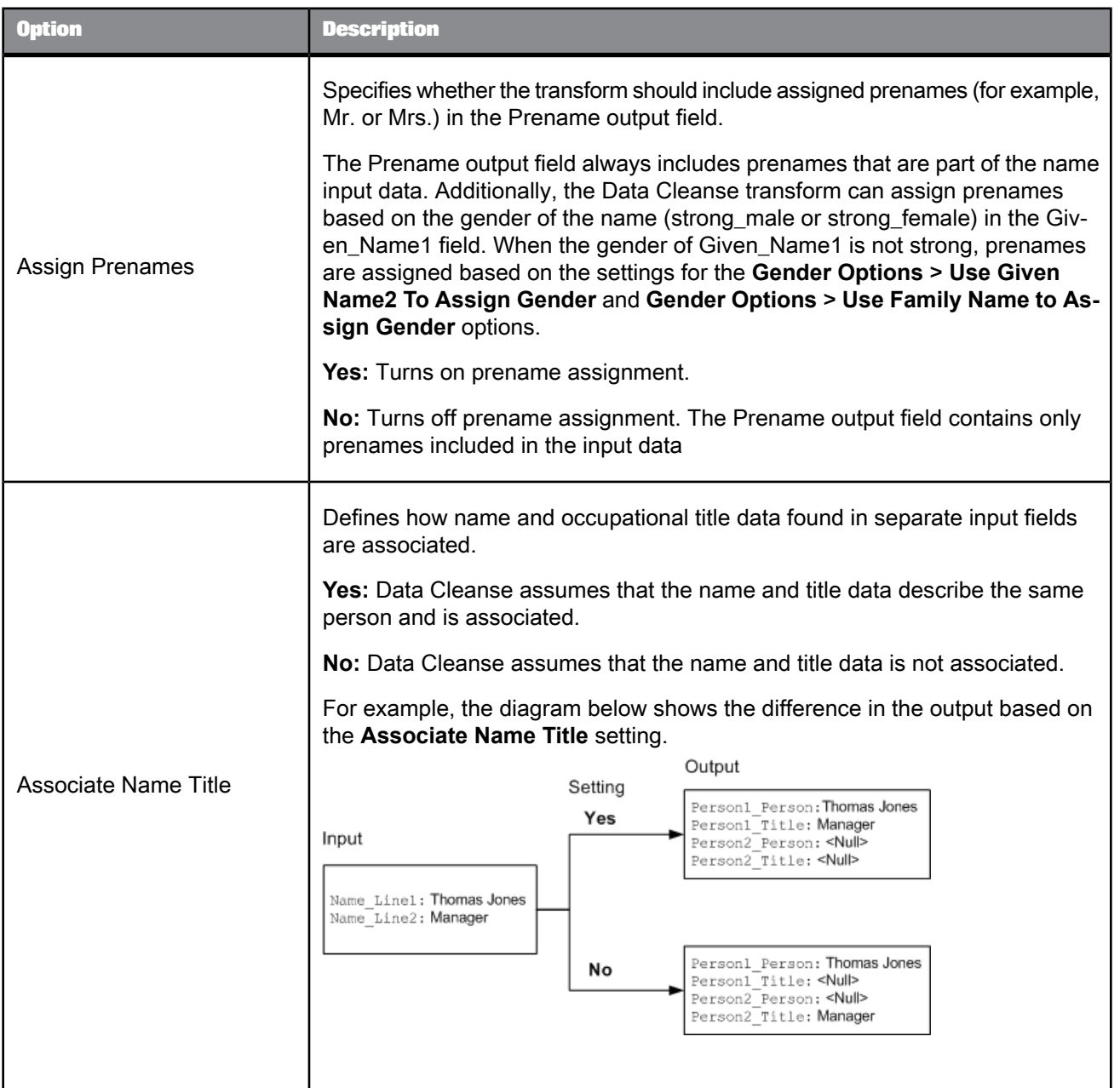
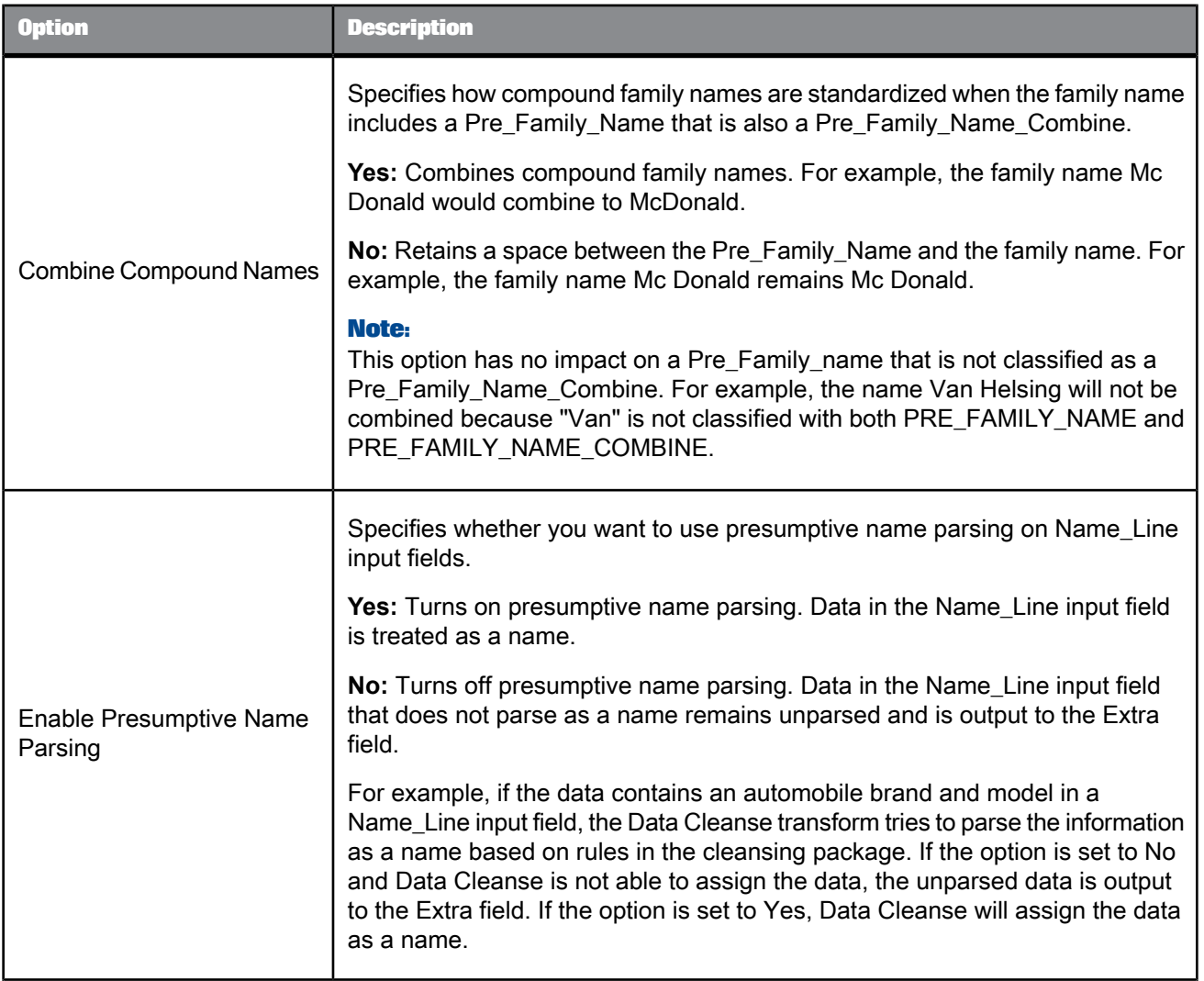

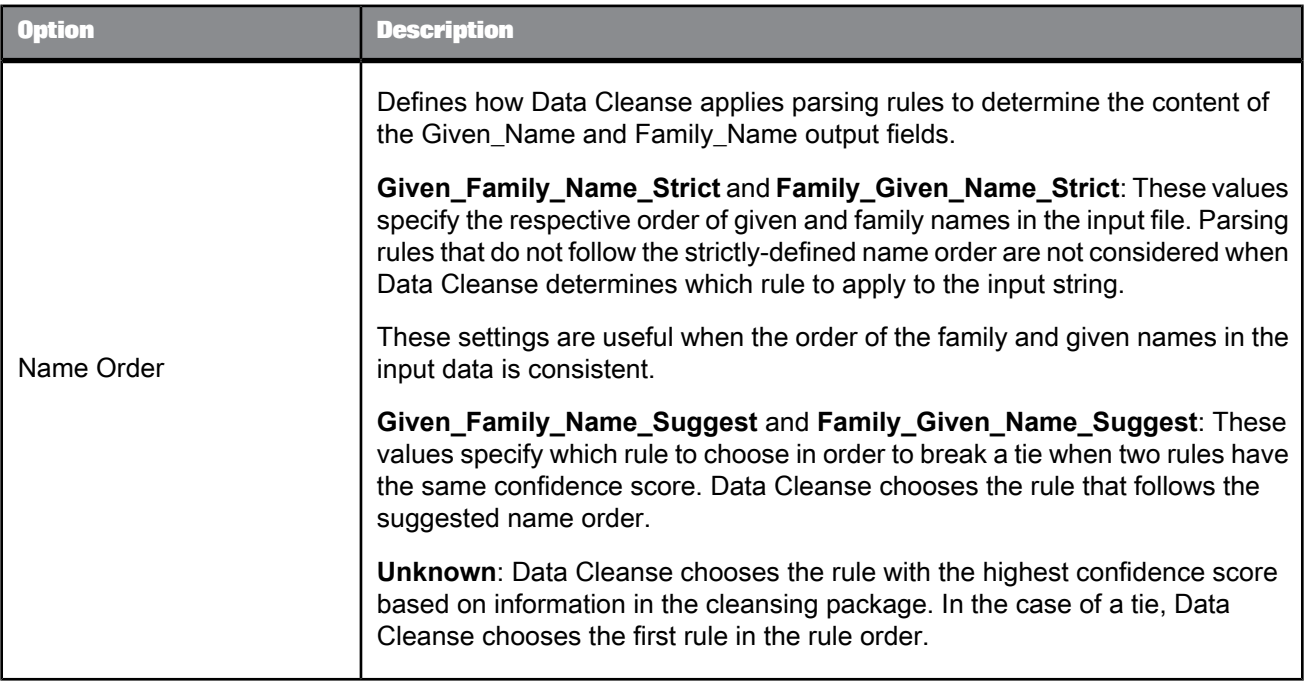

### 5.4.7.2.6 Gender standardization options

The gender standardization options control which input fields Data Cleanse uses to assign gender. These options are found in the **Gender Options** group under **Options** > **Standardization Options** > **Person**.

### **Note:**

The options in this group apply only to person and firm cleansing packages.

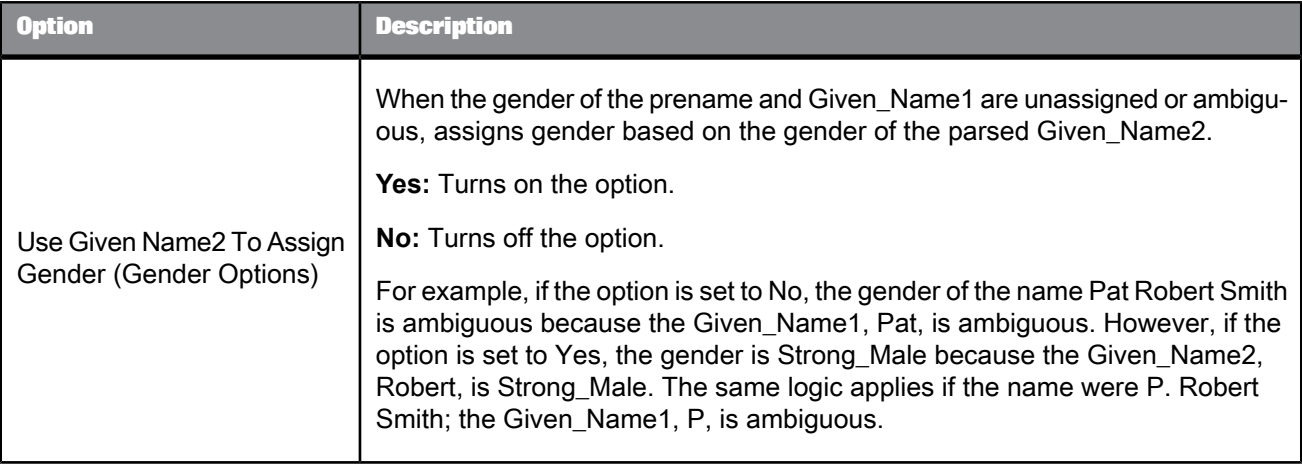

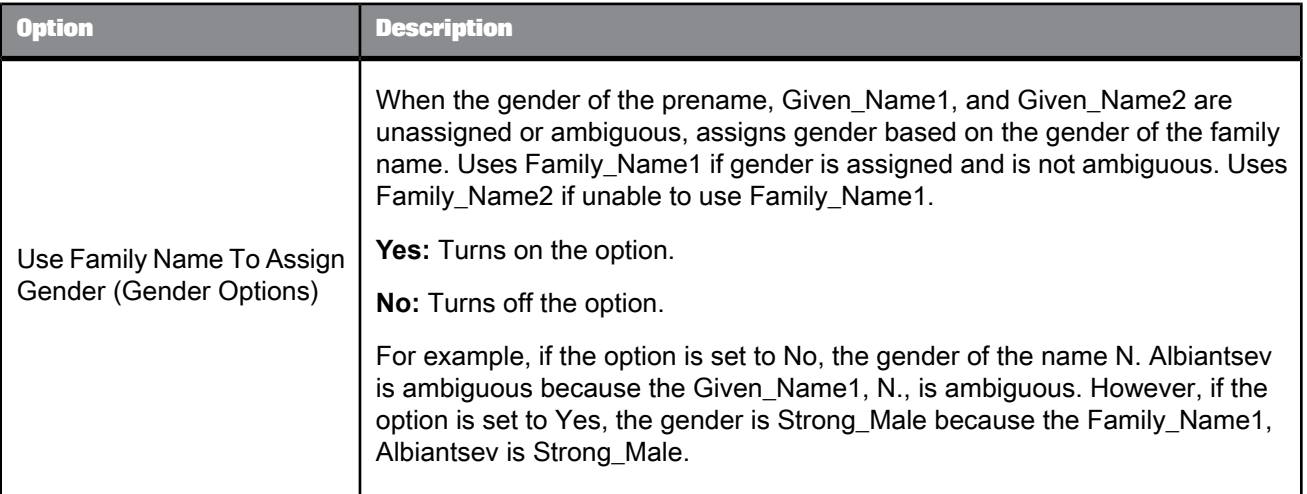

### 5.4.7.2.7 Firm standardization options

The firm standardization options control how the Data Cleanse transform standardizes firm-related output.

### **Note:**

The options in this group apply only to person and firm cleansing packages.

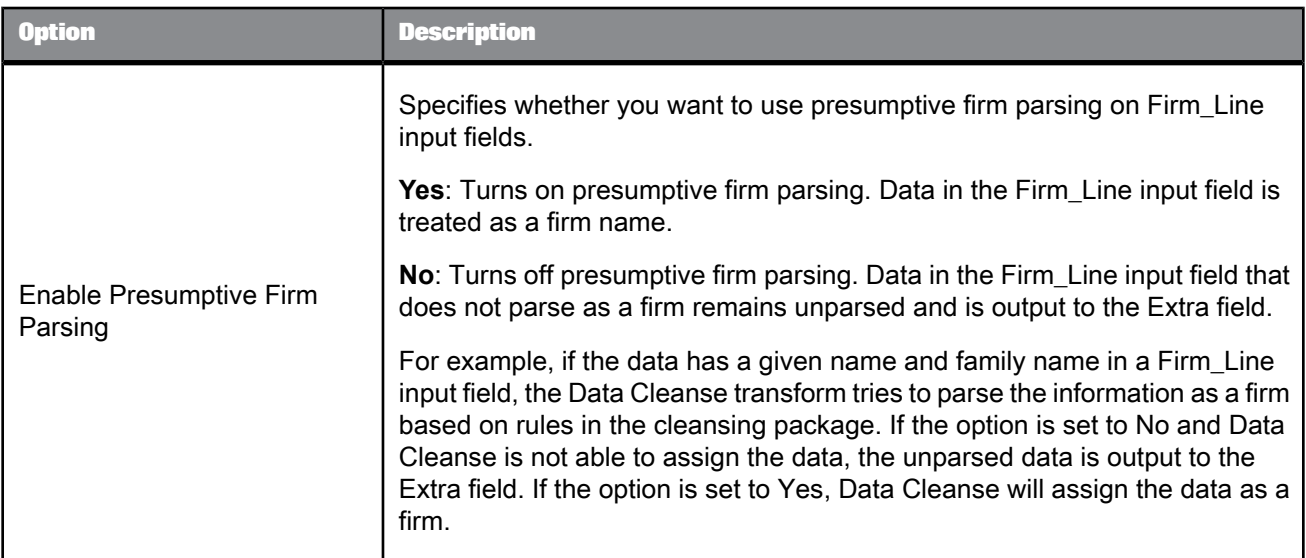

### 5.4.7.2.8 Other standardization options

Standardization options control how the Data Cleanse transform standardizes many types of output.

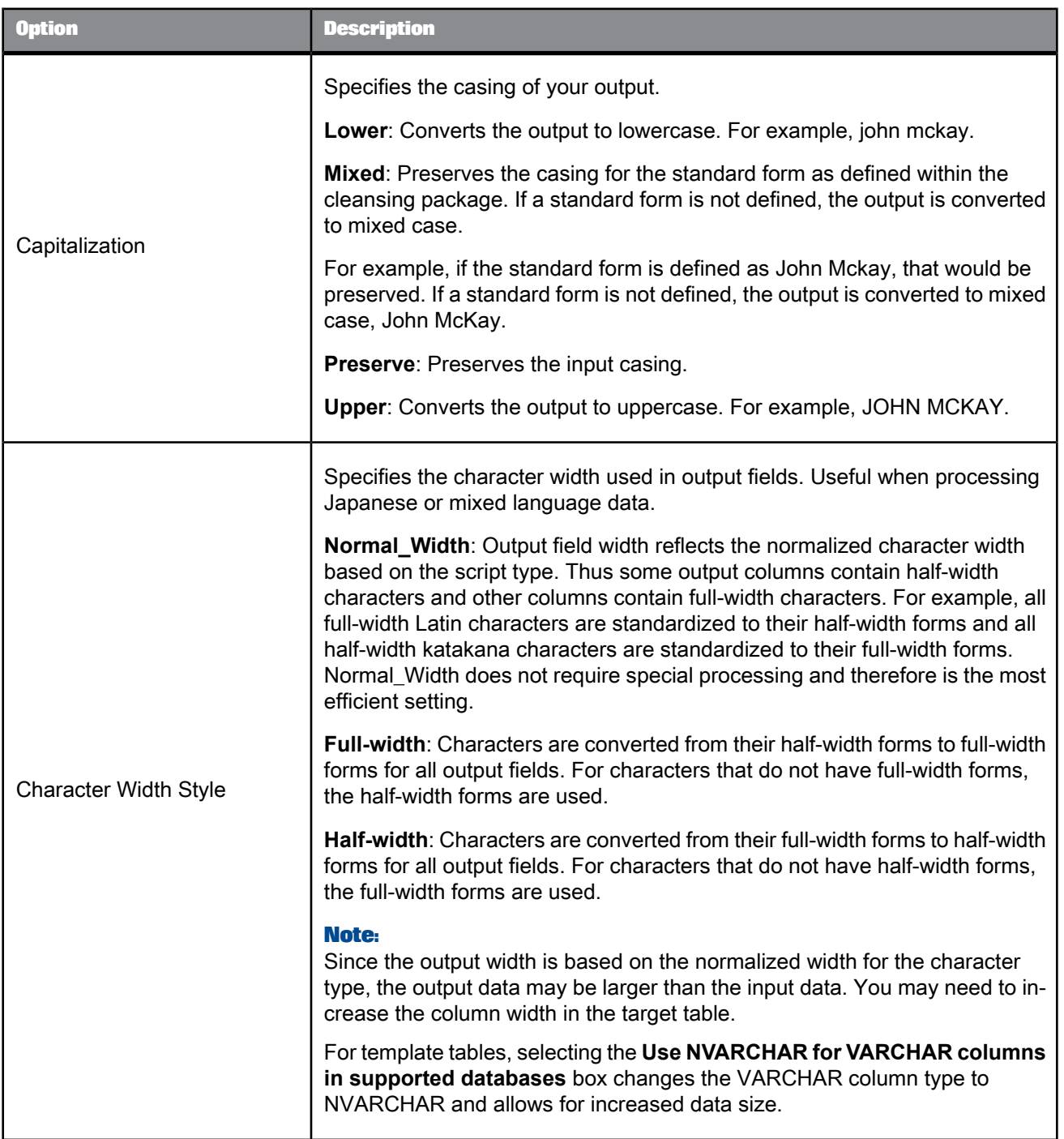

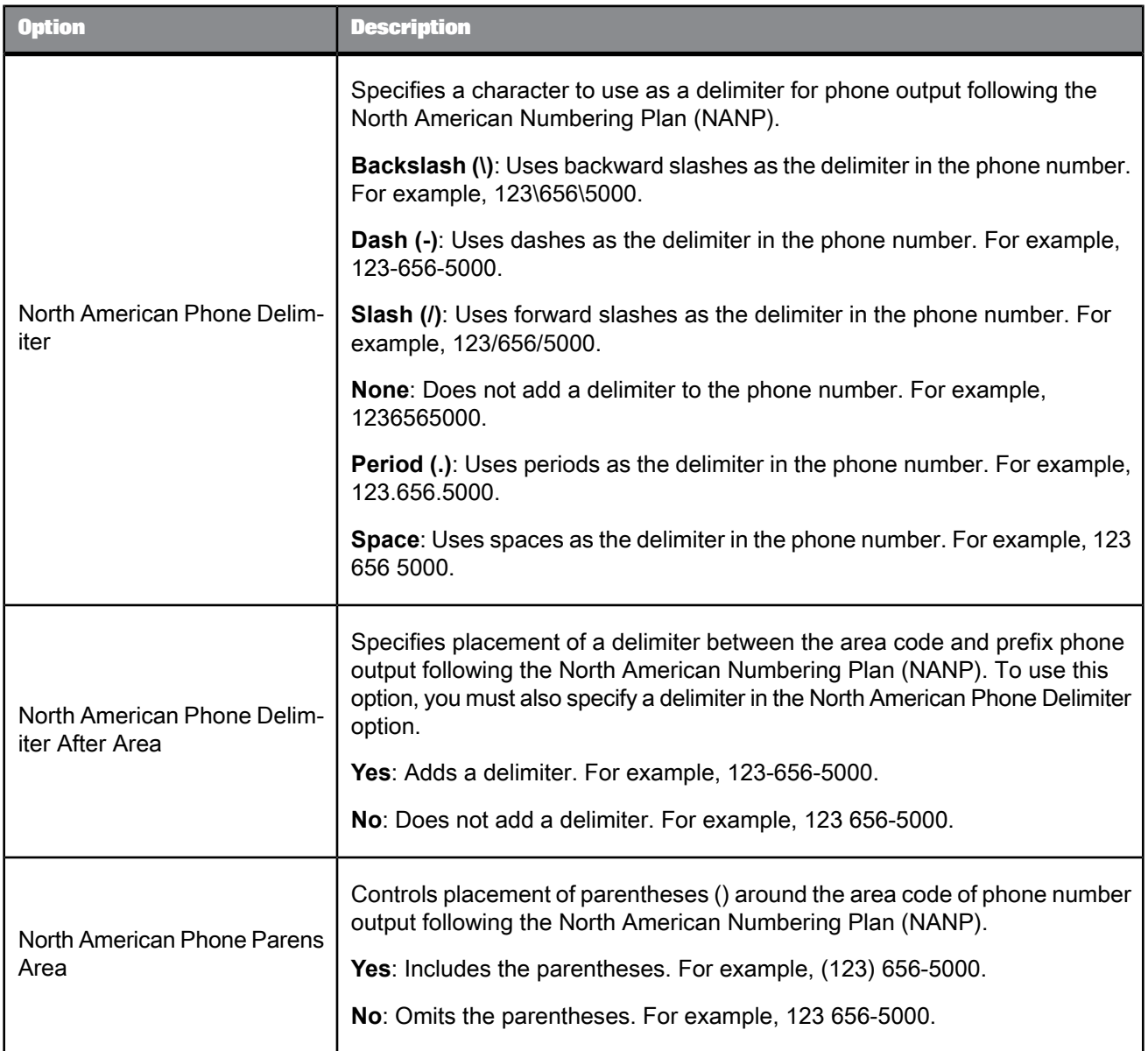

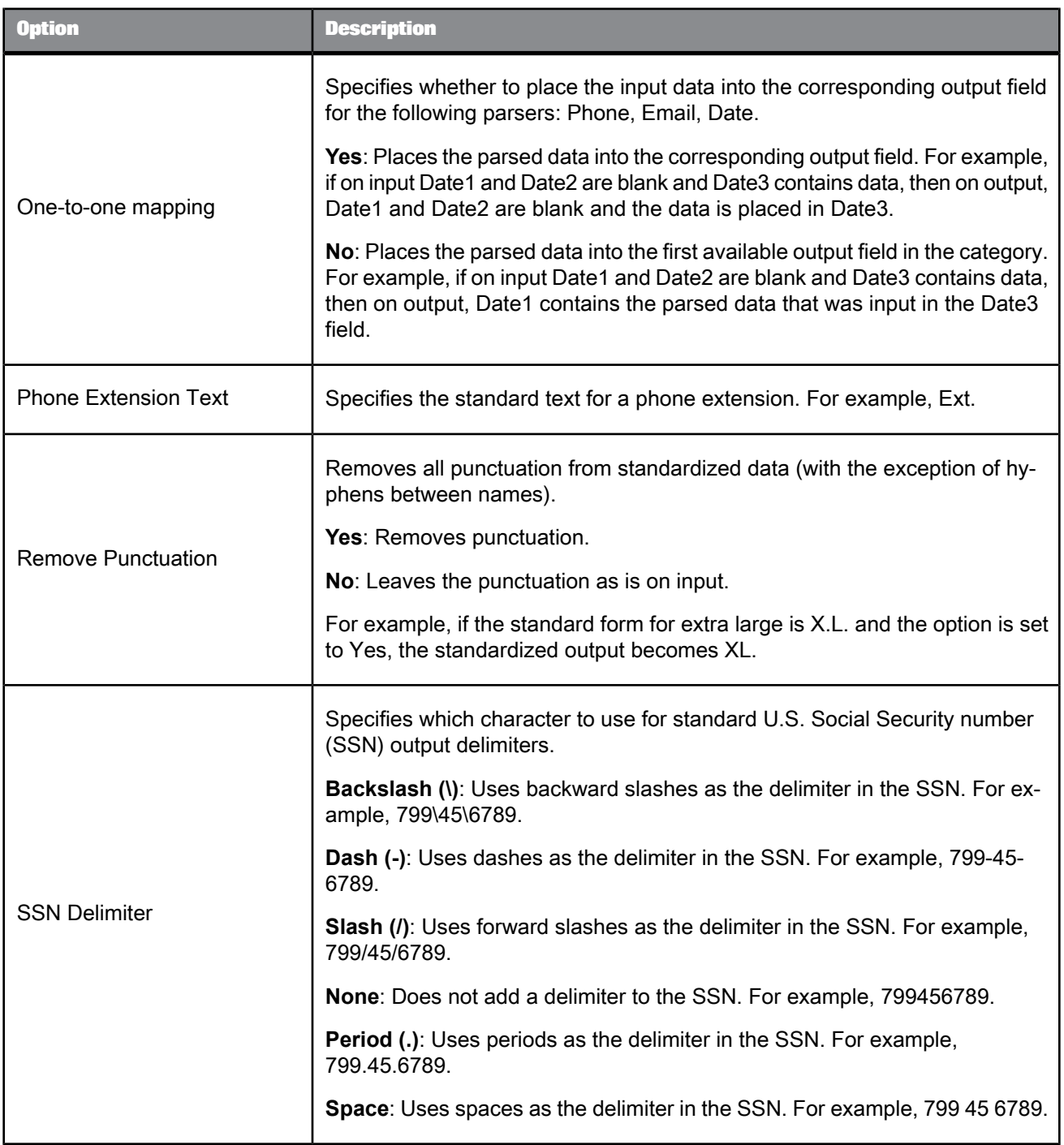

# **Related Topics**

• [Column](#page-1093-0) sizing

# 5.4.7.2.9 Date options

Configures standards for date-related data.

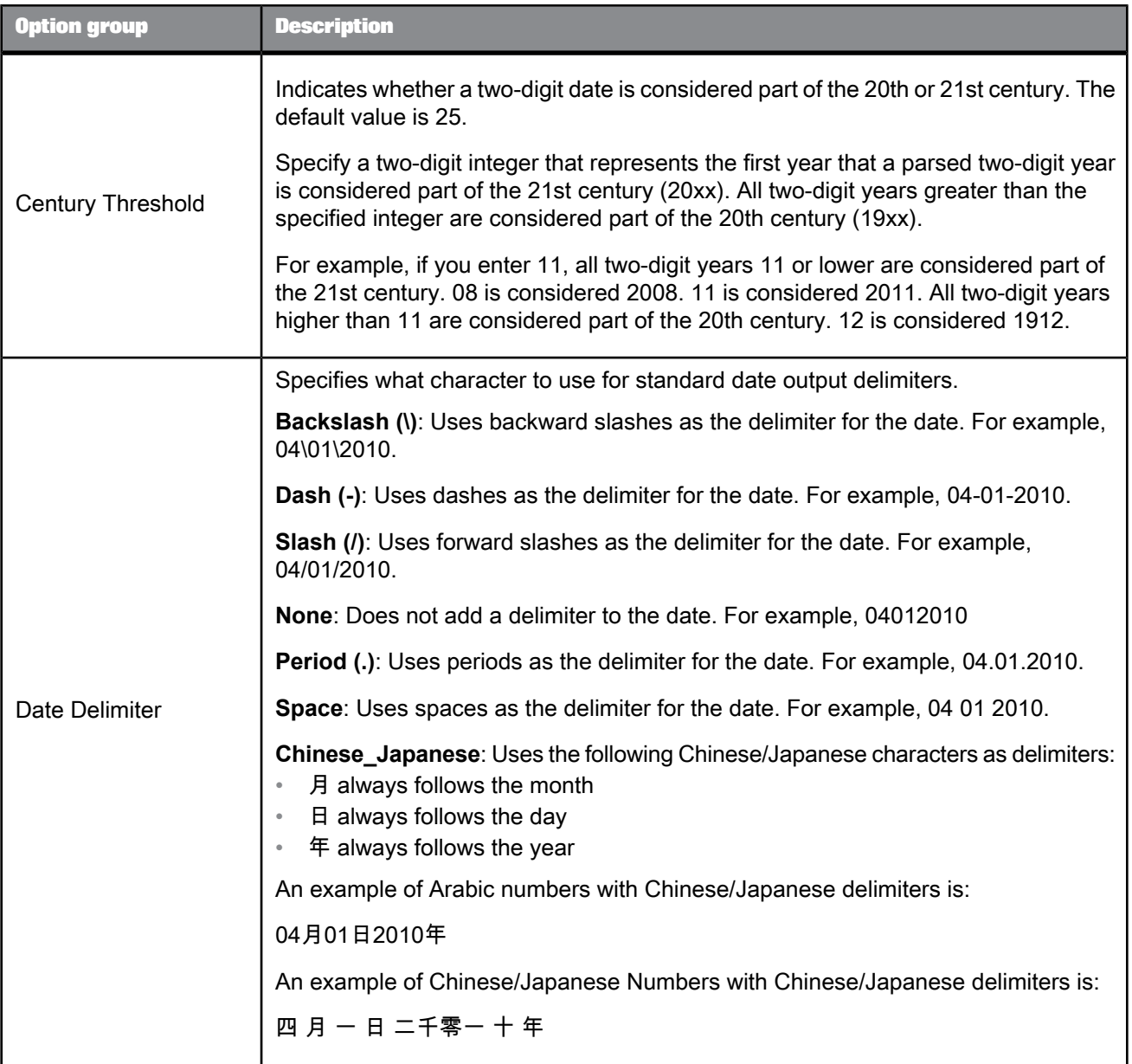

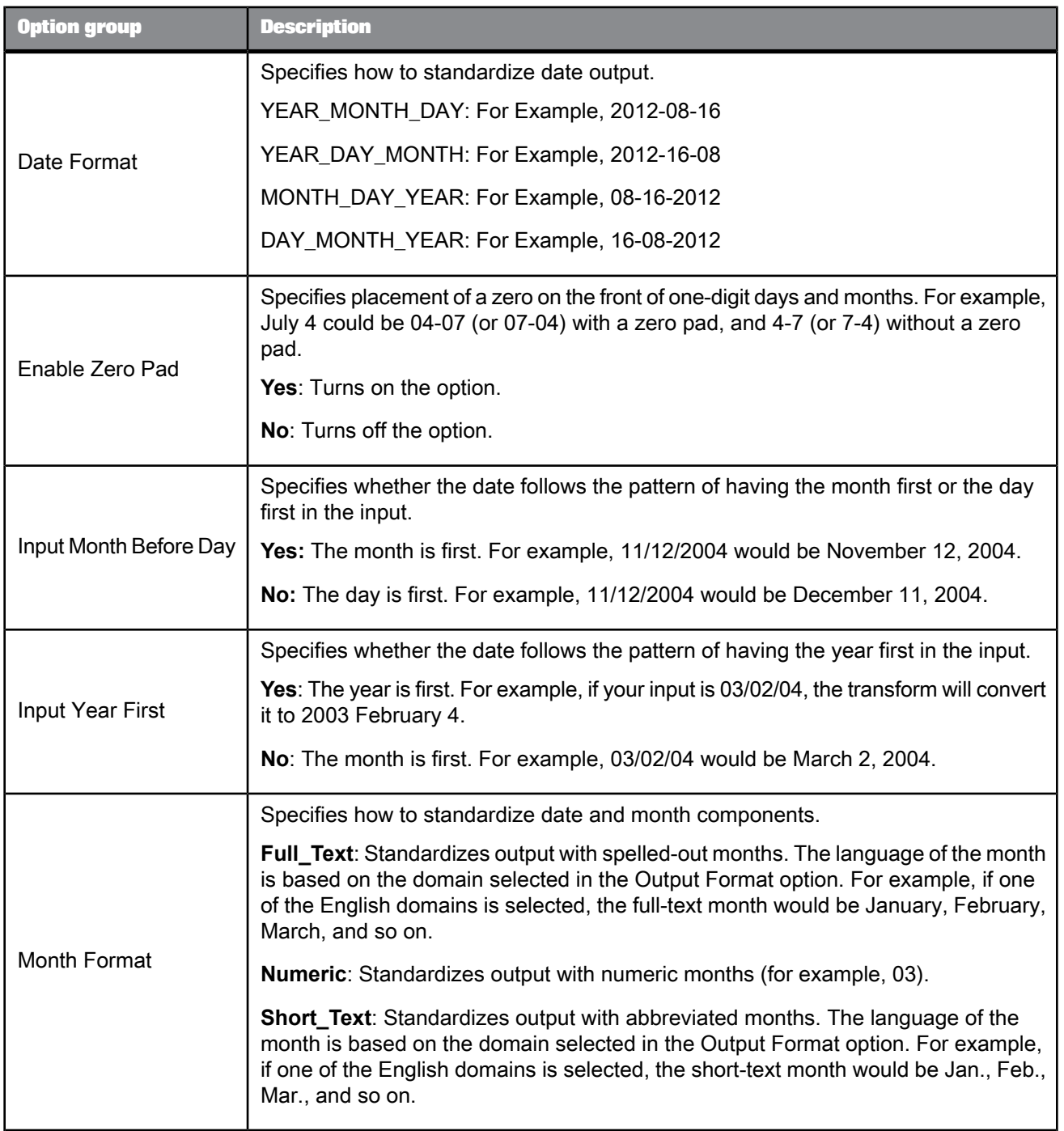

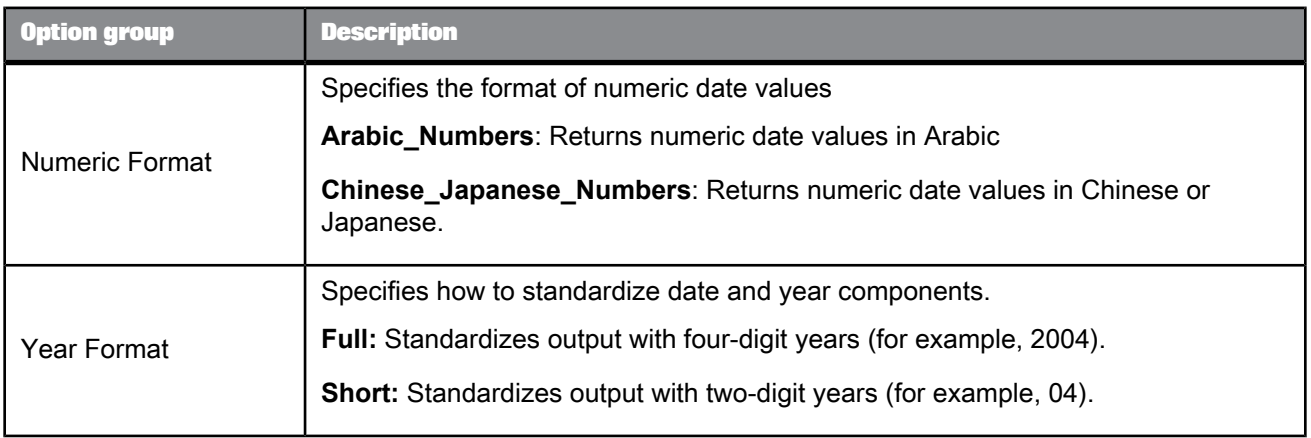

## 5.4.7.2.10 Parser configuration

Controls which parsing engines Data Cleanse uses for parsing multiline fields and the order in which they are applied. If a particular parser is not included, Data Cleanse does not look for that type of data in the input field.

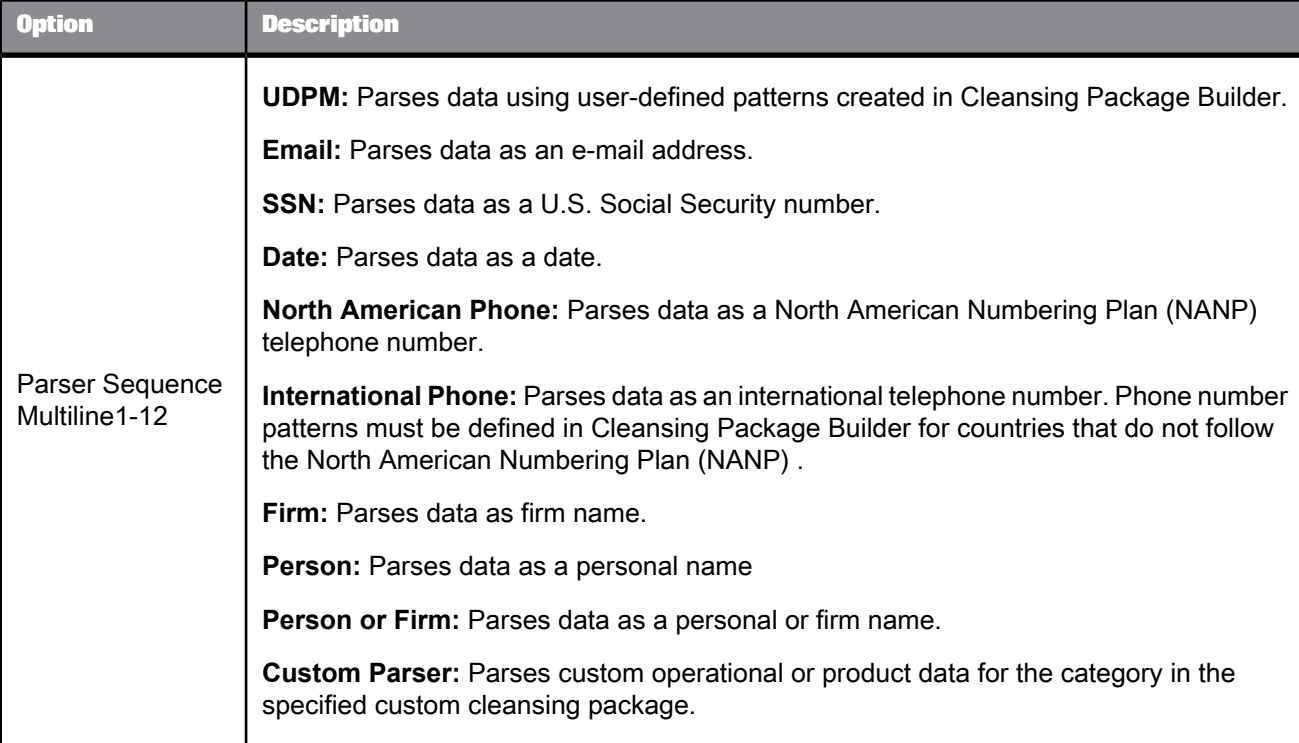

# **5.4.7.3 Input fields**

The following are recognized input fields that you can use in the input mapping for the Data Cleanse transform. The fields are listed alphabetically.

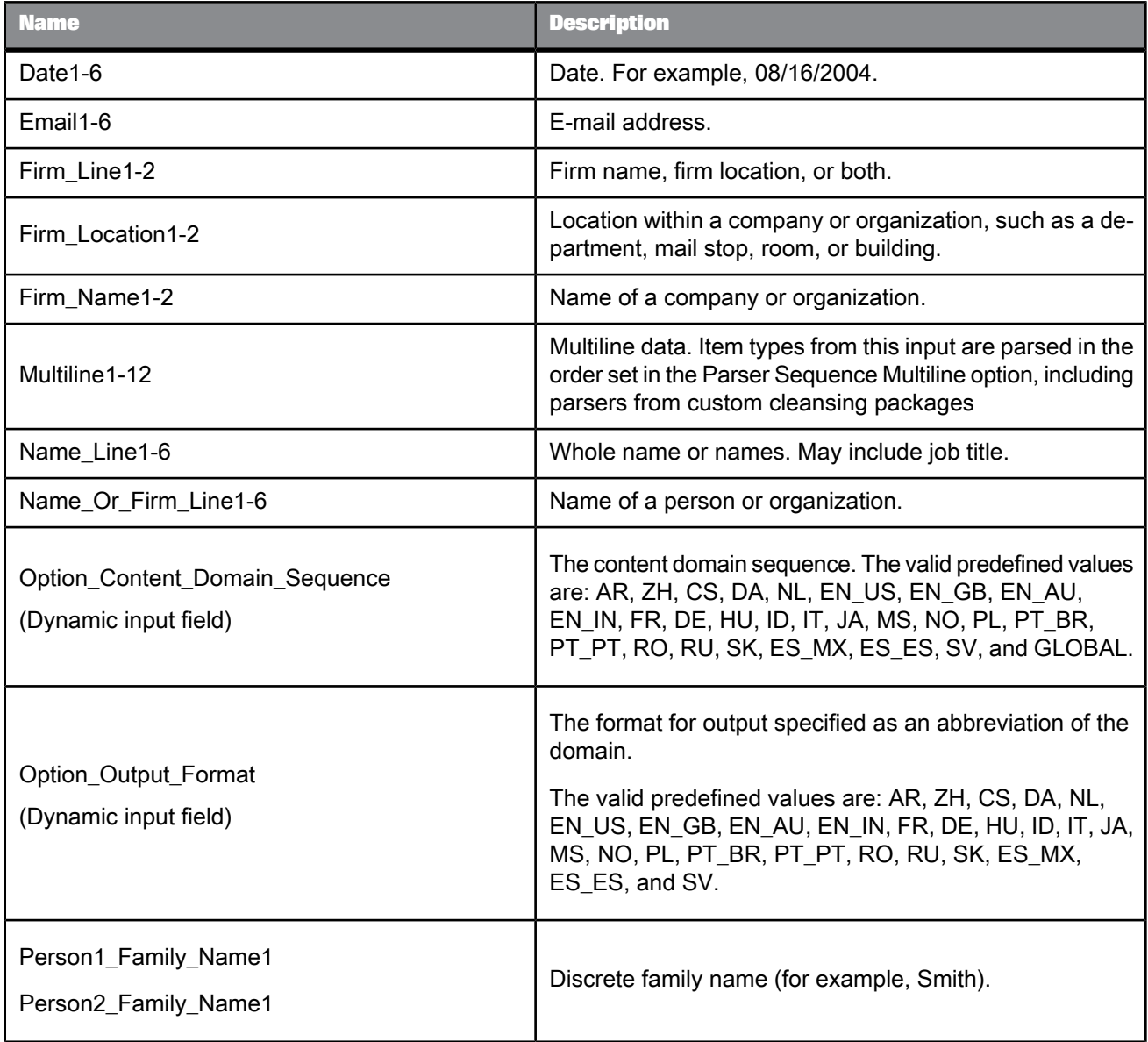

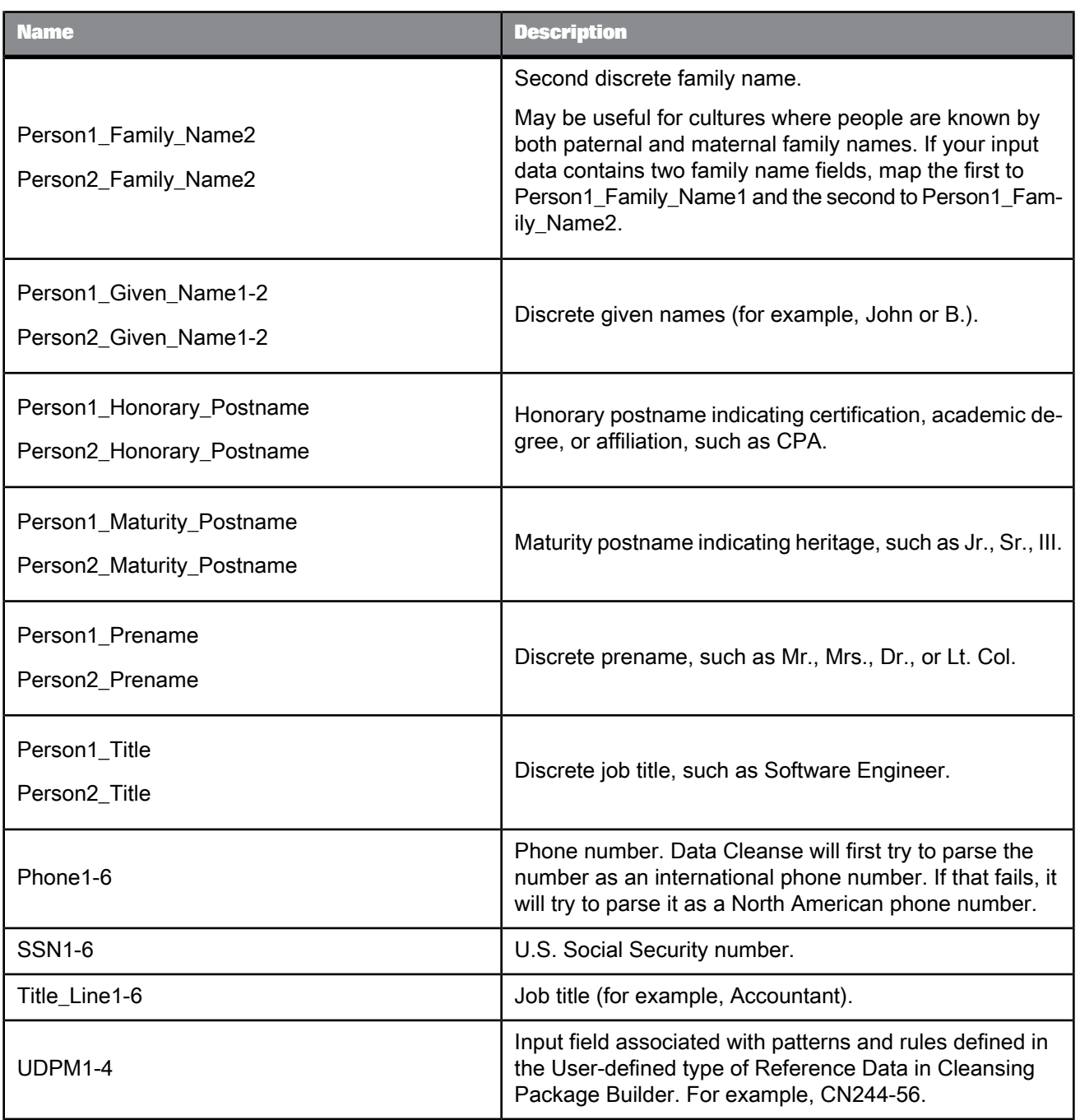

**Related Topics**

• Dynamic [transform](#page-365-0) settings

# **5.4.7.4 Output fields**

The following are recognized output fields that you can use in the output mapping for the Data Cleanse transform. By default, the Extra fields are always available, additional output fields are displayed based on the mapped input fields and the selected parser sequence multiline options. Additionally, the Ignore field may be available; the standardized and parsed field types are identical.

You can use the **Filter Output Fields** option to display a complete list of output fields. The fields are listed alphabetically.

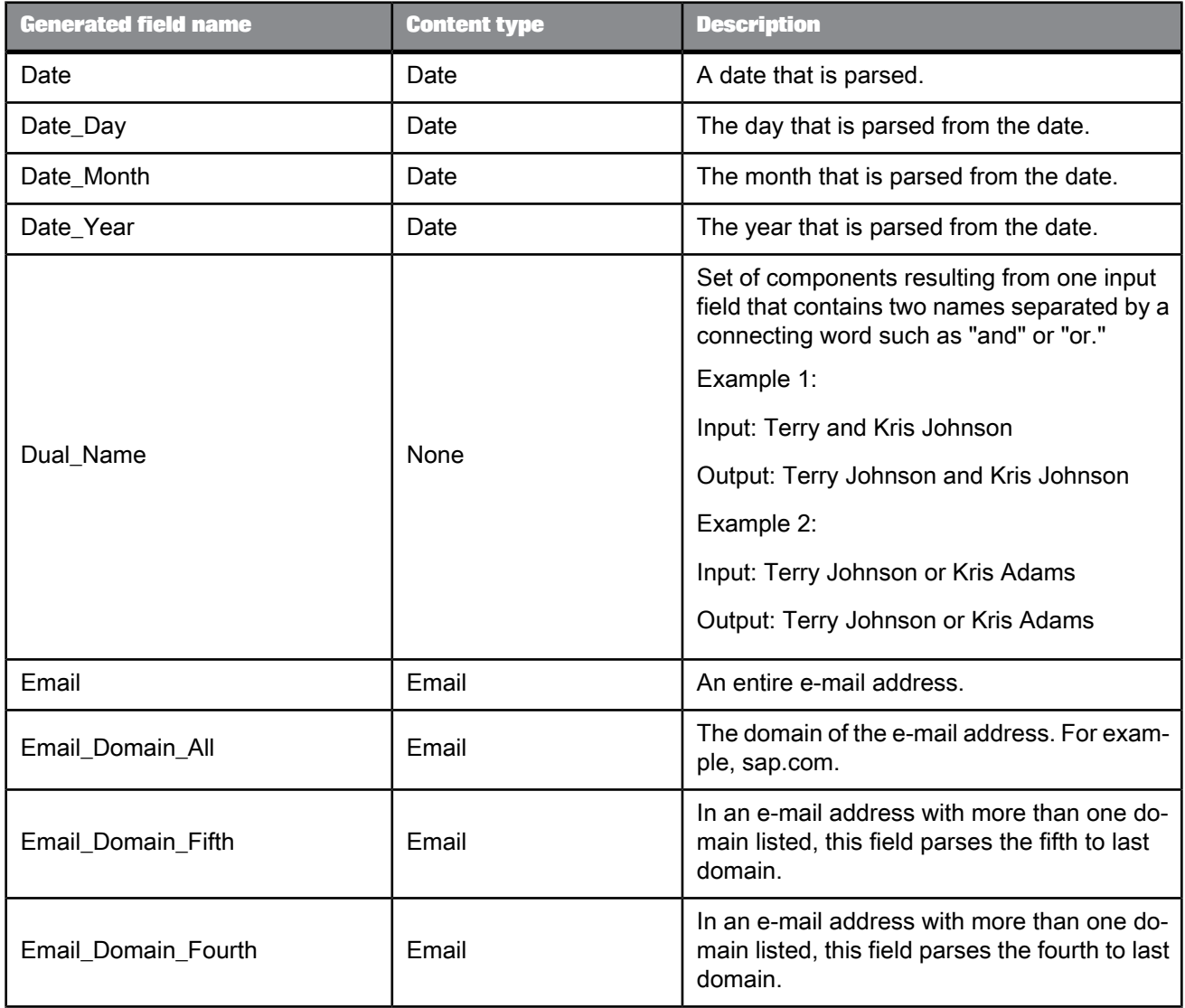

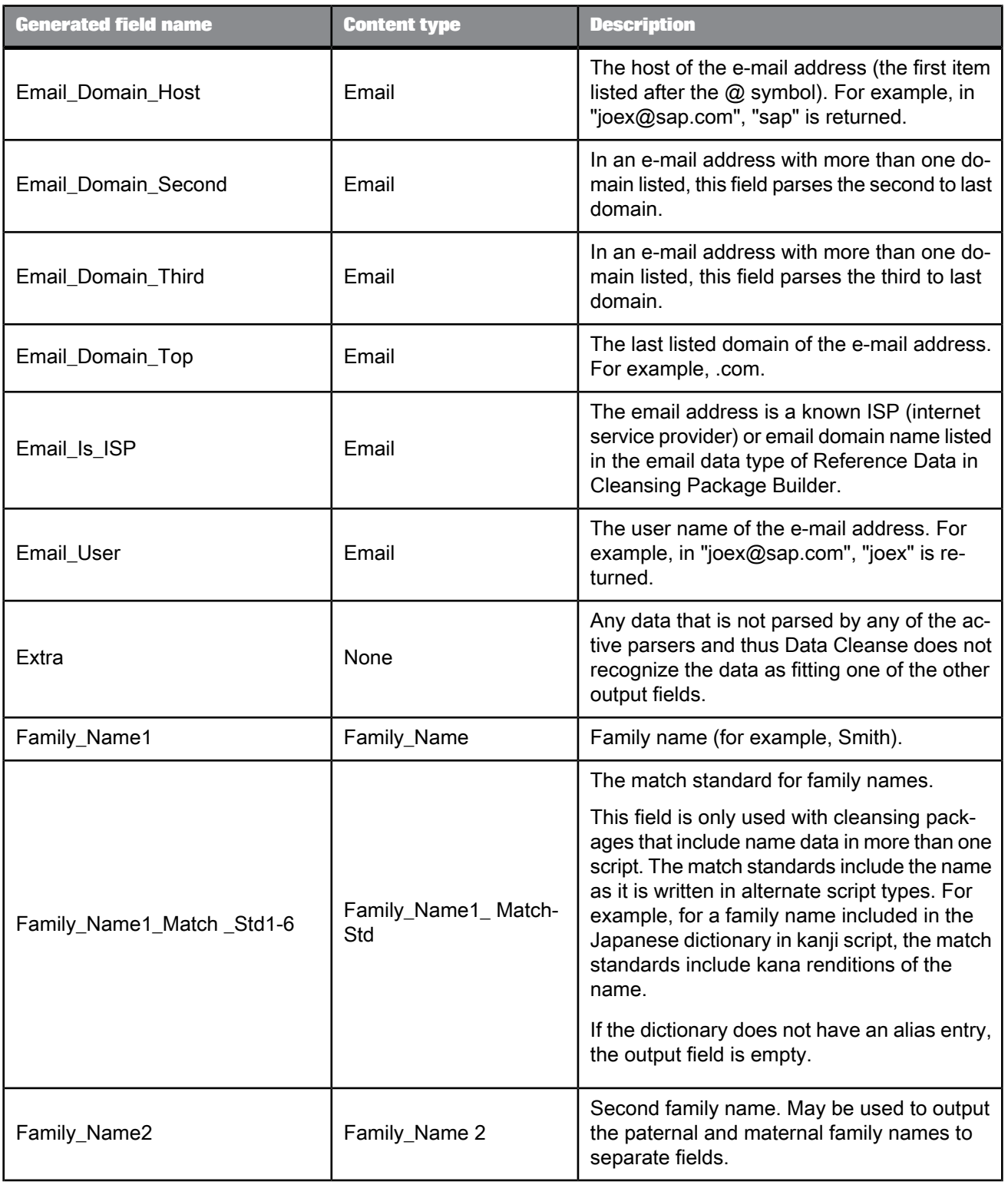

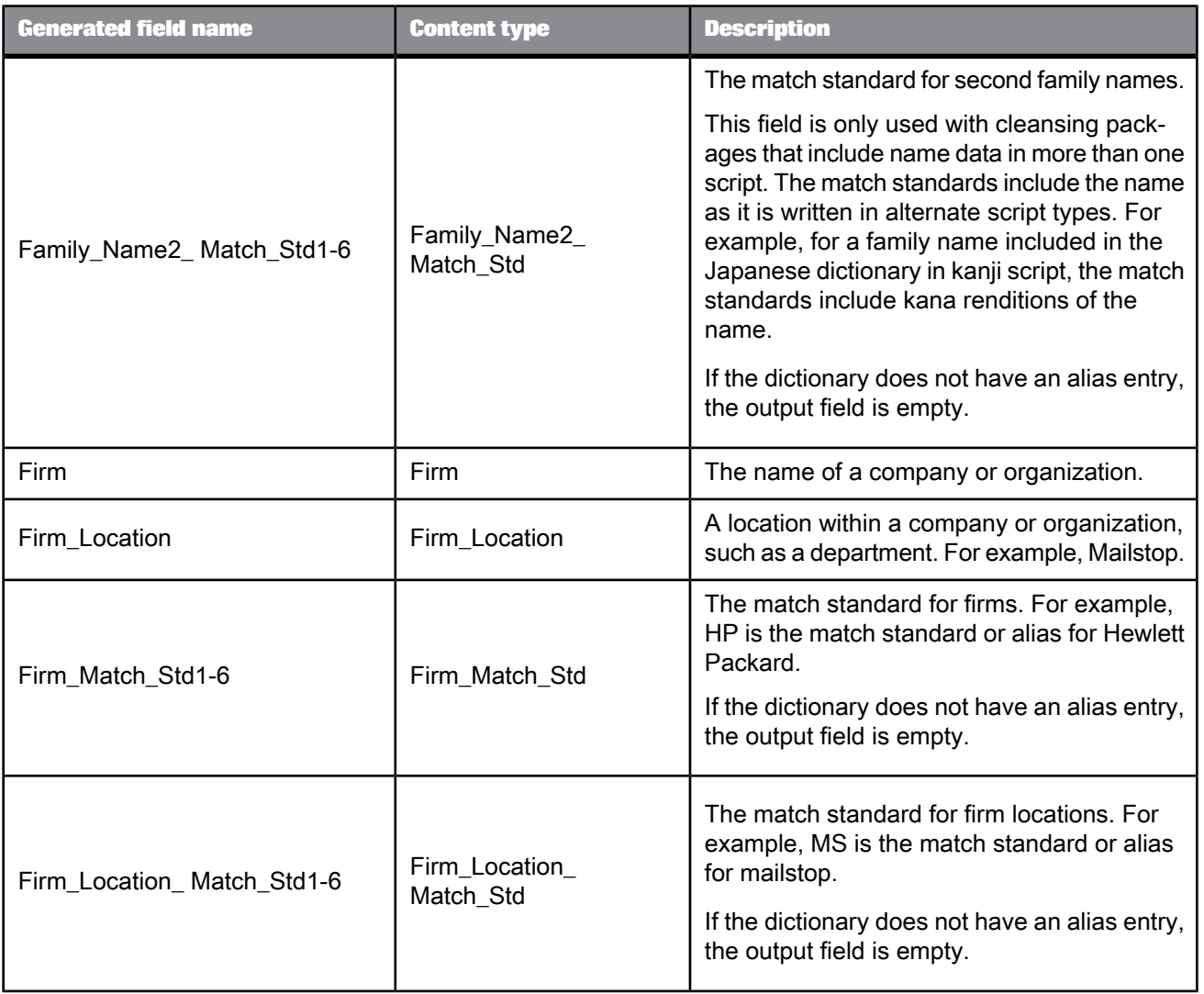

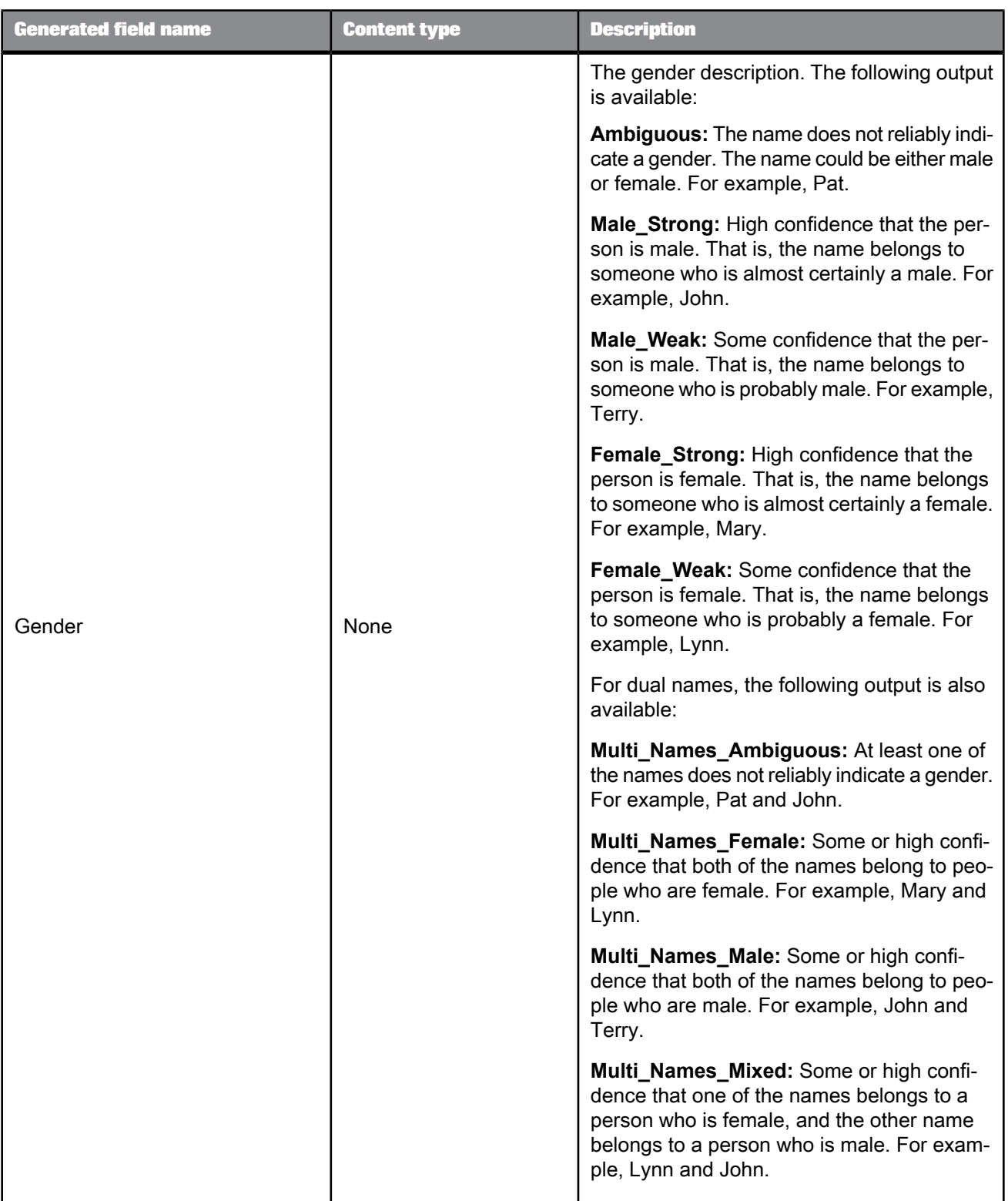

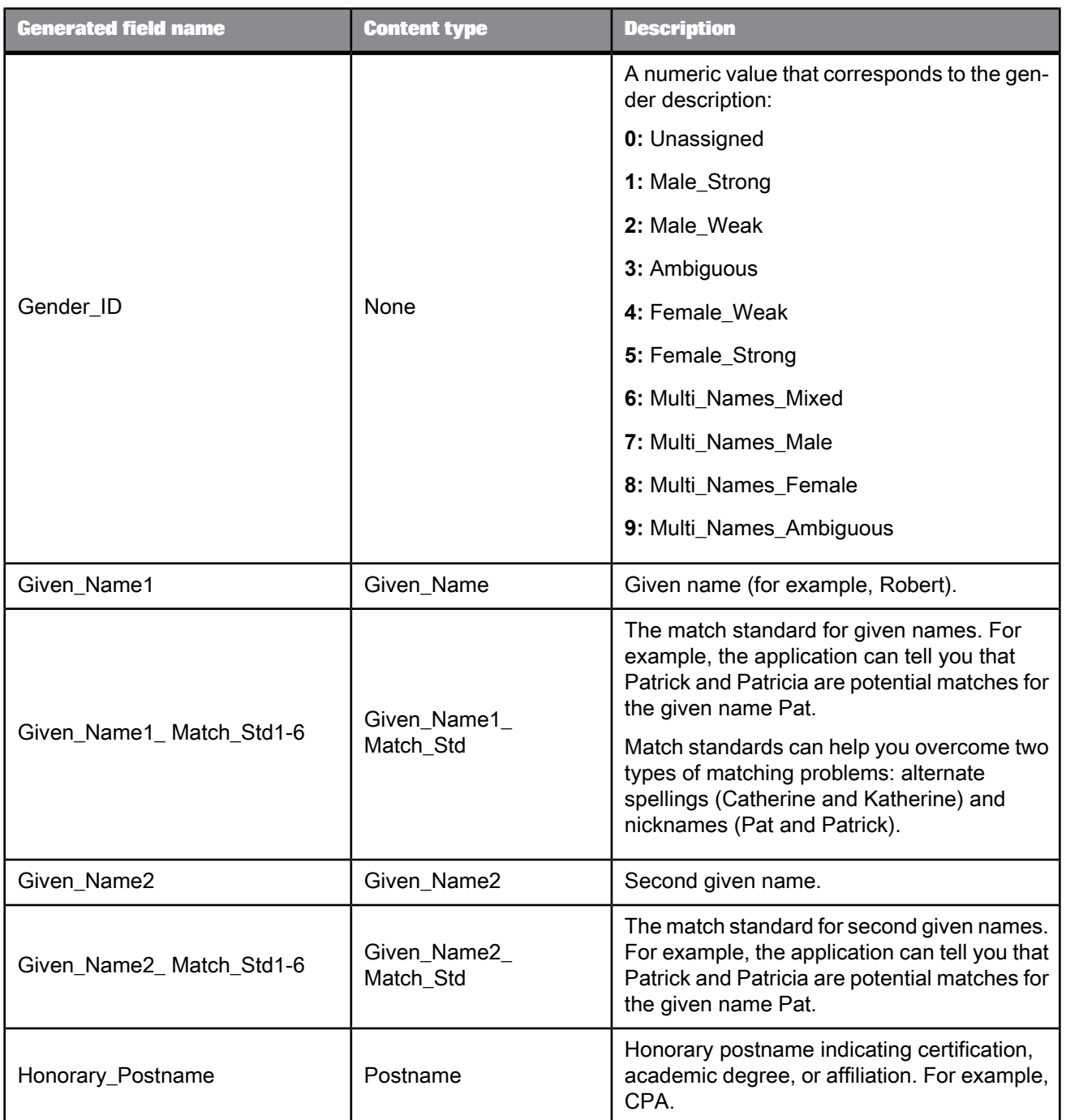

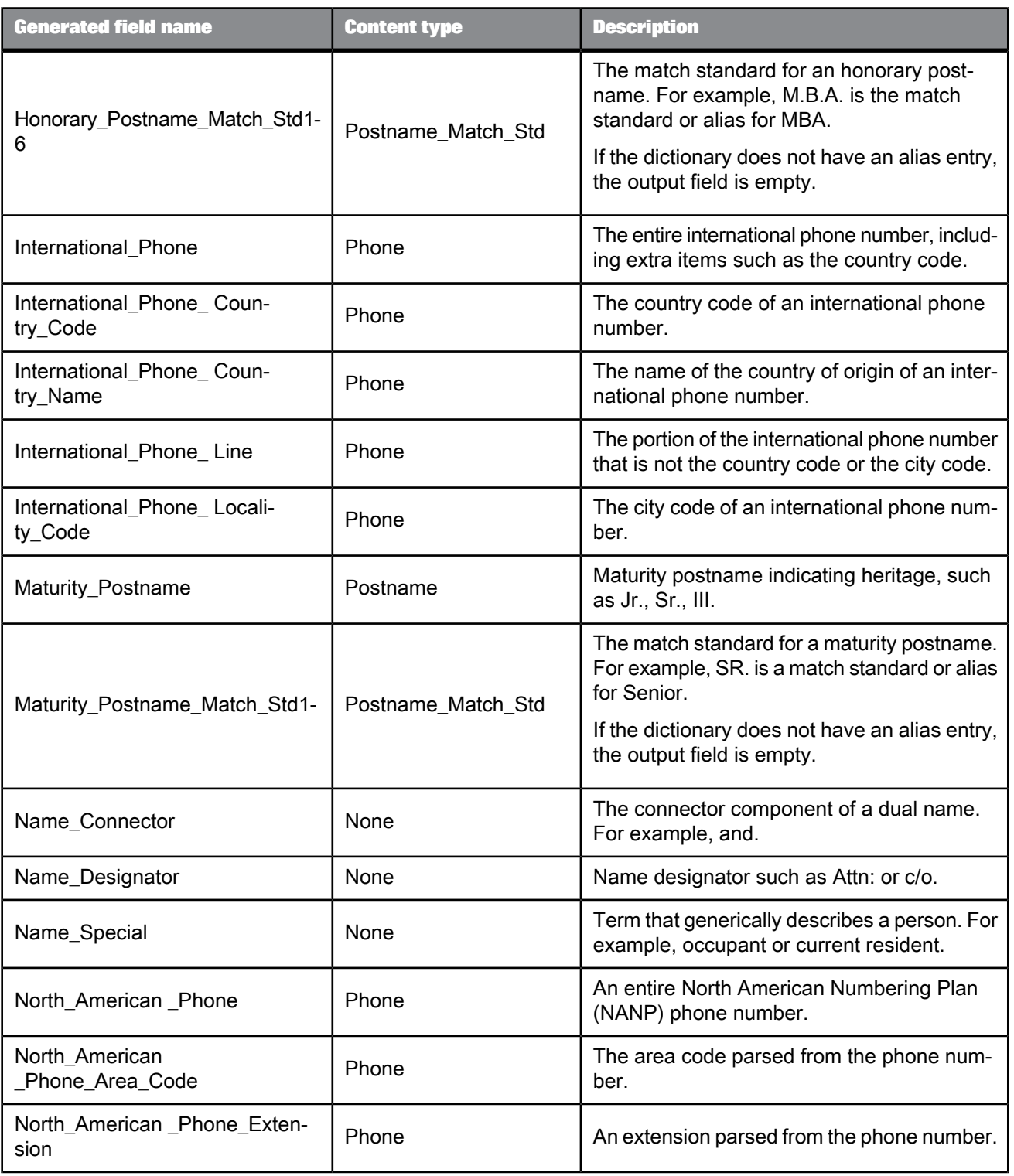

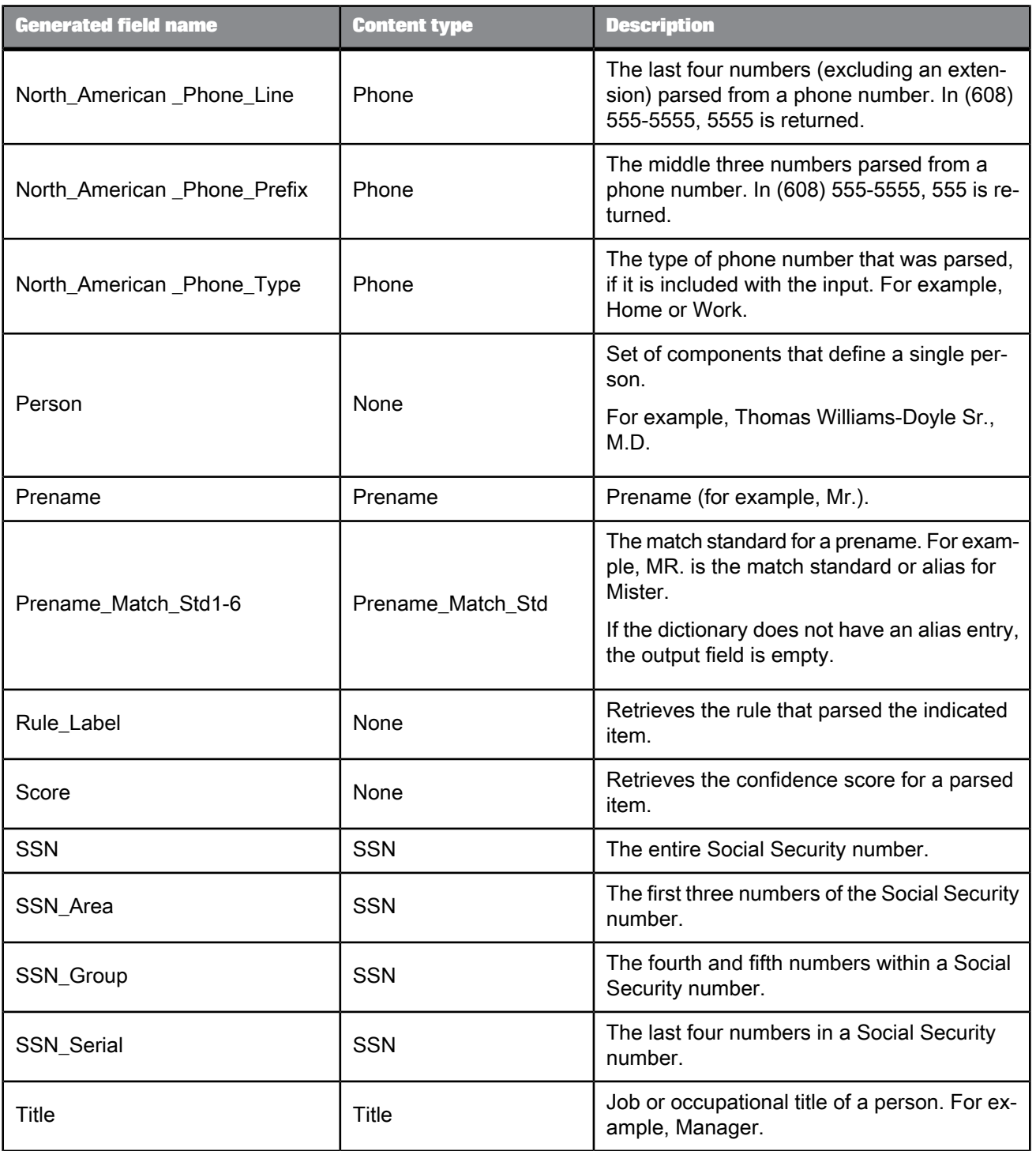

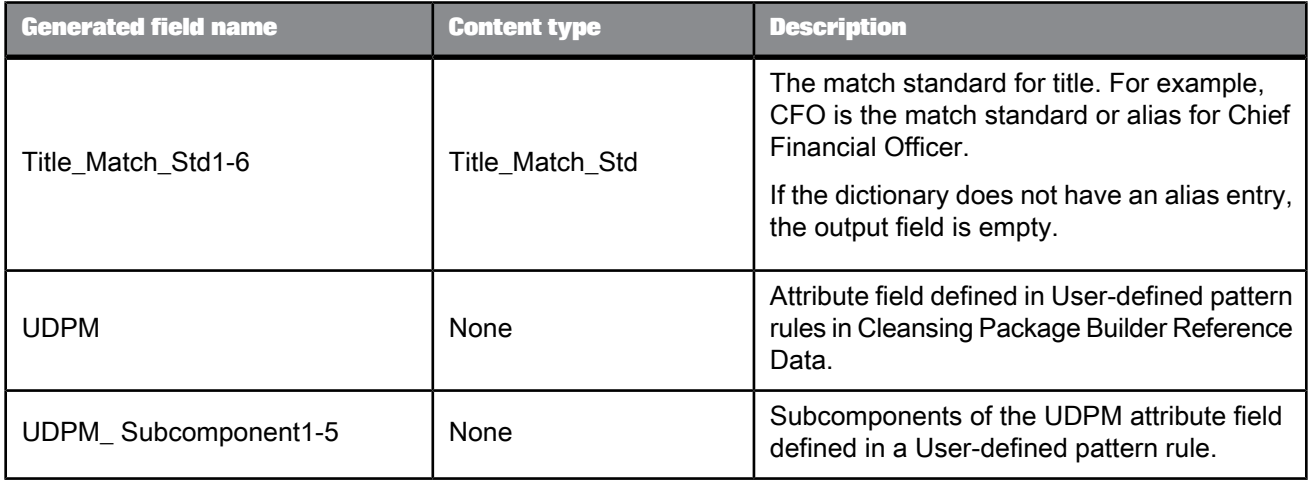

## **5.4.8 DSF2® Walk Sequencer**

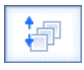

To add walk sequence information to your data, include the DSF2 Walk Sequencer transform in your data flow. You can then send your data through presorting software to qualify for the following walk-sequence discounts:

- Carrier Route
- Walk Sequence
- 90% Residential Saturation
- 75% Total Active Saturation

DSF2 walk sequencing is often called "pseudo" sequencing because it mimics USPS walk sequencing. Where USPS walk-sequence numbers cover every address, DSF2 walk sequence processing provides "pseudo" sequence numbers for the addresses only in that particular file.

The software uses DSF2 data to assign sequence numbers for all addresses that are DPV-confirmed delivery points (DPV\_Status contains "Y", "S", or "D").

Other addresses present in your output file that are not valid DPV-confirmed delivery points will be blank or contain "0000" in the Walk\_Sequence\_Number output field. For example, if addresses have a DPV\_Status of "N", the walk sequence number is "0000". If DPV\_Status is blank, the walk sequence number field is blank.

#### **Note:**

Before processing your data with the DSF2 Walk Sequencer transform, you must first process it through CASS-certified software. This can be accomplished by processing data first with the USA Regulatory

Address Cleanse transform with CASS certification enabled. The output from that processing can then be used as input for the DSF2 Walk Sequencer transform.

To help set up Data Services jobs, you can use Data Quality blueprints and other content objects, including several blueprints to run DSF2 certifications. These blueprints are located in <*LINK\_DIR*>\DataQuality\Certifications.

## **5.4.8.1 Common**

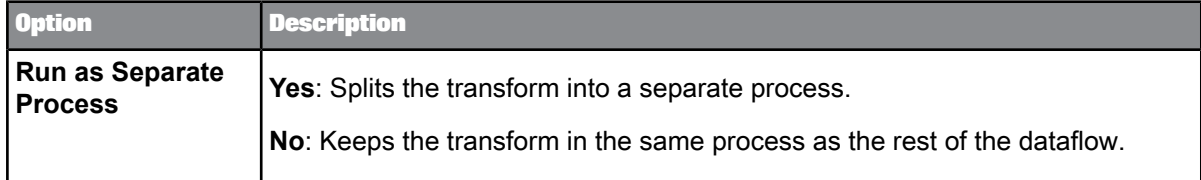

## **5.4.8.2 Reference Files**

Enter the path to the Delivery Statistics directory file (Delstats). It is best to use the substitution variable \$\$RefFilesAddressCleanse for the Option Value. The substitution parameter represents the path, and you can change it dynamically.

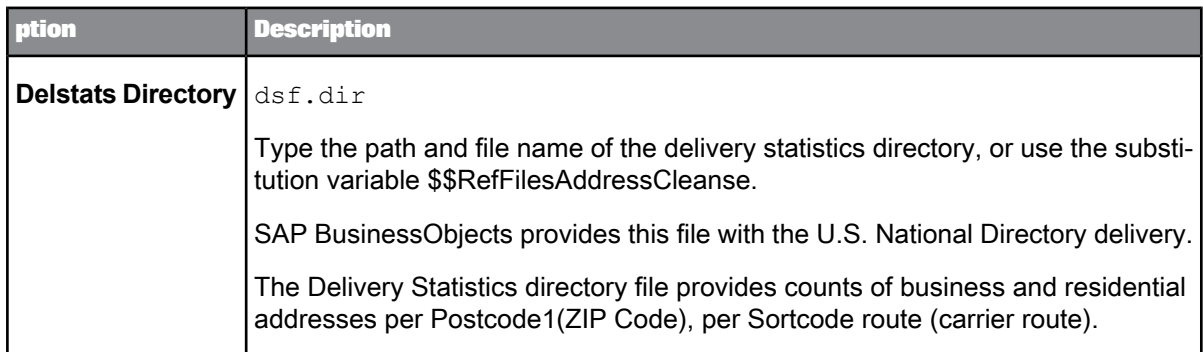

## **5.4.8.3 Processing 0ptions**

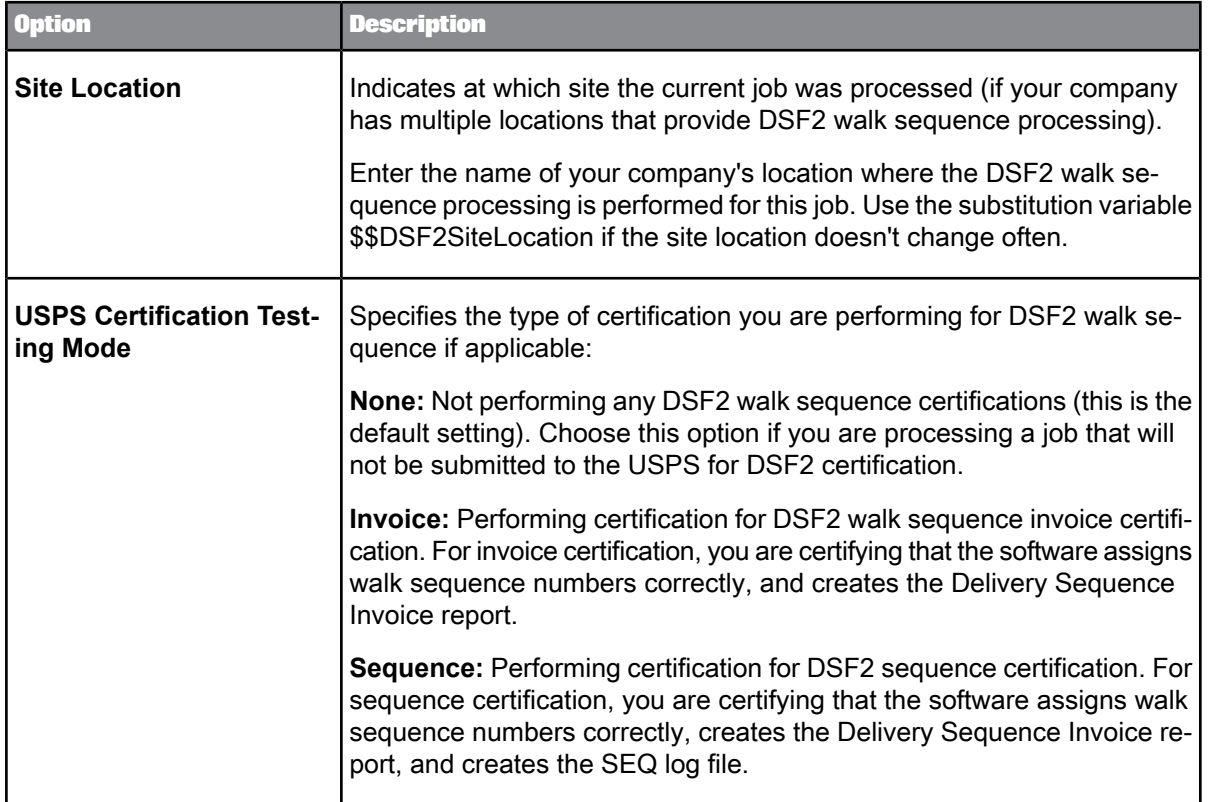

# **5.4.8.4 USPS License Information**

The USPS License Information options in the DSF2 Walk Sequencer transform are required:

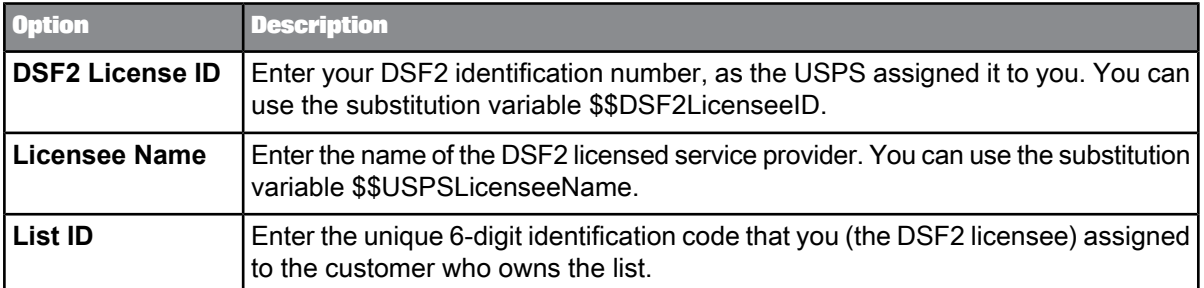

# **5.4.8.5 Data Collection Config**

The settings in this group of options control the break key formation. The break key optimizes your data flow by sorting your data to form collections of input records that have the same Postcode1 and Sortcode\_Route field values.

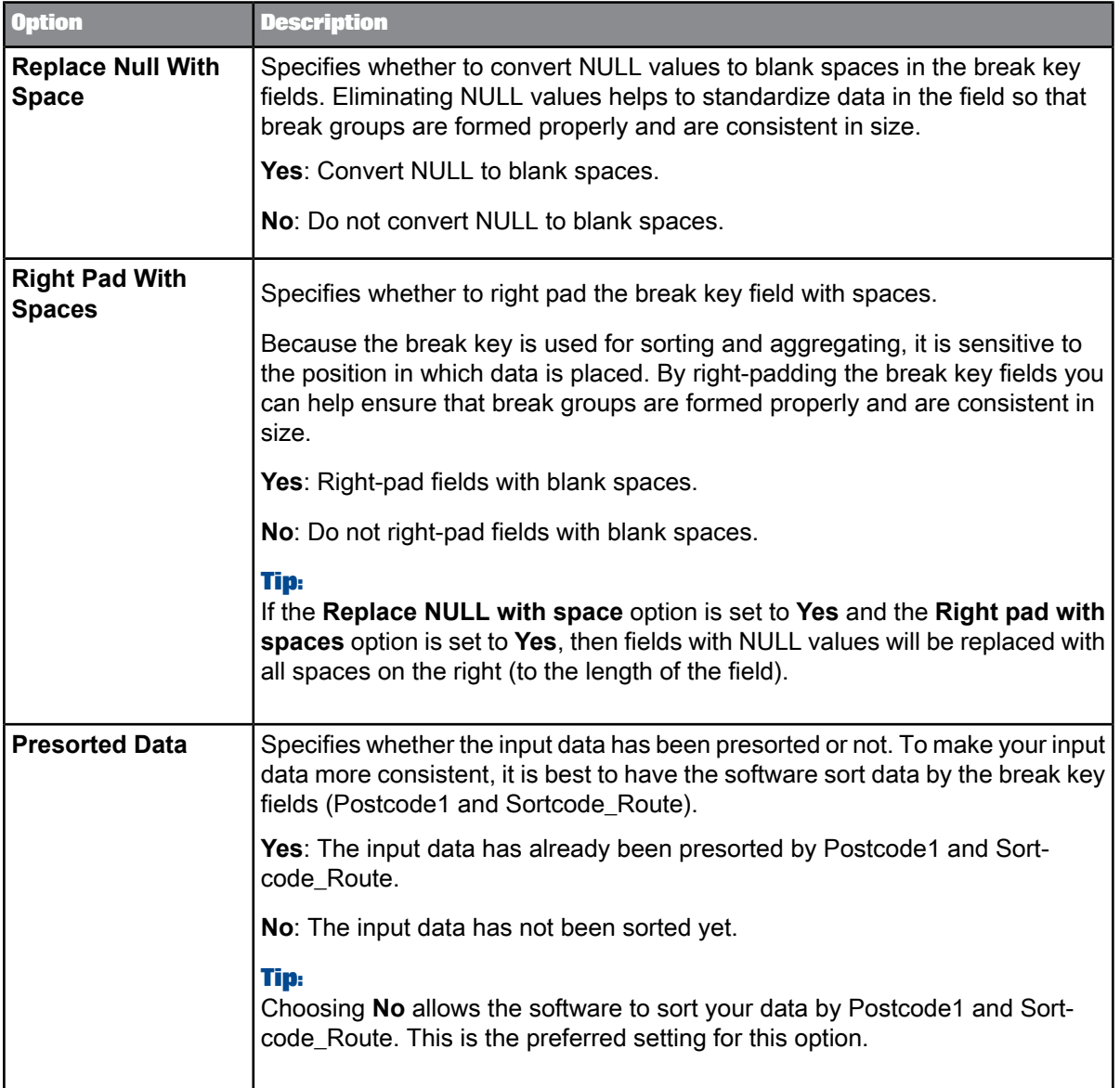

# **5.4.8.6 Input fields**

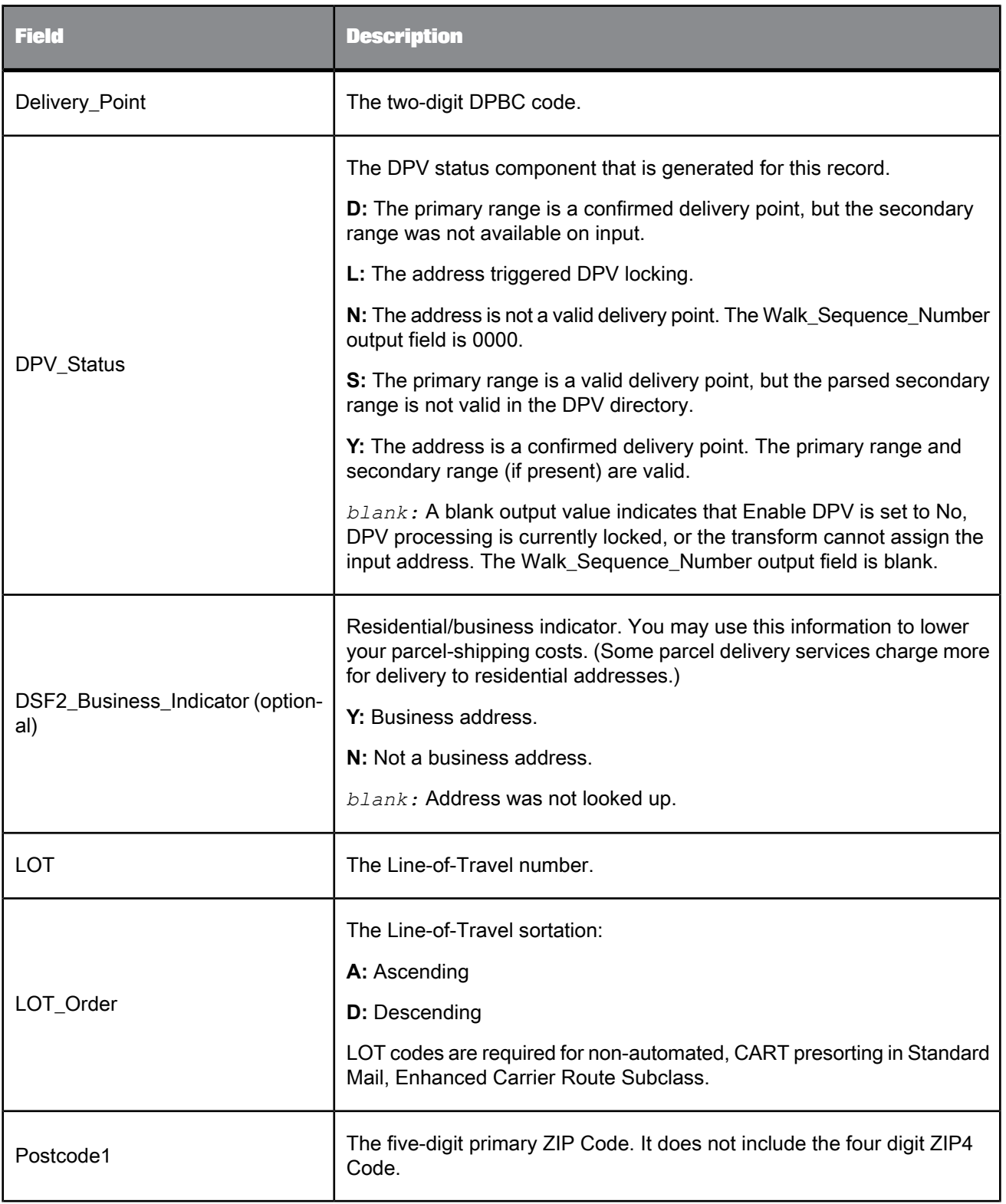

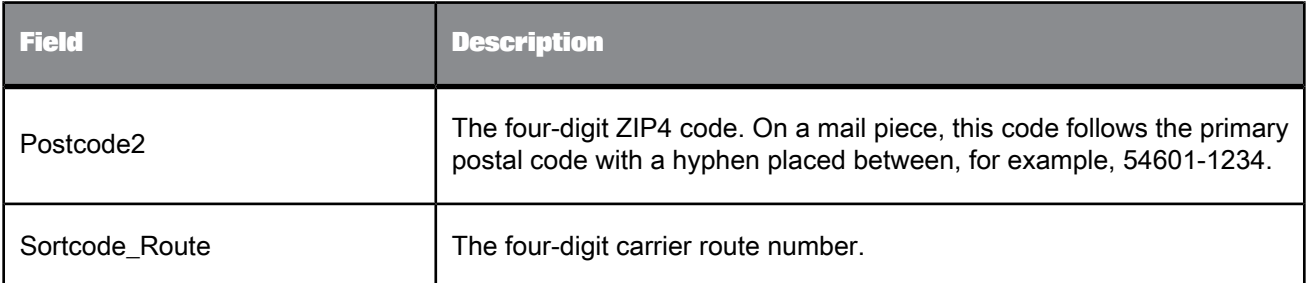

# **5.4.8.7 Output fields**

The software outputs walk-sequence number information to the fields listed in the table below.

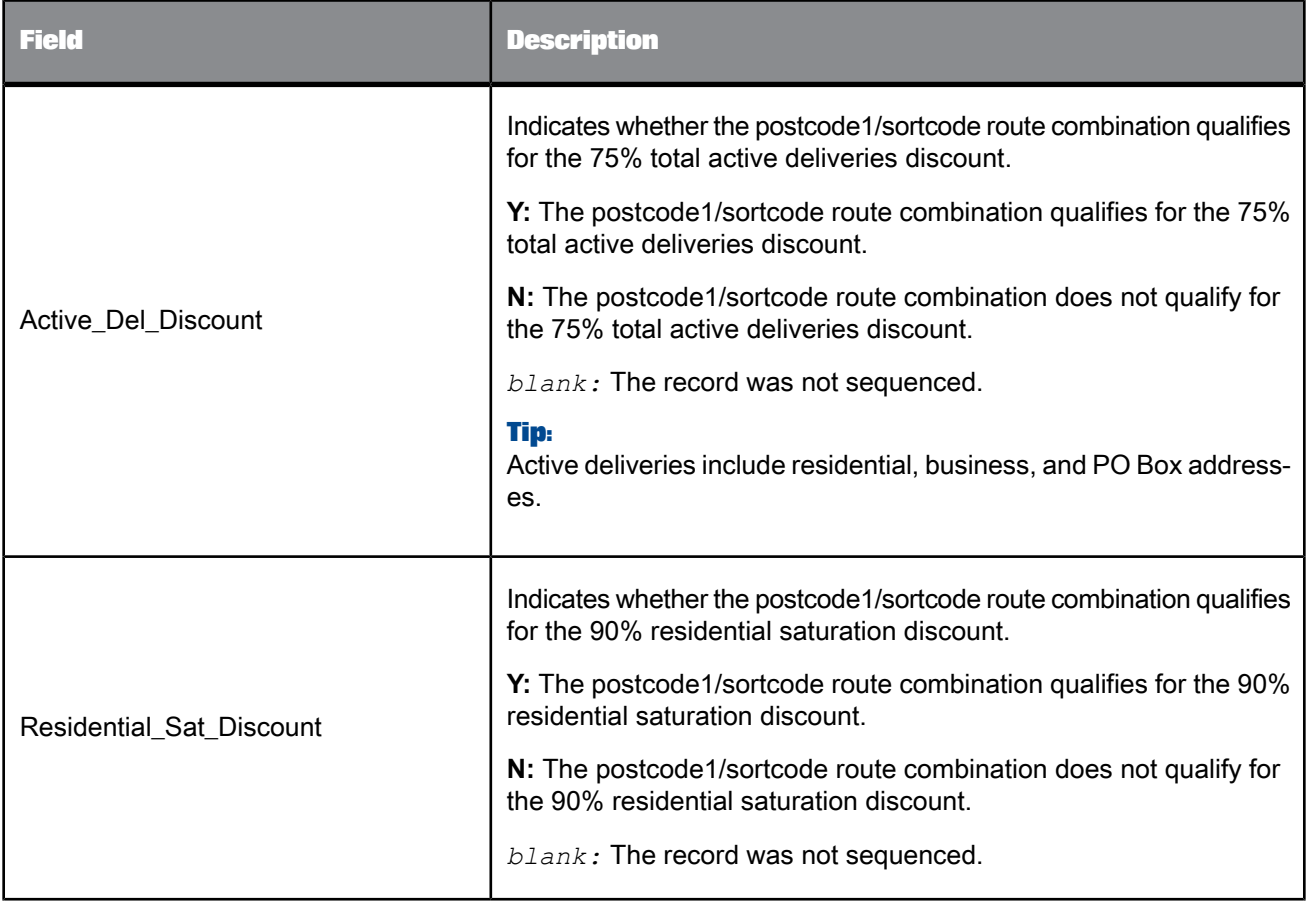

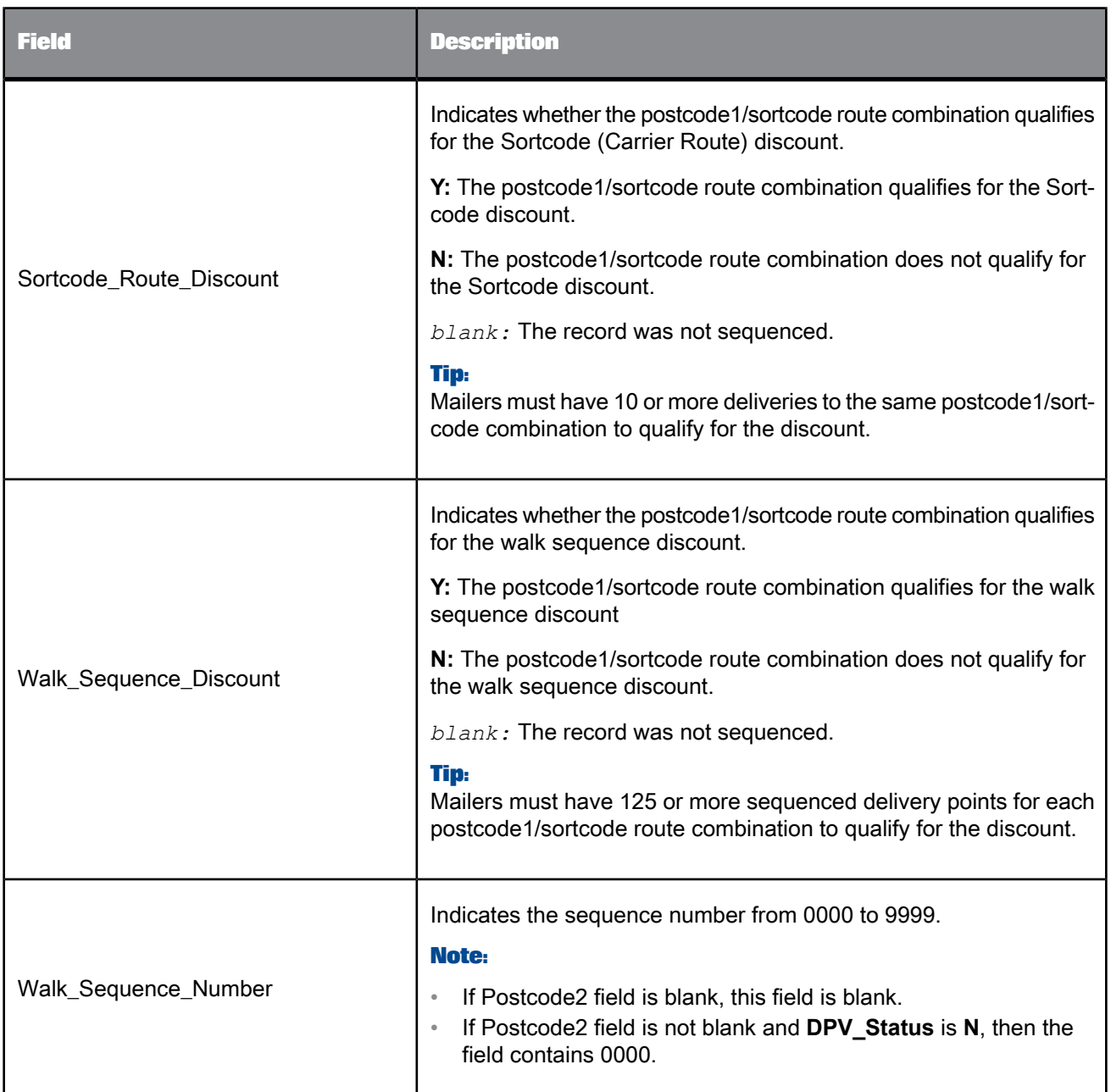

## **5.4.9 Geocoder**

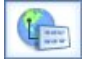

**How the Geocoder transform works**

The Geocoder transform uses geographic coordinates expressed as latitude and longitude, addresses, and point-of-interest (POI) data. Using the transform, you can append addresses, latitude and longitude, census data (US only), and other information to your data.

Based on mapped input fields, the Geocoder transform has three modes of geocode processing:

- Address geocoding: The Geocoder transform assigns geographic data. Based on the completeness of the input address data, the Geocoder transform can return multiple levels of latitude and longitude data. Appending different levels of latitude and longitude information to your data may help your organization to target certain population sizes and other regional geographical data.
- **Reverse geocoding**: The Geocoder transform identifies the closest address or point of interest based on an input reference location
- **POI textual search**: The Geocoder transform uses address fields and POI name or type fields as search criteria to match with points of interest. The results are output in the Result\_List XML output field.

Typically, the Geocoder transform is used in conjunction with the Global Address Cleanse or USA Regulatory Address Cleanse transform.

**Related Topics**

- Designer Guide: Data Quality, Address geocoding
- Designer Guide: Data Quality, Reverse geocoding
- Designer Guide: Data Quality, POI textual search

## **5.4.9.1 Content objects**

#### **Transform configurations**

A transform configuration is a transform with preconfigured input fields, output fields, and options that can be used in multiple data flows. These are useful if you repeatedly use a transform with specific options and input and output fields.

When Data Services is installed, read-only transform configurations are provided for the Data Quality transforms.

You can use transform configurations in your data flows or as an example of a typical transform. After you place an instance of the transform configuration in a data flow, you can override these preset

defaults. You can also create your own transform configuration, either by replicating an existing transform configuration or creating a new one.

#### **Sample blueprints and other objects**

We have created Data Quality blueprints and other content objects to help you set up Data Services jobs. We've identified a number of common scenarios that you are likely to perform with Data Services. For each scenario, we've included a blueprint that is already set up to solve the business problem in that scenario.

**Related Topics**

- Transform [configurations](#page-358-0)
- Downloading blueprints and other content objects

## **5.4.9.2 Geocoder options**

The Geocoder transform includes options that control how geocoding data is appended to your data.

5.4.9.2.1 Common options

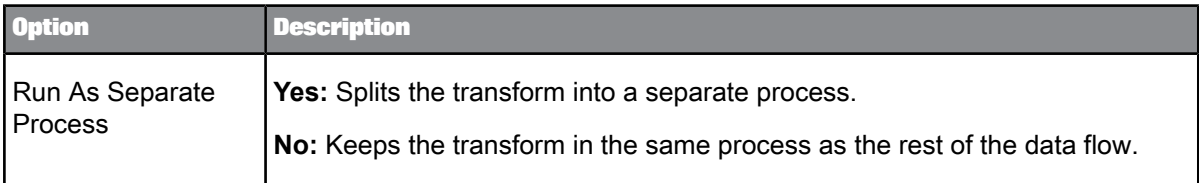

### 5.4.9.2.2 Report and analysis

Use this option to generate report data for the Geocoder transform.

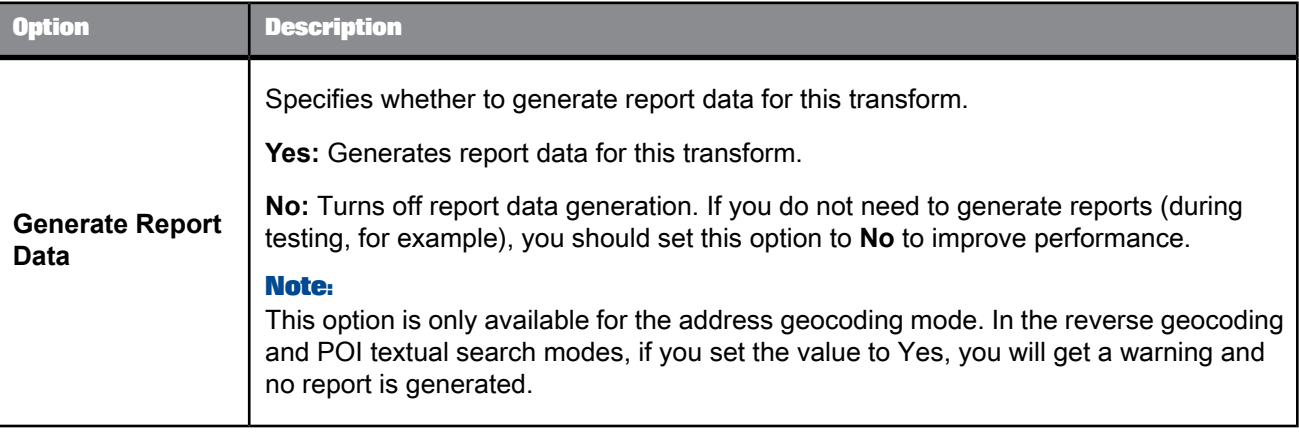

### **Related Topics**

• Management Console Guide: Geocoder Summary report

### 5.4.9.2.3 Geocoder options

Specifies the assignment levels and other options. This option group is required.

All countries are supported.

Supported directory formats:

- **Basic**: Supports the address geocoding mode. It returns centroid-level and address-level latitude and longitude information.
- **Advanced**: Supports the address geocoding, reverse geocoding, and POI textual search modes. It returns range-based and centroid-level latitude and longitude information and point-of-interest information.

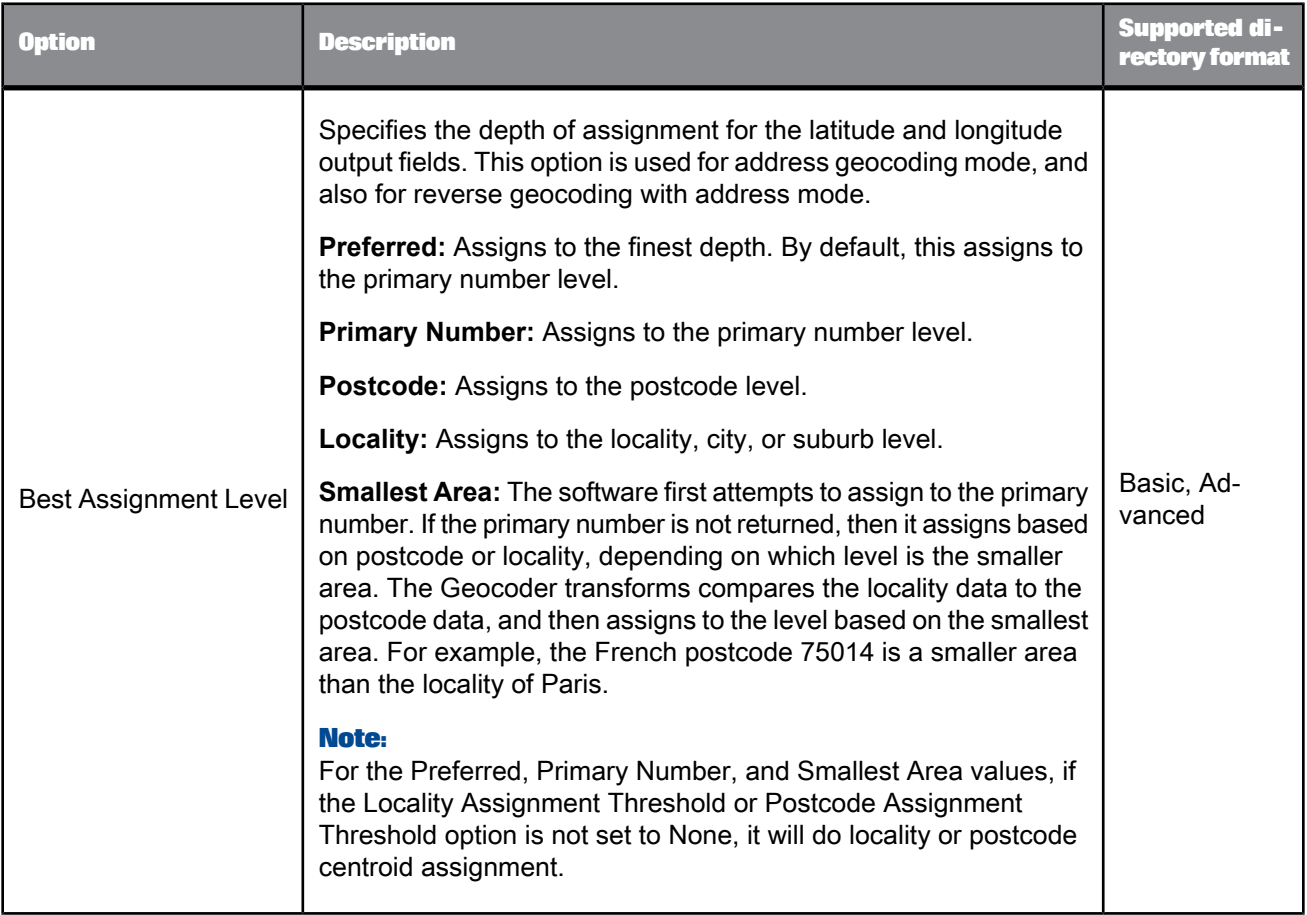

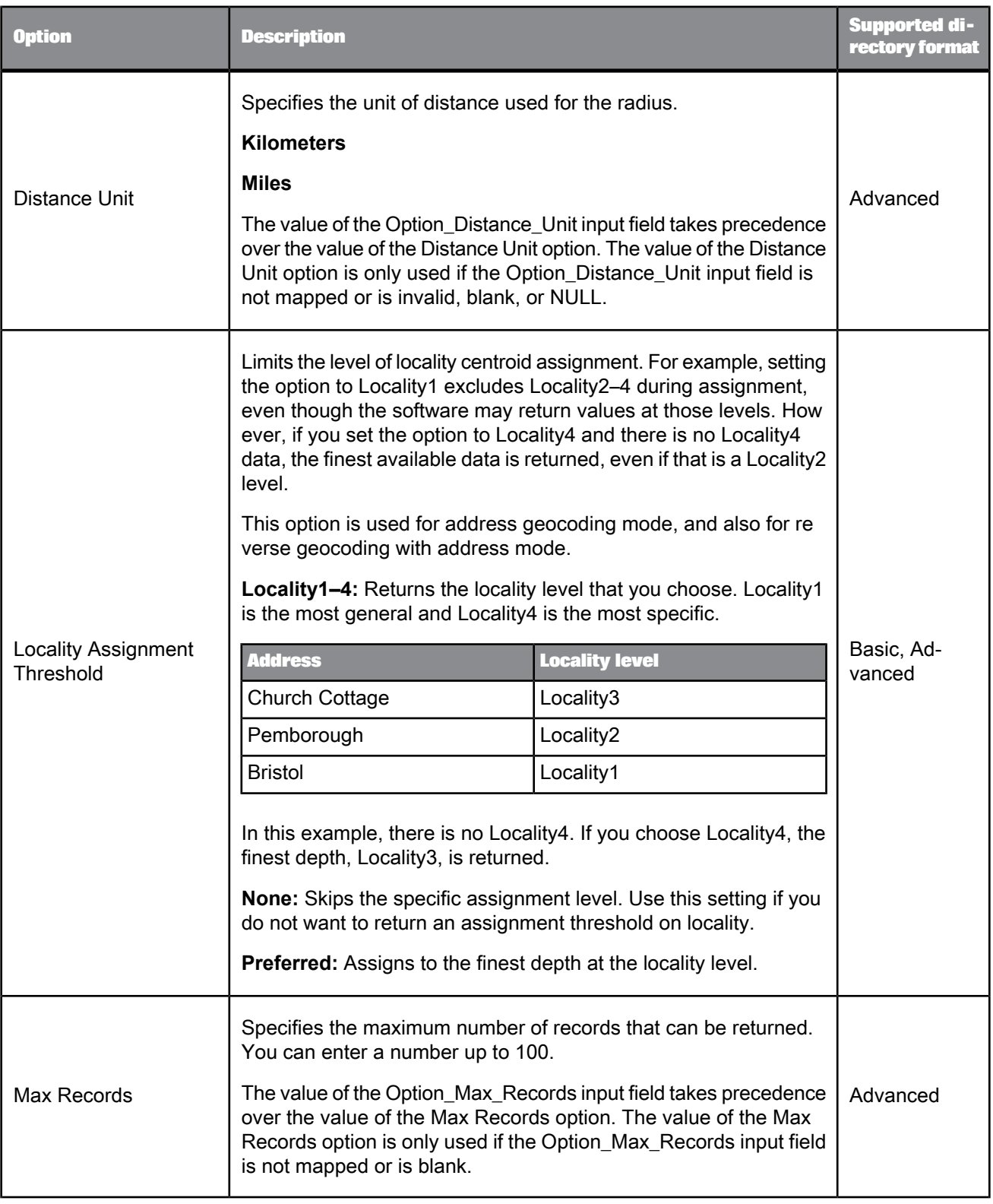

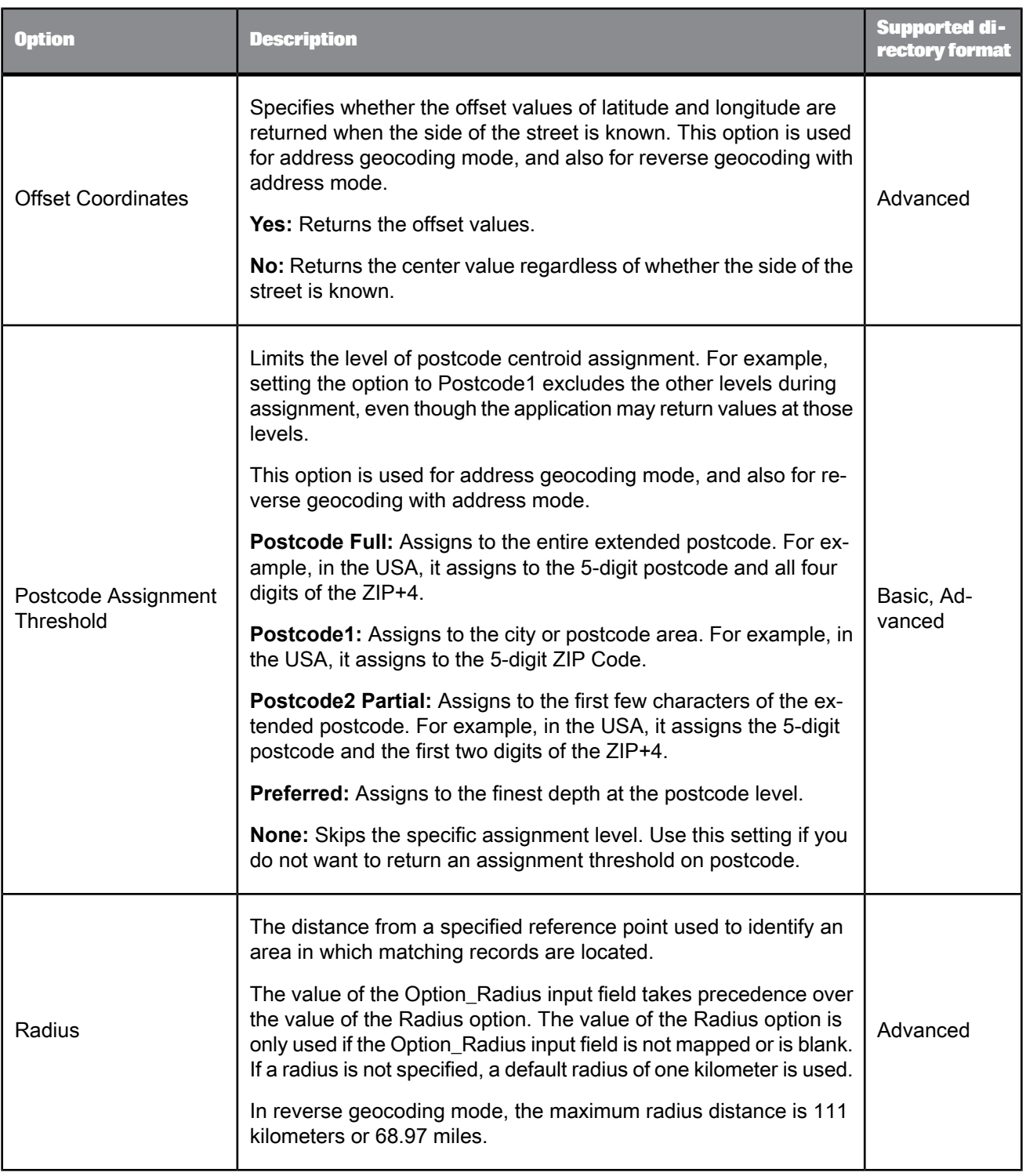

## **5.4.9.3 Reference files**

Reference files are directory paths required by the Geocoder transform to process your data.

You can use a substitution variable for the directory location. The substitution variable for reference files is \$\$RefFilesGeocoder. Use this substitution variable if you installed the directories in the path relative to where Data Services is installed; for example,  $x$ :/Business Objects/BusinessObjects Data Services/DataQuality/reference data. If you installed to a different location, you can change the substitution variable while designing the workflow. For more information about variables, see the Variables and Parameters section in the Data Services Designer Guide.

You can duplicate this path by right-clicking and selecting **Duplicate option** to point to additional directory paths. However, you cannot have the same directory file located in both directories. In the **Directory Path** option, only specify the path. Do not specify the directory file names.

For information about downloading directories, see the latest directories update.

**Related Topics**

• Installation Guide: Additional Information, Directory data

## **5.4.9.4 Geocoder fields**

The Geocoder transform requires that you map fields on input and output. These mappings inform the transform how to process the data in the field.

**Related Topics**

- Input [fields](#page-427-0)
- <span id="page-427-0"></span>• [Output](#page-431-0) fields
- [Result\\_List](#page-438-0) XML output fields
- [Information](#page-440-0) codes

#### 5.4.9.4.1 Input fields

The following are recognized input fields that you can use in the input mapping for the Geocoder transform. The fields are listed alphabetically.

All countries are supported.

The table also shows the input field availability based on currently supported directory formats. Supported directory formats:

- **Basic**: Supports the address geocoding mode. It returns centroid-level and address-level latitude and longitude information.
- **Advanced**: Supports the address geocoding, reverse geocoding, and POI textual search modes. It returns range-based and centroid-level latitude and longitude information and point-of-interest information.

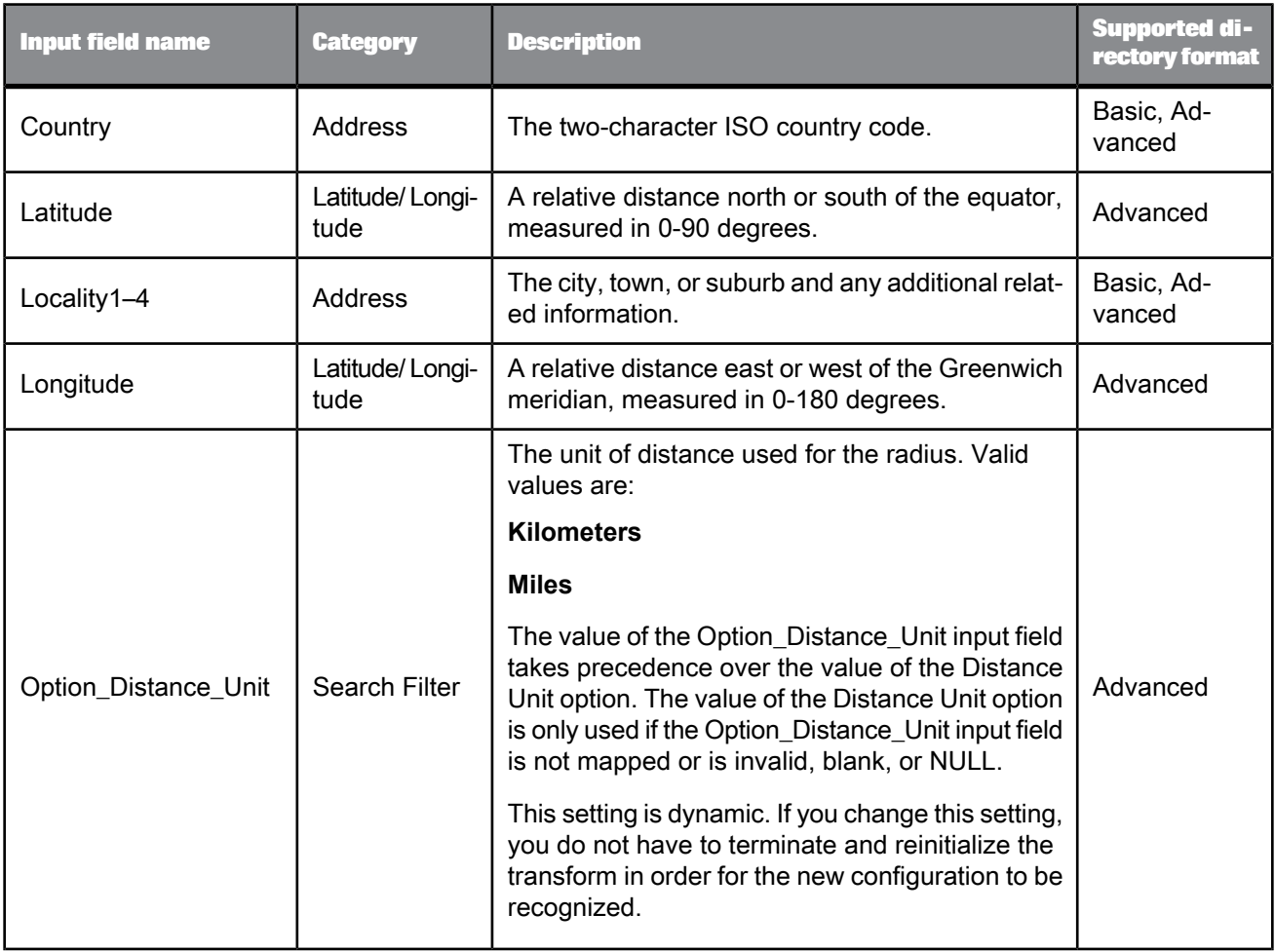

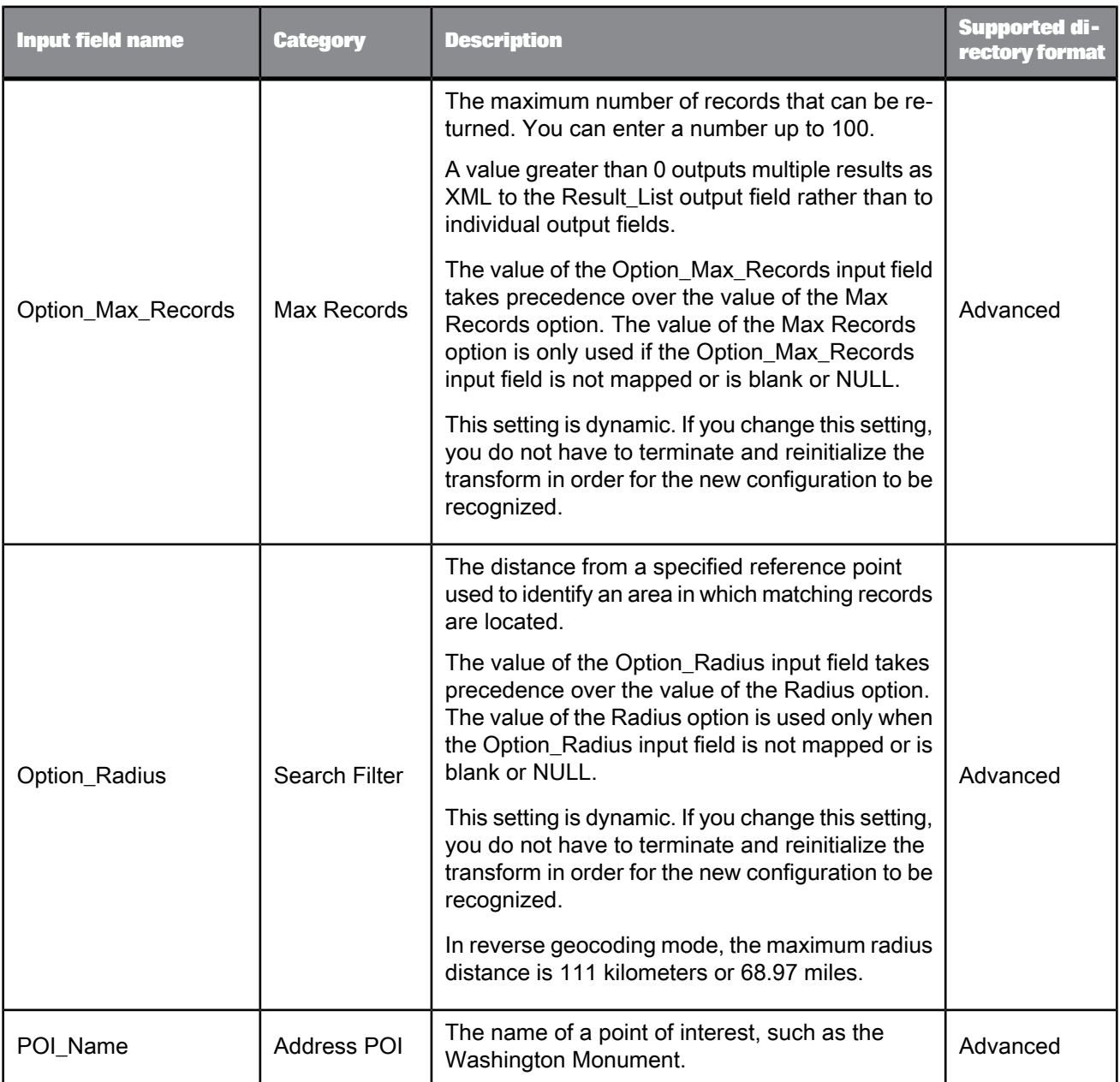

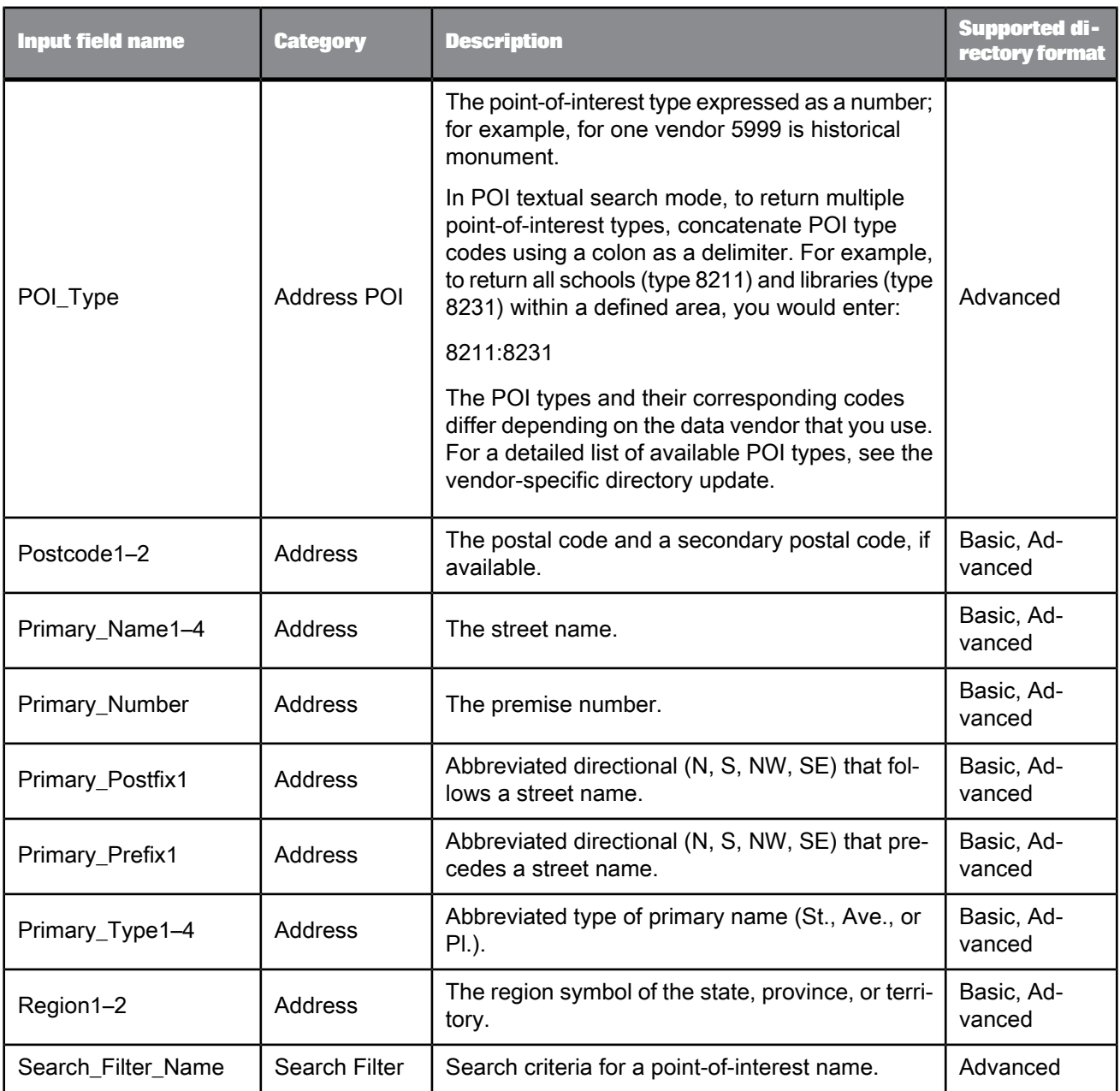

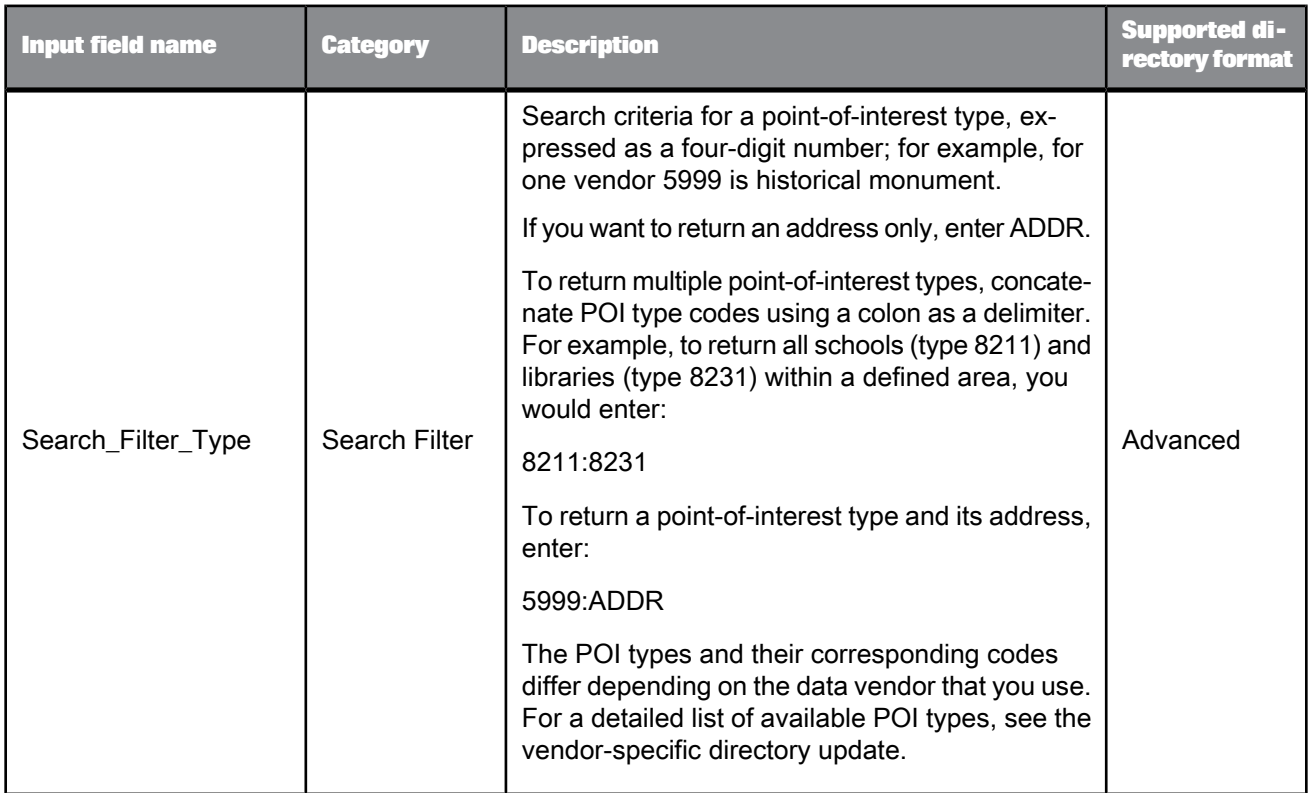

### <span id="page-431-0"></span>5.4.9.4.2 Output fields

The following are recognized output fields that you can use in the output mapping for the Geocoder transform. The fields are listed alphabetically. The table also shows the output field availability based on currently supported countries and directory formats.

Supported countries:

- **All**: All countries
- **USA**

Supported directory formats:

- **Basic**: Supports the address geocoding mode. It returns centroid-level and address-level latitude and longitude information.
- **Advanced**: Supports the address geocoding, reverse geocoding, and POI textual search modes. It returns range-based and centroid-level latitude and longitude information and point-of-interest information.
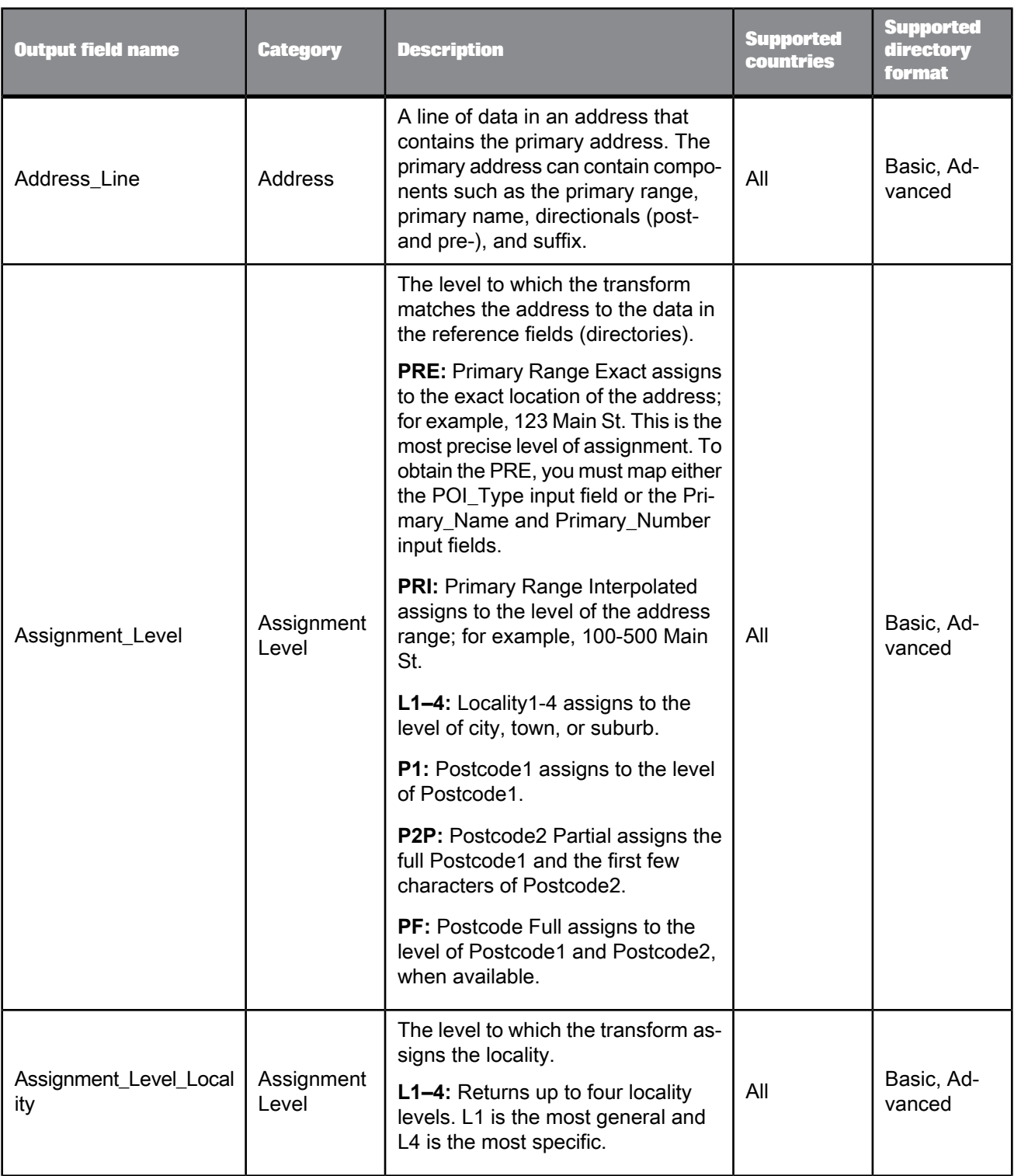

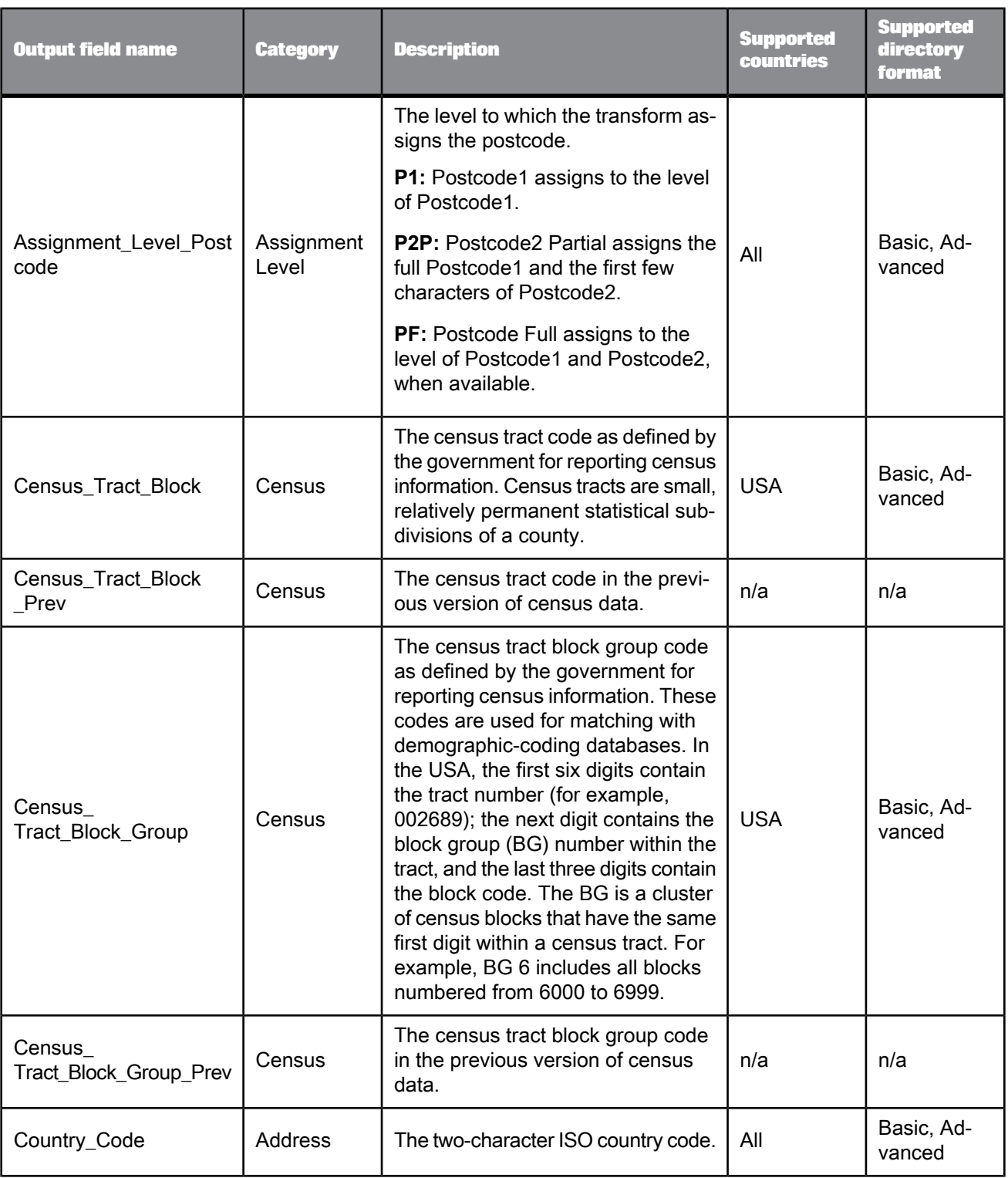

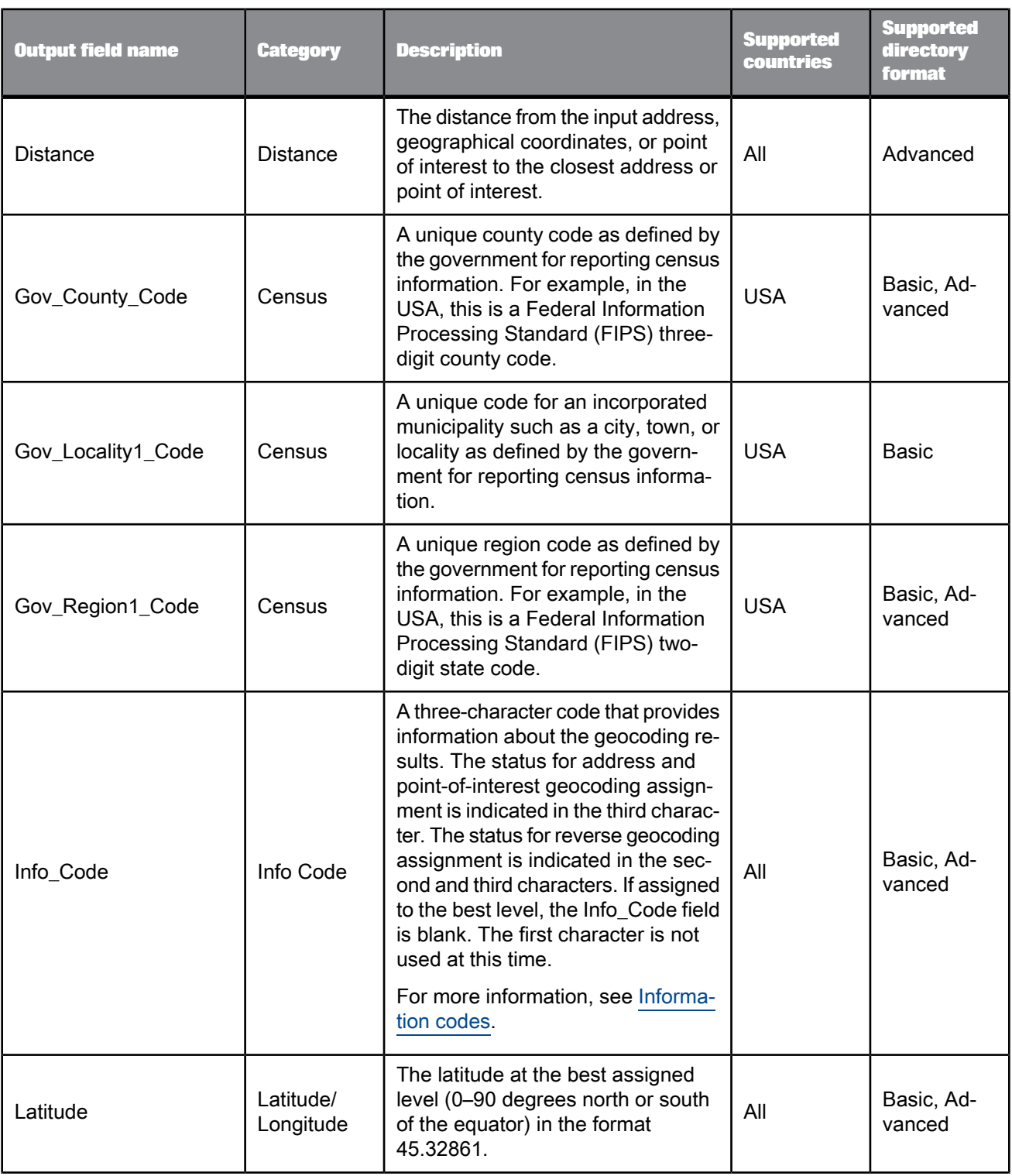

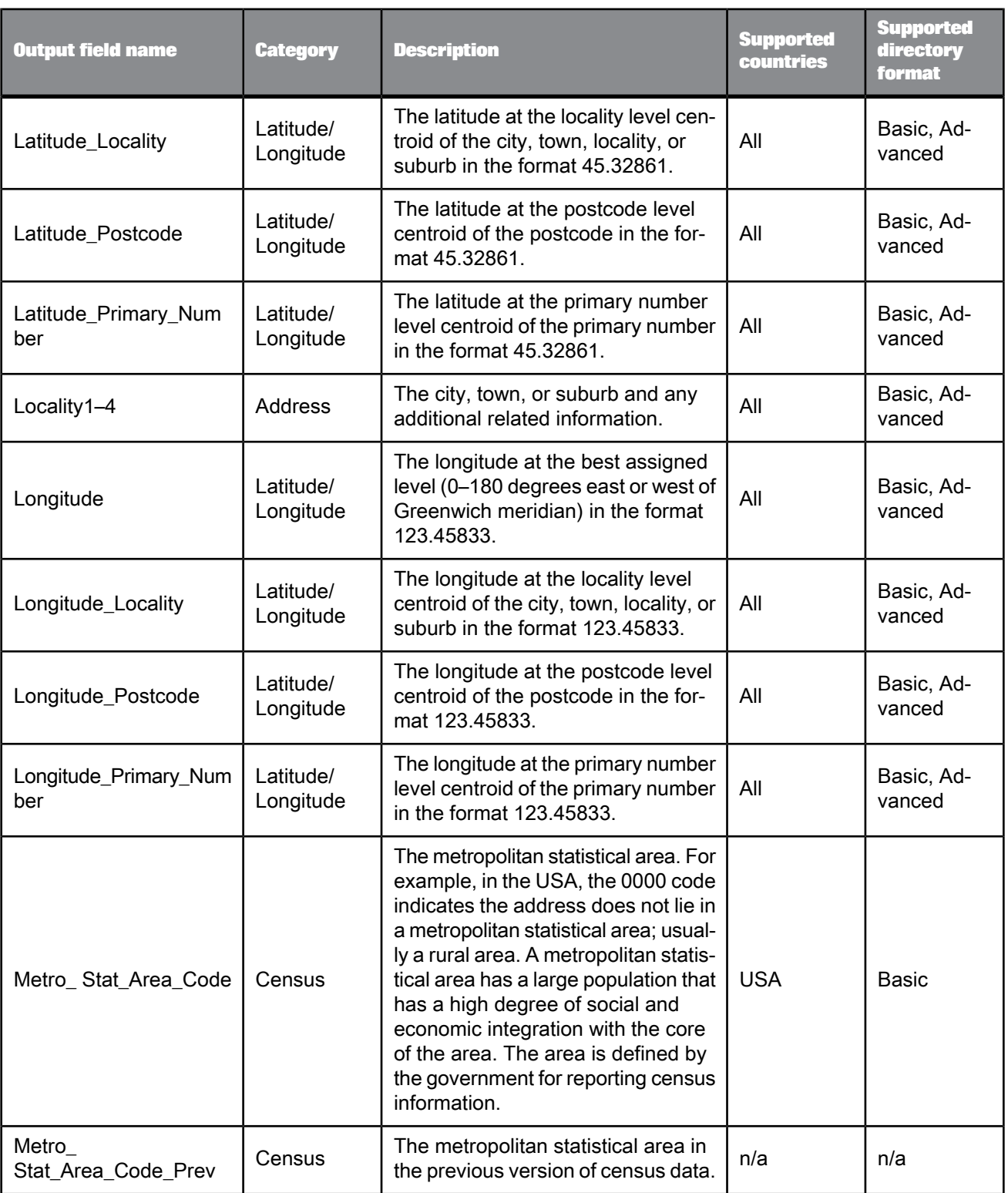

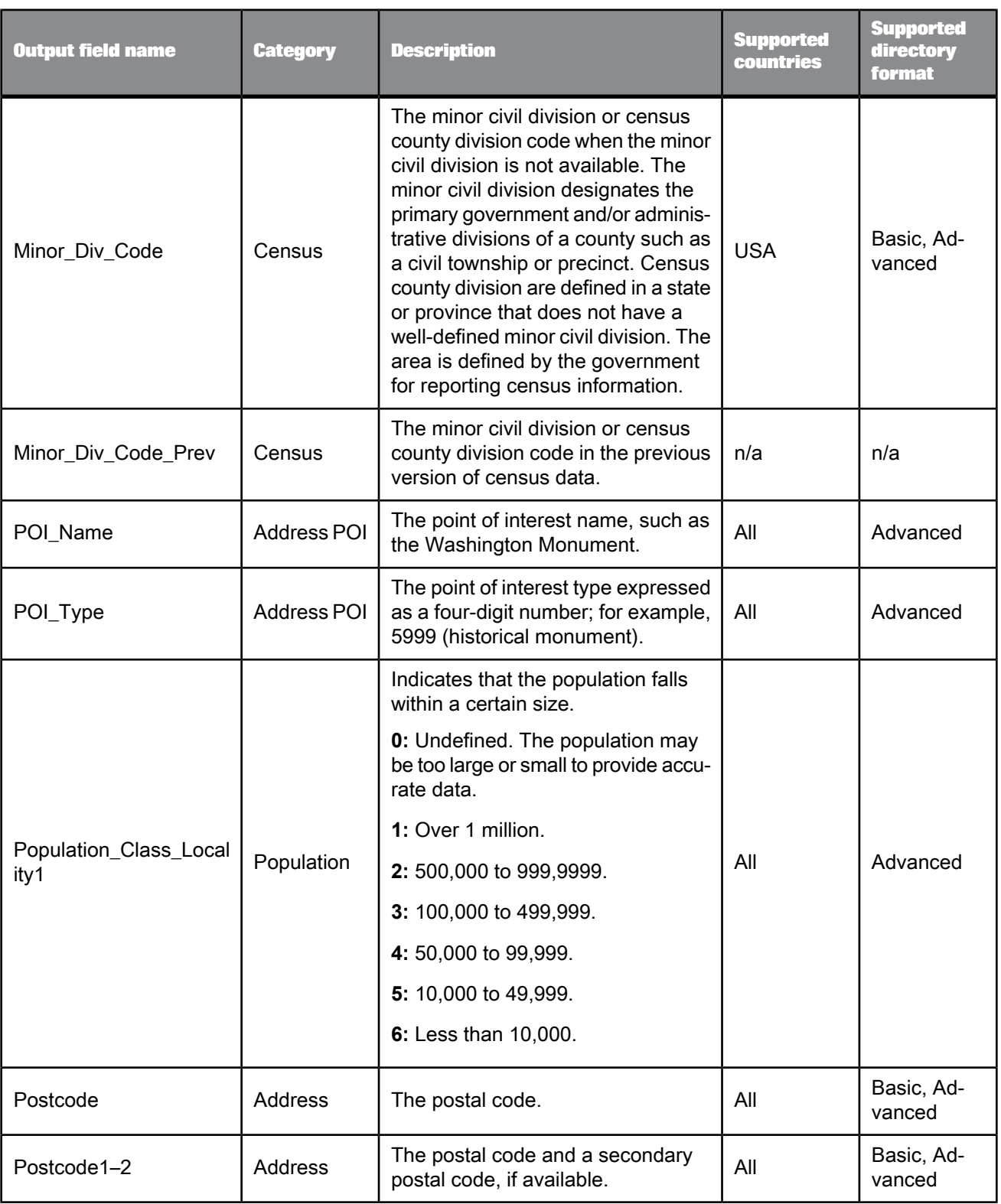

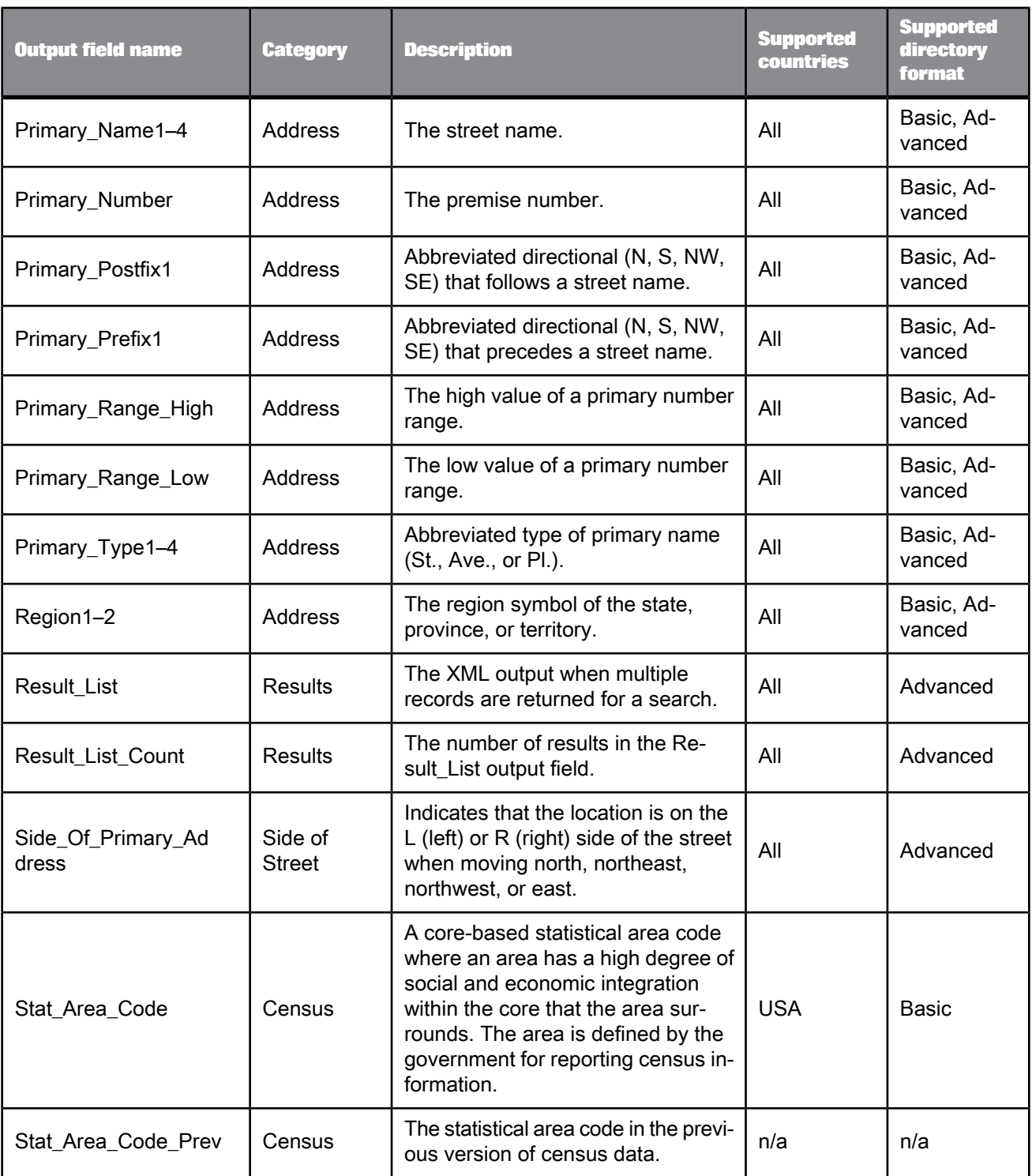

• [Information](#page-440-0) codes

# 5.4.9.4.3 Result\_List XML output fields

The following are recognized output fields that you can use in the Result\_List XML output field in the Geocoder transform. The fields are listed alphabetically.

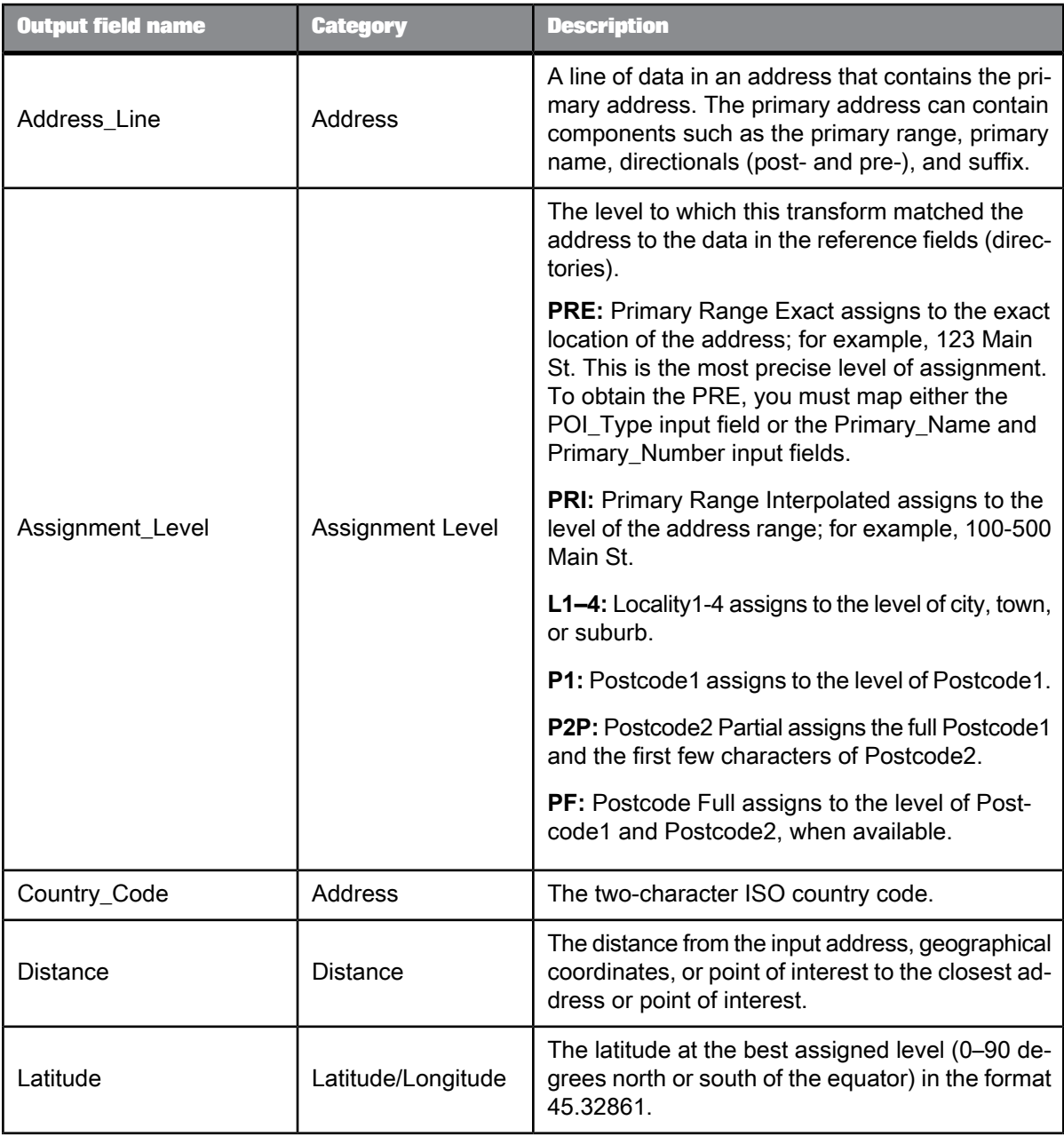

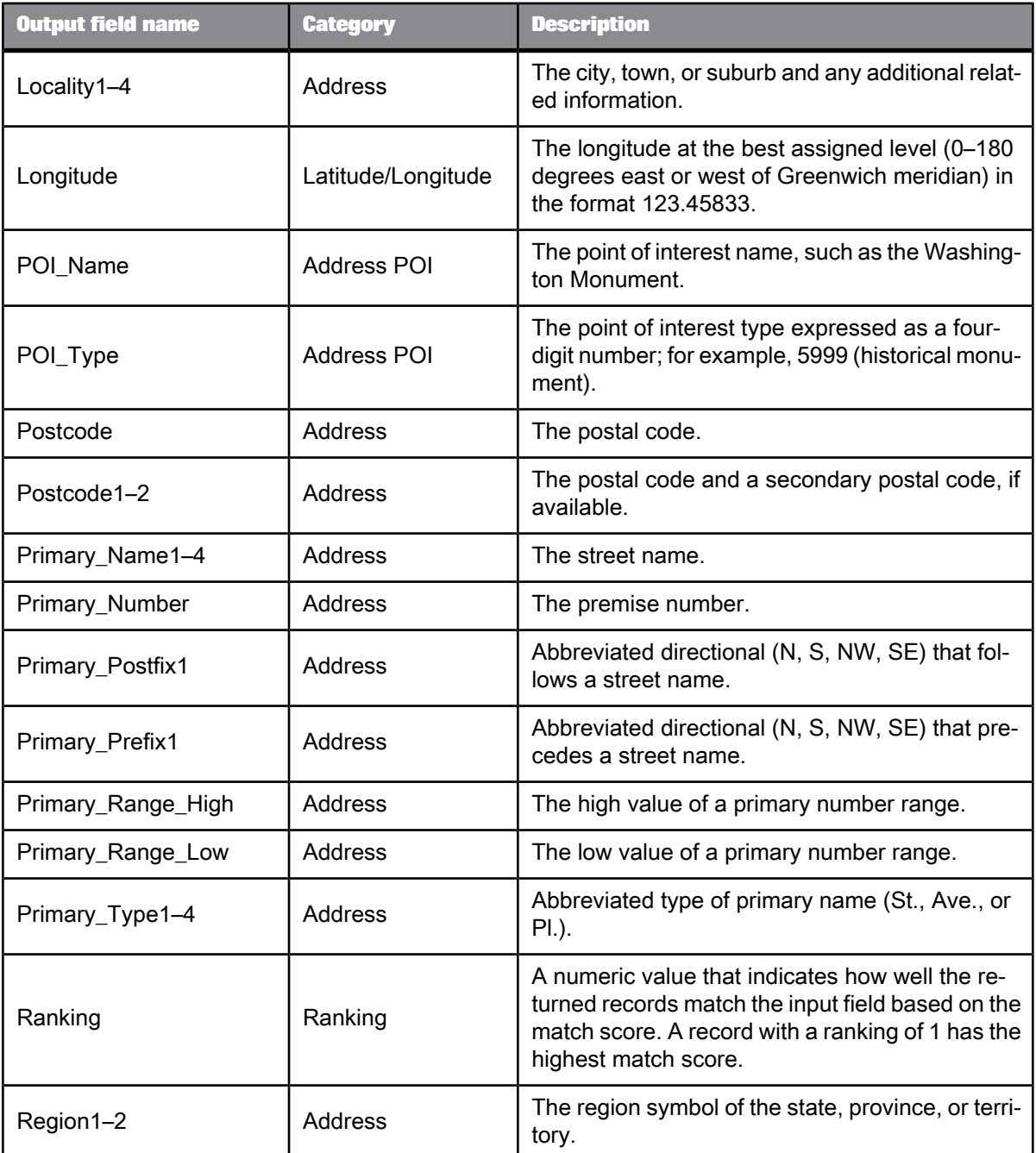

The following is an example for a result list that has one record:

```
<RESULT_LIST><br>
<<RECORD><br>
<ADDRESS_LINE>332 FRONT ST</ADDRESS_LINE><br>
<ASSIGNMENT_LEVEL>PRE</ASSIGNMENT_LEVEL><br>
<COUNTRY_CODE>US</COUNTRY_CODE><br>
<DISTANCE>0.3340</DISTANCE>
```
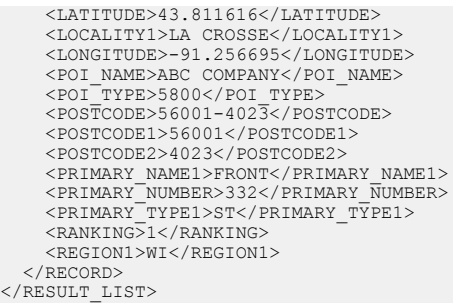

## <span id="page-440-0"></span>5.4.9.4.4 Information codes

The Info\_Code output field is a three-character code that provides information about geocoding results.

The status for the address geocoding and POI textual search modes is indicated in the third character. The status for reverse geocoding is indicated in the second and third characters. If assigned to the best level, the Info\_Code field is blank. The first character is not used at this time.

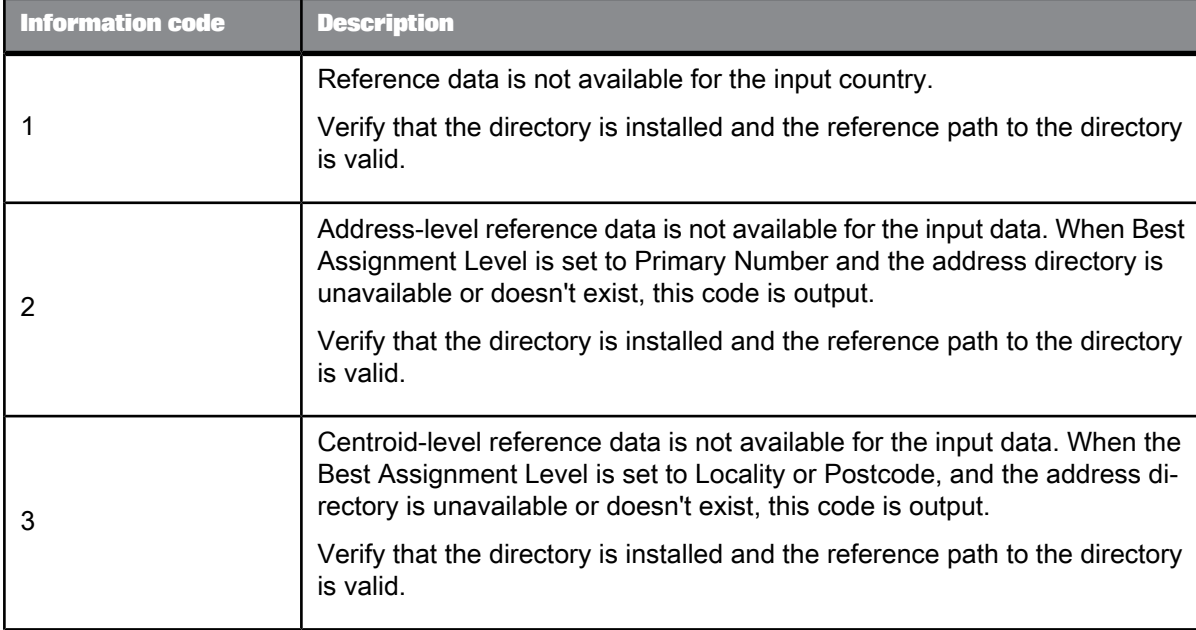

Use the following table to determine the code assigned to the Info\_Code output field.

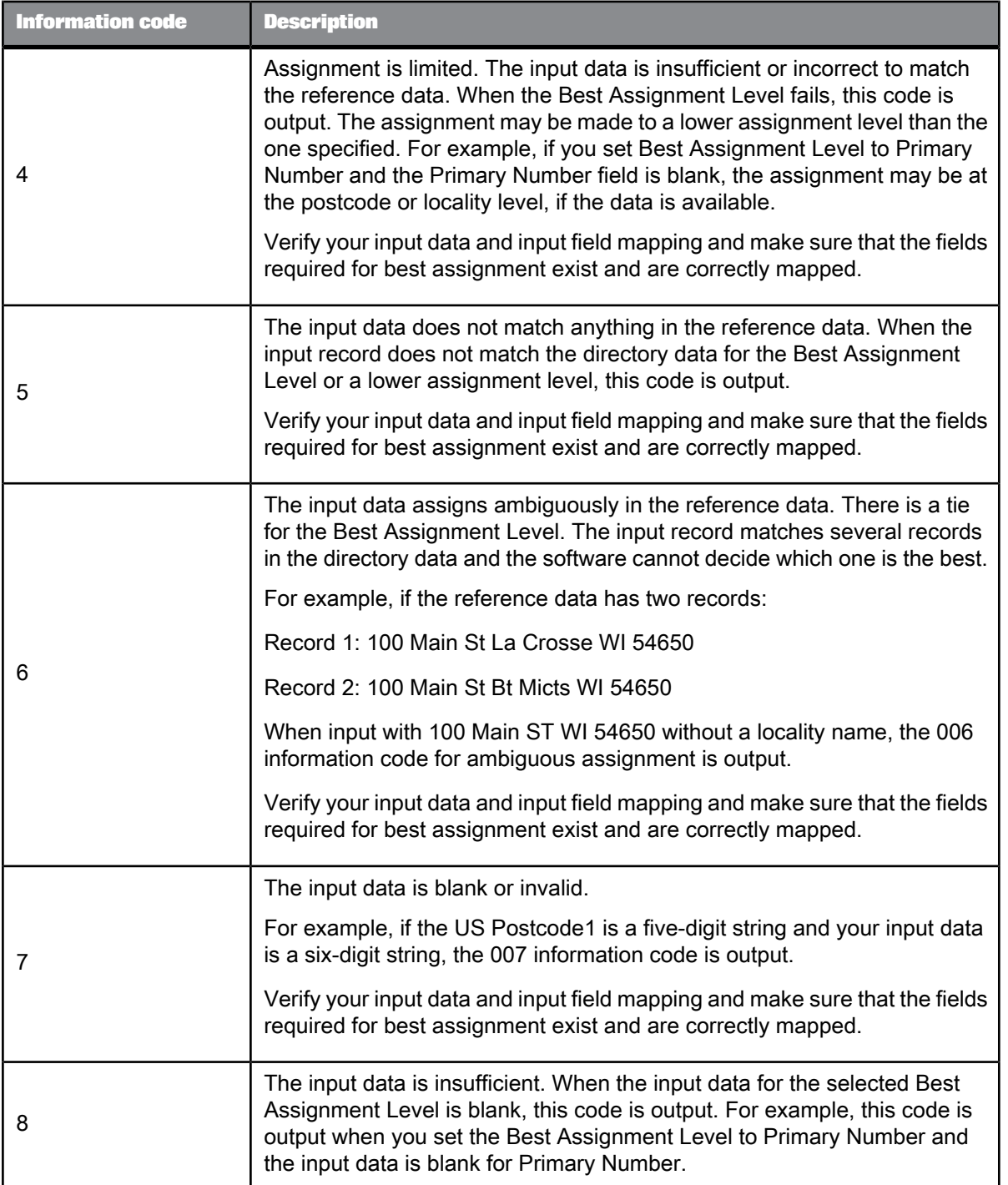

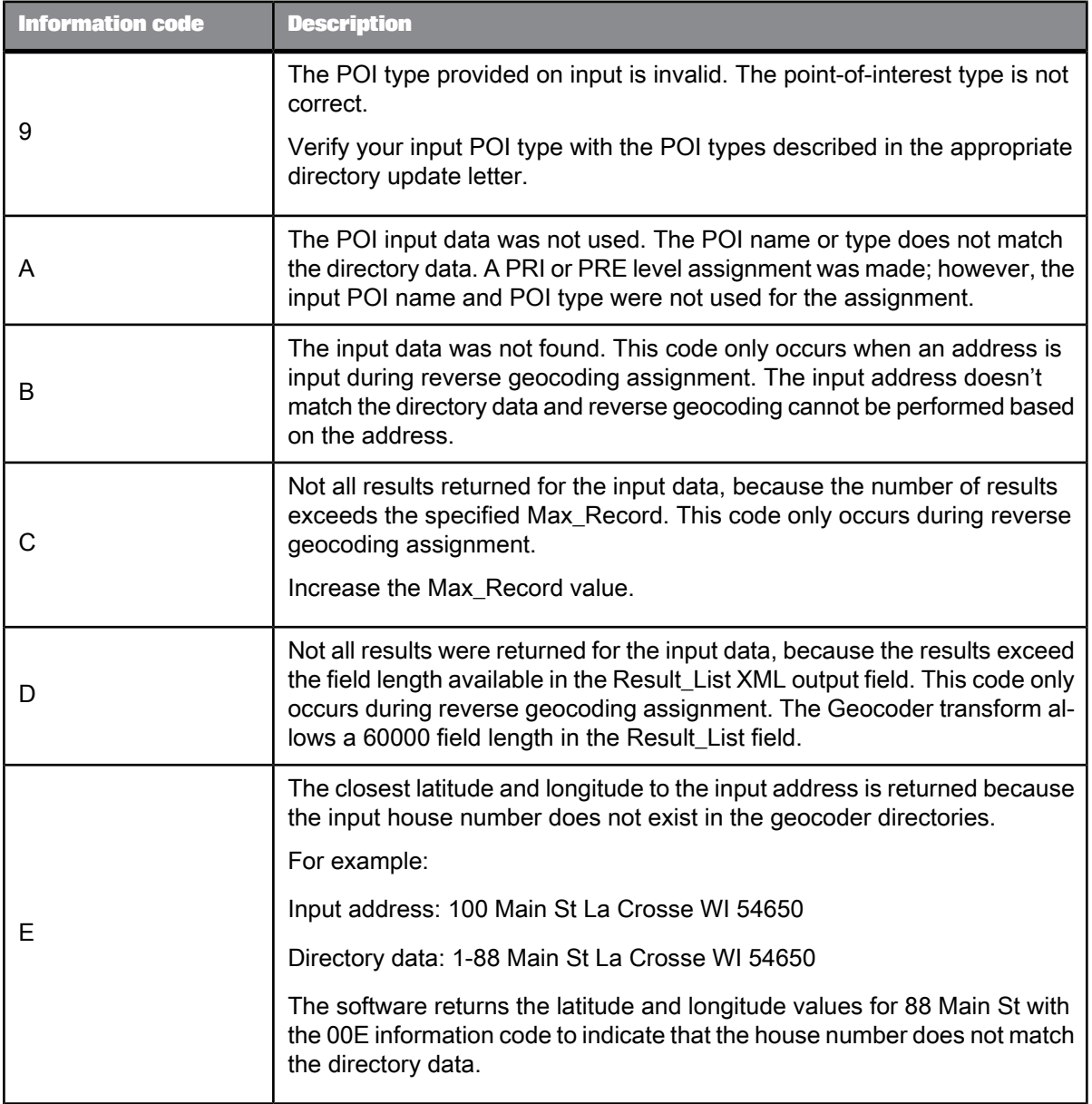

• [Output](#page-431-0) fields

# **5.4.9.5 Directories**

The Geocoder transform is flexible enough to accept new country directory data immediately after the directory data is released. There is no need to wait for the next SAP BusinessObjects Data Services release to begin using new country directory data.

The Geocoder directories are designed specifically for use with the Geocoder transform. You must install the directories and point to them in the Reference Path. Your system administrator should have already installed these files to the appropriate locations.

If you start with the sample transform configuration, the reference path is completed with a substitution variable called \$\$RefFilesGeocoder. By default, this variable points to the reference data folder of the Data Services directory. You can change the location by editing the substitution variable. For more information about variables, see the "Variables and Parameters" section in the Data Services Designer Guide.

SAP offers two directory formats:

- **Basic**: Supports the address geocoding mode. It returns centroid-level and address-level latitude and longitude information.
- **Advanced**: Supports the address geocoding, reverse geocoding, and POI textual search modes. It returns a range-based and centroid-level latitude and longitude information and point-of-interest information

#### **Directory updates**

A quarterly vendor-specific directory update is available on the SAP Help Portal and is also included in each directory package. The directory update provides instructions for installing the directories and information about the directory contents. It describes the package names, files names, and the supported countries, directory format, geocoding mode, centroid level, and census information. It also lists the available POI types supported by the vendor.

## <span id="page-443-0"></span>**5.4.10 Global Address Cleanse**

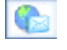

The Global Address Cleanse transform identifies, parses, validates, and corrects global address data, such as primary number, primary name, primary type, directional, secondary identifier, secondary number, locality, region and postcode.

#### **Note:**

The Global Address Cleanse transform does not support CASS certification or produce a USPS Form 3553. If you want to certify your U.S. address data, you must use the USA Regulatory Address Cleanse transform, which supports CASS.

If you perform both address cleansing and data cleansing, the Global Address Cleanse transform typically comes before the Data Cleanse transform in the dataflow.

#### **Sample transform configurations**

The Global Address Cleanse transform has sample transform configurations that will help you to set up your data flow. The transforms include all of the required options except input fields.

**Related Topics**

- Transform [configurations](#page-358-0)
- [Content](#page-646-0) objects
- Address Cleanse [reference](#page-653-0)

# **5.4.10.1 Global Address Cleanse transform options**

## 5.4.10.1.1 Report And Analysis options

Choose to generate report data for the Global Address Cleanse transform.

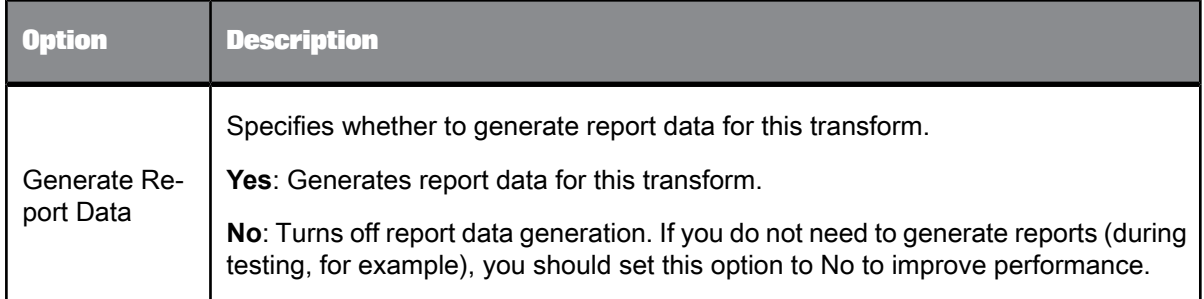

<span id="page-444-0"></span>**Related Topics**

• Global Address [Cleanse](#page-443-0)

#### 5.4.10.1.2 Reference files

Reference files are directories required by the Global Address Cleanse transform to process your data.

You can use a substitution variable for the directory location. The substitution variable for reference files is \$\$RefFilesAddressCleanse. Use this substitution variable if you accepted the default installation directory when you installed Data Services. If you installed to a location that wasn't the default location, you can change the substitution variable dynamically.

For information about downloading international directories, see the latest directories update.

**Related Topics**

• Installation Guide: Additional Information, Directory data

# 5.4.10.1.3 Country ID options (Global Address Cleanse)

Specifies whether or not to use Country ID processing. This option group is required.

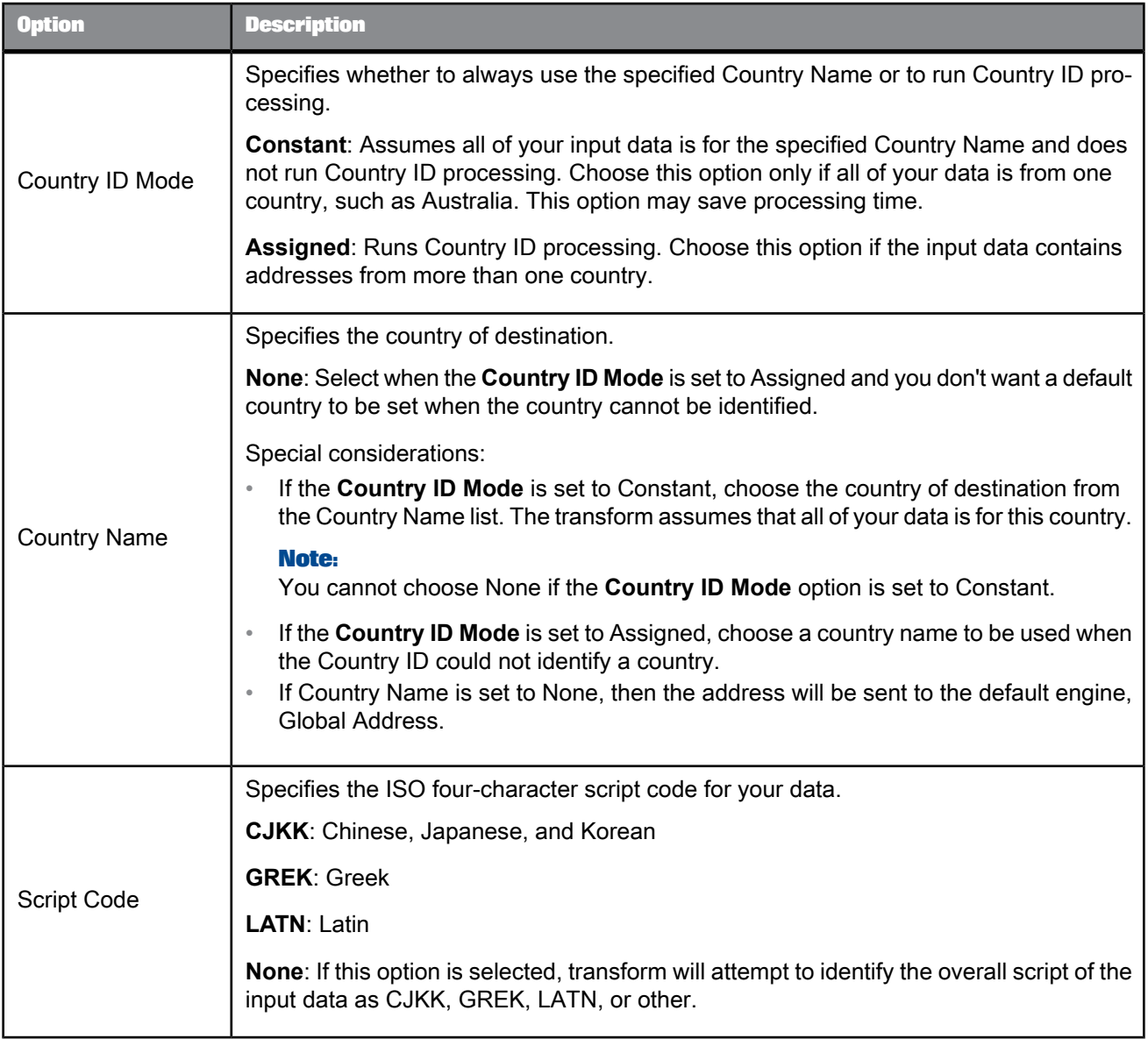

# <span id="page-445-0"></span>5.4.10.1.4 Standardization options

These options are found under **Standardization Options** > **Country** > **Options**.

The Options group includes all the options that you need to standardize your address data. These settings apply to the country that you specify for**Standardization Options** > **Country** > **Country Name**. This option group is required.

## **Note:**

You can set these options for all countries or by individual country. To add another Country options group, Right click **Standardization Options > Country** and select **Duplicate Option**.

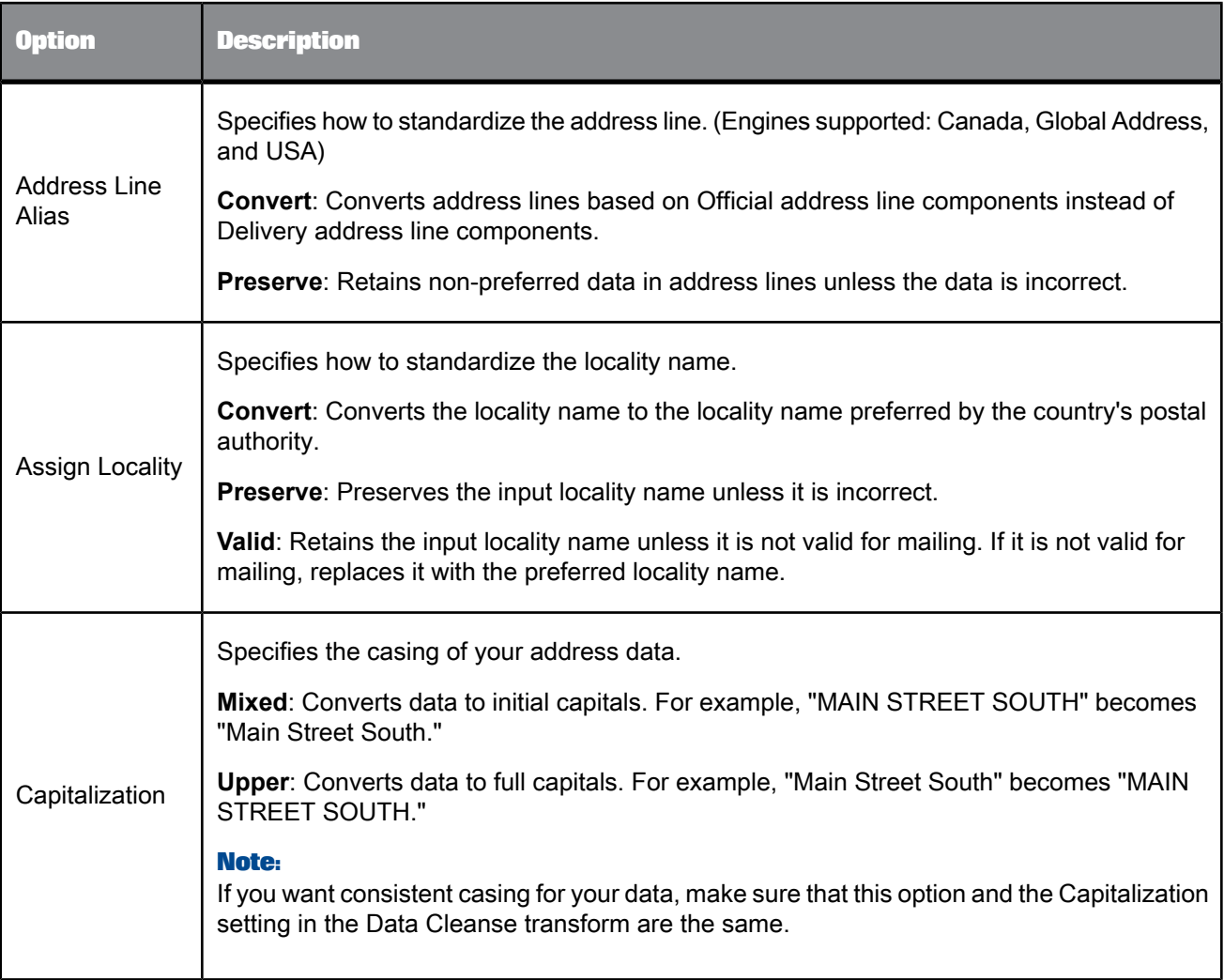

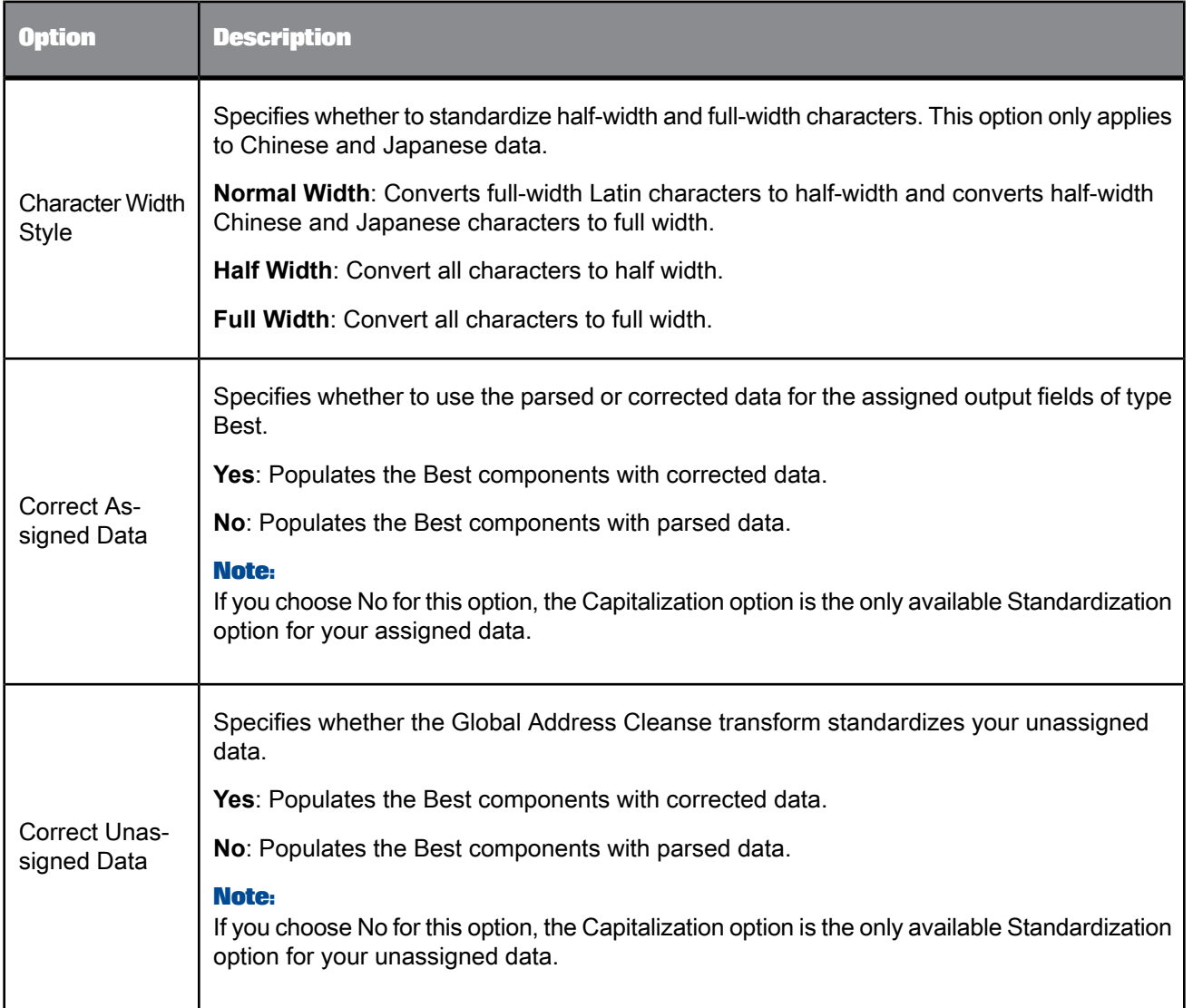

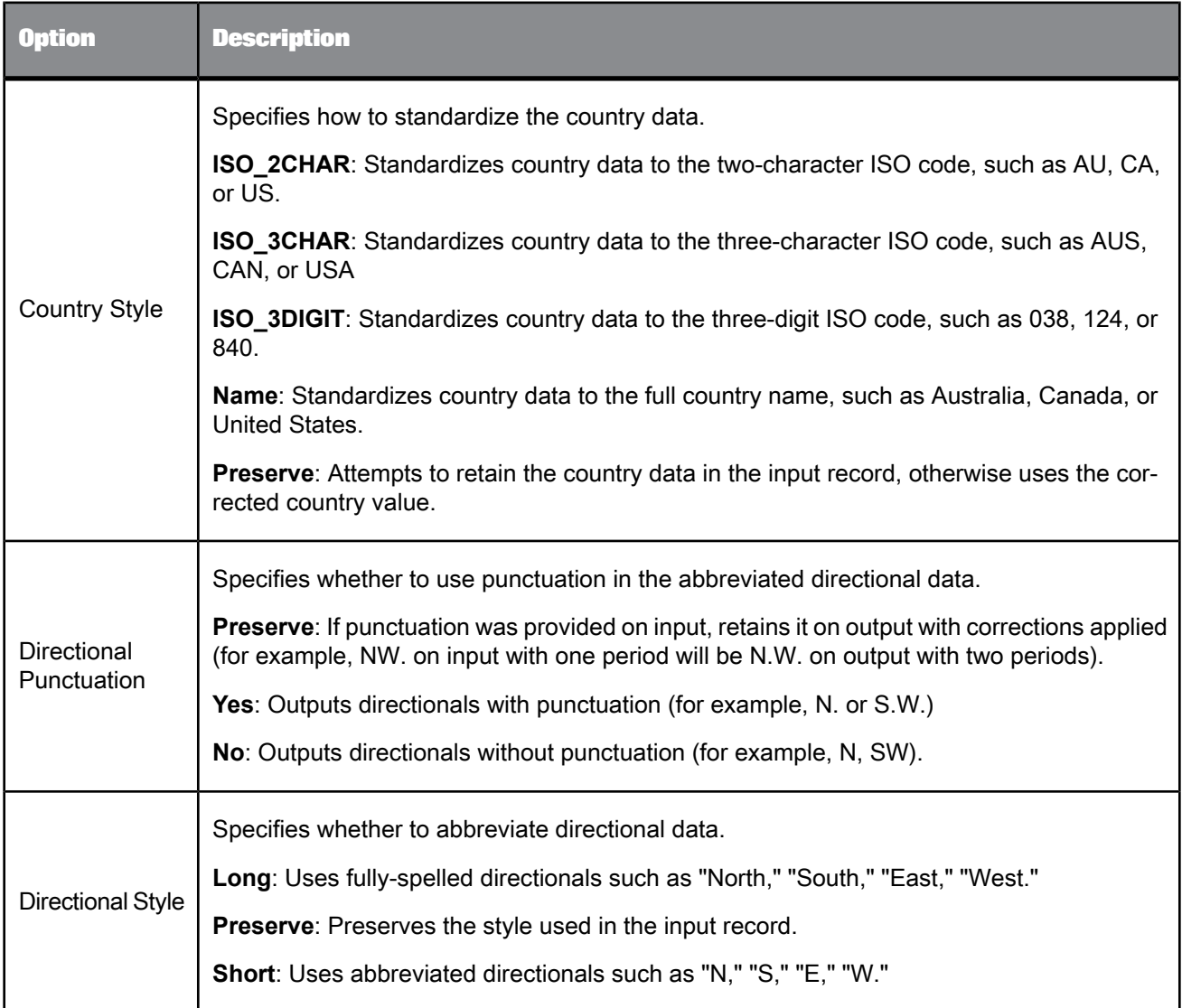

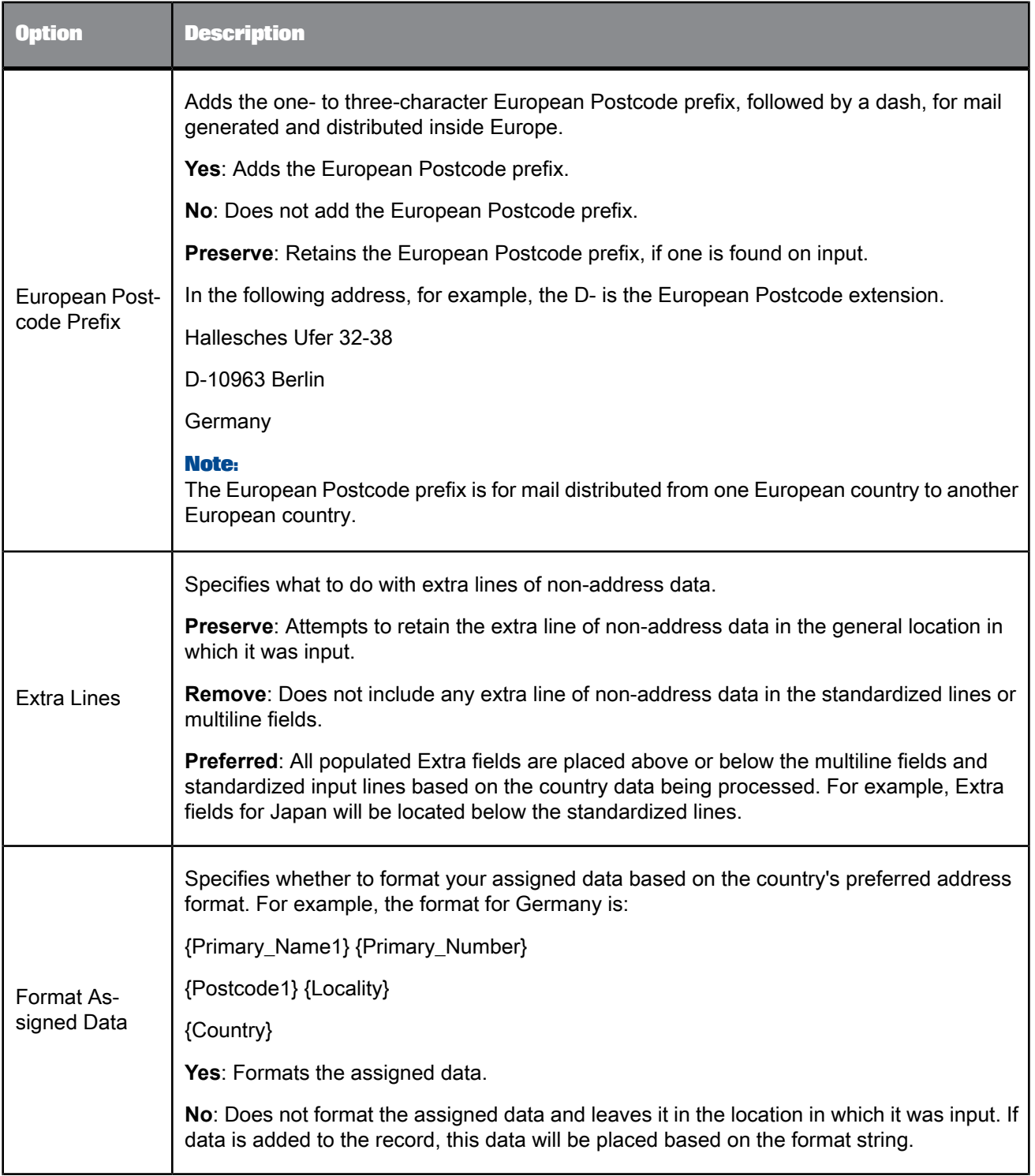

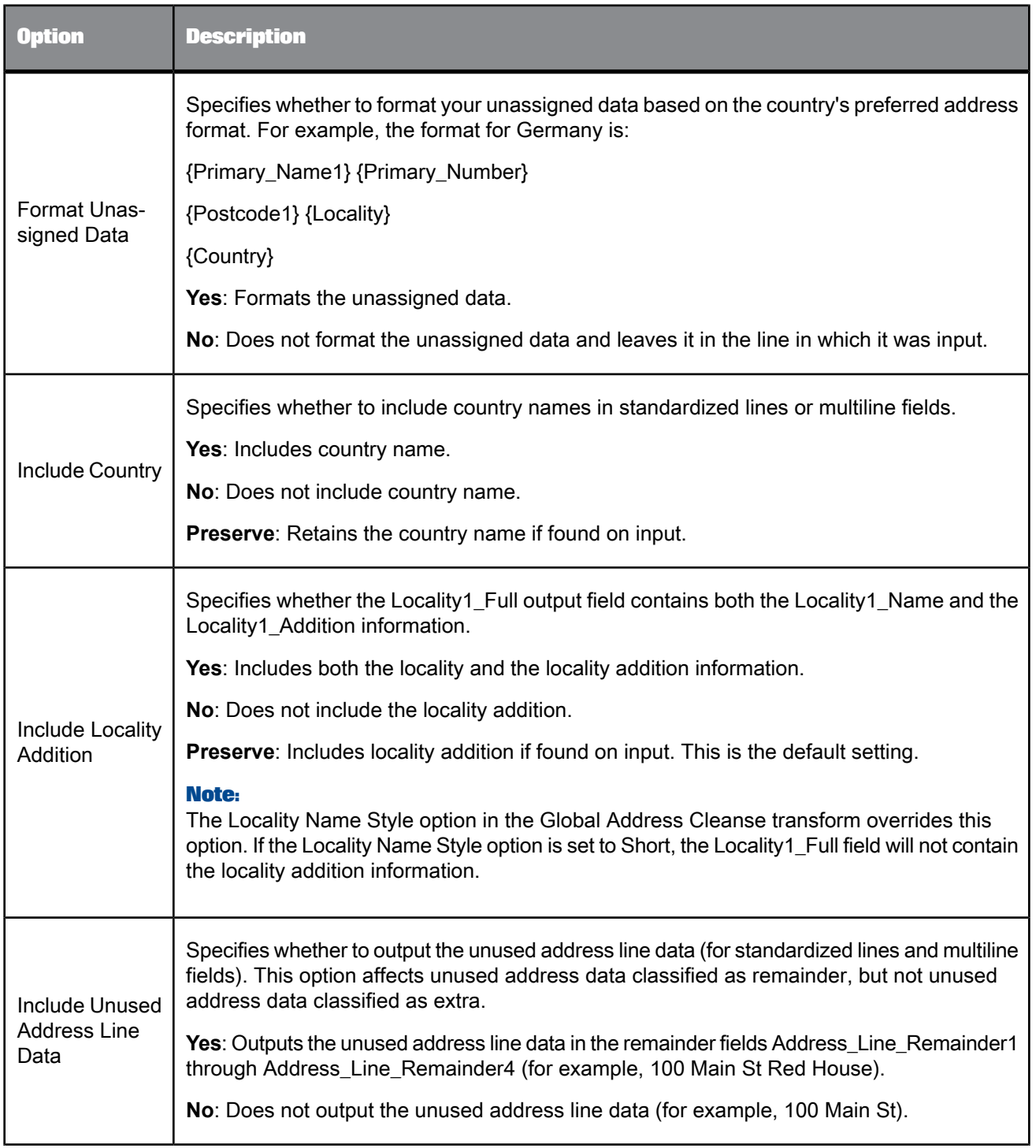

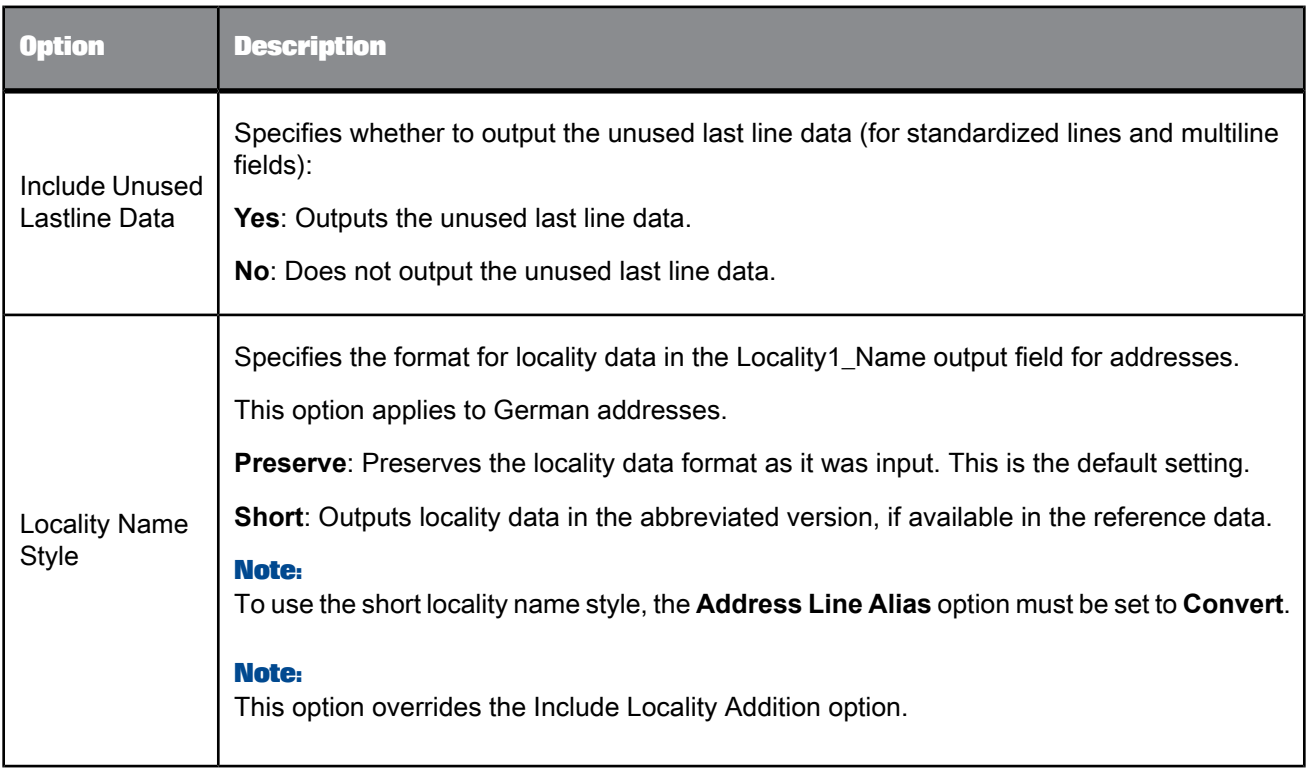

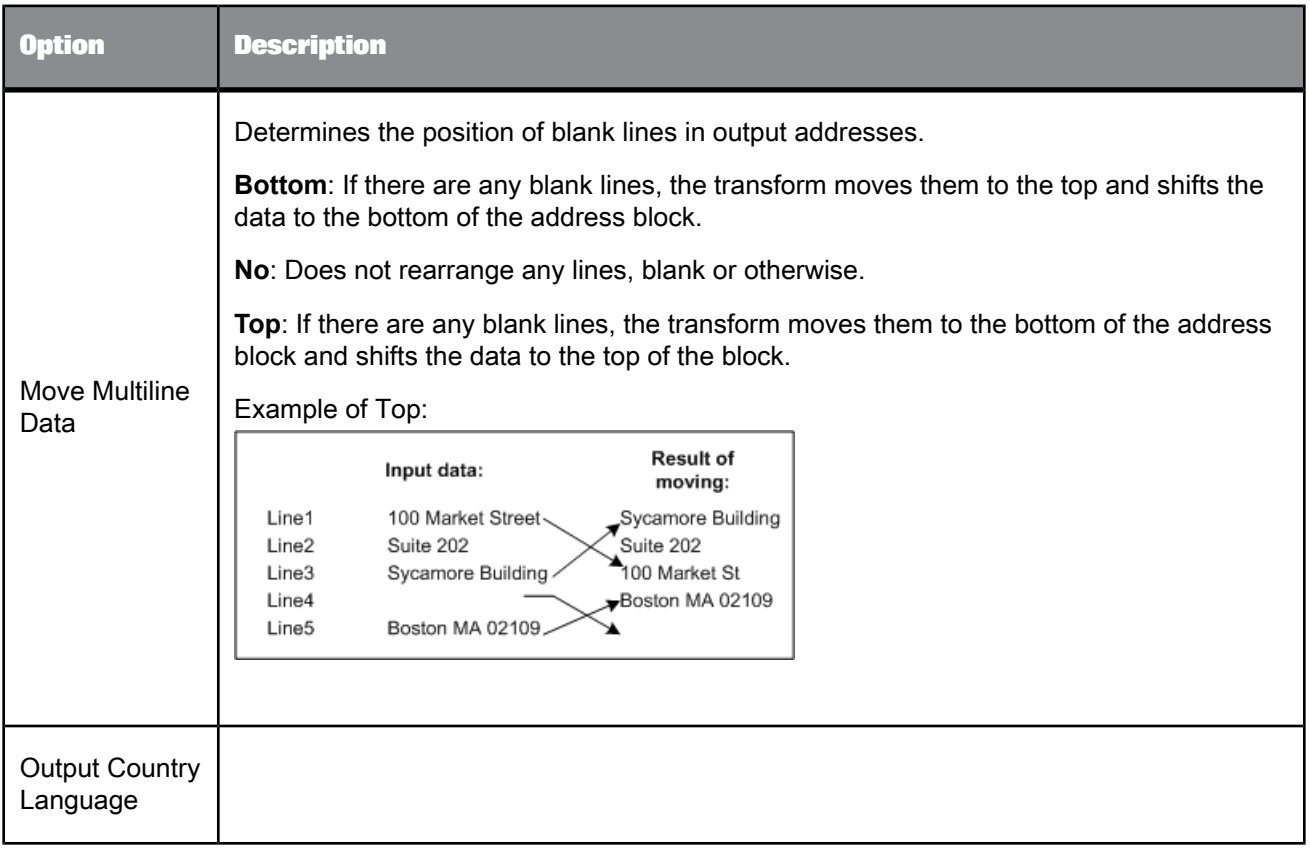

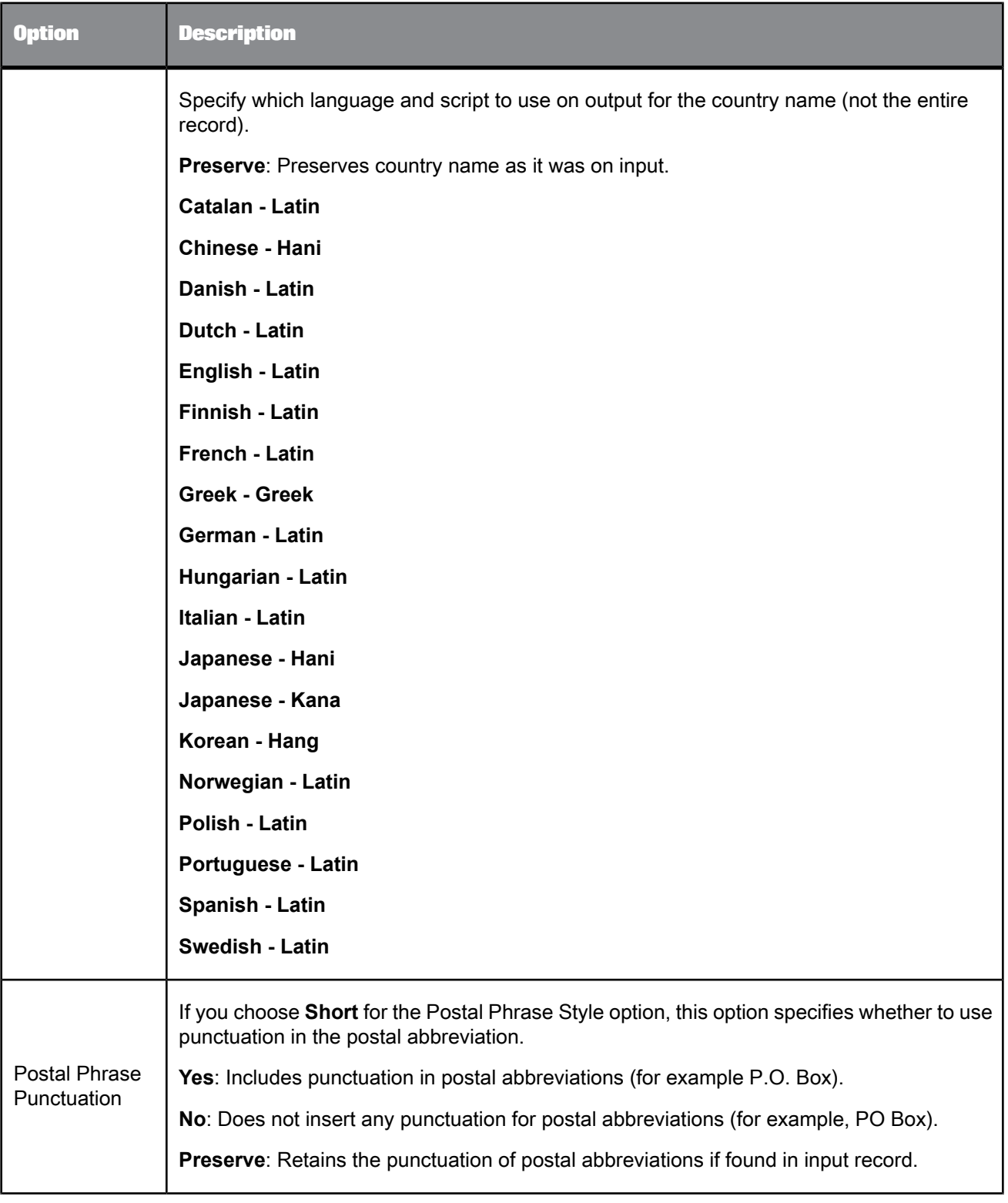

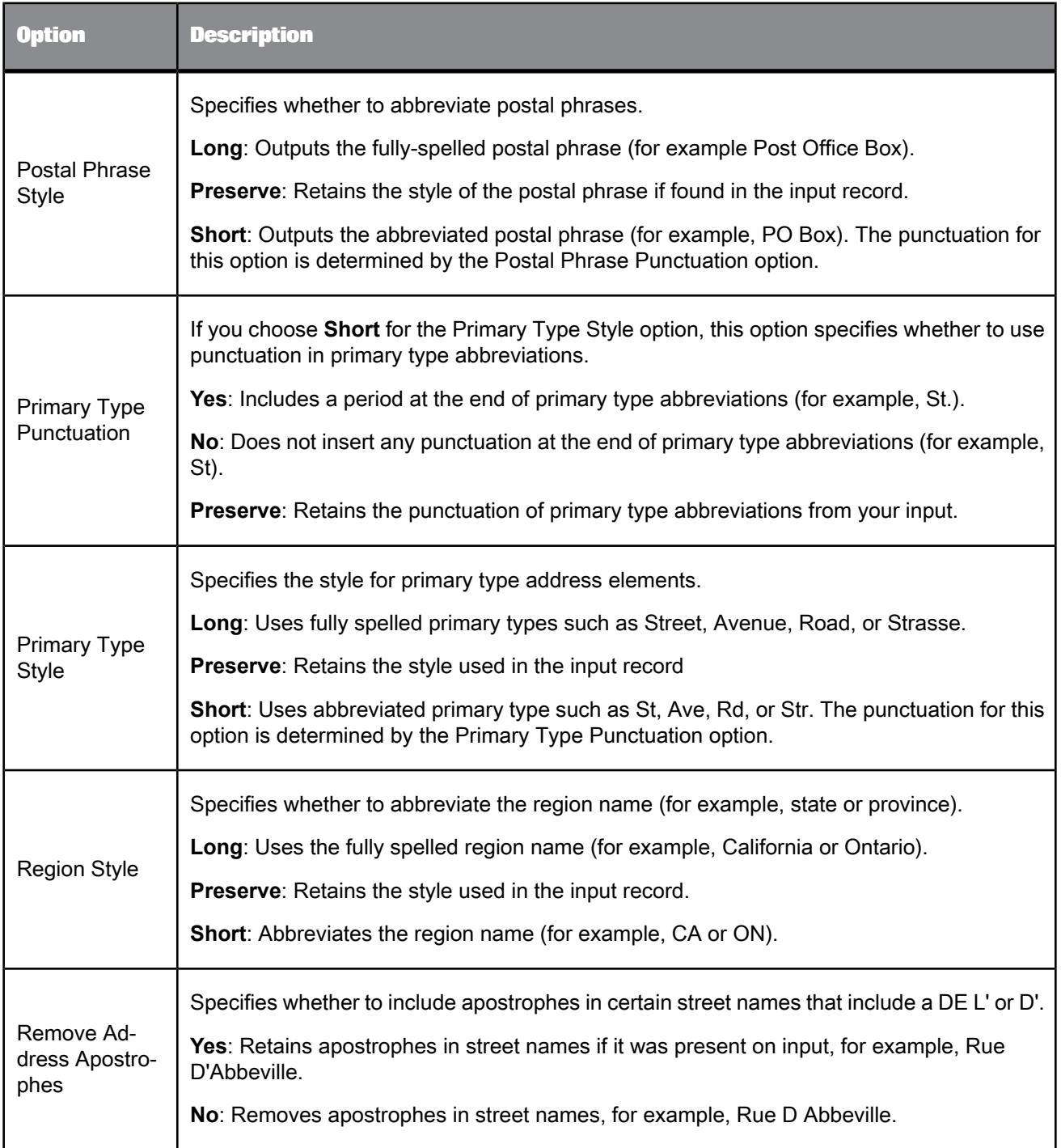

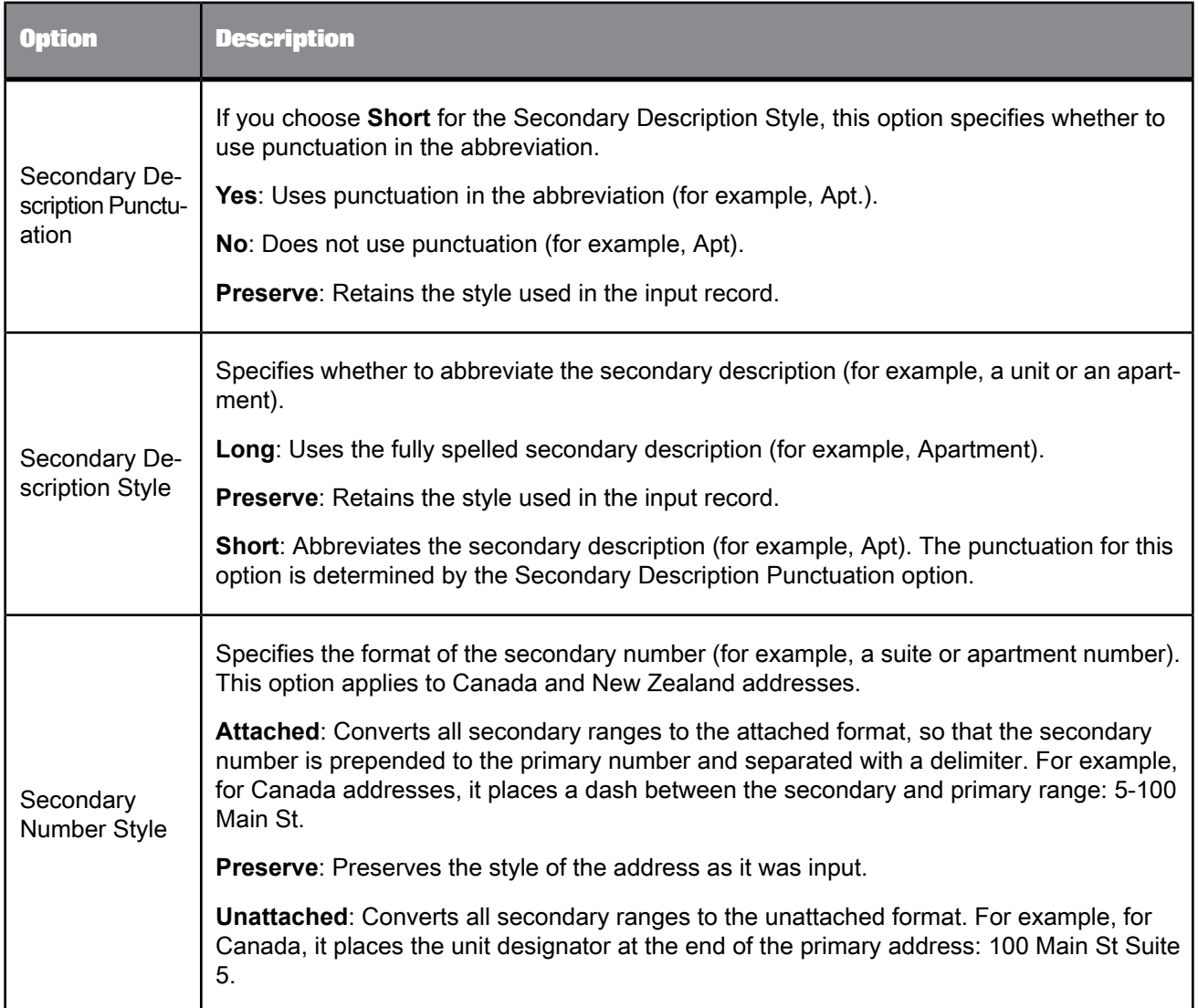

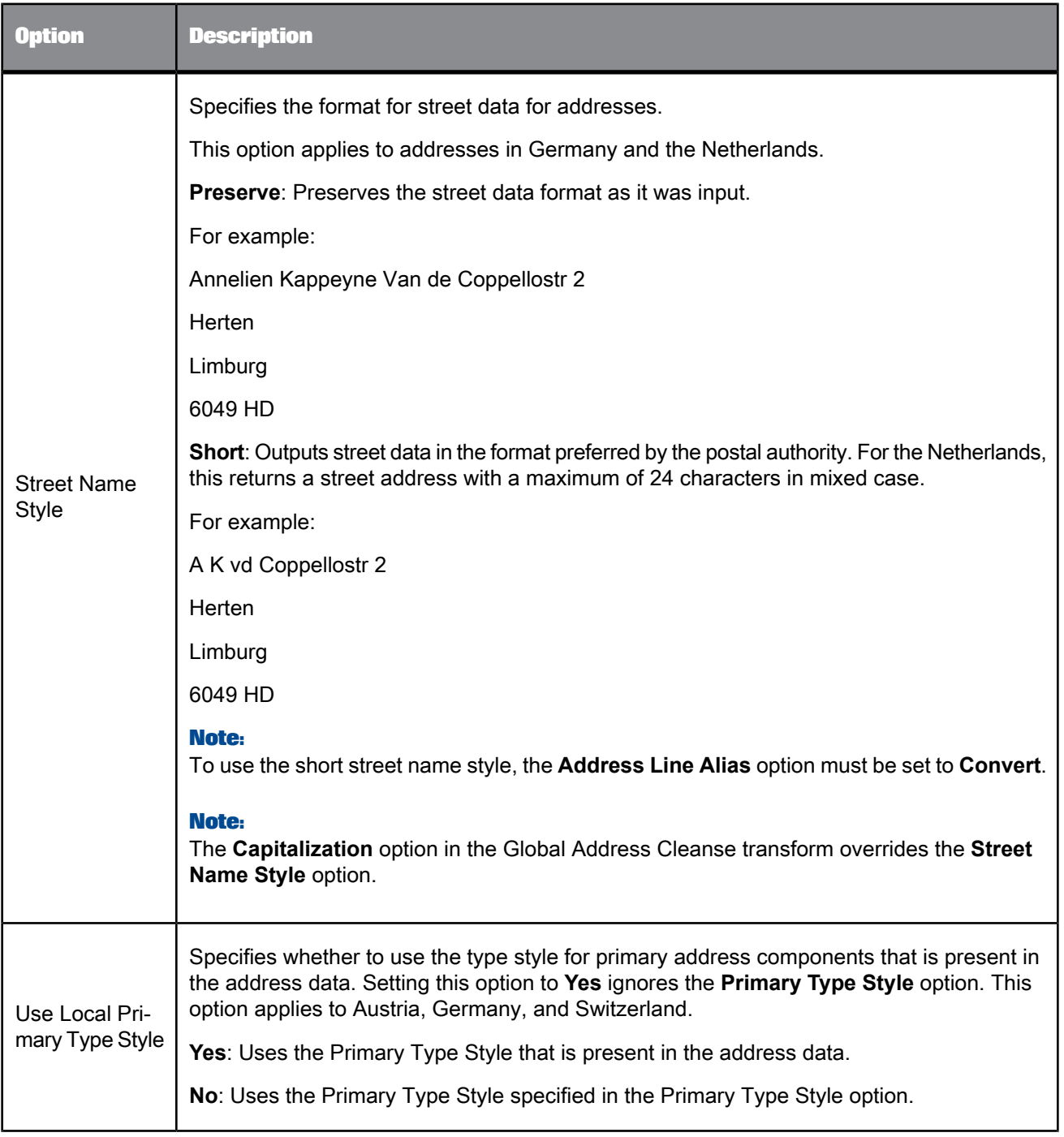

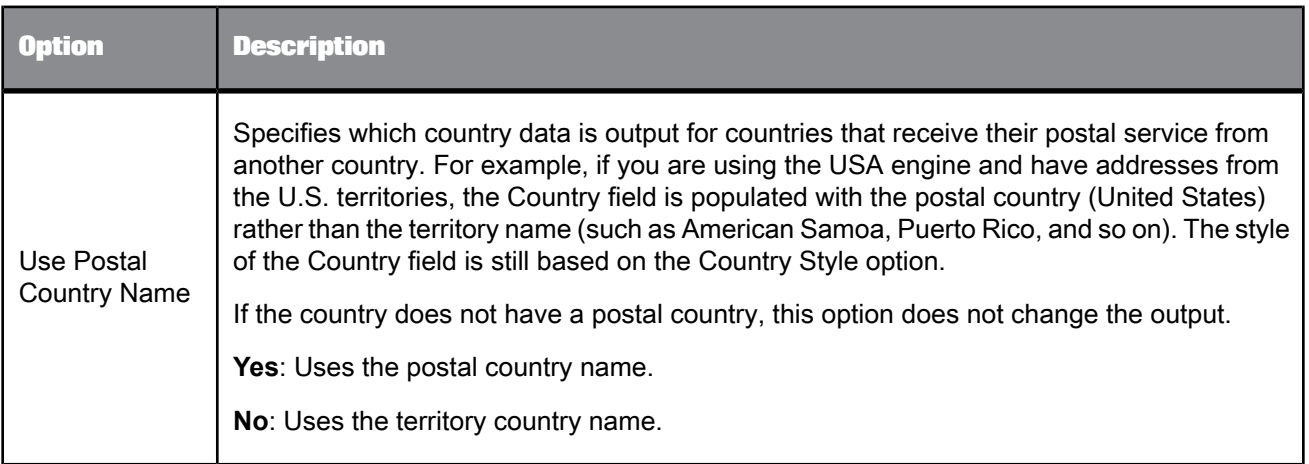

- [Canada](#page-458-0) engine
- Global [Address](#page-463-0) engine options
- USA [engine](#page-468-0)

### 5.4.10.1.5 Engines

Assigns the engines that you want to use with the Global Address Cleanse transform.

The Global Address Cleanse transform must always have one or more of the Global Address Cleanse engines enabled in order to process your data.

This option group is required.

**Yes**: Activates the engine for this transform.

**No**: De-activates the engine for this transform.

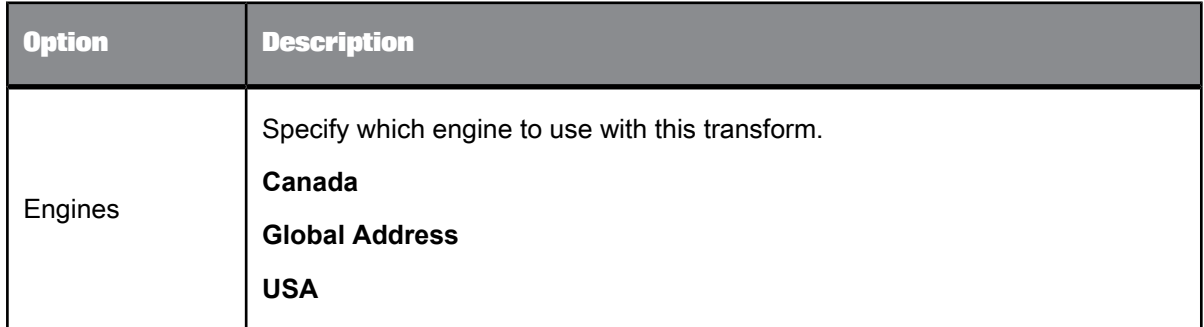

**Related Topics**

• [Canada](#page-458-0) engine

- Global [Address](#page-463-0) engine options
- USA [engine](#page-468-0)

#### <span id="page-458-0"></span>Canada engine

Use the Canada engine to process your Canada address data with the Global Address Cleanse transform. The engine includes specific options that you can set for processing Canada address data and suggestion lists.

**Related Topics**

- [Reference](#page-444-0) files
- [Canada](#page-458-1) engine options
- Canada engine [Suggestion](#page-461-0) List options
- <span id="page-458-1"></span>• [Canada](#page-461-1) engine Report options

### Canada engine options

The Options group contains all of the specific settings that you must define when processing with Canada address data.

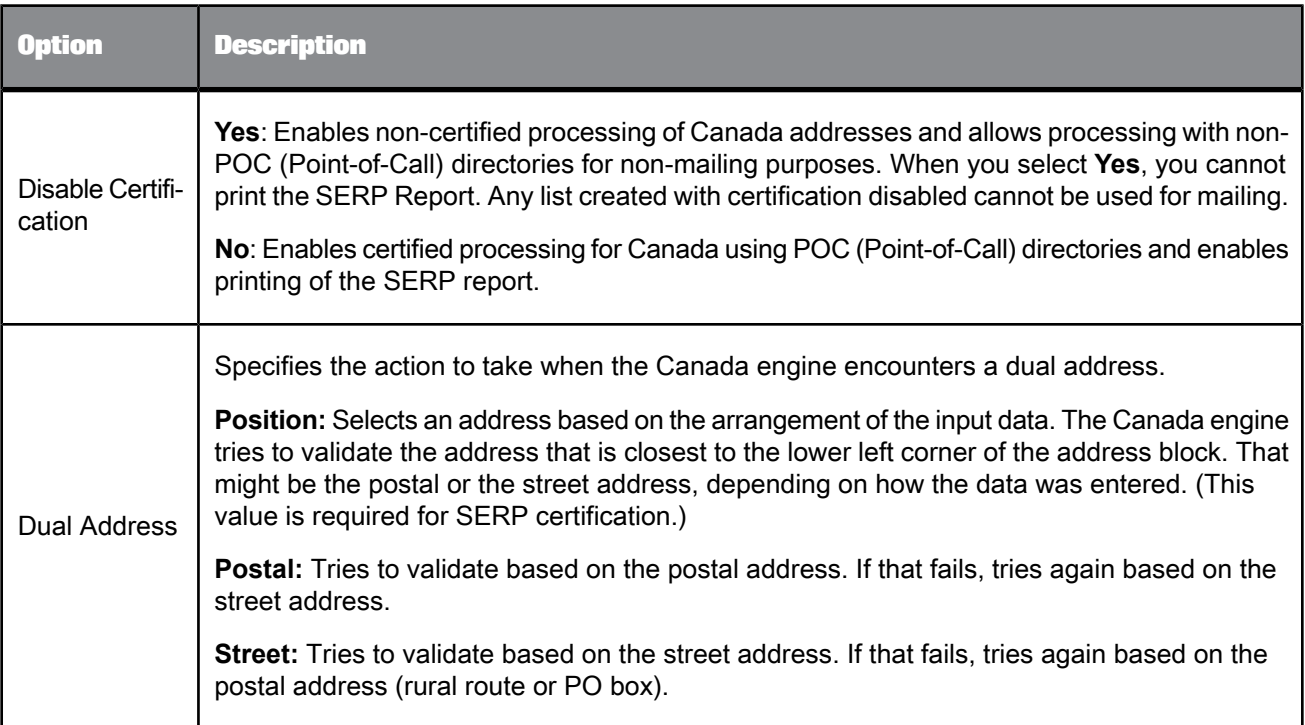

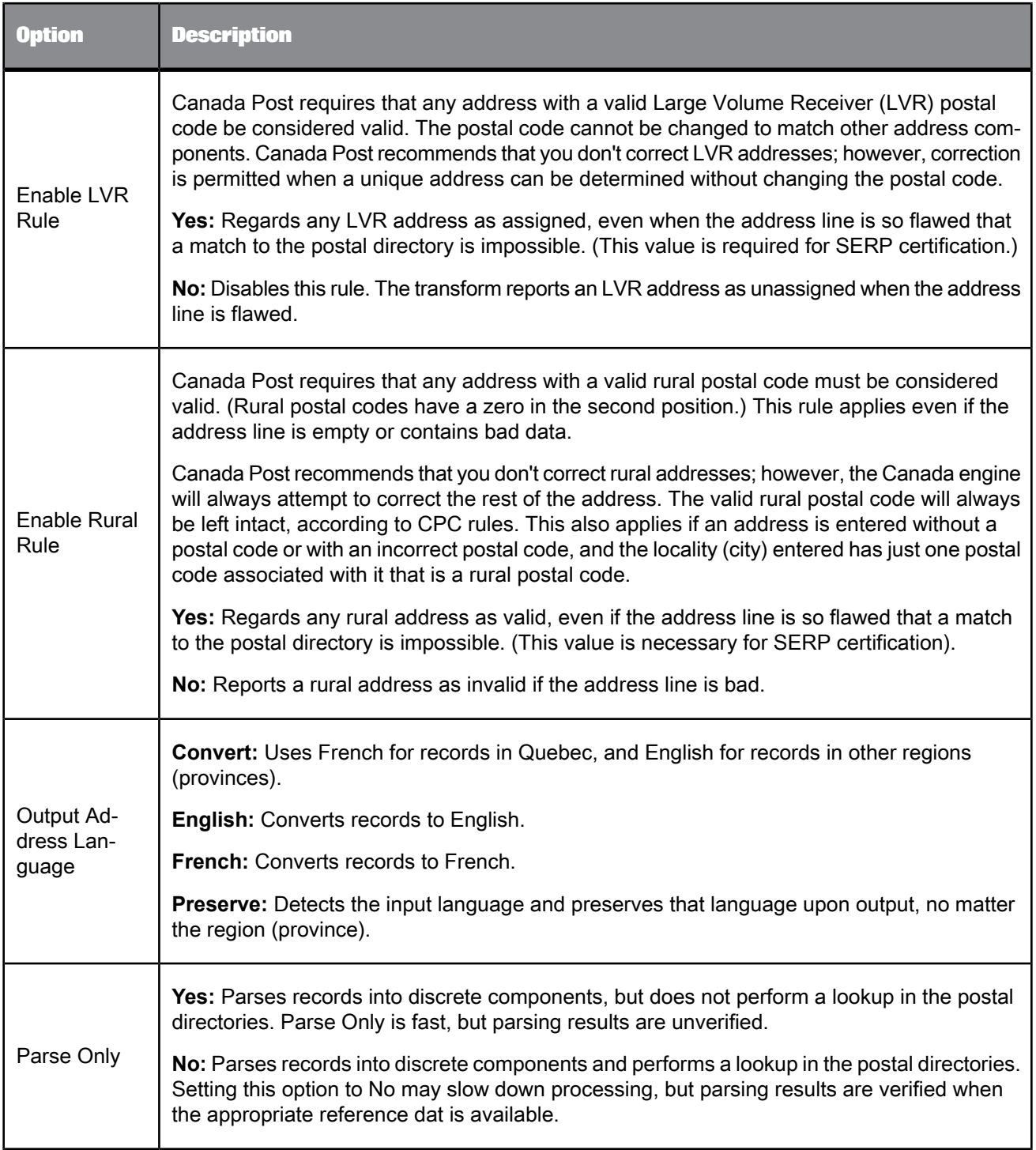

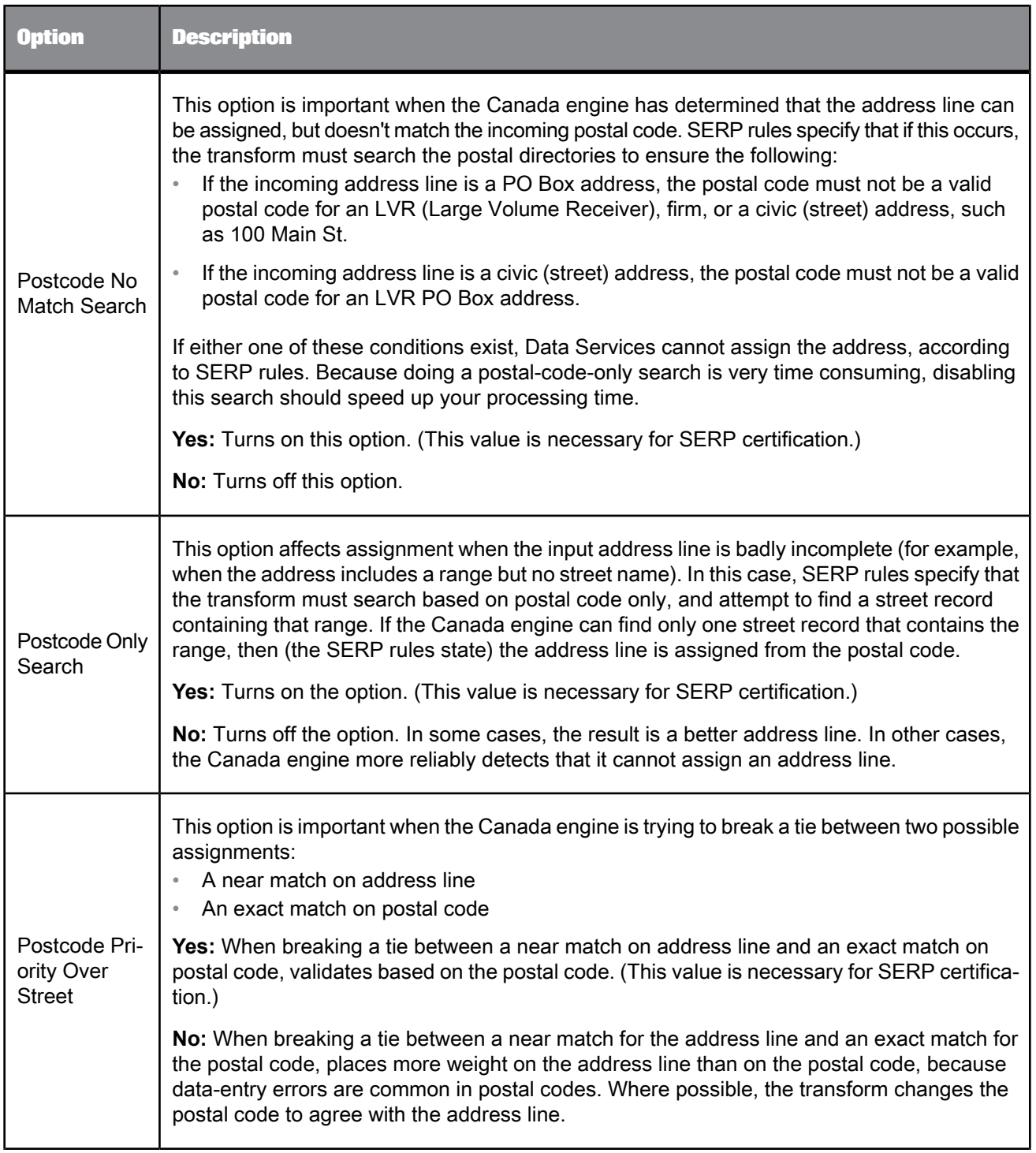

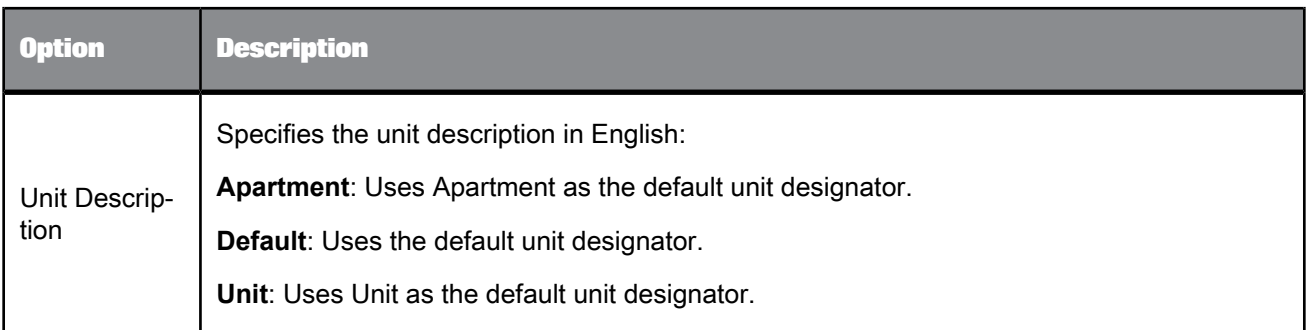

<span id="page-461-1"></span>• [Standardization](#page-445-0) options

# Canada engine Report options

Set these options to add the necessary Statement of Address Accuracy report information.

This is an optional group, however this option group must be completed so that Data Services produces a SERP Report (Software Evaluation and Recognition Program).

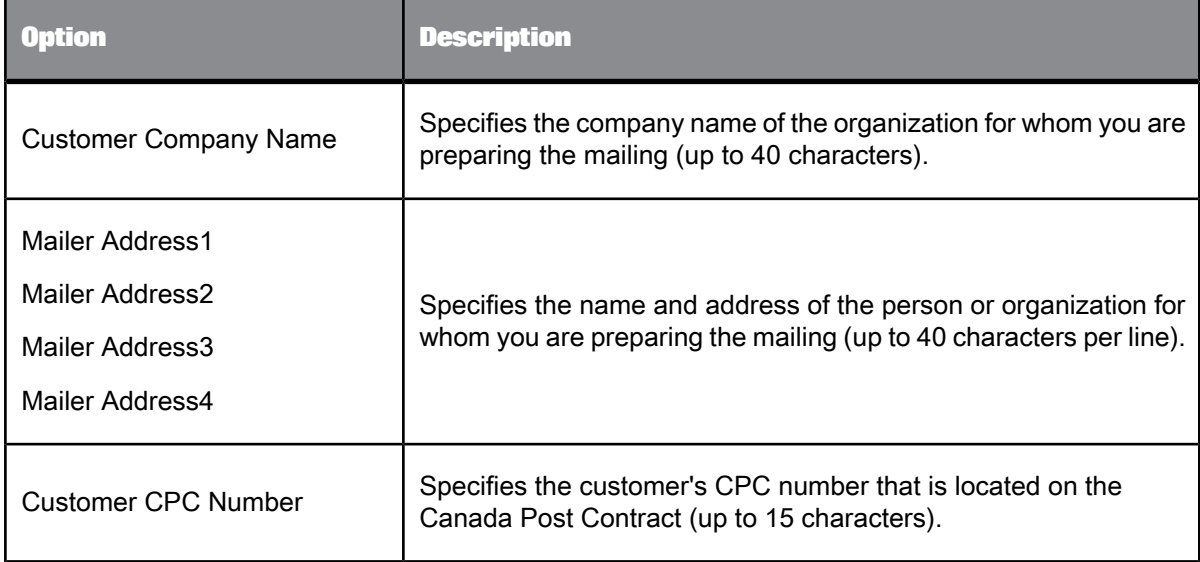

# <span id="page-461-0"></span>Canada engine Suggestion List options

Set these options when you want to generate suggestion lists for your Canada address data.

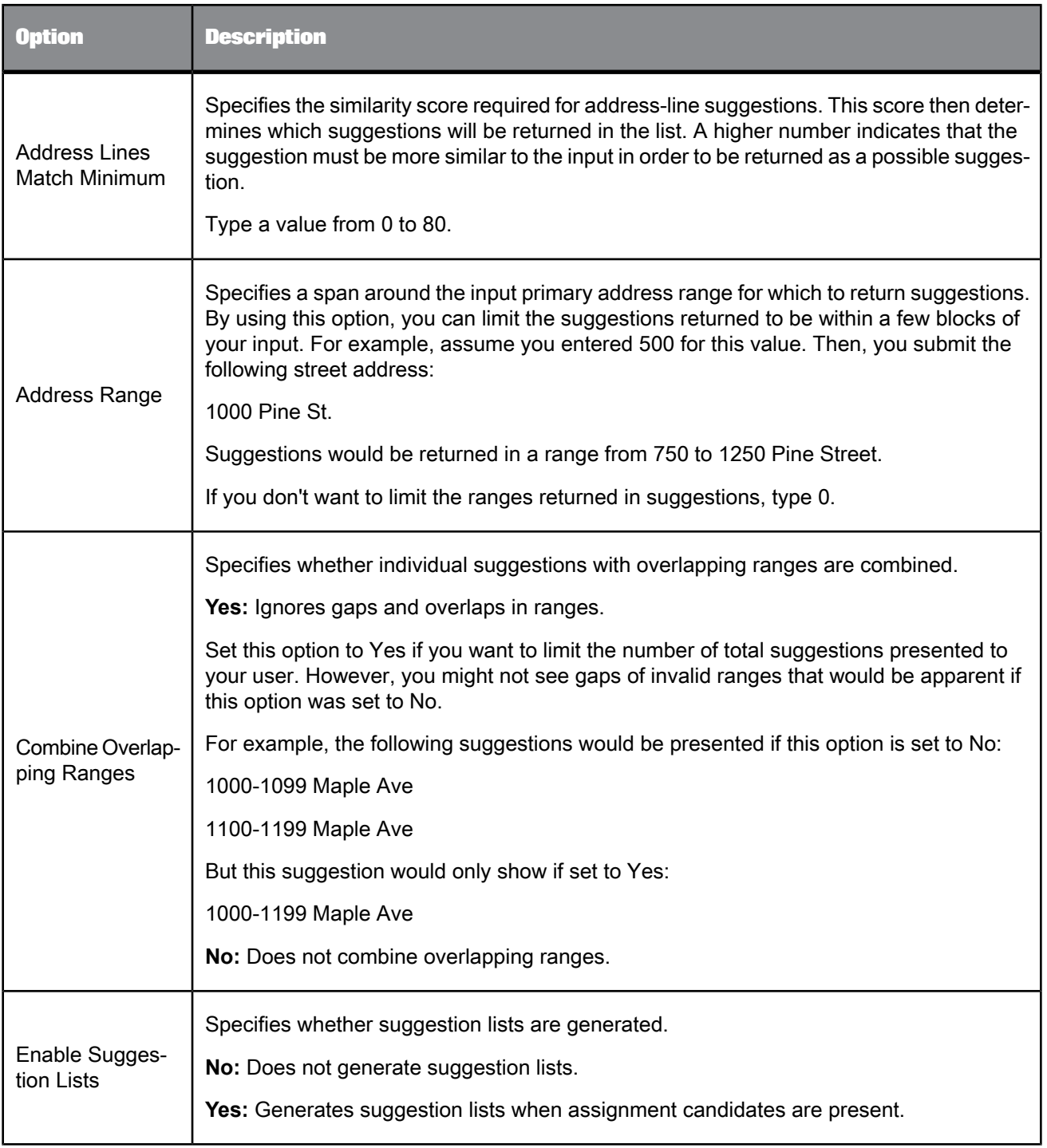

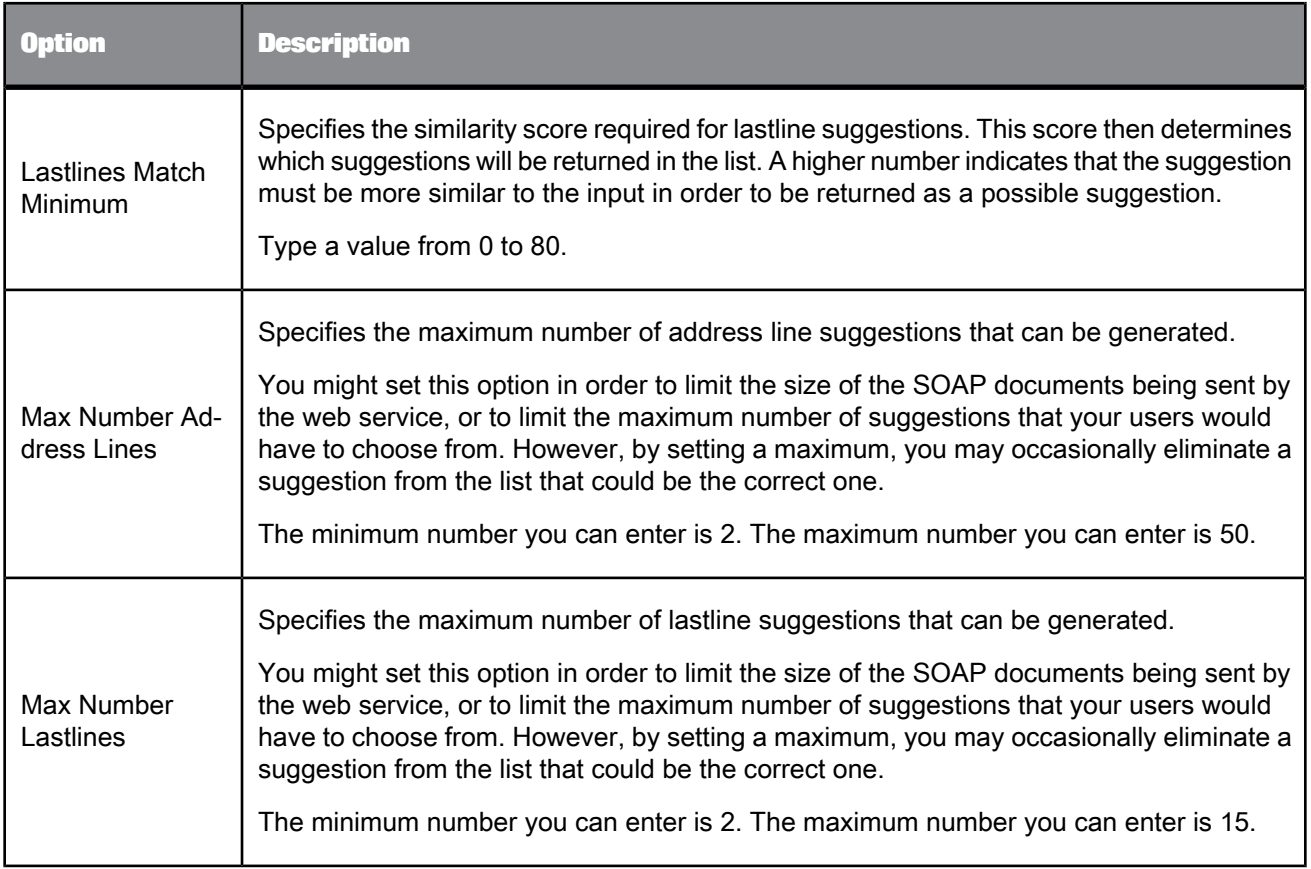

# <span id="page-463-0"></span>Global Address engine options

The Global Address engine includes specific options that you can set for processing global address data and suggestion lists.

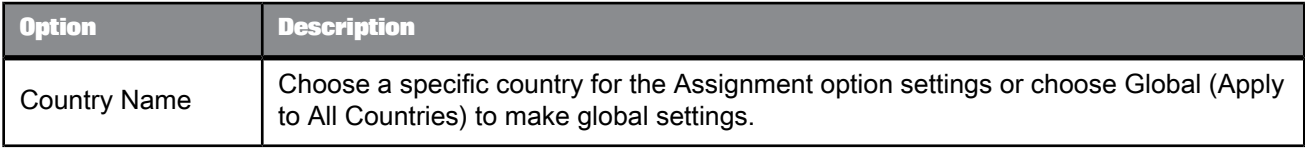

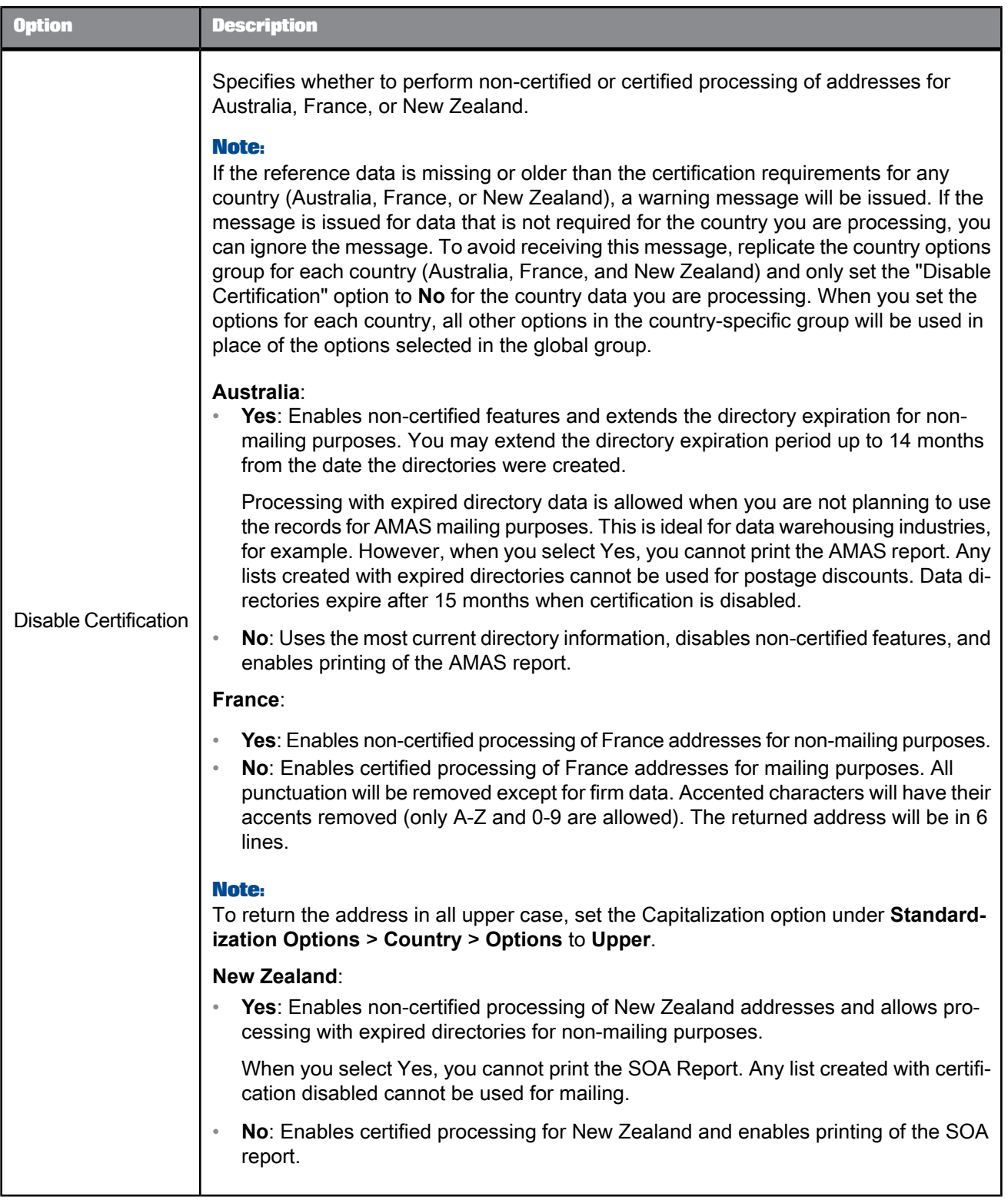

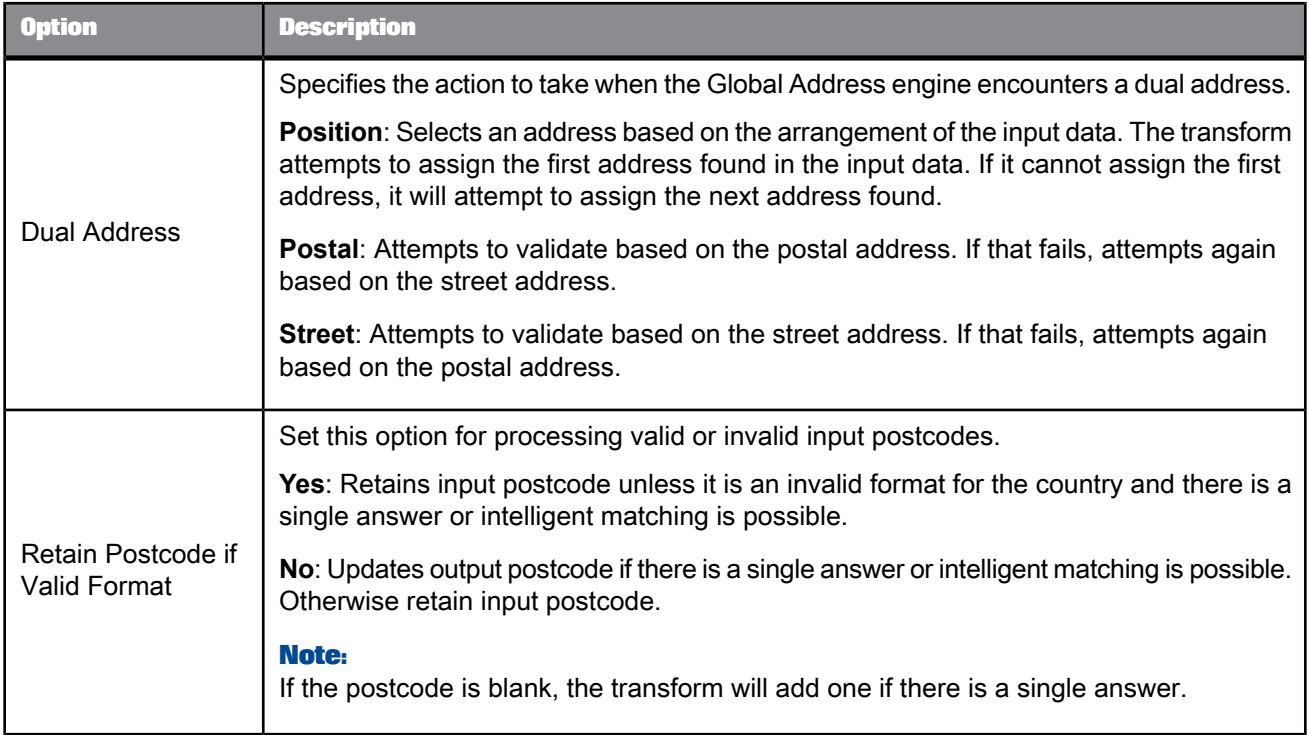

# Global Address engine Suggestion List options

Set these options when you want to generate suggestion lists for your global address data.

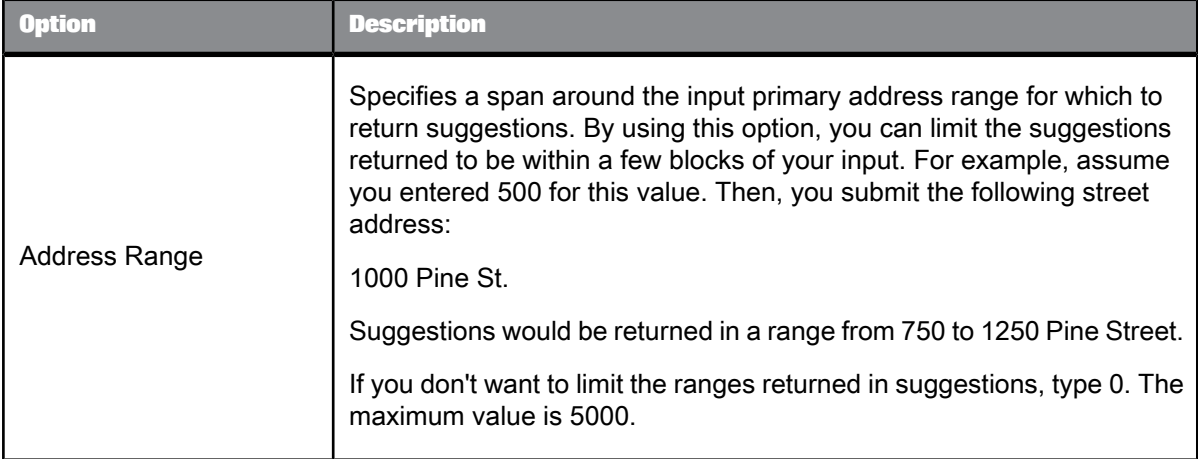

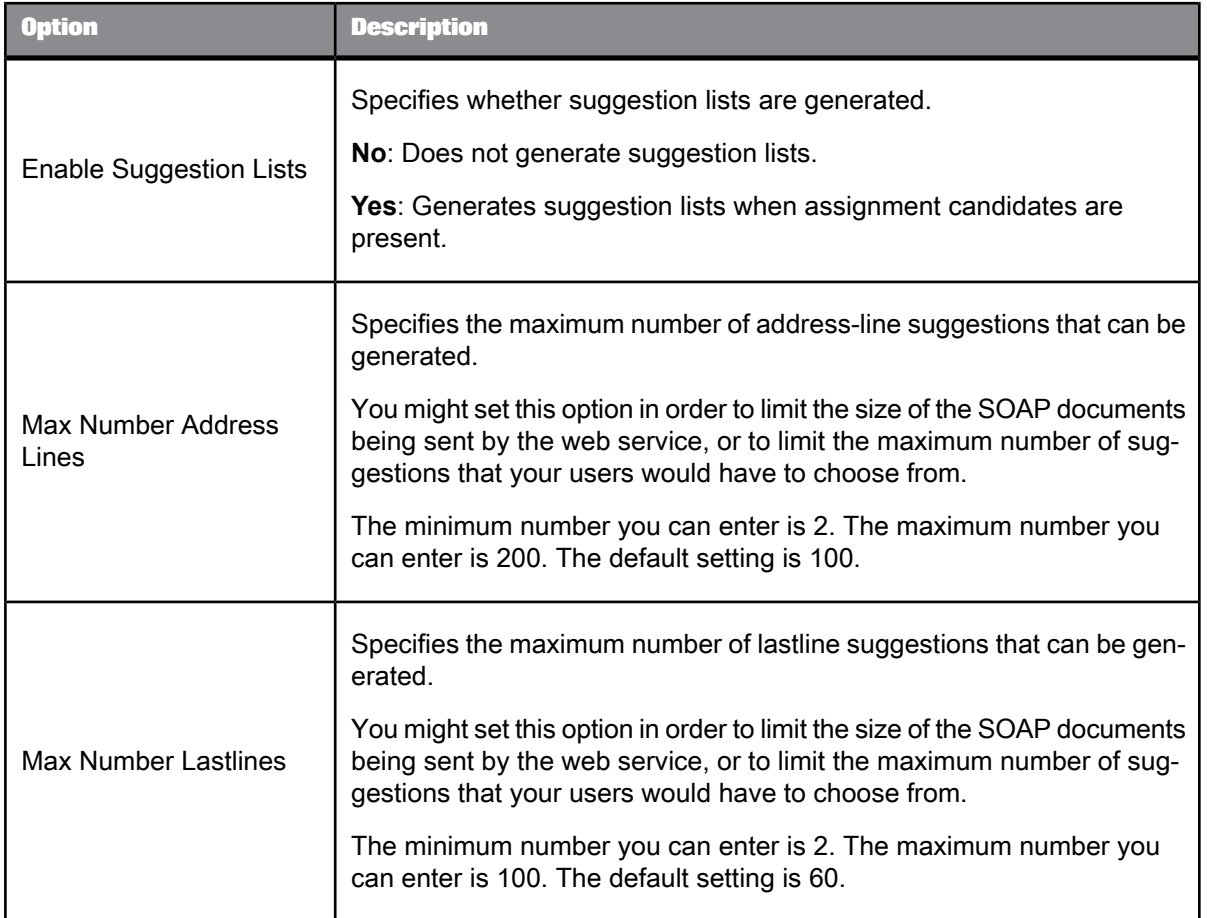

# Global Address engine Report options

<span id="page-466-0"></span>With the Report Options group, you can add the required information for the following reports:

- Report options for New [Zealand](#page-466-0)
- Report options for [Australia](#page-467-0)

Report options for New Zealand

With the Report Options group, you can add the required Statement of Accuracy (SOA) report information.

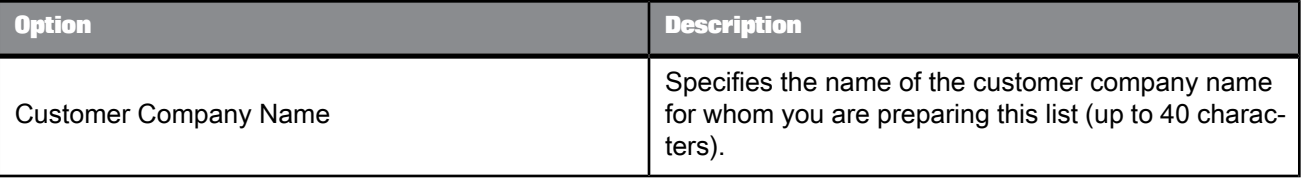

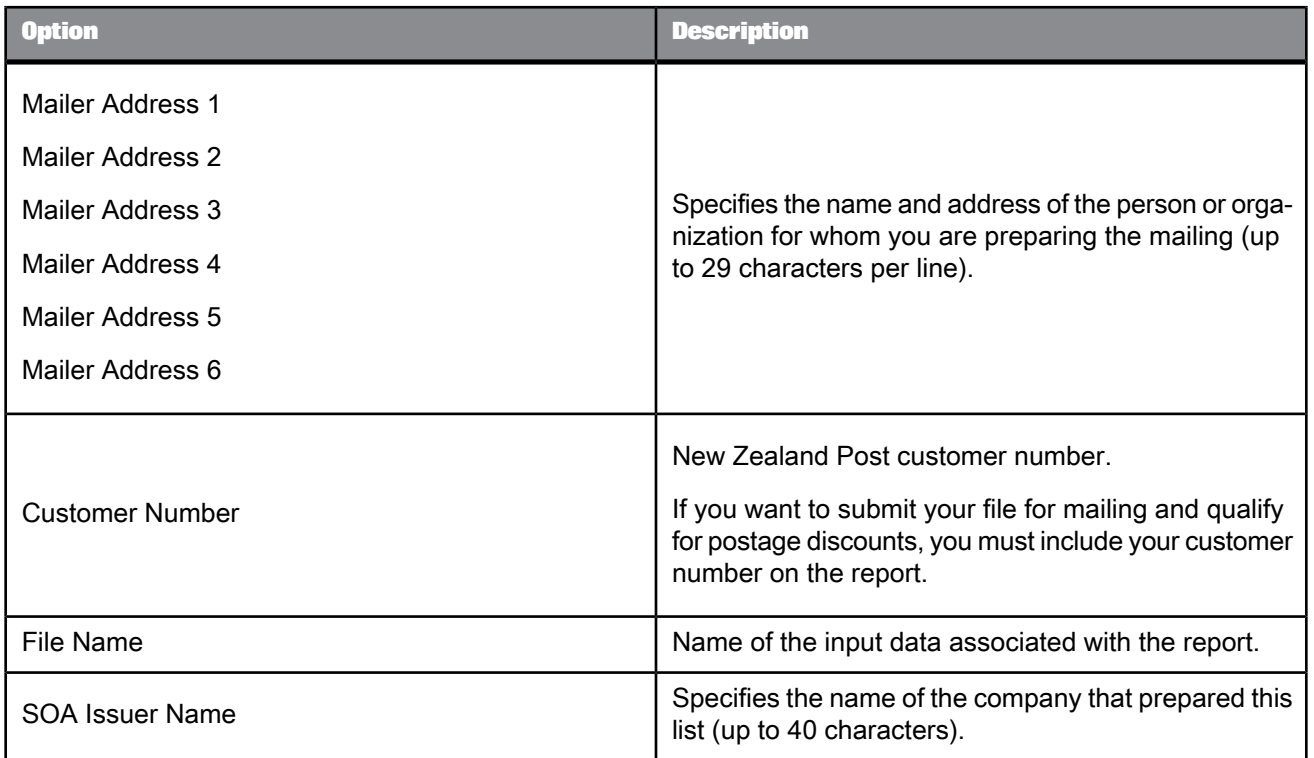

## <span id="page-467-0"></span>Report options for Australia

With this option group, you can add the required Australia AMAS - Address Matching Processing Summary information.

This is an optional group, however this option group must be completed so that Data Services produces an AMAS Report (Address Matching Processing Summary Report).

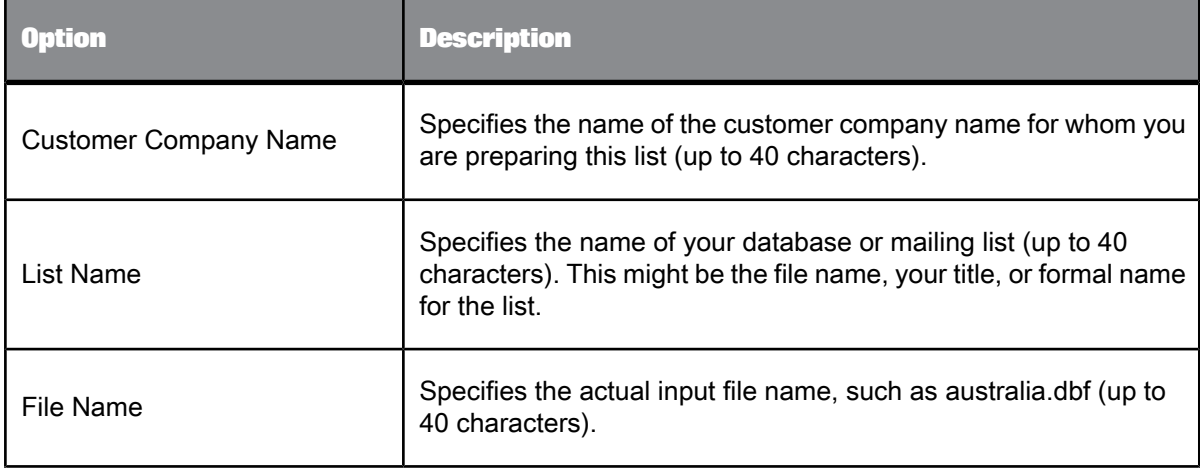
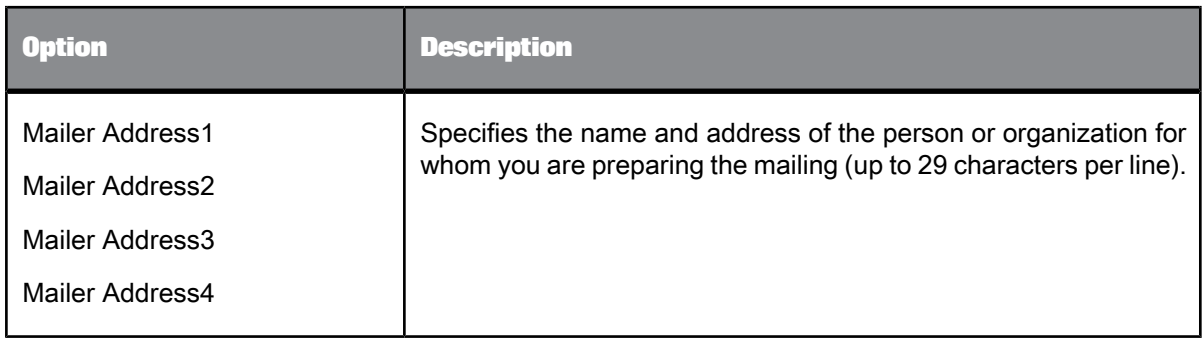

### USA engine

Use the USA engine with the Global Address Cleanse transform to address cleanse your data for the United States of America and its territories. The engine includes specific options that you can set for processing USA data.

#### **Related Topics**

- USA engine [Suggestion](#page-469-0) List options
- [Standardization](#page-598-0) options

### USA engine options

The Options group contains all of the specific settings that you must define when processing with USA address data.

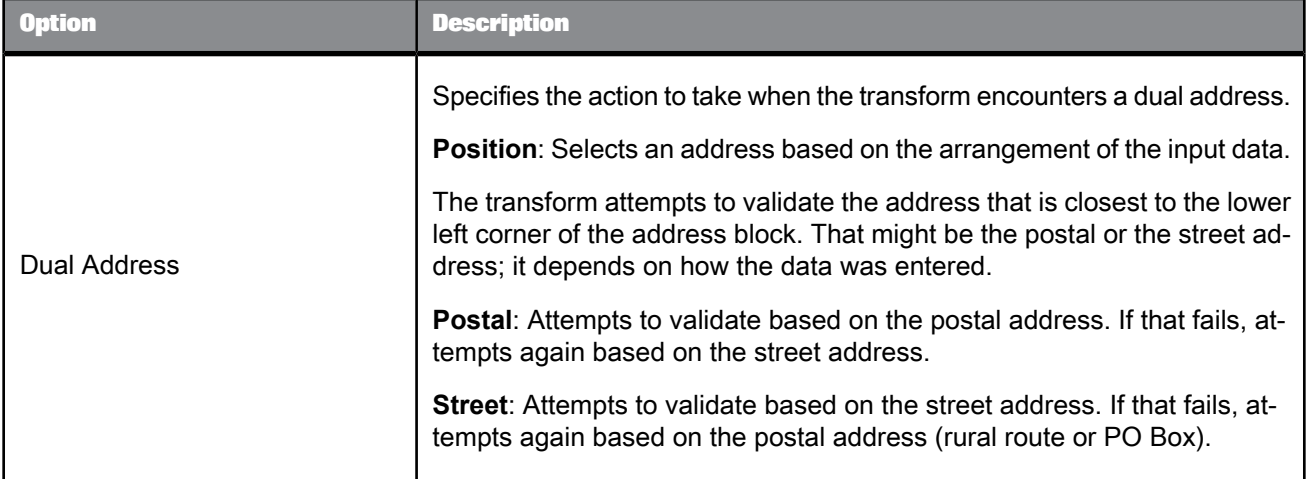

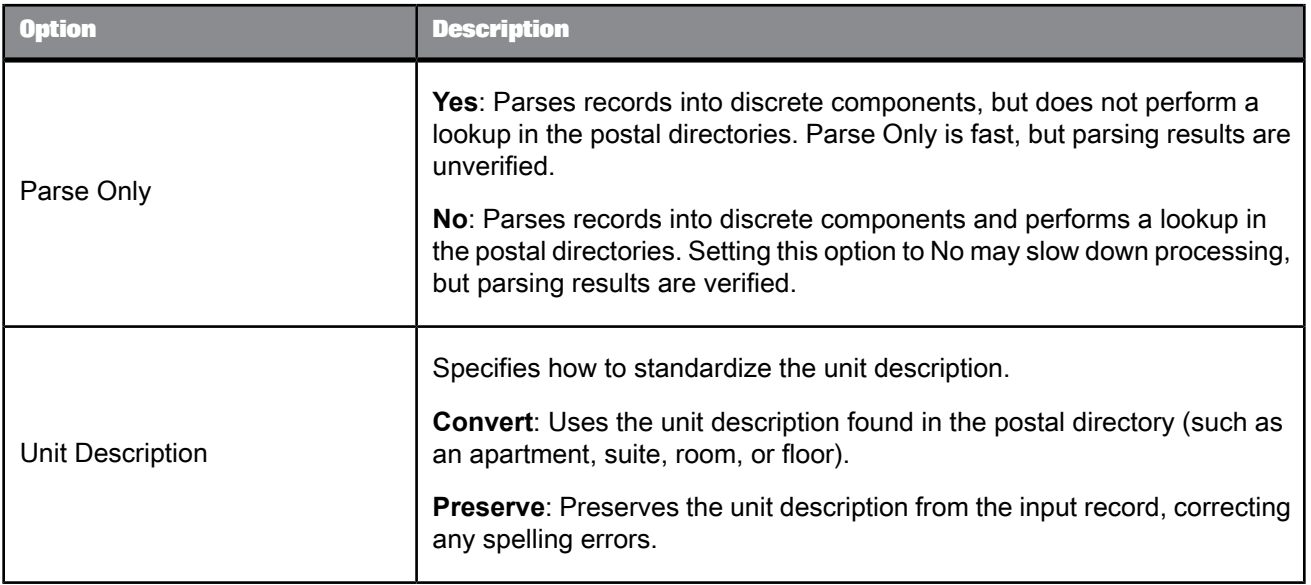

## **Related Topics**

## <span id="page-469-0"></span>• [Standardization](#page-445-0) options

# USA engine Suggestion List options

Set these options to generate suggestion lists for the USA and its territories.

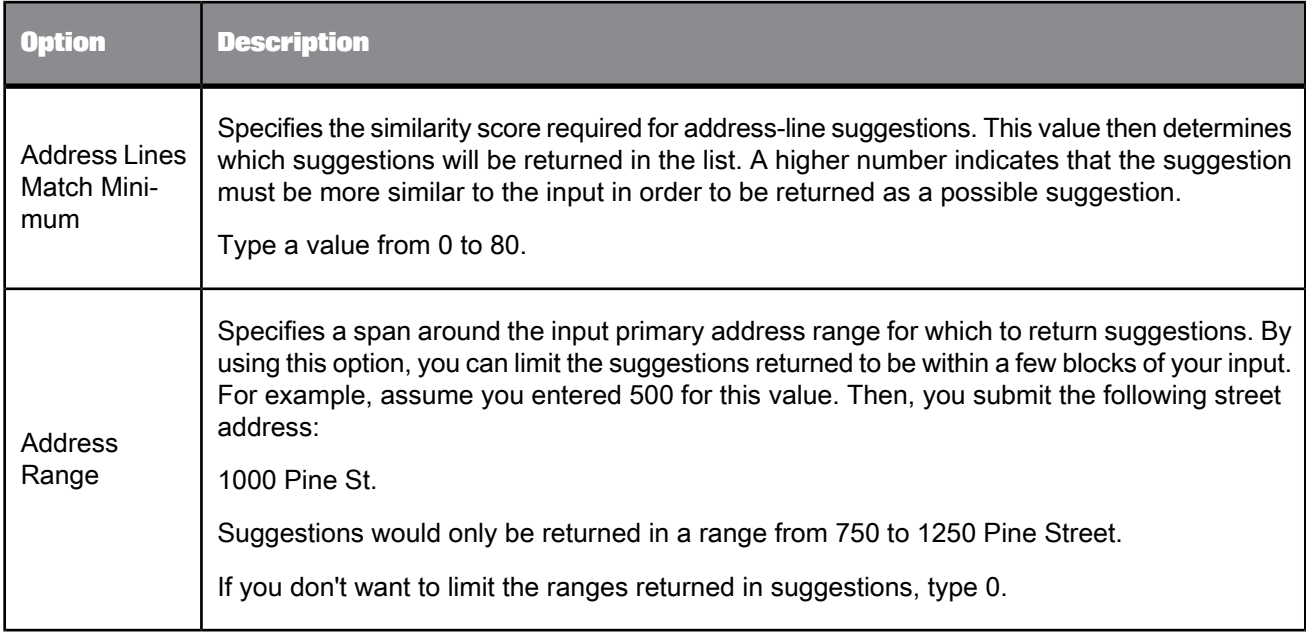

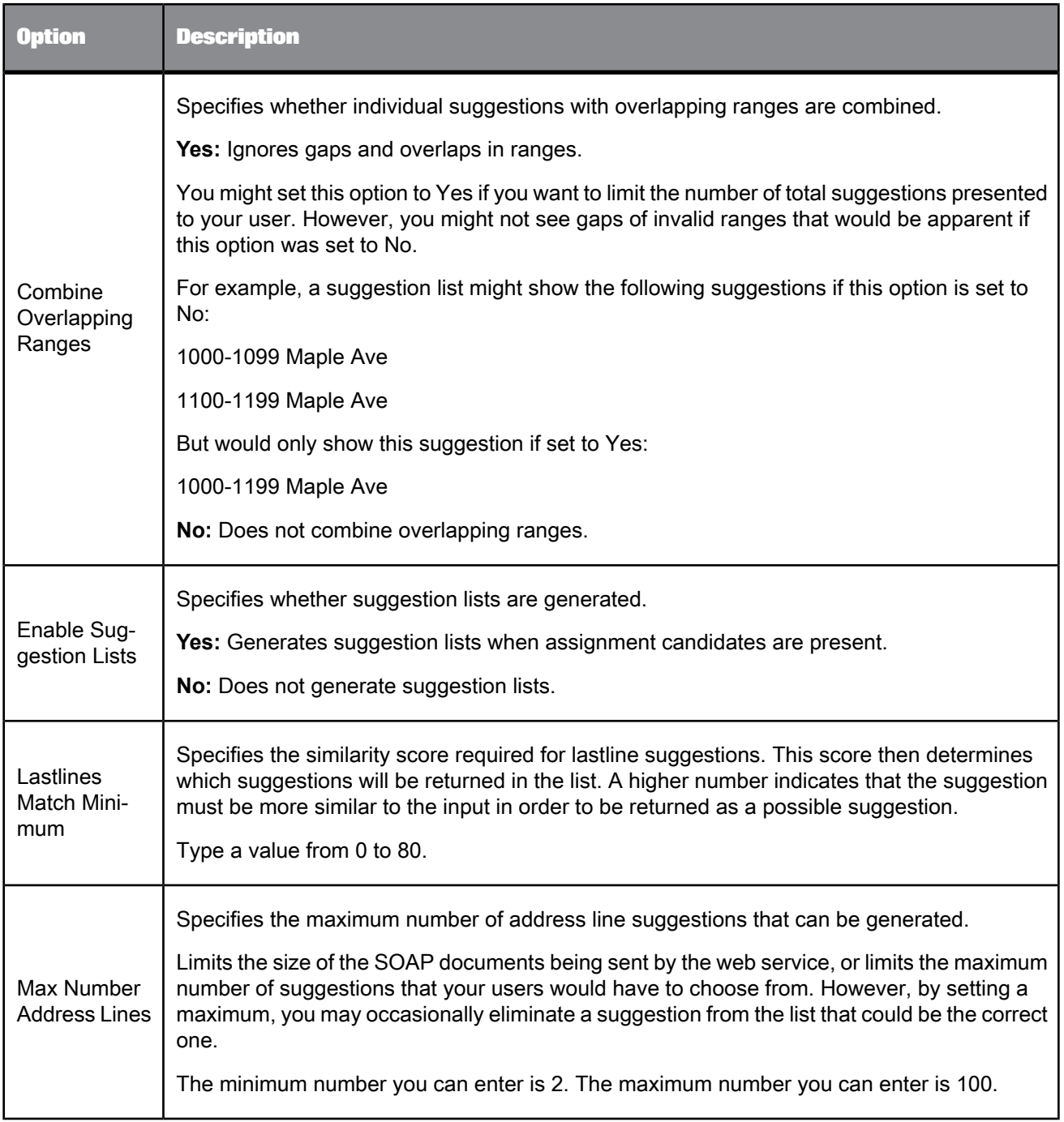

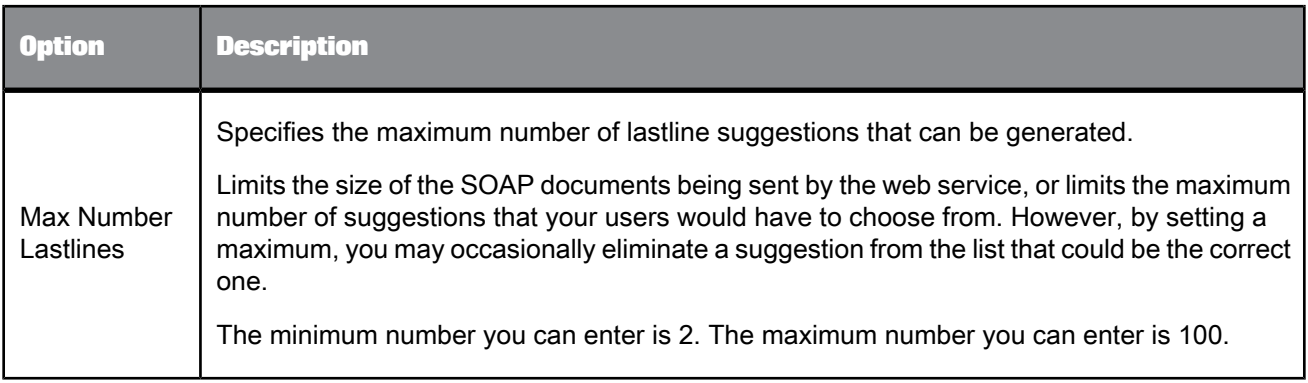

## 5.4.10.1.6 Suggestion List (Global Address Cleanse transform)

The Suggestion List option group contains three options for constructing the suggestion list string. The string contains components based on the suggestion type that you generate. Each suggestion list option group contains fields associated with the suggestion type. The first table lists the Suggestion List group, and the second table lists the Suggestion Type fields.

Table 5-112: Suggestion List group

| <b>Option</b>                     | <b>Description</b>                                                                                                    |
|-----------------------------------|----------------------------------------------------------------------------------------------------|
| <b>Suggestion List Components</b> | Choose the address component fields that you want<br>to include in the address suggestions.                                                                                                    |
| Delimiter                         | Specifies a character to use to separate each sugges-<br>tion list selection. This value is only considered if the<br>Output Style option is set to Delimited.                                     |
|                                   | This value can be any character or string. Common<br>delimiters include a pipe symbol ( ), or a string of<br>multiple asterisks (***). This value should differ from<br>the Field Delimiter value. |
| <b>Field Delimiter</b>            | Specifies a character to use to separate each field in<br>a single suggestion list.                                                                                                    |
|                                   | Each selection can be made up of one or more fields.<br>If you choose to retrieve multiple fields per selection,<br>those fields are separated with the character you<br>specify here.             |
|                                   | This value can be any character string. The default<br>value is a pipe symbol ( ). This value should differ from<br>the Delimiter value.                                                           |

| <b>Ontion</b> | <b>Description</b>                                                                                                    |
|---------------|----------------------------------------------------------------------------------------------------|
|               | Specifies the format for how the suggestion list data<br>should be output.                                                                                                    |
| Output Style  | <b>Delimited:</b> Outputs the suggestion list data in a delim-<br>ited text format, with the delimiters specified in the<br>Delimiter and Field Delimiter options.<br><b>XML:</b> Outputs the suggestion list data as hierarchical<br>XML. This option is likely the preferred one for users<br>who integrate suggestion lists via the web service.<br>You can then use the XML tools you own to parse the<br>suggestion list data. |

Table 5-113: Suggestion List components

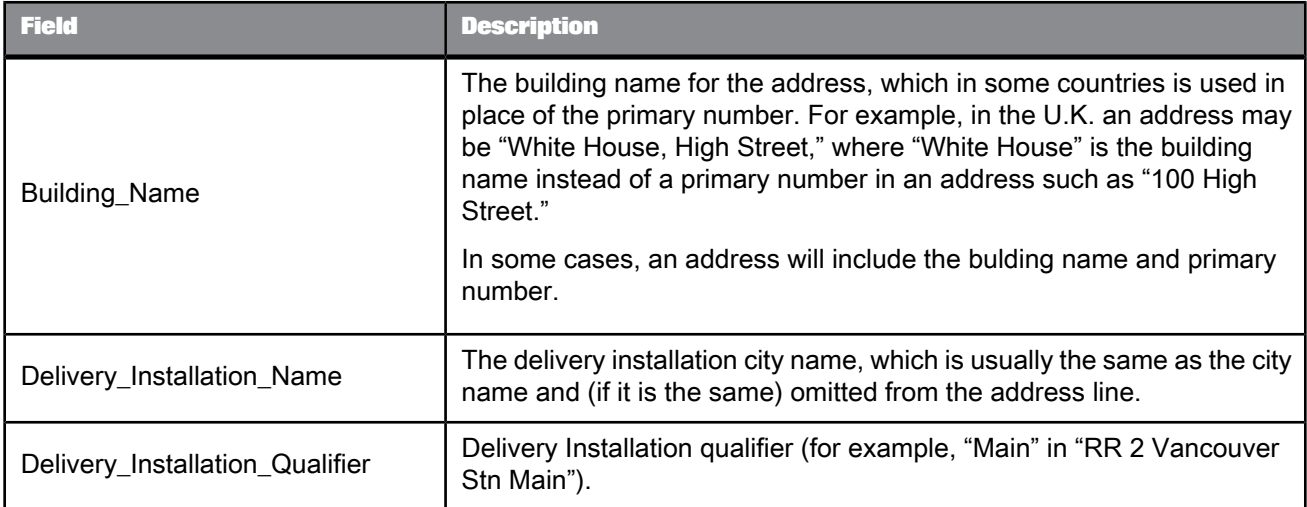

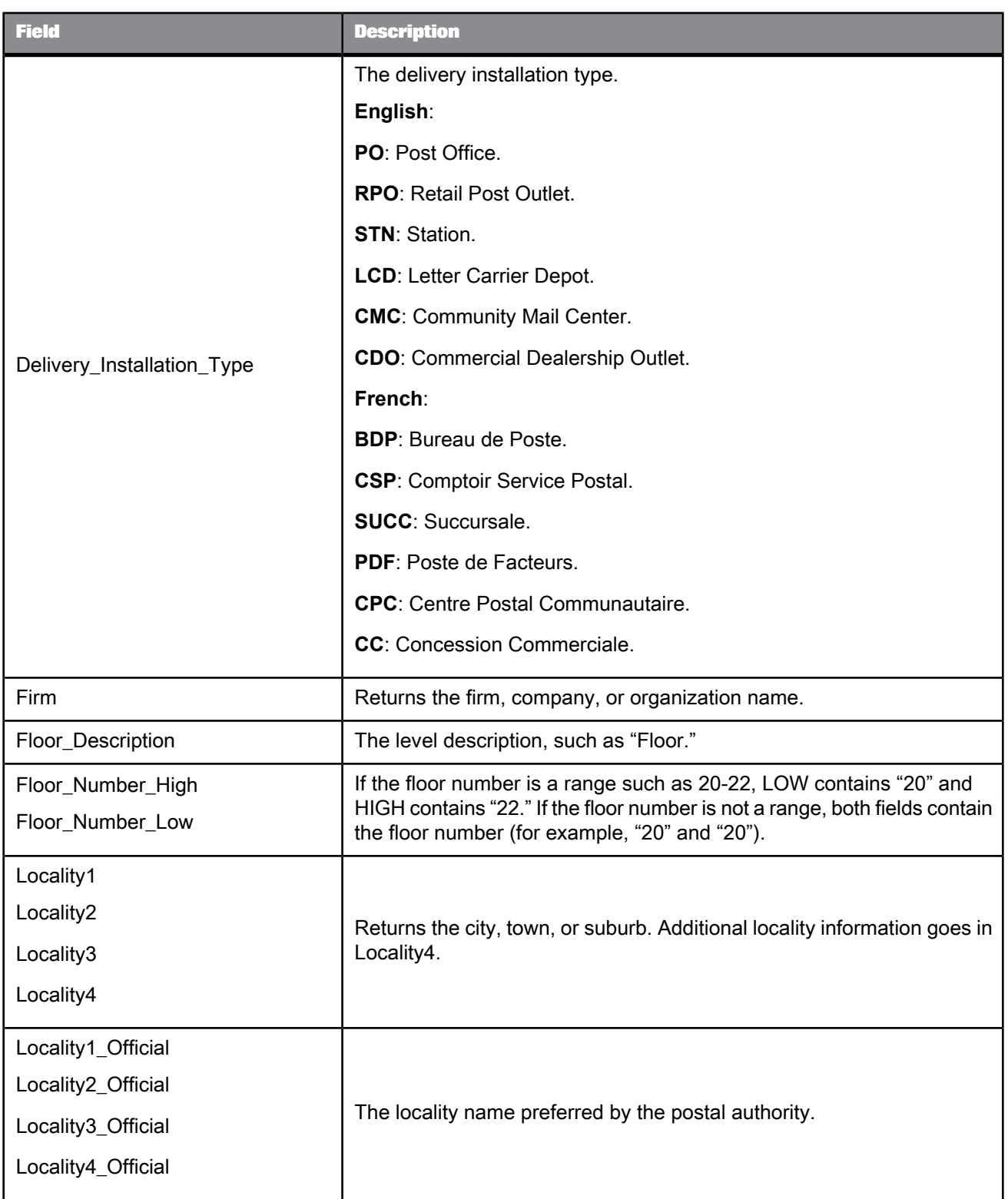

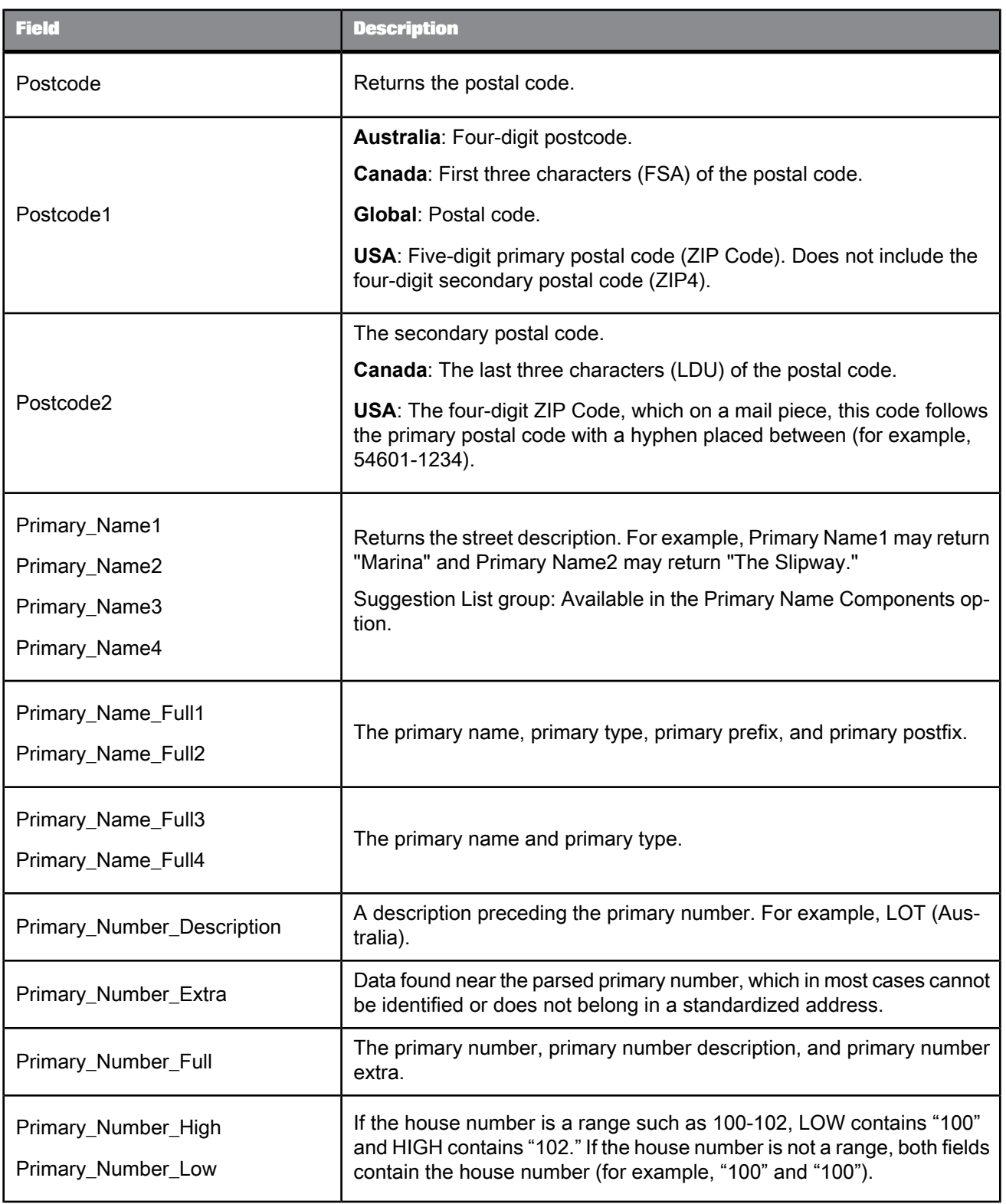

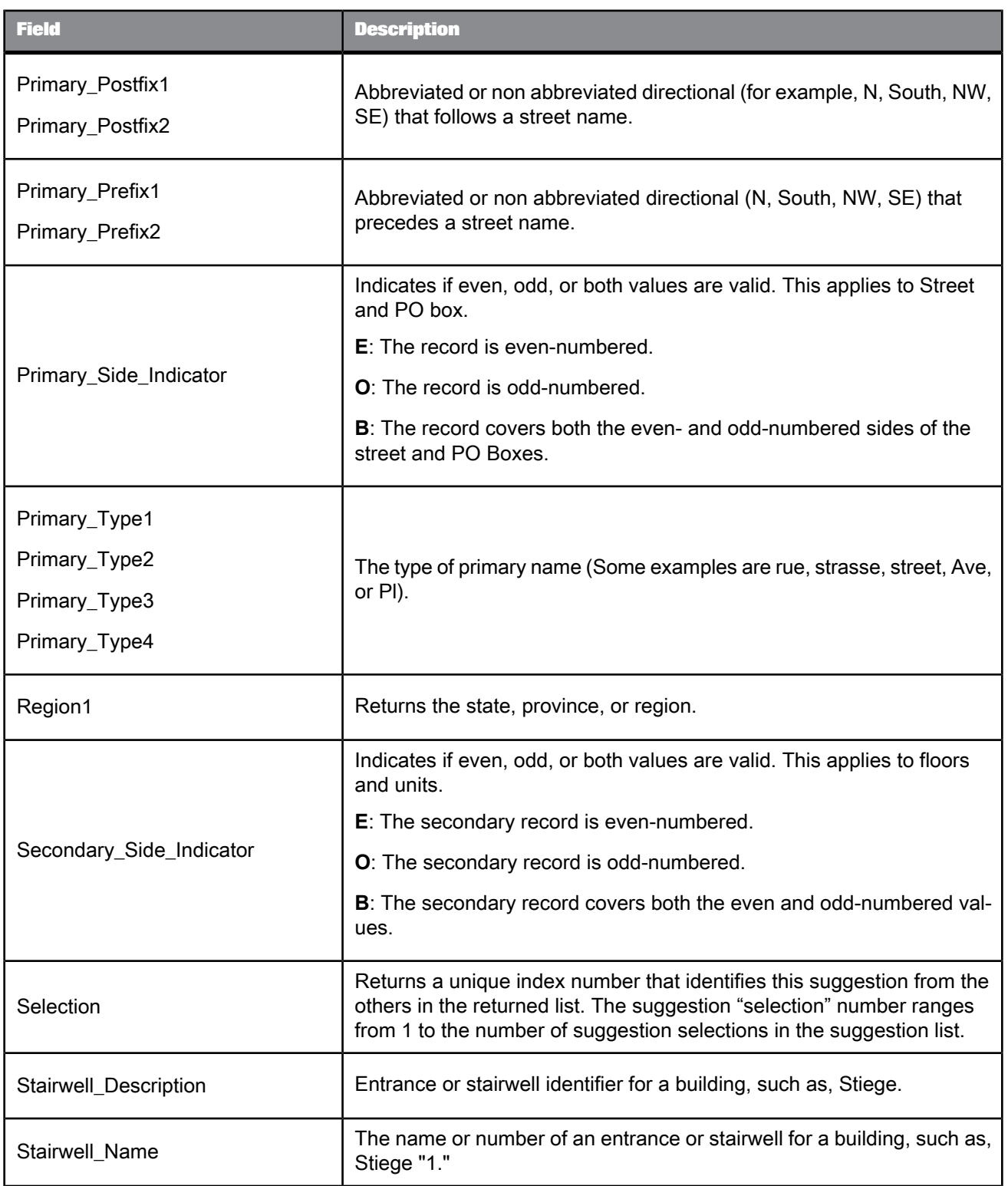

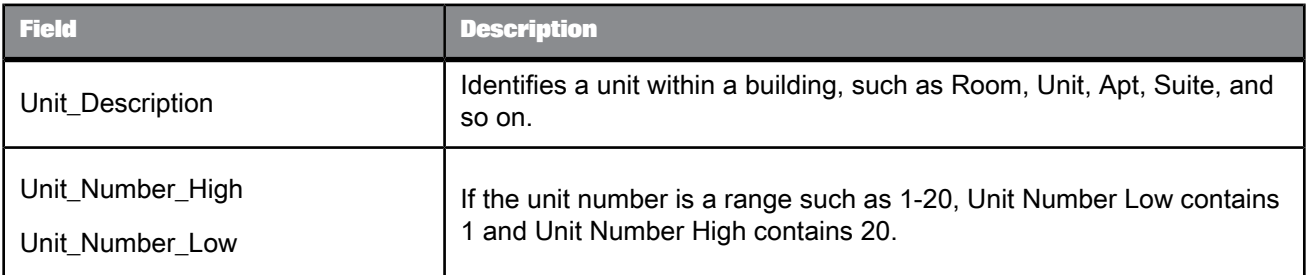

# **5.4.10.2 Global Address Cleanse fields**

The Global Address Cleanse transform requires that you map fields on input and output.

#### 5.4.10.2.1 Field category columns in Output tab

The Output tab lists output fields that hold the data that the transform cleanses or creates. You can choose to view the Best Practice, In Use, or All output fields by selecting the corresponding option at the top of the tab.

**Best Practice**: Lists all available output fields that have a Field Class of Best.

**In Use**: Lists only the output fields that you have chosen to output (listed in Schema Out).

**All**: Lists all output fields that are available for this transform.

#### **Note:**

For details about mapping input and output fields, see the Designer Guide.

The output field attributes in the table below are listed in groups based on the field category column. Each field has categories that describe the type of content that is output. The field category displays "None" when it does not apply to the field.

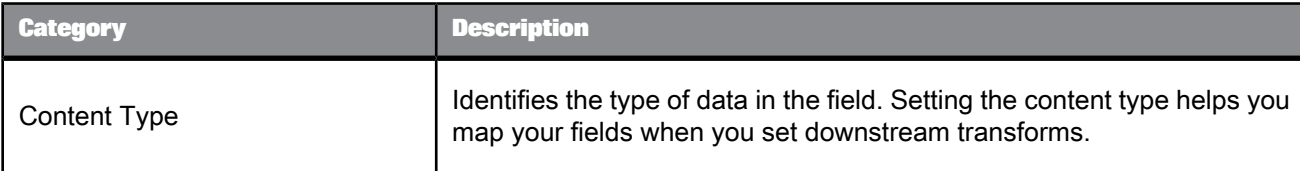

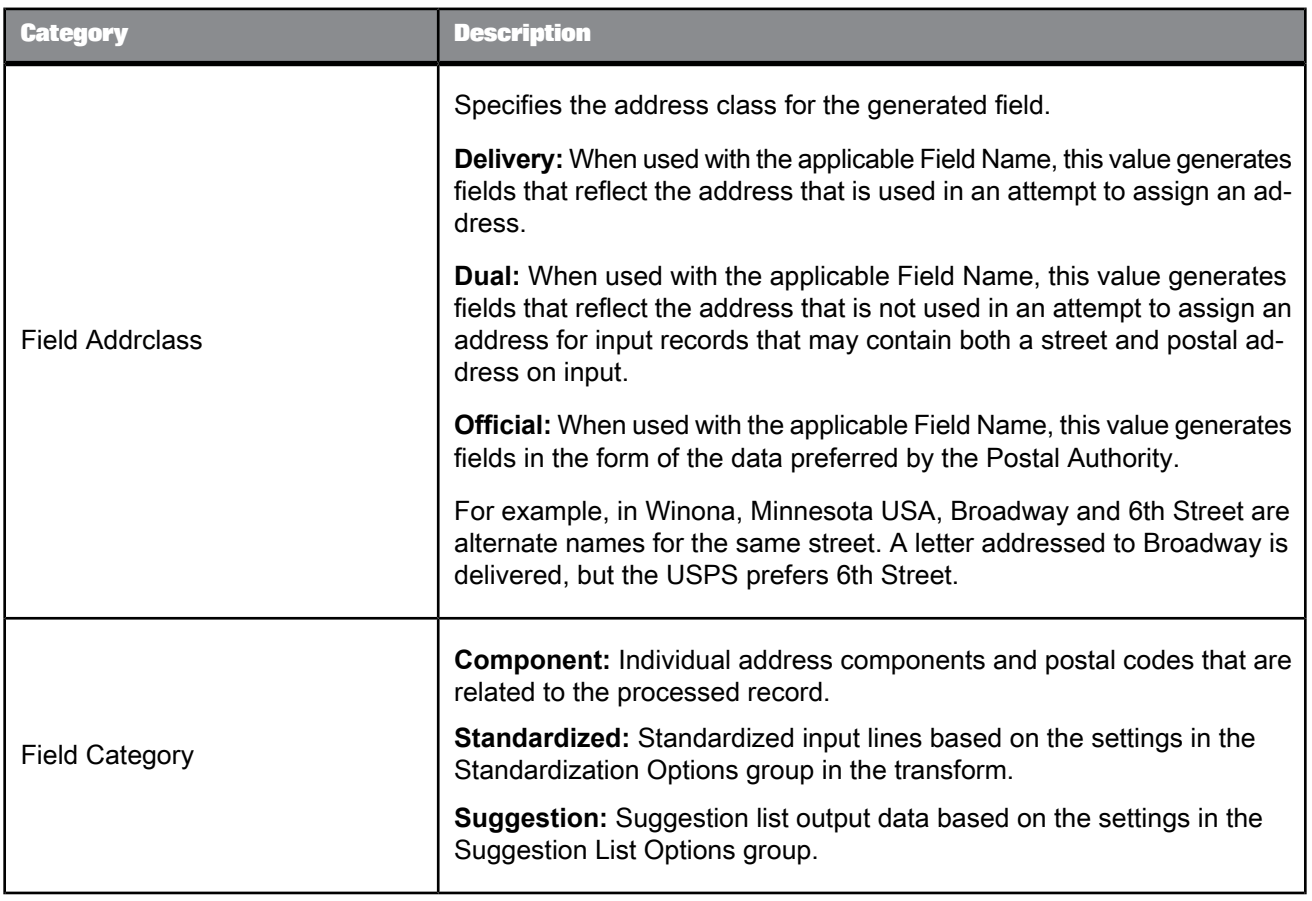

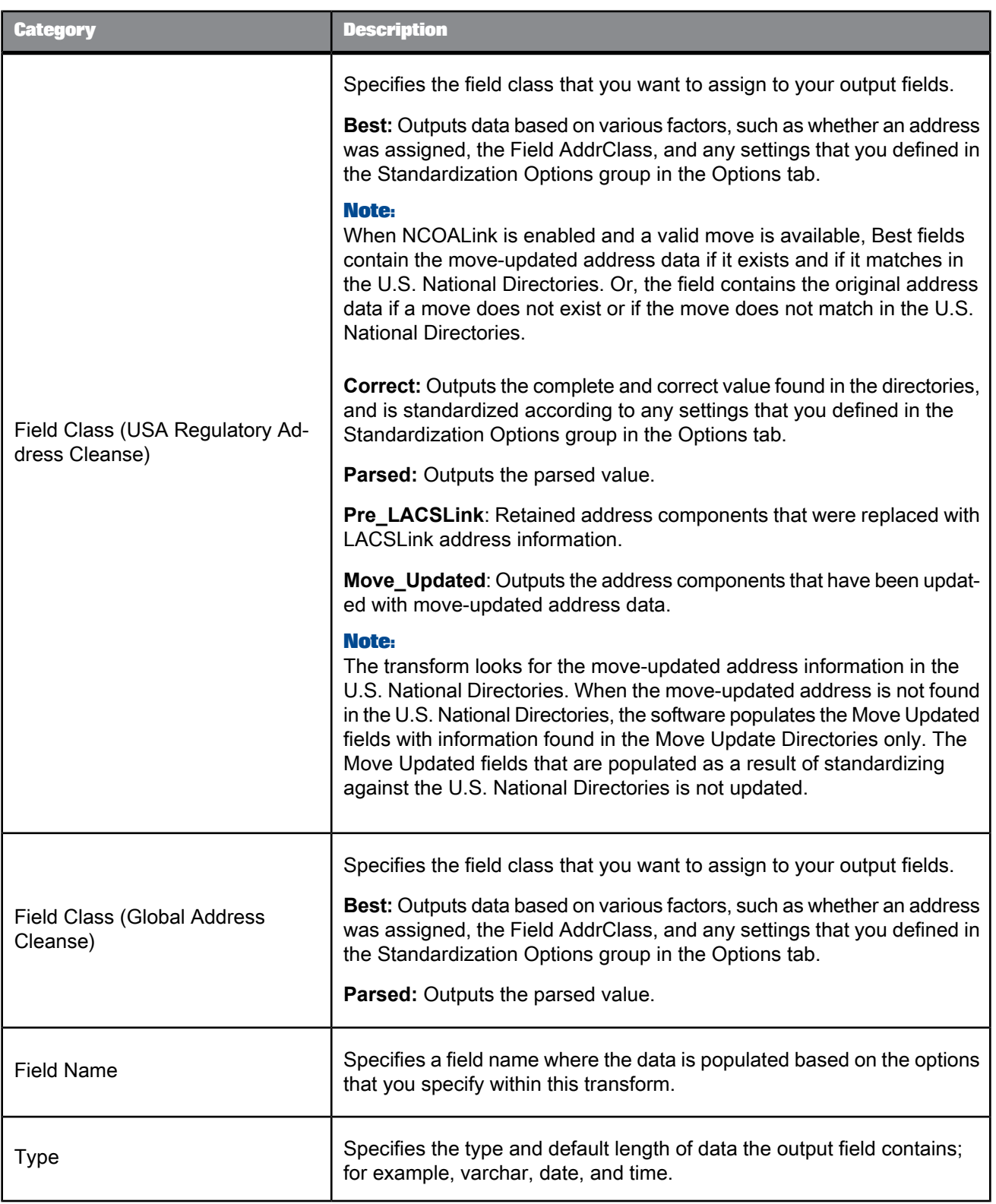

**Related Topics**

• [Content](#page-367-0) types

• Designer Guide: How address cleanse works

## 5.4.10.2.2 Input fields

The following are recognized Data Services input fields that you can use in the Global Address Cleanse transform. The table also shows that each input field is available based on the engine(s) that you enable:

- Canada (C)
- Global Address (G)
- USA (U)

See the fields listed in the transform's Input tab to view each field's properties.

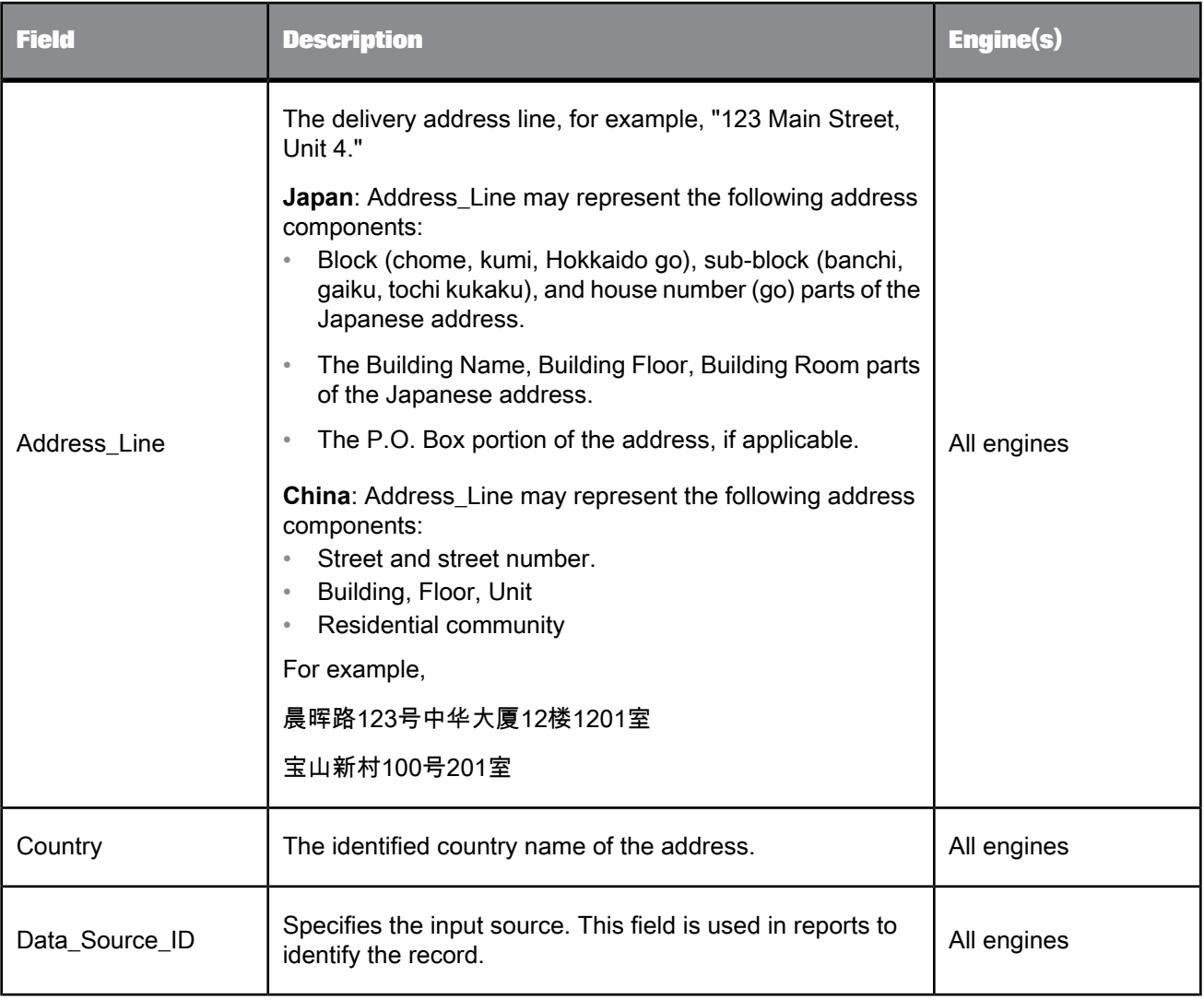

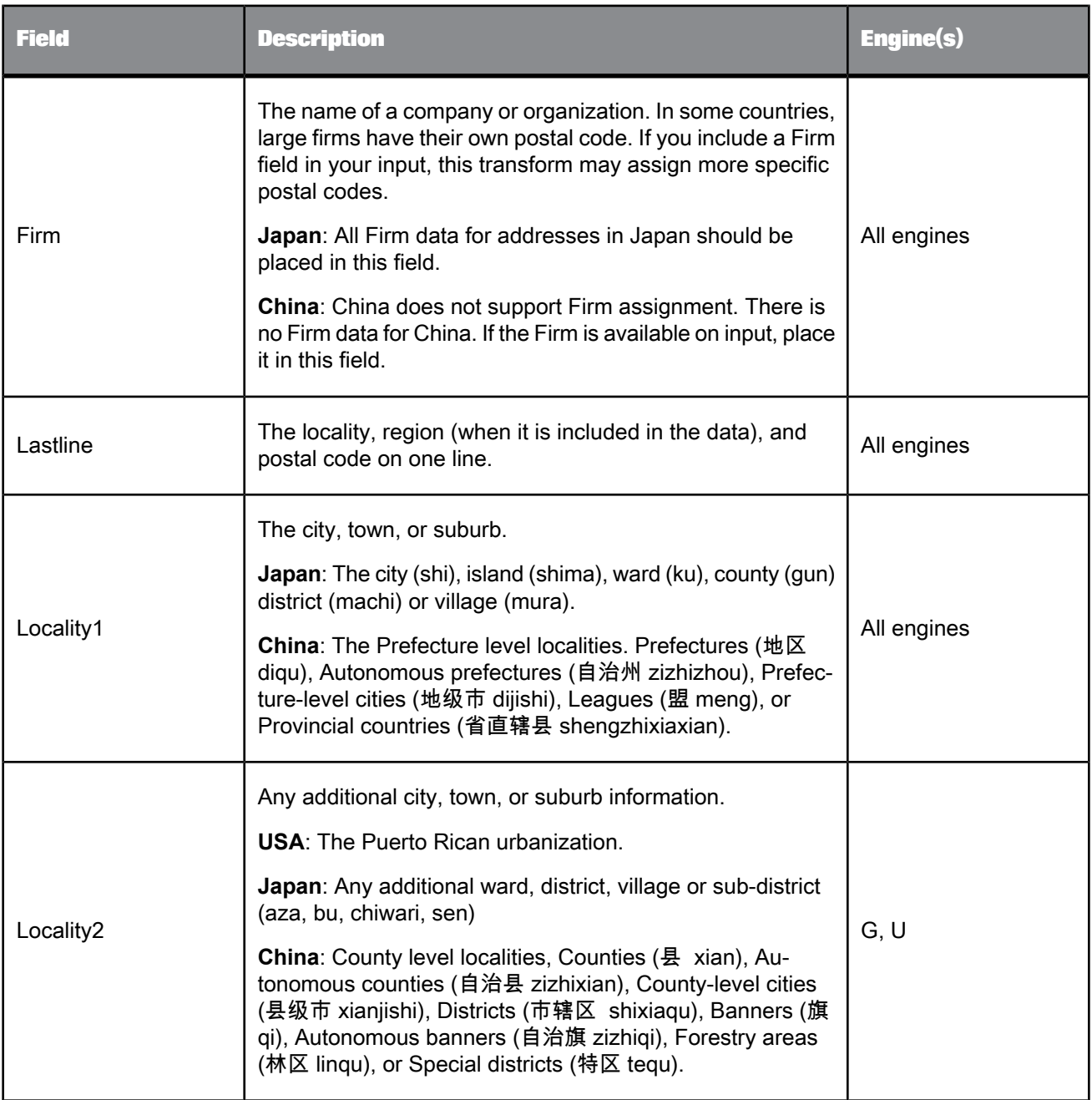

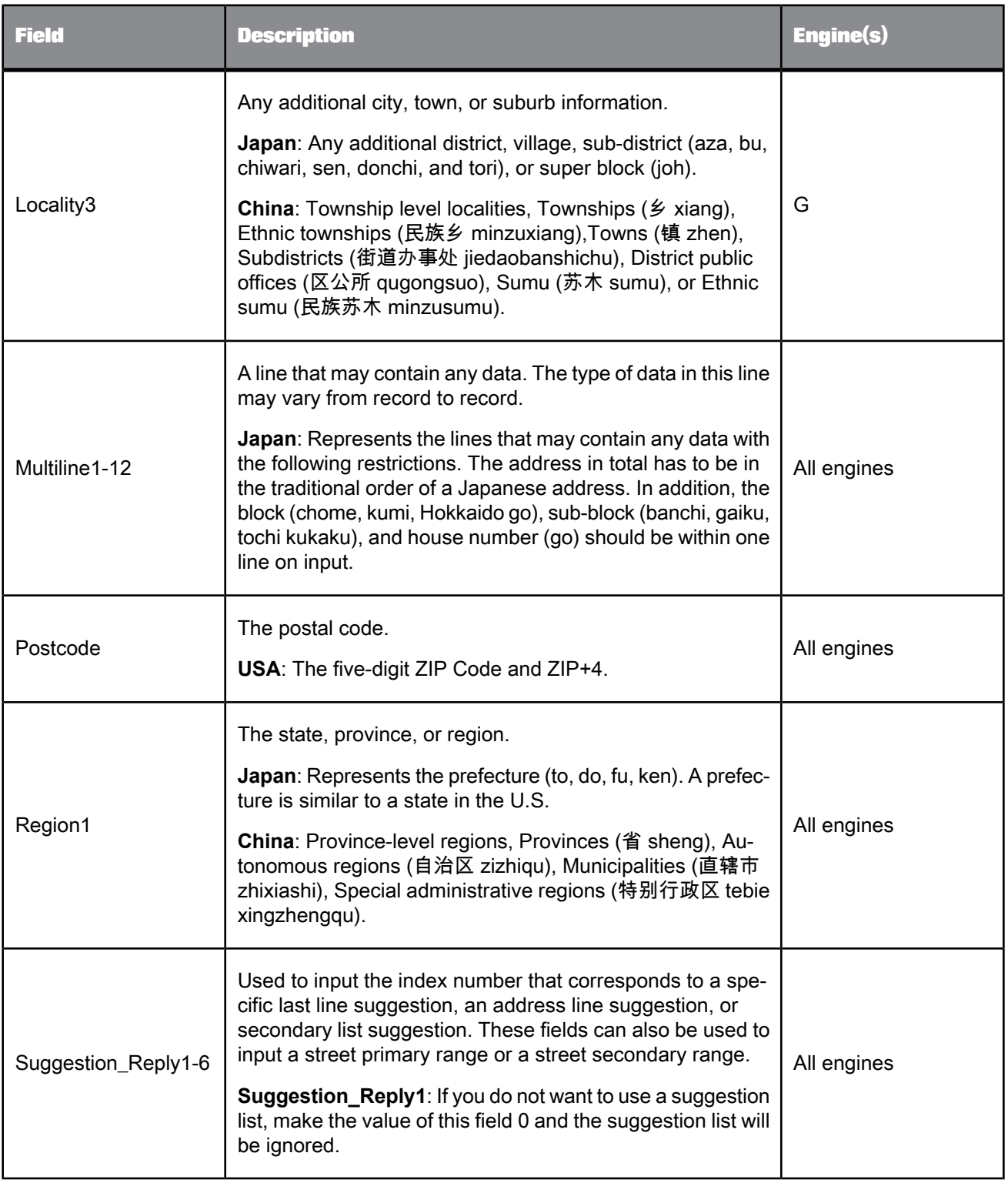

### 5.4.10.2.3 Output fields

The following are Data Services output fields that can be used for the Global Address Cleanse transform. The Field\_AddrClass and Field\_Class values are available in the Global Address Cleanse transform's Transform Configuration Editor on the Output Best Practices tab for each field.

The table also shows that each field is available based on the engine(s) that you enable:

- Canada (C)
- Global Address (G)
- USA (U)

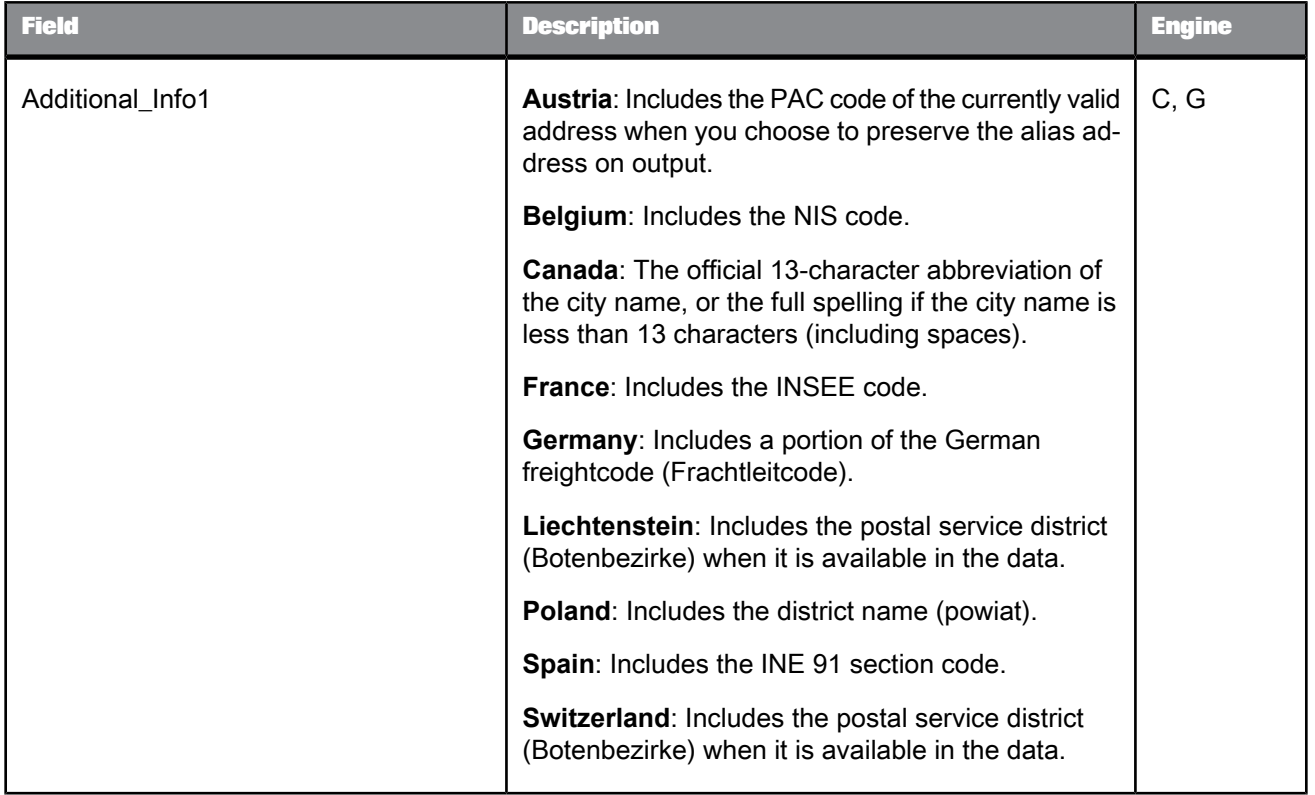

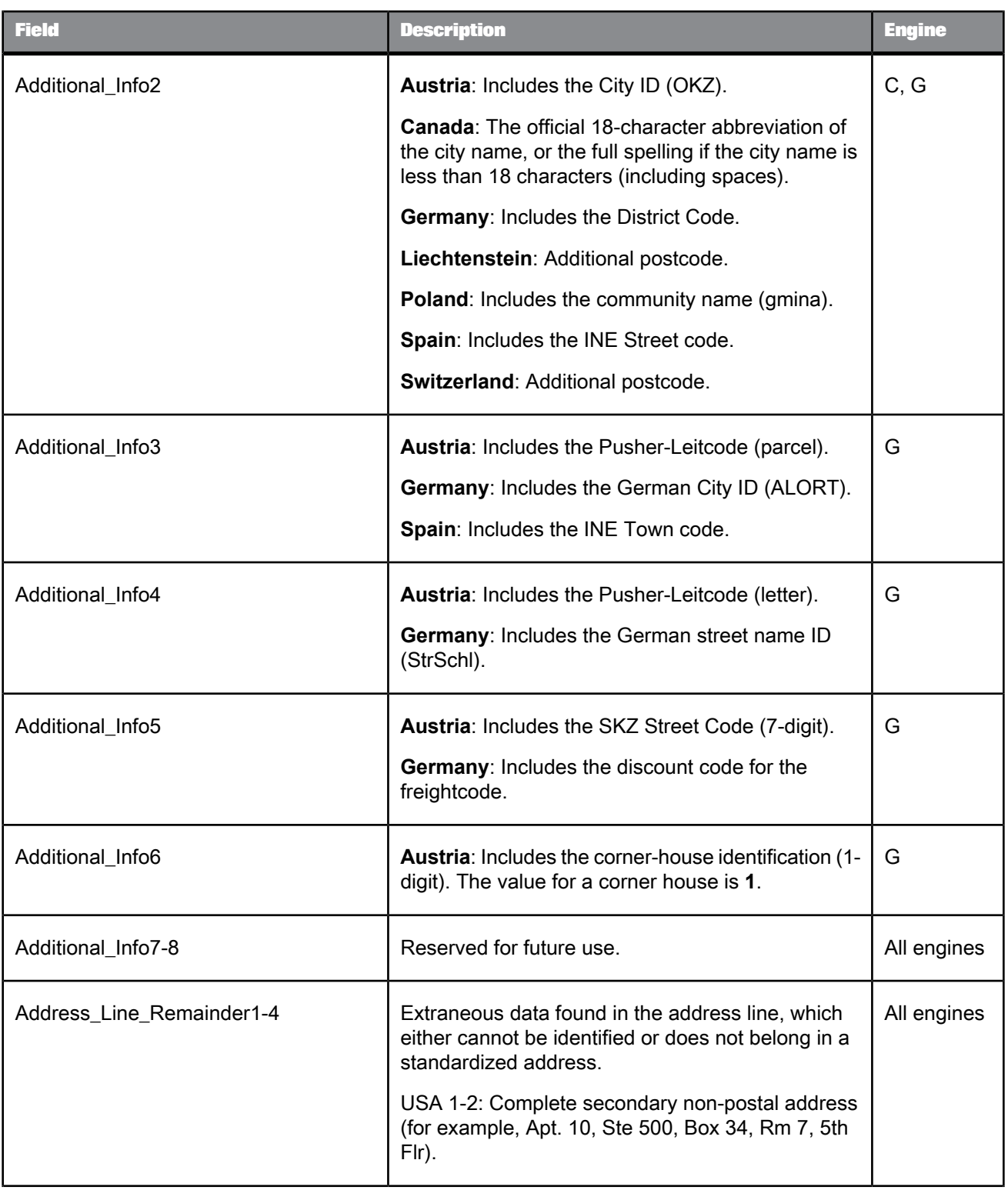

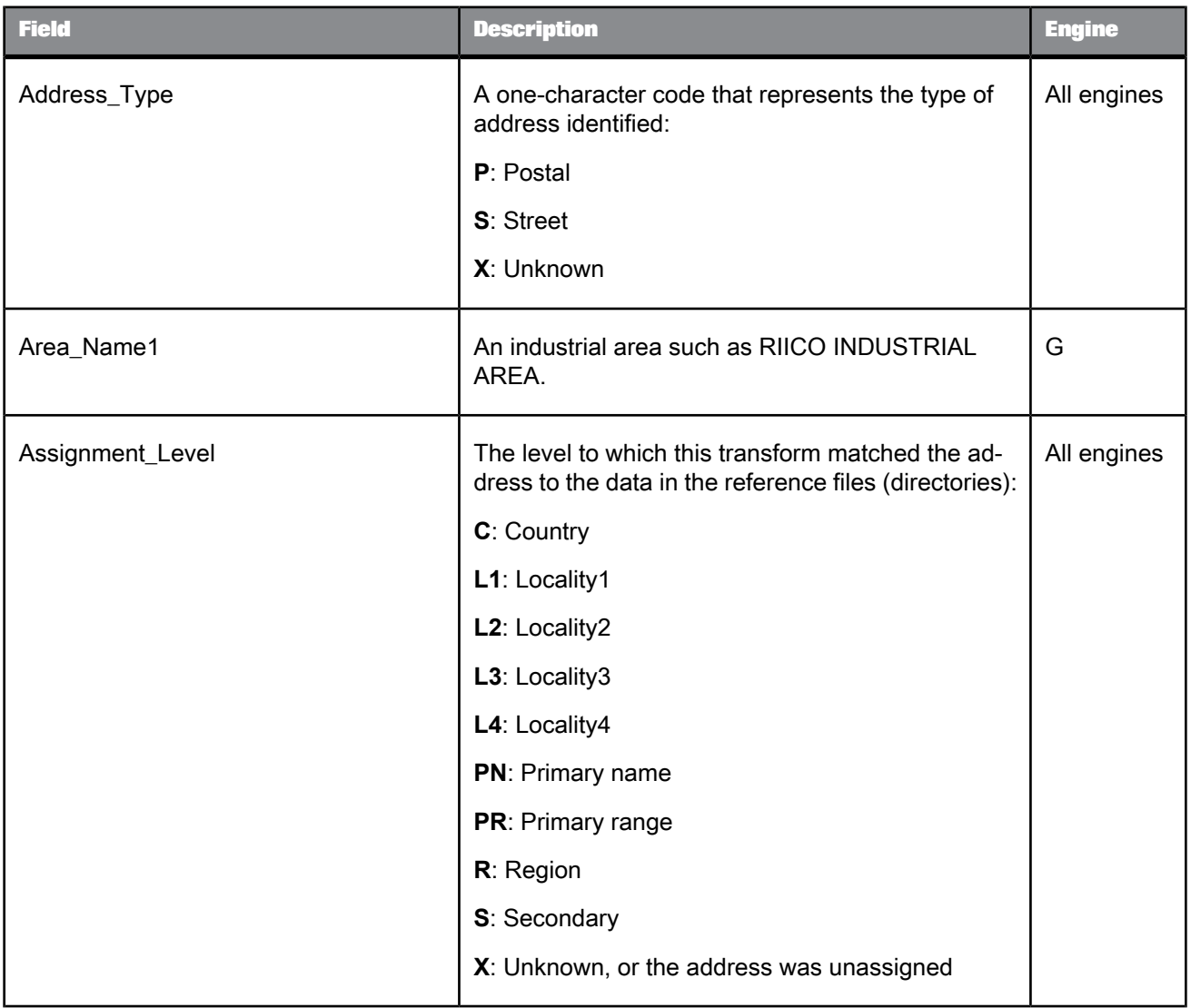

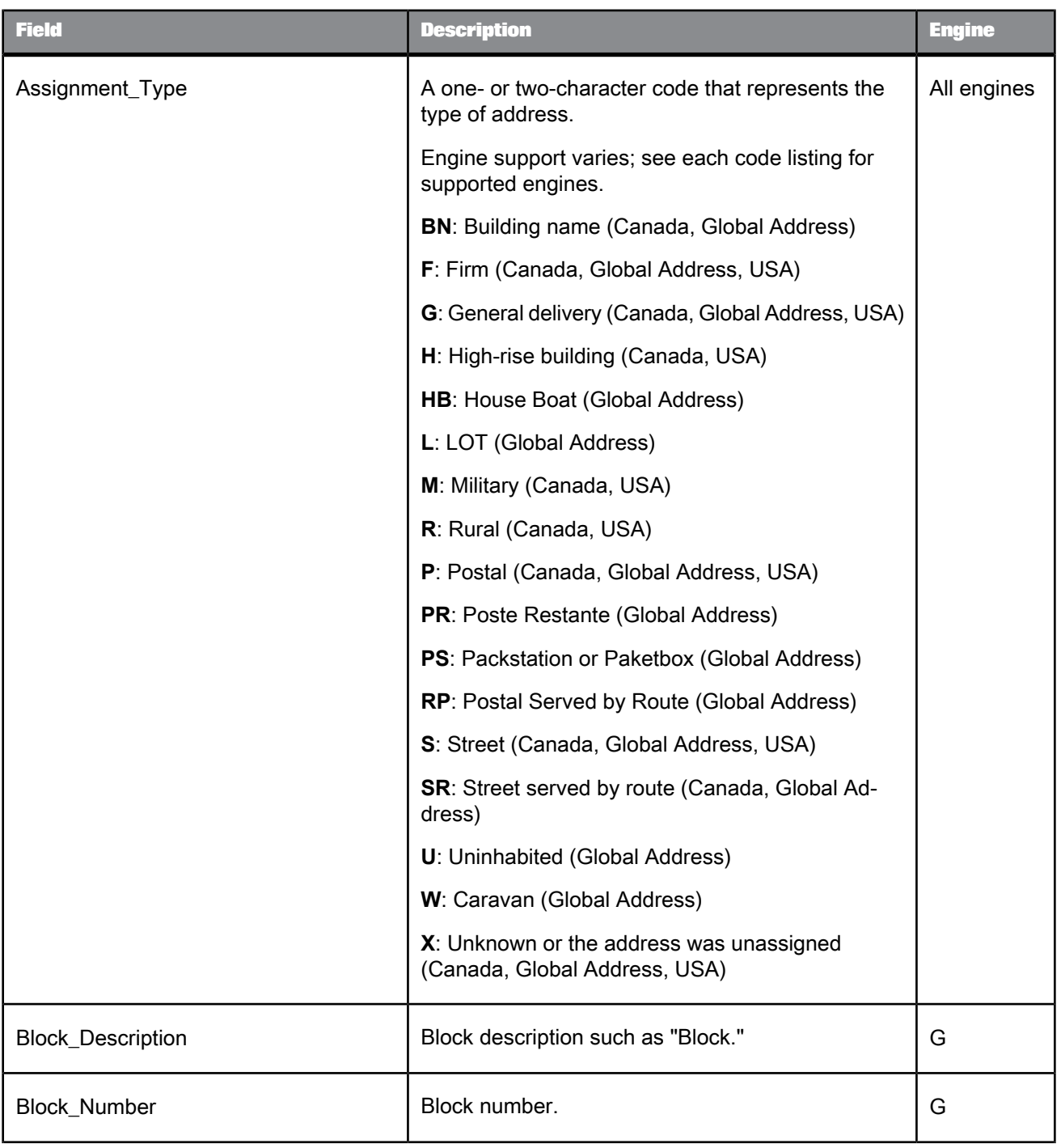

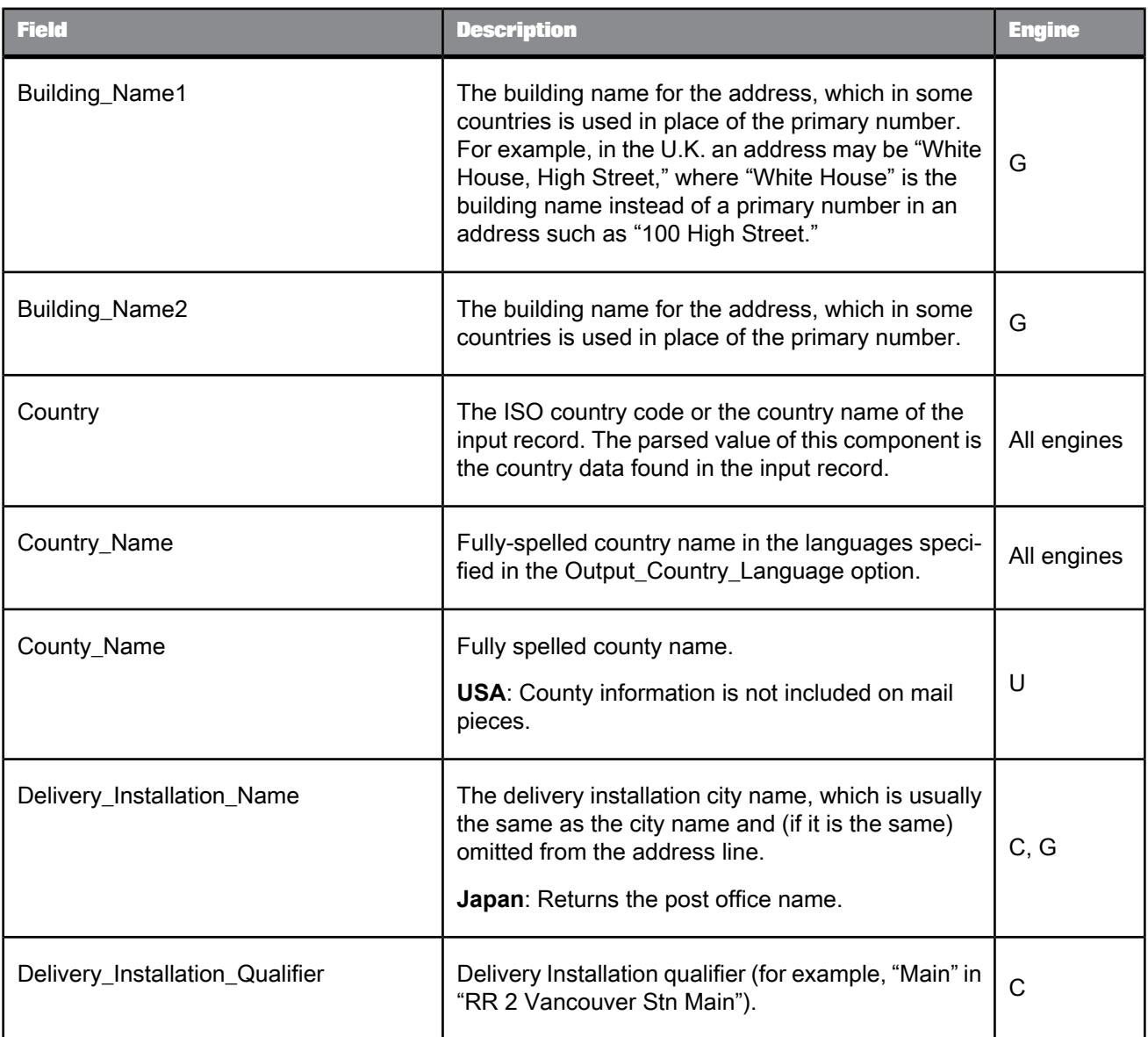

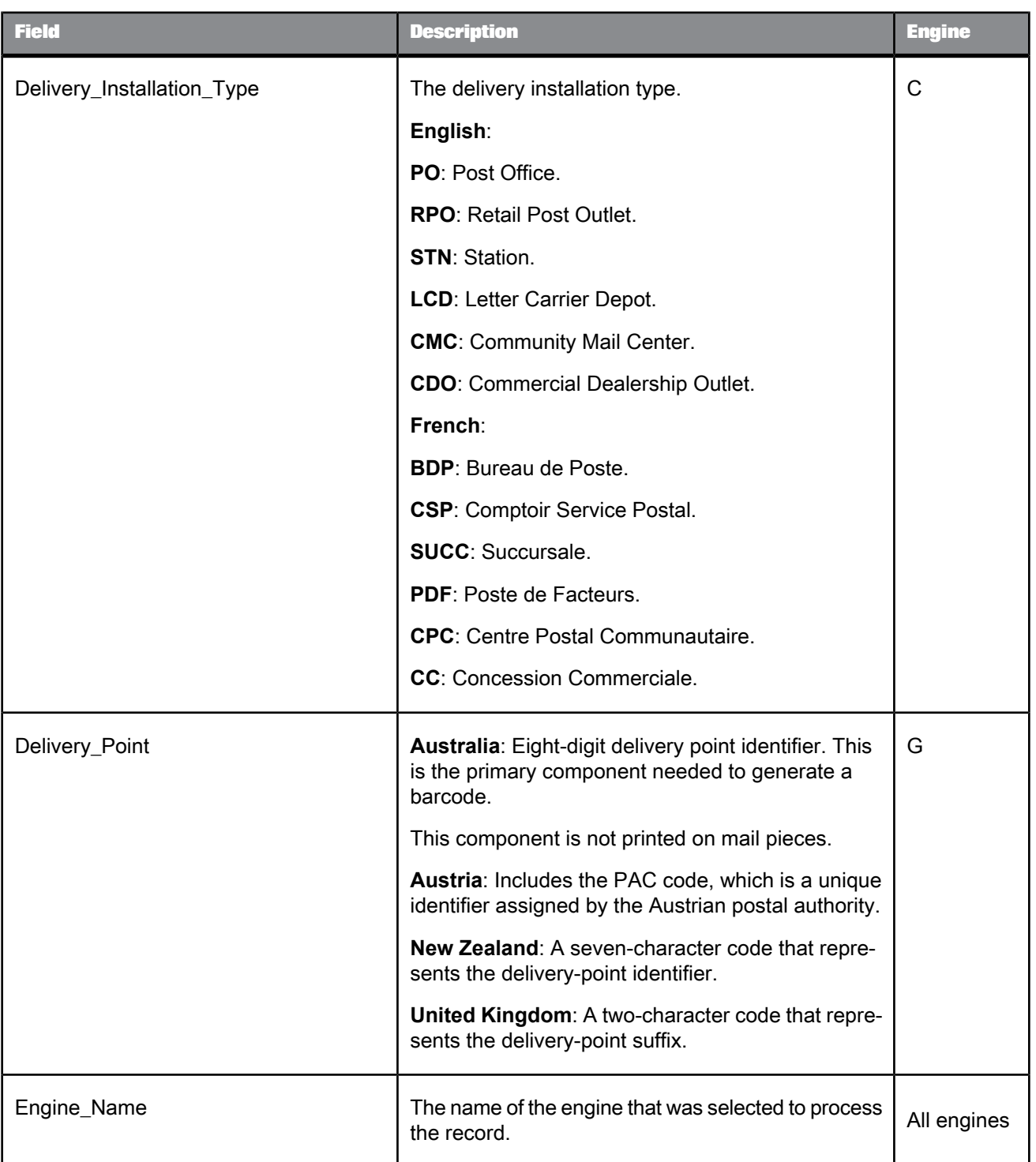

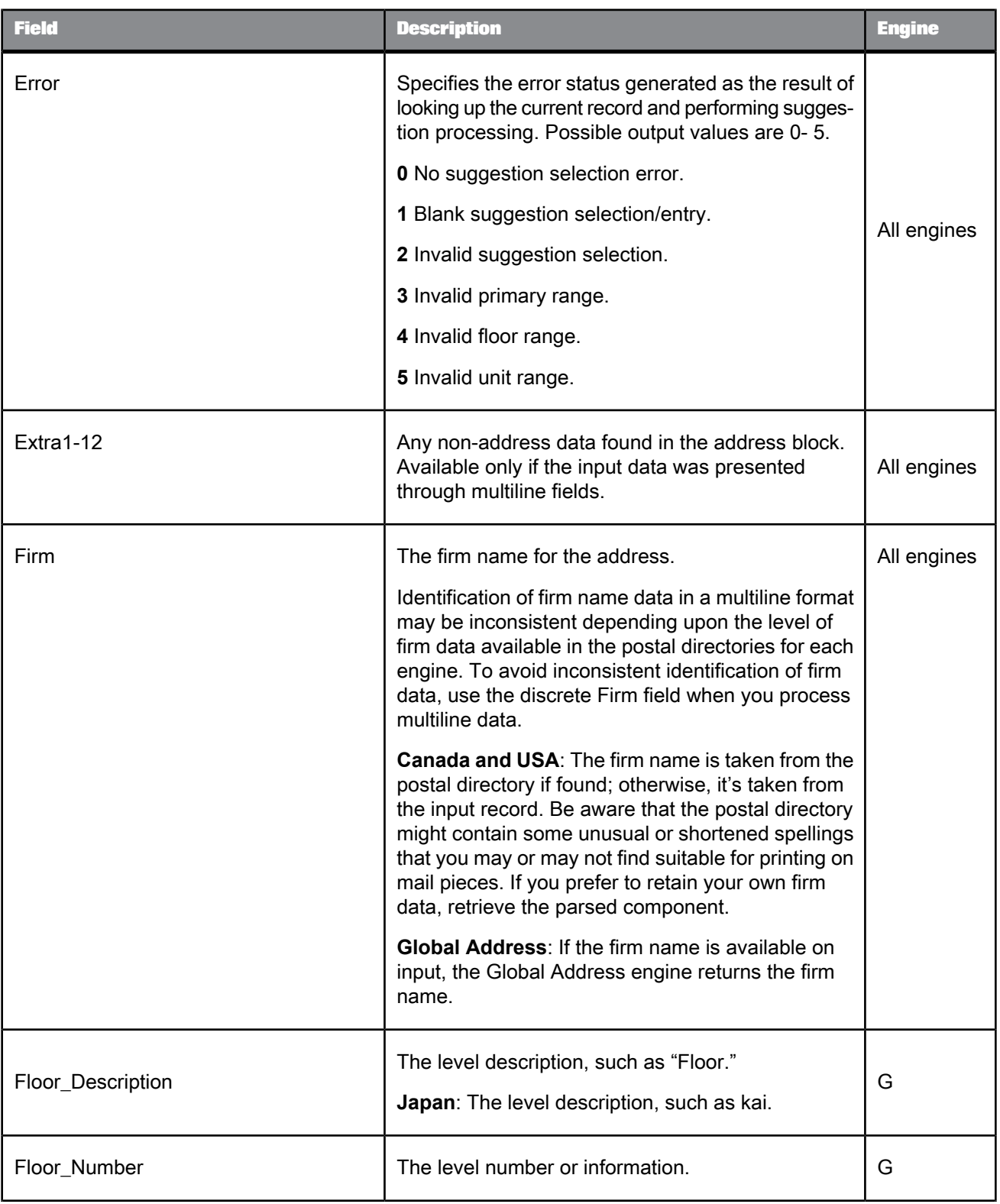

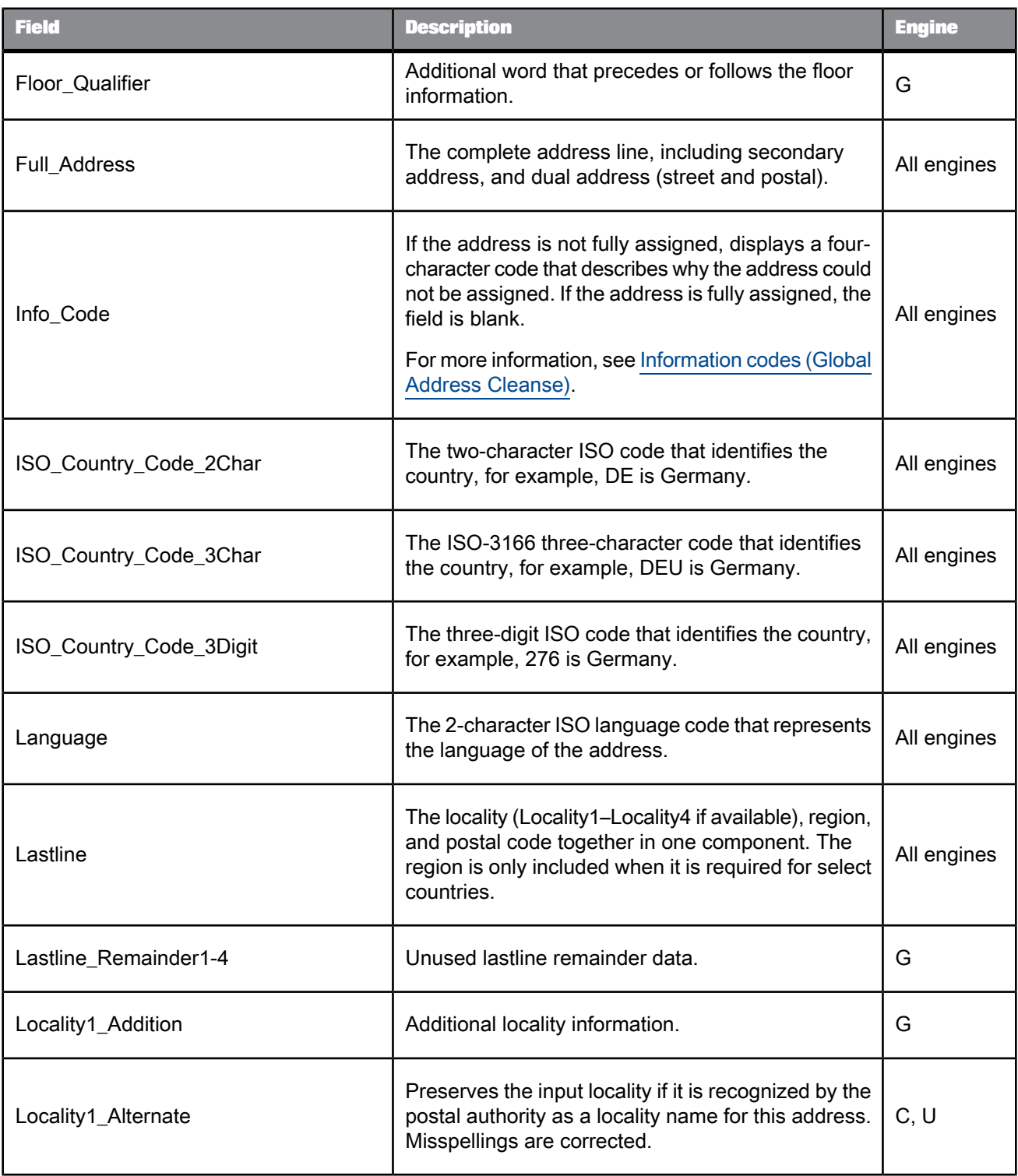

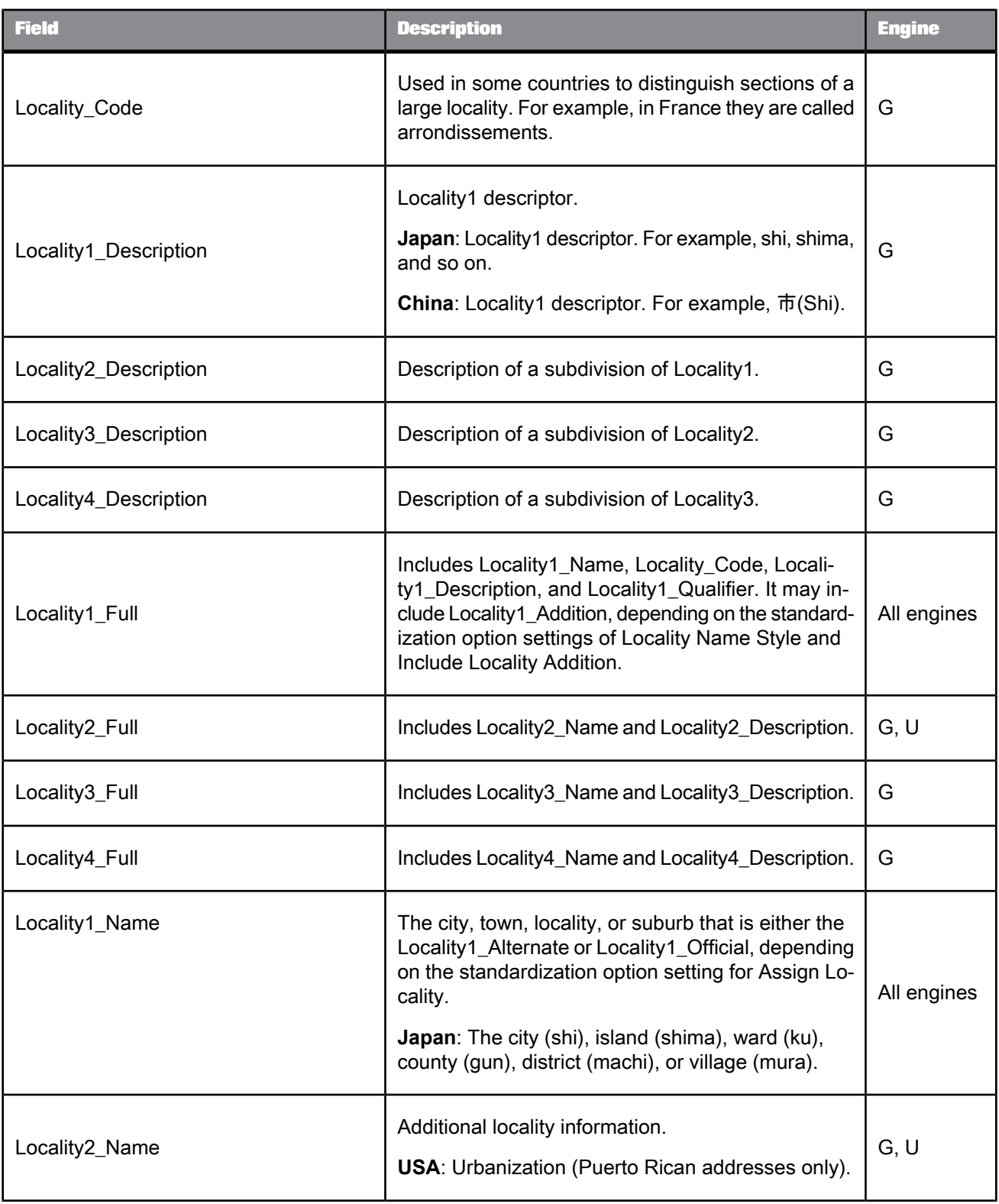

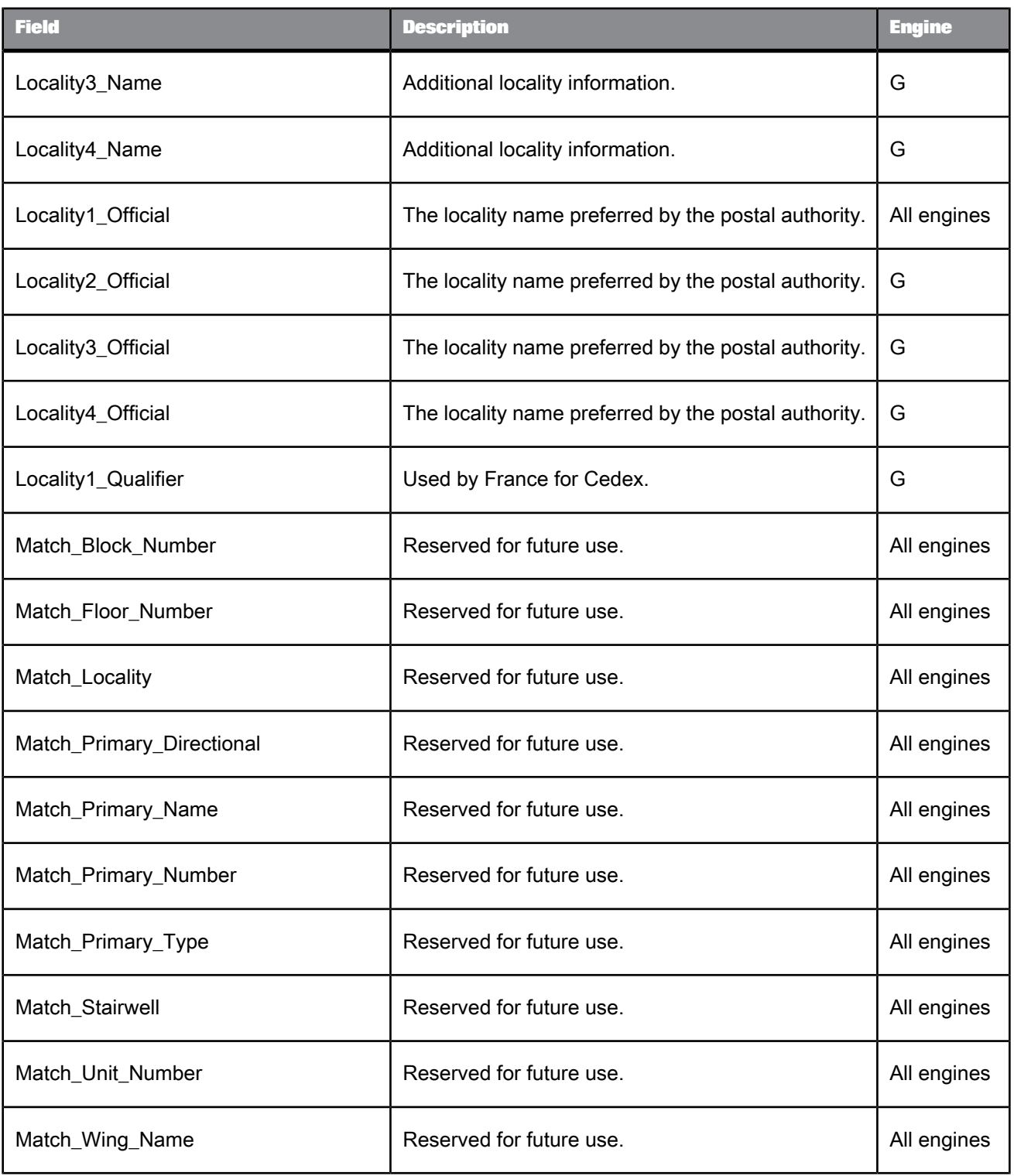

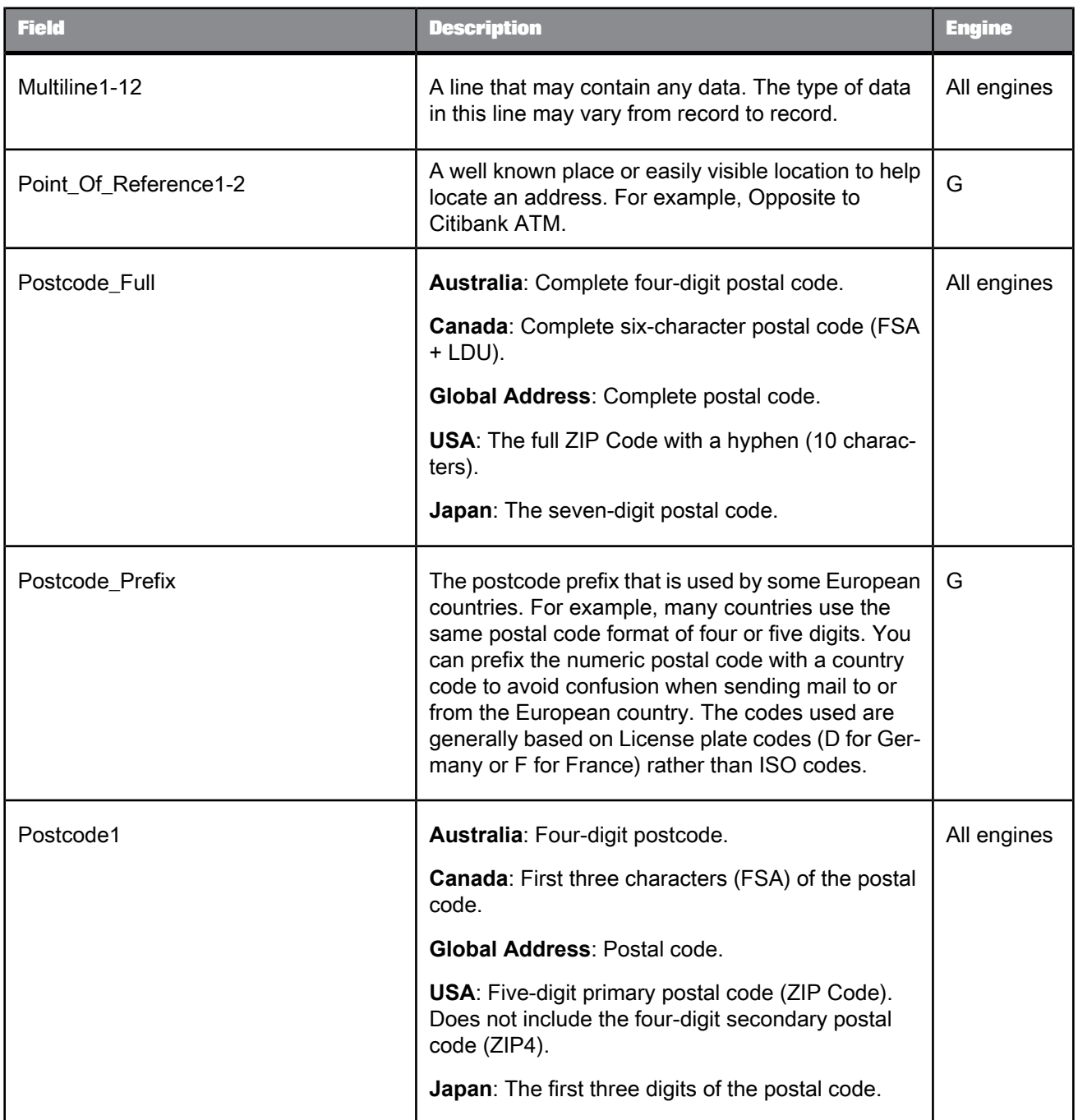

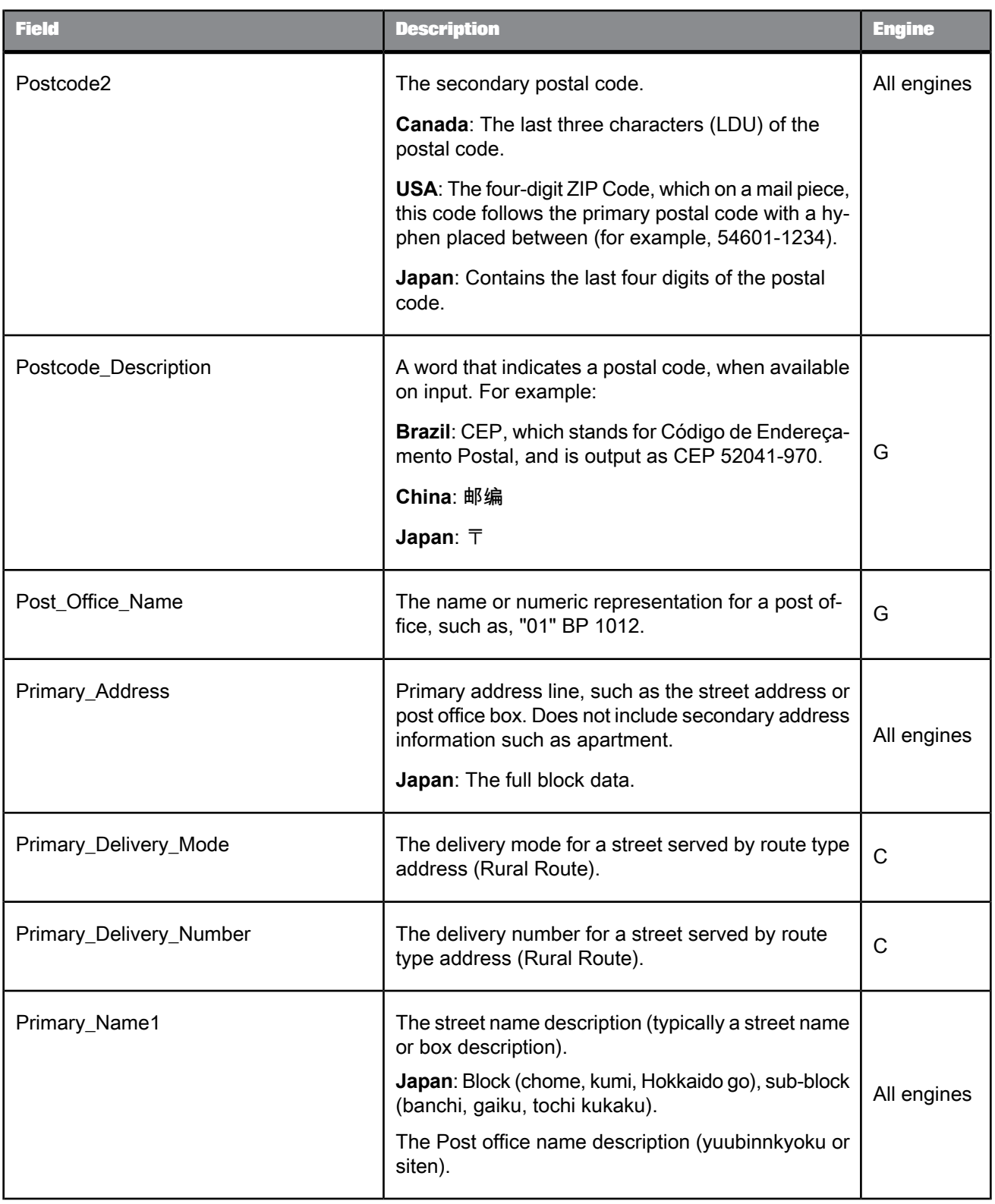

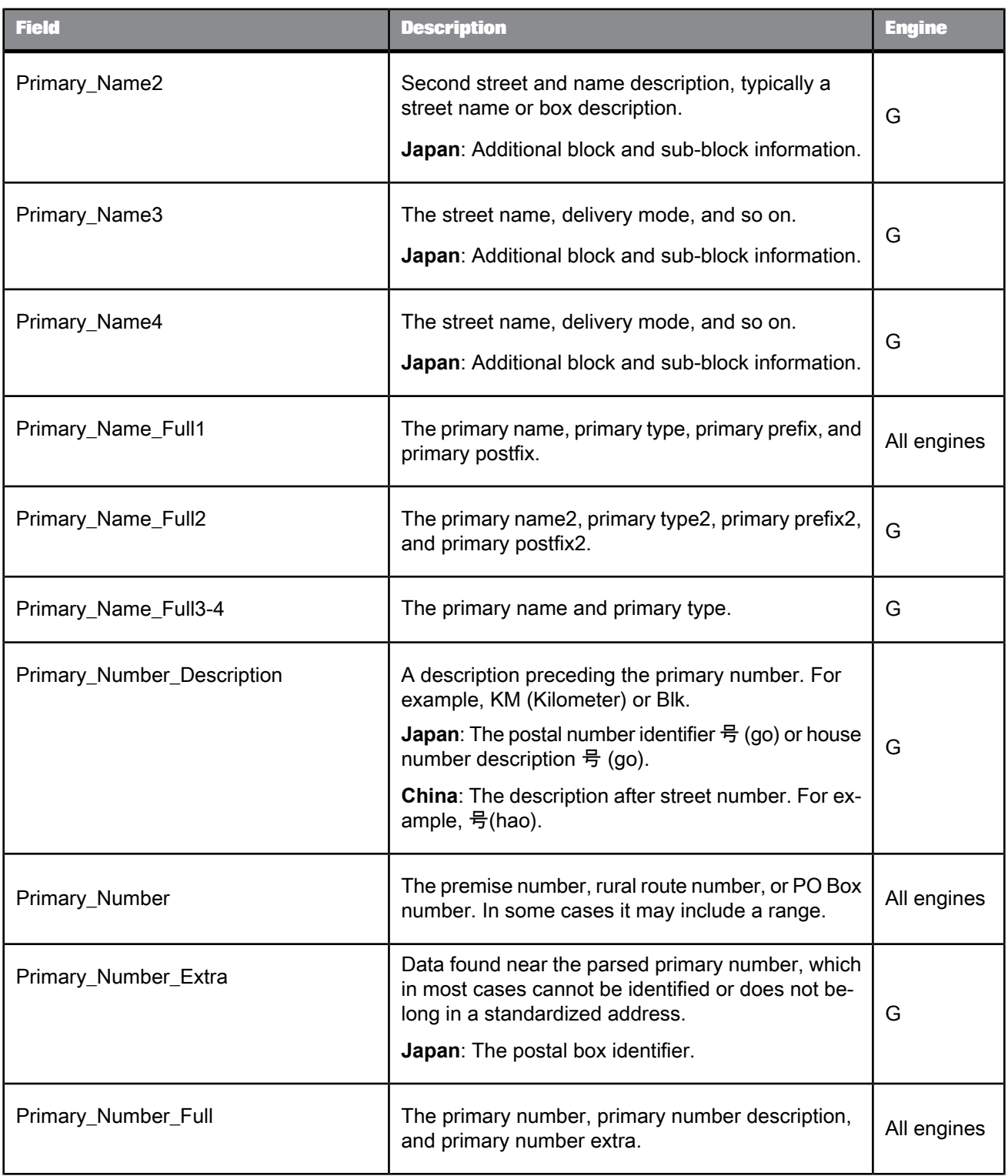

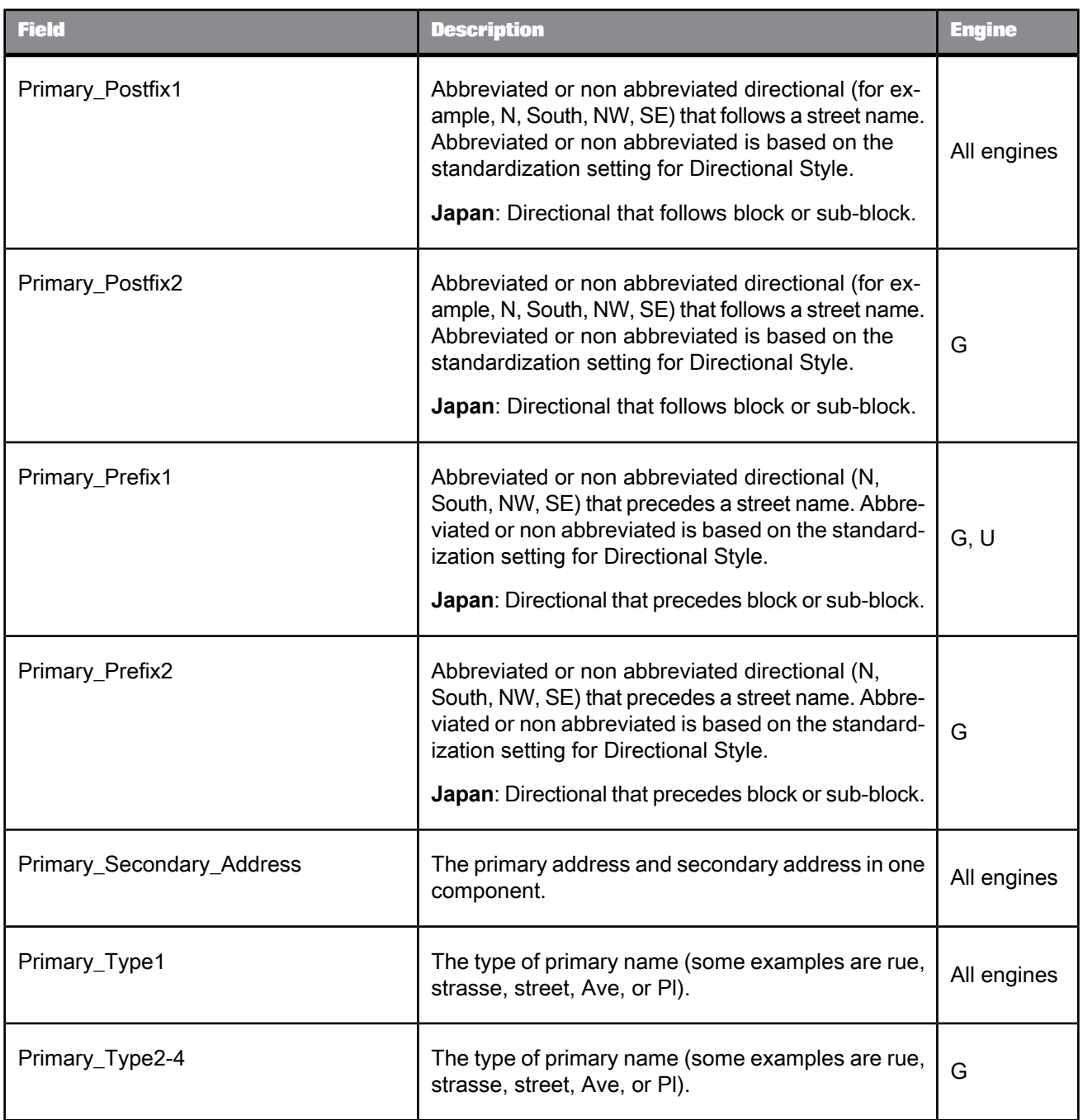

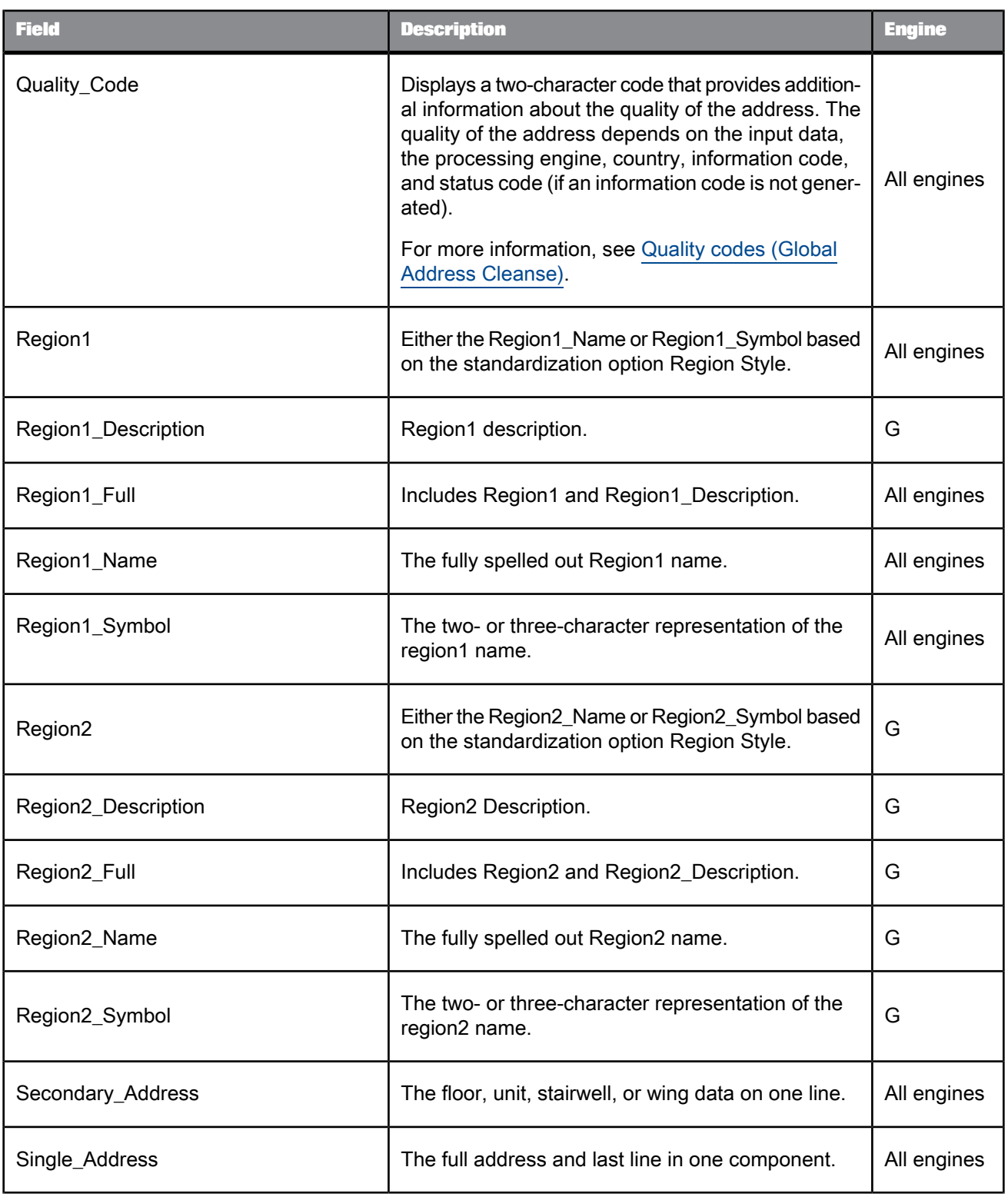

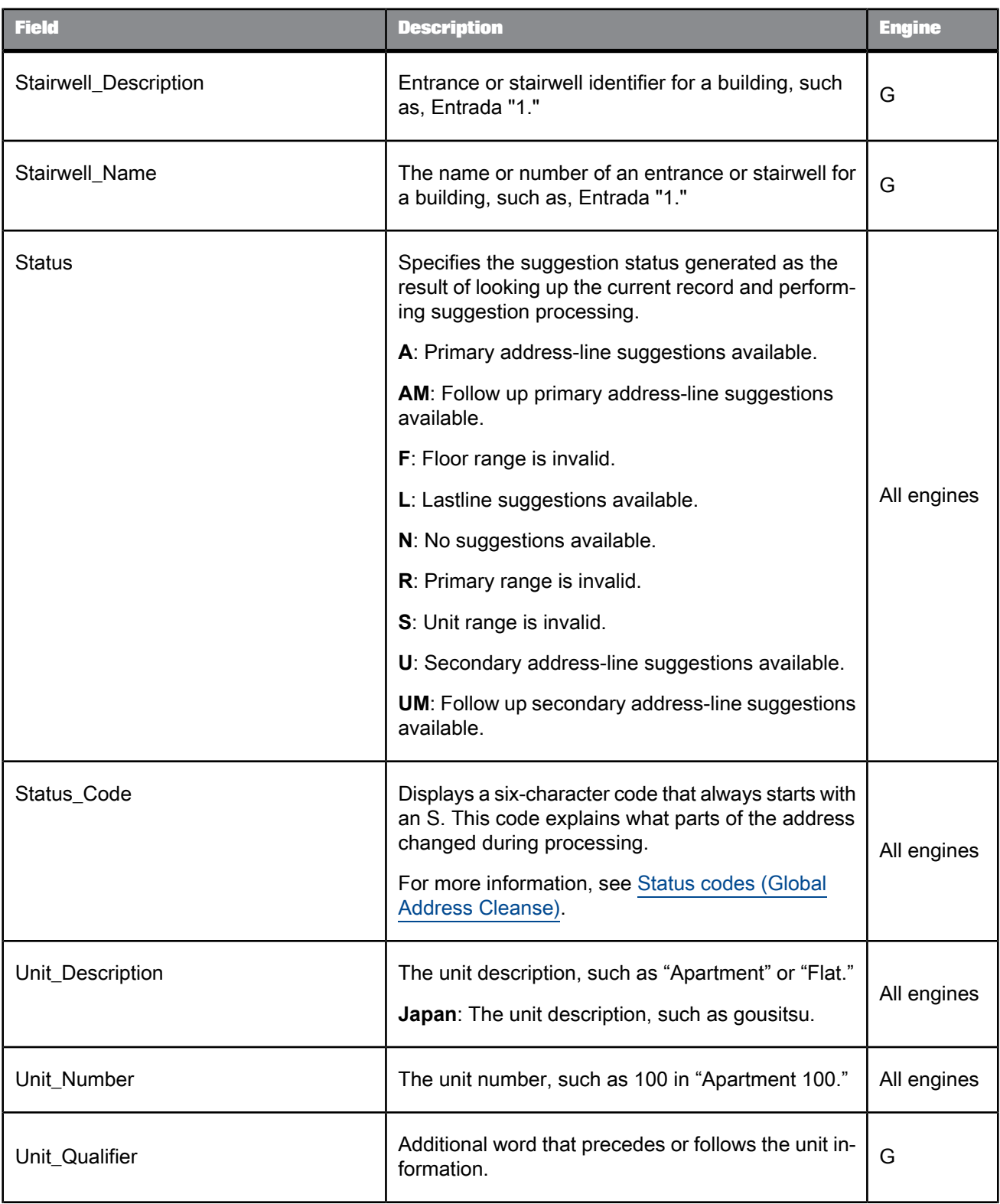

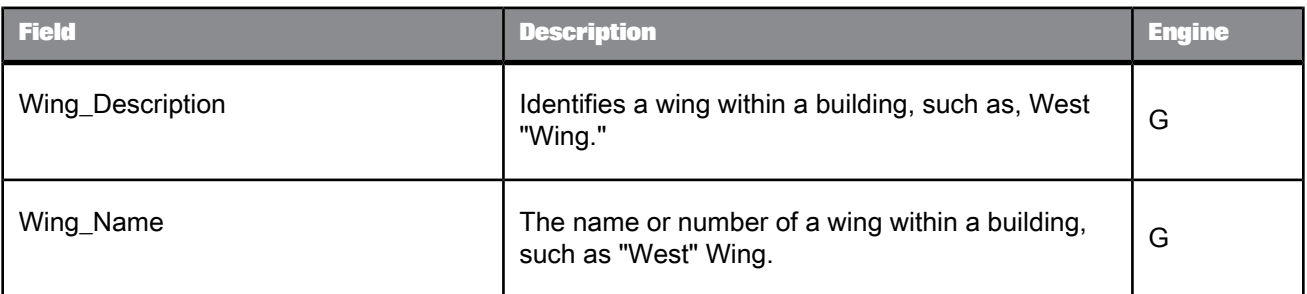

### **Related Topics**

- [Information](#page-674-0) codes (Global Address Cleanse)
- Quality codes (Global Address [Cleanse\)](#page-683-0)
- Status codes (Global Address [Cleanse\)](#page-678-0)

#### 5.4.10.2.4 Global Address Cleanse Suggestion List fields

The Global Address Cleanse transform's Suggestion List option requires that you map fields on input and output.

- <span id="page-498-0"></span>• [Suggestion](#page-498-0) List Input Fields
- **[Suggestion](#page-498-1) List Output Fields**

#### Suggestion List Input Fields

The Global Address Cleanse transform's Suggestion List option supports all Global Address Cleanse input fields in addition to the suggestion reply fields.

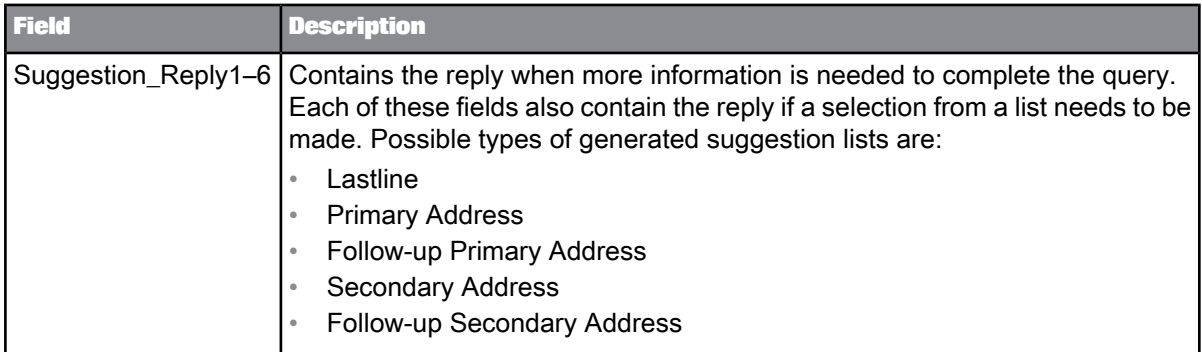

### <span id="page-498-1"></span>Suggestion List Output Fields

The following are fields that you can use for the Global Address Cleanse transform's Suggestion List option. The fields are listed alphabetically.

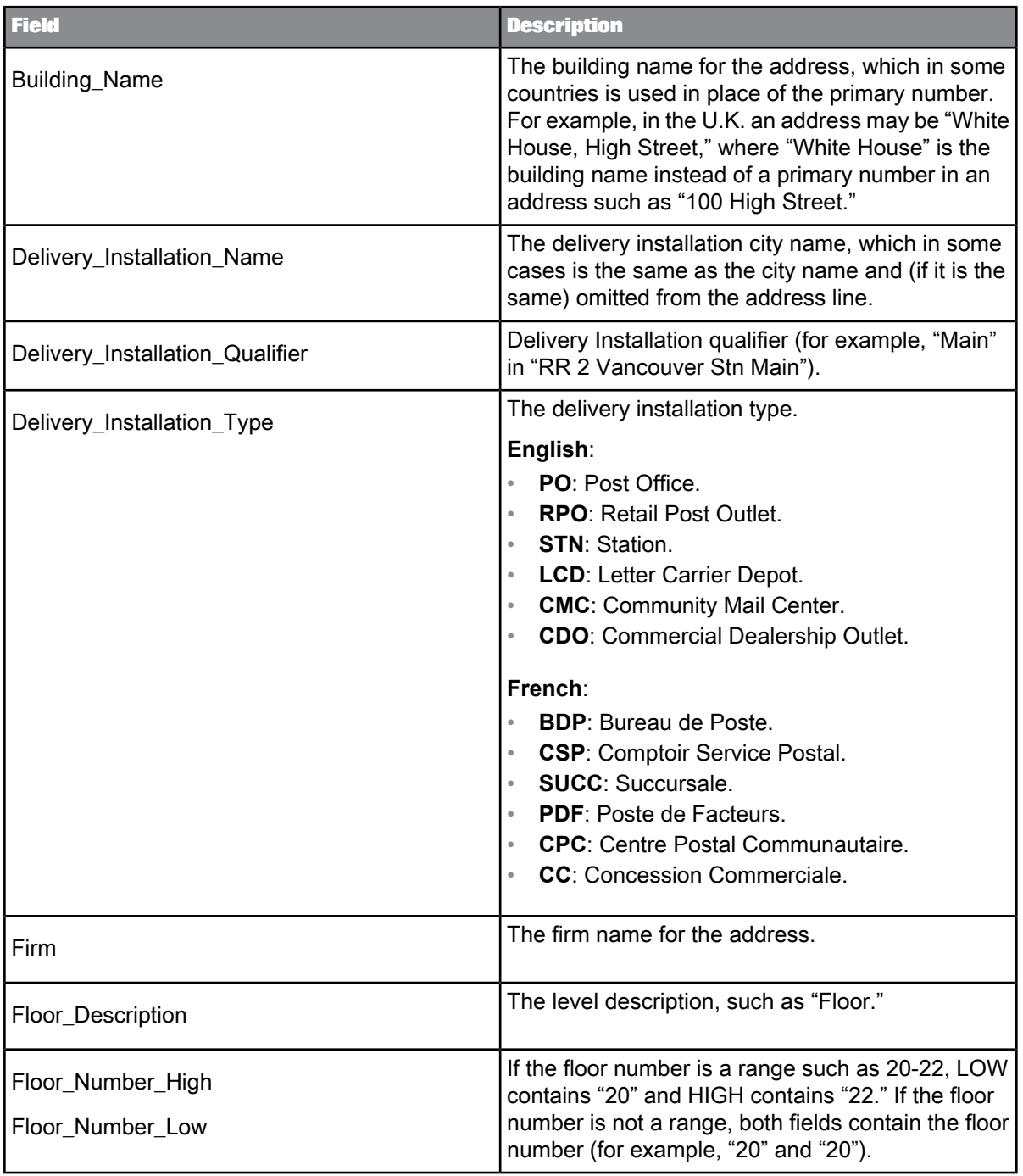

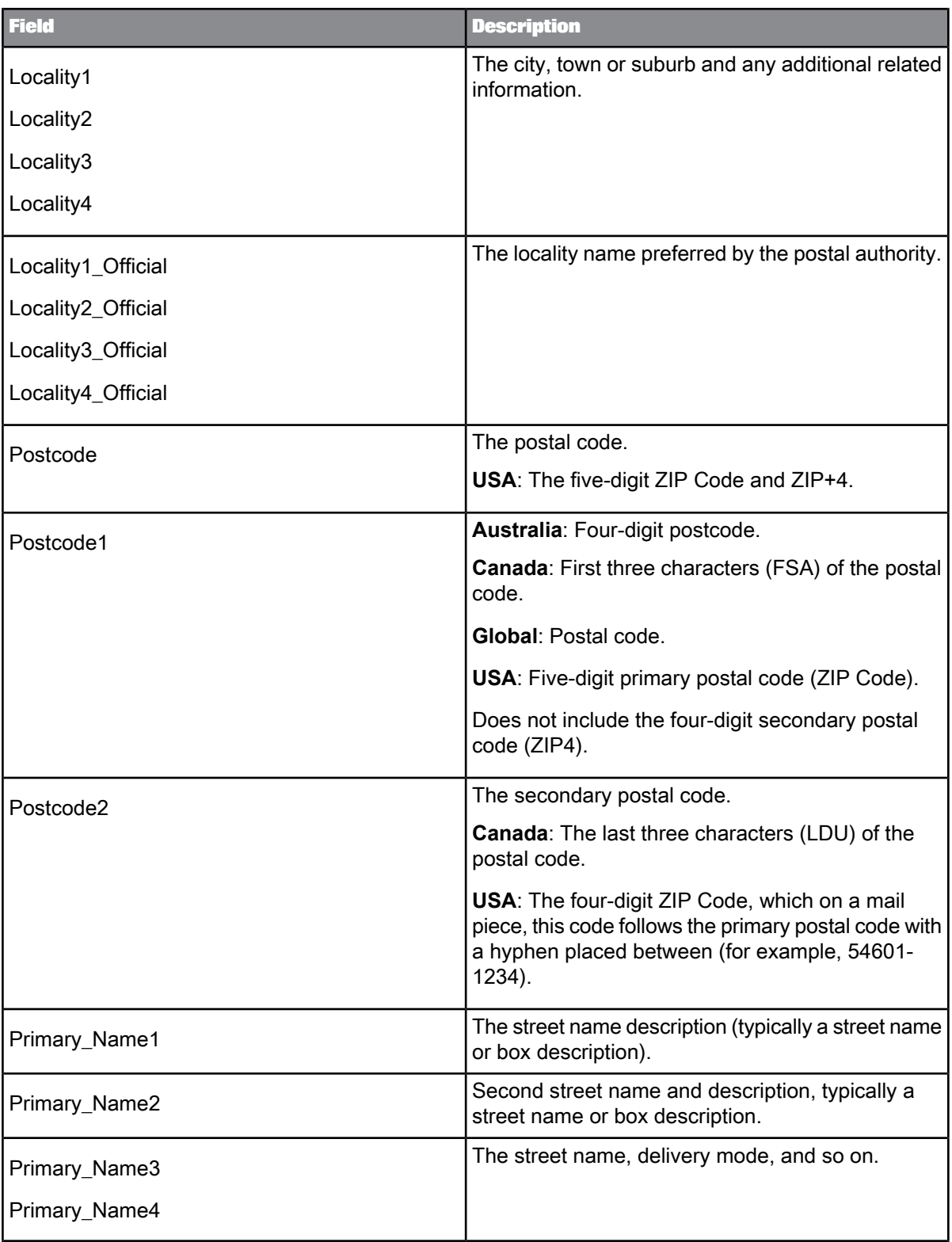

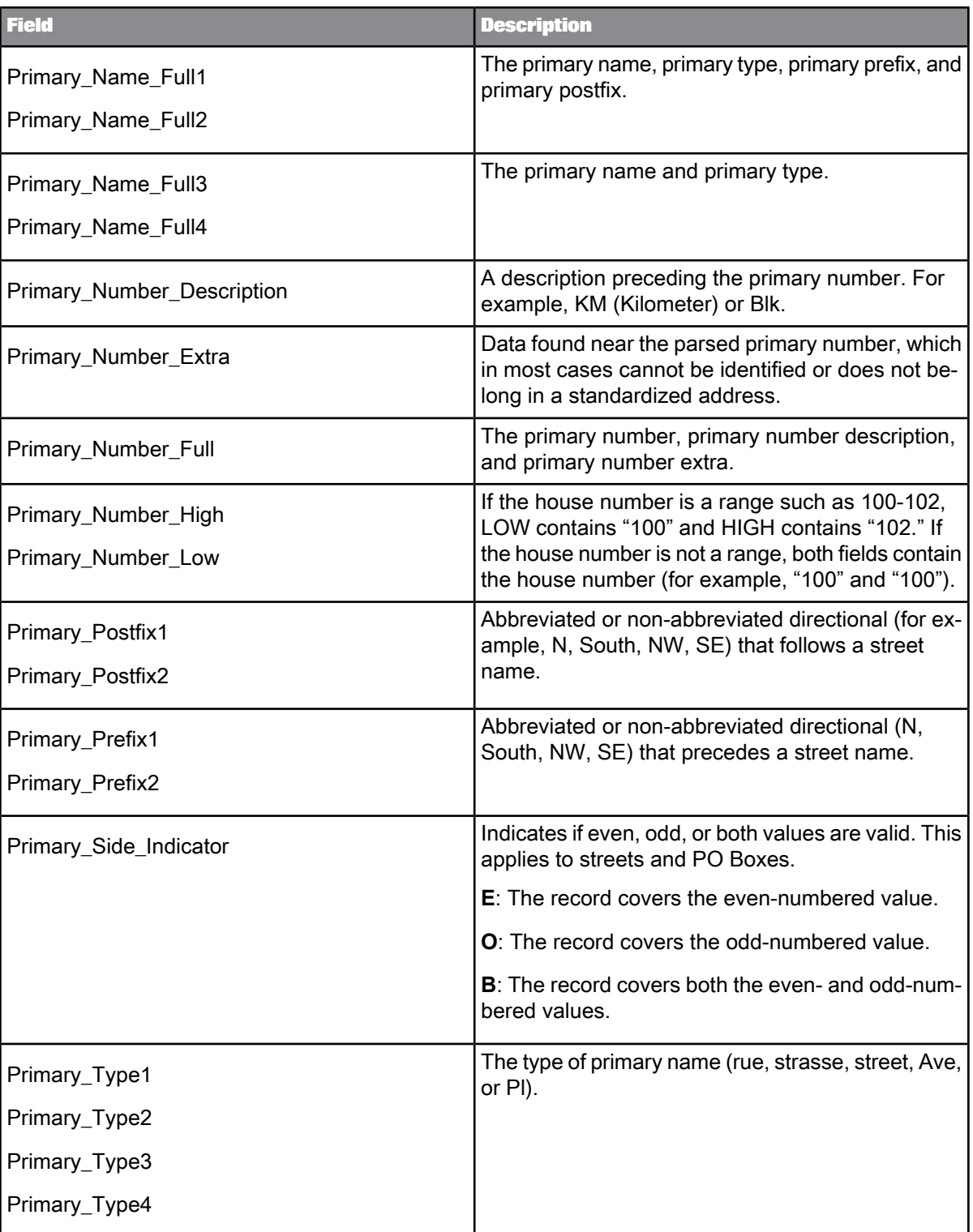

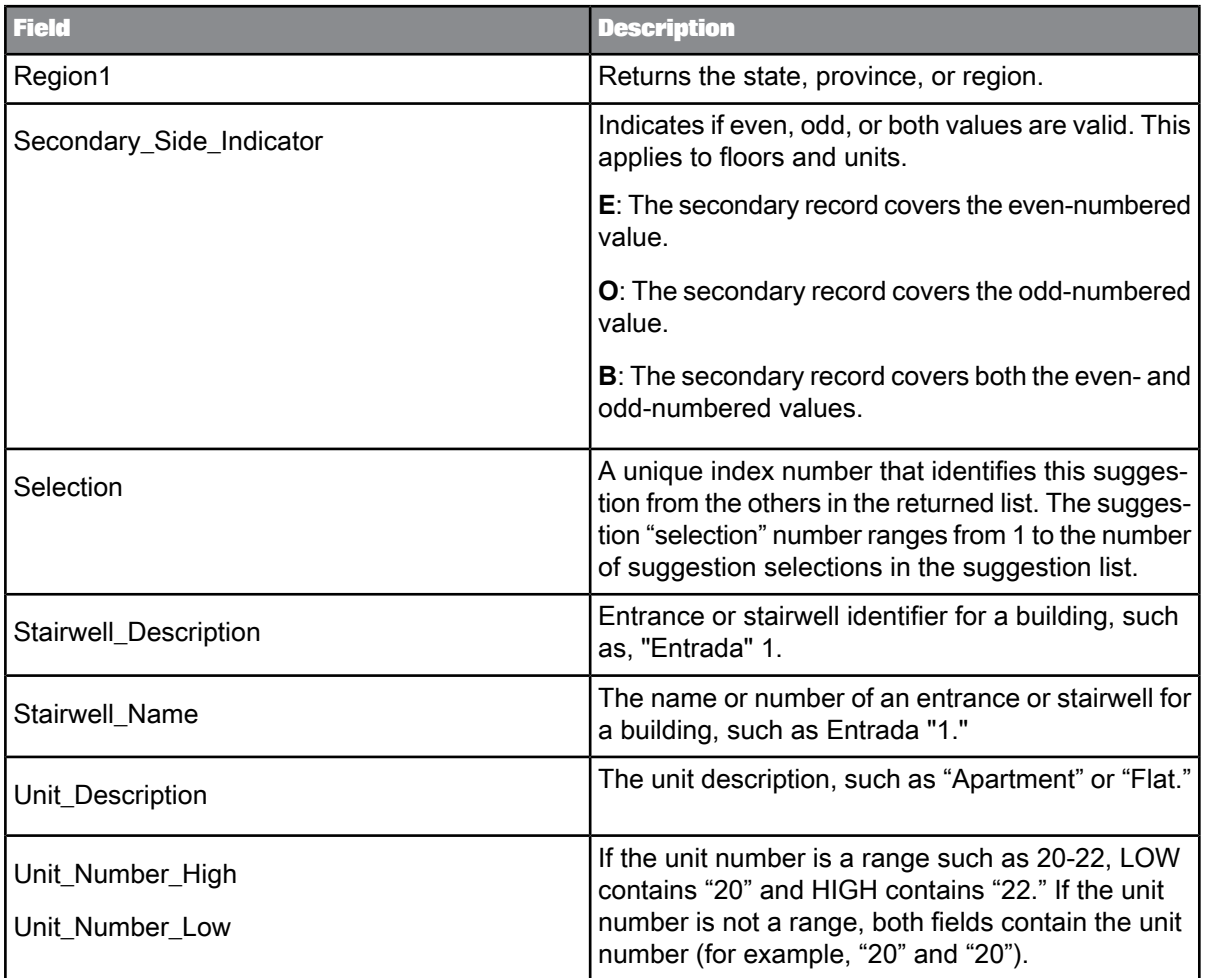

# **5.4.10.3 Global Address Cleanse sample configurations**

For specialized processes like cleansing address data in Australia or Brazil, Data Services has Global Address Cleanse sample transform configurations that you can include in your data flows. Find the sample transform configurations in Data Services Object Library under Global\_Address\_Cleanse.

#### **Note:**

Sample configurations include all required options except input fields. All sample configurations display in the designer as Global\_Address\_Cleanse.

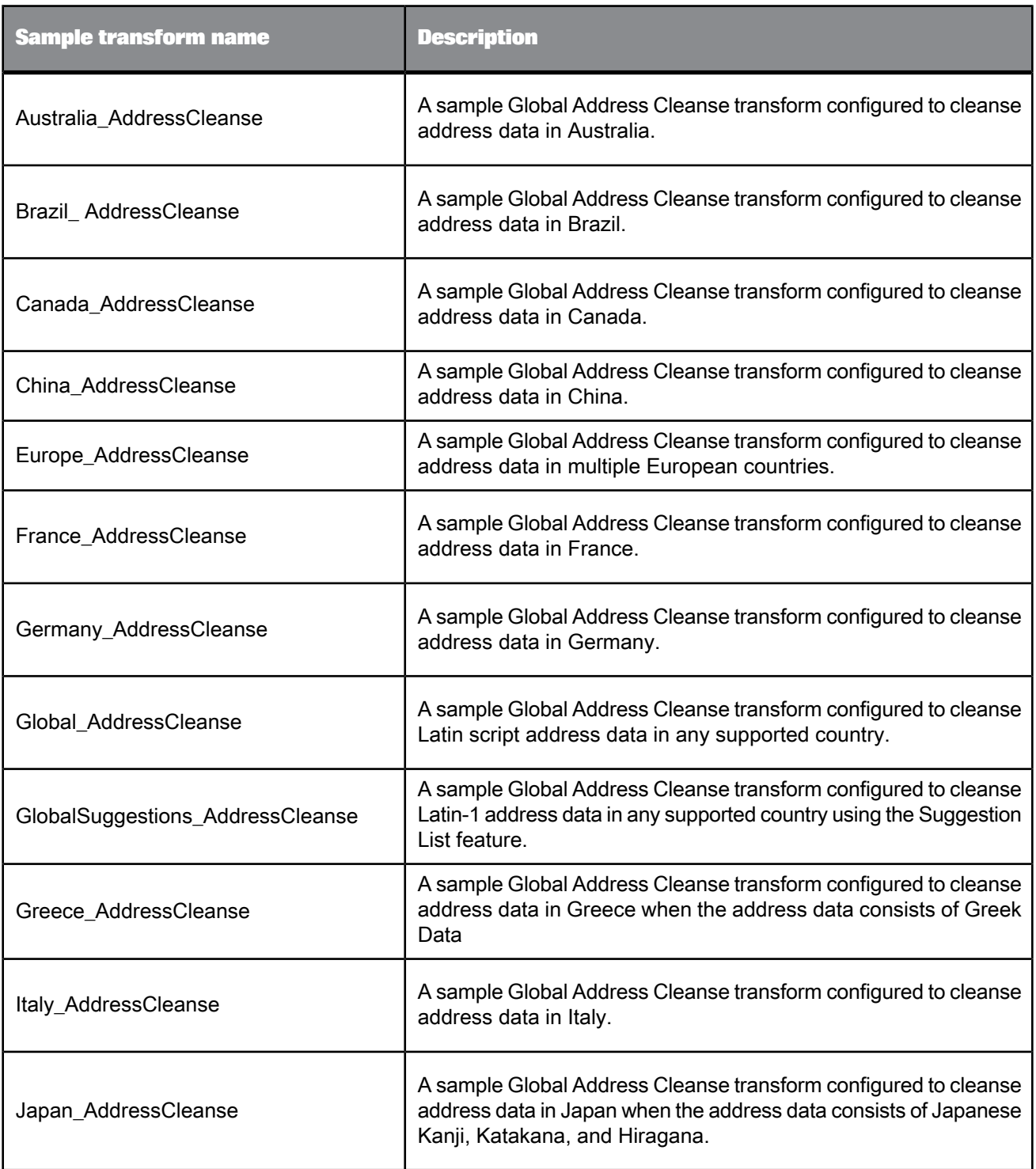
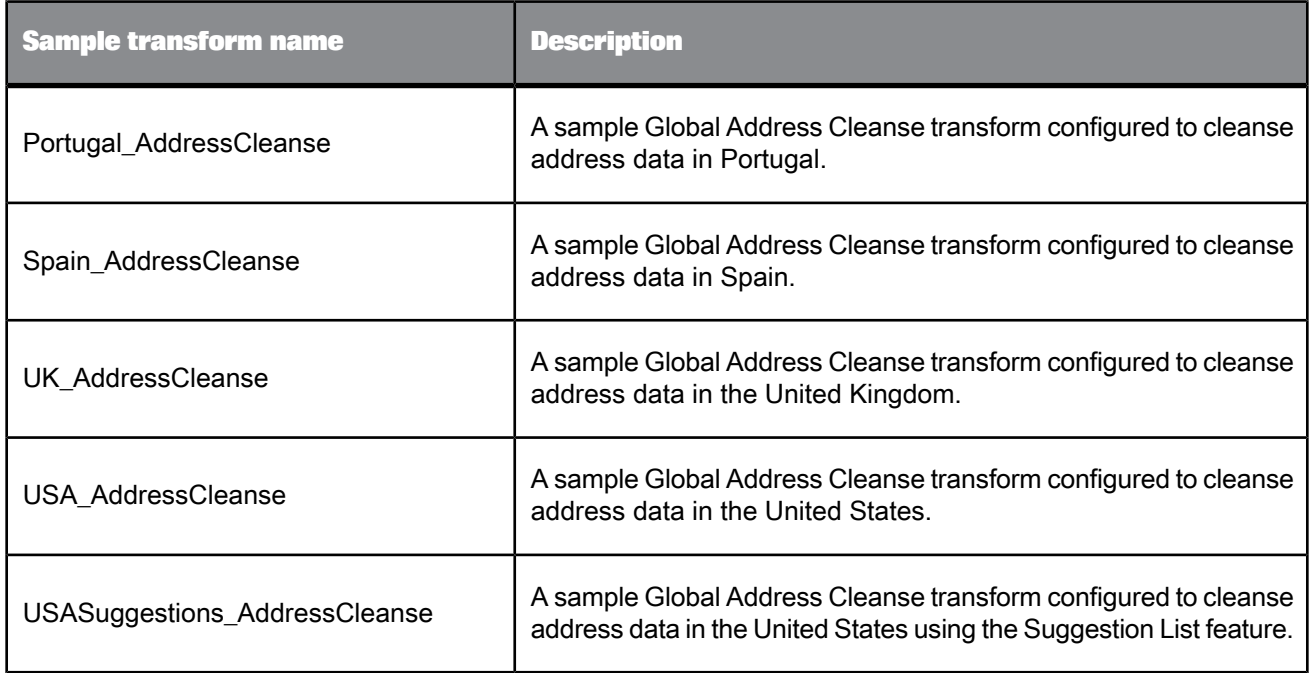

### **5.4.11 Global Suggestion List**

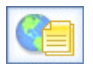

The Global Suggestion List transform query addresses with minimal data, and it can offer suggestions for possible matches. It is a beneficial research tool for managing unassigned addresses from a batch process.

Global Suggestion List functionality is designed to be integrated into your own custom applications via the Web Service. If you are a programmer looking for details about how to integrate Global Suggestion List functionality, see "Integrate Global Suggestion List functionality" in the "Detailed concepts for integrators" section of your Data Services Integrator's Guide.

The Global Suggestion List transform requires the two character ISO country code on input. Therefore, you may want to place a transform, such as the Country ID transform, that will output the ISO\_Country\_Code\_2Char field before the Global Suggestion List transform.

The Global Suggestion List transform is available for use with the Canada, Global Address, and USA engines.

### **Note:**

- No certification with Global Suggestion List: If you use the Canada engine, USA engine, or Global Address engine for Australia and New Zealand, you cannot certify your mailing for SERP, CASS, AMAS, or New Zealand certification.
- This option does not support processing of Japanese or Chinese address data.

**Related Topics**

- Global [Suggestion](#page-505-0) List option groups
- Designer Guide: Cleanse your address data transactionally

### **5.4.11.1 Content objects**

#### **Transform configurations**

A transform configuration is a transform with preconfigured input fields, output fields, and options that can be used in multiple data flows. These are useful if you repeatedly use a transform with specific options and input and output fields.

When Data Services is installed, read-only transform configurations are provided for the Data Quality transforms.

You can use transform configurations in your data flows or as an example of a typical transform. After you place an instance of the transform configuration in a data flow, you can override these preset defaults. You can also create your own transform configuration, either by replicating an existing transform configuration or creating a new one.

#### **Sample blueprints and other objects**

We have created Data Quality blueprints and other content objects to help you set up Data Services jobs. We've identified a number of common scenarios that you are likely to perform with Data Services. For each scenario, we've included a blueprint that is already set up to solve the business problem in that scenario.

**Related Topics**

- Transform [configurations](#page-358-0)
- <span id="page-505-0"></span>• Downloading blueprints and other content objects

### **5.4.11.2 Global Suggestion List option groups**

The Global Suggestion List transform includes the following option groups.

### **Note:**

The Global Suggestion List transform does not support Chinese and Japanese addresses.

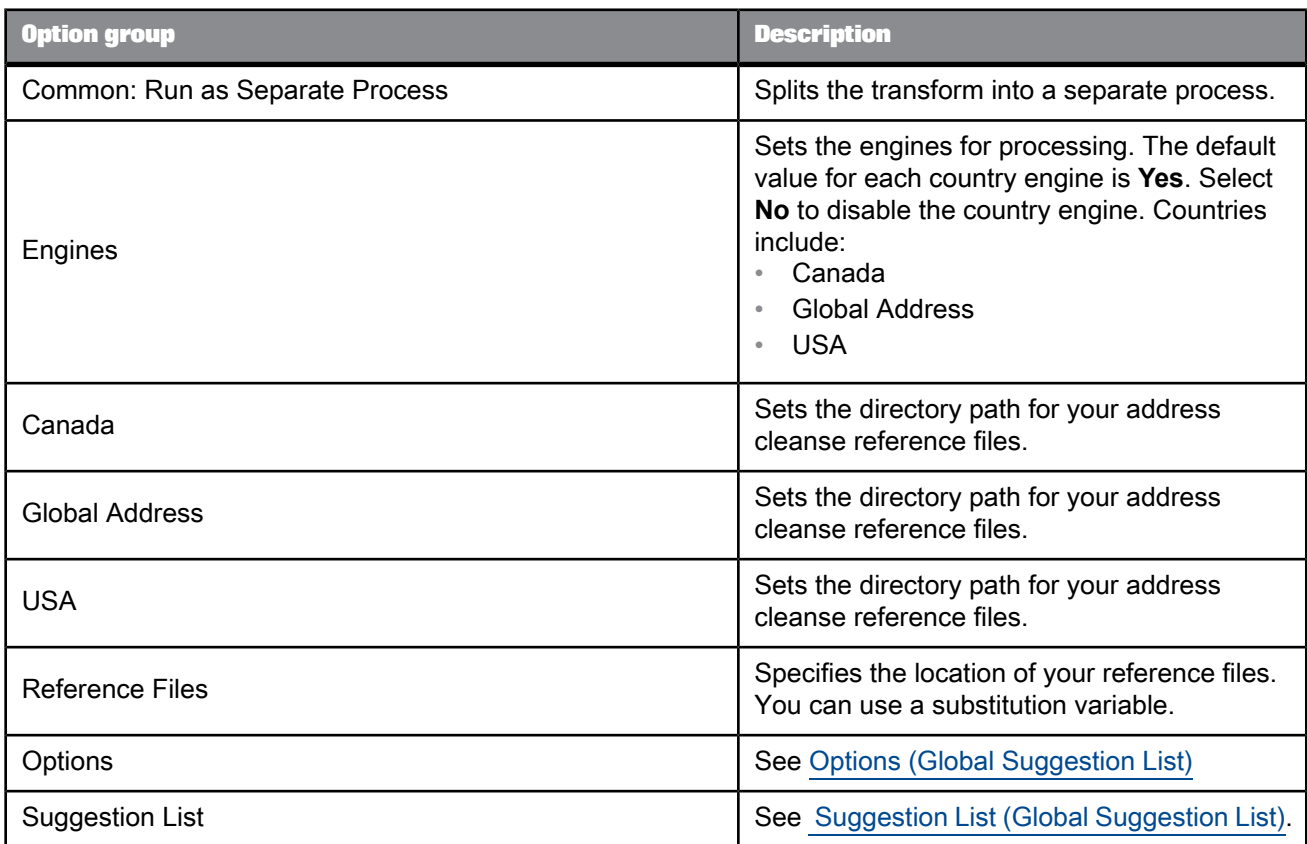

# **5.4.11.3 Engines (Global Suggestion List)**

The Engines option group allows you to enable or disable individual engines of the Global Suggestion List transform.

### **Note:**

The Suggestion List option does not support Chinese and Japanese addresses.

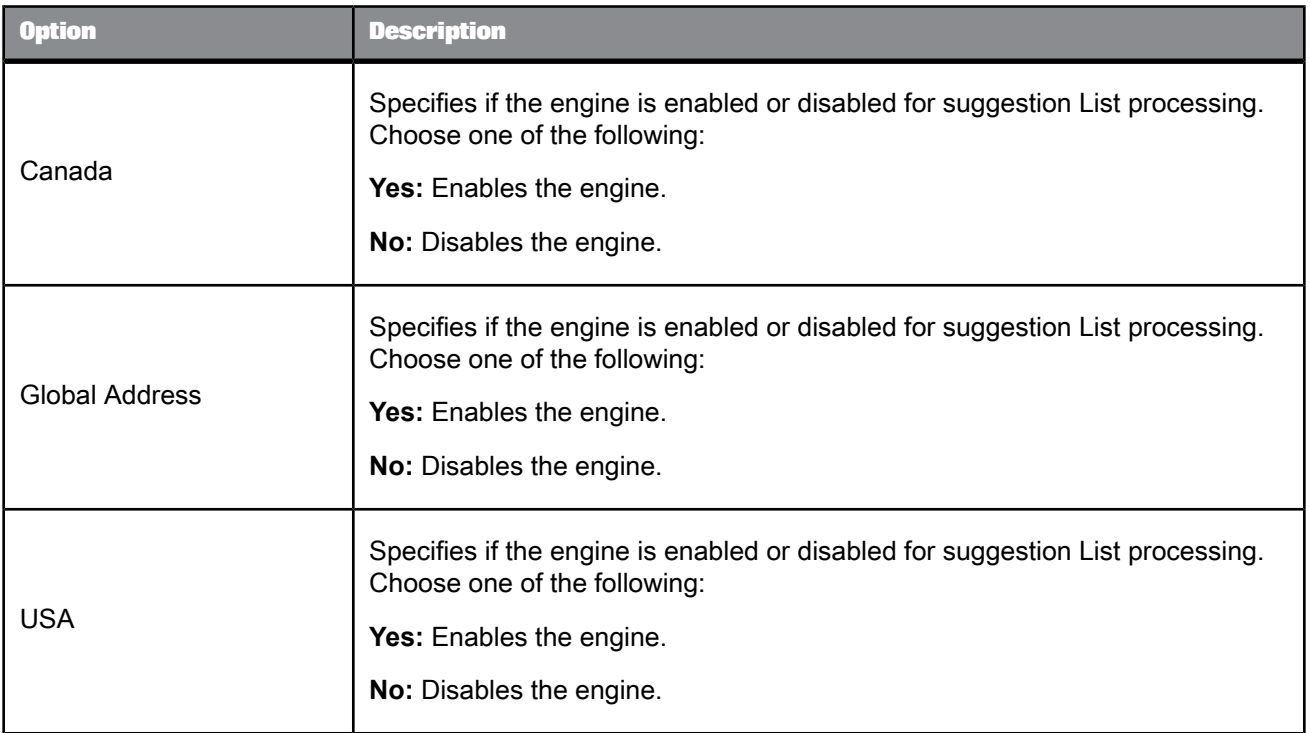

# <span id="page-507-0"></span>**5.4.11.4 Options (Global Suggestion List)**

This option group contains all of the settings that you need to define when you process data with the Global Suggestion List transform.

### **Note:**

The Global Suggestion List transform does not support Chinese and Japanese addresses.

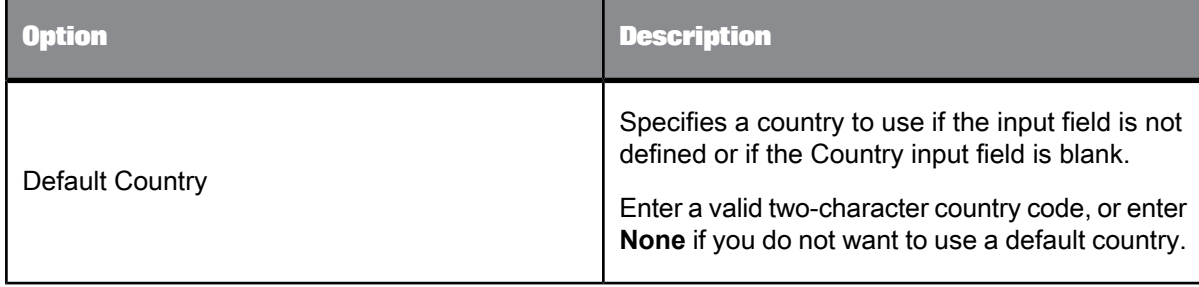

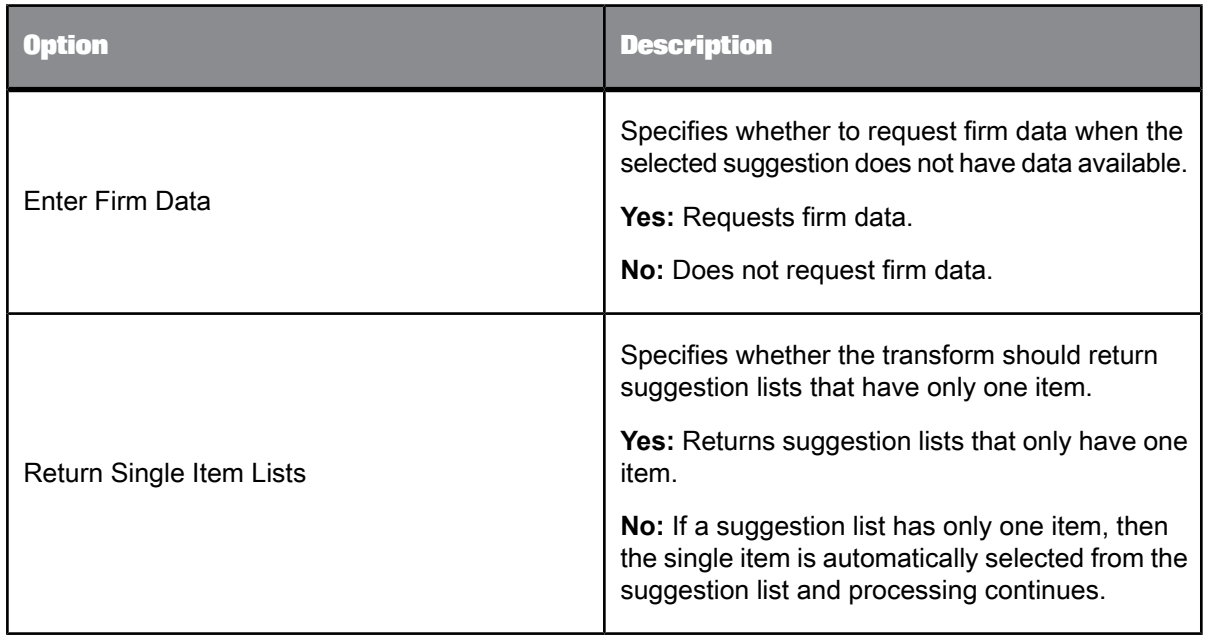

# <span id="page-508-0"></span>**5.4.11.5 Suggestion List (Global Suggestion List)**

Use this option group to configure options for how suggestion lists are output, as well as set up the fields where the suggestion information is posted.

**Yes**: Outputs the component.

**No**: Does not output the component.

Table 5-121: Suggestion List options

| <b>Option/Option group</b> | <b>Description</b>                                                                                                    |
|----------------------------|----------------------------------------------------------------------------------------------------|
| Output Style               | Specifies the format for the output suggestion list data.                                                                                                    |
|                            | <b>Delimited:</b> Outputs the suggestion list data in a delimited text format,<br>with the delimiters specified in the Delimiter and Field Delimiter options.                                                                                     |
|                            | XML: Outputs the suggestion list data as hierarchical XML. If you inte-<br>grate suggestion lists via the web service, you are likely to use this option.<br>You can then use the XML tools you own to parse through the suggestion<br>list data. |

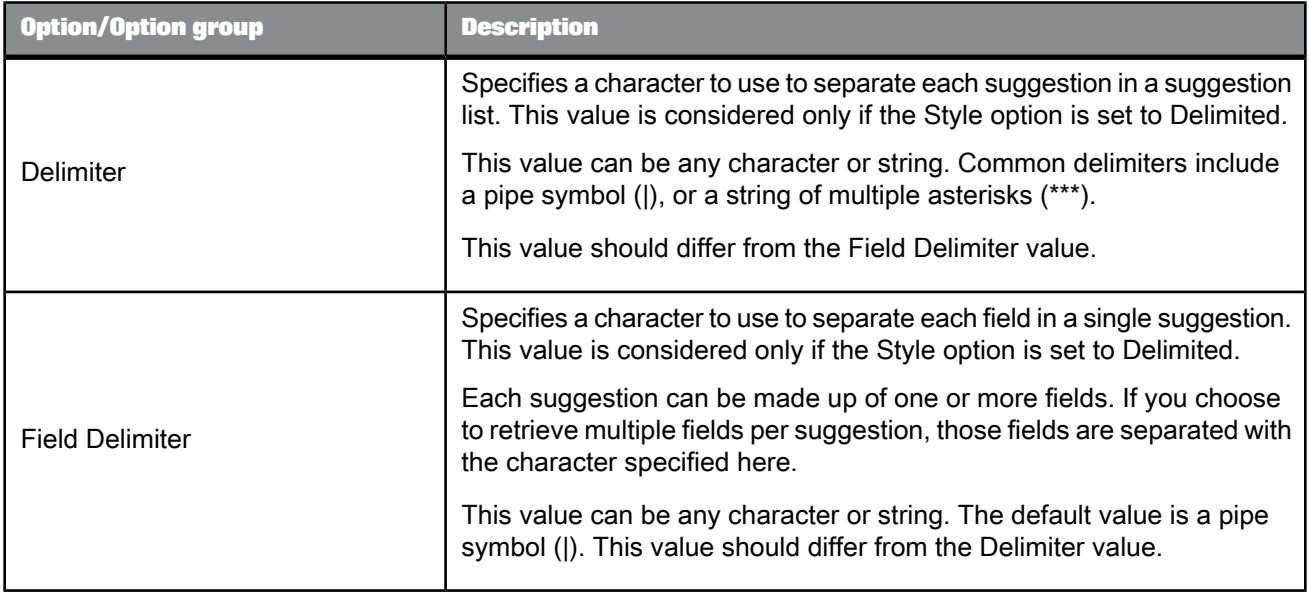

### Table 5-122: Lastline Components

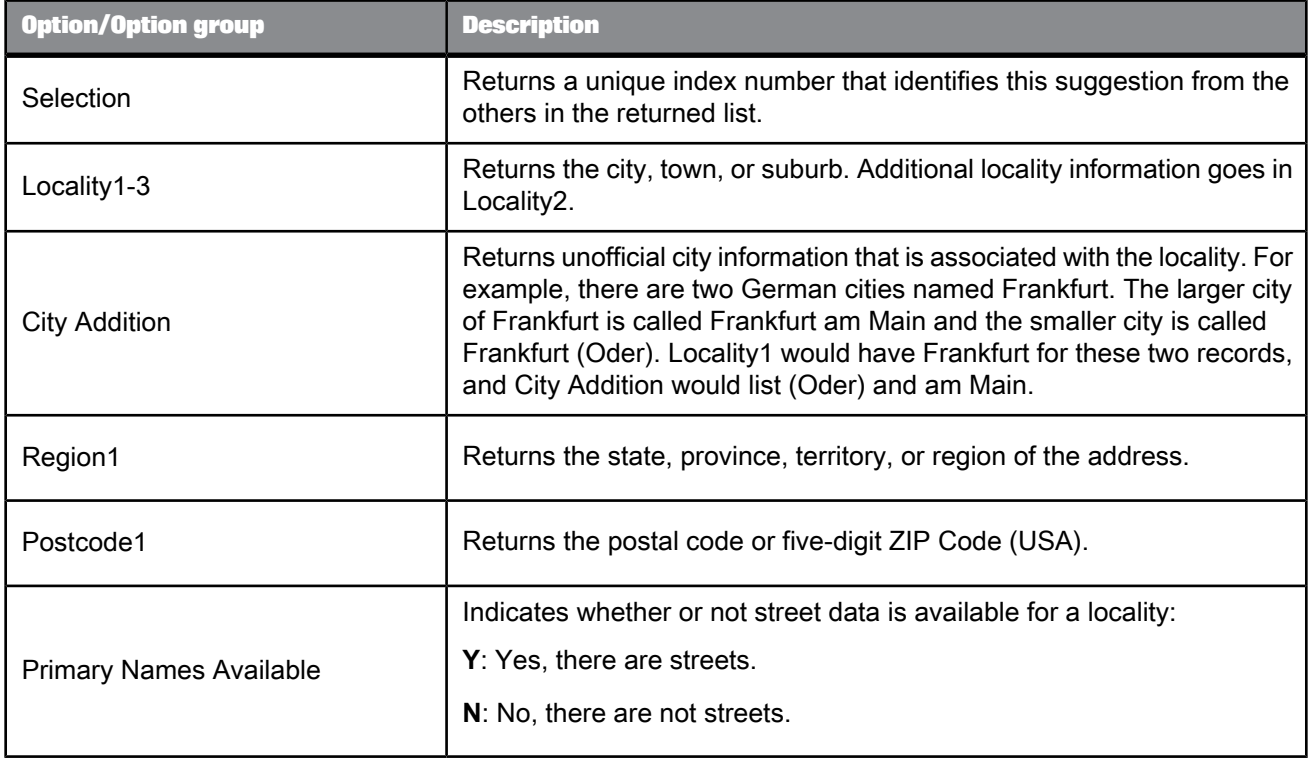

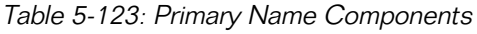

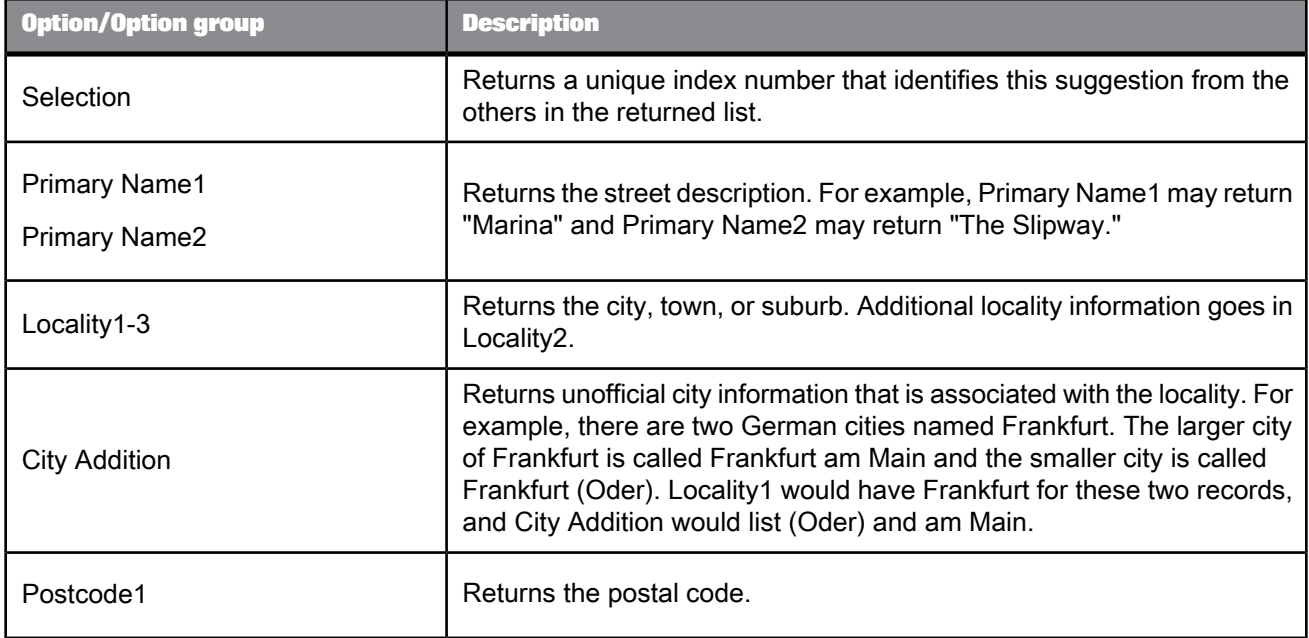

# Table 5-124: Address Components

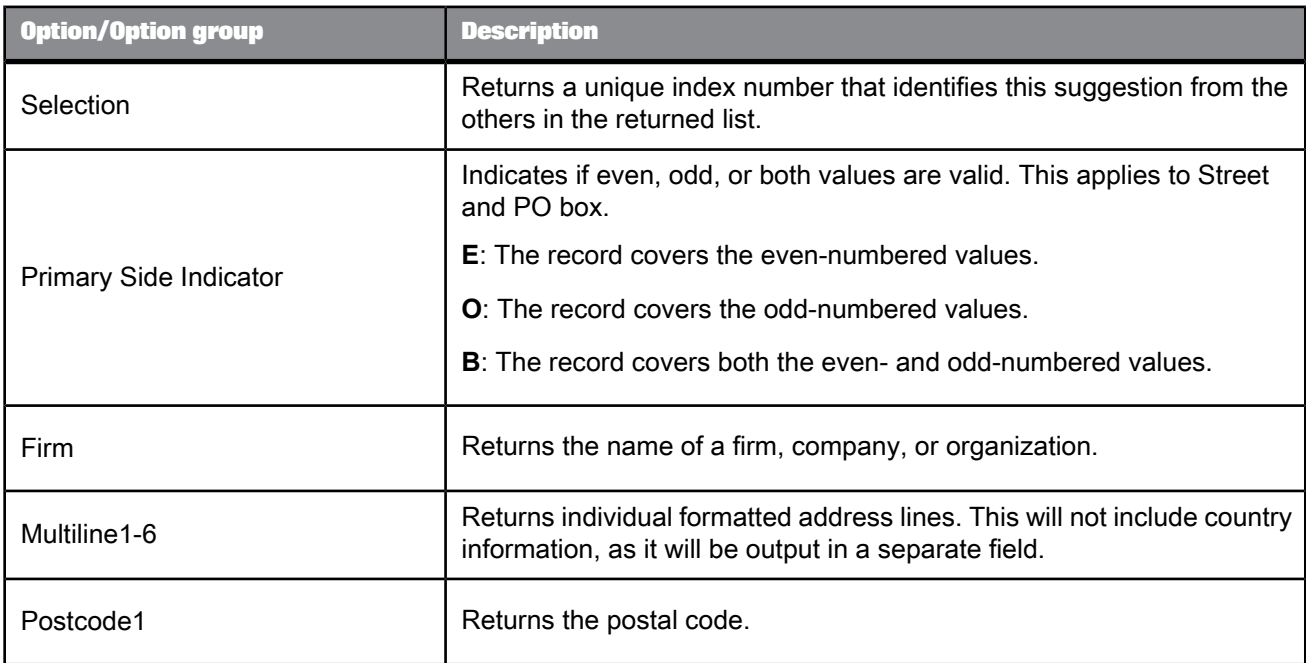

# **5.4.11.6 Input fields**

The following are input fields that you can use in the input mapping for the Global Suggestion List transform. The fields are listed alphabetically.

#### **Note:**

• The Global Suggestion List transform uses all fields provided on input to select a match and will return an error stating "no results" if the fields you include do not exist in the data. If you do not own address-level data for a country, do not include address-level fields in the input mapping. Also try removing address-level fields when address-level data is available, but Address Lists states there are no results. This allows you to view Locality-level data for the address.

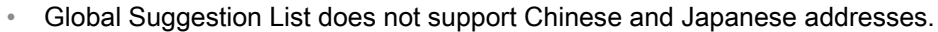

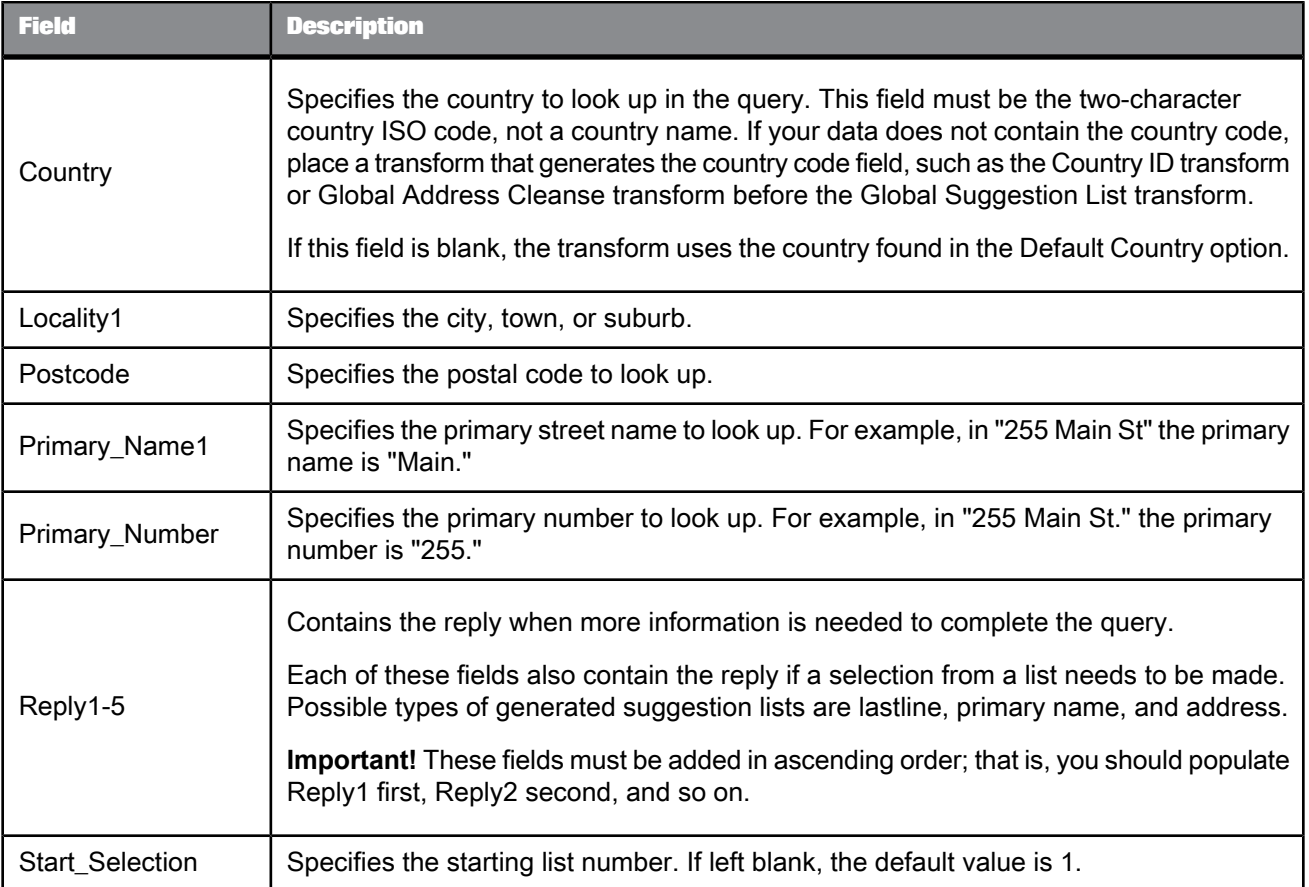

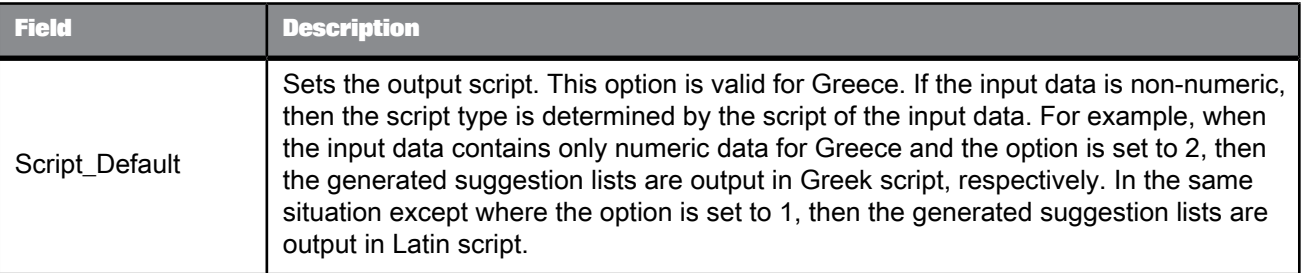

# **5.4.11.7 Output fields**

The following are fields that you can use in the output mapping for the Global Suggestion List transform. The fields are listed alphabetically.

### **Note:**

Global Suggestion List does not support Chinese and Japanese addresses.

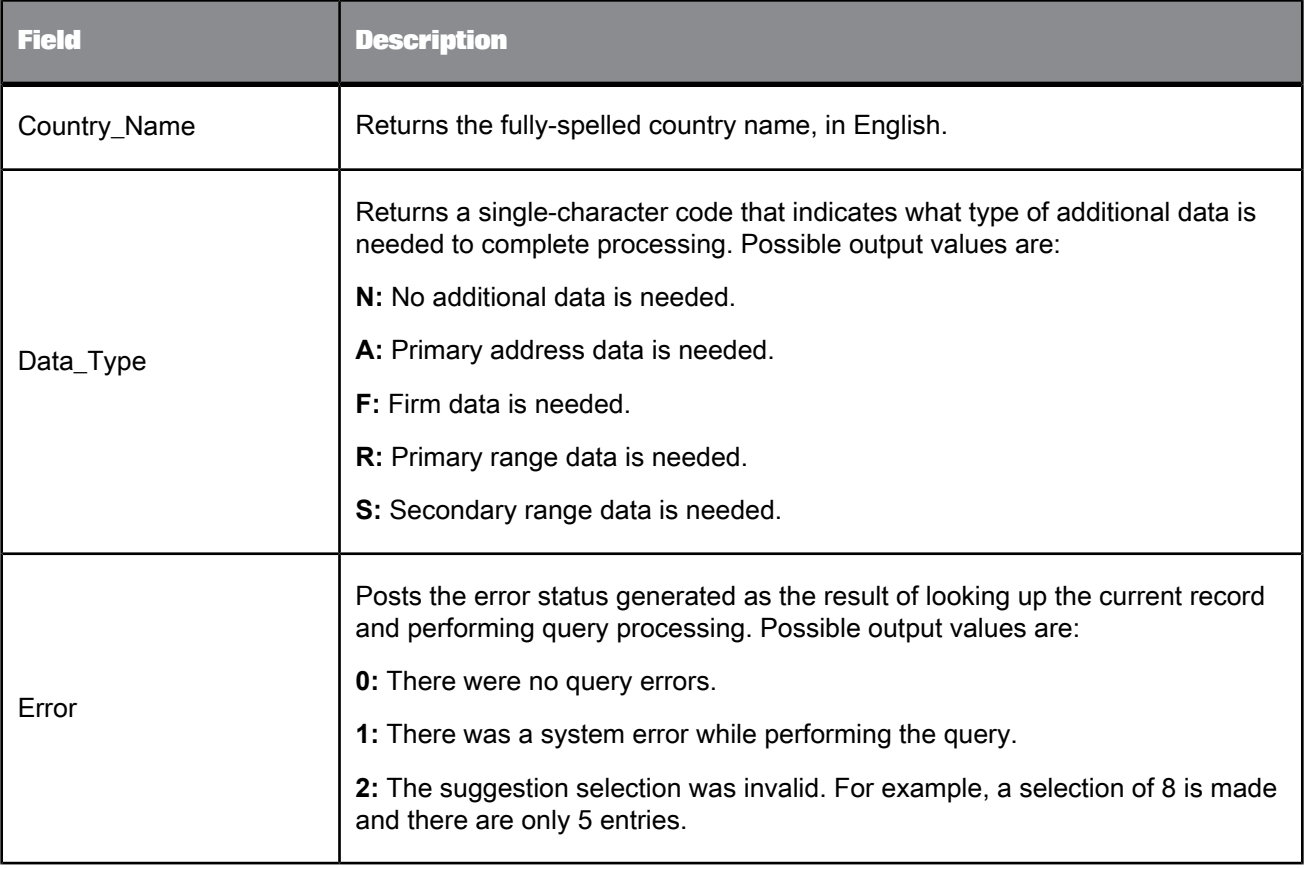

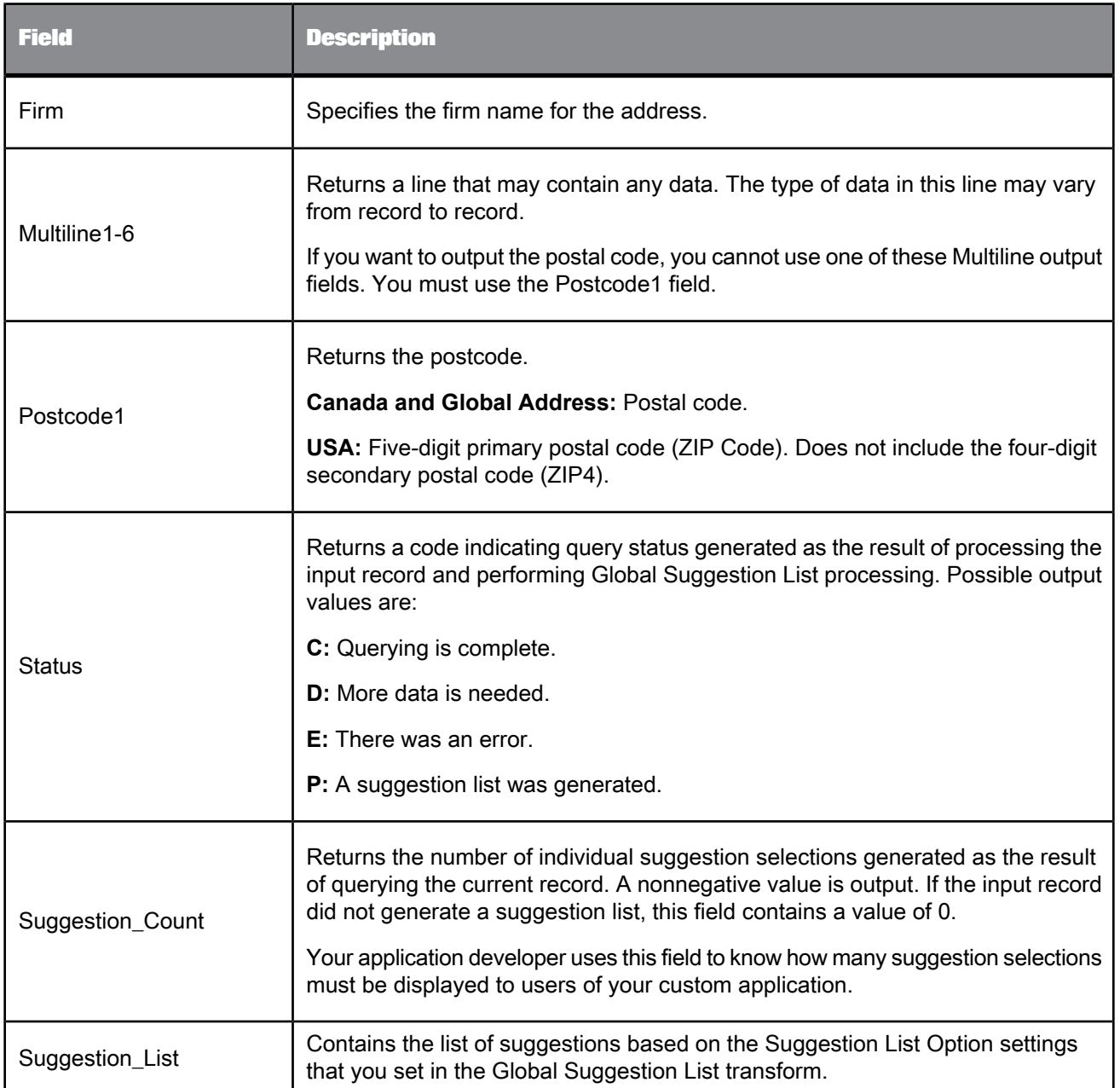

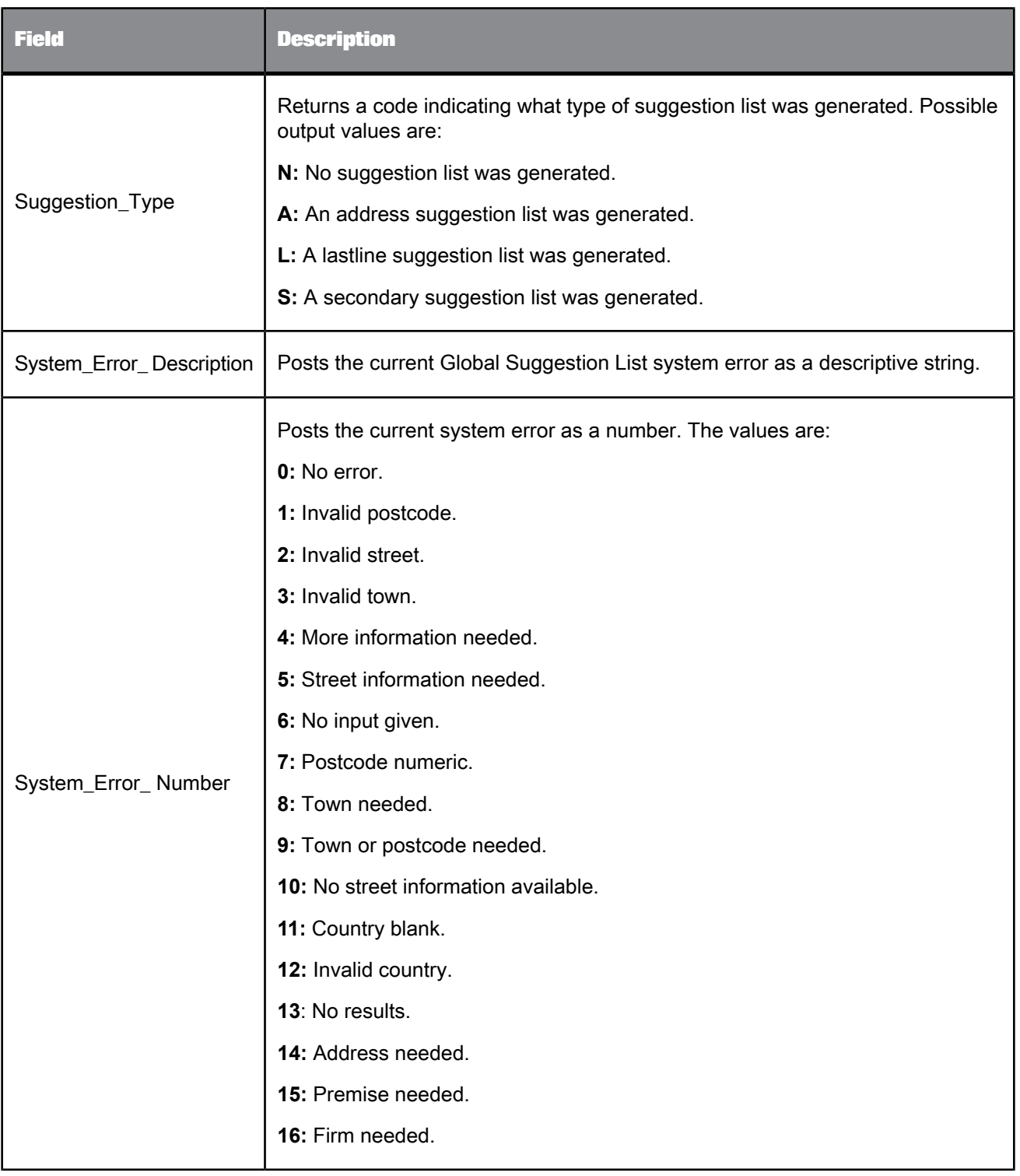

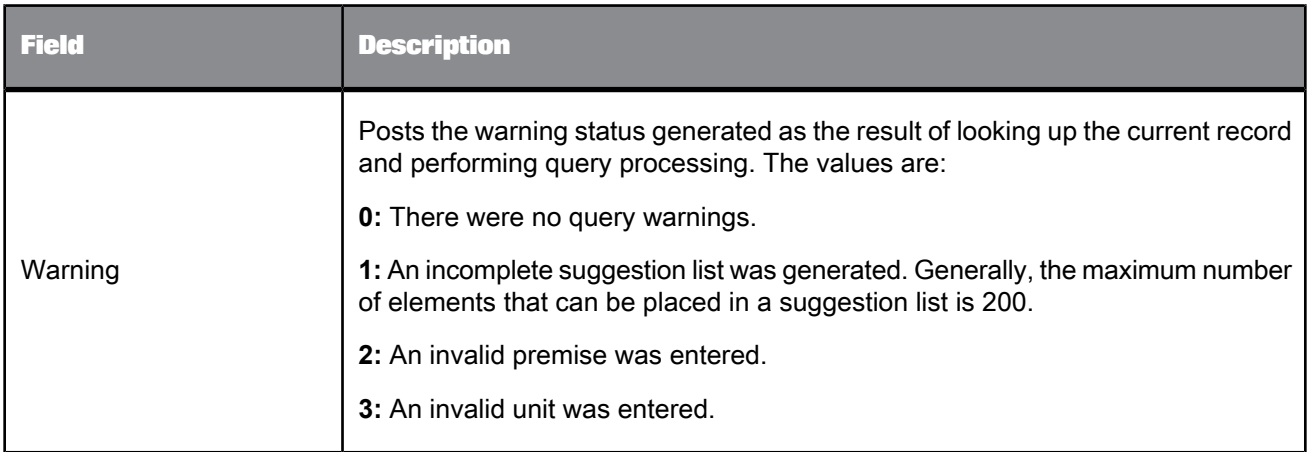

### **5.4.12 Match**

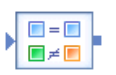

The Match transform is responsible for performing matching based on the business rules you define. The transform then sends matching and unique records on to the next transform in the data flow.

For best results, the data in which you are attempting to find matches should be cleansed. Therefore, you may need to include other Data Quality transforms before the Match transform.

### **Match concepts**

This section describes the Match transform, how it fits into a data flow, and the options you can set to conform to your business rules. The Match transform is only one tool, albeit the most important one, for you to use in your matching strategy. For more information about matching concepts and other transforms you can use to achieve the results you are looking for, see the Match section of the Designer Guide.

**Related Topics**

- Match [transform](#page-516-0) tab
- Group [forming](#page-522-0)
- Match level [options](#page-529-0)
- [Post-match](#page-555-0) processing

# **5.4.12.1 Content objects**

#### **Transform configurations**

A transform configuration is a transform with preconfigured input fields, output fields, and options that can be used in multiple data flows. These are useful if you repeatedly use a transform with specific options and input and output fields.

When Data Services is installed, read-only transform configurations are provided for the Data Quality transforms.

You can use transform configurations in your data flows or as an example of a typical transform. After you place an instance of the transform configuration in a data flow, you can override these preset defaults. You can also create your own transform configuration, either by replicating an existing transform configuration or creating a new one.

#### **Sample blueprints and other objects**

We have created Data Quality blueprints and other content objects to help you set up Data Services jobs. We've identified a number of common scenarios that you are likely to perform with Data Services. For each scenario, we've included a blueprint that is already set up to solve the business problem in that scenario.

### **Related Topics**

- Transform [configurations](#page-358-0)
- Downloading blueprints and other content objects

### <span id="page-516-0"></span>**5.4.12.2 Match transform options**

### 5.4.12.2.1 Match transform tab

These options control the Match transform itself. Here you control whether to generate report data, which match engine will be processing data, and so on.

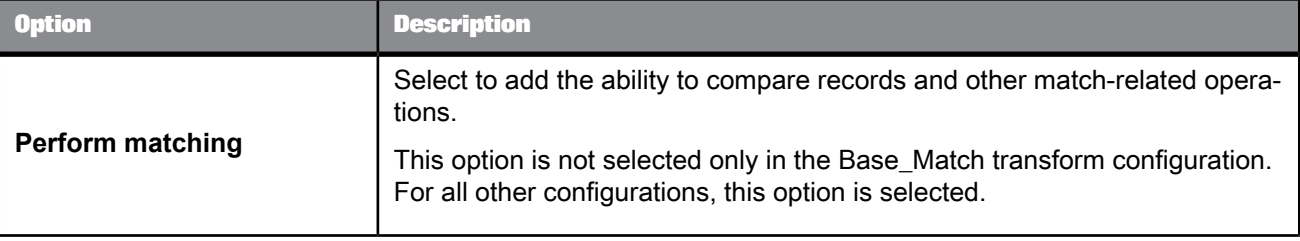

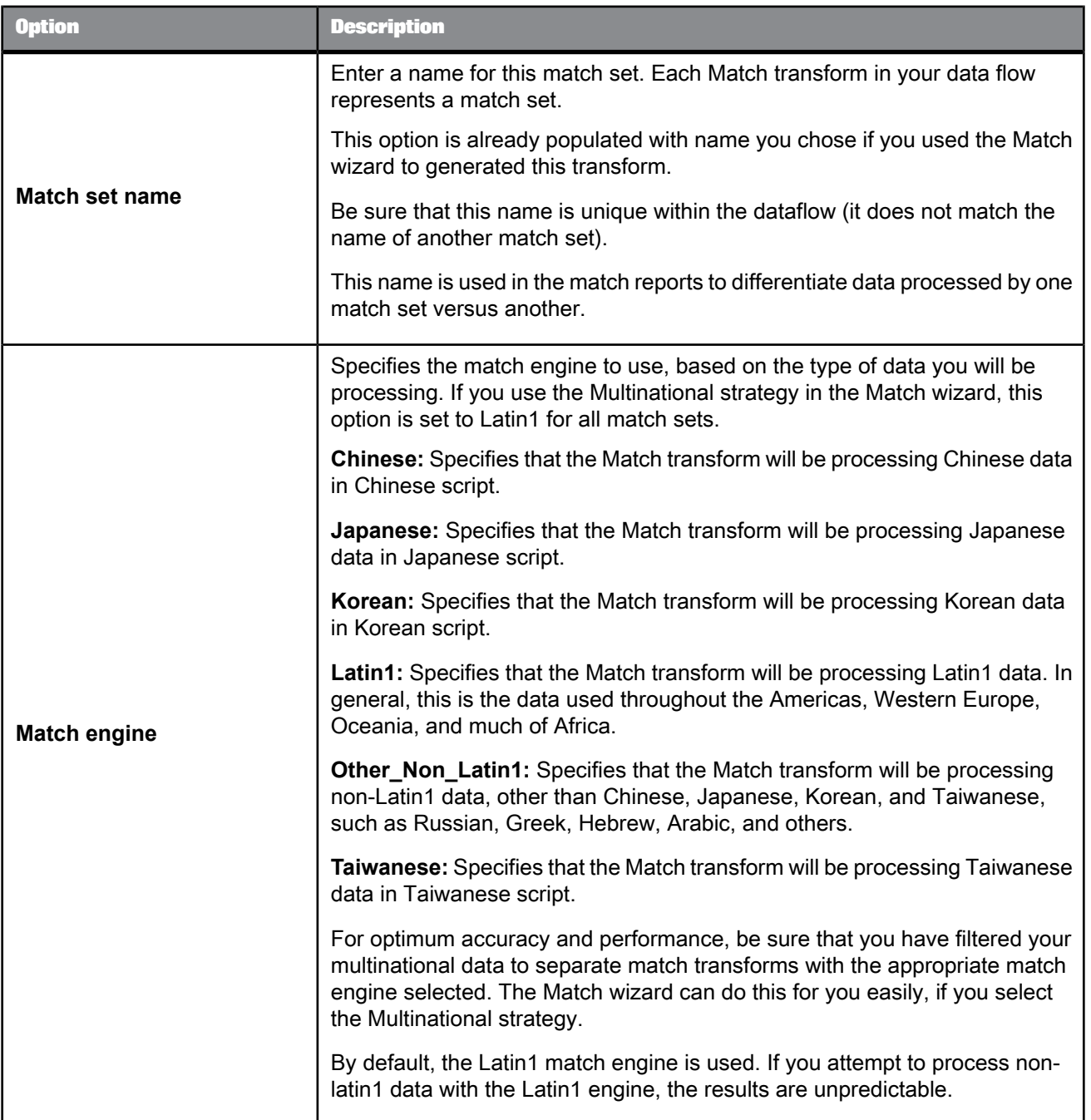

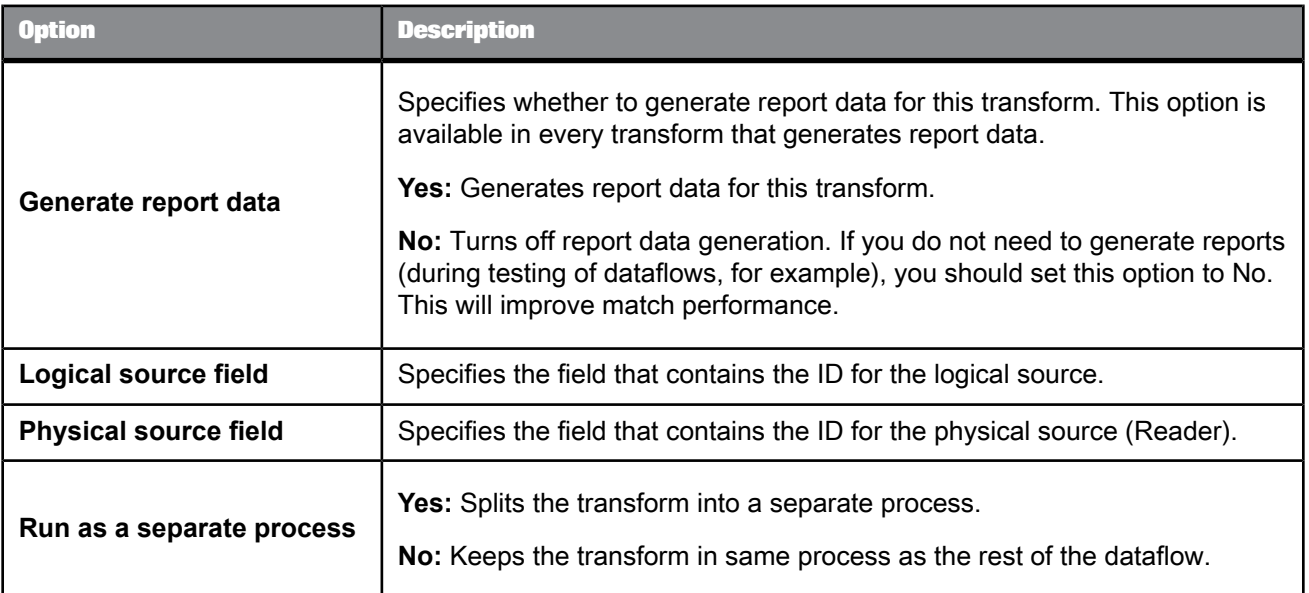

• Performance Optimization Guide: Run as a separate process option

# 5.4.12.2.2 Match transform options: Data Salvage tab

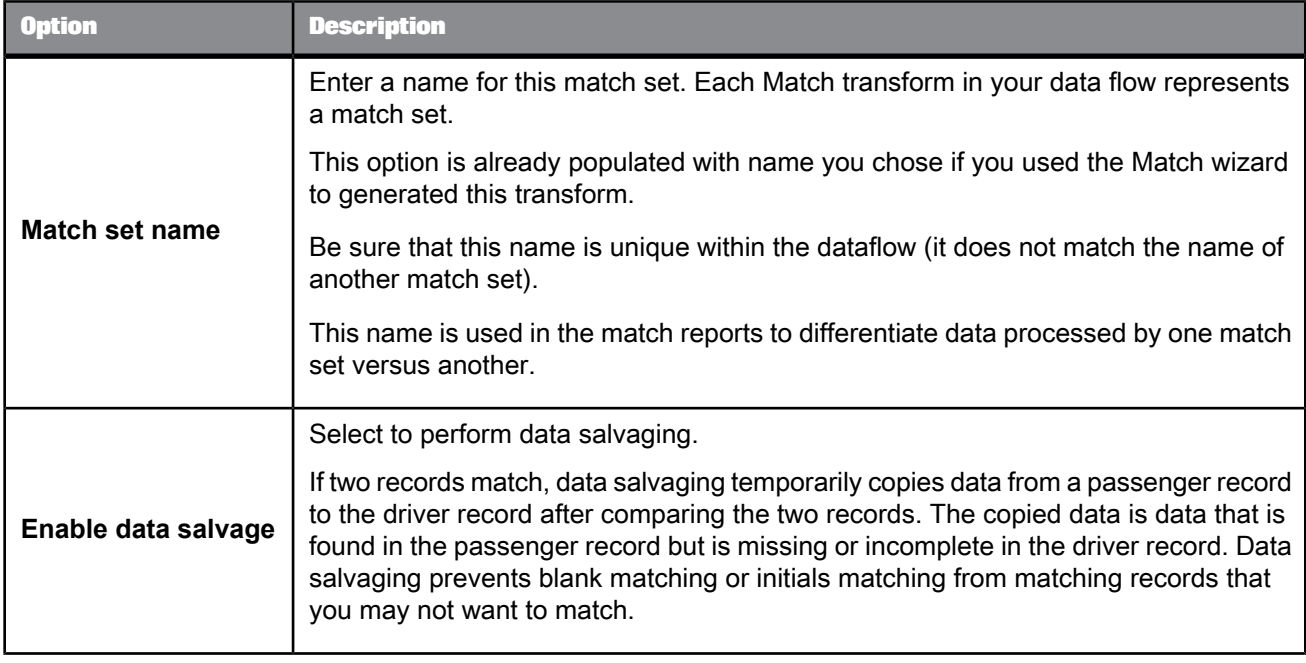

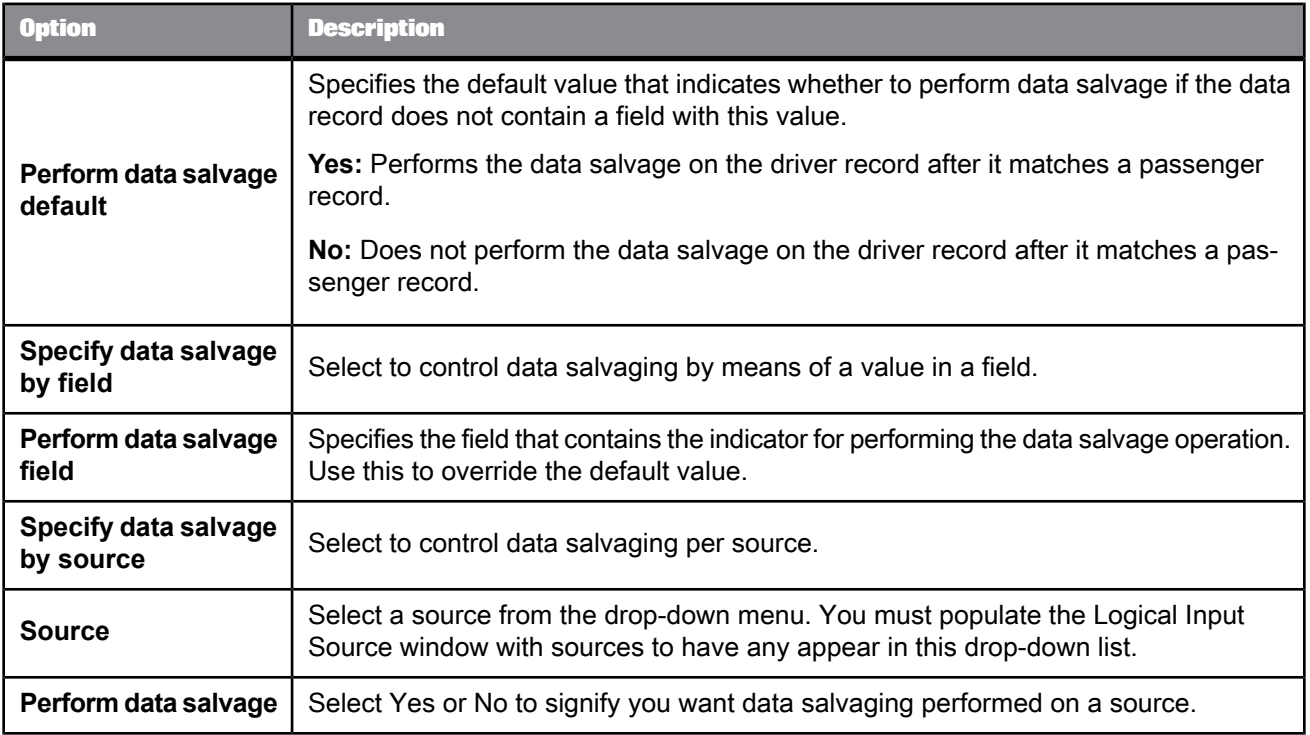

• Designer Guide: Match, Data Salvage

### 5.4.12.2.3 Input Source options

Use the Input Sources options to define input sources for which you want to track statistics and to provide additional functionality throughout the Match transform. Before you define your input sources, you will need to map a field that contains the value that identifies the input source.

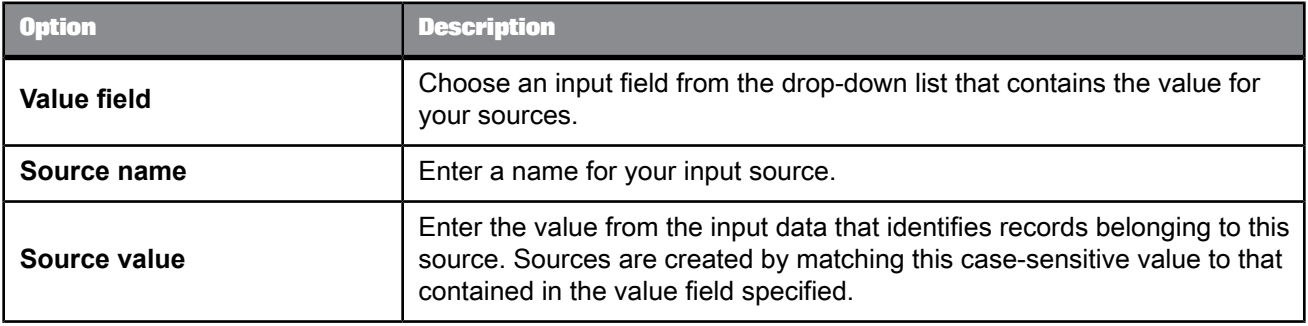

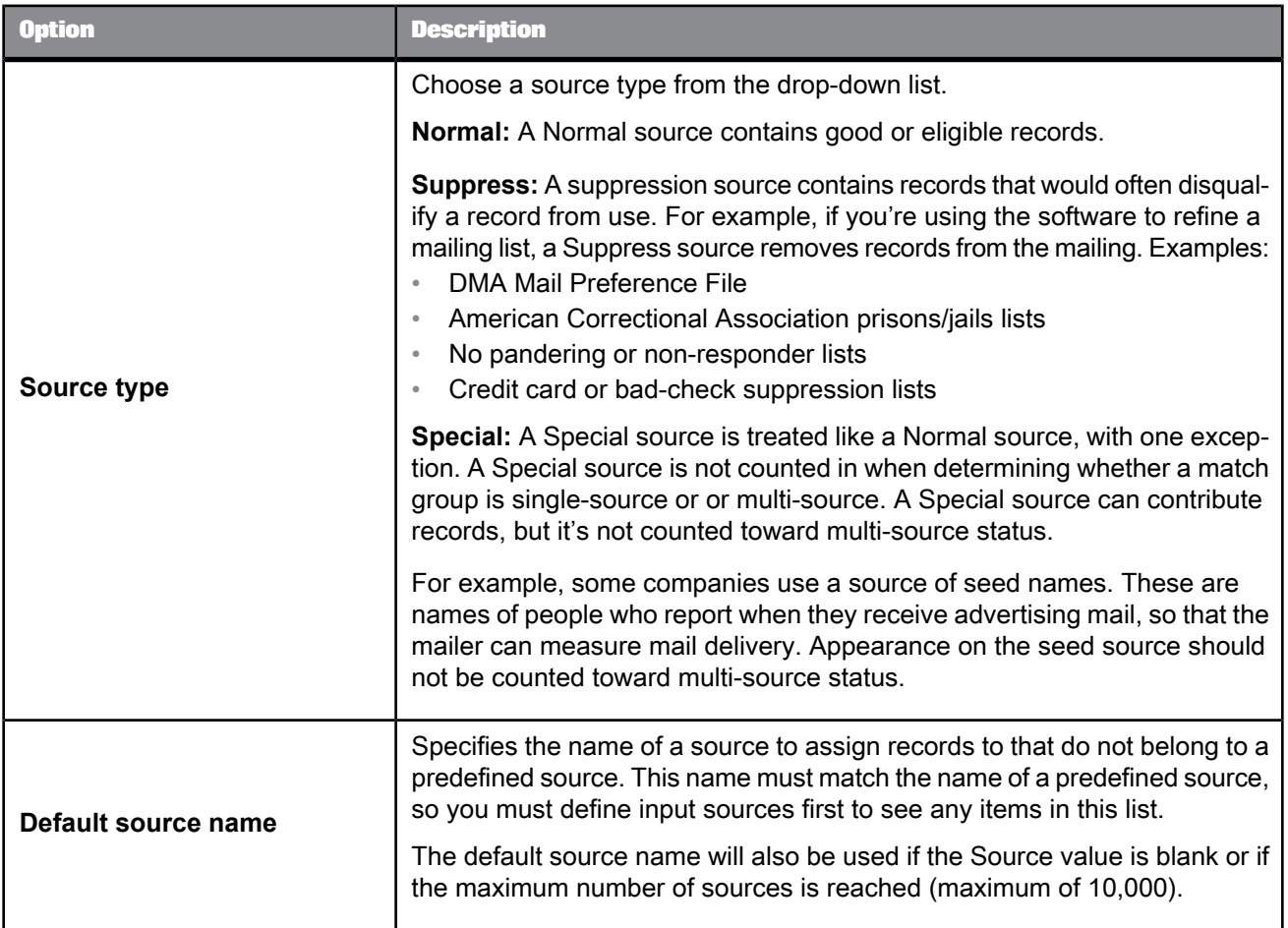

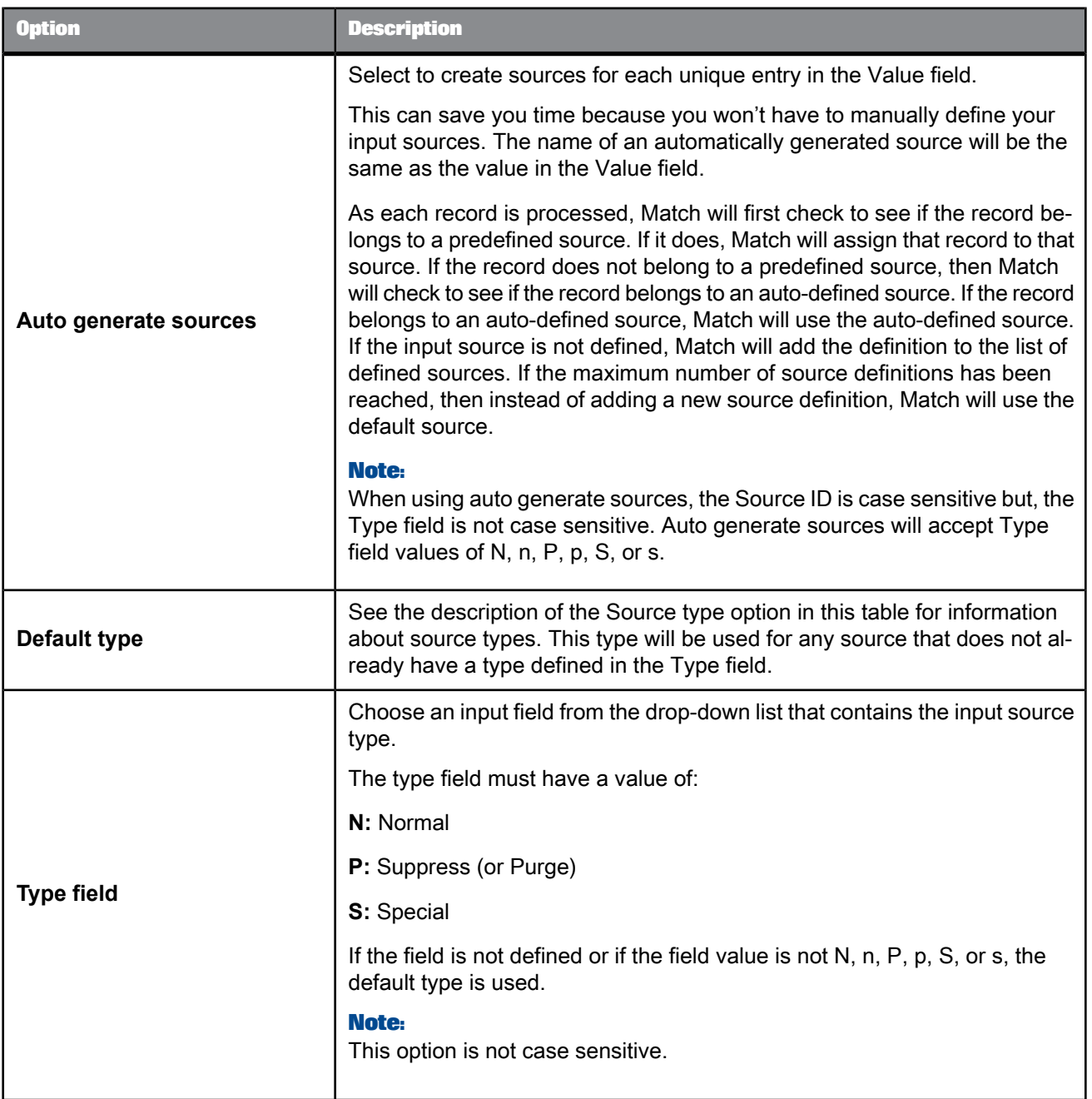

# 5.4.12.2.4 Source Group options

Adding a Source Group operation can provide you with additional statistics in certain Match reports.

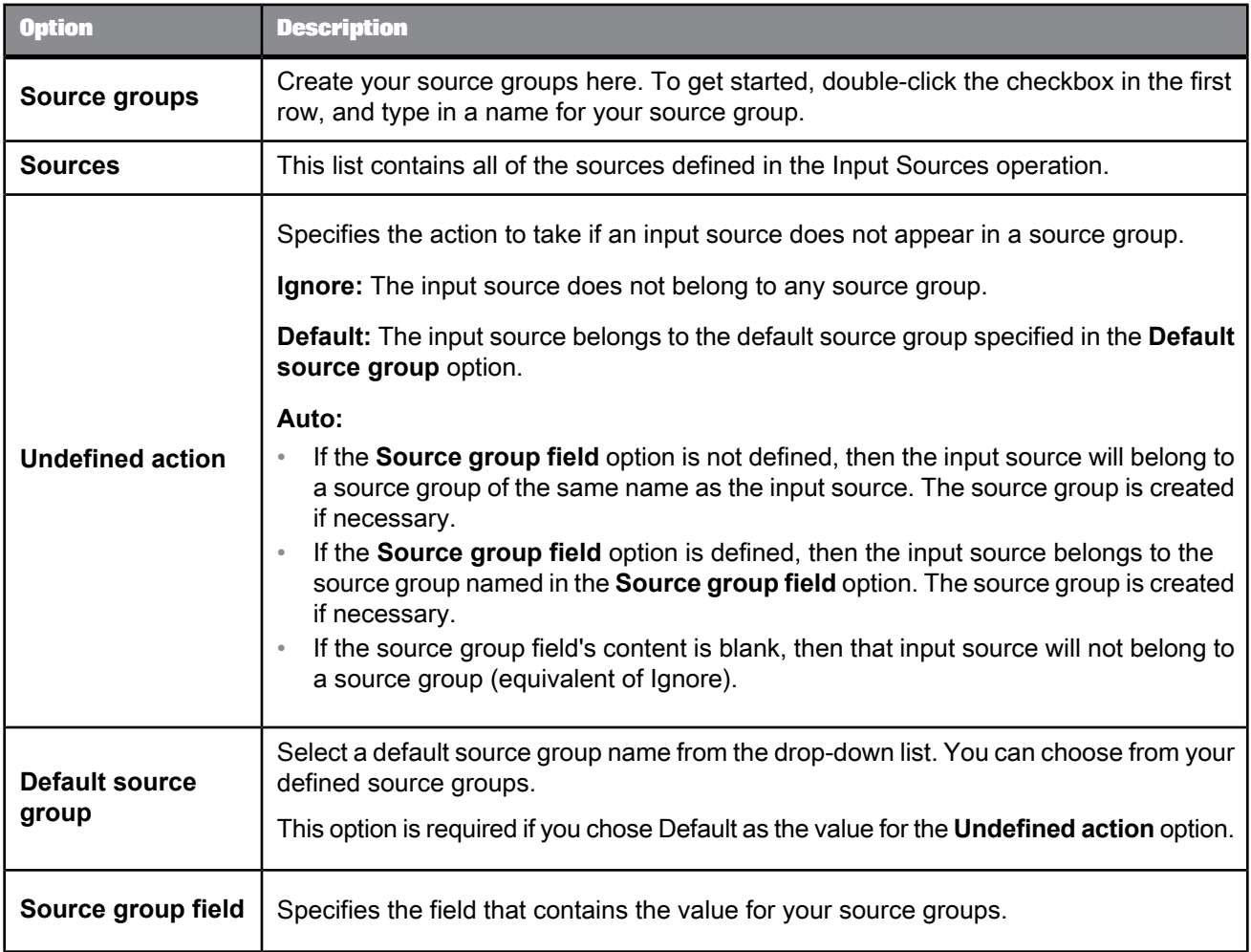

# <span id="page-522-0"></span>**5.4.12.3 Group forming**

Group forming allows you to group and prioritize records for better match accuracy and efficiency.

**Break groups**

Break groups allow you to group records based on common field values (for example, postal code). Only records that share the same break group value will be compared with one another.

Use break groups to lower the number of comparisons needed and to increase the speed of the matching process.

### **Candidate selection**

The process of candidate selection appends records from a relational database to an existing break group for processing.

For real-time jobs, candidate selection pulls a candidate set of records based on a single record or many records.

### **Note:**

Candidate selection works with relational databases only; it does not work with flat files.

#### **Group prioritization**

Use group prioritization to ensure that your most complete and accurate records drive the comparison process.

### **Related Topics**

- Break group [options](#page-648-0)
- [Candidate](#page-651-0) selection options
- Group [prioritization](#page-561-0) options: Priority Order tab

### 5.4.12.3.1 Break group options

Use the break group options to group records based on common field values.

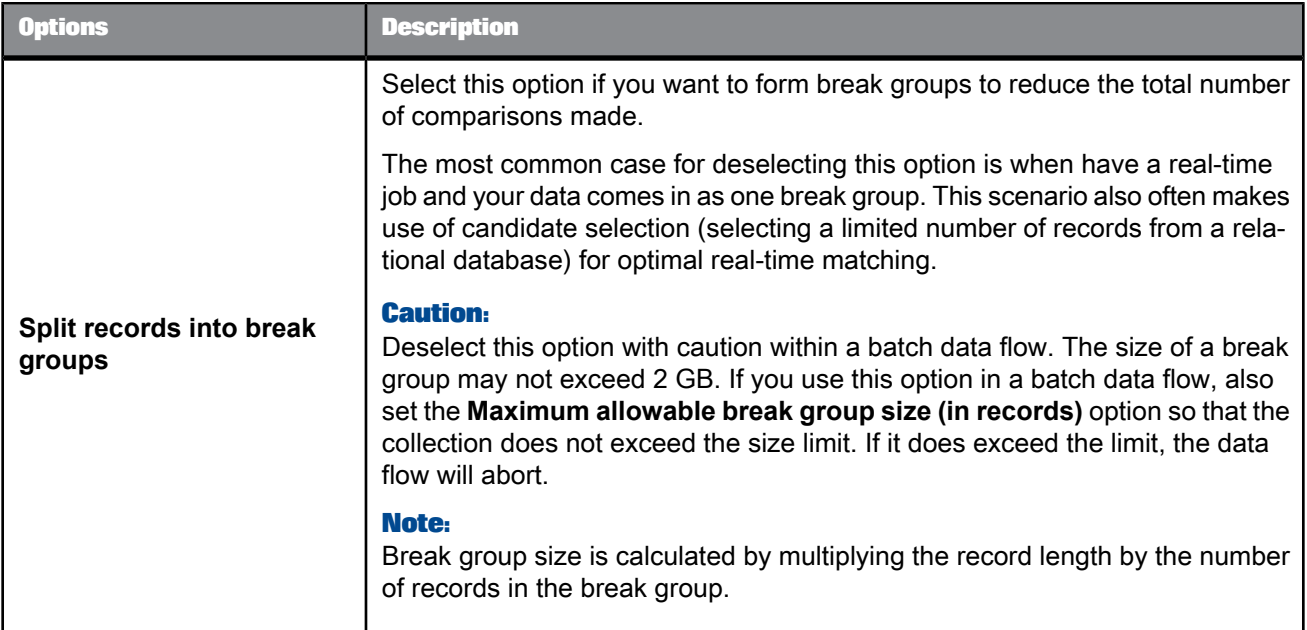

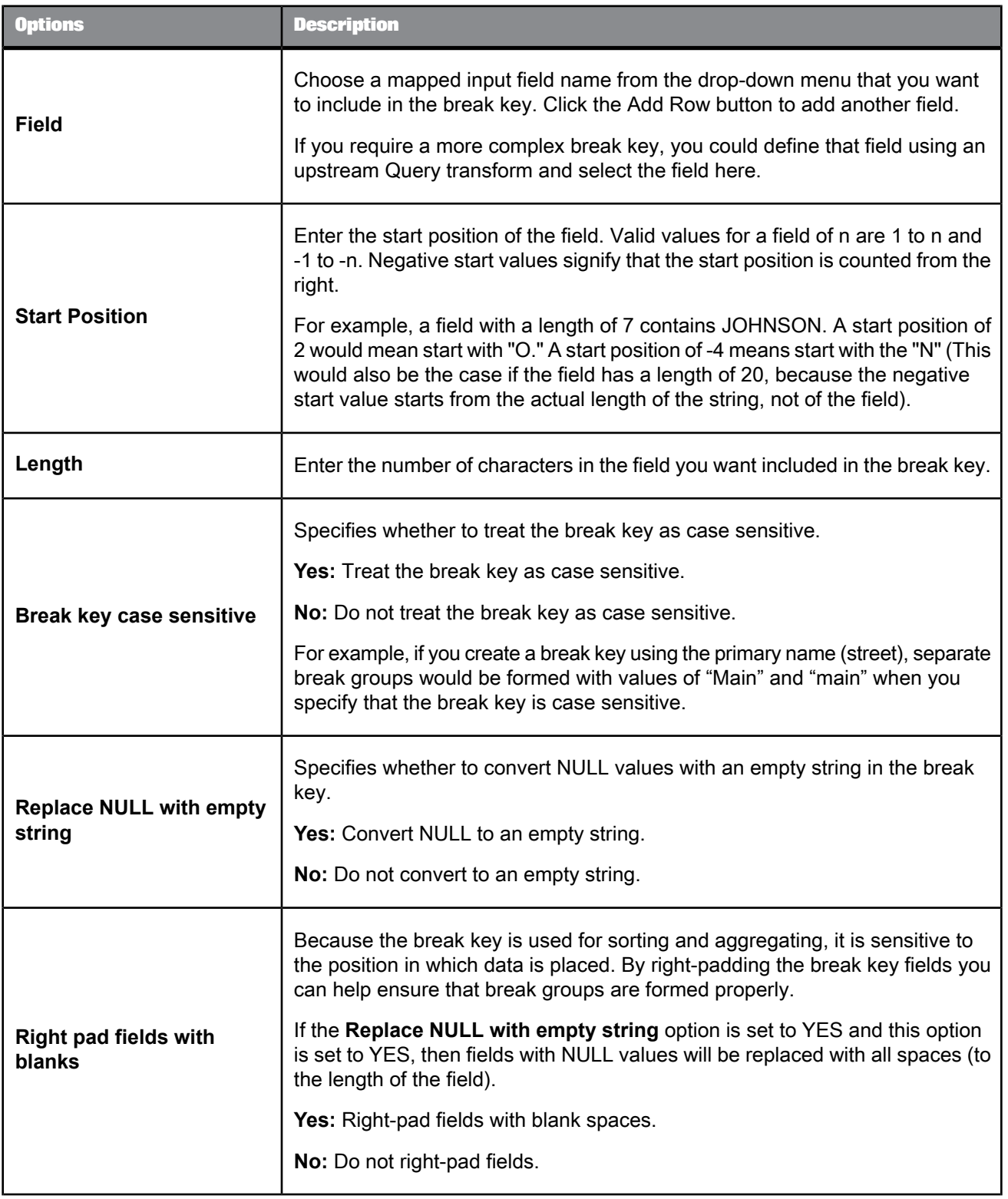

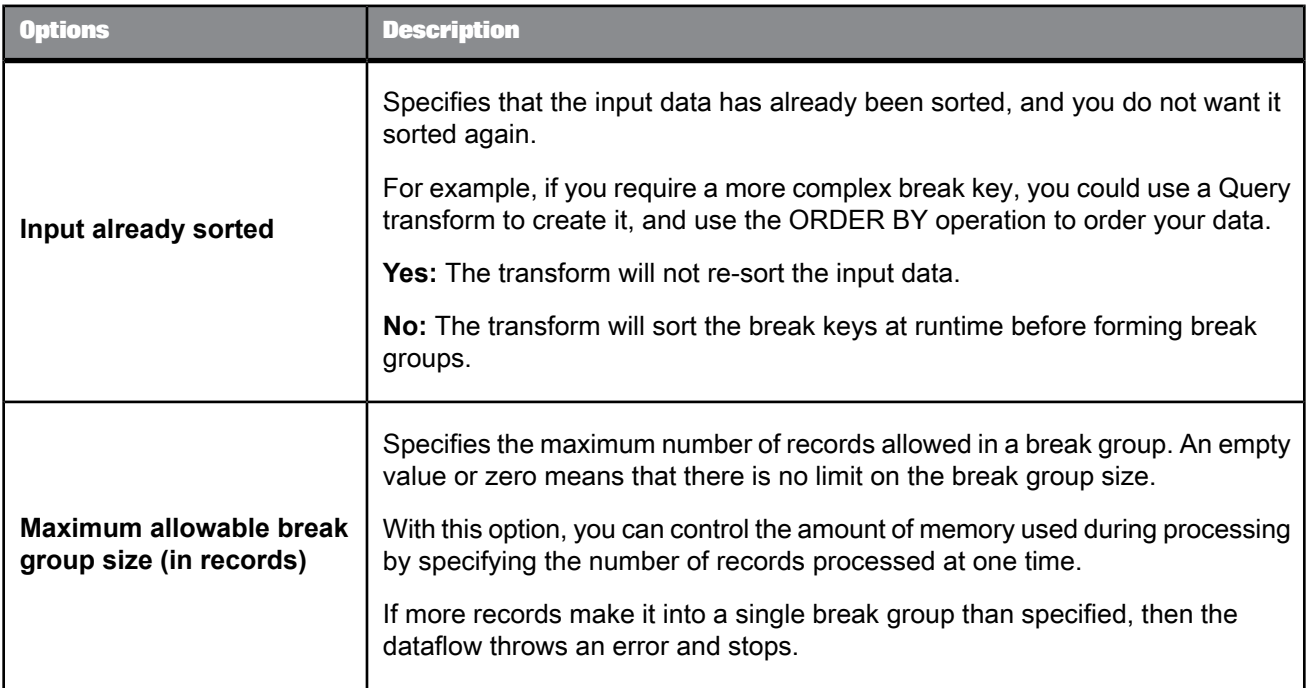

• Designer Guide: Match, Break keys and candidate selection

### 5.4.12.3.2 Candidate selection options

The candidate selection option group includes the following options:

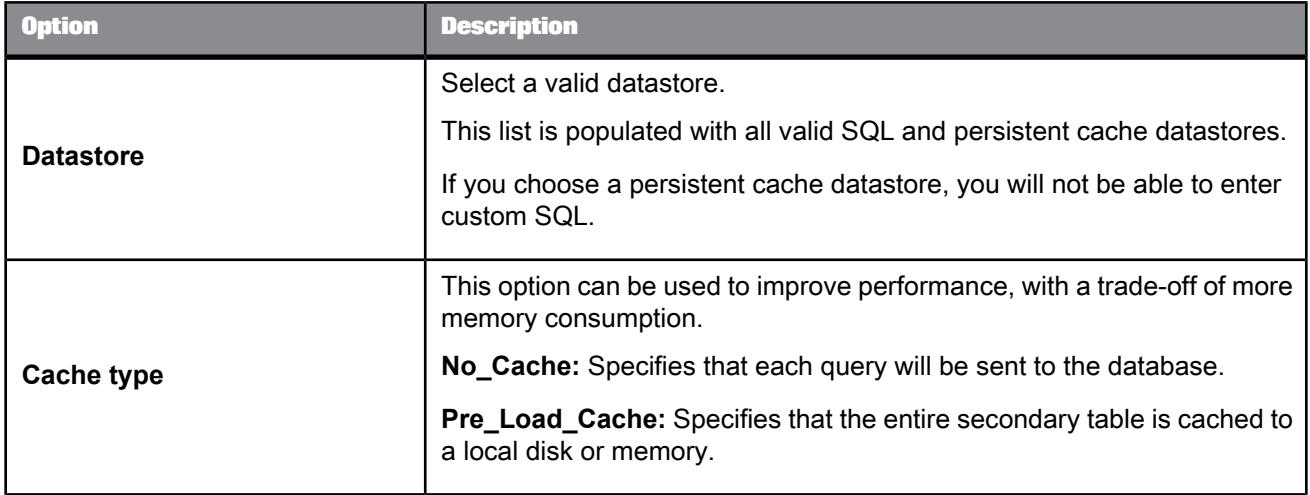

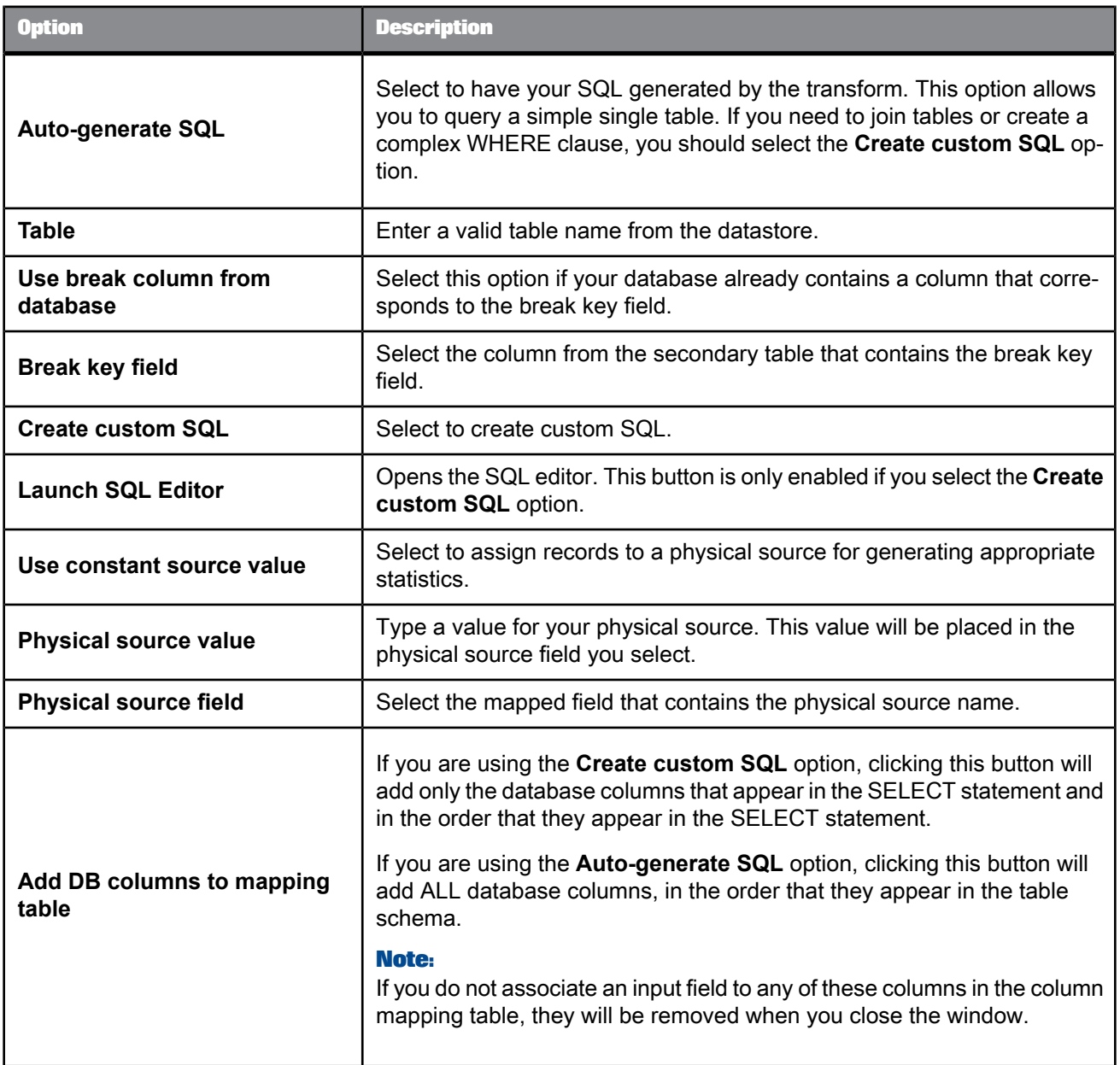

### **Column mapping table**

This table allows you to specify which mapped field in the dataflow each database selected field is assigned to.

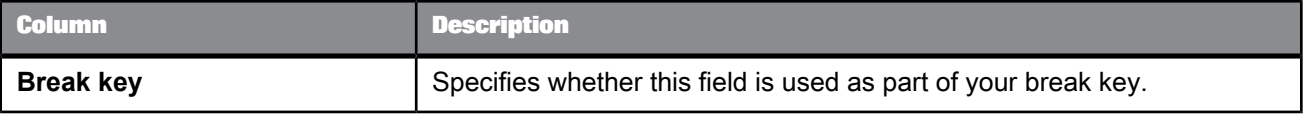

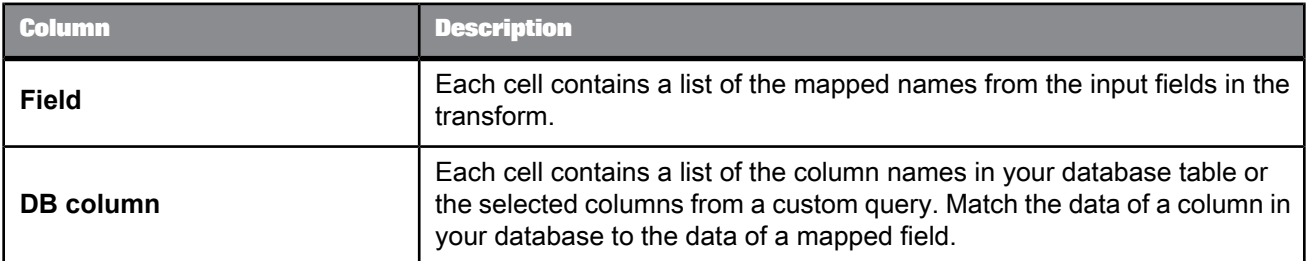

• Designer Guide: Match, Break keys and candidate selection

### 5.4.12.3.3 Group prioritization options: Priority Order tab

#### **Group forming prioritization**

Use the Group prioritization operation to order records within each break group, which controls which records are used as the drivers during the comparison process.

#### **Post-match prioritization**

Add a Group prioritization operation before a Group Statistics operation to order records within a match group to control which record is flagged as the master record of each group of matching records. Add a Group prioritization operation before a Best Record operation to order records within a match group to control the destination of data that is being propagated from other records to form a best record.

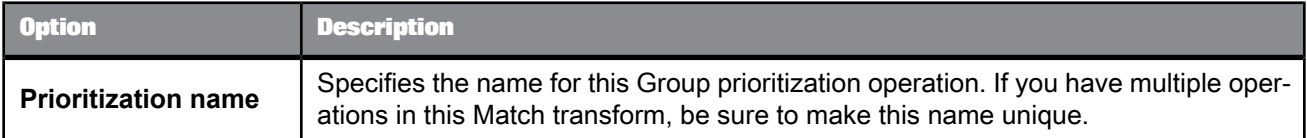

#### **Priority fields**

Use the Priority fields table to order your break groups based on the content of a field (for example, dollar amount or date). Use the buttons to add, remove, and order rows. Place the primary sort field at the top of the list. The rest of the fields, in the order that they are positioned, determine the sub-sort that occurs.

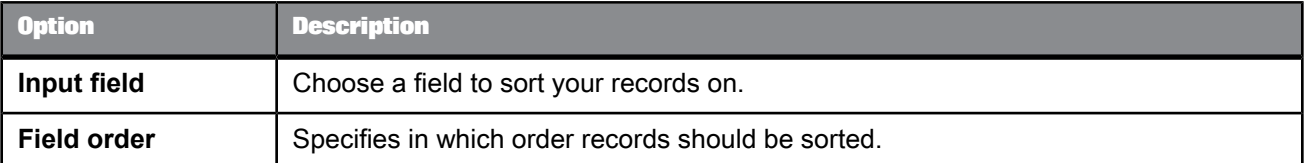

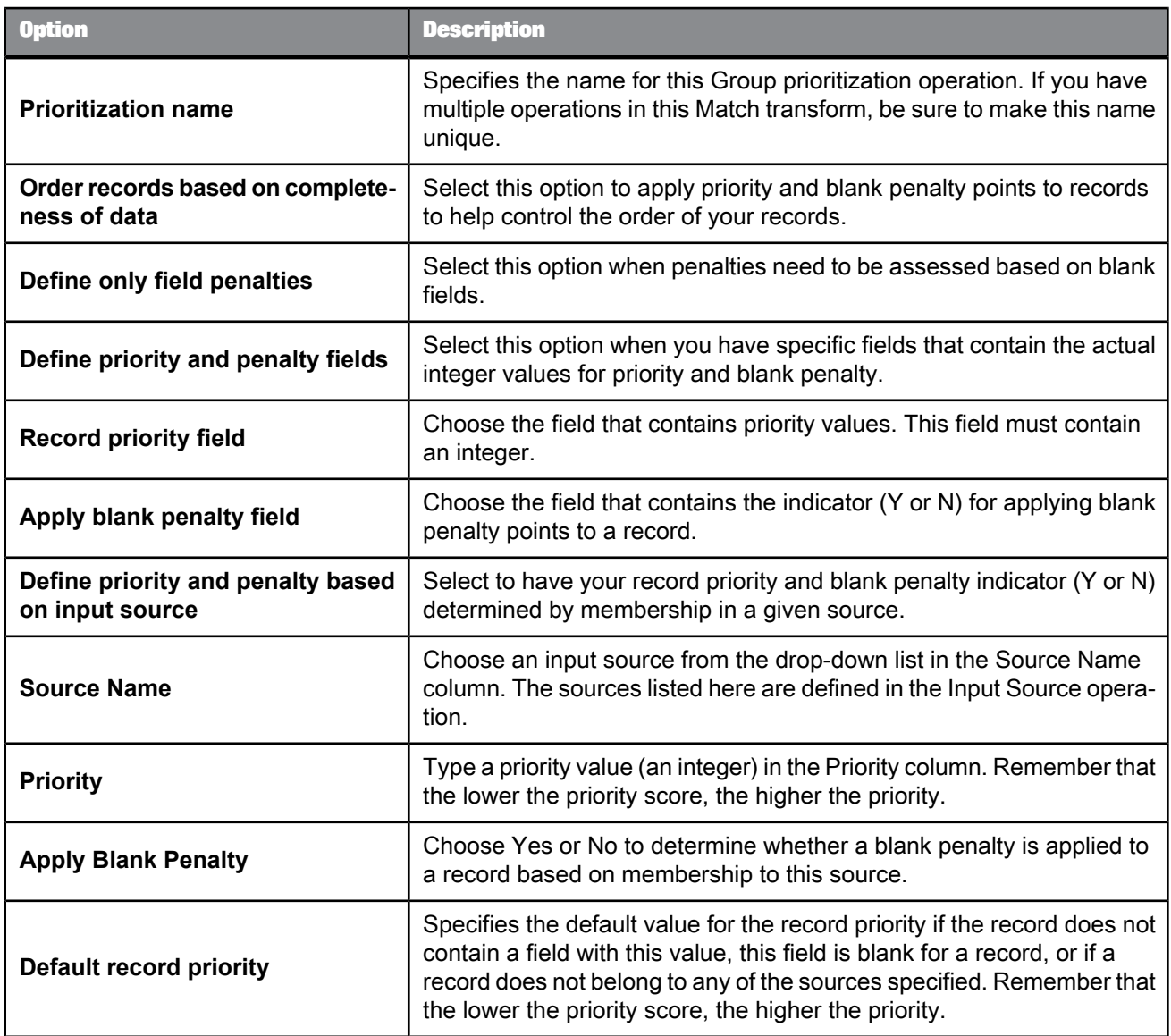

# 5.4.12.3.4 Group prioritization options: Record Completeness tab

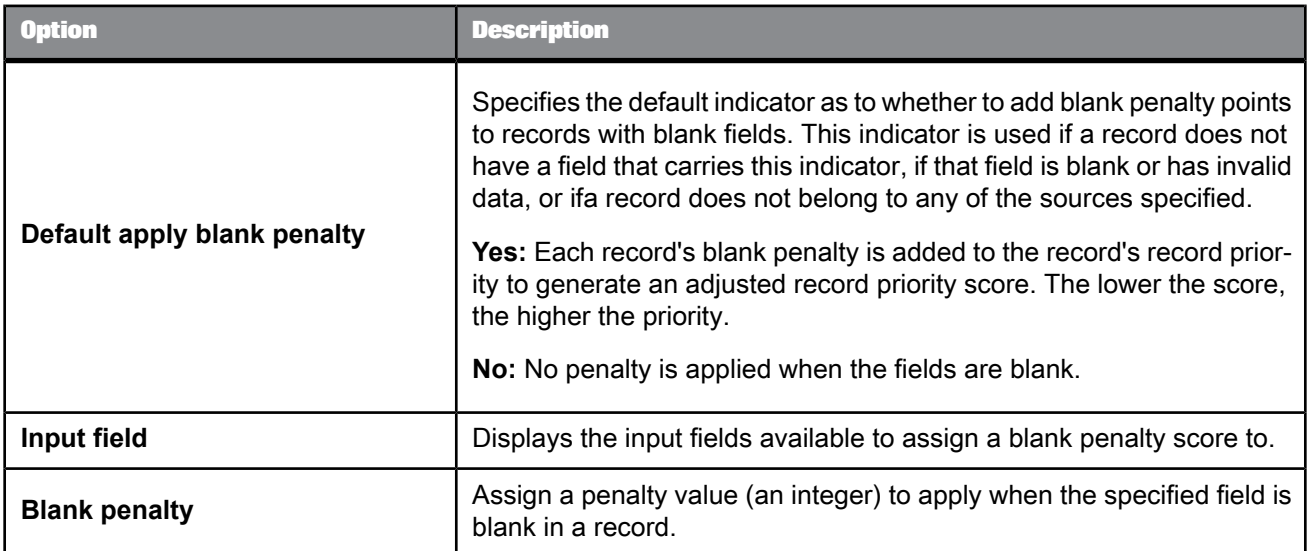

# <span id="page-529-0"></span>**5.4.12.4 Matching**

# 5.4.12.4.1 Match level options

These options affect processing at the match level only.

# Table 5-137: Person Options

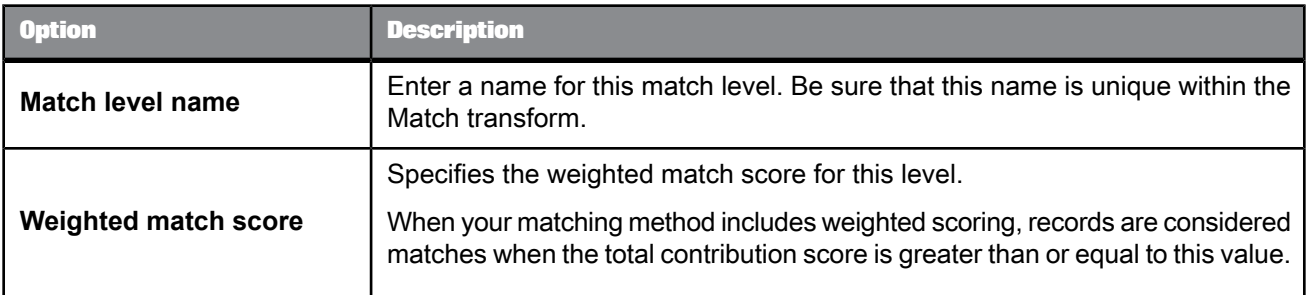

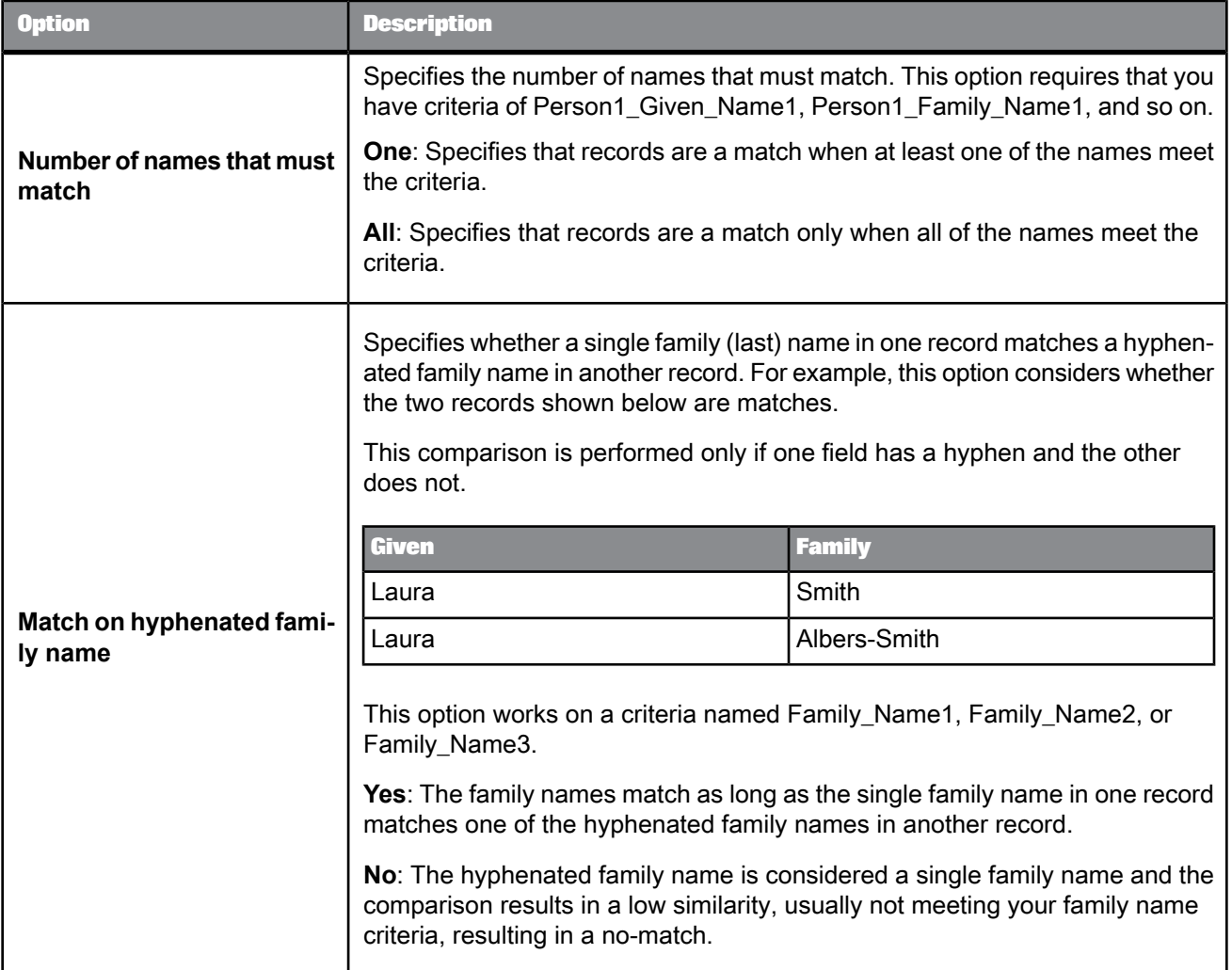

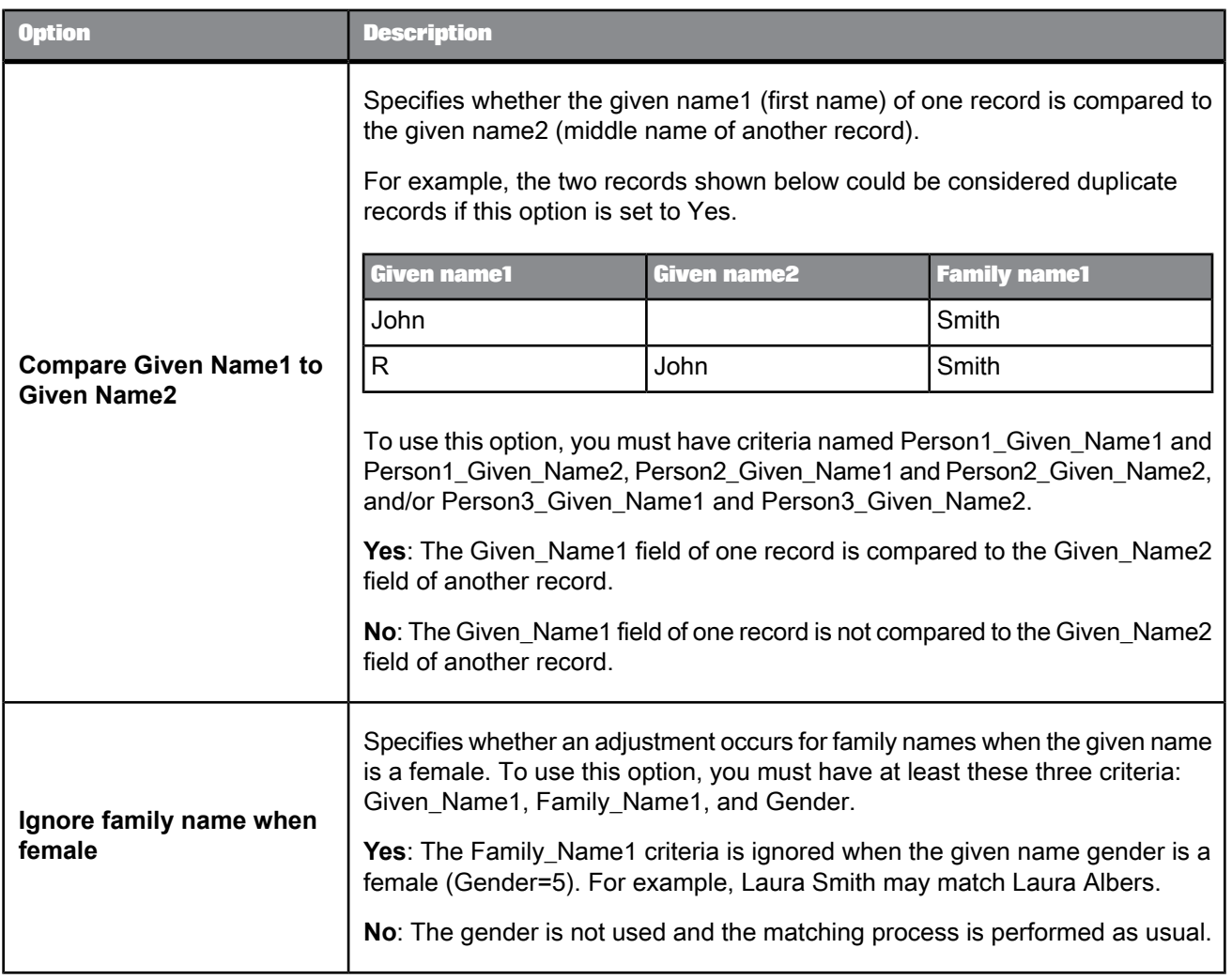

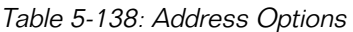

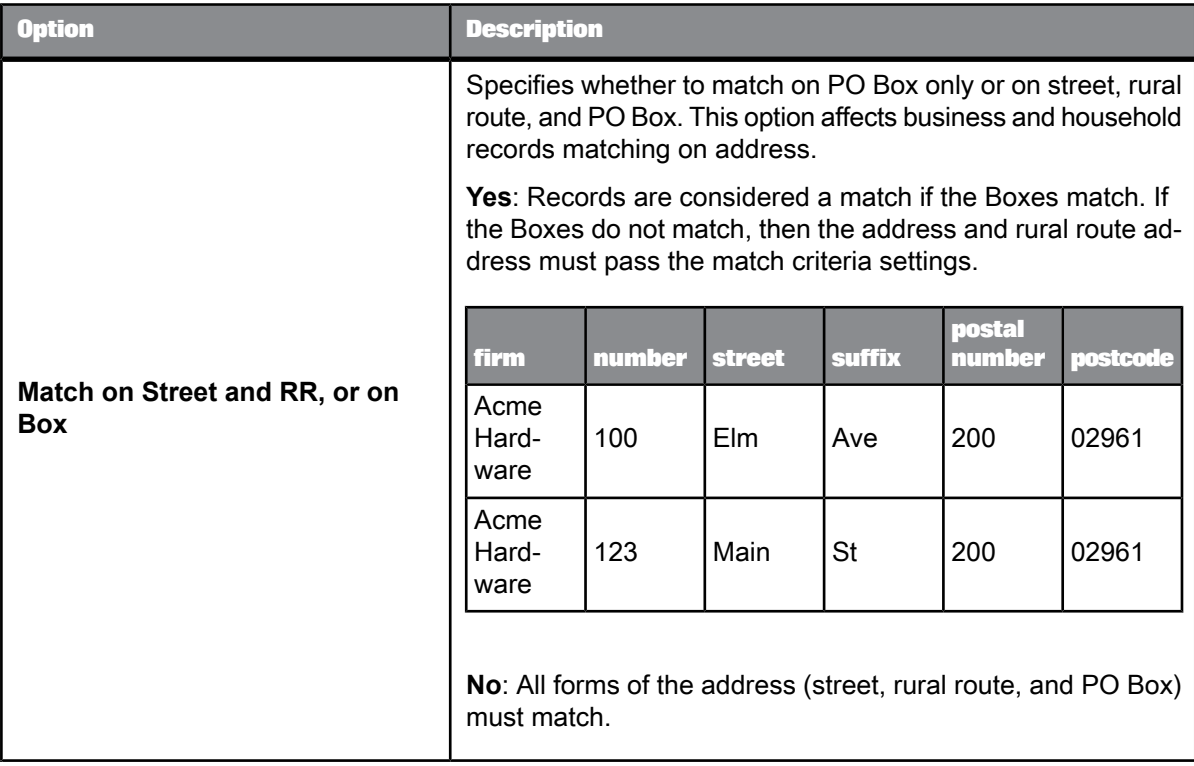

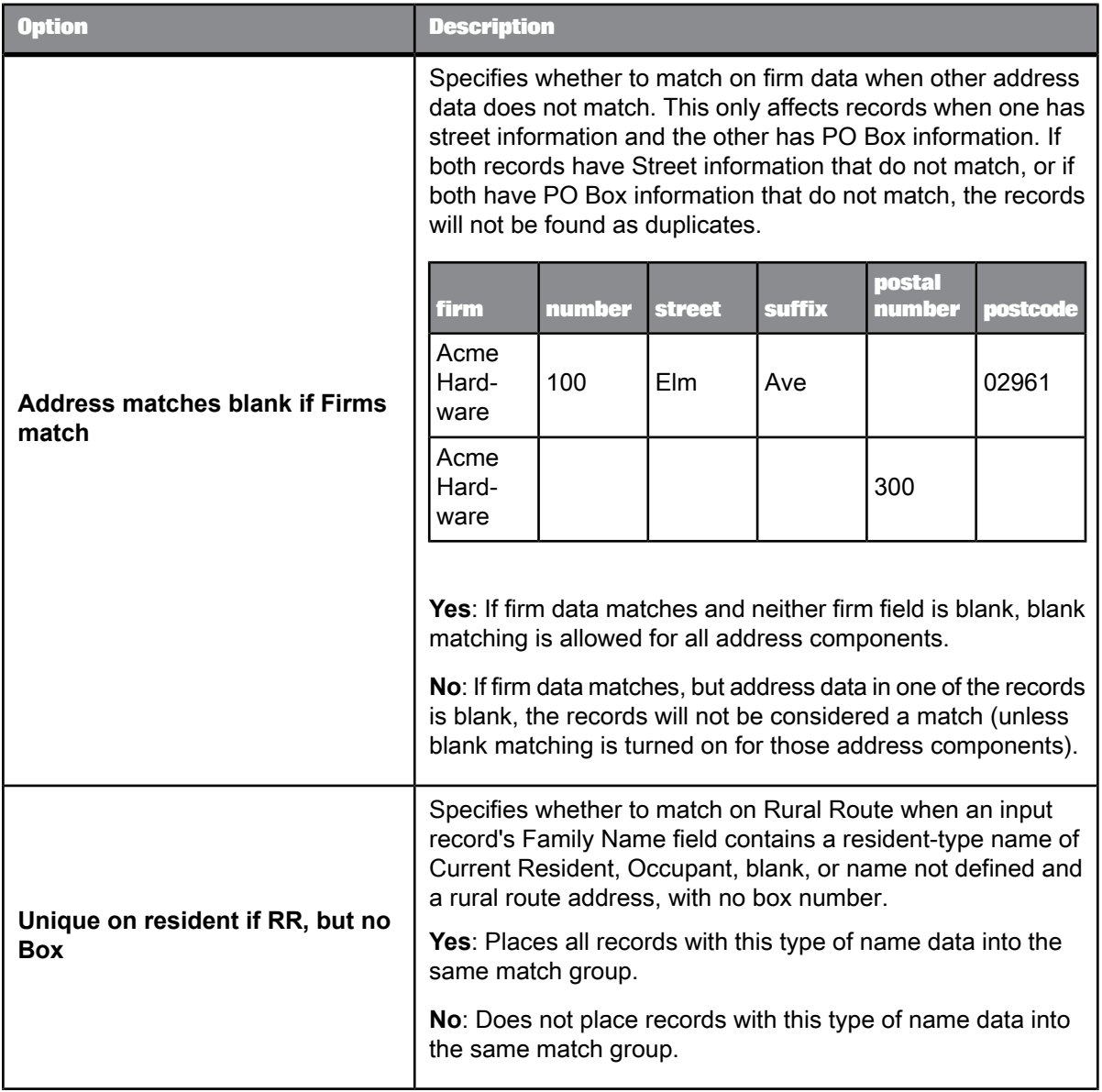

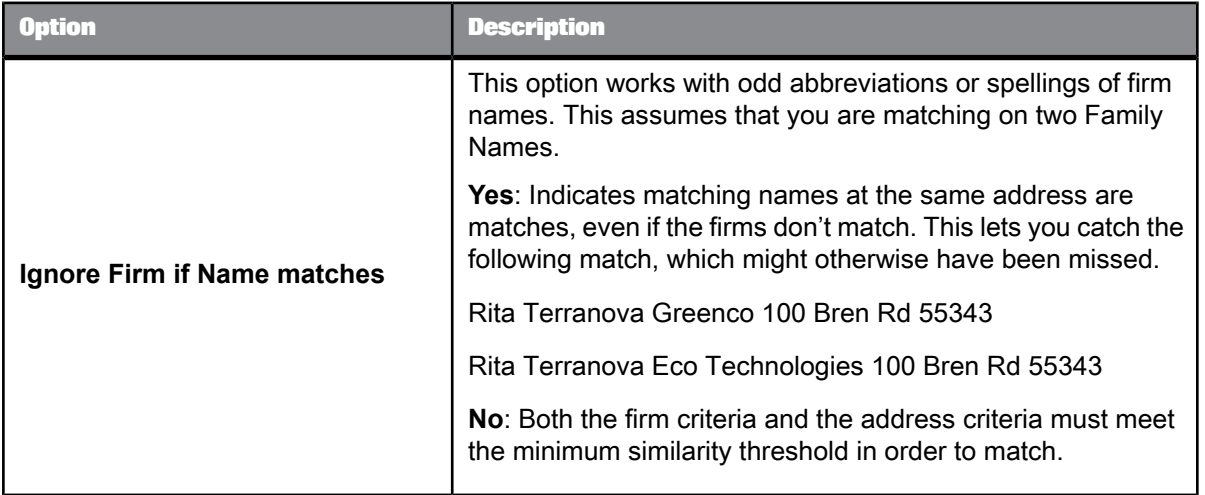

• Designer Guide: Match, Weighted scoring method

### 5.4.12.4.2 Match criteria table

Use the match criteria table to navigate to a particular criteria by double-clicking a row in the table.

Use the Add, Remove, and Move buttons to adjust the quantity and order of your match criteria.

<span id="page-534-0"></span>**Related Topics**

• Match criteria [options:](#page-534-0) Criteria Fields tab

### Match criteria options: Criteria Fields tab

**Available criteria**

Choose a criteria that best reflects the data in the field you want to compare.

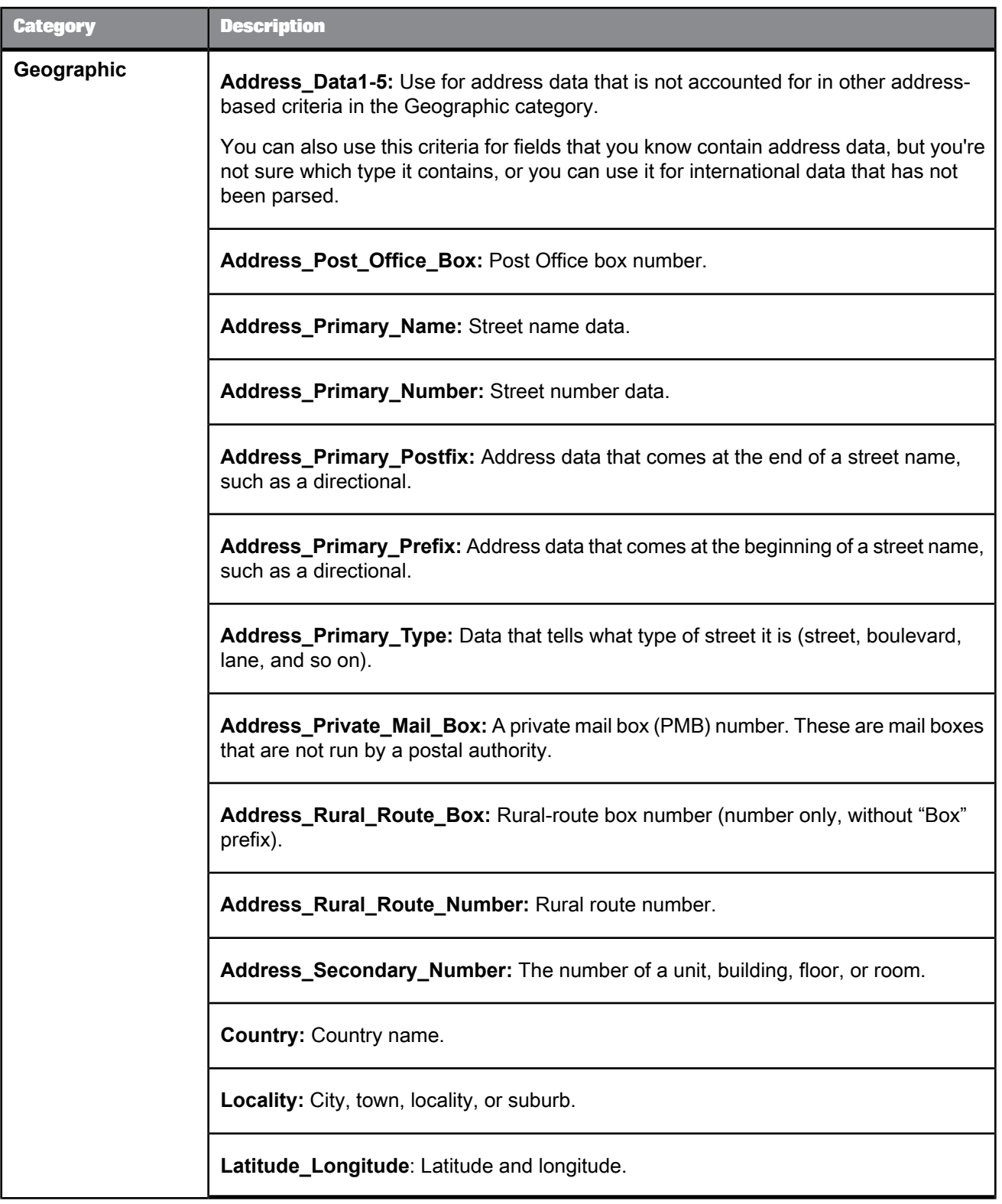

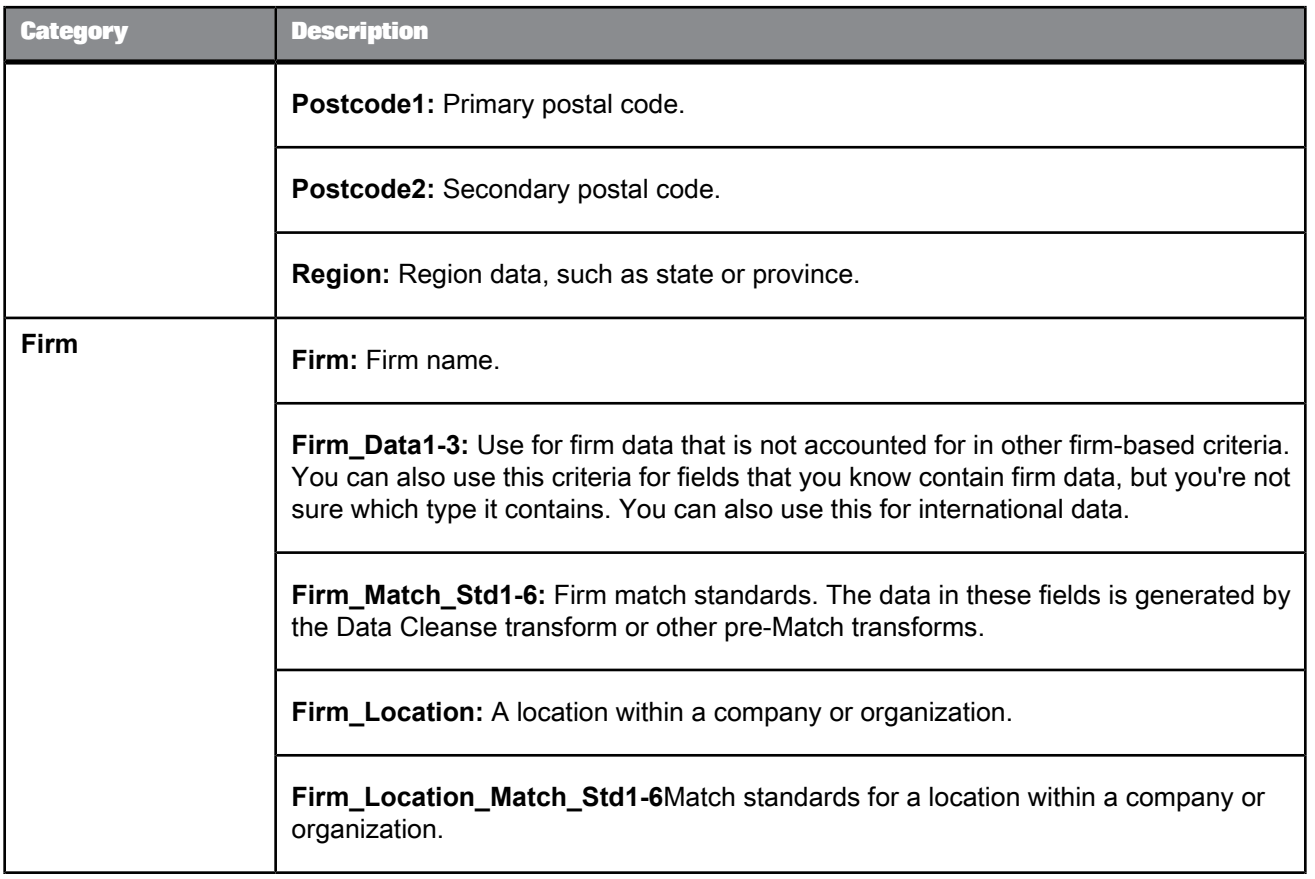

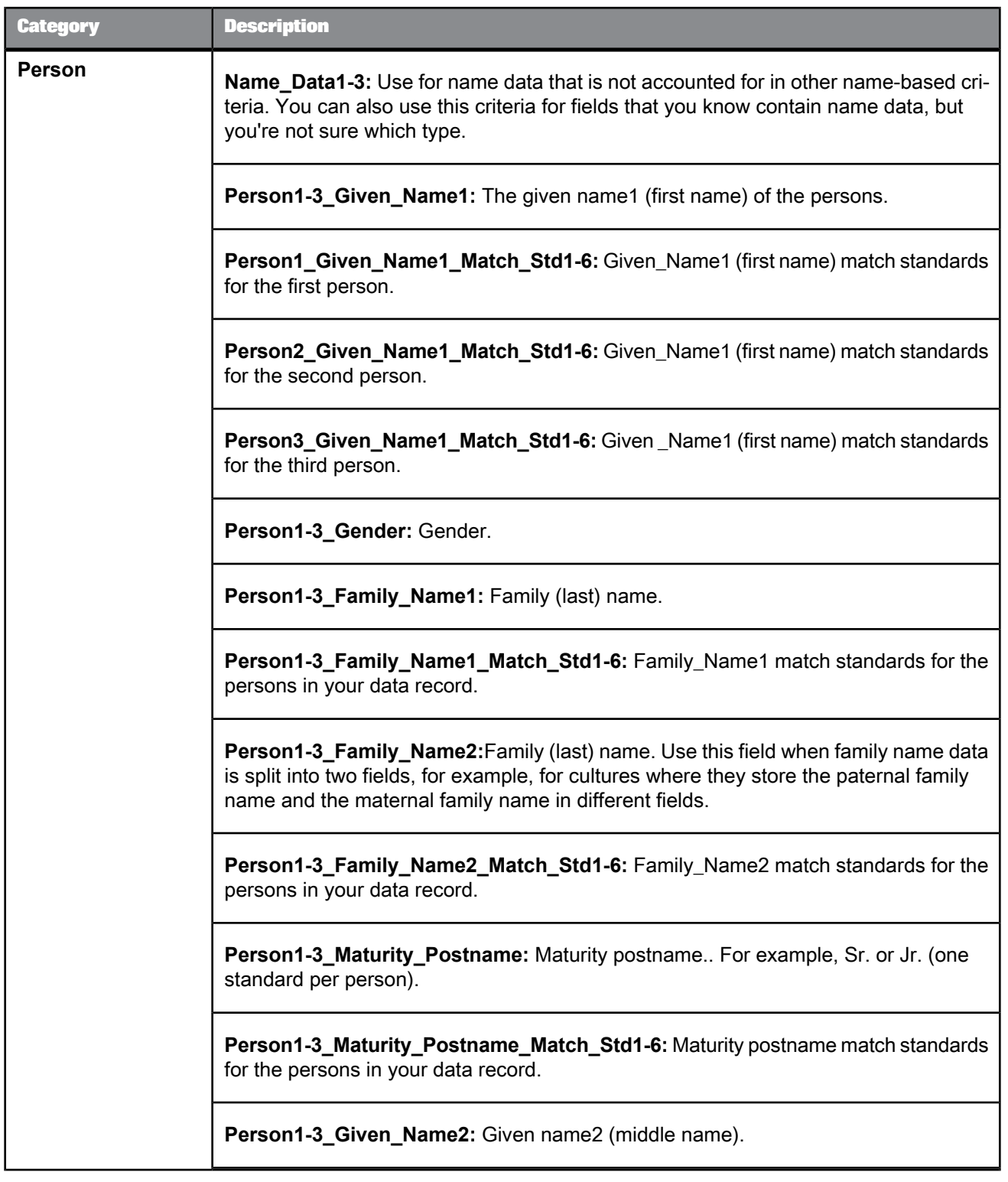

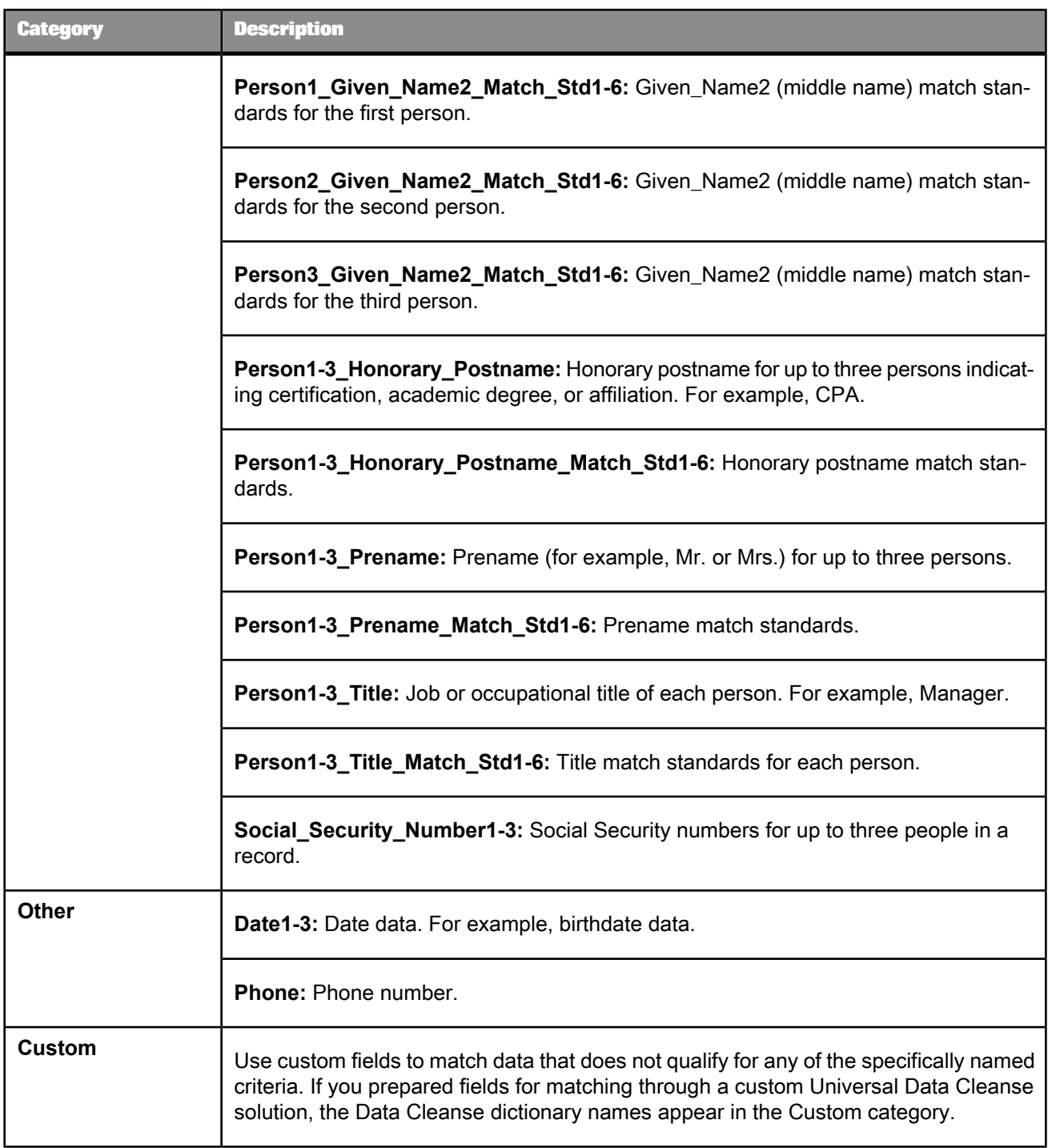

# **Criteria field mapping**

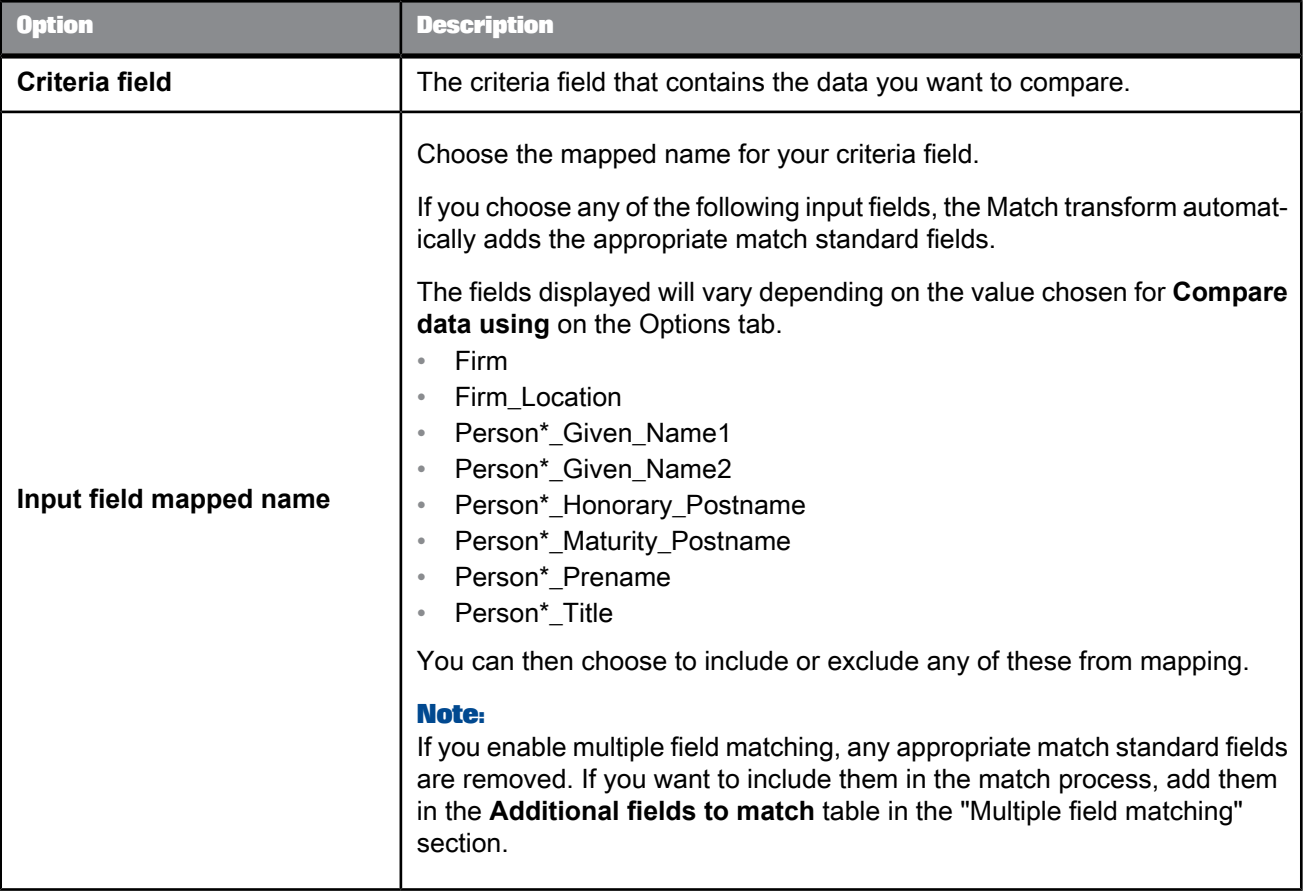
# Match criteria options: Options tab

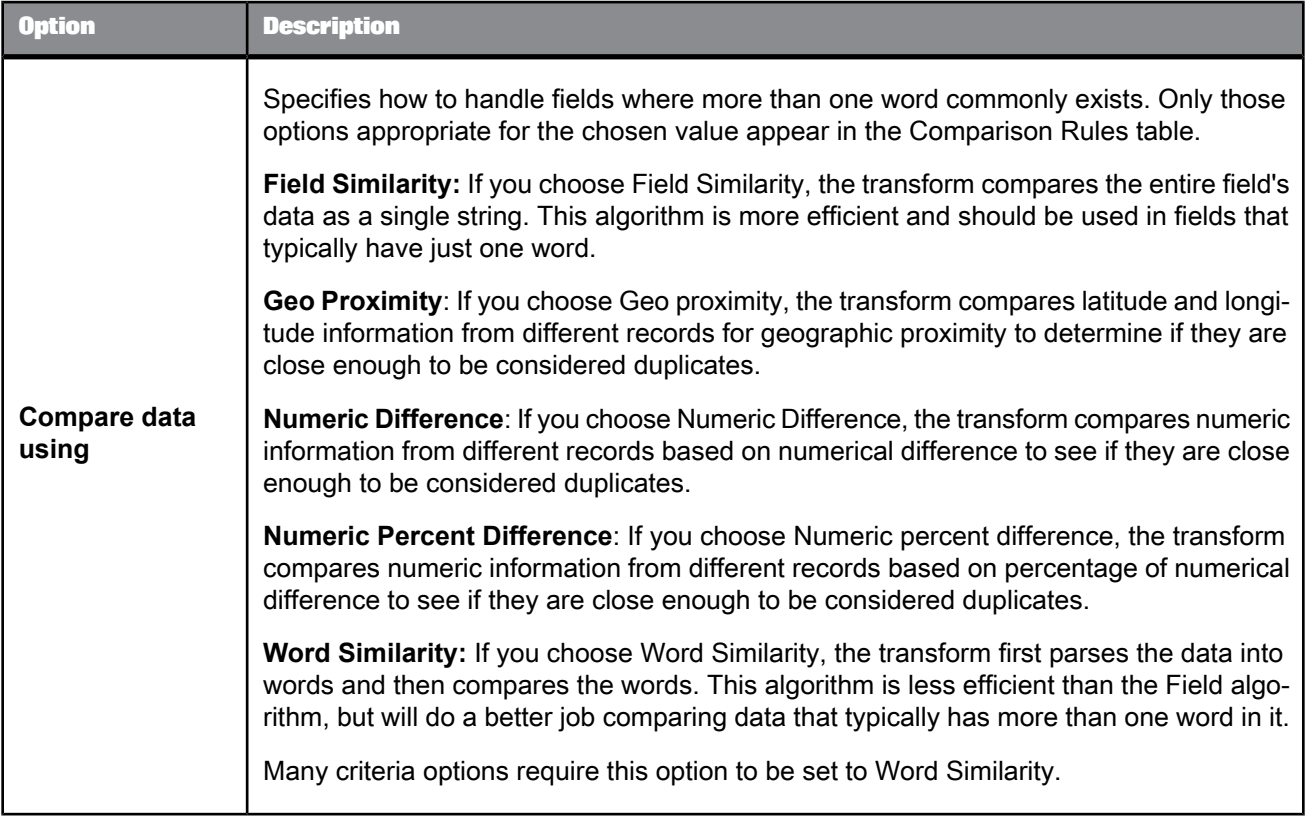

# **Pre-comparison options**

Use these options to alter the data used for the comparison process. These options do not alter the data that is output from the Match transform.

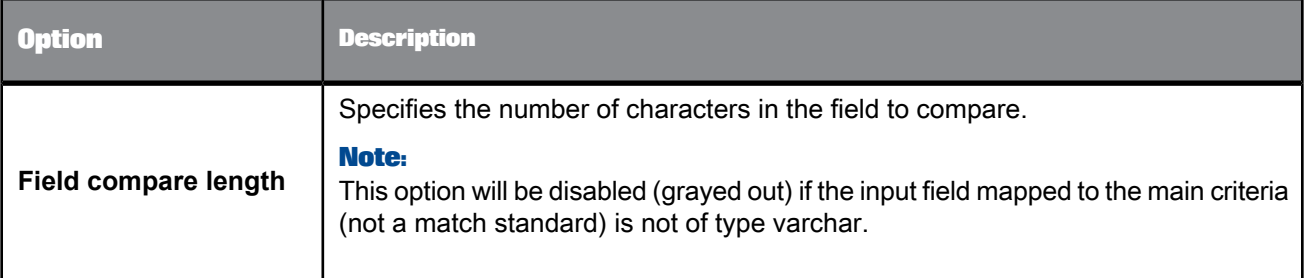

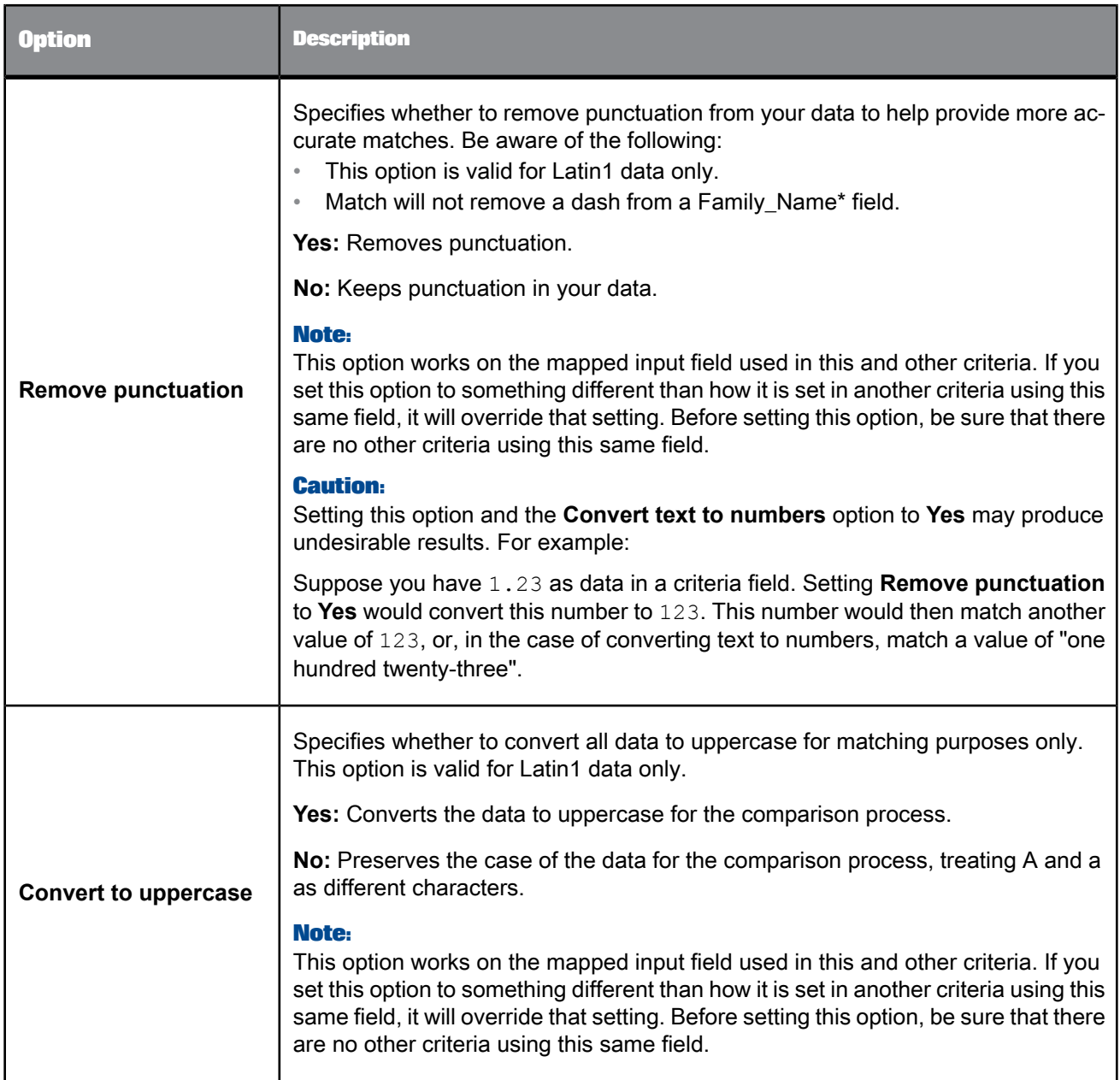

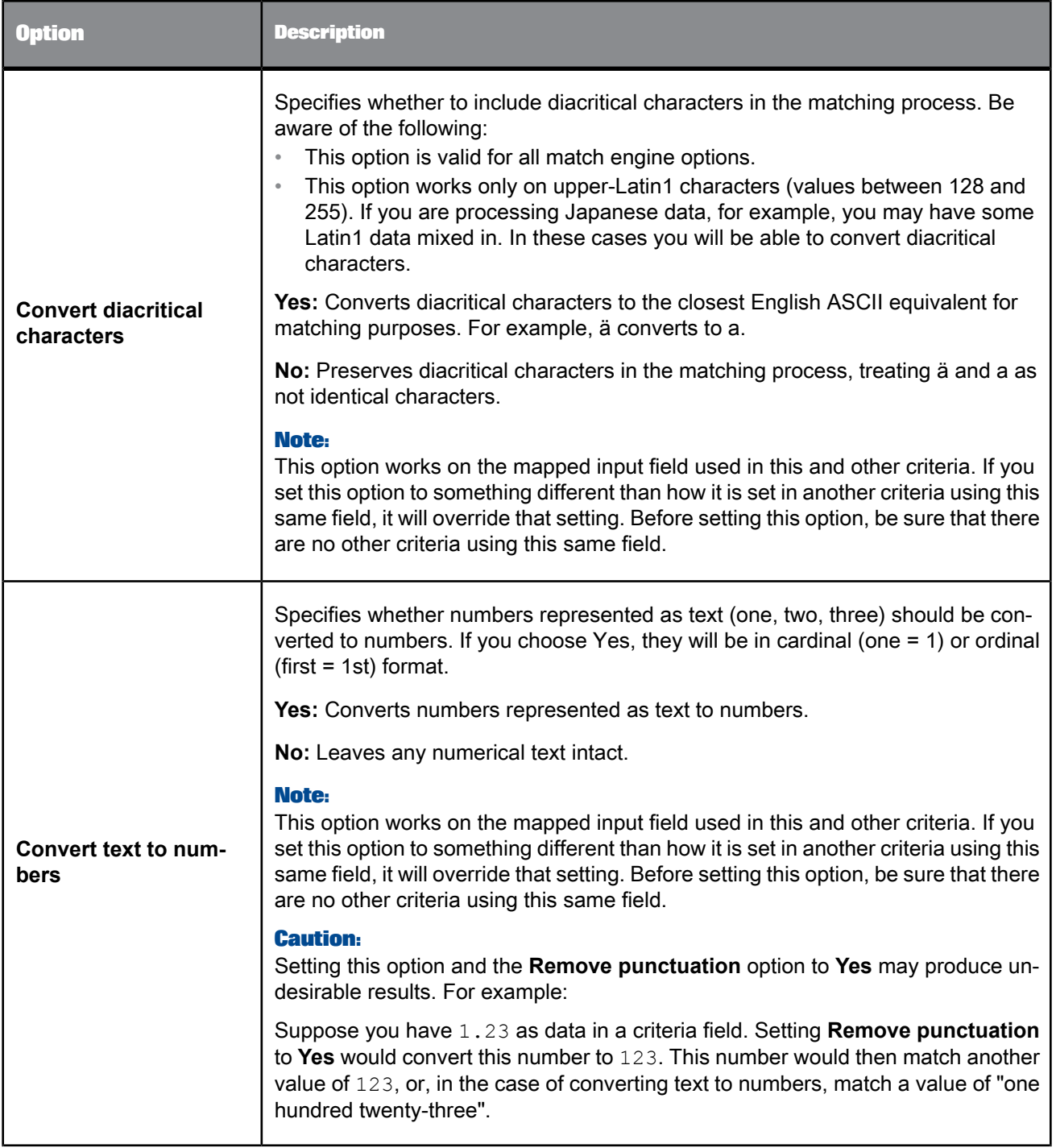

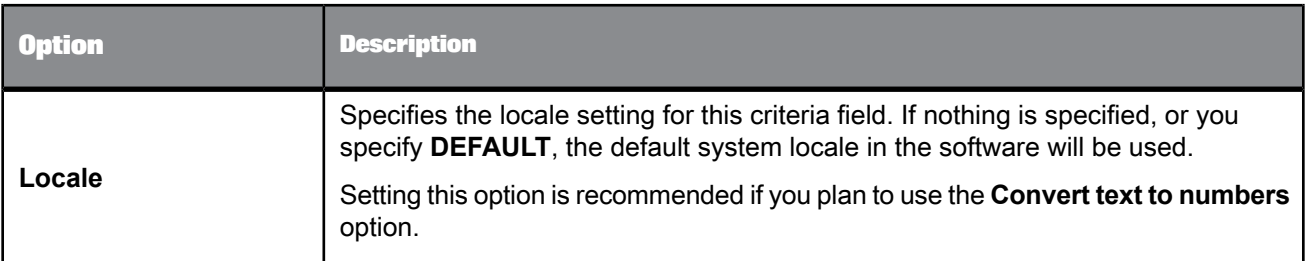

# **Comparison rules**

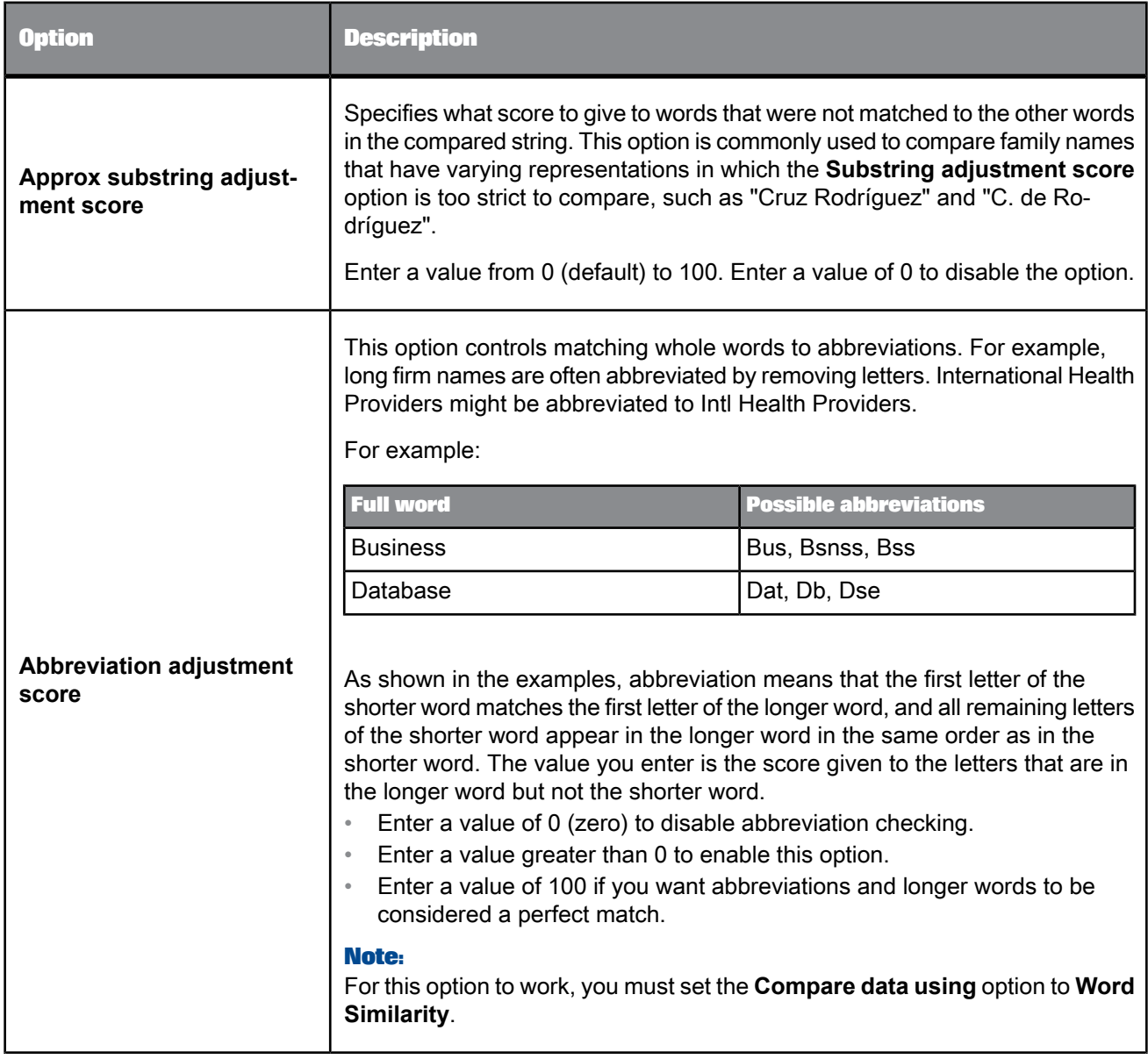

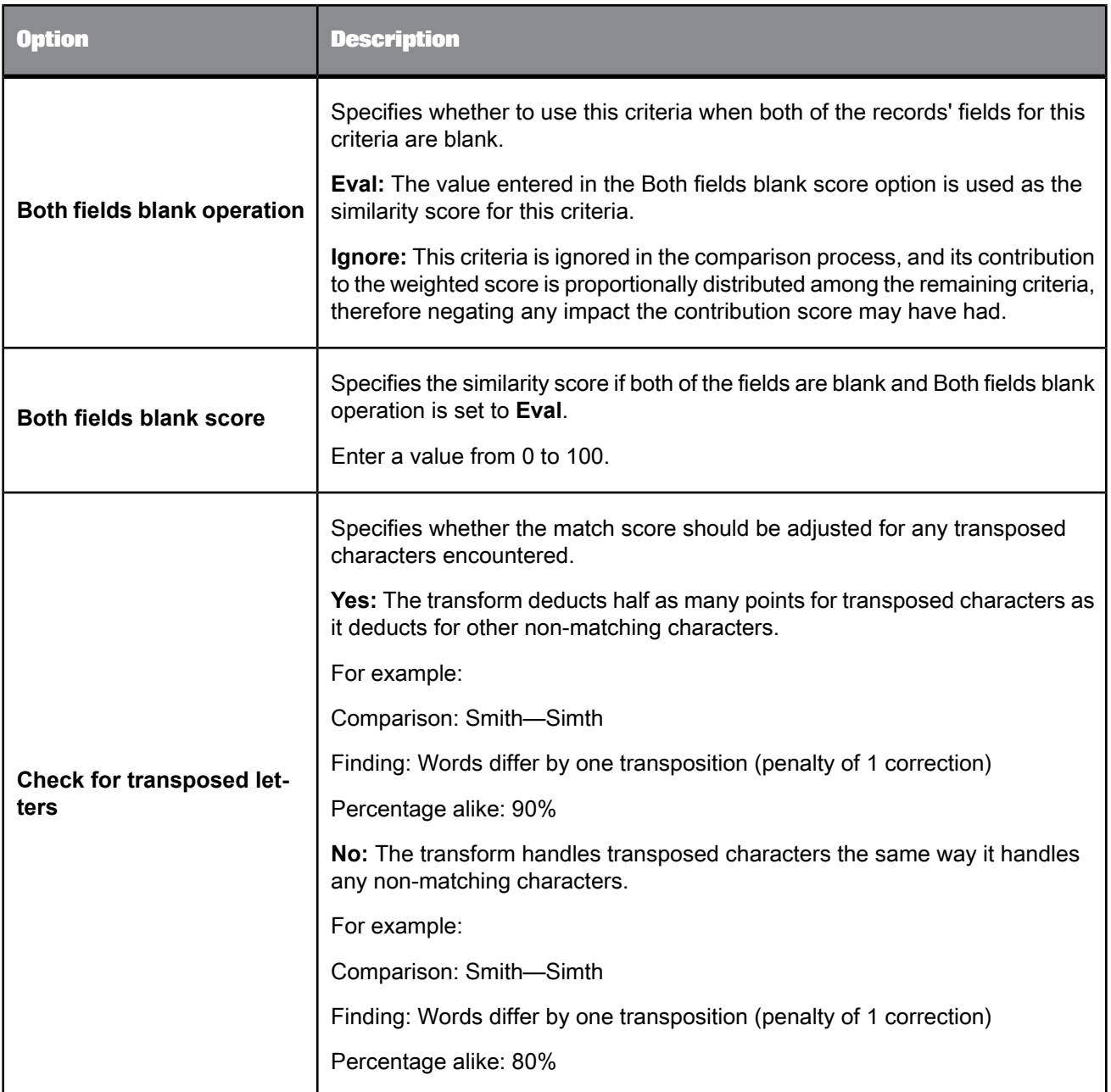

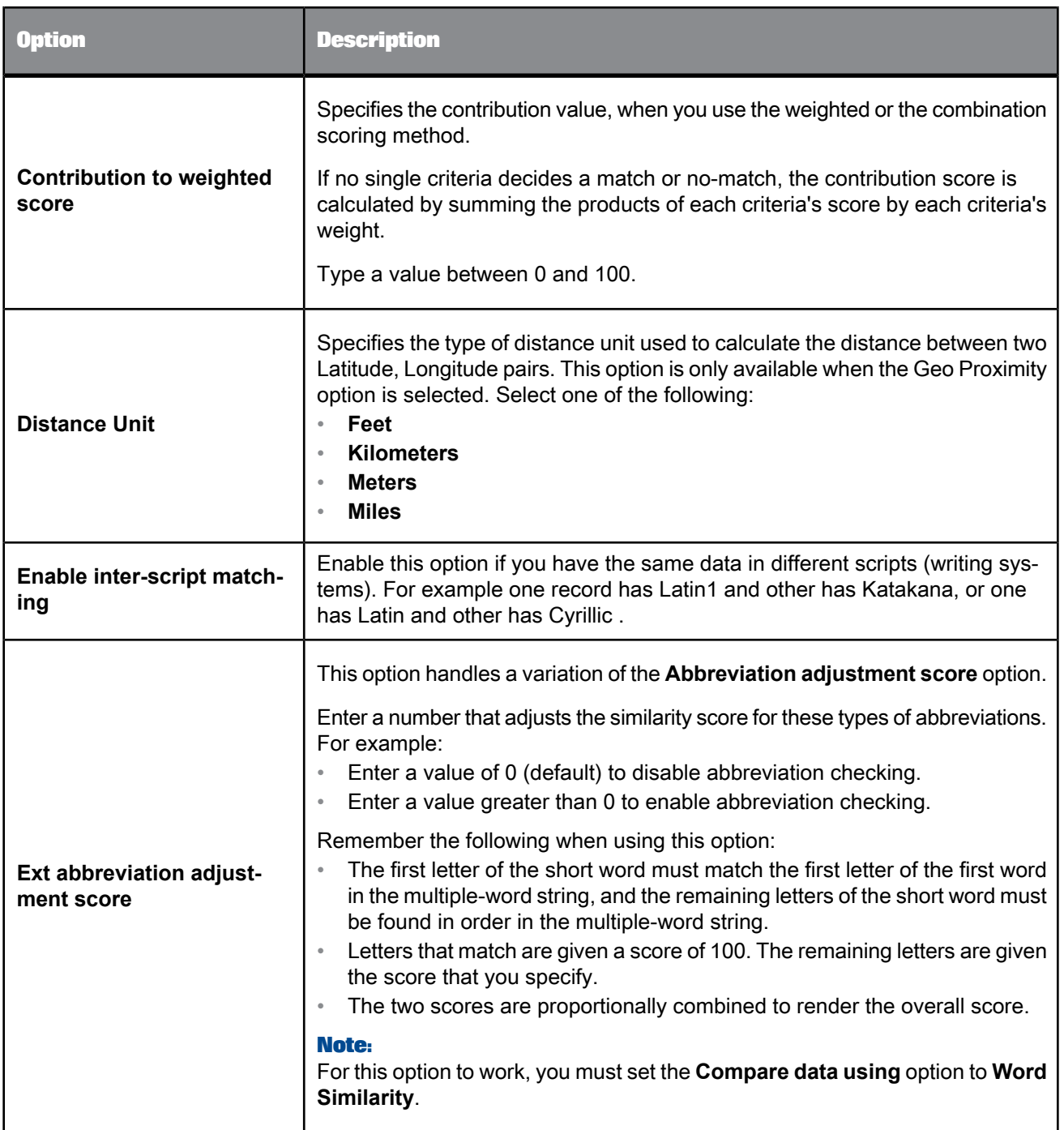

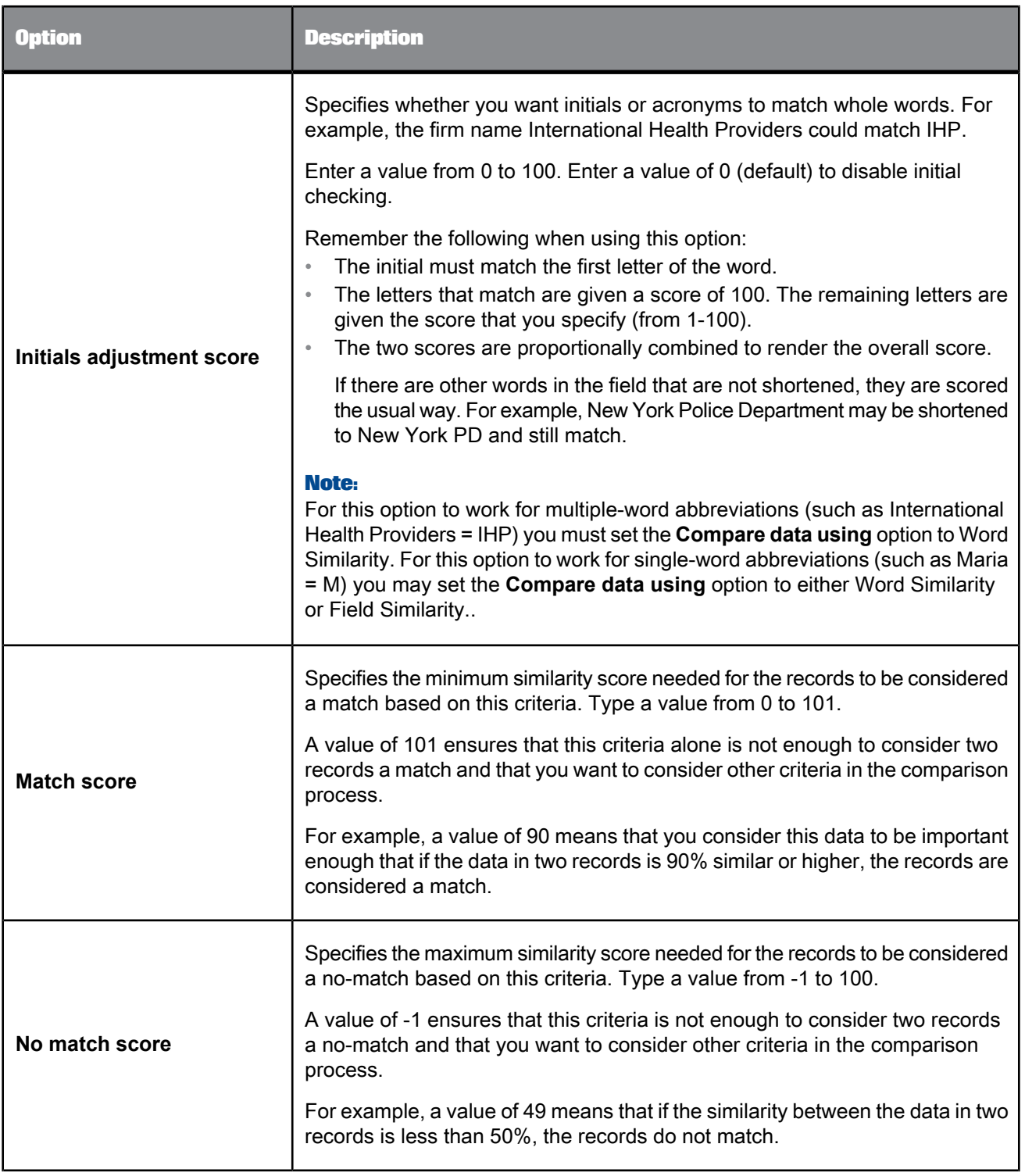

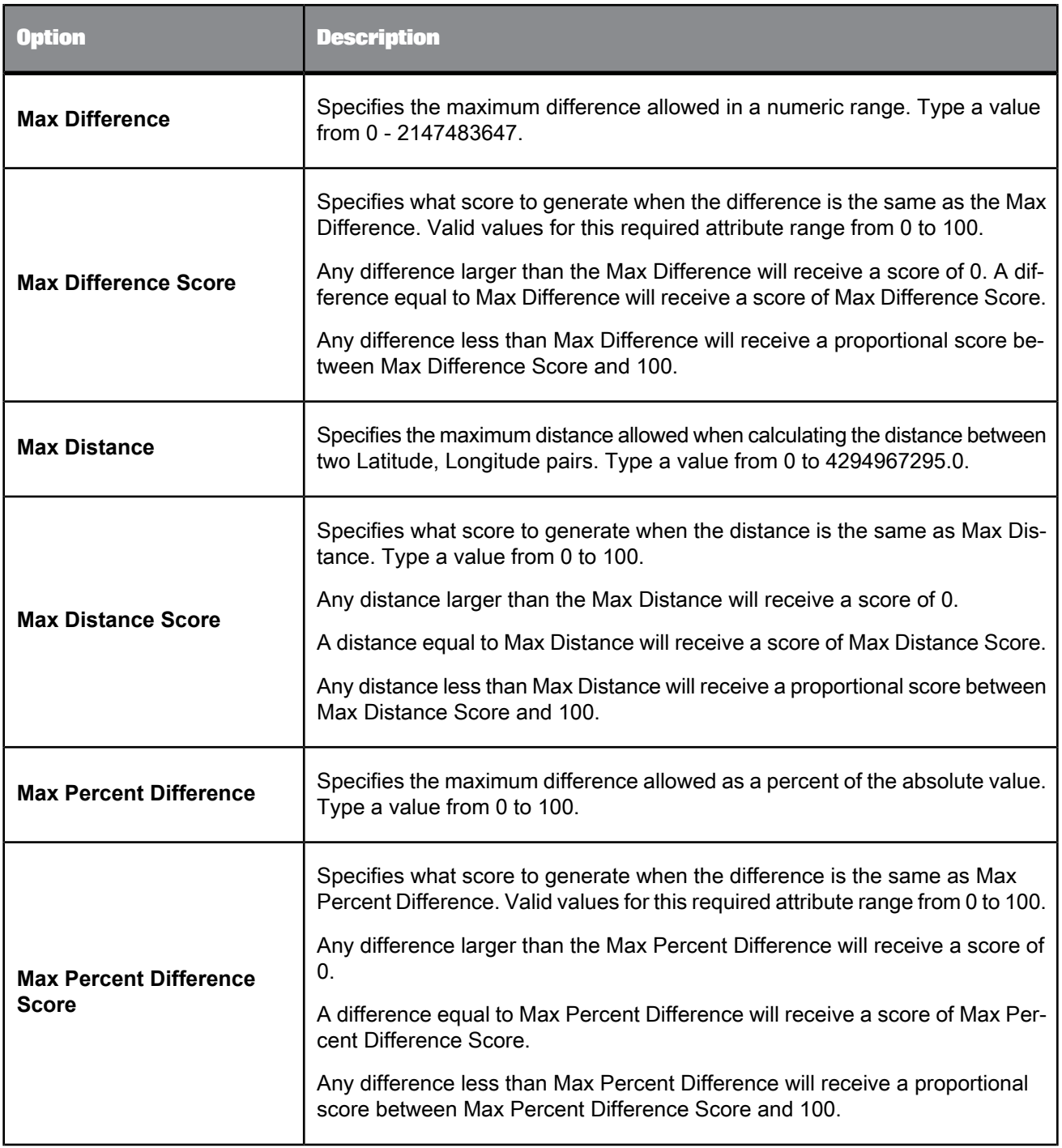

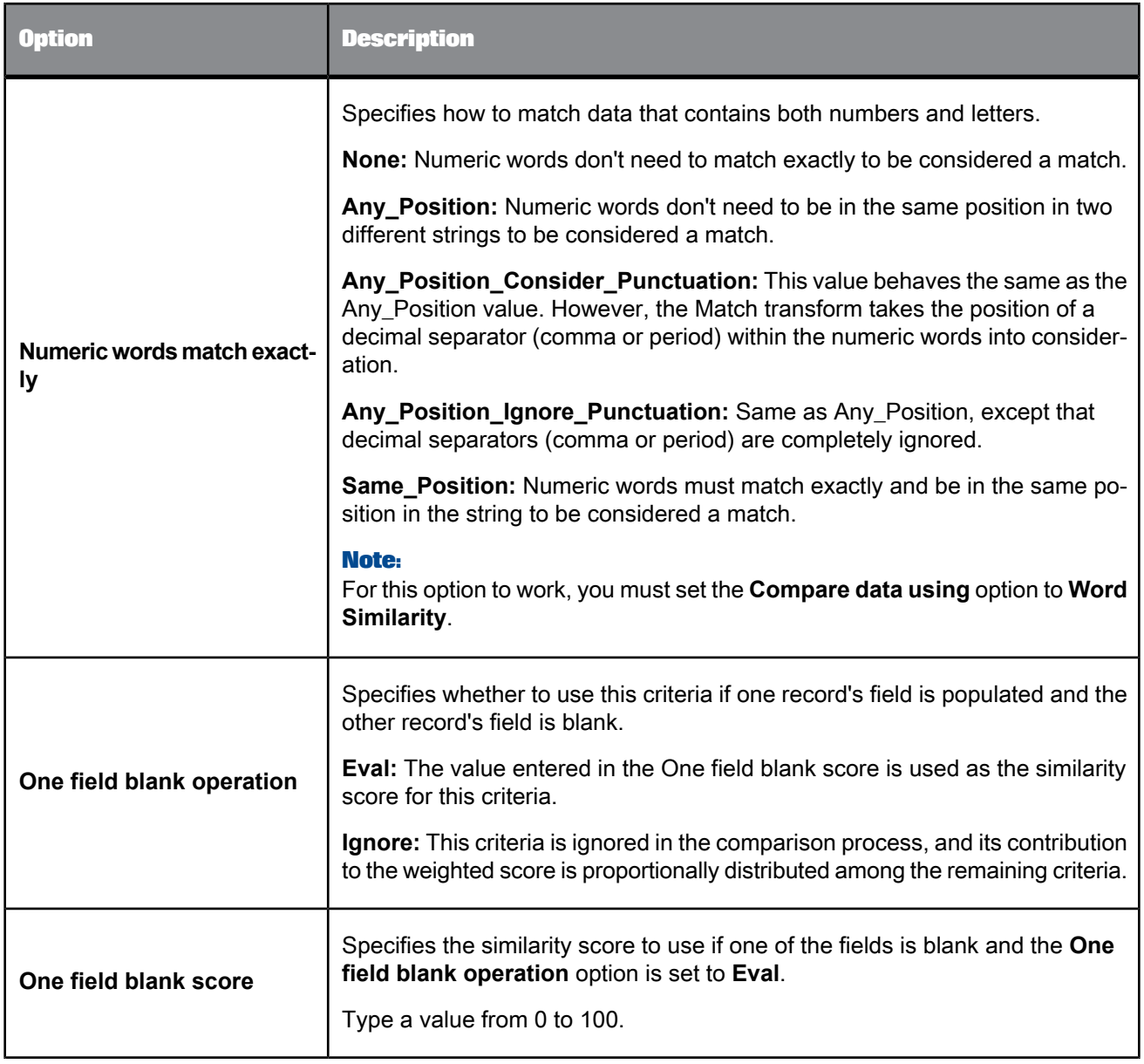

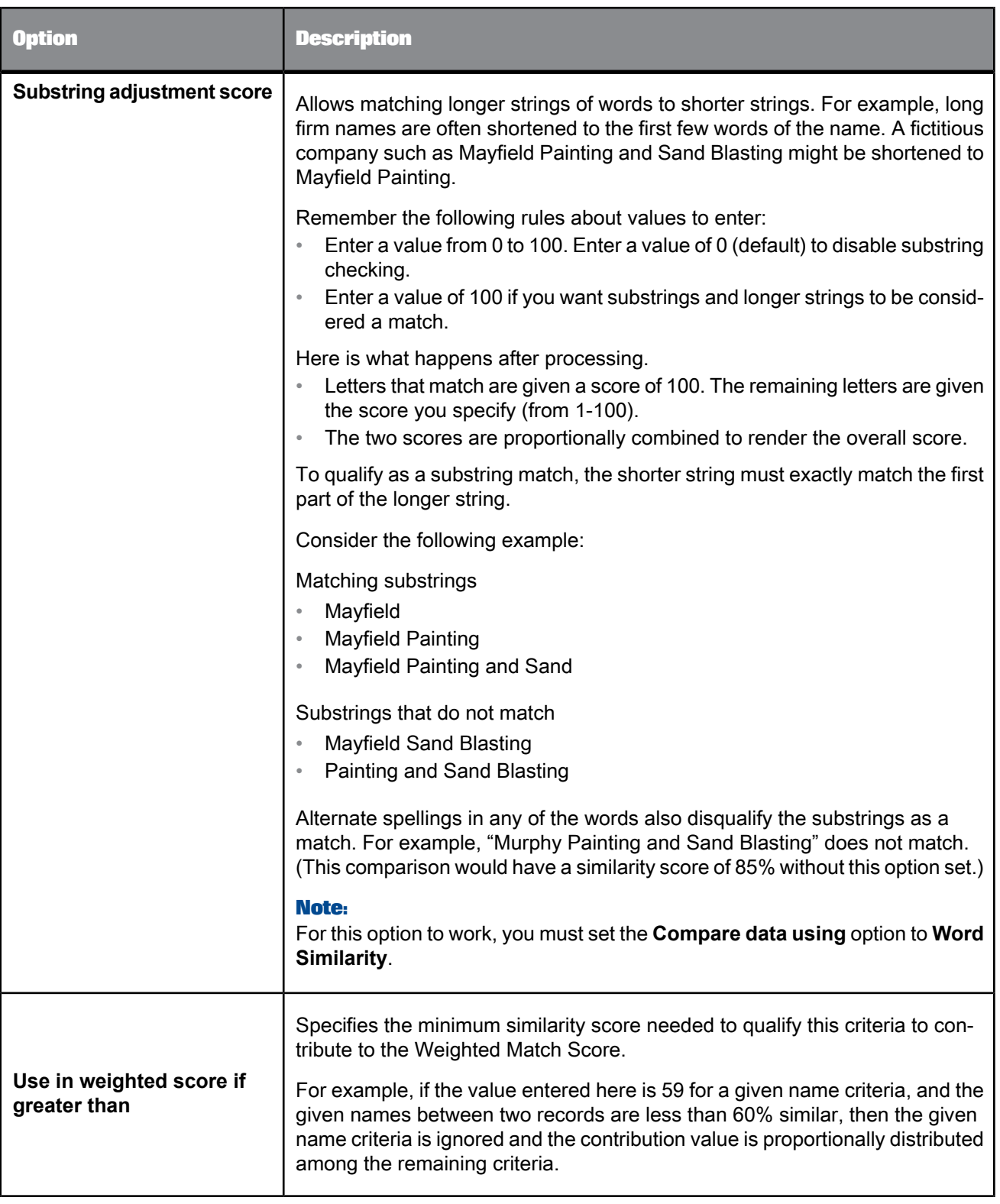

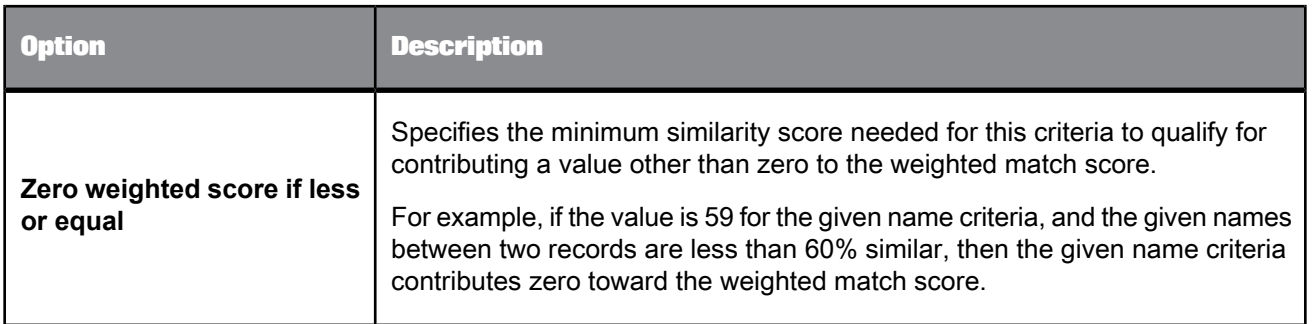

### **Reset Rules buttons**

We provide you with default matching scores for every criteria (including options such as Match score, No match score, Contribution to weighted score, One field blank score, Both fields blank score, and so on). The Reset Rules buttons allow you to try different base levels of matching scores, as well as provide you a way to return to the default scores. These buttons primarily adjust the No match score and other options that are dependent on that score. The **Reset All to Default** button returns all options and scores to the original default values.

Loose matches mean that there will be more matches in a match group, but you may sacrifice in the quality of the matches.

Exact matches mean that the quality of the matches will be high, but they will be fewer in number.

#### **Related Topics**

- Designer Guide: Match, Numeric data matching
- Designer Guide: Match, Extended abbreviation matching
- Designer Guide: Match, Matching methods
- Designer Guide: Match, Unicode matching

Match criteria options: Multiple Field Comparisons tab

**Multiple field mapping**

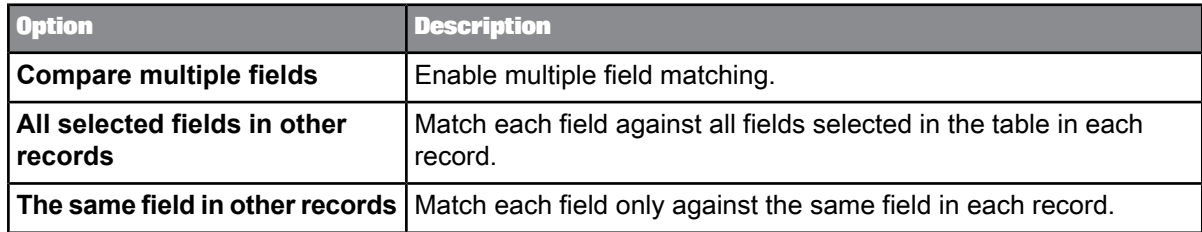

### **Additional fields to compare**

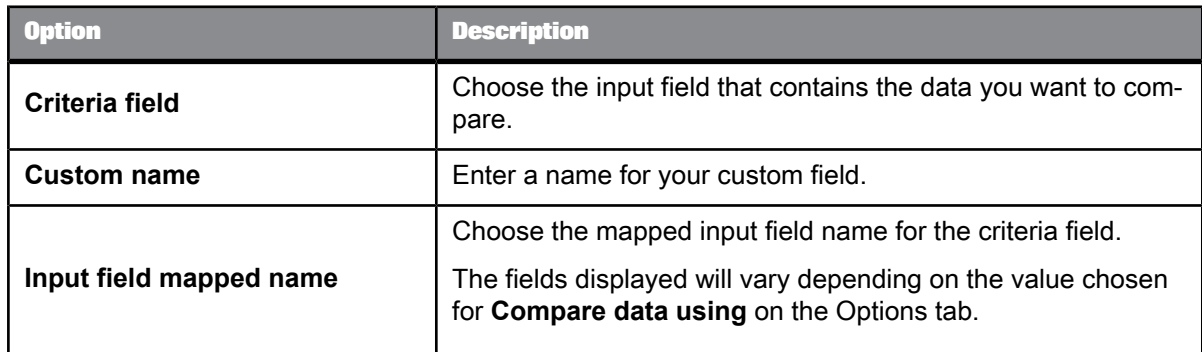

**Pre-comparison options**

Use these options to optimize your data for faster comparison. These options do not alter your source data; they allow Match to change your data internally.

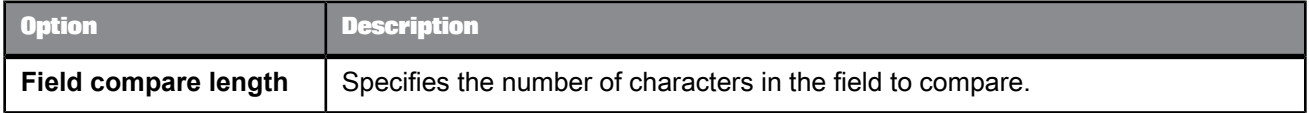

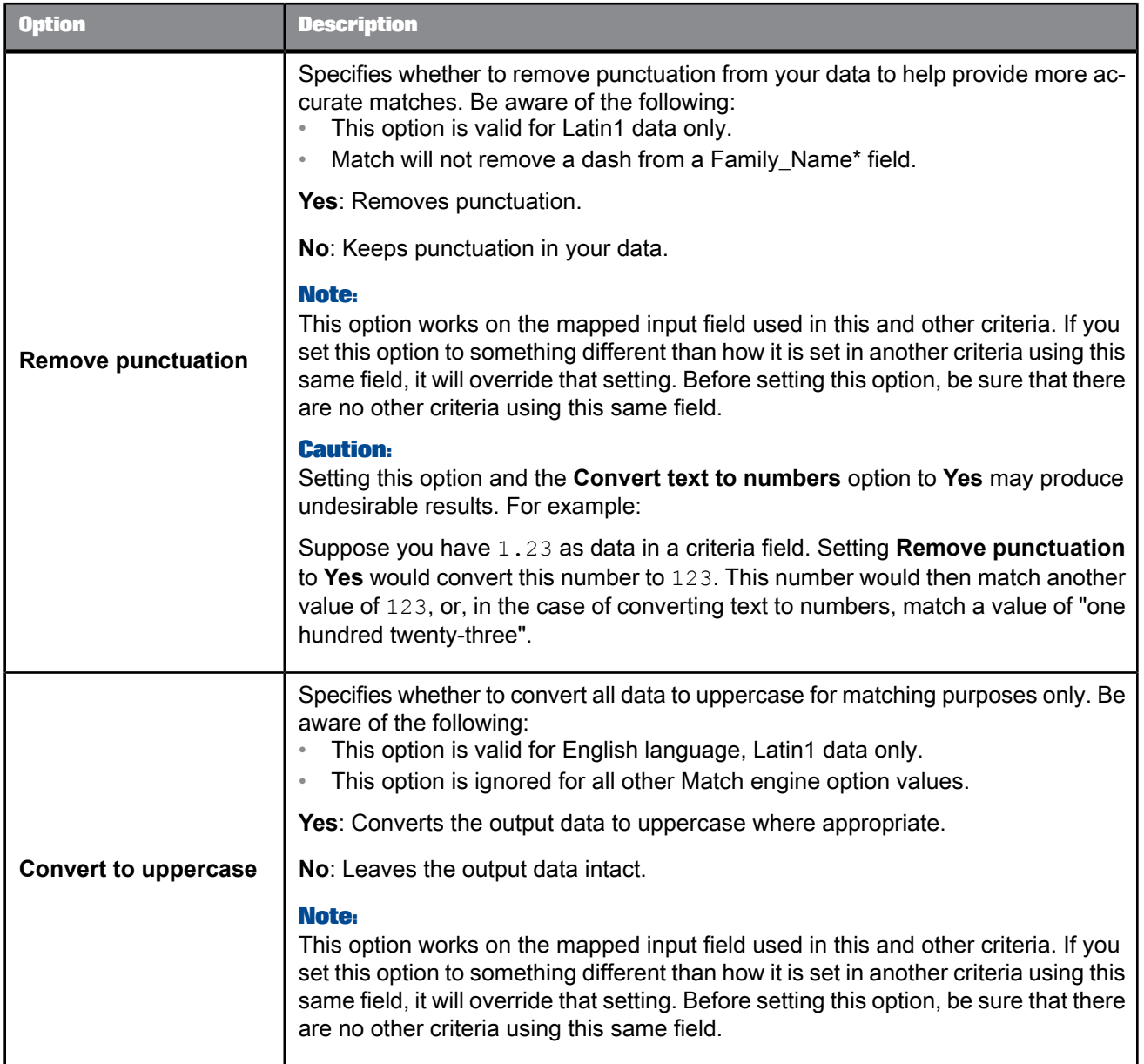

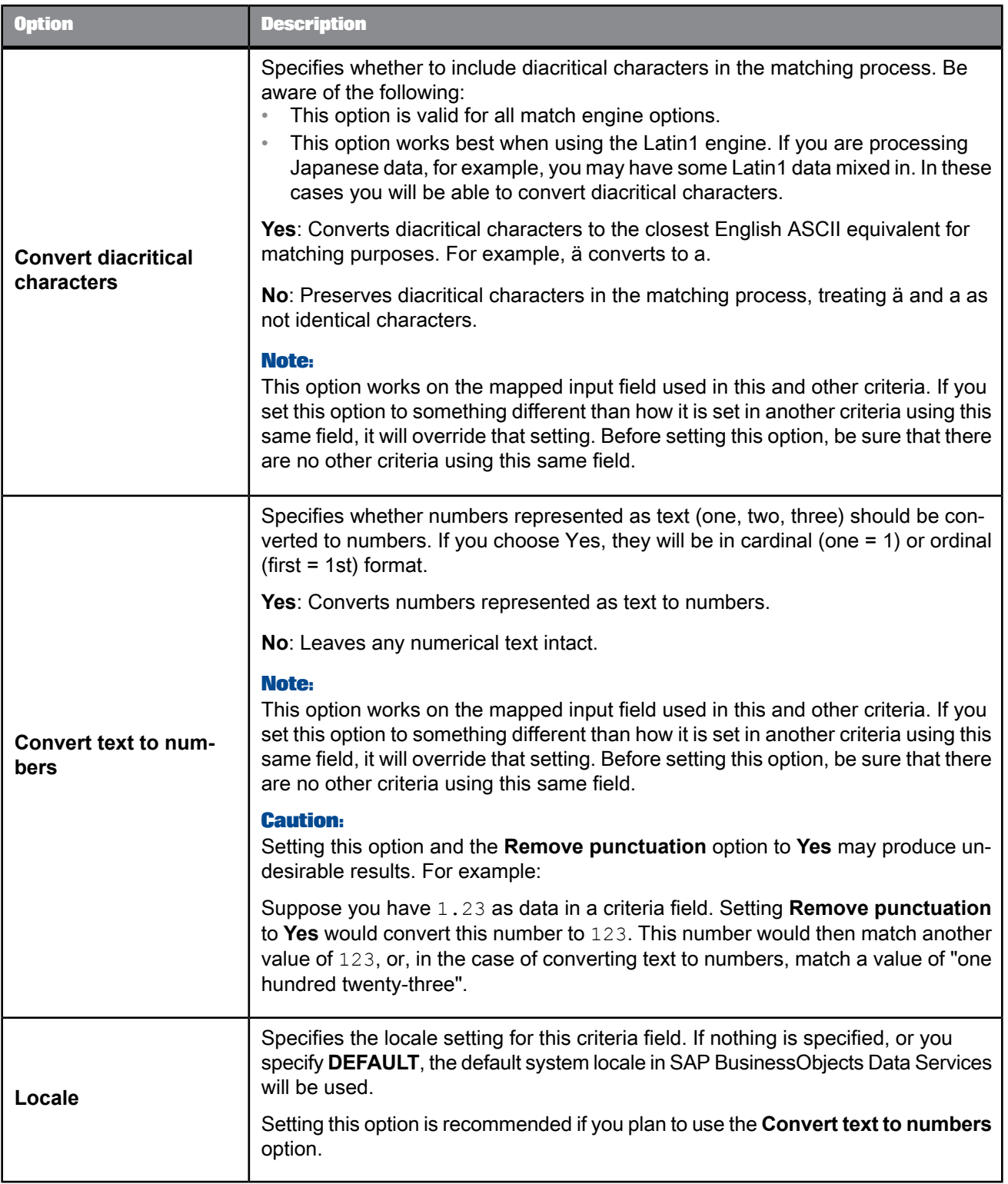

### 5.4.12.4.3 Compare table

The compare table options create a table that is used to determine which record pairs qualify to be compared or which sources should be compared. If you do not include a Compare table to the Match transform, a driver record is compared with all remaining passenger records in the break group.

**Tip:**

If you are using many physical or logical sources in your project, it may be easier to specify what not to compare, as opposed to what to compare. For example, say you have 10 sources: A through J. You want to compare all but A and B. Set the Default action option to Compare. Then set up a table row for both source A and source B, and set the Action options for those sources to No\_Match.

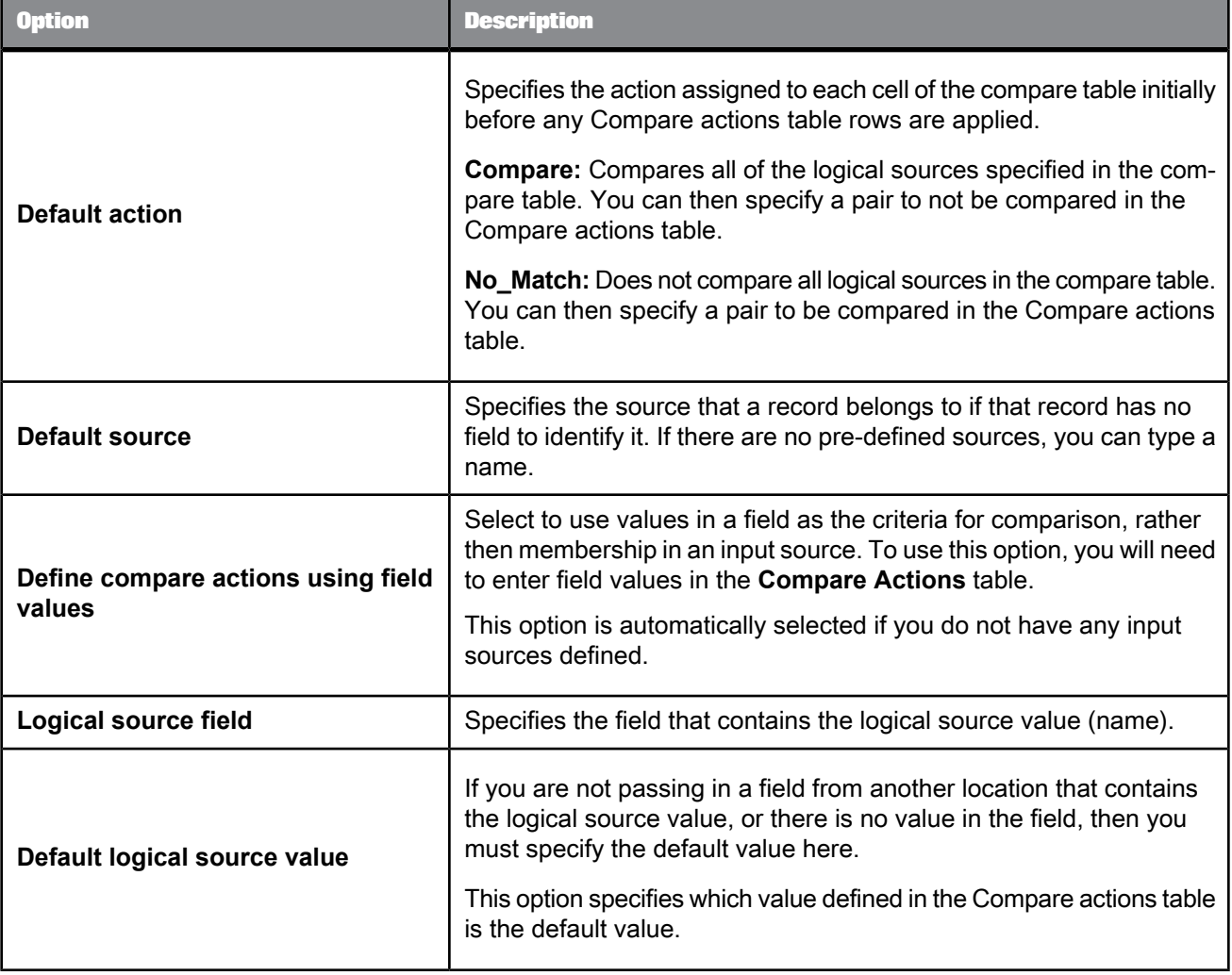

#### **Compare actions**

Use this table to set the action of driver records and the records they are compared with (passenger records). These entries can override your Default action option value.

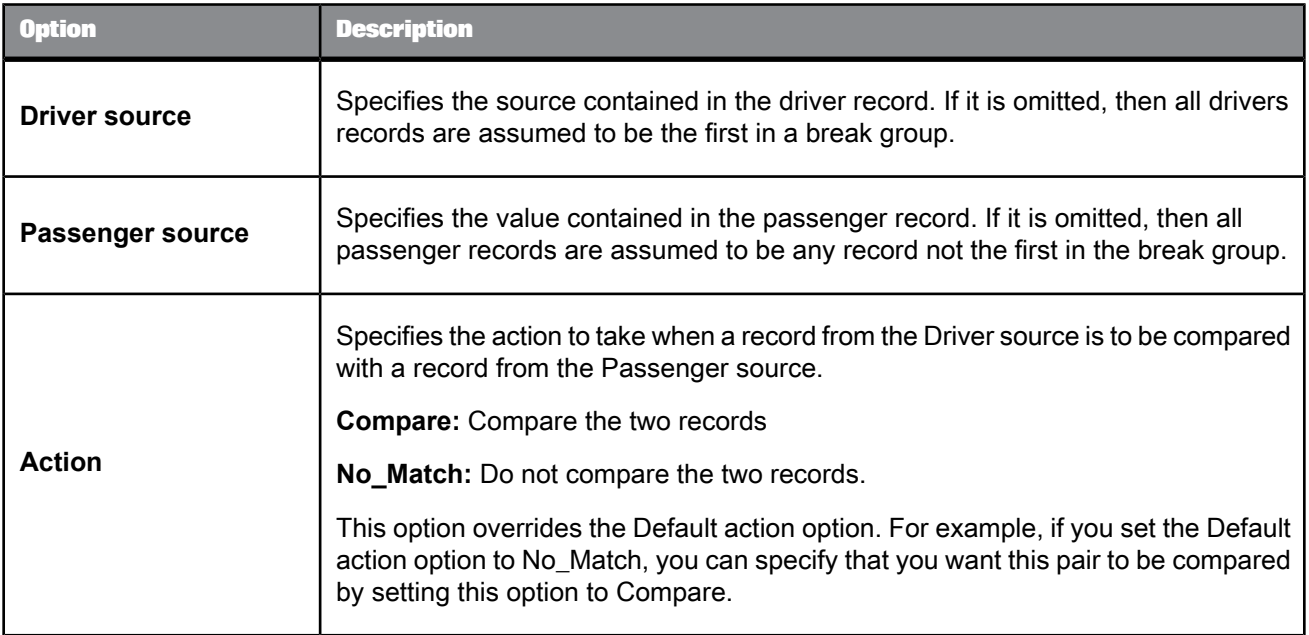

#### 5.4.12.4.4 Post-match processing

Use the Post-match processing table to navigate to your operations by double-clicking the desired row in the table.

#### **Best record**

The purpose of best record post-processing is to salvage data from matching records—that is, members of match groups—and consolidate, or post, that data to a best record, or to all matching records.

#### **Group statistics**

Use group statistics to generate statistical information about your group of matching records. Find out:

- the number of records within the match group
- the sequential group order number
- the group rank, which flags one record within each group of matching records as the Master record and all other records in the group as Subordinate records
- whether the records in a match group belong to more than one source

Group statistics are essential for generating data for match reports.

#### **Prioritization**

Use the prioritization operation to order records for processing by other post-match operations.

#### **Unique ID**

You can use the Unique ID options to assign sequential identification numbers to each new record when adding records to a data warehouse. For example, the largest number assigned in a particular project can be carried over as the beginning identification number (plus 1) to be used in the assignment of new sequential IDs. This occurs when the software processes the next source against the data warehouse file.

#### **Output record**

Use the Output record options to flag certain types of records for potential processing downstream.

#### **Related Topics**

- Best record [options:](#page-556-0) Best Record tab
- Group [statistics](#page-560-0) options
- Group [prioritization](#page-561-0) options: Priority Order tab
- Unique ID [options:](#page-563-0) Unique ID tab
- Output flag [selection](#page-567-0) options
- Designer Guide: Match, Best record
- <span id="page-556-0"></span>• Designer Guide: Match, Unique ID

### Best record options: Best Record tab

Use the best record post-match processing operation to update your records with information from other records in a match group, among other things.

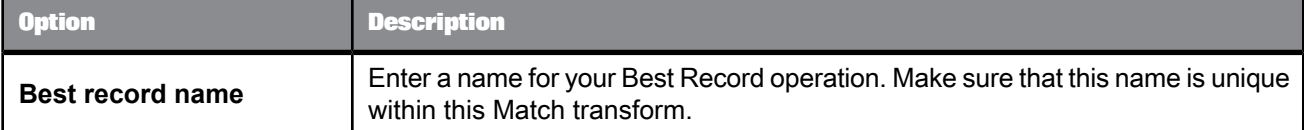

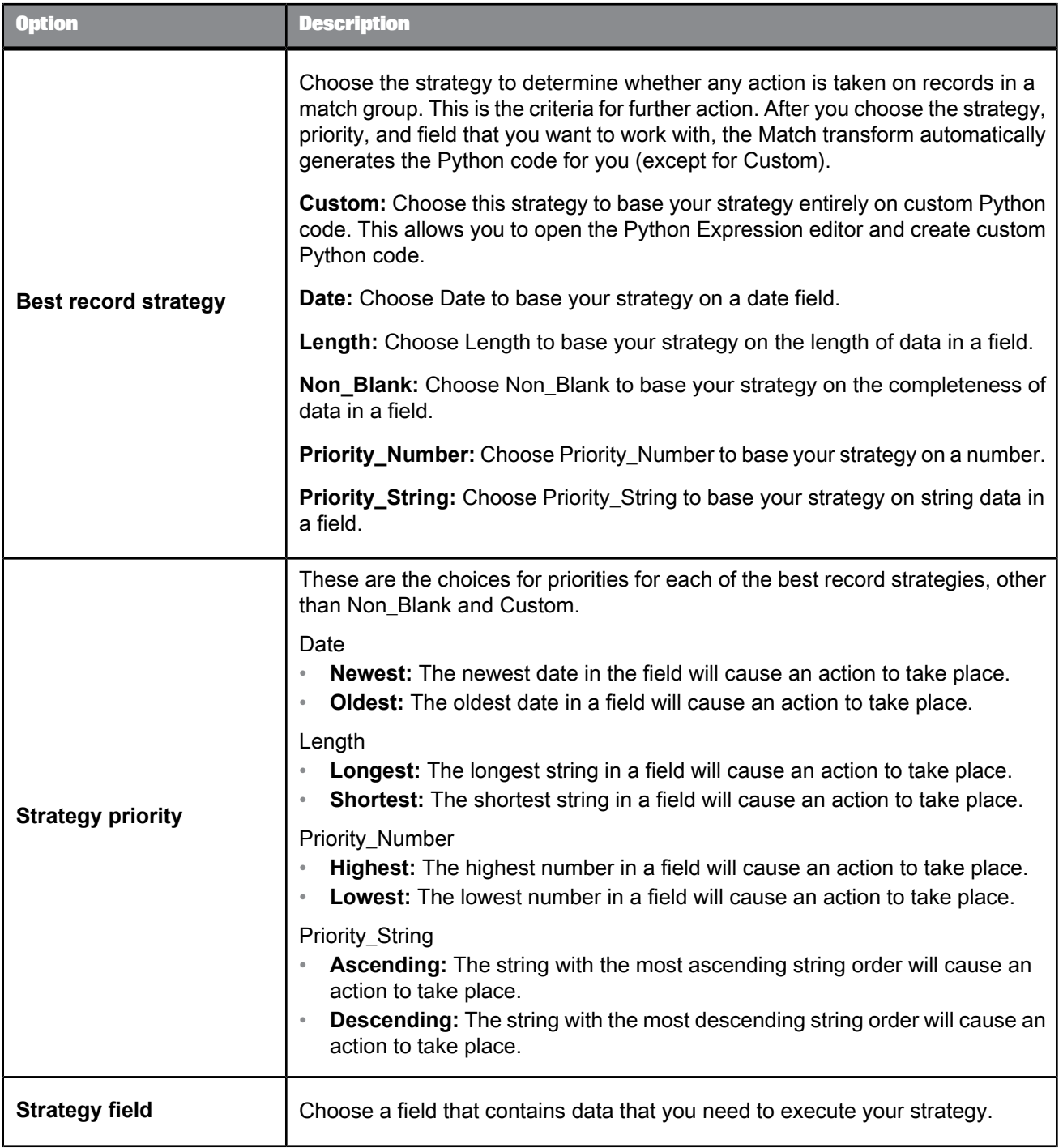

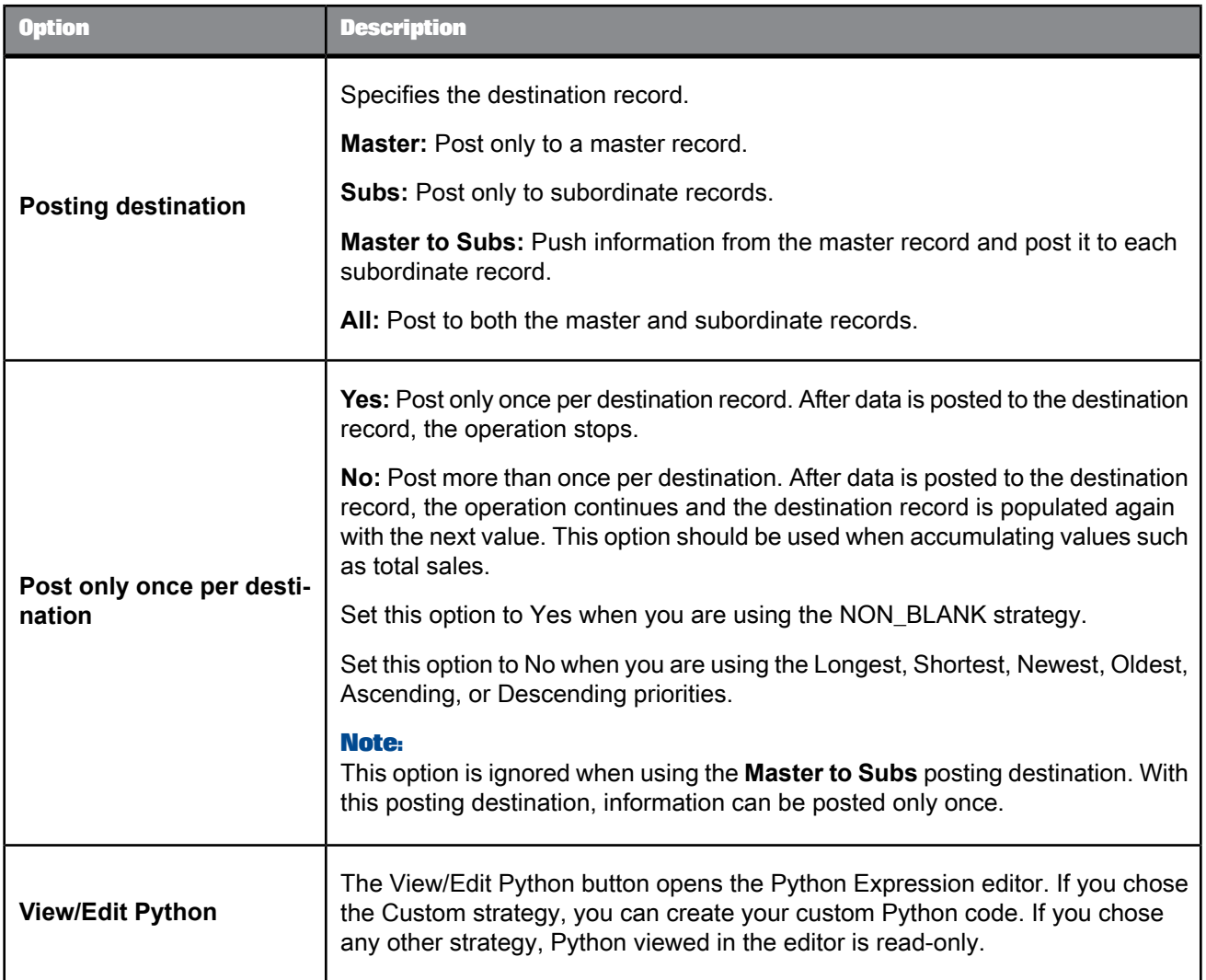

### **Best record action fields**

Use the best record action fields table to define the actions taken on the fields based on your strategy.

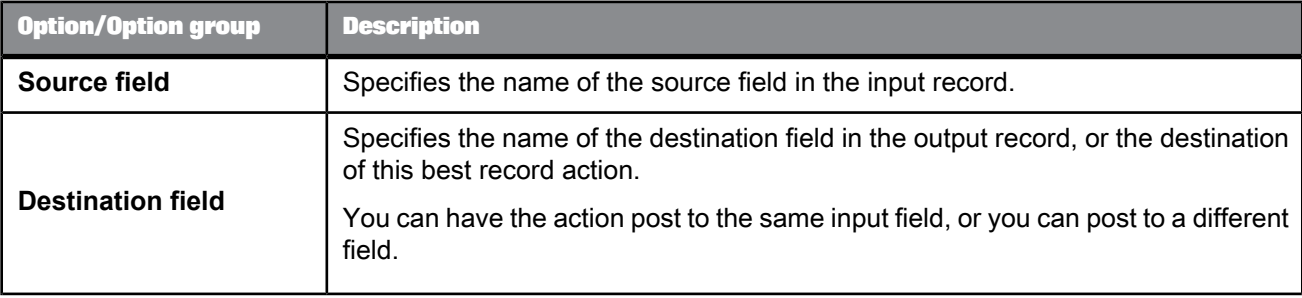

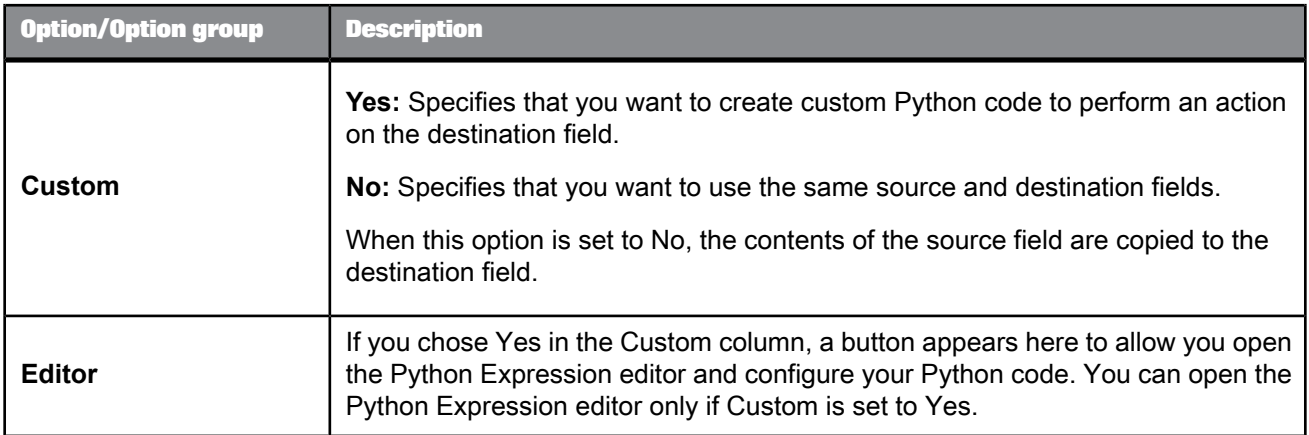

## **Related Topics**

• Designer Guide: Match, Best record

# Best record options: Destination Protection tab

Protect data from being changed by enabling and defining destination protection.

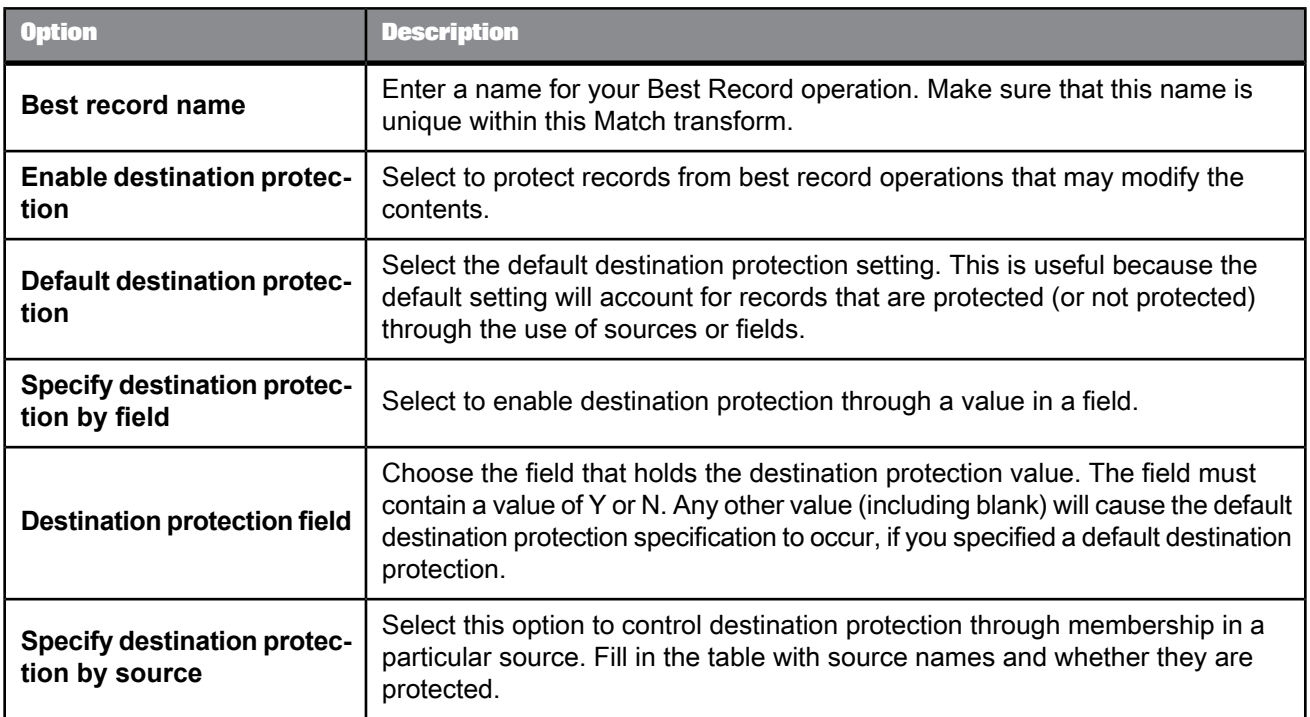

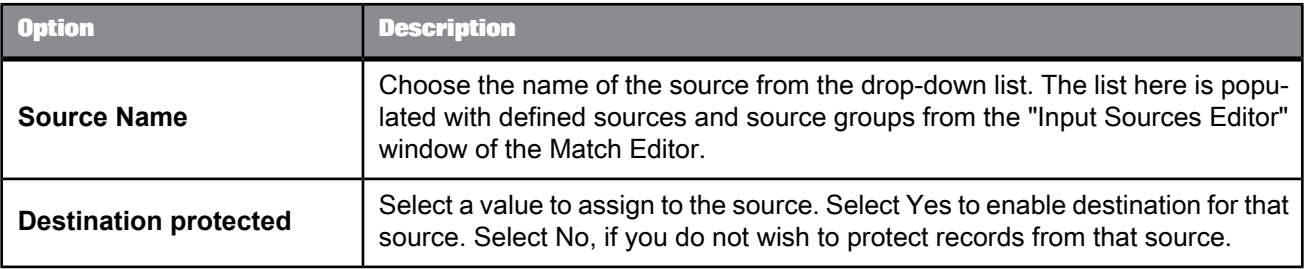

# <span id="page-560-0"></span>Group statistics options

The Group Statistics option group includes the following options:

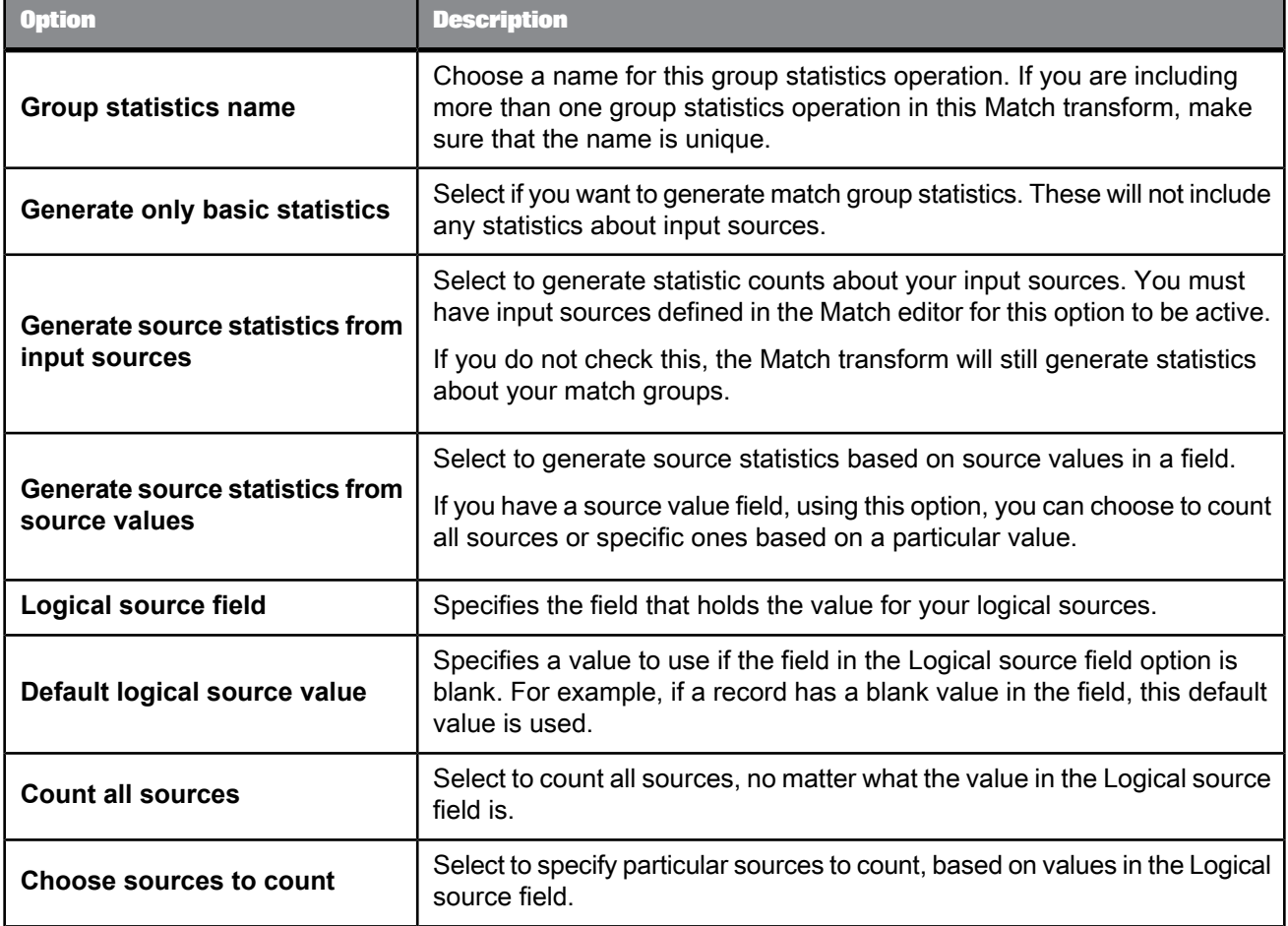

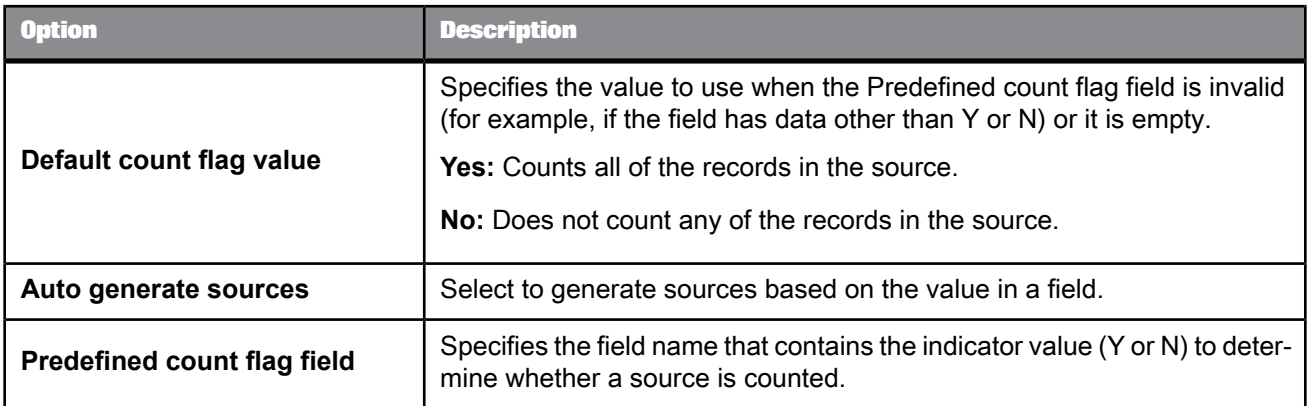

**Manually define logical source count flags**

Be sure to fill in both columns for this to work.

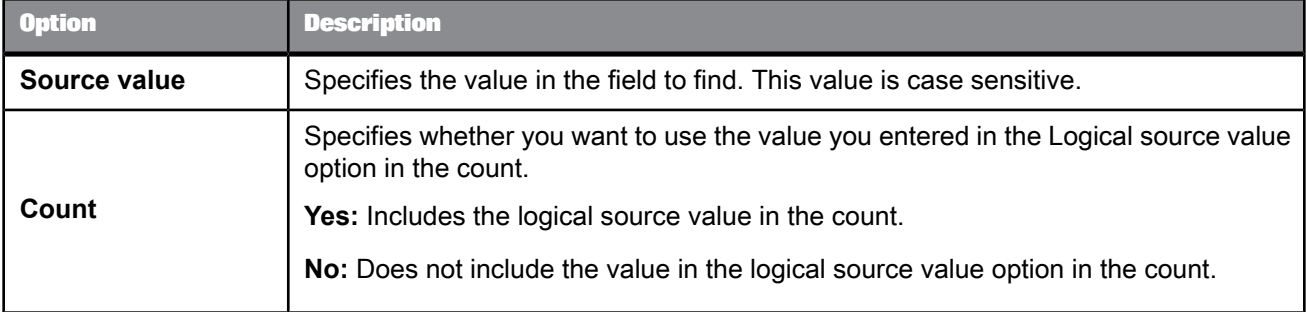

### <span id="page-561-0"></span>Group prioritization options: Priority Order tab

#### **Group forming prioritization**

Use the Group prioritization operation to order records within each break group, which controls which records are used as the drivers during the comparison process.

#### **Post-match prioritization**

Add a Group prioritization operation before a Group Statistics operation to order records within a match group to control which record is flagged as the master record of each group of matching records. Add a Group prioritization operation before a Best Record operation to order records within a match group to control the destination of data that is being propagated from other records to form a best record.

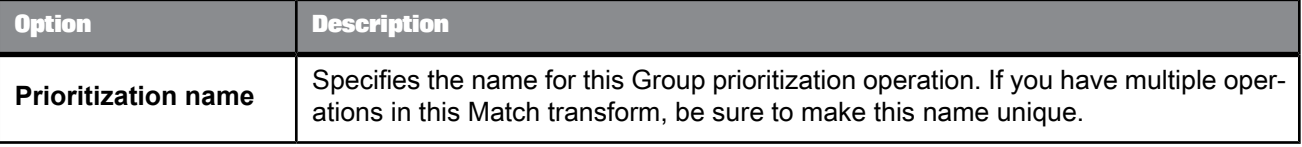

#### **Priority fields**

Use the Priority fields table to order your break groups based on the content of a field (for example, dollar amount or date). Use the buttons to add, remove, and order rows. Place the primary sort field at the top of the list. The rest of the fields, in the order that they are positioned, determine the sub-sort that occurs.

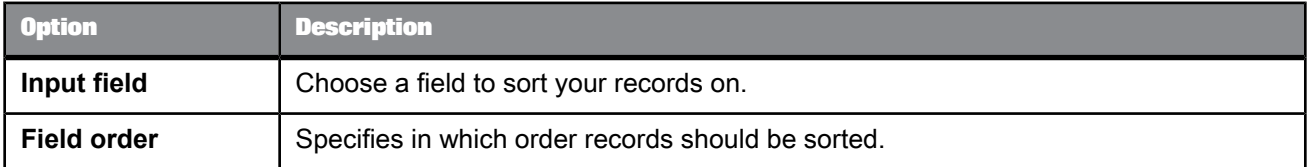

# Group prioritization options: Record Completeness tab

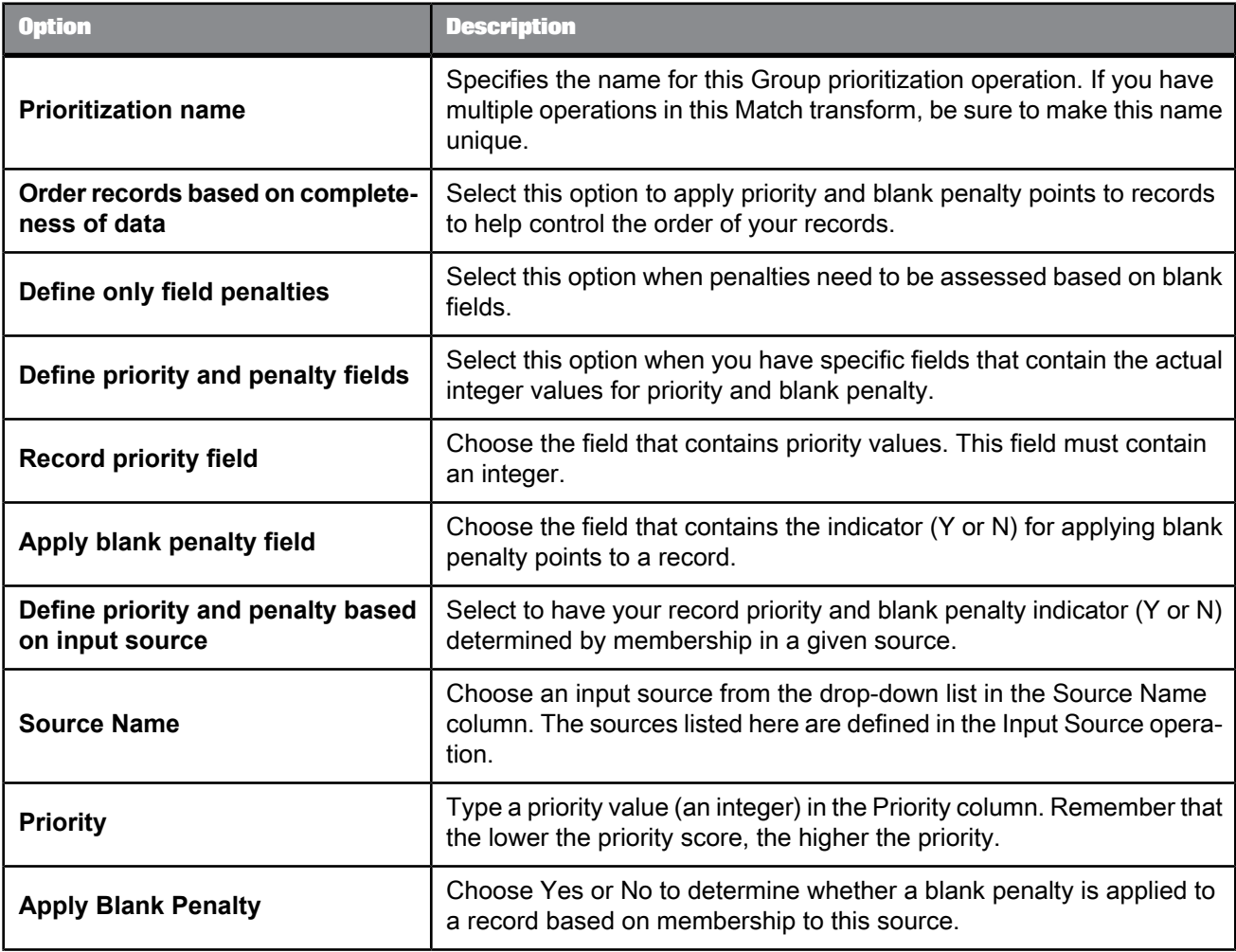

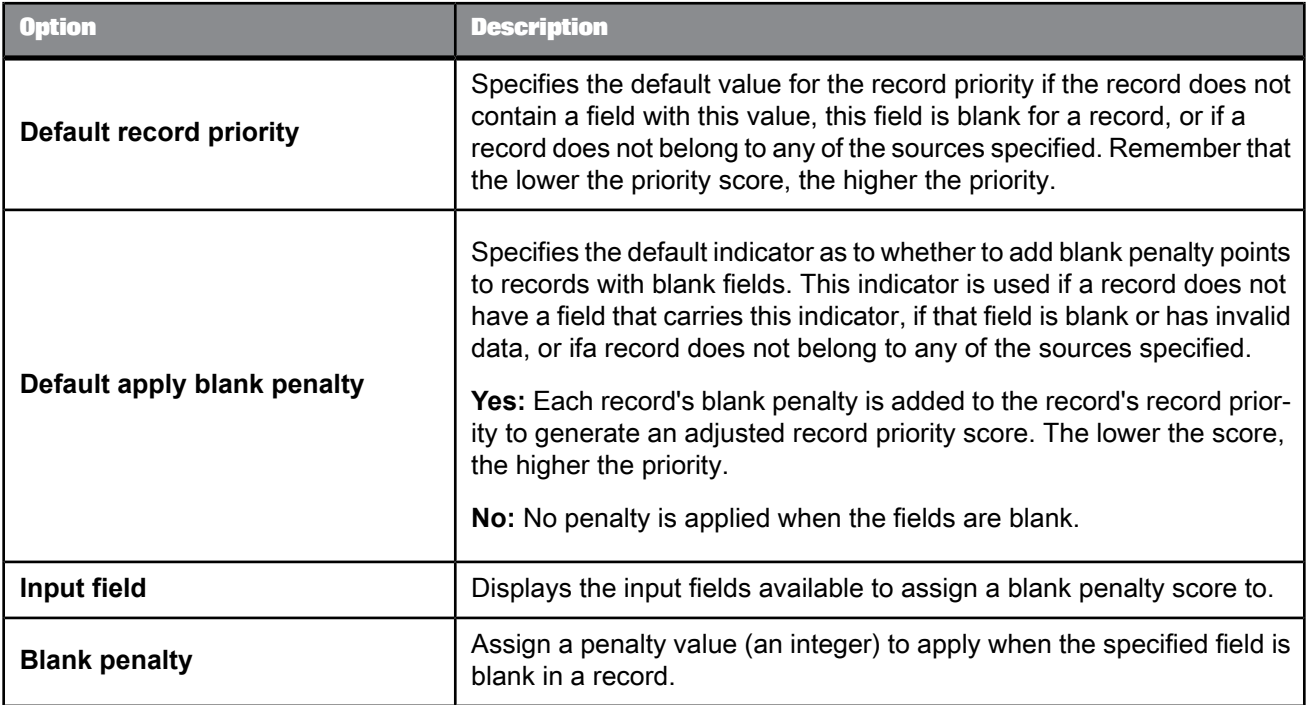

## <span id="page-563-0"></span>Unique ID options: Unique ID tab

Use the Unique ID options to assign sequential identification numbers to each new record when adding records to a data warehouse. For example, the largest number assigned in a particular project can be carried over as the beginning identification number (plus 1) to be used in the assignment of new sequential IDs. This occurs when the software processes the next source against the data warehouse file.

### **Note:**

Also see the Unique ID section for information about working with unique ID in a multi-server environment. Depending on the processing operation and starting value source you use, there could be limitations for using unique ID.

The Unique ID option group includes the following options:

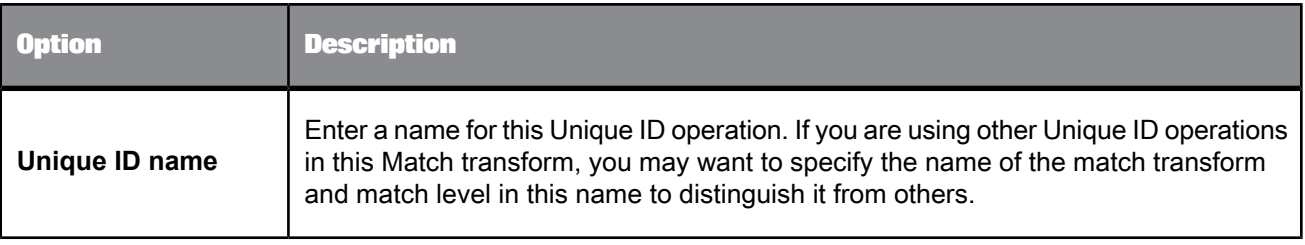

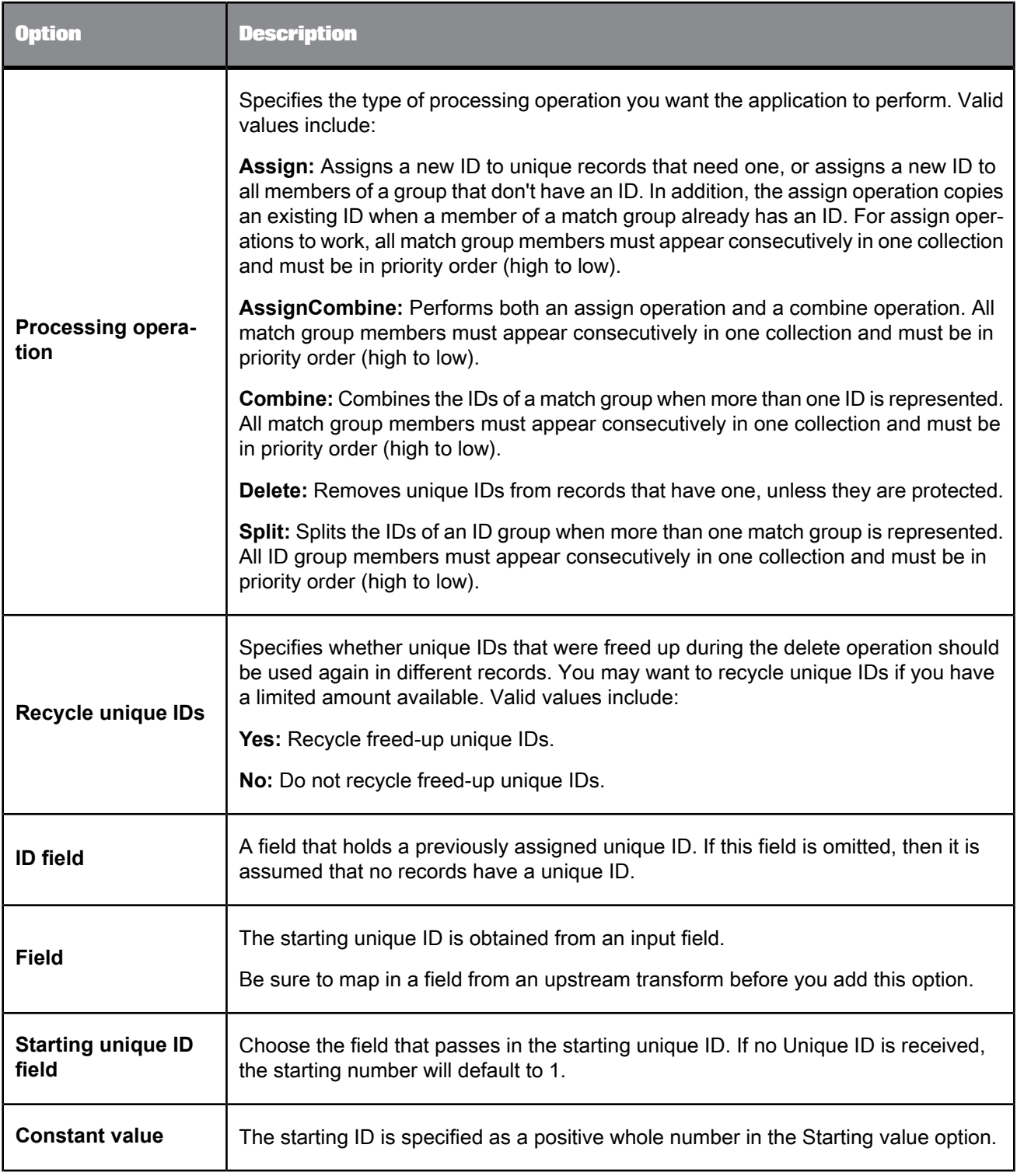

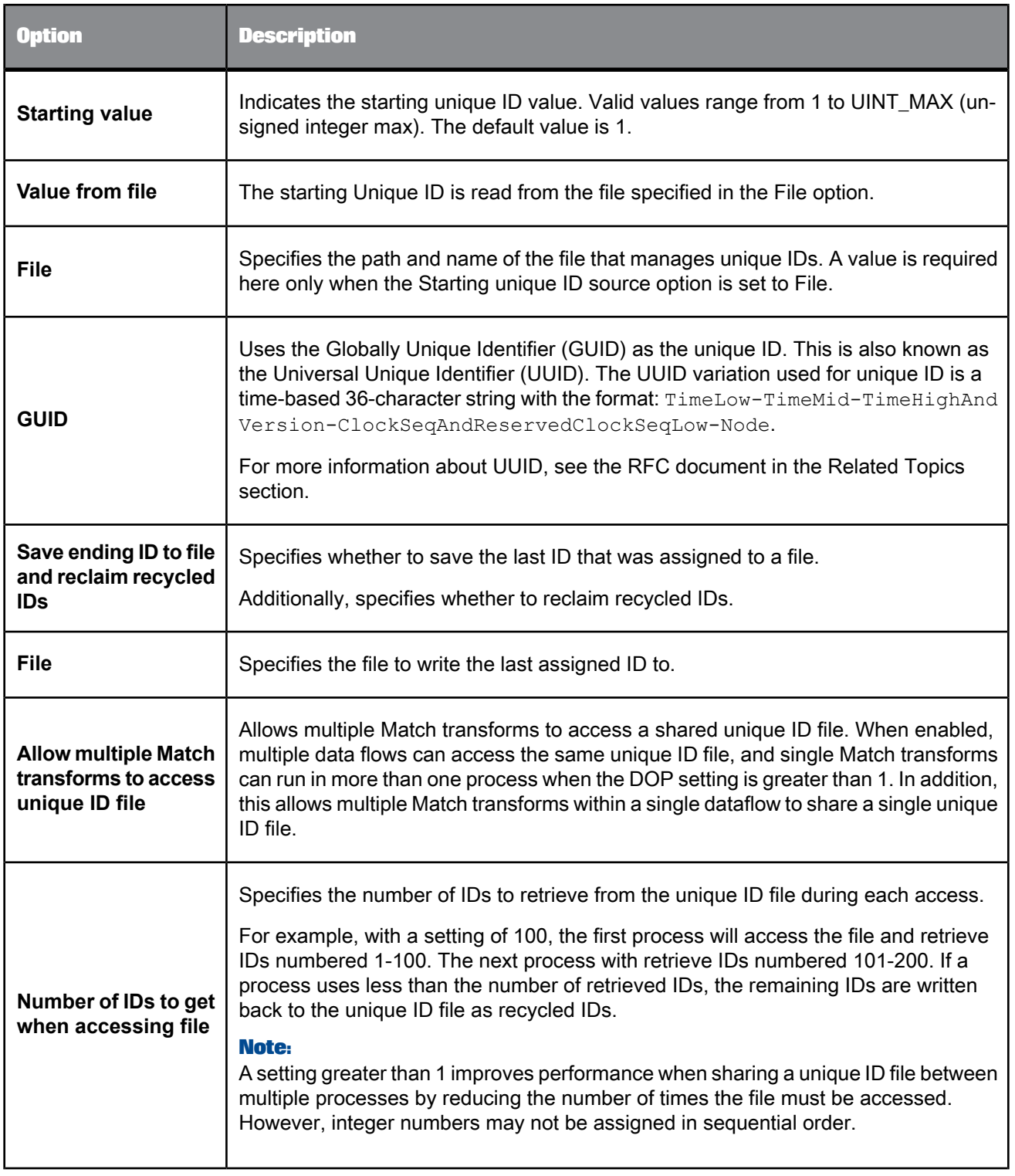

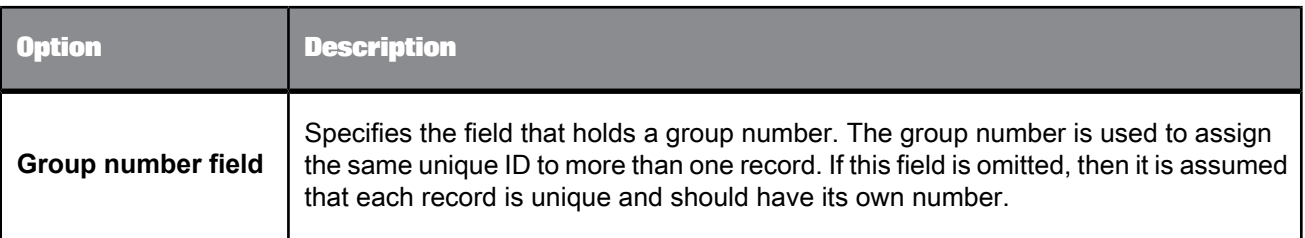

### **Related Topics**

- Designer Guide: Match, Assign unique IDs using a file
- Designer Guide: Match, Unique ID
- UUID RFC: <http://www.ietf.org/rfc/rfc4122.txt>

### Unique ID options: Destination Protection tab

Use the Destination Protection tab to control whether a record's unique ID is protected based on the source that the record belongs to. This can help prevent IDs from being assigned to a suppression or rented source.

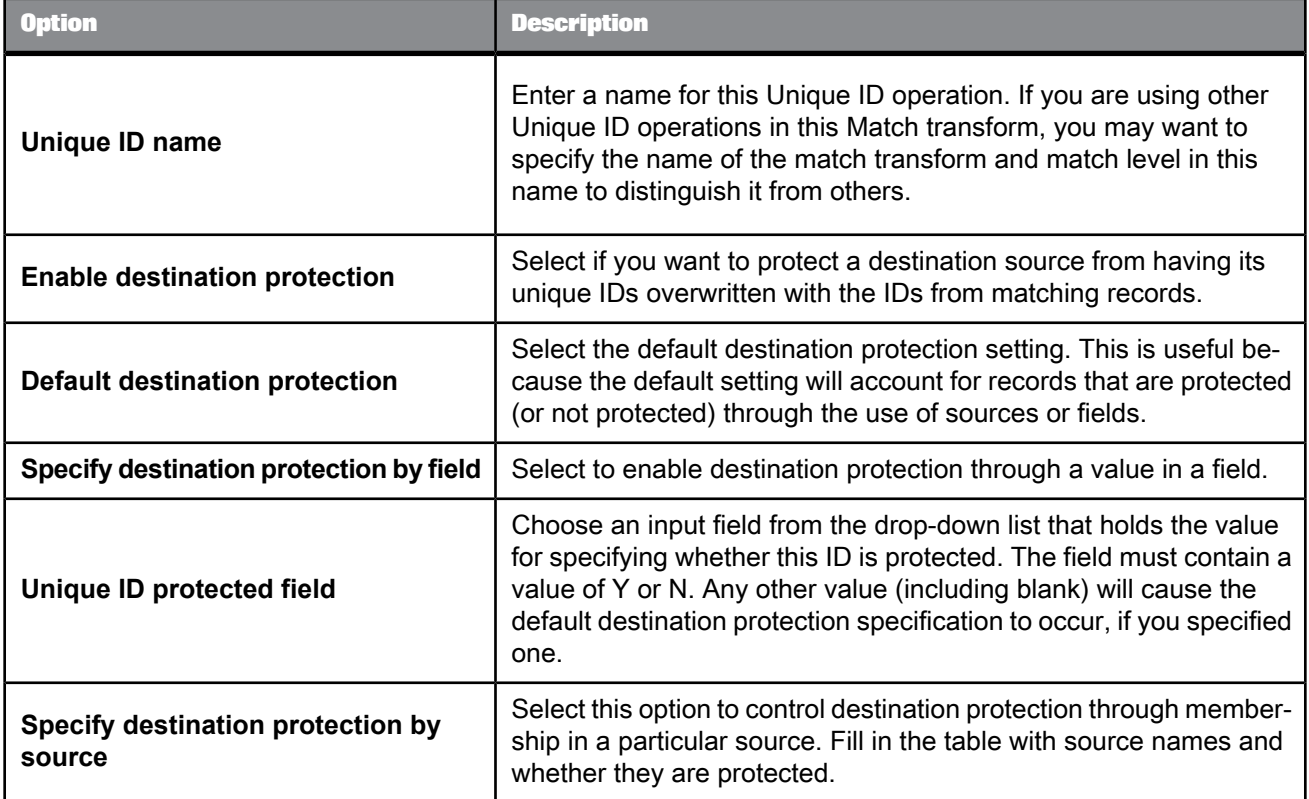

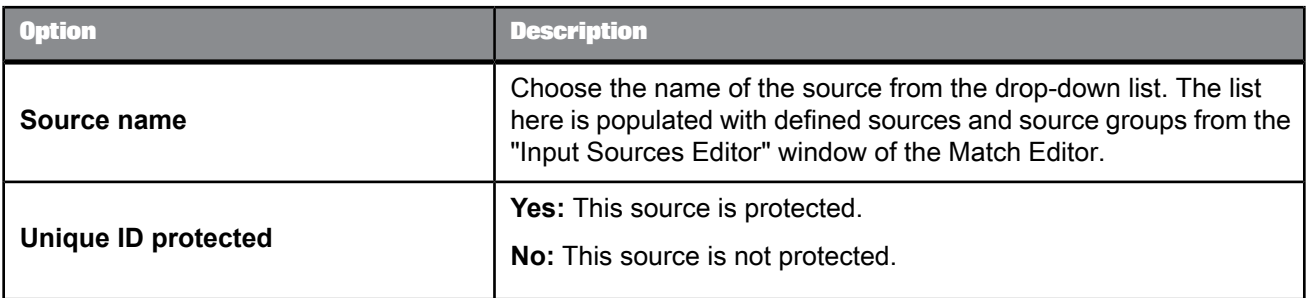

### <span id="page-567-0"></span>Output flag selection options

Select types of records you want to flag on output based on each of the input sources. You may want to flag these records so that they will be available for writing to output. Downstream in a data flow, you can check the value of the Select\_Record (Y/N) and decide whether you want to write it to output by using a Case transform, for example.

This is a repeatable operation.

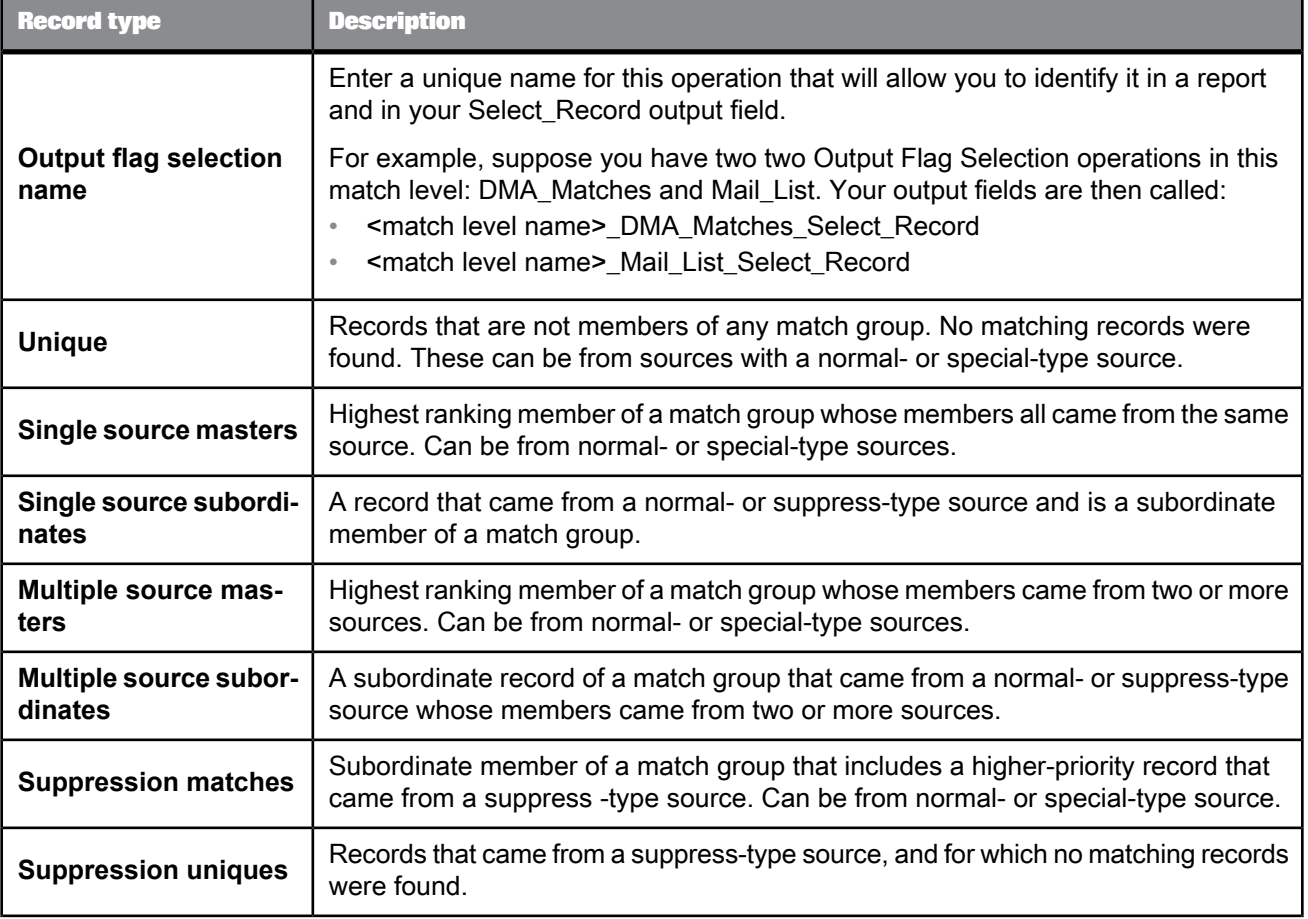

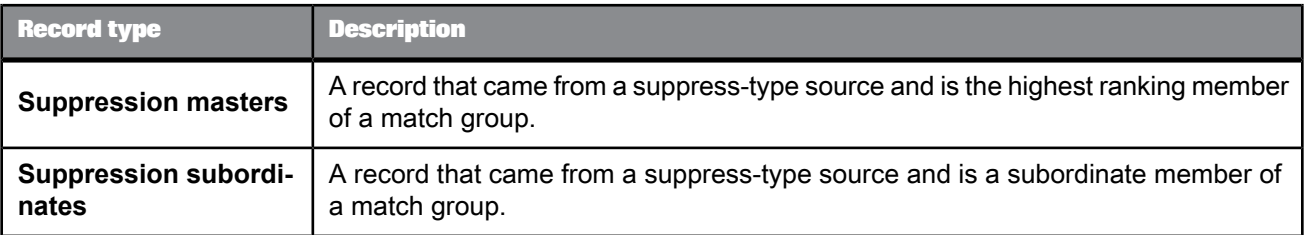

# **5.4.12.5 Input fields**

The following are recognized input fields that you can use in the input mapping for the Match transform.

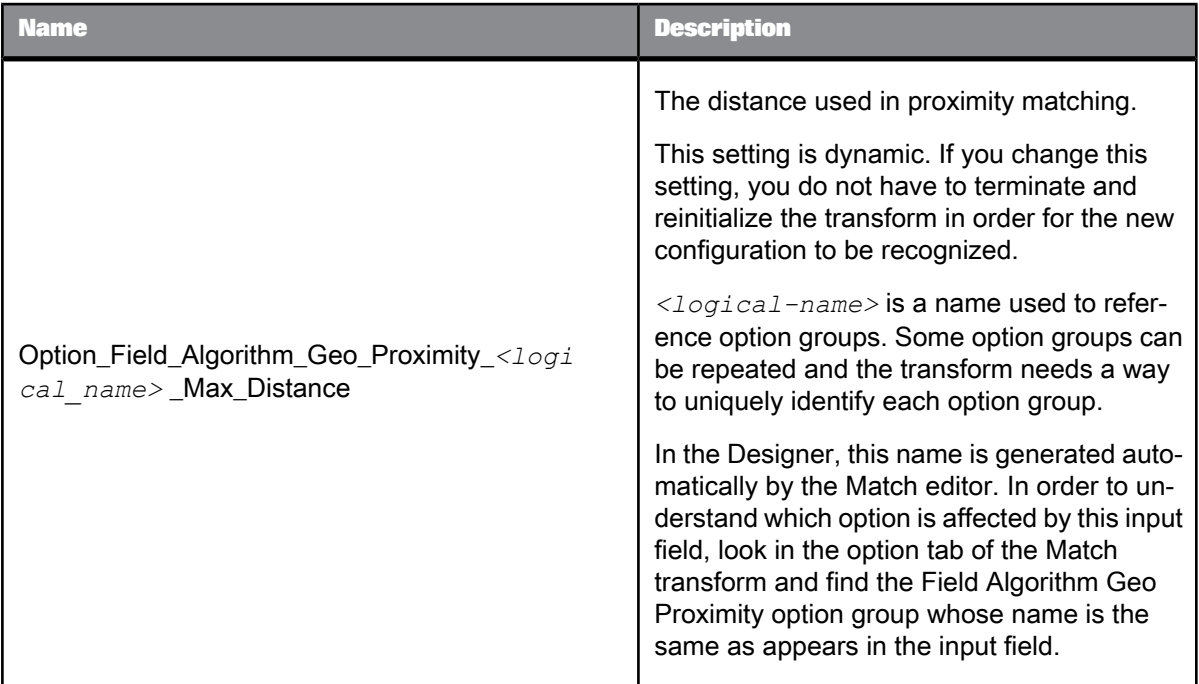

**Related Topics**

• Designer Guide: Set up Geographic Proximity matching - Criteria options

# **5.4.12.6 Output fields**

The following Match fields are generated by the Match transform per match level. Use these fields when you map your output schema.

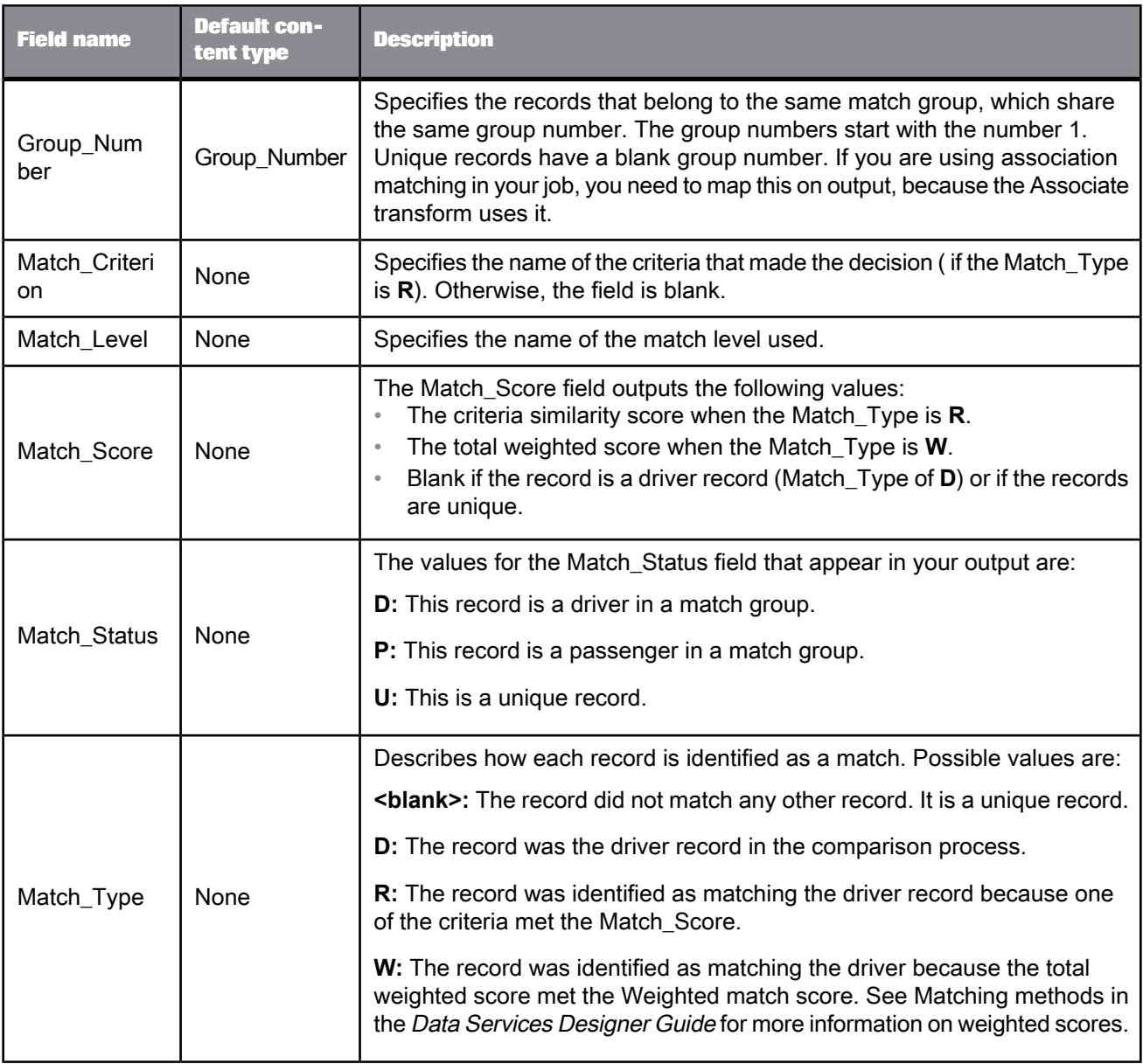

### **Input Source operation output fields**

These fields are available only when you use an Input Source operation in your Match transform.

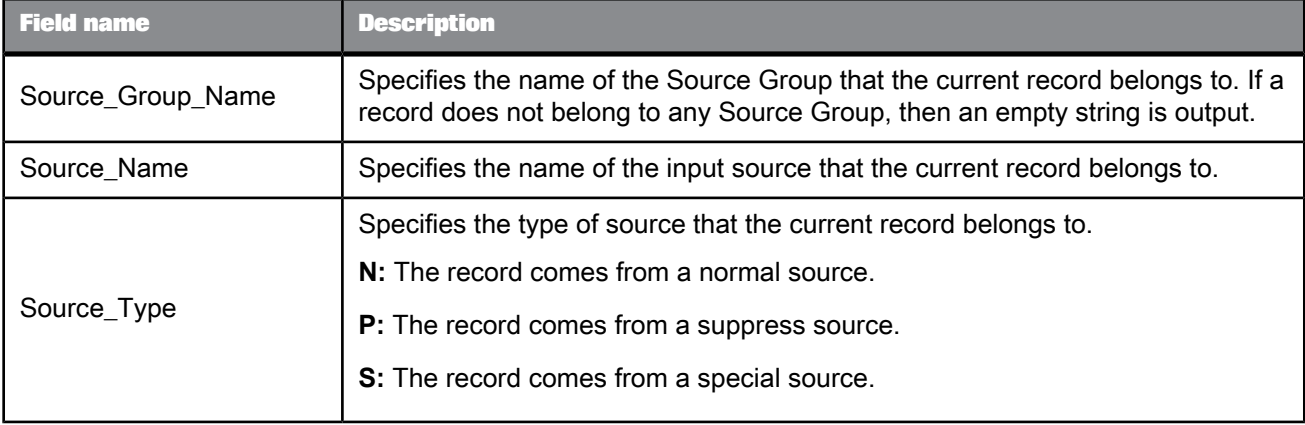

If you also add a Group Statistics post-match operation, and select the **Generate source statistics from input sources** option, the following output fields are available (these are in addition to the fields generated by the Group statistics operation).

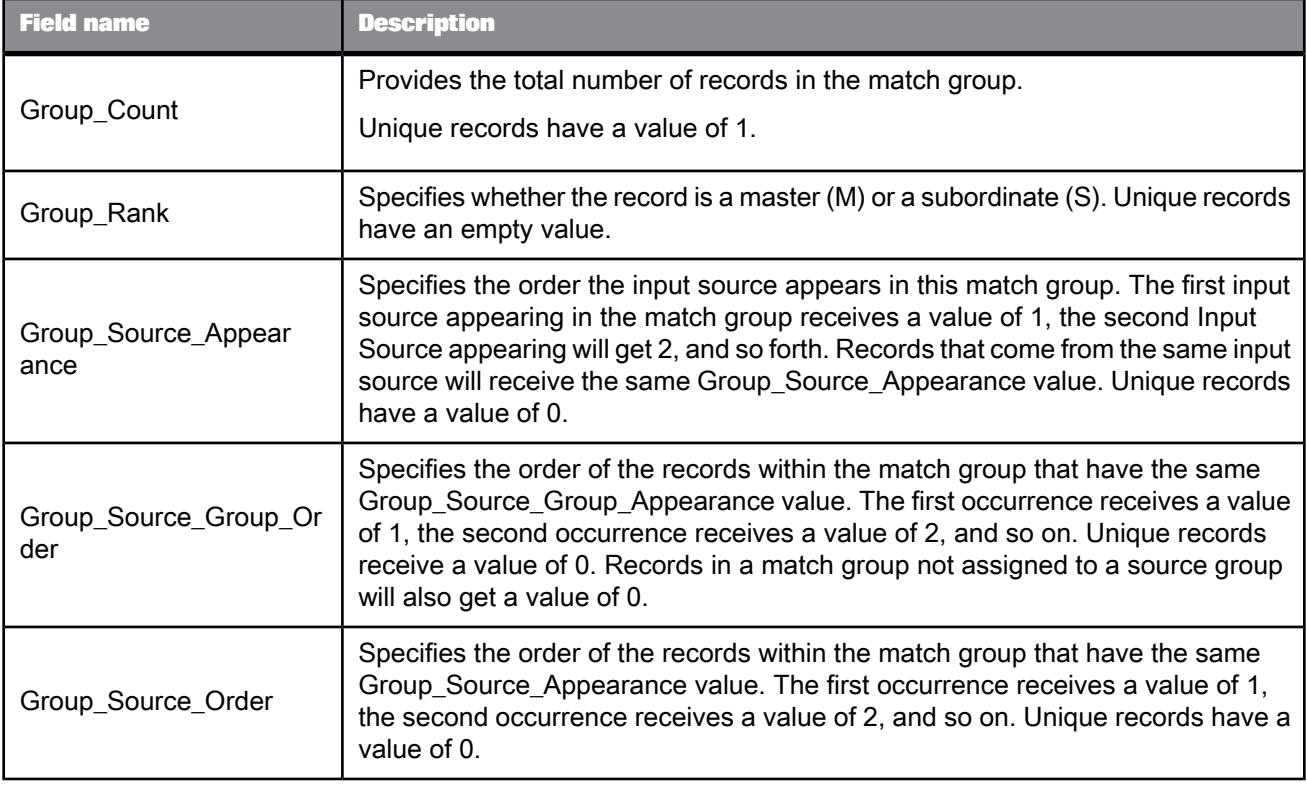

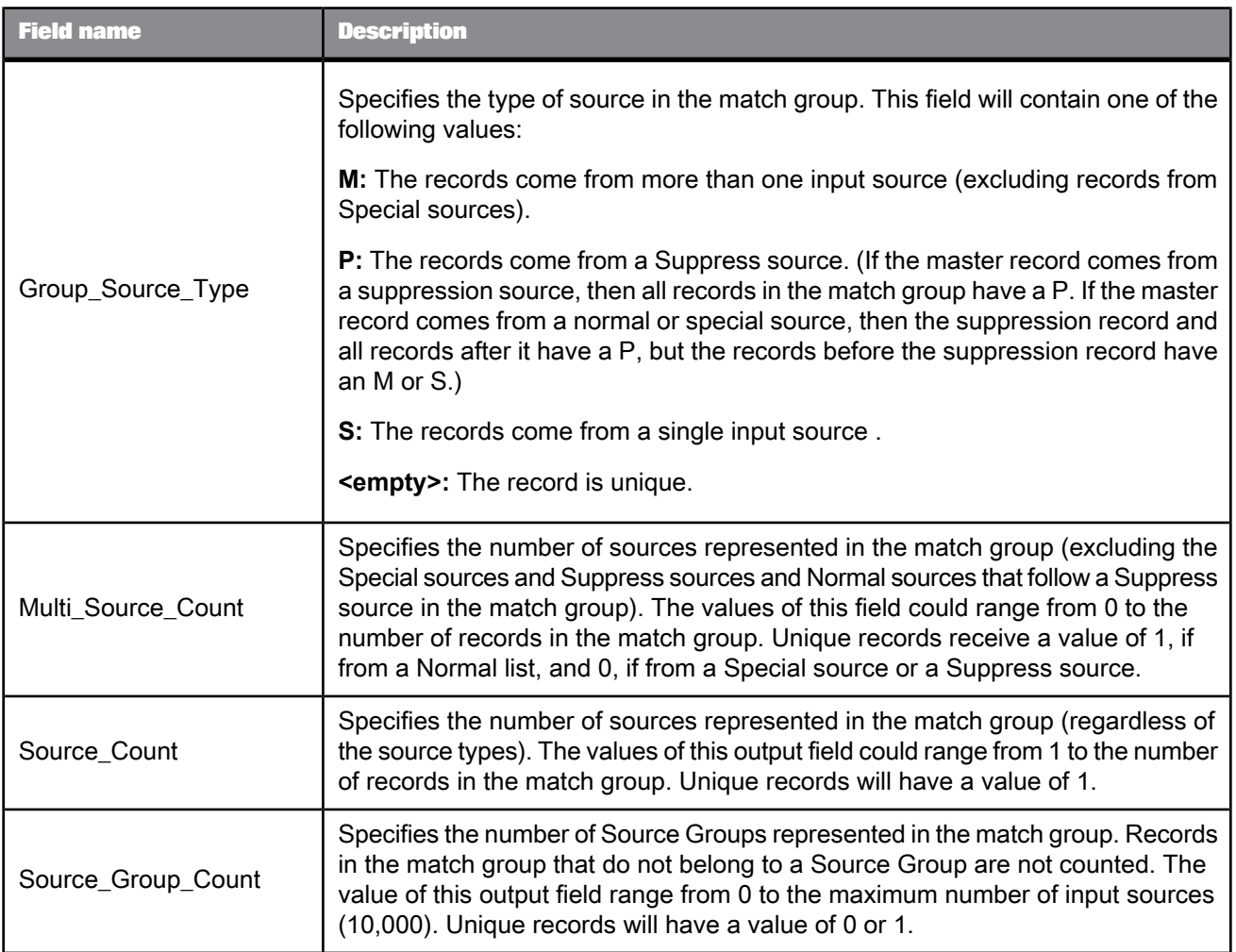

If you also add a Group Statistics post-match operation, and select the **Generate source statistics from source values** option, the following output fields are available (these are in addition to the fields generated by the Group statistics operation).

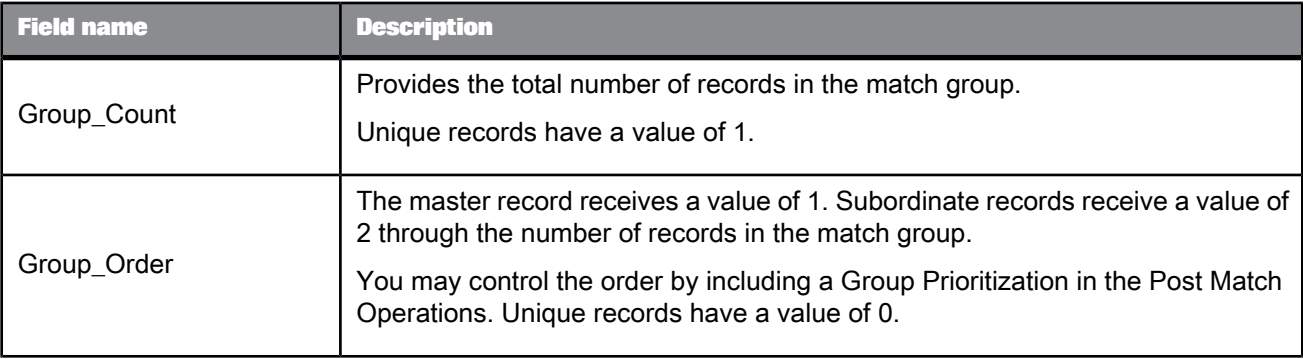

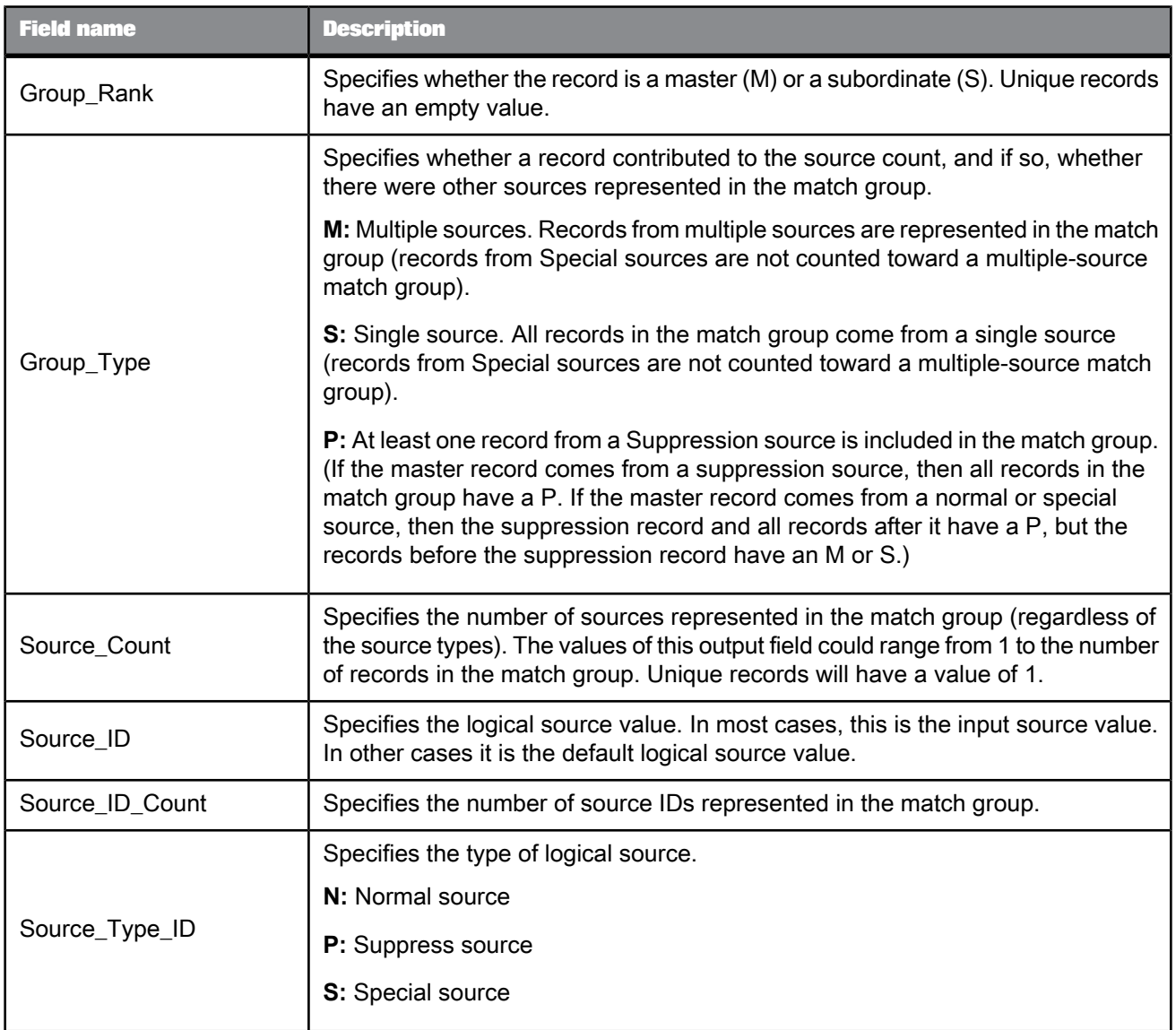

**Source group operation output fields**

These fields are available only if you use a Source Group operation in your Match transform.

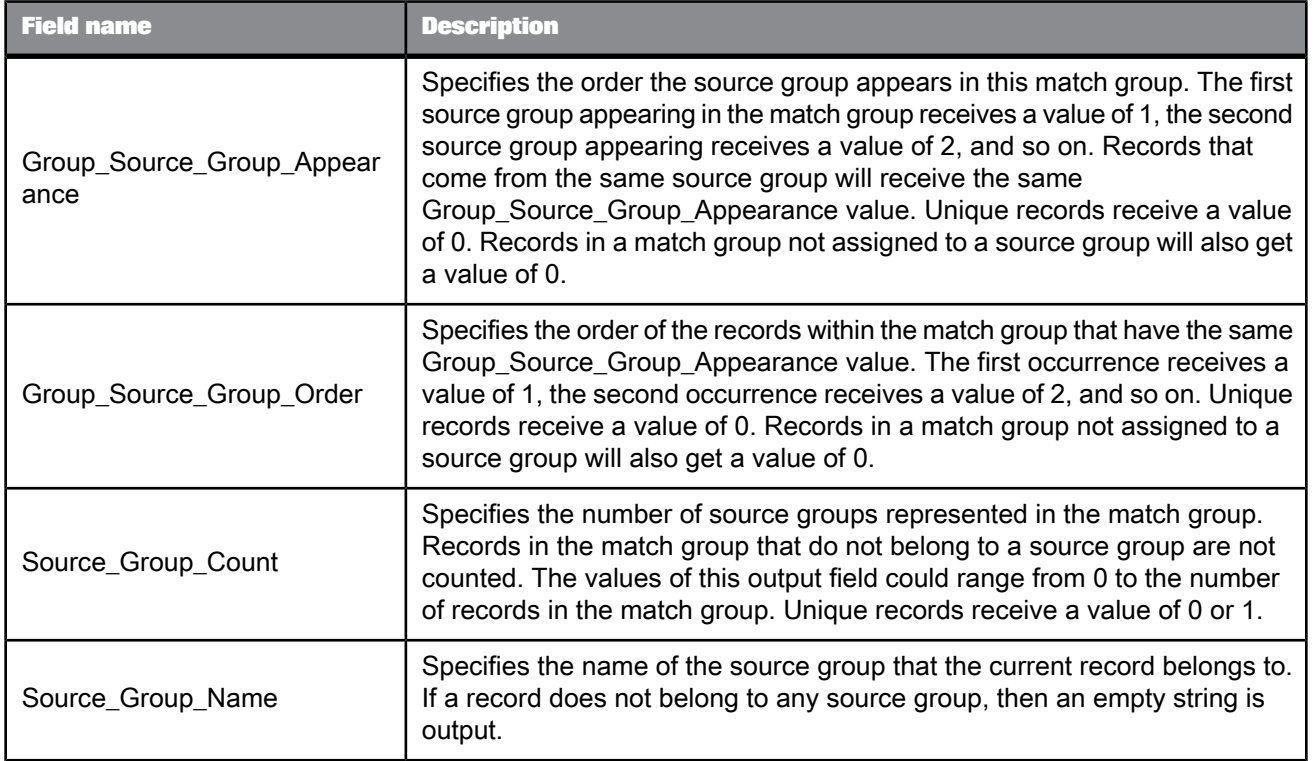

# **Group statistics operation output fields**

These fields are available only if you use a Group Statistics operation in your Match transform.

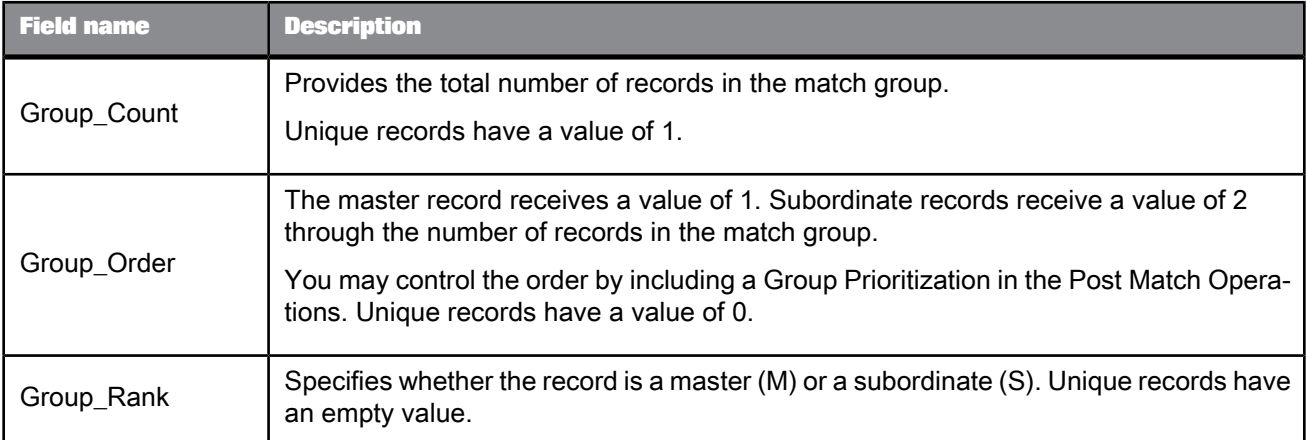

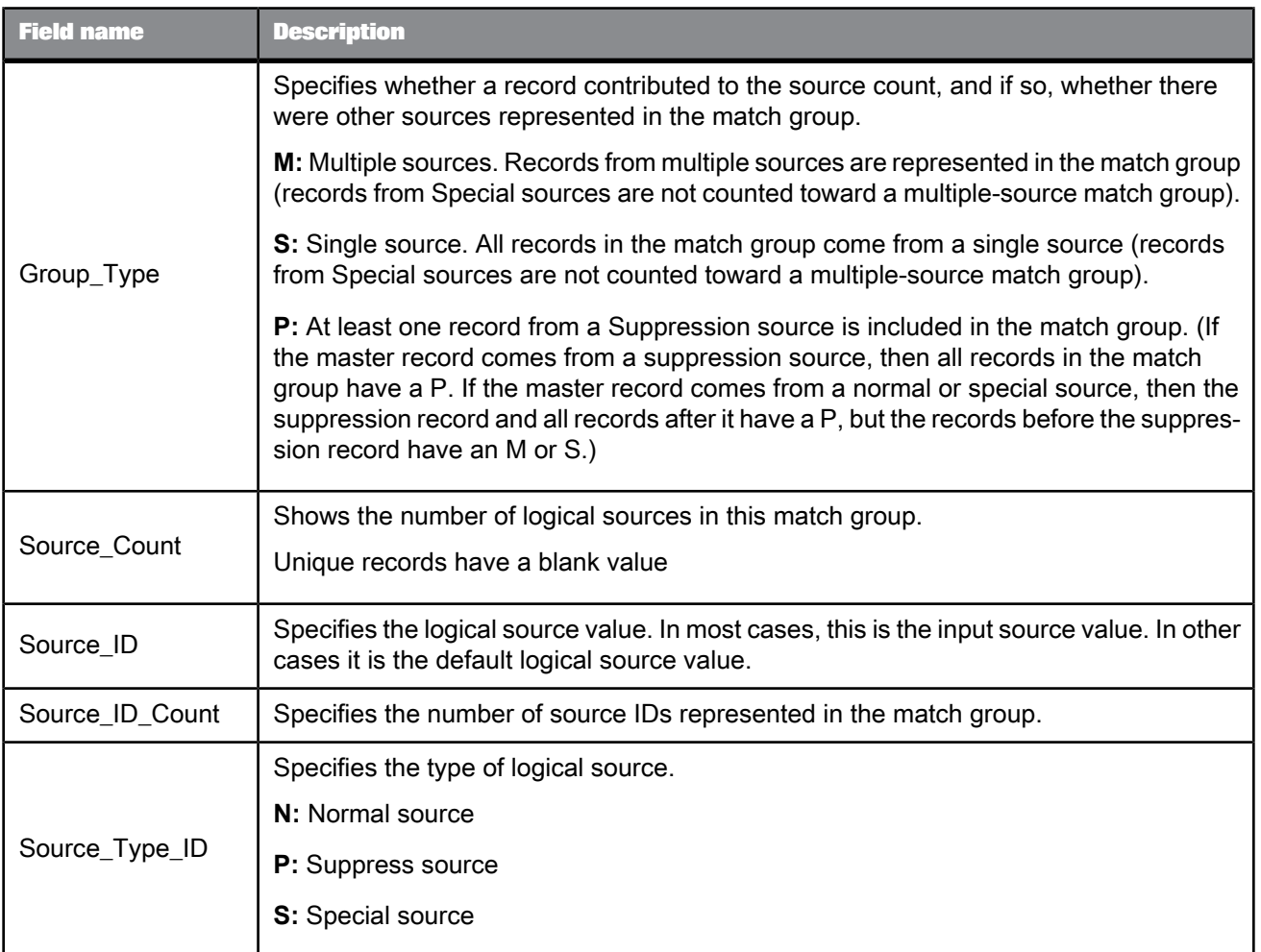

# **Unique ID operation output fields**

These fields are available only if you use a Unique ID operation in your Match transform.

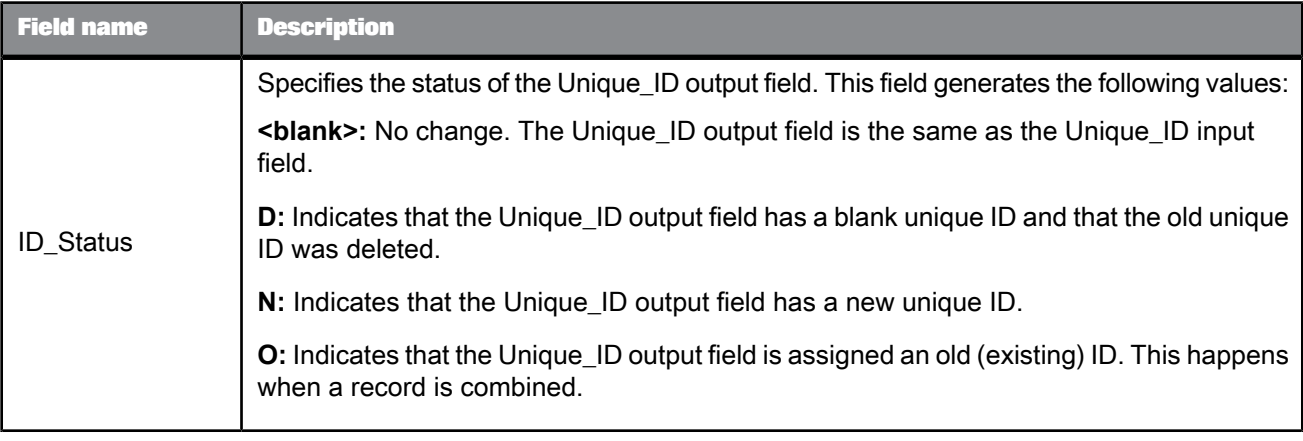

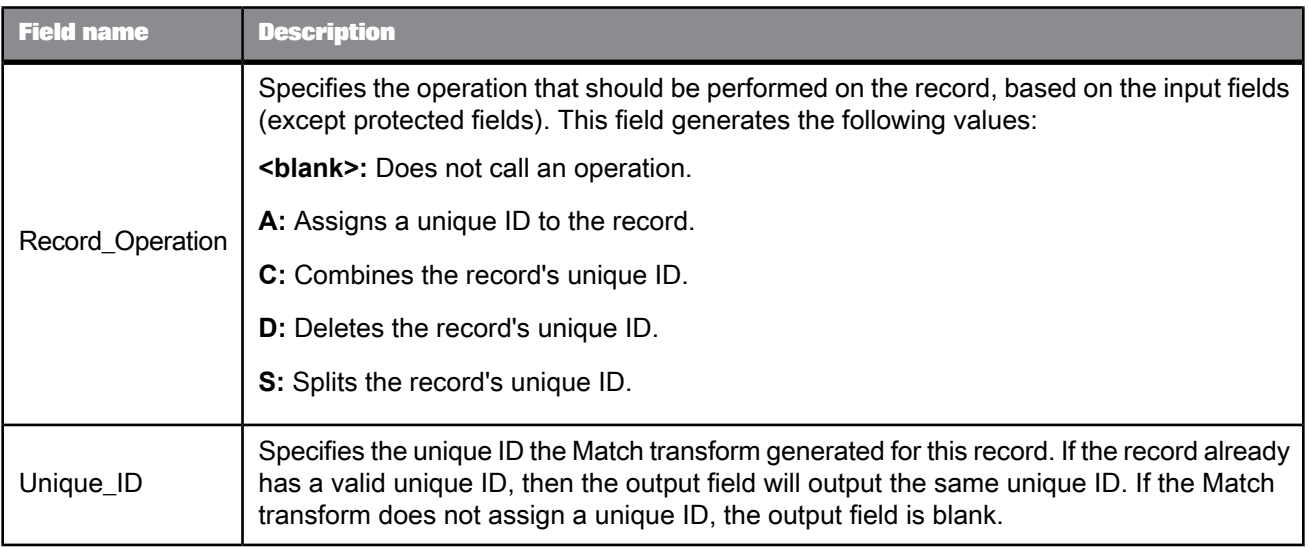

# **Group prioritization output fields**

The following output fields are available when you add a Group Prioritization operation to a Match transform

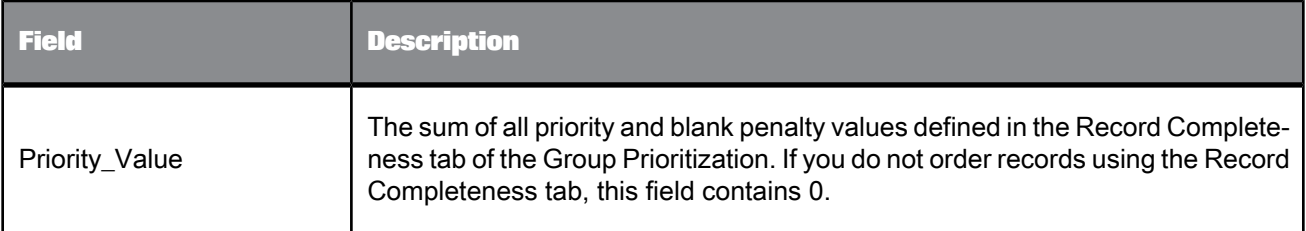

# **Output flag selection output fields**

The following output fields are available when you add an Output flag election operation to a Match transform.

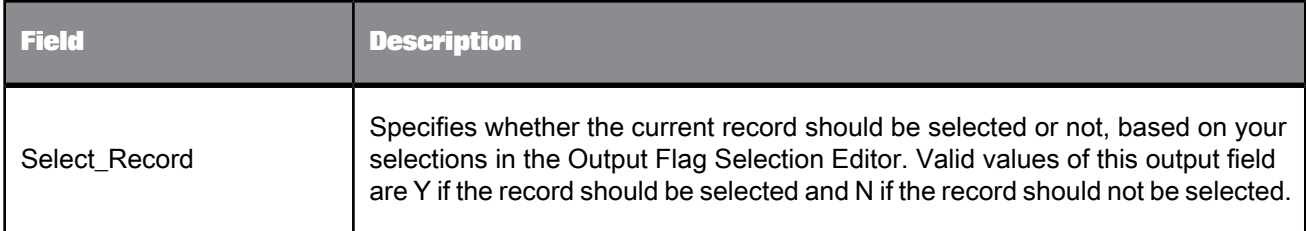
#### **5.4.13 USA Regulatory Address Cleanse**

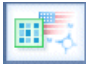

The USA Regulatory Address Cleanse transform identifies, parses, validates, and corrects U. S. address data according to the U.S. Coding Accuracy Support System (CASS). This transform can create the USPS Form 3553 and output many useful codes to your records. You can also run in a non-certification mode as well as produce suggestion lists.

#### **Note:**

If an input record has characters not included in the Latin1 code page, the USA Regulatory Address Cleanse transform will not process that data. Instead, the software sends the mapped input record to the corresponding standardized output field (if applicable). No other output fields will be populated for that record. If your Unicode database has valid U.S. addresses from the Latin1 character set, the transform processes as normal.

If you perform both data cleansing and matching, the USA Regulatory Address Cleanse transform typically comes before the Data Cleanse transform and any of the Match transforms in the data flow. SAP BusinessObjects recommends using a sample job or data flow that is set up according to best practices for a specific use case.

The USA Regulatory Address Cleanse transform has several sample transform configurations that can help you set up your data flow. The transforms include all of the required options except input fields.

**Related Topics**

- Transform [configurations](#page-358-0)
- Address Cleanse [reference](#page-653-0)

#### **5.4.13.1 Content objects**

#### **Transform configurations**

A transform configuration is a transform with preconfigured input fields, output fields, and options that can be used in multiple data flows. These are useful if you repeatedly use a transform with specific options and input and output fields.

When Data Services is installed, read-only transform configurations are provided for the Data Quality transforms.

You can use transform configurations in your data flows or as an example of a typical transform. After you place an instance of the transform configuration in a data flow, you can override these preset

defaults. You can also create your own transform configuration, either by replicating an existing transform configuration or creating a new one.

#### **Sample blueprints and other objects**

We have created Data Quality blueprints and other content objects to help you set up Data Services jobs. We've identified a number of common scenarios that you are likely to perform with Data Services. For each scenario, we've included a blueprint that is already set up to solve the business problem in that scenario.

**Related Topics**

- Transform [configurations](#page-358-0)
- Downloading blueprints and other content objects

### **5.4.13.2 Option groups**

The USA Regulatory Address Cleanse transform includes options that you complete to process address data from the United States. The option groups are listed in the Related Topics list below:

**Related Topics**

- Report and [analysis](#page-577-0)
- [Reference](#page-578-0) files
- Transform [performance](#page-581-0)
- USPS license [information](#page-583-0) options
- [NCOALink](#page-586-0) options
- [Assignment](#page-595-0) options
- [Standardization](#page-598-0) options
- Non [Certified](#page-606-0) options
- CASS Report [options](#page-608-0)
- [Suggestion](#page-610-0) List group
- <span id="page-577-0"></span>• Z4 [Change](#page-614-0) options

#### **5.4.13.3 Report and analysis**

Use these options to generate USA Regulatory Address Cleanse report data.

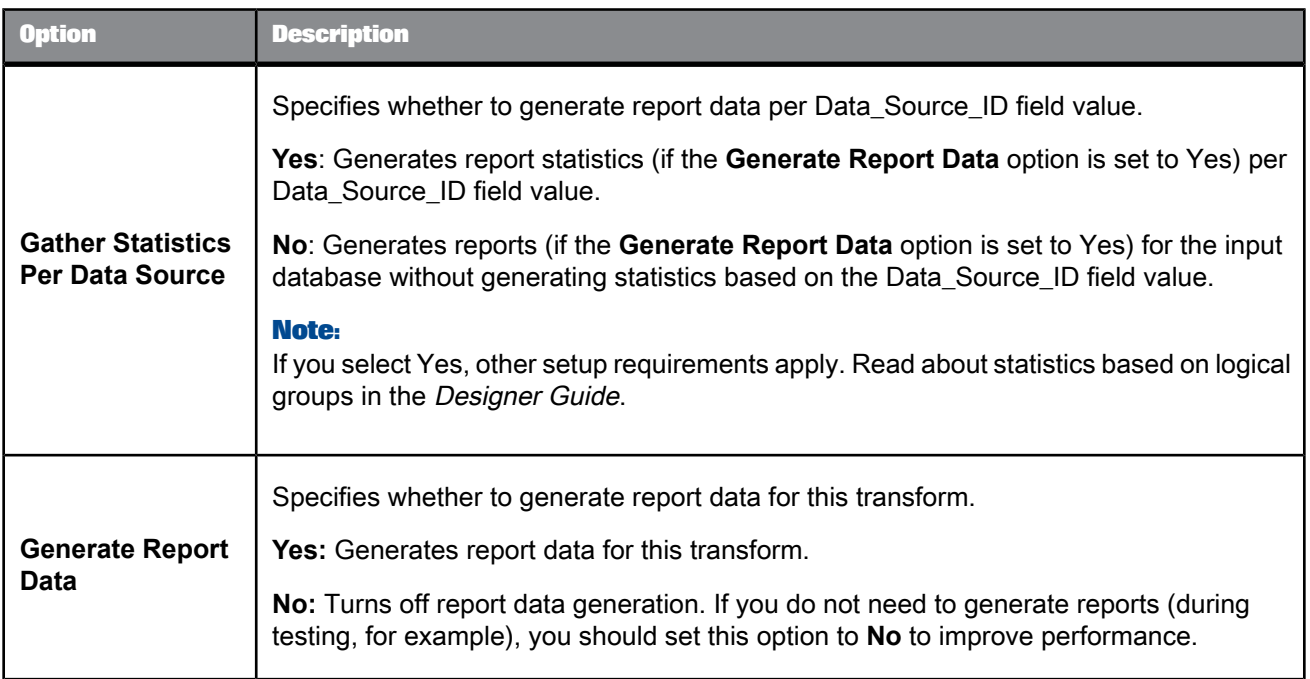

#### **Related Topics**

<span id="page-578-0"></span>• Designer Guide: Data Quality, Multiple data source statistics reporting

# **5.4.13.4 Reference files**

Reference files are directories used by the USA Regulatory Address Cleanse transform to correct and standardize your data. It is best to use the applicable substitution variable for the Option Value. This substitution variable represents the path to the reference files, and if you change that location, you can change the substitution variable so that all of your jobs reflect the current location.

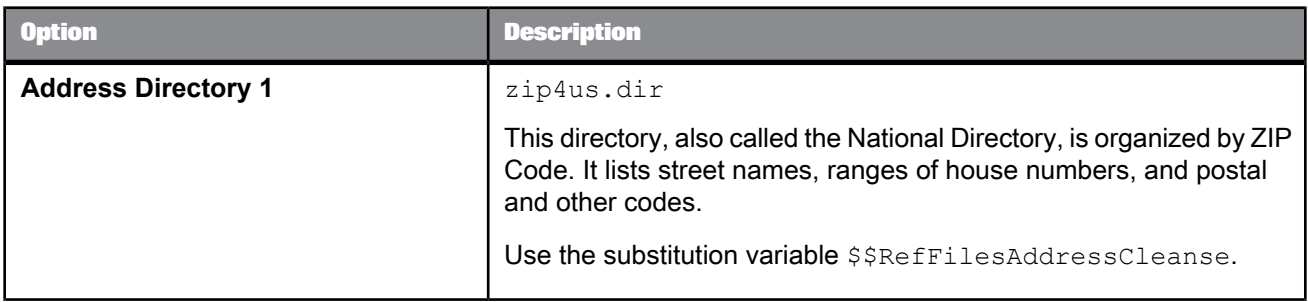

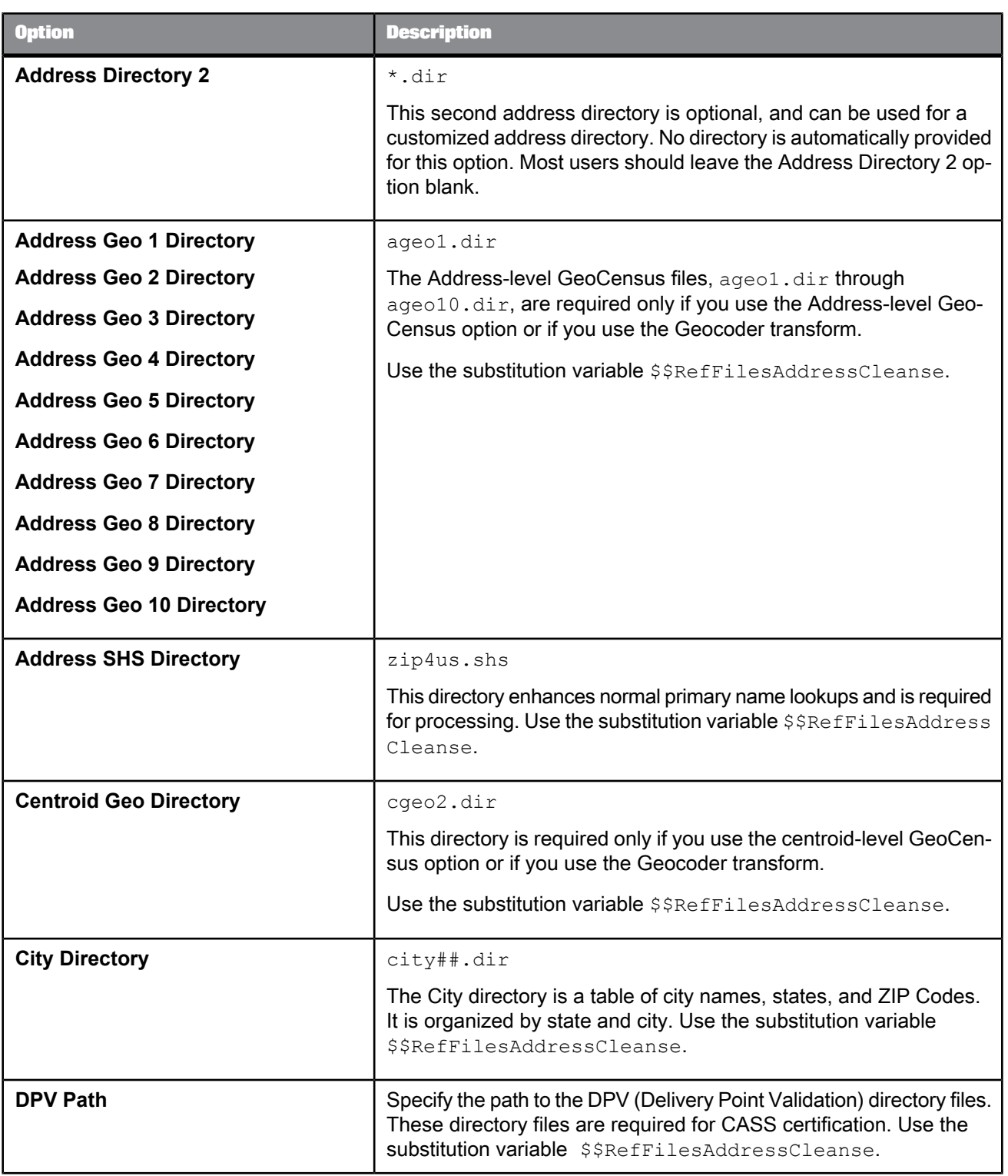

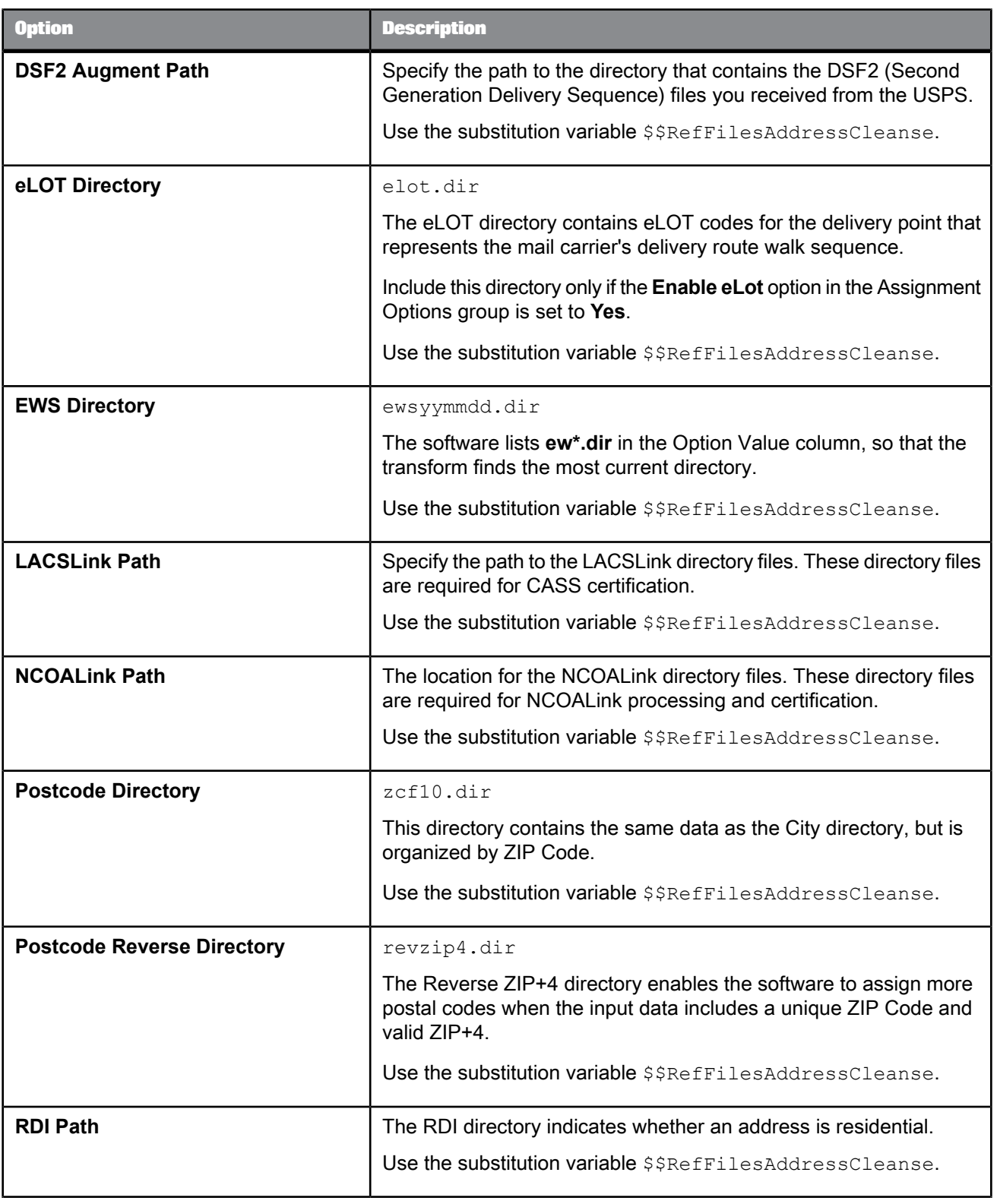

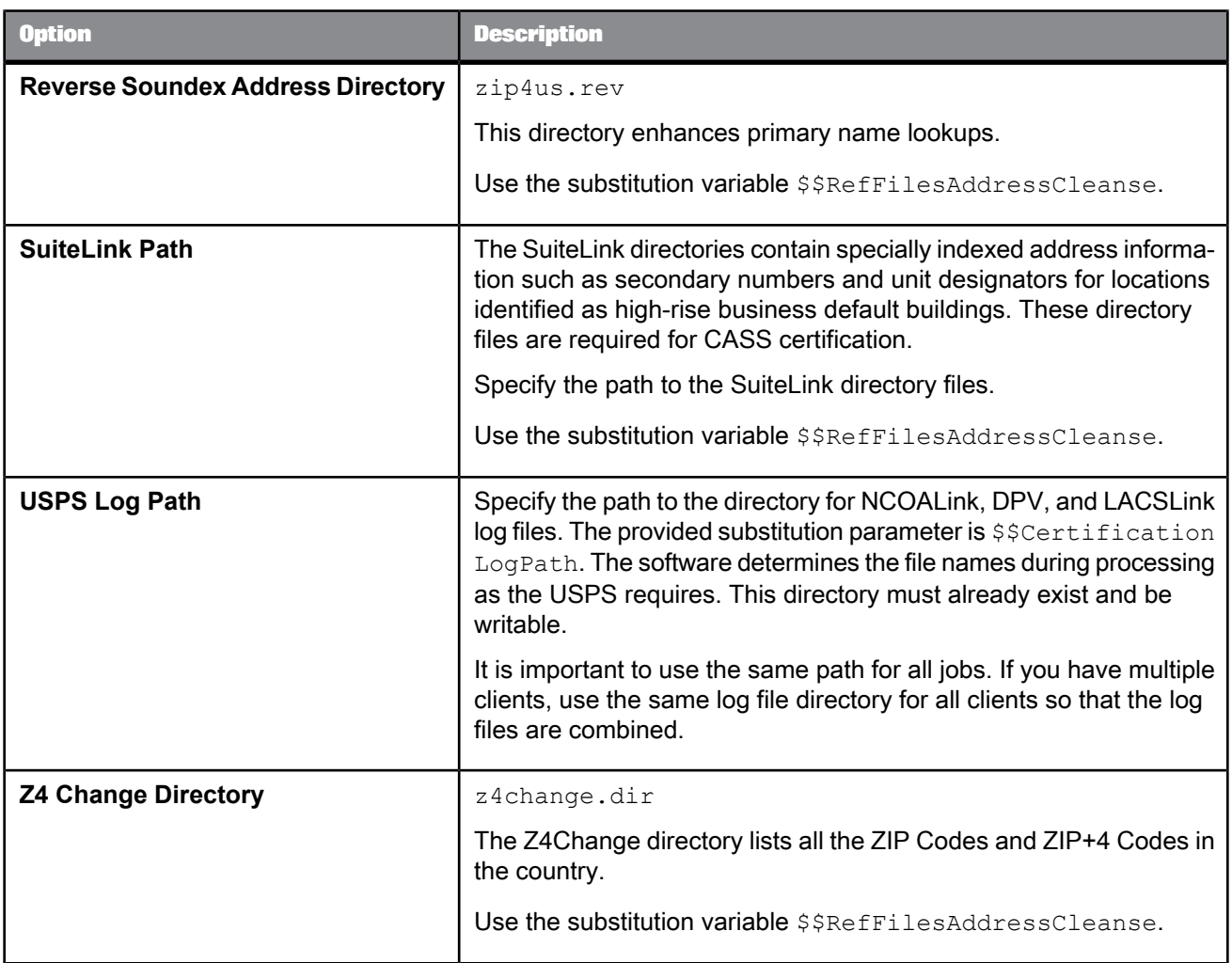

For information about downloading directories, see the latest directories update.

**Related Topics**

<span id="page-581-0"></span>• Installation Guide: Additional Information, Directory data

### **5.4.13.5 Transform performance**

The Transform Performance option group for the USA Regulatory Address Cleanse transform contains options that could improve the performance of DPV, DSF2, RDI, LACSLink, NCOALink, and SuiteLink processing.

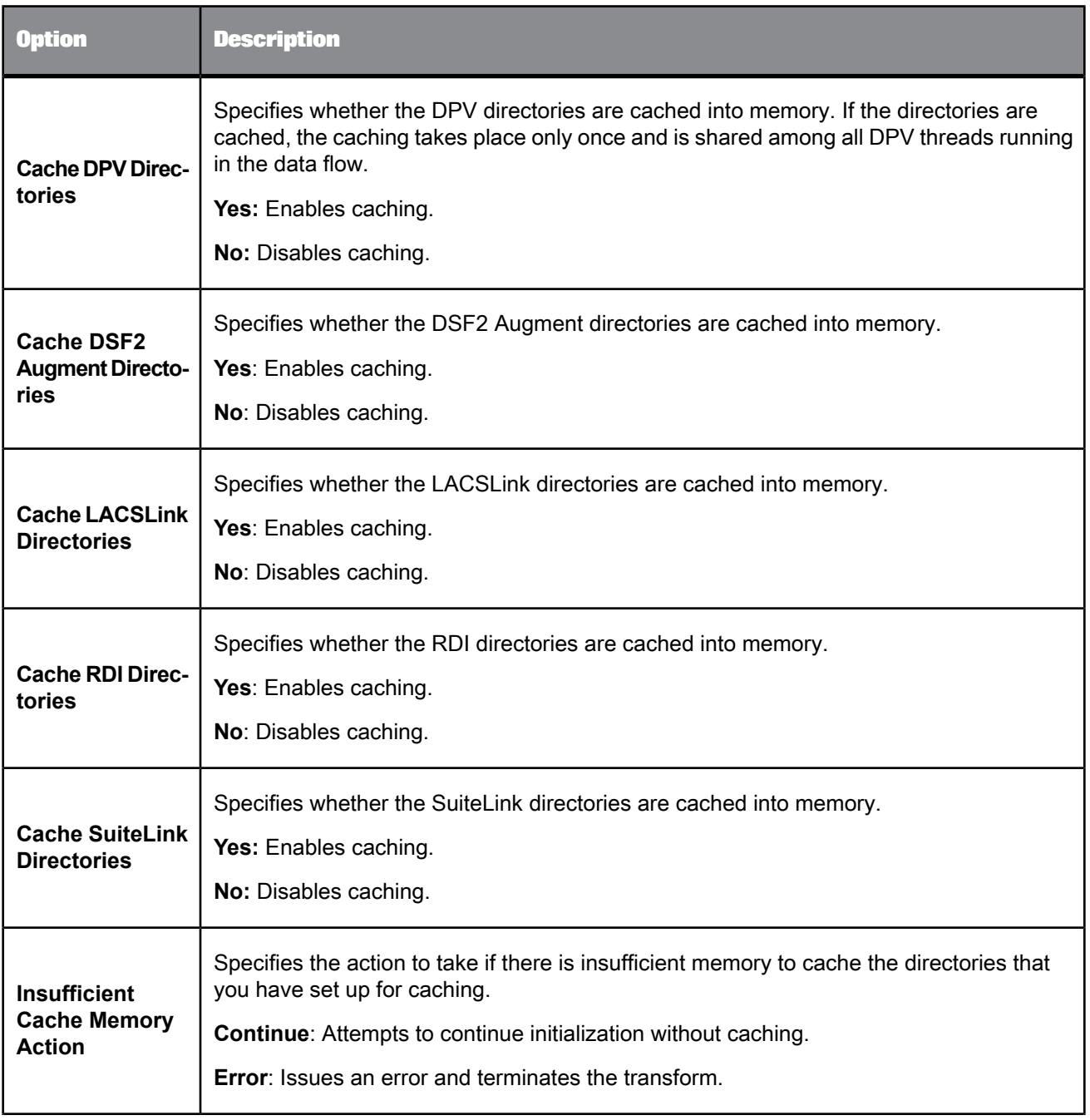

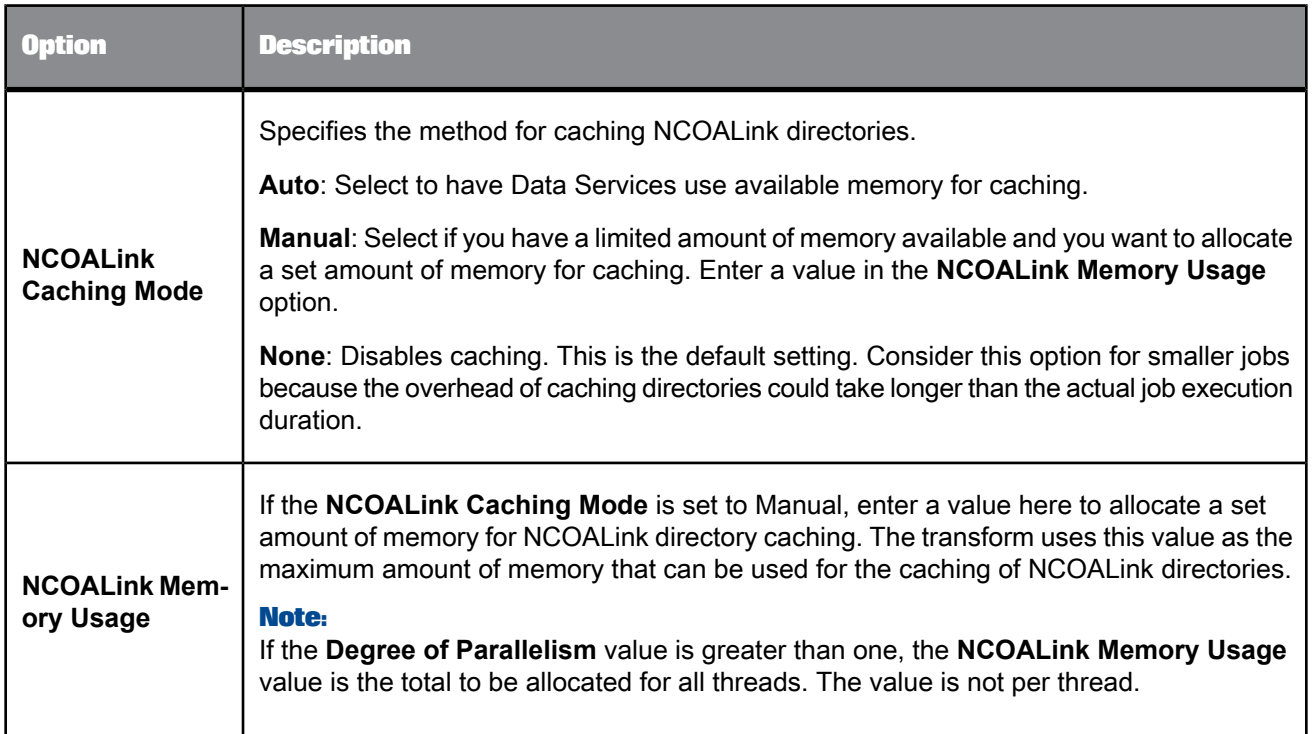

# <span id="page-583-0"></span>**5.4.13.6 USPS license information options**

This group of options is required for all users performing NCOALink, SuiteLink, LACSLink, DPV, and DSF2 processing. You must provide information about the company performing the processing (the licensee) and the company for whom they are performing the processing (the customer). If you are performing the processing for yourself, you are the licensee and the customer.

The following table describes the **USPS Licensee and Customer Information Options** for the USA Regulatory Address Cleanse transform.

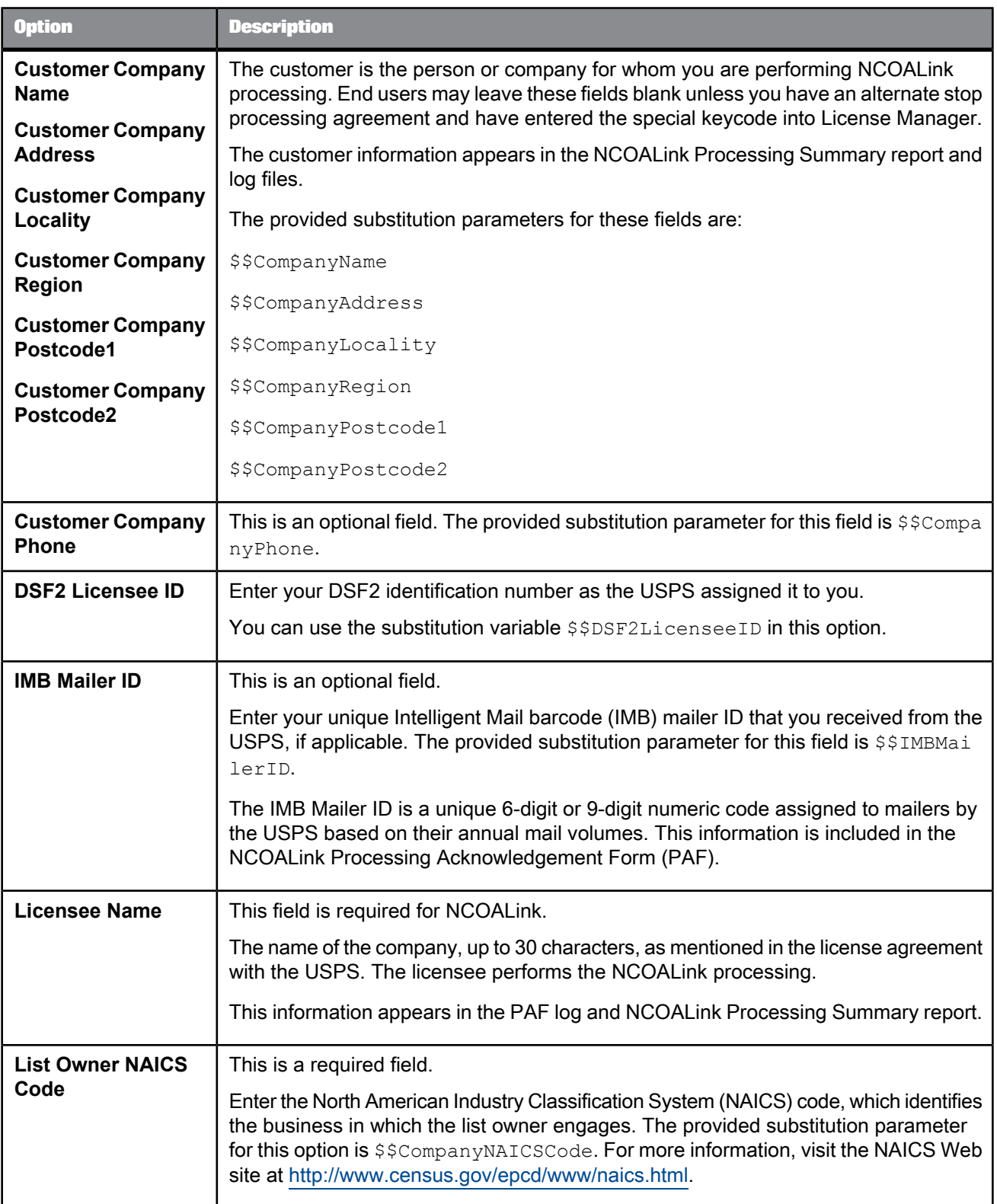

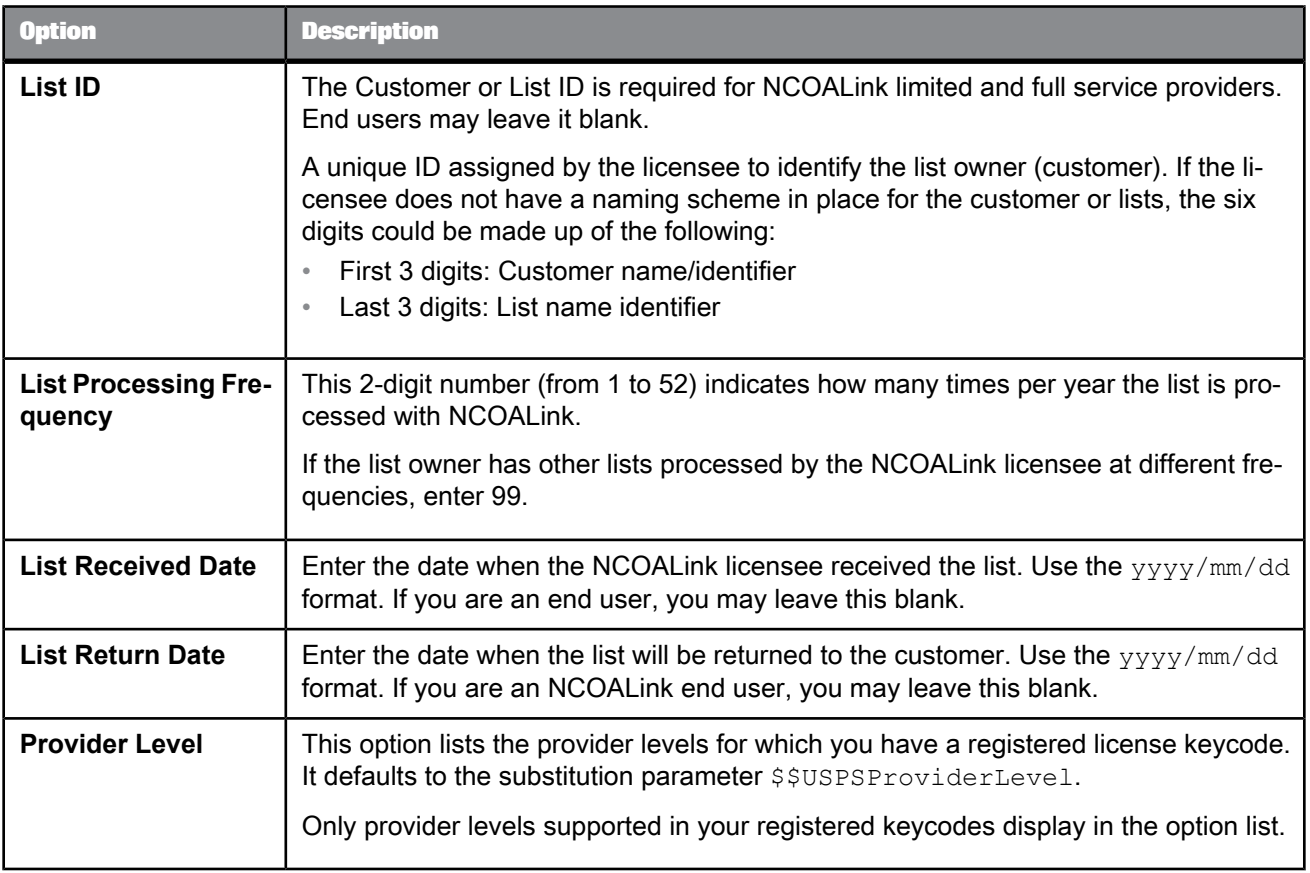

#### 5.4.13.6.1 Required options for USPS License Information

If you are processing NCOALink, DSF2, DPV, SuiteLink, or LACSLink, the USPS License Information group contains options that must be completed.

#### **Tip:**

These options have substitution variables that you can set up in **Tools** > **Substitution Parameter Configurations**.

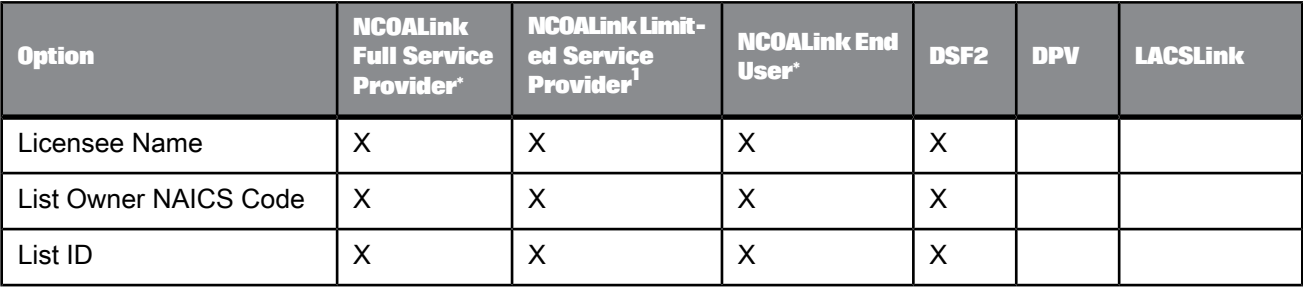

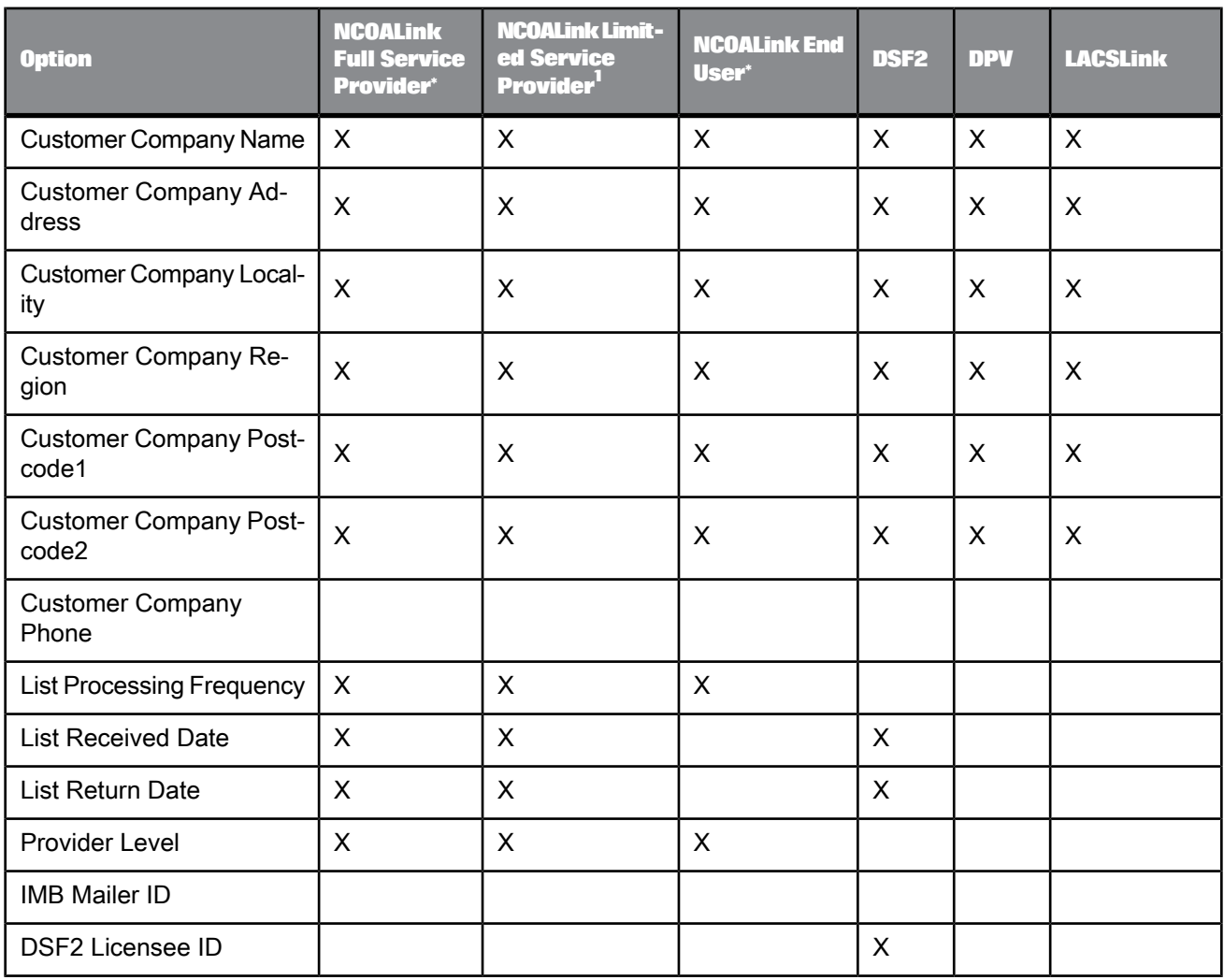

# <span id="page-586-0"></span>**5.4.13.7 NCOALink options**

This section describes the options in the NCOALink group. The related links list the sub option groups.

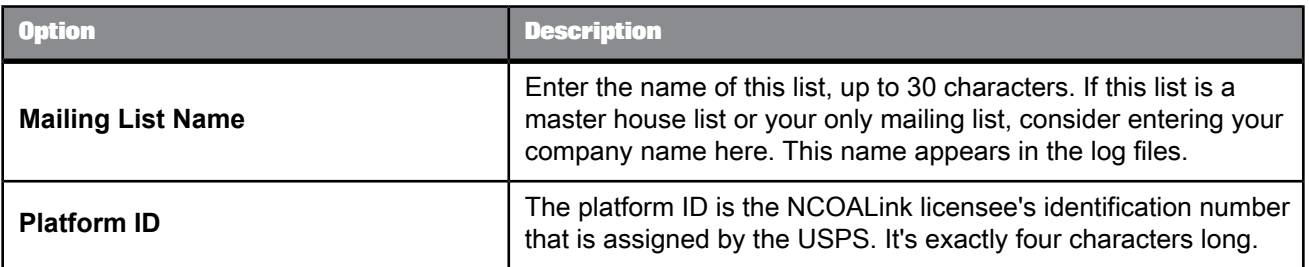

**Related Topics**

- [Processing](#page-587-0) options
- Report [Options](#page-589-0)
- [NCOALink](#page-590-0) Output Options
- Processing [Acknowledgment](#page-590-1) Form (PAF) Details
- Service [Provider](#page-592-0) Options
- <span id="page-587-0"></span>• [Contact](#page-594-0) Detail List

### 5.4.13.7.1 Processing options

#### The following table describes the **NCOALink Processing Options**.

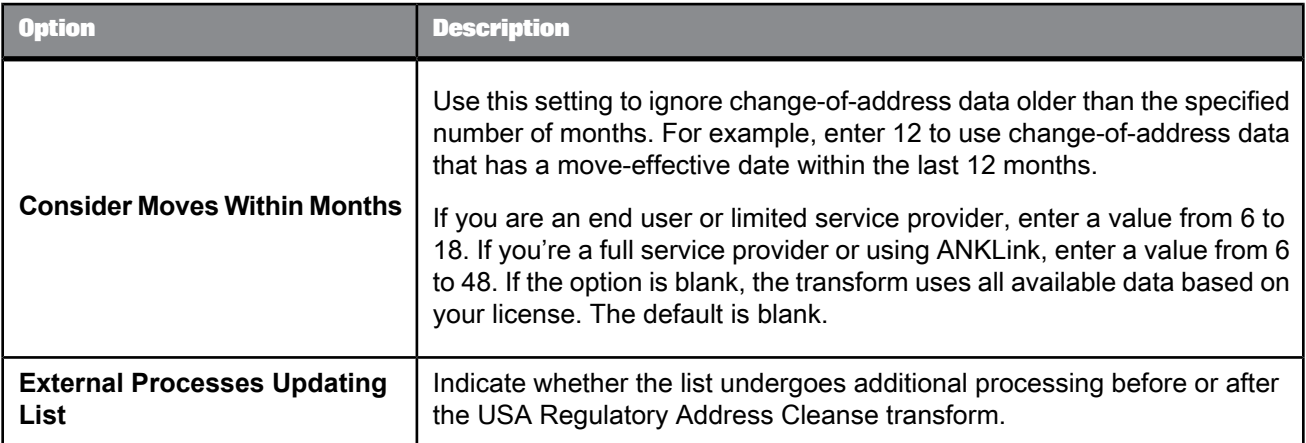

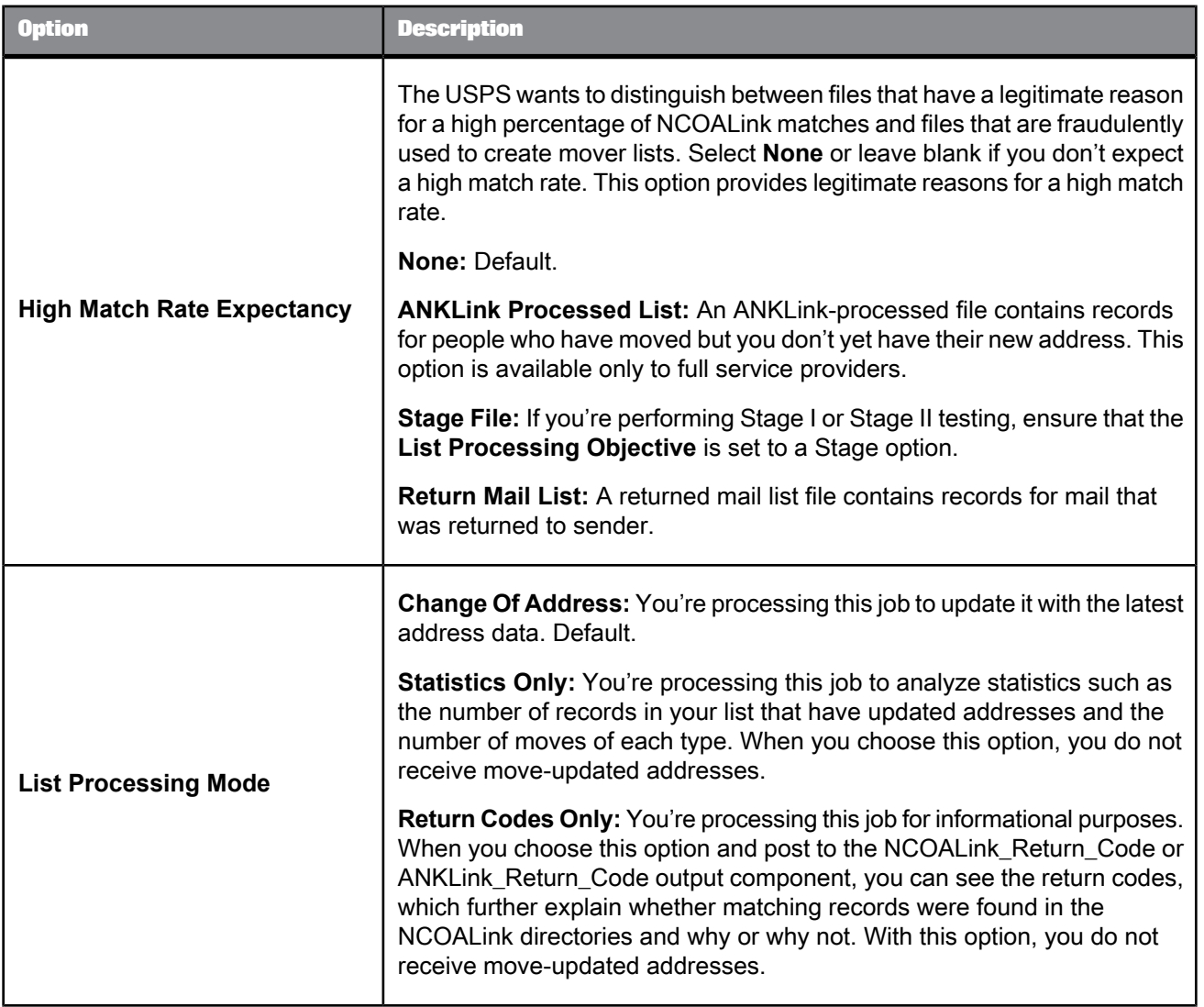

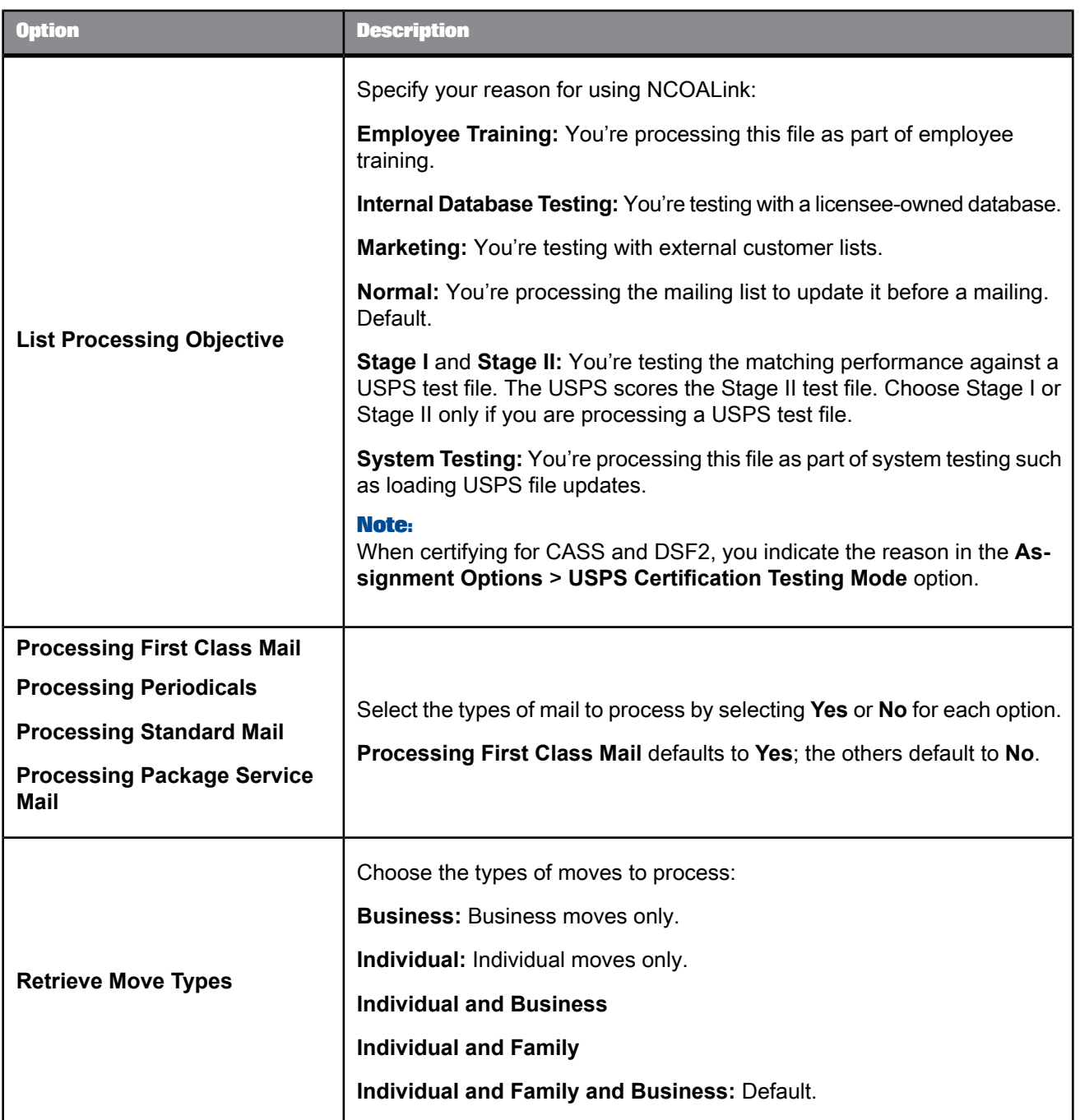

# <span id="page-589-0"></span>5.4.13.7.2 Report Options

There is one option in the **NCOALink Report Options** group.

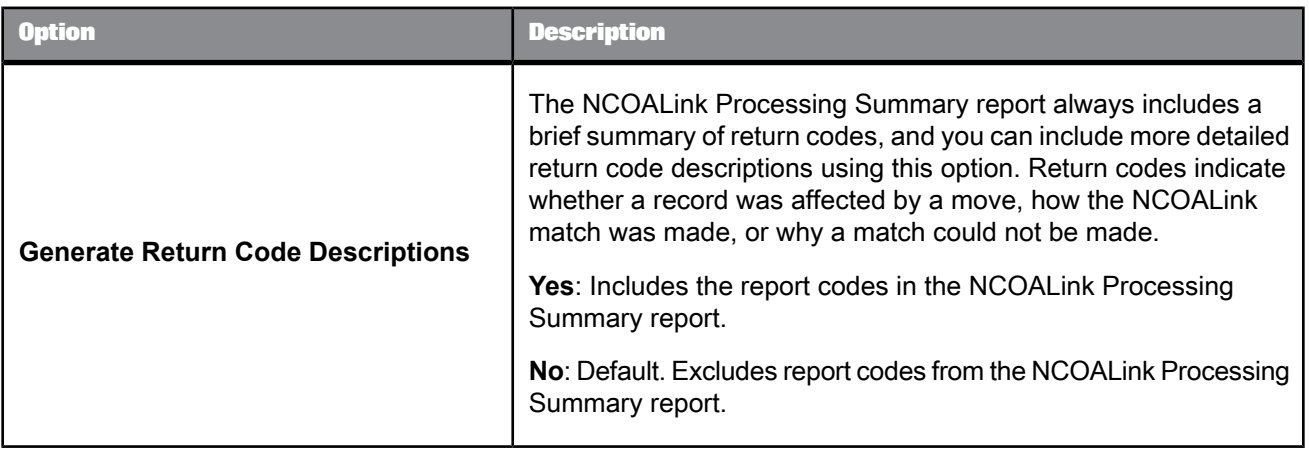

## <span id="page-590-0"></span>5.4.13.7.3 NCOALink Output Options

## There is one option in the **NCOALink Output Options** group.

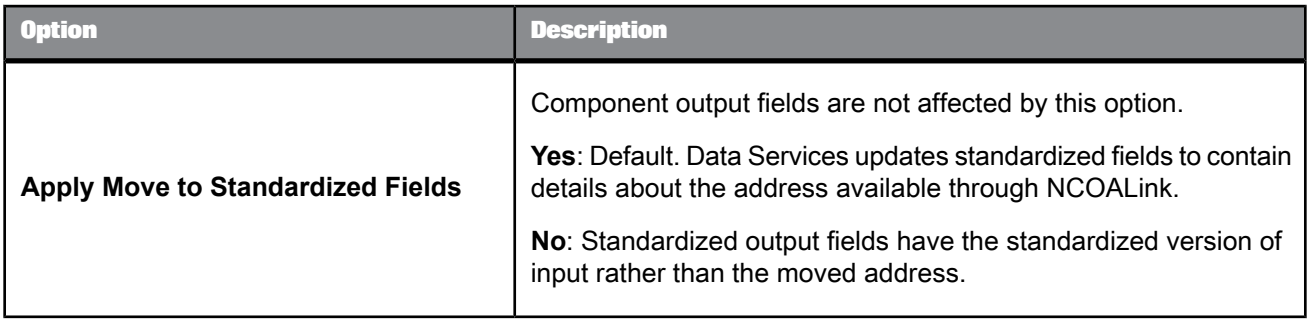

# <span id="page-590-1"></span>5.4.13.7.4 Processing Acknowledgment Form (PAF) Details

The following table describes the NCOALink PAF Details. PAF Details are not required for end users.

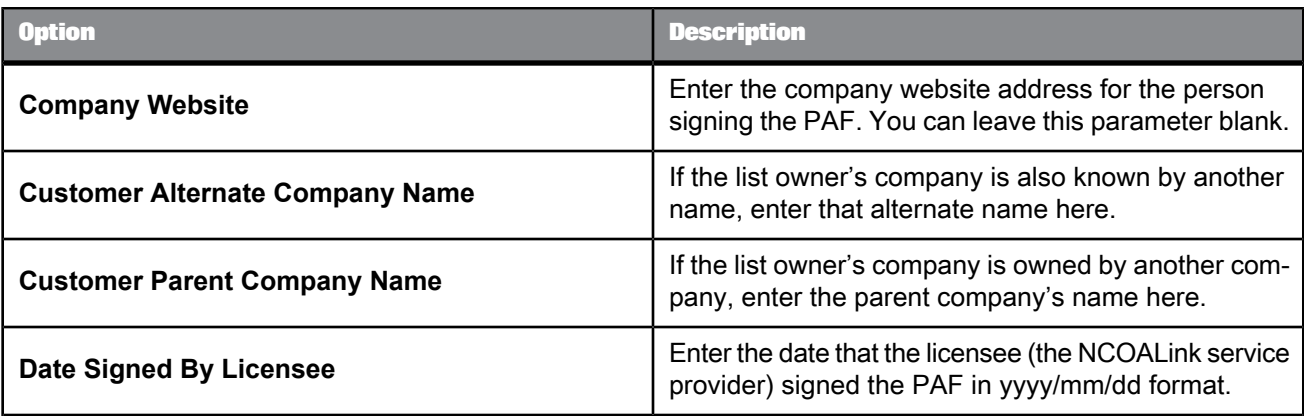

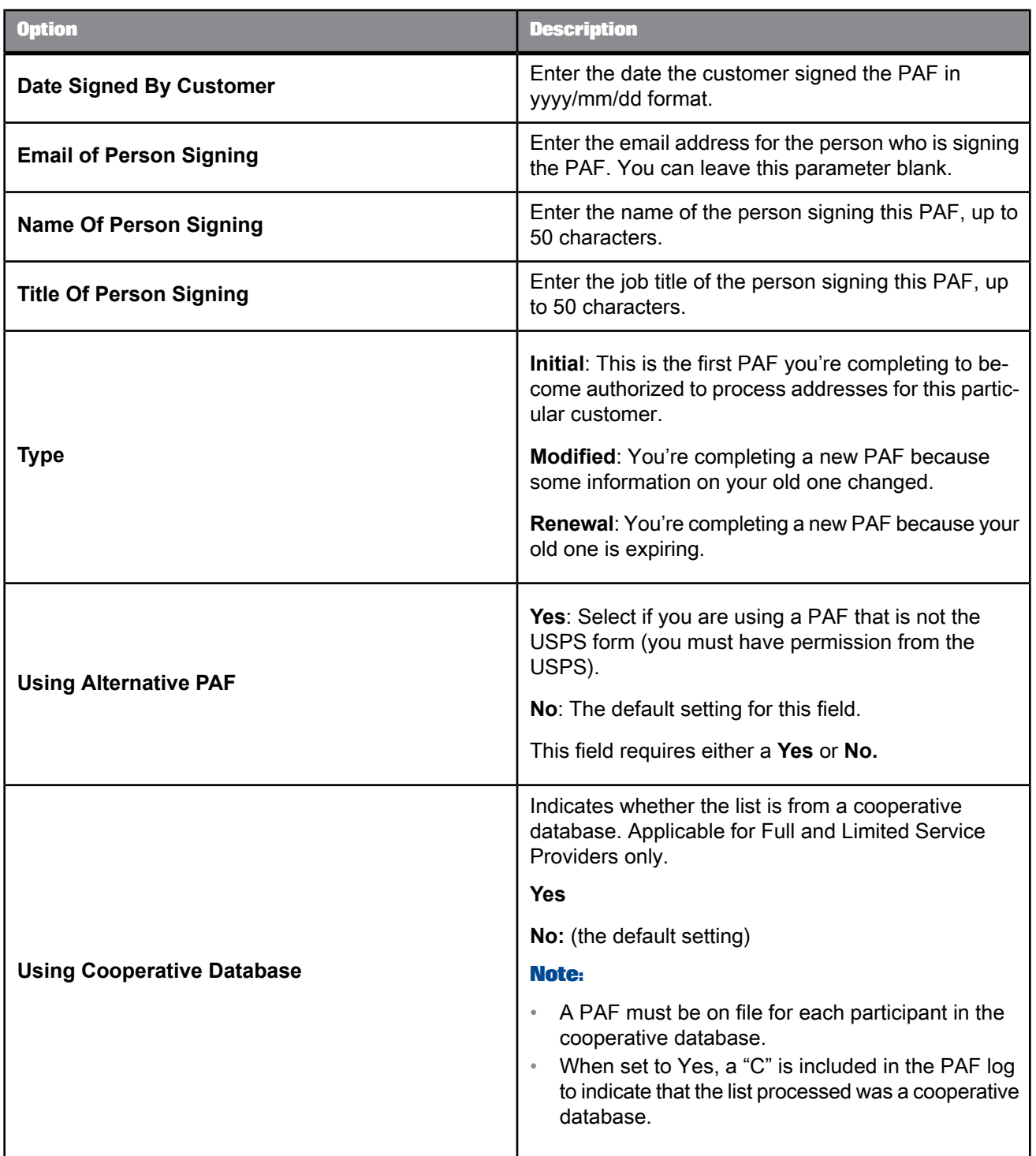

# <span id="page-592-0"></span>5.4.13.7.5 Service Provider Options

The following table describes the **NCOALink Service Provider Options**. These options are not required for end users.

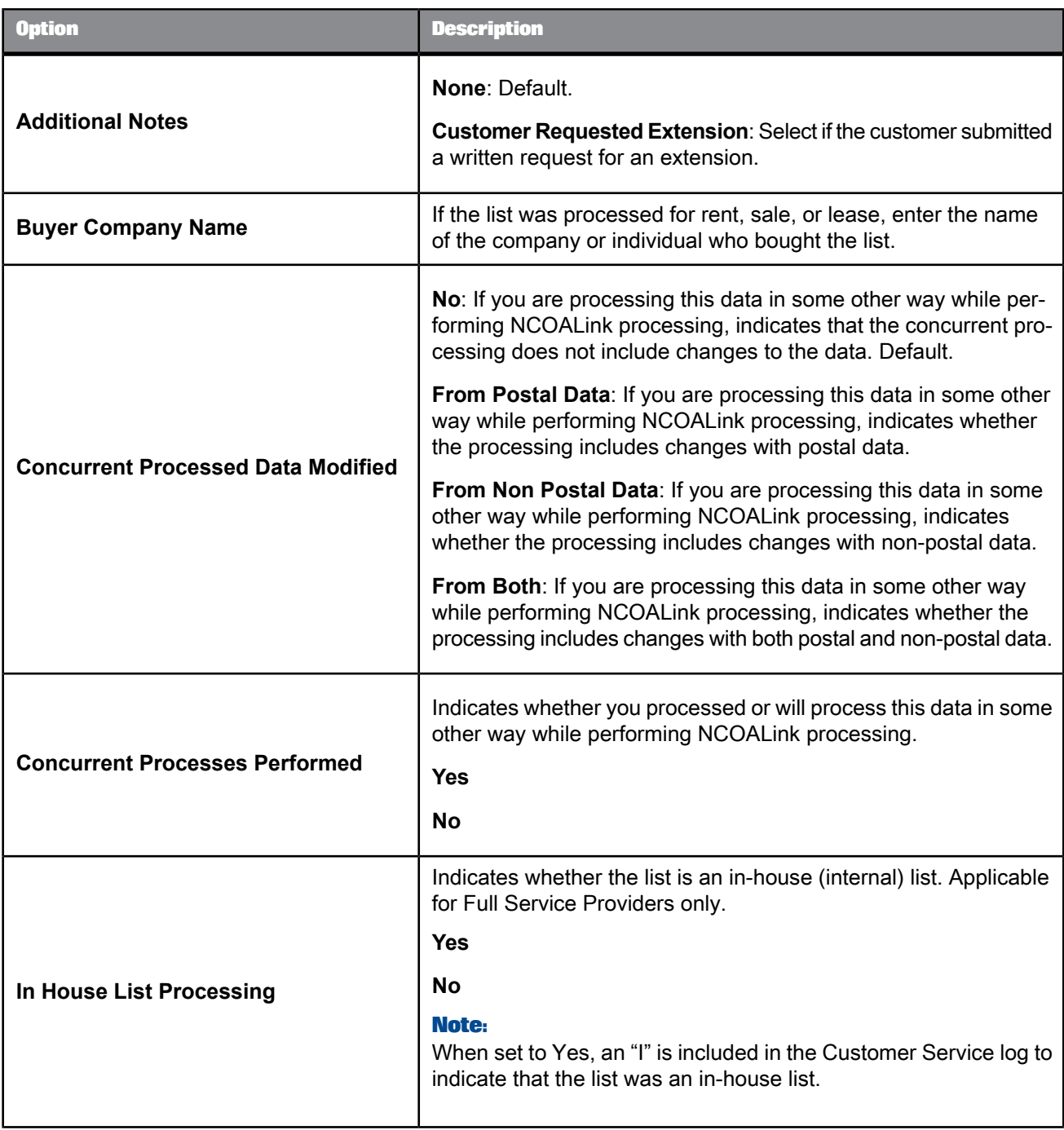

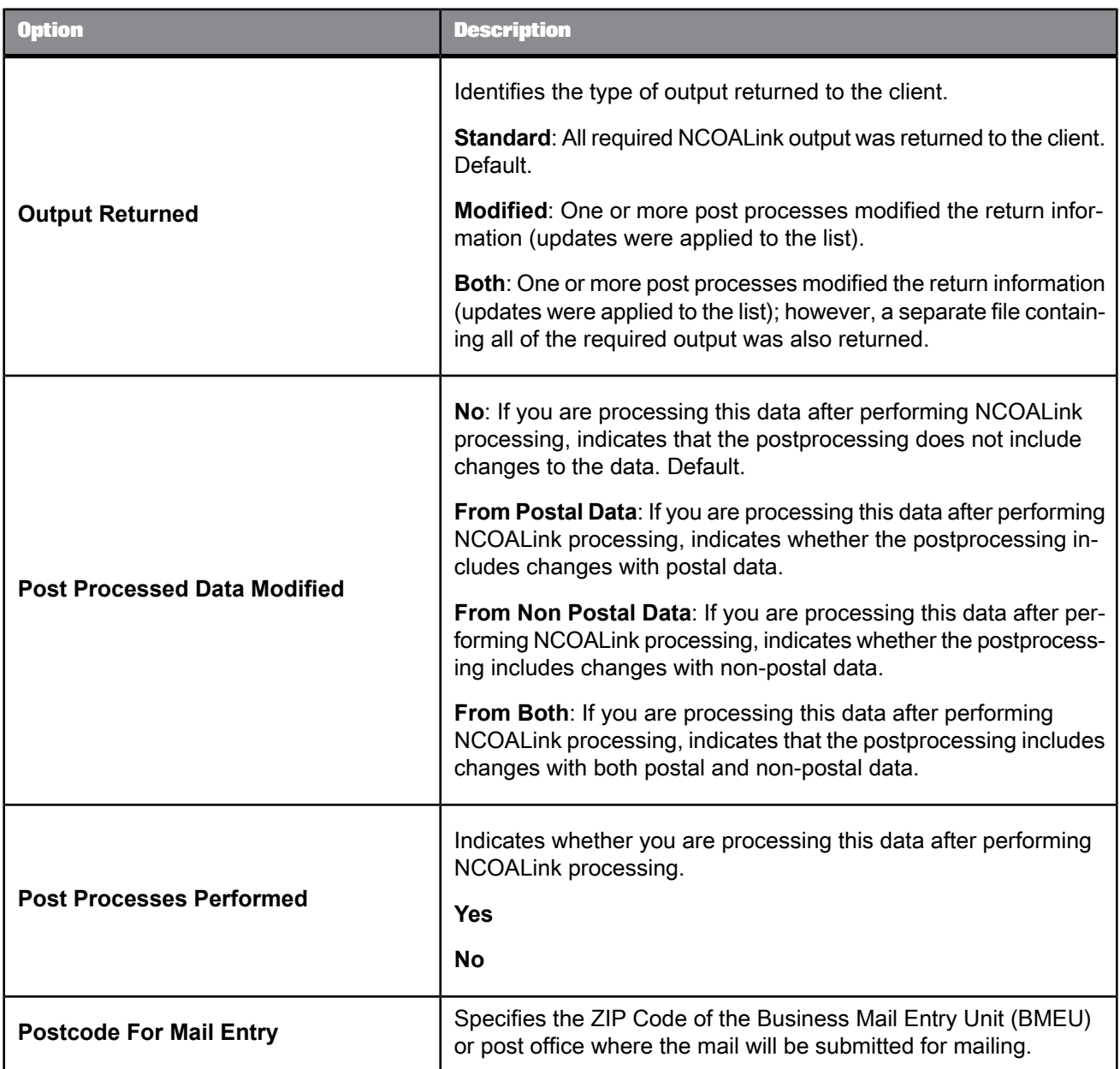

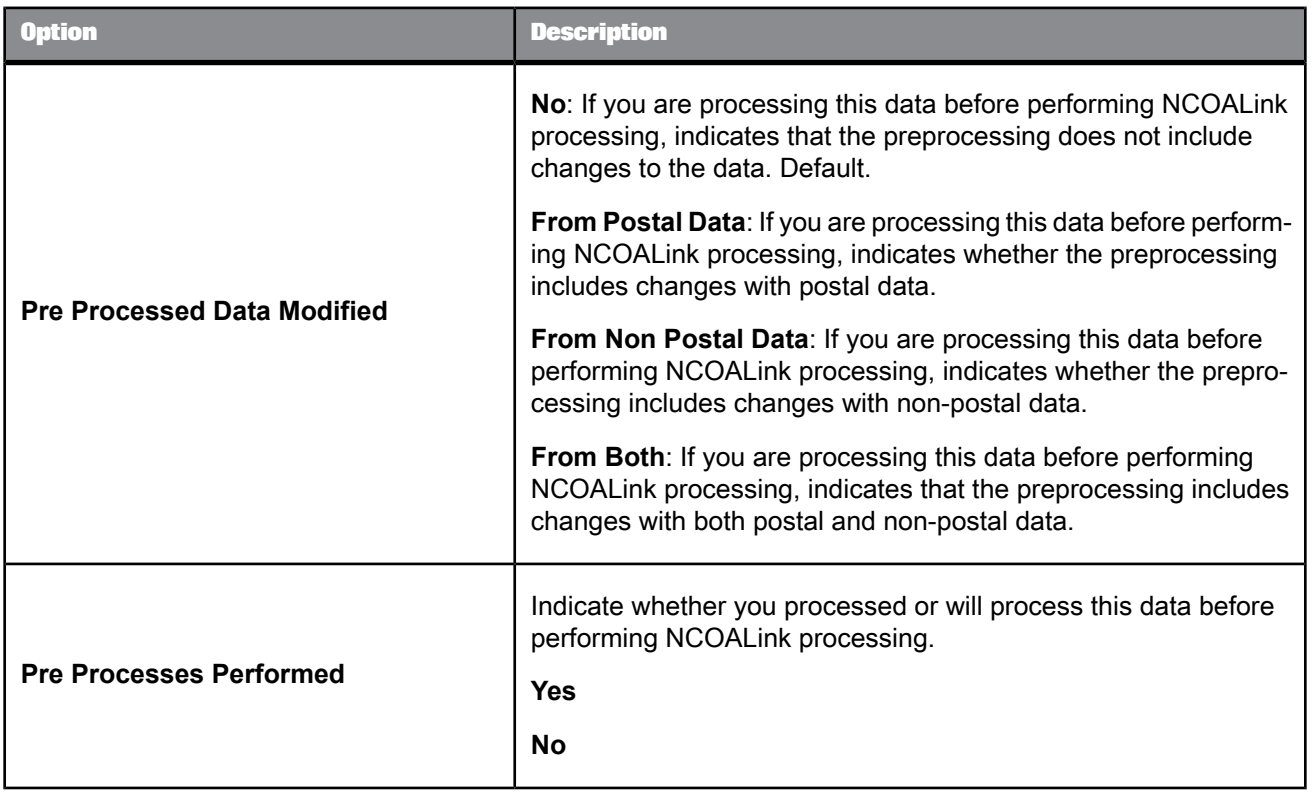

### <span id="page-594-0"></span>5.4.13.7.6 Contact Detail List

The following table describes the **NCOALink Contact Details** options that are located in the Contact Detail List group. These options are not required for end users.

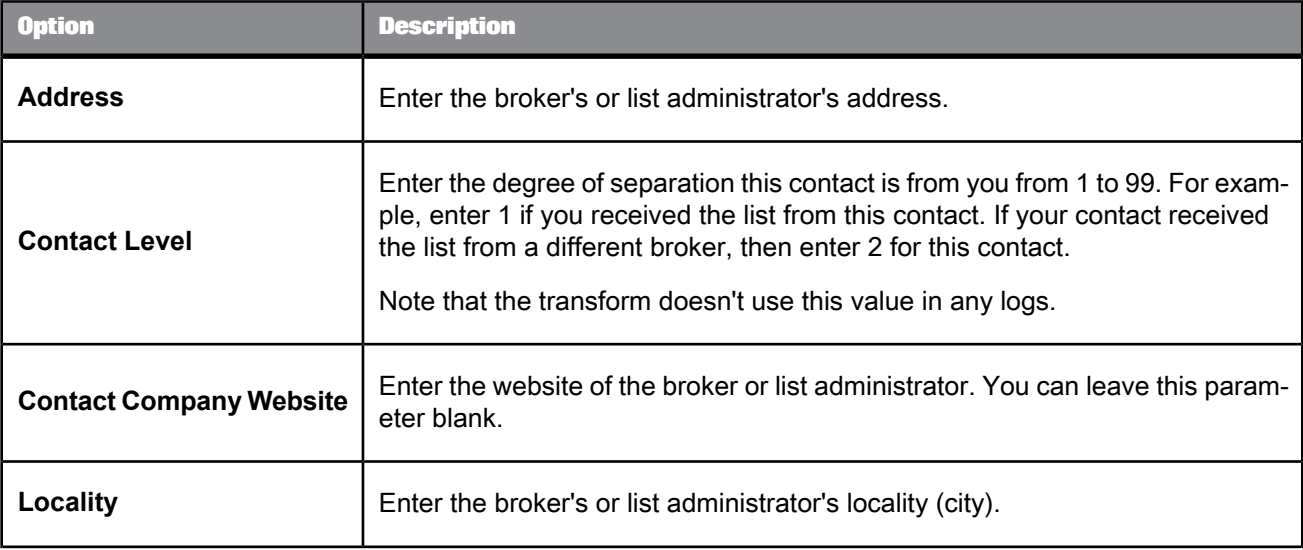

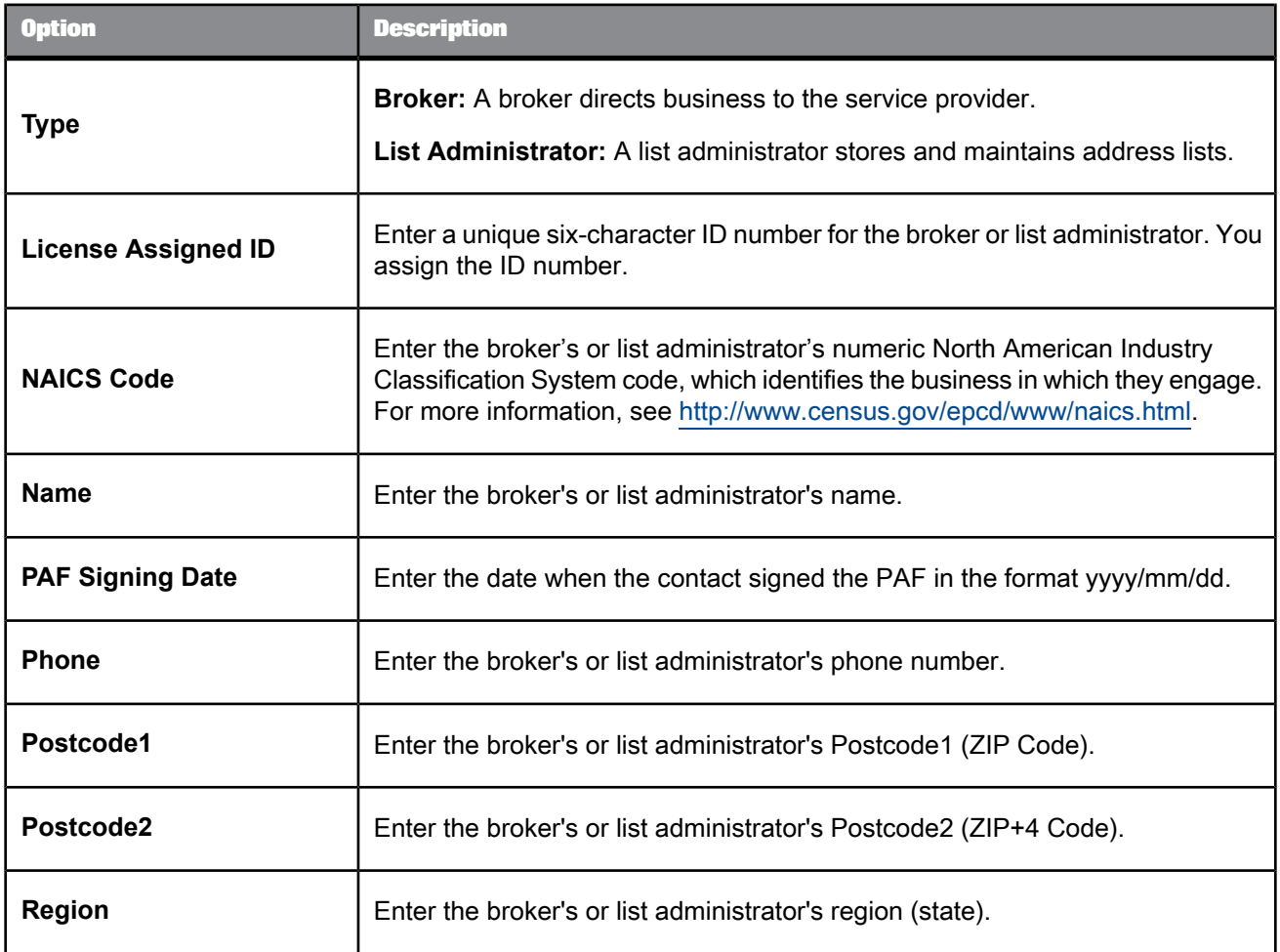

# <span id="page-595-0"></span>**5.4.13.8 Assignment options**

With this option group, you can choose the add-on features that you want to use during processing.

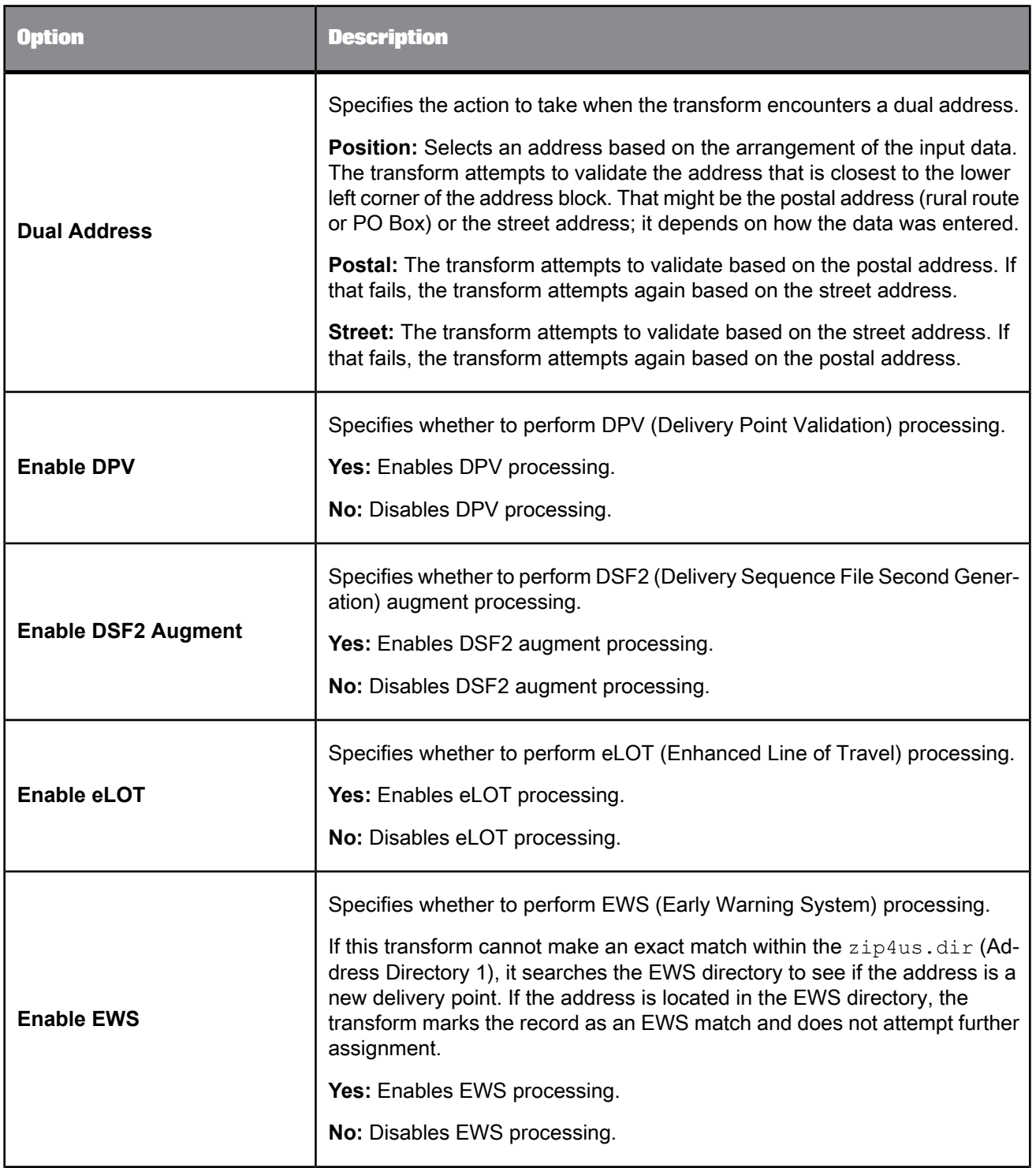

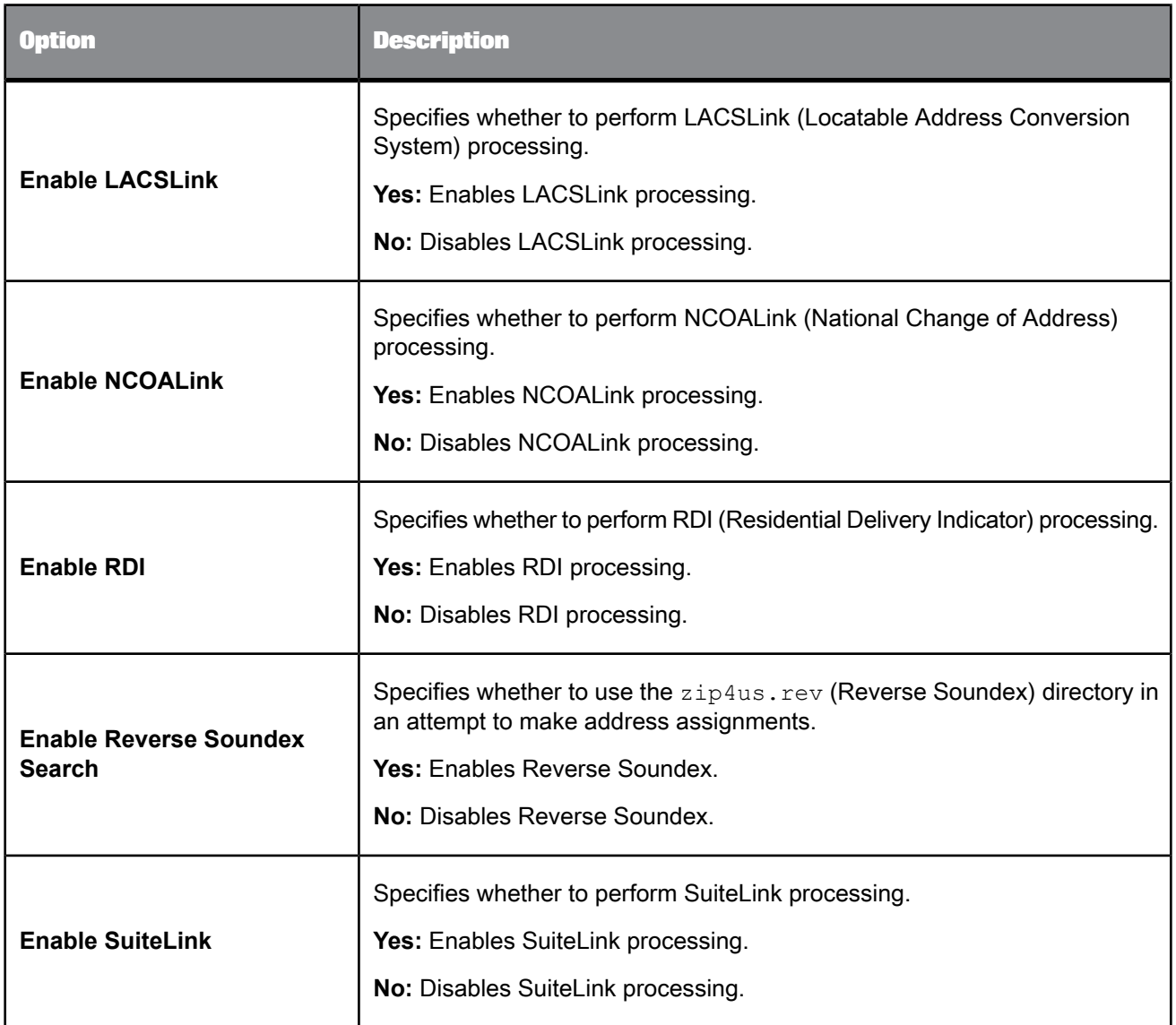

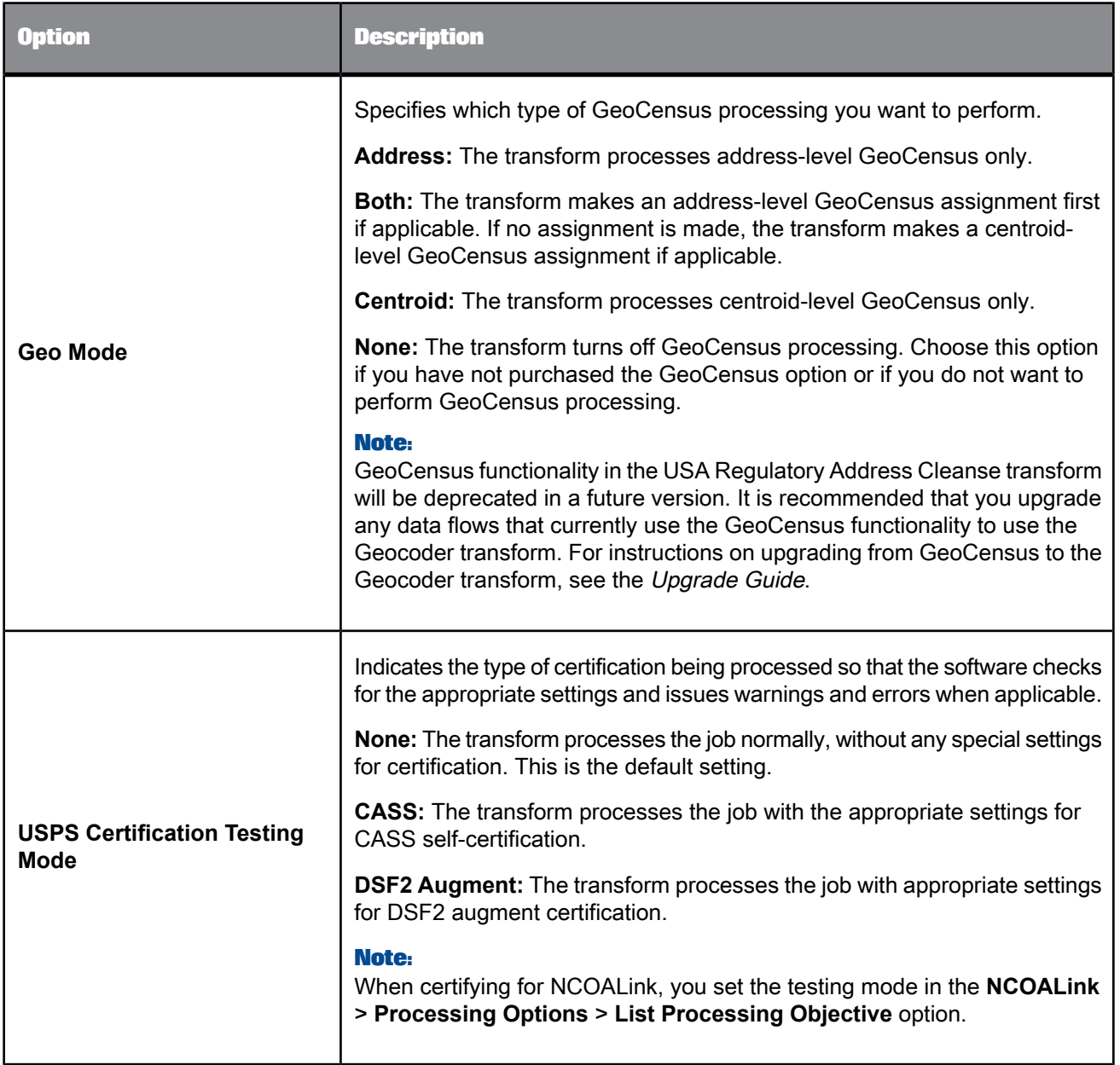

# <span id="page-598-0"></span>**5.4.13.9 Standardization options**

This option group contains all of the standardization settings that you need to define for processing USA data. (The options are listed alphabetically.)

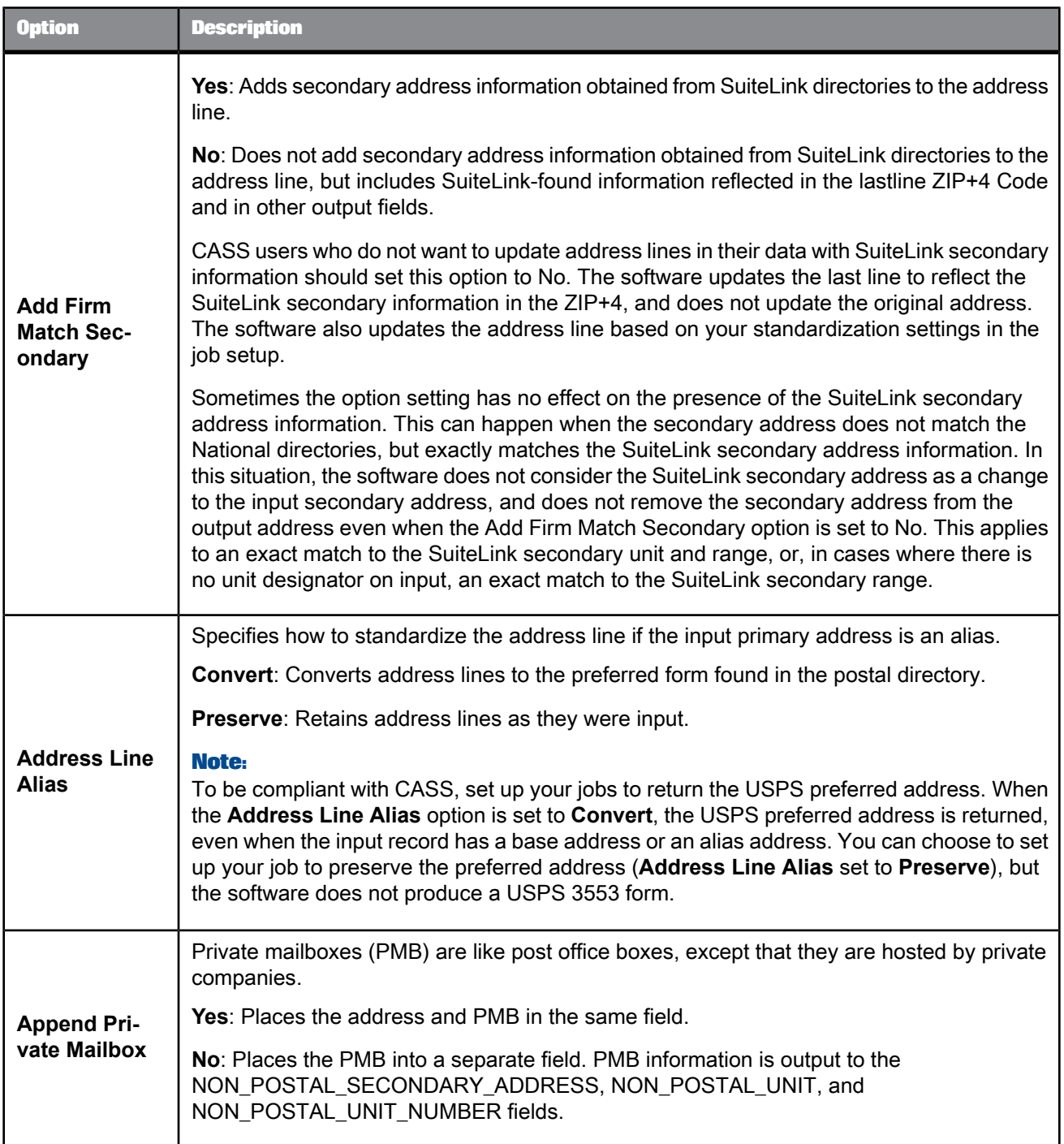

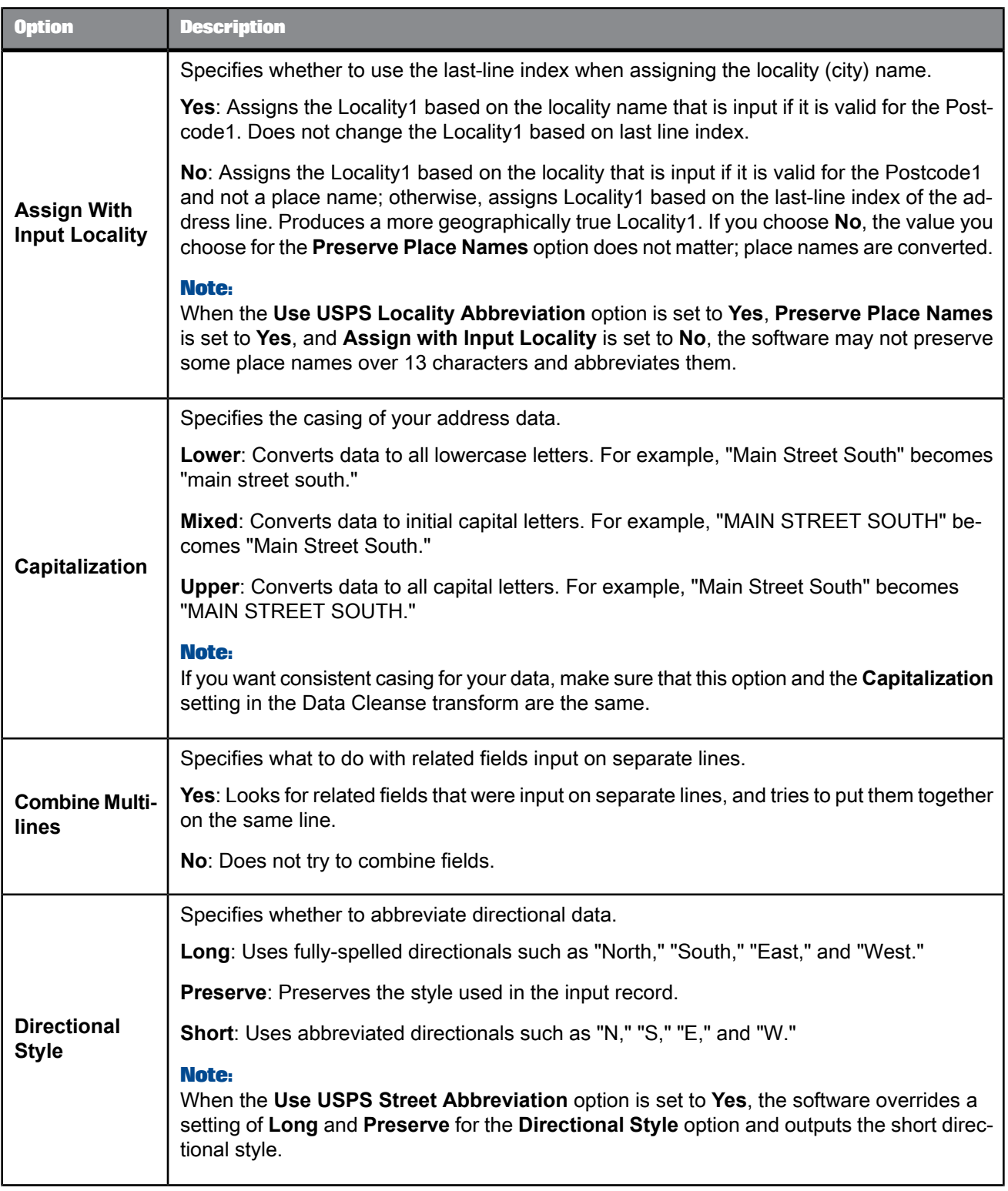

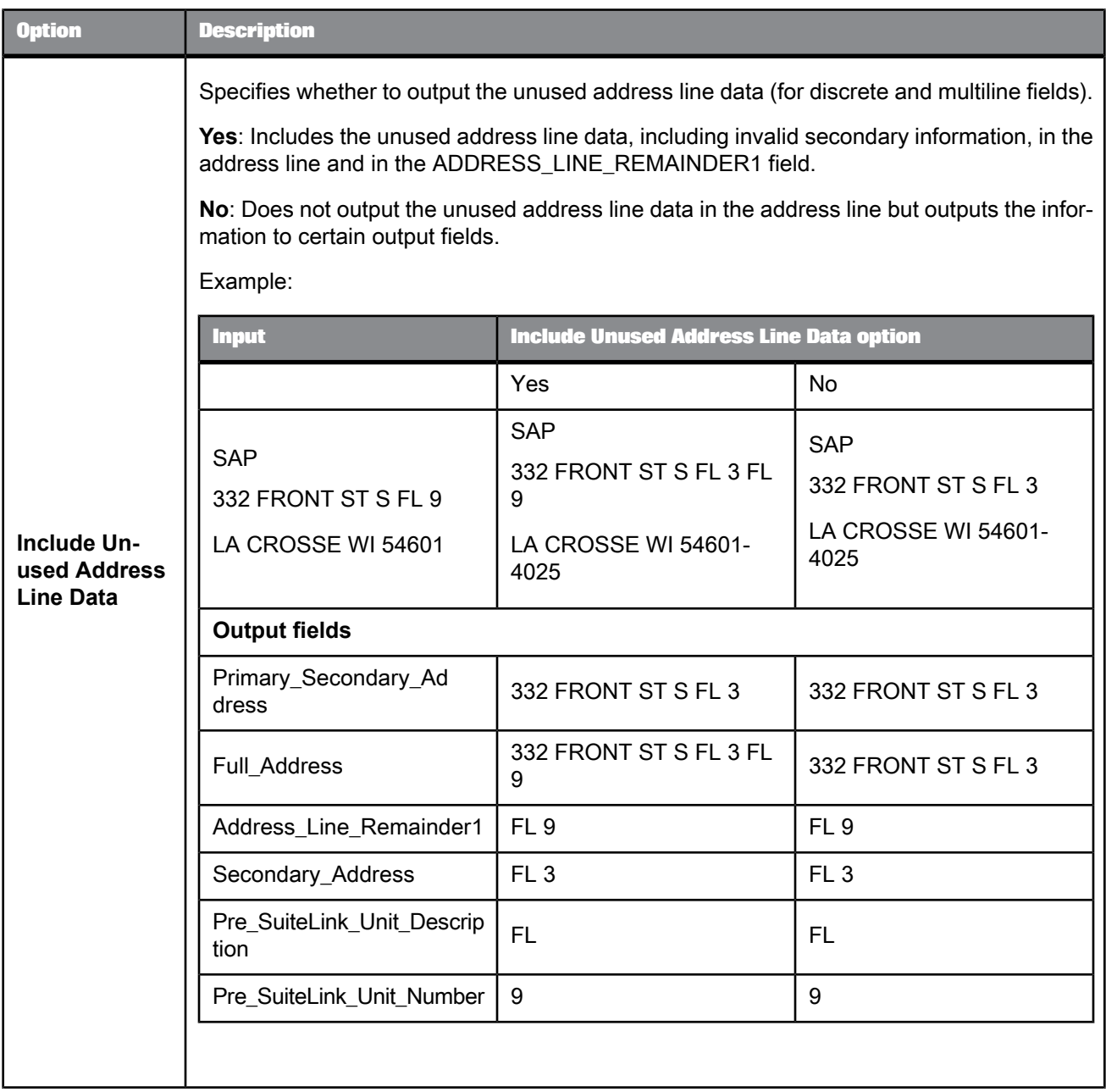

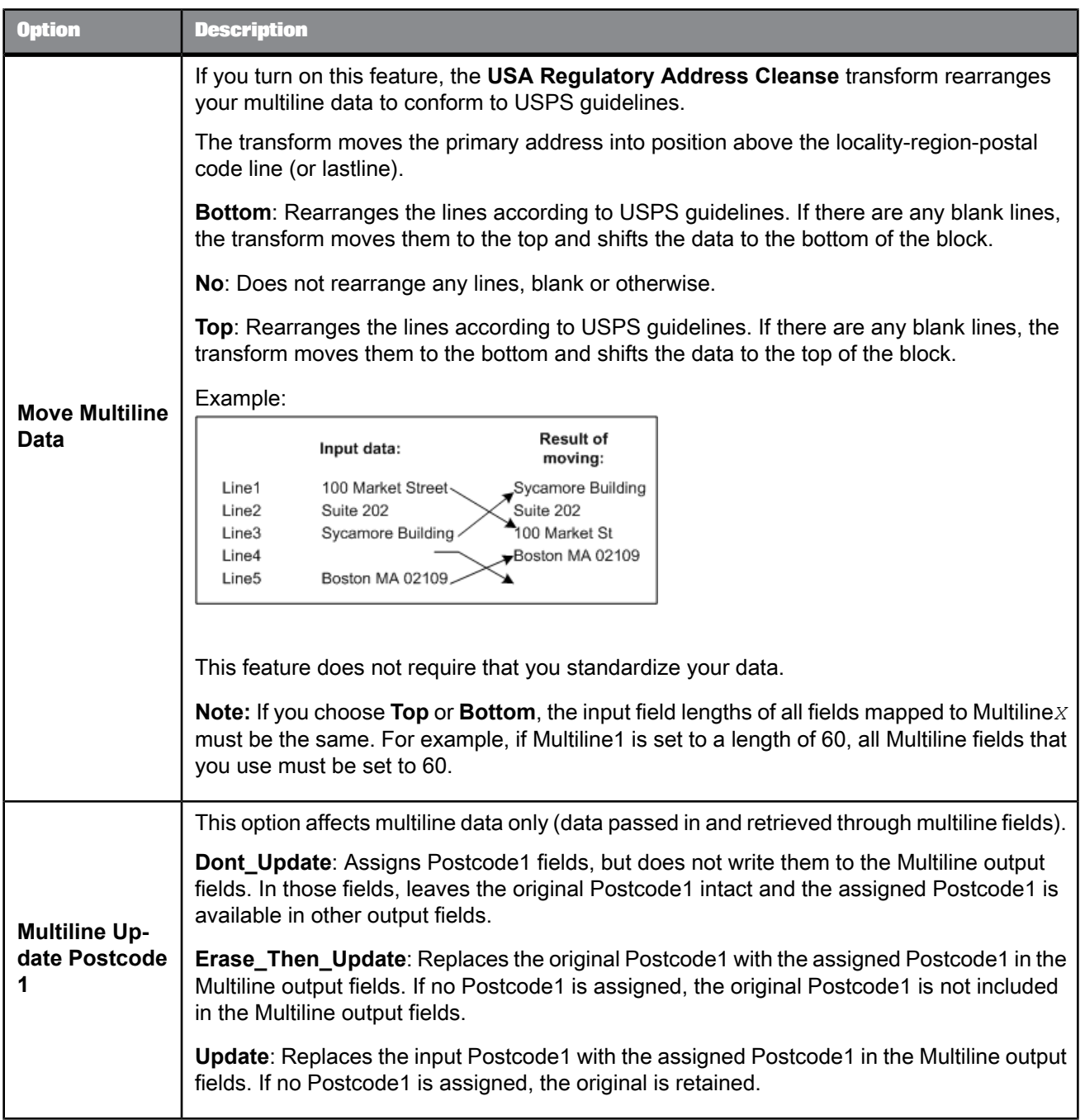

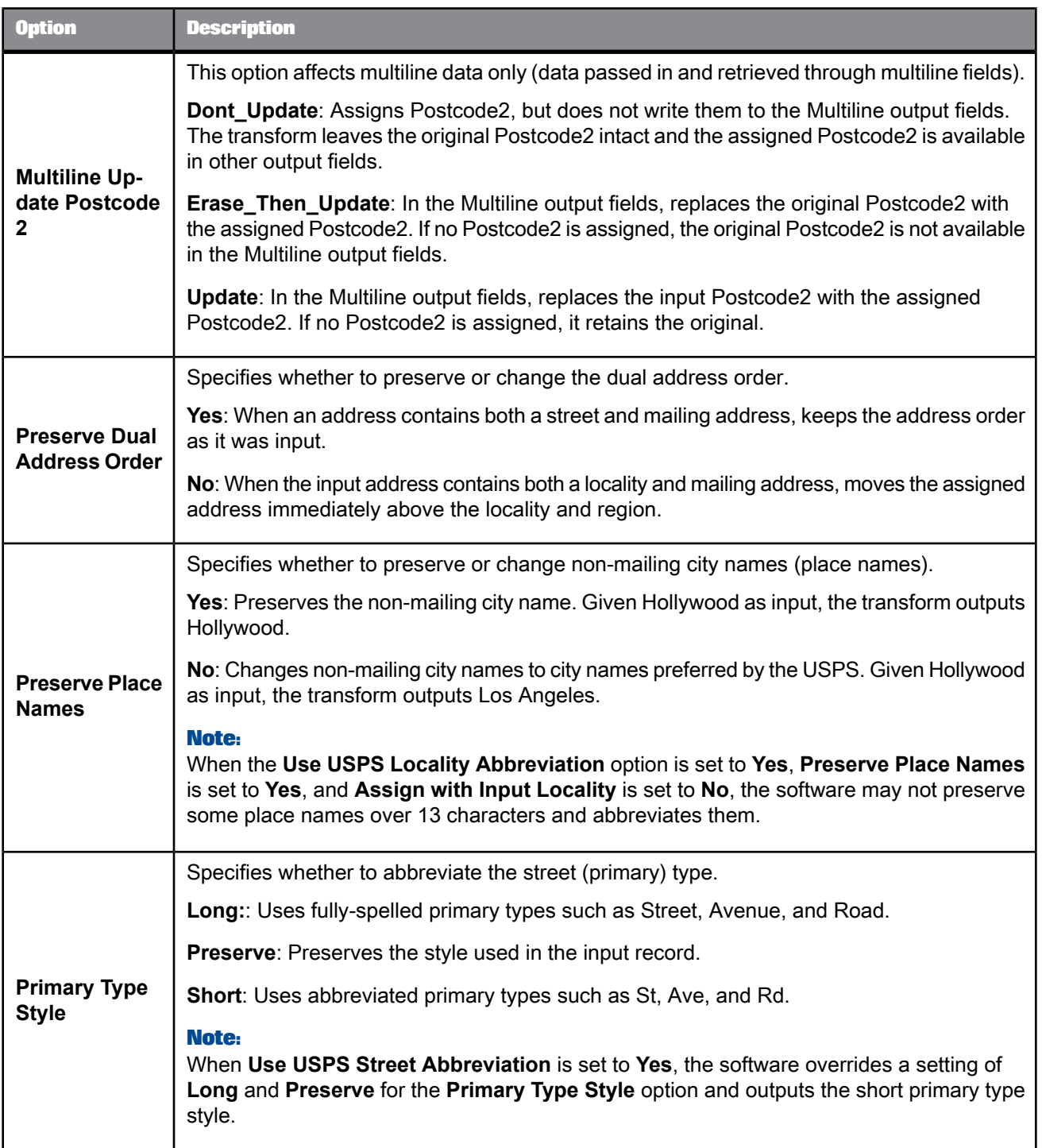

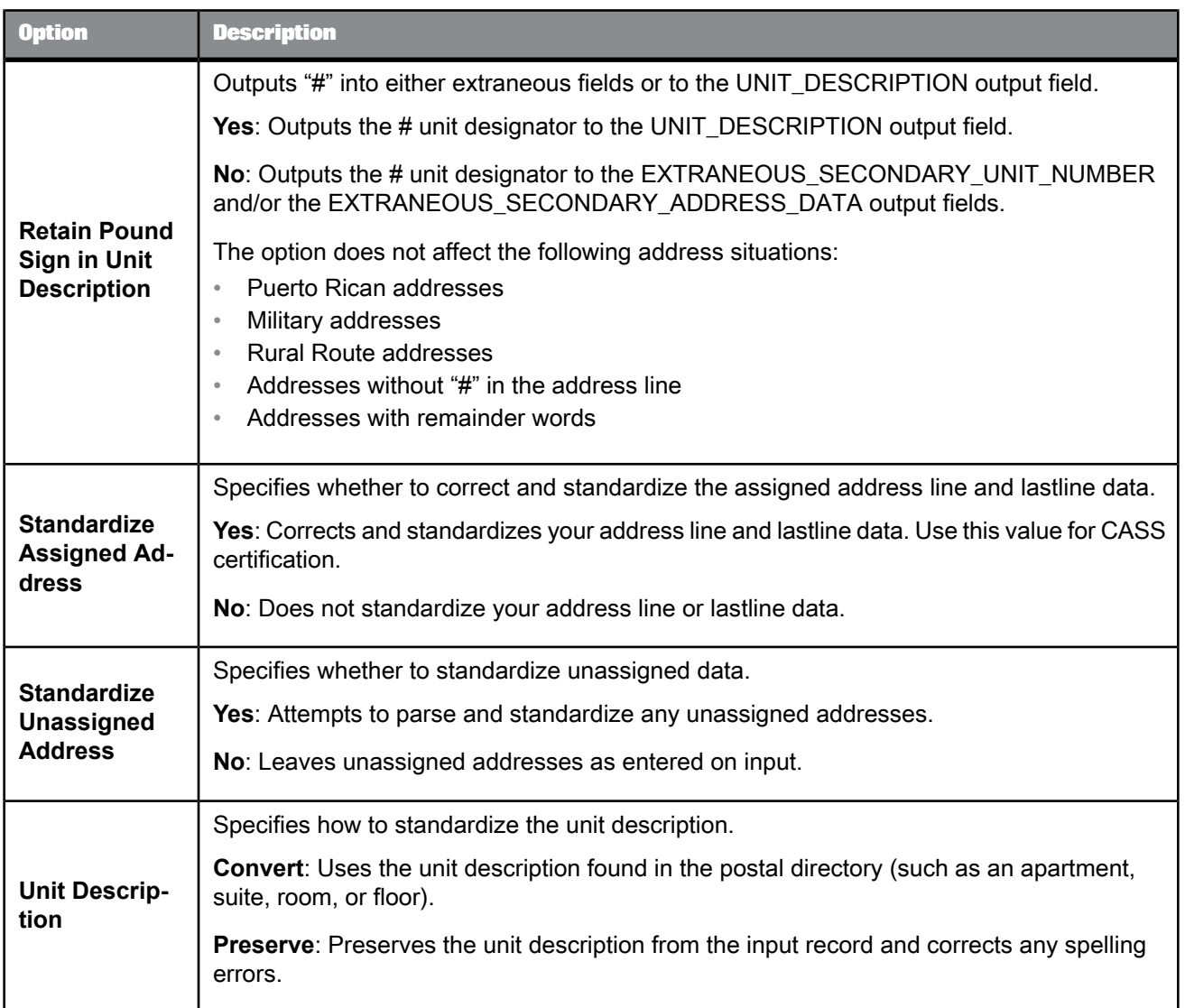

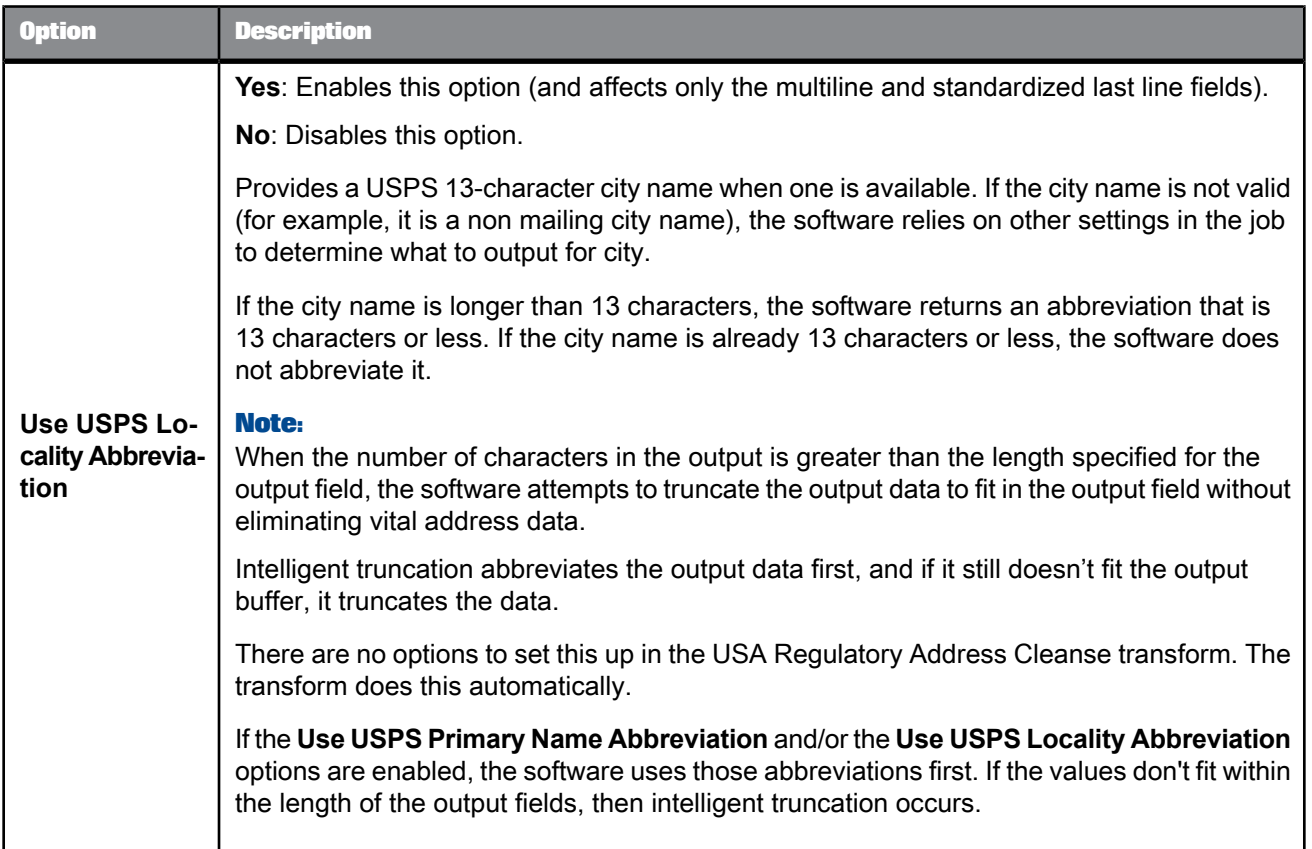

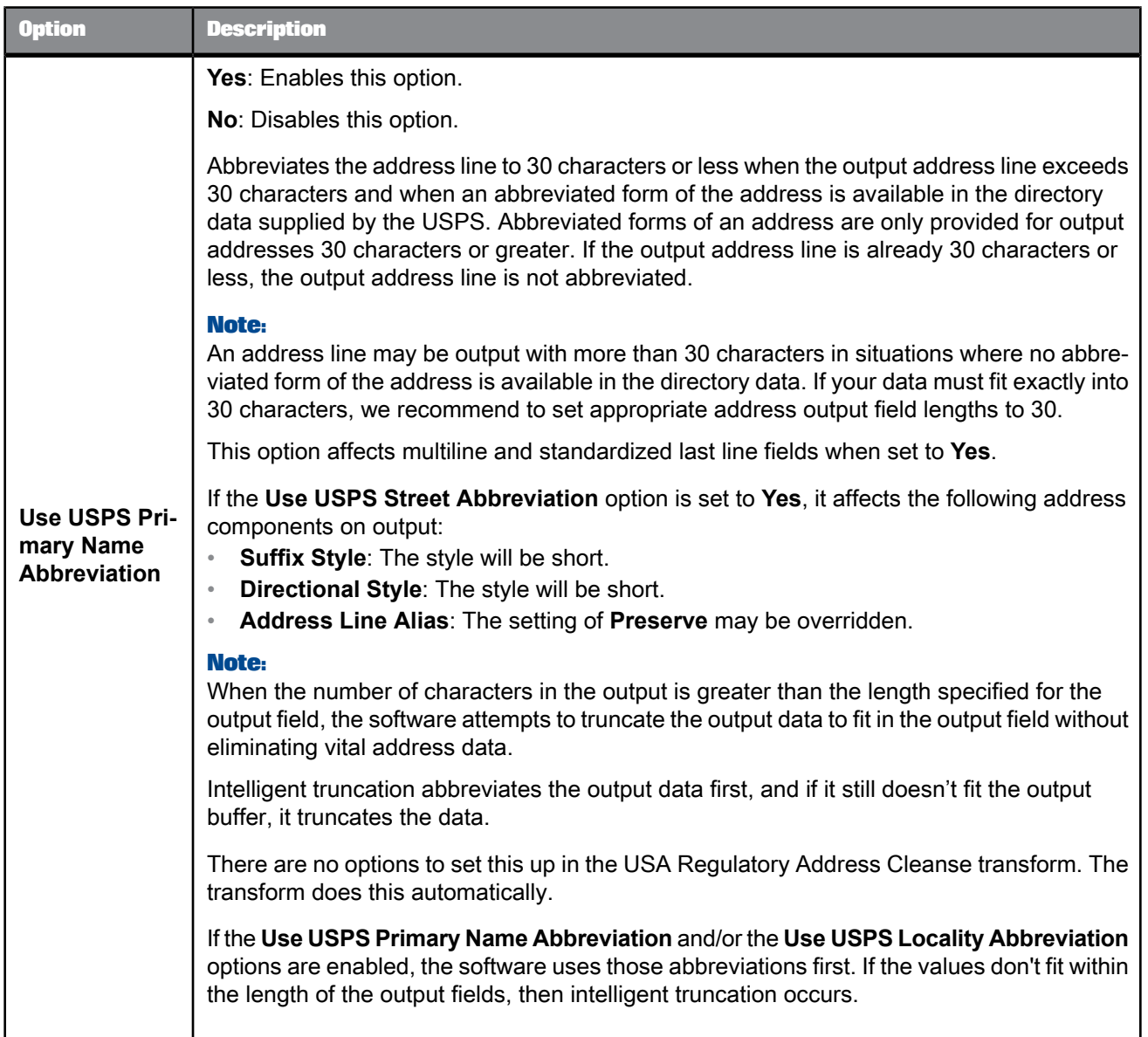

# <span id="page-606-0"></span>**5.4.13.10 Non Certified options**

This option group includes options to process your data without following CASS certification rules.

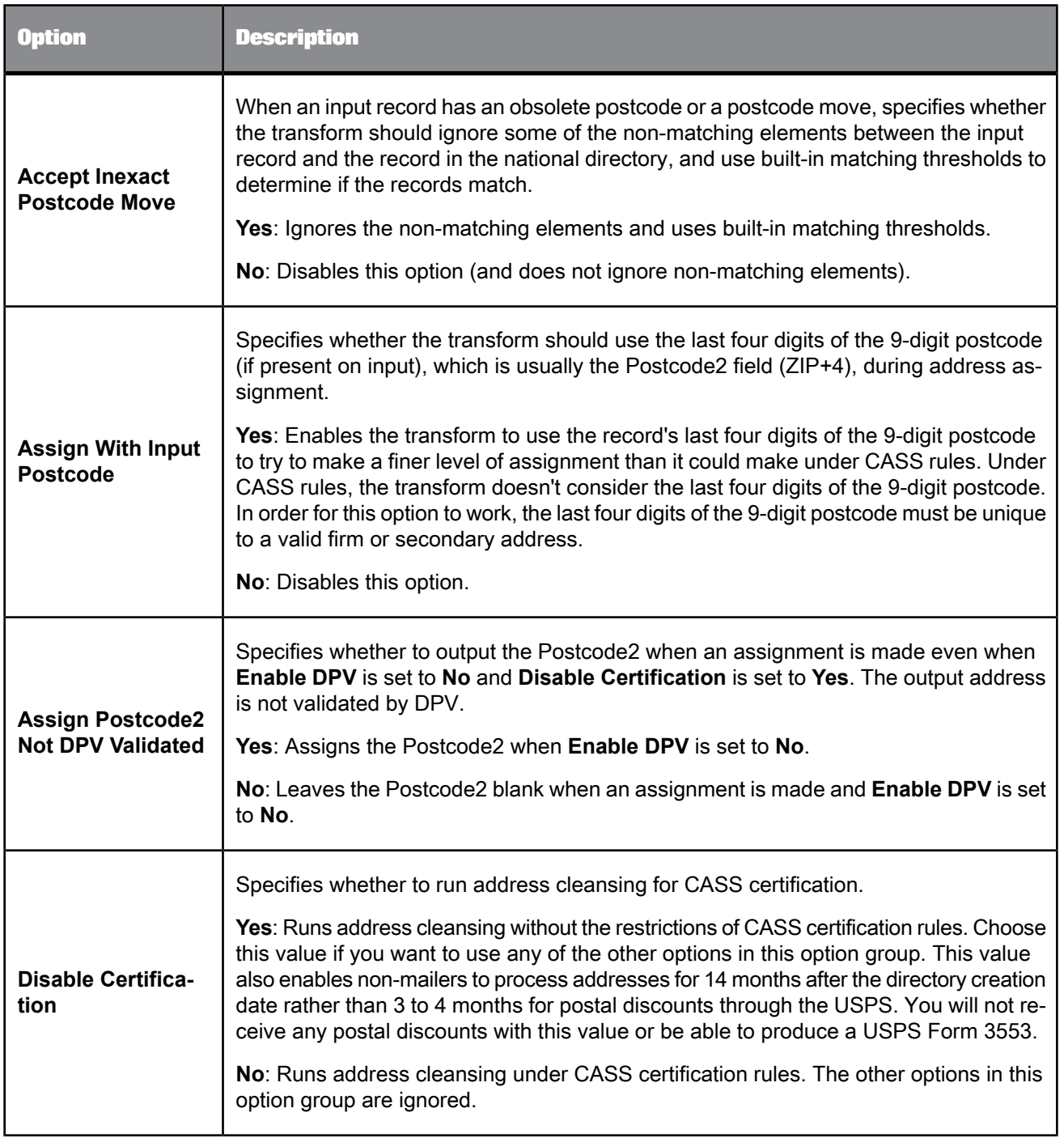

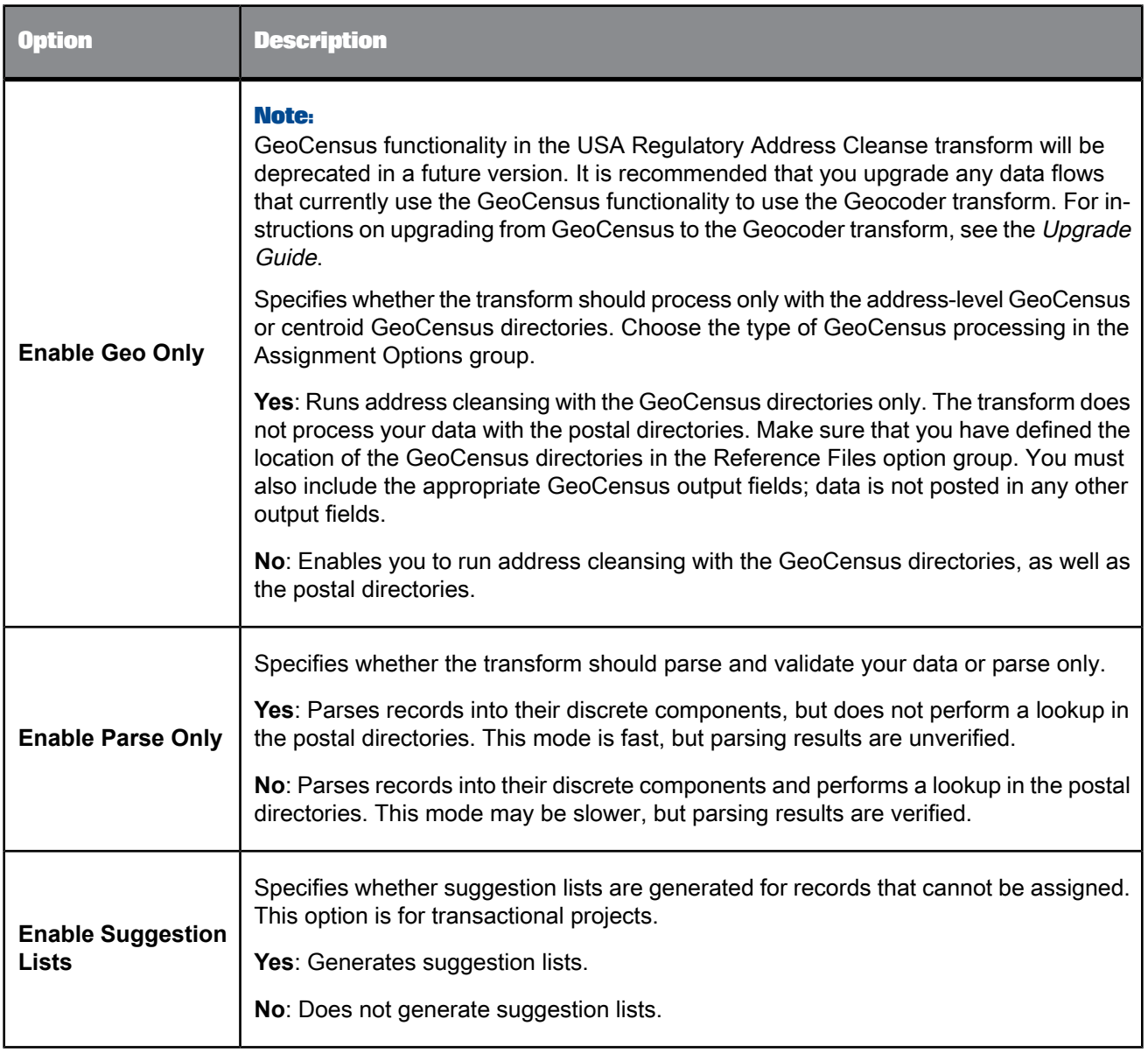

# <span id="page-608-0"></span>**5.4.13.11 CASS Report options**

With this option group, you add the necessary USPS Form 3553 information as required by the USPS when certifying a mailing.

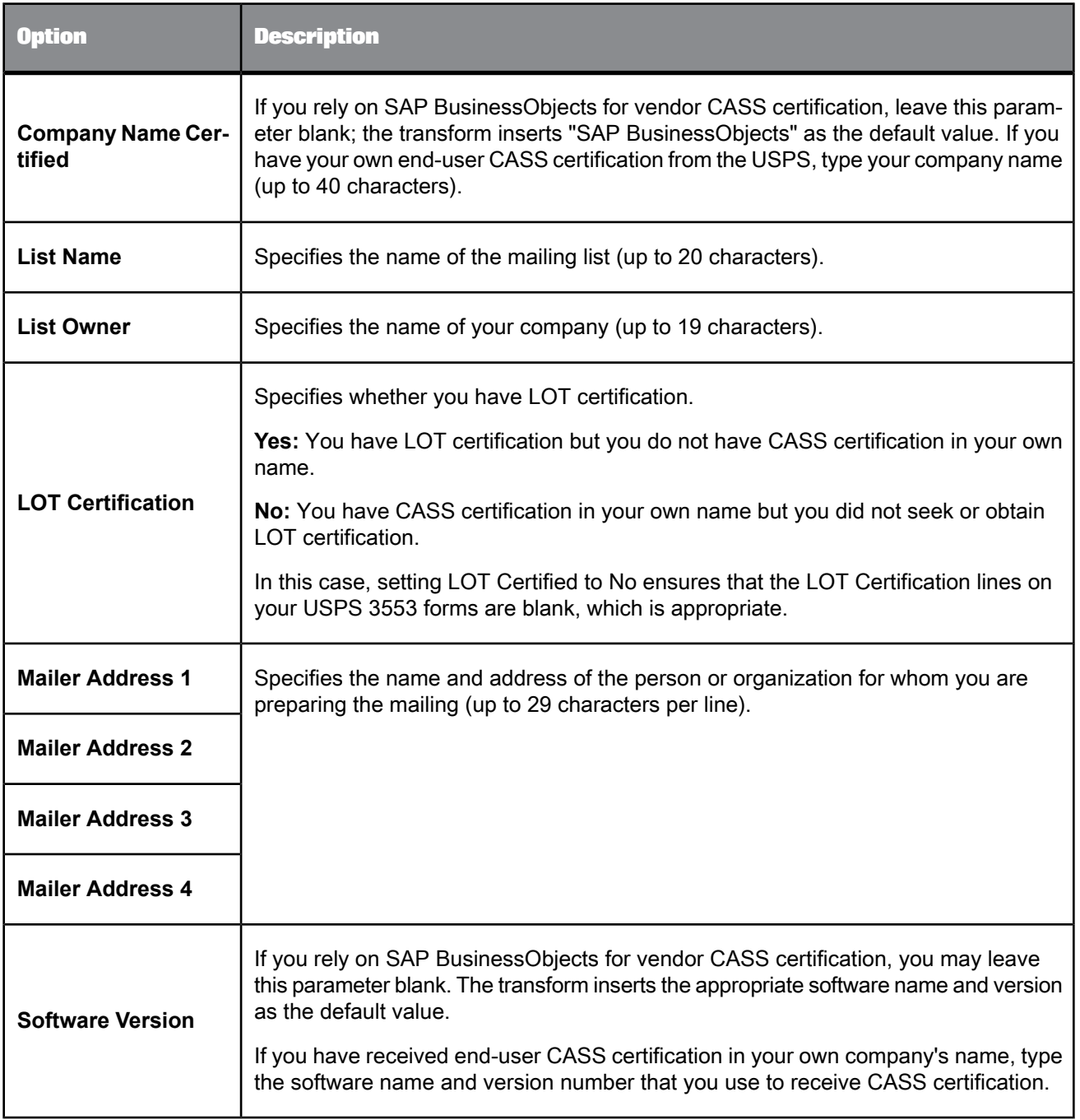

# <span id="page-610-0"></span>**5.4.13.12 Suggestion List group**

Set the options in this group to configure how suggestion lists are output.

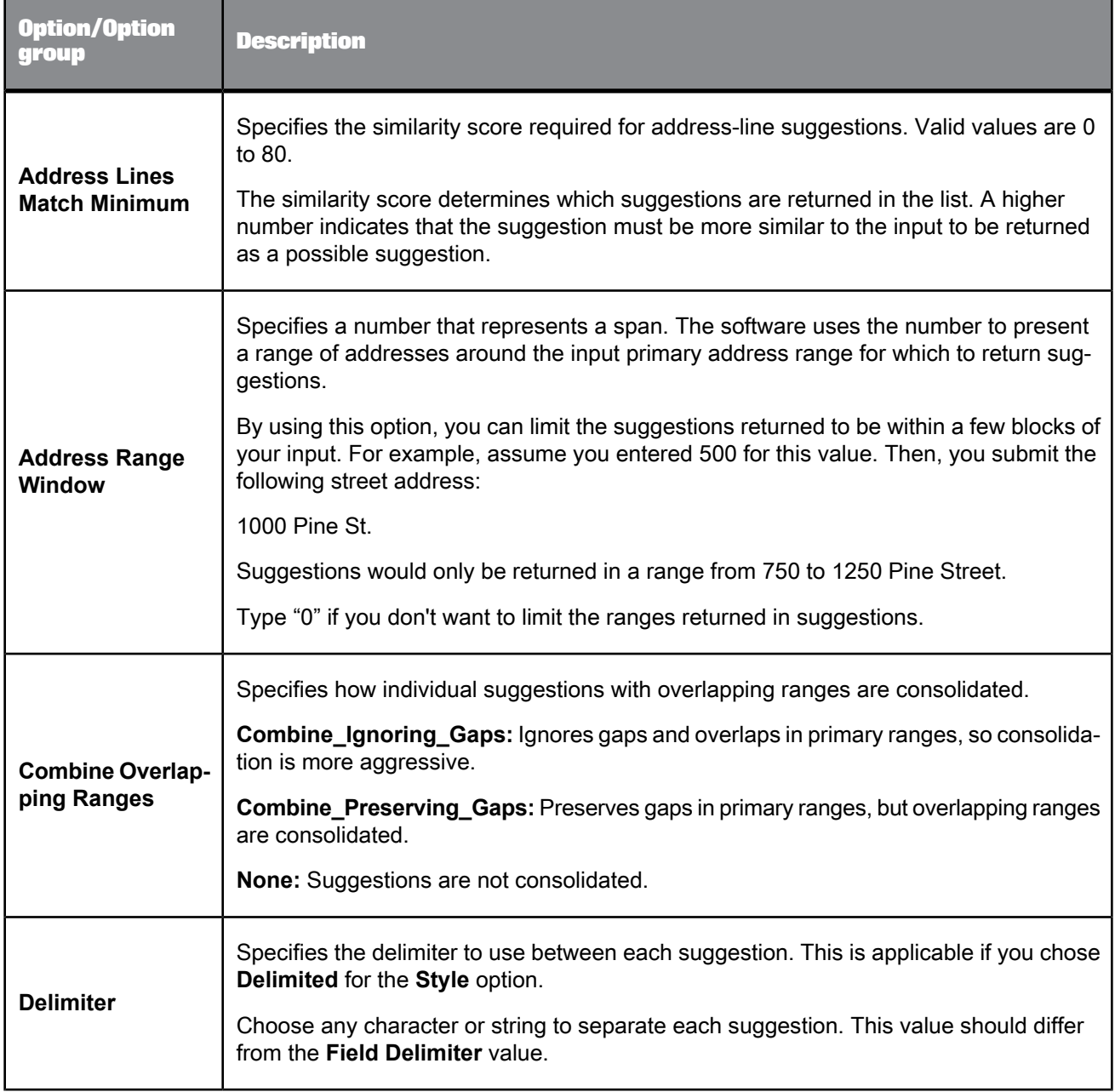

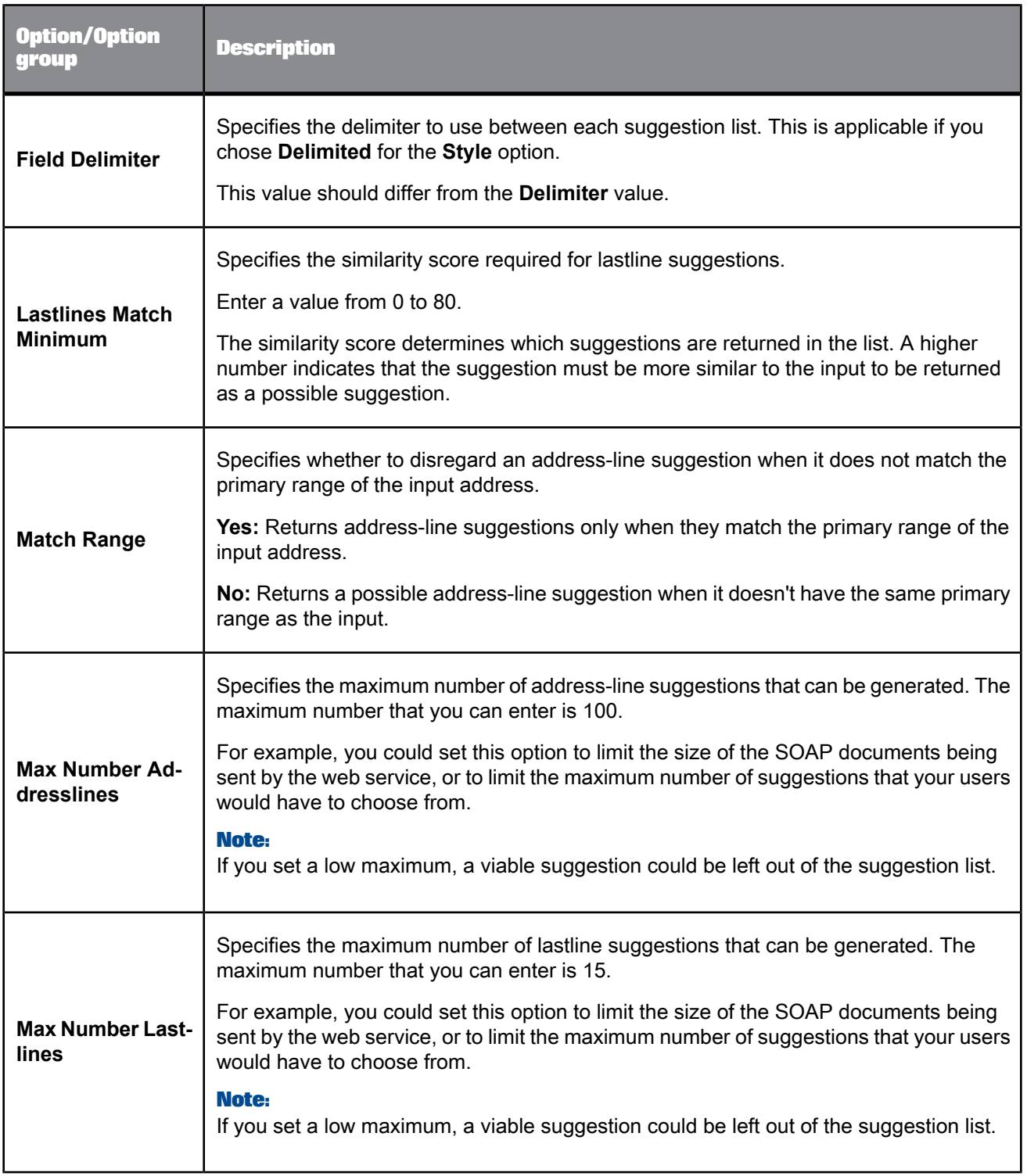
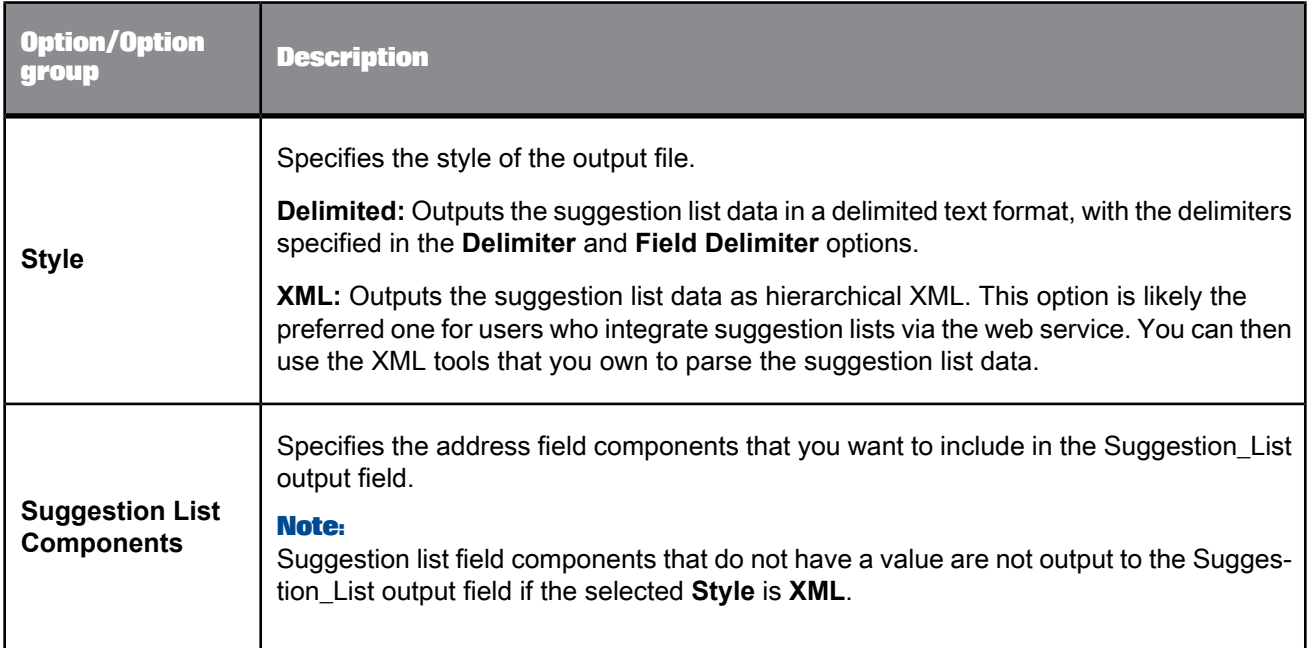

- Suggestion List [Components](#page-612-0)
- Designer Guide: Data Quality, Similarity score
- <span id="page-612-0"></span>• Designer Guide: Nested Data, Extracting data quality XML strings using extract\_from\_xml function

# **5.4.13.13 Suggestion List Components**

These options let you choose what information to output to the Suggestion\_List output field.

### **Note:**

If XML is the selected Style in the Suggestion List option group, suggestion list fields that do not have a value are not output to the Suggestion\_List output field.

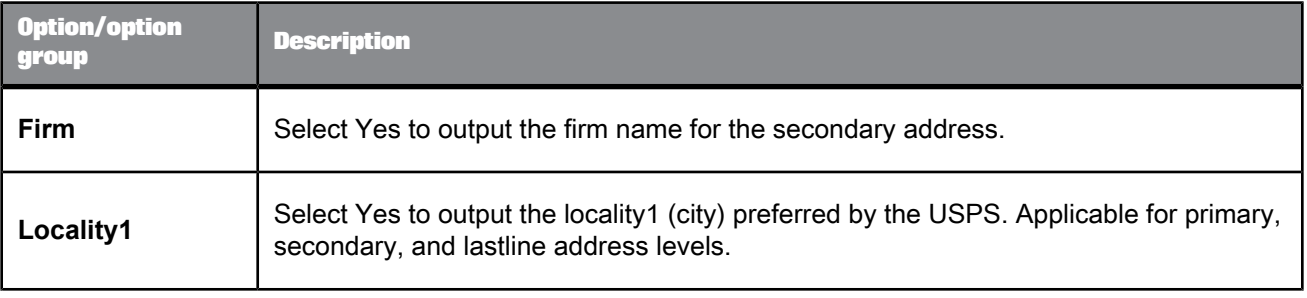

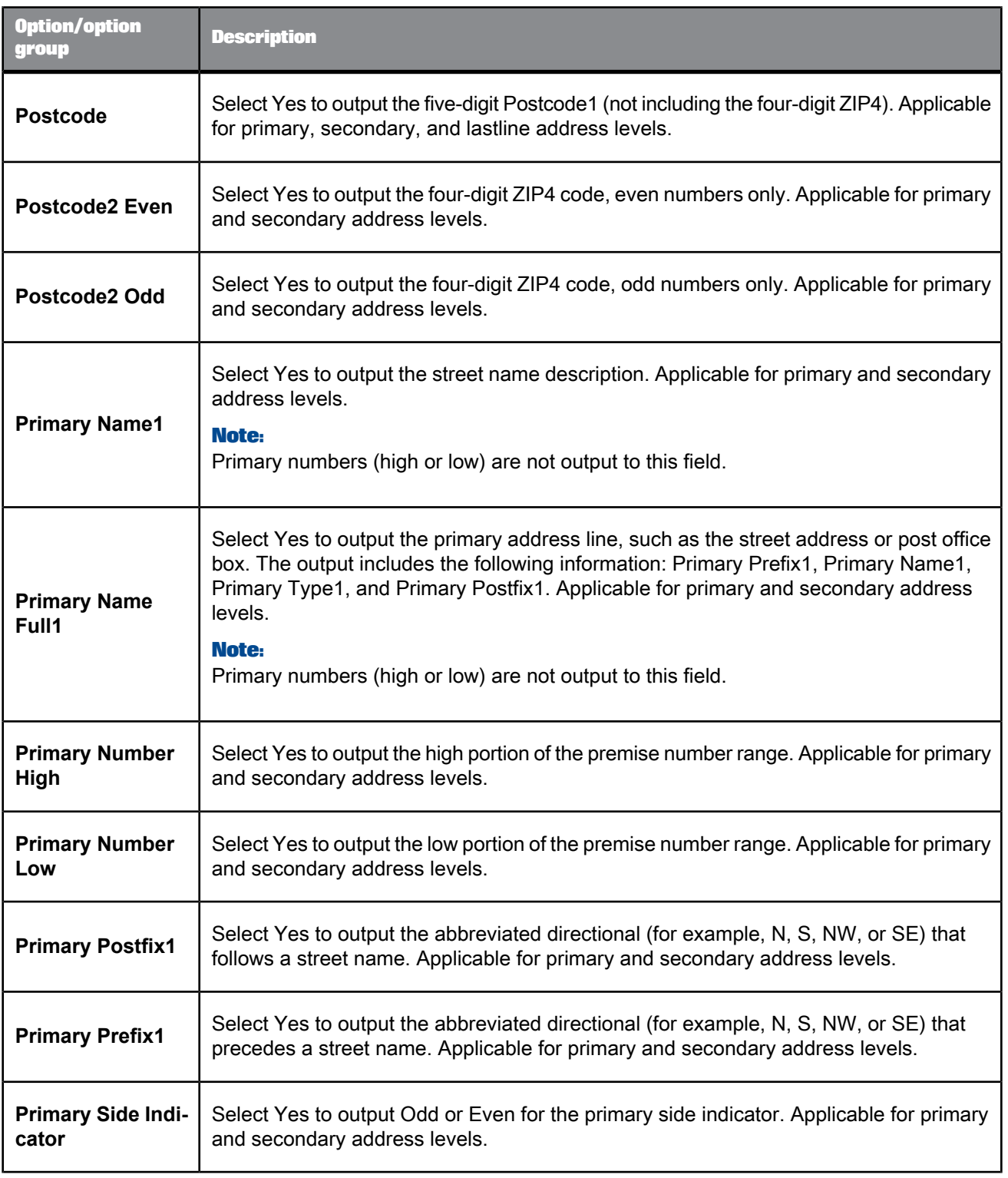

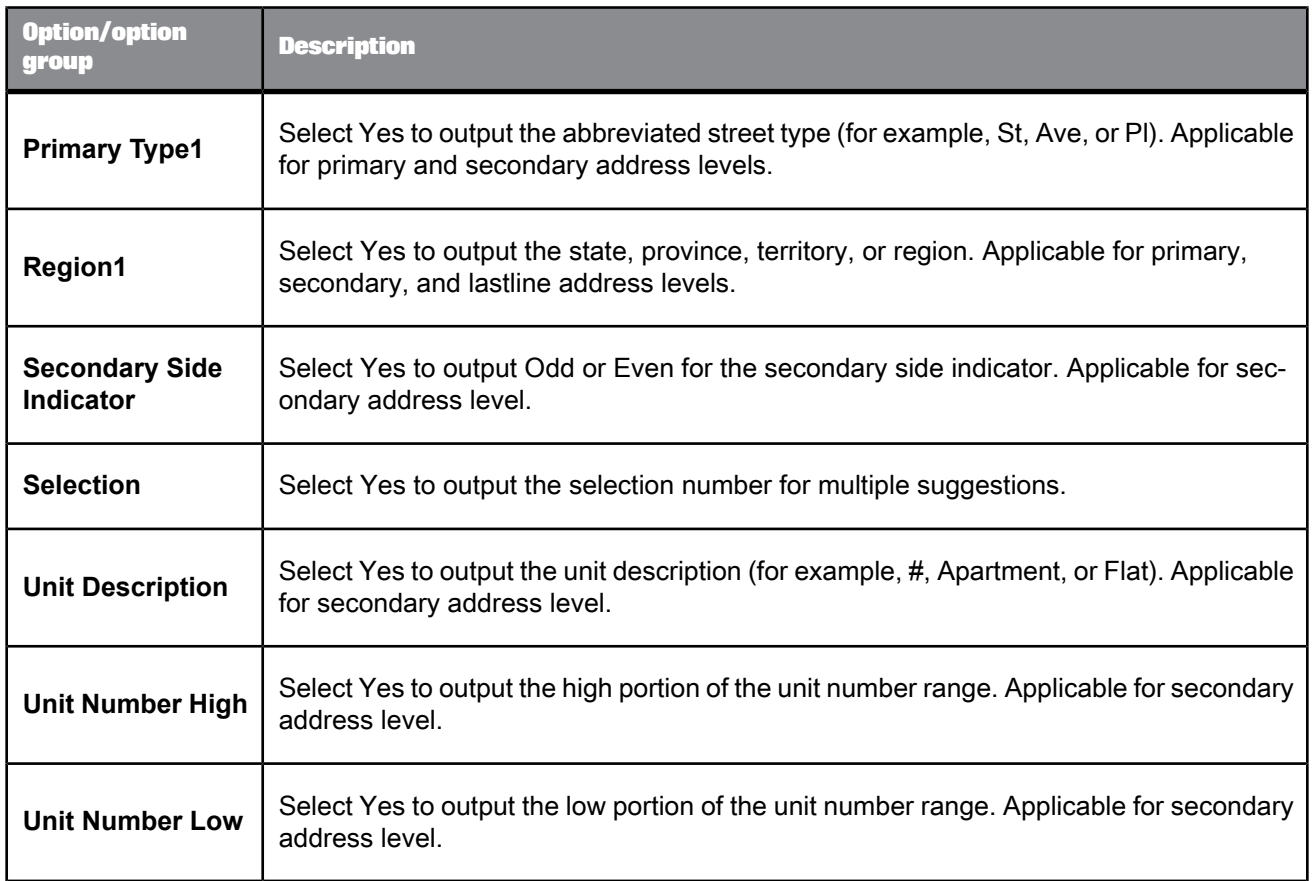

• [Output](#page-620-0) fields

# **5.4.13.14 Z4 Change options**

With the Z4Change options you can turn on Z4Change processing and specify the last time the Postcode2 was updated.

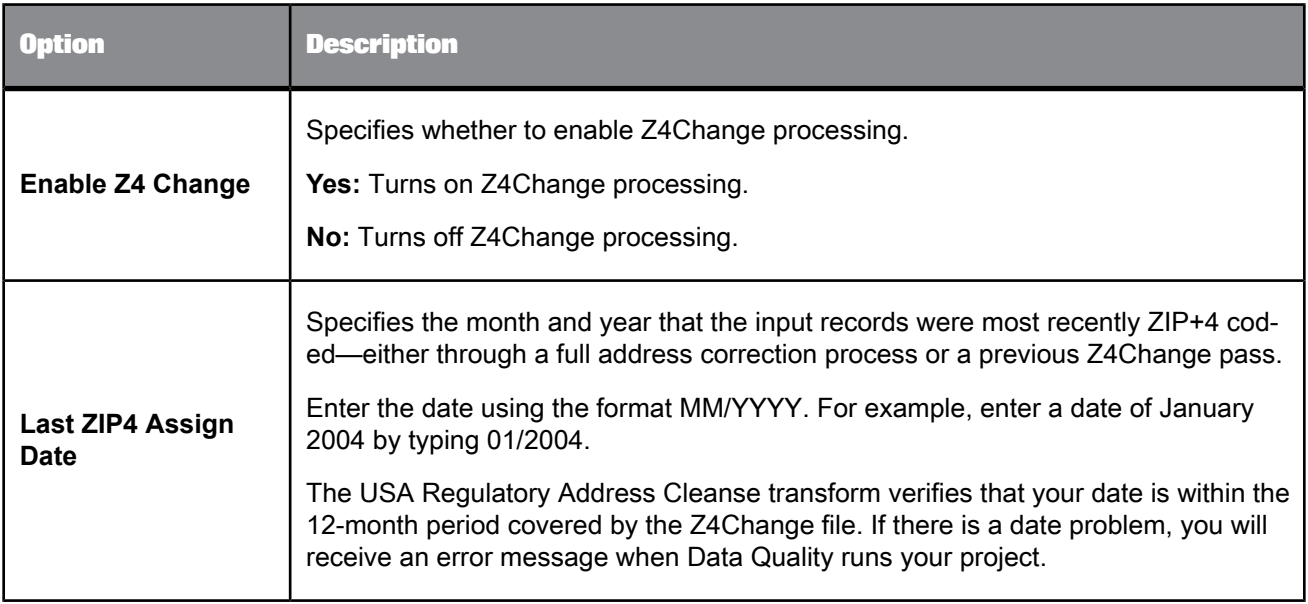

# **5.4.13.15 USA Regulatory Address Cleanse fields**

The USA Regulatory Address Cleanse transform requires that you map fields on input and output.

**Related Topics**

- Input [fields](#page-618-0)
- [Output](#page-620-0) fields

### 5.4.13.15.1 Field category columns in Output tab

The Output tab lists output fields that hold the data that the transform cleanses or creates. You can choose to view the Best Practice, In Use, or All output fields by selecting the corresponding option at the top of the tab.

**Best Practice**: Lists all available output fields that have a Field Class of Best.

**In Use**: Lists only the output fields that you have chosen to output (listed in Schema Out).

**All**: Lists all output fields that are available for this transform.

### **Note:**

For details about mapping input and output fields, see the Designer Guide.

The output field attributes in the table below are listed in groups based on the field category column. Each field has categories that describe the type of content that is output. The field category displays "None" when it does not apply to the field.

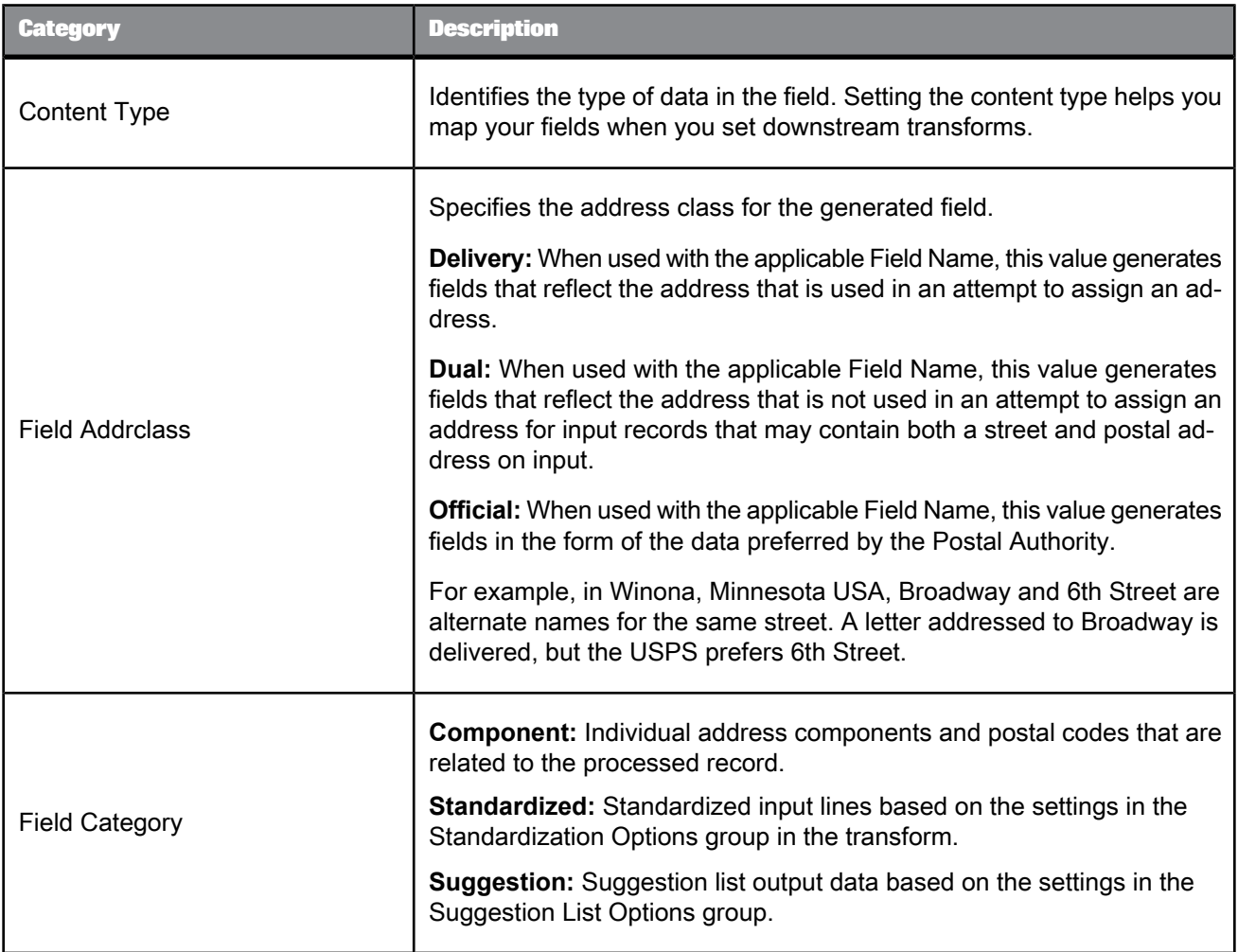

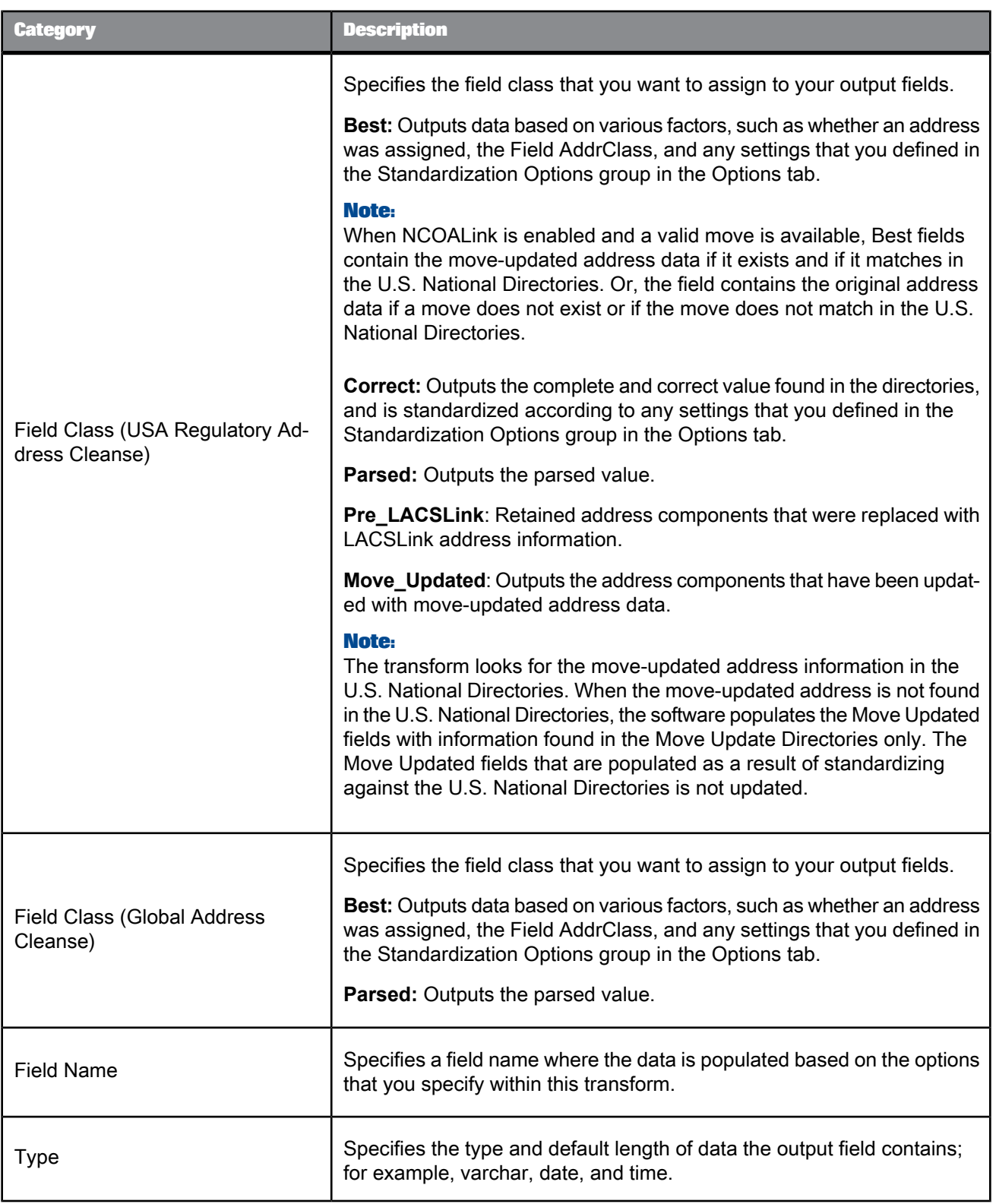

• [Content](#page-367-0) types

• Designer Guide: How address cleanse works

# <span id="page-618-0"></span>5.4.13.15.2 Input fields

The following are Data Services input fields that you can use to map the input data file fields for the USA Regulatory Address Cleanse transform.

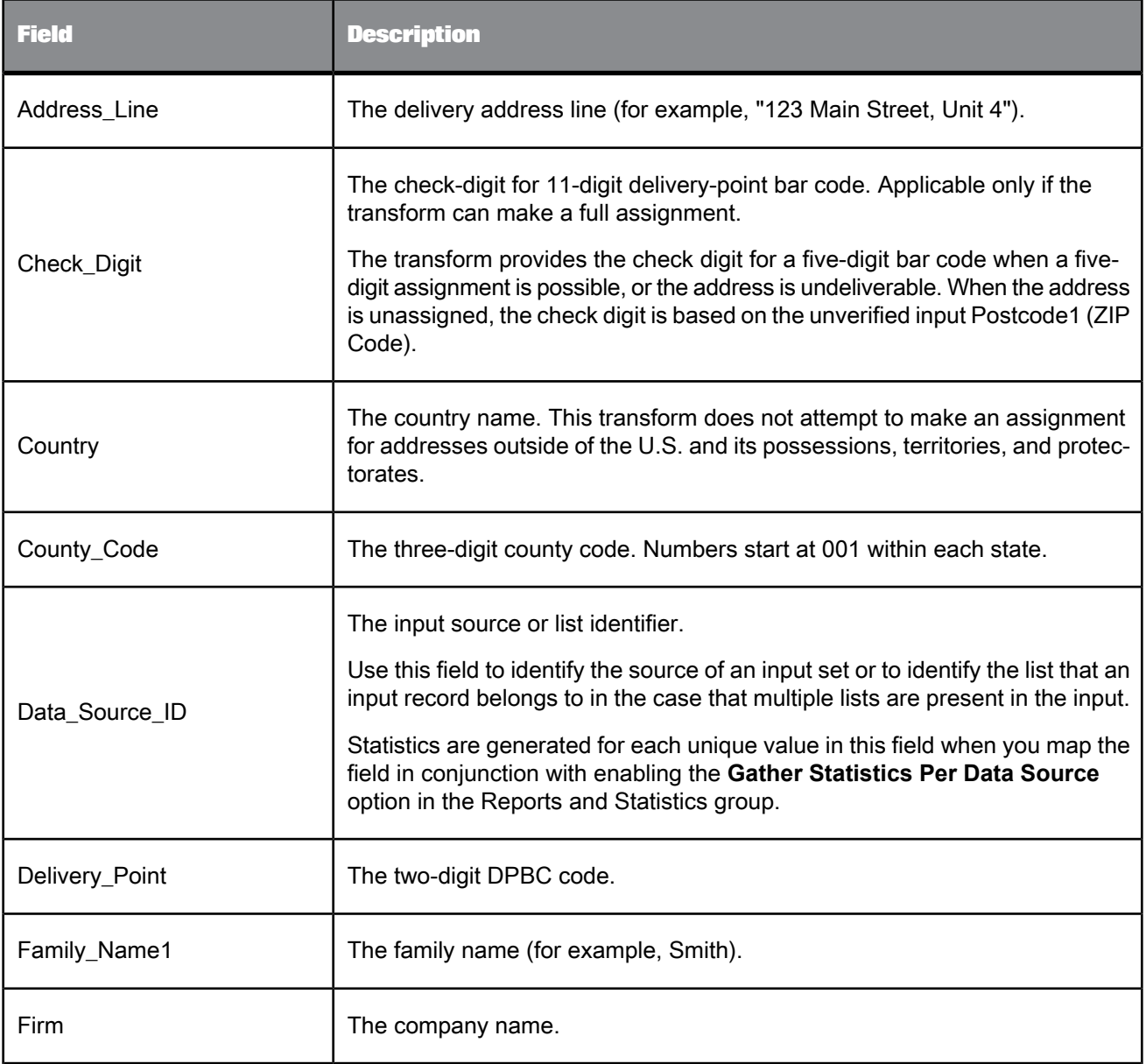

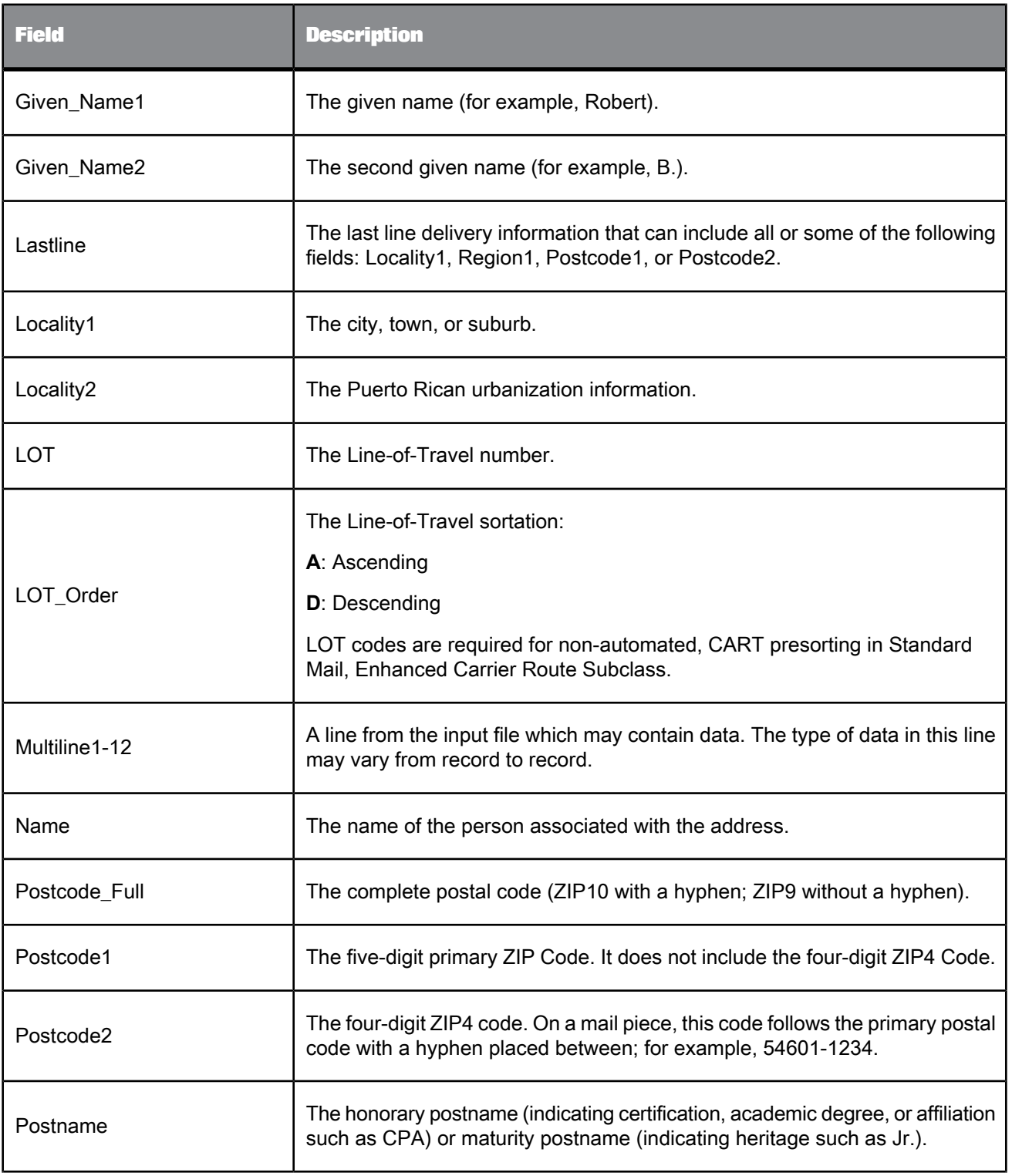

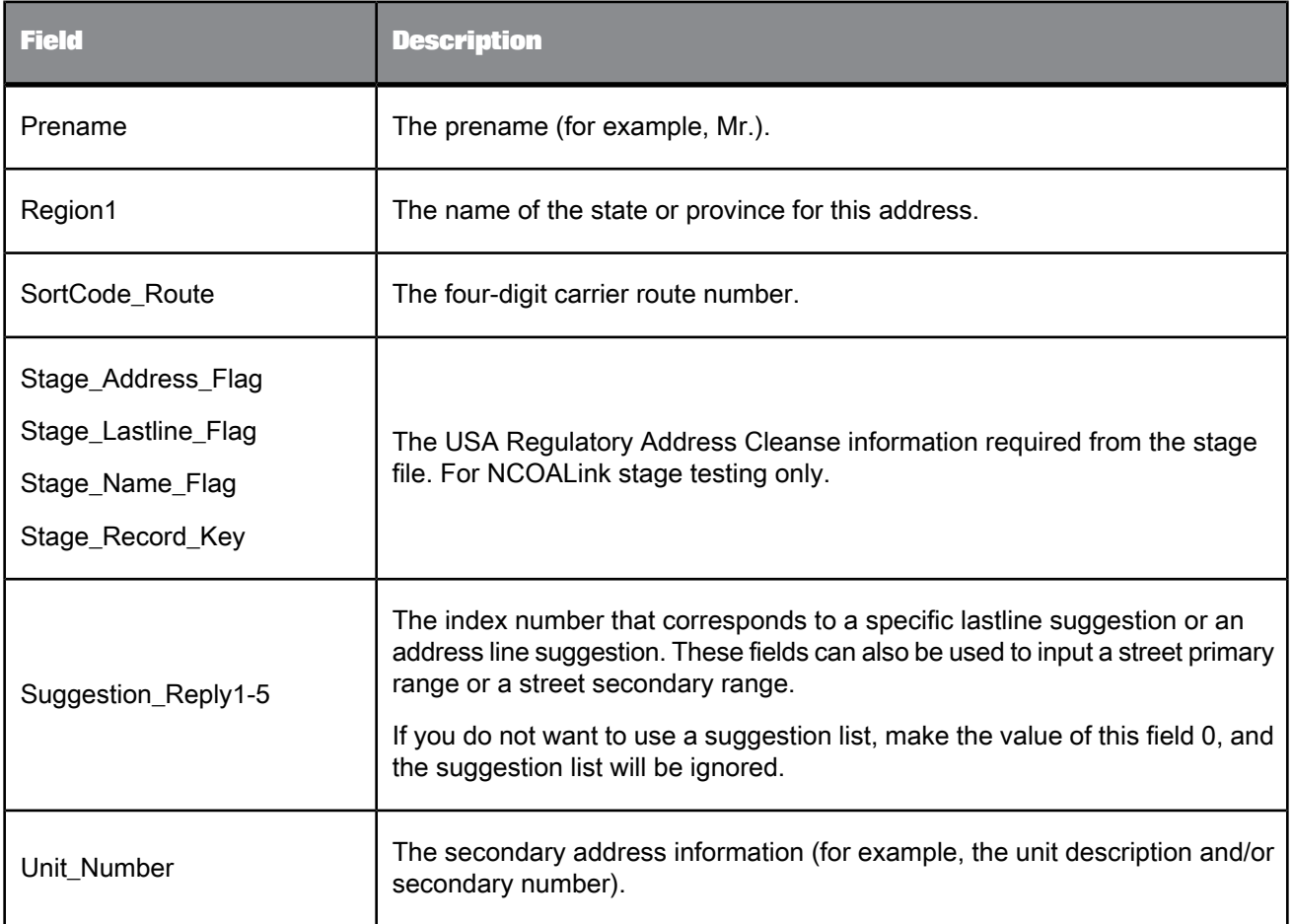

# <span id="page-620-0"></span>5.4.13.15.3 Output fields

The following are Data Services output fields that can be used for the USA Regulatory Address Cleanse transform. See the fields listed in the transform's Output tab to view each field's properties.

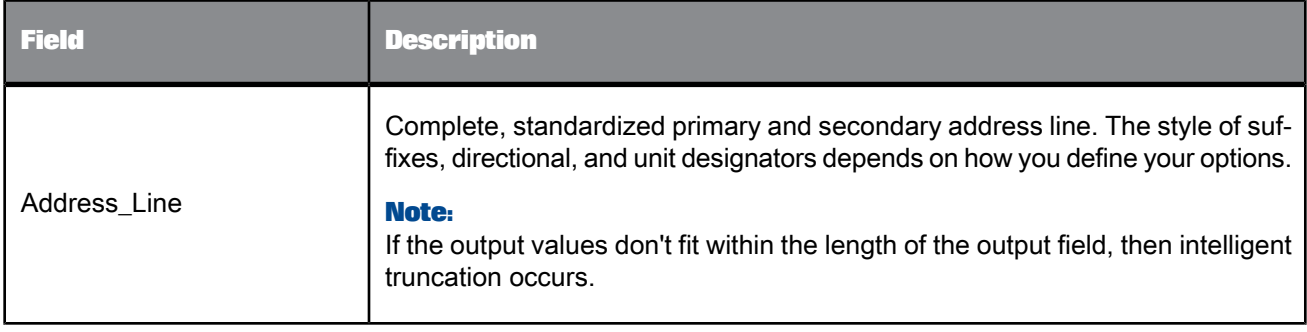

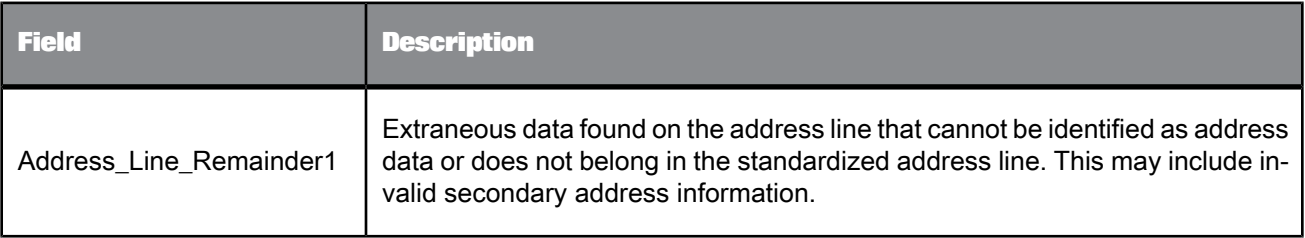

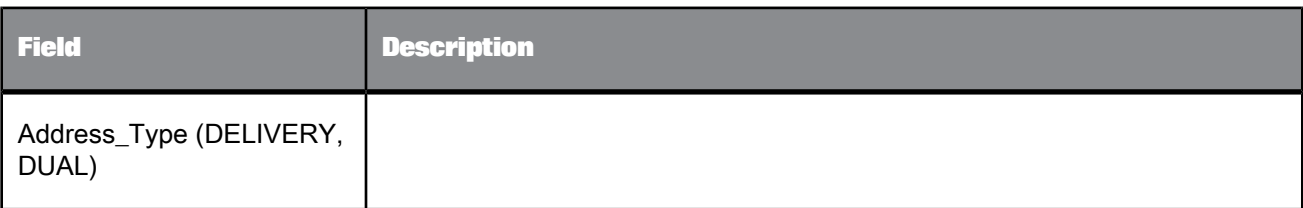

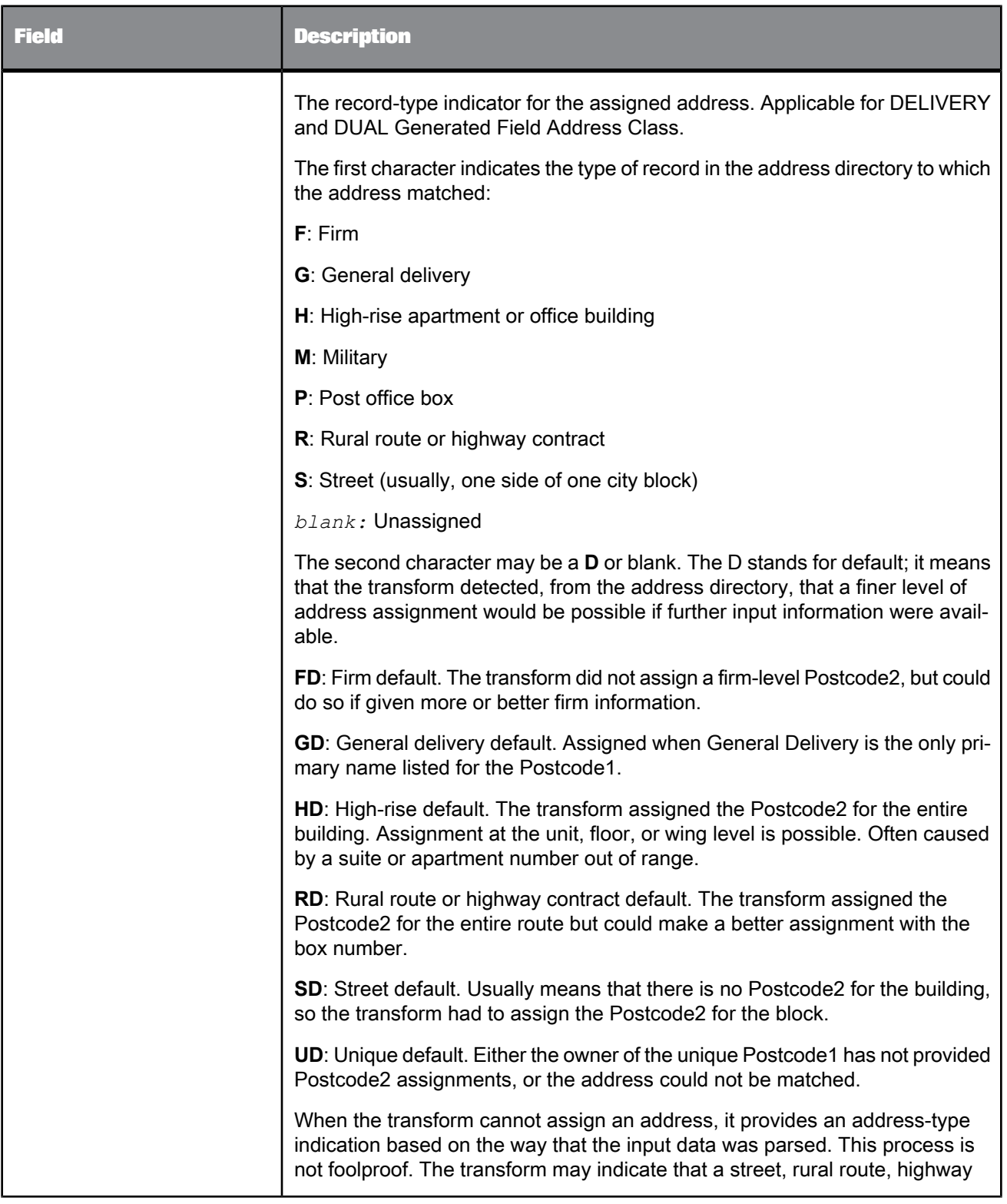

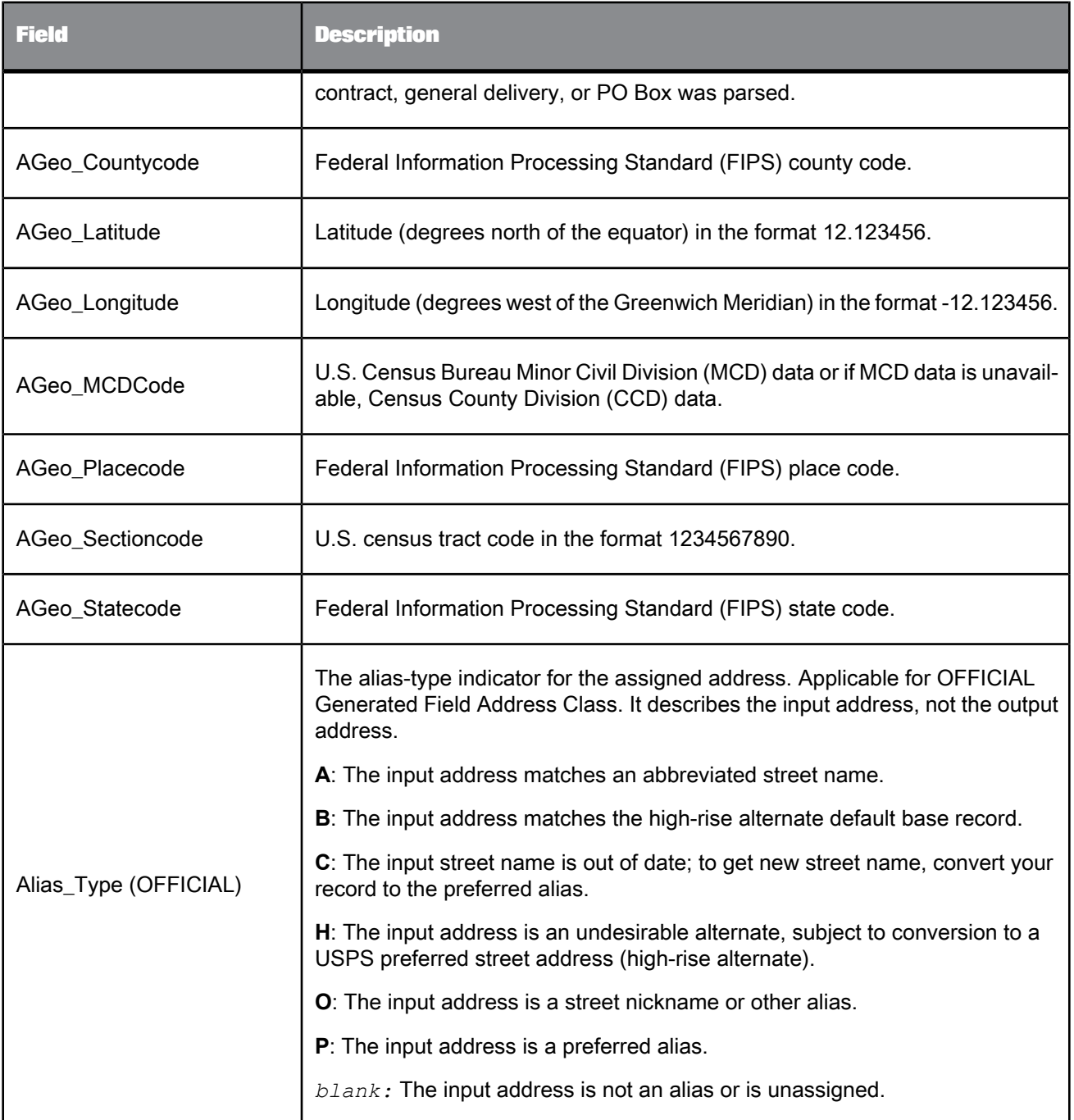

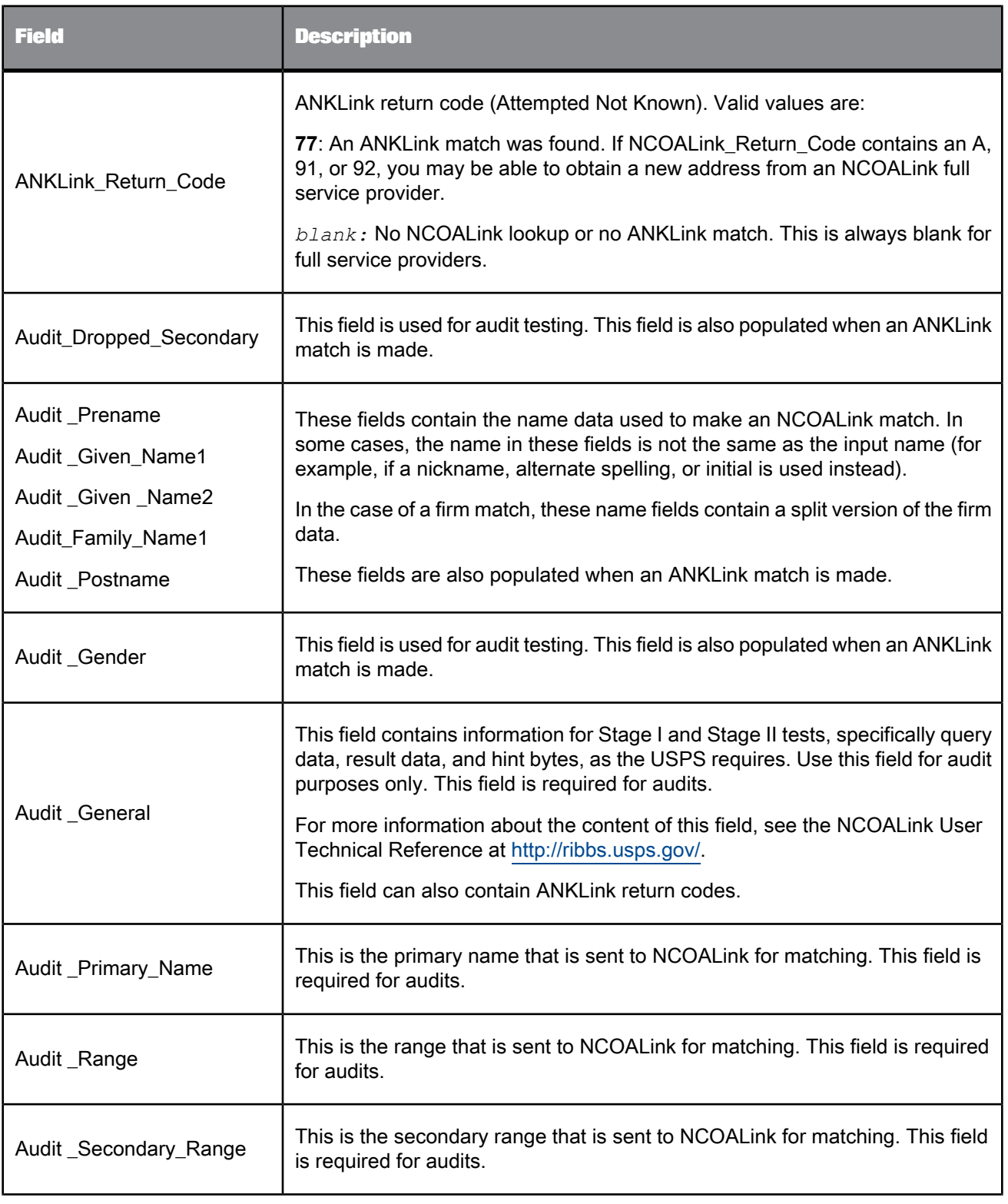

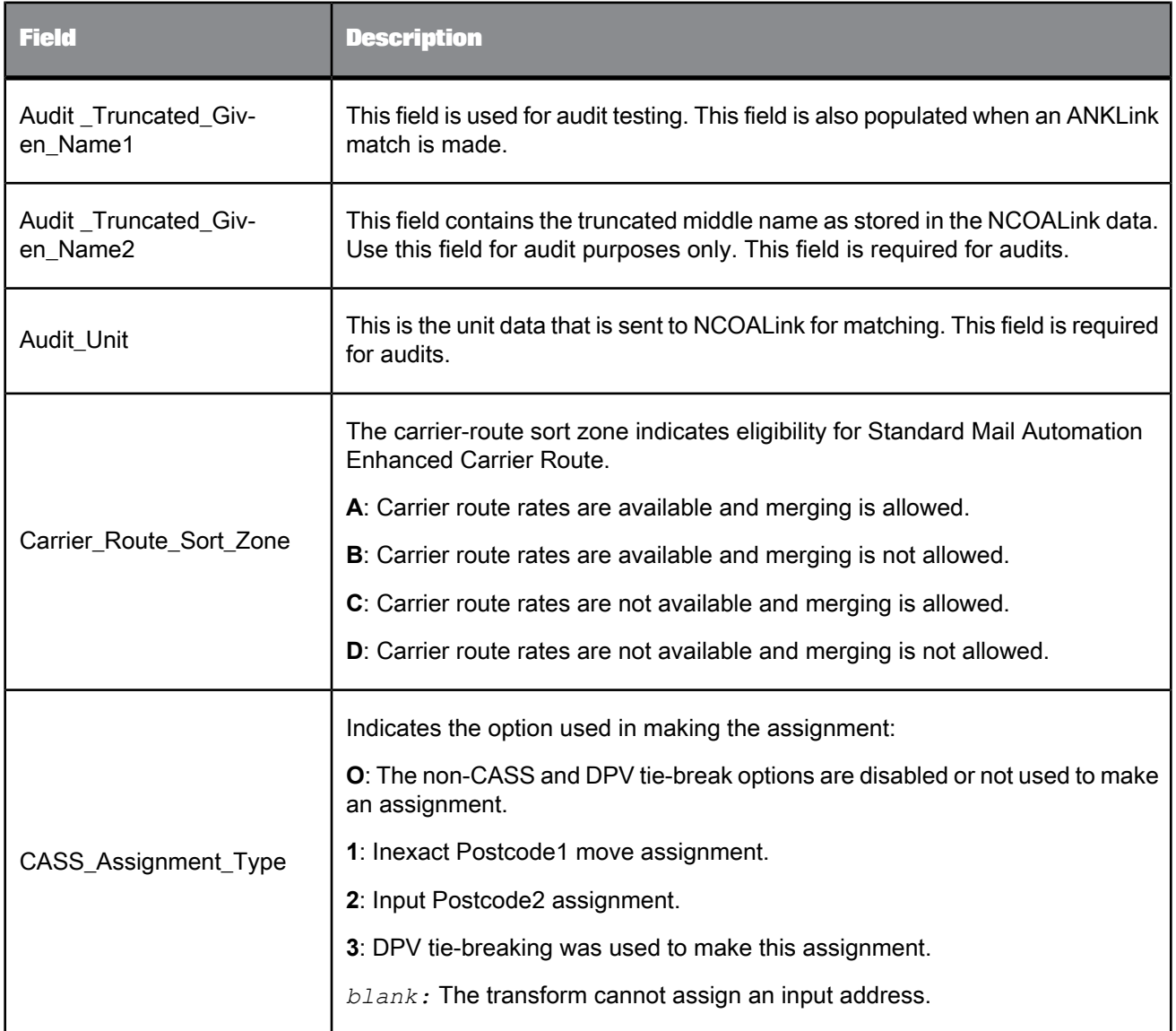

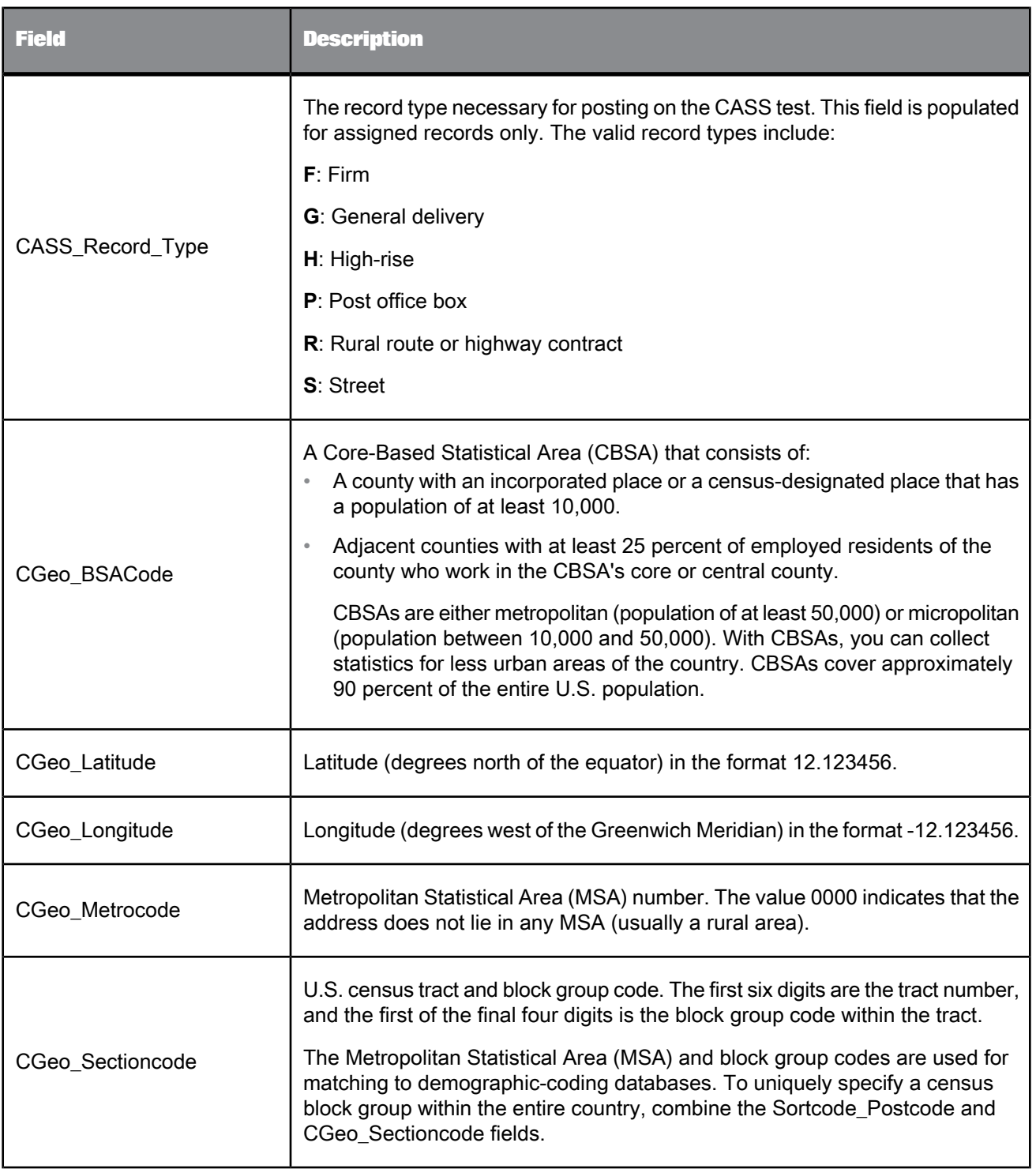

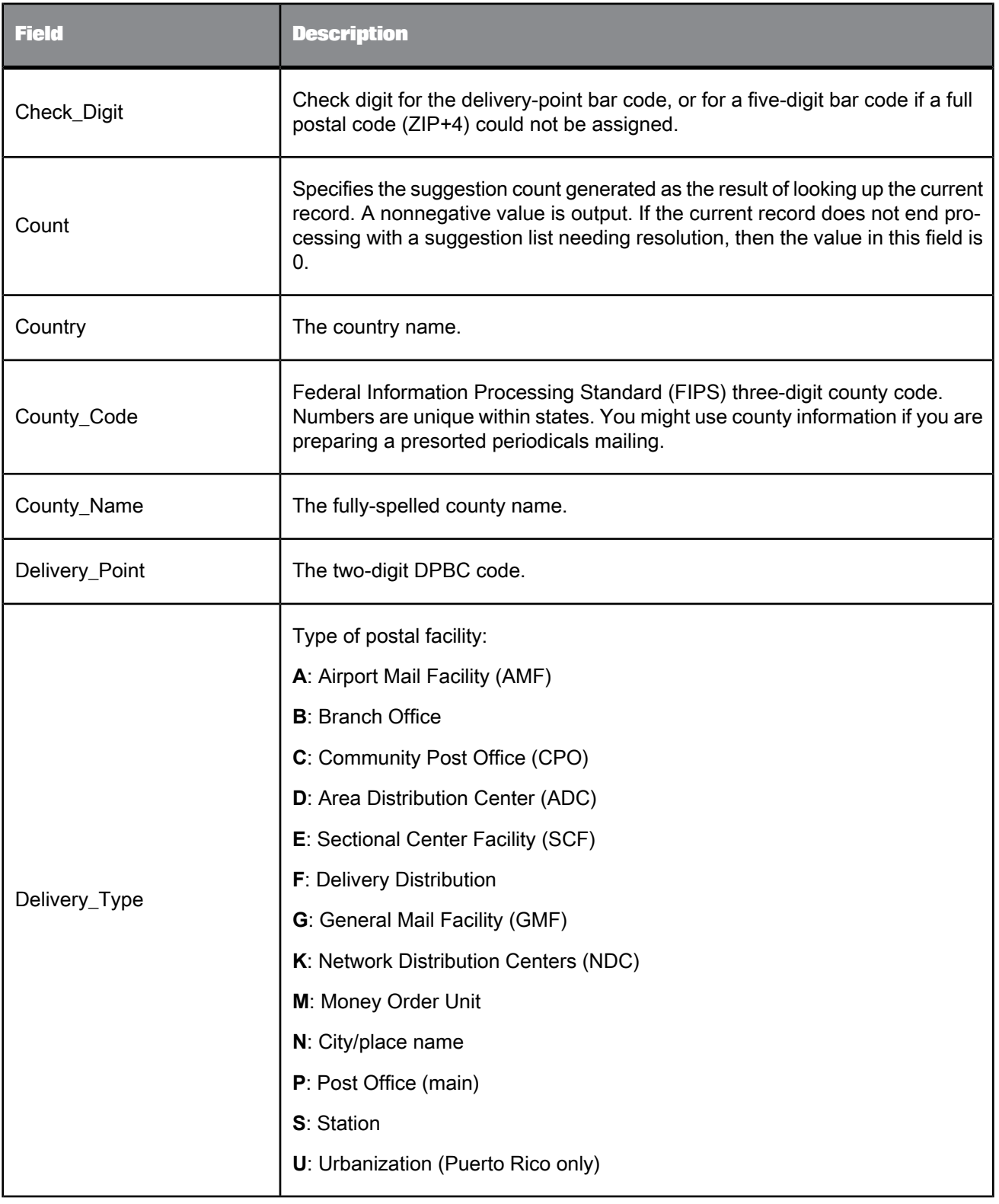

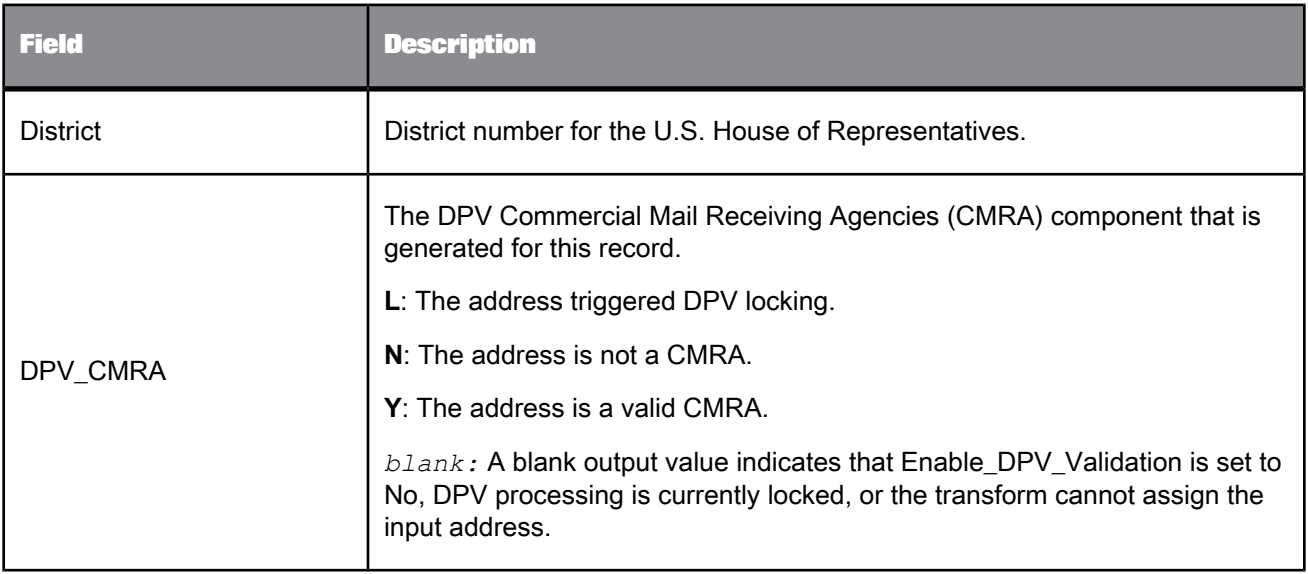

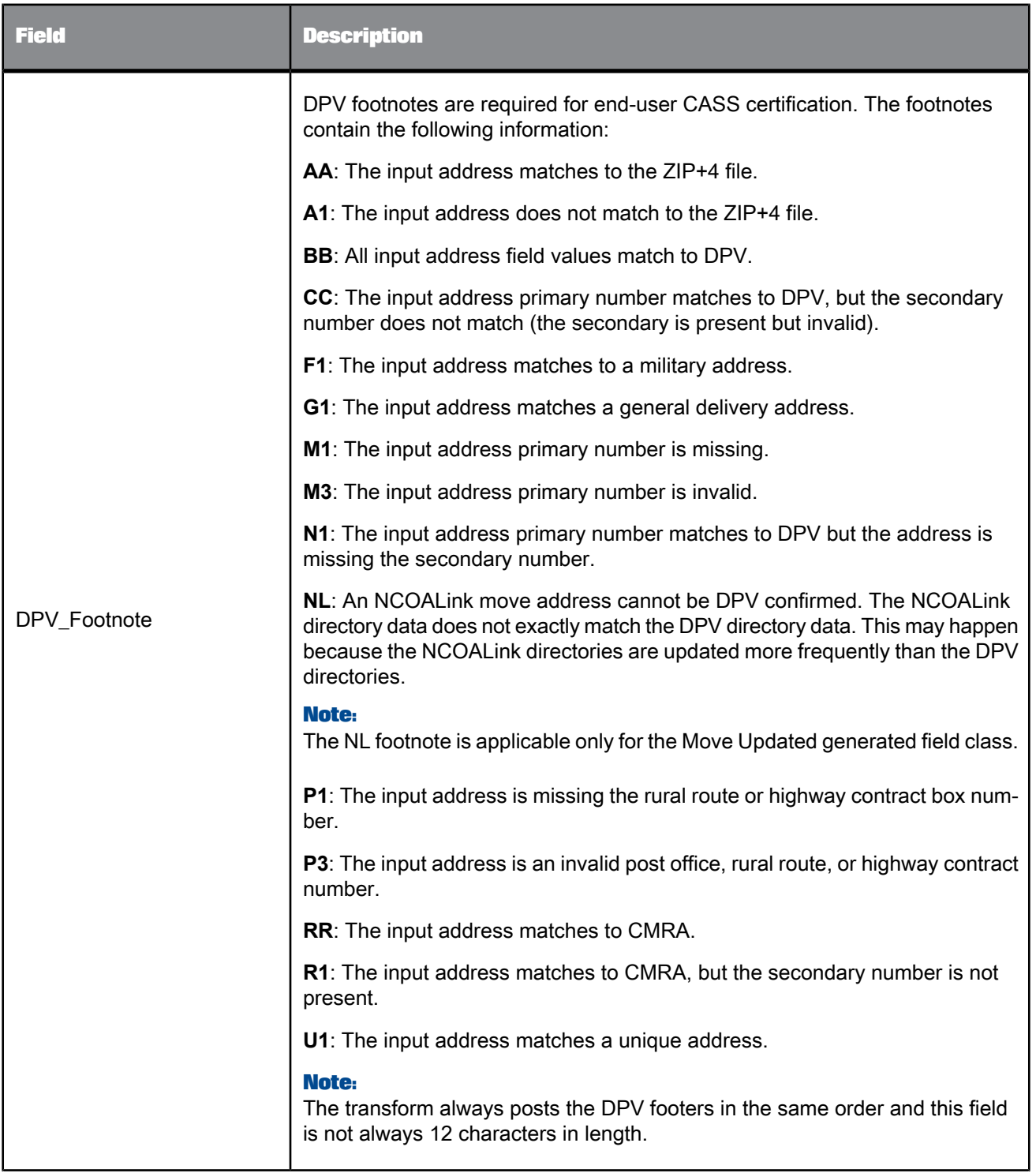

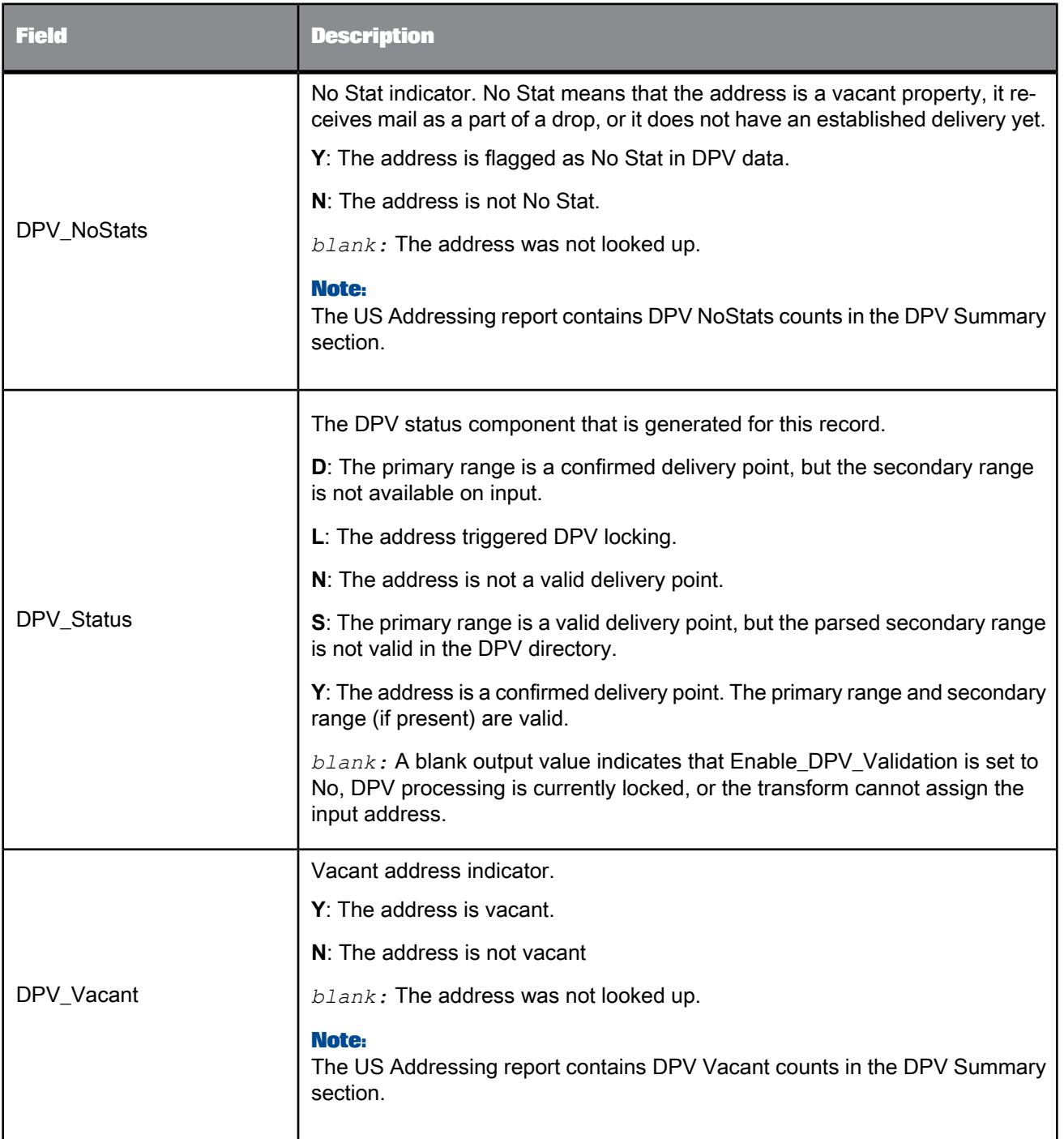

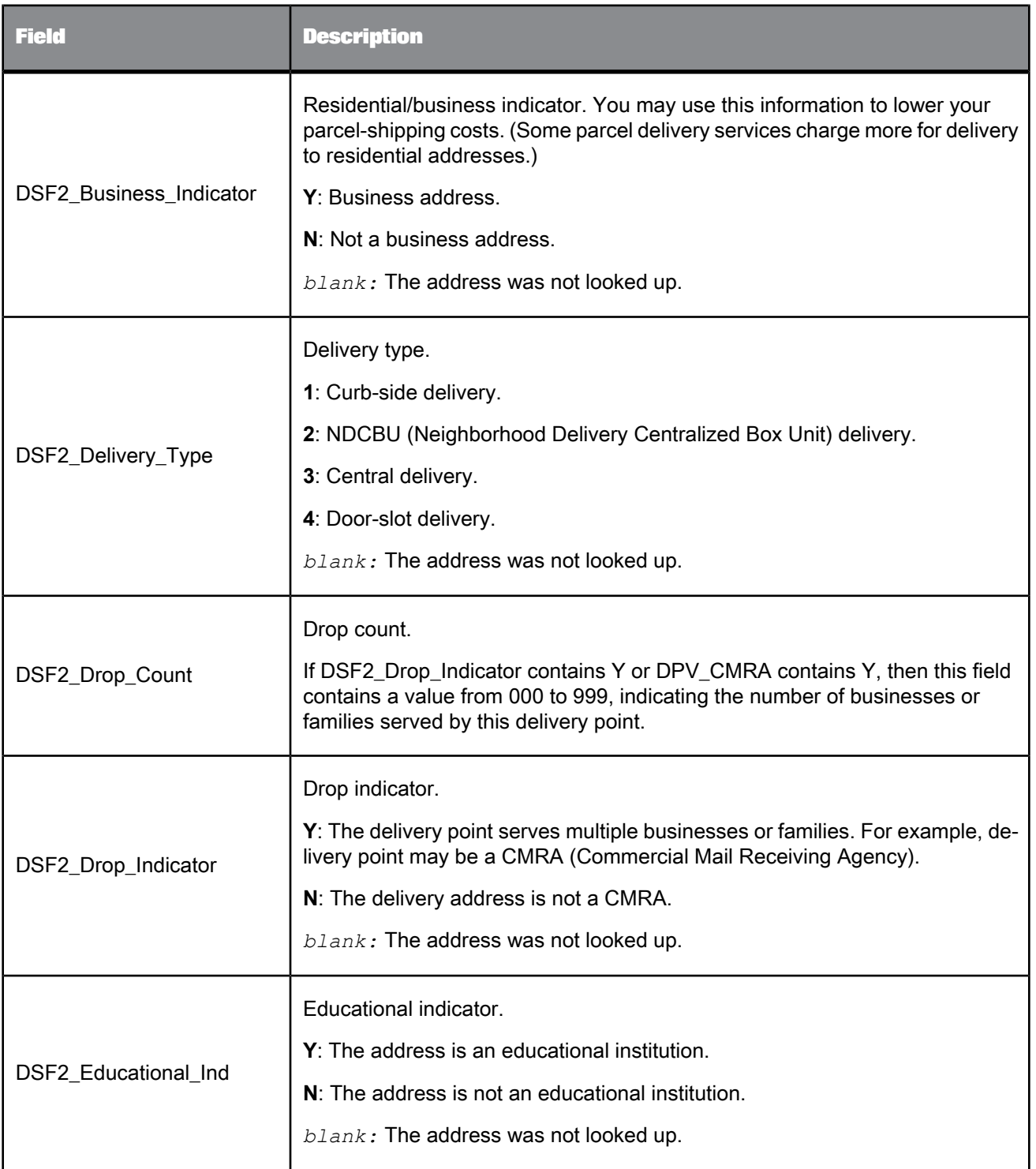

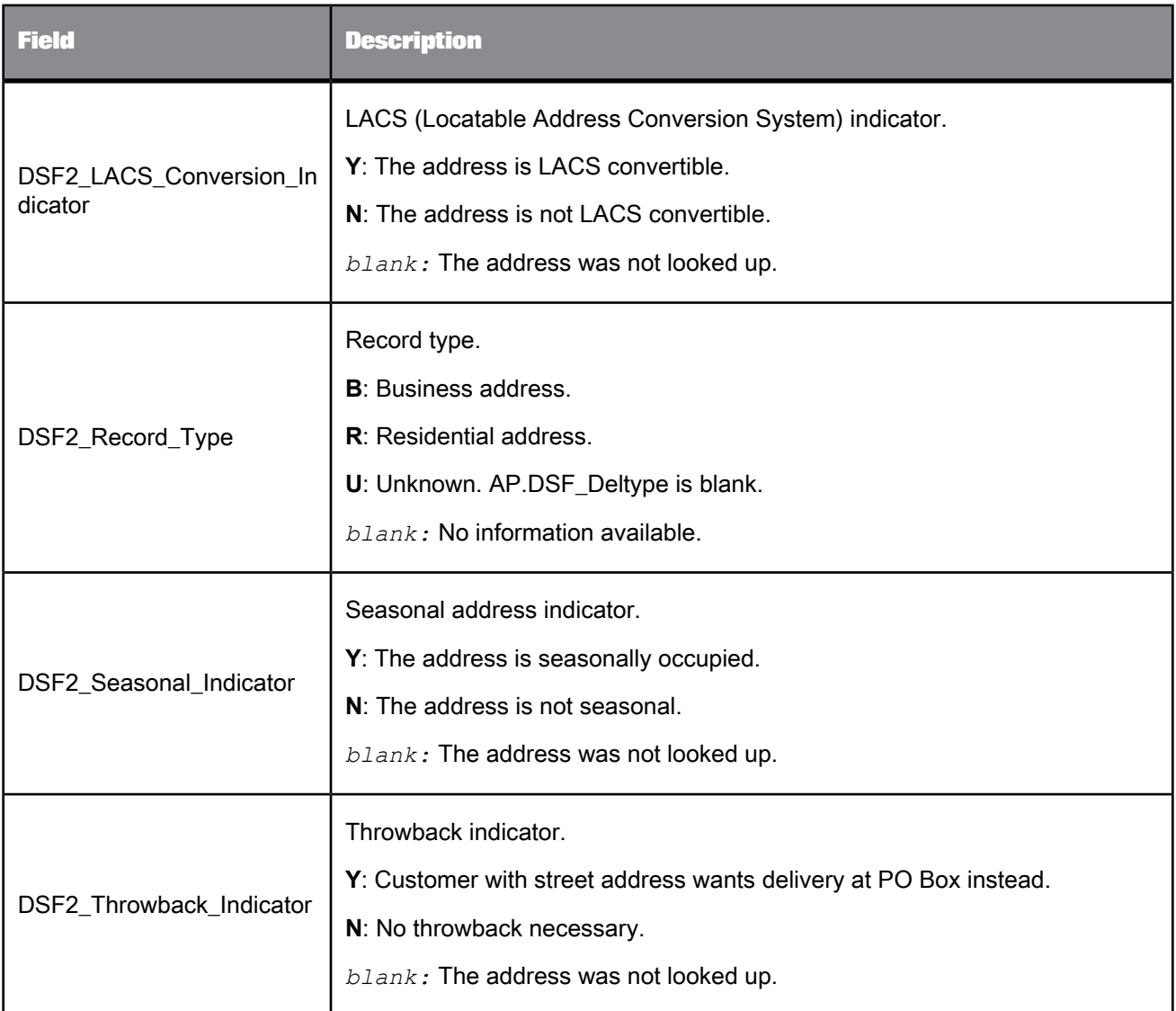

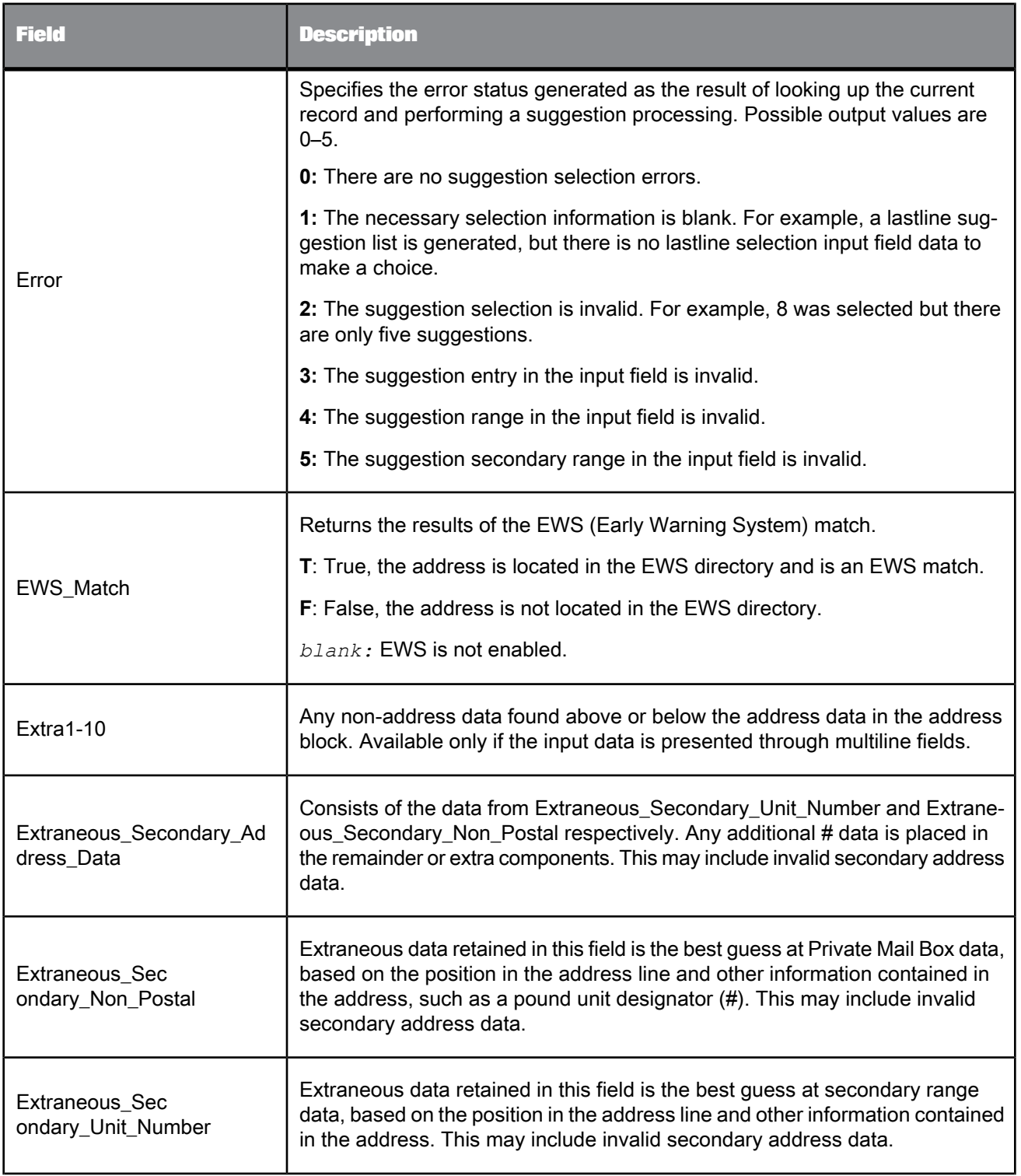

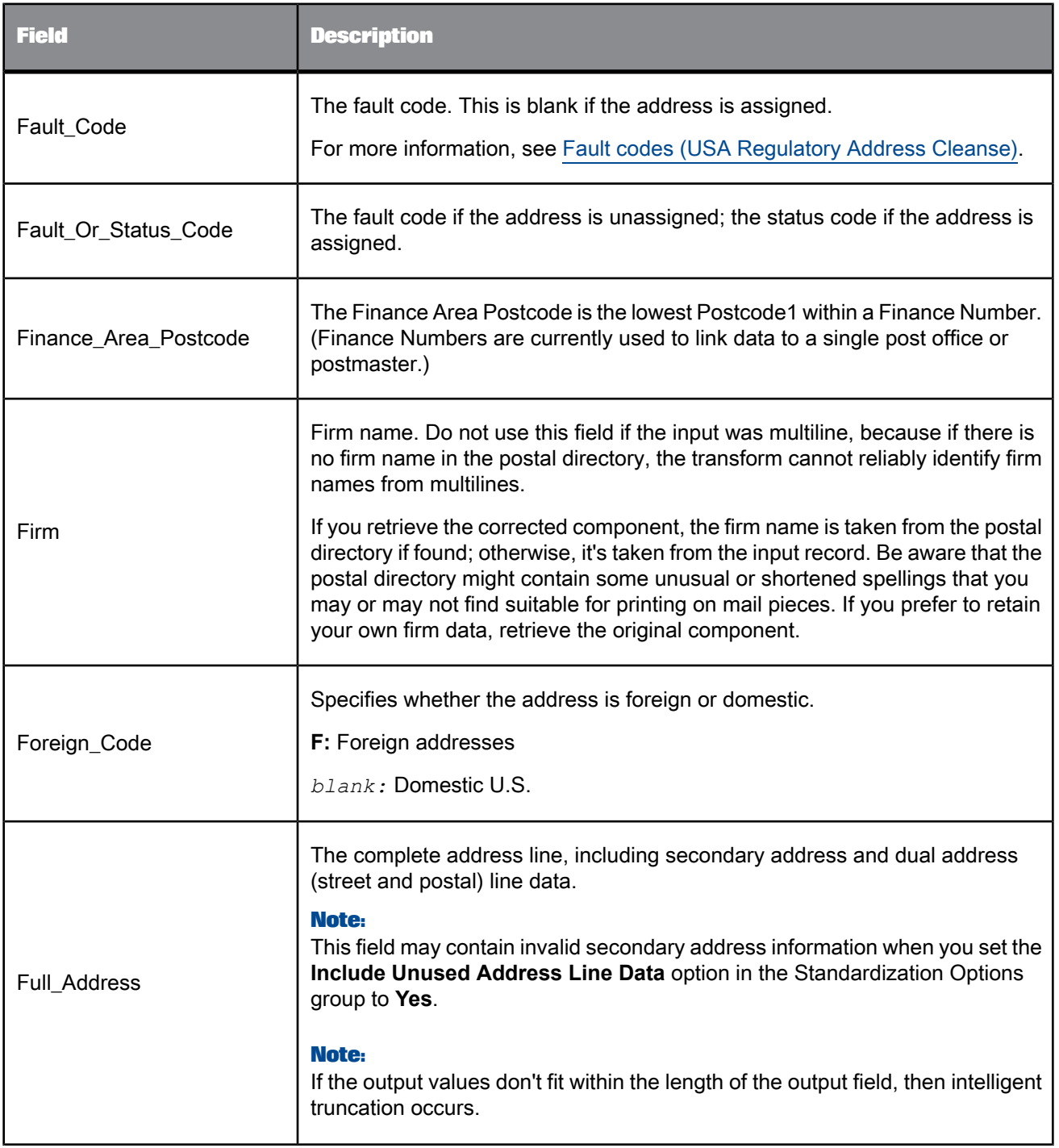

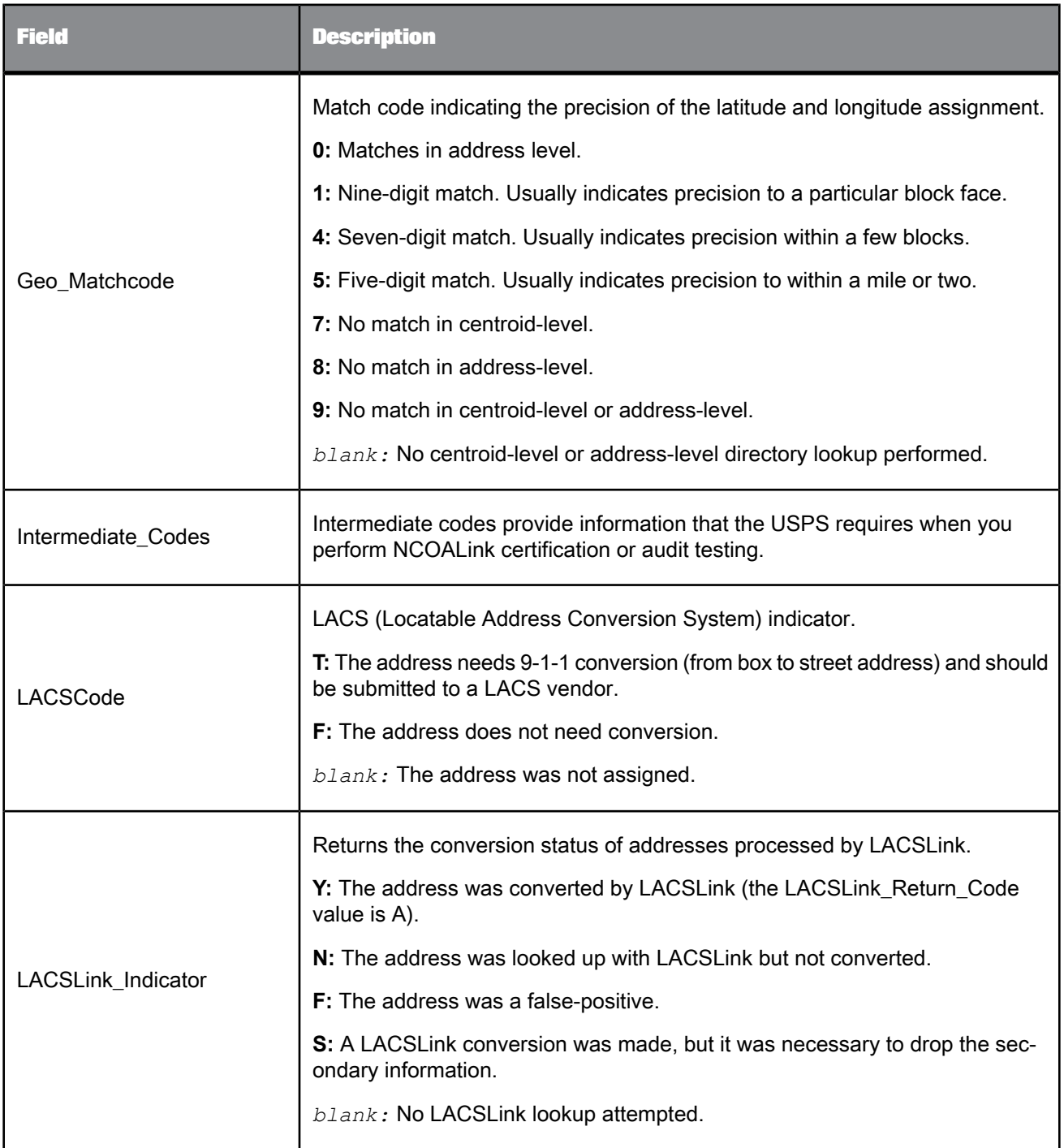

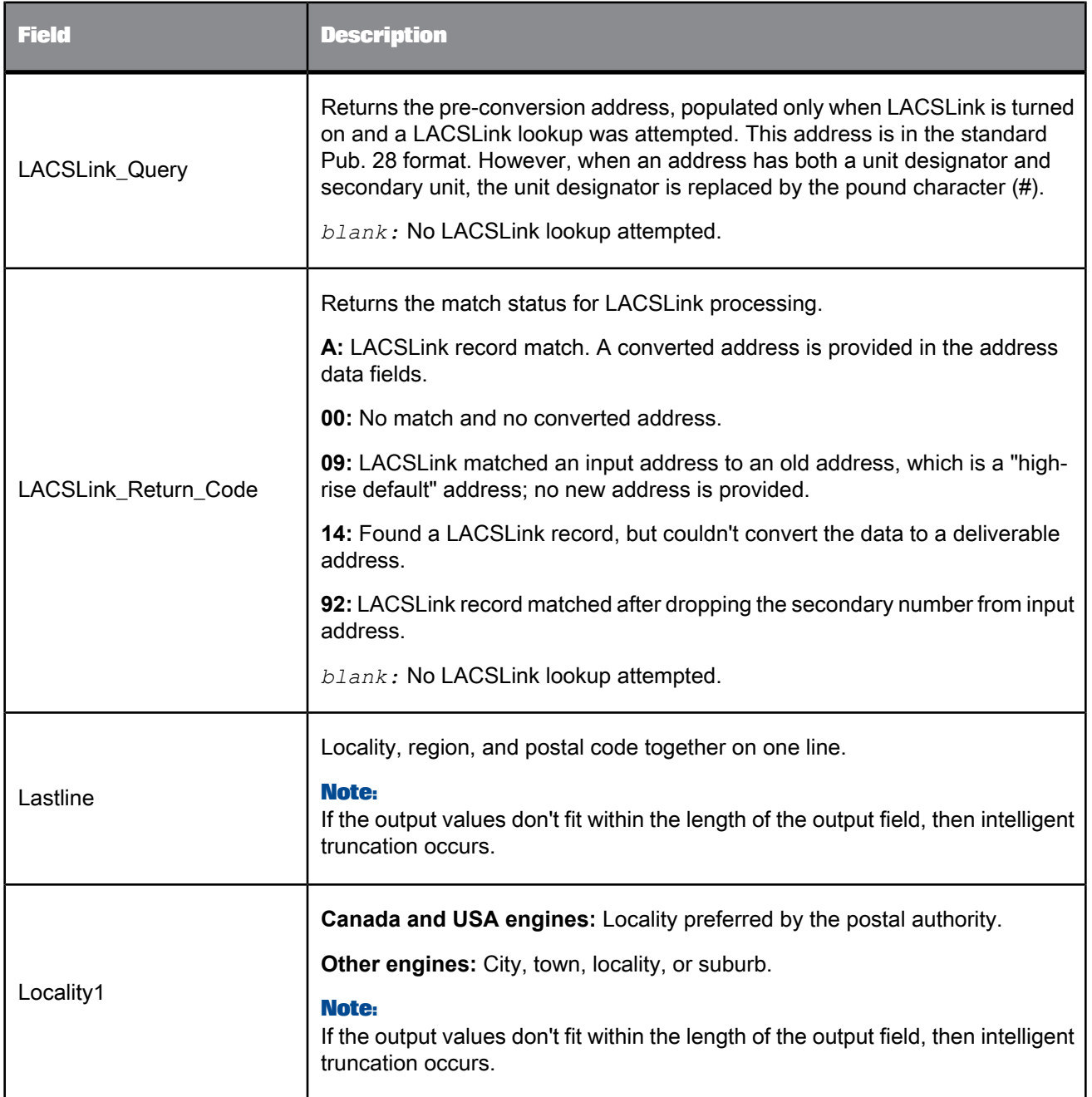

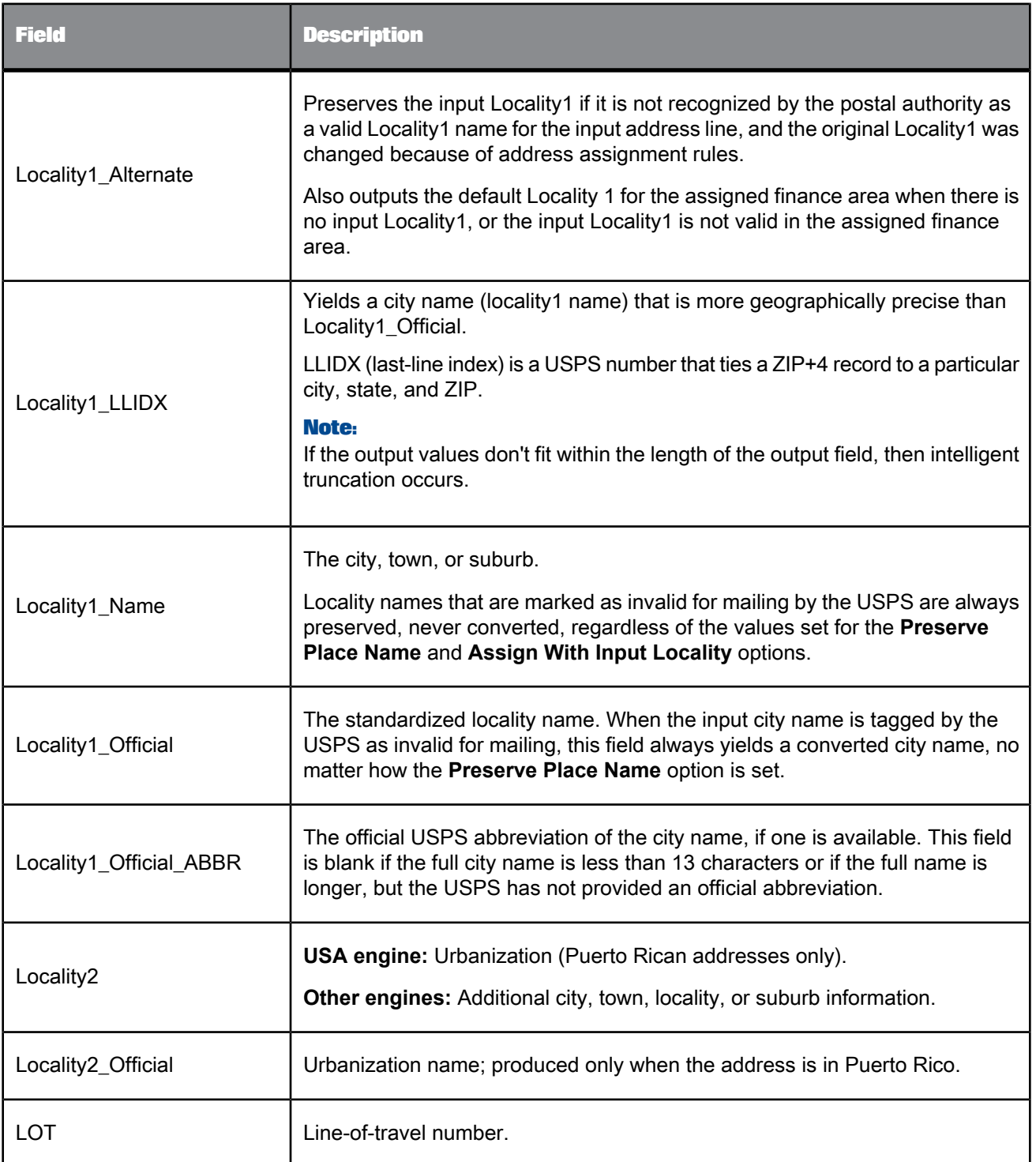

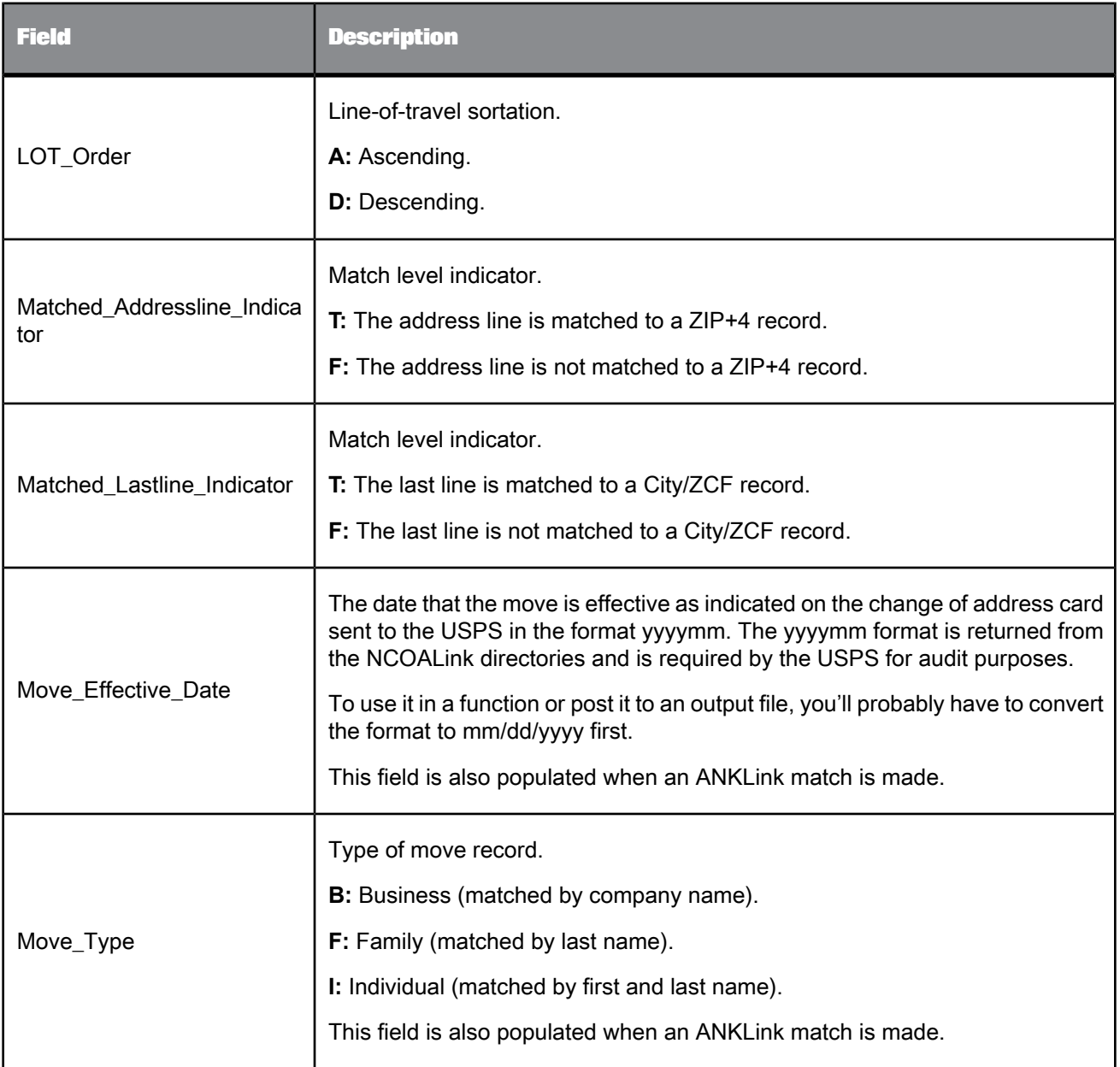

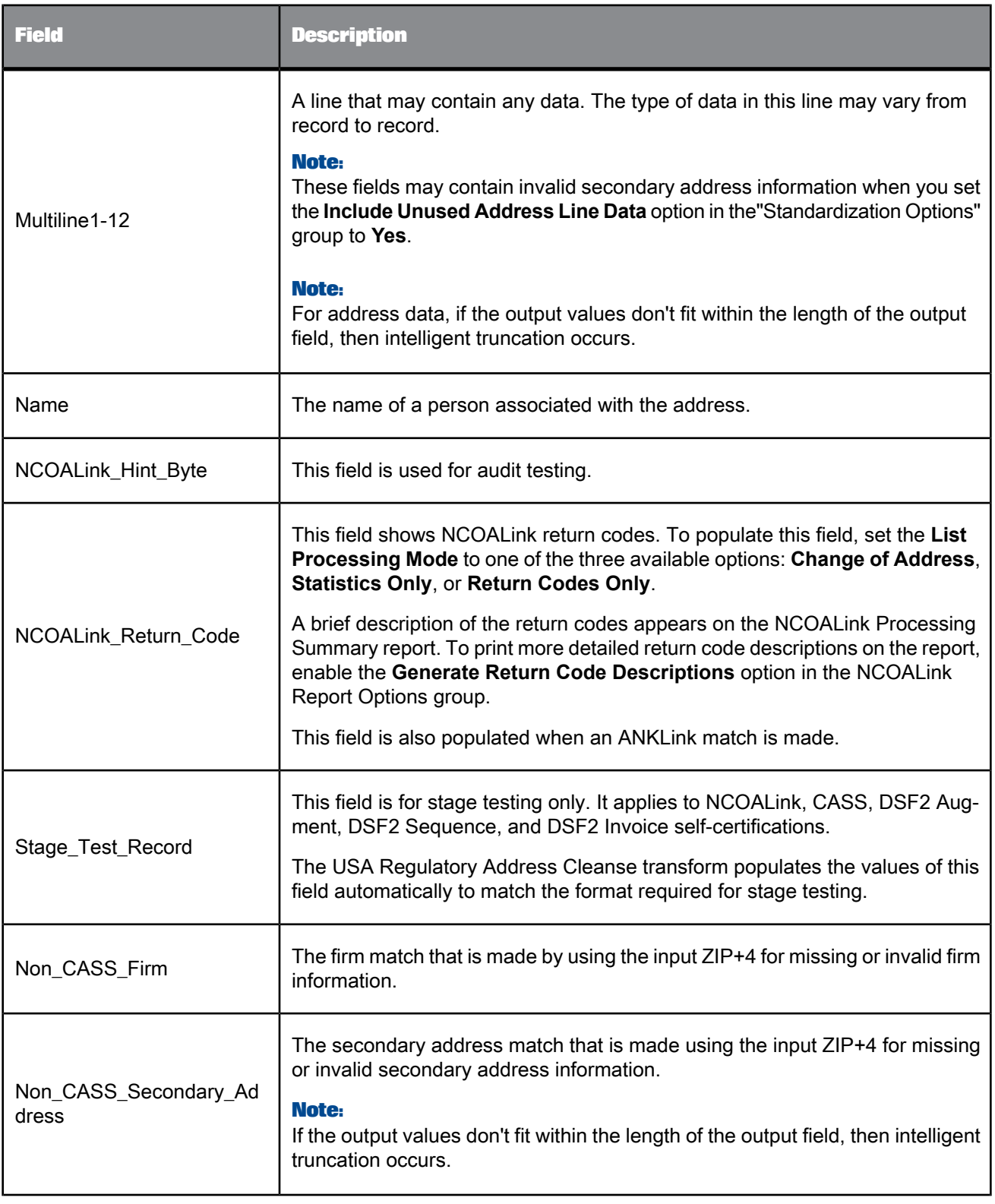

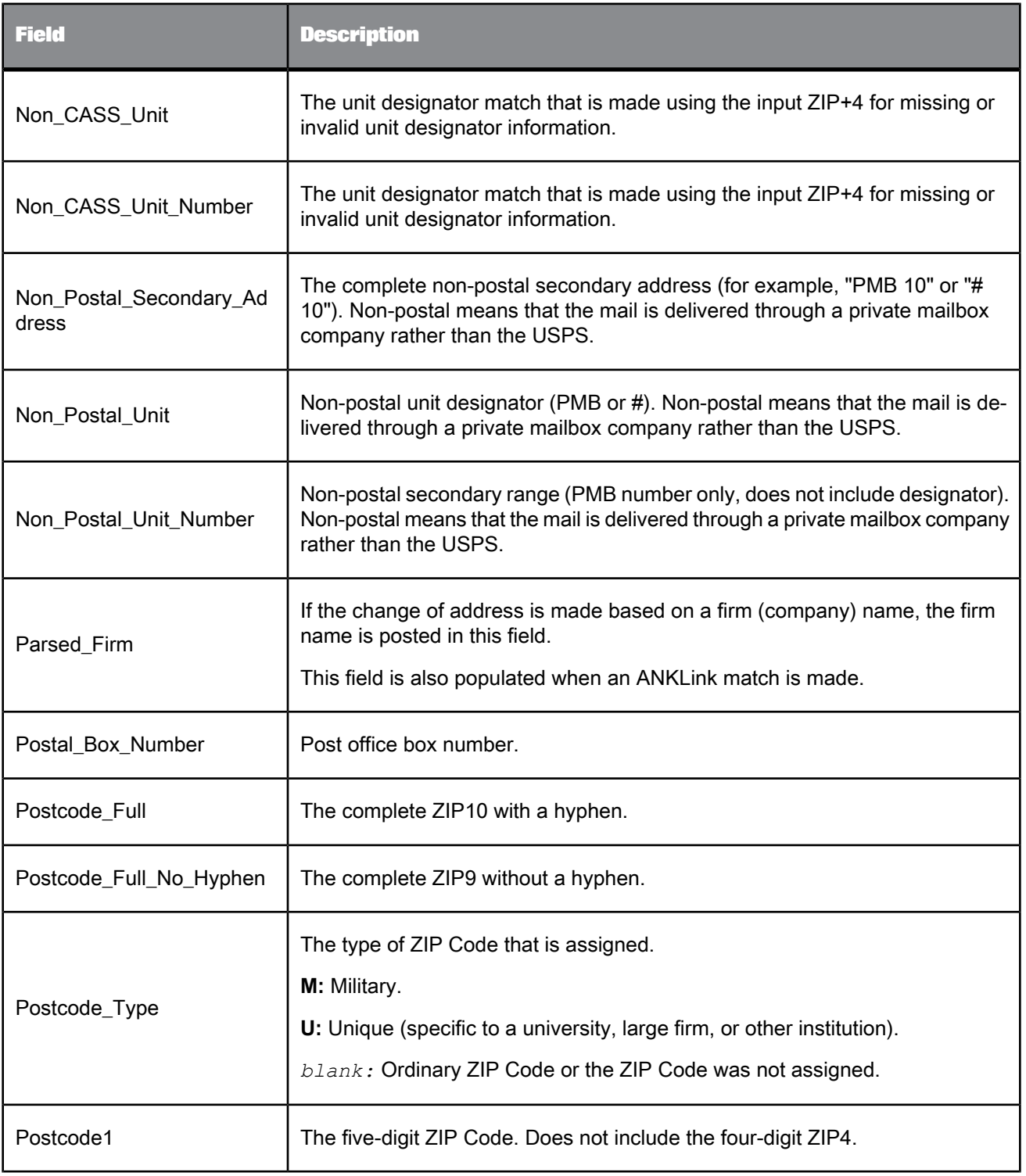

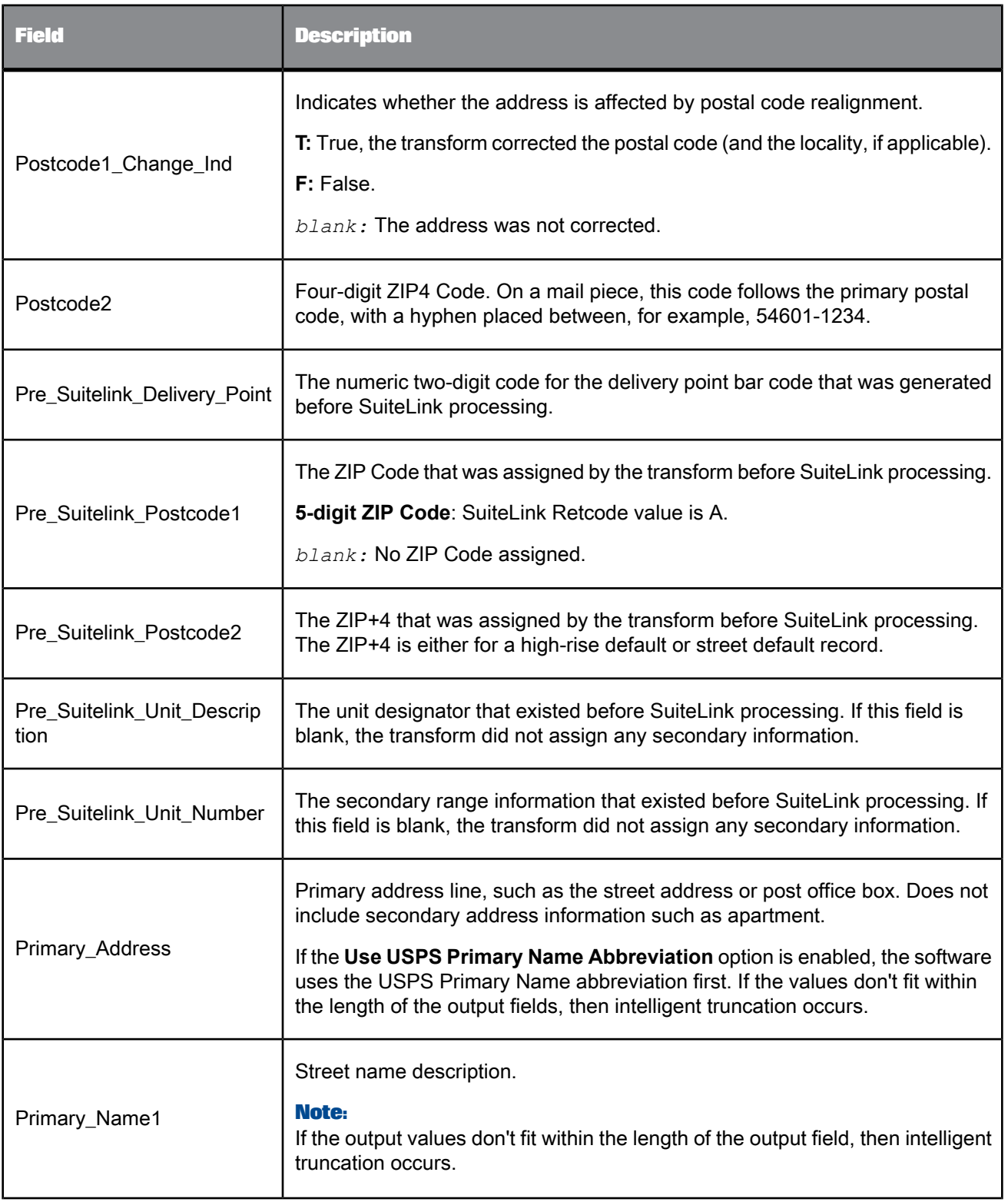

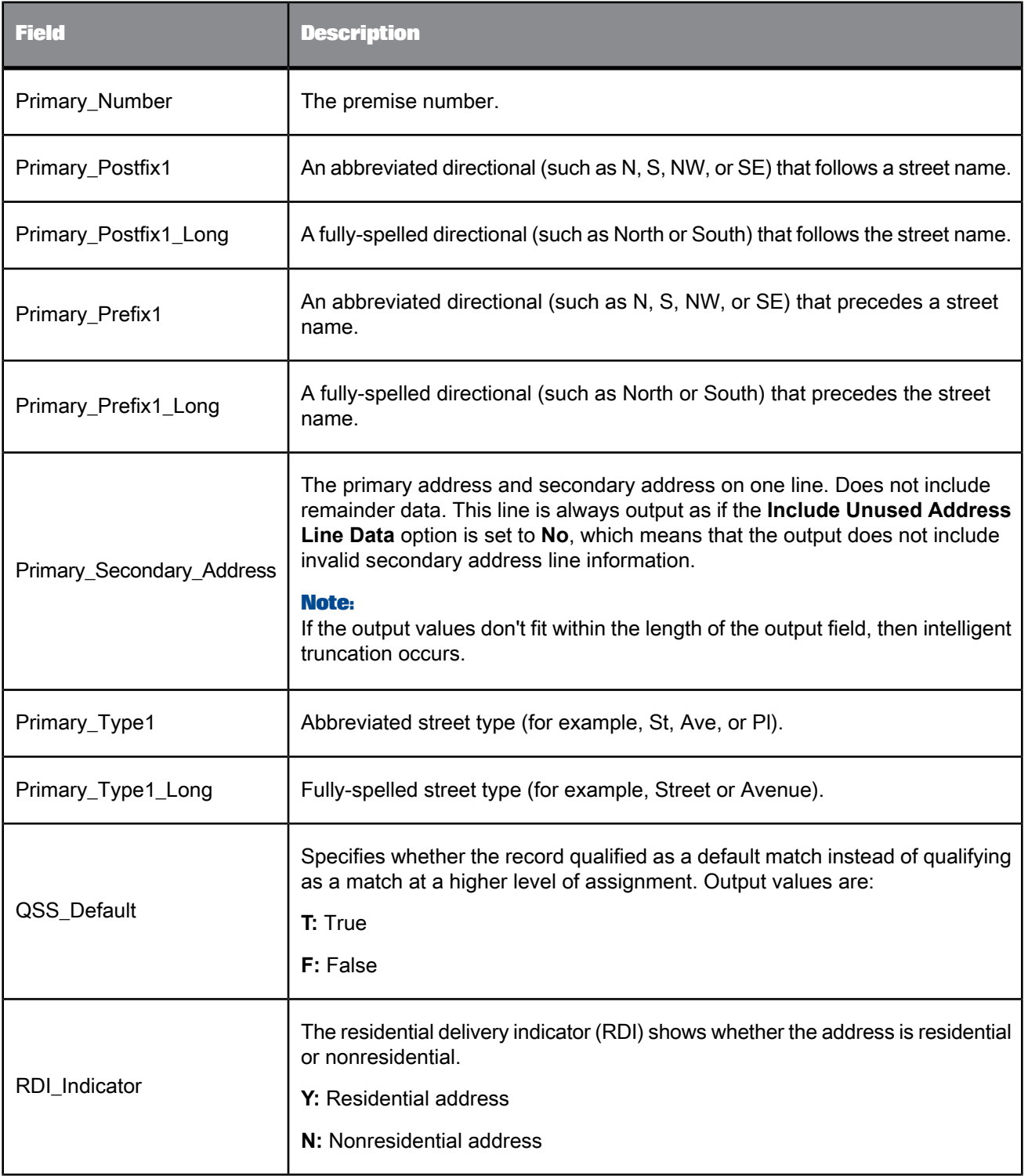

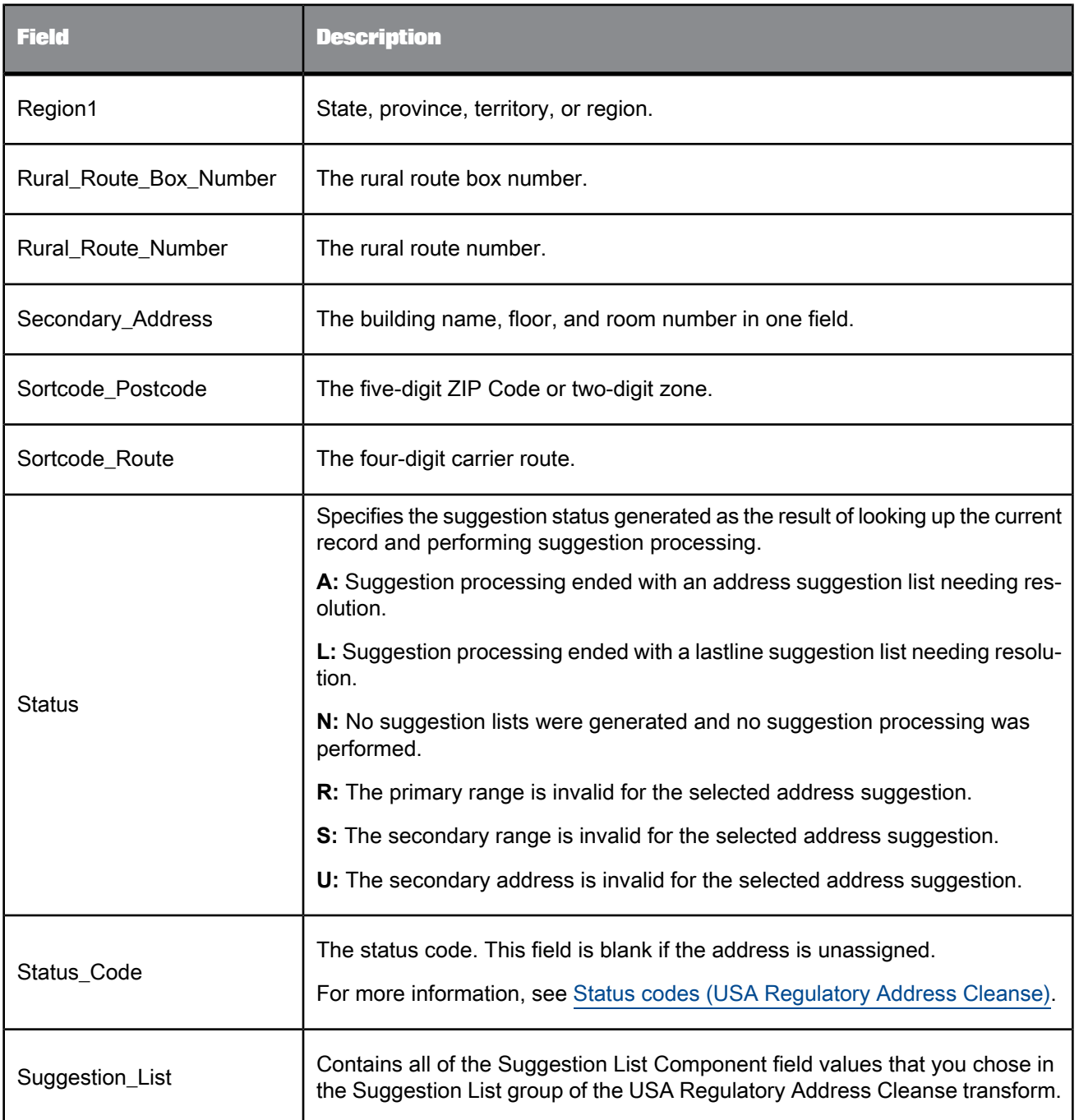

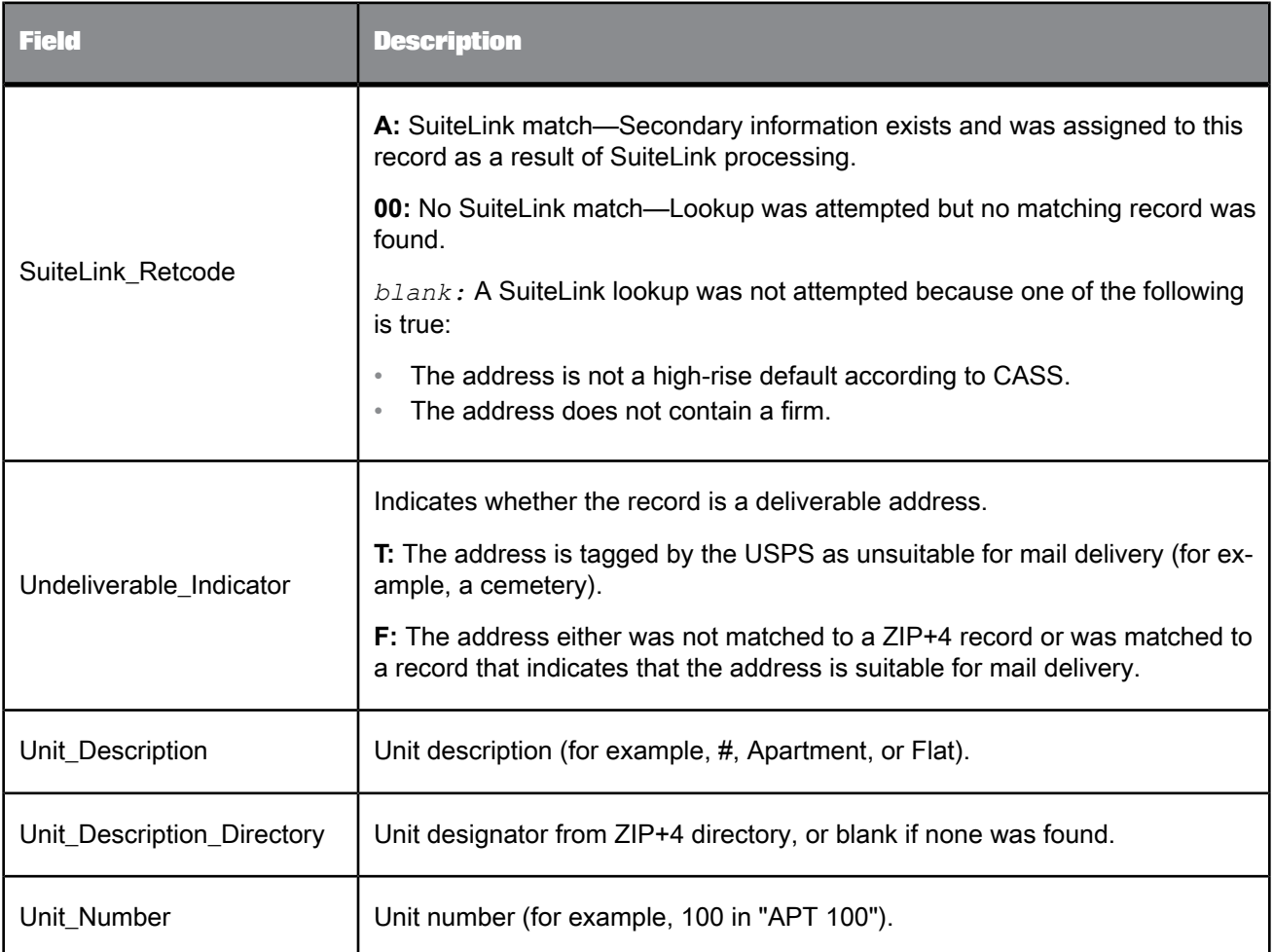

• Fault codes (USA [Regulatory](#page-684-0) Address Cleanse)

• Status codes (USA [Regulatory](#page-685-0) Address Cleanse)

# **5.4.14 User-Defined**

The User-Defined transform provides you with custom processing in a data flow using full Python scripting language. The applications for the User-Defined transform are nearly limitless. It can do just about anything that you can write Python code to do. You can use the User-Defined transform to generate new records, populate a field with a specific value, create a file, connect to a website, or send an email, just to name a few possibilities.

You can place this transform anywhere in your data flow. If you have created your own transform, then the only restrictions about where it can be located in the data flow are those which you place on it.

Although the User-Defined transform is quite flexible and powerful, you will find that many of the tasks you want to perform can be accomplished with the Query transform. The Query transform is generally more scalable and faster, and uses less memory than User-Defined transforms.

#### **Editors**

Like all Data Quality transforms, the User-Defined transform has a transform editor which contains the Input, Options, and Output tabs.

Unlike most of the other Data Quality transforms, you cannot edit options in the User-Defined transform editor. To edit options, you must use the User-Defined editor, which is accessed from the Options tab in the User-Defined transform editor or from the Tools menu.

You may also notice some options displayed in the Options tab of the User-Defined transform editor that are not displayed in the User-Defined editor. These options are not editable.

### **Caution:**

Make sure that if you use an input field in a Python expression in your User-Defined transform, you first map it to a recognized field name in the Input tab. If it is not mapped, you will receive an error message similar to the following:

```
def GetField(*args): return apply( flpythonmodulesu.FlDataRecord Get
Field,args)
RuntimeError: FlDataRecord::GetField() error: Invalid field name
MAPPED_RECNO.
```
### **Related Topics**

- Designer Guide: Data Flows, Associate, Match, and User-Defined transform editors
- Designer Guide: Data Flows, Data Quality transform editors

### **5.4.14.1 Content objects**

**Transform configurations**

A transform configuration is a transform with preconfigured input fields, output fields, and options that can be used in multiple data flows. These are useful if you repeatedly use a transform with specific options and input and output fields.

When Data Services is installed, read-only transform configurations are provided for the Data Quality transforms.

You can use transform configurations in your data flows or as an example of a typical transform. After you place an instance of the transform configuration in a data flow, you can override these preset defaults. You can also create your own transform configuration, either by replicating an existing transform configuration or creating a new one.

### **Sample blueprints and other objects**

We have created Data Quality blueprints and other content objects to help you set up Data Services jobs. We've identified a number of common scenarios that you are likely to perform with Data Services. For each scenario, we've included a blueprint that is already set up to solve the business problem in that scenario.

**Related Topics**

- Transform [configurations](#page-358-0)
- Downloading blueprints and other content objects

## **5.4.14.2 User-Defined options**

The User-Defined transform contains options that determine how the transform processes data. Many User-Defined transform options are also found in the Match transform.

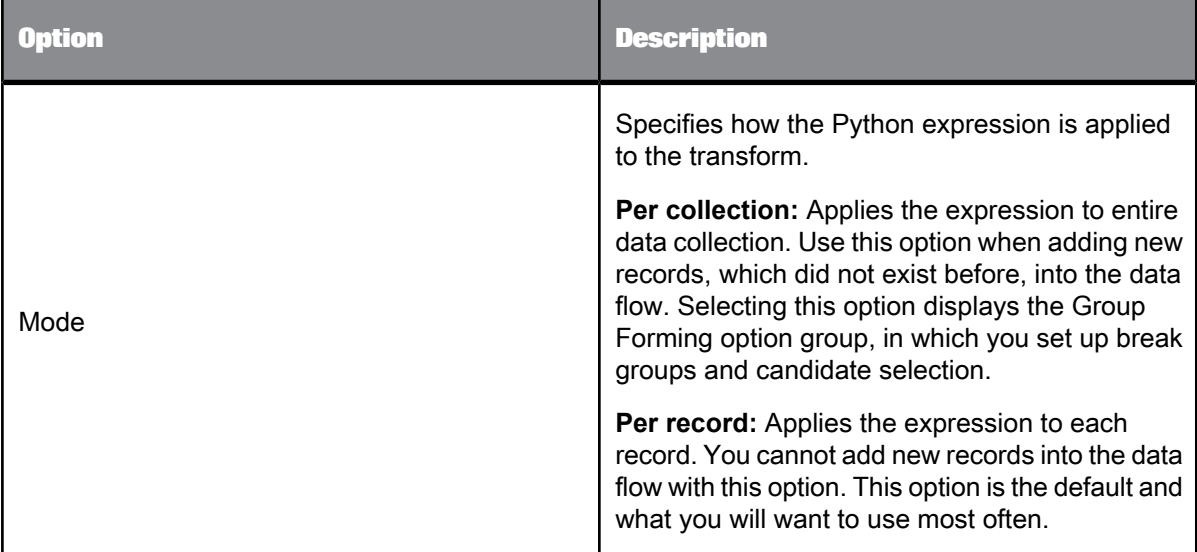

**Related Topics**

- Group [forming](#page-648-0)
- [User-Defined](#page-652-0) Transform options
### 5.4.14.2.1 Group forming

Group forming allows you to group and prioritize records for better match accuracy and efficiency, as well as performing custom Python processing.

#### **Break groups**

Break groups allow you to group records based on common field values.

Use break groups to lower the number of comparison the Match transform needs to make and to increase the speed of the matching process.

#### **Candidate selection**

The process of candidate selection appends records from a relational database to an existing data collection for processing.

For real-time jobs, candidate selection pulls a candidate set of records based on a single record or many records.

To display the Candidate Selection option group, right-click the Group Forming option group and select Add Candidate Selection.

#### **Note:**

Candidate selection works with relational databases only; it does not work with flat files.

**Related Topics**

- Break group [options](#page-648-0)
- <span id="page-648-0"></span>• [Candidate](#page-651-0) selection options

#### Break group options

Use the break group options to group records based on common field values.

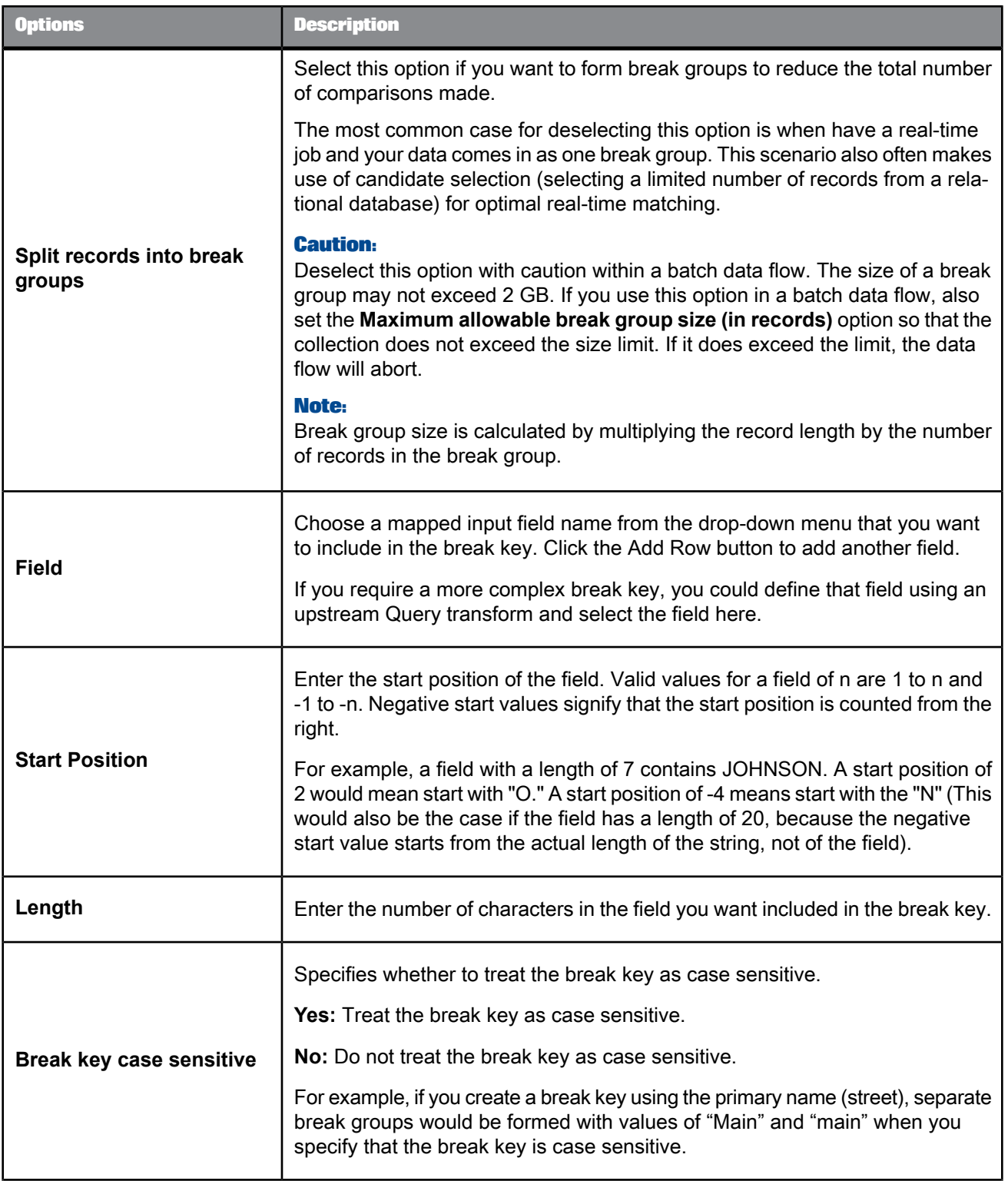

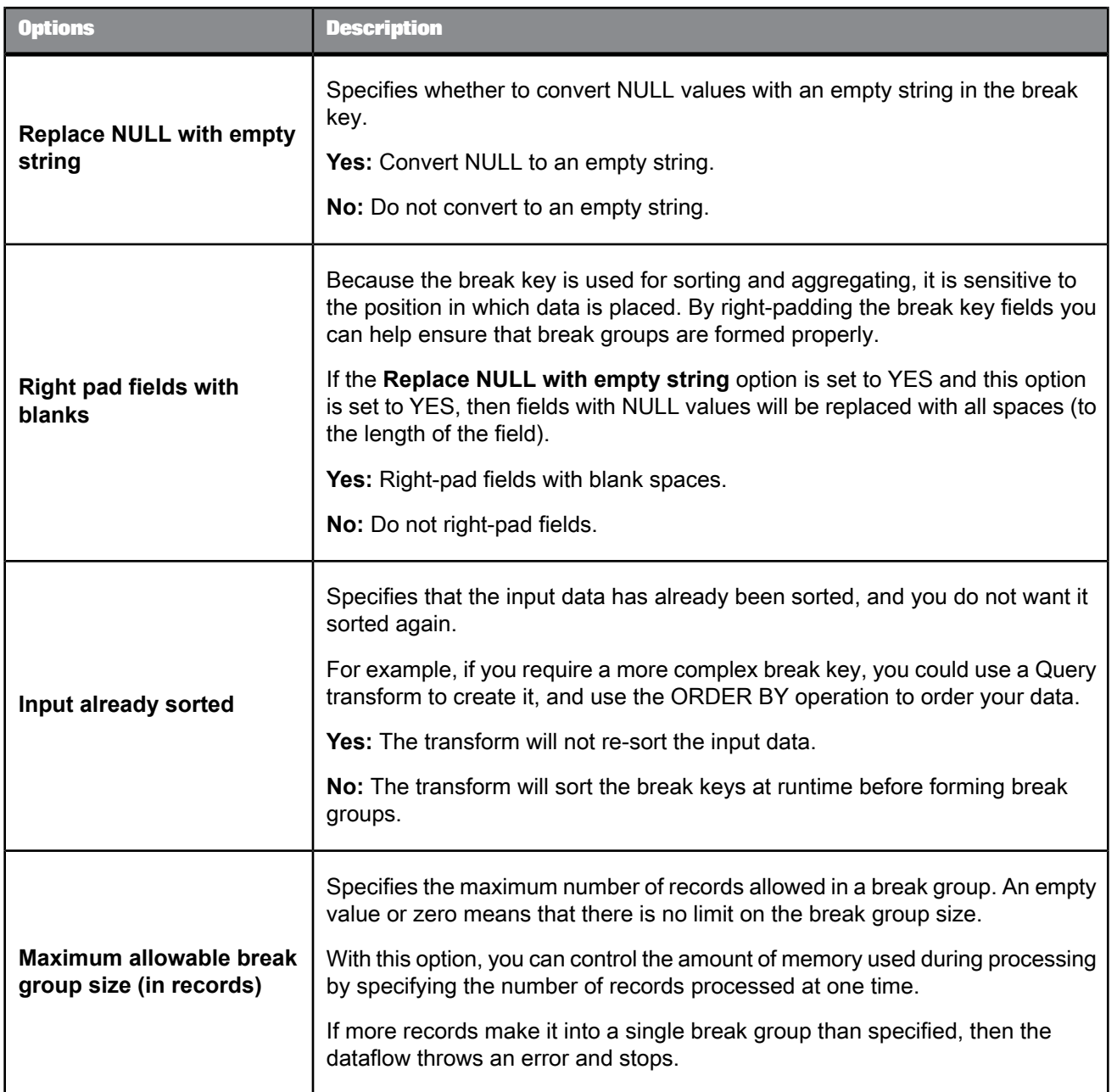

**Related Topics**

• Designer Guide: Match, Break keys and candidate selection

# <span id="page-651-0"></span>Candidate selection options

The candidate selection option group includes the following options:

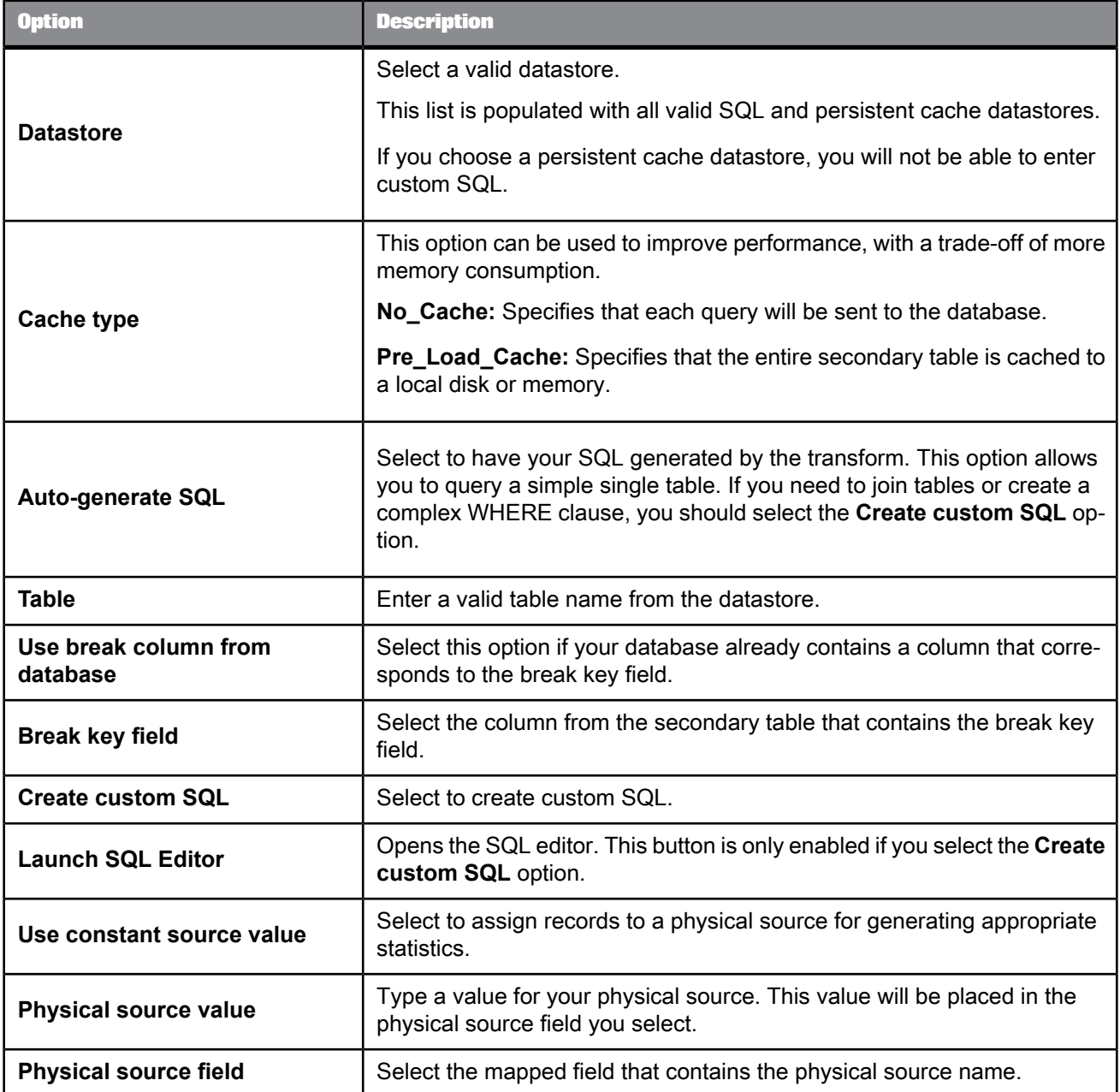

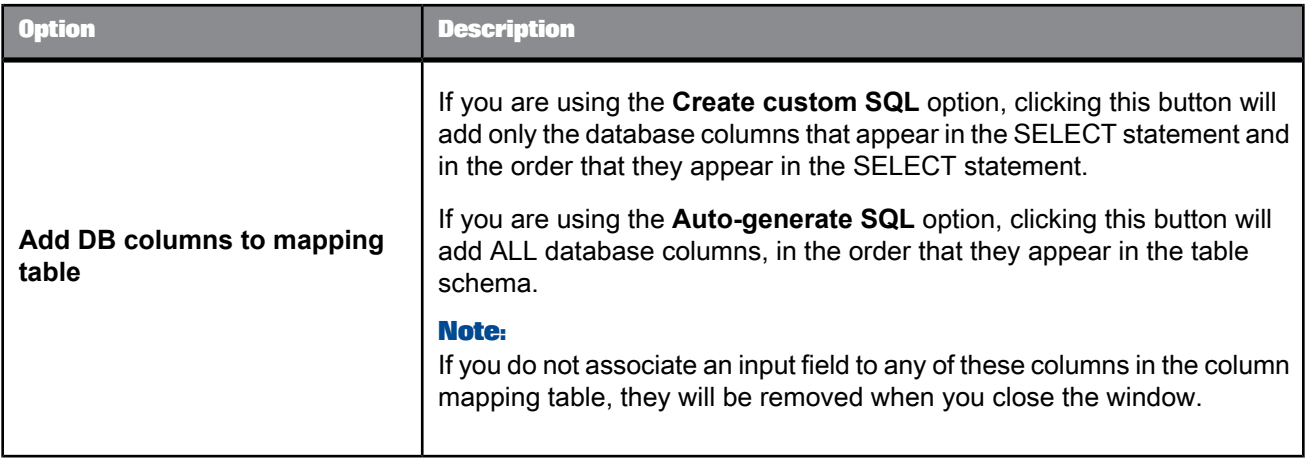

### **Column mapping table**

This table allows you to specify which mapped field in the dataflow each database selected field is assigned to.

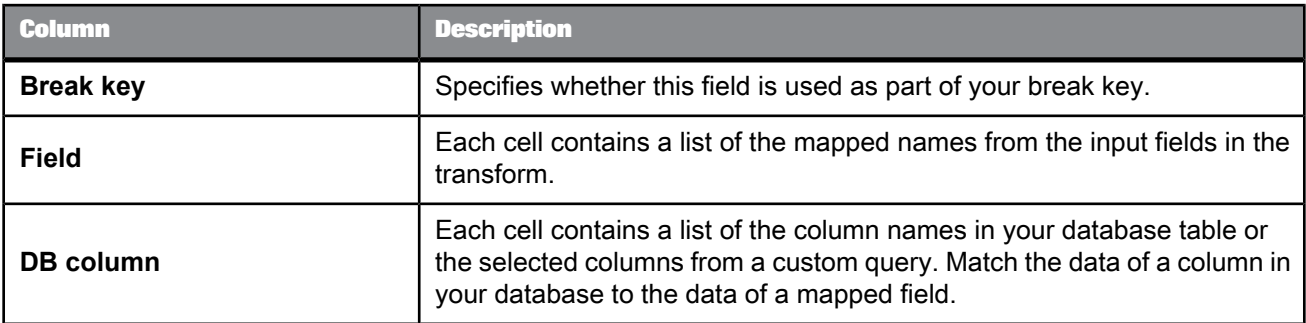

### **Related Topics**

• Designer Guide: Match, Break keys and candidate selection

### 5.4.14.2.2 User-Defined Transform options

### **Custom options table**

This table allows you to create custom options to be used as variables in your Python expression. The custom options are only available within the User-Defined transform. These options adjust the User-Defined transform's run-time behavior. Add or remove rows by using the buttons.

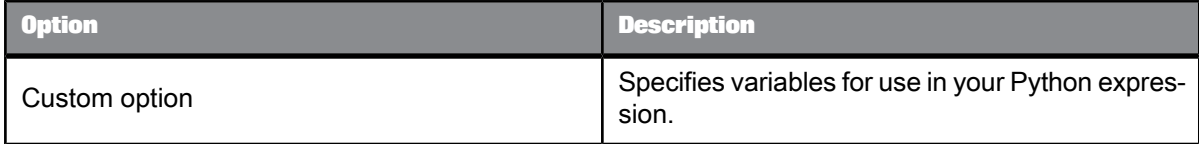

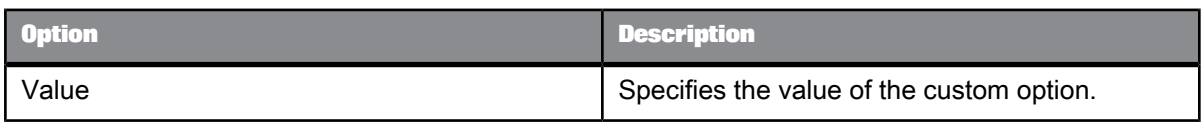

The User-Defined Transform option group also contains the following option:

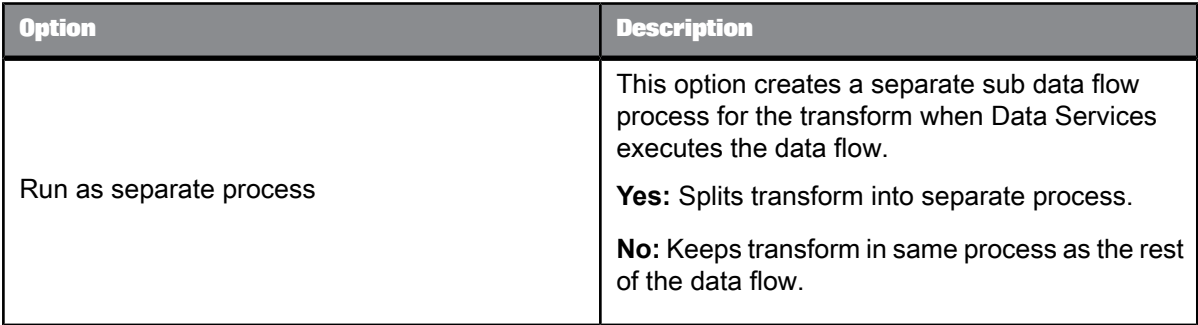

### Python Expression Editor option

This option group contains the actual Python expression that the User-Defined transform will use. This option group is required.

Click the Launch Python Editor button to access the Python Expression editor.

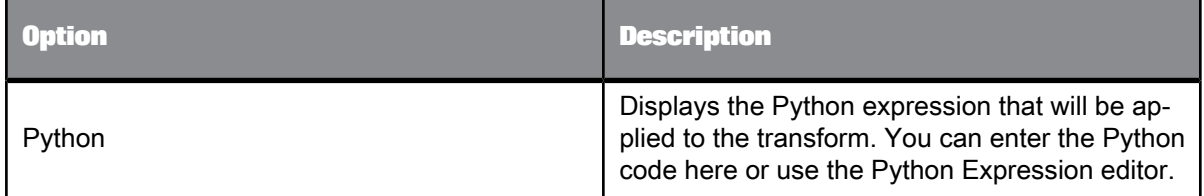

### **Caution:**

Make sure to use a "u" to indicate Unicode every time you use a Unicode string to look up field names; for example, in a GetField, SetField, or SendToPipe method. If you do not, an error or crash may occur.

**Related Topics**

• [Python](#page-1100-0)

• Create an expression with the Python [Expression](#page-1103-0) editor

# **5.4.15 Address Cleanse reference**

This section describes reference information for use with the Address Cleanse transforms (Global Address Cleanse and USA Regulatory Address Cleanse).

This section also explains how to use the Show A and Show L utilities (for United States addresses only) that you can use to query the postal directories used by either of the Address Cleanse transforms.

For the Global Address Cleanse transform:

- Information codes
- Status codes
- Quality codes

For the USA Regulatory Address Cleanse transform:

- Status codes
- Fault codes

### **5.4.15.1 Country ISO codes and assignment engines**

The table shows which engine (if any) provides address correction. Additionally, it lists the 2-character and 3-character ISO code, the 3-digit ISO code, European Postcode prefix, and the level of assignment. The assignment level is based on the reference data that you own.

Table 5-199: Table Key

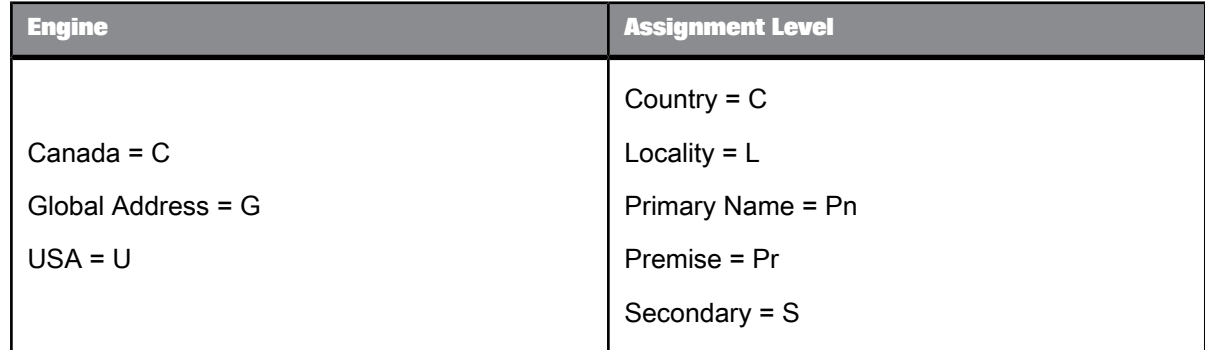

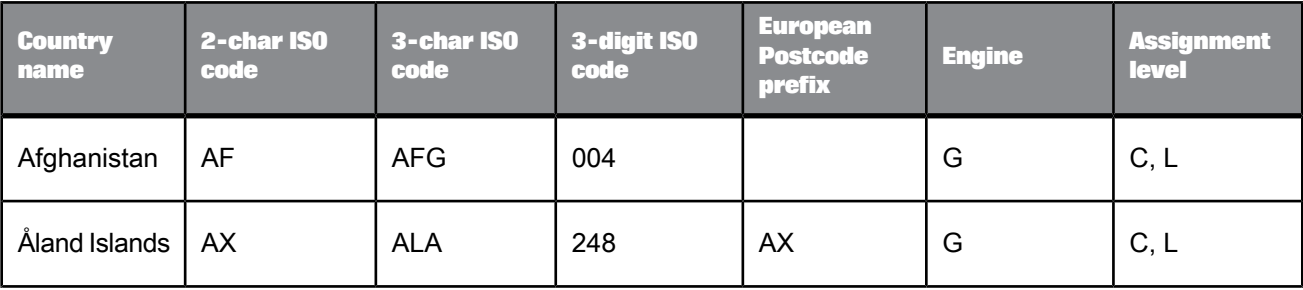

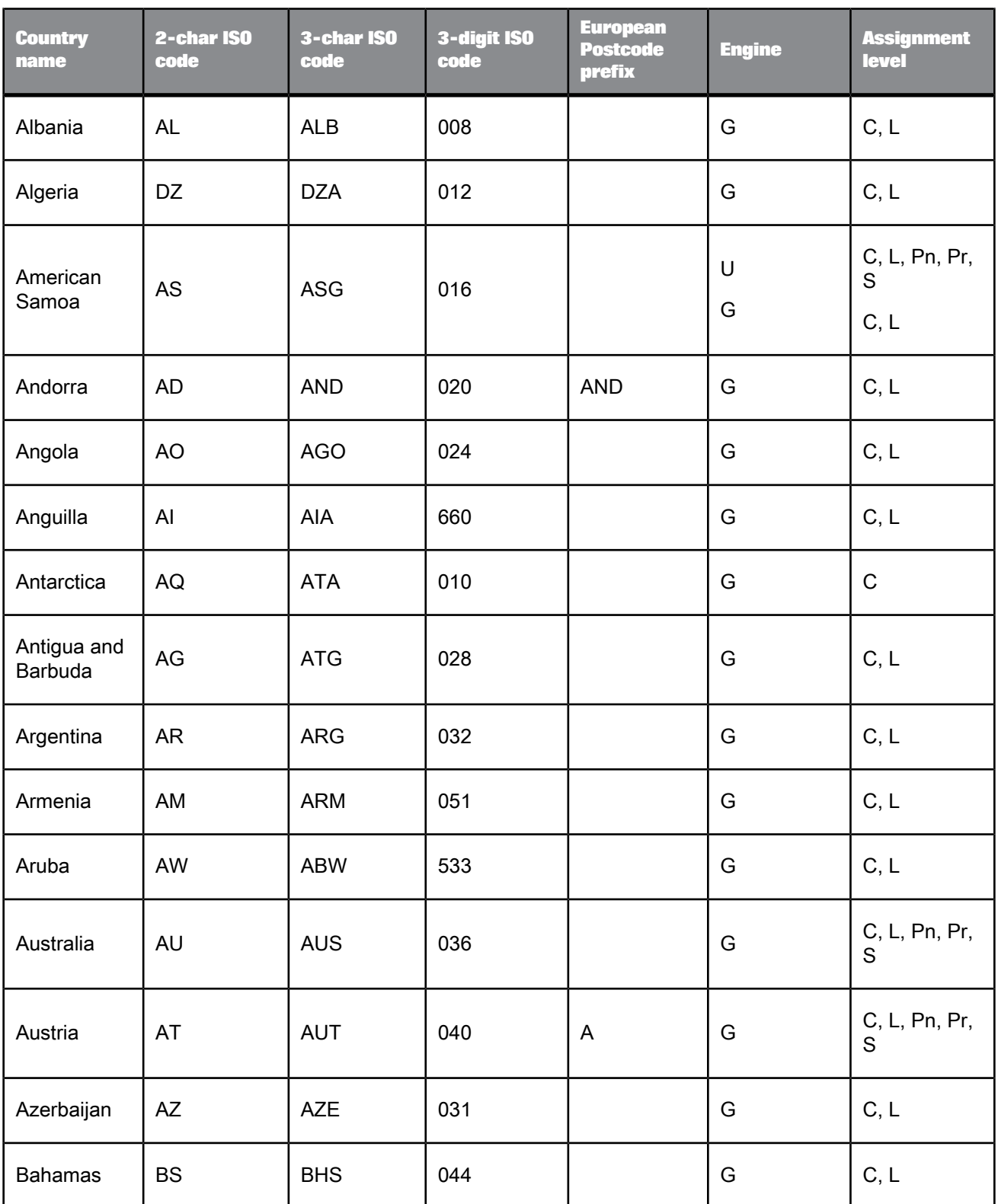

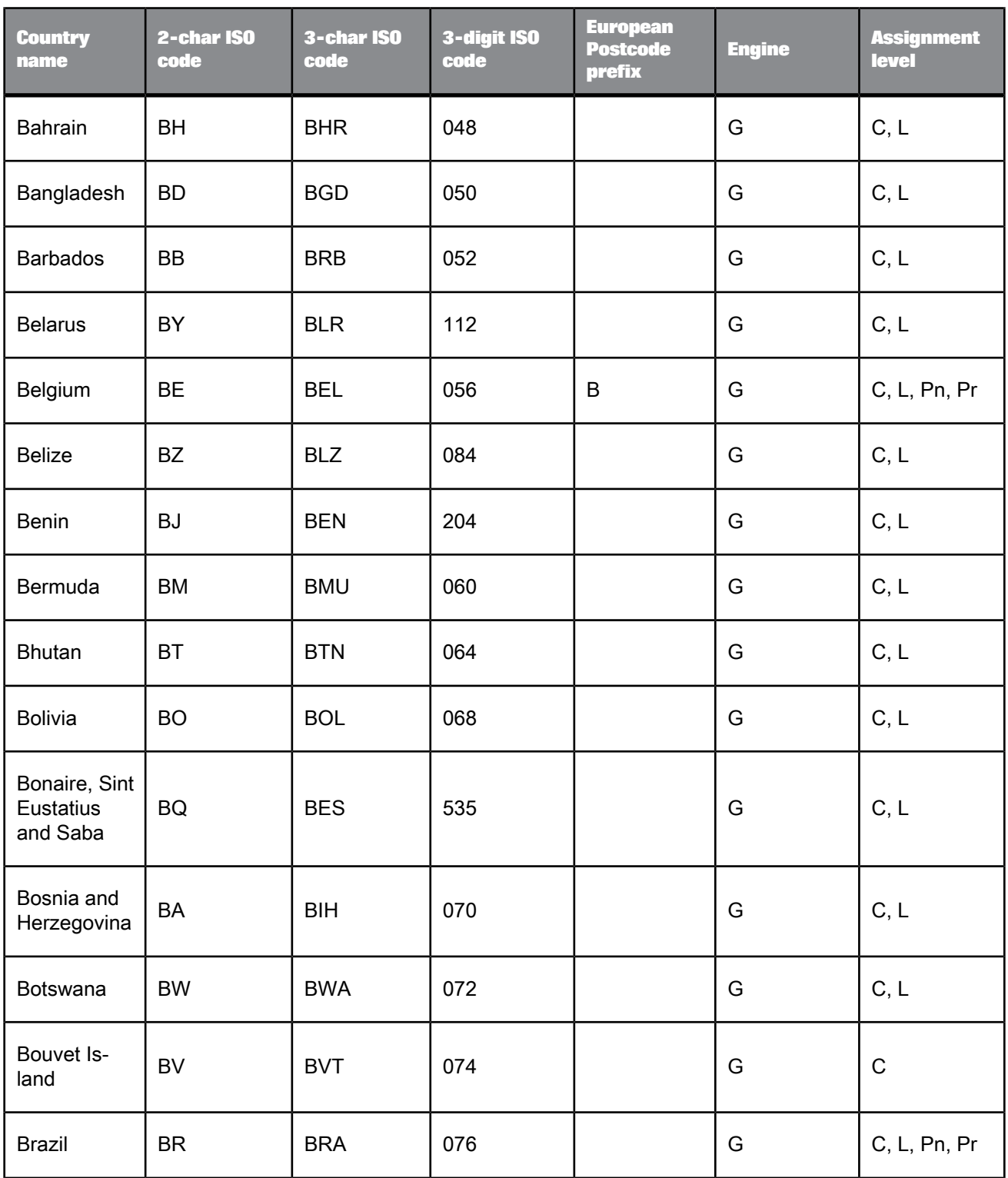

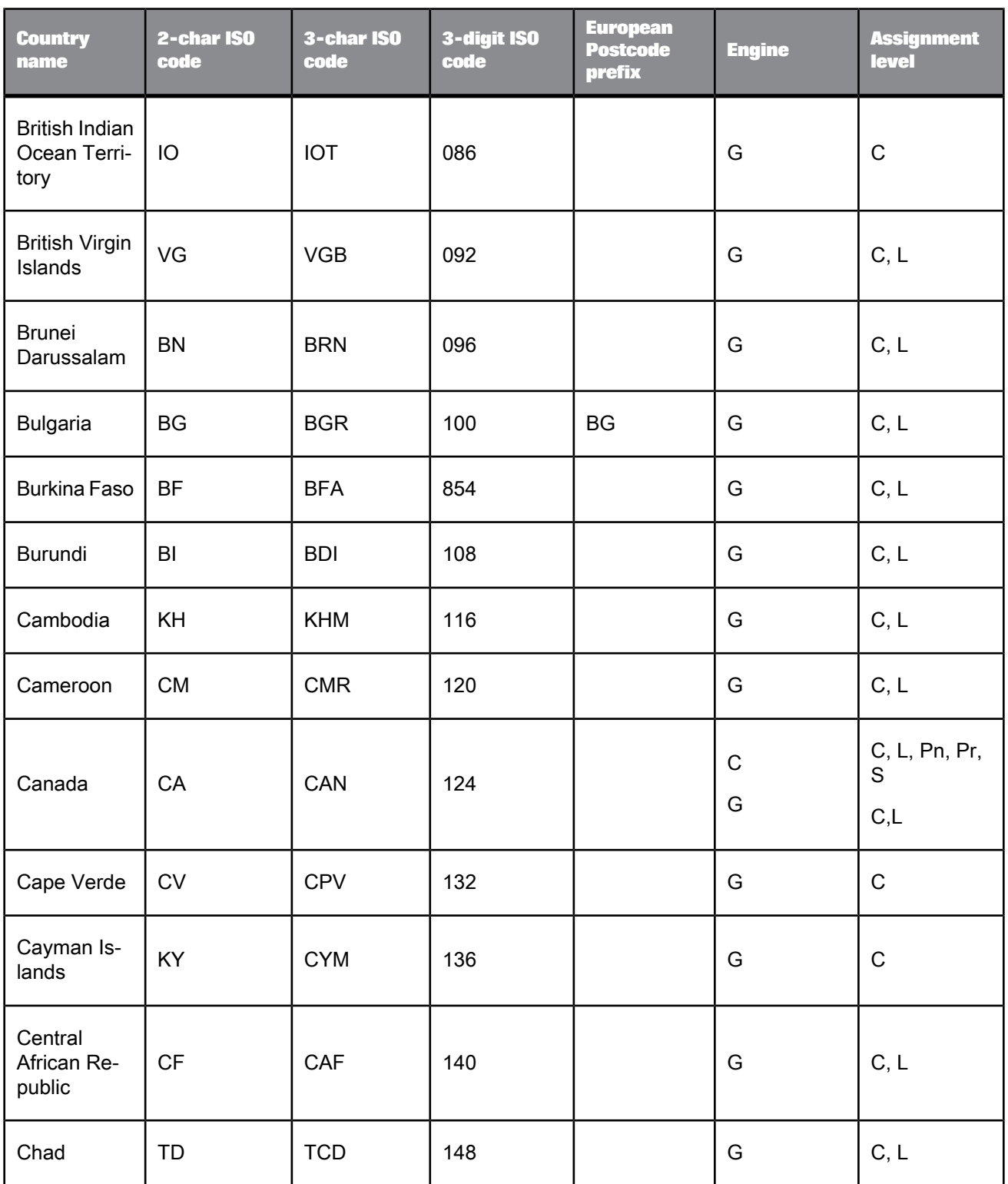

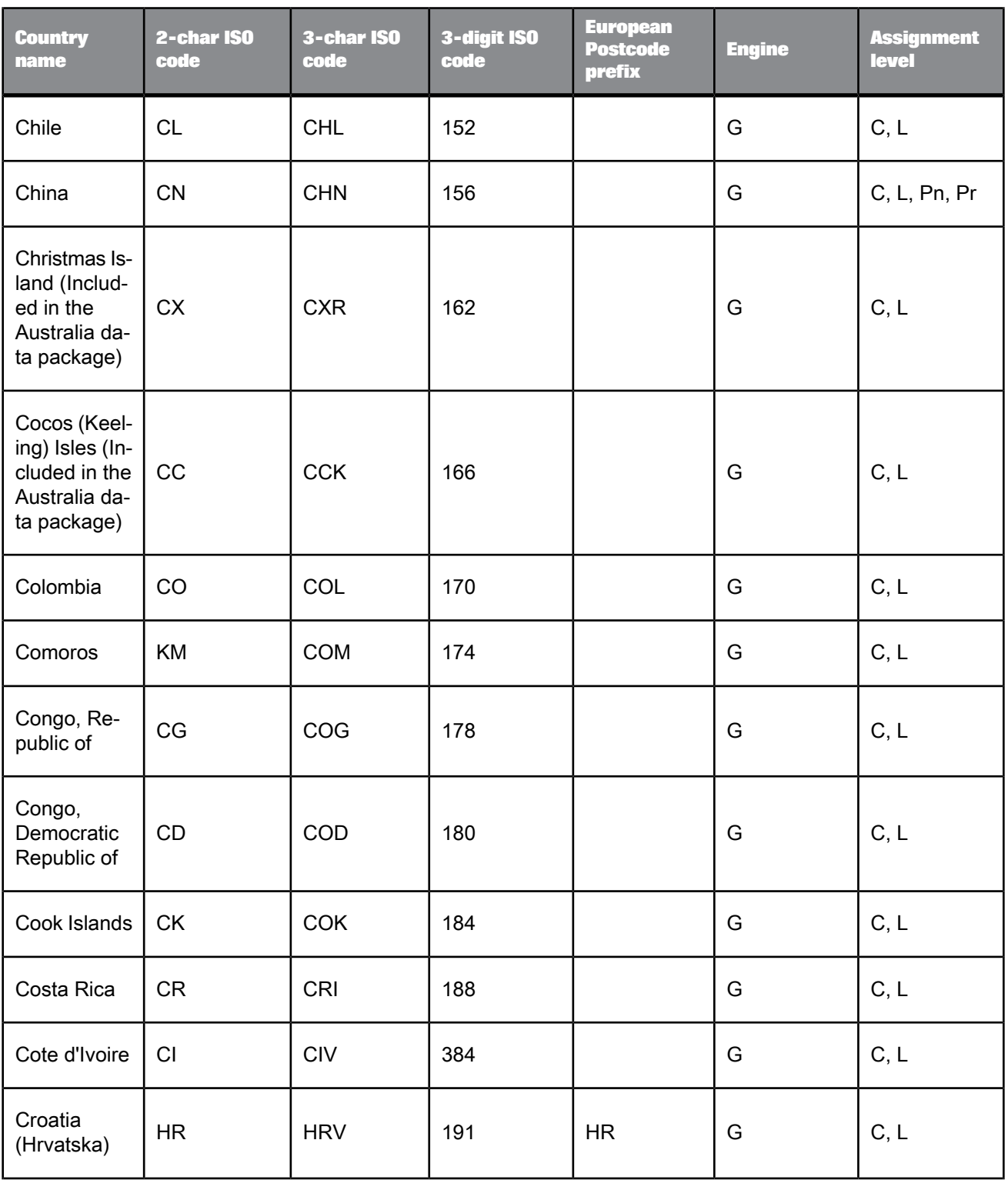

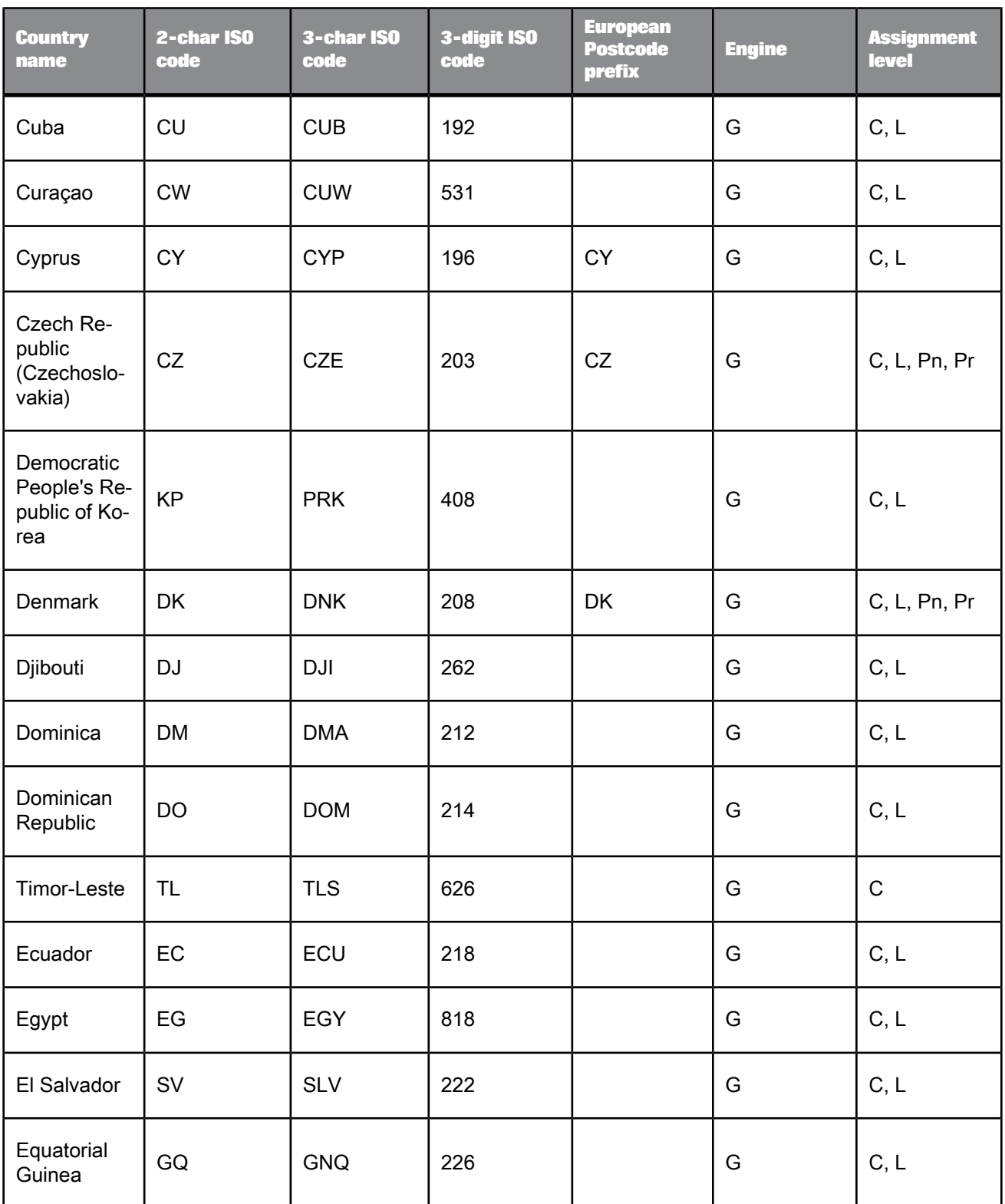

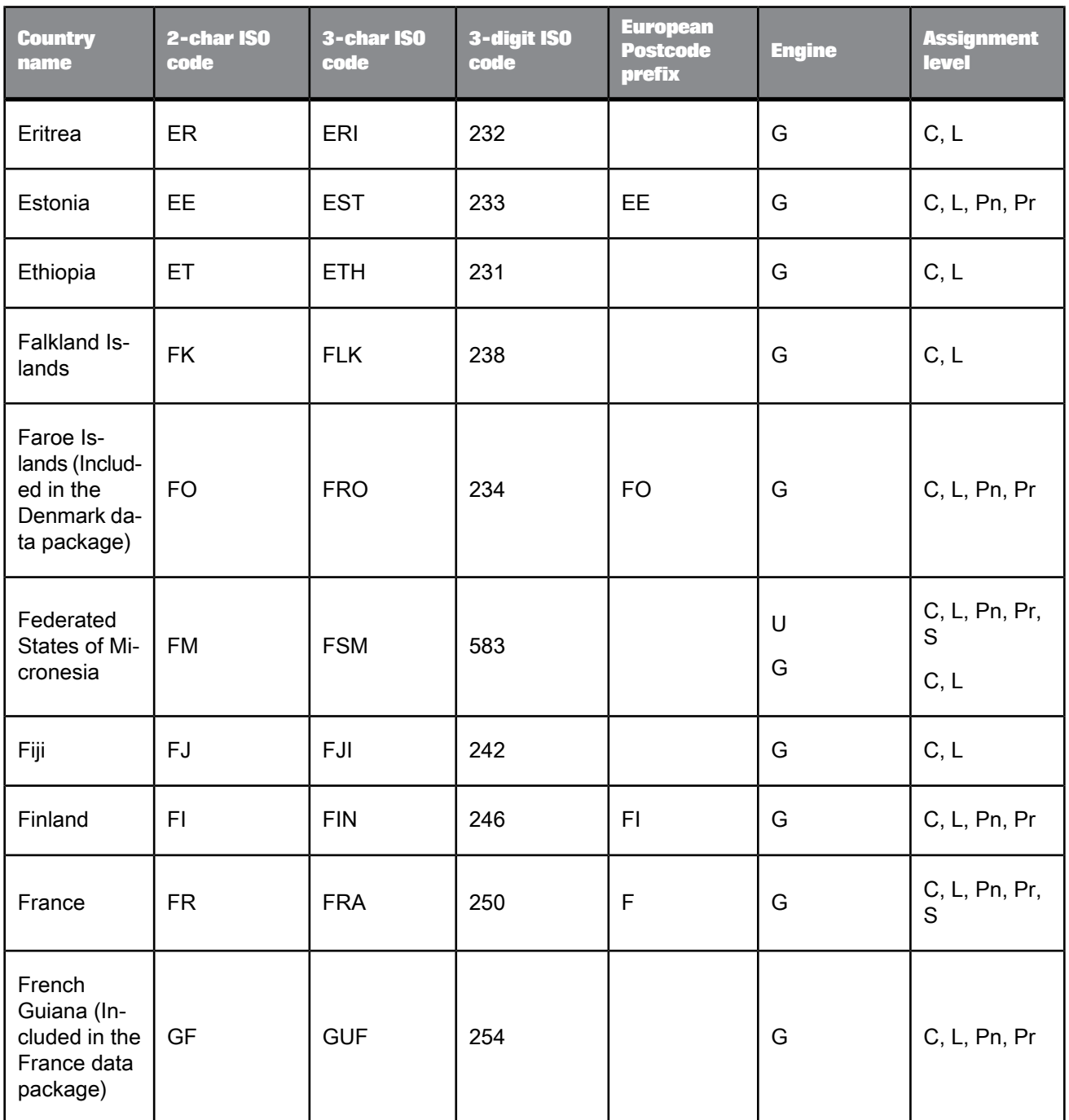

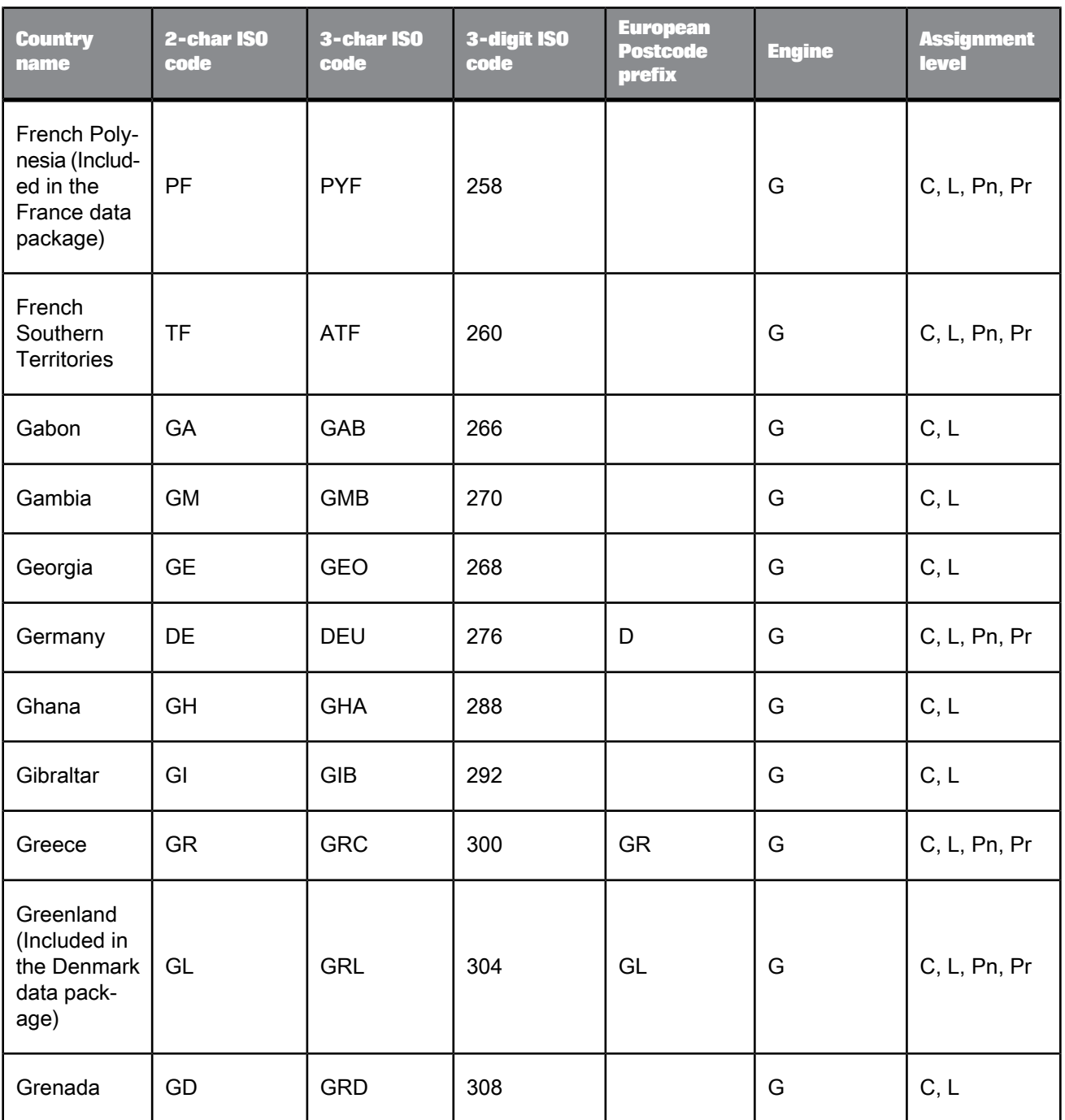

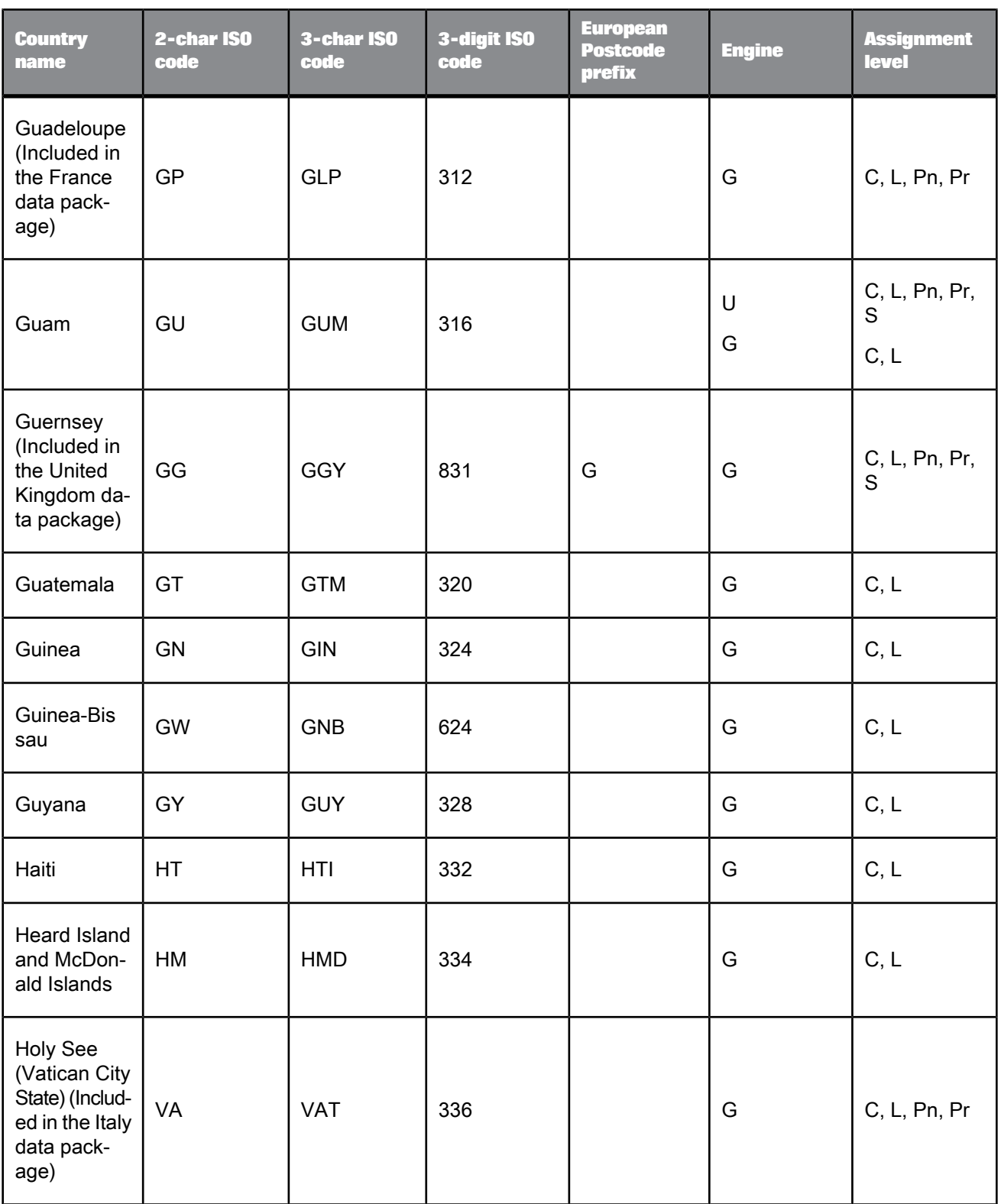

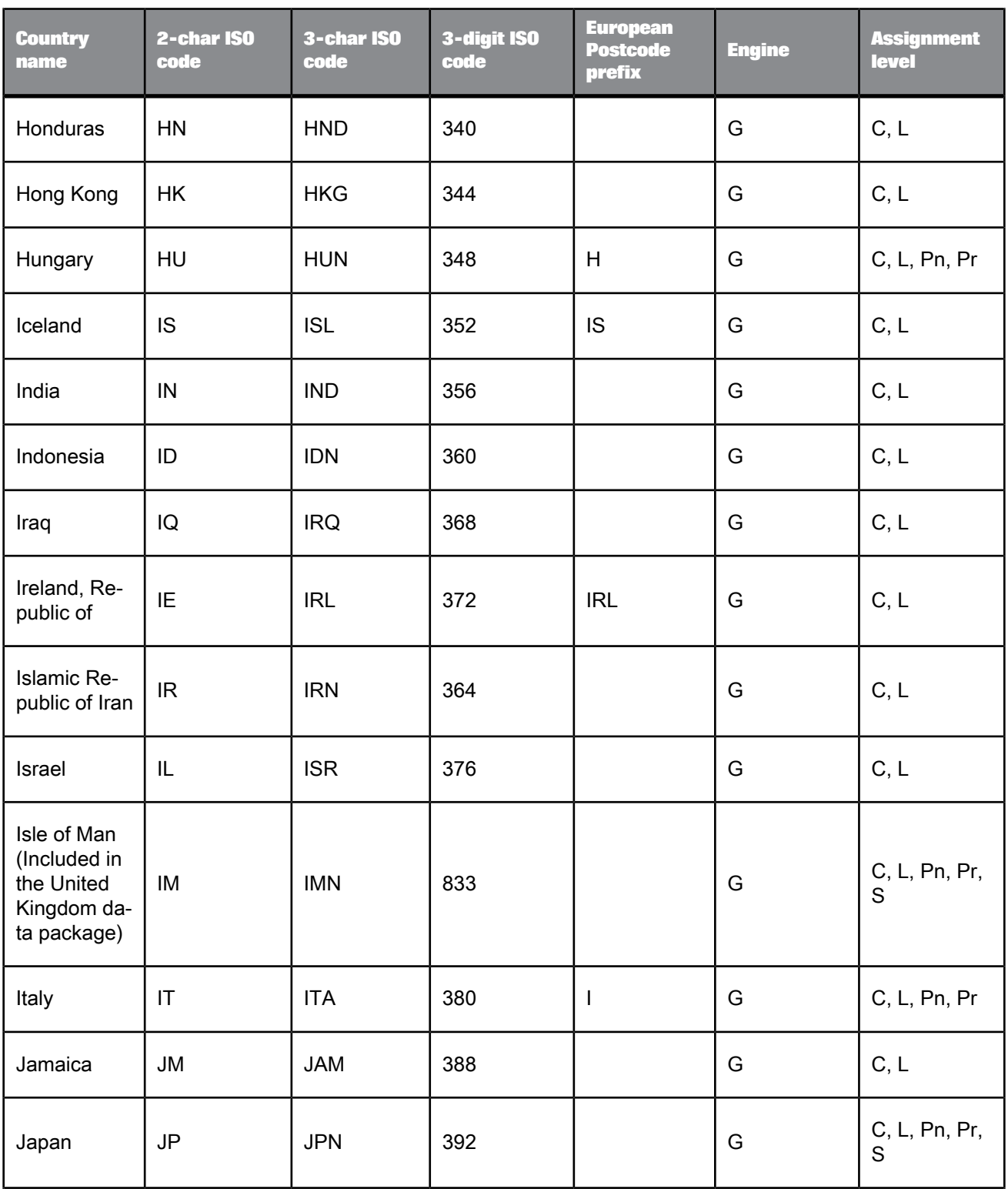

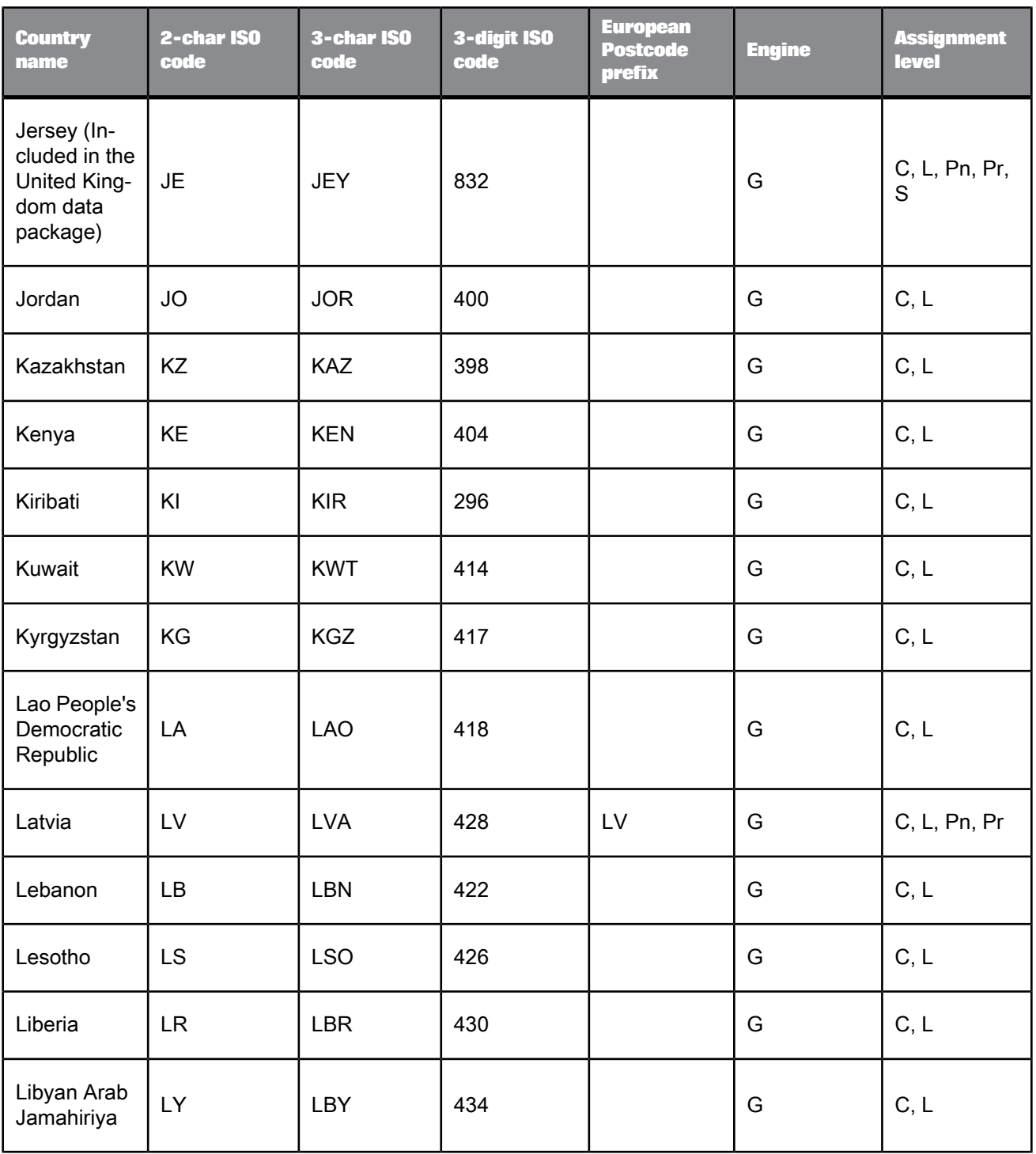

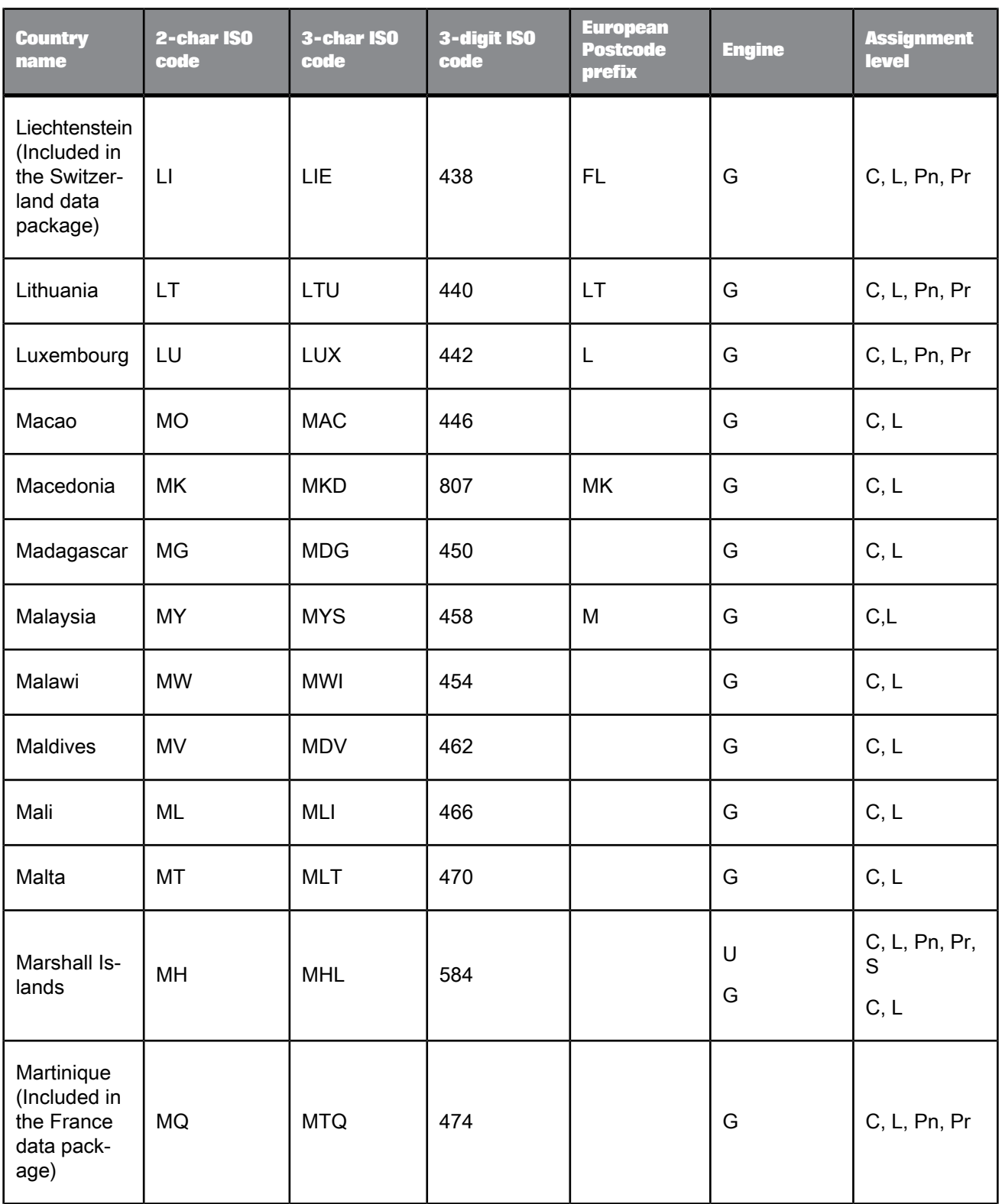

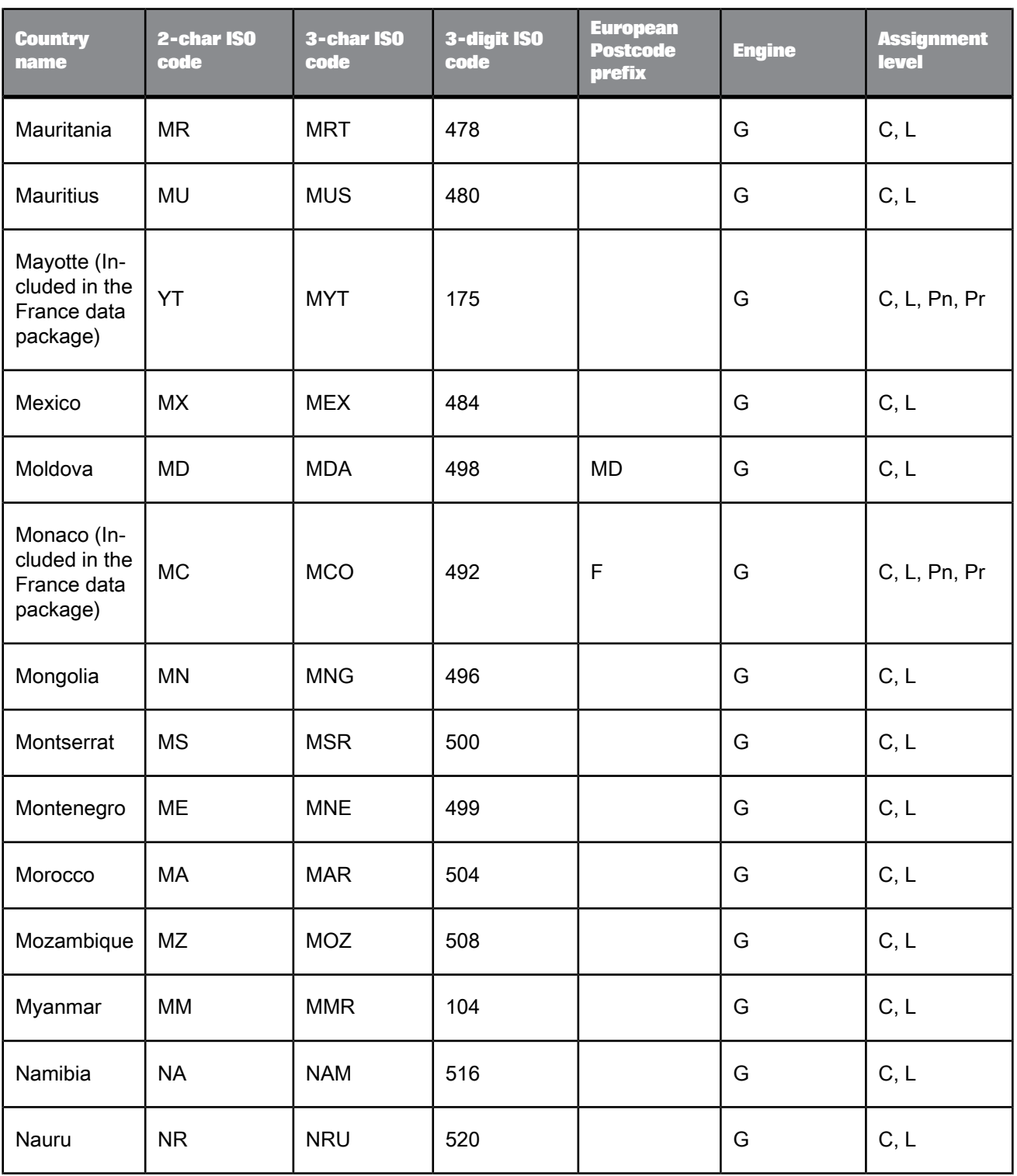

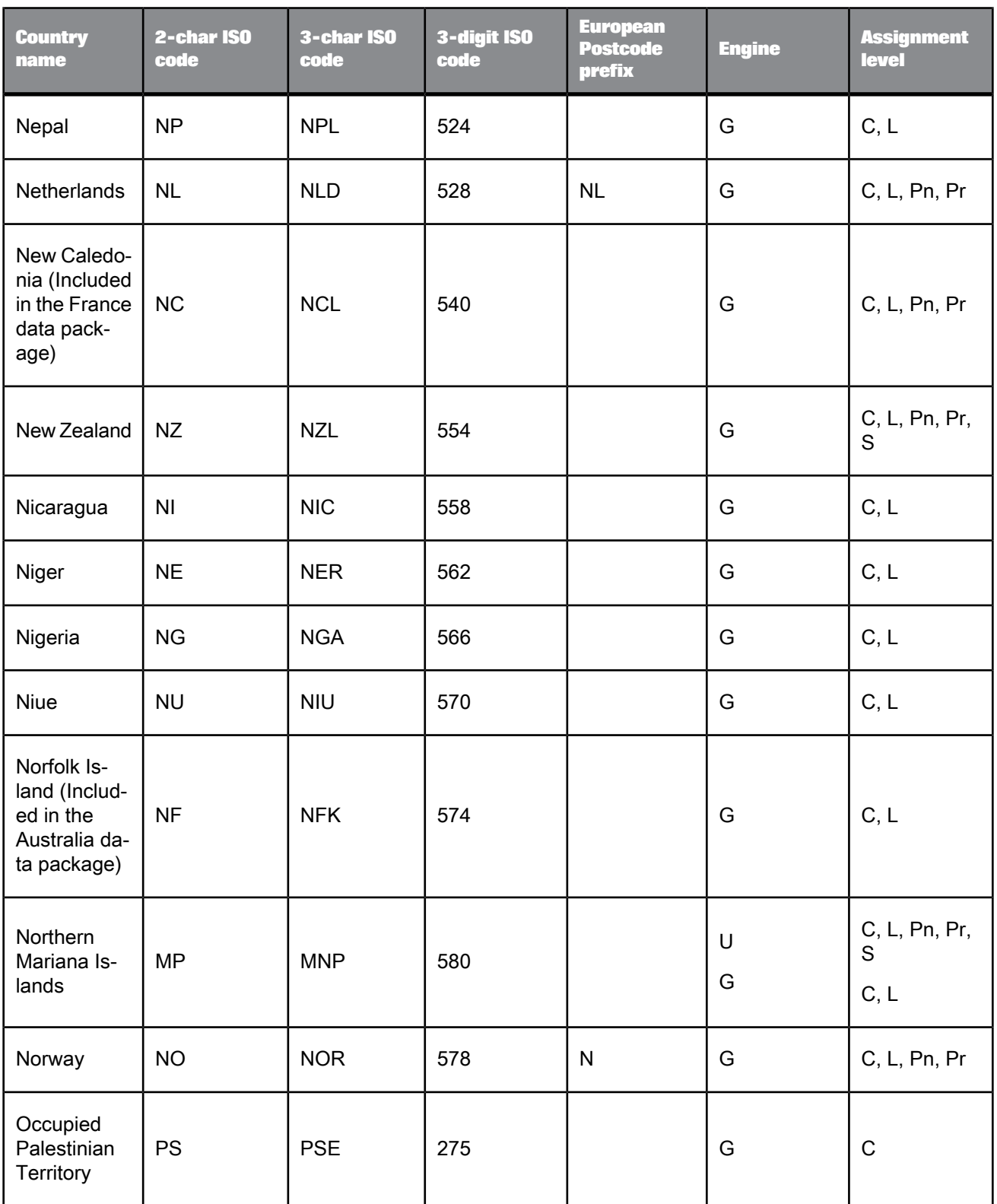

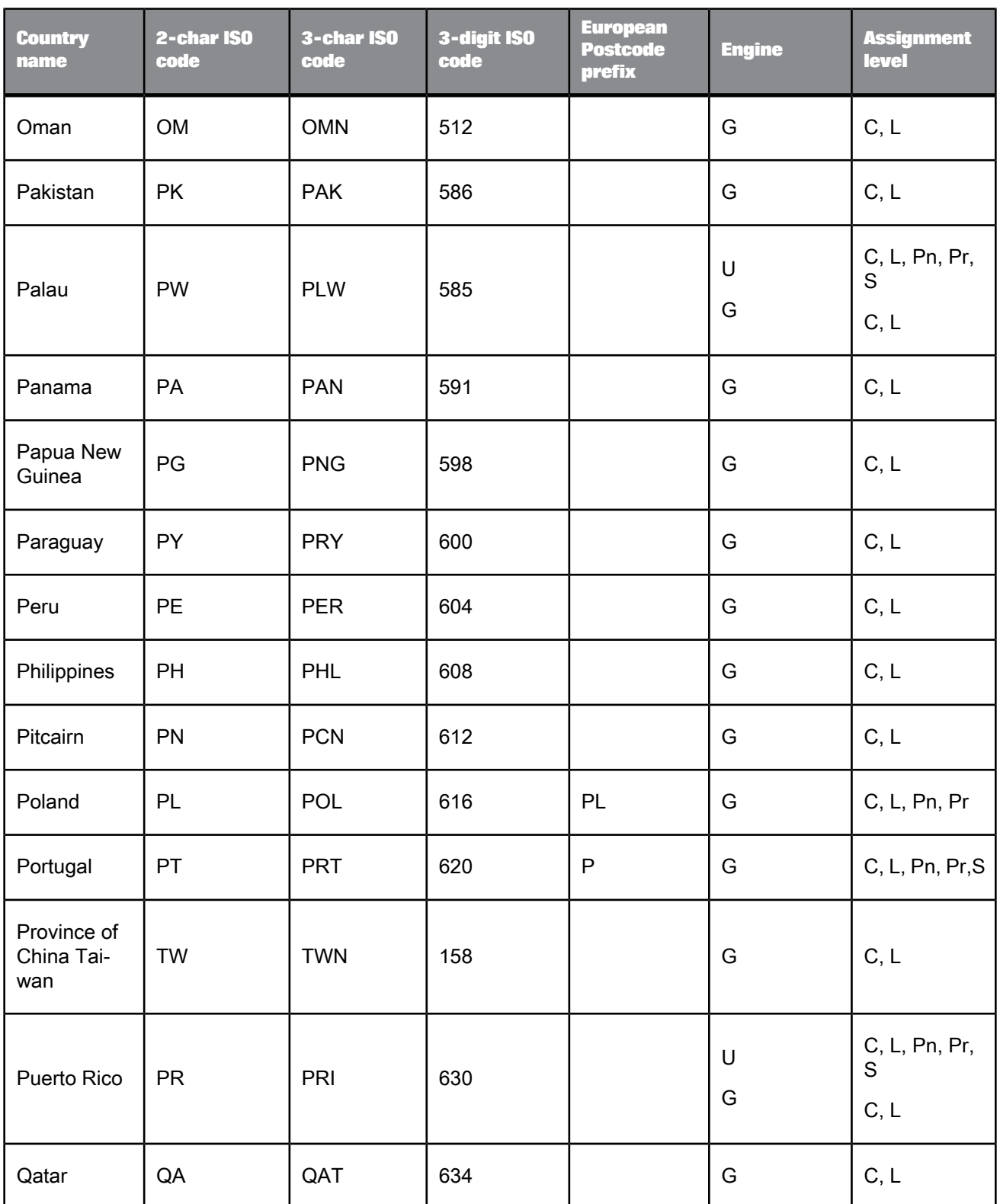

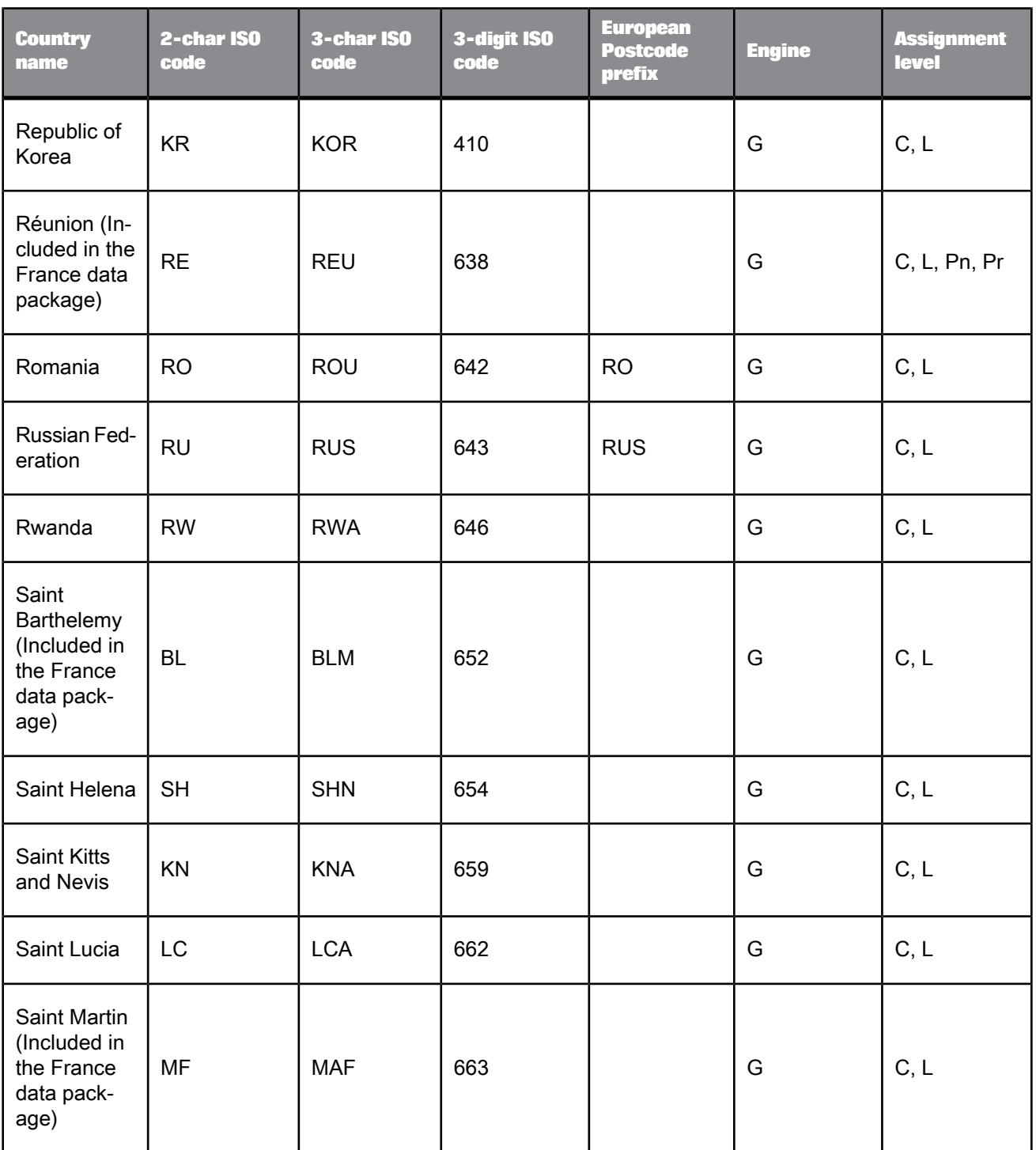

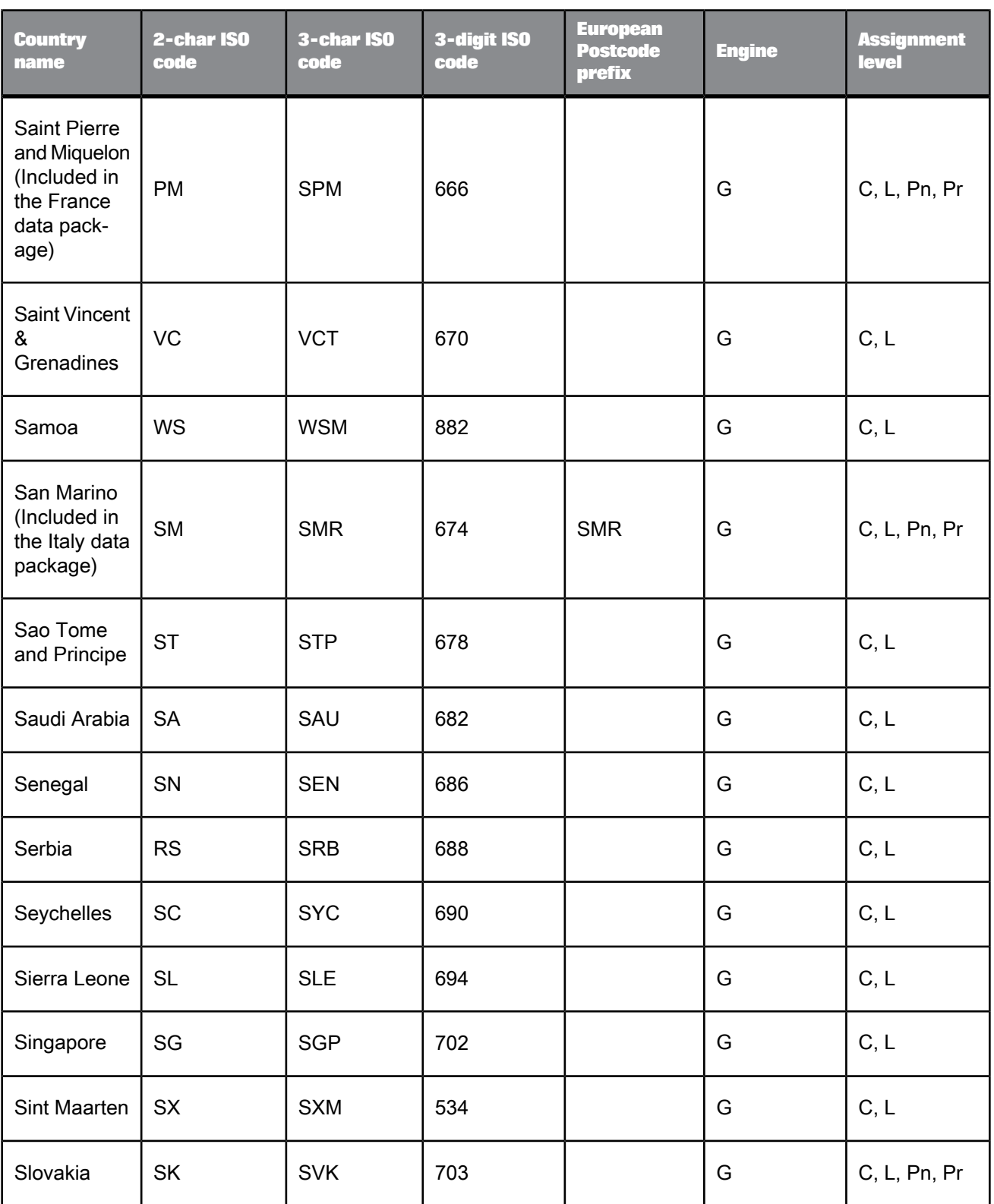

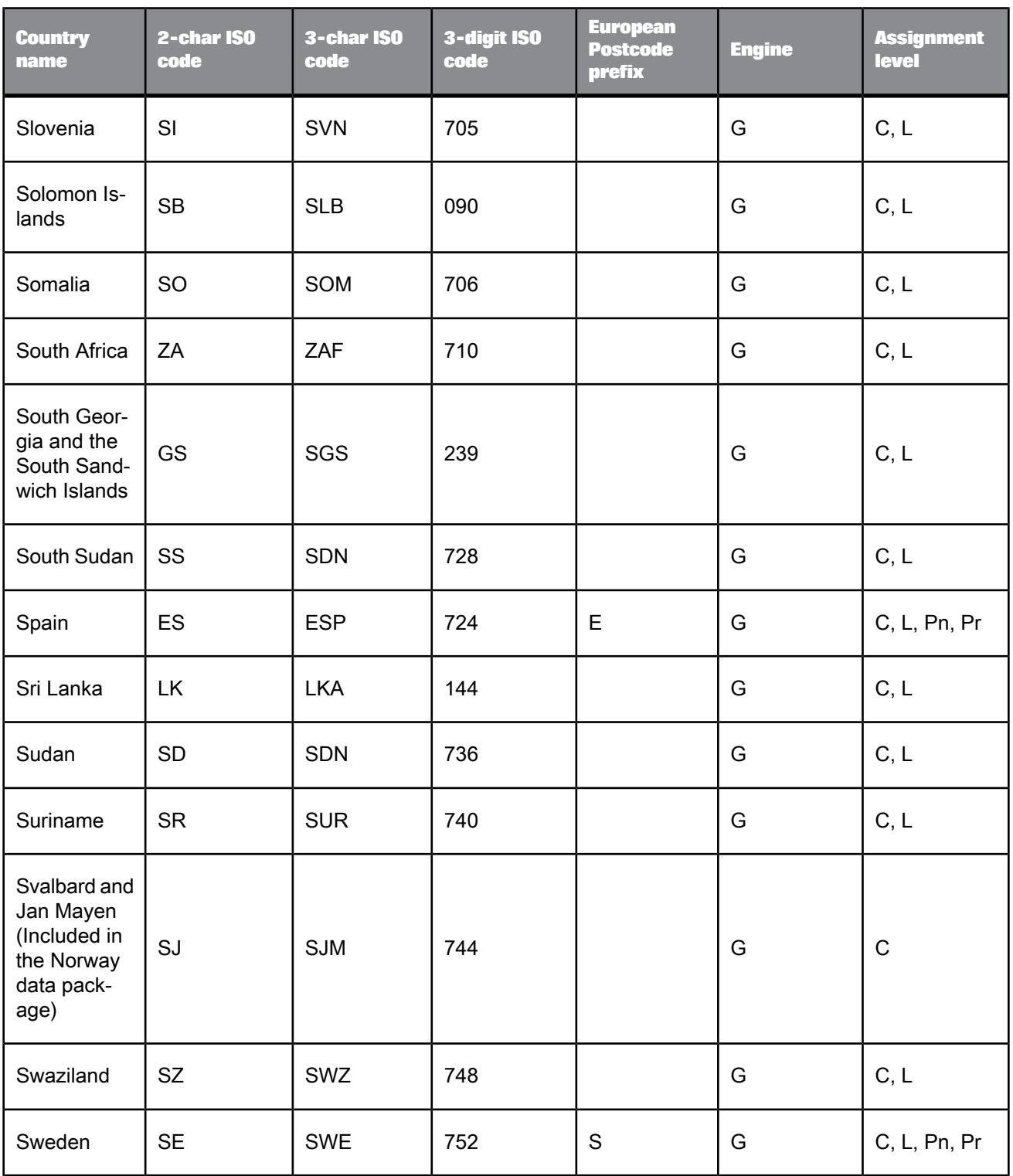

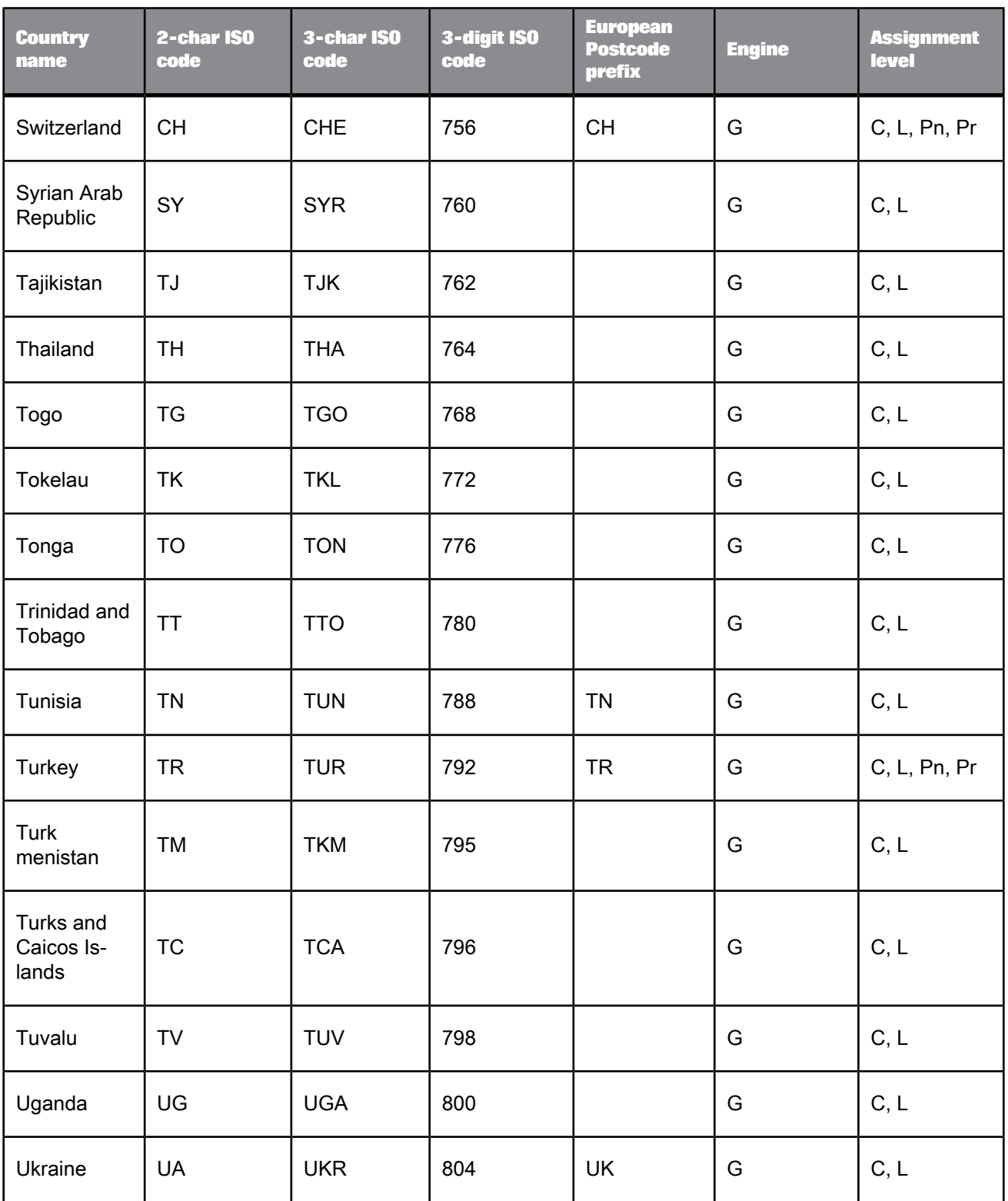

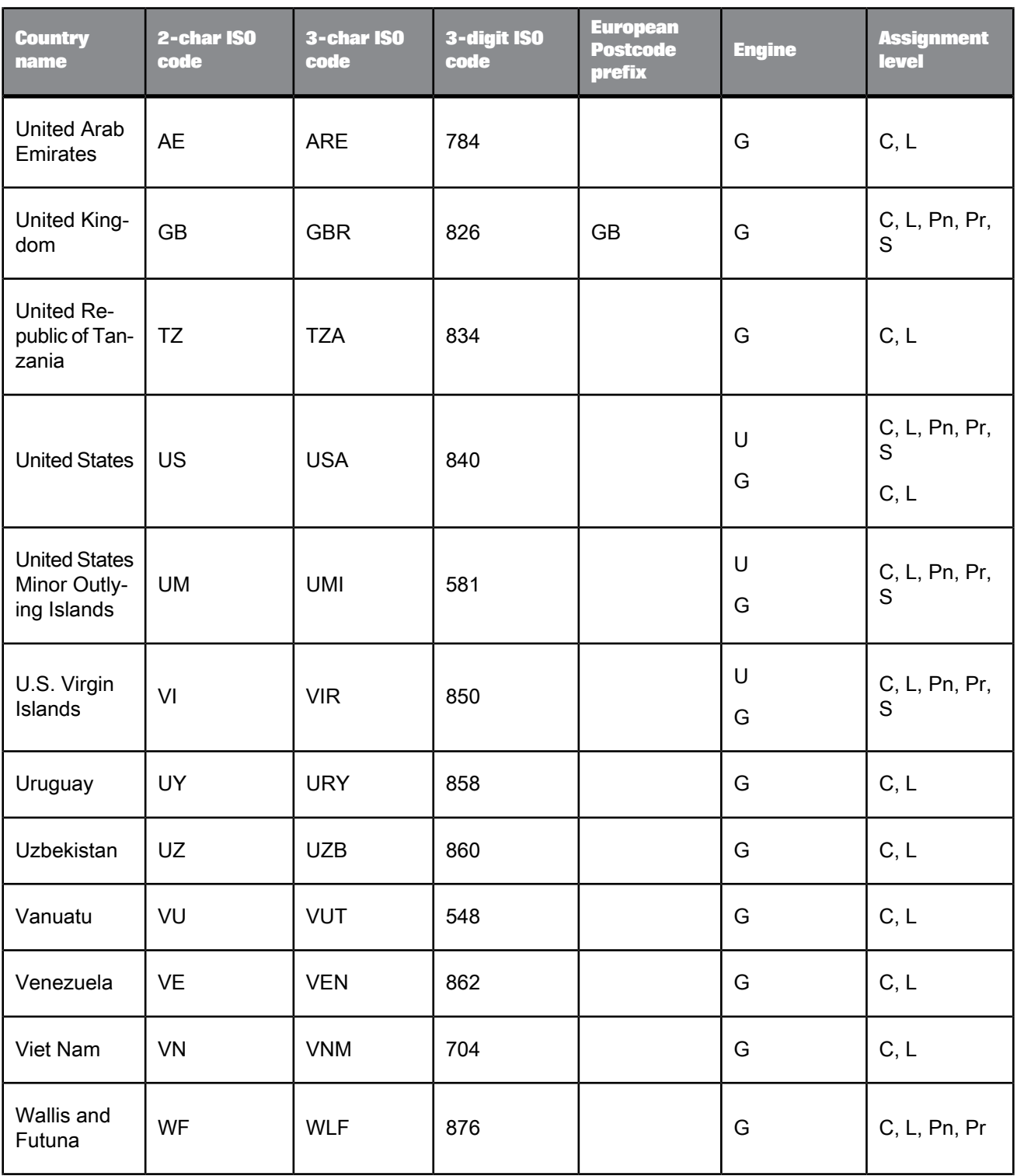

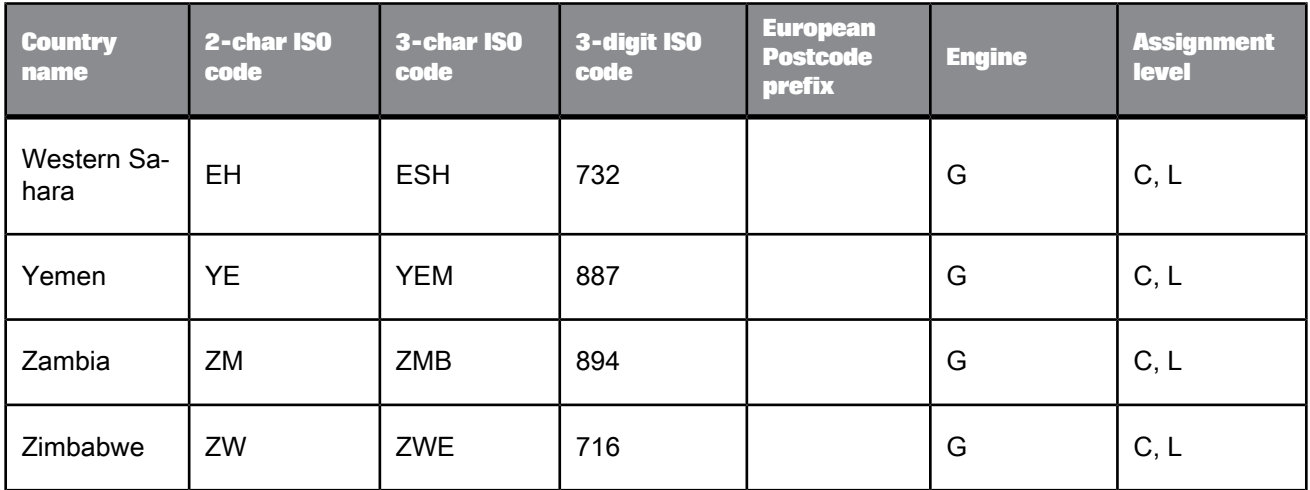

# **5.4.15.2 Information codes (Global Address Cleanse)**

Information codes are four characters that explain why an address is unassigned. Information codes have six levels of classification:

- The 1000 level represents input record discrepancies.
- The 2000 level represents inconsistent last line information.
- The 3000 level represents inconsistent address information.
- The 4000 level represents inconsistent secondary address information.
- The 5000 level represents all other types of information.
- The 6000 level represents an unclassified error.

The table also shows that each information code is available based on the engine(s) that you enable.

- Canada (C)
- Global Address (G)
- USA (U)
- All engines Consists of C, G, and U.
- Transform Level (T) Information code does not come from a specific engine.

Use the following table to determine the code assigned to the Info\_Code output field.

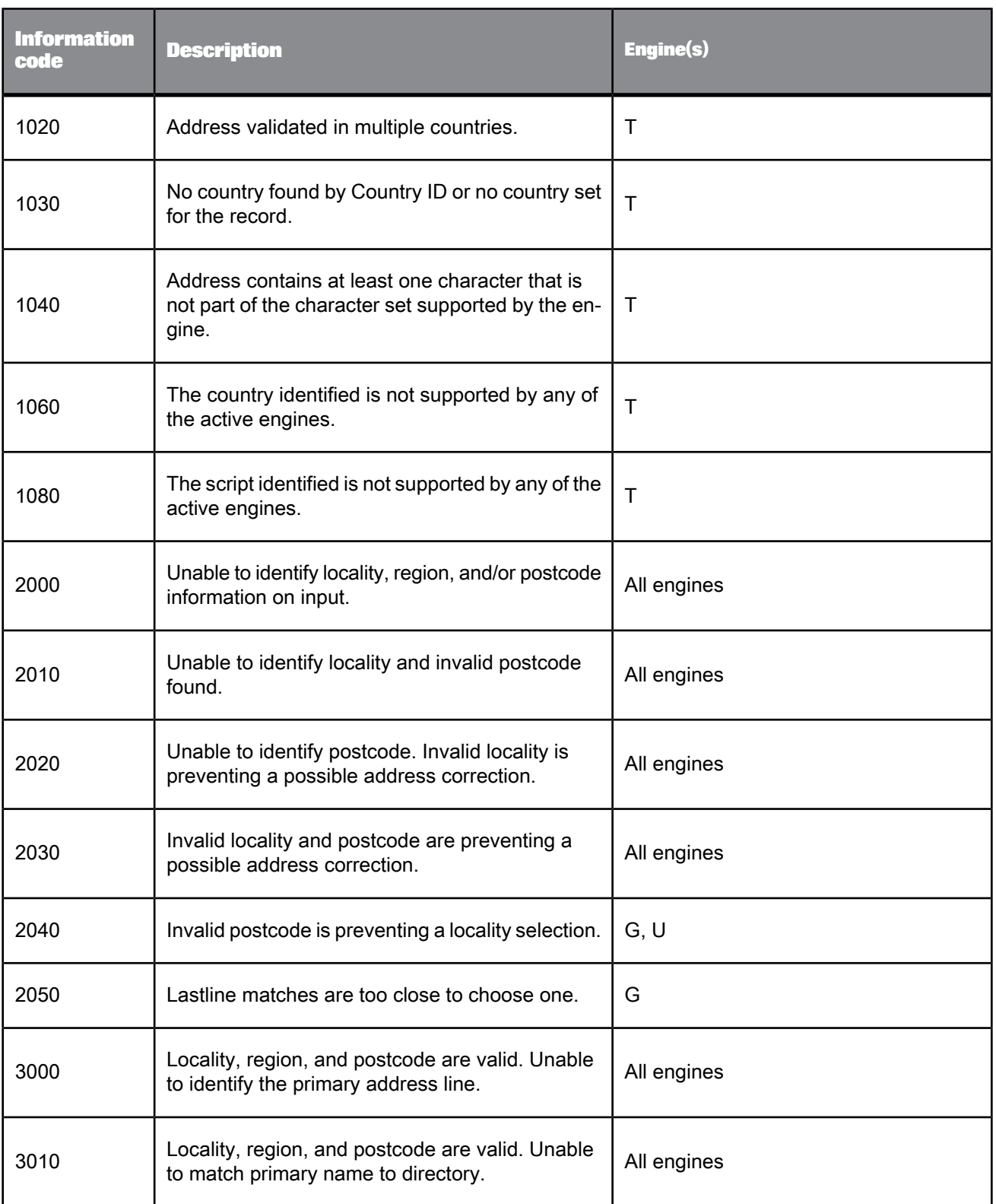

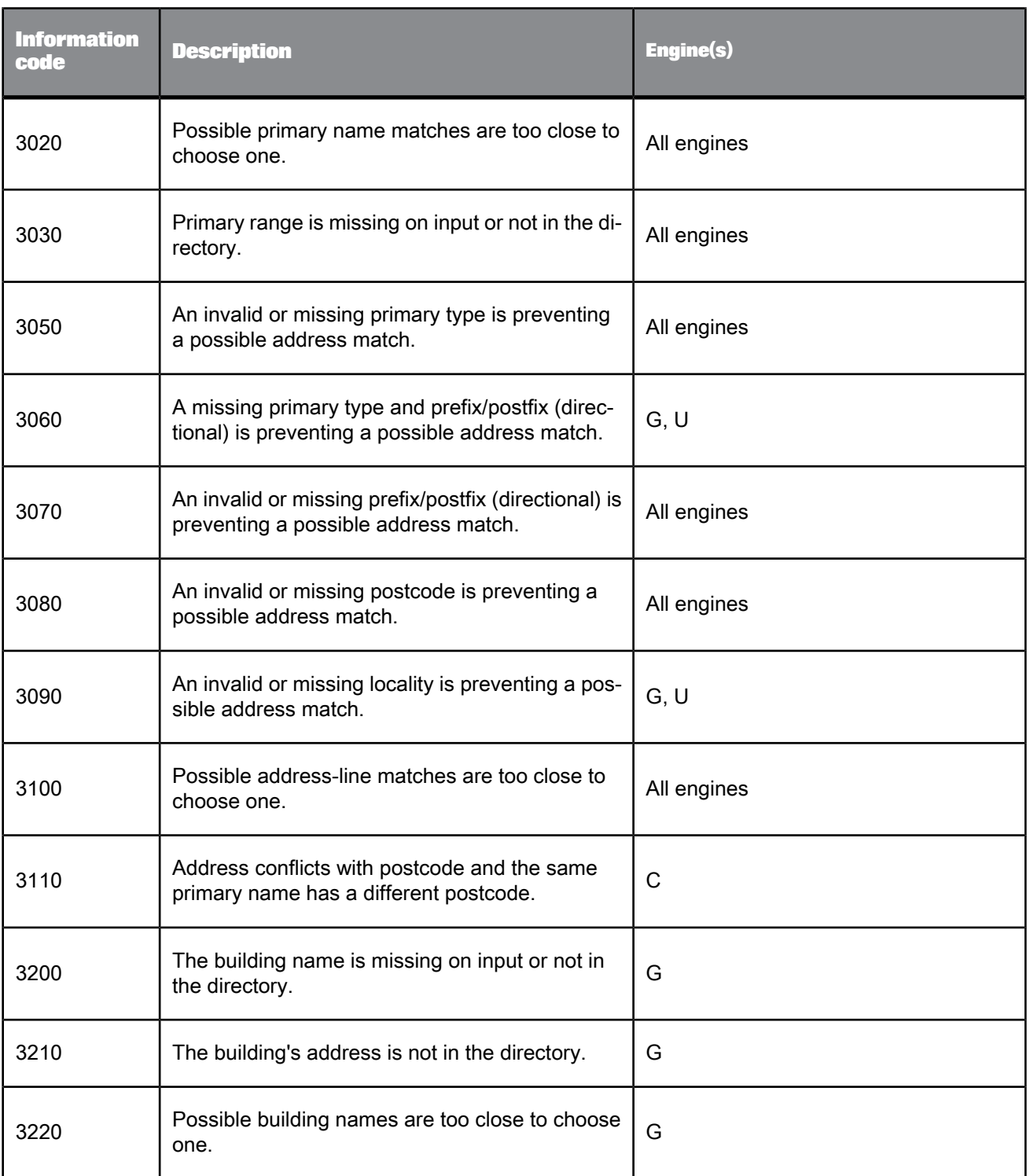

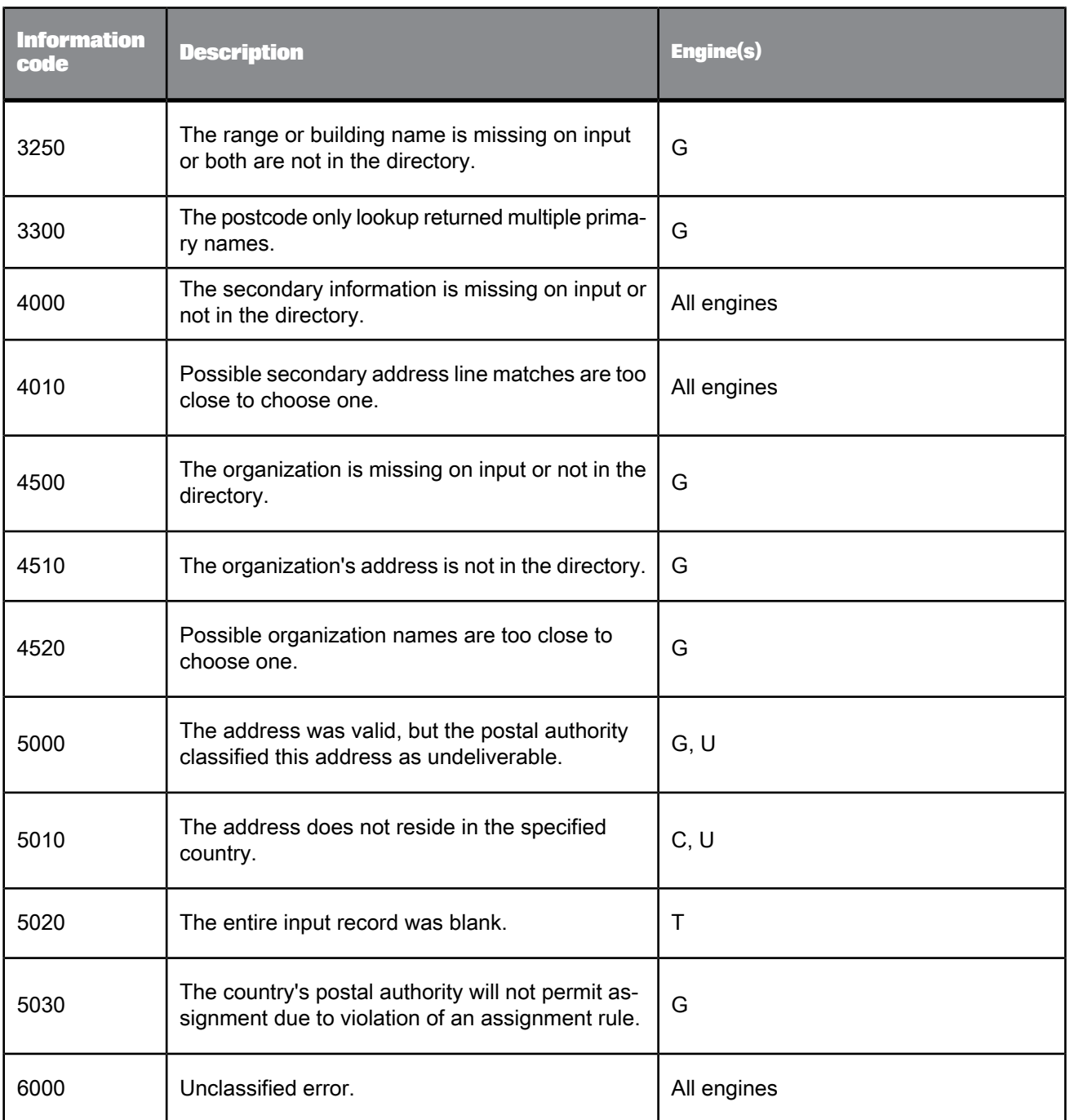

# **5.4.15.3 Status codes (Global Address Cleanse)**

Status codes (assigned to the Status\_Code output field) are five or six characters that represent the corrections made to the address during processing. The number of characters depends on the engine used for processing.

- The first character is always an S (for Status).
- The second character is associated with any last line corrections.
- The third character is associated with any address line corrections.
- The fourth character is associated with any secondary address line corrections.
- The fifth character is associated with changes to components that are not considered basic address components (Other Primary Address and Other Secondary Address).
- The sixth component indicates additional information about a record that is not related to a change in the address.

### **Second character**

The value of the second character depends on corrections to the country, postcode, region, or locality.

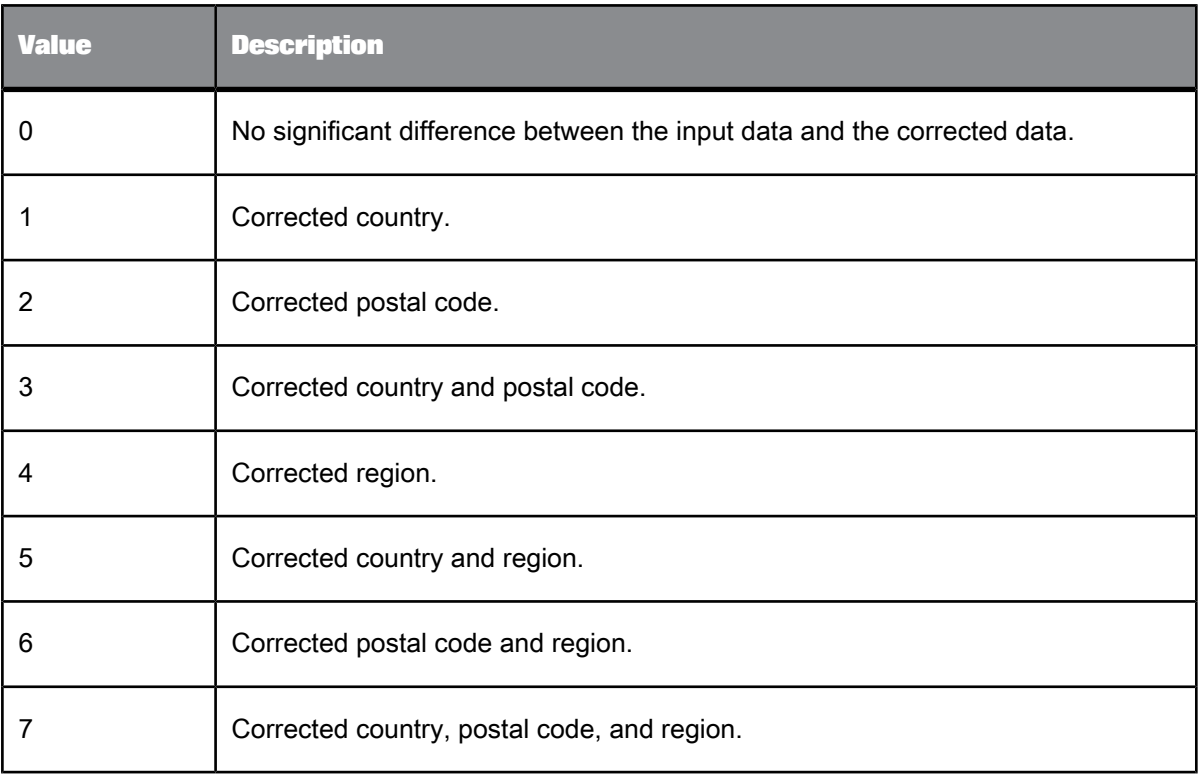

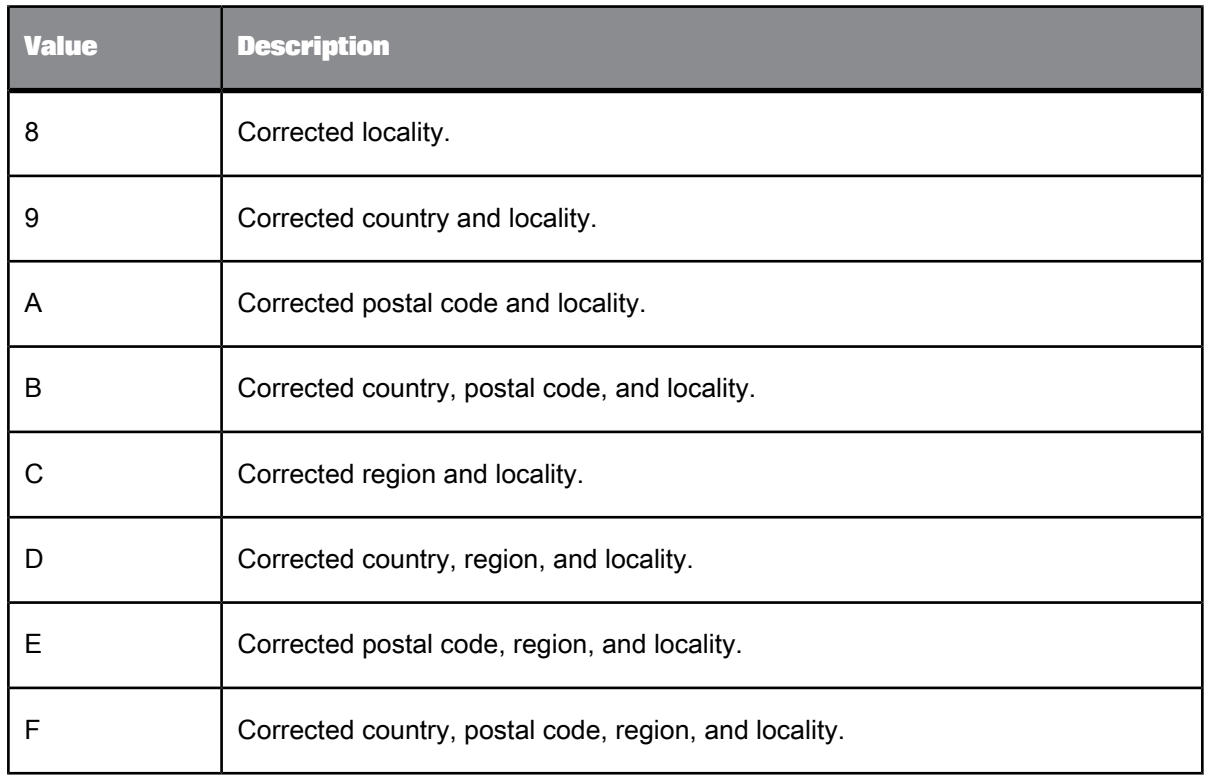

# **Third character**

The value of the third character depends on corrections to the pre/post directionals, primary type, primary name, and primary range.

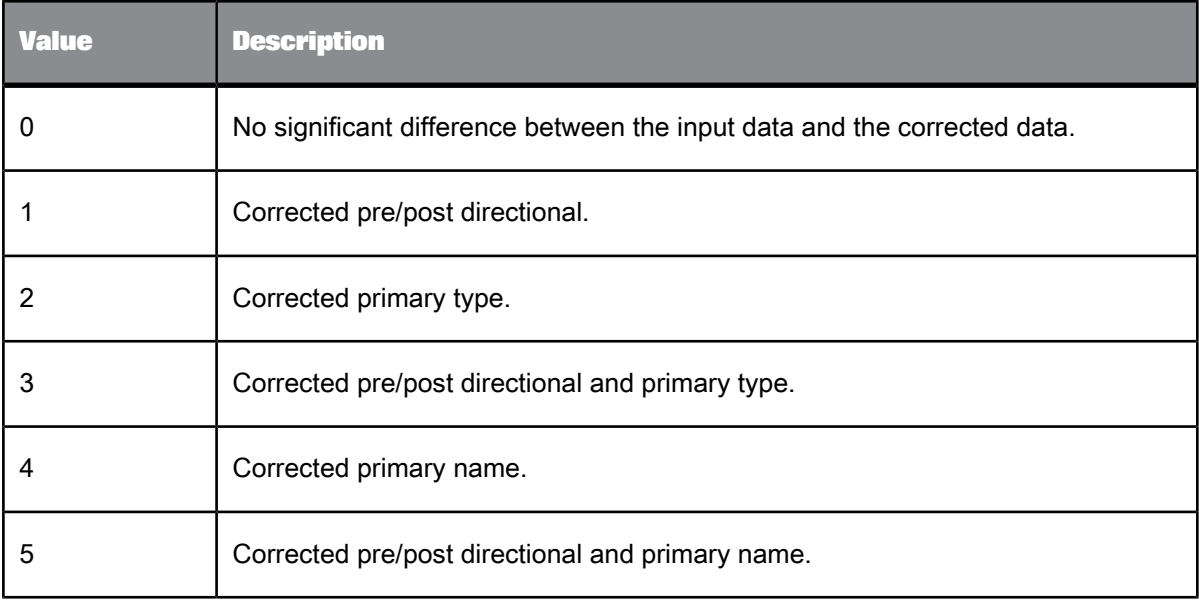

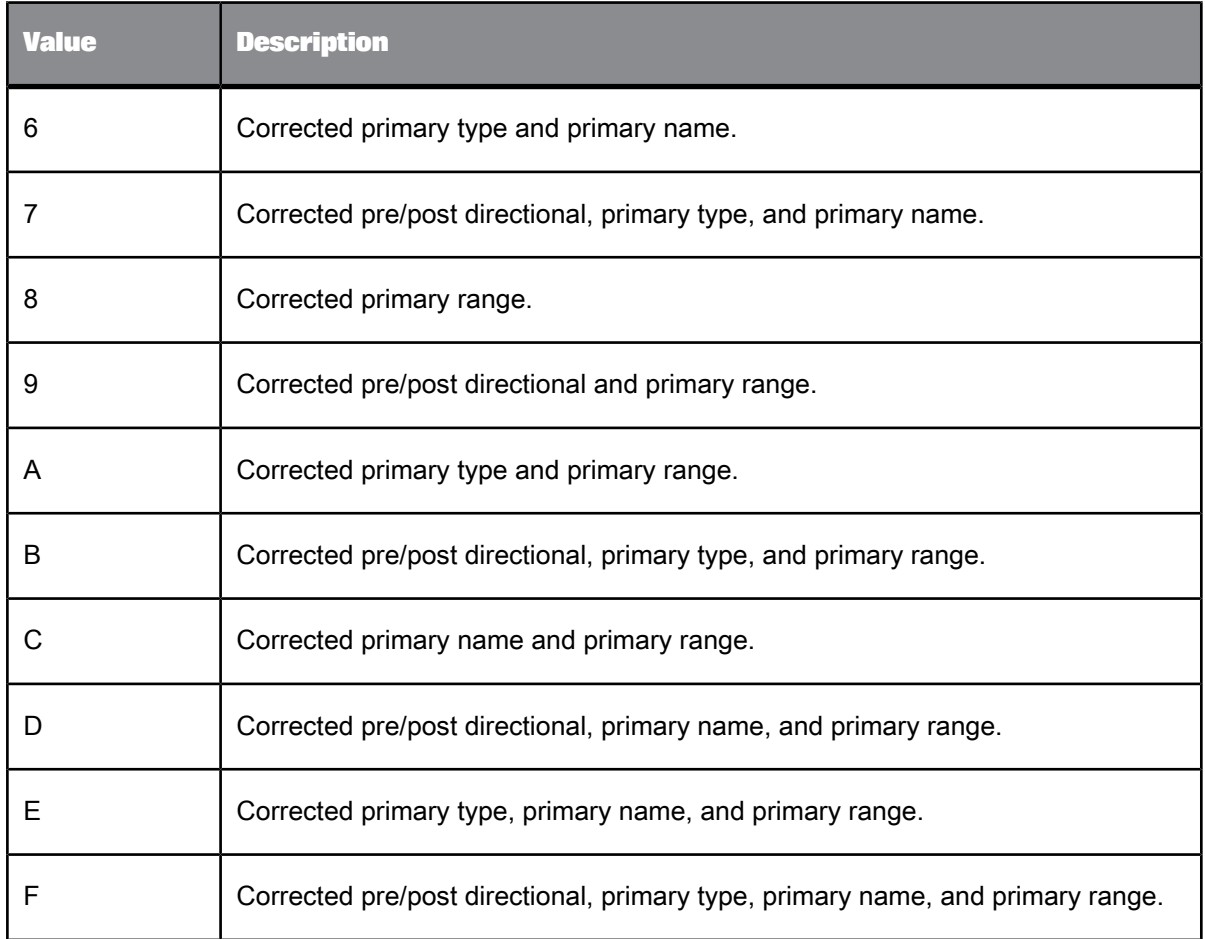

### **Fourth character**

The value of the fourth character depends on corrections to the unit description, unit number, firm, building name, floor description, floor number, stairwell description, stairwell name, Wing description, and Wing name.

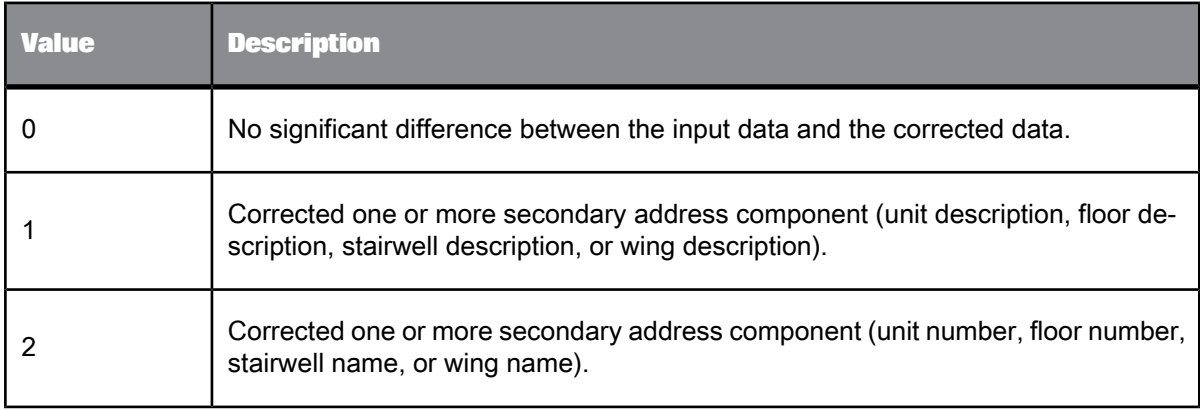

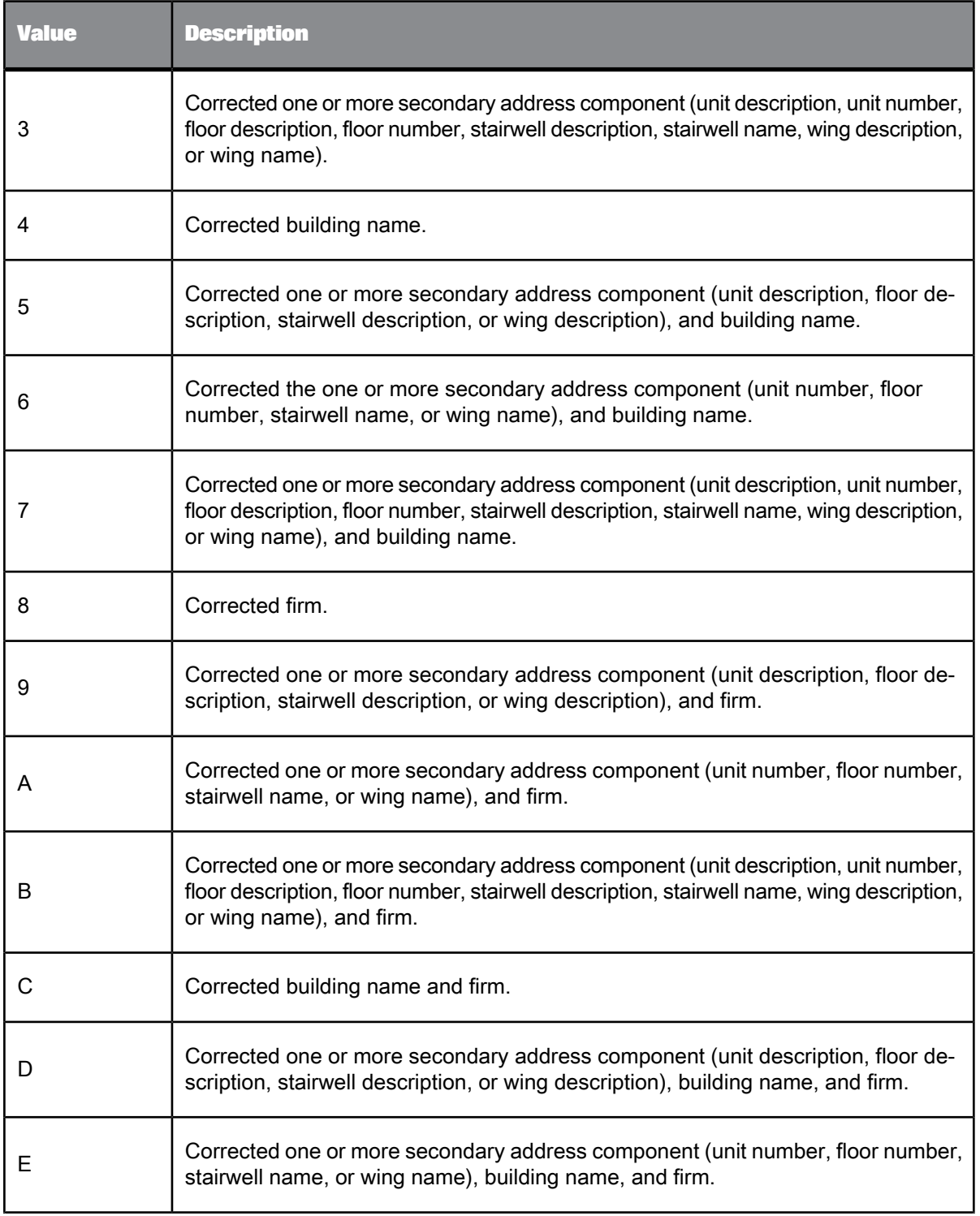

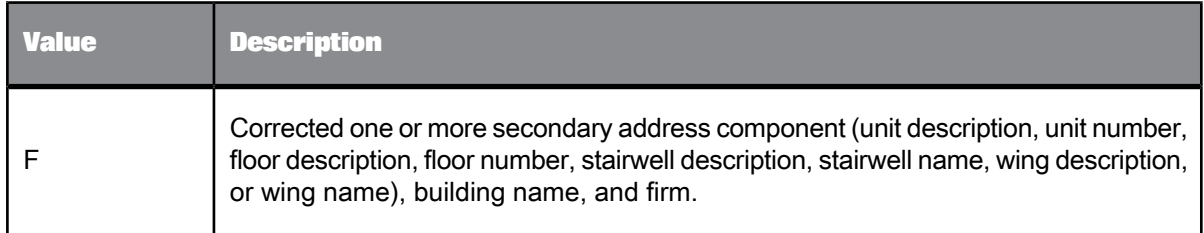

#### **Fifth Character**

The value of the fifth character depends on changes to components that are not considered basic address components (Other Primary Address and Other Secondary Address).

Other Primary Address components:

- Primary\_Delivery\_Mode
- Primary\_Delivery\_Number

Other Secondary Address components:

- Delivery\_Installation\_Name
- Delivery\_Installation\_Qualifier
- Delivery\_Installation\_Type

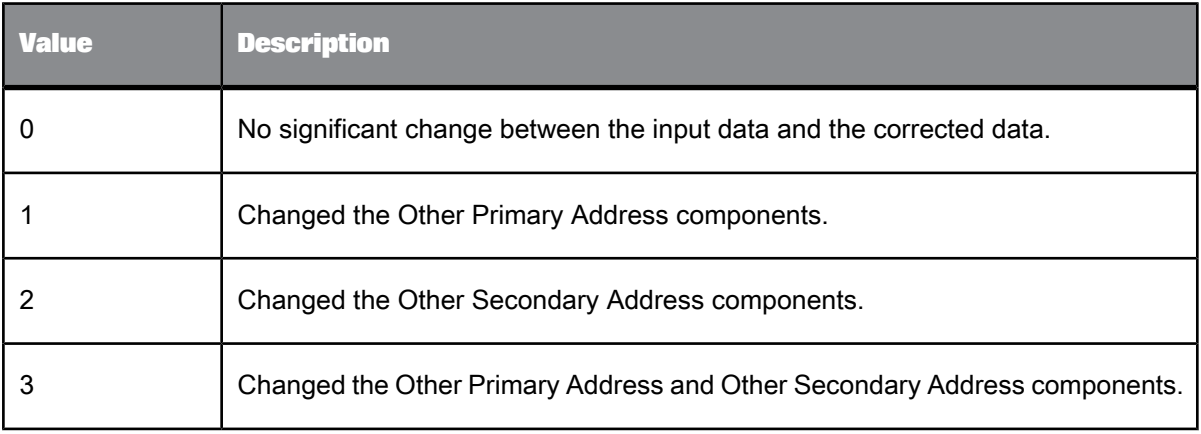

### **Sixth Character**

The value of the sixth character indicates additional information about a record that is not related to a change in the address.

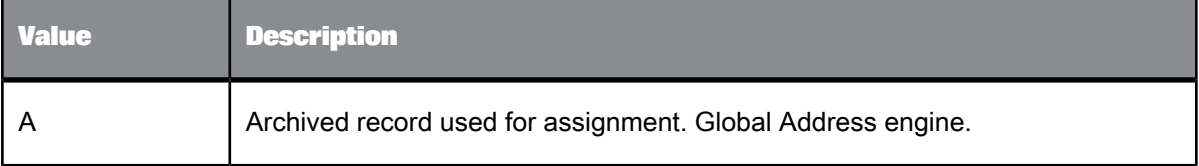

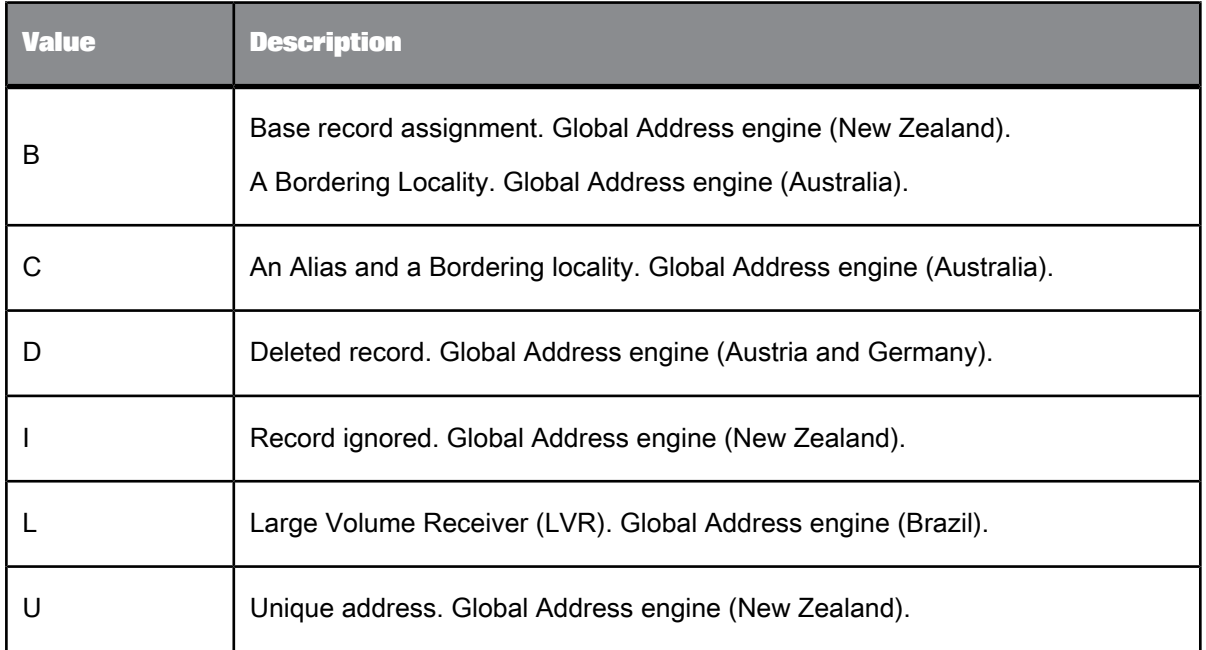

# **5.4.15.4 Quality codes (Global Address Cleanse)**

Quality codes relay additional information about the quality of the address. There are six levels of quality codes based on these factors:

- The country of the input data
- The engine used for processing
- The information code
- The status code if there is not an information code

Use the following table to determine the code assigned to the Quality\_Code output field.

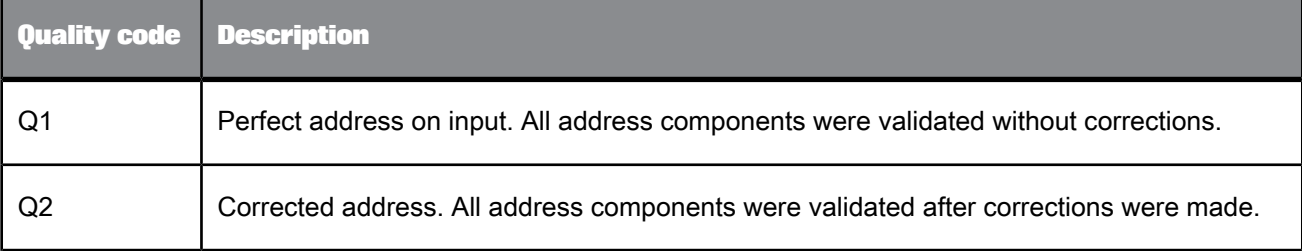
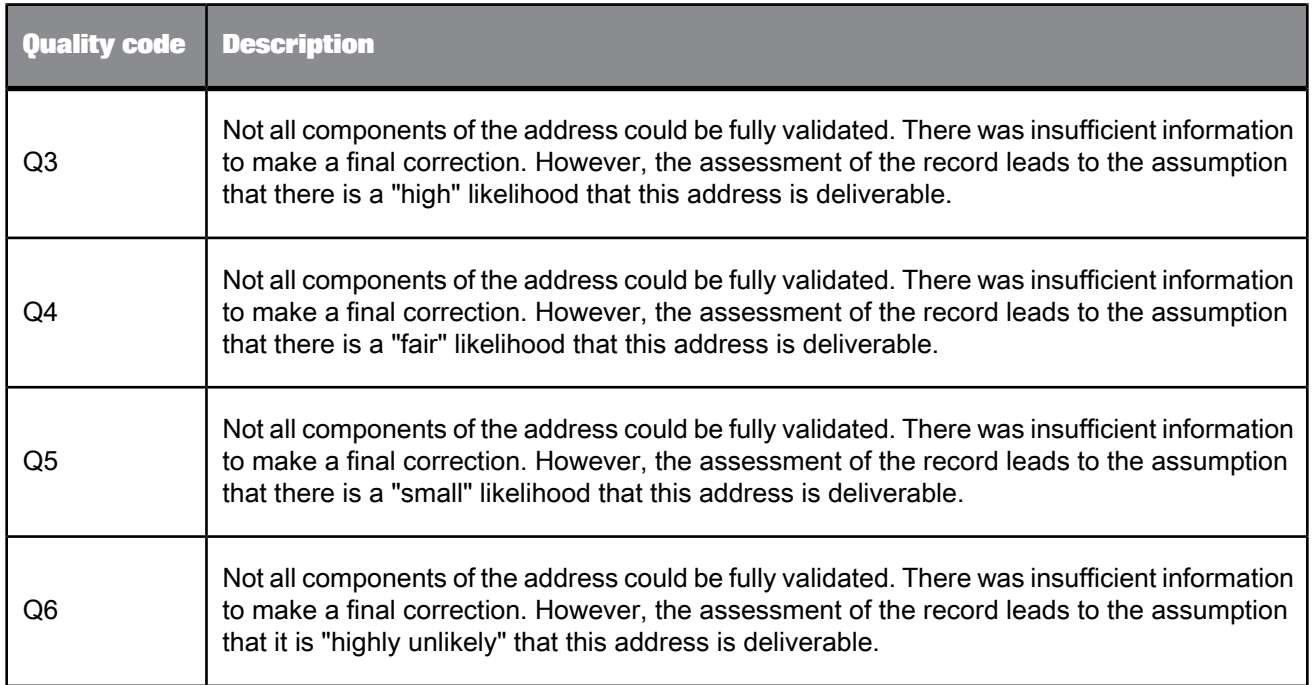

# **5.4.15.5 Fault codes (USA Regulatory Address Cleanse)**

When the transform cannot assign an address, it creates a fault code (Fault\_Code output field). This code tells you why the address could not be assigned.

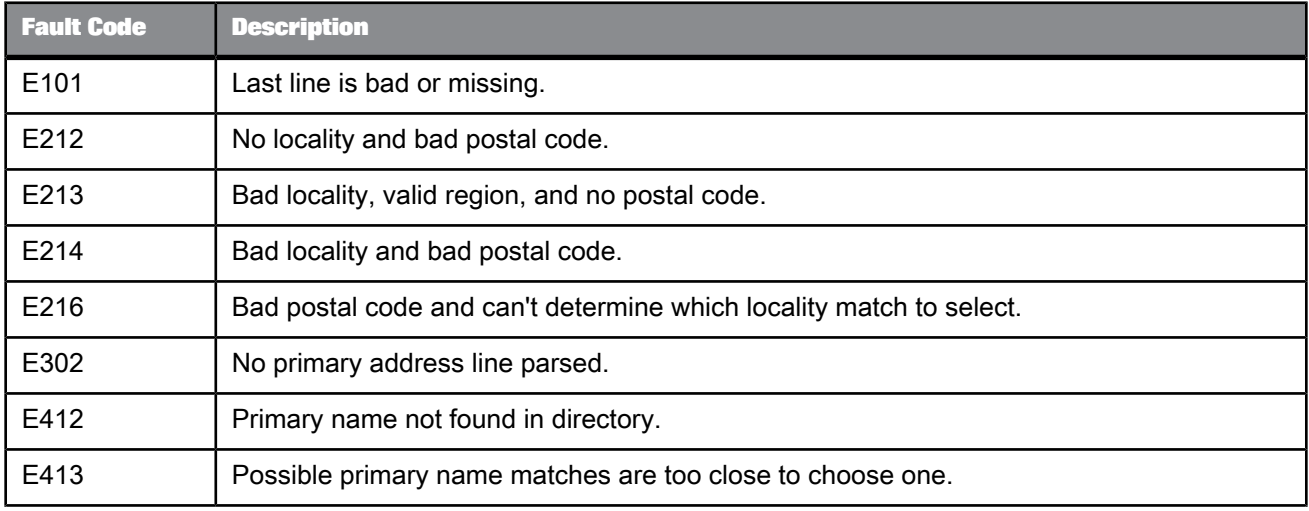

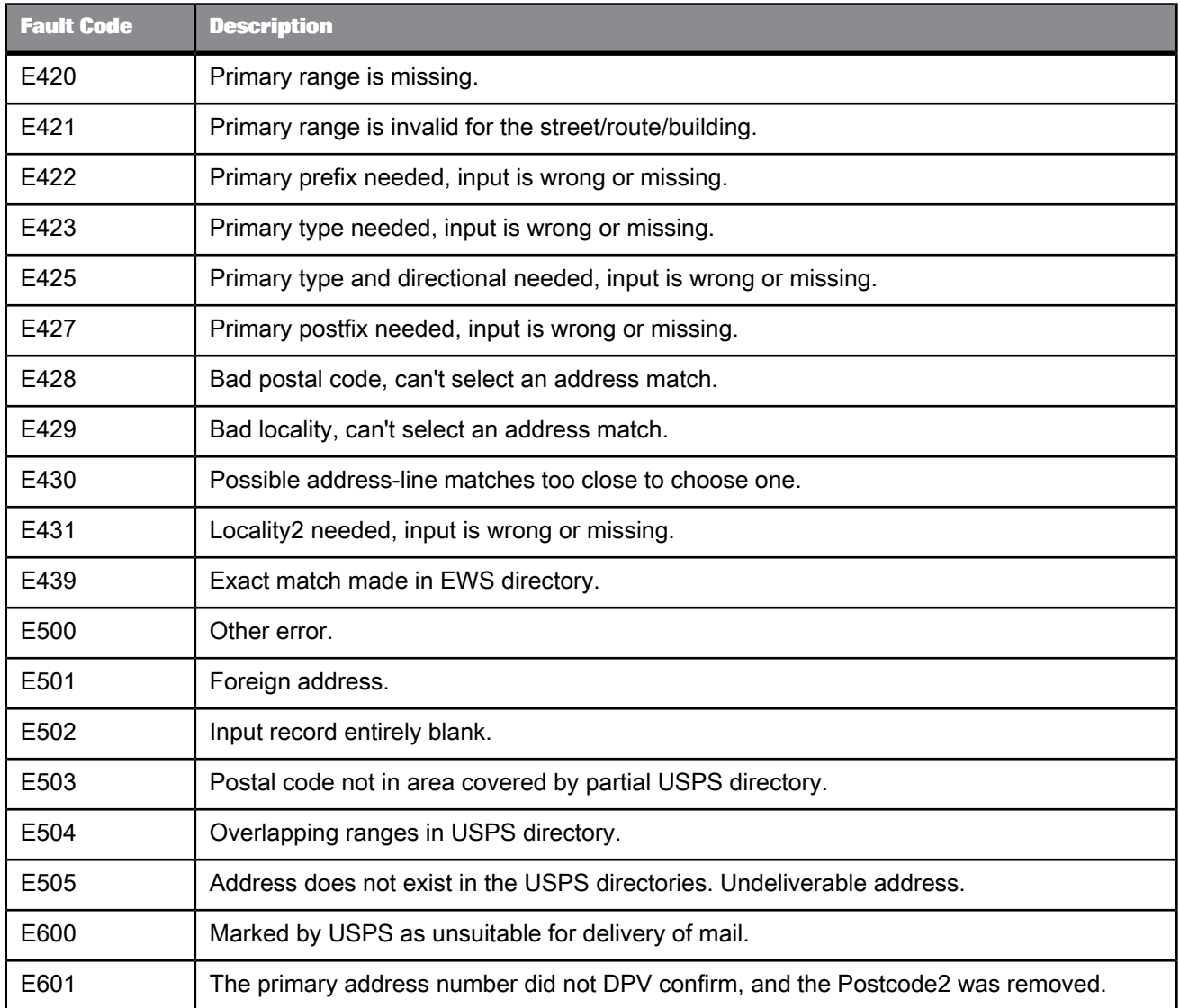

# **5.4.15.6 Status codes (USA Regulatory Address Cleanse)**

When the transform assigns an address, it creates a status code (Status\_Code output field). This code can tell you how the input address differs from the assigned address.

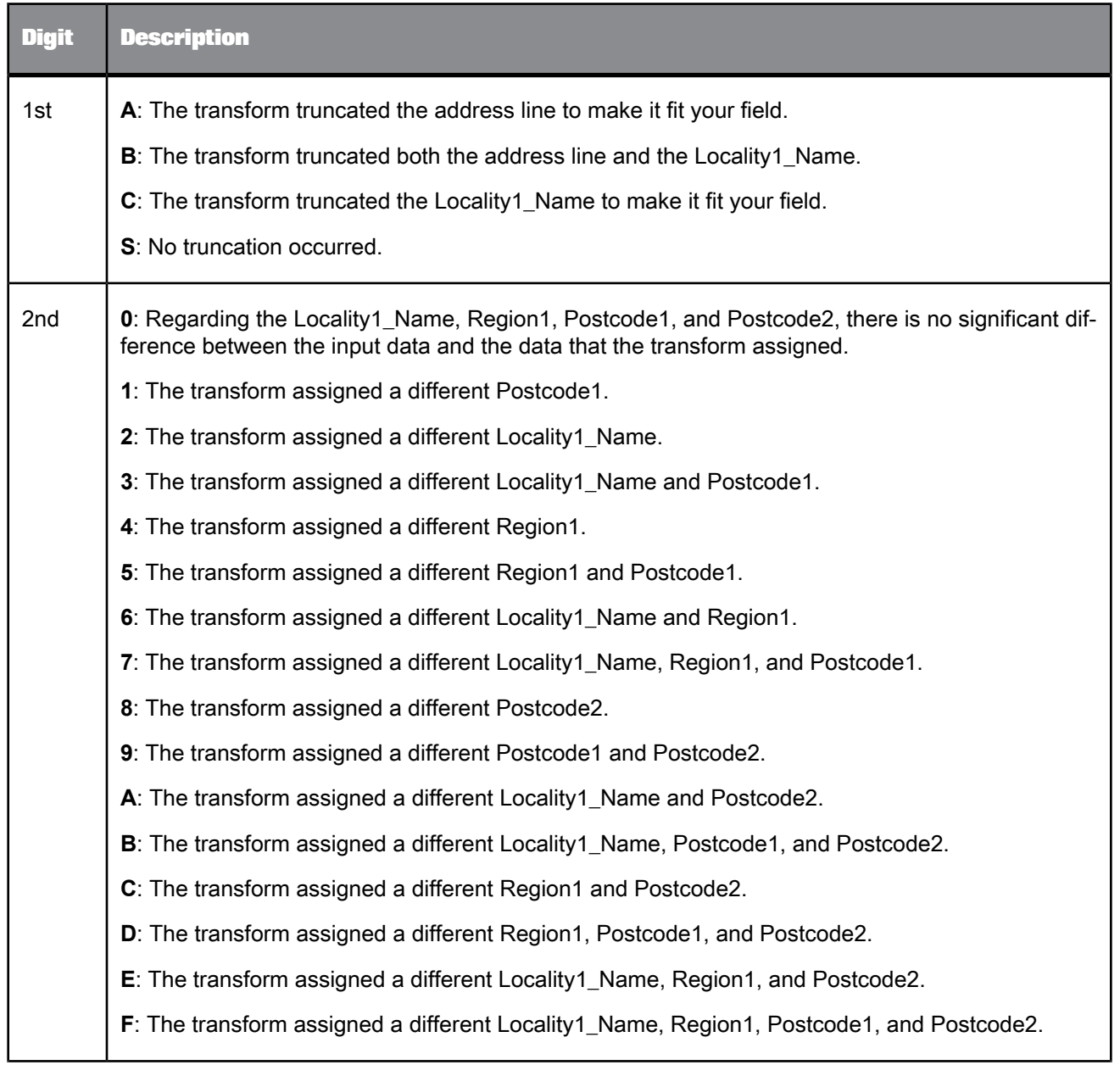

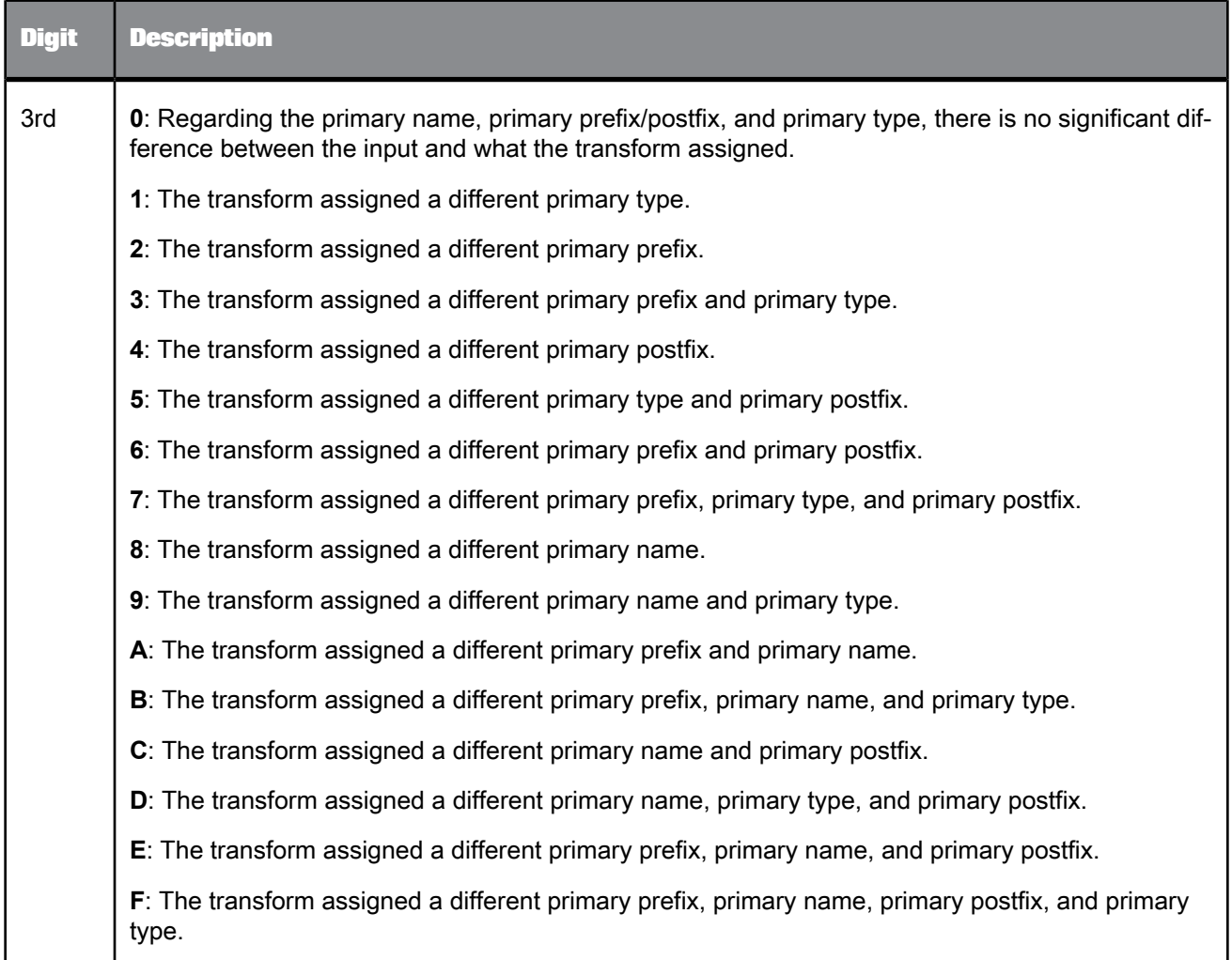

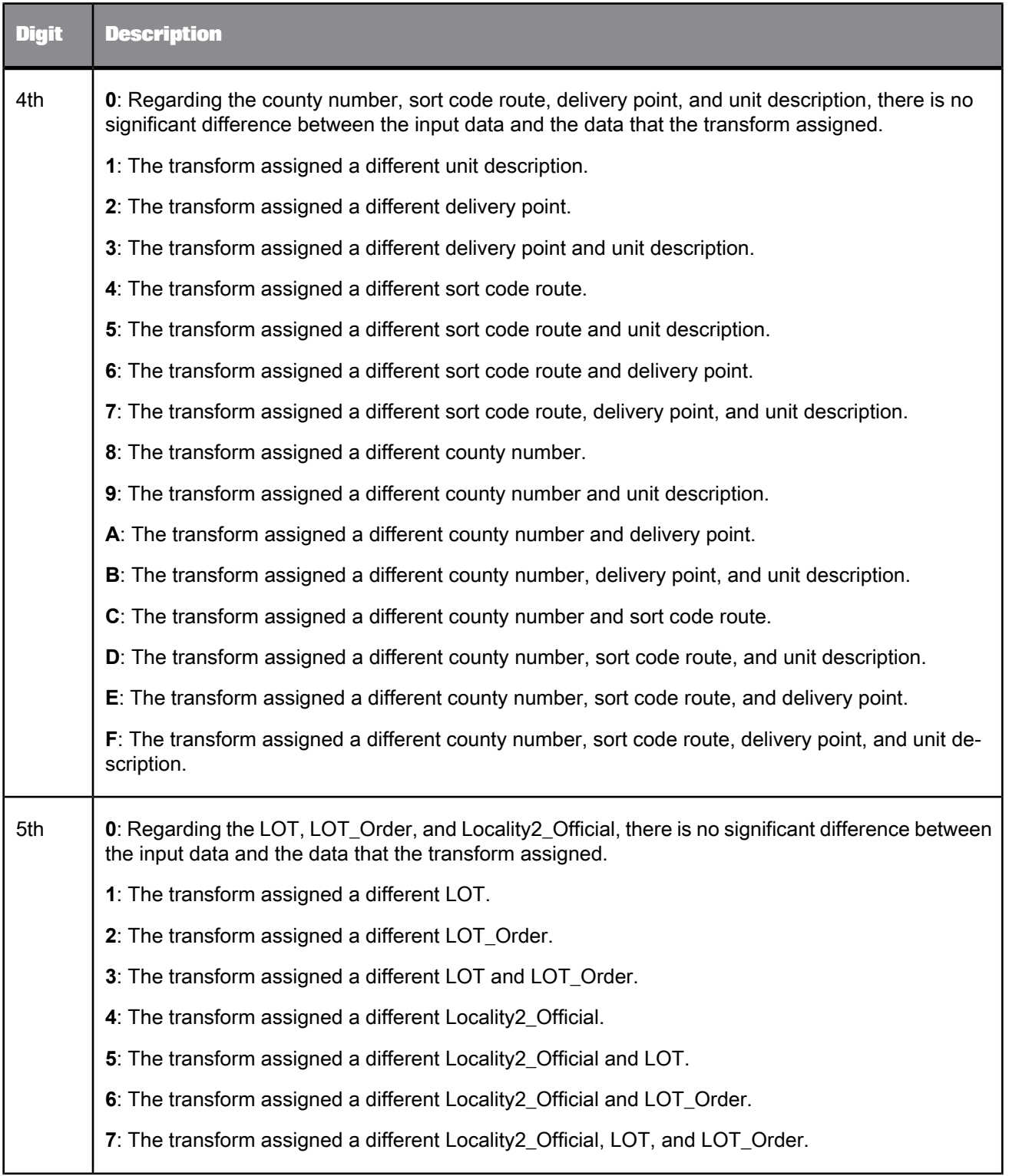

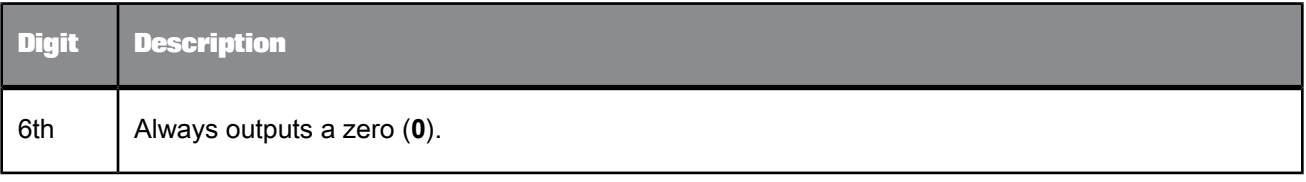

# **5.4.15.7 About ShowA and ShowL (USA)**

The Show programs are used for looking inside the postal directories to find answers to questions like these:

- Why did the transform standardized the address in an unexpected way?
- Why didn't the transform assign the address?
- Why did the transform's error code indicate a flaw in the directory?

#### **Note:**

Run the ShowA/ShowL utilities from a DOS command line using specific command-line options. These options are listed when you enter the following command:

Windows: showa /op

UNIX: showa -op

#### **Query the postal directories**

You can use ShowA to display or output information from the Address 1 Directory, and you can use ShowL to query the City\_Directory and the Post\_Code\_Directory.

#### **Edit configuration files**

Each Show utility has its own configuration file. These files contain parameters for controlling how the program behaves.

USA addresses:

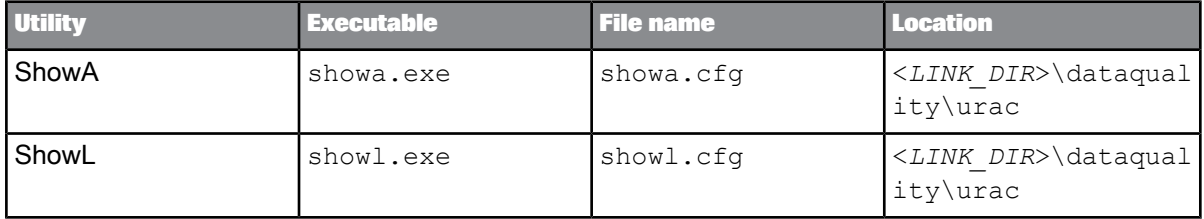

Before you run the Show utilities, set both configuration files for the appropriate country directory. The configuration files contain instructions and detailed information about how to run the programs.

#### **Note:**

Run the ShowA/ShowL utilities in the same directory as the ShowA/ShowL configuration files. You can change the location of the Show A/L executable files, however the utilities will not run if you did not accept the default location for the configuration files.

#### **Related Topics**

• USA ShowA [command](#page-690-0) line options

#### <span id="page-690-1"></span>5.4.15.7.1 ShowA/ShowL modes of operation

The ShowA and ShowL utilities have two modes for entering queries: prompts and command line options.

#### **Prompts**

If you type the ShowA/ShowL command without any options at all, then ShowA/ShowL prompts you to enter your query data. It takes all other information and options from the configuration file.

After your first query, ShowA/ShowL prompts you to enter the next one. You can exit by typing "quit" at any prompt.

#### **Command line options**

You may enter your query data on your ShowA/ShowL command line. ShowA/ShowL performs one query, displays and/or outputs the results, and then exits.

From the configuration file, ShowA/ShowL takes information about the auxiliary files, output file, display and search options. If you must override any value taken from the configuration file, you can do so. You can use command line options selectively to override where you need to, and depend on the configuration file for the rest. The only value you cannot specify through command- line options is the optional output fields.

#### **Note:**

<span id="page-690-0"></span>If any command option is present, then ShowA/ShowL detects that you are operating in command line mode. It will not prompt you to enter your query data. Use command line options to enter your query data.

#### 5.4.15.7.2 USA ShowA command line options

To view a summary of command line options, use this command:

Windows: showa /op

UNIX: showa -op

The following table lists the command line options and the command descriptions.

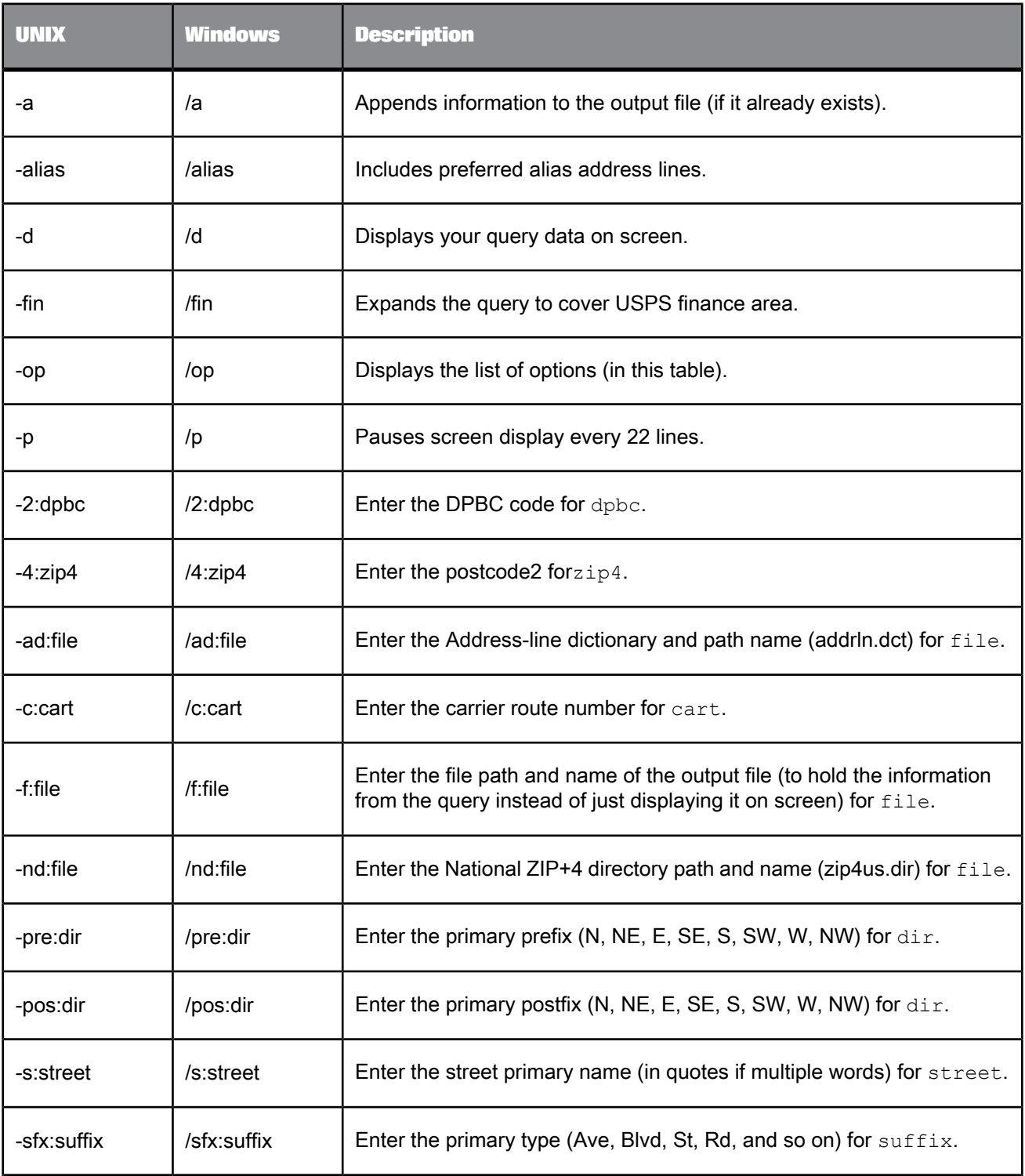

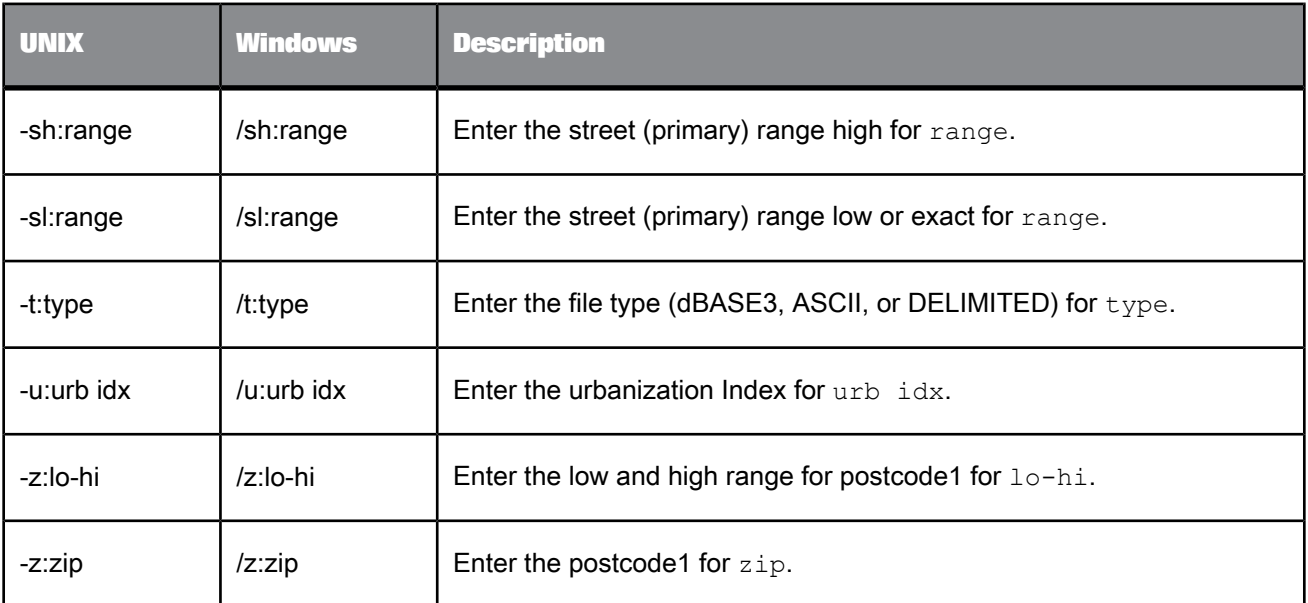

# **Related Topics**

• [ShowA/ShowL](#page-690-1) modes of operation

# 5.4.15.7.3 USA ShowL command line options

To view a summary of command line options, use this command:

Windows: showl /op

UNIX: showl -op

The following table lists the command line option and the command descriptions.

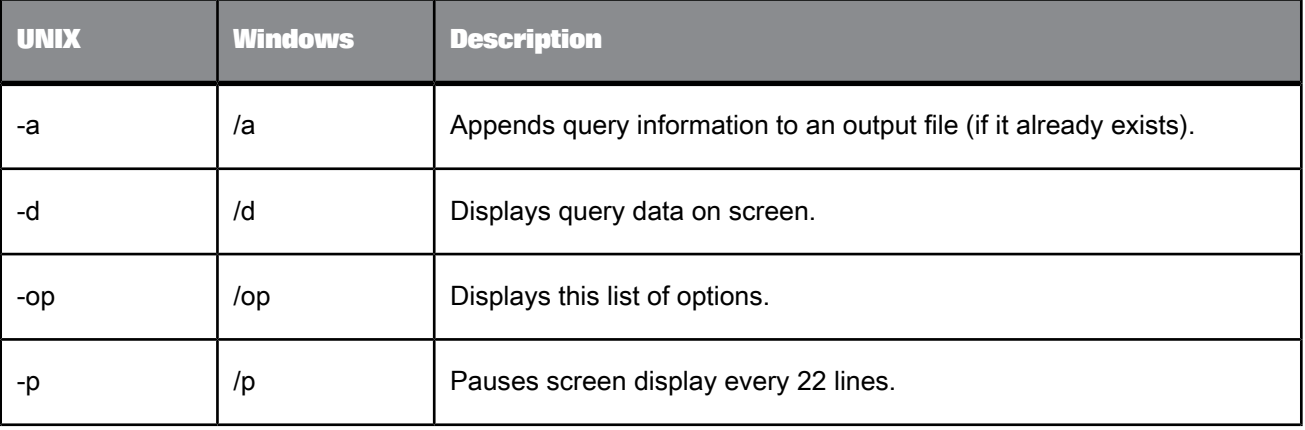

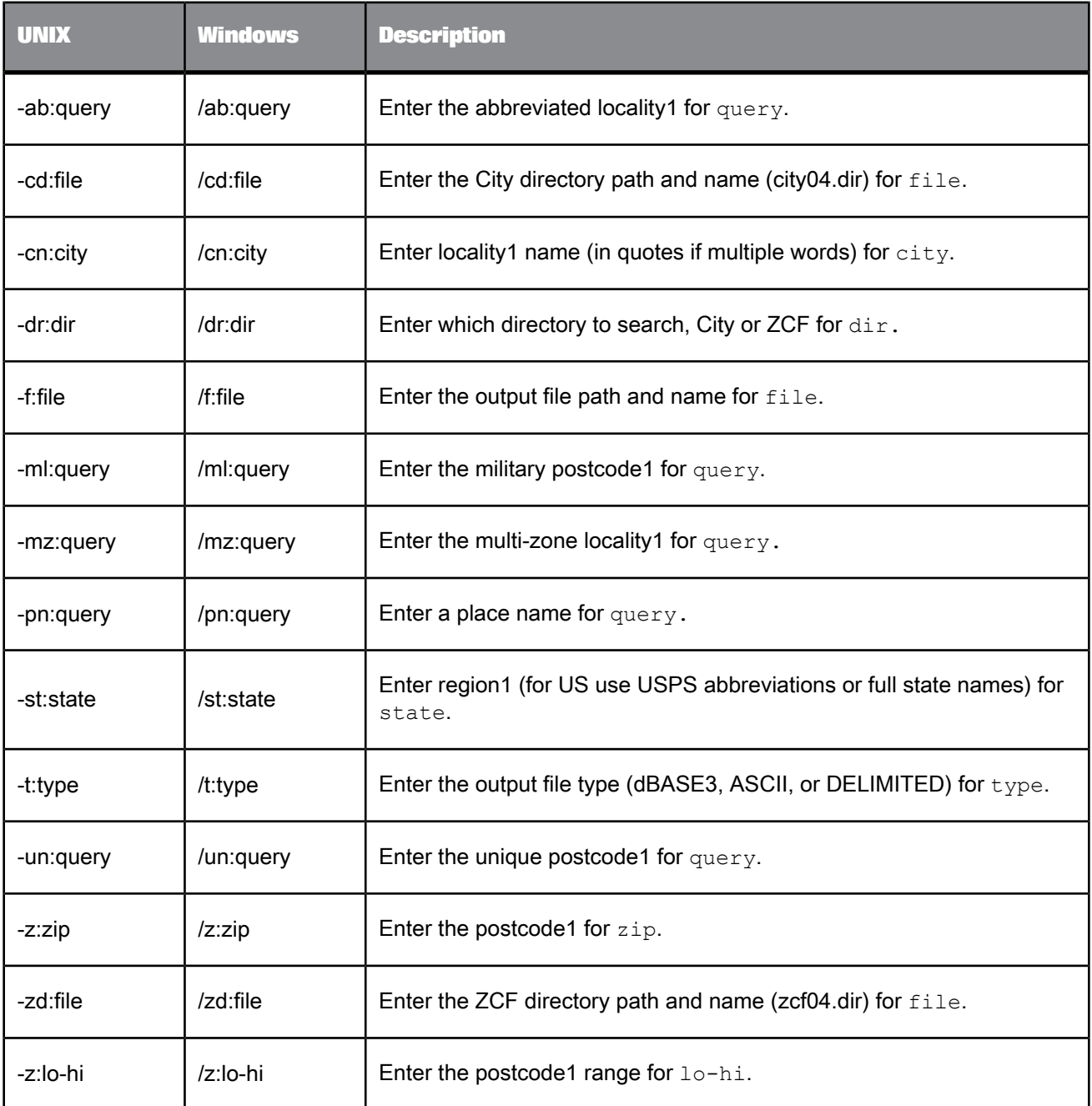

**Related Topics**

• [ShowA/ShowL](#page-690-1) modes of operation

# **5.5 Platform transforms**

# **5.5.1 Case** 미탈

Specifies multiple paths in a single transform (different rows are processed in different ways).

The Case transform simplifies branch logic in data flows by consolidating case or decision making logic in one transform. Paths are defined in an expression table.

### **5.5.1.1 Data inputs**

Only one data flow source is allowed.

### **5.5.1.2 Editor**

The Case transform editor consists of a Schema In pane and a Case tab.

The Case tab includes:

- An expression table that lists labels and their CASE expressions
- An embedded Smart Editor for the CASE expression
- A **Functions** button that open the Function Wizard
- An ellipses (...) button that opens a full-size Smart Editor
- **1.** Use the buttons, or right-click the expression table to insert or delete cases. While using this table, the window also allows you to:
	- Select multiple rows
	- Apply delete functionality to a multiple selection
- Press Delete or Insert keys to delete or add an expression
- **2.** In the expression table, click a label to rename it.
- **3.** Enter the expression in the editor (drag columns from the input schema).

For large expressions, open the smart editor. Both the smart editor and the function wizard can assist you with expression creation.

**4.** To add a DEFAULT case, select the **Produce default output when all expressions are false** check box. The label changes to read **Produce default output with label: default**. Change the label name if desired.

When you add a DEFAULT case, Data Services will send rows to this case when all other case conditions are false.

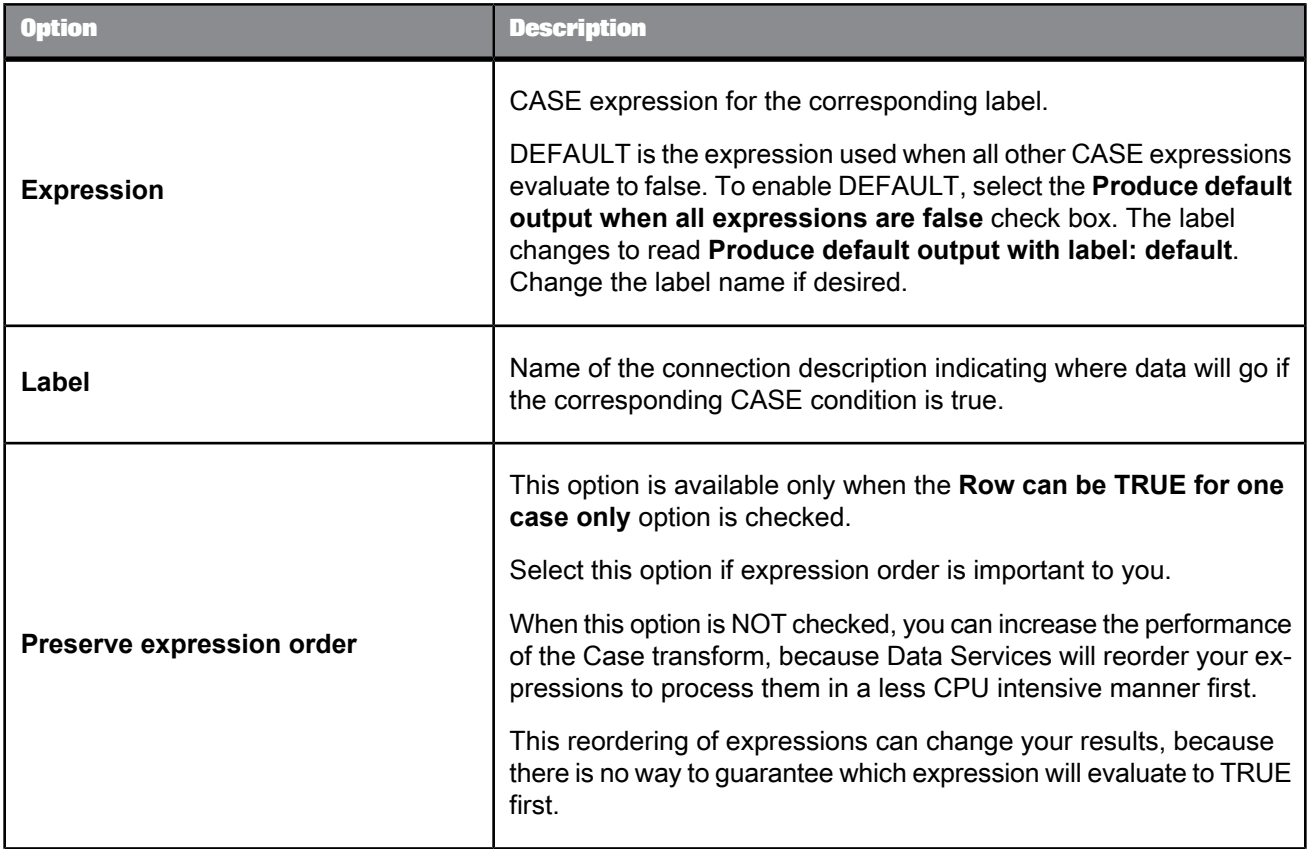

# **5.5.1.3 Options**

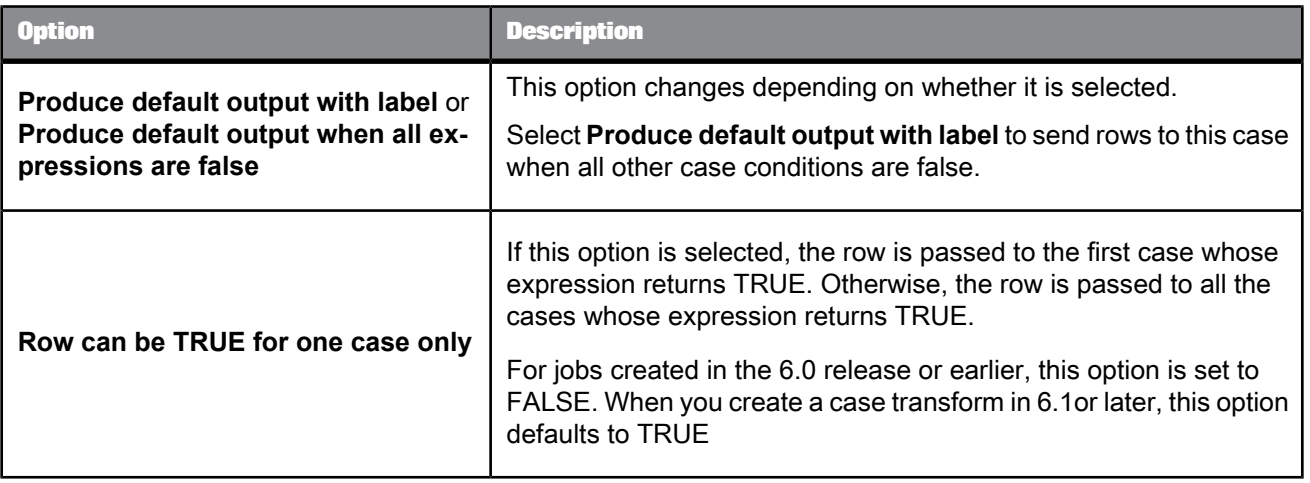

# **5.5.1.4 Data outputs**

Connect the output of the Case transform with another object in the workspace. Choose a case label from a pop-up menu. Each label represents a case expression (WHERE clause) created in the Case editor.

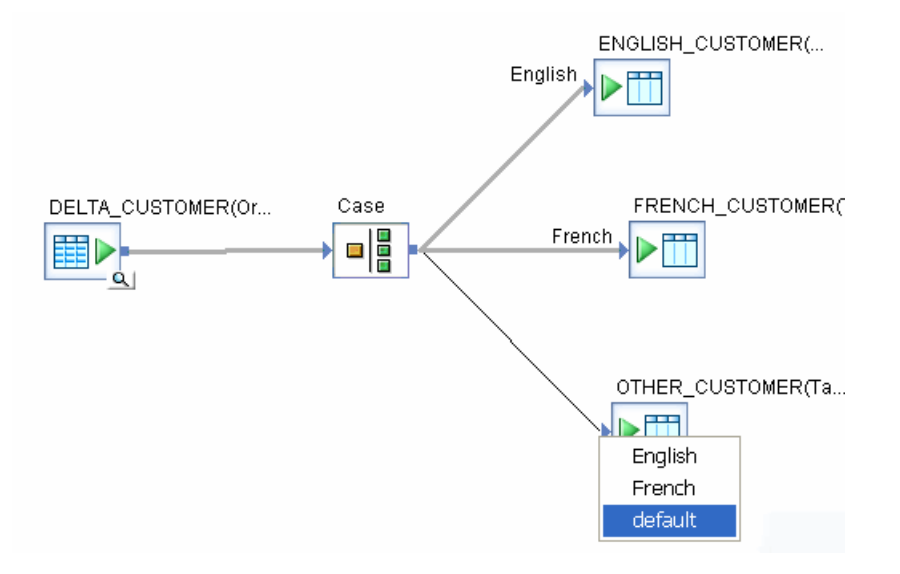

The connections between the Case transform and objects used for a particular case must be labeled. Each output label in the Case transform must be used at least once.

To delete a case connection, right-click the connection label and select **Delete**.

罪

The Case transform can be used to implement IF-THEN-ELSE logic rather than using a conditional flow. However:

- Conditionals operate at the work flow level
- Case transforms operate within data flows

# **5.5.2 Map\_Operation**

Allows conversions between data manipulation operations.

The Map\_Operation transform allows you to change operation codes on data sets to produce the desired output. For example, if a row in the input data set has been updated in some previous operation in the data flow, you can use this transform to map the UPDATE operation to an INSERT. The result could be to convert UPDATE rows to INSERT rows to preserve the existing row in the target.

Data Services can push Map\_Operation transforms to the source database.

**Related Topics**

- [Effective\\_Date](#page-308-0)
- [real](#page-253-0)

### **5.5.2.1 Data inputs**

A data set with rows flagged with any operation codes.

The input data set can contain hierarchical data.

Use caution when using columns of data type real in this transform. Comparison results are unpredictable for this data type.

## **5.5.2.2 Options**

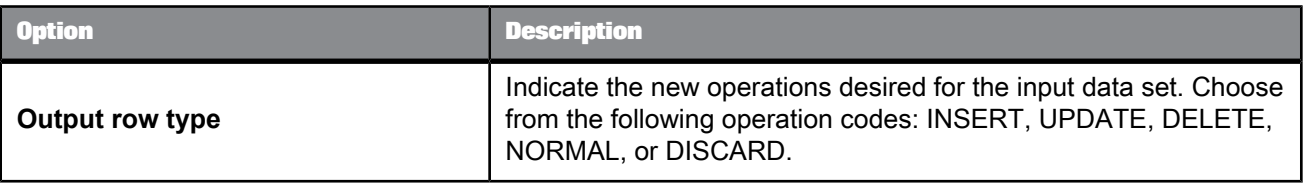

## **5.5.2.3 Data outputs**

A data set with rows flagged as specified by the mapping operations.

Rows in the input data set can contain any of the following operation codes:

- NORMAL
- INSERT
- DELETE
- UPDATE

Any of these operation codes can be mapped to:

- NORMAL
- **INSERT**
- DELETE
- UPDATE

In addition, the DISCARD option can be assigned. Discarded rows are not passed through to the output of the transform.

By default, every input operation type maps to itself. For each specified mapping, every row in the input data set that matches the input mapping operation is converted to the specified output operation.

In the following example, the Map\_Operation is used to delete all customers who have also been indicated as competitors:

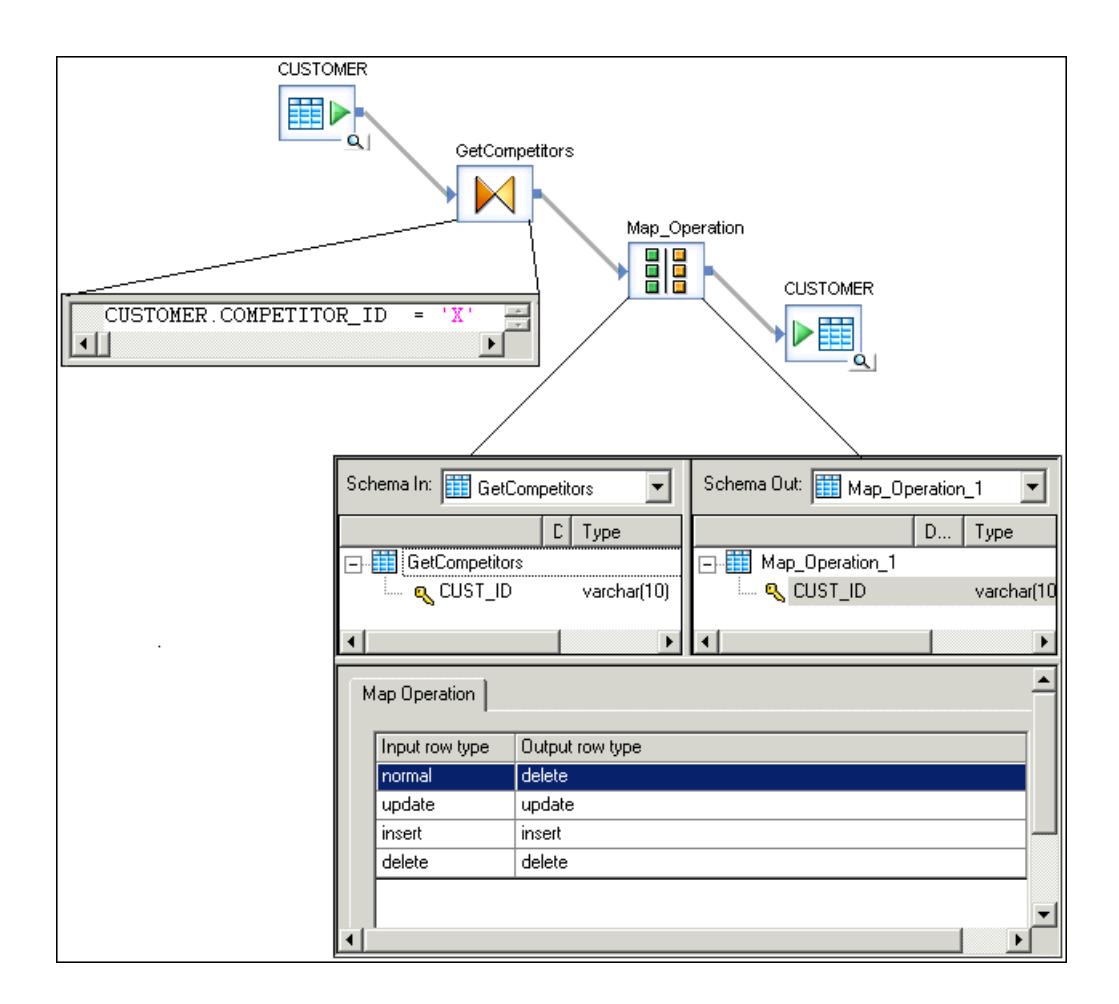

# **5.5.3 Merge**

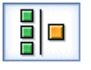

Combines incoming data sets, producing a single output data set with the same schema as the input data sets.

# **5.5.3.1 Data inputs**

A data set from two or more sources with rows flagged as any operation code.

All sources must have the same schema, including:

- The same number of columns
- The same column names
- The same data types of columns

If the input data set contains hierarchical data, the names and data types must match at every level of the hierarchy.

## **5.5.3.2 Options**

None.

# **5.5.3.3 Data outputs**

A data set consisting of rows from all sources, with any operation codes. The output data has the same schema as the source data, including nested schemas.

The output data set contains a row for every row in the source data sets. The transform does not strip out duplicate rows. If columns in the input set contain nested schemas, the nested data is passed through without change.

If the data types of columns in the sources do not match the target, add a query in the data flow before the Merge transform. In the query, apply a data type conversion to the columns with data types that do not match the target column data types.

You must apply other operations such as DISTINCT in a query following the Merge transform.

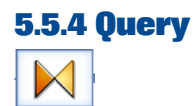

The Query transform retrieves a data set that satisfies conditions that you specify. A Query transform is similar to a SQL SELECT statement.

**Related Topics**

- Query [transform](#page-704-0) output schema
- Query [transform](#page-702-0) input schema
- [Smart](#page-236-0) editor

## **5.5.4.1 Data inputs**

A query has data inputs, which are data sets from one or more sources with rows flagged as any operation code.

#### **Note:**

Use caution when using columns of data type real in this transform. Comparison results are unpredictable for the real data type.

### **5.5.4.2 Data outputs**

The Query transform retrieves a data set that satisfies conditions that you specify. A Query transform is similar to a SQL SELECT statement.

A query has data outputs, which are data sets based on the conditions that you specify using the schema specified in the output schema area.

### **5.5.4.3 Editor**

Use the Query editor to specify the Schema In, Schema Out, and Options for the Query transform.

<span id="page-701-0"></span>The areas can be resized in order to expand the area in which you are working. You can also expand and contract the columns to change the width of properties displayed in the input and output schema areas.

## **5.5.4.4 To search in an input or output schema**

- **1.** In the Query editor Find tab, enter the search term in the **Find what** box or select from previous search terms in the drop-down list.
- **2.** In the **Schemas** list, choose the schemas in which to search.
- **3.** In the **Elements** list, choose the types of mappings in which to search.
- **4.** In the **Where** list, choose the properties to search within.

#### **Note:**

You can search within one or all properties, but not within two or three specific properties at a time.

- **5.** Select the **Match case** check box to constrain your search to the capitalization entered.
- **6.** Click **Find**.

The Designer searches the query for the words you specified within the constraints you defined.

#### **Note:**

The Designer searches for columns loaded into memory. If columns are not loaded into memory, you must expand the schema to load the columns into memory before clicking **Find** and searching for the columns.

All matches are shown in the box below the find constraints. When you click to select a table or column name, the table or column is automatically highlighted and shown in the corresponding input or output schema area.

Initially, the Designer lists the matching columns in the order that they appear within the schemas. If you are searching both schemas, the Designer lists the first match found in the input schema first and the last match found in the output schema last. You can sort the list of matches by property. Each time you click a property heading, the Designer resorts the matches, cycling through original order, ascending order, and descending order.

<span id="page-702-0"></span>Arrow icons confirm columnandsort type. Forexample, if yousort thedataby the **Description** property and in ascending order, an "up" arrow appears next to the **Description** heading. Click the heading again and a "down" arrow appears to indicate that the data is now sorted in descending alpha-numeric order. Click again and the match list returns to its original sort order.

## **5.5.4.5 Query transform input schema**

The input schema area displays all schemas input to the Query transform as a hierarchical tree. Each input schema can contain zero or more of the following elements:

- Columns
- Nested schemas

Icons preceding columns are combinations of the following graphics:

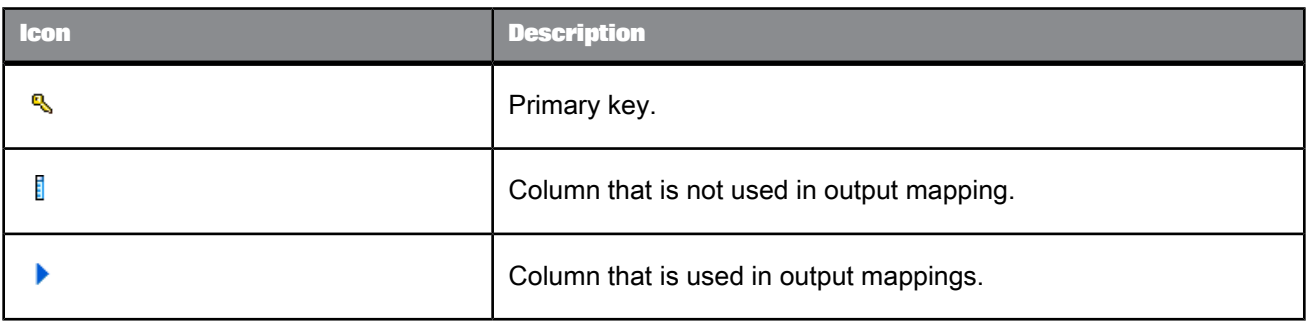

The **Input** list at the top left of the query editor indicates the schema that is currently selected. As you select schemas or columns in the input schema area, the **Input** list displays the corresponding schema. Conversely, you can select a schema in the **Input** list to move easily to a required schema.

You can right-click elements in the input schema area and select the following menu commands:

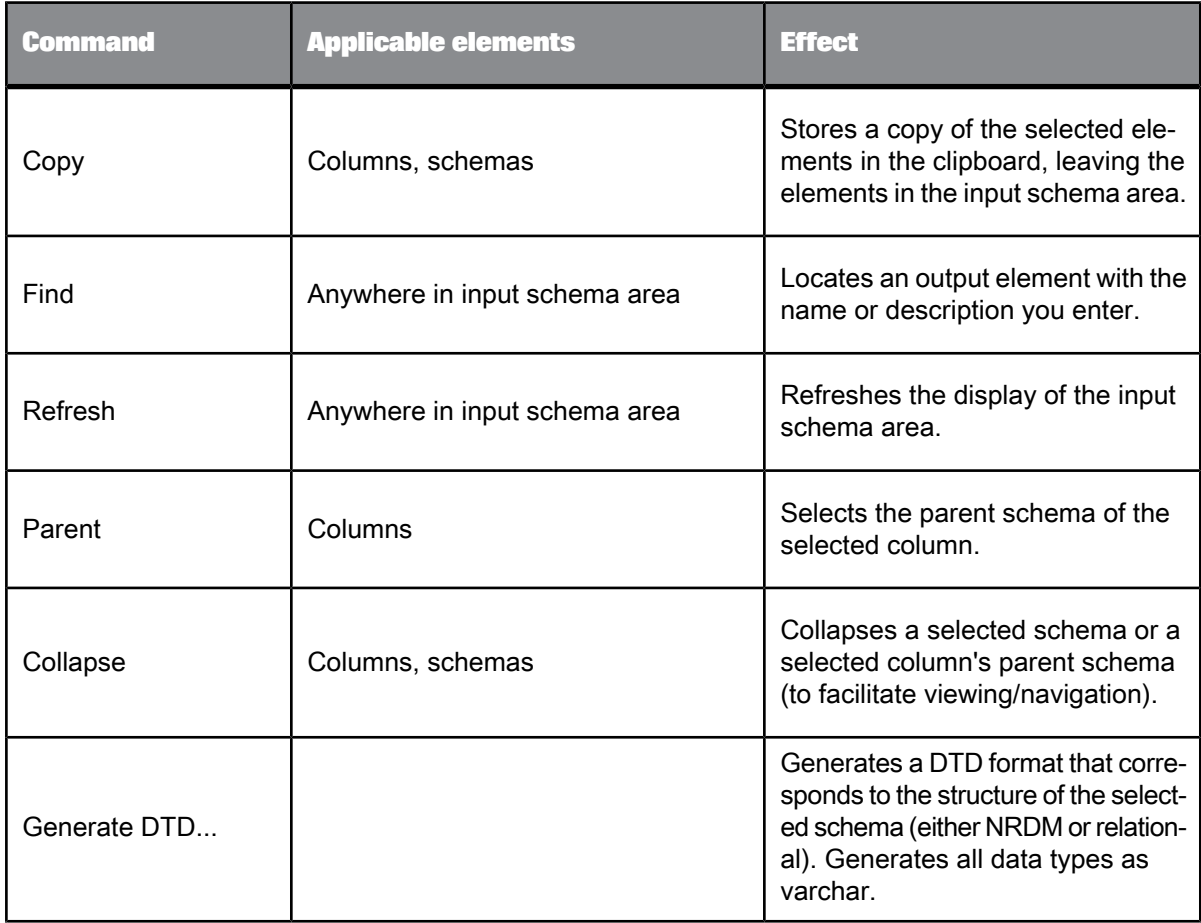

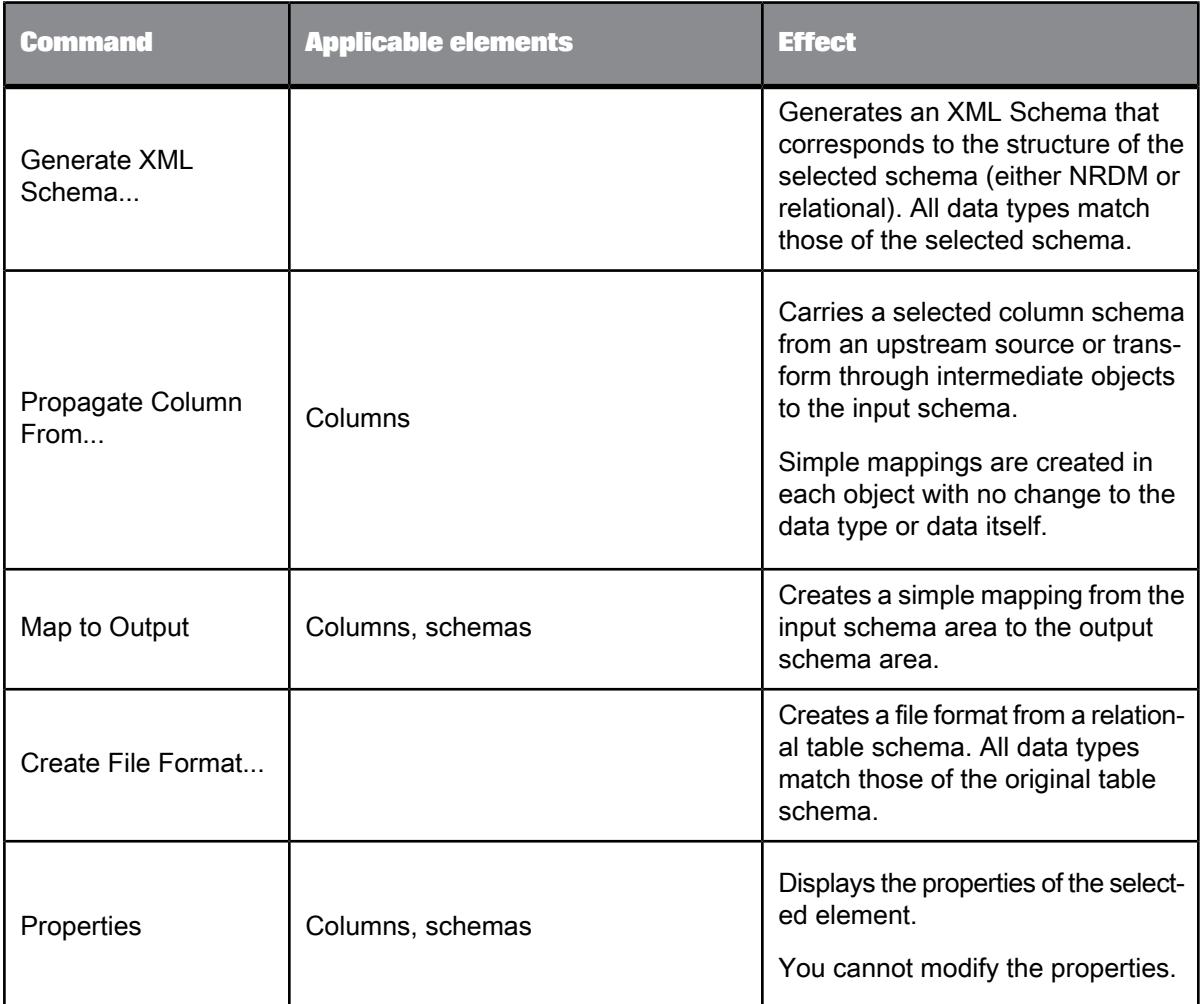

# <span id="page-704-0"></span>**5.5.4.6 Query transform output schema**

The output schema area displays the schema output from the Query transform as a hierarchical tree. The output schema can contain one or more of the following elements:

- Columns
- Nested schemas
- Functions

Icons preceding columns are combinations of the following graphics:

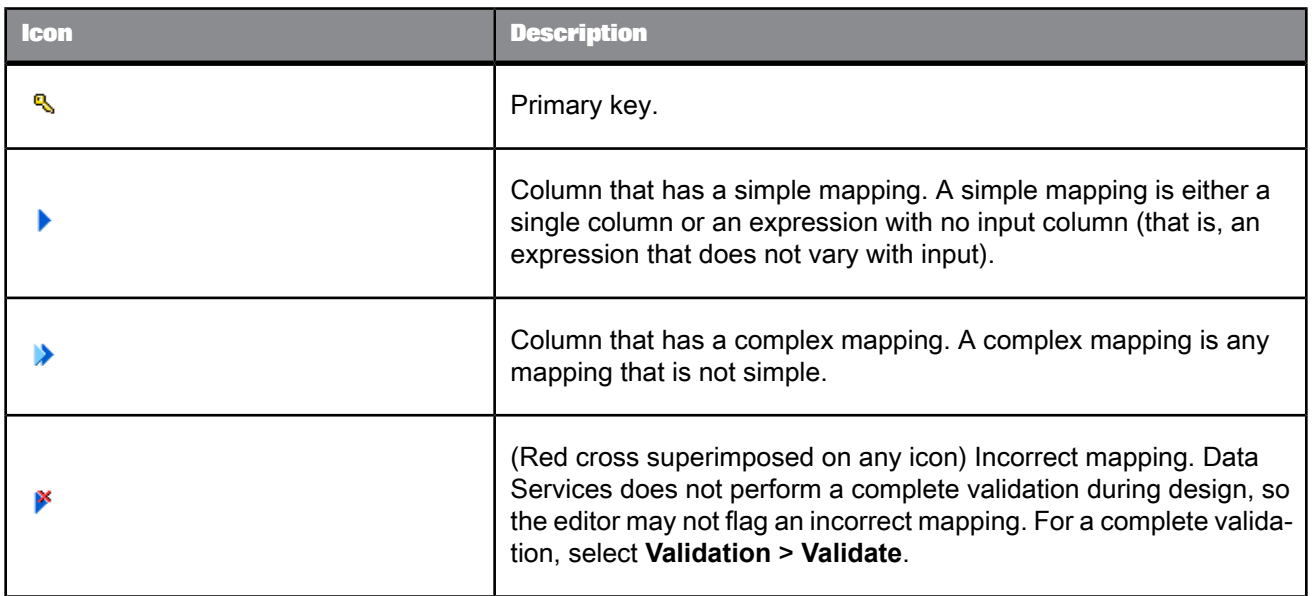

The Schema Out pane shows the following:

- The current schema in the Schema Out list at the top and in the output schema area. The current schema determines:
	- The output elements that you can modify (add, map, or delete).
	- The scope of the SELECT through ORDER BY tabs in the options area.
- Non-current schemas appear dim in the output schema area.

**Related Topics**

<span id="page-705-0"></span>• [Change](#page-705-0) the current schema

### **5.5.4.7 Change the current schema**

There are several ways to change the current schema in a Query transform:

- Select a schema from the Output list.
- Right-click a schema, column, or function in the output schema area and select **Make Current**.
- Double-click one of the non-current (dim) elements in the output schema area.

When you connect a target table to a query with an empty output schema, SAP BusinessObjects Data Services automatically fills the query's output schema with the columns from the target table, without mappings.

The software only fills the target schema in the output of a query when you connect a target table to a query with an empty output schema. If the output schema contains any column mappings, the software does not overwrite those mappings. Similarly, if you connect a query to one target, and then disconnect that target and connect to another target, the output schema will show the columns from the first target connected.

The software does not fill the output schema from a file, an XML message, an IDoc, or any other target.

There are several techniques to change the output schema:

• Drag and drop (or copy and paste) columns or nested schemas from the input schema area to the output schema area (this provides simple column mappings).

If you drop a column on an existing column, you can remap that column. Select Remap Column to update only the column mapping or select Remap with Data Type to update the column mapping and data type. Alternatively, you can select Insert Above or Insert Below to add the column as a new mapping or Cancel if you do not want to add the column to the output schema.

- Right-click the current schema and select **New Output Column** or **New Output Schema**. You can provide simple column mappings by dragging input columns over the new output columns. For complex mappings, use the options area.
- Right-click the current schema and select **New Function**. The function must already be imported into the repository. You can add adapter functions and SAP RFC or BAPI functions. These functions return multiple columns (in contrast to the functions used in mappings and Where clauses, which return single values). In the Define Input Parameter(s) window, map all first-level input parameters for the function to the input parameters of the query.
- Right-click columns in the current schema to assign and reverse primary key settings on output columns. A key icon indicates primary keys.
- Right-click the current schema and select **Unnest** to flatten output schemas. Use this command when a job has a source with a nested schema (such as an XML file), and you map columns from this source to a flat target table schema.

You can right-click elements in the output schema area and select commands. Generally, the elements must be within the current schema.

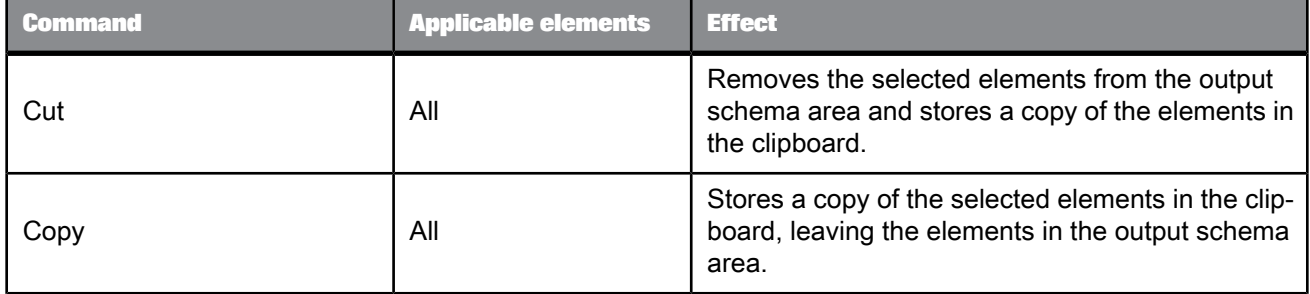

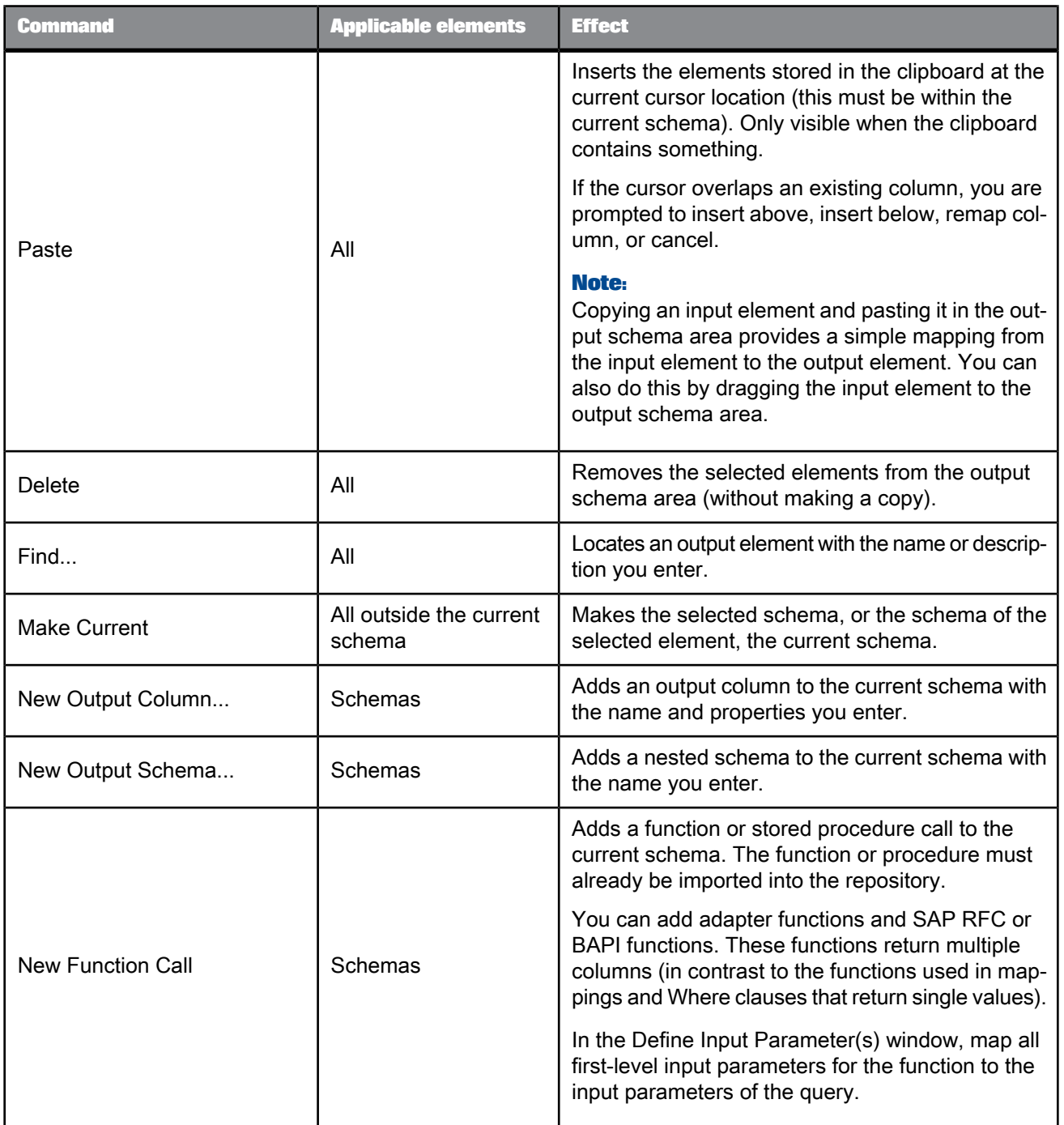

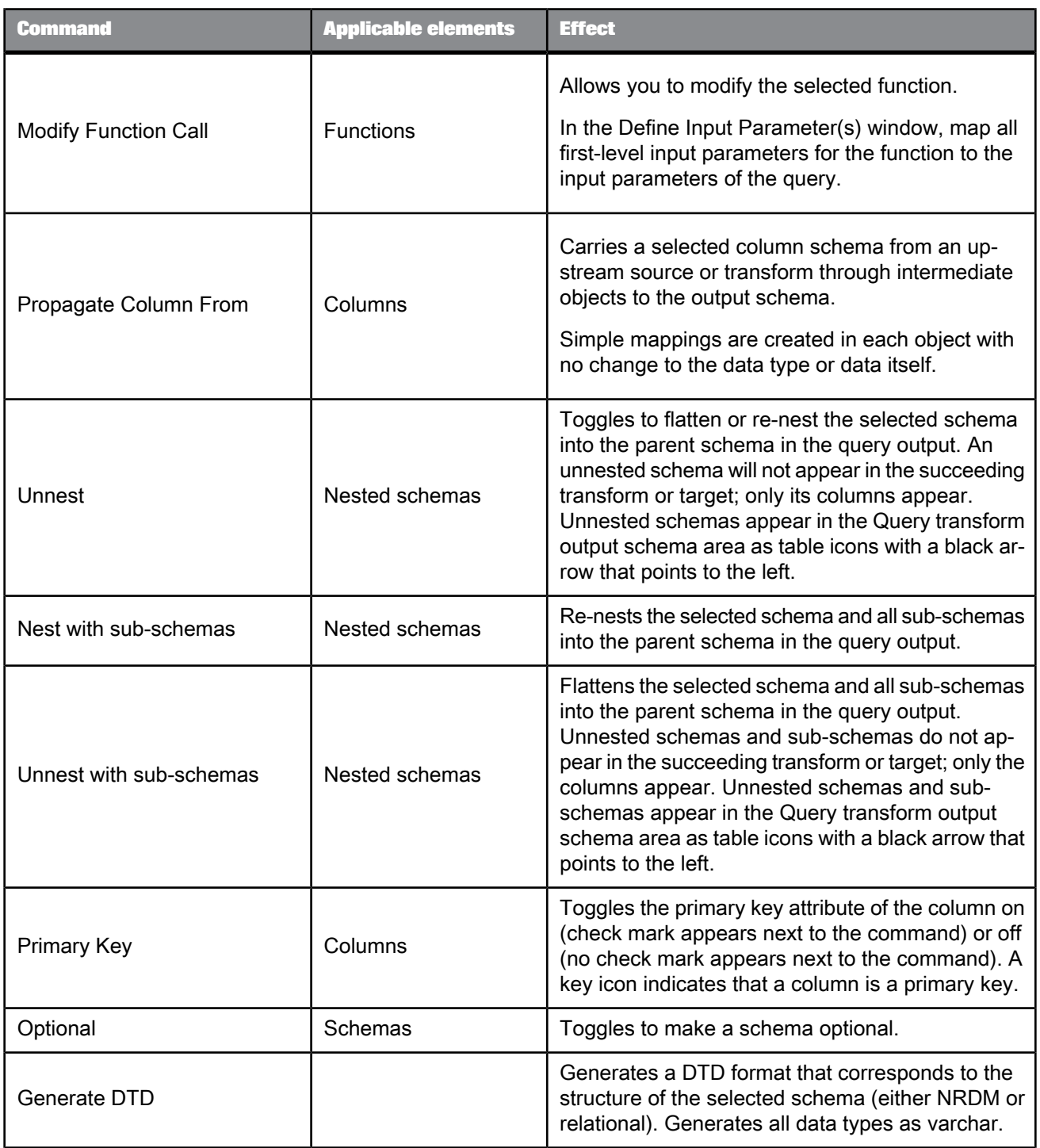

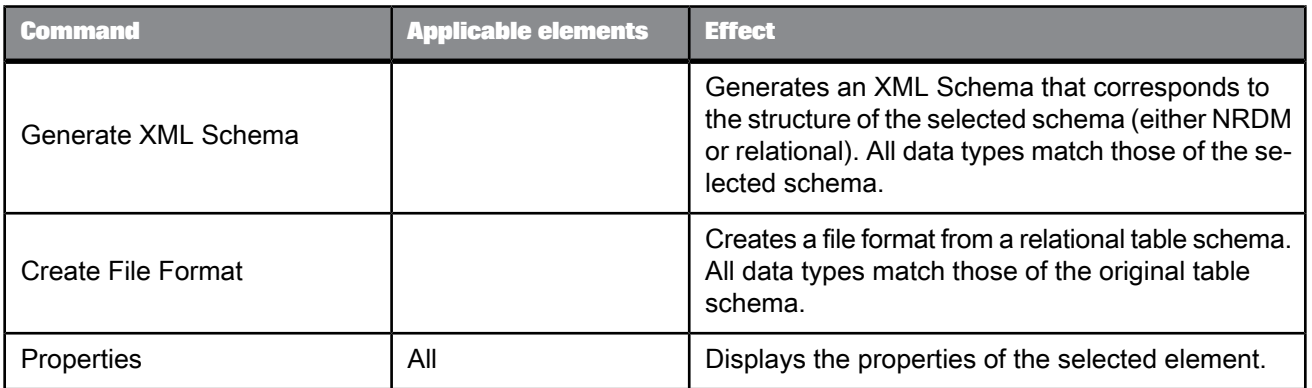

**Related Topics**

• Query [transform](#page-704-0) output schema

# **5.5.4.8 Options**

The options area of the Query Editor contains several tabs where you enter information to specify the data you want retrieved. Specifying information on these tabs is similar to specifying a SQL SELECT statement. Tabs containing entries are flagged by a special  $\ddot{\cdot}$  icon.

When you drag and drop (or copy and paste) input columns to the output schema, Data Services inserts values in the Mapping and FROM tabs. For simple mappings, this is often sufficient.

For more complex mappings, complete the appropriate tabs.

Table 5-218: Query Editor tab descriptions

| <b>Tab</b>    | <b>Description</b>                                                                                                    |
|---------------|----------------------------------------------------------------------------------------------------|
| Mapping       | Specifies how the selected output column will be derived (or<br>mapped).                                                                                                    |
| <b>SELECT</b> | Specifies distinct rows to output (discarding any identical dupli-<br>cate rows).                                                                                                    |
| <b>FROM</b>   | Lists all input schemas. Allows you to specify join pairs and join<br>conditions as well as enter join rank and cache for each input<br>schema. The resulting SQL FROM clause is displayed. |

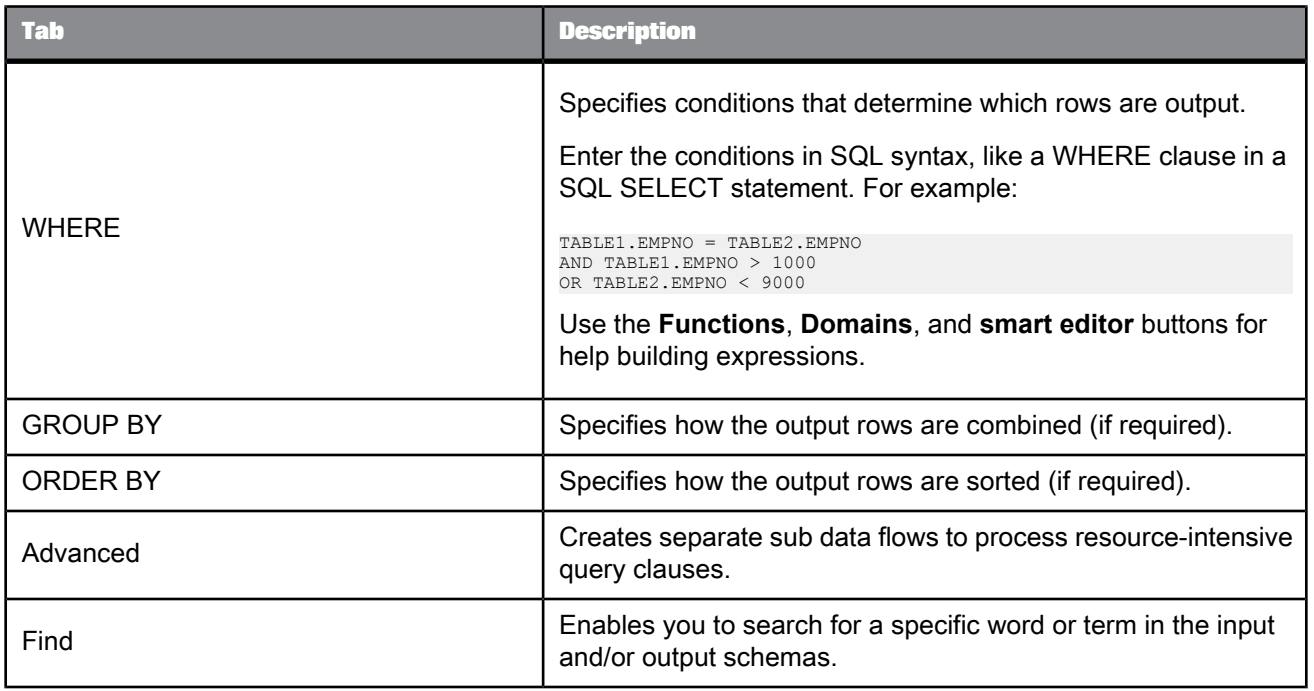

# **Note:**

Use the SELECT through ORDER BY tabs to specify additional constraints for the current schema, similar to SQL SELECT statement clauses.

**Related Topics**

- [Mapping](#page-711-0) tab
- [SELECT](#page-712-0) tab
- [FROM](#page-712-1) tab
- [WHERE](#page-713-0) tab
- [GROUP](#page-714-0) BY tab
- [ORDER](#page-715-0) BY tab
- [Advanced](#page-715-1) tab
- [Find](#page-716-0) tab

# **5.5.4.9 Query Editor tabs**

#### <span id="page-711-0"></span>5.5.4.9.1 Mapping tab

Use the Mapping tab to specify how the selected output column is derived (or mapped). You can specify any valid expression.

Most commonly, mapping expressions contain table columns and functions.

- Enter input column names or drag columns from the input schema and drop them in the box on the Mapping tab.
- Insert functions by entering them directly, using the smart editor, or by clicking the Functions button to open the function wizard.

#### **Note:**

You cannot add comments to a mapping clause in a Query transform. For example, the following syntax is not supported in the Mapping tab:

table.column # comment

If you add comments, the job will not run and you cannot successfully export it. Use the object description or workspace annotation feature instead.

After you map your source to the Query transform, you might determine that you need to use another transform before you send the data to the Query transform. For example, you might add a validation transform to ensure that only data with a certain format is passed or you might add a Case transform to send only a subset of the data.

In general, when you change an input schema to the Query transform, the Designer checks the existing top-level mappings to determine if any remapping is required.

- If the mapping contains a column with a table name that is not a current input schema name and the column is in the new input schema, the Designer automatically replaces the table name with the new input schema name. Specifically, the Designer automatically updates the input schema name for each matching column in the following option tabs of the Query editor:
	- Mapping
	- FROM
	- WHERE
	- ORDER BY
	- GROUP BY
- If the mapping contains a column that was in the obsolete table, but the column does not exist in the new input schema, you must either remove the column or remap it from the original source.

The Designer does not automatically remap the input schema for the following situations:

• When you connect a new source to the Query transform before you disconnect the old source. You must click the **Schema Remapping** button on the Mapping tab to update the input schema name for columns in the Mapping, WHERE, GROUP BY, and ORDER BY tabs.

• When the source is a nested schema and you either change the source to a similar nested schema, or you add or delete a transform before the Query transform. Click the **Schema Remapping** button to update the Mapping input schema name.

To remap when automatic remapping was not done in the Query transform

- **1.** In the Mapping tab, click the **Schema Remapping** button. The "Replace Obsolete Schema window" opens.
- **2.** In the **Specify obsolete schema** drop-down list, choose the source schema that you disconnected from the Query transform.

This list displays only the top-level input schema. For an obsolete nested schema, enter the name of the top-level schema.

- **3.** In the **Choose correct schema** list, choose the output schema of the transform that you added between the source and Query transform.
- <span id="page-712-0"></span>**4.** Click **Remap**. A message displays the number of columns that were remapped; for example:

Schema "ODS\_SALESORDER" was replaced by schema "Validation\_Pass" in 11 column names.

#### 5.5.4.9.2 SELECT tab

Use the SELECT tab to output only distinct rows (discarding any identical duplicate rows).

<span id="page-712-1"></span>To discard duplicate rows, select the **Distinct rows** check box. This is similar to specifying a SELECT DISTINCT SQL statement.

### 5.5.4.9.3 FROM tab

Use the FROM tab to specify input schemas as well as join information, such as join pairs, join type, and the join condition used in the current output schema. The specified information is similar to the FROM clause in a SQL SELECT statement.

The **FROM** tab is divided into three areas:

- The uppermost area contains information about the source tables connected to the Query transform in the data flow. The Input schemas column is populated with the names of the source tables.
- The middle area, "Join pairs", allows you to specify the tables to be joined, the type of join, and the join condition.
- The lower area, "FROM clause", displays the SQL FROM clause and is automatically updated as you add join conditions. This area is read-only, but can be copied to the clipboard.

The following table describes the columns displayed in the "Join pairs" area.

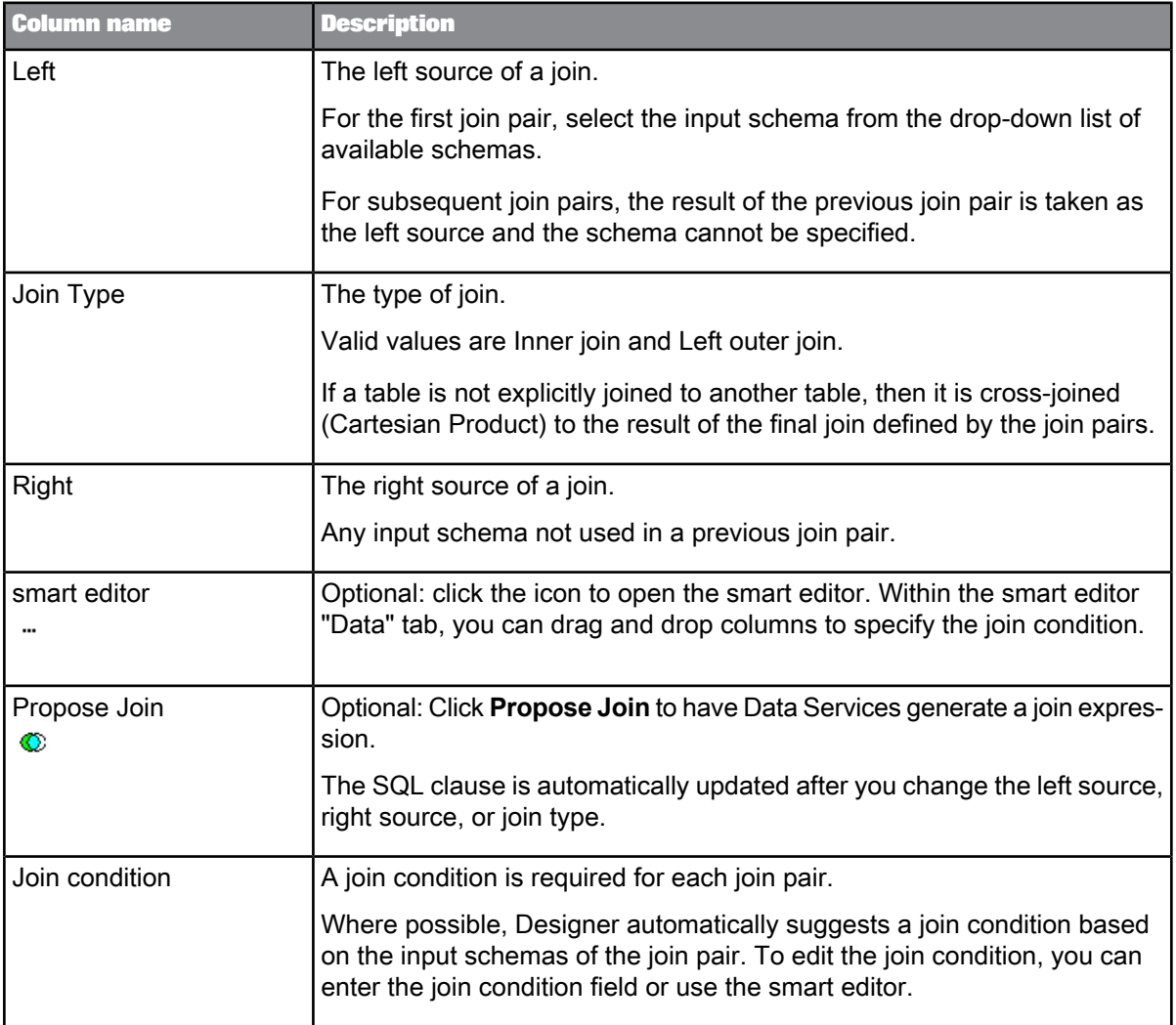

#### **Note:**

<span id="page-713-0"></span>If your expression contains varchar comparisons, Data Services ignores trailing blanks in the data. For Oracle data, use the rtrim or rpad functions if the number of trailing blanks might differ on either side of the comparison.

### 5.5.4.9.4 WHERE tab

Use the WHERE tab to set conditions that determine which rows are output. Enter the conditions in SQL syntax, as you would a WHERE clause in a SQL SELECT statement. The **Propose** button generates possible join conditions. You can specify the following conditions:

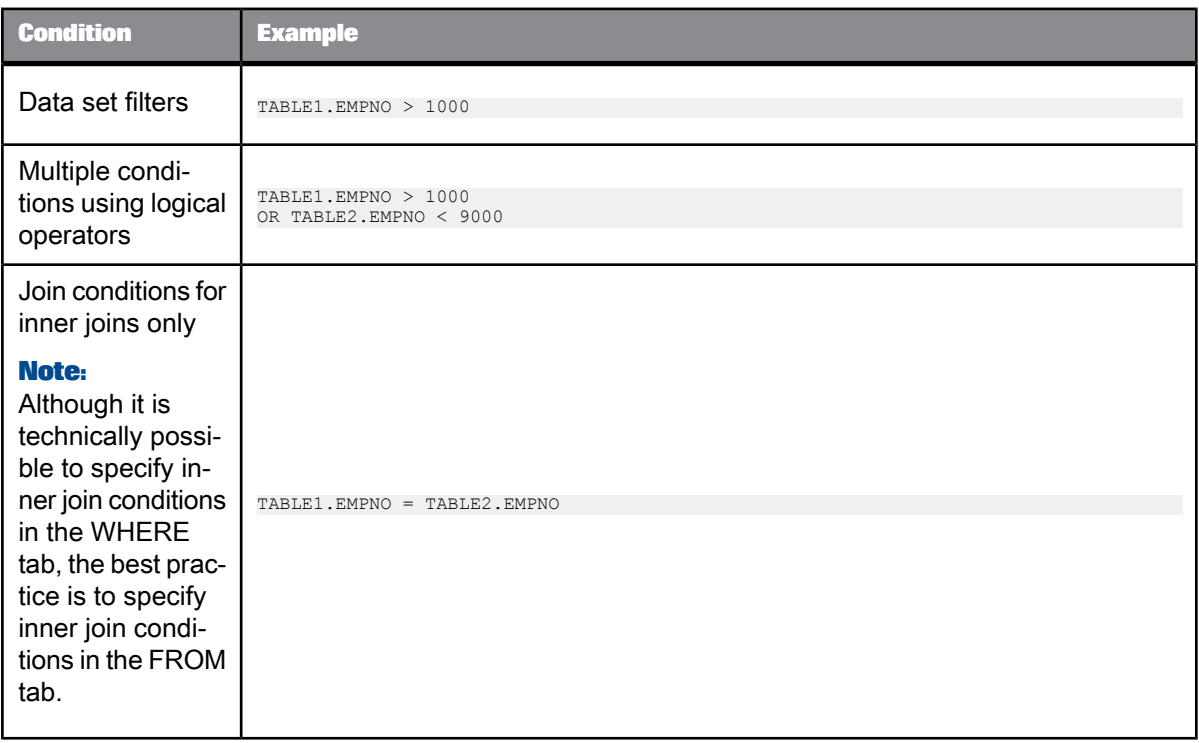

You can specify any valid expression. To enter conditions, do one of the following:

- Enter expressions in the editor.
- Drag columns from the input schema area to the editor.
- Use the Functions button. Use the pushdown\_sql function to have Data Services create WHERE clauses dynamically based on data rather than pre-specifying the clause.

#### **Note:**

<span id="page-714-0"></span>If your expression contains varchar comparisons, Data Services ignores trailing blanks in the data. For Oracle data, use the rtrim or rpad functions if the number of trailing blanks might differ on either side of the comparison.

#### 5.5.4.9.5 GROUP BY tab

Use the GROUP BY tab to specify a list of columns for which you want to combine output. For each unique set of values in the group by list, Data Services combines or aggregates the values in the remaining columns. For example, you might want to group sales order records by order date to find the total sales ordered on a particular date.

To add a column to the Group By list, select the column in the input schema area and drag it to the box in the **GROUP BY** tab. The Designer adds the column to the bottom of the list.

The first column listed is used for primary grouping, the second column listed is used for secondary grouping, and so forth. To change the groupings, use one of the following options:

• Right-click the column and select **Move Up** or **Move Down**.

• Select the column and click the down or up arrow in the top right corner of the GROUP BY tab.

To remove a column, use one of the following options:

- Right-click the column and select **Delete**.
- Select the column and click the delete icon in the top right corner of the GROUP BY tab.

To group by complex expressions (instead of by specific column values), use another query to produce a single column containing the grouping expression. Insert the new query immediately before this transform in your data flow, and specify the created column on the GROUP BY tab.

If you specify a group by list, then all columns in the output schema must be either in the group by list or mapped to an aggregate function, such as avg, count, max, min, or sum.

<span id="page-715-0"></span>This tab is similar to the GROUP BY clause in a SQL SELECT statement.

#### 5.5.4.9.6 ORDER BY tab

Use the ORDER BY tab to specify the columns you want used to sort the output data set. To add a column, select the column in the input schema area and drag it to the box on the ORDER BY tab. The Designer adds the column to the bottom of the list.

The first column listed is used for primary sorting, the second column listed is used for secondary sorting, and so forth. To change the column order, use one of the following options:

- Right-click the column and select **Move Up** or **Move Down**.
- Select the column and click the down or up arrow in the top right corner of the **ORDER BY** tab.

To remove a column, use one of the following options:

- Right-click the column and select **Delete**.
- Select the column and click the delete icon in the top right corner of the **ORDER BY** tab.

<span id="page-715-1"></span>The default sort order is ascending. To change the order, select **Ascending** or **Descending** from the adjacent drop down box.

#### 5.5.4.9.7 Advanced tab

Use the Advanced tab to set up Data Services so that it creates separate sub data flows. Sub data flows process any of the following resource-intensive query clauses:

- **DISTINCT**
- GROUP BY
- JOIN
- ORDER BY

**Related Topics**

• [Smart](#page-236-0) editor

- Functions and [Procedures](#page-776-0)
- [pushdown\\_sql](#page-904-0)

<span id="page-716-0"></span>5.5.4.9.8 Find tab

Use the Find tab to search for a specific word or term in the input schema or the output schema.

**Related Topics**

• To search in an input or output [schema](#page-701-0)

## **5.5.4.10 Joins in the Query transform**

You can use the Query editor to define joins involving two or more tables. Specifying information on the FROM and WHERE tabs has the effect of creating FROM and WHERE clauses in a SQL SELECT statement. Supported join types are inner join, left outer join, and cross-product.

Begin by specifying join pairs and join conditions in the FROM tab. As needed, restrict the result set in either the FROM or WHERE tab depending on the information that you need the query to return.

#### **Note:**

The best practice is to define all joins in the FROM tab. However, inner joins can be defined in the WHERE tab using a WHERE clause.

For each pair of sources, the generated join proposal includes a join condition based on column names, foreign keys, or primary keys:

- Foreign key: If a foreign key relationship exists, Data Services adds a join condition to the expression for the columns related through keys. For example, if foreign key K2 of table T2 references primary key K1 of table T1, Data Services includes the join condition: T1.K1=T2.K2
- Primary key and column name: If a foreign key relationship does not exist, Data Services adds a join condition to the expression for columns with the same name where at least one column is part of a primary key. For example, suppose there is no foreign key relationship between tables T and S; however, both tables contain column A. Column A is part of the primary key in table S. In this example, Data Services includes the join condition: T.A = S.A

If neither foreign key nor primary key is satisfied, Data Services proposes no join condition for that pair of sources.

#### 5.5.4.10.1 About join pair lists

The FROM tab allows you to create a SQL FROM clause by specifying join pair information including the tables to join, join type, and join condition. Join pairs are subject to the following requirements:

• In order to be used in a join pair, a table must be an input schema to the query.

- Inner joins and left outer joins can be specified in the same FROM clause.
- Any table from the schema list can be used as a source in at most one join pair. If a table is not explicitly joined to another table, then it will be cross-joined (Cartesian product) to the result of the final join defined by the join pairs list. A cross join (Cartesian product) is a special case of an inner join with an ON condition that always evaluates to TRUE. In other words, a cross join matches every row of one table with every row of another table.
- The join pairs list may be empty in the following cases:
	- the input schema for the query contains only one source.
	- each of the input schemas are intended to be cross-joined.
	- inner joins are defined using a WHERE clause in the WHERE tab.
- Identify a left source only for the first pair in the "Join pairs" list. All subsequent join pairs take the results of the preceding join pair as the left source.

For example, in the following screenshot, the first join pair is a left outer join with ODS\_SALESORDER as the left source and ODS\_CUSTOMER as the right source. The result of that join becomes the left source of the second join pair which is a left outer join with ODS\_SALESITEM as the right source. Finally the result of the two left joins becomes the left source of an inner join with ODS\_MATERIAL as the right source.

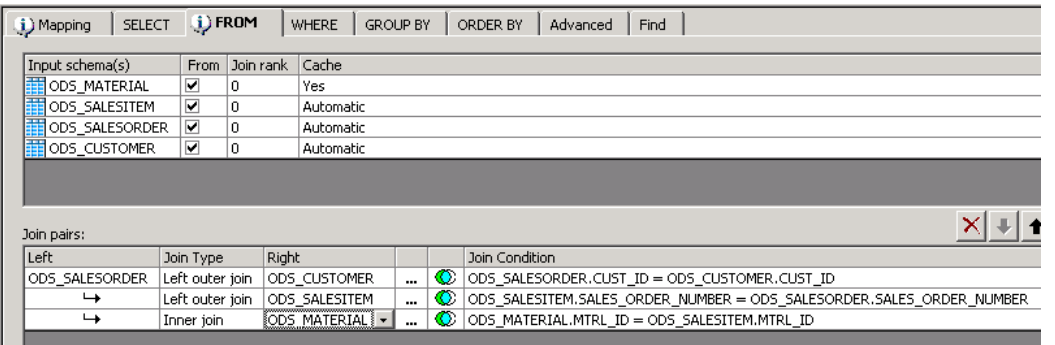

The join condition of a join pair cannot be empty and must refer to tables that are used in previous join pairs and the table used in the current join pair.

For example, the second join pair in the screenshot above may not refer to the table ODS\_MATERIAL in its join condition because ODS\_MATERIAL was not used in the previous join pair. The second join pair may only refer to ODS\_SALESORDER, ODS\_CUSTOMER, and ODS\_SALESITEM.

- If the Query transform contains only inner joins, the WHERE tab may be used to specify join conditions. However, although valid, specifying join conditions in both the FROM tab and WHERE tab is not recommended. If conditions are specified in both the WHERE and FROM tabs, they are combined to form the join conditions for the query at job execution time.
- If a query contains a left outer join, any conditions specified in the WHERE tab are treated as filters. The join conditions for a left outer join may include multiple tables and are defined in the FROM tab.
- A Query transform in an ABAP data flow cannot contain mixed inner and left outer joins. The Query transform may have only inner joins, only left outer joins, or no joins at all.

5.5.4.10.2 Constructing a Join Query

You can use the Query editor to specify joins involving two or more tables. The resulting SQL join types may be inner join, left outer join, or cross product.

To construct a join query:

- **1.** Within a data flow, connect the source tables to a Query transform.
- **2.** Click the Query transform to open the Query editor.
- **3.** Optionally, exclude input schemas by deselecting the **FROM** checkbox in uppermost area. You may want to exclude an input schema if you no longer need its columns in the output schema, ORDER BY, and GROUP BY clauses.

It also may be useful to exclude nested input schemas. However, at least two input schemas must be selected in order to create a join.

- **4.** In the lower pane of the Query editor, click the **FROM** tab.
- **5.** Specify the join pairs and join conditions.

After the first join pair is specified, subsequent join pairs use the result of the previous pair as the left source. The following table describes the columns displayed in the "Join pairs" area.

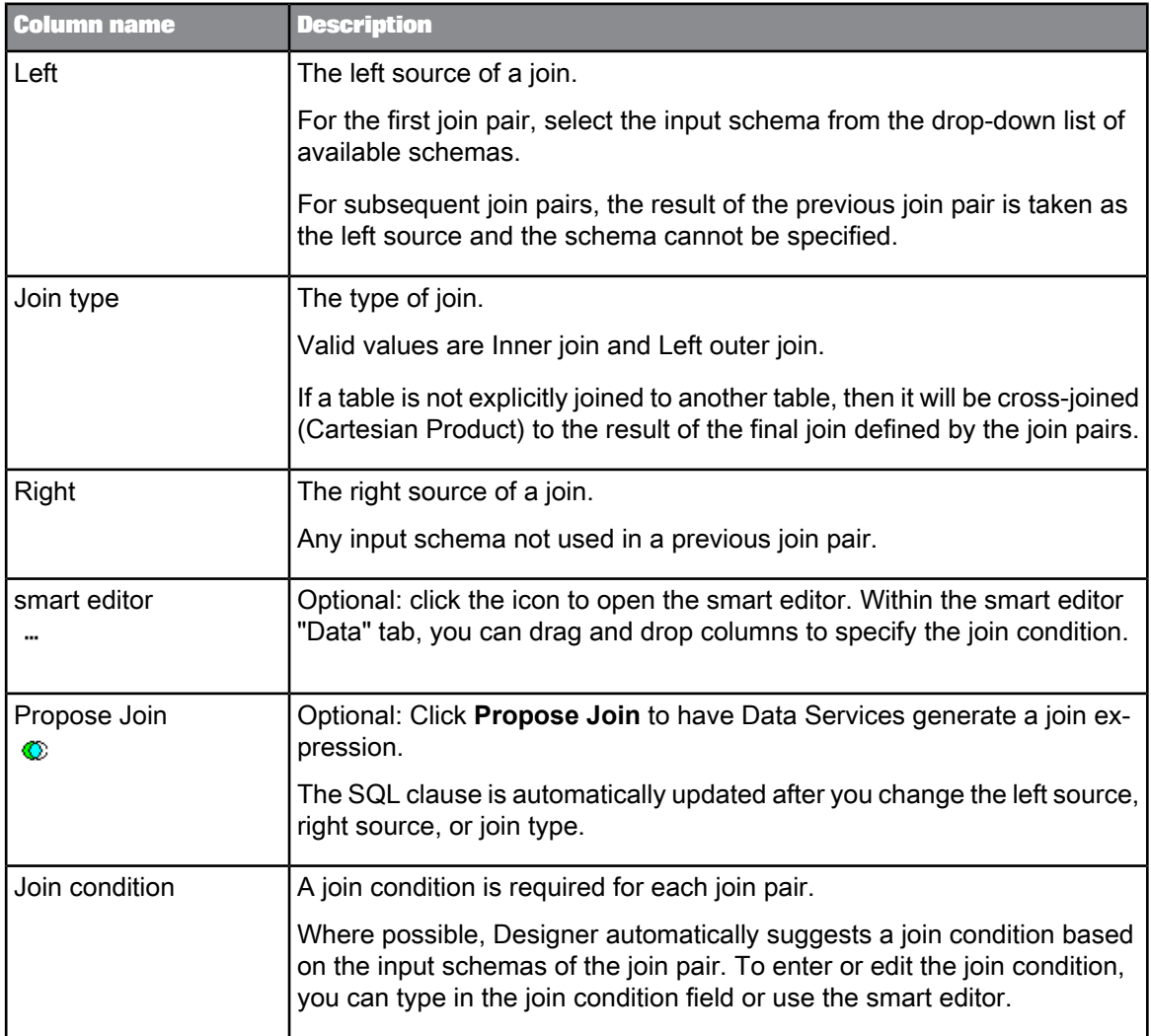

If your FROM clause contains only left outer joins or a mix of left outer joins and inner joins, you may want to change the order that the software executes the join pairs. To change the order, select a cell within a join pair row and then click the up arrow or down arrow in the upper right corner of the "Join pairs" area. Note that changing the execution order of the join pairs changes the results. If your FROM clause contains only inner joins, changing the execution order does not change the results.

- **6.** As necessary, to filter the result set of a left outer join, place a restriction in the ON clause or within the WHERE tab.
- **7.** Optionally, specify the join ranks for each table in the "Join rank" column.

The join rank indicates the rank of the source relative to other tables and files in the data flow. The join rank has no effect on the actual result produced, but can have a profound effect on join performance. The software joins sources with higher join ranks before it joins sources with lower join ranks. The order of execution depends on join rank and, for left outer joins, the order defined in the FROM clause.
The join rank must be a non-negative integer. When set to its default value of 0, the software determines the join order. The join rank specified in the Query editor overrides any join rank specified in a source. For new jobs, specify the join rank in the Query editor.

**8.** As necessary, specify desired caching in the "Cache" column.

Cache indicates whether the software should read the data from the source and load it into memory or pageable cache. Caching a source increases performance only when the data source is used as the right source of a join.

The cache value in the Query transform takes precedence over the value specified in a source. For newly created data flows, it is preferable to specify the cache value in the Query transform.

The default value in the Query transform is **Automatic**. Automatic assumes the value specified in the source.

#### **Note:**

The cache type, either in-memory or pageable, is set at the data flow level.

#### **Related Topics**

- [Restricting](#page-725-0) left outer joins
- Designer Guide: Nested data, Operations on nested data, Overview of nested data and the Query transform
- Performance Optimization Guide: Other tuning techniques, Join ordering, Join rank settings
- Performance Optimization Guide: Using caches, Caching joins

#### 5.5.4.10.3 Join Examples

#### Joins using two sources

**About inner and left outer joins**

Sources joined in a Query transform produce different results based on the join type.

When joining two sources, an inner join returns rows from both sources where a match is found.

A left outer join returns the rows that meet the join condition, plus all of the rows in the left source that did not meet the join condition. Therefore, all rows in the left source are reproduced at least once in the result. Only data from the right source that satisfies the join condition appears in the result.

For rows from the left table that do not have corresponding data from the inner table, the missing values are assigned as null. In an inner join between the tables, the same rows would be absent in the result. The following diagram shows the difference in the join results for the sample data in the illustration:

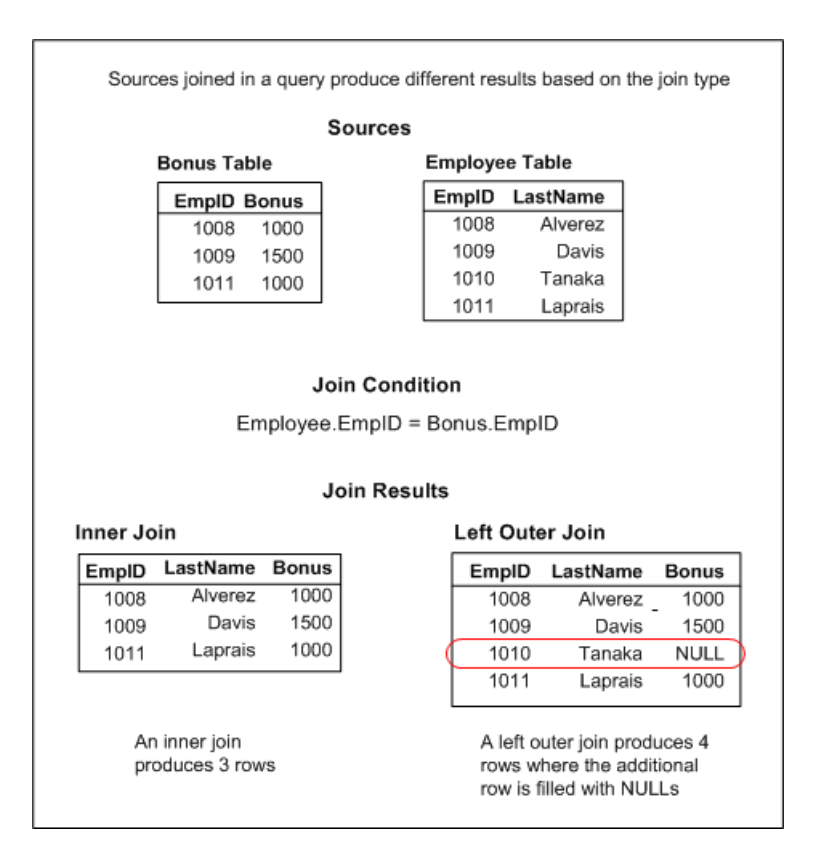

In Data Services, the two tables in the data flow would be sources to a Query transform and the join results would appear in the target table as shown below.

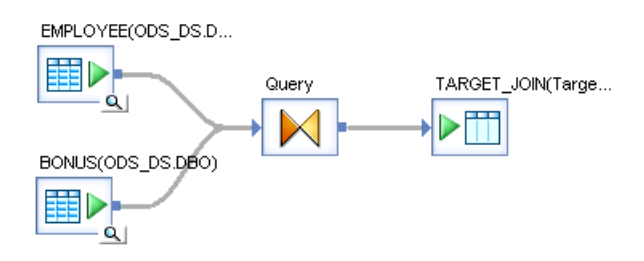

**Inner join example**

To produce a list of only the employees receiving bonuses, the data in the Employee Table and Bonus Table sources below are joined using an inner join to produce three rows where each row contains values from both sources.

The outer table is Employee and the inner table is Bonus.

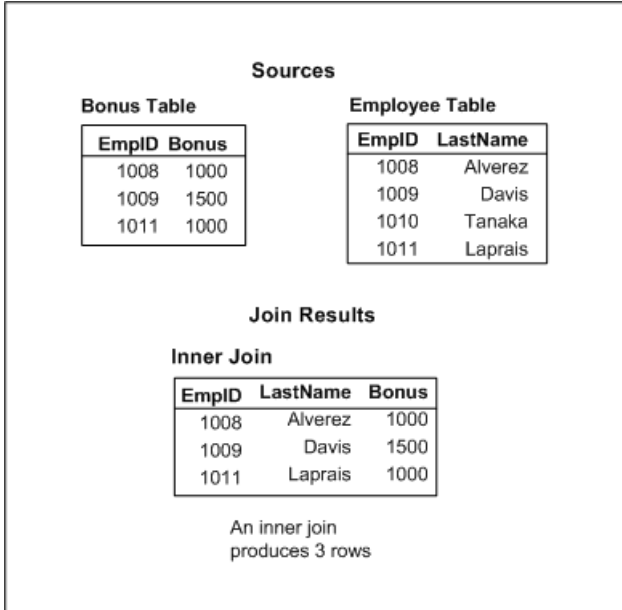

#### The syntax of the SQL is:

SELECT EMPLOYEE.EMPID, EMPLOYEE.LASTNAME,<br>BONUS.BONUS<br>FROM EMPLOYEE INNER JOIN BONUS<br>ON (EMPLOYEE.EMPID = BONUS.EMPID)

#### Use the Query editor **FROM** tab to define the Join pairs list as follows:

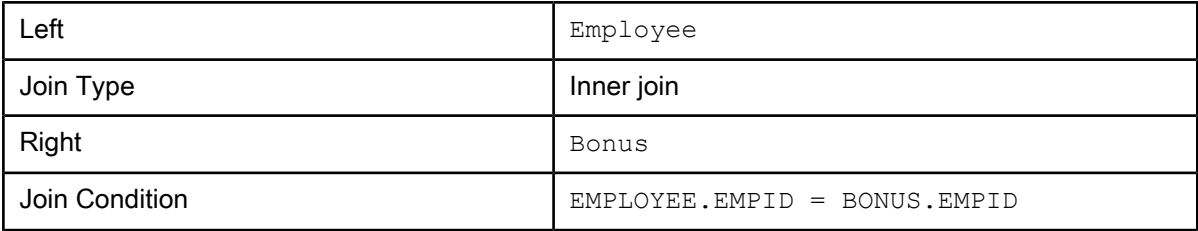

#### **Left outer join example**

To produce a list of all employees and show which are receiving bonuses the data in the Employee Table and Bonus Table sources below are joined with a left outer join to produce four rows where the extra row contains a NULL.

The outer table is Employee and the inner table is Bonus.

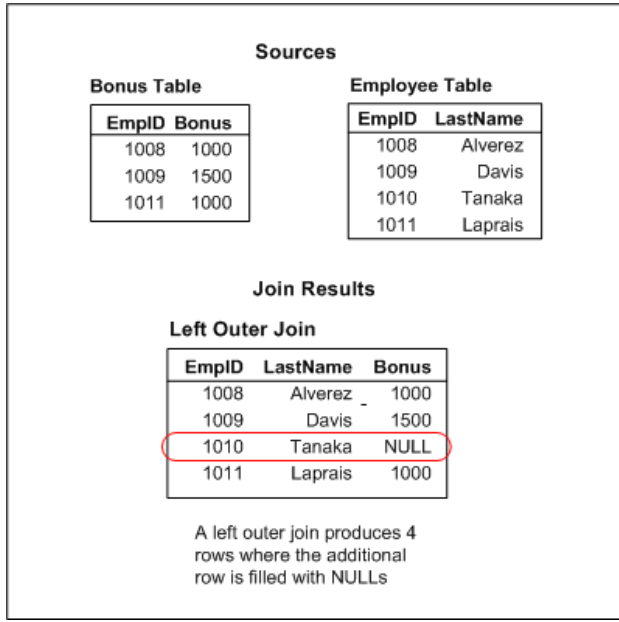

#### The SQL query is:

SELECT EMPLOYEE.EMPID, EMPLOYEE.LASTNAME, BONUS.BONUS FROM EMPLOYEE LEFT OUTER JOIN BONUS ON (EMPLOYEE.EMPID = BONUS.EMPID)

#### Use the Query editor **FROM** tab to define the Join pairs list as follows:

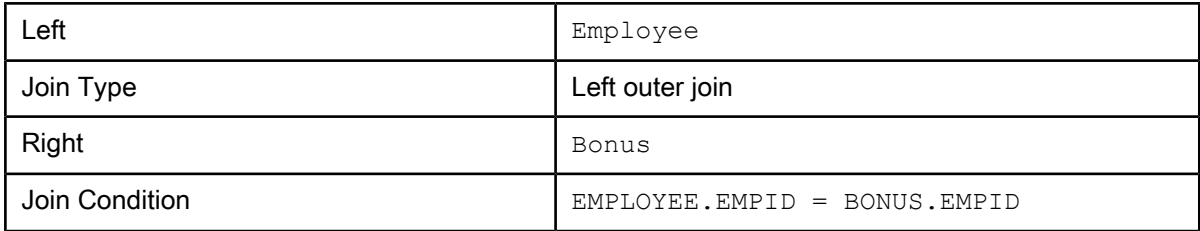

#### Mixed inner and left outer joins

When joining more than two tables in the Query editor, a left source is identified in the first pair of tables in the "Join pairs" list. All subsequent join pairs take the results of the preceding join pair as the left source.

#### **Mixed joins example**

The example below illustrates how sequential joins can produce a result showing all of the departments that have employees and the employees' bonuses. In this case, the Department table would be the left source and the Employee table would be the right source of an inner join. The results of that inner join would then be joined to the Bonus table using a left outer join The results of the inner join would be the left source and the Bonus table would be the right source.

The joins produce four rows with the bonus information NULL where there was no value in the bonus table.

### Sources:

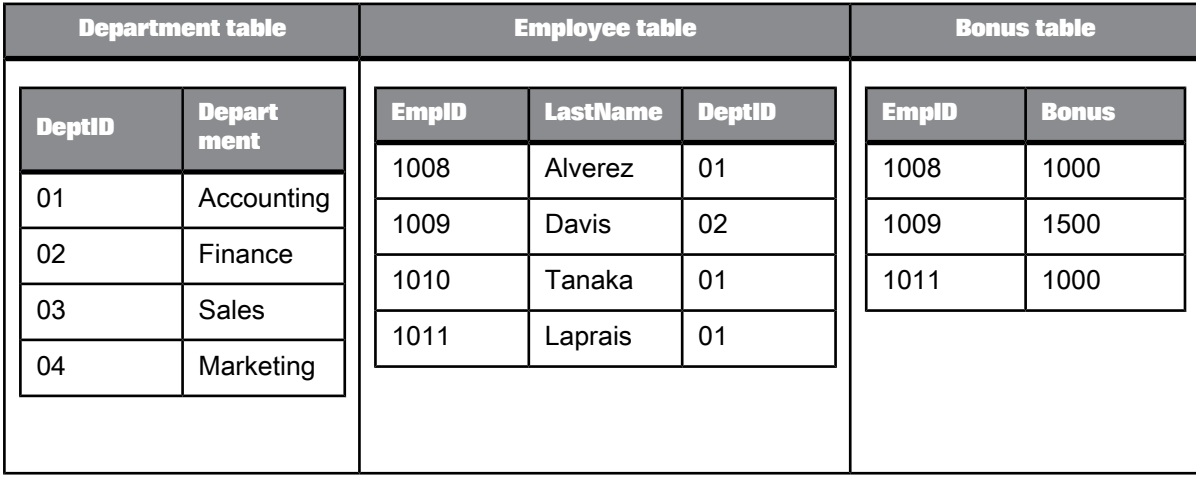

### Join Results:

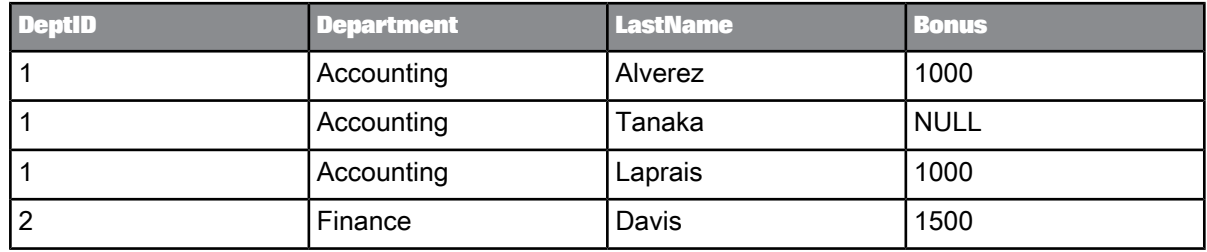

#### The SQL query is:

SELECT DEPARTMENT.DEPTID, DEPARTMENT.DEPARTMENT,<br>EMPLOYEE.LASTNAME, BONUS.BONUS<br>FROM (DEPARTMENT INNER JOIN EMPLOYEE (ON DEPARTMENT.DEPTID=EMPLOYEE.DEPTID)) LEFT OUTER JOIN BONUS ON (EMPLOYEE.EMPID = BONUS.EMPID)

In Data Services, the three tables in the data flow would be sources to a Query transform and the join results would appear in the target table as shown below.

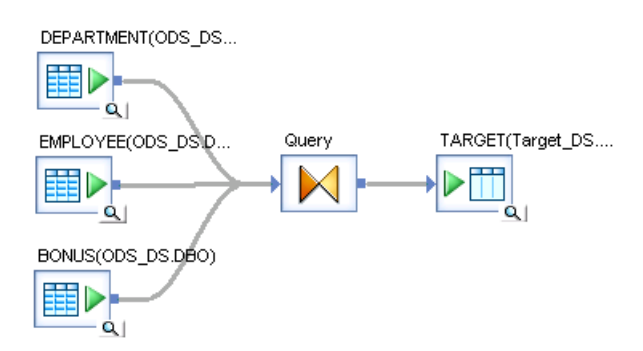

Use the Query editor **FROM** tab to define the Join pairs list as follows:

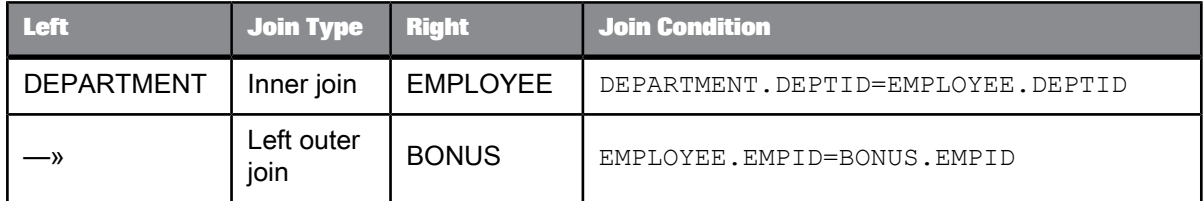

#### <span id="page-725-0"></span>Restricting left outer joins

#### **About restricting left outer joins**

An unrestricted left outer join between two tables results in all of the rows from the left outer table along with data from the inner table that satisfies the join condition. NULL values are assigned in rows that do not contain data.

The result set for a left outer join that is restricted depends on whether the restriction is placed in the ON condition or in the WHERE clause. Where you place the restriction ultimately depends on what information you need the query to return. The following table shows the result set defined in each case and how to define the query in the Query editor.

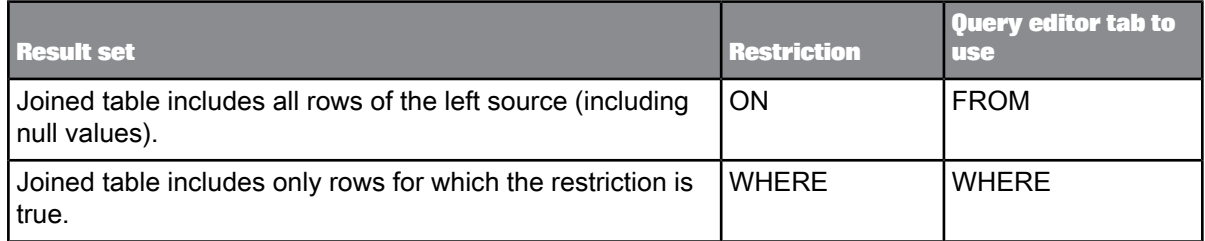

#### **Note:**

For inner joins, it does not matter where the restriction is placed; the result set is the same in either case.

#### **Restriction placed in the ON condition example**

For example, assume CUSTOMER is the left source and SALESORDER is the right source of a left outer join. The diagram below shows data in the source tables and the results of a left outer with the restriction placed in the ON condition.

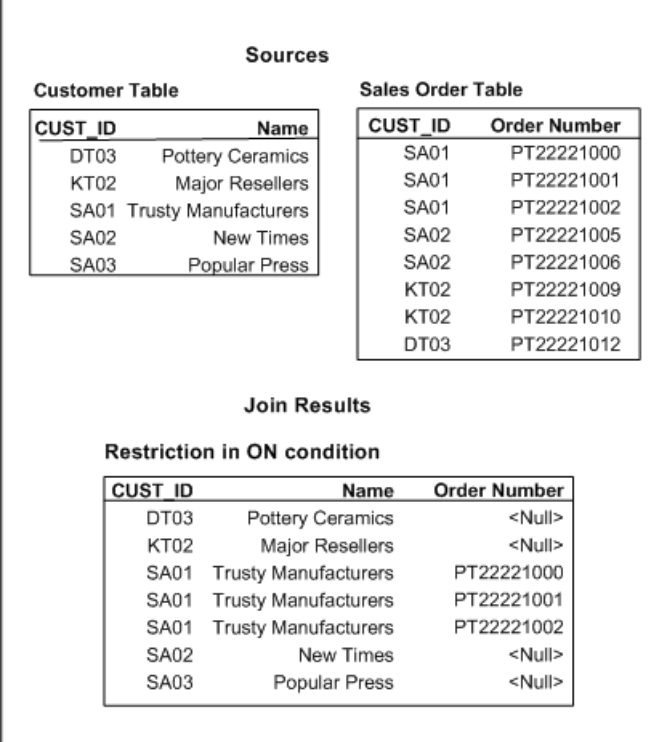

The join condition specified in the FROM clause contains the clause AND CUSTOMER.CUST ID = 'SA01'and the result returns all rows of the left source, CUSTOMER, including those rows with NULL values. The Join pairs area of the FROM tab would appear as follows:

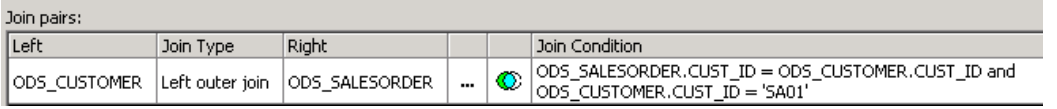

#### The SQL query is:

```
SELECT ODS_CUSTOMER.CUST_ID, ODS_CUSTOMER.NAME1,
ODS_SALESORDER.SALES_ORDER_NUMBER
FROM DBO.ODS_CUSTOMER ODS_CUSTOMER LEFT OUTER JOIN
 DBO.ODS_SALESORDER_ODS_SALESORDER
ON (ODS_SALESORDER.CUST_ID=ODS_CUSTOMER.CUST_ID)
AND (ODS_CUSTOMER.CUST_ID = 'SA01')
```
**Restriction placed in the WHERE clause example**

Referring again to the example of CUSTOMER as the left source and SALESORDER as the right source of a left outer join, if the restriction CUSTOMER.CUST\_ID = 'SA01' is placed in the WHERE clause,

Ē

the result of a left outer join returns only the rows for which the restriction is true. The data in the source tables and results of the join are shown in the diagram below.

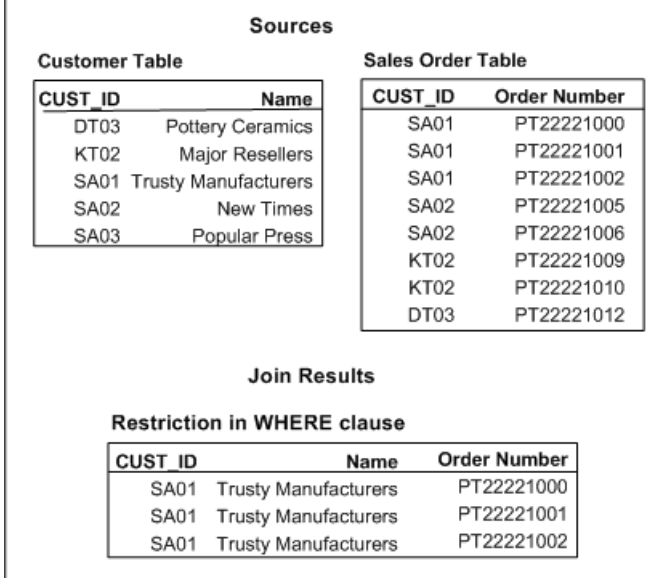

The Join pairs area of the FROM tab would appear as follows:

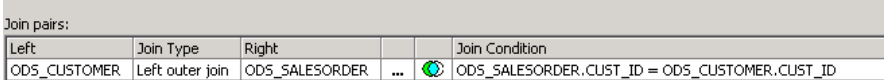

and the WHERE tab would contain the restriction:

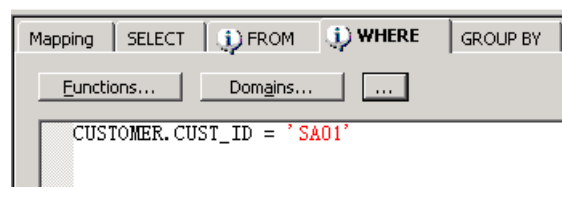

#### The SQL query is:

SELECT ODS\_CUSTOMER.CUST\_ID, ODS\_CUSTOMER.NAME1,<br>ODS\_SALESORDER.SALES\_ORDER\_NUMBER<br>FROM DBO.ODS\_CUSTOMER\_ODS\_CUSTOMER\_LEFT\_OUTER\_JOIN DBO.ODS\_SALESORDER ODS\_SALESORDER<br>ON (ODS\_SALESORDER.CUST\_ID=ODS\_CUSTOMER.CUST\_ID)<br>WHERE (ODS\_CUSTOMER.CUST\_ID = 'SA01')

5.5.4.10.4 Viewing Optimized SQL

Before running a job, you can view the SQL code that SAP BusinessObjects Data Services generates for table sources in data flows. By examining the SQL code, you can verify that the software generates the commands you expect. If necessary, you can alter your design to improve the data flow.

To view the SQL code:

- **1.** Validate and save data flows.
- **2.** Open a data flow in the workspace.
- **3.** Select **Display Optimized SQL** from the **Validation** menu.

Alternately, you can right-click a data flow in the object library and select **Display Optimized SQL**.

The "Optimized SQL" window opens and shows a list of datastores and the optimized SQL code for the selected datastore. By default, the "Optimized SQL" window selects the first datastore.

The software only shows the SELECT generated for table sources and INSERT INTO... SELECT for targets. It does not show the SQL generated for SQL sources that are not table sources, such as:

- Lookup function
- Key\_generation function
- Key\_Generation transform
- Table\_Comparison transform
- **4.** Select a name from the list of datastores on the left to view the SQL that this data flow applies against the corresponding database or application.

#### **Note:**

The "Optimized SQL" window displays the existing SQL statement in the repository. If you changed your data flow, save it so that the "Optimized SQL" window displays your current SQL statement.

#### 5.5.4.10.5 Outer join compared to the Lookup function

You can produce a similar data set using the lookup function. However, the lookup function is limited to the following actions:

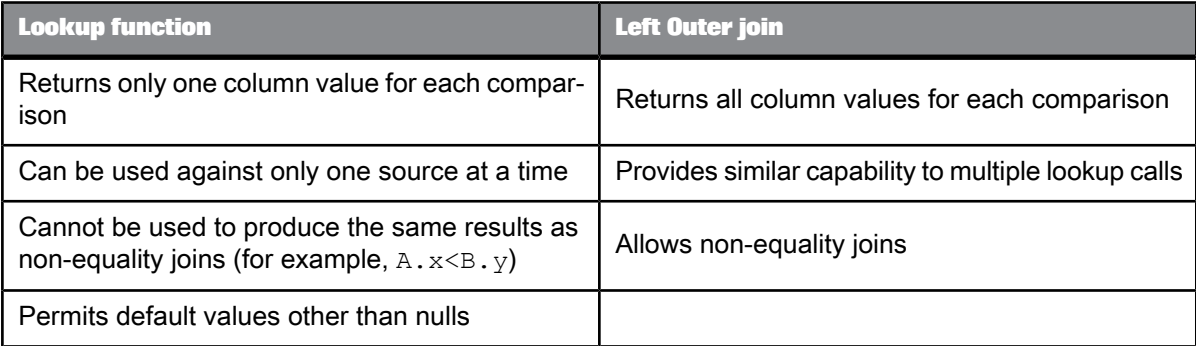

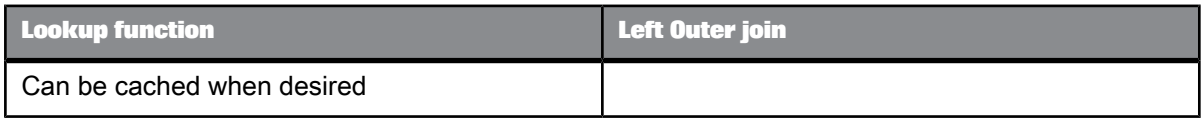

In addition, sources in an outer join query must be joined in a hierarchical order:

- A source can only be the inner table of one outer join
- A source cannot be "outer joined" with itself in a single Query transform

### **5.5.5 Row\_Generation**

 $\overline{\phantom{a}}$ 

Produces a data set with a single column. The column values start with the number that you set in the **Row number starts at** option. The value then increments by one to a specified number of rows.

### **5.5.5.1 Data inputs**

None.

### **5.5.5.2 Editor**

The Row\_Generation transform editor includes the target schema, and transform options.

### **5.5.5.3 Options**

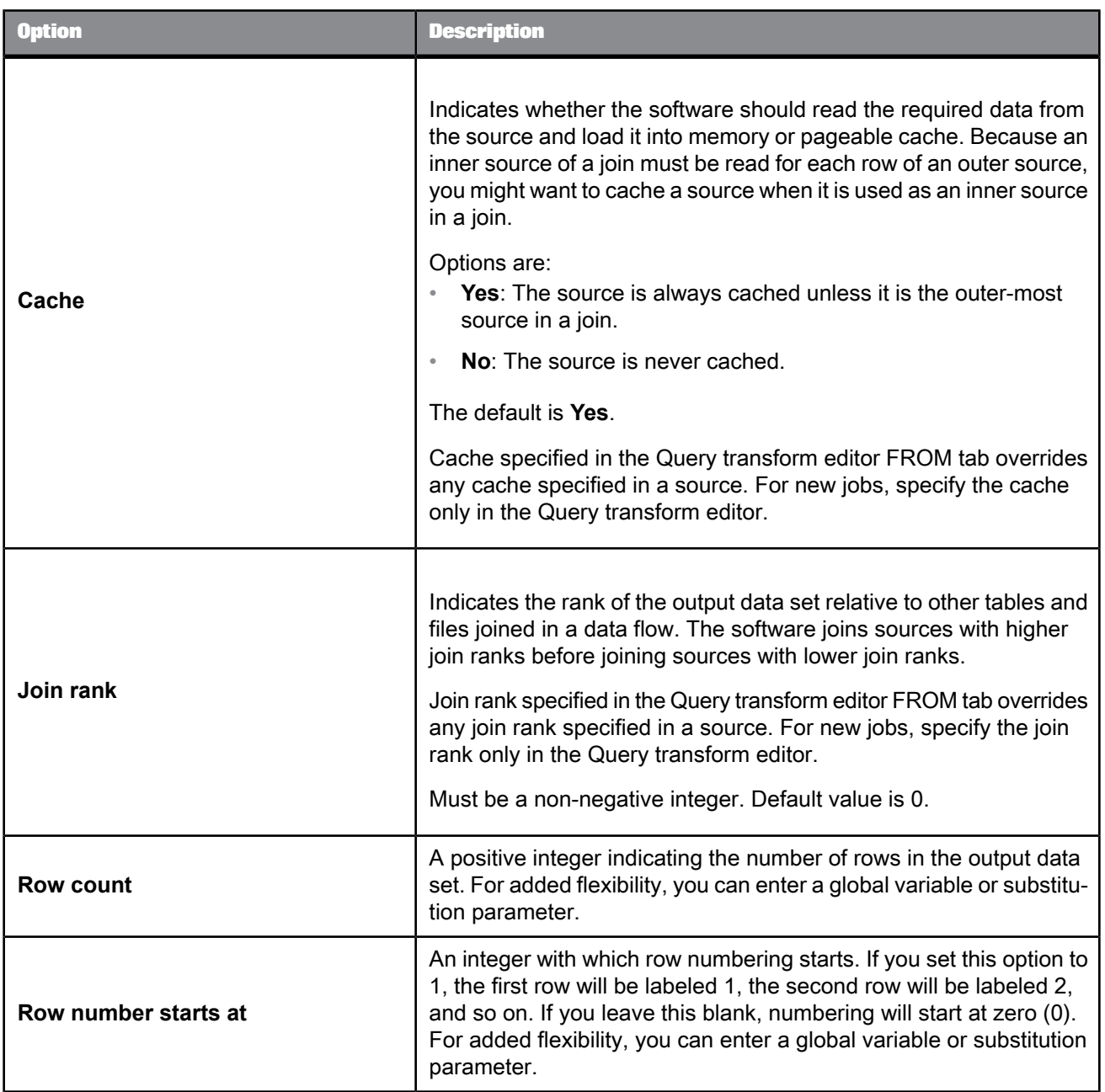

## **5.5.5.4 Data outputs**

The Row\_Generation transform produces a data set with a single column and the number of rows specified in the **Row count** option. The rows contain integer values in sequence starting from the value that you entered in the **Row number starts at** option, and incrementing by one in each row.

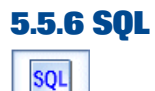

Performs the indicated SQL query operation.

Use this transform to perform standard SQL operations when other built-in transforms cannot perform them.

The options for the SQL transform include specifying a datastore, join rank, cache, array fetch size, and entering SQL text.

#### **Note:**

The SQL transform supports a single SELECT statement only.

### **5.5.6.1 Data inputs**

None. This transform does not allow an input data set.

### **5.5.6.2 Options**

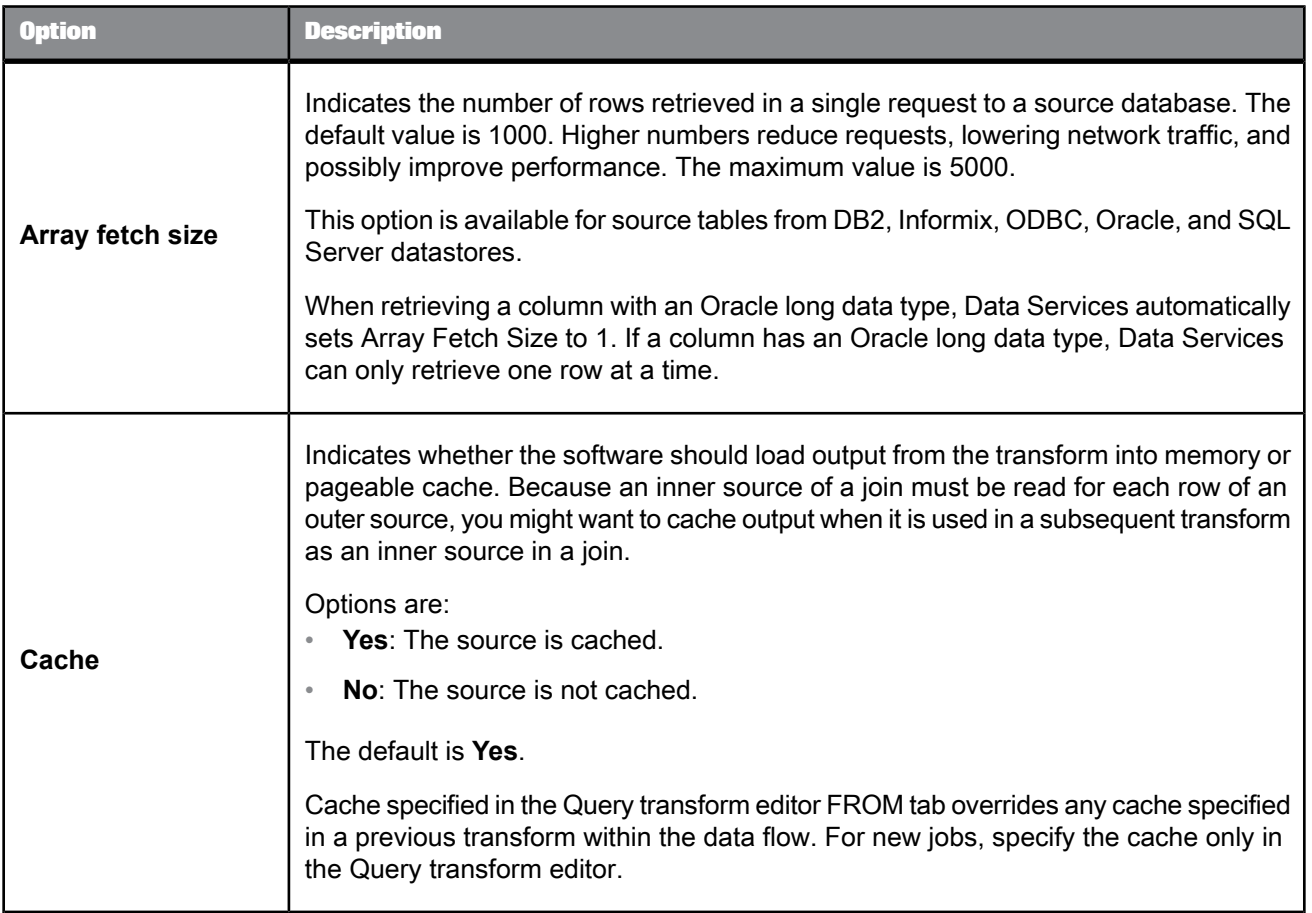

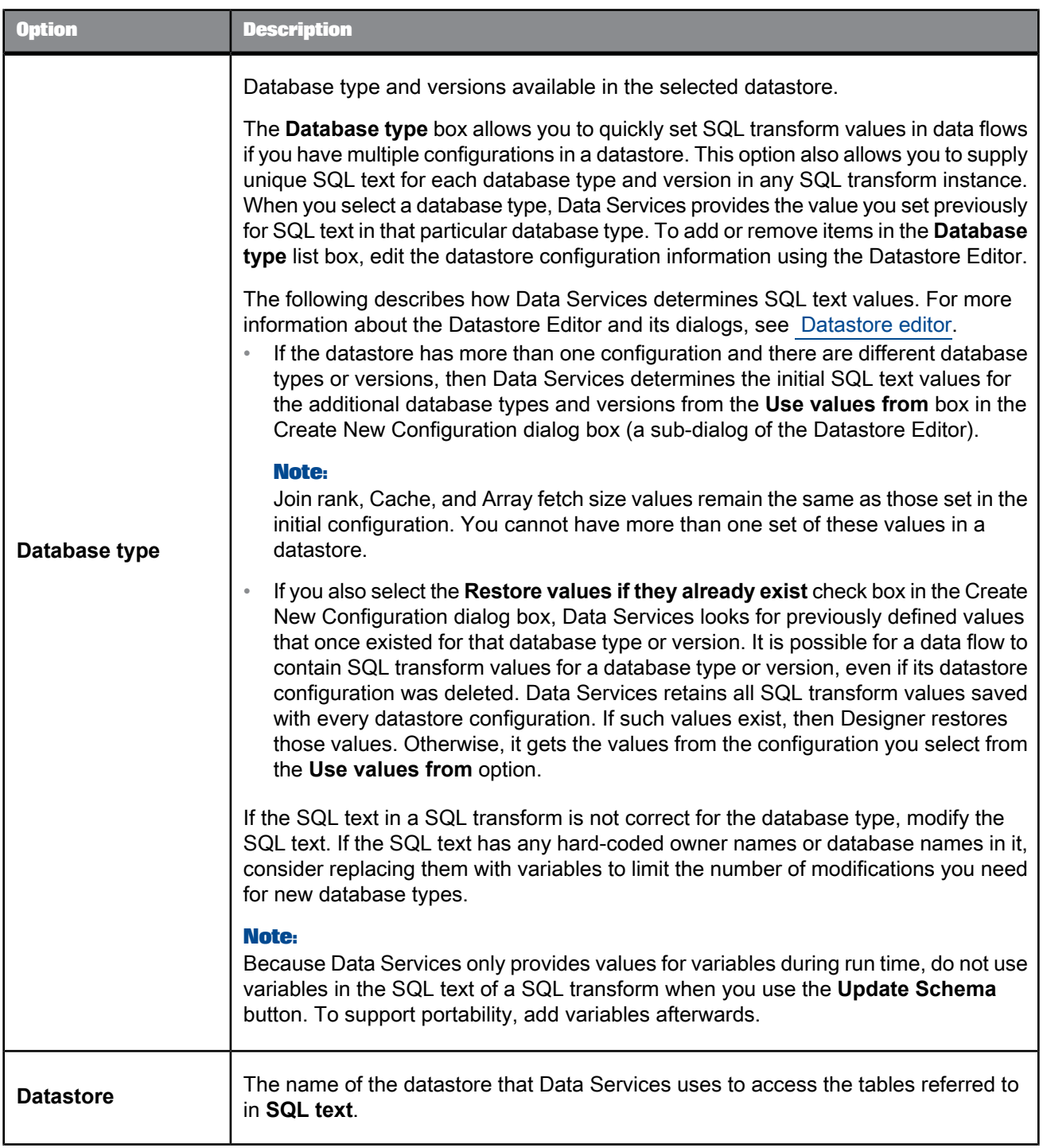

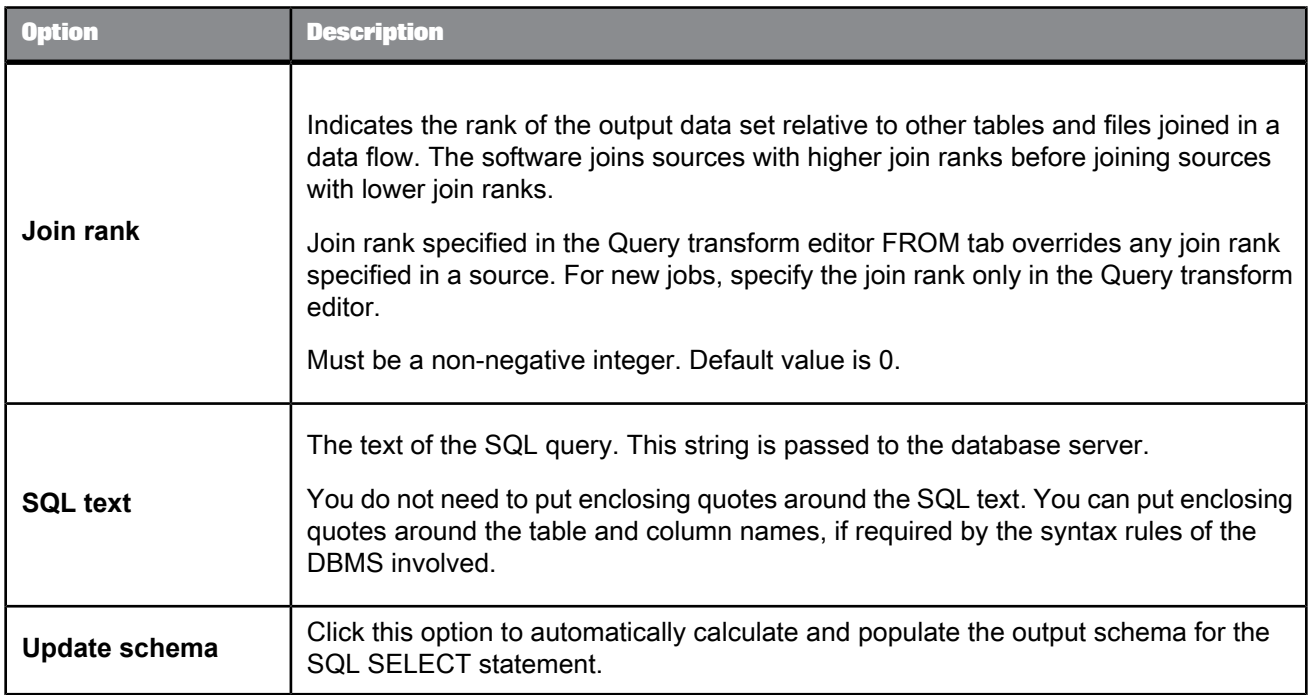

### **5.5.6.3 Data outputs**

There are two ways of defining the output schema for a SQL transform:

- Automatic: After you type the SQL statement, click **Update schema** to execute a described select statement against the database which obtains column information returned by the select statement and populates the output schema.
- Manual: Output columns must be defined in the output portion of the SQL transform.

The number of columns defined in the output of the SQL transform must equal the number of columns returned by the SQL query.

The column names and data types of the output columns need not match the column names or data types in the SQL query. Data Services conversion rules apply.

When possible, Data Services optimizes data flows by pushing expressions down to an underlying database manager. In a single transaction, Data Services can push down expressions so that they are performed by the underlying database manager. However, when Data Services evaluates an expression which includes operands of more than one data type, Data Services attempts to convert the operands to the same data type first. (Except for national character-set data types which can be pushed down while others in an expression are not.). Errors are flagged for illegal conversion.

The output data set cannot contain hierarchical data.

Exercise care when specifying the output columns. Typically the column data types of the two sets of columns should be an exact match. If you choose to have different data types, you need to ensure that they are compatible—if they are not, you will get a runtime error from the underlying database manager.

**Related Topics**

• [varchar](#page-256-0)

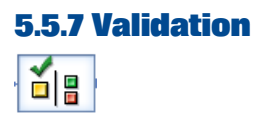

The Validation transform qualifies a data set based on rules for input schema columns. You can apply multiple rules per column or bind a single reuseable rule (in the form of a validation function) to multiple columns.

The Validation transform can identify the row, column, or columns for each validation failure. You can also use the Validation transform to filter or replace (substitute) data that fails your criteria.

<span id="page-735-0"></span>When you enable a validation rule for a column, a check mark appears next to it in the input schema.

### **5.5.7.1 Validation Rules tab options**

Open the Validation transform editor by clicking the name of the transform in your data flow. On the Validation Rules tab, the top pane lists all of available rules and the bottom pane lets you define substitution values for failed rules to send to the Pass output schema.

The following table describes the options for the Validation Rules tab.

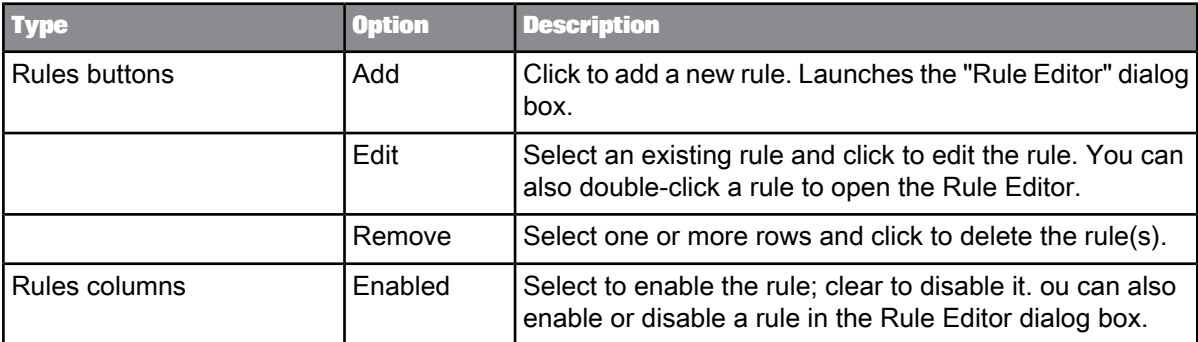

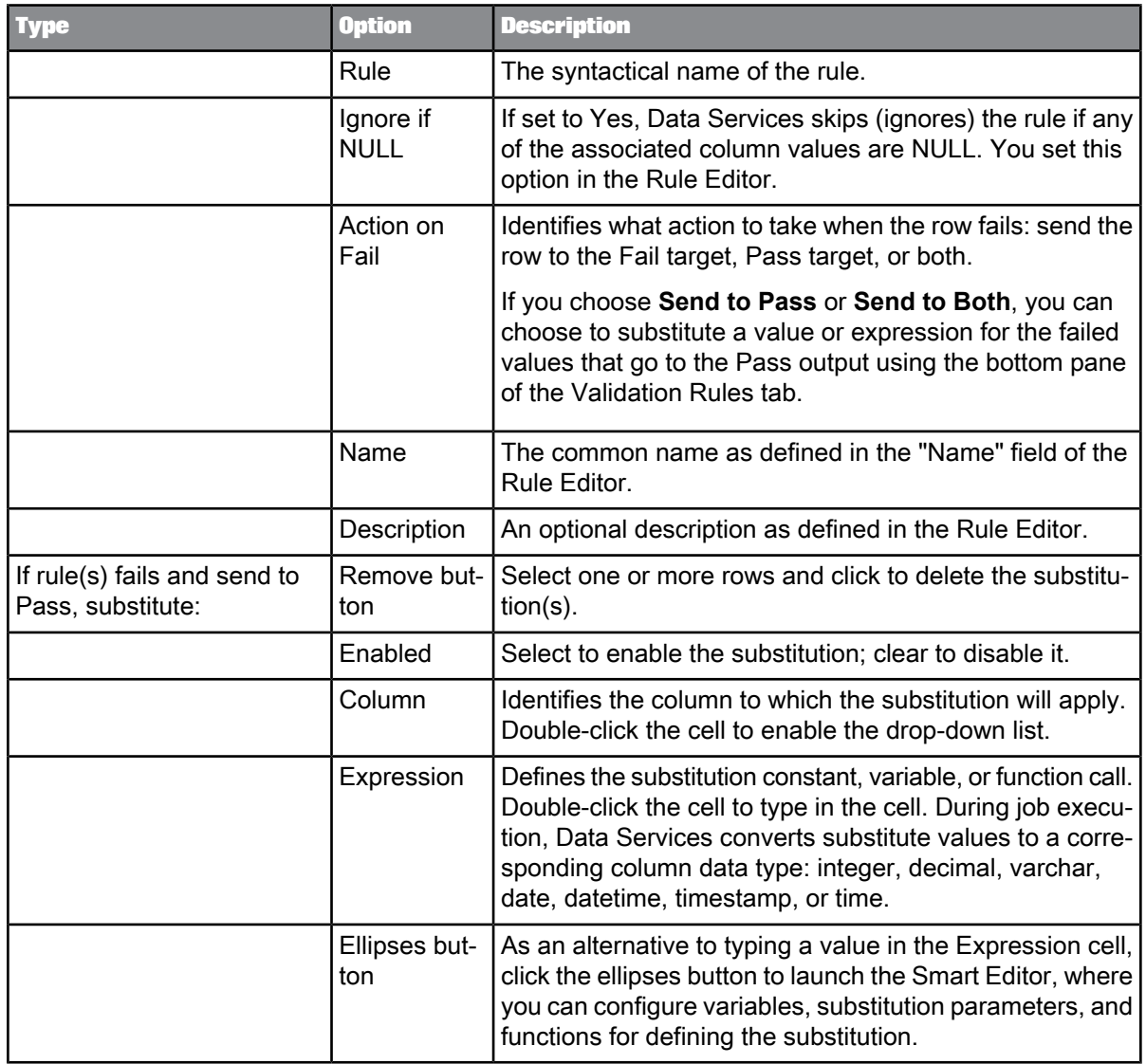

**Related Topics**

<span id="page-736-0"></span>• Validation [Transform](#page-736-0) Options tab

# **5.5.7.2 Validation Transform Options tab**

The Validation Transform Options tab has the following options:

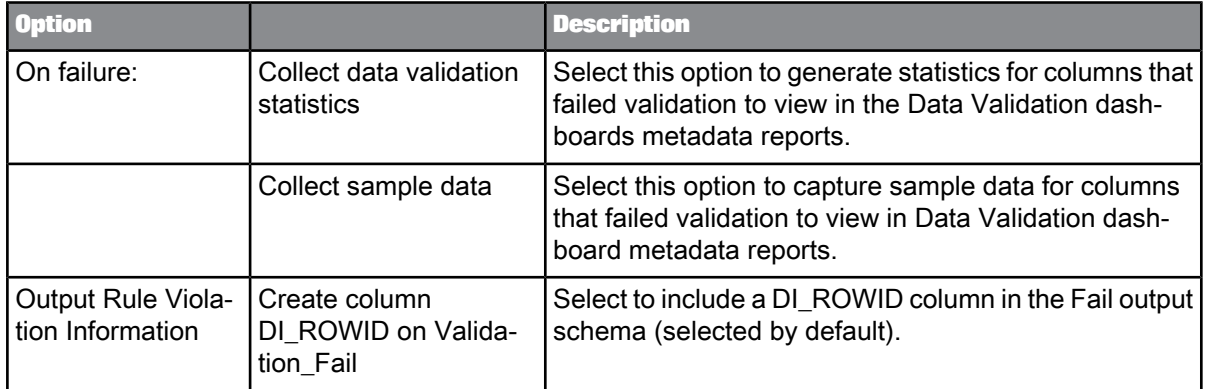

**Related Topics**

• [Validation](#page-735-0) Rules tab options

### **5.5.7.3 Rule Editor**

You use the Rule Editor to define or edit a validation rule. Launch the Rule Editor from the Validation Rules tab of the Validation transform by clicking **Add** or double-clicking an existing rule to edit it.

The Rule Editor lets you configure a rule either based on an existing validation function or a rule defined in the validation transform that is based on a single column input.

Rules defined with a validation function have the following characteristics:

- Reusable
- Accept multiple input parameters
- Prefereble for more complex rules
- Can be created in SAP BusinessObjects Information Steward and imported and used in Data Services

Rules defined with a column validation have the following characteristics:

- Not reusable; the rule definition is part of the transform (not shared outside the transform)
- Binds to only one input column
- Better for simple rules

Also note there are two types of validation functions as categorized in the object library:

- Imported from Information Steward: These functions were created in Information Steward and cannot be edited in Data Services
- Locally created: Created and editable in Data Services

5.5.7.3.1 To define a validation rule based on a column

- **1.** In a data flow with the Validation transform connected to an input schema, click the transform name to open its editor.
- **2.** On the Validation Rules tab, click **Add**. The Rule Editor displays with the **Enabled** check box selected by default.
- **3.** Type a name for the rule and optionally add a description.
- **4.** Select an **Action on fail**:
	- Send To Fail
	- Send To Pass
	- Send To Both
- **5.** Select **Column Validation**.
- **6.** Select a "Column" from the drop-down list.
- **7.** Define a condition. All conditions must be Boolean expressions. Or, select **Custom Condition** to enable access to the smart editor (ellispses button) or function wizard (**Functions** button).

**Example: Defining a validation rule for a five-digit ZIP code pattern**

The following example defines a Validation transform that verifies that the data for ZIP code is a five-digit number.

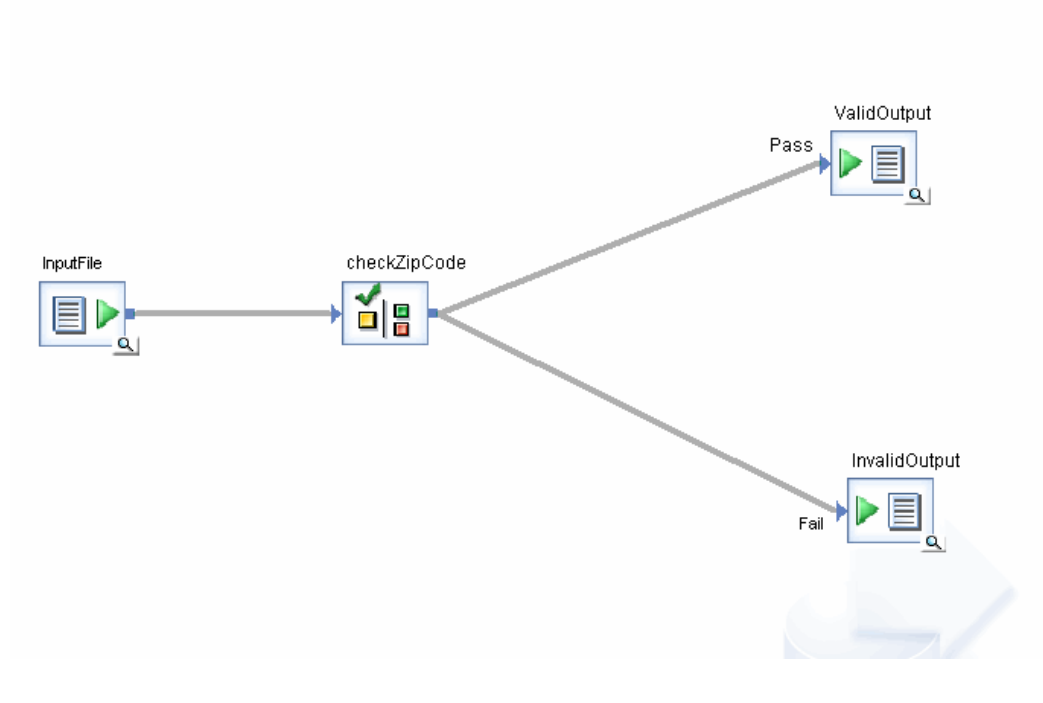

**1.** Open the Validation transform editor.

- **2.** Click **Add**.
- **3.** Name the rule checkzip.
- **4.** For "Action on Fail", select **Send To Both**.
- **5.** Select **Column Validation**.
- **6.** Select the **Customers.Zipcode** column.
- **7.** Select the **LIKE** condition.
- **8.** Specify the pattern as 99999, which matches any five-digit number.
- **9.** Click **OK**.
- **10.** On the "Validation Rules" tab, for the option, "If any rule fails and send to Pass, substitute with:" double-click a cell under **Column** and select **Customers.Zipcode**.
- **11.** Double-click in the cell under "Expression" and type 'Invalid'.

If the zip code does not match the pattern, Data Services replaces the value with the string Invalid.

The following graphic shows the input data.

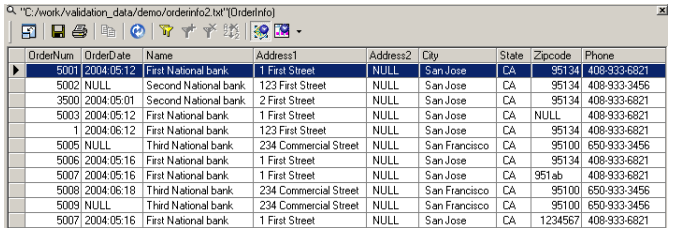

The following graphic shows the data sent to the Pass/ValidOutput table:

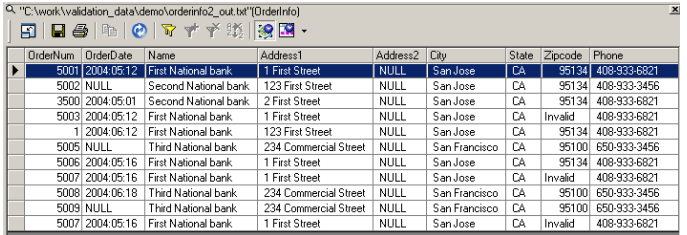

The following graphic shows the data sent to the Fail/InvalidOutput table:

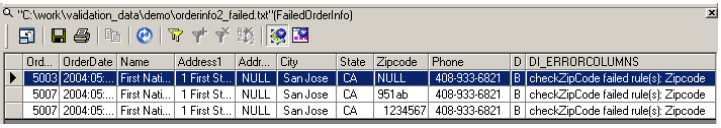

5.5.7.3.2 Defining a validation rule using a custom validation function

This section describes how to first add and define the new custom validation function in the object library, then how to use the function to define a validation rule.

#### To define a custom validation function in the object library

This procedure describes how to add and define the a custom validation function in the object library. The next procedure describes how to use the validation function to define a validation rule.

In this example, the function determines whether the ZIP column contains 5-digit ZIP codes by checking each character and ensuring that each character is a digit. To verify the character is a digit, the function checks to see if its ASCII value is between 48 and 57 inclusive (corresponding to 0 through 9 respectively).

**1.** From the **Custom Function** tab of the object library, right-click **Validation Functions** and select **New**.

The "Custom Function" dialog box displays with **Validation function** selected.

- **2.** Enter the name ZipIsValid for the new function and click **Next**. The smart editor displays.
- **3.** To define the parameters and variables for this function, select the **Variables** tab in the smart editor window.
- **4.** Right-click the **Parameters** node and select **Insert**.
- **5.** Enter a parameter name such as \$ZipToValidate.
- **6.** Select the appropriate data type such as **varchar** with a length of 5.
- **7.** For the **Parameter type** select **Input**.

#### **Note:**

Validation functions can have multiple input parameters; additional output parameters are not used.

**8.** Click **OK**.

The parameter \$ZipToValidate appears under the "Parameters" node.

- **9.** Add five local variables named \$Z1 through \$Z5, which represent the five characters in the column. Right-click **Local**, select **Insert**, enter the name, select the data type **int**, and click **OK.** The five variables appear under the "Local" variables node.
- **10.** In the text panel of the smart editor, enter the following validation script:

```
$Z1 = \text{ascii}(\text{substr}(\$2\text{ipToValidate}, 1, 1));$Z2 = ascii(substr($ZipToValidate, 2, 1));
$Z3 = ascii(substr($ZipToValidate, 3, 1));
$Z4 = ascii(substr($ZipToValidate, 4, 1));
$Z5 = ascii(substr($ZipToValidate, 5, 1));
if ( $Z1 < 48 OR $Z1 > 57 )
return 0;
if ( $Z2 < 48 OR $Z2 > 57 )
 return 0;
if ( $23 < 48 OR $23 > 57 )
return 0;
if ( $Z4 < 48 OR $Z4 > 57 )
return 0;
if ( $Z5 < 48 OR $Z5 > 57 )
 return 0;
return 1;
```
#### **Note:**

The Validation transform only supports custom functions that return an integer data type. If a return value is not a zero, then Data Services processes it as TRUE.

#### **11.** Click **OK**.

The new function displays in the object library under the "Validation Function" node.

Continue to the next procedure to use the validation function in a validation rule.

### To define a validation rule using a validation function

This procedure describes how to use a custom validation function to define a validation rule.

- **1.** Add a data flow with a source and a Validation transform and connect them.
- **2.** Click the transform name to open the Validation transform editor.
- **3.** On the "Validation Rules" tab, click **Add**.

The Rule Editor displays with the **Enabled** check box selected by default.

- **4.** In the Rule Editor, name the rule.
- **5.** Select the "Action on fail:"**Send to Fail**.
- **6.** With the **Validation Function** option selected, from the drop-down list select the ZipIsValid function. The Bindings table populates with the required parameters for the function.
- **7.** Define the parameter argument. For the \$ZipToValidate parameter, double-click the cell under "Argument" and select the column **ZIP**.
- **8.** Click **OK** to save the rule.

The rule appears in the Rules list on the "Validation Rules" tab.

When you run the job, the rule will apply the reusable validation function to the ZIP column and check each character to validate each is a digit.

#### 5.5.7.3.3 Rule Editor options

The following table describes the options in the Rule Editor dialog box.

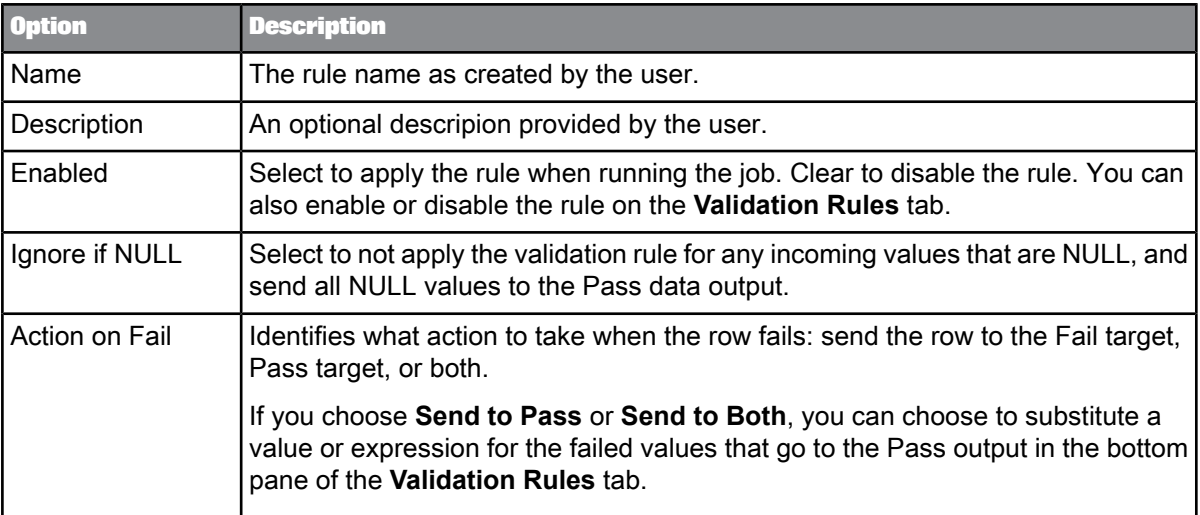

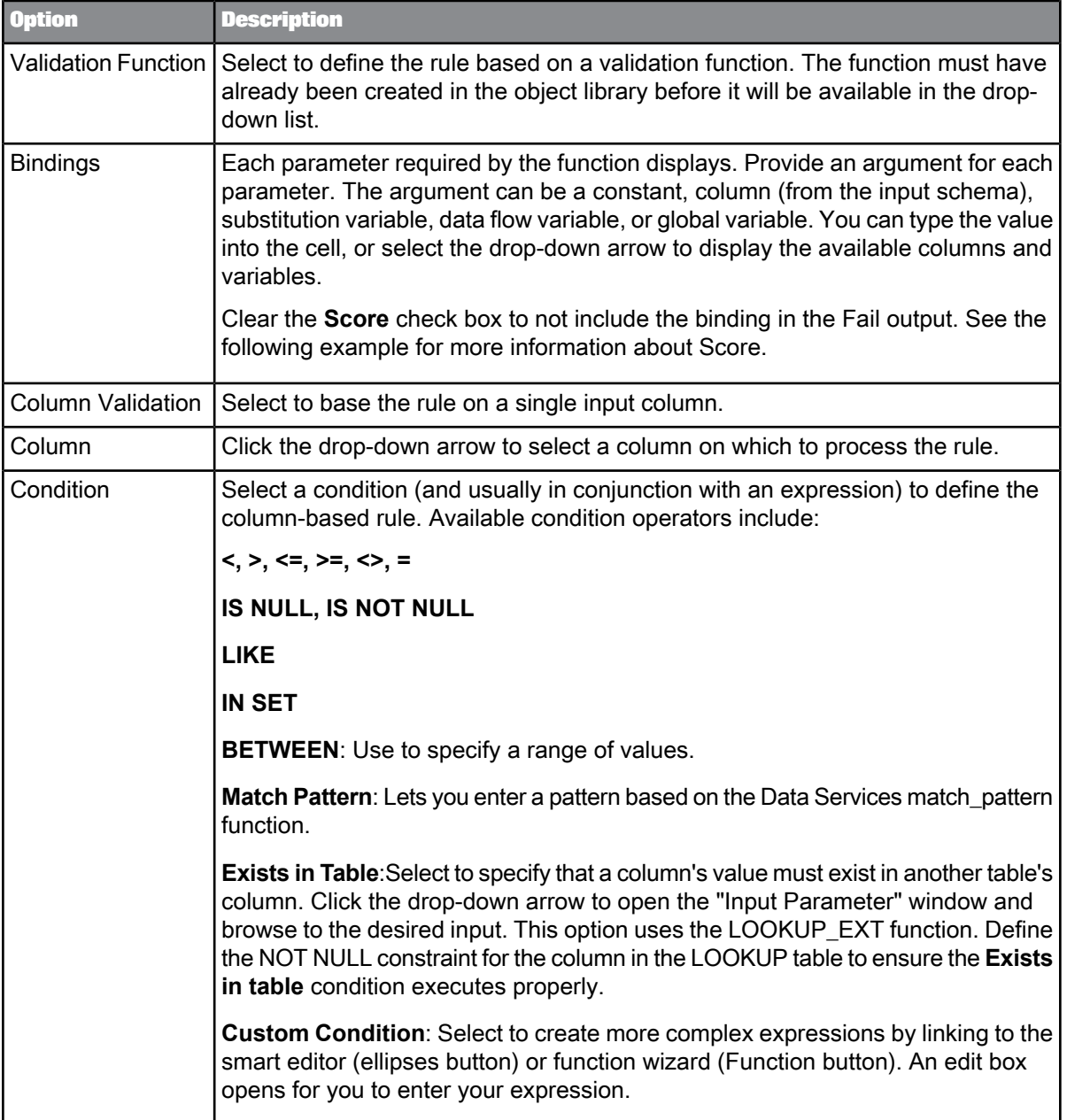

### **Example: Understanding Score**

Say you are using a validation function to define a validation rule that checks for valid ZIP codes and has two input parameters: \$Country and \$ZIP. The function might be written as follows:

```
if ($Country = 'US')
if (match_pattern ($ZIP,'99999')=1)
return 1; #For the country US, the ZIP code must match the 5-digit pattern
else
```
return 0; #Fails if ZIP code does not match pattern for US return 1; #If country is not US, always true

Using this function in a Validation transform binds the rule to the columns Country and ZIP. However in the Rule Editor when defining the parameter, you would select the **Score** check box for the ZIP column but not for the Country column because the goal is to validate the ZIP format. The \$Country parameter is being used as a filter (to sort out U.S. ZIP codes), not for validation.

Sample input:

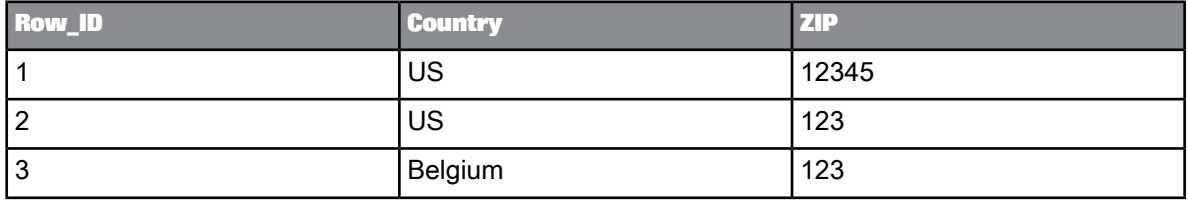

Fail output with Score selected for ZIP:

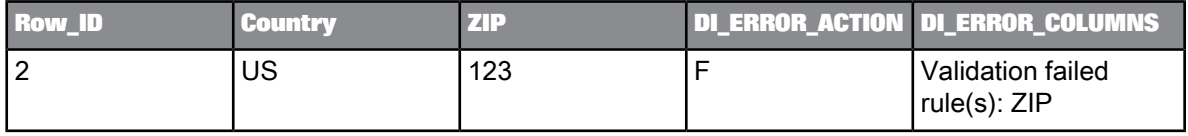

RuleViolation output:

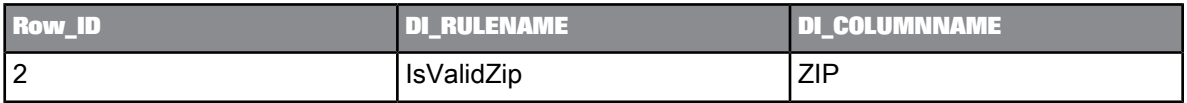

Therefore, if you later want to generate a report on why rows failed, only the ZIP column will appear as having has bad data, not the Country column.

**Related Topics**

• [match\\_pattern](#page-885-0)

• [lookup\\_ext](#page-868-0)

### **5.5.7.4 Data outputs**

The Validation transform can output up to three data outputs: Pass, Fail, and RuleViolation. Data outputs are based on the condition that you specify in the transform. You set the data outputs when you connect the output of the Validation transform with a Pass object, a Fail object, or both a Pass and Fail object in the workspace.

You can also load Pass and Fail data into multiple targets.

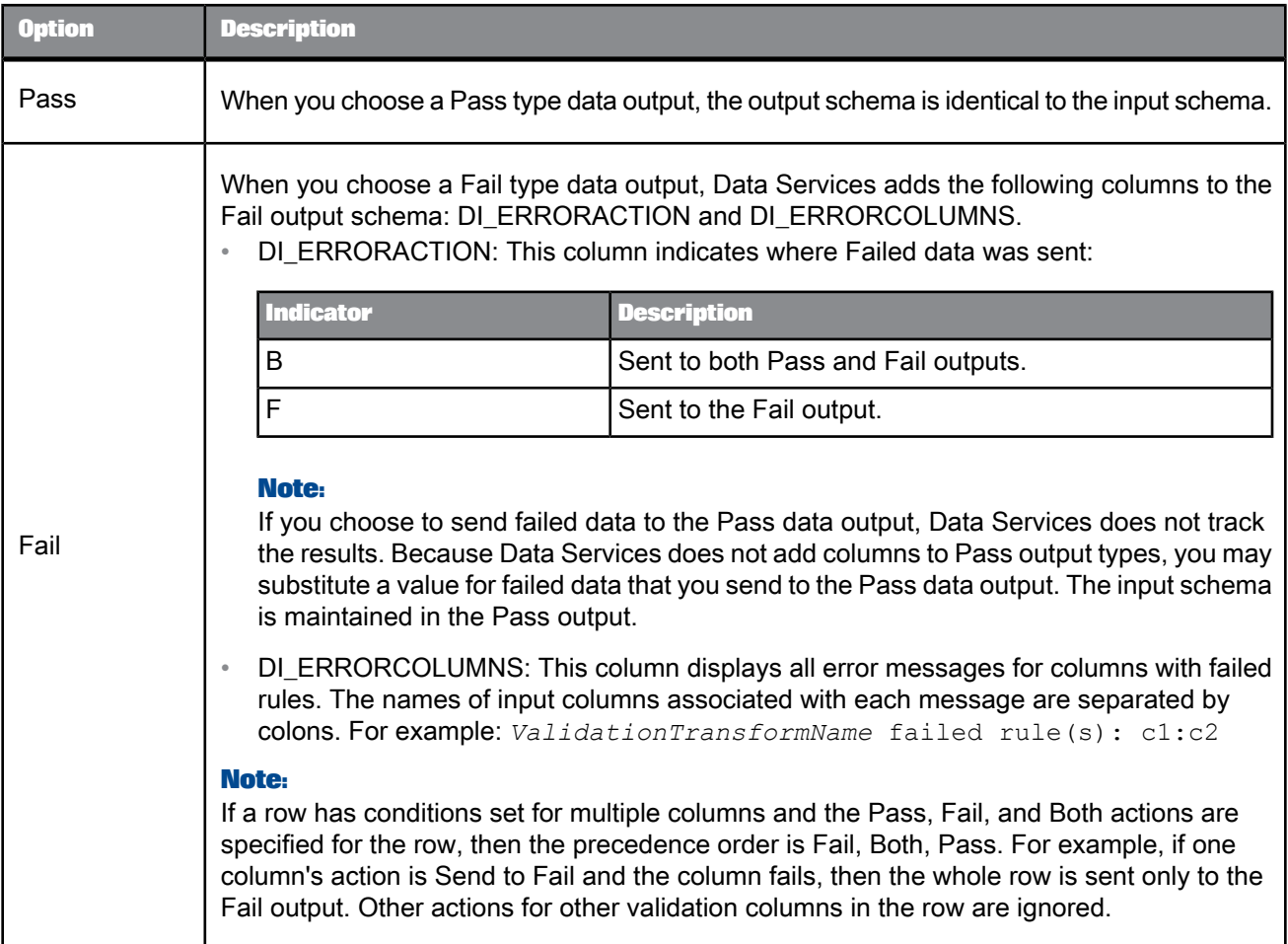

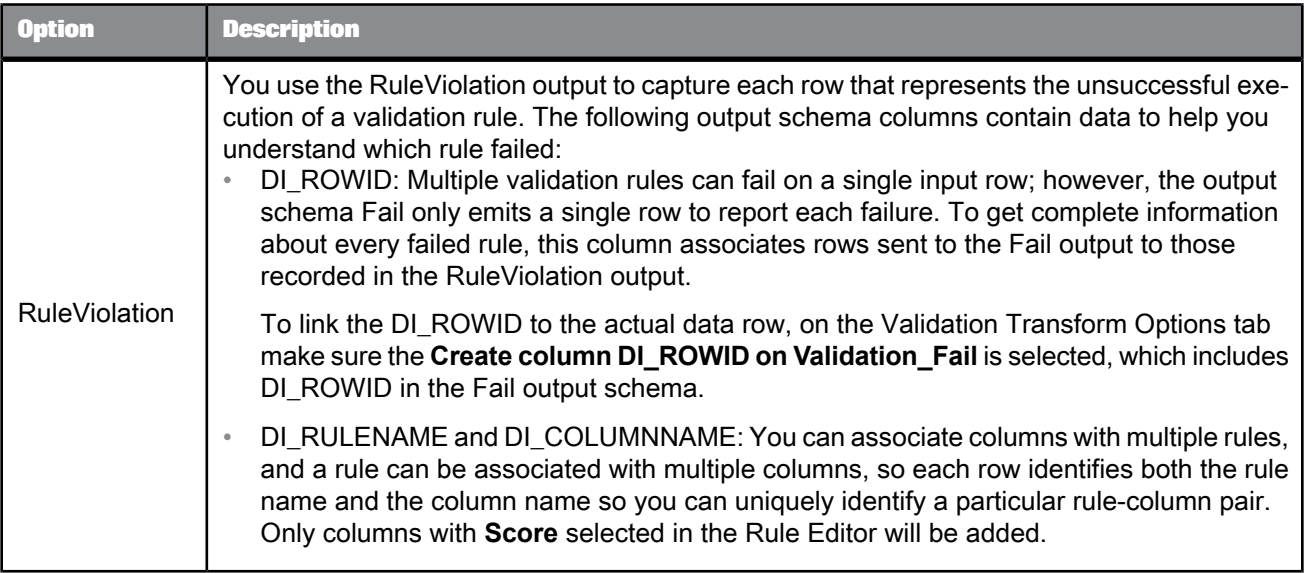

### **5.5.7.5 Nested schemas**

The Validation transform can be used with nested schemas. You can associate any scalar column in a nested schema with a validation rule. You can use other nested columns in a validation condition as long as they share the same parents with the column on which the rule is defined. Data Services generates additional columns (DI\_ERRRORACTION and DI\_ERRORCOLUMNS) for the Fail output target at the top level of the schema only. Columns must be expressed with fully qualified names.

### **5.5.8 XML\_Map**

The XML\_Map transform is a data transform engine designed for hierarchical data. It provides functionality similar to a typical XQuery or XSLT engine. The XML\_Map transform takes one or more source data sets and produces a single target data set. Flat data structures such as database tables or flat files are also supported as both source and target data sets. You can use the XML\_Map transform to perform a variety of tasks. For example:

- You can create a hierarchical target data structure such as XML or IDoc from a hierachical source data structure.
- You can create a hierarchical target data structure based on data from flat tables.
- You can create a flat target data set such as a database table from data in a hierachical source data structure.

### **5.5.8.1 Data inputs**

One or more data sets. Each data set can be a hierachical data source such as XML, IDoc, or a hierachical output structure from a previous transform. It can also be row-based data such as a database table, spreadsheet, or flat file.

### **5.5.8.2 Data outputs**

A single data set. The data set may be a hierarchical structure or row-based flat data.

### **5.5.8.3 Editor**

Use the XML Map editor to specify the Schema In, Schema Out, and Options for the XML Map transform.

The areas can be resized in order to expand the area in which you are working. You can also expand and contract the columns to change the width of properties displayed in the input and output schema areas.

### **5.5.8.4 To search in an input or output schema**

- **1.** Inthe XML\_Mapeditor "Find" tab,enter thesearchterm inthe **Find what**boxor select from previous search terms in the drop-down list.
- **2.** In the **Schemas** list, choose the schemas in which to search.
- **3.** In the **Elements** list, choose the types of mappings in which to search.
- **4.** In the **Where** list, choose the properties to search within.

#### **Note:**

You can search within one or all properties, but not within two or three specific properties at a time.

- **5.** Select the **Match case** check box to constrain your search to the capitalization entered.
- **6.** Click **Find**.

The Designer searches the transform configuration for the words you specified within the constraints you defined.

#### **Note:**

The Designer searches for columns loaded into memory. If columns are not loaded into memory, you must expand the schema to load the columns into memory before clicking **Find** and searching for the columns.

All matches are shown in the box below the find constraints. When you click to select a table or column name, the table or column is automatically highlighted and shown in the corresponding input or output schema area.

Initially, the Designer lists the matching columns in the order that they appear within the schemas. If you are searching both schemas, the Designer lists the first match found in the input schema first and the last match found in the output schema last. You can sort the list of matches by property. Each time you click a property heading, the Designer resorts the matches, cycling through original order, ascending order, and descending order.

Arrow icons confirm columnandsort type. Forexample, if yousort thedataby the **Description** property and in ascending order, an "up" arrow appears next to the **Description** heading. Click the heading again and a "down" arrow appears to indicate that the data is now sorted in descending alpha-numeric order. Click again and the match list returns to its original sort order.

### **5.5.8.5 XML\_Map transform input schema**

The input schema area displays all input schemas for the XML Map transform. Each input schema can contain zero or more of the following elements:

- Columns
- Nested schemas

Icons preceding columns are combinations of the following graphics:

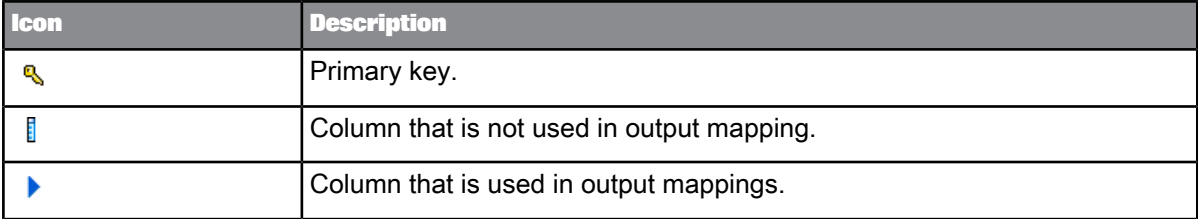

The **Schema In** list at the top left of the query editor indicates the schema that is currently selected. As you select schemas or columns in the input schema area, the **Schema In** list displays the corresponding schema. Conversely, you can select a schema in the **Schema In** list to move easily to a required schema.

You can right-click elements in the input schema area and select the following menu commands:

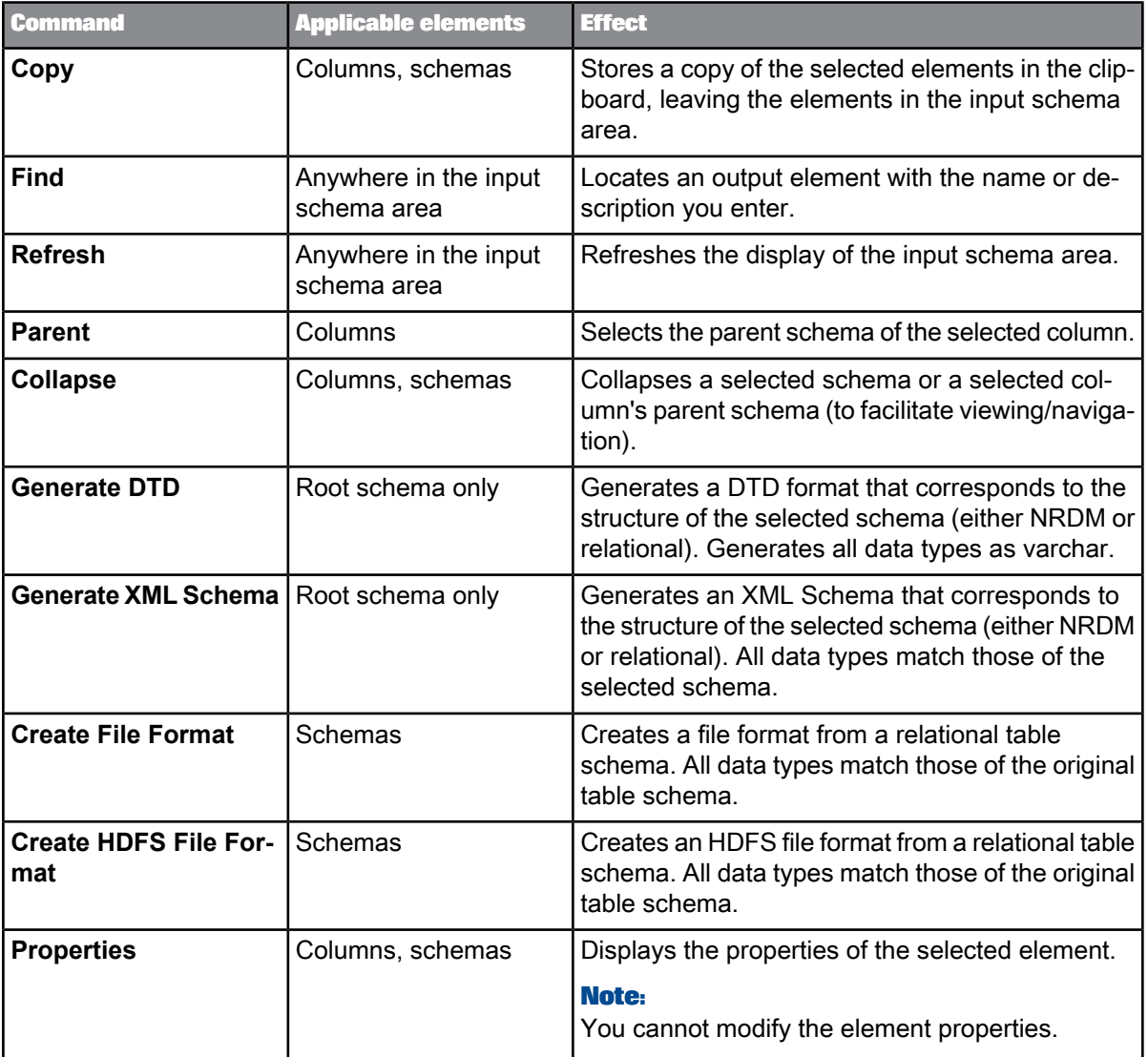

### **5.5.8.6 XML\_Map transform output schema**

The output schema area displays the schema output from the XML\_Map transform. The output schema can contain one or more of the following elements:

- Columns
- Nested schemas

Icons preceding columns are combinations of the following graphics:

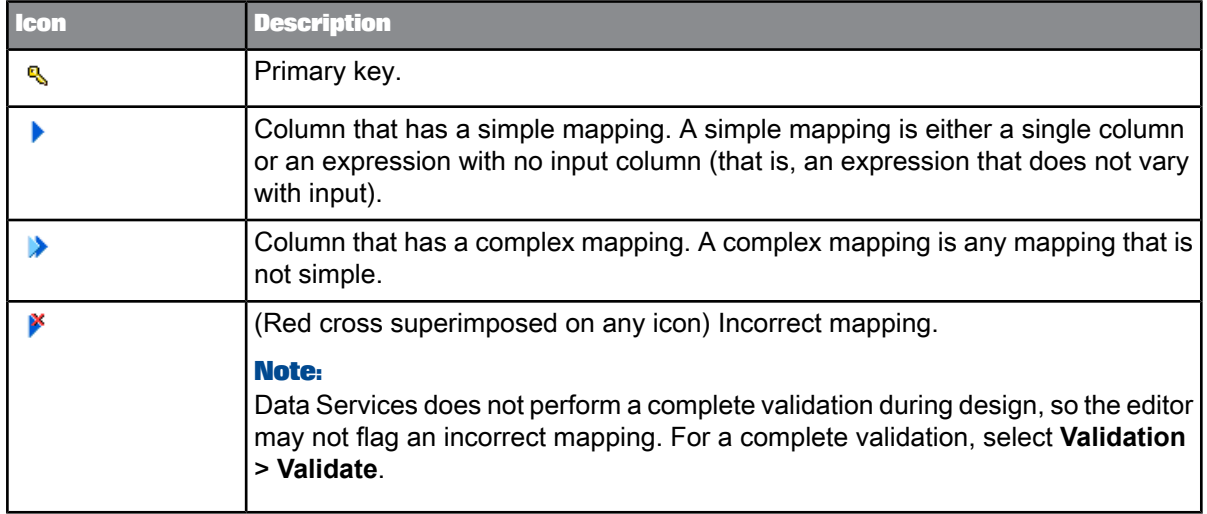

The Schema Out pane shows the following:

- The current schema in the Schema Out list at the top and in the output schema area. The current schema determines:
	- The output elements that you can modify (add, map, or delete).
	- The scope of the Iteration Rule through ORDER BY tabs in the options area.
- Non-current schemas appear dim in the output schema area.

### **5.5.8.7 Change the current schema**

There are several ways to change the current schema in a XML\_Map transform:

- Select a schema from the Output list.
- Right-click a schema or column in the output schema area and select **Make Current**.
- Double-click one of the non-current (dim) elements in the output schema area.

When you connect a target table to an XML\_Map transform with an empty output schema, Data Services automatically fills the transform's output schema with the columns from the target, without mappings.

The software only fills the target schema in the output of a transform when you connect a target table to a transform with an empty output schema. If the output schema contains any column mappings, the software does not overwrite those mappings. Similarly, if you connect a transform to one target, and then disconnect that target and connect to another target, the output schema will show the columns from the first target connected.

There are several techniques to change the output schema:

• Drag and drop (or copy and paste) columns or nested schemas from the input schema area to the output schema area (this provides simple column mappings).

If you drop a column on an existing column, you can remap that column. Select **Remap Column** to update only the column mapping or select **Remap with Data Type** to update the column mapping and data type. Alternatively, you can select **Insert Above** or **Insert Below** to add the column as a new mapping or **Cancel** if you do not want to add the column to the output schema.

- Right-click the current schema and select **New Output Column** or **New Output Schema**. You can provide simple column mappings by dragging input columns over the new output columns. For complex mappings, use the options area.
- Right-click columns in the current schema to assign and reverse primary key settings on output columns. A key icon indicates primary keys.
- Right-click the current schema and select **Unnest** to flatten output schemas. Use this command when a job has a source with a nested schema (such as an XML file), and you map columns from this source to a flat target table schema.

You can right-click elements in the output schema area and select commands. Generally, the elements must be within the current schema.

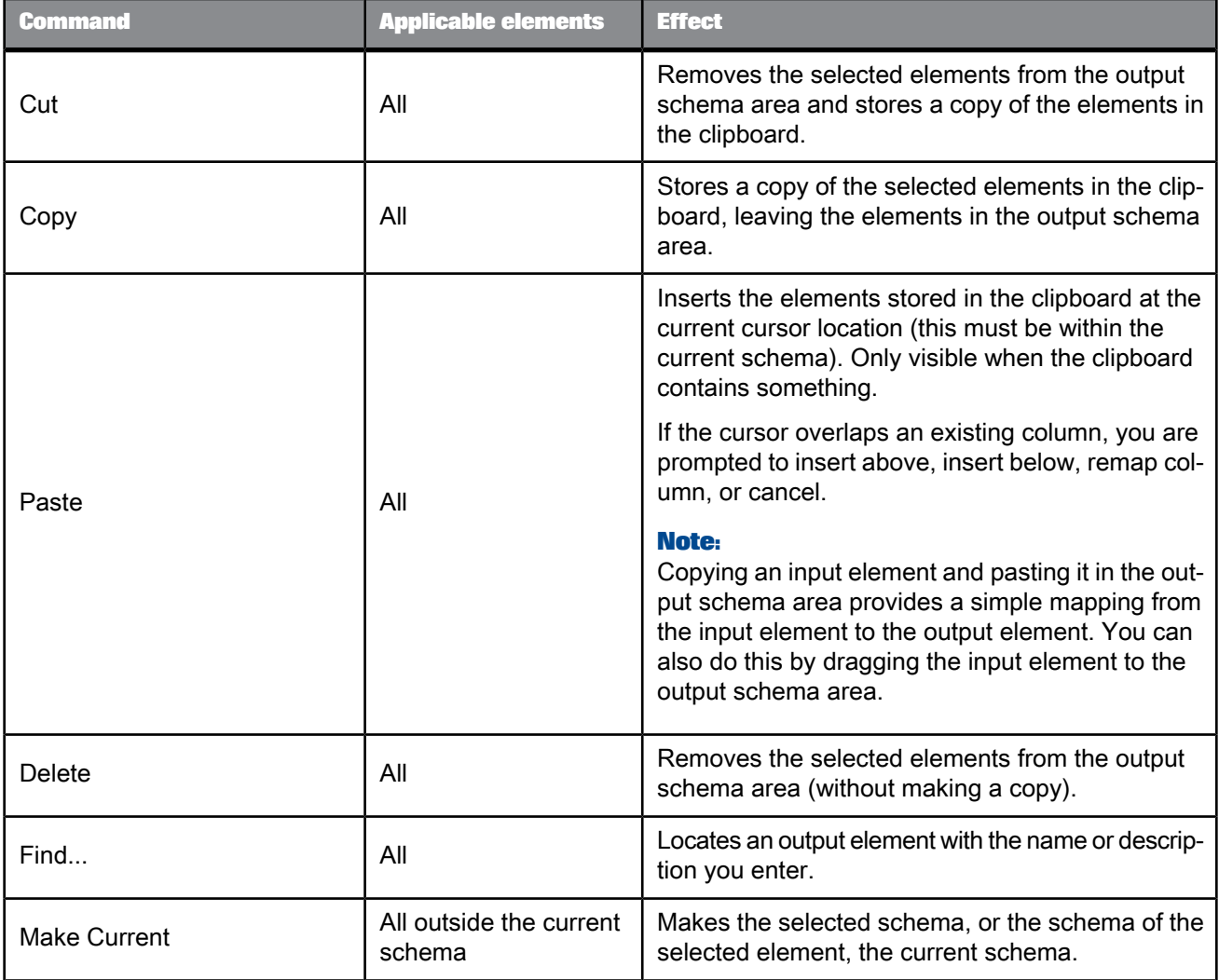

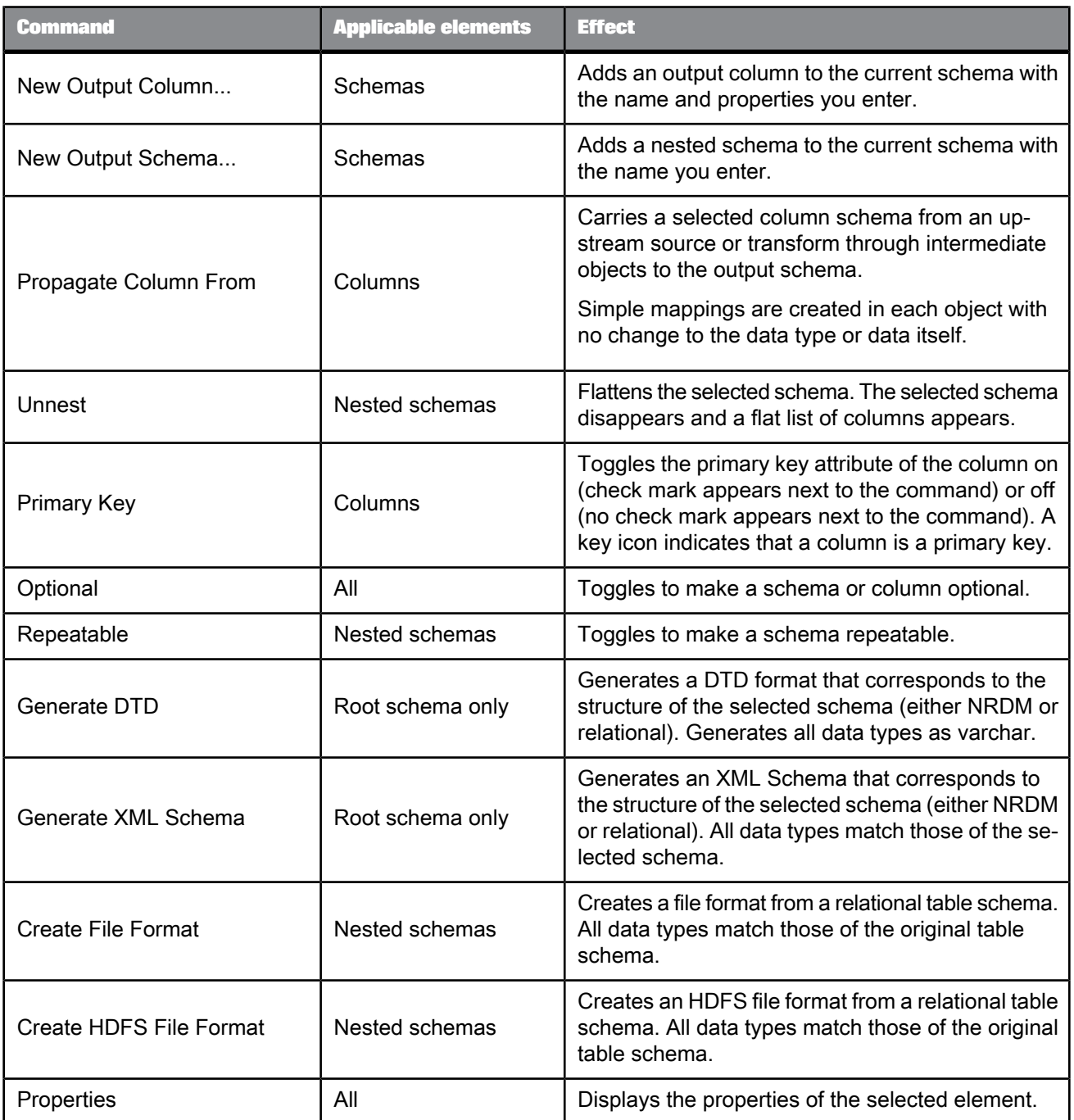

### **5.5.8.8 Configure mappings**

The mapping configuration area of the XML\_Map editor contains several tabs where you enter information to specify the data you want retrieved. Tabs containing entries are flagged by a special  $\overline{P}$  icon.

When you drag and drop (or copy and paste) input columns to the output schema, Data Services inserts a value in the Mapping tab. For simple mappings, this may be sufficient. For more complex mappings, complete the appropriate tabs.

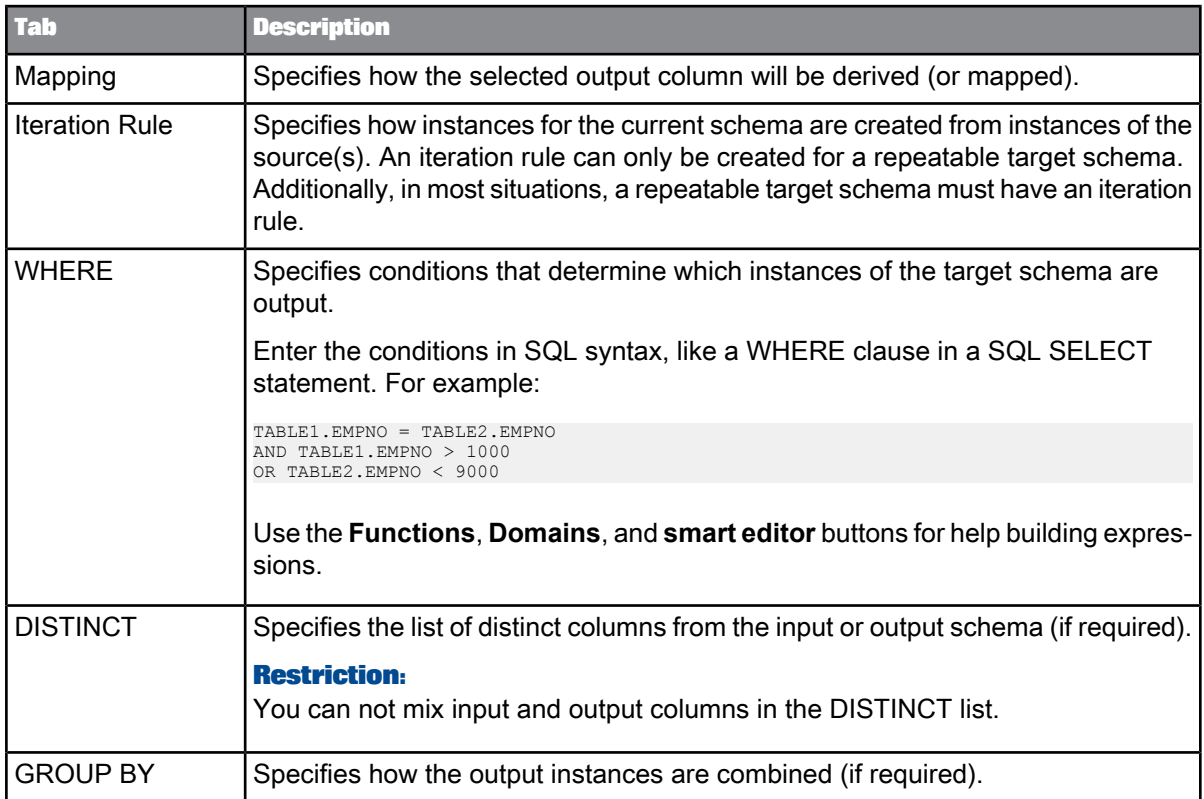

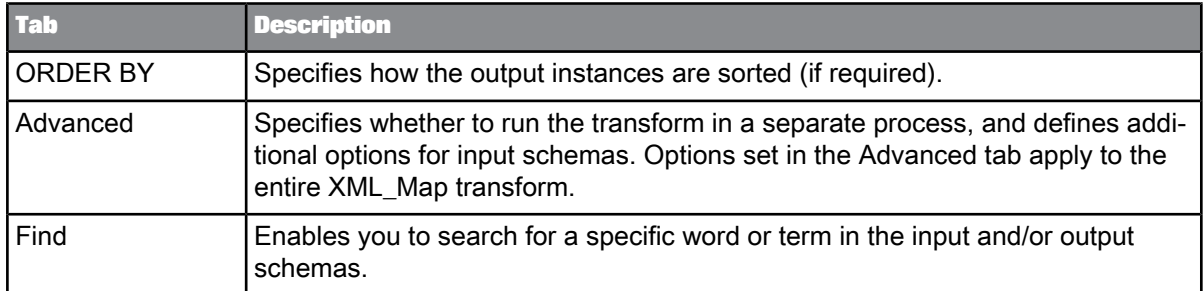

#### **Note:**

Use the WHERE through ORDER BY tabs to specify additional constraints for the current schema, similar to SQL SELECT statement clauses.

#### 5.5.8.8.1 Mapping tab

Use the Mapping tab to specify how the selected output column is derived (or mapped). You can specify any valid expression.

Most commonly, mapping expressions contain table columns and functions.

- Enter input column names or drag columns from the input schema and drop them in the box on the Mapping tab.
- Insert functions by entering them directly, using the smart editor, or by clicking the Functions button to open the function wizard.

After you map your source to the XML\_Map transform, you might determine that you need to use another transform before you send the data to the XML\_Map transform. For example, you might add a validation transform to ensure that only data with a certain format is passed or you might add a Case transform to send only a subset of the data.

In general, when you change an input schema to the XML\_Map transform, the Designer checks the existing top-level mappings to determine if any remapping is required.

- If the mapping contains a column with a table name that is not a current input schema name and the column is in the new input schema, the Designer automatically replaces the table name with the new input schema name. Specifically, the Designer automatically updates the input schema name for each matching column in the following mapping configuration tabs of the XML\_Map editor:
	- Mapping
	- Iteration Rule
	- WHERE
	- DISTINCT
	- ORDER BY
	- GROUP BY
- If the mapping contains a column that was in the obsolete table, but the column does not exist in the new input schema, you must either remove the column or remap it from the original source.

The Designer does not automatically remap the input schema for the following situations:

- When you connect a new source to the XML\_Map transform before you disconnect the old source. You must click the **Schema Remapping** button on the Mapping tab to update the input schema name for columns in the Mapping, WHERE, GROUP BY, and ORDER BY tabs.
- When the source is a nested schema and you either change the source to a similar nested schema, or you add or delete a transform before the XML\_Map transform. Click the **Schema Remapping** button to update the Mapping input schema name.

#### **Schema to schema mapping**

You can map a source schema to a target schema by making the target schema current and entering the source schema path in the Mapping tab. In this case, the software assumes the source and target schemas have the same structure, including the number, order and data type of columns in each level of the structure.

When you specify schema to schema mapping, you cannot also have an iteration rule, but you may specify columns in the DISTINCT, WHERE, GROUP BY, and ORDER BY tabs.

#### **Merge To operation**

When you make a target schema current in the Mapping tab, the **Merge To** operation becomes available. The Merge To operation allows you to copy and paste a target schema at the same level, create mappings to different sources for the copied target schema and the original schema, and then merge the result sets. In any transforms that follow the XML\_Map transform, only the original target schema is displayed.

To remap when automatic remapping was not done in the XML\_Map transform

- **1.** In the Mapping tab, click the **Schema Remapping** button. The "Replace Obsolete Schema window" opens.
- **2.** In the **Specify obsolete schema** drop-down list, choose the source schema that you disconnected from the XML\_Map transform.

This list displays only the top-level input schema. For an obsolete nested schema, enter the name of the top-level schema.

**3.** In the **Choose correct schema** list, choose the output schema of the transform that you added between the source and XML\_Map transform.

#### **4.** Click **Remap**.

A message displays the number of columns that were remapped; for example:

Schema "ODS\_SALESORDER" was replaced by schema "Validation\_Pass" in 11 column names.

#### 5.5.8.8.2 Iteration Rule tab

Use the Iteration Rule tab to define how the output data set for the selected output schema is calculated. An iteration rule is associated only with a repeatable target node, and defines how to construct the instances of the target schema from the source data. It is a mechanism to specify the input data sets and the way the software should join them to create the target data set.

Data Services supports different kinds of joins in the iteration rule: INNER JOIN, LEFT OUTER JOIN, CROSS JOIN, and PARALLEL JOIN. PARALLEL JOIN is not a standard SQL join.

In the iteration rule tab, a hierachical tree represents a logical combination of operations and input schemas that form a rule. Each operation in the rule is displayed as a node and may contain other operations or input schemas as children.

For example, a rule that performs a parallel operation on example tables A and B, and then combines that output set with table C by using a cross operation might logically look like this:

 $(A \mid B) \neq C$ 

In the iteration rule tab, this same rule might look like this:

 $\Box \cdot \bullet$  \* க்••∎ **EE XML Map.A** XML\_Map.B  $\Box$  @ <select> **ET XML Map.C** . @ <select>

#### **Constructing iteration rules**

Use the iteration rule tab to create iteration rules for each repeatable schema in your output:

• To add a new element to the rule, click the **<select>** placeholder under an operation node and choose the new operation or input schema from the drop-down list.

Elements that can be added to an iteration rule include the following:

• **INNER JOIN**

Performs a SQL INNER JOIN on the sources. Create the expression to use for the join condition in the On area of the rule editor.

When you create the expression, you can use the following types of columns:

- Source columns from the sources under the current operation and the left side of the current iteration rule tree.
- Source columns from the sources that appear in the iteration rules associated with the parent schemas of the current target schema.
- Target columns from the parent schemas of the current target schema.

When using a source column, the path from the column being used to the source schema must contain no repeatable schemas.

When using a target column, it must be a scalar column and descend from the parent schema of the schema where the iteration rule is defined. In addition, the path from the parent schema to the target column must contain no repeatable schemas.

#### • **LEFT OUTER JOIN**

Performs a SQL LEFT OUTER JOIN on the sources. Create the expression to use for the join in the On area of the rule editor.

When you create the expression, you can use the following types of columns:
- Source columns from the sources under the current operation and the left side of the current iteration rule tree.
- Source columns from the sources that appear in the iteration rules associated with the parent schemas of the current target schema.
- Target columns from the parent schemas of the current target schema.

When using a source column, the path from the column being used to the source schema must contain no repeatable schemas.

When using a target column, it must be a scalar column and descend from the parent schema of the schema where the iteration rule is defined. In addition, the path from the parent schema to the target column must contain no repeatable schemas.

• **\*** - Cross operation

Produces a Cartesian product of two or more sources. When the sources have no parent-child relationship, the behavior is the same as a standard SQL CROSS JOIN. When the sources have a parent-child relationship, the Cartesian operation provides a mechanism to iterate through all instances of the repeatable elements identified by the source schemas in the operation in the document order.

• **||** - Parallel operation

The Parallel operation is not a standard SQL operation. It takes two or more sources and combines corresponding rows in each source to generate the output set. For example, the first rows in a pair of input tables is combined to become the first row of the output set, the second rows are combined to become the second output row, and so on.

If the sources have different numbers of rows, the output set will contain the same number of rows as the largest source. For extra rows in the output set that contain data from only one source, the additional columns that would contain data from the other sources are considered empty.

- Available input schemas
- To remove an element from the rule, click the element and choose **<delete>** from the drop-down list.

If you remove an operation node, any child operations or schemas will also be removed from the rule.

• To change an operation type, click the operation node and choose the new operation from the drop-down list.

#### **Note:**

There is no limit to the number of sources that may be used in an iteration rule.

#### **Automatic rule generation**

The iteration rule can be generated automatically. After you have created mappings for the columns under the current target schema, click **Propose rule** in the Iteration Rule tab. The software generates the iteration rule tree. Always validate that the generated iteration rule matches your requirements. Modify the rule as needed, and add the ON condition expression when appropriate.

You can also propose rules recursively. When you click **Propose rule recursively**, the software recursively moves through the target tree under the current target schema, finds all repeatable schemas, and generates the iteration rule for each repeatable schema based on the mappings under the schema.

#### **Note:**

Automatic rule generation is a best-guess function. For example, the software cannot know the ON condition, or whether to use INNER JOIN or LEFT OUTER JOIN. Use the automatic rule generation as a guide and always verify that the iteration rule that it creates fits your needs.

#### 5.5.8.8.3 WHERE tab

A WHERE clause can be created for any target schema in the output structure. Use the WHERE tab to set conditions that determine which rows are output. Enter the conditions in SQL syntax, as you would a WHERE clause in a SQL SELECT statement. The WHERE tab applies to the current output schema.

You can specify any valid expression. To enter conditions, do one of the following:

- Enter expressions in the editor.
- Drag columns from the input or output schema area to the editor.
- Use the Functions button. Use the pushdown sal function to have Data Services create WHERE clauses dynamically based on data rather than pre-specifying the clause.

#### **Note:**

The pushdown\_sql fuction can be used if the immediate input to the XML\_Map transform is the table source where you want to push the WHERE clause.

Source and target columns may be used in the WHERE expression.

#### **Restriction:**

Source columns must come from the source schemas in the current iteration rule or those that appear in the iteration rules associated with the parent schemas of the current target schema. Additionally, the path from the column being used to the source schema must contain no repeatable schemas.

Target columns must come from the current target schema or parent schemas of the current target schema. Additionally, the path from the column being used to the target schema must contain no repeatable schemas.

#### **Note:**

If your expression contains varchar comparisons, Data Services ignores trailing blanks in the data. For Oracle data, use the rtrim or rpad functions if the number of trailing blanks might differ on either side of the comparison.

#### 5.5.8.8.4 DISTINCT tab

Use the DISTINCT tab to specify the input or output schema columns that should be used to determine whether a row is distinct. If the column specified in the DISTINCT tab contains a distinct value, the row is a new output row. The DISTINCT tab applies to the current output schema.

To add a column to the Distinct columns list, select the column in the output schema area and drag it to the box in the **DISTINCT** tab. The Designer adds the column to the bottom of the list.

To remove a column, use one of the following options:

- Right-click the column and select **Delete**.
- Select the column and click the delete icon in the top right corner of the DISTINCT tab.

To consider the entire output row as distinct, select the **Whole row is DISTINCT** option.

#### **Note:**

You cannot specify both source and target columns at the same time in the DISTINCT tab.

When source columns are used, they must descend from the source schemas in the current iteration rule. In addition, the path from the source schema to the column must contain no repeatable nodes.

When target columns are used, they must descend from the current target schema. In addition, the path from the current target schema to the column must contain no repeatable nodes.

#### 5.5.8.8.5 GROUP BY tab

Use the GROUP BY tab to specify a list of columns for which you want to combine output. For each unique set of values in the group by list, Data Services combines or aggregates the values in the remaining columns. For example, you might want to group sales order records by order date to find the total sales ordered on a particular date. The GROUP BY tab applies to the current output schema.

To add a column to the Group By list, select the column in the input or output schema area and drag it to the box in the **GROUP BY** tab. The Designer adds the column to the bottom of the list.

The first column listed is used for primary grouping, the second column listed is used for secondary grouping, and so forth. To change the groupings, use one of the following options:

- Right-click the column and select **Move Up** or **Move Down**.
- Select the column and click the down or up arrow in the top right corner of the GROUP BY tab.

#### **Note:**

You can specify either source or target columns in the GROUP BY column list.

When source columns are used, they must descend from the source schemas in the current iteration rule. In addtion, the path from the source schema to the column must contain no repeatable nodes.

When target columns are used, they must descend from the current target schema. In addition, the path from the current target schema to the column must contain no repeatable nodes.

To remove a column, use one of the following options:

- Right-click the column and select **Delete**.
- Select the column and click the delete icon in the top right corner of the GROUP BY tab.

If you specify a group by list, then all columns in the output schema must be either in the group by list or mapped to an aggregate function, such as avg, count, max, min, or sum.

#### **Grouping methods**

While the GROUP BY operation is similar to the standard SQL GROUP BY operation, it does not always operate in exactly the same way. The XML\_Map transform groups output items in different ways depending upon the columns specified and whether or not aggregation functions are used:

Simple grouping

The XML\_Map transform groups output items together according to the unique values of the GROUP BY list when the following conditions are met:

- Source or target columns are specified in the GROUP BY list.
- If source columns are specified, no aggregation functions are defined in the target schema.

In this grouping method, the operation does not remove any items from the output data set.

• Group aggregation

The XML\_Map transform performs grouping exactly like a standard SQL GROUP BY clause when the following conditions are met:

- Source columns are specified in the GROUP BY list.
- Aggregation functions are defined under the current target schema.
- Columns in the aggregation functions descend from the sources in the current iteration rule.
- Paths from the iterating sources to the columns do not contain any repeatable nodes.

#### **Note:**

All columns in the output schema must be either part of the group by list or mapped to an aggregate function such as avg, count, max, min, or sum.

• Instance aggregation

The XML\_Map transform evaluates the aggregation functions for each of the items in the output data set when the following conditions are met:

- Aggregation functions are defined under the current target schema.
- Columns used in the aggregation functions descend from the sources in the current iteration rule.
- Paths from the sources to the columns being used contain repeatable nodes.

The XML\_Map transform also evaluates the aggregation functions for each of the items in the output data set when the following conditions are met:

- Aggregation functions are defined under the current target schema.
- Columns used in the aggregation functions descend from the current target schema.
- Paths from the current target schema to the columns being used contain repeatable nodes.

#### **Restriction:**

You cannot use both group and instance aggregation at the same time.

#### 5.5.8.8.6 ORDER BY tab

Use the ORDER BY tab to specify the columns you want used to sort the output data set. The ORDER BY tab applies to the current output schema.

To add a column, select the column in the input or output schema area and drag it to the box on the ORDER BY tab. The Designer adds the column to the bottom of the list.

The first column listed is used for primary sorting, the second column listed is used for secondary sorting, and so forth. To change the column order, use one of the following options:

- Right-click the column and select **Move Up** or **Move Down**.
- Select the column and click the down or up arrow in the top right corner of the **ORDER BY** tab.

You can specify either source or target columns in the ORDER BY tab.

When source columns are used, they must descend from the source schemas in the current iteration rule. In addition, the path from the source schemas to the column must contain no repeatable nodes.

When target columns are used, they must descend from the current target schema. In addition, the path from the current target schema to the column must contain no repeatable nodes.

To remove a column, use one of the following options:

- Right-click the column and select **Delete**.
- Select the column and click the delete icon in the top right corner of the **ORDER BY** tab.

The default sort order is ascending. To change the order, select **Ascending** or **Descending** from the adjacent drop down box.

#### 5.5.8.8.7 Advanced tab

Use the options in the Advanced tab to run the XML Map transform in a separate process, or to configure options for the input schema(s). The options in the Advanced tab apply to the entire XML Map transform.

Use the Input schemas table to configure additional options for the input schema(s) used in the transform:

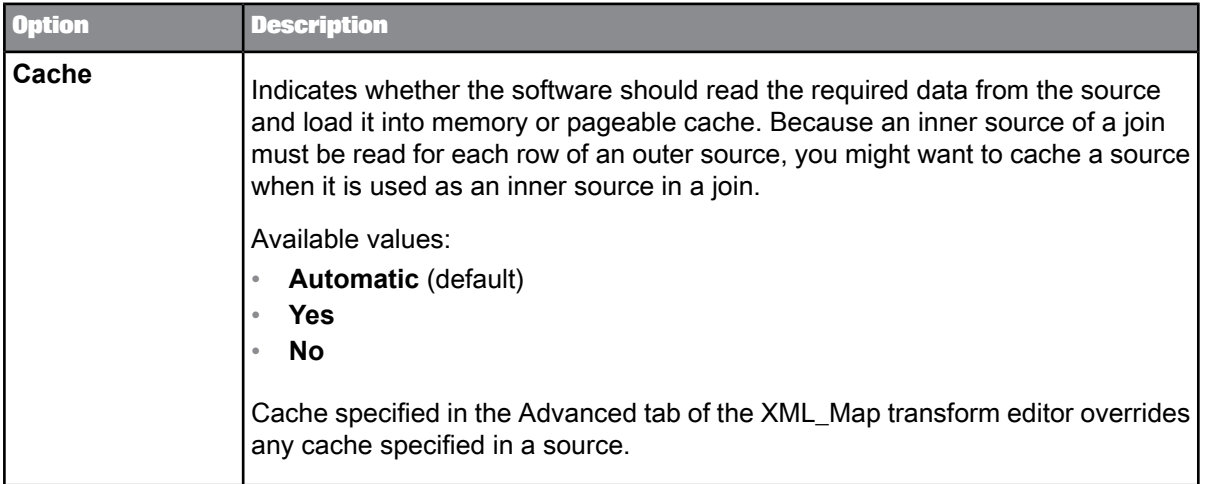

#### 5.5.8.8.8 Find tab

Use the Find tab to search for a specific word or term in the input schema or the output schema.

**Related Topics**

• To search in an input or output [schema](#page-746-0)

### **5.5.8.9 Example: Nesting data with the XML\_Map transform**

In this example, assume you have a database table containing a list of company employees and department information. You want to create a structure that has a list of departments, each containing a list of employees and a new column that contains the number of employees in the department.

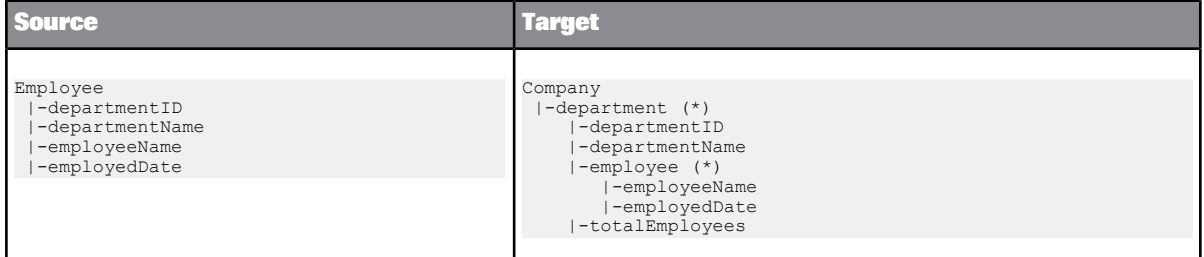

**1.** Create iteration rules for the department and employee schemas.

Both schemas require information from the **Employee** source table, so they must iterate on that; no JOINs or other operators are required.

- **2.** Create a new department instance for each individual department, based on the department ID. Include the Company.department.departmentID target column in the DISTINCT tab for the department schema. Each time a new value in that column is encountered, a new department instance will be created.
- **3.** Identify and create an employee instance for each employee that belongs to the department. Because the ID for the current department is already known, you can use it in an expression in the WHERE tab for the employee schema to include only the correct employees:

 $Employee.departmentID = Company.department.departmentID$ 

When the employee instance iterates against the source, only rows that have the matching department ID will be selected.

**4.** Aggregate the number of employees in the department.

The employee instances have already been created, so you can use those to create a mapping expression for the totalEmployees column:

count(Company.department.employee)

### **5.5.8.10 Example: Unnesting data with the XML\_Map transform**

In this example, assume that you have an XML structure that contains information about purchase orders. You want to generate a flat list for the items in all of the purchase orders, ordered by the total sales for each item.

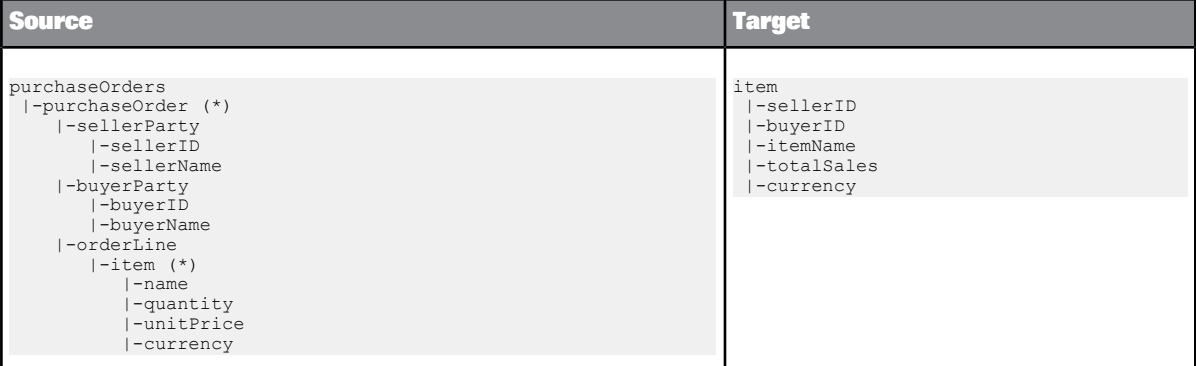

**1.** Create an iteration rule for the item output schema.

Because the output schema requires data from columns in multiple nested schemas, use a cross (\*) operation to flatten the data.

```
*
|-purchaseOrders.purchaseOrder
|-purchaseOrders.purchaseOrder.orderLine.item
```
The input ports are always assumed to be repeatable, which means that the software expects that multiple documents of puchaseOrders may come in.

- **2.** Sort the output set by the total sales for each item.
	- a. Calculate the total sales amount for each item.

Use information from the source columns in an expression in the mapping for the totalSales column:

orderLine.item.quantity \* orderLine.item.unitPrice

b. Order the output set.

Include the item.totalSales target column in the ORDER BY tab for the item output schema.

### **5.5.8.11 Example: Transforming a hierarchical source to a different hierarchical target**

In this example, assume that you have a hierarchical structure that contains a catalog of books. The catalog includes information associated with each book, such as name, price, quantity sold, and information about the author. You want to transform this data into a structure that is instead organized by author. You also want to calculate the total sales for each book.

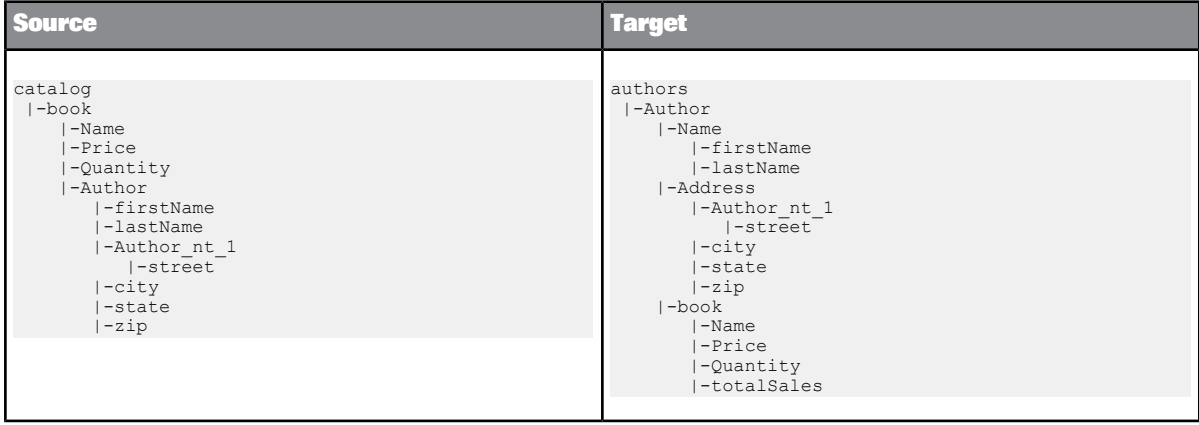

**1.** Create an iteration rule for the Author output schema.

Because the output schema requires data from columns in multiple nested schemas, use a cross (\*) operation to flatten the data.

```
*
|-catalog.book
|-catalog.book.Author
```
**2.** Create a new Author instance for each individual author, based on the first and last name of the author.

Includethe authors.Author.Name.firstName and authors.Author.Name.lastName target columns in the DISTINCT tab for the Author target schema. Each time a new combination of the values in those columns is encountered, a new Author instance will be created.

- **3.** Sort the Author instances by the name of each author. Includethe authors.Author.Name.firstName and authors.Author.Name.lastName target columns in the ORDER BY tab for the Author target schema.
- **4.** Because there may be more than one line for the street portion of the author's address, create an iteration rule for the Author nt 1 output schema.

catalog.book.Author.Author\_nt\_1

**5.** Map the author information from the source schema to the target schema.

Include the appropriate source column or schema in the Mapping tab for each output column or schema:

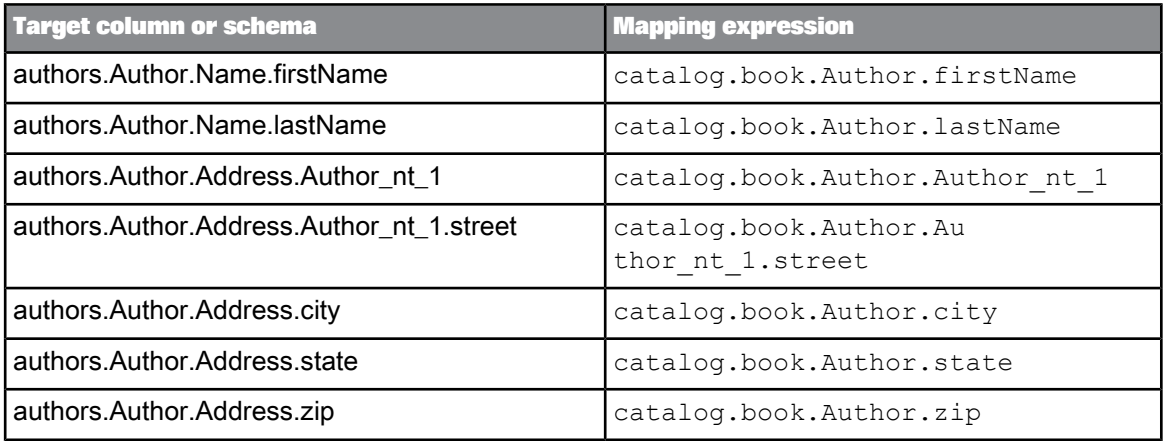

**6.** Create an iteration rule for the book output schema.

Like the Author output schema, the book output schema requires a combination of the cata log.book and catalog.book.Author source schemas. Use a cross (\*) operation to flatten the data.

```
*
|-catalog.book
|-catalog.book.Author
```
**7.** Identify and create a book instance for each book that belongs to the author.

Because the first and last names of the author of the book are already known, you can use them in an expression in the WHERE tab for the book schema to include only the correct books:

```
catalog.book.Author.firstName = authors.Author.Name.firstName AND cata
log.book.Author.lastName = authors.Author.Name.lastName
```
**8.** Map book information from the source schema to the target schema.

Include the appropriate source column in the Mapping tab for each output column:

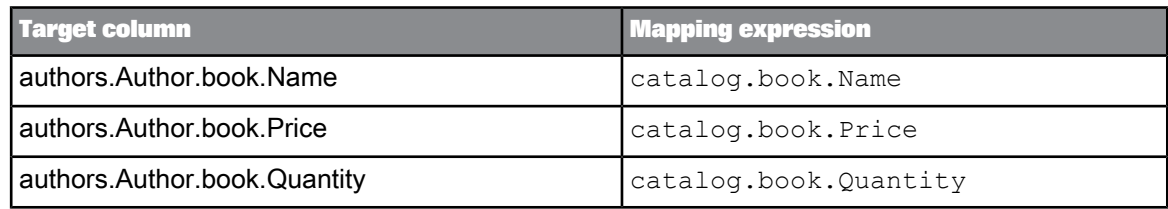

#### **9.** Calculate the total sales for each book.

Use information from the source columns in an expression in the mapping for the totalSales column:

catalog.book.Price \* catalog.book.Quantity

### **5.6 Text Data Processing transforms**

### **5.6.1 Entity Extraction transform**

The Entity Extraction transform performs linguistic processing on content by using semantic and syntactic knowledge of words. You can configure the transform to identify paragraphs, sentences, and clauses and it can extract entities and facts from text. Typically, you use the Entity Extraction transform when you have text with specific information you want to extract and then use in downstream analytics and applications.

### **5.6.1.1 Extraction options**

The Entity Extraction transform includes options that control which language, dictionaries, and rules to use for extraction. The **Processing Options** group includes specific configuration parameters for processing.

5.6.1.1.1 Common

The **Common** option group includes a setting to run the transform as a separate process.

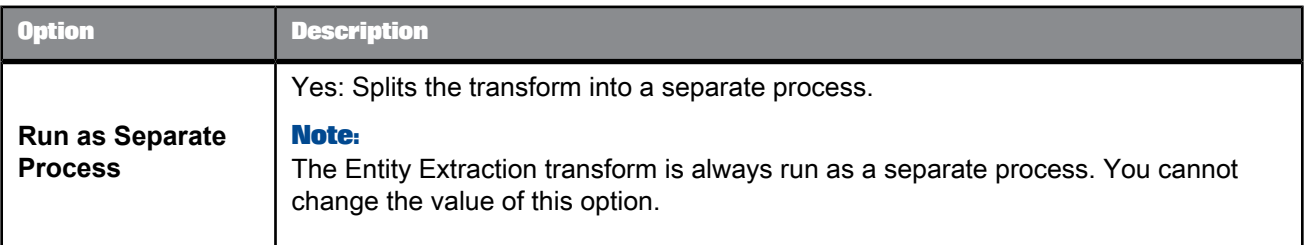

### 5.6.1.1.2 Languages

The **Languages** option group includes settings to process content in different languages, such as English, German, and French. If the input content is in a language other than the specified languages, you might see unexpected results.

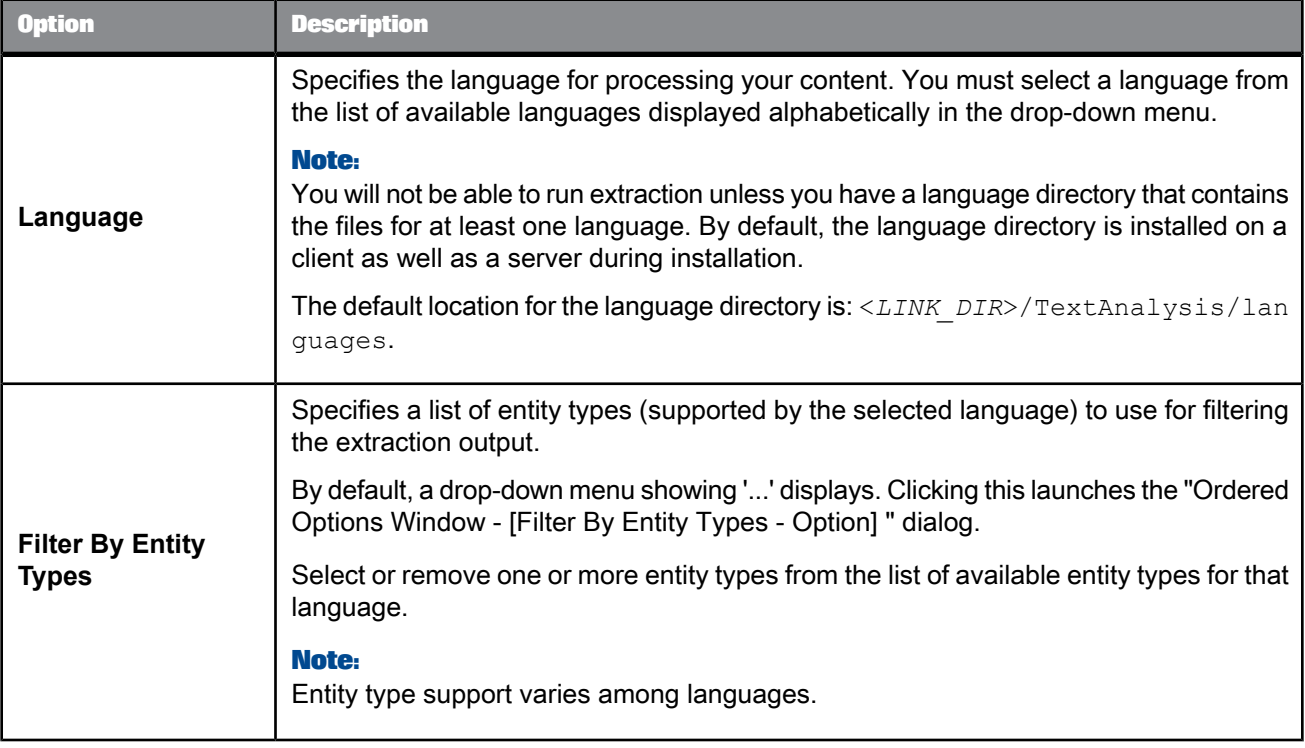

**Related Topics**

• Text Data Processing Language Reference Guide: Language Modules Reference

### 5.6.1.1.3 Processing Options

The **Processing Options** group includes configuration settings for the transform. They affect how the transform will process the content before generating the extraction output.

The **Dictionary Only** option is most useful when you want to extract entities based solely on entities defined in a dictionary. For example, you want to match exactly the product and customer names from your custom dictionary and you are not interested in any other extraction output. In such a case, getting predefined entities from the extraction process will not be of interest.

#### **Note:**

Predefined entities are entities associated with different languages and are part of the language modules. These entities are extracted by default.

The **Processing Timeout** option is most useful when you want to limit the amount of time spent on processing large content or content that take a very long time to process.

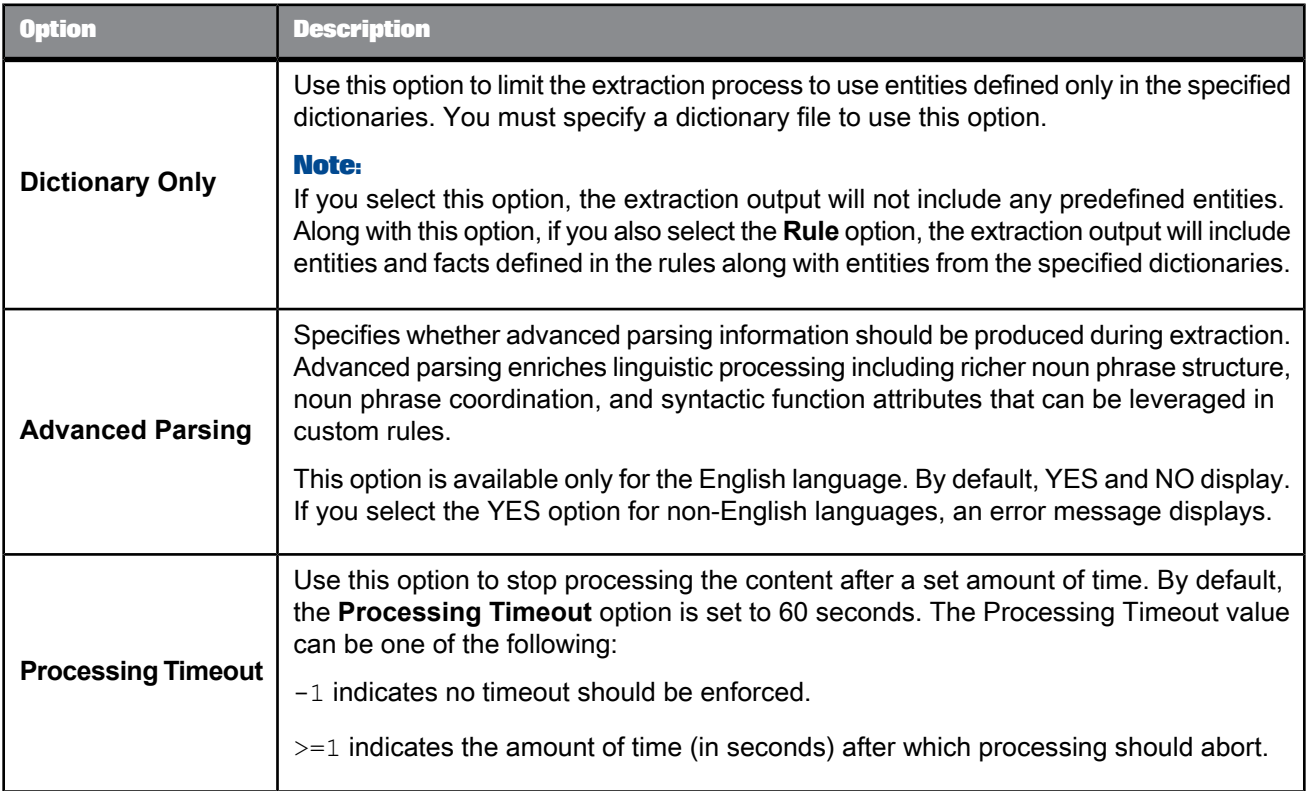

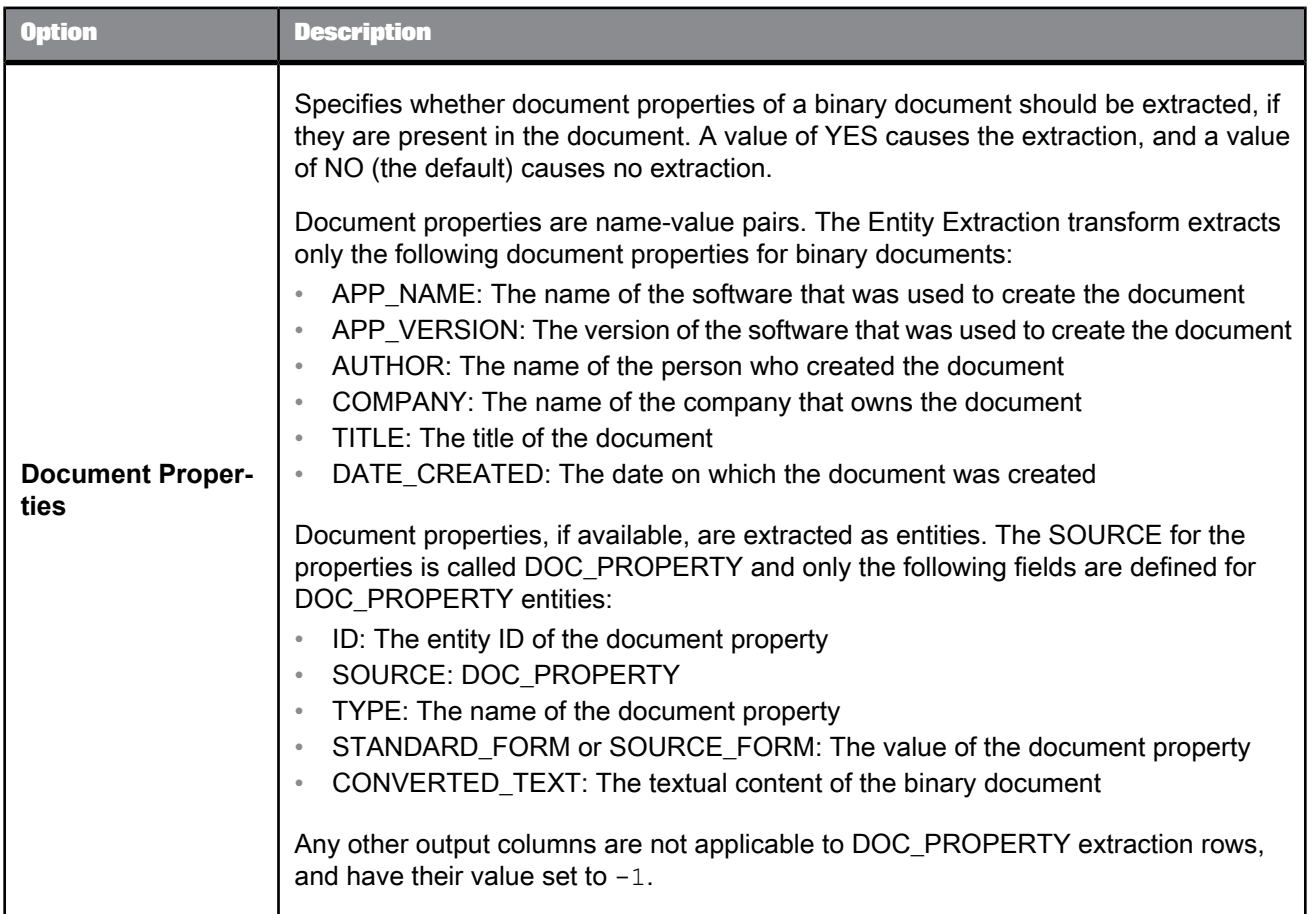

• Text Data Processing Language Reference Guide: Language Modules Reference

### 5.6.1.1.4 Dictionaries

The **Dictionaries** option group includes settings to process content by specifying one or more dictionaries that should be used when performing extraction. It also enables filtering by entity types defined in each dictionary.

The **Dictionaries** option group is comprised of individual dictionaries. You can configure the transform to use multiple dictionaries. These options are found under **Dictionaries** > **Dictionary** > **Dictionary File**.

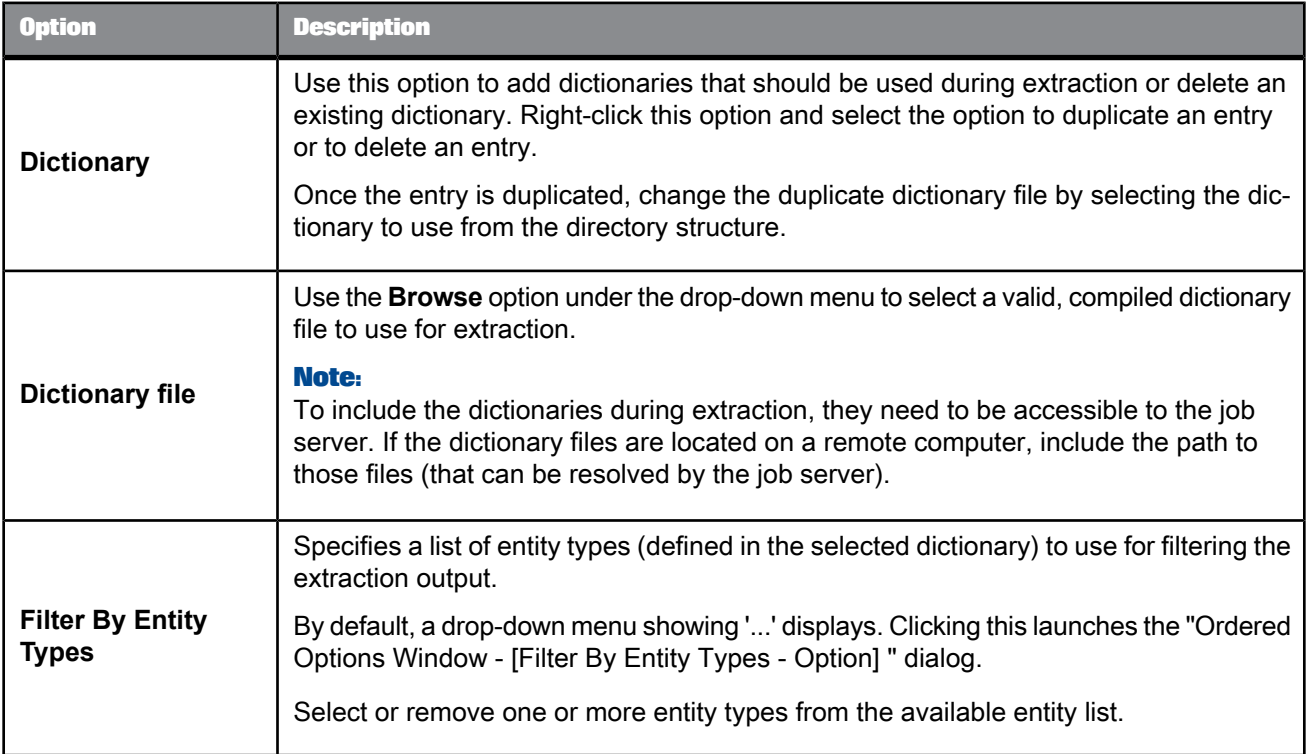

- Text Data Processing Extraction Customization Guide: Using Dictionaries
- Designer Guide: Dictionary overview
- Designer Guide: Executing Jobs, Changing Job Server options, To use mapped drive names in a path

#### 5.6.1.1.5 Rules

The **Rules** option group includes settings to process content by specifying one or more extraction rules to use when performing extraction. It also enables filtering by rule names defined in each rule file.

The **Rule** option group includes individual rules. You can configure the transform to use multiple rules. These options are found under **Rules** > **Rule** > **Rule File**.

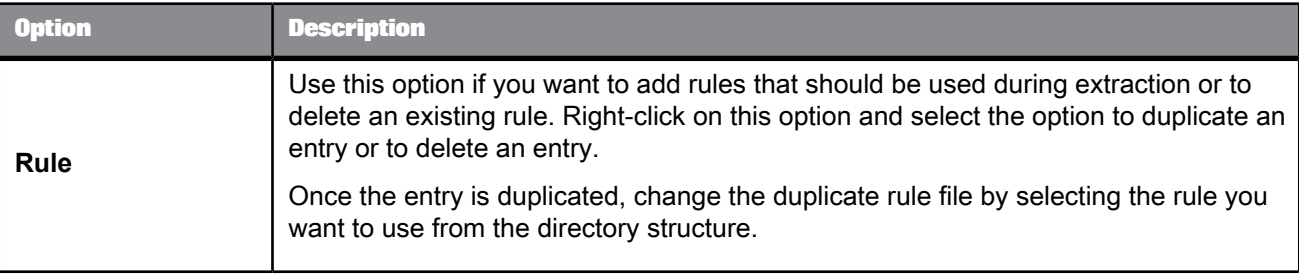

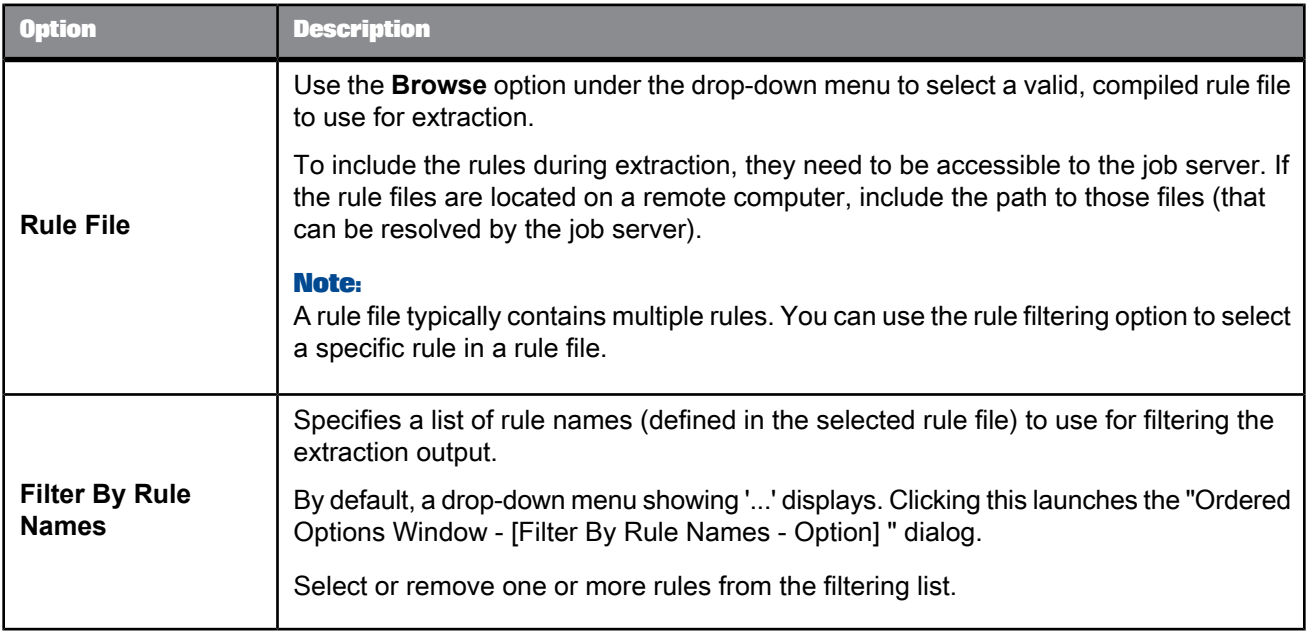

- Text Data Processing Extraction Customization Guide: Using Rules
- Designer Guide: Rule Overview
- Designer Guide: Executing Jobs, Changing Job Server options, To use mapped drive names in a path

# **5.6.1.2 Input fields**

The following is a Data Services recognized input field that you can use in the input mapping for the Entity Extraction transform.

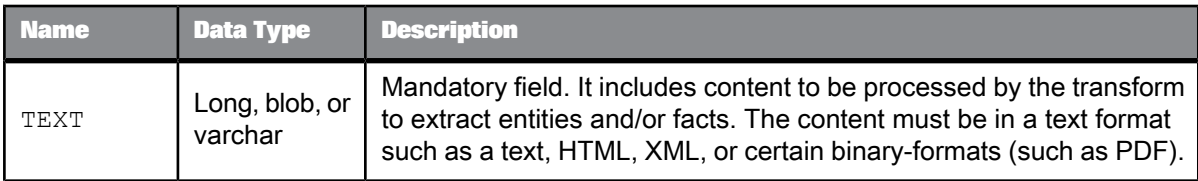

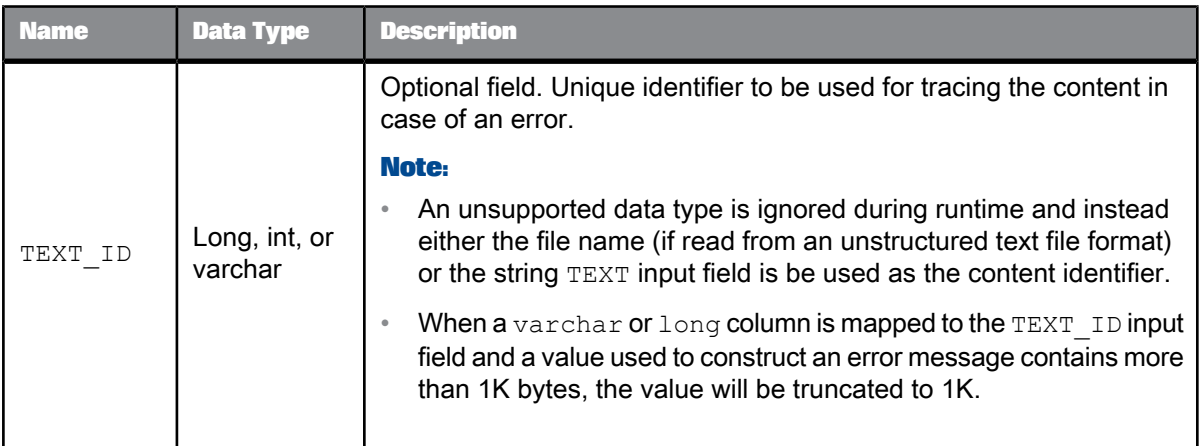

# **5.6.1.3 Output fields**

The following are Data Services recognized output fields that you can use in the output mapping for the Entity Extraction transform. The fields are listed in the order they appear on the **Output** tab.

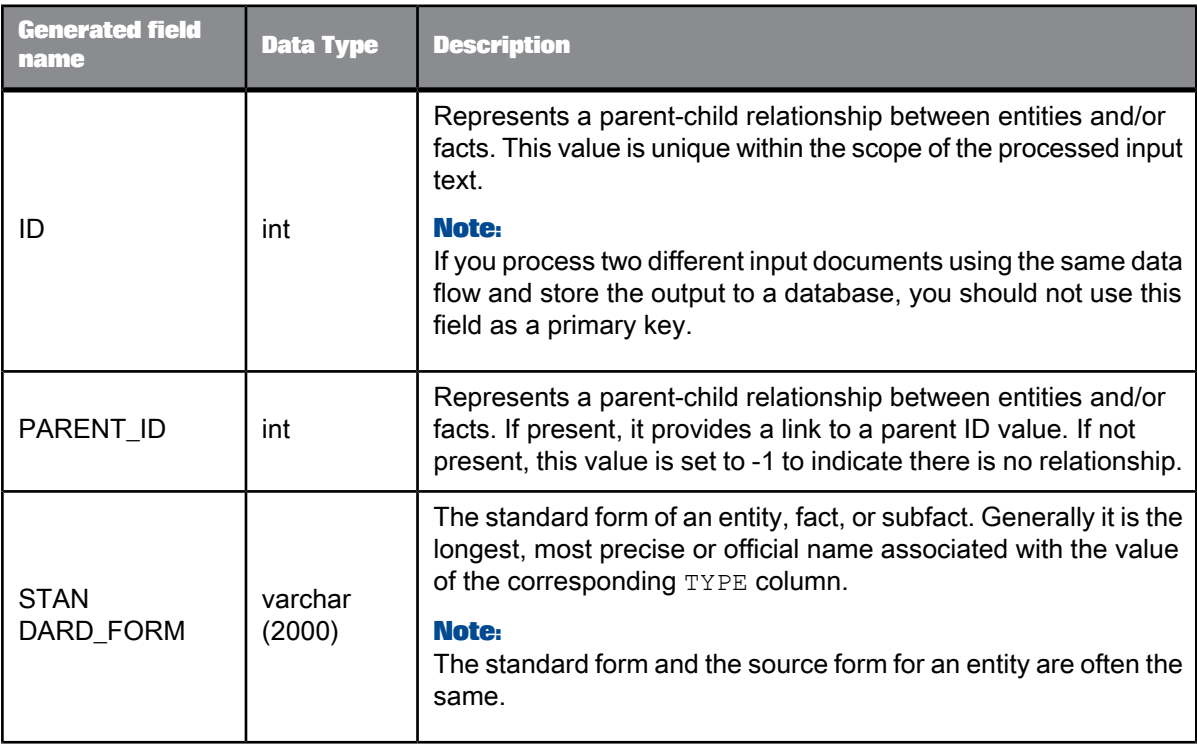

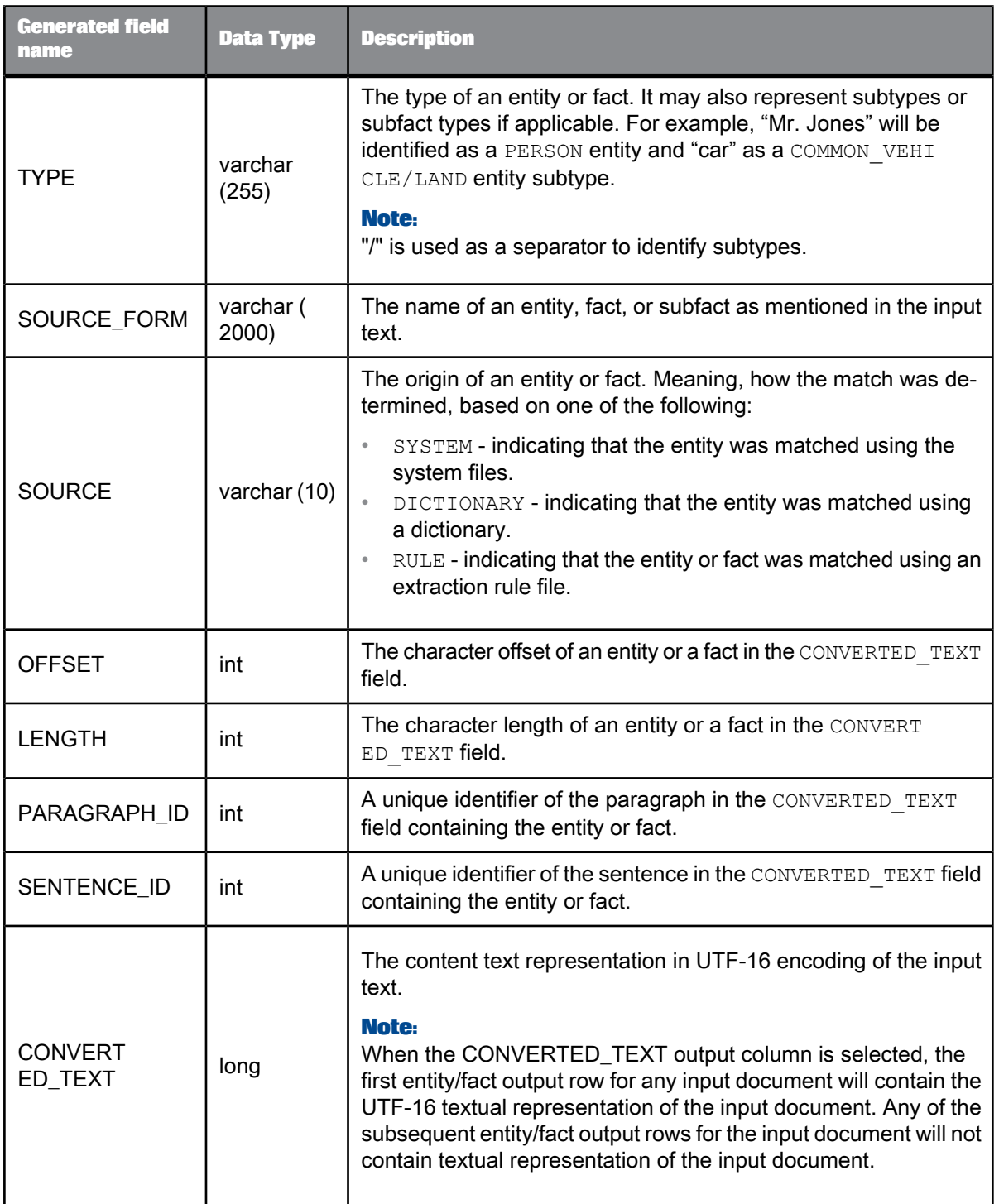

#### **Example: Extraction text and output fields values**

The following table shows partial results of the extraction output you may see when the following sample text is processed by the Entity Extraction transform. It shows values for the following fields:

- ID
- PARENT\_ID
- STANDARD\_FORM
- TYPE
- SOURCE\_FORM
- SOURCE

Sample input text: "Mr. Jones is very upset with Green Insurance. The offer for his totaled vehicle is too low. He states that Green offered him \$1250.00 but his car is worth anywhere from \$2500 to \$4500. Mr. Jones would like Green's comprehensive coverage to be in line with other competitors."

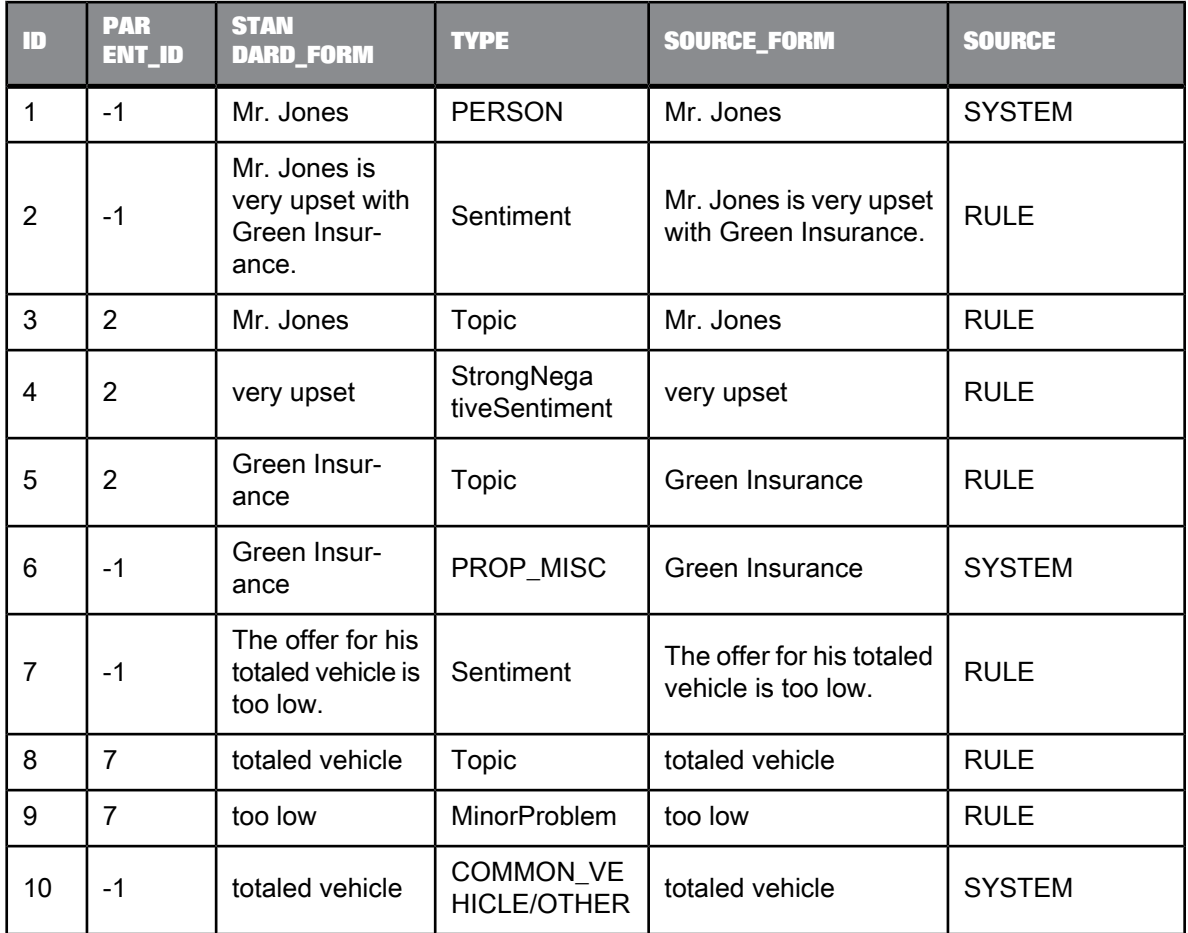

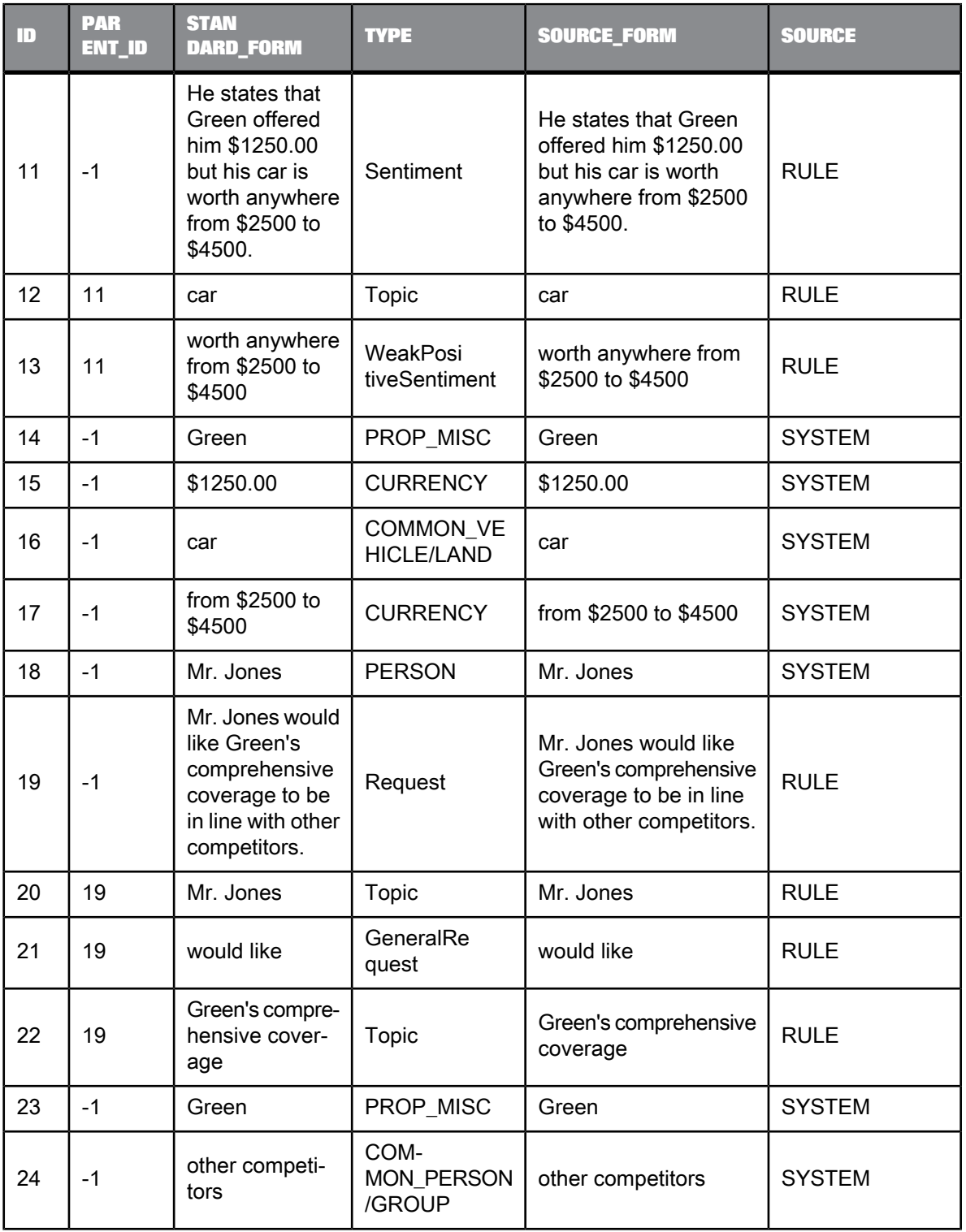

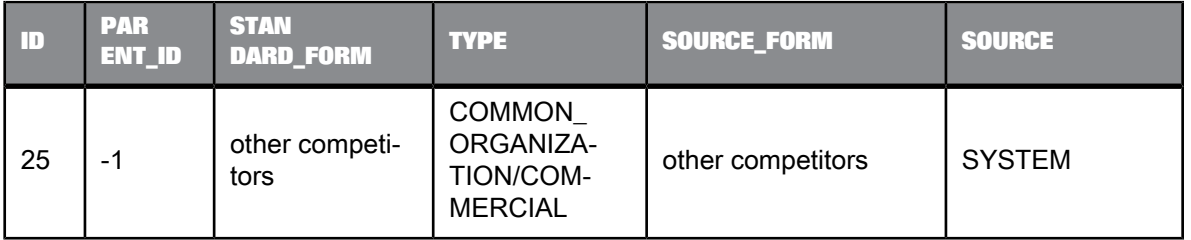

In the above example, row 1 shows ID as 1 (unique identifier) with PARENT\_ID as -1 (no parent relationship). The TYPE column shows entity (PERSON), facts (Sentiment), and subfacts (StrongNegativeSentiment). To view the content of the CONVERTED\_TEXT field in the Designer, use the long to varchar function to perform the conversion.

#### **Related Topics**

• Designer Guide: XML extraction and parsing for columns

# **Functions and Procedures**

In Data Services, functions take input values and produce a return value. Procedures take input values and perform a set of operations without returning a specific value. Input values can be parameters passed into a data flow, values from a column of data, or variables defined inside a script. This section discusses functions and procedures, including detailed descriptions of built-in functions—the input parameters and required syntax, and the return values and data types.

### **6.1 About functions**

### **6.1.1 Functions compared with transforms**

Some functions can produce the same or similar values as transforms. However, functions and transforms operate in a different scope:

- Functions operate on single values, such as values in specific columns in a data set.
- Transforms operate on data sets, creating, updating, and deleting rows of data.

<span id="page-776-0"></span>SAP BusinessObjects Data Services does not support functions that include tables as input or output parameters, except functions imported from SAP Applications.

### **6.1.2 Operation of a function**

The function's operation determines where you can call the function. For example, the Lookup database function operates as an iterative function. The lookup function can cache information about the table and columns it is operating on between function calls. By contrast, conversion functions, such as to\_char, operate as stateless functions. Conversion functions operate independently in each iteration. An aggregate function, such as max, requires a set of values to operate. Neither the lookup function (iterative) nor the max function (aggregate) can be called from a script or conditional where the context does not support how these functions operate.

The function type determines where a function can be used:

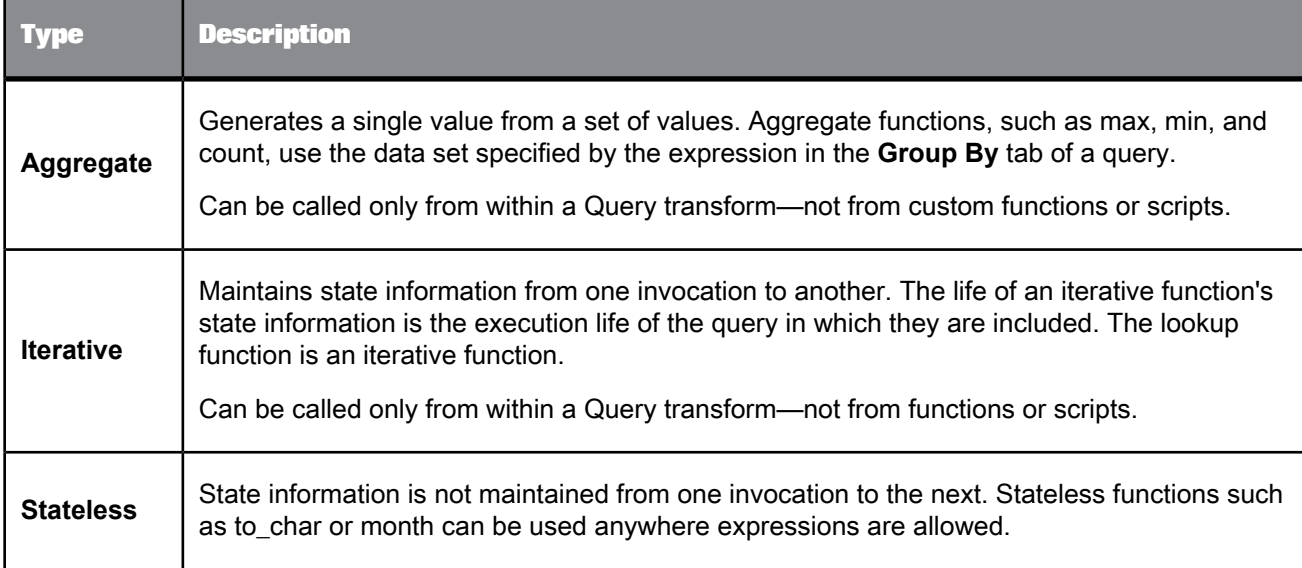

### **6.1.3 Arithmetic in date functions**

Data Services performs some implicit data type conversions on date, time, datetime, and interval values.

**Related Topics**

<span id="page-777-0"></span>• Date [arithmetic](#page-257-0)

# **6.1.4 Including functions in expressions**

You can use functions in the following:

- Transforms (Query , Case, SQL)
- Script objects
- Conditionals
- Other custom functions

Before you use a function, you need to know if the function operation makes sense in the expression you are creating.

For example:

- The  $max$  function cannot be used in a script or conditional where there is no collection of values on which to operate.
- Parameters can be output by a work flow but not by a data flow.

You can use two editors to add an existing function to an expression. These are:

• Smart editor

Embedded in other editor windows like the Script Editor, Conditional Editor, and Query Editor, the smart editor offers color coded syntax, a right-click menu, keyboard short cuts, and a list of available variables, data type formats, and functions that you can use to define a function.

**Function wizard** 

You can use the function wizard to define the parameters for an existing function. The function wizard offers the most help when defining complex functions.

**Related Topics**

• [Smart](#page-236-0) editor

### **6.1.4.1 To create an expression that includes an existing function**

- **1.** Go to the script, query, or conditional editor in which you will include the expression.
- **2.** Enable the smart editor and begin entering your expression.
- **3.** When you want to include the function, click the **Functions** button.

The Designer opens the Select Function window of the function wizard.

**4.** Select a category in the **Function categories** box.

A list of functions in that category appears in the Function name box. The functions shown depend on the object you are using. For example, the functions available for ABAP data flows are a subset of those available for data flows.

In some cases, it does not make sense to use a function even though it is available. For example, the SQL function can be called in a mapping expression or a WHERE clause, but it would result in a SQL statement inside the SQL statement generated to execute a data flow.

**5.** Select a specific function in the **Function name** list.

A description of the function appears below the boxes.

- **6.** Click **Next**.
- **7.** Enter the values required by the function in the text boxes.

The page shown for each function is unique. Each page is designed to help you construct the current function. The example below shows the most common layout, however more complex functions may use different layouts.

Click in a box to see a description of the parameter at the bottom of the window. Use the down-arrow button to select input parameters. Use the smart editor button (...) to see a larger input box.

**8.** Click **Finish**.

The function and the parameters appear in the smart editor.

### **6.1.4.2 To edit an existing function call in an expression**

You can edit function calls from a variety of editors. For example, you can edit them from the smart editor, script editor and so on. Using the function wizard to edit your complex function calls may save some time as the different pieces of the function are parsed into separate arguments. Then, you can identify the options you need to change.

**Note:**

If your function contains specific spacing, line breaks or comments, you may not want to invoke the function wizard. Using the function wizard to edit an existing function call removes your formatting, spacing and comments. After you finish editing in the function wizard, the function text appears on one line with minimal spacing between the parameters.

- **1.** Go to the expression that contains the function call that you want to change.
- **2.** Right-click on the text of the function call and select **Edit Function**. The function wizard opens.
- **3.** Make changes to the function call, and then click **Finish**. The function wizard closes and you can see the results of your function call.

**Related Topics**

- [Operation](#page-776-0) of a function
- Including functions in [expressions](#page-777-0)

# **6.2 Built-in functions**

SAP BusinessObjects Data Services provides a set of built-in functions.

In the software, database and application functions, custom functions, and most built-in functions can be executed in parallel within the transforms in which they are used.

You can run each resource-intensive functions, such as lookup\_ext and count\_distinct, as a separate sub data flow that uses separate resources (memory and computer) from each other.

- Performance Optimization Guide: Degree of parallelism and functions
- Designer Guide: Distributed data flow execution
- Catch error [functions](#page-38-0)

# **6.2.1 Database and application functions**

You can import the metadata for database and application functions and use them in Data Services applications. You can also import stored functions and procedures.

At run time, Data Services passes the appropriate information to the database or application from which the function was imported.

The metadata for a function includes the input and output parameters and their data types. If there are restrictions on data passed to the function, such as requiring uppercase values or limiting data to a specific range, you must enforce these restrictions in the input. You can either test the data before extraction or include logic in the data flow that calls the function.

**Related Topics**

• About [procedures](#page-964-0)

• Designer Guide: Imported stored function and procedure information

# **6.3 Descriptions of built-in functions**

This section describes each built-in function available in Data Services.

The following table lists the names and descriptions of functions, as well as the function's category in the function wizard and smart editor.

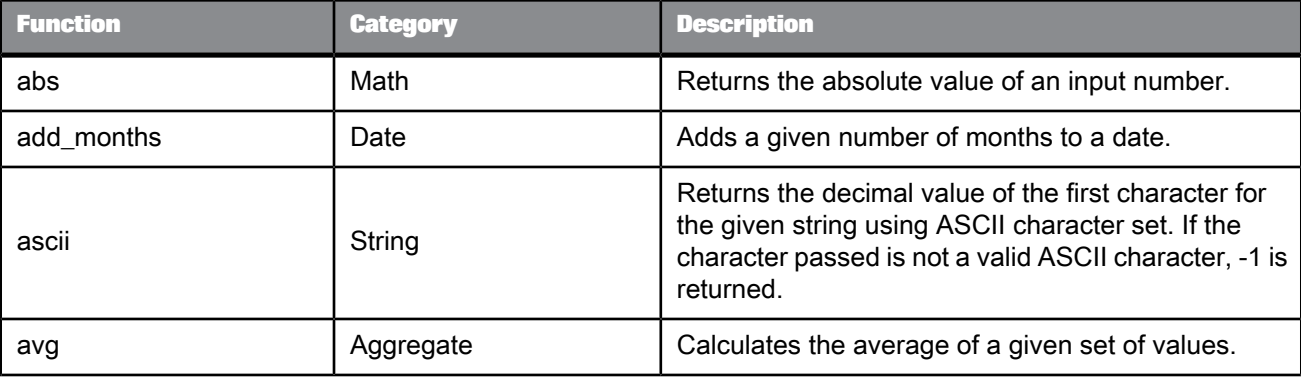

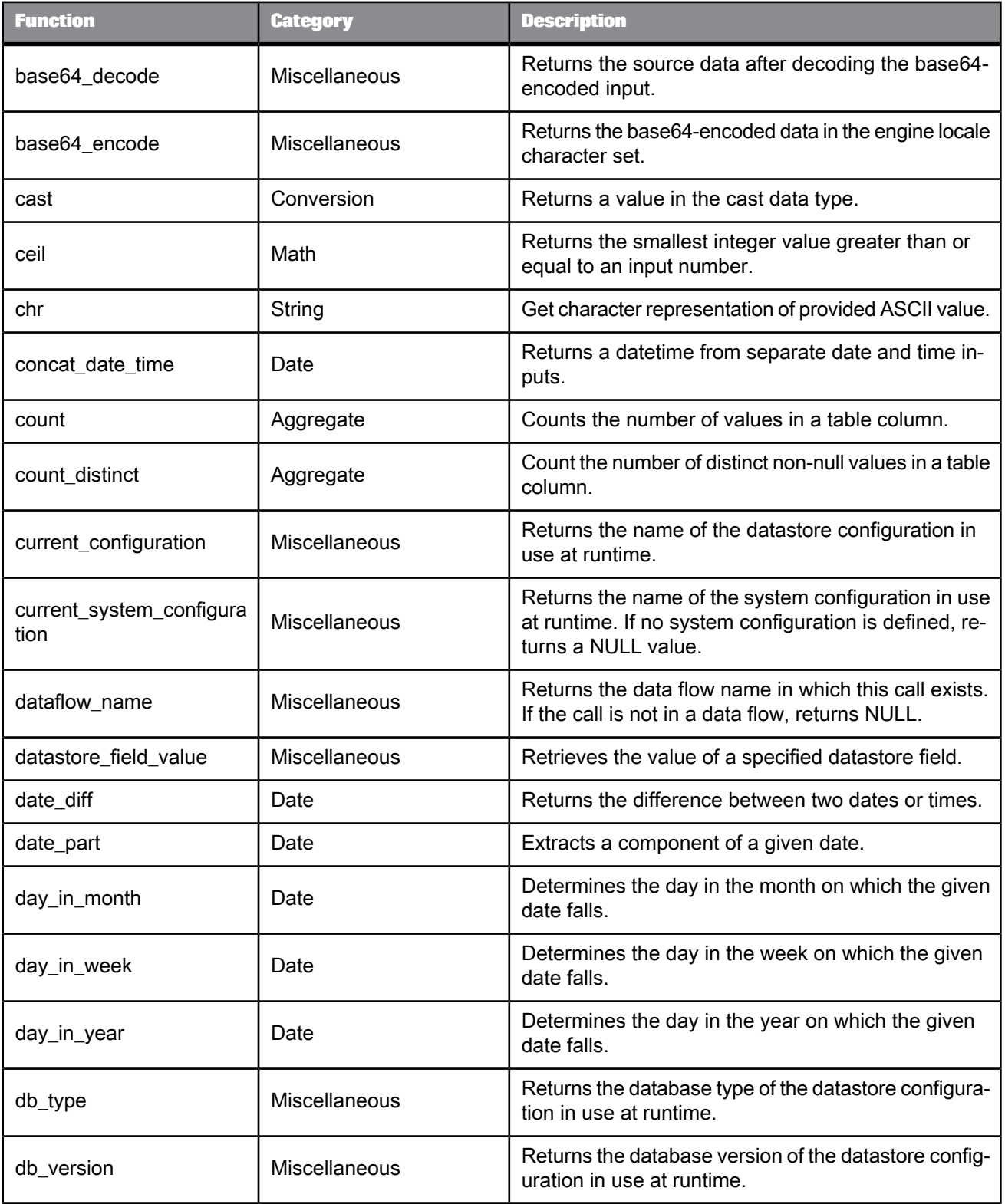

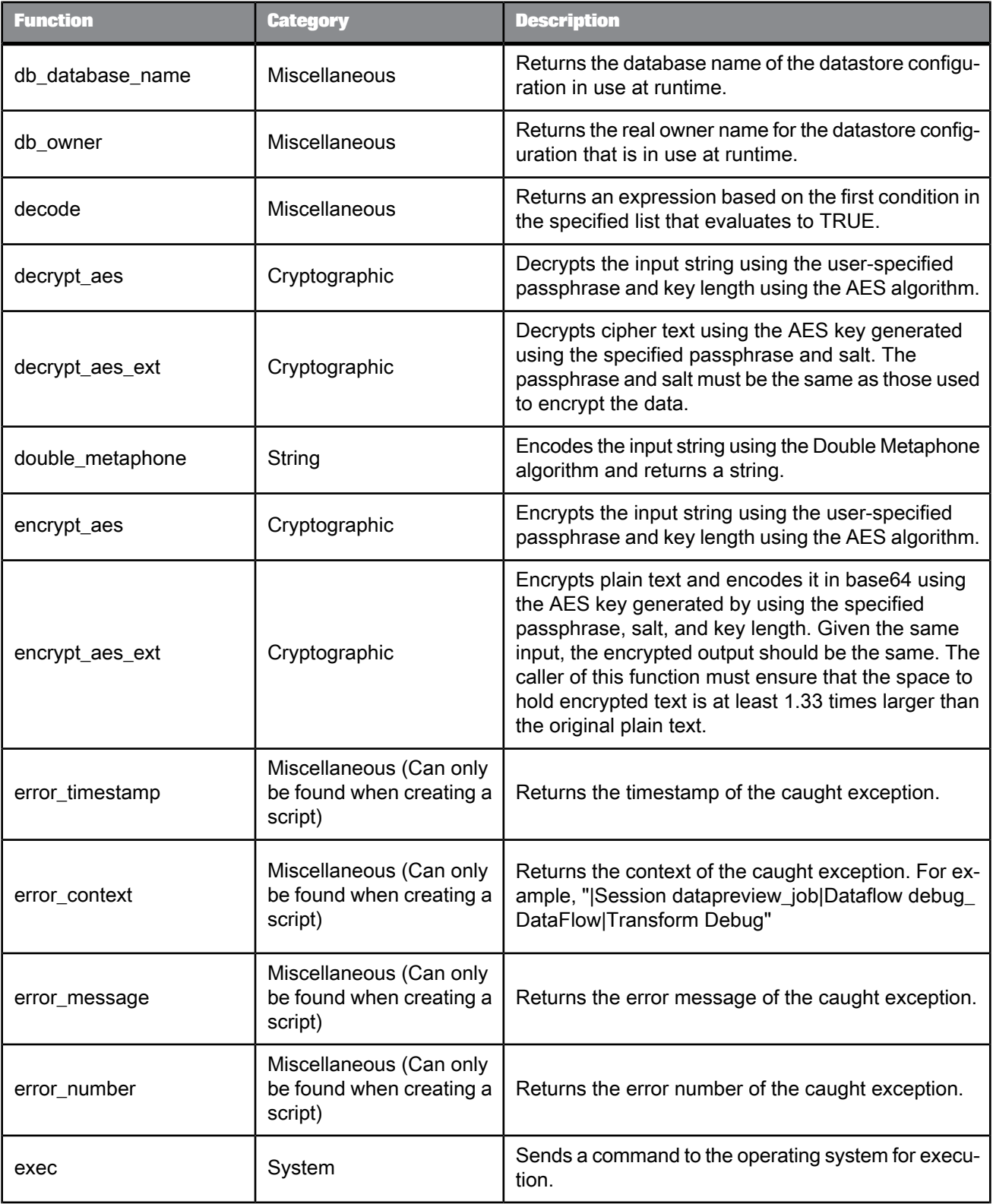

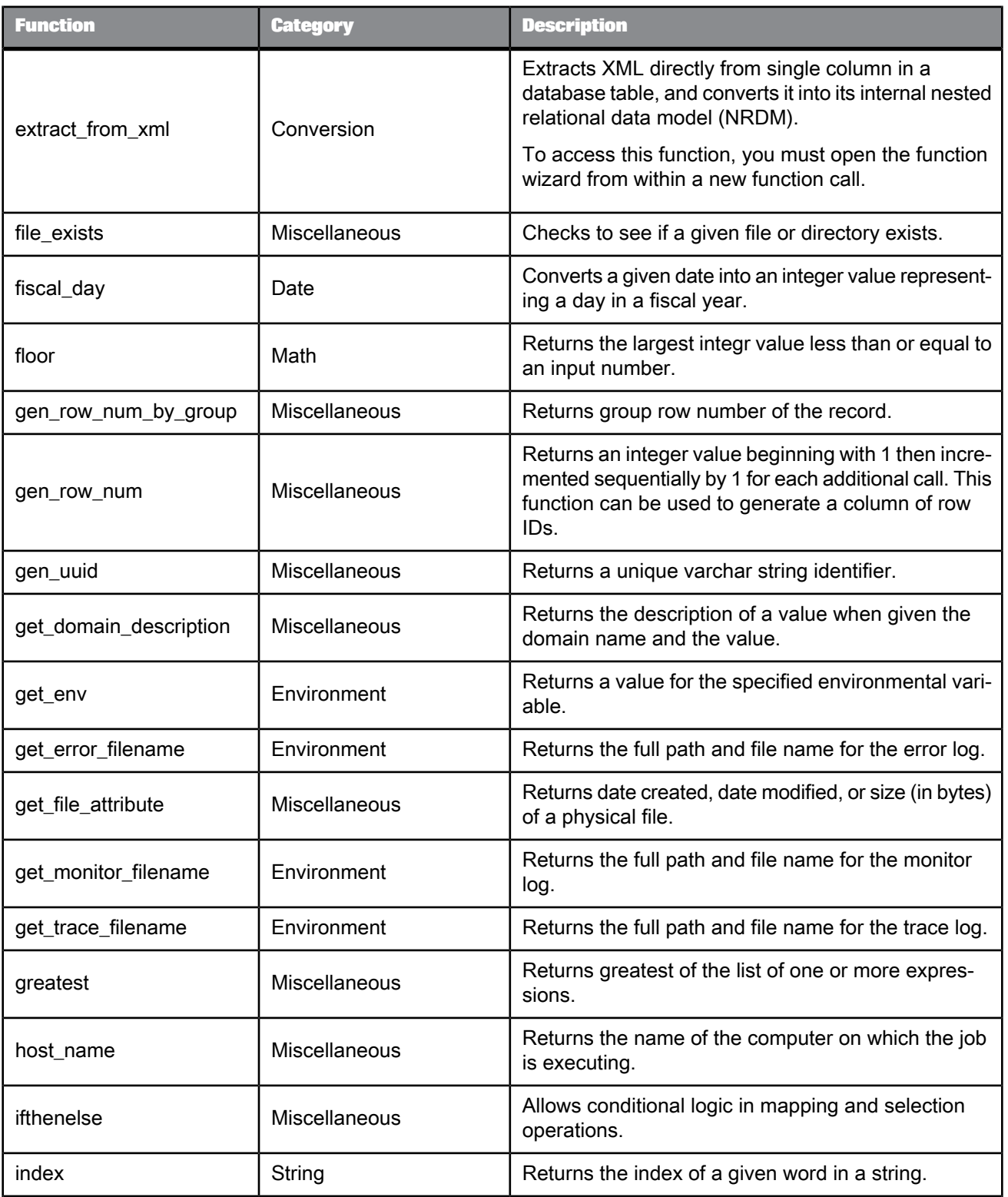

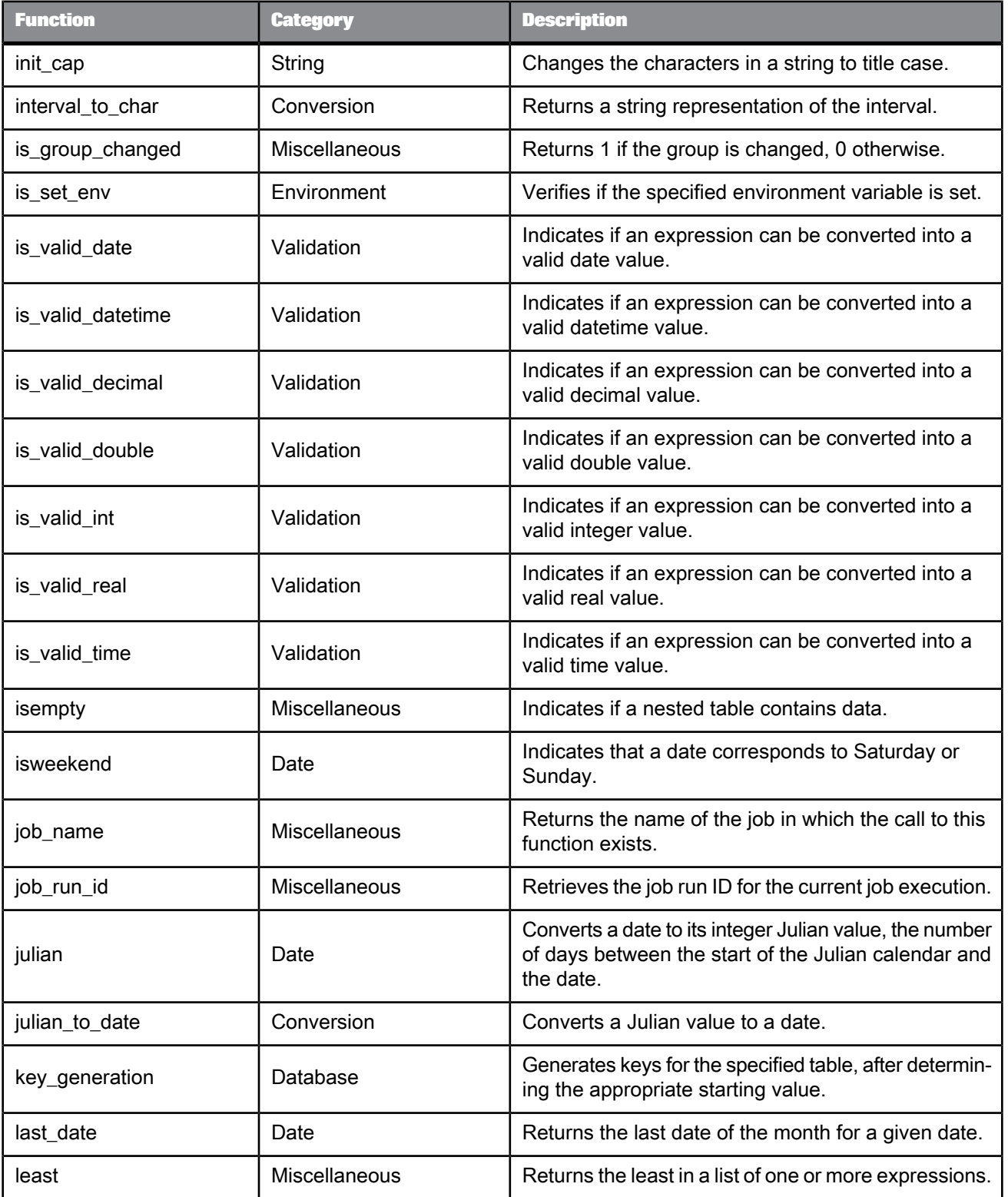

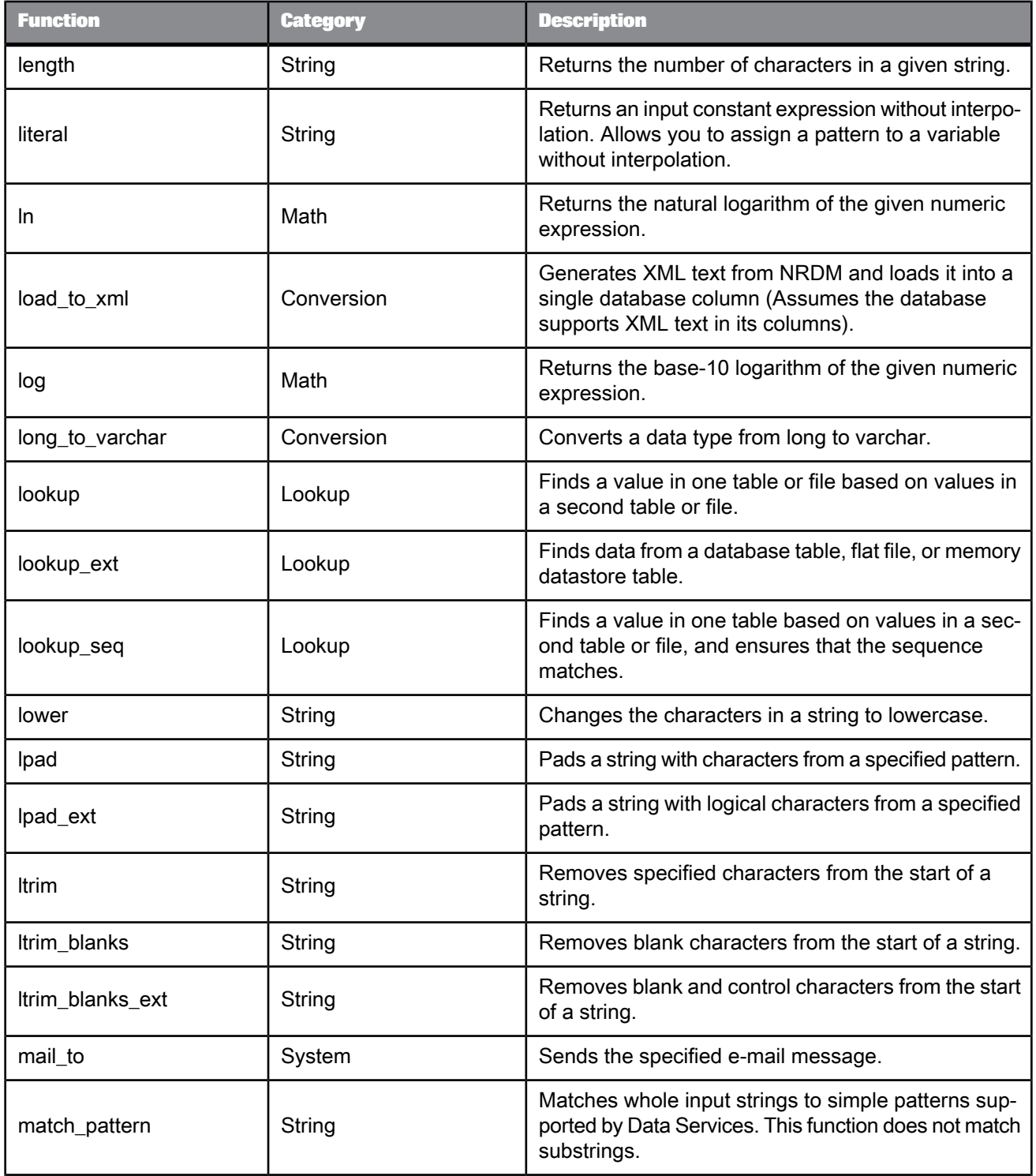

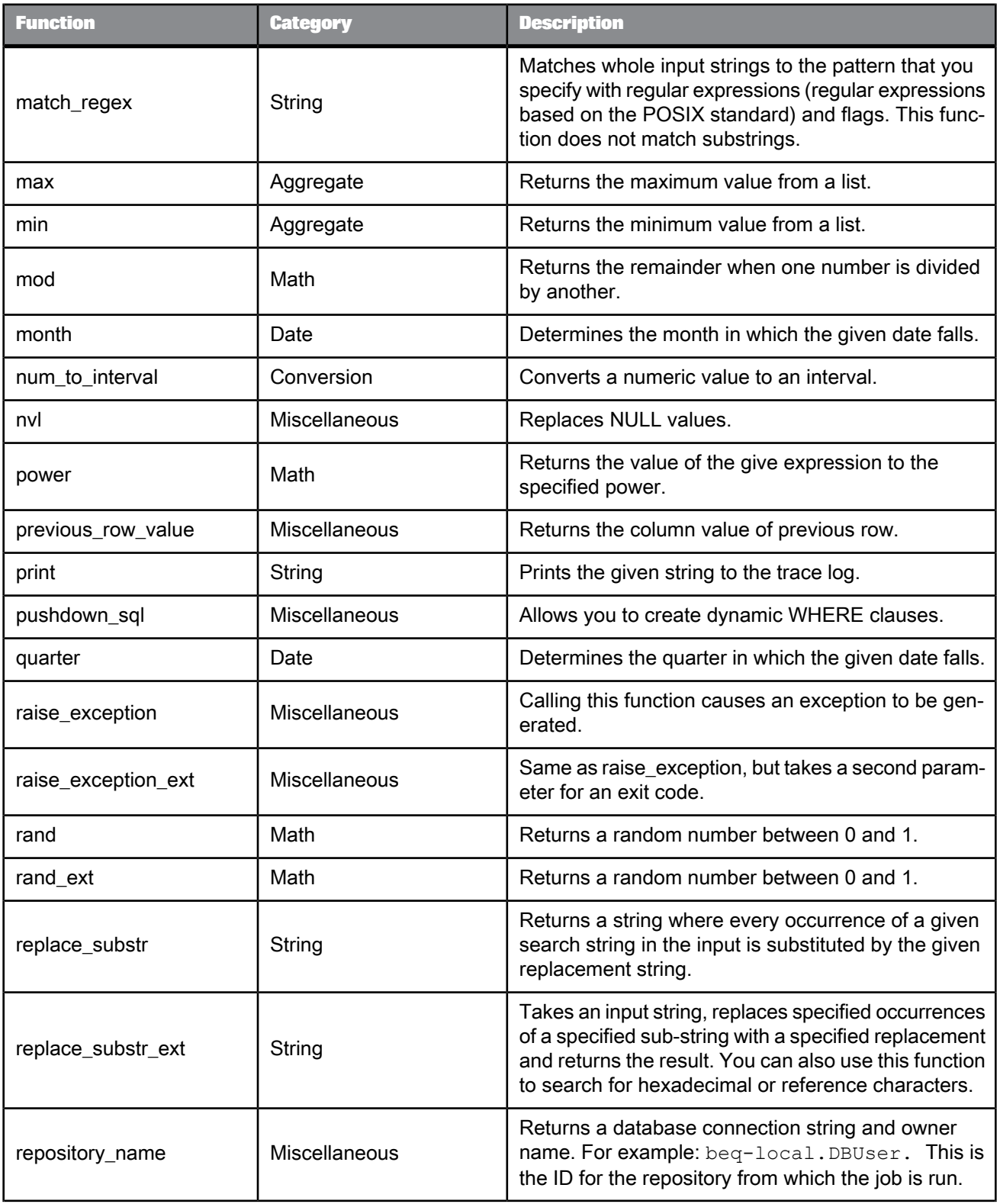

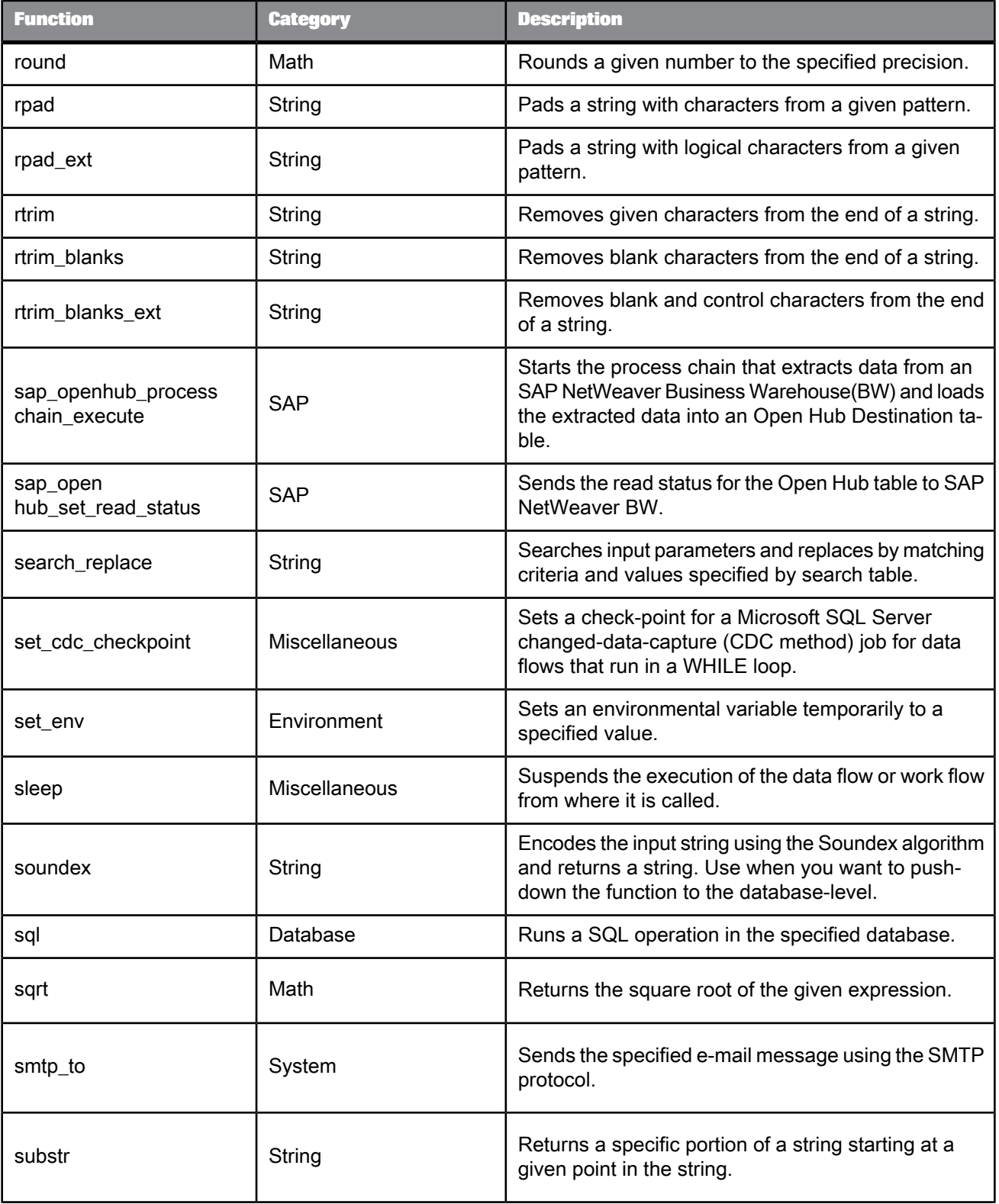

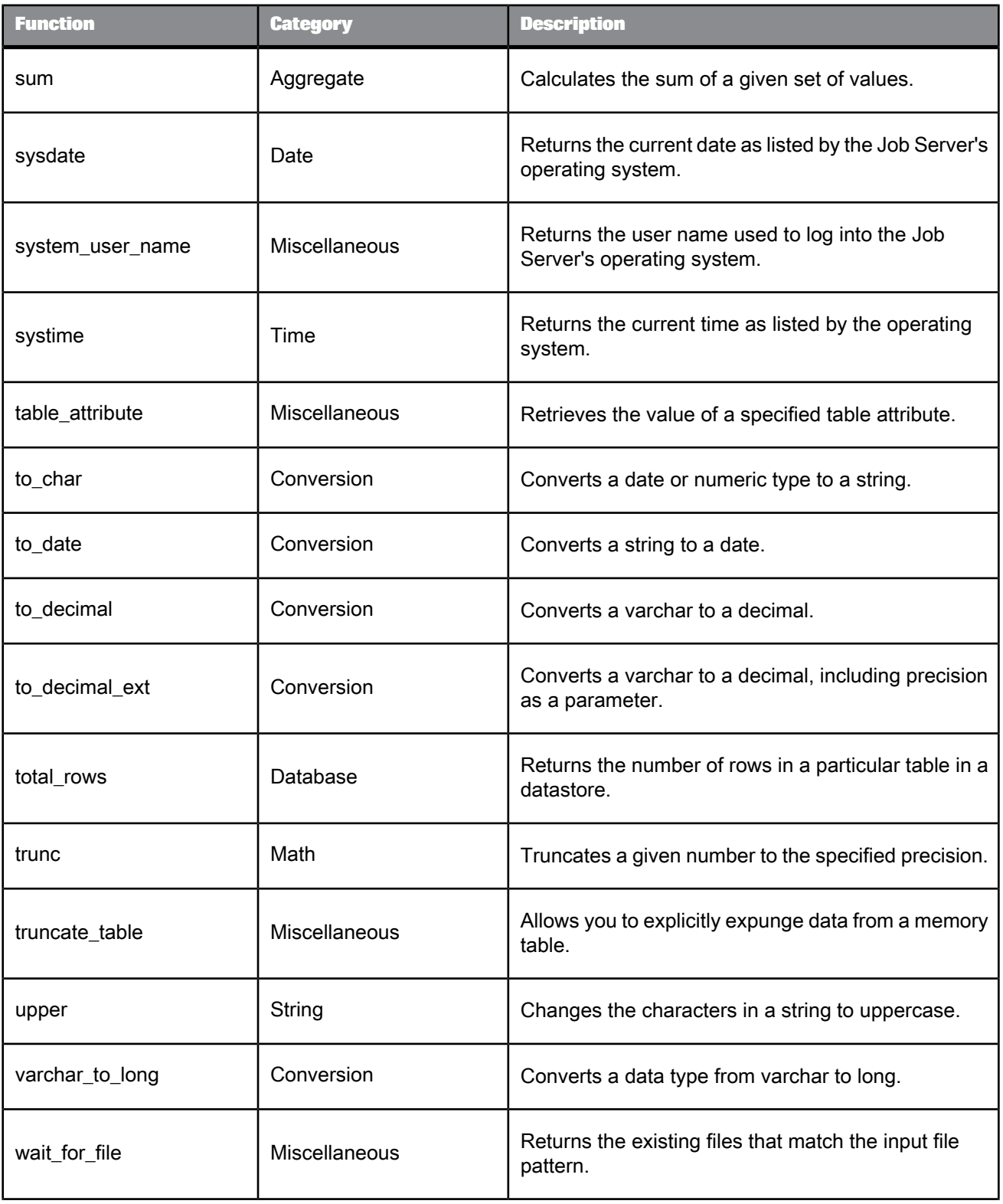

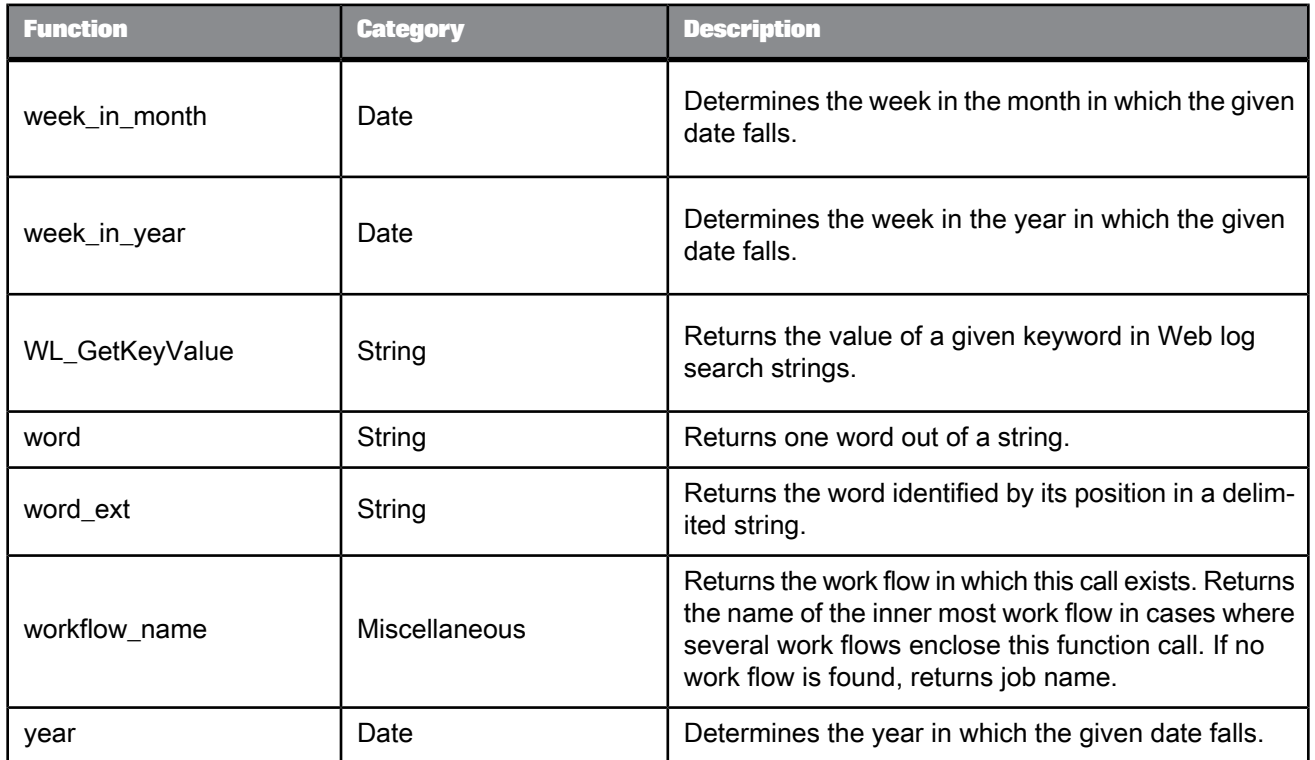

• Catch error [functions](#page-38-0)

### **6.3.1 abs**

Returns the absolute value of a number.

**Syntax** abs(*num*)

**Return value**

decimal, double, int, or real

The absolute value of the given number, *num* . The type of the return value is the same as the type of the original number.

**Where**

*num* The source number.

# **Example:**

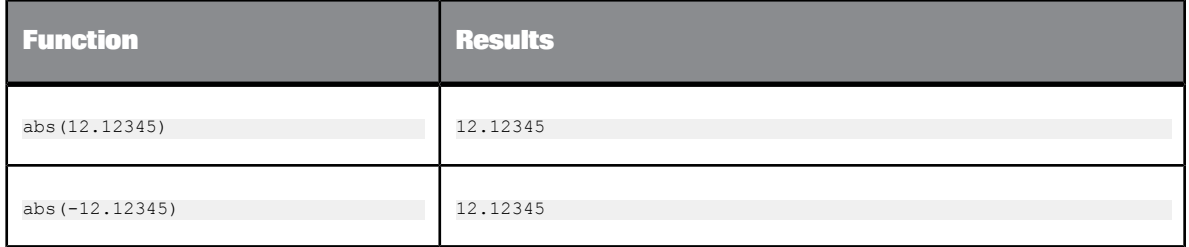

# **6.3.2 add\_months**

Adds a given number of months to a date.

### **Syntax**

add\_months(*original\_date, months\_to\_add*)

### **Return Value**

date

#### **Where**

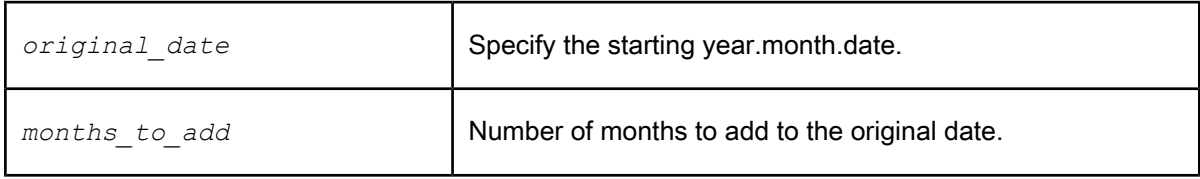

#### **Details**

The *months\_to\_add* can be any integer. If *original\_date* is the last day of the month or if the resulting month has fewer days than the day component of *original\_date*, then the result is the last day of the resulting month. Otherwise, the result has the same day component as *original date*.

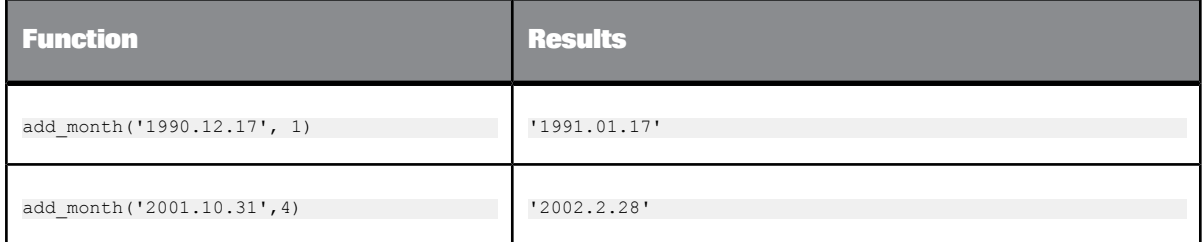

# **6.3.3 ascii**

Returns decimal value of ASCII code of the first character in the input string.

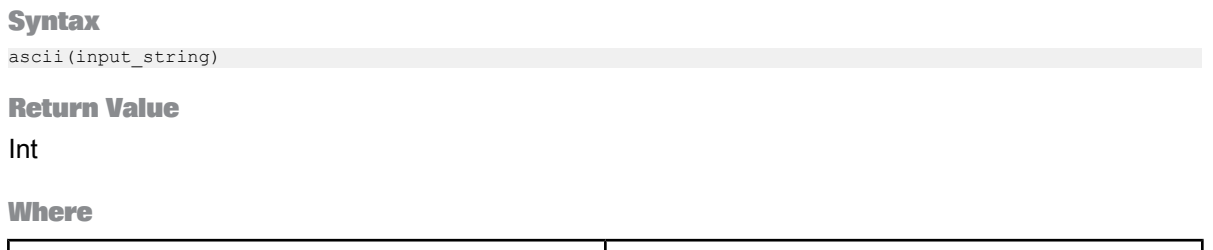

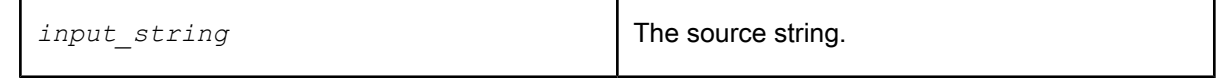

**Details**

Returns the decimal value of the ASCII code of the first character in the input string. Returns -1 if the first character is not a valid ASCII character.

**Example:**

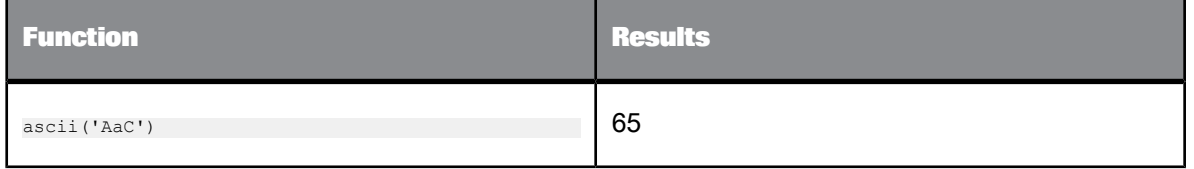
# **6.3.4 avg**

Calculates the average of a given set of values.

**Syntax** avg(*value\_list*)

**Return value**

decimal, double, int, or real

The calculated average of *value\_list* . The average is calculated to the same precision as the input value.

**Where**

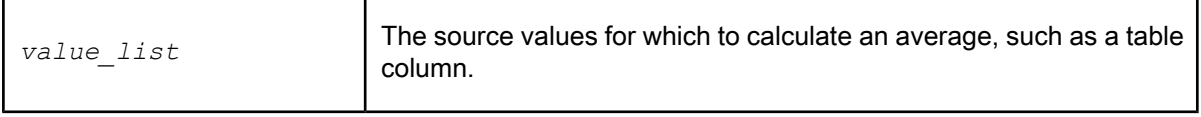

### **Example**

To calculate the average of values in the salary column of a table, use the avg function in a query:

• In the **Mapping** tab of the query editor, enter:

avg(SALARY)

• In the **Group By** tab in the query editor, specify the columns for which you want to group the salary, such as the department column. For each unique set of values in the group by list, such as each unique department, Data Services calculates the average salary.

## <span id="page-792-0"></span>**6.3.5 base64\_decode**

Returns the source data after decoding the base64-encoded input.

**Syntax** base64\_decode(*base64-encoded input*, 'UTF-8')

**Return Value**

varchar or blob

Returns the source data after decoding the base64-encoded input. If the input is NULL or the size of the data is 0, Data Services returns NULL. Otherwise, it returns the base64-decoded data that conforms to RFC 2045.

#### **Where**

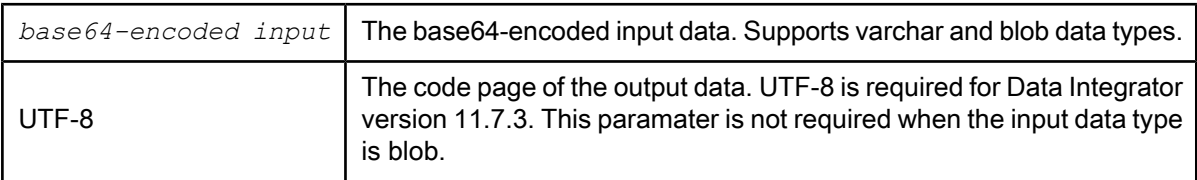

**Related Topics**

• [base64\\_encode](#page-793-0)

## <span id="page-793-0"></span>**6.3.6 base64\_encode**

Returns the base64-encoded data in the engine locale character set.

**Syntax** base64\_encode(*input data*, 'UTF-8')

**Return Value**

varchar or blob

Returns base64-encoded data. If the input data is NULL or the size is 0, Data Services returns NULL. Otherwise, it returns the base64-encoded data that conforms to RFC 2045.

**Where**

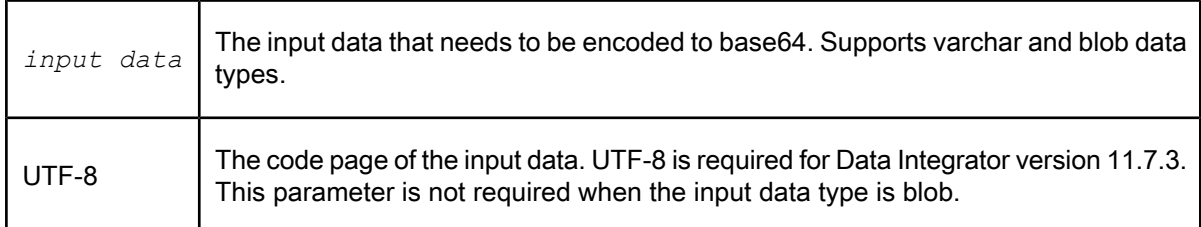

**Related Topics**

• [base64\\_decode](#page-792-0)

# **6.3.7 cast**

Explicitly converts an expression of one data type to another.

#### **Syntax**

cast(expression,data\_type)

### **Return Value**

Returns the same value in data\_type.

### **Where**

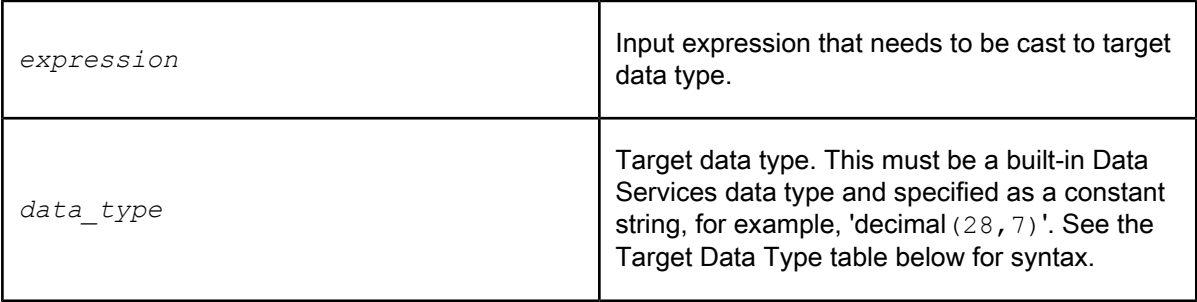

### **Details**

The cast function explicitly converts the value of the first parameter into the built-in data type specified in the second parameter. The Cast Type Compatibility Matrix shows all explicit data type conversions that are valid for this function.

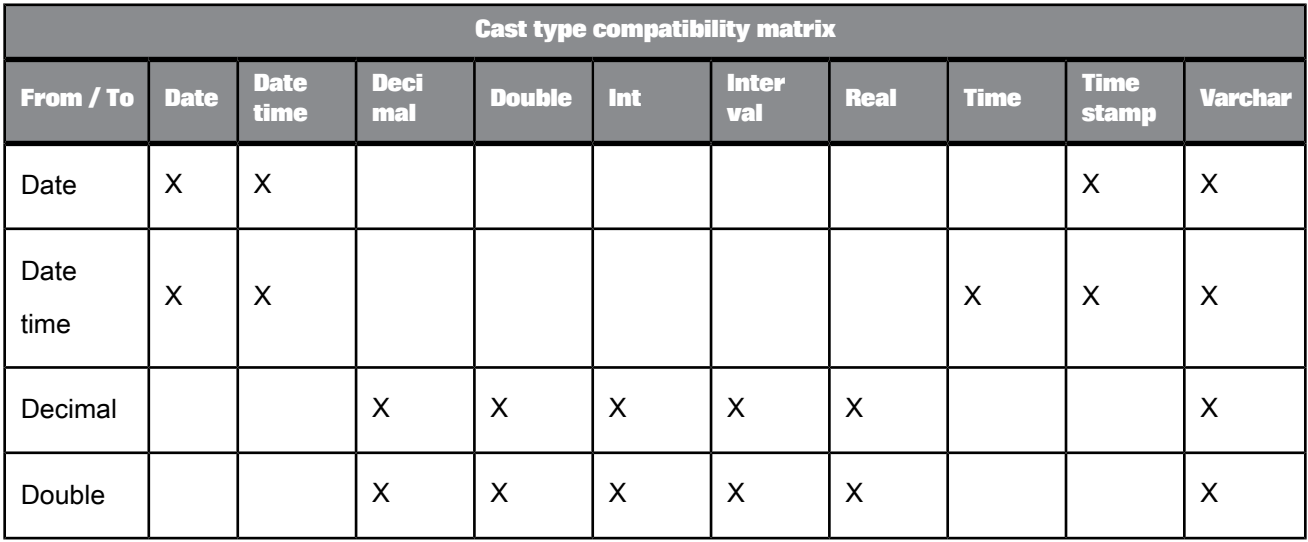

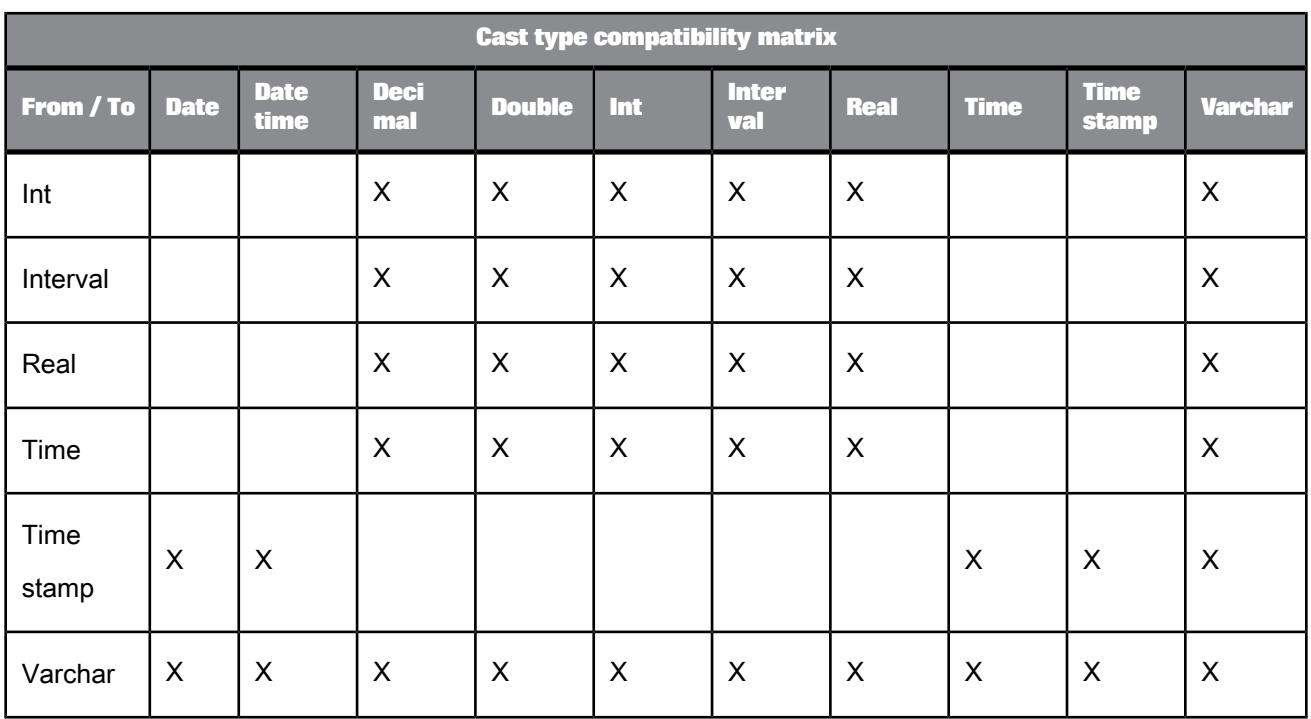

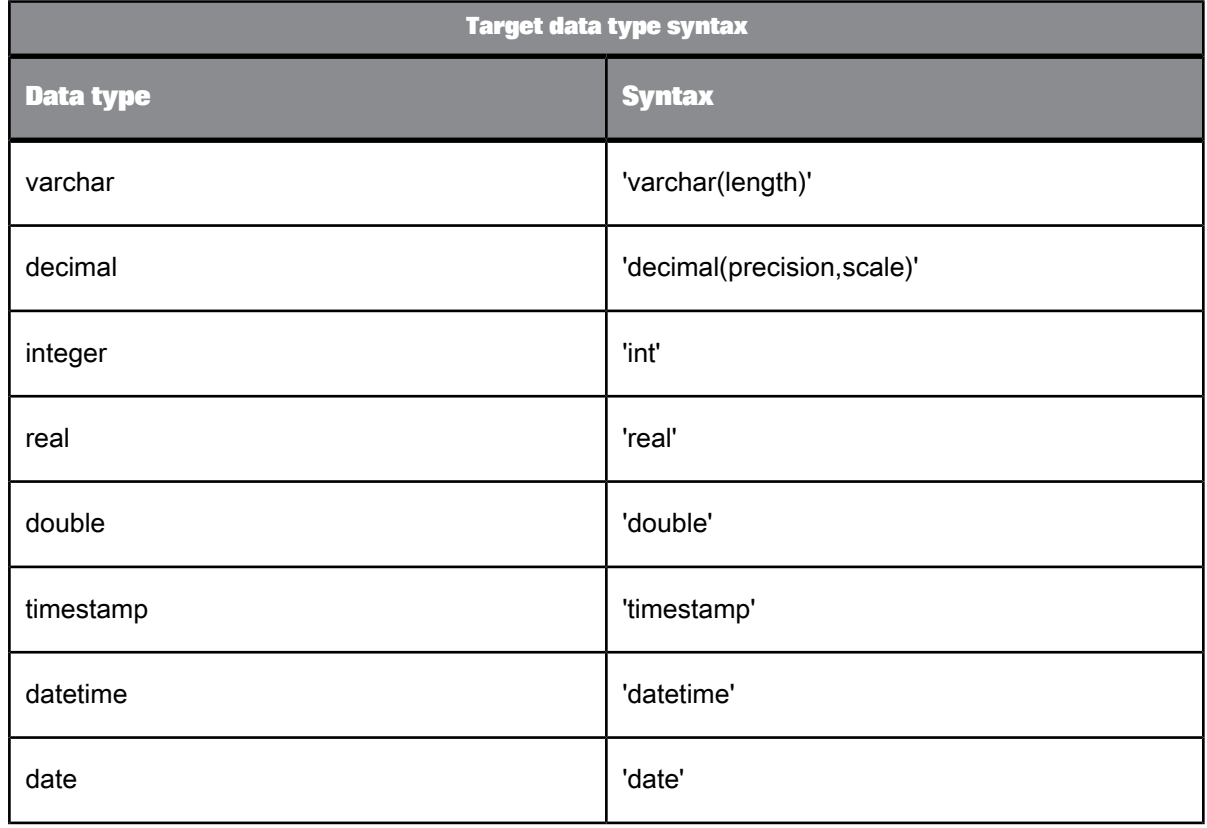

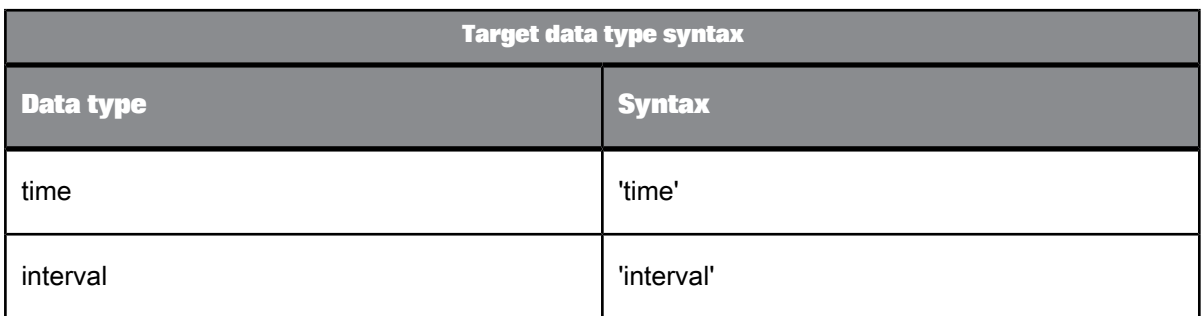

Table 6-15: Example

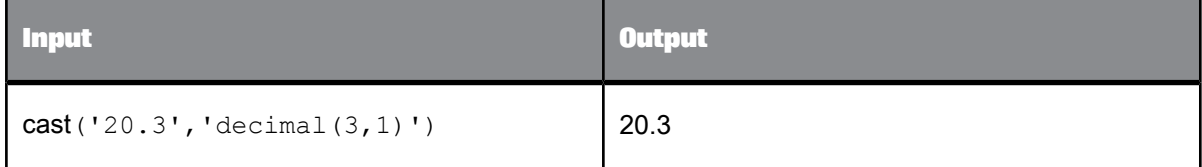

# **6.3.8 chr**

Converts a decimal ASCII code to a character.

#### **Syntax**

chr (integer\_expression)

### **Return Value**

ASCII character

#### **Where**

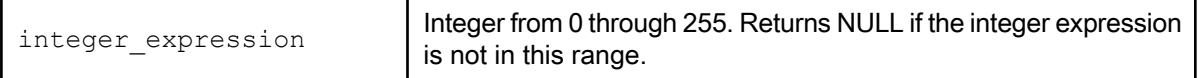

#### **Details**

This function returns the character associated with the specified ASCII code decimal number. If you specify a value of less than 0 or greater than 255 for the integer\_expression parameter, SAP BusinessObjects Data Services returns a NULL value. Use chr to insert control characters into character strings. For example, chr(9) can be used to insert <tab>.

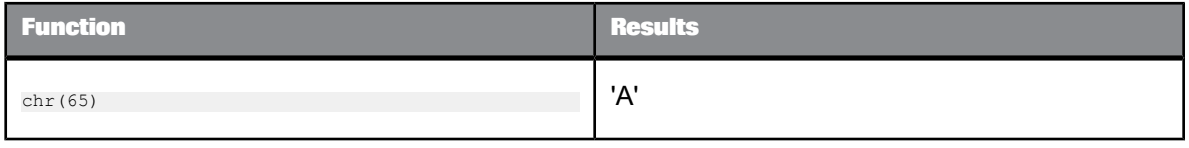

# **6.3.9 ceil**

Returns the smallest integer value greater than or equal to a number.

**Syntax** ceil(*num*)

**Return value**

decimal, double, int, or real

The indicated integer, cast as the same type as the original number, *num*.

**Where**

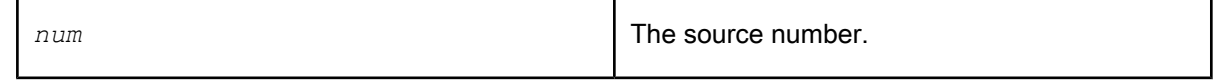

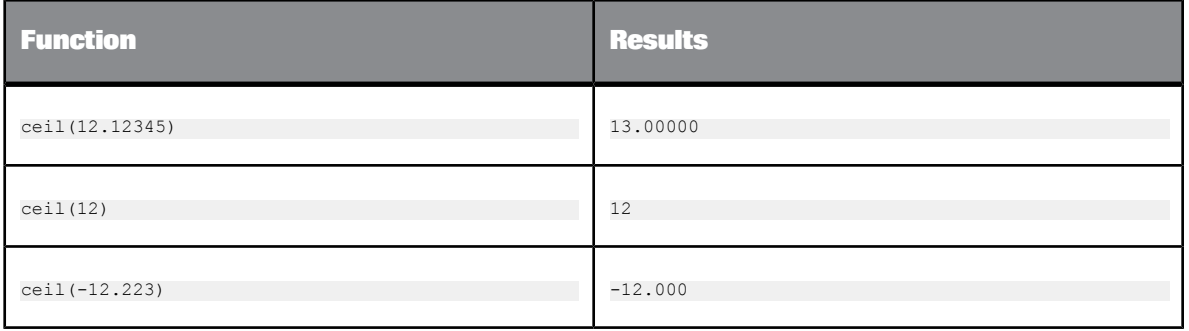

# **6.3.10 concat\_date\_time**

Returns a datetime from separate date and time inputs.

**Syntax** concat\_date\_time(*date, time*)

**Return value**

datetime

The datetime value obtained by combining the inputs.

**Example:**

concat\_date\_time(MS40."date",MS40."time")

# **6.3.11 count**

Counts the number of values in a group.

**Syntax**

count(*column*)

**Return value**

int

The number of rows in the column that have a non-NULL value.

#### **Where**

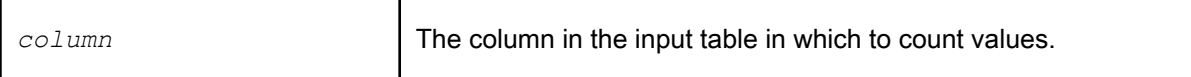

### **Example:**

To determine the number of customers located in a specific sales region, use the count function with a filter defined in the **Where** tab of the query editor. The following WHERE clause selects the rows in the REGION column with the value TX:

REGION = "TX"

With the target column selected, enter the count function in the **Mapping** tab of the editor:

count(REGION)

## **6.3.12 count\_distinct**

Returns the number of distinct non-null values in a group.

**Syntax** count\_distinct (expression)

**Return Value**

Integer

**Where**

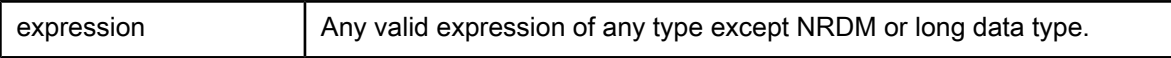

**Example:**

In a customer table, the customer's region is stored in a column named REGION. To count the number of distinct regions the customers come from, use the count\_distinct function with a filter defined in the **Where** tab of the query editor. Enter the count\_distinct function in the **Mapping** tab of the editor, as follows:

count\_distinct(REGION)

**Input**

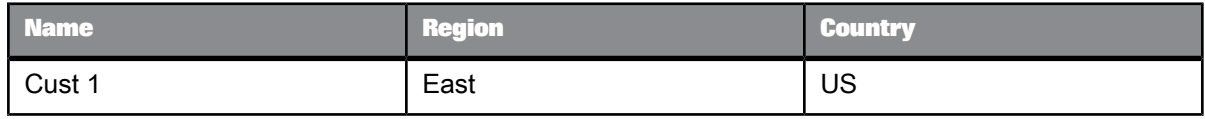

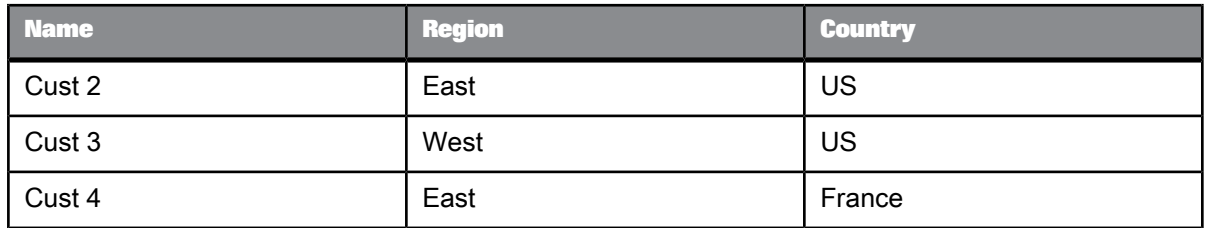

**Output**

#### count distinct (REGION) =  $2$

If you need to calculate the number of distinct regions per country, add the country column to the group by clause, as follows:

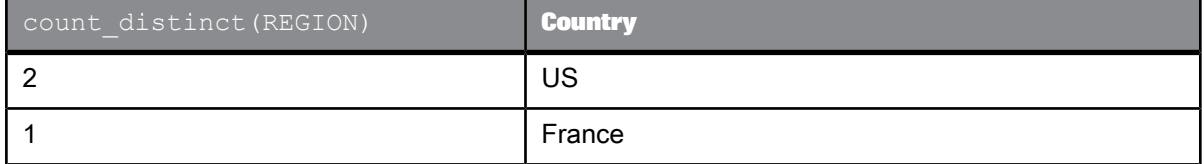

### **Note:**

If you want to provide more resources to execute the count\_distinct function, select **Run as a separate process**. This option creates a separate sub data flow process for the count\_distinct function when Data Services executes the data flow.

**Related Topics**

• Designer Guide: Distributed data flow execution

## **6.3.13 current\_configuration**

Returns the name of the datastore configuration that is in use at runtime. If the datastore does not support multiple configurations, for example, the datastore is a memory datastore, the name of the datastore is returned instead.

**Syntax**

current\_configuration(ds\_name)

**Return Value** varchar

#### **Where**

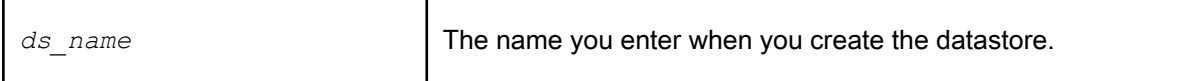

**Example:**

Create a job and add a script with, for example, the following line.

print('Datastore Configuration used at runtime: [current\_configuration()]')

Returns, for example, the following to the trace log:

Datastore configuration used at runtime: Test\_DS

# **6.3.14 current\_system\_configuration**

Returns the name of the system configuration used at runtime. If no system configuration is defined, returns a NULL value.

**Syntax** current\_system\_configuration()

**Return Value** varchar

**Example:**

Create a job and add a script with, for example, the following line.

print('System Configuration used at runtime: [current\_system\_configuration()]')

This line returns, for example, the following to the trace log:

System configuration used at runtime: Production

## **6.3.15 dataflow\_name**

Returns the data flow name in which this call exists. If the call is not in a data flow, returns NULL.

**Syntax** dataflow\_name()

# **Return Value** varchar

**Example:**

print('Data Flow Name: [dataflow\_name()]')

# **6.3.16 datastore\_field\_value**

Retrieves the value of a specified datastore field.

**Syntax** datastore\_field\_value(*ds\_name, field\_name*)

**Return Value**

# varchar

**Where**

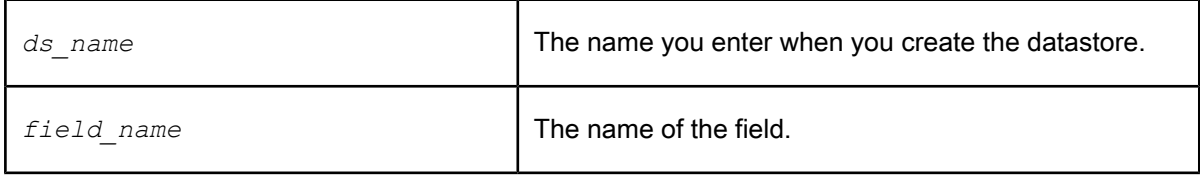

**Details**

The *field* name should match the name seen in the language of the datastore. In the datastore editor click the Show ATL button to see the valid field names. If a specified field is not found or the datastore is invalid, NULL is returned. If the *field\_name* is 'password' NULL is returned.

**Example:**

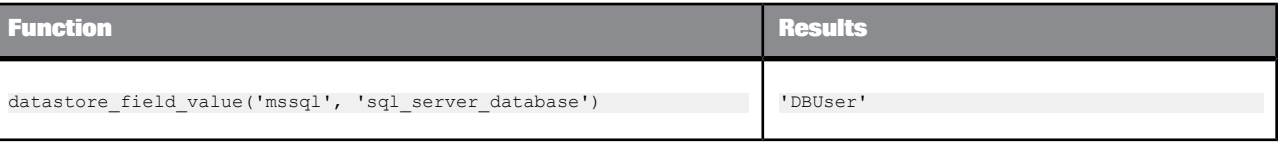

# **6.3.17 date\_diff**

### Returns the difference between two dates or times.

### **Syntax**

date\_diff(*date1, date2, fmt\_str*)

### **Return Value**

### int

#### **Where**

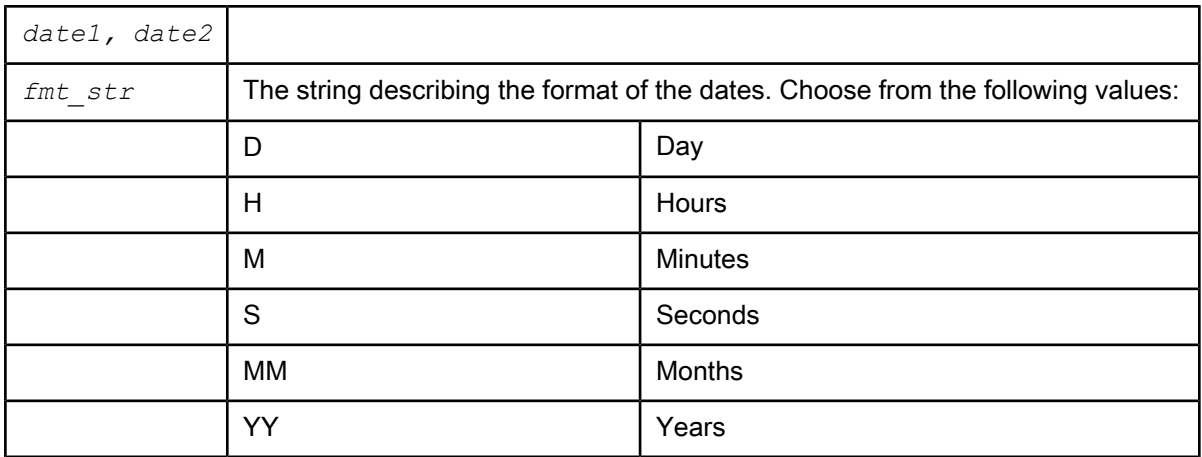

### **Details**

This function is equivalent to interval\_to\_char(date1 - date2, 'fmt\_str'), except if date1 is smaller than date2, the date\_diff function returns a positive value.

### **Example:**

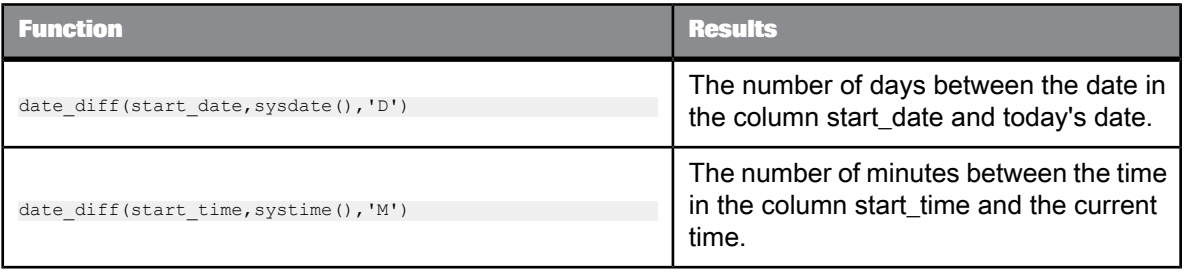

# **6.3.18 date\_part**

Extracts a component of a given date.

### **Syntax**

date\_part(*in\_date, fmt\_str*)

### **Return Value**

int

### **Where**

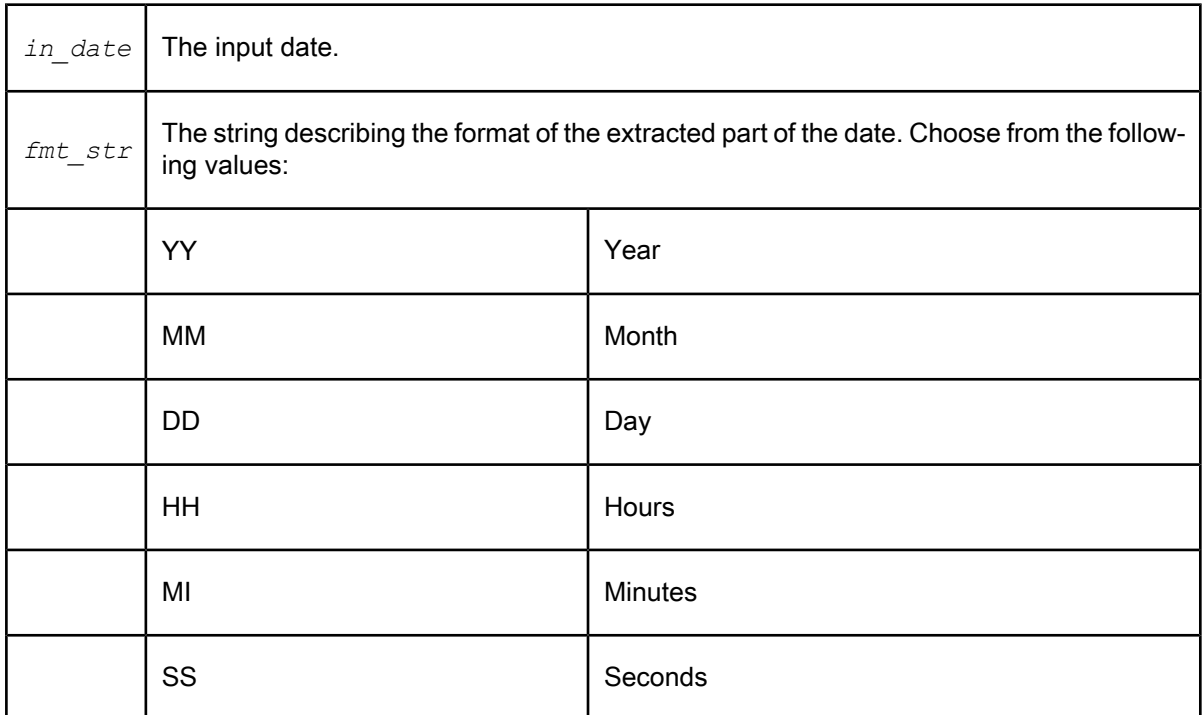

## **Details**

This function takes in a datetime and extracts the component requested as an integer.

## **Note:**

*Year* is displayed as four digits, not two.

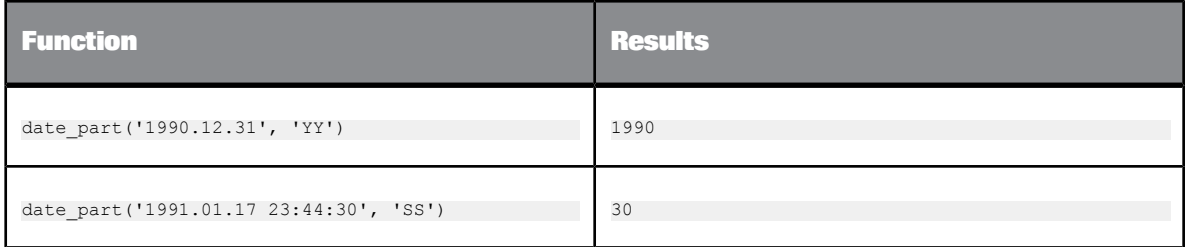

# **6.3.19 day\_in\_month**

Determines the day in the month on which the input date falls.

**Syntax** day\_in\_month(*date1*)

**Return value**

int The number from 1 to 31 that represents the day in the month that *date1* occurs.

**Where**

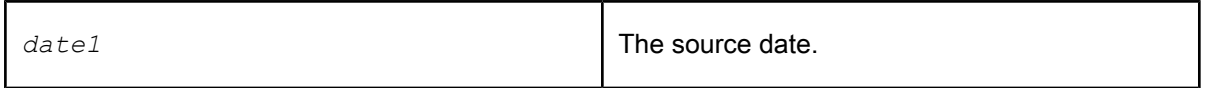

This function extracts the day component from the date value.

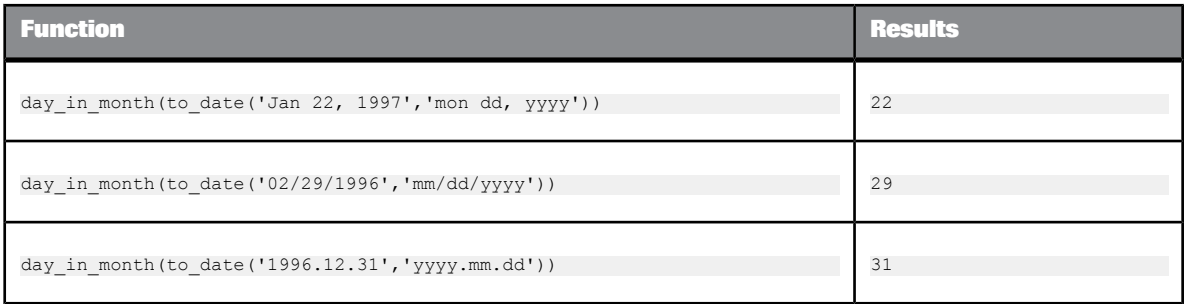

# **6.3.20 day\_in\_week**

Determines the day in the week on which the input date falls.

**Syntax** day\_in\_week(*date1*) **Return value** int

The number from 1 (Monday) to 7 (Sunday) that represents the day in the week that *date1* occurs.

**Where**

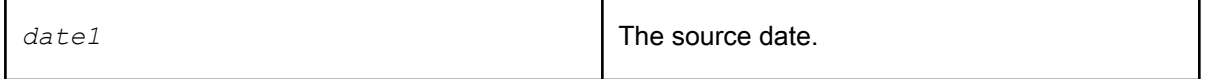

This function allows you to categorize dates according to the day of the week the date falls upon. For example, all dates for which this function returns a "3" occur on Wednesday.

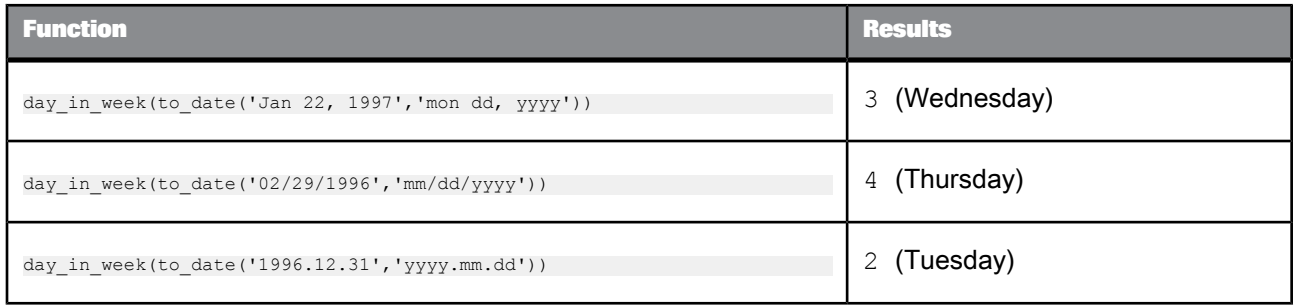

# **6.3.21 day\_in\_year**

Determines the day in the year on which the input date falls.

**Syntax** day\_in\_year(*date1*)

**Return value**

int

The number from 1 to 366 that represents the day in the year that *date1* occurs.

**Where**

*date1* The source date.

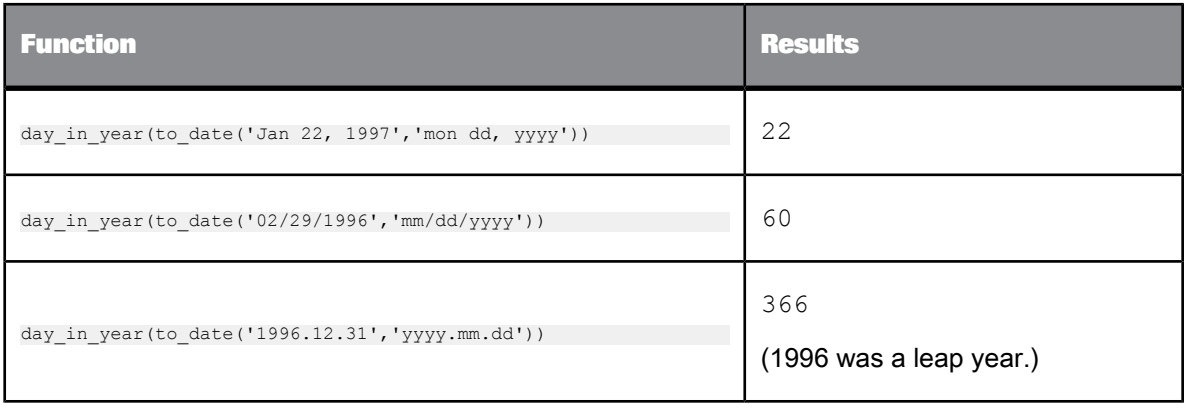

# **6.3.22 db\_type**

Returns the database type of the datastore configuration in use at runtime.

This function is useful if your datastore has multiple configurations. For example, you can use this function in a SQL statement instead of using a constant. This allows the SQL statement to use the correct database type for each job run no matter which datastore configuration is in use.

**Syntax** db\_type(*ds\_name*)

**Return Value**

varchar

Possible db\_type() return values for datastore types are as follows:

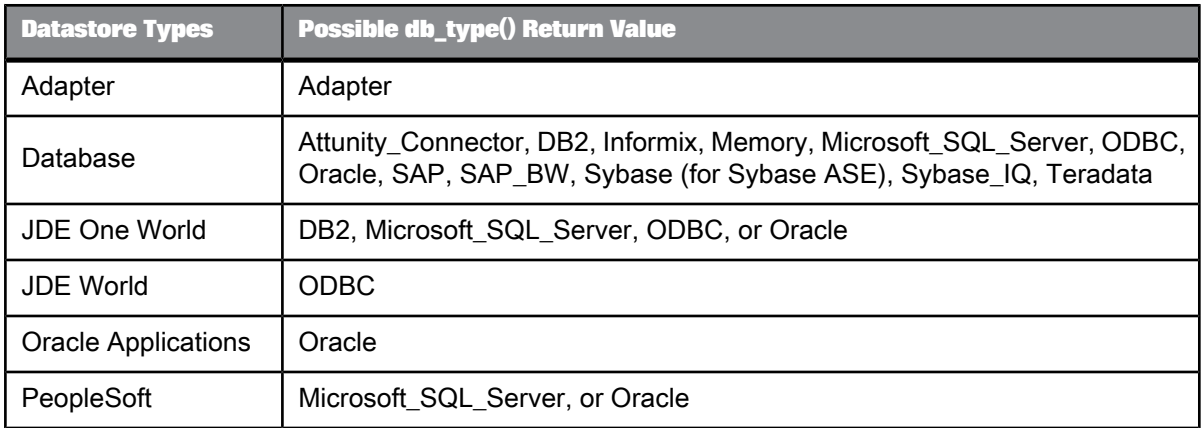

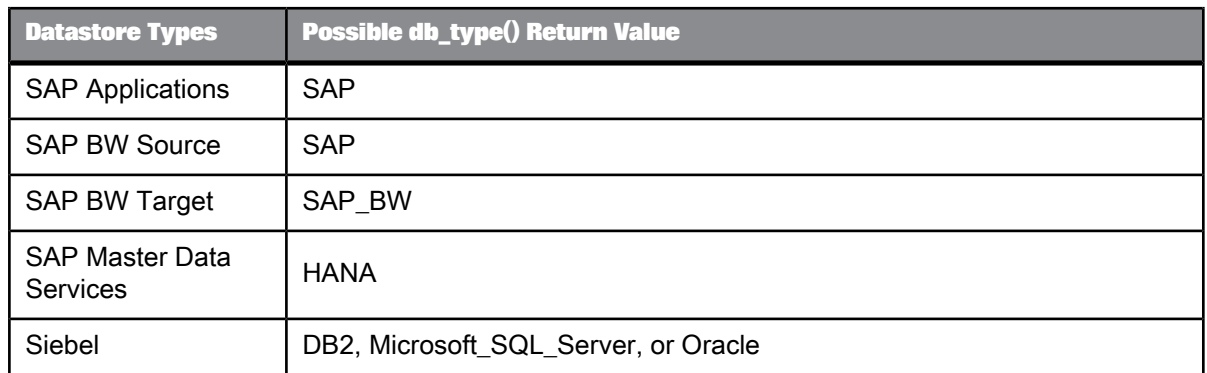

**Where**

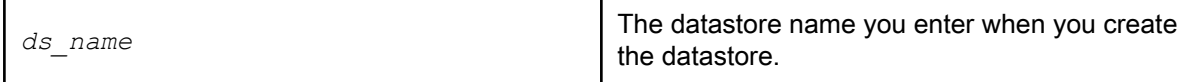

### **Example:**

If you have a SQL transform that performs a function that has to be written differently for database types, you can tell SAP BusinessObjects Data Services what to do if the database type is Oracle.

In this example, the sql() function is used within a script.

```
IF (db_type('sales_ds') = 'Oracle')
BEGIN<br>IF (db_version('sales_ds') = 'Oracle 9i')<br>$sql_text = '…';<br>ELSE
     \text{Ssgl\_text} = '...';END
Sql('sales_ds', '{$sql_text}');
```
# **6.3.23 db\_version**

Returns the database version of the datastore configuration in use at runtime. This function is useful if your datastore has multiple configurations. For example, you can use this function in a SQL statement instead of using a constant. This allows the SQL statement to use the correct database version for each job run no matter which datastore configuration is in use.

**Syntax** db\_version(*ds\_name*)

**Return Value** varchar

Possible db\_version() return values are:

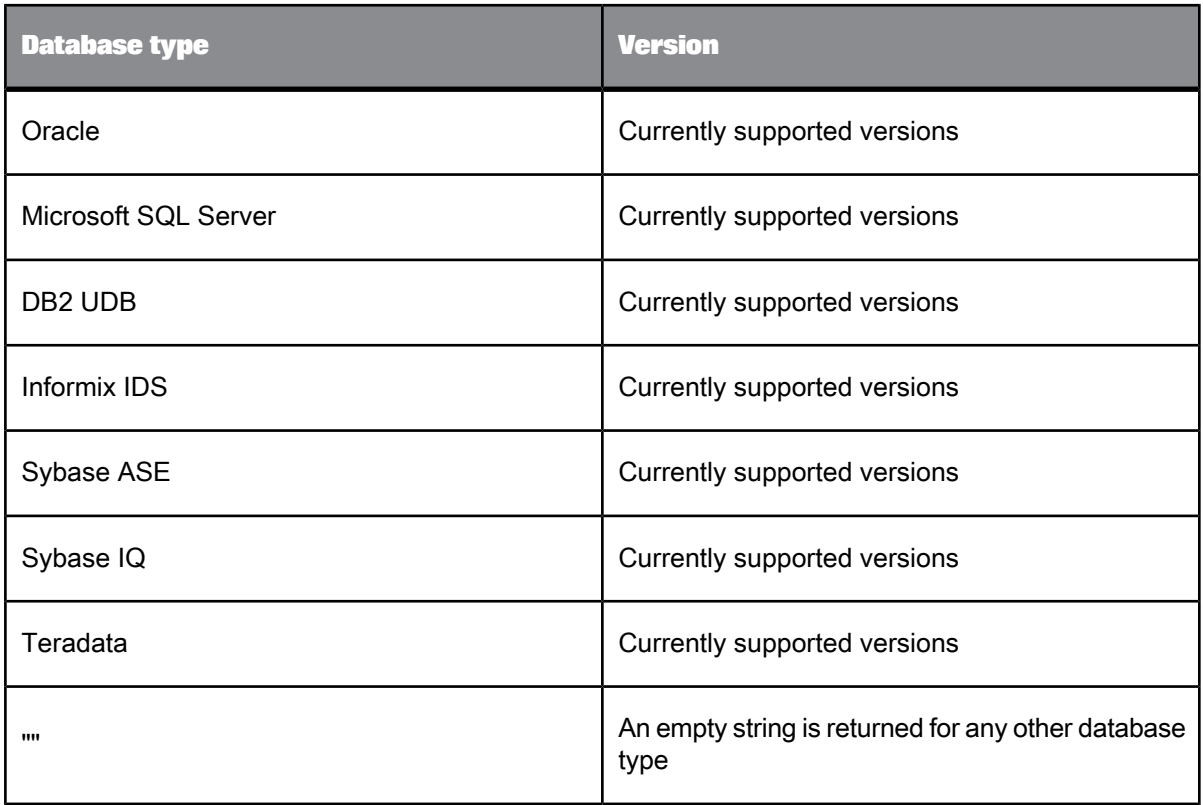

### **Where**

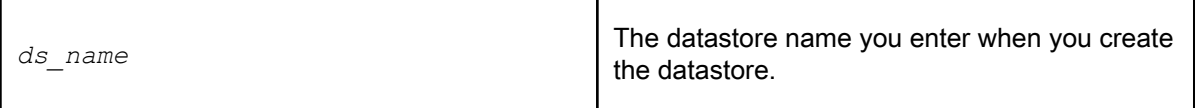

### **Example:**

If you have a SQL transform that performs a function that has to be written differently for different versions of Oracle, you can tell Data Services which text to use for each database version. In this example, the sql() function is used within a script.

```
IF (db_type('sales_ds') = 'Oracle')
BEGIN
IF (db_version('sales_ds') = 'Oracle 9i')
$sql_text = '…';
 ELSE
        \text{sgl\_text} = \text{'...'};
END
Sql('sales_ds', '{$sql_text}');
```
## **6.3.24 db\_database\_name**

Returns the database name of the datastore configuration in use at runtime.

This function is useful if your datastore has multiple configurations and is accessing an MS SQL Server or Sybase ASE database. For a datastore configuration that is using either of these database types, you enter a database name, when you create a datastore. This function returns that database name.

For example, master is a database name that exists in every Microsoft SQL Server and Sybase ASE database. However, if you use different database names, you can use this function in, for example, a SQL statement instead of using a constant. This allows the SQL statement to use the correct database name for each job run no matter which datastore configuration is in use.

This function returns an empty string for datastore configurations without MS SQL Server or Sybase ASE as the Database Type.

**Syntax** db\_database\_name(*ds\_name*)

**Return Value**

varchar

**Where**

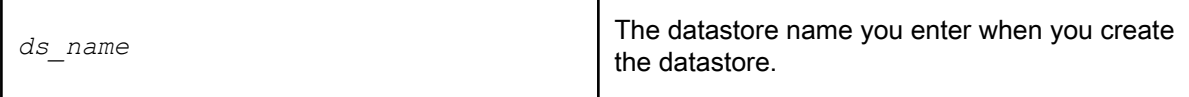

**Example:**

If you have a SQL transform that performs a function that has to be written differently for different versions of database types, you can tell Data Services which text to use for each database version. In this example, the sql() function is used within a script.

```
IF (db_type('sales_ds') = 'DB2')<br>$sql text = '...';ELSE
BEGIN
 IF (db_type('sales_ds') = 'MicroSoft_SQL_Server')
   $db_name = db_database_name('sales_ds');
$sql_text = '…';
END
Sql('sales_ds', '{$sql_text}');
```
## **6.3.25 db\_owner**

Returns the real owner name for the datastore configuration that is in use at runtime.

This function is useful if your datastore has multiple configurations because with multiple configurations, you can use alias owner names instead of database owner names. By using aliases instead of real owner names, you limit the amount of time it takes to port jobs to different environments.

For example, you can use this function in a SQL statement instead of using a constant. This allows the SQL statement to use the correct database owner for each job run no matter which datastore configuration is in use.

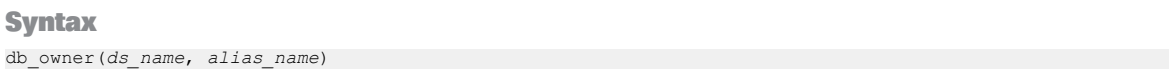

**Return Value**

varchar

**Where**

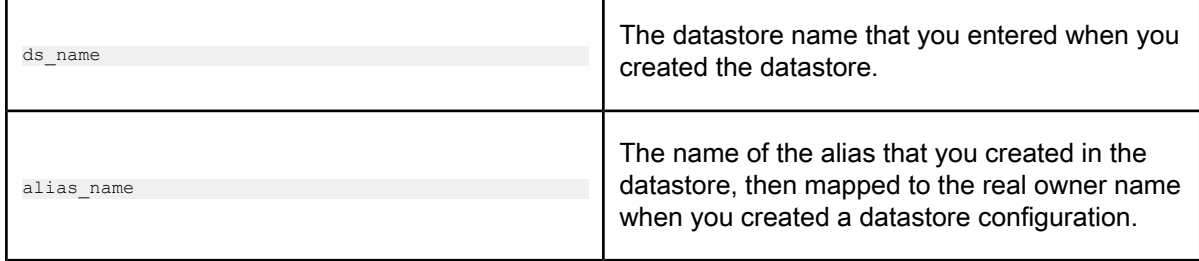

**Example:**

\$real\_owner = db\_owner('sales\_ds', 'sales\_person');

# **6.3.26 decode**

Returns an expression based on the first condition in the specified list of conditions and expressions that evaluates to TRUE.

**Syntax**

decode(*condition\_and\_expression\_list,default\_expression*)

#### **Return value**

*expression* or *default\_expression*

Returns the value associated with the first *condition* that evaluates to TRUE. The data type of the return value is the data type of the first *expression* in the *condition\_and\_expression\_list.*

If the data type of any subsequent *expression* or the *default\_expression* is not convertible to the data type of the first *expression*, Data Services produces an error at validation. If the data types are convertible but do not match, a warning appears at validation.

**Where**

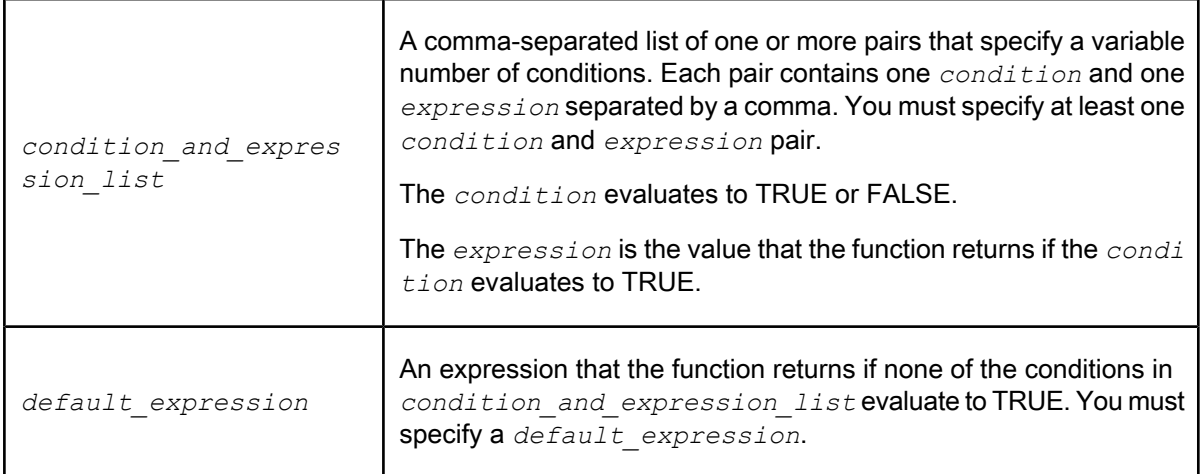

#### **Details**

The decode function provides an easier way to write nested ifthenelse functions. In nested ifthenelse functions, you must write nested conditions and ensure that the parentheses are in the correct places, as the following example shows:

```
ifthenelse ((EMPNO = 1), '111',
ifthenelse((EMPNO = 2), '222',
ifthenelse((EMPNO = 3), '333',
             if thenelse ((EMPNO = 4), '444',
                 'NO_ID'))))
```
In the decode function, you list the conditions, as the following example shows. Therefore, decode is less error prone than nested *ifthenelse* functions.

```
decode ((EMPNO = 1), '111',
(EMPNO = 2), '222',
(EMPNO = 3), '333',
(EMPNO = 4), '444',
'NO_ID')
```
To improve performance, Data Services pushes this function to the database server when possible. Thus, the database server, rather than Data Services, evaluates the decode function.

Use this function to apply multiple conditions when you map columns or select columns in a query. For more flexible control over conditions in a script, use the IF keyword in the Data Services scripting language.

If a condition compares a varchar value with trailing blanks, the decode function ignores the trailing blanks.

To compare a NULL value (NULL constant or variable that contains a NULL constant), use the IS NULL or IS NOT NULL operator. If you use the Equal  $(=)$  or Not equal to  $(<=)$  operator, the comparison against a NULL value always evaluates to FALSE.

**Example:**

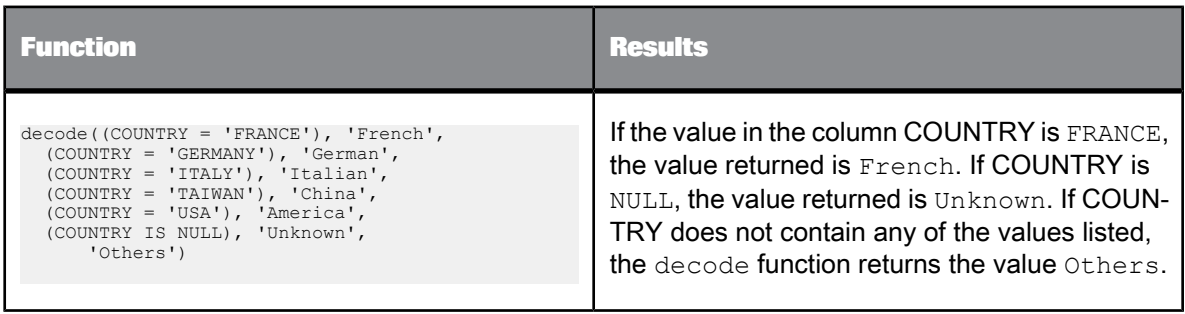

# **6.3.27 decrypt\_aes**

This function decrypts the input string using the user-specified passphrase and key length using the AES algorithm.

**Syntax**

decrypt\_aes(*encrypted\_input\_string, passphrase, key\_length\_in\_bits*)

**Return value**

Returns plain string as varchar.

In case of a failure, the function throws an exception of type execution error which results in termination of the job. You can catch the exception by using try/catch handlers.

If the encrypted input string is empty, then the return value is an empty string.

If the encrypted input string is NULL, then the return value is NULL.

**Where**

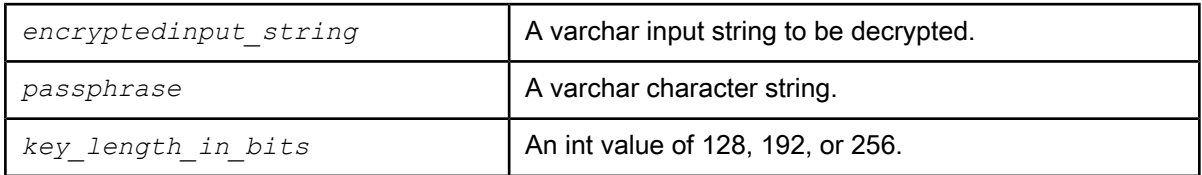

For security purposes, you should secure the passphrase in a database and read it using a sql() function into a local or global variable. Then you can pass the variable to the passphrase parameter.

```
#read the passphrase
from a secured source such as a database<br>$G passphrase = sql('PASSWORD_DATASTORE', 'select PASSPHRASE from PASSWORD');
encrypt_aes(SOURCE.SSN,<br>$G_passphrase, 128);
```
Similar to other string functions, this function can be called from a custom function, in the column mapping of a Query transform or in a script in the workflow.

## **6.3.28 decrypt\_aes\_ext**

This function decrypts the input string using the user-specified passphrase, salt, and key length using the AES algorithm. The passphrase and salt must be the same as those used to encrypt the data.

It generates an AES key of the specified key length using the specified passphrase and the key generation algorithm PKCS5\_PBKDF2\_SHA256. This key is used for decrypting the encrypted input string.

**Syntax**

decrypt\_aes\_ext(*Varchar Encrypted\_input\_string, Varchar Passphrase, Varchar salt, Int Key\_length\_in\_bits*)

**Return value**

Returns plain string as varchar.

In case of a failure, the function throws an exception of type execution error, which results in the termination of the job. You can catch the exception by using try/catch handlers.

If the encrypted input string is empty, then the return value is an empty string.

If the encrypted input string is NULL, then the return value is NULL.

If you fail to provide the same passphrase and key length used for encryption to this function, then the call does not fail but instead returns an incorrect output.

**Where**

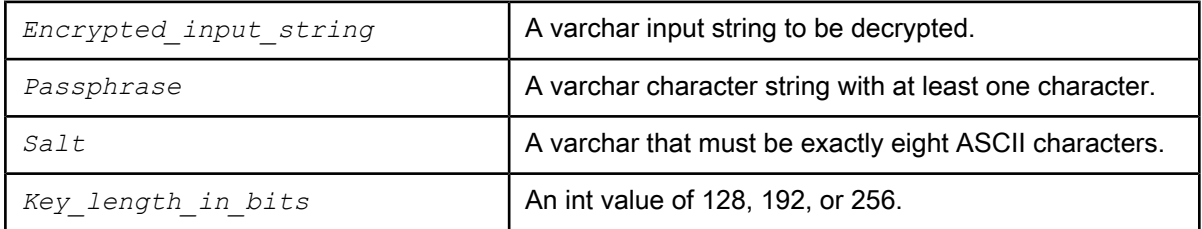

For security purposes, you should secure the passphrase and salts in a database and read it using a sql() function into a local or global variable. Then you can pass the variable to the passphrase parameter.

```
#read the passphrase from a secured source such as a database
$G_passphrase = sql('PASSWORD_DATASTORE', 'select PASSPHRASE from PASSWORD');
$G_salt = sql('PASSWORD_DATASTORE', 'select SALT from PASSWORD');
```

```
decrypt_aes_ext(ENCRYPTED.SSN, $G_passphrase, $G_salt, 128);
```
Similar to other string functions, this function can be called from a custom function, in the column mapping of a Query transform, or in a script in the workflow.

# **6.3.29 double\_metaphone**

Encodes the input string using the Double Metaphone algorithm and returns a string.

**Syntax**

```
double_metaphone(input_str, alternate, return_if_empty)
```
**Return Value**

varchar

Returns the string containing the double metaphone encoding of the input string. The length of the return string depends on the length of the input string, but it is always shorter than the input string.

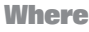

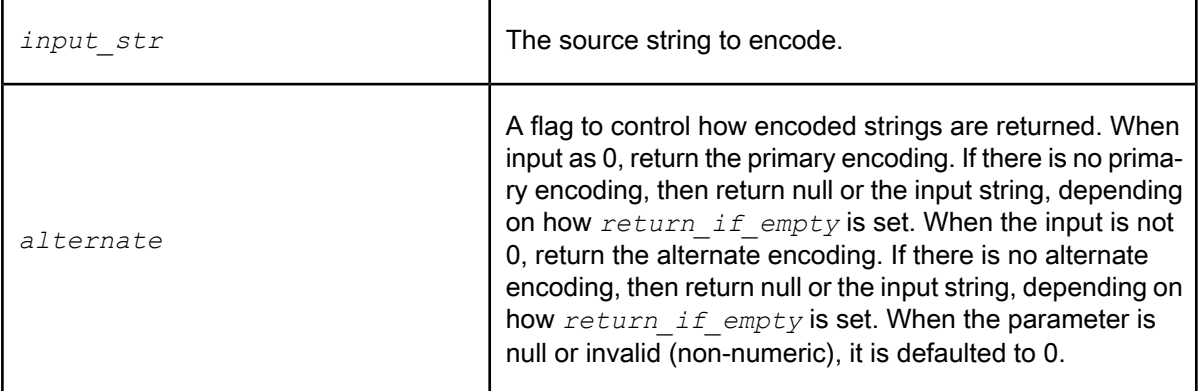

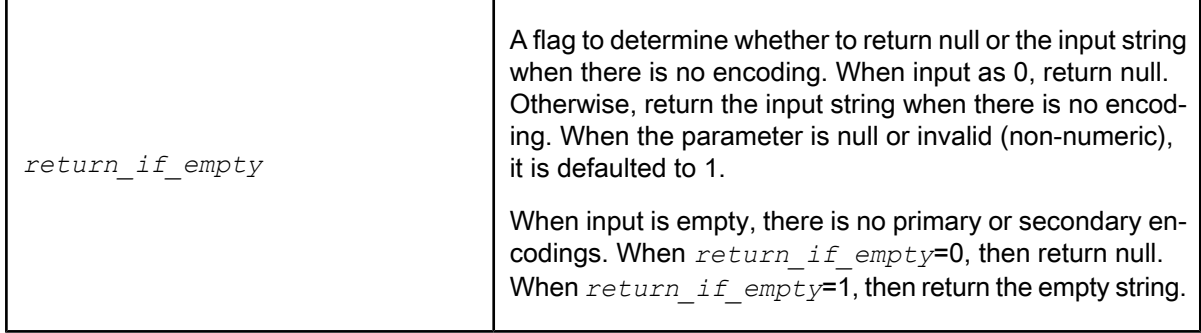

**Details**

Only use this function for input strings in English. Non-English characters are ignored.

When input is null, then return is null.

When the second or third parameter has an invalid value, default to 0 and 1, respectively.

**Example:**

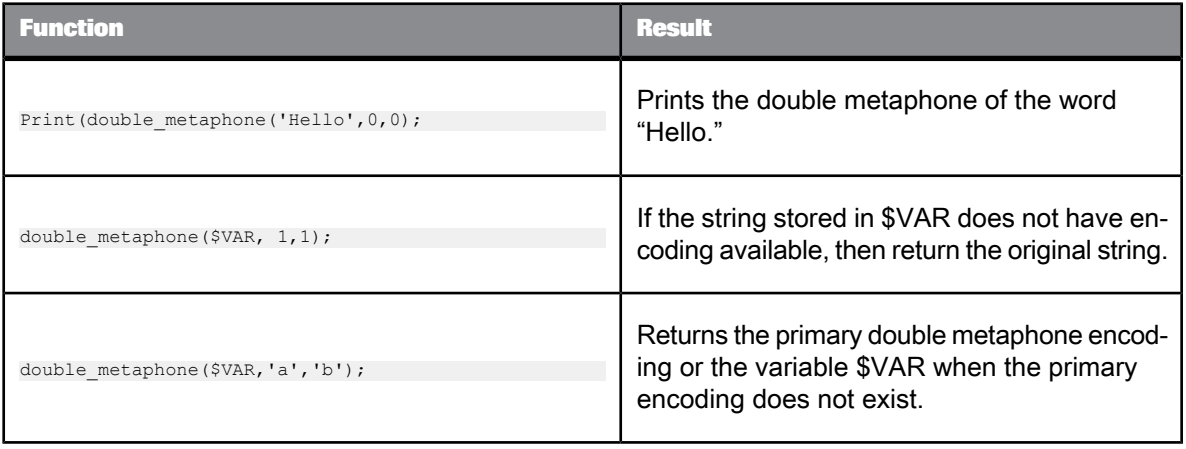

# **6.3.30 encrypt\_aes**

This function encrypts the input string using the user-specified passphrase and key length using the AES algorithm.

**Syntax**

encrypt\_aes(*input\_string, passphrase, key\_length\_in\_bits*)

#### **Return value**

Returns encrypted string as varchar. The size of the encrypted string is usually twice as large as the size of plain text, therefore you must have enough space to hold the encrypted string.

In case of a failure, the function throws an exception of type execution error which results in termination of the job. You can catch the exception by using try/catch handlers.

If the input string is empty, then the return value is an encrypted string. The encrypted string is different for multiple calls of encrypt aes() function with an empty input string.

If the input string is NULL, then the return value is NULL.

**Where**

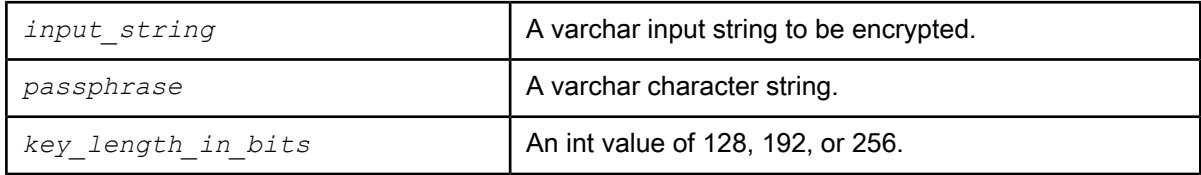

#### **Example:**

For security purposes, you should secure the passphrase in a database and read it using a sql() function into a local or global variable. Then you can pass the variable to the passphrase parameter.

```
#read the passphrase
from a secured source such as a database<br>$G passphrase = sql('PASSWORD_DATASTORE', 'select PASSPHRASE from PASSWORD');
encrypt_aes(SOURCE.SSN,
$G passphrase, 128);
```
Similar to other string functions, this function can be called from a custom function, in the column mapping of a Query transform, or in a script in the workflow.

## **6.3.31 encrypt\_aes\_ext**

This function encrypts the input string using the user-specified passphrase, salt, and key length using the AES algorithm.

It generates an AES key of specified key length using the specified passphrase, salt, and the key generation algorithm PKCS5\_PBKDF2\_SHA256. This key is used for encrypting the input string.

**Syntax**

encrypt\_aes\_ext(*Varchar Input\_string, Varchar Passphrase, Varchar salt, Int Key\_length\_in\_bits*)

#### **Return value**

Returns encrypted string as base64 encoded string. The size of the encrypted string is 1.3 times larger than the size of plain text. Therefore you must have enough space to hold the encrypted string.

In case of a failure, the function throws an exception of type execution error, which results in the termination of the job. You can catch the exception by using try/catch handlers.

If the input string is empty, then the return value is empty.

If the input string is NULL, then the return value is NULL.

**Where**

| Input string                                                   | A varchar input string to be encrypted. |  |
|----------------------------------------------------------------|-----------------------------------------|--|
| Passphrase                                                     | A varchar character string.             |  |
| A varchar that must be exactly eight ASCII characters.<br>Salt |                                         |  |
| Key length in bits                                             | An int value of 128, 192, or 256.       |  |

**Example:**

For security purposes, you should secure the passphrase and salts in a database and read it using a sql() function into a local or global variable. Then you can pass the variable to the passphrase parameter.

```
#read the passphrase from a secured source such as a database
$G_passphrase = sql('PASSWORD_DATASTORE', 'select PASSPHRASE from PASSWORD');
$G_salt = sql('PASSWORD_DATASTORE', 'select SALT from PASSWORD');
```
encrypt aes ext(SOURCE.SSN, \$G\_passphrase, \$G\_salt, 128);

Similar to other string functions, this function can be called from a custom function, in the column mapping of a Query transform, or in a script in the workflow.

## **6.3.32 error\_context**

Returns the context of the caught exception.

**Syntax** error timestamp()

**Return value** varchar 512

**Example:**

"|Session datapreview\_job|Dataflow debug\_DataFlow|Transform Debug"

**Related Topics**

• Catch error [functions](#page-38-0)

## **6.3.33 error\_message**

Returns the error message of the caught exception.

**Syntax**

error\_message()

**Return value** varchar 512

**Related Topics**

• Catch error [functions](#page-38-0)

# **6.3.34 error\_number**

Returns the error number of the caught exception.

**Syntax** error\_number()

**Return value**

int

**Related Topics**

• Catch error [functions](#page-38-0)

# **6.3.35 error\_timestamp**

Returns the timestamp of the caught exception.

## **Syntax**

error\_timestamp()

**Return value**

## timestamp

**Related Topics**

• Catch error [functions](#page-38-0)

# **6.3.36 exec**

Sends a command to the operating system for execution. With this function, you can add a program to a Data Services job.

**Syntax** exec(*command\_file, parameter\_list, flag*)

**Return value** Varchar(1020)

Returns up to 1020 characters that depend on the value of *flag* .

### **Where**

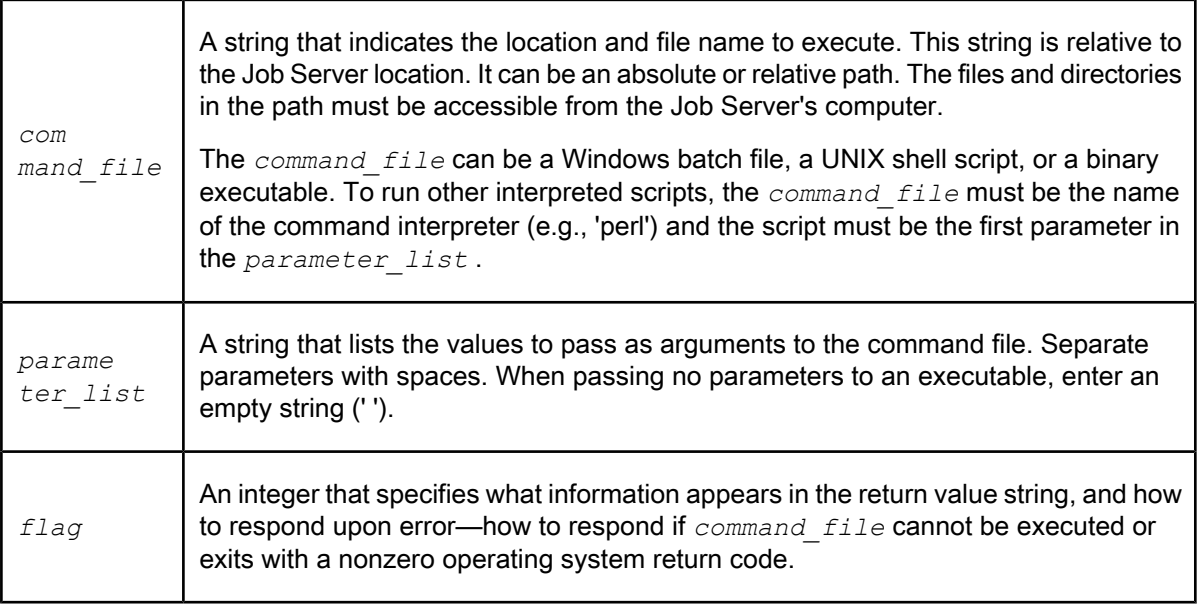

Table 6-52: Exec function flags

| <b>Flag</b>    | If successful, returns:                                                                         | <b>On error:</b>                                                                                                  | <b>Notes:</b>                                                                                                    |
|----------------|-------------------------------------------------------------------------------------------------|----------------------------------------------------------------------------------------------------|----------------------------------------------------------------------------------------------------|
| 0              | Standard output                                                                                 | Raises an exception:<br>System function<br>failure.                                                               |                                                                                                    |
| 1              | <b>NULL</b> string                                                                              | Raises an exception:<br>System function<br>failure.                                                               | Use this flag to track error<br>states in either of the fol-<br>lowing cases:<br>The command never<br>produces output<br>The calling job does<br>not need output |
| $\overline{2}$ | Standard output                                                                                 | <b>NULL</b> string                                                                                                | Use this flag if you do not<br>intend to track the status<br>of the command other<br>than the presence or ab-<br>sence of output.                                |
| 3              | <b>NULL</b> string                                                                              | <b>NULL</b> string                                                                                                |                                                                                                    |
| 4              | Standard output                                                                                 | Data Services error mes-<br>sage string                                                                           | Refer to "Details"                                                                                                    |
| 5              | <b>NULL</b> string                                                                              | Data Services error mes-<br>sage string                                                                           | Refer to "Details"                                                                                                    |
| 8              | The concatenation of the return<br>code and the combined stdout and<br>stderr (standard error). | Returns the concatena-<br>tion of the return code<br>and the combined stdout<br>and stderr (standard er-<br>ror). | Refer to "Details"                                                                                                    |

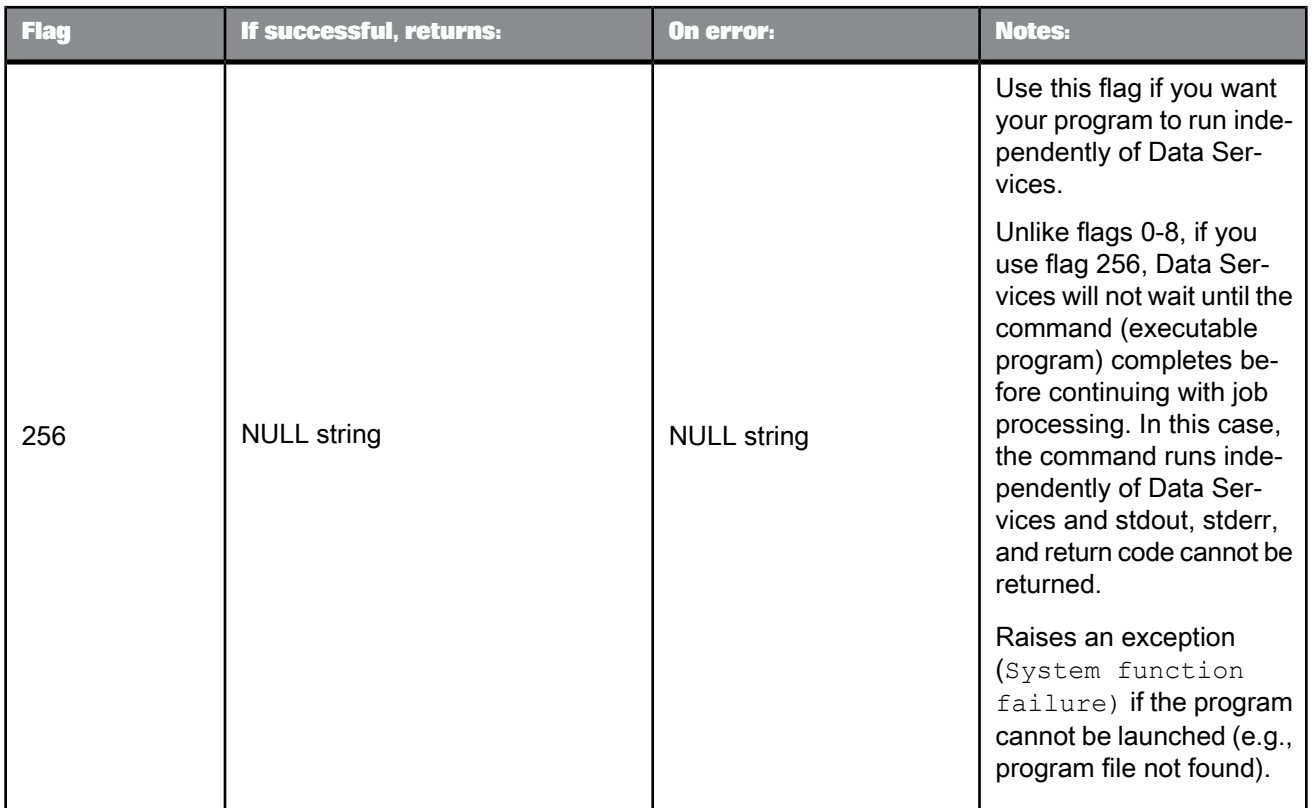

### **Details**

- The program that this function executes must not wait for any user input (e.g., a prompt for a password). For flags 0-8, Data Services waits for the program to complete, therefore if the program hangs for input Data Services will hang also. For flag 256, Data Services will continue if the program hangs for input.
- For flags 4 and 5, the return value format for a Data Services error message string is:

'error-number: error-message-text'

where the first field is exactly 7 characters wide, and the second begins at index 10. If the program cannot be executed, the error number is 50307. If the program exits with a non-zero return code, the error number is 50306. The text is from Business Objects' errormessage.txt. For example:

' 50306: Function <exec> failed to execute program 'foo.exe'. Program terminated with exit code 3.'

• For flag 8, the return value format is:

'return-code: stdout-and-stderr'

where the first field is exactly 7 characters wide and the second begins at index 10. The return code is produced by the program. Zero indicates success. Consult your program's documentation to determine the meaning of other codes.

### For example:

• ' 0: 8 file(s) copied.'

- ' 1: The system cannot find the file specified.'
- ' 1: a.tmp  $\rightarrow$  /usr/tmp/a.tmp cp: \*.lcl: The system cannot find the file specified.'
- ' -2: manmix(): fatal application error.'

The 7-character format enables you to easily extract the first field (the return code from the executed command) as a string of digits (which Data Services automatically converts to an integer wherever necessary), and the second field as a regular string. For example:

• In a script:

```
$foo = exec('foo.bat', ' ', 8);$foo rc = substr($foo, 1, 7);$foo txt = substr($foo, 10, 1020);
```
• In a data flow, map

exec('foo.bat', '', 8)

to an output column "foo" in a query. Then in a subsequent query, refer to that column's components in a mapping or WHERE clause. For example:

```
substr(query.foo, 1, 7);
```
substr(query.foo, 10, 1020);

**Use of remote shells**

Use a remote shell to run a command elsewhere on the network:

- The *command\_file* named in an exec call can be 'rsh' on either Windows or UNIX systems to invoke the remote shell facility. This is a means of running a command on a machine elsewhere on the network. For example:
	- exec('rsh', '*RemoteMachineNameCommandToRunRemotelyCmdArg1CmdArg2*', 0);

```
• exec('rsh', 'RemoteBox -lRemoteUserRemoteCommandCmdArg', 3);
```
Invoke the remote shell facility sparingly, as the remote connection setup, remote authentication, and increased message traffic reduce performance.

- For *flag* values 4, 5, and 8, the return code which Data Services receives is that of the rsh (or remsh) command (i.e., 0 if it successfully gets a remote connection and authorization, nonzero otherwise). There is no relation between this and the return value of the remote command (this is inherent in the remote shell mechanism on all the operating systems). To work around this, wrap the remote command in a .bat file (Windows) or shell script (UNIX) which will get the command's return code (%errorlevel% if Windows, \$? if UNIX), and print it to stdout or stderr. For example:
	- exec('rsh', '*RemoteMachineNameremcmdWrapper*.bat*CmdArg1CmdArg2*', 8);
	- exec('rsh', '*RemoteBox* -l*RemoteUser* /usr/acta/*remcmdWrapperCmdArg*', 4);
- The system administrator of the remote machine must set up access for the Data Services user. The . rhosts and/or the hosts.equiv file must have an entry allowing this access.
- If the remote machine is Windows, the Remote Shell Service must be running on it.
- If the remote machine is UNIX, the Remote Shell daemon rshd must be running on it.

Consult your operating system documentation for more information.

### **Example:**

The examples below can be used with Windows or UNIX. If you were using the first two examples for UNIX, substitute 'sh', 'csh', 'ksh', 'bash' or 'tcsh' for 'cmd'. Also, the first two examples call 'cmd' rather than the program directly. You need to use 'cmd' (or its equivalent) if either:

- The "command" is a built-in of the shell (e.g., 'DIR' is not a program in Windows)
- Piping (a single '|' in an argument) occurs
- In either Windows or UNIX, the vertical bar symbol sends the output of one command to another command. Only use a vertical bar inside quotes. In Data Services, the double vertical bar symbol (||) concatenates strings. Only use a double vertical bar outside quotes.

Also, remember that the '\', '/' symbols are interchangeable when using Windows. However, only '/' is accepted as a directory separator on UNIX.

```
exec('cmd', 'dir ' || $filename, 8);<br>exec('cmd', 'x:/bin/program1.exe | x:/bin/postprocess.bat', 4);<br>exec(SC.PROGNAME, ARGTBL.ARGS || ' lastArg', 2);<br>exec('c:\Data Services\bin\clone_and_rename.bat', TBL.FNAME, 1);<br>exec('C
```
# **6.3.37 extract\_from\_xml**

This function allows you to extract XML data that is stored in one field of a database table into a query's output schema with Data Services' nested relational data model (NRDM) structure. Varchar data types are supported in the input column. You can use the following methods to extract data from clob and long data types.

- Data Services converts a clob data type input to varchar if you select the **Import unsupported data types** as VARCHAR of size option when you create a database datastore connection in the Datastore Editor.
- If your source uses a long data type, use the long to varchar function to convert data to varchar.

### **Syntax**

extract\_from\_xml(*xml\_column\_name*,*schema\_dtd\_name*,*enable\_validation*)

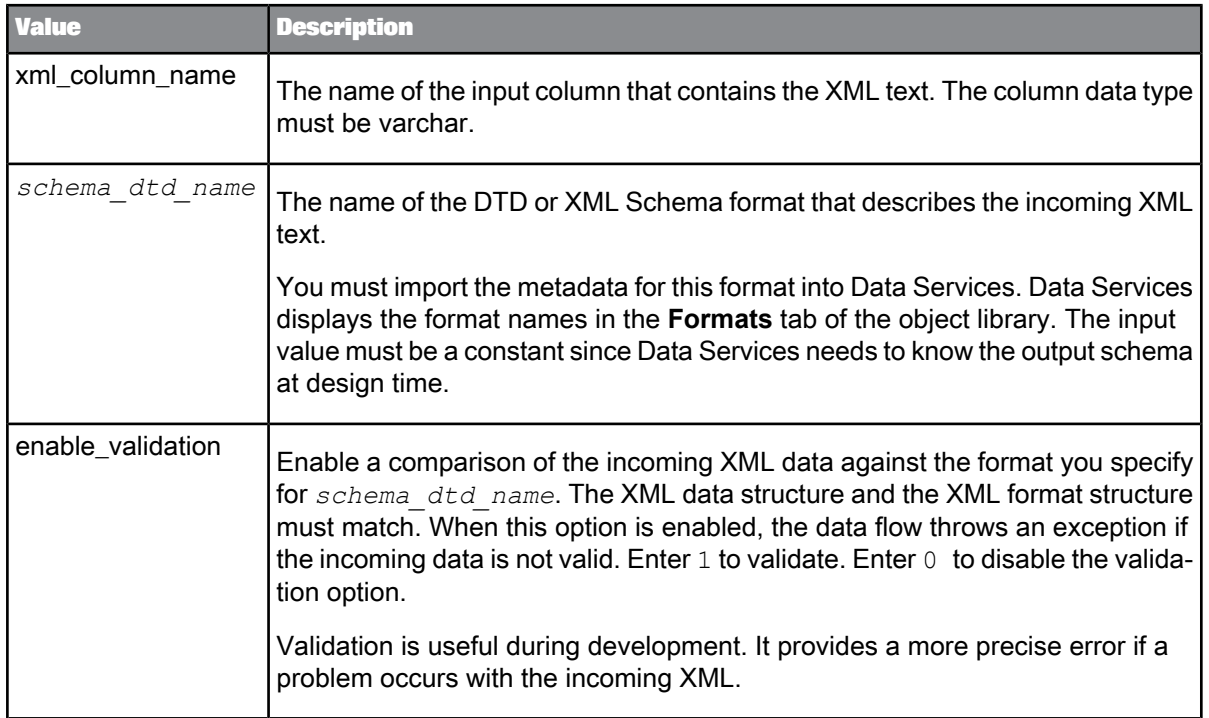

### **Where**

Once you provide parameter values, the output schema of this function will match that of the XML Format specified. You can select any of the top-level columns or the two columns Data Services generates in the NRDM for output:

- You can select any number of the top-level columns from XML schema. The return type of each column follows that defined in the XML schema.
- AL\_ERROR\_NUM Returns an integer which indicates if an error occurred inside the function. A  $0$ indicates success and any non-zero integer indicates an error.
- AL\_ERROR\_MSG Returns an error message if AL\_ERROR\_NUM is not 0. Otherwise, returns NULL.

**Example:**

extract\_from\_xml(*cust\_note\_column*,*note\_format*,1)

### **Related Topics**

• Designer Guide: Nested Data, Scenario 1

## **6.3.38 file\_exists**

Checks to see if a given file or directory exists.

**Syntax** file\_exists(*file\_path*)

**Return Value**

int

Returns 1 if a file or directory is present on the disk (even if 0 bytes long), 0 otherwise.

**Where**

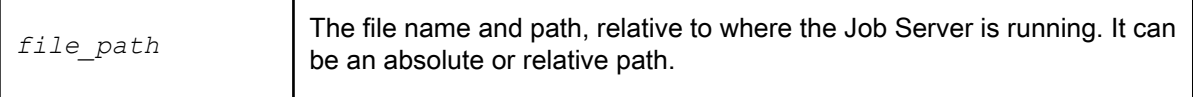

**Example: Examples**

Invoke sleep for one second when the file temp.msg exists in the directory called "c:".

```
while (file_exists('c:/temp.msg') = 1)
begin
sleep(1000);
end
```
Set a variable to a file name and use the function to check whether the file exists:

\$unix\_file = '/tmp/t.cpp'; if (file\_exists(\$unix\_file)) \$type = 'unix';

Set a variable based on the value of the function:

\$i = file\_exists('c:/autoexec.bat')

# **6.3.39 fiscal\_day**

Converts a given date into an integer value representing a day in a fiscal year.

**Syntax** fiscal\_day(*start\_year\_date, in\_date*)
# **Return Value**

int

### **Where**

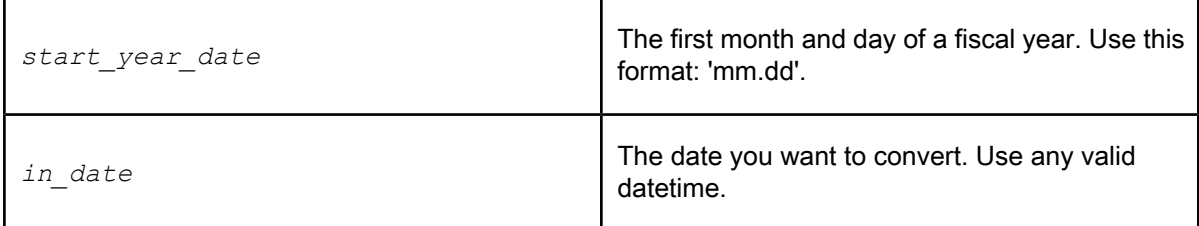

**Example:**

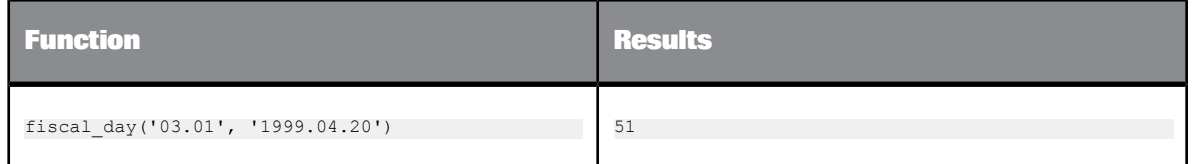

## **6.3.40 floor**

Returns the largest integer value equal to or less than a number.

**Syntax** floor(*num*)

**Return value**

decimal, double, int, or real

The indicated integer, cast as the same type as the original number, *num* .

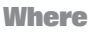

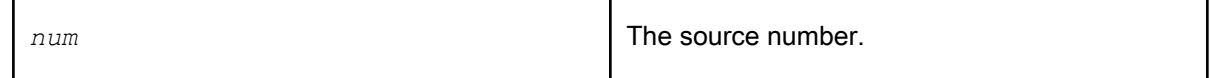

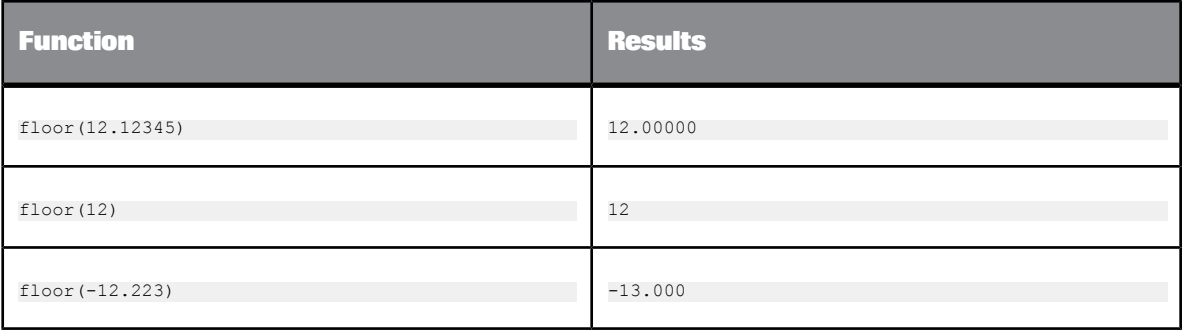

## **6.3.41 gen\_row\_num\_by\_group**

Generate a column of row IDs for each ID group in the specified column, beginning with integer value 1 and then incremented sequentially by 1. When the group is changed, the value is reset to 1.

**Syntax**

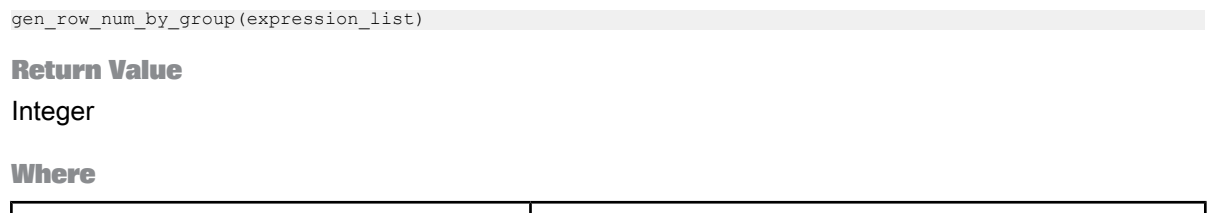

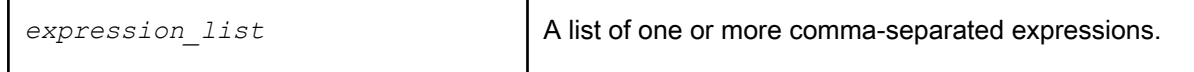

**Details**

This function groups the rows based on the value of expression(s) in each row in the natural order. It returns the row ID beginning with 1, then increments it sequentially by 1 for each row in the group.

In the example below, the Contract\_ID column (shown under Input) shows miscellaneous ID numbers. When the gen\_row\_num\_by\_group function is applied to the ID column list, the IDs in the Contract\_ID column are assigned a new ID number, with the first ID in the list assigned number 1. The ID number on the next row increases by 1 and is assigned the ID number 2. The ID in the following row also increases by an increment of 1, and is assigned the number 3 (as shown in the new Version\_Num column under Output in the example).

If the expression(s) corresponds to a column of a table, that column must not be a NRDM or long type column.

This function should not be used with group by clause or any aggregate function.

A typical use case of this function is to assign version numbers, which can become a part of the primary key in the table, as shown below.

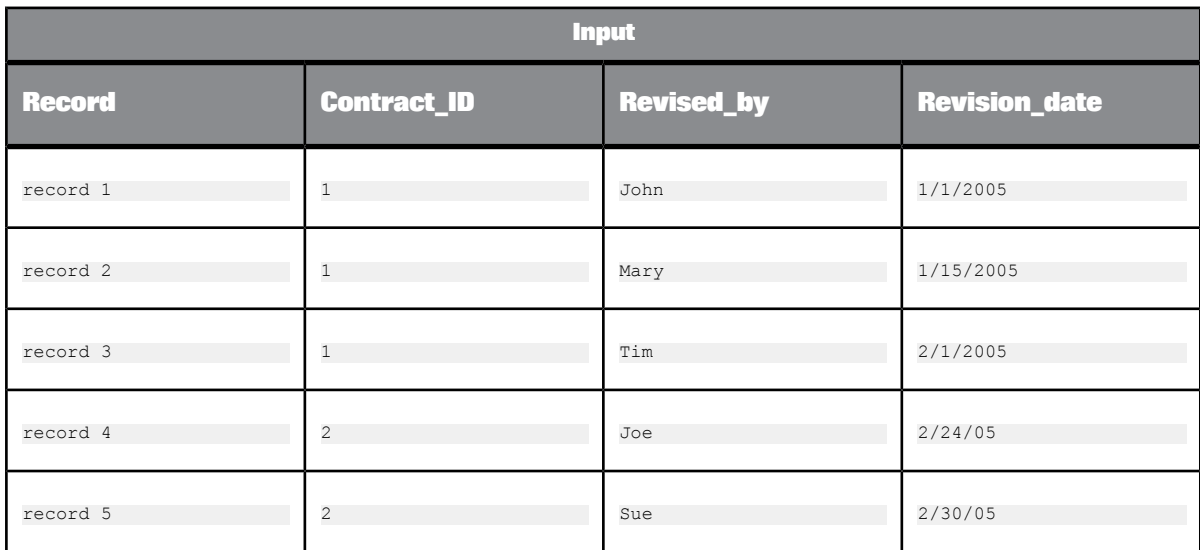

A version = gen\_row\_num\_by\_group (Contract\_ID) would give an order of Contract\_ID to group the contracts:

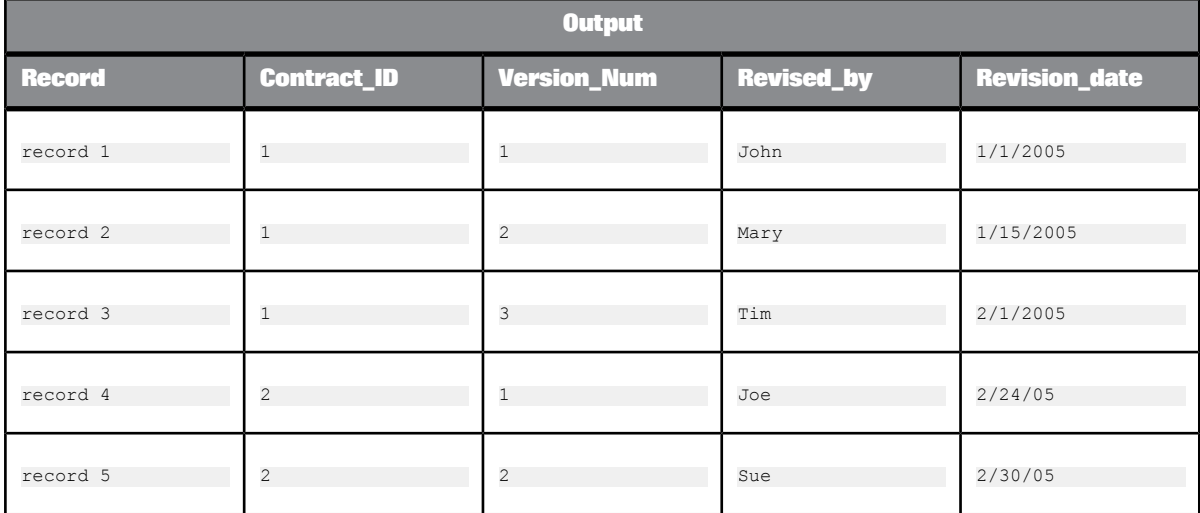

## **6.3.42 gen\_row\_num**

Returns an integer value beginning with 1 then incremented sequentially by 1 for each additional call. This function can be used to generate a column of row IDs.

**Syntax**

gen\_row\_num()

**Return Value**

int

**Details**

Each occurrence of the function in a data flow is a unique instance, resulting in a unique sequence. Two call instances return values independent of each other. The first time an instance of this function is called, the function returns a value of 1. Subsequent calls of the same instance return the previous value incremented by 1 (i.e., 2, 3, 4…).

Each time a data flow is called, all instances are reinitialized, starting at 1.

#### **Example:**

Use the function in a query's mapping expression to add a column of row IDs to a target.

gen\_row\_num()

## **6.3.43 gen\_uuid**

This function returns a unique identifier.

**Syntax** gen\_uuid()

This function takes no parameters.

**Return value** Returns a 32-character varchar string. For example, 550e8400e29b41d4a716446655440000.

## **6.3.44 get\_domain\_description**

Returns the description of a value when given the domain name and the value.

#### **Syntax**

get\_domain\_description(*domain\_name*,*domain\_value*)

## **Return value**

## varchar

The description is returned as a quoted string. If the value is not in the domain, then a NULL is returned.

**Where**

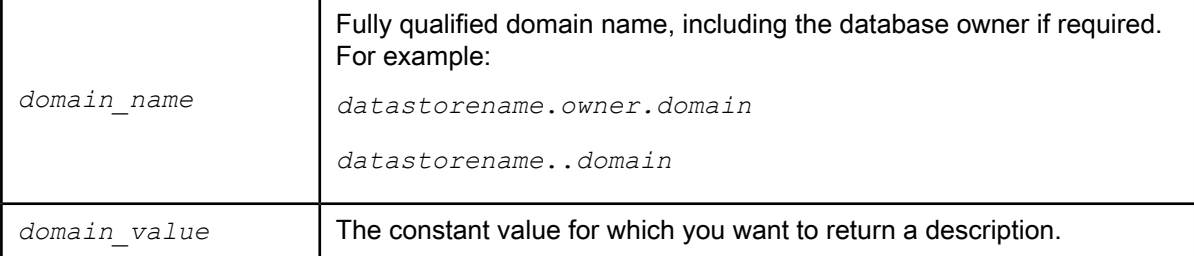

### **Example:**

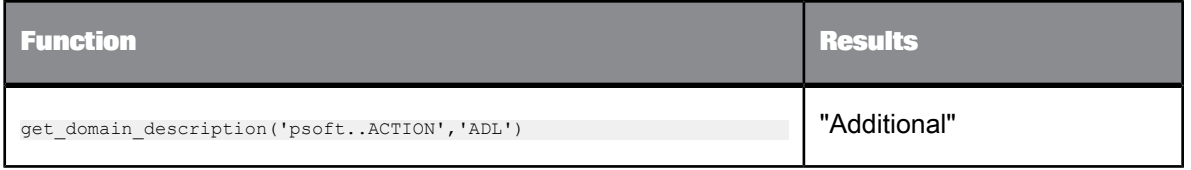

## **6.3.45 get\_env**

Returns a value for the specified system environment variable.

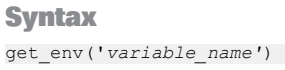

**Return Value**

varchar(255)

Returns the value of the environment variable. Returns NULL if the environment variable is not set. You can use the is\_set\_env function to determine whether a variable is set.

**Where**

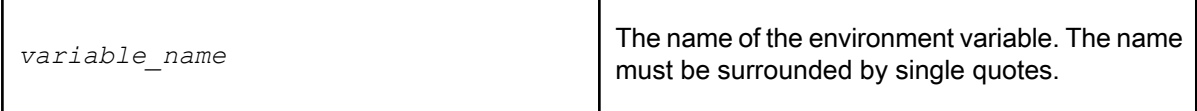

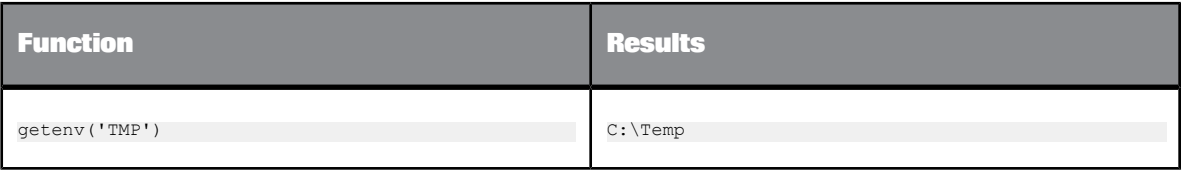

**Related Topics**

• [is\\_set\\_env](#page-843-0)

## **6.3.46 get\_error\_filename**

Returns the full path and file name for the error log, which Data Services generates after a job run. Data Services generates log files in the <*DS\_COMMON\_DIR*>\log\*Job Server*\*repository* directory. This log starts with 'error\_'.

Data Services generates a different set of log files for each batch and real-time (in test mode) job run. Data Services creates only one set of log files during the life of a real-time service.

**Syntax** get error filename() **Return Value** varchar **Example:**

Create a job and add a script with, for example, the following lines.

print('Error File Name:'); print(get error filename());

Returns, for example, the following to the trace log:

```
Error File Name:
d://DI11/log/JS_Ora/repo__riv/error_12_10_2004_12_06_41_12__8507da25_0b33_4ac1_9b53_fcf1e004c968.txt
```
## **6.3.47 get\_file\_attribute**

Returns the value for a specified attribute of a physical file.

#### **Syntax**

get\_file\_attribute(*filename*, *attribute*)

### **Return value**

## double

If the attribute is size.

### datetime

If the attribute is either date created or date modified.

### **Where**

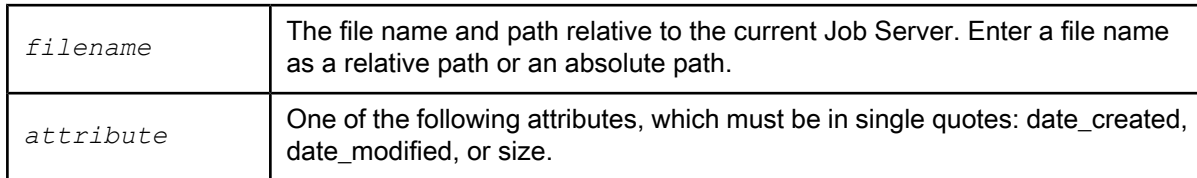

#### **Example:**

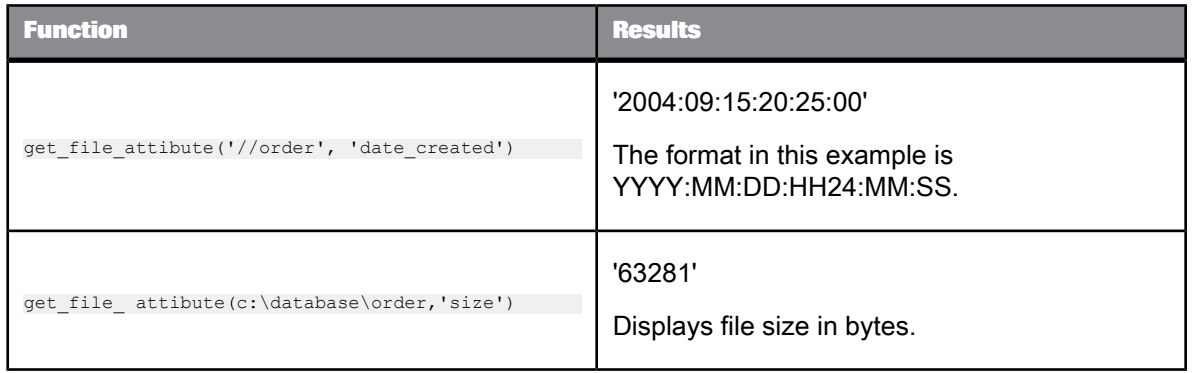

**Limitations**

- The function is not pushed down.
- This function cannot be used in an ABAP data flow.
- For MS Window systems, this function cannot return the create time from FAT formatted disk drives. It works with the NTFS (New Technology File System) format. Most systems use NTFS today because it is more powerful and offers a security advantage over FAT.

## **6.3.48 get\_monitor\_filename**

Returns the full path and file name for the monitor log, which Data Services generates during a job run. Data Services generates log files in the <*DS\_COMMON\_DIR*>\log\*Job\_Server*\*repository* directory. This log starts with 'monitor\_'.

Data Services generates a different set of log files for each batch job run and each real-time job run (in test mode). Data Services creates only one set of log files during the life of a real-time service.

**Syntax**

get\_monitor\_filename()

**Return Value**

varchar

**Example:**

Create a job and add a script with, for example, the following lines.

print('Monitor File Name'); print(get monitor filename());

Returns, for example, the following to the trace log:

Monitor File Name d://DI11/log/JS\_Ora/repo\_\_riv/monitor\_12\_1\_2004\_12\_06\_41\_12\_\_8507da25\_0b33\_4ac1\_9b53\_fcf1e004c968.txt

#### **Note:**

A monitor log is referred to as a trace log in the Designer.

## **6.3.49 get\_trace\_filename**

Returns the full path and file name for the trace log, which Data Services generates during a job run. Data Services generates log files in the <*DS\_COMMON\_DIR*>\log\*Job Server*\*repository* directory. This log starts with 'trace '.

Data Services generates a different set of log files for each batch job run and each real-time job run (in test mode). Data Services creates only one set of log files during the life of a real-time service.

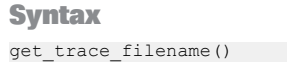

**Return Value**

varchar

**Example:**

Create a job and add a script with, for example, the following lines.

```
print('Trace File Name');
print(get_trace_filename());
```
Returns, for example, the following to the trace log:

```
Trace File Name
d://DI11_97/log/JS_Ora/o920i1__riv/trace_12_10_2004_12_06_41_12__8507da25_0b33_4ac1_9b53_fcf1e004c968.txt
```
## **6.3.50 greatest**

Returns the greatest of the list of one or more expressions.

**Syntax**

greatest(expression\_list)

#### **Return Value**

Data Services uses the first expression to determine the return type. After comparison, the result is converted into the return data type.

**Where**

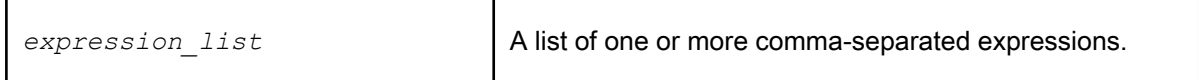

#### **Details**

GREATEST returns the greatest of the list of one or more expressions. After comparison, the result is converted into a return data type. Data Services implicitly converts expression in the list to a normalized data type before comparison.

The following rules determine the normalized data type.

- If the return data type is varchar, then all expressions are implicitly normalized to varchar before comparison.
- If the return data type is one of the date data types, then all the expressions in the list are implicitly normalized to that data type before comparison. For example, if the return data type is date, and another data type is 'datetime', then the 'datetime' data type is normalized to 'date' before comparison.
- If the return data type is numeric, then all the expressions are implicitly normalized to the highest precedence numeric expression in the list. For example, greatest (expr1,expr2,expr3,expr4) where expr1 is as integer, expr2 is a decimal (4,2), expr3 is a float, expr4 is a decimal (38,7), then the normalized data type is decimal. All the expressions in the list are converted to decimal data type before comparison. If the normalized data type is decimal, then its precision is the highest precision among all decimal data type expressions. The decimal data type expressions preserve their scale during implicit conversion. When an nteger data type expression is converted to a decimal data type, its scale is 0. When float, double and varchar data types are converted into decimal data types, their scale is 6.

#### **Note:**

greatest() returns NULL when at least one argument is NULL.

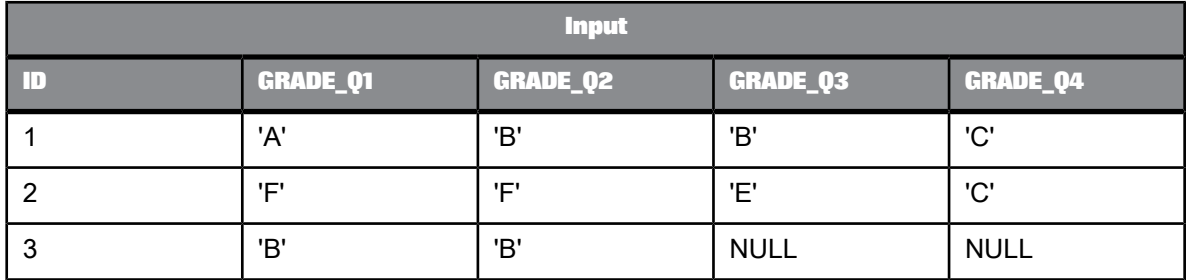

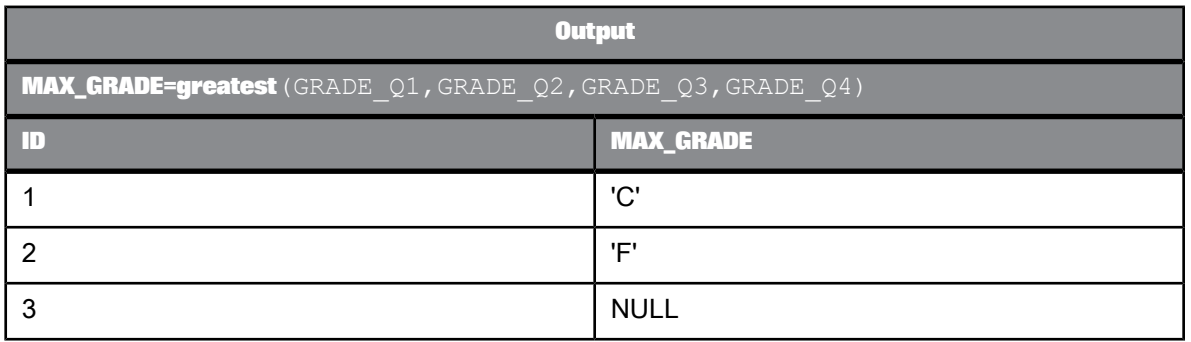

## **6.3.51 host\_name**

Returns the name of the computer on which the job is executing.

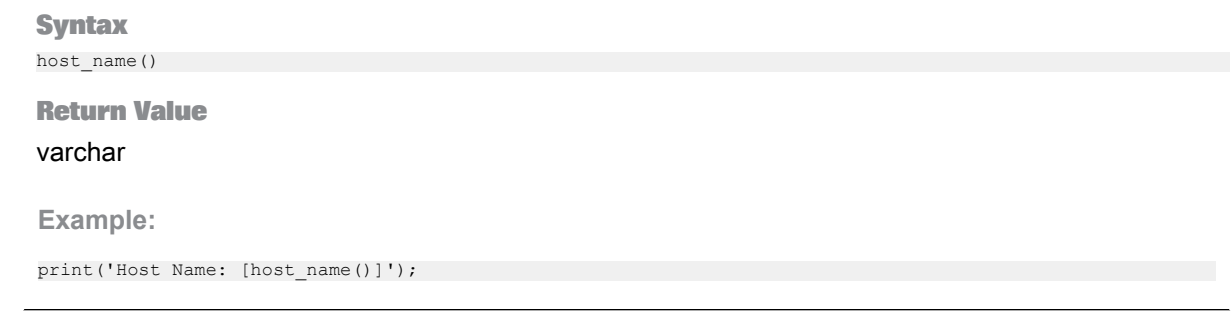

## **6.3.52 ifthenelse**

### Allows conditional logic in expressions.

#### **Syntax**

ifthenelse(*condition*, *true\_branch*, *false\_branch*)

#### **Return value**

*true\_branch* or *false\_branch*

Returns one of the values provided, based on the result of *condition*. The data type of the return value is the data type of the expression in *true\_branch*. If the data type of *false\_branch* is not convertible to the data type of *true\_branch*, Data Services produces an error at validation. If the data types are convertible but don't match, a warning appears at validation.

If *condition* compares a varchar value with trailing blanks, the ifthenelse function ignores the trailing blanks.

To compare a NULL value (NULL constant or variable that contains a NULL constant), use the IS NULL or IS NOT NULL operator. If you use the Equal (=) or Not equal to (<>) operator to compare against a NULL value, *condition* always evaluates to FALSE.

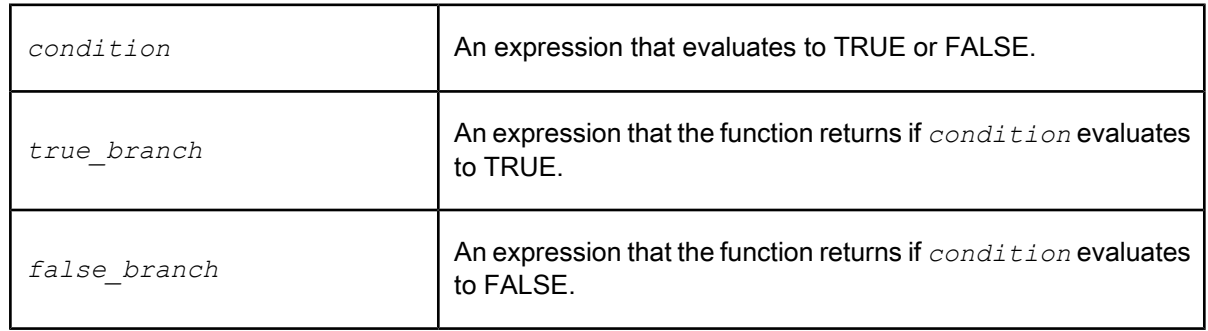

**Where**

To improve performance, Data Services pushes this function to the database. Thus, the database evaluates the IFTHENELSE logic rather than the Data Services engine.

Use this function to apply conditional logic when mapping columns or selecting columns in a query. For more flexible control over conditions in a script, use the IF keyword in the Data Services scripting language.

**Example:**

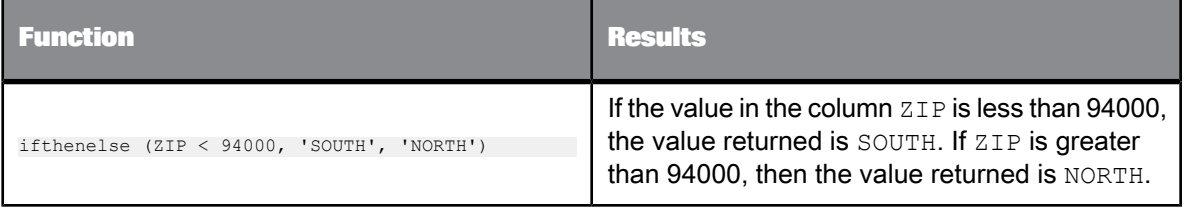

## **6.3.53 index**

Returns the index of a given character sequence in a string.

#### **Syntax**

index(*input\_string*, *index\_string*, *start*)

### **Return value**

### int

Specifies the first location of the indicated character sequence.

### **Where**

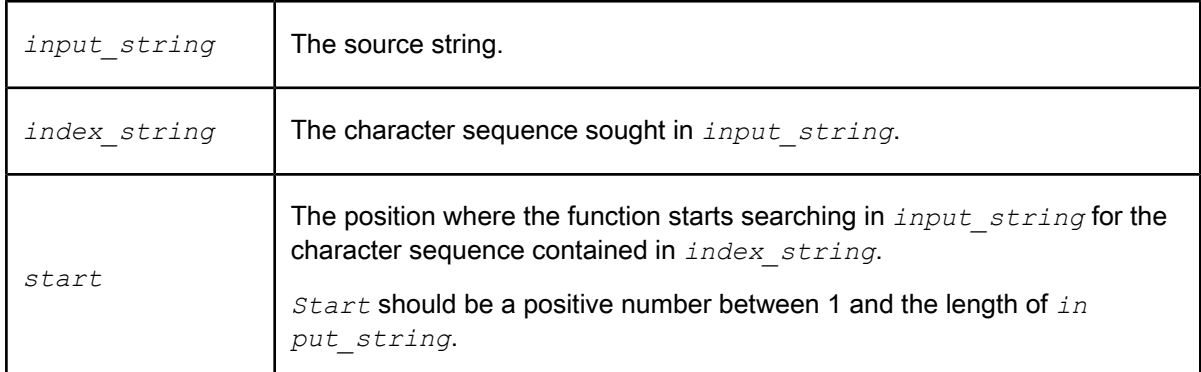

### **Details**

The function searches for the *index\_string* beginning at the *start* position in the input\_string. If *start* is 0, it is reset to 1; if *start* is greater than the number of characters in *input\_string*, the function returns NULL.

If *index\_string* is not found in *input\_string*, the function returns 0. The characters in *in dex\_string* must match exactly the sequence of characters in *input\_string*. The search is case-sensitive.

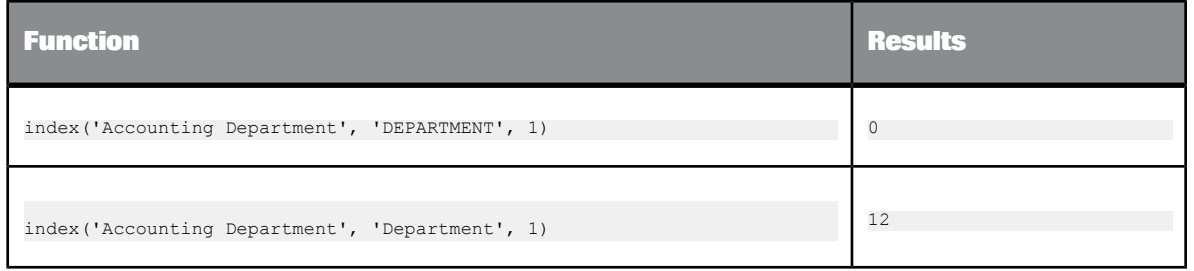

## **6.3.54 init\_cap**

Changes the characters in a string to title case. This function converts the first letter of each word to uppercase and the rest of the value to lowercase. It ignores non-alphanumeric characters.

**Syntax** init\_cap(*value,'locale'*)

**Return value**

### varchar

The title case string. Words are delimited by white space or characters that are not alphanumeric.

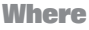

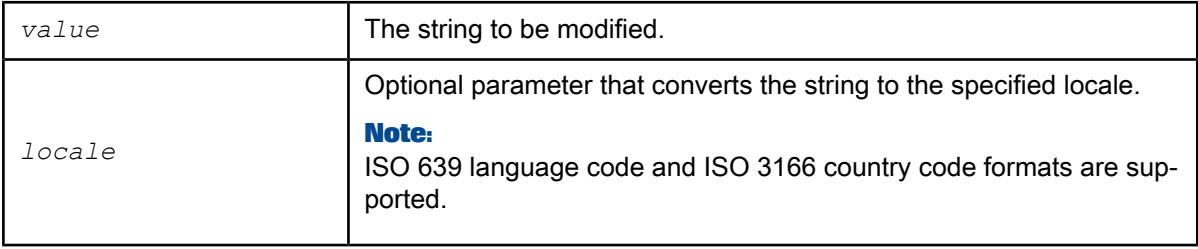

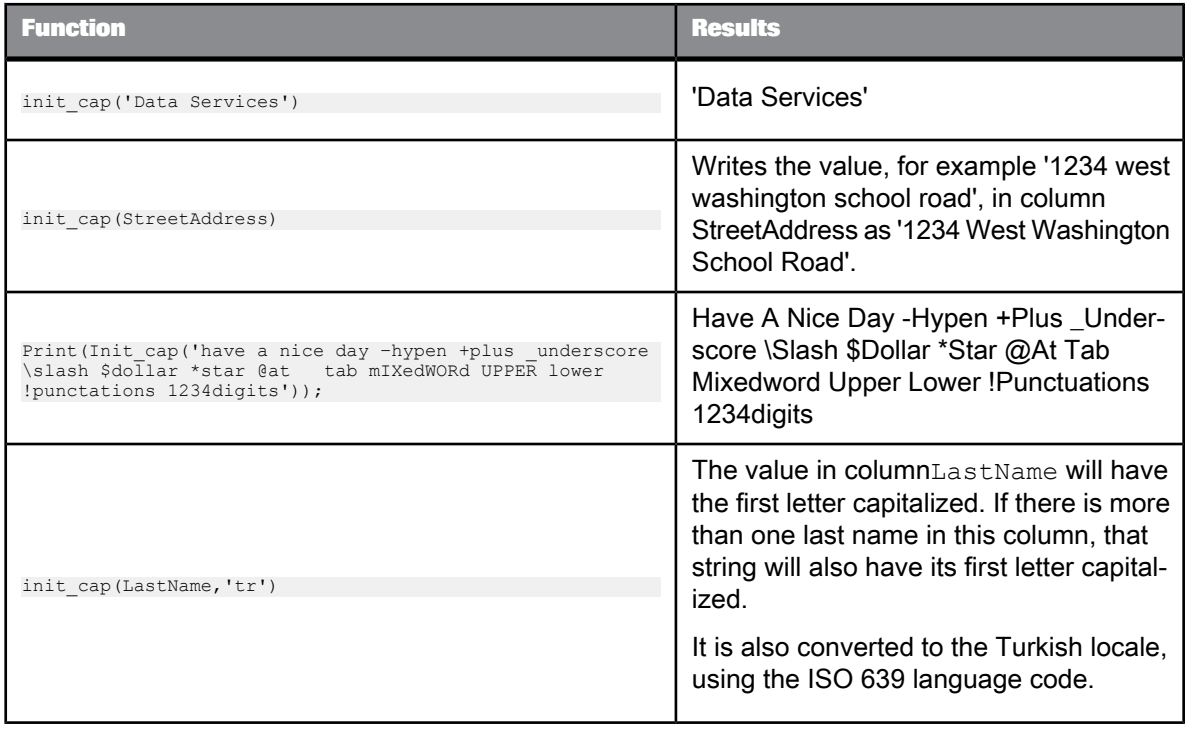

### **Limitations**

- The function is pushed down to Oracle databases only.
- You cannot use this function in an ABAP data flow.

**Related Topics**

- ISO 639 [language](http://www.loc.gov/standards/iso639-2/php/code_list.php) list
- ISO 3166 [Country](http://www.iso.org/iso/country_codes/iso_3166_code_lists/english_country_names_and_code_elements.htm) Code list

## **6.3.55 interval\_to\_char**

Converts an interval value to a string.

**Syntax**

interval\_to\_char(*input\_interval, interval\_type*)

**Return value**

varchar

## The converted string.

## **Where**

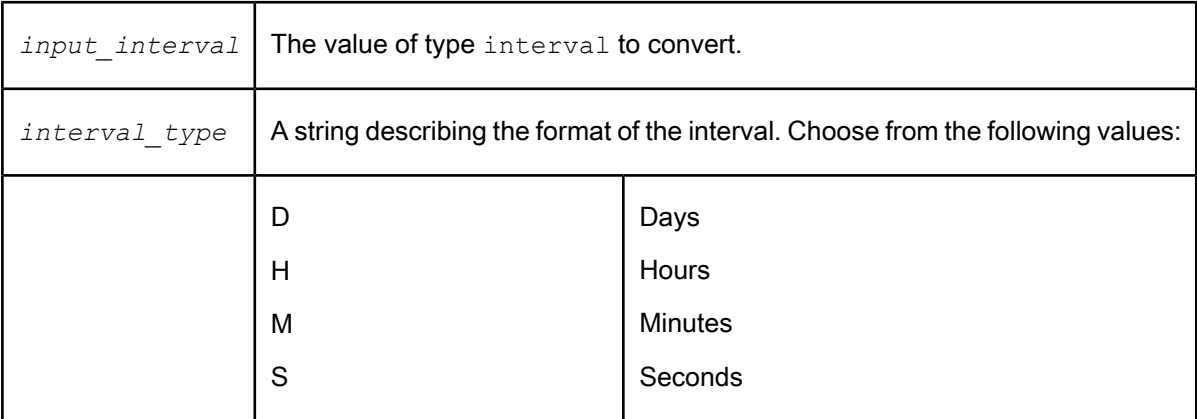

## **Example:**

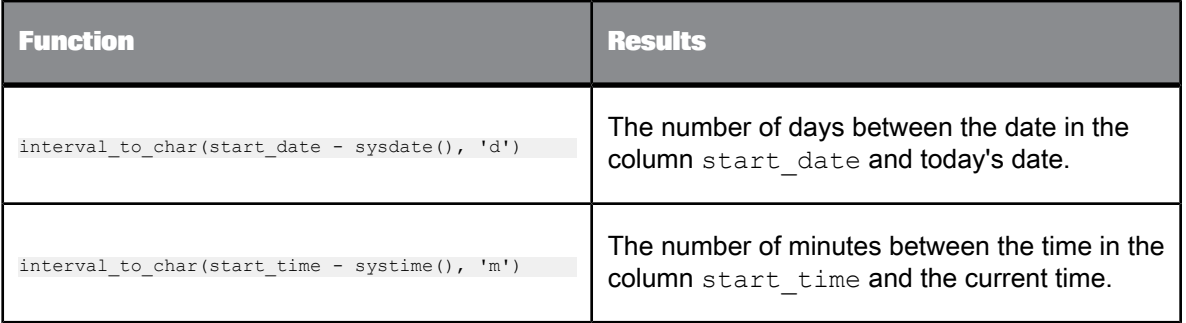

## **6.3.56 is\_group\_changed**

Returns 1 if the group is changed, 0 otherwise.

**Syntax**

is\_group\_changed(expression)

**Return Value** Integer

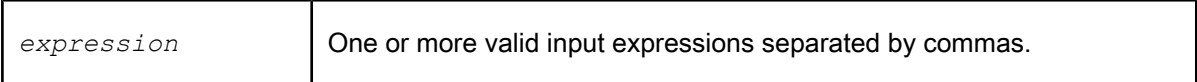

### **Details**

This function groups records based on the equal value of the input expressions in parameter1 in the natural order of the input record stream. It returns 1 when the group is changed, 0 otherwise. In the following example, the results show that four of the input groups have changed.

#### Example

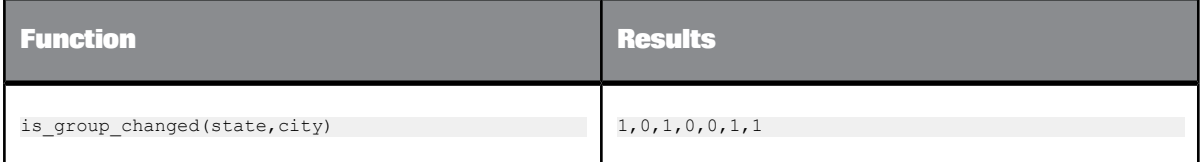

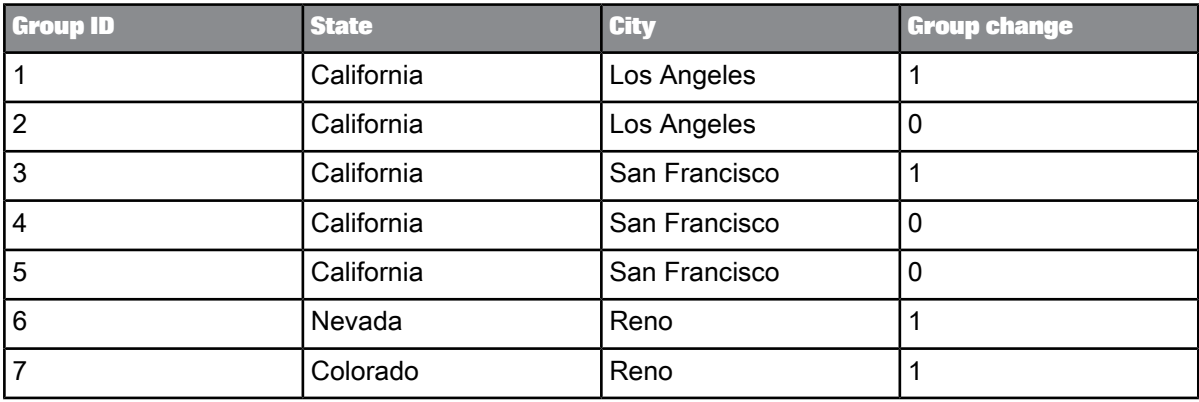

## <span id="page-843-0"></span>**6.3.57 is\_set\_env**

Verifies if the specified system environment variable is set.

#### **Syntax**

is\_set\_env(*variable\_name*)

**Return value**

int

Returns 1 if the environment variable is set, otherwise, returns 0.

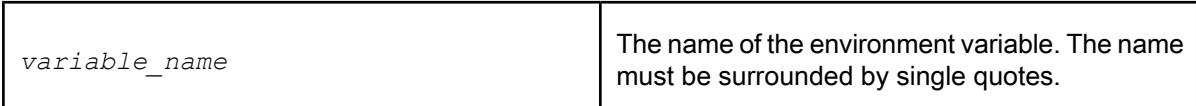

**Example:**

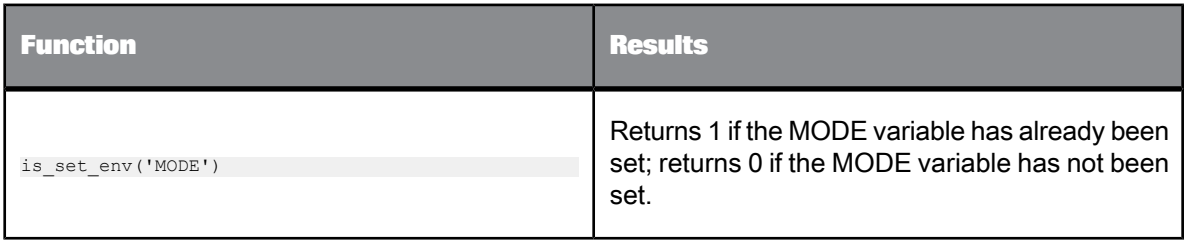

## **6.3.58 is\_valid\_date**

Indicates if an expression can be converted into a valid calendar date value. For example the following will return a negative result:

is\_valid\_date ('01/34/2002', 'mm/dd/yyyy')

This expression returns 0 because there is no such date as January 34th.

## **Syntax**

is\_valid\_date(*input\_expression, date\_format*)

**Return value**

int

- If the expression is not NULL and valid, it returns 1.
- If the expression is not NULL and invalid, it returns 0.
- If the expression is NULL, it returns NULL.

**Where**

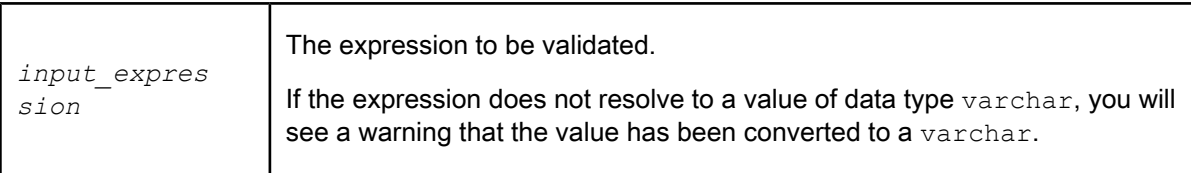

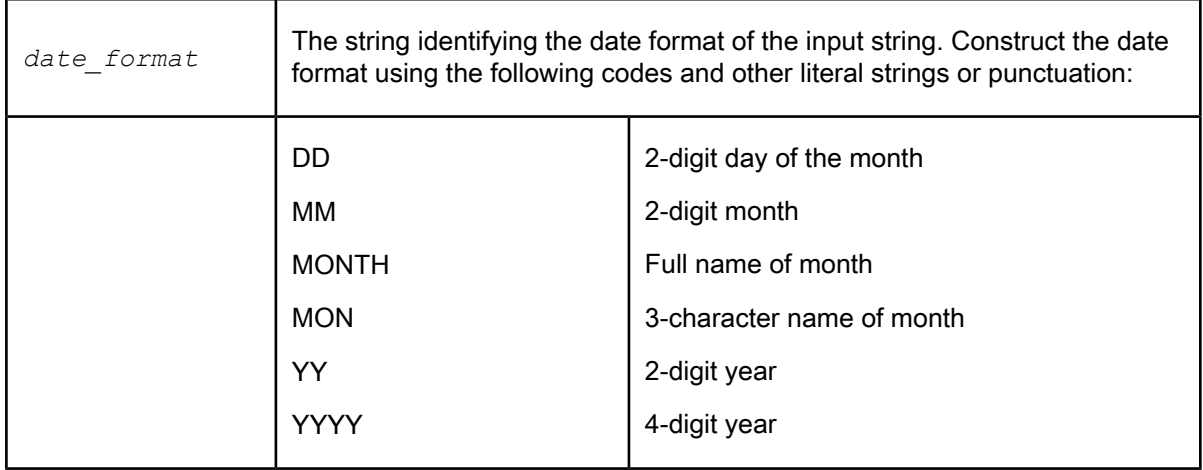

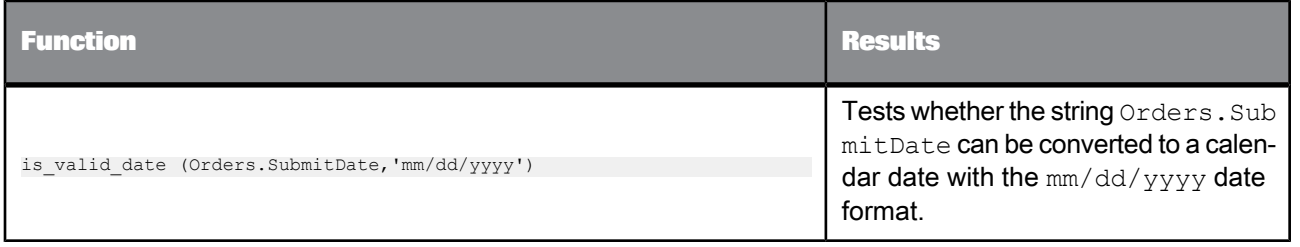

**Related Topics**

• [date](#page-245-0)

## **6.3.59 is\_valid\_datetime**

Indicates if an expression can be converted into valid calendar date and time values. For example the following will return a negative result:

is\_valid\_datetime ('01/14/2002 26:56:09', 'mm/dd/yyyy hh24:mi:ss')

This expression returns 0 because there is no such hour as "26", even on the 24 hour clock.

**Syntax** is\_valid\_datetime(*input\_expression, datetime\_format*)

**Return value**

int

- If the expression is not NULL and valid, it returns 1.
- If the expression is not NULL and invalid, it returns 0.
- If the expression is NULL, it returns NULL.

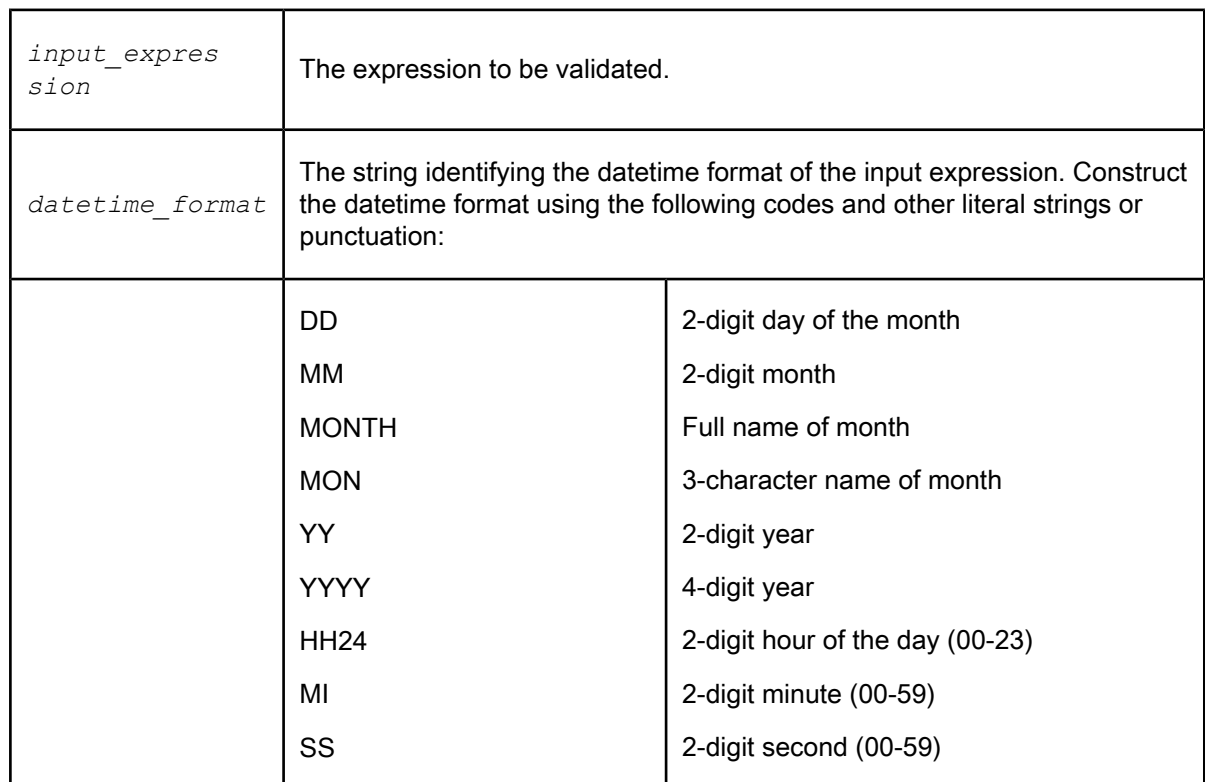

## **Example:**

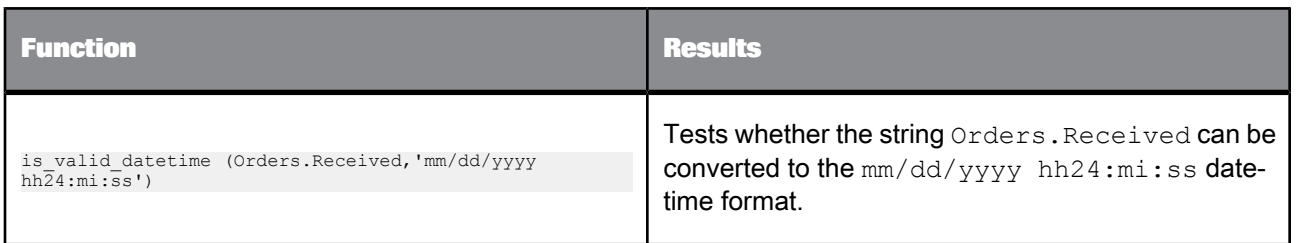

## **Related Topics**

• [datetime](#page-247-0)

## **6.3.60 is\_valid\_decimal**

Indicates if an expression can be converted into a valid decimal value.

### **Syntax**

is\_valid\_decimal(*input\_expression, decimal\_format*)

#### **Return value**

### int

- If the expression is not NULL and valid, it returns 1.
- If the expression is not NULL and invalid, it returns 0.
- If the expression is NULL, it returns NULL.

### **Where**

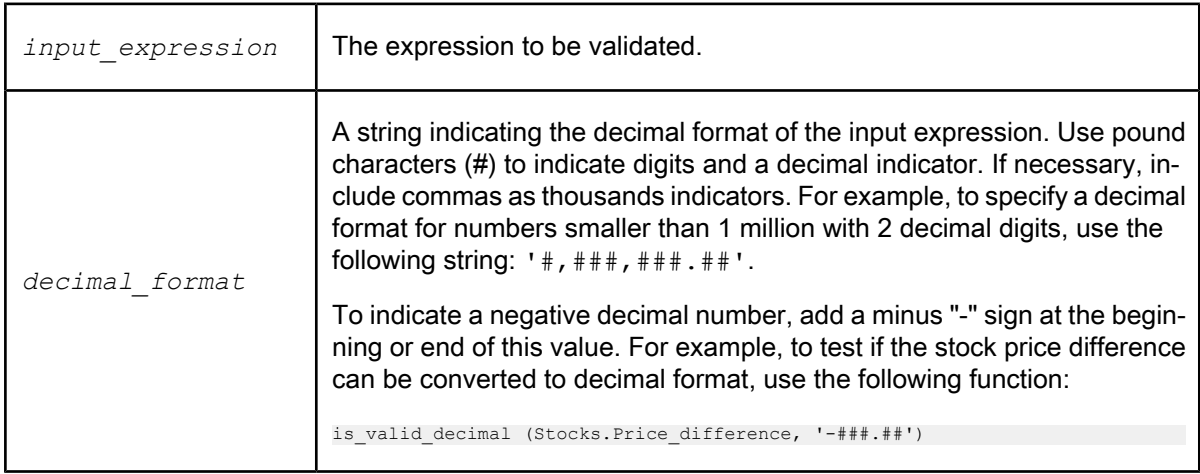

## **Example:**

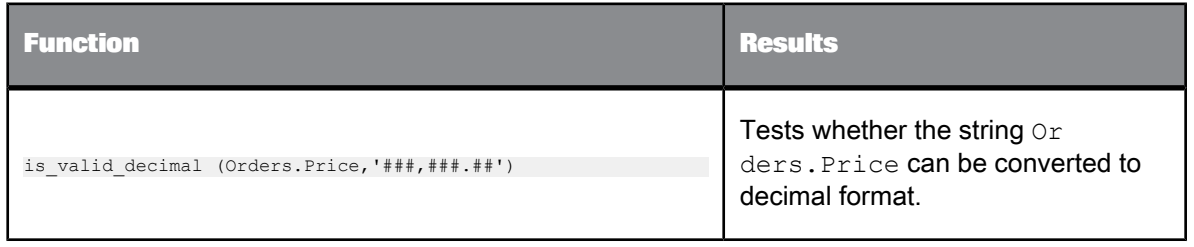

## **6.3.61 is\_valid\_double**

Indicates if an expression can be converted into a valid double value.

## **Syntax**

is\_valid\_double(*input\_expression, double\_format*)

#### **Return value**

int

- If the expression is not NULL and valid, it returns 1.
- If the expression is not NULL and invalid, it returns 0.
- If the expression is NULL, it returns NULL.

#### **Where**

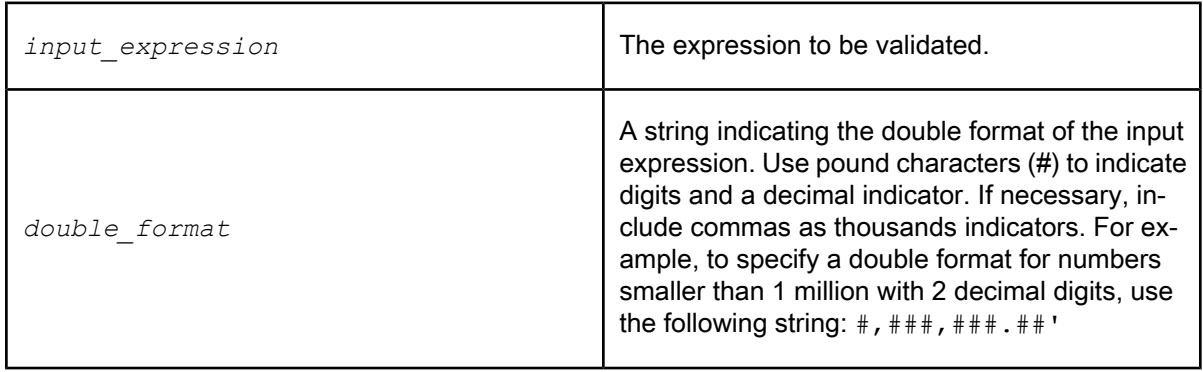

**Example:**

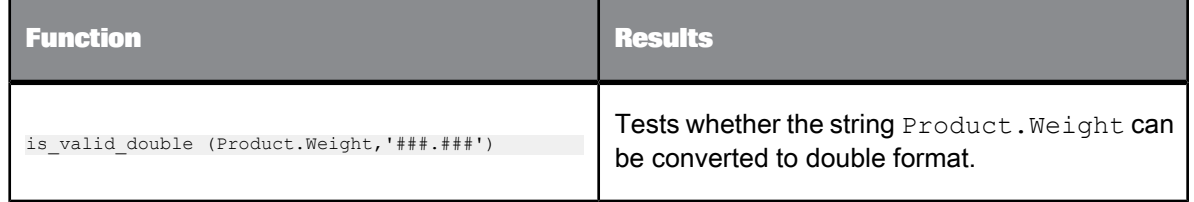

## **6.3.62 is\_valid\_int**

Indicates if an expression can be converted into a valid integer value.

### **Syntax**

is\_valid\_int(*input\_expression, int\_format*)

#### **Return value**

### int

- If the expression is not NULL and valid, it returns 1.
- If the expression is not NULL and invalid, it returns 0.
- If the expression is NULL, it returns NULL.

**Where**

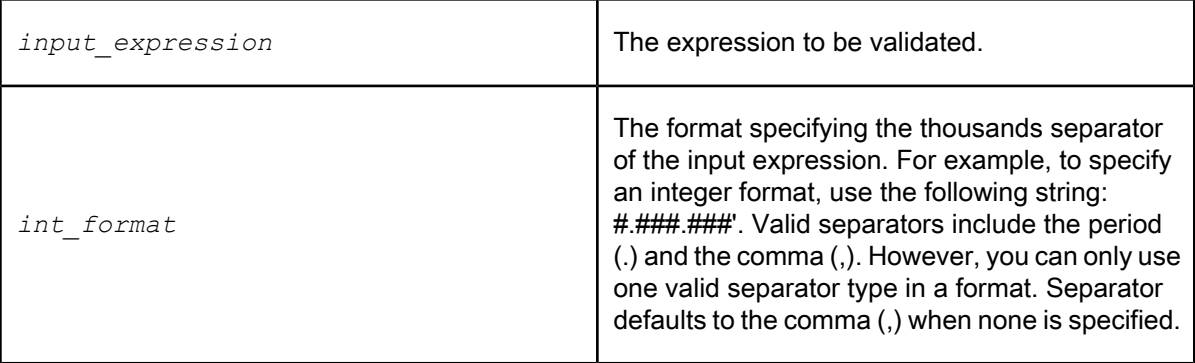

**Example:**

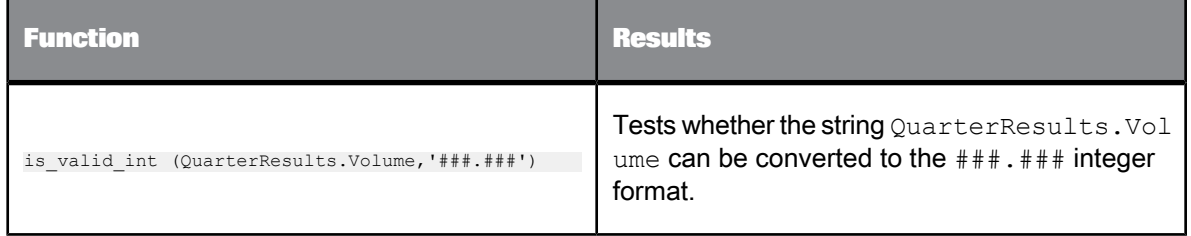

## **6.3.63 is\_valid\_real**

Indicates if an expression can be converted into a valid real value.

### **Syntax**

is\_valid\_real(*input\_expression*, *real\_format*)

### **Return value**

int

- If the expression is not NULL and valid, it returns 1.
- If the expression is not NULL and invalid, it returns 0.
- If the expression is NULL, it returns NULL.

#### **Where**

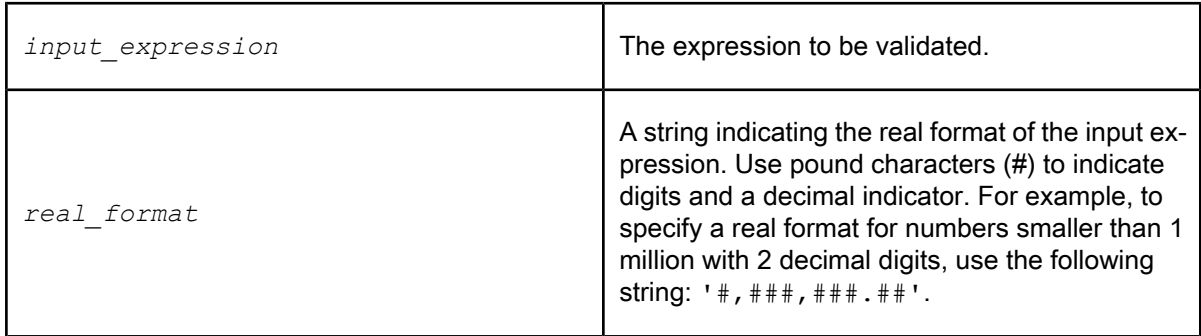

### **Example:**

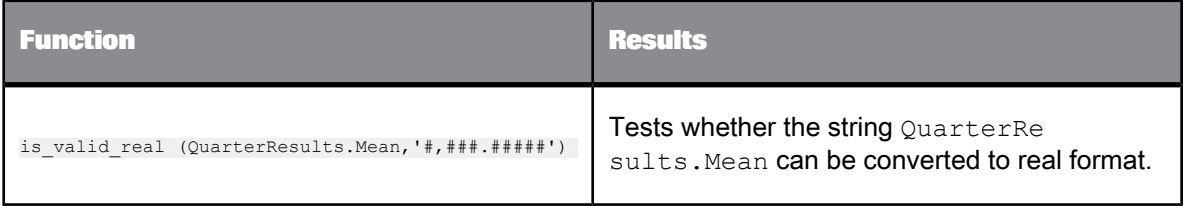

## **6.3.64 is\_valid\_time**

Indicates if an expression can be converted into a valid time value.

**Syntax** is\_valid\_time(*input\_expression, time\_format*)

**Return value**

int

- If the expression is not NULL and valid, it returns 1.
- If the expression is not NULL and invalid, it returns 0.
- If the expression is NULL, it returns NULL.

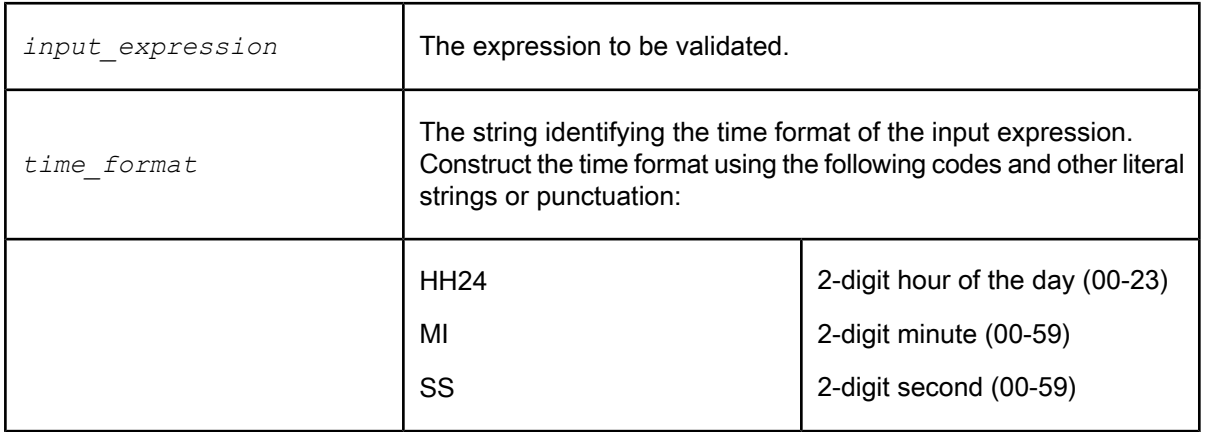

## **Example:**

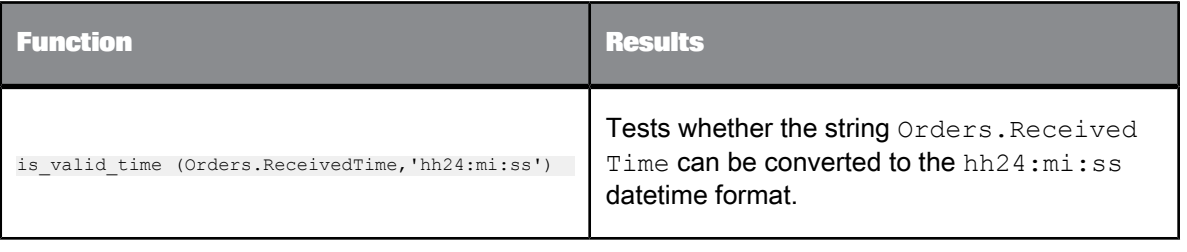

## **6.3.65 isempty**

Indicates if a nested table contains data.

**Syntax**

isempty(*table\_name*)

**Return value**

int

The result of the content test: returns 1 if the table does not contain data; returns 0 if the table does contain data.

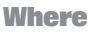

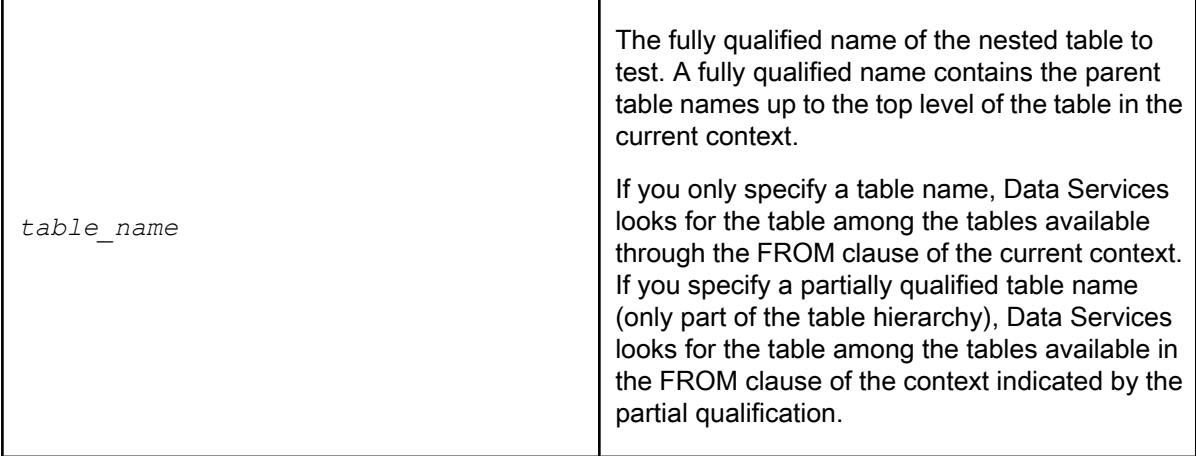

When performing operations on hierarchical data, the isempty function allows you to exclude rows in a higher-level table based on whether a lower-level table contains data.

Data Services determines that a nested table is empty when the table contains no rows. If the nested table contains even one row with null values in all columns, the isempty function indicates that the table has content. If the nested table is empty except for another nested table, and the second nested table does contain data, then the first nested table is not empty.

#### **Example:**

You can use the isempty function to determine if there are line items associated with a sales order. For example, if the sales order is the input data set to a Query transform and you want the query to exclude orders without line items, include the following expression in the WHERE clause of the top-level context of the query:

isempty (order table.line items table)

## **6.3.66 isweekend**

Indicates if a date corresponds to Saturday or Sunday.

**Syntax** isweekend(*date1*)

**Return value**

int

The result of the date test: returns 1 if the date is a Saturday or Sunday; returns 0 if not.

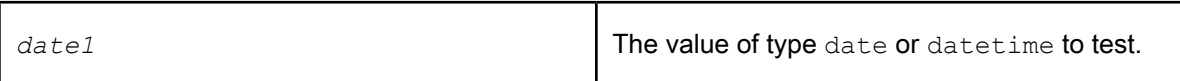

**Example:**

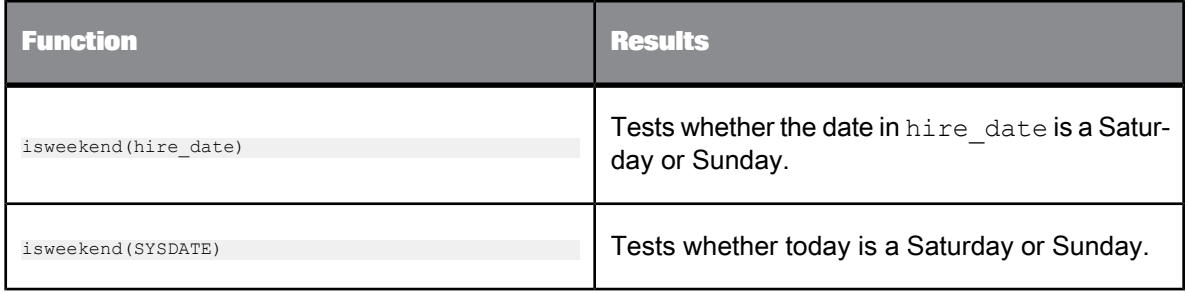

## **6.3.67 job\_name**

Returns the name of the job in which the call to this function exists.

**Syntax**

job\_name()

**Return Value**

## varchar

**Example:**

print('Starting execution of Job: [job\_name()] as user: [system\_user\_name()]');

## **6.3.68 Job\_Run\_ID**

Retrieves the job run ID for the current job execution.

**Syntax**

job\_run\_id()

**Return value** Varchar (20)

## **6.3.69 julian**

Converts a date to its integer Julian value, the number of days between the start of the Julian calendar and the date.

**Syntax**

julian(*date1*)

## **Return value**

int: The Julian representation of the date.

### **Where**

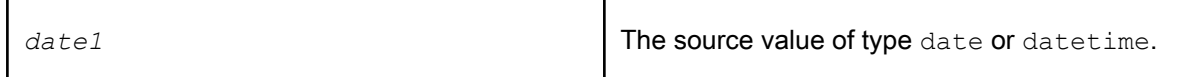

#### Example

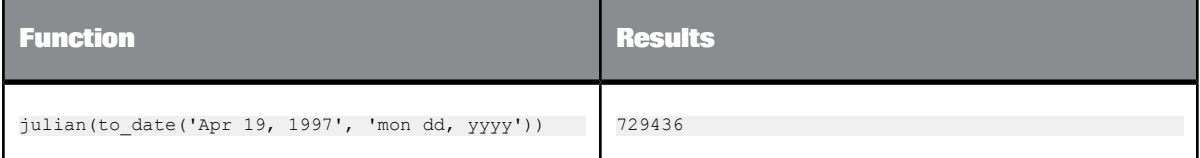

## **6.3.70 julian\_to\_date**

### Converts a Julian value to a date.

**Syntax**

julian\_to\_date(*input\_julian*)

#### **Return value**

date

The date that corresponds to the input Julian value.

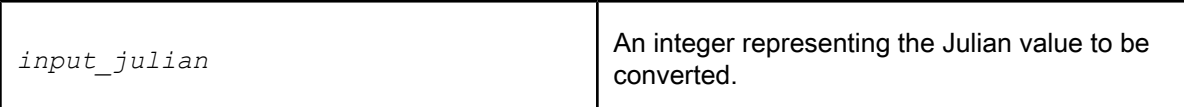

**Example:**

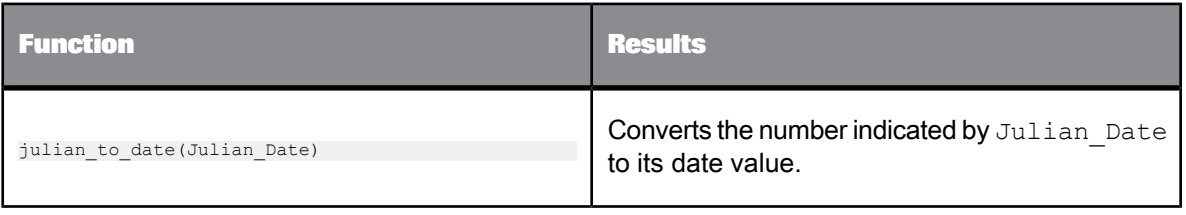

## **6.3.71 key\_generation**

Generates the next value in a series, after determining the last value in the series.

The key\_generation function determines the maximum existing key value in a given column in the table in the database manager and uses that value as a starting point to generate key values for the target schema.

### **Syntax**

key\_generation (*table*, *key\_column*, *key\_increment*)

#### **Return value**

int

The column value found to meet the function requirements.

#### **Where**

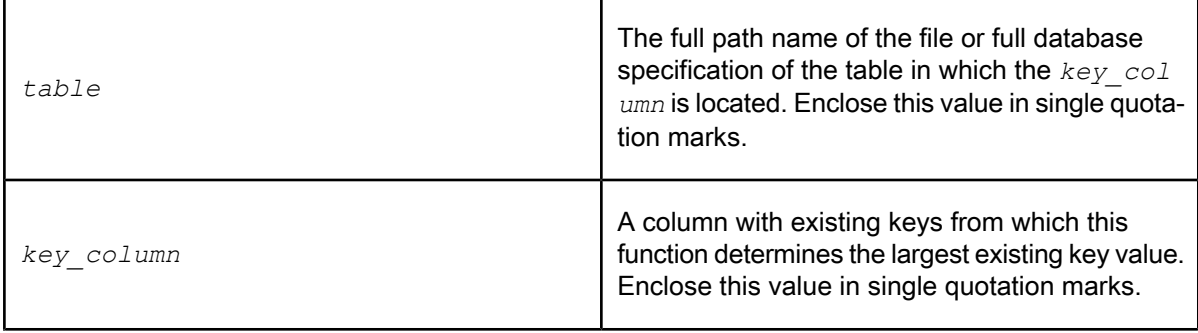

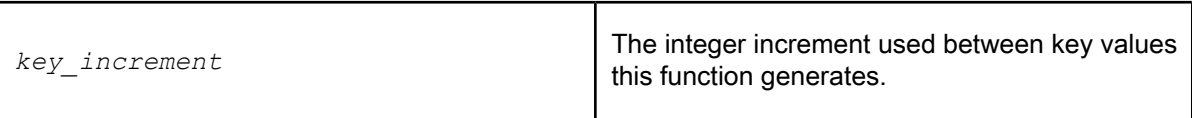

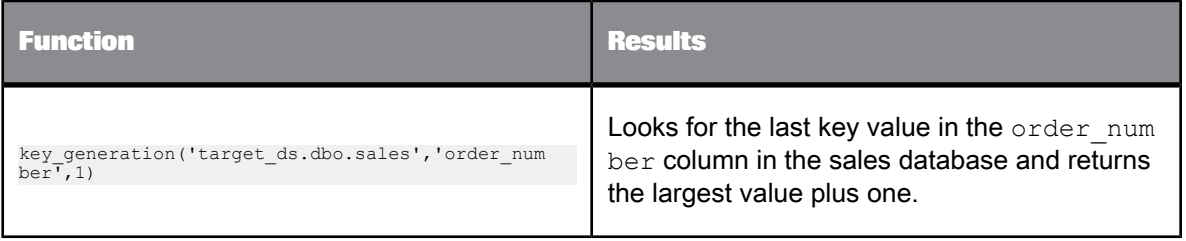

## **6.3.72 last\_date**

Returns the last date of the month for a given date.

**Syntax** last\_date(*in\_date*)

**Return Value**

date

**Where**

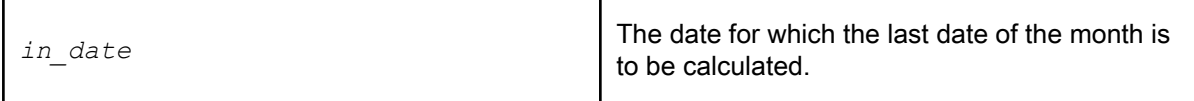

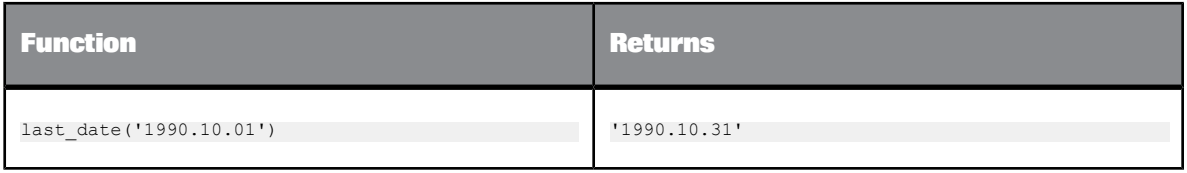

## **6.3.73 least**

Returns the least of the list of one or more expressions.

#### **Syntax**

least(expression\_list)

#### **Return Value**

Data Services uses the first expression to determine the return type. After comparison, the result is converted into the return data type.

**Where**

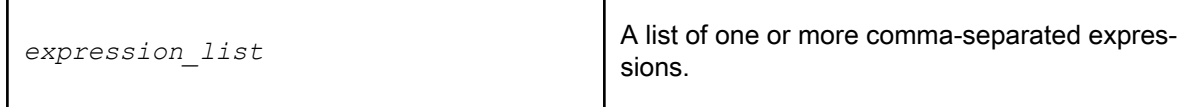

**Details**

least returns the least of the list of one or more expressions. After comparison, the result is converted into a return data type. Data Services implicitly converts expressions in the list to a normalized data type before comparison.

The following rules determine the normalized data type:

- **1.** If the return data type is varchar, then all expressions are implicitly normalized to varchar before comparison.
- **2.** If the return data type is one of the date data types, then all the expressions in the list are implicitly normalized to that data type before comparison. For example, if the return data type is date, and another data type is 'datetime', then the 'datetime' data type is normalized to 'date' before comparison.
- **3.** If the return data type is numeric, then all the expressions are implicitly normalized to the lowest precedence numeric expression in the list. For example, least(expr1,expr2,expr3,expr4) where expr1 is aa integer, expr2 is a decimal (4,2), expr3 is a float, expr4 is a decimal (38,7), then the normalized data type is decimal. All the expressions in the list are converted to decimal data type before comparison. If the normalized data type is decimal, then its precision is the lowest precision among all decimal data type expressions. The decimal data type expressions preserve their scale during implicit conversion. When an integer data type expression is converted to a decimal data type, its

scale is 0. When float, double and varchar data types are converted into decimal data types, their scale is 6.

## **Note:**

least() returns NULL when at least one argument is NULL.

**Example:**

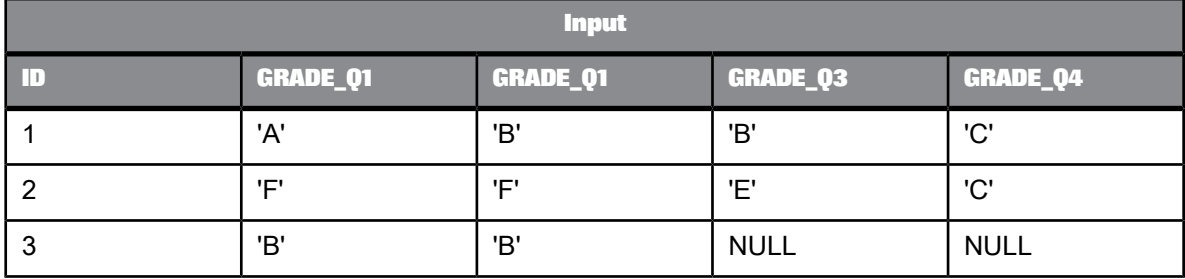

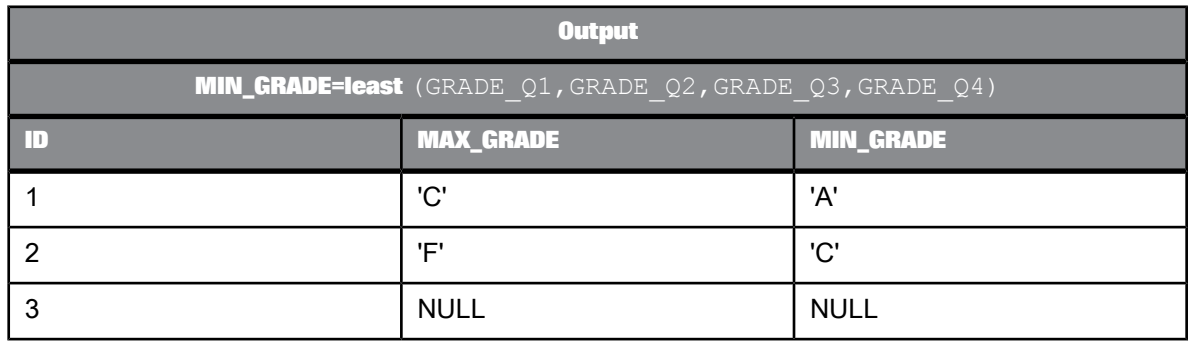

## **6.3.74 length**

Returns the number of characters in a given string.

**Syntax**

length(*value*)

**Return value**

integer

The number of characters in *value*.

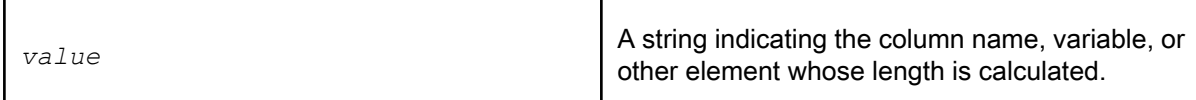

**Example:**

In the **Mapping** box of a query, you can use the length function to return the number of characters in each row of a column. For example, with the OUTPUT field selected in the target schema of a query, entering the following statement in the **Mapping** box:

length(dal\_emp.ename)

produces the following results:

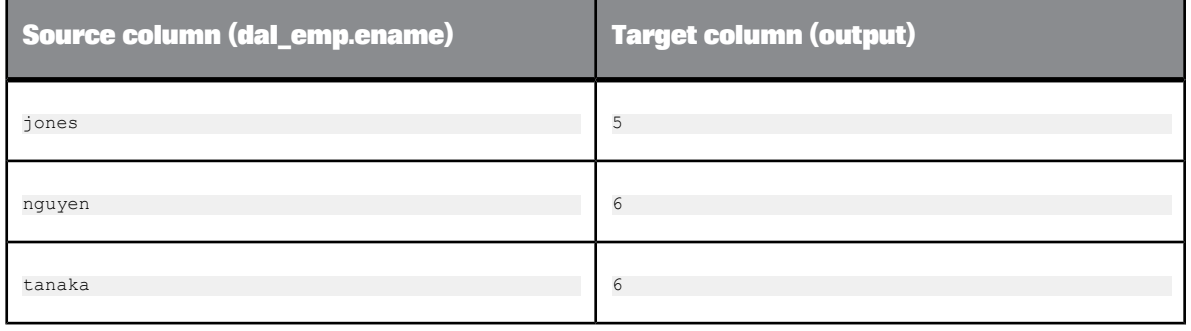

## **6.3.75 literal**

Returns an input constant expression without interpolation. Data Services normally does not use variable interpolation on constants. However, if you pass in a variable as a constant expression, Data Services automatically uses variable interpolation, replacing special characters.

This is an issue with the Match\_ pattern and Match\_regex functions because they require these special characters. If your pattern string or regular expresion pattern parameter in these functions is a constant, you may want to disable interpolation. If so, use the Literal function.

If, for example, you want to match \$my\_pattern with the pattern 'PART[123]'.

If you coded it simply as:

\$my\_pattern = 'PART[123]'; match\_pattern(product, \$my\_pattern); the interpolation would actually change the pattern being matched to 'PART123', but if you code it as:

```
$my_pattern = literal ('PART[123]');
match pattern(product, $my pattern);
```
then it could return 1, because the pattern would remain 'PART[123]'.

Alternatively, if you do not want to use a variable, you can code it as:

match pattern (product, 'PART[123]');

because in this case no interpolation is done on the constant 'PART[123].

There is no runtime cost for the Literal function. Data Services substitutes the constant expression at compile time.

**Syntax**

literal(*input*)

**Return value**

Same as that of the value given for the input parameter but without interpolation.

**Where**

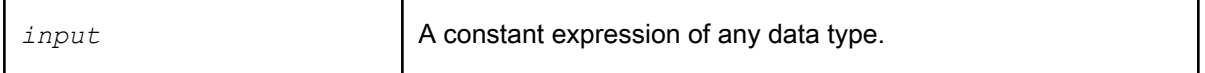

**Example:**

If you want to match only PART1 or PART2 or PART3 using the Match\_pattern function, you must assign a pattern to a variable without interpolation. Use the Literal function in the following type of expression:

```
$pattern = literal('PART[123]');
```
For example, if you do not use the literal function, the value assigned to \$my\_pattern in the following sample is 'PART123' because Data Services automatically removes square brackets during interpolation.

```
$my_pattern='PART[123]';
print($my_pattern);
if (match_pattern('PART1',$my_pattern) <> 0)
 print('Matched');
else
print('Not Matched');
```
To disable interpolation, use the Literal function. The following example returns the result you want.

```
$my_pattern=LITERAL('PART[123]');
print($my_pattern);
if (match_pattern('PART1',$my_pattern) <> 0)
print('Matched');
else
print('Not Matched');
```
## **6.3.76 ln**

### Returns the natural logarithm of the given numeric expression.

### **Syntax**

ln(numeric\_expression)

#### **Return Value**

Float

#### **Where**

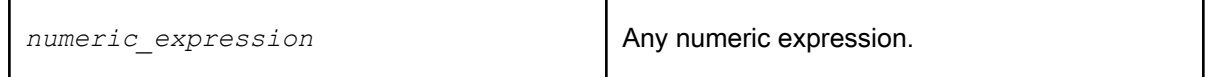

#### **Details**

Returns the natural logarithm of the given numeric expression. Return value is NULL if input is negative.

**Example:**

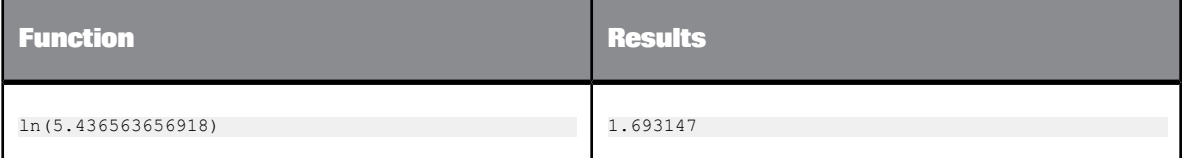

## **6.3.77 load\_to\_xml**

This function converts NRDM into XML and places it in a single column during a data load.

If the function fails due to an error when trying to produce the XML output, Data Services returns NULL for scalar columns (that you select for output) and an empty nested table for NRDM columns.

#### **Syntax**

load\_to\_xml (nested\_table\_name, schema\_dtd\_name, enable\_validaton, xml\_header, replace\_string\_nulls,<br>is top level element, max size)

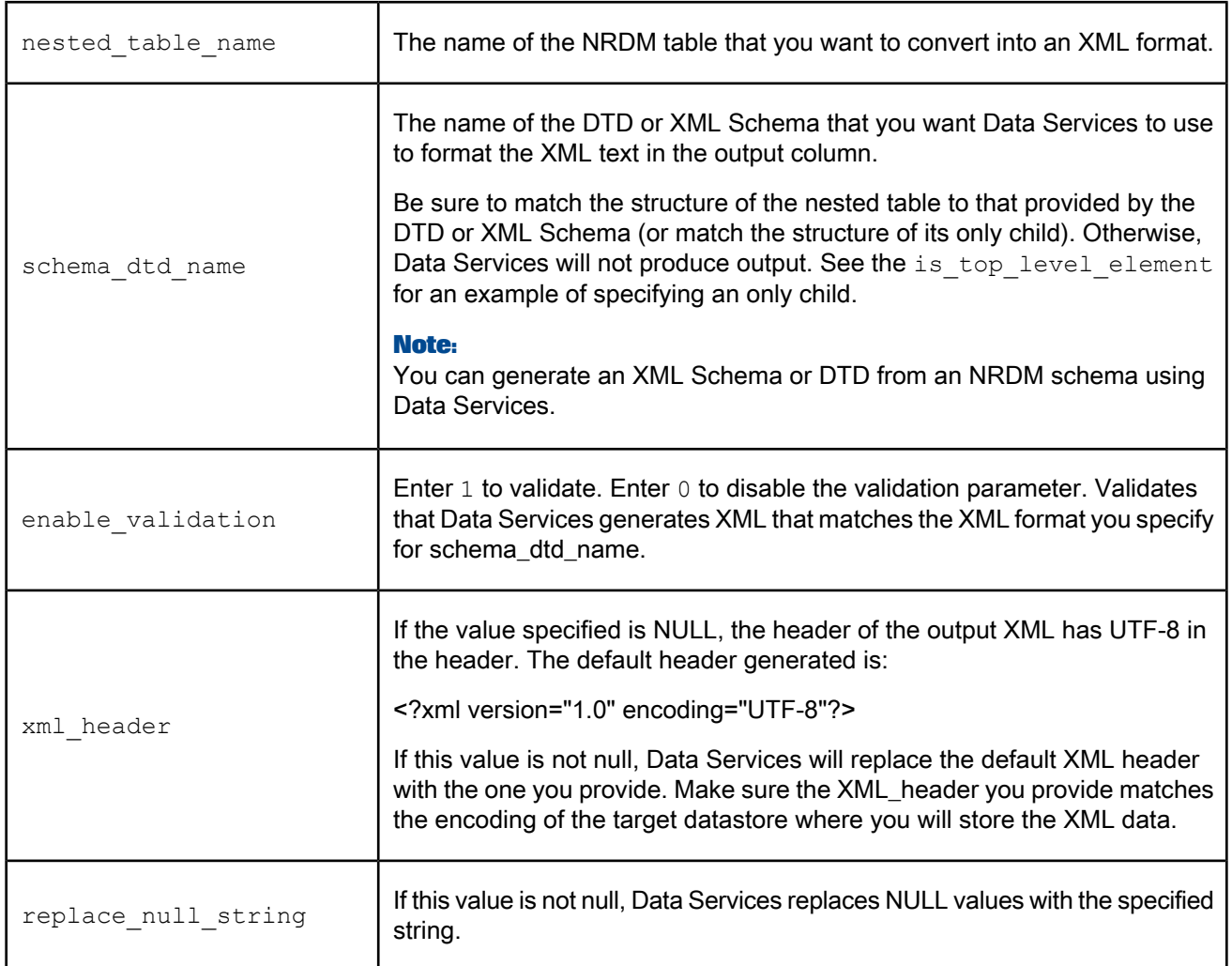

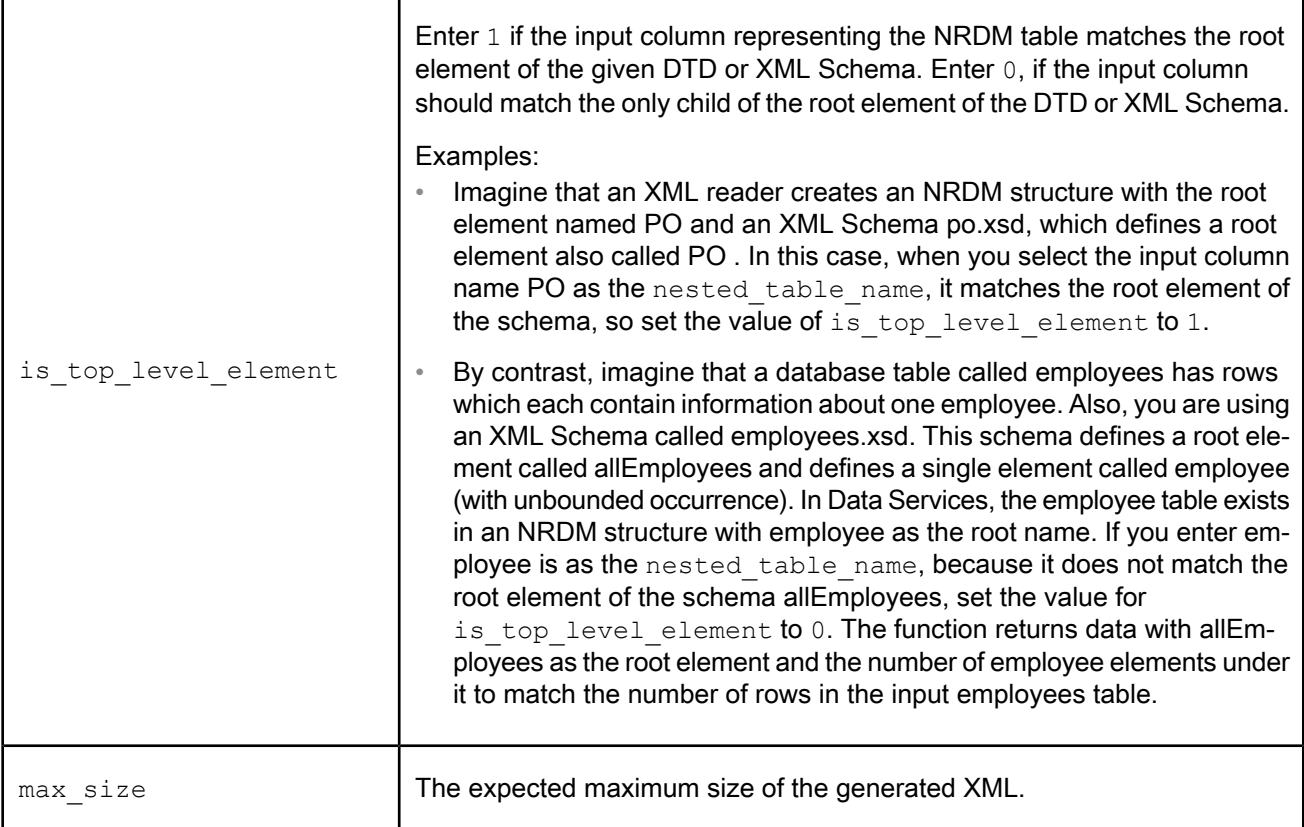

```
load_to_xml(nested_table_name, billing_address_schema, 0, '<?xml version="1.0" encoding="UTF-8"?>', NULL,<br>1, 4000)
```
### **Related Topics**

- Designer Guide: Nested Data, XML extraction and parsing for columns
- Designer Guide: Nested Data, Generating DTDs and XML Schemas from an NRDM schema

## **6.3.78 log**

Returns the base-10 logarithm of the given numeric expression.

**Syntax**

log(num)
# **Return Value** Float

**Where**

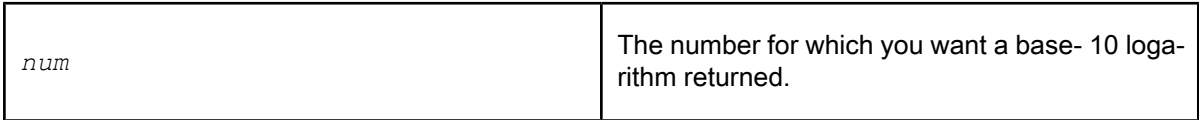

**Details**

Returns the base-10 logarithm of the given numeric expression. Return values is NULL if input is negative.

## **Example:**

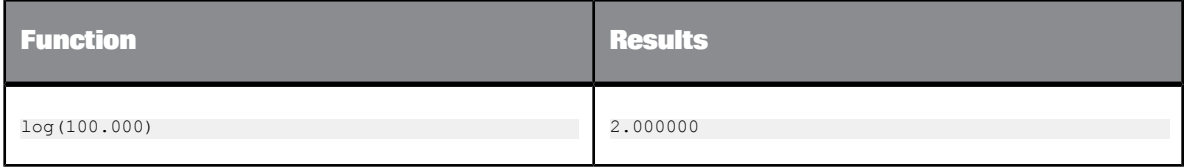

# **6.3.79 long\_to\_varchar**

Converts a data type value of a given column from long to varchar.

**Syntax**

long\_to\_varchar(*column\_name*, *max\_size, start\_position*)

**Return value**

varchar

### **Where**

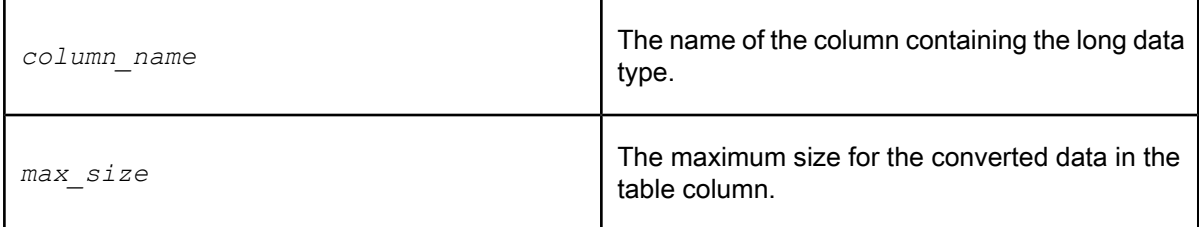

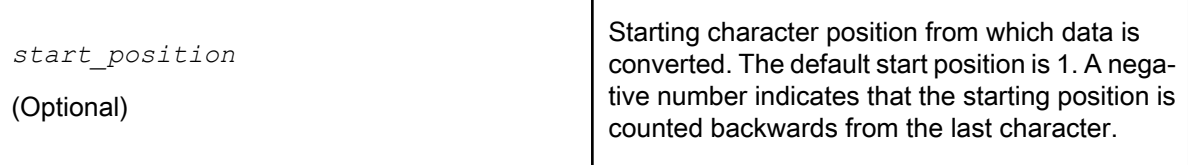

**Example:**

long\_to\_varchar(content\_column, 4000)

long\_to\_varchar(content column, 4000, -5000)

**Related Topics**

• Designer Guide: XML extraction and parsing for columns, Scenario 1

# **6.3.80 lookup**

Retrieves a value in a table or file based on the values in a different source table or file.

### **Note:**

You cannot use this function with a J. D. Edwards datastore. Use the lookup\_ext function instead.

**Syntax**

lookup (*lookup\_table*, *result\_column*, *default\_value*, *cache\_spec*, *compare\_column*, *expression*)

**Return value**

## any type

The value in the *lookup* table that meets the lookup requirements. The return type is the same as *result\_column*.

**Where**

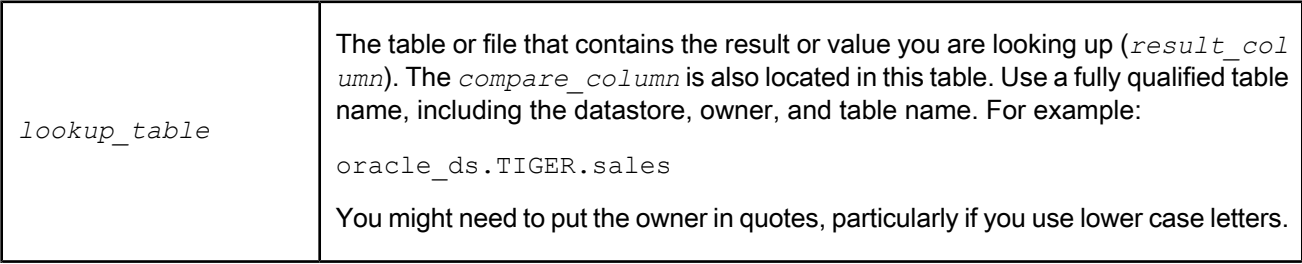

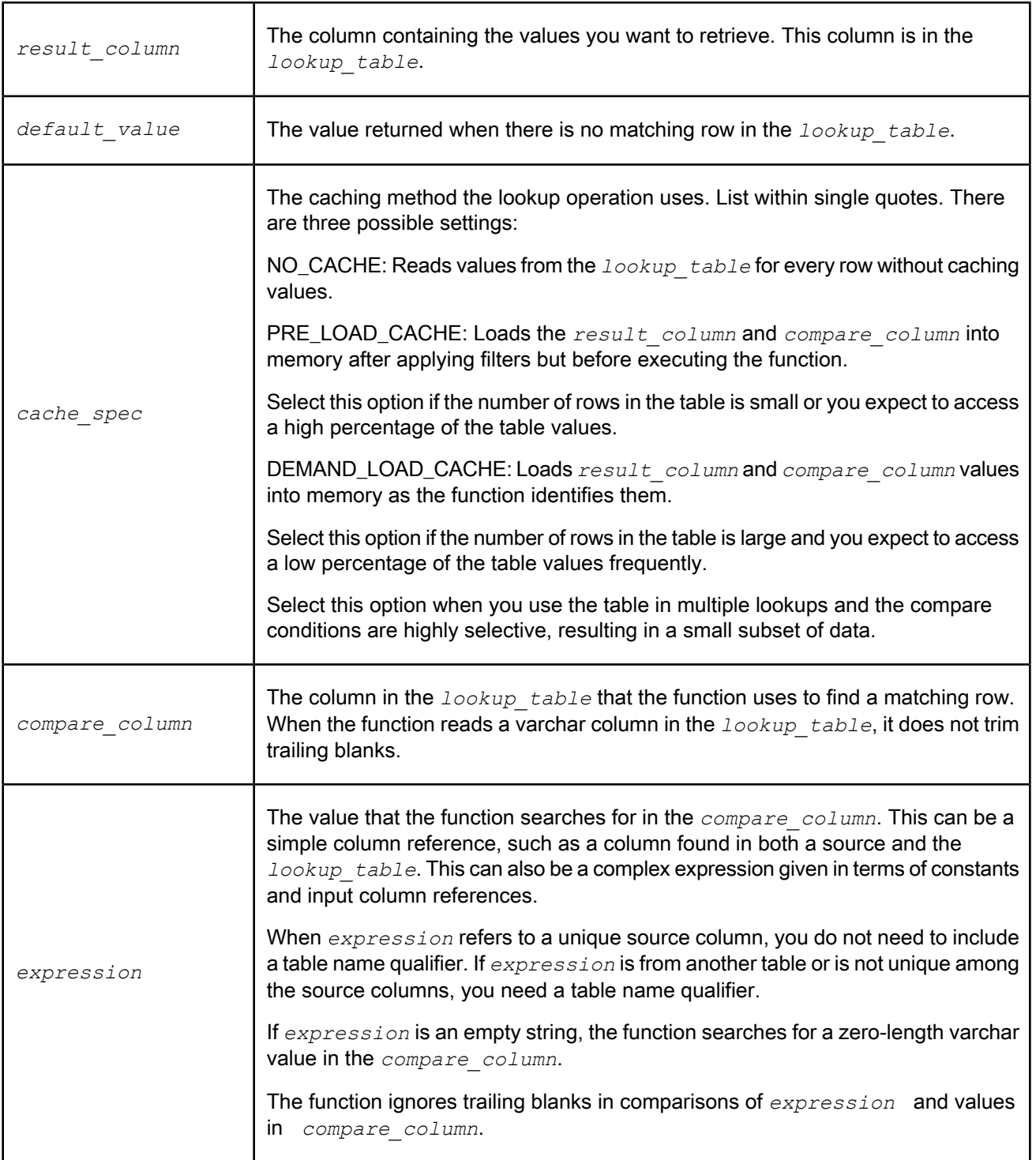

### **Note:**

You can specify more than one *compare column* and *expression* pair—simply add additional pairs at the end of the function statement. The values must match for all specified pairs in order for the lookup function to find a matching row.

The lookup function uses a value you provide (*expression*) to find a corresponding value in a file or different table. Specifically, the function searches for the row in the *lookup\_table* where the value inthe *compare\_column* matches thevaluein *expression* . Thefunctionreturns the *result\_column* value from this matching row.

For example, if your source schema uses a customer ID to identify each row, but you want the customer name in your target schema, you can use the lookup function to return the customer name given the customer ID.

In SQL terms, the lookup function evaluates *expression* for each row, then executes the following command:

```
SELECT result_column
 FROM lookup_table
 WHERE compare_column = expression
```
The value returned by this SELECT statement is the result of the lookup function for the row.

Youcanspecify multiple *compare\_column* and *expression* pairs touniquely identify the *result\_col umn* value. However, the function wizard only provides fields for one pair; add extra *compare\_column* and *expression* pairs to the output that the wizard generates.

When there are no matching rows in the *lookup* table, the lookup function returns the *default* val *ue*. When multiple matching rows exist in the *lookup\_table*, the row returned is based on whether the lookup table is a standard RDBMS table, an SAP application table, or a flat file:

- For standard RDBMS tables, the lookup function will find the matching row with the maximum value in the *result\_column* and return that value.
- For SAP application tables or flat files, the lookup function randomly selects a matching row and returns the value in the *result\_column* for that row.

### **Note:**

To avoid random row selection when the *lookup\_table* is an SAP application table or a flat file, it is recommended that you use the lookup\_seq() function.

To enhance performance, you can configure the lookup function to hold the values from the *lookup\_table* in memory. To do so, use the *cache\_spec* setting. The optimal setting depends on the number of rows the function must read, the number of rows in the table, and the available memory.

### **Example:**

You can use the lookup function to return a text value given a numerical identifier. For example, suppose you have a source table containing a numerical identifier, such as an employee number, and you want to use the employee's name in your target.

You can use the lookup function to return the employee name based on the employee number. The lookup function uses a third table that translates the values from the source table to the desired values in the target table.

To produce the desired target column, select the column that you want to look up in the target schema. Click the **Functions** button, located over the **Mapping** text box. The function wizard opens. Under **Function categories**, select **Miscellaneous\_Function**, then under **Function name**, select **lookup**. Click **Next**. The Define Input Parameters window opens.

Enter the function parameters as follows:

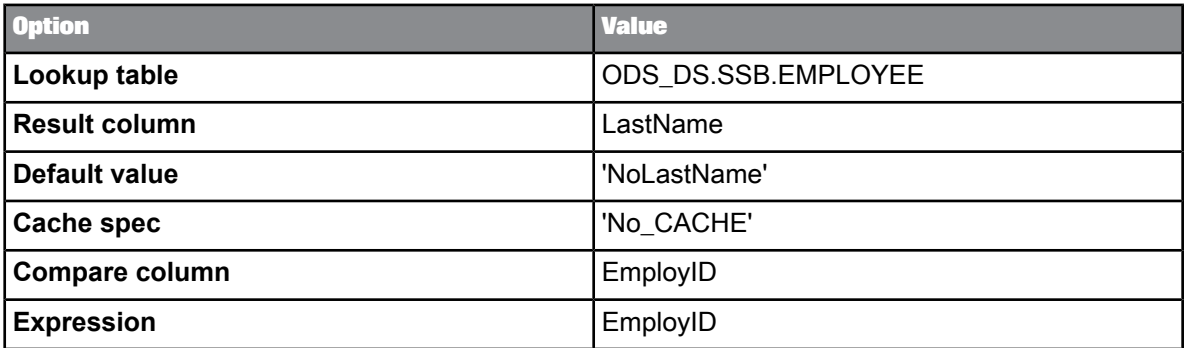

The *expression* value refers to a column in the source file or table and therefore does not require qualification with a table name. If this *expression* was from another table or was not unique among the source columns, it would require a table name qualifier.

The function wizard automatically produces the mapping text.

lookup(SQL\_rbh.DBO.ODS\_EMPLOYEE, LastName, 'NoLastName', 'NO\_CACHE', EMP\_ID, EMP\_ID)

You can create a lookup function with two *expression* and *compare\_column* pairs:

lookup(sap\_ds..VBUP, GBSTA, 'none', 'NO\_CACHE', VBELN, VBAK.VBELN, POSNR, VBAP.POSNR)

This function returns the value from the GBSTA column in the VBUP table that corresponds to the VBELN value in the VBAK table and the POSNR value in the VBAP table. When no corresponding value is found, the function returns "none."

## **6.3.81 lookup\_ext**

**Syntax**

The following syntax includes line breaks for clarity.

## **Note:**

This function has a graphical editor.

```
lookup_ext(
[lookup_table,cache_spec,return_policy],
[return_column_list],
[default_value_list],
```

```
[condition_list],<br>[orderby_column_list],<br>[output_variable_list],<br>[sql_override]<br>set ("run_as_separate_process"='yes'),<br>("output_cols_info"='<?xml version="1.0"<br>encoding="UTF-8"?><br><colindex="I" expression="yes"/><br><colindex=
```
### **Return value**

## any type

The return type is the first lookup column in *return\_column\_list*.

**Where**

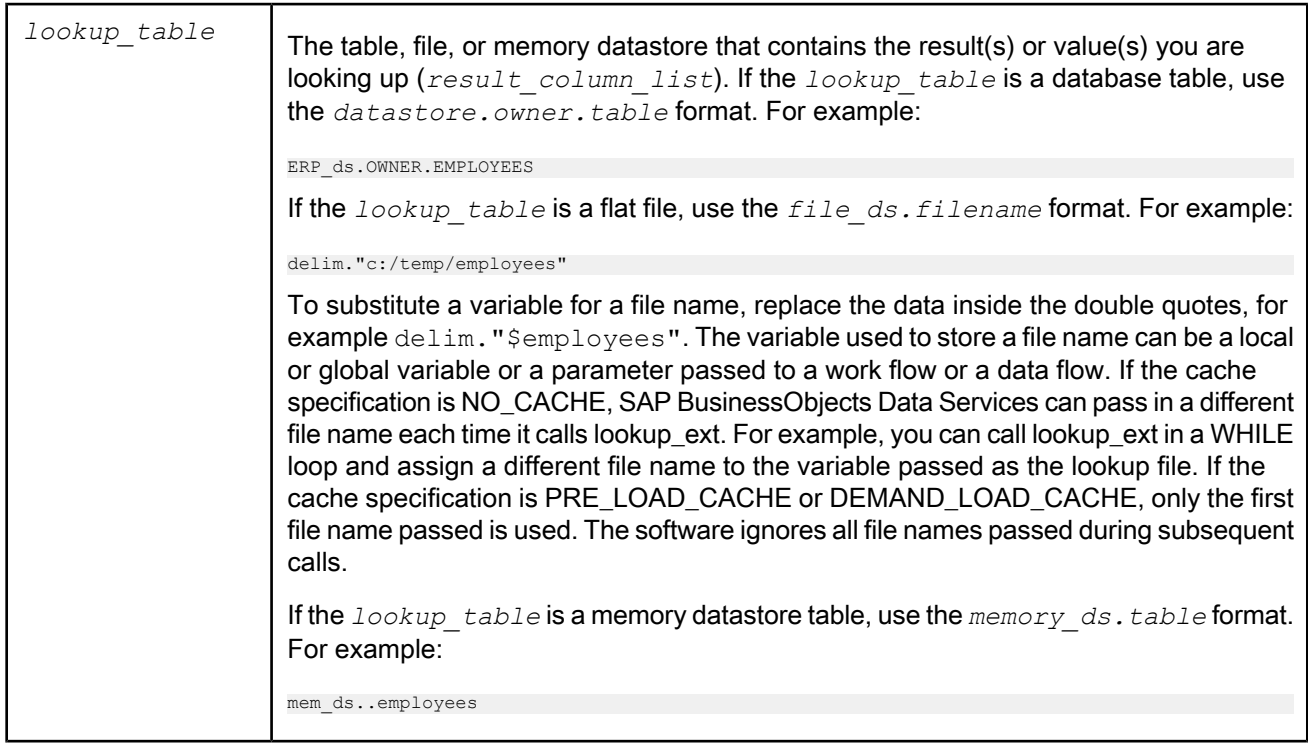

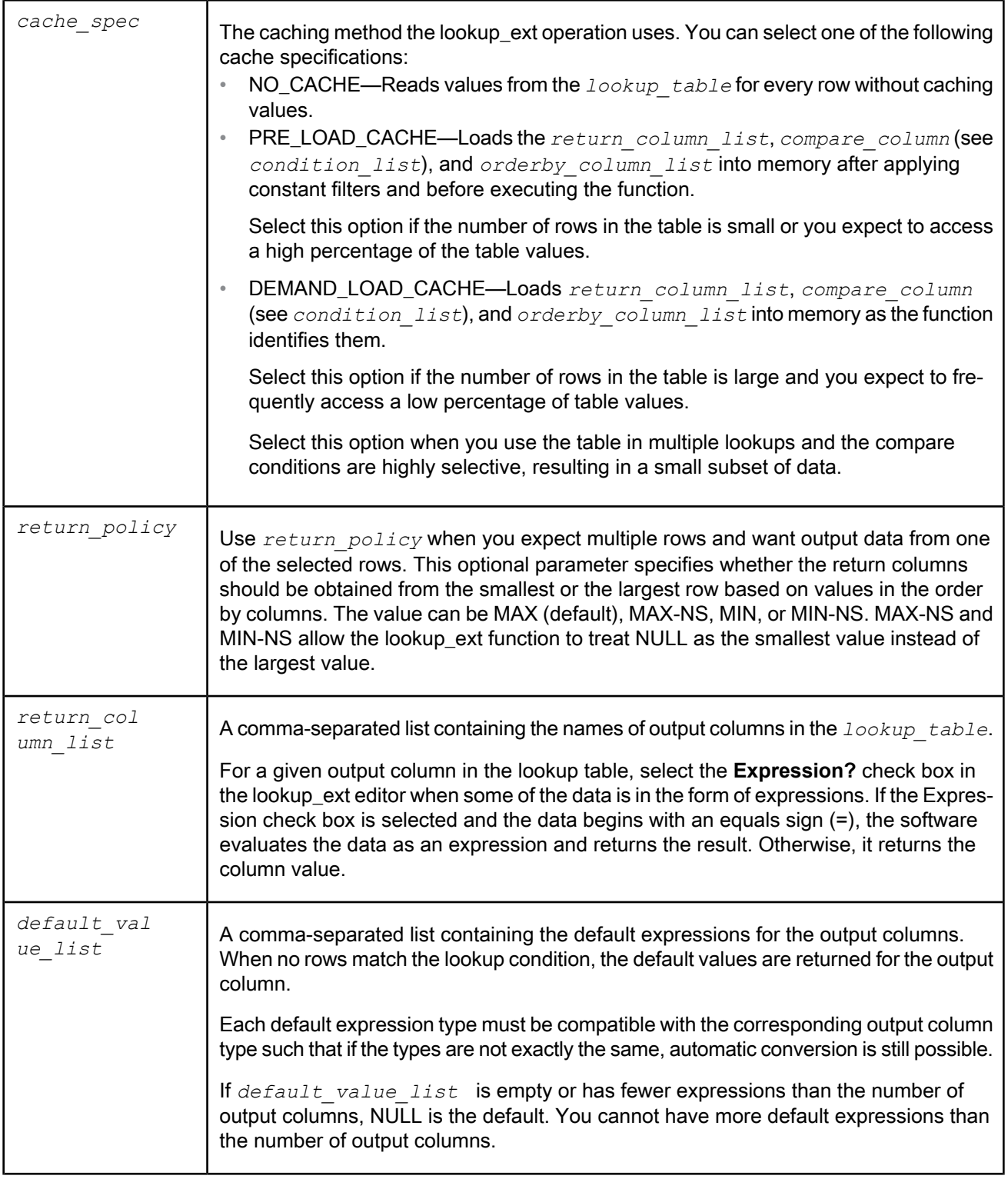

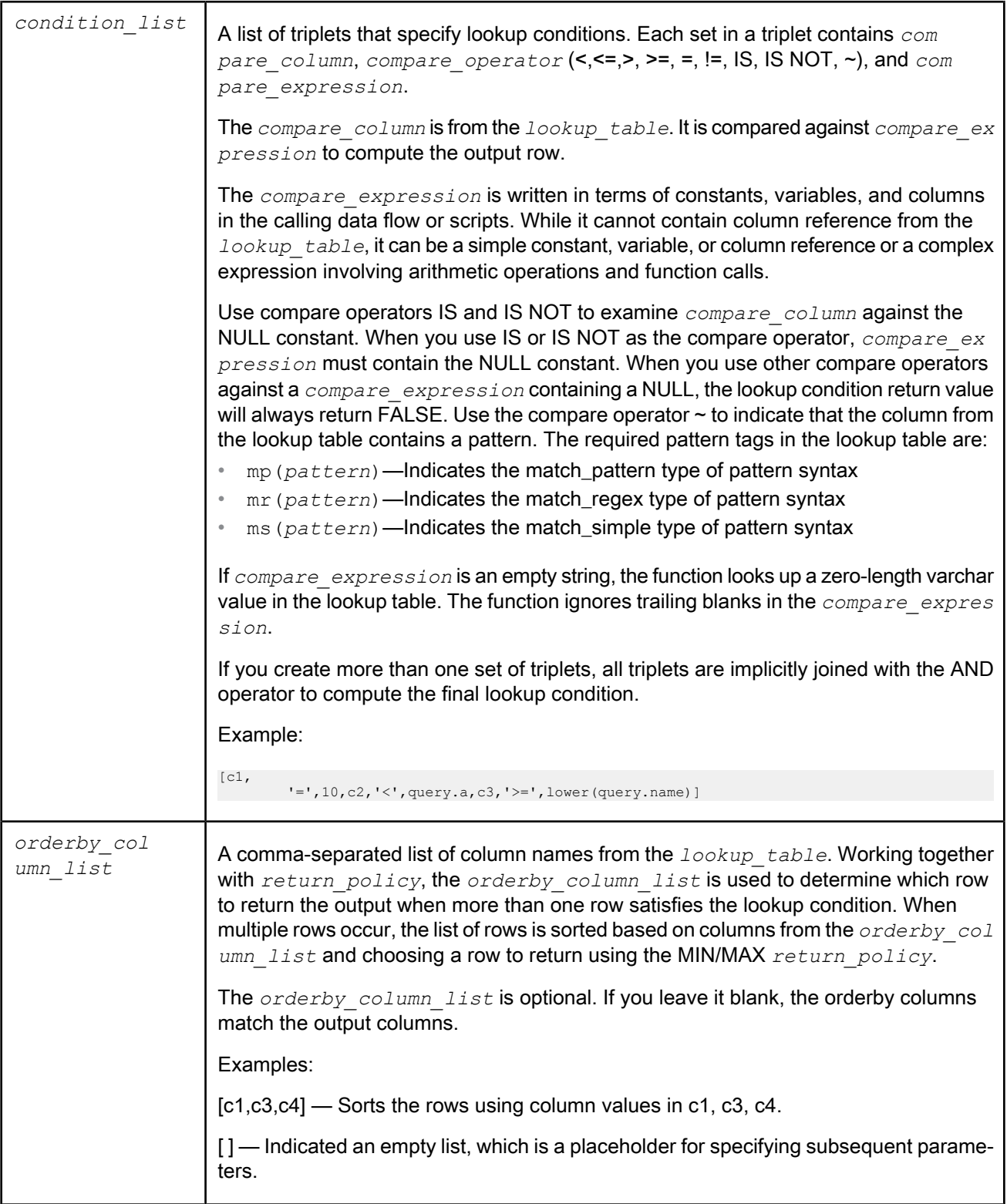

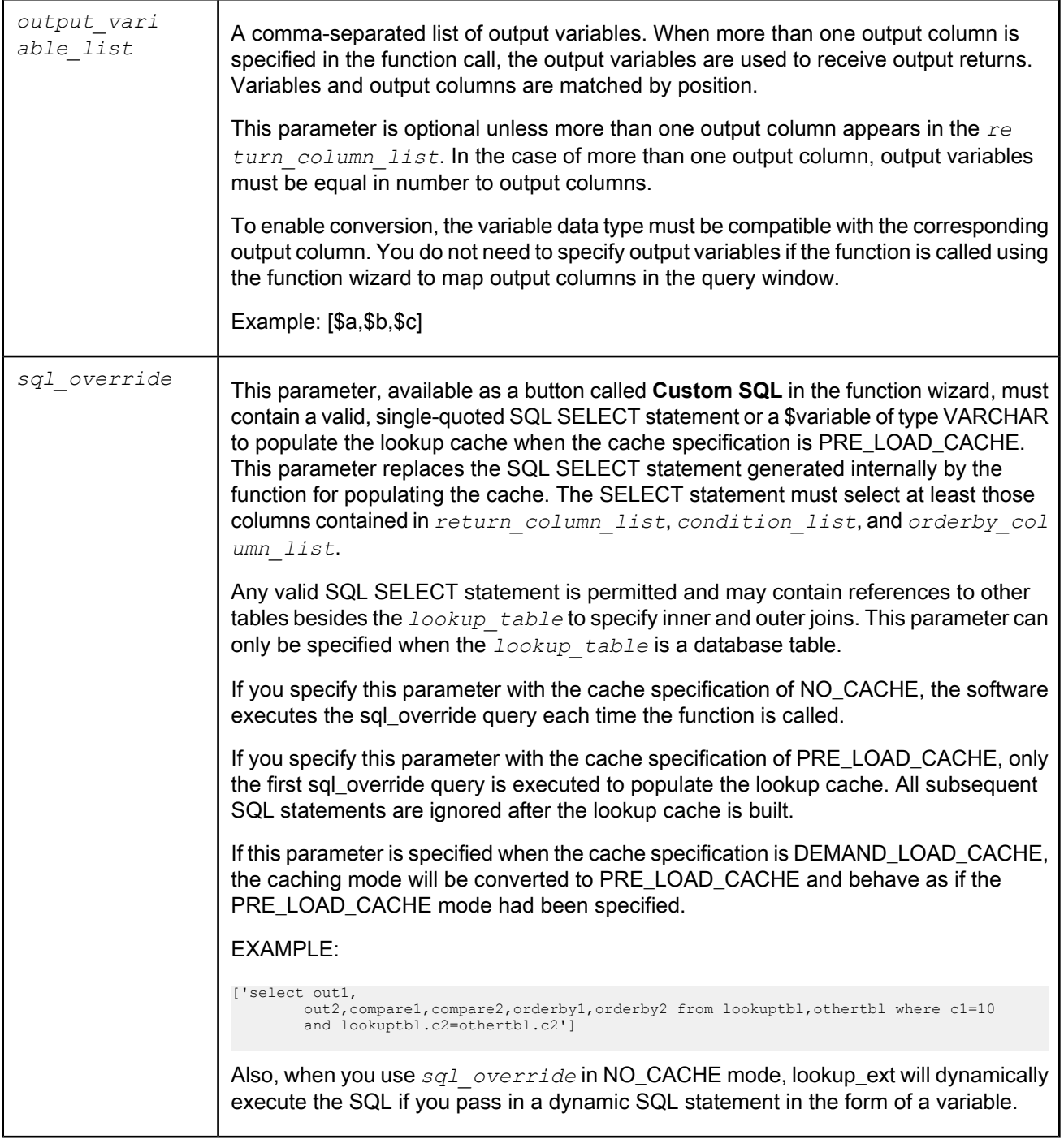

The SET options include:

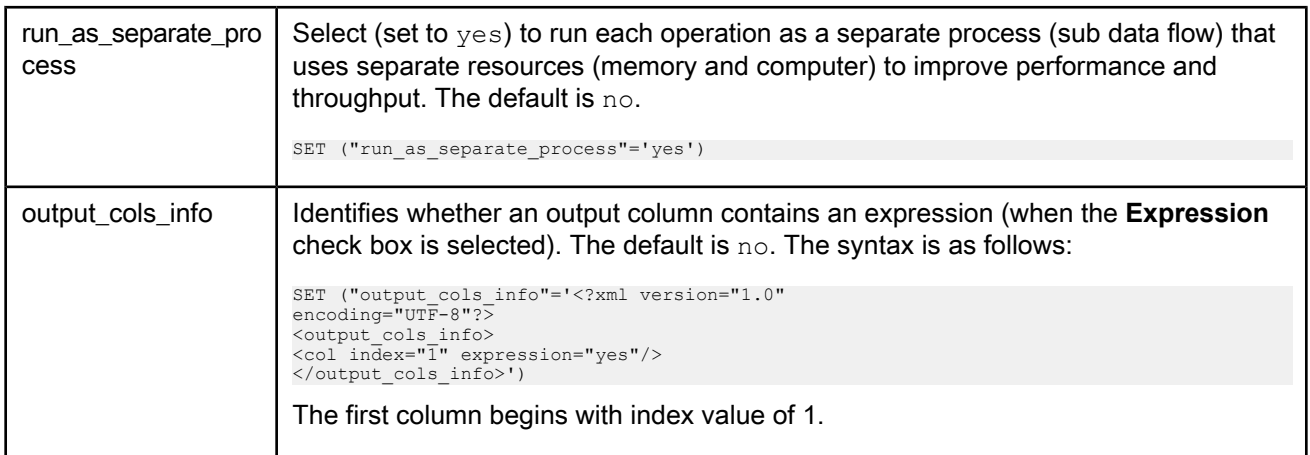

**Optimizing database push-down**

For best performance, the lookup ext function can be pushed down to the database when the following conditions are met:

- The lookup\_ext function is used in the column mapping, output schema, or SELECT WHERE clause of a Query transform.
- The  $lookup\_table$  is a database table from the same datastore or a linked datastore as the reader.
- The *cache spec* is set to NO CACHE.
- The *return policy* is set to either MAX or MIN.
- All conditions used in the *condition list* are database expressions.
- Only the equals operator (=) are used in the lookup *condition\_list*.
- The run as separate process SET option is set to no.
- For lookups with multiple-result column values, the database must support the rank (or equivalent) function.

## **Note:**

For SAP HANA, MySQL, Sybase ASE, and Informix databases, no analytic function support is available. As a result, push-down is supported in all cases for single-result columns, and multiple-result columns only for primary keys.

**Limitations**

- You cannot call the lookup\_ext function from an ABAP data flow; use the lookup() function as an alternative.
- When calling lookup ext in script objects, jobs, or work flows, the caching mode is always NO\_CACHE because the software cannot determine when to release the cache after executing the function.
- In all parameters of lookup ext, you can refer to any supported data type except the long, blob, and NRDM data types. Therefore, you cannot look up a long column or specify a column or expression of the long data type in *default\_value\_list*, *orderby\_column\_list*, or *condition\_list*.
- If an optional parameter is missing, an empty placeholder ([]) must occupy that position if other optional parameters that follow the missing parameter are specified in the function call.
- It's recommended that for best performance you use the equals operator to specify the lookup condition. If the caching mode is NO\_CACHE and the lookup\_ext is against a database table, the underlying DBMS typically has fast access methods such as an index to retrieve data based on an

indexed key. When the caching method is PRE LOAD CACHE, using the equals comparison will result in more efficient memory lookup than any other comparison operators.

If the caching method is PRE LOAD CACHE, any lookup condition involving a constant expression will be pushed down to the database, resulting in a smaller lookup cache than the current lookup.

• Pattern evaluation uses virtual memory and is not included as part of pageable cache when the lookup table is cached. So if the lookup table has a lot of patterns, then the data flow could run out of memory. In those cases, select the **Run as a separate process** check box. This limitation also applies when using expressions in output columns.

**Related Topics**

- Designer Guide: Data Flows, Lookup tables and the lookup\_ext function
- [match\\_pattern](#page-885-0)
- [match\\_regex](#page-888-0)
- [match\\_simple](#page-895-0)
- Performance Optimization Guide: Run as a separate process option

## **6.3.82 lookup\_seq**

Retrieves a value in a table or file based on the values in a different source table or file and a particular sequence value.

#### **Syntax**

lookup\_seq (*lookup\_table*, *result\_column*, *default\_value*, *sequence\_column*, *sequence\_expression*, *compare\_column*, *expression*)

### **Return value**

### any type

The value in the *lookup\_table* that meets the lookup\_seq requirements. The return type is the same as *result\_column*.

### **Where**

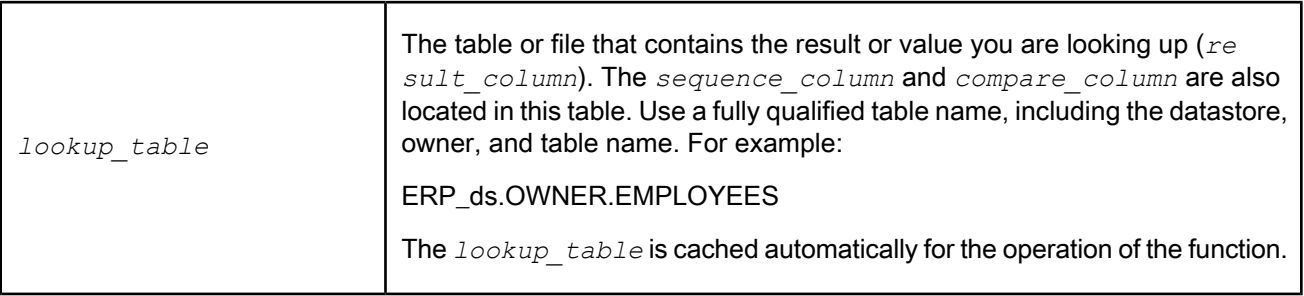

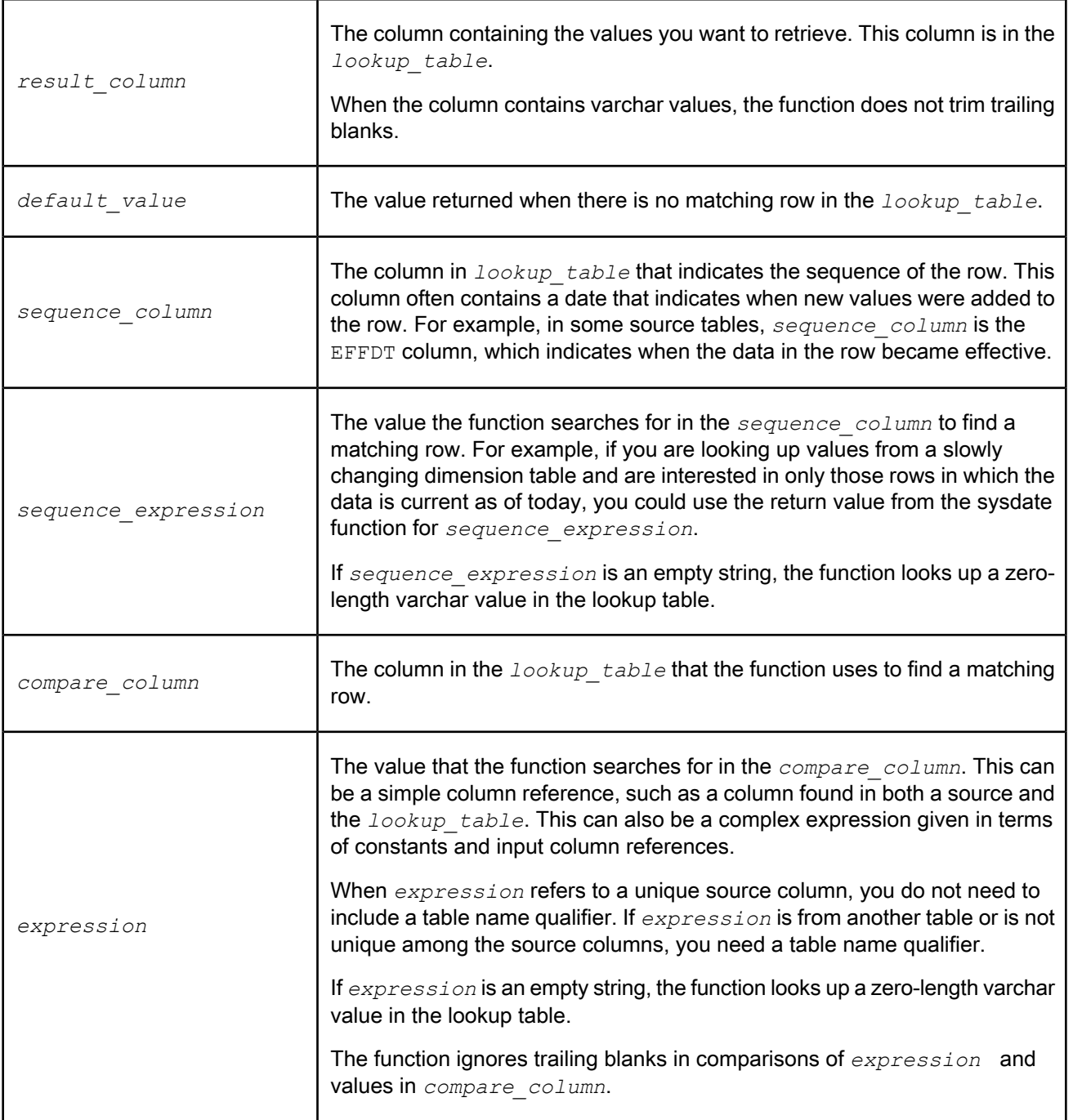

# **Note:**

You can specify more than one *compare\_column* and *expression* pair—simply add additional pairs at the end of the function statement. The values must match for all specified pairs in order for the lookup function to find a matching row.

The lookup seq function uses a value you provide (*expression*) to find a corresponding value in a different file or table (*lookup\_table*). When multiple rows match, the function uses the row's sequence to determine the matching row.

More specifically, the function searches for the rows in the *lookup\_table* where the value in the *compare\_column* matches the value in *expression*. When the function finds multiple matching rows, it searches in the *sequence\_column* for the row with the closest value less than or equal to the *se quence\_expression*. If no row has a value less than or equal to the *sequence\_expression*, the function finds the row with the closest value to the *sequence\_expression*. For the matching row, the function returns the value in the *result\_column*.

For example, if your source schema uses an employee ID to identify each row, and you want the employee's salary at the end of the previous year in your target schema, you can use the lookup\_seq function to return the employee salary given the employee ID and the effective date of the salary. The salary returned will be the value corresponding to the latest effective date less than or equal to the value of *sequence\_expression*.

In SQL terms, the lookup\_seq function evaluates *expression* for each row, then determines which sequence column value meets the requirements:

```
SELECT MAX(sequence_column)
 FROM lookup_table, source_table
WHERE sequence_column <= sequence_expression
  AND compare_column =
   source_table.expression)
```
Suppose this query stores the *sequence\_column* value returned as *sequence\_result*. Next, the function uses the *sequence\_result* to find the proper *result\_column*:

```
SELECT result_column
 FROM lookup_table, source_table
 WHERE sequence_column = sequence_result
 AND compare_column =
   source_table.expression
```
The value returned by these queries is the result of the lookup seq function for the row.

Youcanspecify multiple *compare\_column* and *expression* pairs touniquely identify the *result\_col umn* value. However, the function wizard only provides fields for one pair; add extra *compare\_column* and *expression* pairs to the output that the wizard generates.

Data Services always caches the comparison table when performing a lookup seg function.

If the lookup\_seq function does not find the value of *expression* in *compare\_column*, then the function evaluates and returns the *default* value.

## **Example:**

You can use the lookup seq function to return a value from a slowly changing dimension table given an identifier. For example, suppose you have a source table that contains a numerical identifier, such as an employee number, and you want to retrieve the employee's salary at a specific time in the past. You can use the lookup\_seq function to return the employee's salary on a particular date based on the employee number.

The source table contains the employee number and employee name.

You want the target table to contain the employee name and salary.

Use the lookup seq function to translate the values from the source table to the desired values in the target table. The lookup seg function uses a third, "translation," table.

To produce the desired target column, select the column in the target schema. Next, click the **Functions** button, located over the **Mapping** text box. In the function wizard, select **Miscellaneous\_functions** under Function categories, then select **lookup\_seq** under Function name. Enter the function parameters as follows:

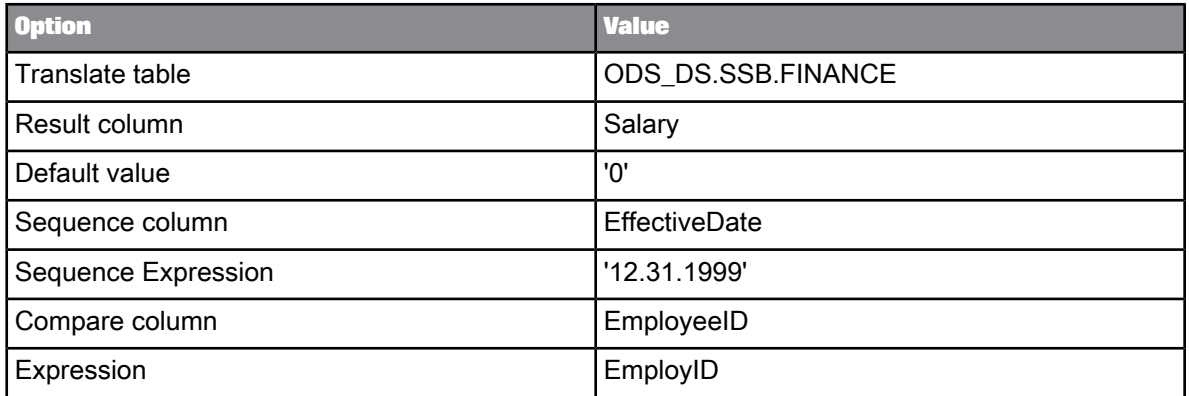

The function wizard automatically produces the mapping text

```
lookup seq(Ora DS.RBH.FINANCE, SALARY, '0',
EFFECTIVEDATE, '12.3.1.1999', Employee_ID, EmployID)
```
For each employee, this lookup\_seq function returns the value from the salary column for that employee that is the most recent before December 31, 1999.

# **6.3.83 lower**

Changes the characters in a string to lowercase.

**Syntax** lower(*value,'locale'*)

**Return value**

varchar

The lowercase string. The return type is the same as *value*. Any characters that are not letters are left unchanged.

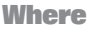

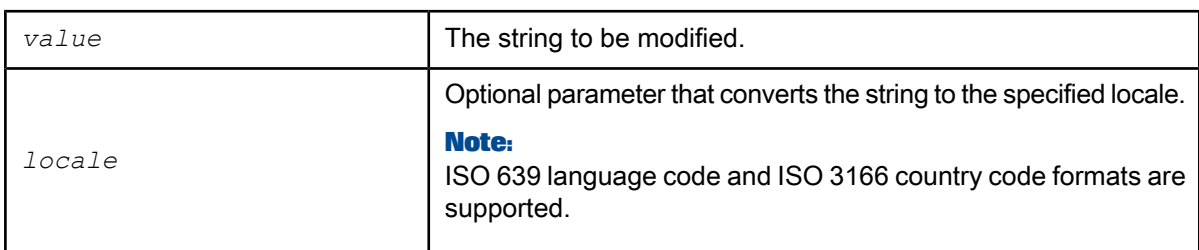

## **Example:**

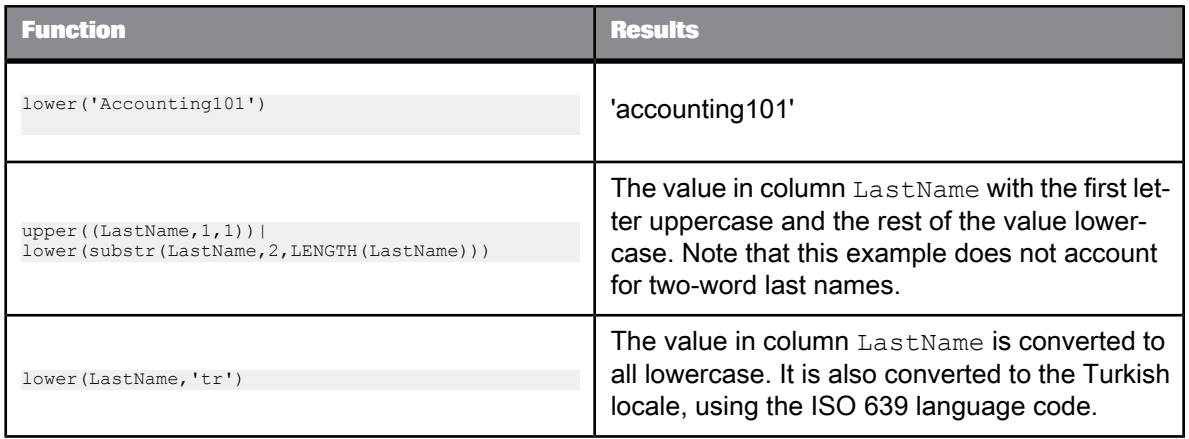

## **Related Topics**

- ISO 639 [language](http://www.loc.gov/standards/iso639-2/php/code_list.php) list
- ISO 3166 [Country](http://www.iso.org/iso/country_codes/iso_3166_code_lists/english_country_names_and_code_elements.htm) Code list

# **6.3.84 lpad**

Pads the string with characters in the left from a given pattern.

This function repeats the pattern at the beginning of the input string until the final string is the appropriate length. If the input\_string is already longer than the expected length, then this function truncates the string.

### **Syntax**

lpad(*input\_string, size, pad\_string*)

### **Return value**

### varchar

The modified string. The return type is the same as *value*. Any characters that are not letters are left unchanged.

**Where**

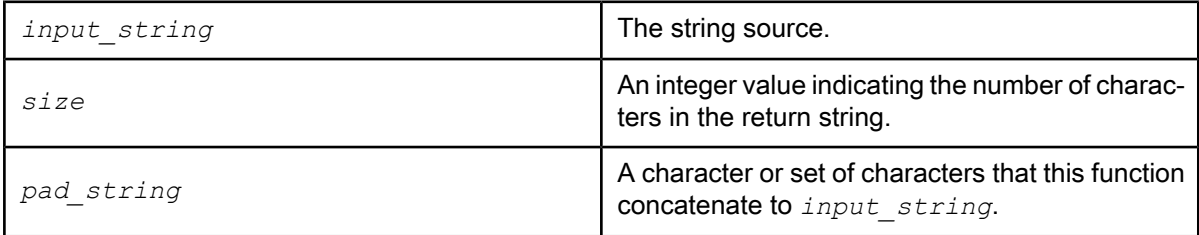

**Example:**

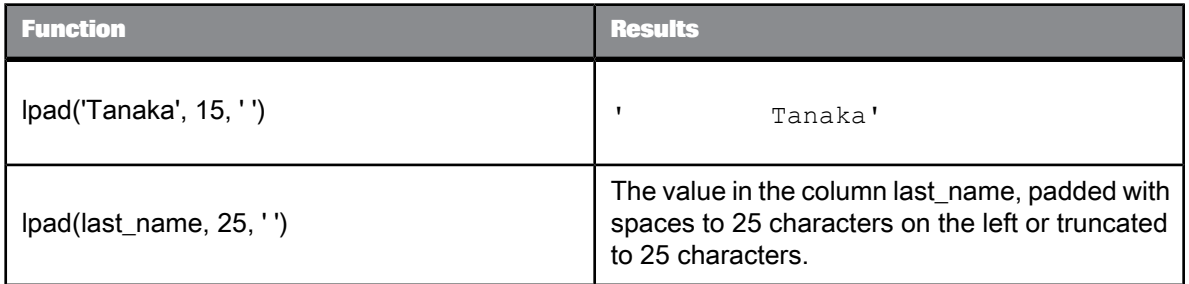

# **6.3.85 lpad\_ext**

Pads the left side of the string with logical characters from a given pattern.

## **Note:**

These logical characters prohibit this function from getting pushed down to the database.

This function repeats the pattern at the beginning of the input string until the final string is the appropriate length. If the input\_string is already longer than the expected length, then this function truncates the string.

**Syntax** lpad\_ext(*input\_string, size, pad\_string*)

**Return value**

varchar

The modified string. The return type is the same as *value*. Any characters that are not letters are left unchanged.

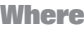

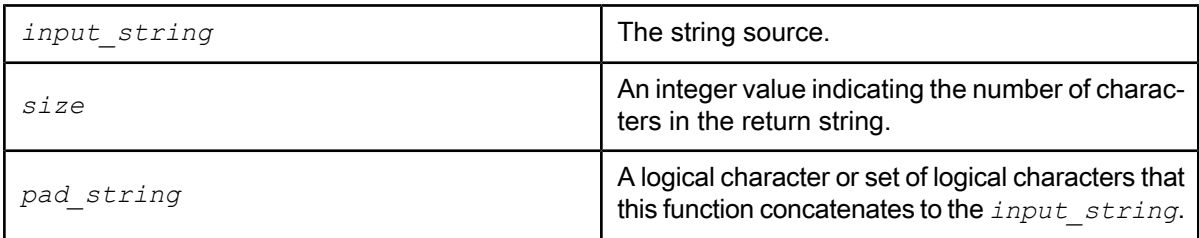

**Example:**

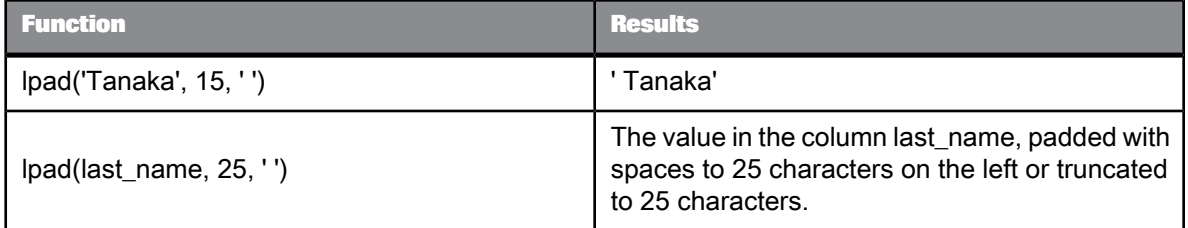

The extended function yield results different from the basic function when "char1" or "char2" contains multibyte characters. For instance, let "¶" be a Chinese ideograph, a double-byte character which occupies two cells on a display device or printer, then:

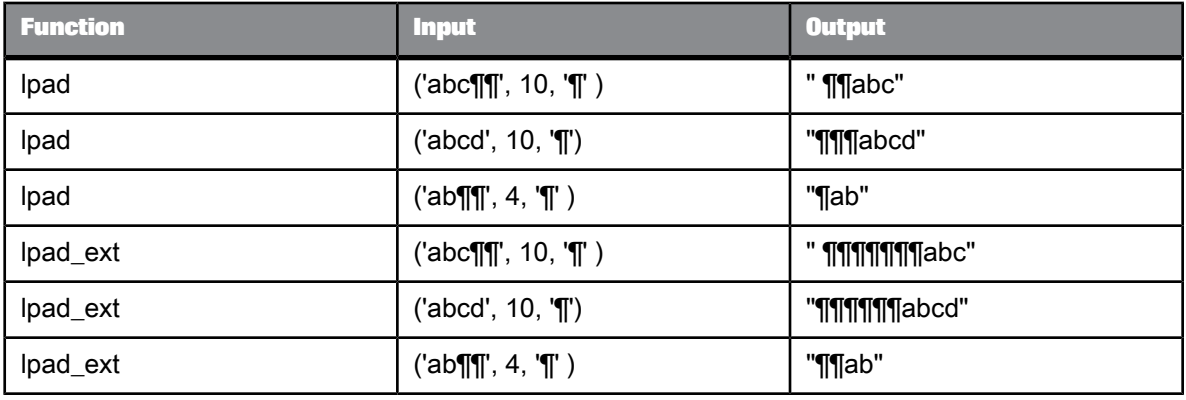

# **6.3.86 ltrim**

Removes specified characters from the start of a string.

### **Syntax**

ltrim(*input\_string*, *trim\_string*)

**Return value**

## varchar

The modified string. The return type is the same as *input\_string*.

**Where**

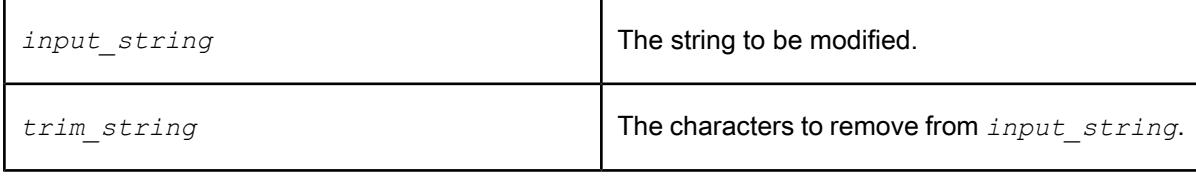

The ltrim function is case-sensitive.

The function scans *input\_string* left-to-right removing all characters that appear in *trim\_string* until it reaches a character not in *trim\_string*.

**Example:**

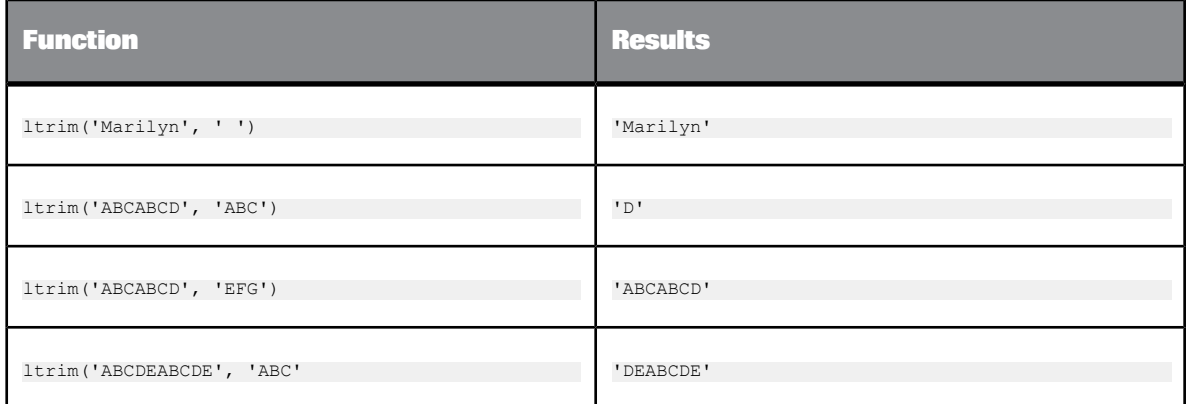

To remove all leading blanks in a string, use ltrim as follows:

ltrim(EMPLOYEE.NAME, ' ')

where EMPLOYEE. NAME specifies the NAME column in the EMPLOYEE table.

# **6.3.87 ltrim\_blanks**

Removes blank characters from the start of a string.

### **Syntax**

ltrim\_blanks(*input\_string*)

**Return value**

# varchar

The modified string. The return type is the same as *input\_string*.

**Where**

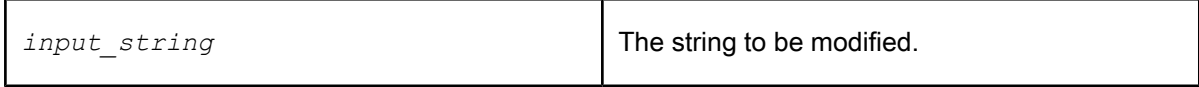

**Example:**

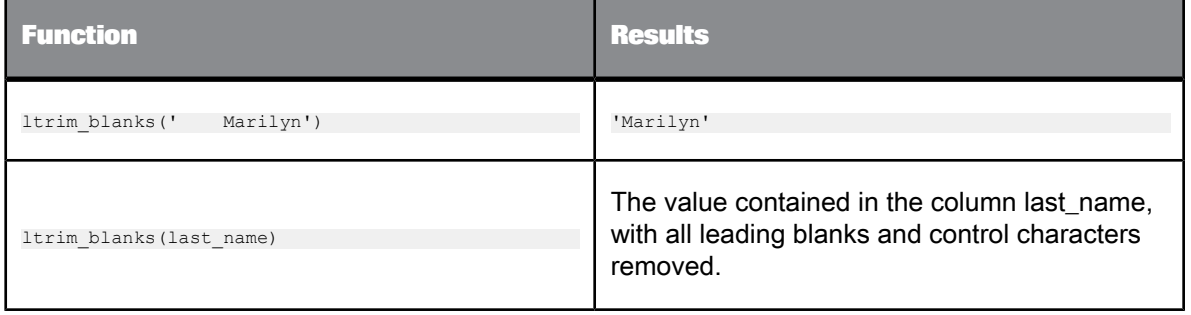

# **6.3.88 ltrim\_blanks\_ext**

Removes blank and control characters from the start of a string.

**Syntax** ltrim\_blanks\_ext(*input\_string*)

**Return value**

varchar

The modified string. The return type is the same as *input\_string*.

#### **Where**

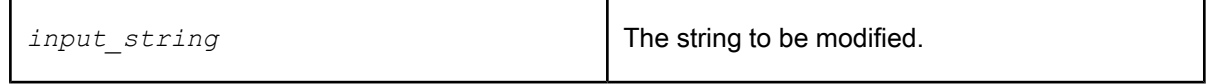

## **Example:**

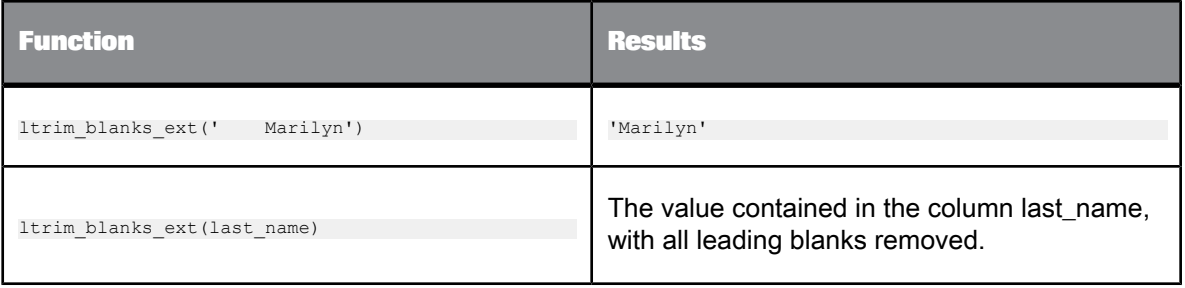

# **6.3.89 mail\_to**

Captures the specified number of lines in the trace log and error log, packages the information as e-mail, and uses your Job Server computer's mail client to send e-mail messages to your local mail server for standard e-mail processing.

### **Syntax**

mail\_to(*recipients\_list*, *subject*, *message*, *number\_of\_trace\_lines*, *number\_of\_error\_lines*)

**Return value** int

Returns 0 if function succeeds. Returns a non-zero integer if function fails.

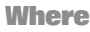

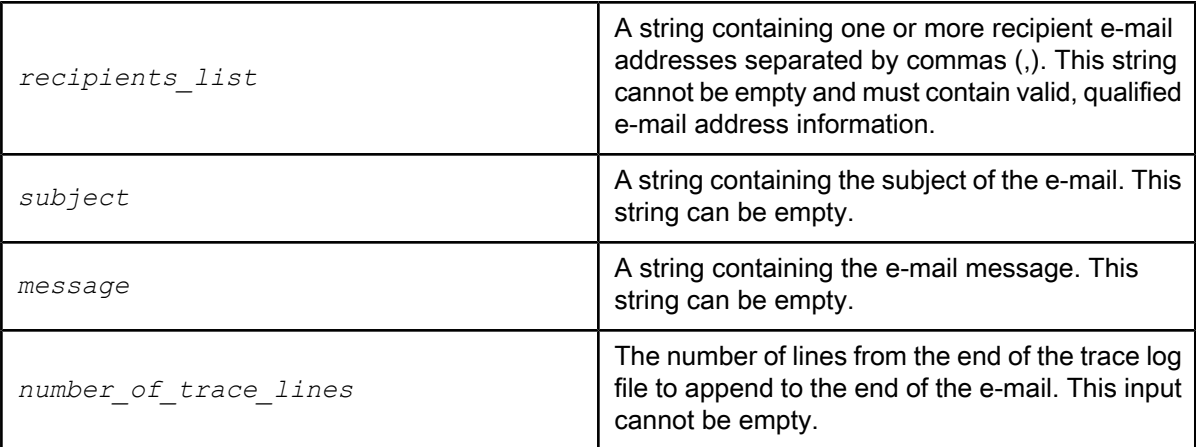

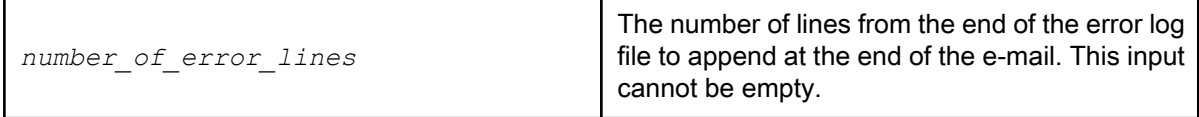

Only use this function within a script.

To use this function, a mail client must be installed and running on the Job Server computer that calls the function. The login account for the mail client must have the same user name and password as the SAP BusinessObjects Data Services service. The type of client varies by the operating system:

- If the Job Server is on a computer running the Windows operating system, then the mail client must comply with MAPI (message application programming interface). In addition, the mail client must be configured as the default mail client. For example, Microsoft Outlook is a MAPI-based mail client.
- If the Job Server is on a computer running the UNIX operating system, then the mail client must be mailx-compliant.

## **Note:**

If you do not have the required mail client, contact SAP Business User Support for assistance.

**Example:**

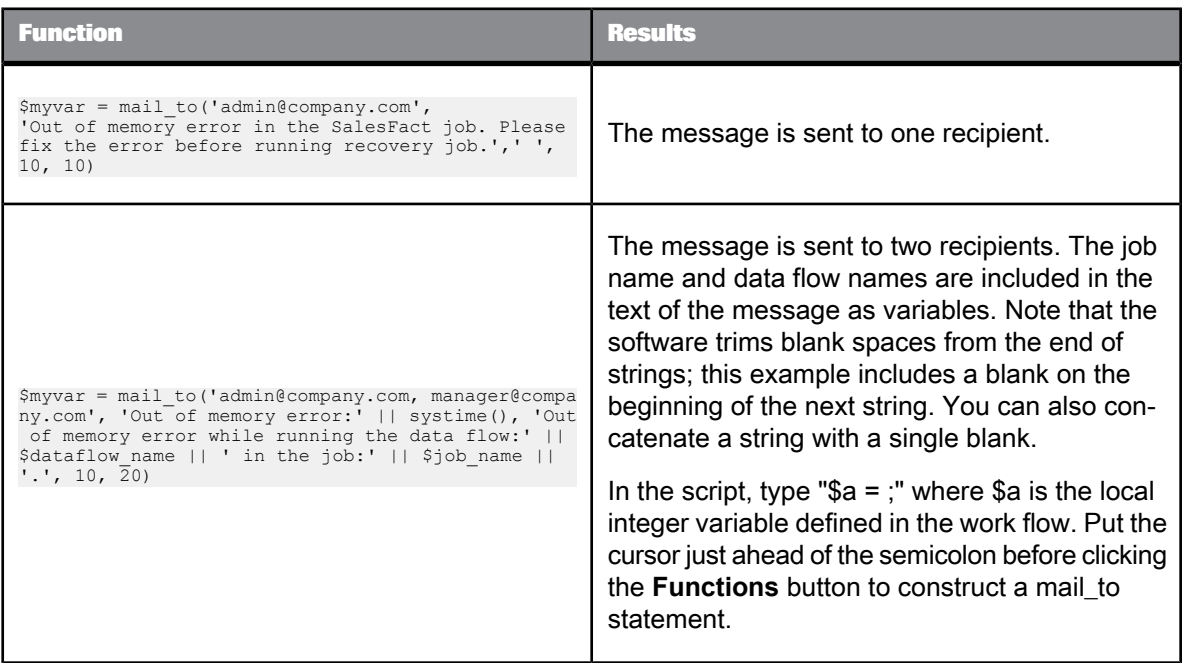

## **Note:**

Often, you list e-mail addresses as nicknames in your mail service address book. If your mail system is compatible with the software mail\_to function, you can use these nicknames (comma separated) as values in the *recipients\_list*. In this case, the software mailer program searches your e-mail address book for the nickname and uses the corresponding qualified e-mail address for message routing.

## **Limitation**

The mail to function might not work properly on Windows 2000 after downloading a security patch for Microsoft Outlook that includes email prompts. In this case, you have two options:

• To change the Outlook security settings to suppress prompts, see the instructions for Microsoft article 263297 on the following Web site: http://support.microsoft.com/default.aspx?scid=kb;en-us;Q263297&id=263297&SD=MSKB#OB.

The article describes how to suppress prompting when sending e-mail from a particular computer. In summary, first create a security policy file on the Exchange Server (usually done by an administrator). In the security policy file, turn off prompting. Then add a registry key to the Job Server (client) computer. When the Job Server computer tries to send an e-mail, the Outlook client first checks the registry key; if the key is set, Outlook checks the security policy file on the Exchange Server and suppresses prompts.

• Use the smtp\_to function instead.

### **Related Topics**

• [Microsoft](http://support.microsoft.com/default.aspx?scid=kb;en-us;Q263297&id=263297&SD=MSKB#OB) Help and Support

# <span id="page-885-0"></span>**6.3.90 match\_pattern**

Allows you to match a whole input string to simple patterns that Data Services supports for this function. This function does not match substrings.

### **Return Value**

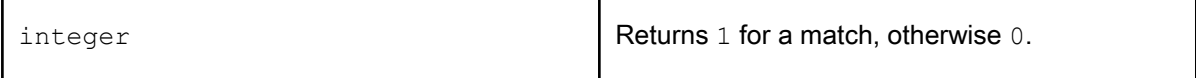

### **Syntax**

match\_pattern(*input\_string*,*pattern\_string*)

#### **Where**

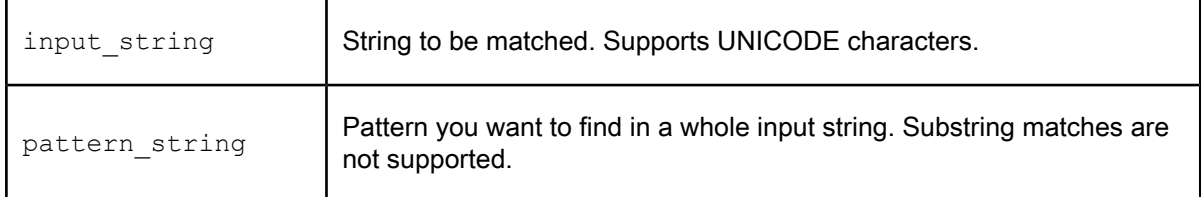

Use the following characters to create a pattern:

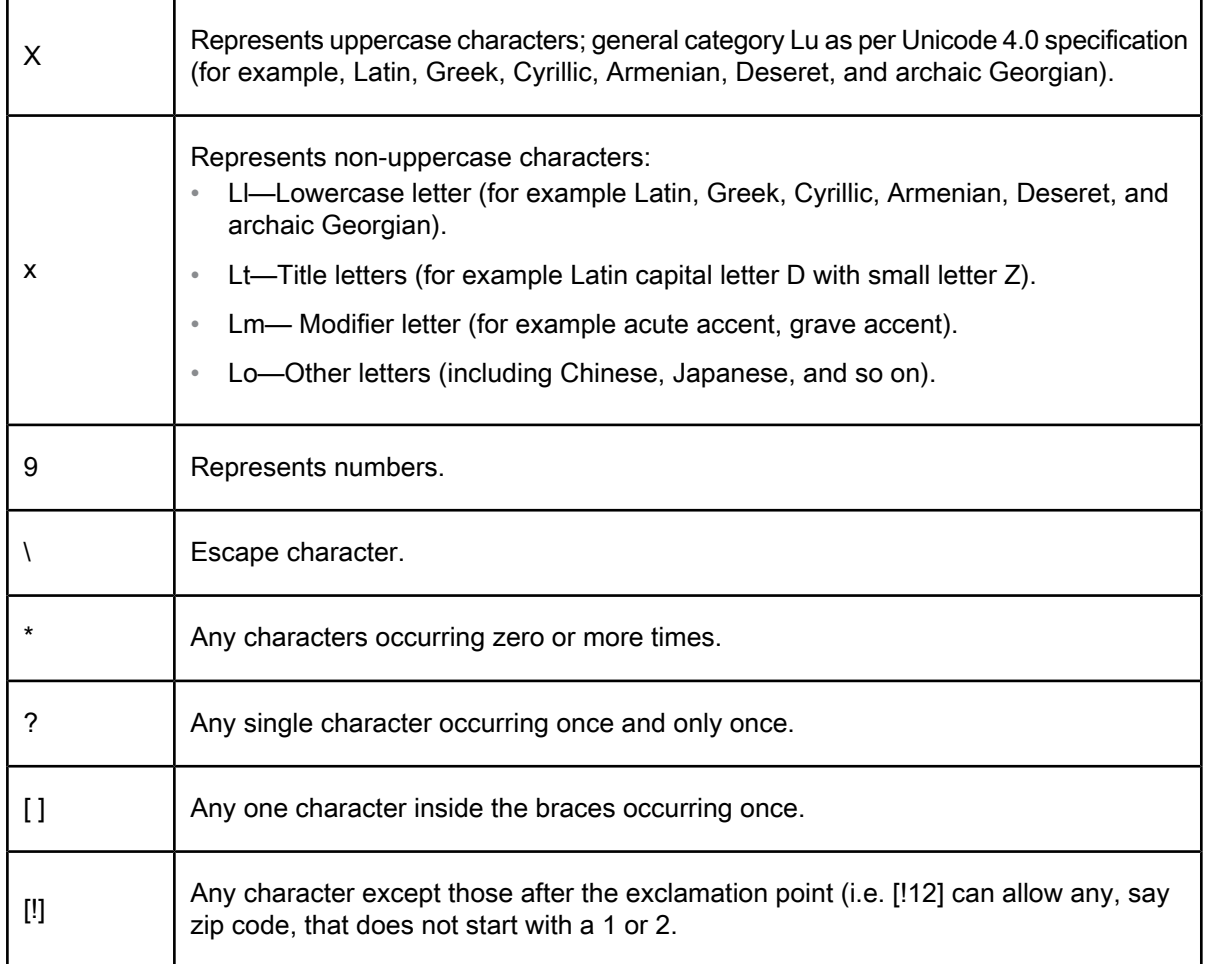

All other characters represent themselves. If you want to specify a special character as itself, then it has to be escaped. For example, [!9] means except any digit. To specify except nine, the correct pattern is [!\9].

The following table displays pattern strings that represent example values:

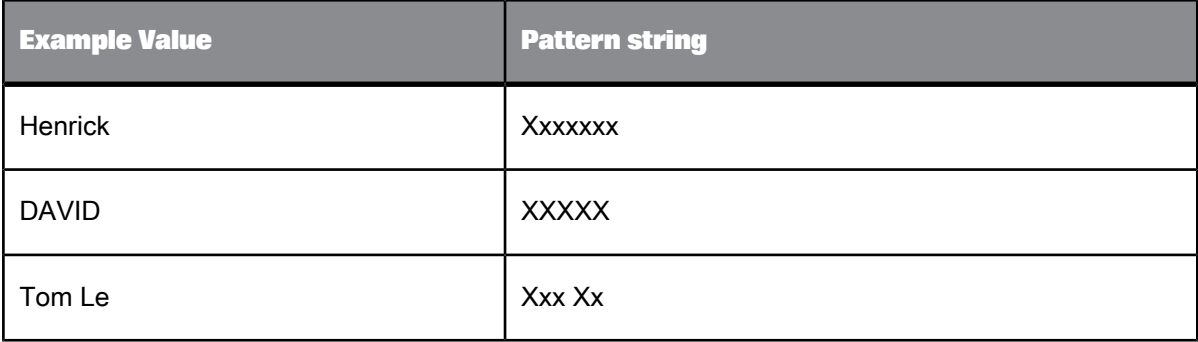

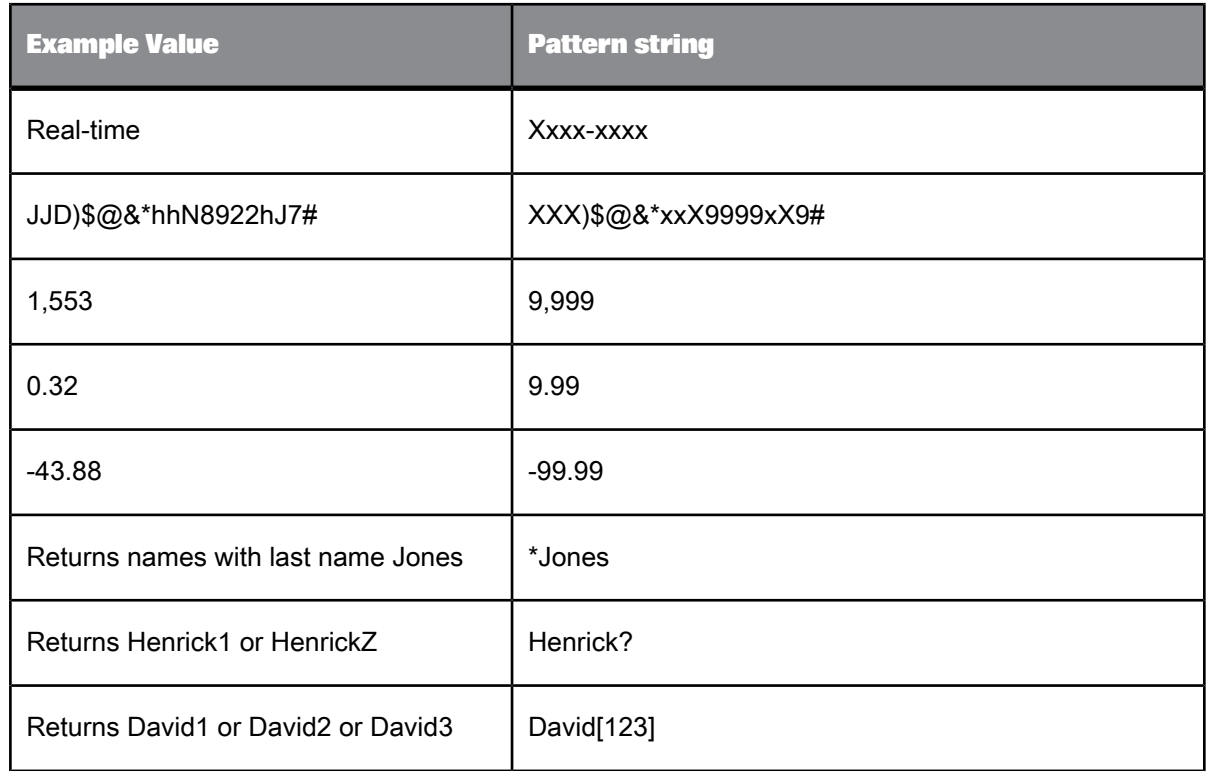

# **Example:**

Use the Match\_pattern function in the Validation transform or in a WHERE clause of Query. The input string can be from sources such as columns, variables, or constant strings.

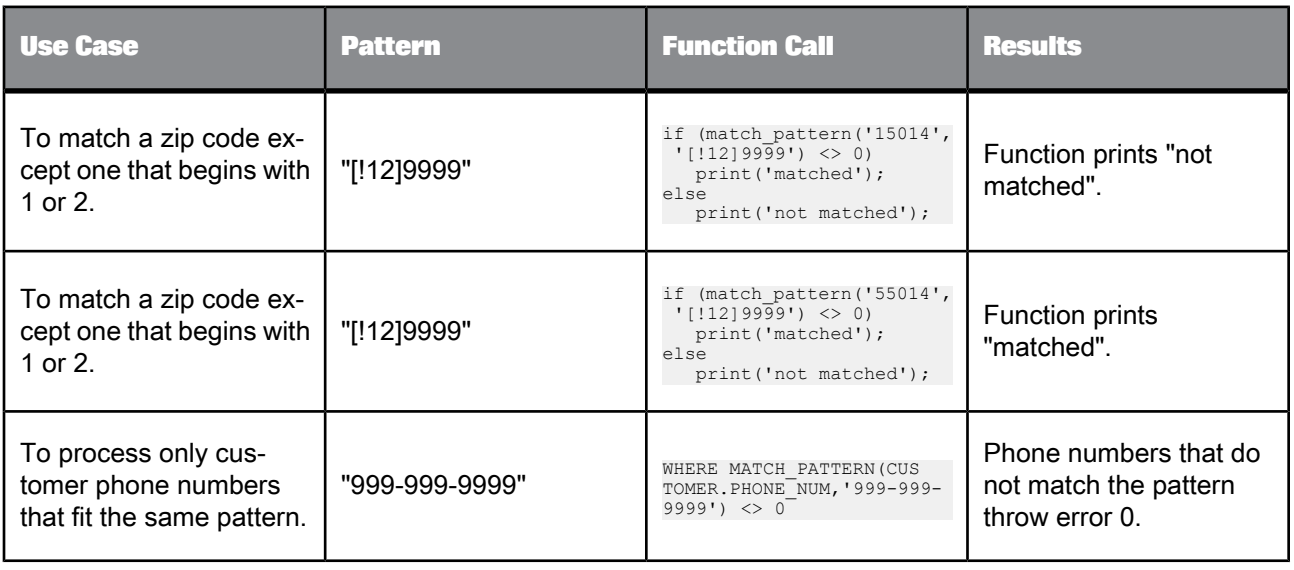

**Related Topics**

• [literal](#page-859-0)

# <span id="page-888-0"></span>**6.3.91 match\_regex**

Matches whole input strings to the pattern that you specify with regular expressions (regular expressions based on the POSIX standard) and flags. POSIX refers to the POSIX.1 standard (IEEE Std 1003.1) which defines system interfaces and headers with relevance for string handling and internationalization. The XPG3, XPG4, Single Unix Specification (SUS) and other standards include POSIX.1 as a subset. The patterns listed here in the Reference Guide adhere to the current standard. See [http://icu.source](http://icu.sourceforge.net/userguide/regexp.html) [forge.net/userguide/regexp.html](http://icu.sourceforge.net/userguide/regexp.html) for more information and updates. This function does not match substrings.

### **Syntax**

match regex (input string, regular expression pattern, flags)

#### **Return Value**

 $integer$  **Returns 1 for a match, otherwise 0.** 

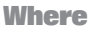

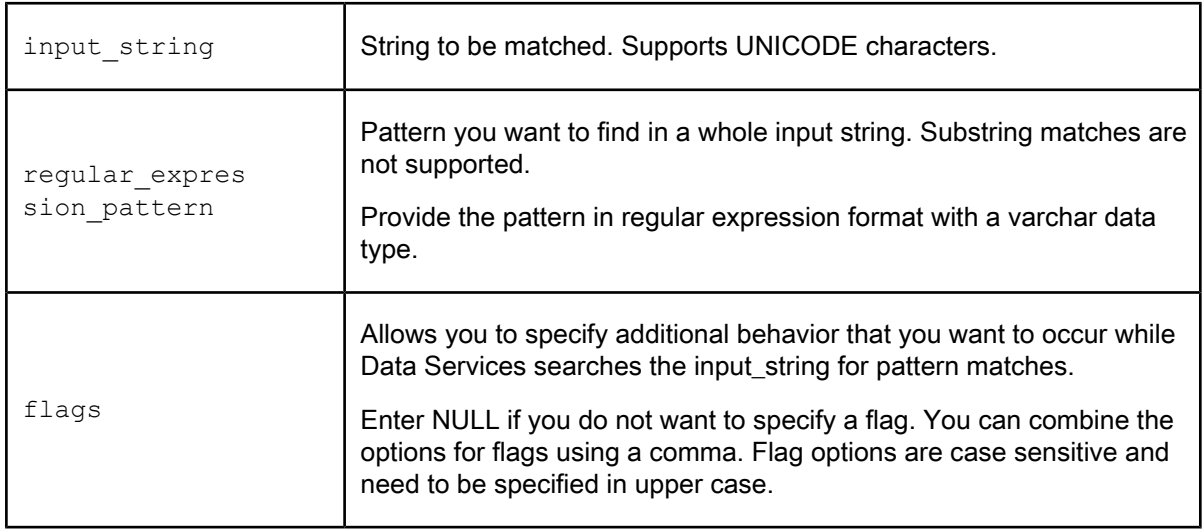

You can use the following regular expression patterns in the pattern parameter:

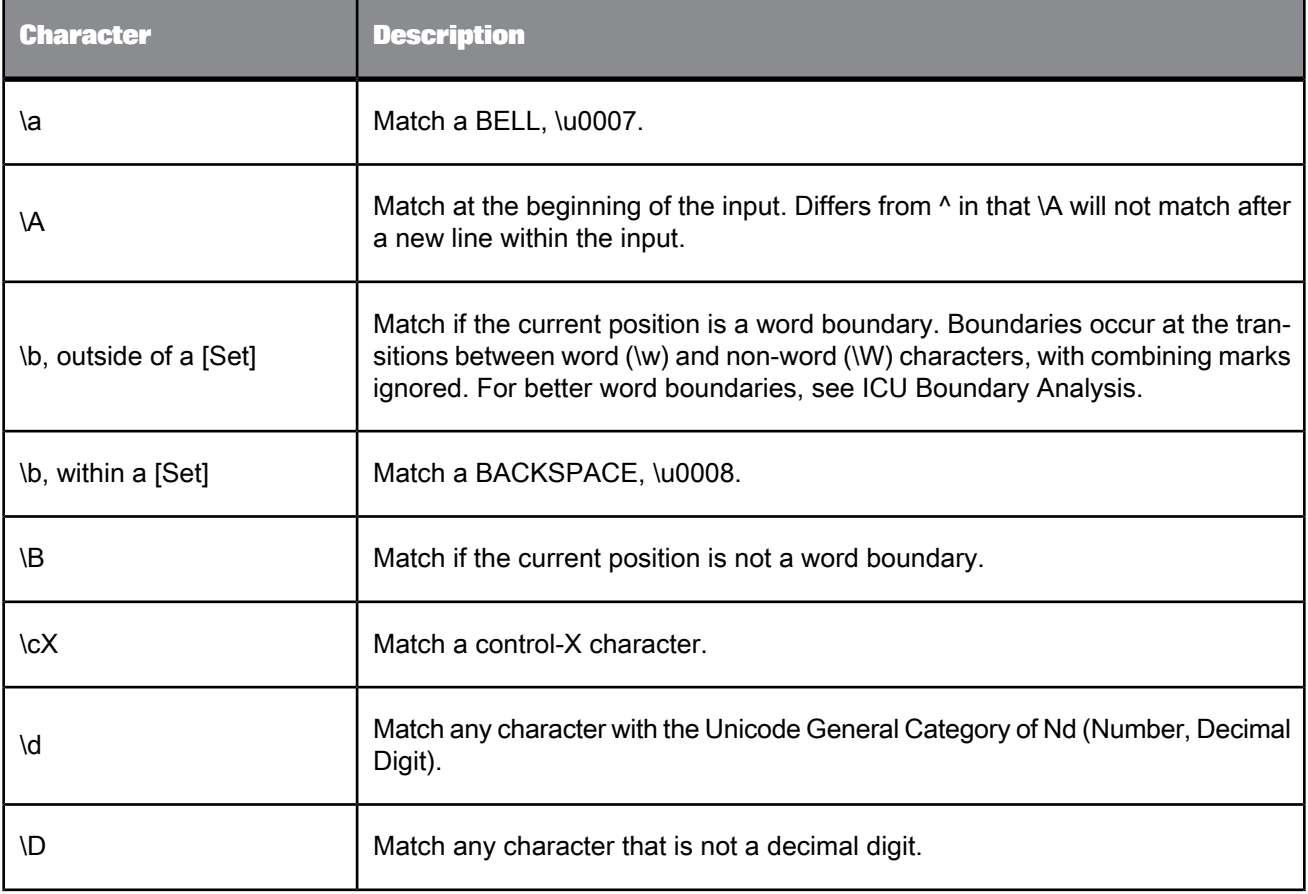

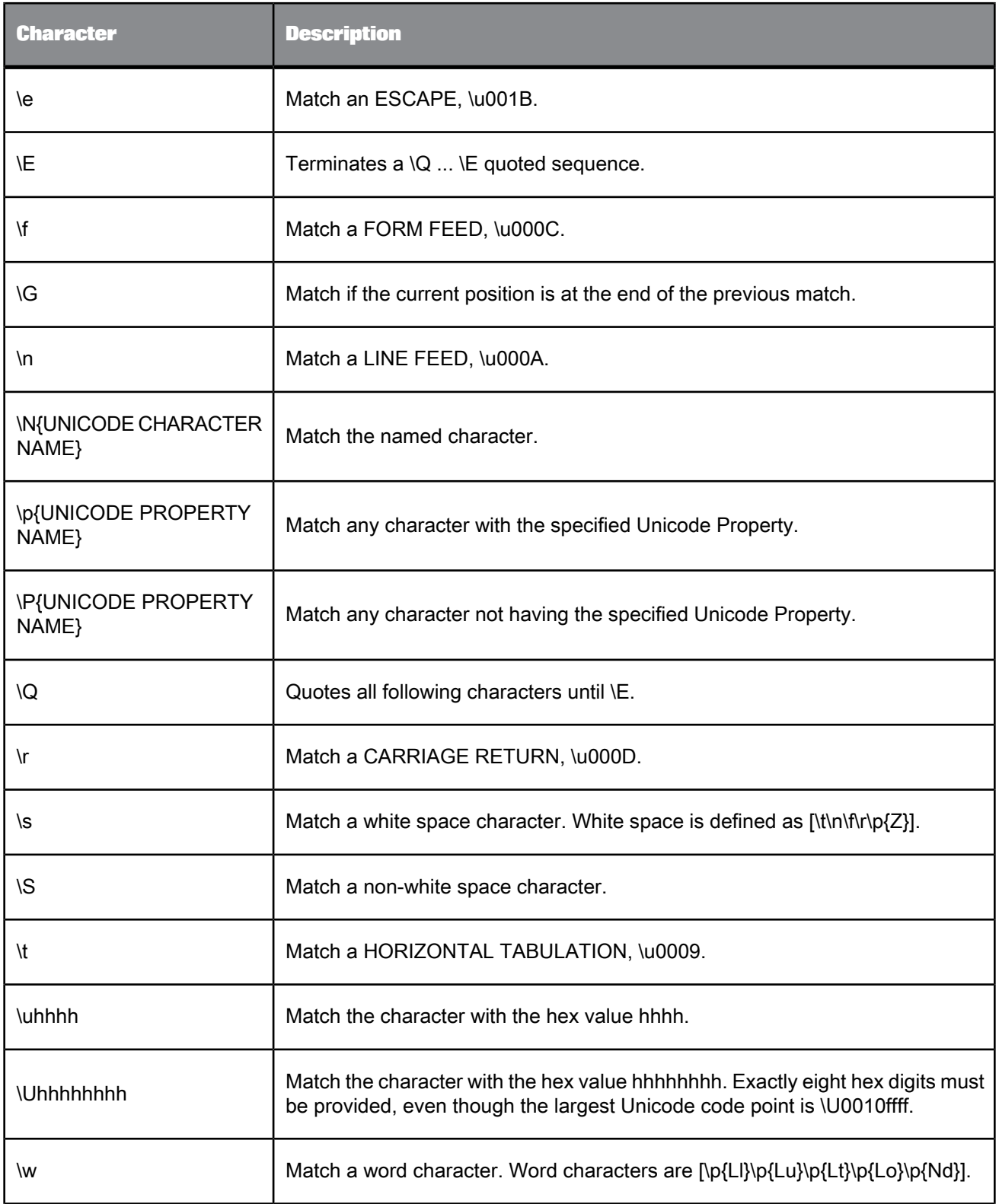

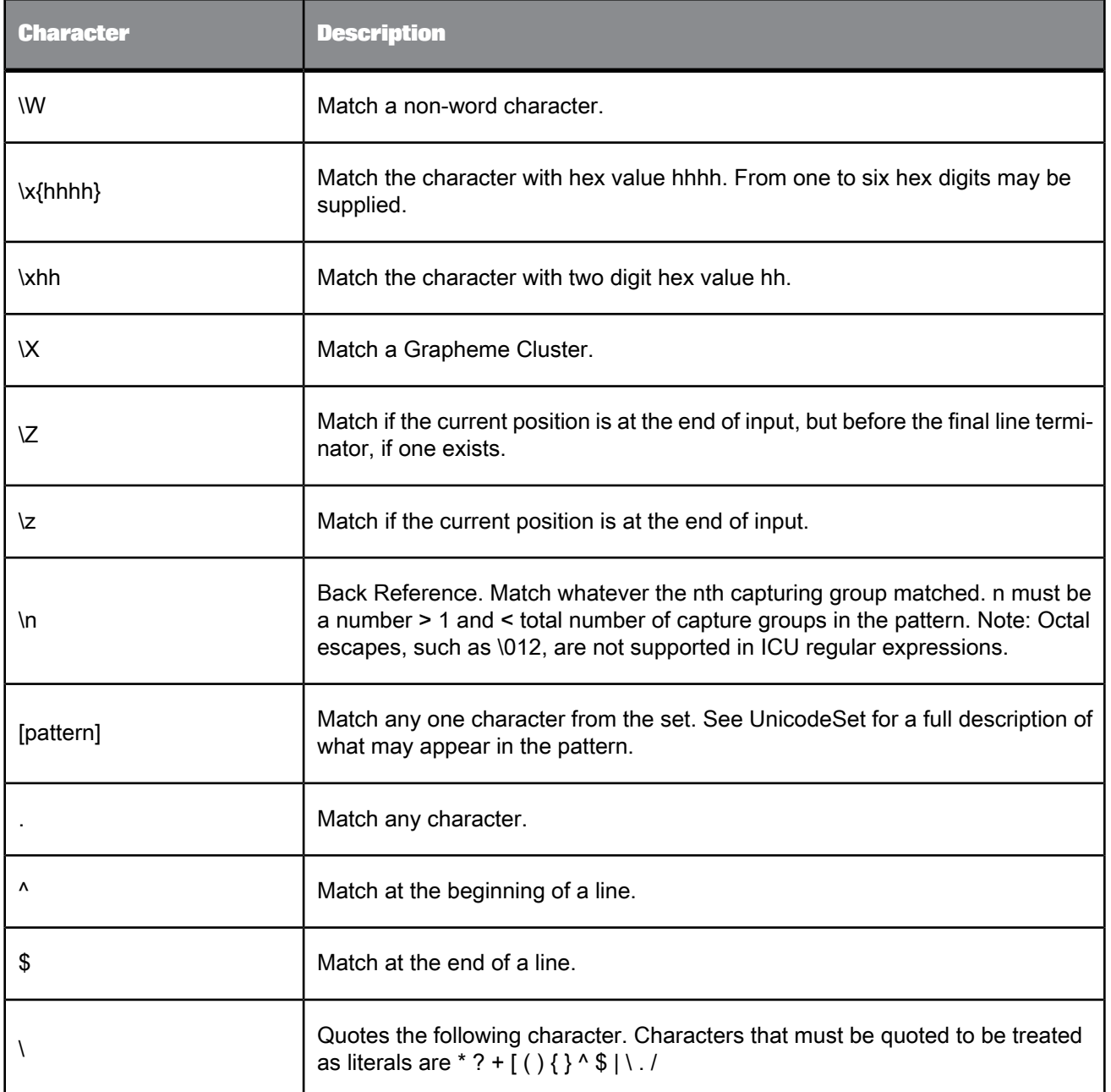

# You can use the following regular expression operators in a pattern parameter:

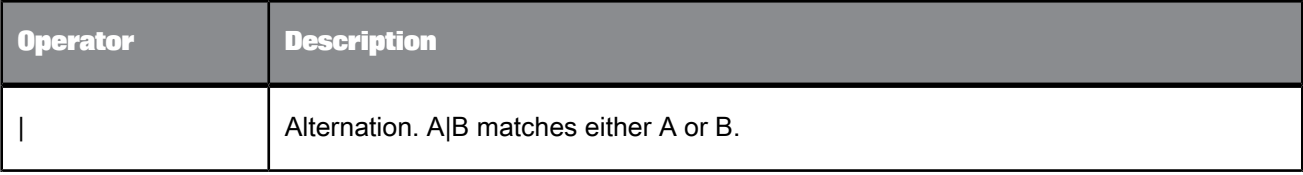

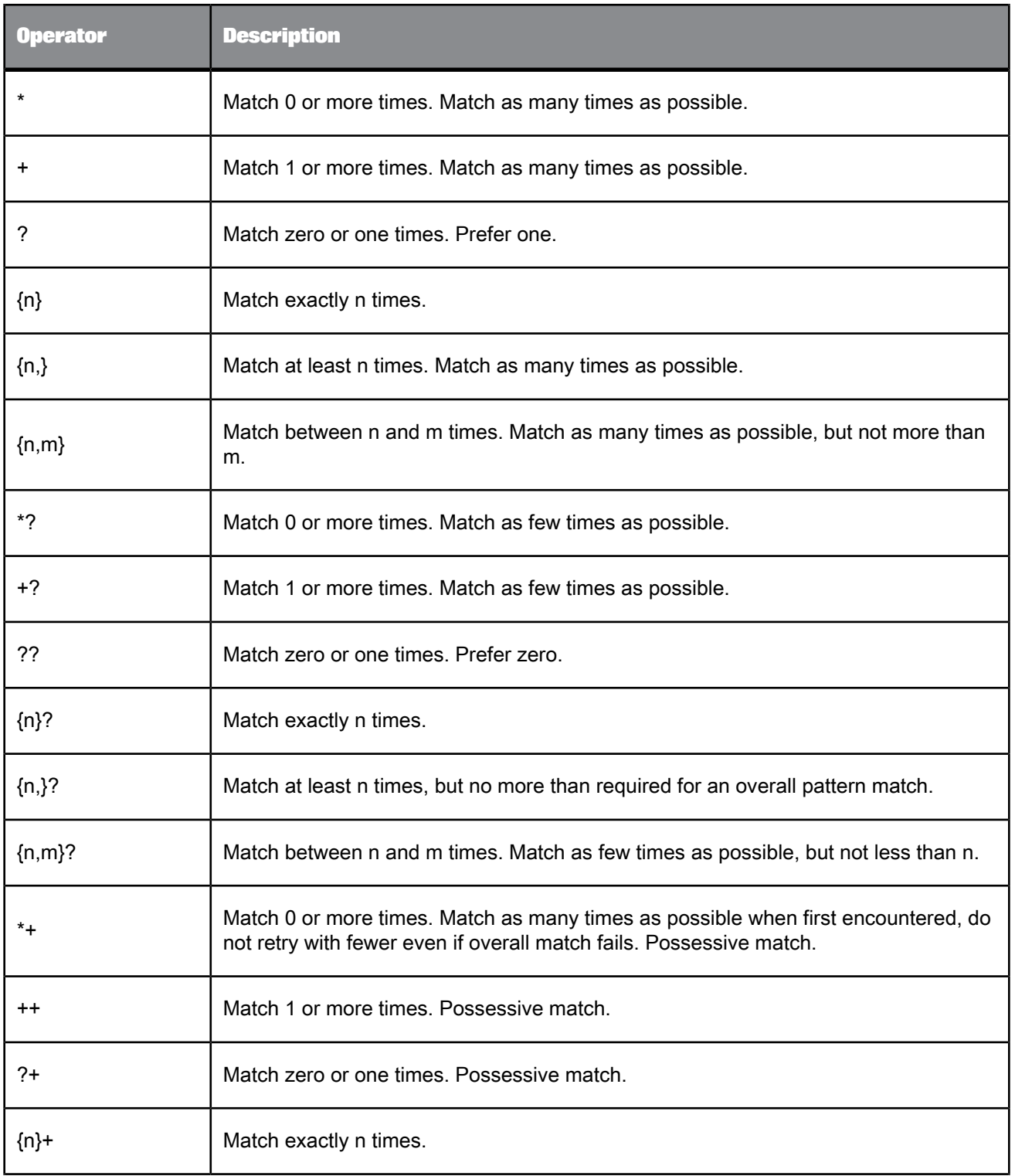

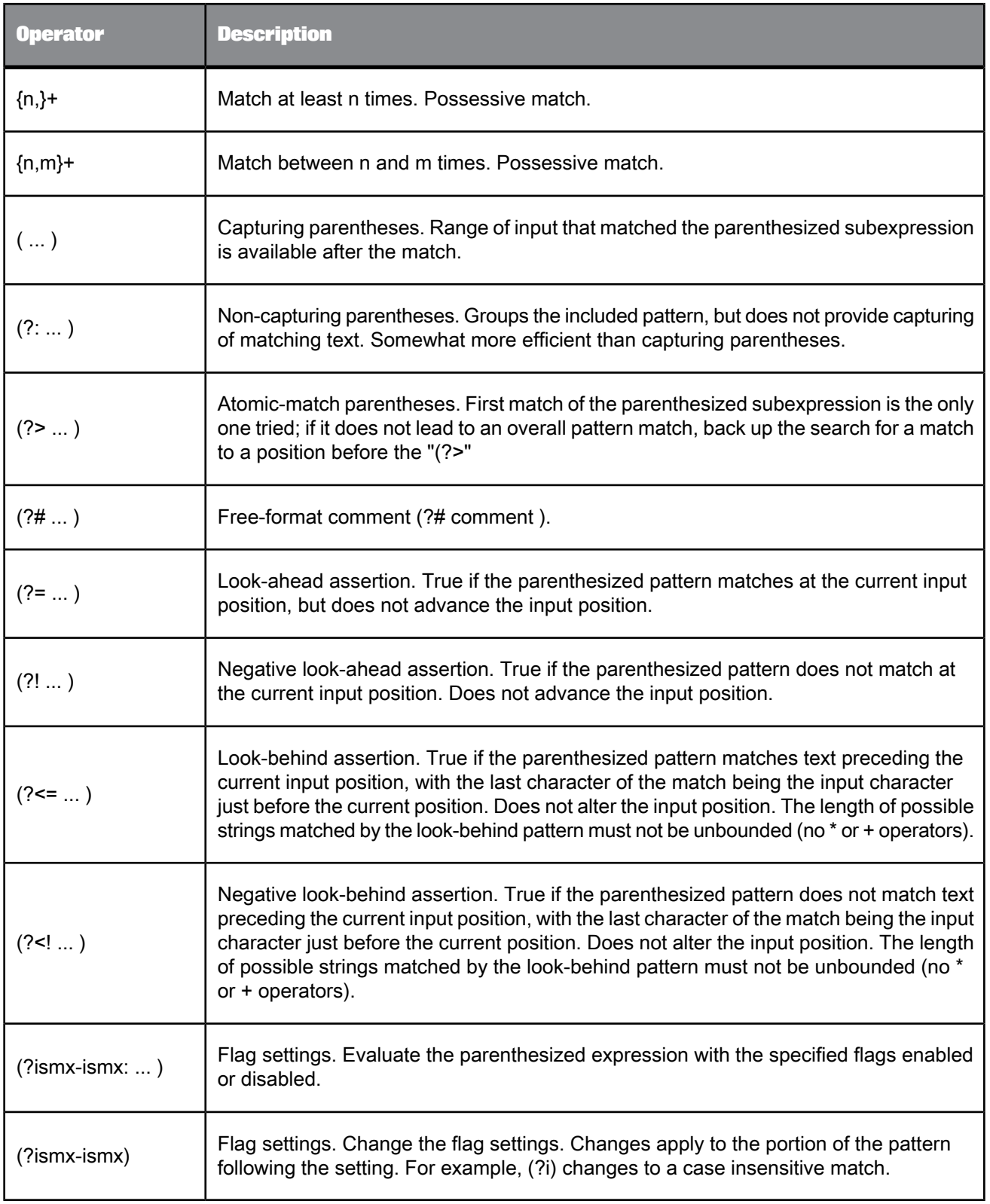

You can use the following flags in the flag parameter:

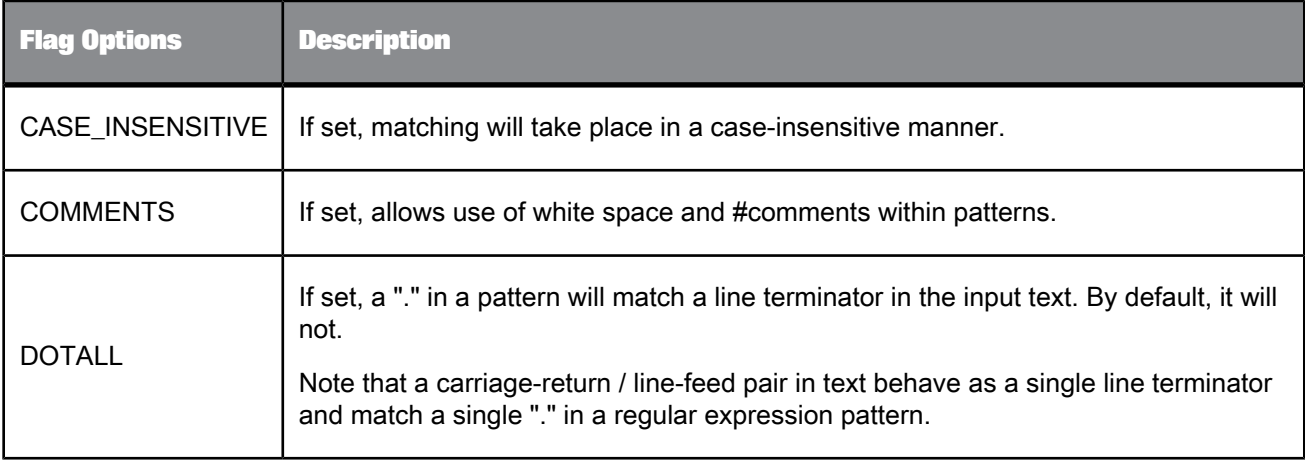

## **Example:**

Use the Match\_regex function in the Validation transform by accessing the Smart Editor or Function wizard or in a WHERE clause of a Query. The input string can be from sources such as columns, variables, or constant strings.

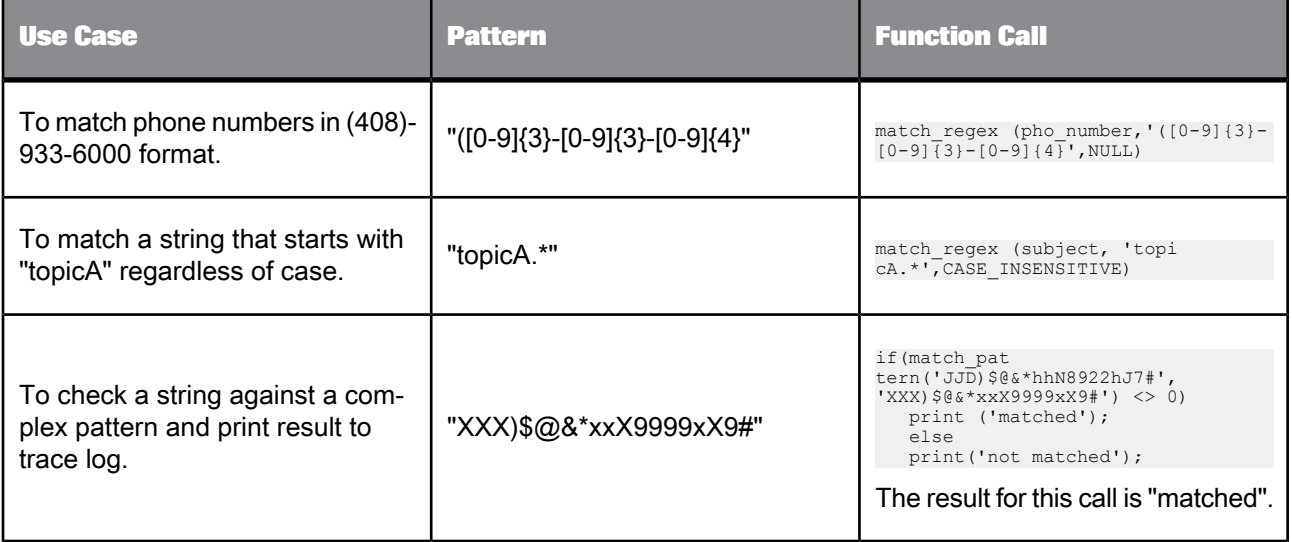

**Related Topics**

• [literal](#page-859-0)

# <span id="page-895-0"></span>**6.3.92 match\_simple**

Allows you to match a whole input string to simple patterns that Data Services supports for this function. This function does not match substrings.

**Return Value**

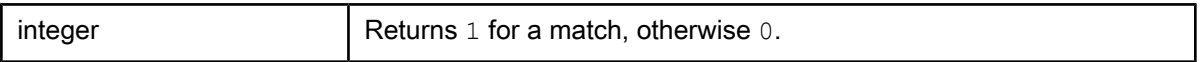

**Syntax**

match\_simple(*input\_string*,*pattern\_string*)

**Where**

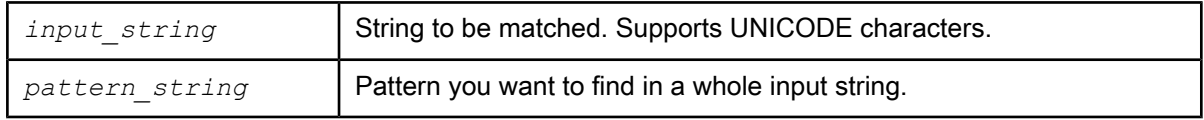

Use the following characters to create a pattern:

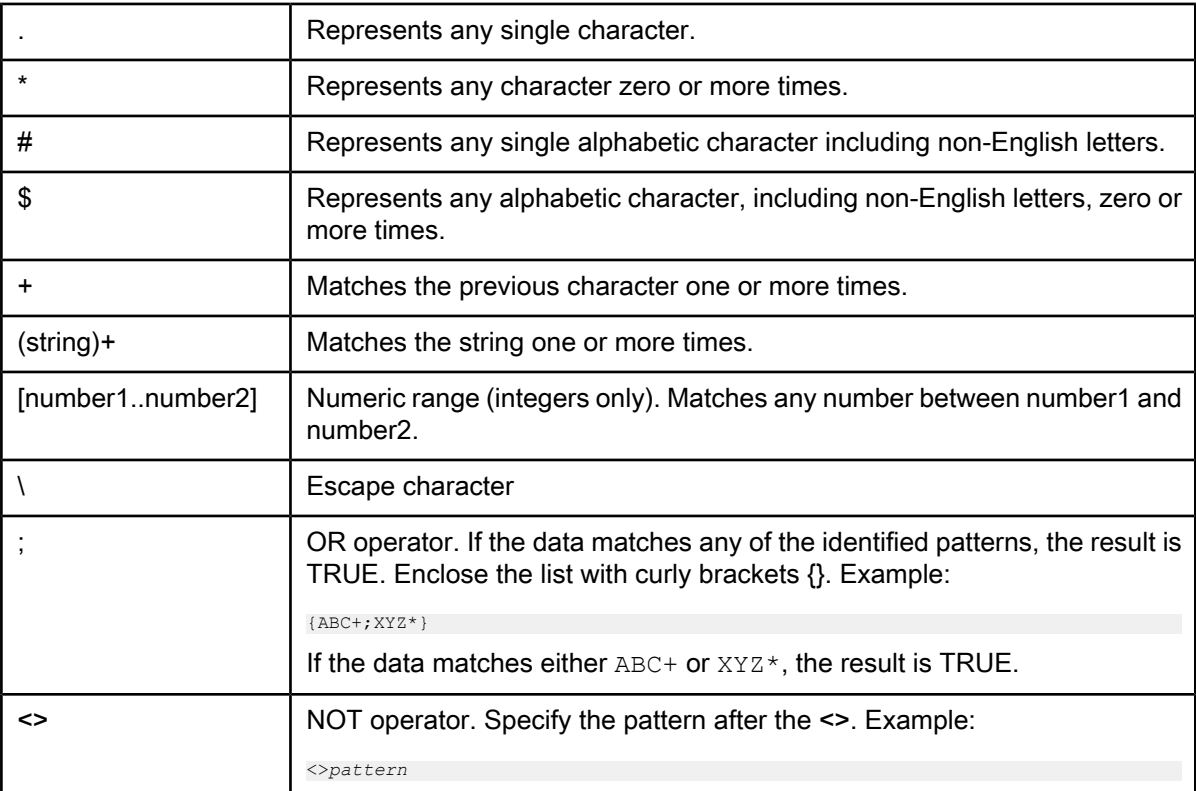

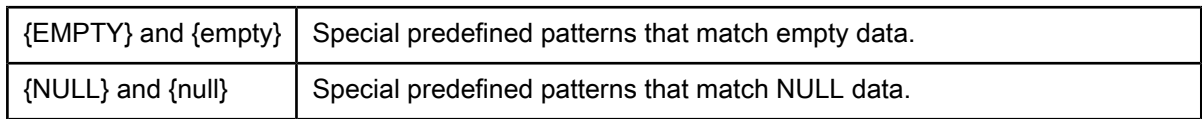

If the pattern is empty, then it matches all data.

If the value of a pattern column is NULL, then it will not match with any value.

All other characters represent themselves. If you want to specify a special character as itself, then it has to be escaped.

The following table displays pattern strings that represent example values:

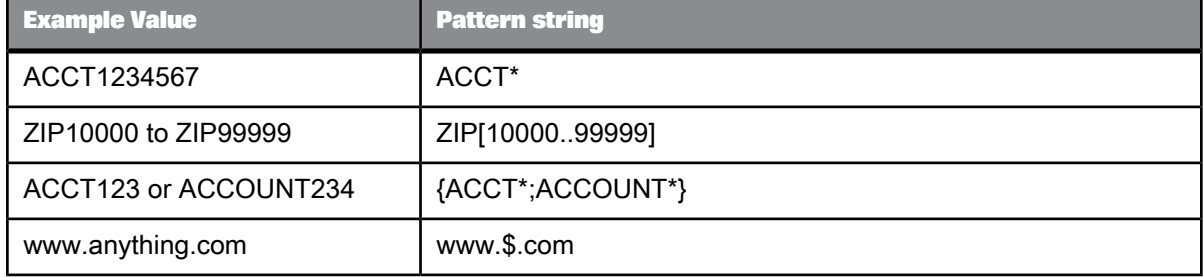

**Example:**

Use the match\_simple function in the Validation transform or in a WHERE clause of Query. The input string can be from sources such as columns, variables, or constant strings. The following example illustrates sample code used in a script.

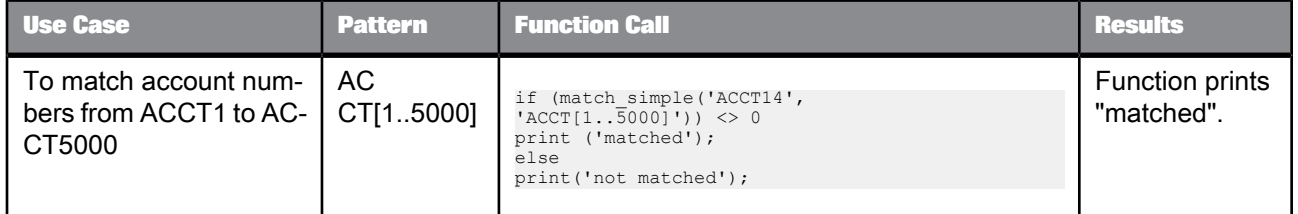

# **6.3.93 max**

Returns the maximum value from a list.

**Syntax**

max(*value\_list*)

# **Return value**

## any type

The maximum value of the column values. The return type is the same as the values in *value\_list*.

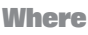

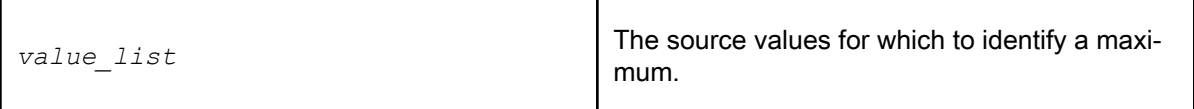

**Example:**

To calculate the maximum value in the salary column of a table, use the max function in a query:

• In the **Mapping** tab of the query editor, enter:

max(SALARY)

• In the **Group By** tab in the query editor, specify the columns for which you want to find the maximum salary, such as the department column. For each unique set of values in the group by list, such as each unique department, Data Services calculates the maximum salary.

# **6.3.94 min**

Returns the minimum value from a list.

**Syntax**

min(*value\_list*)

**Return value**

any type

The minimum value of the column values. The return type is the same as the values in *value\_list*.

**Where**

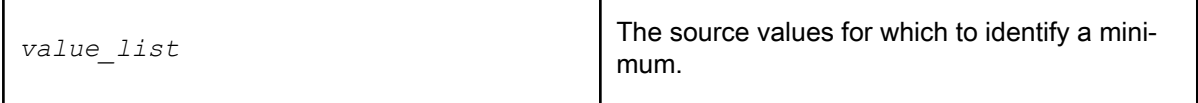

**Example:**

To calculate the minimum value in the salary column of a table, use the min function in a query:

• In the **Mapping** tab of the query editor, enter:

## min(SALARY)

• In the **Group By** tab in the query editor, specify the columns for which you want to find the minimum salary, such as the department column. For each unique set of values in the group by list, such as each unique department, Data Services calculates the minimum salary.

# **6.3.95 mod**

Returns the remainder when one number is divided by another.

**Syntax**

mod(number1, number2)

## **Return Value**

Depends on the input numbers.

**Where**

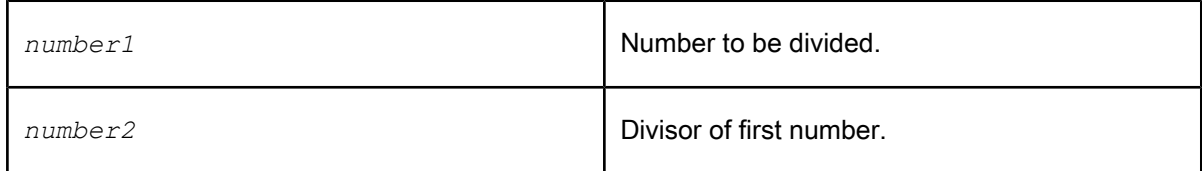

### **Details**

Returns the remainder when one number is divided by another.

Note that the % operator used in Data Services syntax produces the same result.

## **Example:**

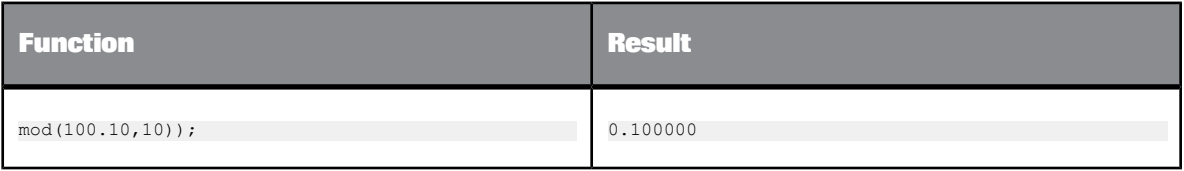

# **6.3.96 month**

Determines the month in which the given date falls.

**Syntax**

month(*date1*)

**Return value**

int

The number from 1 to 12 that represents the month component of *date1*.

**Where**

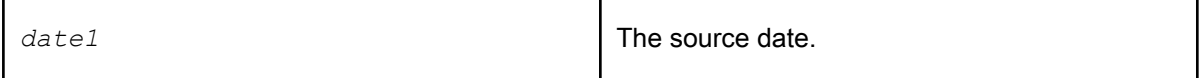

## **Example:**

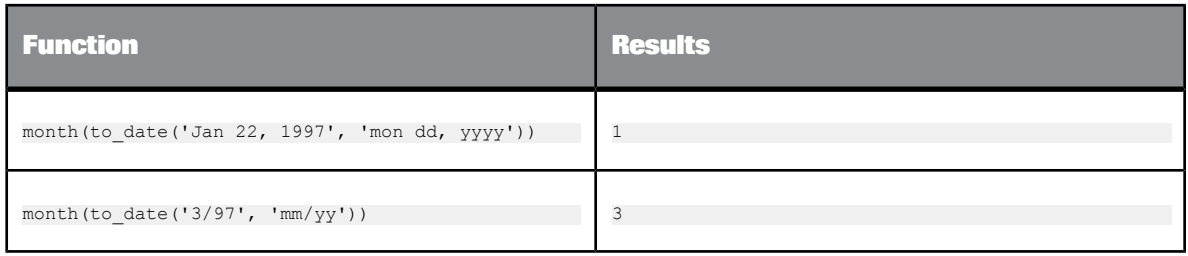

# **6.3.97 num\_to\_interval**
## Converts a numeric value to an interval.

### **Syntax**

num\_to\_interval(*number1, format*)

# **Return value**

## interval

## The converted interval.

## **Where**

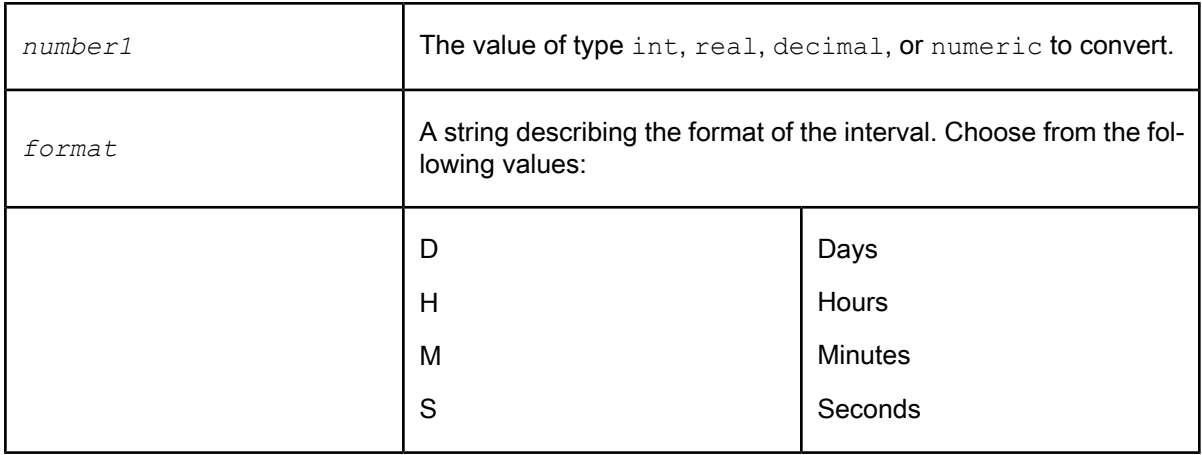

## **Example:**

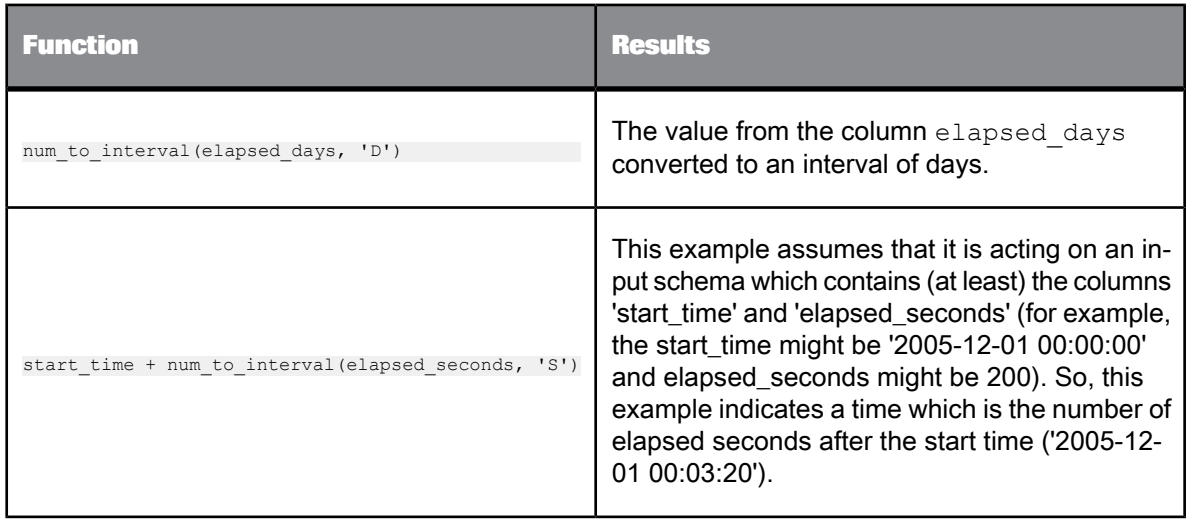

## **6.3.98 nvl**

## Replaces NULL values.

### **Syntax**

nvl(*expression1*, *replacement\_value*)

### **Return value**

## any type

The value of *expression1* if not NULL, otherwise, the value of *replacement\_value*.

**Where**

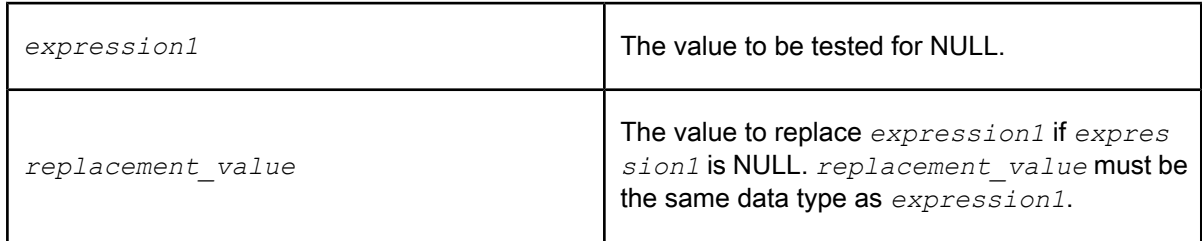

**Example:**

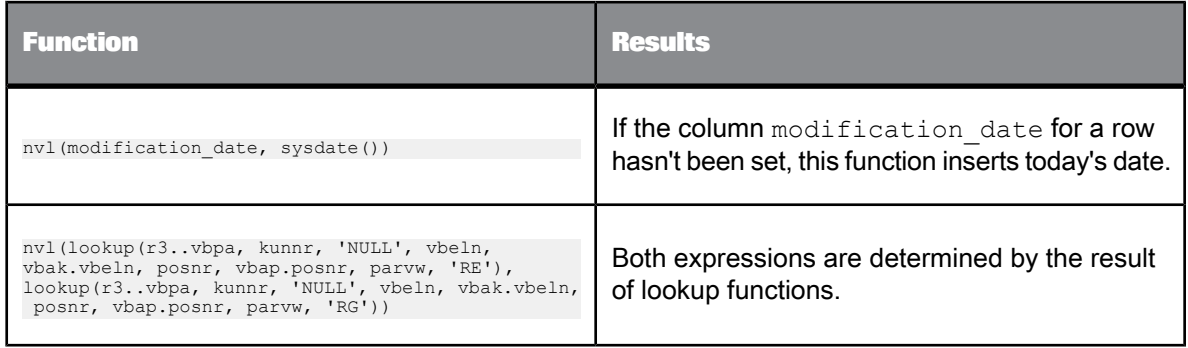

# **6.3.99 power**

Returns the value of the given expression to the specified power.

power(num, num)

### **Return Value**

#### Float data type

#### **Where**

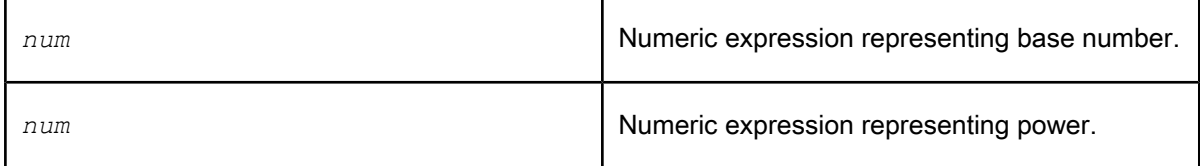

**Details**

Returns the value of the given expression to the specified power.

Example

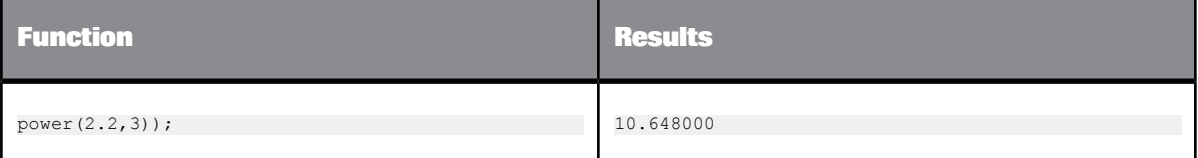

## **6.3.100 previous\_row\_value**

Returns the column value of the previous row.

#### **Note:**

Each call to the previous\_row\_value() function will return the value stored during the previous call of this function. In other words, if the function is not called for each row, the results of this function might not be what you expect (not the previous row's value). This scenario can happen if you, for example, use the previous\_row\_value() inside an ifthenelse() function:

```
If then else (table1.status = 'new', 0, previous row value(table1.value))
```
A better solution in the example above would be :

```
If then else (table1.status = 'new', 0, 1) * previous row value(table1.value)
```
or use two different queries: one for the previous\_row\_value() and one for the final result including the if then else().

previous\_row\_value(expression)

### **Return Value**

Data type of the input parameter. First row always returns NULL.

## **Where**

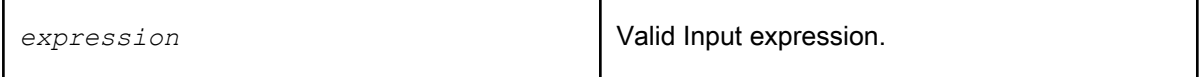

#### **Details**

This function is useful in Query transforms. It returns the previous row's value. For example, the input stream of the column might be  $1;2;3;4$  for the first four rows. The function returns NULL;  $1;2;3$ .

#### **Example:**

Following is list of records of sales figures for each day:

Date Revenue

rec 1 1/1/2005 1000

rec 2 1/2/2005 1100

rec 3 1/3/2005 900

rec 4 1/4/2005 1200

The requirement is to calculate the delta of the revenue with the previous day. So the query uses an order by on Date and calculate Revenue - Previous\_Row\_Value (revenue) which results in:

Date Revenue Delta = Revenue - Previous\_Row\_Value

rec 1 1/1/2005 1000 NULL

rec 2 1/2/2005 1100 +100

rec 3 1/3/2005 900 -200

rec 4 1/4/2005 1200 +300

## **6.3.101 print**

Prints the given string to the trace log.

print(*input\_string*)

## **Return value**

int

Value is *input* string when the string contains valid data. Value is NULL and no string prints when the string contains NULL data.

**Where**

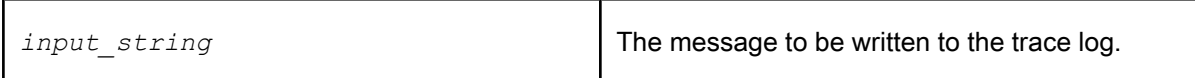

**Example:**

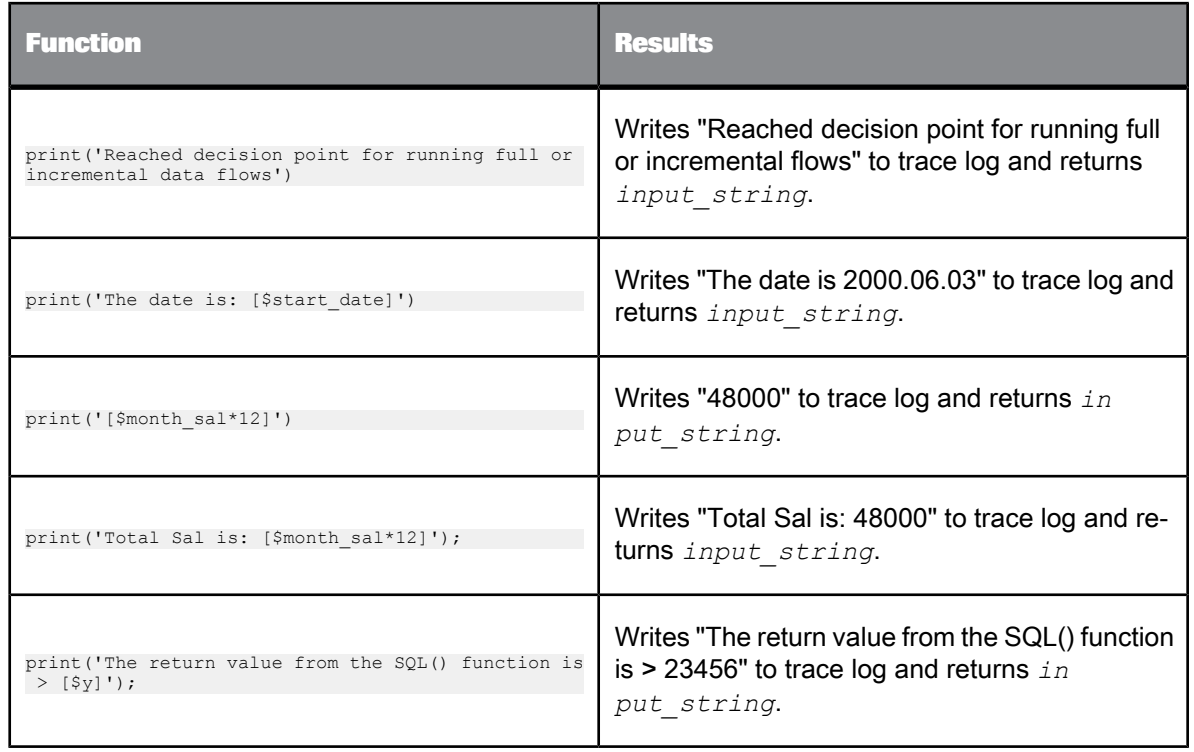

# **6.3.102 pushdown\_sql**

Allows you to create dynamic WHERE clauses.

pushdown\_sql (*datastore*, *input\_string*)

#### **Return Value**

### None.

### **Where**

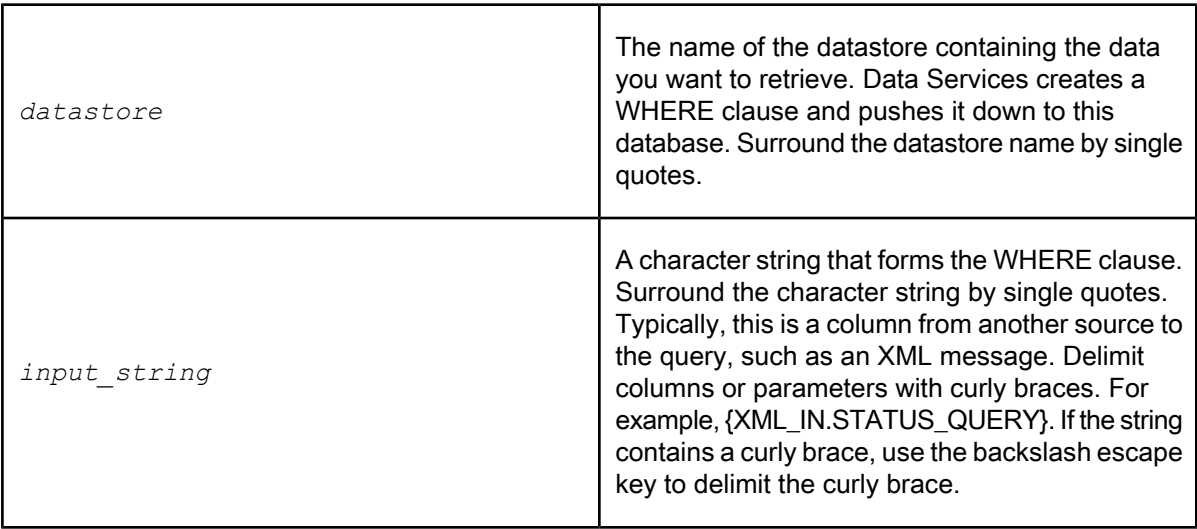

### **Details**

The pushdown\_sql function allows you to create WHERE clauses that change based on data input. With the pushdown\_sql function, the WHERE clause need not be pre-specified. The pushdown\_sql function is particularly useful in real-time jobs, if you want to select data based on input from an XML message.

Unlike other functions, the pushdown sql function can only be used in the WHERE clause of a Query transform. You cannot use the pushdown\_sql function in other places, such as in a query's mapping, in a conditional, or in a script.

Data Services must be able to push the WHERE clause that it creates from this function to the database. This function works best, therefore, when used in a Query transform where the immediate input is the table source where you want to push the WHERE clause.

Data Services does not parse the SQL contained in the input string. Therefore, the input must be well-formed with correct syntax.

## **Note:**

Data Services does not allow use of the backslash escape key to delimit curly braces within the pushdown sql function. So, if your input string contains a curly brace, you must make the string into a variable. Therefore, instead of entering 'a\{b\}c', you would pass your data through as 'a{\$x}c' where  $x = \sqrt{b}$ .

Suppose the datastore EC\_DS contains the table BIKES, which stores information about different models. And suppose the QUERY\_REQUEST column in the XML\_IN message contains requests for information from this table. For example, a value in the QUERY\_REQUEST column might be:

TYPE = 'MOUNTAIN' and PRICE < 1500

In a data flow used in a real-time job, you can use the pushdown\_sql function in a query to select data from the BIKES table based on the data in the XML\_IN message. You can return the data in another XML message.

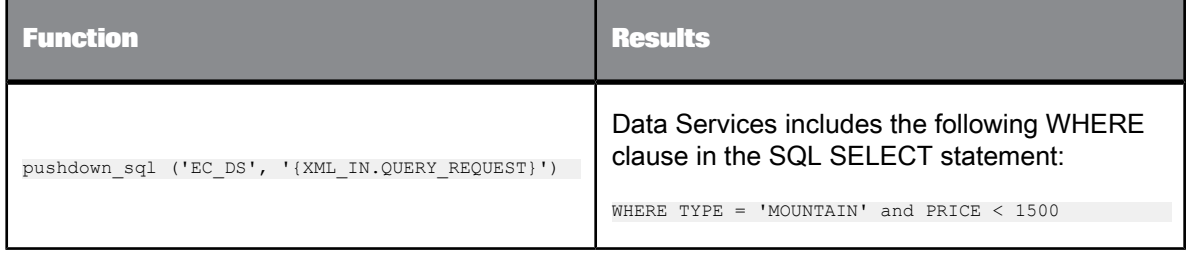

## **6.3.103 quarter**

Determines the quarter in which the given date falls.

**Syntax**

quarter(*date1*)

**Return value**

int

The number from 1 to 4 that represents the quarter component of *date1*.

**Where**

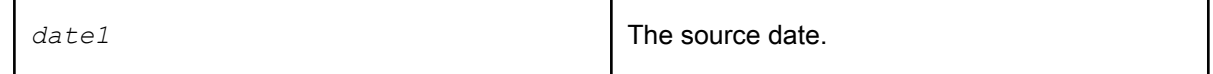

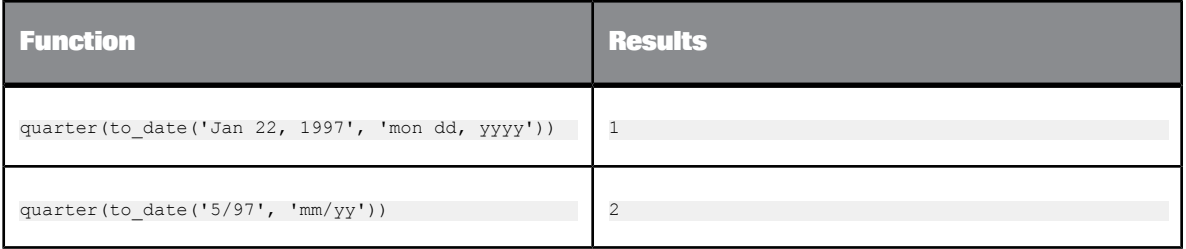

# **6.3.104 raise\_exception**

Calling this function causes an exception to be generated.

**Syntax**

raise\_exception(*error\_msg*)

**Return Value**

int

Returns '1' always.

**Where**

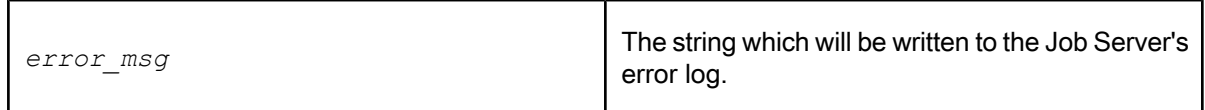

**Details**

The work flow or job may or may not be terminated based on whether a try-catch block surrounds the call.

**Example:**

ifthenelse(sal < 1000000, 0, raise\_exception('Salary exceeds 1 million dollars.'))

# **6.3.105 raise\_exception\_ext**

Calling this function causes an exception to be generated with an exit code.

raise\_exception\_ext(*error\_msg*),(*exit\_code*)

## **Return Value**

int

## Returns '1' always.

**Where**

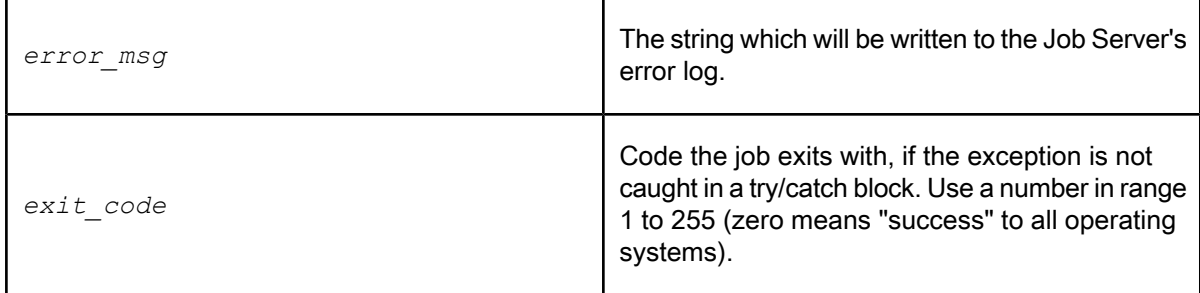

### **Details**

The work flow or job may or may not be terminated based on whether a try-catch block surrounds the call.

**Example:**

```
ifthenelse(sal < 1000000, 0, raise_exception_ext('Salary exceeds 1 million dollars.', sal/1000000 + 1))
```
# **6.3.106 rand**

Returns a random number between 0 and 1.

**Syntax**

rand()

**Return value**

real

The random number. The return value is between 0 and 1.

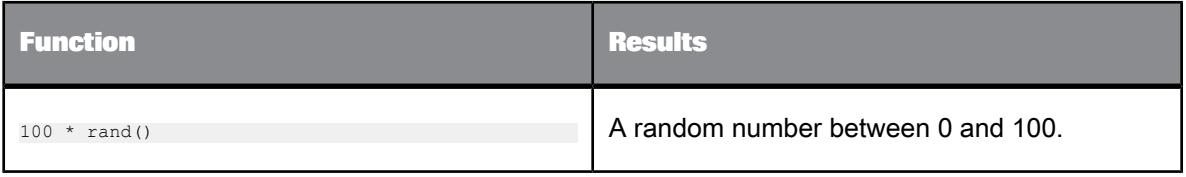

## **6.3.107 rand\_ext**

Similar to, and more powerful than the rand function, rand\_ext returns a random number between 0 inclusive and 1 exclusive. This function uses the linear-congruential generator (LCG) algorithm,  $x$  n =  $(axn-1 + b)$  mod m where:

xn is an integer from 0 to m-1 and the initial value of xn is called the "seed" (x0). For each call to the random number generator, Data Services calculates a new xn by taking the value of the previous result xn-1, multiplying by a, adding b, then taking the remainder mod m.

Data Services uses this formula to generate an integer from 0 to m-1. After Data Services calculates xn, it divides that number by m to obtain a number equal to or greater than 0 and less than 1.

By specifing the same seed number, you can regenerate an exact number sequence (for use in repeat experiments).

## **Syntax**

real rand\_ext([seed])

**Return value**

real

The random number. The return value is between 0 and 1.

#### **Where**

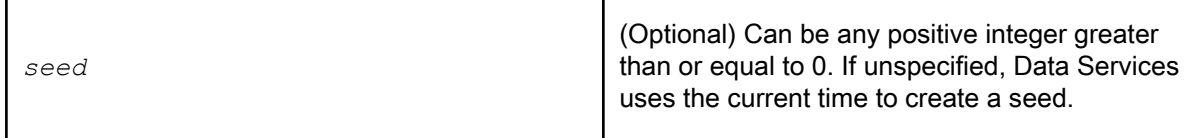

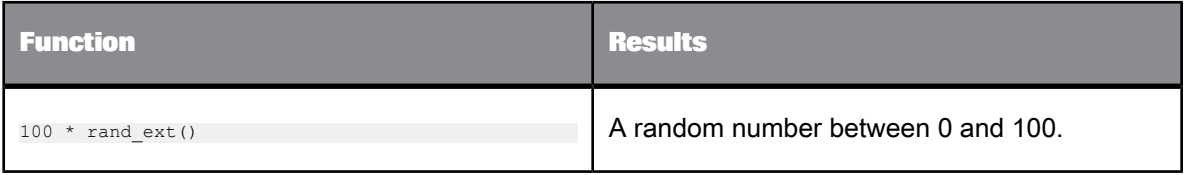

## **6.3.108 replace\_substr**

Takes an input string, replaces each occurrence of a specified substring with a specified replacement, and returns the result.

**Syntax**

replace\_substr(*in\_str, search\_str, replace\_str*)

**Return Value**

varchar

**Where**

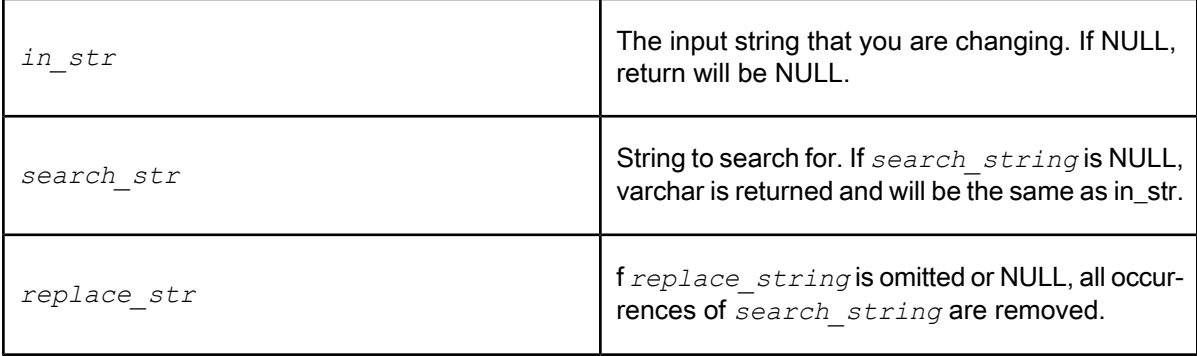

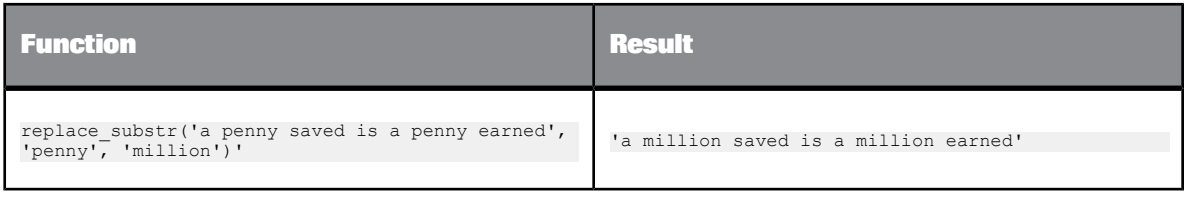

# **6.3.109 replace\_substr\_ext**

Takes an input string, replaces specified occurrences of a specified sub-string with a specified replacement and returns the result. It is also possible to search for the following:

- a hexadecimal value that refers to a UNICODE character
- a non-printable character reference such as a form feed or new line

#### **Syntax**

replace\_substr\_ext(in\_str, search\_str, replace\_str,start\_at\_occurance,number\_of\_occurances)

### **Return Value**

varchar

**Where**

in str **The input string that you are changing. If NULL, returns NULL.** 

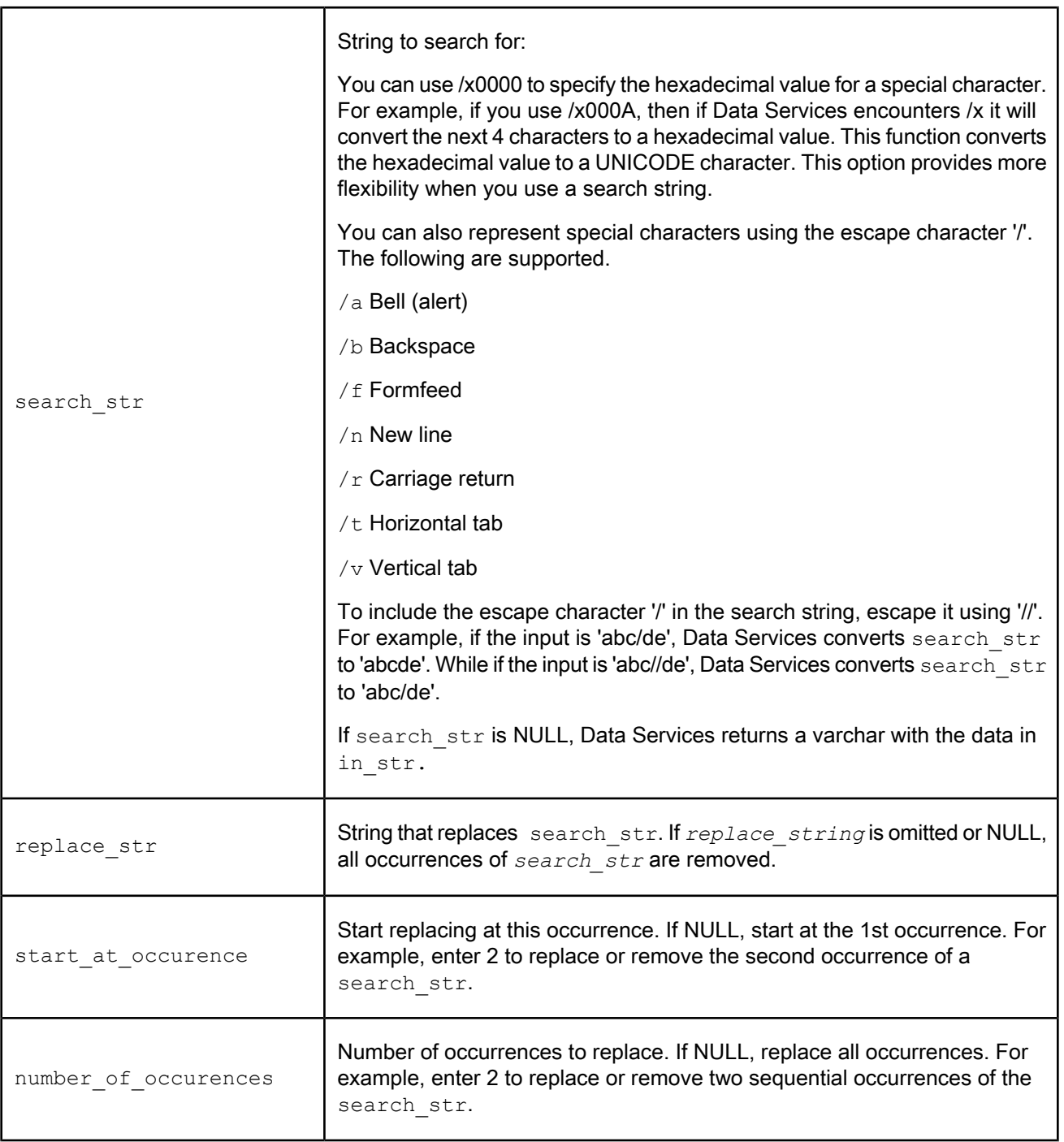

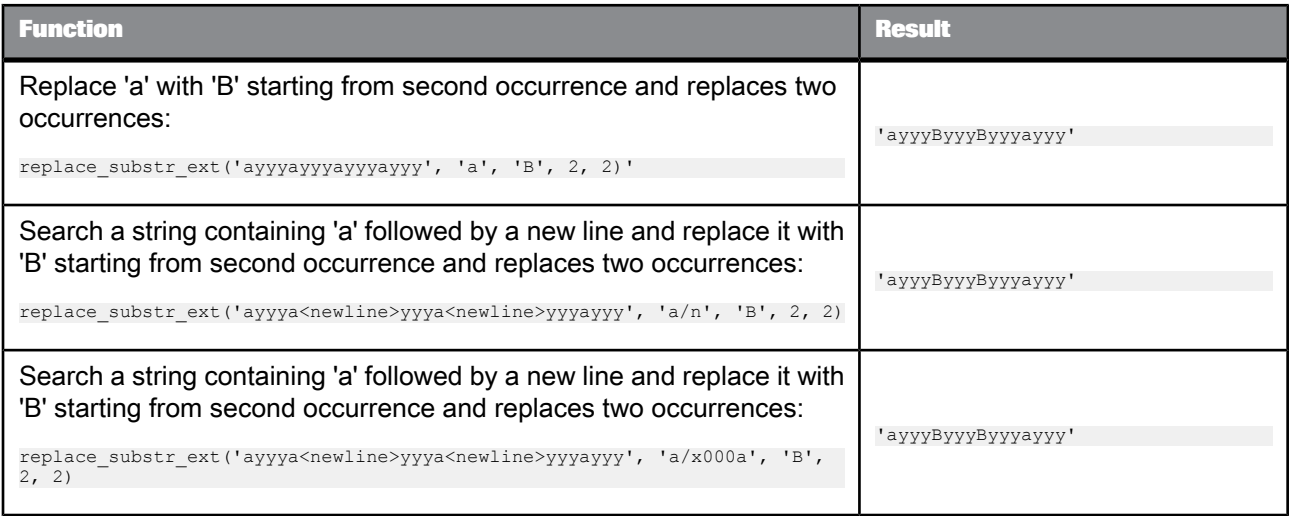

# **6.3.110 repository\_name**

Returns a database connection string and owner name. For example: beq-local.DBUser. This is the ID for the repository from which the job is run.

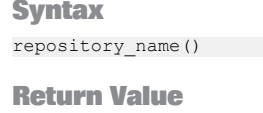

varchar

**Example:**

print('Repository Name: [repository\_name()]')

# **6.3.111 round**

Rounds a given number to the specified precision.

**Syntax**

round(*num1*, *precision*)

## **Return value** decimal, double, int, or real

The rounded number. The return type is the same as the original number, *num1*.

#### **Where**

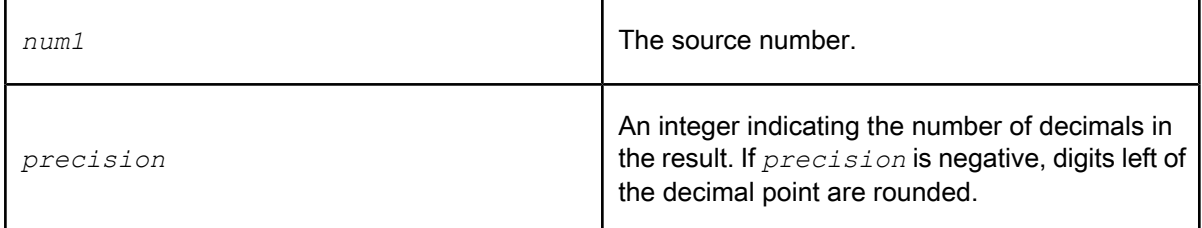

**Example:**

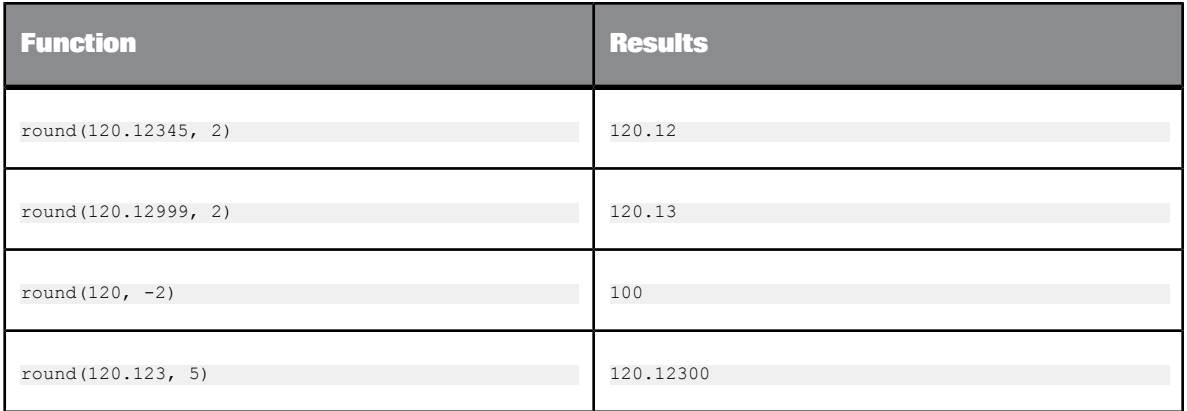

# **6.3.112 rpad**

Pads a string with characters from a given pattern.

The function repeats the pattern at the end of the input string until the final string is the appropriate length. If the input string is already longer than the expected length, this function truncates the string.

**Syntax** rpad(*input\_string*, *size*, *pad\_string*)

**Return value** varchar

## The new string.

## **Where**

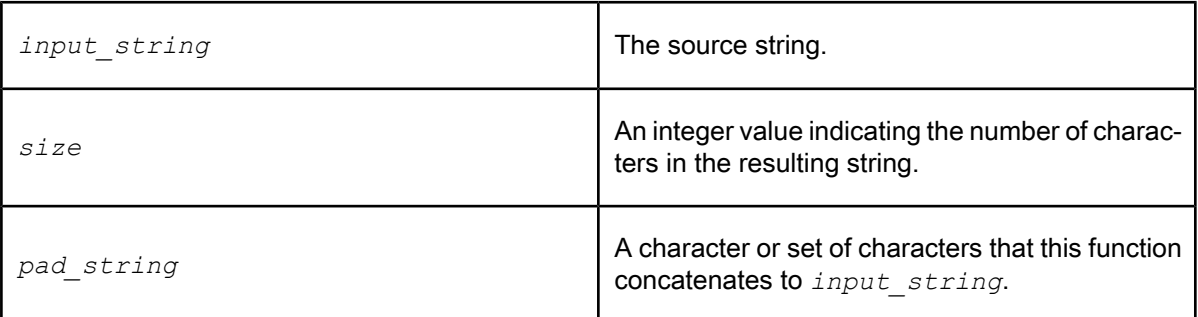

### **Example:**

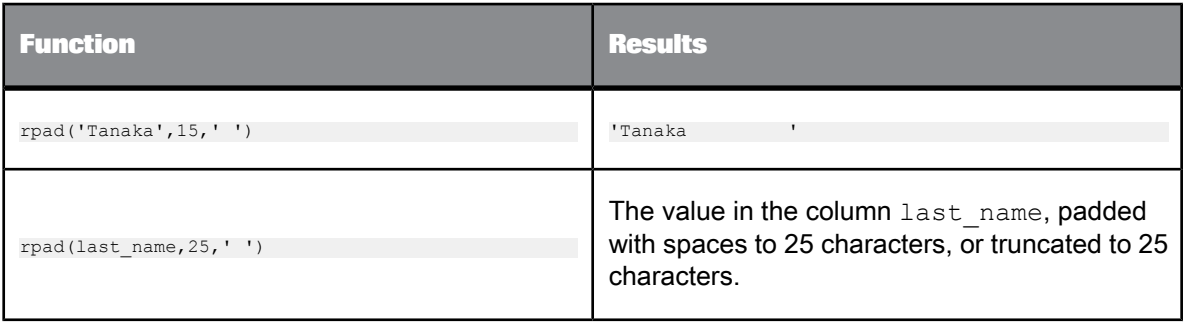

## **6.3.113 rpad\_ext**

Pads a string with logical characters from a given pattern.

### **Note:**

These logical characters prohibit this function from getting pushed down to an Oracle database.

The function repeats the pattern at the end of the input string until the final string is the appropriate length. If the input string is already longer than the expected length, this function truncates the string.

**Syntax**

rpad\_ext(*input\_string*, *size*, *pad\_string*)

**Return value**

varchar

The new string.

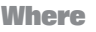

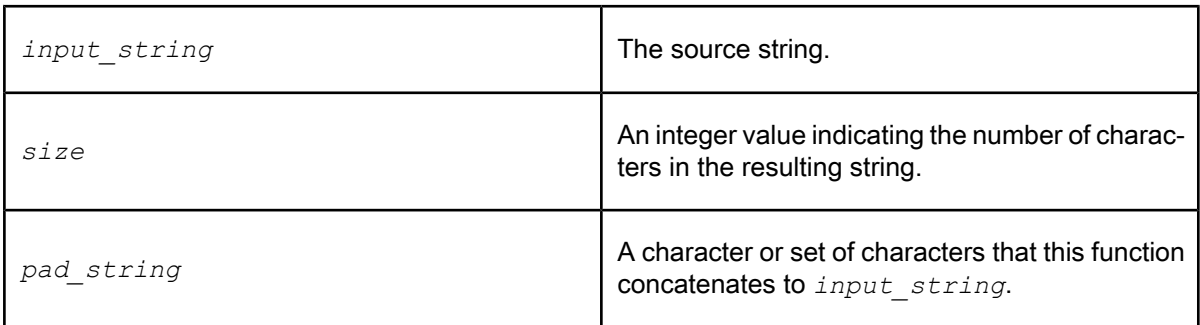

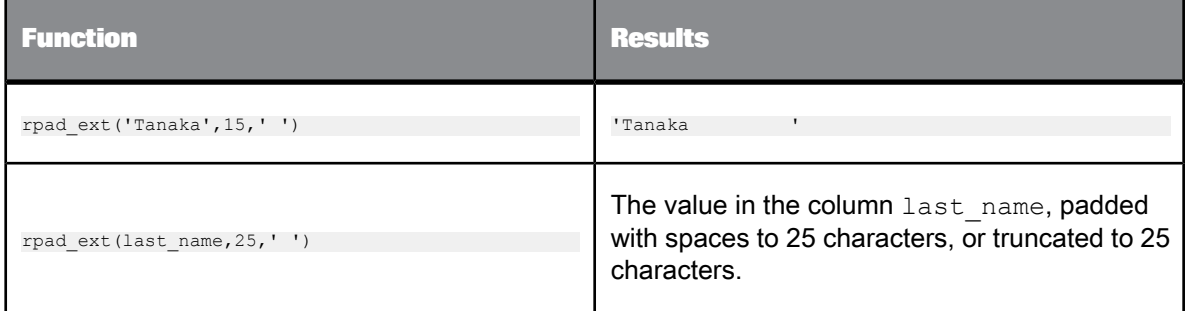

The extended function yield results different from the basic function when "char1" or "char2" contains multibyte characters. For instance, let "¶" be a Chinese ideograph, a double-byte character which occupies two cells on a display device or printer, then:

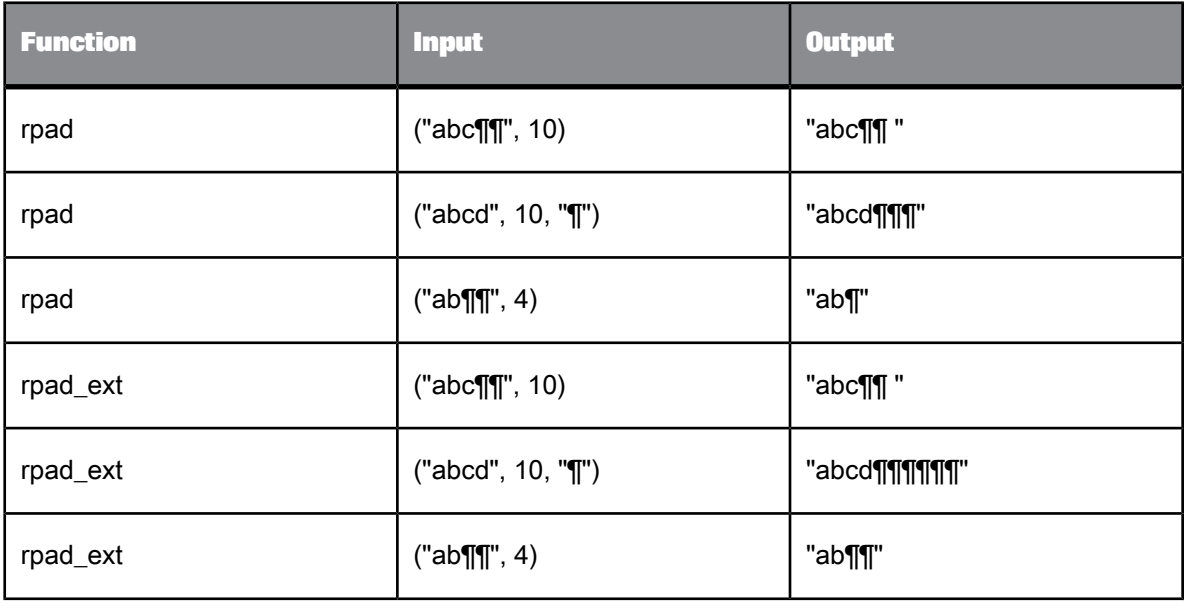

# **6.3.114 rtrim**

Removes specified characters from the end of a string.

**Syntax** rtrim(*input\_string*, *trim\_string*)

**Return value**

varchar

The modified string. The return type is the same as *input\_string*.

**Where**

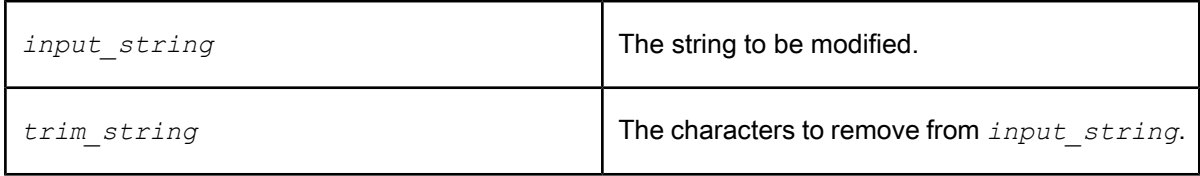

The function scans *input\_string* right-to-left removing all characters that appear in *trim\_string* until it reaches a character not in *trim\_string*.

Removes trailing blanks only if *trim\_string* contains trailing blanks. If the length of the modified string becomes zero after trimming, the function returns '' (empty string).

To remove all trailing blanks in a string, use the rtrim\_blanks function.

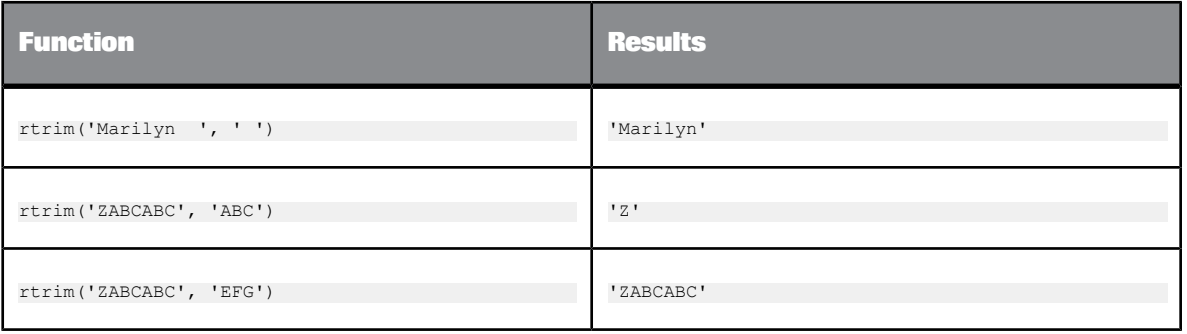

# **6.3.115 rtrim\_blanks**

Removes blank characters from the end of a string.

**Syntax**

rtrim\_blanks(*input\_string*)

**Return value**

varchar

The modified string. The return type is the same as *input\_string*.

**Where**

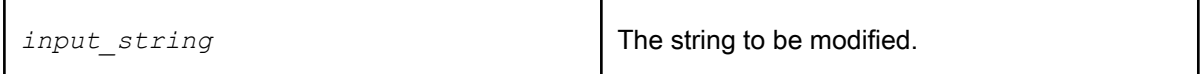

If the length of the modified string becomes zero after trimming, the function returns " (empty string).

**Example:**

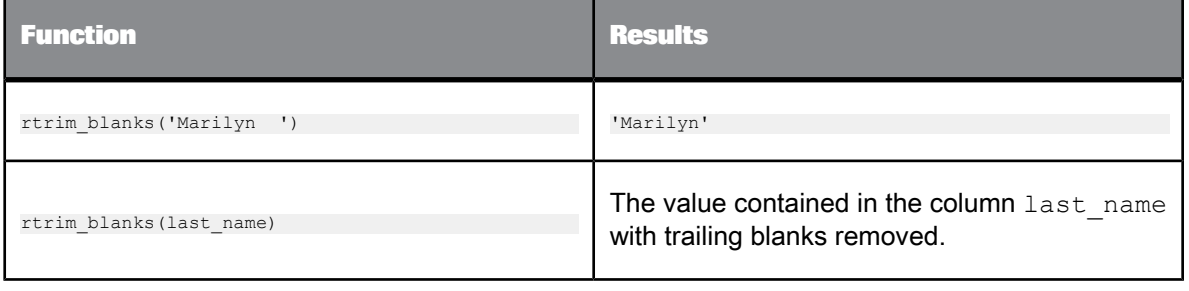

# **6.3.116 rtrim\_blanks\_ext**

### Removes blank and control characters from the end of a string.

**Syntax**

rtrim\_blanks\_ext(*input\_string*)

**Return value**

varchar

The modified string. The return type is the same as *input\_string*.

**Where**

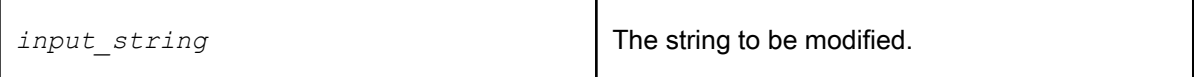

If the length of the modified string becomes zero after trimming, the function returns '' (empty string).

**Example:**

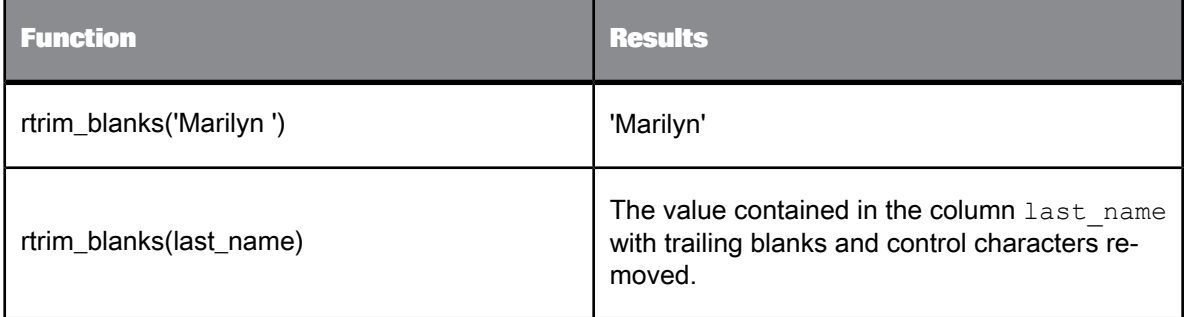

# **6.3.117 sap\_openhub\_processchain\_execute**

Performs the following tasks:

- Starts the process chain that extracts data from an InfoProvider (InfoArea, InfoCube, or DataStore object) on SAP NetWeaver Business Warehouse and loads the extracted data into an Open Hub Destination table.
- Monitors the process chain status and the Open Hub Destination request notification.

When the function returns successfully, an Open Hub table source in SAP BusinessObjects Data Services can then read the data from the Open Hub Destination table.

## **Note:**

You can only use this function in a script. It is not valid in a query or audit object.

Below is the function syntax as a reference. The function wizard is explained in the next section.

#### **Syntax**

sap\_openhub\_processchain\_execute('*datastore*','*open\_hub\_table*', '*process\_chain*',*\$logid*,*\$ReturnTxt*)

#### **Where**

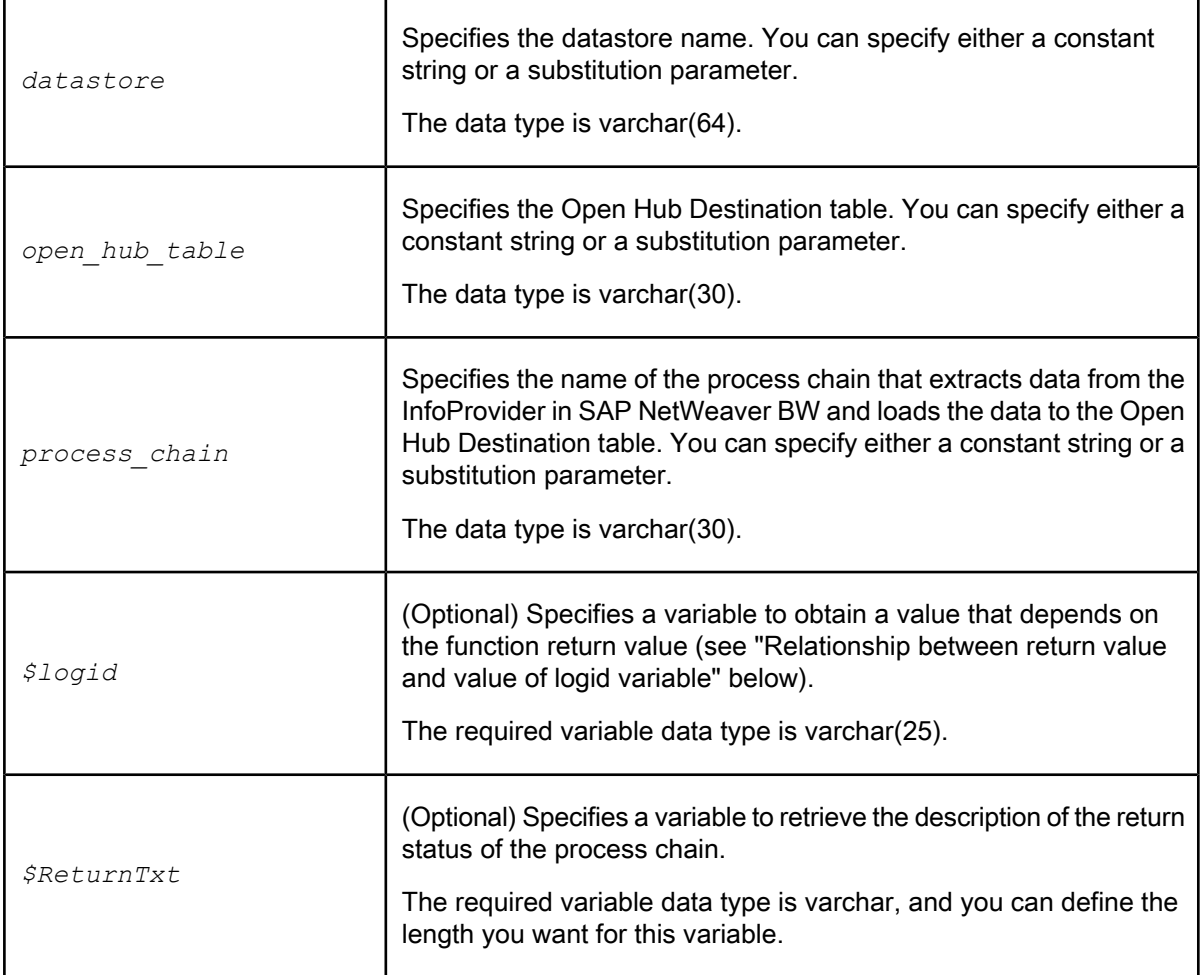

**Return value**

varchar(1)

Returns one of the following values.

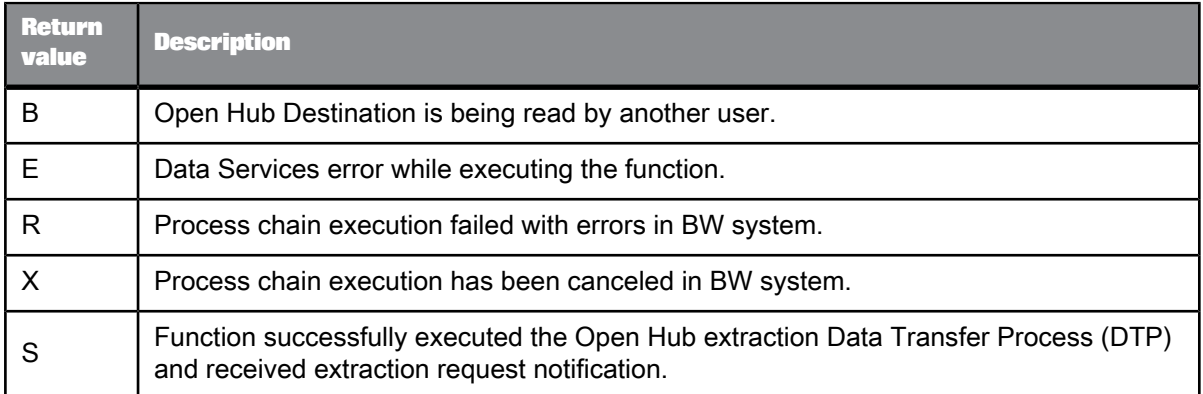

# **Relationship between return value and value of logid variable**

The value of the logid output variable depends on the function return value, as the following table shows.

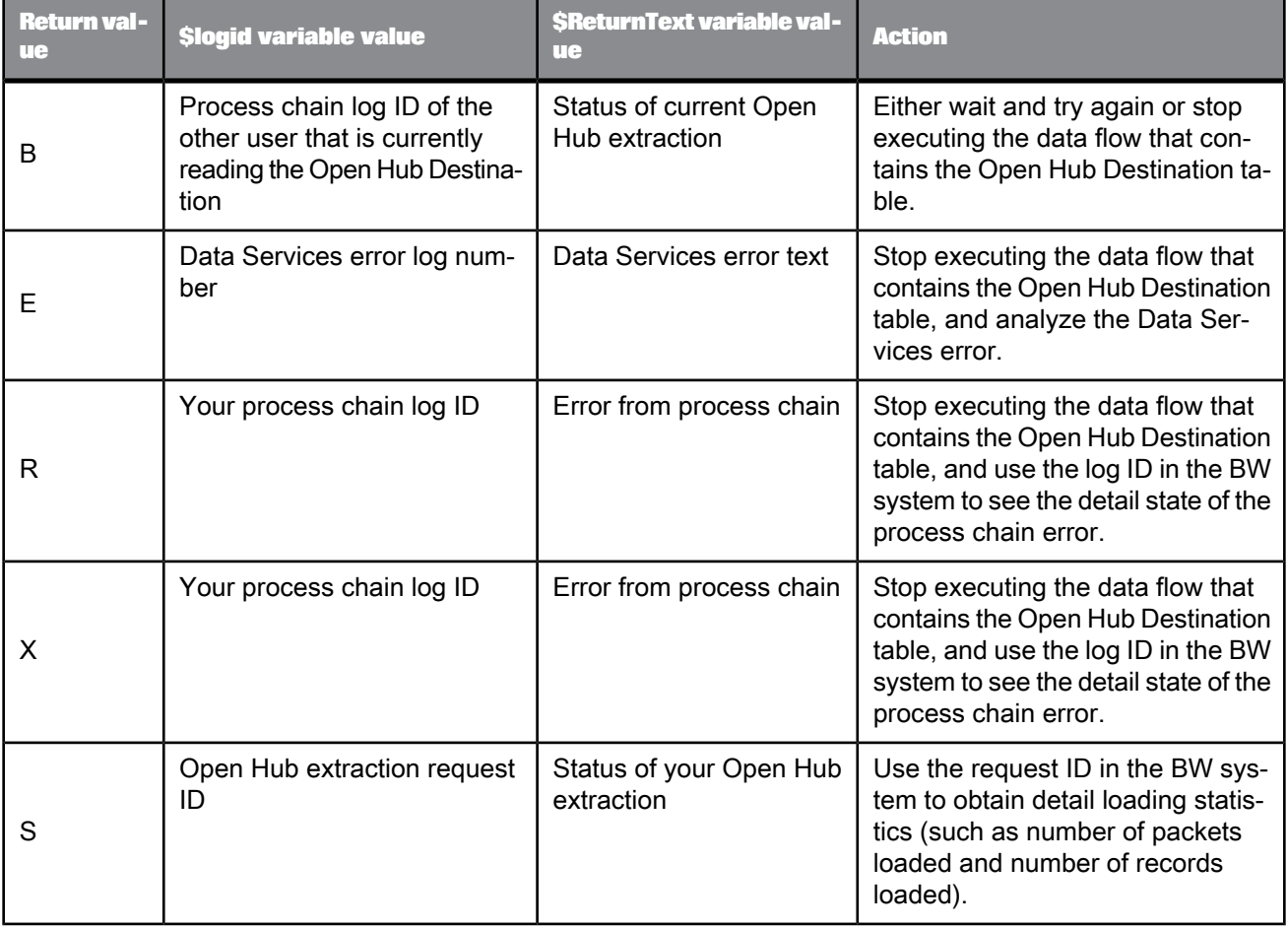

The following sample script commands check the return value, generate an exception, and print the error if the function is not successful.

```
$status = sap_openhub_processchain_execute('open_hub_datastore',
'Materials','Materials_PC',$lpcogid,
$returntxt);
If ($status != 'S') raise exception ('Materials PC process chain execution failed ' || $returntxt);
```
### **Restrictions**

The following are restrictions for using Open Hub Destinations:

- Only one job at a time can read an Open Hub Destination table.
- A process chain of an Open Hub Destination can contain only one of its Data Transfer Processes (DTPs).
- A process chain cannot contain DTPs for more than one Open Hub Destination.

## **6.3.117.1 To define an sap\_openhub\_processchain\_execute function**

- **1.** To access the function wizard for sap\_openhub\_processchain\_execute from the Script Editor, click **Functions** or **...** at the top of the window.
- **2.** Select **sap\_openhub\_processchain\_execute** from the list of functions. The "Define Parameters" window opens.
- **3.** Select an SAP BW Source datastore name from the drop-down list. You can also select a substitution variable from the list. If you type in a datastore name, put single quotes around the name.
- **4.** Select the name of a Open Hub table from the drop-down list. Only the names of the imported Open Hub Tables appear in this list.
- **5.** Select the name of a Process Chain from the drop-down list.
- **6.** Specify a variable that will get the BW log ID for the process chain after the function executes. You must define the variable before you can use it.
- **7.** Specify a variable that will get the description of the status after the function executes. You must define the variable before you can use it.

# **6.3.118 sap\_openhub\_set\_read\_status**

Sends the read status for the Open Hub table to SAP NetWeaver BW. A successful read status causes SAP NetWeaver BW to delete the data from the Open Hub Destination table.

sap\_openhub\_set\_read\_status('*datastore*','*destination*', *status*,*\$returntxt*)

#### **Where**

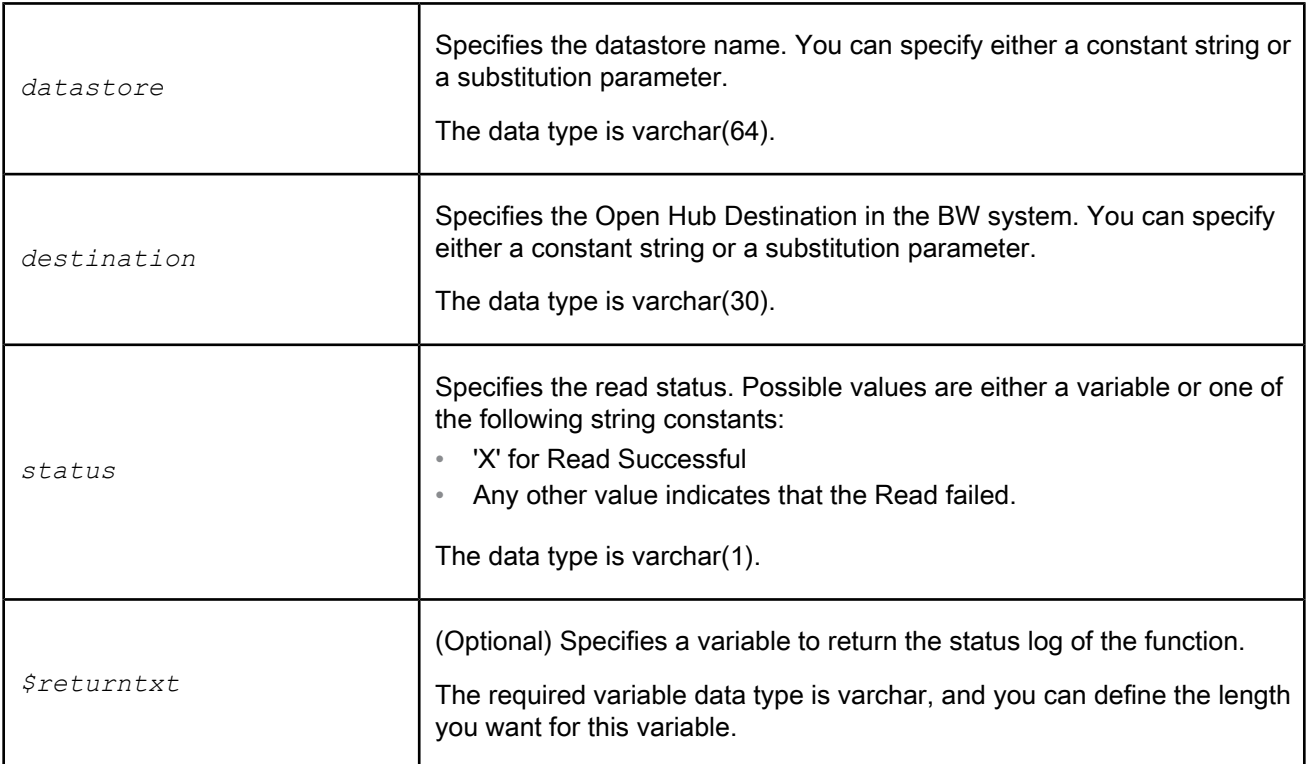

#### **Return value**

varchar(1)

Returns one of the following values.

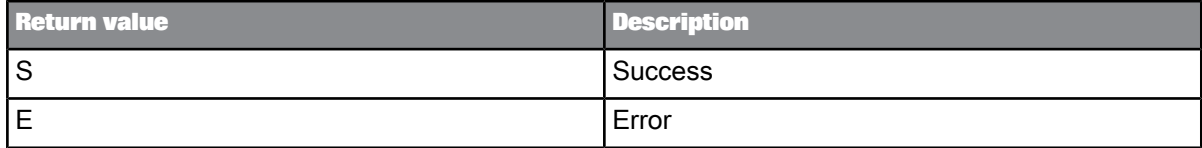

## **Example:**

The following sample script commands sends the status of the Open Hub table read to the BW system and prints the status.

\$status = sap\_openhub\_set\_read\_status('BR9", 'PS\_BOOK\_5', 'X', \$returntxt):<br>print ('Status: ' || \$status);

## **6.3.119 search\_replace**

Performs a simple search and replace based on a string value, word value, or an entire field. You can specify search and replace values with an internal table, an existing external table or file, or with a custom SQL command. In all cases, the search and replace values are loaded into memory to optimize performance while performing the operation.

#### **Note:**

We recommend that you use search\_replace as a function call in the query output and not as a mapping in a column. By using it as a function call, you can use the wizard interface to fill in the function's parameters, and you can return to the wizard at any time to change the parameters. This method also allows you to create multiple output columns when multiple input expressions are used. Using the function in a script or regular mapping is possible, but the syntax can be hard to read and difficult to maintain.

Below is the function syntax as a reference. The function wizard is explained in the next section.

#### **Syntax**

search\_replace([sr\_table\_spec,search\_column,replace\_column],sr\_type,[case\_sensitivity],[default\_replace\_val<br>ue],[input\_column\_list],[output\_column\_list],[output\_variable\_list]) SET (...)

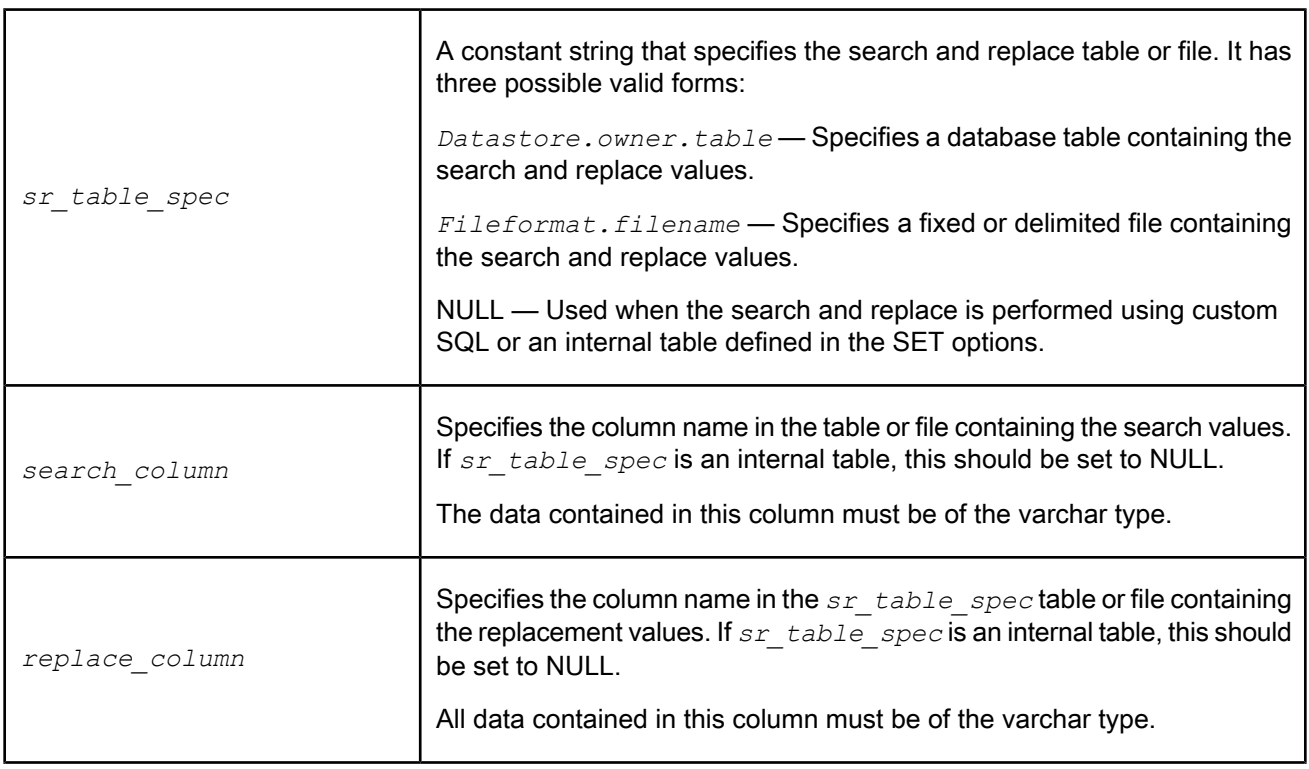

#### **Where**

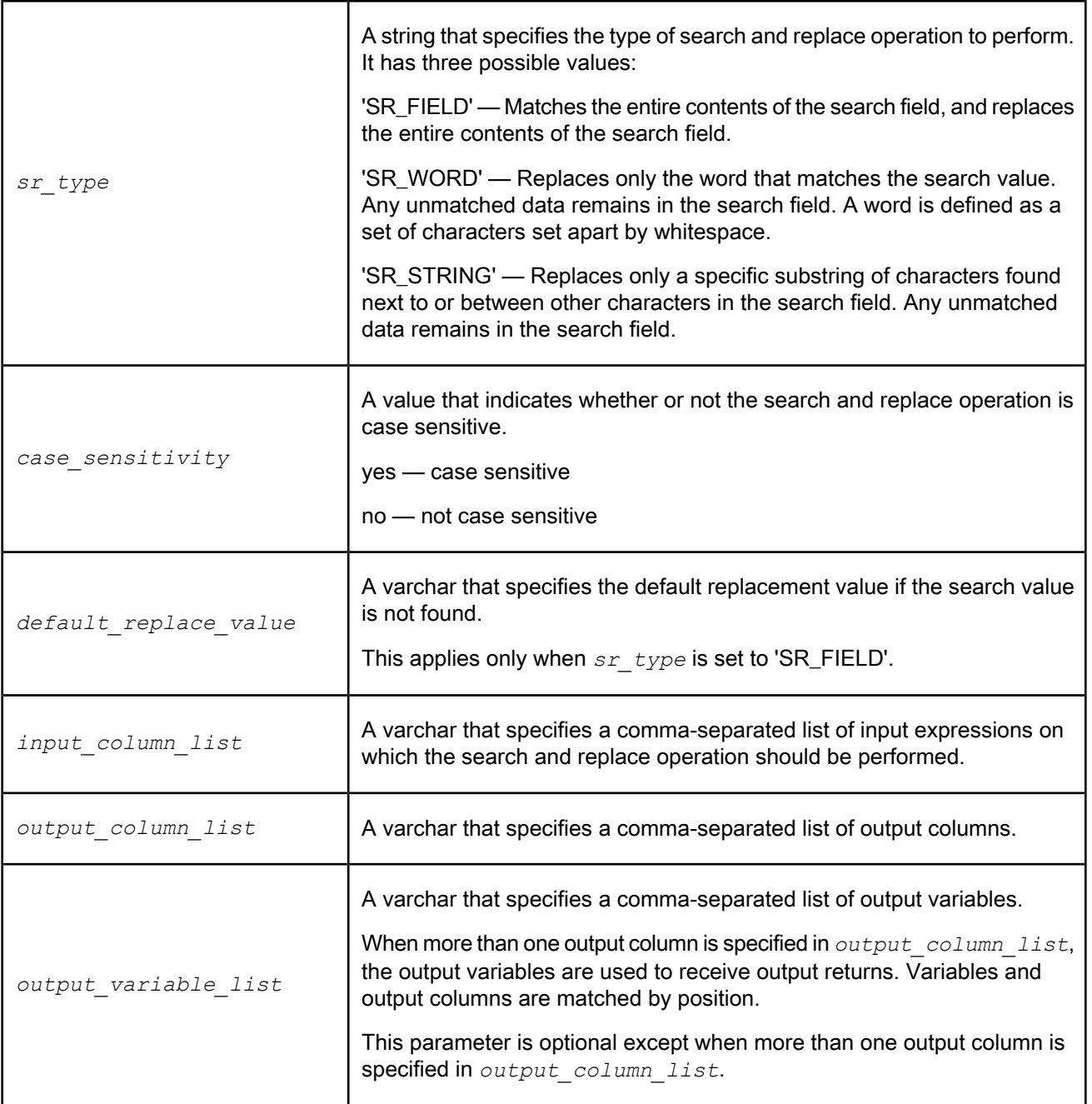

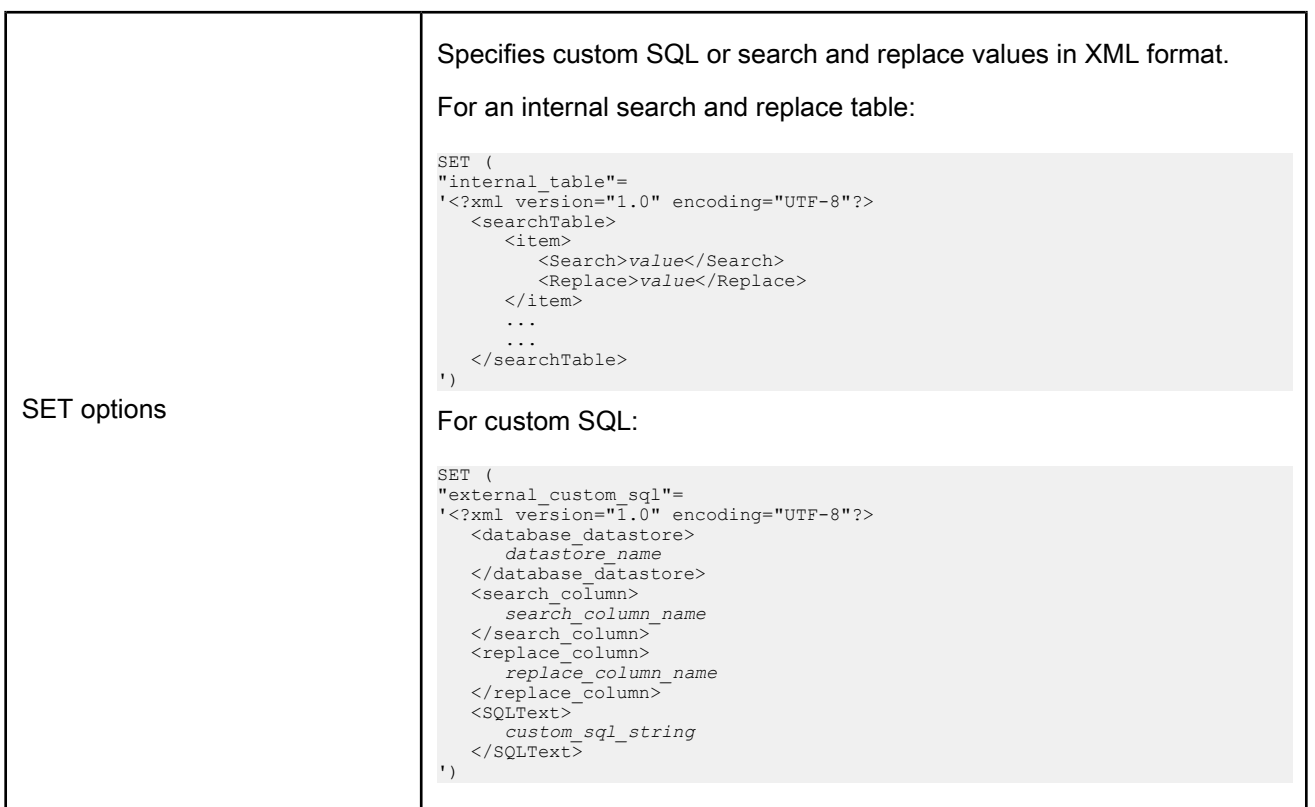

**Return value**

### varchar

**Example:**

Search for Mr in input\_column and replace with M to output\_column using an internal search and replace table.

```
search_replace(NULL,'SR_STRING',1,,'input_column','output_column',) SET ("internal_table"='<?xml version="1.0" encoding="UTF-8"?>
        <item>
             <Search>Mr</Search>
             <Replace>M</Replace>
        \langle/item>
    \langle/searchTable\rangle\sqrt{2}
```
#### **Note:**

The search\_replace function wizard makes it easy to select search and replace columns, and if needed, define search terms and replacement values.

# **6.3.119.1 To define a search\_replace function**

- **1.** Right-click the output schema of a Query transform, and click **New Function Call**.
- **2.** Choose the **String Functions** category, and click **search\_replace**.
- **3.** Click **Next**.

The search\_replace function wizard opens.

**4.** Select the search type to perform.

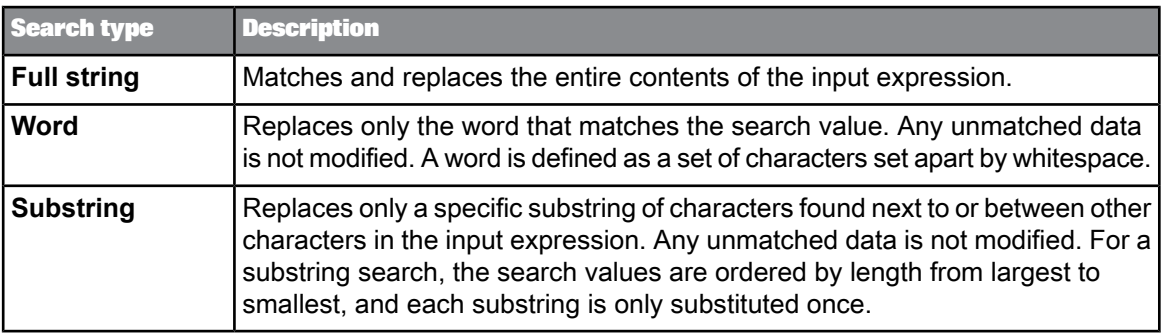

- **5.** If you want to ignore casing differences between the specified search values and the values from the input expressions, uncheck **Case sensitive**.
- **6.** Define the input expressions to search. You can select a column name from the input schema, or you can use any expression that uses one or more input columns.
- **7.** Define the output column names and lengths for the replacement values. You can rename the output column by selecting the value and pressing F2.
- **8.** Configure the search and replace table.
	- For an internal table, select **Internal** and specify search values and corresponding replacement values.

The values for an internal table are stored in the metadata repository as part of the function definition.

- For an external relational table, select **External**. Specify a valid datastore or file format as the Source, and select the columns containing the search and replacement values.
- For custom SQL, select **Custom SQL**. Choose the source datastore, and specify the columns containing the search and replacement values. Define the custom SQL text to run.
- **9.** Specify the default replacement value for any rows that do not match the defined search values. If the replacement value is a fixed string, you must enclose it in single quotes.

### **Note:**

The default replacement value applies only for a full string search, not for word or substring searches.

If no default replacement value is defined, the original values are preserved; no replacements are made for expressions that were not found.

**10.** If you want to force the search\_replace function to execute in a separate process, check **Run as a separate process**. The search and replace table is always loaded into memory, so for large tables, running this function as a separate process can improve performance.

**Example: Case-sensitive substring search and replace**

In this example, the longest search value is replaced first. As a result, the substring AUS does not become AUSA, but is correctly replaced with Australia.

Internal Search and Replace table:

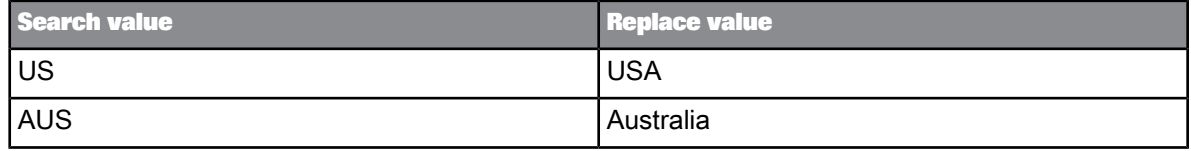

Search and Replace results:

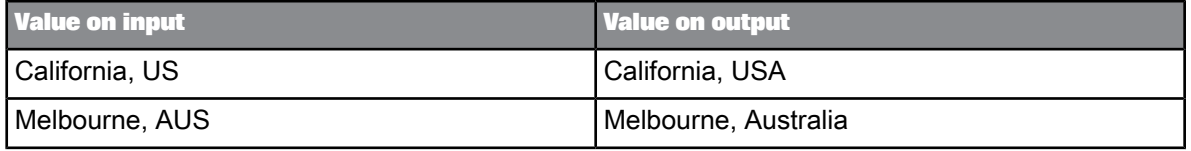

**Related Topics**

• Performance Optimization Guide: Distributing Data Flow Execution, Splitting a data flow into sub data flows, Run as a separate process option

## **6.3.120 set\_cdc\_checkpoint**

Sets a check-point in a data flow for a Microsoft SQL Server changed-data-capture (CDC method) job. Use for data flows that run in a WHILE loop to retrieve changed data for each iteration of the loop. Call this function for all the datastores used in all the data flows of the job.

**Syntax** set cdc checkpoint(*datastore*)

**Return value**

int

Returns 1 if successful, otherwise 0.

### **Where**

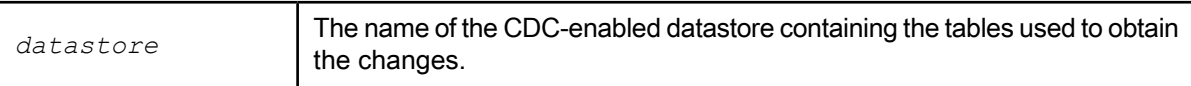

## **Example:**

```
set_cdc_checkpoint('MyCdcSource');
```
# **6.3.121 set\_env**

Sets a system environment variable to a specified value for the duration of a job.

### **Syntax**

set\_env('*variable\_name*', *variable\_value*)

#### **Return value**

int

Returns 1 if successful, otherwise, 0.

#### **Where**

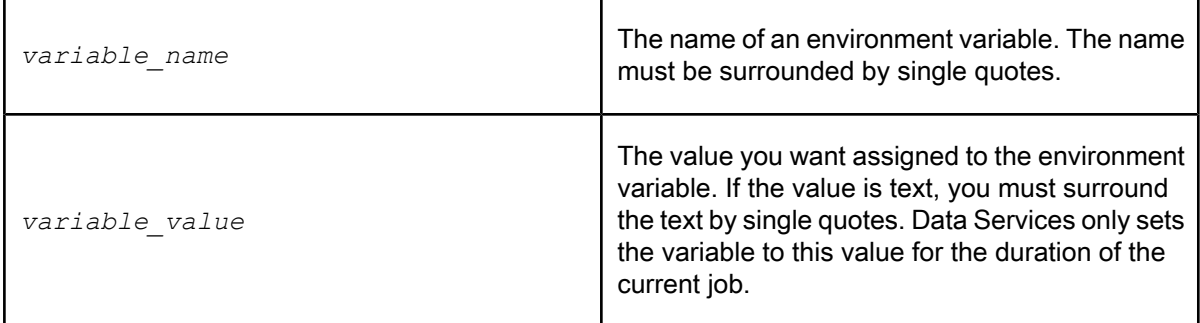

Use the get\_env and set\_env functions to set and retrieve variables across operations in a job.

## **Example:**

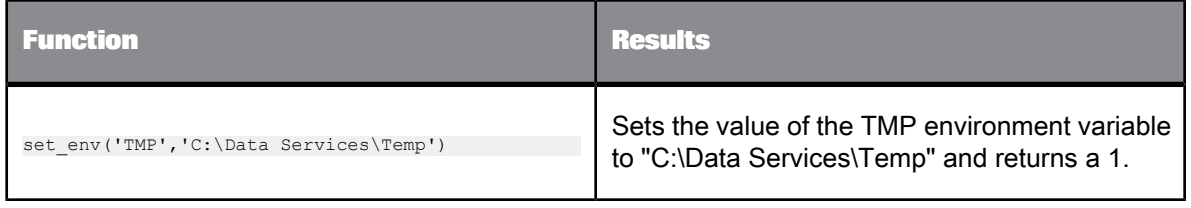

**Related Topics**

• [get\\_env](#page-832-0)

## **6.3.122 sleep**

Suspends the execution of the calling data flow or work flow.

**Syntax**

sleep(*num\_millisecs*)

**Return Value**

int

Returns '1', always.

**Where**

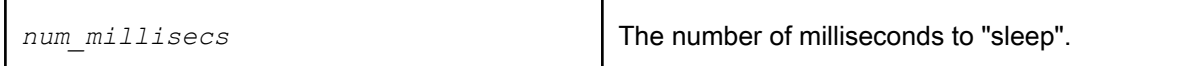

#### **details**

Calling this function causes the thread that executes this function to halt operations for the given number of milliseconds. To force a job to halt operations (until a condition becomes true), call this function in a work flow, not in a data flow.

**Example:**

The following example invokes sleep for one second when a file exists in a directory called 'c'.

```
while (file exists('c:/temp.msg') == 0)
begin
sleep(1000);
end
```
## **6.3.123 soundex**

Encodes the input string using the soundex algorithm and returns a string. Use this function when you want to push-down to the database-level. Results may vary when you push-down to different database types.

# **Syntax**

soundex(*input\_str*)

## **Return Value** varchar(4)

Returns a string containing the soundex encoding of the input string. The return string length is always four characters.

**Where**

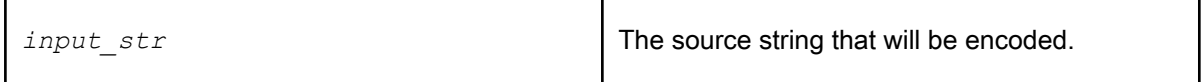

**Details**

Only use this function for input strings in English. Non-English characters are ignored.

Any invalid leading characters in the input string are ignored.

If an input string cannot be encoded, then '0000' is returned.

**Example:**

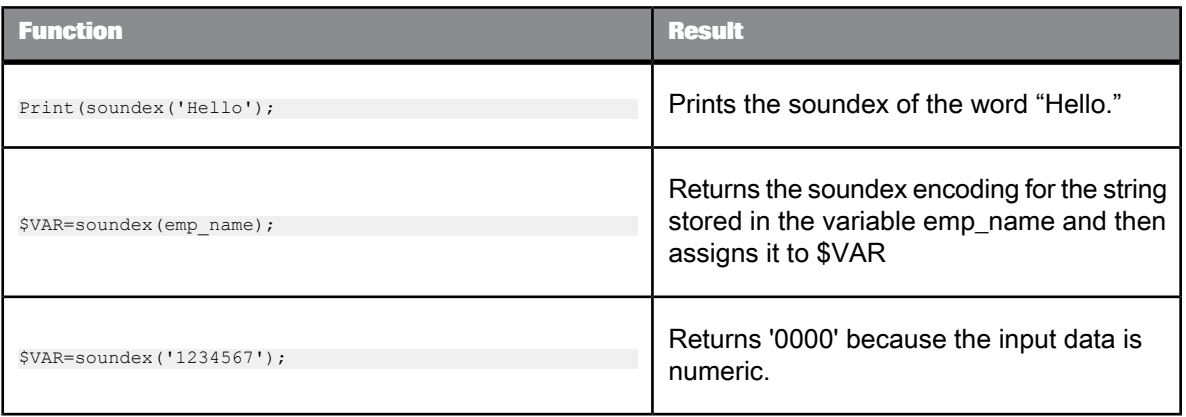

## **6.3.124 sql**

Runs a SQL operation against tables in the specified database.

**Syntax** sql(*datastore, sql\_command*)

**Return value** varchar(1020)

Returns the first 1020 characters from the query's output. Typically, if *sql\_command* is a SELECT statement, the return value is the first row value of the first column. If  $sq^{1}$  command is not a SELECT statement, the return value is typically NULL. You must remember this if you assign the value returned to a variable.

**Where**

| datastore   | A string containing the name of the datastore where the tables involved in<br>the SQL operation reside. This name is the name you specified when you<br>created the datastore in Data Services. Include this string in single quotation<br>marks.                                   |
|-------------|----------------------------------------------------------------------------------------------------|
| sql command | A string containing the text of the SQL command to execute. This string must<br>be enclosed in single quotation marks ('). If the string contains quoted values,<br>the internal quotation marks must be single quotation marks preceded by the<br>escape character, backslash (\). |
|             | Data Services makes column and table names uppercase when sending the<br>sql command to Oracle to resolve. To specify a lowercase column or table<br>name from an Oracle database, enclose the name with double quotation<br>marks $($ ").                                          |

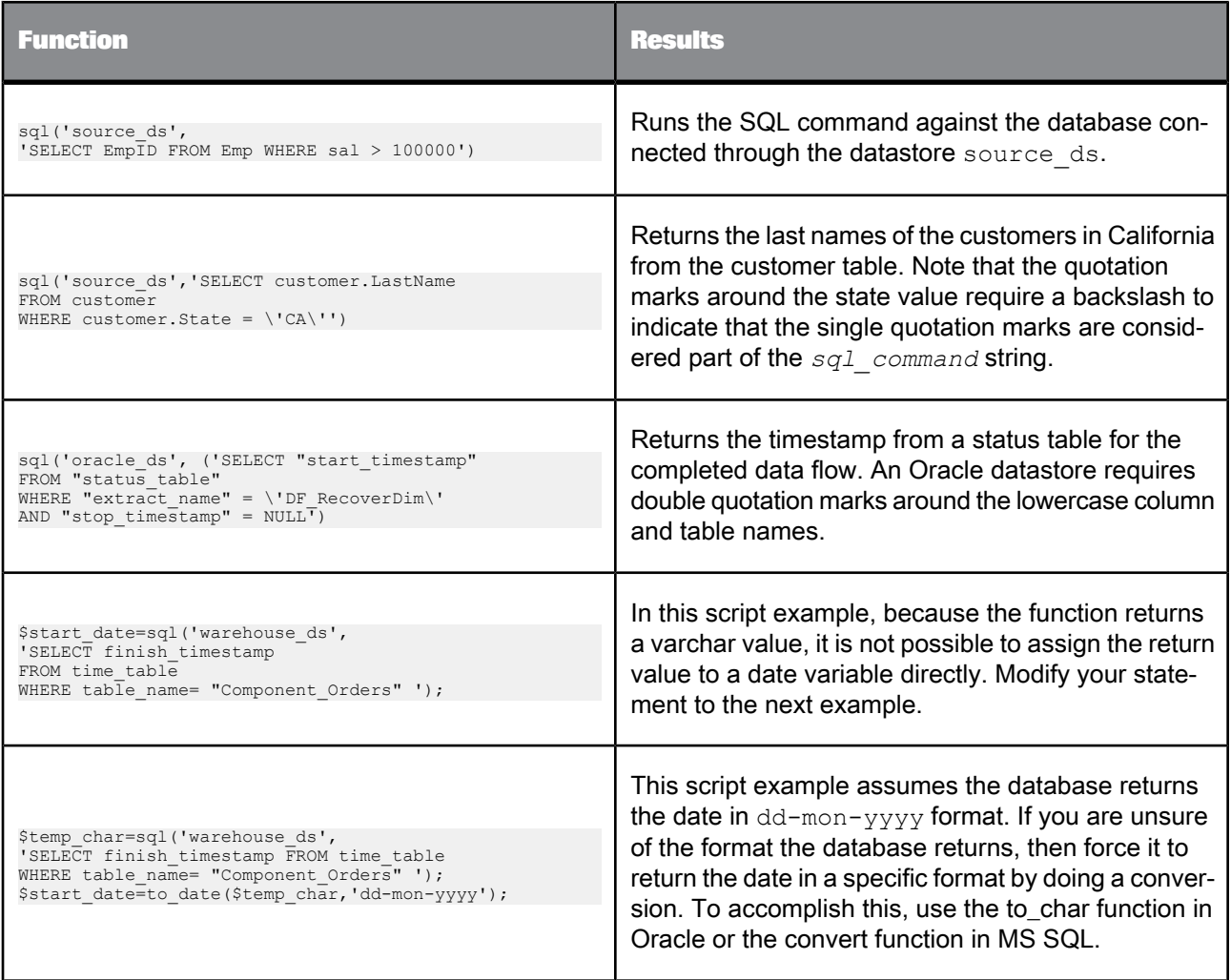

# **6.3.125 sqrt**

Returns the square root of the given expression.

**Syntax** sqrt(num) **Return Value**

Float

#### **Where**

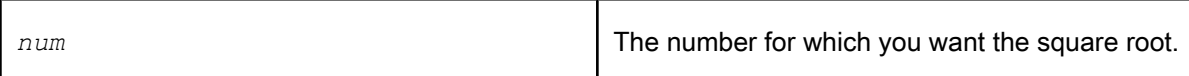

**Details**

Return value is NULL if the input is negative.

**Example:**

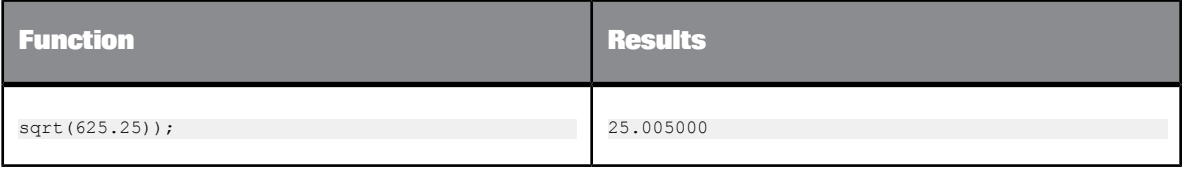

## **6.3.126 smtp\_to**

Captures the specified number of lines in the trace and error logs, packages the information into an e-mail, and sends it to the recipient(s) via an SMTP server. This function is typically used in a script, for example in a conditional clause, while loop, or try-catch block.

**Syntax**

smtp\_to(*recipients\_list*, *subject*, *message*, *number\_of\_trace\_lines*, *number\_of\_error\_lines*)

**Return value**

int

Returns 0 if function succeeds. Returns a non-zero integer if function fails.

### **Where**

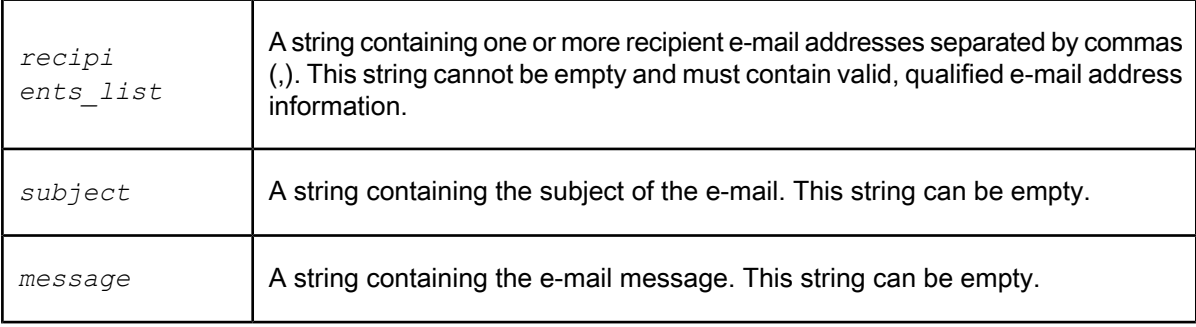

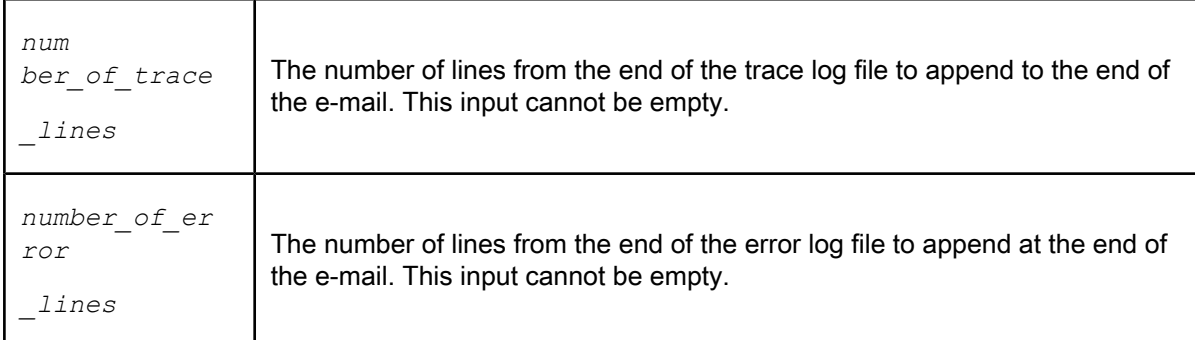

# **Example: smtp\_to function**

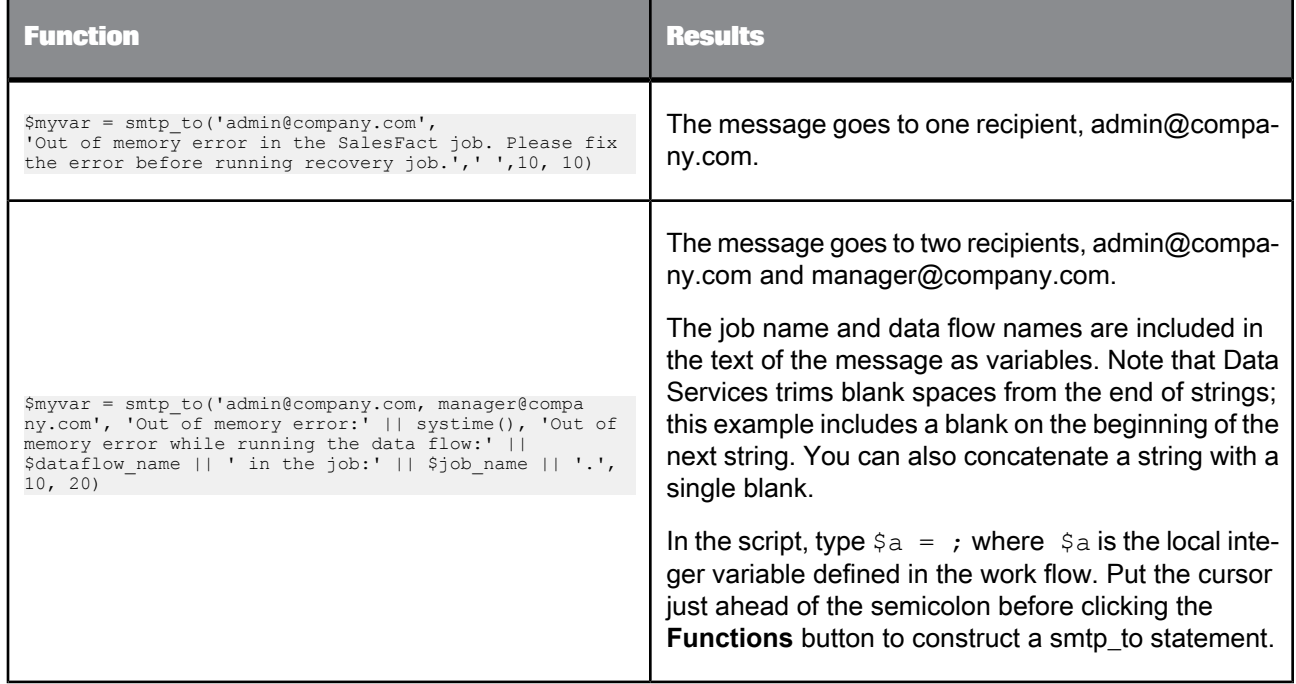
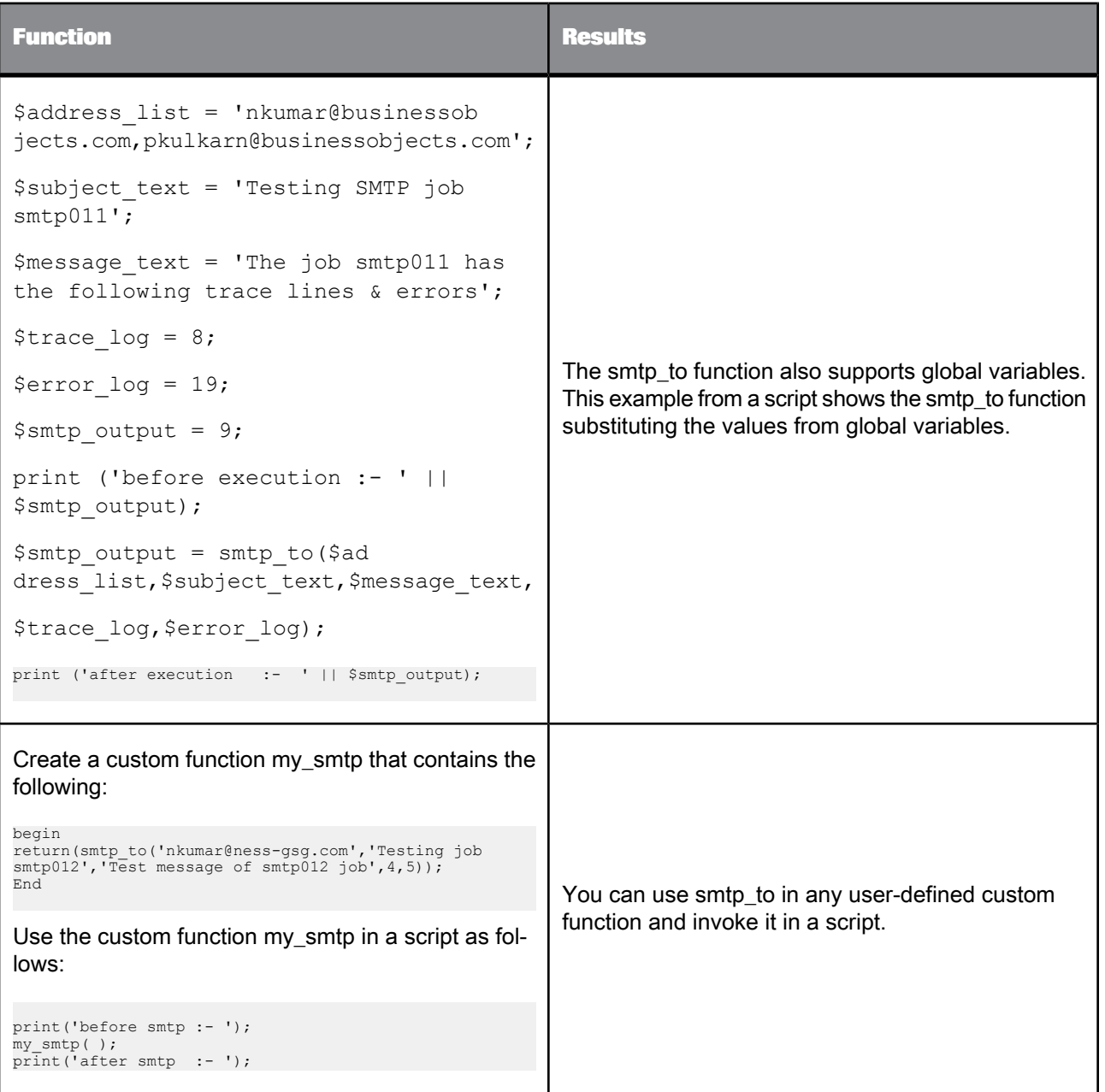

## **Note:**

The smtp\_to function does not support nicknames.

# **6.3.126.1 To define and enable the smtp\_to function**

- **1.** In the function editor, click the **System** Function Category.
- **2.** Click the **smtp\_to** function name.
- **3.** Click **Next**.
- **4.** Define the input parameters as described in the **Where** table previously in this function description.
- **5.** Click **Finish**.
- **6.** Open the Data Services Server Manager:
	- In Windows, click **Start** > **Programs** > **SAP BusinessObjects Data Services4.1** > **Data Services Server Manager**.
	- In UNIX, run the Server Manager by entering:

```
$ cd $LINK_DIR/bin/
$ . ./al_env.sh
$ ./svrcfg
```
- **7.** The Data Services Server Manager Utility window opens.
- **8.** Enter the SMTP server settings:
	- **Server name**: Type the name or IP address of the SMTP server (for example mail.company.com)
	- **Sender**: Type the e-mail address that will appear in the **From** field of the e-mail.
- **9.** In the Server Manager window, click **Apply**.

## **6.3.127 substr**

Returns a specific portion of a string starting at a given point in the string.

**Syntax** substr(*input\_string*, *start*, *length*)

**Return value**

varchar

The modified string. The return data type is the *input string*. If the length is a constant, then it is a varchar of the given length.

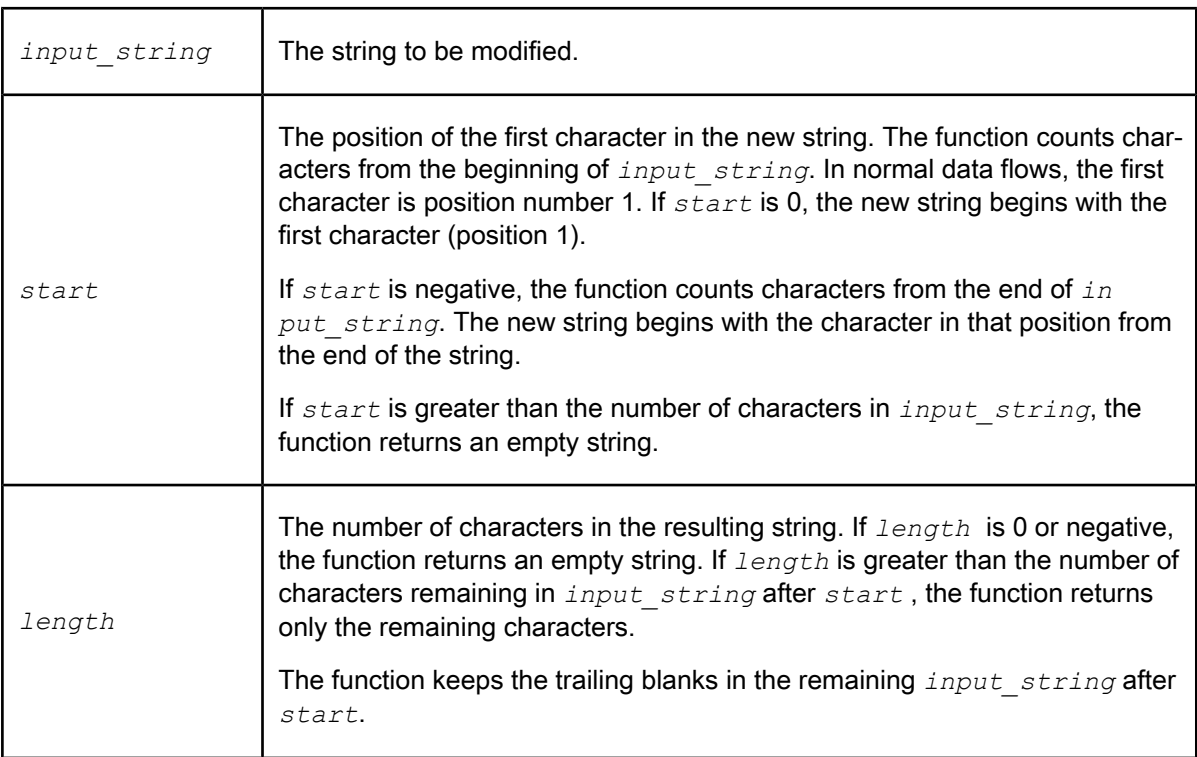

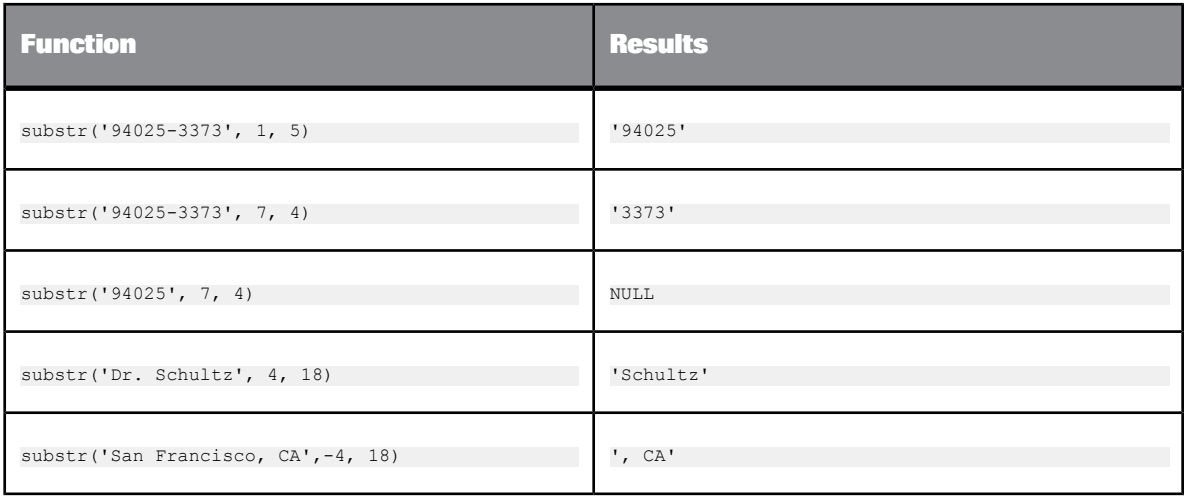

# **6.3.128 sum**

Calculates the sum of a given set of values.

**Syntax** sum(*value\_list*)

**Return value** decimal, double, int, or real

The total of the values. The return type is the same as the values in *value\_list*.

**Where**

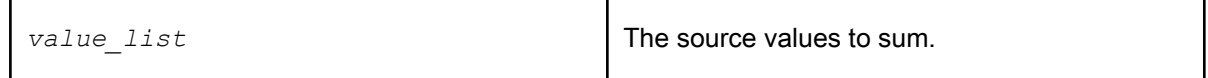

**Example:**

To calculate the sum of values in the salary column of a table, use the sum function in a query:

• In the **Mapping** tab of the query editor, enter:

sum(SALARY)

• In the **Group By** tab in the query editor, specify the columns for which you want to find the total salary, such as the department column. For each unique set of values in the group by list, such as each unique department, Data Services calculates the sum of the salary.

# **6.3.129 sysdate**

Returns the current date as listed by the Job Server's operating system.

#### **Note:**

The value that the sysdate function returns is a datetime value. Internally Data Services reads both the date and the time when it runs a sysdate function. The data that is used by the job depends on the data type of a particular column. For example, if the data type of a column in a query is date, Data Services only uses the date for calculations. The time data is ignored. If you change the data type to datetime, both a date and a time are used.

**Syntax**

sysdate()

**Return value**

date

Today's date.

**Example:**

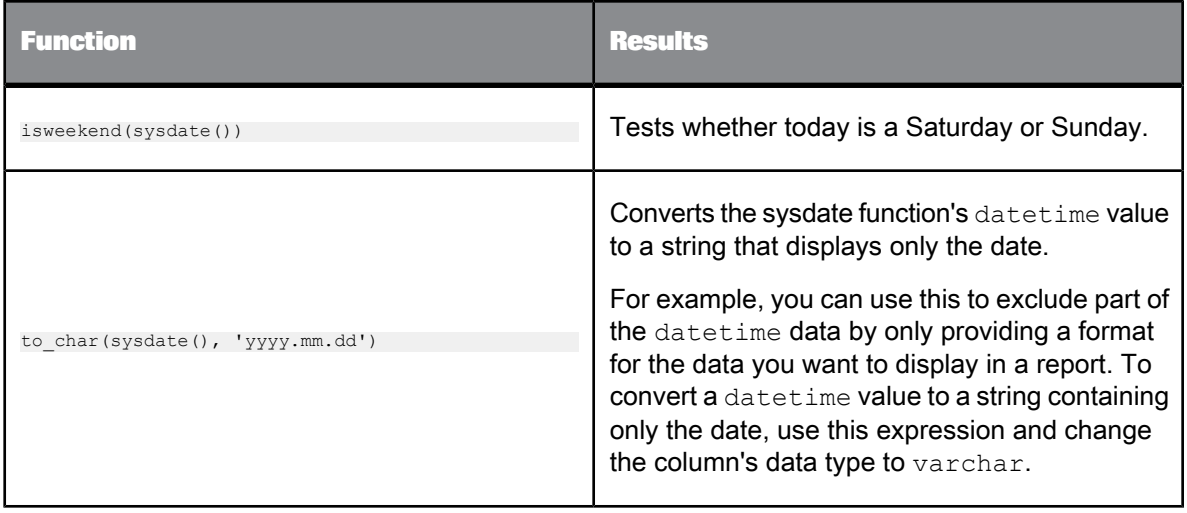

# **6.3.130 system\_user\_name**

Returns the user name used to log into the Job Server's operating system.

**Syntax** system\_user\_name() **Return Value** varchar **Example:** print('Starting execution of Job: [job\_name()] as user: [system\_user\_name()]');

# **6.3.131 systime**

Returns the current time as listed by the Job Server's operating system.

**Syntax** systime()

**Return value** time

The current time.

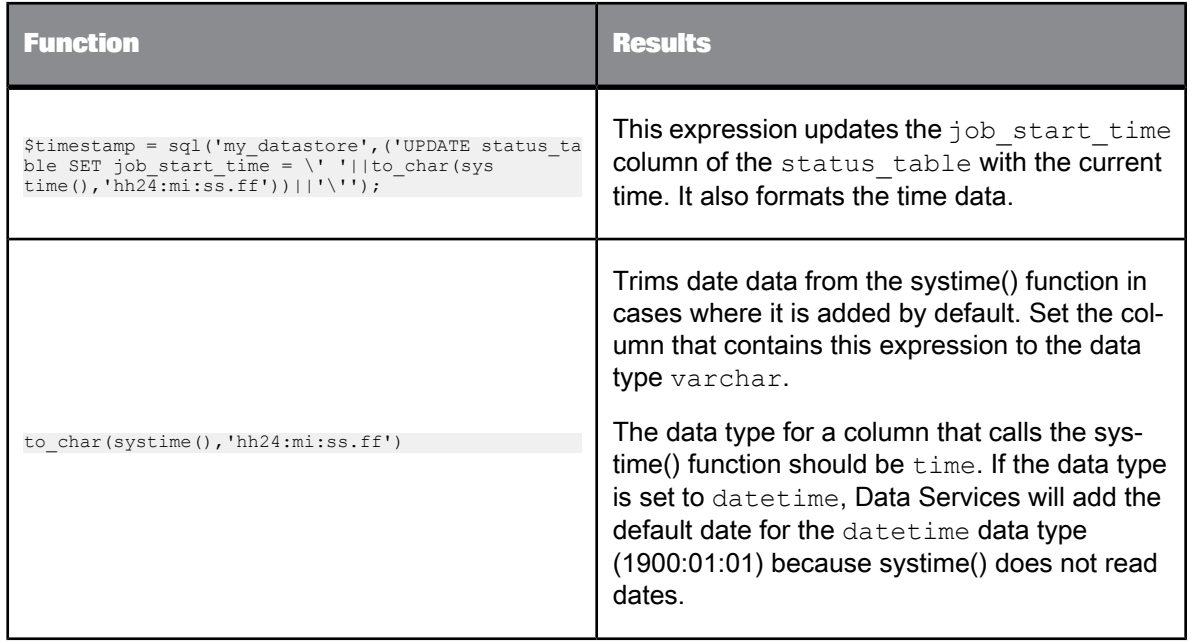

# **6.3.132 table\_attribute**

Retrieves the value of the specified table attribute.

**Syntax**

table\_attribute(*table\_name, attribute\_name*)

**Return Value**

varchar

The value of the table attribute. If the specified attribute does not exist, NULL is returned.

**where**

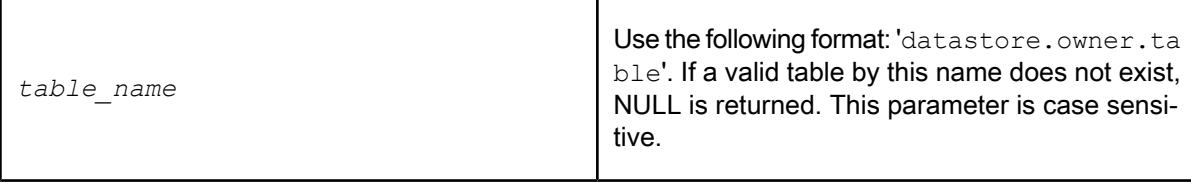

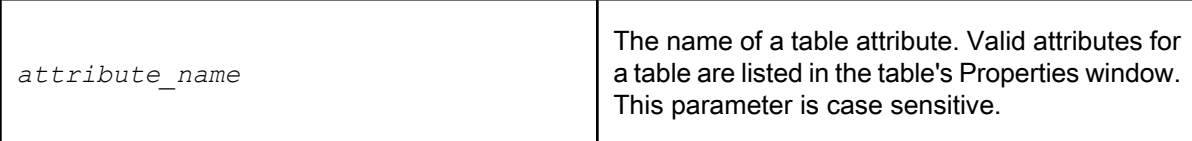

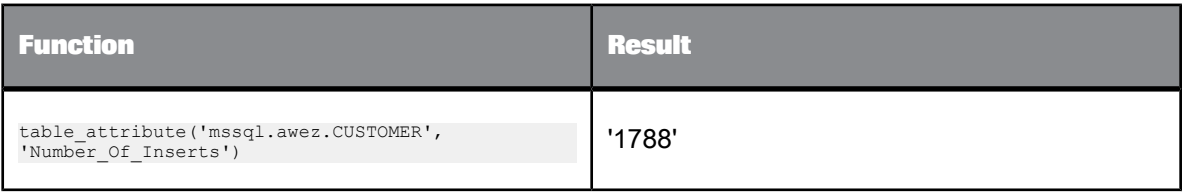

# **6.3.133 to\_char**

Converts a date or numeric data to a string. It supports the Oracle 9i timestamp data type up to 9 digits precision for sub-seconds.

**Syntax** to\_char(*date or numeric\_expression*, *format*)

**Return value**

varchar

Where

A formatted string describing *numeric\_expression*.

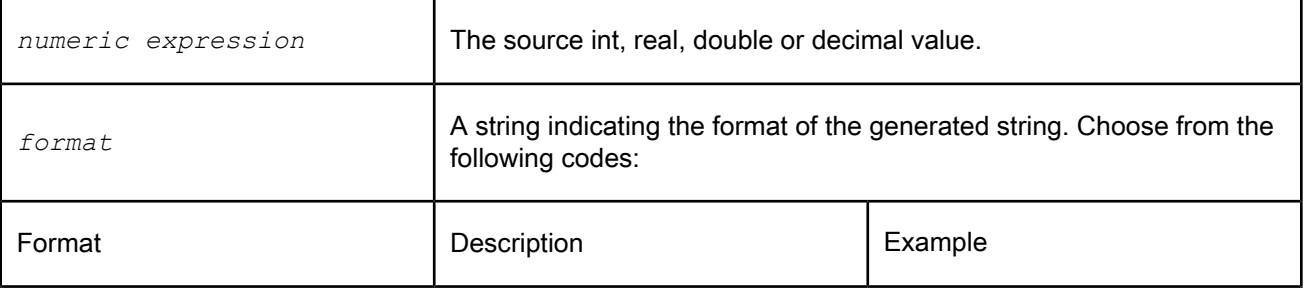

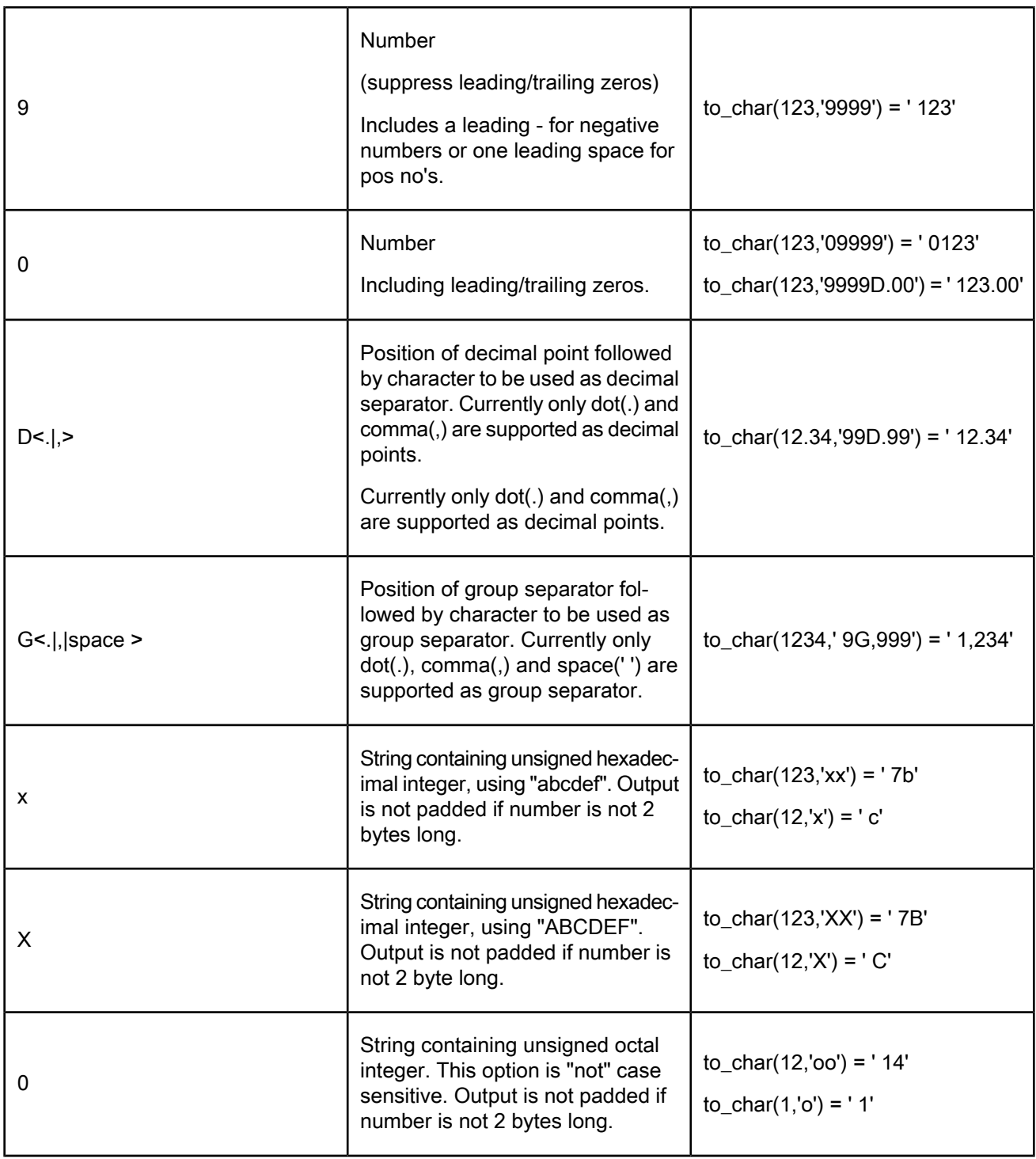

A formatted string describing *date*.

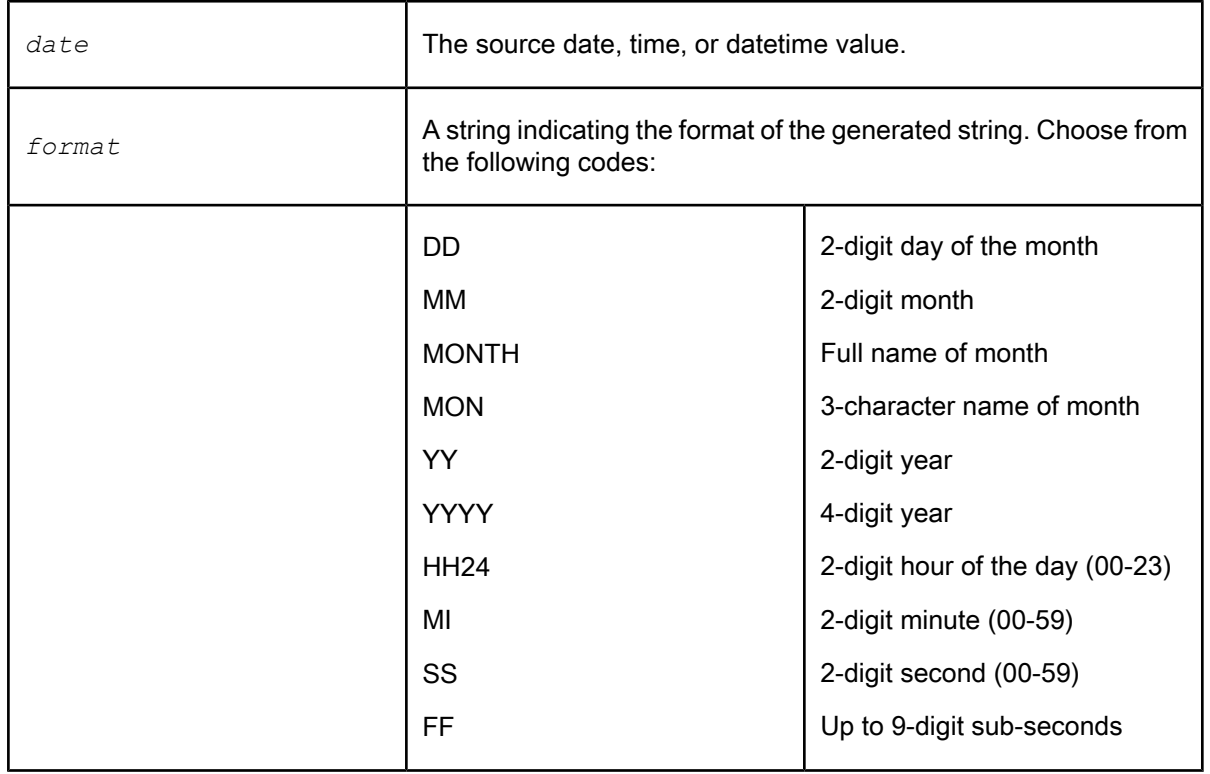

Other values included in *format* appear in the result unchanged.

**Example:**

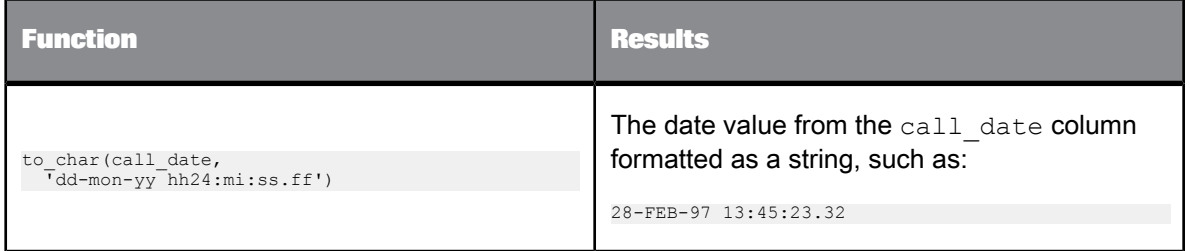

The hyphens and spaces in  $format$  in the example are reproduced in the result; all the other characters are recognized as part of a parameter string in the table above and substituted with appropriate current values.

**Related Topics**

• [timestamp](#page-255-0)

# **6.3.134 to\_date**

The to\_date function converts a string to a date based on the input format.

If the input string has more characters than the format string, the extra characters in the input string will be ignored and will be initialized to the default value.

For example, to date('10.02.2007 13:25:45', 'DD.MM.YYYY') will convert the date to 10.02.200700.00.00. The time part in the input string will be ignored and initialized to 0.

This function also supports the Oracle 9i timestamp data type. Its precision allows up to 9 digits for sub-seconds.

#### **Syntax**

to\_date(*input\_string*, *format*)

#### **Return value**

date, time, or datetime

A date, time, or both representing the original string.

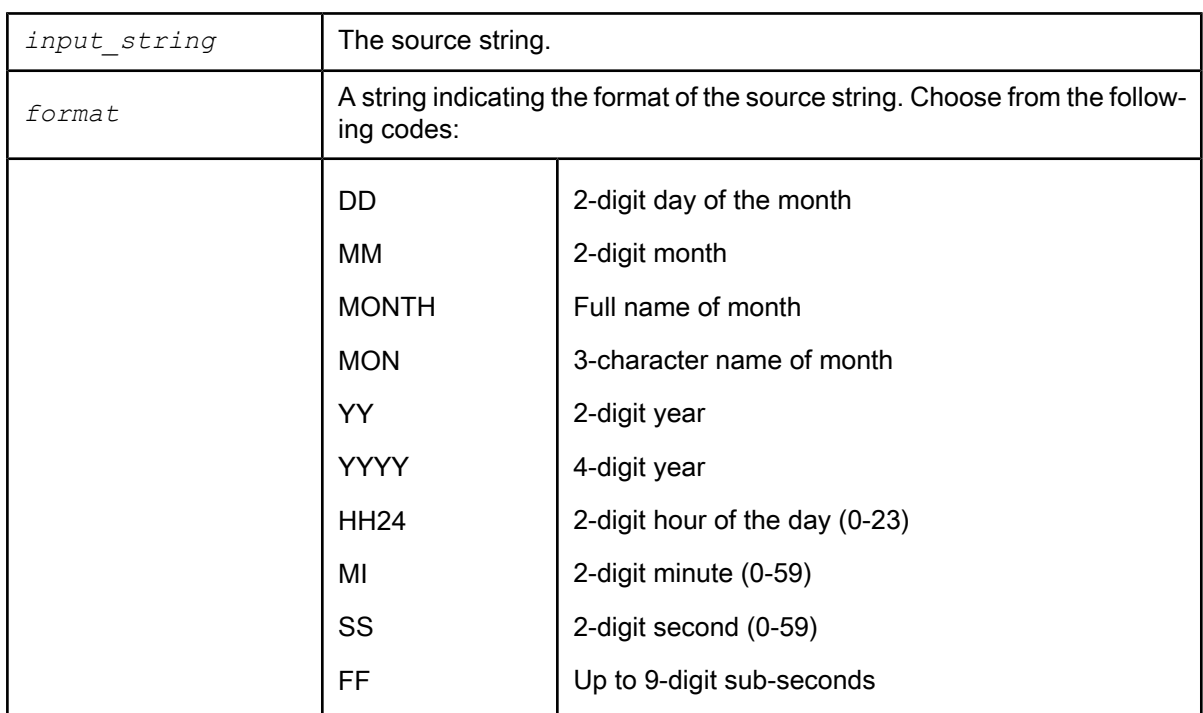

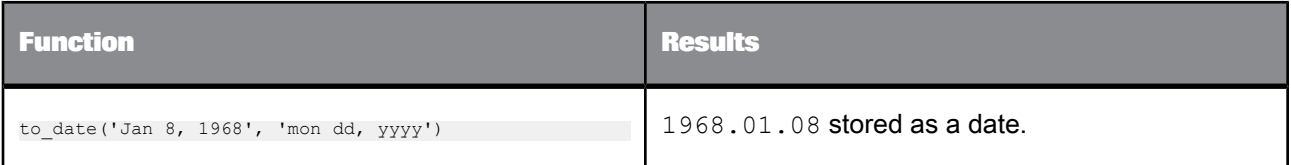

**Related Topics**

• [timestamp](#page-255-0)

# **6.3.135 to\_decimal**

Converts a varchar to a decimal.

**Syntax**

```
to_decimal(in_str, decimal_sep, thousand_sep, scale)
```
**Return Value** decimal

Uses a precision of 28 and the given scale.

**Where**

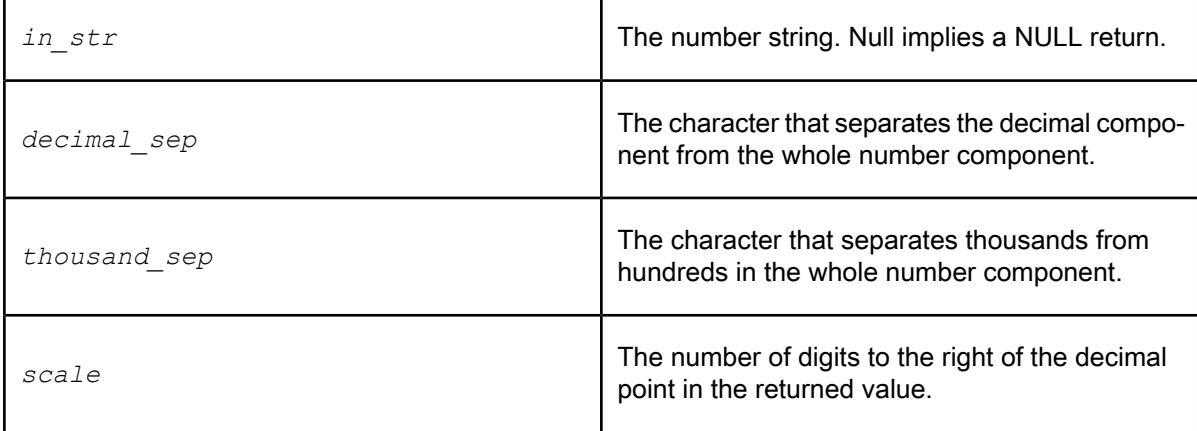

**Details**

Takes a string that represents a number and converts it to a decimal. If the input string is invalid, a 0 is returned.

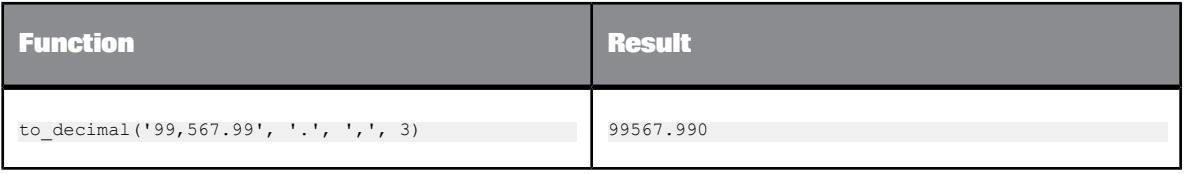

# **6.3.136 to\_decimal\_ext**

The to\_decimal\_ext function supports the use of DECIMAL data types with up to 96 precision. This function converts a varchar to a decimal and includes precision as a parameter.

**Syntax**

to\_decimal\_ext(*in\_str, decimal\_sep, thousand\_sep, precision, scale*)

**Return Value**

decimal

Uses the given precision and scale.

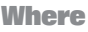

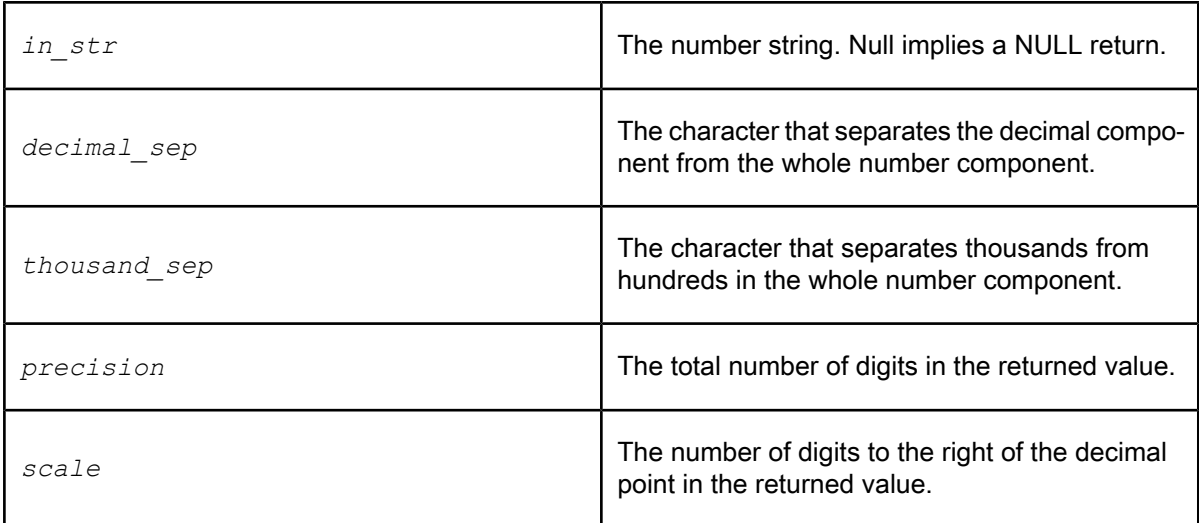

**Details**

Takes a string that represents a number and converts it to a decimal. Returns 0 if the input string is invalid.

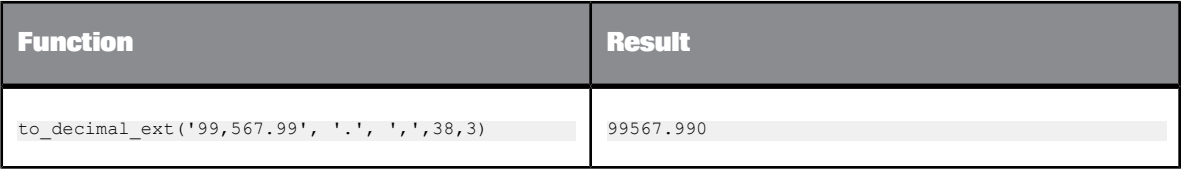

# **6.3.137 total\_rows**

Returns the number of rows in a particular table in a datastore. This function can be used with any type of datastore.

**Syntax**

total\_rows(*datastore.owner.table\_name*)

or for a memory datastore:

total\_rows(*datastore..table\_name*)

**Return value**

int

The number of rows in the table.

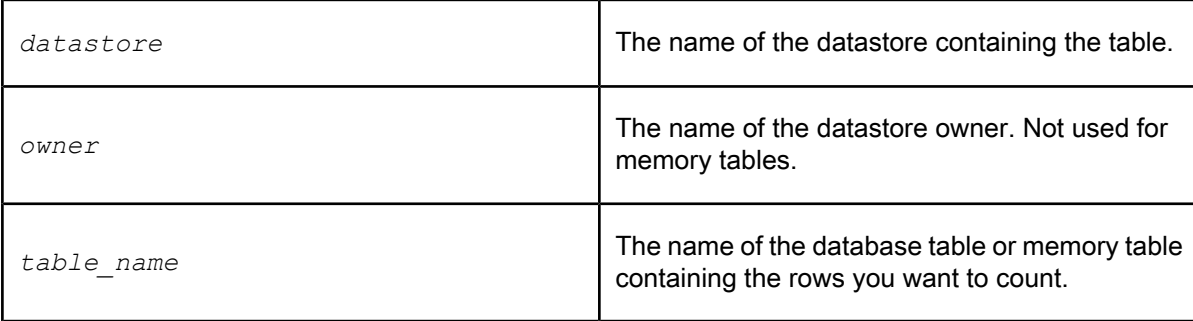

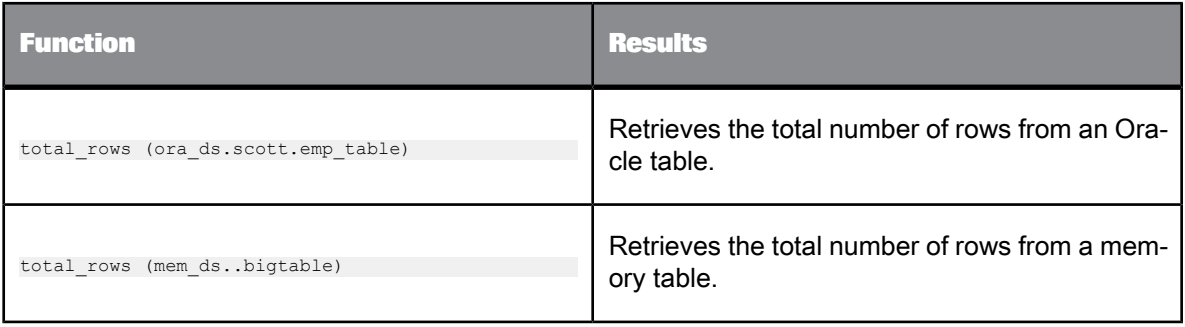

# **6.3.138 trunc**

Truncates a given number to the specified precision, without rounding the value.

**Syntax**

trunc(*num1*, *precision*)

**Return value**

decimal, double, int, or real

The truncated number. The return type is the same as the original number, *num1*.

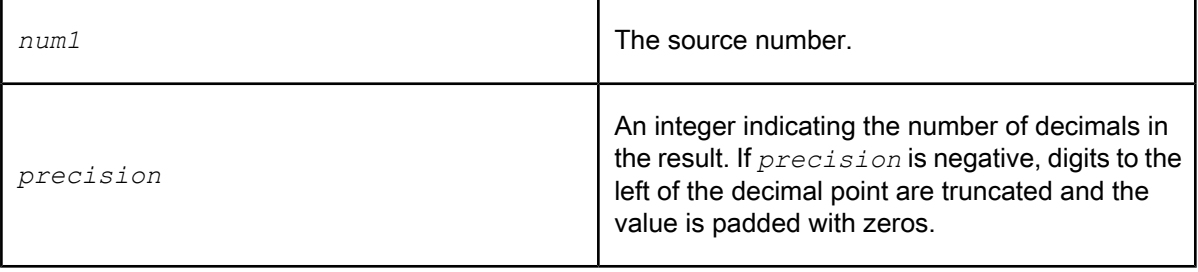

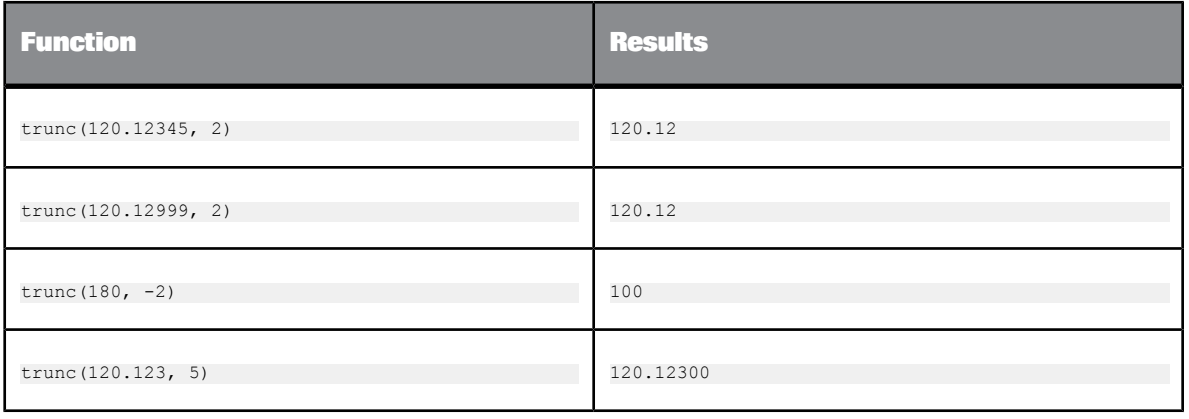

# **6.3.139 truncate\_table**

Allows you to explicitly expunge data from a memory table or truncate physical files used for a persistent cache table. With regard to memory tables, this function provides finer control than the active job has over your data and memory usage. Use this function with memory tables and persistent cache tables.

## **Syntax**

trunc(*ds..tab\_name*)

**Return value**

int

The return value is always 1.

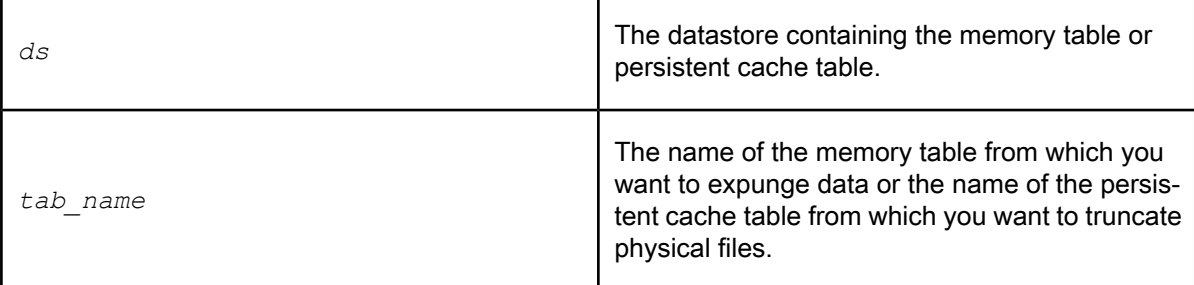

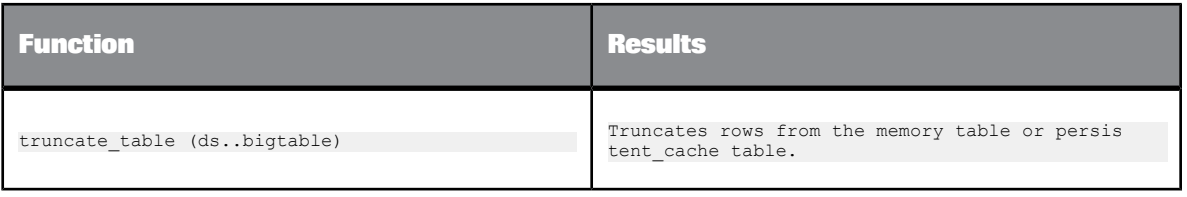

**Usage scenarios**

**1.** A data flow in your job creates a persistent cache table which can be used by subsequent data flows within the job (through the lookup\_ext function, for example).

You can add a custom function directing the truncate\_table() function to remove the persistent cache table after running all data flows within the job.

**2.** Create a job that includes a script to clean up all unused persistent cache tables. When run, the job would truncate your physical files and free disk space.

# **6.3.140 upper**

Changes the characters in a string to uppercase.

**Syntax**

upper(*value*,'locale')

**Return value**

varchar

The uppercase string. The return type is the same as *value*. Any characters that are not letters are left unchanged.

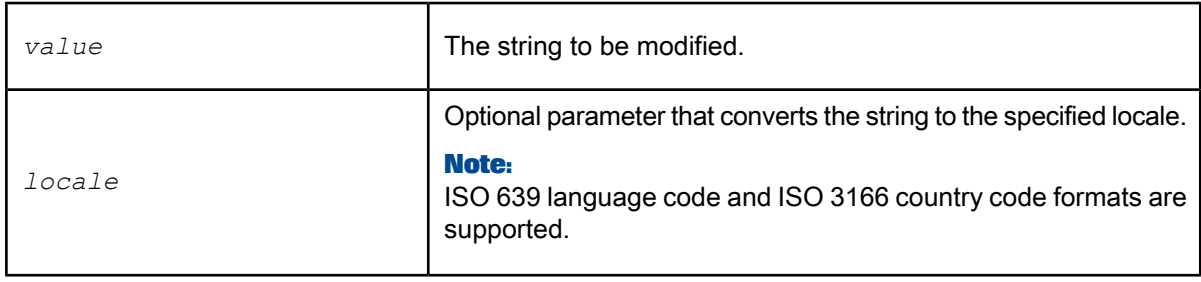

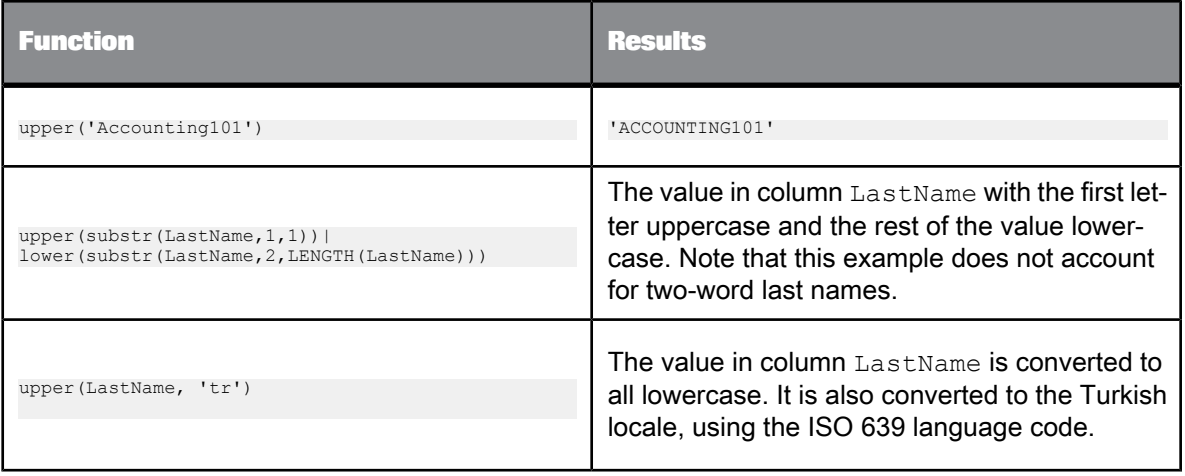

## **Related Topics**

• ISO 639 [language](http://www.loc.gov/standards/iso639-2/php/code_list.php) list

• ISO 3166 [Country](http://www.iso.org/iso/country_codes/iso_3166_code_lists/english_country_names_and_code_elements.htm) Code list

# **6.3.141 varchar\_to\_long**

Converts a data type value of a given column from varchar to long.

**Syntax**

varchar\_to\_long(*column\_name*)

**Return value** long

**Where**

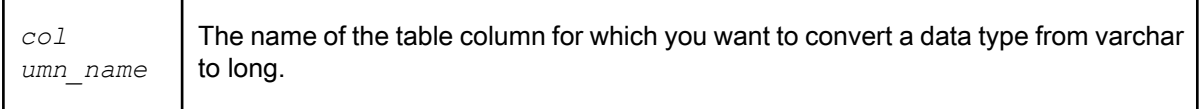

**Related Topics**

• Designer Guide: XML extraction and parsing for columns, Scenario 2

# **6.3.142 wait\_for\_file**

This function looks for the specified file pattern in the file system. If it does not find the file(s), it waits for the specified timeout period, polling for the file(s) at every polling interval. The value specified in poll\_interval determines how often to poll for the file pattern until timeout is reached. After timeout, the job stops, and polling for the file ceases.

## **Syntax**

wait\_for\_file ( file\_name\_pattern, timeout, poll\_interval,max\_match, file\_name\_list, list\_size, list\_separator)

**Return Values**

int

## Values are:

- 0 No file matched.
- 1 At least one file is matched.
- -1 Timed out.
- -2 At least one input value is illegal.

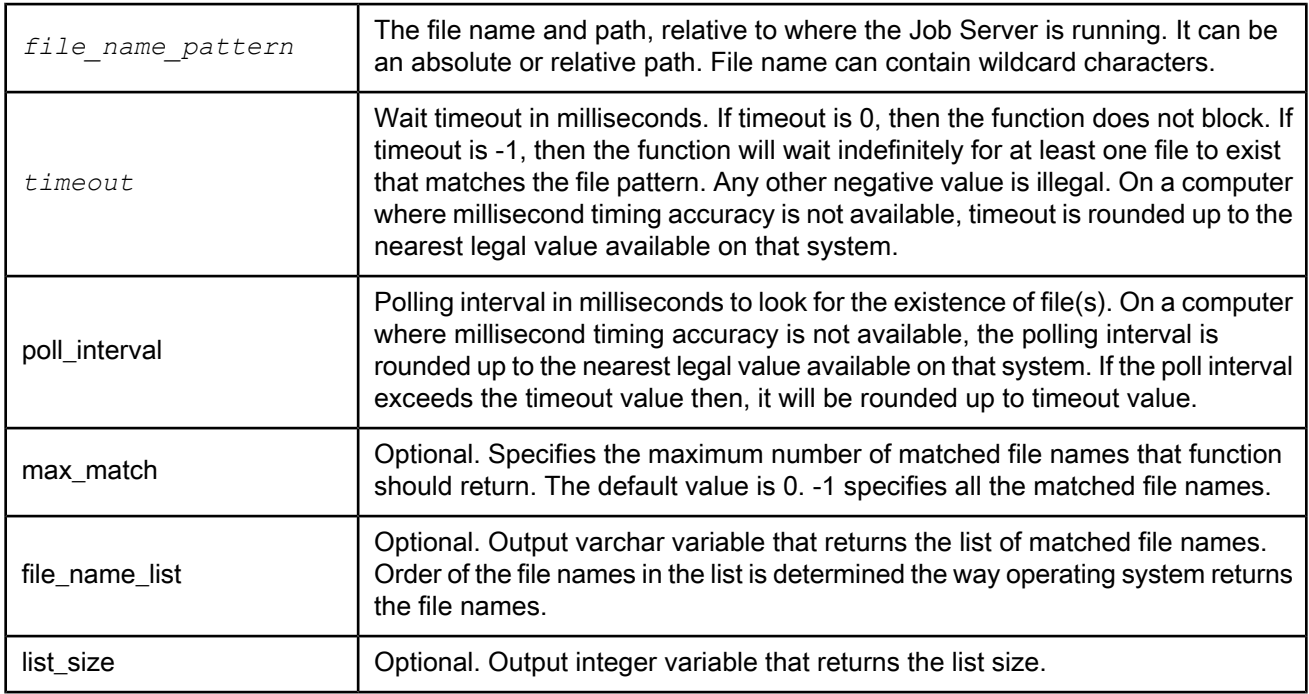

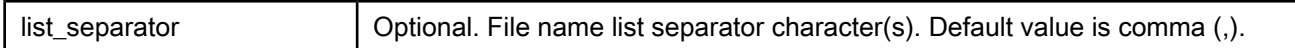

Details:

This function waits a maximum of up to timeout interval for at least one file to exist that matches the pattern. Poll interval determines how often to poll for files.

#### **Example:**

This function is used in a script at the beginning of a job. A job will suspend until a file is present, as shown in the following business use case example:

During the night, an external process puts source files in a file system that Data Services can access. Usually this process is finished at 1:00 AM, but it can be later. You schedule the job to start at 1:00 AM, but in the first step of the job use a script that checks for the existence of the last file. If the file does not exist, the job will wait for some time and try again later. Once the file is present, the job will continue. A timeout needs to be set to stop the job when the file is still not present at 9:00 AM in the morning.

## **6.3.143 week\_in\_month**

Determines the week in the month in which the given date falls.

This function considers the first week of the month to be first seven days. The day of the week is ignored when calculating the weeks.

**Syntax** week\_in\_month(*date1*)

**Return value**

int

The number from 1 to 5 that represents which week in the month that *date1* occurs.

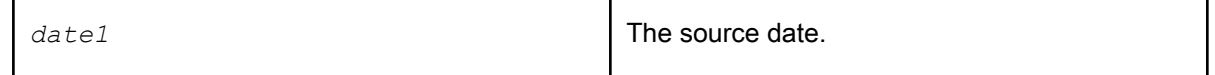

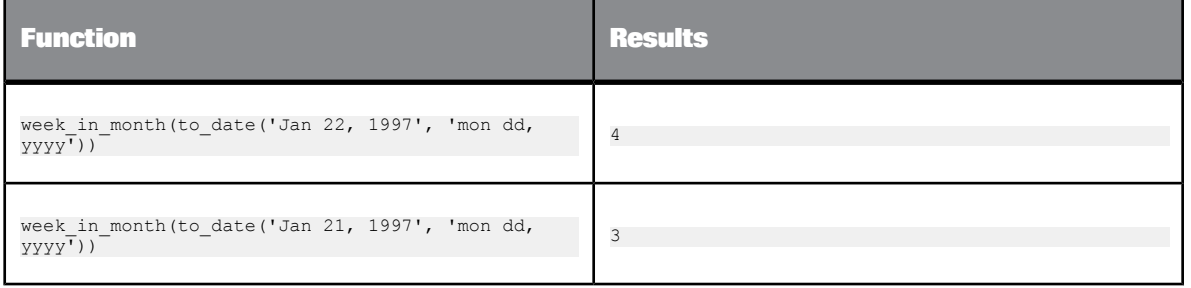

# **6.3.144 week\_in\_year**

Returns the week in the year in which the given date falls.

This function returns the week in the year in two ways:

- 'WW' Absolute week number of the given date.
- 'IW' ISO week number of the given date.

#### **Syntax**

week\_in\_year(inputdate,weektype)

# **Return value**

int

**Where**

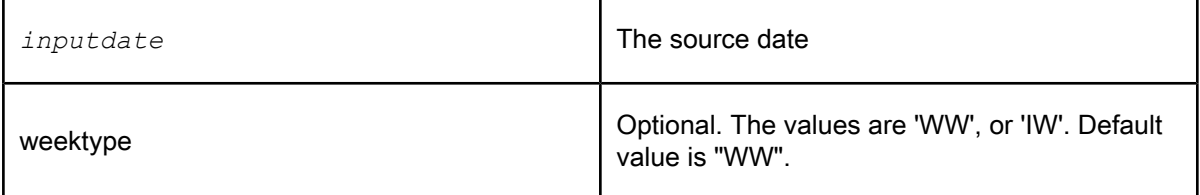

### **Description**

The number from 1 to 53 that represents the week number in a year. This function considers the first week of the year to be the first seven days while determining the absolute week number. Under the ISO standard, a week always begins on a Monday, and ends on a Sunday. The first week of a year is that week which contains the first Thursday of the year. An ISO week number may be between 1 and 53. Under the ISO standard, week 1 will always have at least 4 days. If 1-Jan falls on a Friday, Saturday, or Sunday, the first few days of the year are defined as being in the last (52nd or 53rd) week of the previous year.

#### **Example:**

Some business applications use week numbers to categorize dates. For example, a business may report sales amounts by week, and identify each period as "9912", representing the 12th week of 1999. (An ISO week is more meaningful than an absolute week for such a purpose.)

Following are more example results for week\_in\_year applied to three different input dates:

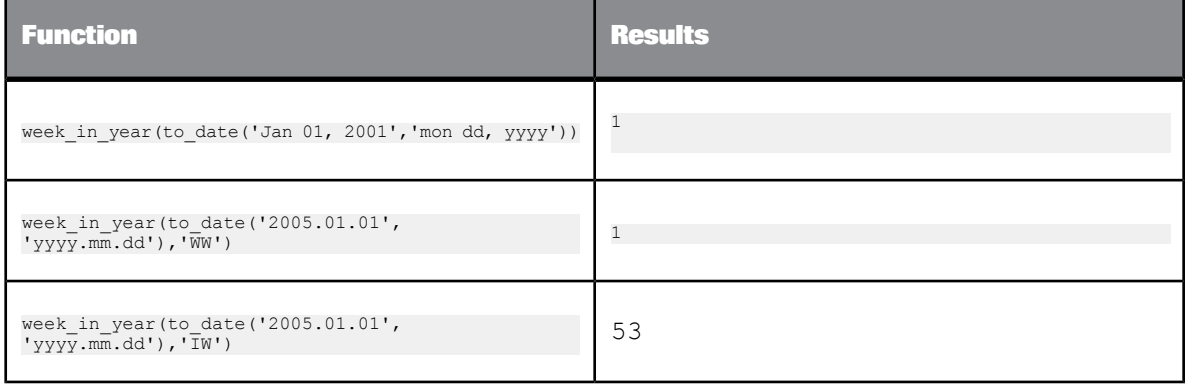

## **6.3.145 WL\_GetKeyValue**

Returns the value of a given keyword in Web log search strings.

#### **Syntax**

WL\_GetKeyValue(*string*, *keyword*)

#### **Example:**

If you search for BusinessObjects on Google, the following appears in a Web log:

GET "http://www.google.com/search?hl=en&lr=&safe=off&q=BusinessObjects&btnG=Google+Search" WL\_GetKeyValue('http://www.google.com/search?hl=en&lr=&safe=off&q=BusinessObjects&btnG=Google+Search','q') returns 'BusinessObjects'.

## **6.3.146 word**

Returns one word out of a string.

#### **Syntax**

word(*input\_string*, *word\_num*)

### **Return value**

## varchar

A string containing the indicated word. The return type is the same as *input\_string*.

**Where**

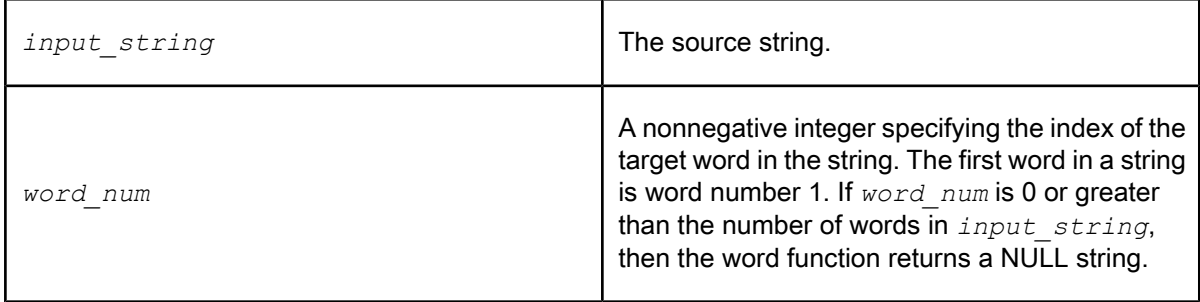

A word is defined to be any string of consecutive non-white space characters terminated by white space, or the beginning and end of *input\_string*. White space characters are the following:

- Space
- Horizontal or vertical tab
- **Newline**
- **Linefeed**

**Example:**

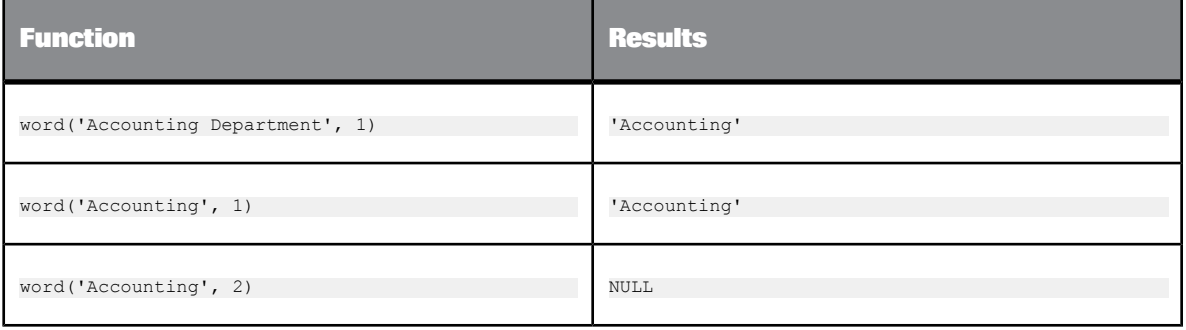

# **6.3.147 word\_ext**

Returns the word identified by its position in a delimited string.

This function is useful for parsing Web log URLs or file names.

## **Syntax**

word\_ext(*string*, *word\_num, separator(s)*)

#### **Return value**

#### varchar

A string containing the indicated word. Return type is the same as *string*.

**Where**

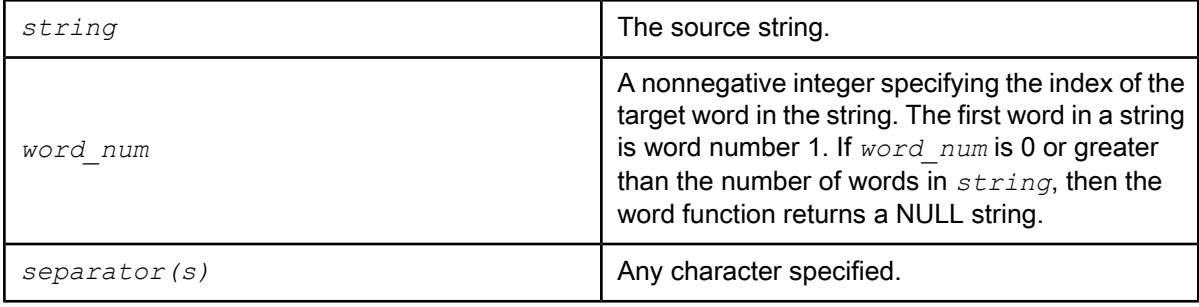

A word is defined to be any string of consecutive non-white space characters terminated by white space, or the beginning and end of *string*. White space characters are the following:

- **Space**
- Horizontal or vertical tab
- Newline
- **Linefeed**

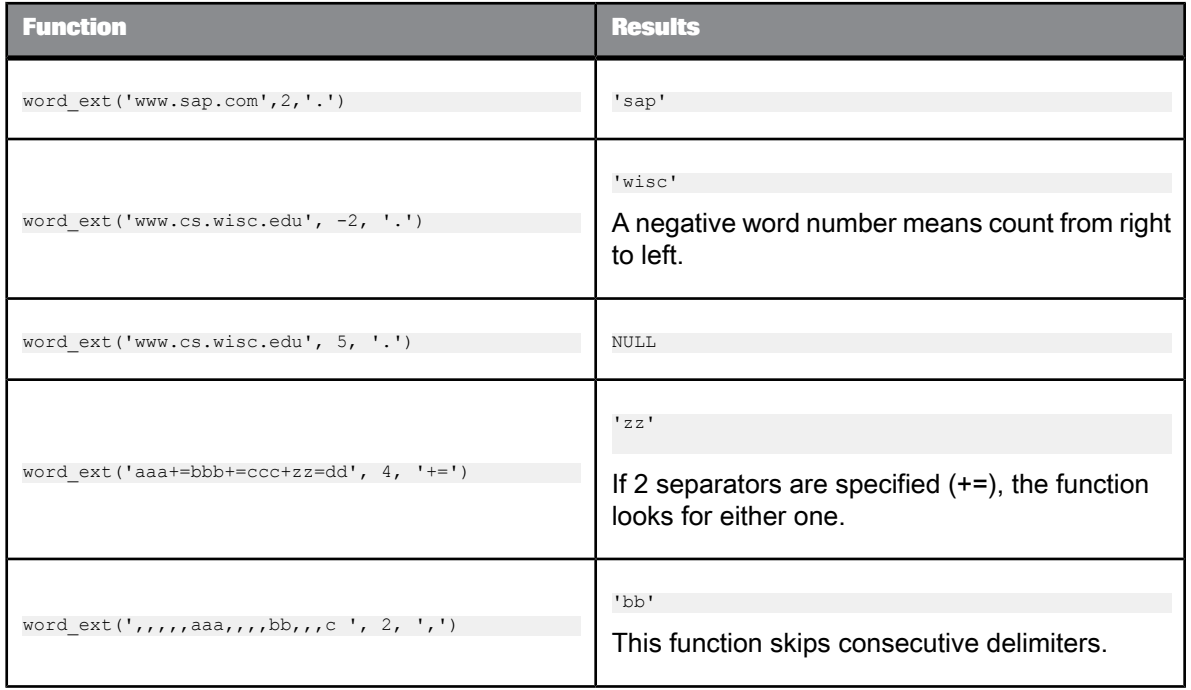

# **6.3.148 workflow\_name**

Returns the name of the current work flow.

**Syntax** workflow\_name()

**Return Value**

varchar

**Details**

In cases where several work flows enclose this function, the function returns the name of the inner most work flow. If no work flow is found, the function returns the job name.

**Example:**

print('Work Flow Name: [workflow\_name()]')

# **6.3.149 year**

Determines the year in which the given date falls.

**Syntax**

year(*date1*)

**Return value**

int

The number that represents the year component of *date1*.

#### **Where**

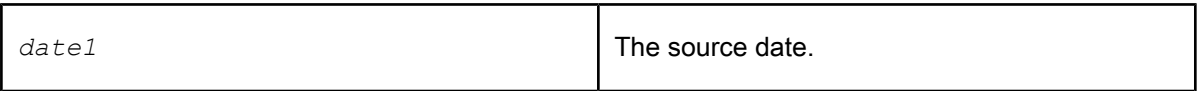

**Example:**

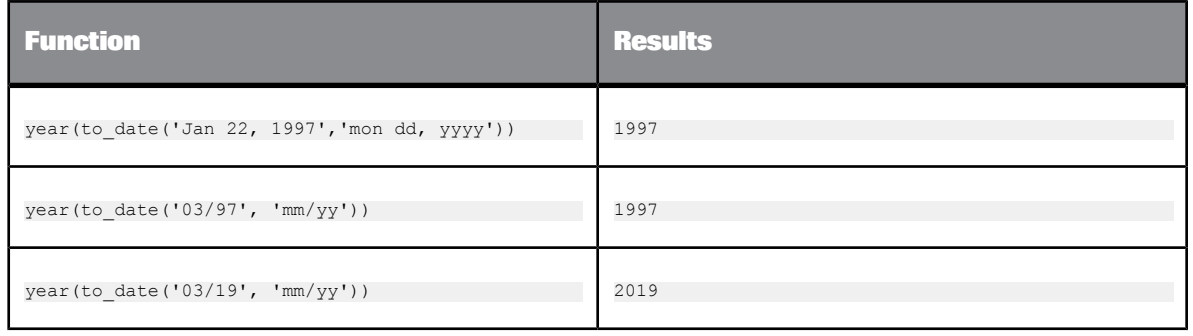

# <span id="page-961-0"></span>**6.4 Custom functions**

You can create your own functions by writing script functions in SAP BusinessObjects Data Services scripting language using the smart editor. Saved custom functions appear in the function wizard and the smart editor under the **Custom** category. They also are displayed in the object library under the **Custom Functions** tab. You can edit and delete custom functions from the object library.

In the object library on the **Custom Functions** tab, there are multiple categories of custom functions:

• Custom Functions

- Validation Functions:
	- Imported from Information Steward: These functions were created in Information Steward and imported; they are not editable in Data Services.
	- Locally Created: These are reusable, custom, validation functions created in Data Services.

Consider these guidelines when you create your own functions:

- Functions can call other functions.
- Functions cannot call themselves.
- Functions cannot participate in a cycle of recursive calls. For example, function A cannot call function B, which calls function A.
- Functions return a value.
- Functions can have parameters for input, output, or both. However, data flows cannot pass parameters of type output or input/output.

Before creating a custom function, you must know the input, output, and return values and their data types. The return value is predefined to be Return.

**Related Topics**

• Scripting [Language](#page-978-0)

## **6.4.1 To create a custom function**

- **1.** Choose **Tools** > **Custom Functions**.
- **2.** In the Custom Function list, right-click and select **New**.

Alternatively, from the object library, right-click and select New in the Custom Functions tab.

- **3.** Enter the name of the new function.
- **4.** Enter a description for your function.
- **5.** Click **Next** to open the smart editor.

In the smart editor, you can define the return type, parameter list, and any local variables to be used in the function.

**6.** In the Variables tab, right-click **Return** and select **Properties...**

By default, the return data type is set to int. To change this, select another return data type from the Data type list. Click OK.

- **7.** In the Variables tab, right-click **Parameters** and choose **Insert**.
- **8.** Define parameter properties by choosing a Data type and a Parameter type (Input, Output, or Input/Output).

## **Note:**

Data flows cannot pass variable parameters of type output and input/output.

**9.** Click **OK**.

Repeat steps 7 - 9 for each parameter required in your function. After you add one parameter, the right-click menu allows you to choose where to insert each new one.

Use this menu to create, delete, or edit variables and parameters.

- **10.** To define variables used by the function, but not passed outside the function, right-click **Local** and choose **Insert**.
- **11.** Choose a data type in the Variable Properties window and click **OK**.

Repeat this step for each variable required in your function.

- **12.** Complete the text for your function.
- **13.** Click the **Validate** icon to validate your function.

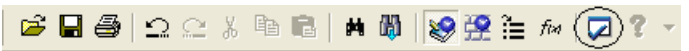

If your function contains syntax errors, you will see a listing of those errors in an embedded pane below the editor.

**14.** To see where the error occurs in the text, double-click on an error.

The smart editor redraws to show the location of the error.

**15.** When your function is valid, click **OK** to save the function, and the variables and parameters inside.

Variables and parameters for an existing custom function are local to each function. Therefore, they are not displayed in the Variables and Parameters window (accessible from **Tools** > **Variables**). Variables and parameters for custom functions can be viewed in the smart editor library, under the Variables tab, when you edit the custom function.

**Related Topics**

• [Smart](#page-236-0) editor

# **6.4.2 To edit an existing function**

• Choose **Tools** > **Custom Functions**, select the function and select **Next**.

The smart editor opens with the function displayed and the variables and parameters that exist for this function shown under the Variables tab.

Alternatively:

- Go to the Custom Function tab in the object library and double-click the function you want to edit.
- Go to the Custom Function tab in the object library, right-click the function, and select **Edit**.

### **Related Topics**

- Custom [functions](#page-961-0)
- To edit an existing function call in an [expression](#page-779-0)

## **6.4.3 To replicate a custom function**

- **1.** From the object library, right-click a custom function and select **Replicate**. The Custom Function editor opens with only the Function name field enabled.
- **2.** Enter a new name for the function. The name must be valid and different from the original name.
- **3.** Click **Finish**.

The new custom function appears in the object library.

## **6.4.4 To delete a custom function**

Go to the Custom Function tab in the object library, right-click the function, and select **Delete**.

If you delete a function from the list of custom functions, you must remove references to the function from expressions in scripts, conditionals, queries, and other custom functions.

## **6.5 About procedures**

Data Services supports the use of stored procedures for DB2, ODBC, Oracle, Microsoft SQL Server, SAP HANA, Sybase ASE, Sybase IQ, and Teradata databases. You can call stored procedures from the jobs you create and run in Data Services.

## **6.5.1 Overview**

A stored procedure is a generic term used to describe an executable object, or a named entity that is stored in a database and can be invoked using input and output parameters. Generally, a stored procedure is one or more precompiled SQL statements. By calling a stored procedure from within Data Services, you can invoke business logic you have already coded thus enabling you to quickly and conveniently develop data extraction and data management tasks. Stored procedures can also be used to:

- Maintain business logic rules and provide a single point of control to ensure rules are accurate and enforced
- Significantly reduce network overhead with client/server applications because:
	- Procedures are stored on the database server
	- Compiled execution plans for procedures are retained in the data dictionary

Data Services supports stored procedures for DB2, ODBC, Oracle, Microsoft SQL Server, SAP HANA, Sybase ASE, Sybase IQ, and Teradata databases. Data Services also supports stored functions and packages for Oracle databases. Queries, scripts, conditionals, and custom functions can all be configured to include stored procedures, stored functions, and packages.

Stored procedures must exist in the database before you can use the procedure in Data Services. Create a stored procedure in a database using the client tools provided with the database, such as Oracle SQL \*Plus. After it is created, a stored procedure can be called by users who have execution privileges for the procedure. After they are imported into Data Services, stored procedures can be used like functions in Data Services jobs.

Stored procedures include parameters. Each parameter has a name, a data type, and a mode (IN, INOUT, or OUT). A stored procedure can use a NULL or default parameter value for its input and can produce more than one output parameter value.

# **6.5.2 Requirements**

To use stored procedures with Data Services, the following requirements must be met:

- The client and server versions must match.
- Only user-defined stored procedures can be used. Data Services does not support stored procedures provided by a database system.
- User-defined stored procedures or stored functions must meet the following additional requirements:
	- The return type (the data type of the result value) must be a Data Services supported data type, such as varchar, date, or int.

### **Note:**

This release does not support the long data type in stored procedures.

• The name of the stored procedure—the combination of the datastore name, owner name, and procedure name—must be unique. Data Services only imports the first procedure or function with a particular name.

Using Oracle for example, if you have multiple procedures or functions with the same name in a package and want to use all of them, you must rename the procedures, giving each a unique name. A procedure is overloaded when multiple versions exist in a particular package. Overloading is not supported in Data Services.

- Data Services validates the user name specified in the datastore which was used to import the stored procedure. This ensures that the data flow that calls a stored procedure enforces restrictions associated with that procedure, such as:
	- Data input restrictions
	- Execution privileges
- To use stored procedures with Teradata, you must first enable the use of stored procedures within the Teradata ODBC driver options and invoke the stored procedures in the same session mode in which it was enabled.

For Windows, in the "Teradata ODBC Driver Options" screen used for configuration of the Teradata ODBC driver, check the box **Disable CALL to EXEC Conversion**, set the session mode as desired in the **Session Mode** drop-down list, and click **OK** to save the change. You must invoke the stored procedures in the same session mode.

For UNIX platforms, edit the file odbc.ini to set the option Disable CALL To EXEC Conversion=YES. Set the session mode option as desired, and save the file. You must invoke the stored procedures in the same session mode.

For more information about Teradata ODBC driver configuration, see your Teradata ODBC driver configuration documentation.

# <span id="page-966-0"></span>**6.5.3 Creating stored procedures in a database**

This section provides:

- An example scenario for using a stored procedure
- Tips for creating stored procedures on each database
- Example syntax for DB2, Oracle, SAP HANA, SQL Server, and Sybase ASE databases based on the example scenario

Since syntax varies between databases, the SQL statements needed to create a stored procedure for any scenario vary. The client tools used to pass the SQL statements to the database server also vary. Refer to your database documentation for more detailed descriptions and examples regarding how to create stored procedures.

In the following example, the source database has a stored procedure  $Get_{emp}$  rec that retrieves an employee's name and hire date from the Employee table using a given employee number. The stored procedure takes an input parameter Emp\_number and returns two values Emp\_name and Hire\_date via output parameters.

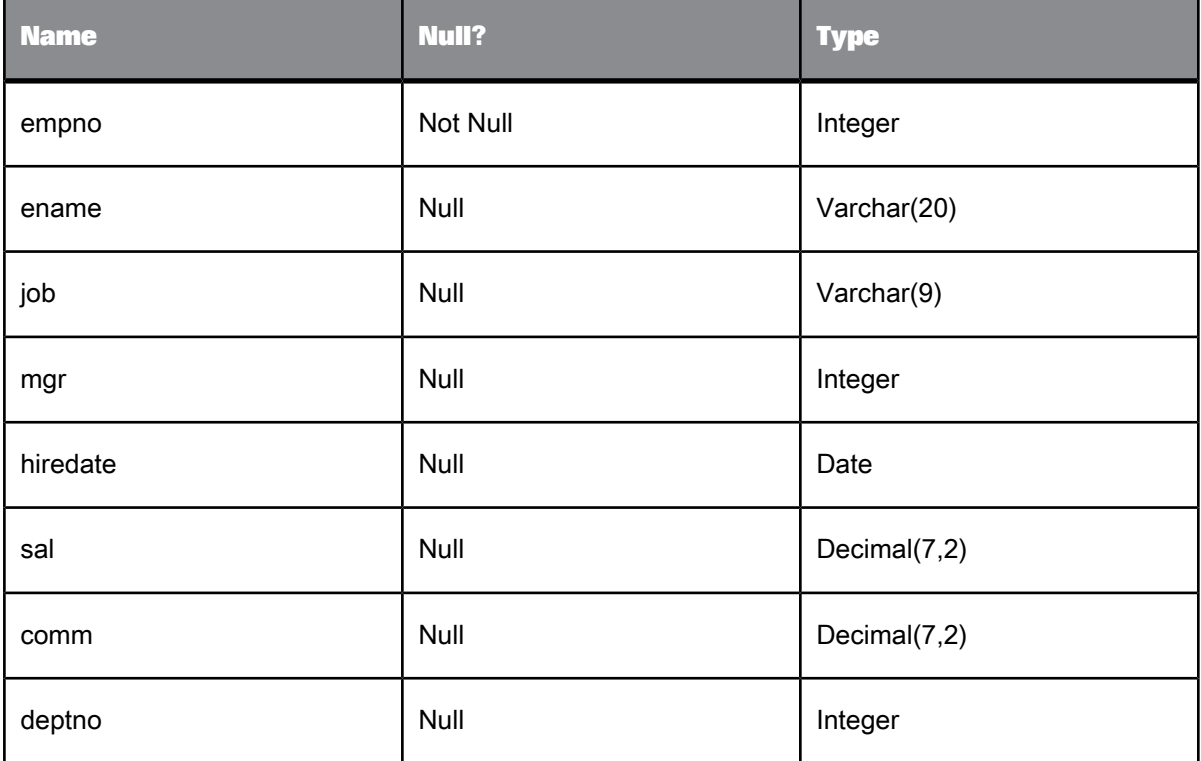

The schema of the database table Employee is as follows:

## **6.5.3.1 Creating stored procedure in DB2**

In DB2, a parameter can be IN, OUT or INOUT. Any SQL data type can be used as a data type of a parameter. User defined data types are not supported.

**Example: The DB2 syntax for the stored procedure**

```
CREATE PROCEDURE GET_NAME_USING_ID (IN NID INTEGER, OUT outVar varchar(20))
language SQL
reads sql data
BEGIN
select first_name into outVar FROM CONTACT where id = NID;
END
```
Reads sql data and language SQL are two of the many options that DB2 stored procedures support. Refer to the DB2 documentation for the DB2 stored procedure options and their meaning.

**Related Topics**

• Creating stored [procedures](#page-966-0) in a database

# **6.5.3.2 Creating stored procedures in Oracle**

Oracle supports both stored procedures and stored functions. Any stored procedure that returns a value is called a stored function. Oracle is the only database to allow return values with data types other than an integer.

In Oracle, stored procedures are created using the CREATE [OR REPLACE] PROCEDURE statement, and stored functions are created using the CREATE [OR REPLACE] FUNCTION statement. The OR REPLACE option allows you to override an existing definition of a procedure or function with the same name.

Oracle supports IN, OUT, and INOUT parameters. An INOUT parameter allows you to pass in a parameter, modify it, and return the modified value. You can use the DEFAULT keyword or the assignment operator to give an IN parameter a default value. When an IN parameter has a default value, you can omit the parameter from the argument list when you call the procedure. If you do specify an argument value in the call, the specified value overrides the default value. INOUT and OUT parameters must be specified.

#### **Example: Syntax**

The Oracle syntax for the stored procedure:

```
CREATE OR REPLACE PROCEDURE
get_emp_rec (Emp_Number IN NUMBER,
Emp_Name OUT VARCHAR, Emp_Hiredate OUT DATE) AS
BEGIN
SELECT ename, hiredate
INTO Emp_Name, Emp_Hiredate
FROM Employee
WHERE empno = Emp_Number;
END;
/
```
In this example, the parameters are declared as IN and OUT, but Oracle also supports an INOUT parameter type, which allows you to pass in a parameter, modify it, and return the modified value. INOUT parameters can take default values. This means that the parameter can be omitted from the actual parameter list when you call the procedure. INOUT and OUT parameters must be specified.

An Oracle package is an encapsulated collection of related program objects (e.g., procedures, functions, variables, constants, cursors, and exceptions) stored together in the database. Data Services allows you to import procedures or functions created within packages and use them the same way as top-level procedures or functions.

Data Services does not support overloading of procedures or functions. Overloading a procedure means creating multiple procedures with the same name in the same package, each taking arguments of a different number or data type. If you have multiple procedures or functions with the same name in the same package (and you want to use all of them), you need to rename the procedures or functions so that they all have distinct names. Otherwise, Data Services will only import the first procedure or function by that name.

**Related Topics**

• Creating stored [procedures](#page-966-0) in a database

# **6.5.3.3 Creating stored procedures in SAP HANA**

SAP BusinessObjects Data Services supports SAP HANA stored procedures with zero, one, or more output parameters.

Data Services supports scalar data types for input and output parameters. Table data types are not supported; if you try to import a procedure with table type, you will receive an error message. Data Services does not support data types such as binary, blob, clob, nclob, or varbinary for SAP HANA procedure parameters.

Procedures can be called from a script or a Query transform as a new function call.

**Example: Syntax**

The SAP HANA syntax for the stored procedure:

```
CREATE PROCEDURE GET_EMP_REC (IN EMP_NUMBER INTEGER, OUT EMP_NAME VARCHAR(20), OUT EMP_HIREDATE DATE) AS
BEGIN
SELECT ENAME, HIREDATE
     INTO EMP_NAME, EMP_HIREDATE
     FROM EMPLOYEE
     WHERE EMPNO = EMP_NUMBER;
END;
```
#### **Limitations**

SAP HANA provides limited support of user-defined functions (usually written in L), which can return one or several scalar values. The usage of such functions is limited to the projection list and the GROUP BY clause of an aggregation query on top of an OLAP cube or a column table. These functions are not supported by Data Services.

SAP HANA procedures cannot be called from a WHERE clause.

**Related Topics**

• Creating stored [procedures](#page-966-0) in a database

## **6.5.3.4 Creating stored procedures in MS SQL Server or Sybase ASE**

In Microsoft SQL Server and Sybase ASE, a stored procedure may have a group number (between 1 and 32767), which is an optional integer used to group procedures of the same name so they can be dropped together with a single DROP PROCEDURE statement.

The first procedure you create with a name automatically is assigned group number 1. While you can execute this procedure without specifying the group number, other procedures with the same procedure name must be called with the group number. For example, execute orderproc;2 and so on. Data Services imports the procedure with the group number 1, i.e., the first procedure, unless you specify the name including the group number, such as orderproc; 2.

A parameter can be either an input parameter (default) or an output parameter. A parameter can not be both input and output. In the following sample, the first parameter  $@Emp-Number$  is an input parameter and the other two parameters, @Emp\_Name and @Emp\_Hiredate, are output parameters. Output parameters are specified using the keyword OUTPUT. Input parameters can take default values (database defaults). If a default value is defined, the procedure can be executed without specifying a value for that parameter. You specify a parameter name with "@" as the first character.

An optional integer return value is automatically added to each stored procedure to store its return status. In the following example, if the SELECT statement is successful, "0" is returned as the return value. The parameter name of the return value is RETURN VALUE. Microsoft SQL Server and Sybase ASE stored procedures can be used like Oracle stored functions in Data Services because they include this return value.

A user-defined function is a new feature of SQL Server 2000. Data Services supports user-defined stored procedures, but not user-defined functions at this time.

**Example: The MS SQL Server and Sybase ASE syntax**

CREATE PROCEDURE GET EMP\_REC @Emp\_Number int, @Emp\_Name varchar(20) OUTPUT, @Emp\_Hiredate datetime OUTPUT AS SELECT @Emp\_Name = ename, @Emp\_Hiredate = hiredate FROM Employee  $WHERE$  empno = @Emp\_Number RETURN 0

**Related Topics**

• Creating stored [procedures](#page-966-0) in a database

# **6.5.4 Importing metadata for stored procedures**

Use the Import by Name command to import stored procedures into Data Services. You must know the name of the stored procedure, stored function, or package you want to import. Use the name of the stored procedure, the package name only, or, if you are using a Microsoft SQL Server or Sybase ASE database, use the name of the stored procedure and the group number, such as  $orderproc;2$ .

Stored procedures are created and structured very much like functions. Imported stored procedures appear on the Datastores tab of the object library. Each is listed in the Functions category of the database datastore from which the procedure was imported. It is displayed with the following syntax:

<datastore>.<owner>.<proc\_name>.

If a stored procedure was defined within an Oracle package, the name of the procedure is displayed as

<datastore>.<owner>.<package>.<proc\_name>.

To view the signature of the procedure, right-click the imported stored procedure and select Open (or simply double-click the procedure).

- A stored procedure has a signature that consists of its defined parameters including two output parameters added by Data Services during import, AL\_SP\_RETCODE and AL\_SP\_ERRMSG.
- If the database you are using provides a return code for a stored procedure, it is displayed in the signature as AL SP\_RETURN.
- Each parameter has a name, a data type, and a mode (IN, INOUT, or OUT). The mode is indicated by icons shown before the parameter name.
- Oracle stored functions have a signature that consists of parameters and a return data type. When you call a function, the return value is named AL SP\_RETURN.

#### **Note:**

If you change the signature of a stored procedure, for example you add a new parameter, re-import the metadata for the procedure from the database.

**Related Topics**

- Checking [execution](#page-976-0) status
- Designer Guide: Datastores, Ways of importing metadata

## **6.5.5 Structure of a stored procedure**

Imported information for a stored procedure includes:

- Name and owner
- Return data type if the stored procedure has a return value or code
- **Parameters**

For each parameter, Data Services imports the following information:

- Name
- Mode (IN, OUT, or INOUT)
- data type (length, precision and scale if applicable)
#### **Note:**

In an Oracle stored procedure declaration, it is illegal to constrain char and varchar2 parameters with a length, or to constrain number parameters with a precision and/or scale. These constraints are taken from the procedure arguments. Therefore, the length of a char or varchar and the precision and scale of a number data type parameter are not stored in the data dictionary.

However, Data Services does not allow the length of a varchar data type or the precision of a number data type to be 0. (Data Services converts char data types in Oracle to varchar.) When importing a stored procedure, Data Services fills in the default length for a varchar or the precision and scale for a number parameter. For varchar, Data Services sets the length to 4000. For number, Data Services sets precision and scale to the values set in the Advanced section of the Create New Datastore window. At runtime, the length of varchar and the precision and scale of number come from the procedure arguments.

- Position within the parameter list
- Nullable (whether a default value exists)

Data Services omits a parameter if any of the following data type conditions is true:

- Is not a Data Services supported data type or is long
- Data type is missing in the database dictionary
- Is a composite data type (e.g., table, record, or cursor)

After Data Services imports a stored procedure, the Designer reports warnings about any omitted parameters.

#### **Note:**

Even if a stored procedure has an omitted parameter, the procedure is callable if the parameter has a default value defined. If the omitted parameter does not have a default value, the procedure is not callable and Data Services throws a runtime error.

If a stored procedure has a return value, its result type (the data type of the result value) must be a Data Services supported database server data type. Otherwise, the procedure cannot be imported and used within Data Services applications.

For each stored procedure, Data Services automatically adds two optional output parameters, AL SP\_RETCODE and AL\_SP\_ERRMSG. These parameters allow you to check the execution status of the stored procedure.

**Related Topics**

- Checking [execution](#page-976-0) status
- Data [Types](#page-244-0)

## **6.5.6 Calling stored procedures**

This section discusses calling stored procedures.

# <span id="page-973-0"></span>**6.5.6.1 In general**

You can call a stored procedure just as you call custom functions you create in Data Services.

- When you call a stored procedure inside a script, conditional or custom function, Data Services evaluates the call as an independent SQL statement.
- When you call a stored procedure in a query's column mapping or WHERE clause, (Oracle only) Data Services can combine the SQL for the stored procedure with the SQL for the query.
- You can also call a stored procedure in a SQL transform. You must use proper syntax. Data Services does not validate SQL in a SQL transform.
- A stored procedure can be used within an expression. For example:

```
ora_ds.acta_user.get_emp_sal (EMPLOYEE.NAME) + 10
ora_ds.acta_user.get_emp_sal (EMPLOYEE.NAME) < 100
```
Stored procedures can require input values for some parameters but not others. You must determine the requirements of the stored procedure and prepare the appropriate inputs. In addition, Data Services supports the following:

- Input parameters can be constants or expressions
- If an input parameter has a default value, you can omit the parameter in the call by leaving the parameter unspecified in the function wizard. The database will use the parameter's default value when evaluating the stored procedure call.
- All OUT or INOUT parameters must be specified except the two Data Services adds at import AL SP\_RETCODE and AL\_SP\_ERRMSG.
- All OUT or INOUT parameters must be variables (except in a query output schema). A variable must be declared before use.
- If a stored procedure returns a value (such as an Oracle function or a MS SQL Server or Sybase ASE stored procedure), you can use the procedure in an expression.
- You can call a stored procedure as a step inside: an output schema of a query, script, or custom function. For example:

```
As an Oracle user you create two Oracle stored procedures: GET EMP SALARY and SET EMP SALARY
CREATE OR REPLACE FUNCTION GET EMP SALARY(Emp_Name IN VARCHAR)
RETURN NUMBER AS
Return_value NUMBER;
BEGIN
SELECT sal
INTO Return_value
FROM Employee
WHERE ename = Emp_Name;
RETURN Return value;
END;
CREATE OR REPLACE PROCEDURE SET EMP_SALARY(Emp_Name IN VARCHAR, Emp_Sal IN NUMBER) AS
BEGIN
UPDATE Employee
SET sal = Emp_Sal
```
WHERE ename = Emp Name; END;

After importing the stored procedures into an Oracle datastore, you can use the stored procedures in a script. For example:

\$new\_sal = ora\_ds.bodi\_user.get\_emp\_salary('MARTIN') + 100;<br>ora ds.bodi\_user.set\_emp\_salary('MARTIN', \$new\_sal);

#### **Related Topics**

- From [queries](#page-974-0)
- To include a stored [procedure](#page-975-0) in a query output schema

## <span id="page-974-0"></span>**6.5.6.2 From queries**

You can call stored procedures from Query transforms.

#### **Mapping and WHERE clauses**

In a query's column mapping or WHERE clause, you can use a stored procedure in an expression, subject to the same constraints as other expressions. However, when stored procedures are used in a query's column mapping or WHERE clause, SAP BusinessObjects Data Services can combine the SQL statement for the stored procedure call with the SQL statement for the query and submit one request to the database.

For the software to combine the SQL statements, the stored procedure must meet the following conditions:

- It must be from an Oracle database.
- It must be a stored function.
- All its parameters must be IN parameters; none can be an OUT or INOUT parameter.
- All parameter values must be specified. You cannot leave a parameter unspecified, such as to use the default value.
- All parameter values must be constants or expressions with only constants or database table column names; none can have functions or operations.
- The data types of the procedure's parameters and the return type (the data type of its result value) must be supported data types. The software must not omit any of the parameters when importing the procedure.
- Data Definition Language (DDL) operations like creating tables, views etc. and transaction control statements such as COMMIT/ROLLBACK cannot be performed inside the stored procedure.

In addition, when importing the function, you must select the Callable from SQL expression check box on the Import By Name window.

The software will push down a stored procedure call to Oracle if the first five conditions are met and the **Callable from SQL expression** check box is selected. If a stored procedure call contains any DDL statements, it ends the current transaction with COMMIT or ROLLBACK, or it issues any ALTER SESSION or ALTER SYSTEM commands. Therefore, you should deselect the **Callable from SQL expression** option on the Import By Name window to ensure that the function call will not be pushed down to database.

When a stored procedure call cannot be pushed down to database, it is submitted to database as a separate SQL statement.

#### **Query output schemas**

When a stored procedure can provide at least one return value or has any INOUT or OUT parameters other than AL\_SP\_RETCODE or AL\_SP\_ERRMSG, you can call the procedure by including it as an object in the output schema of a query.

When using a stored procedure in a query output schema, you must map INOUT or OUT parameters and return values to a column of the output schema. In this case, you cannot map these parameters to variables.

**Related Topics**

- In [general](#page-973-0)
- <span id="page-975-0"></span>• Importing metadata for stored [procedures](#page-970-0)

6.5.6.2.1 To include a stored procedure in a query output schema

- **1.** In a data flow diagram, click a query name to open the query editor.
- **2.** In the query editor, right-click the query name in the output schema and select **New Function Call**.

Alternately, you can right-click an existing stored procedure object in the output schema area of the query editor and select **Modify Function Call**.

SAP BusinessObjects Data Services provides a function wizard to help you include input and output parameters and the return value for a procedure call. The imported stored procedures are listed for each datastore on the first page of the function wizard.

- **3.** Select a function category. Notice that the function names change depending on the category you select.
- **4.** Under Function name, select a stored procedure, then click **Next**.
- **5.** In the "Define Input Parameter(s)" window, enter the input parameters for the stored procedure, then click **Next**.
- **6.** In the "Select Output Parameter" window, select the procedure's output parameters that you want to map to the query output.

In the **All output parameters** box, select the parameters you want to map, and click the arrow key to move them into the **Selected output parameters** box.

You can map more than one INOUT or OUT parameter and the return value as output columns from a single procedure call.

**7.** Click **Finish**.

The software adds those parameters to the query's output schema. In this example, the output schema of the Query transform would have two columns, EMP\_NAME and EMP\_HIREDATE.

# **6.5.6.3 Without the function wizard**

You can enter an existing stored procedure call on the **Mapping** tab or the **Where** tab in a query editor.

When entering a stored procedure call without using the function wizard:

- Match the parameter values you enter to the signature of the stored procedure in Data Services. Values must be specified in the same order that the parameters are defined.
- Use AL UNSPECIFIED PARAM in place of a missing parameter, such as when you want to use the default value for an IN parameter.
- Use the correct naming convention for the stored procedure:
	- <datastore>.<owner>.<proc\_name>
	- <datastore>.<owner>.<package>.<proc\_name>.

If the name is case-sensitive in the database (and not all uppercase), enter the name as it appears in the database and use double quotation marks (") around the name to preserve the case.

The two output parameters added by Data Services during import, AL SP\_RETCODE and AL\_SP\_ERRMSG, are optional. You do not need to provide arguments for these two parameters if you are not interested in the values stored in them.

**Related Topics**

<span id="page-976-0"></span>• Checking [execution](#page-976-0) status

## **6.5.7 Checking execution status**

To allow you to monitor the execution status of a stored procedure, Data Services adds two parameters to the signature of each stored procedure when importing the procedure:

- AL\_SP\_RETCODE, varchar(256). There are three possible values:
	- ACTA SP OK The stored procedure call succeeded.
	- ACTA SP DB CONN EXCEPTION The database connection cannot be created because of a connection error, invalid user, password, or host name.
	- ACTA SP CALL ERROR The connection completes but the call fails in the database. Details for the cause of the error are available in AL\_SP\_ERRMSG.
- AL SP ERRMSG, varchar(1024)

Data Services adds these two parameters to the end of the signature, following any user-defined parameters.

With these parameters, there are two techniques you can use to handle errors if a stored procedure fails during execution:

Throw an error that stops the job immediately. An error message is logged in the  $errorlog.txt$ file.

To use this method, do not map as output parameters the two parameters Data Services adds to imported stored procedures.

Save the Oracle error messages into the AL SP\_ERRMSG parameter. This method allows the query, script, conditional, or custom function that contains the stored procedure call to continue its execution.

To use this method, define parameters for AL\_SP\_RETCODE and AL\_SP\_ERRMSG. Use the execution status stored in AL\_SP\_RETCODE to control your application logic. For example, if you store the value of AL\_SP\_ERRMSG in a variable, you can use the print function to print the variable to the job log. With this method, the error message is not logged in the errorlog.txt file.

# **Scripting Language**

This section describes the SAP BusinessObjects Data Services scripting language. You can use the language to write scripts and custom functions (also known as user-script functions). Further, you can use scripting language to write expressions such as complex column mapping expressions and WHERE clause conditions.

The software uses this language internally to save the objects you create into repository tables. You can export saved objects to a file (.atl) and later import the file to another repository. This technique is commonly used when migrating to a new environment or when backing up a repository before initiating an upgrade.

## **7.1 To use the scripting language**

- **1.** Open an editor for an object in the Designer workspace such as a script, conditional, or transform.
- **2.** Inside any of these editors, use the smart editor to enter a script or expression using the language syntax described in this section.

**Related Topics**

- [Language](#page-978-0) syntax
- <span id="page-978-0"></span>• [Sample](#page-991-0) scripts

#### **7.2 Language syntax**

With the Data Services scripting language, you can assign values to variables, call functions, and use standard string and mathematical operators. The syntax used in the Data Services scripting language can be used in an expression as well as in a script.

## **7.2.1 Syntax for statements in scripts**

Jobs and work flows can use scripts to define detailed steps in the flow of logic. A script can run functions and assign values to variables, which can then be passed to other steps in the flow.

Statements in a script object or custom function must end with a semicolon (;). Comment lines must start with a # character.

**Related Topics**

• [Sample](#page-991-0) scripts

#### **7.2.2 Syntax for column and table references in expressions**

Expressions are a combination of constants, operators, functions, and variables that evaluate to a value of a given data type. Expressions can be used inside script statements or added to data flow objects. Because expressions can be used inside data flow objects, they often contain column names.

The Data Services Scripting Language recognizes column and table names without special syntax. For example, you can indicate the start\_date column as the input to a function in the **Mapping** tab of a query as follows:

to\_char(start\_date, 'dd.mm.yyyy')

The column start date must be in the input schema of the query.

If there is more than one column with the same name in the input schema of a query, indicate which column is included in an expression by qualifying the column name with the table name. For example, indicate the column start date in the table status as follows:

status.start\_date

Note that column and table names as part of SQL strings may require special syntax based on the DBMS that the SQL is evaluated by. For example, select all rows from the LAST\_NAME column of the CUSTOMER table as follows:

sql('oracle\_ds','SELECT CUSTOMER.LAST\_NAME FROM CUSTOMER')

Because the column name is all upper case in Oracle, no special syntax is required. However, select all rows from the start date column in the Oracle table Status as follows:

sql('oracle\_ds','SELECT "Status"."start\_date" FROM "Status"')

The table name and column are defined in Oracle to have a special case. To preserve this case, enclose the identifiers in double quotation marks.

# **7.2.3 Strings**

This section contains the following information about strings:

- Quotation marks
- Escape characters
- Trailing blanks

**Related Topics**

- [Quotation](#page-980-0) marks
- Escape [characters](#page-981-0)
- [Trailing](#page-981-1) blanks
- <span id="page-980-0"></span>• NULL values and empty [strings](#page-985-0)

# **7.2.3.1 Quotation marks**

The type of quotation marks to use in strings depends on whether you are using identifiers or constants

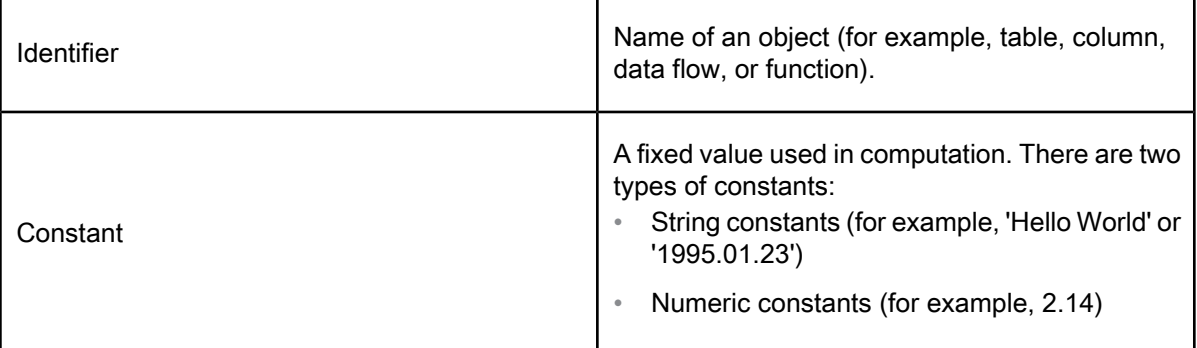

Identifiers need quotation marks if they contain special (non-alphanumeric) characters. For example, you need a double quote for "compute large numbers" because it contains blanks.

Use single quotes for string constants.

## <span id="page-981-0"></span>**7.2.3.2 Escape characters**

If a constant contains a single quote (') or backslash (\) or another special character used by the Data Services scripting language, then those characters need to be escaped. For example, the following characters must be preceded with an escape character to be evaluated properly in a string. Data Services uses the backslash (\) as the escape character.

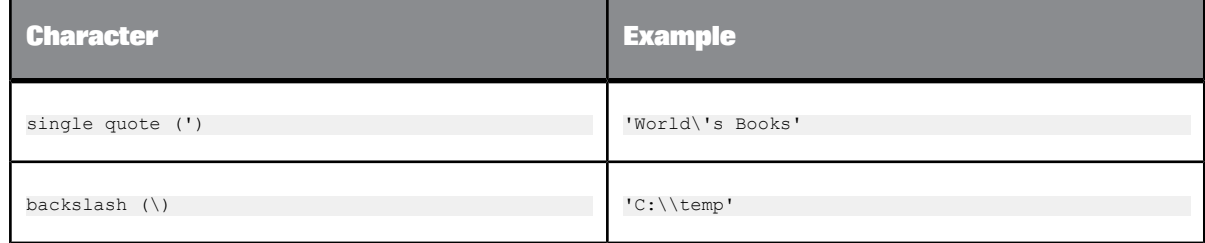

# <span id="page-981-1"></span>**7.2.3.3 Trailing blanks**

Data Services does not strip trailing blanks from strings that are used in scripts or custom functions. To remove trailing blanks, use the rtrim or rtrim\_blank function.

#### **7.2.4 Variables**

Variable names must be preceded by a dollar sign (\$).

- Local variables used in a script or expression must be defined in the job or work flow that calls the script using the "Variables and Parameters" window.
- Global variables used in a script or expression must be defined at the job level using the Variables and Parameters window.
- The return value must be passed outside the function using the following statement:

RETURN(*expression*)

where expression defines the value to be returned.

• Local variables used in a custom function must be defined using the smart editor.

• Existing variables and parameters displayed in the smart editor are filtered by the context from which the smart editor is opened.

**Related Topics**

- Designer Guide: Variables and Parameters
- To create a custom [function](#page-962-0)

#### **7.2.5 Variable interpolation**

You can embed expressions within constant strings, and Data Services will evaluate the variables and substitute the value into the string—the concatenation operator  $(| \rangle)$  is not required.

Here is an example using the concatenation operator:

```
$st date=sql('warehouse ds', 'SELECT max(start timestamp)
 FROM dw_process_log
WHERE table_name='\"||$Table_Name||'\"
print('The value of the start date
 is:'||sysdate()+5);
```
The statement can be simplified to the following:

```
$st_date=sql('warehouse_ds','SELECT max(start_timestamp)
FROM dw_process_log
 WHERE table name={$Table Name}'
print('The value of the start date
is: [sysdate () + 5]');
```
Curly braces ({}) and square brackets ([]) enclose the embedded expressions:

- The square brackets ([]) indicate that the value of the expression should be substituted.
- The curly braces  $(\{\})$  indicate that the value of the expression should be quoted with single quotation marks.

Strings including curly braces or square brackets cause a processing error. You can avoid the error by preceding the braces or brackets with a backslash (\).

#### **7.2.6 Functions and stored procedures**

A script, expression or custom function can call most built-in or custom functions. A function cannot call itself or call another function that would lead to a recursive call. For example, function A cannot call function A, nor can function A call function B if function B calls function A.

You can also use functions and stored procedures imported from a DBMS. Use the exact case for names of imported functions and stored procedures

- Built-in functions are listed in the function wizard and smart editor grouped by category.
- You can find the list of Custom functions in both function wizard and the smart editor.
- Imported functions and stored procedures are listed in the function wizard and smart editorunder the datastore used to import them.

#### **Related Topics**

- To create a custom [function](#page-962-0)
- Importing metadata for stored [procedures](#page-970-0)

## **7.2.7 Operators**

The operators you can use in scripts and expressions are listed in the following table, in order of precedence. Note that when operations are pushed to a DBMS to perform, the precedence is determined by the rules of the DBMS.

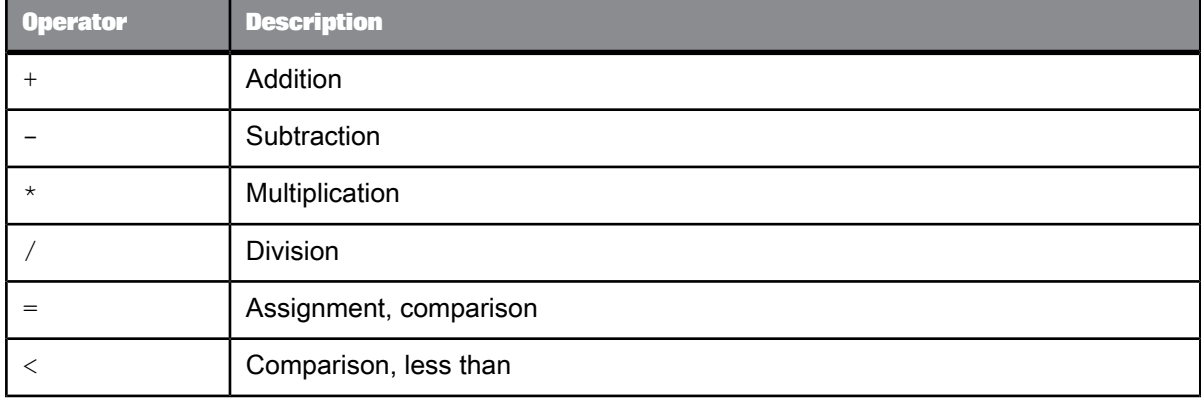

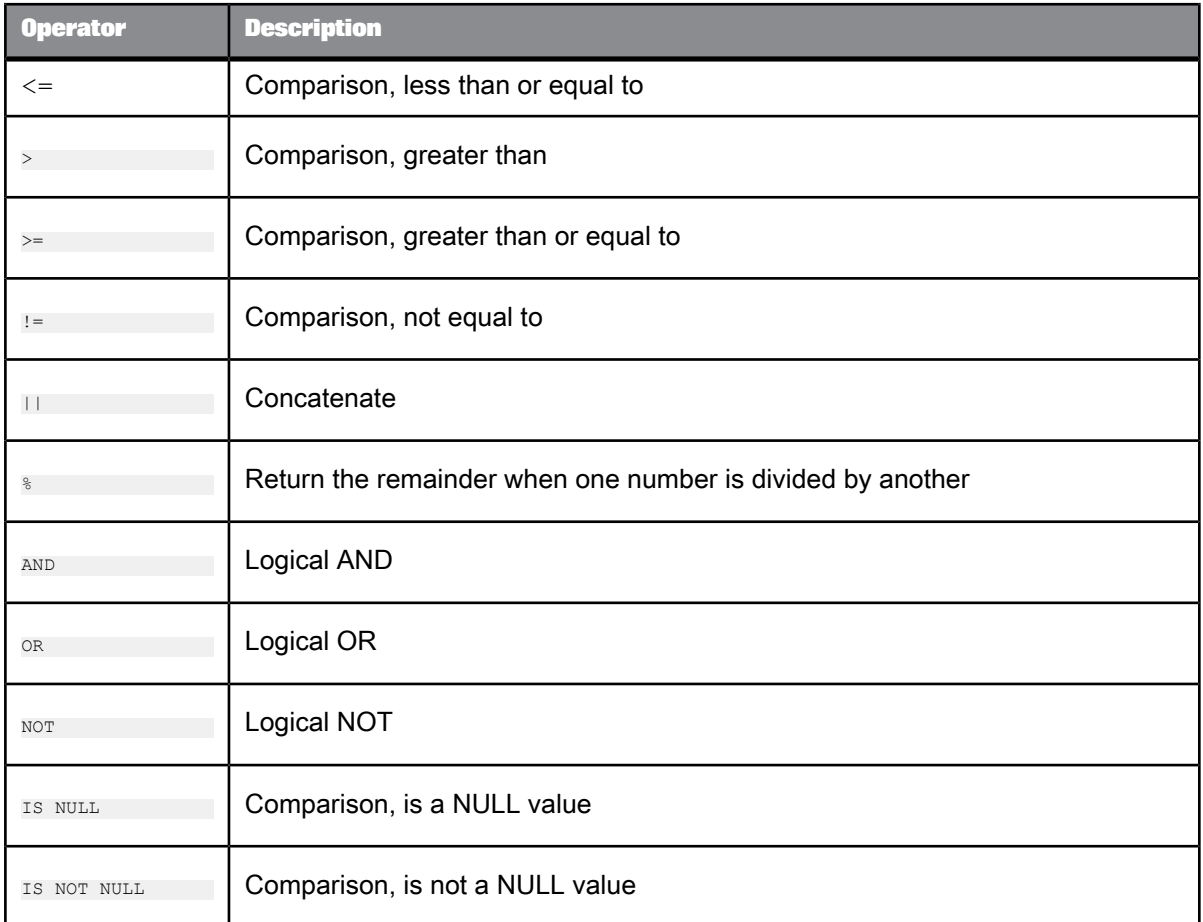

When you use the smart editor to add operators, you can type in operators or use the built-in key pad. Access the key pad from the smart editor's tool bar.

You can use a comparison in the following ways:

• In a script or script function as a condition; for example:

if  $(\frac{5}{x} \text{ IN } (1,2,3))$ , while  $(\frac{5}{x} \text{ IN } (1,2,3))$  and if thenelse()

- In a data flow such as in a WHERE clause ifthenelse() function, case transform, etc.
- As a condition of the IF block, WHILE block or TRY CATCH block

The following examples illustrate valid comparison expression syntax:

```
expression = expression
expression != expression
expression < expression
expression > expression
expression <= expression
expression >= expression
expression IS NULL
expression IS NOT NULL
expression IN (expression list)
expression IN domain
```
expression LIKE constant expression NOT LIKE constant

NOT (any of the above comparisons); for example NOT  $(Sx \text{ IN } (1,2,3))$ 

comparison OR comparison comparison AND comparison

Note that the following syntax is not valid:

\$x NOT IN (1,2,3) EXIST or NOT EXIST

#### **7.2.8 NULL values**

Indicate NULL values using the keyword NULL. For example, you can check whether a column (COLX) is null or not:

COLX IS NULL. COLX IS NOT NULL

Data Services does not check for NULL values in data columns. Use the function  $n \nu l$  to remove NULL values.

**Related Topics**

<span id="page-985-0"></span>• [nvl](#page-901-0)

## **7.2.8.1 NULL values and empty strings**

Data Services uses the following two rules with empty strings:

- When you assign an empty string to a variable of type varchar, Data Services treats the value of the variable as a zero-length string. An error results if you assign an empty string to a variable that is not a varchar. To assign a NULL value to a variable of any type, use the NULL constant.
- As a constant (''), Data Services treats the empty string as a varchar value of zero length. Use the NULL constant for the null value.

#### **Note:**

Oracle does not distinguish an empty string from a NULL value. When you insert an empty string or a NULL value into a varchar column, Oracle treats both the empty string and NULL value as NULL values. Therefore, Data Services treats the value as a NULL value.

Data Services uses the following three rules with NULLs and empty strings in conditionals:

The Equals  $(=)$  and Not Equal to  $\langle \langle \rangle$  comparison operators against a null value always evaluates to FALSE. This FALSE result includes comparing a variable that has a value of NULL against a NULL constant.

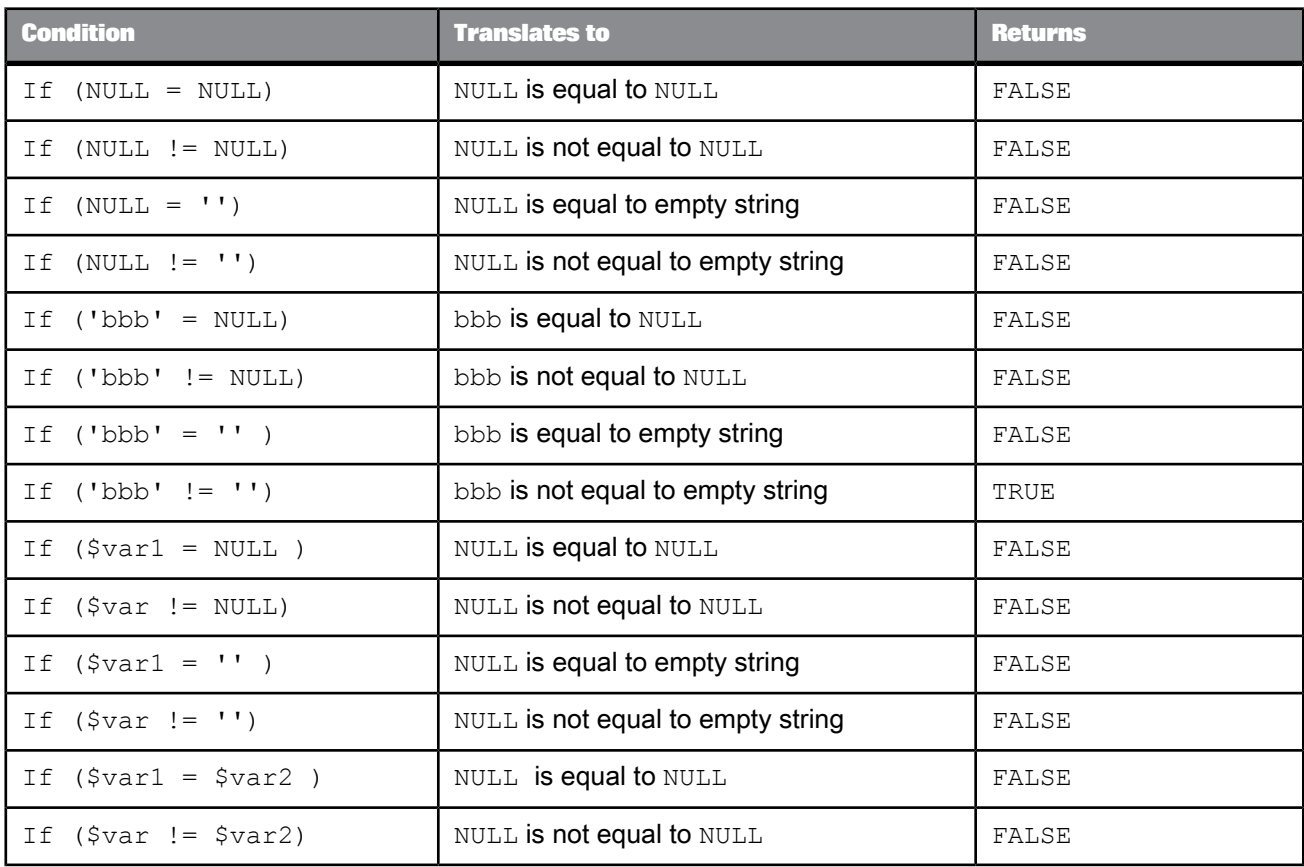

The following table shows the comparison results for the variable assignments  $\gamma_{\text{var1}} = \text{NULL}$  and  $$var2 = NULL$ :

The following table shows the comparison results for the variable assignments  $\gamma_{\text{var1}} = \cdots$  and  $$var2 = '':$ 

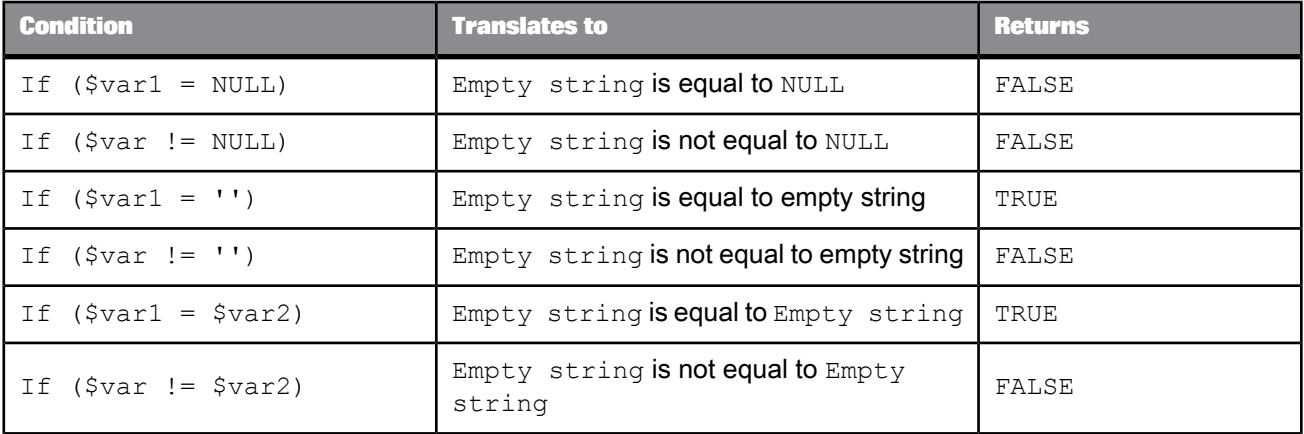

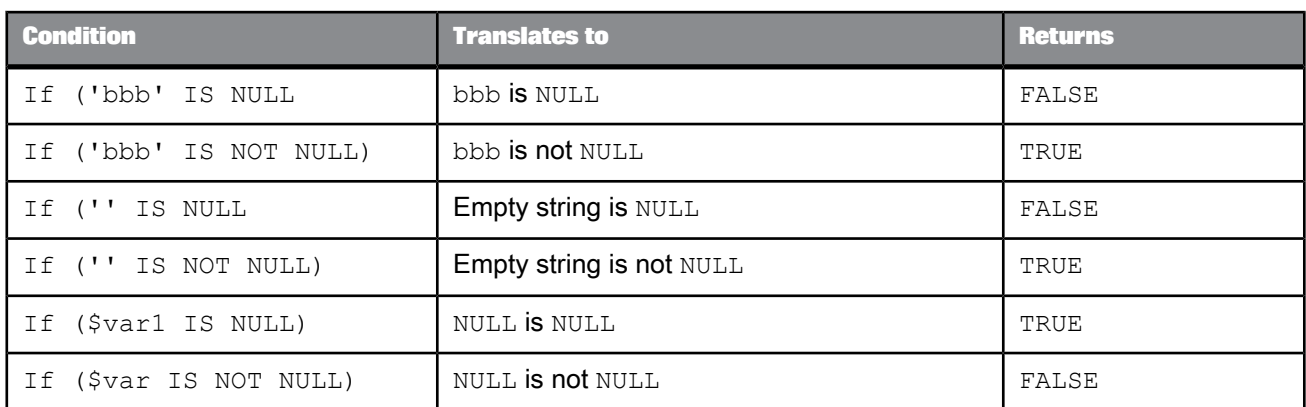

Use the IS NULL and IS NOT NULL operators to test the presence of null values. For example, assuming a variable is assigned:  $\frac{1}{2}$   $\frac{1}{2}$  = NULL;

When comparing two variables, always test for NULL. In this scenario, you are not testing a variable with a value of NULL against a NULL constant (as in the first rule). Either test each variable and branch accordingly or test in the conditional as shown in the second row of the following table.

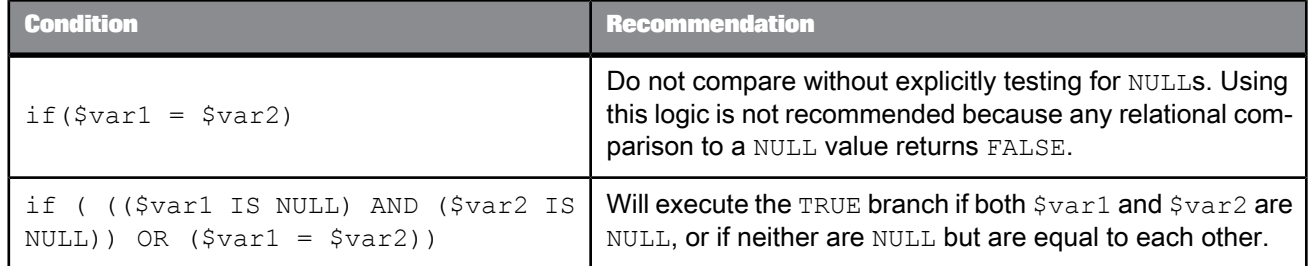

# **7.2.9 Debugging and Validation**

If you are using the smart editor to create a script or a custom function, select the **Validate** icon in the tool bar (or right-click and select **Validate**). Errors are listed in the smart editor window under the text box. Double-click each error to see where it occurred in your script.

Otherwise:

- Select the **Debug** > **Validate** > **Current View** command to check the syntax of expressions used in the definition of the current object. Errors are displayed in the Output window.
- Select the **Debug** > **Validate** > **All Objects in View** command to check the syntax of expressions used in the current object definition and the definitions of all objects called by the current object. Errors are displayed in the Output window.

By default, Data Services lists ten errors before it aborts parsing. By reporting ten errors for each validation, Data Services allows you to shorten the edit-validate-test cycle. You can repair several errors in each iteration of the cycle.

If you want to change this default setting, select **Tools** > **Options** > **Job Server** > **General** and set the options as follows:

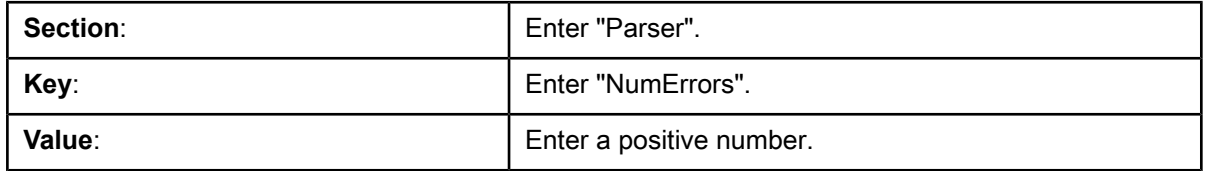

For each error, Data Services provides a description of the problem.

Data Services also provides three menu options for errors. Right-click an error to use these menu options:

View: The **View** option allows you to view the error text in a smaller, separate window for easy reading.

Go To Error: The **Go to Error** option places an error icon near the line that caused the error. You can also double-click the error to place this icon. This option not available for all errors, however.

Copy: The **Copy** option copies the error text on to the clipboard so you can place it elsewhere.

When you execute a job, you may still encounter errors in an expression that are returned from the operating system or the DBMS. When executing a job, Data Services sends as many operations as possible to the DBMS to evaluate. The DBMS may evaluate part of the expression and return a value that contributes to evaluating the rest of the expression.

#### **7.2.10 Keywords**

The following sections describe the keywords in the scripting language.

Keywords are listed in the selection list of the smart editor filtered by the context from which the smart editor is opened.

**Related Topics**

• About [Reserved](#page-1132-0) Words

## **7.2.10.1 BEGIN**

Indicates the beginning of the code that becomes the function, script, or other construct. BEGIN and END statements are added automatically to function, transform, and script definitions.

# <span id="page-989-0"></span>**7.2.10.2 CATCH**

Indicates a catch for a try/catch block. If an error occurs while executing any of the statements between the TRY and the CATCH statements, Data Services executes the statements defined by the CATCH. Use the CATCH keyword as shown in the following script, or use CATCH (ALL).

```
BEGIN
TRY
BEGIN
 script_step;
 script_step;
END
CATCH (exception_number)
BEGIN
  catch_step;
catch_step;
END
CATCH (exception_number)
BEGIN
 catch_step;
 catch_step;
END
END
```
# **7.2.10.3 ELSE**

Defines the second branch for an IF statement. If no ELSE follows the IF, no action is taken if the condition is not met.

## **7.2.10.4 END**

Indicates the end of the code that becomes the function, script, or other construct. BEGIN and END statements are added automatically to function, transform, and script definitions.

## **7.2.10.5 IF**

Indicates a conditional step in the code. An IF statement can be constructed with or without an ELSE step. Use the IF keyword as follows:

IF (*condition*) *script\_step*; ELSE *script\_step*;

or

IF (*condition*) *script\_step*;

where *condition* is an expression that evaluates to True or False. *script* step indicates the set of instructions to execute based on the value of *condition* . If *script\_step* contains more than one statement, enclose these statements in BEGIN and END statements.

**Related Topics**

• [RepeatString](#page-991-1) function

## **7.2.10.6 RETURN**

Indicates the value to be returned by a function. Use the RETURN keyword as follows:

RETURN (*expression*);

where *expression* defines the value to be returned.

## **7.2.10.7 TRY**

Indicates the start of a try/catch block.

**Related Topics**

• [CATCH](#page-989-0)

## **7.2.10.8 WHILE**

Defines a set of statements to execute until a condition evaluates to FALSE. Use the WHILE keyword as follows:

WHILE (*condition*) *script\_step*;

where *condition* is an expression that evaluates to True or False. *script* step indicates the set of instructions to execute based on the value of *condition* . If *script\_step* contains more than one statement, enclose each statement in BEGIN and END statements.

# <span id="page-991-0"></span>**7.3 Sample scripts**

The following examples show how a script would be formatted for the Square and Repeat String functions.

## **7.3.1 Square function**

This function accepts an integer and returns the square of the input value. To define this script, supply the following values to Data Services:

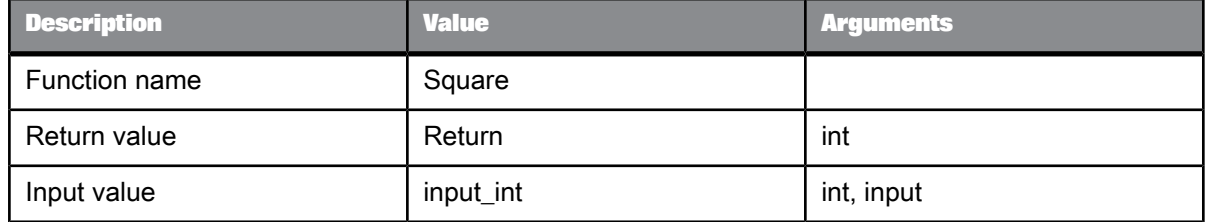

#### The text of the function script is as follows:

<span id="page-991-1"></span>RETURN(\$input\_int \* \$input\_int);

## **7.3.2 RepeatString function**

This function accepts a one-character string and an integer indicating the number of times to repeat the input character. It outputs the created string or, if the input character or repeat number is NULL, it outputs a NULL value. It uses a variable to keep track of the string components as it is being generated.

To define this script, supply the following values to Data Services:

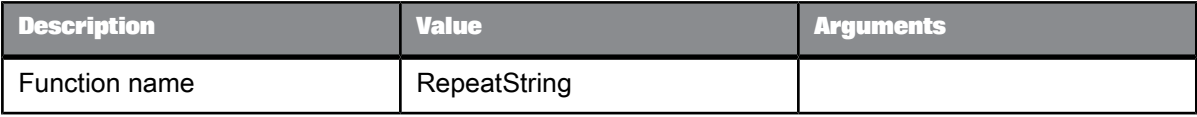

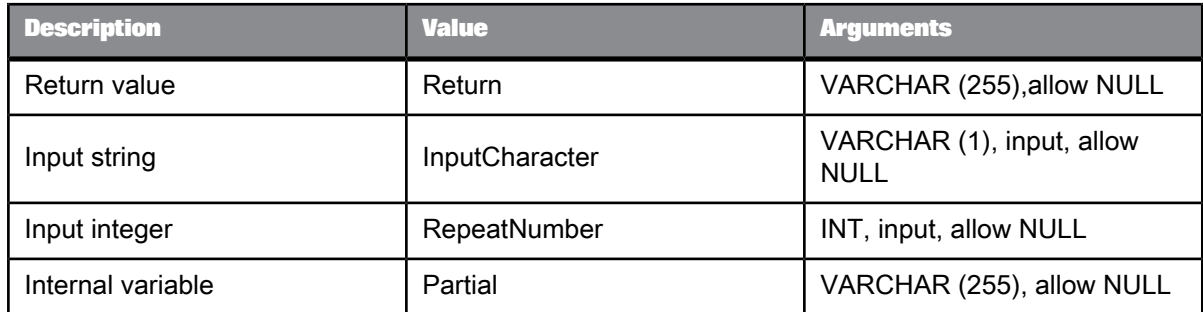

#### The text of the function is as follows:

```
IF ($InputCharacter = NULL)
BEGIN
$Partial = NULL;
 RETURN NULL;
END
IF ($RepeatNumber = NULL)
RETURN NULL;
IF ($RepeatNumber > 255)
$RepeatNumber = 255;
IF ($RepeatNumber < 0)
$RepeatNumber = 0;
BEGIN
WHILE ($RepeatNumber != 0)
BEGIN
    $Partial = ($Partial || $InputCharacter);
$RepeatNumber = ($RepeatNumber - 1);
END
 RETURN $Partial;
 END<sup>-</sup>
```
# **Metadata in Repository Tables and Views**

Data Services provides full access to the repository metadata used by the applications you create. To access this metadata for application analysis, either manually enter SQL SELECT statements or open the metadata reporting tool.

This section describes the tables and views in the repository that are useful for metadata analysis. This section also provides sample SQL SELECT statements for creating reports using a SQL editor.

For more information, see the Management Console Guide.

## **8.1 Auditing metadata**

This set of tables in the Data Services repository stores the statistics that the audit feature collects.

- [AL\\_AUDIT](#page-994-0)
- <span id="page-994-0"></span>• [AL\\_AUDIT\\_INFO](#page-995-0)

# **8.1.1 AL\_AUDIT**

This table contains audit information about each data flow execution. The column OBJECT\_KEY uniquely identifies a data flow execution.

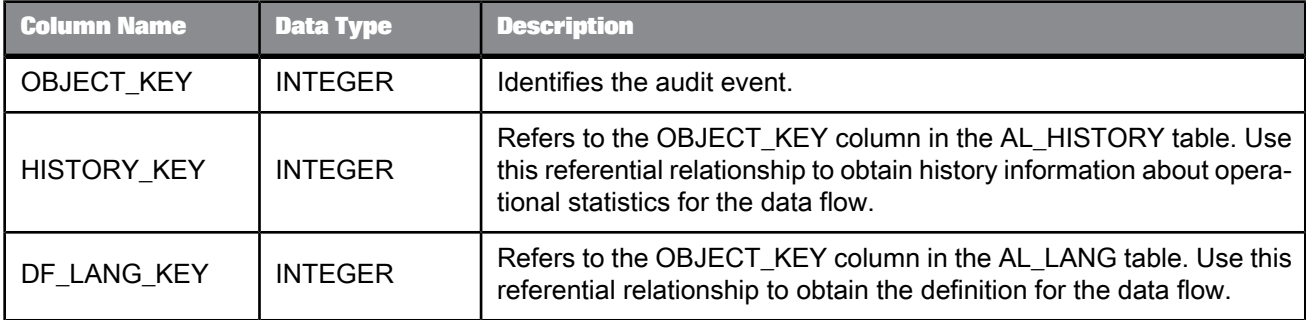

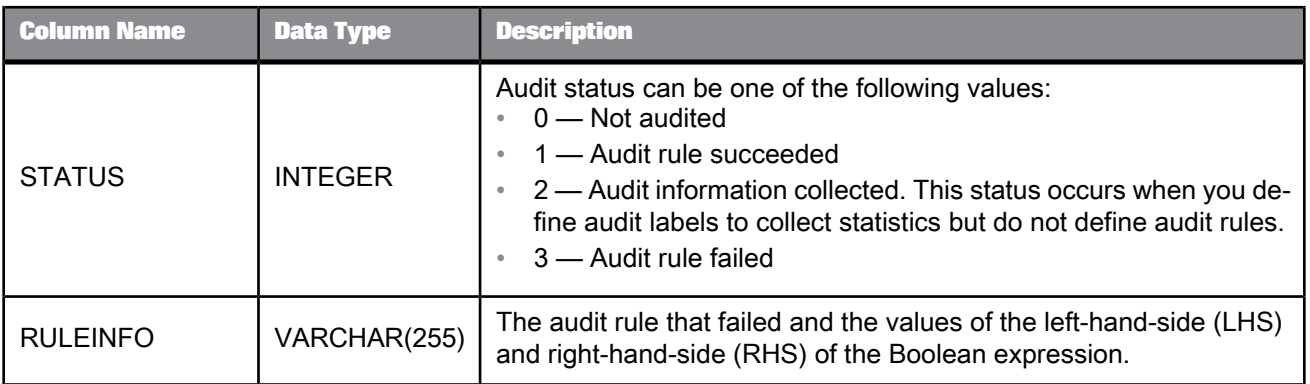

The following query returns the names of data flows that failed an audit and the audit rules that failed.

SELECT L.NAME, RULEINFO<br>FROM AL AUDIT A, AL LANG L<br>WHERE A.STATUS = 3<br>AND A.DF LANG KEY = L.OBJECT KEY

# <span id="page-995-0"></span>**8.1.2 AL\_AUDIT\_INFO**

This table contains information about the audit statistics.

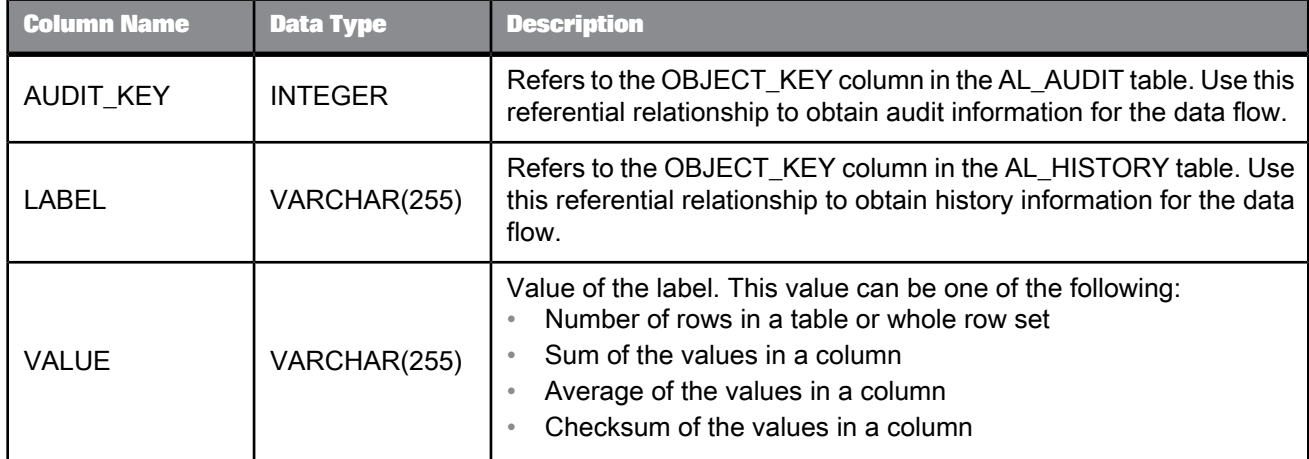

The following query returns the values of the labels of audit points that failed.

```
SELECT L.NAME DF_NAME, B.LABEL, B.VALUE AUDIT_VALUE<br>FROM AL_AUDIT A, AL_AUDIT_INFO B, AL_LANG L<br>WHERE A.OBJECT_KEY = B.AUDIT_KEY<br>AND A.STATUS = 3
   AND A.DF_LANG_KEY = L.OBJECT_KEY;
```
If you want to see values of audit labels for a specific data flow, use a query similar to the following:

```
SELECT L.NAME DF_NAME, B.LABEL, B.VALUE AUDIT_VALUE<br>FROM AL AUDIT A, AL AUDIT_INFO B, AL_LANG L<br>WHERE A.OBJECT_KEY = B.AUDIT_KEY
     AND A.STATUS = 3
AND A.DF_LANG_KEY = L.OBJECT_KEY
    AND L.NAME = Valelation DF';
```
## **8.2 Imported metadata**

This set of tables (prefixed by AL\_) and views (prefixed by ALVW\_) capture information about the metadata imported into SAP BusinessObjects Data Services from external databases and applications (such as Oracle, PeopleSoft, and SAP Applications).

- [AL\\_INDEX](#page-996-0)
- AL PCOLUMN
- [AL\\_PKEY](#page-998-0)
- [ALVW\\_COLUMNATTR](#page-998-1)
- [ALVW\\_COLUMNINFO](#page-999-0)
- [ALVW\\_FKREL](#page-1001-0)
- [ALVW\\_MAPPING](#page-1001-1)
- [ALVW\\_TABLEATTR](#page-1008-0)
- <span id="page-996-0"></span>ALVW TABLEINFO

#### **8.2.1 AL\_INDEX**

This table contains index information for tables.

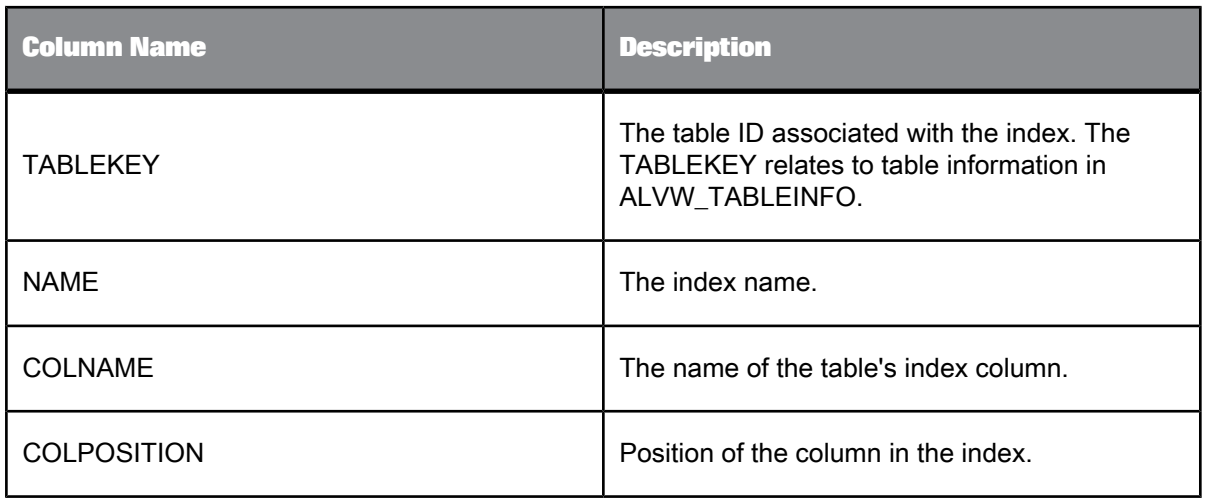

The following query returns the index information associated with a table EMPLOYEE in datastore ORA\_DS:

```
SELECT NAME, COLNAME, COLPOSITION<br>FROM AL_INDEX, ALVW_TABLEINFO<br>WHERE AL_INDEX.TABLEKEY =<br>ALVW_TABLEINFO.TABLE_ID<br>AND TABLE_NAME = 'EMPLOYEE'<br>AND DATASTORE = 'ORA_DS'
```
# <span id="page-997-0"></span>**8.2.2 AL\_PCOLUMN**

This table contains partition information for tables.

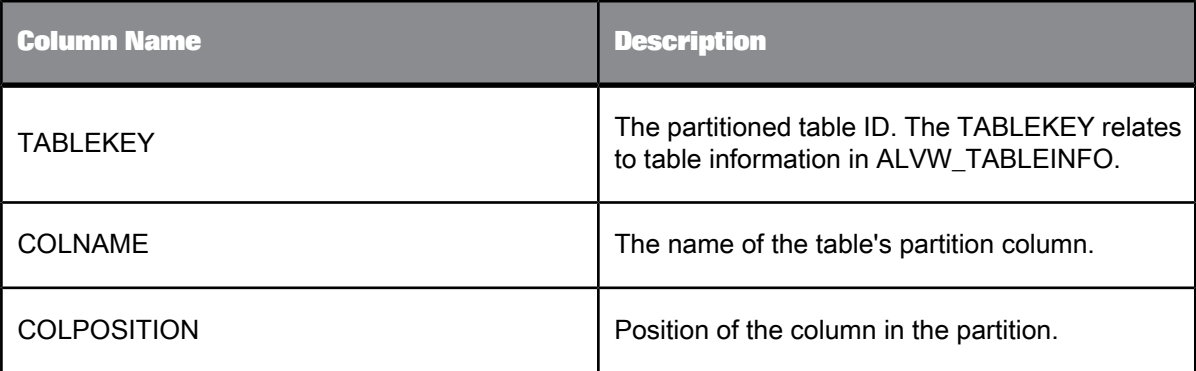

# <span id="page-998-0"></span>**8.2.3 AL\_PKEY**

This table contains primary key information for tables.

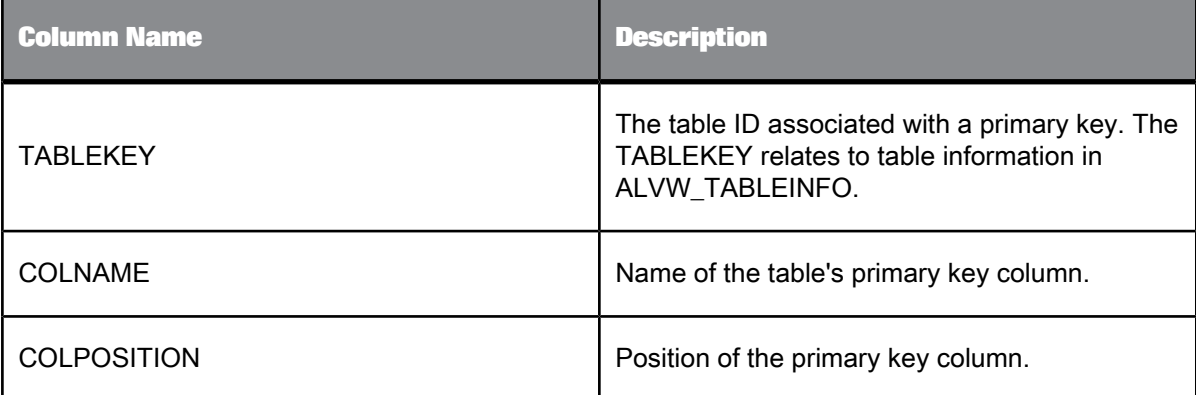

**Example:**

The following query returns the primary key associated with a table EMPLOYEE in datastore ORA\_DS:

```
SELECT COLNAME, COLPOSITION<br>FROM AL_PKEY, ALVW_TABLEINFO<br>WHERE AL_PKEY.TABLEKEY =<br>ALVW_TABLE_NAME = 'EMPLOYEE'<br>AND TABLE_NAME = 'EMPLOYEE'<br>AND DATASTORE = 'ORA_DS'
```
# <span id="page-998-1"></span>**8.2.4 ALVW\_COLUMNATTR**

This view contains information about column attributes.

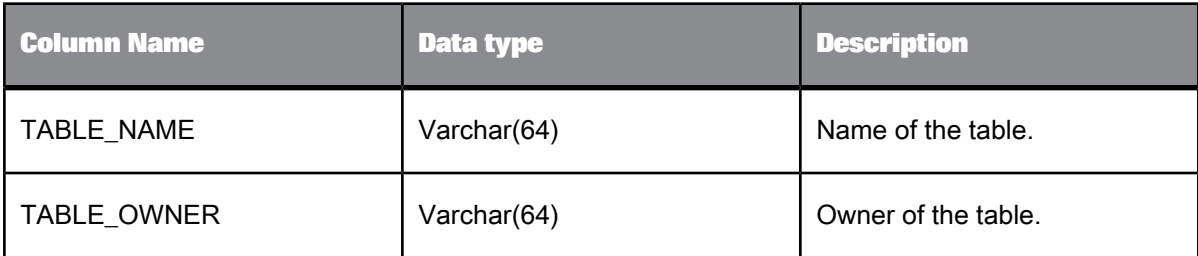

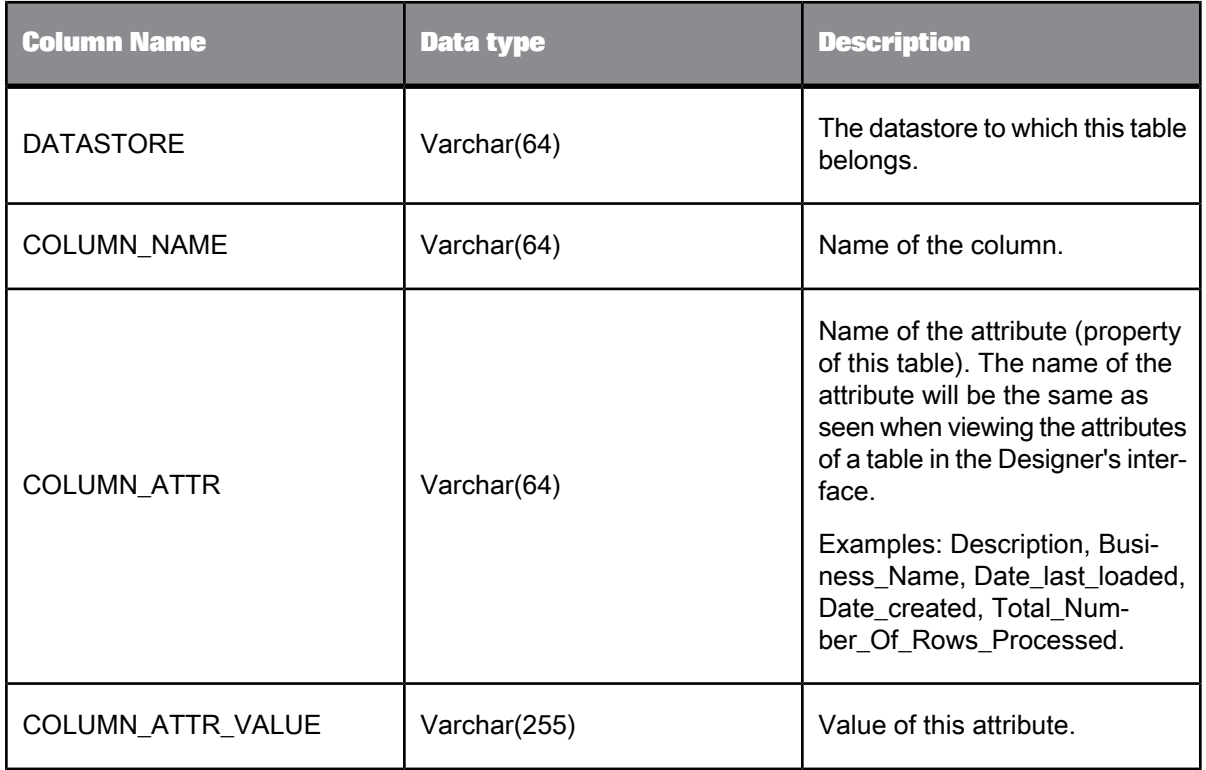

The following query returns all columns and their descriptions for table EMP in datastore HR:

```
SELECT COLUMN_NAME, COLUMN_ATTR_VALUE<br>FROM ALVW COLUMNATTR<br>WHERE TABLE_NAME = 'EMP'<br>AND COLUMN_ATTR = 'Description'<br>AND DATASTORE = 'HR'
```
# <span id="page-999-0"></span>**8.2.5 ALVW\_COLUMNINFO**

This view contains information about the columns in a table.

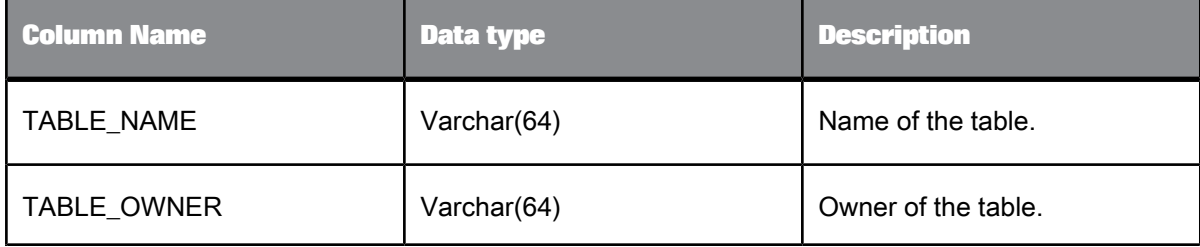

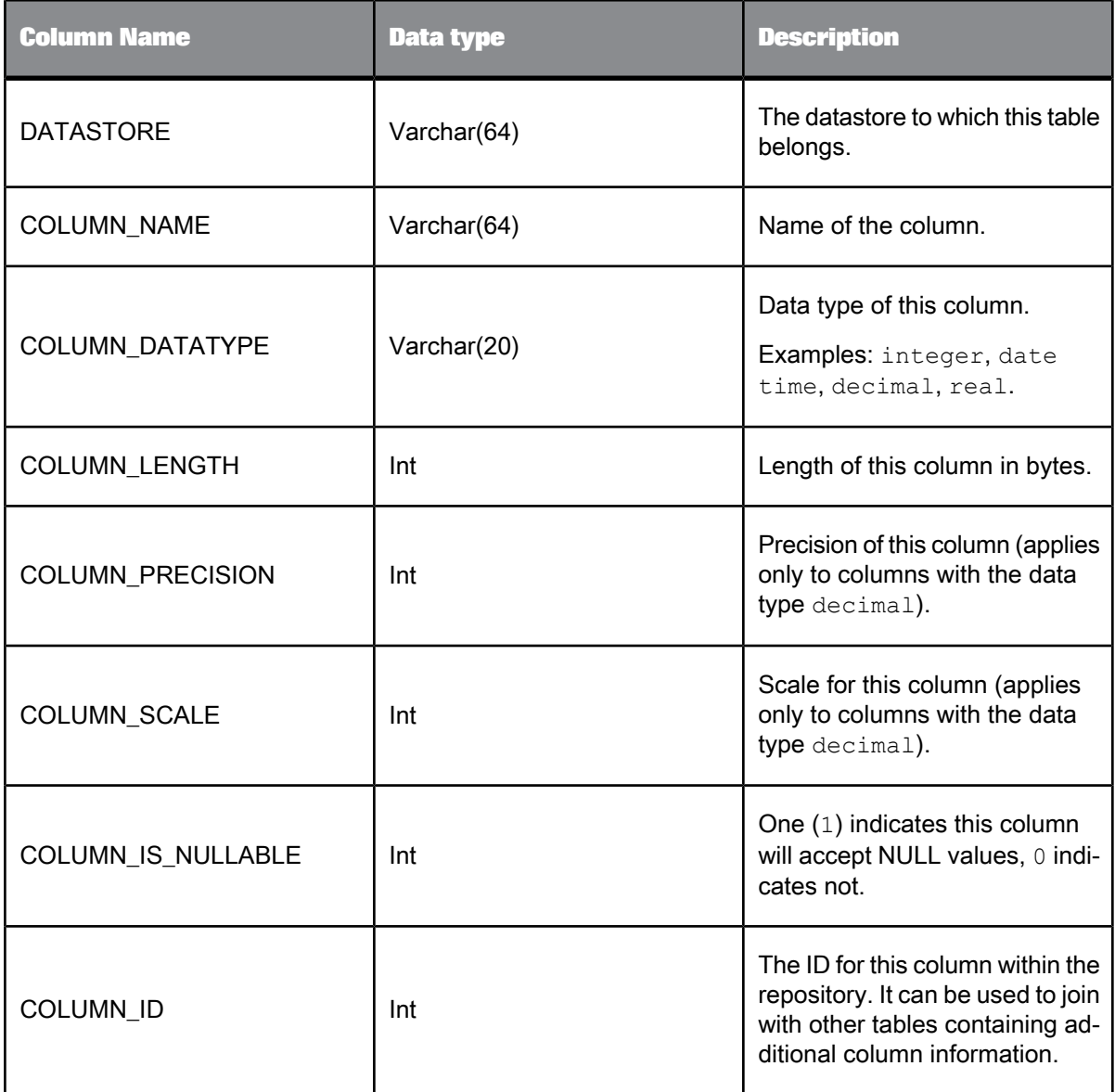

The following query returns all columns in table EMP in datastore HR:

```
SELECT COLUMN_NAME<br>FROM ALVW_COLUMNINFO<br>WHERE TABLE_NAME = 'EMP'<br>AND DATASTORE = 'HR'
```
# <span id="page-1001-0"></span>**8.2.6 ALVW\_FKREL**

This view contains information about the primary and foreign key relationships among tables.

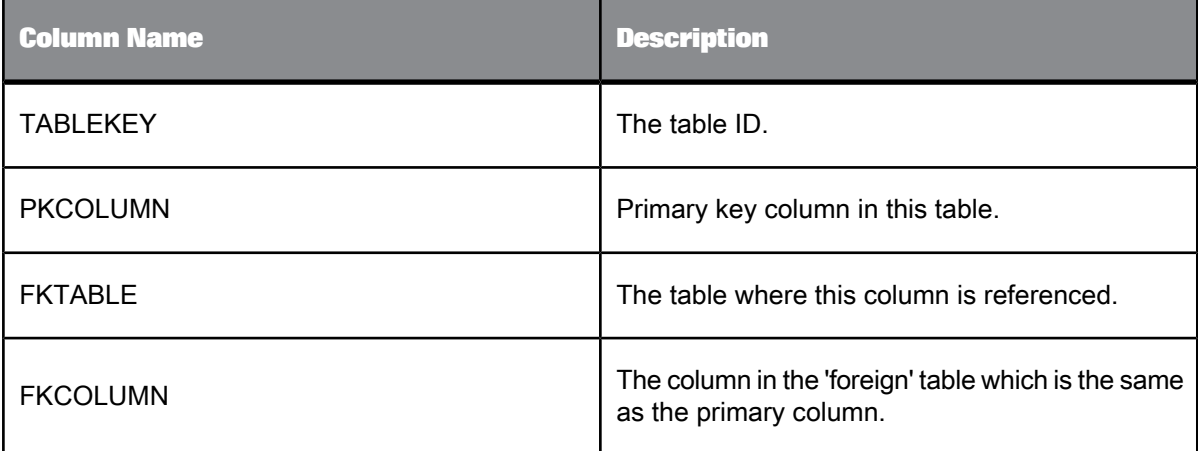

**Example:**

The following query returns the primary and foreign key information associated with table *EMPLOYEE* in datastore *ORA\_DS*.

```
SELECT FKTABLE, FKCOLUMN, PKCOLUMN
  FROM ALVW_FKREL, ALVW_TABLEINFO<br>WHERE ALVW FKREL.TABLEKEY =
   ALVW_TABLEINFO.TABLE_ID<br>AND TABLE_NAME='EMPLOYEE'
  AND DATASTORE='ORA_DS'
```
## <span id="page-1001-1"></span>**8.2.7 ALVW\_MAPPING**

The ALVW\_MAPPING view joins the AL\_COLMAP and the AL\_COLMAP\_TEXT tables. These tables contain information about target tables and columns, the sources used to populate target columns, and the transforms Data Services applies to sources before applying them to targets. Data Services uses the ALVW\_MAPPING view for impact analysis in Metadata Reports.

The column mapping calculation generates the following information for target columns:

- The source column(s) from which the target column is mapped.
- The expressions used to populate target columns.

Data Services stores column mappings of nested source and target data in data flows using both the ALVW\_MAPPING view and the AL\_COLMAP\_NAMES table.

Table 8-9: ALVW\_MAPPING view

| <b>Column Name</b> | <b>Data type</b> | <b>Description</b>                                                                      |
|--------------------|------------------|-----------------------------------------------------------------------------------------|
| DF_NAME            | varchar $(64)$   | Data flow that populates the target table.                                              |
| TRG_TAB_NAME       | varchar $(64)$   | Name of the target table.                                                               |
| TRG_TAB_ID         | int              | ID for this table within the repository.                                                |
| TRG_TAB_DESC       | varchar(100)     | Description of the target table.                                                        |
| TRG_OWNER          | varchar(64)      | Owner of the target table.                                                              |
| TRG_DS             | varchar(64)      | Datastore of the target table.                                                          |
| TRG_TYPE           | varchar(64)      | Type of target. Examples: table, BW transfer structure.                                 |
| TRG_USAGE          | varchar(65)      | Usage of the target table. Examples: fact, dimension,<br>lookup. Currently set to NULL. |
| TRG_COL_NAME       | varchar(65)      | Column name in the target.                                                              |
| TRG_COL_ID         | int              | ID for this column in the repository.                                                   |
| TRG_COL_DESC       | varchar(100)     | Description of this column.                                                             |
| SRC_TAB_NAME       | varchar(64)      | Name of the source table used to populate the target.                                   |
| SRC_TAB_ID         | int              | ID for this table within the repository.                                                |
| SRC_TAB_DESC       | varchar(100)     | Description of the source table.                                                        |
| SRC_OWNER          | varchar(64)      | Owner of the source table.                                                              |
| SRC_DS             | varchar(64)      | Datastore of the source table.                                                          |
| SRC_TYPE           | varchar(64)      | Type of source. Examples: table, file.                                                  |
| SRC_COL_NAME       | varchar(65)      | Name of the source column.                                                              |
| SRC_COL_ID         | int              | ID for this column in the repository.                                                   |
| SRC_COL_DESC       | varchar(100)     | Description of this column.                                                             |
| MAPPING_TYPE       | varchar(65)      | Types of source to target mapping. Examples: direct,<br>computed, lookup.               |
| MAPPING_TEXT       | varchar(255)     | The expression used to map the source to the target<br>column.                          |

**Related Topics**

• Storing nested [column-mapping](#page-1006-0) data

# **8.2.7.1 Example use case**

The following query returns target tables and columns populated from the column EMPID in table EMP (in datastore HR):

```
SELECT TRG_TAB_NAME, TRG_COL_NAME<br>FROM ALVW_MAPPING<br>WHERE SRC_TAB_NAME = 'EMP'<br>AND SRC_COL_NAME = 'EMPID'<br>AND SRC_DS = 'HR'
```
# **8.2.7.2 Mapping types**

The AL\_COLMAP\_TEXT table contains information qualifying the mapping relationships. This information, stored in the MAPPING\_TYPE column, can have the following values:

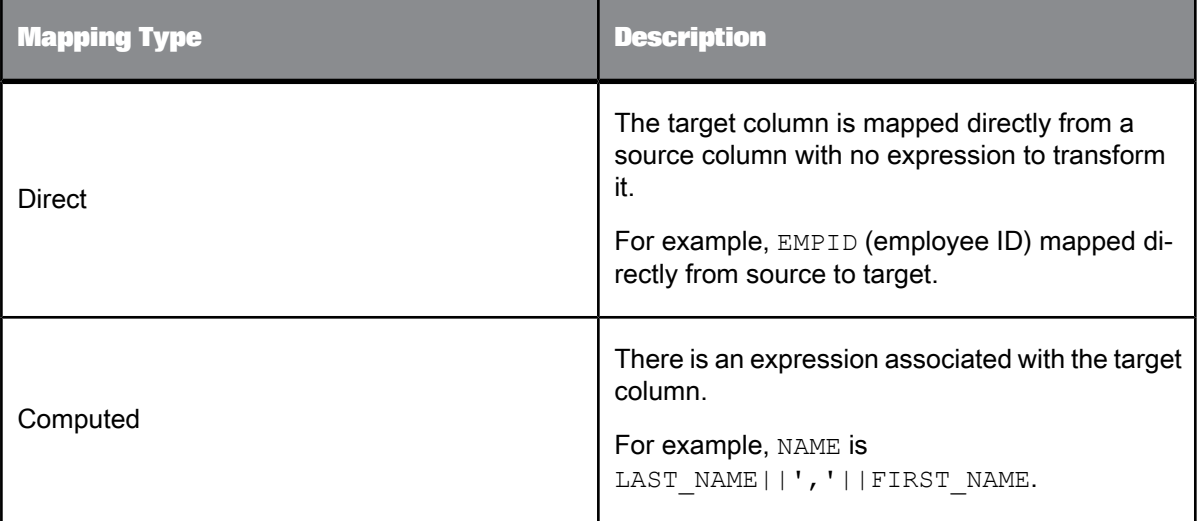

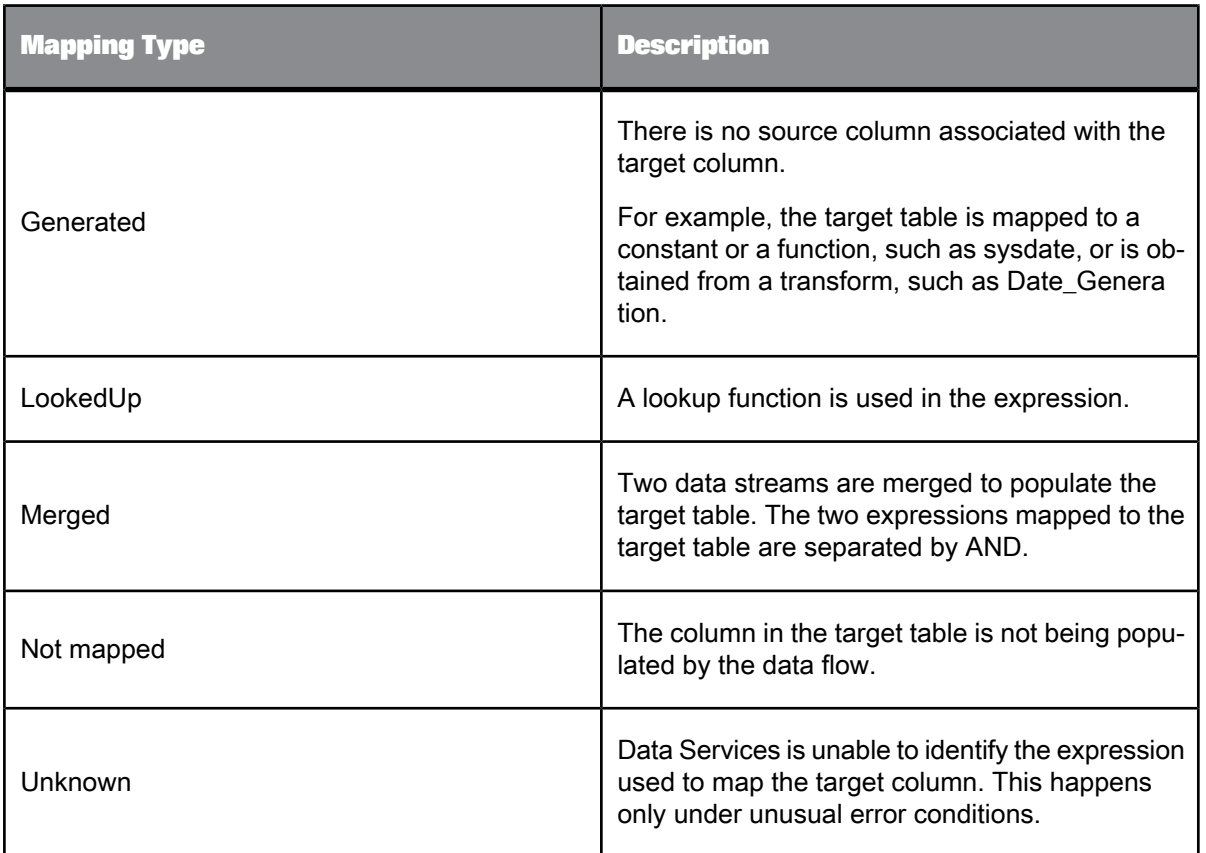

## **8.2.7.3 How mappings are computed**

When a data flow processes information, it performs potentially complex transformations on data in preparation for loading it into one or more target tables. Typical operations include:

- Reading data from the appropriate sources.
- Processing data using Query transforms or other transforms.
- Splitting the data stream and then merging it again.

Consider the following example, where two transformations operate against a value from one column of a source table.

The information is captured in AL\_COLMAP\_TEXT as follows:

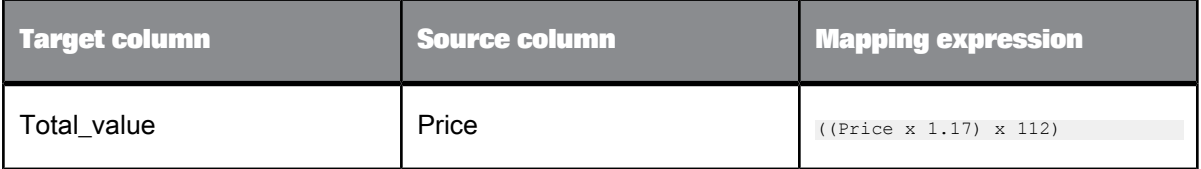

This kind of information becomes more valuable as transformation complexity increases. Consider the following example:

- Data flow DF\_1 reads three columns (a, b, c) from source table S.
- Table S is connected to a Query transform Q1.
- The Query transform output has four columns (Qa, Qb, Qc, and Qd) whose mapping expressions are S.a, S.b, S.c and S.a – S.b.
- The output of Q1 is connected to Query transform Q2, which has two columns Q2y and Q2z whose expressions are Qa – Qb and Qc – Qd.
- The output of Q2 is loaded into target table T, which has two columns: T1 and T2.

The mapping expressions for target columns T1 and T2 are computed by starting from the end point (the target object) and "walked" back through the list of transforms, with columns of a transform written in terms of expressions from the previous transform.

When processing is started on data flow DF\_1, it starts with column T1 of target table T.

The expression for T1 is Q2y, which in turn is  $A - dB$ , which can be written as  $S.a - S.b$ . Therefore the mapping expression is S.a – S.b and column T1 has two source columns—it is mapped from S.a and S.b. The AL\_COLMAP table contains two rows for the target column to describe the two source columns.

In the case of T2, it is mapped from  $DC - JD$ , which can be written as  $S.c - (S.a - S.b)$ . In this case, there are three rows for this target column in the AL\_COLMAP table, one for each source column.

## **8.2.7.4 Mapping complexities**

If a data flow calls another data flow and then loads a target table, the mappings are expressed in terms of the tables and columns used within the other data flow. Information is generated by "drilling down" into the other data flow to continue the mapping process.

The situation in which the Merge transform is used within a data flow is a bit more complex, because when two data streams are merged, there are two ways to populate a target table. This possibility is captured by separating the mapping expressions with the keyword AND. For example, a target column could be populated from S.a AND R.a.

Transforms like Hierarchy\_Flattening and Pivot also introduce column mapping complexities.

It is also possible that some target columns are mapped by constants or expressions that do not use source columns. In this case there will be no rows in the AL\_COLMAP table for the target column. The mapping expression in the AL\_COLMAP\_TEXT table will reflect this.

If a target column is populated with a call to the lookup function, then its source columns are both the looked up column and the key used to do the lookup.

# <span id="page-1006-0"></span>**8.2.7.5 Storing nested column-mapping data**

SAP BusinessObjects Data Services calculates column mappings (identifies the source column(s) and expressions in use to map the target column) for all data flows including those that use nested data.

The following objects and conditions are supported:

- XML files or messages
- IDOC files or messages
- Custom and adapter functions
- SAP Applications and PeopleSoft hierarchies
- Column mappings that perform nesting or un-nesting (target columns mapped from a nested or un-nested data set)
- Nested columns used as parameters in custom or adapter functions (including SAP Application RFC output parameters, BAPI function calls, and database stored procedures)
- Embedded data flows
- ABAP data flows
- Correlated columns

You can map a column in a nested schema from a column in the input schema of the nested schema, or from a column in the input schema of the parent (or any ancestor) of the nested schema. If you map a column from an ancestor, the column is correlated.

Transforms support nested column-mapping data as follows:

- Query transforms process nested data and mappings are stored in repository tables and views.
- The software allows nested column mappings to pass through the Merge, Case, and Map\_Operation transforms.
- Other transforms do not process nested data.

Nested (NRDM) notations that represent column names are longer than those used for a flat schema column.

- A column in a flat schema is represented by Table. Column, for example, "mats\_emp.empno". Note that Table may represent a database table, a file, an XML message or file, an IDOC message or file, and so on.
- A column in a nested schema is represented by

Table.Subschema1…SubschemaN.Column

For example, "personnel.name.given" represents a column of a nested schema which has three components. The first component is the Table. The last component is the Column. The middle components identify the nested levels in the Table.

Because the TRG\_COL\_NAME and SRC\_COL\_NAME columns in the ALVW\_MAPPING view of the repository are VARCHAR (65) and not big enough to store long NRDM column names, the software uses the AL\_COLMAP\_NAMES table to support nested data.

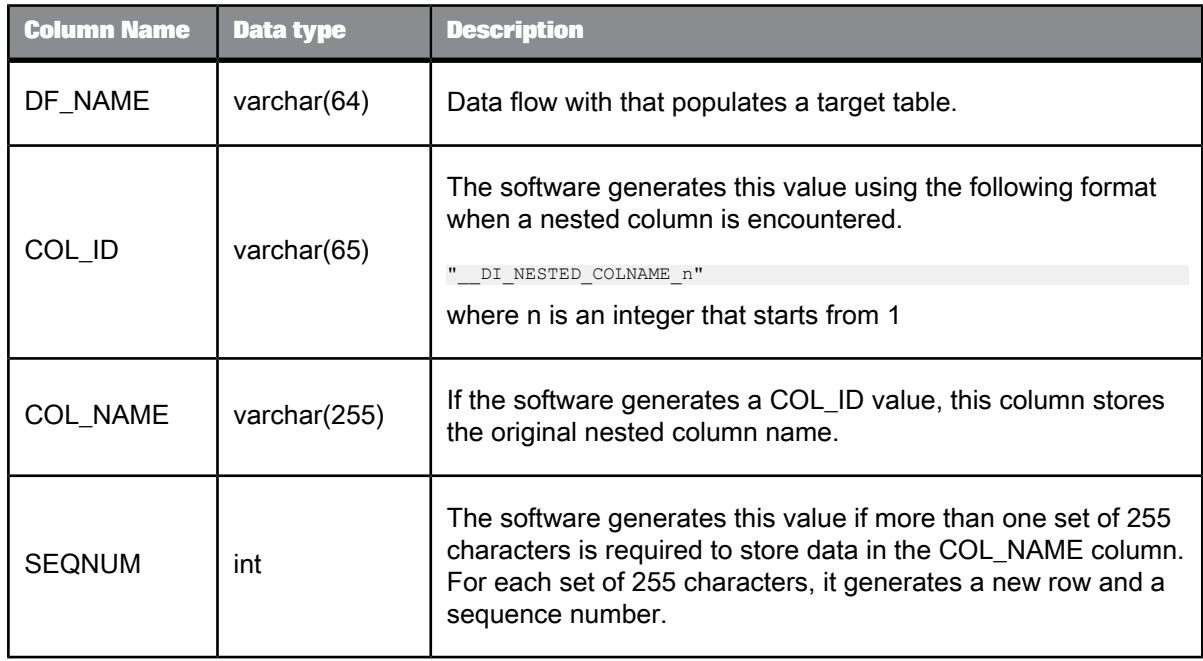

Table 8-12: AL\_COLMAP\_NAMES table

The AL\_COLMAP\_NAMES table uses the DF\_NAME, COL\_ID, SEQNUM columns as primary keys. The DF\_NAME and COL\_ID columns are keyed to the following columns in the ALVW\_MAPPINGS view.

- DF\_Name is keyed to DF\_Name.
- COL\_ID is keyed to SRC\_COL\_NAME and TRG\_COL\_NAME

The AL\_COLMAP\_NAMES table also provides an internal mapping mechanism from COL\_ID column to COL\_NAME.

For example, if a source column BOOKS.AUTHOR.FIRST\_NAME is mapped into a target column BOOK.AUTHOR\_NAME (an un-nesting is probably in place), you can create a report to query the following column values in the repository:

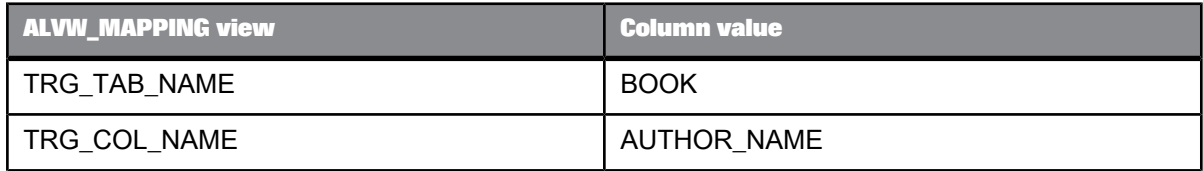
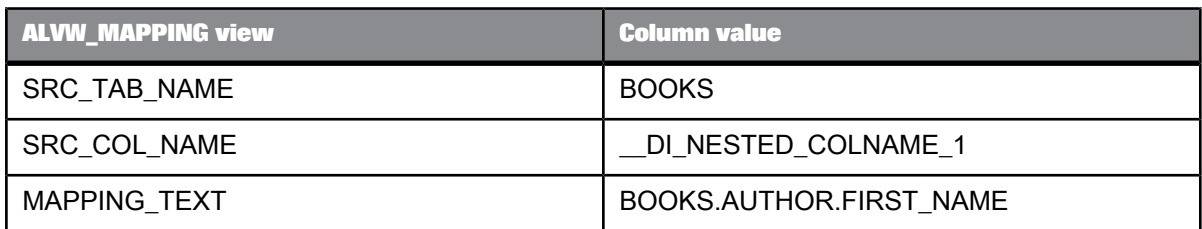

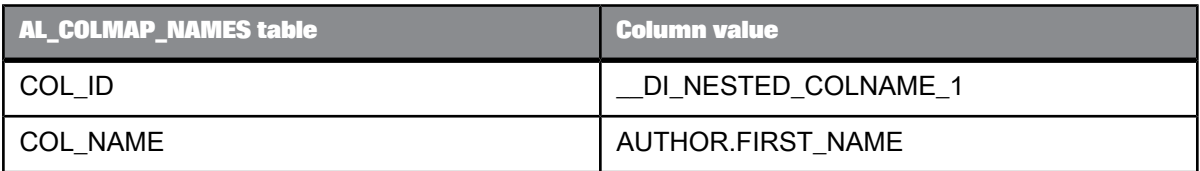

The TRG\_COL\_NAME or SRC\_COL\_NAME columns in the ALVW\_MAPPING view store the COL\_ID, if the target or source column is nested. To get the actual column name, lookup the AL\_COLMAP\_NAMES table using the DF\_Name, COL\_ID, and COL\_NAME.

Flat or un-nested target or source column names are stored using the format Column in TRG\_COL\_NAME and SRC\_COL\_NAME. For example, of the three source columns shown below, only the second one is nested:

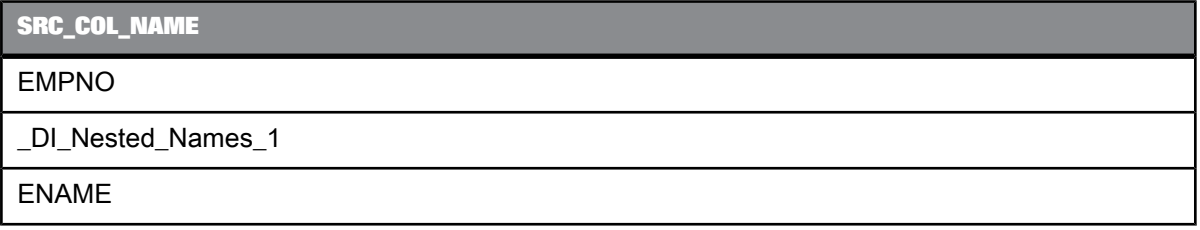

The second value is the only one for which the software generates a column ID. To find this source column's real name, create a report that looks up its COL\_NAME from the AL\_COLMAP\_NAMES table.

# **8.2.8 ALVW\_TABLEATTR**

This view contains information about the attributes in a table.

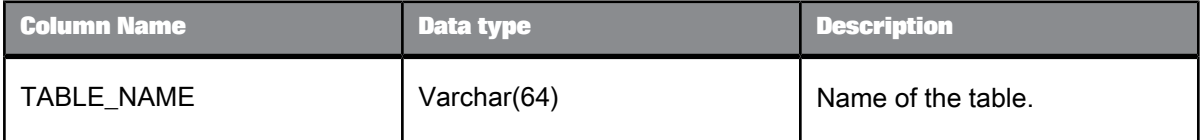

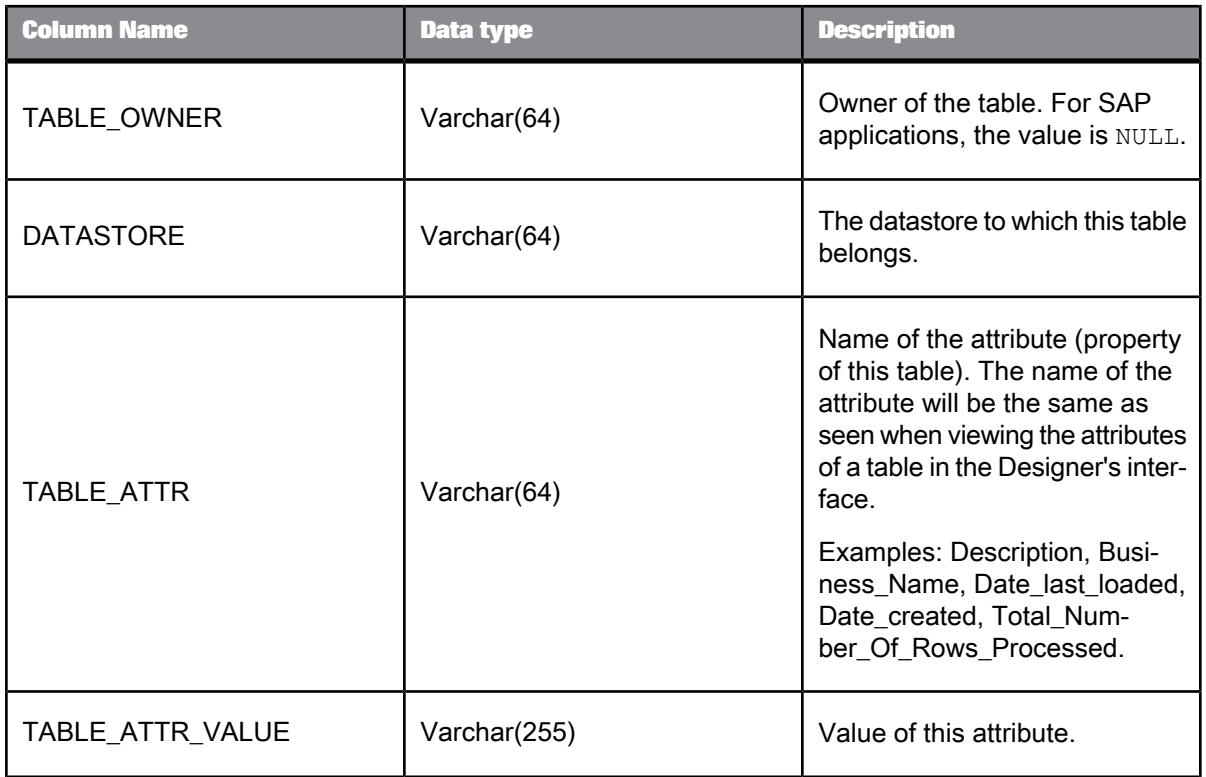

### **Example:**

The following query returns when table EMP in datastore HR was last loaded:

```
SELECT TABLE_ATTR_VALUE<br>FROM ALVW_TABLE_ATTR<br>WHERE TABLE_NAME = 'EMP'<br>AND TABLE_ATTR = 'Date_last_loaded'<br>AND DATASTORE = 'HR'
```
# **8.2.9 ALVW\_TABLEINFO**

This view contains the list of tables imported into the repository.

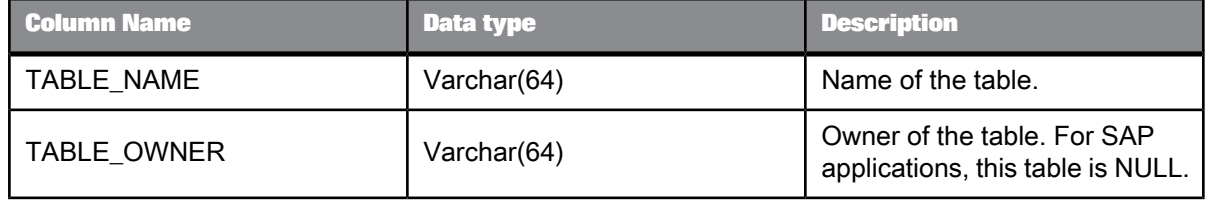

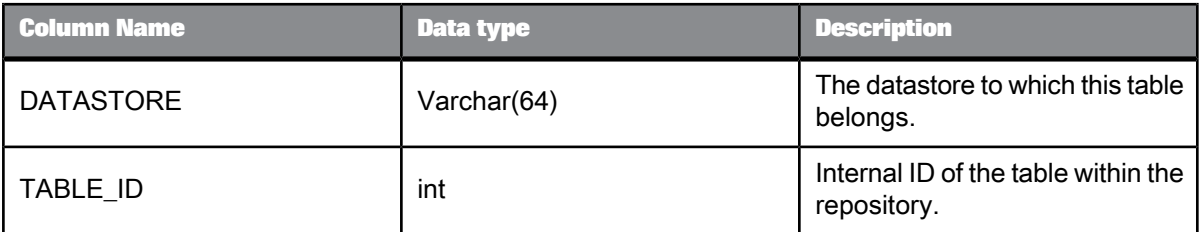

### **8.3 Internal metadata**

This set of tables and views capture information about built-in metadata objects used by Data Services and the relationships between those objects.

- [AL\\_LANG](#page-1010-0)
- [AL\\_LANGXMLTEXT](#page-1011-0)
- [AL\\_ATTR](#page-1012-0)
- [AL\\_USAGE](#page-1014-0)
- [ALVW\\_FUNCINFO](#page-1018-0)
- [ALVW\\_PARENT\\_CHILD](#page-1018-1)

### <span id="page-1010-0"></span>**8.3.1 AL\_LANG**

This table contains various Data Services objects. These objects are also displayed in Data Services' object library.

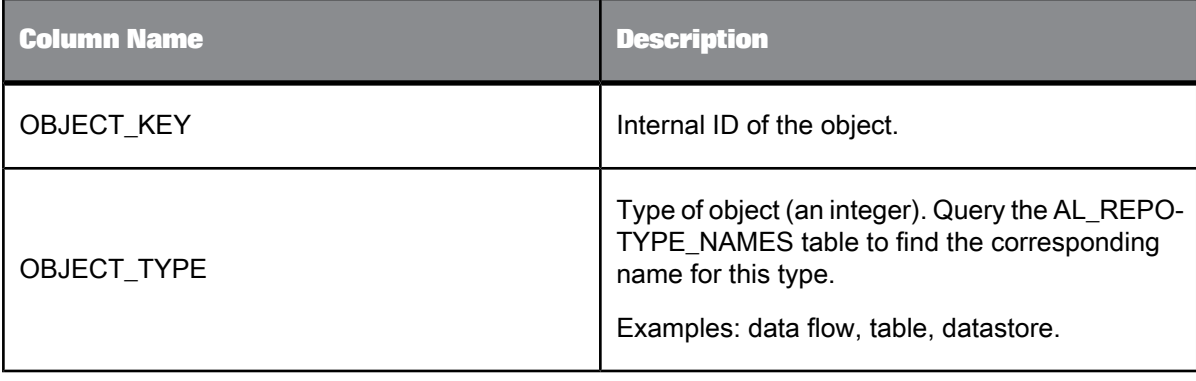

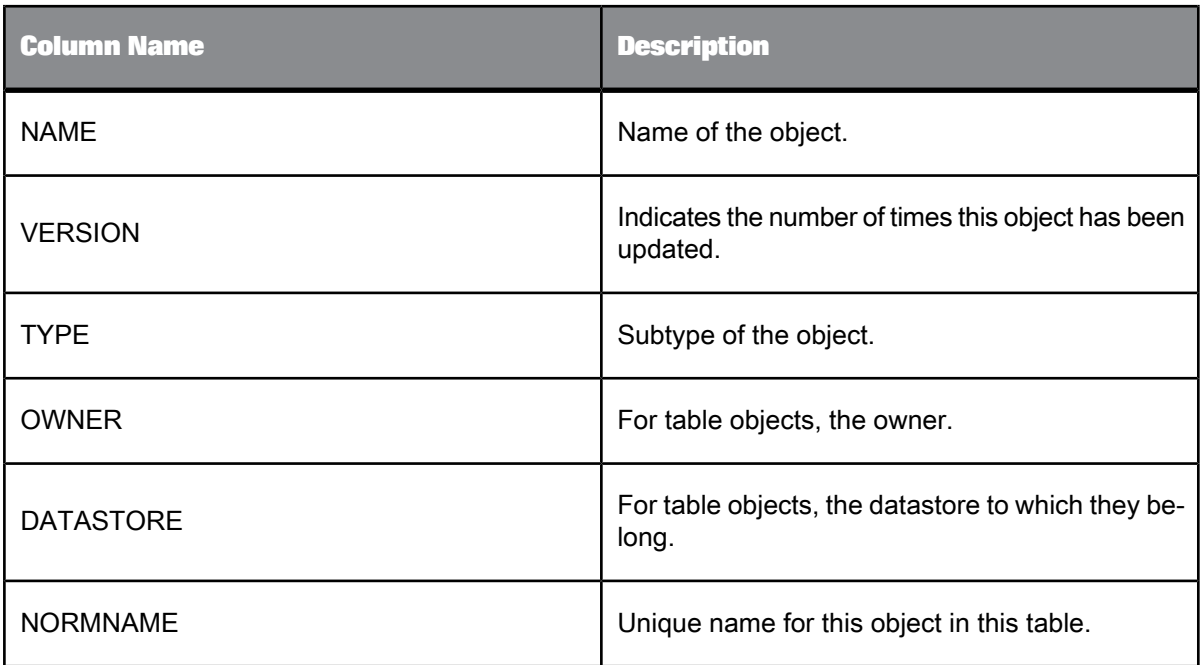

#### **Example:**

The following query returns all the data flows in the repository:

```
SELECT OBJECT_KEY, NAME<br>FROM AL_LANG A<br>WHERE OBJECT_TYPE = 1<br>AND VERSION =
       (SELECT MAX(VERSION) FROM AL_LANG B
WHERE A.NORMNAME = B.NORMNAME)
```
# <span id="page-1011-0"></span>**8.3.2 AL\_LANGXMLTEXT**

This table contains various Data Services objects. These objects are also displayed in Data Services' object library.

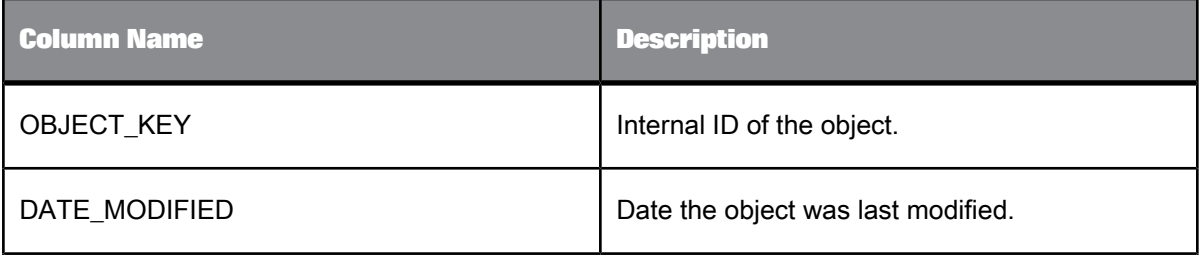

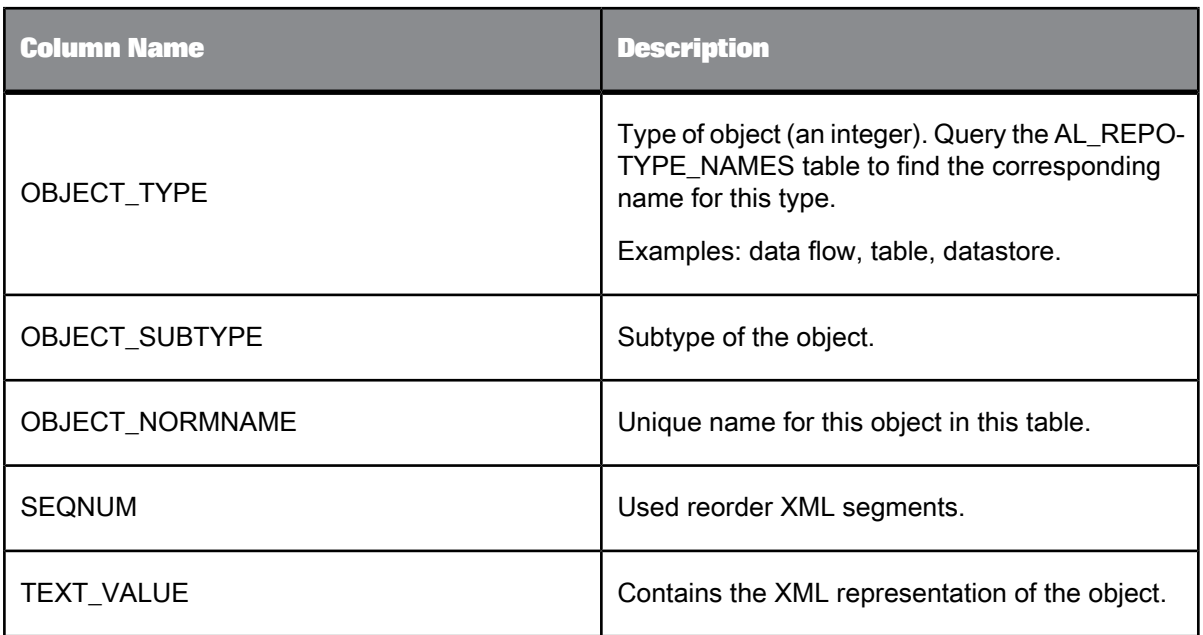

# <span id="page-1012-0"></span>**8.3.3 AL\_ATTR**

This table contains attributes of repository objects provided by Data Services. For example, a description is an object attribute.

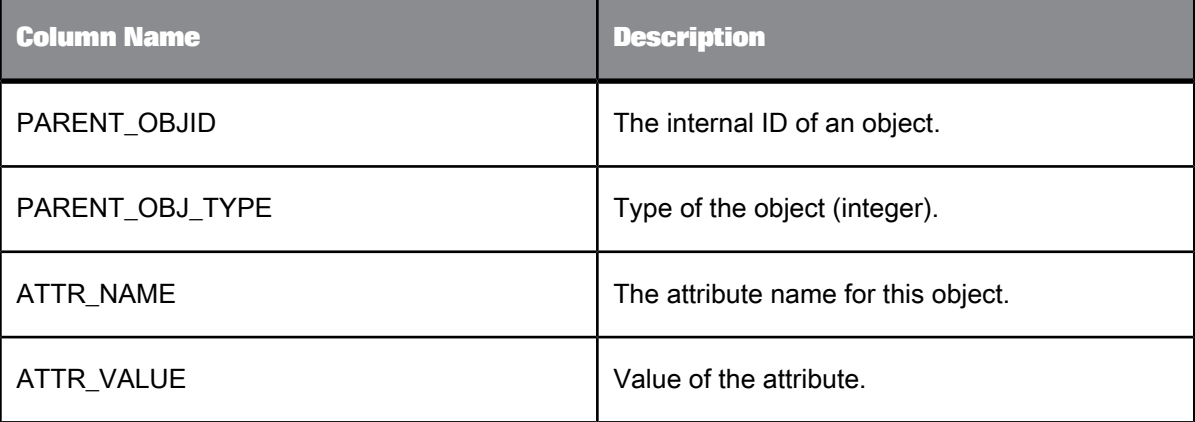

#### **Example:**

The following query returns all the data flows and their descriptions in the repository:

```
SELECT OBJECT_KEY, NAME, ATTR_VALUE<br>FROM AL_LANG O, AL_ATTR A<br>WHERE O.OBJECT_TYPE = 1<br>AND O.OBJECT_KEY = A.PARENT_OBJID<br>AND O.OBJECT_KEY = A.PARENT_OBJID<br>AND O.VERSION =
          (SELECT MAX(VERSION) FROM AL_LANG B
WHERE O.NORMNAME = B.NORMNAME)
```
# **8.3.4 AL\_SETOPTIONS**

This table includes option settings for all objects.

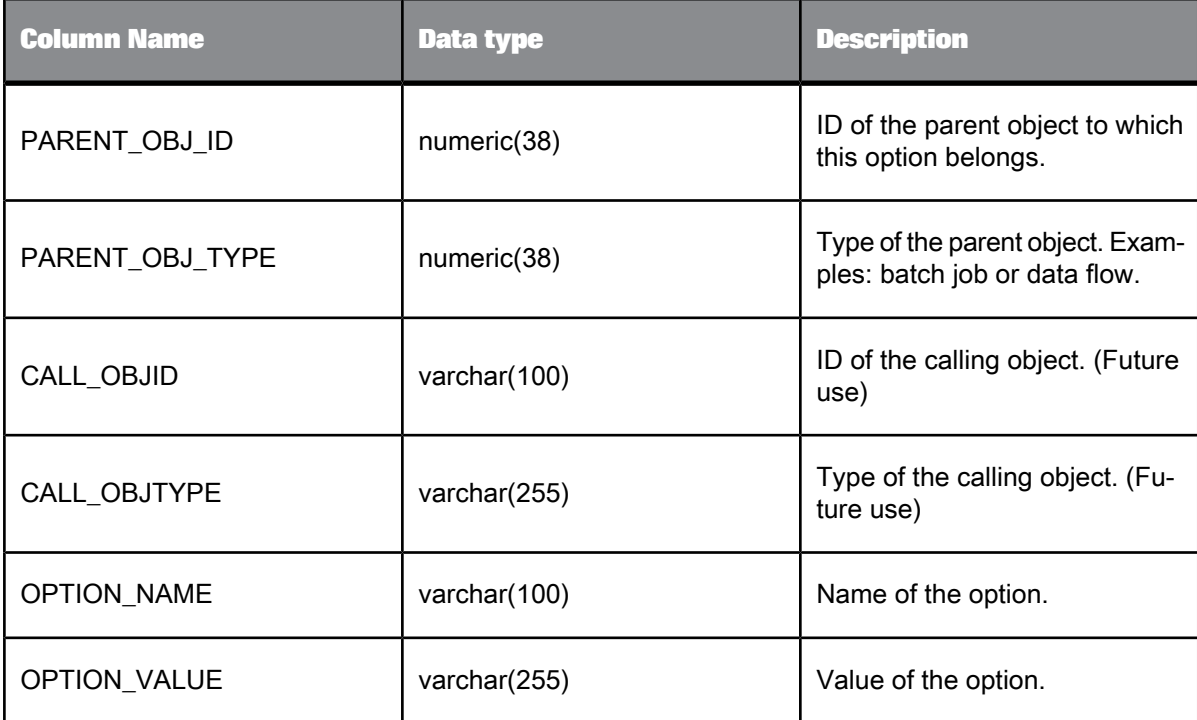

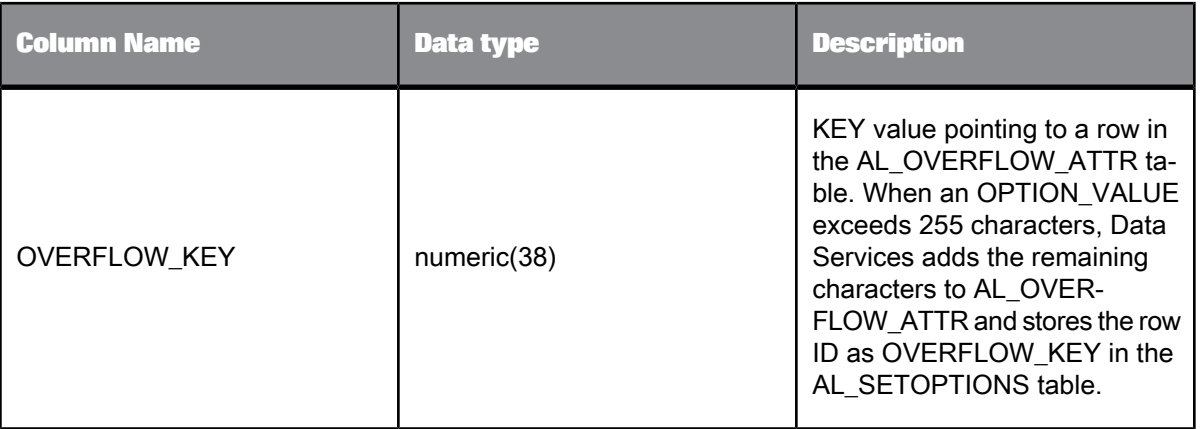

### <span id="page-1014-0"></span>**8.3.5 AL\_USAGE**

This table is identical to ALVW\_PARENT\_CHILD except it captures the entire call hierarchy. For example, if a table is used in a data flow which is called from a work flow, then rows appear in this table that associate the work flow (parent) to the table (descendent). The Depth column is unique to this table.

#### **Note:**

You need to populate this table explicitly by using the **Calculate Usage Dependencies** command.

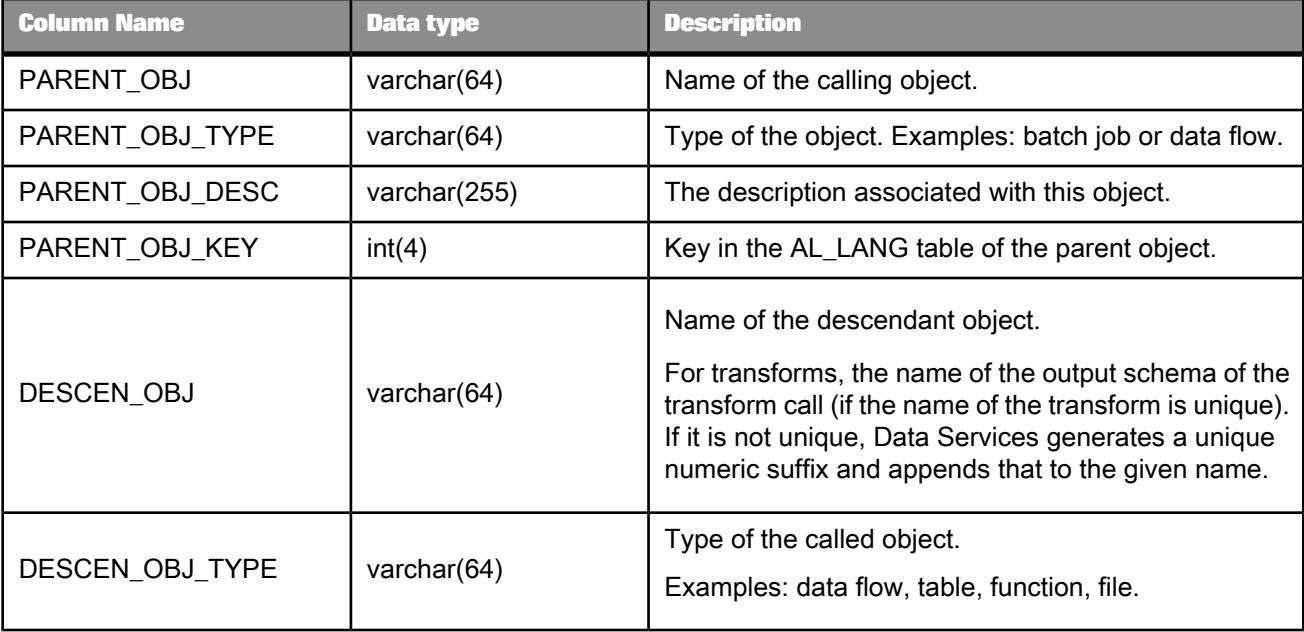

To query this table, use the following [Example](#page-1015-0) use cases.

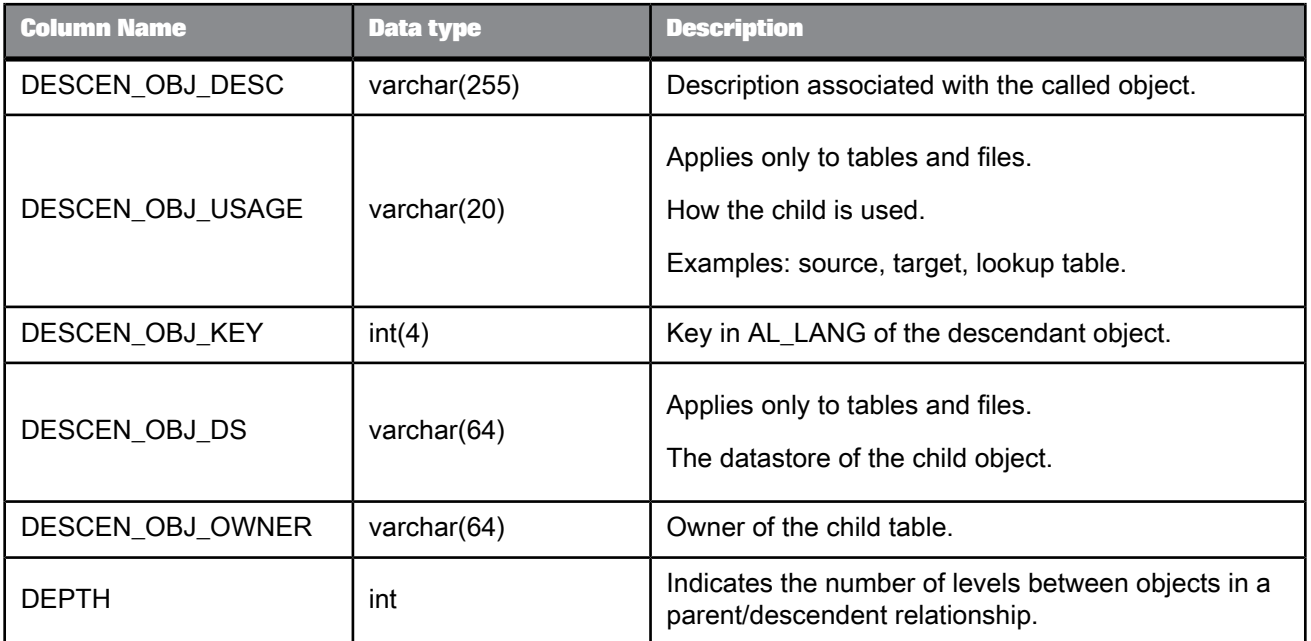

# <span id="page-1015-0"></span>**8.3.5.1 Example use cases**

You can query the AL\_USAGE table using SQL statements. For example, the following report shows a few columns and rows from AL\_USAGE listing the objects that are related to the SALES\_ORDER target table:

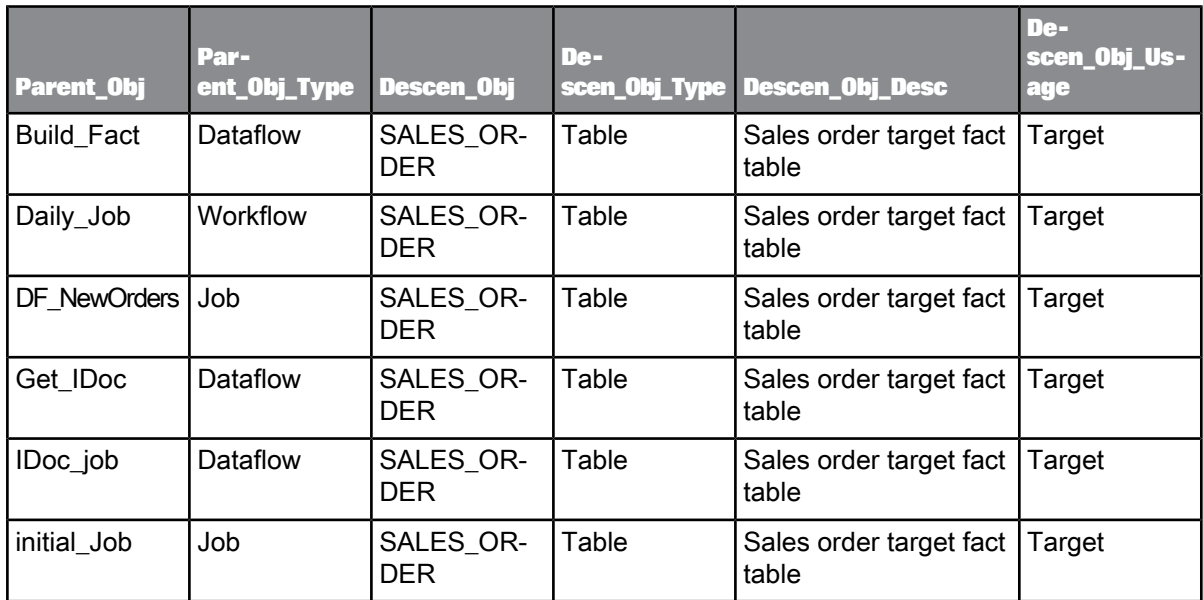

**Example: To find out which jobs load a table**

The following query returns which jobs load a particular target:

```
SELECT PARENT_OBJ
 FROM AL USAGE
 WHERE PARENT OBJ TYPE = 'Job'
  AND DESCEN_OBJ_TYPE = 'Table'
AND DESCEN_OBJ_USAGE = 'Target'
  AND DESCEN_OBJ = 'targetTable'
```
**Example: To find out which objects depend on a source**

The following query returns which objects would be affected if you drop a source table:

```
SELECT PARENT OBJ, PARENT OBJ TYPE
FROM AL USAGE
WHERE DESCEN OBJ TYPE = 'Table'
AND DESCEN_OBJ = 'targetTable'
```
**Example: To produce a "where used" report for an object**

The following query returns what objects call a given object. The given object in this case is the target table SALES ORDER.

SELECT AL\_USAGE.PARENT\_OBJ, AL\_USAGE.PARENT\_OBJ\_TYPE, AL\_USAGE.DESCEN\_OBJ, AL\_USAGE.DESCEN\_OBJ\_DESC, AL\_USAGE.DESCEN\_OBJ\_TYPE, AL\_USAGE.DESCEN\_OBJ\_USAGE FROM AL USAGE WHERE (AL\_USAGE.DESCEN\_OBJ\_TYPE = 'Table'<br>AND AL\_USAGE.DESCEN\_OBJ='SALES\_ORDER')

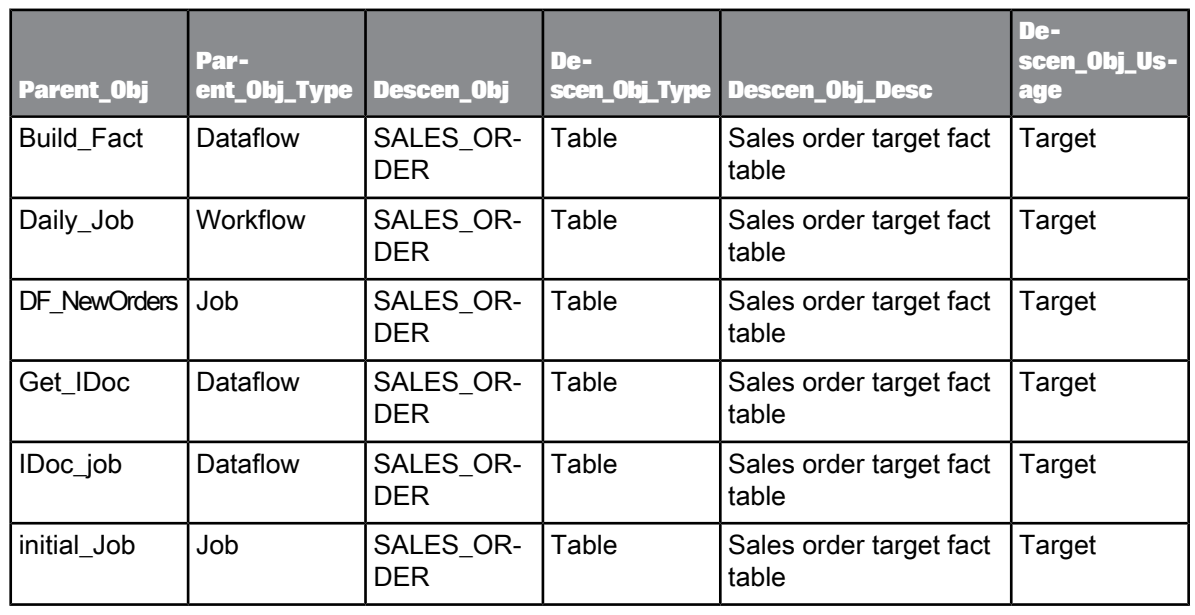

The following table shows the result for an example repository:

**Example: To show which jobs load what targets**

The following query returns all of the jobs in the repository and what targets they load:

```
SELECT
      AL_USAGE.PARENT_OBJ,<br>AL_USAGE.PARENT_OBJ_TYPE,<br>AL_USAGE.DESCEN_OBJ_DESC,<br>AL_USAGE.DESCEN_OBJ_DESC,<br>AL_USAGE.DESCEN_OBJ_TYPE,<br>AL_USAGE.DESCEN_OBJ_TYPE,<br>AL_USAGE.DESCEN_OBJ_USAGE
      FROM AL_USAGE<br>WHERE (AL_USAGE.PARENT_OBJ_TYPE = 'Job'<br>AND AL_USAGE.DESCEN_OBJ_TYPE = 'Table'<br>AND AL_USAGE.DESCEN_OBJ_USAGE = 'Target')
```
This table shows the results for an example repository:

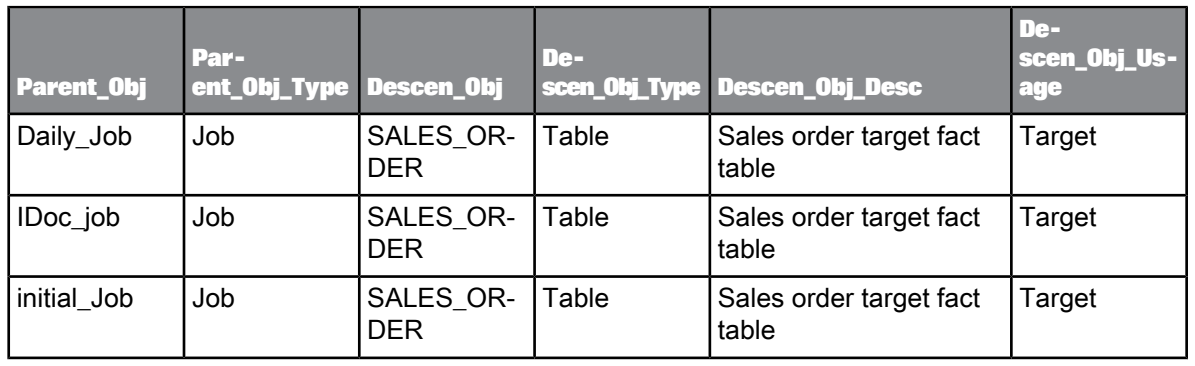

# <span id="page-1018-0"></span>**8.3.6 ALVW\_FUNCINFO**

This view contains a list of functions you defined in Data Services and those you imported into its repository.

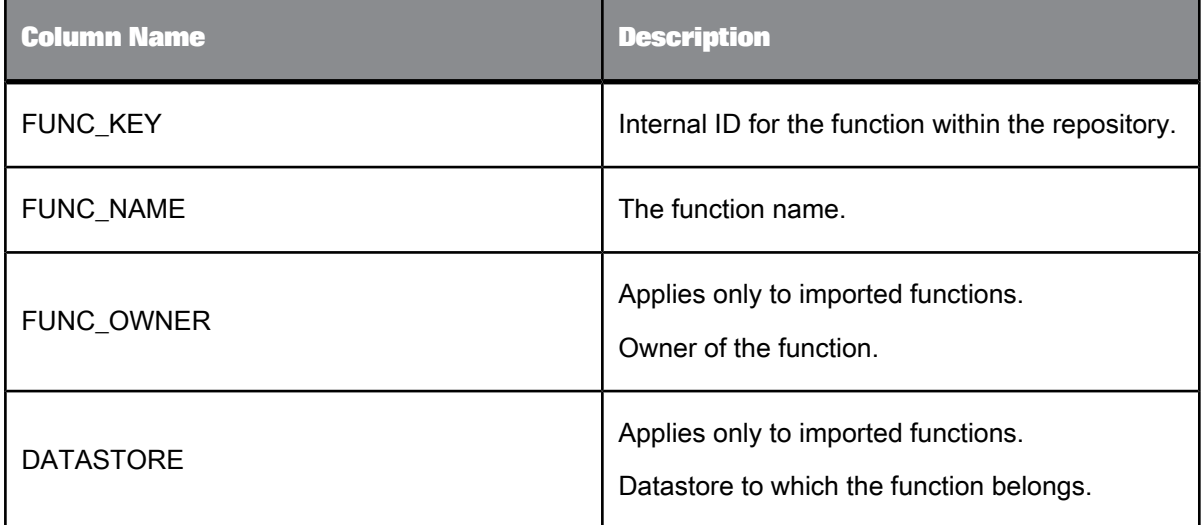

# <span id="page-1018-1"></span>**8.3.7 ALVW\_PARENT\_CHILD**

This view contains information about objects (parents) that contain (or call) other objects (children).

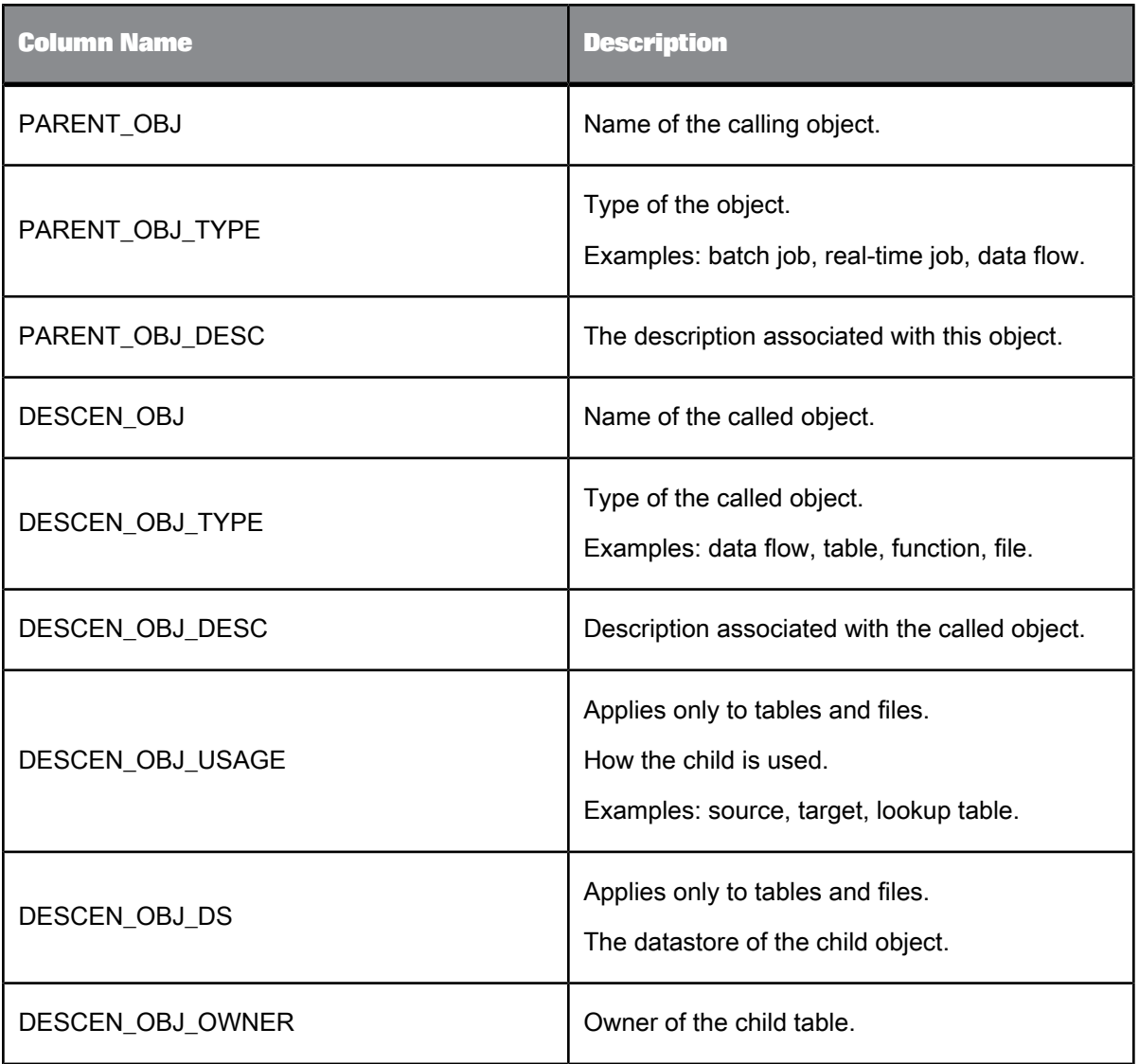

#### **Example:**

You can query this table to:

• View which data flows load table EMP

```
SELECT PARENT_OBJ<br>FROM ALVW_PARENT_CHILD<br>WHERE DESCEN_OBJ_TYPE = 'Table'<br>AND DESCEN_OBJ = 'EMP'<br>AND DESCEN_OBJ_USAGE = 'Target'
```
• View the data flows called by job HR\_INITIAL\_LOAD

SELECT DESCEN\_OBJ FROM ALVW\_PARENT\_CHILD WHERE PARENT\_OBJ\_TYPE = 'Job'

AND PARENT\_OBJ = 'HR\_INITIAL\_LOAD' AND DESCEN\_OBJ\_TYPE = 'Dataflow'

# **8.4 Operational metadata**

These tables and views contain information about the run-time statistics of Data Services jobs and data flows.

- [AL\\_HISTORY](#page-1020-0)
- [ALVW\\_FLOW\\_STAT](#page-1021-0)

### <span id="page-1020-0"></span>**8.4.1 AL\_HISTORY**

This table contains information about the execution statistics of jobs.

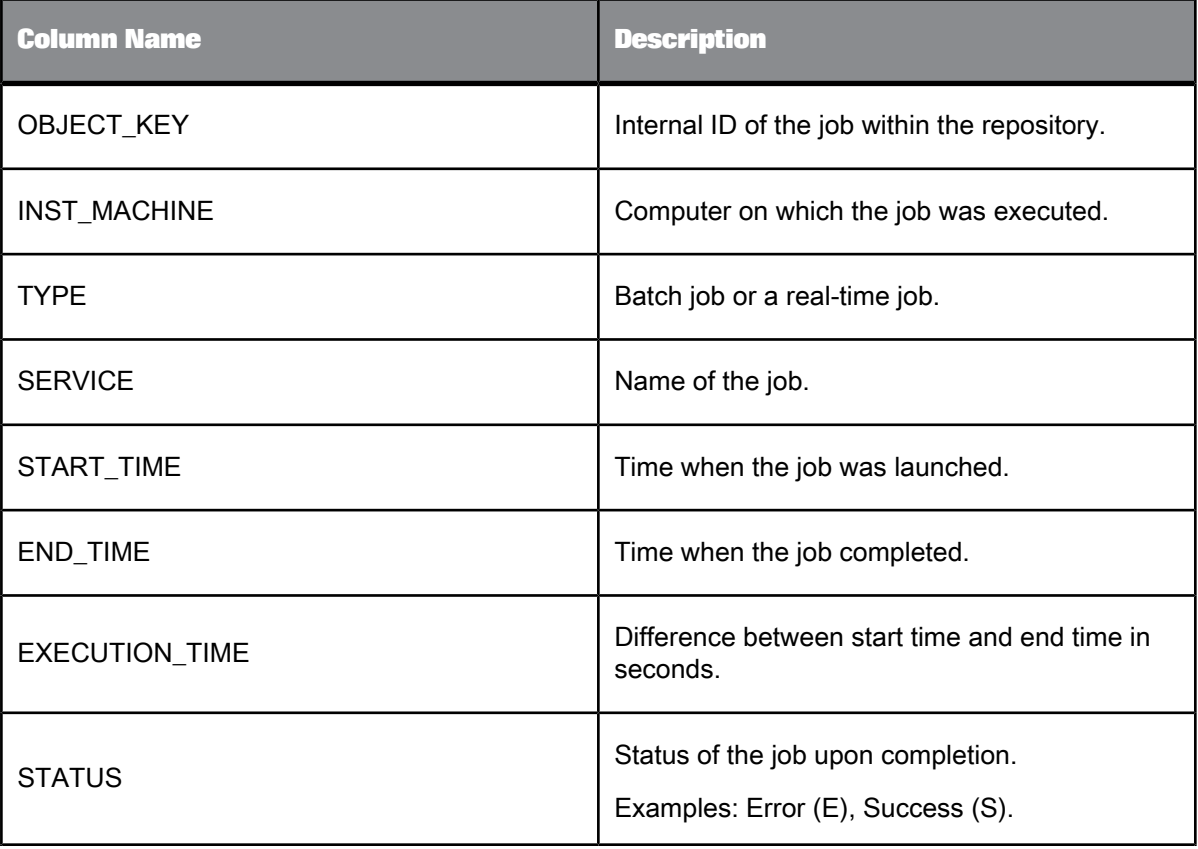

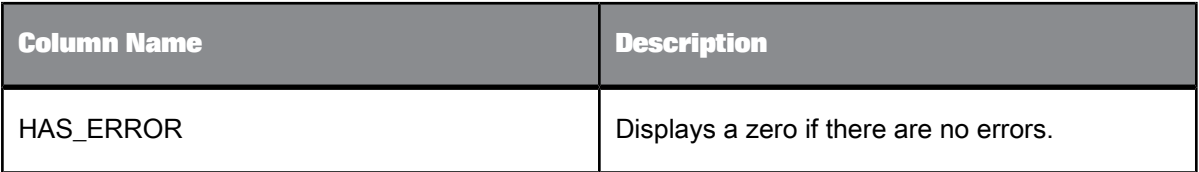

**Example:**

The following query returns the run statistics of all successfully executed jobs:

```
SELECT SERVICE, INST_MACHINE, START_TIME, END_TIME, EXECUTION_TIME<br>FROM AL HISTORY A<br>WHERE HAS_ERROR = 0<br>AND SERVICE NOT IN ('di_job_al_mach_info', 'CD_JOB_d0cafae2')<br>AND OBJECT KEY = (SELECT MAX(OBJECT KEY) FROM AL HISTOR
```
# <span id="page-1021-0"></span>**8.4.2 ALVW\_FLOW\_STAT**

This view contains information about the execution statistics of transforms within data flows.

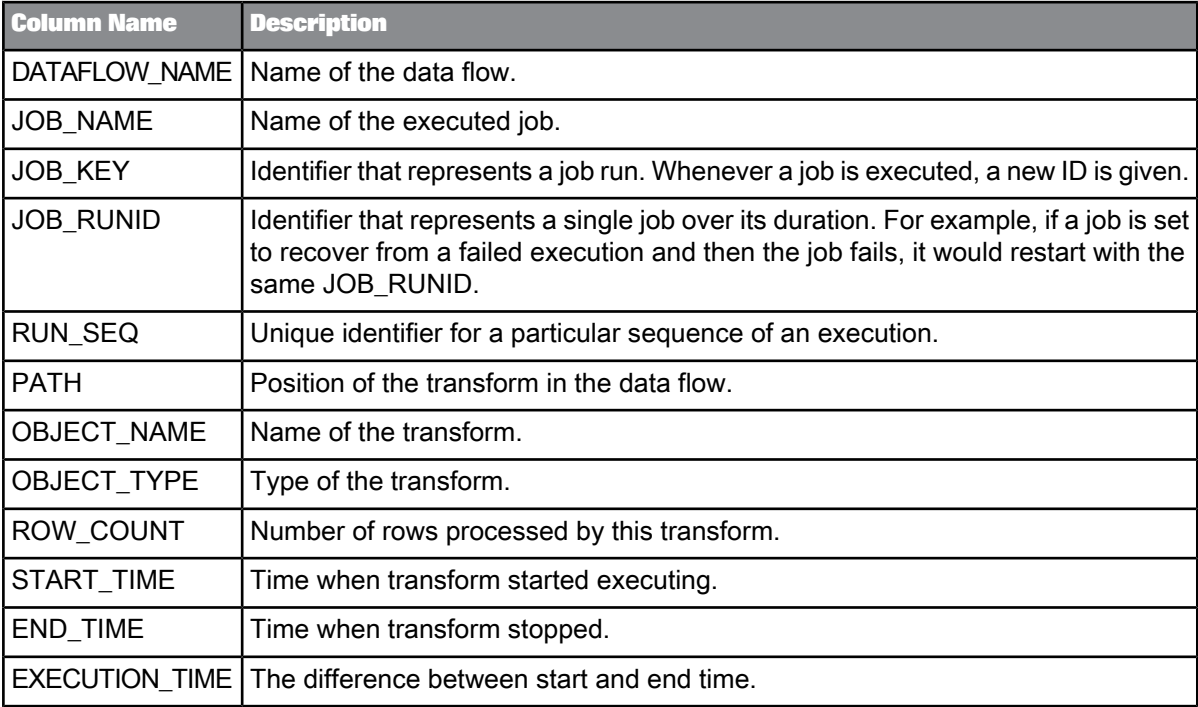

# **Data Quality repository statistics tables**

# **9.1 Data Quality repository statistics tables**

Repository tables hold job processing statistics. There is a table for each aspect of job processing, and the tables contain columns that hold job statistics. There is a set of tables for each of the following Data Quality transforms:

- DSF2 Walk Sequencer
- Geocoder
- Global Address Cleanse
- **Match**
- USA Regulatory Address Cleanse

Enable statistics in the Data Quality transform settings. Then the software populates applicable repository tables with statistics when you run your job.

Enable reports in the Data Quality transform to obtain specific reports from the job. The software generates reports based on the availability of statistics in the tables. These reports may be regulatory, like the AMAS form for Australia address matching processing, or informative, like the U.S. Addressing Report. You can also create customized reports comprised of the statistics in the repository tables.

#### **Repository tables and related reports**

The table below lists the established reports, the corresponding repository table name, and the applicable transforms.

#### **Note:**

There are additional tables that contain data, but they are not related to a specific report.

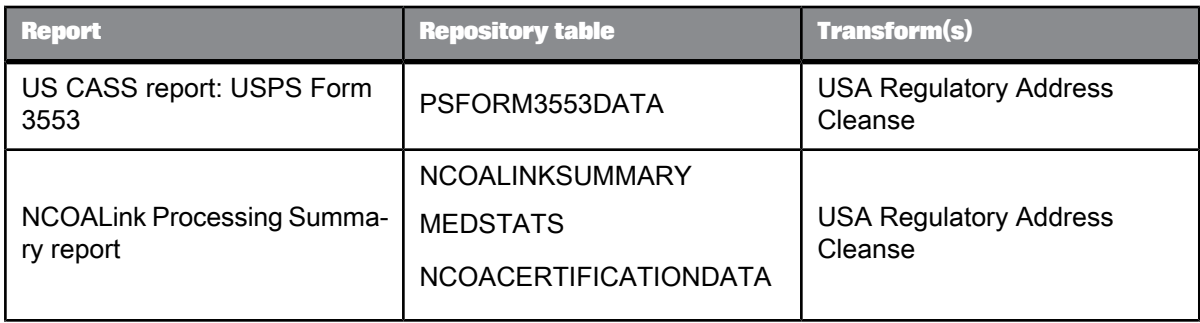

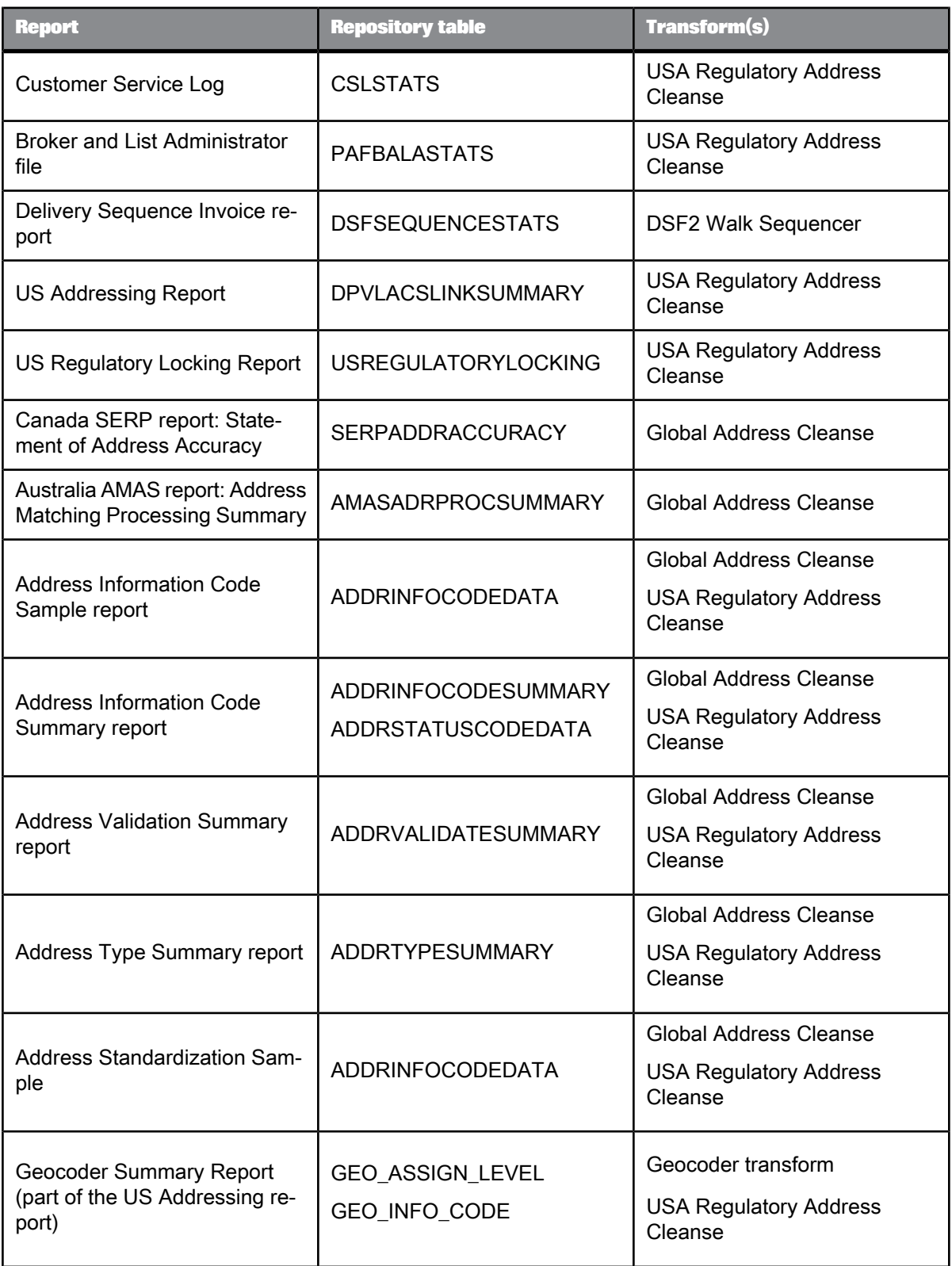

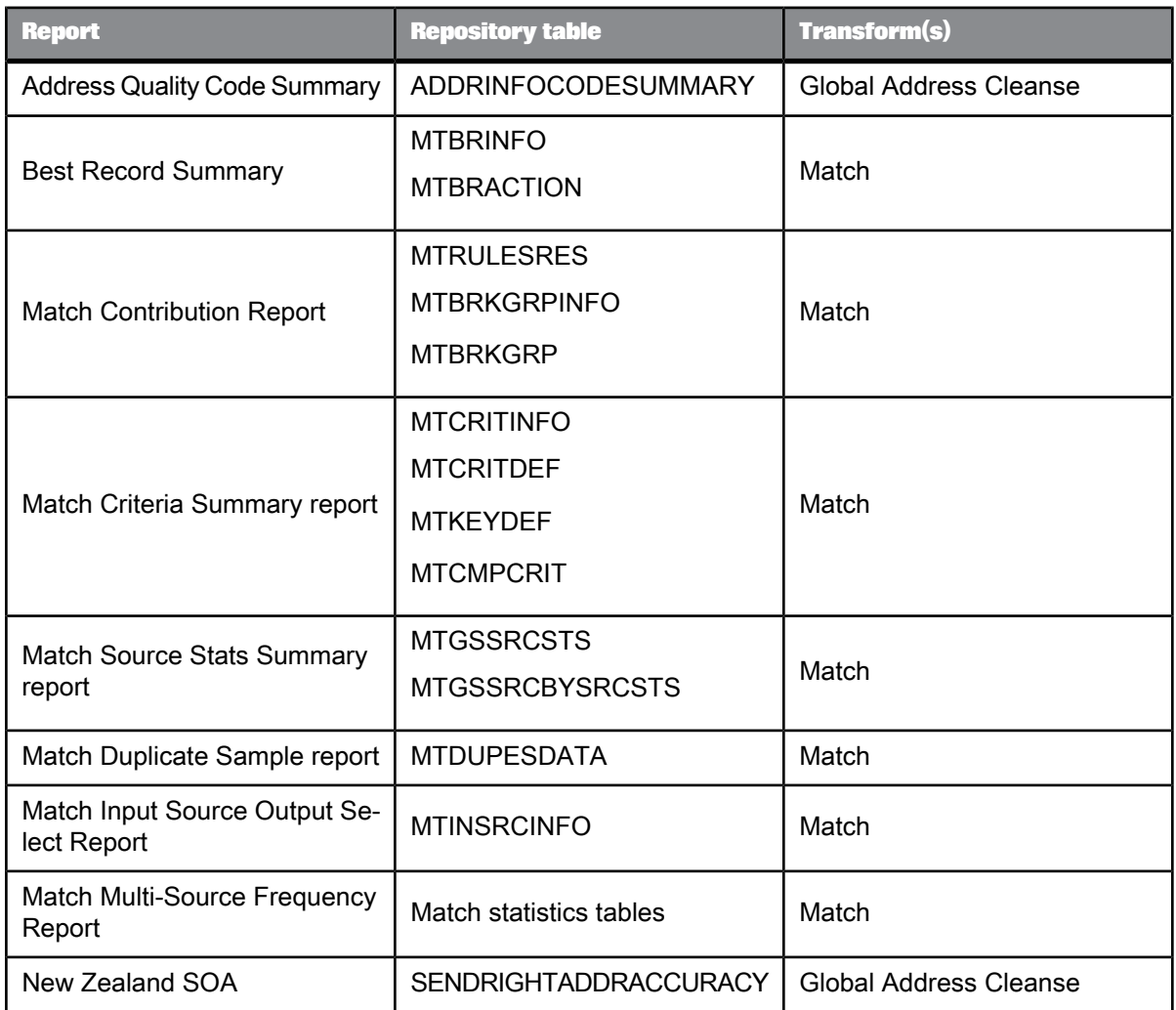

**Related Topics**

<span id="page-1024-0"></span>• Match [repository](#page-1054-0) statistics tables

### **9.2 Repository tables common columns**

There are two columns that are present in most of the repository tables: OBJECT\_KEY and OBJECT\_ID. These columns contain platform-generated data. These columns are not listed in the descriptions of specific repository tables, but each table contains these columns unless indicated in the individual description.

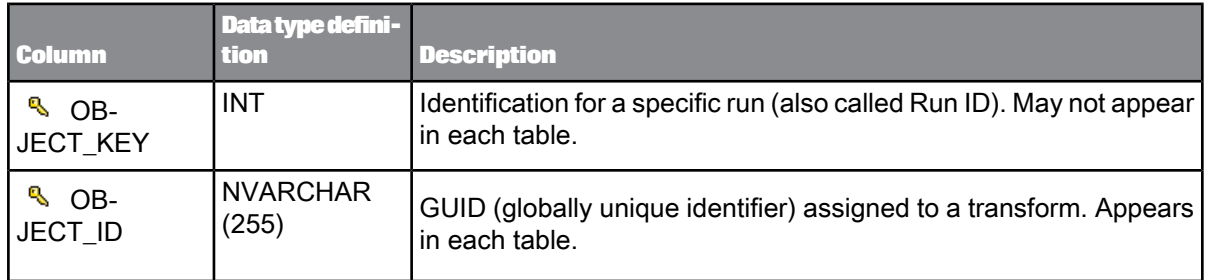

# **9.3 Repository tables for USA and Global address cleanse**

The table below contains a list of repository tables used for report and statistical information for the USA Regulatory Address Cleanse, Global Address Cleanse, and Geocoder transforms. The sections following this chart contain a topic for each table with descriptions for the fields (columns) in the table.

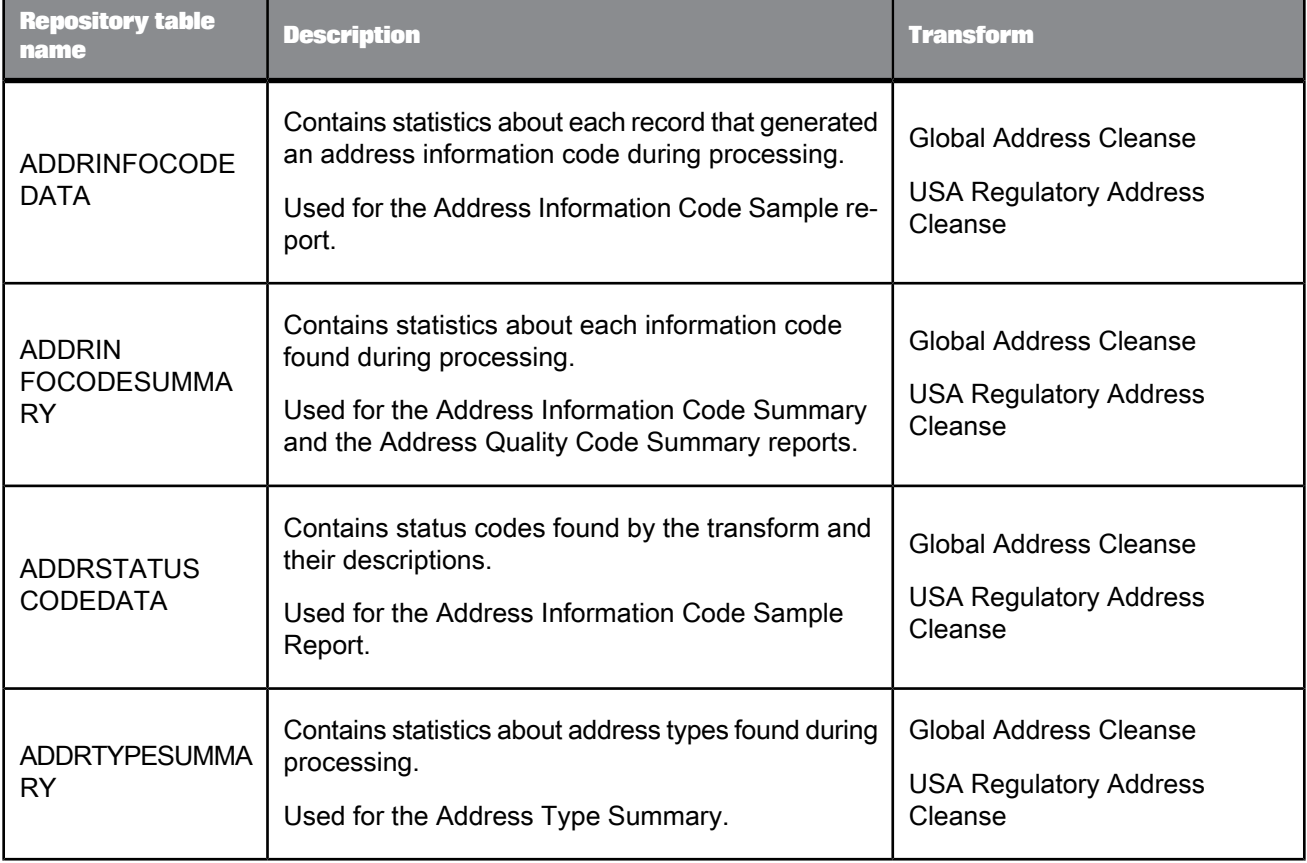

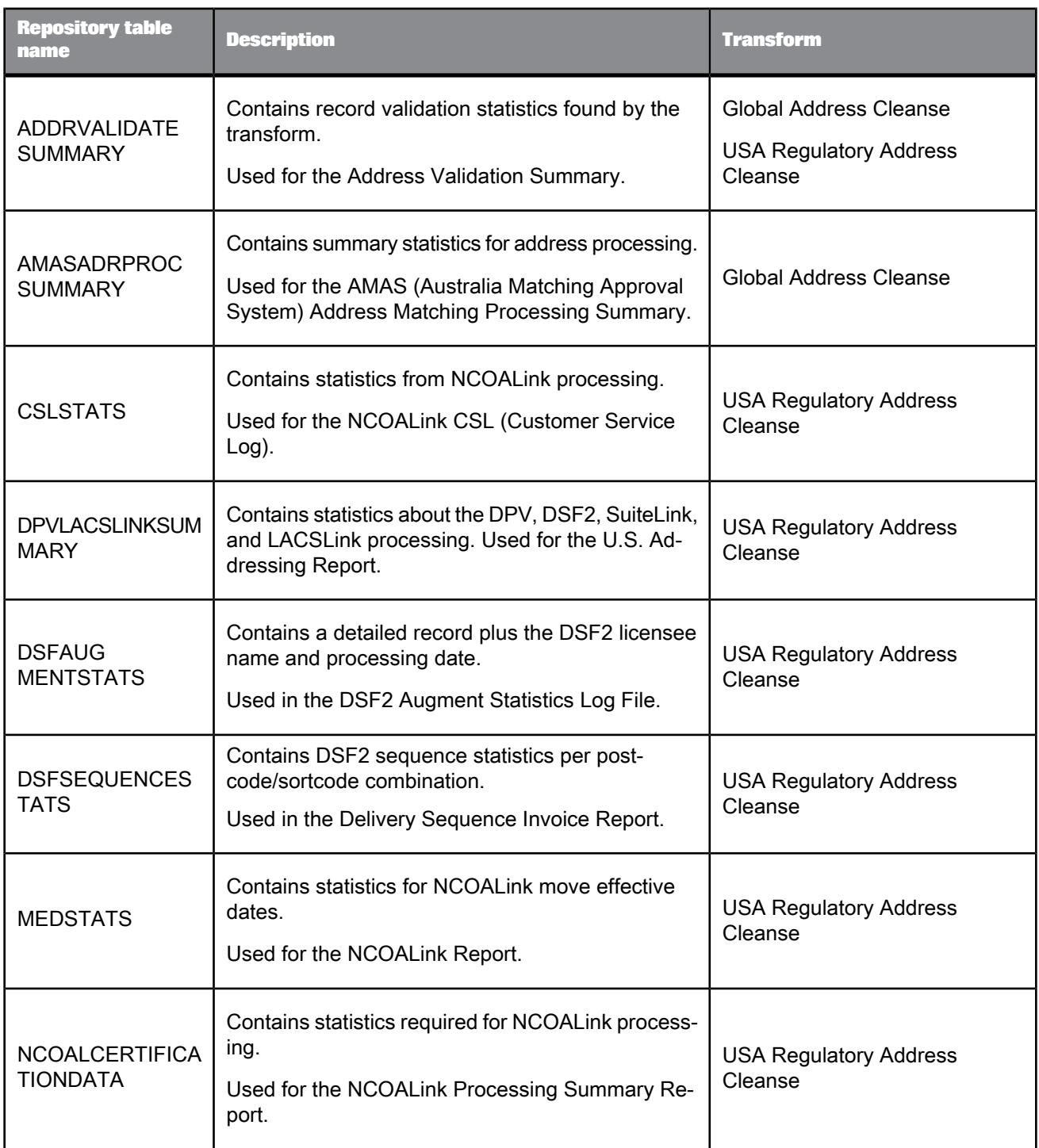

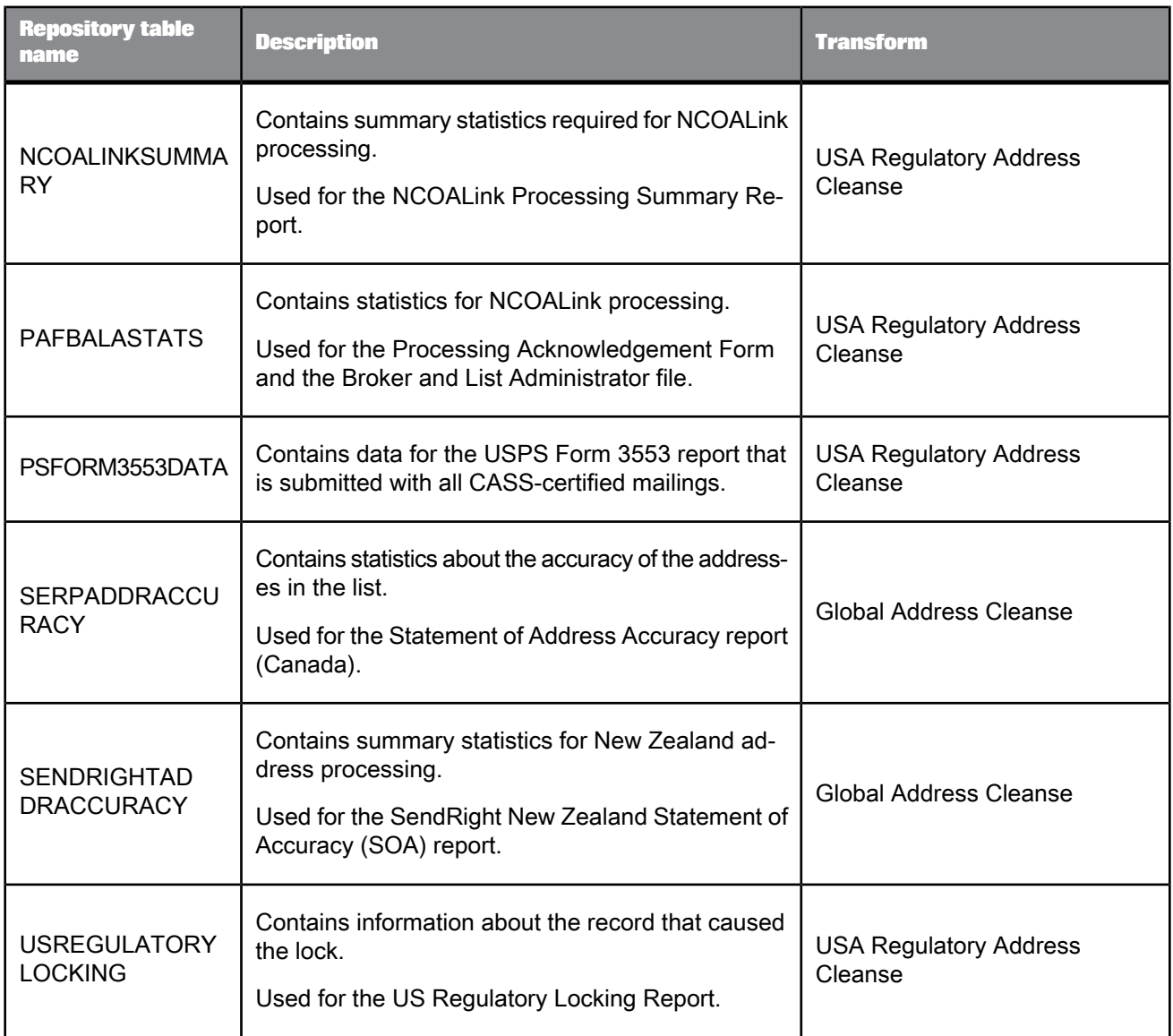

# **9.3.1 ADDRINFOCODEDATA**

This table contains statistics about each record that generated an address information code during processing. The information is used for the Address Information Code Sample report. It applies to the Global Address Cleanse and USA Regulatory Address Cleanse transforms.

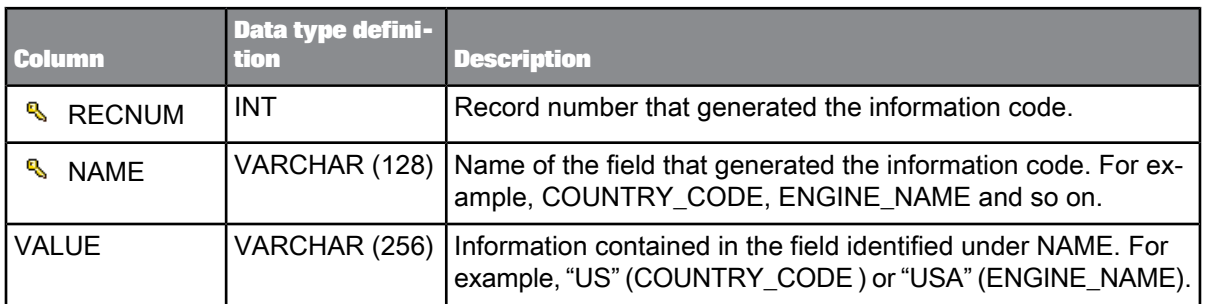

The OBJECT\_KEY column is included in this table but it is not listed. it is a primary key common to most tables. The OBJECT\_ID column does not apply to this table.

**Related Topics**

• [Repository](#page-1024-0) tables common columns

### **9.3.2 ADDRINFOCODESUMMARY**

This table contains statistics about each information code found during processing. The information is used for the Address Information Code Summary report (USA Regulatory Address Cleanse transform) and the Address Quality Code Summary (Global Address Cleanse transform).

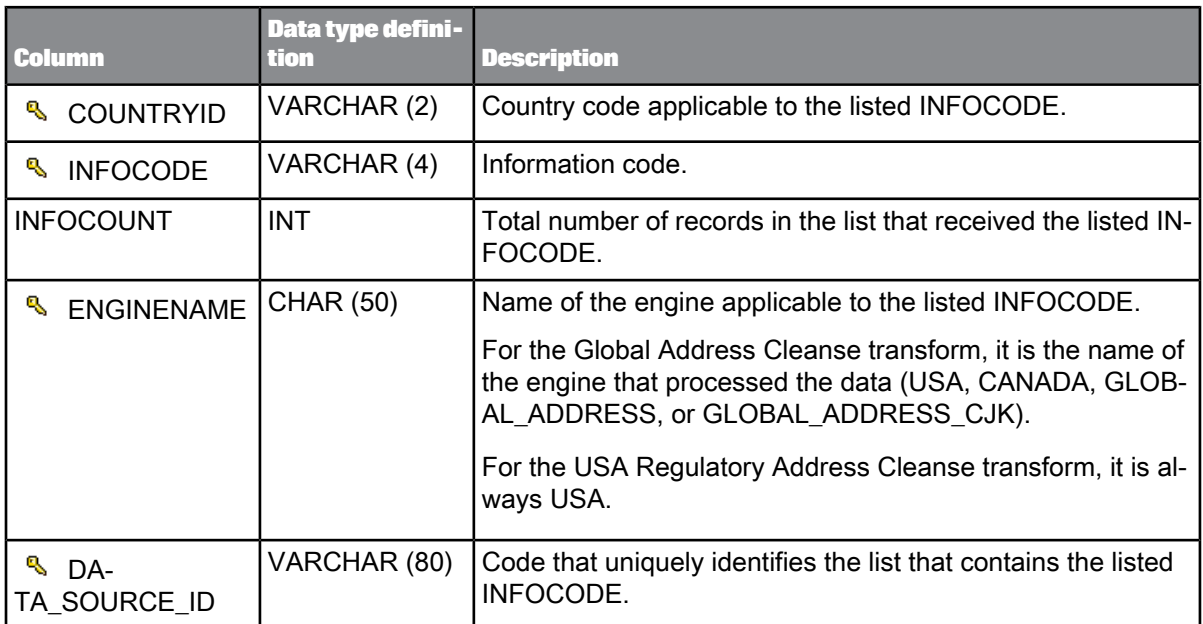

The OBJECT\_KEY and OBJECT\_ID columns are included in this table but they are not listed. They are primary keys common to most tables.

**Related Topics**

• [Repository](#page-1024-0) tables common columns

### **9.3.3 ADDRSTATUSCODEDATA**

This table contains status codes and descriptions. The information is used for the Status Code Sample Report. It is applicable for Global Address Cleanse and USA Regulatory Address Cleanse transforms.

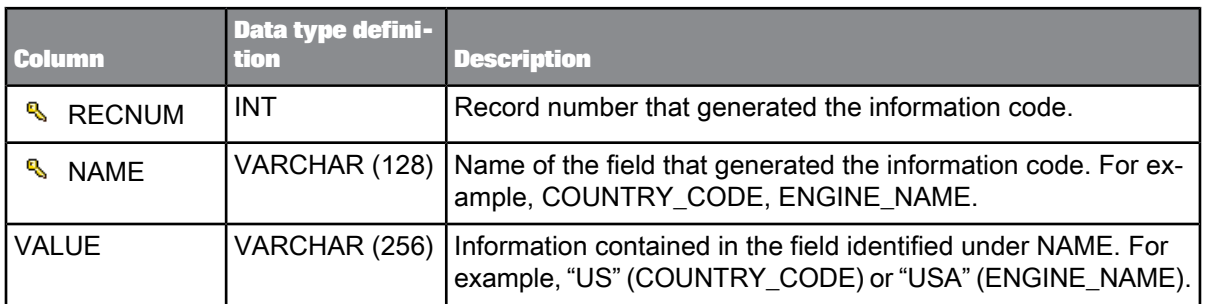

The OBJECT\_KEY column is included in this table but it is not listed. it is a primary key common to most tables. The OBJECT\_ID column is not applicable to this table.

**Related Topics**

• [Repository](#page-1024-0) tables common columns

### **9.3.4 ADDRTYPESUMMARY**

This table contains statistics about address types found during processing for the Address Type Summary. The Address Type Summary contains the record count for each Assignment\_Type field value (Global Address Cleanse transform) or Address\_Type field value (USA Regulatory Address Cleanse transform).

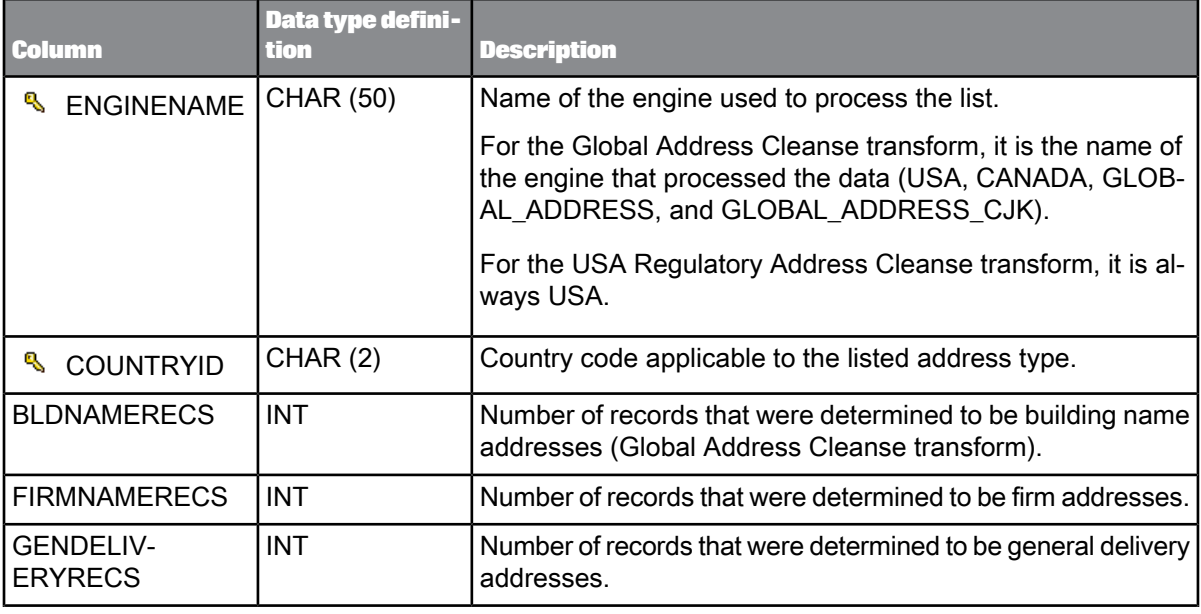

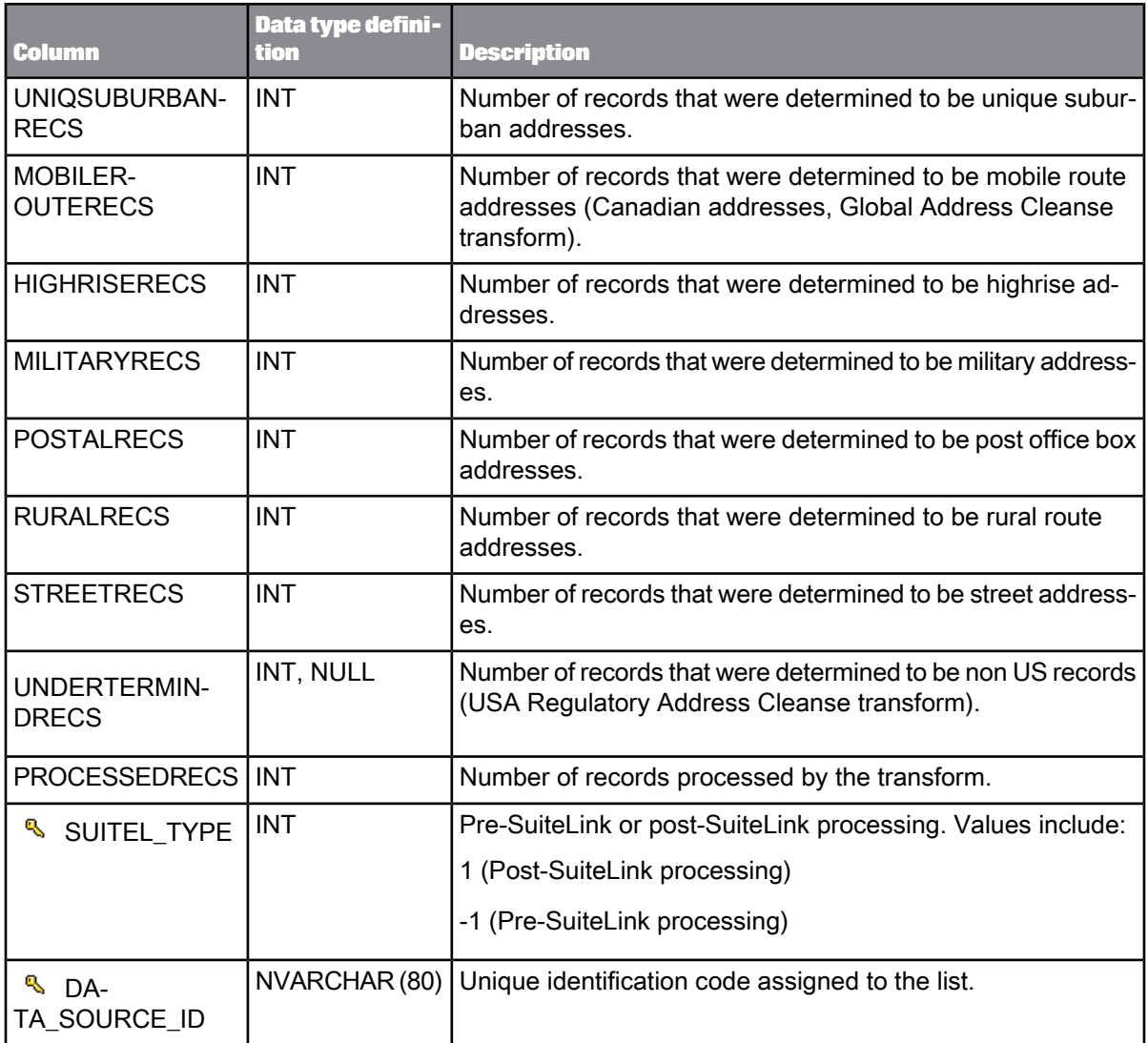

The OBJECT\_KEY and OBJECT\_ID columns are included in this table but they are not listed. They are primary keys common to most tables.

**Related Topics**

• [Repository](#page-1024-0) tables common columns

# **9.3.5 ADDRVALIDATESUMMARY**

This table contains record validation statistics. The information is used for the Address Validation Summary. It is applicable for Global Address Cleanse and USA Regulatory Address Cleanse transforms.

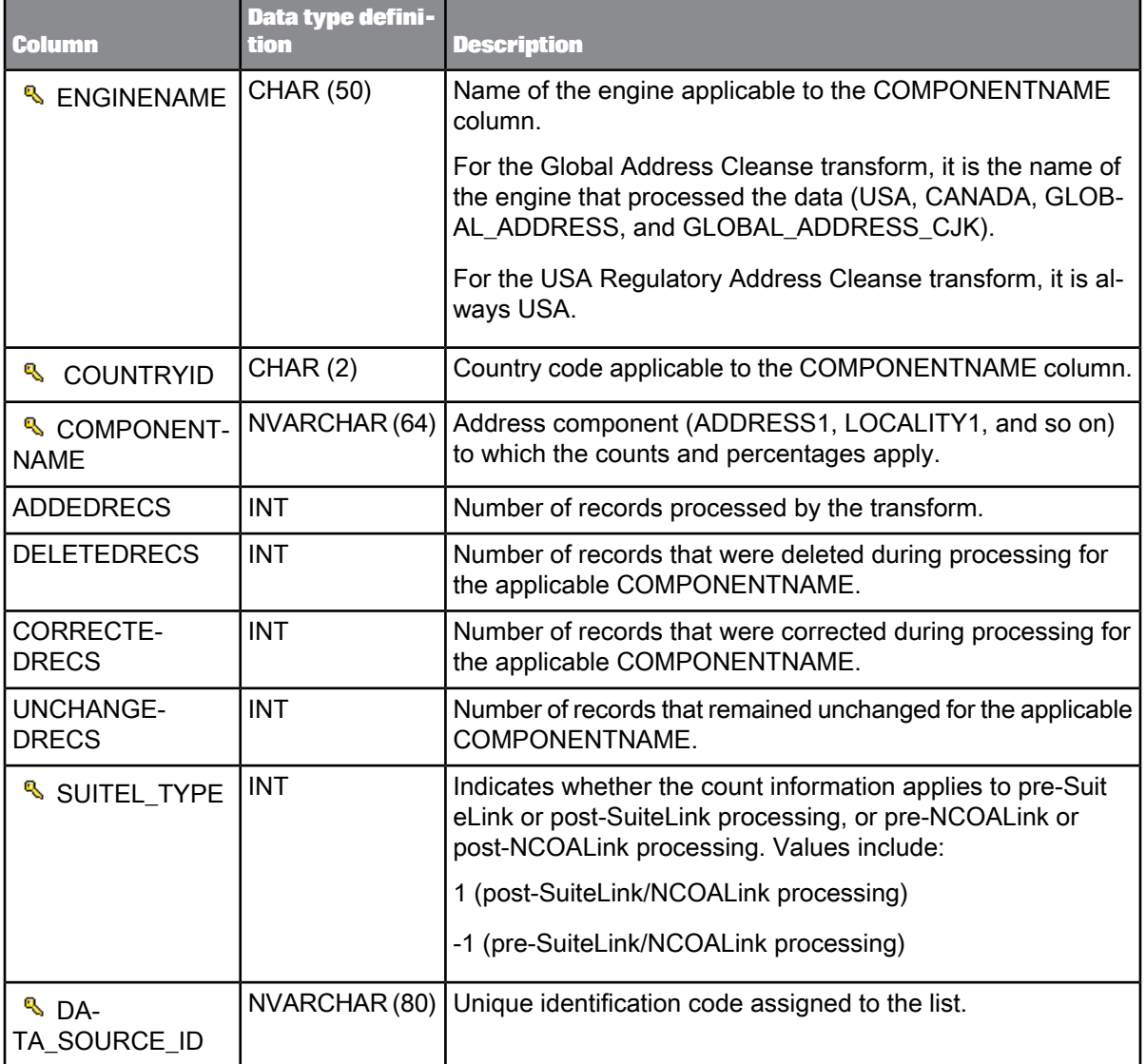

#### **Note:**

The OBJECT\_KEY and OBJECT\_ID columns are included in this table but they are not listed. They are primary keys common to most tables.

**Related Topics**

• [Repository](#page-1024-0) tables common columns

# **9.3.6 CSLSTATS**

This table contains statistics for NCOALink processing for the Customer Service Log. It is applicable for the USA Regulatory Address Cleanse transform.

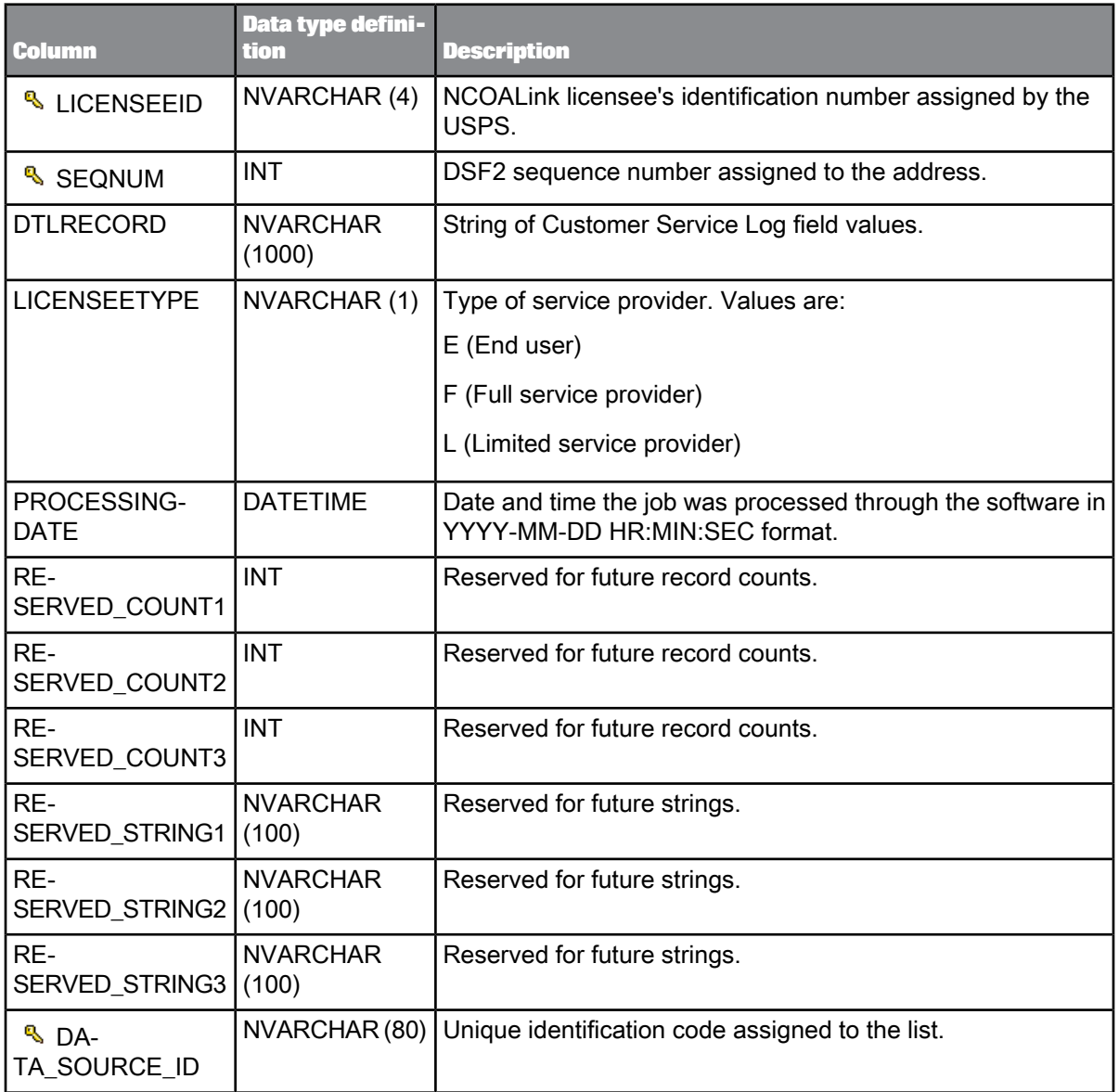

### **Note:**

The OBJECT\_KEY and OBJECT\_ID columns are included in this table but they are not listed. They are primary keys common to most tables.

#### **Related Topics**

• [Repository](#page-1024-0) tables common columns

### **9.3.7 DPVLACSLINKSUMMARY**

This table contains statistics about the DPV, DSF2, LACSLink, and SuiteLink processing. The information is used in the US Addressing Report. It is applicable for the USA Regulatory Address Cleanse transform.

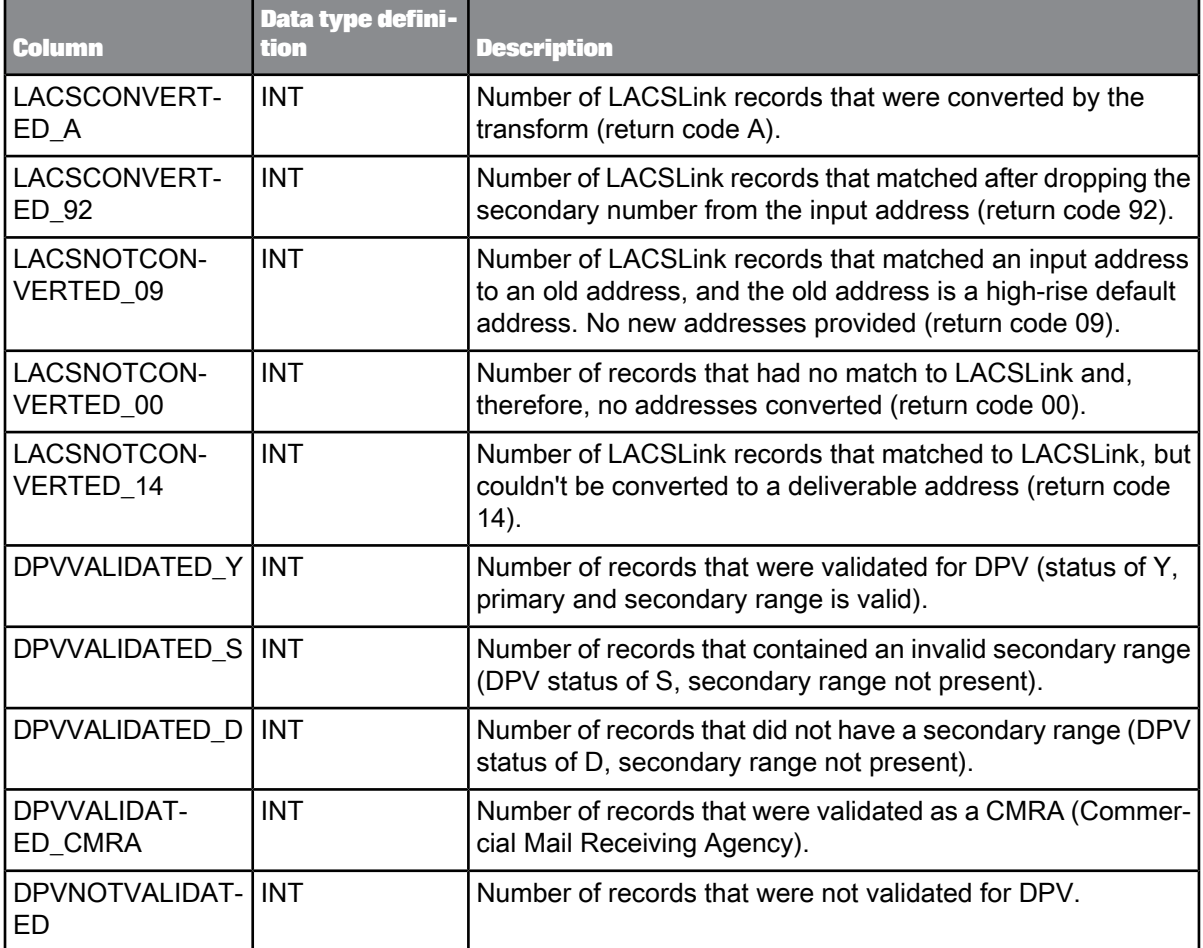

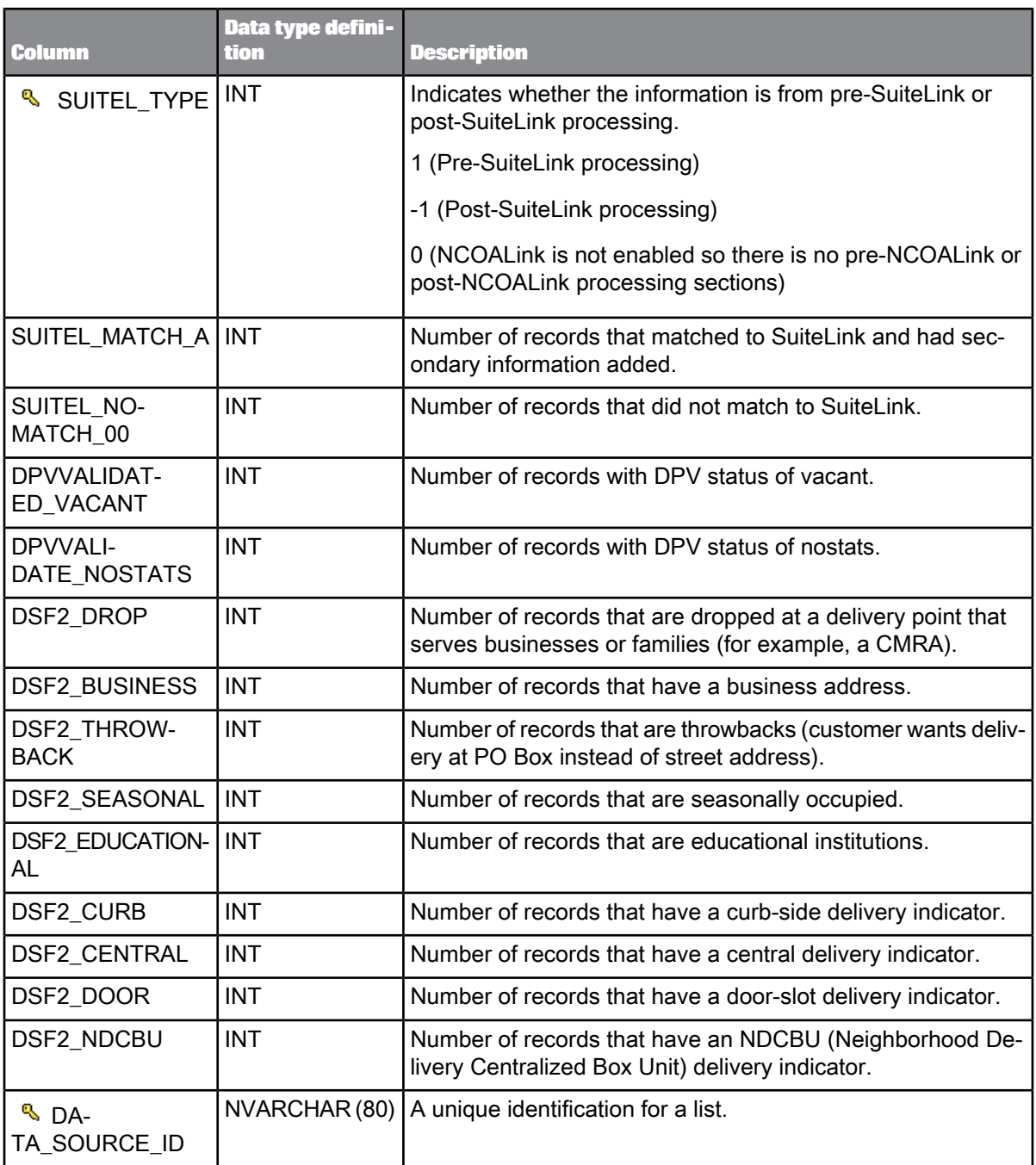

The OBJECT\_KEY and OBJECT\_ID columns are included in this table but they are not listed. They are primary keys common to most tables.

**Related Topics**

• [Repository](#page-1024-0) tables common columns

### **9.3.8 DSFAUGMENTSTATS**

This table contains information used in the DSF2 Augment Statistics Log file. It is applicable for the USA Regulatory Address Cleanse transform.

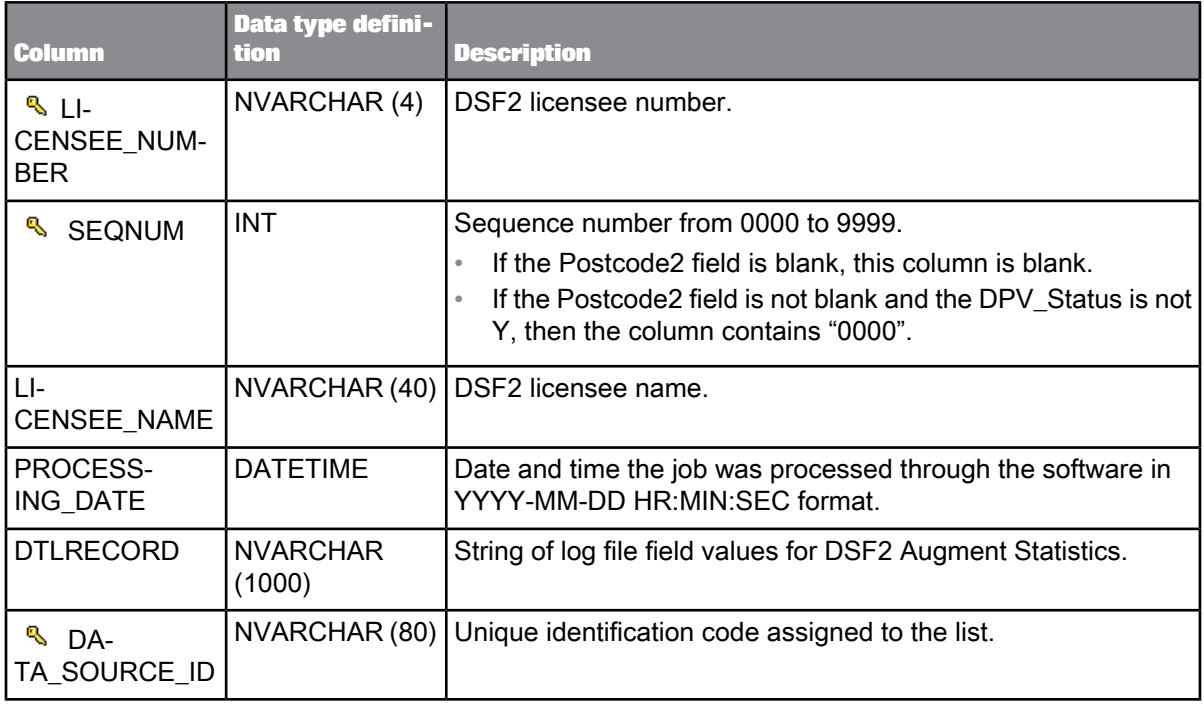

#### **Note:**

The OBJECT\_KEY and OBJECT\_ID columns are included in this table but they are not listed. They are primary keys common to most tables.

**Related Topics**

• [Repository](#page-1024-0) tables common columns

### **9.3.9 DSFSEQUENCESTATS**

This table contains information for the Delivery Sequence Invoice Report. It is applicable for the USA Regulatory Address Cleanse transforms.

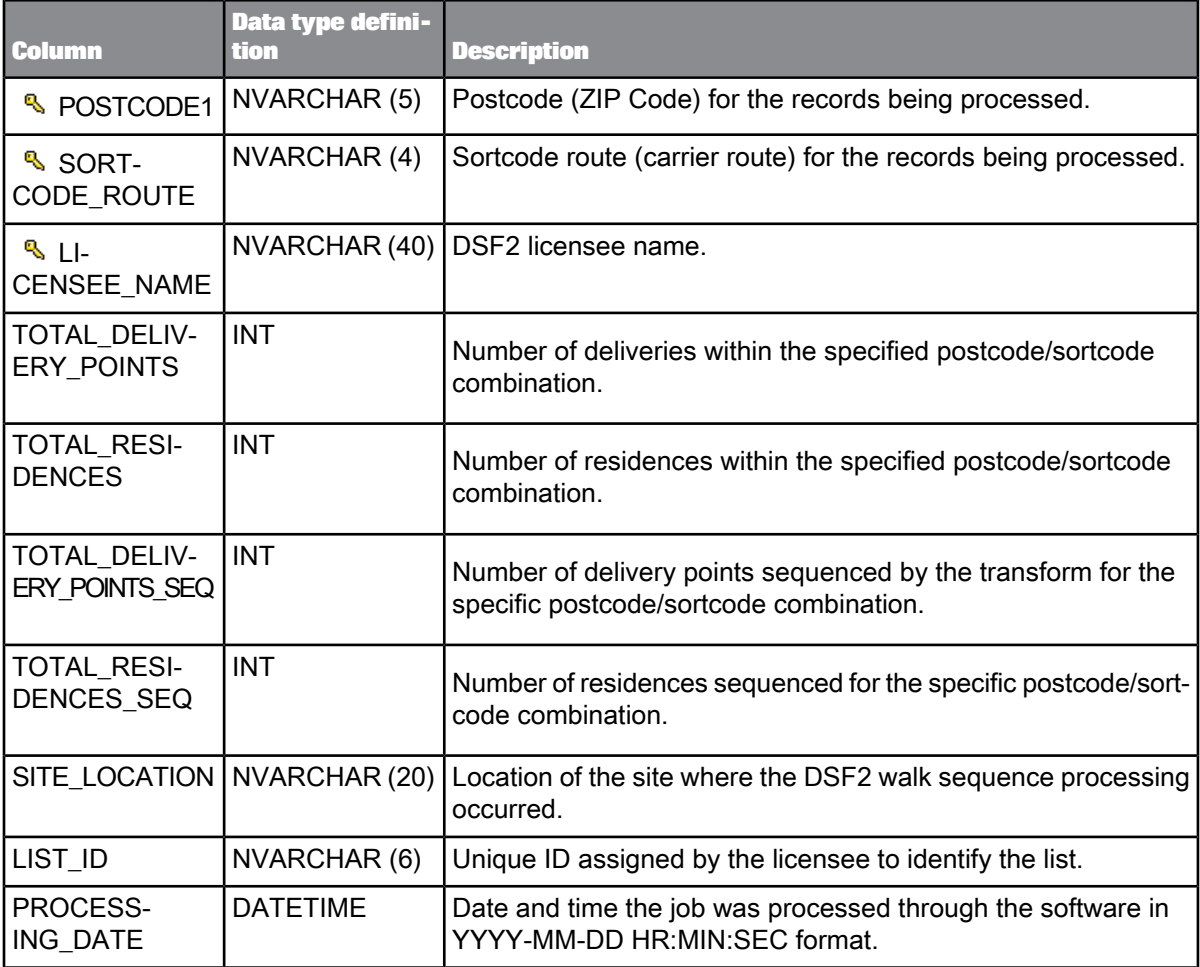

### **Note:**

The OBJECT\_KEY and OBJECT\_ID columns are included in this table but they are not listed. They are primary keys common to most tables.

**Related Topics**

• [Repository](#page-1024-0) tables common columns

# **9.3.10 MEDSTATS**

This table contains statistics for NCOALink move effective dates. The information is used for the NCOALink Report. It is applicable for the USA Regulatory Address Cleanse transform.

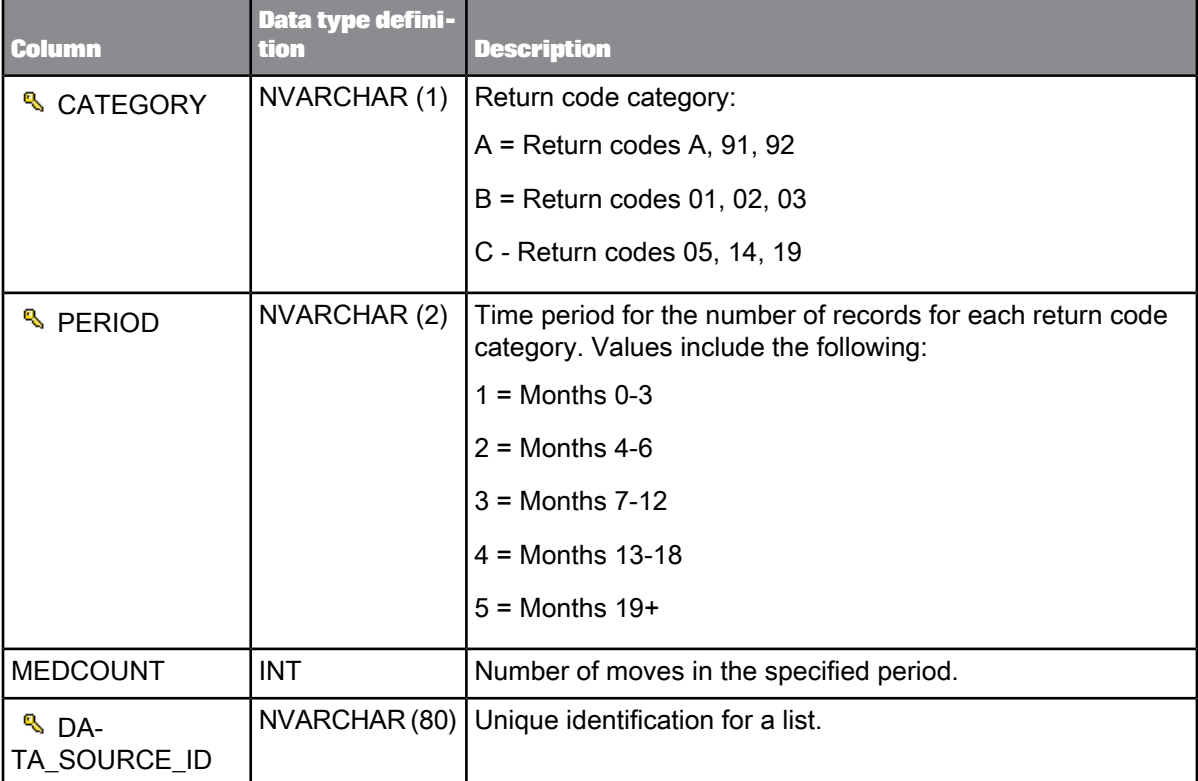

#### **Note:**

The OBJECT\_KEY and OBJECT\_ID columns are included in this table but they are not listed. They are primary keys common to most tables.

**Related Topics**

• [Repository](#page-1024-0) tables common columns

# **9.3.11 NCOALCERTIFICATIONDATA**

This table contains statistics from NCOALink processing and is used for the NCOALink Reports. It is applicable for the USA Regulatory Address Cleanse transform.

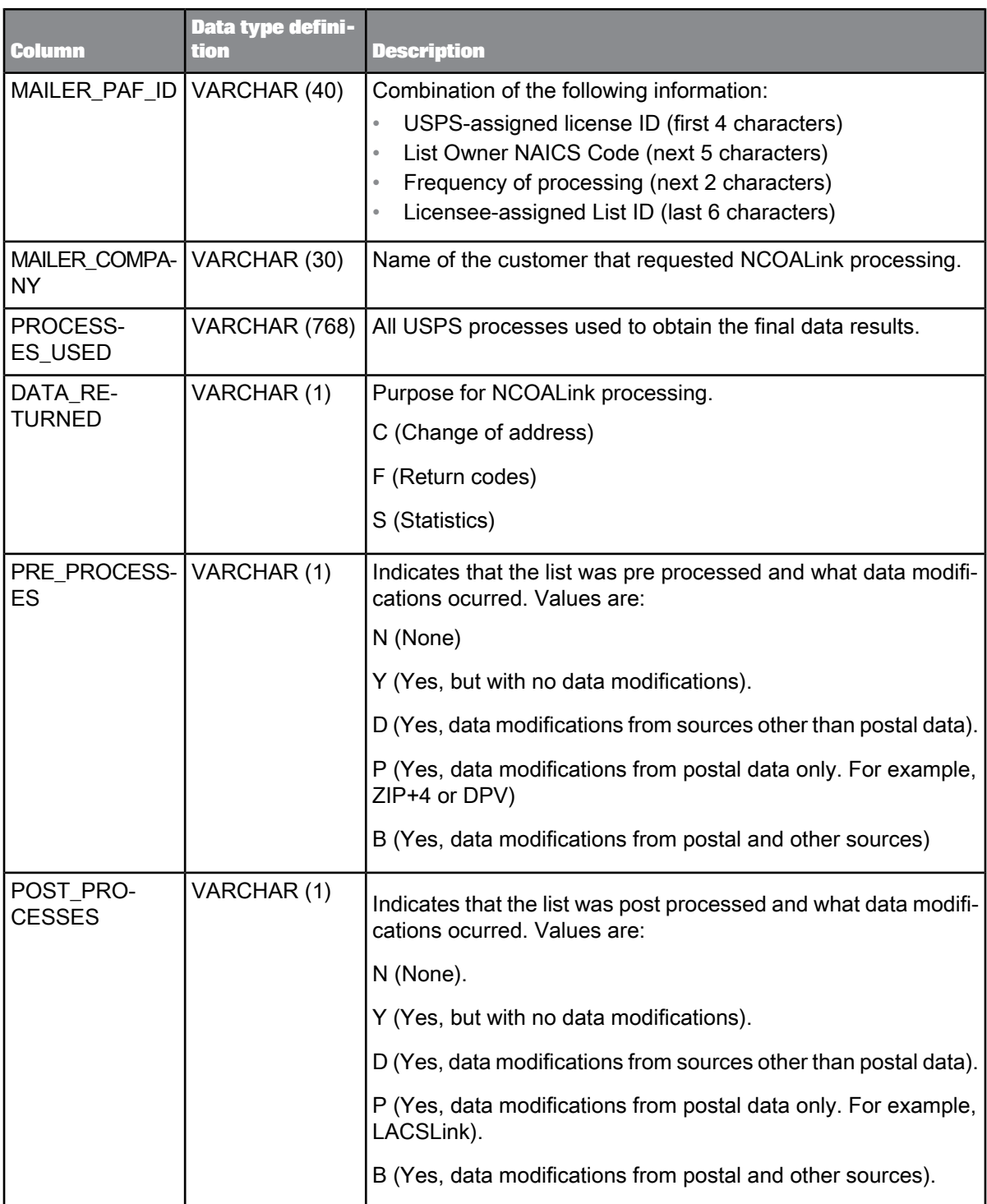

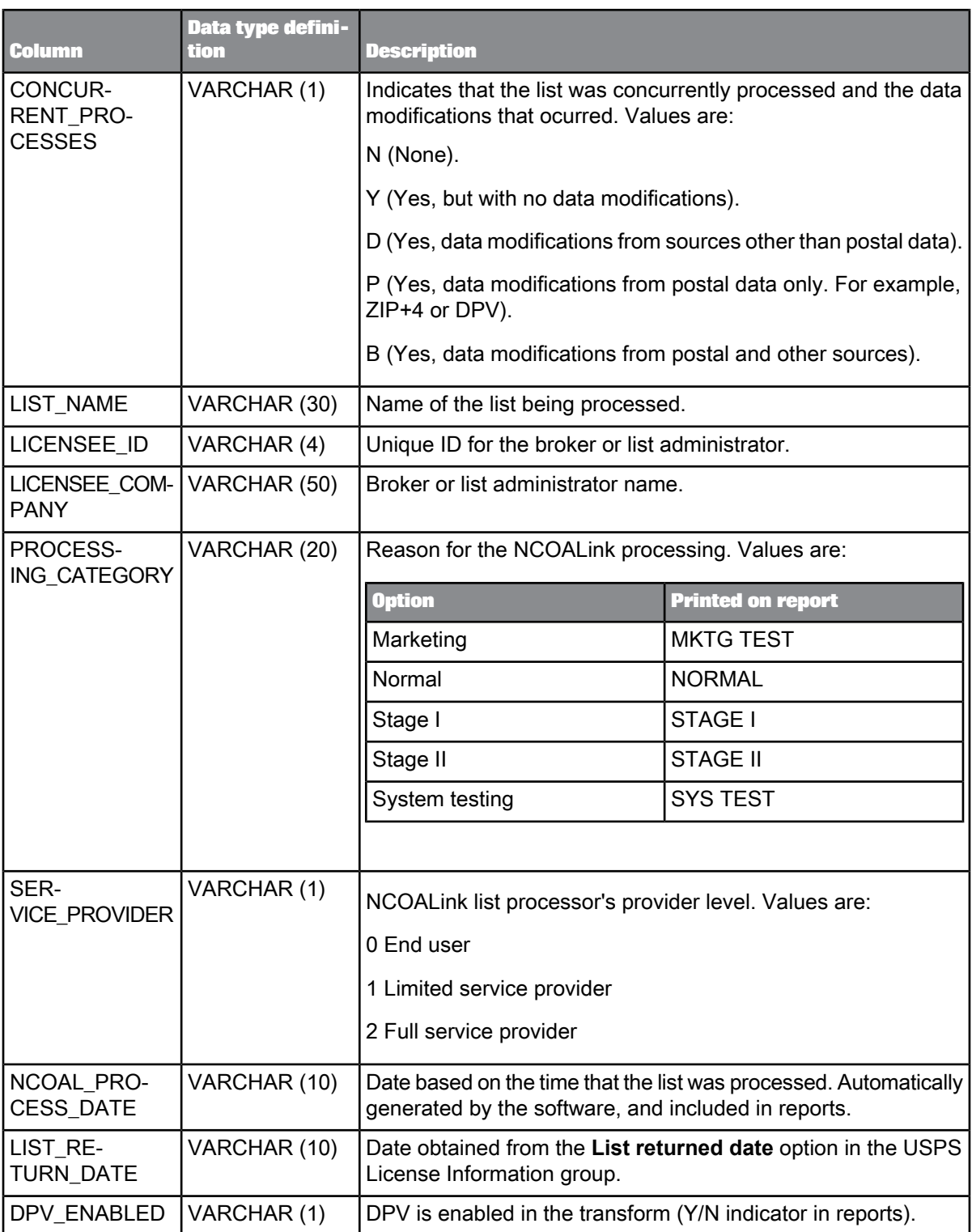

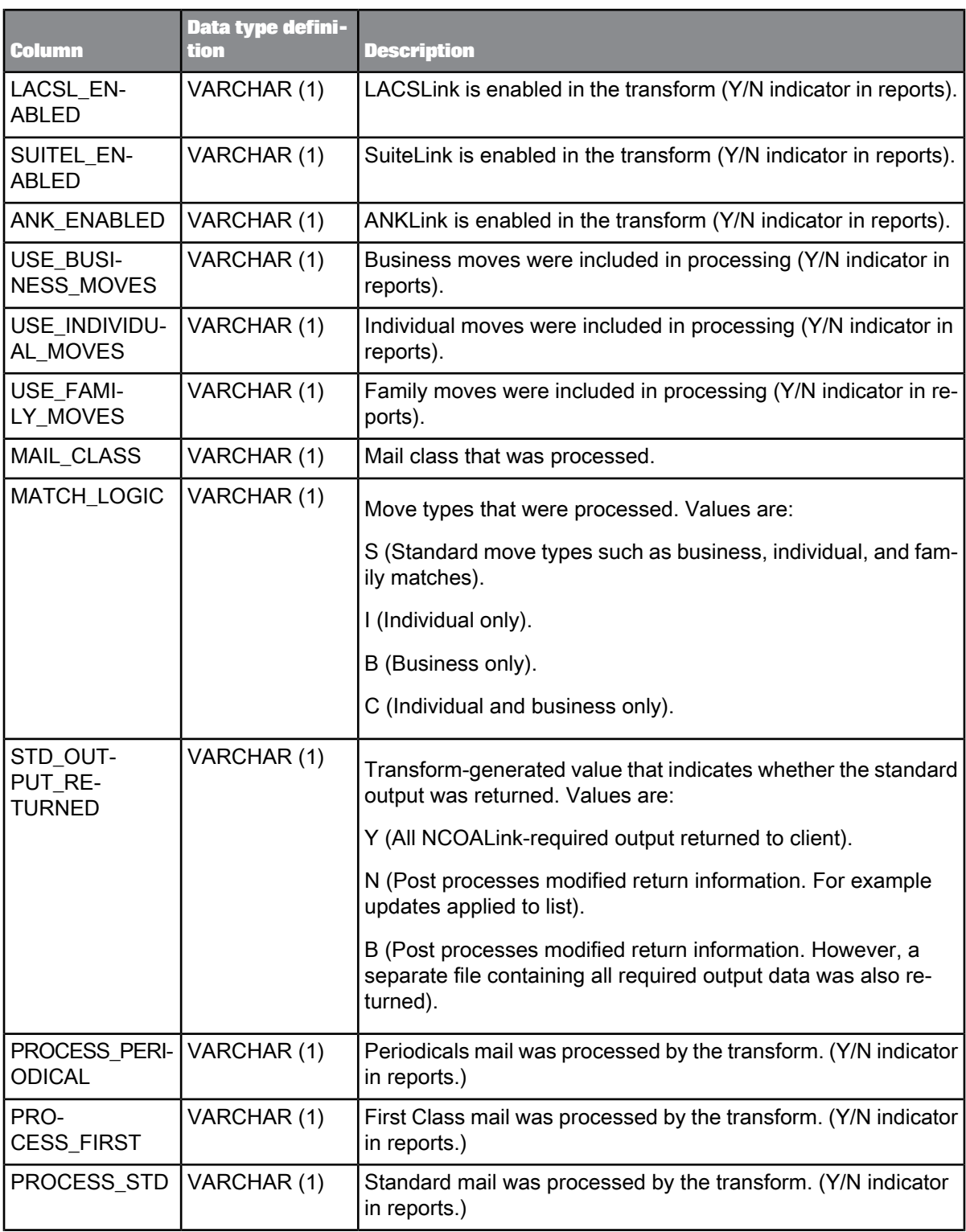

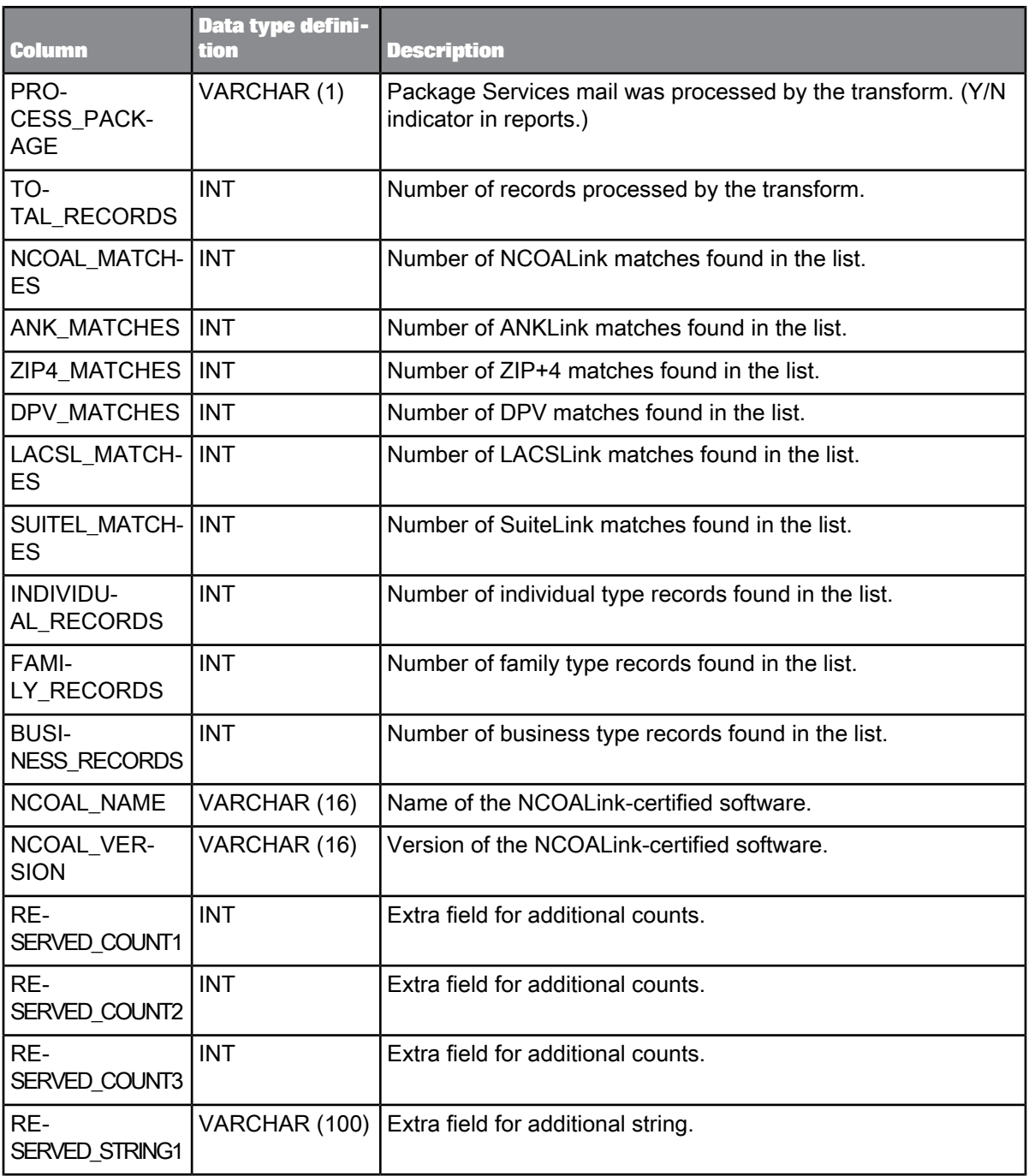

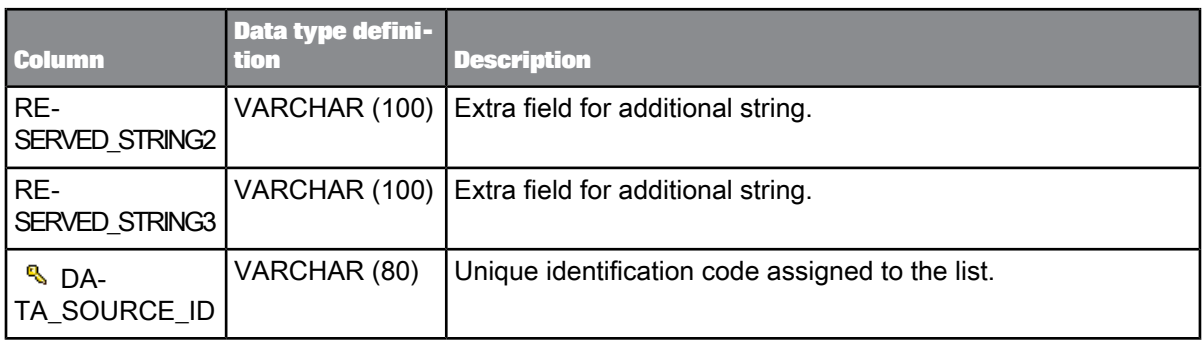

The OBJECT\_KEY and OBJECT\_ID columns are included in this table but they are not listed. They are primary keys common to most tables.

**Related Topics**

• [Repository](#page-1024-0) tables common columns

### **9.3.12 NCOALINKSUMMARY**

This table contains summary statistics required for NCOALink processing. The information is used for the NCOALink Summary Report. It is applicable for the USA Regulatory Address Cleanse transform.

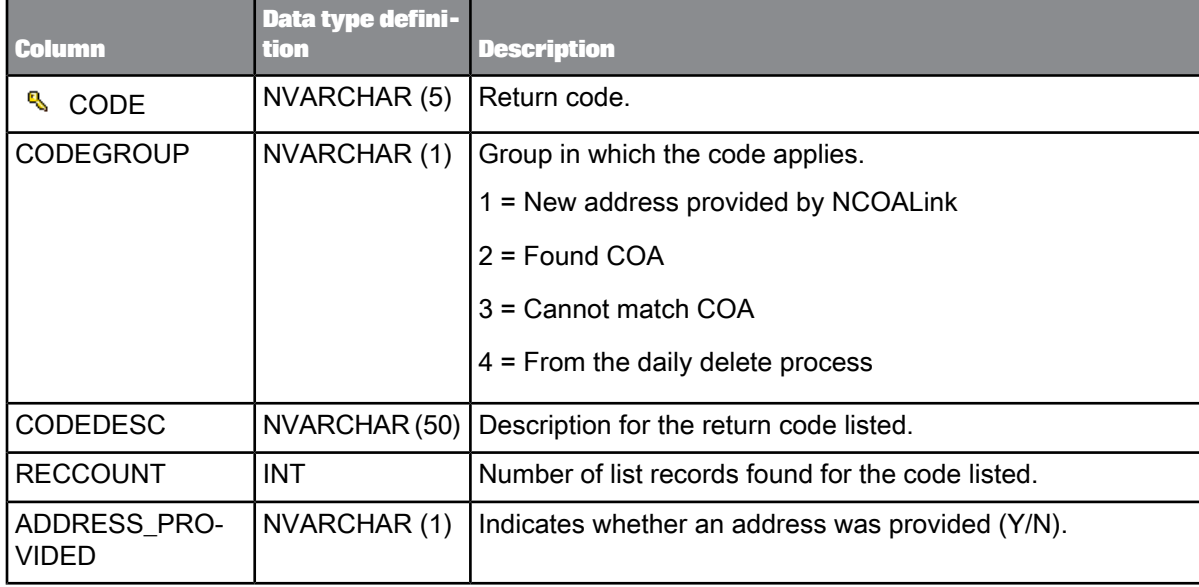
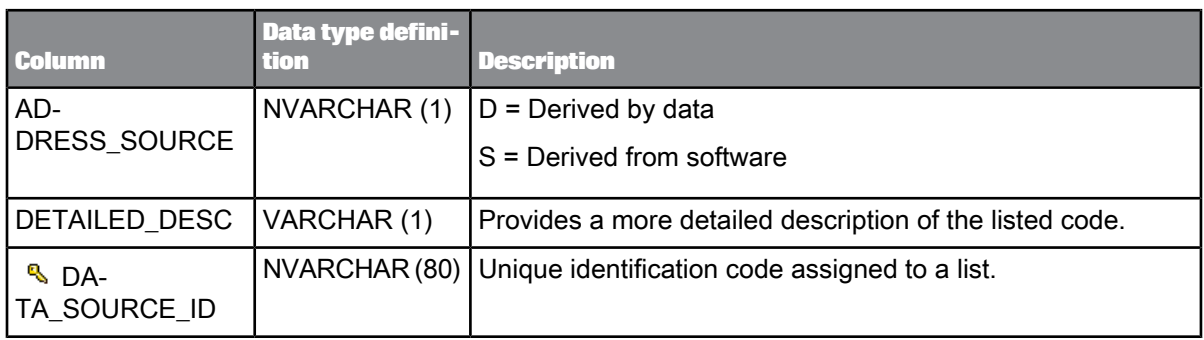

The OBJECT\_KEY and OBJECT\_ID columns are included in this table but they are not listed. They are primary keys common to most tables.

**Related Topics**

• [Repository](#page-1024-0) tables common columns

# **9.3.13 PAFBALASTATS**

This table contains statistics for NCOALink processing. The information is used for the Processing Acknowledgement Form and the Broker and List Administrator file. It is applicable for the USA Regulatory Address Cleanse transform.

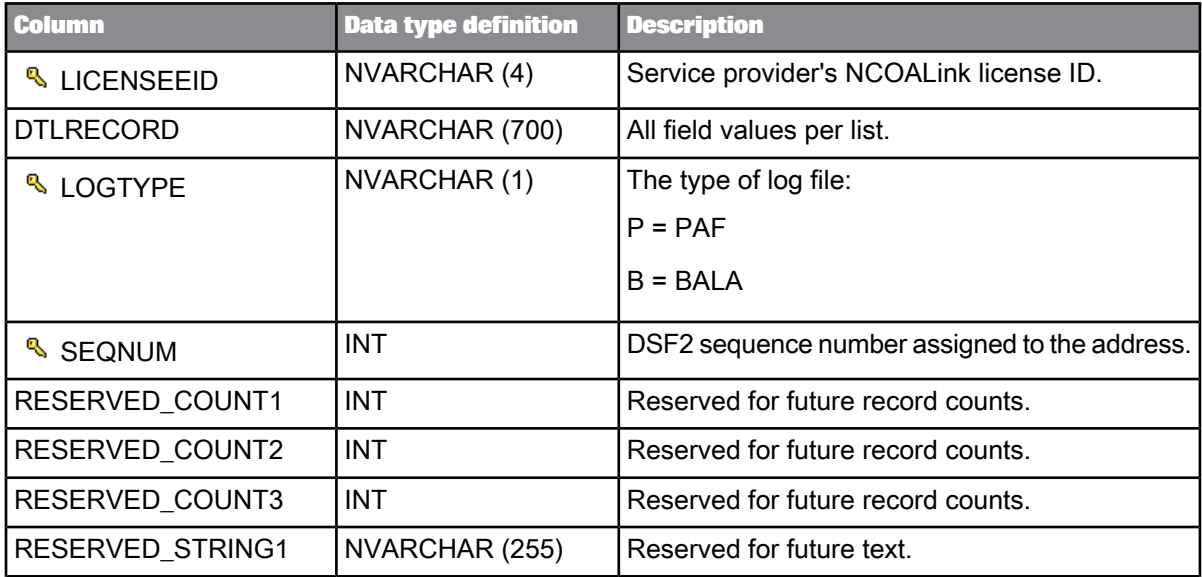

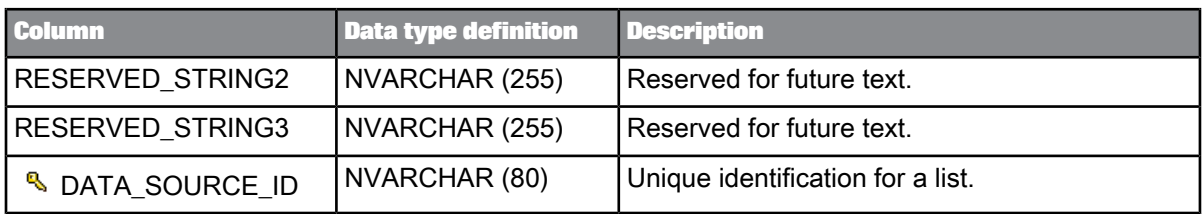

The OBJECT\_KEY and OBJECT\_ID columns are included in this table but they are not listed. They are primary keys common to most tables.

**Related Topics**

• [Repository](#page-1024-0) tables common columns

# **9.3.14 PSFORM3553DATA**

This table contains data for the USPS Form 3553 report that is submitted with all CASS-certified mailings.

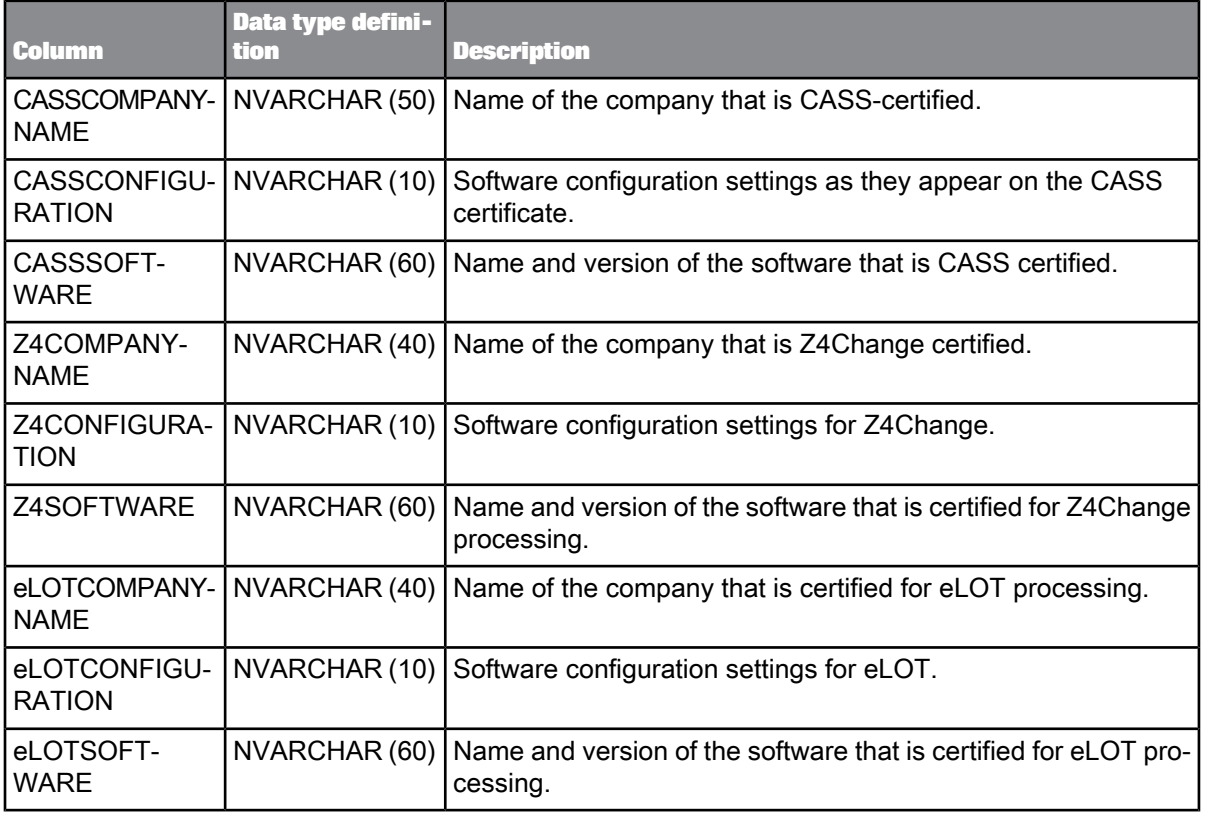

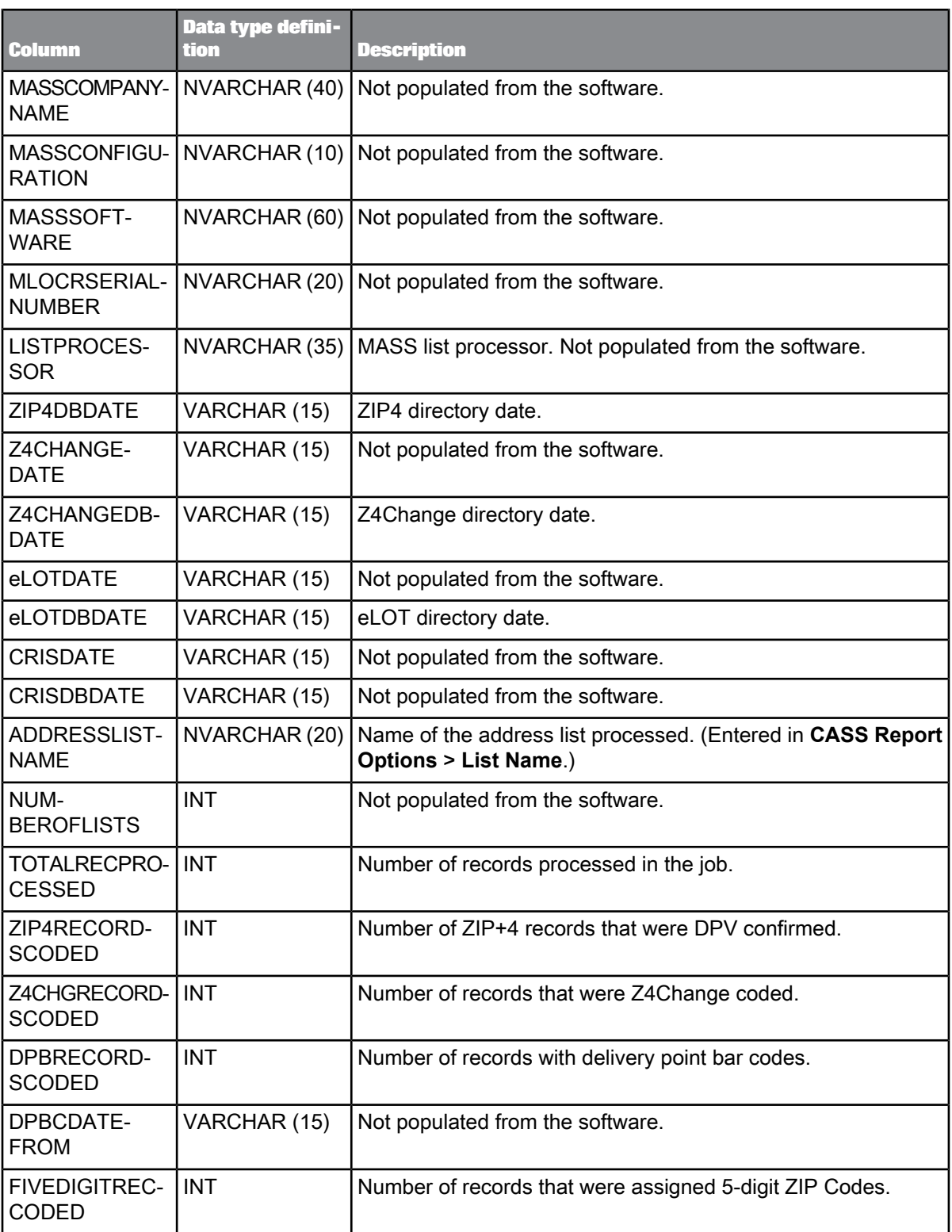

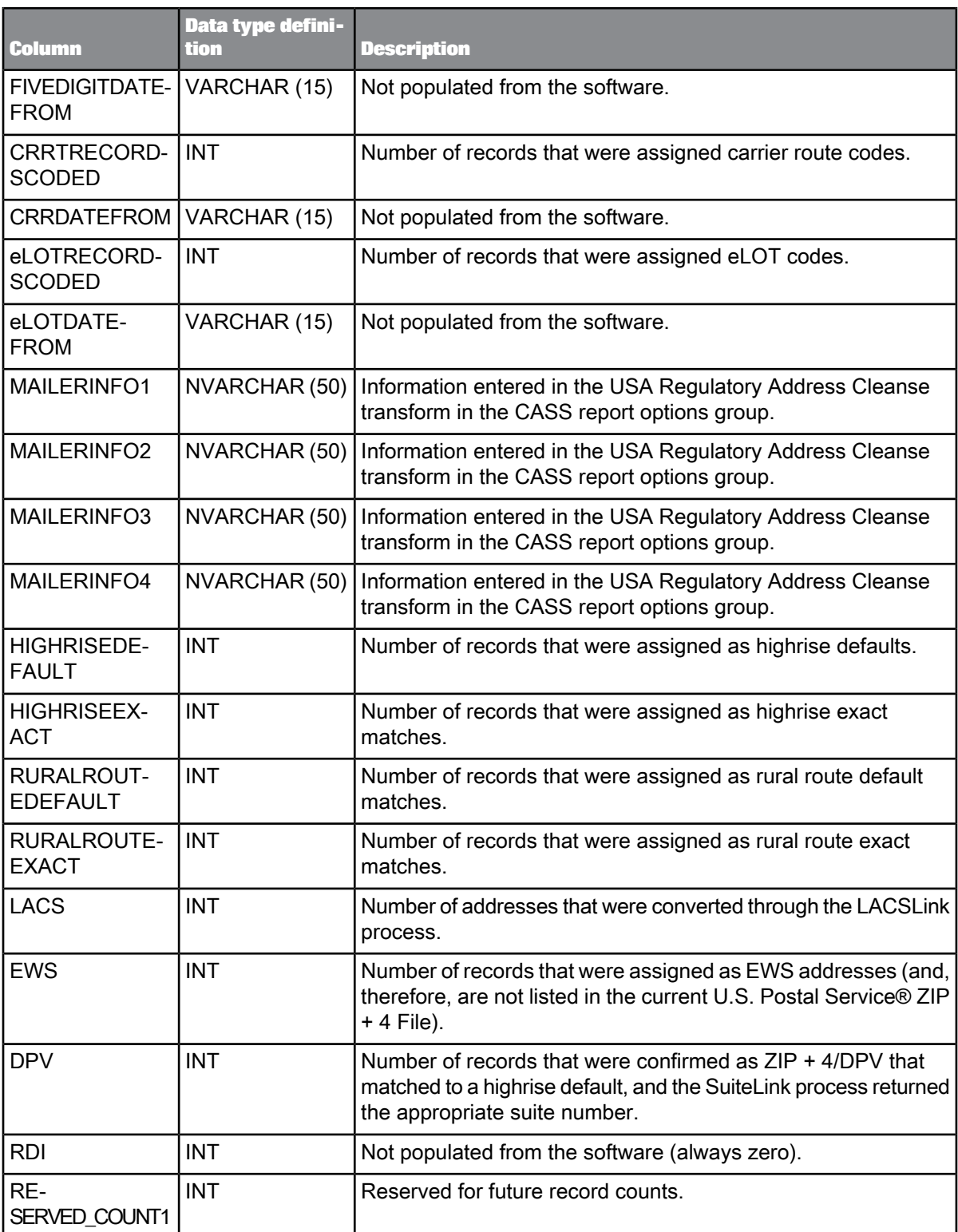

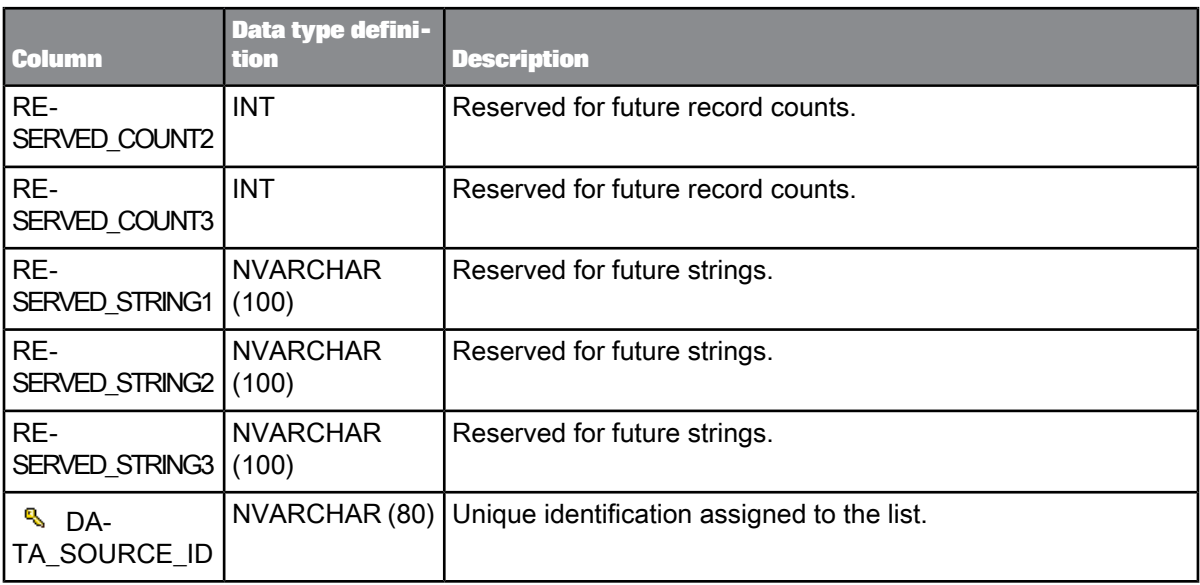

The OBJECT\_KEY and OBJECT\_ID columns are included in this table but they are not listed. They are primary keys common to most tables.

**Related Topics**

• [Repository](#page-1024-0) tables common columns

# **9.3.15 SENDRIGHTADDRACCURACY**

This table contains summary statistics about the address processing for the Global Address Cleanse SendRight certification report. The information is used for the SendRight Address Accuracy report (for New Zealand). These statistics are generated by the Global Address Cleanse transform.

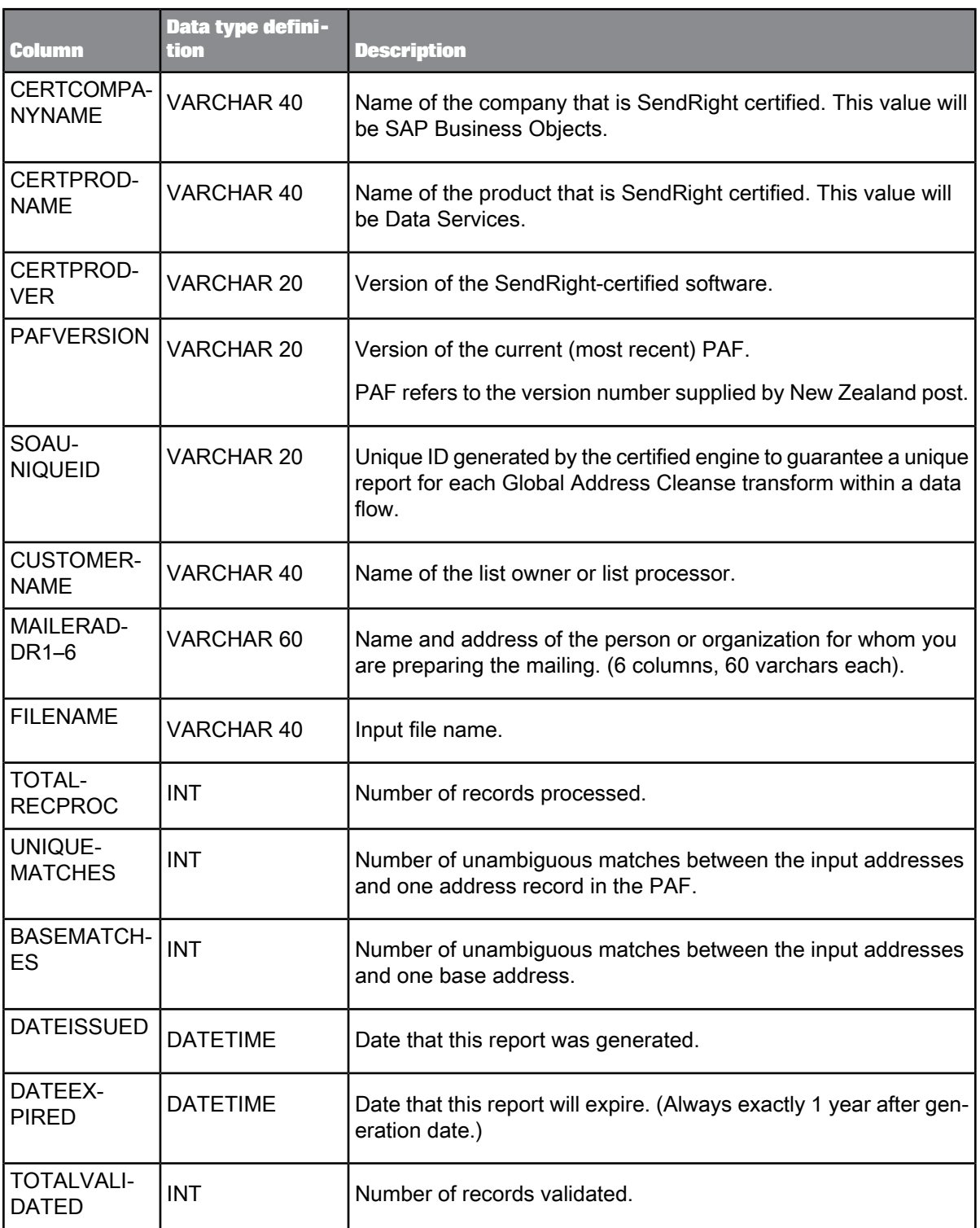

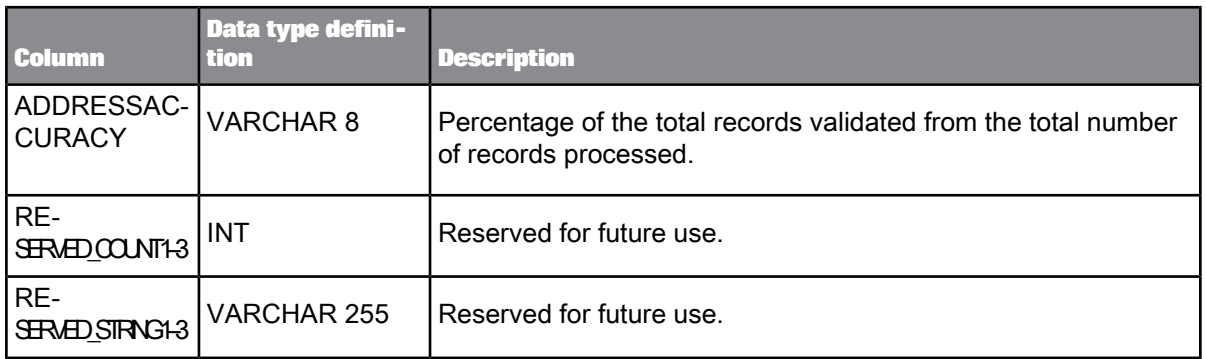

# **9.3.16 SERPADDRACCURACY**

This table contains statistics about the accuracy of the addresses in the list. The information is used for the SERP (Statement of Address Accuracy) report (Canada). These statistics are generated by the Global Address Cleanse transform.

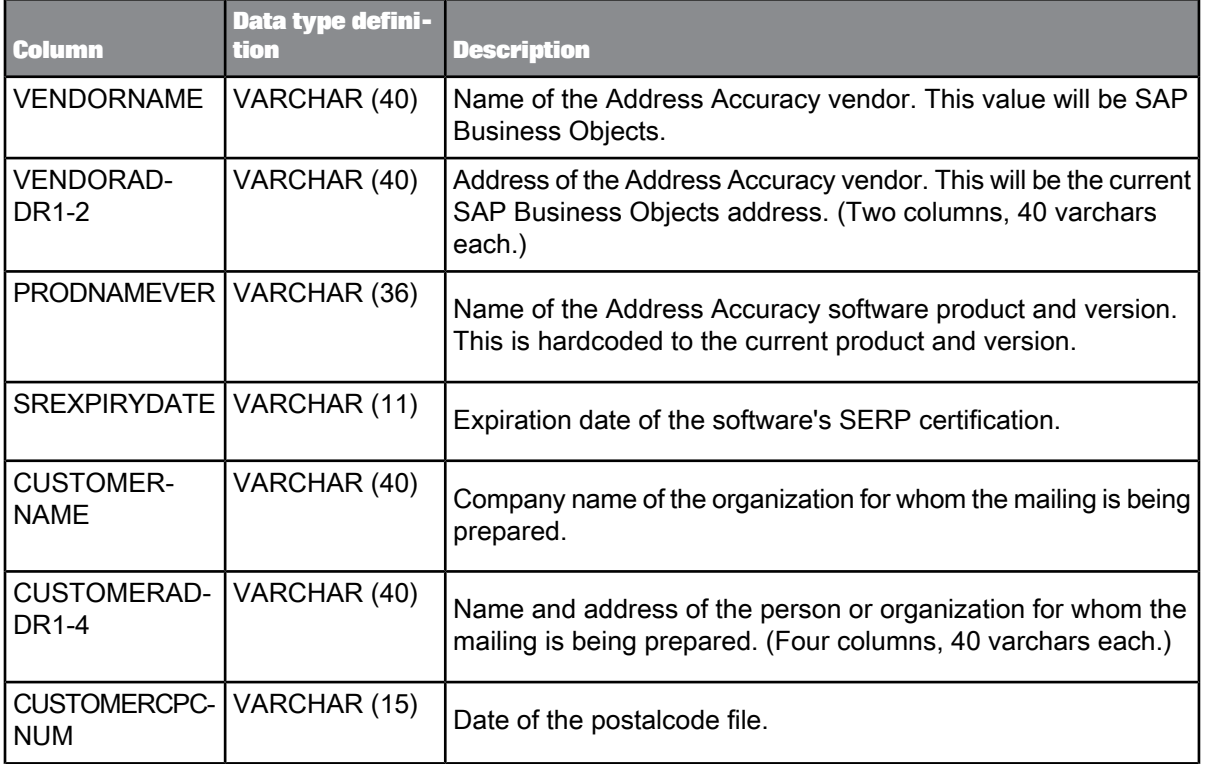

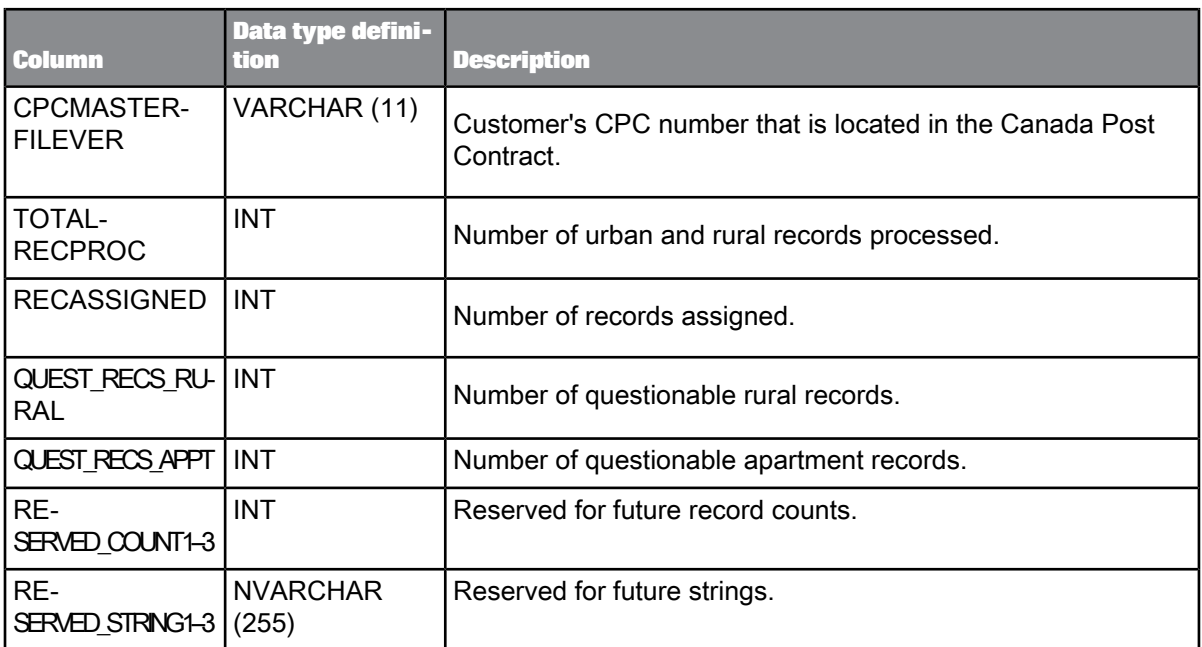

The OBJECT\_KEY and OBJECT\_ID columns are included in this table but they are not listed. They are primary keys common to most tables.

**Related Topics**

• [Repository](#page-1024-0) tables common columns

# **9.3.17 USREGULATORYLOCKING**

This table contains information about the record that caused DPV or LACSLink locking. The information is used for the USA Regulatory Locking Report.

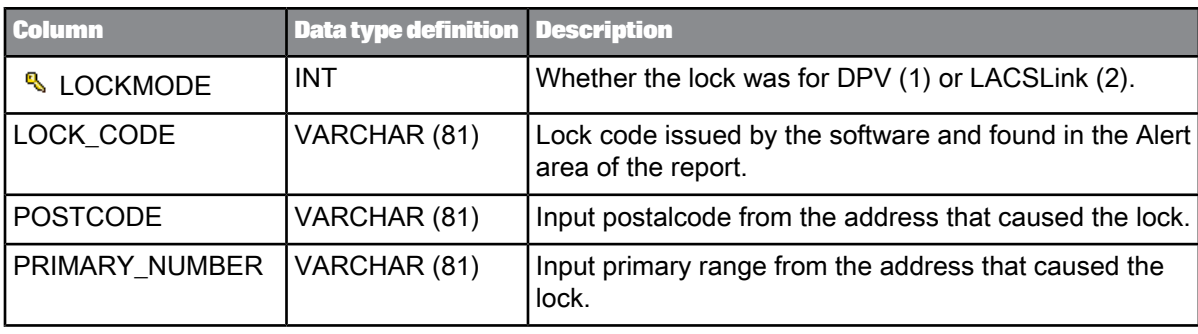

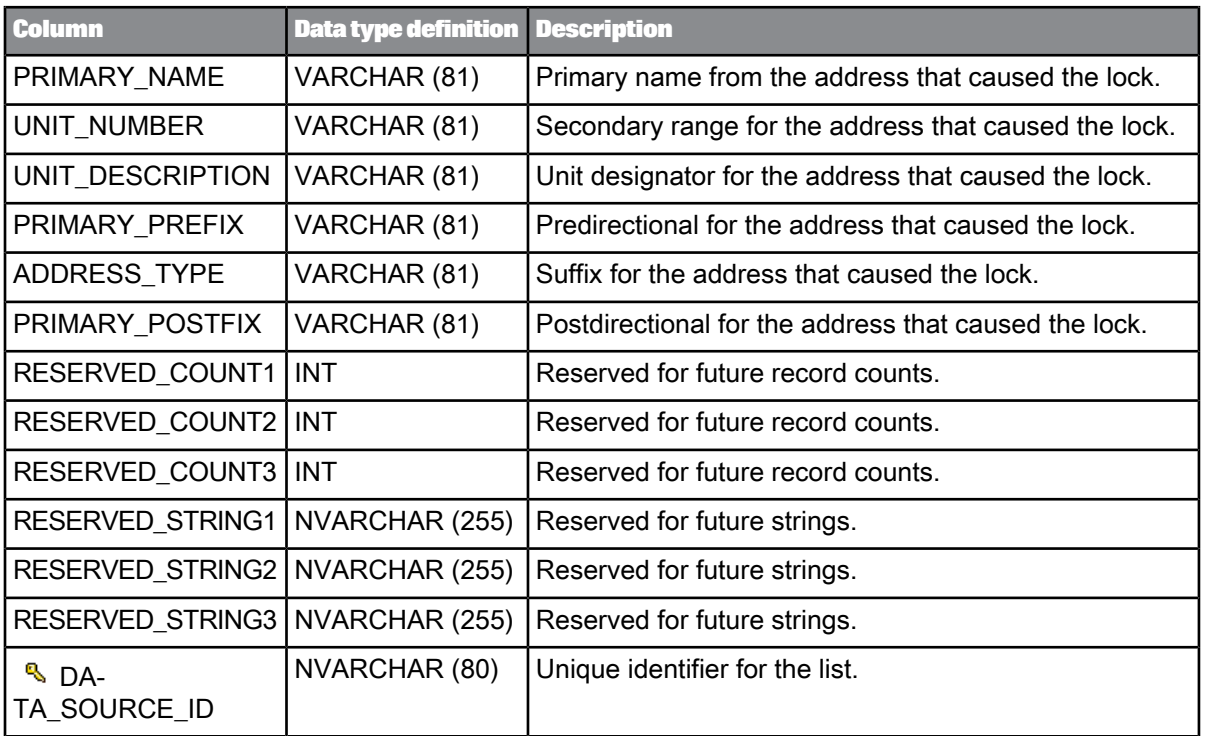

The OBJECT\_KEY and OBJECT\_ID columns are included in this table but they are not listed. They are primary keys common to most tables.

**Related Topics**

• [Repository](#page-1024-0) tables common columns

# **9.4 Geocoder repository statistics tables**

The table below contains a list of repository tables used for report and statistical information for the Geocoder transform. The sections following this chart contain a topic for each table with descriptions for the fields (columns) in the table.

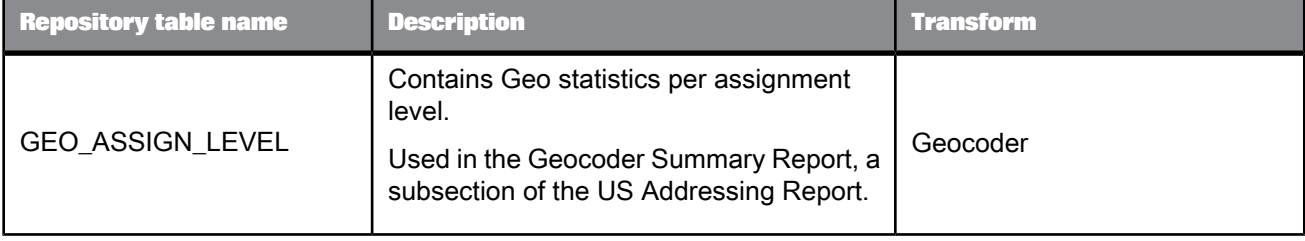

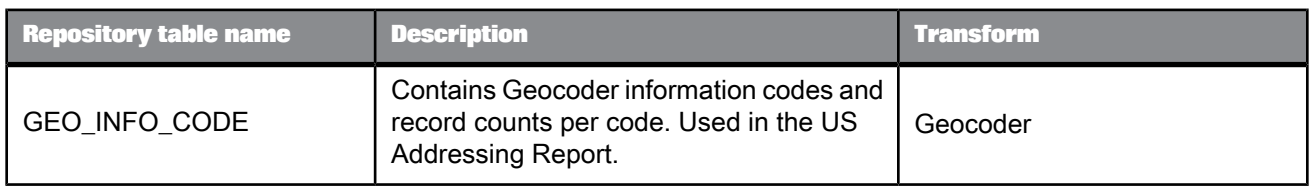

# **9.4.1 GEO\_ASSIGN\_LEVEL**

Statistics generated in this repository table are found in the Geocoder Summary Report. The Geocoder transform is used in conjunction with the Global Address Cleanse transform or the USA Regulatory Address Cleanse transform.

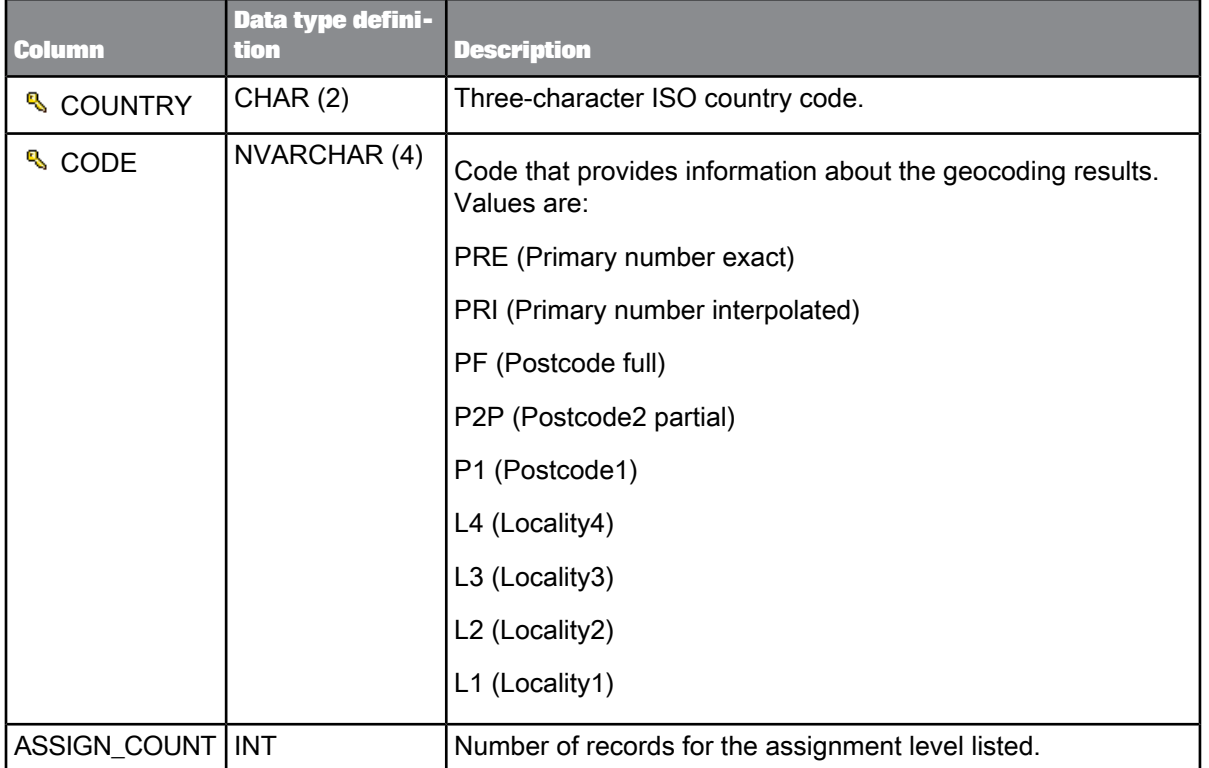

### **Note:**

The OBJECT\_KEY and OBJECT\_ID columns are included in this table but they are not listed. They are primary keys common to most tables.

**Related Topics**

• [Repository](#page-1024-0) tables common columns

• [Output](#page-431-0) fields

# **9.4.2 GEO\_INFO\_CODE**

The table below contains statistics about information code found during processing for the Geocoder transform. The Geocoder transform that is used in conjunction with the Global Address Cleanse transform or the USA Regulatory Address Cleanse transform.

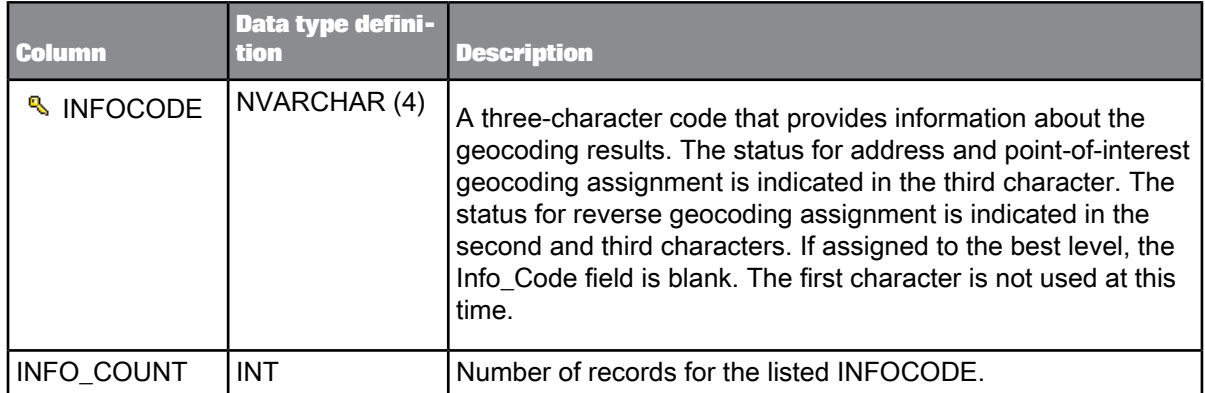

### **Note:**

The OBJECT\_KEY and OBJECT\_ID columns are included in this table but they are not listed. They are primary keys common to most tables.

### **Related Topics**

- [Repository](#page-1024-0) tables common columns
- [Output](#page-431-0) fields

# **9.5 Match repository statistics tables**

There are many Match statistics that appear in various reports. These statistics are stored in statistics tables in the repository. The Match repository statistics tables are listed alphabetically below with a brief description for each table. Later, each table is described including the field names, data-type definitions, and descriptions.

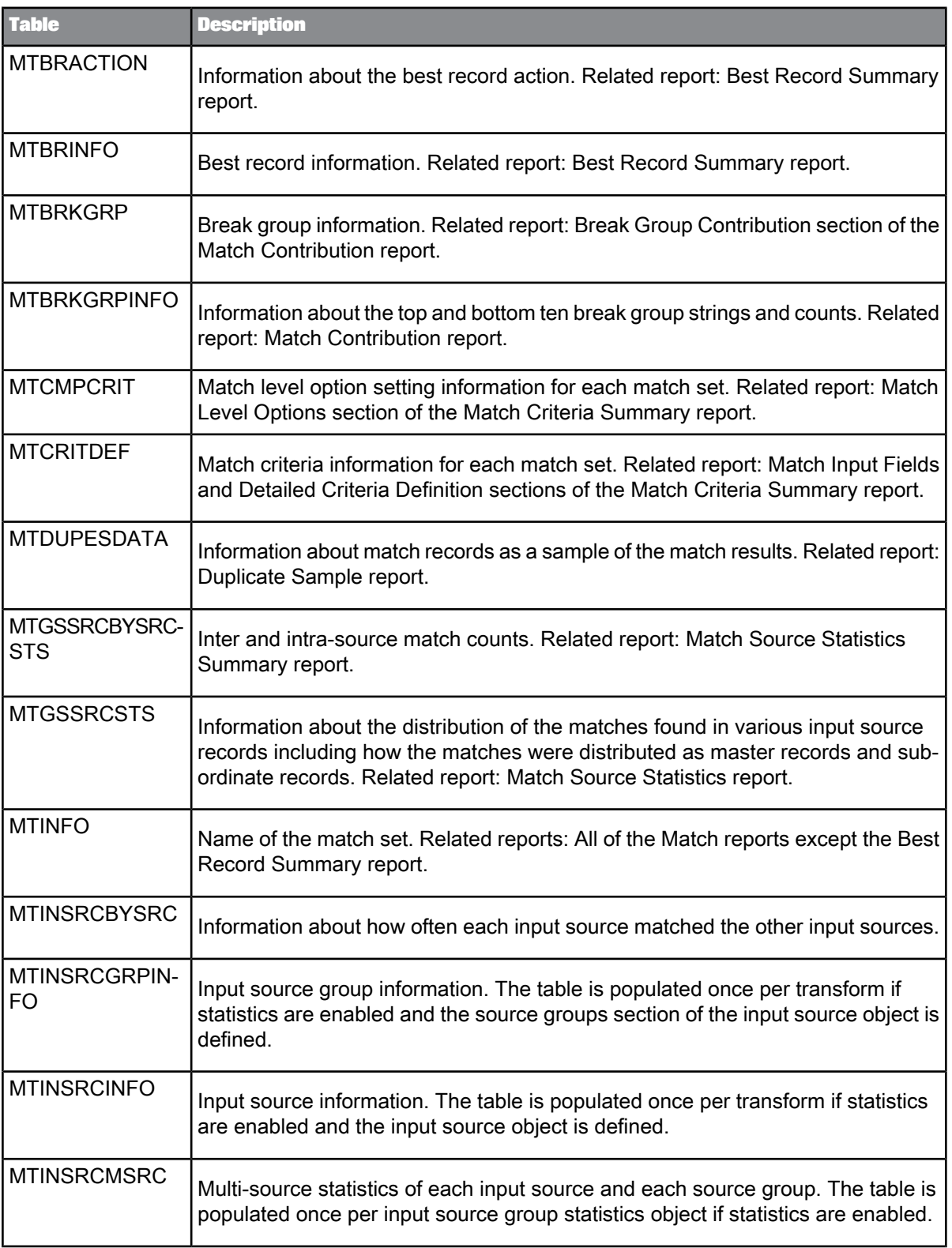

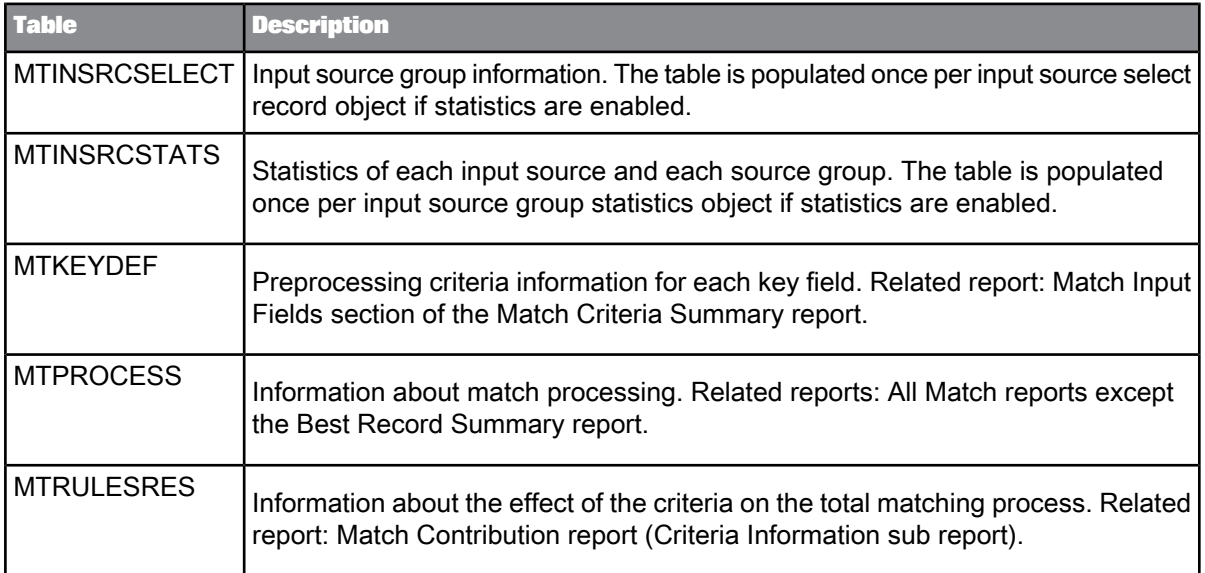

# **9.5.1 MTBRACTION**

This table contains best record information and is applicable to the Match transform. The information is used for the Best Record Summary report.

### **Note:**

This table is populated only if the Best Record functionality is enabled in your job.

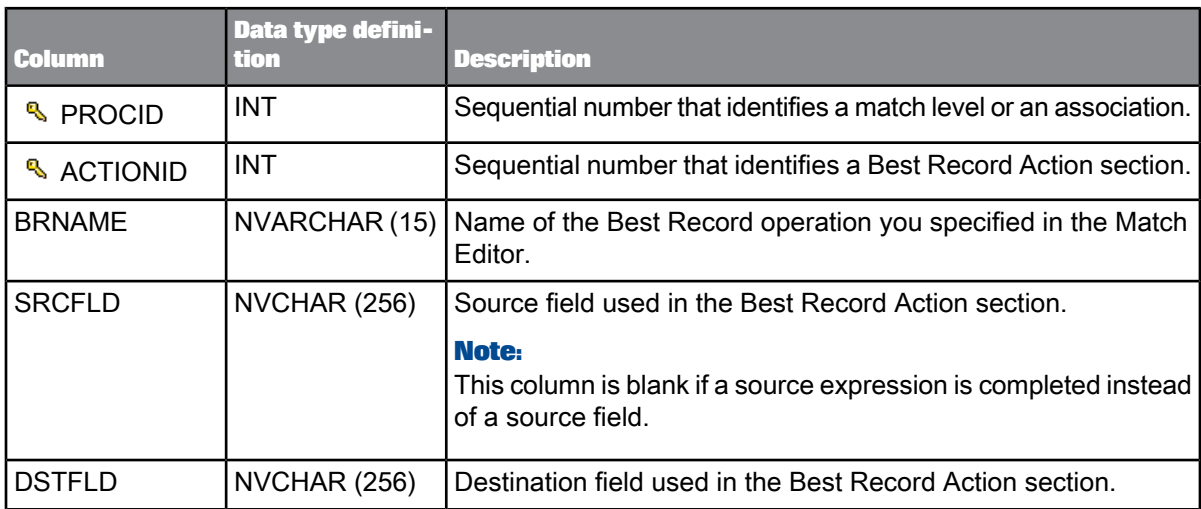

The OBJECT\_KEY and OBJECT\_ID columns are included in this table but they are not listed. They are primary keys common to most tables.

**Related Topics**

• [Repository](#page-1024-0) tables common columns

# **9.5.2 MTBRINFO**

This table contains best record information and is applicable to the Match transform. The information is used for the Best Record Summary report.

### **Note:**

This table is populated only if the Best Record functionality is enabled in your job.

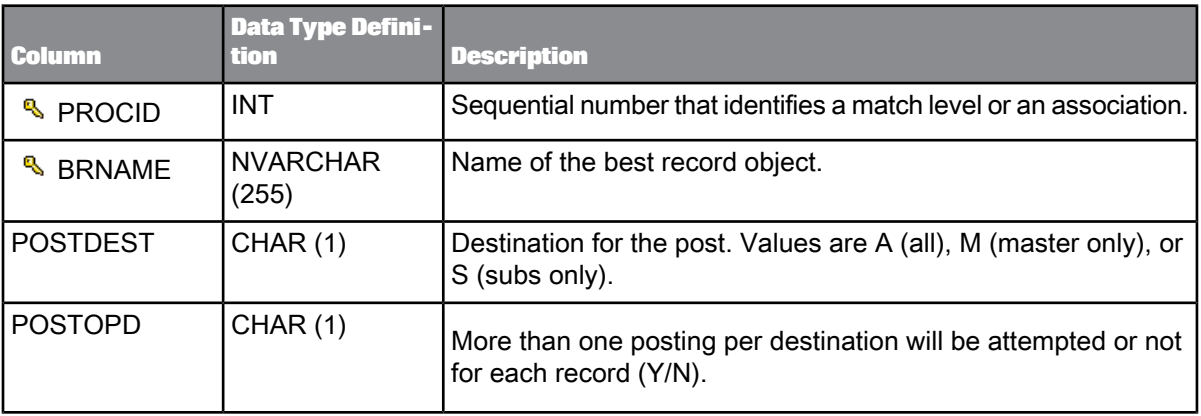

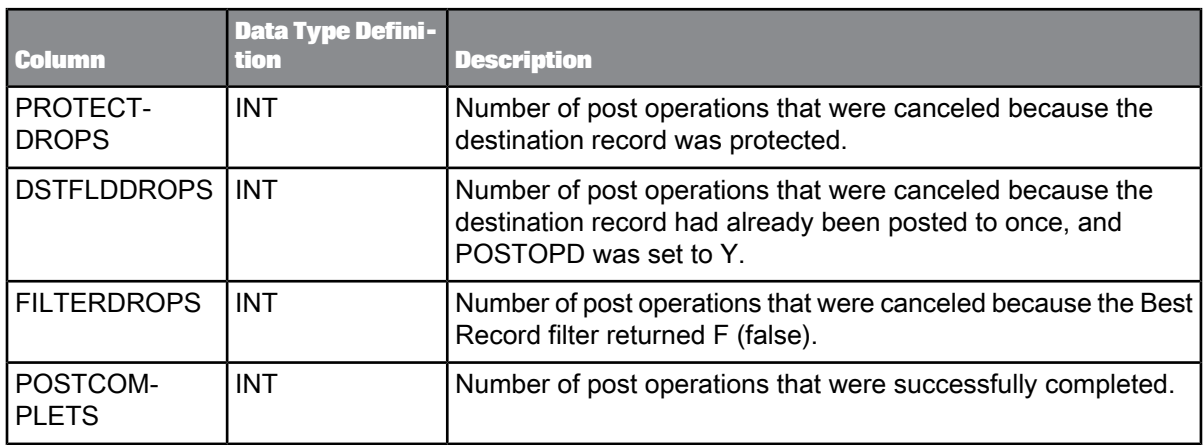

The OBJECT\_KEY and OBJECT\_ID columns are included in this table but they are not listed. They are primary keys common to most tables.

### **Related Topics**

• [Repository](#page-1024-0) tables common columns

# **9.5.3 MTBRKGRP**

This table contains information about match break groups and is applicable to the Match transform. The information is used in the Match Contribution Report. This table is generated if matching is performed (not associating).

### **Note:**

If breaking is not defined in the job setup, then all records are included in one break group.

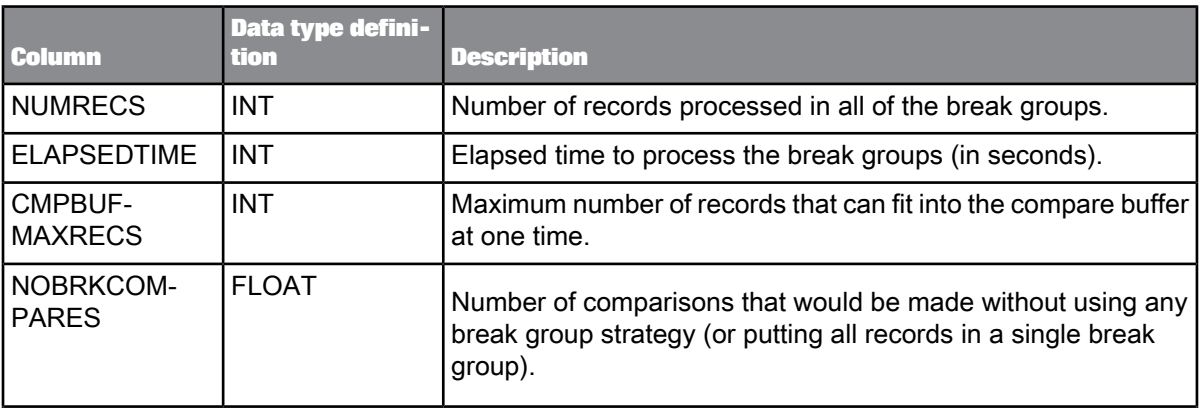

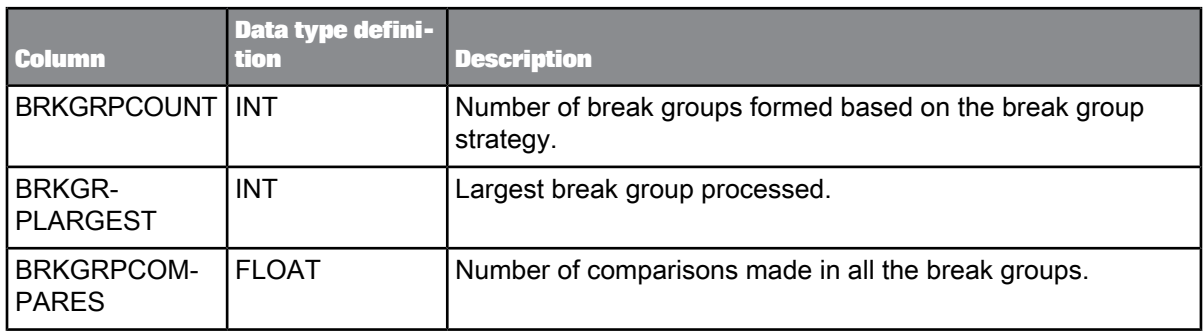

The OBJECT\_KEY and OBJECT\_ID columns are included in this table but they are not listed. They are primary keys common to most tables.

**Related Topics**

• [Repository](#page-1024-0) tables common columns

### **9.5.4 MTBRKGRPINFO**

This table contains information about the top and bottom ten break group strings and counts and is applicable to the Match transform. The information is used in the Break Group Contribution section of the Match Contribution Report.

### **Note:**

This table is populated only if the software performs matching and breaking.

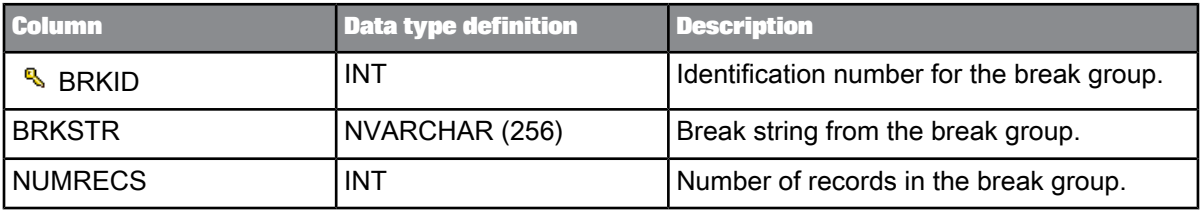

#### **Note:**

The OBJECT\_KEY and OBJECT\_ID columns are included in this table but they are not listed. They are primary keys common to most tables.

**Related Topics**

• [Repository](#page-1024-0) tables common columns

# **9.5.5 MTCMPCRIT**

This table contains match level option setting information for each match set and is applicable to the Match transform. This information is in the Match Level Options section of the Match Criteria Summary report.

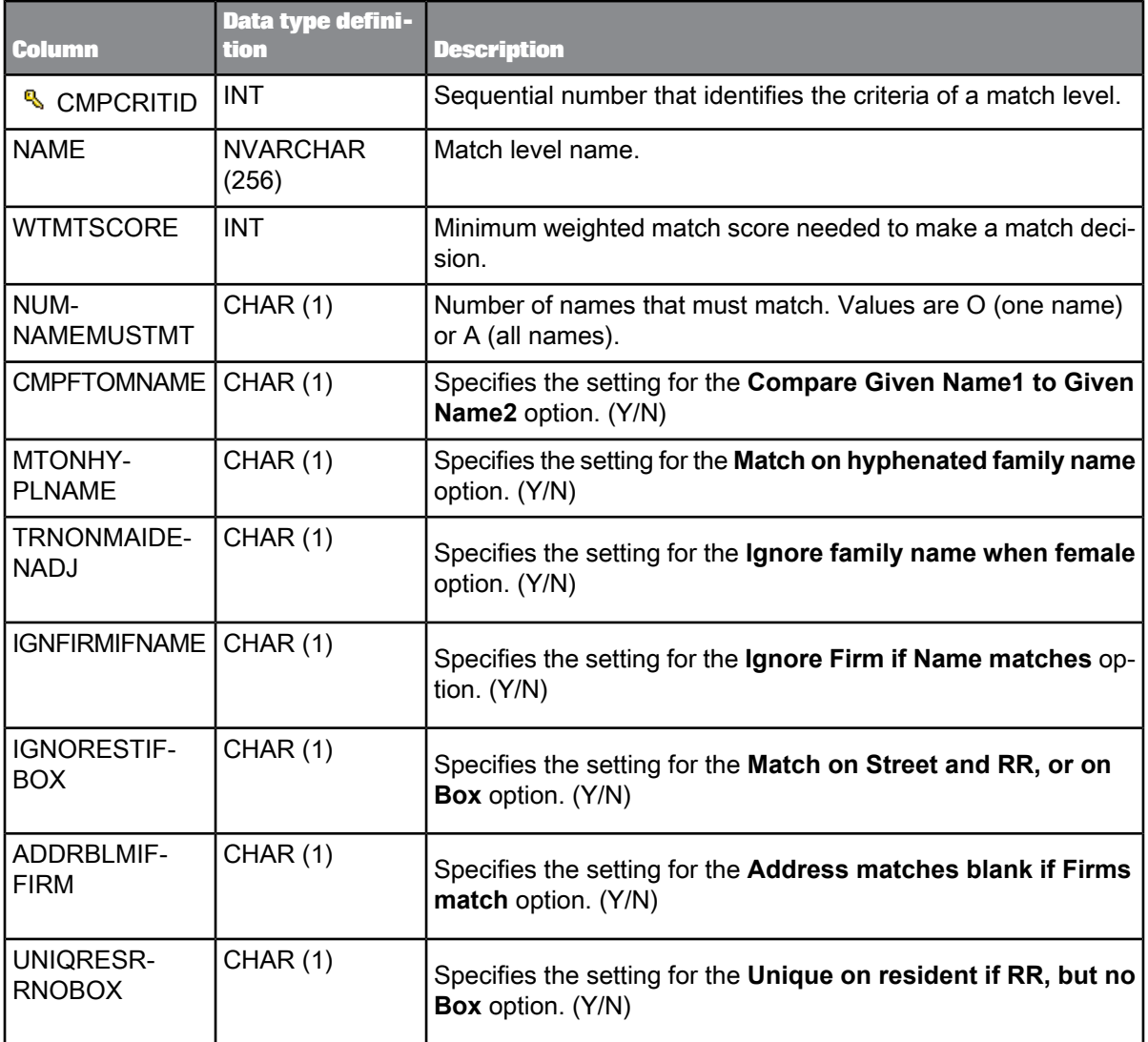

#### **Note:**

The OBJECT\_KEY and OBJECT\_ID columns are included in this table but they are not listed. They are primary keys common to most tables.

### **Related Topics**

• [Repository](#page-1024-0) tables common columns

### **9.5.6 MTCRITDEF**

This table contains match criteria information for each match set and is applicable to the Match transform. The information is used in the Match Input Fields and Detailed Criteria Definition sections of the Match Criteria Summary.

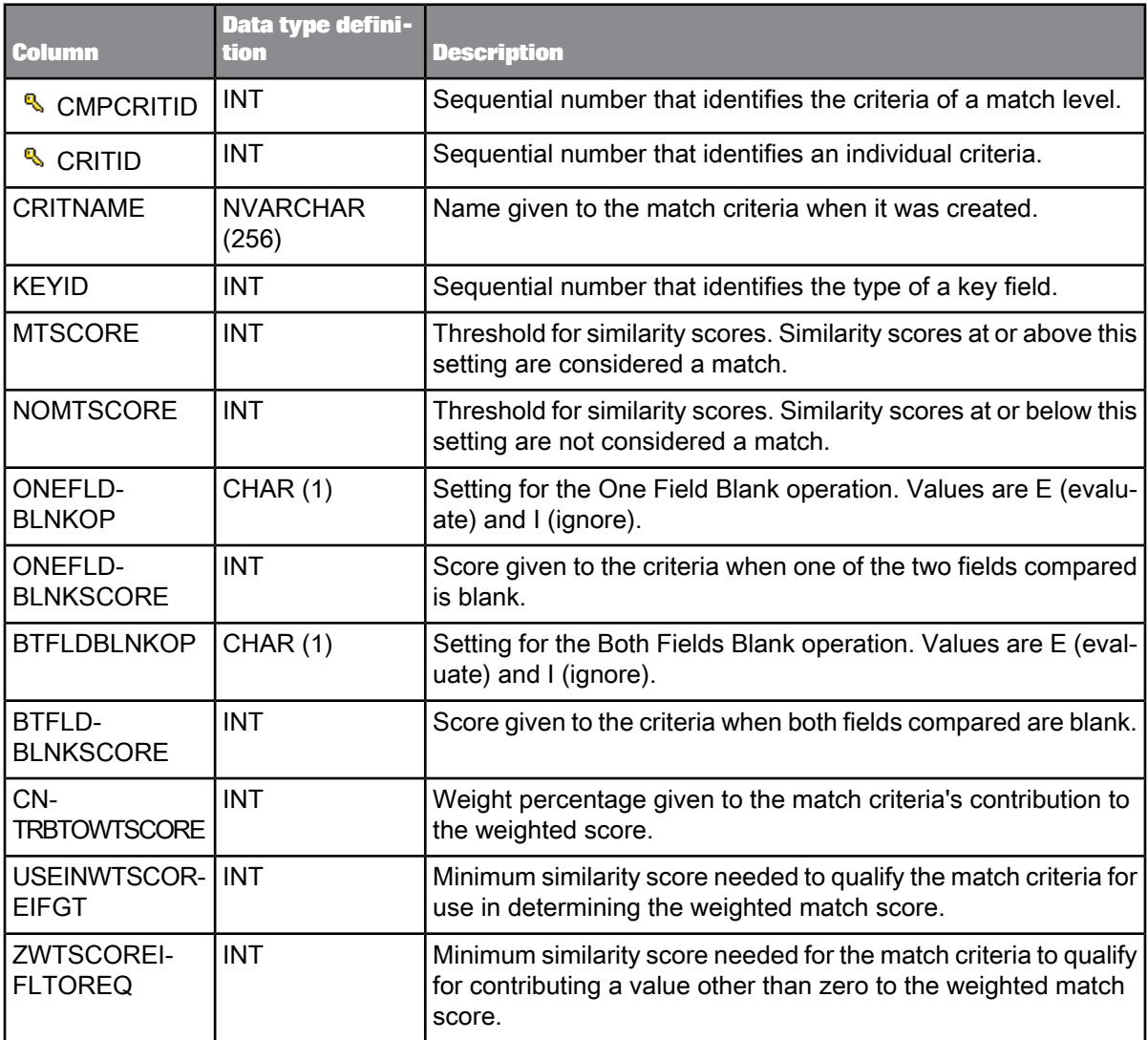

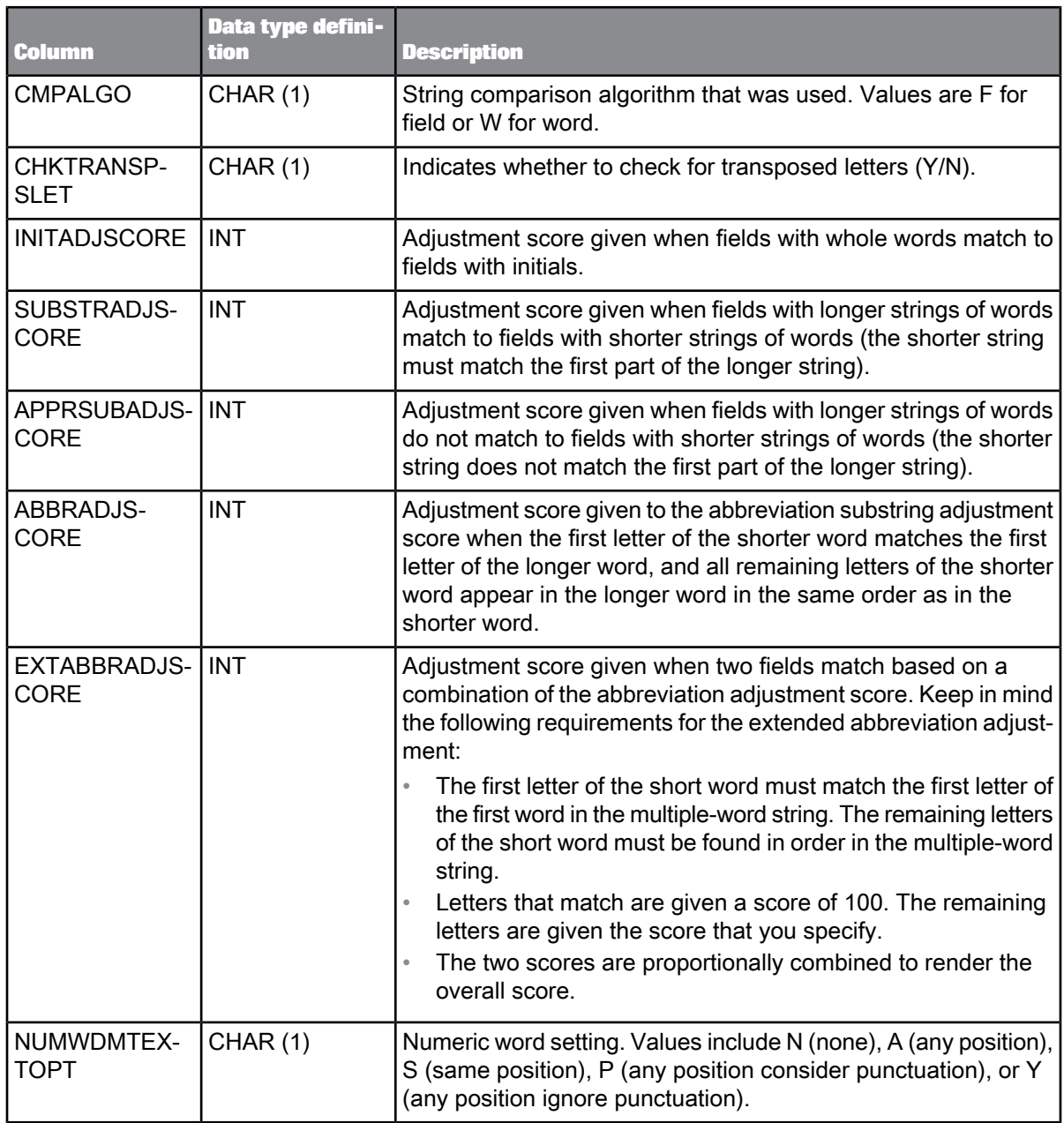

The OBJECT\_KEY and OBJECT\_ID columns are included in this table but they are not listed. They are primary keys common to most tables.

### **Related Topics**

• [Repository](#page-1024-0) tables common columns

# **9.5.7 MTDUPESDATA**

This table contains information about duplicate records as a sample of the match results and is applicable to the Match transform. The information is used for the Match Duplicate Sample Report.

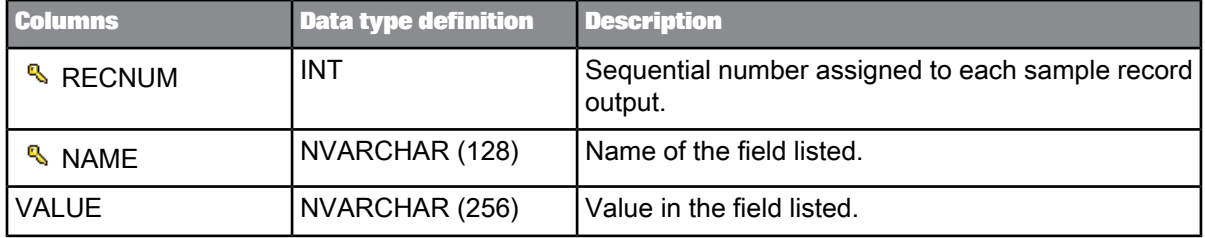

### **Note:**

The OBJECT\_KEY column is included in this table but it is not listed. It is a primary key common to most tables. The OBJECT\_ID column is not in this table.

**Related Topics**

• [Repository](#page-1024-0) tables common columns

# **9.5.8 MTGSSRCBYSRCSTS**

This table contains the inter-match and intra-match source counts for the "Source by Source Statistics" section of the Match Source Stats Summary report. This table is applicable to the Match transform.

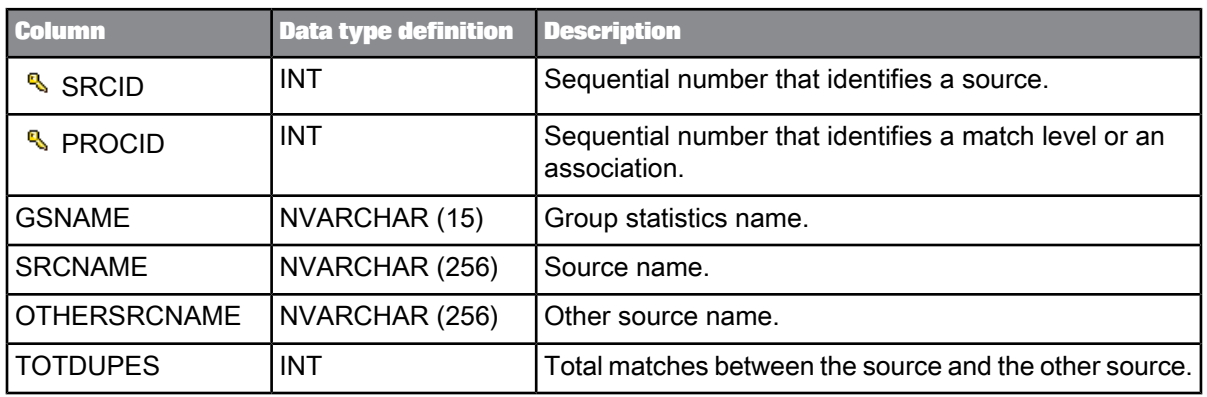

The OBJECT\_KEY and OBJECT\_ID columns are included in this table but they are not listed. They are primary keys common to most tables.

**Related Topics**

• [Repository](#page-1024-0) tables common columns

# **9.5.9 MTGSSRCSTS**

This table contains information about the distribution of the duplicates found in various input source records and is applicable to the Match transform. It includes information about how the duplicates were distributed as master records and subordinate records. The information is used for the Match Source Statistics Report.

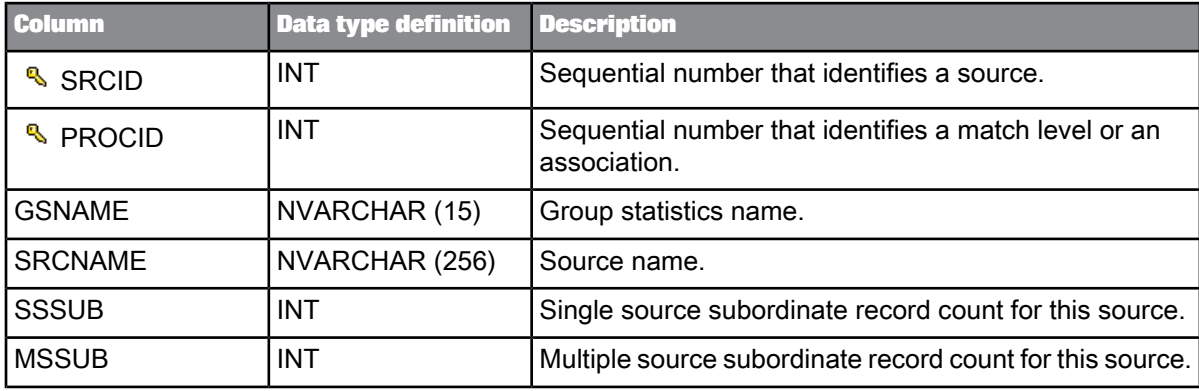

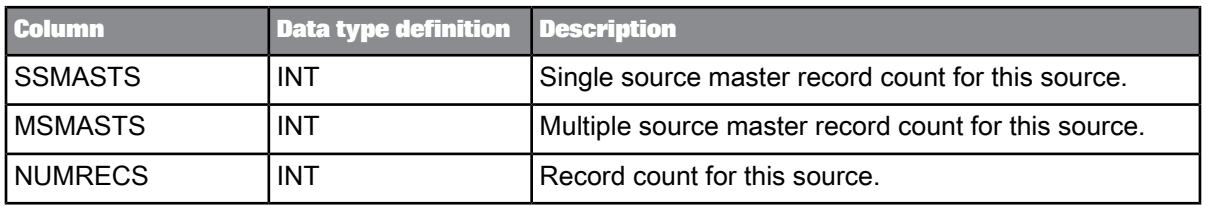

The OBJECT\_KEY and OBJECT\_ID columns are included in this table but they are not listed. They are primary keys common to most tables.

**Related Topics**

• [Repository](#page-1024-0) tables common columns

### **9.5.10 MTINFO**

This table contains the match set name and is applicable to the Match transform. The information is used in all of the Match reports except the Best Record Summary report.

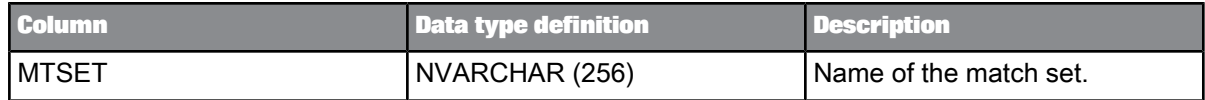

#### **Note:**

The OBJECT\_KEY and OBJECT\_ID columns are included in this table but they are not listed. They are primary keys common to most tables.

**Related Topics**

• [Repository](#page-1024-0) tables common columns

# **9.5.11 MTINSRCBYSRC**

This table contains information about how often each input source matched the other input sources, and these statistics are generated by the Match transform. This table is populated once per input source group statistics object if statistics are enabled. This table is similar to the MTGSSRCBYSRCSTS table. To obtain the numbers for the source groups, the rows with the same INSRCGRPID and the same INSRCGRPID\_OTHER must be added.

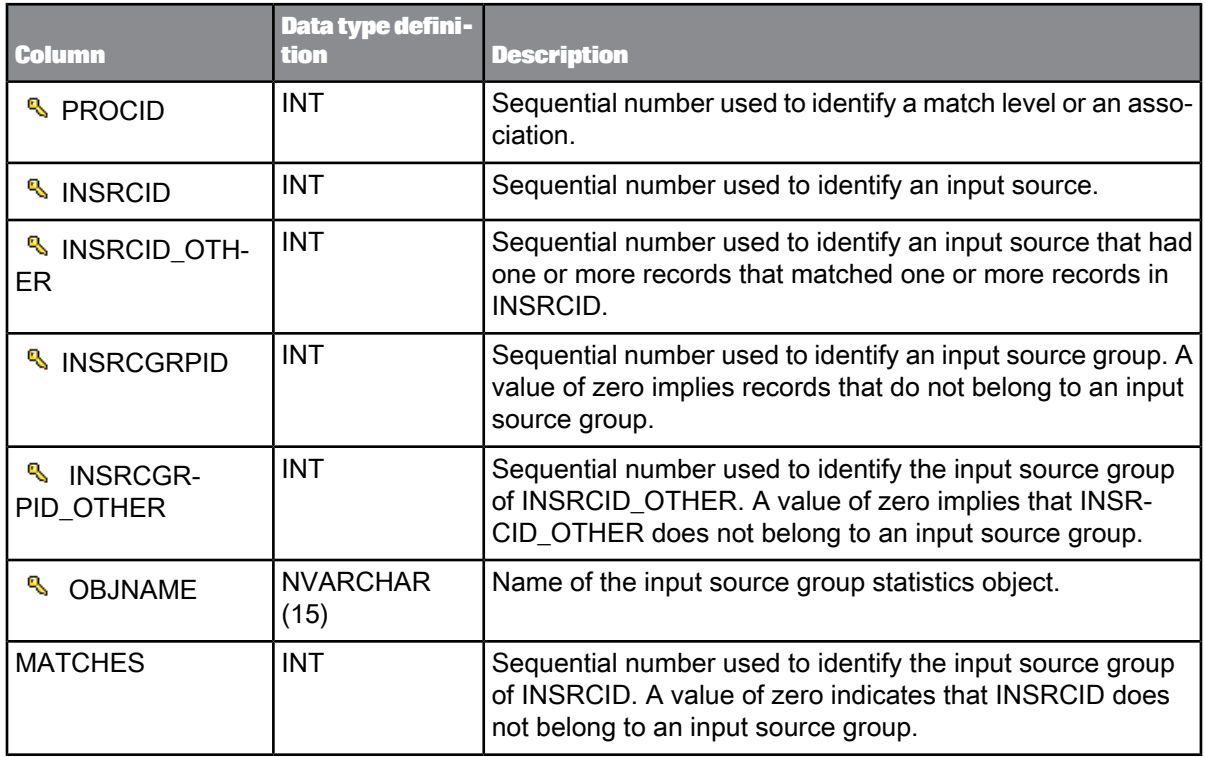

The OBJECT\_KEY and OBJECT\_ID columns are included in this table but they are not listed. They are primary keys common to most tables.

**Related Topics**

• [Repository](#page-1024-0) tables common columns

# **9.5.12 MTINSRCGRPINFO**

This table contains input source group information and is applicable to the Match transform. It is populated once per transform when statistics are enabled and the source groups section of the input source object is defined.

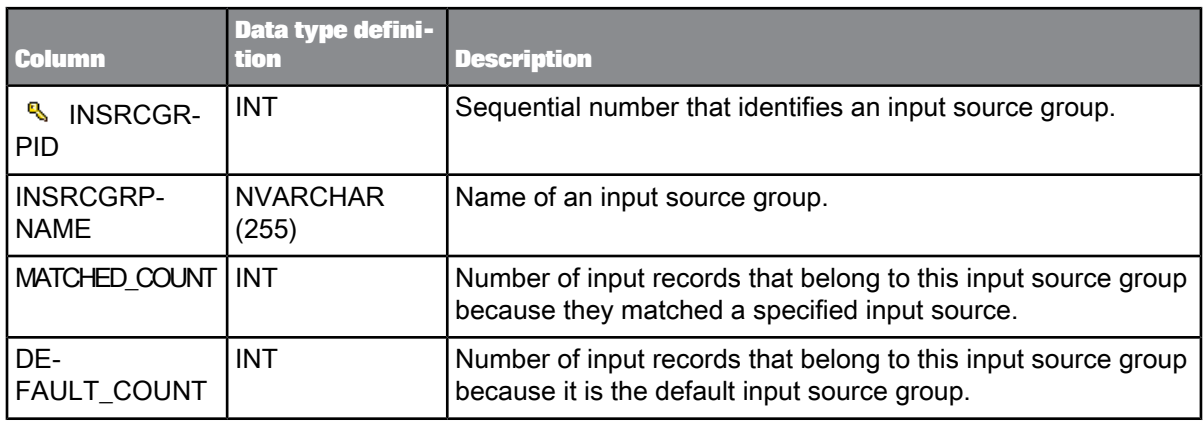

If an input source exists that does not belong to a super source, that input source is assigned a super source ID of zero. A corresponding entry is made into the MTINSRCGRPINFO table in the following fields:

- INSPRSRCID
- INSPRSRCNAME
- MATCHED\_COUNT
- DEFAULT\_COUNT

All of these fields are set to zero. This allows the report code to successfully perform join operations.

### **Note:**

The OBJECT\_KEY and OBJECT\_ID columns are included in this table but they are not listed. They are primary keys common to most tables.

**Related Topics**

• [Repository](#page-1024-0) tables common columns

### **9.5.13 MTINSRCINFO**

This table contains input source information and is applicable to the Match transform. It is populated once per transform if statistics are enabled and the input source object is defined.

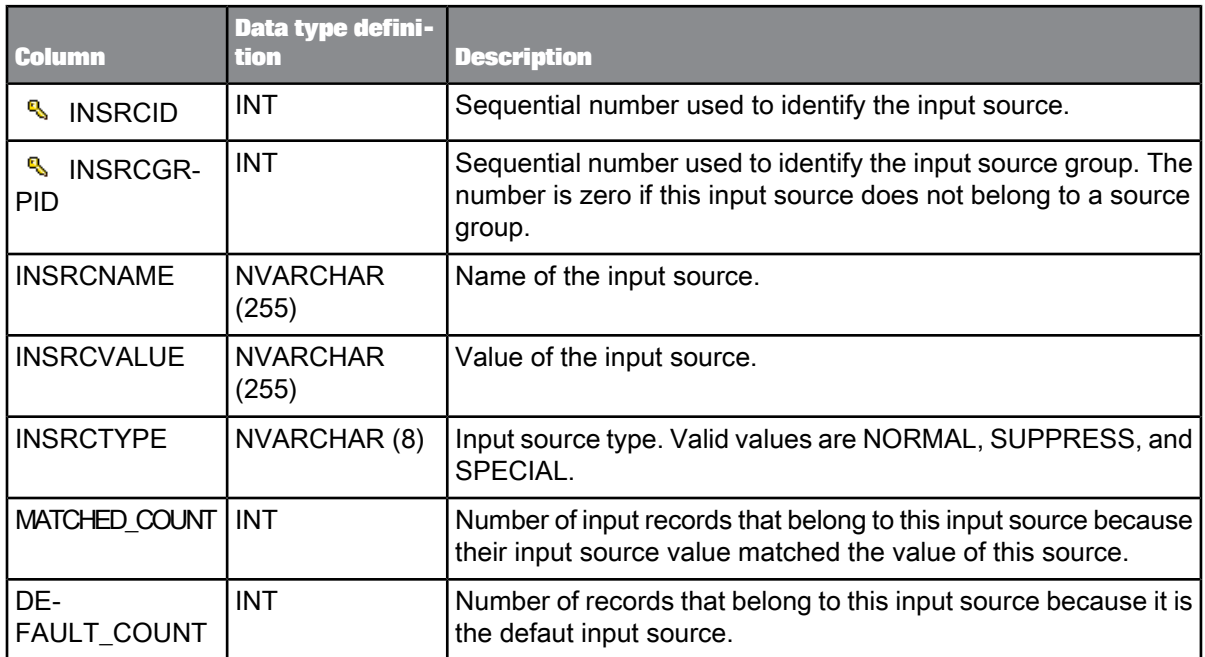

The OBJECT\_KEY and OBJECT\_ID columns are included in this table but they are not listed. They are primary keys common to most tables.

**Related Topics**

• [Repository](#page-1024-0) tables common columns

# **9.5.14 MTINSRCMSRC**

This table contains the multi-source statistics of each input source and each source group and is applicable to the Match transform. The table is populated once per input source group statistics object if statistics are enabled. To get the numbers for the source groups, the rows with the same INSRCGRPID must be added.

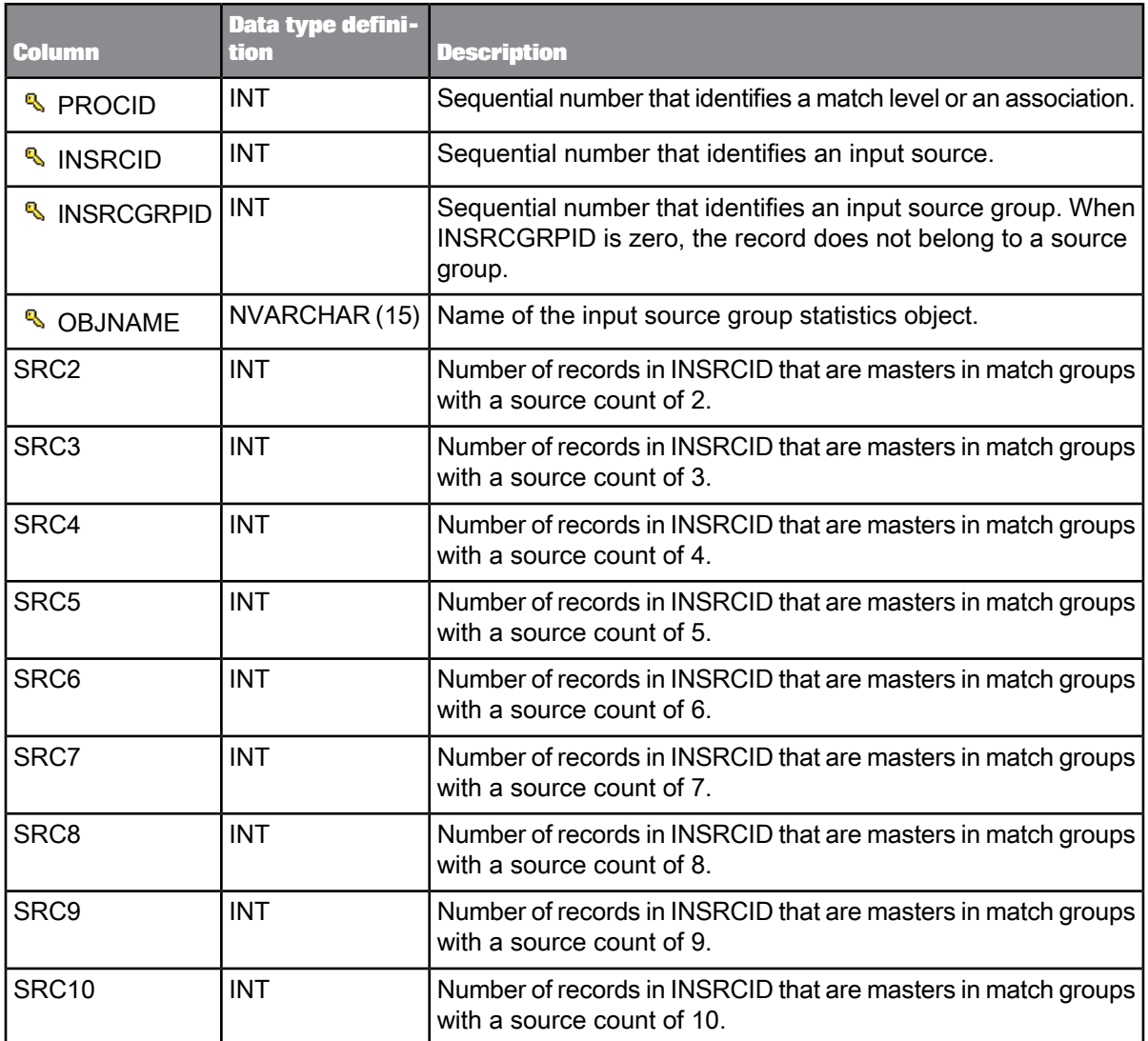

The OBJECT\_KEY and OBJECT\_ID columns are included in this table but they are not listed. They are primary keys common to most tables.

**Related Topics**

• [Repository](#page-1024-0) tables common columns

# **9.5.15 MTINSRCSELECT**

This table contains input source group information and is applicable to the Match transform. This table is populated once per input source select record object if statistics are enabled. To obtain the numbers for the source groups, the rows with the same INSRCGRPID must be added. Refer to the Reference Guide, Output flag selection options section for more information.

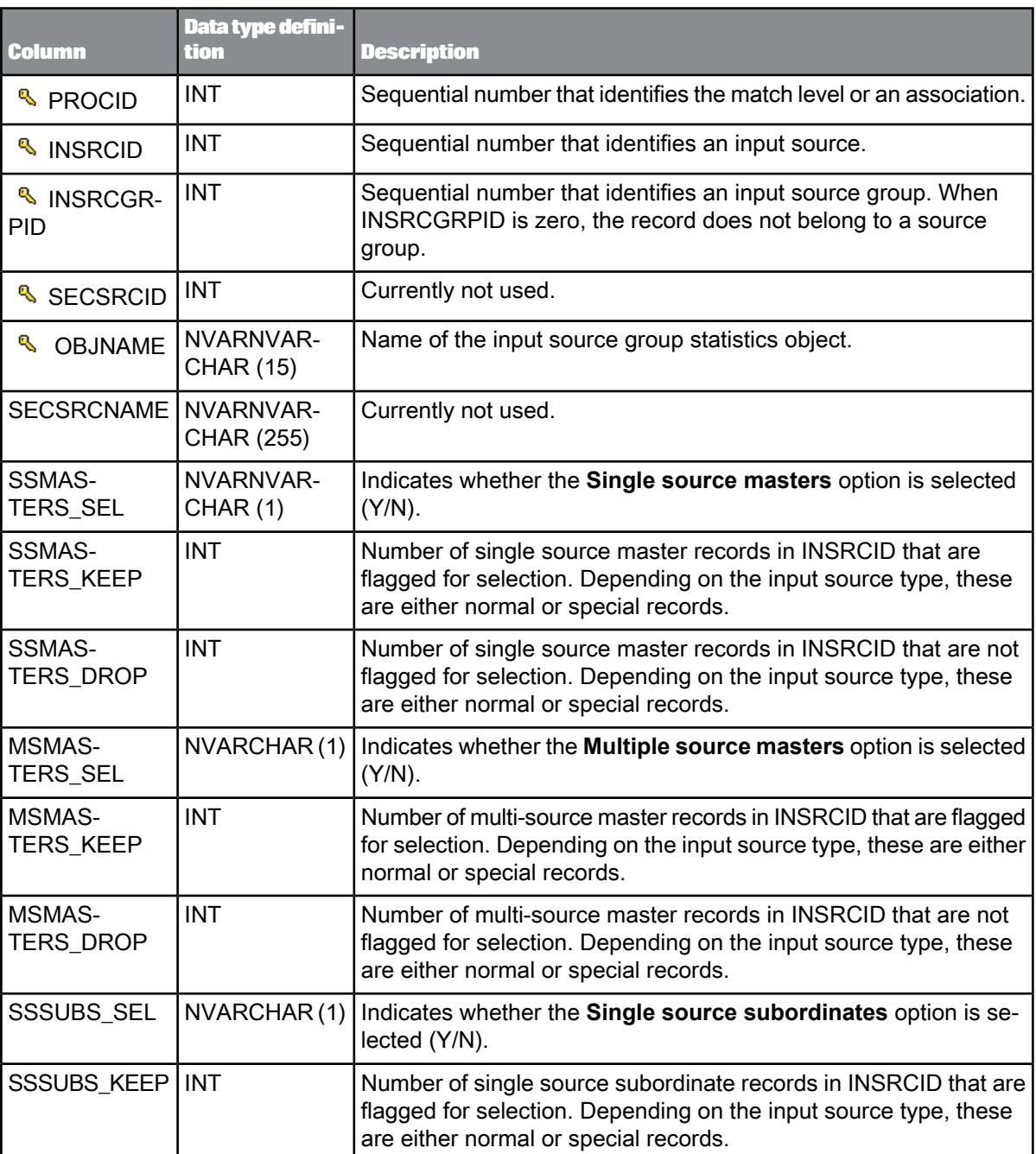

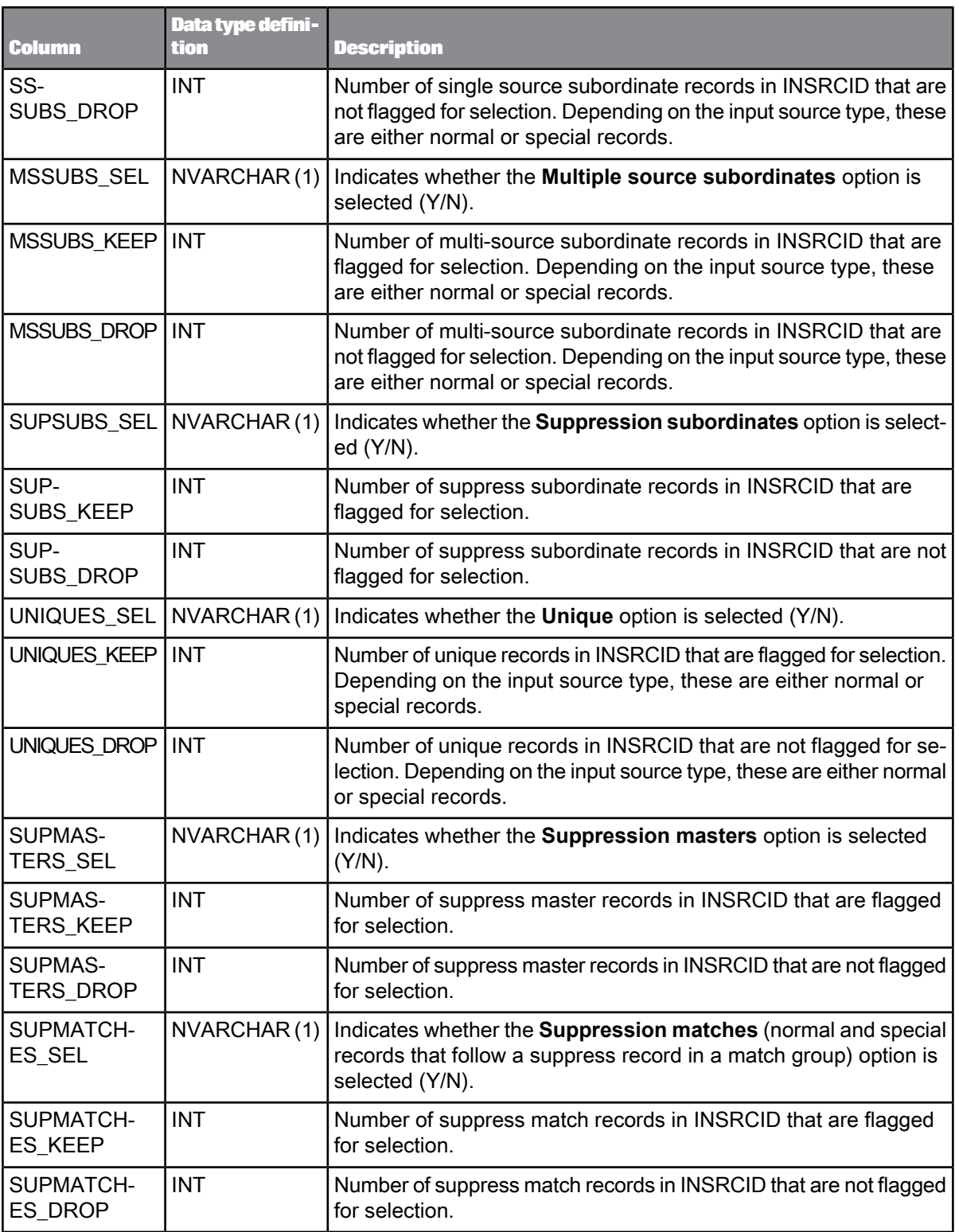

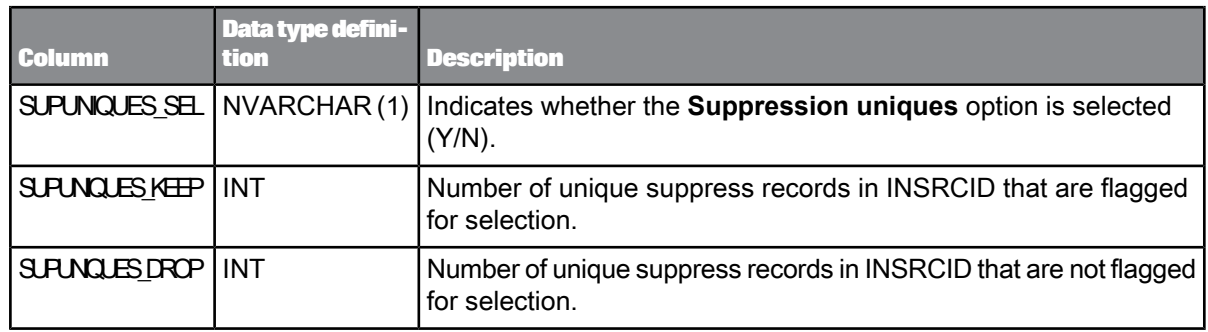

The OBJECT\_KEY and OBJECT\_ID columns are included in this table but they are not listed. They are primary keys common to most tables.

**Related Topics**

• [Repository](#page-1024-0) tables common columns

# **9.5.16 MTINSRCSTATS**

This table contains the statistics of each input source and each source group and is applicable to the Match transform. It is populated once per input source group statistics object if statistics are enabled.

#### **Note:**

To obtain the numbers for the source groups, the rows with the same INSRCGRPID must be added.

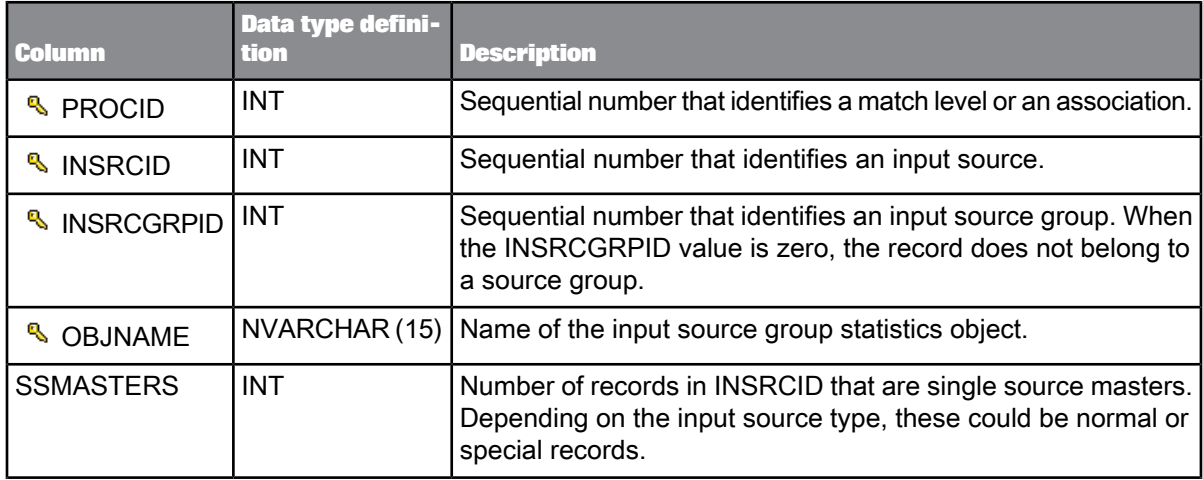

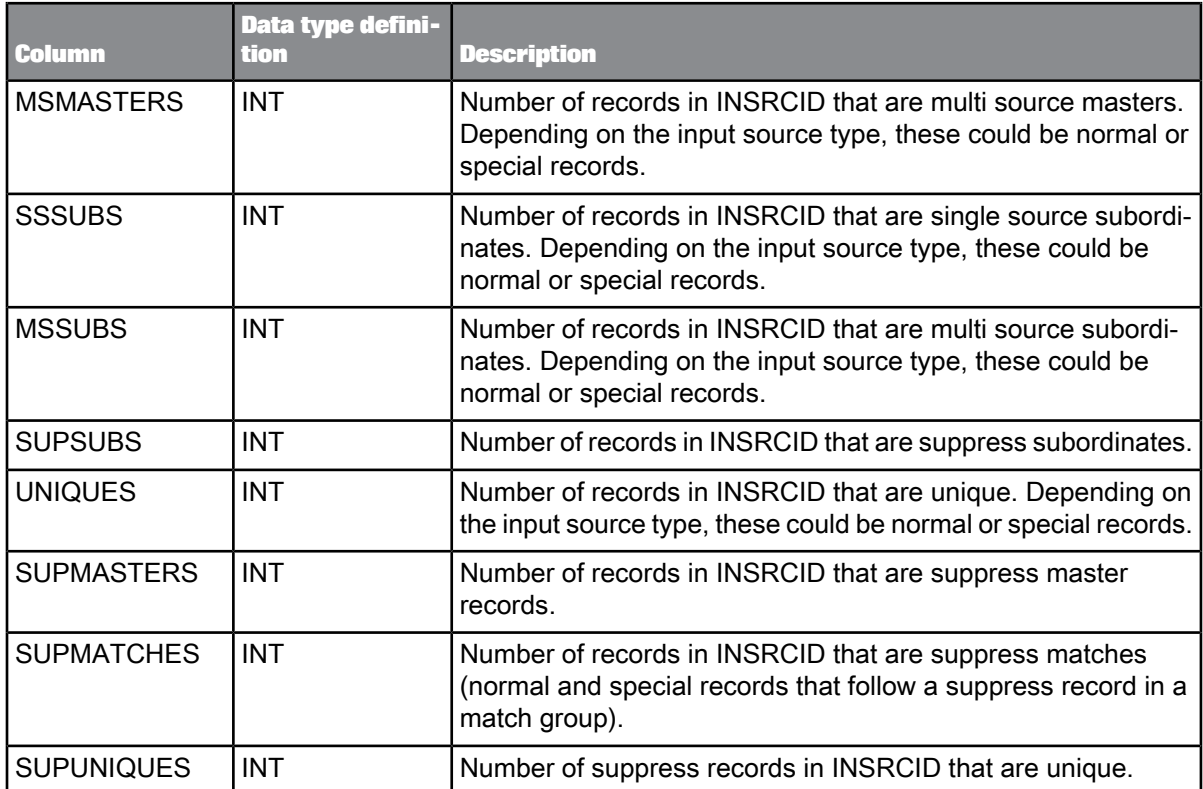

The OBJECT\_KEY and OBJECT\_ID columns are included in this table but they are not listed. They are primary keys common to most tables.

### **Related Topics**

• [Repository](#page-1024-0) tables common columns

### **9.5.17 MTKEYDEF**

This table contains match criteria information for each match set and is applicable to the Match transform. The information is used in the Match Criteria Summary report.

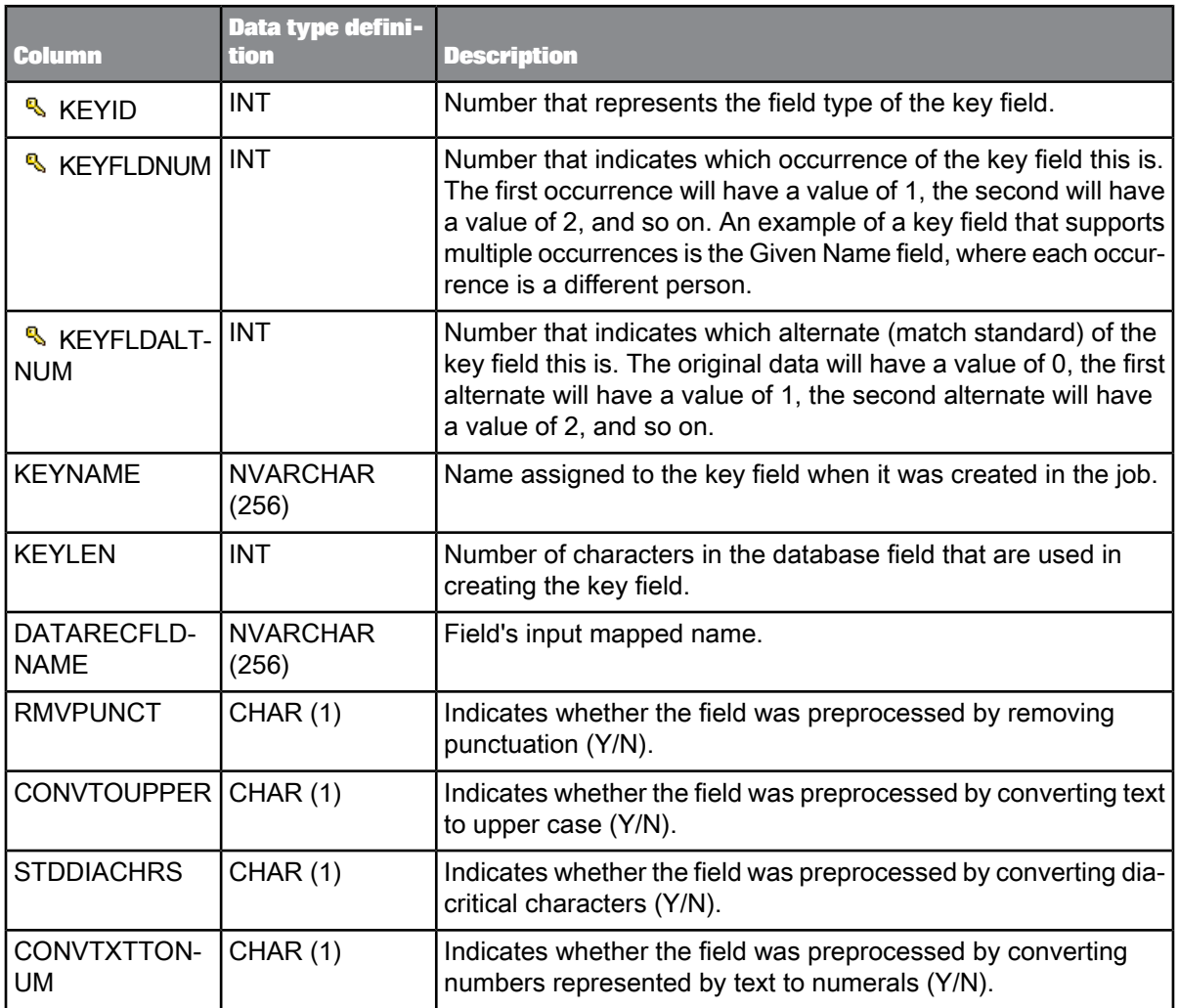

The OBJECT\_KEY and OBJECT\_ID columns are included in this table but they are not listed. They are primary keys common to most tables.

**Related Topics**

• [Repository](#page-1024-0) tables common columns

# **9.5.18 MTPROCESS**

This table contains information about the Match transform processing and is applicable to the Match transform. The information is used in all of the Match reports except the Best Record Summary report.

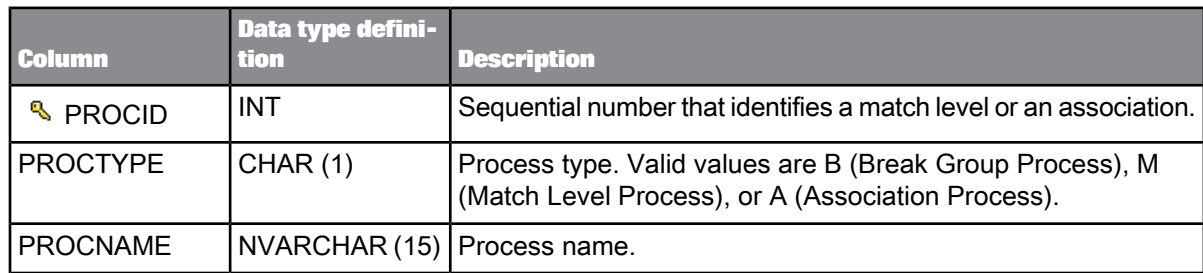

#### **Note:**

The OBJECT\_KEY and OBJECT\_ID columns are included in this table but they are not listed. They are primary keys common to most tables.

**Related Topics**

• [Repository](#page-1024-0) tables common columns

# **9.5.19 MTRULESRES**

This table contains information about the effect of the criteria on the total matching process and is applicable to the Match transform. The information is used in the Match Contribution Report (Criteria Information subreport).

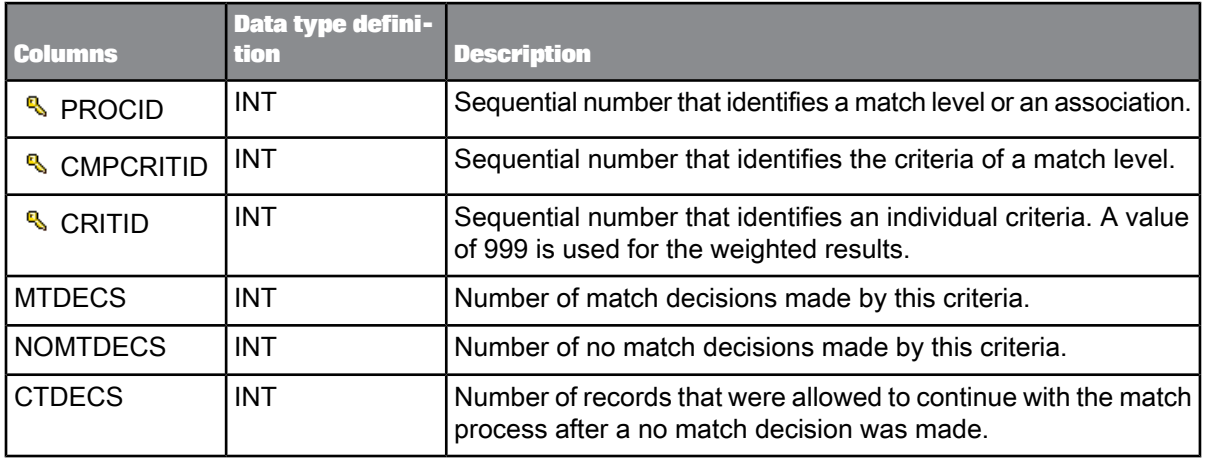

#### **Note:**

The OBJECT\_KEY and OBJECT\_ID columns are included in this table but they are not listed. They are primary keys common to most tables.

**Related Topics**

• [Repository](#page-1024-0) tables common columns

# **Locales and Multi-byte Functionality**

Data Services supports the use of different locales in sources, the Job Server, and targets. It also supports single and multi-byte code pages. By combining these settings, you can control processing across different languages and allow for differences in capitalization, time and date formats, and character sets.

**Related Topics**

- [Definitions](#page-1094-0)
- [Supported](#page-1096-0) locales and encodings

# **10.1 Language packs**

Language packs are available for installation, and provide you with locales, other than English (the default locale), for viewing the Data Services user interface and any text that the user interface generaties in other languages.

There is no need to reinstall Data Services to acquire a language pack; they can be installed over an existing Data Services installation.

After a language pack is installed, you will be able to select the locale for both the user interface and the displayed data.

- **Product locale:** Specifies the user interface language and all product messages.
- **Preferred viewing locale:** Specifies the locale that the user data should be presented in. For example, date formatting should be presented in the preferred viewing locale.

There are two locations for setting these options: the Locale Selector and the **Tools** > **Options** window in the Designer.

Where you make your selections depends on your installation configuration.

# **10.1.1 To set locales in the Designer**

If you are including the Designer in your installation, you can set your locales in the Designer itself.

Changing the locale settings in the Designer's "Options" window will automatically change the locale settings in the Locale Selector.

**1.** In the Designer, choose **Tools** > **Options**.

The "Options" window opens.

- **2.** Expand the **Designer** category, and select **Language**.
- **3.** Select a value for the **Product Locale** and the **Preferred Viewing Locale** options.

# **10.1.2 To set locales in the Locale Selector**

Perform this task if you are installing the engine but not the Designer.

#### **Note:**

Changing the locale settings in the Locale Selector will automatically change the locale settings in the Designer's "Options" window.

- **1.** Access the Locale Selector.
	- Windows: Choose **Start** > **Programs** > **SAP BusinessObjects Data Services 4.1** > **Data Services Locale Selector**
	- UNIX/Linux: From the command line, type ./start LocaleSelector.sh
	- The Locale Selector window opens.
- **2.** Select the locales for the **Product locale** and the **Viewing locale** options.
- **3.** Select the locale for the **Server Log Locale**.
- **4.** To specify the Language, territory, and code page to use for the repository connection and for processing data:
	- To use the default locale, select **Use default database locale**
	- Select the locales for the **Language and Territory** and **Code Page** options.

# **10.1.3 To set locales in UNIX or Linux**

Use this procedure to modify the product locales on a UNIX or Linux system.

- **1.** Locate and open your DSConfig.txt file. (The default directory is <*\$LINK\_DIR*>/conf/.)
- **2.** In the [Locales] section, change the ProductLocale options to the locale you want.
- **3.** Save and close the DSConfig.txt file.
# **10.1.4 Impact of locale settings on Data Services components**

The locale settings you choose impact Data Services components differently. Here is a list of those impacts:

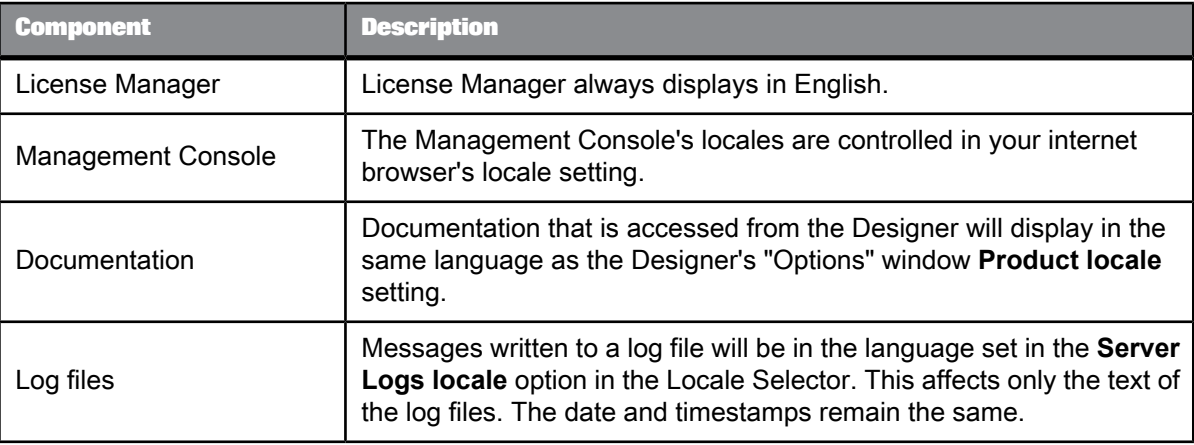

# **10.2 Locale support**

By supporting different locales Data Services allows you to configure an enterprise environment in which components process data in different human languages and then load the data to a target data code page.

For example, you can configure locales for the following sources:

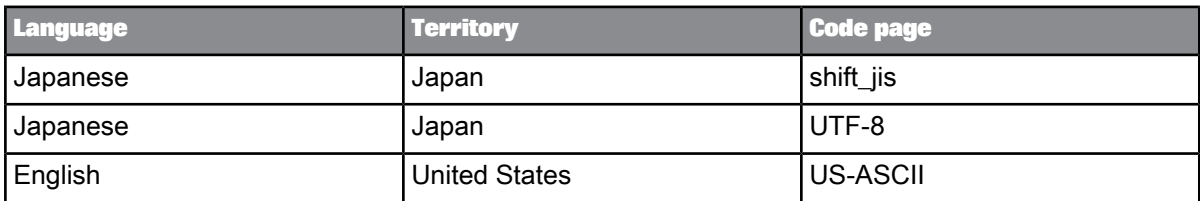

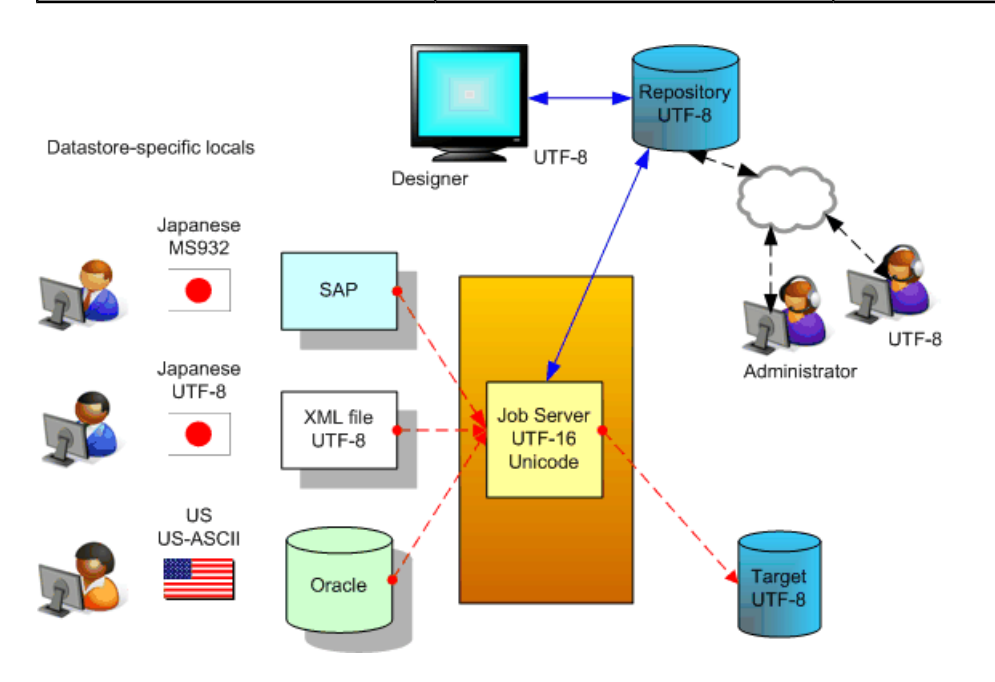

To use Data Services' locale support, set locales within each of the following:

- Database (source, target, and repository) or application (SAP, SAP Master Data Services, PeopleSoft, Oracle, Siebel, JDE).
- Database client.
- Datastore connection to a database or application.

Datastore locales must match the locales of source and target database clients. This allows the datastore to move data between Data Services and each database without possible data corruption. If the database locale differs from its database client locale, it is your responsibility to ensure that the database transcodes the data before it reaches or after it leaves Data Services.

### **Note:**

- To avoid the necessity of setting locales for a database client and a Data Services datastore, you can process with or without UTF-16 Unicode.
- All adapter datastores are automatically set by Data Services to the code page UTF-8. They are handled the same way as XML message sources and targets.
- File format (flat file, XML Schema, and DTD): Match the file format locale to that of each source or target file.
- Job Server: Data Services uses the Job Server's locale for the engines it spawns. The Designer also uses the Job Server's locale as its repository connection locale. To avoid possible data corruption,

in case the Sybase repository or DB2 repository database codepage is not UTF-8, use the same locale settings for the repository, its client, and the Job Server.

**Related Topics**

- [Processing](#page-1084-0) with and without UTF-16 Unicode
- File format [locales](#page-1088-0)

# **10.2.1 Locale selection**

Data Services automatically sets the locale for the following components:

#### **Job Server**

After installation, the locale of the Job Server is set to <default> which enables Data Services to automatically set the locale for the repository connection (for the Designer) and to process job data (for the Job Server) according to the locale of the datastore or operating system. This capability enables Data Services to automatically change the locale for better performance (for example, set the locale to non-UTF-8 if the datastore is non-unicode data).

The following table shows different datastores and Job Server locale settings and the locale that Data Services automatically sets for the data flow. In this table, the Job Server locale is set to <default> and derives its value from the operating system.

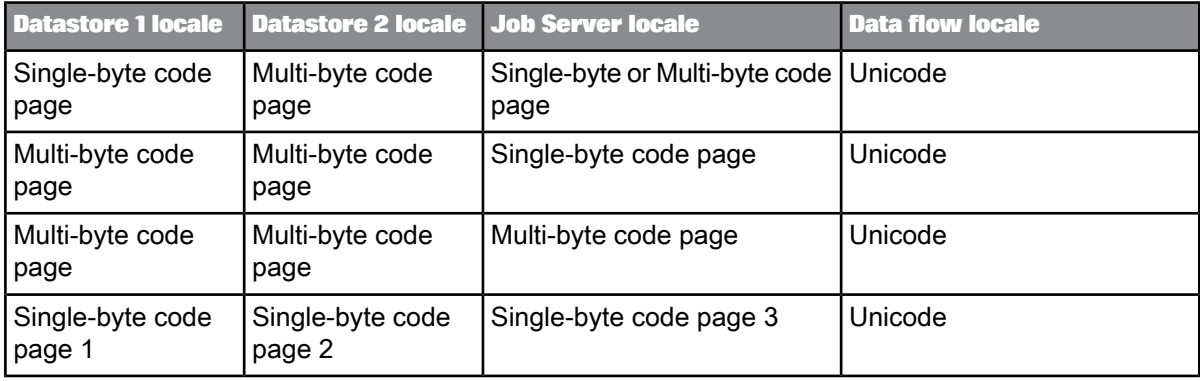

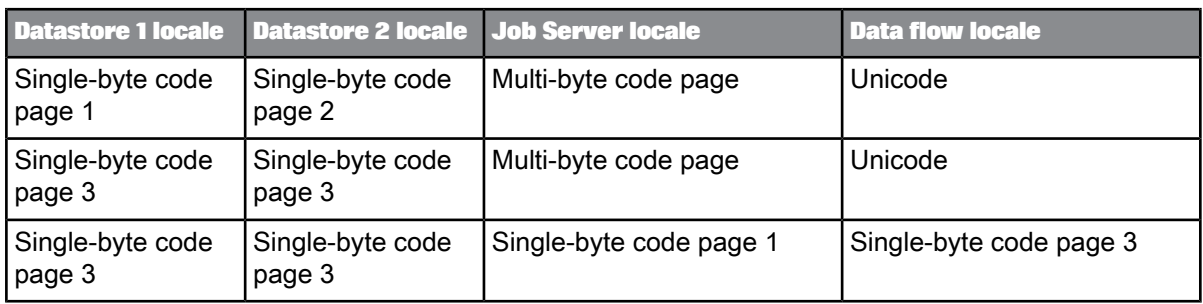

The following table summarizes the locale that Data Services now sets for each data flow when the locale of the Job Server is set to <default>. Different data flows in the same job can run in either single-byte or Unicode.

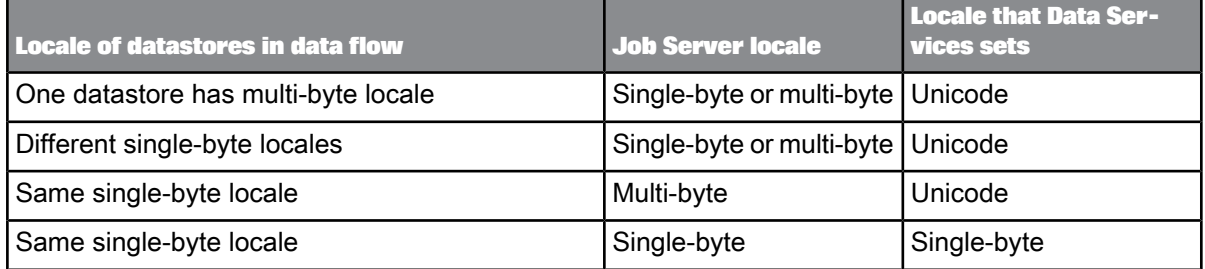

### **Designer**

The Designer uses the Job Server locale to move data between the Designer and the repository.

The Designer expects to receive data from the repository in the Job Server's locale. Objects you create in the Designer are represented internally using a textural language (ATL) that is sent to and received from the repository's database client in the form of SQL statements. Use the same locale when installing the Job Server as you set for your repository and its client to support Data Services' internal language.

The Designer also has its own locale which is automatically set to that of its Microsoft Windows operating system locale. The Designer automatically transcodes input data from its locale to the Job Server locale when it interacts with the repository.

#### **Management Console**

The Management Console's locale is automatically set to UTF-8. By using UTF-8 (a Unicode encoding that supports all languages), Data Services ensures data integrity in the Management Console. All Data Services logs (error, trace, and monitor) are generated by the engine in UTF-8. When the Designer reads logs, it transcodes their content from UTF-8 to the Designer locale.

# **10.2.1.1 To override the default Job Server locale**

You can override the default locale for the Job Server by using the Data Services Locale Selector utility.

• Choose **Start** > **Programs** > **SAP BusinessObjects Data Services 4.1** > **Data Services Locale Selector**.

#### **Note:**

For more information, see "Guidelines for setting locales".

### **10.2.2 Code page support**

The code page you select in each locale used by a job determines whether transcoding occurs during job processing. Data Services automatically transcodes between different code pages when necessary to support complex, multi-language data management in a single job.

However, it is your responsibility to set up the connections between Data Services and its repository, sources, and targets to avoid data corruption due to mismatched locale settings between Data Services and its connections to external systems. Therefore, ensure you use the same code page as the database middleware to which you are connecting.

# <span id="page-1084-0"></span>**10.2.2.1 Processing with and without UTF-16 Unicode**

The Job Server supports reading and loading national character-set data types (nchar, nvarchar, nvarchar2, graphic and var-graphic). Data Services automatically handles these data types using UTF-16. If extracting or loading data that uses only these data types, you do not have to set locales for a database client and its datastore. If the data is multi-byte, the Job Server locale should be set to a multi-byte code page, such as UTF-8 or shift jis.

For example, here is the path that your data takes from a source database to a Data Services engine when data is read during a job run.

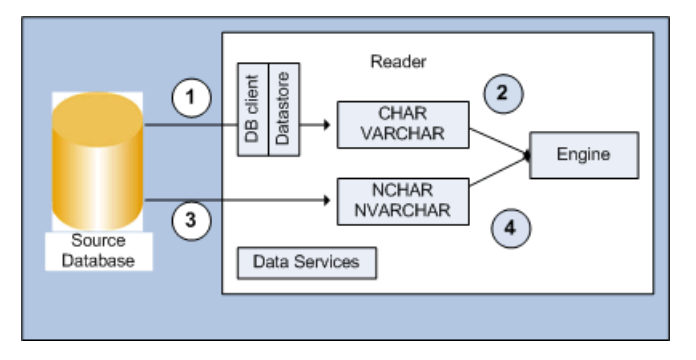

The upper arrow shows a normal job run and the locales the job uses to support data integrity.

- 1. Data Services assumes the database transcodes data into the database client code page, as needed, before it uses its datastore code page to read data from the database. The client and datastore code pages must match otherwise Data Services cannot recognize the format of the data. Note that the data types are not national character-set data types.
- **2.** If the datastore code page is different from the Job Server code page, Data Services transcodes it then processes the job. Note that the client and datastore are not in the path.

The lower arrow shows a national character-set data type job run:

- **3.** Data Services reads the data formatted for national character-set data types using a UTF-16 code page without using client and datastore code pages.
- **4.** The engine transcodes the data from UTF-16 to the Job Server's code page before it is processed.

When data continues to a target database, the processes are reversed. Data Services automatically transcodes the data in the national character-set data type path back into UTF-16 before loading it into a target. In a normal job run path, if the datastore code page differs from the Job Server code page, the engine transcodes the data to the target's code page before it is passed on to the database client. The datastore locale and the database client locale must match so that data is accurately sent into the database where it might again need to be transcoded into a different locale for storage.

Data Services support of national character-set data types is restricted to the specific source and target databases. For example:

- Oracle with nchar or nyarchar2
- Microsoft SQL Server with nchar or nvarchar
- DB2 with graphic or vargraphic

Data Services can also extract, transform, and load a single table with both national character-set data types and other data types. In this case, the data in the columns with the national character-set data types uses the UTF-16 path and the other data uses the datastore path through Data Services.

In the Designer, you can also assign Unicode as a code page by creating a Microsoft SQL Server datastore connection and selecting **UTF16** or **UTF8** as its code page.

National character-set data types help you avoid having to set locales for connections to database and application sources and targets. However, you still must set locales for the Job Server and for file formats (if you use files in your job).

Also, when Data Services imports a table with columns using any character data type (nchar, nvarchar, varchar, char, and so on), it imports the column size in number of characters (not bytes). Similarly, while creating a new column in Query objects, Data Services assumes the column size is in number of characters. As the number of bytes per character varies from code page to code page, at runtime, the Data Services engine allocates memory based on the Job Server's code page.

**Related Topics**

• [Column](#page-1093-0) sizing

# <span id="page-1086-0"></span>**10.2.2.2 Minimizing transcoding**

As a rule, transcoding impacts job performance.

- Use the same locale for all components and use a single-byte code page if possible.
- If a datastore or file format and the Job Server use a different locale, Data Services automatically transcodes the data, which supports a multi-language enterprise environment.

Data Services minimizes the impact of transcoding for equivalent code sets such that transcoding between the following code page pairs does not impact performance.

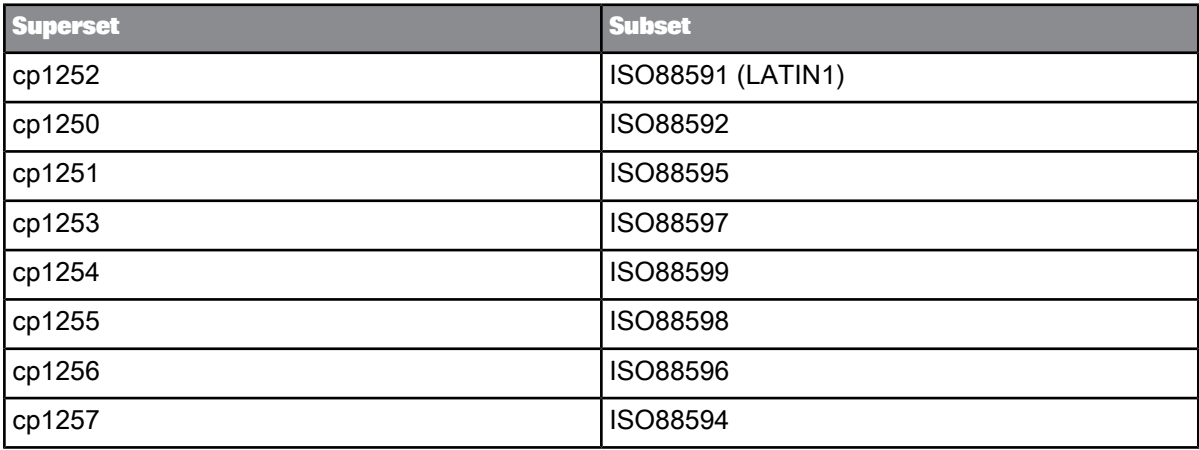

**Related Topics**

• [Supported](#page-1096-0) locales and encodings

# **10.2.3 Guidelines for setting locales**

### **10.2.3.1 Job Server locale**

The Job Server locale is used by the engines it spawns as well as the Designer's repository connection locale.

If the locale of the Job Server is set to <default> after installation, the Job Server takes its locale from the operating system of the host computer where it is installed. If you process multi-byte data with the operating system locale set to single-byte, set the Job Server's locale to the same code page or a superset of the data code page to avoid data corruption. For more information, see Example 3 in the "Example locale settings" section.

If your jobs will run in a multi-language environment, Data Services automatically sets the Job Server's locale to a superset of all datastore and file format locales.

If you do not have a multi-language environment, use a single-byte code page and use the same settings for all locale values or use only locales with code pages that minimize transcoding. This strategy ensures the best performance.

You can override the default locale for the Job Server by using the Data Services Locale Selector utility. Choose **Start** > **Programs** > **SAP BusinessObjects Data Services 4.1** > **Data Services Locale Selector**.

Also make sure that the locale of the repository's database client (installed on the Designer's computer) matches the Job Server locale. The Designer uses the Job Server's locale to ensure that it passes accurate data to the repository.

### **Related Topics**

- Minimizing [transcoding](#page-1086-0)
- [Supported](#page-1096-0) locales and encodings
- [Example](#page-1090-0) locale settings

# **10.2.3.2 Database, database client, and datastore locales**

Set a database and its database client locales using your database software.

Set a Data Services datastore to the same locale as the application or database client to which it connects. Data Services automatically sets each datastore locale to  $\langle$ default> in order to match that of the Job Server. However, if your sources or targets use different locales, manually modify the **Language** and **Code page** options under the **Advanced** button in the Datastore Editor.

When you view table data with the View Data feature of the Designer, Data Services formats the values of numeric data type columns according to the number format of its locale territory. For example, suppose a datastore that is connected to an Oracle database with a datastore locale of deu de.cp1252. With the Data Services locale set to eng\_us.cp1252, View Data will display numeric values with a dot (.) as the decimal separator.

When reading and loading numeric data from databases, Data Services automatically determines the number format appropriate for each database, which does not depend on the Job Server locale territory. However, if the datastore table contains numeric values in string data type columns and an implicit conversion from string to numeric data type is required, Data Services expects that the number format matches the format of its locale territory.

If the format of numeric values in string data type columns does not match the Job Server locale territory, use the to decimal ext function or the to decimal function to convert the string to a numeric data type by specifying the correct thousand and decimal separators. Similarly, when loading numeric values to string-type columns in a datastore, Data Services formats numbers according to the Job Server locale territory format. If you need to convert the data to a number format used by a different territory, use the to char function.

Locales apply for all profiles created from each datastore.

All adapter datastores are automatically set by Data Services to the code page UTF-8. They are handled the same way as XML message sources and targets.

**Related Topics**

- [Datastore](#page-51-0)
- XML [encodings](#page-1089-0)
- [to\\_char](#page-943-0)
- [to\\_decimal](#page-947-0)
- <span id="page-1088-0"></span>• [to\\_decimal\\_ext](#page-948-0)

# **10.2.3.3 File format locales**

For flat files, the <default> locale is automatically set to match that of the Job Server. However, you can use the **Locale** section on the file format editor to specify the language and code page that corresponds to the file data.

Refer to the following image:

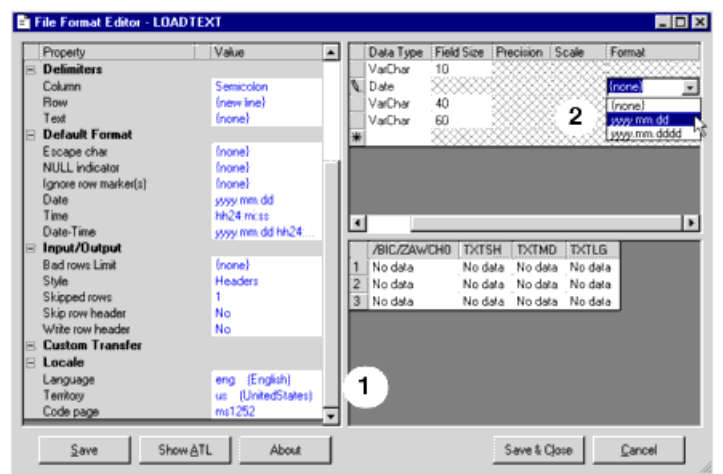

**1.** As in datastore locales, the **Territory** option for a flat file's locale is not active in Data Services.

**2.** However, you can change the data type for a flat file column and then enter the format that you want to use for a date or any numeric data type using the "Column Attributes" work area.

**Related Topics**

• File [format](#page-122-0)

• Designer Guide: File Formats, Number formats

# <span id="page-1089-0"></span>**10.2.3.4 XML encodings**

For XML Schemas or DTDs used as sources, the default encoding (code page) for messages is assumed by Data Services to be UTF-8. Header information is ignored. Data Services transcodes inbound data to the Job Server code page (if necessary) before processing it. For XML files Data Services reads header information at run-time. If encoding information is not specified, Data Services assumes it is UTF-8. To edit the encoding for XML file sources, do so in the original file then rerun the job.

For XML Schemas or DTDs used as targets, the default encoding is automatically set to UTF-8.

- If you use an XML Schema or DTD as a file, you can change the encoding using the target editor.
- If you use an XML Schema or DTD as a message, the encoding cannot be changed. Data Services transcodes out-bound message configuration information (like global variable data) into UTF-8.

**Related Topics**

• Target XML files, [messages,](#page-205-0) and templates

# **10.2.3.5 Overriding the database client locale**

By default, most database clients set their locale to the same locale used by the operating system. However, you can override the default setting by using either an environment variable or client configuration tool. We recommend using the methods below to override the client locale for different database types.

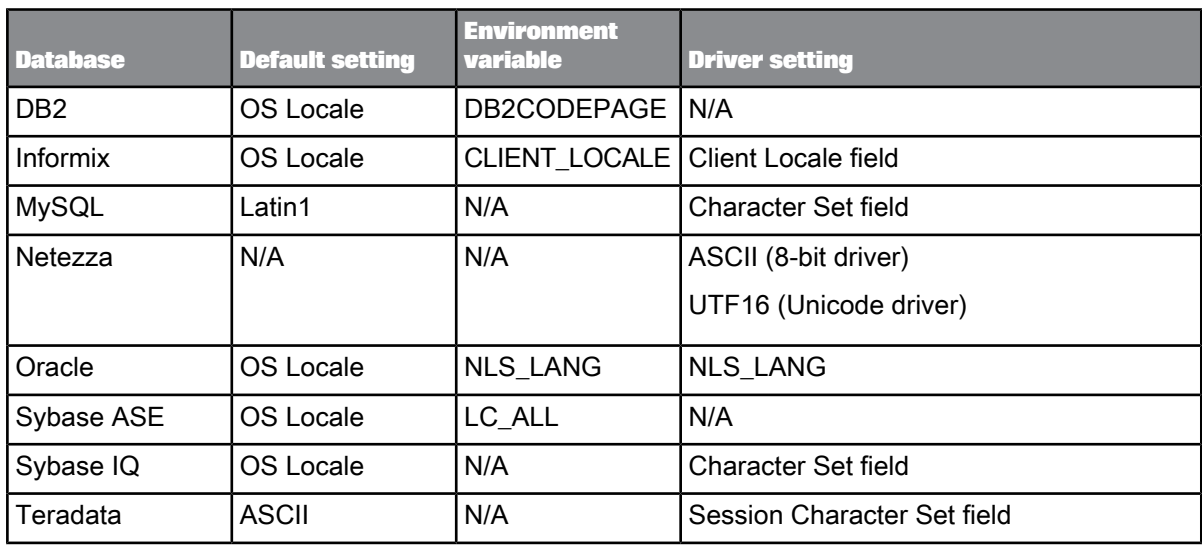

### **Note:**

For Microsoft SQL Server and NeoView databases, the only way to change the database client locale is to change the operating system locale. For generic ODBC databases, see your ODBC driver configuration documentation.

# <span id="page-1090-0"></span>**10.2.3.6 Example locale settings**

### **Example 1**

Suppose you are running Data Services on a Windows system that is set to Japanese and want to process Japanese data, with the Data Services code page set to default, <default> <default>.<de fault>. All datastore and file formats are also set to the <default> code page.

In this situation, the Job Server takes its locale from the server's system locale, jpn\_jp.shift\_jis. All datastore and file formats get the shift jis codepage.

To access the data correctly, the database client must also be configured for a locale equivalent to jpn\_jp.shift\_jis. Refer to the database client documentation for information on how to obtain and configure the correct locale name.

#### **Example 2**

Suppose you are running Data Services on a Windows system and want to extract data from multiple databases using different character sets, such as shift jis, latin1, and latin9, and then load that data to a single UTF-8 target database.

To support this scenario, set the Data Services code page to eng US.utf8, and configure each datastore locale to match the locale of the linked database.

#### **Restriction:**

Because the database client code page must match the database server code page, there can be only one client character set per system. This restriction does not apply to databases that allow you to configure the character set via an ODBC driver setting.

### **Example 3**

Suppose you are running Data Services on a Windows system that is set to English (ms1252) and want to process Japanese data with the datastore code page set to the  $\langle$ default> code page. You must set the Job Server's code page to Japanese  $(sshift\ jis)$  to avoid data corruption.

### **10.3 Multi-byte support**

Data Services supports various multi-byte code pages that are typically specific to each language. Data Services also provides support for two Unicode encodings: UTF-8 and UTF-16. These are multi-byte code pages that support most of the world's languages.

### **10.3.1 Multi-byte string functions**

All Data Services string functions support multi-byte data.

For example, when using the functions INDEX, LENGTH, RPAD, and SUBSTR, the sizes and offsets used as arguments or return values are expressed as number of characters, not number of bytes. You can also see this logical, intuitive behavior when these functions are pushed down and evaluated by the database. Similarly, when Data Services evaluates the SQL predicate LIKE, the single-character wildcard " " matches exactly one character, not one byte.

# **10.3.2 Numeric data types: assigning constant values**

Use care when assigning a constant to a numeric variable or column in Data Services.

#### **Assigning a value as a numeric directly**

If a numeric value is not within quotes—for example,  $\frac{6}{5}$  comm = 123.45—then Data Services stores the value as a numeric. If the value is stored as numeric, then dot (".") is the only recognized decimal separator in the Designer, regardless of the locale. While executing the job, however, the Data Services engine automatically converts the value to appropriate decimal separator for the locale.

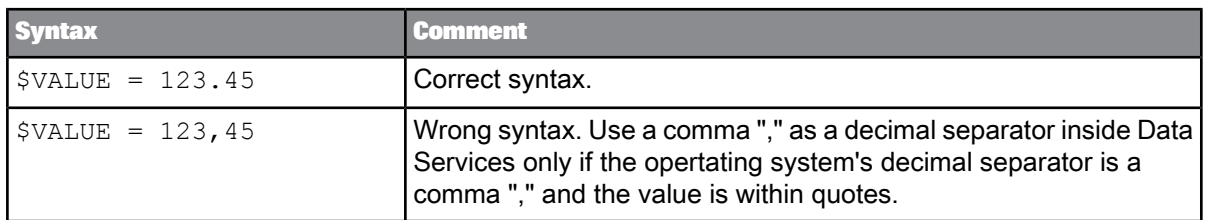

**Assigning a value in string format**

If a numeric value is stored within quotes—for example,  $\frac{2}{3}$  comm = '123,45'—then the Designer stores the value in a string format and while executing the job, the Data Services engine automatically converts the value from the string to the appropriate numeric data type. When the Data Services engine converts a string to a numeric format, it uses the decimal separator for the specified Job Server locale.

For example, if the Job Server locale is set to German regional settings (deu de.cp1252), then Data Services uses a comma (",") as the decimal separator when converting a value from a string to appropriate numeric data type.

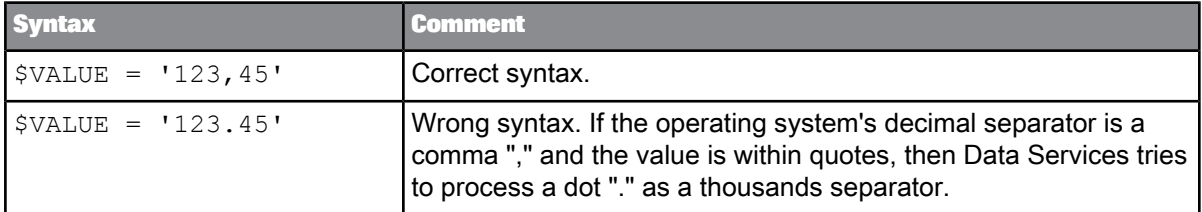

If the Job Server locale is set to English regional settings (eng\_us.cp1252), then Data Services uses a dot (".") as the decimal separator when converting a value from a string to an appropriate numeric data type.

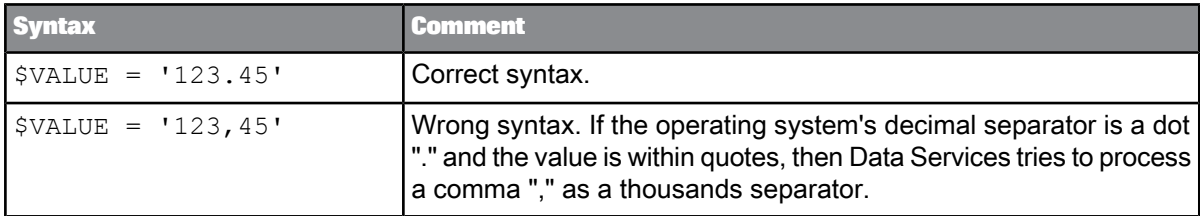

### **Note:**

Using the incorrect decimal separator can generate incorrect results. Similarly, having a thousands separator can generate incorrect results. It is recommended that you do not use a thousands separators when converting a value from string to numeric.

# **10.3.3 Byte Order Mark characters**

The Unicode standard includes the use of Byte Order Mark (BOM) characters as a signature for file data.

Data Services supports BOM characters. When it reads data from a file, the Data Services engine trims BOM characters. Data Services supports the following BOM characters and their corresponding encodings:

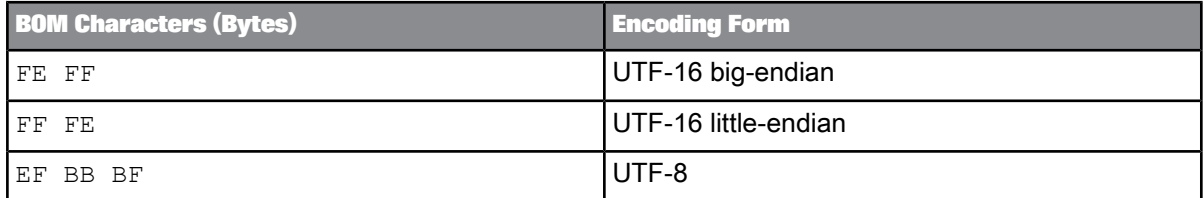

### **10.3.4 Round-trip conversion**

While transcoding, if Data Services encounters round-trip conversion conflicts, it transcodes to the first code point match (ascending order of the hexadecimal values) in the target code page. For example, consider two different Japanese characters that are mapped to different hexadecimal code points in the shift jis code page (EEFA and FFE4) but then are mapped to the same UTF-16 code point (FFE4). In this case, when transcoding back from UTF-16 to shift\_jis, Data Services converts them both to code point EEFA.

### <span id="page-1093-0"></span>**10.3.5 Column sizing**

The number of bytes per character can vary from one code page to another. For example, the "£Á" which represents a special "A" in the Korean ksc-5601 code page, needs 2 bytes to represent the character, while the UTF-8 code page needs 3 bytes to represent the same character.

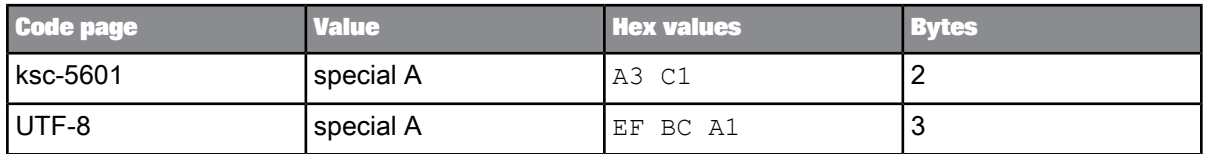

Data Services represents sizes in number of characters. Internally, Data Services allocates enough memory to store multi-byte characters.

If the datastore code page is different from the Job Server code page, then transcoding must occur, which may result in the need for extra space allocation.

# **10.4 Limitations of multi-byte support**

There are several limitations to SAP BusinessObjects Data Services' support for multi-byte characters:

• The software supports a variety of single- and multi-byte code pages, but it does not support UCS-4, or SAP application blended code pages. In addition, the software does not support Surrogate Pairs. EBCIDIC is supported for COBOL files only.

The software does not support EBCDIC code pages for datastores as they are not ASCII- or UTF-8 -compatible. This is not a problem for users targeting or sourcing data from IBM systems if the engine is running on a non-IBM platform. The IBM system will transparently convert its data to/from EBCDIC when communicating with a foreign architecture.

- Each data flow can process in different locales. However, if you need to change the default locale setting, you need to use a different installation of the Job Server on a different computer, because the automatic locale setting will be disabled.
- The software does not yet fully address all formatting issues. For instance, it supports the "dot" and "comma" currency formats used for most European currencies, but does not support the "tick" and "space" currency format used in Switzerland.

# **10.5 Definitions**

With regard to locales and multi-byte functionality associated with Data Services, refer to the following terms:

### **Code page**

A table of characters that associates each character with a numeric index (code point value). Data Services uses a code page value to transcode varchar data types. Most languages require their own code pages, although some code pages can represent multiple languages. Most code pages are compatible with US-ASCII for code points below 128.

This means for example, that the Japanese code page shift\_jis also partially supports other languages such as English. However, use Japanese as the Language value, Japan as the Territory value, and shift jis as the Code page to avoid possible data corruption in a Japanese locale. It is your responsibility to select corresponding values for locales. While Data Services validates that locale values are entered, it does not validate that they are realistic.

### **Encoding**

The process of representing a code page character as one byte (single-byte encoding) or a sequence of bytes (multi-byte encoding).

#### **Language**

Specifies the locale value for a human language.

### **Locale**

Consists of three values related to world regions that control the format of data when it is stored, processed, or displayed. To specify a locale for the Job Server, you must select a Language, Territory, and Code page value.

Datastore and file format locales do not require that you set the Territory value for a locale.

Database sources and targets might not need locale values specified.

### **Multi-byte**

An encoding or code page in which each character is represented by one or more bytes. Some languages, like Korean and Chinese, can only be represented by multi-byte characters. Use multi-byte code pages to process characters for those languages.

### **Single-byte**

An encoding or code page in which each character is represented by one byte.

### **Territory**

Specifies the locale value for a geographical location (usually the country) where a locale language is used. The paring of a language with a territory determines factors such as date format, time format, decimal separator, currency format, and so on. Data Services uses territory values to process the following data types:

- date
- datetime
- decimal
- double
- int
- **interval**
- numeric
- real
- time
- timestamp

### **Transcode**

Converts data from one code page to another.

To support ETL environments in which sources with different locales are processed in the same job, Data Services supports transcoding. Note that transcoding can impact performance.

### **Unicode**

Provides a unique number for every character and a method to implement ISO/ISE 10646. Data Services supports UTF-8 and UTF-16 Unicode transformation formats.

### **UTF-16**

In Data Services, standardizes each Unicode code point at two bytes for each character. Allows access to 63k characters as 16-bit units.

Data Services supports UTF-16 for:

• A Microsoft SQL Server database when its datastore code page is set to  $\text{utf3}$  or  $\text{utf16}$ 

- National character-set data types in the following databases:
	- Oracle with nchar or nvarchar2
	- Microsoft SQL Server with nchar or nvarchar
	- DB2 with graphic or vargraphic

When using UTF-16 support, you do not have to set locales for connections to database sources and targets.

### **UTF-8**

Serializes a Unicode code point as a sequence of one to four bytes depending on the complexity of the character (single-byte characters use one byte and multi-byte characters use up to four). Data Services allows you to select UTF-8 as a code page for the Job Server and connections to sources and targets.

# <span id="page-1096-0"></span>**10.6 Supported locales and encodings**

For a language, territory, code page or encoding you can also select  $\langle \det \text{autt} \rangle$ . For a Job Server locale, this means that the value is read from the operating system's locale. For example, you log in to your Windows session as  $Davis$  with a user locale of eng-gb.cp1252. When you install a Job Server, it picks up the same locale and displays it as the default  $(\text{eng} \text{gb.cp1252})$ . At this point you can:

- Accept these values. The Job Server will always use the  $eng_0$ <sub>c</sub>  $pb$ .cp1252 locale.
- Use default for one or all values, for example by entering <default> <default>.<default>. The Job Server's locale will always match the operating system's locale.
- Edit this locale to, for example  $\text{engus.cp1252}$ . The Job Server will always use the  $\text{engus.cp1252}$ locale.

Your choice will depend on how you want to set up your system.

### **Note:**

The combination of language code zho and territory cn maps to Simplified Chinese, while the combination of zho and tw maps to Traditional Chinese.

### **Supported languages**

SAP BusinessObjects Data Services supports all three-letter language abbreviations specified in the ISO 639-2/T standard.

#### **Supported territories**

SAP BusinessObjects Data Services supports all two-letter territory abbreviations specified in the ISO 3166-1 standard.

#### **Supported code pages**

SAP BusinessObjects Data Services supports the following code pages:

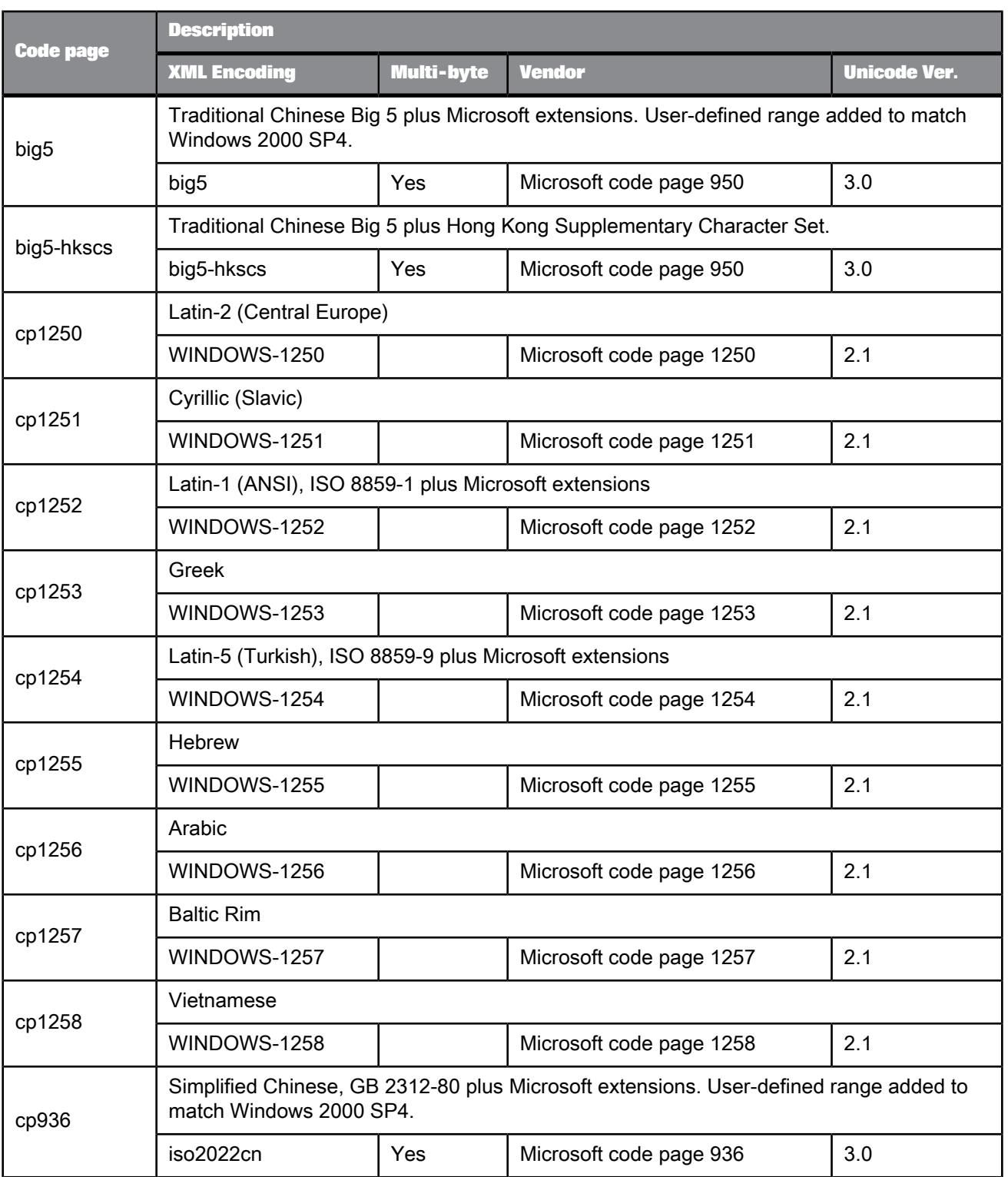

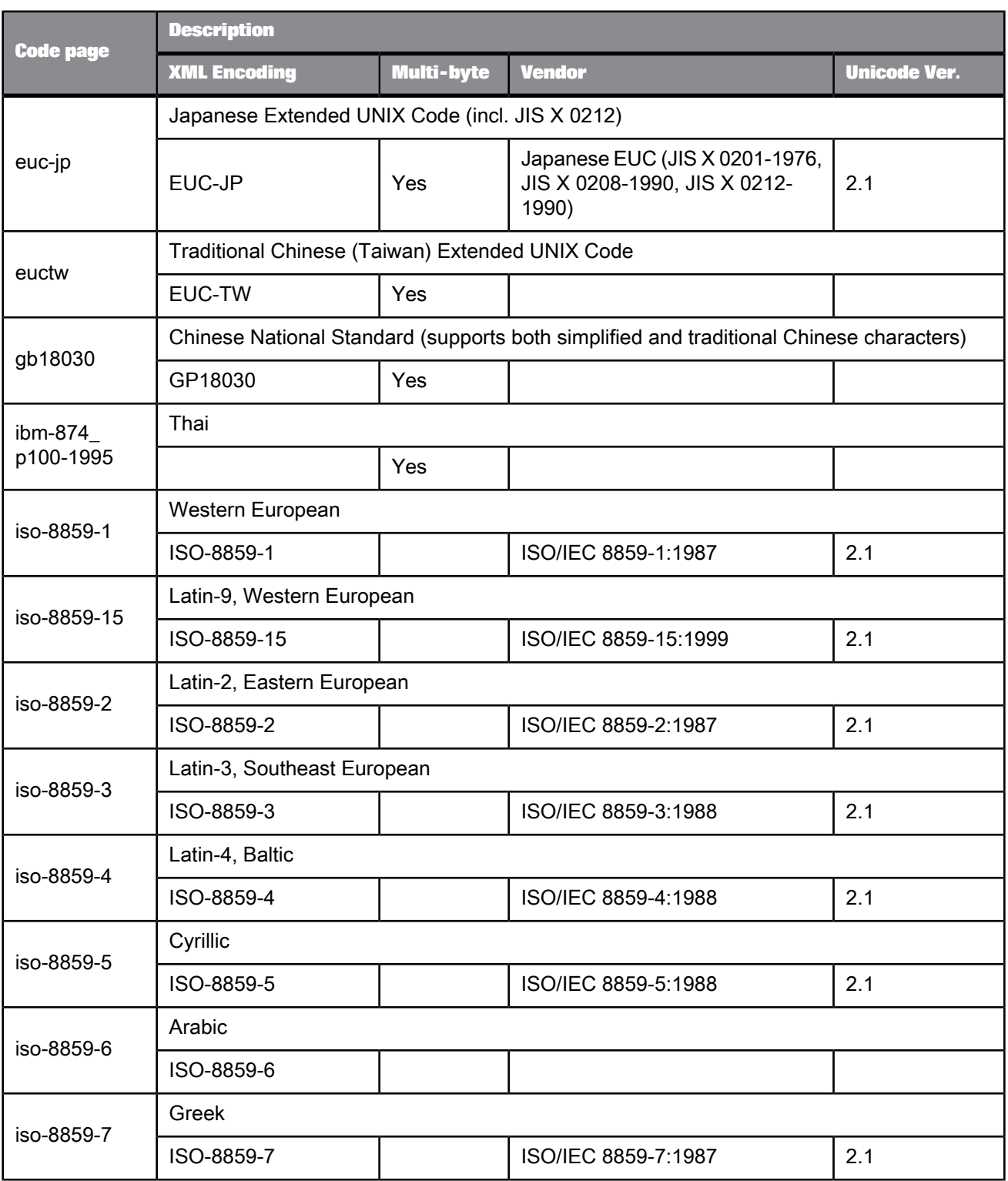

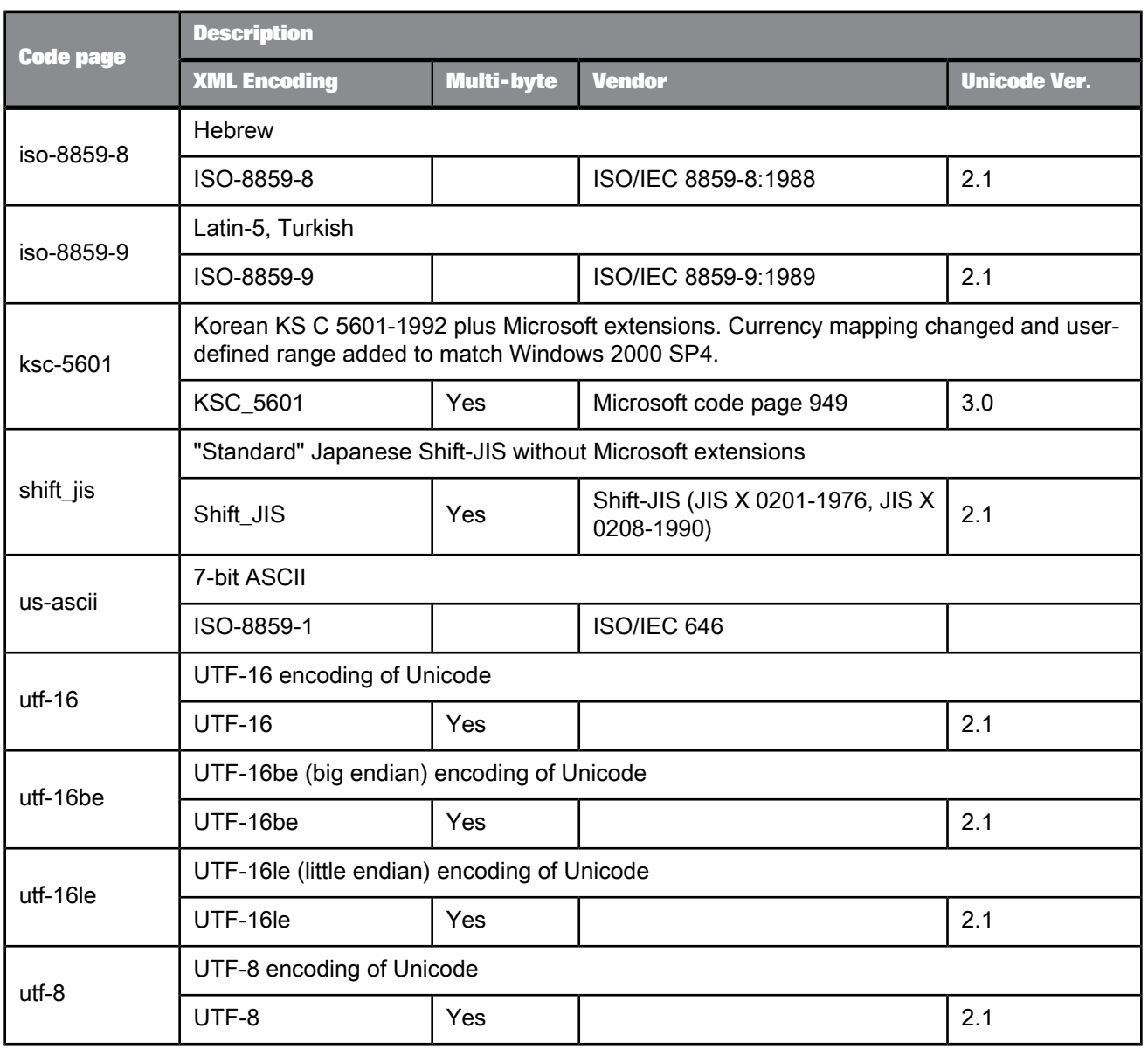

# **Python**

# **11.1 Python**

SAP BusinessObjects Data Services supports the Python programming language for writing expressions with the User-Defined and Match transforms. In this section, you can find explanations of Python methods and some examples.

If you want more information about the Python language, see the Python help file, which is installed with the software. By default, it is located at <*LINK\_DIR*>\DataQuali

ty\python\doc\python25.chm. The Python web site, at [www.python.org](http://www.python.org), also contains valuable information.

**Related Topics**

- About [Python](#page-1100-0)
- Create an expression with the Python [Expression](#page-1103-0) editor
- Defined classes and [methods](#page-1108-0)
- [FlDataCollection](#page-1109-0) class
- [FlDataManager](#page-1113-0) class
- [FlDataRecord](#page-1115-0) class
- [FlProperties](#page-1117-0) class
- [FlPythonString](#page-1118-0) class
- <span id="page-1100-0"></span>• Python [examples](#page-1120-0)

# **11.1.1 About Python**

Python is an open-source, object-oriented scripting language. Python is installed with your SAP BusinessObjects Data Services installation; therefore, you are equipped with everything you need to begin coding. The software even has its own Python Expression editor, which is accessed from the Match and User-Defined transforms.

By using Python with the software, you can customize transforms to meet your specific needs during processing.

The software has its own Python module that contains five classes:

- FLDataCollection class
- FLDataManager class
- FLDataRecord class
- FLProperties class
- FLPythonString class

Each of these classes has one or more methods.

### **Supported transforms**

You can use the Python module with these transforms:

- **Match**
- User-Defined

### **Third-party Python libraries**

To ensure that your Python expressions run correctly, make sure that all third-party python libraries are in the appropriate dynamic library path for your operating system so that the dependencies are resolved. If you find that a Python library is not working correctly, update the library path (LD\_LIBRARY\_PATH for Solaris and Linux, LIBPATH for AIX, and SHLIB\_PATH for HP) in the environment where the AL JobService is installed, and restart the job service.

### **Processing mode**

The User-Defined transform can run in two processing modes. You specify the mode in the User-Defined Editor. The processing mode determines how the Python expression is applied:

- **Per Record:** Applies the expression to each record. This method is useful for formatting your data, such as making the data all uppercase. You cannot add new records into the data flow with this option.
- **Per Collection:** Applies the expression to the entire data collection. For example, the software could go through each record in a collection to decide if a certain statement is true and then take an action on the entire collection. Use this option when adding or deleting new or duplicate records.

### **Internal coding**

For use with Per Record processing mode, much of the Python coding is done internally, so that you don't need to worry about properly importing the Python module. Most of the examples in this section do not include any import syntax.

### **Unicode in Python**

The software is Unicode-enabled. Therefore, all Python methods require Unicode input and all return values are in Unicode. In Python syntax, you must alert Python that you are processing Unicode data, for example (where "u" indicates Unicode):

record.SetField(u'NAME', u'value')

#### **Caution:**

Make sure to use a "u" to indicate Unicode every time you use a Unicode string to look up field names; for example, in a GetField, SetField, or SendToPipe method. If you do not, an error or crash may occur.

**Clean up new memory references**

Some of the Python methods return new objects when you call the method. You can see which methods return new objects by reviewing the "Return value" heading under each method's section in this document. Any method with a return value returns new objects.

Whenever you create a new object (such as a variable) that refers to one of these methods, you are also creating a new memory reference.

#### **Caution:**

Be sure to clean new memory references. If you don't clean up these references in your scripts, you may notice a memory leak after running projects where your script is present.

For example, assume that you want to retrieve the value of a field using the GetField() method, and save that value as a variable. Because that method returns a value, you must clean up that reference by deleting the variable at the end of the script. For example:

```
Master = SRC.GetField(u'input.code')
del Master
```
However, if you use the NewDataRecord() method and do not use Collection.AddRecord(newRec), use the DeleteDataRecord() method before you use the del command. Otherwise, the memory allocation remains. For example:

```
newRec = DataManager.NewDataRecord(1)
DataManager.DeleteDataRecord(newRec)
del newRec
```
If you use Collection.AddRecord(newRec), you do not need to use the DeleteDataRecord() method before you use the del command, because you do not own the record. For example:

Collection.AddRecord(newRec) del newRec

The following example gets the first record from a collection and deletes it.

```
newRec = DataManager.NewDataRecord(0)
Collection.GetRecord(newRec, 1)
Collection.DeleteRecord(newRec)
del newRec
```
#### **Using Mapped\_Name**

When you set up fields for the transforms that use Python scripts in Per Record mode, you can specify the Mapped\_Name. The value of this option indicates an "alias" so that you can refer to your field easily in your Python code.

In some transforms, you can specify a Mapped\_Name for fields on both input and output. In this case, be sure to use unique values for these options. If you use the same value on both input and output, you will receive an error.

When you use the GetField and SetField methods, make sure the you enter the Mapped\_Name correctly in the Python code and map the input field in the transform. If the Mapped\_Name is not used correctly and mapped, you may encounter the following error:

FlDataRecord::GetField() error: Invalid field name MAPPED\_RECNO.

**Using paths with substitution parameters and custom options**

Be cautious when writing any sort of expression that might reference a path. The backslash (\) symbol is used in Python to indicate an escaped character. For example, "\u" indicates Unicode. Therefore, if you use certain paths in your expression, it won't be read properly because the escaped character will be recognized as such. For example:

c:**\u**serdata\myfolder

In this specific instance, you would likely receive the following error when you run the project that contains this User-Defined transform: "UnicodeError: Unicode-Escape decoding error: truncated \uXXXX escape".

It is also important to consider this when using substitution parameters or custom option in your expression. If your substitution parameter refers to a path, it may encounter the same issue.

You can avoid this issue in several different ways:

• Use forward slashes.

u"c:/userdata/myfolder/test\_file.txt"

• Use a double backslash in the path.

u"c:\\userdata\\myfolder\\test\_file.txt"

• Enclose the substitution value with an "r", which indicates a raw string.

r'[\$\$TEST]'

#### **Related Topics**

- Create an expression with the Python [Expression](#page-1103-0) editor
- Defined classes and [methods](#page-1108-0)
- [FlDataCollection](#page-1109-0) class
- [FlDataManager](#page-1113-0) class
- [FlDataRecord](#page-1115-0) class
- [FlProperties](#page-1117-0) class
- <span id="page-1103-0"></span>• [FlPythonString](#page-1118-0) class

### **11.1.2 Create an expression with the Python Expression editor**

The Python Expression editor, which is similar to the Smart editor, helps you create your Python expressions. The editor provides basic programming features such as keyword highlighting, auto-completion, auto-indentation, and code tool tips.

**Related Topics**

- [Smart](#page-236-0) editor
- To open the Python Expression editor from the [User-Defined](#page-1104-0) transform
- Write [Python](#page-1105-0) code
- [Validate](#page-1106-0) syntax
- Fix [syntax](#page-1106-1)
- Find and [Replace](#page-1107-0)

# <span id="page-1104-0"></span>**11.1.2.1 To open the Python Expression editor from the User-Defined transform**

Before you use the Python Expression editor, define your input and output fields for the User-Defined transform in the transform editor.

**1.** In the User-Defined transform editor **Options** tab, click the **Edit Options** button to open the User-Defined Editor.

You can also select the User-Defined transform in the data flow and choose **Tools** > **User-Defined Editor**.

- **2.** Decide which processing mode you want to use and select Per Record or Per Collection mode.
- **3.** Select Python Expression Editor in the Option Editor pane, and click the **Launch Python Editor** button.

**Related Topics**

• [Smart](#page-236-0) editor

# **11.1.2.2 To open the Python Expression editor from the Match transform**

Before you use the Python Expression editor, define your input and output fields for the Match transform in the transform editor.

- **1.** In the Match transform editor **Options** tab, click the **Edit Options** button to open the Match Editor. You can also select the Match transform in the data flow and choose **Tools** > **Match Editor**.
- **2.** Add a best record operation to your Match transform and select the appropriate option values.
- **3.** To customize the Python code, make sure that you select **Yes** in the Custom column of the Best Record Action Fields table. Otherwise, the Python code is not editable.
- **4.** Click the **View/Edit Python** button.

**Related Topics**

• [Smart](#page-236-0) editor

# <span id="page-1105-0"></span>**11.1.2.3 Write Python code**

In the Python Expression editor, create and edit Python code in the editor pane of the window. The Python expression that you create here depends on what you need to do with the Match or User-Defined transform.

The Python Expression editor includes keyword highlighting, auto-completion, auto-indentation, and code tool tips. As you type, the Python Expression editor highlights the correct Python syntax. It also auto-completes:

- The Python objects, functions, classes, and methods
- The SAP BusinessObjects Data Services generated variables

### **Python API**

The Python API tab lists the objects, functions, classes, and methods that are available for the specific transform and processing mode. When you select an item in the tab, information about it appears in the help area.

#### **Input and output fields**

The I/O Fields tab displays the input fields and output fields that have been mapped in the User-Defined transform. You can also add, delete, and edit the properties of user-defined input and output fields from this tab by right-clicking **Input Fields** or **Output Fields** and selecting **Insert**, **Delete**, or **Properties**.

The field variable name is the Mapped Name option. For example, in a transform you may have an input field as follows:

• **Mapped\_Name:** BEST\_PRIMNAME1\_IN

You could also have an output field as follows:

• **Mapped\_Name:** BEST\_PRIMNAME1\_OUT

The Python Expression editor works in this way for both Per Record and Per Collection processing modes.

### **Custom options**

For the User-Defined transform, you can create custom options that are used as variables within the transform (for example, a file path). You create the custom option in the User-Defined editor, and it is then displayed in the Variables tab of the Python Expression editor. Like substitution parameters, custom options are assigned \$\$ as a prefix and are enclosed in brackets (for example, [\$\$PATH]).

If you have both custom options and substitution parameters in your data flow, substitution parameters take precedence over custom options.

**Related Topics**

• [Smart](#page-236-0) editor

• Python [examples](#page-1120-0)

### <span id="page-1106-0"></span>**11.1.2.4 Validate syntax**

When you click the Validate button in the Python Expression editor, the syntax checker makes sure that the Python code has:

- All required colon (:) characters
- All string literal closing characters (either double quotes or single quotes)
- Correct indentation

Validating the Python syntax cannot prevent all runtime errors from occurring. Even if the code is syntactically correct, it might not execute correctly, in which case errors are generated during execution. The syntax checker cannot look for the incorrect usage of:

- Variable names
- Arguments to a function
- <span id="page-1106-1"></span>• Method name on an object

### **11.1.2.5 Fix syntax**

If a syntax error is found, a message appears in the bottom section of the edit pane. The message points out the line and character number of the error.

To fix the syntax:

- **1.** Double-click the error message. The Python Expression editor puts the focus on the specified line in the Python code.
- **2.** After you fix an error, click the **Validate** button again. Messages are displayed one at a time; you may have additional syntax errors to fix.
- **3.** Repeat steps 1 and 2 until all of the syntax is correct.

# <span id="page-1107-0"></span>**11.1.2.6 Find and Replace**

Instead of browsing through lines of code, click the **Find** and **Replace** buttons to search for specific text and, if you want, replace it with other text. If the text is found, it is highlighted in the script.

Select the options **Match case** or **Match whole word only** to customize your search.

# **11.1.3 Built-in objects**

Data Services includes internally-coded objects that you can use when writing expressions. Make sure to use the exact capitalization as you see it in this documentation. Python is case-sensitive.

The User-Defined transform supports two processing modes:

- Per Record
- Per Collection

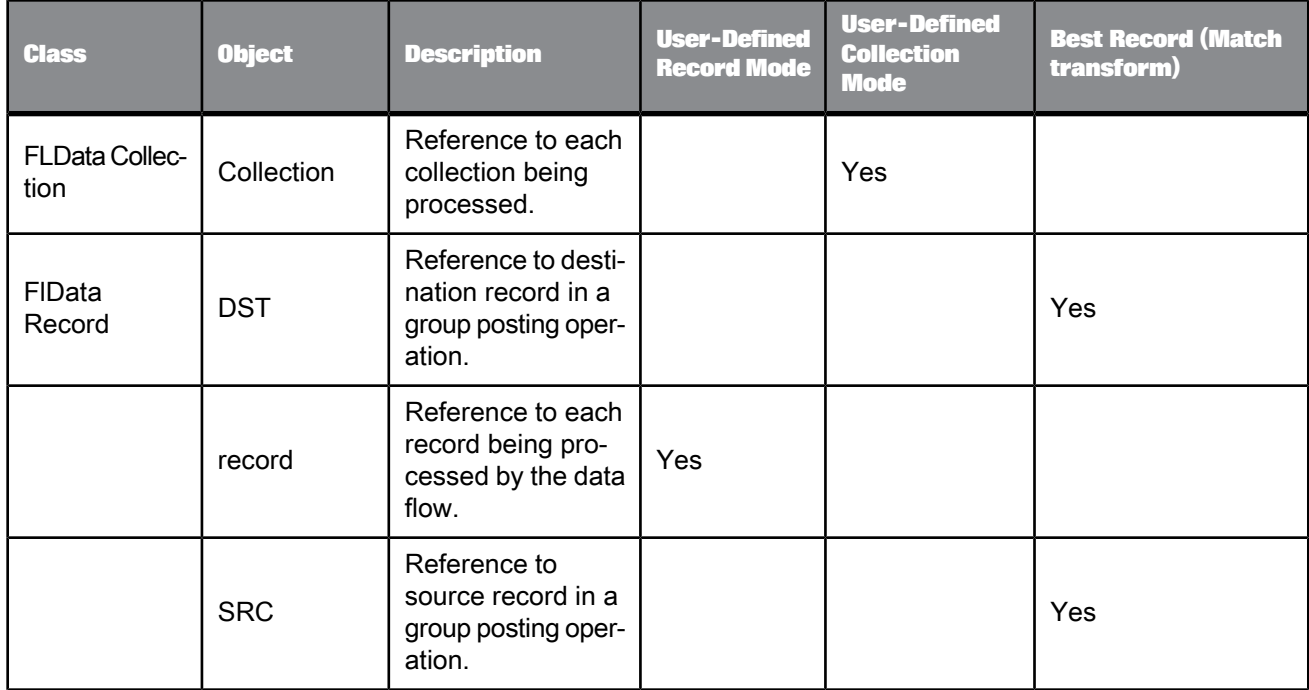

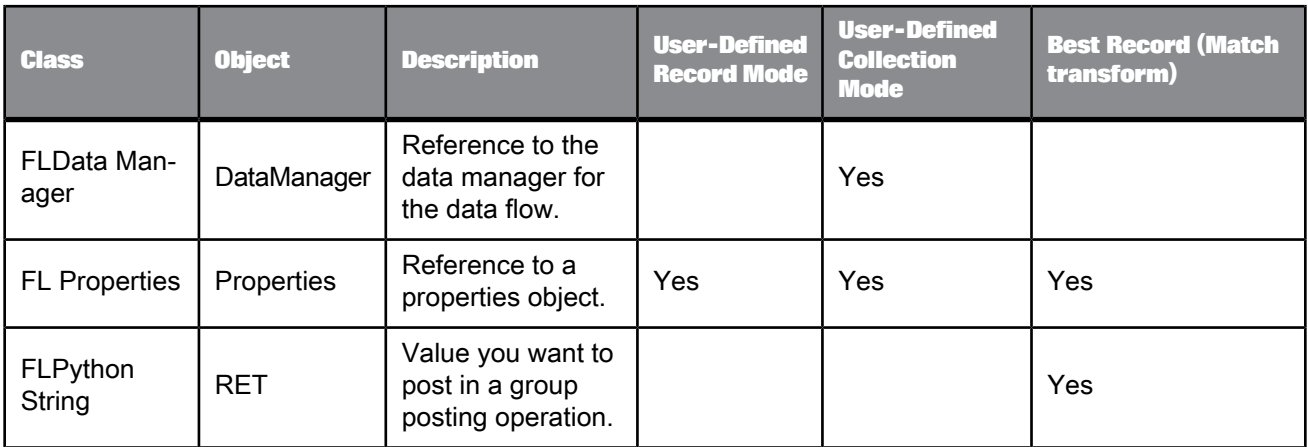

# <span id="page-1108-0"></span>**11.1.4 Defined classes and methods**

The following table lists every SAP BusinessObjects Data Services-defined class and its supported methods in the User-Defined transform and the Best Record operation of the Match transform. The User-Defined transform supports two processing modes:

- Per Record
- Per Collection

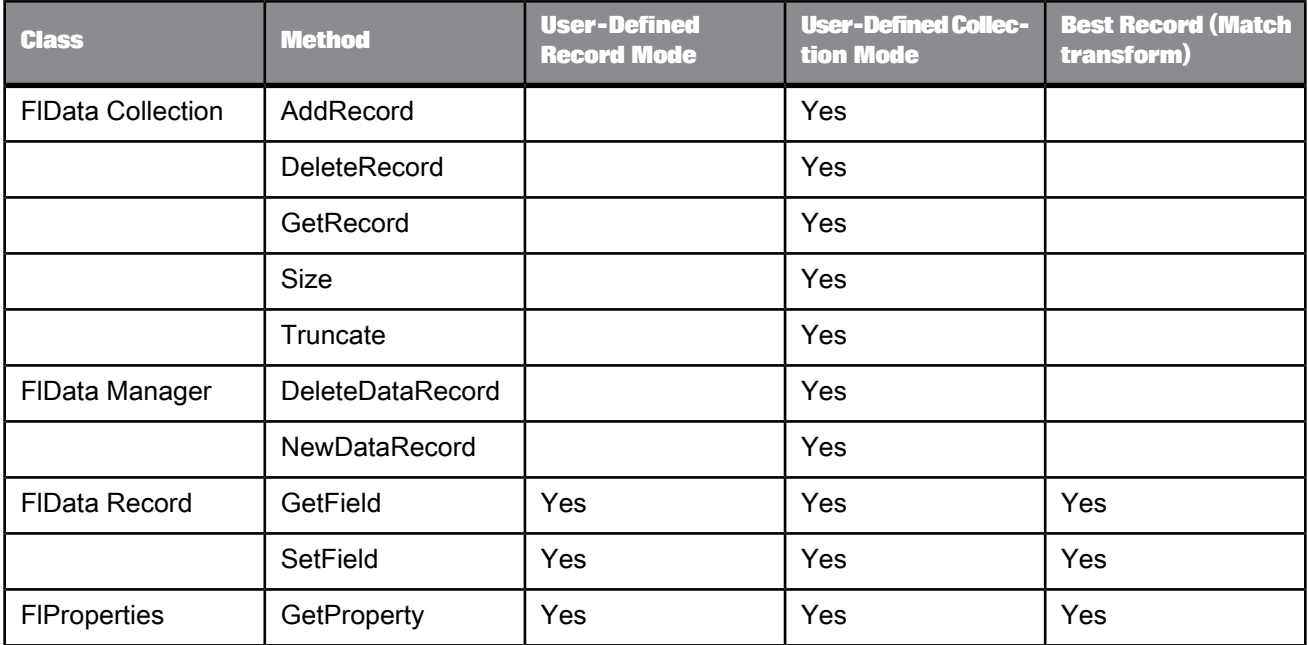

**Best Record (Match transform) User-Defined Collection Mode User-Defined Record Mode Class Method** FIPython String GetBuffer I and The Test Ves Set Buffer The Test of the Set Buffer Test of the Set Buffer

# <span id="page-1109-0"></span>**11.1.5 FlDataCollection class**

Use FlDataCollection class methods when you want to manipulate entire collections of data or records, and when adding new records to a collection that did not exist before. This can be helpful when matching in a real-time environment.

**Related Topics**

- [AddRecord](#page-1109-1)
- [DeleteRecord](#page-1110-0)
- [GetRecord](#page-1111-0)
- [Size](#page-1112-0)
- <span id="page-1109-1"></span>• [Truncate](#page-1112-1)

# **11.1.5.1 AddRecord**

**Syntax** AddRecord(*record*)

**Description**

Adds the record to the new collection.

#### **Note:**

- For every NewDataRecord(), you can call AddRecord() only once.
- After you call AddRecord(), do not call DeleteDataRecord().

### **Parameters**

This method has the following parameter.

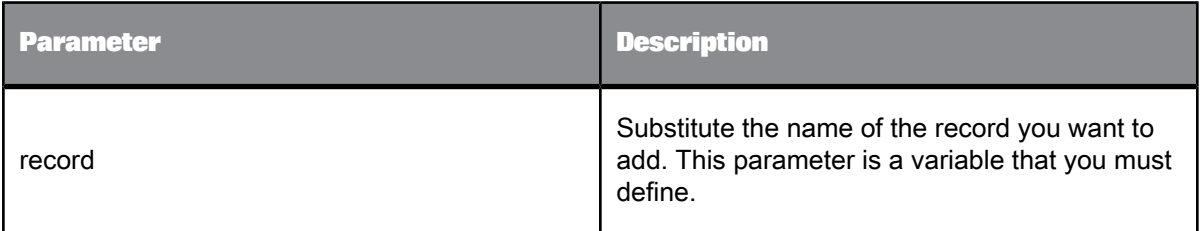

**Return value**

None.

#### **Example**

In this example, the fields are defined for a new record and then the record is added to the collection with this AddRecord() method.

```
aDup = [1, u'brian', u'boyd', u'123 main st', u'83301'], \
[2, u'bryan', u'boyde', u'456 first st', u'83302'], \
[3, u'brina', u'boyle', u'789 last ave', u'83303']
for rec in aDup:<br>
newrecord = DataManager.NewDataRecord(1)<br>
newrecord = DataManager.NewDataRecord(1))<br>
newrecord.SetField(u'FIRST_NAME',unicode(rec[1]))<br>
newrecord.SetField(u'EADET_NAME',unicode(rec[3]))<br>
newrecord.SetFiel
```
<span id="page-1110-0"></span>Collection.AddRecord(newrecord)

# **11.1.5.2 DeleteRecord**

**Syntax** DeleteRecord(*record*)

**Description**

Removes the specified record from the collection.

**Parameters**

This method has the following parameter.

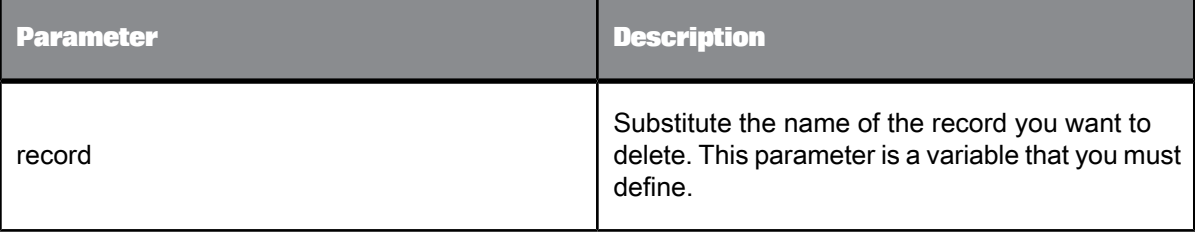

**Return value** None.

**Example**

In this example, a new record (newRec) is created and then deleted.

newRec = DataManager.NewDataRecord() Collection.DeleteRecord(newRec)

# <span id="page-1111-0"></span>**11.1.5.3 GetRecord**

**Syntax**

GetRecord(*record*, *index*)

**Description**

Retrieves the value of a record in a collection in the specified index position.

**Parameters**

This method has the following parameters.

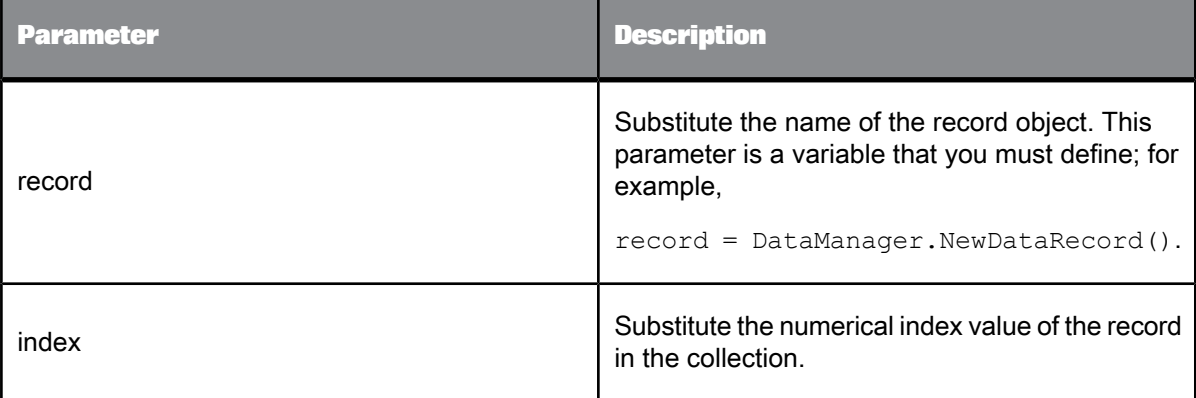

#### **Return value**

Returns the value from the record at the specified position.

#### **Example**

In the following example, a new record (newRec) is created, the value of the record in position one is retrieved, and the record is deleted from the collection.

```
newRec = DataManager.NewDataRecord()
Collection.GetRecord(newRec, 1)
Collection.DeleteRecord(newRec)
```
# <span id="page-1112-0"></span>**11.1.5.4 Size**

**Syntax** Size() **Description** Counts the number of records in the collection. **Parameters** None. **Return value** Returns an integer that refers to the number of records in the collection. **Example** In this example, you're retrieving the number of records in the collection. collectionSize = Collection.Size()

# <span id="page-1112-1"></span>**11.1.5.5 Truncate**

**Syntax** Truncate() **Description** Removes all records from a collection, but does not delete the collection. **Parameters** None. **Return value** None. **Example** Use this method to quickly delete all the records from a collection, rather than one by one. Collection.Truncate()

### <span id="page-1113-0"></span>**11.1.6 FlDataManager class**

Use FlDataManager class methods when you want to create new records.

**Related Topics**

- [DeleteDataRecord](#page-1113-1)
- [NewDataRecord](#page-1114-0)

# <span id="page-1113-1"></span>**11.1.6.1 DeleteDataRecord**

**Syntax** DeleteDataRecord(*record*)

**Description**

Deletes the memory of a record object allocated using NewDataRecord().

#### **Note:**

Do not call DeleteDataRecord() after calling AddRecord().

#### **Parameters**

This method has the following parameter.

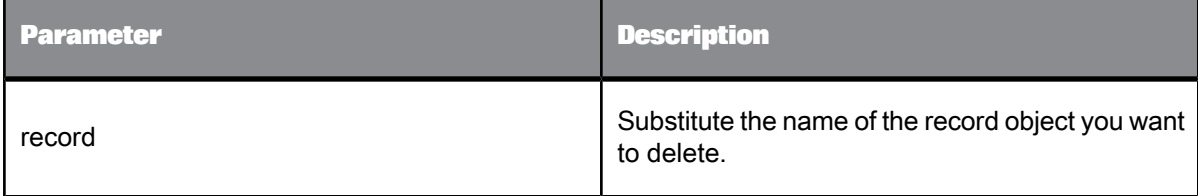

**Return value**

None.

#### **Example**

In this example, a new record object (newRec) is created. Then, using this method, the memory allocated to the data collection is deleted. You must use this method when you use the NewDataRecord() method, otherwise the Python expression may have a memory leak.

```
newRec = DataManager.NewDataRecord()
DataManager.DeleteDataRecord(newRec)
```
# <span id="page-1114-0"></span>**11.1.6.2 NewDataRecord**

**Syntax**

NewDataRecord()

**Description**

Creates a new record object. Do not use this method in a loop, otherwise the Python expression may experience a memory leak. Depending on the expression, you'll probably want to place this method at the beginning of the expression.

#### **Parameters**

This method has none, but see example for an exception.

If you call the record with a parameter of 1, then the new record gets its own memory.

**Return value**

Returns a new object of type FlDataRecord.

#### **Examples**

In the following example, a new record (newRecord) is created and populated in the original collection.

```
newRecord = DataManager.NewDataRecord()
#gets the number of records
numRecords = Collection.Size()
#iterate over the collection
for recordNum in range (1, numRecords + 1)
  #get a record
  Collection.GetRecord(newRecord, recordNum)
  #set a field on the record
  newRecord.SetField(u'NAME', u'test')
DataManager.DeleteDataManager(newRecord)
```
The following example is a little different from the previous one. In this example, records are read from a database and then are added to the original collection. Because of this difference, the NewDataRecord() method then needs a numeric parameter of 1.

```
newRecord = DataManager.NewDataRecord(1)
#get the records from the database (excluded from example)
#populate the record
newRecord.SetField(u'NAME', u'test')
#add record to the collection
Collection.AddRecord(newRecord)
```
del newRecord

#### **Caution:**

Make sure that you clean up memory references.

**Related Topics**

• About [Python](#page-1100-0)

# <span id="page-1115-0"></span>**11.1.7 FlDataRecord class**

Use Data Services-defined FlDataRecord class methods to manipulate existing individual records.

**Related Topics**

• [GetField](#page-1115-1)

• [SetField](#page-1116-0)

# <span id="page-1115-1"></span>**11.1.7.1 GetField**

```
Syntax
fieldVal = GetField(u'fieldName')
```
### **Description**

Retrieves the contents of the specified input field. This method can be used with defined input fields only.

### **Parameters**

This method has the following parameter:

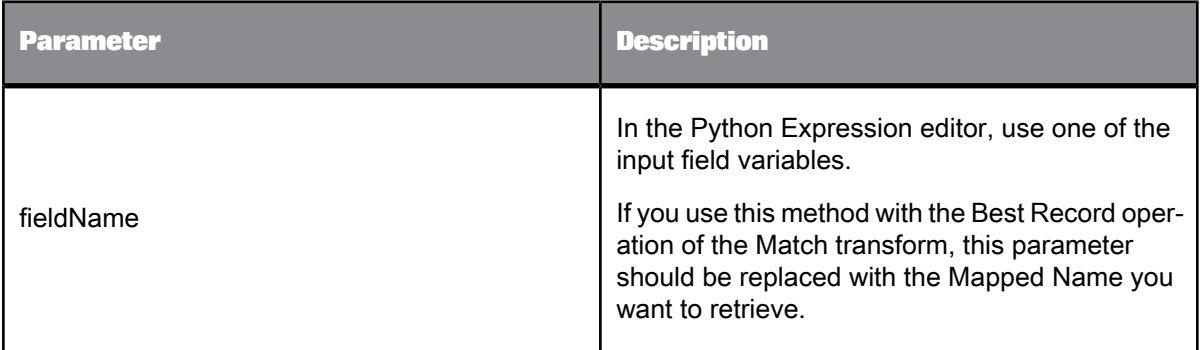

#### **Return value**

Returns a new string with the contents of the specified field.
#### **Example**

if newRecord.GetField(u'POSTCODE1') == u'54601'...

# **Caution:**

Make sure to use a "u" to indicate Unicode every time you use a Unicode string to look up field names. If you do not, an error or crash may occur.

# **11.1.7.2 SetField**

# **Syntax**

SetField(u'*fieldName*', u'value')

## **Description**

Stores a value in the specified field.

#### **Parameters**

This method has the following parameters:

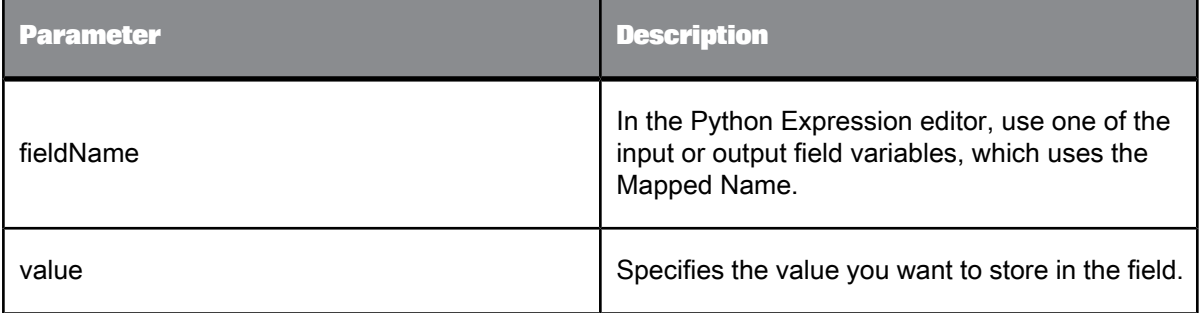

**Return value**

None.

#### **Example**

For example, you could store "Current Resident" in the field named NAME\_SUBSTITUTION.

newRecord.SetField(u'NAME\_SUBSTITUTION', u'Current Resident')

#### **Caution:**

Make sure to use a "u" to indicate Unicode every time you use a Unicode string to look up field names. If you do not, an error or crash may occur.

# **11.1.8 FlProperties class**

Use the FlProperties class to gain access to various properties of the system that the Python expression is running in. The class can access the following run-time parameters in the Data Services environment variables:

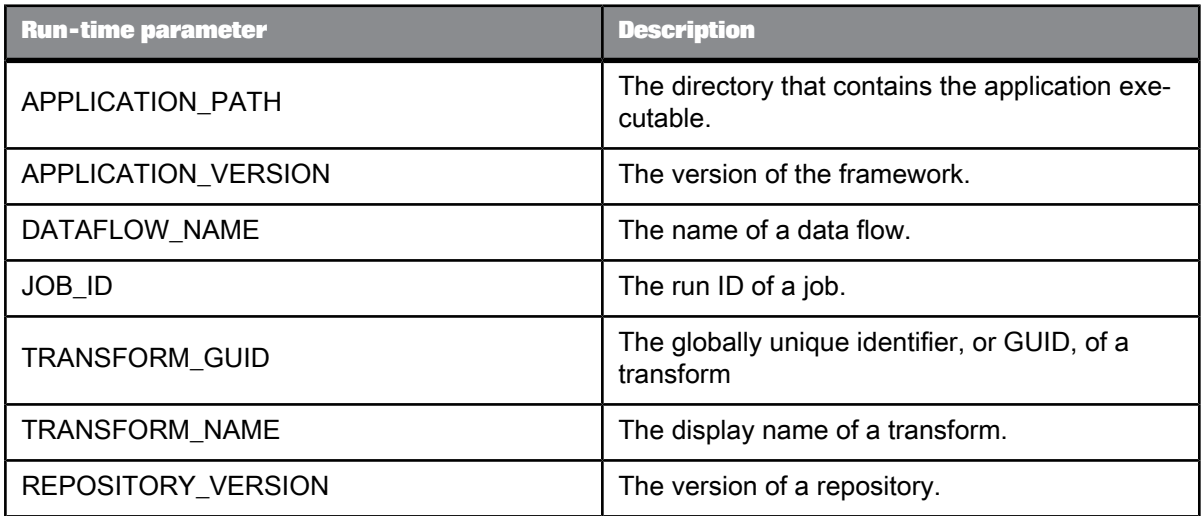

**Related Topics**

<span id="page-1117-0"></span>• [GetProperty](#page-1117-0)

# **11.1.8.1 GetProperty**

**Syntax** var1 = GetProperty(*PropertyName*)

**Description**

Returns the value of a given property specified as an input parameter.

**Parameters**

This method has the following parameter:

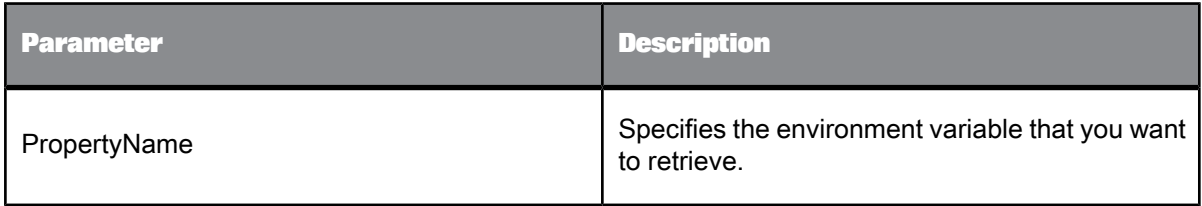

**Return value**

Returns the value of the specified property.

**Example**

The following example shows how to retrieve a value for the JOB\_ID parameter.

#Retrieve the Property Value for JOB\_ID propValue = Properties.GetProperty(u'JOB\_ID')

#Set the Job Id value into JOB\_ID\_OUT field record.SetField(u'JOB\_ID\_OUT',unicode(propValue))

del propValue

# **11.1.9 FlPythonString class**

Use the FlPythonString methods to customize your data processing. With these methods, you can create a Best Record operation in the Match transform.

**Related Topics**

- [GetBuffer](#page-1118-0)
- <span id="page-1118-0"></span>• [SetBuffer](#page-1119-0)

# **11.1.9.1 GetBuffer**

**Syntax**

GetBuffer()

**Description** Returns the specified string.

**Parameters** None.

**Return value** The Unicode character string.

#### **Example**

In the following example, **getstr** would hold the value of the Unicode character string.

getstr = STR.GetBuffer()

# <span id="page-1119-0"></span>**11.1.9.2 SetBuffer**

**Syntax** SetBuffer(u'*stringValue*')

**Description**

Sets character buffer to the object.

## **Parameters**

This method has the following parameter:

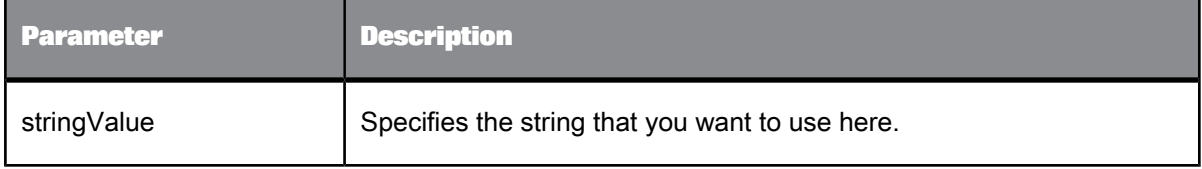

**Return value**

#### None.

### **Example**

This example shows how to post data from a "master" record to its "subordinates" with the Best Record operation of the Match transform. The data is input with the field input.code.

# **Best Record strategy:**

```
# store master and subordinate values
SOURCE = SRC.GetField(u'input.code')
DESTINATION = DST.GetField(u'input.code')
# if the master is not empty and the subordinate is
if len(SOURCE.strip()) != 0 and len(DESTINATION.strip()) == 0:
RET.SetBuffer(u'T')
else:
   RET.SetBuffer(u'F')
# delete temporary variables
del SOURCE
del DESTINATION
```
# **Best Record Action:**

```
# store master
SOURCE = SRC.GetField(u'input.code')
# return master
RET.SetBuffer(SOURCE)
# delete temporary variables
del SOURCE
```
# **11.1.10 Python examples**

The following examples, grouped by the type of action they perform on data, are intended to help you get started writing expressions in Python. You may need to significantly change some of these examples to fit the type of data and names of fields you are using.

Keep in mind that many of these tasks could be also performed with a Query transform.

#### **Formatting data**

The following examples of Python code in the User-Defined transform can be used to format data.

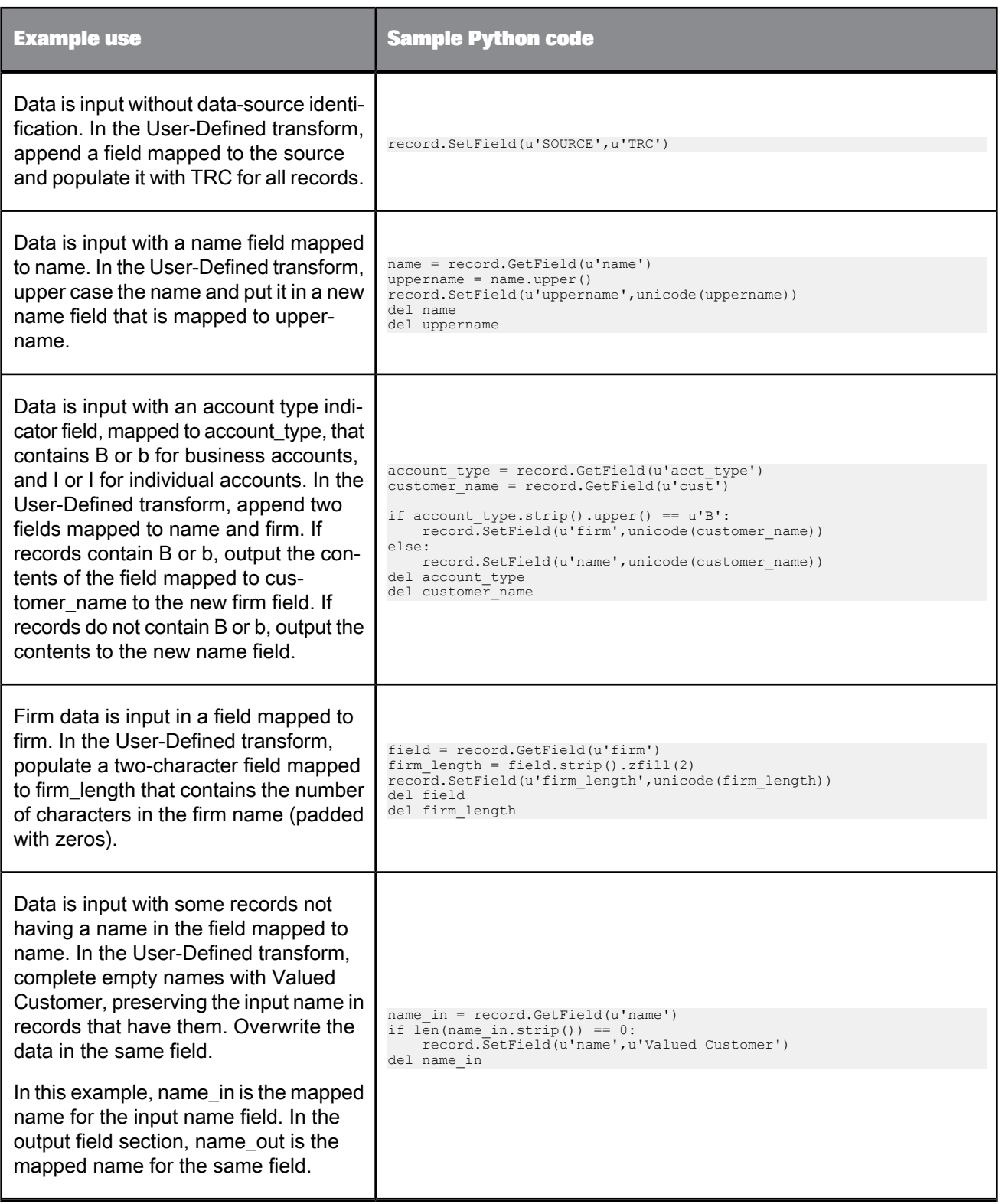

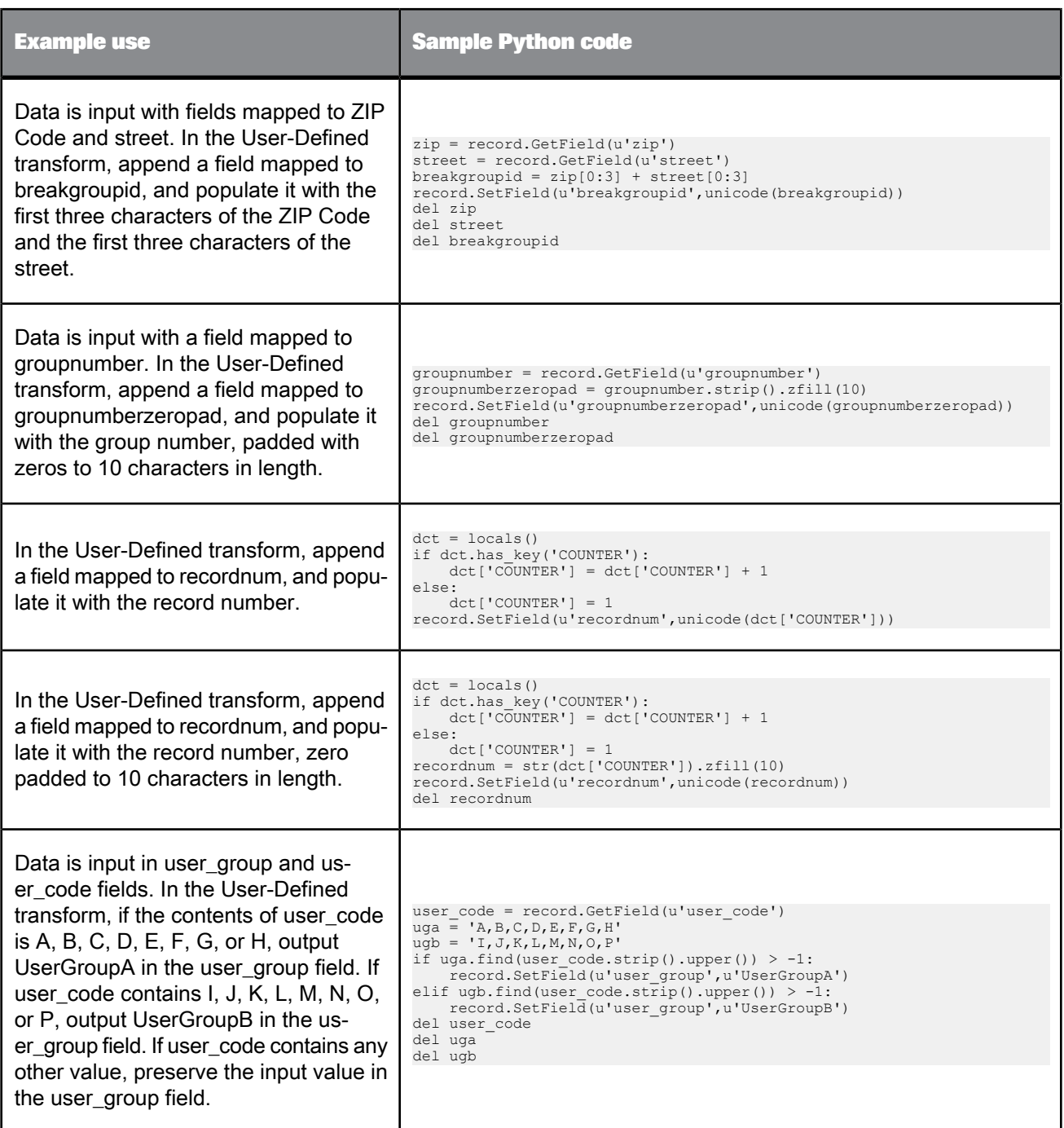

# **Splitting data**

The following examples can be used in the User-Defined transform to split your data in a specific way without changing how it is routed.

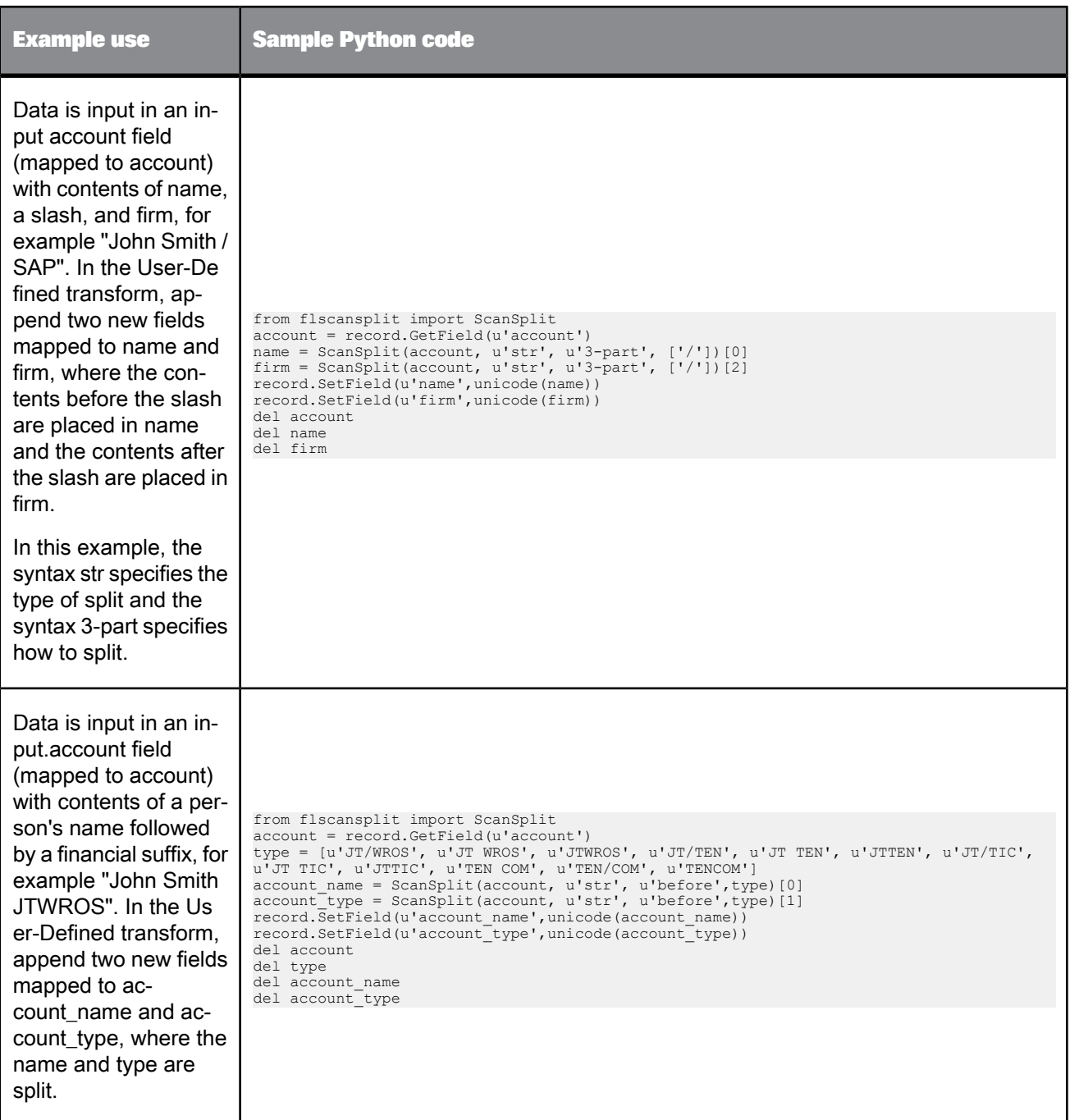

Another option for scan values is to create an external file in a text editor and saved locally, with extension "py". Import the file prior to the method. Then in the ScanSplit method, use the variable in the file in place of the actual scan values.

For example, to accomplish the same account name and account type fields specified in the second example, you may create a file called suffixes.py that has the following contents:

type = [u'JT/WROS', u'JT WROS', u'JTWROS', u'JT/TEN', u'JT TEN', u'JTTEN', u'JT/TIC', u'JT TIC', u'JTTIC',<br>u'TEN COM', u'TEN/COM', u'TENCOM']

Then, complete the following expression in the User-Defined transform.

```
from flscansplit import ScanSplit
from suffixes import *
account = record.GetField(u'account')
account_name = ScanSplit(account, u'str', u'before',type)[0]<br>account_type = ScanSplit(account, u'str', u'before',type)[1]<br>record.SetField(u'account_name',unicode(account_name))<br>record.SetField(u'account_type',unicode(accou
del account
del account_name
del account_type
```
#### **Best Record**

The following example can be used in the Best Record operation in the Match transform. This example shows the use of Unicode.

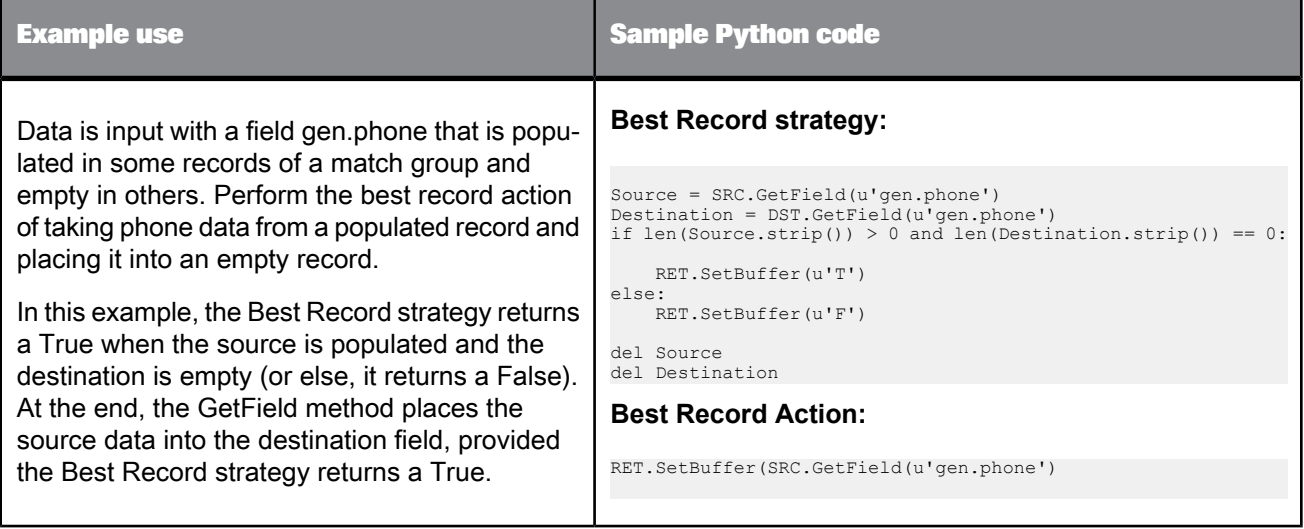

**Assigning source attributes**

The following example can be used in the User-Defined transform to assign a source to records in a collection.

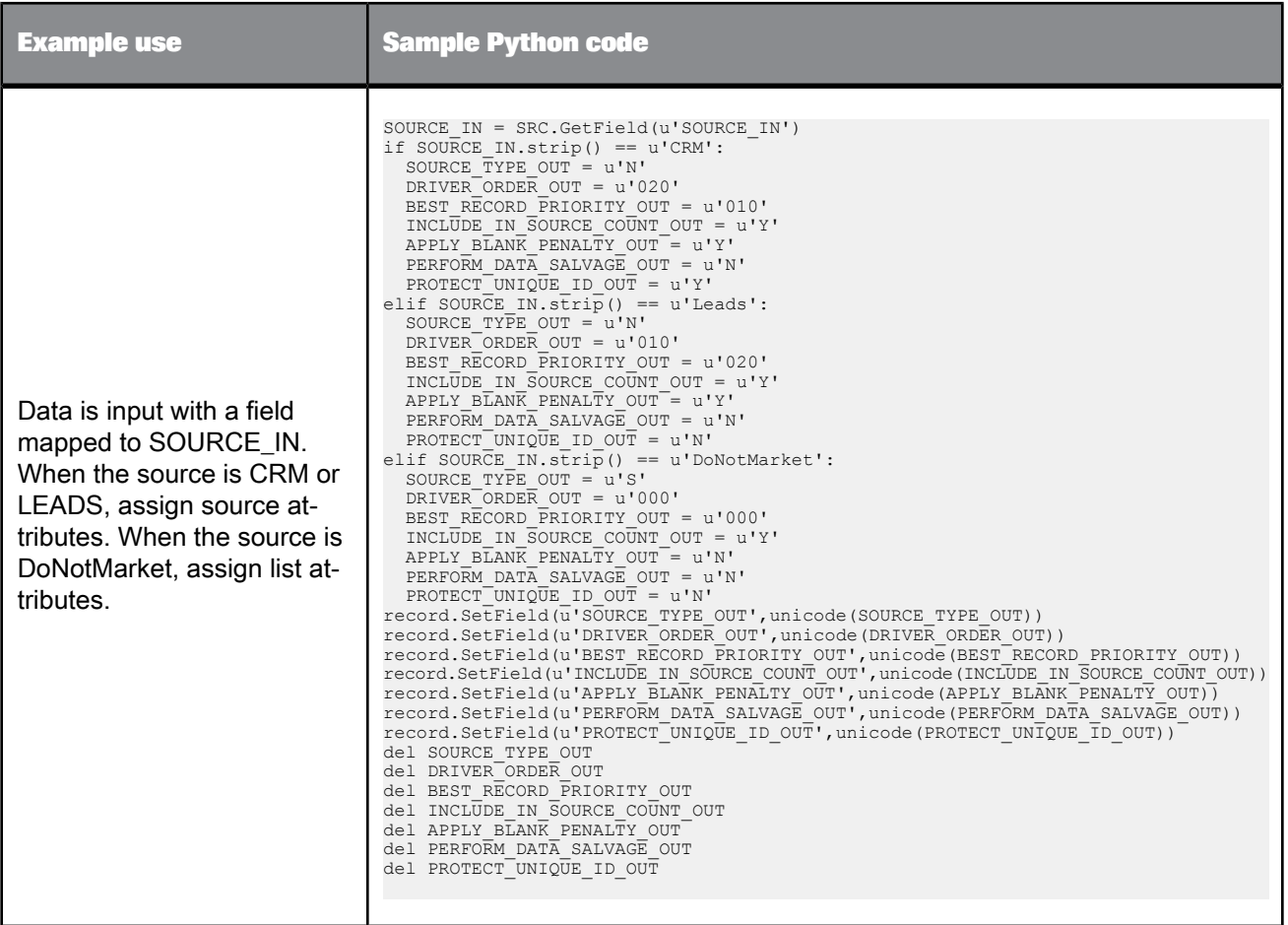

# **Hadoop**

Data Services can connect to Apache Hadoop frameworks including HDFS and Hive sources and targets. Relevant components of Hadoop include:

- Hadoop distributed file system (HDFS): Stores data on nodes, providing very high aggregate bandwidth across the cluster.
- Hive: A data warehouse infrastructure that allows SQL-like ad-hoc querying of data (in any format) stored in Hadoop.
- Pig: A high-level data-flow language and execution framework for parallel computation that is built on top of Hadoop. Data Services uses Pig scripts to read from and write to HDFS including joins and push-down operations.
- Map/Reduce: A computational paradigm where the application is divided into many small fragments of work, each of which may be executed or re-executed on any node in the cluster. Data Services uses map/reduce to do text data processing.

# **12.1 Prerequisites**

Before configuring Data Services to connect to Hadoop, verify the following prerequisites:

- The Hadoop node has the Pig client installed, and if using Hive, the Hive client. Verify by logging on to the node and issuing pig and hive commands, which should invoke the respective interfaces.
- The Data Services Job Server does not have to be part of the Hadoop cluster, but Hadoop must be installed on the same machine as the Data Services Job Server and must be configured with access to the cluster machines.
- To ensure that the environment is set up correctly for interaction with Hadoop, the job server should start from an environment that has sourced the hadoop environment script, as follows:

source *\$LINK\_DIR*/hadoop/bin/hadoop\_env.sh -e

• To enable text data processing, ensure the necessary text data processing components have been copied to the HDFS file system, which enables MapReduce functionality.

# **Related Topics**

- Administrator's Guide: Server Management, To configure Job Servers (Windows)
- Administrator's Guide: Server Management, To configure Job Servers (UNIX)
- Designer Guide: Transforms, Text Data Processing transforms
- [Configuring](#page-1127-0) Hadoop for text data processing

# <span id="page-1127-0"></span>**12.1.1 Configuring Hadoop for text data processing**

Data Services supports text data processing in the Hadoop framework using a MapReduce form of the Entity Extraction transform. To use text data processing in Hadoop, copy the language modules and other dependent libraries to the Hadoop file system (so they can be distributed during the MapReduce job setup) by running the Hadoop environment script as follows:

\$LINK\_DIR/hadoop/bin/hadoop\_env.sh -c

You only have to do this file-copying operation once after an installation or update, or when you want to use custom dictionaries or rule files. If the you are using the Entity Extraction transform with custom dictionaries or rule files, you must copy these files to the Hadoop file system for distribution. To do so, first copy the files into the languages directory of the Data Services installation, then rerun the Hadoop environment script. For example:

cp /myhome/myDictionary.nc \$LINK\_DIR/TextAnalysis/languages

\$LINK\_DIR/hadoop/bin/hadoop\_env.sh -c

Once this environment is set up, in order to have the Entity Extraction transform operations pushed down and handled by the Hadoop system, it must be connected to a single HDFS Unstructured Text source.

**Related Topics**

- Entity [Extraction](#page-765-0) transform
- HDFS file [format](#page-136-0)

# **12.2 Connecting to HDFS**

To connect to a Hadoop distributed file system (HDFS), you configure an HDFS file format. You then use the file format as a source or target in a data flow.

**Related Topics**

- HDFS file [format](#page-136-0)
- File [format](#page-122-0)
- Designer Guide: File formats

# **12.3 Connecting to Hive**

The process to connect to Hive, the data-warehousing infrastructure based on Hadoop, is as follows:

- **1.** Enable the Job Server to support adapters. In the Server Manager, open the configuration editor for the Job Server that is installed on the Hadoop node and select the option **Support adapter, message broker, and SNMP communication**.
- **2.** In the Administrator, add, configure, and start an adapter instance.
- **3.** In the Designer, add and configure a Hive adapter datastore.

# **12.3.1 Adding, configuring, and starting a Hive adapter instance**

Enable the Job Server to support adapters. In the Server Manager, open the configuration editor for the Job Server that is installed on the Hadoop node and select the option **Support adapter, message broker, and SNMP communication**.

Use the Data Services Administrator to add and configure an adapter to connect to Hive.

- **1.** Log in to Data ServicesManagement Console and open the Administrator.
- **2.** Expand the **Adapter Instances** node and click the name of the Job Server that is installed on the Hadoop node.
- **3.** Click the **Adapter Configuration** tab and click **Add.**
- **4.** From the list of installed adapters, click **HiveAdapter**.
- **5.** Enter the following adapter instance properties:
	- a. Adapter instance name
	- b. For Classpath, enter the path to the Hive jar files.

Click **Apply**.

**6.** Click the **Adapter Instance Status** tab, select the check box for the adapter, and click **Start.**

The adapter has been configured and now will be available in the Designer for adding a Hive datastore.

In the Designer, add and configure the adapter datastore.

#### **Related Topics**

- Administrator's Guide: Server Management, To configure Job Servers (Windows)
- Administrator's Guide: Server Management, To configure Job Servers (UNIX)
- Management Console Guide: Administrator, Adapters
- Designer Guide: Datastores, Adapter datastores

# **12.3.2 Adding and configuring a Hive adapter datastore**

Observe the following prerequisites:

- Enable the Job Server to support adapters. In the Server Manager, open the configuration editor for the Job Server that is installed on the Hadoop node and select the option **Support adapter, message broker, and SNMP communication**.
- Add, configure, and start a Hive adapter instance.

Use the Data ServicesDesigner to add and configure a datastore to connect to Hive as follows.

- **1.** Launch the Designer.
- **2.** In the object library, select the **Datastores** tab.
- **3.** Right-click in the blank area of the object library and click **New**.
- **4.** Configure the datastore as follows:
	- a. Enter a "Datastore name".
	- b. For "Datastore type", select **Adapter.**
	- c. Select the Job Server associated with this adapter.
	- d. Select the adapter instance.
	- e. Click **Advanced** to display the **Adapter Options**.
	- f. Enter additional adapter information including the following required options: **Host name**, **Port number**, and **String size** (defaults to 100).
	- g. Click **OK**.

You can now browse and/or import metadata from the datastore through the adapter.

Then after building a data flow in a job, configure the Hive source and target object options.

**Related Topics**

- Designer Guide: Datastores, Adapter datastores
- [Datastore](#page-51-0)
- [Hadoop](#page-154-0) Hive Adapter Source
- [Hadoop](#page-183-0) Hive Adapter Target

# **12.3.3 About partitions**

Data Services imports Hive partition columns the same way as regular columns. Partition columns display at the end of the table column list. The column attribute Partition Column identifies whether the column is partitioned.

When loading to a Hive target, you can select whether or not to use the **Dynamic partition** option on the **Adapter Target** tab of the target table editor. The partitioned data is evaluated dynamically by Hive when scanning the input data. If **Dynamic partition** is not selected, Data Services uses Hive static loading. All rows are loaded to the same partition. The partitioned data comes from the first row that the loader receives.

**Related Topics**

• [Hadoop](#page-183-0) Hive Adapter Target

# **Reserved Words**

# **13.1 About Reserved Words**

The following words have special meanings in Data Services and therefore should not be used as names for work flows, data flows, transforms, or other design elements that you create. They should also not be used as user names when you create a Data Services repository. They are reserved with any combination of upper- and lower-case letters.

If you use reserved words you must put double quotation marks around them. For example:

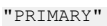

Reserved words appear in editor text areas in blue.

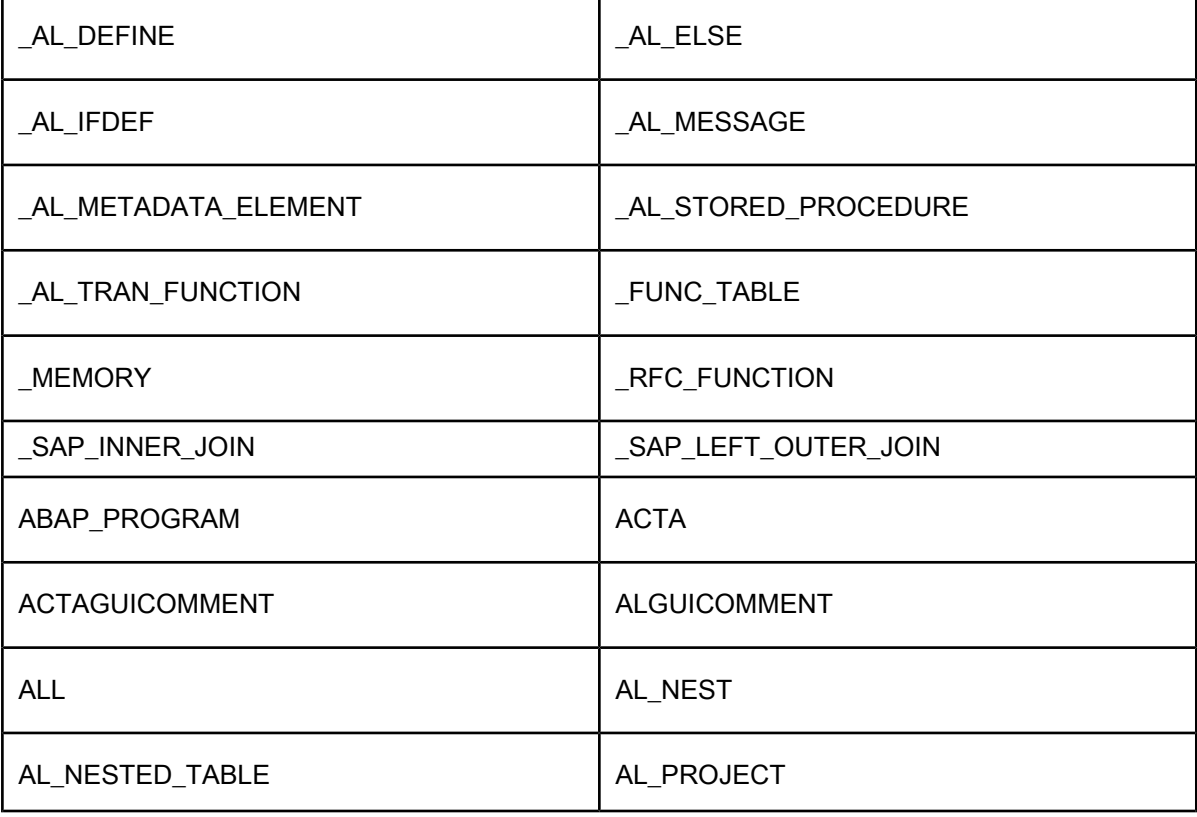

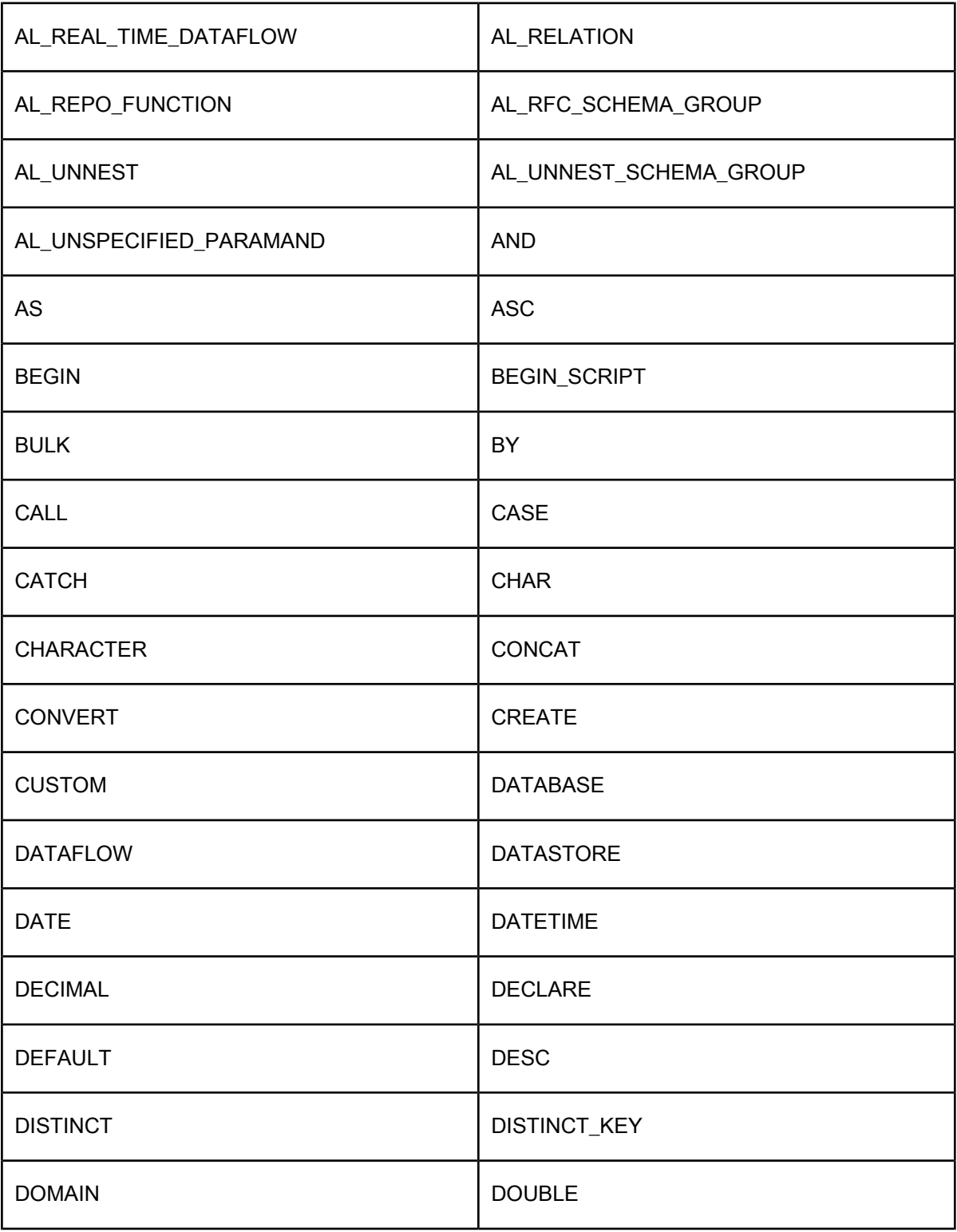

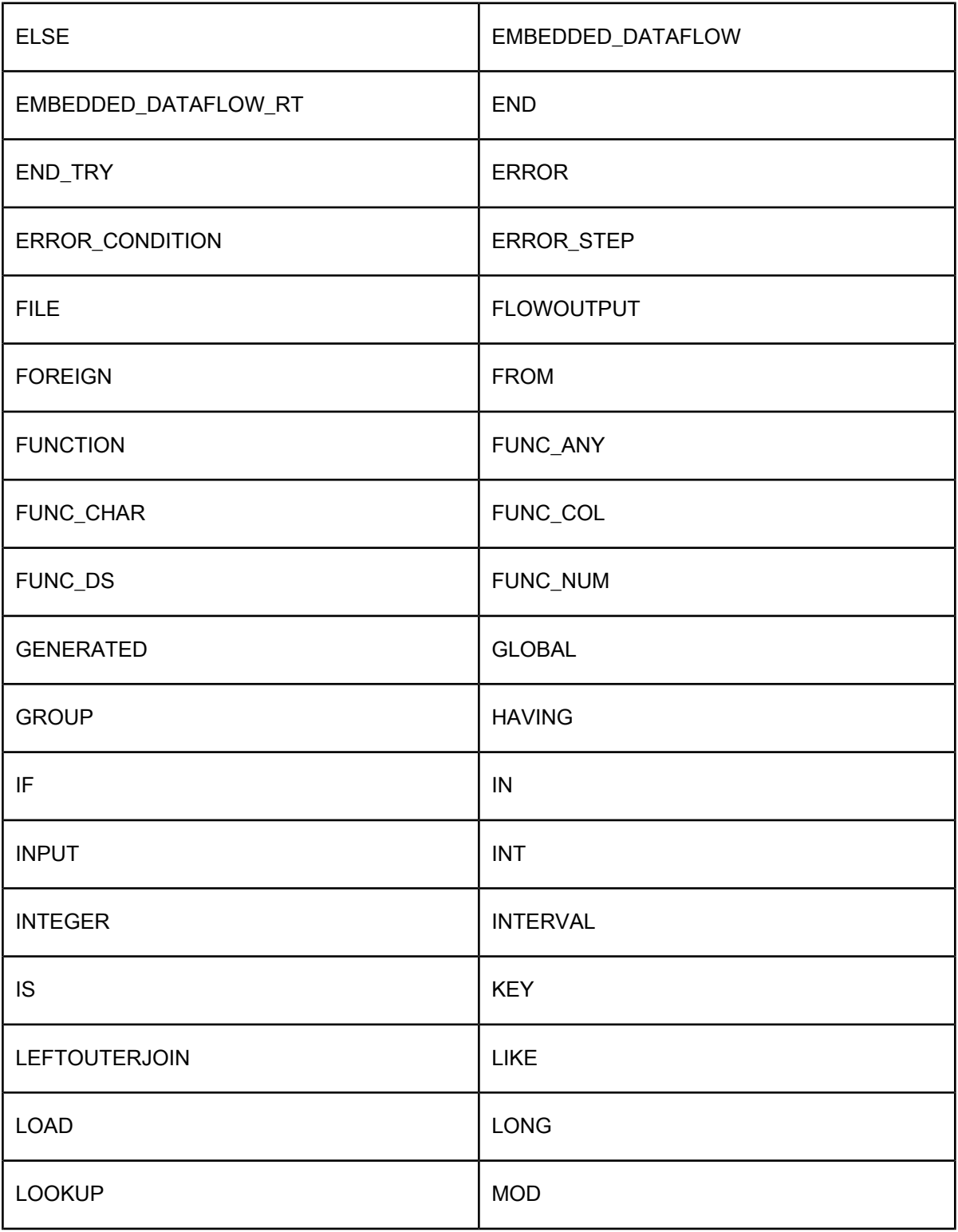

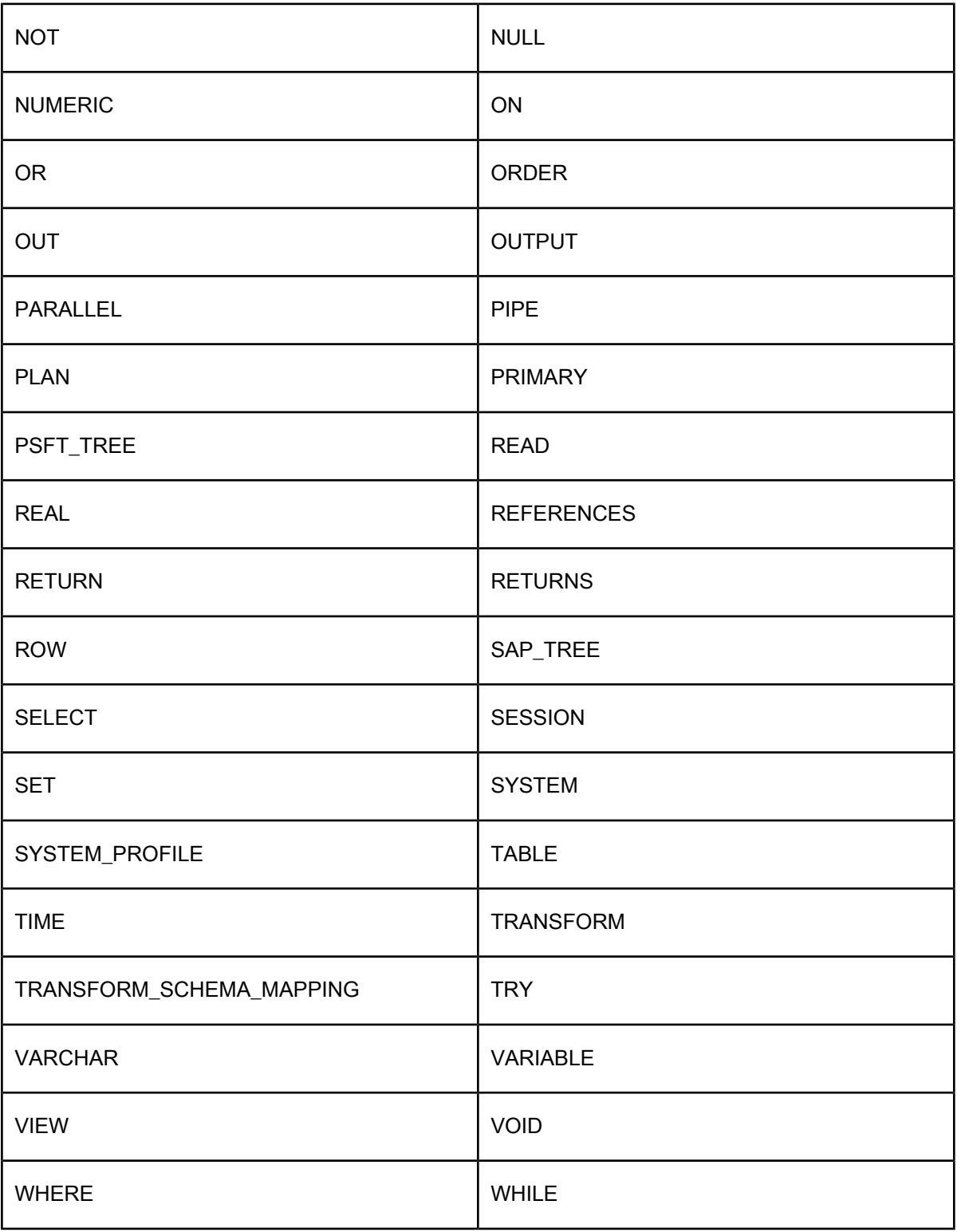

# **Glossary**

#### **access server**

A real-time, request-reply message broker that collects message requests, routes them to a real-time service, and delivers a message reply within the user-specified time.

#### **adapter**

An external Data Services interface that is created using the Software Developer Kit or is prebuilt and purchased from SAP.

# **Administrator**

A browser-based application running on the Data Services Management Console that allows you to schedule, execute, monitor batch jobs, and so on.

#### **after-image**

The values in an UPDATE row after the row changes, used for log-based changed-data capture (CDC) jobs.

#### **alias**

An alternate form or name.

## **ANKLink**

An NCOALink option that provides additional data about moves that occurred in the previous months 19 through 48.

#### **annotation**

A note that you can attach to a workspace diagram to describe or explain job, work flow, or data flow.

# **application**

A software program.

# **association matching**

A method that uses the results of two or more match sets to find matches that could not be found within a single match set.

#### **audit point**

The object in a data flow where audit statistics are collected.

# **batch job**

A set of objects that you can schedule and execute together.

# **batch project**

A job that executes at a specific time and ends after all the data in the specific source is processed.

# **before-image**

The values in an UPDATE row before the row changes, used for log-based changed-data capture (CDC) jobs.

#### **best record**

A record created by consolidating the most complete, accurate, and up-to-date data elements from matching records.

#### **best record priority**

A value used to designate data from a particular source as having more or less importance than other data.

# **Binary Large Object**

A field whose data consists of such objects as bitmap graphics, images, OLE objects, and metafiles. See also blob.

#### **blank penalty**

A setting that assigns a lower priority to records in which a particular field is blank.

#### **blob**

A field whose data consists of such objects as bitmap graphics, images, OLE objects, and metafiles. See also Binary Large Object.

# **blueprint**

A sample job that has already been set up to handle a common business problem.

## **break group**

A subset of records that are more likely to match, and which consist of driver and passenger records. Fields commonly used for creating break groups are postcodes, account or Social Security numbers, or the first two positions (or characters) of the street name.

# **break key**

A user-defined field used to create a break group.

# **bulk loading**

The moving of large amounts of data into a database to achieve optimal performance.

#### **CASS**

A USPS certification that requires software vendors to go through a series of tests to prove that their software correctly codes addresses according to USPS requirements, and produces the required USPS reports. See also Coding Accuracy Support System.

#### **CDC**

The process of retrieving changes made to a production data source. This process consolidates units of work, ensures, data is synchronized with the original source, and reduces data volume in a warehouse environment. See also changed-data capture.

# **CDC checkpoint**

A software feature that lets you restrict changed-data capture (CDC) subscription reads.

# **CDC datastore**

A datastore that allows you to limit extracted data to changed data only, and connects a changed-data capture (CDC) table in a source databse to Data Services.

# **CDC subscription**

An option on a source CDC table that defines the start and end of your data set, thereby allowing different data flows to extract data from the same table without corrupting data extracted by other data flows.

# **central repository**

A storage mechanism that contains all information normally found in a local repository (definitions for each object in an application), but is optional and is shared by multiple users, who can check objects in and out of the repository.

## **changed-data capture**

The process of retrieving changes made to a production data source. This process consolidates units of work, ensures, data is synchronized with the original source, and reduces data volume in a warehouse environment. See also CDC.

## **City directory**

A file that is used by the USA Regulatory Address Cleanse transform when processing data from the U.S., and contains a table of city names, states, and ZIP Codes, organized by state and city.

# **classification**

An indicator of the types of situations that apply to a word.

### **client/server**

A distributed technology approach where the processing is divided by function. The server performs shared functions (such as managing communications and providing database services), while the client performs individual user functions.

# **Coding Accuracy Support System**

A USPS certification that requires software vendors to go through a series of tests to prove that their software correctly codes addresses according to USPS requirements, and produces the required USPS reports. See also CASS.

# **Common Warehouse Model**

A specification that enables interchange of data warehouse metadata between tools, platforms, and repositories in distributed heterogeneous environments. See also CWM.

# **compare buffer**

A part of memory reserved for processing break groups (one break group at a time) in the Match or Associate transform. A larger buffer typically helps improve performance.

#### **component**

A major piece of the software.

# **conditional**

A single-use object, available in work flows, that allows you to branch the execution logic based on the results of an expression. The conditional takes the form of an if/then/else statement.

## **connection string**

A string version of the initialization properties needed to connect to a database, also known as a "DSN-less" connection. With a connection string you can easily store connection information or pass it between applications.

#### **content type**

The type of data in a field in your data source; helps you map your fields when you set up downstream transforms.

#### **contribution value**

A value you assign to a match criteria that represents the importance (or weight) you place on that criteria's data.

#### **custom ABAP program**

Software that extracts data from an SAP application using custom logic that is not currently supported by Data Services ABAP generation logic, and generates a data set that you use as a source in a data flow or an ABAP data flow.

#### **custom function**

A script you create to evaluate or make calculations on input values and produce a return value.

# **CWM**

A specification that enables interchange of data warehouse metadata between tools, platforms, and repositories in distributed heterogeneous environments. See also Common Warehouse Model.

# **data collection**

A collection of information that is sent between transforms.

# **data flow**

A reusable object containing steps to define the transformation of information from source to target.

#### **data record**

A row of data that is constructed at run time.

# **Data Services engine**

The core process that reads job information from the Data Services repository and sets up run-time processes that execute the job. The run-time processes extract, transform, and load relational and hierarchical data. The Job Server starts the Data Services engine to execute batch or real-time jobs.

#### **Data Services repository**

The database that contains information about a Data Services application. The repository contains information about defined reusable objects, and the metadata for sources and targets, transforms, and functions. The repository also contains the job history and runtime statistics information.

# **Data Services service**

The process that ensures that the Access Server and the Job Server are running.

## **data set**

Rows of data with a defined schema.

# **data source name**

A parameter that provides connectivity for a Windows user to a database through an Open Database Connectivity (ODBC) driver. See also DSN.

## **data transformation**

The phase of the data movement process that occurs between extraction and loading.

## **data transport**

A step in an ABAP data flow that defines a target to store the data set extracted during the flow. You can locate the target file on the SAP Application server or in a location accessible to both the SAP Application server and to Data Services across a network.

## **data type**

The format used to store a value, which can imply a default format for displaying and entering the value.

# **data validation**

The process of defining rules to which correct data should conform. In Data Services you define these rules in the Validation transform.

# **database link**

A communication path from one database server to another.

## **Database Management System**

A software application that builds and maintains database tables. See also DBMS.

# **DataConnector**

An operator instance used to read data files generated by Data Services when performing bulk loading using the Teradata Warehouse Builder.

#### **datastore**

A logical channel connecting Data Services to a source or target application.

#### **datastore configuration**

The definition of a connection to a particular database from a single datastore.

#### **DBMS**

A software application that builds and maintains database tables. See also Database Management System.

# **debug mode**

A state of operation that allows you to diagnose errors while executing a job using the interactive debugging features in the Designer.

# **degree of parallelism**

A property of a data flow that defines how many times each transform defined in the data flow replicates for use on a parallel subset of data. See also DOP.

## **delimiter**

A character sequence used to separate column, row, and text data. To separate columns, a delimiter can be a tab, semicolon, comma, space, or any character sequence. To separate rows of data, a delimiter can be a {new line} or any other character sequence. To denote the start and end of a character string, a delimiter can be single quotation marks ('), double quotation marks ("), or {none}.

# **Delivery Point Barcode**

A form of Postnet barcode, consisting of 62 bars and based on the combination of ZIP Code, ZIP+4, DPBC, and a check digit. See also DPBC.

# **Delivery Point Validation**

A technology that assists you in validating the accuracy of your address information with the USA Regulatory Address Cleanse transform. With DPV you can identify addresses that are undeliverable as addressed and whether an address is a Commercial Mail Receiving Agency (CMRA). See also DPV.

#### **Designer**

A graphical user interface that allows you to design and test Data Services jobs.

# **diacritical character**

A character that contains an accent, dieresis (umlaut), tilde, cedilla, or other distinguishing marks (for example, ä or Ç). You can choose to have standardized data with these types of characters. The application uses the Latin-1 code page for assigning these accents.

# **dictionary**

Relational database that contains a lexicon of words and phrases that the data cleansing packages and the Data Cleanse transform use to identify, parse, and standardize data.

# **directional**

A component of the address line that indicates direction, such as North in "211 North 115th St".

# **disambiguation**

The process of resolving ambiguity.

#### **discrete field**

Input or output data that has separate fields for each piece of information, such as addresses and names.

# **discrete line format**

Input source format in which pieces of data are parsed down to nearly the most distinct level. For example, a "first name" field would be discrete, whereas a "name" field that could contain first, middle, or last name information would not be discrete.

#### **DOP**

A property of a data flow that defines how many times each transform defined in the data flow replicates for use on a parallel subset of data. See also degree of parallelism.

#### **DPBC**

A form of Postnet barcode, consisting of 62 bars and based on the combination of ZIP Code, ZIP+4, DPBC, and a check digit. See also Delivery Point Barcode.

#### **DPV**

A technology that assists you in validating the accuracy of your address information with the USA Regulatory Address Cleanse transform. With DPV you can identify addresses that are undeliverable as addressed and whether an address is a Commercial Mail Receiving Agency (CMRA). See also Delivery Point Validation.

## **drill down**

To explore detailed data that was used in creating a summary level of data. How far you drill down depends on the granularity of the data in the warehouse.

# **driver record**

A record that drives the comparison process. Driver records are part of a break group and are compared with passenger records to determine matches.

# **DSN**

A parameter that provides connectivity for a Windows user to a database through an Open Database Connectivity (ODBC) driver. See also data source name.

# **dual address**

A dual address occurs when a record contains two address lines. Two combinations are typical: • PO box and street address: 1000 Main Street, Suite 51 / PO Box 2342 • Rural route or Highway Contract and street address: RR 1 Box 345 / 12784 Old Columbus Road

# **dual names**

Two names included on an address line, such as John and Jane Doe.

## **Early Warning System**

A solution for matching valid delivery points that have been created between updates to the national ZIP+4 directory. EWS uses four months of rolling data found in an intermediate directory that is updated weekly with data from the USPS. See also EWS.

# **eLOT**

A sorting sequence for US mail in which ZIP+4 codes are arranged in the order that they are served by the mail carrier. Compare with Line of Travel (LOT). See also Enhanced Line of Travel.

# **embedded data flow**

A data flow that is called from inside another data flow.

## **Enhanced Line of Travel**

A sorting sequence for US mail in which ZIP+4 codes are arranged in the order that they are served by the mail carrier. Compare with Line of Travel (LOT). See also eLOT.

# **enterprise application**

Software that enables businesses to execute and optimize business and IT strategies in domains like Enterprise Resourcew Planning (ERP), Customer Relationship Management (ERM), or Supply Chain Management (SCM).

# **enterprise resource planning system**

An enterprise application from which Data Services can extract data. See also ERP system.

#### **ERP system**

An enterprise application from which Data Services can extract data. See also enterprise resource planning system.

# **EWS**

A solution for matching valid delivery points that have been created between updates to the national ZIP+4 directory. EWS uses four months of rolling data found in an intermediate directory that is updated weekly with data from the USPS. See also Early Warning System.

# **exception**

An error that occurs while executing a job.

## **expression**

A combination of variables, parameters, constants, and functions linked by operation symbols and any required punctuation that describe a rule for calculating a value.

# **fault code**

A numeric value that is assigned to a record after the USA Regulatory Address Cleanse transform validation process that signifies that the particular record was not successfully validated. Each numeric value represent a different type of fault.

## **file format**

A description of how data is or should be organized in a file Data Services reads from or loads to. A file format can be specific to a single file or generic for many files.

# **Forward Sortation Area**

The first three characters of a Canadian alphanumeric postal code, such as K1A in the postal code for Canada Post's Ottawa headquarters, K1A 0B1. See also FSA.

# **FSA**

The first three characters of a Canadian alphanumeric postal code, such as K1A in the postal code for Canada Post's Ottawa headquarters, K1A 0B1. See also Forward Sortation Area.

# **function**

A program that operates on values that are passed to it.

# **functional area**

A virtual group of jobs that relate to the same business function, such as Human Resources or Customers.

# **gather**

To recombine terms, such as alphanumeric terms that you would look up together in the dictionary.

#### **gender**

A code that indicates the likelihood of a record being a certain sex. This code is derived from the name and has five possible values: strong male, strong female, weak male, weak female, ambiguous, and unassigned.

#### **generated field**

A field that is produced on output by a transform, such as a postcode field generated by the Global Address Cleanse transform.

#### **global suggestion list**

A method of completing and populating addresses with minimal data, or offering suggestions for possible matches. This address-entry system is ideal in call center environments or any transactional environment where data cleansing is necessary at the point of entry, and a human being is available to choose one of the suggestions.

# **host name**

A computer's network name (or IP address).

#### **hybrid format**

An arrangement for records in which some fields are discrete whereas others are in a multiline format.

# **impact and lineage analysis**

A category of reports on the Management Console that provides end-to-end impact and lineage analysis of Data Services tables and columns and SAP BusinessObjects Enterprise objects such as universes, business views, and reports.

# **import**

The process of acquiring information for the Data Services repository.

# **input source**

The records in a database or file that you want the application to process.

## **interactive debugger**

A Designer feature that allows you to step through the data of a job one row at a time using filters and breakpoints on a line.

## **interface**

A type of interaction with Data Services which is either internal (allows you to create datastore connections to natively- supported applications), or external (allows Data Services to to communicate with information exchange technologies such as Web Services and MQ queries).

## **intersource match**

A match between records of different sources.

#### **job**

The unit of work that can be scheduled independently for execution by the Administrator. Jobs are special work flows that can be scheduled for execution, but cannot be called by other work flows or jobs.

## **Job Server**

The Data Services software that receives requests from the Designer and the Administrator to start and stop jobs.

# **join rank**

A value given to or calculated for all data sets in a data flow by which the application determines which source to read first when assembling the data set in a join.

# **LACS**

A database of addresses that have been permanently converted, usually due to 911 emergency system implementation. The changes often consist of conversion from rural-style addressing to standardized, city-style addressing, or renumbering of existing city-style addresses. See also Locatable Address Conversion System.

#### **lastline**

The address information that contains components such as the locality, region, postcode, and sometimes country name.

#### **LDU**

The last three characters of a Canadian alphanumeric postal code. Compare with Forward Sortation Area (FSA). See also Local Delivery Unit.

# **legacy system**

An information or transaction processing system used to store data such as bank balances, inventories, payroll, and manufacturing parts.

#### **license-controlled feature**

A feature that is enabled or disabled depending on the product license.

# **line**

The visual connection between objects in a workspace diagram which shows the left-to-right flow path for data moving between those objects during job execution.

#### **Line of Travel**

A sorting sequence for US mail in which ZIP+4 codes are arranged in the order that they are served by the mail carrier. See also LOT.

# **linked datastores**

The datastores in a database link relationship.

## **Local Delivery Unit**

The last three characters of a Canadian alphanumeric postal code. Compare with Forward Sortation Area (FSA). See also LDU.

## **locale**

The identification of a record's world region, which controls the format of data when it is stored, processed, or displayed.

## **locality**

A part of the address line of a record that usually refers to the city or town, but which in some countries, such as the United Kingdom, can extend to include the district.

# **Locatable Address Conversion System**

A database of addresses that have been permanently converted, usually due to 911 emergency system implementation. The changes often consist of conversion from rural-style addressing to standardized, city-style addressing, or renumbering of existing city-style addresses. See also LACS.

#### **lookup table**

A table that contains data that other tables can reference with lookup functions that return one or more output columns.

# **LOT**

A sorting sequence for US mail in which ZIP+4 codes are arranged in the order that they are served by the mail carrier. See also Line of Travel.

#### **mail piece unit**

A version identifier for printers, representing the unique characteristics of a portion of a mailing.

#### **mapped field**

A data-quality-specific field used to tell a data quality transform how to process the data in that field.

# **master record**

The first record in a match group.

# **match**

A pair or group of records that are found to be identical, based on the criteria you set.

#### **match criteria**

The options and rules you define for how a match key is used to find records in your data.

### **match group**

A collection of records, consisting of a master and subordinate records, that are found to be matching with each other.

#### **match set**

A group of options and rules used to perform comparisons on data.

#### **memory datastore**

A datastore connection to an in-memory database.

#### **memory table**

An internal table used to store a data set in memory while a job runs.

# **Meta Integration Model Bridge**

A Windows stand-alone utility that converts metadata models among design tool formats. See also MIMB.

# **metadata**

Information acquired and maintained to describe tables in source and target databases.

# **Metropolitan Statistical Area**

An aggregation of counties by the US Office of Management and Budget used for statistical purposes. See also MSA.

# **MIMB**

A Windows stand-alone utility that converts metadata models among design tool formats. See also Meta Integration Model Bridge.

# **MSA**

An aggregation of counties by the US Office of Management and Budget used for statistical purposes. See also Metropolitan Statistical Area.

# **multiline**

A database record format in which address data is not consistently located in the same arrangement in all records.

#### **multiline field**

Input or output data that has certain address and name data combined in one field.

# **NANP**

A system for structuring telephone numbers that is shared by 19 North American countries including the United States and Canada. See also North American Numbering Plan.

# **NCOALink**

A USPS product consisting of a secured database of approximately 160 million change of address (COA) records consisting of the names and addresses of individuals, families, and businesses who have filed a change of address with the USPS.

#### **nested data**

Information in one table that is related to a single row in another table.

#### **noise word**

A word that is meaningless to the matching process.

#### **normal source**

An origin of records that the application should consider to be good, eligible records.

# **North American Numbering Plan**

A system for structuring telephone numbers that is shared by 19 North American countries including the United States and Canada. See also NANP.

# **object**

Any item that you create in the Data Services Designer.

#### **object definition**

The options that describe the operation of an object, which are viewable in the workspace when you open the object.

# **object dependent**

The state of being associated beneath another object. Any object under the highest level object in the hierarchy is object dependent.

# **object library**

A directory management system that provides access to reusable objects.

#### **object version**

An instance of an object. Each time you add or check in an object to the central repository, Data Services creates a new version of the object.

#### **operation code**

A flag associated with a row in a data set that indicates the status of the data in the row, such as INSERT, UPDATE, DELETE, and NORMAL.

#### **operational dashboard**

A type of report on the Management Console that visually displays the status and performance of job and data flow executions.

## **Option Editor**

A feature in Data Services' Data Quality transform editor through which you can change the value for each option within the transform.

#### **Option Explorer**

A pane in the Associate, Match, and User-Defined transform editors which shows a list of the option groups within a transform.

## **option group**

A set of choices that control various business rules for a transform.

# **other source**

In a Match transform, data that should be treated as transparent, such as seed sources, and as such are not counted in determining how to characterize a match group.

#### **parameter**

A value passed to a work flow or data flow when that flow is called.

#### **partition**

The division of table data into sets based on criteria such as a range or list of values in each row.

#### **passenger record**

A row of data in a break group that is compared against the driver record.

#### **pattern file**

A plain text file that contains user-defined patterns and is used by the Data Cleanse transform, and can be edited by any text editing program.

# **PMB**

A postal delivery location similar to a post-office box but which is hosted by a private company. See also Private Mail Box.

#### **postal code**

A system of letters and/or digits used for sorting mail, such as the numeric ZIP Code used in the U.S. and the alphanumeric FSA LDU system used in Canada.

## **postcode move**

A valid postcode that has been split or moved, so only a portion of the the area that had been covered by the one postcode now has two or more postcodes, including the original one, for the same area.

# **postcode1**

The postal code or five-digit ZIP Code (USA).

## **postcode2**

The secondary part of a postal code, such as the "4051" in the United States postcode "54601-4051".

# **primary entry**

A word or phrase in the dictionary that the data cleansing packages and Data Cleanse transform use to identify, parse, and standardize data.

#### **Private Mail Box**

A postal delivery location similar to a post-office box but which is hosted by a private company. See also PMB.

# **project**

The highest-level object in the Designer window, which provides you with a way to organize the other objects you create in Data Services.

# **projection**

An operation within a SELECT statement that the software can push to the database; the subset of columns that you map on the Mapping tag in the query editor.

# **property**

An item of information that describes an object, such as its name, description, or date on which it was created.

# **query transform**

A data transformation object that creates a data set that satisfies conditions you specify.

#### **real-time job**

A job that executes on-demand as a "request-response" system.

# **reference file**

A file of address data that Data Services can use to match, assign, standardize, and verify addresses.

# **relational data**

A data set in which data in each column contains a scalar value.

#### **Remote Function Call server**

A server that allows third-party programs, including SAP Applications and SAP NetWeaver Business Warehouse, to schedule and initiate Data Services jobs and return the results to Data Services. See also RFC server.

#### **Remote Function Call server interface**

The node on the Administrator application of the Data Services Management Console where you configure SAP connections to load data into or read data from an SAP NetWeaver Business Warehouse system. See also RFC server interface.

#### **repository**

A set of tables that hold user-created and predefined system objects, source and target metadata, and transformation rules.

#### **request/acknowledge operation**

An operation that executes a remote HTTP service in the Request Acknowledge mode, wherein acknowledgement is sent only if the operation is successful.

#### **request/reply operation**

An operation that sends a request and then awaits notice of the request's result.

# **reusable object**

An object that can be defined, stored, and reused independent of other objects, and is accessible from the object library.

# **RFC server**

A server that allows third-party programs, including SAP Applications and SAP NetWeaver Business Warehouse, to schedule and initiate Data Services jobs and return the results to Data Services. See also Remote Function Call server.

# **RFC server interface**

The node on the Administrator application of the Data Services Management Console where you configure SAP connections to load data into or read data from an SAP NetWeaver Business Warehouse system. See also Remote Function Call server interface.

#### **rule file**

A text file that controls how the application parses data.

#### **rule matching**

The process of comparing token classifications against defined rules.

#### **sample size**

The number of rows to display in the View Data feature.

#### **sampling rate**

The number of rows processed after which Data Services writes information to the monitor log file and updates job events.

#### **sampling rows**

The parameter that specifies the frequency with which the Management Console Profiler samples data, beginning with the first row of the specified number of sampling rows.

#### **script**

A step in a job or work flow that allows you to calculate values to pass to other parts of the job or work flow by calling functions, executing if-then-else statements, and assigning values to variables.

## **secondary information**

Data that helps the application determine how to process a string in various scenarios.

#### **segment**

The format with which the data records of IDocs are interpreted.

#### **server group**

An association of Job Servers on different computers that can automatically measure resource availability, and distribute batch jobs or part of a job to the Job Server with the lightest load at run time.

#### **similarity score**

A percentage that indicates how much two fields or values are considered alike, which is calculated by the application after the comparison process.

# **single use object**

An object that is defined only within the context of one job or one data flow.

#### **smart editor**

A flexible Data Services tool used for creating scripts, expressions, and custom functions without having to type the names of existing elements like column, function, and variable names.

# **snowbird**

An informal term for a person with multiple residences who typically changes where he or she resides according to the season.

#### **source group**

A collection of data that you can use to prepare a second set of match statistics, combining the statistics for two or more regular sources.

#### **source record**

A row that contains the data you want to use for updating or creating your best record.

#### **standards**

Business rules that define how Data Cleanse will apply capitalization or other output formatting to data.

# **star schema**

A database design used to format data in a data mart, and which is based on a single fact table to which any number of dimensional tables may be joined.

#### **step**

An object that is part of the definition of a work or data flow, which is represented by an icon in the flow diagram, and is connected to other steps to indicate the flow of data through the data flow, or the order of execution in the work flow.

## **street address**

A postal delivery location that consists of a street name and house number.

# **subordinate record**

Any record in a match group other than the master record.

#### **substitution parameter**

A text string "alias" that you can use within your job and transforms, and is defined in a substitution parameter configuration. At runtime, that parameter is replaced with its value anywhere it is used in your job.

#### **substitution parameter configuration**

The definition of the substitution parameters used throughout your job in a particular run-time environment.

# **suggestion list**

A group of potential matches presented to the user for selection of the correct one.

#### **suppression source**

An origin of data that contains records of information that should be excluded from other output destinations.

#### **table**

Database information that is organized into rows and columns that the software reads data from or loads data into.

## **target**

The object into which the application loads extracted and transformed data in a data flow.

#### **TDPID**

The server name Data Services uses when loading with the bulk loader option. See also Teradata Director Program ID.

## **Teradata Director Program ID**

The server name Data Services uses when loading with the bulk loader option. See also TDPID.

# **territory**

The locale value for a geographical location (usually the country) where a local language is used.

## **thread**

The instance of the program running on behalf of a process.

#### **tokenization**

The creation of tokens, which assigns meaning to each piece of word that results from hyphenation in the Data Cleanse dictionary.

## **transform**

A step in a data flow that acts on a data set, and is available through the object library in three cateogories: Data Integrator, Data Quality, and Platform.

# **try/catch block**

A combination of a try object and one or more catch objects that define alternate execution paths in case an error occurs during the execution of a job.

# **unique identifier**
In a Data Quality transform, an ID that is unique to a record or group of matching records, and is sequential, static, and will not change when records are updated or re-processed through the application.

#### **unique record**

A record that does not have any matching or subordinate records and so does not belong to any match group after the matching process is complete.

#### **web service request**

Any message sent from a web client that requires processing by a real-time job.

#### **web services**

A platform on which multiple applications can communicate with each other even though constructed in different languages and on different platforms.

#### **weighted scoring**

A method of comparison that lets you use values to place more or less importance on various match criteria during the matching process.

#### **work flow**

A reusable object that contains steps defining the order of job execution.

#### **workspace**

The area on the Designer window where you can manipulate system objects and graphically assemble data movement processes.

#### **Z4Change**

A directory of all U.S. ZIP Codes and ZIP+4 Codes, in which those codes that have changed in the last 12 months are flagged.

#### **ZCF**

A directory that is used by the USA Regulatory Address Cleanse transform when processing data from the U.S., and contains a table of city names, states, and ZIP Codes, organized by ZIP Code. See also ZIP City File.

#### **ZIP City File**

A directory that is used by the USA Regulatory Address Cleanse transform when processing data from the U.S., and contains a table of city names, states, and ZIP Codes, organized by ZIP Code. See also ZCF.

#### **ZIP plus 4**

A postal code that consists of both the USPS's 5-digit ZIP Code and the 4-digit add-on code.

# **Index**

"DSN-less" connection [1137](#page-1136-0) \\ See backslash [982](#page-981-0) || See concatenation operator [257](#page-256-0)

# A

abbreviate locality [599](#page-598-0) USPS primary name [599](#page-598-0) abs function [790](#page-789-0) accept inexact postcode move [607](#page-606-0) access server [1137](#page-1136-0) Access Server real-time jobs [147](#page-146-0) starting real-time jobs [150](#page-149-0) adapter [1137](#page-1136-0) adapters datastores, setting locale values for [1088](#page-1087-0) documents [106](#page-105-0) message functions [144](#page-143-0) outbound messages [145](#page-144-0) source options [151](#page-150-0) target options [165](#page-164-0) add a Data\_Transfer transform to a data flow [305](#page-304-0) AddRecord() [1110](#page-1109-0) Address Accuracy report Canada [1051](#page-1050-0) address components [509](#page-508-0) Address Directory [579](#page-578-0) Address Geo Directory [579](#page-578-0) address geocoding [423](#page-422-0), [444](#page-443-0) Address Information Code Summary [1029](#page-1028-0) address line alias [599](#page-598-0) address lines match minimum [611](#page-610-0) Address Quality Code Summary [1029](#page-1028-0) address range window [611](#page-610-0) Address SHS Directory [579](#page-578-0) Address Type Summary [1031](#page-1030-0) Address Validation Summary [1033](#page-1032-0) ADDRINFOCODEDATA [1028](#page-1027-0) ADDRINFOCODESUMMARY [1029](#page-1028-0) ADDRSTATUSCODEDATA [1030](#page-1029-0) ADDRTYPESUMMARY [1031](#page-1030-0) ADDRVALIDATESUMMARY [1033](#page-1032-0) Administrator [1137](#page-1136-0) advanced, query editor [710](#page-709-0) after-image [1137](#page-1136-0)

aggregate functions avg (average) [793](#page-792-0) count [799](#page-798-0) description [777](#page-776-0) max [897](#page-896-0) min [898](#page-897-0) sum [940](#page-939-0) AL\_SP\_ERRMSG [977](#page-976-0) AL\_SP\_RETCODE [977](#page-976-0) AL\_USAGE [1016](#page-1015-0) alias [1137](#page-1136-0) Allow merge or upsert [179](#page-178-0), [189](#page-188-0), [193](#page-192-0) ancestor/decedent relationships, metadata [1019](#page-1018-0) ANKLink [1137](#page-1136-0) annotation [1137](#page-1136-0) annotations, description [27](#page-26-0) ANSI SQL-92 varchar [257](#page-256-0) append private mail boxes [599](#page-598-0) application [1137](#page-1136-0) array fetch size, in SQL transform [732](#page-731-0) arrow icon [703](#page-702-0) assign postcode2 not DPV validated [607](#page-606-0) assign with input locality [599](#page-598-0) assign with input postcode [607](#page-606-0) assignment options [596](#page-595-0) Associate transform [370](#page-369-0), [372](#page-371-0) association options [372](#page-371-1) best record [372](#page-371-0) fields [384](#page-383-0) group prioritization [372](#page-371-0) group statistics [372](#page-371-0) options [371](#page-370-0) post-match processing [372](#page-371-0) unique ID [372](#page-371-0) association matching [1137](#page-1136-0) attributes defined [23](#page-22-0) for built-in repository objects [1013](#page-1012-0) table, retrieving [943](#page-942-0) Attunity Streams data types, converting from [260](#page-259-0) audit point [1137](#page-1136-0) Australia, report options [468](#page-467-0) automapping content type [368](#page-367-0) avg function [793](#page-792-0)

## B

backslash (\\) [982](#page-981-0) batch job [1137](#page-1136-0) batch jobs description [28](#page-27-0) objects in [28](#page-27-0) recovering automatically [28](#page-27-0) sources for [151](#page-150-0) batch project [1137](#page-1136-0) before-image [1137](#page-1136-0) best record [1137](#page-1136-0) best record options [373,](#page-372-0) [557](#page-556-0) best record priority [1137](#page-1136-0) best record summary [1058](#page-1057-0) Best Record Summary [1057](#page-1056-0) best record summary report [1057,](#page-1056-0) [1066](#page-1065-0) Binary Large Object [1137](#page-1136-0) blank penalty [1137](#page-1136-0) blank spaces in strings [982](#page-981-1) blob [1137](#page-1136-0) blob data type [252](#page-251-0) blueprint [1137](#page-1136-0) blueprints downloading [365](#page-364-0) break group [1137](#page-1136-0) break group options [524,](#page-523-0) [649](#page-648-0) break group statistics [1058](#page-1057-0), [1059](#page-1058-0) individual [1076](#page-1075-0) break group strings top and bottom ten [1060](#page-1059-0) break key [418](#page-417-0), [1137](#page-1136-0) broker [595](#page-594-0) Broker and List Administrator [1045](#page-1044-0) built-in functions [780](#page-779-0) bulk loading [1137](#page-1136-0) template tables and [209](#page-208-0)

# C

caching Date\_Generation transform output [307](#page-306-0) empty string in lookup\_seq function [875](#page-874-0) lookup function [866](#page-865-0) lookup\_ext function [869](#page-868-0) lookup\_seq function [875](#page-874-0)

caching (continued) Row\_Generation transform output [730](#page-729-0) source files [155](#page-154-0) SQL transform output [732](#page-731-0) Table\_Comparison transform [346](#page-345-0) trailing blanks in lookup\_seq function [875](#page-874-0) calling reusable objects [22](#page-21-0) Canada engine [459](#page-458-0) Canada, options [459](#page-458-1) candidate selection [523](#page-522-0) User-Defined transform [649](#page-648-1) candidate selection options [526,](#page-525-0) [652](#page-651-0) capitalization [599](#page-598-0) Case transform [695](#page-694-0) editor [695](#page-694-1) options [696](#page-695-0) CASS [1137](#page-1136-0) CASS report options [609](#page-608-0) CASS statistics [1046](#page-1045-0) catch functions [820](#page-819-0), [821](#page-820-0) catch object. See try/catch blocks [37](#page-36-0) category [477,](#page-476-0) [616](#page-615-0) CDC [1137](#page-1136-0) CDC checkpoint [1137](#page-1136-0) CDC data sorting [333](#page-332-0) CDC datastore [1137](#page-1136-0) CDC subscription [1137](#page-1136-0) ceil function [798](#page-797-0) census data [423](#page-422-0) central repository [1137](#page-1136-0) centroid geo directory [579](#page-578-0) cgeo.dir [579](#page-578-0) change options, Z4 [615](#page-614-0) changed-data capture [1137](#page-1136-0) source table options [152](#page-151-0) City Addition [509](#page-508-0) City directory [1137](#page-1136-0) City Directory [579](#page-578-0) cityxx.dir [579](#page-578-0) classes [1109](#page-1108-0) classification [1137](#page-1136-0) Cleansing Package option (Data Cleanse) [388](#page-387-0) client/server [1137](#page-1136-0) COBOL copy book data types, converting from [261](#page-260-0) code pages [1079](#page-1078-0) defined [1095](#page-1094-0) Job Server restriction [1095](#page-1094-1) support in Data Services [1085](#page-1084-0) unsupported [1095](#page-1094-1) Coding Accuracy Support System [1137](#page-1136-0) column attributes, XML Schema [222](#page-221-0)

column icon [703](#page-702-0) column mappings for imported tables, metadata [1002](#page-1001-0) columns creating rows from [337](#page-336-0) names in expressions [980](#page-979-0) sizing [1094](#page-1093-0) columns in tables, imported into repository, metadata [1000](#page-999-0) combine ignore gaps [611](#page-610-0) preserve gaps [611](#page-610-0) Combine data sets [700](#page-699-0) combine multilines [599](#page-598-0) combine overlapping ranges [611](#page-610-0) combine overlapping ranges, Canada [462](#page-461-0) command line option, USA ShowA [691](#page-690-0) command line options, USA ShowL [693](#page-692-0) comments [237](#page-236-0), [701](#page-700-0) common [416](#page-415-0) Common target table options [169](#page-168-0) Common Warehouse Model [1137](#page-1136-0) company name certified [609](#page-608-0) compare buffer [1137](#page-1136-0) compare table options [555](#page-554-0) component [1137](#page-1136-0) concat\_date\_time function [799](#page-798-1) concatenation varchar data type and [257](#page-256-0) conditional [1137](#page-1136-0) conditionals description [48](#page-47-0) using stored procedures [974](#page-973-0) configurations, transform [359](#page-358-0) connection string [1137](#page-1136-0) connections to ODBC [83](#page-82-0) consider moves within months [588](#page-587-0) constant values, assigning to numeric data [1092](#page-1091-0) contact details NCOALink [595](#page-594-0) contact level [595](#page-594-0) content model for DTDs [109](#page-108-0) content objects [370](#page-369-1), [387](#page-386-0), [423](#page-422-1), [506](#page-505-0), [517,](#page-516-0) [577,](#page-576-0) [647](#page-646-0) downloading [365](#page-364-0) content type [1137](#page-1136-0) list of available [368](#page-367-0) contribution value [1137](#page-1136-0) conversion data type [287](#page-286-0), [288](#page-287-0), [289](#page-288-0) decimal separator [1092](#page-1091-0)

conversion functions [842](#page-841-0) extract\_from\_xml [826](#page-825-0) interval to char [842](#page-841-0) julian\_to\_date [855](#page-854-0) load to xml [862](#page-861-0) long to varchar [865](#page-864-0) num\_to\_interval [901](#page-900-0) to\_char [944](#page-943-0) to\_date [947](#page-946-0) to\_decimal [948,](#page-947-0) [949](#page-948-0) varchar\_to\_long [954](#page-953-0) convert native data types [286](#page-285-0) converting data types [258,](#page-257-0) [286](#page-285-1) count function [799](#page-798-0) country ID options [446](#page-445-0) Country ID transform [385](#page-384-0) country name, country ID [446](#page-445-0) country standardization options [446](#page-445-1) criteria individual [1076](#page-1075-0) criteria information match contribution report [1076](#page-1075-0) CSLSTATS [1034](#page-1033-0) currency formats [1095](#page-1094-1) current schema [701](#page-700-0) current schema, change [706](#page-705-0) current\_configuration function [801](#page-800-0) current\_system\_configuration function [802](#page-801-0) custom ABAP program [1137](#page-1136-0) custom function [1137](#page-1136-0) delete an existing [965](#page-964-0) edit an existing [964](#page-963-0) replicate an existing [965](#page-964-1) Custom Function tab [963](#page-962-0) custom functions creating [962,](#page-961-0) [963](#page-962-0) using stored procedures [974](#page-973-0) custom options User-Defined transform [653](#page-652-0) customer ID [584](#page-583-0) customer information [584](#page-583-0) customer option descriptions [584](#page-583-0) Customer Service Log [1034](#page-1033-0) CWM [1137](#page-1136-0) CYRL [446](#page-445-0)

## D

data parsing [394](#page-393-0) Data Cleanse transform [387](#page-386-1) breaking input data [394](#page-393-0) Cleansing Package option [388](#page-387-0) Date options [403](#page-402-0)

Data Cleanse transform (continued) Input Word Breaker options [394](#page-393-0) Options [394](#page-393-1) Parser configuration options [405](#page-404-0) Standardization options Firm options [399](#page-398-0) Gender options [398](#page-397-0) Other options [399](#page-398-1) Person options [395](#page-394-0) data cleansing fields match prioritization [570](#page-569-0) data collection [418,](#page-417-0) [1137](#page-1136-0) data flow [1137](#page-1136-0) data flows annotating [27](#page-26-0) description [49](#page-48-0) executing only once [51](#page-50-0) execution, suspending [931](#page-930-0) reserved words [1133](#page-1132-0) See also batch and real-time jobs  $\overline{49}$  $\overline{49}$  $\overline{49}$ targets for [165](#page-164-0) data outputs [736](#page-735-0) data record [1137](#page-1136-0) Data Services engine [1137](#page-1136-0) Data Services repository [1137](#page-1136-0) Data Services scripting language [979,](#page-978-0) [992](#page-991-0) Data Services service [1137](#page-1136-0) data set [1137](#page-1136-0) data set filters example [714,](#page-713-0) [758](#page-757-0) data sets, comparing [346](#page-345-0) data source name [1137](#page-1136-0) data transformation [1137](#page-1136-0) data transformations, transform objects [212](#page-211-0) data transforms See also transforms [212](#page-211-0) data transport [1137](#page-1136-0) data type [1137](#page-1136-0) date [287](#page-286-1) datetime [287](#page-286-0) decimal [288](#page-287-1) double [288](#page-287-0) int [289](#page-288-1) varchar [289](#page-288-0) data type conversion [287](#page-286-0), [288](#page-287-1), [289](#page-288-0) data types [245](#page-244-0) and column sizing [1085](#page-1084-1) blob [252](#page-251-0) converting [258](#page-257-0), [286](#page-285-1) date [246](#page-245-0) datetime [248](#page-247-0) decimal [248](#page-247-1) defined [245](#page-244-1) double [249](#page-248-0)

data types (continued) int (integer) [250](#page-249-0) interval [250](#page-249-1) list of [245](#page-244-1) long [251](#page-250-0) national character-set support [1085](#page-1084-1) native [286](#page-285-0) number, promotion of [283](#page-282-0) numeric [254](#page-253-0) real [255](#page-254-0) stored procedure conversions [972](#page-971-0) time [255](#page-254-1) timestamp [256](#page-255-0) varchar [257](#page-256-0) XML Schema, types in [230](#page-229-0) data types, numeric [1092](#page-1091-0) data validation [1137](#page-1136-0) Data\_Transfer transform [296](#page-295-0), [305](#page-304-0) General tab [297](#page-296-0) Options tab [301](#page-300-0) Post-Load Commands tab [303](#page-302-0) Pre-Load Commands tab [303](#page-302-0) target options [297,](#page-296-1) [302](#page-301-0) database client locale overriding [1090](#page-1089-0) database datastores [60](#page-59-0) database functions [856](#page-855-0) key\_generation [856](#page-855-0) sql [932](#page-931-0) database link [1137](#page-1136-0) database links, importing [53](#page-52-0) Database Management System [1137](#page-1136-0) databases, connecting to [52](#page-51-0) DataConnector [1137](#page-1136-0) dataflow name function [802](#page-801-1) datastore [1137](#page-1136-0) See also targets [52](#page-51-0) datastore configuration [1137](#page-1136-0) Datastore Editor, dialog options [53](#page-52-0) datastore options DB2 [63](#page-62-0) HP Neoview [66](#page-65-0) Informix [68](#page-67-0) MySQL [73](#page-72-0) Netezza [77](#page-76-0) Oracle [91](#page-90-0) Sybase IQ [96](#page-95-0) Teradata [101](#page-100-0) datastore\_field\_value function [803](#page-802-0) datastores [60](#page-59-0) description [52](#page-51-0) editor dialog options defined [53](#page-52-0) importing database links [53](#page-52-0) locale options [1088](#page-1087-0) ODBC [83](#page-82-0) See also sources [52](#page-51-0)

date arithmetic [258](#page-257-1) date data type [246](#page-245-0), [287](#page-286-1) date functions [806](#page-805-0) add\_months [791](#page-790-0) concat\_date\_time [799](#page-798-1) date\_diff [804](#page-803-0) date\_part [804](#page-803-1) day in month [806](#page-805-0) day in week [807](#page-806-0) day in year [808](#page-807-0) fiscal day [828](#page-827-0) isweekend [853](#page-852-0) julian [855](#page-854-1) last\_date [857](#page-856-0) month [900](#page-899-0) quarter [907](#page-906-0) sysdate [941](#page-940-0) systime [942](#page-941-0) week\_in\_month [956](#page-955-0) week\_in\_year [957](#page-956-0) year [962](#page-961-1) Date options (Data Cleanse) [403](#page-402-0) date diff function [804](#page-803-0) Date\_Generation transform [307](#page-306-0) example [308](#page-307-0) options [307](#page-306-1) date\_part function [804](#page-803-1) dates converting to fiscal day [828](#page-827-0) last in month, determining [857](#page-856-0) datetime data type [248](#page-247-0), [258](#page-257-1), [287](#page-286-0) day\_in\_month function [806](#page-805-0) day in week function [807](#page-806-0) day\_in\_year function [808](#page-807-0) db\_database\_name function [812](#page-811-0) db\_owner function [813](#page-812-0) db\_type function [809](#page-808-0) db\_version function [810](#page-809-0) D<sub>B2</sub> data types, converting from [264](#page-263-0) data types, converting to [264](#page-263-0) SQL for, parameterizing [169](#page-168-1) DB2 datastore options [63](#page-62-0) DB2 target table options [179](#page-178-0) DBMS [1137](#page-1136-0) debug mode [1137](#page-1136-0) debugging expressions [988](#page-987-0) scripts [988](#page-987-0) decimal data type [248,](#page-247-1) [288](#page-287-1) decimal separator [1092](#page-1091-0) decode function [813](#page-812-1) decrypt\_aes function [815](#page-814-0) decrypt\_aes\_ext function [816](#page-815-0) default configuration [53](#page-52-0) definitions of objects, changing [22](#page-21-0)

degree of parallelism [1137](#page-1136-0) DeleteDataRecord() [1114](#page-1113-0) DeleteRecord() [1111](#page-1110-0) deleting data flows [49](#page-48-0) data flows from real-time jobs [149](#page-148-0) datastores [52](#page-51-0) DTDs [114](#page-113-0) file formats [123](#page-122-0) log files [139](#page-138-0) template table before loading [209](#page-208-0) transforms [212](#page-211-0) XML Schemas [233](#page-232-0) delimited files field names [123](#page-122-0) delimiter [509](#page-508-0), [1137](#page-1136-0) Delivery Point Barcode [1137](#page-1136-0) Delivery Point Validation [1137](#page-1136-0) delivery sequence file [415](#page-414-0) DELSTATS [416](#page-415-1) describing a function [963](#page-962-0) design phase real-time jobs using DTD formats, improving [114](#page-113-0) real-time jobs, testing [150](#page-149-0) template tables, using for [209](#page-208-0) XML messages, testing [219](#page-218-0) Designer [1137](#page-1136-0) destination protection unique ID [383](#page-382-0), [567](#page-566-0) DI\_ERRORACTION [742](#page-741-0) DI\_ERRORCOLUMNS [742](#page-741-0) diacritical character [1137](#page-1136-0) dictionary [1137](#page-1136-0) directional [1137](#page-1136-0) directional style [599](#page-598-0) directory DELSTATS [416](#page-415-1) directory files, USA [579](#page-578-0) directory, checking for [828](#page-827-1) disable certification CASS [607](#page-606-0) disable certification, Canada [459](#page-458-1) disambiguation [1137](#page-1136-0) discrete field [1137](#page-1136-0) discrete line format [1137](#page-1136-0) distinct rows [713](#page-712-0) distinct tab [758](#page-757-1) distinct, query clause [716](#page-715-0) document objects [106](#page-105-0) DOP [1137](#page-1136-0) double data type [249,](#page-248-0) [288](#page-287-0) double quotation marks (") [980](#page-979-0) DPBC [1137](#page-1136-0) DPV [1137](#page-1136-0) DPVLACSLINKSUMMARY [1035](#page-1034-0)

drill down [1137](#page-1136-0) driver record [1137](#page-1136-0) dsf.dir [416](#page-415-1) DSF2 [415,](#page-414-0) [418](#page-417-0) license information [417](#page-416-0) output fields [421](#page-420-0) walk sequence [416,](#page-415-1) [417](#page-416-1) DSF2 Augment path [579](#page-578-0) DSFAUGMENTSTATS [1037](#page-1036-0) DSFSEQUENCESTATS [1038](#page-1037-0) DSN [1137](#page-1136-0) DTD ambiguous [114](#page-113-0) attributes [108](#page-107-0) description [106](#page-105-1) error checking [115](#page-114-0) See also XML messages [218](#page-217-0) supported components [109](#page-108-0) dual address [596](#page-595-0), [1137](#page-1136-0) dual names [1137](#page-1136-0) dynamic input fields [366](#page-365-0)

### E

e-mail sending lines from logs [884](#page-883-0), [935](#page-934-0) Early Warning System [1137](#page-1136-0) editor DTD [107](#page-106-0) file format [123](#page-122-0) file source [155](#page-154-0) persistent cache source [156](#page-155-0) table source [152](#page-151-0) table targets [169](#page-168-1) template table [209](#page-208-0) XML file source [160](#page-159-0) XML message source [161](#page-160-0) editor, query [710](#page-709-0) Effective\_Date transform [309](#page-308-0) Editor [311](#page-310-0) options [311](#page-310-1) eLOT [1137](#page-1136-0) eLOT directory [579](#page-578-0) elot.dir [579](#page-578-0) embedded data flow [1137](#page-1136-0) embedded data flows port, setting source as [151](#page-150-0) port, setting target [165](#page-164-0) empty string in lookup function [866](#page-865-0) in lookup\_ext function [869](#page-868-0) in rtrim\_blanks function [919](#page-918-0) in rtrim\_blanks\_ext function [920](#page-919-0) in substr function [938](#page-937-0) Empty strings [986](#page-985-0) empty strings, rules [986](#page-985-0)

enable DPV [596](#page-595-0) eLOT [596](#page-595-0) EWS [596](#page-595-0) LACSLink [596](#page-595-0) NCOALink [596](#page-595-0) RDI [596](#page-595-0) SuiteLink [596](#page-595-0) enable geo only [607](#page-606-0) enable LVR rule, Canada [459](#page-458-1) enable parse only [607](#page-606-0) enable reverse soundex search [596](#page-595-0) enable rural rule, Canada [459](#page-458-1) enable suggestion lists [607](#page-606-0) enable suggestion lists, Canada [462](#page-461-0) encoding, defined [1095](#page-1094-0) encodings, setting for XML [1090](#page-1089-1) encrypt\_aes function [818](#page-817-0) encrypt\_aes\_ext function [819](#page-818-0) engine, Canada [459](#page-458-0) engine, global address [464](#page-463-0) engines USA [469](#page-468-0) engines, global address cleanse [458](#page-457-0) Enhanced Line of Travel [1137](#page-1136-0) enterprise application [1137](#page-1136-0) enterprise resource planning system [1137](#page-1136-0) Entity Extraction transform [766](#page-765-0) input fields [771](#page-770-0) output fields [772](#page-771-0) environment functions get env [833](#page-832-0) is\_set\_env [844](#page-843-0) set\_env [930](#page-929-0) Environment functions get\_error\_filename [834](#page-833-0) get\_monitor\_filename [836](#page-835-0) get\_trace\_filename [836](#page-835-1) ERP system [1137](#page-1136-0) error functions descriptions [37](#page-36-0) in catch script [39](#page-38-0) error\_context function [820](#page-819-0) error\_message function [821](#page-820-0) error\_number function [821](#page-820-1) errors log files, description [143](#page-142-0) log, example [143](#page-142-0) parsing for validation [988](#page-987-0) reserved words [1133](#page-1132-0) errror\_timestamp function [821](#page-820-2) escape characters pushdown\_sql function [905](#page-904-0) strings [982](#page-981-0) escape characters in scripts [982](#page-981-0)

EWS [1137](#page-1136-0) EWS directory [579](#page-578-0) ewsyymmdd.dir [579](#page-578-0) examples Python [1121](#page-1120-0) exception [1137](#page-1136-0) exceptions generating manually [908](#page-907-0) list of [37](#page-36-0) exec function [822](#page-821-0) execute only once [51,](#page-50-0) [215](#page-214-0) execution properties for a batch or real-time job [28](#page-27-0) suspending [931](#page-930-0) execution properties for jobs [30](#page-29-0) execution status, stored procedures [977](#page-976-0) expression [1104,](#page-1103-0) [1137](#page-1136-0) expression editor [237](#page-236-1) expressions [980](#page-979-0) columns in [980](#page-979-0) conversion of data types [283](#page-282-1), [732](#page-731-0) debugging [988](#page-987-0) embedding in strings [983](#page-982-0) evaluating during execution [988](#page-987-0) functions in [983](#page-982-1) in decode function [813](#page-812-1) in ifthenelse function [839](#page-838-0) null values in [257,](#page-256-0) [839,](#page-838-0) [986](#page-985-0) operators in [984](#page-983-0) stored procedures [974](#page-973-0) stored procedures in [983](#page-982-1) tables in [980](#page-979-0) external processing updating list [588](#page-587-0) extract\_from\_xml function [826](#page-825-0) extraction options common [766](#page-765-1) dictionaries [769](#page-768-0) languages [767](#page-766-0) processing options [767](#page-766-1) rules [770](#page-769-0)

## F

fail, validation [736](#page-735-0) fault code [1137](#page-1136-0) fault codes [685](#page-684-0) field category [477,](#page-476-0) [616](#page-615-0) field delimiter [509](#page-508-0) fields Associate transform [384](#page-383-0) prioritization fields [570](#page-569-0) Geocoder [428](#page-427-0) Match transform [570](#page-569-0) prioritization [570](#page-569-0)

fields (continued) USA Regulatory Address Cleanse transform [616](#page-615-1) file format [1137](#page-1136-0) file formats [41](#page-40-0) description [123](#page-122-0) editor modes [123](#page-122-0) locale options [1089](#page-1088-0) properties [123](#page-122-0) See also sources [116](#page-115-0), [123](#page-122-0) See also targets [116](#page-115-0) file\_exists function [828](#page-827-1) files checking for [828](#page-827-1) source options [155](#page-154-0) targets, setting as [167](#page-166-0) find query transform [717](#page-716-0) XML\_Map transform [762](#page-761-0) finding match candidates [523](#page-522-0), [649](#page-648-1) firm [509](#page-508-0) fiscal\_day function [828](#page-827-0) FlDataCollection [1110](#page-1109-1) FlDataManager [1114](#page-1113-1) FlDataRecord [1116](#page-1115-0) floor function [829](#page-828-0) FlProperties class [1118](#page-1117-0) FlPythonString [1119](#page-1118-0) Forward Sortation Area [1137](#page-1136-0) from tab, query transform [713](#page-712-1) from, query editor [710](#page-709-0) FSA [1137](#page-1136-0) function [1137](#page-1136-0) function call editing [780](#page-779-1) function wizard [780](#page-779-1) function, browse for [242](#page-241-0) function, search for [243](#page-242-0) functional area [1137](#page-1136-0) functions availability [778](#page-777-0) built-in [780](#page-779-0) built-in and imported metadata [1019](#page-1018-1) contrasted with transforms [777](#page-776-1) custom [962](#page-961-0), [965](#page-964-0) descriptions [781](#page-780-0) editing function call [780](#page-779-1) expressions, adding to [779](#page-778-0) expressions, using in [983](#page-982-1) list of [781](#page-780-0) multi-byte and locale support for [1092](#page-1091-1) object description [136](#page-135-0) Python [1101](#page-1100-0) scope [777](#page-776-2)

functions (continued) sources of [136](#page-135-0) wizard [778](#page-777-0) functions, nested [736](#page-735-0)

## G

gather [1137](#page-1136-0) gather statistics per data source [578](#page-577-0) gen\_row\_num function [832](#page-831-0) gen\_uuid function [832](#page-831-1) gender [1137](#page-1136-0) generate report data [424,](#page-423-0) [445,](#page-444-0) [578](#page-577-0) Generate report data option Match transform [517](#page-516-1) generated field [1137](#page-1136-0) geo directory, centroid [579](#page-578-0) GEO mode [596](#page-595-0) GEO\_ASSIGN\_LEVEL [1054](#page-1053-0) GEO\_INFO\_CODE [1055](#page-1054-0) Geocoder about [423](#page-422-0), [444](#page-443-0) directories [444](#page-443-0) fields [428](#page-427-0) input [428](#page-427-1) output [432,](#page-431-0) [439](#page-438-0) options [425](#page-424-0) repository tables [1026](#page-1025-0) sample transform [444](#page-443-0) geocoder report and analysis [424](#page-423-0) Geocoder transform information codes [441](#page-440-0) Geocoder transform tables [1053](#page-1052-0) get\_domain\_description function [832](#page-831-2) get\_env function [833](#page-832-0) get error filename function [834](#page-833-0) get file attribute function [834](#page-833-1) get\_monitor\_filename function [836](#page-835-0) get trace filename function [836](#page-835-1) GetBuffer() [1119](#page-1118-1) GetField() [1116](#page-1115-1) GetProperty [1118](#page-1117-1) GetRecord() [1112](#page-1111-0) Global Address Cleanse repository tables [1026](#page-1025-0) statistics table [1028](#page-1027-0), [1029](#page-1028-0), [1030](#page-1029-0), [1031](#page-1030-0), [1033](#page-1032-0), [1051](#page-1050-0) global address cleanse engines [458](#page-457-0) global address cleanse report options [445](#page-444-0) global address cleanse transform input fields [480](#page-479-0) Global Address Cleanse transform information codes [675](#page-674-0) quality codes [684](#page-683-0) status codes [679](#page-678-0)

global address engine [464](#page-463-0) global address, engine [458](#page-457-0) global suggestion list [1137](#page-1136-0) Global Suggestion List about [505](#page-504-0) Global Suggestion List transform [505](#page-504-0) Engines option group [507](#page-506-0) Output\_Fields option group [513](#page-512-0) Global Suggestion Lists transform Input\_Fields [512](#page-511-0) Options option group [508](#page-507-0) Global Suggestion Lists transform options [506](#page-505-1) group by tab [715](#page-714-0), [759](#page-758-0) group by, query clause [716](#page-715-0) group by, query editor [710](#page-709-0) group forming [523](#page-522-0) candidate selection options [526](#page-525-0), [652](#page-651-0) User-Defined transform [649](#page-648-1) group prioritization [523](#page-522-0) group statistics options [377,](#page-376-0) [561](#page-560-0) group statistics output fields [570](#page-569-0)

#### H

hierarchies, flattening [314](#page-313-0) Hierarchy\_Flattening transform [314](#page-313-1) error conditions [323](#page-322-0) options [315](#page-314-0) high match rate expectancy [588](#page-587-0) History\_Preserving transform [323](#page-322-1) editor [324](#page-323-0) options [324](#page-323-1) host name [1137](#page-1136-0) host names, job execution, returning [838](#page-837-0) host\_name function [838](#page-837-0) HP Neoview data types, converting from [263](#page-262-0) data types, converting to [263](#page-262-0) HP Neoview datastore options [66](#page-65-0) HP Neoview target table options [184](#page-183-0) hybrid format [1137](#page-1136-0)

# I

ifthenelse function [839](#page-838-0) impact and lineage analysis [1137](#page-1136-0) import [1137](#page-1136-0) importing database links [53](#page-52-0) stored procedures [971](#page-970-0) importing metadata, data type conversions [259](#page-258-0) include unused address line data [599](#page-598-0) index function [840](#page-839-0) index, columns in [162](#page-161-0) Info Code Sample Report [1028](#page-1027-0) information codes Geocoder transform [441](#page-440-0) Global Address Cleanse transform [675](#page-674-0) Informix data types, converting from [266](#page-265-0) data types, converting to [266](#page-265-0) Informix datastore options [68](#page-67-0) Informix target table options [188](#page-187-0) init\_cap function [841](#page-840-0) inner join example [721](#page-720-0) inner joins [717](#page-716-1) inner table, joins [717](#page-716-1) input fields dynamic [366](#page-365-0) global address cleanse [480](#page-479-0) walk sequencer [419](#page-418-0) input fields, Country ID [385](#page-384-1) input schema [701](#page-700-0), [713](#page-712-1) input schema, query transform [703](#page-702-0) input schema, search [702](#page-701-0), [747](#page-746-0) input source [1137](#page-1136-0) input source match statistics [1066](#page-1065-1) input source options [520](#page-519-0) input source statistics [1068](#page-1067-0) installation, locale and multi-byte data support [1087](#page-1086-0) int (integer) data type [250](#page-249-0) int data type [289](#page-288-1) interactive debugger [1137](#page-1136-0) interface [1137](#page-1136-0) intersource match [1137](#page-1136-0) interval data type [250](#page-249-1), [258](#page-257-1) interval\_to\_char function [842](#page-841-0) is\_set\_env function [844](#page-843-0) is\_valid\_date function [845](#page-844-0) is\_valid\_datetime function [846](#page-845-0) is\_valid\_decimal function [848](#page-847-0) is\_valid\_double function [849](#page-848-0) is\_valid\_int function [850](#page-849-0) is\_valid\_real function [850](#page-849-1) is\_valid\_time function [851](#page-850-0) isempty function [852](#page-851-0) ISO codes [655](#page-654-0) isweekend function [853](#page-852-0) iterative functions [777](#page-776-0)

### J

Japan engine [458](#page-457-0) job [1137](#page-1136-0) Job Server [1137](#page-1136-0) code page restriction [1095](#page-1094-1)

Job Server (continued) locale [1087](#page-1086-0) job\_name function [854](#page-853-0) jobs annotating [27](#page-26-0) description [147](#page-146-0) execution statistics for [1021](#page-1020-0) name of, returning [854](#page-853-0) properties, default versus run-time [28](#page-27-0) join conditions example [714](#page-713-0) join example mixed joins [724](#page-723-0) join rank [1137](#page-1136-0) join, inner [721](#page-720-0) join, left outer [721](#page-720-0) join, outer [729](#page-728-0) join, query clause [716](#page-715-0) ioins [717](#page-716-1) julian function [855](#page-854-1) julian to date function [855](#page-854-0)

## K

key icon [703](#page-702-0) key\_generation function description [856](#page-855-0) Key\_Generation transform [329](#page-328-0) editor [329](#page-328-1) options [329](#page-328-2) keywords for scripts [990,](#page-989-0) [991](#page-990-0)

# L

LACS [1137](#page-1136-0) LACSLink directory path [579](#page-578-0) language pack [1079](#page-1078-1) last\_date function [857](#page-856-0) lastline [1137](#page-1136-0) lastline components [509](#page-508-0) lastline match minimum [611](#page-610-0) lastlines match minimums, Canada [462](#page-461-0) latitude [423](#page-422-0) LATN [446](#page-445-0) LDU [1137](#page-1136-0) left outer join example [721](#page-720-0) legacy system [1137](#page-1136-0) length function [859](#page-858-0) library path [1101](#page-1100-1) license-controlled feature [1137](#page-1136-0) licensed-controlled feature [1137](#page-1136-0) Licensee assigned ID [595](#page-594-0) licensee name [584](#page-583-0) licensee option descriptions [584](#page-583-0) line [1137](#page-1136-0)

Line of Travel [1137](#page-1136-0) linked datastores [1137](#page-1136-0) list name [609](#page-608-0) owner [609](#page-608-0) list ID [584](#page-583-0) list processing mode [588](#page-587-0) list processing objective [588](#page-587-0) list summary report input list [1067](#page-1066-0) input source [1068](#page-1067-0) literal function [860](#page-859-0) load to xml function [862](#page-861-0) Local Delivery Unit [1137](#page-1136-0) local variables, defining [963](#page-962-0) locale [1092,](#page-1091-0) [1137](#page-1136-0) code page sizing [1094](#page-1093-0) code page, defined [1095](#page-1094-0) code page, support [1085](#page-1084-0) default value support [1097](#page-1096-0) defined [1095](#page-1094-0) encoding, defined [1095](#page-1094-0) language, defined [1095](#page-1094-0) multi-byte support for [1092](#page-1091-2) options for datastores [1088](#page-1087-0) options for flat files [1089](#page-1088-0) options for XML targets [1090](#page-1089-1) override default [1085](#page-1084-2) setting for the Job Server, during installation [1087](#page-1086-0), [1095](#page-1094-1) setting values, for best perfomance [1087](#page-1086-0) supported code pages [1097](#page-1096-0) supported languages [1097](#page-1096-0) supported territories [1097](#page-1096-0) terminology [1095](#page-1094-0) territory, defined [1095](#page-1094-0) using in Data Services [1081](#page-1080-0) values for [1097](#page-1096-0) locale selection [1083](#page-1082-0) locales example settings [1091](#page-1090-0) locality [1137](#page-1136-0) Locality1 [509](#page-508-0) Locality2 [509](#page-508-0) Locality3 [509](#page-508-0) Locatable Address Conversion System [1137](#page-1136-0) log file DSF2 augment [1037](#page-1036-0) location [584](#page-583-0) log files, description [139](#page-138-0), [143](#page-142-0) log tab [139](#page-138-0) logical operators example [714,](#page-713-0) [758](#page-757-0) long data type [251](#page-250-0) long\_to\_varchar function [865](#page-864-0)

longitude [423](#page-422-0) lookup function [729](#page-728-0) description [866](#page-865-0) lookup functions lookup [866](#page-865-0) lookup\_ext [869](#page-868-0) lookup\_seq [875](#page-874-0) lookup table [1137](#page-1136-0) lookup\_ext function [869](#page-868-0) lookup\_seq function [875](#page-874-0) LOT [1137](#page-1136-0) LOT certification [609](#page-608-0) lower function [878](#page-877-0) lpad function [879](#page-878-0) lpad\_ext function [880](#page-879-0) ltrim function [881](#page-880-0) ltrim\_blanks function [882](#page-881-0) ltrim\_blanks\_ext function [883](#page-882-0)

## M

mail piece unit [1137](#page-1136-0) mail to function description [884,](#page-883-0) [935](#page-934-0) mailer address1-4 [609](#page-608-0) mailing list name NCOALink [587](#page-586-0) Map CDC Operation transform [331,](#page-330-0) [334,](#page-333-0) [337](#page-336-1) editor [331](#page-330-1) options [332](#page-331-0) sorting CDC data [333](#page-332-0) Map\_Operation transform [698](#page-697-0) real data type restriction [255](#page-254-0) mapped field [1137](#page-1136-0) mapping [713](#page-712-2), [755](#page-754-0), [1006](#page-1005-0) mapping tab, query transform [701](#page-700-0) mapping, query editor [710](#page-709-0) mapping, query transform [712](#page-711-0) mapping, XML\_Map transform [754](#page-753-0) mappings computing [1005,](#page-1004-0) [1007](#page-1006-0) setting [701](#page-700-0) master record [1137](#page-1136-0) match [1137](#page-1136-0) input source options [520](#page-519-0) output flag selection options [568](#page-567-0) match contribution report [1059,](#page-1058-0) [1060](#page-1059-0), [1076](#page-1075-0) match criteria [1137](#page-1136-0) match criteria options [535](#page-534-0), [541](#page-540-0) match criteria statistics [1074,](#page-1073-0) [1075](#page-1074-0) match criteria summary [1061](#page-1060-0) Match Criteria Summary [1062](#page-1061-0) match criteria summary report [1074](#page-1073-0), [1075](#page-1074-0)

Match Duplicate Sample Report [1064](#page-1063-0) match engine [517](#page-516-1) match group [1137](#page-1136-0) match mapped fields [535](#page-534-0) match pattern [736](#page-735-1) match range [611](#page-610-0) Match repository table [1057,](#page-1056-0) [1058,](#page-1057-0) [1059](#page-1058-0), [1060](#page-1059-0), [1061](#page-1060-0), [1062](#page-1061-0), [1064](#page-1063-1), [1065](#page-1064-0), [1066](#page-1065-1), [1067](#page-1066-0), [1068](#page-1067-0), [1069](#page-1068-0), [1071](#page-1070-0), [1073](#page-1072-0), [1074](#page-1073-0), [1075](#page-1074-0), [1076](#page-1075-0) match set [1137](#page-1136-0) match criteria [1074](#page-1073-0) Match set [517](#page-516-1) match source statistics report [1065](#page-1064-0) Match Source Statistics Report [1065](#page-1064-0) Match Source Stats Summary [1064](#page-1063-1) match stats summary [1064](#page-1063-1) Match transform [516](#page-515-0) best record [556](#page-555-0) best record options [373](#page-372-0), [557](#page-556-0) break group options [524](#page-523-0), [649](#page-648-0) candidate selection options [526](#page-525-0), [652](#page-651-0) compare table options [555](#page-554-0) group forming [523](#page-522-0) group statistics [556](#page-555-0) group statistics options [377](#page-376-0), [561](#page-560-0) group statistics output fields [570](#page-569-0) match criteria options [535](#page-534-0) output fields [570](#page-569-0) post-match processing [556](#page-555-0) prioritization [556](#page-555-0) prioritization fields [570](#page-569-0) prioritization options [378,](#page-377-0) [528,](#page-527-0) [562](#page-561-0) unique ID [556](#page-555-0) unique ID options [380,](#page-379-0) [564](#page-563-0) unique ID output fields [570](#page-569-0) Match transform options [517](#page-516-1) match\_pattern function [886](#page-885-0) match\_regex function [889](#page-888-0) matching candidate selection [523](#page-522-0) matching business rule options [541](#page-540-0) mathematical functions [790](#page-789-0) abs (absolute) [790](#page-789-0) ceil [798](#page-797-0) floor [829](#page-828-0) rand [909,](#page-908-0) [910](#page-909-0) round [914](#page-913-0) trunc [951](#page-950-0) max function [897](#page-896-0) max number address lines [611](#page-610-0) max number address lines, Canada [462](#page-461-0) max number last lines [611](#page-610-0) max number lastlines, Canada [462](#page-461-0)

MEDSTATS [1039](#page-1038-0) memory datastore [1137](#page-1136-0) memory table [1137](#page-1136-0) Merge transform [700](#page-699-0) message functions [144](#page-143-0) Meta Integration Model Bridge [1137](#page-1136-0) metadata [1137](#page-1136-0) auditing [995](#page-994-0) data type conversions [259](#page-258-0) external, imported tables [1010](#page-1009-0) external, primary/foreign key relationships [998](#page-997-0) external, primary/foreign key relationships among tables [997](#page-996-0), [1002](#page-1001-1) external, properties of imported tables [1009](#page-1008-0) external, source and target column mappings [1002](#page-1001-0) external, table column properties gga external, table columns [1000](#page-999-0) imported, tables and views supporting analysis [997](#page-996-1) importing [259](#page-258-0) internal, attributes for built-in objects [1013](#page-1012-0) internal, objects in object library [1011](#page-1010-0), [1012](#page-1011-0) internal, parent/child relationships [1019](#page-1018-0) internal(built-in) and external (imported) functions [1019](#page-1018-1) mapping types [1004](#page-1003-0) mappings, computing [1005](#page-1004-0), [1007](#page-1006-0) nested data [1007](#page-1006-0) nested notations [1007](#page-1006-0) notations, nested [1007](#page-1006-0) NRDM [1007](#page-1006-0) operational, execution statistics for jobs [1021](#page-1020-0) operational, execution statistics for transforms [1022](#page-1021-0) metadata repository tables and views, reporting [995](#page-994-1) methods [1109](#page-1108-0) Python [1101](#page-1100-0) Metropolitan Statistical Area [1137](#page-1136-0) Microsoft Excel data types, converting from [267](#page-266-0) Microsoft SQL Server data types, converting from [268](#page-267-0) data types, converting to [268](#page-267-0) Microsoft SQL Server target table options [189](#page-188-0) MIMB [1137](#page-1136-0)

mimimizing transcoding [1087](#page-1086-1) min function [898](#page-897-0) miscellaneous functions [813](#page-812-1), [839](#page-838-0) dataflow\_name [802](#page-801-1) datastore\_field\_value [803](#page-802-0) decode [813](#page-812-1) file\_exists [828](#page-827-1) gen\_row\_num [832](#page-831-0) get\_domain\_description [832](#page-831-2) host\_name [838](#page-837-0) ifthenelse [839](#page-838-0) isempty [852](#page-851-0) job name [854](#page-853-0) nvl [902](#page-901-0) pushdown\_sql [905](#page-904-0) raise\_exception [908](#page-907-0) raise\_exception\_ext [908](#page-907-1) repository\_name [914](#page-913-1) sleep [931](#page-930-0) system\_user\_name [942](#page-941-1) table\_attribute [943](#page-942-0) truncate\_table [952](#page-951-0) workflow\_name [961](#page-960-0) Miscellaneous functions current\_configuration [801](#page-800-0) current\_system\_configuration [802](#page-801-0) db\_database\_name [812](#page-811-0) db\_owner [813](#page-812-0) db\_type [809](#page-808-0) db\_version [810](#page-809-0) gen\_uuid [832](#page-831-1) get\_file\_attribute [834](#page-833-1) Mode option [648](#page-647-0) mode, country ID [446](#page-445-0) monitor, log file, description [142](#page-141-0) month function [900](#page-899-0) move effective dates [1039](#page-1038-0) move multiline data [599](#page-598-0) MSA [1137](#page-1136-0) MTBRACTION [1057](#page-1056-0) MTBRINFO [1058](#page-1057-0) MTBRKGRP [1059](#page-1058-0) MTBRKGRPINFO [1060](#page-1059-0) MTCMPCRIT [1061](#page-1060-0) MTCRITDEF [1062](#page-1061-0) MTDUPESDATA [1064](#page-1063-0) MTGSSRCBYSRCSTS [1064](#page-1063-1), [1066](#page-1065-1) MTGSSRCSTS [1065](#page-1064-0) MTINFO [1066](#page-1065-0) MTINSRCBYSRC [1066](#page-1065-1) MTINSRCGRPINFO [1067](#page-1066-0) MTINSRCINFO [1068](#page-1067-0) MTINSRCMSRC [1069](#page-1068-0) MTINSRCSELECT [1071](#page-1070-0) MTINSRCSTATS [1073](#page-1072-0) MTKEYDEF [1074](#page-1073-0)

MTPROCESS [1075](#page-1074-0) MTRULESRES [1076](#page-1075-0) multi-byte data support character restrictions [1095](#page-1094-1) definitions [1095](#page-1094-0) description [1092](#page-1091-2) functions [1092](#page-1091-1) limitations [1095](#page-1094-1) troubleshooting [1094](#page-1093-1) multi-source group statistics [1069](#page-1068-0) multiline [1137](#page-1136-0) multiline field [1137](#page-1136-0) multiline update postcode 1-2 [599](#page-598-0) MySQL data types, converting from [270](#page-269-0) data types, converting to [270](#page-269-0) MySQL datastore options [73](#page-72-0)

### N

NAICS [584](#page-583-0) NAICS code [595](#page-594-0) naming conventions, stored procedures [977](#page-976-1) NANP [1137](#page-1136-0) native data types conversions [286](#page-285-0) nchar data type [1085](#page-1084-1) NCOACERTIFICATIONDATA [1039](#page-1038-1) NCOALink [1137](#page-1136-0) contact details [595](#page-594-0) option descriptions [584](#page-583-0) PAF [591](#page-590-0) processing options [588](#page-587-0) report options [590](#page-589-0) report output options [591](#page-590-1) service provider options [593](#page-592-0) NCOALink options [587](#page-586-0) NCOALink Report [1039](#page-1038-1) NCOALink statistics [1034,](#page-1033-0) [1045](#page-1044-0) NCOALink Summary Report [1044](#page-1043-0) NCOALINKSUMMARY [1044](#page-1043-0) nested data [1137](#page-1136-0) nested data, documents, using for [106](#page-105-0) nested functions [736](#page-735-0) nested schemas [705,](#page-704-0) [746](#page-745-0) nested tables, DTD conversion to [109](#page-108-0) Netezza data types, converting from [272](#page-271-0) data types, converting to [272](#page-271-0) Netezza datastore options [77](#page-76-0) Netezza target table options [191](#page-190-0) NewDataRecord() [1115](#page-1114-0) noise word [1137](#page-1136-0)

non certified options USA regulatory address cleanse transform [607](#page-606-0) non-equality join [729](#page-728-0) normal source [1137](#page-1136-0) North American Industry Classification system (NAICS) [584](#page-583-0) North American Numbering Plan [1137](#page-1136-0) NULL [418](#page-417-0) NULL values allowed in data types [245](#page-244-1) keyword for [257](#page-256-0), [839](#page-838-0), [986](#page-985-0) replacing, function for [902](#page-901-0) testing for [257](#page-256-0), [839](#page-838-0), [986](#page-985-0) NULL, checking for it [986](#page-985-0) NULLS and empty stings [986](#page-985-0) NULLS and empty strings in scripts [986](#page-985-0) Oracle treatment [257](#page-256-0) num\_to\_interval function [901](#page-900-0) number data types, converting [283](#page-282-0) numeric data types [254](#page-253-0), [1092](#page-1091-0) numeric North American Industry Classification System [595](#page-594-0) numeric value [1092](#page-1091-0) nvarchar data type [1085](#page-1084-1) nvl function [902](#page-901-0)

# O

object [1137](#page-1136-0) object classes [21](#page-20-0) object definition [1137](#page-1136-0) object dependent [1137](#page-1136-0) object library [1137](#page-1136-0) object version [1137](#page-1136-0) OBJECT\_ID [1025](#page-1024-0) OBJECT\_KEY [1025](#page-1024-0) objects [21,](#page-20-0) [1108](#page-1107-0) attributes [23](#page-22-0) descriptions [23](#page-22-0) list of [24](#page-23-0) options [23](#page-22-0) properties [23](#page-22-0) provided in object library, internal metadata [1011](#page-1010-0), [1012](#page-1011-0) reusable [22](#page-21-0) single-use [23](#page-22-1) obsolete schema [713](#page-712-2), [755](#page-754-0) ODBC data types, converting from [273](#page-272-0) data types, converting to [273](#page-272-0) datastore options [83](#page-82-0) SQL for, parameterizing [169](#page-168-1) SQL\_LONG data type [251](#page-250-0) ODBC target table options [193](#page-192-1)

operating system, sending commands to [822](#page-821-0) operation code [1137](#page-1136-0) operation codes, describing row status [291](#page-290-0) operational dashboard [1137](#page-1136-0) operators in expressions and scripts [984](#page-983-0) operators, condition [736](#page-735-1) optimizing data flow execution [49](#page-48-0) expressions [283](#page-282-1), [732](#page-731-0) Option Editor [1137](#page-1136-0) Option Explorer [1137](#page-1136-0) option group [1137](#page-1136-0) options Associate transform [371](#page-370-0) options, Australia reports [468](#page-467-0) options, Canada [459](#page-458-1) options, country ID [446](#page-445-0) options, definition [23](#page-22-0) options, Validation transform [736](#page-735-1) **Oracle** comparing trailing blanks [346](#page-345-0) data types, converting from [275](#page-274-0) data types, converting to [275](#page-274-0) empty string treatment [257](#page-256-0) error messages, saving [977](#page-976-0) LONG data type [251](#page-250-0) SQL for, parameterizing [169](#page-168-1) table name syntax [980](#page-979-0) Oracle datastore options [91](#page-90-0) Oracle target table options [193](#page-192-0) order by, query clause [716](#page-715-0) order by, query editor [710](#page-709-0) order by, query transform [716](#page-715-1) order by, XML\_Map transform [760](#page-759-0) other source [1137](#page-1136-0) outbound messages [145](#page-144-0) outer joins [717](#page-716-1), [729](#page-728-0) outer table, joins [717](#page-716-1) output suggestion list [611](#page-610-0) output address language, Canada [459](#page-458-1) output fields [621](#page-620-0) DSF2 [421](#page-420-0) Match transform [570](#page-569-0) output flag selection options [568](#page-567-0) output options NCOALink [591](#page-590-1) output schema [705,](#page-704-0) [713](#page-712-1) changing [701](#page-700-0) elements [701](#page-700-0) filling automatically [701](#page-700-0) icons [701](#page-700-0) non-current [701](#page-700-0)

output schema (continued) stored procedures in [975](#page-974-0) output schema, change [706](#page-705-0) output schema, search [702](#page-701-0), [747](#page-746-0) output style [509](#page-508-0) Output tab [477](#page-476-0), [616](#page-615-0) overlapping ranges combine [611](#page-610-0) overloading [966](#page-965-0) defined [969](#page-968-0) override default locale [1085](#page-1084-2)

## P

package, defined [969](#page-968-0) PAF [591](#page-590-0) sign date [595](#page-594-0) PAFBALASTATS [1045](#page-1044-0) parameter [1137](#page-1136-0) parameter list, defining [963](#page-962-0) parameterized SQL [169](#page-168-1) parameters added by Data Services [972](#page-971-0) execution [30](#page-29-0) execution status [977](#page-976-0) information for stored procedure [972](#page-971-0) omitted from stored procedures [972](#page-971-0) requirements for combining SQL [975](#page-974-0) unspecified [977](#page-976-1) parent/child relationships, metadata [1019](#page-1018-0) parse only, Canada [459](#page-458-1) Parser configuration options (Data Cleanse) [405](#page-404-0) partition [1137](#page-1136-0) pass, validation [736](#page-735-0) passenger record [1137](#page-1136-0) pattern file [1137](#page-1136-0) **PeopleSoft** flattening hierarchical data [314](#page-313-0) Per Collection option [648](#page-647-0) Per Collection processing mode [1101](#page-1100-1) Per Record option [648](#page-647-0) Per Record processing mode [1101](#page-1100-1) persistent cache source options [156](#page-155-0) persistent cache target table options [167](#page-166-1) pivot sets, different sizes [337](#page-336-0) Pivot transform [337](#page-336-0) options [338](#page-337-0) platform ID [584](#page-583-0) NCOALink [587](#page-586-0)

PMB [1137](#page-1136-0) POI [444](#page-443-0) POI textual search [423](#page-422-0) point of interest [423,](#page-422-0) [444](#page-443-0) post-match processing best record [372](#page-371-0), [556](#page-555-0) group statistics [372,](#page-371-0) [377](#page-376-0), [556,](#page-555-0) [561](#page-560-0) prioritization [372](#page-371-0), [556](#page-555-0) unique ID [372](#page-371-0), [556](#page-555-0) postal code [1137](#page-1136-0) postal directory [1137](#page-1136-0) Postcode Directory [579](#page-578-0) postcode move [1137](#page-1136-0) postcode no match search, Canada [459](#page-458-1) postcode only search, Canada [459](#page-458-1) postcode priority over street, Canada [459](#page-458-1) Postcode Reverse Directory [579](#page-578-0) postcode1 [509,](#page-508-0) [1137](#page-1136-0) postcode2 [1137](#page-1136-0) precision [248](#page-247-1) preferred viewing locale [1079](#page-1078-1) preserve dual address order [599](#page-598-0) preserve place names [599](#page-598-0) primary address components [509](#page-508-0) primary entry [1137](#page-1136-0) primary key [703](#page-702-0) primary keys Table\_Comparison transform [346](#page-345-0) Primary Name1 [509](#page-508-0) Primary Names Available [509](#page-508-0) primary side indicator [509](#page-508-0) primary type style [599](#page-598-0) primary/foreign keys for metadata [998](#page-997-0) primary/foreign keys for tables, metadata [1002](#page-1001-1) print function [904](#page-903-0) prioritization fields [570](#page-569-0) prioritization options [378](#page-377-0), [528](#page-527-0), [562](#page-561-0) Private Mail Box [1137](#page-1136-0) processing first-class mail [588](#page-587-0) package services mail [588](#page-587-0) periodicals [588](#page-587-0) standard mail [588](#page-587-0) Processing Acknowledgement Form [1045](#page-1044-0) Processing Acknowledgment Form NCOALink [591](#page-590-0) processing frequency [584](#page-583-0) processing mode [648,](#page-647-0) [1101](#page-1100-1) processing options NCOALink [588](#page-587-0) product locale [1079](#page-1078-1) project [1137](#page-1136-0)

projection [1137](#page-1136-0) projects, description [145](#page-144-1) properties definition [23](#page-22-0) description [23](#page-22-0) execution [28](#page-27-0) file formats [123](#page-122-0) for built-in repository objects [1013](#page-1012-0) of imported table metadata [1009](#page-1008-0) trace [33](#page-32-0) property [1137](#page-1136-0) PSFORM3553DATA [1046](#page-1045-0) pushdown\_sql function [714,](#page-713-0) [758,](#page-757-0) [905](#page-904-0) pushing operations to database, stored procedures [975](#page-974-0) Python [1101](#page-1100-0) classes [1109](#page-1108-0) examples [1121](#page-1120-0) fixing syntax [1107](#page-1106-0) FlDataCollection [1110](#page-1109-1) FlDataManager [1114](#page-1113-1) FlDataRecord [1116](#page-1115-0) FlPythonString [1119](#page-1118-0) objects [1108](#page-1107-0) Python API tab [1106](#page-1105-0) Python Expression editor [1104](#page-1103-0) check syntax [1107](#page-1106-1) opening [1105](#page-1104-0) using [1106](#page-1105-0) Python library [1101](#page-1100-1)

# $\mathbf O$

quality codes [684](#page-683-0) quarter function [907](#page-906-0) query clauses [716](#page-715-0) query editor [717](#page-716-1) Query Editor [702](#page-701-1) query editor tabs [710](#page-709-0) query object [721,](#page-720-0) [724](#page-723-0) query transform [702,](#page-701-0) [705,](#page-704-0) [706,](#page-705-0) [712,](#page-711-0) [713,](#page-712-1) [714,](#page-713-0) [716,](#page-715-1) [717,](#page-716-0) [1137](#page-1136-0) automatic schema remapping [701](#page-700-0) compared to SQL SELECT statements [701](#page-700-0) mapping tab [701](#page-700-0) Query transform [701](#page-700-0) compared to User-Defined transform [646](#page-645-0) editor [702](#page-701-1) output schema [701](#page-700-0) query transform, input schema [701](#page-700-0) query transforms description [146](#page-145-0) output schema, stored procedures in [976](#page-975-0)

query transforms (continued) using stored procedures [975](#page-974-0) query, transform [715](#page-714-0)

## R

raise\_exception function [908](#page-907-0) raise\_exception\_ext function [908](#page-907-1) rand function [909](#page-908-0), [910](#page-909-0) RDI directory path [579](#page-578-0) real data type [255](#page-254-0) real-time job [1137](#page-1136-0) real-time jobs compare batch jobs [149](#page-148-1) data flows in [149](#page-148-0) description [147](#page-146-0) metadata [149](#page-148-0) objects in [148](#page-147-0) sources for [151](#page-150-0) testing target data [149](#page-148-1) transactional loading [150](#page-149-1) XML messages and pushdown\_sql [905](#page-904-0) rearranging data. See Pivot transform [337](#page-336-0) recover as a unit [214](#page-213-0) recovery, automatic recovery unit [214](#page-213-0) steps retrieved during [28](#page-27-0) try/catch block [37](#page-36-0) try/catch block and [213](#page-212-0) reference file [1137](#page-1136-0) region1 [509](#page-508-0) relational data [1137](#page-1136-0) remap [713,](#page-712-2) [755](#page-754-0) remapping, automatic in query transform [701](#page-700-0) Remote Function Call server [1137](#page-1136-0) Remote Function Call server interface [1137](#page-1136-0) replace\_substr function [911](#page-910-0) replace\_substr\_ext function [912](#page-911-0) report and analysis options [445](#page-444-0) report and analysis, geocoder [424](#page-423-0) report and analysis, USA [578](#page-577-0) report options NCOALink [590](#page-589-0), [591](#page-590-1) reports best record summary [1058](#page-1057-0), [1066](#page-1065-0) match contribution [1059](#page-1058-0), [1076](#page-1075-0) match contribution report [1060](#page-1059-0) match criteria summary [1061](#page-1060-0), [1062](#page-1061-0), [1075](#page-1074-0) match criteria summary report [1074](#page-1073-0) match duplicate sample [1064](#page-1063-0) match source statistics [1065](#page-1064-0)

reports (continued) match stats summary [1064](#page-1063-1) reports, Australia [468](#page-467-0) reports, creating using SQL statements [995](#page-994-1), [1022](#page-1021-0) repository [1137](#page-1136-0) reports, create using SQL statements [995,](#page-994-1) [1022](#page-1021-0) storing object definitions in [22](#page-21-0) repository statistics tables Match [1055](#page-1054-1) repository table [1025,](#page-1024-0) [1028,](#page-1027-0) [1029,](#page-1028-0) [1030](#page-1029-0), [1031](#page-1030-0), [1033](#page-1032-0), [1034](#page-1033-0), [1035](#page-1034-0), [1037](#page-1036-0), [1038](#page-1037-0), [1039](#page-1038-0), [1044](#page-1043-0), [1045](#page-1044-0), [1046](#page-1045-0), [1049](#page-1048-0), [1051](#page-1050-0), [1052](#page-1051-0), [1054](#page-1053-0), [1055](#page-1054-0), [1057](#page-1056-0), [1058](#page-1057-0), [1059](#page-1058-0), [1060](#page-1059-0), [1061](#page-1060-0), [1062](#page-1061-0), [1064](#page-1063-1), [1065](#page-1064-0), [1066](#page-1065-0), [1067](#page-1066-0), [1068](#page-1067-0), [1069](#page-1068-0), [1071](#page-1070-0), [1073](#page-1072-0), [1074](#page-1073-0), [1075](#page-1074-0), [1076](#page-1075-0) repository tables AL\_ATTR [1013](#page-1012-0) AL\_AUDIT [995](#page-994-2) AL\_AUDIT\_INFO [996](#page-995-0) AL\_HISTORY [1021](#page-1020-0) AL\_INDEX [997](#page-996-0) AL\_LANG [1011](#page-1010-0), [1012](#page-1011-0) AL\_PCOLUMN [998](#page-997-0) AL\_PKEY [999](#page-998-1) AL\_SETOPTIONS [1014](#page-1013-0) AL\_USAGE [1015](#page-1014-0) repository tables introduction [1023](#page-1022-0) repository views ALVW\_COLUMNATTR [999](#page-998-0) ALVW\_COLUMNINFO [1000](#page-999-0) ALVW\_FKREL [1002](#page-1001-1) ALVW\_FLOW\_STAT [1022](#page-1021-0) ALVW\_FUNCINFO [1019](#page-1018-1) ALVW\_MAPPING [1002](#page-1001-0) ALVW\_PARENT\_CHILD [1019](#page-1018-0) ALVW\_TABLEATTR [1009](#page-1008-0) ALVW\_TABLEINFO [1010](#page-1009-0) repository\_name function [914](#page-913-1) request/acknowledge operation [1137](#page-1136-0) request/reply operation [1137](#page-1136-0) required information DSF2 [417](#page-416-0) requirements optimizing stored procedure in query [975](#page-974-0) stored procedures [966](#page-965-0) reserved words [1133](#page-1132-0) retain pound sign in unit description [599](#page-598-0) retrieve move types [588](#page-587-0) return codes [590](#page-589-0) return type, defining [963](#page-962-0)

reusable object [1137](#page-1136-0) reusable objects description [22](#page-21-0) single definition [22](#page-21-0) storing [22](#page-21-0) reverse geocoding [423](#page-422-0) Reverse Pivot transform, rows to columns [343](#page-342-0) options [344](#page-343-0) revzip4.dir [579](#page-578-0) RFC server [1137](#page-1136-0) RFC server interface [1137](#page-1136-0) round function [914](#page-913-0) row types [291](#page-290-0) Row\_Generation transform [730](#page-729-0) rowe creating from columns [337](#page-336-0) retrieving multiple [732](#page-731-0) rows to columns, See Reverse Pivot transform [343](#page-342-0) rpad function [915](#page-914-0) rpad\_ext function [916](#page-915-0) rtrim function [918](#page-917-0) rtrim\_blank\_ext function [920](#page-919-0) rtrim\_blanks function [919](#page-918-0) rule file [1137](#page-1136-0) rule matching [1137](#page-1136-0) rules, validation [736](#page-735-1) run as separate process DSF2 walk sequencer [416](#page-415-0)

# S

sample scripts [992](#page-991-1) sample size [1137](#page-1136-0) sampling rate [1137](#page-1136-0) sampling rows [1137](#page-1136-0) SAP applications flattening hierarchical data [314](#page-313-1) SAP Community Network [365](#page-364-0) SAP functions defining sap\_openhub\_processchain\_execute function [923](#page-922-0) sap\_openhub\_processchain\_execute [920](#page-919-1) sap\_openhub\_set\_read\_status [923](#page-922-1) SAP HANA data types, converting from [276](#page-275-0) data types, converting to [276](#page-275-0) SAP HANA database datastore options [81](#page-80-0) scale [248](#page-247-1) schema out [705](#page-704-0) schema remap [713](#page-712-2), [755](#page-754-0) schema remapping [712](#page-711-0), [754](#page-753-0)

schema, input [703](#page-702-0) schema, obsolete [713,](#page-712-2) [755](#page-754-0) schemas current, finding in query editor [701](#page-700-0) schemas, nested [746](#page-745-0) script [1137](#page-1136-0) script code, country ID [446](#page-445-0) Scripting language [963](#page-962-0) scripts debugging [988](#page-987-0) description [150](#page-149-2) for catch [40](#page-39-0) functions in [983](#page-982-1) keywords [990,](#page-989-0) [991](#page-990-0) operators in [984](#page-983-0) purpose of [980](#page-979-1) samples [992](#page-991-0) stored procedures in [974](#page-973-0) validation [242,](#page-241-1) [988](#page-987-0) when to use escape characters [982](#page-981-0) search query transform [717](#page-716-0) XML\_Map transform [762](#page-761-0) search input/output schemas [702](#page-701-0), [747](#page-746-0) search replace [925](#page-924-0) search\_replace function [925](#page-924-0) search/replace, query editor [710](#page-709-0) second generation delivery sequence file [415](#page-414-0) secondary address components [509](#page-508-0) secondary information [1137](#page-1136-0) segment [1137](#page-1136-0) select input source statistics [1071](#page-1070-0) SELECT statements, equivalent in Data Services [701](#page-700-0) select tab, query transform [713](#page-712-0) select, query editor [710](#page-709-0) selection [509](#page-508-0) SendRight Address Accuracy report [1049](#page-1048-0) SENDRIGHTADDRACCURACY [1049](#page-1048-0) SERPADDRACCURACY [1051](#page-1050-0) server group [1137](#page-1136-0) service provider options NCOALink [593](#page-592-0) set\_env function [930](#page-929-0) SetBuffer() [1120](#page-1119-0) SetField() [1117](#page-1116-0) signature added parameters [977](#page-976-0) changes to [971](#page-970-0) definition [971](#page-970-0) support for Byte Order Mark [1093](#page-1092-0) viewing [971](#page-970-0) similarity score [1137](#page-1136-0) single use object [1137](#page-1136-0)

single-byte data support [1079](#page-1078-0) single-use objects description [23](#page-22-1) site location DSF2 [417](#page-416-1) Size() [1113](#page-1112-0) sleep function [931](#page-930-0) smart editor [1137](#page-1136-0) Smart editor [237](#page-236-1) Smart Editor Python Expression editor [1104](#page-1103-0) smtp\_to, enabling [938](#page-937-1) snowbird [1137](#page-1136-0) software version [609](#page-608-0) source group [1137](#page-1136-0) source group statistics [1073](#page-1072-0) source record [1137](#page-1136-0) source statistics [1067](#page-1066-0) sources description [151](#page-150-0), [161](#page-160-0) documents [106](#page-105-0) embed flow port, setting [151](#page-150-0) files [41](#page-40-0), [116](#page-115-0), [123](#page-122-0) retrieving multiple rows [732](#page-731-0) tables [162](#page-161-0) template tables [209](#page-208-0) XML files [216](#page-215-0) XML messages [218](#page-217-0) spatial search geocoding [423](#page-422-0) **SOL** function escape characters [932](#page-931-0) parameterizing [169](#page-168-1) transform [732](#page-731-0) sql function [932](#page-931-0) SQL transform [732](#page-731-0) Standardization options (Data Cleanse) Firm options [399](#page-398-0) Gender options [398](#page-397-0) Other options [399](#page-398-1) Person options [395](#page-394-0) standardization options, USA [599](#page-598-0) standardization, country [446](#page-445-1) standardize assigned address [599](#page-598-0) standardize unassigned address [599](#page-598-0) standardized output fields NCOALink [591](#page-590-1) standards [1137](#page-1136-0) star schema [1137](#page-1136-0) stateless functions [777](#page-776-0) statistics [1025,](#page-1024-0) [1028,](#page-1027-0) [1029,](#page-1028-0) [1030,](#page-1029-0) [1031](#page-1030-0), [1033](#page-1032-0), [1034](#page-1033-0), [1035](#page-1034-0), [1037](#page-1036-0), [1038](#page-1037-0), [1039](#page-1038-0), [1044](#page-1043-0), [1045](#page-1044-0), [1046](#page-1045-0),

statistics (continued) [1049,](#page-1048-0) [1051,](#page-1050-0) [1052,](#page-1051-0) [1054,](#page-1053-0) [1055,](#page-1054-0) [1066,](#page-1065-1) [1075,](#page-1074-0) [1076](#page-1075-0) break group strings [1060](#page-1059-0) input source [1067](#page-1066-0), [1068](#page-1067-0) Match break groups [1058,](#page-1057-0) [1059](#page-1058-0) match criteria [1074](#page-1073-0) multi-source groups [1069](#page-1068-0) repository [1055](#page-1054-1) select input source [1071](#page-1070-0) source groups [1073](#page-1072-0) Status Code Sample Report [1030](#page-1029-0) status codes [679](#page-678-0), [686](#page-685-0) step [1137](#page-1136-0) stored procedure generic example, using [967](#page-966-0) stored procedures calling [974](#page-973-0) creating in DB2 [968](#page-967-0) creating in MS SQL Server [970](#page-969-0) creating in Oracle [969](#page-968-0) creating in SAP HANA [970](#page-969-1) creating in Sybase ASE [970](#page-969-0) data type conversions [972](#page-971-0) defined [965](#page-964-2) entering manually [977](#page-976-1) execution status, monitoring [977](#page-976-0) expressions, using in [983](#page-982-1) importing [971](#page-970-0) naming convention [977](#page-976-1) omitted parameters [972](#page-971-0) query output schema [975](#page-974-0) query transforms, using in [975](#page-974-0) requirements [966](#page-965-0) signature [971](#page-970-0), [977](#page-976-0) SQL, combining with query [975](#page-974-0) structure [972](#page-971-0) viewing [971](#page-970-0) storing reusable objects [22](#page-21-0) street address [1137](#page-1136-0) string format [1092](#page-1091-0) string functions [840](#page-839-0) index [840](#page-839-0) init\_cap [841](#page-840-0) length [859](#page-858-0) lower [878](#page-877-0) lpad\_ext [880](#page-879-0) ltrim [881](#page-880-0) ltrim\_blanks [882](#page-881-0) ltrim\_blanks\_ext [883](#page-882-0) print [904](#page-903-0) replace\_substr [911](#page-910-0) replace\_substr\_ext [912](#page-911-0) rpad [915](#page-914-0) rpad\_ext [916](#page-915-0) rtrim [918](#page-917-0)

string functions (continued) rtrim\_blanks [919](#page-918-0) rtrim\_blanks\_ext [920](#page-919-0) substr [938](#page-937-0) upper [953](#page-952-0) WL\_GetKeyValue [958](#page-957-0) word [958](#page-957-1), [960](#page-959-0) strings concatenating [257](#page-256-0) converting to numbers [283](#page-282-0) embedding expressions in [983](#page-982-0) empty, with NULLS [986](#page-985-0) replacing portions of [911,](#page-910-0) [912](#page-911-0) sub data flows, Query transform [716](#page-715-0) subordinate record [1137](#page-1136-0) substitution parameter [1137](#page-1136-0) substitution parameter configuration [1137](#page-1136-0) substr function [938](#page-937-0) suggestion list [1137](#page-1136-0) output [611](#page-610-0) USA Regulatory Address Cleanse [611](#page-610-0) suggestion list options [509](#page-508-0) suggestion list options, Canada [462](#page-461-0) sum function [940](#page-939-0) summary report best record [1057](#page-1056-0) supported countries [655](#page-654-0) suppression source [1137](#page-1136-0) suspending execution [931](#page-930-0) Sybase ASE data types, converting from [278](#page-277-0) data types, converting to [278](#page-277-0) Sybase ASE target table options [198](#page-197-0) Sybase IQ data types, converting from [279](#page-278-0) data types, converting to [279](#page-278-0) Sybase IQ datastore options [96](#page-95-0) Sybase IQ target table options [199](#page-198-0) syntax checking Python [1107](#page-1106-1) fixing Python [1107](#page-1106-0) syntax for scripts [979](#page-978-1) sysdate function [941](#page-940-0) system functions exec [822](#page-821-0) mail\_to [884](#page-883-0), [935](#page-934-0) system\_user\_name function [942](#page-941-1) systime function [942](#page-941-0)

## T

table [1137](#page-1136-0) table attributes, XML Schema [222](#page-221-0) table\_attribute function [943](#page-942-0)

Table\_Comparison transform description [346](#page-345-0) options [347](#page-346-0) real data type restriction [255](#page-254-0) tables attributes, retrieving [943](#page-942-0) comparing [346](#page-345-0) description [162](#page-161-0) imported into repository, metadata [1010](#page-1009-0) index, viewing [162](#page-161-0) loading in single transaction [150](#page-149-1) names in expressions [980](#page-979-0) partitions, viewing [162](#page-161-0) repository [1025,](#page-1024-0) [1028,](#page-1027-0) [1029](#page-1028-0), [1030](#page-1029-0), [1031](#page-1030-0), [1033](#page-1032-0), [1034](#page-1033-0), [1035,](#page-1034-0) [1037](#page-1036-0), [1038](#page-1037-0), [1039](#page-1038-1), [1044](#page-1043-0), [1045,](#page-1044-0) [1046](#page-1045-0), [1049](#page-1048-0), [1051](#page-1050-0), [1052](#page-1051-0), [1054,](#page-1053-0) [1055](#page-1054-0), [1057](#page-1056-0), [1058](#page-1057-0), [1059](#page-1058-0), [1060,](#page-1059-0) [1061](#page-1060-0), [1062](#page-1061-0), [1064](#page-1063-1), [1065](#page-1064-0), [1066,](#page-1065-1) [1067](#page-1066-0), [1068](#page-1067-0), [1069](#page-1068-0), [1071](#page-1070-0), [1073,](#page-1072-0) [1074](#page-1073-0), [1075](#page-1074-0), [1076](#page-1075-0) retrieving multiple rows [732](#page-731-0) source options [152](#page-151-0) source options for CDC [152](#page-151-0) statistics [1057](#page-1056-0) target [1137](#page-1136-0) target options Data\_Transfer transform [297](#page-296-1), [302](#page-301-0) target table options common [169](#page-168-0) DB2 [179](#page-178-0) HP Neoview [184](#page-183-0) Microsoft SQL Server [189](#page-188-0) Netezza [191](#page-190-0) ODBC [193](#page-192-1) Oracle [193](#page-192-0) Sybase ASE [198](#page-197-0) Teradata [201](#page-200-0) targets [41,](#page-40-0) [123](#page-122-0) description [165](#page-164-0), [207](#page-206-0) documents [106](#page-105-0) embedded data flows, setting port [165](#page-164-0) files [167](#page-166-0) outbound messages [145](#page-144-0) persistent cache table options [167](#page-166-1) table options [169](#page-168-1) tables [162](#page-161-0) template tables [209](#page-208-0) Writer migrated from Data Quality [209](#page-208-1) XML files [216](#page-215-0) XML files, options [207](#page-206-0) XML messages [218](#page-217-0) XML messages, options [207](#page-206-0)

targets (continued) XML template [234](#page-233-0) TDPID [1137](#page-1136-0) template tables description [209](#page-208-0) target options [209](#page-208-0) Teradata data types, converting from [281](#page-280-0) data types, converting to [281](#page-280-0) Teradata datastore options [101](#page-100-0) Teradata Director Program ID [1137](#page-1136-0) Teradata target table options [201](#page-200-0) territory [1137](#page-1136-0) testing real-time jobs [150](#page-149-0) real-time jobs with DTD formats [114](#page-113-0) template tables, using for [209](#page-208-0) textual search [423](#page-422-0) third-party Python libarary [1101](#page-1100-1) thread [1137](#page-1136-0) time data type [255](#page-254-1), [258](#page-257-1) time functions [942](#page-941-0) times, arithmetic including [258](#page-257-1) timestamp data type [256,](#page-255-0) [258](#page-257-1) to\_char function [944](#page-943-0) to\_date function [947](#page-946-0) to decimal function [948,](#page-947-0) [949](#page-948-0) tokenization [1137](#page-1136-0) total rows function [950](#page-949-0) trace log files data type errors in [259](#page-258-0) description [140](#page-139-0) trace properties for a job [33](#page-32-0) trailing blanks [982](#page-981-1) in decode function [813](#page-812-1) in ifthenelse function [839](#page-838-0) in lookup function [866](#page-865-0) in rtrim function [918](#page-917-0) in scripts [982](#page-981-1) in substr function [938](#page-937-0) in Table\_Comparison transform [346](#page-345-0) in varchar operations [257](#page-256-0) transactional loading [150](#page-149-1) transcode defined [1095](#page-1094-0) minimizing [1087](#page-1086-1) round-trip conversion conflicts [1094](#page-1093-1) transform [1137](#page-1136-0) transform configurations list of [359](#page-358-0) transform options, USA standardization [599](#page-598-0) transform, Country ID [385](#page-384-0)

transform, query [702,](#page-701-0) [705,](#page-704-0) [706,](#page-705-0) [712,](#page-711-0) [713](#page-712-1), [714](#page-713-0), [715](#page-714-0), [716](#page-715-1), [717](#page-716-0) transform, USA Regulatory Address Cleanse [577](#page-576-1) transform, Validation [736,](#page-735-0) [737,](#page-736-0) [739,](#page-738-0) [746](#page-745-0) transform, XML\_Map [747,](#page-746-0) [754,](#page-753-0) [758,](#page-757-1) [759](#page-758-0), [760](#page-759-0), [762](#page-761-0) transforms [323](#page-322-0) Associate [370](#page-369-0) Case [695,](#page-694-0) [696](#page-695-0) Data Cleanse [387](#page-386-1) Data Transfer [296](#page-295-0) Date\_Generation [307](#page-306-0) description [212](#page-211-0) Effective\_Date [309](#page-308-0) Entity Extraction [766](#page-765-0) input fields [771](#page-770-0) output fields [772](#page-771-0) execution statistics, operational metadata [1022](#page-1021-0) Global Address Cleanse [444](#page-443-1) Global Suggestion List [505](#page-504-0) Hierarchy\_Flattening [314](#page-313-0) Key Generation [329](#page-328-0) list of [292](#page-291-0) Map\_CDC\_Operation [331](#page-330-0) Map\_Operation [698](#page-697-0) Match [516](#page-515-0) Merge [700](#page-699-0) Pivot [337](#page-336-0) Query [701](#page-700-0) reserved words [1133](#page-1132-0) Reverse Pivot, rows to columns [343](#page-342-0) Row\_Generation [730](#page-729-0) SAP applications [314](#page-313-0) See also individual transform names [292](#page-291-0) SQL [732](#page-731-0) User-Defined [646](#page-645-0) translation [1079](#page-1078-1) trunc function [951](#page-950-0) truncate\_table function [952](#page-951-0) Truncate() [1113](#page-1112-1) try/catch block [1137](#page-1136-0) try/catch blocks description of catch [37](#page-36-0) description of try [213](#page-212-0) exceptions, table listing [37](#page-36-0) real-time jobs, using with [37](#page-36-0)

### U

Unicode [1101](#page-1100-1) support [1079,](#page-1078-0) [1085](#page-1084-1) Unicode (continued) support for Byte Order Mark [1093](#page-1092-0) support for UTF-16 [1079](#page-1078-0) support for UTF-8 [1079](#page-1078-0) UTF16 [1085](#page-1084-1) unique ID [383,](#page-382-0) [567](#page-566-0) unique ID options [380](#page-379-0), [564](#page-563-0) unique ID output fields [570](#page-569-0) unique identifier [1137](#page-1136-0) unique record [1137](#page-1136-0) unit description [599](#page-598-0) unit description, Canada [459](#page-458-1) unsuccessful jobs, examining [140](#page-139-0) unsupported data types [260](#page-259-1), [278,](#page-277-0) [279](#page-278-0) upper function [953](#page-952-0) US Addressing Report [1035](#page-1034-0) US Regulatory Locking Report [1052](#page-1051-0) USA directories [579](#page-578-0) USA engine [458](#page-457-0), [469](#page-468-0) suggestion list options, USA [470](#page-469-0) USA Regulatory Address Cleanse repository tables [1026](#page-1025-0) statistics [1037](#page-1036-0), [1038](#page-1037-0) statistics table [1028](#page-1027-0), [1029](#page-1028-0), [1030](#page-1029-0), [1031](#page-1030-0), [1033](#page-1032-0), [1034](#page-1033-0), [1035,](#page-1034-0) [1039](#page-1038-1), [1044](#page-1043-0), [1045](#page-1044-0), [1046](#page-1045-0), [1052](#page-1051-0) USA Regulatory Address Cleanse transform [577](#page-576-1) fault codes [685](#page-684-0) fields [616](#page-615-1) options [578](#page-577-1) status codes [686](#page-685-0) Transform\_Performance option group [582](#page-581-0) USA report and analysis [578](#page-577-0) USA ShowA [691](#page-690-0) USA ShowL [693](#page-692-0) USA transform options, standardization [599](#page-598-0) use cases [1016](#page-1015-0) use USPS locality abbreviation [599](#page-598-0) use USPS primary name abbreviation [599](#page-598-0) user interface translated [1079](#page-1078-1) User-Defined transform break group options [524](#page-523-0), [649](#page-648-0) candidate selection [649](#page-648-1) candidate selection option [526](#page-525-0), [652](#page-651-0) common usages [646](#page-645-0) compared to Query transform [646](#page-645-0) custom options [653](#page-652-0) description [646](#page-645-0) group forming [523](#page-522-0), [649](#page-648-1) options [648](#page-647-0)

USPS Form 3553 [1046](#page-1045-0)

USPS license information [586](#page-585-0) USREGULATORYLOCKING [1052](#page-1051-0) UTF-8 [1079](#page-1078-0), [1087](#page-1086-0), [1088](#page-1087-0) UTF16 [1079](#page-1078-0)

# V

validate icon [242,](#page-241-1) [963](#page-962-0) validating Python syntax [1107](#page-1106-1) validation functions [845](#page-844-0) is\_valid\_date [845](#page-844-0) is\_valid\_datetime [846](#page-845-0) is\_valid\_decimal [848](#page-847-0) is\_valid\_double [849](#page-848-0) is\_valid\_int [850](#page-849-0) is\_valid\_real [850](#page-849-1) is\_valid\_time [851](#page-850-0) validation rule, add [739](#page-738-0) Validation transform options [736](#page-735-1) Validation, transform [736](#page-735-0), [737](#page-736-0), [739](#page-738-0), [746](#page-745-0) validation, viewing errors [988](#page-987-0) var-graphic data type [1085](#page-1084-1) varchar data type [257](#page-256-0), [289](#page-288-0) varchar\_to\_long function [954](#page-953-0) variables assigned to empty strings [986](#page-985-0) with NULLS and empty strings [986](#page-985-0) verifying Python syntax [1107](#page-1106-1)

# W

walk sequence DSF2 [416](#page-415-1), [417](#page-416-1) output [421](#page-420-0) walk sequencer [415](#page-414-0) input fields [419](#page-418-0) web service request [1137](#page-1136-0) web services [1137](#page-1136-0) week\_in\_month function [956](#page-955-0) week\_in\_year function [957](#page-956-0) weighted scoring [1137](#page-1136-0) WHERE clause checking for NULLs [986](#page-985-0) dynamic, creating [905](#page-904-0) real data type restrictions [255](#page-254-0) where tab, query transform [714](#page-713-0) where tab, XML\_Map transform [758](#page-757-0) where, query editor [710](#page-709-0) while loops, description [213](#page-212-1) WL\_GetKeyValue function [958](#page-957-0) word function [958](#page-957-1) word\_ext function [960](#page-959-0) work flow [1137](#page-1136-0)

work flows annotating [27](#page-26-0) description [214](#page-213-0) executing only once [215](#page-214-0) execution, suspending [931](#page-930-0) name, retrieving during job [961](#page-960-0) recovering as a unit [214](#page-213-0) reserved words [1133](#page-1132-0) work flows in real-time jobs, data flows in [149](#page-148-0) workflow name function [961](#page-960-0) workspace [1137](#page-1136-0) Writer migrated from Data Quality target options [209](#page-208-1)

# X

XML files creating without DTD or XML Schema [234](#page-233-0) description [216](#page-215-0) source options [160](#page-159-0) target options [207](#page-206-0) XML messages content model for DTDs [109](#page-108-0) description [218](#page-217-0) in real-time jobs [148](#page-147-0) source options [161](#page-160-0) target options [207](#page-206-0) XML Schema attributes mapped to column attributes [226](#page-225-0) column attributes [222](#page-221-0) data type mappings [230](#page-229-0) description [220](#page-219-0) elements mapped to attributes [224](#page-223-0) elements not supported [229](#page-228-0) error checking [234](#page-233-1) import rules [227](#page-226-0) nested table attributes [222](#page-221-0) XML source, extracting data from a single column [826](#page-825-0) XML target, loading data to a single column [862](#page-861-0) XML template [234](#page-233-0) XML\_Map transform [747](#page-746-0), [754](#page-753-0), [758](#page-757-0), [760](#page-759-0), [762](#page-761-0) Advanced tab [753](#page-752-0) configure mappings [753](#page-752-0) DISTINCT tab [753](#page-752-0) Find tab [753](#page-752-0) GROUP BY tab [753](#page-752-0) input schema [746](#page-745-1) Iteration Rule tab [753](#page-752-0) Mapping tab [753](#page-752-0) ORDER BY tab [753](#page-752-0)

XML\_Map transform (continued) output schema [746](#page-745-1), [750](#page-749-0) WHERE tab [753](#page-752-0) XML\_Map, transform [758,](#page-757-1) [759](#page-758-0) XML\_Pipeline transform [356](#page-355-0) editor [356](#page-355-1)

## Y

year function [962](#page-961-1)

# Z

Z4 change [615](#page-614-0) Z4 Change directory [579](#page-578-0) Z4Change [1137](#page-1136-0) z4change.dir [579](#page-578-0) ZCF [1137](#page-1136-0) zcfxx.dir [579](#page-578-0) ZIP City File [1137](#page-1136-0) ZIP plus 4 [1137](#page-1136-0) ZIP+4 [615](#page-614-0) zip4us.dir [579](#page-578-0) zip4us.shs [579](#page-578-0)

Index